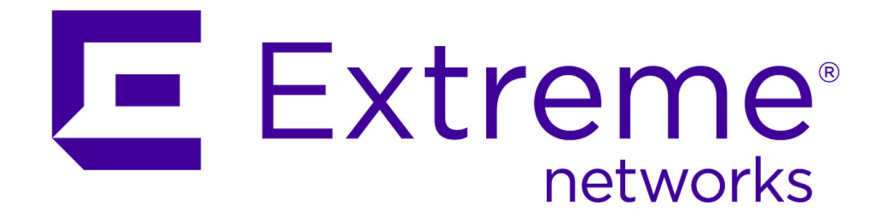

# S- K- and 7100-Series CLI Reference Guide

*Firmware Version 8.41*

9034894

Published August 2015

Copyright © 2011–2015 All rights reserved.

### Legal Notice

Extreme Networks, Inc. reserves the right to make changes in specifications and other information contained in this document and its website without prior notice. The reader should in all cases consult representatives of Extreme Networks to determine whether any such changes have been made.

The hardware, firmware, software or any specifications described or referred to in this document are subject to change without notice.

### Trademarks

Extreme Networks and the Extreme Networks logo are trademarks or registered trademarks of Extreme Networks, Inc. in the United States and/or other countries.

All other names (including any product names) mentioned in this document are the property of their respective owners and may be trademarks or registered trademarks of their respective companies/owners.

For additional information on Extreme Networks trademarks, please see: [www.extremenetworks.com/company/legal/trademarks/](http://extremenetworks.com/company/legal/trademarks)

### Support

For product support, including documentation, visit: [www.extremenetworks.com/](http://www.extremenetworks.com/documentation/) [documentation/](http://www.extremenetworks.com/documentation/)

For information, contact: Extreme Networks, Inc. 145 Rio Robles San Jose, California 95134 USA

# **Table of Contents**

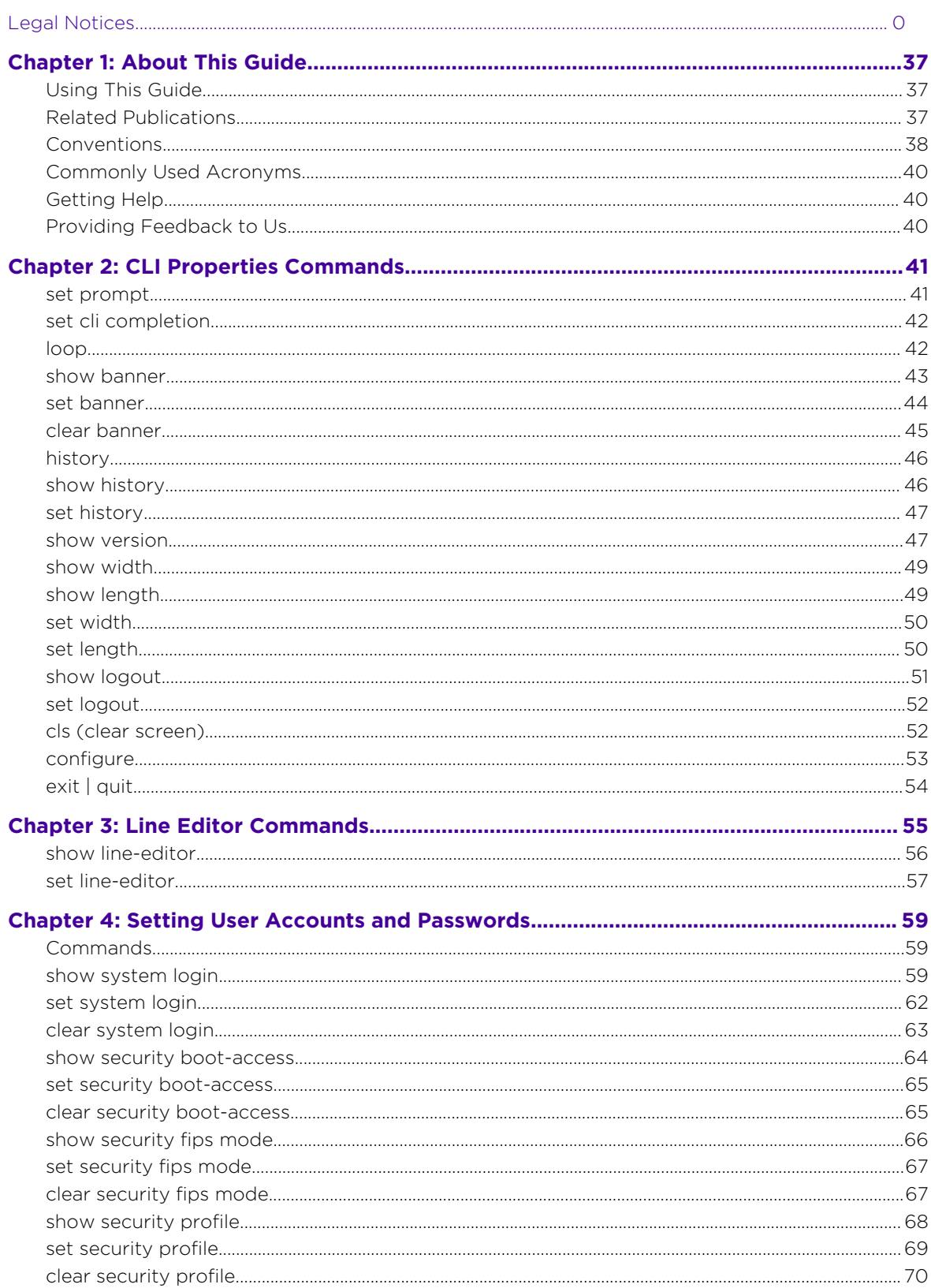

 $\overline{\mathbf{3}}$ 

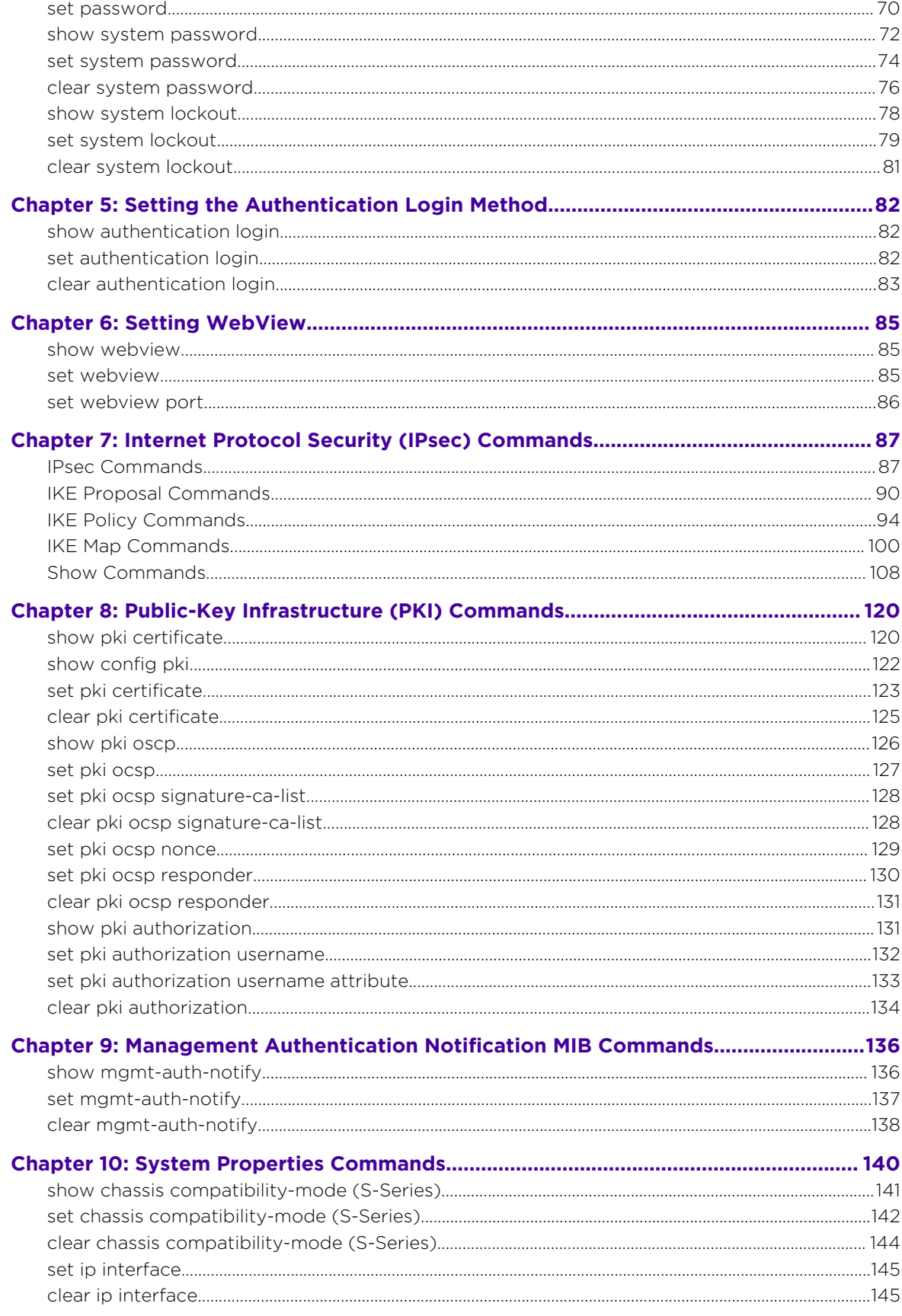

 $\sqrt{4}$ 

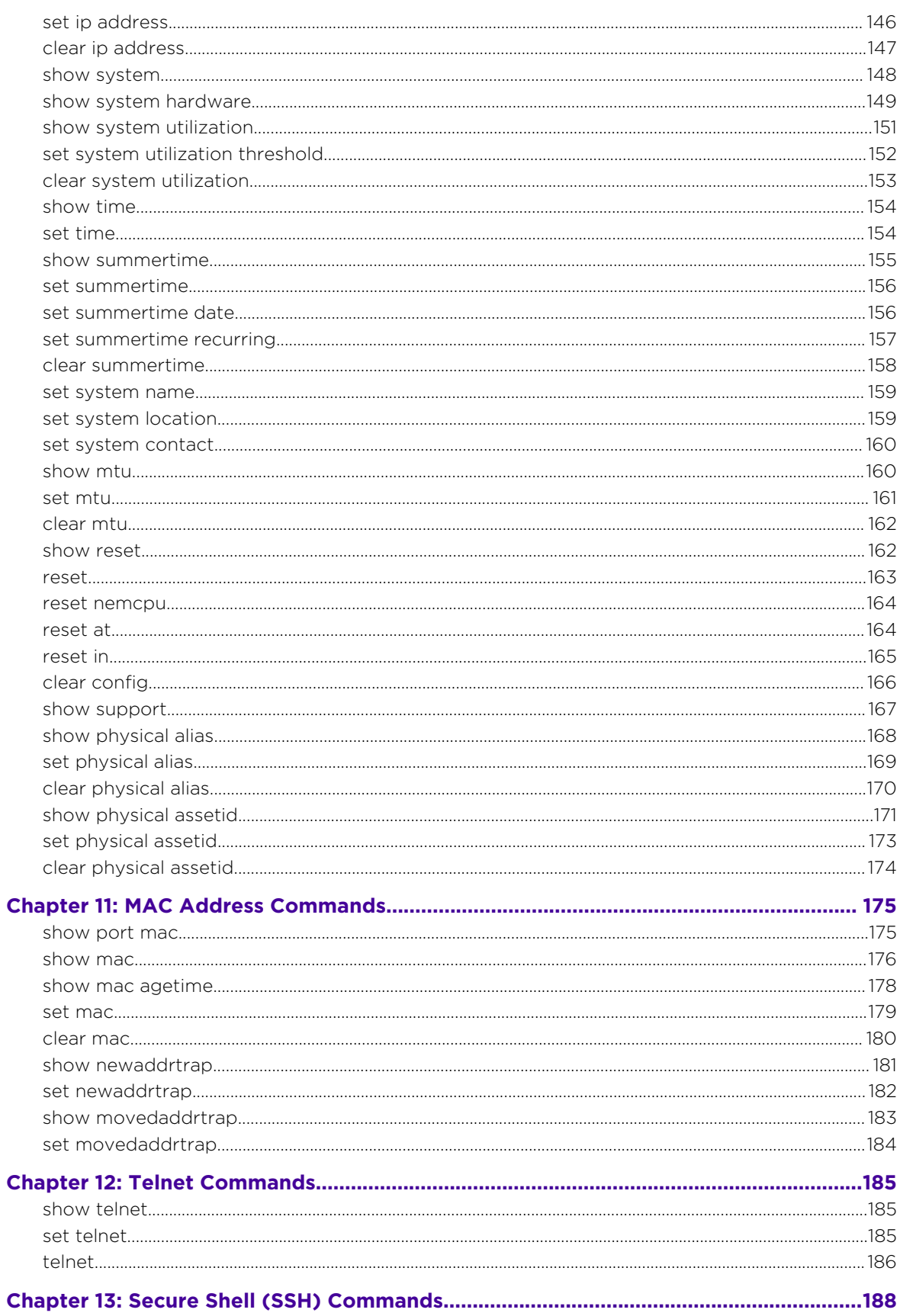

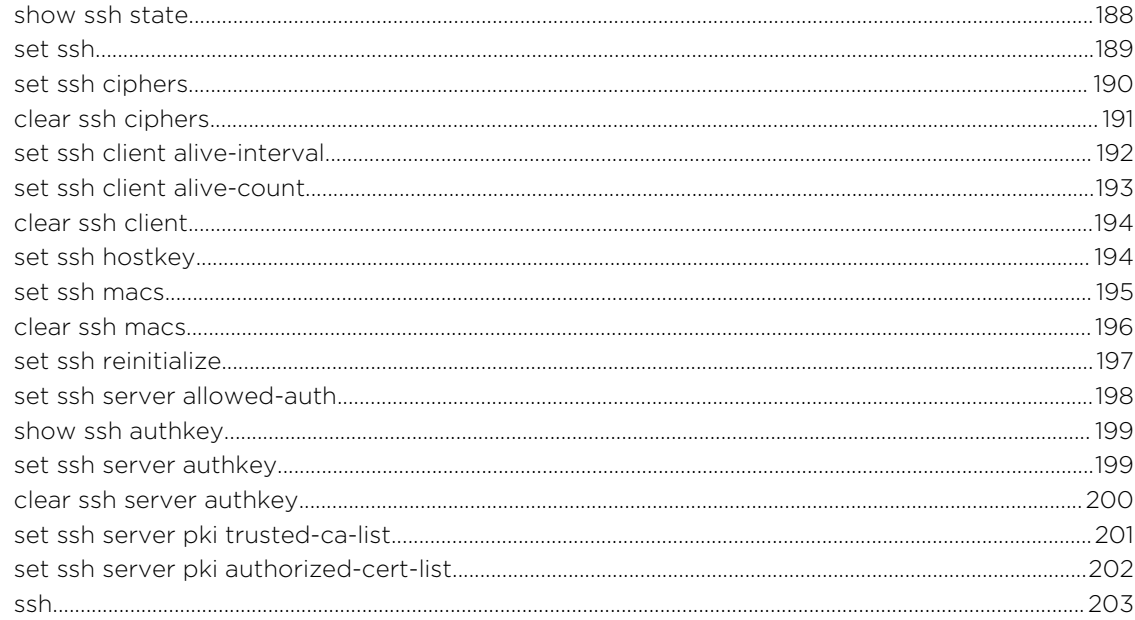

## 

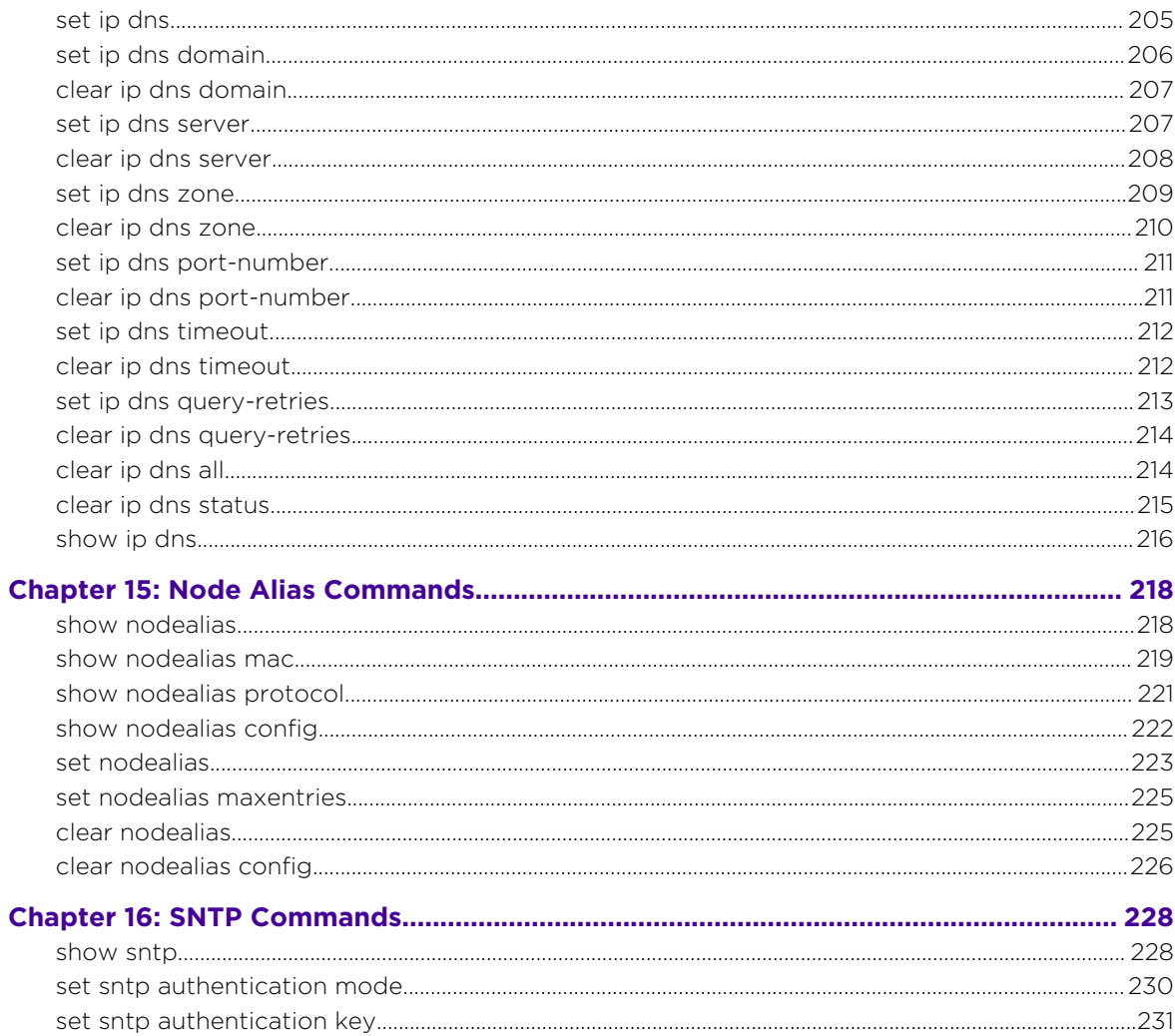

 $\Bigg/$  6

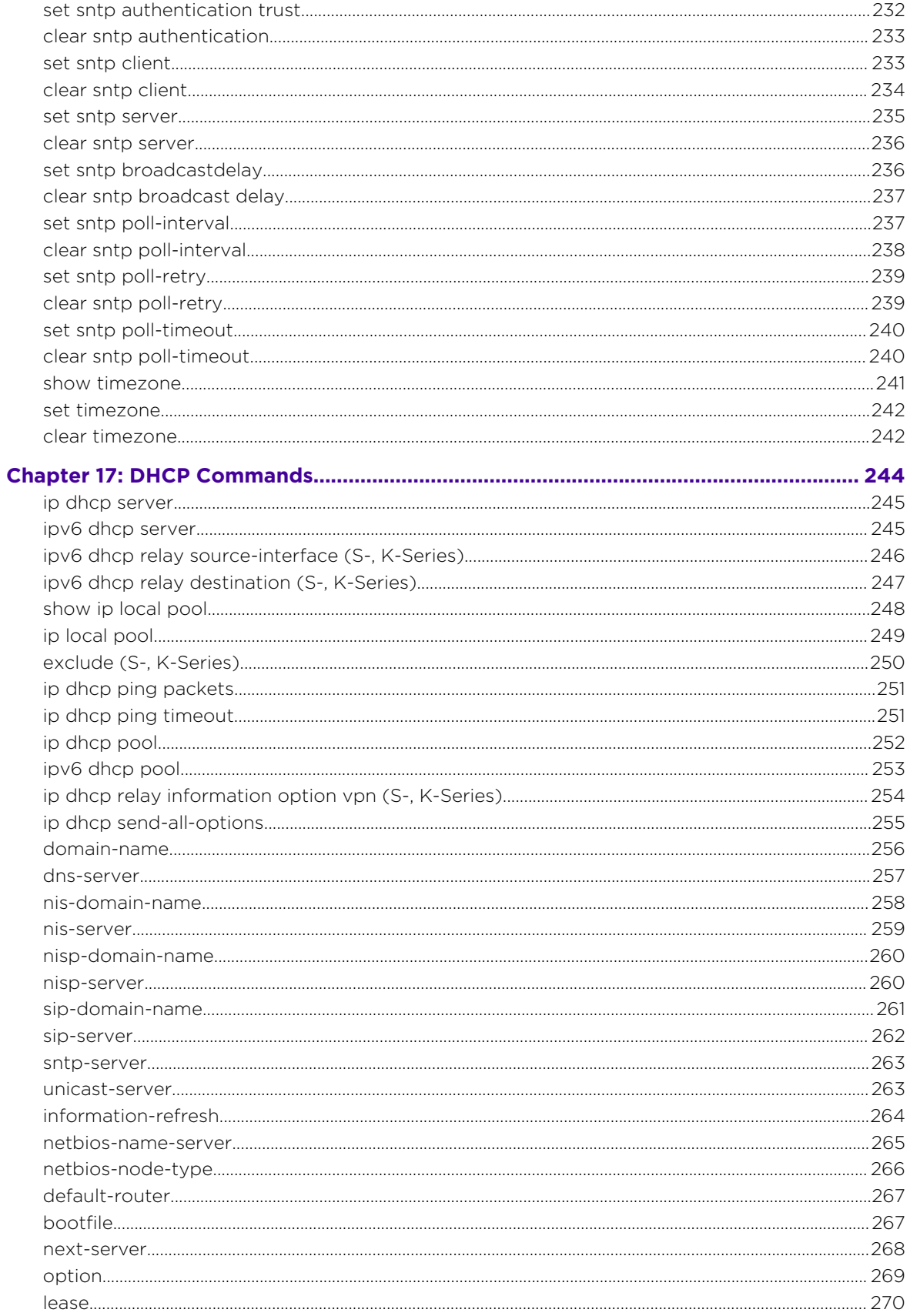

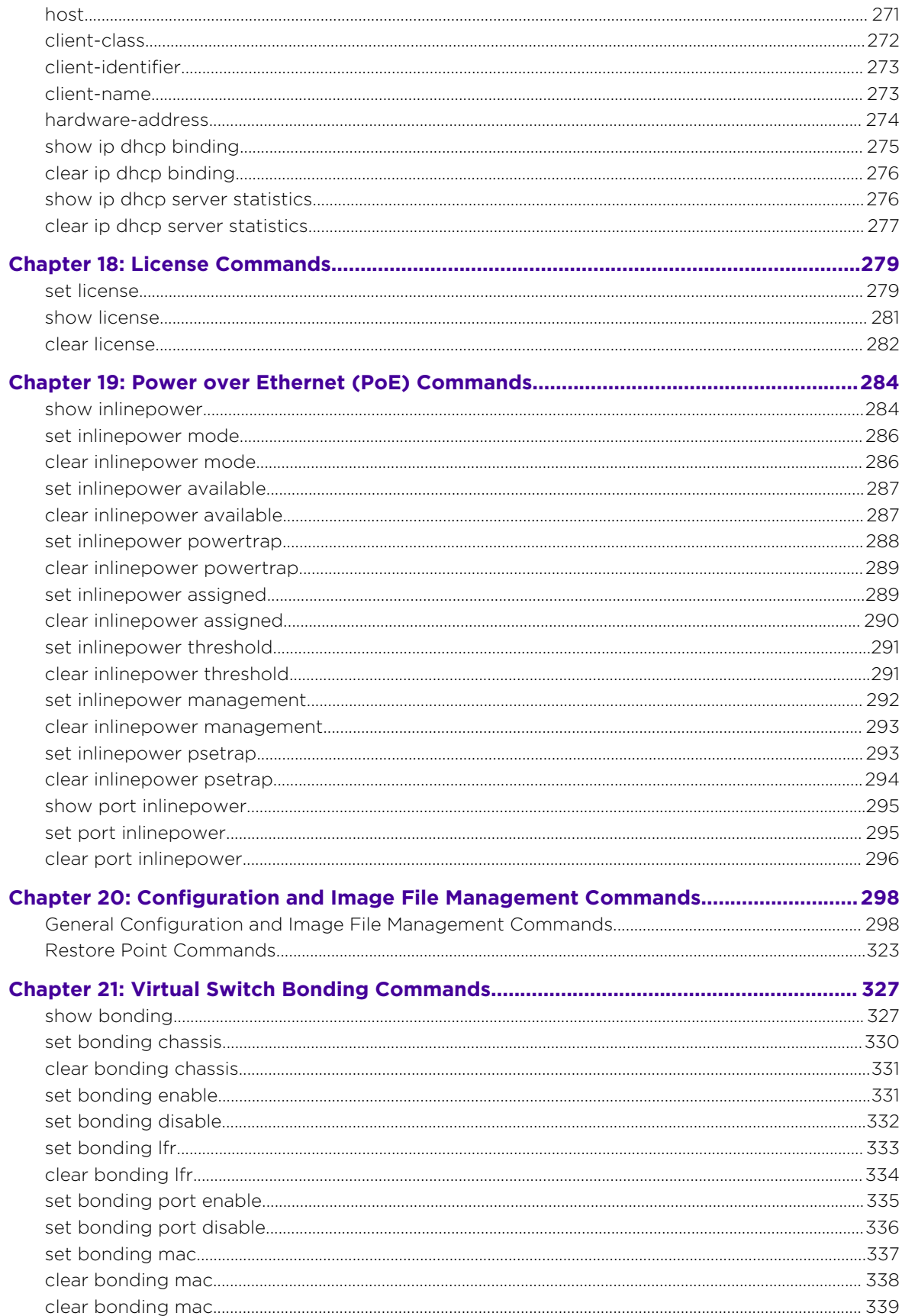

 $\Bigg/$  8

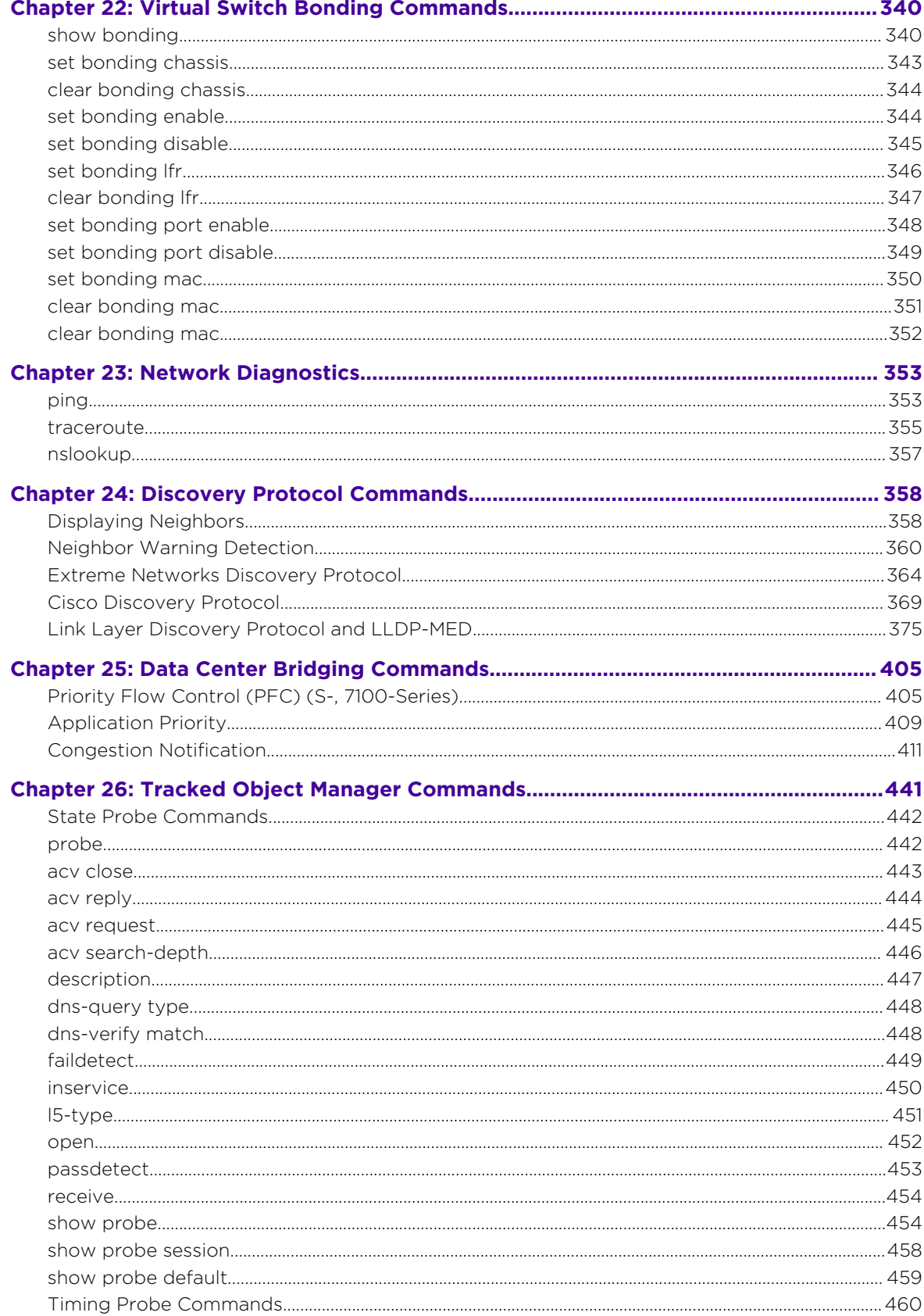

 $\sqrt{ }$ 

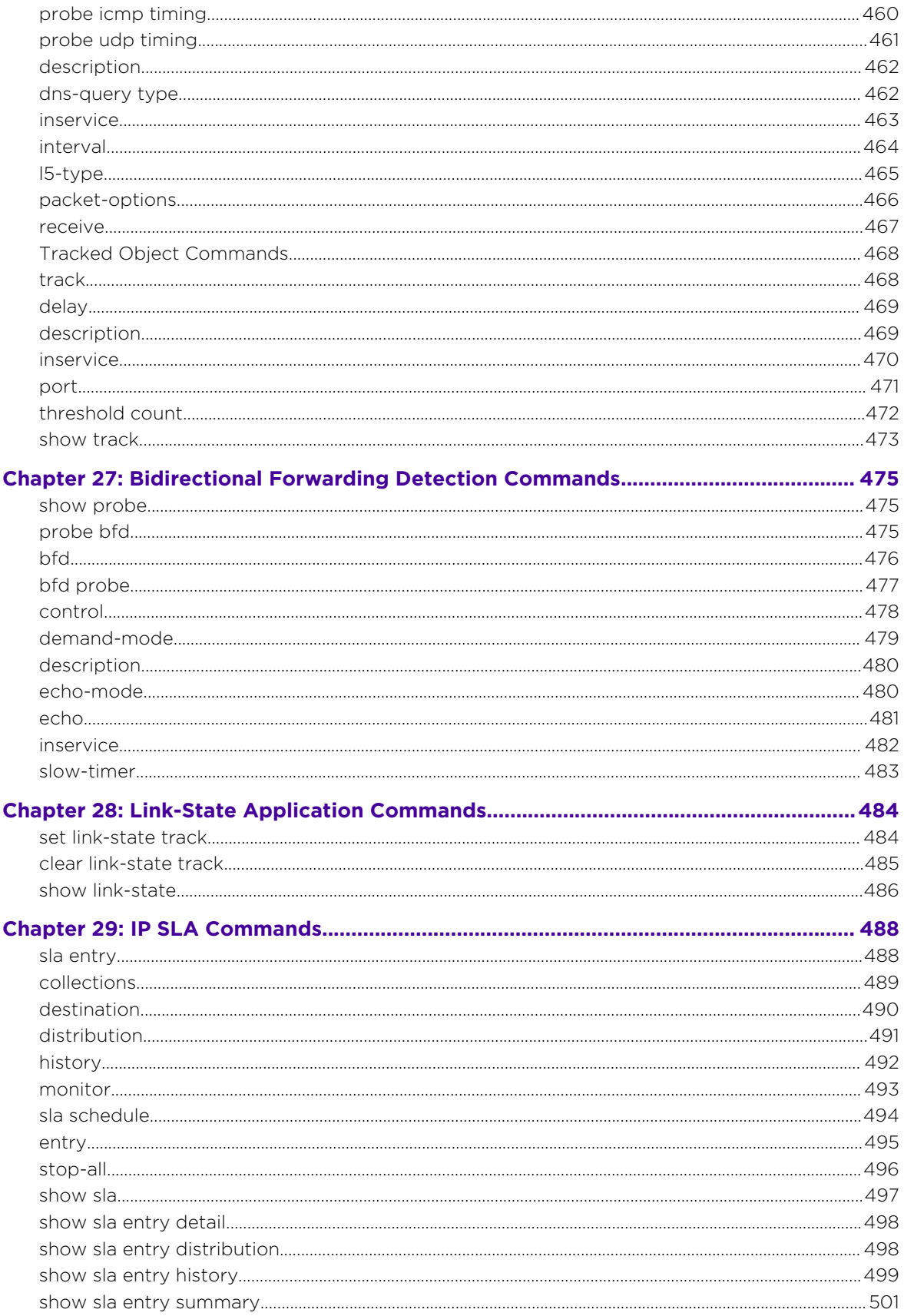

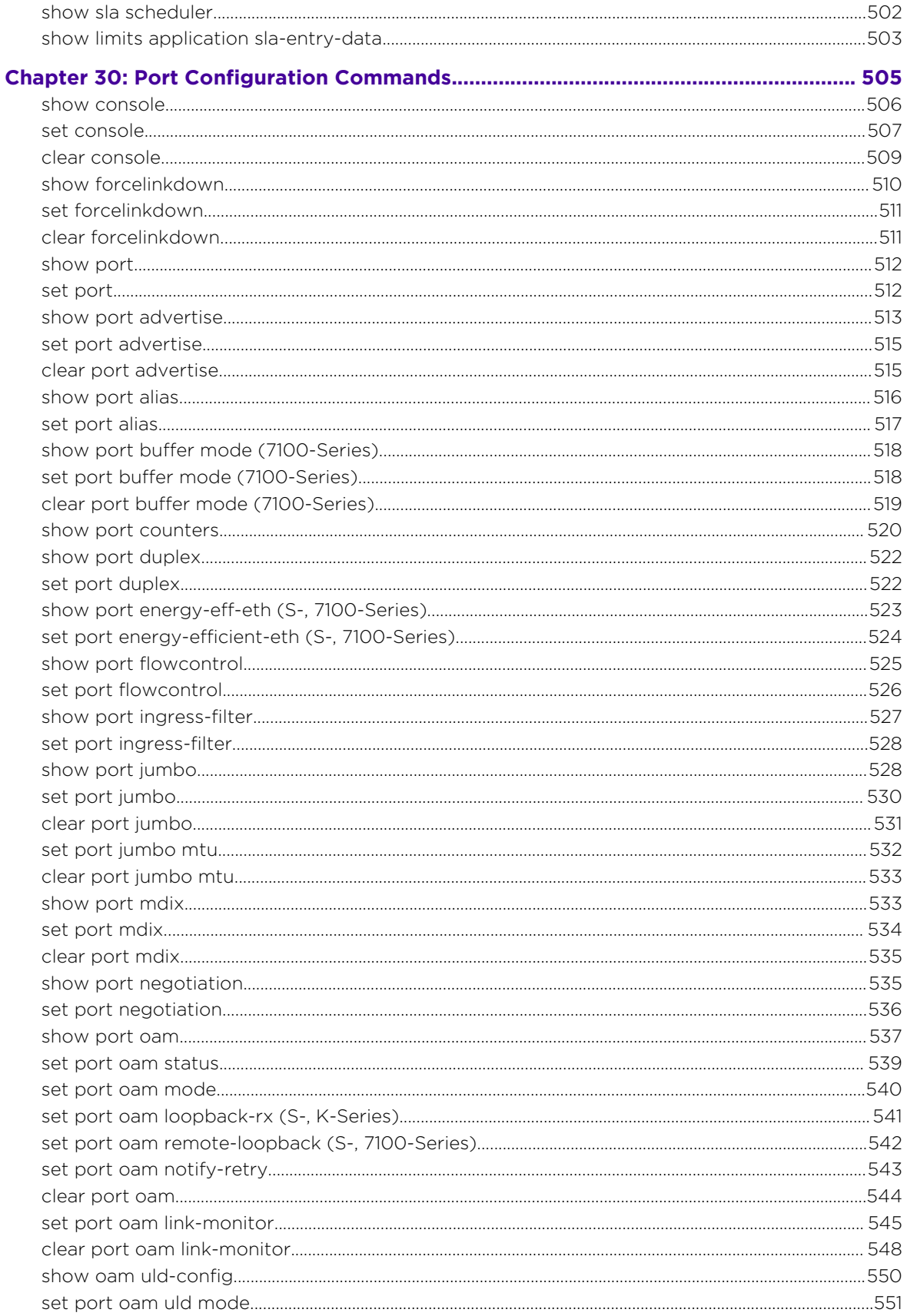

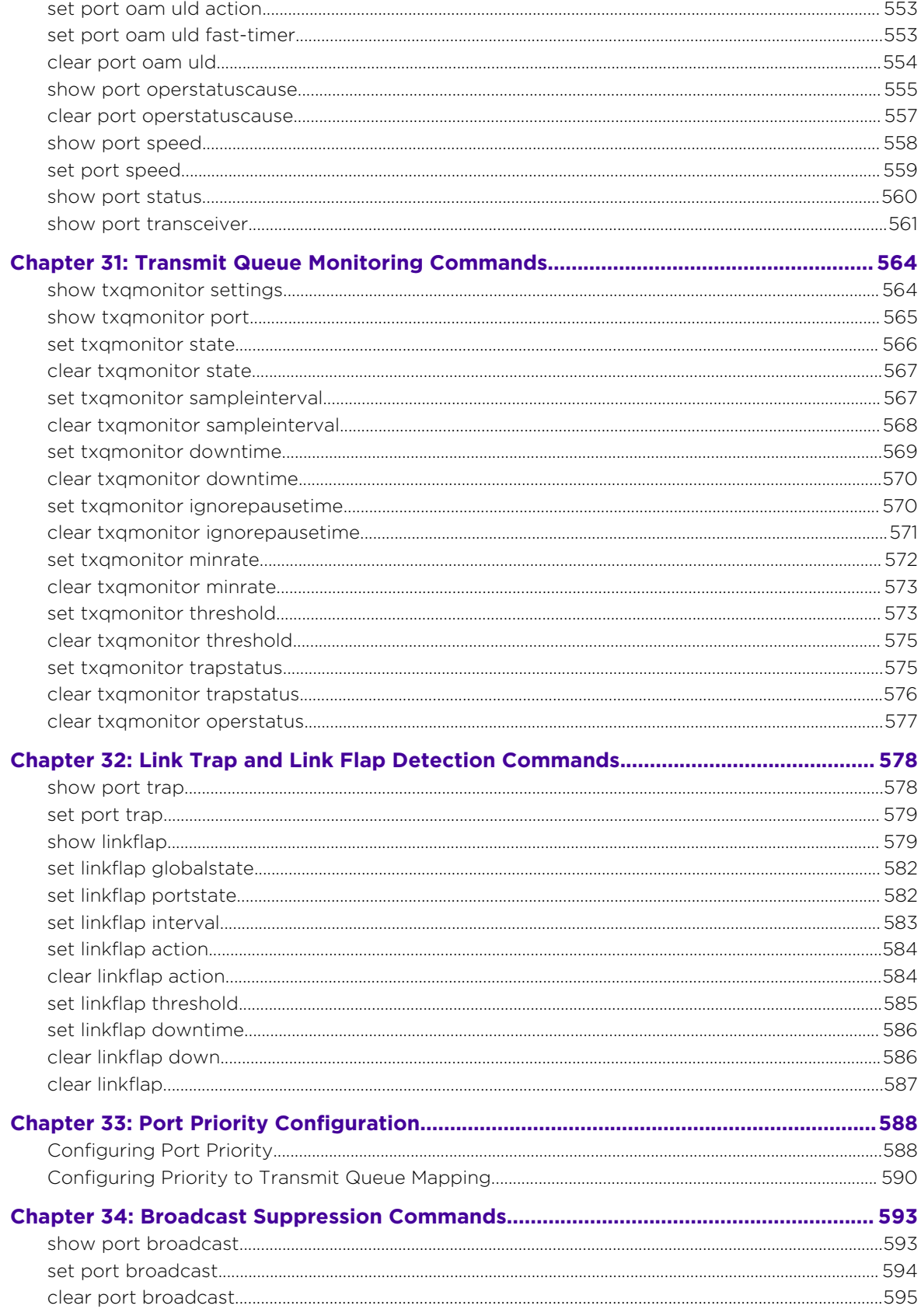

 $\begin{array}{c} \begin{array}{c} \end{array} \end{array}$ 

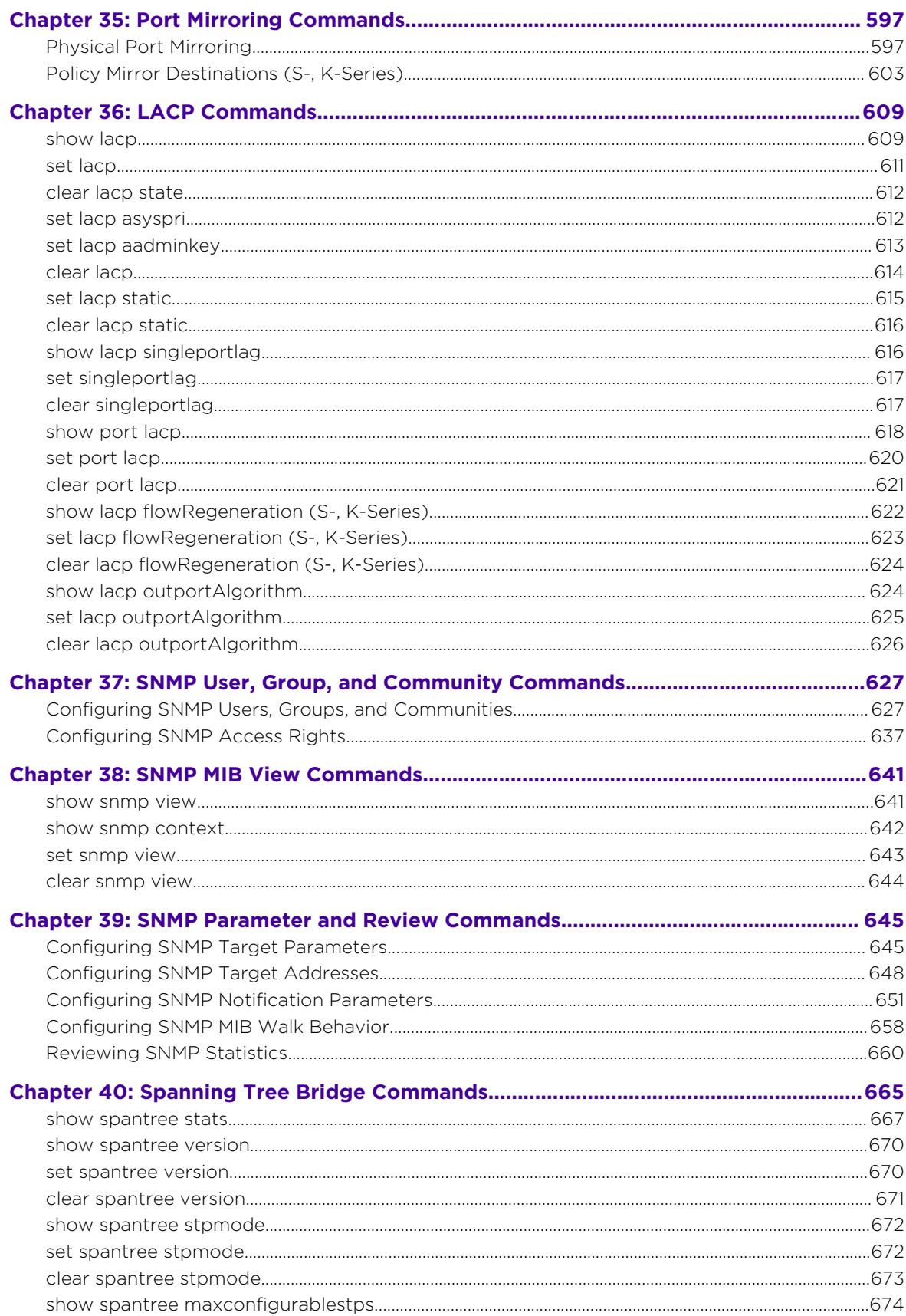

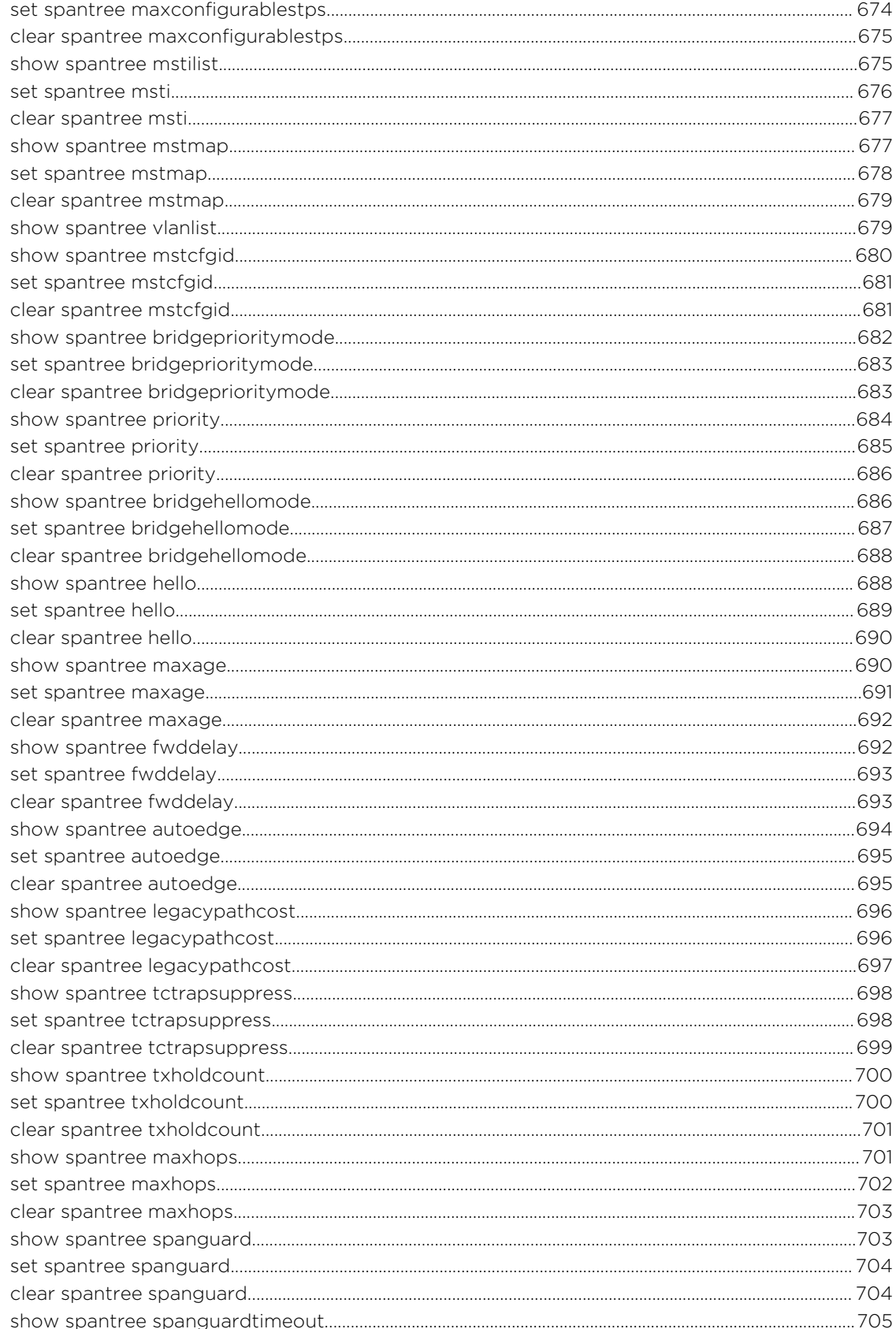

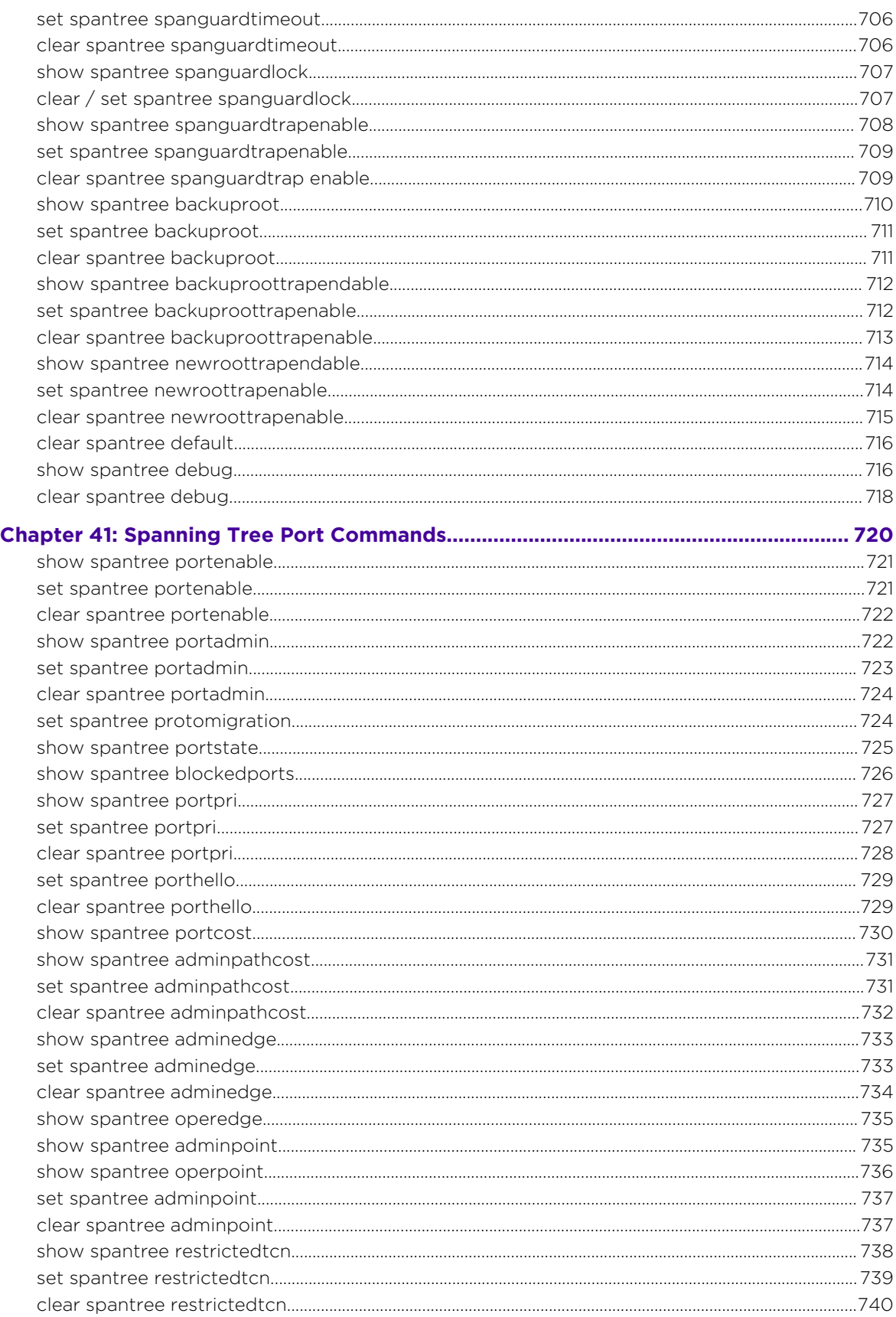

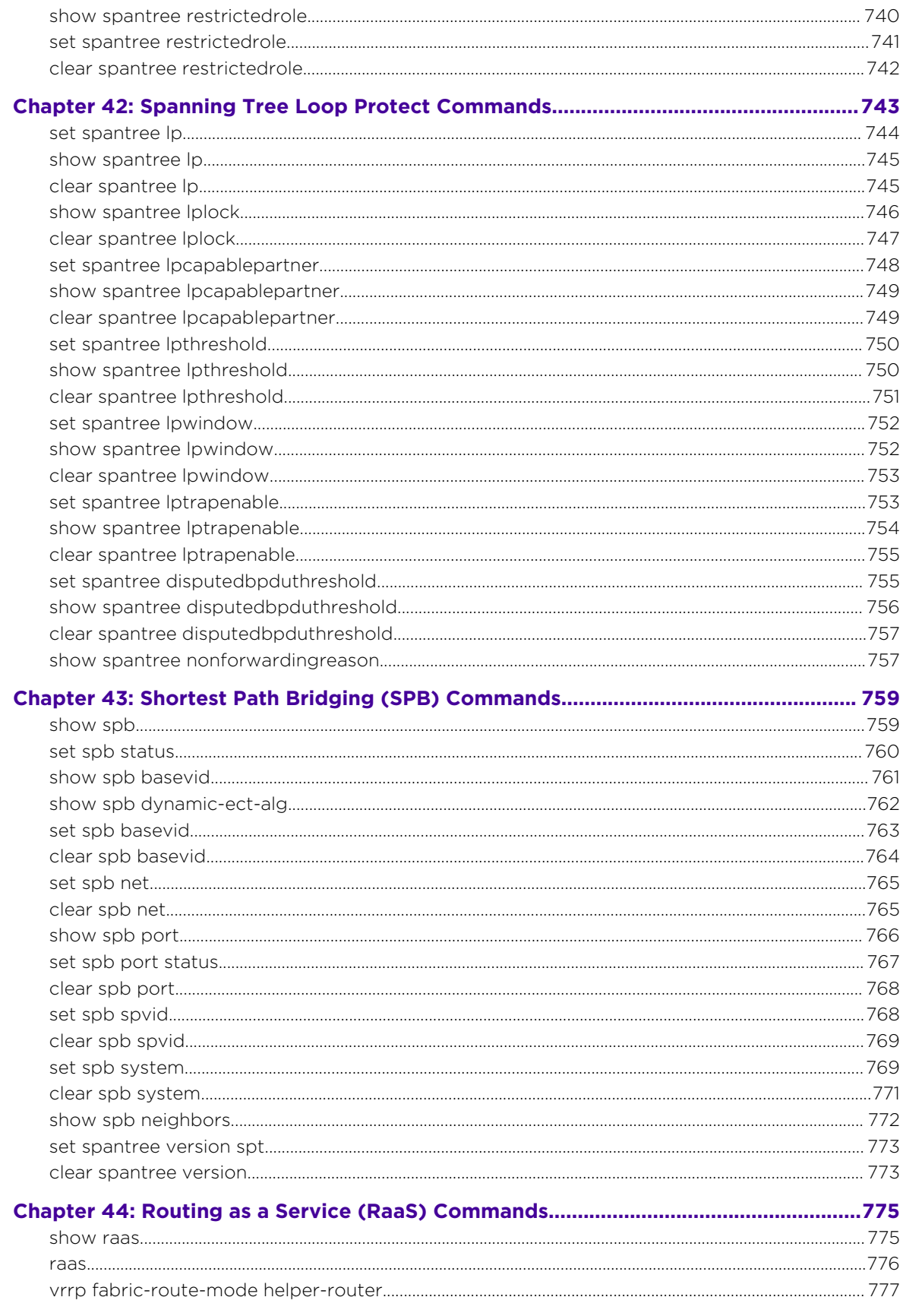

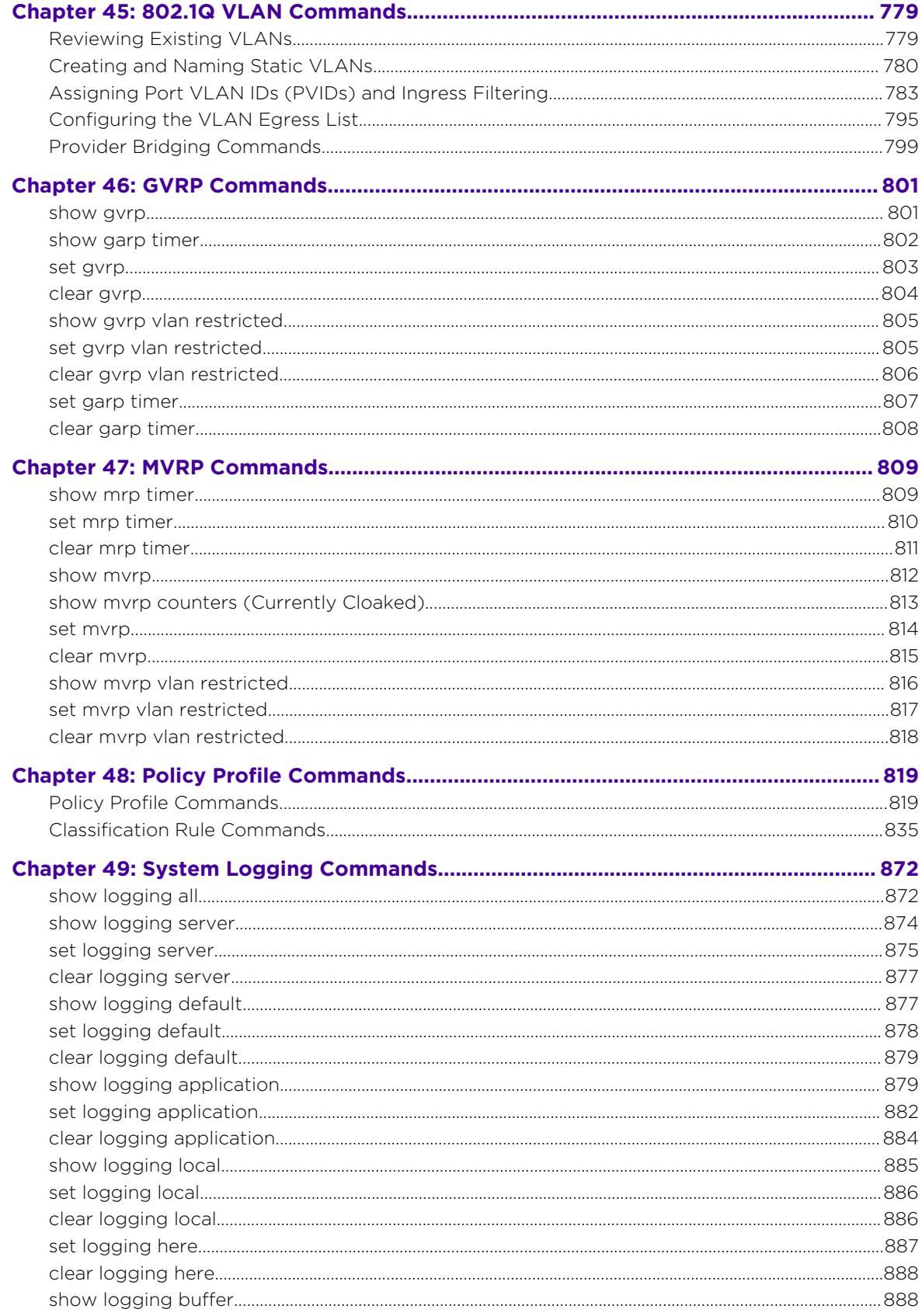

 $\overline{17}$ 

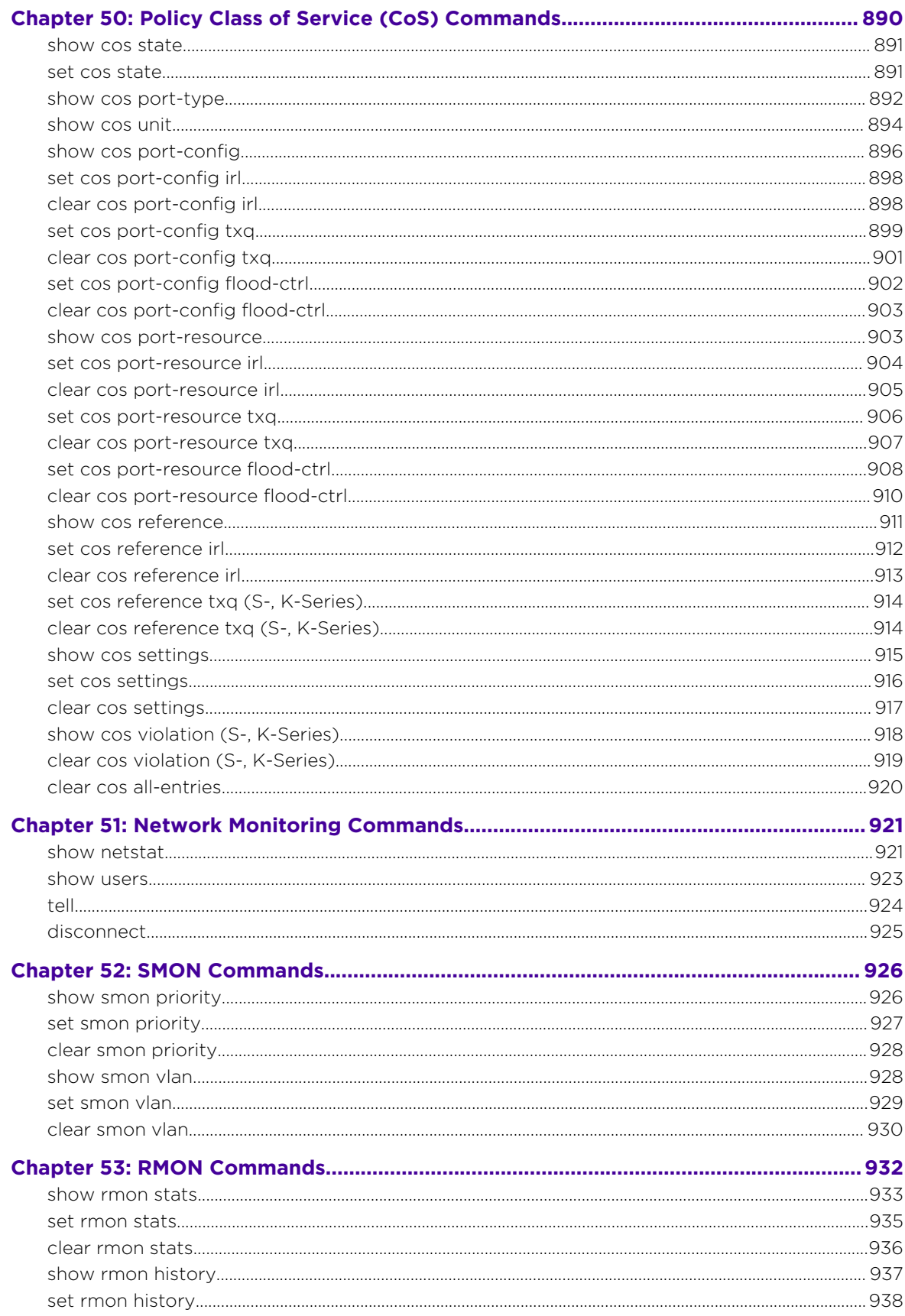

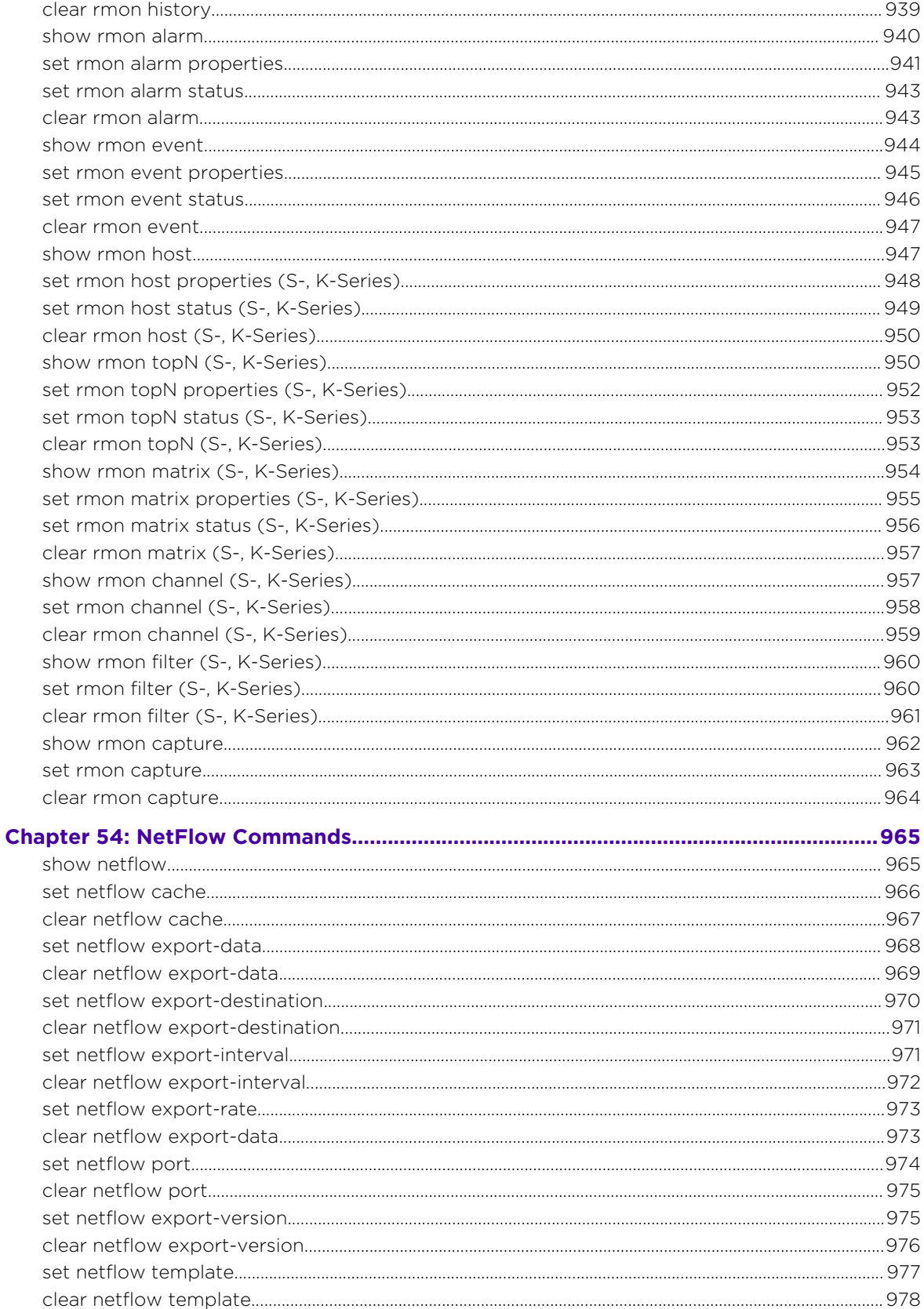

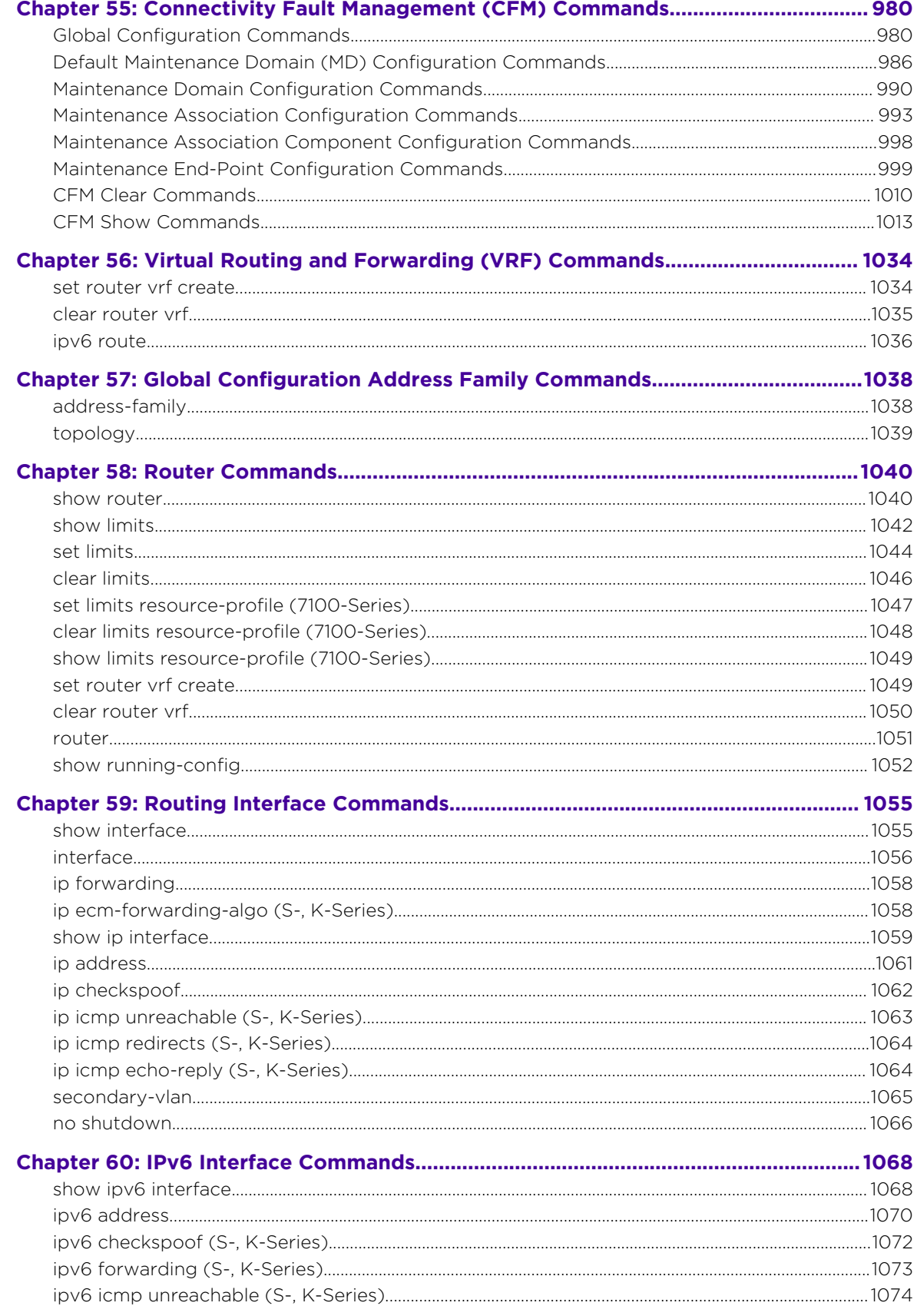

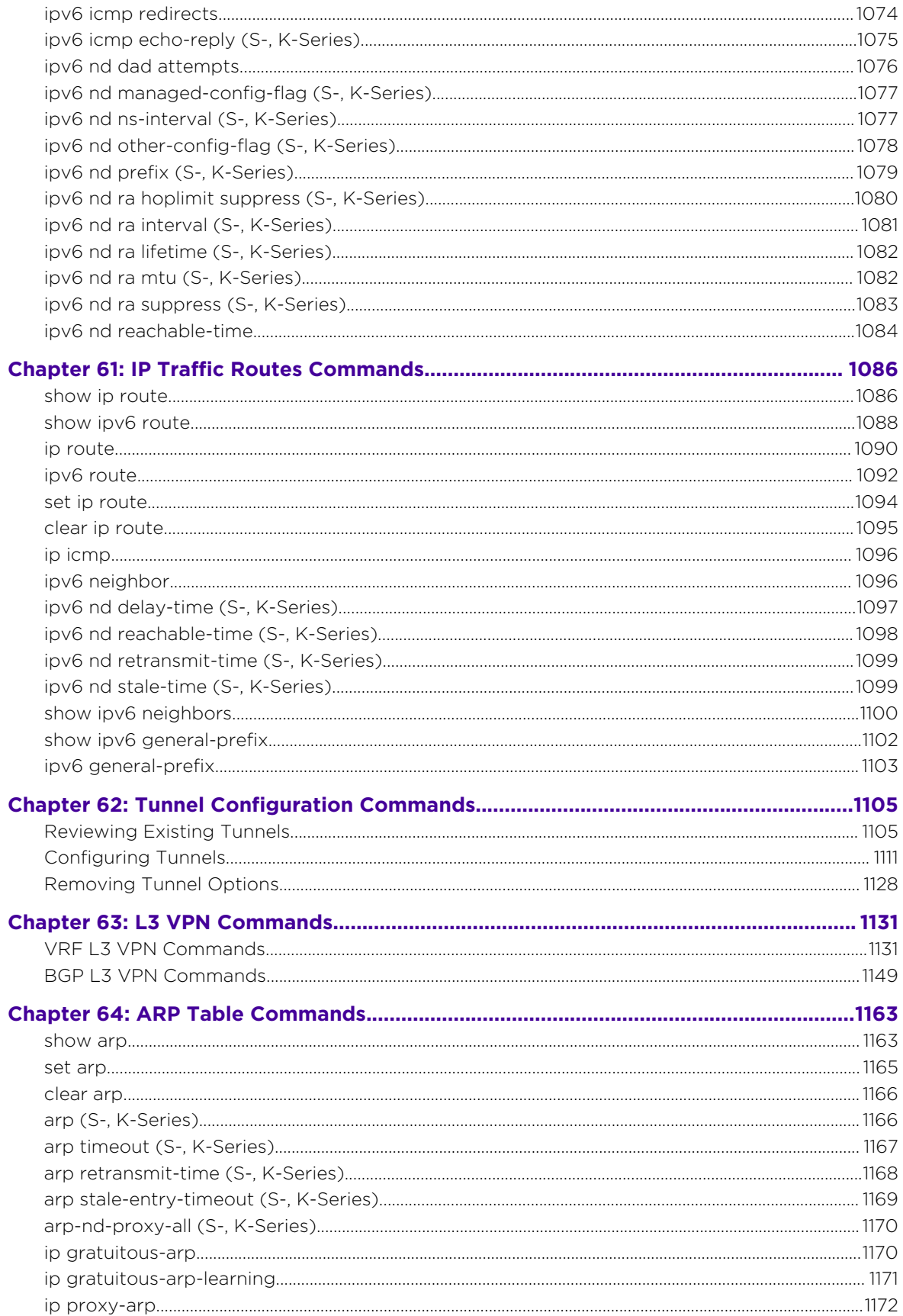

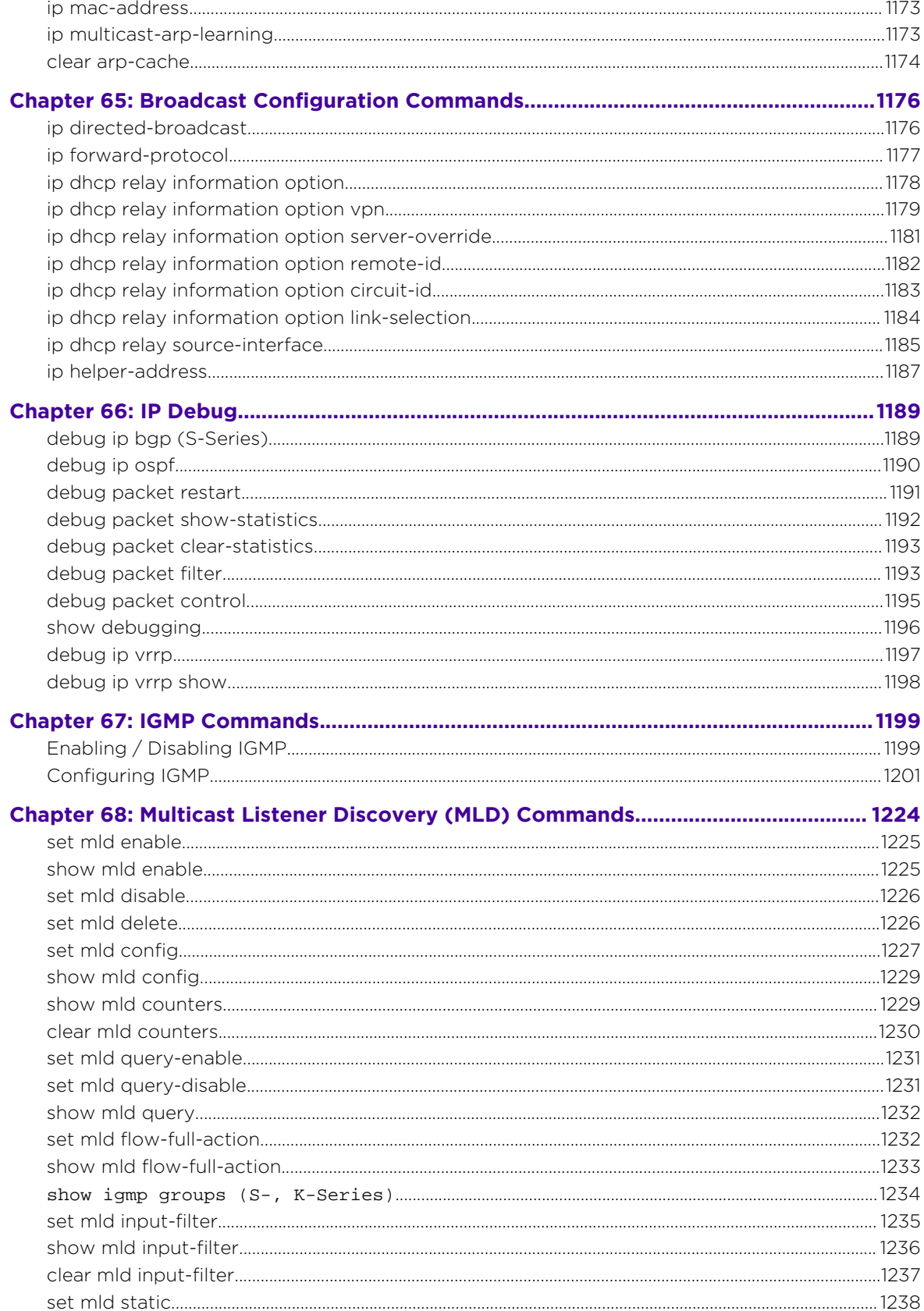

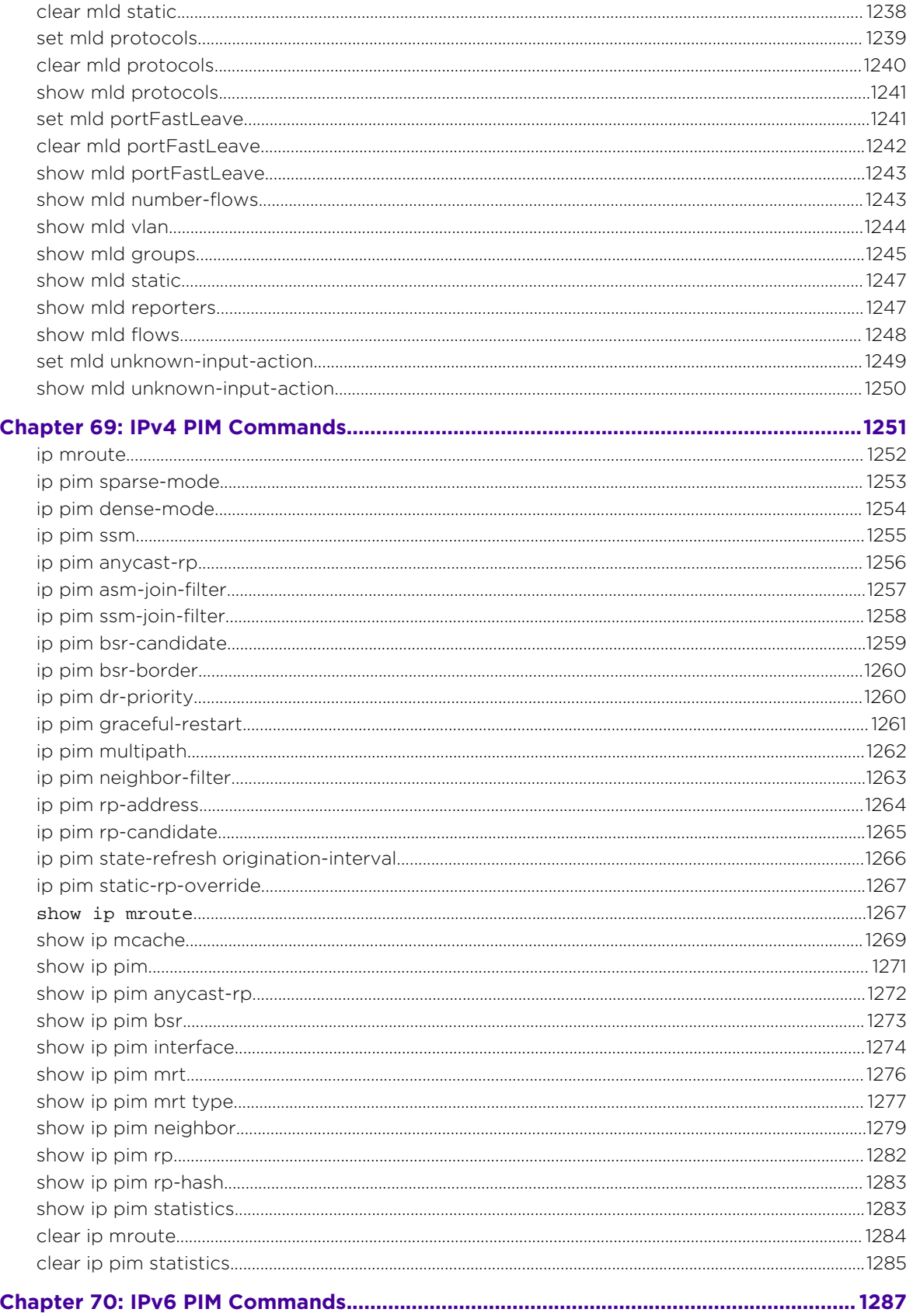

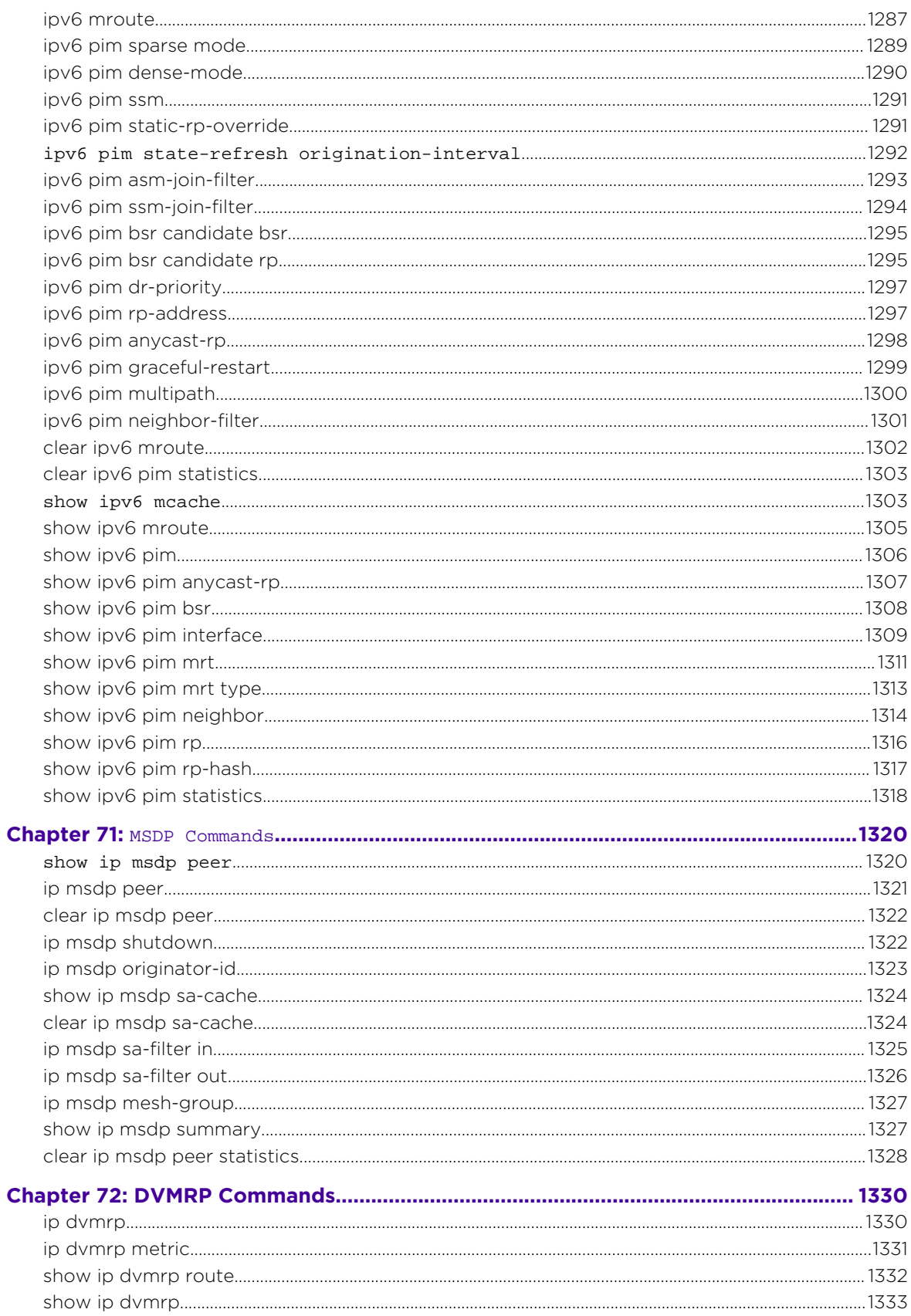

 $\begin{array}{cc} & 24 \\ & & \end{array}$ 

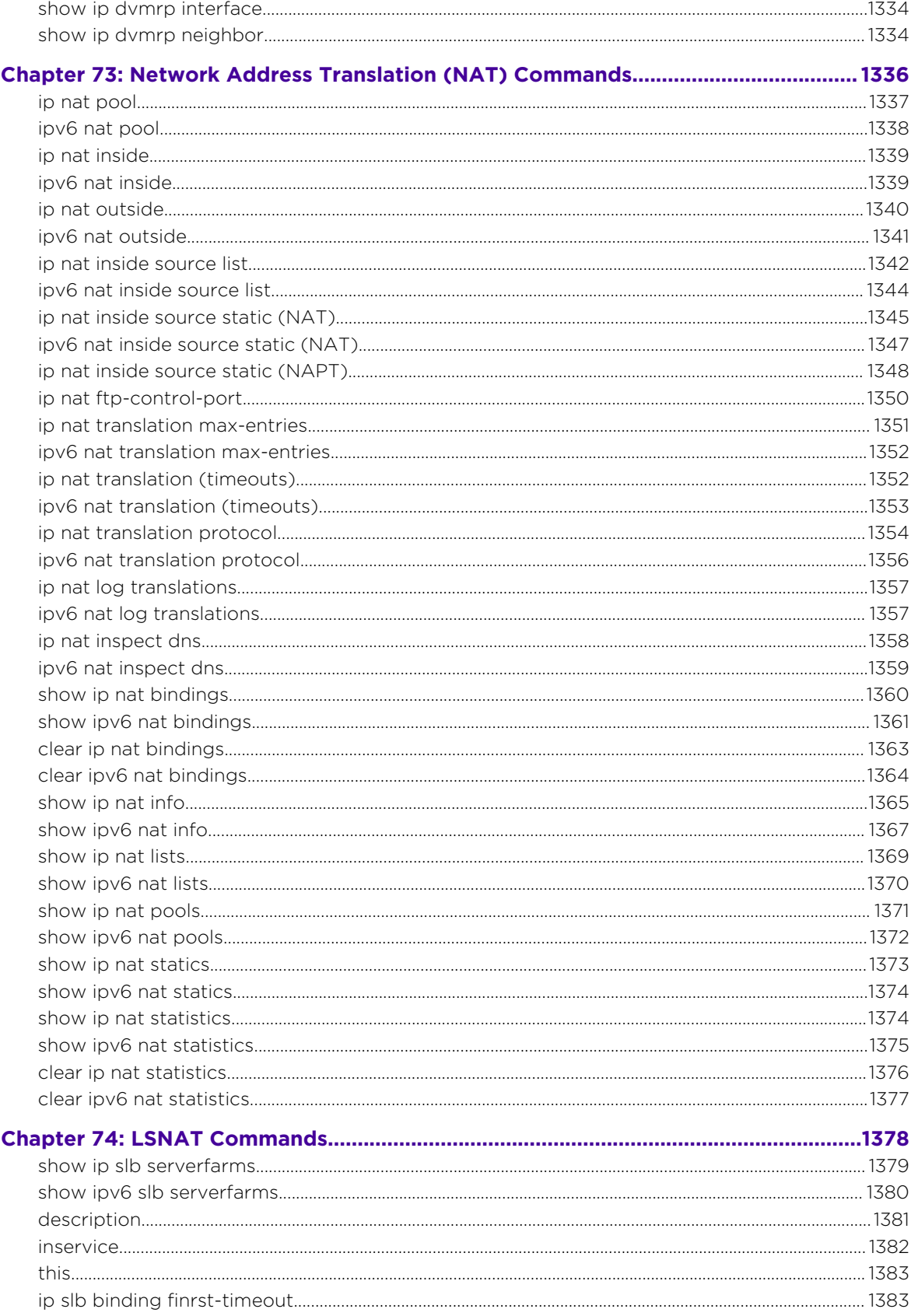

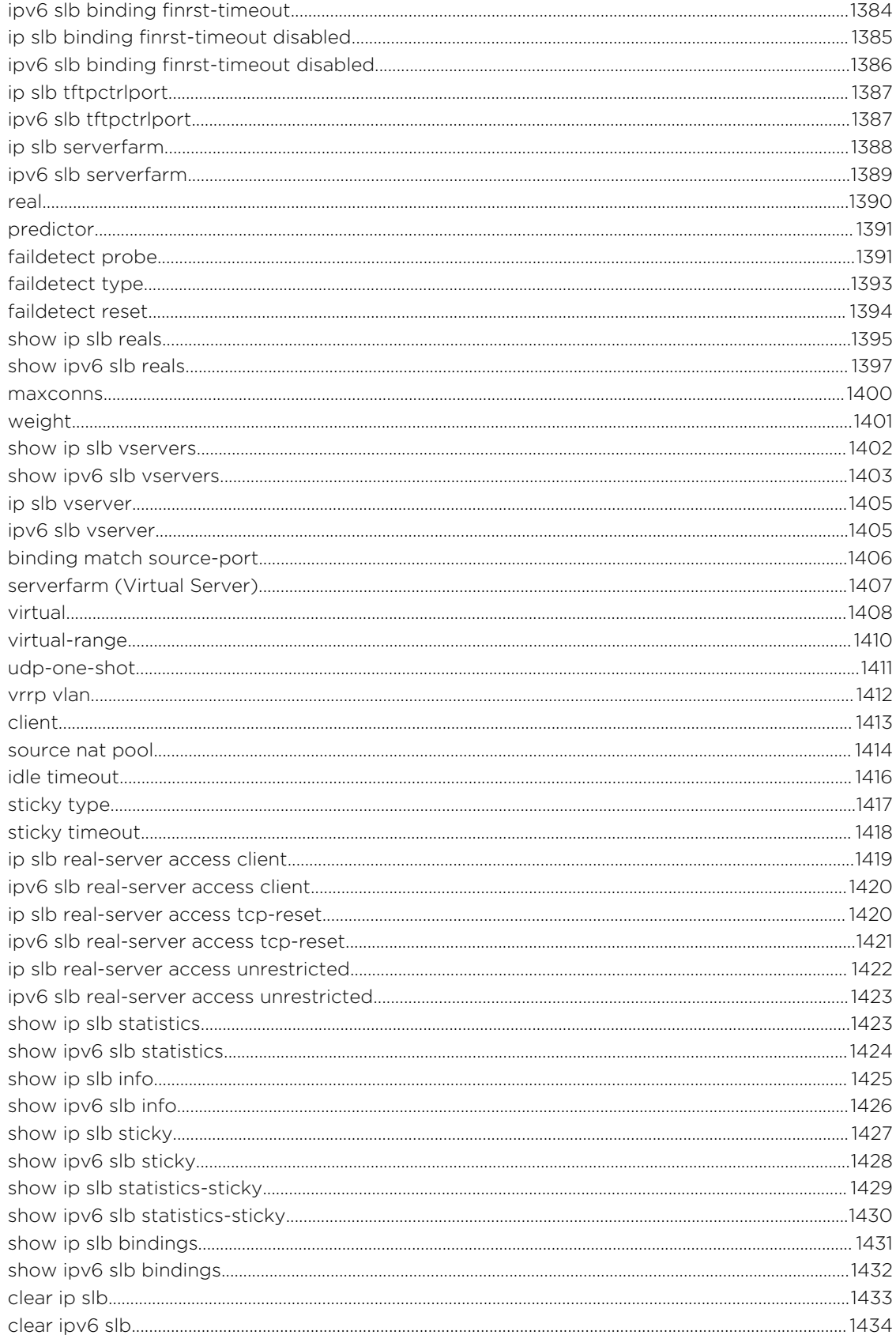

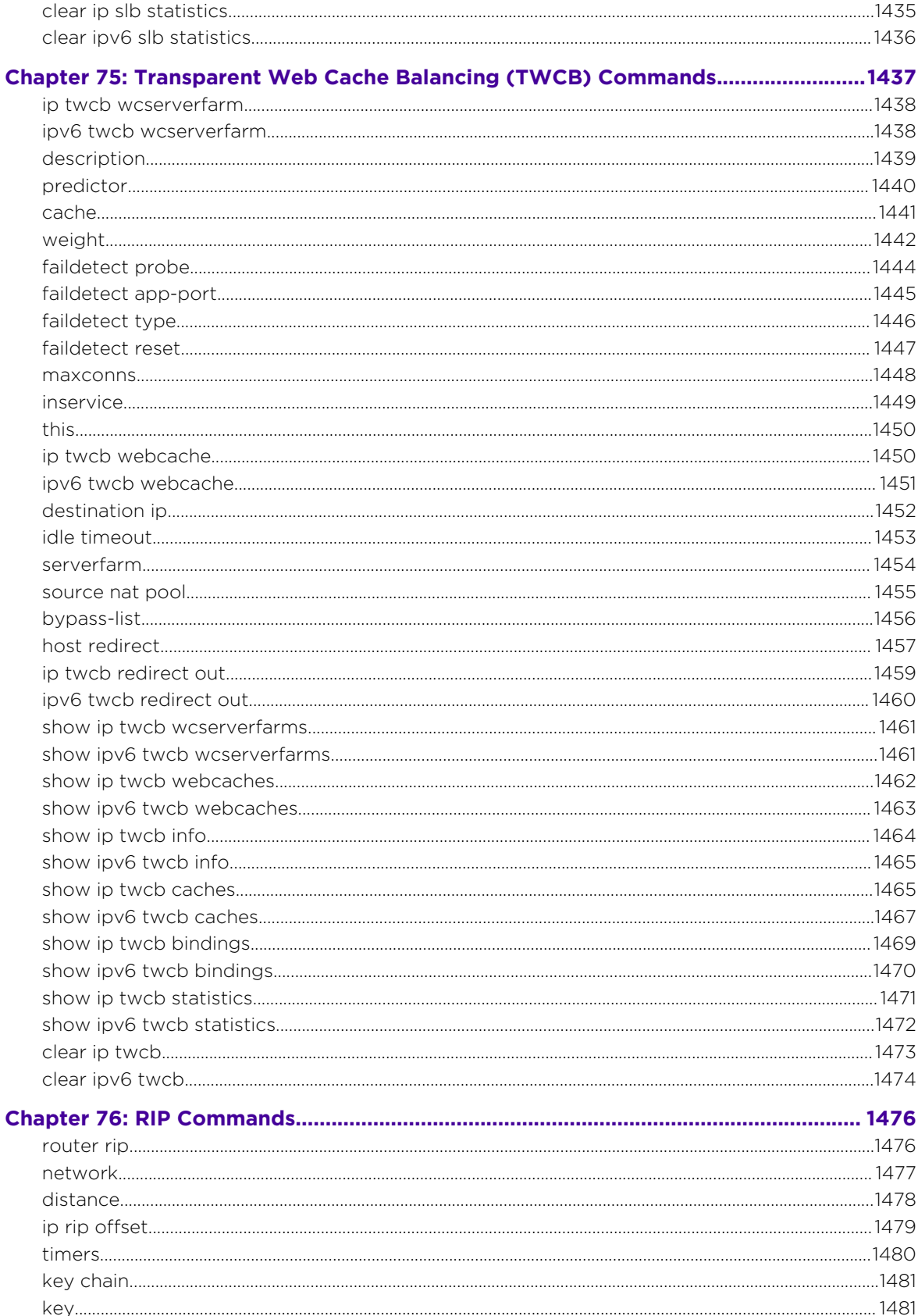

 $\frac{1}{27}$ 

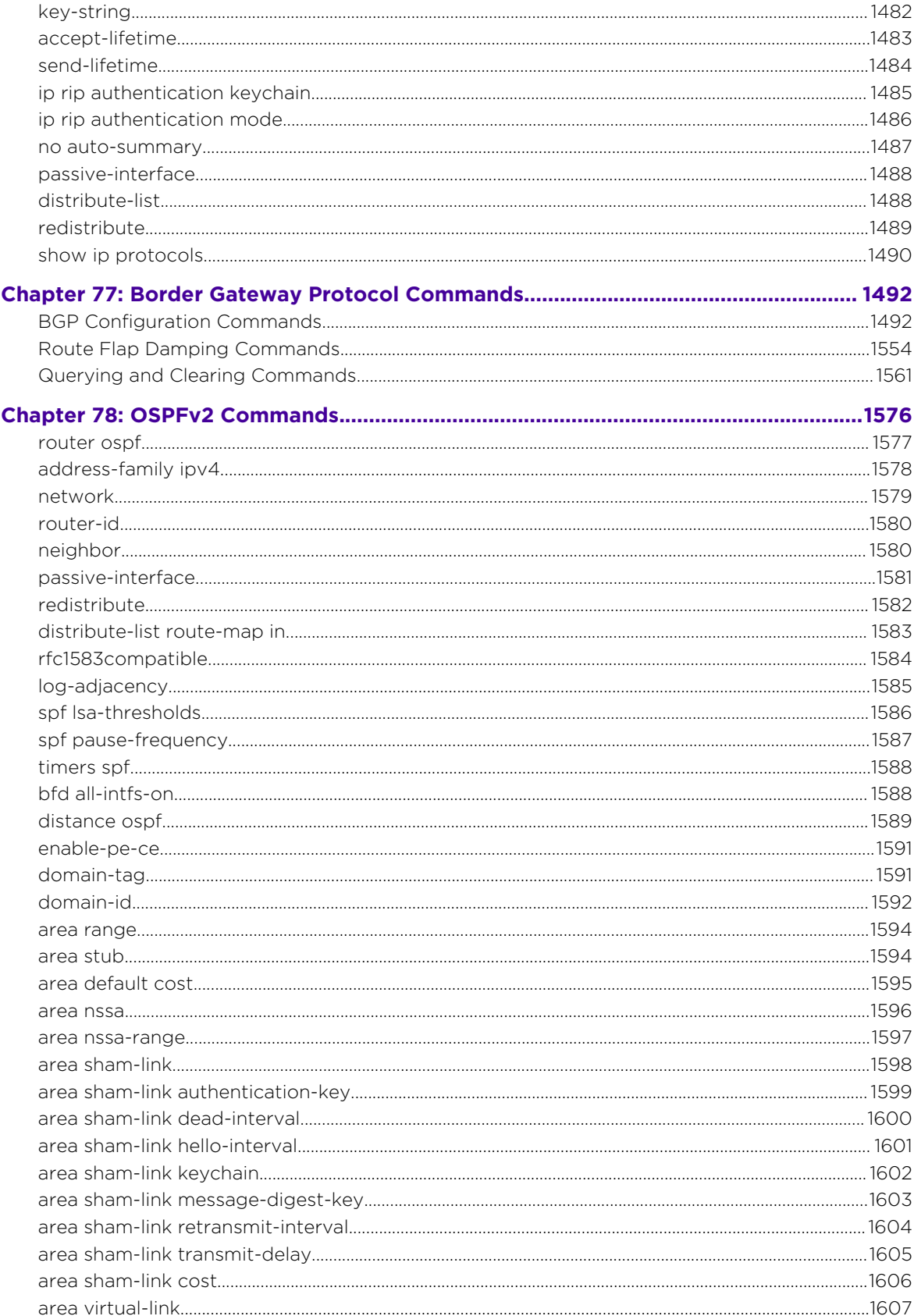

 $\begin{array}{c} \begin{array}{c} 28 \end{array} \end{array}$ 

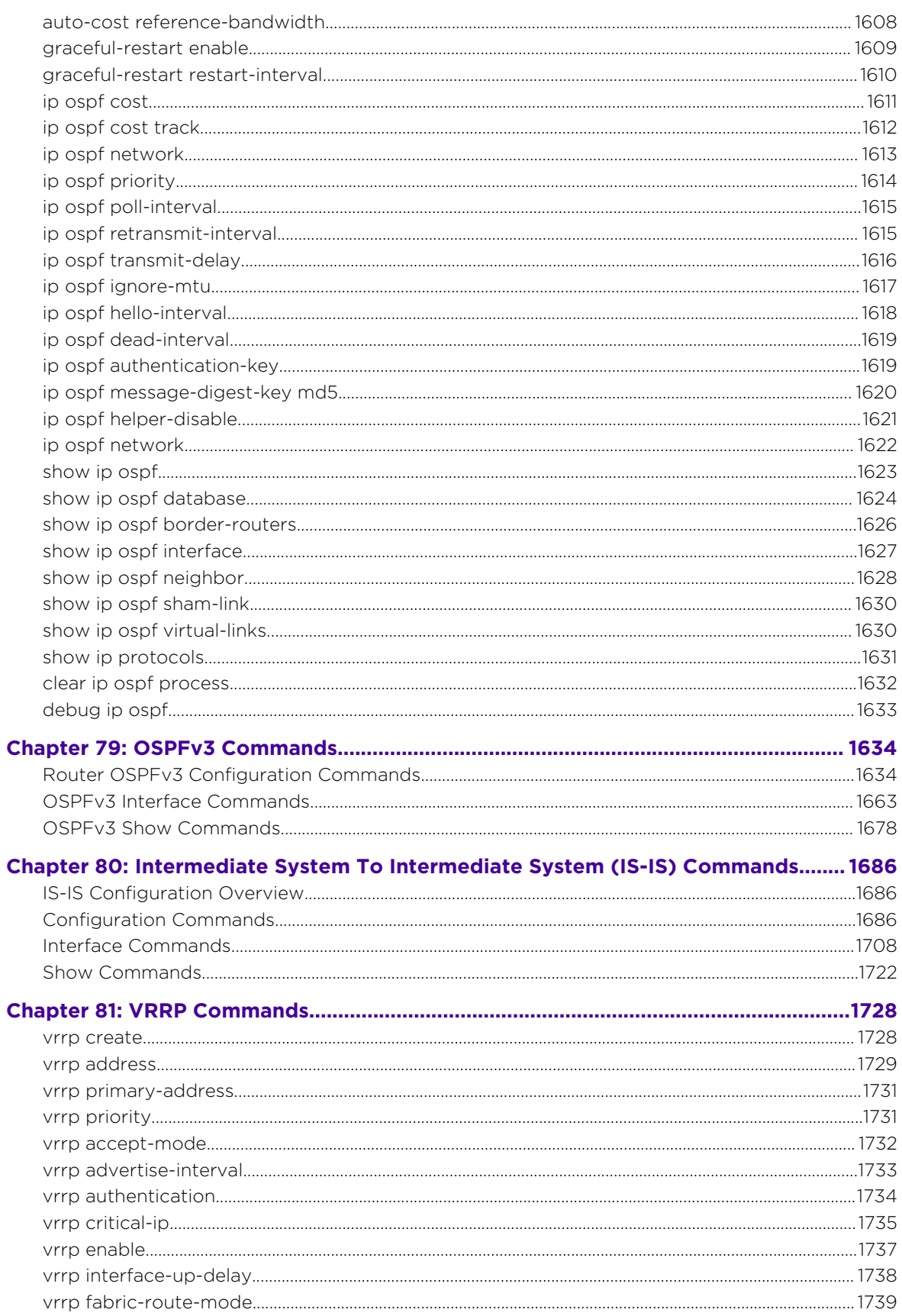

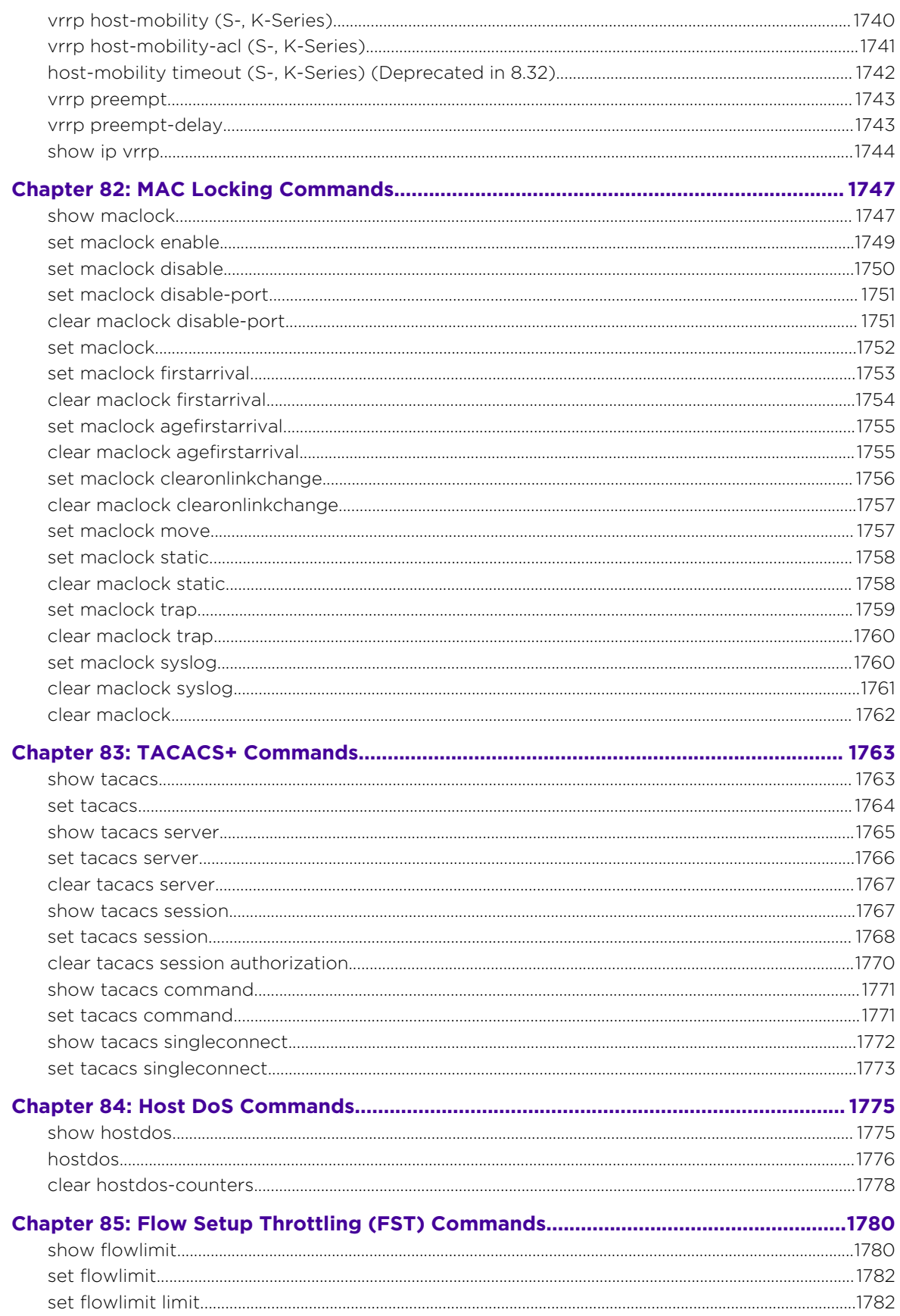

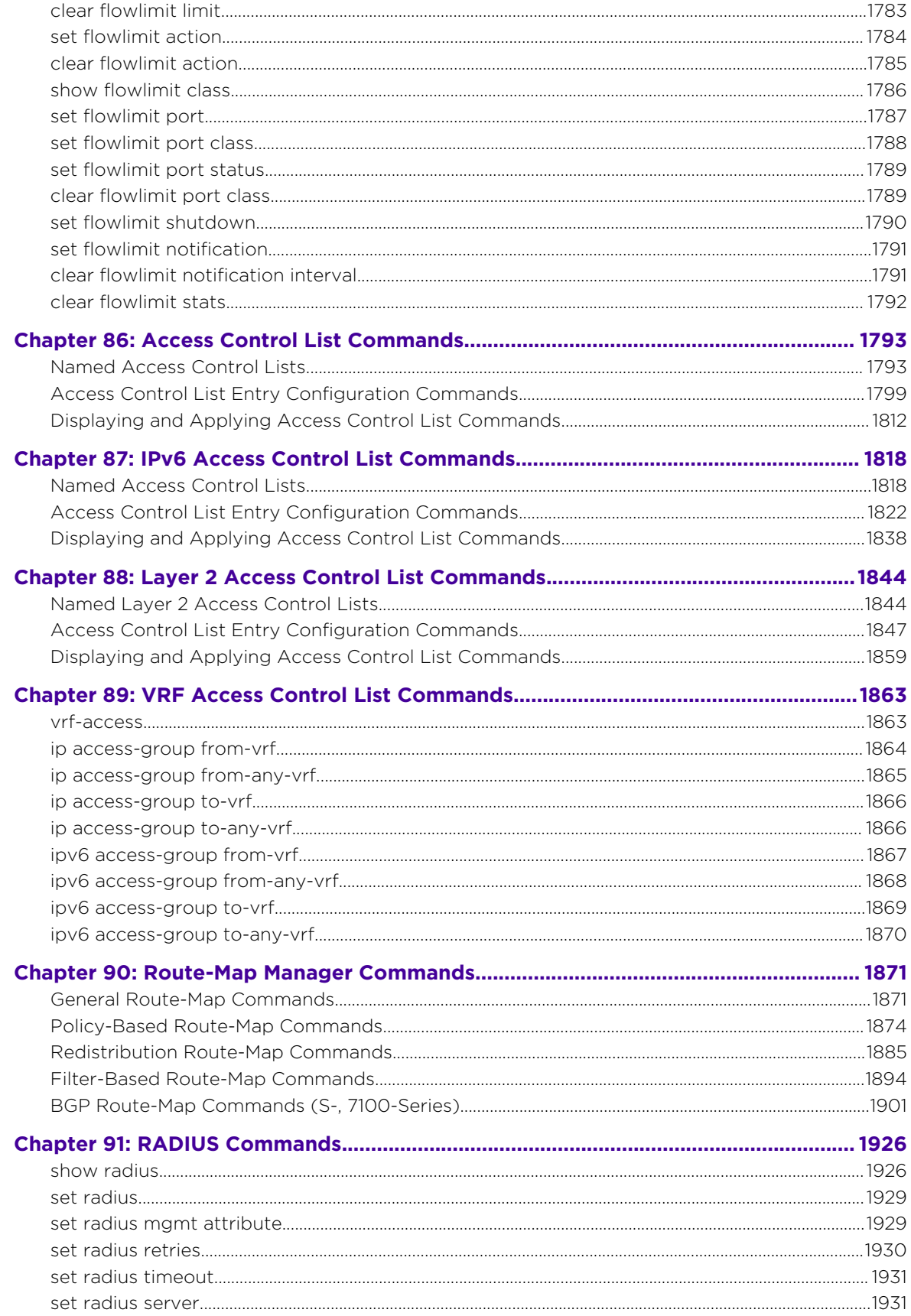

 $\overline{\phantom{a}}$ 

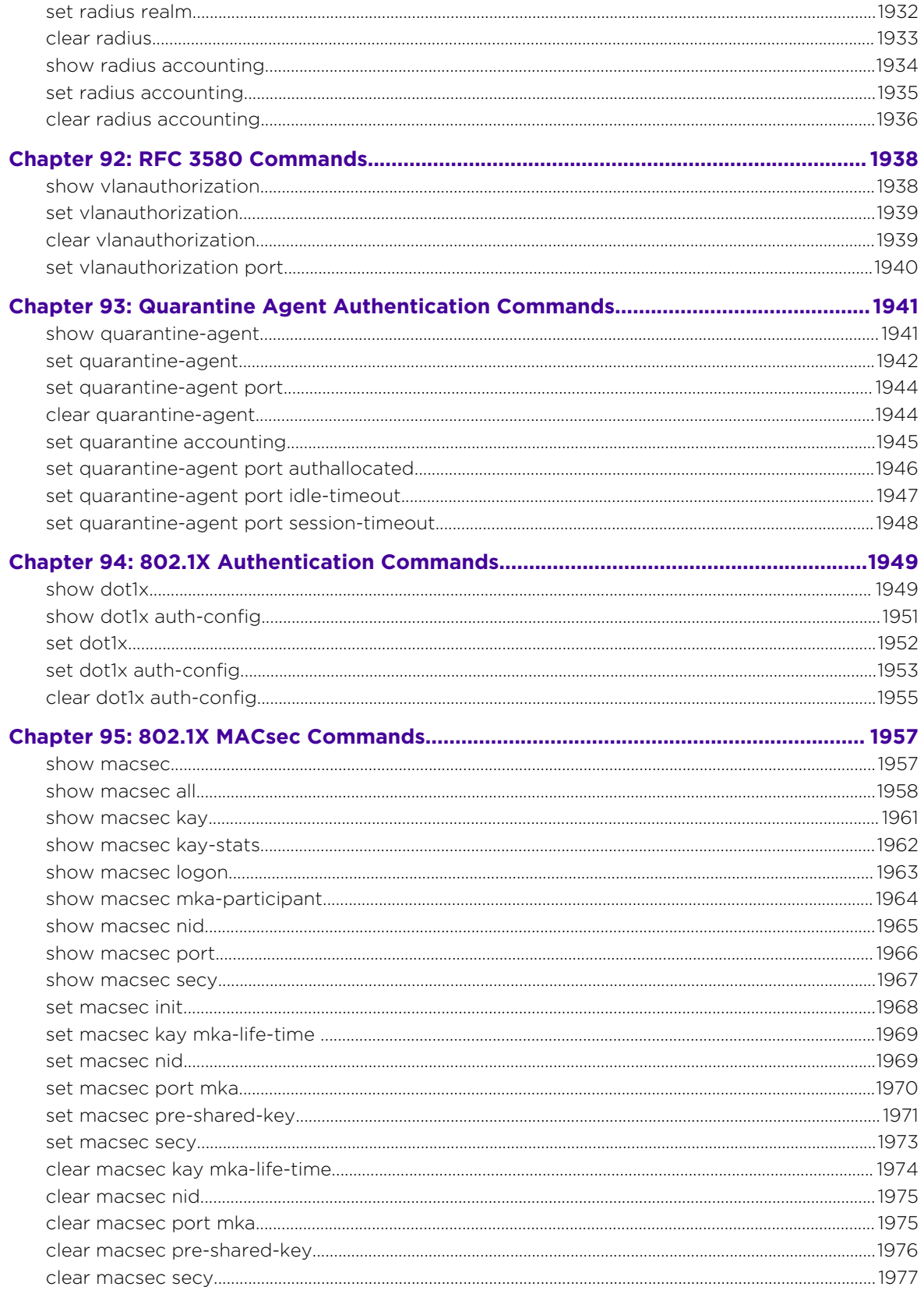

# 

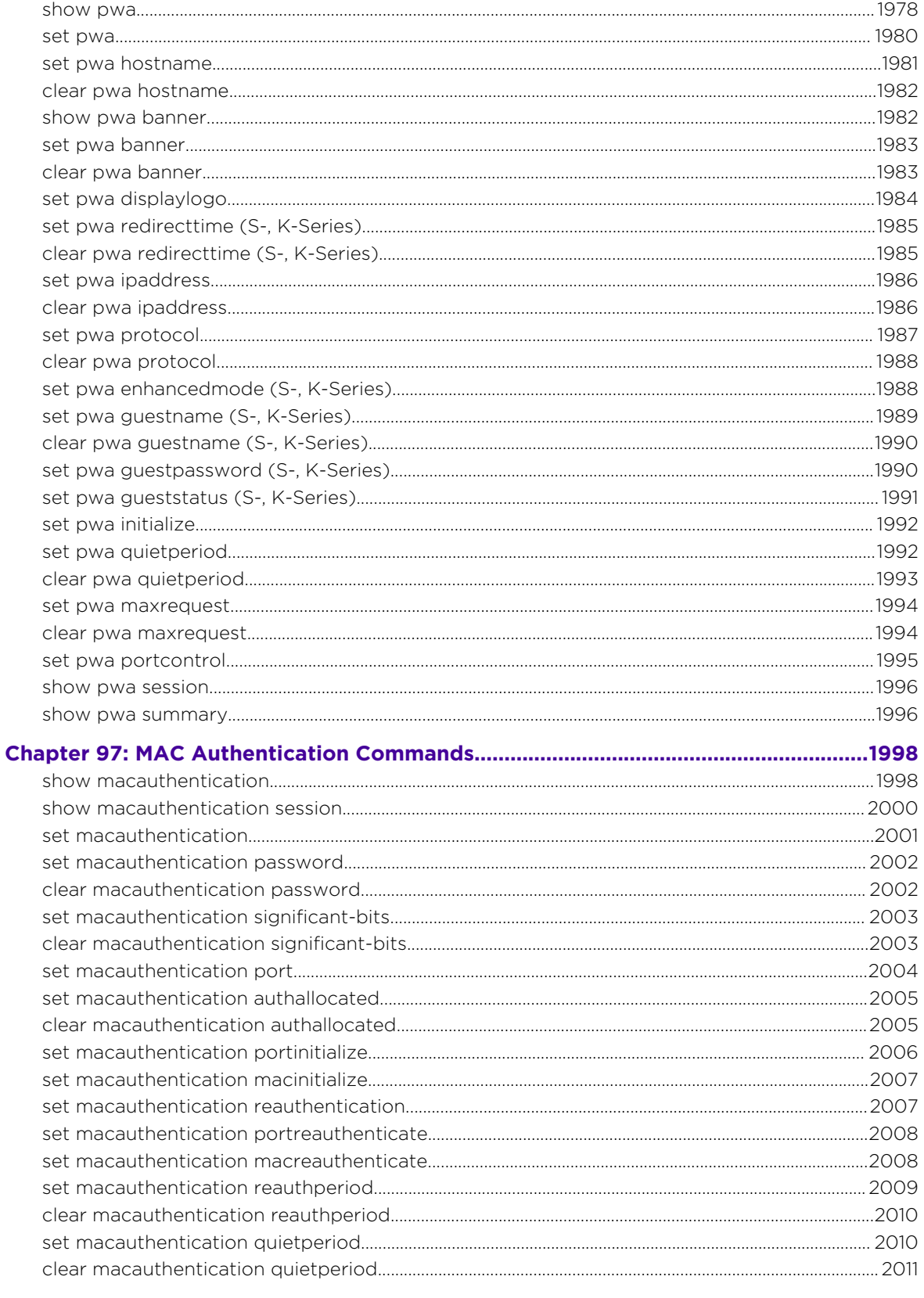

## Chapter 98: Convergence End Points (CEP) Phone Detection Commands.................2013

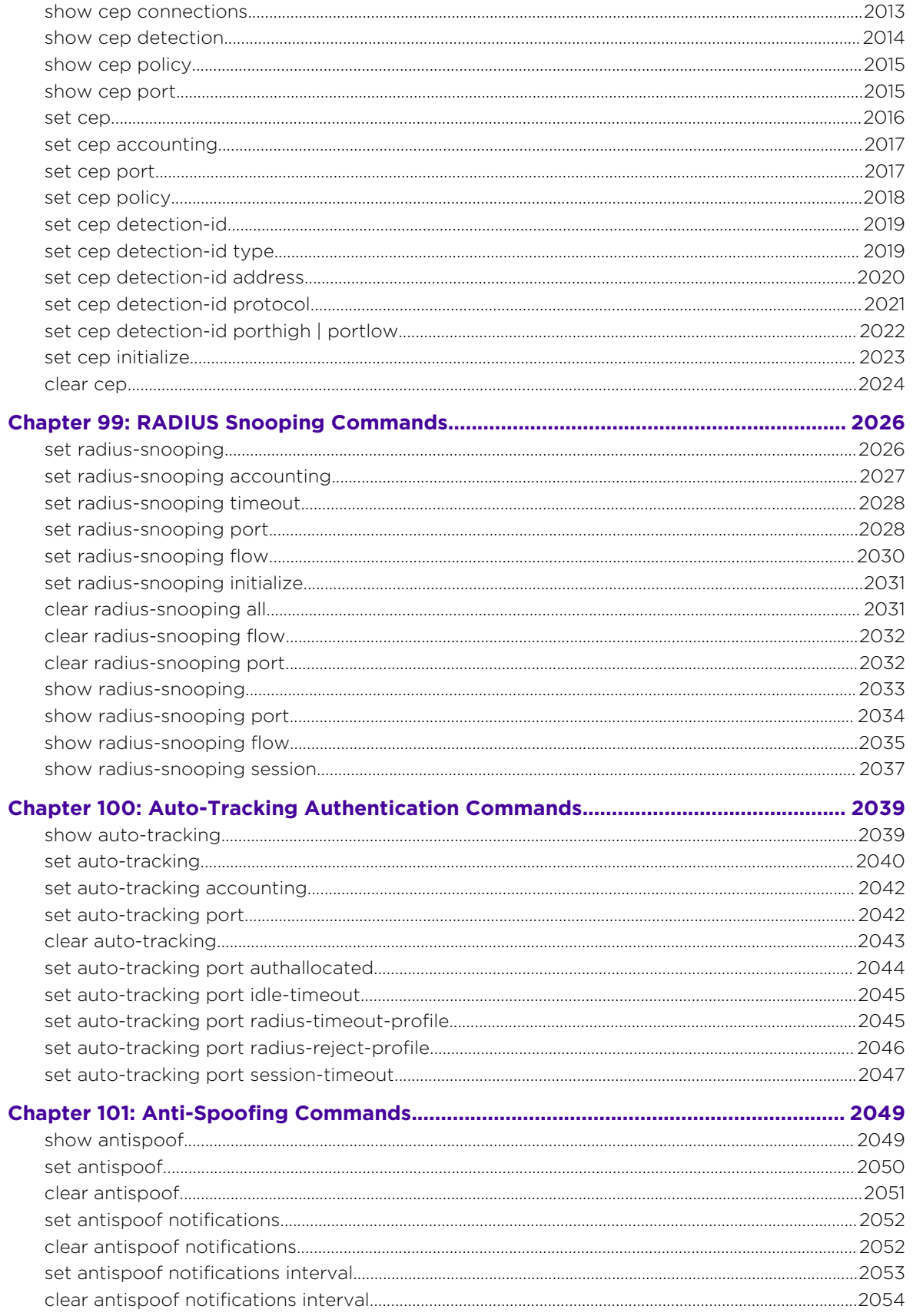

 $\begin{array}{c} \begin{array}{c} \end{array} \end{array}$ 

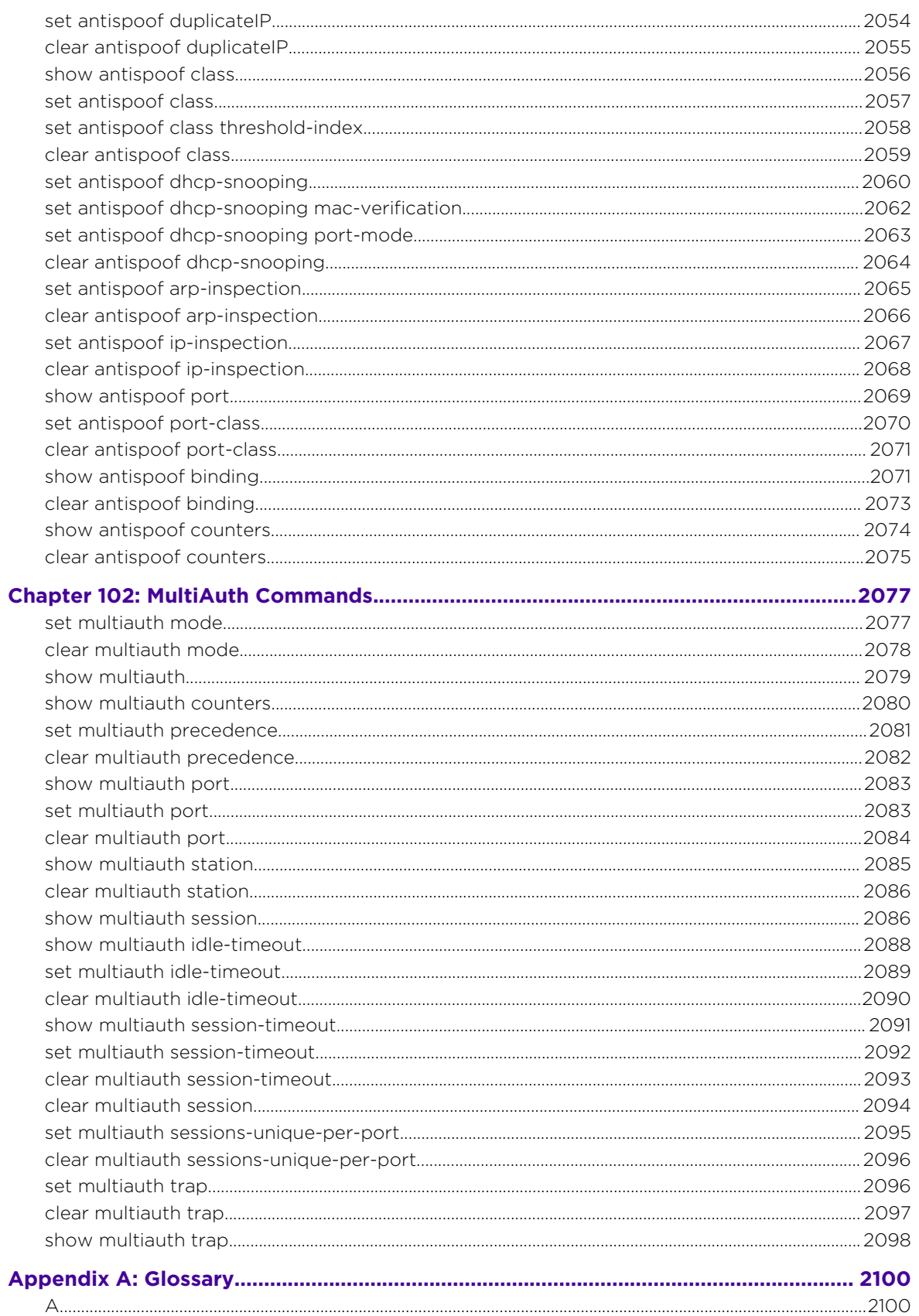

 $\overline{\phantom{a}}$ 

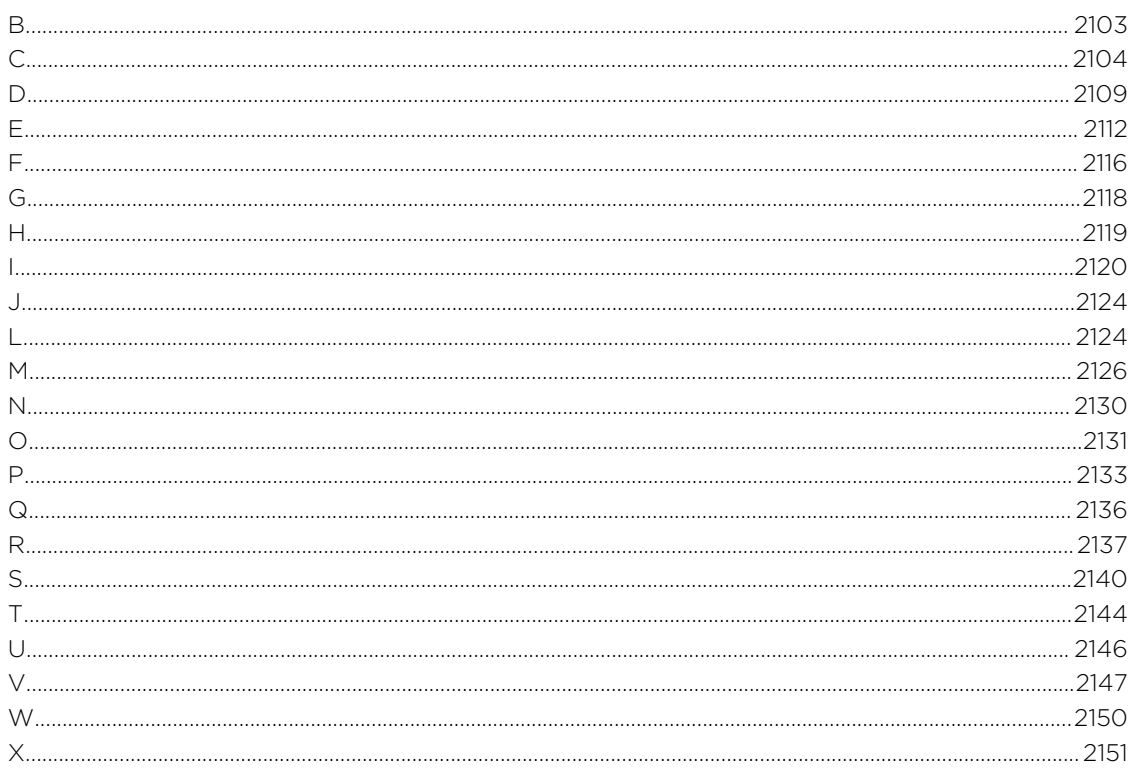
# 1 **About This Guide**

Using This Guide Related Publications **[Conventions](#page-37-0)** [Commonly Used Acronyms](#page-39-0) [Getting Help](#page-39-0) [Providing Feedback to Us](#page-39-0)

> This manual explains how to access the device's Command Line Interface (CLI) and how to use it to configure Extreme Networks® S- K- and 7100-Series switch/router devices.

# Note

Depending on the firmware version used in your Extreme Networks S- K- and 7100-Series device, some features described in this document may not be supported. Refer to the Release Notes shipped with your Extreme Networks S- K- and 7100-Series device to determine which features are supported.

# Using This Guide

A general working knowledge of basic network operations and an understanding of CLI management applications is helpful before configuring the Extreme Networks S- K- or 7100-Series device.

This manual describes how to do the following:

- Access the Extreme Networks S- K- and 7100-Series CLI.
- Use CLI commands to perform network management and device configuration operations.
- Establish and manage Virtual Local Area Networks (VLANs).
- Manage static and dynamically-assigned user policies.
- Establish and manage priority classification.
- Configure IP routing and routing protocols, including RIP version 2, OSPF, DVMRP, and VRRP.
- Configure security protocols, including 802.1X and RADIUS, SSHv2, MAC locking, MAC authentication, multiple authentication, DoS attack prevention, and flow setup throttling.
- Configure policy-based routing.
- Configure access control lists (ACLs).

# Related Publications

#### S-, K-, and 7100-Series Documentation

- *[S-, K-, and 7100 Series CLI Reference Guide](http://documentation.extremenetworks.com/PDFs/SK7100/S_K_7100_CLI_Reference_Guide.pdf)*
- *[S-, K-, and 7100 Series Configuration Guide](http://documentation.extremenetworks.com/PDFs/SK7100/S_K_7100_Configuration_Guide.pdf)*

S- K- and 7100-Series CLI Reference Guide 37

<span id="page-37-0"></span>Other S-, K-, and 7100-Series documentation is available at: [https://extranet.extremenetworks.com/.](https://extranet.extremenetworks.com/downloads/Pages/NMS.aspx) You must have a valid customer account to access this site.

# **Conventions**

This section discusses the conventions used in this guide.

#### Text Conventions

The following tables list text conventions that are used throughout this guide.

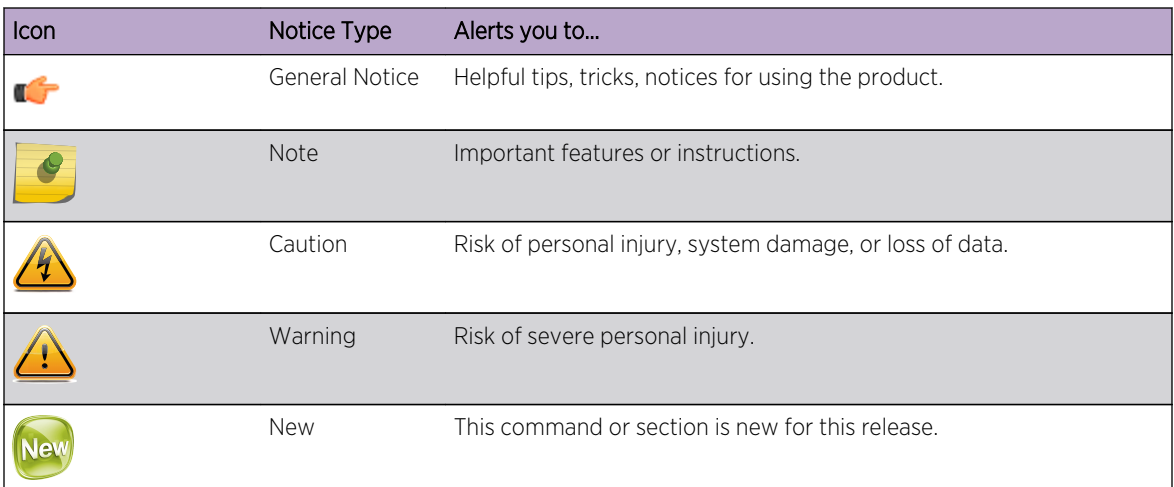

#### **Table 1: Notice Icons**

#### **Table 2: Text Conventions**

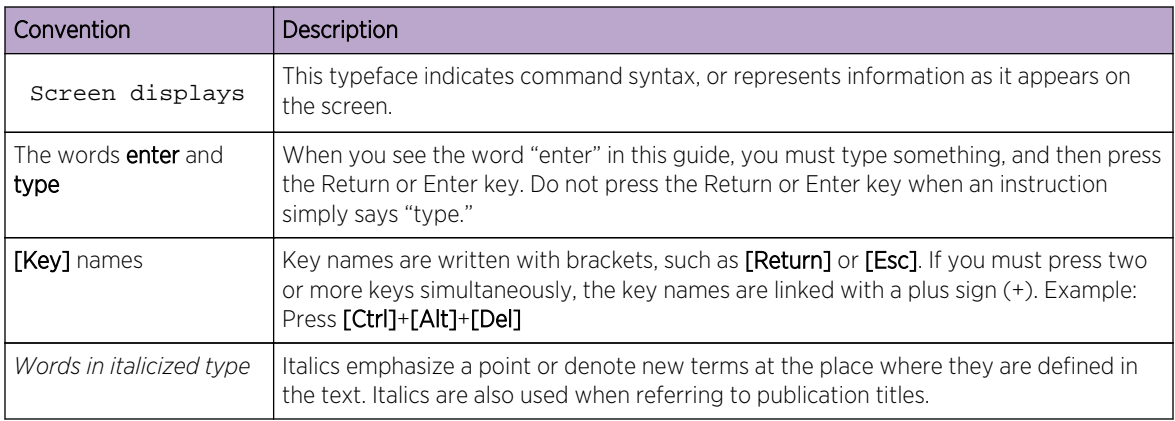

#### Feature Platform Support Labeling

This document details CLI command support for firmware configuration across the S-Series, K-Series, and 7100-Series hardware platforms. In some contexts there are significant differences between hardware platforms in support for a given firmware feature, command, parameter or option.

The specifying of hardware platform support is indicated in two ways:

- Platforms labeled parenthetically
- Platforms labeled within the paragraph content.

Throughout the document you will find four levels of platform labeling for supported firmware components:

- Chapter At the beginning of each chapter, a statement of platform support is non-parenthetically stated in the first paragraph. For example: "This chapter describes the Internet Protocol Security (IPsec) and Internet Key Exchange (IKE) set of commands and how to use them for the S- K- and 7100-Series devices" This statement specifies that IPSec and IKE support described in that chapter is available on the S-, K-, and 7100-Series platforms.
- Heading At the end of a heading, hardware support is parenthetically qualified. For example (S, K-Series) specifies that all the content under this and all lesser headings associated with this heading are supported by the S- and K-Series platforms and is not supported on the 7100-Series platform.
- Paragraph or Bullet If at the end of a paragraph or bullet, hardware support is parenthetically qualified, the specified hardware support is applied to the contents of the paragraph or the bullet and can be generalized out to any content in the document that is in agreement with the paragraph or bullet.

Statements within a paragraph – If within a paragraph, the sentence is non-parenthetically qualified, the qualification is limited to the immediate statement in which the hardware labeling appears.

#### CLI "Defaults" Descriptions

Each command description in this guide includes a section entitled "Defaults" which defines CLI behavior if the user enters a command without typing optional parameters (indicated by square brackets [ ]). For commands without optional parameters, the defaults section lists "None". For commands with optional parameters, this section describes how the CLI responds if the user opts to enter only the keywords of the command syntax.

#### CLI Command Modes

Each command description in this guide includes a section entitled "Command Mode" which states whether the command is executable in Admin (Super User), Read-Write or Read-Only mode. Users with Read-Only access will only be permitted to view Read-Only (show) commands. Users with Read-Write access will be able to modify all modifiable parameters in set and show commands, as well as view Read-Only commands. Administrators or Super Users will be allowed all Read-Write and Read-Only privileges, and will be able to modify local user accounts. The S- K- and 7100-Series device indicates which mode a user is logged in as by displaying one of the following prompts:

- Super-User: System(su)->
- Read-Write: System(rw)->
- Read-Only: System(ro)->

Note

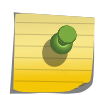

Depending on which S- K- and 7100-Series device you are using, your default command prompt may be different than the examples shown.

# <span id="page-39-0"></span>Commonly Used Acronyms

The following acronyms are used extensively throughout this guide:

- IOM Input/Output Module
- FM Fabric Module
- CM Control Module
- LED Light Emitting Diode
- USB Universal Serial Bus

# Getting Help

If you require assistance, contact Extreme Networks Global Technical Assistance Center using one of the following methods:

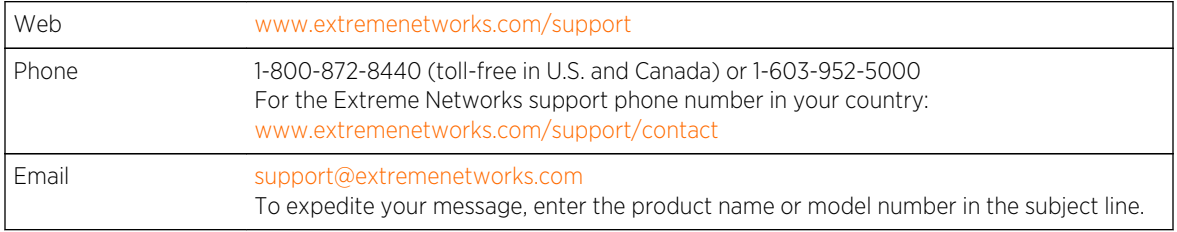

Before contacting Extreme Networks for technical support, have the following information ready:

- Your Extreme Networks service contract number
- A description of the failure
- A description of any action(s) already taken to resolve the problem (for example, changing mode switches or rebooting the unit)
- The serial and revision numbers of all involved Extreme Networks products in the network
- A description of your network environment (such as layout, cable type, other relevant environmental information)
- Network load and frame size at the time of trouble (if known)
- The device history (for example, if you have returned the device before, or if this is a recurring problem)
- Any previous Return Material Authorization (RMA) numbers

# Providing Feedback to Us

We are always striving to improve our documentation and help you work better, so we want to hear from you! We welcome all feedback but especially want to know about:

- Content errors or confusing or conflicting information.
- Ideas for improvements to our documentation so you can find the information you need faster.
- Broken links or usability issues.

If you would like to provide feedback to the Extreme Networks Information Development team about this document, please contact us using our short [online feedback form](http://www.extremenetworks.com/documentation-feedback-pdf). You can also email us directly at [InternalInfoDev@extremenetworks.com](mailto:internalinfodev@extremenetworks.com?subject=Feedback).

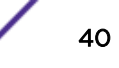

# 2 **CLI Properties Commands**

set prompt [set cli completion](#page-41-0) [loop](#page-41-0) [show banner](#page-42-0) [set banner](#page-43-0) [clear banner](#page-44-0) [history](#page-45-0) [show history](#page-45-0) [set history](#page-46-0) [show version](#page-46-0) [show width](#page-48-0) [show length](#page-48-0) [set width](#page-49-0) [set length](#page-49-0) [show logout](#page-50-0) [set logout](#page-51-0) [cls \(clear screen\)](#page-51-0) [configure](#page-52-0) [exit | quit](#page-53-0)

> This chapter provides detailed information for the CLI properties set of commands for the S- K- and 7100-Series platforms. For information about configuring CLI properties, see Using the CLI in the *[S-, K-,](http://documentation.extremenetworks.com/PDFs/SK7100/S_K_7100_Configuration_Guide.pdf) [and 7100 Series Configuration Guide](http://documentation.extremenetworks.com/PDFs/SK7100/S_K_7100_Configuration_Guide.pdf)*.

#### set prompt

Use this command to modify the command prompt.

#### Syntax

**set prompt** prompt-string

#### Parameters

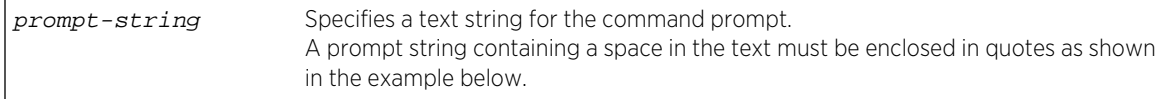

#### <span id="page-41-0"></span>**Defaults**

None.

#### Mode

All command modes.

#### Example

This example shows how to set the command prompt to Switch 1:

```
System(rw)->set prompt "Switch 1"
Switch 1(rw)->
```
# set cli completion

Use this command to enable or disable the CLI command completion function. When enabled, this allows you to complete a unique CLI command fragment using the keyboard spacebar.

#### Syntax

**set cli completion** {**enable** | **disable**} [**default**]

#### Parameters

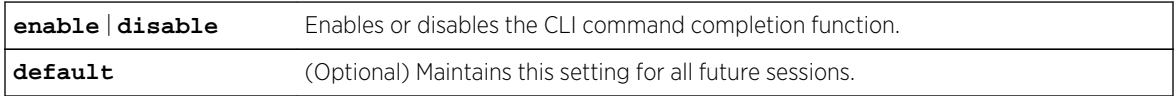

#### **Defaults**

If not specified, the status setting will not be maintained as the default.

#### Mode

All command modes.

#### Example

This example shows how to enable the CLI command completion function and maintain it as the default setting:

System(rw)->set cli completion enable default

#### loop

Use this command to execute a command loop.

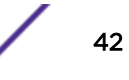

#### <span id="page-42-0"></span>Syntax

**loop** count [delay] [**-r**] [**-k**]

#### Parameters

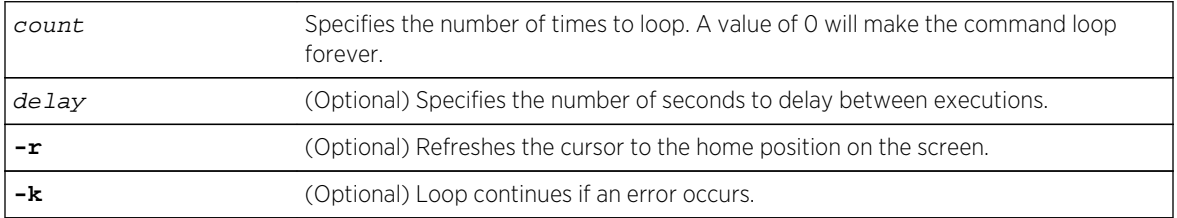

#### **Defaults**

- If a delay is not specified, none will be set.
- If -r is not specified, the cursor will not refresh.

#### Mode

All command modes

#### Example

This example shows how to execute a command loop 10 times with a 30 second delay:

System(rw)->loop 10 30

# show banner

Use this command to show the banner message that will display at pre- and post-session login.

#### Syntax

**show banner** {**login** | **motd**}

#### Parameters

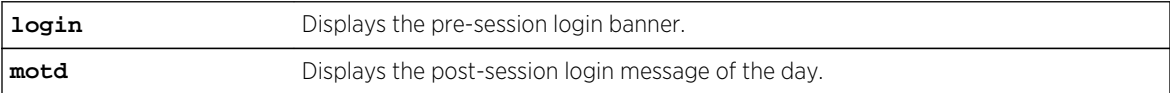

# **Defaults**

None.

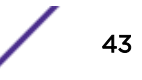

#### <span id="page-43-0"></span>Mode

All command modes.

#### Example

This example shows how to display the banner message of the day:

```
System(rw)->show banner motd
Not one hundred percent efficient, of course ... but nothing ever is.
                 -- Kirk, "Metamorphosis", stardate 3219.8
```
#### set banner

Use this command to set the banner message for pre- and post-session login.

#### Syntax

**set banner** {**login** message **| motd** message}

#### Parameters

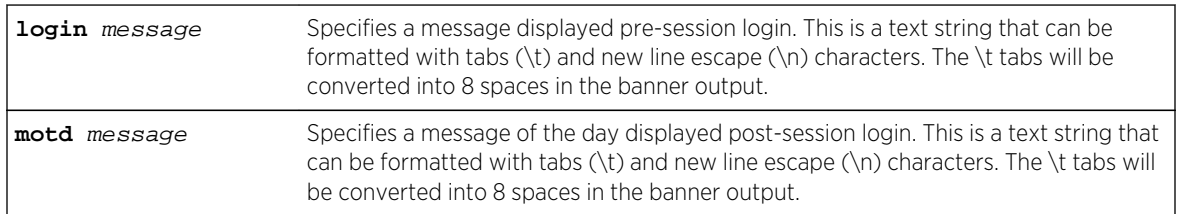

#### **Defaults**

None.

#### Mode

All command modes.

#### Usage

Use the  $\backslash$ ? escape sequence when ending a banner with a question mark to avoid the question mark being treated as a help request.

A pre-session login banner will cause a prompt to display when logging on to the system requiring the user to verify y/n before the login will continue. For example if the banner login is "By proceeding with this login you are verifying that you are a member of the Extreme Networks documentation group and are authorized to use this system." The following will display prior to entering the login password:

By proceeding with this login you are verifying that you are a member of the Extreme Networks documentation group and are authorized to use this system.

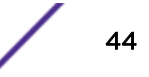

<span id="page-44-0"></span>Proceed to login? (y/n) [n]?

#### Examples

This example shows how to set the post-session message of the day banner to read "Change is the price of survival.

-- Winston Churchill" :

System(rw)->set banner motd Change is the price of survival.  $\hbar$ t--Winston Churchill

This example shows how to set the pre-session login to read "There is nothing more important than our customers." :

System(rw)->set banner login There is nothing more important than our customers

# clear banner

Use this command to clear the banner message displayed at pre- and post-session login to a blank string.

#### Syntax

**clear banner** {**login | motd**}

#### Parameters

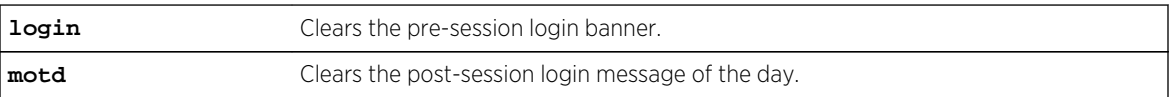

#### **Defaults**

None.

#### Mode

All command modes.

#### Example

This example shows how to clear the post-session message of the day banner to a blank string:

System(rw)->clear banner motd

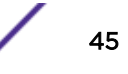

# <span id="page-45-0"></span>history

Use this command to display the contents of the command history buffer.

#### Syntax

**history**

#### Parameters

None.

#### **Defaults**

None.

#### Mode

All command modes.

#### Usage

The command history buffer includes all the switch commands entered up to a maximum of 100, as specified in the set history command [set history](#page-46-0) on page 47.

#### Example

This example shows how to display the contents of the command history buffer. It shows there are four commands in the buffer:

System(rw)->history 1 hist 2 show gvrp 3 show vlan 4 show igmp

# show history

Use this command to display the size (in lines) of the history buffer.

#### Syntax

**show history**

#### Parameters

None.

#### <span id="page-46-0"></span>**Defaults**

None.

#### Mode

All command modes.

#### Example

This example shows how to display the size of the history buffer:

```
System(rw)->show history
 History buffer size: 20
```
# set history

Use this command to set the size of the history buffer.

#### Syntax

**set history** size [**default**]

#### Parameters

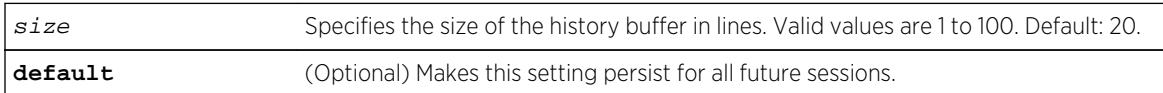

#### **Defaults**

If default is not specified, the history setting will not be persistent.

#### Mode

All command modes.

#### Example

This example shows how to set the size of the command history buffer to 25 lines and make this the default setting:

System(rw)->set history 25 default

#### show version

Use this command to display hardware and firmware information. Refer to the *[S-, K-, and 7100 Series](http://documentation.extremenetworks.com/PDFs/SK7100/S_K_7100_Configuration_Guide.pdf) [Configuration Guide](http://documentation.extremenetworks.com/PDFs/SK7100/S_K_7100_Configuration_Guide.pdf)* for instructions on how to download a firmware image.

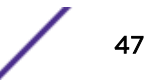

#### Syntax

**show version**

#### Parameters

None.

#### **Defaults**

None.

#### Mode

All command modes.

#### Example

This example displays version information output for an S-Series device:

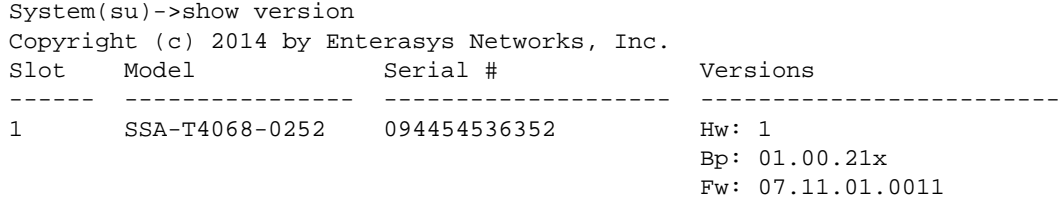

This example displays version information output for a 7100-Series device:

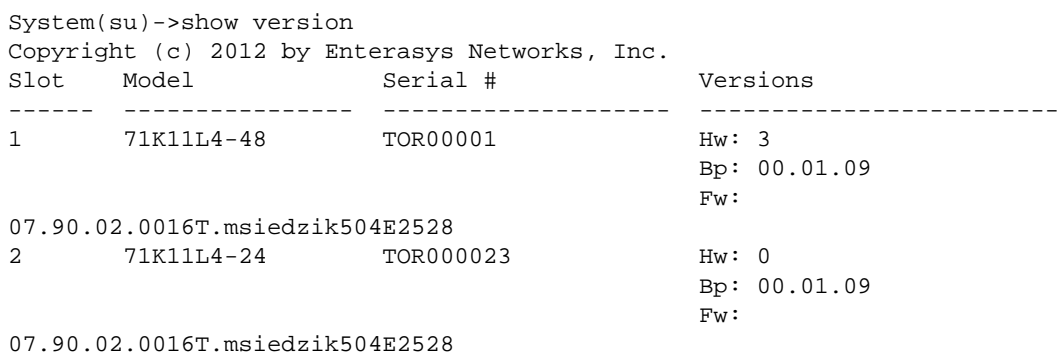

Table 3: show version Output Details on page 48 provides an explanation of the command output.

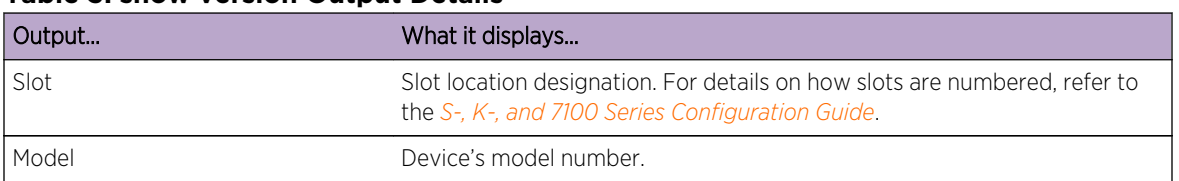

#### **Table 3: show version Output Details**

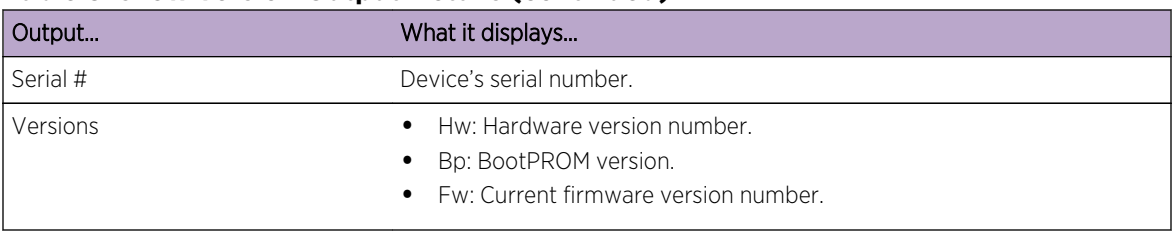

#### <span id="page-48-0"></span>**Table 3: show version Output Details (continued)**

# show width

Use this command to show the number of columns for the terminal connected to the device's console port.

#### Syntax

**show width**

#### Parameters

None.

#### **Defaults**

None.

#### Mode

All command modes.

#### Example

```
System(su)->show width
Screen width currently set to: 80
```
# show length

Use this command to show the current screen length.

#### Syntax

**show length**

#### Parameters

None.

S- K- and 7100-Series CLI Reference Guide 49

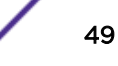

#### <span id="page-49-0"></span>**Defaults**

None.

#### Mode

All command modes.

#### Example

```
System(su)->show length
Screen length currently set to: 0
```
# set width

Use this command to set the number of columns for the terminal connected to the device's console port. The length of the CLI is set using the set length command as described in set length on page 50.

#### Syntax

**set width** screenwidth [**default**]

#### Parameters

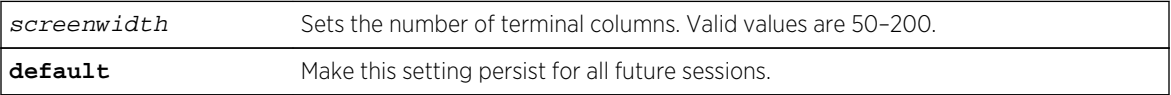

# **Defaults**

None.

#### Mode

All command modes

#### Example

This example shows how to set the terminal columns to 100:

System(rw)->set width 100

# set length

Use this command to set the number of lines the CLI will display.

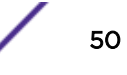

#### <span id="page-50-0"></span>Syntax

**set length** screenlength [**default**]

#### Parameters

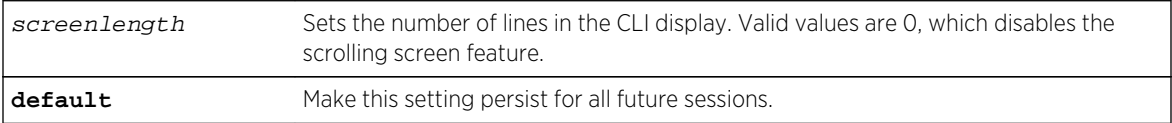

#### **Defaults**

None.

#### Mode

All command modes.

#### Example

This example shows how to set the terminal length to 50:

System(rw)->set length 50

# show logout

Use this command to display the time (in minutes) an idle console, SSH or Telnet CLI session will remain connected before being logged out.

#### Syntax

**show logout**

#### Parameters

None.

#### **Defaults**

None.

#### Mode

All command modes.

#### <span id="page-51-0"></span>Example

This example shows how to display the CLI logout setting:

System(rw)->show logout Logout currently set to: 10 minutes.

# set logout

Use this command to set the time (in minutes) an idle console, SSH or Telnet CLI session will remain connected before being logged out.

#### Syntax

**set logout** timeout [**default**]

#### Parameters

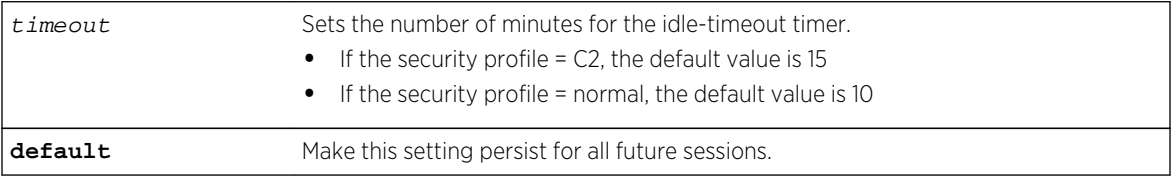

#### **Defaults**

None.

#### Mode

All command modes.

#### Usage

When timeout expires, the idle console, SSH or Telnet session will be terminated and logged out.

If timeout is set to 0, logout is disabled.

#### Example

This example shows how to set the system timeout to 10 minutes:

System(rw)->set logout 10

#### cls (clear screen)

Use this command to clear the screen for the current CLI session.

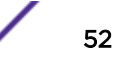

#### <span id="page-52-0"></span>Syntax

**cls**

#### Parameters

None.

#### **Defaults**

None.

#### Mode

All command modes.

#### Example

This example shows how to clear the CLI screen:

System(rw)->cls

# configure

Use this command to enter global configuration mode.

#### Syntax

**configure**

#### Parameters

None.

#### **Defaults**

None.

#### Mode

Switch command mode.

#### Example

This example shows how to enter global configuration mode:

System(rw)->configure

# <span id="page-53-0"></span>exit | quit

Use either of these commands to leave a CLI session.

#### Syntax

**exit**

quit

#### Parameters

None.

#### **Defaults**

None.

#### Mode

All command modes.

#### Usage

By default, device timeout occurs after 15 minutes of user inactivity, automatically closing your CLI session. Use the [set logout](#page-51-0) command as described in set logout on page 52 to change this default.

When operating in any configuration mode, the exit command jumps to the next lower CLI command level. When operating in executive command mode, the exit command leaves a CLI session.

#### Example

This example shows how to exit a CLI session:

System(rw)->exit

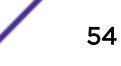

# <span id="page-54-0"></span>3 **Line Editor Commands**

#### [show line-editor](#page-55-0) [set line-editor](#page-56-0)

This chapter provides detailed information for the line editor set of commands for the S- K- and 7100- Series platforms. The command line editor determines which key sequences can be used in the CLI. Example: Ctrl+A will move the cursor to the beginning of the command line when in Emacs mode. The CLI supports both vi- and Emacs-like line editing commands. By default, the "default" line-editing mode is configured, with no special key sequences. Table 4: Basic Line Editing Emacs & vi Commands on page 55 lists some commonly used Emacs and vi commands. Use the set line-editor command [\(set](#page-56-0) [line-editor](#page-56-0) on page 57) to change the line-editor mode. For information about configuring the line editor, refer to Using the CLI in the *[S-, K-, and 7100 Series Configuration Guide](http://documentation.extremenetworks.com/PDFs/SK7100/S_K_7100_Configuration_Guide.pdf)*.

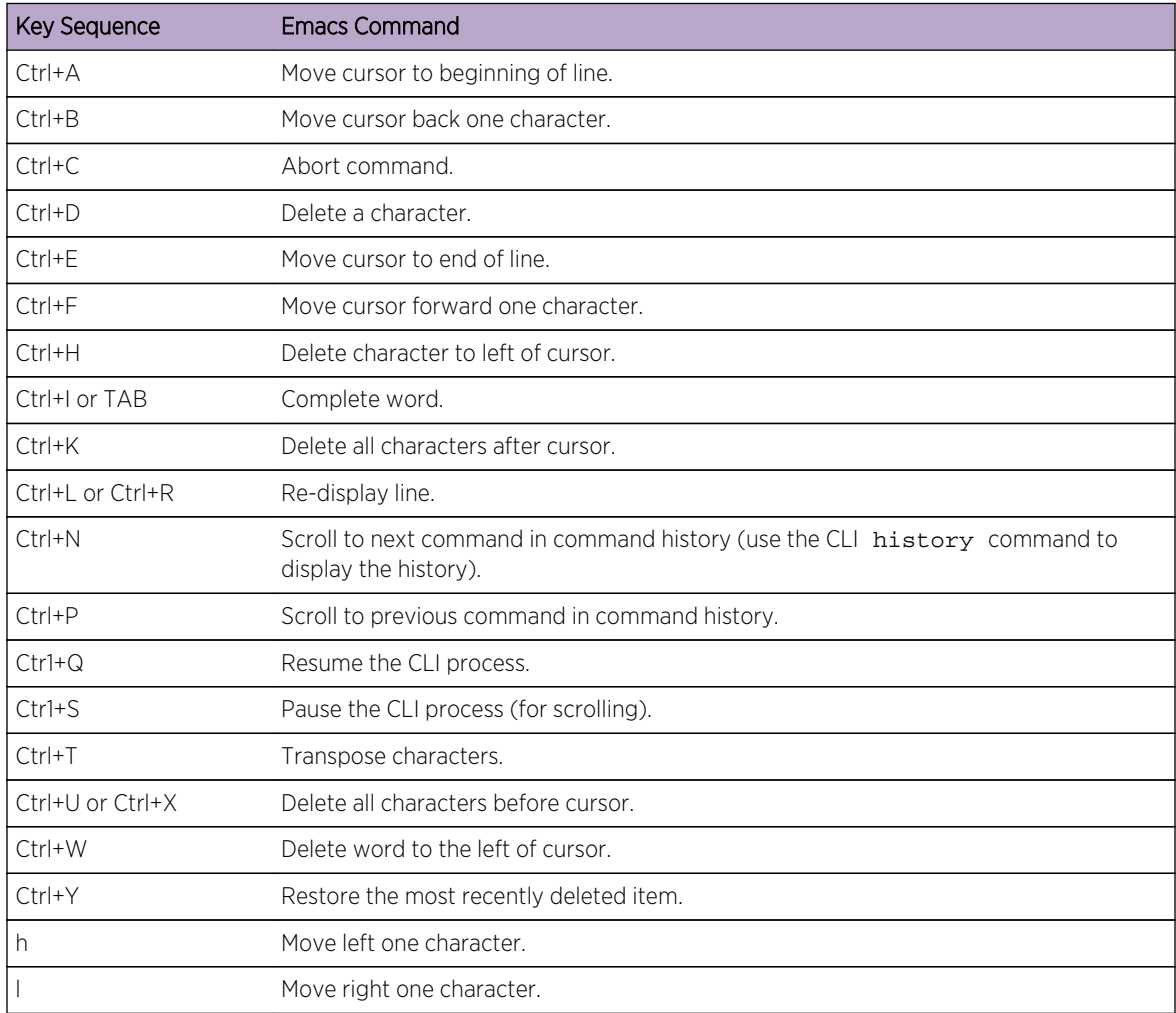

#### **Table 4: Basic Line Editing Emacs & vi Commands**

| <b>Key Sequence</b> | <b>Emacs Command</b>                           |
|---------------------|------------------------------------------------|
| k                   | Get previous shell command in history.         |
|                     | Get next shell command in history.             |
| \$                  | Go to end of line.                             |
| $\Omega$            | Go to beginning of line.                       |
| a                   | Append.                                        |
| А                   | Append at end of line.                         |
| c SPACE             | Change character.                              |
| cl                  | Change character.                              |
| <b>CW</b>           | Change word.                                   |
| CC                  | Change entire line.                            |
| $C\$                | Change everything from cursor to end of line.  |
| Ť                   | Insert.                                        |
| $\mathbf{I}$        | Insert at beginning of line.                   |
| R                   | Type over characters.                          |
| nrc                 | Replace the following n characters with c.     |
| nx                  | Delete n characters starting at cursor.        |
| nX                  | Delete n characters to the left of the cursor. |
| d SPACE             | Delete character.                              |
| dl                  | Delete character.                              |
| dw                  | Delete word.                                   |
| dd                  | Delete entire line.                            |
| $d\mathsf{\$}$      | Delete everything from cursor to end of line.  |
| D                   | Same as "d\$".                                 |
| р                   | Put last deletion after the cursor.            |
| P                   | Put last deletion before the cursor.           |
| U                   | Undo last command.                             |
|                     | Toggle case, lower to upper or vice versa.     |

<span id="page-55-0"></span>**Table 4: Basic Line Editing Emacs & vi Commands (continued)**

# show line-editor

Use this command to show current and default line-editor mode and Delete character mode.

#### Syntax

**show line-editor**

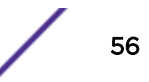

#### <span id="page-56-0"></span>Parameters

None.

#### **Defaults**

None.

#### Mode

All command modes.

#### Example

This example shows how to view the current and default line-editor mode and Delete mode:

```
System(su)->show line-editor
Current Line-Editor mode is set to: Default
Default Line-Editor mode is set to: Default
Current DEL mode is set to: backspace
System DEL mode is set to: backspace
```
# set line-editor

Use this command to set the current and default line editing mode or the way the Delete character is treated by the line editor. You can also set the persistence of your line editing selections.

#### Syntax

**set line-editor** {**emacs** | **vi** | **default** | **delete** {**backspace | delete**}} [**default**]

#### Parameters

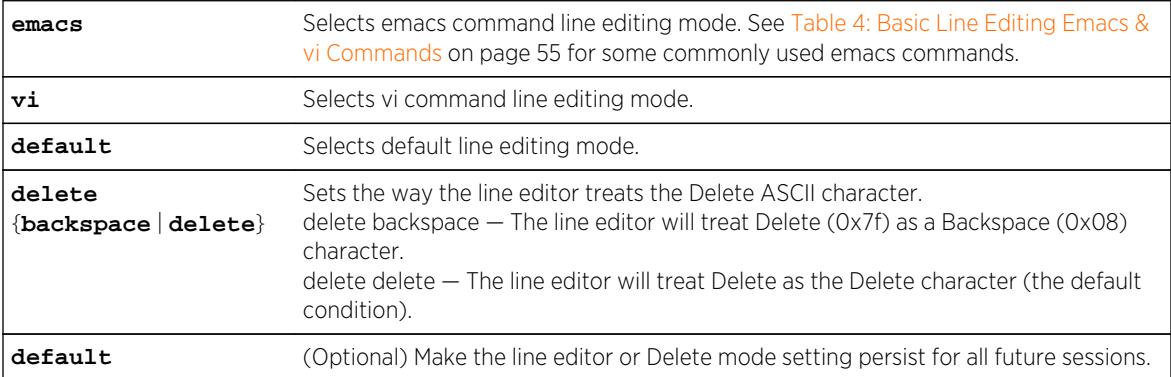

#### **Defaults**

If default is not entered after selecting a line editing or Delete mode, the selection will apply only to the current session and will not persist for future sessions.

#### Mode

All command modes.

#### Examples

This example sets the current line-editor to vi mode:

```
System(rw)->set line-editor vi
```
This example sets the default line-editor to emacs mode and sets the selection to persist for future sessions:

```
System(rw)->set line-editor emacs default
```
# 4**Setting User Accounts and Passwords**

**Commands** show system login [set system login](#page-61-0) [clear system login](#page-62-0) [show security boot-access](#page-63-0) [set security boot-access](#page-64-0) [clear security boot-access](#page-64-0) [show security fips mode](#page-65-0) [set security fips mode](#page-66-0) [clear security fips mode](#page-66-0) [show security profile](#page-67-0) [set security profile](#page-68-0) [clear security profile](#page-69-0) [set password](#page-69-0) [show system password](#page-71-0) [set system password](#page-73-0) [clear system password](#page-75-0) [show system lockout](#page-77-0) [set system lockout](#page-78-0) [clear system lockout](#page-80-0)

This section provides command details for:

- Configuring system login and system password
- Configuring system lockout settings
- Configuring security mode

# **Commands**

# show system login

Use this command to display user login account information.

#### **Syntax**

**show system login** [**-verbose**]

#### Parameters

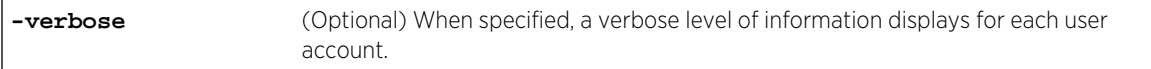

#### **Defaults**

If -verbose is not specified, a standard level of information displays.

#### Mode

All command modes.

#### Examples

This example shows how to display login account information. In this case, device defaults are user names admin, ro, and rw and have not been changed; 911 is an administratively configured user account:

```
System(su)->show system login
```
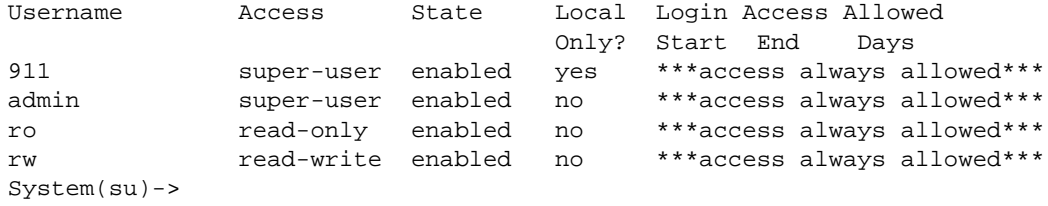

This example shows a verbose level of information for this system login configuration:

```
System(su)->show system login -verbose
Username: 911
---------
  Access : super-user
   State : enabled
   Local : yes
  Login start time : any
  Login end time : any
  Allowed login days : any<br>Simultaneous logins : no limit
  Simultaneous logins
                      : using system password aging
 Password timestamp : TUE MAY 03 07:43:53 2011
 Last login timestamp : WED JUN 15 08:29:37 2011
  Failed logins : 0
   Lockout started : None
   Logins during grace period: 0
Username: admin
---------
   Access : super-user
```
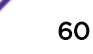

```
State : enabled<br>
Local : no
  Local
  Login start time : any
  Login end time : any
  Allowed login days : any
  Simultaneous logins : no limit
  Password aging : using system password aging
  Password timestamp : TUE MAY 03 06:23:46 2011
   Last login timestamp : TUE JUN 14 09:48:39 2011
  Failed logins : 0
   Lockout started : None
   Logins during grace period: 0
Username: ro
---------
  Access : read-only
  State : disabled
   Local : no
  Login start time : any
  Login end time : any
  Allowed login days : any
  Simultaneous logins : no limit
  Password aging : using system password aging
   Password timestamp : None
   Last login timestamp : None
  Failed logins : 0
   Lockout started : None
   Logins during grace period: 0
Username: rw
---------
  Access : read-write
   State : disabled
   Local : no
  Login start time : any
 Login end time : any
  Allowed login days : any
  Simultaneous logins : no limit
  Password aging : using system password aging
   Password timestamp : None
   Last login timestamp : None
  Failed logins : 0
   Lockout started : None
   Logins during grace period: 0
System(su)->
```
Table 5: show system login Output Details on page 61 provides an explanation of the command output.

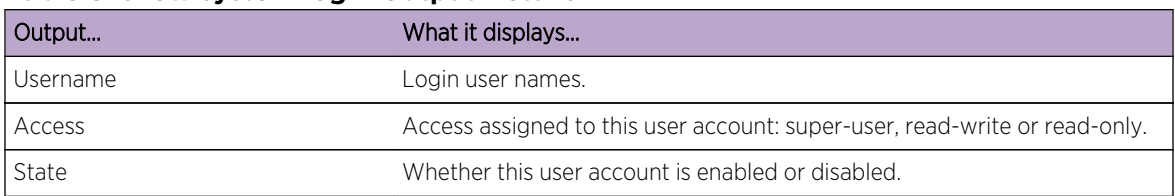

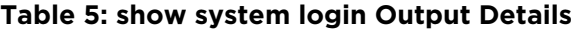

| Output                            | What it displays                                                                                                    |
|-----------------------------------|----------------------------------------------------------------------------------------------------|
| Local Only?   Local               | Specifies authentication scope for this user.<br>yes – Specifies that authentication is only by way of the local user<br>database even with RADIUS or TACACS+ configured.<br>$no$ – Specifies that authentication is via configured methods. |
| Login Start   Login start time    | Specifies the time at which access begins for this user.                                                                                                    |
| Access End   Login end time       | Specifies the time at which access ends for this user.                                                                                                    |
| Allowed Days   Allowed login days | Specifies the time periods by start and end in 24 hour time and the days of<br>the week for which access is allowed, or states that access is always<br>allowed.                                                                             |
| Simultaneous logins               | Specifies the current number of simultaneous logins for this user.                                                                                                    |
| Password aging                    | Specifies the current password aging setting for this user.                                                                                                    |
| Password timestamp                | Specifies the start date of the current password for this user.                                                                                                    |
| Last login timestamp              | Specifies the date and time this user last logged into the system.                                                                                                    |
| Failed logins                     | Specifies the number of times this user failed a login attempt.                                                                                                    |
| Lockout started                   | Specifies if this this user is currently locked out.                                                                                                    |
| Logins during grace period        | Specifies the number of times this user has logged in during the grace<br>period after this password has aged out.                                                                                                    |

<span id="page-61-0"></span>**Table 5: show system login Output Details (continued)**

# set system login

Use this command to create a new user login account, or to disable or enable an existing account. The S- K- and 7100-Series devices supports up to 32 user accounts, including the admin account, which cannot be disabled or deleted.

#### Syntax

```
set system login username [read-write | read-only | super-user] [enable |
disable] [password {password | aging {days | disable | system}] [allowed-interval
{HH:MM HH:MM}] [allowed-days {[Sun] [Mon] [Tue] [Wed] [Thu] [Fri] [Sat]}]
[simultaneous-logins num] [local-only {yes | no}]
```
#### Parameters

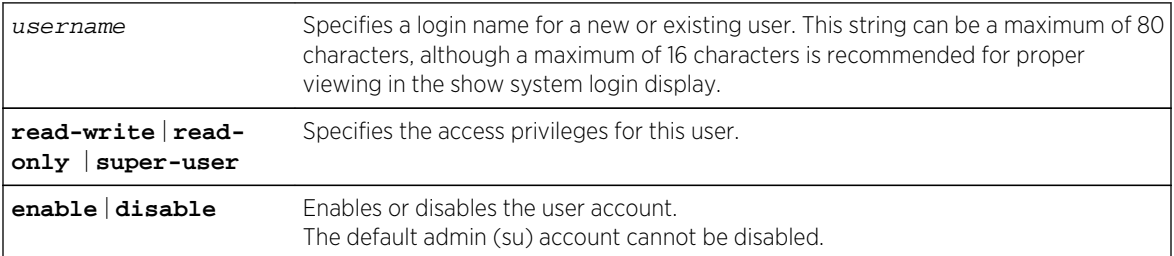

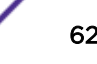

<span id="page-62-0"></span>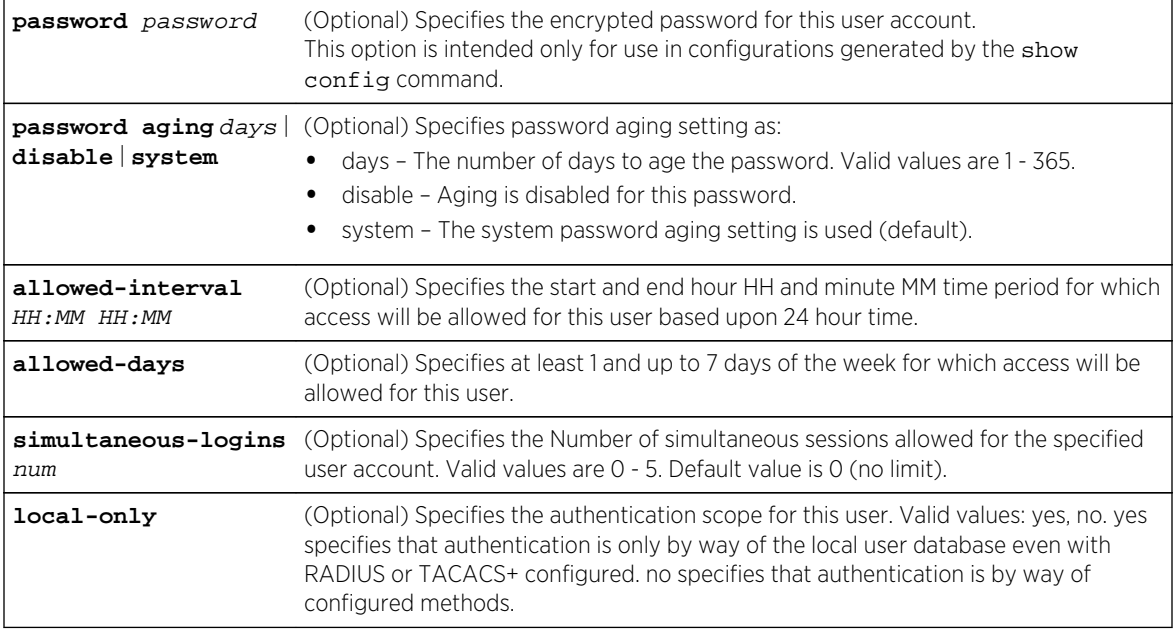

#### **Defaults**

- allowed-interval: 00:00-24:00 (all hours allowed)
- allowed-days: Sun, Mon, Tue, Wed, Thu, Fri, Sat (all days allowed)
- local-only: no
- password aging: system

#### Mode

All command modes, Super User.

#### Usage

Allowed interval and allowed days may be configured on any user account but are not enforced on super-user accounts.

# Example

This example shows how to enable a new user account with the login name netops with super user access privileges:

System(su)->set system login netops super-user enable

# clear system login

Use this command to remove a local login user account or to reset a specified option to its default value.

#### <span id="page-63-0"></span>Syntax

**clear system login** username [**allowed-interval**] [**allowed-days**] [**password** [**aging**]] [**simultaneous-logins**] [**local-only**]

#### Parameters

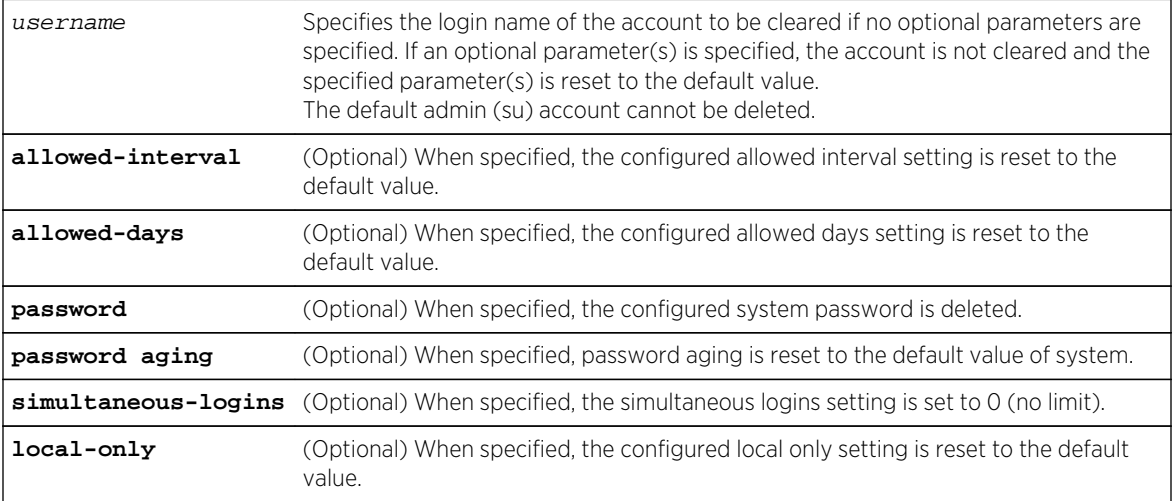

#### **Defaults**

The account is removed if no optional parameters are entered.

#### Mode

All command modes, Super User.

#### Example

This example shows how to remove the "netops" user account:

System(su)->clear system login netops

# show security boot-access

Use this command to display the current boot access state for this device.

#### Syntax

**show security boot-access**

#### Parameters

None.

S- K- and 7100-Series CLI Reference Guide 64

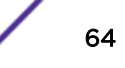

#### <span id="page-64-0"></span>**Defaults**

None.

#### Mode

All command modes, Super User.

#### Example

This example shows how to display the security boot access state for this device:

```
System(su)->show security boot-access
Current boot menu access state : enabled
System(su)->
```
# set security boot-access

Use this command to enable or disable access to the boot menu during bootup.

#### Syntax

**set security boot-access** {**enable** | **disable**}

#### Parameters

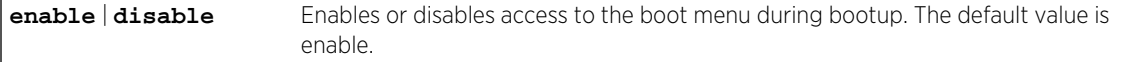

#### **Defaults**

None.

#### Mode

All command modes, Super User.

#### Example

This example shows how to disable access to the boot menu during bootup for this device:

System(su)->set security boot-access disable

# clear security boot-access

Use this command to reset access to the boot menu during bootup to the default state.

#### <span id="page-65-0"></span>Syntax

**clear security boot-access**

#### Parameters

None.

#### **Defaults**

None.

#### Mode

All command modes, Super User.

#### Example

This example shows how to reset access to the boot menu during bootup to the default value of enabled for this device:

System(su)->clear security boot-access

# show security fips mode

Use this command to display the current security FIPS mode state for this device.

#### Syntax

**show security fips mode**

#### Parameters

None.

### **Defaults**

None.

#### Mode

All command modes, Super User.

#### <span id="page-66-0"></span>Example

This example shows how to display the security FIPS mode for this device:

System(su)->show security fips mode Current fips mode : enabled System(su)->

# set security fips mode

Use this command to enable or disable FIPS mode on the device.

#### **Syntax**

**set security fips mode** {**enable** | **disable**}

#### Parameters

**enable** | **disable** Enables or disables FIPS mode on the device. The default value is disable.

#### **Defaults**

None.

#### Mode

All command modes, Super User.

#### Usage

This command puts the switch into Federal Information Processing Standards (FIPS) mode. FIPS mode is a mode where only FIPS approved authentication and encryption algorithms and methods are used.

#### Example

This example shows how to enable FIPS mode for this device:

```
System(su)->set security fips mode enable
This command will reset the system. Are you sure you want to continue? (y/n)[n]?n
```
# clear security fips mode

Use this command to reset FIPS mode state to the default value on the device.

#### Syntax

**clear security fips mode**

S- K- and 7100-Series CLI Reference Guide 67

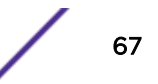

#### <span id="page-67-0"></span>Parameters

None.

#### **Defaults**

None.

#### Mode

All command modes, Super User.

#### Usage

This command resets FIPS mode to the default behavior of disabled on the device.

#### Example

This example shows how to reset FIPS mode to the default state of disabled for this device:

System(su)->clear security fips mode

# show security profile

Use this command to display the current security profile for this device.

#### Syntax

**show security profile**

#### Parameters

None.

#### **Defaults**

None.

#### Mode

All command modes, Super User.

#### <span id="page-68-0"></span>Example

This example shows how to display the security profile for this device:

System(su)->show security profile Current security profile setting: c2 System(su)->

# set security profile

Use this command to set the device's security profile.

#### Syntax

**set security profile** {**c2** | **normal**}

#### Parameters

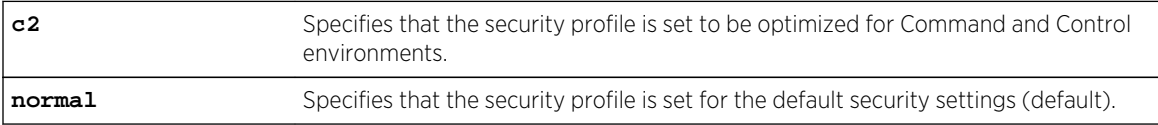

#### **Defaults**

None.

#### Mode

All command modes, Super User.

#### Usage

C2 security profile mode can affect the range, default, and access to certain commands. Individual command details specify any changes related to enabling C2 security profile mode.

Changing the security mode of the switch requires a system reset.

#### Example

This example shows how to set the security profile to C2:

```
System(su)->set security profile c2
This command will reset the system. Are you sure you want to continue? (y/n)[n]?n
System(su)->
```
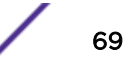

# <span id="page-69-0"></span>clear security profile

Use this command to reset the device security profile to the default value.

#### Syntax

**clear security profile**

#### Parameters

None.

#### **Defaults**

None.

#### Mode

All command modes, Super User.

#### Usage

This command resets the device security profile to the default value of normal. In normal mode, FIPS mode is disabled.

Changing the security mode of the switch requires a system reset.

#### Example

This example shows how to reset the security profile to the normal default mode:

System(su)->set security profile

#### set password

Use this command to change system default passwords or to set a new login password on the CLI.

#### Syntax

**set password** [username]

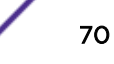

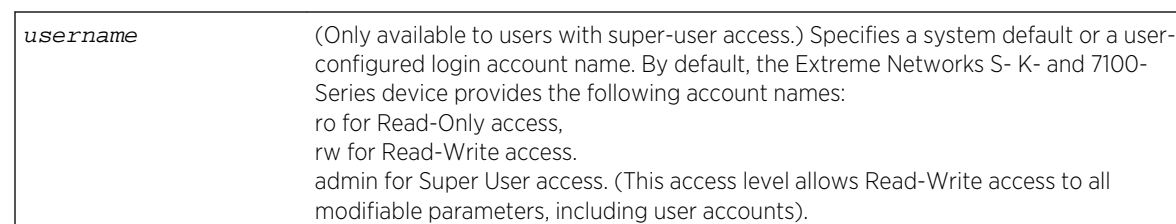

#### Parameters

#### **Defaults**

None.

#### Mode

All command modes. Read-Write users can change their own passwords. Super Users (Admin) can change any password on the system.

#### Usage

Only users with admin (su) access privileges can change any password on the system.

Users with Read-Write (rw) access privileges can change their own passwords, but cannot enter or modify other system passwords.

Passwords must be a minimum of 8 characters and a maximum of 40 characters.

If configured, password length must conform to the minimum number of characters set with the set system password length command [\(set system password](#page-73-0) on page 74).

The admin password can be reset by toggling DIP switch 8 on the device as described in your I/O Module Hardware Installation Guide or, if you a managing an SSA or 7100-Series platform, the hardware installation guide appropriate to that device.

#### Examples

This example shows how a super-user would change the Read-Write password from the system default (blank string):

```
System(su)->set password rw
Please enter new password: ********
Please re-enter new password: ********
Password changed.
System(su)->
```
This example shows how a user with Read-Write access would change his password:

```
System(rw)->set password
Please enter old password: ********
Please enter new password: ********
Please re-enter new password: ********
```
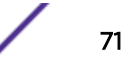

<span id="page-71-0"></span>Password changed. System(rw)->

#### show system password

Use this command to display current password configuration settings.

#### Syntax

**show system password**

#### **Parameters**

None.

#### **Defaults**

None.

#### Mode

All command modes.

#### Example

This example shows how to display password configuration settings. In this case, the settings displayed are the default settings:

```
System(su)->show system password
Password history size : 8
Password aging : disabled
Password minimum length: 8
Password minimum character requirements:
   Uppercase: 0
   Lowercase: 0
     Numeric: 0
     Special: 0
Password assignment required at account creation : : no
Allow multiple accounts to share same password : yes
Length of substrings in previous password not allowed in new one: 0
Allow the same character to appear consecutively in a password : yes
Times the same character may consecutively repeat in a password : no limit
Password may contain, repeat or reverse the user id : yes
Require users to change password at first login \cdot ino
Account access change at first login applied to : : non-
superusers
Minimum interval between password changes \sim : 1440 minutes
Account access change interval applied to \cdot inon-
superusers
Number of days before password expiration to display warning : 21 days
```
Number of logins allowed after password expiration : 3<br>Grace period to allow logins after password expiration : 30 days Grace period to allow logins after password expiration

Table 6: show system password Output Details on page 73 provides an explanation of the command output:

| Output                                                                          | What it displays                                                                                                    |
|---------------------------------------------------------------------------------|----------------------------------------------------------------------------------------------------|
| Password history size                                                           | Number of previously used user login passwords that will be checked for<br>duplication when the set password command is executed. Configured<br>with set system password history (set system password on page 74).               |
| Password aging                                                                  | Number of days user passwords will remain valid before aging out.<br>Configured with set system password aging (set system password on page<br>74).                                                                              |
| Password minimum length                                                         | The minimum length user passwords.                                                                                                    |
| Password minimum character<br>requirements                                      | The minimum number of uppercase letters, lowercase letters, numbers,<br>and special characters required in a password.                                                                                                    |
| Password assignment required at<br>account creation                             | Whether password assignment is required when an account is created.                                                                                                    |
| Allow multiple accounts to share<br>same password                               | Whether multiple accounts can share the same password.                                                                                                    |
| Length of substrings in the previous<br>password not allowed in new<br>password | The number of characters from the most previous password that cannot be<br>used in the new password.                                                                                                    |
| Allow the same character to appear<br>consecutively in a password               | Whether the same character can appear consecutively in a password.                                                                                                    |
| Times the same character may<br>consecutively repeat in a password              | Whether the same character can consecutively repeat in a password.                                                                                                    |
| Password may contain, repeat or<br>reverse the user id                          | Whether the password contents can contain, repeat, or reverse the<br>contents of the User ID.                                                                                                    |
| Require users to change password<br>at first login                              | Specifies whether users are required to change the password at first login.<br>When set to yes the setting only applies to rw and ro user modes. If the all<br>option is also configured, the setting applies to all user modes. |
| Account access change at first login<br>applied to                              | User modes to which an account access change is applied at first login.                                                                                                    |
| changes                                                                         | Minimum interval between password Minimum interval, in minutes, between password changes by users.                                                                                                    |
| Account access change interval<br>applied to                                    | The user modes the account access change interval is applied to.                                                                                                    |
| Number of days before password<br>expiration to display warning                 | The number of days before password expiration a warming displays that<br>the password expiration is due.                                                                                                    |
| Number of logins allowed after<br>password expiration                           | The number of grace logins allowed before user access information is<br>cleared due to password expiration.                                                                                                    |
| Grace period to allow logins after<br>password expiration                       | The time in days a user is allowed to log into an account before the user<br>access information is cleared due to password expiration.                                                                                           |

**Table 6: show system password Output Details**

## <span id="page-73-0"></span>set system password

Use this command to configure system password parameters.

## Syntax

**set system password** [**aging** {days | **disable**}] [**history** {size}] [**length** characters] [**min-required-chars** {[**uppercase** characters] [**lowercase** characters] [**numeric** characters] [**special** characters]}][**require-at-creation** {**yes** | **no**}] [**allowduplicates** {**yes** | **no**}] [**allow-user-id** {**yes** | **no**}] [**substring-match-len** characters] [**allow-repeating-chars** {num | **yes** | **no**}] [**change-first-login** {**yes** | **no**} [**all**]] [**change-frequency** minutes [**all**]] [**expire-warning** days] [**grace-period** {**logins** num | **time** days}]

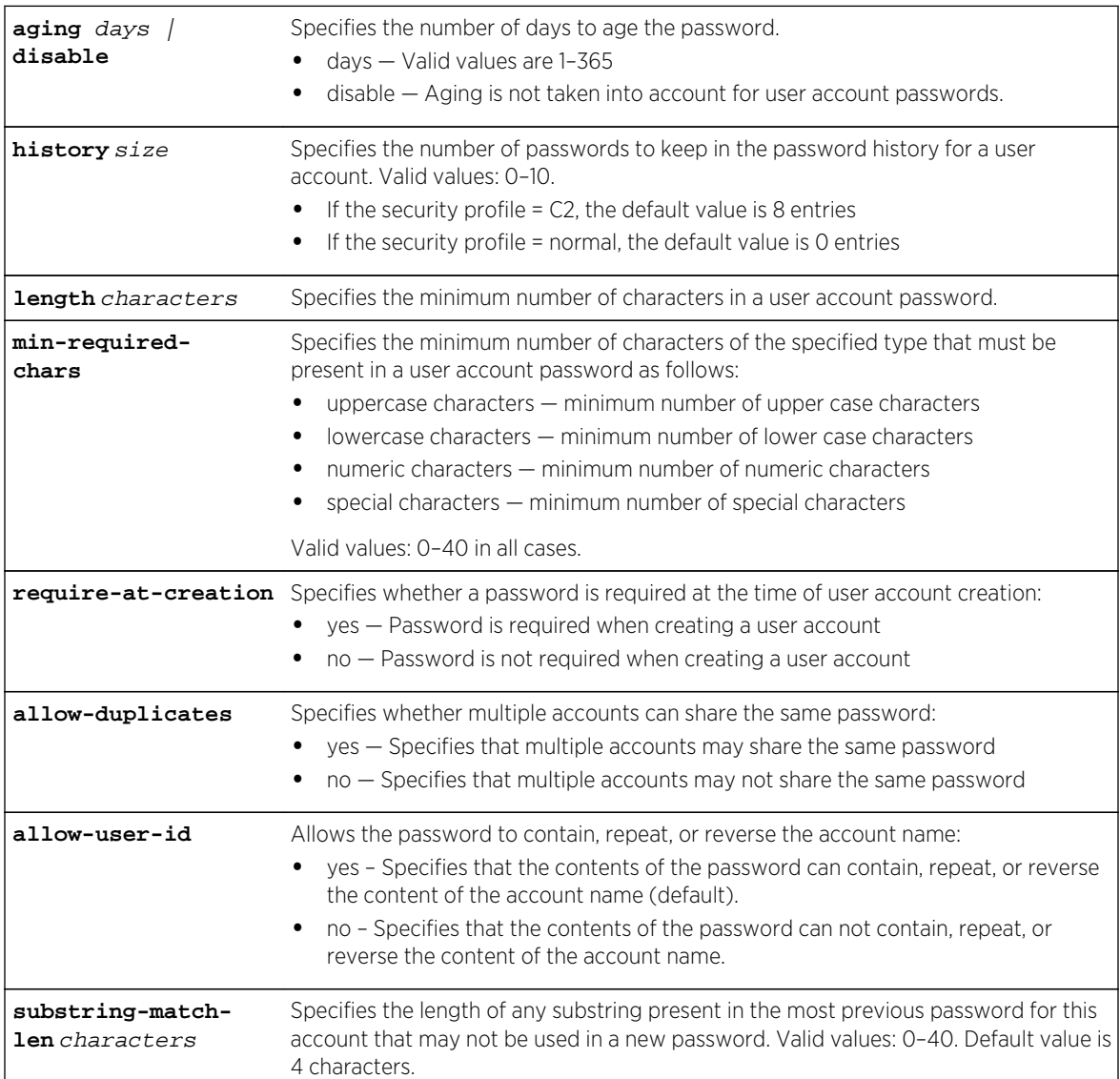

#### Parameters

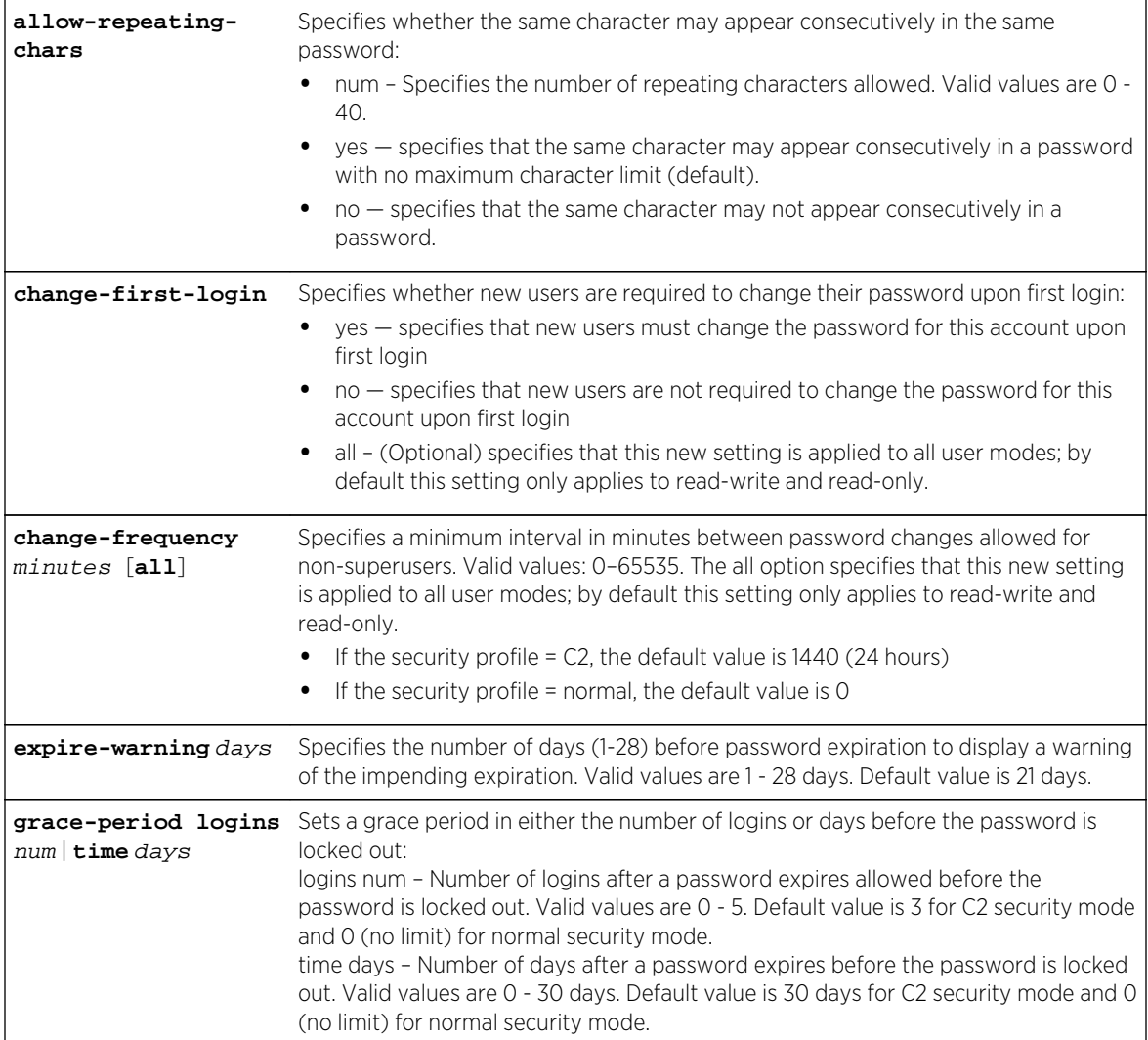

## **Defaults**

- aging: disable
- history: normal mode: 0 passwords; C2 mode: 8
- length: 8 characters
- min-required-chars: 0 characters for all cases
- require-at-creation: No. Password is not required at user account creation.
- allow-duplicates: Yes. Multiple accounts may use the same password.
- allow-user-id: Yes.
- substring-match-len: 0 characters.
- allow-repeating-chars: Yes. Consecutive use of the same character in a password is allowed.
- change-first-login: No. The password does not have to be changed upon first login.
- change-frequency: 0 minutes.
- expire-warning: 21 days.
- grace-period: 3 logins or 30 days for C2 security mode; unlimited logins or days for normal security mode.

#### Mode

All command modes, Super User.

#### Usage

The set of special characters recognized by this command is:  $\langle \omega \mu \sin \omega \rangle$ ,  $\langle \omega \rangle = [\psi \rangle, \psi \rangle$ .

If the require-at-creation option is enabled, the set system login command will interactively prompt for a cleartext password upon creation of a new user account. It will be as if a set password username command was implicitly executed. The new account will not be successfully created until a valid password has been specified. A cleartext password will not be solicited if an encrypted password is already specified by way of the set system login command's password option.

If the allow-duplicates option is set to no, a user will not be able to select as a new password one which is already being used by another user.

If a substring-match-len option is set to zero, no substring matching will be performed when validating new passwords. If the substring-match-len option is configured with a nonzero length, any substring of the specified length appearing in the current password for this user may not appear in a new password. If the configured history size is nonzero, then all historical passwords up to that size will also be compared with the input of the new password. Any substring of the configured length appearing in any of the historical passwords may not be used in the new password. This option is not enforced when a password is changed by a superuser.

A password change-frequency interval of zero means there is no restriction on the frequency of password changes.

A configured minimum change-frequency interval applies only to users without super-user privileges attempting to change their own passwords unless the all option is specified. Users with super-user privileges may change their passwords at any time if the all option is not specified.

## Example

This example shows how to set the age of a system password for 60 days, the minimum length of the password to 6 and that the same character can not repeat consecutively in the same password:

System(su)->set system password age 60 length 6 allow-repeating-chars no

## clear system password

Use this command to clear local login password parameters to default values.

## Syntax

**clear system password** [**aging**] [**history**] [**length**] [**min-required-chars** {[**uppercase**] [**lowercase**] [**numeric**] [**special**]}] [**require-at-creation**] [**allow-duplicate**] [**allowuser-id**] [**substring-match-len**] [**allow-repeating-chars**] [**change-first-login**] [**change-frequency**] [**expire-warning**] [**grace-period**]

## Parameters

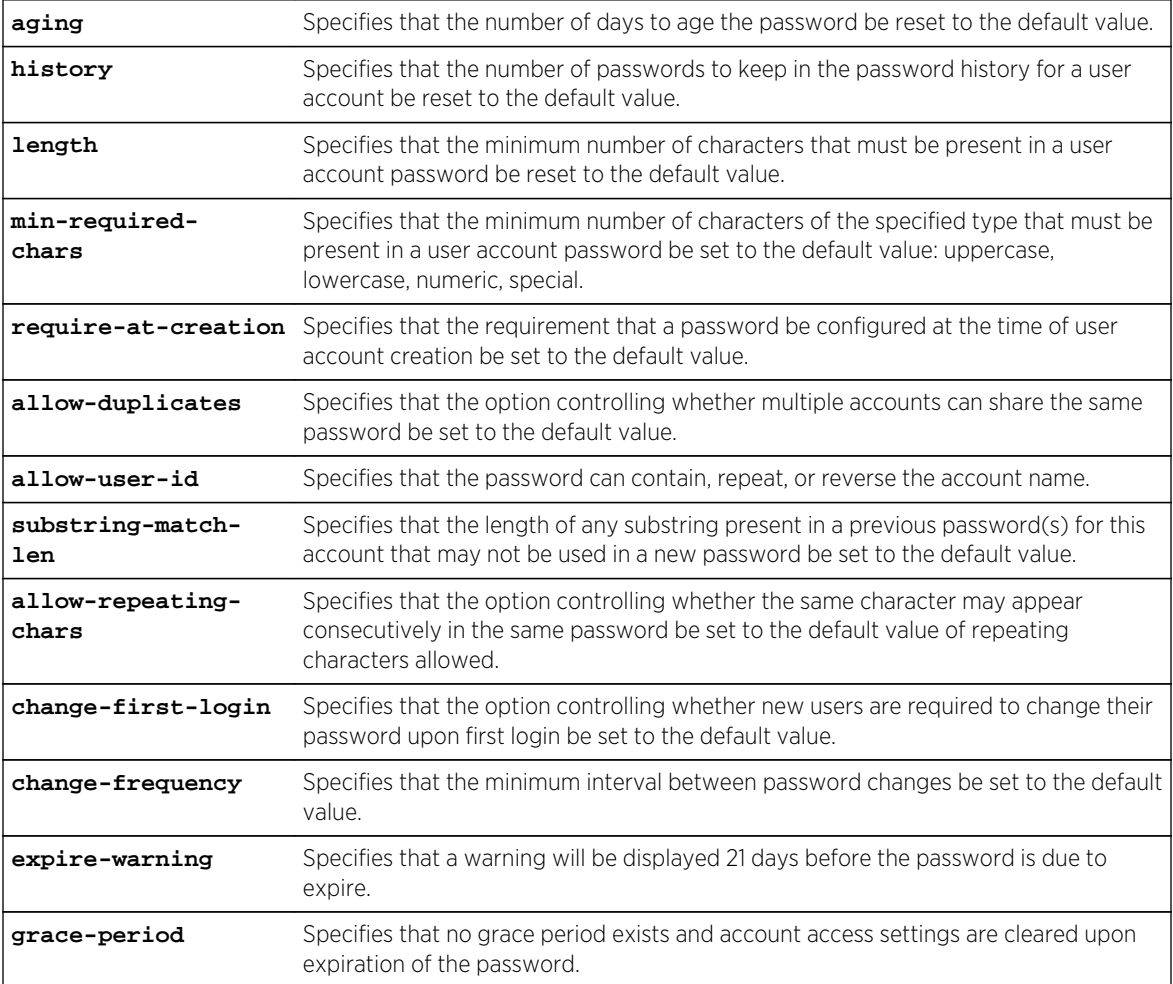

## **Defaults**

If no options are specified, all options are reset to default values.

### Mode

All command modes, Super User.

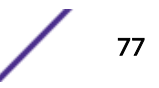

## Example

This example shows how to reset the minimum system password length to the default number of characters:

System(su)->clear system password length

## show system lockout

Use this command to display settings for locking out users.

## Syntax

**show system lockout**

#### Parameters

None.

## **Defaults**

None.

### Mode

All command modes.

## Example

This example shows how to display user lockout settings. In this case, device defaults have not been changed:

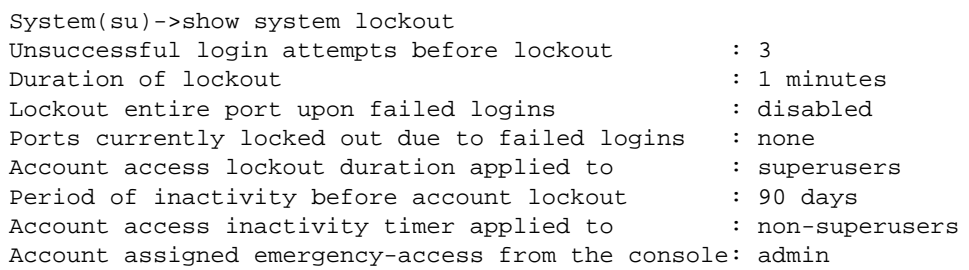

[Table 7: show system lockout Output Details](#page-78-0) on page 79 provides an explanation of the command output. These settings are configured with [set system lockout](#page-78-0) on page 79.

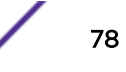

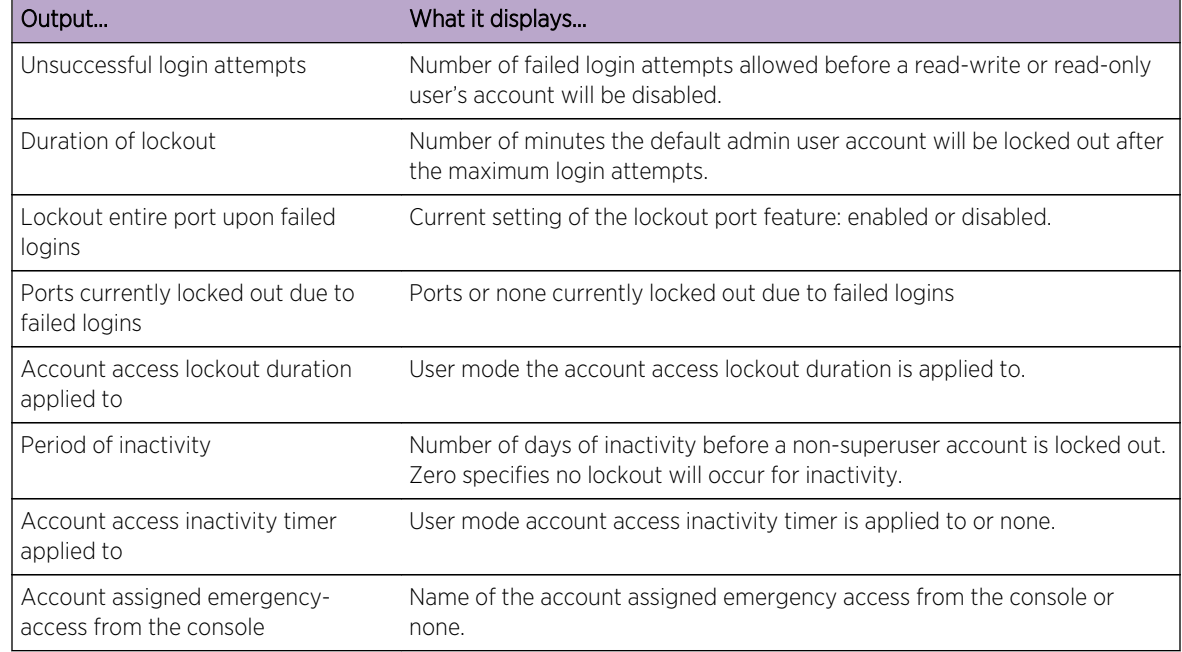

<span id="page-78-0"></span>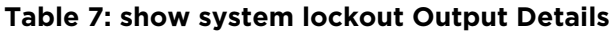

## set system lockout

Use this command to set the number of failed login attempts before locking out (disabling) a readwrite or read-only user account, the number of minutes to lockout the default admin super user account after maximum login attempts, and the number of inactive days before a non-superuser account is locked out.

## Syntax

**set system lockout** {[**attempts** attempts] [**time** minutes [**all**]] [**port** {**enable** | **disable**] [**inactive** days [**all**]] [**emergency-access**]}

## Parameters

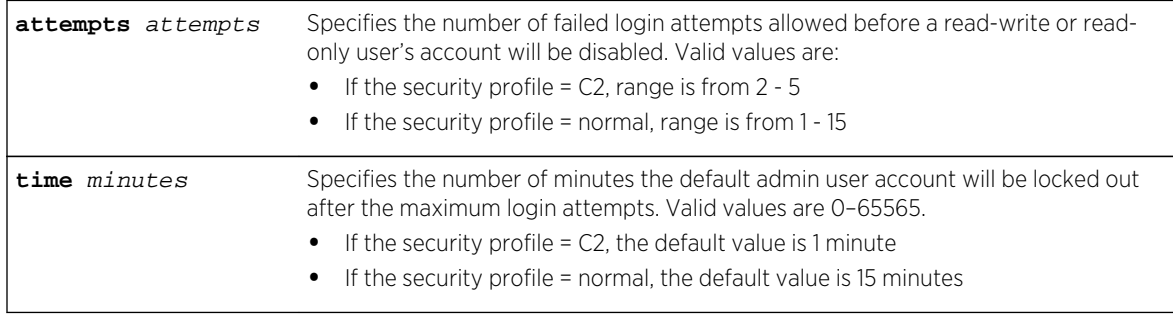

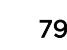

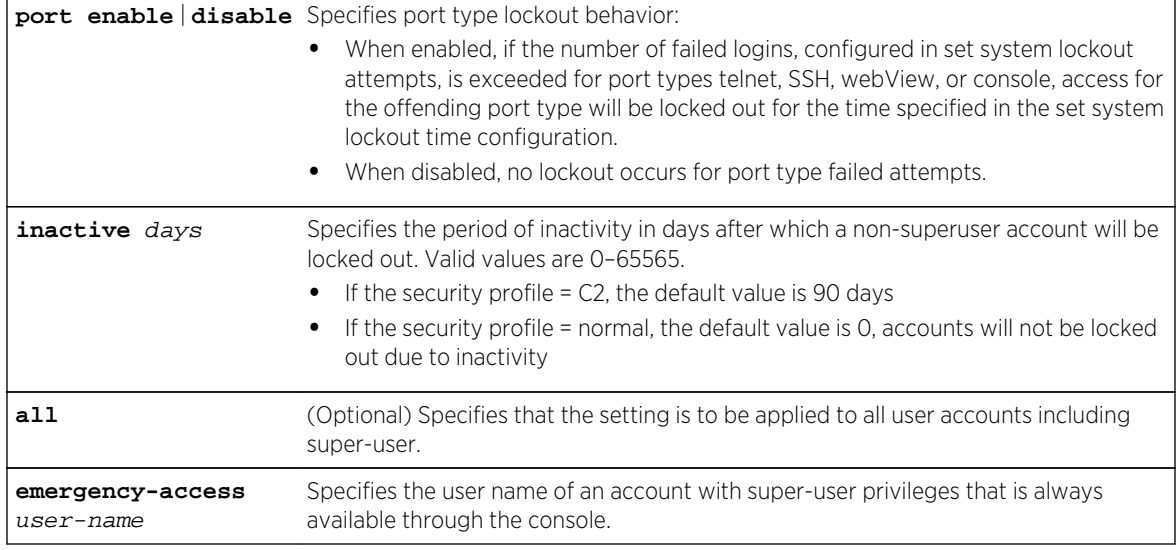

## **Defaults**

- attempts: 3
- time: normal mode: 15 minutes; C2 mode 60 minutes
- inactive: normal mode: 0 days; C2 mode 90 days

#### Mode

All command modes, Super User.

#### Usage

A disabled account can only be restored administratively using an account with super-user privileges. A locked out account will be accessible after a period of time has passed.

An inactivity timer value of zero means that no account will be locked out due to inactivity.

Once a user account is disabled, it can only be re-enabled by a super user with the set system login command ([set system login](#page-61-0) on page 62).

The admin user is set to emergency access by default. Emergency access can only be applied to a user with super-user privileges. Except for port lockout, all other lockout behaviors are not applied to a super-user account set for emergency access, when that user is accessing the device from the console. In the case of a port being lockedout, all users are denied access to the port until the lockout expires.

## Example

This example shows how to set login attempts to 5 and lockout time to 30 minutes and the inactivity timer to 60 days:

System(su)->set system lockout attempts 5 time 30 inactive 60

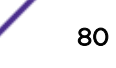

## clear system lockout

Use this command to reset system lockout parameters to default values.

#### Syntax

**clear system lockout** [**attempts**] [**time**] [**inactive**]

#### Parameters

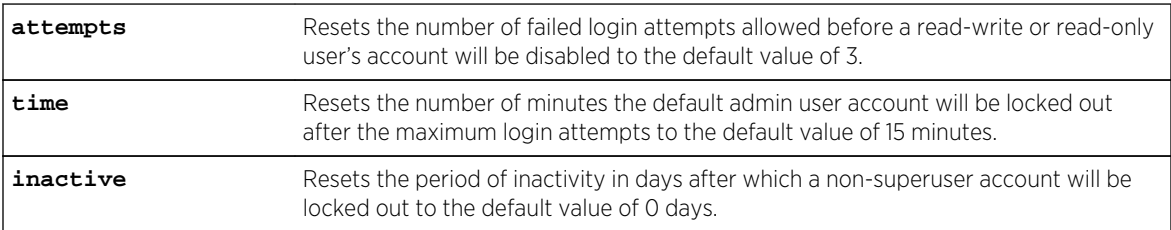

## **Defaults**

If no option is specified, all lockout parameters are reset to default values:

- attempts: 3
- time: 15 minutes
- inactive: 0 days

#### Mode

All command modes, Super User.

## Example

This example shows how to reset login attempts, lockout time and the inactivity timer to default values:

System(su)->clear system lockout attempts time inactive

## 5 **Setting the Authentication Login Method**

show authentication login set authentication login [clear authentication login](#page-82-0)

This section provides command details for setting and clearing authentication login.

## show authentication login

Use this command to display the current authentication login method.

#### **Syntax**

**show authentication login**

## Parameters

None.

## **Defaults**

None.

#### Mode

All command modes.

#### Example

This example shows how to display the current authentication login method:

```
System(rw)->show authentication login
Current authentication login is any
```
## set authentication login

Use this command to set the authentication login method.

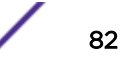

### <span id="page-82-0"></span>Syntax

**set authentication login** {**any** | **local** | **radius** | **tacacs**}

#### Parameters

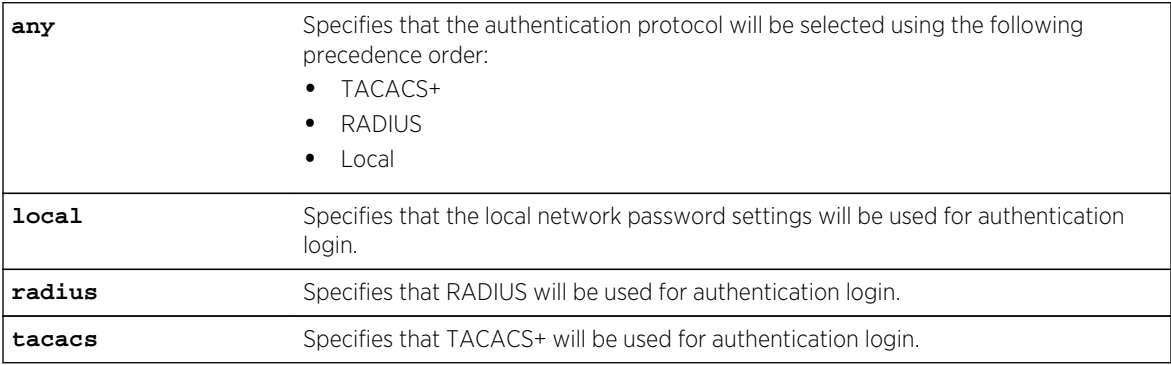

## **Defaults**

None.

## Mode

All command modes.

#### Usage

If C2 security mode is enabled, You can not create, modify, or delete an authentication login configuration while in Read-Write user mode.

#### Example

This example shows how to set the authentication login method to use the local password settings:

System(rw)->set authentication login local

## clear authentication login

Use this command to reset the authentication login method to the default setting of "any".

#### Syntax

**clear authentication login**

#### **Parameters**

None.

## **Defaults**

None.

### Mode

All command modes.

## Usage

If C2 security mode is enabled, You can not reset an authentication login configuration while in Read-Write user mode.

## Example

This example shows how to reset the authentication login method:

```
System(rw)->clear authentication login
```
# 6**Setting WebView**

show webview set webview [set webview port](#page-85-0)

This section provides details for enabling and disabling WebView, as well as setting the WebView port.

## show webview

Use this command to display WebView status.

#### Syntax

**show webview**

#### Parameters

None.

#### **Defaults**

None.

#### Mode

All command modes.

#### Example

This example shows that WebView is enabled on TCP port 80, the default port number.

System(rw)->show webview

WebView is Enabled. Configured listen port is 80.

## set webview

Use this command to enable or disable WebView.

#### Syntax

**set webview** {**enable** | **disable**}

S- K- and 7100-Series CLI Reference Guide 85

#### <span id="page-85-0"></span>Parameters

**enable | disable** Enable or disable WebView.

#### **Defaults**

None.

## Mode

All command modes.

## Example

This example shows how to enable WebView.

System(rw)->set webview enable

## set webview port

Use this command to change the TCP port for WebView.

#### Syntax

**set webview port** port

#### Parameters

port TCP port on which to run WebView. Valid values are 1-65565.

## **Defaults**

Default port is 80.

#### Mode

All command modes.

#### Example

This example shows how to set the WebView TCP port to 100.

System(rw)->set webview port 100

## 7**Internet Protocol Security (IPsec) Commands**

IPsec Commands [IKE Proposal Commands](#page-89-0) [IKE Policy Commands](#page-93-0) [IKE Map Commands](#page-99-0) [Show Commands](#page-107-0)

> This chapter describes the Internet Protocol Security (IPsec) and Internet Key Exchange (IKE) set of commands for the S-K- and 7100-Series devices. For information about configuring IPsec, see IPsec Protocol Configuration in the *[S-, K-, and 7100 Series Configuration Guide](http://documentation.extremenetworks.com/PDFs/SK7100/S_K_7100_Configuration_Guide.pdf)*.

## IPsec Commands

This section details the commands required to enable IPsec on the router, enable traps, and to configure a default IPsec instance.

#### crypto ipsec enable

Use this command to enable IPsec on the router.

*Syntax*

**crypto ipsec enable**

no crypto ipsec enable

*Parameters*

None.

*Defaults*

None.

*Mode*

Global VRF router configuration.

*Usage*

IPsec must be enabled on the global VRF router in order for IPsec to run on the router. Enable IPsec on the Global VRF router using the crypto ipsec enable command.

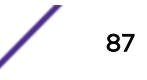

### Example

This example shows how to enable IPsec on the global VRF router:

System(su-config)->crypto IPsec enable System(su-config)->

#### crypto ipsec default

Use this command to enter the IPsec default instance configuration mode.

*Syntax*

#### **crypto ipsec default**

no crypto ipsec default

*Parameters*

None.

*Defaults*

None.

*Mode*

Global VRF router configuration.

#### *Usage*

Use this command to enter the IPsec default instance configuration mode. Within the IPsec default instance configuration mode, an IKE map pointing to all IKE configuration including IKE proposal, policy, and map configuration is associated with the IPsec default instance using [ike map](#page-88-0) on page 89. The IPsec default instance is the only supported IPsec instance for this release.

#### Example

This example shows how to enter configuration mode for the IPsec default instance:

```
System(su-config)->crypto ipsec default
System(su-crypto-ipsec-defaul)->
```
#### crypto ipsec trap-enable

Use this command to enable IPsec traps.

*Syntax*

#### **crypto ipsec trap-enable**

no crypto ipsec trap-enable

<span id="page-88-0"></span>*Parameters* None. *Defaults* None. *Mode* Global VRF router configuration. *Usage* IPsec traps are disabled by default. Use the "no" option for this command to disable IPsec traps for this device.

## Example

This example shows how to enable IPsec traps on this device:

```
System(su-config)->crypto ipsec trap-enable
System(su-config)->
```
#### ike map

Use this command to assign an IKE map to the IPsec default instance.

#### *Syntax*

#### **ike map** ike-map

no ike map ike-map

#### *Parameters*

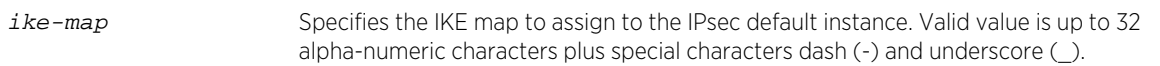

*Defaults*

None.

*Mode*

IPsec default instance configuration.

#### *Usage*

IKE maps are configured in IKE map configuration mode entered using [crypto ike-map](#page-99-0) on page 100.

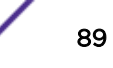

## <span id="page-89-0"></span>Example

This example shows how to assign the winRadius IKE map to the IPsec default instance:

```
System(su-config)->crypto ipsec default
System(su-crypto-ipsec-defaul)->ike map winRadius
System(su-crypto-ipsec-defaul)->
```
## IKE Proposal Commands

This section details commands for entering IKE proposal configuration mode for the specified proposal and the configuration of that proposal.

## crypto ike-proposal

Use this command to create or modify an IKE proposal and enter IKE proposal configuration mode.

*Syntax*

**crypto ike-proposal** proposal-identifier

no crypto ike-proposal proposal-identifier

*Parameters*

proposal-identifier Specifies the IKE proposal to create or modify. Valid value is up to 32 alpha-numeric characters plus special characters dash (-) and underscore (\_).

*Defaults*

None.

*Mode*

Global VRF router configuration.

*Usage*

There are two types of IKE proposals:

- The main mode or key exchange proposal that is assigned to an IKE map
- The quick mode or data protection proposal that is assigned to an IKE policy

Main mode is the IKE negotiation that establishes a secure channel, known as the Internet Security Association and Key Management Protocol (ISAKMP) Security Association (SA), between two devices.

Quick mode negotiates on behalf of the IPsec SAs. During Quick mode, keying material is refreshed or, if necessary, new keys are generated.

The same proposal can be assigned to both the main and quick mode or they can be different proposals depending upon your needs.

Use this command to name the proposal and enter the configuration mode that provides the commands required to configure the proposal.

Use the "no" option for this command to delete the specified IKE proposal.

#### Example

This example shows how to enter configuration mode for the winRadius\_main IKE proposal:

```
System(su-config)->crypto ike-proposal winRadius_main
System(su-crypto-proposal)->
```
## dh group

Use this command to configure the IKE Diffie?Hellman (DH) key exchange group for the IKE proposal .

*Syntax*

**dh\_group** {**1** | **2** | **14**} no dh\_group {**1** | **2** | **14**}

*Parameters*

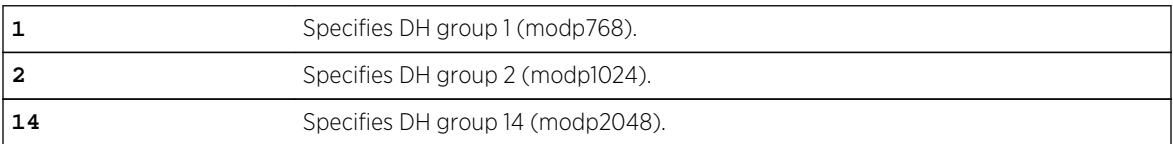

*Defaults*

None.

*Mode*

IKE proposal configuration.

#### *Usage*

IKE uses the Diffie-Hellman key derivation algorithm to generate IPsec SA keys. The difference between the DH 1, 2, and 14 algorithms is the size of the generated key:

- $\bullet$  1 768 bit key
- $\bullet$  2 1024 bit key
- $14 2048$  bit key

The larger the generated key, the greater the security, but also the greater the system overhead. This release does not support a default DH group. You must manually configure a DH group.

Use the "no" option for this command to remove the IKE proposal DH group configuration.

## Example

This example shows how to configure the winRadius\_main proposal for DH group 14:

```
System(su-config)->crypto ike-proposal winRadius_main
System(su-crypto-proposal)->dh_group 14
System(su-crypto-proposal)->
```
#### encryption

Use this command to configure the encryption algorithm for the IKE proposal.

*Syntax*

```
encryption {3des | aes128cbc | aes192cbc | aes256cbc}
no encryption {3des | aes128cbc | aes192cbc | aes256cbc}
```
*Parameters*

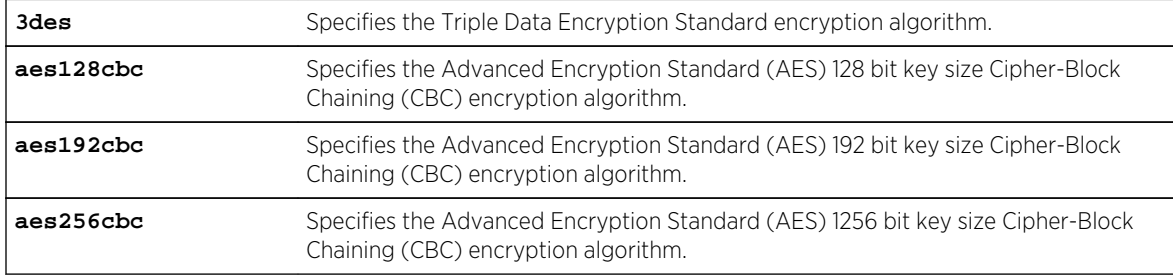

*Defaults*

None.

#### *Mode*

IKE proposal configuration.

#### *Usage*

This release does not support a default encryption algorithm. You must manually enter an encryption algorithm.

Use the "no" option for this command to remove the IKE proposal encryption configuration.

## Example

This example shows how to configure the winRadius\_main proposal for the aes128cbc encryption method:

```
System(su-config)->crypto ike-proposal winRadius_main
System(su-crypto-proposal)->encryption aes128cbc
System(su-crypto-proposal)->
```
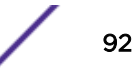

#### hash

Use this command to configure the hash algorithm for the IKE proposal.

*Syntax*

#### **hash sha1**

no hash **sha1**

*Parameters*

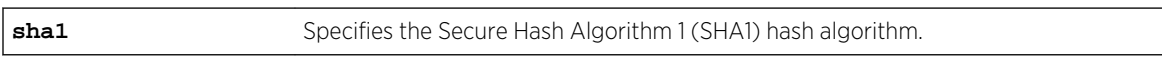

*Defaults*

None.

*Mode*

IKE proposal configuration.

#### *Usage*

The hash algorithm is used during phase 1 negotiation between the SA authenticating devices. This release does not support a hash default value. You must manually enter the hash algorithm for one to be configured.

Use the "no" option for this command to remove the IKE proposal hash configuration.

## Example

This example shows how to configure the winRadius main proposal for the sha1 hash algorithm:

```
System(su-config)->crypto ike-proposal winRadius_main
System(su-crypto-proposal)->hash sha1
System(su-crypto-proposal)->
```
#### integrity

Use this command to configure the integrity (data authentication) algorithm for the IKE proposal.

*Syntax*

#### **integrity sha1**

no integrity **sha1**

*Parameters*

sha1 Specifies the SHA1 integrity algorithm.

*Defaults*

None.

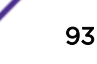

#### <span id="page-93-0"></span>*Mode*

IKE proposal configuration.

*Usage*

Integrity (data authentication) verifies that the data has not been altered as opposed to a user authentication which verifies the identity of the user.

SHA1 produces a 160-bit message digest for which no known attacks or partial attacks have yet been demonstrated.

This release does not support a default integrity algorithm. You must manually enter the integrity algorithm for one to be configured.

Use the "no" option for this command to remove the IKE proposal integrity configuration.

### Example

This example shows how to configure the winRadius main proposal for the sha1 integrity method:

```
System(su-config)->crypto ike-proposal winRadius_main
System(su-crypto-proposal)->integrity sha1
System(su-crypto-proposal)->
```
## IKE Policy Commands

This section details commands for entering IKE policy configuration mode for the specified policy and the configuration of that policy.

#### crypto ike-policy

Use this command to create or modify an IKE policy and enter IKE policy configuration mode.

*Syntax*

**crypto ike-policy** policy-identifier

no crypto ike-policy policy-identifier

*Parameters*

policy-identifier Specifies the IKE policy to create or modify. Valid value is up to 32 alpha-numeric characters plus special characters dash (-) and underscore (\_).

*Defaults*

None.

*Mode*

Global VRF router configuration.

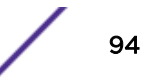

#### *Usage*

Use the "no" option for this command to delete the specified IKE policy.

#### Example

This example shows how to enter IKE policy command mode for the winRadius IKE policy:

```
System(su-config)->crypto ike-policy winRadius
System(su-crypto-policy)->
```
### authentication psk

Use this command to configure the authentication pre-shared key (PSK) for the IKE policy.

#### *Syntax*

**authentication psk** pre-shared-key

no authentication psk pre-shared-key

*Parameters*

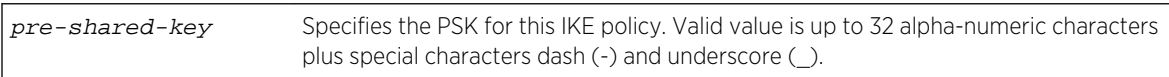

*Defaults*

None.

*Mode*

IKE policy configuration.

#### *Usage*

The authentication PSK is a pre-shared authentication key that is used to initiate the connection and exchange encryption keys during the session.

Use the "no" option for this command to remove the specified IKE policy PSK configuration.

#### Example

This example shows how to configure the winRadius IKE policy for an authentication PSK of testkey:

```
System(su-config)->crypto ike-policy winRadius
System(su-crypto-policy)->authentication psk testkey
System(su-crypto-policy)->
```
#### initial-contact

Use this command to enable the initial contact feature for the IKE policy.

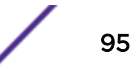

#### *Syntax*

#### **initial-contact**

no initial-contact

*Parameters*

None.

*Defaults*

None.

*Mode*

IKE policy configuration.

#### *Usage*

If the local host has rebooted, peers may have SAs that are no longer valid. If the initial contact feature is enabled, upon reboot an initial contact message is sent to a peer so that it will delete old SAs.

Use the "no" option for this command to disable the initial contact feature for the IKE policy.

## Example

This example shows how to enable the initial contact feature for the winRadius IKE policy:

```
System(su-config)->crypto ike-policy winRadius
System(su-crypto-policy)->initial-contact
System(su-crypto-policy)->
```
#### lifetime time

Use this command to configure the lifetime for the IKE policy.

*Syntax*

**lifetime time** minutes

no lifetime time minutes

*Parameters*

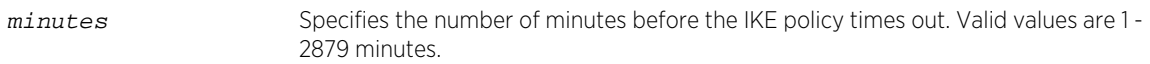

*Defaults*

None.

*Mode*

IKE policy configuration.

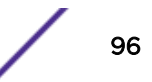

#### *Usage*

The lifetime time configuration specifies the life cycle of an SA and is configured in minutes. The policy lifetime determines when a policy times out. A lifetime renegotiation automatically occurs before the lifetime is to expire. If the renegotiation is unsuccessful, the policy expires.

This release does not support a default policy lifetime value. You must manually enter a lifetime value.

Use the "no" option for this command to reset the lifetime to the default value for the IKE policy.

## Example

This example shows how to configure the winRadius IKE policy lifetime to 360 minutes:

```
System(su-config)->crypto ike-policy winRadius
System(su-crypto-policy)->lifetime time 360
System(su-crypto-policy)->
```
#### passive

Use this command to enable passive mode for the IKE policy.

*Syntax*

#### **passive**

no passive

*Parameters*

None.

*Defaults*

None.

*Mode*

IKE policy configuration.

#### *Usage*

If passive mode is enabled, the local device waits for the peer to initiate the IKE session. By default a device is in active mode and constantly polls to see if the peer is up.

Use the "no" option for this command to reset passive mode to the default state. Passive mode is disabled by default for the IKE policy.

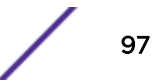

### Example

This example shows how to enable passive mode for the winRadius IKE policy:

```
System(su-config)->crypto ike-policy winRadius
System(su-crypto-policy)->passive
System(su-crypto-policy)->
```
#### peer

Use this command to configure the SA peer for the IKE policy.

*Syntax*

**peer** address

no peer address

*Parameters*

address Specifies the IPv4 or IPv6 address of the SA peer for the IKE policy.

*Defaults*

None.

*Mode*

IKE policy configuration.

*Usage*

Use the "no" option for this command to delete the peer address configuration for the IKE policy.

#### Example

This example shows how to configure the winRadius IKE policy peer to 1.1.191.22:

```
System(su-config)->crypto ike-policy winRadius
System(su-crypto-policy)->peer 1.1.191.22
System(su-crypto-policy)->
```
#### proposal

Use this command to assign an IKE proposal to the IKE policy.

*Syntax*

**proposal** proposal-identifier

no proposal proposal-identifier

*Parameters*

proposal-identifier Specifies the IKE proposal to assign to the IKE policy. Valid value is up to 32 alphanumeric characters plus special characters dash (-) and underscore (\_).

*Defaults*

None.

*Mode*

IKE policy configuration.

*Usage*

The proposal assigned to an IKE policy is the quick mode or data protection proposal. Quick mode negotiates on behalf of the IPsec SAs. During Quick mode, keying material is refreshed or, if necessary, new keys are generated. The quick mode proposal assigned to the IKE policy can be the same proposal assigned to main mode or it can be a different one.

Use the "no" option for this command to remove the IKE proposal from the IKE policy configuration.

#### Example

This example shows how to assign the winRadius quick IKE proposal to the winRadius IKE policy:

```
System(su-config)->crypto ike-policy winRadius
System(su-crypto-policy)->proposal winRadius_quick
System(su-crypto-policy)->
```
#### version

Use this command to configure the IKE version for the IKE policy.

*Syntax*

**version** version

no version version

*Parameters*

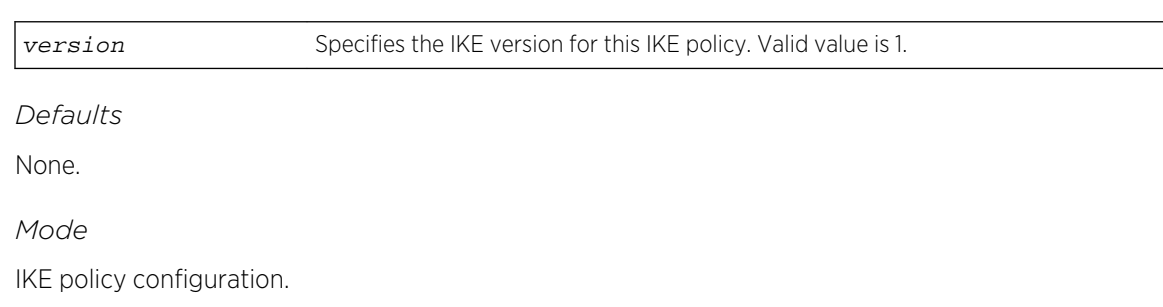

*Usage*

A default value is not supported for IKE version. You must manually set the IKE version.

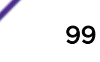

<span id="page-99-0"></span>Use the "no" option for this command to remove the IKE version from the IKE policy configuration.

#### Example

This example shows how to set the IKE version to 1 for the IKE policy:

```
System(su-config)->crypto ike-policy winRadius
System(su-crypto-policy)->version 1
System(su-crypto-policy)->
```
## IKE Map Commands

This section details commands for entering IKE map configuration mode for the specified map and the configuration of that map.

#### crypto ike-map

Use this command to create or modify an IKE map and enter IKE map configuration mode.

*Syntax*

**crypto ike-map** map-identifier

no crypto ike-map map-identifier

*Parameters*

map-identifier Specifies the IKE map to create or modify. Valid value is up to 32 alpha-numeric characters plus special characters dash (-) and underscore (\_).

*Defaults*

None.

*Mode*

Global VRF router configuration.

*Usage*

Use the "no" option for this command to delete the specified IKE map.

#### Example

This example shows how to enter IKE map configuration mode for the winRadius IKE map:

```
System(su-config)->crypto ike-map winRadius
System(su-crypto-map)->
```
#### dst

Use this command to configure a destination (peer) address for this IKE map.

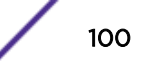

#### *Syntax*

**dst** address

no dst address

*Parameters*

address Specifies an SA destination device IPv4 or IPv6 address for this IKE map.

*Defaults*

None.

*Mode*

IKE map configuration.

*Usage*

Address ranges are supported using the slash (/) length notation.

Use the "no" option for this command to delete the IKE map destination address.

#### Example

This example shows how to set the IKE map destination address to 1.1.191.0/24:

```
System(su-config)->crypto ike-map winRadius
System(su-crypto-map)->dst 1.1.191.0/24
System(su-crypto-map)->
```
This example shows how to set the IKE map destination address to 2001:2010::0/64:

```
System(su-config)->crypto ike-map winRadius
System(su-crypto-map)->dst 2001:2010::0/64
System(su-crypto-map)->
```
#### dst-port

Use this command to configure a destination port for this IKE map.

#### *Syntax*

**dst-port** port

no dst-port port

*Parameters*

port Specifies an SA destination device port for this IKE map. Default value is any port.

*Defaults* None.

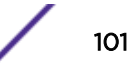

#### *Mode*

IKE map configuration.

*Usage*

Use this command to specify a destination port for this SA when a specific protocol such as HTTPS is being authenticated.

Use the "no" option for this command to reset the IKE map destination port configuration to the default value of any port.

### Example

This example shows how to set the destination port for this SA to the standard RADIUS port 500:

```
System(su-config)->crypto ike-map winRadius
System(su-crypto-map)->dst-port 500
System(su-crypto-map)->
```
#### encapsulation

Use this command to configure the encapsulation mode for this IKE map.

*Syntax*

**encapsulation** {**tunnel** | **transport**}

no encapsulation {**tunnel** | **transport**}

*Parameters*

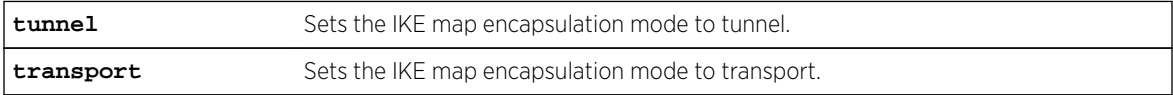

*Defaults*

None.

*Mode*

IKE map configuration.

*Usage*

Transport mode is used for host-to-host communications. In transport mode, only the transferred data of the IP packet is encrypted or authenticated. The routing is intact, since the IP header is neither modified nor encrypted; however, when the authentication header is used, the IP addresses cannot be translated, because to do so would invalidate the hash value.

Tunnel mode is used to create virtual private networks. In tunnel mode, the entire IP packet is encrypted or authenticated. It is then encapsulated into a new IP packet with a new IP header.

Use the "no" option for this command to delete the specified IKE map encapsulation configuration.

## Example

This example shows how to set the IKE map encapsulation mode to transport for this SA:

```
System(su-config)->crypto ike-map winRadius
System(su-crypto-map)->encapsulation transport
System(su-crypto-map)->
```
## lifetime

Use this command to configure the lifetime in time and bandwidth for this IKE map.

*Syntax*

```
lifetime {time minutes | bandwidth kilobytes}
no lifetime {time minutes | bandwidth kilobytes}
```
*Parameters*

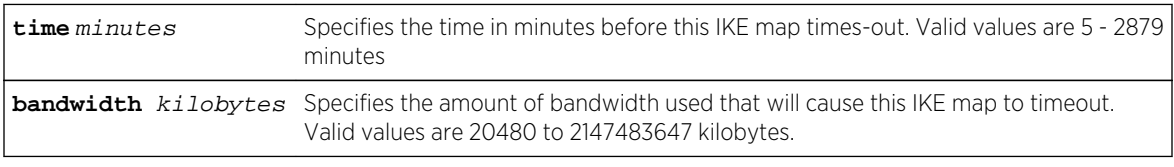

*Defaults*

None.

*Mode*

IKE map configuration.

*Usage*

Use the "no" option for this command to reset the time or bandwidth to the default value for this IKE map.

#### Example

This example shows how to set the winRadius IKE map lifetime to 5 minutes and 100000 kilobytes of bandwidth:

```
System(su-config)->crypto ike-map winRadius
System(su-crypto-map)->lifetime time 5
System(su-crypto-map)->lifetime bandwidth 100000
System(su-crypto-map)->
```
#### policy

Use this command to assign the specified IKE policy to the IKE map.

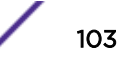

#### *Syntax*

**policy** policy-identifier

no policy policy-identifier

#### *Parameters*

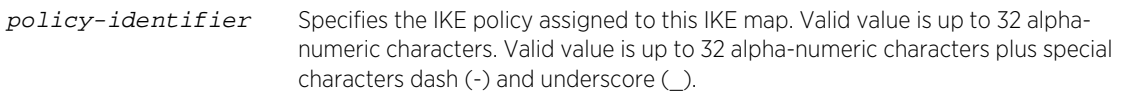

*Defaults*

None.

*Mode*

IKE map configuration.

*Usage*

Use this command to assign an IKE policy to the an IKE map. An IKE policy is configured by entering IKE policy configuration mode using [crypto ike-policy](#page-93-0) on page 94.

The IKE policy does not have to exist in order to assign it to the IKE map. If the assigned policy does not exist, the show ike map command will specify that the policy does not exist.

Use the "no" option to remove the specified IKE policy from the IKE map.

## Example

This example shows how to assign the winRadius IKE policy to the winRadius IKE map:

```
System(su-config)->crypto ike-map winRadius
System(su-crypto-map)->policy winRadius
System(su-crypto-map)->
```
#### proposal

Use this command to assign the specified IKE proposal to the IKE map.

*Syntax*

**proposal** proposal-identifier

no proposal proposal-identifier

*Parameters*

proposal-identifier Specifies the IKE proposal assigned to this IKE map. Valid value is up to 32 alphanumeric characters plus special characters dash (-) and underscore (\_).

*Defaults*

None.

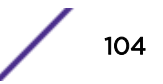

#### *Mode*

IKE map configuration.

#### *Usage*

The proposal assigned to an IKE map is the main mode or key exchange proposal. Main mode is the IKE negotiation that establishes a secure channel, known as the Internet Security Association and Key Management Protocol (ISAKMP) SA, between two devices.

The IKE proposal does not have to exist in order to assign it to the IKE map. If the assigned proposal does not exist, the show ike map command will specify that the proposal does not exist.

An IKE proposal is configured by entering IKE proposal configuration mode using [crypto ike-proposal](#page-89-0) on page 90.

Use the "no" option to remove the specified IKE proposal from the IKE map.

## Example

This example shows how to assign the winRadius\_main IKE proposal to the winRadius IKE map:

```
System(su-config)->crypto ike-map winRadius
System(su-crypto-map)->proposal winRadius_main
System(su-crypto-map)->
```
#### protocol udp

Use this command to configure the IKE map with the UDP protocol.

*Syntax*

#### **protocol udp**

no protocol udp

*Parameters*

None.

*Defaults*

None.

*Mode*

IKE map configuration.

*Usage*

Use this command to configure the UDP protocol as the means of message transmission for this SA. There is no default protocol configuration. Manually configure the UDP protocol for the SA to be active.

Use the "no" option to remove the UDP protocol configuration.

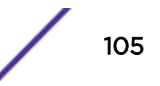

## Example

This example shows how to set UDP as the transmission protocol for the winRadius IKE map:

```
System(su-config)->crypto ike-map winRadius
System(su-crypto-map)->protocol udp
System(su-crypto-map)->
```
#### request

Use this command to request rather than require that encryption be used by the SA.

*Syntax*

**request**

no request

*Parameters*

None.

*Defaults*

None.

*Mode*

IKE map configuration.

#### *Usage*

By default encryption is required to be used for the SA both locally and by the peer. If the peer does not support encryption, packets are not sent for the SA. If encryption request is enabled and the peer cannot encrypt, packets are sent unencrypted. Use this command to set the requirement for encryption to request for the SA. Request is disabled by default.

Use the "no" option to require encryption for the SA (disable the request feature).

#### Example

This example shows how to request that encryption be used by the SA for the winRadius IKE map:

```
System(su-config)->crypto ike-map winRadius
System(su-crypto-map)->request
System(su-crypto-map)->
```
#### src

Use this command to configure a source address for this IKE map.

*Syntax*

**src** address

S- K- and 7100-Series CLI Reference Guide 106

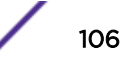

no src address

*Parameters*

address Specifies a SA source device IPv4 or IPv6 address for this IKE map.

*Defaults*

None.

*Mode*

IKE map configuration.

*Usage*

The source address is the IPv4 or IPv6 address for this device. An address range is supported using the slash (/) length notation.

Use the "no" option for this command to delete the IKE map source address.

#### Example

This example shows how to set the source address to 192.1.192.4 for this IKE map:

```
System(su-config)->crypto ike-map winRadius
System(su-crypto-map)->src 192.1.192.4
System(su-crypto-map)->
```
#### src-port

Use this command to configure a source port for this IKE map.

*Syntax*

dst-port port

no dst-port port

*Parameters*

port Specifies an SA source device port for this IKE map. The default value is any port.

*Defaults*

None.

*Mode*

IKE map configuration.

*Usage*

Use this command to specify a source port for this SA when a specific protocol such as HTTPS is being authenticated.

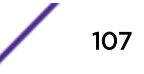

<span id="page-107-0"></span>Use the "no" option for this command to reset the IKE map source port configuration to the default value of any port.

#### Example

This example shows how to set the source port for this SA to the standard RADIUS port 500 for IKE map winRadius:

```
System(su-config)->crypto ike-map winRadius
System(su-crypto-map)->src-port 500
System(su-crypto-map)->
```
## Show Commands

#### show ike stats

Use this command to display IKE statistics.

*Syntax*

**show ike stats**

*Parameters*

None.

*Defaults*

None.

*Mode*

All command modes.

#### Example

This example shows how to display IKE statistics:

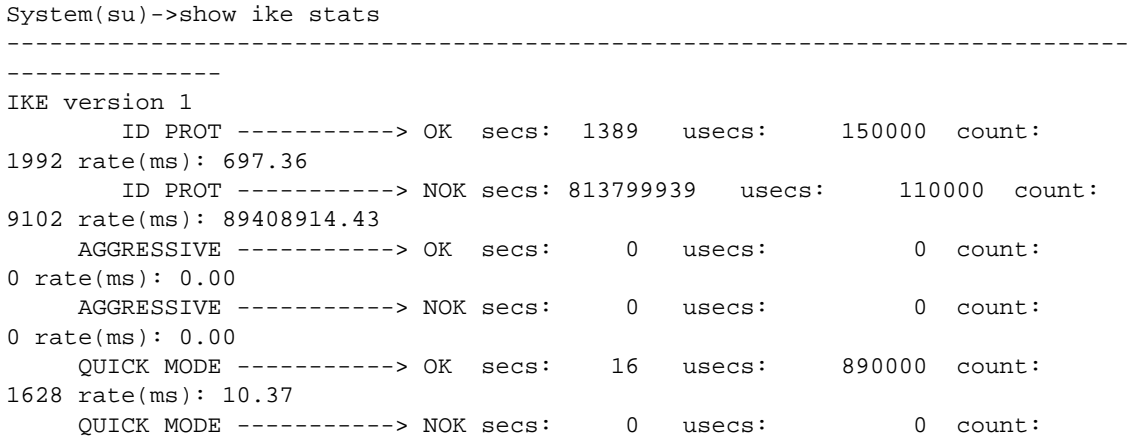
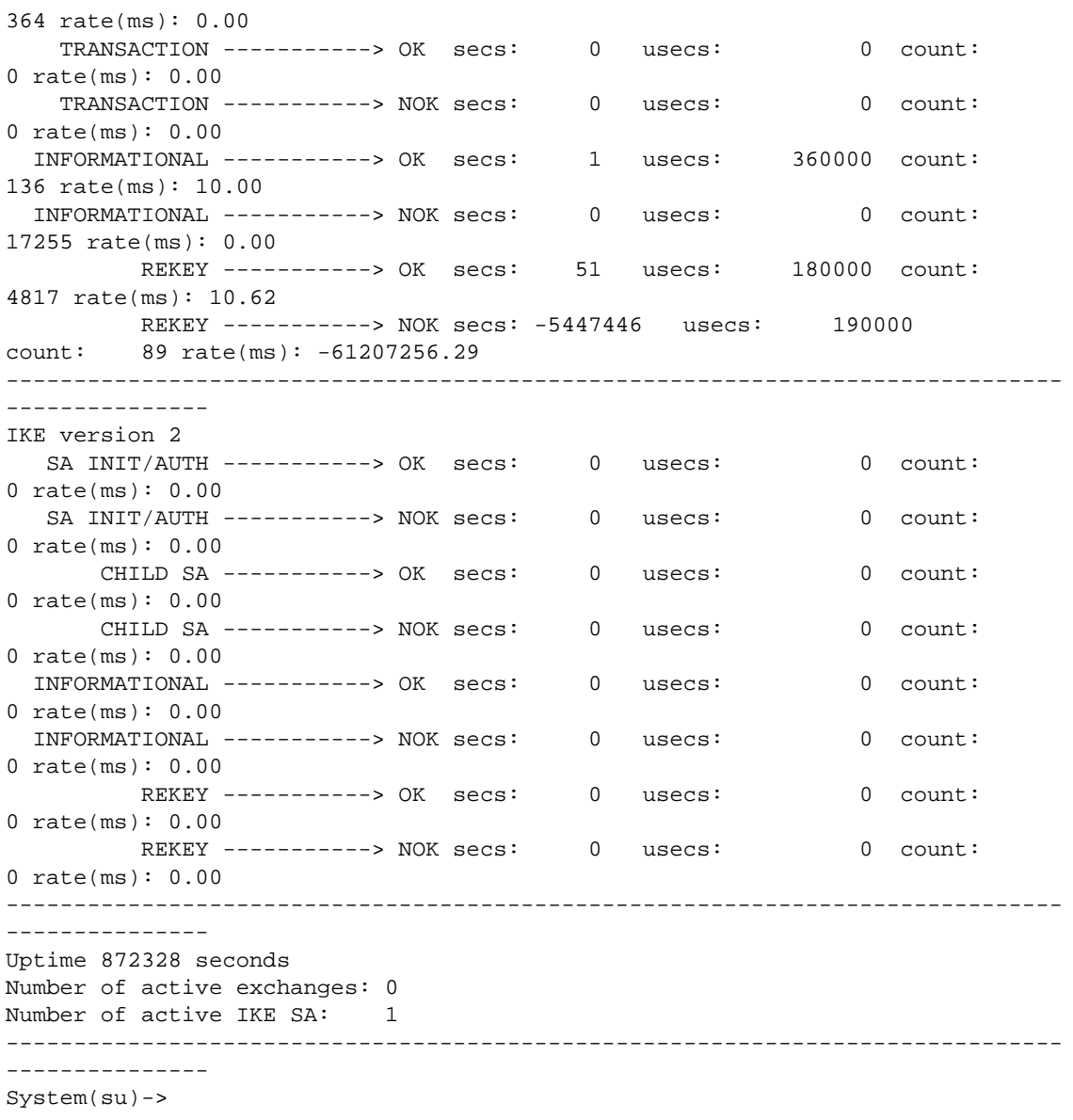

# show ike proposal

Use this command to display IKE proposal configuration.

*Syntax*

**show ike proposal**

*Parameters*

None.

*Defaults*

None.

S- K- and 7100-Series CLI Reference Guide 109

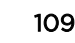

#### *Mode*

All command modes.

#### Example

This example shows how to display IKE proposals:

System(su)->show ike proposal IPIke proposal winRadiusV6\_quick (index 0) Dh groups: not configured Encryption Algs: aes256cbc Hash Algs: not configured Integrity Algs: sha1 Valid config: yes Status flags: IPIke proposal winRadius\_quick (index 1) Dh groups: not configured Encryption Algs: aes192cbc Hash Algs: not configured Integrity Algs: shal Valid config: yes Status flags: System(su)->

#### show ike policy

Use this command to display IKE policy configuration.

*Syntax*

**show ike policy**

*Parameters*

None.

*Defaults*

None.

*Mode*

All command modes.

#### Example

This example shows how to display IKE policy:

```
System(su)->show ike policy
IPIke policy winRadiusV6 (index 0)
Proposal: winRadiusV6_main
 Lifetime: 60 minutes
Exchange versions: 1
Passive mode: disabled
```
S- K- and 7100-Series CLI Reference Guide 110

```
 Initial contact: enabled
Keepalive: 0
Local: 2001:4094::102 (mgmt)
Peer: 2001:14::172:1:191:210<br>Authentication type: pre_shared_key
Authentication type:
Authentication data: :a8c78abe01874ec1096808973dcec135015db26d:
 Valid config: yes
 Status flags:
IPIke policy winRadius (index 1)
Proposal: winRadius_main
 Lifetime: 60 minutes
Exchange versions: 1
Passive mode: disabled
 Initial contact: enabled
Keepalive: 0
Local: 1.1.191.6 (mgmt)
Peer: 1.1.191.22
 Authentication type: pre_shared_key
 Authentication data: :364567b02e23c1f6418c85f3162085ef7718c180:
 Valid config: yes
 Status flags:
System(su)->
```
#### show ike map

Use this command to display IKE map configuration.

*Syntax*

**show ike map**

*Parameters*

None.

*Defaults*

None.

*Mode*

All command modes.

#### Example

This example shows how to display IKE map information:

```
System(su)->show ike map
IPIke map winRadiusV6 (index 0)
Policy id: winRadiusV6
Proposal id: winRadiusV6_quick
 Protocol: udp
 Lifetime (time): 5 minutes
 Lifetime (bandwidth): 100000 kilobytes
Src addr: 2001:4094::102/128
Dst addr: 2001:14::172:1:191:210/128
```
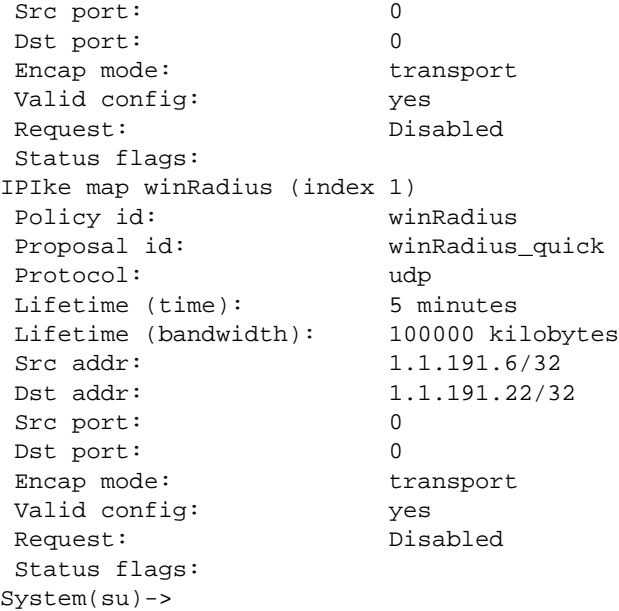

# show ike sa

Use this command to display IKE SA information.

*Syntax*

**show ike sa**

*Parameters*

None.

*Defaults*

None.

*Mode*

All command modes.

### Example

This example shows how to display IKE SA information:

```
System(su)->show ike sa
[0] initiator cookie: 0x6cd01c6d1f7b01ea responder cookie: 0x0000000000000000
        created 2 seconds ago as initiator, ref.count: 1, state: CONSTRUCTING
        peer addr: 1.1.191.23, local addr: 192.1.191.2
        sent bytes: 80, received bytes: 0
System(su)->
```
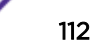

#### show ipsec counters

Use this command to display IPsec counter statistics.

*Syntax*

```
show ipsec counters [all | ipsec | global | memory | resources | task]
```
*Parameters*

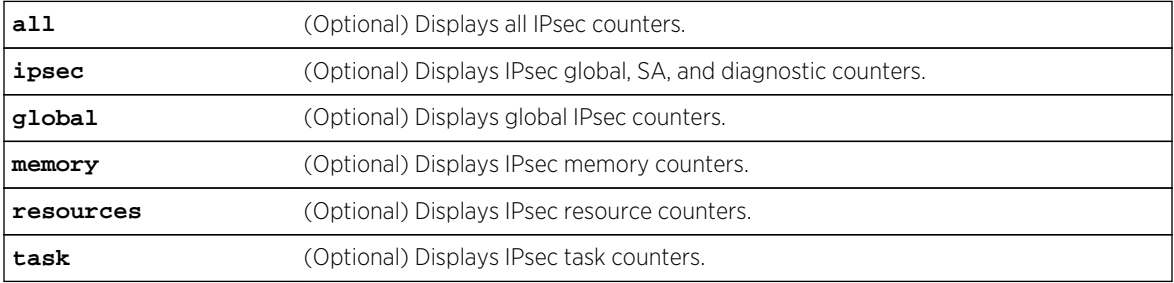

#### *Defaults*

If no option is specified, all IPsec counters display.

#### *Mode*

All command modes.

#### Example

This example shows how to display all IPsec counters :

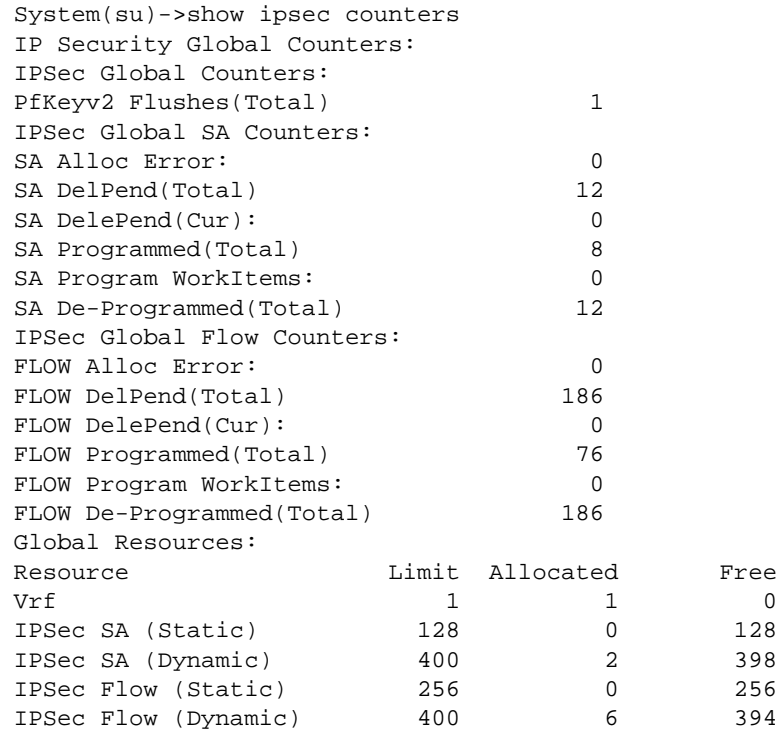

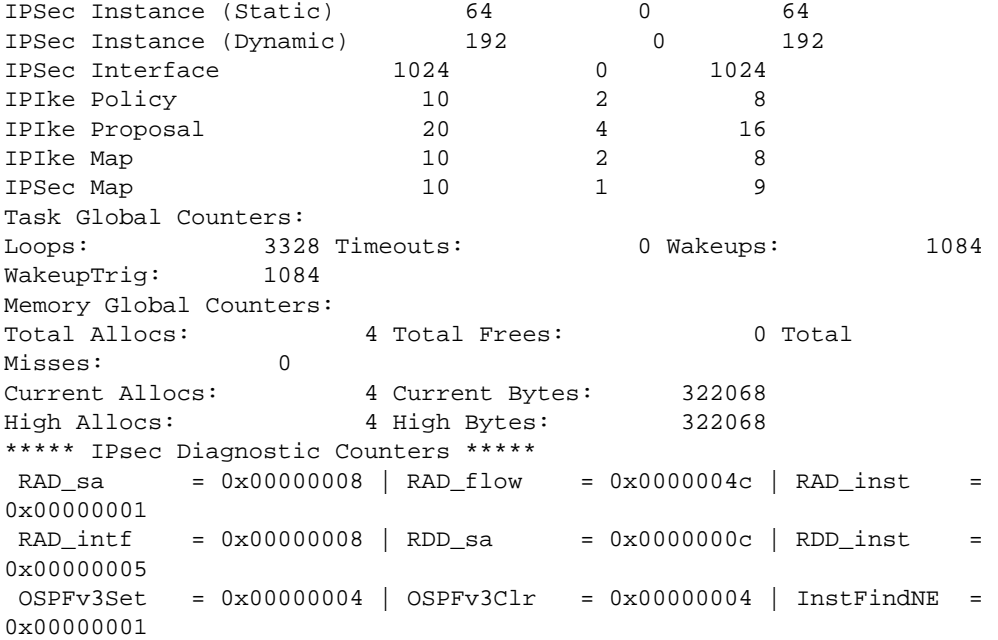

#### show ipsec map

Use this command to display IPsec map information.

*Syntax*

**show ipsec map**

*Parameters*

None.

*Defaults*

None.

*Mode*

All command modes.

#### Example

This example shows how to display all IPsec counters :

```
System(su)->show ipsec map
IPSec map winRadius (index 0)
 Instance id: 0
 VR id: 0
 Minor tag: 20
 Attached Flow Indexes: 8 9 10 11
Valid config:<br>Status flags: programmed
Status flags:
IPSec map winRadiusV6 (index 1)
```
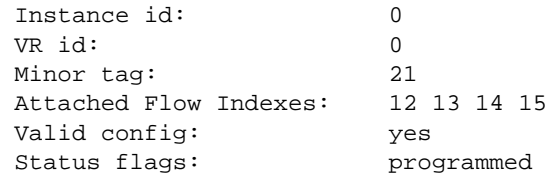

#### show ipsec sa

Use this command to display IPsec SA information.

*Syntax*

```
show ipsec sa [spi spi] [instance_id instance_id] [index index] [ipv4 | ipv6]
[brief]
```
#### *Parameters*

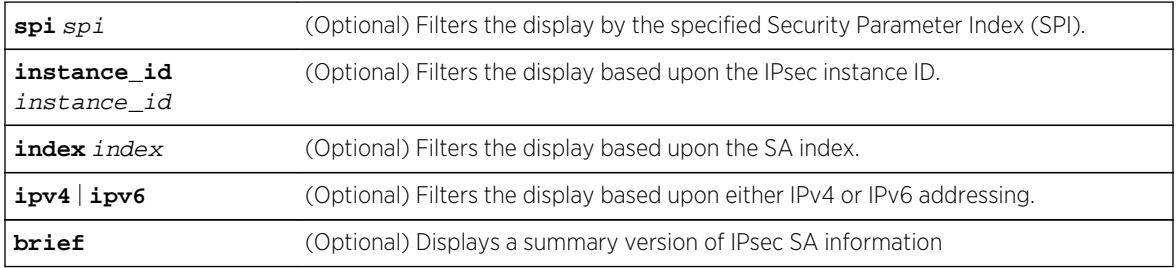

#### *Defaults*

If no option is specified, all IPsec SAs are displayed.

#### *Mode*

All command modes.

#### *Usage*

SA SPI, index, and instance IDs for all SAs are available by entering the show ipsec sa or show ipsec flow commands without specifying an option.

The current release only supports the manual configuration of a default instance, specified as either default or 0. An instance ID above 64 is dynamically created when you provision authentication or encryption for OSPFv3.

#### Example

This example shows how to display all IPsec counters :

```
System(su)->>show ipsec sa
IPSec IPv6 SA (Index: 4) SPI: 1915327043 (0x72299243)
Source IP: 2001::1
 Destination IP: 2001:4094::8c3c:6041:22ff:6cb0
 IPSec Protocol: esp
 Direction: egress
```
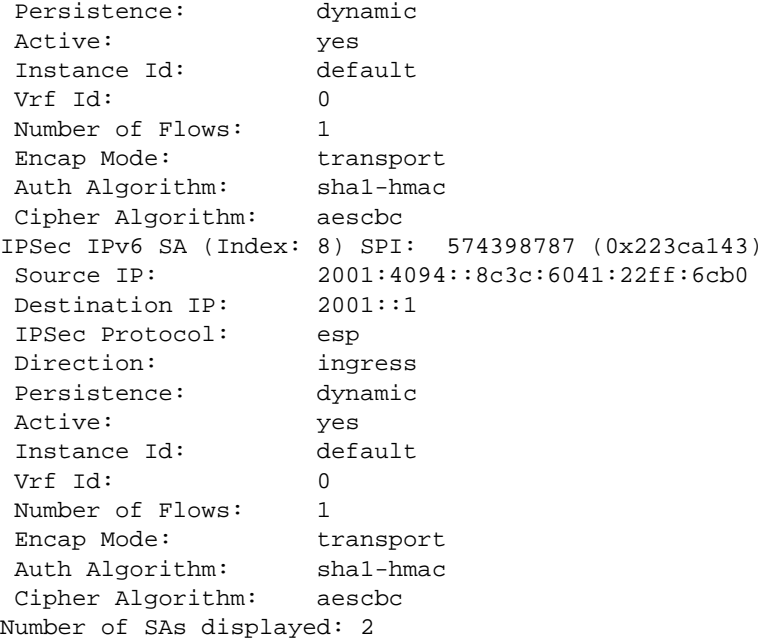

# show ipsec flow

Use this command to display IPsec flow information.

#### *Syntax*

**show ipsec flow** [**spi** spi] [**instance\_id** instance\_id] [**index** index] [**ipv4** | **ipv6**] [**brief**]

#### *Parameters*

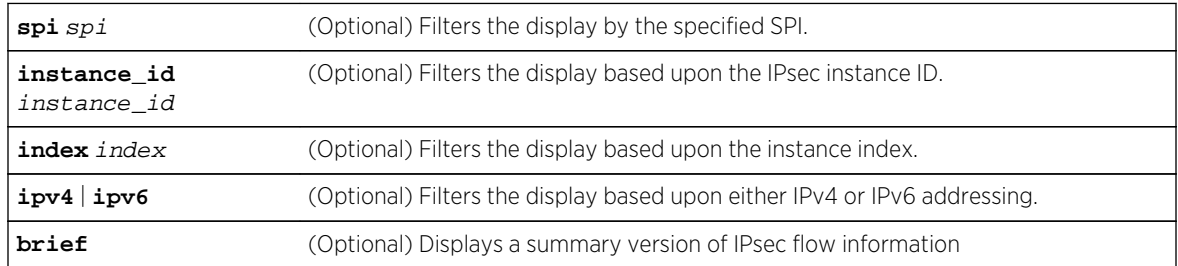

#### *Defaults*

If no option is specified, all IPsec flows are displayed.

#### *Mode*

All command modes.

#### *Usage*

The SA SPI, index, and instance IDs for all SAs are available by entering the show ipsec sa or show ipsec flow commands without specifying an option.

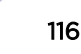

The current release only supports the manual configuration of a default instance, specified as either default or 0. An instance ID above 64 is dynamically created when you provision authentication or encryption for OSPFv3.

# Example

This example shows how to display all IPsec information for all flows:

```
System(su)->show ipsec flow
IPSec IPv6 Flow 10 (Associated SA index 4):
 Type: use
 Protocol: udp
 Source Port: any
 Destination Port: any
 Direction: egress
 Persistence: dynamic
 Active: yes
Priority: -50 Instance Id: default
Source IP: 2001::1/128
 Destination IP: 2001:4094::8c3c:6041:22ff:6cb0/128
IPSec IPv6 Flow 11 (Associated SA index 8):
 Type: use
 Protocol: udp
 Source Port: any
 Destination Port: any
Direction: ingress
 Persistence: dynamic
 Active: yes
Priority: -50 Instance Id: default
Source IP: 2001:4094::8c3c:6041:22ff:6cb0/128<br>Destination IP: 2001:1/128
Destination IP:
Number of flows displayed: 2
```
#### show ipsec instance

Use this command to display IPsec instance information.

#### *Syntax*

**show ipsec instance** [**vlan** vlan-id] [**instance\_id** instance\_id] [**index** index] [**static** | **dynamic**] [**brief**]

*Parameters*

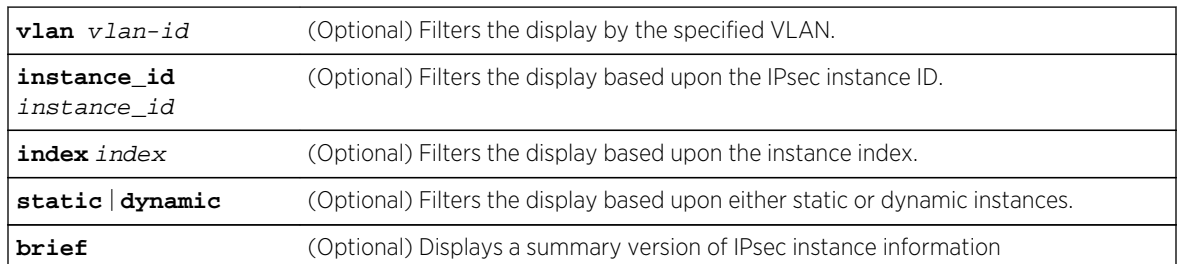

#### *Defaults*

If no option is specified, all IPsec instances are displayed.

*Mode*

All command modes.

*Usage*

The SA index and instance IDs for all instances are available by entering the show ipsec instance command without specifying an option.

The current release only supports the manual configuration of a default instance, specified as either default or 0. An instance ID above 64 is dynamically created when you provision authentication or encryption for OSPFv3.

# Example

This example shows how to display all IPsec information for all instances:

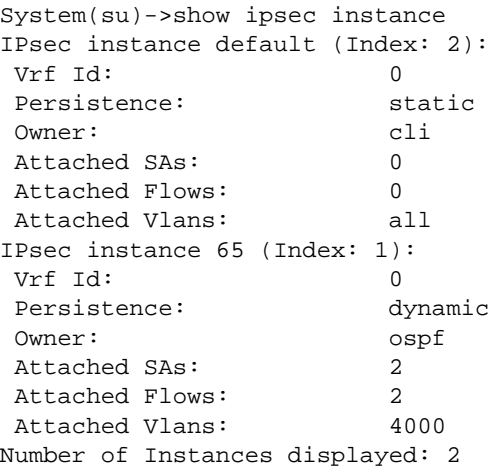

# show ipsec interface

Use this command to display IPsec interface information.

#### *Syntax*

**show ipsec in**stance [**vlan** vlan-id] [**instance\_id** instance\_id] [**static** | **dynamic**] [**brief**]

*Parameters*

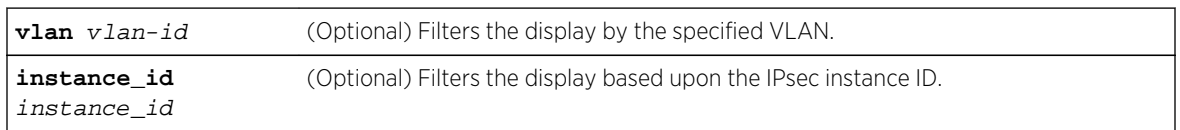

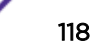

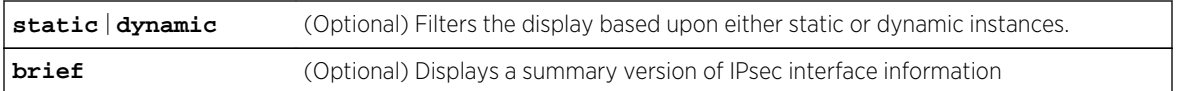

#### *Defaults*

If no option is specified, all IPsec interfaces are displayed.

*Mode*

All command modes.

# Example

This example shows how to display all IPsec information for all interfaces:

```
System(su)->show ipsec interface
IPSec Interface Index 4000:
 Vlan Id: 4000
Vrf Id: 0
 Persistence: dynamic
 Associated Instances: default, 65
Number of Interfaces displayed: 1
System(su)->
```
# 8 **Public-Key Infrastructure (PKI) Commands**

show pki certificate [show config pki](#page-121-0) [set pki certificate](#page-122-0) [clear pki certificate](#page-124-0) [show pki oscp](#page-125-0) [set pki ocsp](#page-126-0) [set pki ocsp signature-ca-list](#page-127-0) [clear pki ocsp signature-ca-list](#page-127-0) [set pki ocsp nonce](#page-128-0) [set pki ocsp responder](#page-129-0) [clear pki ocsp responder](#page-130-0) [show pki authorization](#page-130-0) [set pki authorization username](#page-131-0) [set pki authorization username attribute](#page-132-0) [clear pki authorization](#page-133-0)

> This chapter describes the Public-Key Infrastructure (PKI) set of commands and how to use them on the S- and K-Series platforms. For information about configuring PKI, refer to Public-Key Infrastructure (PKI) Configuration in the *[S-, K-, and 7100 Series Configuration Guide](http://documentation.extremenetworks.com/PDFs/SK7100/S_K_7100_Configuration_Guide.pdf)*.

# show pki certificate

Use this command to display certificate lists and certificate details.

#### Syntax

```
show pki certificate [pki-cert-list [fingerprint]]
```
#### Parameters

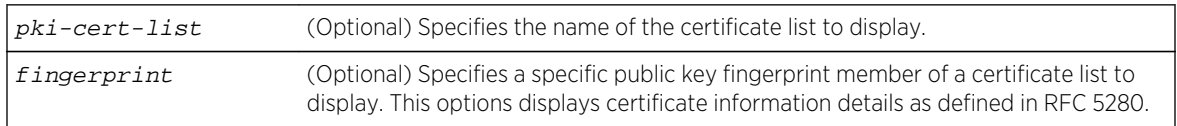

# **Defaults**

• If pki-cert-list is not specified, all configured certificate lists display.

• If fingerprint is not specified, all members of the specified certificate list display.

#### Mode

All command modes.

#### Examples

This example shows how to display the fingerprint a2:33:a9:df:df:8a:fb:9a:d2:f0:5e:c0:c3:8a:8a:4b: ad:0a:6f:1b member of the myTrustedOcspSigningCerts list:

```
System(rw)->show pki certificate myTrustedOcspSigningCerts a2:33:a9:df:df:
8a:fb:9a:d2:f0:5e:c0:c3:8a:8a:4b:ad:0a:6f:1b
Certificate:
     Data:
         Version: 3 (0x2)
         Serial Number: 4 (0x4)
         Signature Algorithm: sha1WithRSAEncryption
         Issuer: C=US, O=Enterasys, OU=DoD, OU=PKI, CN=Esys JITC Root CA 2
         Validity
             Not Before: Feb 21 18:44:14 2012 GMT
             Not After : Feb 18 18:44:14 2022 GMT
         Subject: C=US, O=Enterasys, OU=DoD, OU=PKI, CN=Esys JITC Root CA 2 
OCSP Delegate 2
         Subject Public Key Info:
             Public Key Algorithm: rsaEncryption
             RSA Public Key: (2048 bit)
                 Modulus (2048 bit):
                     00:ab:de:7f:15:88:a1:44:47:ff:7d:a2:c3:c9:92:
                     eb:83:08:73:49:34:fb:ff:33:37:69:47:7f:fb:3e:
                     4f:e3:1b:aa:59:94:aa:b8:82:03:1d:89:7c:21:8c:
                     d6:37:29:81:00:78:81:d3:14:d1:fa:8c:b2:06:f5:
 ...
                     17:79:31:f9:ac:9f:c7:46:98:bc:51:ae:9e:88:ba:
                     46:b1
                 Exponent: 65537 (0x10001)
         X509v3 extensions:
             X509v3 Key Usage: critical
                 Digital Signature, Certificate Sign, CRL Sign
             X509v3 Authority Key Identifier:
                 keyid:57:24:01:5D:5B:25:E3:78:42:B2:47:DF:3F:
7B:F9:83:90:CA:B2:E0
                 DirName:/C=US/O=Enterasys/OU=DoD/OU=PKI/CN=Esys JITC Root CA 2
                 serial:05
             X509v3 Subject Key Identifier:
                 4B:D3:68:BB:FF:4A:6D:7D:87:17:31:5C:B1:6A:89:7F:71:E4:97:22
             X509v3 Basic Constraints: critical
                 CA:FALSE
             X509v3 Extended Key Usage:
                 OCSP Signing
             OCSP No Check:
     Signature Algorithm: sha1WithRSAEncryption
         97:29:e9:f6:b1:7b:fa:f0:06:80:ec:92:b5:b8:98:55:0f:dc:
         51:b9:6c:3b:3b:e2:77:43:cc:c0:e0:1f:c1:33:9b:e4:86:26:
         ...
         ef:36:72:6b:e4:b2:7e:c6:ac:f4:81:f4:83:24:1d:fc:e5:94:
```

```
 cc:ea:8e:1b
-----BEGIN TRUSTED CERTIFICATE-----
MIIELjCCAxagAwIBAgIBBDANBgkqhkiG9w0BAQUFADBbMQswCQYDVQQGEwJVUzES
MBAGA1UEChMJRW50ZXJhc3lzMQwwCgYDVQQLEwNEb0QxDDAKBgNVBAsTA1BLSTEc
MBoGA1UEAxMTRXN5cyBKSVRDIFJvb3QgQ0EgMjAeFw0xMjAyMjExODQ0MTRaFw0y
MjAyMTgxODQ0MTRaMGsxCzAJBgNVBAYTAlVTMRIwEAYDVQQKEwlFbnRlcmFzeXMx
DDAKBgNVBAsTA0RvRDEMMAoGA1UECxMDUEtJMSwwKgYDVQQDEyNFc3lzIEpJVEMg
Um9vdCBDQSAyIE9DU1AgRGVsZWdhdGUgMjCCASIwDQYJKoZIhvcNAQEBBQADggEP
ADCCAQoCggEBAKvefxWIoURH/32iw8mS64MIc0k0+/8zN2lHf/s+T+MbqlmUqriC
Ax2JfCGM1jcpgQB4gdMU0fqMsgb1aQ5Vy3adtAzj7jZ9IS3OmX2O0ZBRi4rXr1dg
NukkfOdSBg68/pzzjdaZEsbeeXNdZnbtlemex+9KvBJ9TLw8pt4ZxQF12AIulRAI
Ov4WVcpnHHQL7WAcEcF56xqcYLkDYKDHhqkwanM8kEnHptWvTVqv9hEr054wu88a
lqzPYLnhNdY8mqsOAFuBM/kJcblSZjb+VI4bfwOAAn/SikbBqn9+9jG4lE1WUPDB
sWIdfZt6p+7tF3kx+ayfx0aYvFGunoi6RrECAwEAAaOB7DCB6TAOBgNVHQ8BAf8E
BAMCAYYwgYMGA1UdIwR8MHqAFFckAV1bJeN4QrJH3z97+YOQyrLgoV+kXTBbMQsw
CQYDVQQGEwJVUzESMBAGA1UEChMJRW50ZXJhc3lzMQwwCgYDVQQLEwNEb0QxDDAK
BgNVBAsTA1BLSTEcMBoGA1UEAxMTRXN5cyBKSVRDIFJvb3QgQ0EgMoIBBTAdBgNV
HQ4EFgQUS9Nou/9KbX2HFzFcsWqJf3HklyIwDAYDVR0TAQH/BAIwADATBgNVHSUE
DDAKBggrBgEFBQcDCTAPBgkrBgEFBQcwAQUEAgUAMA0GCSqGSIb3DQEBBQUAA4IB
AQCXKen2sXv68AaA7JK1uJhVD9xRuWw7O+J3Q8zA4B/BM5vkhiZZMK+Ro70HaQSI
ebAjrXsZ1VUD1pS5nkud2TawYwICyL8jxxbIX9nnIC6esr9shmCaxv/pCXMI5iZr
3zPism/n8OJpk6ZR75F/8Tnt8lUXrSFvJdwxb76nFR6zPStNorSuSgrZaGtmftUj
xZs7/PKXxWoryZmfua6oIg7SACWApBSu6Jhj7lgS6wAvow4K3WCbso+afmnpcNT7
kMkWJO7J4jUaKS/yjn8xkO2HhZZ+g1Lh1lK00i+hOx515aUHj2DpxMNQtiTvNnJr
5LJ+xqz0gfSDJB385ZTM6o4b
-----END TRUSTED CERTIFICATE-----
System(rw)->
```
# show config pki

Use this command to display the original Privacy Enhanced Mail (PEM) data used to configure the certificates.

#### Syntax

**show config pki** [**outfile** slotN/file-name]

#### Parameters

**outfile** slotN/filename (Optional) Specifies a filename of a file to be created on the specified slot containing the contents of the display.

#### **Defaults**

If the outfile option is not specified, no file is created containing the display output.

#### Mode

All command modes.

# <span id="page-122-0"></span>Examples

This example shows how to display the fingerprint a2:33:a9:df:df:8a:fb:9a:d2:f0:5e:c0:c3:8a:8a:4b: ad:0a:6f:1b member of the myTrustedOcspSigningCerts list:

```
System(rw)->show pki config
This command shows non-default configurations only.
Use 'show config all' to show both default and non-default configurations.
begin
!
# ***** NON-DEFAULT CONFIGURATION *****
!
!
# Chassis Firmware Revision: 08.00.01.0007T
!
# pki
set pki certificate myTrustedCaCerts no-confirm
-----BEGIN TRUSTED CERTIFICATE-----
MIIDcDCCAligAwIBAgIBBTANBgkqhkiG9w0BAQUFADBbMQswCQYDVQQGEwJVUzES
MBAGA1UEChMJRW50ZXJhc3lzMQwwCgYDVQQLEwNEb0QxDDAKBgNVBAsTA1BLSTEc
MBoGA1UEAxMTRXN5cyBKSVRDIFJvb3QgQ0EgMjAeFw0xMjAyMTAxNTI4MTdaFw0y
...
NdJyMX14xpzxKuBvcgi02ADkNER9122dFKuGsQca9vM9LrRhiyROGXiL4bKz9XrE
ZgIHZ5Ozhibhp7NTODveUsda8OKn4TForK3uT3KYFqArG1MtfltfETm0fVheKCxw
/ZCg6s8umuM22HbFkR9TIgbNA+Y=
-----END TRUSTED CERTIFICATE-----
System(rw)->
```
# set pki certificate

Use this command to add a PEM formatted certificate to a certificate list.

#### Syntax

**set pki certificate** pki-cert-list [**no-confirm**]

#### Parameters

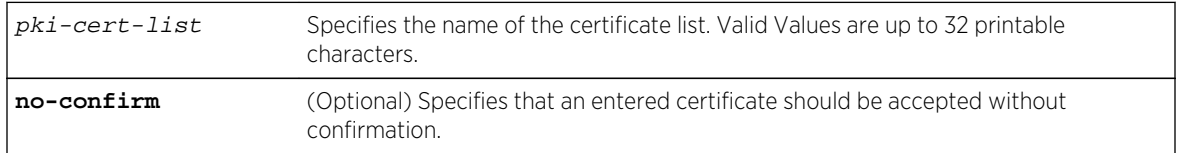

# **Defaults**

If the no-confirm option is not entered, you are asked to confirm the entered certificate value.

#### Mode

All command modes with admin privilege.

#### Usage

This command is used to configure PKI with an X.509 certificate and to group configured X.509 certificates in the specified certificate list. Applications which require PKI services, such as SSH, reference these certificate lists when authenticating.

If the specified list does not exist, it will be automatically created. If all certificates are removed from a list, the list will be automatically deleted. You can delete a single certificate from a certificate list using the clear pki certificate command.

The user must have admin (su) privilege to use this command. Users with read-only, read-write, or admin privilege can display PKI settings using the show pki certificate command.

Once you enter the command specifying the name of the certificate list to be entered, you are asked to enter the PKI certificate:

Enter the PEM encoded certificate-list-name certificate

Certificate data must be entered in Privacy Enhanced Mail (PEM) format, complete with the appropriate X.509 header -----BEGIN CERTIFICATE----- and footer -----END CERTIFICATE-----. Certificate entry is terminated by entering a blank line or the word "quit" on a line by itself.

Certificate information then displays. If you did not specify the no-confirm option, you are asked to confirm the entered certificate.

# Examples

This example shows how to set the myTrustedOcspSigningCerts PKI certificate, followed by a display of the entered certificate details:

System(su)->set pki certificate myTrustedOcspSigningCerts Enter the PEM encoded myTrustedOcspSigningCerts certificate End with a blank line or the word "quit" on a line by itself -----BEGIN TRUSTED CERTIFICATE----- MIIELjCCAxagAwIBAgIBBDANBgkqhkiG9w0BAQUFADBbMQswCQYDVQQGEwJVUzES MBAGA1UEChMJRW50ZXJhc3lzMQwwCgYDVQQLEwNEb0QxDDAKBgNVBAsTA1BLSTEc MBoGA1UEAxMTRXN5cyBKSVRDIFJvb3QgQ0EgMjAeFw0xMjAyMjExODQ0MTRaFw0y MjAyMTgxODQ0MTRaMGsxCzAJBgNVBAYTAlVTMRIwEAYDVQQKEwlFbnRlcmFzeXMx DDAKBgNVBAsTA0RvRDEMMAoGA1UECxMDUEtJMSwwKgYDVQQDEyNFc3lzIEpJVEMg Um9vdCBDQSAyIE9DU1AgRGVsZWdhdGUgMjCCASIwDQYJKoZIhvcNAQEBBQADggEP ADCCAQoCggEBAKvefxWIoURH/32iw8mS64MIc0k0+/8zN2lHf/s+T+MbqlmUqriC Ax2JfCGM1jcpgQB4gdMU0fqMsgb1aQ5Vy3adtAzj7jZ9IS3OmX2O0ZBRi4rXr1dg NukkfOdSBg68/pzzjdaZEsbeeXNdZnbtlemex+9KvBJ9TLw8pt4ZxQF12AIulRAI Ov4WVcpnHHQL7WAcEcF56xqcYLkDYKDHhqkwanM8kEnHptWvTVqv9hEr054wu88a lqzPYLnhNdY8mqsOAFuBM/kJcblSZjb+VI4bfwOAAn/SikbBqn9+9jG4lE1WUPDB sWIdfZt6p+7tF3kx+ayfx0aYvFGunoi6RrECAwEAAaOB7DCB6TAOBgNVHQ8BAf8E BAMCAYYwgYMGA1UdIwR8MHqAFFckAV1bJeN4QrJH3z97+YOQyrLgoV+kXTBbMQsw CQYDVQQGEwJVUzESMBAGA1UEChMJRW50ZXJhc3lzMQwwCgYDVQQLEwNEb0QxDDAK BgNVBAsTA1BLSTEcMBoGA1UEAxMTRXN5cyBKSVRDIFJvb3QgQ0EgMoIBBTAdBgNV HQ4EFgQUS9Nou/9KbX2HFzFcsWqJf3HklyIwDAYDVR0TAQH/BAIwADATBgNVHSUE DDAKBggrBgEFBQcDCTAPBgkrBgEFBQcwAQUEAgUAMA0GCSqGSIb3DQEBBQUAA4IB AQCXKen2sXv68AaA7JK1uJhVD9xRuWw7O+J3Q8zA4B/BM5vkhiZZMK+Ro70HaQSI ebAjrXsZ1VUD1pS5nkud2TawYwICyL8jxxbIX9nnIC6esr9shmCaxv/pCXMI5iZr 3zPism/n8OJpk6ZR75F/8Tnt8lUXrSFvJdwxb76nFR6zPStNorSuSgrZaGtmftUj xZs7/PKXxWoryZmfua6oIg7SACWApBSu6Jhj7lgS6wAvow4K3WCbso+afmnpcNT7

```
kMkWJO7J4jUaKS/yjn8xkO2HhZZ+g1Lh1lK00i+hOx515aUHj2DpxMNQtiTvNnJr
5LJ+xqz0gfSDJB385ZTM6o4b
-----END TRUSTED CERTIFICATE-----
quit
Entered certificate has the following attributes:
   Fingerprint: a2:33:a9:df:df:8a:fb:9a:d2:f0:5e:c0:c3:8a:8a:4b:ad:0a:6f:1b
         Issuer: C=US, O=Enterasys, OU=DoD, OU=PKI, CN=Esys JITC Root CA 2
         Validity
             Not Before: Feb 21 18:44:14 2012 GMT
             Not After : Feb 18 18:44:14 2022 GMT
         Subject: C=US, O=Enterasys, OU=DoD, OU=PKI, CN=Esys JITC Root CA 2 
OCSP Delegate 2
Do you accept this certificate (y/n) [n]?y
System(su)->
```
# clear pki certificate

Use this command to remove a single certificate from a list, an entire list of certificates, or to completely remove every certificate and list.

#### Syntax

**clear pki certificate** [pki-cert-list [fingerprint]] [**no-confirm**]

#### Parameters

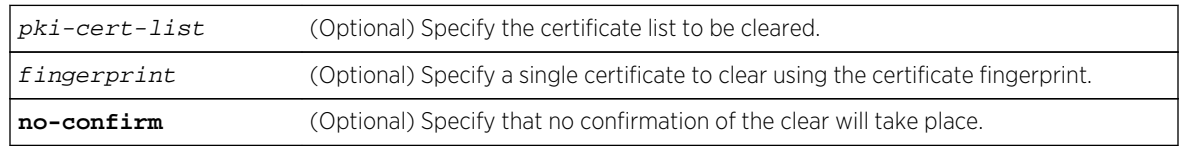

#### **Defaults**

If no options are specified, all PKI certificates and certificate lists are deleted.

If fingerprint is not specified, all certificates for the specified certificate list are deleted and the certificate list is deleted.

If no-confirm is not specified, you will be asked to confirm the clear request before it takes place.

#### Mode

All command modes with admin privilege.

#### Usage

A certificate fingerprint is a Hex sequence used to authenticate or look up a longer public key. Fingerprints are created by applying a cryptographic hash function to the public portion of the certificate. Fingerprints simplify certificate management.

#### <span id="page-125-0"></span>Examples

This example shows how to clear all certificates and certificate lists:

```
System(su)->clear pki certificate
This command will remove all certificate lists and all of their certificates.
Do you want to continue (y/n) [n]?y
1 Certificate(s) cleared.
System(su)->
```
This example shows how to clear the myTrustedOcspSigningCerts certificate list and all member certificates:

```
System(su)->clear pki certificate myTrustedOcspSigningCerts
This command will remove certificate list "myTrustedOcspSigningCerts" and all 
of its certificates.
Do you want to continue (y/n) [n]?y
1 Certificate(s) cleared.
System(su)->
```
# show pki oscp

Use this command to display the current Online Certificate Status Protocol (OCSP) certificate revocation checking configuration.

#### Syntax

**show pki oscp**

#### Parameters

None.

#### **Defaults**

None.

#### Mode

All command modes.

#### Examples

This example shows how to display the current OCSP certificate revocation checking configuration:

```
System(rw)->show pki ocsp
OCSP Status: Enabled
OCSP Nonce Extension: Enabled
Signature CA List: myTrusted
Alternate OCSP Responder: http://12.1.213.145:9999 (preferred)
System(rw)->
```
# <span id="page-126-0"></span>set pki ocsp

Use this command to globally enable or disable OCSP certificate revocation checking.

#### Syntax

**set pki ocsp** {**enable** | **disable**}

#### **Parameters**

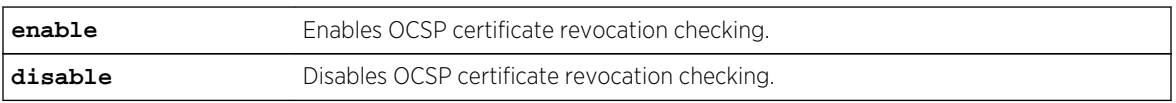

#### **Defaults**

OCSP certificate revocation checking is enabled by default.

#### Mode

All command modes with admin privilege.

#### Usage

This command is used to globally enable or disable OCSP certificate revocation checking. A Certificate Authority (CA) may need to revoke an issued certificate's authorization prior to the issued certificate's expiration date. Some reasons for revocation include

- The user was compromised (keyCompromise)
- A CA in the chain was compromised (cACompromise)
- A newer certificate was issued (superseded)

When OCSP is disabled, checking is not performed and the revocation status of all certificates is assumed to be good (not revoked).

When OCSP is enabled, the device will attempt to obtain revocation status from one of the available OCSP Responders (OCSRs). If an OCSR replies with a revocation status of good, certificate chain verification will resume. If an OCSR replies with a request failure or with a certificate revocation status other than good (REVOKED or UNKNOWN), certificate authentication will fail.

#### Examples

This example shows how to disable OCSP certificate revocation checking on the device:

System(su)->set pki ocsp disable System(rw)->

# <span id="page-127-0"></span>set pki ocsp signature-ca-list

Use this command to specify a list of trusted CA certificates used to verify OCSP response signatures.

#### Syntax

**set pki ocsp signature-ca-list** pki-cert-list

#### **Parameters**

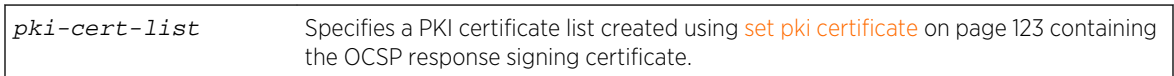

#### **Defaults**

None.

#### Mode

All command modes with admin privilege.

#### Usage

This command establishes the OCSP signing certificate trust by matching a signing certificate with a local configuration of the OCSP signing authority in question. This option is specified in Section 4.2.2.2 Authorized Responders of RFC 2560 X.509 Internet Public Key Infrastructure Online Certificate Status Protocol - OCSP as a way of verifying that the entity which issued the OCSP signing certificate is actually authorized to sign a particular certificate's OCSP response message.

See Specifying an OCSP Signature Certificate Authority List in the *[S-, K-, and 7100 Series Configuration](http://documentation.extremenetworks.com/PDFs/SK7100/S_K_7100_Configuration_Guide.pdf) [Guide](http://documentation.extremenetworks.com/PDFs/SK7100/S_K_7100_Configuration_Guide.pdf)* for details on specifying an OCSP signature certificate authority list.

# Examples

This example shows how to specify myTrustedOcspSigningCerts as the certificate list containing trusted CA certificates used to verify OCSP response signatures:

```
System(su)->set pki ocsp signature-ca-list myTrustedOcspSigningCerts
System(su)->
```
# clear pki ocsp signature-ca-list

Use this command to remove the configured list of trusted CA certificates used to verify OCSP response signatures.

#### Syntax

**clear pki ocsp signature-ca-list**

#### <span id="page-128-0"></span>Parameters

None.

#### **Defaults**

None.

#### Mode

All command modes with admin privilege.

#### Examples

This example shows how to remove the configured certificate list containing trusted CA certificates used to verify OCSP response signatures:

```
System(su)->clear pki ocsp signature-ca-list
System(su)->
```
# set pki ocsp nonce

Use this command to enable or disable the inclusion of a nonce extension in the outgoing OCSP request that must be included in the corresponding response.

#### Syntax

**set pki ocsp nonce** {**enable** | **disable**}

#### Parameters

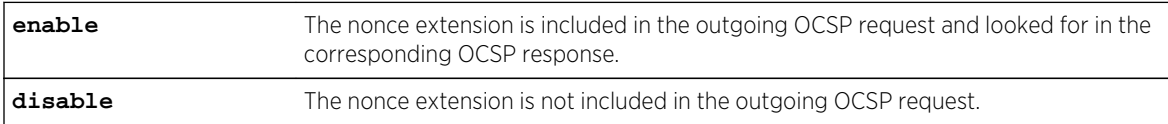

#### **Defaults**

The inclusion of the nonce extension in the OCSP request is enabled by default.

#### Mode

All command modes with admin privilege.

#### Usage

This command enables or disables the inclusion of the nonce extension in outgoing OCSP requests. OCSP can be vulnerable to replay attacks, where a signed good response is captured by a malicious

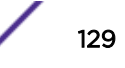

<span id="page-129-0"></span>intermediary and replayed to the client at a later date after the subject certificate may have been revoked. OCSP overcomes this by including a nonce extension in the request that must be included in the corresponding response. If the corresponding OSCP response does not contain a matching nonce, the certificate verification will fail.

#### Examples

This example shows how to disable the inclusion of the nounce extension in the outgoing OCSP request:

```
System(su)->set pki ocsp nonce disable
System(su)->
```
# set pki ocsp responder

Use this command to configure an alternate OCSP responder (OCSR) URL for the OCSR used to check revocation status.

#### **Syntax**

**set pki ocsp responder** url [**preferred**]

#### **Parameters**

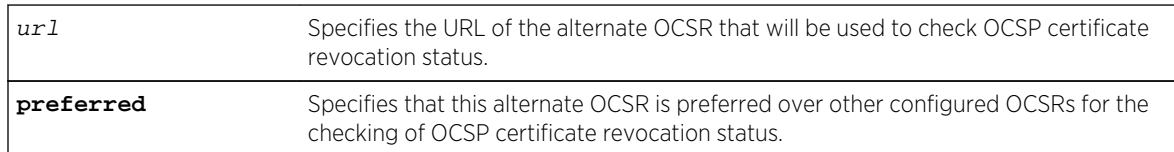

# **Defaults**

If preferred is not specified, the OCSR will not be preferred over other configured OCSRs.

# Mode

All command modes with admin privilege.

#### Usage

X.509 certificates may contain an optional AIA extension which contains one or more addresses of OCSP Responders (OCSRs) to be used to check revocation status. In addition to these certificate OCSRs, one alternate OCSR URL may be configured. If this alternate responder is designated as preferred, then it will be tried before the certificate's AIA responders. If not preferred, then the alternate responder will be tried after the AIA responders.

# <span id="page-130-0"></span>Examples

This example shows how to configure the alternate OCSP Responder's URL to IP address 10.21.1.115, port 8888, and path /mypath. This configured URI will be tried first. If no response is received then a second OCSP request will be sent to the OCSP Responders defined in the certificate's AIA extension (if present):

System(su)->set pki ocsp responder http://10.21.1.115:8888/mypath preferred System(su)->

# clear pki ocsp responder

Use this command to remove the configured alternate OCSP responder (OCSR) URL for the OCSR used to check revocation status.

#### Syntax

**clear pki ocsp responder**

#### Parameters

None.

#### **Defaults**

None.

#### Mode

All command modes with admin privilege.

#### Usage.

This example shows how to remove the configured alternate OCSP Responder's URL:

```
System(su)->clear pki ocsp responder
System(su)->
```
# show pki authorization

Use this command to display the current PKI authorization configuration.

#### Syntax

**show pki authorization**

#### <span id="page-131-0"></span>Parameters

None.

#### **Defaults**

None.

#### Mode

All command modes.

#### Examples

This example shows how to display the current PKI authorization configuration:

```
System(rw)->show pki authorization ?
  < \mbox{cr} >MIKE-SSA(su)->show pki authorization
Username:
Prefix :
  Subject Attribute : commonName
  Regular Expression : [0-9]{10}$
  Suffix : army.mil
System(rw)->
```
# set pki authorization username

Use this command to restrict the system to a single specified authorization credential which must be shared by all users.

#### Syntax

**set pki authorization username** username

#### Parameters

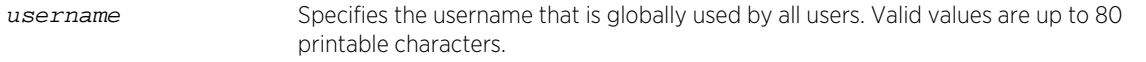

#### **Defaults**

None.

#### Mode

All command modes with admin privilege.

#### <span id="page-132-0"></span>Usage

An X.509 certificate can contain information about the roles or privileges associated with the certificate. In practice an individual's responsibilities may change over time, and it is cumbersome to revoke and re-issue certificates each time this happens. The ability to specify a fixed global authorization username provides for mapping the certificate content to a local system user database or remote authentication protocol such as RADIUS. Once communication is established with the server requiring authentication, the user is interactively prompted for a password. The username and password combination is presented to the authorization server.

This command provides for setting a fixed string as the username. The username can also be specified as an attribute that dynamically extracts the username from the subject field of the X.509 certificate. set pki authorization username attribute on page 133 for specifying an attribute based username configuration details.

#### Examples

This example shows how to specify myusername as a static username:

System(su)->set pki authorization username myusername System(su)->

# set pki authorization username attribute

Use this command to configure a dynamically extracted username from the X.509 certificate subject field.

#### **Syntax**

**set pki authorization username attribute** attribute [**prefix** prefix] [**match** expression] [**suffix** suffix]

#### Parameters

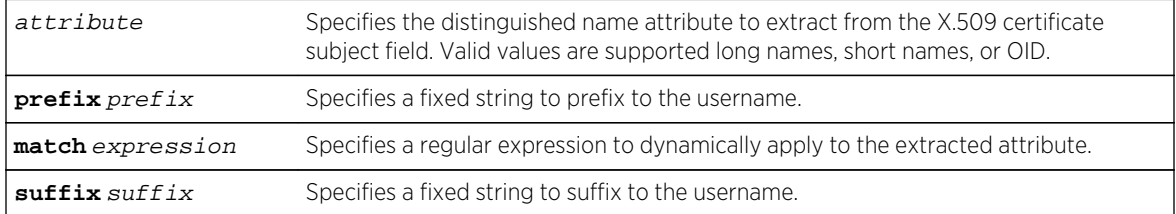

#### **Defaults**

None.

#### Mode

All command modes with admin privilege.

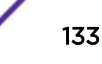

#### <span id="page-133-0"></span>Usage

This command allows each user to have their own set of authorization credentials based upon a specified distinguished name attribute extracted from the X.509 certificate subject field. The distinguished name attribute can be specified as a long name, short name, or an OID. Table 8: X.509 Subject Field Distinguished Name Attributes on page 134 lists the supported distinguished name attributes.

| Attribute                | Long Name              | <b>Short Name</b> | <b>OID</b> |
|--------------------------|------------------------|-------------------|------------|
| Country Name             | countryName            |                   | 2.5.4.6    |
| Organization Name        | organizationName       |                   | 25410      |
| Organizational Unit Name | organizationalUnitName | OU                | 25411      |
| l Common Name            | commonName             | (`N               | 2543       |

**Table 8: X.509 Subject Field Distinguished Name Attributes**

The username can be prefixed with a fixed string. For example, if the distinguished name attribute is Extremenetworks and the specified prefix is foo, the extracted username will be fooExtremenetworks.

In some instances it may be desirable to use only a subset of the extracted attribute, rather than the entire attribute verbatim. The match option allows for the dynamic application of a regular expression to the extracted attribute. The matching character output is used as the username.

The username can be suffixed with a fixed string. For example, if the distinguished name attribute is US, and the specified suffix is bar, the extracted username will be USbar.

# Examples

This example shows how to set the username to the organizational name in the X.509 certificate subject field:

```
System(su)-> set pki authorization username attribute organizationName
System(su)->
```
This example shows how to match only the final 10 digits in a dotted notation name (doe.james.m. 0123456789) and append @army.mil to the extracted digits for an extracted user name of 0123456789@army.mil:

```
System(su)->set pki authorization username attribute commonName match \lceil ^.]*
$" suffix "@army.mil"
System(su)->
```
# clear pki authorization

Use this command to clear the PKI authorization configuration.

#### Syntax

**clear pki authorization**

#### Parameters

None.

# **Defaults**

None.

# Mode

All command modes with admin privilege.

# Examples

This example shows how to clear the current PKI authorization configuration:

```
System(rw)->clear pki authorization
System(rw)->
```
# 9 **Management Authentication Notification MIB Commands**

show mgmt-auth-notify [set mgmt-auth-notify](#page-136-0) [clear mgmt-auth-notify](#page-137-0)

> This chapter provides detailed information for the management authentication notification MIB set of commands for the S- K- and 7100-Series platforms. Management authentication notification MIB functionality includes: enabling/disabling the sending of SNMP notifications when a user login authentication event occurs for various management access types. The types of access currently supported by the MIB include console, telnet, ssh, and web. For information about configuring management authentication notification, refer to System Configuration in the *[S-, K-, and 7100 Series](http://documentation.extremenetworks.com/PDFs/SK7100/S_K_7100_Configuration_Guide.pdf) [Configuration Guide](http://documentation.extremenetworks.com/PDFs/SK7100/S_K_7100_Configuration_Guide.pdf)*.

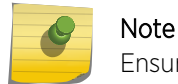

Ensure that SNMP is correctly configured in order to send these notifications.

# show mgmt-auth-notify

Use this command to display the current setting for the Management Authentication Notification MIB.

#### **Syntax**

**show mgmt-auth-notify**

#### Parameters

None.

### **Defaults**

None.

#### Mode

All command modes.

# <span id="page-136-0"></span>Example

This example shows how to display the current information for the Management Authentication Notification:

System(su)->show mgmt-auth-notify Management Type Status --------------- ------- console enabled ssh enabled telnet enabled web enabled

# set mgmt-auth-notify

Use this command to either enable or disable the Management Authentication Notification MIB. By selecting the optional Management access type, a user can specifically enable or disable a single access type, multiple access types or all of the access types. The default setting is that all Management Authentication Notification types are enabled.

#### Syntax

**set mgmt-auth-notify** {**enable** | **disable**} [**console**] [**ssh**] [**telnet**] [**web**]

#### Parameters

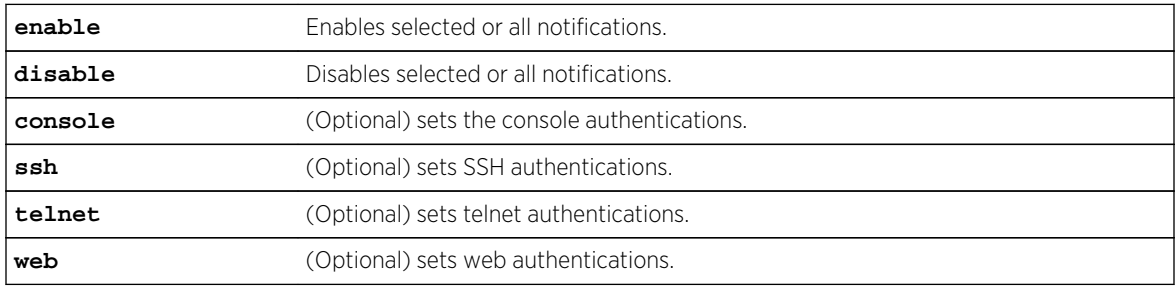

#### **Defaults**

If none of the optional Management Authentication access types are entered, than all authentications types listed above will either be enabled or disabled.

#### Mode

All command modes.

#### Usage

Ensure that SNMP is correctly configured on the module in order to send these notifications.

#### <span id="page-137-0"></span>Examples

This example shows how to set all the authentication types to be disabled on the Management Authentication Notification MIB. That information is then displayed with the show command:

```
System(su)->set mgmt-auth-notify disable
System(su)->show mgmt-auth-notify
Management Type Status
--------------- --------
console disabled
ssh disabled
telnet disabled
web disabled
```
This example shows how to set only the console and telnet authentication access types to be enabled on the Management Authentication Notification MIB. That information is then displayed with the show command:

```
System(su)->set mgmt-auth-notify enable console telnet
System(su)->show mgmt-auth-notify
Management Type Status
--------------- --------
console enabled
ssh disabled
telnet enabled
web disabled
```
#### clear mgmt-auth-notify

Use this command to set the current setting for the Management Authentication Notification access types to the default setting of enabled.

#### Syntax

**clear mgmt-auth-notify**

#### Parameters

None.

#### **Defaults**

None.

#### Mode

All command modes.

#### Usage

Ensure that SNMP is correctly configured on the module in order to send these notifications.

# Example

This example displays the state of Management Authentication Notification access types prior to using the clear command, then displays the same information after using the clear command:

```
System(su)->show mgmt-auth-notify
Management Type Status
--------------- --------
console enabled
ssh disabled
telnet enabled
web disabled
System(su)->clear mgmt-auth-notify
System(su)->show mgmt-auth-notify
Management Type Status
--------------- --------
console enabled
ssh enabled
telnet enabled
web enabled
```
# 10 **System Properties Commands**

[show chassis compatibility-mode \(S-Series\)](#page-140-0) [set chassis compatibility-mode \(S-Series\)](#page-141-0) [clear chassis compatibility-mode \(S-Series\)](#page-143-0) [set ip interface](#page-144-0) [clear ip interface](#page-144-0) [set ip address](#page-145-0) [clear ip address](#page-146-0) [show system](#page-147-0) [show system hardware](#page-148-0) [show system utilization](#page-150-0) [set system utilization threshold](#page-151-0) [clear system utilization](#page-152-0) [show time](#page-153-0) [set time](#page-153-0) [show summertime](#page-154-0) [set summertime](#page-155-0) [set summertime date](#page-155-0) [set summertime recurring](#page-156-0) [clear summertime](#page-157-0) [set system name](#page-158-0) [set system location](#page-158-0) [set system contact](#page-159-0) [show mtu](#page-159-0) [set mtu](#page-160-0) [clear mtu](#page-161-0) [show reset](#page-161-0) [reset](#page-162-0) [reset nemcpu](#page-163-0) [reset at](#page-163-0) [reset in](#page-164-0) [clear config](#page-165-0) [show support](#page-166-0) [show physical alias](#page-167-0) [set physical alias](#page-168-0) [clear physical alias](#page-169-0) [show physical assetid](#page-170-0) [set physical assetid](#page-172-0)

#### <span id="page-140-0"></span>[clear physical assetid](#page-173-0)

#### Note

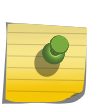

Module, slot, and certain other hardware-based parameters in the Extreme Networks S- Kand 7100-Series Standalone CLI support only chassis based S- and K-Series devices, such as the K10 and K6 K-Series chassis and the S8, S4, or S3 S-Series chassis. Executing commands in the Standalone CLI with modular parameters not supported by the Standalone will result in an error message.

This chapter provides detailed information for the system properties set of commands for the S- K- and 7100-Series platforms. System properties functionality includes: how to display and set the system IP address and other basic system (device) properties, including time, contact name andalias, physical asset IDs for modules, terminal output, timeout, and version information. For information about configuring system properties, refer to System Configuration in the *[S-, K-, and 7100 Series](http://documentation.extremenetworks.com/PDFs/SK7100/S_K_7100_Configuration_Guide.pdf) [Configuration Guide](http://documentation.extremenetworks.com/PDFs/SK7100/S_K_7100_Configuration_Guide.pdf)*.

# show chassis compatibility-mode (S-Series)

Use this command to display compatibility mode configuration information and capabilities on an S-Series device.

#### Syntax

**show chassis compatibility-mode [chassis-index** chassis-idex] [**capabilities**]

#### **Parameters**

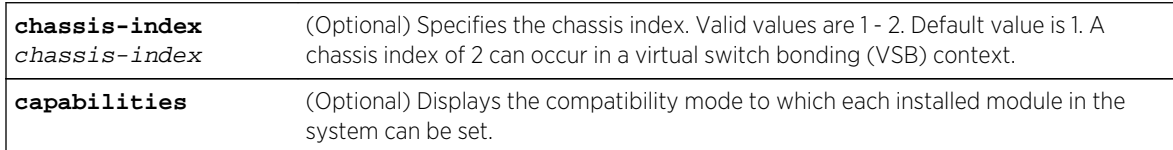

# **Defaults**

- The default chassis index is 1.
- If capabilities is not specified, compatibility mode settings are displayed.

#### Mode

All command modes.

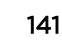

# <span id="page-141-0"></span>Examples

This example displays compatibility settings for a system that is administratively set to auto and is operationally in v1 compatibility mode:

System(rw)->show chassis compatibility-mode Chassis Index: 1 Current Fabric Compatibility Admin Mode: auto

Current Fabric Compatibility Oper Mode: v1

This example displays compatibility settings for a chassis index 2 system that is administratively set to v2 and is operationally in v2 compatibility mode:

```
System(rw)->set chassis compatibility-mode v2 chassis-index 2
System(rw)->show chassis compatibility-mode chassis-index 2
Chassis Index: 2
Current Fabric Compatibility Admin Mode: v2
Current Fabric Compatibility Oper Mode: v2
```
# set chassis compatibility-mode (S-Series)

Use this command to set the S-Series chassis module compatibility mode.

#### **Syntax**

**set chassis compatibility-mode {auto | v1 | v2} [chassis-index** chassis-idex]

#### **Parameters**

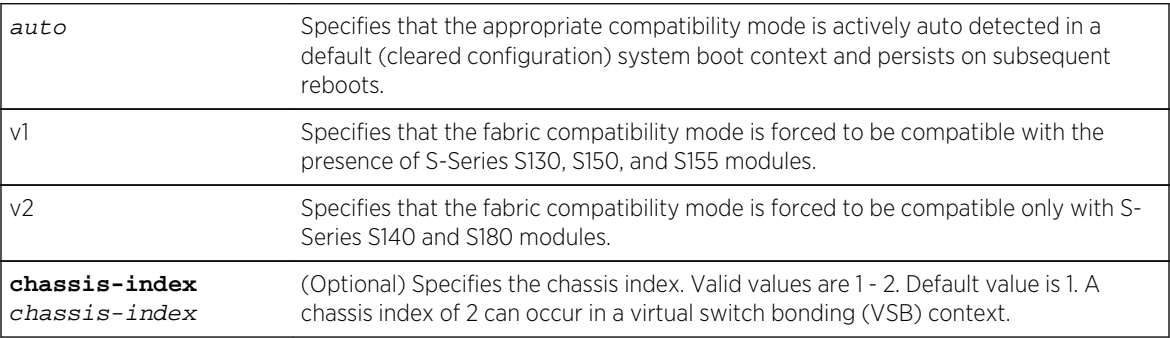

# **Defaults**

- The default fabric compatibility mode is auto.
- The default chassis index is 1.

#### Mode

All command modes.

# Usage

There are currently two S-Series fabric module versions available. The older version exists on the S-Series S130, S150, and S155 modules. The newer version exists on the S-Series S140 and S180 modules. The two S-Series fabric versions are not compatible. Older and newer fabric modules can not be installed in a mixed configuration on the same system. You can mix older and newer I/O modules in the same chassis, but if a newer I/O module exists in the chassis, only newer (S140 and S180) fabric modules can be installed in that chassis.

There are two exception to mixing older and newer I/O modules in the same chassis:

- You can not mix S130 and S140 I/O modules in an S3 chassis
- Older I/O modules can not be used in VSB configurations using dedicated VSB hardware interconnect ports (set bonding mode (S-Series) for VSB hardware interconnect mode details).

Once older and newer S-Series module restrictions are met, you must assure that an appropriate compatibility mode is configured for the system. There are three compatibility mode settings: auto, v1, and v2.

When configured, the auto fabric compatibility mode actively determines the appropriate V1 or V2 setting for the system only when booting in a cleared (default) configuration state. Based upon the hardware installed at boot time, the appropriate fabric compatibility mode is operationally set and persists across subsequent system boots. If subsequent hardware changes occur requiring a module compatibility mode change, unless the configuration has been cleared, the module compatibility mode does not get changed, and any new hardware not appropriate to the current operational compatibility mode remains non-operational upon system boot. If changes that are not compatible with the current configuration occur subsequent to an initial auto compatibility mode bott, the appropriate v1 or v2 compatibility mode must be administratively entered or system configuration must be cleared for all hardware to be operational upon reboot.

#### Note

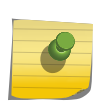

Chassis compatibility mode defaults to auto. You do not need to modify this default setting so long as you either do not modify the module configuration in the chassis or the modification of the module configuration is appropriate to the current operational chassis compatibility mode. The operational chassis compatibility mode is displayed in the show chassis compatibility-mode command output.

V1 compatibility mode is specified for chassis that have only older version modules installed or for chassis with supported mixed version modules installed.

V2 compatibility mode is specified for chassis that have only newer version modules. Should an older version module be present when the operational compatibility mode is set to v2, the older version modules will not become active.

#### Note

When administratively changing the compatibility mode to a mode that will change the current operational compatibility mode an appropriate warning displays and the system resets.

Refer to Chassis Compatibility Mode (S-Series) in the *[S-, K-, and 7100 Series Configuration Guide](http://documentation.extremenetworks.com/PDFs/SK7100/S_K_7100_Configuration_Guide.pdf)* for a more detailed discussion of chassis compatibility mode.

### <span id="page-143-0"></span>Examples

This example shows how to set the chassis compatibility mode for chassis index 1 with a mixed configuration to auto:

```
System(rw)->set chassis compatibility-mode auto
System(rw)->show chassis compatibility-mode chassis-index 1
Chassis Index: 1
Current Fabric Compatibility Admin Mode: auto
```
Current Fabric Compatibility Oper Mode: v1

This example shows how to set the chassis compatibility mode for chassis index 2 containing all S180 modules to v2:

```
System(rw)->set chassis compatibility-mode v2 chassis-index 2
System(rw)->show chassis compatibility-mode chassis-index 2
Chassis Index: 2
Current Fabric Compatibility Admin Mode: v2
Current Fabric Compatibility Oper Mode: v2
```
# clear chassis compatibility-mode (S-Series)

Use this command to reset the compatibility mode to the default value.

#### Syntax

**clear chassis compatibility-mode** [**chassis-index** chassis-index]

#### Parameters

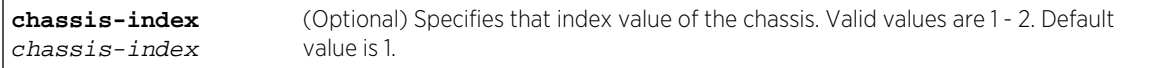

#### **Defaults**

If chassis-index is not specified, the compatibility mode for chassis index 1 is cleared.

#### Mode

All command modes.

#### Example

This example shows how to reset the compatibility mode for chassis index 2 to the default value of auto:

```
System(rw)->clear chassis compatibility-mode chassis-index 2
```
# set ip interface

Use this command to set IP non-routing interfaces and optionally set it as the default for this system.

## Syntax

**set ip interface** interface-name [**default**]

## Parameters

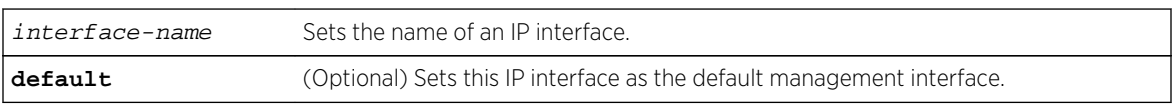

## **Defaults**

None.

# Mode

All command modes.

## Usage

This command is used to create a non-routing IP interface. Non-routing IP interfaces can also be created using [set ip address](#page-145-0) on page 146. This command is the only command that allows you to set the IP interface as the default for this system.

# Example

This example shows how to set VLAN 5 as the default management IP interface:

System(rw)->set ip interface vlan.0.5 default

# clear ip interface

Use this command to clear the IP interface.

# Syntax

**clear ip interface** interface-name

## Parameters

interface-name The name of an IP interface.

<span id="page-145-0"></span>None.

## Mode

All command modes.

# Example

This example shows how to clear an IP interface:

```
System(rw)->clear ip interface vlan.0.5
```
# set ip address

Use this command to set the IP address, subnet mask and default gateway for a non-routing IP interface.

# Syntax

**set ip address** ip\_address [**mask** ip\_mask] [**gateway** ip\_gateway] [**interface** interface-name]

# Parameters

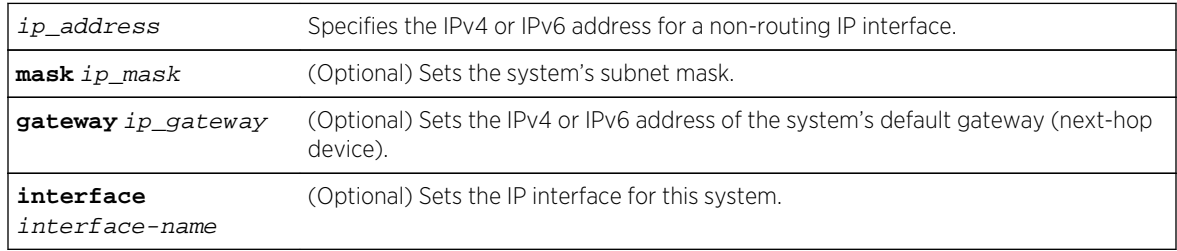

# **Defaults**

- If not specified, ip-mask will be set to the natural mask of the ip-address and ip-gateway will be set to the ip-address.
- If not specified, the first IP interface configured on a system becomes the default IP interface.

# Mode

All command modes.

# Usage

In a multiple IP interface configuration the explicit setting of the interface is required. The specifying of the interface creates the interface if it does not already exist.

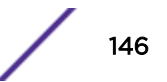

## Example

This example shows how to set the system IP address to 10.1.10.1 with a mask of 255.255.128.0 and a default gateway of 10.1.0.1:

System(rw)->set ip address 10.1.10.1 interface vlan.0.5 mask 255.255.128.0 gateway 10.1.10.1

This example shows how to set the system IPv6 address to 2001:11ac:dcaa::/48 and a default gateway of 2001:11ac:dcaa::5 on interface VLAN 50:

System(rw)->set ip address 2001:11ac:dcaa::/48 v6\_gateway 2001:11ac:dcaa::5 interface vlan.0.50

# clear ip address

Use this command to clear an IP address assigned to a non-forwarding IP interface.

#### Syntax

**clear ip address** ip-address

## Parameters

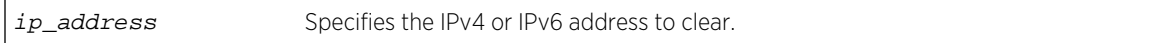

#### **Defaults**

None.

## Mode

All command modes.

#### Usage

You must clear the IP interface associated with this IP address using the clear ip interface command.

## Example

This example shows how to clear IP address 125.10.0.1:

```
System(rw)->clear ip address 125.10.0.1
```
#### show system

Use this command to display system information, including contact information, power and fan tray status and uptime.

#### **Syntax**

**show system**

## Parameters

None.

## **Defaults**

None.

#### Mode

All command modes.

## Examples

This example shows how to display S-Series system information:

```
System(su)->show system
System contact: daveh
System location: 3rd Floor North Cold Room
System name: daveh-s-ac<br>PS1-Status PS2-Status
PS1-Status PS2-Status PS3-Status PS4-Status
--------------- --------------- --------------- ---------------
ok not installed not installed not installed
PS1-Type PS2-Type PS3-Type PS4-Type
--------------- --------------- --------------- ---------------
              not installed not installed not installed
Fan-Status (flt=faulty, n/i=not installed, n/a=not available, unk=unknown)
--------------------------------------------------------------------------
1
---
ok
Temp-Alarm Uptime d,h:m:s Logout
--------------- --------------- -------------
off 0,04:53:45 10 min
```
This example shows how to display K-Series system information:

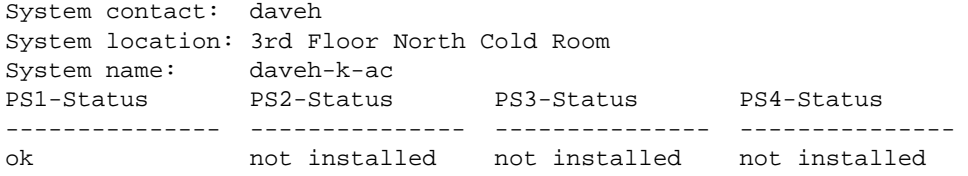

PS1-Type PS2-Type PS3-Type PS4-Type --------------- --------------- --------------- --------------- K-AC-PS-1400W not installed not installed not installed Fan-Status (flt=faulty, n/i=not installed, n/a=not available, unk=unknown) -------------------------------------------------------------------------- 1  $-$ ok Temp-Alarm Uptime d,h:m:s Logout --------------- --------------- ------------ off 0,04:50:28 10 min

Table 9: Show System Output Display on page 149 provides an explanation of the command output.

| Output             | What it displays                                                                                                    |
|--------------------|----------------------------------------------------------------------------------------------------|
| System contact     | Contact person for the system. Default of a blank string can be changed<br>with the set system contact command (set system contact on page<br>$160$ ).                            |
| System location    | Where the system is located. Default of a blank string can be changed with<br>the set system location command (set system location on page<br>$159$ ).                            |
| System name        | Name identifying the system. Default of a blank string can be changed with<br>the set system name command (set system name on page 159).                                          |
| PS1 and PS2-Status | Operational status for power supply 1 and, if installed, power supply 2.                                                                                                    |
| <b>Fan Status</b>  | Operational status of the fan tray.                                                                                                    |
| Temp-Alarm         | Whether or not the system temperature alarm is off (within normal<br>temperature range) or on.                                                                                    |
| Uptime d.h:m:s     | System uptime.                                                                                                    |
| Logout             | Time an idle console or Telnet CLI session will remain connected before<br>timing out. Default of 15 minutes can be changed with the set logout<br>command (set mtu on page 161). |
| PS1 and PS2-Type   | Model number of power supply 1 and, if installed, power supply 2.                                                                                                    |

**Table 9: Show System Output Display**

# show system hardware

Use this command to display the system's hardware configuration.

#### Syntax

**show system hardware**

#### Parameters

None.

None.

#### Mode

All command modes.

#### Example

The following S-Series SSA example shows a portion of the information displayed with the show system hardware command.

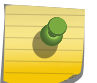

#### Note

Depending on the hardware configuration of your S- K- and 7100-Series system, your output will vary from the example shown.

System(su)->show system hardware CHASSIS HARDWARE INFORMATION

```
----------------------------
  Chassis Type: S-Series Standalone (SSA)
   Chassis Serial Number: 094454536352
   Chassis Power Supply 1: Installed & Operating, AC High Power, Not 
Redundant
   Chassis Power Supply 2: Not Installed
  Chassis Fan 1: Installed & Operating
   Chassis Fan 2: Installed & Operating
   Chassis Fan 3: Installed & Operating
  Chassis Fan 4: Installed & Operating
  Chassis Fan 5: Installed & Operating
  Chassis Fan 6: Installed & Operating
  Chassis Fan 7: Installed & Operating
  Chassis Fan 8: Installed & Operating
  Chassis Fan 9: Installed & Operating
  Chassis Fan 10: Installed & Operating
   Chassis Fan 11: Installed & Operating
  Chassis Fan 12: Installed & Operating
  Chassis Fan 13: Installed & Operating
  PoE Power Supply 1: Installed & Operating
  PoE Power Supply 2: Not Installed
SLOT HARDWARE INFORMATION
-------------------------
   SLOT 1
     Model: SSA-T4068-0252
     Part Number: 9404332
     Serial Number: 094454536352
    Vendor ID: 1
     Base MAC Address: 00-1F-45-5B-F5-CF
    MAC Address Count: 54
    Hardware Version: 1
     Firmware Version: 07.11.01.0011.daveh4BFD5B25
     BootCode Version: 01.00.21x
    BootPROM Version: 01.01.05
     CPU Version: 28674 (PPC 750GX)
     SDRAM: 1024 MB
```

```
 NVRAM: 32 KB
    Flash System: 1024 MB
       /flash0 free space: 37 MB
       /flash1 free space: 62 MB
       /flash2 free space: 803 MB
     Temperature:
      LM75: 33.500 C<br>
Switch Bank 1 2
     Dip Switch Bank 1 2 3 4 5 6 7 8
       Position: OFF OFF OFF OFF OFF OFF OFF OFF
     HOST CHIP:
       Type: FPGA
       Revision: 839 (0x347)
     FABRIC ACCESS PROC CHIP:
      FAP CHIP [0]: FAP21V Revision A
      FAP CHIP [2]: FAP21V Revision A
     FABRIC ELEMENT CHIP:
      FEs: Not present
     PLD CHIP:
       Revision: 3 (0x3)
     NIM[0]:
       Location: lower left
       Model: 48 Port 10/100/1000 RJ45, 4X, Quad-Wide 
Bottom, PoE+ Capable
       Board Revision: 5 (0x5)
      PLD Revision: 5 (0x5)
       FRU: no
       PoE[0]:
         Software Revision: 04.00.01.02
         Device Id: 0xe103
       SWITCH CHIP[0]:
         Type: ASIC
        Revision: 0 (0x0)
 Id: 0
System(su)->
```
# show system utilization

Use this command to display system resource utilization information.

#### Syntax

. . .

**show system utilization** [**cpu** | **process** | **storage**] [**slot** slot]

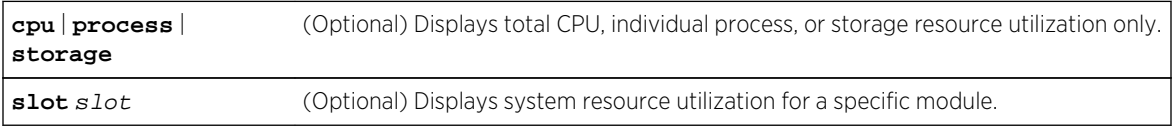

- If not specified, CPU, process, and storage system utilization information will be displayed.
- If slot is not specified, information for all modules will be displayed.

# Mode

All command modes.

# Example

This example shows how to display all system utilization information for this device:

```
System(su)->show system utilization
CPU Utilization Threshold Traps enabled: Threshold = 80.0%
Total CPU Utilization:
Slot CPU 5 sec 1 min 5 min
---------------------------------------------------
 1 1 39.8% 6.9% 18.5%
Process Utilization:
Slot: 1 CPU: 1
Name ProcID 5 sec 1 min 5 min
------------------------------------------------------------
ARP / ND 1 0.0% 0.0% 0.0%
 CLI 2 0.0% 0.0% 0.0%
 Chassis Data Synchronization 3 0.0% 0.0% 0.0%
 Connection Maintenance 4 0.0% 0.8% 0.8%
 External System Monitor 5 0.0% 0.0% 0.0%
 Hardware Maintenance 6 39.0% 5.6% 5.6%
 Hardware Reframer 7 0.0% 0.0% 0.0%
Image & Config Management 8 0.0% 0.0% 0.0% 0.0%
 Interrupts 9 0.0% 0.0% 0.1%
.
.
.
Switch STP 43 0.1% 0.1% 0.1%
Switch UPN 44 0.0% 0.0% 0.0%
 Switch Web Server 45 0.0% 0.0% 0.0%
 Syslog 46 0.0% 0.0% 0.0%
OTHER 2018 217 0.0% 0.0% 0.1%
 IDLE 48 99.1% 93.0% 82.4%
Storage Utilization:
Slot: 1
Type Description Size (Kb) Available (Kb)
-------------------------------------------------------------------
RAM RAM device 1 1048576 6366666<br>Flash Images 65536 35164
 Flash Images 65536 35164
 Flash Nonvolatile Data Storage 65536 63384
 Flash Miscellaneous Storage 824320 819600
```
# set system utilization threshold

Use this command to set the threshold for sending CPU utilization notification messages.

## Syntax

**set system utilization threshold** threshold

## Parameters

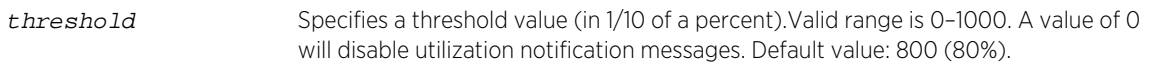

#### **Defaults**

None.

## Mode

All command modes.

#### Usage

The value range is 0–1000 and represents the percentage of system utilization to use as the trap threshold.

#### Example

This example shows how to set the system utilization threshold to 90%:

System(rw)->set system utilization threshold 900

# clear system utilization

Use this command to clear the threshold for sending CPU utilization notification messages.

#### Syntax

**clear system utilization**

## Parameters

None.

# **Defaults**

None.

#### Mode

All command modes.

S- K- and 7100-Series CLI Reference Guide 153

## Usage

Using this command sets system utilization notifications to the factory default threshold of 80%.

#### Example

This example shows how to clear the system utilization threshold:

```
System(rw)->clear system utilization
```
# show time

Use this command to display the current time of day in the system clock.

#### Syntax

**show time**

#### Parameters

None.

#### **Defaults**

None.

#### Mode

All command modes.

#### Example

This example shows how to display the current time. The output shows the day of the week, month, day, and the time of day in hours, minutes, and seconds and the year:

```
System(su)->show time
TUE JUL 28 08:33:59 2009
```
#### set time

Use this command to change the time of day on the system clock.

#### Syntax

**set time** [mm/dd/yyyy] [hh:mm:ss]

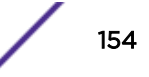

#### Parameters

[mm/dd/yyyy] [hh:mm:ss] Sets the time in: month, day, year and/or 24-hour format. At least one set of time parameters must be entered.

#### **Defaults**

None.

## Mode

All command modes.

## Example

This example shows how to set the system clock to 7:50 a.m:

```
System(rw)->set time 7:50:00
```
# show summertime

Use this command to display daylight savings time settings.

#### Syntax

**show summertime**

#### Parameters

None.

# **Defaults**

None.

#### Mode

All command modes.

#### Example

This example shows how to display daylight savings time settings:

```
System(su)->show summertime
Summertime is enabled and set to ''
Start : SUN MAR 08 02:00:00 2009
End : SUN NOV 01 02:00:00 2009
Offset: 60 minutes (1 hours 0 minutes)
Recurring: yes, starting at 2:00 of the second Sunday of March and ending at
```
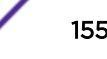

2:0 0 of the first Sunday of November

# set summertime

Use this command to enable or disable the daylight savings time function.

#### Syntax

```
set summertime {enable | disable} [zone]
```
#### **Parameters**

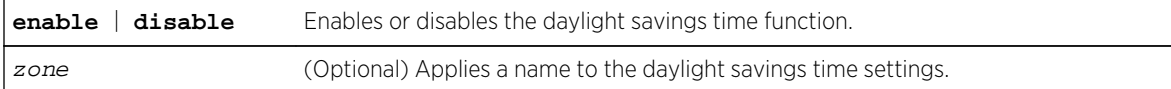

#### **Defaults**

If a zone name is not specified, none will be applied.

## Mode

All command modes.

#### Example

This example shows how to enable daylight savings time function:

System(rw)->set summertime enable

# set summertime date

Use this command to configure specific dates to start and stop daylight savings time.

#### **Syntax**

**set summertime date** start\_month start\_date start\_year start\_hr\_min end\_month end\_date end\_year end\_hr\_min [offset\_minutes]

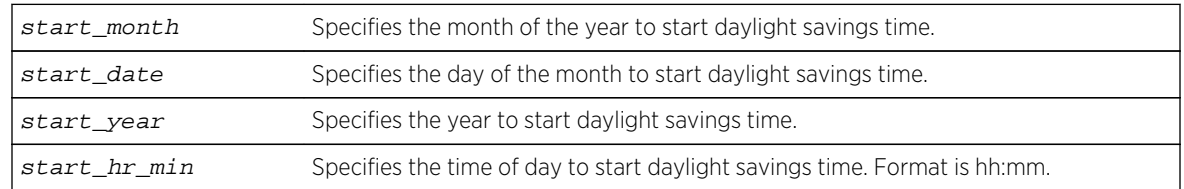

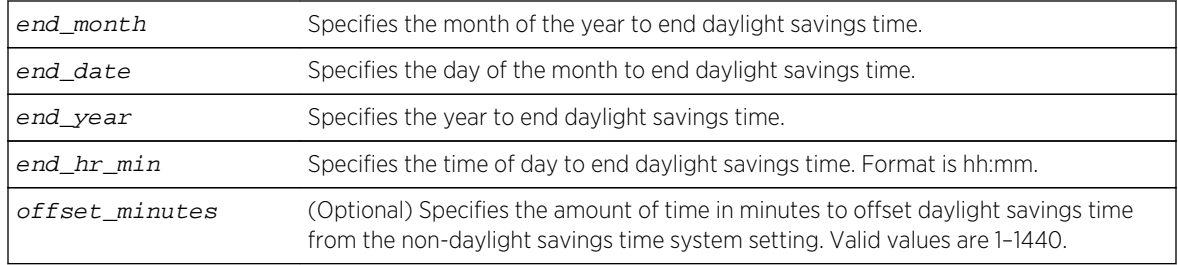

If an offset is not specified, none will be applied.

#### Mode

All command modes.

## Usage

These settings will be non-recurring and will have to be reset annually.

## Example

This example shows how to set a daylight savings time start date of March 8, 2009 at 2 a.m. and an ending date of November 1, 2009 at 2 a.m. with an offset time of one hour:

System(rw)->set summertime date March 8 2009 02:00 November 1 2009 02:00 60

# set summertime recurring

Use this command to configure recurring daylight savings time settings.

# Syntax

**set summertime recurring** start\_week start\_day start\_month start\_hr\_min end\_week end\_day end\_month end\_hr\_min [offset\_minutes]

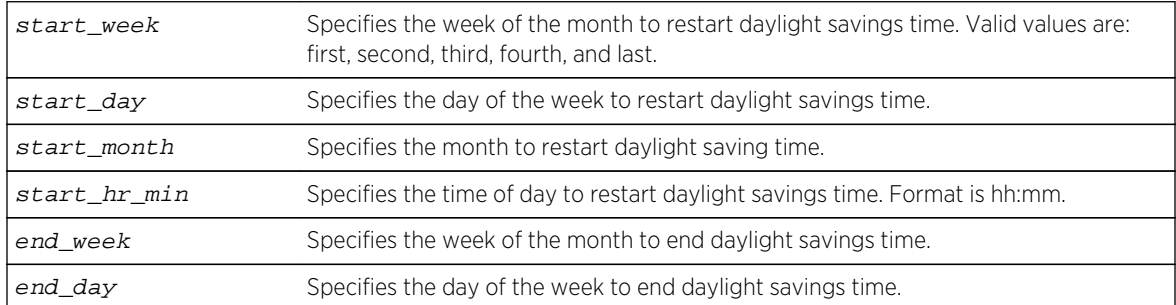

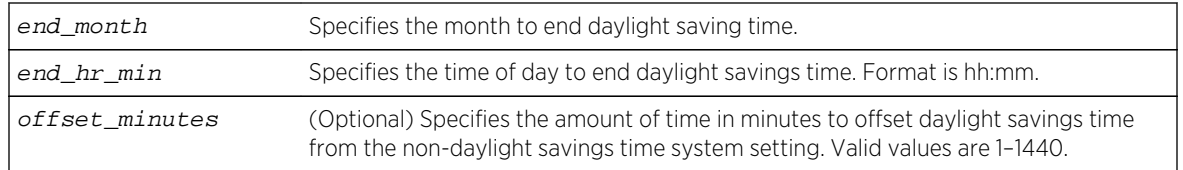

If an offset is not specified, none will be applied.

## Mode

All command modes.

#### Usage

These settings will start and stop daylight savings time at the specified day of the month and hour each year and will not have to be reset annually.

#### Example

This example shows how to set daylight savings time to recur starting on the second Sunday of March at 2 a.m. and an ending on the first Sunday in November at 2 a.m. with an offset time of one hour:

System(rw)->set summertime recurring second Sunday March 02:00 first Sunday November 02:00 60

# clear summertime

Use this command to clear the daylight savings time configuration.

#### Syntax

**clear summertime**

## Parameters

None.

## **Defaults**

None.

#### Mode

All command modes.

## <span id="page-158-0"></span>Example

This example shows how to clear the daylight savings time configuration:

System(rw)->clear summertime

# set system name

Use this command to configure a name for the system.

## Syntax

**set system name** [string]

#### Parameters

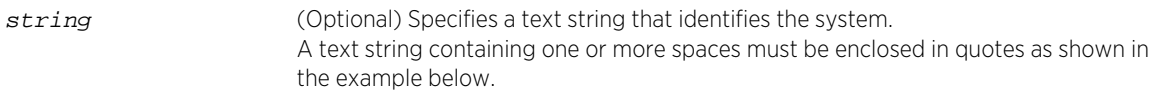

# **Defaults**

If string is not specified, the system name will be cleared.

## Mode

All command modes.

## Example

This example shows how to set the system name to Information Systems:

System(rw)->set system name "Information Systems"

# set system location

Use this command to identify the location of the system.

# Syntax

**set system location** [string]

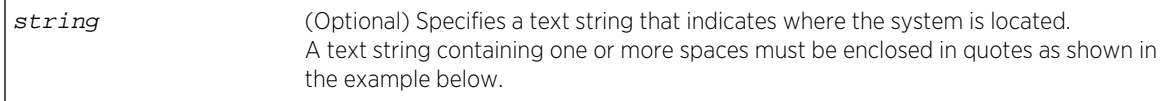

<span id="page-159-0"></span>If string is not specified, the location name will be cleared.

#### Mode

All command modes.

## Example

This example shows how to set the system location string:

System(rw)->set system location "Bldg N32-04 Closet 9"

# set system contact

Use this command to identify a contact person for the system.

#### Syntax

**set system contact** [string]

#### Parameters

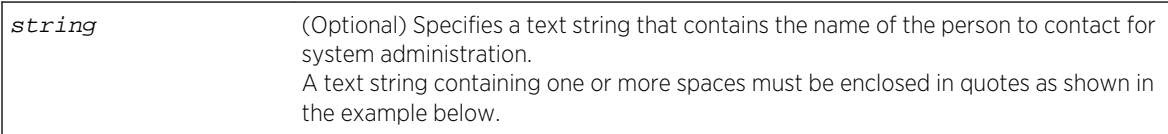

# **Defaults**

If string is not specified, the contact name will be cleared.

#### Mode

All command modes.

## Example

This example shows how to set the system contact string:

System(rw)->set system contact "Joe Smith"

# show mtu

Use this command to display the status of the path MTU discovery protocol on the device.

## <span id="page-160-0"></span>Syntax

**show mtu**

#### Parameters

None.

## **Defaults**

None.

## Mode

All command modes, Read-Only.

## Example

This example shows how to display path MTU discovery status:

```
System(rw)->show mtu
MTU discovery status: Enabled
```
# set mtu

Use this command to disable or enable path MTU discovery protocol on the device.

#### Syntax

**set mtu** {**enable** | **disable**}

#### Parameters

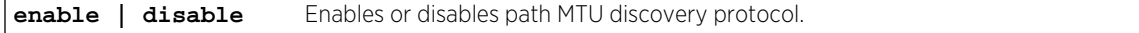

## **Defaults**

None.

#### Mode

All command modes.

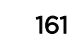

## Example

This example shows how to disable path MTU discovery:

System(rw)->set mtu disable

# clear mtu

Use this command to reset the state of the path MTU discovery protocol back to enabled.

## Syntax

**clear mtu**

## Parameters

None.

# **Defaults**

None.

## Mode

All command modes.

# Example

This example shows how to reset the state of MTU discovery:

System(rw)->clear mtu

# show reset

Use this command to display information about scheduled device resets.

## Syntax

**show reset**

## Parameters

None.

# **Defaults**

None.

S- K- and 7100-Series CLI Reference Guide 162

# Mode

All command modes.

# Example

This command shows how to display reset information:

```
System(rw)->show reset
Reset scheduled for Fri Jan 23 2009, 23:00:00 (in 3 days 12 hours 56 minutes 
57 seconds).
Reset reason: Software upgrade
```
# reset

Use this command to reset the device without losing any user-defined configuration settings.

# Syntax

**reset** {module | **system** | **cancel**}

# Parameters

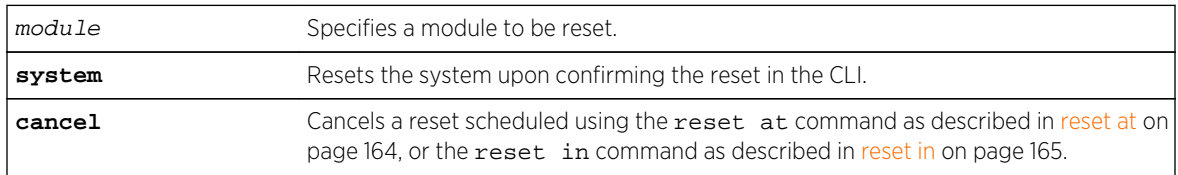

# **Defaults**

None. You must enter one of the specified parameters.

# Mode

All command modes.

# Usage

An S- K- and 7100-Series module or the Standalone chassis can also be reset with the RESET button located on its front panel. For information on how to do this, refer to the Hardware Installation Guide shipped with your device.

If a reset command is issued while an S- or 7100-Series HA upgrade is pending, the HAU process will start.

## <span id="page-163-0"></span>Examples

This example shows how to reset the system.

```
System(rw)->reset system
 This command will reset the system and may disconnect your telnet session.
Do you want to continue (y/n) [n]? y
 Resetting...
```
This example shows how to cancel a scheduled system reset:

System(rw)->reset cancel Reset cancelled.

## reset nemcpu

Use this command to reset an option module CPU.

#### Syntax

**reset nemcpu** mod.nemcpu

## Parameters

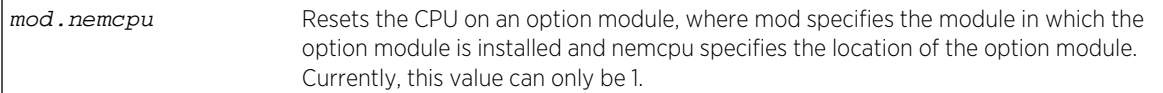

## **Defaults**

None.

#### Mode

All command modes.

#### Example

This example shows how to reset an option module installed on the module in slot 4.

```
System(rw)->reset nemcpu 4.1
This command will reset NEM CPU 4.1.
Do you want to continue (y/n) [n]? y
Resetting NEM CPU 4.1 ...
```
## reset at

Use this command to schedule a system reset at a specific future time. This feature is useful for loading a new boot image.

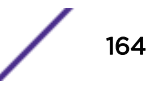

#### <span id="page-164-0"></span>**Syntax**

**reset at** hh:mm [mm/dd] [reason]

## Parameters

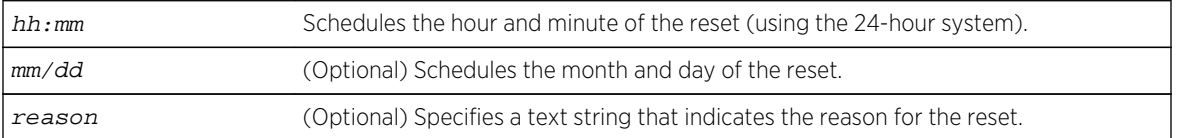

## **Defaults**

- If month and day are not specified, the reset will be scheduled for the first occurrence of the specified time.
- If a reason is not specified, none will be applied.

#### Mode

All command modes.

#### Examples

This example shows how to schedule a reset at 8 p.m. on January 10:

```
System(rw)->reset at 20:00 01/10
Reset scheduled at 20:00:00, Sat Jan 10 2009
Proceed with scheduled reset? (y/n) [n]? y
Reset scheduled for 20:00:00, Sat Jan 10 2009 (in 1 day 5 hours 40 minutes
```
This example shows how to schedule a reset at a specific future time and include a reason for the reset:

System(rw)->reset at 20:00 01/10 Software upgrade Reset scheduled at 20:00:00, Sat Jan 10 2009 Reset reason: Software upgrade Proceed with scheduled reset? (y/n) [n]? y Reset scheduled for 20:00:00, Sat Jan 10 2009 (in 1 day 5 hours 40 minutes

## reset in

Use this command to schedule a system reset after a specific time. This feature is useful for loading a new boot image.

#### Syntax

**reset in** hh:mm [reason]

#### Parameters

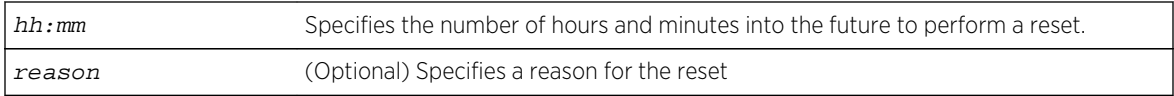

## **Defaults**

If a reason is not specified, none will be applied.

## Mode

All command modes.

#### Example

This example shows how to schedule a device reset in 5 hours and 20 minutes:

```
System(rw)->reset in 5:20
Reset scheduled in 5 hours and 20 minutes
Proceed with scheduled reset? (y/n) [n]? y
Reset scheduled for 19:56:01, Fri Dec 19 2008 (in 5 hours 20 minutes
```
# clear config

Use this command to clear the user-defined switch and router configuration parameters for one or more modules.

#### Syntax

**clear config** {mod\_num | **all** | **restore-point** index}

## Parameters

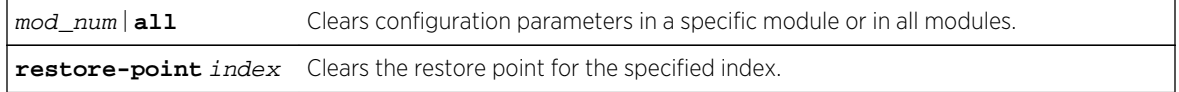

## **Defaults**

None.

#### Mode

All command modes.

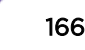

## Usage

Executing clear config on one or all Extreme Networks S- K- or 7100-Series modules resets the affected modules back to factory defaults. If the module is in a chassis with other active modules, it will inherit system settings from the system.

## Example

This example shows how to clear configuration parameters in all modules:

System(rw)->clear config all

# show support

Use this command to display output for technical support-related commands.

## Syntax

**show support** [filename]

## Parameters

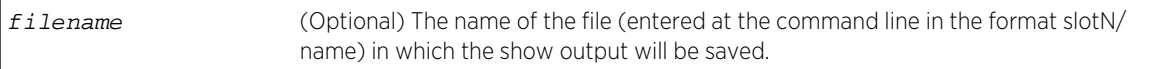

# **Defaults**

The following commands are executed:

- show version
- show system hardware
- show vlan
- show vlan static
- show logging all
- show snmp counters
- show port status
- show spantree status
- show spantree blockedports
- show ip route
- show netstat
- show arp
- show system utilization
- show config

## Mode

All command modes.

S- K- and 7100-Series CLI Reference Guide 167

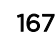

#### Usage

If C2 security mode is enabled, the show support command can not be accessed while in Read-Write or Read-Only user modes.

## Example

This example shows how to execute the show support command and save the results to slot 1 as a file named support3.txt:

```
System(su)->show support slot1/support3.txt
Writing output to file.................
Writing 'show config' output.....
Writing Message Log output.......
System(su)->
```
# show physical alias

Use this command to display the alias, a text name, for one or more physical objects in the system.

## Syntax

S- and K-Series

**show physical alias** [**chassis** chassis | **slot** slot | **backplane** backplane | **module** module | **sub-module** slot module | **powersupply** powersupply | **powersupply-slot** powersupply-slot | **fan** | **fan-slot** | **port** port-string]

7100-Series

**show physical alias** [**chassis** chassis | **module** module | **powersupply** powersupply | **powersupply-slot** powersupply-slot | **fan** | **fan-slot** | **port** port-string]

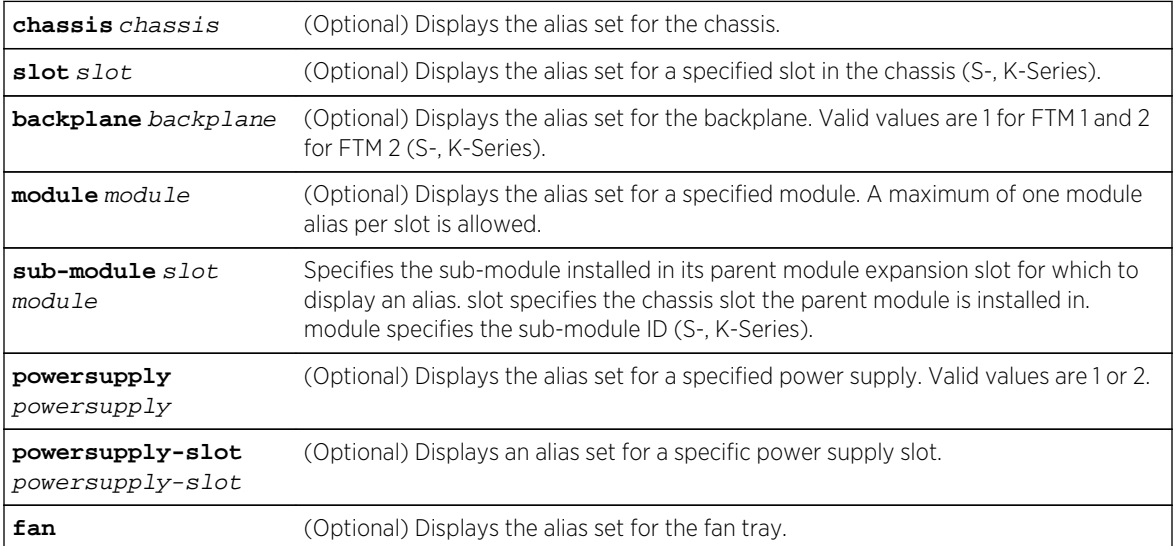

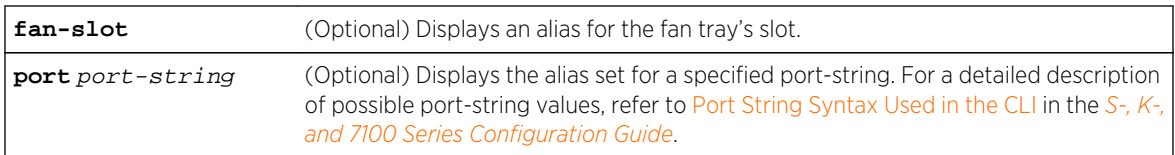

If no parameters are specified, all physical alias information will be displayed.

#### Mode

All command modes.

## Usage

The slot, backplane, and submodule options are supported on the S- and K-Series platforms.

## Example

This example shows how to display physical alias information for the chassis. In this case, the chassis entity is 1 and there is no alias currently set for the chassis:

```
System(rw)->show physical alias chassis
chassis-1 alias=<empty string> entity=1
System(rw)->
```
# set physical alias

Use this command to set the alias, a text name, for a physical object.

#### **Syntax**

```
S- and K-Series
```
**set physical alias {chassis** chassis | **slot** slot | **backplane** backplane | **modul**e module | **sub-module** slot module | **powersupply** powersupply | **powersupply-slot** powersupply-slot | **fan** | **fan-slot** | **port** port-string]} [string]

7100-Series

**set physical alias {chassis** chassis | **modul**e module | **powersupply** powersupply | **powersupply-slot** powersupply-slot | **fan** | **fan-slot** | **port** port-string]} [string]

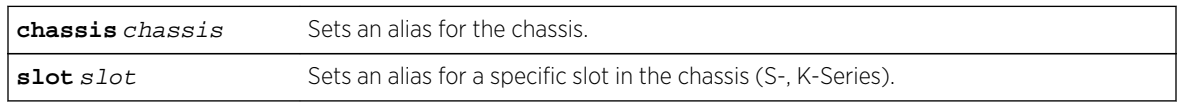

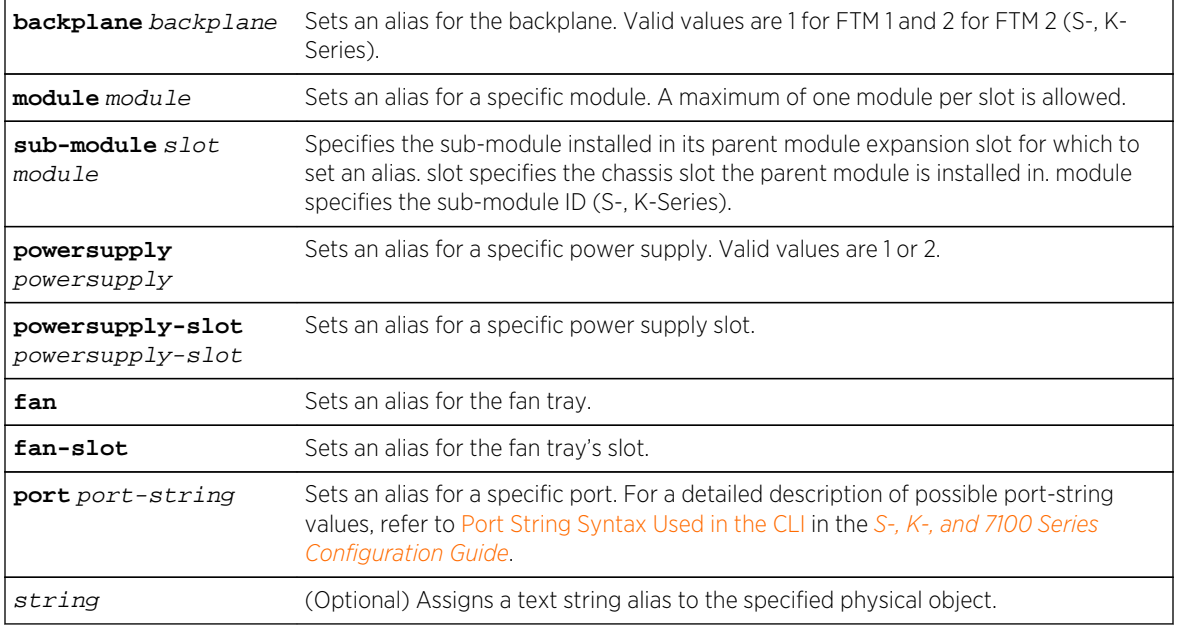

If string is not specified, the alias of the type specified will be cleared.

#### Mode

All command modes.

## Usage

The slot, backplane, and submodule options are supported on the S- and K-Series platforms.

## Example

This example shows how to set the alias for the chassis to "chassisone":

```
System(rw)->set physical alias chassis chassisone
System(rw)->
```
# clear physical alias

Use this command to reset the alias for a physical object to a zero-length string.

#### Syntax

S- and K-Series

```
clear physical alias {[chassis chassis] [slot slot] [backplane backplane] [module
module] sub-module slot module | [powersupply powersupply] [powersupply-slot
powersupply-slot] [fan] [fan-slot] [port port-string]}
```
7100-Series

**clear physical alias** {[**chassis** chassis] [**module** module] | [**powersupply** powersupply] [**powersupply-slot** powersupply-slot] [**fan**] [**fan-slot**] [**port** portstring]}

## Parameters

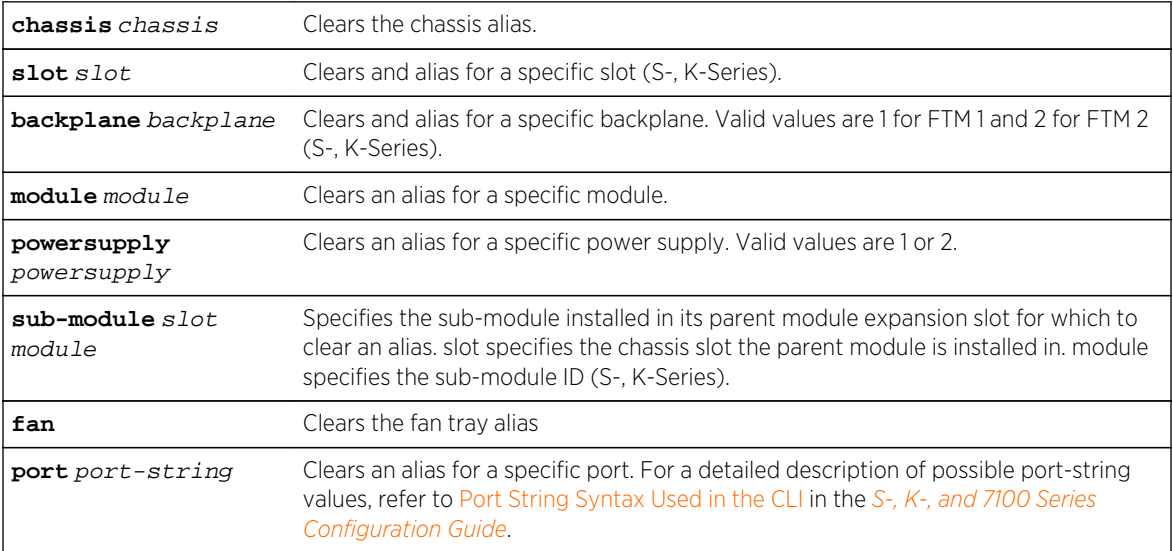

# **Defaults**

None.

## Mode

All command modes.

#### Usage

The slot, backplane, and submodule options are supported on the S- and K-Series platforms.

# Example

This example shows how to set clear the alias set for the chassis:

```
System(rw)->clear physical alias chassis
System(rw)->
```
# show physical assetid

Use this command to display the asset ID for a module.

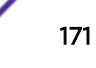

# Syntax

S- and K-Series

**show physical assetid** {**chassis** chassis | **module** module | **sub-module** slot module | **powersupply** powersupply | **poe-powersupply** poe-powersupply | **fan** fan}

7100-Series

**show physical assetid** {**chassis** chassis | **module** module | **powersupply** powersupply | **fan** fan}

## Parameters

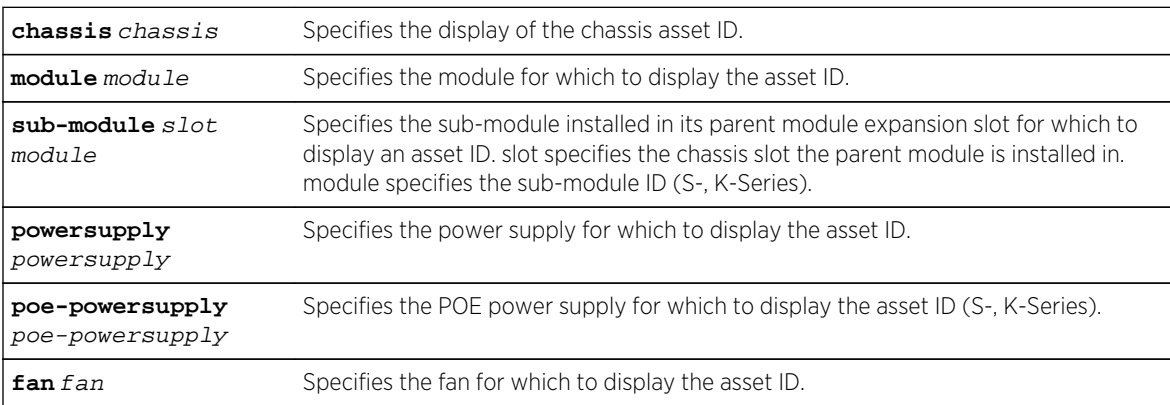

# **Defaults**

None.

## Mode

All command modes.

# Usage

The sub-module and poe-powersupply options are suppored on the S- and K-Series platforms.

# Example

This example sets the module 1 asset ID to documentation and shows how to display asset ID information for module 1:

System(rw)->set physical assetid module 1 documentation System(rw)->show physical assetid module 1 Name AssetId Index ----------------------- -------------------------------- --------- module-1 documentation 10011001 System(rw)->

# set physical assetid

Use this command to set the asset ID for a module.

## Syntax

S- and K-Series

```
set physical assetid {chassis chassis | module module | sub-module slot module |
powersupply powersupply | poe-powersupply poe-powersupply | fan fan} string
```
7100-Series

**set physical assetid** {**chassis** chassis | **module** module | **powersupply** powersupply | **fan** fan} string

#### Parameters

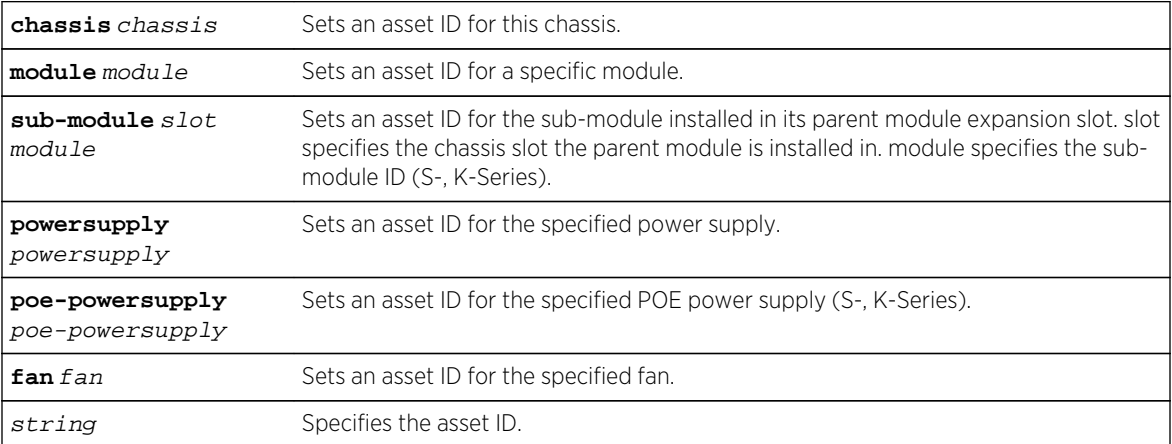

## **Defaults**

None.

#### Mode

All command modes.

#### Usage

The sub-module and poe-powersupply options are supported on the S- and K-Series platforms.

## Example

This example shows how to set the asset ID information for module 1 to "mod1":

```
System(rw)->set physical assetid module 1 mod1
System(rw)->
```
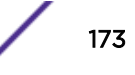

# clear physical assetid

Use this command to reset the asset ID for a module to a zero-length string.

## Syntax

S- and K-Series

```
clear physical assetid {chassis chassis | module module | sub-module slot module
| powersupply powersupply | poe-powersupply poe-powersupply | fan fan}
```
7100-Series

**clear physical assetid** {**chassis** chassis | **module** module | **powersupply** powersupply | **fan** fan}

#### Parameters

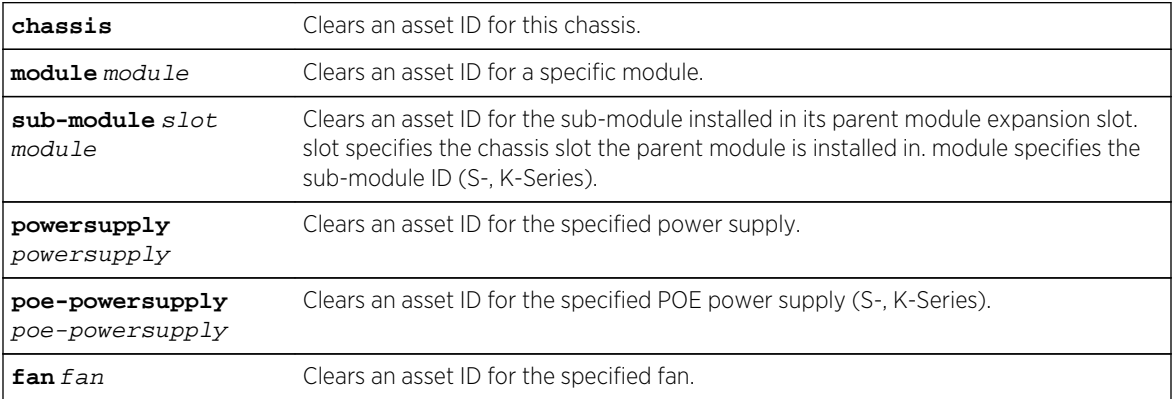

## **Defaults**

None.

#### Mode

All command modes.

#### Usage

The sub-module and poe-powersupply options are supported on the S- and K-Series platforms.

## Example

This example shows how to clear the asset ID for module 1:

```
System(rw)->clear physical assetid module 1
System(rw)->
```
# <span id="page-174-0"></span>11 **MAC Address Commands**

show port mac [show mac](#page-175-0) [show mac agetime](#page-177-0) [set mac](#page-178-0) [clear mac](#page-179-0) [show newaddrtrap](#page-180-0) [set newaddrtrap](#page-181-0) [show movedaddrtrap](#page-182-0) [set movedaddrtrap](#page-183-0)

> This chapter provides detailed information for the MAC address set of commands for the S- K- and 7100-Series platforms. For information about configuring MAC address commands, refer to System Configuration in the *[S-, K-, and 7100 Series Configuration Guide](http://documentation.extremenetworks.com/PDFs/SK7100/S_K_7100_Configuration_Guide.pdf)*.

# show port mac

Use this command to display the MAC address(es) for one or more ports.

#### **Syntax**

**show port mac** [port-string]

#### Parameters

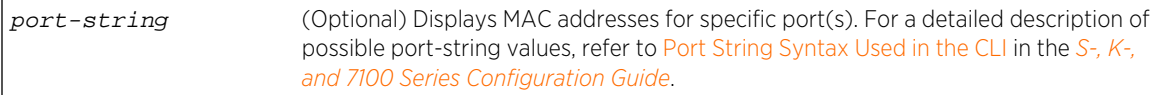

# **Defaults**

If port-string is not specified, MAC addresses for all ports will be displayed.

#### Mode

All command modes.

## <span id="page-175-0"></span>Usage

These are port MAC addresses programmed into the device during manufacturing. To show the MAC addresses learned on a port through the switching process, use the show mac command as described in show mac on page 176.

# Example

This example shows how to display the MAC address for ge.2.4:

```
System(rw)->show port mac ge.2.4
Port MAC Address
------------ ----------------------
ge.2.4 00-01-F4-DA-32-FE
```
# show mac

Use this command to display MAC addresses in the switch's filtering database.

## Syntax

```
show mac [vxlan] [agetime] [max-entries] [address mac-address] [fid fid] [vlan-id
vlan-id] [port-string port-string] [type {other | invalid | learned | self |
mgmt}] [field-decode] [unicast-as-multicast] [-verbose]
```
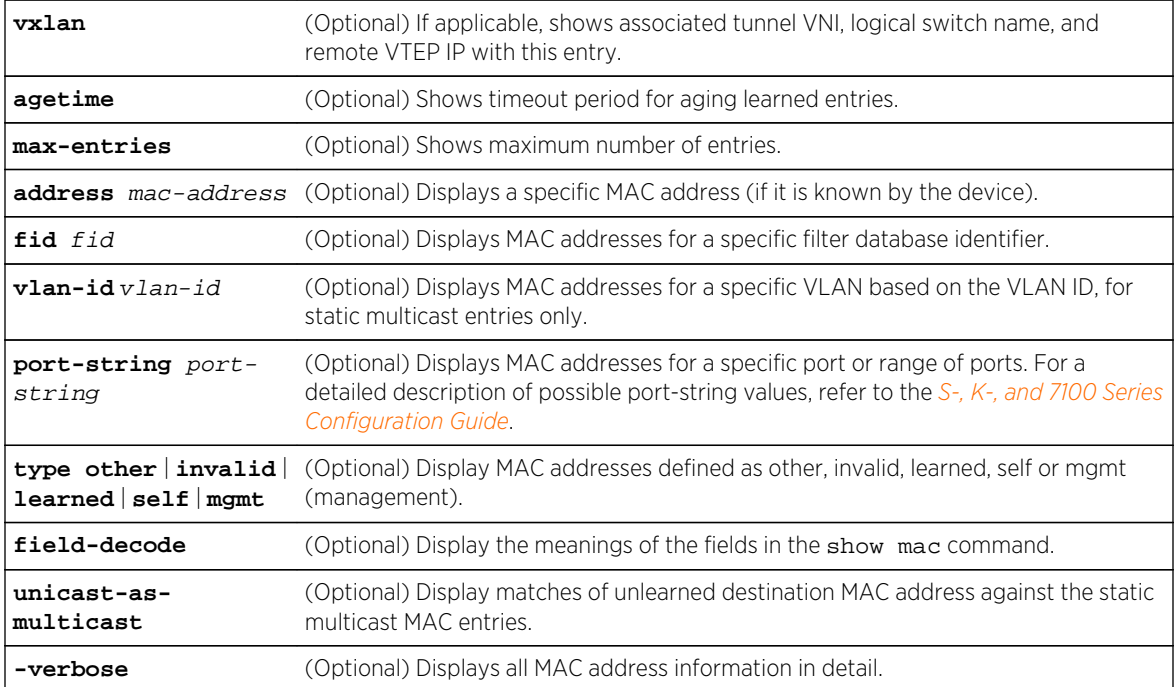

If no parameters are specified, all MAC addresses for the device will be displayed.

#### Mode

All command modes.

#### Usage

These are addresses learned on a port through the switching process or statically entered. To show port MAC addresses programmed into the device during manufacturing, use the show port mac command as described in [show port mac](#page-174-0) on page 175.

#### Example

This example shows how to display MAC address information for port ge.1.1 with the meanings of field codes displayed:

```
System(rw)->show mac field-decode fid 1 port-string ge.1.1 -verbose
  Blank = Not applicable
  Type:
   other = Entry is other than below
   invalid = Entry is no longer valid, but has not been yet flushed-out
   learned = Entry has been learned and is currently used
  self = Entry represents one of the device's address
   mgmt = Entry represents a dot1qStaticUnicastAddress
   mcast = Entry represents a dot1qStaticMulticastAddress
  Status:
   other = Entry is other than below
   invalid = Entry shall be removed
   perm = Entry is currently in use and shall remain so AFTER the next reset
            (permanent)
MAC Address FID Port Type Status
 ----------------- ---- ------------- ------- -------
 00-00-5E-00-01-01 1 ge.1.1 learned
00-01-F4-00-70-1A 1 ge.1.1 learned
00-01-F4-2C-01-13 1 ge.1.1 learned
00-01-F4-5B-5F-A7 1 ge.1.1 learned
00-01-F4-5D-96-B4 1 ge.1.1 learned
00-03-47-93-7A-57 1 ge.1.1 learned
00-04-5A-79-40-73 1 ge.1.1 learned
00-06-1B-D9-2B-A9 1 ge.1.1 learned
 .
 .
 .
00-E0-63-86-2B-BE 1 ge.1.1 learned
00-E0-63-86-3E-4D 1 ge.1.1 learned
System(rw)->
This example shows how to display MAC addresses learned over a VXLAN tunnel:
```
System(rw)->show mac vxlan

MAC Address FID Port Type Status Keyword Logical Remote

<span id="page-177-0"></span>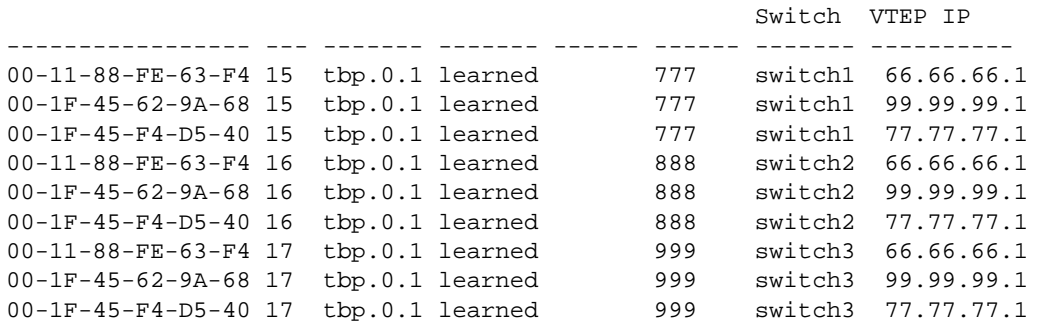

Table 10: show mac Output Details on page 178 provides an explanation of the command output.

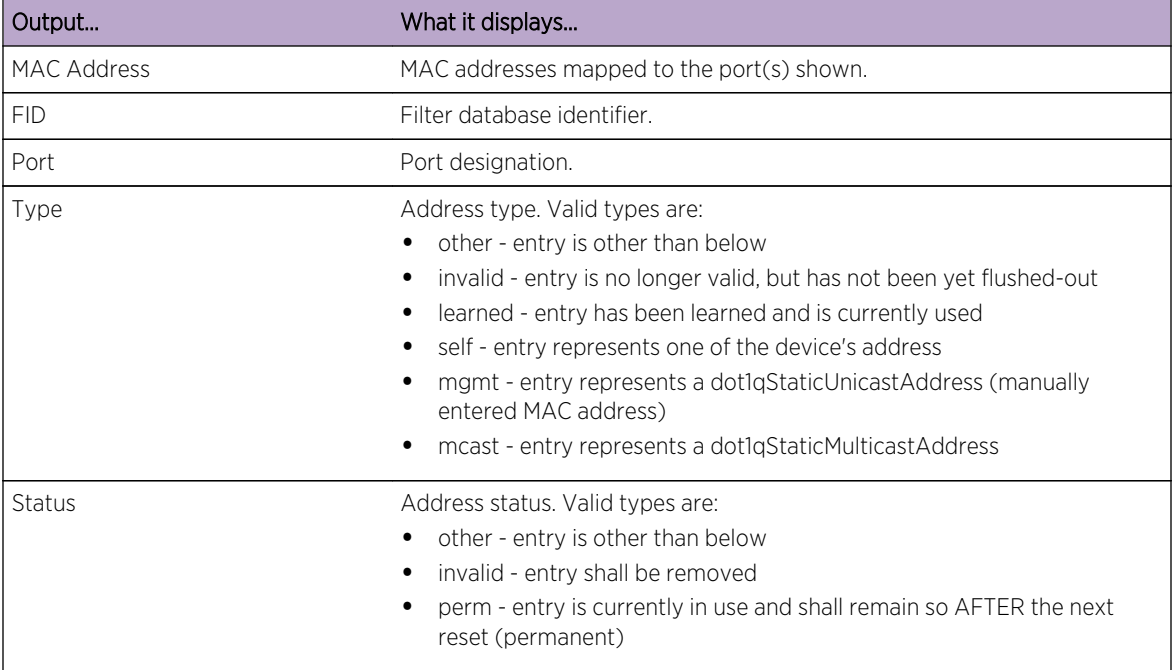

#### **Table 10: show mac Output Details**

# show mac agetime

Use this command to display the timeout period for aging learned MAC addresses.

## Syntax

**show mac agetime**

#### Parameters

None.

<span id="page-178-0"></span>None.

#### Mode

All command modes.

## Examples

This example shows how to display the MAC address timeout period:

System(rw)->show mac agetime Aging time: 300 seconds

## set mac

Use this command to set the timeout period for aging learned MAC entries, to define what ports a multicast address can be dynamically learned on or flooded to, and to make a static entry into the filtering database(s).

## Syntax

**set mac** [**agetime** time] | [**multicast** mac-address vlan-id [port-string] {**append** | **clear**}] | [**unicast** mac-address fid receive-port [**ageable**]] [**unicast-as-multicast** {**enable** | **disable**}] [**max-entries** {**64K** | **128K**}]

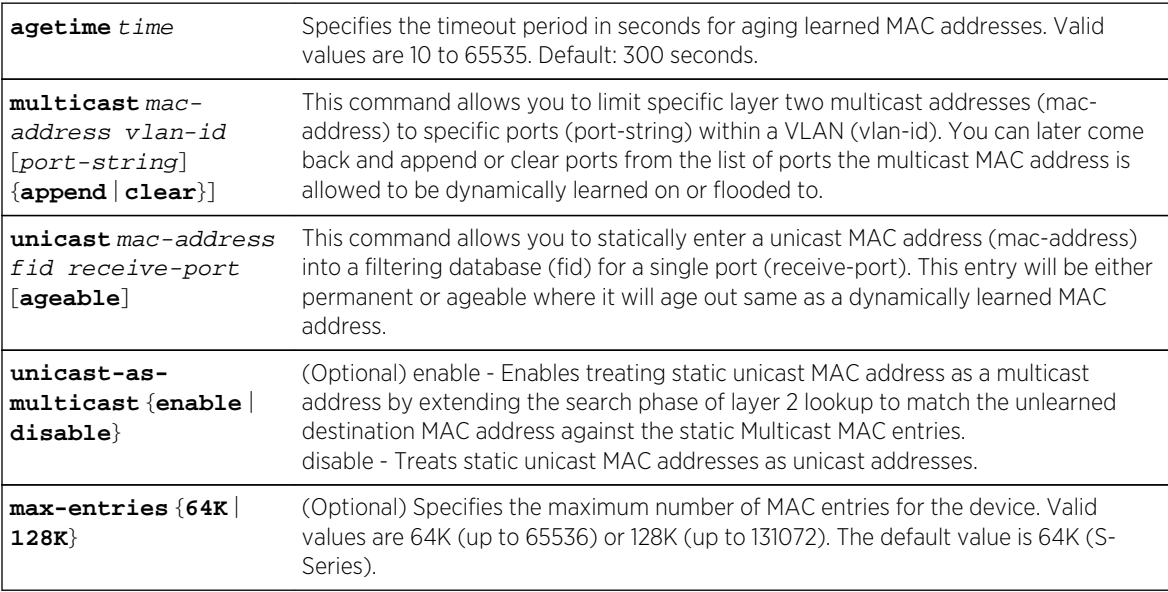

- <span id="page-179-0"></span>• If port-string is not defined with the set mac multicast command, then it will apply to all ports.
- If the set mac unicast command is used without the ageable parameter, the entry will be permanent.
- The maximum number of MAC entries defaults to 65536 (S-Series).

## Mode

All command modes.

#### Usage

The max-entries option is supported on the S-Series.

A warning displays if a unicast MAC address is entered as part of a multicast command:

```
System(rw)->set mac multicast 00-02-ca-bb-cc-dd 2 ge.1.5
Warning: Unicast address converted to multicast 01-02-CA-BB-CC-DD
```
On the 7100-Series platform, due to resource sharing conflicts, SMON statistics will not increment and a VTAP mirror will not mirror for traffic with the MAC address set using the set mac multicast command. The MAC multicast setting is hard set as the higher priority. For example: if you

- Set the MAC multicast address 01-01-F4-56-78-90 on VLAN 100 for a set of ports
- Start SMON VLAN-related statistics counting on port tg.1.10

SMON counters will not increment for traffic ingressing port tg.1.10 for MAC address 01-01-F4-56-78-90.

## Examples

This example shows how to set the MAC timeout period to 600 seconds:

System(rw)->set mac agetime 600

This example shows how to enable the MAC for unicast-as-multicast:

System(rw)->set mac unicast-as-multicast enable

# clear mac

Use this command to reset the timeout period for aging learned MAC entries to the default value of 300 seconds, or to clear MAC addresses out of the filtering database(s).

#### Syntax

```
clear mac {[all] | [address address] [fid fid] | [vlan-id vlan-id] | [port-string
port-string] [type {learned | mgmt}]} | [agetime] [unicast-as-multicast]
```
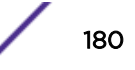
#### Parameters

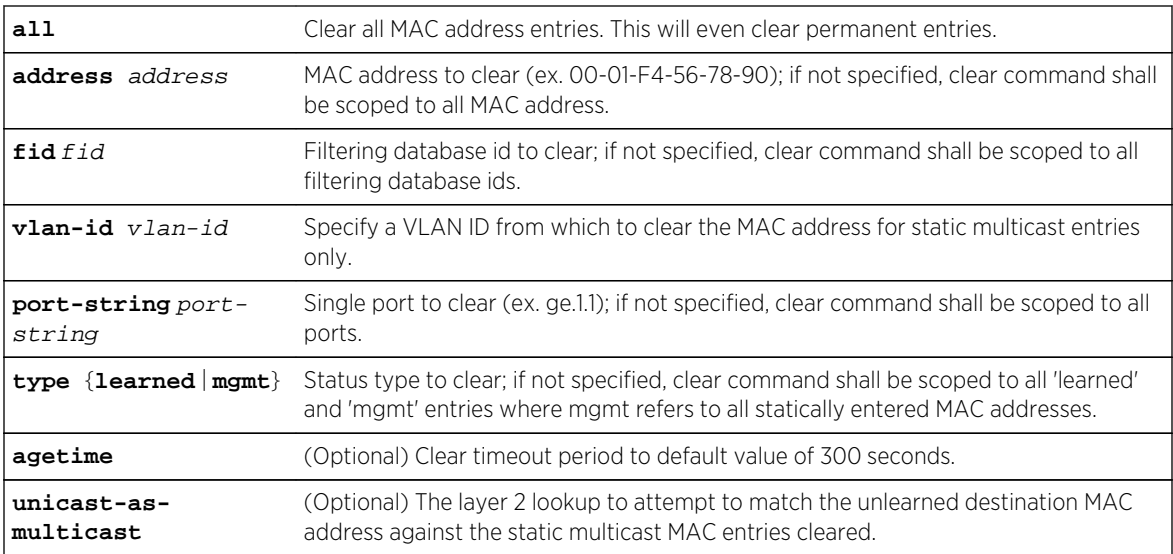

#### Parameters

None.

#### **Defaults**

None, except those noted above.

#### Mode

All command modes.

# Examples

This example shows how to clear the MAC timeout period:

System(rw)->clear mac agetime

This example shows how to clear all the MAC addresses associated with port ge.1.3:

```
System(rw)->clear mac port-string ge.1.3
```
# show newaddrtrap

Use this command to display the status of MAC address traps on one or more ports.

#### Syntax

**show newaddrtrap** [port-string]

#### Parameters

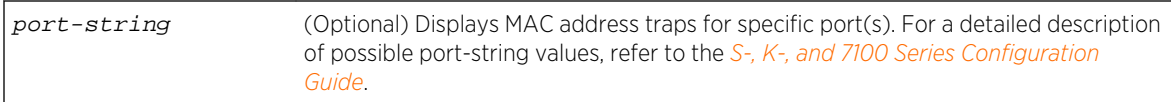

# **Defaults**

If port-string is not specified, MAC address traps for all ports will be displayed.

#### Mode

All command modes.

#### Example

This example shows how to display the status of MAC address traps on ge.1.1 through 3:

```
System(rw)->show newaddrtrap
New Address Traps Globally disabled
Port Enable State
   --------- ------------
ge.1.1 disabled
ge.1.2 disabled
ge.1.3 disabled
```
# set newaddrtrap

Use this command to enable or disable SNMP trap messaging, globally and on one or more ports, when new source MAC addresses are detected.

#### Syntax

**set newaddrtrap** [port-string] {**enable** | **disable**}

#### Parameters

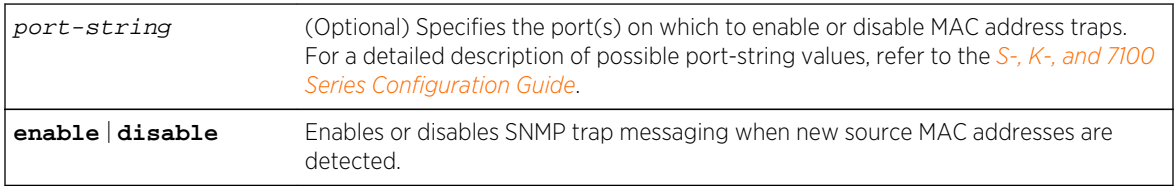

#### **Defaults**

If port-string is not specified, MAC address traps will be globally enabled or disabled.

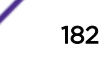

#### Mode

All command modes.

#### Usage

MAC address traps must be enabled both globally and on affected ports as two separate entries.

#### Example

This example shows how to enable MAC address traps on ports ge.1.4-8:

```
System(rw)->set newaddrtrap enable
System(rw)->set newaddrtrap ge.1.4-8 enable
```
#### show movedaddrtrap

Use this command to display the status of SNMP trap messaging on one or more ports.

#### **Syntax**

**show movedaddrtrap** [port-string]

#### Parameters

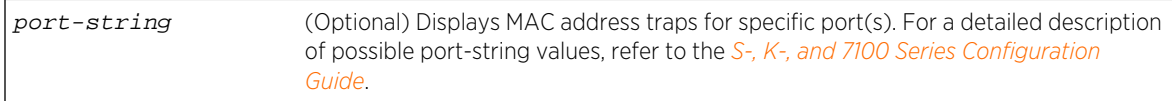

#### **Defaults**

If port-string is not specified, moved MAC address traps for all ports will be displayed.

#### Mode

All command modes.

#### Example

This example shows how to display the status of moved MAC address traps on ge.1.1 through 3:

```
System(rw)->show movedaddrtrap ge.1.1-3
Moved Address Traps Globally enabled
Port Enable State
--------- ------------
ge.1.1 enabled
ge.1.2 enabled
ge.1.3 enabled
```
# set movedaddrtrap

Use this command to enable or disable SNMP trap messaging, globally and on one or more ports, when moved source MAC addresses are detected.

#### **Syntax**

```
set movedaddrtrap [port-string] {enable | disable}
```
#### Parameters

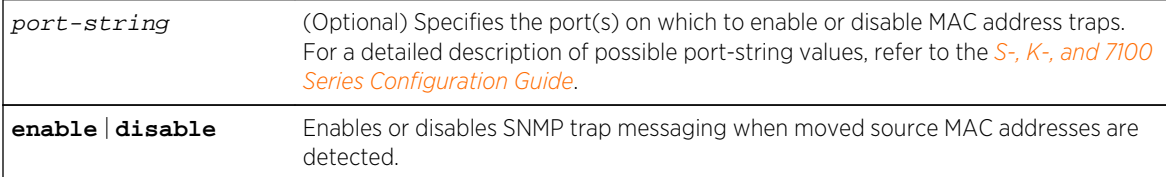

# **Defaults**

If port-string is not specified, moved MAC address traps will be globally enabled or disabled.

#### Mode

All command modes.

#### Usage

The SNMP trap messaging when moved source MAC addresses are detected feature must be enabled both globally and on affected ports as two separate entries.

# Example

This example shows how to enable SNMP trap messaging on ports ge.1.4-8:

```
System(rw)->set movedaddrtrap enable
System(rw)->set movedaddrtrap ge.1.4-8 enable
```
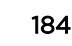

# 12 **Telnet Commands**

show telnet set telnet [telnet](#page-185-0)

> This chapter provides detailed information for the Telnet set of commands for the S- K- and 7100- Series platforms. Telnet command functionality includes enabling or disabling Telnet and starting a Telnet session to a remote host. The S- K- and 7100-Series devices allow a total of four inbound and/or outbound Telnet sessions to run simultaneously. For information about configuring Telnet, refer to System Configuration in the *[S-, K-, and 7100 Series Configuration Guide](http://documentation.extremenetworks.com/PDFs/SK7100/S_K_7100_Configuration_Guide.pdf)*.

# show telnet

Use this command to display the status of Telnet on the device.

**Syntax** 

**show telnet**

#### Parameters

None.

#### **Defaults**

None.

#### Mode

All command modes.

#### Example

This example shows how to display Telnet status:

```
System(rw)->show telnet
Telnet inbound is currently: ENABLED
Telnet outbound is currently: ENABLED
```
# set telnet

Use this command to enable or disable Telnet on the device.

#### <span id="page-185-0"></span>**Syntax**

**set telnet** {**enable** | **disable**} {**all** | **inbound** |**outbound**}

#### Parameters

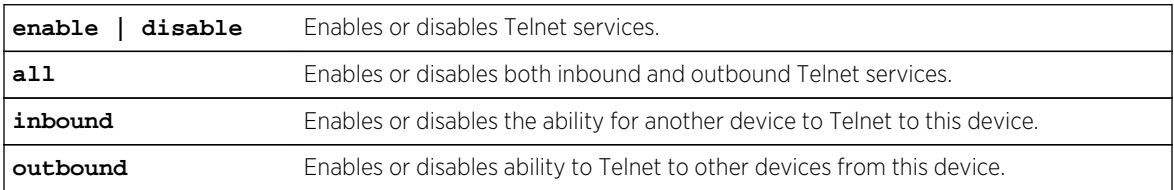

#### **Defaults**

None.

#### Mode

All command modes.

#### Example

This example shows how to disable inbound and outbound Telnet services:

```
System(rw)->set telnet disable all
System(rw)->
```
# telnet

Use this command to start a Telnet connection to a remote host. The S- K- and 7100-Series devices allow a total of four inbound and / or outbound Telnet session to run simultaneously.

#### Syntax

```
telnet [-s src-addr] [-4] [-6] [-vrf router] [-r] {host [port]}
```
#### Parameters

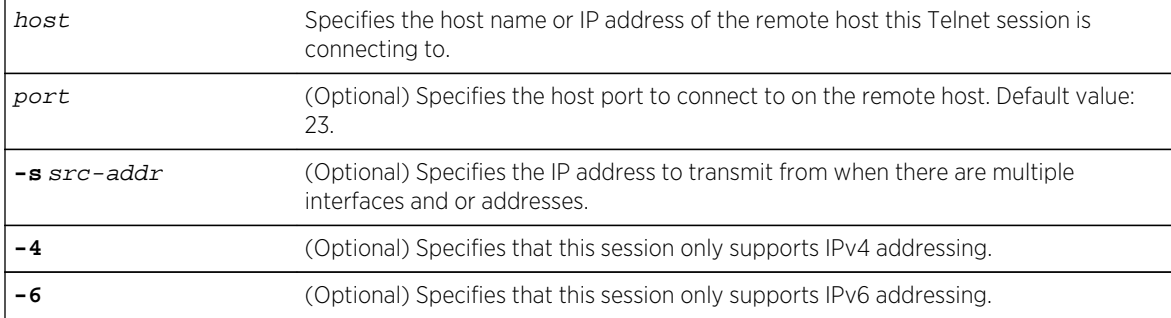

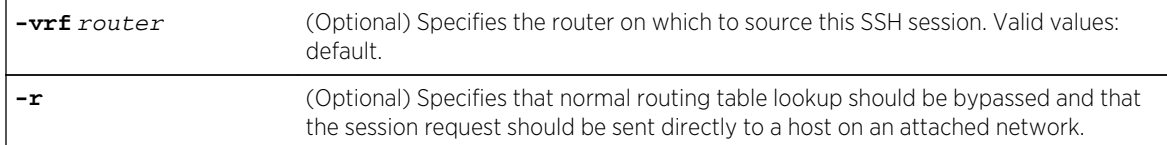

# **Defaults**

- If not specified, the host Telnet default port number 23 will be used.
- If -s not specified, the source IP address is chosen by the system based upon the chosen route to the destination.
- If -4 or -6 is not specified, both IPv4 and IPv6 addressing is supported in this session.
- If -vrf is not specified, the router is inherited from the CLI context. The default router is used by this session.
- If -r is not specified, the standard host routing tables will be used for this session.

#### Mode

All command modes.

#### Usage

Any desired options must be entered on the command line prior to specifying the remote host and its optional port.

The -4 and -6 flags are used when the host is a domain name as opposed to a IPv4 or IPv6 address. A DNS server may return multiple responses, some of which may be IPv4 addresses and some of which may be IPv6 addresses. If the returned address type matters, then these flags let you choose which type will be accepted.

The -s and -r options are both intended for when the route table is invalid for some reason and you are using Telnet to debug it.

#### Example

This example shows how to start a Telnet session to a host at 10.21.42.13:

System(rw)->telnet 10.21.42.13

# 13 **Secure Shell (SSH) Commands**

show ssh state [set ssh](#page-188-0) [set ssh ciphers](#page-189-0) [clear ssh ciphers](#page-190-0) [set ssh client alive-interval](#page-191-0) [set ssh client alive-count](#page-192-0) [clear ssh client](#page-193-0) [set ssh hostkey](#page-193-0) [set ssh macs](#page-194-0) [clear ssh macs](#page-195-0) [set ssh reinitialize](#page-196-0) [set ssh server allowed-auth](#page-197-0) [show ssh authkey](#page-198-0) [set ssh server authkey](#page-198-0) [clear ssh server authkey](#page-199-0) [set ssh server pki trusted-ca-list](#page-200-0) [set ssh server pki authorized-cert-list](#page-201-0) [ssh](#page-202-0)

> This chapter provides detailed information for the Secure Shell (SSH) set of commands for the S- Kand 7100-Series platforms. For information about configuring SSH, refer to System Configuration in the *[S-, K-, and 7100 Series Configuration Guide](http://documentation.extremenetworks.com/PDFs/SK7100/S_K_7100_Configuration_Guide.pdf)*.

#### show ssh state

Use this command to display the current status of SSH on the device.

#### **Syntax**

**show ssh state**

#### Parameters

None.

#### **Defaults**

None.

#### <span id="page-188-0"></span>Mode

All command modes.

#### Example

This example shows how to display SSH state and host key type for the device:

```
System(rw)->show ssh state
SSH Server:
 State: Enabled
 Host key type: RSA
Allowed Ciphers List (default):
   aes128-ctr,aes192-ctr,aes256-ctr,aes128-cbc,aes192-cbc,aes256-cbc,3des-cbc,
   blowfish-cbc,cast128-cbc,
   rijndael-cbc@lysator.liu.se
 Allowed MACs List (default):
  hmac-sha1-etm@openssh.com,hmac-md5-etm@openssh.com,
   hmac-ripemd160-etm@openssh.com,hmac-sha1-96-etm@openssh.com,
  hmac-md5-96-etm@openssh.com,hmac-sha1,hmac-md5,hmac-ripemd160,
  hmac-ripemd160@openssh.com,hmac-sha1-96,hmac-md5-96
 Allowed Authentication Methods:
  password: enabled
  pubkey: enabled
 PKI Trusted CA List: JITC_CA
 PKI Authorized Cert List:
 Authorized User Public Keys:
   Username Type Bits Public Key
     ---------------- ---- ---- 
 ---------------------------------------------------
   admin RSA 2048 AAAAB3NzaC1yc2EAAAADAQABAAABAQ...
1pDucBQyCxXHAVFWTB
   locoJoe RSA 2048 AAAAB3NzaC1yc2EAAAADAQABAAABAQ...
1pDucBQyCxXHAVFWTB
  newUser RSA 2048 AAAAB3NzaC1yc2EAAAADAQABAAABAQ...+M7MVJ40M/
bXyNmEQ/
  rw RSA 2048 AAAAB3NzaC1yc2EAAAADAQABAAABAQ...+M7MVJ40M/
bXyNmEQ/
SSH Client:
 Client alive interval: 10
 Client alive count: 0
System(rw)->
```
#### set ssh

Use this command to enable, disable or reinitialize SSH server on the device.

#### **Syntax**

**set ssh** {**enable** | **disable** | **reinitialize**}

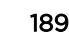

#### <span id="page-189-0"></span>Parameters

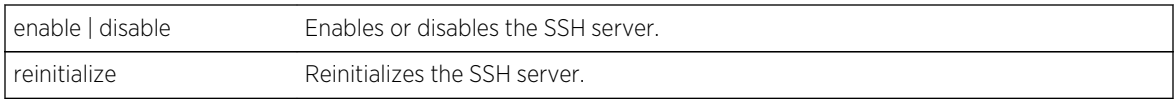

#### **Defaults**

None.

#### Mode

All command modes.

#### Usage

This command only affects the SSH server on the device. The SSH device client is always enabled and is not configurable.

#### Example

This example shows how to disable SSH:

System(rw)->set ssh disable

# set ssh ciphers

Use this command to list the allowed encryption ciphers in order of precedence from high to low.

#### **Syntax**

```
set ssh ciphers {[aes128-ctr] [aes192-ctr] [aes256-ctr][aes128-cbc][aes192-cbc]
[aes256-cbc] [3des-cbc] [blowfish-cbc] [cast128-cbc] [rijndael-
cbc@lysator.liu.se]}
```
#### Parameters

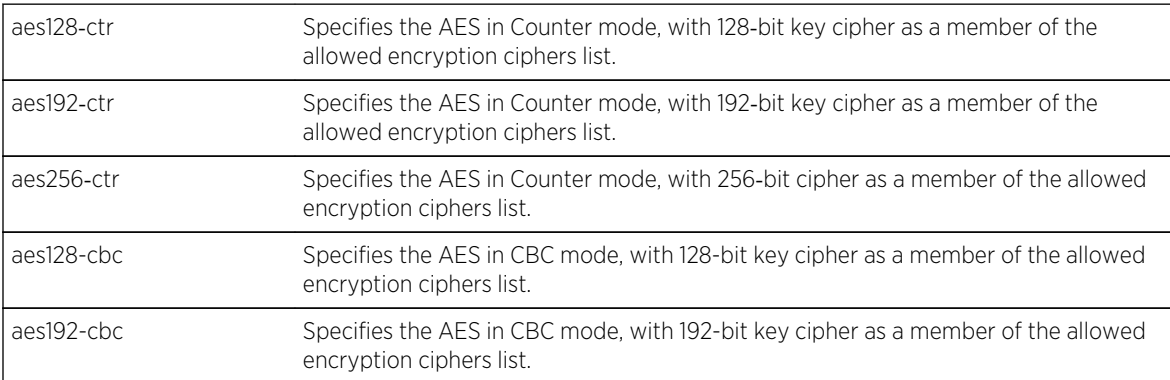

<span id="page-190-0"></span>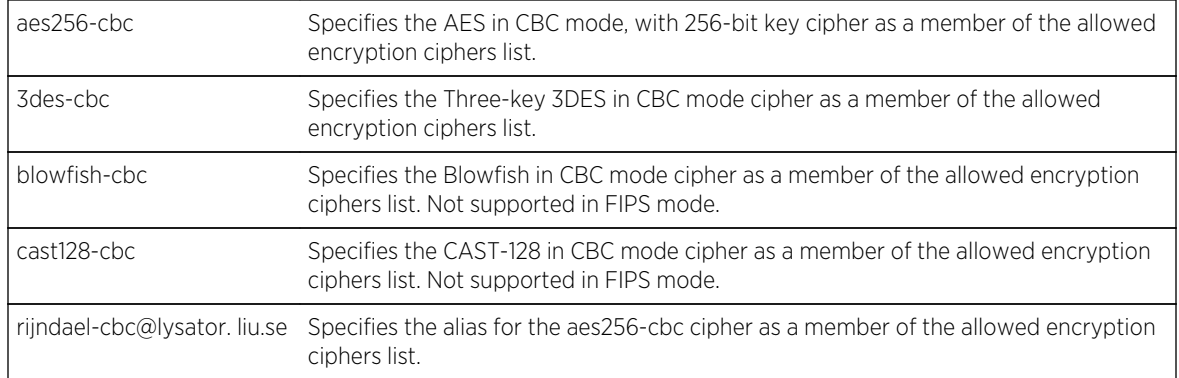

## **Defaults**

None.

#### Mode

All command modes.

#### Usage

During the handshake between an SSH client and an SSH server, each side sends a proposal of cryptographic Ciphers. This command sets the SSH ciphers applied to all new inbound (SSH server) and outbound (SSH client) SSH sessions. Existing sessions remain unchanged. Ciphers are entered in order of precedence from high to low. Applied SSH Ciphers default to all supported ciphers in the following order of precedence: aes128-ctr, aes192-ctr, aes256-ctr, aes128-cbc, aes192-cbc, aes256-cbc, 3des-cbc, blowfish-cbc, cast128-cbc, and rijndael-cbc@lysator. liu.se.

When in FIPS mode, only the following FIPS compliant Ciphers are allowed (listed in the default order of precedence from high to low): aes128-ctr, aes192-ctr, aes256-ctr, aes128-cbc, aes192-cbc, aes256 cbc, and 3des-cbc. If non-FIPS Ciphers are configured when booting in FIPS mode, SSH uses the default Cipher list.

#### Example

This example shows how to limit allowed SSH Ciphers in order of precedence from high to low to aes256-cbc and 3des-cbc:

```
System(rw)->set ssh ciphers aes256-cbc 3des-cbc
System(rw)->
```
# clear ssh ciphers

Use this command to reset the allowed encryption ciphers in the default order of precedence.

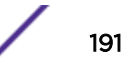

#### <span id="page-191-0"></span>**Syntax**

**clear ssh ciphers**

#### Parameters

None.

#### **Defaults**

None.

#### Mode

All command modes.

#### Usage

SSH Ciphers default to all supported ciphers in the following order of precedence: aes128-cbc, aes192 cbc, aes256-cbc, 3des-cbc, blowfish-cbc, and cast128-cbc, and rijndael-cbc@lysator. liu.se.

When in FIPS mode, only the following FIPS compliant Ciphers are allowed (listed in the default order of precedence from high to low): aes128-cbc, aes192-cbc, aes256-cbc, and 3des-cbc.

#### Example

This example shows how to reset SSH Ciphers allowed to the default in order of precedence:

```
System(rw)->clear ssh ciphers
System(rw)->
```
# set ssh client alive-interval

Use this command to set the SSH server's client alive interval.

#### **Syntax**

**set ssh client alive-interval** interval

#### Parameters

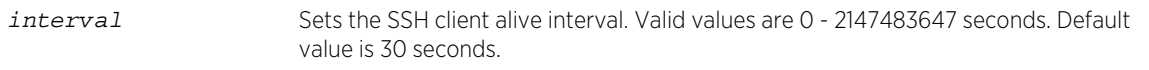

#### **Defaults**

30 seconds.

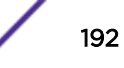

#### <span id="page-192-0"></span>Mode

All command modes.

#### Usage

This command sets a timeout interval in seconds after which if no data has been received from the client, SSH sends a message through the encrypted channel to request a response from the client. Use the set ssh client alive-count on page 193 to set the number of times to repeat this procedure before the session is timed out.

If the SSH client alive interval is set to 0, no messages are sent to the client.

#### Example

This example shows how to set the SSH client keep alive interval to 40 seconds:

System(rw)->set ssh client alive-interval 40

# set ssh client alive-count

Use this command to set the maximum number of times a client alive message is not acknowledged before the session times out.

#### Syntax

**set ssh client alive-count** count

#### Parameters

count Sets the number of times a client alive message will be sent to the client before the session times out. Valid values are 0 - 2147483647. Default value is 5.

#### **Defaults**

5 seconds.

#### Mode

All command modes.

#### Usage

This command sets the maximum number of client alive messages which may be sent without SSH receiving any messages back from the client. If this threshold is reached while client alive messages are being sent, SSH will disconnect the client, terminating the session.

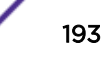

#### <span id="page-193-0"></span>Example

This example shows how to set the maximum number of client alive messages sent to the client to 6:

System(rw)->set ssh client alive-count 6

# clear ssh client

Use this command to reset the SSH client parameters to default values.

#### Syntax

**clear ssh client** {**alive-interval** | **alive-count**}

#### Parameters

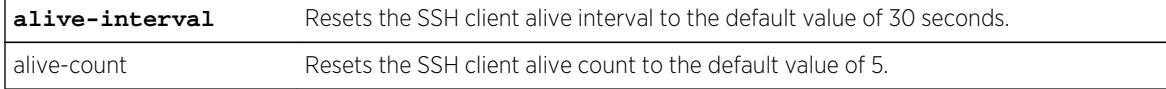

#### **Defaults**

alive-interval = 30 seconds.

alive-count = 5.

#### Mode

All command modes.

#### Example

This example shows how to reset the SSH client keep alive interval to the default value of 30 seconds:

System(rw)->clear ssh client alive-interval

# set ssh hostkey

Use this command to set or reinitialize new SSH authentication keys.

#### Syntax

**set ssh hostkey** [**reinitialize**] [**type** type]

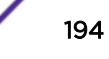

#### <span id="page-194-0"></span>Parameters

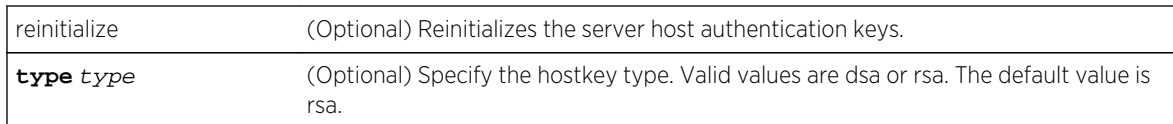

#### **Defaults**

If reinitialize is not specified, the host key is set.

If type is not specified, the type is set to rsa.

#### Mode

All command modes.

#### Example

This example shows how to regenerate SSH keys:

System(rw)->set ssh hostkey reinitialize

#### set ssh macs

Use this command to list the allowed Message Authentication Code (MACs) in order of precedence from high to low.

#### **Syntax**

```
set ssh macs {[hmac-sha1-etm@openssh.com] [hmac-md5-etm@openssh.com] [hmac-
ripemd160-etm@openssh.com] [hmac-sha1-96-etm@openssh.com] [hmac-md5-96-
etm@openssh.com] [hmac-sha1] [hmac-md5] [hmac-ripemd160] [hmac-
ripemd160@openssh.com] [hmac-sha1-96] [hmac-md5-96]}
```
#### Parameters

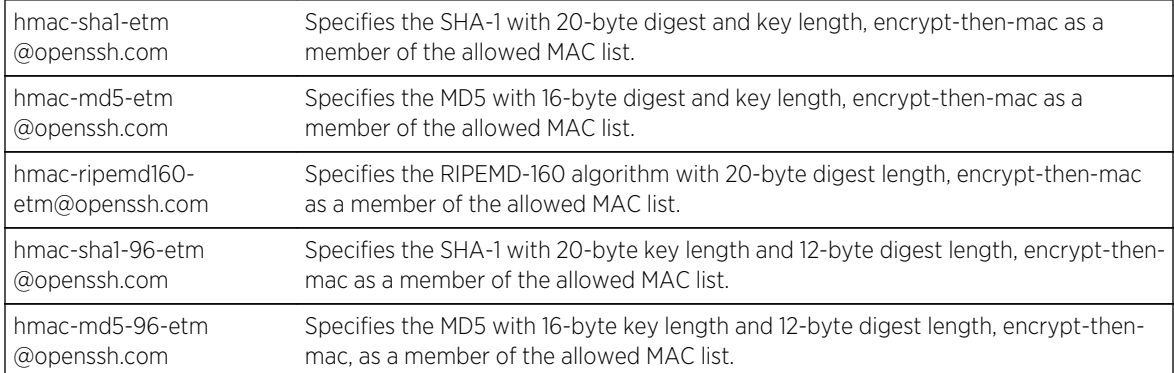

<span id="page-195-0"></span>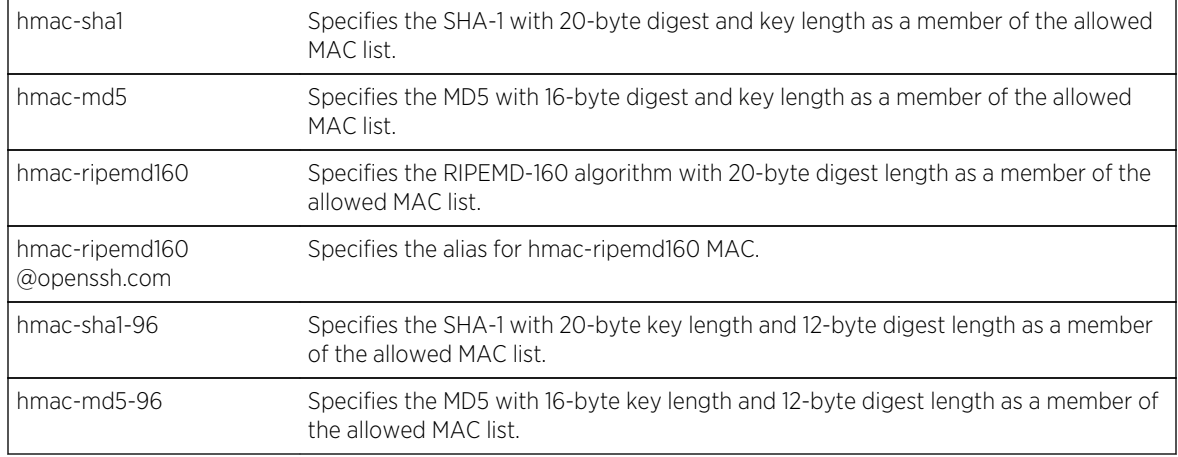

#### **Defaults**

None.

#### Mode

All command modes.

#### Usage

During the handshake between an SSH client and an SSH server, each side sends a proposal of cryptographic MACs. MACs are entered in order of precedence from high to low. Applied MACs default to all supported MACs in the following order of precedence: hmac-sha1-etm@openssh.com, hmacmd5-etm@openssh.com, hmac-ripemd160-etm@openssh.com, hmac-sha1-96-etm@openssh.com, hmac-md5-96-etm@openssh.com, hmac-sha1, hmac-md5, hmac-ripemd160, hmacripemd160@openssh.com, hmac-sha1-96, and hmac-md5-96.

When in FIPS mode, only the following FIPS compliant MACs are allowed (listed in the default order of precedence from high to low): hmac-sha1 and hmac-sha1-96. If non-FIPS MACs are configured when booting in FIPS mode, SSH uses the default MACs list.

#### Example

This example shows how to limit allowed SSH MACs in order of precedence from high to low to hmacsha1-etm@openssh.com and hmac-md5-96:

```
System(rw)->set ssh macs hmac-sha1-etm@openssh.com hmac-md5-96
System(rw)->
```
# clear ssh macs

Use this command to reset the allowed MACs in the default order of precedence.

#### <span id="page-196-0"></span>**Syntax**

**clear ssh macs**

#### Parameters

None.

#### **Defaults**

None.

#### Mode

All command modes.

#### Example

This example shows how to reset SSH MACs allowed to the default in order of precedence:

```
System(rw)->clear ssh macs
System(rw)->
```
# set ssh reinitialize

Use this command to reinitialize SSH authentication.

#### Syntax

**set ssh reinitialize**

#### Parameters

None.

### **Defaults**

None.

#### Mode

All command modes.

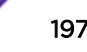

# <span id="page-197-0"></span>Example

This example shows how to reinitialize SSH authentication:

System(rw)->set ssh reinitialize

# set ssh server allowed-auth

Use this command to set the allowed authentication methods when connecting to the SSH server.

#### Syntax

```
set ssh server allowed-auth {[password {enable | disable}] [pubkey {enable |
disable}]}
```
#### Parameters

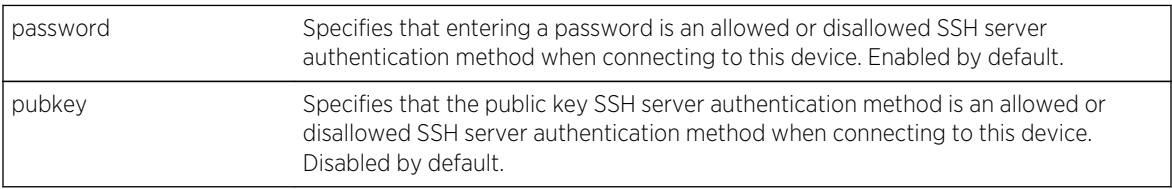

# **Defaults**

Password is enabled, pubkey is disabled.

#### Mode

All command modes.

#### Usage

During an SSH handshake the SSH server will advertise to the client a list of allowed authentication methods. The client then attempts authorization using one of the allowed methods. If the first attempt fails, the client may try subsequent attempts using the other allowed methods until either a method succeeds and the user is allowed to connect or all methods are exhausted.

Both the password and public key authentication methods are supported. The password authentication method is enabled by default. To use either method, SSH must be enabled on the device.

To use the public key authentication method:

- Enable the public key authentication method using this command
- Assure that at least one authkey is configured using set ssh server allowed-auth on page 198 or that PKI is configured

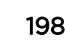

#### <span id="page-198-0"></span>Example

This example shows how to set the password authentication method to disabled and the public key authentication method to enabled on this SSH server:

System(rw)->set ssh server allowed-auth password disable pubkey enable

# show ssh authkey

Use this command to display the full user name and authkey data.

#### Syntax

**show ssh authkey**

#### Parameters

None.

#### **Defaults**

None.

#### Mode

All command modes.

#### Example

This example shows how to display the full username and authkey data for the SSH server:

```
System(rw)->show ssh authkey
Authorized User Public Keys:
------------------------------------------------------------------------------
--
Username: testuser
Strength: 768 bits
Public Key: ssh-rsa 
AAAAB3NzaC1yc2EAAAADAQABAAAAYQDZoYlKuBueHbGWuqF4PcyiiVZQTJBEAaJUl2N8WfRYyGAFah7vSmIoOIhEz1QSn
vppc0KVqx/zm1cD5luapTsmZ2ljAppNyNcEsw4LU=
System(rw)->
```
#### set ssh server authkey

Use this command to explicitly map a public key to a specific user.

#### Syntax

**set ssh server authkey** username {**ssh-dss** | **ssh-rsa**} ssh-key [**no-confirm**]

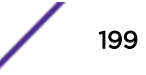

#### <span id="page-199-0"></span>Parameters

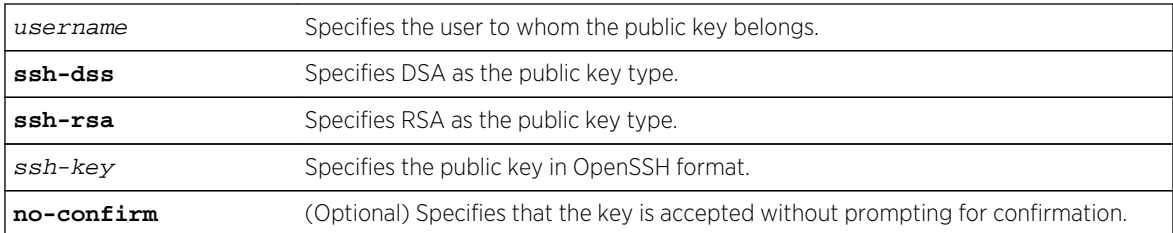

#### **Defaults**

None.

#### Mode

All command modes.

#### Usage

This command assigns a single public key to a single user. The key must be of type DSA or RSA, and the key data must be in OpenSSH format (created by the OpenSSH command ssh-keygen).

#### Example

This example shows how to assign a created RSA public key to the user testuser:

```
System(rw)->set ssh server authkey testuser ssh-rsa 
AAAAB3NzaC1yc2EAAAADAQABAAAAYQDZoYlKuBueHbGWuqF4PcyiiVZQTJBEAaJUl2N8WfRYyGAFah7vSmIoOIhEz1QSn
vppc0KVqx/zm1cD5luapTsmZ2ljAppNyNcEsw4LU=
Entered key for username "testuser" has the following attributes:
  Key Type: ssh-rsa
  Strength: 768 bits
Do you accept this public key (y/n) [n]?y
System(rw)->
```
# clear ssh server authkey

Use this command to clear an SSH server authentication key.

#### Syntax

**clear ssh server authkey** [username] [**no-confirm**]

#### **Parameters**

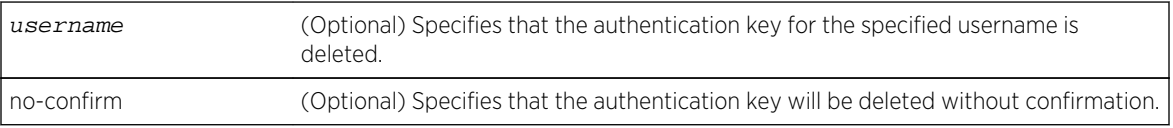

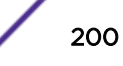

#### <span id="page-200-0"></span>**Defaults**

If username is not specified, all authkeys are cleared.

If no-confirm is not specified, you are prompted to confirm the authkey deletion.

#### Mode

All command modes.

#### Example

This example shows how to clear the username testuser SSH server authentication public key:

System(rw)->clear ssh server authkey testuser

# set ssh server pki trusted-ca-list

Use this command to establish the list of trusted CA certificates used during PKI authentication of a user's X.509 certificate.

#### Syntax

**set ssh server pki trusted-ca-list** pki-cert-list

#### Parameters

pki-cert-list Specifies a named list of certificates using [set pki certificate](#page-122-0) on page 123.

#### **Defaults**

None.

#### Mode

All command modes.

#### Usage

This command establishes the list of trusted CA certificates which are used during PKI authentication of a user's X.509 certificate. Any self-signed certificate in this list is considered "trust anchor", meaning if a user certificate chain links back to one of these certificates, then the remote user is considered authenticated and is thus allowed to connect to the device.

PKI cryptographically binds public keys to usernames in what are called "Digital Certificates". The binding is performed by Certificate Authorities (CAs). A single CA may bind multiple user certificates. PKI asserts that if you trust a CA and you have that CA's certificate, then you can implicitly (rather than explicitly) trust all certificates issued by that CA.

<span id="page-201-0"></span>In order for SSH to use PKI for public key authentication, the trusted-ca-list must be configured. Additionally, the device must have access to all certificates in a certificate chain. The user certificate in the chain is supplied by the SSH client during the handshake. Therefore all other certificates in the chain must be present in trusted-ca-list.

PKI verifies that every certificate in the chain was signed by its issuing CA, is currently valid (not expired), and has not been revoked (using the OCSP protocol, if enabled).

#### Example

This example shows how to set the trusted certificate authorization list to myTrustedCAs:

System(rw)->set ssh server pki trusted-ca-list myTrustedCAs

# set ssh server pki authorized-cert-list

Use this command to require a user's certificate to be explicitly configured on the device.

#### Syntax

**set ssh server pki authorized-cert-list** pki-cert-list

#### **Parameters**

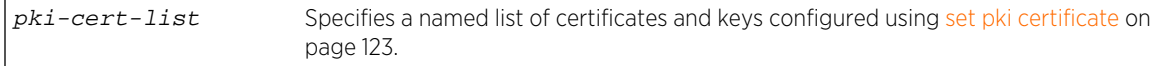

#### **Defaults**

None.

#### Mode

All command modes.

#### Usage

By design, PKI authentication does not require a user's certificate to be configured on the device (explicitly trusted). However, if desired, you may impose an explicit trust requirement using this command.

If an authorized-cert-list is configured, any certificate presented by a user which is not on this list will be rejected. If the certificate is on the list, then normal PKI authentication will be performed.

If an authorized-cert-list is not configured, then user certificates are only subject to normal PKI verification using the CA certificate trust chain.

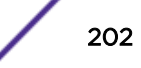

# <span id="page-202-0"></span>Example

This example shows how to require a user's certificate to be explicitly configured in the myAuthCerts authorized-cert-list:

System(rw)->set ssh server pki authorized-cert-list myAuthCerts

#### ssh

Use this command to start an SSH session to a remote host.

# Syntax

**ssh** hostname [**-4** | **-6**] [**-b** bind-address] [**-c** cipher-spec] [**-e** escape-char] [**-l** login-name] [**-m** mac-spec] [**-p** port] [**-p**] [**-q**] [**-r**] [**-vrf** router]

#### Parameters

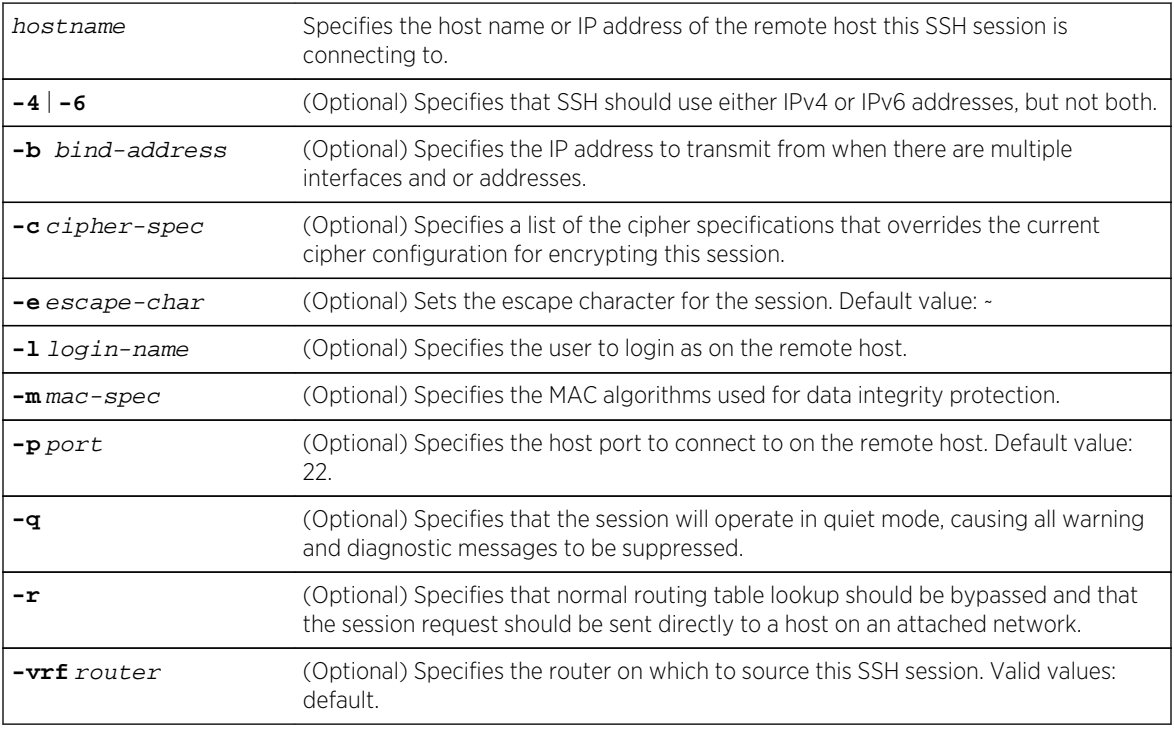

# **Defaults**

- If -4 or -6 are not specified, SSH will use IPv4 and IPv6 addresses for this session.
- If -b is not specified, the bind IP address is chosen by the system based upon the chosen route to the destination.
- If -c is not specified, the default cipher list is used.
- If -e is not specified, the default escape character ~ is used.
- If -l is not specified, no login name is sent with the session request.

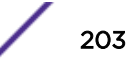

- If -m is not specified, the default MAC algorithm list is used.
- If -p is not specified, the standard default SSH port 22 is used.
- If -q is not specified, warning and diagnostic messages are not suppressed for the session.
- If -r is not specified, normal host routing tables will be used for this session.
- If -v is not specified, SSH will not print debug messages for this session.
- If -vrf is not specified, the router is inherited from the CLI context. The default router is used by this session.

#### Mode

All command modes.

#### Usage

The SSH client application is always enabled.

The -4 and -6 flags are used when the host is a domain name as opposed to a IPv4 or IPv6 address. A DNS server may return multiple responses, some of which may be IPv4 addresses and some of which may be IPv6 addresses. If the returned address type matters, then these flags let you choose which type will be accepted.

The cipher specification list is a comma-separated list of ciphers listed in the order of preference. The specified cipher list overrides the current default configuration or the configuration specified in command [set ssh ciphers](#page-189-0) on page 190.

The escape character is only recognized at the beginning of a line. The escape character followed by a dot (~.) closes the connection. The escape character followed by a CTRL-Z suspends the session. The escape character followed by itself ( $\sim$ ) sends a single escape character. Setting the escape character to none disables any escapes and makes the session fully transparent.

The mac-spec setting is a comma-separated list of MAC algorithms listed in the order of preference. The specified MAC list overrides the current default configuration or the configuration specified in command [set ssh macs](#page-194-0) on page 195.

The -r option is intended for when the route table is invalid for some reason and you are using SSH to debug it.

#### Example

This example shows how to start an SSH session with host 10.20.10.2 with a login name of documentation and with warning and diagnostic messages suppressed:

```
System(rw)->ssh -l documentation -q 10.20.10.2
System(rw)->
```
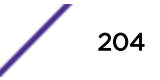

# <span id="page-204-0"></span>14 **Domain Name Server (DNS) Commands**

set ip dns [set ip dns domain](#page-205-0) [clear ip dns domain](#page-206-0) [set ip dns server](#page-206-0) [clear ip dns server](#page-207-0) [set ip dns zone](#page-208-0) [clear ip dns zone](#page-209-0) [set ip dns port-number](#page-210-0) [clear ip dns port-number](#page-210-0) [set ip dns timeout](#page-211-0) [clear ip dns timeout](#page-211-0) [set ip dns query-retries](#page-212-0) [clear ip dns query-retries](#page-213-0) [clear ip dns all](#page-213-0) [clear ip dns status](#page-214-0) [show ip dns](#page-215-0)

> This chapter provides detailed information for the Domain Name Server (DNS) set of commands for the S- K- and 7100-Series platforms. For information about configuring DNS, refer to refer to System Configuration in the *[S-, K-, and 7100 Series Configuration Guide](http://documentation.extremenetworks.com/PDFs/SK7100/S_K_7100_Configuration_Guide.pdf)*.

# set ip dns

Use this command to enable and disable DNS resolver.

#### Syntax

```
set ip dns {enable | disable}
```
#### Parameters

**enable** | **disable** Enables or disables the DNS resolver function. Default value: enabled.

#### **Defaults**

None.

#### <span id="page-205-0"></span>Mode

All command modes.

#### Example

This example disables the DNS resolver function on this system:

```
System(rw)->set ip dns disable
System(rw)->
```
# set ip dns domain

Use this command to configure the DNS domain name.

#### Syntax

**set ip dns domain** name

#### Parameters

name Specifies the DNS domain name where the device is located.

#### **Defaults**

None.

#### Mode

All command modes.

#### Usage

If the domain name is not set, all address lookups must provide fully qualified domains.

A "name" (Net, Host, Gateway, or Domain name) is a text string up to 24 characters drawn from the alphabet (A-Z), digits (0-9), minus sign (-), and period (.). Note that periods are only allowed when they serve to delimit components of "domain style names". No blank or space characters are permitted as part of a name. No distinction is made between upper and lower case. The first character must be an alpha character. The last character must not be a minus sign or period. A host which serves as a GATEWAY should have "-GATEWAY" or "-GW" as part of its name. Hosts which do not serve as Internet gateways should not use "-GATEWAY" or "-GW" as part of their names. A host which is a TAC should have "-TAC" as the last part of its host name, if it is a DoD host. Single character names or nicknames are not allowed.

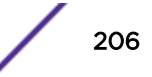

#### <span id="page-206-0"></span>Example

This example sets the DNS domain name to Enterprise-Services.Support:

System(rw)->set ip dns domain Enterprise-Services.Support System(rw)->

# clear ip dns domain

Use this command to clear the configured DNS domain name.

#### Syntax

**clear ip dns domain**

#### Parameters

None.

#### **Defaults**

None.

#### Mode

All command modes.

#### Usage

If the domain name is not set, all address lookups must provide fully qualified domains.

#### Example

This example clears the currently configure DNS domain name for this system:

```
System(rw)->clear ip dns domain
System(rw)->
```
# set ip dns server

Use this command to configure the IP address for the DNS server.

#### Syntax

**set ip dns server** ip-address server

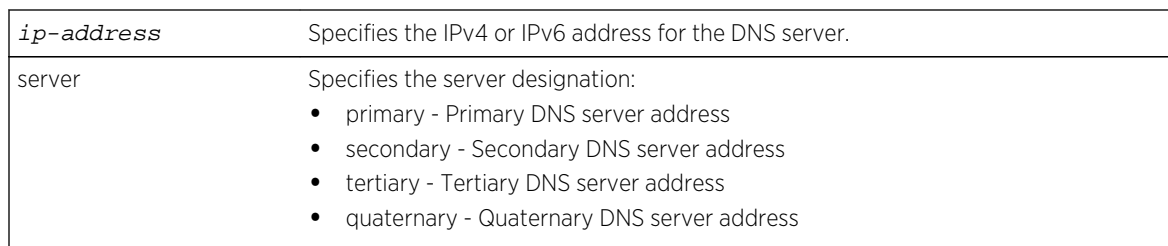

#### <span id="page-207-0"></span>Parameters

#### **Defaults**

None.

#### Mode

All command modes.

#### Examples

This example sets the IP address for this systems primary domain server to 20.20.0.1:

```
System(rw)->set ip dns server 20.20.0.1 primary
System(rw)->
```
This example sets the IP address for this systems primary domain server to 2001:11ac:dcaa::10:

```
System(rw)->set ip dns server 2001:11ac:dcaa::10 primary
System(rw)->
```
# clear ip dns server

Use this command to clear the specified server from the server pool.

#### Syntax

**clear ip dns server** [server | **all**]

#### Parameters

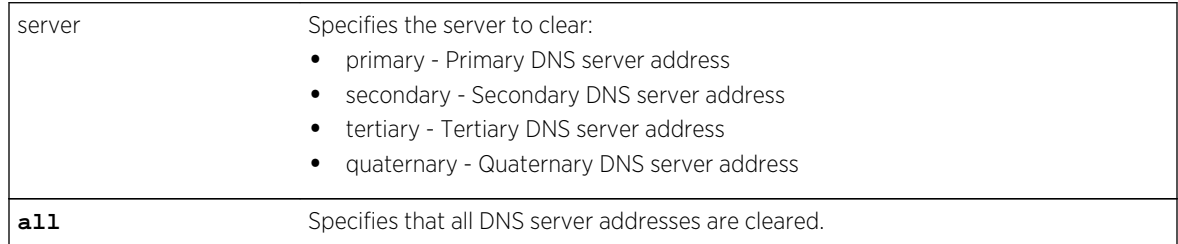

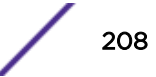

#### <span id="page-208-0"></span>**Defaults**

If no option is specified, all DNS server addresses are cleared.

#### Mode

All command modes.

#### Example

This example clears the primary server for this system:

System(rw)->clear ip dns server primary System(rw)->

# set ip dns zone

Use this command to configure a non-default DNS zone for IPv4 or IPv6 address to name lookups.

#### Syntax

**set ip dns zone {ipv4** | **ipv6}** zone-name

#### Parameters

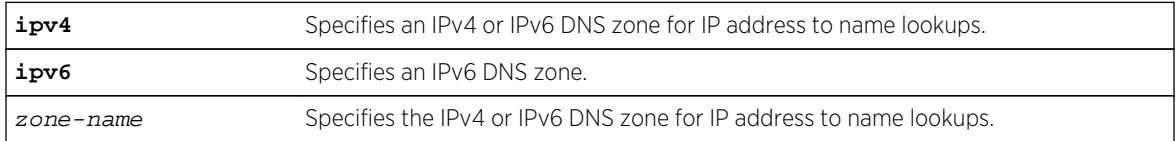

#### **Defaults**

None.

#### Mode

All command modes.

#### Usage

IPv4 and IPv6 DNS zones for IP address to domain name lookups default to:

- ipv4 in-addr.arpa
- ipv6 ip6.arpa

Use this command to set a non-default DNS zone. Use [show ip dns](#page-215-0) on page 216 to determine the current DNS zone set for this device.

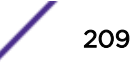

#### <span id="page-209-0"></span>Example

This example sets the IPv4 DNS zone to in-addr.arpa:

```
System(rw)->set ip dns zone ipv4 in-addr.arpa
System(rw)->
```
# clear ip dns zone

Use this command to clear the DNS zone for IP address to name lookups.

#### Syntax

**clear ip dns zone** [**ipv4** | **ipv6**]

#### Parameters

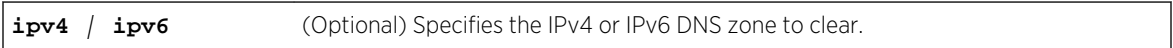

#### **Defaults**

If neither ipv4 or ipv6 are specified, both zones are returned to the default zone values.

#### Mode

All command modes.

#### Usage

Using this command resets the DNS zone for either IPv4, IPv6, or both to the default DNS zones. IP DNS zones default to:

- ipv4 in-addr.arpa
- ipv6 ip6.arpa

Use [show ip dns](#page-215-0) on page 216 to determine the current IPv4 and IPv6 DNS zones set for this device.

#### Examples

This example clears the IPv4 DNS zone for this system:

System(rw)->clear ip dns zone ipv4 System(rw)->

This example clears both the IPv4 and IPv6 DNS zone for this system:

System(rw)->clear ip dns zone System(rw)->

# <span id="page-210-0"></span>set ip dns port-number

Use this command to configure the port number the DNS resolver uses for DNS queries.

#### Syntax

**set ip dns port-number** port-number

#### Parameters

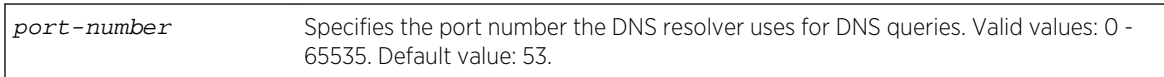

#### **Defaults**

None.

#### Mode

All command modes.

#### Example

This example sets the DNS port number to 5353 for this system:

```
System(rw)->set ip dns port-number 5353
System(rw)->
```
# clear ip dns port-number

Use this command to reset the port number the DNS resolver uses for DNS queries to the default value.

#### Syntax

**clear ip dns port-number**

#### Parameters

None.

#### **Defaults**

None.

Mode All command modes.

S- K- and 7100-Series CLI Reference Guide 211

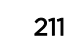

#### <span id="page-211-0"></span>Usage

This command resets the port number the DNS resolver uses to the default value of port 53.

#### Example

This example resets the DNS port number for this system to the default value:

```
System(rw)->clear ip dns port-number
System(rw)->
```
# set ip dns timeout

Use this command to set the number of seconds before a DNS request is retried when the DNS server fails to respond.

#### Syntax

**set ip dns timeout** seconds

#### Parameters

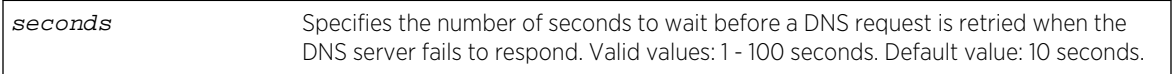

#### **Defaults**

None.

#### Mode

All command modes.

#### Example

This example sets the DNS timeout value to 15 seconds:

```
System(rw)->set ip dns timeout 15
System(rw)->
```
# clear ip dns timeout

Use this command to reset the number of seconds before a DNS request is retried when the DNS server fails to respond to the default value.

#### Syntax

**clear ip dns timeout**

S- K- and 7100-Series CLI Reference Guide 212

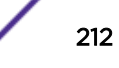

#### <span id="page-212-0"></span>Parameters

None.

#### **Defaults**

None.

#### Mode

All command modes.

#### Usage

This command resets the DNS timeout to the default value of 10 seconds.

#### Example

This example resets the DNS timeout to the default value:

```
System(rw)->clear ip dns timeout
System(rw)->
```
# set ip dns query-retries

Use this command to configure the number of times to retry a lookup request to a DNS server that has failed to respond.

#### Syntax

**set ip dns query-retries** retries

#### Parameters

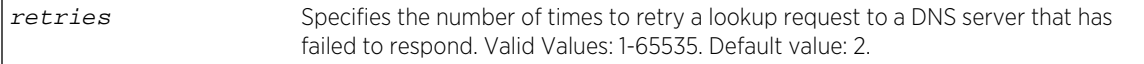

#### **Defaults**

None.

#### Mode

All command modes.

#### <span id="page-213-0"></span>Usage

The number of retries specified in this command is per name server. Each configured name server will be retried the number of times configured by this command before moving to the next configured server.

#### Example

This example sets the number server request retries for each name server to 4:

```
System(rw)->set ip dns query-retries 4
System(rw)->
```
# clear ip dns query-retries

Use this command to reset the number of times to retry a lookup request to a DNS server that has failed to respond to its default value.

#### Syntax

**clear ip dns query-retries**

#### **Parameters**

None.

#### **Defaults**

None.

#### Mode

All command modes.

#### Usage

This command reset the number of times to retry a DNS lookup to the default value of 2.

#### Example

This example resets the number of server request retries for each name server to the default value:

```
System(rw)->clear ip dns query-retries
System(rw)->
```
# clear ip dns all

Use this command to reset all DNS configuration for this system to default values.

#### <span id="page-214-0"></span>**Syntax**

**clear ip dns all**

#### Parameters

None.

#### **Defaults**

None.

#### Mode

All command modes.

#### Example

This example sets all DNS configuration for this system to default values:

```
System(rw)->clear ip dns all
System(rw)->
```
# clear ip dns status

Use this command to reset DNS state for this system to the default value.

#### Syntax

**clear ip dns status**

#### Parameters

None.

# **Defaults**

None.

#### Mode

All command modes.

#### Usage

This command resets the DNS state to the default value of enabled. See [set ip dns](#page-204-0) on page 205 for information on setting the DNS state to enabled or disabled. See [show ip dns](#page-215-0) on page 216 for information on determining whether DNS is currently enabled or disabled.

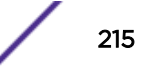

#### <span id="page-215-0"></span>Example

This example sets DNS state on this system to the default value:

System(rw)->clear ip dns status System(rw)->

# show ip dns

Use this command to display DNS configuration for this system.

#### Syntax

**show ip dns**

#### Parameters

None.

#### **Defaults**

None.

#### Mode

All command modes.

#### Example

This example displays DNS configuration for this system:

```
System(rw)->show ip dns
Current State: Enabled
Default DNS domain name:
DNS zones:
  IPv4: in-addr.arpa
  IPv6: ip6.arpa
DNS port number: 53<br>
DNS server timeout: 10 seconds
DNS server timeout:
DNS query retries: 2
DNS Name servers Status
--------------------------------------- ----------
(No name servers configured)
System(rw)->
```
[Table 11: show ip dns Output Details](#page-216-0) on page 217 provides an explanation of the command output.

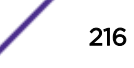
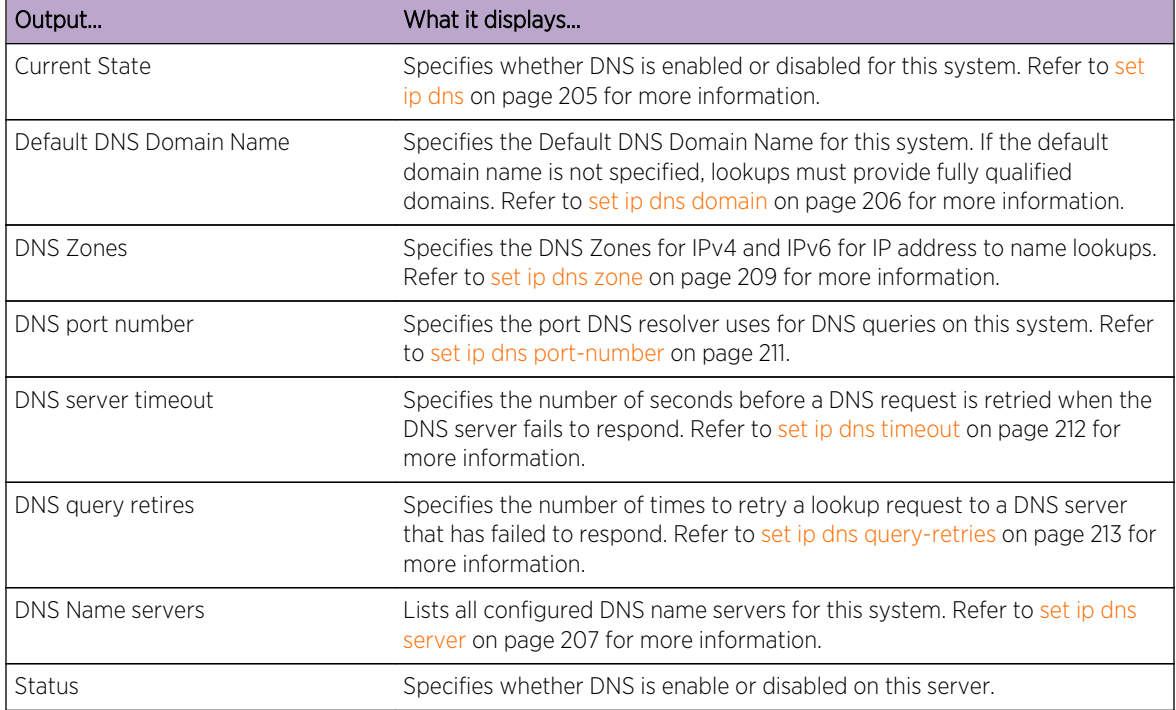

#### **Table 11: show ip dns Output Details**

# <span id="page-217-0"></span>15 **Node Alias Commands**

show nodealias [show nodealias mac](#page-218-0) [show nodealias protocol](#page-220-0) [show nodealias config](#page-221-0) [set nodealias](#page-222-0) [set nodealias maxentries](#page-224-0) [clear nodealias](#page-224-0) [clear nodealias config](#page-225-0)

> This chapter provides detailed information for the node alias set of commands for the S- K- and 7100- Series platforms. For information about configuring node alias, refer to System Configuration in the *[S-,](http://documentation.extremenetworks.com/PDFs/SK7100/S_K_7100_Configuration_Guide.pdf) [K-, and 7100 Series Configuration Guide](http://documentation.extremenetworks.com/PDFs/SK7100/S_K_7100_Configuration_Guide.pdf)*.

# show nodealias

Use this command to display node alias properties for one or more ports.

# Syntax

**show nodealias** [port-string]

## **Parameters**

port-string (Optional) Displays node alias properties for specific port(s).

# **Defaults**

If port-string is not specified, node alias properties will be displayed for all ports.

# Mode

All command modes.

# Usage

Node aliases are dynamically assigned upon packet reception to ports enabled with an alias agent, which is the default setting on Extreme Networks S- K- and 7100-Series devices. Node aliases cannot be statically created, but can be deleted using the clear node alias command [\(clear nodealias](#page-224-0) on page 225).

<span id="page-218-0"></span>This example (a portion of the command output) shows how to display node alias properties for all ports:

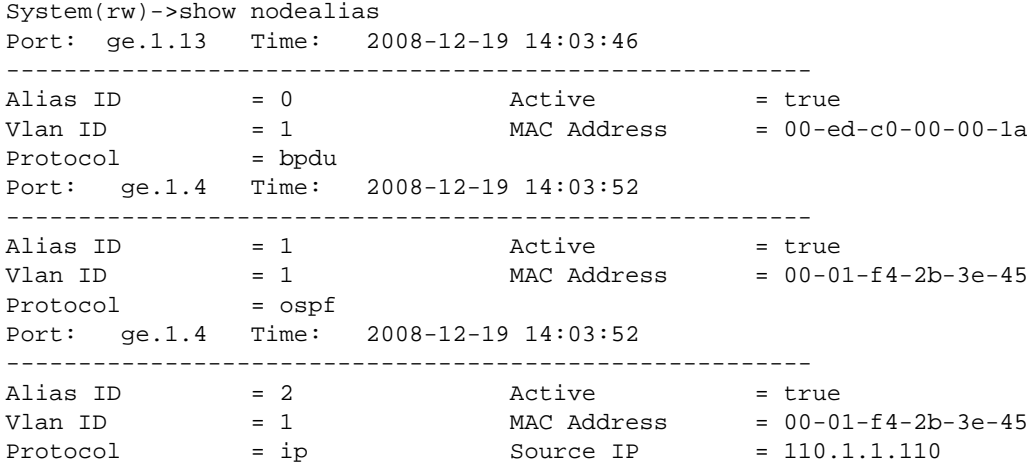

Table 12: show nodealias Output Details on page 219 provides an explanation of the command output.

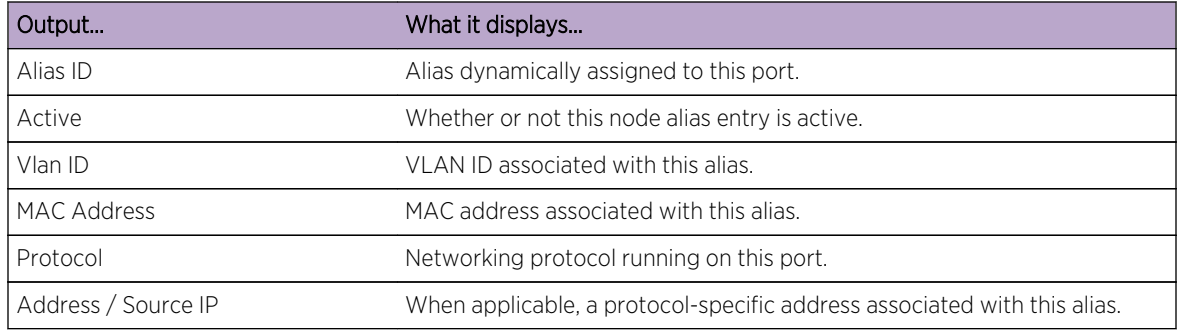

#### **Table 12: show nodealias Output Details**

# show nodealias mac

Use this command to display node alias entries based on MAC address and protocol.

#### Syntax

**show nodealias mac** mac-address [protocol] [port-string]

# <span id="page-219-0"></span>Parameters

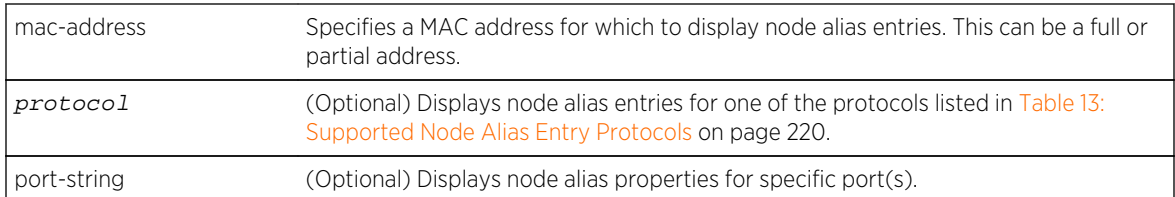

# **Defaults**

- If protocol is not specified, node alias entries for all protocols will be displayed.
- If port-string is not specified, node alias entries will be displayed for all ports.

# Mode

All command modes.

# Usage

Node alias entries can be displayed based upon the protocols listed in Table 13: Supported Node Alias Entry Protocols on page 220.

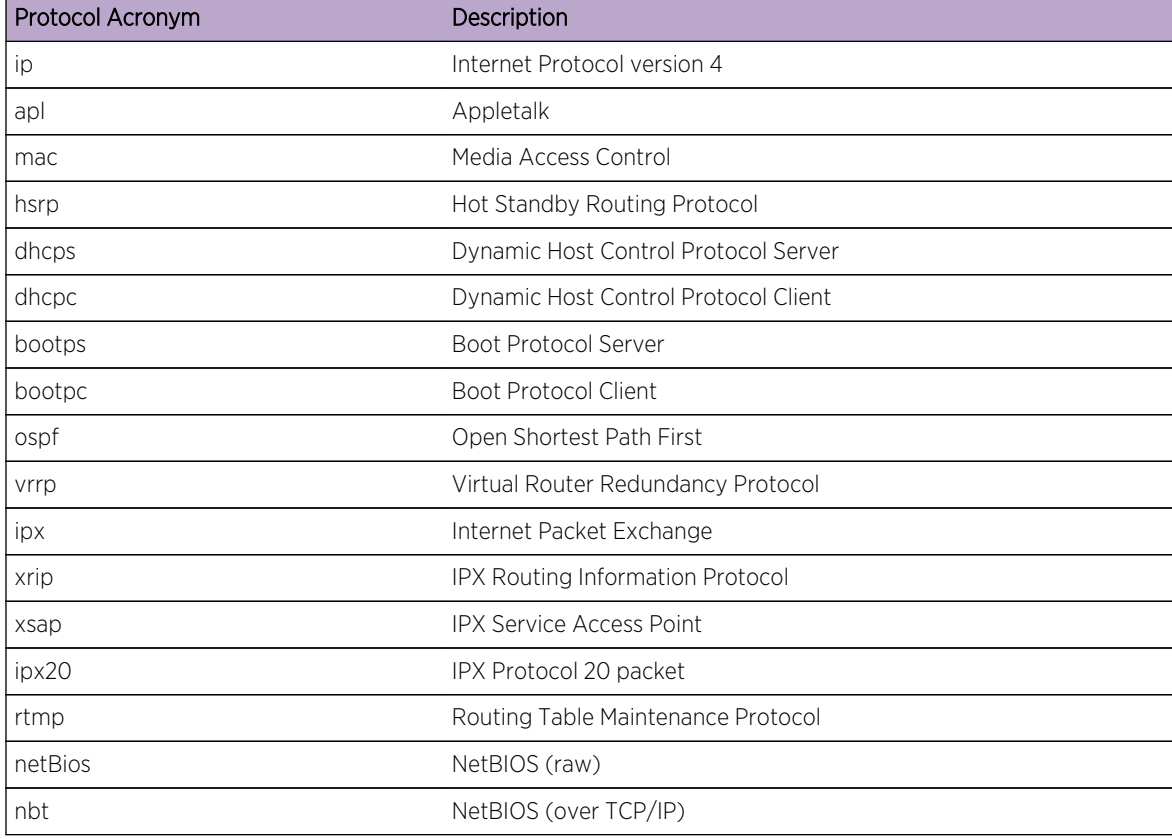

#### **Table 13: Supported Node Alias Entry Protocols**

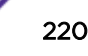

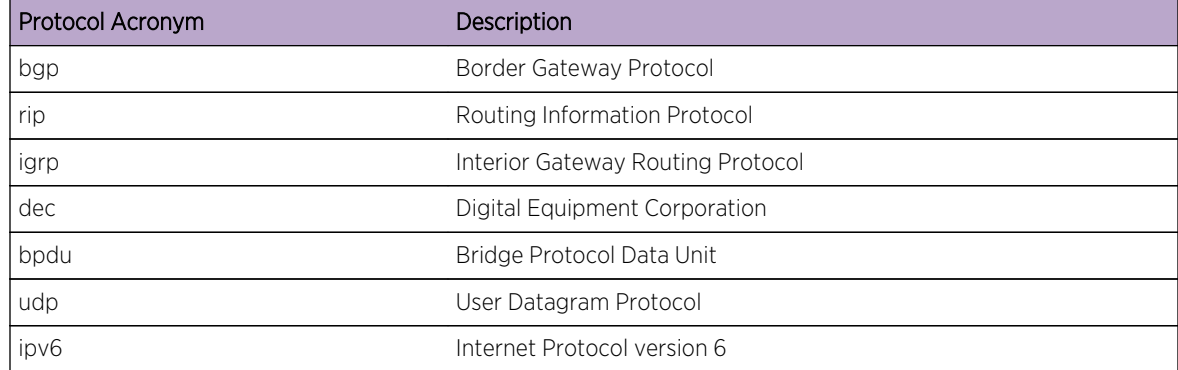

<span id="page-220-0"></span>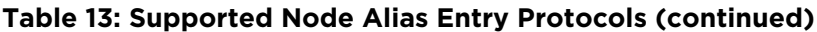

This example shows how to display node alias entries for all traffic on MAC address 00-01-f4-2b-3e-45 (partial output shown here). Refer back to [Table 12: show nodealias Output Details](#page-218-0) on page 219 for a description of the command output.

System(rw)->show nodealias mac 00-01-f4-2b-3e-45 Port: ge.1.2 Time: 20 days 20 hrs 50 mins 02 secs -------------------------------------------------------- Alias ID = 89 Active = true<br>
Vlan ID = 1 MAC Address = 00-0<br>
Protocol = ip Source IP = 10.1<br>
Port: ge.1.2 Time: 18 dave 02 hrs 16 minus 20  $Vlan ID$  = 1 MAC Address =  $00-01-f4-2b-3e-45$ Protocol  $= ip$  Source IP  $= 10.1.0.13$ Port: ge.1.2 Time: 18 days 02 hrs 16 mins 00 secs -------------------------------------------------------- Alias ID  $= 75$  Active  $= true$  $Vlan ID$  = 1 MAC Address = 00-01-f4-2b-3e-45 Protocol  $=$  ip  $S$ ource IP  $=$  10.1.2.164

# show nodealias protocol

Use this command to display node alias entries based on protocol and protocol address.

## Syntax

```
show nodealias protocol {protocol} [ip_address ip-address] [port-string]
```
## **Parameters**

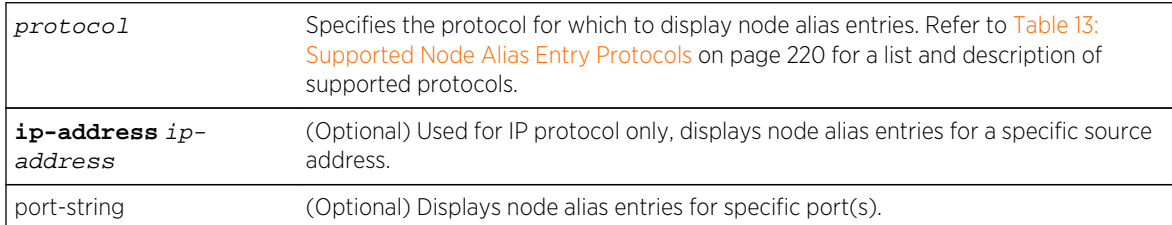

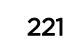

# <span id="page-221-0"></span>**Defaults**

- If ip\_address ip-address is not specified for the IP protocol, IP-related entries will be displayed from all source addresses.
- If port-string is not specified, node alias entries will be displayed for all ports.

# Mode

All command modes.

# Example

This example shows how to display node alias entries for IP traffic on ge.1.13. Refer back to [Table 12:](#page-218-0) [show nodealias Output Details](#page-218-0) on page 219 for a description of the command output.

```
System(rw)->show nodealias protocol ip ge.1.13
Port: ge.1.13 Time: 20 days 01 hrs 23 mins 47 secs
--------------------------------------------------------
Alias ID = 84 Active = true<br>Vlan ID = 113 MAC Address = 00-0.
Vlan ID = 113 MAC Address = 00-01-f4-5b-60-20Protocol = ip Source IP = 0.0.0.0Port: ge.1.13 Time: 2 days 21 hrs 52 mins 28 secs
--------------------------------------------------------
Alias ID = 39 Active = true<br>Vlan ID = 113 MAC Address = 00-0.
                             \text{MAC Address} = 00 - 01 - f4 - 5b - 60 - 20Protocol = ip Source IP = 10.1.128.1
```
# show nodealias config

Use this command to display node alias configuration settings on one or more ports.

# Syntax

**show nodealias config** [port-string]

#### Parameters

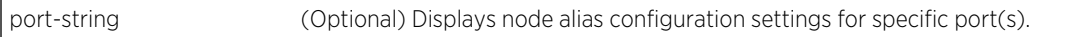

# **Defaults**

If port-string is not specified, node alias configurations will be displayed for all ports.

## Mode

All command modes.

<span id="page-222-0"></span>This example shows how to display node alias configuration settings for port ge.1.1:

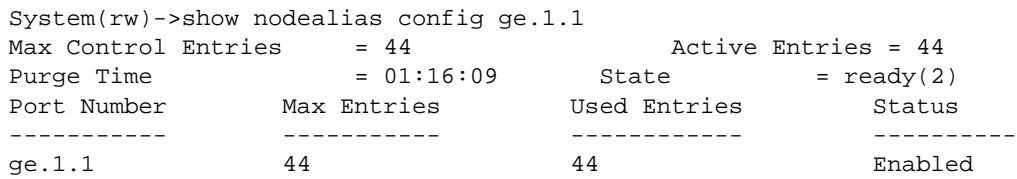

Table 14: show nodealias config Output Details on page 223 provides an explanation of the command output.

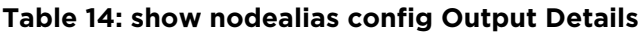

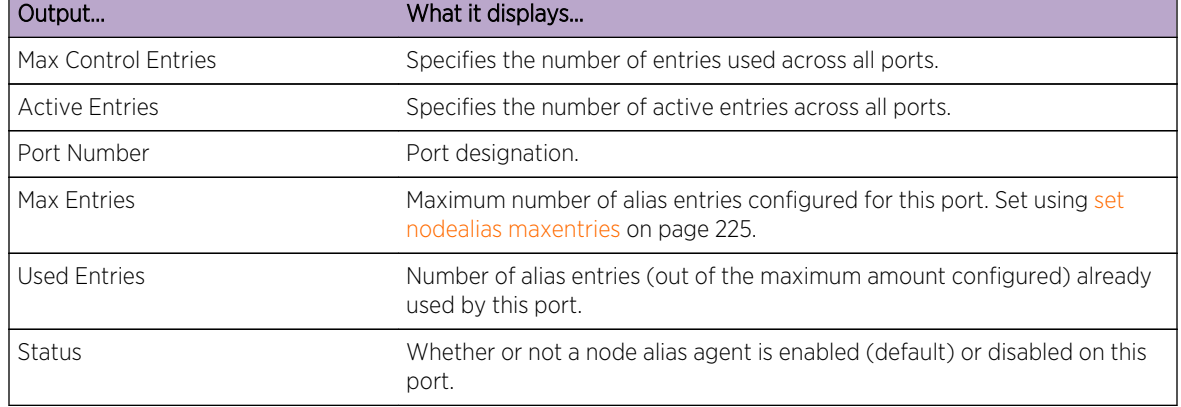

# set nodealias

Use this command to enable, disable, or set maximum entries for a node alias agent on one or more ports.

## Syntax

```
set nodealias {enable | disable} [protocols protocols] port-string
```
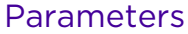

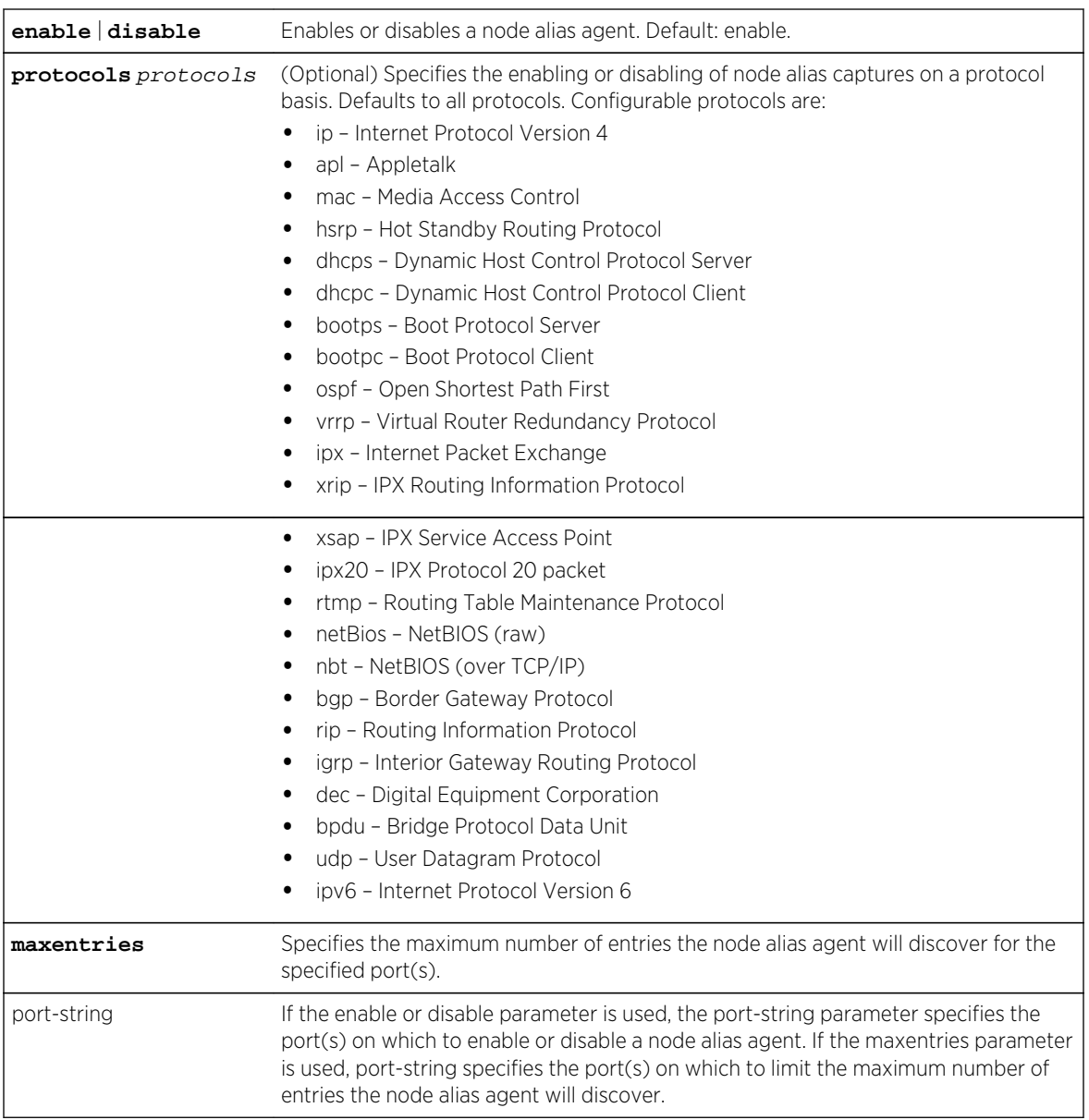

# **Defaults**

None.

# Mode

All command modes.

#### <span id="page-224-0"></span>Usage

Upon packet reception, node aliases are dynamically assigned to ports enabled with an alias agent, which is the default setting on Extreme Networks S- K- and 7100-Series devices. Node aliases cannot be statically created, but can be deleted using clear nodealias on page 225.

#### Example

This example shows how to disable the node alias agent on ge.1.13:

```
System(rw)->set nodealias disable ge.1.13
```
# set nodealias maxentries

Use this command to set the maximum number of node alias entries allowed for one or more ports.

#### Syntax

**set nodealias maxentries** val port-string

#### **Parameters**

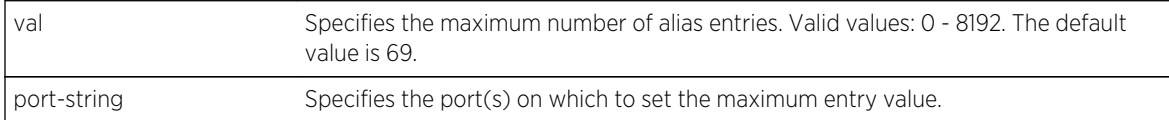

# **Defaults**

None.

# Mode

All command modes.

#### Example

This example shows how to set the maximum node alias entries to 1000 on ge.1.13:

System(rw)->set nodealias maxentries 1000 ge.1.13

# clear nodealias

Use this command to remove one or more node alias entries.

#### Syntax

**clear nodealias** {**port** port-string | **alias-id** alias-id | **protocol** protocol}

## <span id="page-225-0"></span>Parameters

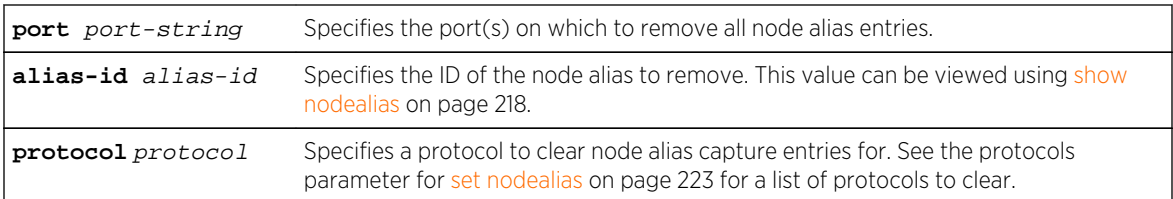

#### **Defaults**

None.

# Mode

All command modes.

## Example

This example shows how to clear all node alias entries on ge.1.13:

System(rw)->clear nodealias port ge.1.13

# clear nodealias config

Use this command to reset node alias state to enabled and clear the maximum entries value.

# Syntax

**clear nodealias config** port-string

# Parameters

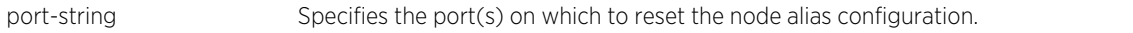

# **Defaults**

None.

## Mode

All command modes.

#### Usage

This command resets the maximum entries value for the specified port to the default value of 69.

This example shows how to reset the node alias configuration on ge.1.3:

System(rw)->clear nodealias config ge.1.3

# 16**SNTP Commands**

show sntp

[set sntp authentication mode](#page-229-0) [set sntp authentication key](#page-230-0) [set sntp authentication trust](#page-231-0) [clear sntp authentication](#page-232-0) [set sntp client](#page-232-0) [clear sntp client](#page-233-0) [set sntp server](#page-234-0) [clear sntp server](#page-235-0) [set sntp broadcastdelay](#page-235-0) [clear sntp broadcast delay](#page-236-0) [set sntp poll-interval](#page-236-0) [clear sntp poll-interval](#page-237-0) [set sntp poll-retry](#page-238-0) [clear sntp poll-retry](#page-238-0) [set sntp poll-timeout](#page-239-0) [clear sntp poll-timeout](#page-239-0) [show timezone](#page-240-0) [set timezone](#page-241-0) [clear timezone](#page-241-0)

> This chapter provides detailed information for the Simple Network Time Protocol (SNTP) set of commands for the S- K- and 7100-Series platforms. For information about configuring SNTP, refer to System Configuration in the *[S-, K-, and 7100 Series Configuration Guide](http://documentation.extremenetworks.com/PDFs/SK7100/S_K_7100_Configuration_Guide.pdf)*.

# show sntp

Use this command to display SNTP client settings.

#### Syntax

**show sntp**

## Parameters

None.

# **Defaults**

None.

## Mode

All command modes.

# Example

This example shows how to display SNTP client settings:

```
show sntp
SNTP Version: 4
Current Time: FRI MAY 06 15:33:53 2011
Timezone: 'EDT', offset from UTC is -4 hours and 0 minutes
Client Mode: unicast
Broadcast Delay: 3000 microseconds
Broadcast Count: 0
Poll Interval: 600 seconds
Poll Retry: 2
Poll Timeout: 5 seconds
SNTP Poll Requests: 2
Last SNTP Update: MON MAY 02 14:42:52 2011
Last SNTP Request: MON MAY 02 14:42:52 2011
Last SNTP Status: Enabled
SNTP Servers:
Status Precedence Key SNTP-Server
-----------------------------------------------------------------------
Active 1 1 10.21.1.100
SNTP Authentication: Enabled
Status Key Type Trusted
-----------------------------------------------------------------------
Active 1 MD5 Enabled
System(rw)->
```
Table 15: show sntp Output Details on page 229 provides an explanation of the command output.

| l Output               | What it displays                                                                                                    |
|------------------------|----------------------------------------------------------------------------------------------------|
| <b>SNTP Version</b>    | SNTP version number.                                                                                                    |
| Current Time           | Current time on the system clock.                                                                                                   |
| Timezone               | Time zone name and amount it is offset from UTC (Universal Time). Set<br>using set timezone on page 242.                            |
| Client Mode            | Whether SNTP client is operating in unicast or broadcast mode. Set using<br>set sntp client on page 233.                            |
| Broadcast Delay        | Round trip delay for SNTP broadcast frames. Default of 3000<br>microseconds can be reset using set sntp broadcastdelay on page 236. |
| <b>Broadcast Count</b> | Number of SNTP broadcast frames received.                                                                                           |

**Table 15: show sntp Output Details**

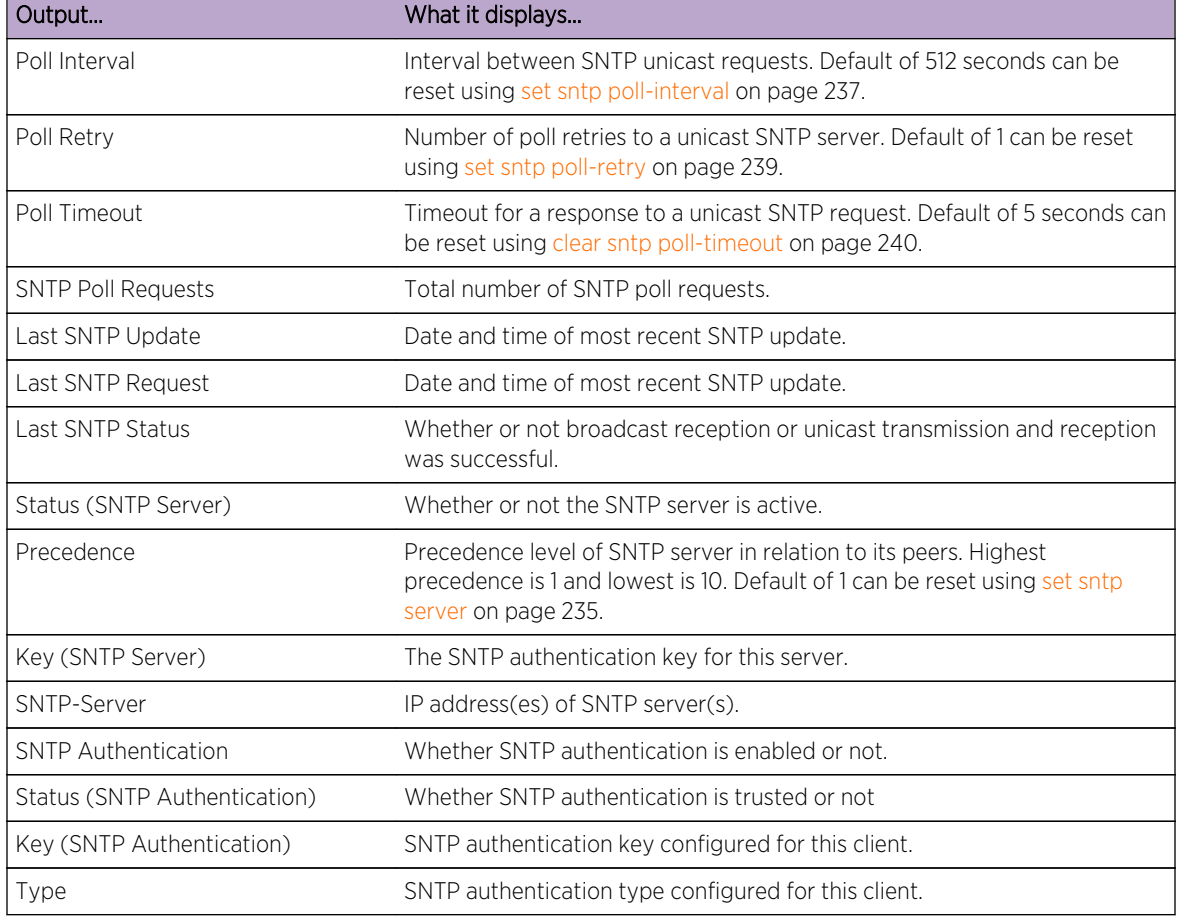

<span id="page-229-0"></span>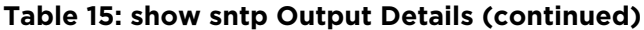

# set sntp authentication mode

Use this command to enable or disable authentication for all SNTP client communications.

# Syntax

```
set sntp authentication mode {enable | disable}
```
#### Parameters

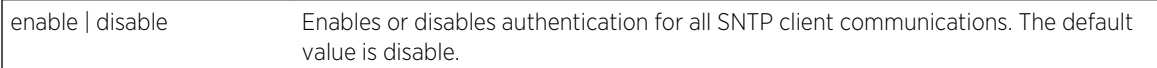

# **Defaults**

None.

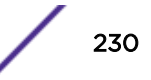

# <span id="page-230-0"></span>Mode

All command modes.

#### Usage

SNTP authentication mode is disabled by default.

## Example

This example shows how to enable SNTP authentication mode:

System(rw)->set sntp authentication mode enable

# set sntp authentication key

Use this command to create a new or modify an existing authentication key.

#### Syntax

**set sntp authentication key** key-instance type password

#### Parameters

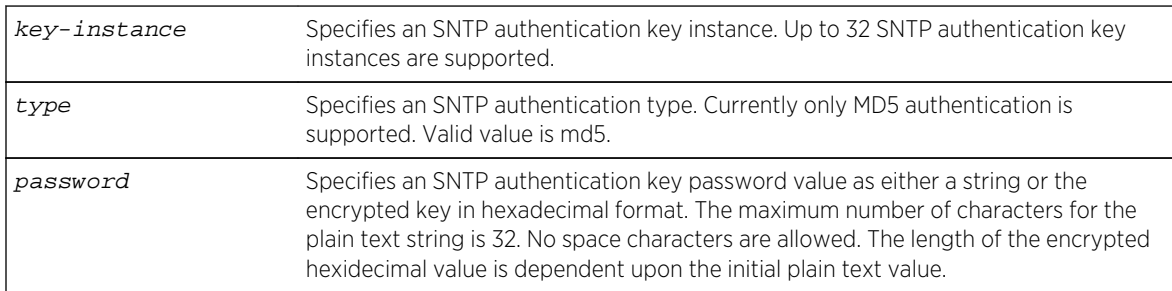

# **Defaults**

None.

#### Mode

All command modes.

# Usage

This command creates a new or modifies an existing SNTP authentication key. The ID number is used to reference the instance of the key. The type ID specifies the encryption algorithm to use for authentication. MD5 is the supported encryption algorithm. The value is either a string of ASCII characters which are used to generate the encrypted key for the encryption algorithm or the encrypted

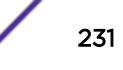

<span id="page-231-0"></span>key itself in its raw hexadecimal format. The value string may not contain whitespaces. By default the new key is trusted.

# Example

This example shows how to create SNTP authentication key instances 1 - 3:

```
System(rw)->set sntp authentication key 1 md5 foobaraboof
System(rw)->set sntp authentication key 2 md5 DEADBEAFCAFEBABEDEADBEAFCAFEBAE
System(rw)->set sntp authentication key 3 md5 0123456789012345678901234567890
```
# set sntp authentication trust

Use this command to change the trust state of an existing SNTP authentication key.

#### Syntax

```
set sntp authentication trust key-instance {enable | disable}
```
#### **Parameters**

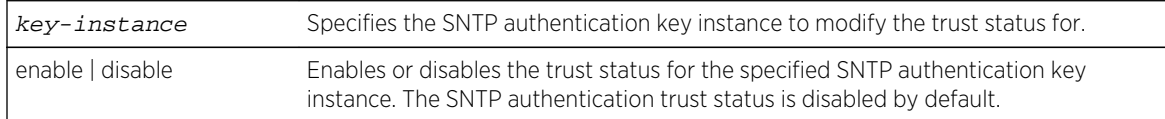

#### **Defaults**

None.

#### Mode

All command modes.

#### Usage

This command modifies the trust state of an existing SNTP authentication key. The key instance is used to reference the instance of the authentication key as configured in [set sntp authentication key](#page-230-0) on page 231. If the key instance is a valid key, the trust state is modified as specified in the command. The authentication key trust flag must be enabled for SNTP authentication to occur between the SNTP client and server configured for that key instance.

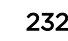

<span id="page-232-0"></span>This example shows how to enable trust status for key instance 1 and disable the trust status for key instance 3:

System(rw)->set sntp authentication trust 1 enable System(rw)->set sntp authentication trust 3 disable

# clear sntp authentication

Use this command to clear SNTP authentication key configuration or reset the SNTP authentication mode to the default value.

## Syntax

```
clear sntp authentication {all | key key-instance | mode}
```
#### Parameters

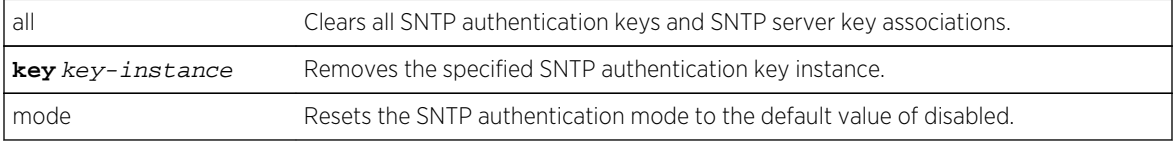

# **Defaults**

None.

# Mode

All command modes.

#### Examples

This example shows how to clear SNTP authentication key instance 1:

System(rw)->clear sntp authentication key 1

This example shows how to reset the global SNTP authentication mode to the default value of disabled:

```
System(rw)->clear sntp authentication mode
```
# set sntp client

Use this command to set the SNTP operation mode.

# <span id="page-233-0"></span>Syntax

**set sntp client** {**broadcast** | **unicast** | **disable**}

# Parameters

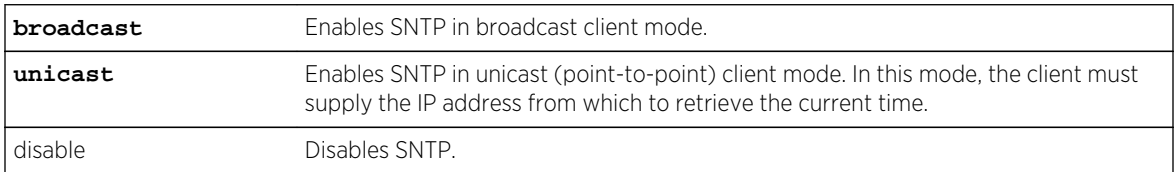

#### **Defaults**

None.

# Mode

All command modes.

## Usage

The default SNTP operation mode is disabled.

# Example

This example shows how to enable SNTP in broadcast mode:

System(rw)->set sntp client broadcast

# clear sntp client

Use this command to clear the SNTP client's operational mode.

#### Syntax

**clear sntp client**

# Parameters

None.

# **Defaults**

None.

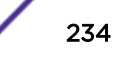

# <span id="page-234-0"></span>Mode

All command modes.

#### Usage

This command resets the SNTP client operation mode to the default value of disabled.

#### Example

This example shows how to clear the SNTP client's operational mode:

System(rw)->clear sntp client

# set sntp server

Use this command to add a server from which the SNTP client will retrieve the current time when operating in unicast mode. Up to 10 servers can be set as SNTP servers.

## Syntax

**set sntp server** {ip-address | hostname} [precedence][**key** key-instance]

# Parameters

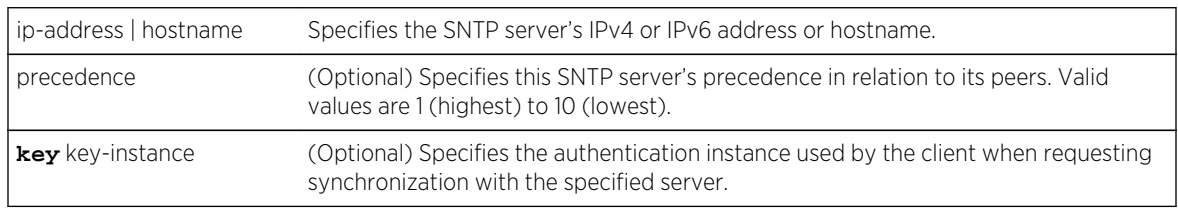

## **Defaults**

- If precedence is not specified, a precedence of 1 will be applied.
- If key key-instance is not specified, SNTP authentication will not occur on the server.

# Mode

All command modes.

# Example

This example shows how to set the server at IP address 10.21.1.100 as an SNTP server and to SNTP authenticate using authentication key instance 1:

```
System(rw)->set sntp server 10.21.1.100 key 1
```
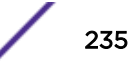

# <span id="page-235-0"></span>clear sntp server

Use this command to remove one or all servers from the SNTP server list.

## Syntax

```
clear sntp server {ip-address | hostname | all}
```
#### Parameters

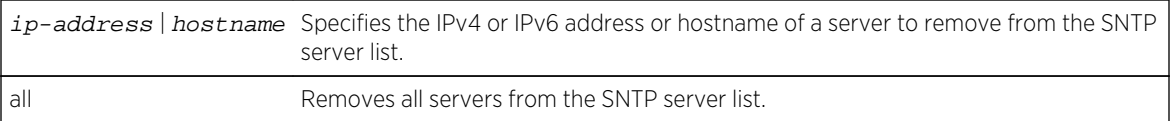

#### **Defaults**

None.

# Mode

All command modes.

# Example

This example shows how to remove the server at IP address 10.21.1.100 from the SNTP server list:

```
System(rw)->clear sntp server 10.21.1.100
```
# set sntp broadcastdelay

Use this command to set the round trip delay, in microseconds, for SNTP broadcast frames.

## Syntax

**set sntp broadcastdelay** time

## Parameters

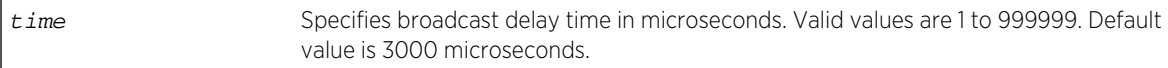

# **Defaults**

None.

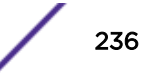

# <span id="page-236-0"></span>Mode

All command modes.

#### Example

This example shows how to set the SNTP broadcast delay to 12000 microseconds:

System(rw)->set sntp broadcastdelay 12000

# clear sntp broadcast delay

Use this command to clear the round trip delay time for SNTP broadcast frames.

#### Syntax

**clear sntp broadcast**delay

#### Parameters

None.

#### **Defaults**

None.

#### Mode

All command modes.

#### Usage

This command sets the SNTP broadcast delay to the default value of 3000 microseconds.

#### Example

This example shows how to clear the SNTP broadcast delay time:

System(rw)->clear sntp broadcastdelay

# set sntp poll-interval

Use this command to set the poll interval between SNTP unicast requests.

#### Syntax

**set sntp poll-interval** interval

S- K- and 7100-Series CLI Reference Guide 237

# <span id="page-237-0"></span>Parameters

interval Specifies the poll interval in seconds. Valid values are 16 to 16284 seconds. The default value is 512 seconds.

# **Defaults**

None.

# Mode

All command modes.

# Example

This example shows how to set the SNTP poll interval to 30 seconds:

```
System(rw)->set sntp poll-interval 30
```
# clear sntp poll-interval

Use this command to clear the poll interval between unicast SNTP requests.

#### Syntax

**clear sntp poll-interval**

## Parameters

None.

# **Defaults**

None.

# Mode

All command modes.

#### Usage

This command resets the SNTP poll interval to the default value of 512 seconds.

<span id="page-238-0"></span>This example shows how to clear the SNTP poll interval:

```
System(rw)->clear sntp poll-interval
```
# set sntp poll-retry

Use this command to set the number of poll retries to a unicast SNTP server.

#### Syntax

**set sntp poll-retry** retries

#### Parameters

retries Specifies the number of retries. Valid values are 0 to 10. Default value is 1.

#### **Defaults**

None.

#### Mode

All command modes.

# Example

This example shows how to set the number of SNTP poll retries to 5:

System(rw)->set sntp poll-retry 5

# clear sntp poll-retry

Use this command to clear the number of poll retries to a unicast SNTP server.

## Syntax

**clear sntp poll-retry**

#### Parameters

None.

# **Defaults**

None.

S- K- and 7100-Series CLI Reference Guide 239

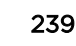

# <span id="page-239-0"></span>Mode

All command modes.

#### Usage

This command resets the number of SNTP poll retries to the default value of 1.

## Example

This example shows how to clear the number of SNTP poll retries:

```
System(rw)->clear sntp poll-retry
```
# set sntp poll-timeout

Use this command to set the poll timeout (in seconds) for a response to a unicast SNTP request.

#### Syntax

**set sntp poll-timeout** timeout

#### Parameters

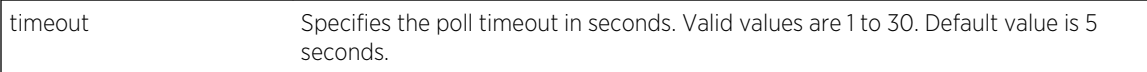

# **Defaults**

None.

# Mode

All command modes.

## Example

This example shows how to set the SNTP poll timeout to 10 seconds:

```
System(rw)->set sntp poll-timeout 10
```
# clear sntp poll-timeout

Use this command to clear the SNTP poll timeout.

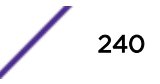

# <span id="page-240-0"></span>Syntax

**clear sntp poll-timeout**

#### Parameters

None.

# **Defaults**

None.

# Mode

All command modes.

#### Usage

This command resets the SNTP poll timeout to the default value of 5 seconds.

# Example

This example shows how to clear the SNTP poll timeout:

System(rw)->clear sntp poll-timeout

# show timezone

Use this command to display SNTP time zone settings.

#### Syntax

**show timezone**

# Parameters

None.

# **Defaults**

None.

# Mode

All command modes.

<span id="page-241-0"></span>This example shows how to display SNTP time zone settings:

```
System(rw)->show timezone
Admin Config timezone: '', offset from UTC is 5 hours and 0 minutes
Oper Config timezone: '', offset from UTC is 5 hours and 0 minutes
```
# set timezone

Use this command to set the SNTP time zone name and the hours and minutes it is offset from Coordinated Universal Time (UTC).

#### Syntax

**set timezone** name [hours] [minutes]

#### Parameters

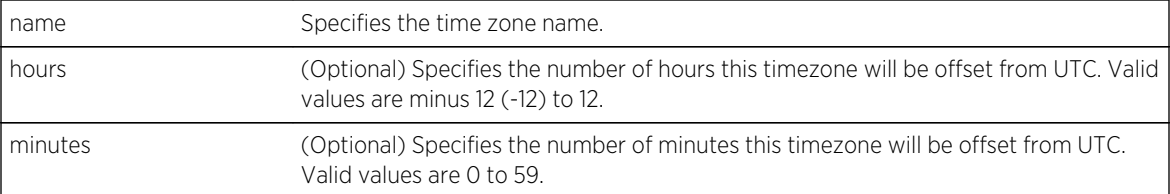

# Defaults

If offset hours or minutes are not specified, none will be applied.

# Mode

All command modes.

#### Example

This example shows how to set the time zone to EDT with an offset of minus 4 hours:

```
System(rw)->set timezone EDT -4 0
```
## clear timezone

Use this command to remove SNTP time zone adjustment values.

#### Syntax

**clear timezone**

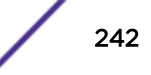

# Parameters

None.

## **Defaults**

None.

# Mode

All command modes.

# Example

This example shows how to remove SNTP time zone adjustment values:

System(rw)->clear timezone

# 17 **DHCP Commands**

[ip dhcp server](#page-244-0) [ipv6 dhcp server](#page-244-0) [ipv6 dhcp relay source-interface \(S-, K-Series\)](#page-245-0) [ipv6 dhcp relay destination \(S-, K-Series\)](#page-246-0) [show ip local pool](#page-247-0) [ip local pool](#page-248-0) [exclude \(S-, K-Series\)](#page-249-0) [ip dhcp ping packets](#page-250-0) [ip dhcp ping timeout](#page-250-0) [ip dhcp pool](#page-251-0) [ipv6 dhcp pool](#page-252-0) [ip dhcp relay information option vpn \(S-, K-Series\)](#page-253-0) [ip dhcp send-all-options](#page-254-0) [domain-name](#page-255-0) [dns-server](#page-256-0) [nis-domain-name](#page-257-0) [nis-server](#page-258-0) [nisp-domain-name](#page-259-0) [nisp-server](#page-259-0) [sip-domain-name](#page-260-0) [sip-server](#page-261-0) [sntp-server](#page-262-0) [unicast-server](#page-262-0) [information-refresh](#page-263-0) [netbios-name-server](#page-264-0) [netbios-node-type](#page-265-0) [default-router](#page-266-0) [bootfile](#page-266-0) [next-server](#page-267-0) [option](#page-268-0) [lease](#page-269-0) [host](#page-270-0) [client-class](#page-271-0) [client-identifier](#page-272-0) [client-name](#page-272-0) [hardware-address](#page-273-0) [show ip dhcp binding](#page-274-0)

<span id="page-244-0"></span>[clear ip dhcp binding](#page-275-0) [show ip dhcp server statistics](#page-275-0) [clear ip dhcp server statistics](#page-276-0)

> This chapter provides detailed information for the Dynamic Host Configuration Protocol (DHCP) set of commands for the S- K- and 7100-Series platforms. For information about configuring DHCP, refer to System Configuration in the *[S-, K-, and 7100 Series Configuration Guide](http://documentation.extremenetworks.com/PDFs/SK7100/S_K_7100_Configuration_Guide.pdf)*.

# ip dhcp server

Use this command to enable DHCP server features on a routing interface.

#### Syntax

**ip dhcp server**

no ip dhcp

# Parameters

None.

# Defaults

None.

## Mode

Interface configuration command mode.

## Usage

The "no" form of this command disables DHCP server features on a routing interface.

# Example

This example shows how to enable DHCP server on VLAN 1:

```
System(rw-config)->interface vlan 1
System(rw-config-intf-vlan.0.1)->ip dhcp server
```
# ipv6 dhcp server

Use this command to enable an DHCPv6 server pool to process requests from a client.

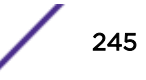

## <span id="page-245-0"></span>**Syntax**

**ipv6 dhcp server** poolname

no ipv6 dhcp server poolname

#### Parameters

poolname Specifies the DHCPv6 pool used to process requests from a client

## **Defaults**

None.

# Mode

Interface configuration command mode.

#### Usage

The DHCPv6 server pool is created using [ipv6 dhcp pool](#page-252-0) on page 253.

The "no" form of this command removes the DHCPv6 server pool configuration on the interface.

# Example

This example shows how to enable the DHCPv6 server on VLAN 1 to process client requests using the docPool DHCPv6 server pool:

System(rw-config)->interface vlan 1 System(rw-config-intf-vlan.0.1)->ipv6 dhcp server docPool

# ipv6 dhcp relay source-interface (S-, K-Series)

Use this command to specify the source interface of IPv6 DHCP relay forwarded messages.

#### **Syntax**

**ipv6 dhcp relay source-interface** interface

no ipv6 dhcp relay source-interface interface

#### Parameters

interface Specifies the source interface of relayed messages. Defaults to the interface the DHCP relay is configured on.

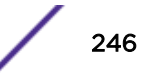

# <span id="page-246-0"></span>**Defaults**

None.

#### Mode

Interface configuration.

#### Usage

You can configure a global source-interface for the device. The global source interface can be overridden at the interface level. Use the ipv6 dhcp relay source-interface command in global configuration mode to configure a global source interface or in interface configuration mode to override the global source interface configuration for the specified interface.

The no ipv6 dhcp relay source-interface command resets the source interface of IPv6 DHCP relay forwarded messages to the interface the DHCP relay is configured on.

# Example

This example sets the source interface for IPv6 DHCP relayed messages to loopback interface 1:

```
System(su-config)->interface vlan 50
System(su-config-intf-vlan.0.50)->ipv6 dhcp relay source-interface lpbk.0.1
System(su-config-intf-vlan.0.50)->
```
# ipv6 dhcp relay destination (S-, K-Series)

Use this command to configure the IPv6 DHCP relay agent to forward an IPv6 DHCP request from a client or other relay agent to the destination server or relay agent address.

## Syntax

**ipv6 dhcp relay destination** ipv6-address [destination-interface] [**global**] [**vrf** vrf]

no ipv6 dhcp relay destination ipv6-address [destination-interface] [**global**] [**vrf** vrf]

#### Parameters

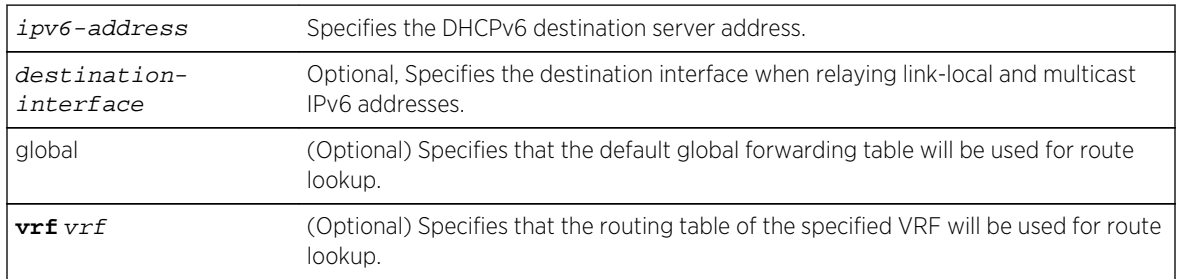

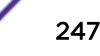

# <span id="page-247-0"></span>**Defaults**

If a destination interface is not specified, because the DHCPv6 server address is a global address, the interface is determined by a standard routing table lookup.

#### Mode

Interface configuration.

#### Usage

The DHCP Solicit message is a multicast message to the all DHCP server address (ff02::1:2). The all DHCP server address only crosses network segments when explicitly routed. If your network has multiple segments, you must configure a DHCP relay agent on the router interface for each segment, so that all DHCP solicit messages can be forwarded to your DHCP server.

The destination server interface must be specified when the DHCPv6 destination server address is either link-local or multicast IPv6. Specifying an interface is not required if the DHCPv6 destination server address is a global address.

The global address can be explicitly configured using the global option.

Use the VRF option to Specify a VRF routing table to use for route lookup.

The no option for this command removes the specified DHCPv6 destination server address.

## Examples

This example sets the DHCPv6 destination server address to the link-local address fe80::21f: 45ff:fe5b:f5cf and specifies VLAN 100 as the destination server interface:

```
System(su-config)->interface vlan 50
System(su-config-intf-vlan.0.50)->ipv6 dhcp relay destination fe80::21f:
45ff:fe5b:f5cf vlan.0.100
System(su-config-intf-vlan.0.50)->
```
This example sets the DHCPv6 destination server address to 2001:2010::00aa:

```
System(su-config)->interface vlan 50
System(su-config-intf-vlan.0.50)->ipv6 dhcp relay destination 2001:2010::00aa
System(su-config-intf-vlan.0.50)->
```
# show ip local pool

Use this command to display IP local address pool statistics.

#### **Syntax**

**show ip local pool** [pool]

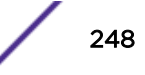

## <span id="page-248-0"></span>Parameters

pool (Optional) Display the specified local address pool.

## **Defaults**

If pool is not specified, information about all local address pools will be shown.

# Mode

All command modes.

#### Example

This example shows statistics information for the configured local address pools on this device:

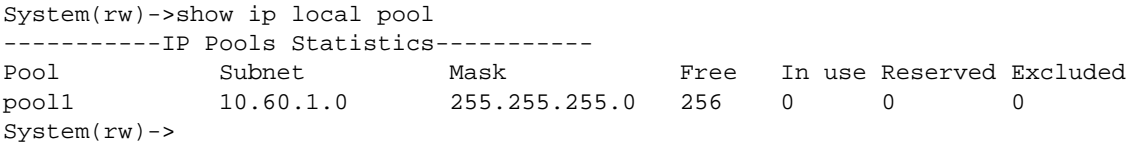

# ip local pool

Use this command to configure a local address pool. This defines a range of IP addresses which can be used by the DHCP server and enables IP local pool configuration mode.

# Syntax

**ip local pool** name subnet mask

no ip local pool name

# Parameters

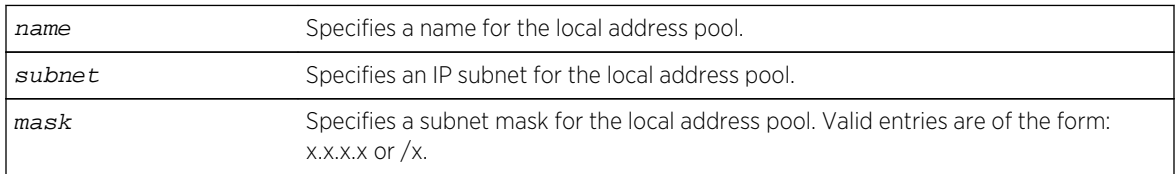

# **Defaults**

None.

## Mode

Configuration command mode.

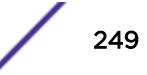

## <span id="page-249-0"></span>Usage

The "no" form of this command removes the local address pool.

## Example

This example shows how to configure a local address pool called "localpool" on IP subnet 172.20.28.0/24 and enter configuration mode for that pool. Mask can also be expressed as 255.255.255.0:

```
System(rw-config)->ip local pool localpool 172.20.28.0/24
System(rw-config-dhcp-pool)->
```
# exclude (S-, K-Series)

Use this command to exclude one or more addresses from a DHCP local address pool.

#### Syntax

**exclude** ip-address number

no exclude ip-address number

# Parameters

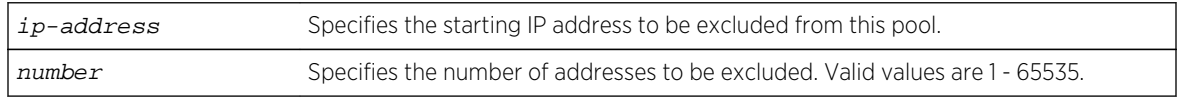

# **Defaults**

None.

# Mode

Local pool configuration command mode.

## Usage

Using the exclude command to add or delete addresses of an active pool (a pool is active if the ip dhcp pool command has been entered for that pool) will remove any active leases from the database as part of the underlying processing of recreating the DHCP pool.

The "no" form of this command removes the addresses from the list of addresses excluded from the local pool.

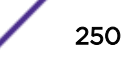

<span id="page-250-0"></span>This example shows how to exclude two IP addresses beginning with 172.20.28.253 from the "localpool" address pool (IP addresses 172.20.28.253 and 172.20.28.254 are excluded):

```
System(rw-config)->ip local pool localpool
System(rw-config-dhcp-pool)->exclude 172.20.28.253 2
```
# ip dhcp ping packets

Use this command to specify the number of packets a DHCP Server sends to a pool address before assigning the address to a requesting client.

#### Syntax

**ip dhcp ping packets** number

no ip dhcp ping packets

#### Parameters

number Specifies the number of ping packets to be sent. Valid values are 0 - 10. Default is 2.

#### **Defaults**

None.

#### Mode

Configuration command.

#### Usage

The "no" form of this command resets the number of ping packets to the default value.

A value of 0 prevents the server from pinging IP addresses.

# Example

This example shows how to set the number of DHCP ping attempts to 6:

System(rw-config)->ip dhcp ping packets 6

# ip dhcp ping timeout

Use this command to specify the amount of time the DHCP server will wait for a ping reply from an IP address before timing out.

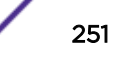

# <span id="page-251-0"></span>Syntax

**ip dhcp ping timeout** milliseconds

no ip dhcp ping timeout

# **Parameters**

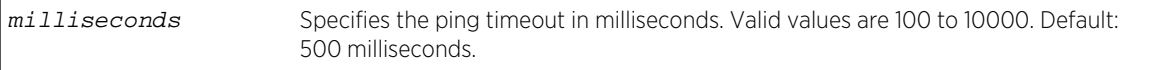

# Defaults

None.

#### Mode

Configuration command.

#### Usage

The "no" form of this command resets the ping timeout to the default value.

## Example

This example shows how to set the DHCP ping timeout to 900 milliseconds:

```
System(rw-config)->ip dhcp ping timeout 900
```
# ip dhcp pool

Use this command to assign a local pool of addresses as a DHCP pool, and to enable DHCP address pool configuration mode.

#### Syntax

**ip dhcp pool** name

no ip dhcp pool name

#### Parameters

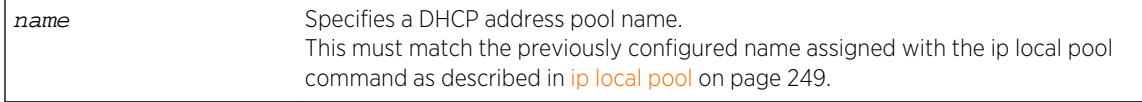

## **Defaults**

None.

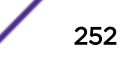
#### Mode

Configuration command mode.

#### Usage

The "no" form of this command deletes a DHCP address pool.

#### Example

This example shows how to assign the name "localpool" as a DHCP address pool, and enable configuration mode for that address pool:

```
System(rw-config)->ip dhcp pool localpool
System(rw-config-dhcp-pool)->
```
# ipv6 dhcp pool

Use this command to configure a DHCPv6 server information pool and enter DHCP pool configuration mode to add DHCP information options.

#### Syntax

**ipv6 dhcp pool** poolname

no ipv6 dhcp pool poolname

#### Parameters

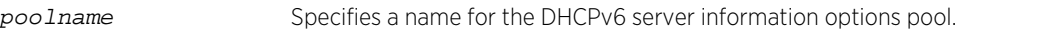

#### **Defaults**

None.

#### Mode

Configuration command mode.

#### Usage

The "no" form of this command removes the DHCPv6 server information pool.

This example shows how to create the docPool DHCPv6 server information pool and enter DHCP pool configuration mode:

System(rw-config)->ipv6 dhcp pool docPool System(rw-config-dhcp-v6-pool)->

# ip dhcp relay information option vpn (S-, K-Series)

Use this command to force the DHCP server to send the VPN option (82) to the client.

#### **Syntax**

**ip dhcp relay information option vpn**

no ip dhcp relay information option vpn

#### Parameters

None.

#### **Defaults**

None.

#### Mode

VRF Configuration command mode.

#### Usage

When forwarding the local UDP broadcasts from a VRF to a destination address on the global router or a different VRF, the DHCP relay agent must include information about itself that the DHCP server will forward to the client. Including Option 82 in the DHCP relay information provides the required DHCP relay information. Use the ip dhcp relay information option vpn command to include DHCP relay agent information in the packet sent to the client by the DHCP server. See [ip helper-address](#page-1186-0) on page 1187 for details on changing the destination address for the forwarding of local UDP broadcasts.

The "no" form of this command removes the sending of Option 82 in the DHCP relay information.

#### Example

The following example:

- Enables IP forwarding for the UPD protocol on VRF "Alpha-Group"
- Enables DHCP/BOOTP relay on VLAN 10 of VRF "Alpha-Group" and sets the new destination address to 134.141.95.105 on VRF "Internet-Access"

• Configures the inclusion of DHCP relay agent information in the packet sent from the DHCP server to the client

```
System(su)->router Alpha-Group
System(su-*ha-Group)->configure
System(su-*ha-Group-config)->ip forward-protocol udp
System(su-*ha-Group-config)->interface vlan.0.10
System(su-*ha-Group-config-intf-vlan.0.10)->ip helper-address 
134.141.95.105 vrf Internet-Access
System(su-*ha-Group-config-intf-vlan.0.10)->exit
System(su-*ha-Group-config)->ip dhcp relay information option vpn
System(su-*ha-Group-config)->
```
# ip dhcp send-all-options

Use this command to force the DHCP server to send all configured options for this DHCP context to the client.

#### Syntax

#### **ip dhcp send-all-options**

no ip dhcp send-all-options

#### Parameters

None.

#### **Defaults**

None.

#### Mode

Configuration command mode.

#### Usage

Some clients do not have the ability to request all the options that might be configured in a DHCP context. This command provides for forcing the DHCP server to send out all the configured options for this DHCP context.

The "no" form of this command removes the sending of all configured options to the client by the DHCP server.

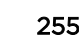

<span id="page-255-0"></span>This S- and K-Series example shows how to configure VRF "Alpha-Group to force the DHCP server to send all configured options to the client:

```
System(su-*ha-Group-config)->ip dhcp send-all-options
System(su-*ha-Group-config)->
```
This 7100-Series example shows how to force the DHCP server to send all configured options to the client:

```
System(su-config)->ip dhcp send-all-options
System(su-config)->
```
# domain-name

Use this command to return one or more domain names when responding to a DHCP or DHCPv6 client request.

#### **Syntax**

**domain-name** domain [domain2 ... domain8]

no domain-name domain [domain2 ... domain8]

#### **Parameters**

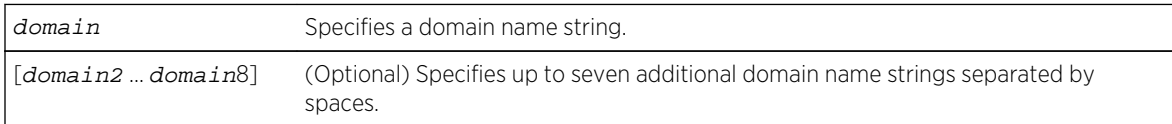

## **Defaults**

If additional optional domains are not specified, only the specified domain is configured.

## Mode

DHCP address pool, class, or host configuration command mode for IPv4; DHCPv6 server information options pool configuration command mode for IPv6.

#### Usage

This command configures either the IPv4 DHCP option 15 in an IPv4 address DHCP server pool context or the DHCPv6 option 24 in an IPv6 information DHCP server pool context.

The "no" form of this command deletes the specified DHCP domain name(s).

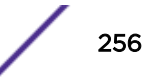

<span id="page-256-0"></span>This example shows how to assign the myEnterprise.com domain name to the IPv4 localpool address pool:

```
System(rw-config)->ip dhcp pool localpool
System(rw-config-dhcp-v6-pool)->domain-name myEnterprise.com
```
This example shows how to assign the myEnterprise.com domain name to the docPool DHCPv6 server information options pool:

```
System(rw-config)->ipv6 dhcp pool docPool
System(rw-config-dhcp-pool)->domain-name myEnterprise.com
```
#### dns-server

Use this command to assign one or more DNS servers to DHCP or DHCPv6 clients.

#### Syntax

**dns-server** address [address2...address8]

no dns-server address [address2...address8]

#### Parameters

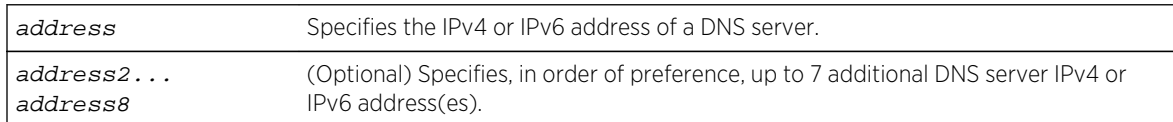

#### **Defaults**

If address2...address8 is not specified, no additional addresses will be configured.

#### Mode

DHCP address pool, class, or host configuration command mode for IPv4; DHCPv6 server information options pool configuration command mode for IPv6.

#### Usage

This command configures either IPv4 DHCP option 6 or DHCPv6 option 23.

The "no" form of this command deletes the DNS servers.

This example shows how to assign an IPv4 DNS server at address 11.12.1.99 to the localpool address pool:

```
System(rw-config)->ip dhcp pool localpool
System(rw-config-dhcp-pool)->dns-server 11.12.1.99
```
This example shows how to assign an IPv6 DNS server at addresses 1111::12, 1111::13, and 1111::14 to the docPool DHCPv6 server information options pool:

```
System(rw-config)->ipv6 dhcp pool docPool
System(rw-config-dhcp-v6-pool)->dns-server 1111::12 1111::13 1111::14
```
## nis-domain-name

Use this command to return one or more Network Information Services (NIS) domain names when responding to a DHCPv6 client request.

#### **Syntax**

**nis-domain-name** domain [domain2 ... domain8]

**n**o nis-domain-name domain [domain2 ... domain8]

#### **Parameters**

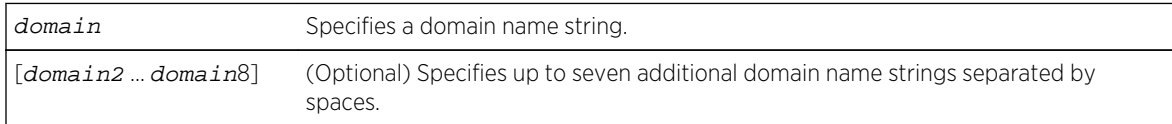

## **Defaults**

If additional optional domains are not specified, only the specified domain is configured.

#### Mode

DHCPv6 server information options pool configuration command mode.

#### Usage

This command configures the DHCPv6 option 29 in an IPv6 information DHCPv6 server pool context.

The "no" form of this command deletes the specified NIS DHCPv6 domain name(s).

This example shows how to assign the myNisEnterprise.com NIS domain name to the docPool DHCPv6 server information options pool:

```
System(rw-config)->ipv6 dhcp pool docPool
System(rw-config-dhcp-pool)->nis-domain-name myNisEnterprise.com
```
#### nis-server

Use this command to assign one or more Network Information Services (NIS) servers to DHCPv6 clients.

#### Syntax

**nis-server** address [address2...address8]

**n**o nis-server address [address2...address8]

#### Parameters

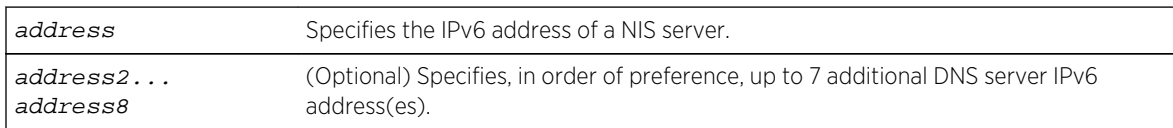

#### **Defaults**

If address2...address8 is not specified, no additional addresses will be configured.

#### Mode

DHCPv6 server information options pool configuration command mode.

#### Usage

This command configures DHCPv6 option 27.

The "no" form of this command deletes the DNS servers.

#### Example

This example shows how to assign an IPv6 NIS-DNS server at addresses 1111::12, 1111::13, and 1111::14 to the docPool DHCPv6 server information options pool:

```
System(rw-config)->ipv6 dhcp pool docPool
System(rw-config-dhcp-v6-pool)->nis-dns-server 1111::12 1111::13 1111::14
```
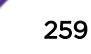

# nisp-domain-name

Use this command to return one or more Network Information Services (NIS) version 2 domain names when responding to a DHCPv6 client request.

#### Syntax

**nisp-domain-name** domain [domain2 ... domain8]

**n**o nisp-domain-name domain [domain2 ... domain8]

#### Parameters

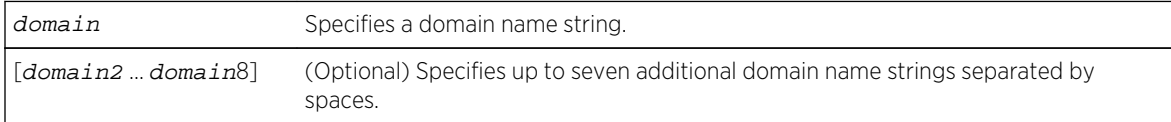

#### **Defaults**

If additional optional domains are not specified, only the specified domain is configured.

#### Mode

DHCPv6 server information options pool configuration command mode.

#### Usage

This command configures the DHCPv6 option 30 in an IPv6 information DHCPv6 server pool context.

The "no" form of this command deletes the specified NISP DHCPv6 domain name(s).

#### Example

This example shows how to assign the myNispEnterprise.com NISP domain name to the docPool DHCPv6 server information options pool:

```
System(rw-config)->ipv6 dhcp pool docPool
System(rw-config-dhcp-pool)->nisp-domain-name myNispEnterprise.com
```
#### nisp-server

Use this command to assign one or more Network Information Services (NIS) version 2 servers to DHCPv6 clients.

#### Syntax

**nis**-server address [address2...address8]

```
no nis-server address [address2...address8]
```
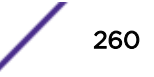

#### Parameters

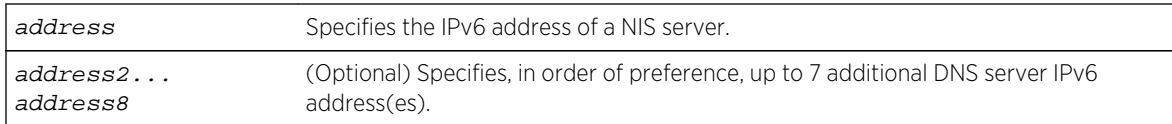

#### **Defaults**

If address2...address8 is not specified, no additional addresses will be configured.

#### Mode

DHCPv6 server information options pool configuration command mode for IPv6.

#### Usage

This command configures DHCPv6 option 28.

The "no" form of this command deletes the NISP DNS servers.

#### Example

This example shows how to assign an IPv6 NIS-DNS server at addresses 1111::12, 1111::13, and 1111::14 to the docPool DHCPv6 server information options pool:

```
System(rw-config)->ipv6 dhcp pool docPool
System(rw-config-dhcp-v6-pool)->nis-dns-server 1111::12 1111::13 1111::14
```
# sip-domain-name

Use this command to return one or more Session Initiation Protocol (SIP) domain names when responding to a DHCPv6 client request.

#### Syntax

```
sip-domain-name domain [domain2 ... domain8]
no sip-domain-name domain [domain2 ... domain8]
```
#### Parameters

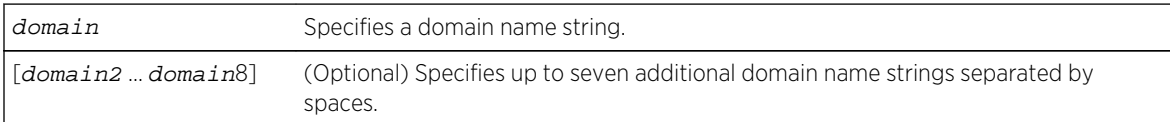

## **Defaults**

If additional optional domains are not specified, only the specified domain is configured.

#### Mode

DHCPv6 server information options pool configuration command mode.

#### Usage

This command configures the DHCPv6 SIP domain name option in an IPv6 information DHCPv6 server pool context.

The "no" form of this command deletes the specified SIP DHCPv6 domain name(s).

#### Example

This example shows how to assign the mySipEnterprise.com SIP domain name to the docPool DHCPv6 server information options pool:

```
System(rw-config)->ipv6 dhcp pool docPool
System(rw-config-dhcp-pool)->nisp-domain-name mySipEnterprise.com
```
## sip-server

Use this command to assign one or more Session Initiation Protocol (SIP) servers to DHCPv6 clients.

#### Syntax

**sip-server** address [address2...address8]

no sip-server address [address2...address8]

#### Parameters

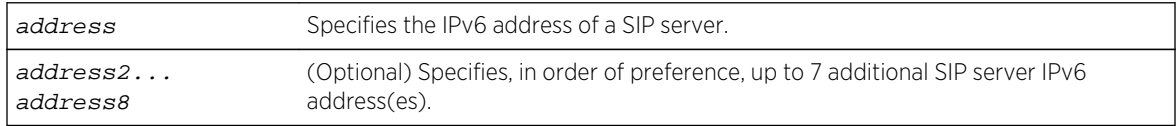

#### **Defaults**

If address2...address8 is not specified, no additional addresses will be configured.

#### Mode

DHCPv6 server information options pool configuration command mode for IPv6.

#### Usage

This command configures DHCPv6 server option 22 in an IPv6 information DHCPv6 server pool context.

The "no" form of this command deletes the SIP servers.

This example shows how to assign an IPv6 SIP server at addresses 1111::12, 1111::13, and 1111::14 to the docPool DHCPv6 server information options pool:

System(rw-config)->ipv6 dhcp pool docPool System(rw-config-dhcp-v6-pool)->sip-dns-server 1111::12 1111::13 1111::14

#### sntp-server

Use this command to assign a Simple Network Time Protocol (SNTP) server to DHCPv6 clients.

#### Syntax

**sntp-server** address

no sntp-server address

#### Parameters

address Specifies the IPv6 address of a SNTP server.

#### **Defaults**

None.

#### Mode

DHCPv6 server information options pool configuration command mode for IPv6.

#### Usage

This command configures DHCPv6 server option 31 in an IPv6 information DHCPv6 server pool context.

The "no" form of this command deletes the SNTP servers.

#### Example

This example shows how to assign an IPv6 SNTP server at address 1111::15 to the docPool DHCPv6 server information options pool:

```
System(rw-config)->ipv6 dhcp pool docPool
System(rw-config-dhcp-v6-pool)->sntp-server 1111::15
```
# unicast-server

Use this command to assign a unicast server to DHCPv6 clients.

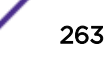

#### **Syntax**

**unicast-server** address

no unicast-server address

#### **Parameters**

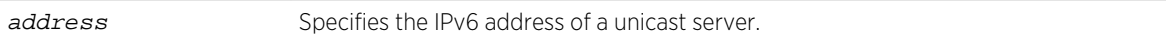

#### **Defaults**

None.

#### Mode

DHCPv6 server information options pool configuration command mode for IPv6.

#### Usage

This command configures DHCPv6 server option 12 in an IPv6 information DHCPv6 server pool context.

The "no" form of this command deletes the unicast server.

## Example

This example shows how to assign an IPv6 unicast server at address 1111::15 to the docPool DHCPv6 server information options pool:

```
System(rw-config)->ipv6 dhcp pool docPool
System(rw-config-dhcp-v6-pool)->unicast-server 1111::15
```
# information-refresh

Use this command to configure the amount of time a client should wait before refreshing information from the DHCPv6 server.

## Syntax

**information-refresh {infinite |** days **[[**hours**] [**minutes**]}** no information-refresh **{infinite |** days **[[**hours**] [**minutes**]}**

#### Parameters

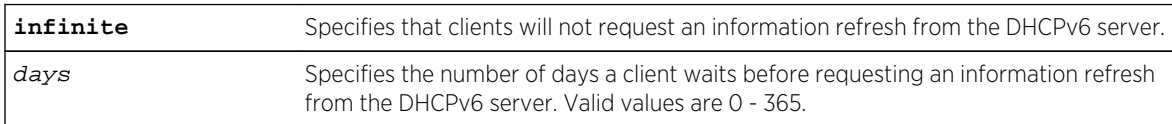

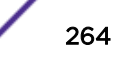

<span id="page-264-0"></span>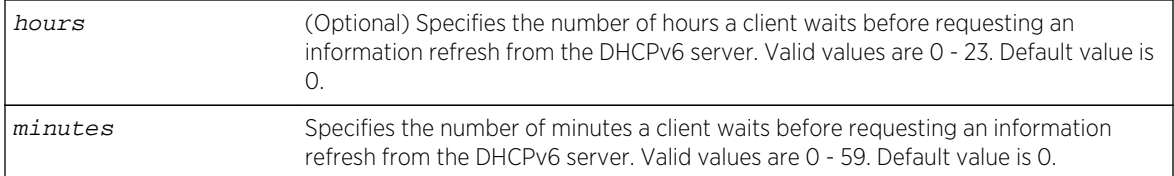

#### **Defaults**

Information refresh defaults to 1 day. If hours and minutes are not specified, the default is 0 in both cases.

#### Mode

DHCPv6 server information options pool configuration command mode for IPv6.

#### Usage

This command configures DHCPv6 server option 32 in an IPv6 information DHCP server pool context.

The "no" form of this command deletes the unicast server.

#### Example

This example shows how to configure the time the client will wait before requesting an information refresh from the DHCPv6 server to 12 hours:

```
System(rw-config)->ipv6 dhcp pool docPool
System(rw-config-dhcp-v6-pool)->information-refresh 0 12 0
```
#### netbios-name-server

Use this command to assign one or more NetBIOS WINS servers to DHCP clients.

#### Syntax

**netbios-name-server** address [address2...address8]

**n**o netbios-name-server address [address2...address8]

#### Parameters

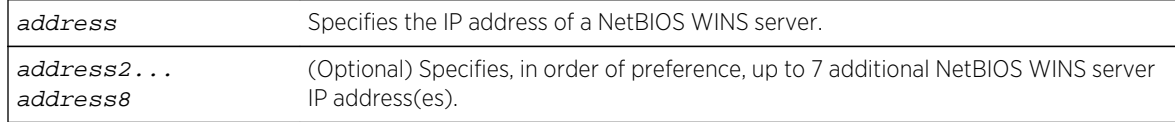

#### **Defaults**

If address2...address8 is not specified, no additional addresses will be configured.

#### <span id="page-265-0"></span>Mode

DHCP address pool, class, or host configuration command mode.

#### Usage

This command configures DHCP option 44.

The "no" form of this command deletes the NetBIOS WINS servers.

## Example

This example shows how to assign a NetBIOS WINS server at 13.12.1.90 to the "localpool" address pool:

System(rw-config)->ip dhcp pool localpool System(rw-config-dhcp-pool)->netbios-name-server 13.12.1.90

# netbios-node-type

Use this command to assign a NetBIOS node (server) type to DHCP clients.

#### Syntax

**netbios-node-type** type

**n**o netbios-node-type type

#### Parameters

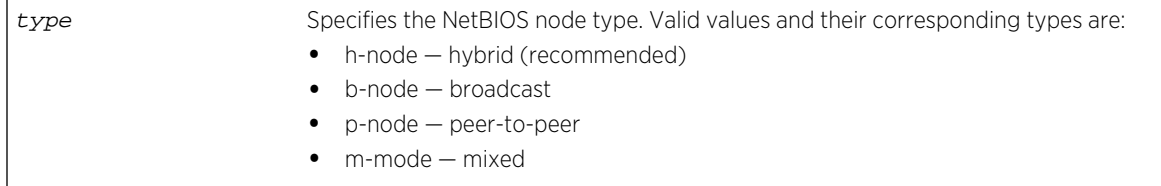

# **Defaults**

None.

#### Mode

DHCP address pool, class, or host configuration mode. Read-Write

#### Usage

This command configures DHCP option 46.

The "no" form of this command deletes the NetBIOS node type.

<span id="page-266-0"></span>This example shows how to specify hybrid as the NetBIOS node type for the "localpool" address pool:

System(rw-config)->ip dhcp pool localpool System(rw-config-dhcp-pool)->netbios-node type h-node

# default-router

Use this command to assign a default router list to DHCP clients.

#### Syntax

**default-router** address [address2...address8]

no default-router address [address2...address8]

#### **Parameters**

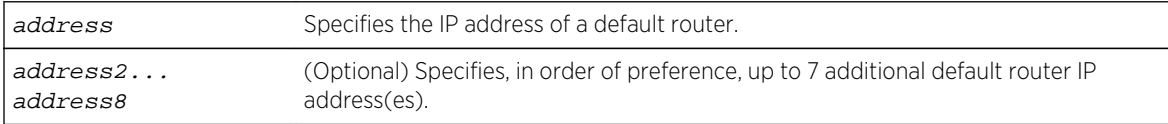

# **Defaults**

If address2...address8 is not specified, no additional addresses will be configured.

#### Mode

DHCP address pool, class, or host configuration command mode.

#### Usage

This command configures DHCP option 3.

The "no" form of this command deletes the default routers.

#### Example

This example shows how to assign a default router at 14.12.1.99 to the "localpool" address pool:

```
System(rw-config)->ip dhcp pool localpool
System(rw-config-dhcp-pool)->default-router 14.12.1.99
```
## bootfile

Use this command to specify the default boot image for a DHCP client.

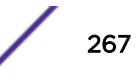

#### Syntax

**bootfile** filename

no bootfile filename

#### Parameters

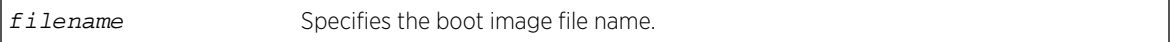

#### **Defaults**

None.

#### Mode

DHCP address pool, class, or host configuration command mode.

#### Usage

The "no" form of this command deletes the boot image association.

## Example

This example shows how to specify "dhcpboot" as the boot image file in the "localpool" address pool:

```
System(rw-config)->ip dhcp pool localpool
System(rw-config-dhcp-pool)->bootfile dhcpboot
```
## next-server

Use this command to specify the next server in the DHCP server boot process.

#### Syntax

**next-server** ip-address

**n**o next-server ip-address

#### Parameters

ip-address Specifies the next server in the boot process by IP address.

#### **Defaults**

None.

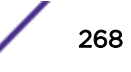

#### Mode

DHCP address pool, class, or host configuration command mode.

#### Usage

The next server is the server the client will contact for the boot file if the primary server is not able to supply it. A next server is usually specified in a manual DHCP binding configuration in order to provide an IP address to a BOOTP client and allow the client to receive the TFTP server address when downloading a boot file image.

The "no" form of this command removes the next server.

#### Example

This example shows how to specify 192.168.42.13 as the next server in the boot process:

```
System(rw-config)->ip dhcp pool localpool
System(rw-config-dhcp-pool)->next-server 192.168.42.13
```
# option

Use this command to configure DHCP options.

#### Syntax

```
option code [instance number] {ascii string | hex string | ip address}
no option code [instance number] {ascii string | hex string | ip address}
```
#### Parameters

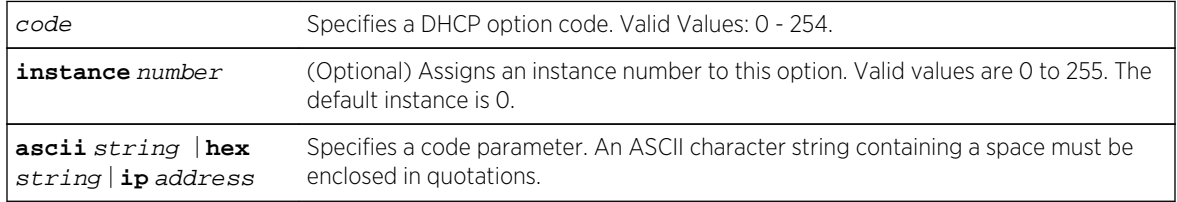

## **Defaults**

If instance is not specified, the default instance of 0 is applied.

#### Mode

DHCP address pool, class, or host configuration command mode.

#### Usage

These configuration parameters and other control information are carried in tagged data items that are stored in the options field of the DHCP message to network hosts. Several commonly-used options may also be configured using dedicated commands: [domain-name](#page-255-0) on page 256, [dns-server](#page-256-0) on page 257, [netbios-name-server](#page-264-0) on page 265, [netbios-node-type](#page-265-0) on page 266, and [default-router](#page-266-0) on page 267.

The parameter format of a site-specific option must be either ascii or hex.

The "no" form of this command deletes a configured DHCP option.

#### Examples

This example shows how to configure DHCP option 19, which specifies whether the client should configure its IP layer for packet forwarding. In this case, IP forwarding is enabled with the 01 value:

```
System(rw-config)->ip dhcp pool localpool
System(rw-config-dhcp-pool)->option 19 hex 01
```
This example shows how to configure DHCP option 72, which assigns one or more Web servers for DHCP clients:

```
System(rw-config)->ip dhcp pool localpool
System(rw-config-dhcp-pool)->option 72 ip 168.24.3.252
```
#### lease

Use this command to specify the duration of the lease for an IP address assigned by a DHCP server to a client.

#### Syntax

**lease** {days [hours] [minutes]} no lease {days [hours] [minutes]}

#### **Parameters**

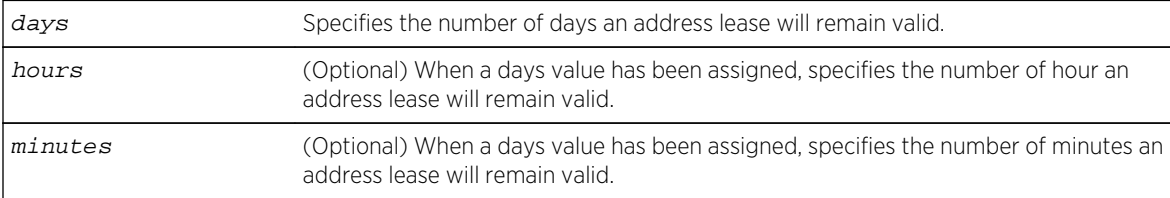

#### **Defaults**

If hours or minutes are not specified, no values will be configured for the hours and minutes, and only the days value will apply.

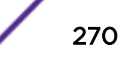

#### Mode

DHCP address pool or class configuration command mode.

#### Usage

The "no" form of this command resets the lease duration to the default value of 1 day (24 hours).

#### Example

This example shows how to set a one-hour lease to the "localpool" address pool:

```
System(rw-config)->ip dhcp pool localpool
System(rw-config-dhcp-pool)->lease 0 1
```
#### host

Use this command to specify an IP address and network mask for manual DHCP binding.

#### Syntax

```
host address [mask | prefix-length]
no host address [mask | prefix-length]
```
#### Parameters

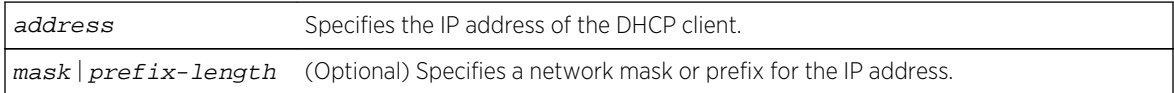

# **Defaults**

If not specified, DHCP server will examine its defined IP address pools for a mask or prefix-length.

#### Mode

DHCP address pool configuration command mode.

#### Usage

The "no" form of this command removes the client IP address.

<span id="page-271-0"></span>This example shows how to set 15.12.1.99 255.255.248.0 as the IP address and subnet mask of a client in the "localpool" address pool:

System(rw-config)->ip dhcp pool localpool System(rw-config-dhcp-pool)->hardware-address 0e-fd-04-20-00-01 System(rw-config-dhcp-host)->host 15.12.1.99 255.255.248.0

# client-class

Use this command to identify a DHCP client class.

#### Syntax

**client-class** name

no client-class name

#### Parameters

name Specifies a name for a DHCP client class.

#### **Defaults**

None.

#### Mode

DHCP address pool configuration command mode.

#### Usage

By giving a set of client class properties a name, using this command allows you to assign properties to all DHCP clients within the class rather than configuring each client separately. This command also enables DHCP class configuration mode.

The "no" form of this command deletes a client class name.

## Example

This example shows how to assign "clientclass1" as a client class name in the "localpool" address pool:

```
System(rw-config)->ip dhcp pool localpool
System(rw-config-dhcp-pool)->client-class clientclass1
System(rw-config-dhcp-class)->
```
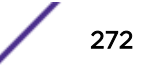

# <span id="page-272-0"></span>client-identifier

Use this command to enable DHCP host configuration mode and optionally associate a client class with a DHCP client.

#### Syntax

**client-identifier** unique-identifier [**client-class** name]

no client-identifier unique-identifier

#### Parameters

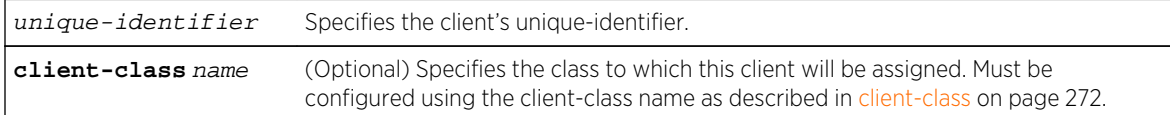

#### **Defaults**

If client-class is not specified, none will be assigned.

#### Mode

DHCP address pool configuration command mode.

#### Usage

The "no" form of this command deletes a client identifier.

#### Example

This example shows how to create a client-identifier with an identifier of 010e.fd04.2000.01 and assign the client-class clientclass1 to it:

```
System(rw-config)->ip dhcp pool localpool
System(rw-config-dhcp-pool)->client-identifier 010e.fd04.2000.01 client-class 
clientclass1
System(rw-config-dhcp-host)->
```
#### client-name

Use this command to assign a name and optionally associate a client class with a DHCP client.

#### Syntax

**client-name** name [**client-class** name]

no client-name name

#### Parameters

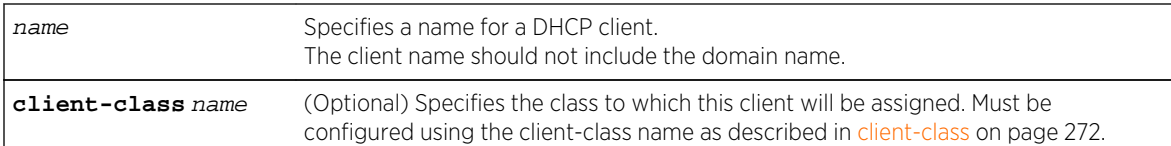

## **Defaults**

If client-class is not specified, none will be assigned.

#### Mode

DHCP host configuration command mode.

#### Usage

The "no" form of this command deletes a client name.

# Example

This example shows how to assign "soho1" as a client name in "clientclass1":

```
System(rw-config)->ip dhcp pool localpool
System(rw-config-dhcp-pool)->client-identifier 010e.fd04.2000.01 client-class 
clientclass1
System(rw-config-dhcp-host)->client-name soho1 client-class clientclass1
```
# hardware-address

Use this command to specify parameters for a new DHCP client address.

## Syntax

**hardware-address** hardware-address [type]

no hardware-address hardware-address [type]

#### **Parameters**

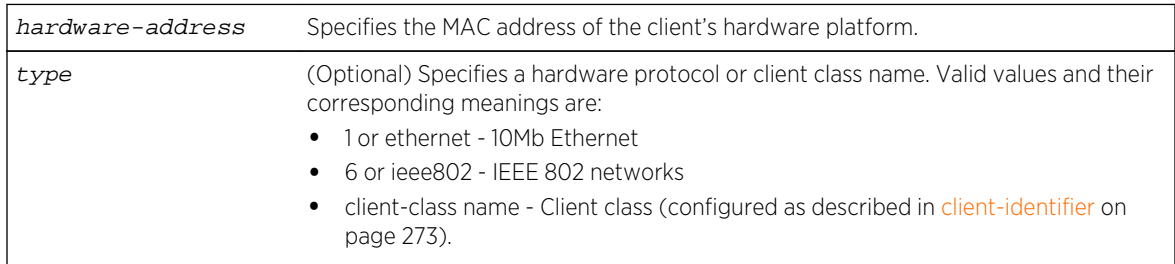

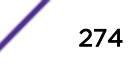

#### **Defaults**

If type is not specified, Ethernet will be applied.

#### Mode

DHCP address pool configuration command mode.

#### Usage

This command also enables DHCP host configuration mode.

The "no" form of this command removes the hardware address.

#### Example

This example shows how to specify 0001.f401.2710 as an Ethernet MAC address for the "localpool" address pool:

```
System(rw-config)->ip dhcp pool localpool
System(rw-config-dhcp-pool)->hardware-address 0001.f401.2710 ethernet
System(rw-config-dhcp-host)->
```
# show ip dhcp binding

Use this command to display information about one or all DHCP address bindings.

#### Syntax

**show ip dhcp binding** [ip-address]

#### Parameters

ip-address (Optional) Displays bindings for a specific client IP address.

## **Defaults**

If ip-address is not specified, information about all address bindings will be shown.

#### Mode

All command modes.

This example shows how to display the DHCP binding address parameters, including an associated Ethernet MAC addresses, lease expiration dates, type of address assignments, and whether the lease is active:

System(rw-config-dhcp-pool)->show ip dhcp binding 172.28.1.249 IP address Hardware address Lease expiration Type Act. 172.28.1.249 00a0.c976.6d38 Infinite Automatic Y System(rw-config-dhcp-pool)->

# clear ip dhcp binding

Use this command to delete one or all automatic DHCP address bindings.

#### Syntax

**clear ip dhcp binding** {address | **\***}

#### Parameters

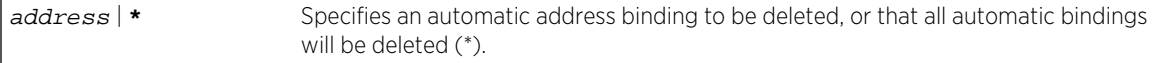

#### **Defaults**

None.

#### Mode

Configuration command mode.

#### Example

This example shows how to delete the address binding 18.12.22.99 from the DHCP server bindings database:

```
System(rw-config)->clear ip dhcp binding 18.12.22.99
```
# show ip dhcp server statistics

Use this command to display DHCP server statistics.

#### Syntax

**show ip dhcp server statistics**

#### Parameters

None.

#### **Defaults**

None.

#### Mode

All command modes.

# Example

This example shows how to display DHCP server statistics:

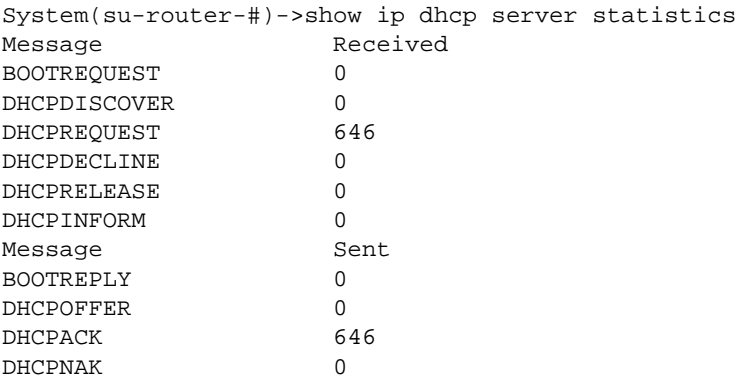

# clear ip dhcp server statistics

Use this command to reset all DHCP server counters.

#### Syntax

**clear ip dhcp server statistics**

#### Parameters

None.

# **Defaults**

None.

#### Mode

Configuration command mode.

S- K- and 7100-Series CLI Reference Guide 277

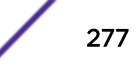

This example shows how to reset all DHCP server counters:

System(su-config)->clear ip dhcp server statistics

# 18**License Commands**

set license [show license](#page-280-0) [clear license](#page-281-0)

> This chapter provides detailed information for the license set of commands for the S- K- and 7100- Series platforms. To enable advanced features, such as the removal of per-port user restrictions, advanced redundant management, routing protocols, and extended ACLs on an S- K- or 7100-Series device, you must purchase and activate a license key. For information about configuring licenses, refer to System Configuration in the *[S-, K-, and 7100 Series Configuration Guide](http://documentation.extremenetworks.com/PDFs/SK7100/S_K_7100_Configuration_Guide.pdf)*.

> You must purchase a license for each S- K- and 7100-Series module or chassis, as applicable, on which you want to activate a license. For example, on an S-Series device, if you want to activate the port capacity license (S-EOS-PPC) on all three access modules in an S3 chassis, you must purchase three S-EOS-PPC licenses.

# set license

When you have purchased a license, use this command to activate licensed features. If you have activated a license on your S- K- and 7100-Series device, a unique license key will display in the show license command output.

#### Syntax

S-Series

```
set license {port-capacity | user-capacity | l3-s150 | l3-s130} license-key
[{slot | chassis} value]
```
K-Series

```
set license {port-capacity | user-capacity | advanced} license-key [{slot |
chassis} value]
```
7100-Series

**set license** advanced license-key [{**slot** | **chassis**} value]

#### Parameters

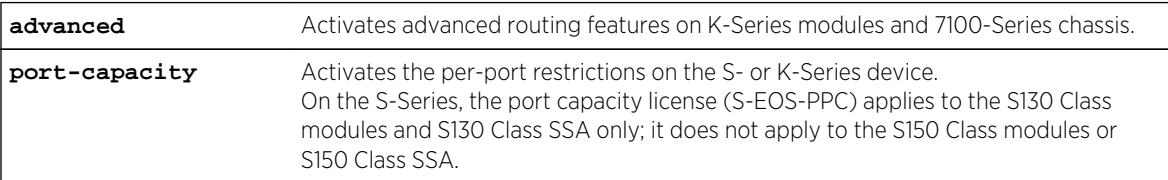

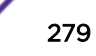

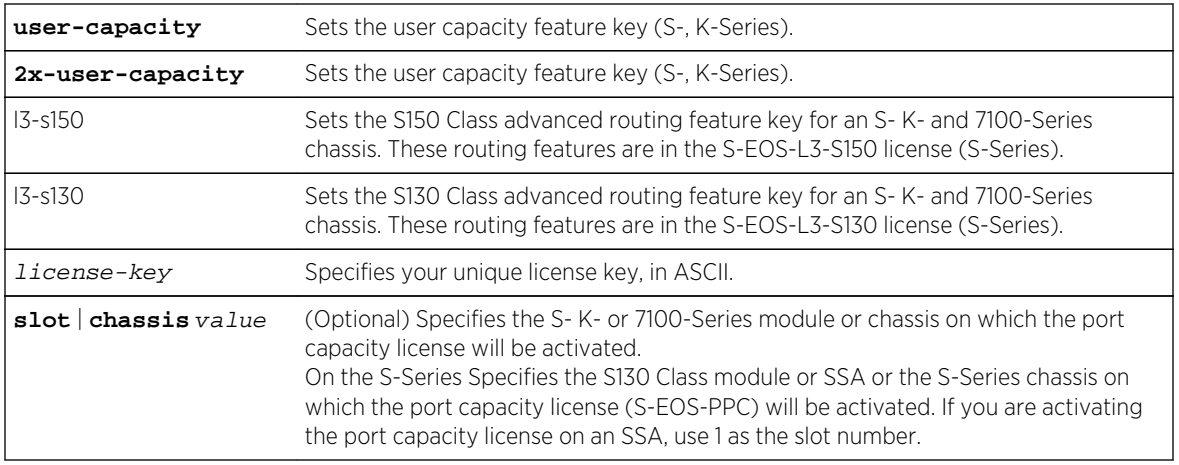

#### **Defaults**

If the slot option is not specified, the license is applied to all slots in the system.

#### Usage

The advanced license is required to run K-Series device. A port capacity license is required for each K-Series chassis requiring additional port user capacity. The license removes the per port restriction of 8 users per port for all ports in the chassis allowing for up to of 256 users per port. The total authenticated users in the chassis may not exceed the chassis user capacities maximum as follows: 1152 users on the K-6 chassis and 1920 users on the K-10 chassis.

The S-EOS-L3-S130 license is required to run VRF on the S130 class of fabrics or in the S3 chassis with S130 class I/O module installed. In a mixed chassis of S150 and S130 fabrics, the feature entitlement will revert to the S130 feature set and therefore a license would be required to run VRF in this mixed environment.

The S-EOS-L3-S150 license is not currently available. This license is reserved for future routing enhancements on the S150 class of fabrics.

S- K- and 7100-Series license keys can contain white spaces; therefore, you should enclose your license key in double quotation marks.

#### Mode

All command modes.

#### Example

This S-Series example shows how to set the port capacity on the modules in slots 1 and 2:

```
System(rw)->set license port-capacity "0001:S-EOS-PPC:2:12345678:0:Enterprise 
Name:0:abcdefgh:abcdefghijklmnopqrstuvwxyz123456" slot 1
System(rw)->set license port-capacity "0001:S-EOS-PPC:1:12345678:0:Enterprise 
Name:0:abcdefgh:abcdefghijklmnopqrstuvwxyz123456" slot 2
This example shows how to set the enhanced access routing on an S-130 class
```
<span id="page-280-0"></span>fabric: System(rw)->set license l3-s130 "0001:S-EOS-L3-S130:0:abcdefg:0:Extreme Networks SQA:0:00000000:abcdefghij+abcdefghijklmnopqrst/abcdefghijklmnopqrstuv /1234567890abcdefghijklmno/12345==" This example shows how to set the advanced routing on a K-Series fabric: System(rw)->set license advanced "0001:K-EOS-L3:1:abcdefgh: 140:Extreme Networks Research and Development: 0:00000000:1324567890abcdefghijklmnopqrstuvwxyz1234567890abcdefghijklmnopqrstu vwxyz1234567890==" This example shows how to set the advanced routing on a 7100-Series device: System(rw)->set license advanced "0001:7100-EOS-L3:1:abcdefgh: 140:Extreme Networks Research and Development:  $0:00000000:1324567890abcdefghi jklm  
nopqrstuvwxyz1234567890abcdefghi jklm  
nopqrstu$ vwxyz1234567890=="

#### show license

If you have activated a license on your S- K- and 7100-Series device, use this command to display your license keys.

#### Syntax

**show license**

#### Parameters

None.

#### **Defaults**

None.

#### Mode

All command modes.

#### Examples

This K-Series example shows a show license display output:

System(rw)->show license License Type 5 Location Status Key ---------------- -------- ---------- --------------------------------------------- advanced chassis restricted 0001:K-EOS-L3:1:abcdefgh: 140:Extreme Networks Research and Development: 0:00000000:1324567890abcdefghijklmnopqrstuvwxyz1234567890abcdefghijklmnopqrstu vwxyz1234567890==" This S-Series example shows a show license display output: System(rw)->show license License Type Location Status Key ---------------- -------- ----------

```
----------------------------------------
port-capacity slot 1 active 0001:S-EOS-PPC:A:BCDEFGHI:
0:Enterprise Name:0:12345678:abcdefghijklmnopqrstuvwxyz123456
port-capacity slot 2 active 0001:S-EOS-PPC:1:BCDEFGHI:
0:Enterprise Name:0:12345678:abcdefghijklmnopqrstuvwxyz123456
port-capacity slot 3 active 0001:S-EOS-PPC:0:BCDEFGHI:0:Enterprise 
Name:0:12345678:abcdefghijklmnopqrstuvwxyz123456
This 7100-Series example shows a show license display output:
License Type Location Status Key
---------------- ---------- ---------- 
-----------------------------------------------------------
advanced stack active "0001:7100-EOS-L3:1:abcdefgh:
140:Extreme Networks Research and Development:
0:00000000:1324567890abcdefghijklmnopqrstuvwxyz1234567890abcdefghijklmnopqrstu
vwxyz1234567890=="
```
#### clear license

Use this command to clear license key settings.

#### **Syntax**

S-Series

```
clear license {port-capacity | user-capacity | l3-s150 | l3-s130} license-key
[{slot | chassis} value]
```
K-Series

```
clear license {port-capacity | user-capacity | advanced} license-key [{slot |
chassis} value]
```
7100-Series

```
clear license advanced license-key [{slot | chassis} value]
```
#### Parameters

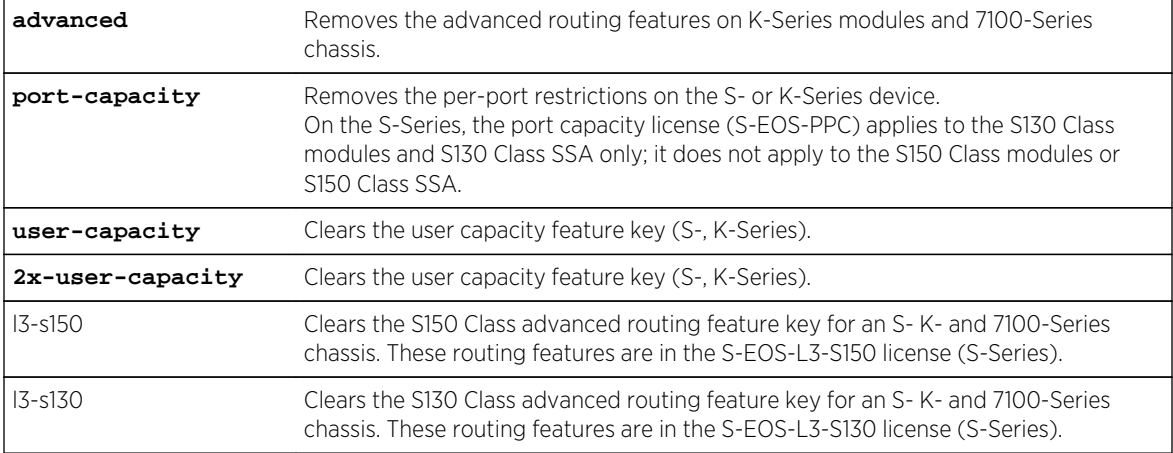

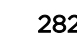

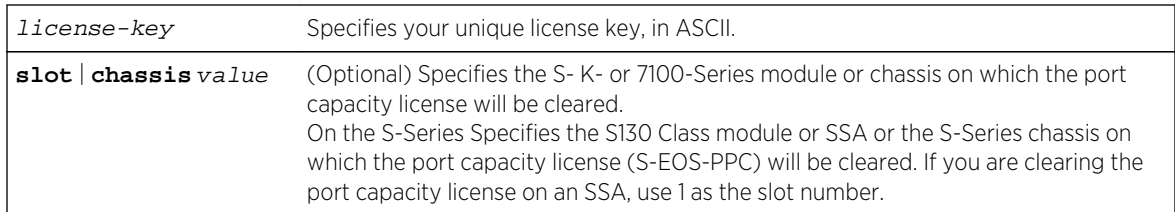

# **Defaults**

None.

#### Mode

All command modes.

# Example

This S- and K-Series example clears the port-capacity license from slot 1 for the S- or K-Series device:

System(rw)->clear license port-capacity slot 1

# 19 **Power over Ethernet (PoE) Commands**

show inlinepower [set inlinepower mode](#page-285-0) [clear inlinepower mode](#page-285-0) [set inlinepower available](#page-286-0) [clear inlinepower available](#page-286-0) [set inlinepower powertrap](#page-287-0) [clear inlinepower powertrap](#page-288-0) [set inlinepower assigned](#page-288-0) [clear inlinepower assigned](#page-289-0) [set inlinepower threshold](#page-290-0) [clear inlinepower threshold](#page-290-0) [set inlinepower management](#page-291-0) [clear inlinepower management](#page-292-0) [set inlinepower psetrap](#page-292-0) [clear inlinepower psetrap](#page-293-0) [show port inlinepower](#page-294-0) [set port inlinepower](#page-294-0) [clear port inlinepower](#page-295-0)

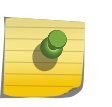

#### Note

This section applies only to PoE-equipped S- K- and 7100-Series devices. Consult the Hardware Installation Guide or Quick Reference shipped with your product to determine if it is PoE-equipped.

This chapter provides detailed information for the Power over Ethernet (PoE) set of commands for the S- K- and 7100-Series platforms. PoE functionality includes: reviewing and setting PoE parameters, including the power available to the chassis, the usage threshold for each module, whether or not SNMP trap messages will be sent when power status changes, and per-port PoE settings. For information about configuring PoE, refer to Power over Ethernet Configuration in the *[S-, K-, and 7100](http://documentation.extremenetworks.com/PDFs/SK7100/S_K_7100_Configuration_Guide.pdf) [Series Configuration Guide](http://documentation.extremenetworks.com/PDFs/SK7100/S_K_7100_Configuration_Guide.pdf)*.

# show inlinepower

Use this command to display device PoE properties.

# Syntax

**show inlinepower**

S- K- and 7100-Series CLI Reference Guide 284

#### Parameters

None.

#### **Defaults**

None.

#### Mode

All command modes.

#### Usage

The show inlinepower output will display eight powersupply status lines regardless of the number of bays in the PoE power shelf. It a power supply bay does not exist or there is no power supply installed, the status will read "not installed."

#### Example

This example shows how to display PoE properties for this chassis.

```
System(rw)->show inlinepower
Total Power Detected : 2400 Watts
Total Power Available : 2400 Watts (100% of Total Power Detected)<br>Total Power Assigned : 0 Watts
Total Power Assigned
Power Allocation Mode : auto
Power Trap Status : disabled
Power Redundancy Status : not supported
Power Supply 1 Status : installed and operating
Power Supply 2 Status : not installed
Power Supply 3 Status : not installed
Power Supply 4 Status : installed and operating
Power Supply 5 Status : not installed
Power Supply 6 Status : not installed
Power Supply 7 Status : not installed
Power Supply 8 Status : not installed
Slot Oper Power Power Power Class Power Usage Usage PSE Mgmt
    Status Limit Assigned Available Budget Usage Trhld Trap Mode
         (W) (W) (W) (W) (W) (%) (%) Status
---- ------ ----- -------- --------- ------ ----- ----- ----- -------- 
---------
1 on 1632 0 563 2 0 75 disabled real-
time
2 0
3 0
4 0
5 0
6 on 2040 0 704 3 0 75 disabled real-
time
7 on 1632 0 563 2 0 75 disabled real-
time
8 off 1632 0 564 0 0 75 disabled real-
time
```
# <span id="page-285-0"></span>set inlinepower mode

Use this command to set the chassis power allocation mode.

#### Syntax

**set inlinepower mode** {**auto** | **manual**}

#### Parameters

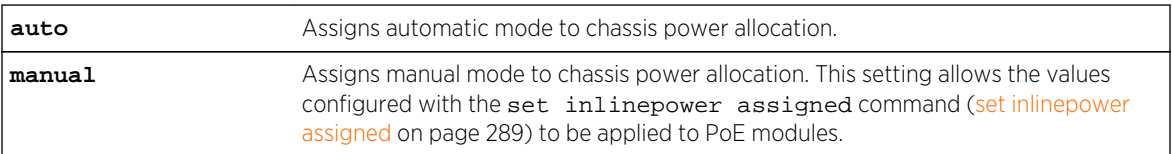

#### **Defaults**

None.

#### Mode

All command modes.

#### Example

This example shows how to set the chassis power allocation mode to manual:

System(rw)->set inlinepower mode manual

# clear inlinepower mode

Use this command to reset chassis power allocation to the default mode of auto.

#### Syntax

**clear inlinepower mode**

#### Parameters

None.

#### **Defaults**

None.

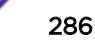

#### <span id="page-286-0"></span>Mode

All command modes.

#### Example

This example shows how to reset the chassis power allocation mode to auto:

```
System(rw)->clear inlinepower mode
```
# set inlinepower available

Use this command to set the percentage of total power available that a chassis can use from the total power detected.

#### **Syntax**

**set inlinepower available** max-percentage

#### **Parameters**

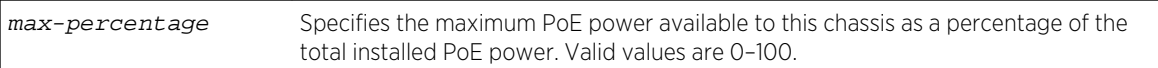

#### **Defaults**

None.

#### Mode

All command modes.

#### Usage

If the total power wattage value set with the set inlinepower assigned command ([set inlinepower](#page-288-0) [assigned](#page-288-0) on page 289) is greater than the maximum power percentage specified with this command, a warning will display.

#### Example

This example shows how to set the maximum inline power available to the chassis to 70 percent:

System(rw)->set inlinepower available 70

# clear inlinepower available

Use this command to reset the percentage of the total inline power available to a chassis to the default value of 100.

#### <span id="page-287-0"></span>Syntax

**clear inlinepower available**

#### Parameters

None.

#### **Defaults**

None.

#### Mode

All command modes.

#### Example

This example shows how to reset the maximum inline power available to the chassis to 100 percent:

System(rw)->clear inlinepower available

# set inlinepower powertrap

Use this command to disable or enable the sending of an SNMP trap message whenever status changes occur in the chassis PoE power supplies or the PoE system redundancy.

#### Syntax

**set inlinepower powertrap** {**disable** | **enable**}

#### Parameters

**disable | enable** Disables or enables trap messaging for the chassis PoE power supplies.

#### **Defaults**

None.

#### Mode

All command modes.
This example shows how to enable a chassis power supplies trap:

System(rw)->set inlinepower powertrap enable

# clear inlinepower powertrap

Use this command to reset chassis power trap messaging back to the default state of disabled.

# Syntax

**clear inlinepower powertrap**

# Parameters

None.

# **Defaults**

None.

# Mode

All command modes.

# Example

This example shows how to reset chassis power trap messaging to disabled:

```
System(rw)->clear inlinepower powertrap
```
# set inlinepower assigned

Use this command to manually assign Power Sourcing Equipment (PSE) power to a module in the chassis.

# Syntax

**set inlinepower assigned** power-value slot-number

# Parameters

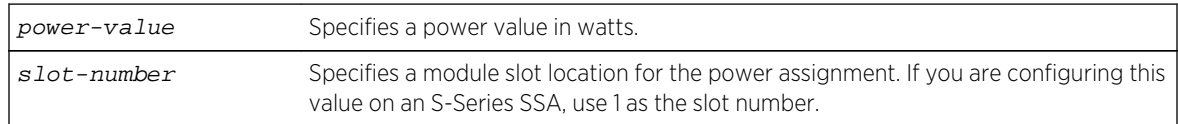

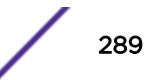

# **Defaults**

None.

## Mode

All command modes.

# Usage

If the total power wattage value set with this command is greater than the maximum power percentage specified with the set inlinepower available command [\(set inlinepower available](#page-286-0) on page 287), a warning will display. If you execute these parameters, a ratio of assigned power is applied to each module.

# Example

This example shows how to assign 200 watts of power to the module in slot 1:

```
System(rw)->set inlinepower assigned 200 1
```
# clear inlinepower assigned

Use this command to clear the power value manually assigned to one or more modules.

## Syntax

**clear inlinepower assigned** [slot-number]

## Parameters

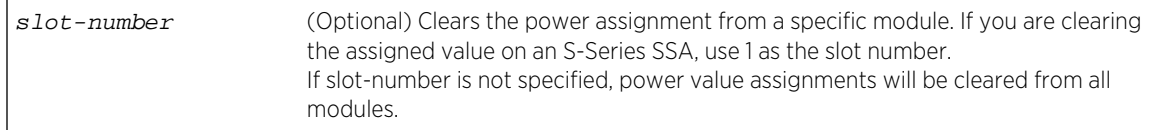

# **Defaults**

If slot-number is not specified, power value assignments will be cleared from all modules.

# Mode

All command modes.

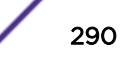

<span id="page-290-0"></span>This example shows how to clear power assignments to all modules in the chassis:

System(rw)->clear inlinepower assigned

# set inlinepower threshold

Use this command to set the PoE usage threshold on a specified module.

## Syntax

**set inlinepower threshold** usage-threshold module-number

# Parameters

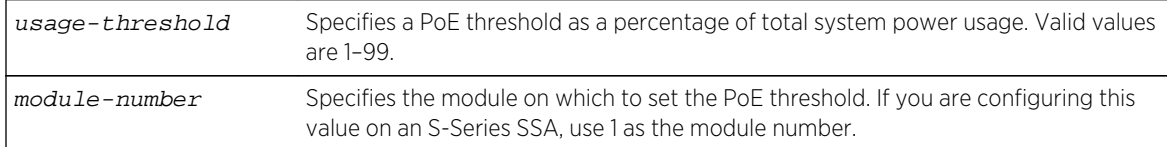

## Defaults

None.

## Mode

All command modes.

## Example

This example shows how to set the PoE threshold to 50 on module 1:

System(rw)->set inlinepower threshold 50 1

# clear inlinepower threshold

Use this command to reset the PoE usage threshold on a specified module to the default value of 75 percent.

## Syntax

**clear inlinepower threshold** module-number

# Parameters

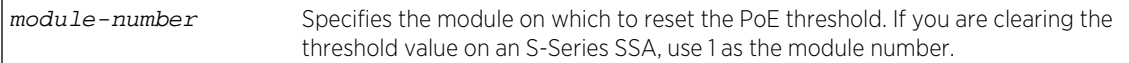

# **Defaults**

None.

# Mode

All command modes.

# Example

This example shows how to reset the PoE threshold to 75 on module 1:

```
System(rw)->clear inlinepower threshold 1
```
# set inlinepower management

Use this command to set the PoE management mode on a specified module.

# Syntax

**set inlinepower management** {**realtime** | **class**} module-number

# Parameters

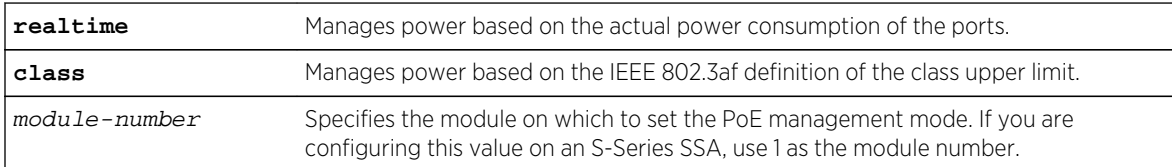

# **Defaults**

None.

# Mode

All command modes.

This example shows how to set the PoE management mode to "class" on module 1:

```
System(rw)->set inlinepower management class 1
```
# clear inlinepower management

Use this command to reset the PoE management mode on a specified module back to the default setting of "realtime".

# Syntax

**clear inlinepower management** module-number

# Parameters

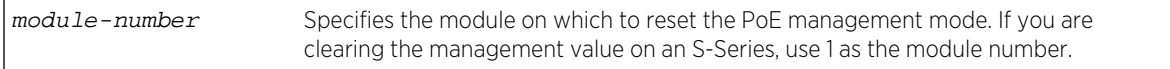

# **Defaults**

None.

## Mode

All command modes.

## Example

This example shows how to reset the PoE management mode to "realtime" on module 1:

System(rw)->clear inlinepower management 1

# set inlinepower psetrap

Use this command to enable or disable the sending of an SNMP trap message for a module whenever the status of its ports changes, or whenever the module's PoE usage threshold is crossed.

## Syntax

**set inlinepower psetrap** {**disable** | **enable**} module-number

## Parameters

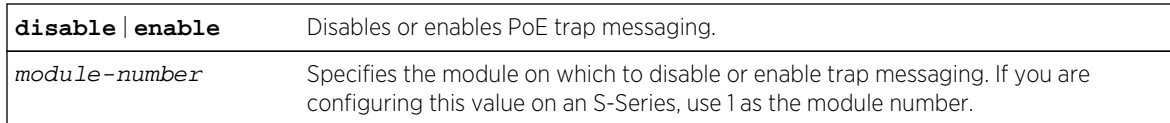

# **Defaults**

Disabled.

## Mode

All command modes.

## Usage

The module's PoE usage threshold must be set using the set inlinepower threshold command as described in [set inlinepower threshold](#page-290-0) on page 291.

# Example

This example shows how to enable PoE trap messaging on module 1:

System(rw)->set inlinepower psetrap enable 1

# clear inlinepower psetrap

Use this command to reset PoE trap messaging for a module back to the default state of disabled.

## Syntax

**clear inlinepower psetrap** module-number

## Parameters

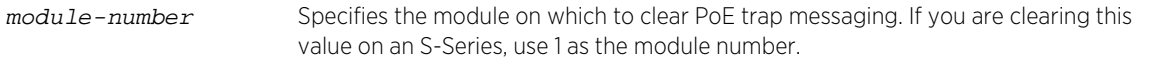

# **Defaults**

None.

# Mode

All command modes.

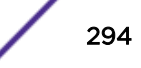

This example shows how to reset PoE trap messaging for module 1 to disabled:

```
System(rw)->clear inlinepower psetrap 1
```
# show port inlinepower

Use this command to display all ports supporting PoE.

## Syntax

**show port inlinepower** port-string

## Parameters

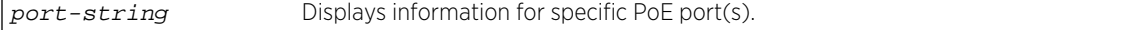

## **Defaults**

If not specified, information for all PoE ports will be displayed.

## Mode

All command modes.

# Example

This example shows how to display PoE information for Gigabit Ethernet port 1:

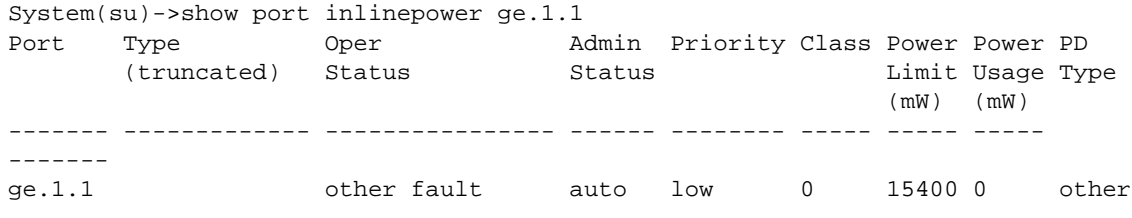

# set port inlinepower

Use this command to configure PoE parameters on one or more ports.

# Syntax

```
set port inlinepower port-string {[admin {off | auto}] [priority {critical | high
| low}] [type type] [powerlimit powerlimit] [capability capability]}
```
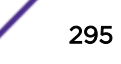

# Parameters

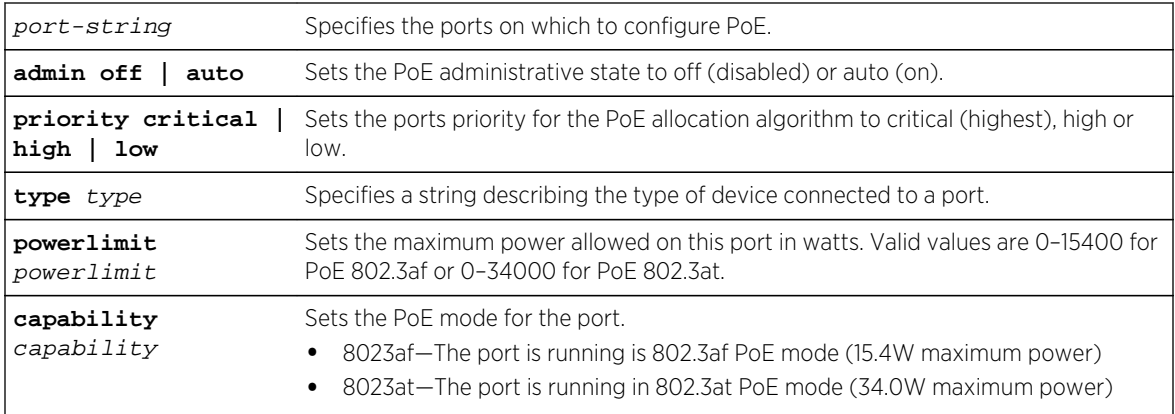

# **Defaults**

None.

# Mode

All command modes.

# Usage

To support 802.3at PDs, set powerlimit to the appropriate value in the 802.3at range and set capability to 8023at.

# Example

This example shows how to enable 802.3at PoE on port ge.1.1:

```
System(rw)->set port inlinepower ge.1.1 admin auto powerlimit 34000 
capability 8023at
```
# clear port inlinepower

Use this command to reset PoE parameters on one or more ports to default values.

# Syntax

```
clear port inlinepower port-string {[admin] [priority] [type] [powerlimit]
[capability]}
```
## Parameters

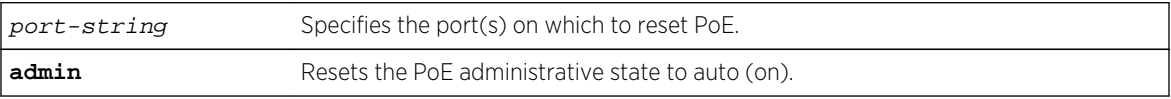

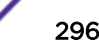

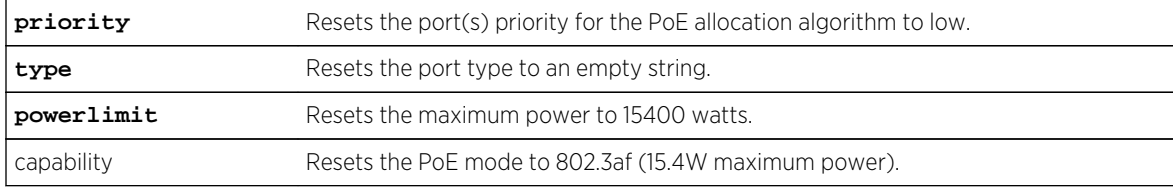

# **Defaults**

None.

# Mode

All command modes.

# Example

This example shows how to rest the PoE priority on port ge.3.1 to low:

System(rw)->clear port inlinepower ge.3.1 priority

# <span id="page-297-0"></span>20 **Configuration and Image File Management Commands**

General Configuration and Image File Management Commands [Restore Point Commands](#page-322-0)

# General Configuration and Image File Management Commands

This section provides detailed information for the general configuration and image file management set of commands. Configuration and image file management functionality includes viewing, managing and executing configuration and image files. For information about configuration and image file management, refer to Image Configuration and File Management in the *[S-, K-, and 7100 Series](http://documentation.extremenetworks.com/PDFs/SK7100/S_K_7100_Configuration_Guide.pdf) [Configuration Guide](http://documentation.extremenetworks.com/PDFs/SK7100/S_K_7100_Configuration_Guide.pdf)*. For information about configuring high availability firmware upgrades on S- or 7100-Series devices, refer to High Availability Firmware Upgrade (HAU) Configuration in the *[S-, K-, and](http://documentation.extremenetworks.com/PDFs/SK7100/S_K_7100_Configuration_Guide.pdf) [7100 Series Configuration Guide](http://documentation.extremenetworks.com/PDFs/SK7100/S_K_7100_Configuration_Guide.pdf)*.

## dir

Use this command to list files stored in the file system, on a particular slot, or on a USB device plugged into one of the USB ports.

## *Syntax*

**dir** [slotN | slotN/usbN] [**images**] [filename]

## *Parameters*

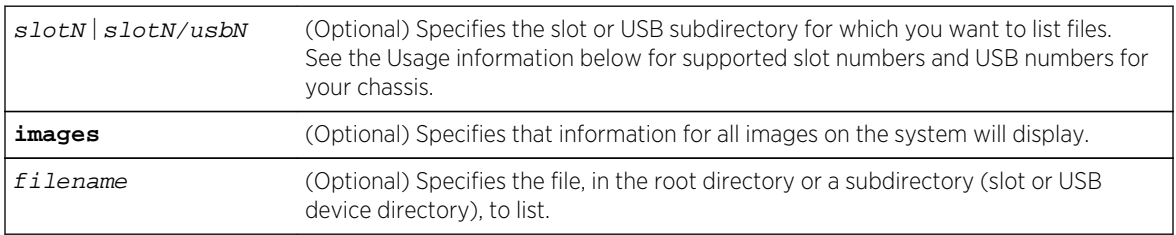

## *Defaults*

If none of the optional parameters are specified, all files in the system will be displayed.

## *Mode*

All command modes.

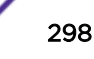

#### *Usage*

If you specify a specific slot with the  $\dim x$  command (for example, dir slot2 on an S-Series and slot11 on a K-Series), the output will list all files on the slot and any USB devices on the slot.

If you specify a specific USB device with the  $\text{dir}$  command (for example, dir slot2/usb2 on an S-Series device, slot11/usb1 on a K-Series device or slot1/usb1 on a 710-Series device), the output will list only the files on the USB device on the slot.

The K- Series supports a single USB port specified as usb1. The USB port is located on slot7 for the K6 chassis and on slot11 for the K10 chassis.

The S-Series supports 2 USB ports. usb1 is the console port. usb2 is a port on a supported slot. USB ports are supported on the following slots, by chassis:

- SSA slot 1
- S3 chassis slots 1, 2, and 3
- S4 chassis slots 3 and 4
- S6 chassis slots 3, 4, and 5
- S8 chassis slots 3, 4, and 5

More output detail is available for images on the system when specifying a particular image to view or using the images option to display detail for all images on the system.

If C2 security mode is enabled, the Secure directory, including all secure logs, can not be accessed while in Read-Write or Read-Only user modes.

# Examples

This example shows how to list all the files in the S-Series system:

```
System(su)->dir
Images:
==============================================================================
Filename: S-76101-0002
Version: 07.61.01.0002
Size: 10845980 (bytes)
Date: THU DEC 08 18:28:18 2011
Filename: S-76101-0003 (Active) (Boot)
Version: 07.61.01.0003T
Size: 10846108 (bytes)
Date: TUE DEC 13 18:27:22 2011
Files:
==============================================================================
slot2:
AUG 22 2011 15:08:22 37332 ipstrc.log.gz
DEC 08 2011 14:50:54 <DIR> 16384 cores
NOV 04 2011 11:02:42 9759 031611
AUG 19 2011 08:28:08 <DIR> 16384 logs
DEC 02 2011 13:19:56 13090 120211
DEC 06 2011 11:06:56 14866 120611
DEC 13 2011 18:28:34 16577 121311
slot3:
OCT 20 2011 17:28:28 <DIR> 16384 cores
AUG 11 2011 14:27:00 <DIR> 16384 logs
```

```
JUL 08 2011 09:31:56 <DIR> 16384 secure
NOV 16 2011 15:47:10 10318 111611
slot4:
AUG 22 2011 15:08:38 <DIR> 16384 cores
JUN 29 2011 18:49:22 <DIR> 16384 logs
JUL 08 2011 09:31:58 <DIR> 16384 secure
```
This example shows how to list all the files in the K-Series system:

```
System(su)->dir
Images:
==============================================================================
Filename: K-76101-0002T
Version: 07.61.01.0002T
Size: 10840238 (bytes)
Date: THU DEC 08 18:30:28 2011
Filename: K-76101-0003T (Active) (Boot)
Version: 07.61.01.0003T
Size: 10841246 (bytes)
Date: TUE DEC 13 18:26:48 2011
Files:
==============================================================================
slot7:
DEC 06 2011 12:18:52 <DIR> 16384 cores
JAN 28 2003 16:14:48 14156 031611
FEB 02 2003 18:05:24 14215 032111
FEB 05 2003 17:41:36 14656 032411
JUN 24 2011 11:18:40 89717 ipstrc.log.gz
MAY 10 2011 12:38:22 15900 051011
MAY 12 2011 11:01:12 22659 051211
JUL 08 2011 09:32:30 <DIR> 16384 secure
```
This example shows how to list all the files in the 7100-Series system:

```
System(su)->dir
Images:
==============================================================================
Filename: image3
Version: 07.90.02.0016T
Size: 8834908 (bytes)
Date: FRI FEB 14 12:39:02 2003
Filename: 0790020016T_Duplicate (Active) (Boot) (Unofficial)
Version: 07.90.02.0016T.msiedzik504E2528
Size: 8834509 (bytes)
Date: MON FEB 17 15:42:20 2003Files:
==============================================================================
slot:JUL 25 2012 09:08:32 7509 cnfmib.cfg
JUL 31 2012 09:57:38 <DIR> 4096 cores
APR 29 2003  06:14:58 <DIR>
APR 29 2003 05:49:18 <DIR> 4096 secure
```
This S-Series example shows how to list information about a specific file:

S Chassis(su)->dir S-76101-0002 Filename: S-76101-0002 Version: 07.61.01.0002

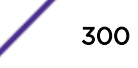

<span id="page-300-0"></span>Size: 10845980 (bytes) Date: THU DEC 08 18:28:18 2011 CheckSum: 8101e4f14a13cc4d3a691fb8a5fac161 HAU Key: a40dc8ca42102b7db12aeeae5f5d91a964a588a0 (HAU compatible) Location: slot2, slot3, slot4 Compatibility: Sx0000-0000, ST4106-0248, ST1206-0848, SG4101-0248, SG1201-0848, SK1008-0816, ST4106-0348-F6, ST1206-0848-F6, ST5206-0848-F6, SG1201-0848-F6, SG5201-0848-F6, SK1208-0808-F6, SK5208-0808-F6, SSA-T4068-0252, SSA-T1068-0652, SSA-T5068-0652, SSA-G1018-0652, SSA-G5018-0652

This 7100-Series example shows how to list information for all system images:

```
System(su)->dir images
Images:
==============================================================================
Filename: image2 (Active) (Boot)
Version: 07.90.02.0015T
Size: 8855292 (bytes)
Date: TUE AUG 28 14:23:06 2012
CheckSum: 794c71fe1f0e075dfb5129cbada613c7
HAU Key: e3ce0998e1db83c5bed8f3776f7bb0435eac7b21 (active image)
Location: slot1
*Active: slot1
Compatibility: 71K11L4-24, 71K11L4-48, 71K91L4-24, 71K91L4-48
```
Table 16: dir Output Details on page 301 provides an explanation of the command output.

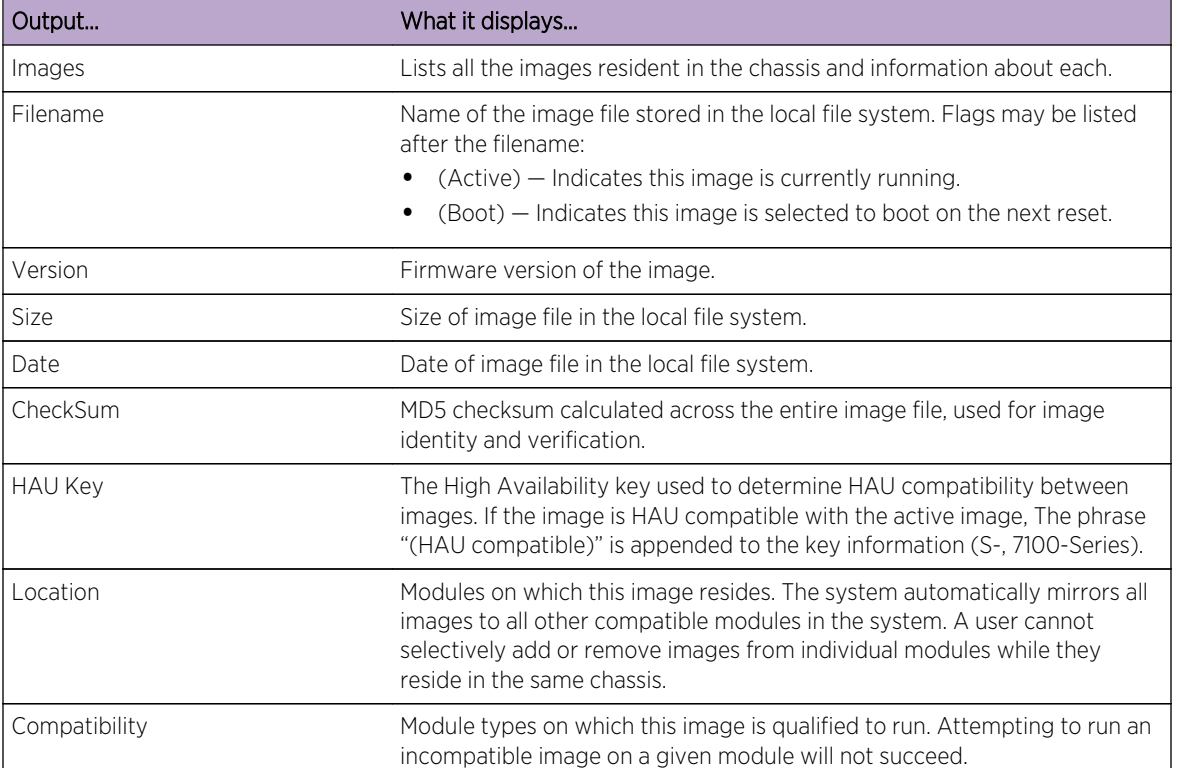

#### **Table 16: dir Output Details**

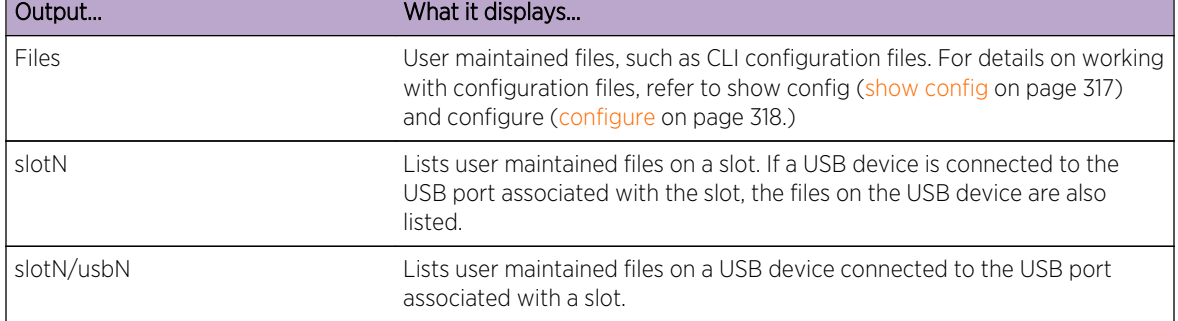

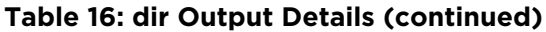

## show boot system

Use this command to display the firmware image the system will load at the next system reset.

*Syntax*

**show boot system**

*Parameters*

None.

*Defaults*

None.

*Mode*

All command modes.

*Usage*

The system must be reset by software for the new boot image to take effect at startup. If the chassis is powered OFF and then back ON, the current active image will reload at startup.

The [dir](#page-297-0) command, as described in dir on page 298, displays additional information about boot image files. "Active" indicates the image that is currently running, and "Boot" indicates the image that is currently scheduled to boot next. The set boot system command [\(set boot system](#page-302-0) on page 303) will move the boot designation from the current running image, but will allow the active image to stay where it is until after the reset, when that image has actually been booted.

# Example

This example shows how to display the switch's boot firmware image:

System(rw)->show boot system Current system image to boot: bootfile

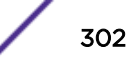

# <span id="page-302-0"></span>set boot system

Use this command to set the firmware image the switch loads at startup or when performing a standard or an S-Series or 7100-Series high availability firmware upgrade (HAU).

*Syntax*

**set boot system** filename [standard | high-availability]

*Parameters*

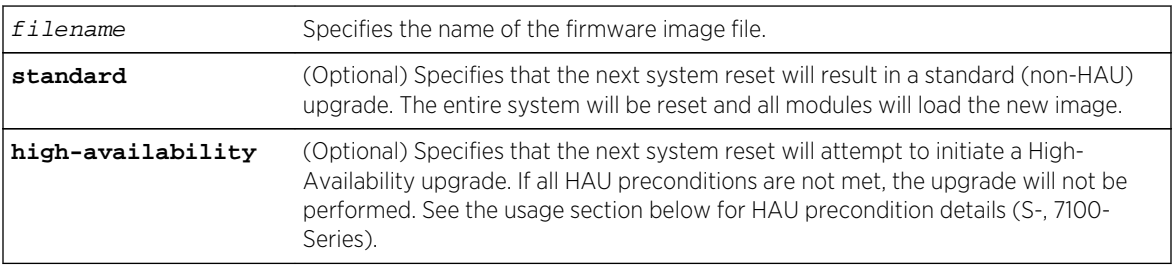

## *Defaults*

On the K-Series, if the standard option is not specified, a standard upgrade is performed.

On the S- and 7100-Series, if no option is specified, the upgrade method for the new firmware image is determined by the default mode setting using [set boot high-availability default-mode \(S-, 7100-Series\)](#page-312-0) on page 313. The HAU default mode defaults to never which is the same as specifying the standard system boot method.

## *Mode*

All command modes.

## *Usage*

On the S- and 7100-Series, there are two methods for loading a system firmware image:

- Standard The specified image is loaded after a system reset
- High Availability Provides a rolling firmware upgrade

Setting a system boot method over-rides the HAU default mode set using [set boot high-availability](#page-312-0) [default-mode \(S-, 7100-Series\)](#page-312-0) on page 313.

Using the standard method, the image is loaded automatically after the system has been reset. Although it is not necessary to choose to reset the system and activate the new boot image immediately, the CLI will prompt you whether or not you want to do so. You can choose "Yes" at the question prompt to have the system reset and load the new boot image immediately, or choose "No" to load the new boot image at a later scheduled time, by issuing one of the following commands: clear config, reset, or configure. The new boot setting will be remembered through resets and power downs, and will not take effect until the clear config, reset, or configure command is given.

On the S- and 7100-Series, the high availability upgrade method provides for loading new system firmware without resetting the entire system at once. HAU groups made up of one or more slots are upgraded one HAU group at a time rather than simultaneously. This process of staggering slot

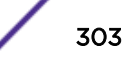

upgrades allows slots that do not belong to the HAU group that is currently being upgraded to continue normal operation, providing a high-degree of system availability during the upgrade process.

During a high availability upgrade each group slot will be temporarily unavailable while it is being upgraded, causing every physical port to experience an interruption during the upgrade process. These interruptions can be mitigated by a redundant network architecture, using Link Aggregation Groups (LAG) which span multiple slots. A properly configured LAG can continue to operate even when one or more of its component links are temporarily unavailable.

The following preconditions must be met for a high availability upgrade to occur:

- HAU Compatibility Key The target image must have the same HAU Compatibility Key as the active image. To display the HAU key, use the  $\text{dir}$  command, specifying the image to display, or use the image option to display all images. The HAU key field in the display specifies whether the image displayed is compatible with the current image. If "HAU compatible" is appended to the key field, an HA firmware update can be performed between the displayed image and the current image.
- Configuration restore-points Configuration restore-points may be set, but must not be configured. A configured restore-point would cause upgraded slots to boot with different configuration data, and all slots must be running the same configuration data.
- Upgrade Groups At least two upgrade groups are required, and each group must contain at least one operational module at the start of HA Upgrade.
- Platform S- K- and 7100-Series S4, S6, and S8 platforms require the presence of at least 2 fabric modules in the system. See the following bullet for an exception to this rule.
- Virtual Switch Bonding (VSB) HAU is not allowed if the reset of any single upgrade group would break all VSB interconnect bond links. An exception to this rule:
	- HAU is allowed in any bonded system including those that would would break either the two fabric module restriction or the all VSB interconnect links restrictions, if:

There is one and only one HAU group configured for each chassis

All slots in a chassis belong to the same HAU group

If any of these preconditions are not met when attempting a high availability upgrade, no upgrade takes place. Should you wish a standard upgrade to automatically take place when an HAU precondition is not met:

- Do not specify a system boot method when entering this command
- Set the HAU default mode to if-possible using the [set boot high-availability default-mode \(S-, 7100-](#page-312-0) [Series\)](#page-312-0) on page 313.

# Examples

This example shows how to set the boot firmware image file to "newimage" and reset the system with the new image loaded immediately using the standard method:

System(rw)->set boot system newimage standard This command can optionally reset the system to boot the new image. Do you want to reset now  $(y/n)$  [n]?y

Resetting system ...

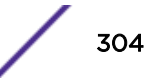

This example, on an S- or 7100-Series, shows how to set the boot firmware image file to "haimage" and to immediately start the HA Upgrade:

```
System(rw)->set boot system haimage high-availability
This command can optionally start a High-Availability Upgrade.
Do you want to do this now (y/n) [n]?y
Starting High-Availability Upgrade ...
```
This S- and 7100-Series example shows how to set the boot firmware image file to "haimage" and set the high availability upgrade to pending. The reset system command starts the high availability upgrade:

```
System(rw)->set boot system haimage high-availability
This command can optionally start a High-Availability Upgrade.
Do you want to do this now (y/n) [n]?n
High-Availability Upgrade has been enabled and is now pending.
The next system reset will start the upgrade.
System(rw) ->
System(rw)->reset system
A High-Availability Upgrade is pending. If you proceed then the upgrade
will start now and modules will be reset sequentially. Your CLI session
will be disconnected sometime during this upgrade.
Do you want to continue (y/n) [n]?y
Starting High-Availability Upgrade ...
```
## show linecard (K-Series)

Use this command to display module model of installed or phantom configured linecards.

*Syntax*

**show linecard** slot-num

*Parameters*

slot-num Specify the chassis slot number of the linecard model to display.

*Defaults*

None.

*Mode*

All command modes.

## Example

The following command module model either installed or phantom configured for this chassis:

System(rw)-> show linecard Linecard Model Config In Progress -------- ---------------- ------------------ 1 KG2001-0224 false 2 KT2006-0224 false

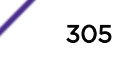

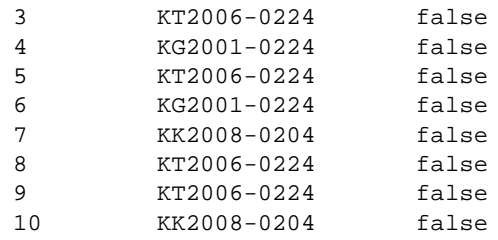

Table 17: show linecard Output Details on page 306 provides an explanation of the command output.

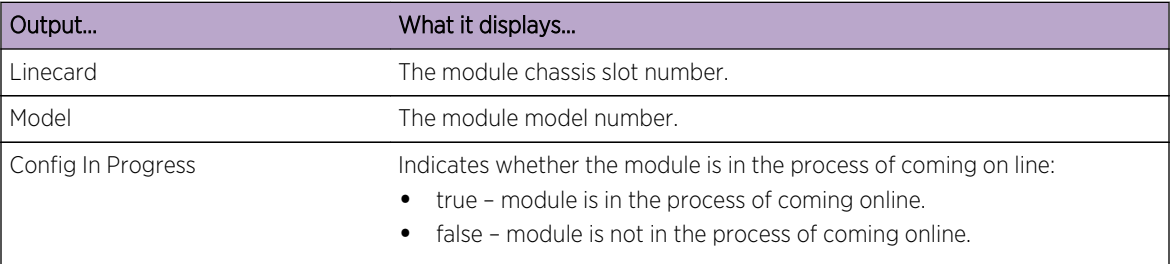

## **Table 17: show linecard Output Details**

# set linecard (K-Series)

Use this command to configure a phantom configuration for the specified chassis slot.

## *Syntax*

#### **set linecard** slot-num model

#### *Parameters*

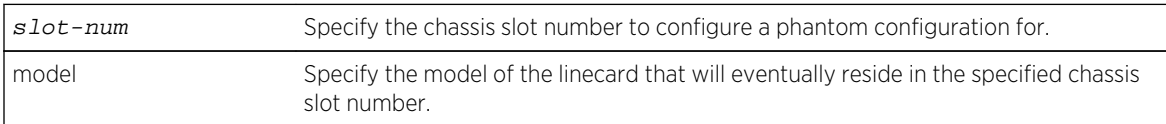

*Defaults*

None.

*Mode*

All command modes.

## *Usage*

Phantom configuration allows for the configuration of a chassis slot for a specified module prior to inserting the module. Once the specified module type is inserted into the slot, any phantom configuration that exists is pushed on to the inserted module. If the module inserted does not agree with the module specified in this command, the phantom configuration is not pushed on to the inserted module.

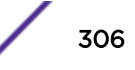

The following command allows you to enter a phantom configuration for slot 3 module model KT2006-0224:

System(rw)-> set linecard 3 KT2006-0224

# clear linecard (K-Series)

Use this command to clear a phantom configuration for the specified chassis slot.

*Syntax*

set linecard slot-num

*Parameters*

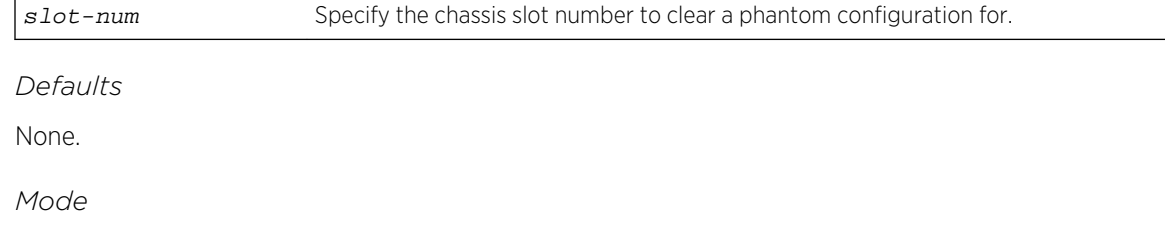

All command modes.

## Example

The following command clears all phantom configuration for slot 3:

System(rw)-> clear linecard 3

# show boot high-availability (S-, 7100-Series)

Use this command to display HAU boot configuration and state settings.

*Syntax*

#### **show boot high-availability**

*Parameters*

None.

*Defaults*

None.

*Mode*

All command modes.

S- K- and 7100-Series CLI Reference Guide 307

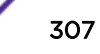

This example shows HAU configuration and state settings display when HAU is disabled:

```
System(rw)->show boot high-availability
There is currently no High Availability Upgrade running or pending.
The following reflects the status of the last upgrade performed:
Status: success
Default Mode: if-possible
Inter Group Delay: 120
Previous Image: 07.90.02.0016T
Target Image: 07.90.02.0016T.msiedzik504E2528
Start Time: MON FEB 17 17:41:16 2003<br>Finish Time: MON FEB 17 17:46:53 2003
                MON FEB 17 17:46:53 2003
Duration: 337 seconds
                                 Slots
---------------------------+------+
Groups \begin{array}{c|c|c|c|c} & 1 & 2 & \end{array}---------------------------+------+
 64 | X . |
128 | . X |
----------------------------+------+
Status | 1 2 |----------------------------+------+
Currently Present | X X |
Currently Operational | X X |
----------------------------+------+
There is currently no High Availability Upgrade running or pending.<br>Status: disabled<br>Referitive is a potention
Status:
Default Mode: never
Inter Group Delay: 0
Previous Image:
Target Image:
Start Time: Unknown
Finish Time: Unknown
Duration: Unknown
                         Slots
-----------------------+---------+
Groups \begin{array}{c|cc} 1 & 2 & 3 \end{array}-----------------------+---------+
 1 \quad | \quad \text{X} \quad .2 | . X .
  3 | . . X |
-----------------------+---------+
Status | 1 2 3 |
-----------------------+---------+
Currently Present | X X X |
Currently Operational | X X X |
-----------------------+---------+
System(rw)->
```
This S- and 7100-Series example shows HAU configuration and state settings display when HAU is running:

```
show boot high-availability
There is currently a High Availability Upgrade in progress.
Status: running
Default Mode: never
```
S- K- and 7100-Series CLI Reference Guide 308

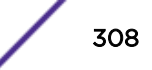

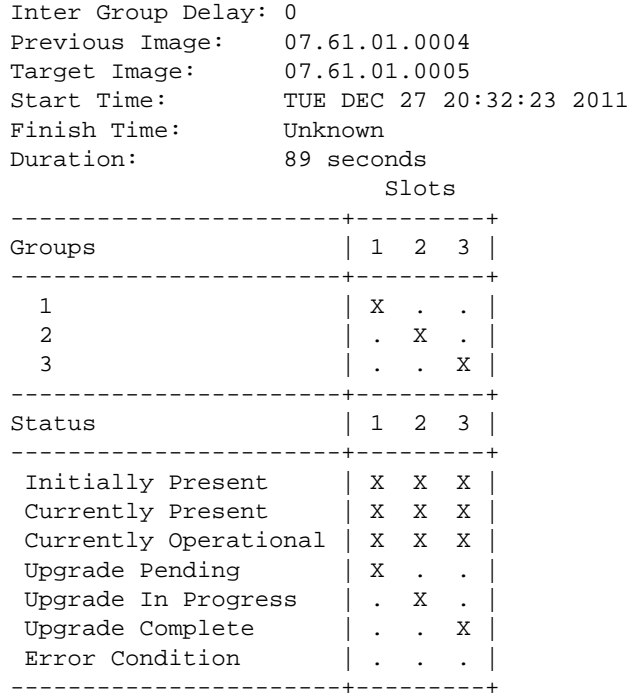

[Table 16: dir Output Details](#page-300-0) on page 301 provides an explanation of the command output (S-, 7100- Series).

| Output        | What it displays                                                                                                    |
|---------------|----------------------------------------------------------------------------------------------------|
| <b>Status</b> | The status of HAU for this device:<br>Disabled - HAU is not enabled.<br>Pending - HAU is enabled and will be initiated by the next system<br>reset.<br>Running - HAU is in progress.<br>٠<br>Success - HAU completed successfully and entity is running the target<br>version of firmware<br>Error - A failure occurred during upgrade.<br>ForceComplete - HAU was forced to complete early. The device is<br>٠<br>running the target version of firmware, but the high availability aspect                                                                                                    |
| Default Mode  | of the upgrade may have been compromised.<br>The default mode of the HAU for the device (See set boot high-availability<br>default-mode (S-, 7100-Series) on page 313):<br>Never - HAU is never performed; a standard upgrade is always performed.<br>If Possible - A high availability upgrade is performed whenever possible<br>based upon the HAU pre-conditions listed in the usage section of set boot<br>system on page 303. If all pre-conditions are not met a standard upgrade is<br>performed.<br>Always - Always attempt to perform a high availability upgrade. If a<br>compatible image is not available, do not perform any upgrade.<br>Specifying a system boot method using set boot system on page 303<br>overrides the default mode setting. |

**Table 18: show boot high-availability Output Details**

| Output            | What it displays                                                                                                    |
|-------------------|----------------------------------------------------------------------------------------------------|
| Inter Group Delay | The duration, in seconds, that the HAU process will wait between the<br>successful upgrade of a just completed HAU group and the upgrade start<br>of the next HAU group. See set boot high-availability delay (S-, 7100-<br>Series) on page 312.                                                                                                    |
| Previous Image    | The release and version of the firmware the device is upgrading from.                                                                                                    |
| Target Image      | The release and version of the firmware the device is upgrading to.                                                                                                    |
| Start Time        | The date and time when the most recent HAU was started.                                                                                                    |
| Finish Time       | The date and time when the most recent HAU was completed.                                                                                                    |
| Duration          | The duration of the most recent HAU in centiseconds.                                                                                                    |
| Status            | Displays slot status.<br>When HAU status is disabled or pending:<br>Currently Present - A module is present in any slot with an "X" present<br>Currently Operational - A module is operational in any slot with an "X"<br>present.<br>When HAU is running:<br>Initially Present - The module was present at the start of HAU.<br>Upgrade Pending - The module is still running the original image.<br>$\bullet$<br>Upgrade In Progress - The module has been reset and should reboot to<br>the target image.<br>Upgrade Complete - The module has rebooted to the target image.<br>Error Condition - The initially present module is no longer present, no<br>longer operational, or did not boot to the target image. |
| Groups            | Lists the default or configured HAU groups for the device. See set boot<br>high-availability group (S-, 7100-Series) on page 310 for HAU group<br>configuration details.                                                                                                    |
| Slots             | The slot to which a group belongs or to which a status is indicated,<br>represented by an "X".                                                                                                    |

**Table 18: show boot high-availability Output Details (continued)**

# set boot high-availability group (S-, 7100-Series)

Use this command to configure an HAU group.

*Syntax*

## set boot high-availability group *group-id* slot(s)

*Parameters*

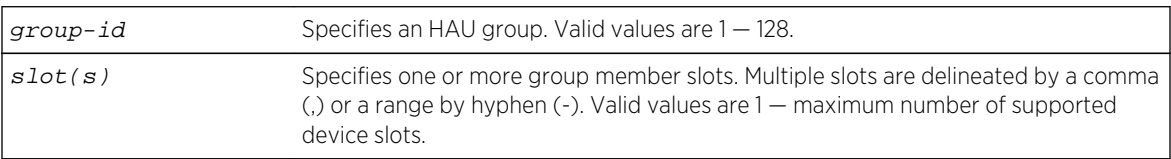

## *Defaults*

HAU groups default to one group per slot.

*Mode*

All command modes.

*Usage*

The HAU group feature provides for the simultaneous upgrade of all modules within a group. This capability provides the benefit of minimizing total upgrade time for the system.

All essential system capabilities on the device should be configured across multiple groups. For example, all LAGs configured on the device should provide sufficient redundancy for packets to continue forwarding on the LAG using slots belonging to an HAU group that is not upgrading.

# Example

This example shows how to configure HAU group 1 for slots 1 and 4:

```
System(rw)->set boot high-availability group 1 1,4
System(rw)->
```
# clear boot high-availability group (S-, 7100-Series)

Use this command to reset configured HAU groups to the default HAU group configuration.

*Syntax*

## **clear boot high-availability group**

*Parameters*

None.

## *Defaults*

By default, each occupied system slot belongs to a separate HAU group.

*Mode*

All command modes.

## *Usage*

This command resets any HAU group configuration to the default value with each occupied system slot belonging to its own HAU group.

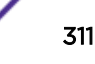

<span id="page-311-0"></span>This example shows how to reset HAU group configuration to the default of each occupied slot belonging to its own HAU group:

System(rw)->clear boot high-availability group  $System(rw)$  ->

# set boot high-availability delay (S-, 7100-Series)

Use this command to set a delay between the completion of one upgrade group and the beginning of another.

*Syntax*

#### **set boot high-availability delay** delay

#### *Parameters*

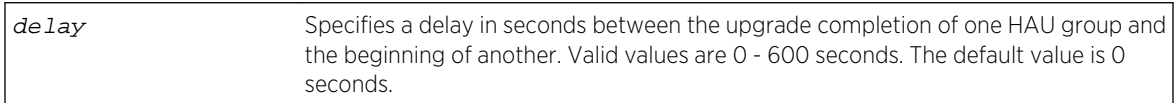

#### *Defaults*

0 seconds (no delay).

*Mode*

All command modes.

#### *Usage*

If it is determined that certain features, functions or protocols in a particular network have an adverse reaction to the multiple slot resets which are a necessary part of HA Upgrades, it is possible to slow the pace of the upgrade process. Inserting extra delay between resets may allow those protocols to reach a stable state before the next reset begins.

Under normal operation there is an approximately 5 second delay between the completion of one HAU group upgrade and the start of the next group upgrade. Use the HAU delay to assure that the just completed HAU group is fully operational before beginning the next HAU group upgrade.

## Example

This example shows how to set the delay between the upgrade completion of one HAU group and the beginning of another to 15 seconds:

```
System(rw)->set boot high-availability delay 15
System(rw)->
```
# clear boot high-availability delay (S-, 7100-Series)

Use this command to reset the HAU delay to its default setting.

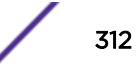

#### <span id="page-312-0"></span>*Syntax*

#### **clear boot high-availability delay**

*Parameters*

None.

*Defaults*

0 seconds (no delay).

*Mode*

All command modes.

*Usage*

Using this command sets the HAU delay to 0 seconds. Setting HAU delay to 0 seconds could result in the next HAU group upgrade beginning before some system applications such as OSPF and IGMP multicast being fully operational on the just completed HAU group modules.

# Example

This example shows how to reset the delay between the upgrade completion of one HAU group and the beginning of another to 0 seconds:

```
System(rw)->clear boot high-availability delay
System(rw)->
```
# set boot high-availability default-mode (S-, 7100-Series)

Use this command to configure an HAU default mode for the device.

*Syntax*

#### **set boot high-availability default-mode** {**never** | **if-possible** | **always**}

*Parameters*

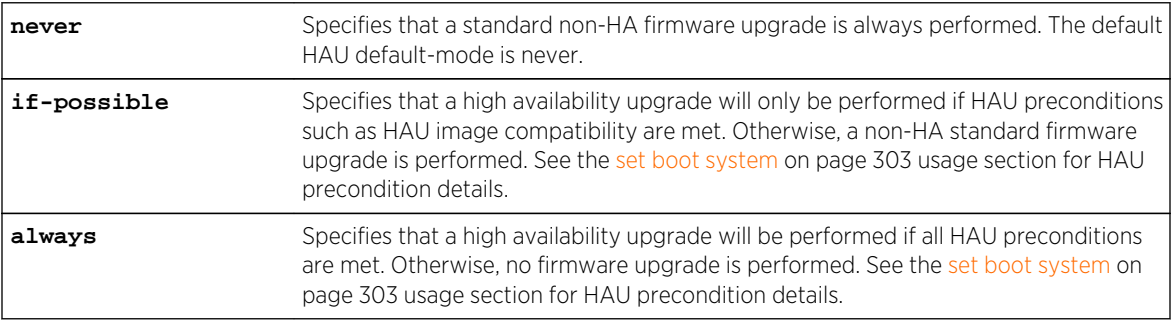

## *Defaults*

The HAU default mode defaults to never. The standard system boot mode is used.

## *Mode*

All command modes.

#### *Usage*

This command sets the HA firmware upgrade default mode for the device. By default, the standard system boot upgrade method is used.

## Note

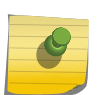

Specifying a boot mode option (standard or high-availability), using the [set boot system](#page-302-0) on page 303, overrides any HAU default mode setting. If the boot mode option is set to standard, HAU boot behavior is the same as the never default mode setting. If the boot mode option is set to high-availability, HAU boot behavior is the same as the always default mode setting.

When the if-possible default mode is set, a firmware upgrade will always be performed. If all HAU preconditions are met, a high availability upgrade is performed, otherwise a non-HA standard upgrade is performed. See the usage section of [set boot system](#page-302-0) on page 303 for HAU precondition details.

When the always default mode is set, a firmware upgrade is only performed if all HAU preconditions are met. This setting assures that if a firmware upgrade can be performed, it will always be an HA upgrade. This setting prevents your system from being taken down by a standard system upgrade.

# Example

This example shows how to set the HAU default mode to always:

```
System(rw)->set boot high-availability default-mode always
System(rw)->
```
# clear boot high-availability default-mode (S-, 7100-Series)

Use this command to reset the HAU default mode for the device to the default value.

*Syntax*

## **clear boot high-availability default-mode**

*Parameters*

None.

*Defaults*

The HAU default mode defaults to never.

*Mode*

All command modes.

This example shows how to reset the HAU default mode to the default value of never:

```
System(rw)->clear boot high-availability default-mode
System(rw)->
```
# set boot high-availability force-complete (S-, 7100-Series)

Use this command to force the firmware upgrade to simultaneously upgrade all remaining HAU groups.

*Syntax*

#### **set boot high-availability force-complete**

*Parameters* None.

*Defaults*

None

*Mode*

All command modes.

#### *Usage*

Once HAU is started, it cannot be cancelled or aborted. However, it is possible to force a running HAU to complete immediately. This command causes the immediate and simultaneous upgrade of all slots which have yet to be upgraded. Although all slots in the system are upgraded to the target image, the force complete action compromises the high availability aspect of the upgrade and should only be used when there is good reason to complete the upgrade as quickly as possible.

# Example

This example shows how to force all remaining non-upgraded HAU groups to simultaneously upgrade:

```
System(rw)->set boot high-availability force-complete
This command will force immediate completion of the in-progress
High-Availability Upgrade by simultaneously resetting all pending
and failed slots. This will compromise the high-availability
aspect of the upgrade.
Do you want to do this now (y/n) [n]?y
Forcing High-Availability Upgrade Completion ...
```
# show file

Use this command to display the contents of a configuration file.

*Syntax*

**show file** filename

S- K- and 7100-Series **CLI Reference Guide 315** 

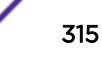

#### *Parameters*

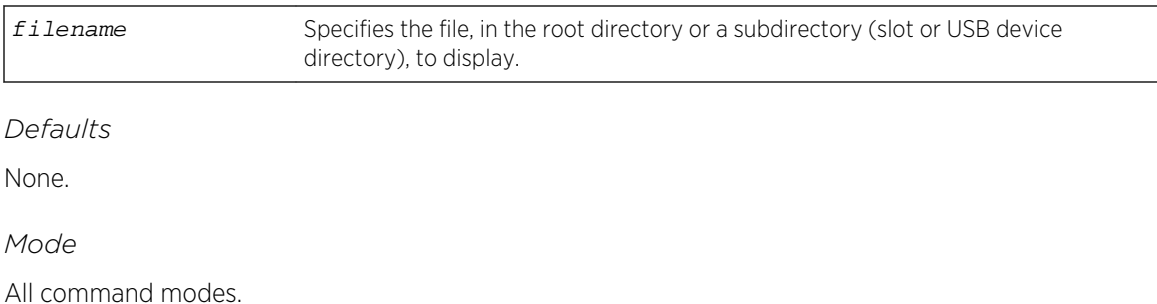

#### *Usage*

If C2 security mode is enabled, encrypted passwords are cloaked while in Read-Write or Read-Only user mode.

## Example

This example shows how to display the contents of a configuration file named sample.cfg:

```
System(rw)->show file slot1/sample.cfg
#BEGIN: 07.00.00.0061
begin
!
# ***** NON-DEFAULT CONFIGURATION *****
!
!
# Chassis Firmware Revision: 07.00.00.0061
!
!
# SLOT TYPE
# ___ ________________
!
# 1 SSA-T4068-0252
!
!
# router configuration
!
# **** VRF default (default) ****
configure terminal
!
 interface vlan.0.4000
   ip address 192.168.100.20 255.255.255.0
  no shutdown
  exit
!
# Static routes configured on routed interfaces
 ip route 10.0.0.0/8 192.168.100.1 interface vlan.0.4000 1
 ip route 134.0.0.0/8 192.168.100.1 interface vlan.0.4000 1
!
# Static routes configured on non-routed interfaces
!
exit
!
# ip dns
```
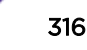

```
!
# ip interface
set ip interface vlan.0.4000 default
!
# authentication
!
.
.
.!
# vlan
set vlan create 2-5,4000
clear vlan egress 1 ge.1.47
set vlan egress 2 ge.1.1-2 tagged
set vlan egress 3 ge.1.1-2 tagged
set vlan egress 4 ge.1.1-2 tagged
set vlan egress 5 ge.1.1-2 tagged
set vlan egress 4000 host.0.1 tagged
set vlan egress 4000 ge.1.47 untagged
!
# vlanauthorization
!
# webview
!
# width
!
end
#END: e2bf4471a3b8c59203b277f35859a68d
```
# show config

Use this command to display the system configuration or write the current configuration to a file.

*Syntax*

```
show config [all] [facility] [outfile outfile]
```
*Parameters*

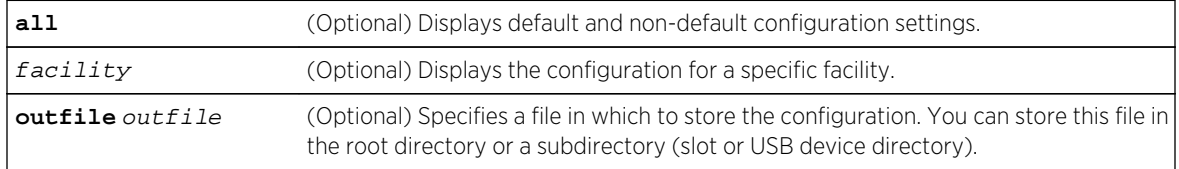

## *Defaults*

If no parameters are specified, only non-default system configuration settings will be displayed.

*Mode*

All command modes.

#### *Usage*

If C2 security mode is enabled, encrypted passwords are cloaked while in Read-Write or Read-Only user mode.

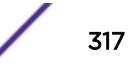

<span id="page-317-0"></span>This example shows how to display the current non-default device configuration and write the output to file config08222010.txt on slot 1:

```
System(su)->show config outfile slot1/config08222010.txt
This command shows non-default configurations only.
Use 'show config all' to show both default and non-default configurations.
begin
!
# ***** NON-DEFAULT CONFIGURATION *****
!
!
# Chassis Firmware Revision: 07.00.00.0061T
!
# router configuration
!
# **** VRF default (default) ****
configure terminal
!
  interface loop.0.1
   ip address 172.16.3.1 255.255.255.252
   no shutdown
   exit
  interface loop.0.2
   ip address 172.16.3.5 255.255.255.252
   no shutdown
   exit
.
.
.
# vlan
set vlan create 13,23,1010,1020,1030,1040,4024
clear vlan egress 1 lag.0.1;ge.1.1-24
set vlan egress 1 ge.1.1 tagged
set vlan egress 13 lag.0.1;ge.1.21 untagged
set vlan egress 23 ge.1.22 tagged
set vlan egress 1010 ge.1.1 untagged
set vlan egress 1020 ge.1.2 untagged
set vlan egress 1030 ge.1.3 untagged
set vlan egress 1040 ge.1.4 tagged
set vlan egress 4024 ge.1.24 untagged
!
# vlanauthorization
!
# webview
!
# width
set width 160 default
!
```
## configure

end

Use this command to execute a previously downloaded configuration file stored on the device.

#### *Syntax*

#### **configure** filename [**append**] [**chassis-id** chassis-id]

#### *Parameters*

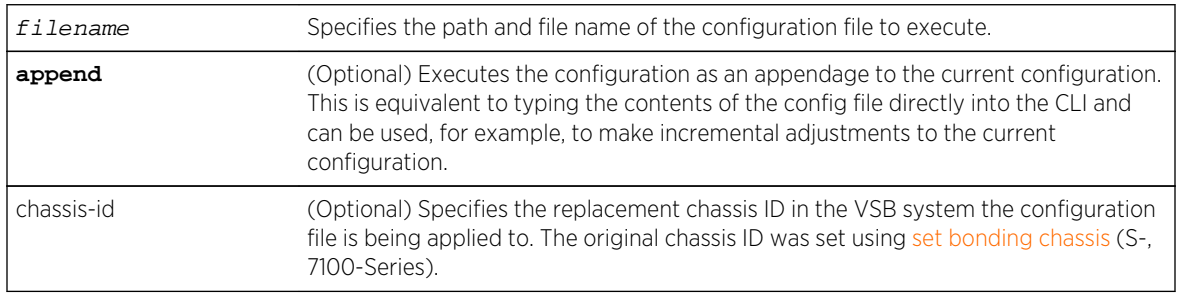

## *Defaults*

If append is not specified, the current running configuration will be replaced with the contents of the configuration file, which will result in an automatic reset of the chassis.

If chassis-id is not specified on an S- and 7100-Series device for a VSB system, see the usage section below for a discussion of chassis ID precedence rules.

## *Mode*

All command modes.

#### *Usage*

If C2 security mode is enabled, a non-append version of the configure command can not be accessed while in Read-Write or Read-Only user mode.

On an S- and 7100-Series device, the configure command is not allowed if an HA upgrade is pending.

A VSB configuration file contains chassis specific information such as the chassis serial-number. When configuring a replacement VSB chassis with an already existing VSB configuration file, you must specify the chassis ID of the replacement chassis so that chassis specific information on the specified chassis will be ignored and replaced in the configuration file with the correct chassis settings. Use the chassisid option to specify a replacement VSB system chassis.

There are four rules of chassis ID precedence that determine the chassis ID selection when applying a configuration file to a VSB system (from high precedence to low precedence):

- 1 If bonding is already enabled, and the chassis is active, the active chassis ID is used
- 2 The chassis ID specified using the **configure** command chassis-id option is used
- 3 The chassis ID specified in the configuration file that contains a serial-number matching the device serial number is used
- 4 The lowest chassis ID specified in the configuration file is used

<span id="page-319-0"></span>This example shows how to execute the "myconfig" file on the USB device connected to the USB port associated with the module in slot 1:

System(rw)->configure slot1/usb2/myconfig

This S- and 7100-Series example shows how to execute the "myconfig" file on the USB device connected to the USB port associated with a replacement chassis 2 in a VSB system:

System(rw)->configure slot1/usb1/myconfig chassis-id 2

## copy

Use this command to upload or download an image or a CLI configuration file.

*Syntax*

**copy** source destination

#### *Parameters*

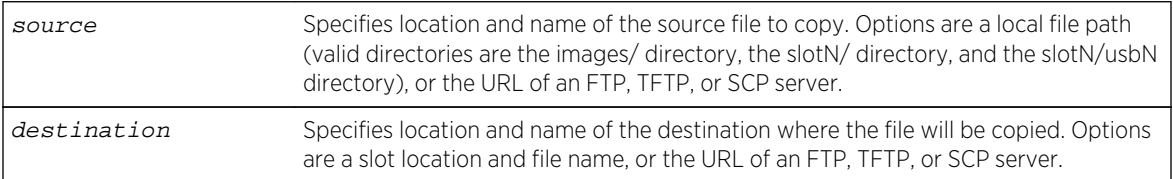

*Defaults*

None.

#### *Mode*

All command modes.

#### *Usage*

The S- K- and 7100-Series module to which a configuration file is downloaded must have the same hardware configuration as the S- K- and 7100-Series module from which it was uploaded.

The copy command supports URLs:

- FTP File Transfer Protocol
- TFTP Trivial File Transfer Protocol
- SCP SecureCopy File transfers tunneled through SSH

For reasons of security, passwords are not allowed in copy command URLs. A password prompt displays upon entering a copy command. For example:

```
System(rw)->copy slot3/docconfig1 scp://doc@10.21.1.180/docconfig1
Password:
###########
System(rw)->
```
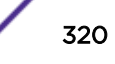

This example shows how to download an image via TFTP:

System(rw)->copy tftp://134.141.89.34/ets-mtxe7-msi newimage

This example shows how to download an image via Anonymous FTP:

System(rw)->copy ftp://134.141.89.34/ets-mtxe7-msi newimage

This example shows how to download an image via FTP with user credentials:

System(rw)->copy ftp://user:passwd@134.141.89.34/ets-mtxe7-msi newimage

This example shows how to download a configuration file via TFTP to the slot 3 directory:

System(rw)->copy tftp://134.141.89.34/myconfig slot3/myconfig

This example shows how to download a configuration file via SCP

System(rw)->copy scp://doc@banshee.extremenetworks.com:22/docconfig1 slot3/ docconfig1

This example shows how to upload a configuration file via Anonymous FTP from the module in slot 3:

System(rw)->copy slot3/myconfig ftp://134.141.89.34/myconfig

This example shows how to upload a file using SCP from the module in slot 3 to the server:

System(rw)->copy slot3/myconfig scp//doc@10.21.1.180:/myconfig

This example shows how to copy a configuration file from the slot 3 directory to the slot 5 directory:

System(rw)->copy slot3/myconfig slot5/myconfig

# delete

Use this command to remove an image or a CLI configuration file from the S- K- and 7100-Series system.

*Syntax*

**delete** filename

*Parameters*

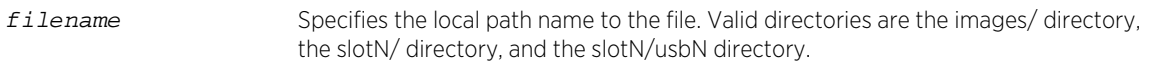

*Defaults* None.

#### *Mode*

All command modes.

## *Usage*

Use the [show config](#page-316-0) command as described in show config on page 317 to display current image and configuration file names.

# Examples

This example shows how to delete the "myconfig" configuration file from slot 3:

System(rw)->delete slot3/myconfig

This example shows how to delete the "010300" image file:

System(rw)->delete images/010300

This example shows how to delete the "myconfig" configuration file from the USB device connected to the USB port associated with slot 1:

System(rw)->delete slot1/usb2/myconfig

## script

Use this command to execute a script file.

#### *Syntax*

```
script filename [arg1] [arg2] [arg3] [arg4] [arg5] [arg6] [arg7]
```
#### *Parameters*

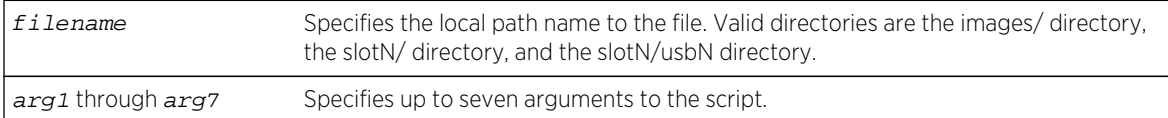

*Defaults*

None.

*Mode*

All command modes.

#### *Usage*

The script file must first be created on a PC and copied to the S- K- and 7100-Series device using the [copy](#page-319-0) command (copy on page 320) before the script can be executed. The file can contain any number of switch commands, up to a maximum file size of 128 kilobytes. Router commands cannot be included in the file. Scripts cannot be nested within the file. Note that the history command will not reflect the execution of commands within a script file.

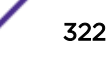

<span id="page-322-0"></span>If C2 security mode is enabled, access to secure logs using the script command is not supported while in Read-Write or Read-Only user modes.

# Example

This example uses the copy command to copy the script file named "setport.scr" from IP address 10.1.221.3 to slot 4. Next, the contents of the file is displayed with the show file command. The script file requires two arguments, a port string (%1) and a VLAN id (%2). Finally, the script is executed, by specifying ge.1.1 as the first argument and 100 as the second argument.

```
System(rw)->copy tftp://10.1.221.3/setport.scr slot4/setport.scr
System(rw)->show file slot4/setport.scr
set port alias %1 script_set_port
set port vlan %1 %2 modify-egress
set port jumbo enable %1
set port disable %1
set port lacp port %1 disable
System(rw)->script slot4/setport.scr ge.1.1 100
```
When the script command parses the file and performs the command line argument substitution, the commands are converted to the following:

set port alias ge.1.1 script\_set\_port

set port vlan ge.1.1 100 modify-egress

set port jumbo enable ge.1.1

set port disable ge.1.1

set port lacp port ge.1.1 disabled

The converted strings are then executed by the CLI engine and the script command returns.

# Restore Point Commands

This section provides detailed information about the restore point set of commands. Configuration of restore point functionality includes the display and setting restore points, which allows the configuration to be restored, up to the restore point, if necessary. For information about configuring restore points, refer to Image Configuration and File Management in the *[S-, K-, and 7100 Series](http://documentation.extremenetworks.com/PDFs/SK7100/S_K_7100_Configuration_Guide.pdf) [Configuration Guide](http://documentation.extremenetworks.com/PDFs/SK7100/S_K_7100_Configuration_Guide.pdf)*.

## set config restore-point

Use this command to create a restore point of the current configuration.

*Syntax*

**set config restore-point** description

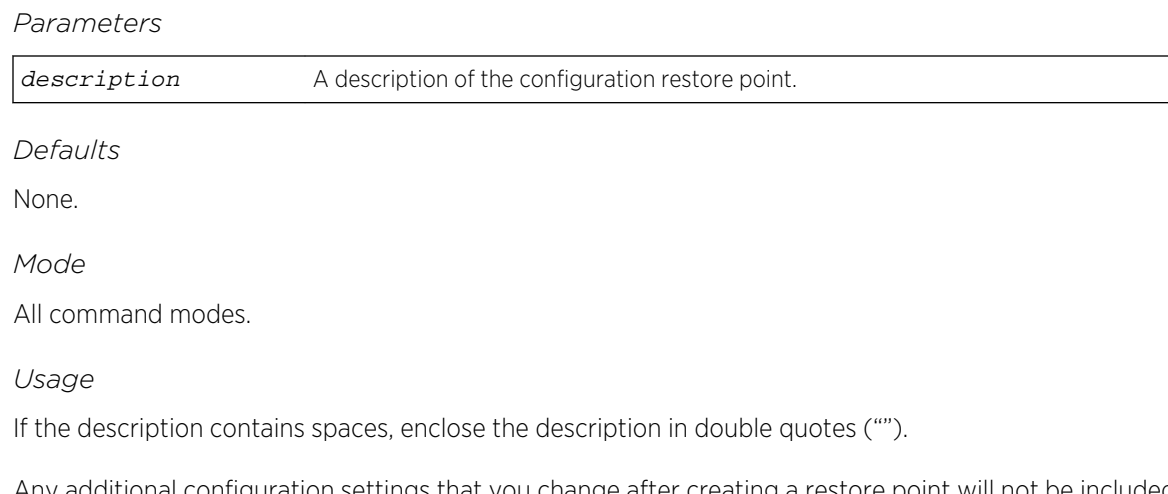

Any additional configuration settings that you change after creating a restore point will not be included when the restore point configuration is applied, such as when the system reboots. Currently, you can configure only one restore point.

## Example

System(rw)-> set config restore-point 25June2009\_0800

# show config restore-point

Use this command to display the index, creation date, and description of the currently configured restore point.

*Syntax*

#### **show config restore-point**

*Parameters*

None.

*Defaults*

None.

*Mode*

All command modes.

*Usage*

If "(Boot)" is listed after the index entry, this restore point will be used when the system reboots next.

# Example

System(rw)->show config restore-point Index: 1245935343 (Boot)
Creation Date: THU JUN 25 13:09:03 2009 Description: test

If no restore point is configured, the CLI displays the following message:

System(rw)->show config restore-point No restore-point configured.

#### clear config restore-point

Use this command to delete the current restore point.

*Syntax*

#### **clear config restore-point** index

*Parameters*

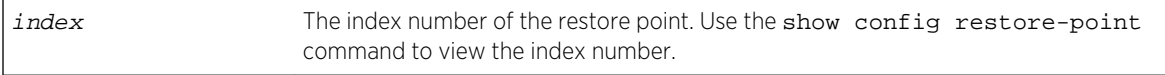

*Defaults*

None.

*Mode*

All command modes.

*Usage*

Because the system currently supports only one restore point, you must delete the current restore point before creating a new one.

#### Example

System(rw)-> clear config restore-point 1245935343

#### configure restore-point

Use this command to indicate whether the restore point will be applied when the system reboots.

*Syntax*

**configure restore-point** index [**none**]

*Parameters*

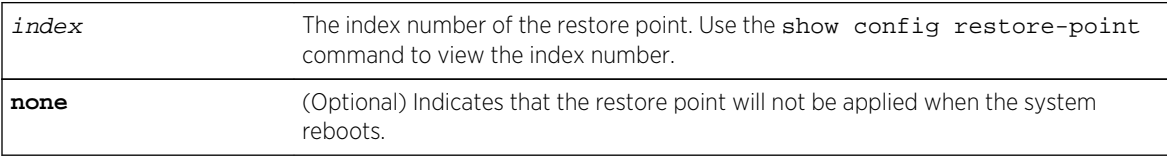

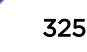

*Defaults* None. *Mode* All command modes.

*Usage*

If the restore point is applied when the system reboots, any configuration changes made after the restore point was set will be lost.

This command is not allowed if an HA upgrade is pending (S-, 7100-Series).

# Example

This examples shows how to not apply restore point 1245935343 when the system reboots:

System(rw)-> configure restore-point 1245935343 none

# <span id="page-326-0"></span>21 **Virtual Switch Bonding Commands**

show bonding [set bonding chassis](#page-329-0) [clear bonding chassis](#page-330-0) [set bonding enable](#page-330-0) [set bonding disable](#page-331-0) [set bonding lfr](#page-332-0) [clear bonding lfr](#page-333-0) [set bonding port enable](#page-334-0) [set bonding port disable](#page-335-0) [set bonding mac](#page-336-0) [clear bonding mac](#page-337-0) [clear bonding mac](#page-338-0)

> This chapter provides detailed information for the Virtual Switch Bonding (VSB) set of commands for the S- and K-Series platforms. See [Virtual Switch Bonding Commands](#page-339-0) on page 340 for 7100-Series VSB command details. For information about configuring VSB, refer to S- and K-Series Virtual Switch Bonding (VSB) Configuration in the *[S-, K-, and 7100 Series Configuration Guide](http://documentation.extremenetworks.com/PDFs/SK7100/S_K_7100_Configuration_Guide.pdf)*.

# show bonding

Use this command to display VSB information for this device.

#### Syntax

**show bonding**

#### Parameters

None.

#### **Defaults**

None.

#### Mode

All command modes.

This example displays VSB information for a VSB made up of 8 chassis fg.x.1 of each chassis is interconnected with fg.x.2 of the next chassis, closing the ring by interconnecting fg.8.1 with fg.1.2:

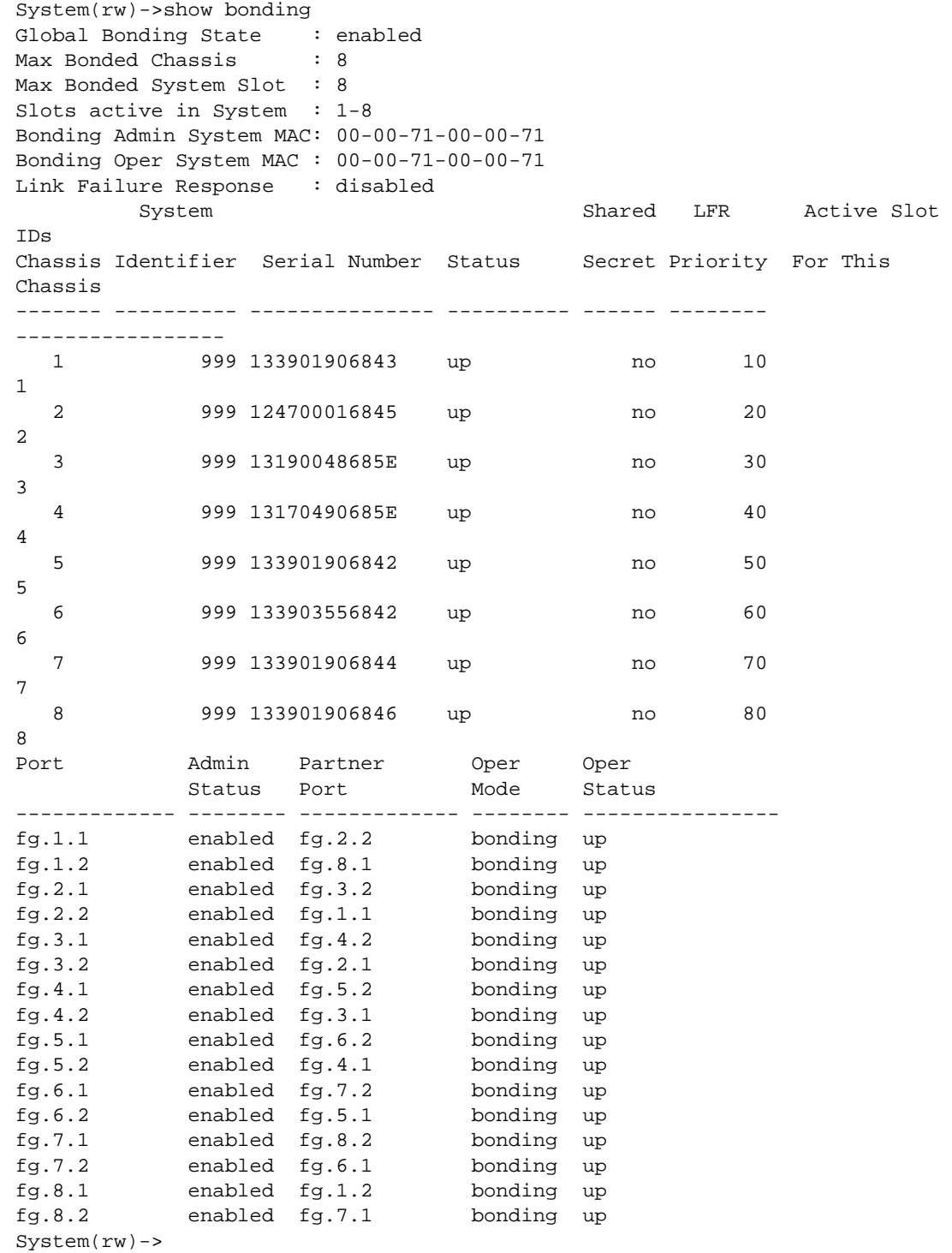

[Table 19: show bonding Output Details](#page-328-0) on page 329 provides an explanation of the command output.

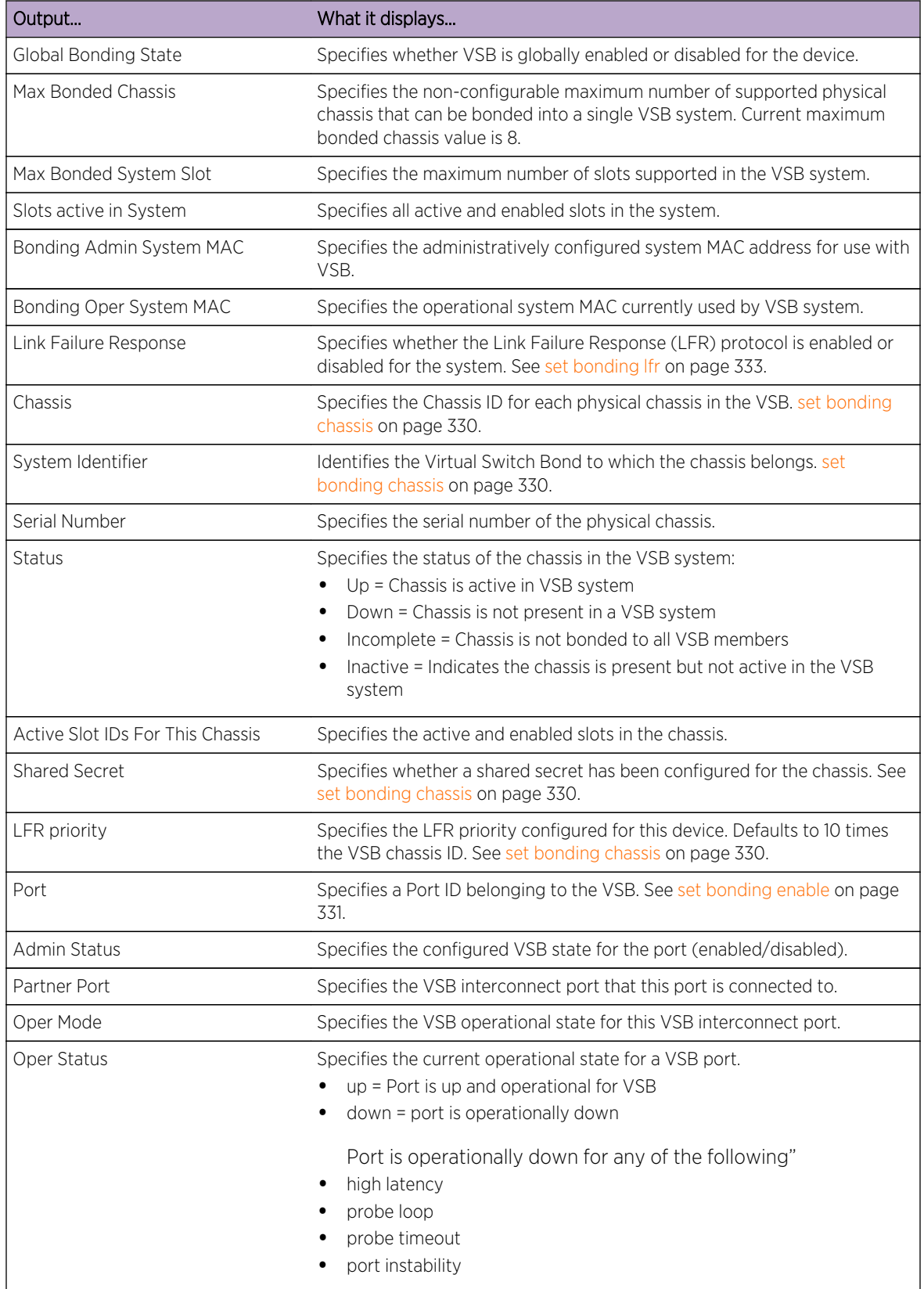

#### <span id="page-328-0"></span>**Table 19: show bonding Output Details**

# <span id="page-329-0"></span>set bonding chassis

Use this command to set VSB configuration on the physical chassis.

#### **Syntax**

set bonding chassis chassis-id {system-id system-id | secret secret | lfr**priority** priority}

#### Parameters

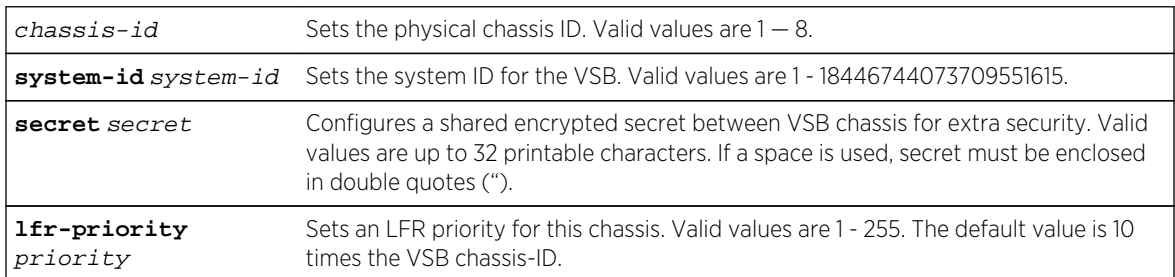

# **Defaults**

The lfr-priority priority defaults to 10 times the chassis ID. All other parameters default to none.

#### Mode

All command modes.

#### Usage

Each VSB chassis has its own ID (1 - 8). The system ID identifies the Virtual Switch Bond to which the chassis belongs and is the same value for all chassis in the system. A VSB system forms a virtual chassis made up of up to eight VSB chassis.

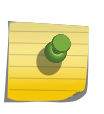

#### Note

It is possible to configure the same system ID for multiple VSB systems in the network, but for management purposes it is highly recommended that each VSB system be configured with a unique ID.

VSB stacking supports any combination of S- K- and 7100-Series models in the same system.

LFR priority is used to determine which chassis or VSB segment of chassis is taken out of operation should all VSB interconnect links go down. Setting the LFR priority to the same value for chassis in the VSB system is not allowed.

A shared secret may be configured before or after VSB is enabled. The secret may be changed at anytime without clearing the secret first.

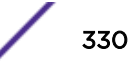

<span id="page-330-0"></span>This example configures the chassis with VSB chassis ID 2 for VSB system 1:

System(rw)->set bonding chassis 2 system-id 1

# clear bonding chassis

Use this command to clear the VSB chassis ID and VSB system ID if the chassis has not yet been VSB enabled globally.

#### Syntax

**clear bonding chassis** chassis-id [**secret**] [**lfr-priority**]

#### Parameters

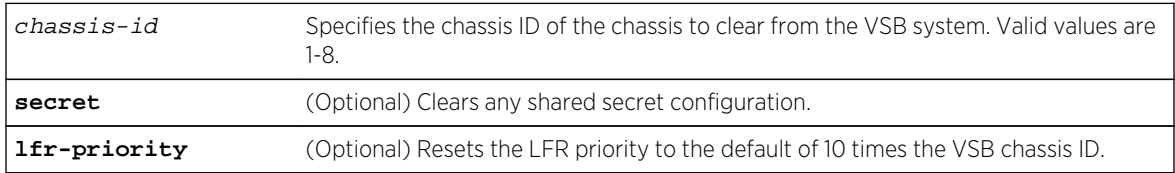

#### **Defaults**

- If only the chassis-id is specified, all VSB chassis configuration is cleared for this physical chassis.
- If the secret option is specified, any configured secret is cleared.
- If the lfr-priority option is specified, the LFR priority is reset to the default value of 10 times the chassis ID.

#### Mode

All command modes.

#### Example

This example clears the chassis ID and associated system ID for chassis 2:

```
System(rw)->clear bonding chassis 2
This command will reset and clear the current running configuration on 
chassis 2.
Are you sure you want to continue? (y/n) [n]?y
System(rw)->
```
# set bonding enable

Use this command to globally enable VSB.

#### <span id="page-331-0"></span>Syntax

**set bonding enable**

#### **Parameters**

None.

# **Defaults**

Bonding is globally disabled.

#### Mode

All command modes.

#### Usage

Before globally enabling VSB on your VSB configured chassis you must:

- Configure chassis IDs and the VSB system ID using [set bonding chassis](#page-329-0) on page 330
- Enable at least one interconnect link between each VSB chassis using [set bonding port enable](#page-334-0) on page 335
- Optionally, assign a new MAC address using [set bonding mac](#page-336-0) on page 337, if a non-default MAC address will be used

VSB is globally disabled by default.

To enable bonding when it is disabled, or disable bonding when it is enabled, you must reset the device after entering this command.

A solid blue system CPU LED signifies a bonded enabled system.

# Example

This example shows how to configure VSB on a chassis by: configuring chassis 1 for VSB system 1, enabling VSB on ports 1 and 2, and globally enabling VSB on the chassis.

```
System(rw)->set bonding chassis 1 system-id 1
System(rw)->set bonding port tg.1.1-2 enable
System(rw)->set bonding enable
System(rw)->
```
# set bonding disable

Use this command to globally disable VSB.

#### Syntax

**set bonding disable**

S- K- and 7100-Series CLI Reference Guide 332

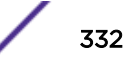

#### <span id="page-332-0"></span>Parameters

Bonding is globally disabled.

#### **Defaults**

None.

#### Mode

All command modes.

#### Usage

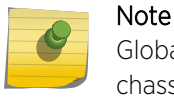

Globally disabling VSB resets the chassis and clears the configuration on both physical chassis when the VSB system is in a bonded state.

VSB chassis and system ID configuration persists after globally disabling VSB. Use [clear bonding](#page-330-0) [chassis](#page-330-0) on page 331 to clear VSB chassis and system ID configuration when VSB is not globally enabled.

#### Example

This example shows how to globally disable VSB on this chassis.

System(rw)->set bonding disable System(rw)->

# set bonding lfr

Use this command to enable Link Failure Response (LFR) on the physical chassis.

#### **Syntax**

```
set bonding lfr {enable | disable}
```
#### Parameters

**enable** | **disable** Enables or disables LFR on the physical chassis. Default value is disable.

#### **Defaults**

LFR is globally Disabled.

#### Mode

All command modes.

S- K- and 7100-Series CLI Reference Guide 333

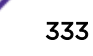

#### <span id="page-333-0"></span>Usage

This command provides for enabling and disabling the LFR protocol on the physical chassis.

The LFR protocol determines which chassis front-panel ports will be brought down should all VSB interconnect links between the VSB chassis go down.

The LFR protocol allows 1 or 10GbE ports to be designated as VSB monitor links that operate in a standby mode to the primary 40GbE VSB ports. The VSB monitor link provides dedicated redundant control plane connectivity and is used only as a backup communication path between two bonded chassis in the unlikely event that all of the primary VSB links fail or become unavailable. When the primary 40GbE VSB ports are down, the VSB monitor links facilitate a communications path to allow the front-panel ports of the stack segment that meets a minimum requirement as specified in 7100- Series Virtual Switch Bonding (VSB) Stacking Configuration in the *[S-, K-, and 7100 Series Configuration](http://documentation.extremenetworks.com/PDFs/SK7100/S_K_7100_Configuration_Guide.pdf) [Guide](http://documentation.extremenetworks.com/PDFs/SK7100/S_K_7100_Configuration_Guide.pdf)* to remain enabled.

The LFR protocol must be enabled on each VSB chassis in the VSB system for LFR monitoring to occur.

#### Example

This example enables the LFR protocol on the VSB chassis:

System(rw)->set bonding lfr enable

# clear bonding lfr

Use this command to reset the Link Failure Response (LFR) configuration to disabled on the physical chassis.

#### Syntax

**clear bonding lfr**

#### Parameters

None.

#### **Defaults**

None.

#### Mode

All command modes.

<span id="page-334-0"></span>This example resets the LFR protocol state to disabled on the VSB chassis:

System(rw)->clear bonding lfr

# set bonding port enable

Use this command to enable a VSB interconnect or LFR monitor port.

#### Syntax

**set bonding port** port-string **enable**

#### Parameters

port-string Enable VSB for the specified port.

#### **Defaults**

Bonding is disabled on ports.

#### Mode

All command modes.

#### Usage

Use this command to enable VSB ports for VSB chassis interconnection or LFR monitoring.

VSB interconnect ports are the 40GbE ports interconnecting the VSB chassis that make up the VSB system. The chassis must be configured for VSB using [set bonding chassis](#page-329-0) on page 330 before enabling VSB interconnect ports.

VSB Link Failure Response ports are 1 or 10GbE ports used to monitor a partner VSB chassis. In the case of a failure of all VSB interconnectivity, LFR monitoring determines which surviving stack segment will keep its front-panel ports enabled.

VSB interconnect and LFR monitor ports can be provisioned before VSB is enabled.

VSB supports enabling up to a combined total of 32 VSB connectivity and LFR monitor links (32 ports per chassis).

# Note

All VSB enabled 40GbE ports are treated as VSB interconnect ports. All VSB enabled 10GbE ports are treated as LFR ports. If a 40GbE port is configured to run in 4 x 10 Gbps mode, it will not be available for VSB interconnect use (see [set port speed](#page-558-0) on page 559).

<span id="page-335-0"></span>When first configuring VSB (chassis has not yet been globally enabled), ports are specified as they would be for a non-VSB system: fg.x.y or tg.x.y (where x specifies the slot of the non-VSB system and y specifies the port).

In a VSB globally enabled system, the slot number agrees with the VSB chassis number.

When modifying interconnect ports in a globally enabled VSB system, use the globally enabled port designation to specify ports.

#### Example

This example shows how to configure VSB on a chassis by: configuring chassis 1 for VSB system 1, and enabling VSB interconnection on 40GbE slot 1 ports 1 and 2 and enabling VSB LFR on 10GbE slot 1 ports 5 and 6.

```
System(rw)->set bonding chassis 1 system-id 1
System(rw)->set bonding port fg.1.1-2 enable
System(rw)->set bonding port tg.1.5-6 enable
System(rw)->
```
# set bonding port disable

Use this command to disable a VSB interconnect or LFR monitor port.

#### Syntax

**set bonding port** port-string **disable**

#### Parameters

port-string Disable VSB on the specified port.

#### **Defaults**

Bonding is disabled on ports.

#### Mode

All command modes.

#### Usage

When disabling a VSB interconnect or LFR monitor port, with no intention of reenabling it for VSB, be sure to disable both sides of the interconnect link.

<span id="page-336-0"></span>This example shows how to disable VSB interconnection on port fg.1.1. and LFR on port tg.1.5

System(rw)->set bonding port fg.1.1 disable System(rw)->set bonding port tg.1.5 disable System(rw)->

# set bonding mac

Use this command to set the VSB system MAC address.

#### Syntax

**set bonding mac** mac-address

#### Parameters

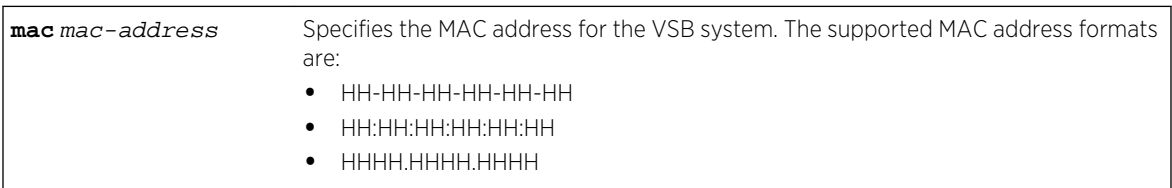

#### **Defaults**

VSB MAC address defaults to an internal MAC address associated with VSB chassis 1.

#### Mode

All command modes.

#### Usage

By default, VSB sets the VSB system MAC address to an internal MAC address associated with VSB chassis 1. Use this command to manually set a MAC address for the VSB system. It is recommended that the MAC address be set to the same value on all chassis before globally enabling VSB. A VSB system supports unique MAC addresses on each chassis, but doing so will require a master election of one of the system chassis when adding chassis to the system. The master election requires a system reset potentially resulting in loss of data.

<span id="page-337-0"></span>Locally administered MAC addresses create the possibility for duplicate MAC addresses on the network. Be sure that the MAC address assigned using this command does not duplicate an already existing MAC address on the network.

# Note

The VSB system MAC address can not be changed while VSB is globally enabled on the system. You must disable VSB using [set bonding disable](#page-331-0) on page 332 before attempting to manually change the VSB system MAC address.

# Example

This example manually sets the MAC address for the VSB system to a2f4:1234:dbc3:

System(rw)->set bonding mac a2f4.1234.dbc3

# clear bonding mac

Use this command to reset the VSB system MAC address to its default value.

#### Syntax

**clear bonding mac**

#### Parameters

None.

# **Defaults**

VSB MAC address defaults to an internal MAC address associated with VSB chassis 1.

#### Mode

All command modes.

Note

#### Usage

This command resets a manually configured MAC address to the default MAC address for the VSB system. By default, VSB sets the VSB system MAC address to an internal MAC address associated with VSB chassis 1.

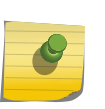

Once a VSB system has been globally enabled using the set bonding enable command, the VSB system MAC address can not be modified. The clear bonding mac command can only be used prior to globally enabling VSB on the system.

<span id="page-338-0"></span>This example clears the manually configured MAC address for the pre-globally enabled VSB system:

System(rw)->clear bonding mac

# clear bonding mac

Use this command to reset the VSB system MAC address to its default value.

#### Syntax

**clear bonding mac**

#### Parameters

None.

#### **Defaults**

VSB MAC address defaults to an internal MAC address associated with VSB chassis 1.

#### Mode

All command modes.

#### Usage

This command resets a manually configured MAC address to the default MAC address for the VSB system. By default, VSB sets the VSB system MAC address to an internal MAC address associated with VSB chassis 1.

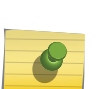

#### Note

Once a VSB system has been globally enabled using the set bonding enable command, the VSB system MAC address can not be modified. The clear bonding mac command can only be used prior to globally enabling VSB on the system.

#### Example

This example clears the manually configured MAC address for the pre-globally enabled VSB system:

System(rw)->clear bonding mac

# <span id="page-339-0"></span>22 **Virtual Switch Bonding Commands**

show bonding [set bonding chassis](#page-342-0) [clear bonding chassis](#page-343-0) [set bonding enable](#page-343-0) [set bonding disable](#page-344-0) [set bonding lfr](#page-345-0) [clear bonding lfr](#page-346-0) [set bonding port enable](#page-347-0) [set bonding port disable](#page-348-0) [set bonding mac](#page-349-0) [clear bonding mac](#page-350-0) [clear bonding mac](#page-351-0)

> This chapter provides detailed information for the Virtual Switch Bonding (VSB) stacking set of commands for the 7100-Series platform. See [Virtual Switch Bonding Commands](#page-326-0) on page 327 for S- and K-Series VSB command details. For information about configuring VSB, refer to S- and K-Series Virtual Switch Bonding (VSB) Configuration in the *[S-, K-, and 7100 Series Configuration Guide](http://documentation.extremenetworks.com/PDFs/SK7100/S_K_7100_Configuration_Guide.pdf)*.

# show bonding

Use this command to display VSB information for this device.

#### Syntax

**show bonding**

#### Parameters

None.

#### **Defaults**

None.

#### Mode

All command modes.

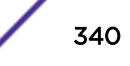

This example displays VSB information for a VSB made up of 8 chassis fg.x.1 of each chassis is interconnected with fg.x.2 of the next chassis, closing the ring by interconnecting fg.8.1 with fg.1.2:

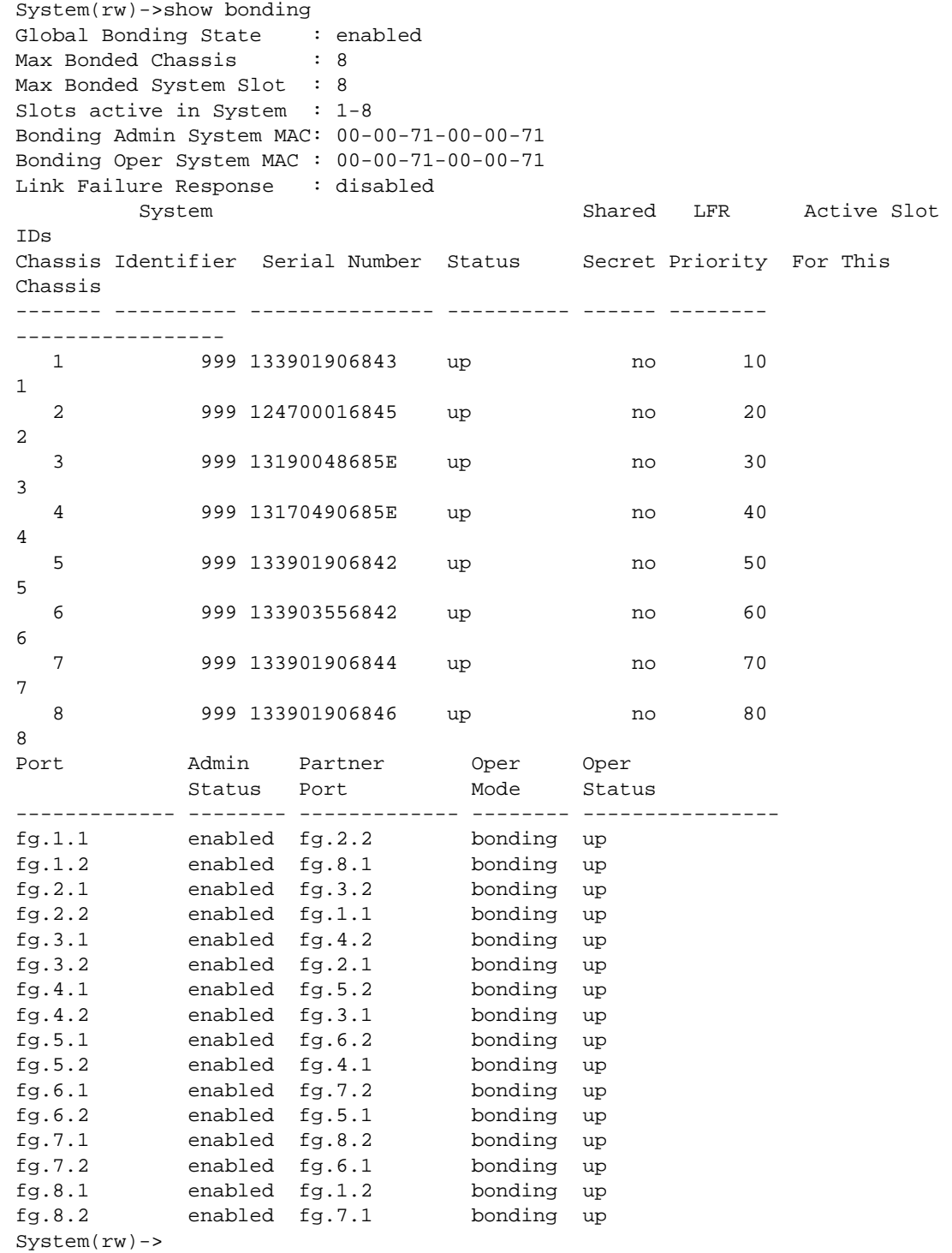

[Table 20: show bonding Output Details](#page-341-0) on page 342 provides an explanation of the command output.

| Output                           | What it displays                                                                                                    |
|----------------------------------|----------------------------------------------------------------------------------------------------|
| Global Bonding State             | Specifies whether VSB is globally enabled or disabled for the device.                                                                                                    |
| Max Bonded Chassis               | Specifies the non-configurable maximum number of supported physical<br>chassis that can be bonded into a single VSB system. Current maximum<br>bonded chassis value is 8.                                                                                                    |
| Max Bonded System Slot           | Specifies the maximum number of slots supported in the VSB system.                                                                                                    |
| Slots active in System           | Specifies all active and enabled slots in the system.                                                                                                    |
| Bonding Admin System MAC         | Specifies the administratively configured system MAC address for use with<br>VSB.                                                                                                    |
| Bonding Oper System MAC          | Specifies the operational system MAC currently used by VSB system.                                                                                                    |
| Link Failure Response            | Specifies whether the Link Failure Response (LFR) protocol is enabled or<br>disabled for the system. See set bonding Ifr on page 333.                                                                                                    |
| Chassis                          | Specifies the Chassis ID for each physical chassis in the VSB. set bonding<br>chassis on page 330.                                                                                                    |
| System Identifier                | Identifies the Virtual Switch Bond to which the chassis belongs, set<br>bonding chassis on page 330.                                                                                                    |
| Serial Number                    | Specifies the serial number of the physical chassis.                                                                                                    |
| Status                           | Specifies the status of the chassis in the VSB system:<br>Up = Chassis is active in VSB system<br>$\bullet$<br>Down = Chassis is not present in a VSB system<br>Incomplete = Chassis is not bonded to all VSB members<br>Inactive = Indicates the chassis is present but not active in the VSB<br>system |
| Active Slot IDs For This Chassis | Specifies the active and enabled slots in the chassis.                                                                                                    |
| <b>Shared Secret</b>             | Specifies whether a shared secret has been configured for the chassis. See<br>set bonding chassis on page 330.                                                                                                    |
| LFR priority                     | Specifies the LFR priority configured for this device. Defaults to 10 times<br>the VSB chassis ID. See set bonding chassis on page 330.                                                                                                    |
| Port                             | Specifies a Port ID belonging to the VSB. See set bonding enable on page<br>331.                                                                                                    |
| Admin Status                     | Specifies the configured VSB state for the port (enabled/disabled).                                                                                                    |
| Partner Port                     | Specifies the VSB interconnect port that this port is connected to.                                                                                                    |
| Oper Mode                        | Specifies the VSB operational state for this VSB interconnect port.                                                                                                    |
| Oper Status                      | Specifies the current operational state for a VSB port.<br>up = Port is up and operational for VSB<br>down = port is operationally down<br>Port is operationally down for any of the following"<br>high latency                                                                                          |
|                                  | probe loop<br>probe timeout<br>port instability                                                                                                    |

<span id="page-341-0"></span>**Table 20: show bonding Output Details**

# <span id="page-342-0"></span>set bonding chassis

Use this command to set VSB configuration on the physical chassis.

#### **Syntax**

set bonding chassis chassis-id {system-id system-id | secret secret | lfr**priority** priority}

#### Parameters

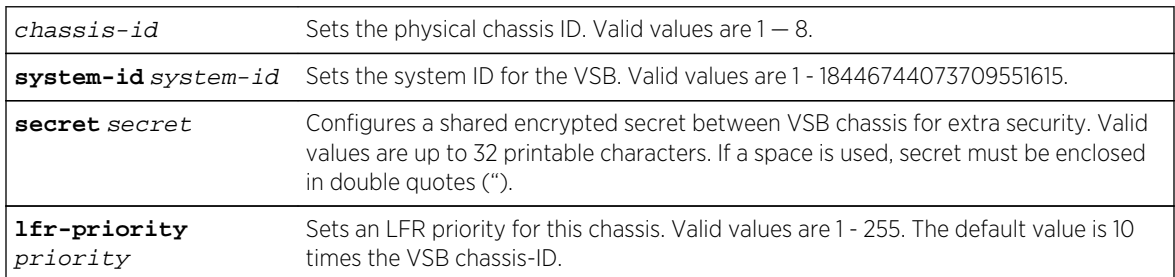

# **Defaults**

The lfr-priority priority defaults to 10 times the chassis ID. All other parameters default to none.

#### Mode

All command modes.

#### Usage

Each VSB chassis has its own ID (1 - 8). The system ID identifies the Virtual Switch Bond to which the chassis belongs and is the same value for all chassis in the system. A VSB system forms a virtual chassis made up of up to eight VSB chassis.

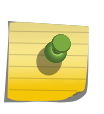

#### Note

It is possible to configure the same system ID for multiple VSB systems in the network, but for management purposes it is highly recommended that each VSB system be configured with a unique ID.

VSB stacking supports any combination of S- K- and 7100-Series models in the same system.

LFR priority is used to determine which chassis or VSB segment of chassis is taken out of operation should all VSB interconnect links go down. Setting the LFR priority to the same value for chassis in the VSB system is not allowed.

A shared secret may be configured before or after VSB is enabled. The secret may be changed at anytime without clearing the secret first.

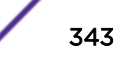

<span id="page-343-0"></span>This example configures the chassis with VSB chassis ID 2 for VSB system 1:

System(rw)->set bonding chassis 2 system-id 1

# clear bonding chassis

Use this command to clear the VSB chassis ID and VSB system ID if the chassis has not yet been VSB enabled globally.

#### Syntax

**clear bonding chassis** chassis-id [**secret**] [**lfr-priority**]

#### Parameters

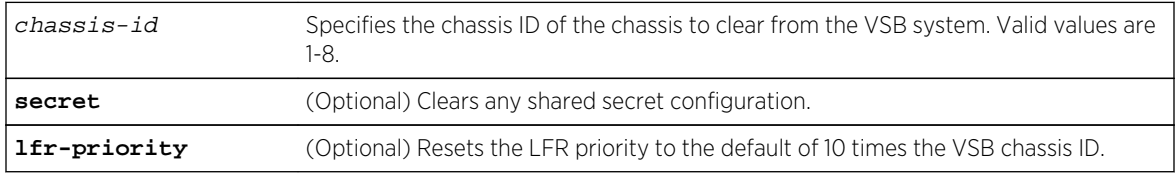

#### **Defaults**

- If only the chassis-id is specified, all VSB chassis configuration is cleared for this physical chassis.
- If the secret option is specified, any configured secret is cleared.
- If the lfr-priority option is specified, the LFR priority is reset to the default value of 10 times the chassis ID.

#### Mode

All command modes.

# Example

This example clears the chassis ID and associated system ID for chassis 2:

```
System(rw)->clear bonding chassis 2
This command will reset and clear the current running configuration on 
chassis 2.
Are you sure you want to continue? (y/n) [n]?y
System(rw)->
```
# set bonding enable

Use this command to globally enable VSB.

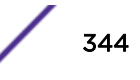

#### <span id="page-344-0"></span>Syntax

**set bonding enable**

#### **Parameters**

None.

# **Defaults**

Bonding is globally disabled.

#### Mode

All command modes.

#### Usage

Before globally enabling VSB on your VSB configured chassis you must:

- Configure chassis IDs and the VSB system ID using [set bonding chassis](#page-329-0) on page 330
- Enable at least one interconnect link between each VSB chassis using [set bonding port enable](#page-334-0) on page 335
- Optionally, assign a new MAC address using [set bonding mac](#page-336-0) on page 337, if a non-default MAC address will be used

VSB is globally disabled by default.

To enable bonding when it is disabled, or disable bonding when it is enabled, you must reset the device after entering this command.

A solid blue system CPU LED signifies a bonded enabled system.

# Example

This example shows how to configure VSB on a chassis by: configuring chassis 1 for VSB system 1, enabling VSB on ports 1 and 2, and globally enabling VSB on the chassis.

```
System(rw)->set bonding chassis 1 system-id 1
System(rw)->set bonding port tg.1.1-2 enable
System(rw)->set bonding enable
System(rw)->
```
# set bonding disable

Use this command to globally disable VSB.

#### Syntax

**set bonding disable**

S- K- and 7100-Series CLI Reference Guide 345

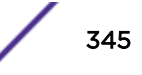

#### <span id="page-345-0"></span>Parameters

Bonding is globally disabled.

#### **Defaults**

None.

#### Mode

All command modes.

#### Usage

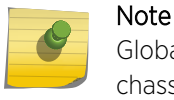

Globally disabling VSB resets the chassis and clears the configuration on both physical chassis when the VSB system is in a bonded state.

VSB chassis and system ID configuration persists after globally disabling VSB. Use [clear bonding](#page-330-0) [chassis](#page-330-0) on page 331 to clear VSB chassis and system ID configuration when VSB is not globally enabled.

#### Example

This example shows how to globally disable VSB on this chassis.

```
System(rw)->set bonding disable
System(rw)->
```
# set bonding lfr

Use this command to enable Link Failure Response (LFR) on the physical chassis.

#### **Syntax**

```
set bonding lfr {enable | disable}
```
#### Parameters

**enable** | **disable** Enables or disables LFR on the physical chassis. Default value is disable.

#### **Defaults**

LFR is globally Disabled.

#### Mode

All command modes.

S- K- and 7100-Series CLI Reference Guide 346

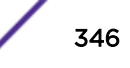

#### <span id="page-346-0"></span>Usage

This command provides for enabling and disabling the LFR protocol on the physical chassis.

The LFR protocol determines which chassis front-panel ports will be brought down should all VSB interconnect links between the VSB chassis go down.

The LFR protocol allows 1 or 10GbE ports to be designated as VSB monitor links that operate in a standby mode to the primary 40GbE VSB ports. The VSB monitor link provides dedicated redundant control plane connectivity and is used only as a backup communication path between two bonded chassis in the unlikely event that all of the primary VSB links fail or become unavailable. When the primary 40GbE VSB ports are down, the VSB monitor links facilitate a communications path to allow the front-panel ports of the stack segment that meets a minimum requirement as specified in 7100- Series Virtual Switch Bonding (VSB) Stacking Configuration in the *[S-, K-, and 7100 Series Configuration](http://documentation.extremenetworks.com/PDFs/SK7100/S_K_7100_Configuration_Guide.pdf) [Guide](http://documentation.extremenetworks.com/PDFs/SK7100/S_K_7100_Configuration_Guide.pdf)* to remain enabled.

The LFR protocol must be enabled on each VSB chassis in the VSB system for LFR monitoring to occur.

#### Example

This example enables the LFR protocol on the VSB chassis:

System(rw)->set bonding lfr enable

# clear bonding lfr

Use this command to reset the Link Failure Response (LFR) configuration to disabled on the physical chassis.

#### Syntax

**clear bonding lfr**

#### Parameters

None.

#### **Defaults**

None.

#### Mode

All command modes.

<span id="page-347-0"></span>This example resets the LFR protocol state to disabled on the VSB chassis:

System(rw)->clear bonding lfr

# set bonding port enable

Use this command to enable a VSB interconnect or LFR monitor port.

#### Syntax

**set bonding port** port-string **enable**

#### Parameters

port-string Enable VSB for the specified port.

#### **Defaults**

Bonding is disabled on ports.

#### Mode

All command modes.

#### Usage

Use this command to enable VSB ports for VSB chassis interconnection or LFR monitoring.

VSB interconnect ports are the 40GbE ports interconnecting the VSB chassis that make up the VSB system. The chassis must be configured for VSB using [set bonding chassis](#page-329-0) on page 330 before enabling VSB interconnect ports.

VSB Link Failure Response ports are 1 or 10GbE ports used to monitor a partner VSB chassis. In the case of a failure of all VSB interconnectivity, LFR monitoring determines which surviving stack segment will keep its front-panel ports enabled.

VSB interconnect and LFR monitor ports can be provisioned before VSB is enabled.

VSB supports enabling up to a combined total of 32 VSB connectivity and LFR monitor links (32 ports per chassis).

# Note

All VSB enabled 40GbE ports are treated as VSB interconnect ports. All VSB enabled 10GbE ports are treated as LFR ports. If a 40GbE port is configured to run in 4 x 10 Gbps mode, it will not be available for VSB interconnect use (see [set port speed](#page-558-0) on page 559).

<span id="page-348-0"></span>When first configuring VSB (chassis has not yet been globally enabled), ports are specified as they would be for a non-VSB system: fg.x.y or tg.x.y (where x specifies the slot of the non-VSB system and y specifies the port).

In a VSB globally enabled system, the slot number agrees with the VSB chassis number.

When modifying interconnect ports in a globally enabled VSB system, use the globally enabled port designation to specify ports.

#### Example

This example shows how to configure VSB on a chassis by: configuring chassis 1 for VSB system 1, and enabling VSB interconnection on 40GbE slot 1 ports 1 and 2 and enabling VSB LFR on 10GbE slot 1 ports 5 and 6.

```
System(rw)->set bonding chassis 1 system-id 1
System(rw)->set bonding port fg.1.1-2 enable
System(rw)->set bonding port tg.1.5-6 enable
System(rw)->
```
# set bonding port disable

Use this command to disable a VSB interconnect or LFR monitor port.

#### Syntax

**set bonding port** port-string **disable**

#### Parameters

port-string Disable VSB on the specified port.

#### **Defaults**

Bonding is disabled on ports.

#### Mode

All command modes.

#### Usage

When disabling a VSB interconnect or LFR monitor port, with no intention of reenabling it for VSB, be sure to disable both sides of the interconnect link.

<span id="page-349-0"></span>This example shows how to disable VSB interconnection on port fg.1.1. and LFR on port tg.1.5

System(rw)->set bonding port fg.1.1 disable System(rw)->set bonding port tg.1.5 disable System(rw)->

# set bonding mac

Use this command to set the VSB system MAC address.

#### Syntax

**set bonding mac** mac-address

#### Parameters

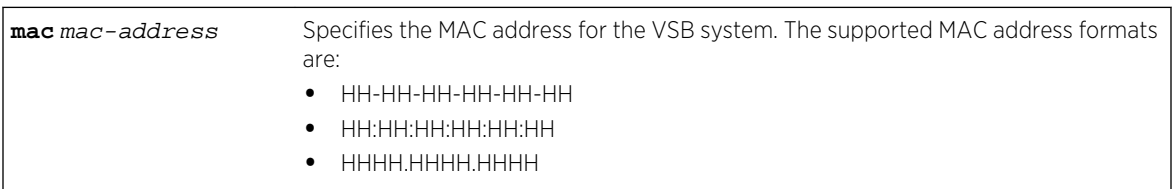

#### **Defaults**

VSB MAC address defaults to an internal MAC address associated with VSB chassis 1.

#### Mode

All command modes.

#### Usage

By default, VSB sets the VSB system MAC address to an internal MAC address associated with VSB chassis 1. Use this command to manually set a MAC address for the VSB system. It is recommended that the MAC address be set to the same value on all chassis before globally enabling VSB. A VSB system supports unique MAC addresses on each chassis, but doing so will require a master election of one of the system chassis when adding chassis to the system. The master election requires a system reset potentially resulting in loss of data.

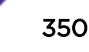

<span id="page-350-0"></span>Locally administered MAC addresses create the possibility for duplicate MAC addresses on the network. Be sure that the MAC address assigned using this command does not duplicate an already existing MAC address on the network.

# Note

The VSB system MAC address can not be changed while VSB is globally enabled on the system. You must disable VSB using [set bonding disable](#page-331-0) on page 332 before attempting to manually change the VSB system MAC address.

# Example

This example manually sets the MAC address for the VSB system to a2f4:1234:dbc3:

System(rw)->set bonding mac a2f4.1234.dbc3

# clear bonding mac

Use this command to reset the VSB system MAC address to its default value.

#### Syntax

**clear bonding mac**

#### Parameters

None.

# **Defaults**

VSB MAC address defaults to an internal MAC address associated with VSB chassis 1.

#### Mode

All command modes.

Note

#### Usage

This command resets a manually configured MAC address to the default MAC address for the VSB system. By default, VSB sets the VSB system MAC address to an internal MAC address associated with VSB chassis 1.

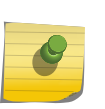

Once a VSB system has been globally enabled using the set bonding enable command, the VSB system MAC address can not be modified. The clear bonding mac command can only be used prior to globally enabling VSB on the system.

<span id="page-351-0"></span>This example clears the manually configured MAC address for the pre-globally enabled VSB system:

System(rw)->clear bonding mac

# clear bonding mac

Use this command to reset the VSB system MAC address to its default value.

#### Syntax

**clear bonding mac**

#### Parameters

None.

#### **Defaults**

VSB MAC address defaults to an internal MAC address associated with VSB chassis 1.

#### Mode

All command modes.

#### Usage

This command resets a manually configured MAC address to the default MAC address for the VSB system. By default, VSB sets the VSB system MAC address to an internal MAC address associated with VSB chassis 1.

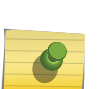

#### Note

Once a VSB system has been globally enabled using the set bonding enable command, the VSB system MAC address can not be modified. The clear bonding mac command can only be used prior to globally enabling VSB on the system.

#### Example

This example clears the manually configured MAC address for the pre-globally enabled VSB system:

System(rw)->clear bonding mac

# 23 **Network Diagnostics**

ping [traceroute](#page-354-0) [nslookup](#page-356-0)

> This chapter provides detailed information for the network diagnostics set of commands for the S- Kand 7100-Series platforms. Network diagnostics functionality includes ping, traceroute, and name server lookup. For information about configuring network diagnostics, refer to Network Monitoring Configuration in the *[S-, K-, and 7100 Series Configuration Guide](http://documentation.extremenetworks.com/PDFs/SK7100/S_K_7100_Configuration_Guide.pdf)*.

# ping

Use this command to determine the availability of another node on the network by sending the node an ICMP echo-request packet and receiving an ICMP echo-reply back.

#### Syntax

**ping** [**-s** bytes] [**-c** count] [**-n**] [**-p** pattern] [**-t** milliseconds] [**-I** interface] [**-S** ip-address] [**-Q** service-type] [**-r**] [**-i** milliseconds] [**-v** {4 | 6}] [**-V** router] host

#### **Parameters**

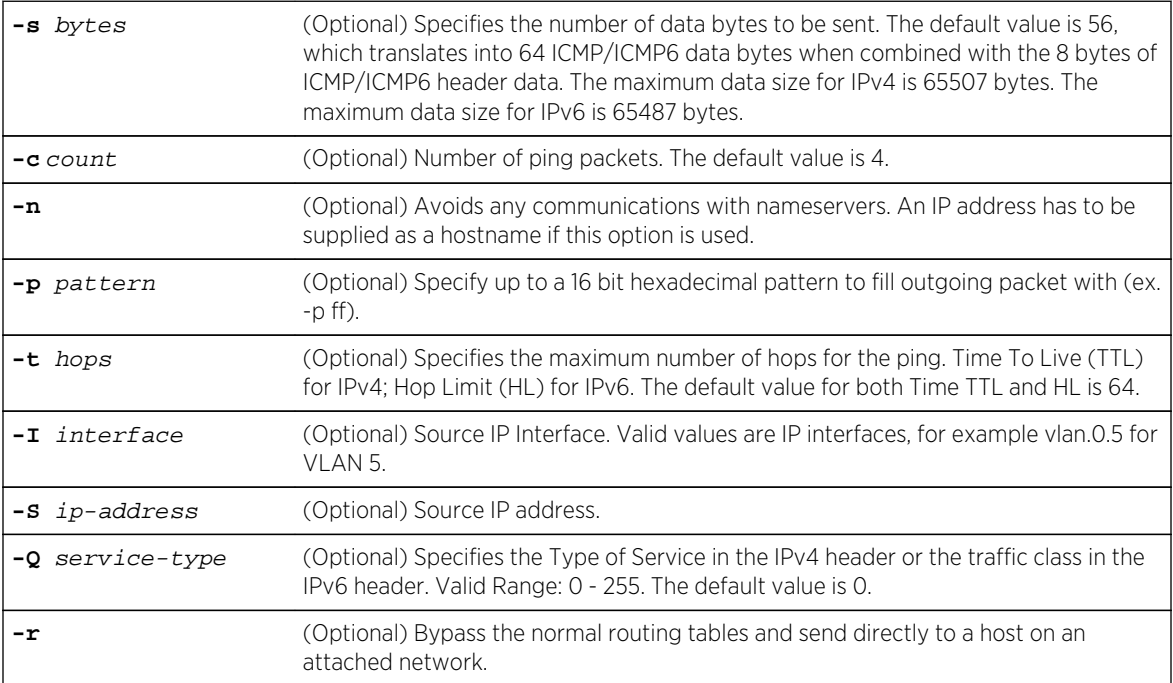

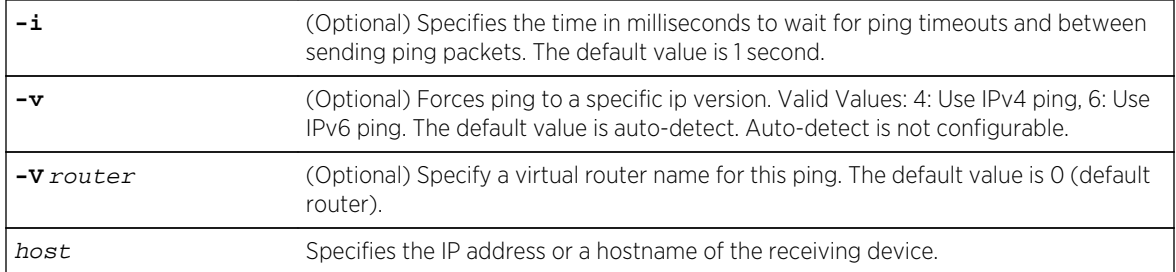

#### **Defaults**

- If -s is not specified, the number of data bytes sent is 56.
- If -c is not specified, the number of ping packets is 4.
- If -I is not specified, the route table chooses the source IP interface.
- If -n is not specified, communication with name servers is not avoided.
- If -p is not specified, no hexadecimal pattern is used to fill the outgoing packet.
- If -t is not specified, the maximum number of hops for the ping is 64.
- If -S is not specified the source IP address is the address belonging to the management interface.
- If -Q is not specified, the type of service or traffic class is 0.
- If -r is not specified, the routing tables are not bypassed when forwarding to a host on an attached network.
- If -S is not specified, the route table chooses the source IP address.
- If -i is not specified, the ping timeout and time between pings is 1 second.
- If -v is not specified, the IP version is auto-detected (not configurable).
- If -V is not specified, the virtual router to forward the ICMP echo-reply to is 0 (default router).

#### Mode

All command modes.

#### Example

This example shows how to ping IP address 127.0.0.1 with 10 packets:

```
System(rw)->ping -c 10 127.0.0.1
PING 127.0.0.1 (localhost) 64 bytes of data.
64 bytes from 127.0.0.1 (localhost): icmp_seq=0 ttl=64 time=1.58 ms
64 bytes from 127.0.0.1 (localhost): icmp_seq=1 ttl=64 time=1.52 ms
64 bytes from 127.0.0.1 (localhost): icmp_seq=2 ttl=64 time=1.57 ms
64 bytes from 127.0.0.1 (localhost): icmp_seq=3 ttl=64 time=2.26 ms
64 bytes from 127.0.0.1 (localhost): icmp_seq=4 ttl=64 time=1.42 ms
64 bytes from 127.0.0.1 (localhost): icmp_seq=5 ttl=64 time=2.44 ms
64 bytes from 127.0.0.1 (localhost): icmp_seq=6 ttl=64 time=1.61 ms
64 bytes from 127.0.0.1 (localhost): icmp_seq=7 ttl=64 time=1.40 ms
64 bytes from 127.0.0.1 (localhost): icmp_seq=8 ttl=64 time=2.32 ms
64 bytes from 127.0.0.1 (localhost): icmp_seq=9 ttl=64 time=1.54 ms
--- 127.0.0.1 ping statistics ---
10 packets transmitted, 10 received, 0% packet loss, time 8997 ms
```

```
rtt min/avg/max = 1/1/2 msSystem(rw)->
```
#### traceroute

Use this command to display a hop-by-hop path through an IP network from the device to a specific destination host.

#### Syntax

**traceroute** [-d ip-address**] [-F] [-f** first\_ttl**] [-I] [-i** interface**] [-m** max\_ttl**] [-n] [-p** port**] [-q** nqueries**] [-r] [-s** source-address**] [-t** tos**] [-v {4 | 6}] [-V** router**][-w** waittime**] [-x]** host

#### Parameters

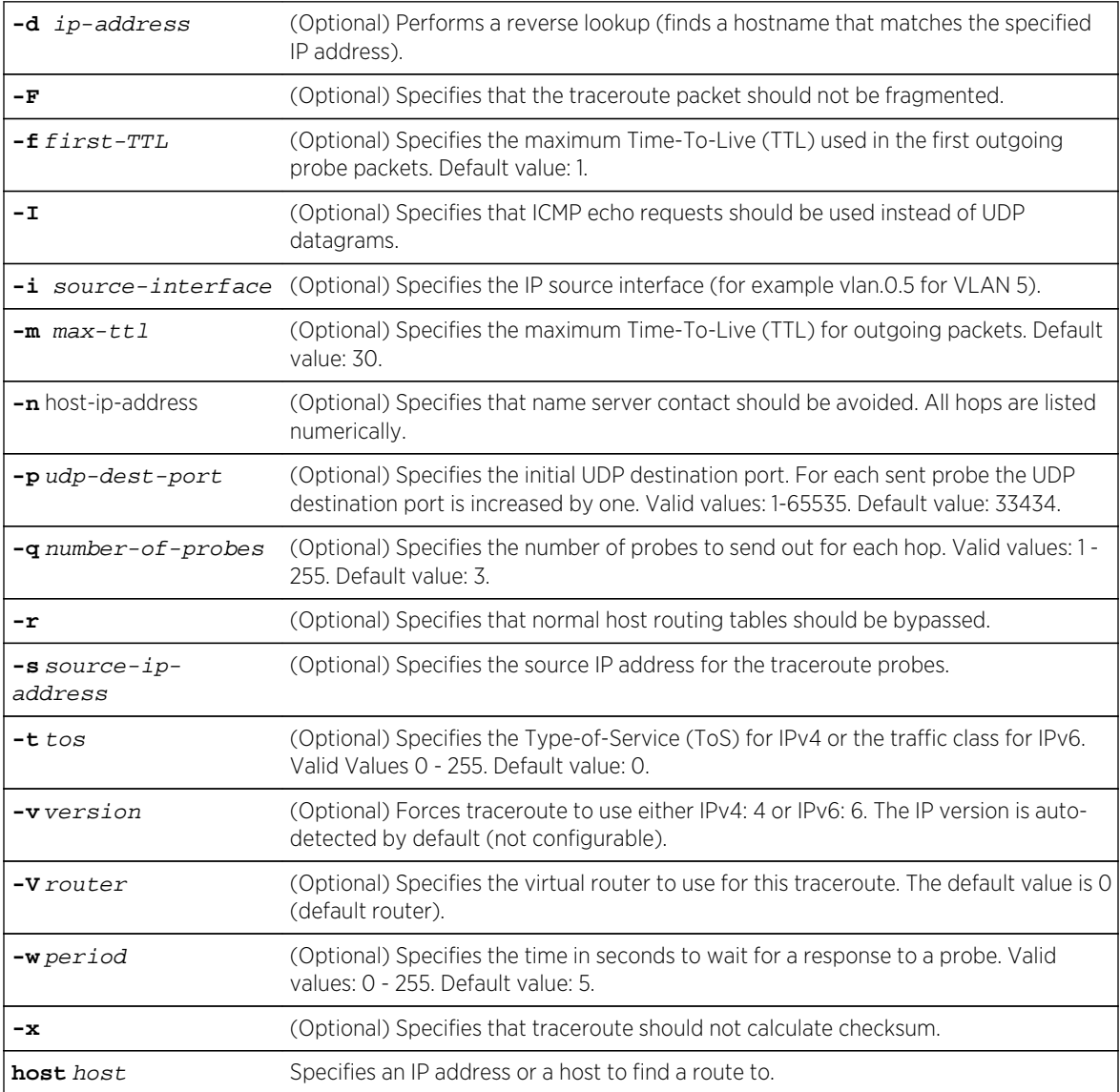

# **Defaults**

- If -d is not specified, a reverse lookup is not performed.
- If -F is not specified, the traceroute will be fragmented if necessary.
- If -f is not specified, the maximum TTL in the first probe packet is set to 1.
- If -i is not specified, the route table chooses the source IP interface.
- If -I is not specified, UDP datagrams are used.
- If -m is not specified, the maximum TTL in outgoing probes is 30.
- If -n is not specified, name server contacts are not avoided.
- If -p is not specified, the initial UDP destination port is set to 33434.
- If -q is not specified, the number of probes sent out for each hop is set to 3.
- If -r is not specified, host routing tables are not bypassed.
- If -s is not specified, the route table chooses the source IP address.
- If -t is not specified, the ToS or traffic class is set to 0.
- If -v is not specified, the IP version is set to auto-detect.
- If -V is not specified, virtual router 0 (default) is used.
- If -w is not specified, the time to wait for a probe response is set to 5 seconds.
- If -x is not specified, the traceroute calculates the checksum.

# Mode

All command modes.

#### Usage

Possible annotations returned after the probe response time (-w) are:

- !H host is unreachable
- !N network is unreachable
- !P protocol is unreachable
- !S source route failed
- !F-<pmtu> fragmentation needed; the RFC1191 Path MTU Discovery value is dis-played
- TOS=value! TOS has been altered in the path to <value>
- !X communication administratively prohibited
- !V host precedence violation
- !C precedence cutoff in effect
- !num ICMP unreachable code num

These annotations are defined by RFC1812 which supersedes RFC1716. If almost all the probes result in an unreachable device or type, traceroute will give up and exit.

# Example

This example shows how to use traceroute to display a round trip path to host 192.167.252.17. In this case, hop 1 is the Extreme Networks S- K- and 7100-Series switch, hop 2 is 14.1.0.45, and hop 3 is back

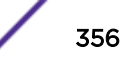

<span id="page-356-0"></span>to the host IP address. Round trip times for each of the three UDP probes are displayed next to each hop:

```
System(rw)->traceroute 192.167.252.17
traceroute to 192.167.252.17 (192.167.252.17), 30 hops max, 40 byte packets
  1 matrix.extremenetworks.com (192.167.201.40) 20.000 ms 20.000 ms 
20.000 ms
  2 14.1.0.45 (14.1.0.45) 40.000 ms 10.000 ms 20.000 ms
   3 192.167.252.17 (192.167.252.17) 50.000 ms 0.000 ms 20.000 ms
```
# nslookup

Use this command to query name servers, translating hostnames to IP addresses or IP addresses to hostnames.

#### Syntax

**nslookup** [**-x**] [**-v** {**4** | **6**}] host

#### **Parameters**

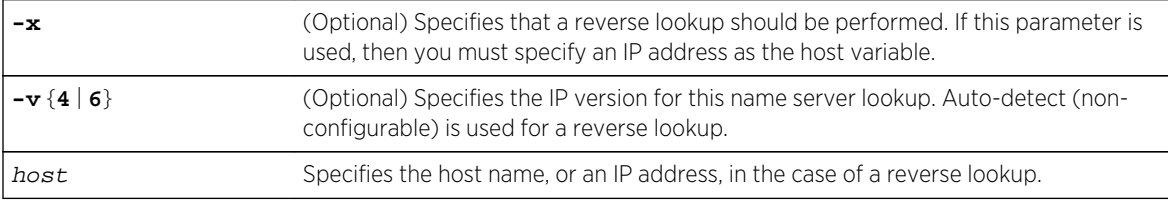

#### **Defaults**

- If reverse lookup is not specified, the lookup is a name lookup.
- If -v not specified, the IP version is autodetected.

#### Mode

All command modes.

#### Usage

A reverse lookup provides the endpoint IP address and returns the hostname.

#### Example

The following example performs a reverse lookup providing the host name for IP address 127.0.0.1:

```
System(su)->nslookup -x 127.0.0.1
Name: localhost
Address: 127.0.0.1
```
# 24 **Discovery Protocol Commands**

Displaying Neighbors [Neighbor Warning Detection](#page-359-0) [Extreme Networks Discovery Protocol](#page-363-0) [Cisco Discovery Protocol](#page-368-0) [Link Layer Discovery Protocol and LLDP-MED](#page-374-0)

This chapter provides detailed information for the discovery protocol set of commands for the S- Kand 7100-Series platforms. For information about configuring discovery protocol, refer to Discovery Protocol Configuration in the *[S-, K-, and 7100 Series Configuration Guide](http://documentation.extremenetworks.com/PDFs/SK7100/S_K_7100_Configuration_Guide.pdf)*..

# Displaying Neighbors

This section describes how to display neighbors discovered by all support discovery protocols.

#### show neighbors

Use this command to display Network Neighbor Discovery information from all supported discovery protocols.

#### *Syntax*

#### **show neighbors** [protocol] [**-verbose**] [port-string] [**wide**]

*Parameters*

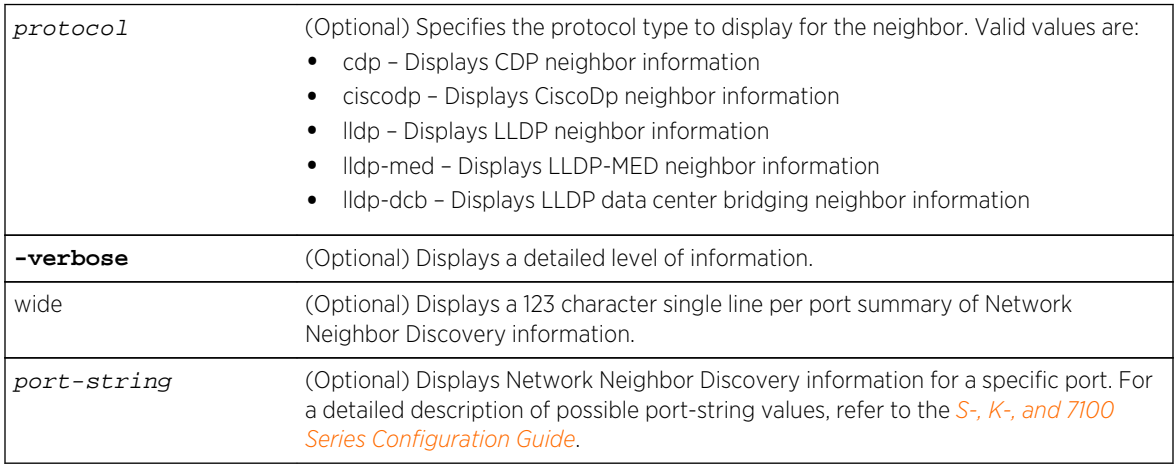

#### *Defaults*

If an optional parameter is not specified, a standard level of all Network Neighbor Discovery information will be displayed.

*Mode*

All command modes.

#### Examples

This example shows how to display Network Neighbor Discovery information for port ge.2.1:

```
System(rw)->show neighbors ge.2.1
TYPES: LL = LLDP Ct = CtronDp Ci = CiscoDp
Port Device ID Port ID Ty Network Address
------------------------------------------------------------------------------
--
ge.2.1 00-11-88-fe-52-8c ge.1.2 LL 12.10.1.18
ge.2.1 00-11-88-fe-52-8c ge.1.2 Ct 12.10.1.18
ge.2.1 00-11-88-fe-52-8c ge.1.2 Ci 12.10.1.18
```
This example shows how to display protocol type CDP Network Neighbor Discovery information for ports ge.2.1 and ge.2.2:

```
System(rw)->show neighbors cdp ge. 2.1-2TYPES: LL = LLDP Ct = CtronDp Ci = CiscoDp
Port Device ID Port ID Ty Network Address
------------------------------------------------------------------------------
- -ge.2.1 00-11-88-fe-52-8c ge.1.2 Ct 12.10.1.18
ge.2.2 00-1f-45-62-99-24 ge.1.1 Ct 12.10.1.15
```
This example show how to display a verbose level of Network Neighbor Discovery information for port ge.2.1:

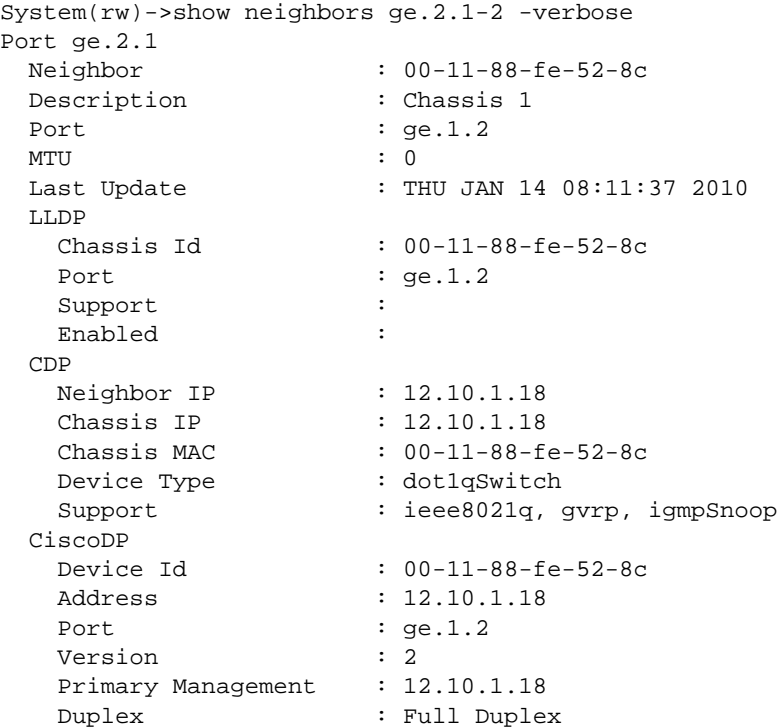

<span id="page-359-0"></span>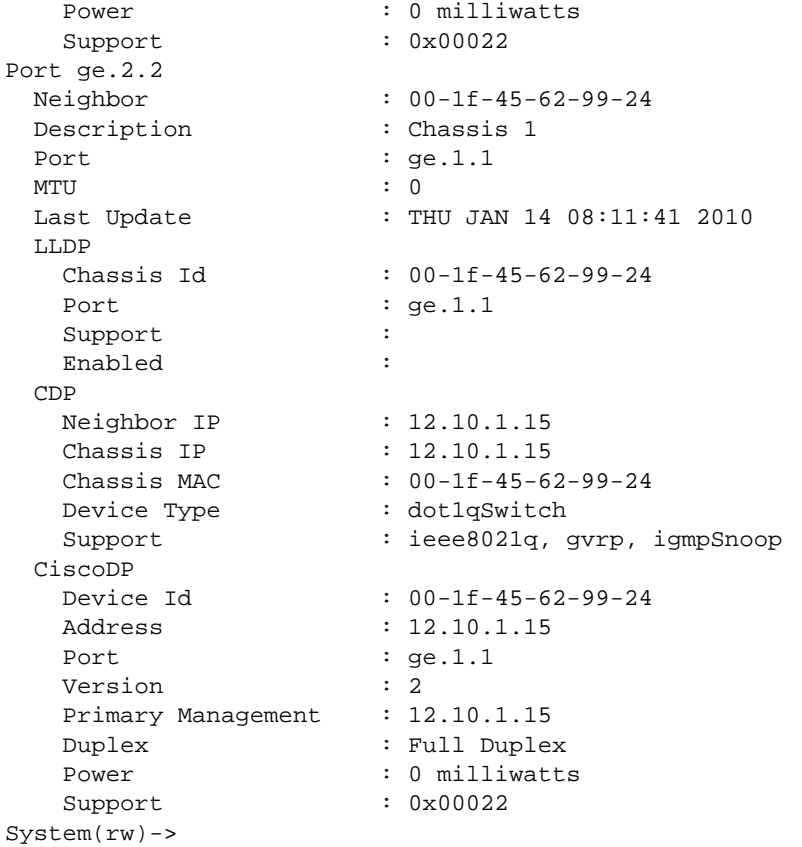

This example show how to display a wide single line summary of Network Neighbor Discovery information for port ge.2.1:

```
System(rw)->show neighbors wide ge.2.1
Port Device ID Port ID
Type Network Address
------------------------------------------------------------------------------
-------------------------
ge.2.1 00-11-88-fe-52-8c ge.1.2 
LLDP 12.10.1.18
ge.2.1 00-11-88-fe-52-8c ge.1.2 
CtronDp 12.10.1.18
ge.2.1 00-11-88-fe-52-8c ge.1.2 
CiscoDp 12.10.1.18
```
# Neighbor Warning Detection

This section describes how to set and display protocol checking for port mis-configuration with its neighbor.

#### set neighbors warning-detection

Use this command to enable protocol checking for port mis-configuration (warning detection) with its neighbor.

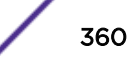
## *Syntax*

**set neighbors warning-detection** warning-type [port-string] {enable | disable}

#### *Parameters*

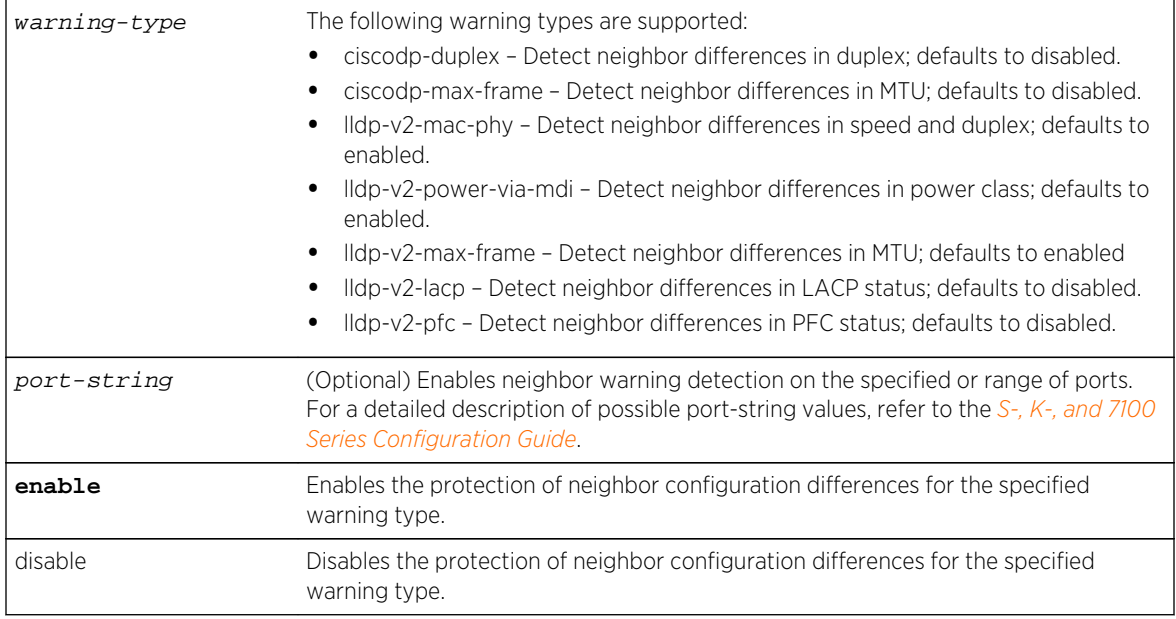

## *Defaults*

- If port-string is not specified, neighbor warning detection is enabled on all ports for the specified warning type.
- ciscodp-duplex defaults to disabled.
- ciscodp-max-frame defaults to disabled.
- Ildp-v2-mac-phy defaults to enabled.
- lldp-v2-power-via-mdi defaults to enabled.
- lldp-v2-max-frame defaults to enabled
- Ildp-v2-lacp defaults to disabled.
- lldp-v2-pfc defaults to disabled.

## *Mode*

All command modes.

## *Usage*

Use [show neighbors warning-detection](#page-362-0) on page 363 to display the state of each warning type on a port basis.

Use [show neighbors warnings](#page-362-0) on page 363 to display any warnings generated on all or a specified port.

# Examples

This example shows how to enable the detect neighbor differences in MTU neighbor warning on all ports:

System(rw)->set neighbor warning-detection lldp-v2-max-frame enable

# clear neighbors warning-detection

Use this command to reset a warning detection warning type to the default setting for all or specified ports.

*Syntax*

#### **clear neighbors** [port-string] **warning-detection** warning-type

### *Parameters*

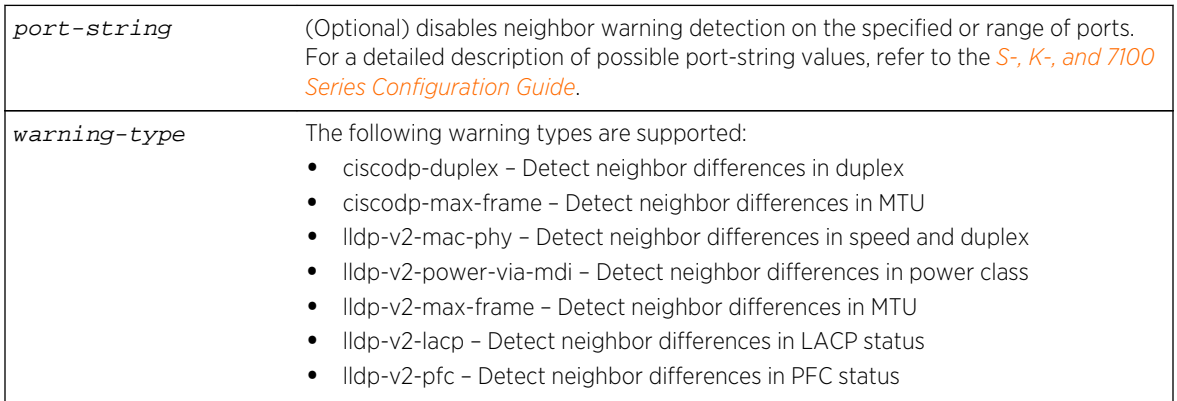

## *Defaults*

- If port-string is not specified, neighbor warning detection is reset to the default value on all ports for the specified warning type.
- ciscodp-duplex defaults to disabled.
- ciscodp-max-frame defaults to disabled.
- lldp-v2-mac-phy defaults to enabled.
- lldp-v2-power-via-mdi defaults to enabled.
- lldp-v2-max-frame defaults to enabled
- Ildp-v2-lacp defaults to disabled.
- lldp-v2-pfc defaults to disabled.

### *Mode*

# <span id="page-362-0"></span>Examples

This example shows how to disable the detect neighbor differences in MTU warning type on all ports:

System(rw)->set neighbor warning-detection lldp-v2-max-frame

# show neighbors warnings

Use this command to display neighbors with warnings due to enabled warning detection hits on the port.

### *Syntax*

**show neighbors warnings** [warning-type] [port-string]

#### *Parameters*

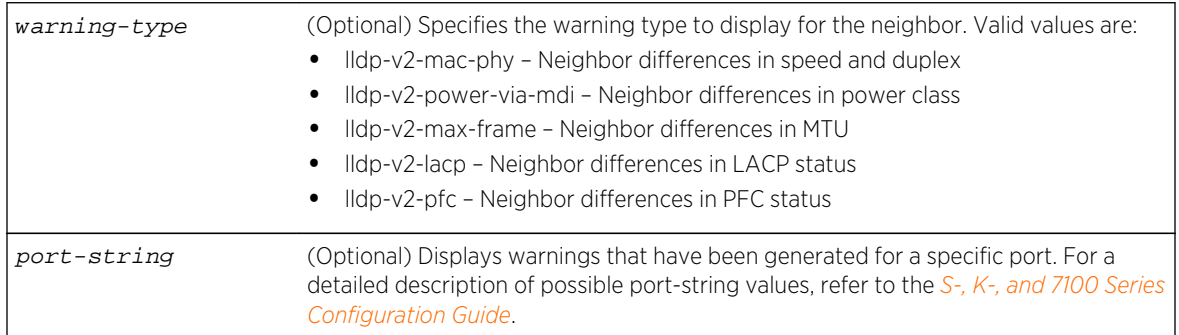

## *Defaults*

If an optional parameter is not specified, all generated warnings for all ports display.

## *Mode*

All command modes.

# Examples

This example shows how to display neighbor warnings generated for port ge.1.17:

```
System(rw)->show neighbors warnings ge.1.17
Port: qe.1.17Connection Index: 2<br>Remote Chassis Type: chasIdMacAddress
Remote Chassis Type:
Remote Chassis Description: 00-1f-45-5b-f4-f7
Configuration mismatch:
   Local duplex is full, but is half on peer with MAC address 00-1f-45-5b-
f5-0a.
```
# show neighbors warning-detection

Use this command to display the status of each neighbors warning type for all or specified ports.

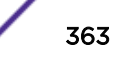

### *Syntax*

### **show neighbors warning-detection** [port-string]

#### *Parameters*

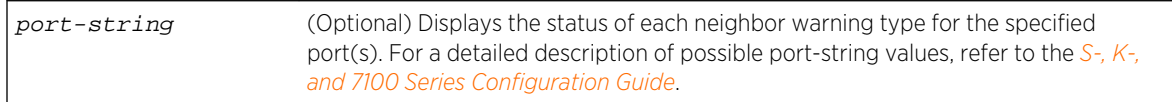

### *Defaults*

If the port-string is not specified, neighbor warning type status is displayed for all ports.

*Mode*

All command modes.

# Examples

This example shows how to display the status of each neighbor warning type for ports ge.1.1-5:

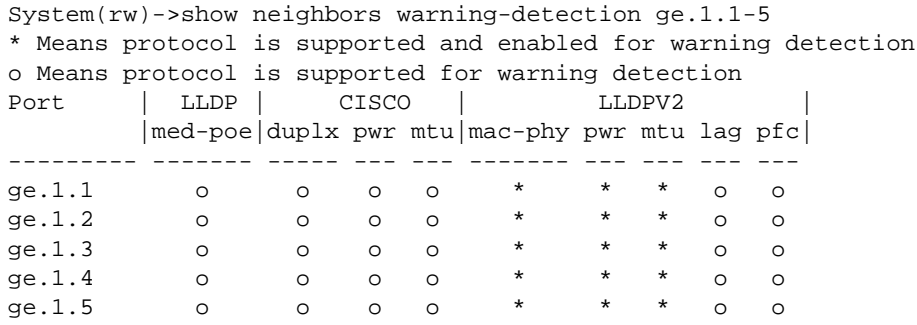

# Extreme Networks Discovery Protocol

This section describes how to enable and configure the Extreme Networks Discovery Protocol (CDP), used to discover network topology. When enabled, CDP allows Extreme Networks devices to send periodic PDUs about themselves to neighboring devices.

## show cdp

Use this command to display the status of the CDP discovery protocol and message interval on one or more ports.

*Syntax*

**show cdp** [port-string]

#### *Parameters*

port-string (Optional) Displays CDP status for a specific port. For a detailed description of possible port-string values, refer to Port String Syntax Used in the CLI in the *[S-, K-,](http://documentation.extremenetworks.com/PDFs/SK7100/S_K_7100_Configuration_Guide.pdf) [and 7100 Series Configuration Guide](http://documentation.extremenetworks.com/PDFs/SK7100/S_K_7100_Configuration_Guide.pdf)*.

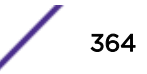

*Defaults*

If port-string is not specified, all CDP information will be displayed.

*Mode*

All command modes.

# Example

This example shows how to display CDP information for ports ge.1.1 through ge.1.9:

```
System(rw)->show cdp ge.1.1-9
CDP Global Status : enabled
CDP Versions Supported : 0x0 0x38
CDP Hold Time : 180
CDP Authentication Code : 0x0 0x0 0x0 0x0 0x0 0x0 0x0 0x0 0x0 0x0 0x0 0x0 
0x0 0x0 0x0 0x0
CDP Transmit Frequency : 60
Port Status
-----------------
ge.1.1 auto-enable
ge.1.2 auto-enable
ge.1.3 auto-enable
ge.1.4 auto-enable
ge.1.5 auto-enable
ge.1.6 auto-enable
ge.1.7 auto-enable
ge.1.8 auto-enable
ge.1.9 auto-enable
```
Table 21: show cdp Output Details on page 365 provides an explanation of the command output.

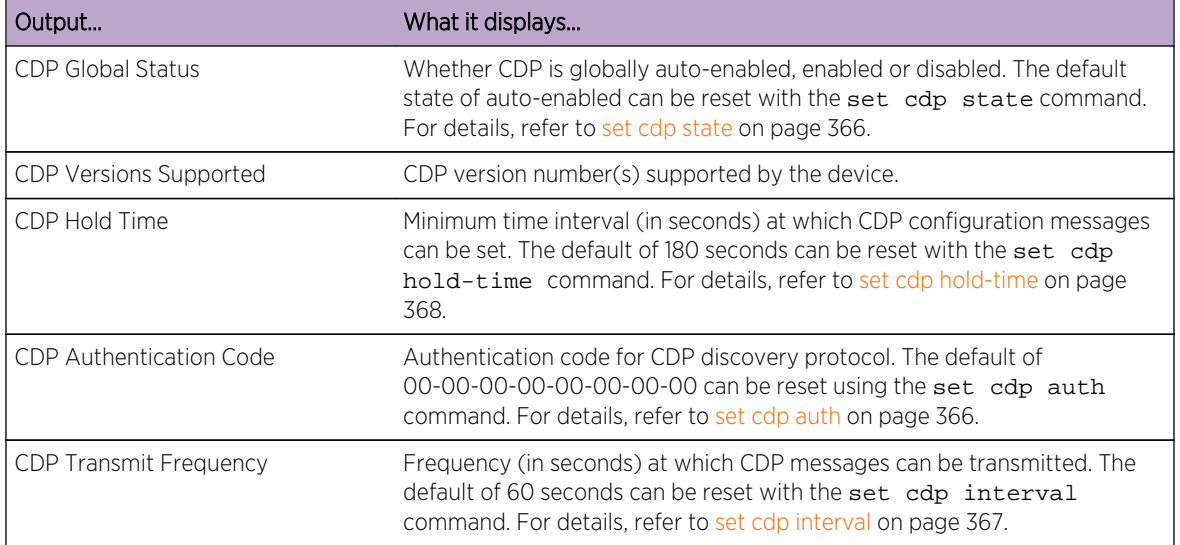

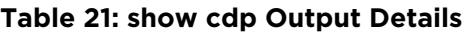

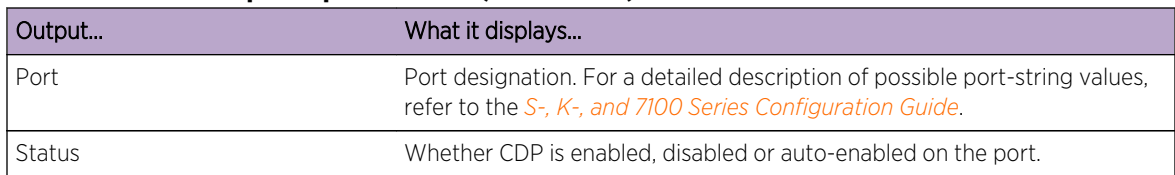

## <span id="page-365-0"></span>**Table 21: show cdp Output Details (continued)**

## set cdp state

Use this command to enable or disable the CDP discovery protocol on one or more ports.

*Syntax*

**set cdp state** {**auto** | **disable** | **enable**} [port-string]

*Parameters*

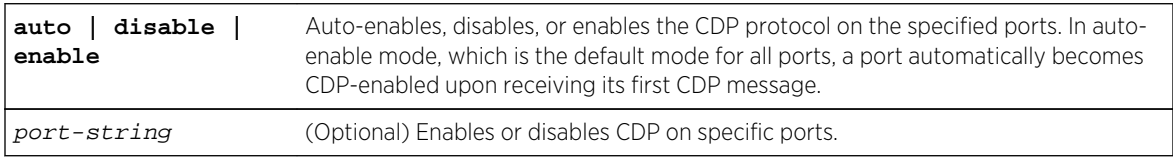

#### *Defaults*

If port-string is not specified, the CDP state will be globally set.

*Mode*

All command modes.

# Examples

This example shows how to globally enable CDP:

System(rw)->set cdp state enable

This example shows how to enable CDP for port ge.1.2:

System(rw)->set cdp state enable ge.1.2

This example shows how to disable CDP for port ge.1.2:

System(rw)->set cdp state disable ge.1.2

## set cdp auth

Use this command to set a global CDP authentication code.

### <span id="page-366-0"></span>*Syntax*

#### **set cdp auth** auth-code

*Parameters*

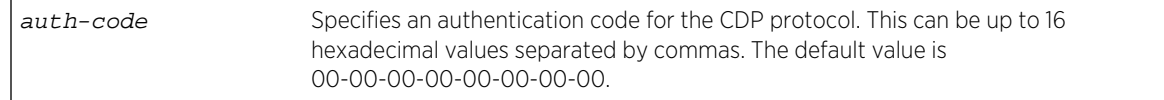

### *Defaults*

None.

*Mode*

All command modes.

## *Usage*

This value determines a device's CDP domain. If two or more devices have the same CDP authentication code, they will be entered into each other's CDP neighbor tables. If they have different authentication codes, they are in different domains and will not be entered into each other's CDP neighbor tables.

A device with the default authentication code (16 null characters) will recognize all devices, no matter what their authentication code, and enter them into its CDP neighbor table.

# Example

This example shows how to set the CDP authentication code to 1,2,3,4,5,6,7,8:

```
System(rw)->set cdp auth 1,2,3,4,5,6,7,8
```
# set cdp interval

Use this command to set the message interval frequency (in seconds) of the CDP discovery protocol.

*Syntax*

#### **set cdp interval** frequency

*Parameters*

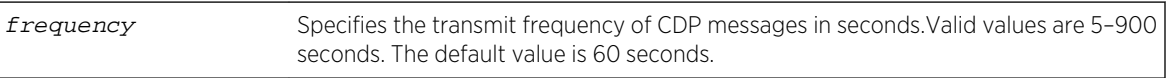

*Defaults*

None.

*Mode*

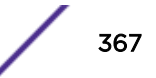

# <span id="page-367-0"></span>Example

This example shows how to set the CDP interval frequency to 15 seconds:

System(rw)->set cdp interval 15

# set cdp hold-time

Use this command to set the hold time value for CDP discovery protocol configuration messages.

*Syntax*

**set cdp hold-time** hold-time-val

*Parameters*

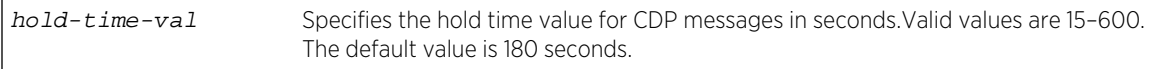

*Defaults*

None.

*Mode*

All command modes.

# Example

This example shows how to set CDP hold time to 60 seconds:

System(rw)->set cdp hold-time 60

# clear cdp

Use this command to reset CDP discovery protocol settings to defaults.

*Syntax*

**clear cdp** {[**state**] [**port-state** port-string] [**interval**] [**hold-time**] [**auth-code**]}

*Parameters*

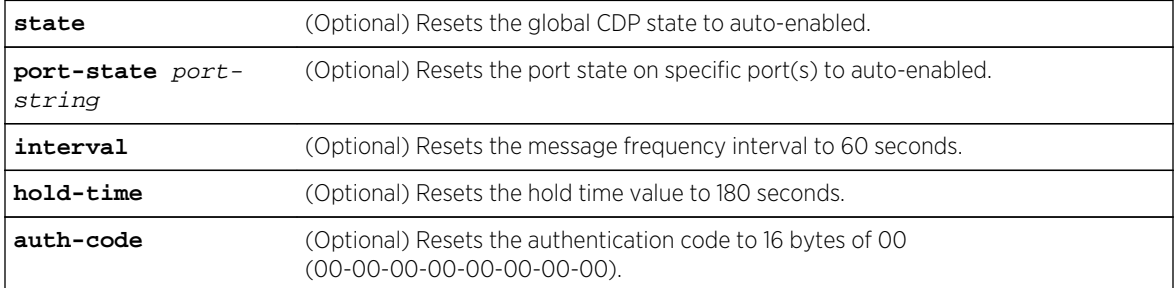

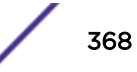

*Defaults*

At least one optional parameter must be entered.

*Mode*

All command modes.

## Example

This example shows how to reset the CDP state to auto-enabled:

System(rw)->clear cdp state

# Cisco Discovery Protocol

This section describes how to enable and configure the Cisco Discovery Protocol, used to discover network topology. When enabled, the Cisco Discovery Protocol allows Cisco devices to send periodic PDUs about themselves to neighboring devices. The Cisco Discovery Protocol is also used to manage the Cisco module of the Convergence End Points (CEP) IP phone detection function described in [Convergence End Points \(CEP\) Phone Detection Commands](#page-2012-0) on page 2013.

## show ciscodp

Use this command to display global Cisco Discovery Protocol information.

*Syntax*

**show ciscodp**

*Parameters*

None.

*Defaults*

None.

*Mode*

All command modes.

## Example

This example shows how to display Cisco Discovery Protocol information. In this case, defaults have not been changed:

```
System(rw)->show ciscodp
CiscoDP : Auto
Timer : 60
Holdtime (TTL) : 180
Device ID : 00E06314BD57
Last Change : WED FEB 08 01:07:45 2006
```
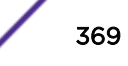

Table 22: show ciscodp Output Details on page 370 provides an explanation of the command output.

| Output         | What it displays                                                                                                    |
|----------------|----------------------------------------------------------------------------------------------------|
| CiscoDP        | Whether Cisco Discovery Protocol is disabled or enabled globally. Auto<br>indicates that Cisco DP will be globally enabled only if Cisco DP PDUs are<br>received. Default setting of auto can be changed with the set ciscodp<br>status command as described in set ciscodp status on page 371. |
| Timer          | Number of seconds between Cisco Discovery Protocol PDU transmissions.<br>Default value of 60 can be changed with the set ciscodp timer<br>command as described in set ciscodp timer on page 372.                                                                                                |
| Holdtime (TTL) | Number of seconds neighboring devices will hold PDU transmissions from<br>the sending device. Default value of 180 can be changed with the set<br>ciscodp holdtime command as described in set ciscodp holdtime on<br>page 372.                                                                 |
| Device ID      | The MAC address of the switch.                                                                                                    |
| Last Change    | The time that the last Cisco DP neighbor was discovered.                                                                                                    |

**Table 22: show ciscodp Output Details**

## show ciscodp port info

Use this command to display summary information about the Cisco Discovery Protocol on one or more ports.

## *Syntax*

**show ciscodp port info** [port-string]

#### *Parameters*

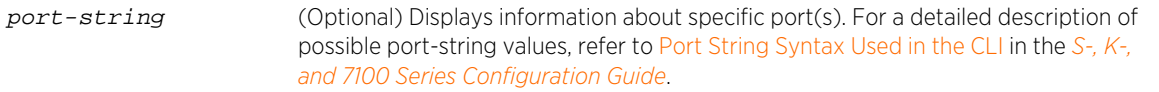

## *Defaults*

If port-string is not specified, CiscoDP information will be displayed for all ports.

*Mode*

All command modes.

# Example

This example shows how to display Cisco Discovery Protocol information for ports ge.1.1 through ge.1.5:

System(rw)->(su)->show ciscodp port info ge.1.1-5 port state vvid trust cos ---------------------------------------------- ge.1.1 enabled none untrusted 0 ge.1.2 enabled none untrusted 0

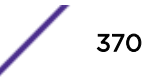

<span id="page-370-0"></span>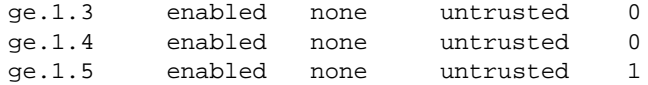

Table 23: show port ciscodp info Output Details on page 371 provides an explanation of the command output.

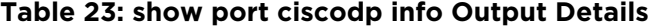

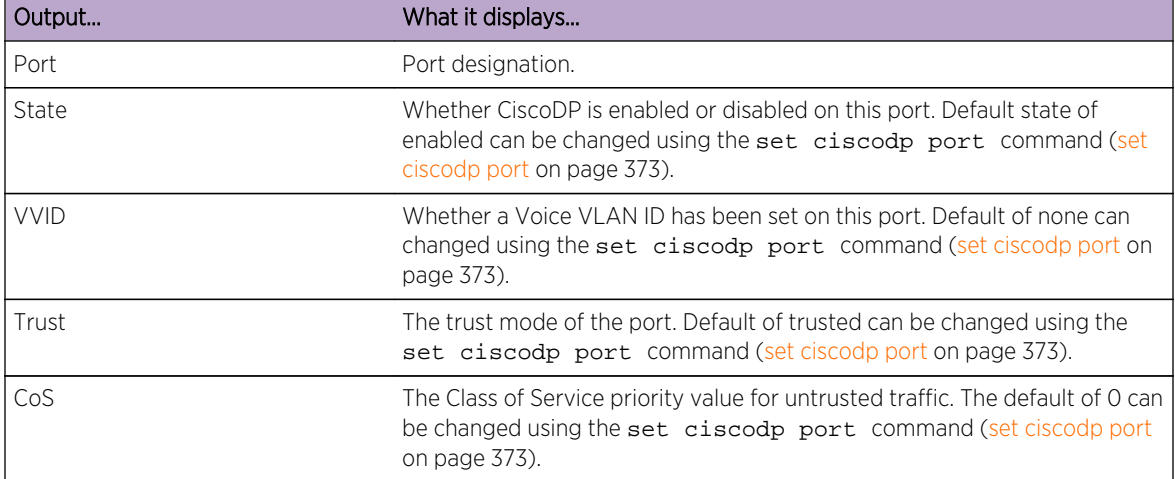

# set ciscodp status

Use this command to enable or disable Cisco Discovery Protocol globally on the device.

*Syntax*

**set ciscodp status** {**auto** | **enable** | **disable**}

*Parameters*

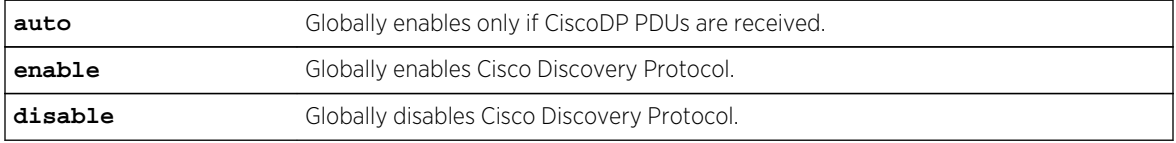

*Defaults*

None.

*Mode*

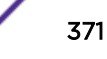

# <span id="page-371-0"></span>Example

This example shows how to enable Cisco Discovery Protocol on the device:

System(rw)->set ciscodp status enable

## set ciscodp timer

Use this command to set the number of seconds between Cisco Discovery Protocol PDU transmissions.

*Syntax*

**set ciscodp timer** time

*Parameters*

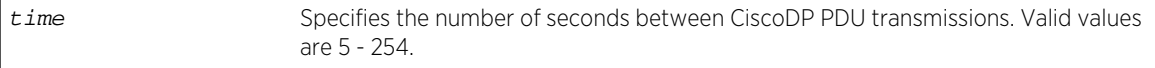

*Defaults*

None.

*Mode*

All command modes.

## Example

This example shows how to set the Cisco Discovery Protocol timer to 120 seconds:

System(rw)->set ciscodp timer 120

# set ciscodp holdtime

Use this command to set the time to live (TTL) for Cisco Discovery Protocol PDUs. This is the amount of time (in seconds) neighboring devices will hold PDU transmissions from the sending device.

*Syntax*

**set ciscodp holdtime** time

*Parameters*

time Specifies the time to live for CiscoDP PDUs. Valid values are 10 - 255.

*Defaults*

None.

*Mode*

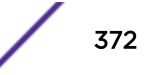

# <span id="page-372-0"></span>Example

This example shows how to set the Cisco Discovery Protocol hold time to 180 seconds:

System(rw)->set ciscodp holdtime 180

# set ciscodp port

Use this command to set the status, voice VLAN, extended trust mode, and CoS priority for untrusted traffic for the Cisco Discovery Protocol on one or more ports.

*Syntax*

```
set ciscodp port {[status {disable | enable}] [vvid {vlan-id | none | dot1p |
untagged}] [trust-ext {trusted | untrusted}] [cos-ext value]} port-string
```
*Parameters*

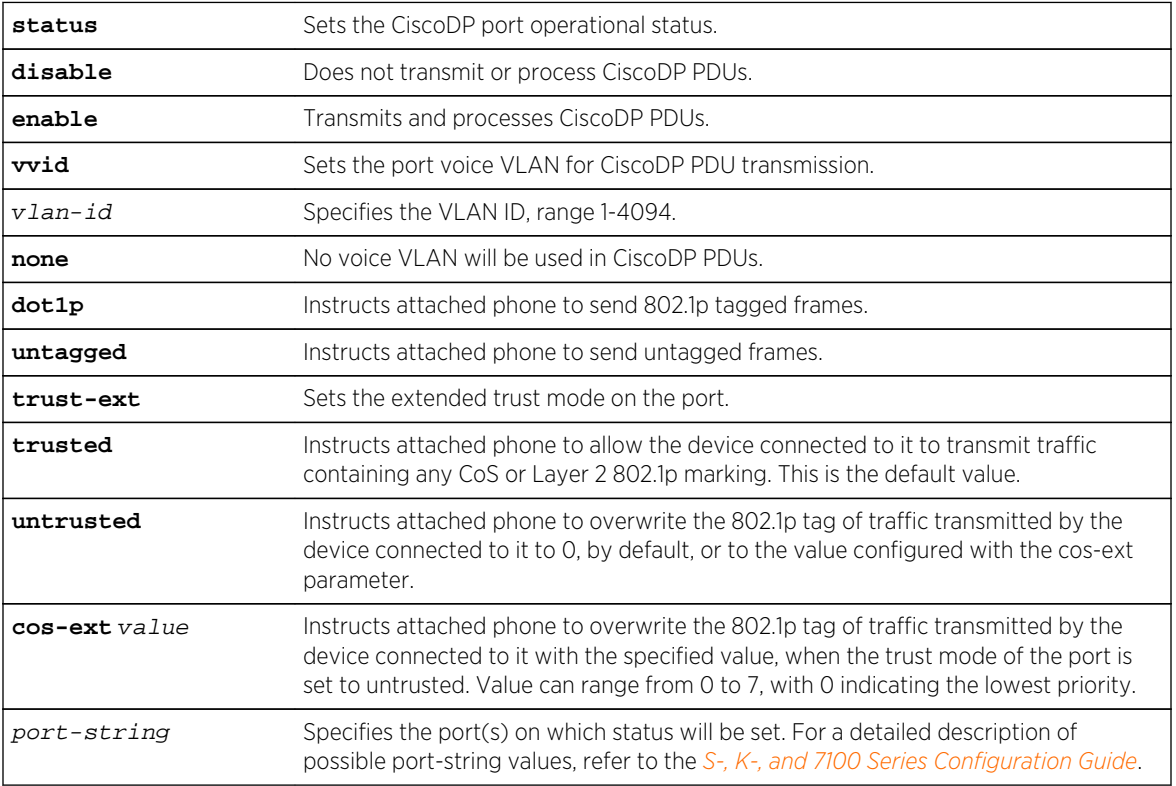

*Defaults*

None.

*Mode*

*Usage*

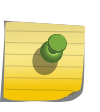

Note

The Cisco Discovery Protocol must be globally enabled using the set ciscodp status command as described in [set ciscodp status](#page-370-0) on page 371 before operational status can be set on individual ports.

The following points describe how the Cisco DP extended trust settings work on the Extreme Networks device.

- A Cisco DP port trust status of trusted or untrusted is only meaningful when a Cisco IP phone is connected to a switch port and a PC or other device is connected to the back of the Cisco IP phone.
- A Cisco DP port state of trusted or untrusted only affects tagged traffic transmitted by the device connected to the Cisco IP phone. Untagged traffic transmitted by the device connected to the Cisco IP phone is unaffected by this setting.
- If the switch port is configured to a Cisco DP trust state of trusted (with the trust-ext trusted parameter of this command), this setting is communicated to the Cisco IP phone instructing it to allow the device connected to it to transmit traffic containing any CoS or Layer 2 802.1p marking.
- If the switch port is configured to a Cisco DP trust state of untrusted, this setting is communicated to the Cisco IP phone instructing it to overwrite the 802.1p tag of traffic transmitted by the device connected to it to 0, by default, or to the value specified by the cos-ext parameter of this command.

There is a one-to-one correlation between the value set with the cos-ext parameter and the 802.1p value assigned to ingressed traffic by the Cisco IP phone. A value of 0 equates to an 802.1p priority of 0. Therefore, a value of 7 is given the highest priority.

# Examples

This example shows how to set the Cisco DP port voice VLAN ID to 3 on port ge.1.6 and enable the transmission and processing of the Cisco DP PDUs on the port:

System(rw)->set ciscodp port status enable vvid 3 ge.1.6

This example shows how to set the Cisco DP extended trust mode to untrusted on port ge.1.5 and set the CoS priority to 1:

System(rw)->set ciscodp port trust-ext untrusted cos-ext 1 ge.1.5

## clear ciscodp

Use this command to clear the Cisco Discovery Protocol back to the default values.

*Syntax*

**clear ciscodp** {[**status** | **timer | holdtime | port** {**status** | **vvid | trust-ext | cos-ext**}]} port-string

#### *Parameters*

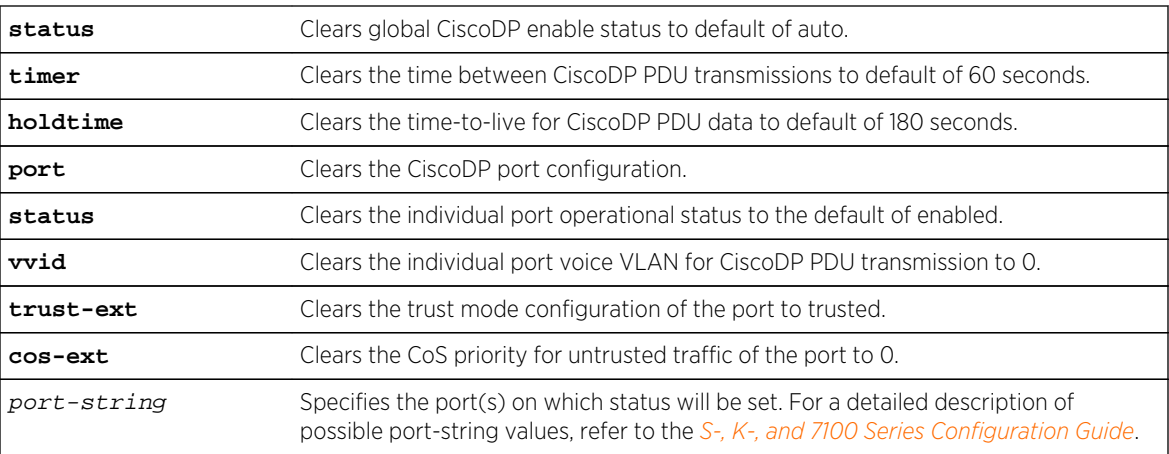

*Defaults*

None.

*Mode*

All command modes.

## Examples

This example shows how to clear all the Cisco DP parameters back to the default settings:

System(rw)->clear ciscodp

This example shows how to clear the Cisco DP port status on port ge.1.5:

System(rw)->clear ciscodp port status ge.1.5

# Link Layer Discovery Protocol and LLDP-MED

This section describes the display and setting of the Link Layer Discovery Protocol and LLDP-MED.

# show lldp

Use this command to display LLDP configuration information.

*Syntax*

**show lldp**

*Parameters*

None.

*Defaults*

None.

S- K- and 7100-Series CLI Reference Guide 375

#### *Mode*

All command modes.

## Example

This example shows how to display LLDP configuration information.

```
System(rw)->show lldp
Message Tx Interval : 30
Message Tx Hold Multiplier : 4
Notification Tx Interval : 5
MED Fast Start Count : 3
Tx-Enabled Ports : ge.1.1-60; ge.2.1-24; ge.3.1-30; ge.4.1-12;
                           ge.5.1-12; tg.6.1-2; ge.7.1-48
Rx-Enabled Ports : ge.1.1-60; ge.2.1-24; ge.3.1-30; ge.4.1-12;
                            ge.5.1-12;tg.6.1-2; ge.7.1-48
Trap-Enabled Ports : ge.1.1-60; ge.2.1-24; ge.3.1-30; ge.4.1-12;
                            ge.5.1-12; tg.6.1-2; ge.7.1-48
MED Trap-Enabled Ports : ge.1.1-60; ge.2.1-24; ge.3.1-30; ge.4.1-12;
                            ge.5.1-12;tg.6.1-2; ge.7.1-48
```
## show lldp port status

Use this command to display the LLDP status of one or more ports.

*Syntax*

**show lldp port status** [port-string]

#### *Parameters*

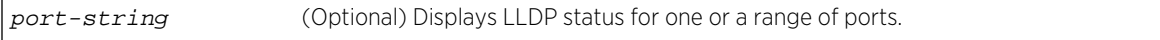

### *Defaults*

If port-string is not specified, LLDP status information will be displayed for all ports.

#### *Mode*

All command modes.

#### *Usage*

The command lists the ports that are enabled to send and receive LLDP Data Units (LLDP DUs). Ports are enabled or disabled with the [page 392](#page-391-0) command.

## Example

This example shows how to display LLDP port status information for all ports.

System(rw)->show lldp port status Tx-Enabled Ports : ge.1.1-60; ge.2.1-24; ge.3.1-30; ge.4.1-12; ge.5.1-12; tg.6.1-2; ge.7.1-48

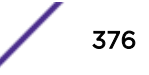

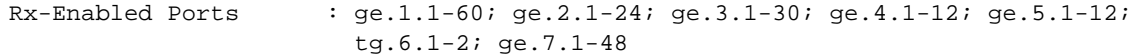

## show lldp port trap

Use this command to display the ports that are enabled to send an LLDP notification when a remote system change has been detected or an LLDP-MED notification when a change in the topology has been sensed.

*Syntax*

#### **show lldp port trap** [port-string]

*Parameters*

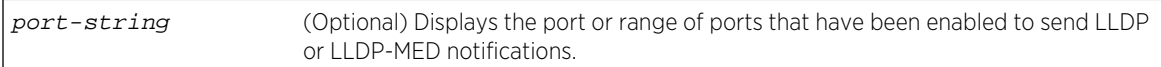

### *Defaults*

If port-string is not specified, LLDP port trap information will be displayed for all ports.

#### *Mode*

All command modes.

#### *Usage*

Ports are enabled to send LLDP notifications with the [page 393](#page-392-0) command and to send LLDP-MED notifications with the [page 393](#page-392-0) command.

## Example

This example shows how to display LLDP port trap information for all ports.

```
System(rw)->show lldp port trap
Trap-Enabled Ports : ge.1.1-5
MED Trap-Enabled Ports :
System(rw)->
```
## show lldp port tx-tlv

Use this command to display information about which optional TLVs have been configured to be transmitted on ports.

#### *Syntax*

**show lldp port tx-tlv** [**data-center-bridging**] [port-string]

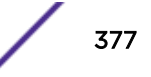

*Parameters*

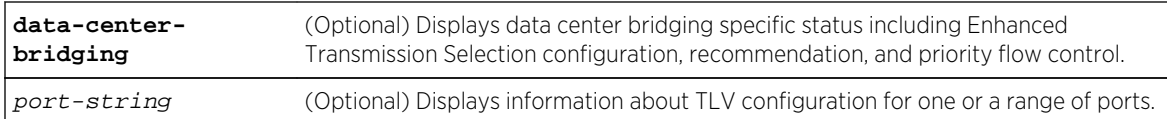

#### *Defaults*

If port-string is not specified, TLV configuration information will be displayed for all ports.

If data-center-bridging is not specified, Data Center Bridging (DCB) specific status is not displayed for the ports.

*Mode*

All command modes.

#### *Usage*

Ports are configured to send optional TLVs with the [page 395](#page-394-0) command.

When the data-center-bridging option is specified, ETS Con refers to LLDP?DCB Enhanced?Trans? Config TLV and ETS Rec refers to LLDP-DCB Enhanced-Trans-Rec TLV.

## Example

This example shows how to display transmit TLV information for port ge.1.25.

```
System(rw)->sh lldp port tx-tlv ge.1.25
* Means TLV is supported and enabled on this port
o Means TLV is supported on this port
  Means TLV is not supported on this port
Column Pro Id uses letter notation for enable: s-stp, l-lacp, g-gvrp
For Data Center Bridging (DCB) TLV breakdown use data-center-bridging option
Ports Port Sys Sys Sys Mgmt Vlan Pro MAC PoE Link Max MED MED MED MED 
DCB EEE
        Desc Name Desc Cap Addr Id Id PHY Aggr Frame Cap Pol Loc PoE
------- ---- ---- ---- --- ---- ---- ---- --- --- ---- ---- --- --- --- --- 
--- ---
ge.1.25 o o o o o o o o o o o o o o o 
o o
```
This example shows how to display Data Center Bridging (DCB) information for three ports.

System(rw)->show lldp port tx-tlv data-center-bridging ge.1.1-3 \* Means TLV is supported and enabled on this port o Means TLV is supported on this port Means TLV is not supported on this port Ports ETS ETS PFC App CN Con Rec Pri ------- ---- ---- ---- --- -- ge.1.1 o o o o o ge.1.2 o o o o o ge.1.3 o o o o o

# <span id="page-378-0"></span>show lldp port location-info

Use this command to display configured location information for one or more ports.

*Syntax*

**show lldp port location-info** [port-string]

*Parameters*

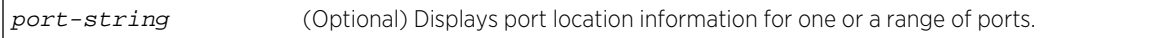

*Defaults*

If port-string is not specified, port location configuration information will be displayed for all ports.

*Mode*

All command modes.

*Usage*

Ports are configured with a location value using the [page 394](#page-393-0) command.

# Example

This example shows how to display port location information for three ports.

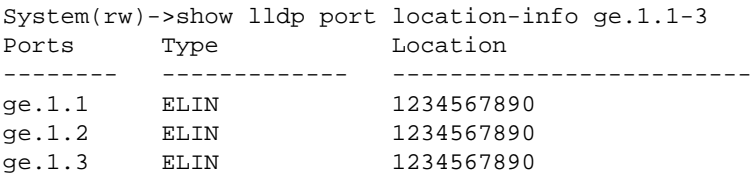

# show lldp port local-info

Use this command to display the local system information stored for one or more ports.

*Syntax*

**show lldp port local-info** [port-string]

*Parameters*

port-string (Optional) Displays local system information for one or a range of ports.

*Defaults*

If port-string is not specified, local system information will be displayed for all ports.

*Mode*

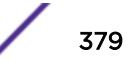

#### *Usage*

You can use this information to detect misconfigurations or incompatibilities between the local port and the attached endpoint device (remote port).

## Example

This S-Series example shows how to display the local system information stored for port ge.1.25. [Table](#page-381-0) [24: show lldp port local-info Output Details](#page-381-0) on page 382 describes the output fields of this command.

```
System(rw)->sh lldp port local-info ge.1.25
Local Port : ge.1.25    Local Port Id : ge.1.25
---------------------
Port Desc : Extreme Networks, Inc. 1000BASE-T RJ45 Gigabit Ethernet
            Frontpanel Port
Mgmt Addr : 20-b3-99-ad-ce-fd
Sys Desc : Extreme Networks, Inc. S-Series Rev 08.20.01.0025T
             11/14/2013--19:59 ofc
Sys Cap Supported/Enabled : bridge,router/bridge
Auto-Neg Supported/Enabled : yes/yes
Auto-Neg Advertised : 10BASE-TFD
                           : 100BASE-TXFD
                           : 1000BASE-TFD
                           : Bpause
Operational Speed/Duplex/Type :
Max Frame Size (bytes) : 1522
Vlan Id : 1
LAG Supported/Enabled/Id : no/no/0
Protocol Id : spanning tree v-3 (IEEE802.1s)
Unknown Network Policy
(app/tag) : voice/untagged
                             voice signaling/untagged
                             guest voice/untagged
                             guest voice signaling/untagged
                             softphone voice/untagged
                             video conferencing/untagged
                             streaming video/untagged
                             video signaling/untagged
PoE Device \cdot PSE device (Type 1)
PoE Power Source : backup
PoE MDI Supported/Enabled : yes/yes
PoE Pair Controllable/Used : no/signal
PoE Power Class : 0
PoE Power Limit (mW) : 15400
PoE Power Priority : low
PoE PD Requested Power (dW) : 0
PoE PSE Allocated Power (dW) : 0
PoE Reduced Oper Power (dW) : 0
PoE Response Time (seconds) : 1
PoE Ready : yes
Enhanced Transmission Selection
 Configuration
 Max Traffic Classes : 8
  Willing : no
  Credit Base Shaper Supported: no
  Priority Assignment : Pri[0]: 0 Pri[1]: 0 Pri[2]: 0 Pri[3]: 
0
```
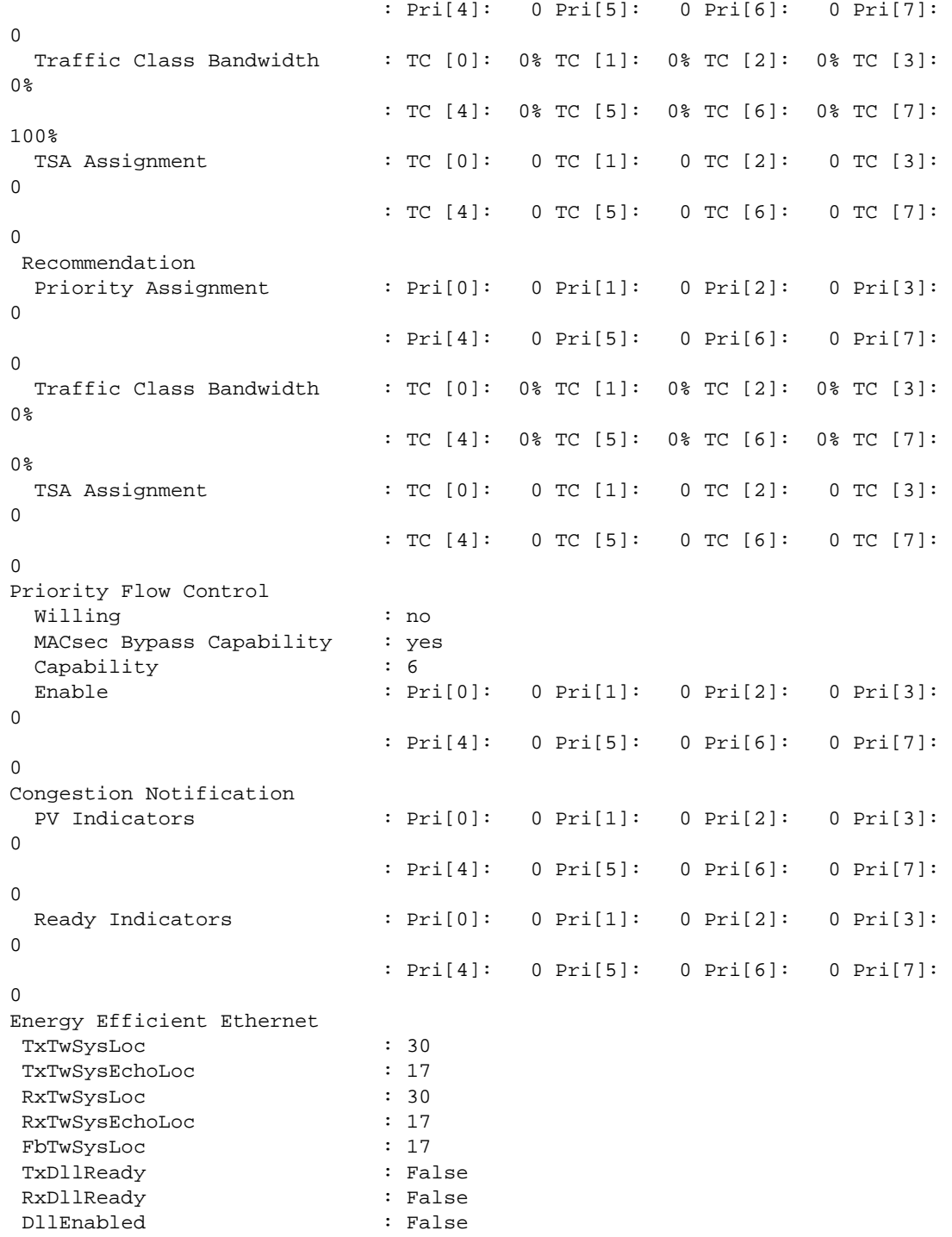

[Table 24: show lldp port local-info Output Details](#page-381-0) on page 382 describes the information displayed by the show lldp port local-info command.

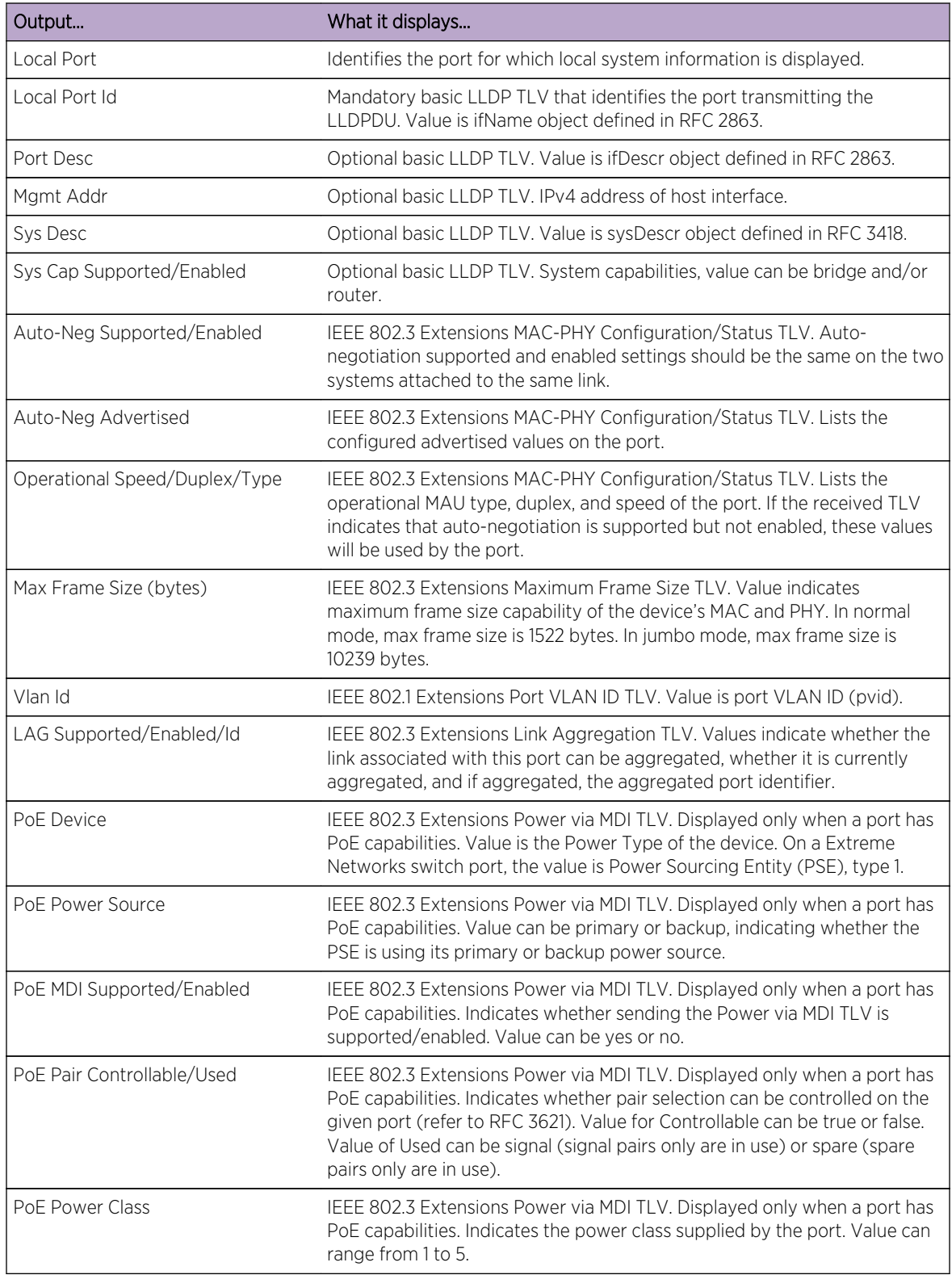

<span id="page-381-0"></span>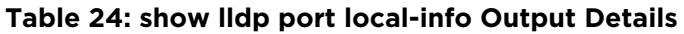

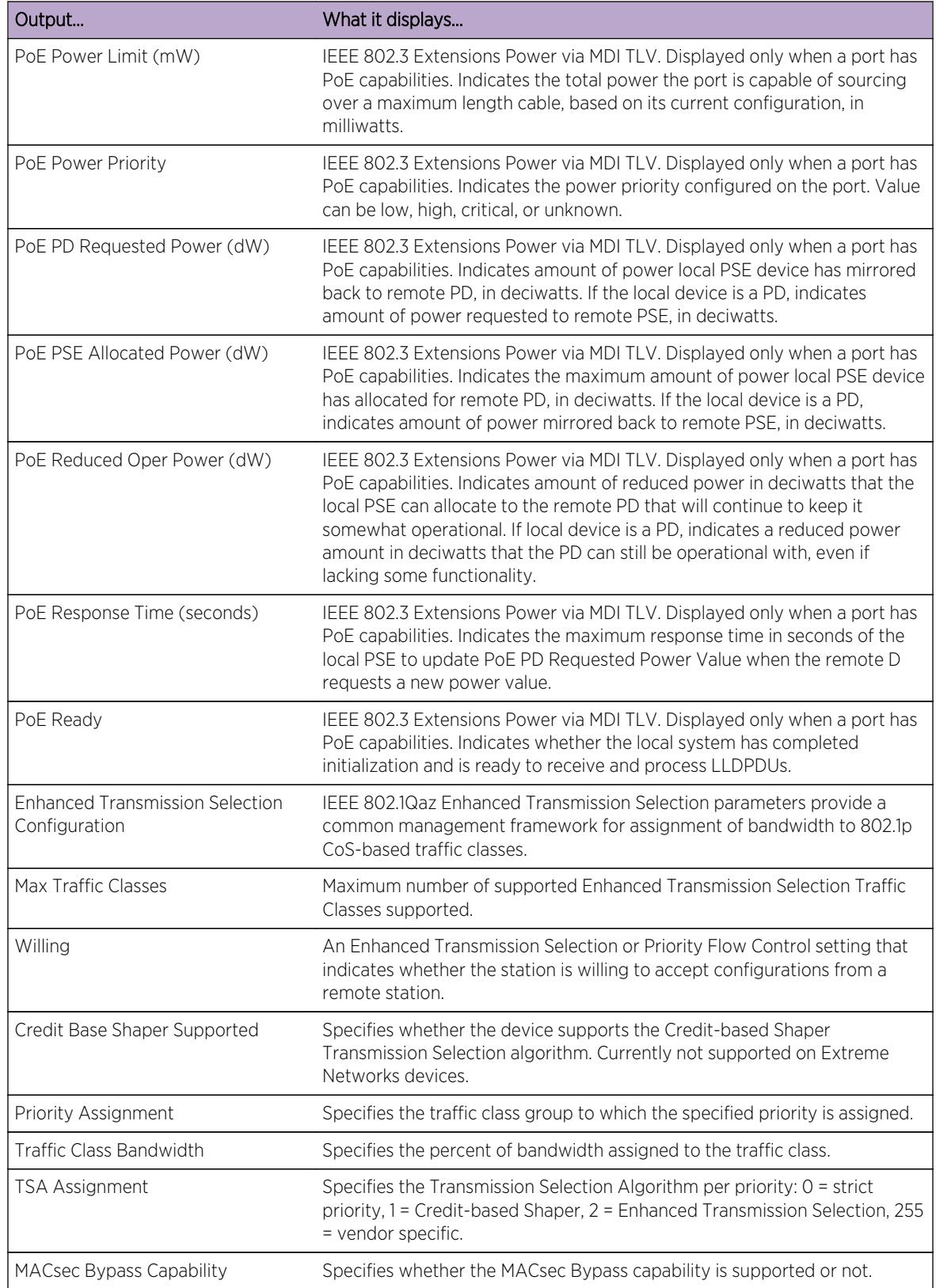

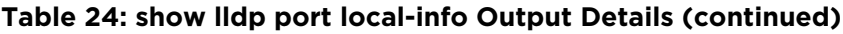

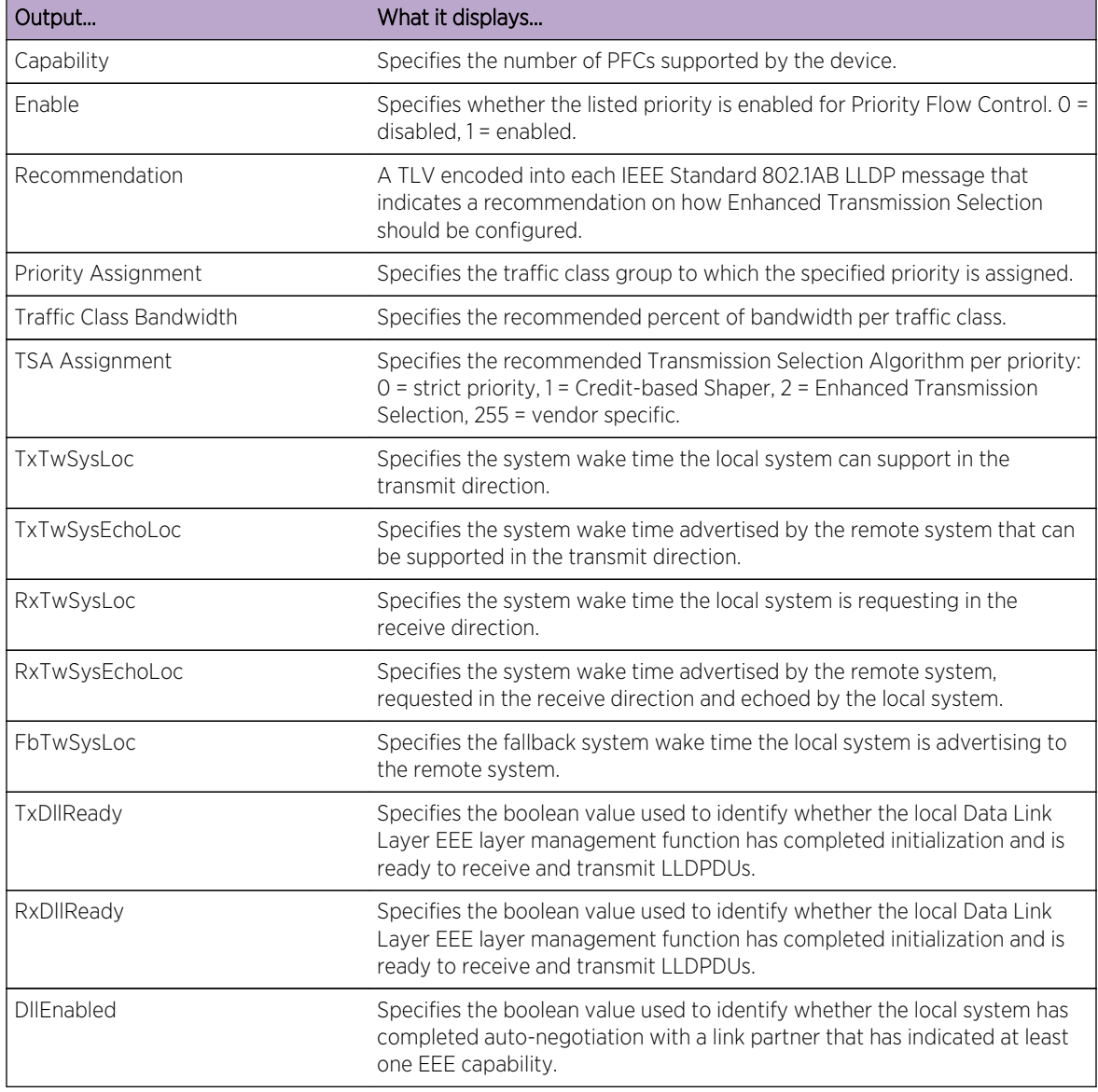

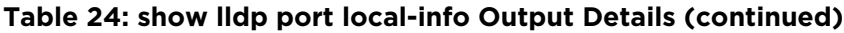

# show lldp port remote-info

Use this command to display the remote system information stored for a remote device connected to a local port.

*Syntax*

**show lldp port remote-info** [port-string]

*Parameters*

port-string (Optional) Displays remote system information for one or a range of ports.

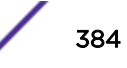

#### *Defaults*

If port-string is not specified, remote system information will be displayed for all ports.

*Mode*

All command modes.

### *Usage*

You can use this information to detect misconfigurations or incompatibilities between the local port and the attached endpoint device (remote port).

## Example

This example shows how to display the remote system information stored for port ge.2.1:

```
System(rw)->show lldp port remote-info ge.2.1<br>Local Port : ge.2.1 Remote Port Id : ge.
                    Remote Port Id : ge.1.2
---------------------
Chassis ID : 00-11-88-fe-52-8c
Enhanced Transmission Selection
Configuration
 Max Traffic Classes : 8<br>Willing : no
 Willing
  Credit Base Shaper Supported: no
 Priority Assignment : Pri[0]: 2 Pri[1]: 2 Pri[2]: 2 Pri[3]:
4
                             : Pri[4]: 4 Pri[5]: 5 Pri[6]: 6 Pri[7]: 
7
  Traffic Class Bandwidth : TC [0]: 0% TC [1]: 0% TC [2]: 30% TC [3]: 
0%
                             : TC [4]: 70% TC [5]: 0% TC [6]: 0% TC [7]: 
0%
  TSA Assignment : TC [0]: 2 TC [1]: 2 TC [2]: 2 TC [3]: 
2
                             : TC [4]: 2 TC [5]: 255 TC [6]: 255 TC [7]: 
255
Priority Flow Control
  Willing : no
  MACsec Bypass Capability : no
  Capability : 2
  Enable : Pri[0]: 0 Pri[1]: 0 Pri[2]: 0 Pri[3]: 
\cap : Pri[4]: 0 Pri[5]: 0 Pri[6]: 1 Pri[7]: 
\Omega Recommendation
  Priority Assignment : Pri[0]: 2 Pri[1]: 2 Pri[2]: 2 Pri[3]: 
4
                             : Pri[4]: 4 Pri[5]: 5 Pri[6]: 6 Pri[7]: 
7
  Traffic Class Bandwidth : TC [0]: 0% TC [1]: 0% TC [2]: 30% TC [3]: 
0%
                             : TC [4]: 70% TC [5]: 0% TC [6]: 0% TC [7]: 
0%
  TSA Assignment : TC [0]: 2 TC [1]: 2 TC [2]: 2 TC [3]: 
2
```
 : TC [4]: 2 TC [5]: 255 TC [6]: 255 TC [7]: 255 PoE Device : PSE device (Type 1) PoE Power Source : primary PoE MDI Supported/Enabled : yes/yes PoE Pair Controllable/Used : no/signal PoE Power Class : 0 PoE Power Priority : low PoE PD Requested Power : 154 PoE PSE Allocated Power : 154

## Note

Extended PoE info (PoE type, source, priority, and requested power) is sent only when the local device is actively supplying or drawing power.

Table 25: show Ildp port remote-info Output Details on page 386 describes the information displayed by the show lldp port local-info command.

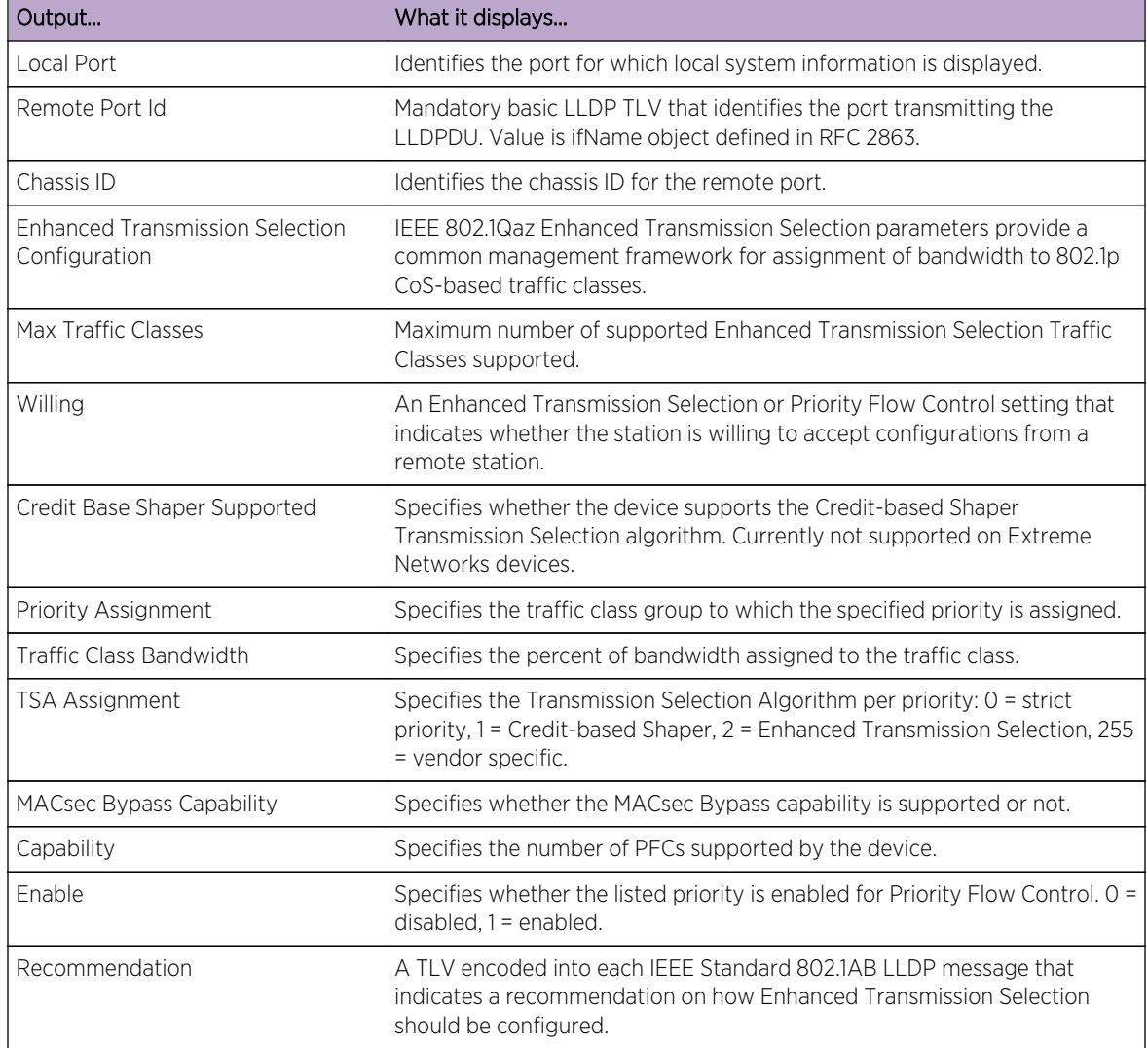

## **Table 25: show lldp port remote-info Output Details**

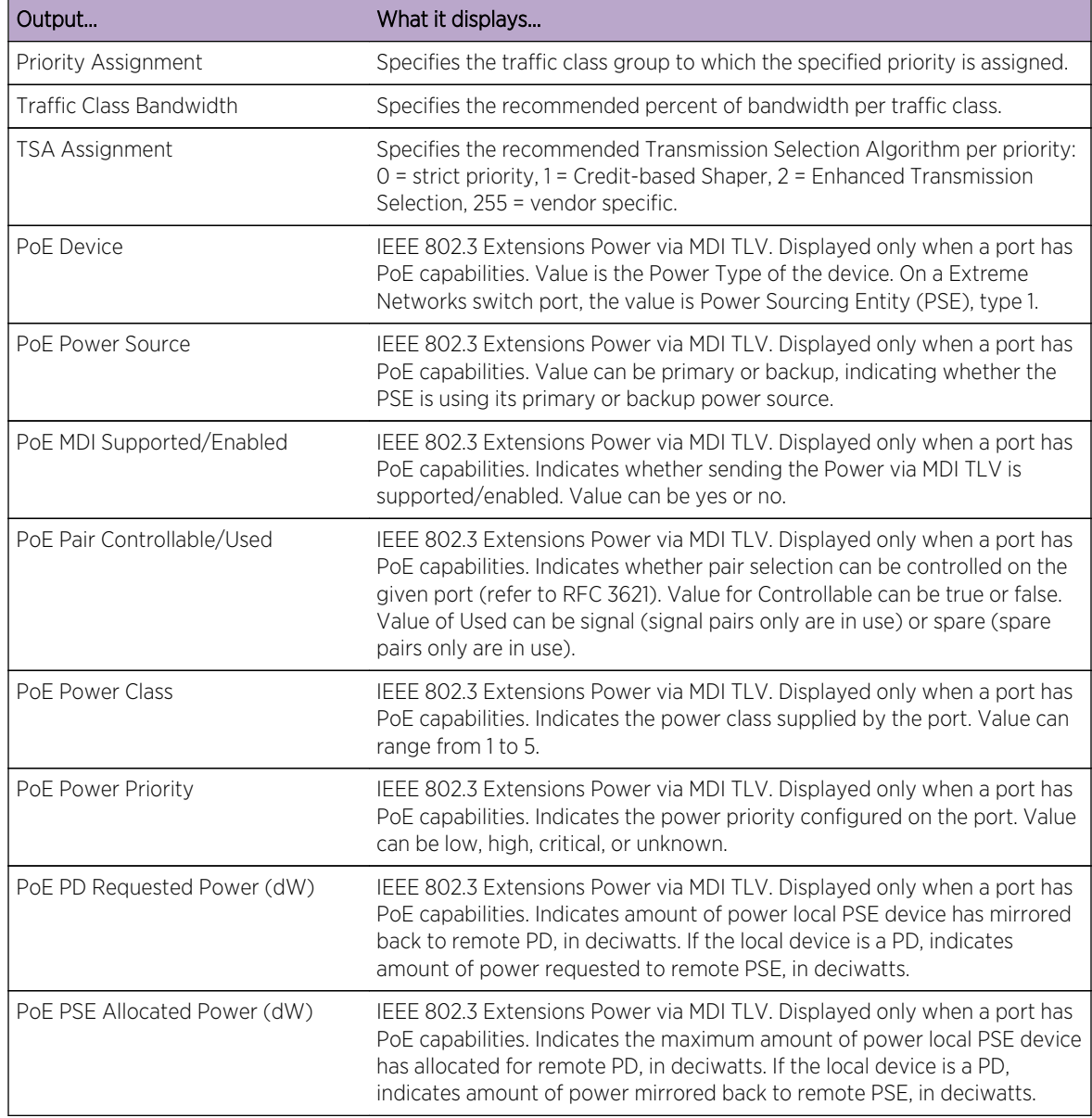

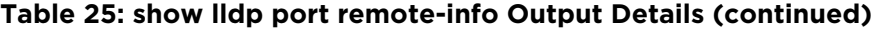

# show lldp port network-policy

Use this command to display LLDP port network policy configuration information. Network policy information is configured using the [page 397](#page-396-0) command.

*Syntax*

```
show lldp port network policy {all | voice | voice-signaling | guest-voice |
guest-voice-signaling | software-voice | video-conferencing | streaming-video |
video-signaling} [port-string]
```
## *Parameters*

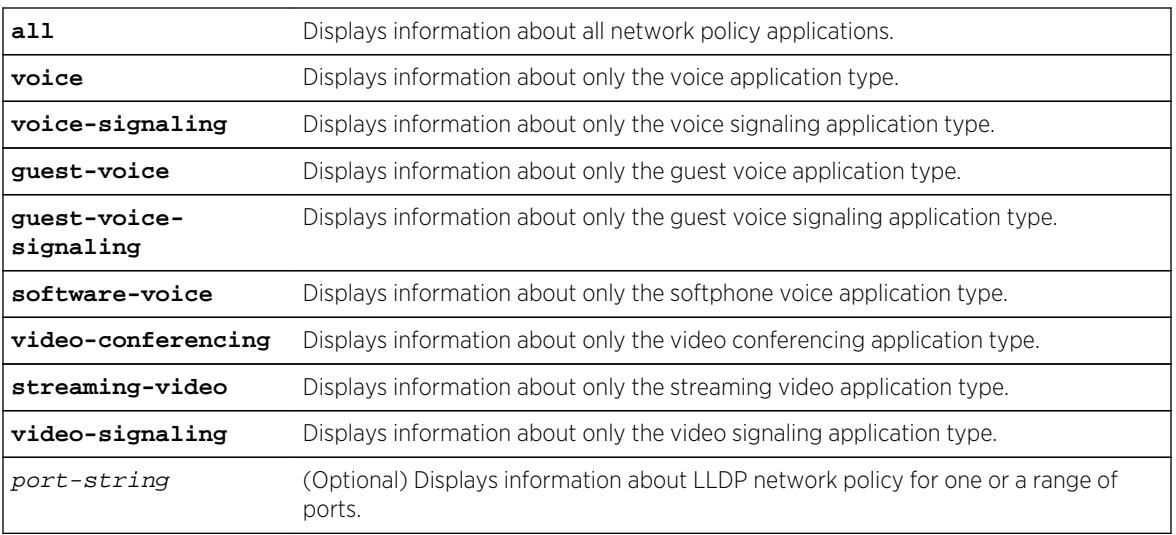

## *Defaults*

If port-string is not specified, only non-default values will be displayed for all ports that have nondefault values configured.

If a port-string is specified, then all values, default and non-default, are displayed for the specified ports.

*Mode*

All command modes.

# Example

This example shows how to display all LLDP network policy information for ge.1.1.

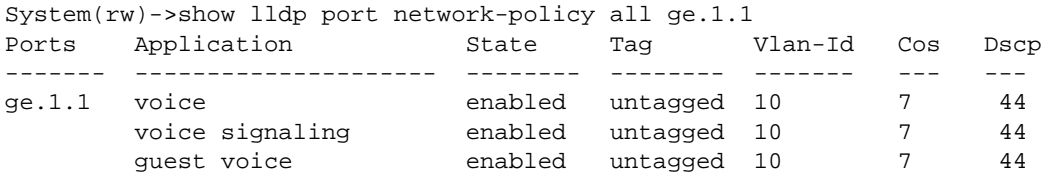

## set lldp tx-interval

Use this command to set the time, in seconds, between successive LLDP frame transmissions initiated by changes in the LLDP local system information.

#### *Syntax*

**set lldp tx-interval** frequency

## *Parameters*

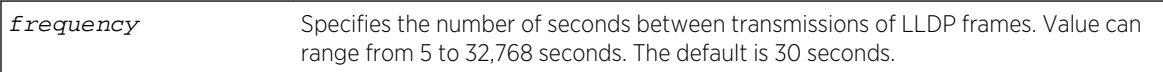

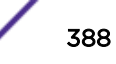

<span id="page-388-0"></span>*Defaults* None. *Mode*

All command modes.

# Example

This example sets the transmit interval to 20 seconds.

System(rw)->set lldp tx-interval 20

# set lldp tx-fast-count

Use this command to set the number of LLDP PDU packets sent when entering fast transmission state.

*Syntax*

#### **set lldp tx-fast-count** count

*Parameters*

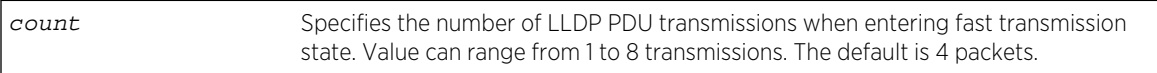

*Defaults*

None.

*Mode*

All command modes.

*Usage*

LLDP PDU packets are sent once every 30 seconds by default. When a new neighbor is discovered, LLDP enters fast transmission state, and it is desirable for packets to be sent more frequently. In fast transmission state, an LLDP PDU packet will be sent each fast transmission state interval for the number of intervals specified by count. The fast transmission state interval is set using the page 389 command.

# Example

This example sets the number of LLDP PDU transmissions when entering fast transmission state to 4.

System(rw)->set lldp tx-fast-count 4

## set lldp tx-fast-interval

Use this command to set the frequency of LLDP PDU transmissions while in fast transmission state.

### *Syntax*

#### **set lldp tx-fast-interval** frequency

*Parameters*

frequency Specifies the number of seconds between LLDP PDU transmissions when in fast transmission state. Value can range from 1 to 3600 seconds. The default is 1 second.

### *Defaults*

None.

*Mode*

All command modes.

## *Usage*

LLDP PDU packets are sent once every 30 seconds by default. When a new neighbor is discovered, it is desirable for packets to be sent more frequently. LLDP enters fast transmission state. This command specifies the length of the fast transmission state interval. In fast transmission state, an LLDP PDU packet will be sent each fast transmission state interval for the number of intervals specified by the fast transmission state count. The fast transmission state count is set using the [page 389](#page-388-0) command.

# Example

This example sets the number of seconds between LLDP PDU packets when in fast transmission state to 4.

System(rw)->set lldp tx-fast-interval 4

# set lldp hold-multiplier

Use this command to set the time-to-live value used in LLDP frames sent by this device.

*Syntax*

**set lldp hold-multiplier** multiplier-val

*Parameters*

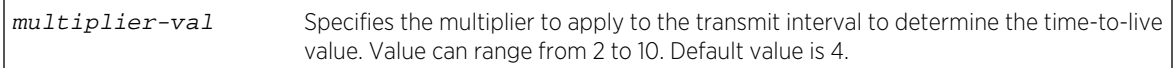

*Defaults*

None.

*Mode*

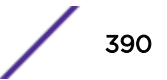

### *Usage*

The time-to-live for LLDP PDU data is calculated by multiplying the transmit interval by the hold multiplier value.

## Example

This example sets the transmit interval to 20 seconds and the hold multiplier to 5, which will configure a time-to-live of 100 to be used in the TTL field in the LLDP PDU header.

System(rw)->set lldp tx-interval 20 System(rw)->set lldp hold-multiplier 5

## set lldp trap-interval

Use this command to set the minimum interval between LLDP notifications sent by this device. LLDP notifications are sent when a remote system change has been detected.

*Syntax*

### **set lldp trap-interval** frequency

*Parameters*

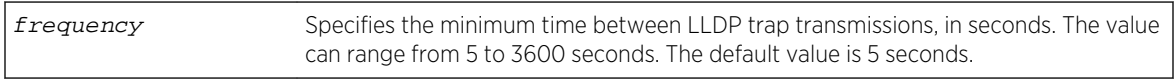

*Defaults*

None.

*Mode*

All command modes.

## Example

This example sets the minimum interval between LLDP traps to 10 seconds.

```
System(rw)->set lldp trap-interval 10
```
## set lldp med-fast-repeat

Network connectivity devices transmit only LLDP TLVs in LLDP PDUs until they detect that an LLDP-MED endpoint device has connected to a port.

*Syntax*

**set lldp med-fast-repeat** count

#### <span id="page-391-0"></span>*Parameters*

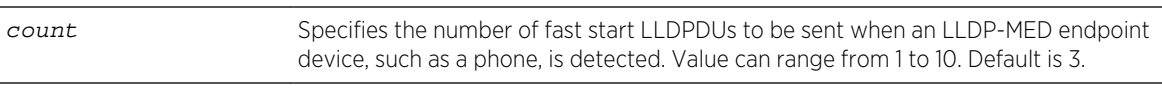

*Defaults*

None.

*Mode*

All command modes.

#### *Usage*

When an LLDP-MED endpoint device, such as a phone, has connected to a port, the network connectivity device starts sending LLDP-MED TLVs at a fast start rate on that port. Use this command to set the number of successive LLDPDUs (with LLDP-MED TLVs) to be sent for one complete fast start interval.

## Example

This example sets the number of fast start LLDPDUs to be sent to 4.

```
System(rw)->set lldp med-fast-repeat 4
```
# set lldp port status

Use this command to enable or disable transmitting and processing received LLDPDUs on a port or range of ports.

*Syntax*

**set lldp port status** {**tx-enable** | **rx-enable** | **both** | **disable**} port-string

*Parameters*

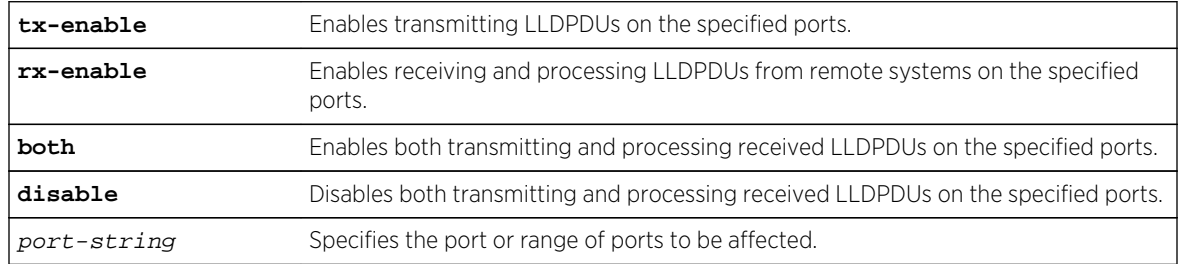

*Defaults*

None.

*Mode*

# <span id="page-392-0"></span>Example

This example enables both transmitting LLDPDUs and receiving and processing LLDPDUs from remote systems on ports ge.1.1 through ge.1.6.

System(rw)->set lldp port status both ge.1.1-6

## set lldp port trap

Use this command to enable or disable sending LLDP notifications (traps) when a remote system change is detected.

*Syntax*

**set lldp port trap** {**enable** | **disable**} port-string

*Parameters*

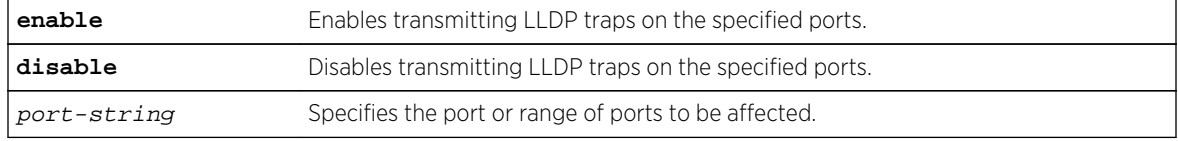

*Defaults*

None.

*Mode*

All command modes.

## Example

This example enables transmitting LLDP traps on ports ge.1.1 through ge.1.6.

System(rw)->set lldp port trap enable ge.1.1-6

## set lldp port med-trap

Use this command to enable or disable sending an LLDP-MED notification when a change in the topology has been sensed on the port (that is, a remote endpoint device has been attached or removed from the port).

*Syntax*

**set lldp port med-trap** {**enable** | **disable**} port-string

*Parameters*

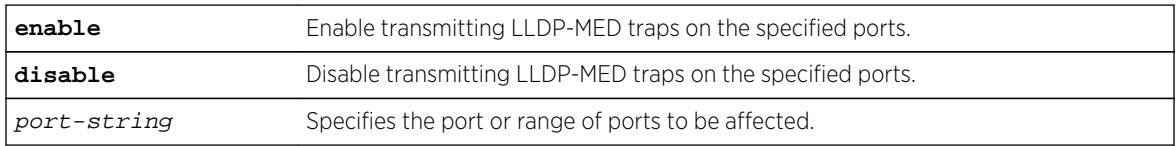

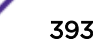

<span id="page-393-0"></span>*Defaults* None. *Mode* All command modes.

# Example

This example enables transmitting LLDP-MED traps on ports ge.1.1 through ge.1.6.

System(rw)->set lldp port med-trap enable ge.1.1-6

# set lldp port location-info

Use this command to configure LLDP-MED location information on a port or range of ports. Currently, only Emergency Call Services (ECS) Emergency Location Identification Number (ELIN) is supported.

*Syntax*

#### **set lldp port location-info** elin value port-string

*Parameters*

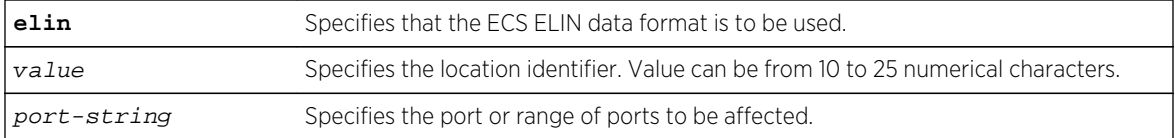

*Defaults*

None.

*Mode*

All command modes.

## *Usage*

The Emergency Location Identification Number (ELIN) is a valid North America Numbering Plan format telephone number, supplied to the Public Safety Answering Point (PSAP) for Emergency Call System (ECS) purposes.

After you configure a location information value, you must also configure the port to send the Location Information TLV with the [page 395](#page-394-0) command.

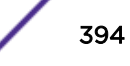

# <span id="page-394-0"></span>Example

This example configures the ELIN identifier 5551234567 on ports ge.1.1 through ge.1.6 and then configures the ports to send the Location Information TLV.

 $System(rw)$ ->set lldp port location-info 5551234567 ge.1.1-6 System(rw)->set lldp port tx-tlv med-loc ge.1.1-6

# set lldp port tx-tlv

Use this command to select the optional LLDP, LLDP-MED, and LLDP-DCBX TLVs to be transmitted in LLDPDUs by the specified port or ports. Use the [page 379](#page-378-0) command to display the values of these TLVs for the port.

### *Syntax*

**set lldp port tx-tlv** {[**all**] | [**port-desc**] [**sys-name**] [**sys-desc**] [**sys-cap**] [**mgmtaddr**] [**vlan-id**] [**stp**] [**lacp**] [**gvrp**] [**mac-phy**] [**poe**] [**link-aggr**] [**max-frame**] [**medcap**] [**med-pol**] [**med-loc**] [**med-poe**] [**enhanced-trans-config**] [**enhanced-trans-rec**] [**priority-flowctrl**] [**application-pri**] [**congestion-notif**] [**energy-eff-eth**]} portstring

#### *Parameters*

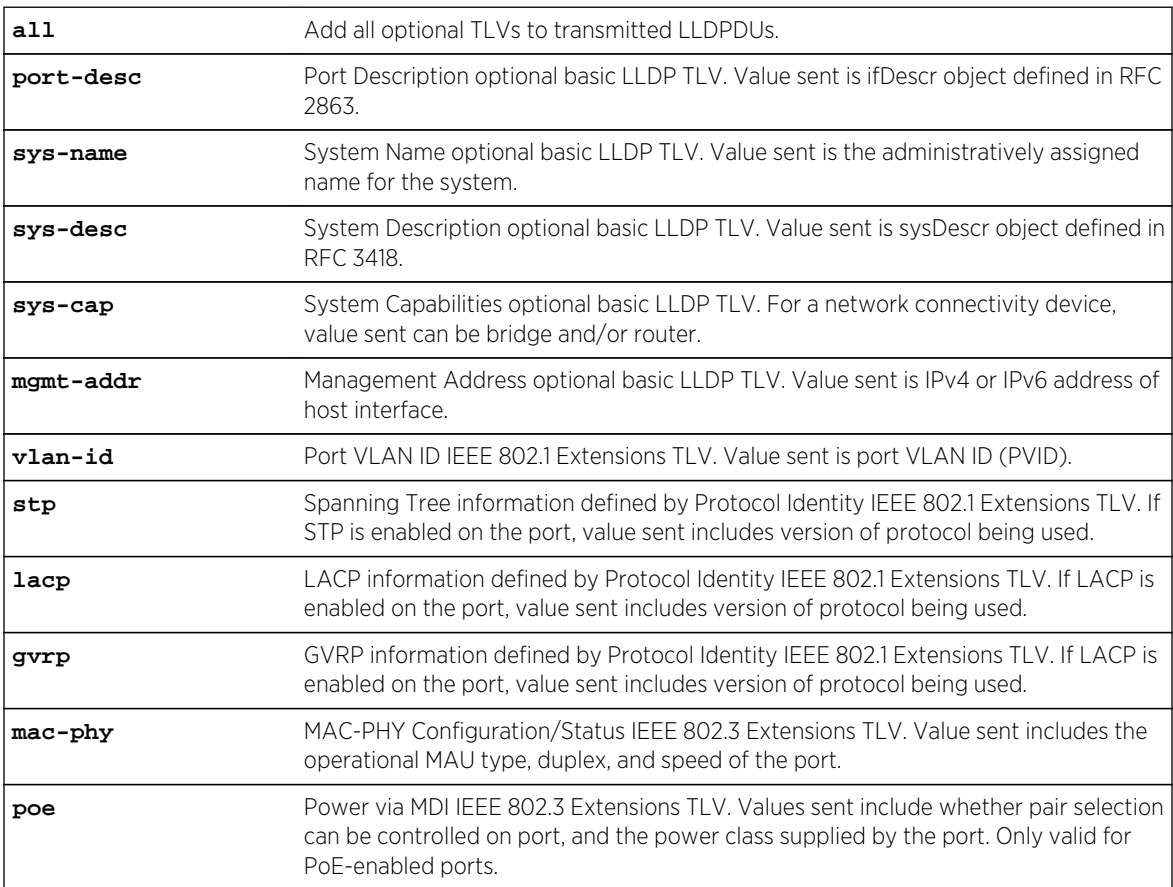

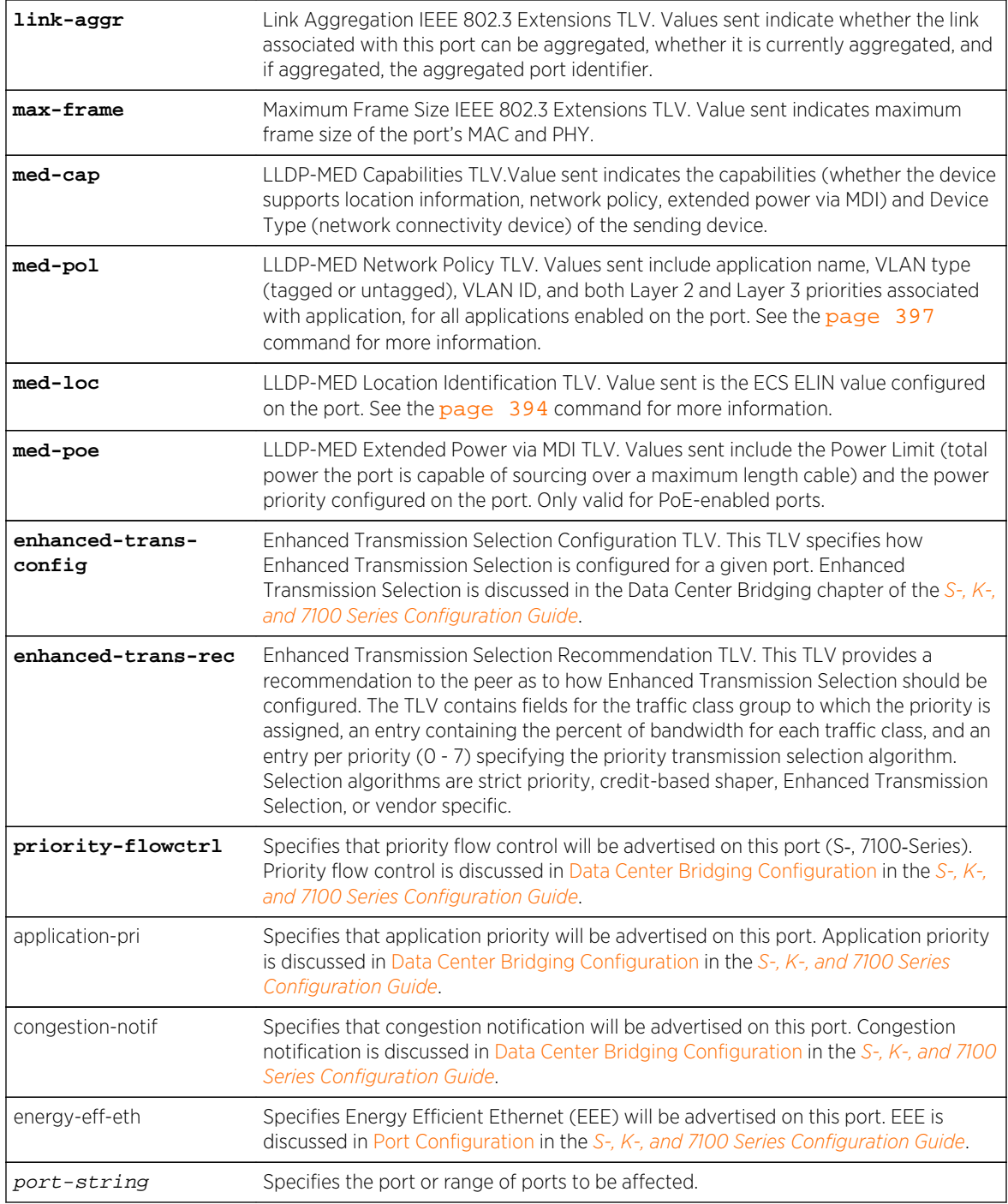

*Defaults*

None.

*Mode*

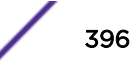
# Example

This example configures the management address, MED capability, MED network policy, and MED location identification TLVs to be sent in LLDPDUs by port ge.1.1.

System(rw)->set lldp port tx-tlv mgmt-addr med-cap med-pol med-loc ge.1.1

## set lldp port network-policy

Use this command to configure network policy for a set of applications on a port or range of ports.

*Syntax*

```
set lldp port network-policy {all | voice | voice-signaling | guest-voice |
guest-voice-signaling | softphone-voice | video-conferencing | streaming-video |
video-signaling} [state {enable | disable}] [tag {tagged | untagged}] 
[vid {vlan-id | dot1p}] [cos cos-value] [dscp dscp-value] port-string
```
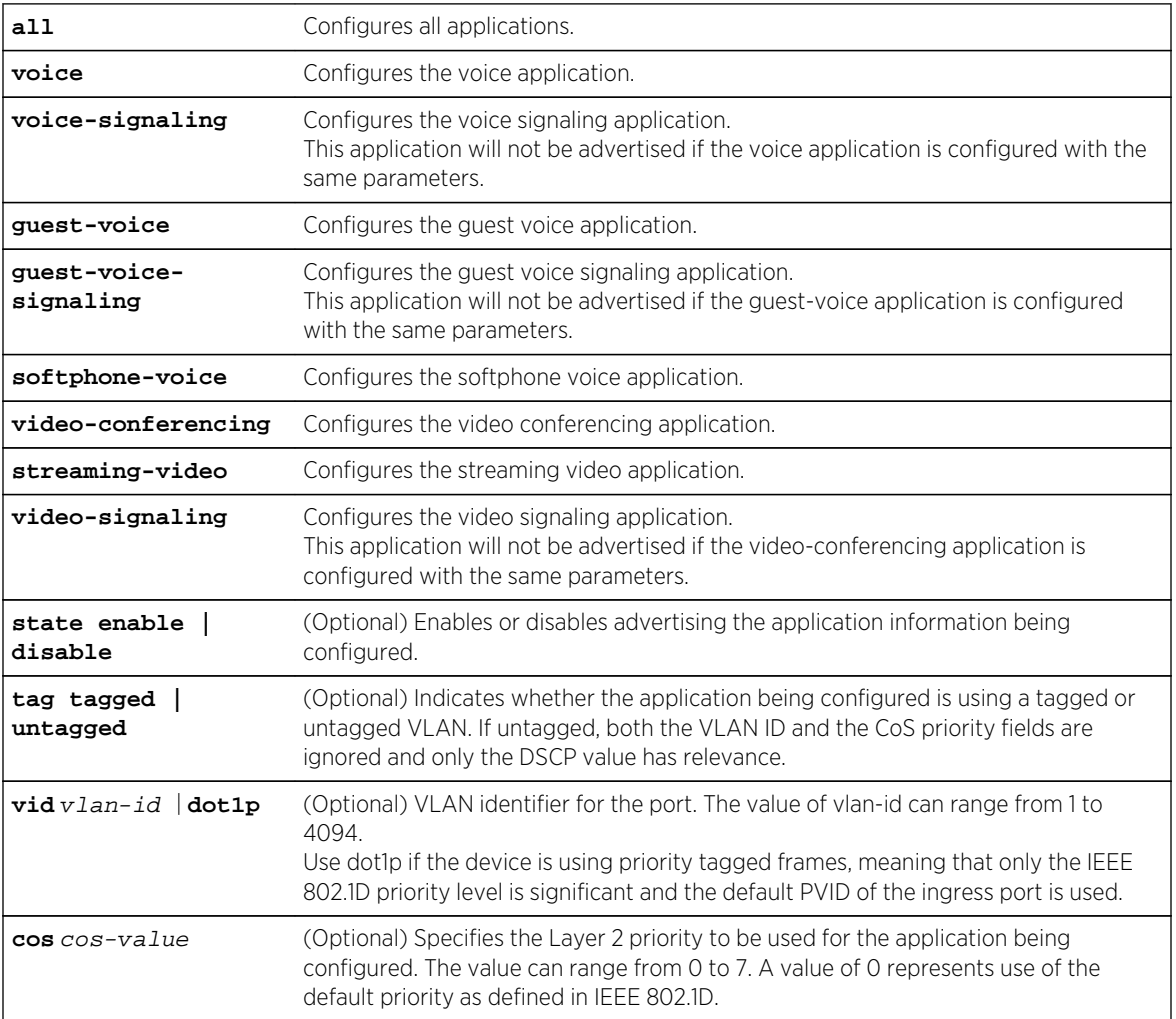

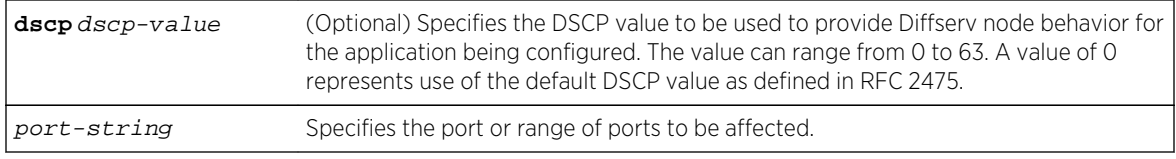

None.

*Mode*

All command modes.

#### *Usage*

As described in the ANSI/TIA Standards document 1057, the Network Policy TLV is "intended for use with applications that have specific real-time network policy requirements, such as interactive voice and/or video services" and should be implemented only on direct links between network connectivity devices and endpoint devices. Refer to the ANSI/TIA Standards document 1057 for descriptions of the application types.

After you configure Network Policy TLVs, you must also configure the port to send the Network Policy TLV with the [page 395](#page-394-0) command.

The policies configured with this command are sent in LLDPDUs as LLDP-MED Network Policy TLVs. Multiple Network Policy TLVs can be sent in a single LLDPDU.

## Example

This example configures the voice application TLV on port ge.2.1 and then configures the port to send the Network Policy TLV.

```
System(rw)->set lldp port network-policy voice state enable tag tagged vlan 
dot1p ge.2.1
System(rw)->set lldp port tx-tlv med-pol ge.2.1
```
## clear lldp

Use this command to return LLDP parameters to their default values.

#### *Syntax*

**clear lldp** {**all** | **tx-interval** | **hold-multiplier** | **trap-interval** | **med-fastrepeat**}

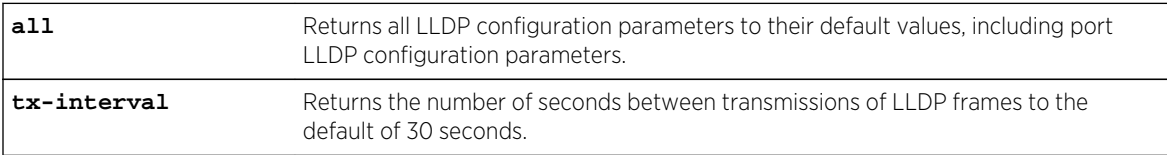

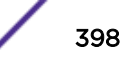

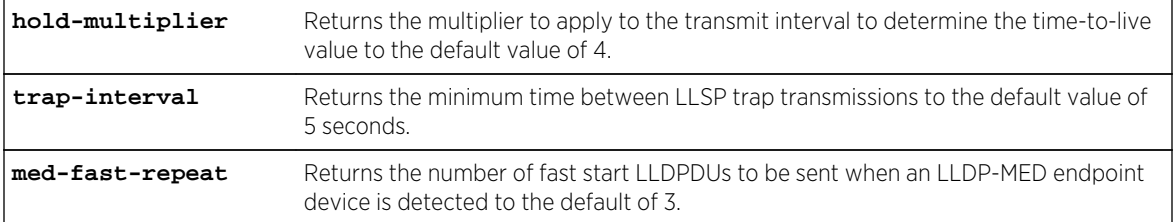

None.

*Mode*

All command modes.

## Examples

This example returns the transmit interval to the default value of 30 seconds.

System(rw)->clear lldp tx-interval

## clear lldp port status

Use this command to return the port status to the default value of both (both transmitting and processing received LLDPDUs are enabled).

*Syntax*

**clear lldp port status** port-string

*Parameters*

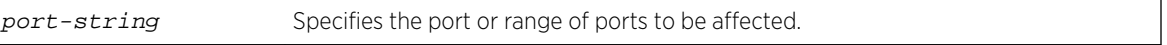

*Defaults*

None.

*Mode*

All command modes.

## Example

This example returns port ge.1.1 to the default state of enabled for both transmitting and processing received LLDPDUs.

System(rw)->clear lldp port status ge.1.1

## clear lldp port trap

Use this command to return the port LLDP trap setting to the default value of disabled.

*Syntax*

**clear lldp port trap** port-string

*Parameters*

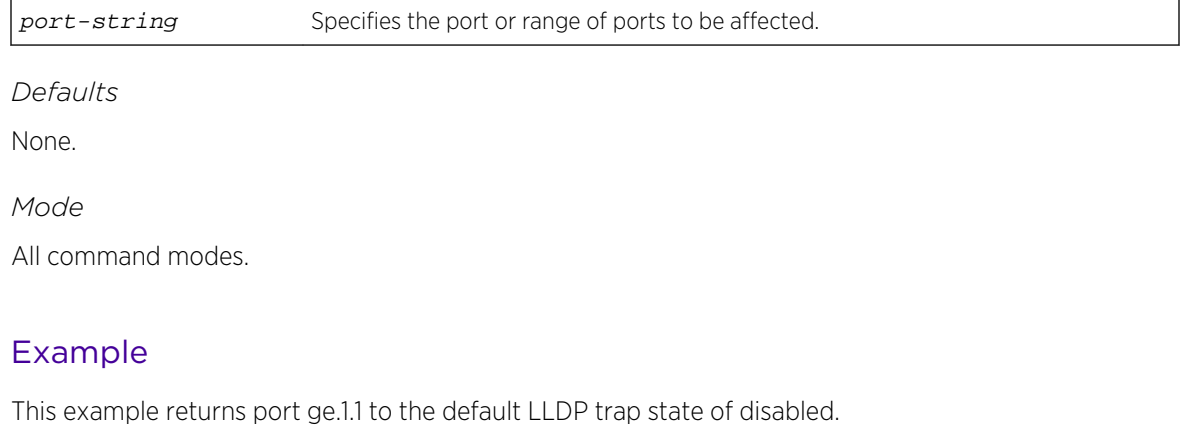

System(rw)->clear lldp port trap ge.1.1

# clear lldp port med-trap

Use this command to return the port LLDP-MED trap setting to the default value of disabled.

*Syntax*

```
clear lldp port med-trap port-string
```
*Parameters*

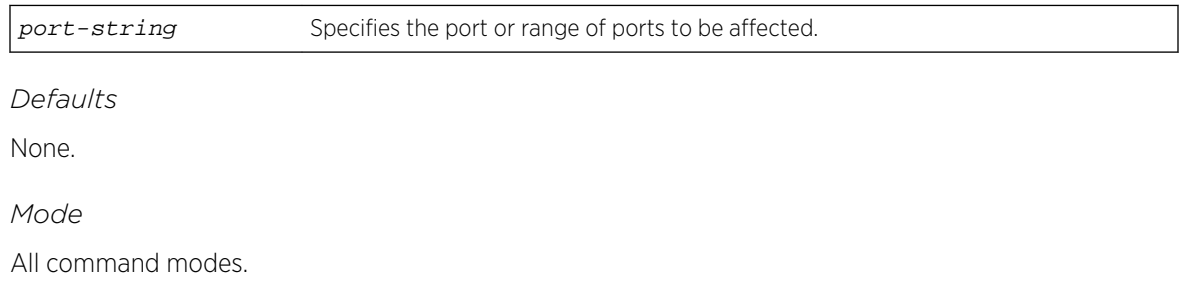

# Example

This example returns port ge.1.1 to the default LLDP-MED trap state of disabled.

```
System(rw)->clear lldp port med-trap ge.1.1
```
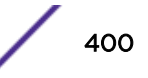

# clear lldp port location-info

Use this command to return the port ECS ELIN location setting to the default value of null.

*Syntax*

**clear lldp port location-info** elin port-string

*Parameters*

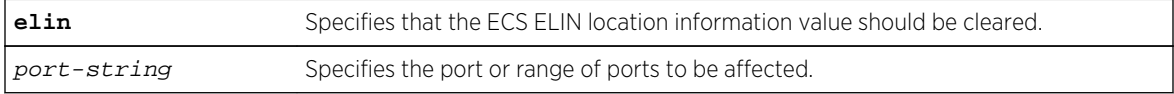

*Defaults*

None.

*Mode*

All command modes.

## Example

This example returns the location information ELIN value on port ge.1.1 to the default value of null.

System(rw)->clear lldp port location-info elin ge.1.1

# clear lldp port network-policy

Use this command to return network policy for a set of applications on a port or range of ports to default values.

*Syntax*

```
clear lldp port network-policy {all | voice | voice-signaling | guest-voice |
guest-voice-signaling | softphone-voice | video-conferencing | streaming-video |
video-signaling} {[state] [tag] [vid] [cos] [dscp]} port-string
```
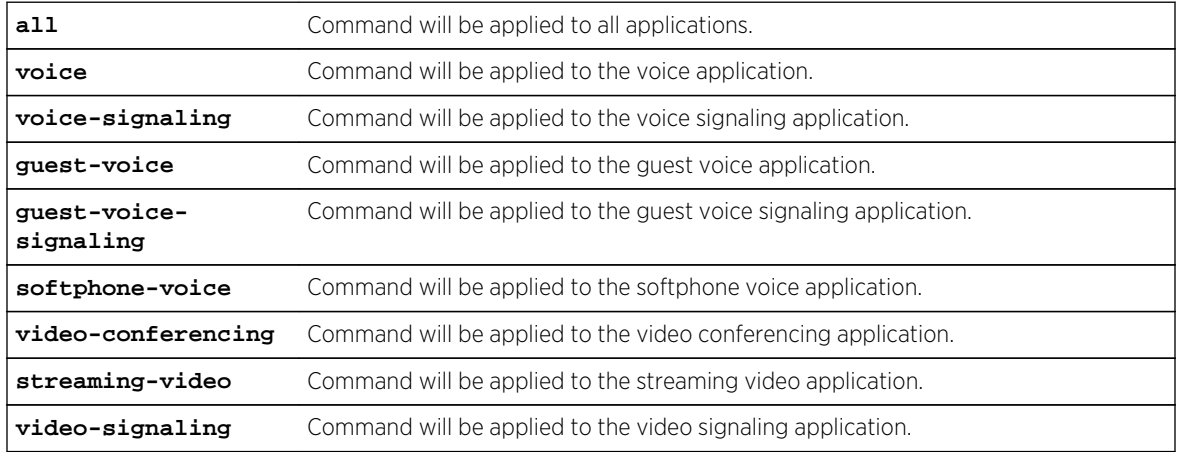

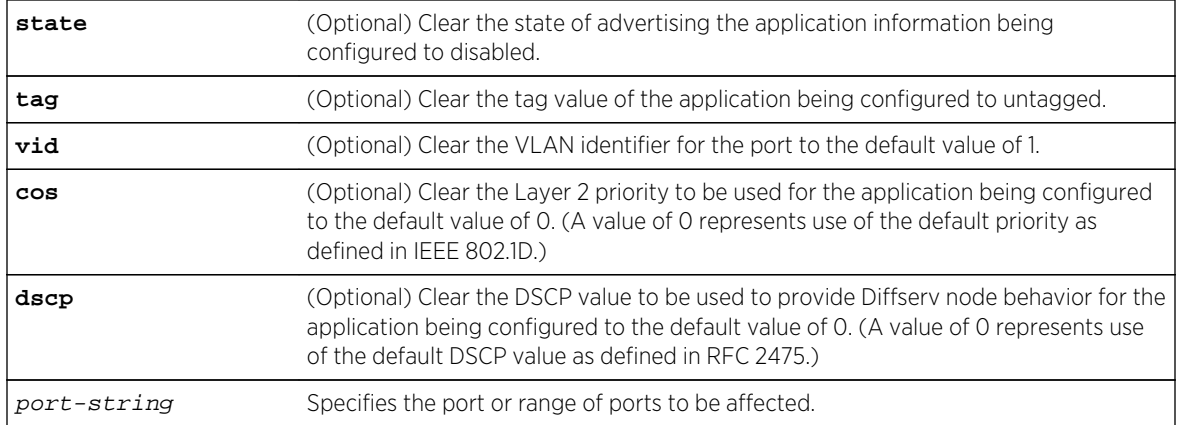

At least one application (or all) and one policy parameter must be specified.

*Mode*

All command modes.

## Example

This example returns all network policy values for all applications on port ge.1.1 to their default values.

System(rw)->clear lldp port network-policy all state tag vid cos dscp ge.1.1

## clear lldp port tx-tlv

Use this command to clear the optional LLDP and LLDP-MED TLVs to be transmitted in LLDPDUs by the specified port or ports to the default value of disabled.

*Syntax*

```
clear lldp port tx-tlv {[all] | [port-desc] [sys-name] [sys-desc] [sys-cap]
[mgmt-addr] [vlan-id] [stp] [lacp] [gvrp] [mac-phy] [poe] [link-aggr] [max-frame]
[med-cap] [med-pol] [med-loc] [med-poe] [enhanced-trans-config] [enhanced-trans-
rec] [priority-flowctrl] [application-pri] [congestion-notif]} port-string
```
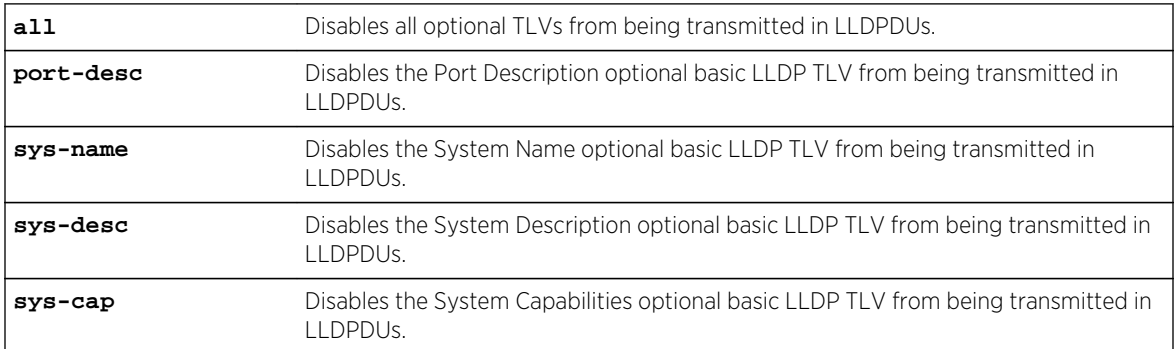

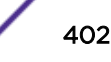

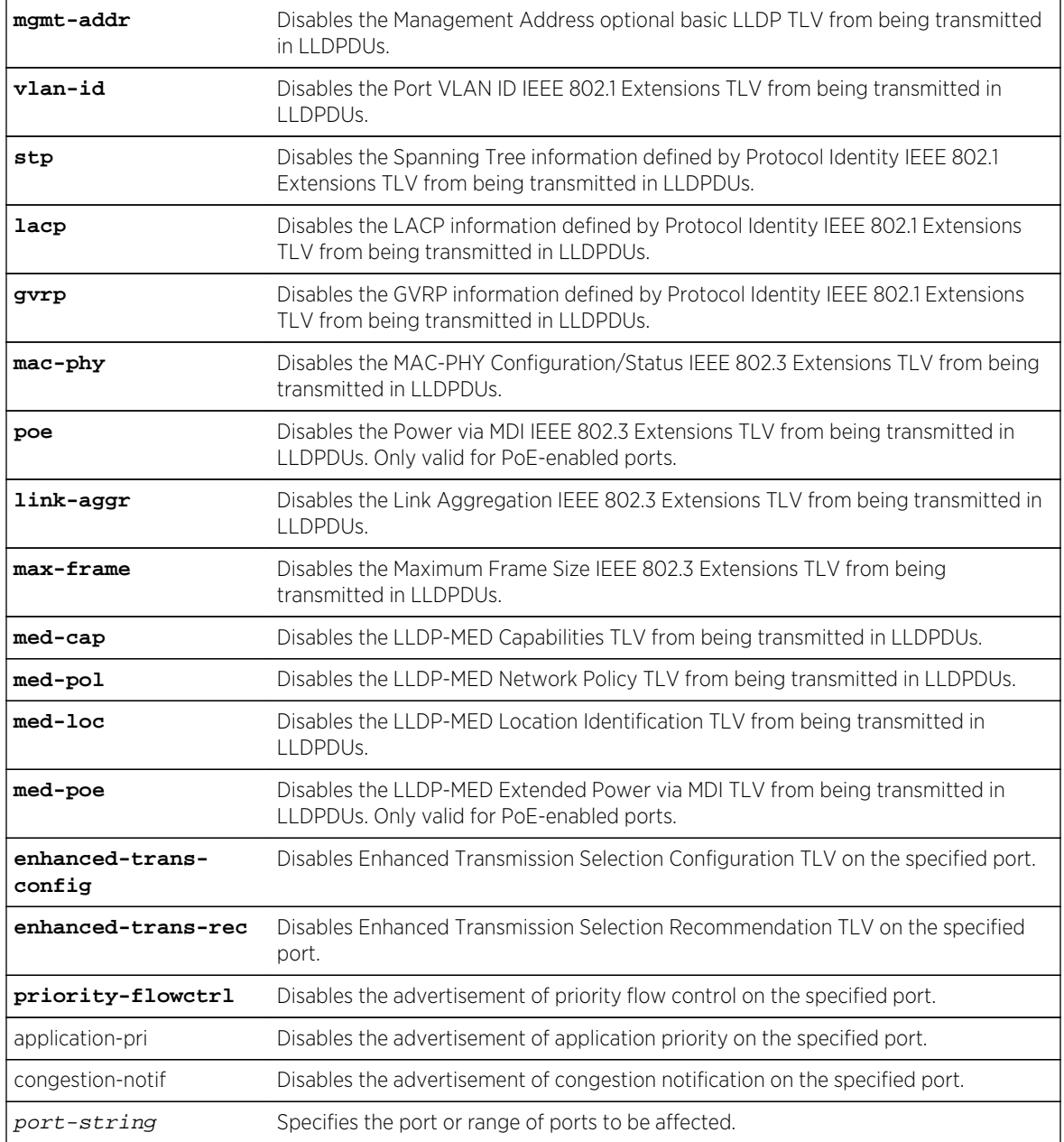

None.

*Mode*

All command modes.

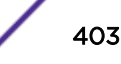

# Example

This example disables the management address, MED capability, MED network policy, and MED location identification TLVs from being sent in LLDPDUs by port ge.1.1.

System(rw)->clear lldp port tx-tlv mgmt-addr med-cap med-pol med-loc ge.1.1

# 25 **Data Center Bridging Commands**

Priority Flow Control (PFC) (S-, 7100-Series) [Application Priority](#page-408-0) [Congestion Notification](#page-410-0)

> This chapter provides detailed information for the Data Center Bridging (DCB) set of commands for the S- K- and 7100-Series platforms. For information about configuring DCB, refer to Data Center Bridging Configuration in the *[S-, K-, and 7100 Series Configuration Guide](http://documentation.extremenetworks.com/PDFs/SK7100/S_K_7100_Configuration_Guide.pdf)*.

# Priority Flow Control (PFC) (S-, 7100-Series)

This section details Priority Flow Control (PFC) commands for the S- and 7100-Series platform. PFC provides link flow control on a per priority basis.

# show dcb pfc

Use this command to display priority flow control table entries.

*Syntax*

#### **show dcb pfc** [port-string][**-interesting**] [**link-delay-allowance**]

*Parameters*

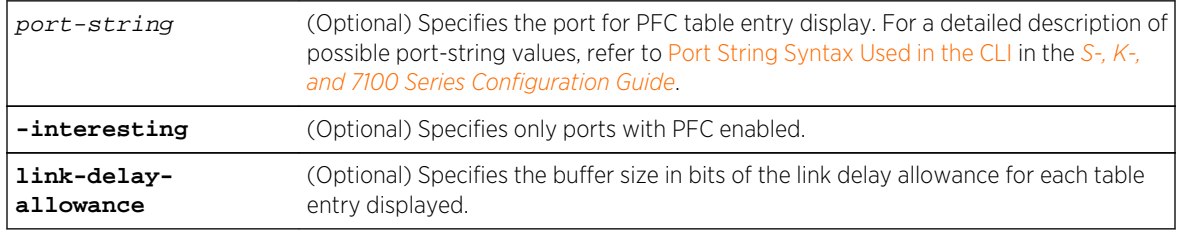

*Defaults*

If no optional parameter is specified, PFC table entries for all ports are displayed.

*Mode*

All command modes.

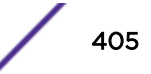

# Examples

This example displays PFC state and statistics for port tg.1.2:

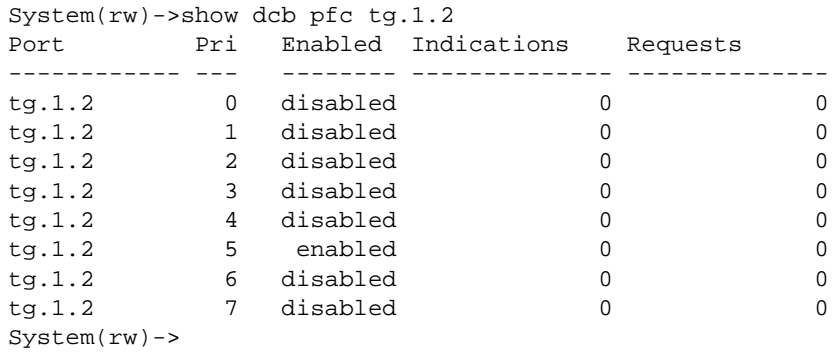

This example displays the PFC link delay allowance setting for all ports:

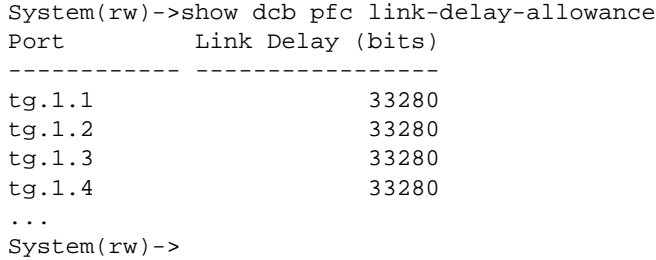

Table 26: show dcb pfc Output Details on page 406 provides an explanation of the command output.

| Output            | What it displays                                                                          |
|-------------------|-------------------------------------------------------------------------------------------|
| Port              | Specifies the PFC table entry port displayed.                                             |
| Pri               | Specifies the priority for the PFC table entry.                                           |
| Enabled           | Specifies whether PFC is enabled or disabled for the specified port and<br>priority.      |
| Indications       | Specifies the number of indications for the port to invoke PFC received<br>from the peer. |
| Requests          | Specifies the number of requests to invoke PFC that were sent to the peer<br>by the port. |
| Link Delay (bits) | Specifies on a port basis the ingress priority buffer allotment setting in bits.          |

**Table 26: show dcb pfc Output Details**

## set dcb pfc

Use this command to enable or disable PFC for a specified port and priority or to set the link delay allowance.

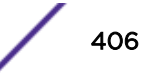

#### *Syntax*

**set dcb pfc** port-string {priority {**enable** | **disable**} | **link-delay-allowance** bits}

#### *Parameters*

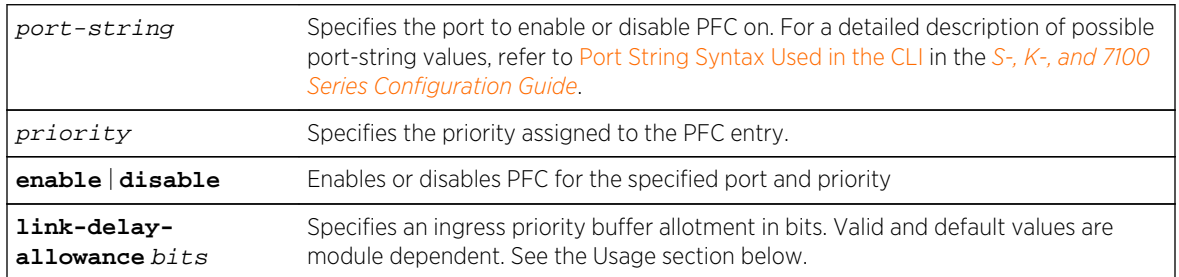

## *Defaults*

PFC is disabled on all ports for all priorities by default.

#### *Mode*

All command modes.

## *Usage*

Priority Flow Control (PFC) provides for the configuration of a hardware egress queue for flow control. PFC pauses flows by egress queue, not by priority. If non-PFC priorities are mapped to the same egress queue as PFC priorities, the non-PFC priority data will be paused along with the PFC priority data.

Link delay allowance is an ingress priority buffer allotment in bits. This buffer space is used to store final incoming traffic received from the peer before the peer reacts to the PFC frames sent to it, causing the peer to throttle back the traffic. Use the show dcb pfc link-delay-allowance command to determine the current setting.

Valid values for link delay allowance are module dependent and are provided by the CLI help when entering the command.

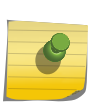

#### Note

The link delay allowance setting affects the rate in which PFC frames are invoked. Therefore, it is highly recommended that you not modify the link delay allowance setting unless instructed to by Extreme Networks support.

PFC is disabled for all priorities by default. Given that some packets, such as BPDUs, are sent untagged and can bypass the egress queues, it is strongly recommended that you not apply PFC to the port default priority.

Use the set lldp port tx-tlv priority-flowctrl command to advertise PFC configuration to peers using the LLDP-DCB Priority Flow Control TLV.

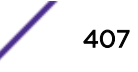

# Examples

This example shows how to enable PFC for priority 5 on port tg.1.2 and advertise the setting to its peer:

```
System(rw)->set dcb pfc tg.1.2 5 enable
System(rw)->set lldp port tx-tlv priority-flowctrl tg.1.2
```
## clear dcb pfc

Use this command to reset the PFC state and counters for the specified port and priority.

*Syntax*

```
clear dcb pfc port-string priority counters {all | indications | requests}
```
*Parameters*

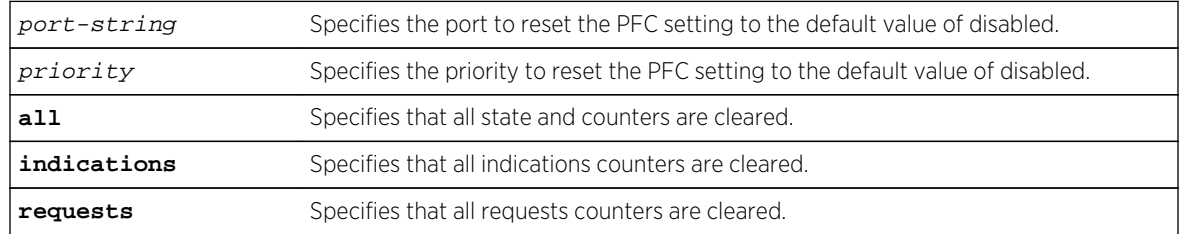

*Defaults*

PFC is disabled on all ports and priorities by default.

#### *Mode*

All command modes.

# Examples

This example resets the PFC setting for all priority 5 counters on port tg.1.2 to the default value of disabled:

```
System(rw)->clear dcb pfc all tg.1.2 5
```
# clear dcb pfc link-delay-allowance

Use this command to reset the PFC setting for the link delay allowance to the default value.

*Syntax*

#### **clear dcb pfc** port-string **link-delay-allowance**

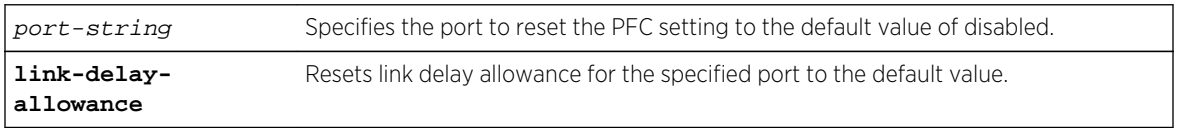

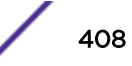

<span id="page-408-0"></span>The link delay allowance default value is module specific (see the CLI command help for details).

*Mode*

All command modes.

# Examples

This example resets the PFC link delay allowance to the default value for this device on all ports:

System(rw)->clear dcb pfc \*.\*.\* link-delay-allowance

# Application Priority

This section details Application Priority commands for the S- K- and 7100-Series platforms. Application Priority advertises to the link peer a preferred priority for frames carrying application-specific traffic.

# show dcb appPri

Use this command to display Application Priority table entries by port.

*Syntax*

**show dcb appPri** [port-string]

## *Parameters*

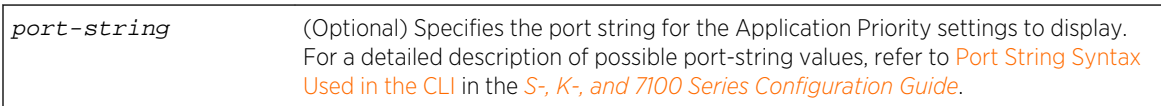

## *Defaults*

If port-string is not specified, Application Priority settings for all ports are displayed.

*Mode*

All command modes.

# Examples

This example shows how to display Application Priority settings for port tg.1.1:

System(rw)->show dcb appPri tg.1.1 Port Protocol Protocol ID Priority ------------ --------- ----------- ------- tg.1.1 ethertype 1900 4 tg.1.1 tcp 3260 5 tg.1.1 tcp/udp 5600 1  $System(rw) ->$ 

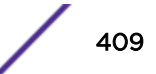

## set dcb appPri

Use this command to set the priority to be advertised to the link peer of the specified port for the specified application.

*Syntax*

**set dcb appPri** port-string **protocol** {**ethertype** | **tcp** | **udp** | **l4port**} **protocol-id** protocol-id **priority** priority

*Parameters*

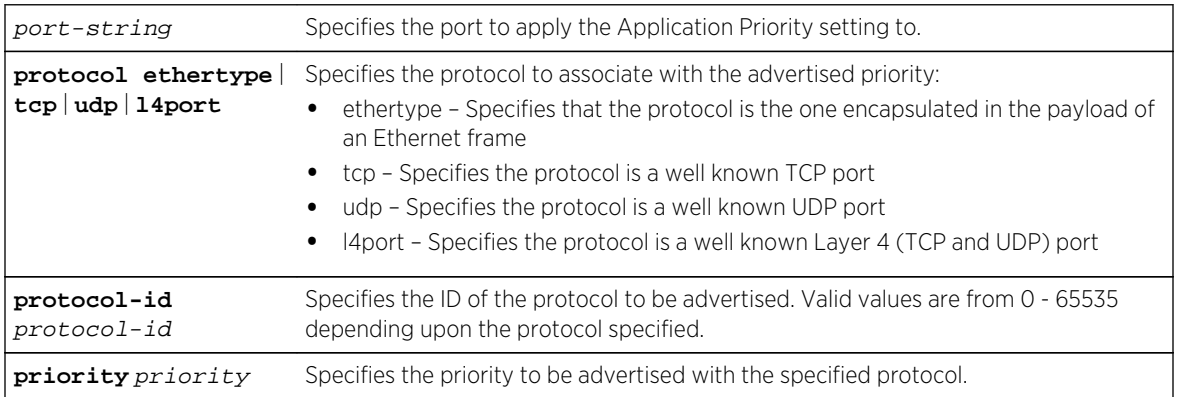

*Defaults*

None.

*Mode*

All command modes.

#### *Usage*

Application priority advertises to the peer a preferred priority for frames carrying application-specific traffic. Application priority does not perform any priority tagging on the source device. The source device's link peer that receives the Application Priority TLV tags its traffic to the advertised priority. Application priority works along with Enhanced Transmission Selection (ETS) and Priority-based Flow Control (PFC) in that tagged protocol-specific traffic for the specified priority enforces ETS and PFC settings on that traffic.

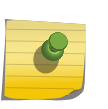

Note

The application priority feature requires that the peer supports the LLDP willing bit and the willing bit is enabled. Extreme Networks switches do not currently support the LLDP willing bit.

Use the set lldp port tx-tlv application-pri command to enable the sending of an Application Priority TLV on the port using the LLDP-DCB Application Priority TLV.

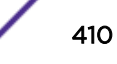

# <span id="page-410-0"></span>Examples

This example shows how to advertise priority 4 for the UDP service type dpkeyserv on port 1780 on port ge.1.2 and to enable the sending of LLDP-DCB Application Priority TLVs from that port:

System(rw)->set dcb appPri ge.1.2 protocol udp protocol-id 1780 priority 4 System(rw)->set lldp port tx-tlv application-pri ge.1.2

# clear dcb appPri

Use this command to remove an Application Priority entry for the specified protocol and ID.

*Syntax*

set dcb appPri port-string **protocol** {**ethertype** | **tcp** | **udp** | **l4port**} **protocol-id** protocol-id

*Parameters*

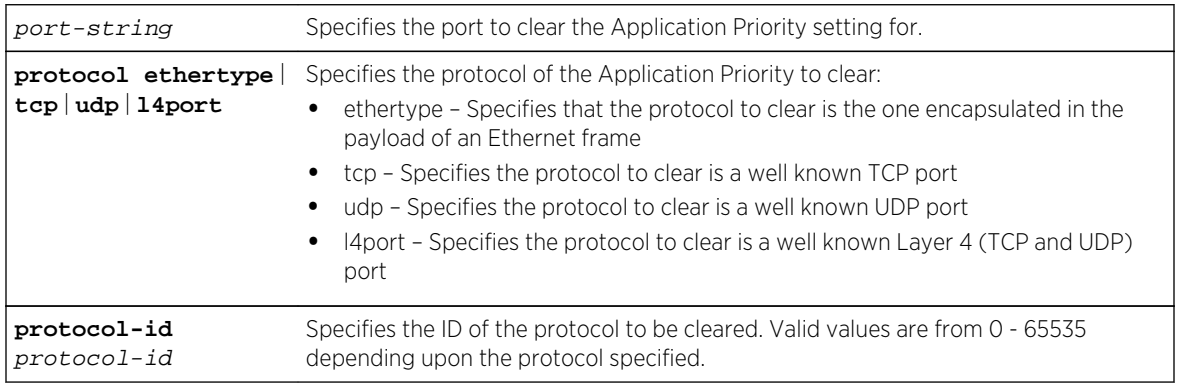

*Defaults*

None.

*Mode*

All command modes.

# Examples

This example shows how to clear the Application Priority entry for the UDP service type dpkeyserv on port 1780:

System(rw)->clear dcb appPri tg.1.1 protocol udp protocol-id 1780

# Congestion Notification

This section describes commands for the configuring Congestion Notification (CN) for the S- and 7100- Series platforms.

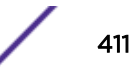

## show dcb cn global

Use this command to display the global status of congestion notification on the switch.

*Syntax*

**show dcb cn global**

*Parameters*

None.

*Defaults*

None.

*Mode*

All command modes.

## Examples

This example displays the global status of congestion notification on the switch:

System(rw)->show dcb cn global CN Global Entry ------------------------------------------------------ Status : Enabled CNM Tx Priority : 7 Discarded Frames : 0 Active Priority Values : 2 Maximum Active Priorities : 2

Table 27: show dcb cn global Output Details on page 412 provides an explanation of the command output.

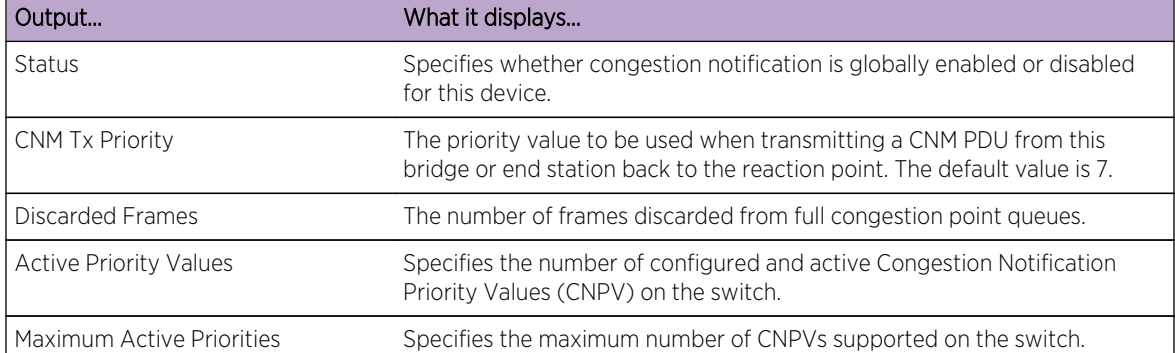

#### **Table 27: show dcb cn global Output Details**

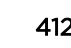

## set dcb cn global

Use this command to enable or disable congestion notification or set the transmit priority for Congestion Notification Message (CNM) PDUs on the switch.

*Syntax*

**set dcb cn global** {**enable** | **disable** | **tx-priority** tx-priority}

*Parameters*

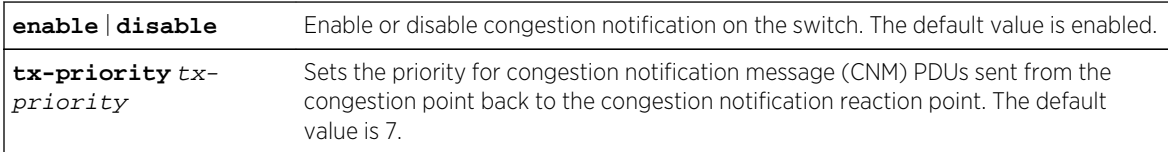

*Defaults*

- Congestion Notification is globally enabled by default.
- The transmit priority for CNM PDUs defaults to 7.

#### *Mode*

All command modes.

## Examples

This example globally disables congestion notification on the switch:

```
System(rw)->set dcb cn global disable
```
This example sets the priority for the CNM PDUs sent from the congestion point back to the reaction point to 6 on the switch:

System(rw)->set dcb cn global tx-priority 6

## show dcb cn priority

Use this command to display the configuration and status of congestion notification priority values on the switch.

*Syntax*

**show dcb cn priority** [priority] [**-interesting**]

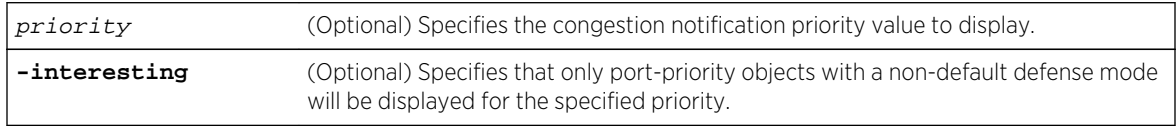

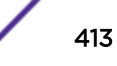

<span id="page-413-0"></span>If no option is specified, information for all congestion notification priority values is displayed.

*Mode*

All command modes.

# Examples

This example displays configuration and status of all congestion notification priority values on the switch:

```
System(rw)->show dcb cn priority
* Alt – Admin Alternate Priority
* Aut – Auto Alternate Priority
Pri Choice Alt Aut Admin Defense Creation LLDP Status
--- ------ --- --- ------------- ----------- -------- --------
 3 Auto 0 2 Interior AutoEnable Enabled Inactive
 4 Admin 2 3 Edge AutoEnable Enabled Active
 5 Auto 0 3 Interior AutoDisable Disabled Active
```
This example displays configuration and status information for congestion notification priority value 4:

```
System(rw)->show dcb cn priority 4
CNPV 4 Information
----------------------------------------
Defense Mode Choice : Admin
Admin Alternate Priority : 2
Auto Alternate Priority : 3
Admin Defense Mode : Edge
Creation : AutoEnable
LLDP Choice : Enabled
LLDP Instance Selector : 1
Row Status : active
```
Table 28: show dcb cn priority Output Details on page 414 provides an explanation of the command output.

| Output | What it displays                                                                                                    |
|--------|----------------------------------------------------------------------------------------------------|
| Pri    | Specifies a configured CNPV.                                                                                                    |
| Choice | Specifies the default choice mode being used for the priority row. Valid<br>values are Auto or Admin. If the default mode choice is Admin, the admin<br>configured alternate priority and admin defense mode are used by the<br>port-priority entries by default. If the default mode choice is Auto, the auto<br>alternate priority is used and the defense mode is selected by the port. |
| Alt    | The admin alternate priority value for this CNPV.                                                                                                    |
| Aut    | The auto alternate priority value for this CNPV.                                                                                                    |

**Table 28: show dcb cn priority Output Details**

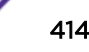

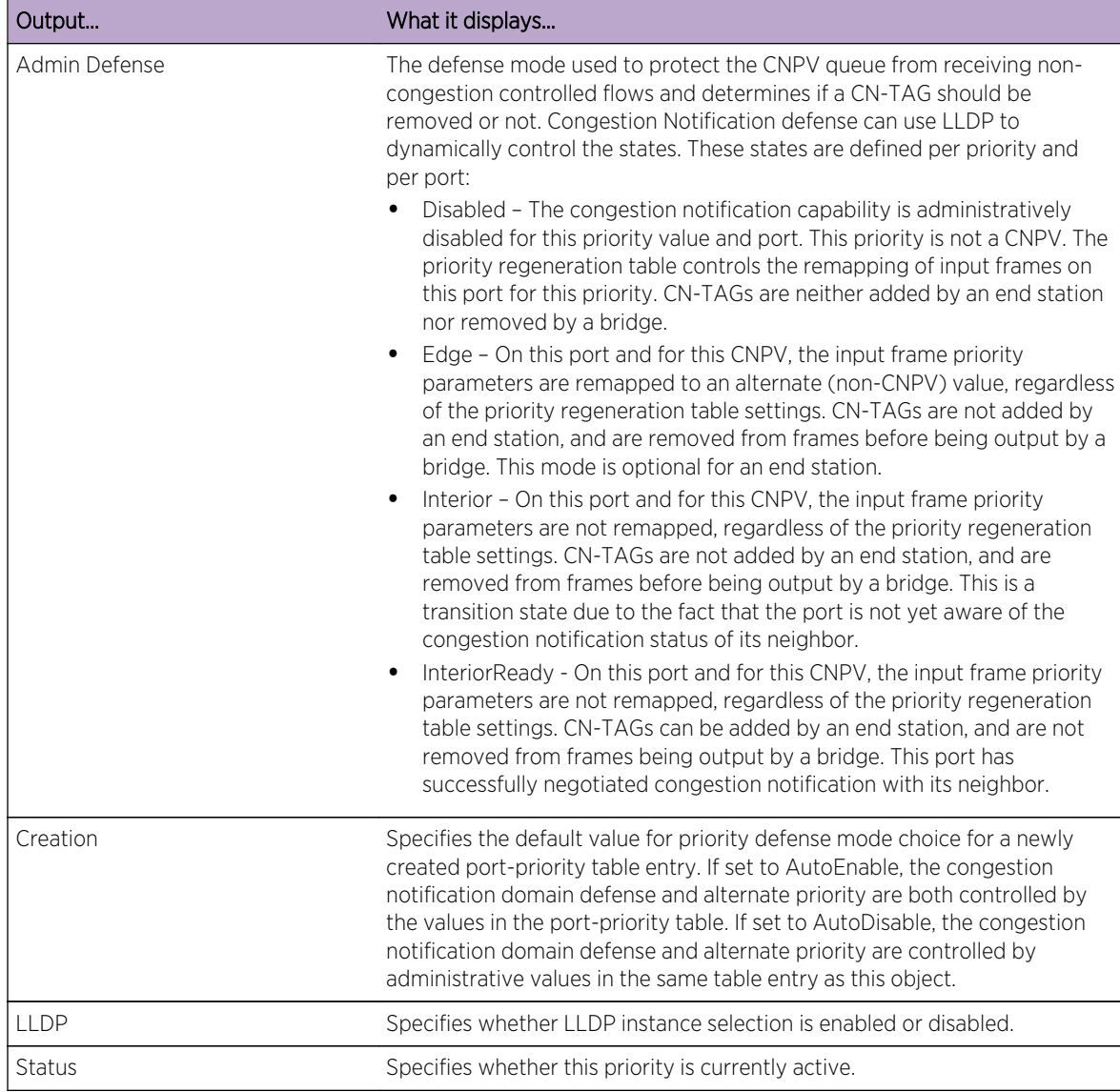

## <span id="page-414-0"></span>**Table 28: show dcb cn priority Output Details (continued)**

# set dcb cn priority

Use this command to configure an 802.1p priority as a congestion notification priority value and to optionally enable or disable auto choice mode for all ports on the switch.

## Note

All set dcb cn priority based command options can be entered on a single command line. Command options include: creation, status, choice, alt-priority, defense, and lldp. Each option is detailed in this chapter with its own entry for purposes of clarity.

#### *Syntax*

```
set dcb cn priority priority [creation {enable | disable}]
```
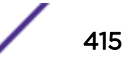

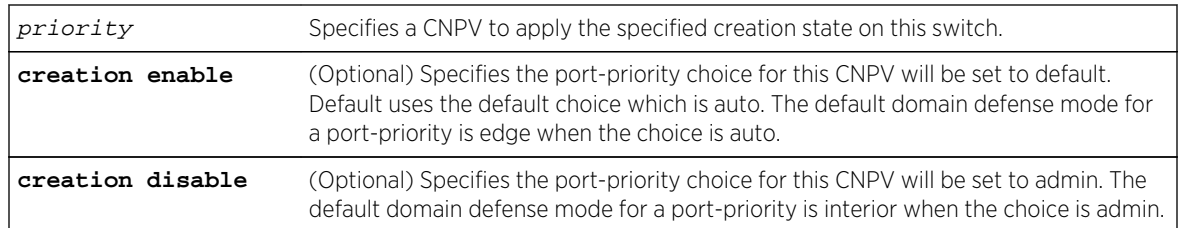

#### *Parameters*

#### *Defaults*

If creation enable or disable is not specified, the created CNPV defaults to creation enable. The priority defaults to 6.

#### *Mode*

All command modes.

#### *Usage*

There are eight 802.1p values from 0 - 7. For the 7100-Series, the maximum number of CNPVs configurable on a port is seven. The maximum number of CNPVs configurable on a port depends upon the chassis. The SSA, S3, and S4 chassis support a maximum of seven CNPVs. The S6 and S10 chassis support a maximum of four CNPVs. For both the S- and 7100-Series, there must always be at least one alternate (non-CNPV) priority value per port. By default, a CNPV is created with auto creation enabled.

This command does not activate the CNPV. Use set dcb cn priority status on page 416 to activate a CNPV on the switch.

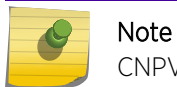

CNPVs do not exist on S-Series hardware bonding ports.

# Examples

This example creates CNPV 3 on all ports for this switch, setting the priority choice to auto, the alternate priority to 0, and the domain defense default to edge:

System(rw)->set dcb cn priority 3

This example creates CNPV 4 on all ports for this switch, setting the priority choice to admin the alternate priority to 0 and the domain defense default to interior:

System(rw)->set dcb cn priority 4 creation disable

## set dcb cn priority status

Use this command to enable or disable the activation of the specified CNPV for all ports on the switch.

*Syntax*

```
set dcb cn priority priority status {enable | disable}
```
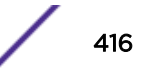

#### <span id="page-416-0"></span>*Parameters*

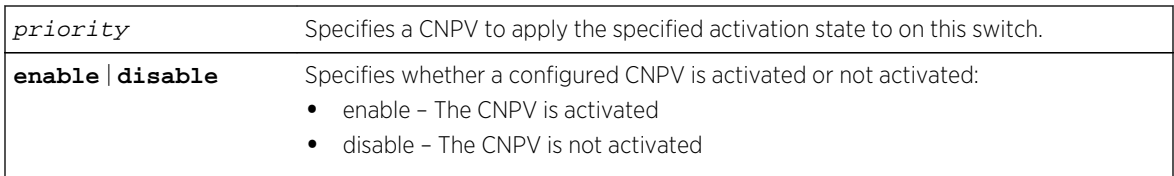

#### *Defaults*

The default CNPV status is activated.

*Mode*

All command modes.

#### *Usage*

Congestion notification only takes place for activated CNPVs. The priority status is enabled by default when creating a CNPV using any options supported by the set dcb cn priority command. Use this command to either disable or re-enable CNPV activation status.

## Examples

This example deactivates CNPV 3 on all ports for this switch:

System(rw)->set dcb cn priority 3 status disable

## set dcb cn priority choice

Use this command to configure a default method for selecting domain defense on all device ports for the specified congestion notification priority value.

*Syntax*

```
set dcb cn priority priority choice {admin | auto}
```
#### *Parameters*

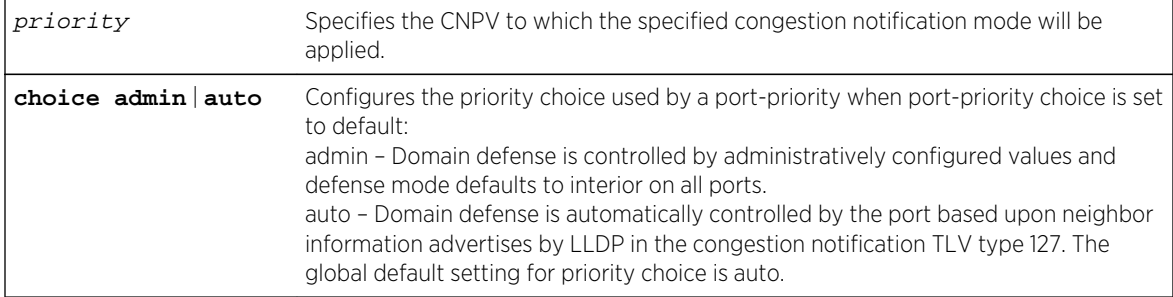

#### *Defaults*

Priority choice defaults to auto. This is the global default setting.

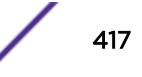

#### <span id="page-417-0"></span>*Mode*

All command modes.

#### *Usage*

If priority choice is set to auto, the domain defense mode defaults to edge. The defense mode will transition to interior-ready if congestion notification negotiation using TLV type 127 determines that the CNPV is activated on the neighbor. If priority choice is set to admin, the domain defense mode defaults to disabled. In this case no congestion notification will occur unless the domain defense is administratively changed.

## Examples

This example sets the priority choice to admin for CNPV 3 for all ports on the device:

System(rw)->set dcb cn priority 3 choice admin

## set dcb cn priority alt-priority

Use this command to configure a default congestion notification alternate priority on all ports for the specified CNPV.

*Syntax*

#### **set dcb cn priority** cnpv **alt-pri** alt-priority

#### *Parameters*

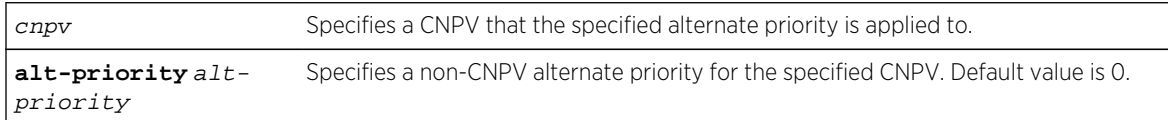

#### *Defaults*

The alternate priority defaults to 0.

*Mode*

All command modes.

#### *Usage*

The congestion notification alternate priority is a non-CNPV. CNPVs are configured using [set dcb cn](#page-414-0) [priority](#page-414-0) on page 415. At least one 802.1p priority on a port must be a non-CNPV. Any non-CNPV can be used as a congestion notification alternate priority. A non-CNPV value should never be assigned to a transmit queue that contains a CNPV.

When a packet ingresses a congestion notification domain edge port with the same priority as a CNPV configured on the edge port, the priority of the ingressing packet must be remapped to an alternate priority. Should a non-congestion notification packet trigger congestion in a CNPV queue, the source for this packet will not know what to do with the CNM PDU it receives back from the congestion point.

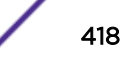

<span id="page-418-0"></span>The remapping of the priority to a non-CNPV value at the congestion notification domain edge guards against this possibility.

The CNPV alternate priority value configured using this command is only used by a port-priority if the port-priority choice set using [set dcb cn port-priority choice](#page-425-0) on page 426 is default and the CNPV choice set using [set dcb cn priority choice](#page-416-0) on page 417 is admin.

If the port-priority choice is default and the CNPV choice is auto, or the port-priority choice is auto, the auto alternate priority is used. The auto alternate priority is the next lowest available non-CNPV priority relative to the CNPV. If there are no lower non-CNPVs, the next higher non-CNPV priority is used.

## Examples

This example sets for CNPV 4, the port-priority choice on all ports to default, the CNPV choice to admin, and priority 3 as the alternate priority:

System( $rw$ )->set dcb cn port-priority \*.\*.\* 4 choice default System(rw)->set dcb cn priority 4 choice admin System(rw)->set dcb cn priority 4 alt-pri 3

## set dcb cn priority defense

Use this command to configure a default port congestion notification domain defense mode for all ports on the device for each priority.

#### *Syntax*

#### **set dcb cn priority** priority **defense** {**disabled** | **edge | interior** | **interiorready**}

*Parameters*

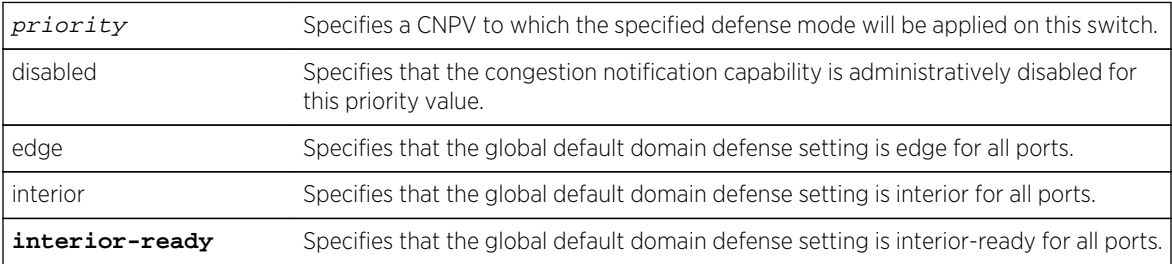

#### *Defaults*

The default mode for domain defense depends upon the creation mode when the CNPV is created using [set dcb cn priority](#page-414-0) on page 415. For creation enable, the default domain defense is edge. For creation disable, the default domain defense is disabled.

#### *Mode*

All command modes.

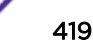

*Usage*

#### Note

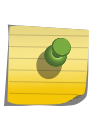

CN is supported on the S-Series S140 and S180 modules. On non-supported S-Series modules, the Congestion Notification Domain Defense can be configured for either edge or disabled only. When edge configured, flows ingressing non-supported S-Series modules are remapped on ingress. Flows ingressing a supported S-Series module and egressing a nonsupported S-Series module on the same chassis generate CNMs because congestion notification logic is performed on the ingress module.

Congestion notification domain defense provides a means of defending a congestion notification domain against incoming frames from outside of the domain. Domain defense assumes:

- That every bridge along a path between two congestion aware end-stations, using a particular CNPV, is properly configured for congestion notification and therefore belongs to the congestion notification domain
- That every bridge ensures that frames not in a CNPV use different queues than the CNPV queues for those end stations

Congestion notification defense protects the boundaries of a domain by preventing frames not in a congestion controlled flow from entering congestion point controlled queues. Domain defense takes advantage of the ability to change the priority value in the port-priority generation table based upon whether or not the port's neighbor is also configured with the same CNPV. If a frame with the same priority as the CNPV is not in the congestion controlled flow, the frame priority is changed to the configured alternate priority for that CNPV.

A default domain defense mode is configured at each congestion point port. There are four possible domain defense modes depending upon whether the CNPV is configured for the congestion point or where the congestion point port is located in the congestion notification domain:

- Disabled A port for which congestion notification is disabled. This priority is not a CNPV. The priority regeneration table controls the remapping of ingress frames on this port for this priority. CN-TAGs are neither added by an end station nor removed by a bridge. This defense mode is the default defense mode when priority choice is set to admin. The disabled defense mode can only be set when the priority choice is set to admin. Priority choice can be set:
	- By default when creating the CNPV using the creation disable option
	- Using [set dcb cn priority choice](#page-416-0) on page 417 at the switch level
	- Using [set dcb cn port-priority choice](#page-425-0) on page 426 at the port level
- Edge A congestion point port that resides at the edge of the congestion notification domain. On this port and for this CNPV, the ingress frame priority parameters are remapped to an alternate (non-CNPV) value, regardless of the priority regeneration table settings. CN-TAGs are not added by an end station, and are removed from frames by a bridge before egress. This mode is optional for an end station. The edge defense mode is the default defense mode when the priority choice is set to auto.
- Interior A congestion point port that resides within the congestion notification domain between the flow's source reaction point and the destination end-station. This port does not yet know whether its neighbor is able to receive a CN-TAG in frames sent to it. On this port and for this CNPV, the ingress frame priority parameters are not remapped, regardless of the priority regeneration

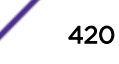

<span id="page-420-0"></span>table settings. CN-TAGs are not added by an end station, and are removed from frames by a bridge before egress.

• InteriorReady – An interior congestion port that knows its neighbor is able to receive a CN-TAG in frames sent to it. On this port and for this CNPV, the ingress frame priority parameters are not remapped, regardless of the priority regeneration table settings. CN-TAGs can be added by an end station, and are not removed from frames by a bridge.

Defaults for domain defense can be configured by priority or by port. This command configures a global defense mode per congestion notification priority value for all ports on the device. A default domain defense can be set on a port basis for all congestion notification priority values on that port using [set dcb cn port-priority defense](#page-427-0) on page 428.

Domain defense can be administratively configured, dynamically configured using LLDP, or based upon default values on a per port basis. The method used is referred to as "choice". The priority choice method on a global basis is configured using [set dcb cn priority choice](#page-416-0) on page 417. The port-priority choice method on a port basis is configured using [set dcb cn port-priority choice](#page-425-0) on page 426.

The domain defense default configured using this command is only used if the port-priority choice set using [set dcb cn port-priority choice](#page-425-0) on page 426 is default and the global choice [set dcb cn priority](#page-416-0) [choice](#page-416-0) on page 417 is admin.

## Examples

This example first sets the port-priority choice to default and the CNPV choice to admin, both required for the admin configured defense setting to be used, then the example sets the default domain defense mode to interior for CNPV 3 for all congestion point ports on this device:

System(rw)->set dcb cn port-priority \*.\*.\* 3 choice default System(rw)->set dcb cn priority 3 choice admin System(rw)->set dcb cn priority 3 defense interior

## set dcb cn priority lldp

Use this command to enable or disable LLDP congestion notification on all ports.

*Syntax*

#### **set dcb cn priority** priority **lldp** {**enable** | **disable**}

*Parameters*

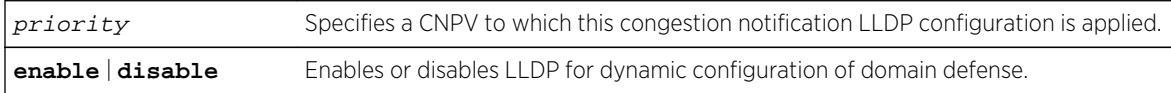

## *Defaults*

Congestion notification LLDP is enabled by default for all CNPVs. The sending of LLDP CN TLVs is disabled by default for all CNPVs.

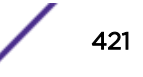

#### *Mode*

All command modes.

#### *Usage*

This global congestion notification LLDP setting is only used if the port-priority LLDP setting using the [set dcb cn port-priority lldp](#page-428-0) on page 429 is set to default.

LLDP, defined in the IEEE 802.1AB standard, can be used by congestion notification to control the operation of domain defense by:

- Advertising the CNPVs supported on a bridge or end-station port
- Determining whether a neighbor supports the same CNPVs as this port

Multiple instances of LLDP can be supported by a port. The instance used for domain defense defaults to the nearest bridge address. Priority choice, set using [set dcb cn priority choice](#page-416-0) on page 417, must be set to auto for congestion notification LLDP to control domain defense on the device. If priority choice is set to auto and congestion notification LLDP is disabled, domain defense is set to edge on all ports.

The sending of congestion notification TLVs is enabled or disabled on a port using set lldp port tx-tly on page 395 specifying the congestion-notif option.

# Examples

This example first sets the LLDP port-priority to default for all ports, and then disables the global LLDP CNVP setting for CNPV 3:

System(rw)->set dcb cn port-priority \*.\*.\* 3 lldp default System(rw)->set dcb cn priority 3 lldp disable

## clear dcb cn priority

Use this command to clear congestion notification configuration for the specified priority and context.

*Syntax*

**clear dcb cn priority** priority {[**entry**] [**status**] [**choice**] [**alt-pri**] [**defense**] [**creation**] [**lldp]}**

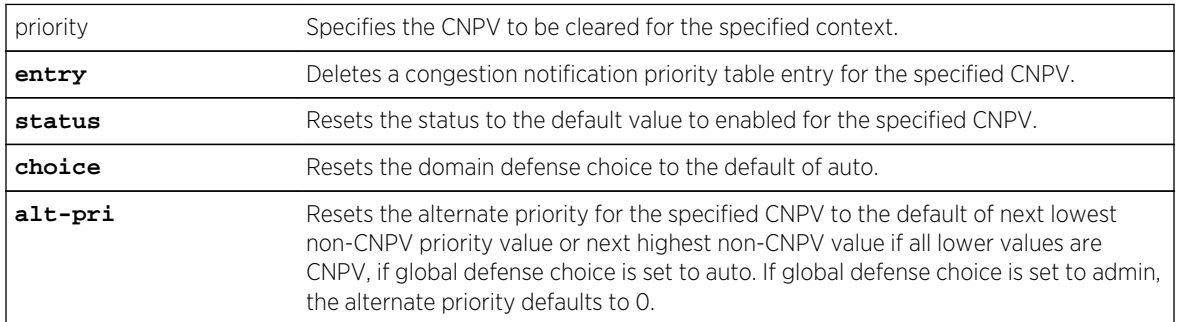

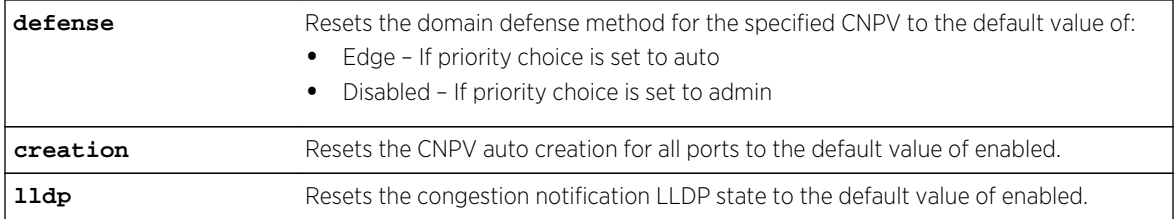

None.

*Mode*

All command modes.

## Examples

This example deletes congestion notification entry CNPV 3:

System(rw)->clear dcb cn priority 3 entry

# clear dcb cn port-priority

Use this command to clear congestion notification configuration for the specified priority and context.

*Syntax*

set dcb cn port-priority port-name priority {[**choice**] [**alt-pri**] [**defense**] [**lldp]}**

*Parameters*

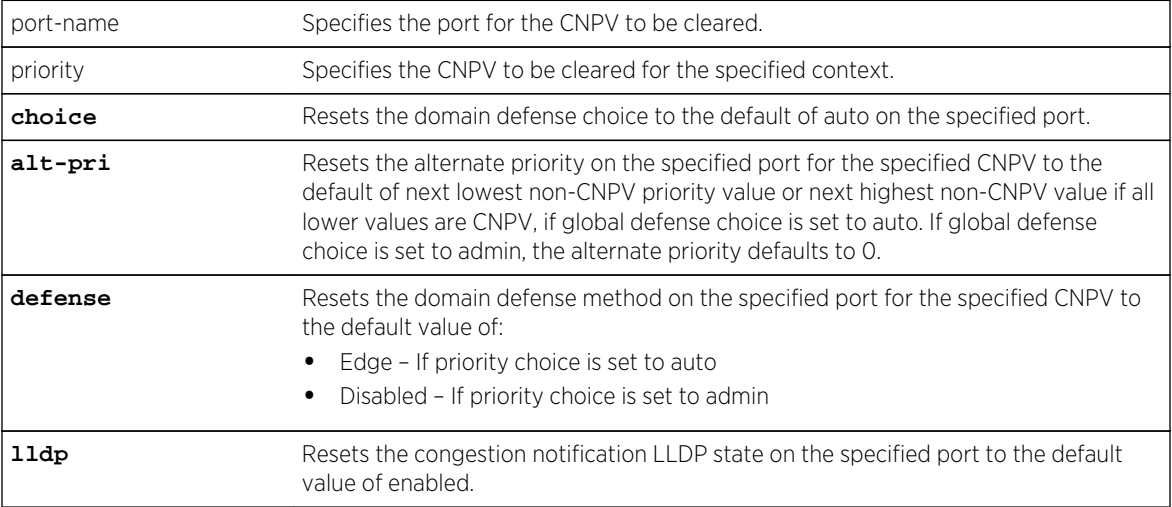

#### *Defaults*

None.

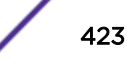

*Mode*

All command modes.

## Examples

This example deletes congestion notification entry CNPV 3 on port tg.1.1:

```
System(rw)->clear dcb cn port-priority tg.1.1 3 entry
```
## show dcb cn port-priority

Use this command to display congestion notification port level defense mode configuration.

*Syntax*

**show dcb cn port-priority** [port-string [priority]] [**priority** priority] [ **interesting**]

*Parameters*

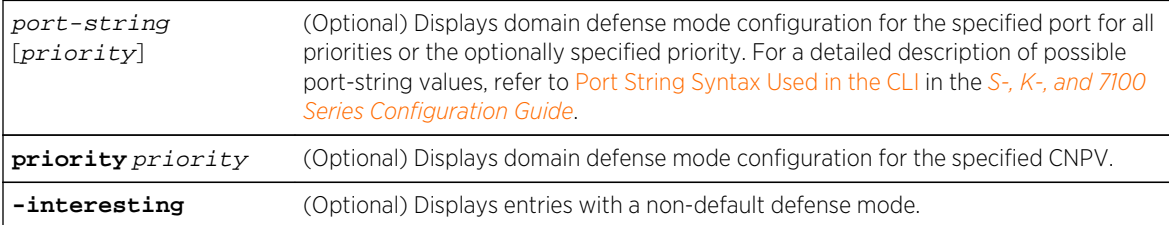

#### *Defaults*

If no option is entered, congestion notification information is displayed for each port CNPV on all ports.

*Mode*

All command modes.

## Examples

This example displays domain defense configuration information by port for all ports configured with a CNPV:

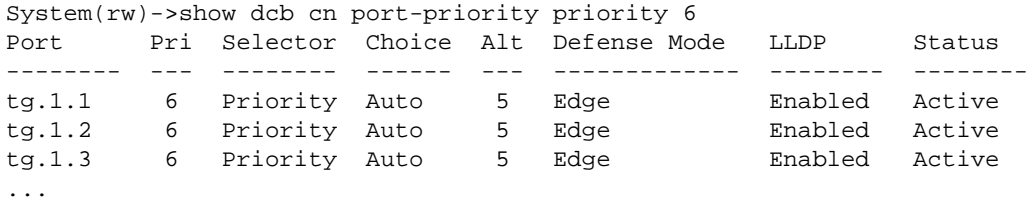

This example displays congestion notification information for port ge.1.1:

System(rw)->show dcb cn port-priority tg.1.1 6 Port : tg.1.1

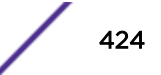

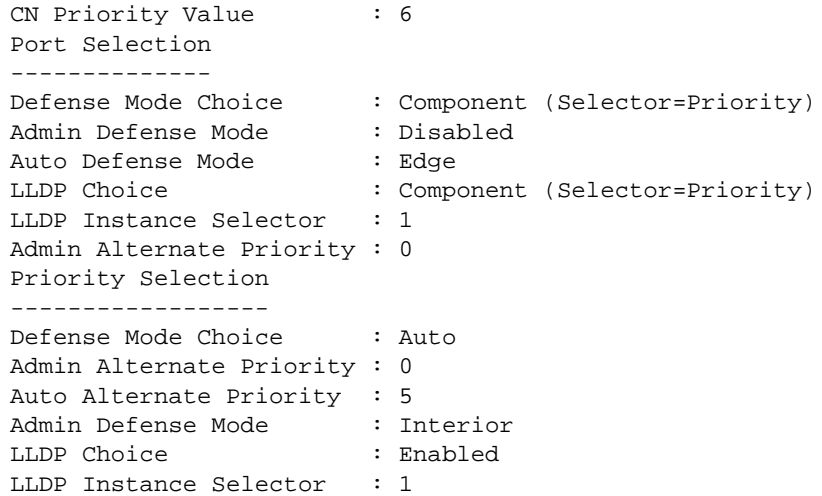

Table 29: show dcb cn port-priority Output Details on page 425 provides an explanation of the

command output.

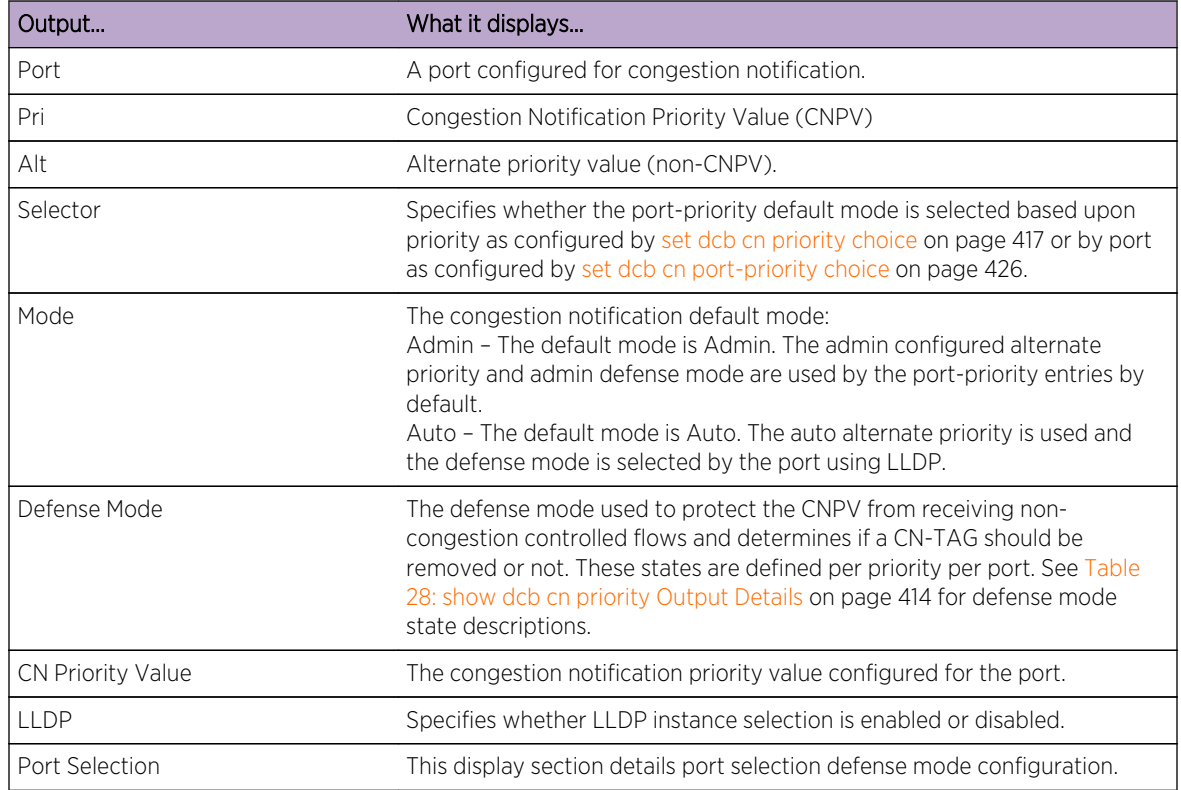

## **Table 29: show dcb cn port-priority Output Details**

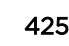

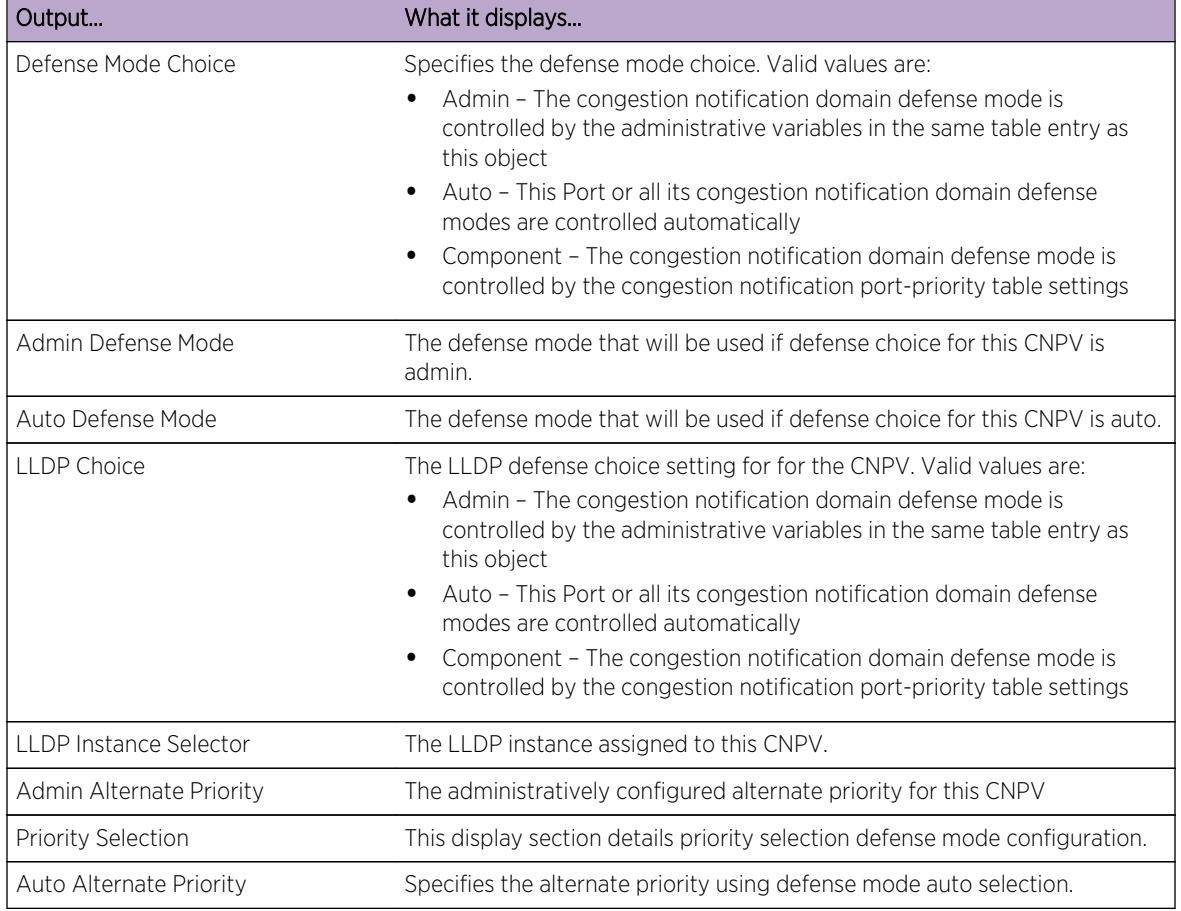

<span id="page-425-0"></span>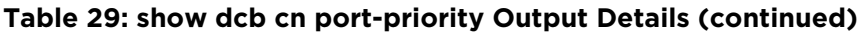

# set dcb cn port-priority choice

Use this command to set, for specified priority and port, the mode that determines how the domain defense mode is selected for the specified port.

#### *Syntax*

#### **set dcb cn port-priority** port-string priority **choice** {**admin** | **auto** | **default**}

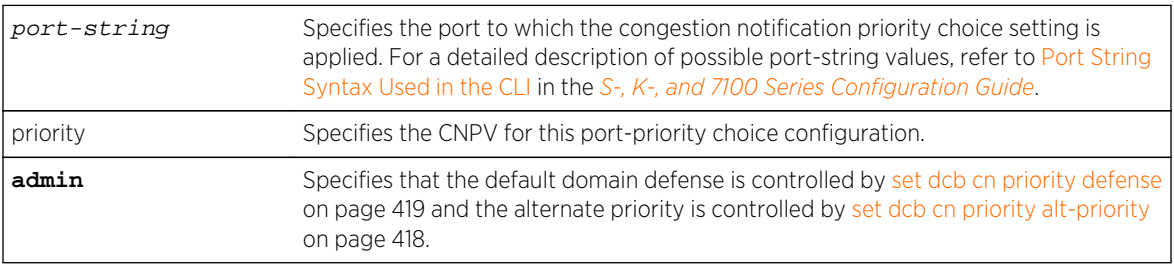

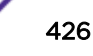

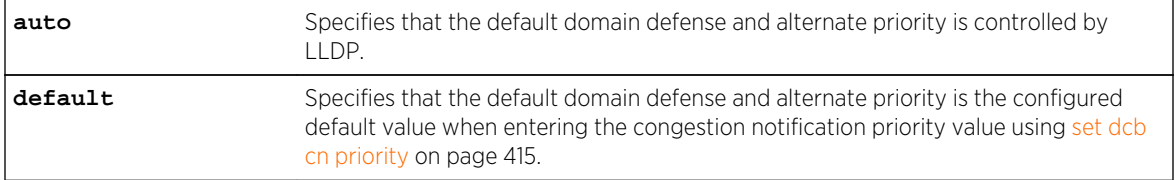

Port-priority choice defaults to default.

*Mode*

All command modes.

#### *Usage*

When entering any variation of the set dcb cn port-priority command, all options can be specified on a single command line. Options are: choice, alt-pri, defense, and lldp. These commands are detailed separately in this document for purposes of clarity.

Port-priority choice defaults to default. However, the default value of port-priority choice is determined by the creation option specified when creating the CNPV. If creation enable is used, the default choice for each port-priority is default. If creation disable is used, the default choice for each port-priority is admin. Upon entering the clear dcb cn port-priority choice command, the port-priority choice is set to default.

If the admin keyword is specified, the domain defense defaults to disabled, unless changed by one of the commands listed in the admin parameter table row above.

If the auto keyword is specified, the domain defense mode defaults to edge but will transition to interior-ready if the port's neighbor CNPV is activated and agrees with this port CNPV.

If the default keyword is specified, the domain defense depends upon whether the CNPV was created using the option:

- Creation enable Defense mode defaults to edge (default CNPV creation mode)
- Creation disable Defeinse mode defaults to disabled

## Examples

This example sets the defense choice to auto for all ports:

System(rw)->set dcb cn port-priority \*.\*.\* choice auto

## set dcb cn port-priority alt-pri

Use this command to set the congestion notification alternate priority for the specified port and congestion notification priority.

*Syntax*

**set dcb cn port-priority** port-string priority **alt-pri** alt-priority

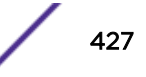

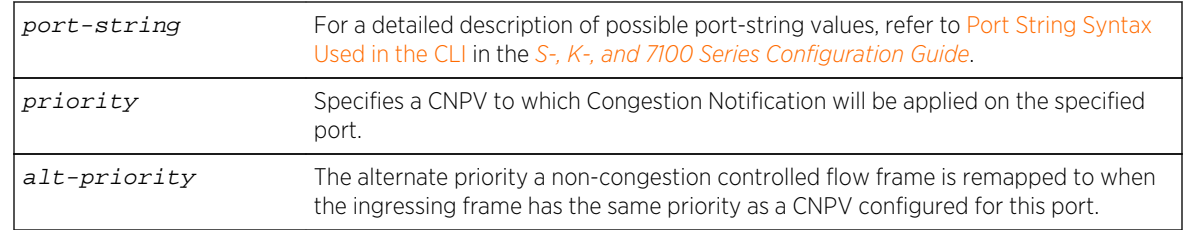

#### <span id="page-427-0"></span>*Parameters*

#### *Defaults*

The port-priority alternate priority defaults to 0.

*Mode*

All command modes.

#### *Usage*

When entering any variation of the set dcb cn port-priority command, all options can be specified on a single command line. Options are: choice, alt-pri, defense, and lldp. These commands are detailed separately in this document for purposes of clarity.

The port-priority alternate priority is only used by the port-priority if the port-priority choice is set to admin.

When a frame that belongs to a non-congestion controlled flow ingresses a CNPV configured port with the same priority as the CNPV, the flow priority is remapped to the alternate priority. If frames from a non-congestion controlled flow are allowed to enter a CNPV configured transmit queue and trigger a CNM PDU back to the flows source, the source will not be able to process the CNM PDU and the transmit rate of the flow causing the congestion will not be throttled. This would defeat the purpose of congestion notification.

Up to seven CNPV priorities are configurable on a port. This assures that at least one non-CNPV priority is available on each port as an alternate priority.

# Example

This example sets the alternate priority for CNPV 6 for all ports to 3:

```
System(rw)->set dcb cn port-priority *.*.* 6 choice admin alt-pri 3
```
## set dcb cn port-priority defense

Use this command to set the congestion notification domain defense mode for the specified port and priority.

#### *Syntax*

```
set dcb cn port-priority port-string priority defense {disabled | interior |
interior-ready | edge}
```
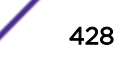

#### <span id="page-428-0"></span>*Parameters*

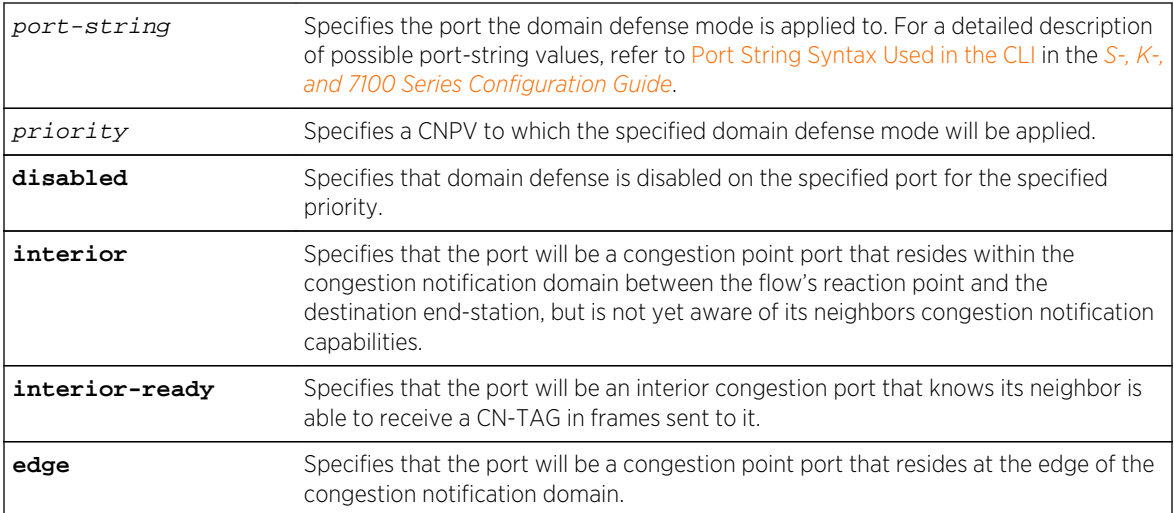

#### *Defaults*

Congestion notification domain defense defaults to disabled for all ports and priorities.

#### *Mode*

All command modes.

#### *Usage*

The port-priority defense is only used by the port-priority if the port-priority choice is configured for admin.

When entering any variation of the set dcb cn port-priority command, all options can be specified on a single command line. Options are: choice, alt-pri, defense, and lldp. These commands are detailed separately in this document for purposes of clarity.

See the usage section of [set dcb cn priority defense](#page-418-0) on page 419 for domain defense details. This command applies the defense mode configuration to a specific CNPV on a specific port. The set dcb cn priority defense command applies the defense mode configuration to a specific CNPV on all ports. Otherwise the discussion applies to both commands.

## Examples

This example sets the domain defense mode for priority 6 on all ports to edge:

System(rw)->set dcb cn port-priority \*.\*.\* 6 choice admin defense edge

## set dcb cn port-priority lldp

Use this command to enable, disable, or use the global default setting for congestion notification LLDP for the specified port and priority.

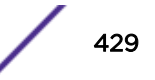

#### *Syntax*

#### **set dcb cn port-priority** port-string priority **lldp {enable | disable | default}**

#### *Parameters*

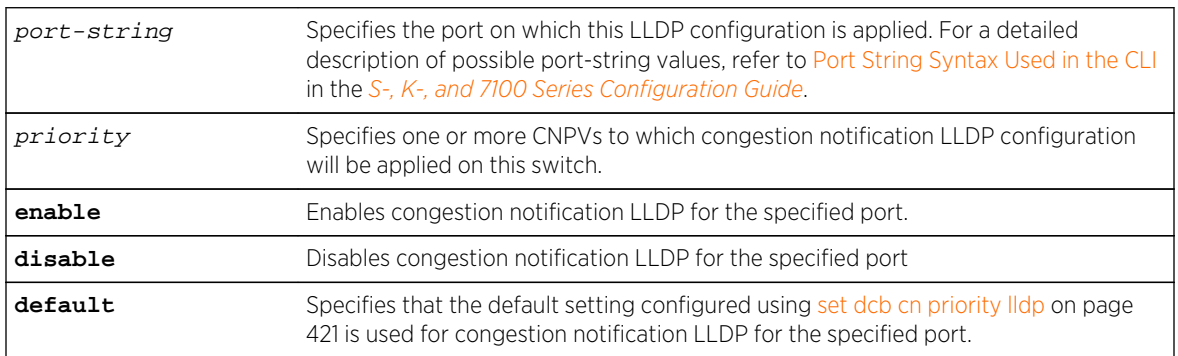

#### *Defaults*

Congestion notification LLDP is enabled by default on all ports.

#### *Mode*

All command modes.

#### *Usage*

When entering any variation of the set dcb cn port-priority command, all options can be specified on a single command line. Options are: choice, alt-pri, defense, and lldp. These commands are detailed separately in this document for purposes of clarity.

If priority choice is set to auto, congestion notification LLDP must be enabled for congestion notification negotiations to take place on the link.

If congestion notification LLDP disabled and priority choice is set to auto, the domain defense is set to edge for that CNPV. It will remain configured for edge defense, regardless of its place in the congestion notification domain because congestion notification negotiation can not occur.

If congestion notification LLDP is set to default on the port, the global setting configured using [set dcb](#page-420-0) [cn priority lldp](#page-420-0) on page 421 is used on the specified port.

The actual sending of congestion notification TLVs is disabled by default. The sending of congestion notification TLVs is enabled or disabled on a port using set Ildp port tx-tly on page 395 specifying the congestion-notif option.

# Examples

This example disables congestion notification LLDP for priority 5 on port tg.1.1:

System(rw)->set dcb cn port-priority tg.1.1 5 lldp disable

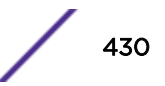

# show dcb cn congestion-point

Use this command to display the configuration and status of congestion notification congestion points.

*Syntax*

#### **show dcb cn congestion-point** [port-string [cp-id]] [**stats** [**-interesting**]]

*Parameters*

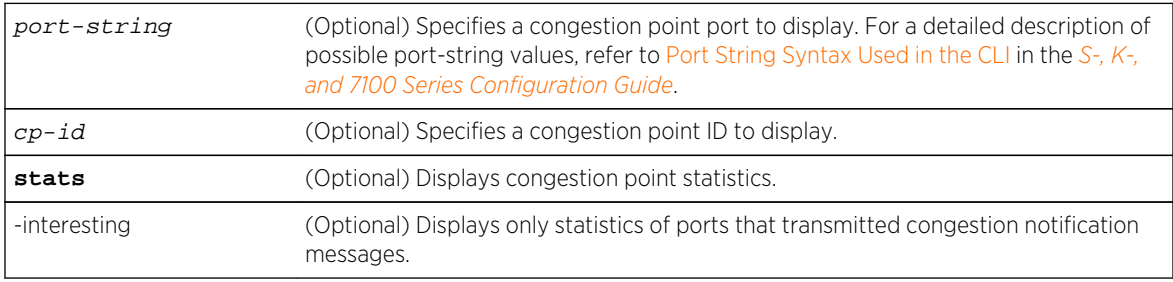

#### *Defaults*

If no options are specified, a summary line for all the congestion points on the bridge are displayed.

*Mode*

All command modes.

## Examples

This example displays congestion point information for all ports:

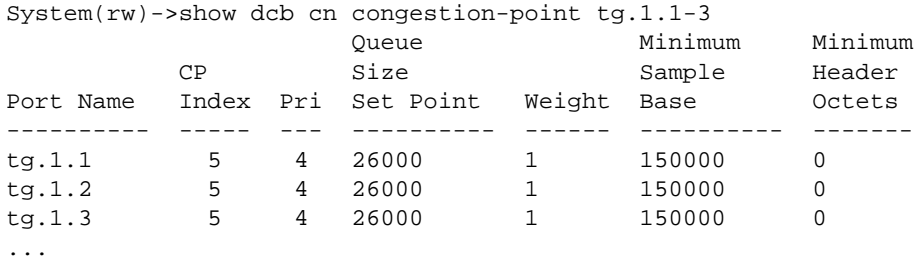

This example displays congestion point information for congestion point index 7 on port tg.1.1:

System(rw)->show dcb cn congestion-point tg.1.1 7 Congestion Point --------------------------------------------------- Port : tg.1.1 CP Index : 7 Lowest CNPV : 6 MAC Address : 00-11-88-FE-79-6A CP Identifier : 00-11-88-FE-79-00-01-00 Q Size Set Point : 26000 Feedback Weight : 1 Min Sample Base : 150000 Min Header Bytes : 0 Discarded Frames : 0

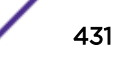

Transmitted Frames : 0 Transmitted CCMs : 0 Queue Profile Type : 1 Queue Profile Index : 0

This example displays congestion point stats for all congestion points:

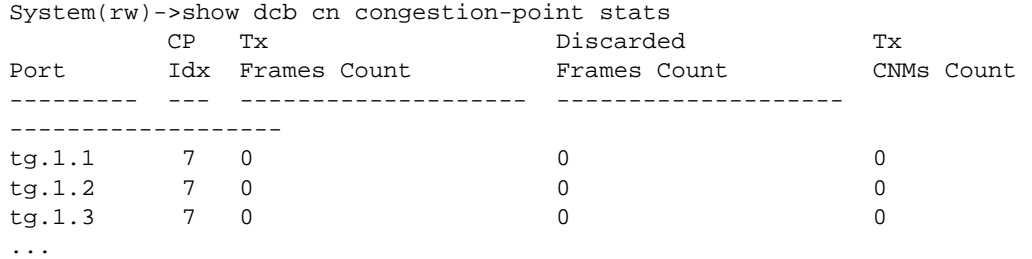

Table 30: show dcb cn congestion-point Output Details on page 432 provides an explanation of the command output.

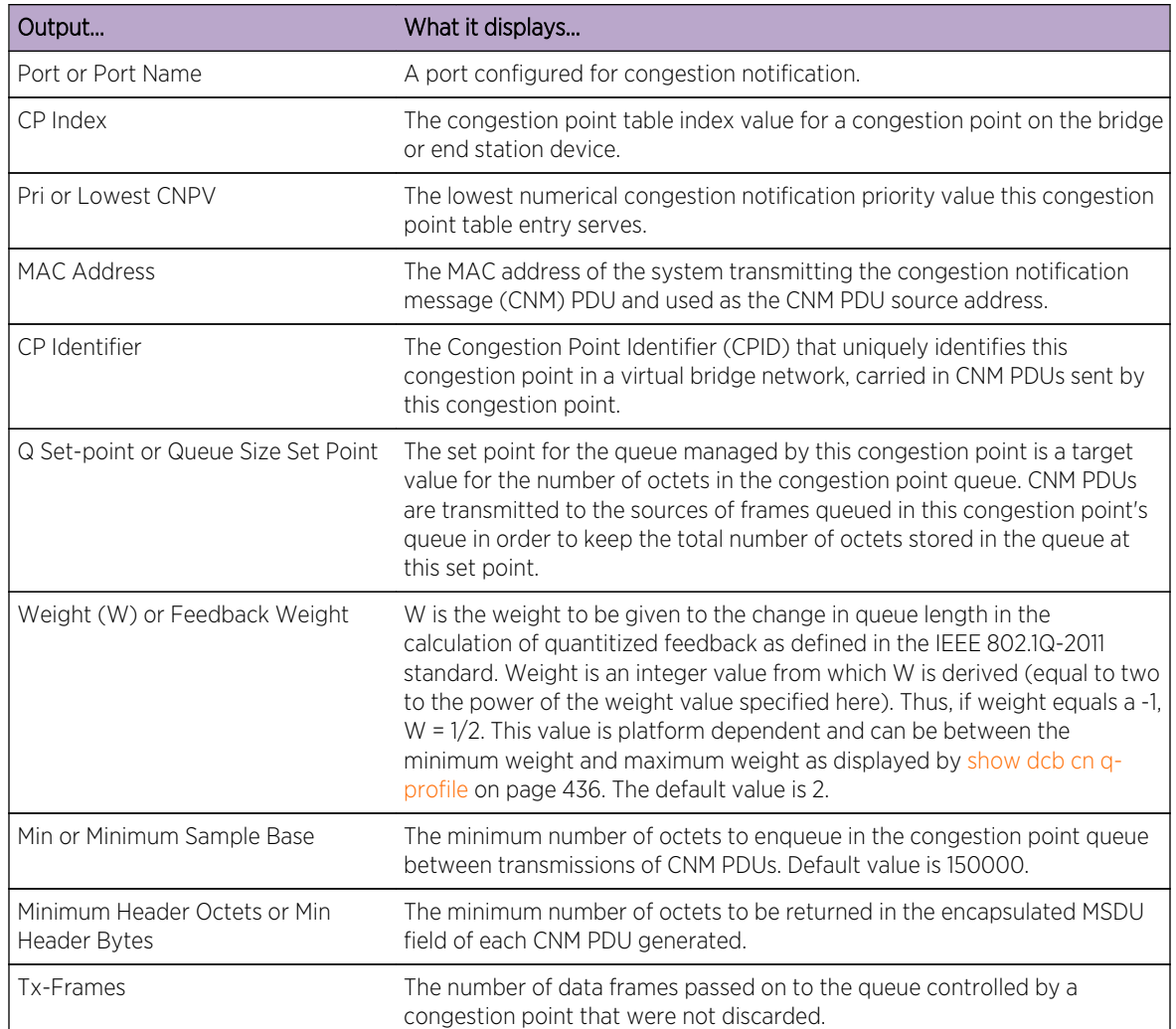

#### **Table 30: show dcb cn congestion-point Output Details**
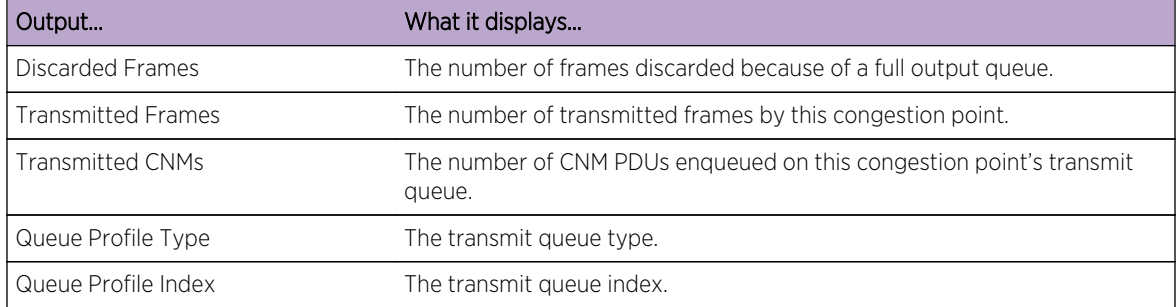

#### <span id="page-432-0"></span>**Table 30: show dcb cn congestion-point Output Details (continued)**

## set dcb cn congestion-point

Use this command to modify congestion point queue settings.

#### *Syntax*

#### **set dcb cn congestion-point** port-string cp-index [**set-point** set-point] [**weight** weight] [**qp-index** qp-index]

#### *Parameters*

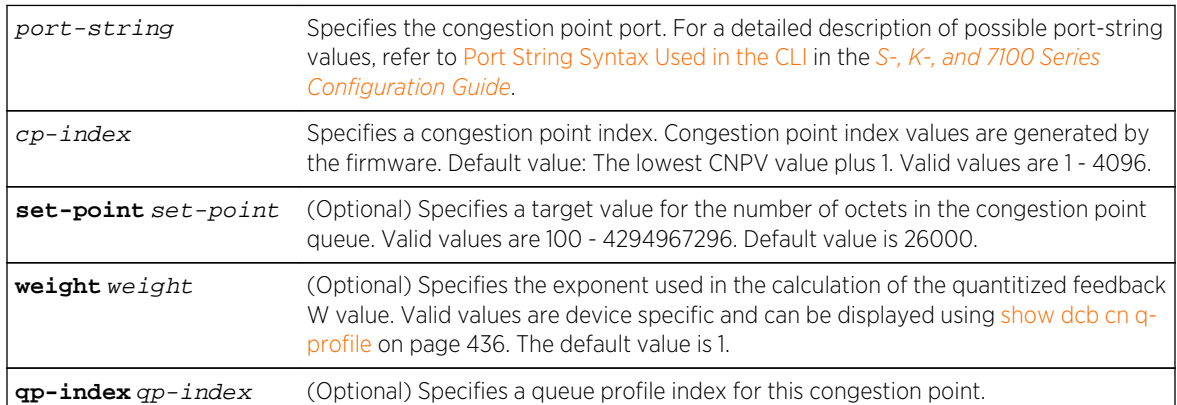

#### *Defaults*

- The set point value default value is 26000 octets.
- The weight value default is 1.

#### *Mode*

All command modes.

#### *Usage*

This command provides for the modification of a subset of congestion queue parameters. A congestion queue is identified by the port and CNPV which it serves. A congestion queue on a given port may serve multiple CNPVs if multiple priorities are mapped to the same queue. A queue profile which currently provides for the configuration of the minimum sample option can also be associated with the congestion point configuration using the qp-index option.

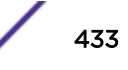

The congestion point index value is assigned by the firmware when the congestion point entry is created. The congestion point index value is one greater than the lowest CNPV served by the congestion point. This is because the CNPV values are 0 based and congestion point index is 1's based.

The set point for the queue managed by the congestion point is a target value for the number of octets in the congestion point queue. CNM PDUs are transmitted to the sources of frames queued in this congestion point's queue in order to keep the total number of octets stored in the queue at the set point value.

W is the weight to be given to the change in queue length when calculating a measure of transmit queue congestion known as quantitized feedback (Fb) as defined in the IEEE 802.1Q-2011 standard. The weight option is an integer value from which W is derived. W is equal to two to the power of the weight value specified here. Thus, if weight equals a -1,  $W = 1/2$ . This value can be between the values specified by Min Weight and Max Weight for this device as displayed by [show dcb cn q-profile](#page-435-0) on page 436. See the IEEE 802.1Q-2011 standard for a detailed discussion for W, weight, and Fb.

The queue profile index option allows for the association of a congestion notification queue profile with the ports assigned to this congestion notification configuration. The queue profile is configured using [set dcb cn q-profile](#page-437-0) on page 438.

## Examples

This example associates the qp-index settings with ports ge.1.1 through ge.1.5 for congestion point index 1:

System(rw)->set dcb cn congestion-point ge.1.1-5 1 qp-index 1.1

## clear dcb cn congestion-point

Use this command to reset a congestion point queue configuration for ports associated with the specified congestion point index to default values.

#### *Syntax*

**clear dcb cn congestion-point** port-string cp-index [**set-point**] [**weight**] [**qpindex**]

#### *Parameters*

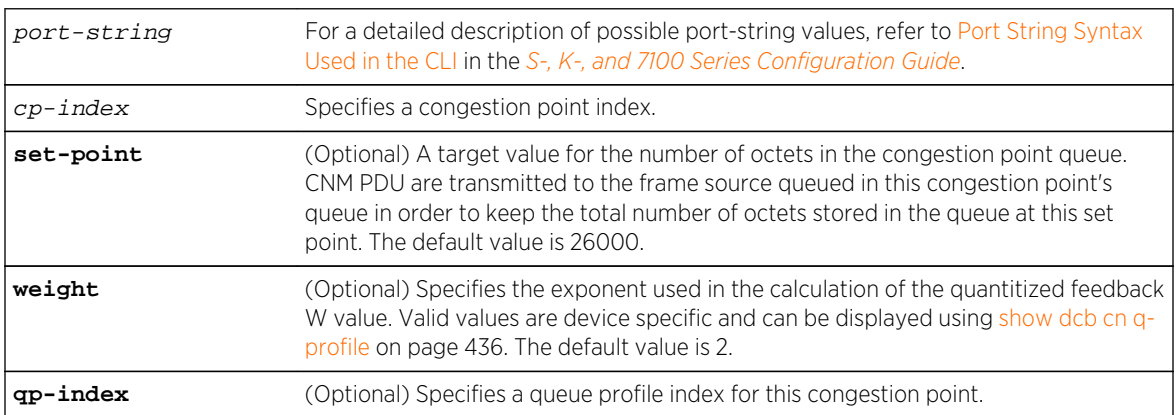

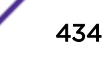

#### *Defaults*

If no option is specified, the specified congestion point is cleared, otherwise only the optional value specified is reset to its default value.

*Mode*

All command modes.

#### Examples

This example resets the tg.1.1 congestion point queue parameter values to default values:

System(rw)->clear dcb cn congestion-point tg.1.1

#### show dcb cn cp-mapping

Use this command to display the Congestion Point Identifier (CPID) to index mapping by port.

*Syntax*

#### **show dcb cn c**ongestion-point [port-string]

*Parameters*

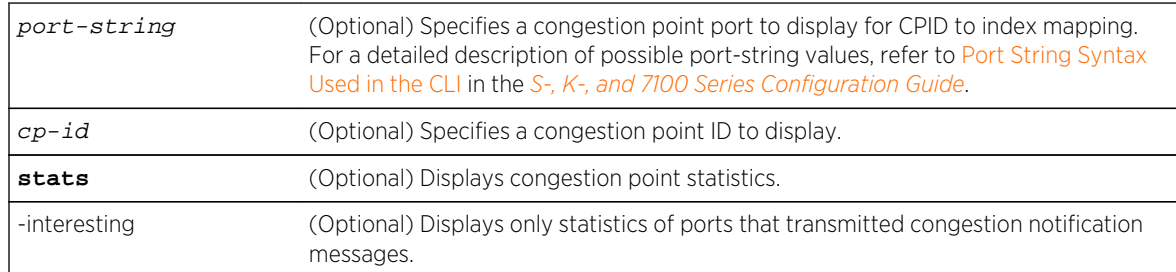

#### *Defaults*

If a port or range of ports is not specified, mapping information for all ports displays.

*Mode*

All command modes.

*Usage*

A unique CPID displays for each transmit queue on bonding ports. On 40GbE mux ports, four CPIDs map to a single congestion point.

## Examples

This example displays congestion point mapping information for ports tg.1.1 through tg.1.3:

System(rw)->show dcb cn cp-mapping tg.1.1-3 CP Identifier Port IF Index CP Index ----------------------- ---------- ---------- ----------

<span id="page-435-0"></span>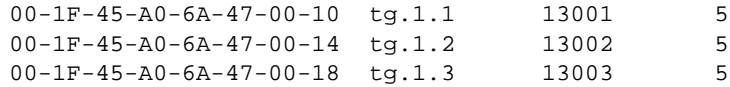

[Table 30: show dcb cn congestion-point Output Details](#page-431-0) on page 432 provides an explanation of the command output.

#### **Table 31: show dcb cn cp-mapping Output Details**

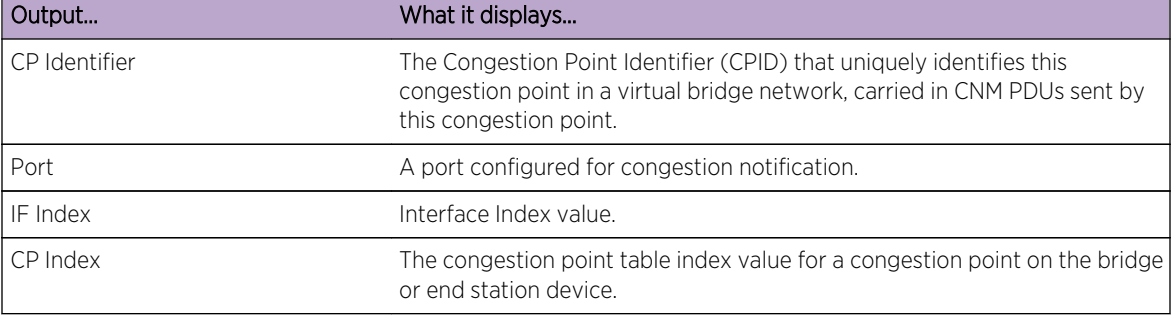

#### show dcb cn q-profile

Use this command to display the congestion notification queue profile configuration stats.

*Syntax*

```
show dcb cn q-profile [profile-id]
```
#### *Parameters*

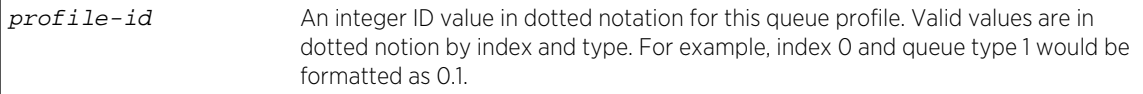

#### *Defaults*

If profile-id is not specified, all queue profiles are displayed.

*Mode*

All command modes.

#### Examples

This example displays the congestion notification queue profile information:

```
System(rw)->show dcb cn q-profile
Support Legend:
QS - Queue Size Set Point FW - Feedback Weight
SB - Minimum Sample Base MH - Minimum Header Octets
CP - Supported by CP NS - Not Supported
------------------------------------------------------------------------------
QP Type : 1
```
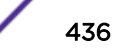

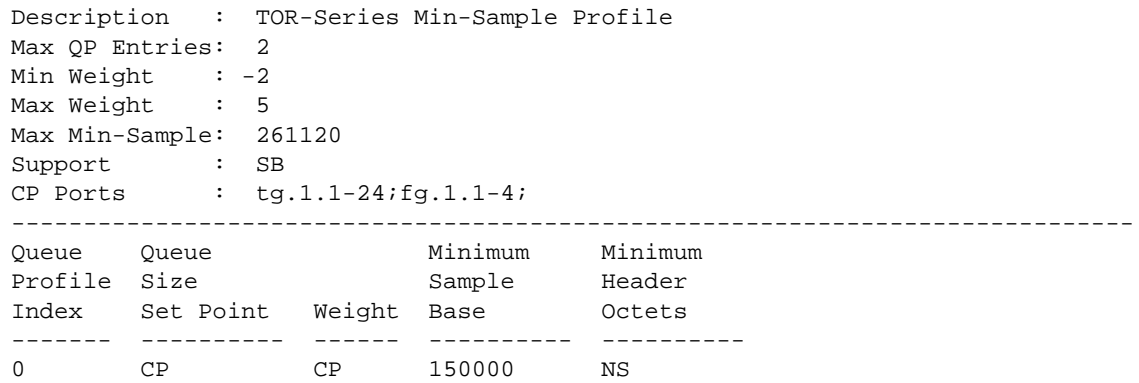

Table 32: show dcb cn profile Output Details on page 437 provides an explanation of the command output.

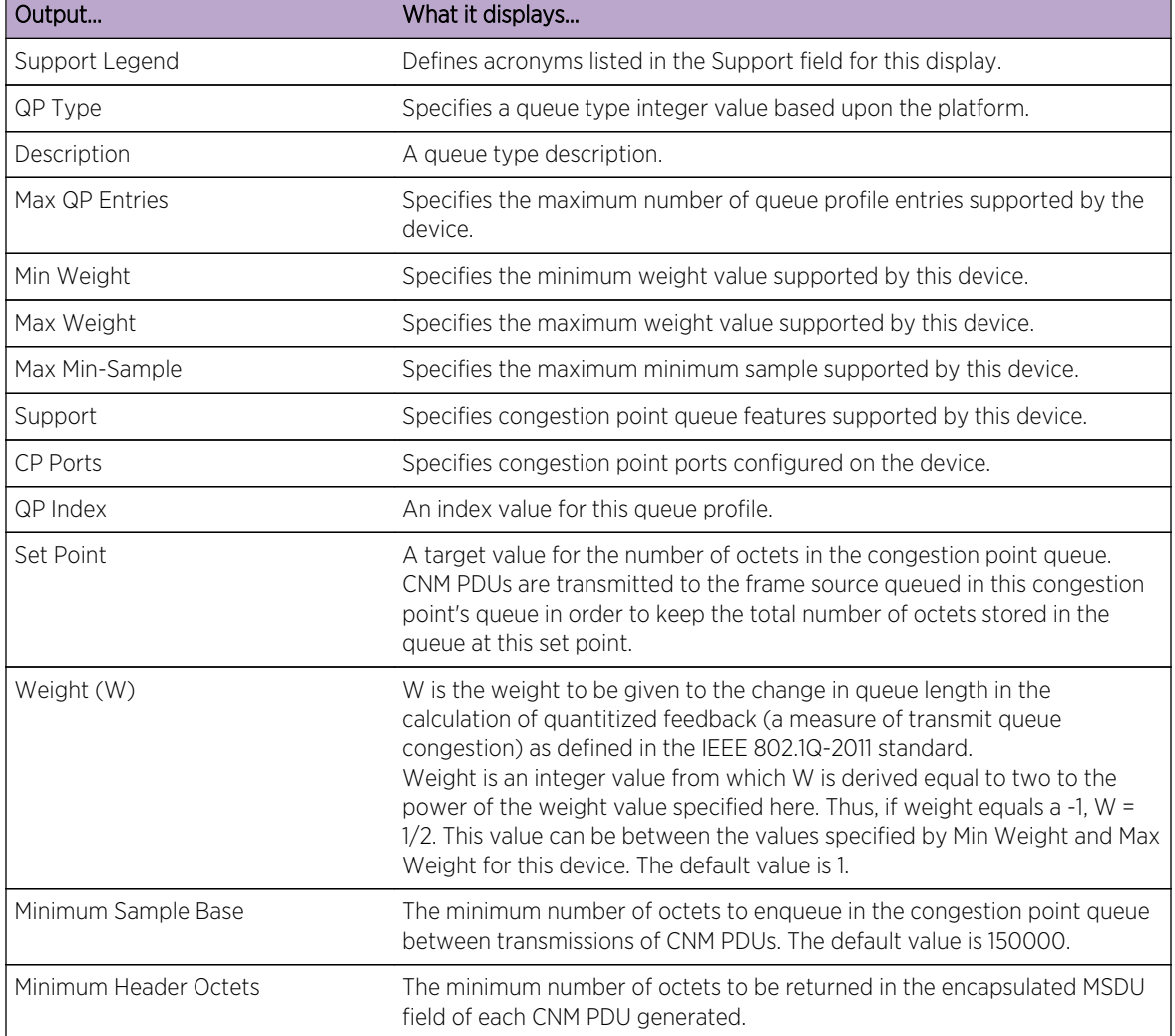

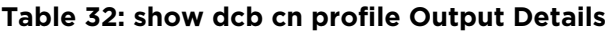

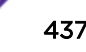

#### <span id="page-437-0"></span>set dcb cn q-profile

Use this command to configure a congestion notification queue profile.

*Syntax*

```
set dcb cn q-profile qp-identifier [min-sample min-sample]
```
*Parameters*

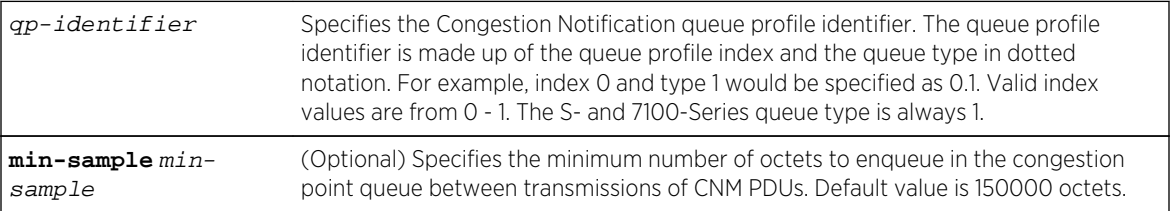

#### *Defaults*

The minimum sample default is 150000 octets.

#### *Mode*

All command modes.

#### *Usage*

Each congestion notification queue belongs to one of two possible queue profiles on the S- and 7100- Series. A queue profile is a management object containing congestion notification queue configuration. A queue profile is named based upon an index value and the queue type in dotted notation. The S- and 7100-Series queue type is always 1. The default queue profile is 0.1 and can not be modified. You can configure index value 1.

The S- and 7100-Series queue profile configuration supports the modification of the minimum sample parameter.

A queue profile is applied to a congestion queue by specifying its identifier when configuring a congestion point queue using [set dcb cn congestion-point](#page-432-0) on page 433.

#### Examples

This example configures the queue profile for index 0 queue type 1:

```
System(rw)->set dcb cn q-profile 0.1
```
#### clear dcb cn q-profile

Use this command to remove a queue profile or to reset an option to the default value.

*Syntax*

```
clear dcb cn q-profile profile-name {entry | min-sample min-sample}
```
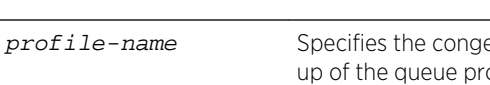

#### *Parameters*

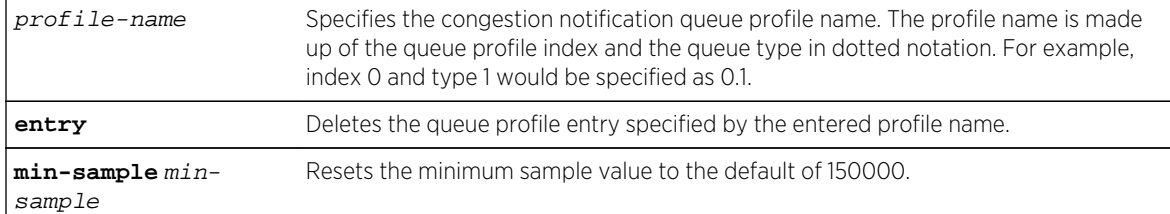

#### *Defaults*

The minimum sample default value is 150000 octets.

#### *Mode*

All command modes.

## Examples

This example removes the index 0 queue type 1 queue profile:

System(rw)->clear dcb cn q-profile 0.1 entry

## show dcb cn errored-ports

Use this command to display ports with the alternate priority set to a priority that is acting as a CNPV.

*Syntax*

#### **show dcb cn errored-ports**

*Parameters*

None.

*Defaults*

None.

*Mode*

All command modes.

*Usage*

Configuring an alternate priority to a CNPV is not supported. When a packet that does not belong to a congestion controlled flow has the same priority as a CNPV configured on a congestion notification domain edge ingress port, it must be remapped to an alternate priority to defend against a false triggering of a congestion notification by a non-congestion controlled flow. Any non-congestion aware priority (non-CNPV) can be used as a congestion notification alternate priority.

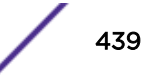

## Examples

This example displays ports with the alternate priority set to a CNPV:

System(rw)->show dcb cn errored-ports Port Pri Selector Alt ---------- --- -------- -- tg.1.1 7 Priority 4

# 26**Tracked Object Manager Commands**

[State Probe Commands](#page-441-0) [probe](#page-441-0) [acv close](#page-442-0) [acv reply](#page-443-0) [acv request](#page-444-0) [acv search-depth](#page-445-0) [description](#page-446-0) [dns-query type](#page-447-0) [dns-verify match](#page-447-0) [faildetect](#page-448-0) [inservice](#page-449-0) [l5-type](#page-450-0) [open](#page-451-0) [passdetect](#page-452-0) [receive](#page-453-0) [show probe](#page-453-0) [show probe session](#page-457-0) [show probe default](#page-458-0) [Timing Probe Commands](#page-459-0) [probe icmp timing](#page-459-0) [probe udp timing](#page-460-0) [description](#page-461-0) [dns-query type](#page-461-0) [inservice](#page-462-0) [interval](#page-463-0) [l5-type](#page-464-0) [packet-options](#page-465-0) [receive](#page-466-0) [Tracked Object Commands](#page-467-0) [track](#page-467-0) [delay](#page-468-0) [description](#page-468-0) [inservice](#page-469-0) [port](#page-470-0) [threshold count](#page-471-0)

#### <span id="page-441-0"></span>[show track](#page-472-0)

This chapter provides detailed information for the Tracked Object Manager set of commands for the S-K- and 7100-Series platforms.

Tracked object manager functionality includes the creation and configuration of tracked objects and probes. Tracked objects monitor the state of local entities, such as interfaces. State probes monitor the state of remote entities, such as host servers. Timing probes collect packet timing data. Tracked objects and probes are used by client applications.

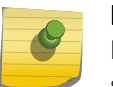

#### Note

For Bidirectional Forwarding Detection (BFD) State and Timing probe command information see [Bidirectional Forwarding Detection Commands](#page-474-0) on page 475.

For information about configuring tracked objects and probes, refer to Tracked Object Manager Configuration in the *[S-, K-, and 7100 Series Configuration Guide](http://documentation.extremenetworks.com/PDFs/SK7100/S_K_7100_Configuration_Guide.pdf)*.

## State Probe Commands

State probes monitor the state of remote entities, such as host servers. Probes are used by client applications such as policy based routing, server load balancing, TWCB, and VRRP critical IP interfaces.

## probe

Use this command to create a probe and enter probe configuration mode.

#### Syntax

**probe** probe-name {**icmp** | **tcp** | **udp**} no probe probe-name {**icmp** | **tcp** | **udp**}

#### Parameters

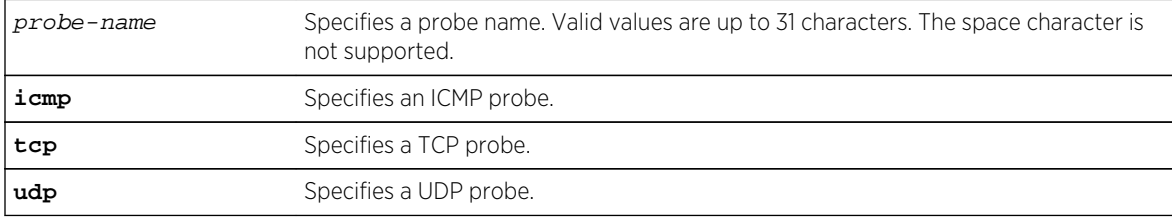

#### **Defaults**

None.

#### Mode

Global configuration.

S- K- and 7100-Series CLI Reference Guide 442

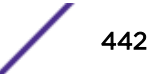

#### <span id="page-442-0"></span>Usage

Probe names are case sensitive.

Use the no probe command to delete the specified probe.

## Examples

This example enters configuration mode for a TCP probe with ACV configured named TCP-HTTP and displays a detailed level of information for the probe:

```
System(su)->configure
System(su-config)->probe TCP-HTTP tcp
System(su-config-probe)->show probe TCP-HTTP detail
Probe: TCP-HTTP Type: tcp-
acv
Administrative state: not-in-service Session count: 
1
Fail-detect count: 3 Pass-detect count: 
3
Fail-detect interval: 5 Pass-detect interval: 
5
3-way TCP handshake wait time: 5 Server response wait time: 
10
Application Content Verification:
Request-string: GET / HTTP/1.1\\r\\nHost: 2.0.0.5\\r\\n\\r\\n
Reply-string: HTTP/1.1 200 OK\\r\\n
 Close-string:
 Search-Depth: 255
Displayed 1 probes
System(su-config-probe)->
```
## acv close

Use this command when the probe is configured for Application Content Verification (ACV) and the remote server requires you to close the session.

#### Syntax

```
acv close close-string
no acv close close-string
```
#### Parameters

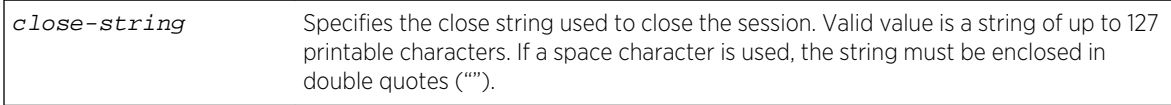

#### **Defaults**

None.

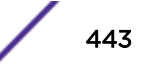

#### <span id="page-443-0"></span>Mode

State probe configuration mode.

#### Usage

Use the no acv close command to delete the close string configuration for this probe.

#### Examples

This example sets the ACV close string for the TCP-HTTP probe to quit:

```
System(su-config)->probe TCP-HTTP udp
System(su-config-probe)->acv close quit
System(su-config-probe)->show probe TCP-HTTP detail
Probe: TCP-HTTP Type: tcp-
acv
Administrative state: not-in-service Session count: 
1
Fail-detect count: 3 Pass-detect count:
3
Fail-detect interval: 10 Pass-detect interval: 
10
3-way TCP handshake wait time: 5 Server response wait time: 
10
Application Content Verification:
 Request-string:
 Reply-string:
 Close-string: quit
 Search-Depth: 255
Displayed 1 probes
System(su-config-probe)->
```
#### acv reply

Use this command to set the expected validation ACV reply string that the Tracked Object Manager uses to validate the string the server responds with.

#### Syntax

```
acv reply reply-string
no acv reply reply-string
```
#### Parameters

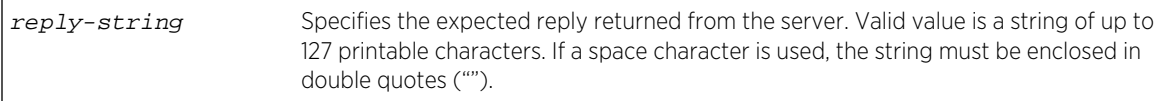

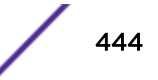

## <span id="page-444-0"></span>**Defaults**

None.

#### Mode

State probe configuration mode.

#### Usage

The server reply to the ACV request is validated against the ACV reply string specified in this command.

Use the no acv reply command to remove the reply string configuration for this probe.

## Examples

This example sets the TCP-HTTP probe reply string to "HTTP/1.1 200 OK":

```
System(su-config)->probe TCP-HTTP tcp
System(su-config-probe)->acv reply "HTTP/1.1 200 OK"
System(su-config-probe)->
```
## acv request

Use this command to set the request string to send to the remote application.

#### Syntax

**acv request** request-string

no acv request request-string

#### Parameters

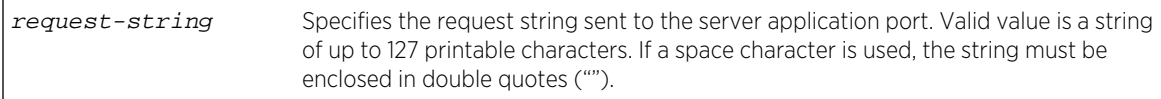

#### **Defaults**

None.

#### Mode

State probe configuration mode.

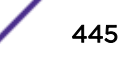

#### <span id="page-445-0"></span>Usage

The ACV request-string is required when the probe is configured for ACV. This is the string that the Tracked Object Manager sends to the application port of the server. The server's reply will be validated against the ACV reply-string specified in the command acy reply on page 444.

A Carriage Return / Line Feed character "\\r\\n" should be included in the ACV request-string if it is required by the server protocol. Carriage Returns and Line Feeds are control characters and require a double backslash "\\" to be treated as control characters. That is "\\r' is a Carriage Return and '\\n' is a Line Feed, and '\\t' is a TAB.

Use the no acv request command to delete the ACV request configuration for this probe.

## Examples

This example sets the request string for probe TCP-HTTP to "GET / HTTP/1.1\\r\\nHost: 2.0.0.5\\r\\n\\r  $\ln$ ":

```
System(su-config)->probe TCP-HTTP tcp
System(su-config-probe)->acv request "GET / HTTP/1.1\\r\\nHost: 2.0.0.5\\r\\n\
\r\lnSystem(su-config-probe)->
```
## acv search-depth

Use this command to set the number of characters into the server response to search for the ACV reply string.

#### **Syntax**

**acv search-depth** search-depth

#### Parameters

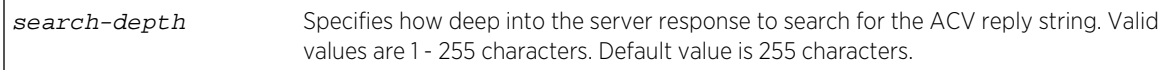

## **Defaults**

None.

#### Mode

State probe configuration mode.

#### Usage

A match within the response must occur prior to exceeding the search-depth.

<span id="page-446-0"></span>Use the no acv search-depth command to reset the search depth to the default value of 255 characters.

#### Examples

This example sets the search depth for the TCP-HTTP probe to 150 characters:

```
System(su-config)->probe TCP-HTTP tcp
System(su-config-probe)->acv search-depth 150
System(su-config-probe)->
```
## description

Use this command to configure a useful description for the probe.

#### Syntax

**description** description-text

no description description-text

#### Parameters

description-text Specifies a description of this probe. Valid values are up to 127 printable characters. If a space character is used, the description must be enclosed in double quotes ("").

#### **Defaults**

None.

#### Mode

State probe configuration mode.

#### Usage

Use the no description command to remove the current description for this probe.

#### Examples

This example configures the docUdp1 probe description as "Doc Server UDP probe":

```
System(su-config)->probe docUdp1 udp
System(su-config-probe)->description "Doc Server UDP probe"
System(su-config-probe)->
```
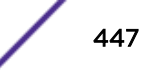

## <span id="page-447-0"></span>dns-query type

Use this command to specify a DNS query type to send with this state probe.

#### Syntax

**dns-query type** {[**domain** [**ip** ip-address | name] | **host** name | **ipv6** ipv6-address]}

```
no dns-query type {[domain [ip ip-address | name] | host name | ipv6 ipv6-
address]}
```
#### Parameters

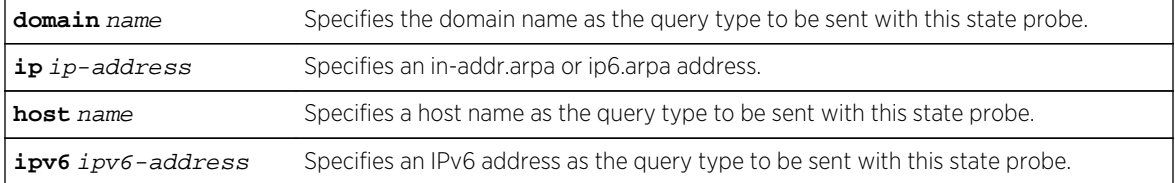

## Defaults

None.

#### Mode

State probe configuration mode.

#### Usage

The ip ip-address option provides the user a shortcut for configuring an in-addr.arpa or ip6.arpa address.

The no form of the command deletes the query type configuration for this state probe.

#### Example

This example configures the docUdp1 probe to send domain extremenetworks as the DNS query type for this probe.

```
System(su)->configure
System(su-config)->probe docUdp1 udp
System(su-config-probe-timing)->dns-query type domain extremenetworks
```
## dns-verify match

Use this command to verify the response to a DNS query.

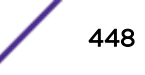

## <span id="page-448-0"></span>**Syntax**

**dns-verify match** {**address** ip-address | **domain** name} no dns-verify match {**address** ip-address | **domain** name}

## Parameters

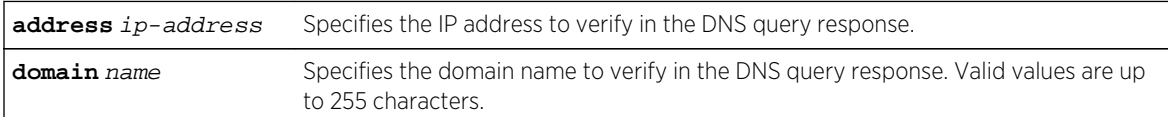

#### **Defaults**

None.

#### Mode

State probe configuration mode.

#### Usage

The ip ip-address option provides the user a shortcut for configuring an in-addr.arpa or ip6.arpa address.

The no form of the command deletes the query type configuration for this state probe.

### Example

This example configures the docUdp1 probe to send domain extremenetworks as the DNS query type for this probe.

```
System(su)->configure
System(su-config)->probe docUdp1 udp
System(su-config-probe-timing)->dns-query type domain extremenetworks
```
## faildetect

Use this command to configure the probe faildetect object parameters.

#### Syntax

**faildetect** {[**count** count] [**interval** seconds]} no faildetect {[**count** count] [**interval** seconds]}

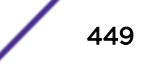

#### <span id="page-449-0"></span>Parameters

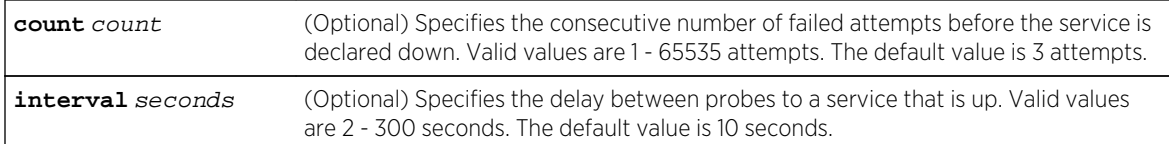

## **Defaults**

Any parameter not specified remains at its current value. You must specify at least one parameter.

#### Mode

State probe configuration mode.

#### Usage

Fail detection is used to determine if a service is up. When the number of consecutive failed retries equals the fail detection count value, the service is declared down.

Modifying the interval will not update for currently scheduled sessions. The new interval value takes affect for any subsequently scheduled probes.

Use the no faildetect command to reset the faildetect count and interval to the default values of 3 attempts for count and 10 seconds for interval.

## Examples

This example sets the number of failed attempts before a service is declared down to 5 and the interval between probes, when a service is up, to 15 seconds:

```
System(su-config)->probe docUdp1 udp
System(su-config-probe)->faildetect count 5 interval 15
System(su-config-probe)->
```
## inservice

Use this command to enable the probe for this context.

#### Syntax

#### **inservice**

no inservice

#### Parameters

None.

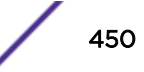

## <span id="page-450-0"></span>**Defaults**

None.

#### Mode

State probe configuration mode.

#### Usage

Use the no inservice command to set the probe for this context to not-in-service. Probe configuration remains unchanged. Use the no probe command to delete a probe. A probe is not-inservice by default.

Taking a probe out-of-service, removes its sessions from the Tracked Object Manager's scheduler. Putting a probe inservice adds its sessions to the Tracked Object Manager scheduler.

## Examples

This example places you in the docUdp1 probe context and enables the context:

```
System(su-config)->probe docUdp1 udp
System(su-config-probe)->inservice
```
## l5-type

Use this command to specify the Layer 5 protocol to use with this state probe.

## Syntax

```
l5-type {acv | dns}
no l5-type {acv | dns}
```
#### **Parameters**

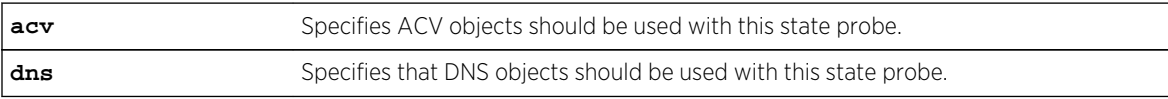

## **Defaults**

None.

## Mode

Timing probe configuration mode.

#### <span id="page-451-0"></span>Usage

The no form of the command deletes the L5 protocol type configuration for this timing probe.

#### Example

This example configures the docUdp1 probe to use the DNS L5 type protocol objects with this probe.

```
System(su)->configure
System(su-config)->probe docUdp1 udp
System(su-config-probe-timing)->l5type dns
```
#### open

Use this command to specify the interval to wait for the TCP 3-way handshake to complete.

#### Syntax

**open** wait-interval

#### Parameters

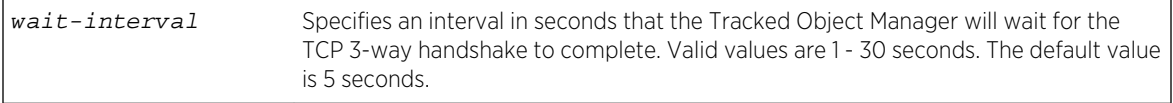

## **Defaults**

None.

#### Mode

State probe configuration mode.

#### Usage

TCP uses a 3-way handshake to establish a connection. If the handshake does not complete within this interval, the switch assumes the connection establishment has failed. This command is only supported for TCP probes.

## Examples

This example configures the wait interval to 7 seconds:

```
System(su-config)->probe docTcp1 tcp
System(su-config-probe)->open 7
System(su-config-probe)->
```
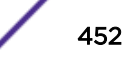

## <span id="page-452-0"></span>passdetect

Use this command to configure the parameters used to determine when a service marked as down can be declared up.

#### Syntax

```
passdetect {[count count] [interval seconds]}
no passdetect {[count count] [interval seconds]}
```
#### Parameters

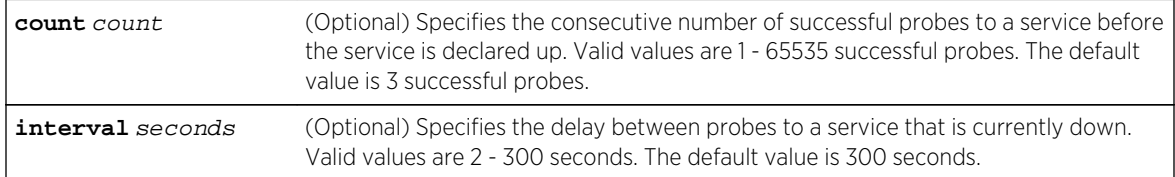

## **Defaults**

Any parameter not specified remains at its current value. You must specify at least one parameter.

#### Mode

State probe configuration mode.

#### Usage

Pass detection is used to determine when a service that is currently down can be declared up. When the number of consecutive successful probes to a service equals the pass detection count value, the service is declared up.

Modifying the interval will not update for currently scheduled sessions.

Use the no passdetect command to reset the passdetect count and interval to the default values of 3 successful probes for count and 300 seconds for interval.

#### Examples

This example sets the number of successful probes before a service that is currently down will be declared up to 5 and the interval between probes to 15 seconds:

```
System(su-config)->probe docTcp1 tcp
System(su-config-probe)->passdetect count 5 interval 15
System(su-config-probe)->
```
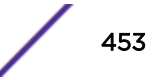

## <span id="page-453-0"></span>receive

Use this command to specify the time the Tracked Object Manager waits for a response from the monitored service before declaring a failed probe.

#### Syntax

**receive** wait-interval

no receive wait-interval

#### Parameters

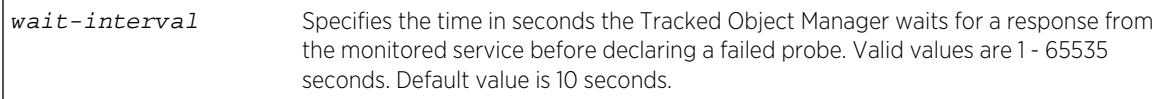

## **Defaults**

None

#### Mode

State probe configuration mode.

#### Usage

Use the no receive command to reset the time the Tracked Object Manager waits for a reply from the service before declaring that a probe has failed to the default value of 10 seconds.

#### Examples

This example sets the interval the Tracked Object Manager waits before declaring a failed probe for the docTcp1 probe to 5 seconds:

```
System(su-config)->probe docTcp1 tcp
System(su-config-probe)->receive 5
```
## show probe

Use this command to display probe configuration and statistics.

#### Syntax

```
show probe [probe-name [detail | session]]
```
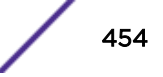

#### Parameters

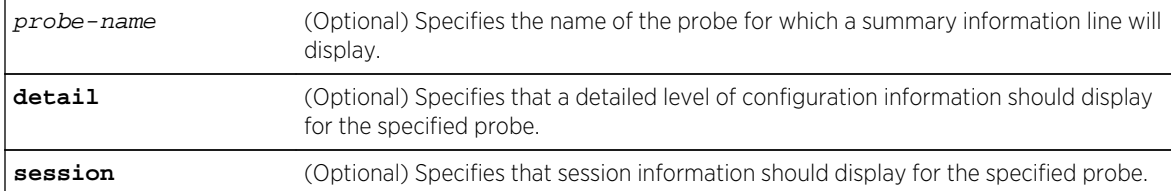

#### **Defaults**

If probe-name is not specified, a summary line for all probes displays.

If detail or session is not specified, a summary line for the specified probe displays.

#### Mode

All command modes.

#### Examples

This example displays a summary line of information for all configured probes:

```
System(su)->show probe
Type Codes: S-state probe, T-timing probe
Probe name T Protocol Status Sessions
------------------------------- - --------- ---------- --------
$rte_default S bfd Inservice 1
UdpDoc S udp Disabled 0
icmpDoc Sicmp S icmp Inservice 1
icmpTimingDoc Ticmp Disabled 0
tcpDoc S tcp Inservice 1
bfdDoc S bfd Inservice 1
Displayed 6 probes
System(su)->
```
This example displays a detailed level of information for probe tcpDoc:

```
System(su)->show probe tcpDoc detail
Description: HTTP TCP probe with ACV
Probe: tcpDoc Protocol:
tcp-acv
Administrative state: inservice Session count:
1
Fail-detect count: 3 Pass-detect count: 
3
Fail-detect interval: 2 Pass-detect interval: 
10
3-way TCP handshake wait time: 5 Server response wait time: 
10
Application Content Verification:
Request-string: GET / HTTP/1.1\\r\\nHost: 2.0.0.5\\r\\n\\r\\n
 Reply-string: HTTP
 Close-string:
```

```
 Search-Depth: 255
Displayed 1 probes
System(su)->
```
This example displays a detailed level of information for the BFD probe bfdDoc:

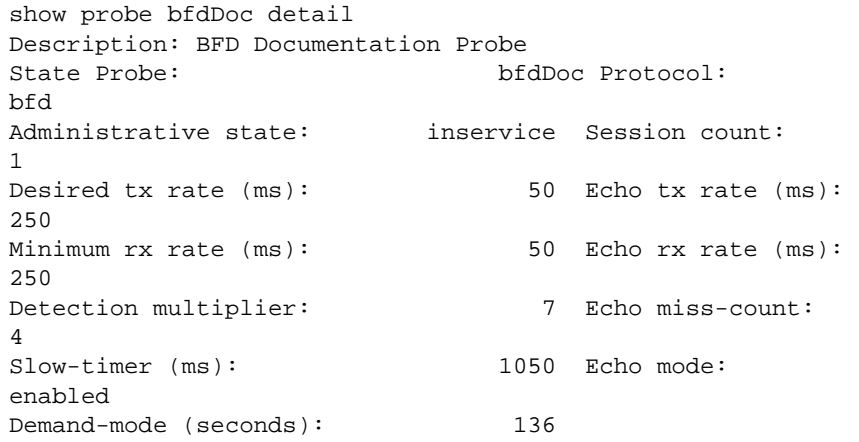

This example displays a summary line of information for probe docProbeTcp1:

System(su)->show probe tcpDoc

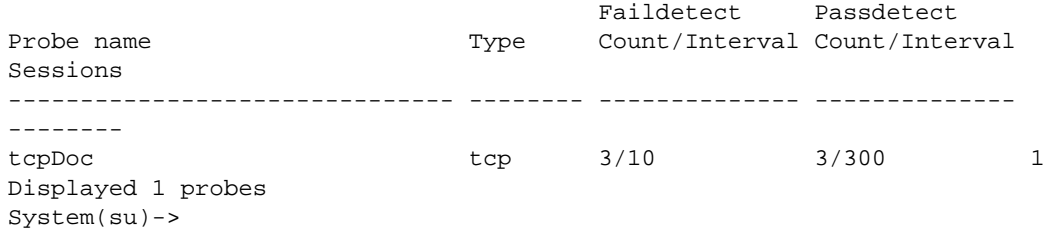

Table 33: show probe detail Output Details on page 456 provides an explanation of the show probe detail command output.

| Output                    | What it displays                                                                                                    |
|---------------------------|----------------------------------------------------------------------------------------------------|
| Description               | Specifies an administratively configured description for this probe, as<br>configured using description on page 447. This field only displays if the<br>description has been set. |
| Probe name                | Specifies the name of the probe, as configured using probe on page 442 or<br>probe icmp timing on page 460.                                                                       |
|                           | Specifies the probe type:<br>S – State probe<br>T – Timing probe                                                                                                    |
| Protocol                  | Specifies the probe protocol: BFD, ICMP, TCP, or UDP.                                                                                                    |
| Status                    | Specifies whether the probe is inservice or disabled.                                                                                                    |
| Sessions or Session count | Specifies the number of active sessions for this probe.                                                                                                    |

**Table 33: show probe detail Output Details**

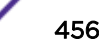

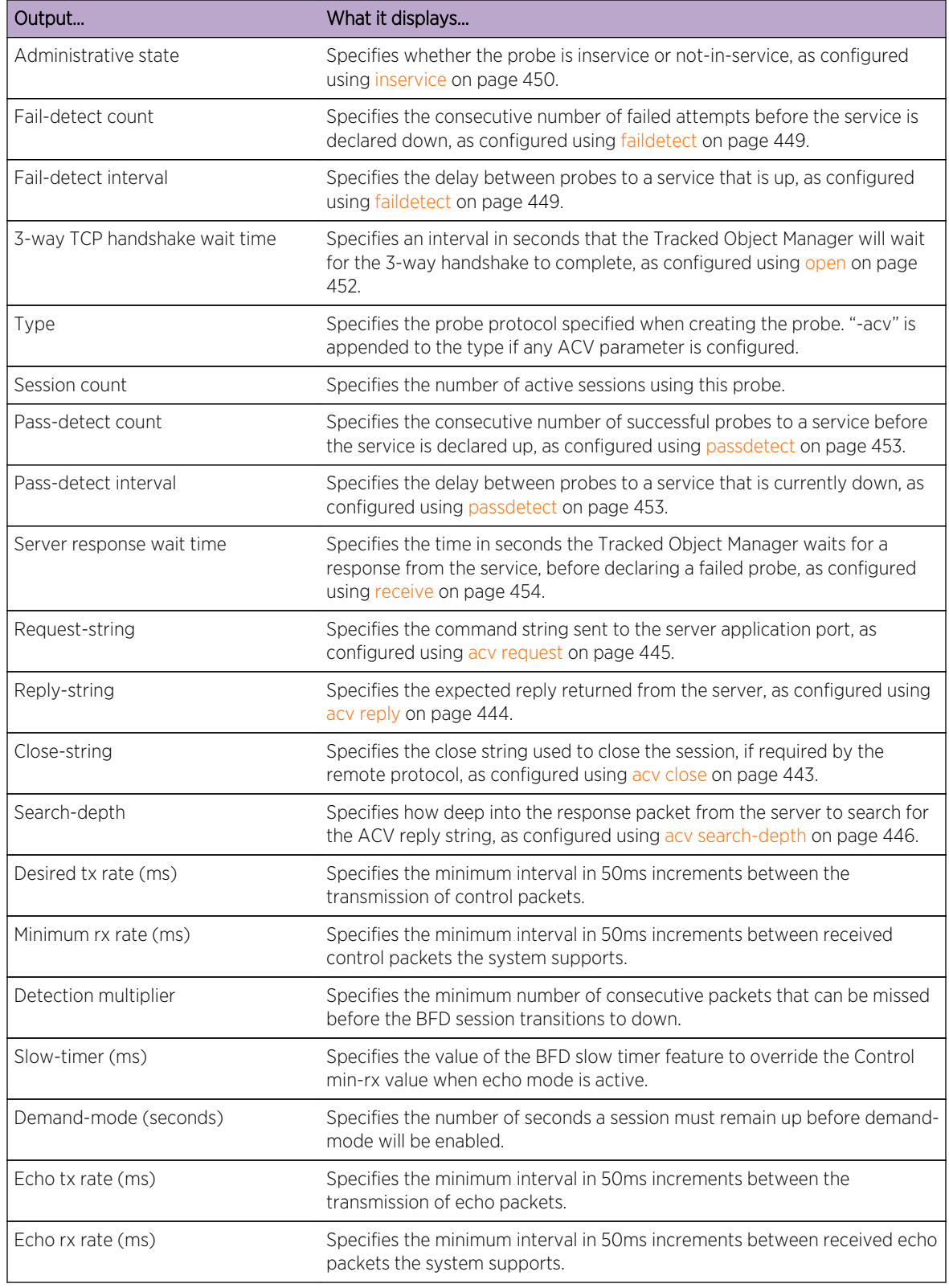

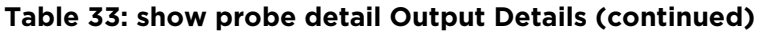

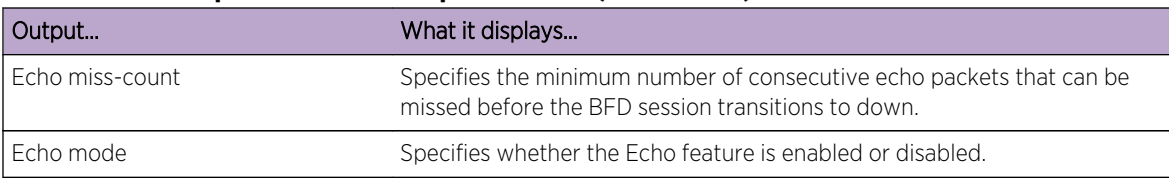

#### <span id="page-457-0"></span>**Table 33: show probe detail Output Details (continued)**

## show probe session

Use this command to display probe information for all sessions.

#### Syntax

**show probe** [probe-name] **session**

#### Parameters

None.

#### **Defaults**

None.

#### Mode

All command modes.

#### Examples

This example displays probe sessions:

```
System(su)->show probe bfdDoc session
Client Codes: P-policy based routing, S-SLB, V-VRRP, W-TWCB, U-tunnel
            R-static routes, I-IP SLA, G-routing protocols
Probe: bfdDoc, bfd
IP Address Port Status StChngs Last Change 
Clients
--------------------------------- ----- --------- ------- ------------- 
-------
10.211.254.2 0 Up 1 6h29m37s G
Displayed 1 sessions
Displayed 1 probes, 1 sessions
System(su)->
```
[Table 34: show probe sessions Output Details](#page-458-0) on page 459 provides an explanation of the show probe sessions command output.

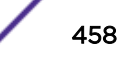

| Output            | What it displays                                                                                                    |
|-------------------|----------------------------------------------------------------------------------------------------|
| <b>IP Address</b> | Specifies the IP address the probe is monitoring.                                                                                                    |
| Port              | Specifies the port the probe is monitoring                                                                                                    |
| <b>Status</b>     | Specifies the port status.                                                                                                    |
| <b>StChngs</b>    | Specifies the number of state changes that have occurred since session<br>creation.                                                                                                    |
| Last Change       | Specifies period of time since the last state change.                                                                                                    |
| Clients           | Specifies the probe local application type(s):<br>P – Policy Based Routing probe<br>S - Server Load Balancing (SLB) probe (S-Series)<br>W - Transparent Web Cache Balancing (TWCB) probe (S-Series)<br>V - Virtual Router Redundancy Protocol (VRRP) probe<br>$U$ – Tunnel probe<br>R - Static route probe<br>$I$ – IP SLA probe<br>G - Routing Protocol |

<span id="page-458-0"></span>**Table 34: show probe sessions Output Details**

## show probe default

Use this command to display the default probes.

#### Syntax

**show probe default**

#### Parameters

None.

### **Defaults**

None.

## Mode

All command modes.

#### Example

System(su)->show probe default Type Codes: S-state probe, T-timing probe Probe name  $T$  Protocol Status Sessions ------------------------------- - --------- ---------- --------

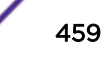

<span id="page-459-0"></span>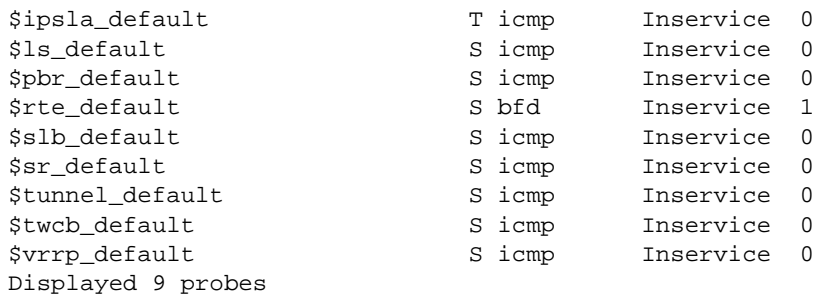

## Timing Probe Commands

Timing probes collect packet timing data and are used by applications such as the IP SLA application.

## probe icmp timing

Use this command to create an ICMP timing probe and enter probe timing configuration mode.

## Syntax

**probe** probe-name **icmp timing**

no probe probe-name **icmp timing**

## Parameters

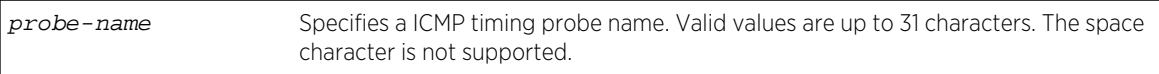

## **Defaults**

None.

## Mode

Global configuration.

#### Usage

The ICMP timing probe allows you to collect timing information for ICMP echo requests. After you execute this command, you enter probe timing configuration mode where you can further configure the probe.

The no form of the command deletes the probe from the Tracked Object Manager.

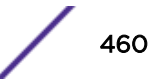

#### <span id="page-460-0"></span>Example

This example creates the ICMP timing probe named ICMP\_STATS and enters probe timing configuration mode.

System(su)->configure System(su-config)->probe ICMP\_STATS icmp timing System(su-config-probe-timing)->

## probe udp timing

Use this command to create an UDP timing probe and enter probe timing configuration mode.

#### Syntax

**probe** probe-name **udp timing**

no probe probe-name **udp timing**

#### Parameters

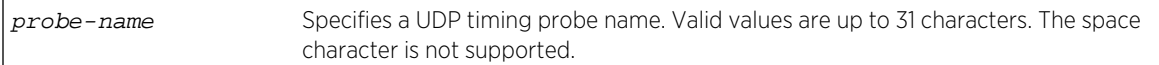

## **Defaults**

None.

#### Mode

Global configuration.

#### Usage

The UDP timing probe allows you to collect timing information for UDP echo requests. After you execute this command, you enter probe timing configuration mode where you can further configure the probe.

The no form of the command deletes the probe from the Tracked Object Manager.

## Example

This example creates the UDP timing probe named UDP\_STATS and enters probe timing configuration mode.

System(su)->configure System(su-config)->probe UDP\_STATS udp timing System(su-config-probe-timing)->

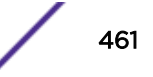

## <span id="page-461-0"></span>description

Use this command to add a description to the ICMP timing probe.

#### Syntax

**description** string

no description string

#### Parameters

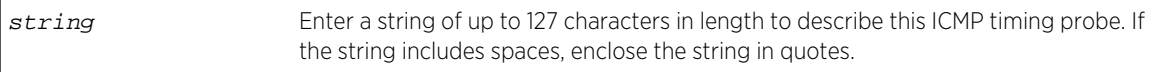

## **Defaults**

None.

## Mode

Timing probe configuration mode.

#### Usage

The no form of the command deletes the description.

#### Example

This example creates the ICMP timing probe named ICMP\_STATS, enters probe timing configuration mode, then enters a description for the probe.

```
System(su)->configure
System(su-config)->probe ICMP_STATS icmp timing
System(su-config-probe-timing)->description "campus1 SLA"
```
## dns-query type

Use this command to specify a DNS query type to send with this timing probe.

## Syntax

```
dns-query type {[domain [ip ip-address | name] | host name | ipv6 ipv6-address]}
no dns-query type {[domain [ip ip-address | name] | host name | ipv6 ipv6-
address]}
```
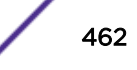

#### <span id="page-462-0"></span>Parameters

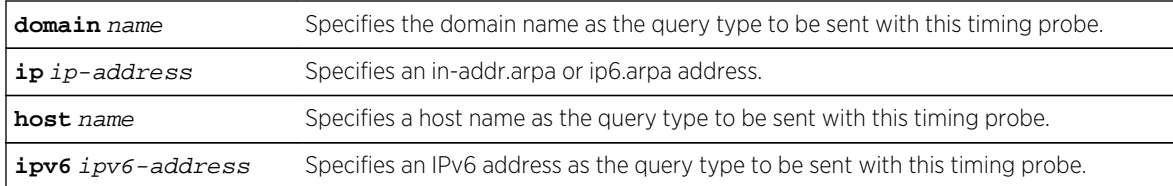

## **Defaults**

None.

## Mode

Timing probe configuration mode.

#### Usage

The ip ip-address option provides the user a shortcut for configuring an in-addr.arpa or ip6.arpa address.

The no form of the command deletes the query type configuration for this timing probe.

## Example

This example configures the UDPtiming1 probe to send domain extremenetworks as the DNS query type for this probe.

```
System(su)->configure
System(su-config)->probe UDPtiming1 udp timing
System(su-config-probe-timing)->dns-query type domain extremenetworks
```
## inservice

Use this command to place the probe in service and put its associated sessions on the scheduling queue.

#### Syntax

#### **inservice**

no inservice

#### Parameters

None.

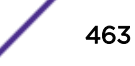

## <span id="page-463-0"></span>**Defaults**

A probe is not in service by default.

## Mode

Timing probe configuration mode.

## Usage

Use the no inservice command to set the probe to not-in-service. Probe configuration remains unchanged. Use the no probe command to delete a probe. A probe is not in service by default.

Taking a probe out-of-service removes its sessions from the Tracked Object Manager's scheduler. Putting a probe in service adds its sessions to the Tracked Object Manager's scheduler.

## Examples

This example creates the ICMP timing probe named ICMP\_STATS, enters probe timing configuration mode, then puts the probe in service.

```
System(su)->configure
System(su-config)->probe ICMP_STATS icmp timing
System(su-config-probe-timing)->inservice
```
## interval

Use this command to set the transmit rate of the ICMP echo requests.

#### Syntax

**interval** millisecs

no interval millisecs

#### Parameters

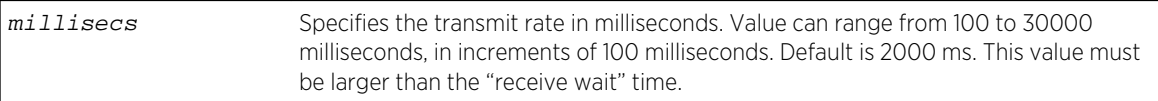

## **Defaults**

2000 milliseconds.

#### Mode

Timing probe configuration mode.

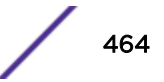

#### <span id="page-464-0"></span>Usage

The interval must be specified in increments of 100 milliseconds. This value must be larger than the time configured with the [page 467](#page-466-0) command to wait for an ICMP echo reply. If you try to set a value smaller than the currently configured "receive wait" time, the command will be rejected and you will get a system message.

The no form of this command returns the transmit rate to the default of 2000 milliseconds.

## Example

This example sets the transmit rate to 1000 milliseconds.

```
System(su)->configure
System(su-config)->probe ICMP_STATS icmp timing
System(su-config-probe-timing)->interval 1000
```
## l5-type

Use this command to specify the Layer 5 protocol to use with this timing probe.

#### Syntax

```
l5-type {acv | dns}
no l5-type {acv | dns}
```
#### Parameters

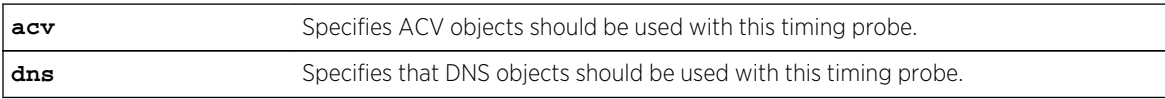

## **Defaults**

None.

#### Mode

Timing probe configuration mode.

#### Usage

The no form of the command deletes the L5 protocol type configuration for this timing probe.

## <span id="page-465-0"></span>Example

This example configures the UDPtiming1 probe to use the DNS L5 type protocol objects with this probe:

```
System(su)->configure
System(su-config)->probe UDPtiming1 udp timing
System(su-config-probe-timing)->l5type dns
```
## packet-options

Use this command to set the IP type of service or VLAN priority code point value to be included in the ICMP echo requests sent.

#### Syntax

**packet-options** {**ip-tos** tos | **vlan-pcp** pcp}

no packet-options {**ip-tos** tos | **vlan-pcp** pcp}

#### Parameters

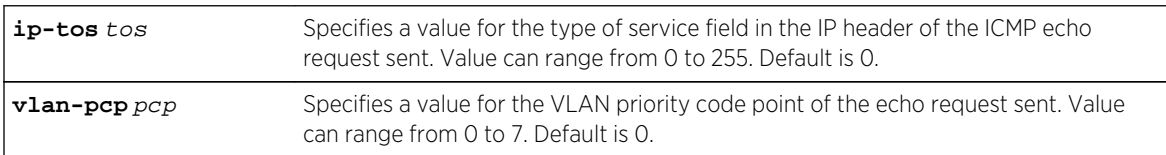

## **Defaults**

ToS and PCP defaults are 0.

#### Mode

Timing probe configuration mode.

#### Usage

The value set with this command is sent in the ICMP echo request. The Tracked Object Manager collects information about whether the responding device's reply contained the same ToS or PCP value.

The no form of this command returns the ToS or PCP value to 0.

#### Example

This example sets the ToS value to 5.

```
System(su)->configure
System(su-config)->probe ICMP_STATS icmp timing
System(su-config-probe-timing)->packet-option ip-tos 5
```
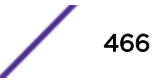

## <span id="page-466-0"></span>receive

Uses this command to configure the length of time to wait for an ICMP echo reply.

#### Syntax

**receive** milliseconds

no receive milliseconds

#### Parameters

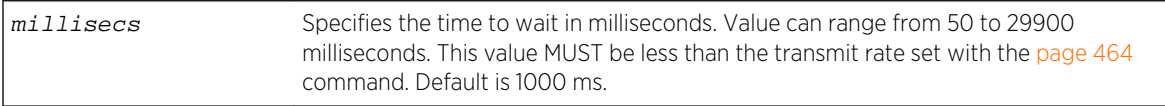

## **Defaults**

1000 milliseconds.

## Mode

Timing probe configuration mode.

#### Usage

This wait time must be less than the transmit rate time. If you want to change the transmit rate time to a value smaller than the current receive wait time, change the receive wait time first, before changing the tranmit rate, as shown in the second example below.

The no form of this command returns the wait time to the default of 1000 milliseconds.

#### Examples

This example sets the transmit rate to 1500 milliseconds and the receive wait time to 500 milliseconds.

```
System(su)->configure
System(su-config)->probe ICMP_STATS icmp timing
System(su-config-probe-timing)->interval 1500
System(su-config-probe-timing)->receive 500
```
This example shows how to change the transmit rate and receive wait time when the current receive wait time is the default of 1000 ms and the desired transmit rate is 900 ms.

```
System(su)->configure
System(su-config)->probe ICMP_STATS icmp timing
System(su-config-probe-timing)->receive 500
System(su-config-probe-timing)->interval 900
```
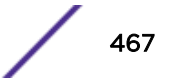

## <span id="page-467-0"></span>Tracked Object Commands

Tracked objects monitor the state of local entities, such as interfaces and are used by client applications such as the Link-State application.

## track

Use this command to create a tracked object and enter tracked object configuration mode.

## Syntax

**track** track-name **port-group**

no track track-name **port-group**

## Parameters

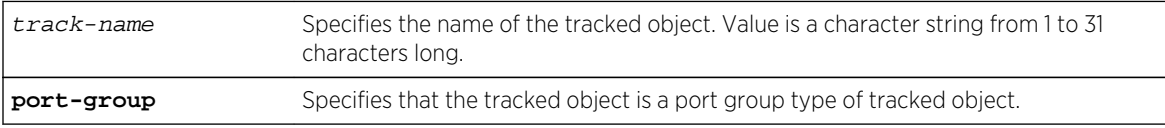

## **Defaults**

None.

## Mode

Global configuration.

## Usage

The port group tracked object allows you to monitor the line protocol status of a group of ports. After you execute this command, you enter tracked object configuration mode where you can further configure the tracked object.

The no form of the command deletes the tracked object from the Tracked Object Manager.

## Example

This example creates the port group tracked object named ls\_group and enters tracked object configuration mode.

```
System(su)->configure
System(su-config)->track ls_group port-group
System(su-config-track-obj)->
```
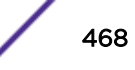
## delay

Use this command to configure the amount of time to wait prior to informing the client applications of the state change.

### Syntax

**delay** {[**up** secs]|[**down** secs]} no delay {[**up** secs]|[**down** secs]}

## Parameters

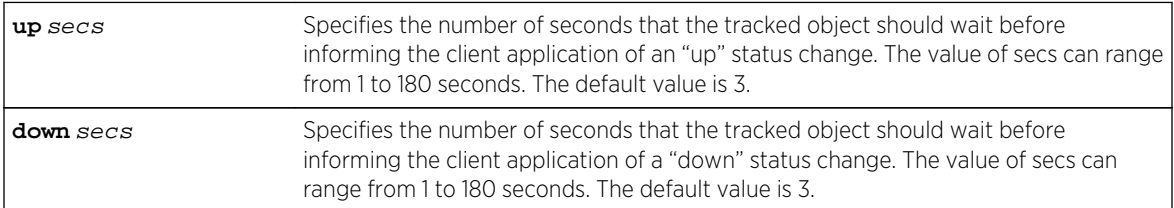

## **Defaults**

At least one parameter must be entered, but either one of the parameters or both can be specified.

The default value is 3 seconds for both "up" and "down" status change timers.

## Mode

Tracked object configuration mode.

### Usage

The no form of the command returns the notification timers to their default values of 3 seconds.

## Example

The following example changes the notification timer values for port group tracked object named ls\_group to 5 seconds.

```
System(su)->configure
System(su-config)->track ls_group port-group
System(su-config-track-obj)->delay up 5 down 5
```
## description

Use this command to add a description to the tracked object.

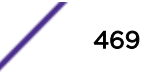

## Syntax

### **description** string

no description string

## Parameters

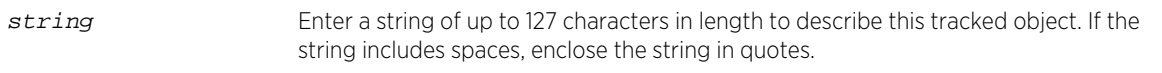

## Defaults

None.

## Mode

Tracked object configuration mode.

### Usage

The no form of the command deletes the description. The tracked object description is displayed with the show track tracked-obj detail command.

### Example

The following example adds a description to port group tracked object named ls\_group.

```
System(su)->configure
System(su-config)->track ls_group port-group
System(su-config-track-obj)->description "link-state group1"
```
## inservice

Use this command to enable the tracked object.

## Syntax

### **inservice**

no inservice

## Parameters

None.

## **Defaults**

None.

S- K- and 7100-Series CLI Reference Guide 470

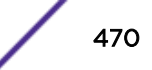

## Mode

Tracked object configuration mode.

## Usage

Use the no inservice command to set the tracked object to not-in-service. Tracked object configuration remains unchanged. Use the no track command to delete a tracked object. A tracked object is not enabled by default.

## Example

The following example creates the port group tracked object named ls\_group, changes the notification timer values to 5 seconds, adds a description and ports to the group, then enables the object.

```
System(su)->configure
System(su-config)->track ls_group port-group
System(su-config-track-obj)->delay up 5 down 5
System(su-config-track-obj)->description "link-state group1"
System(su-config-track-obj)->port ge.1.1-5
System(su-config-track-obj)->inservice
```
## port

Adds one or more ports to the port group tracked object.

### Syntax

**port** port-string no port port-string

## Parameters

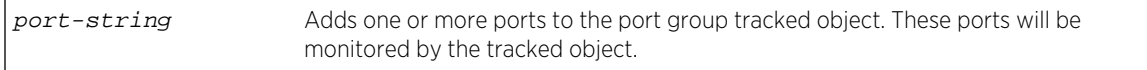

## **Defaults**

None.

## Mode

Tracked object configuration mode.

### Usage

This command is valid for port group tracked objects only. It specifies the ports to be monitored by the port group tracked object.

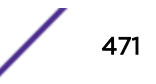

Use the no form of the command to remove ports from the tracked object.

## Example

This example creates the port group tracked object named ls\_group, changes the notification timer values to 5 seconds, adds a description, and then adds ports to be monitored to the group.

```
System(su)->configure
System(su-config)->track ls_group port-group
System(su-config-track-obj)->delay up 5 down 5
System(su-config-track-obj)->description "link-state group1"
System(su-config-track-obj)->port ge.1.1-5
```
## threshold count

Use this command to set the port group threshold counts which control the up and down state of the port group tracked object.

## Syntax

**threshold count** {[**up** count]|[**down** count]}

no threshold count {[**up** count]|[**down** count]}

### Parameters

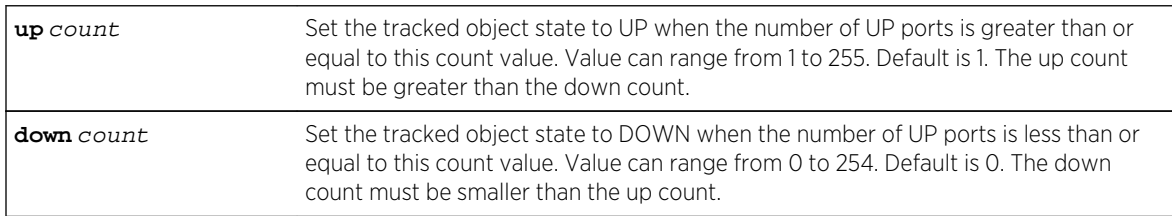

## **Defaults**

Up count default is 1. Down count default is 0.

## Mode

Tracked object configuration mode.

## Usage

This command is valid for port group tracked objects only. The tracked object changes to the "up" state if the number of ports "up" is greater than or equal to the up count. The tracked object changes to the "down" state if the number of ports "up" is less than or equal to the down count.

By default, the port group is "up" if there is at least one port up.

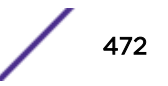

The up count must be larger than the down count.

### Example

This example changes the threshold counts to port group tracked object ls\_group.

```
System(su)->configure
System(su-config)->track ls_group port-group
System(su-config-track-obj)->threshold count up 3 down 2
```
## show track

Use this command to display information about all tracked objects or a specific tracked object.

### Syntax

**show track** [track-name [**detail**]]

### Parameters

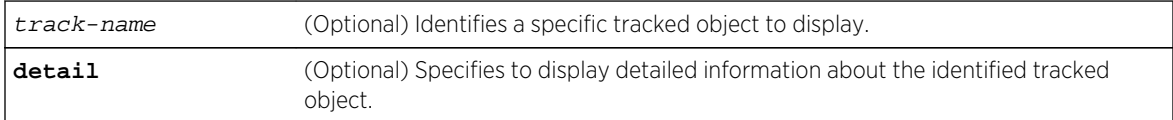

## **Defaults**

If no tracked object is specified, information about all tracked objects is displayed.

If detail is not specified, high-level information about the tracked object is displayed.

## Mode

All command modes.

### Examples

This example displays information about all tracked objects.

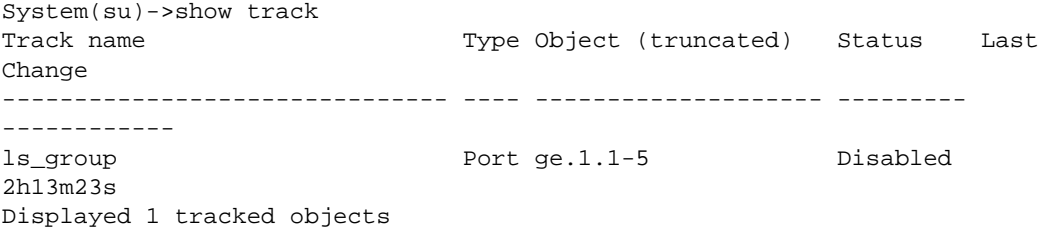

This example displays detailed information about port group tracked object ls\_group.

```
System(su)->show track ls_group detail
Description: link-state group1
Track ls_group
  Port-Group ge.1.1-5
   5 ports used
   threshold up 3, down 2
  speed 0 [aggregate]
  Status is Disabled
  1 changes, last change 2h13m43s
  Delay up 5 seconds, down 5 seconds
Registrants:
   Link-state
Displayed 1 tracked objects
```
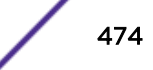

## 27 **Bidirectional Forwarding Detection Commands**

show probe probe bfd [bfd](#page-475-0) [bfd probe](#page-476-0) [control](#page-477-0) [demand-mode](#page-478-0) [description](#page-479-0) [echo-mode](#page-479-0) [echo](#page-480-0) [inservice](#page-481-0) [slow-timer](#page-482-0)

> This chapter describes the Bidirectional Forwarding Detection (BFD) set of commands and how to use them for the S- K- and 7100-Series platforms. For information about configuring BFD, refer to Bidirectional Forwarding Detection (BFD) Configuration in the *[S-, K-, and 7100 Series Configuration](http://documentation.extremenetworks.com/PDFs/SK7100/S_K_7100_Configuration_Guide.pdf) [Guide](http://documentation.extremenetworks.com/PDFs/SK7100/S_K_7100_Configuration_Guide.pdf)*.

## show probe

Use the probe display commands to display probe configuration and statistics.

Probe display commands are detailed in [Tracked Object Manager Commands](#page-440-0) on page 441 as follows:

- show probe on page 475
- [show probe session](#page-457-0) on page 458
- [show probe default](#page-458-0) on page 459

## probe bfd

Use this command to create a BFD probe and enter probe configuration mode.

### Syntax

**probe** probe-name **bfd**

no probe probe-name **bfd**

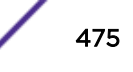

## <span id="page-475-0"></span>Parameters

probe-name Specifies a BFD probe name. Valid values are up to 31 characters. The space character is not supported.

## **Defaults**

None.

## Mode

Global configuration.

## Usage

Probe names are case sensitive.

Use the no probe command to delete the specified probe.

## Examples

This example enters configuration mode for a BFD probe named bfdProbe1:

```
System(su)->configure
System(su-config)->probe bfdProbe1 bfd
System(su-config-probe-bfd)->
```
## bfd

Use this command to direct OSPF to create BFD sessions for its neighbors on the specified interface.

## Syntax

```
bfd {all-interfaces | interface interface-name}
no bfd {all-interfaces | interface interface-name}
```
### Parameters

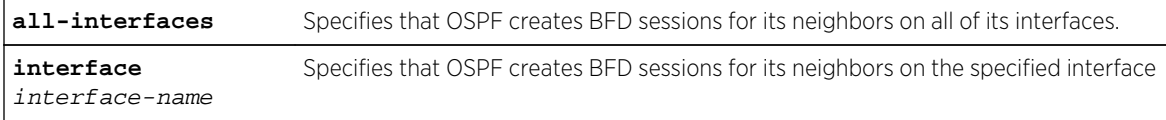

## **Defaults**

None.

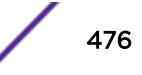

## <span id="page-476-0"></span>Mode

OSPF router configuration.

## Usage

Use the no bfd command to disable the creation of BFD sessions for its neighbors in the specified interface context and closes any existing BFD probe sessions for the interface removed.

## Examples

This example enters OSPF router configuration 1 and configures OSPF to create BFD sessions for its neighbors on all VLAN interfaces:

```
System(su)->configure
System(su-config)->router ospf 1
System(su-config-ospf-1)->bfd interface vlan.0.*
System(su-config-ospf-1)->
```
## bfd probe

Use this command to configure the BFD probe for neighbors connected to this interface.

## Syntax

**bfd probe** {**default** | probe-name}

no bfd probe {**default** | probe-name}

## Parameters

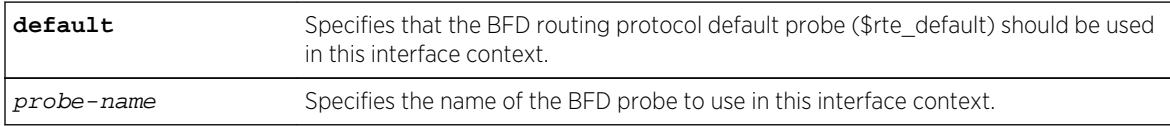

## **Defaults**

None.

## Mode

Interface configuration mode.

## Usage

Use the "no" option to remove the BFD probe from this OSPF enabled interface context.

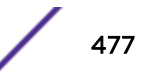

## <span id="page-477-0"></span>Examples

This example shows how to use the BFD probe bfdProbe1 on the VLAN 1 interface:

```
System(rw)->
System(rw)->configure
System(rw-config)->interface vlan 1
System(rw-config-intf-vlan.0.1)->bfd probe bfdProbe1
```
## control

Use this command to configure BFD Control packet parameters.

## **Syntax**

```
control {min-tx interval | min-rx interval | multiplier number}
no control {min-tx | min-rx | multiplier}
```
## **Parameters**

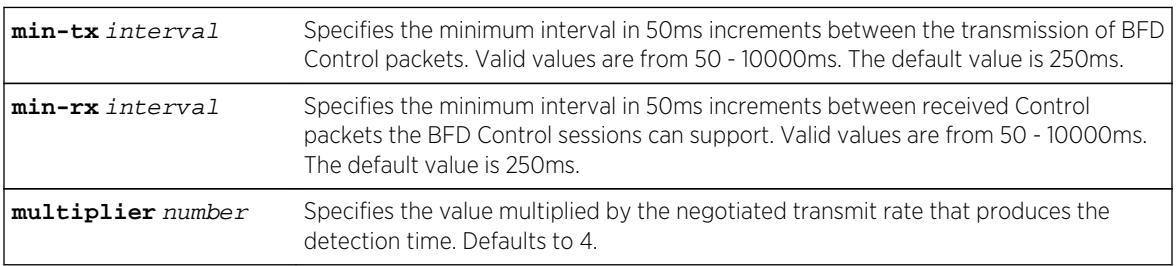

## **Defaults**

- The min-tx interval defaults to 250ms
- The min-rx interval defaults to 250ms
- The multiplier defaults to 4

## Mode

BFD probe configuration mode.

## Usage

The peer will transition the BFD session to the down state if a control packet is not received within the detection time interval that is produced by multiplying the multiplier value and the negotiated transmit rate.

See RFC 5880 for an explanation for minimum transmit and receive settings when Control packets are used in conjunction with the Echo function.

Use the "no" option to reset the specified parameter to its default value.

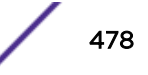

## <span id="page-478-0"></span>Examples

This example shows how to set the minimum transmit and receive intervals to 350ms and the minimum number of missed consecutive Control packets to 5 for BFD probe bfdProbe1:

```
System(rw)->configure
System(rw-config)->probe bfdProbe1 bfd
System(su-config-probe-bfd)->control min-tx 350 min-rx 350 multiplier 5
System(su-config-probe-bfd)->
```
## demand-mode

Use this command to enable BFD demand-mode for a session that has been in the up state for the designated time in seconds.

### Syntax

**demand-mode** up-time

no demand-mode

## Parameters

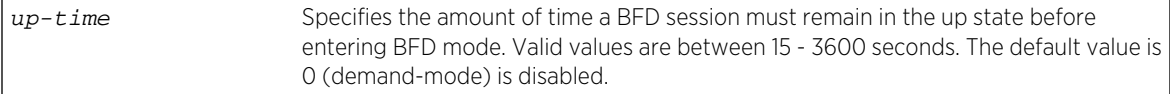

## **Defaults**

up-time defaults to 0 seconds (demand-mode disabled).

### Mode

BFD probe configuration mode.

### Usage

The default up-time value of 0 can not be administratively entered. Use the "no" option to disable demand mode, resetting the up-time to 0.

### Examples

This example shows how to enable demand-mode for BFD session bfdProbe1 after the sessions has been up for 60 seconds:

```
System(rw)->configure
System(rw-config)->probe bfdProbe1 bfd
System(su-config-probe-bfd)->demand-mode 60
System(su-config-probe-bfd)->
```
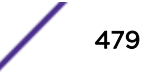

## <span id="page-479-0"></span>description

Use this command to define a string that characterizes the probe.

## Syntax

**description** "string**"**

no description

## Parameters

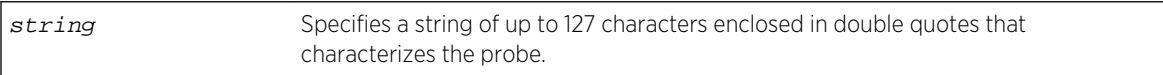

## **Defaults**

None.

## Mode

BFD probe configuration mode.

## Usage

Use the "no" option to remove the description associated with this probe.

## Examples

This example shows how to associate the "First BDF Probe" string with the bdfProbe1 probe:

```
System(rw)->configure
System(rw-config)->probe bfdProbe1 bfd
System(su-config-probe-bfd)->description "First BDF Probe"
System(su-config-probe-bfd)->
```
## echo-mode

Use this command to enable or disable BFD echo-mode for this BDF session.

## Syntax

**echo-mode**

no echo-mode

## Parameters

None.

S- K- and 7100-Series CLI Reference Guide 480

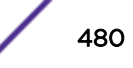

## <span id="page-480-0"></span>**Defaults**

BFD echo-mode is enabled by default.

## Mode

BFD probe configuration mode.

## Usage

Use the "no" option to disable echo mode.

## Examples

This example shows how to disable the Echo function for BFD session bfdProbe1:

```
System(rw)->configure
System(rw-config)->probe bfdProbe1 bfd
System(su-config-probe-bfd)->no echo-mode
System(su-config-probe-bfd)->
```
## echo

Use this command to configure echo packet settings.

## Syntax

```
echo {min-tx interval | min-rx interval | miss-count number}
no echo {min-tx | min-rx | miss-count}
```
## **Parameters**

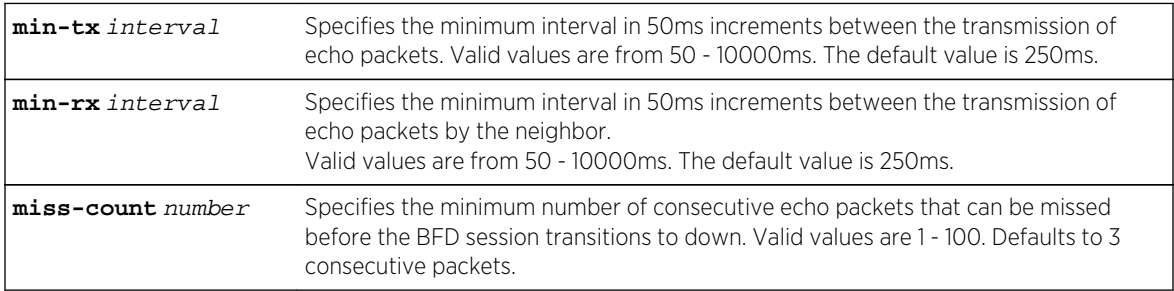

## **Defaults**

- The min-tx interval defaults to 250ms
- The min-rx interval defaults to 250ms
- The minimum number of missed consecutive echo packets defaults to 3

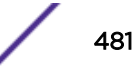

## <span id="page-481-0"></span>Mode

BFD probe configuration mode.

## Usage

The "no" option resets echo packet settings to default values.

## Examples

This example shows how to set the minimum transmit and receive intervals to 350ms and the minimum number of missed consecutive echo packets to 5 for BFD probe bfdProbe1:

```
System(rw)->configure
System(rw-config)->probe bfdProbe1 bfd
System(su-config-probe-bfd)->echo min-tx 350 min-rx 350 miss-count 5
System(su-config-probe-bfd)->
```
## inservice

Use this command to place the BFD probe in service.

## Syntax

### **inservice**

no inservice

## Parameters

None.

## **Defaults**

None.

### Mode

BFD probe configuration mode.

## Usage

Use the "no" option to take the BFD probe out of service and remove its associated sessions from the scheduling queue.

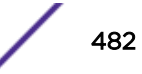

## <span id="page-482-0"></span>Examples

This example shows how to place the bfdProbe1 BFD probe in service:

```
System(rw)->configure
System(rw-config)->probe bfdProbe1 bfd
System(su-config-probe-bfd)->inservice
System(su-config-probe-bfd)->
```
## slow-timer

Use this command to configure the BFD slow timer feature to override the Control min-rx value when echo mode is active.

## Syntax

**slow-timer** interval

no slow-timer interval

## Parameters

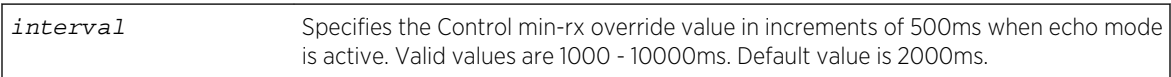

## **Defaults**

The slow timer defaults to 2000ms.

## Mode

BFD probe configuration mode.

## Usage

The BFD session on the remote peer does not interact with the Echo packets. The Echo function runs by default and is used in conjunction with a slow timer, which reduces the frequency of transmitted Control packets from the remote peer to the local peer.

Use the "no" option to reset the slow-timer value to the default of 2000ms.

## Examples

This example shows how to set the slow timer interval to 2500ms for the bfdProbe1 BFD probe:

```
System(rw)->configure
System(rw-config)->probe bfdProbe1 bfd
System(su-config-probe-bfd)->slow-timer 2500
System(su-config-probe-bfd)->
```
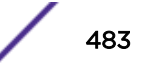

# 28**Link-State Application Commands**

set link-state track [clear link-state track](#page-484-0) [show link-state](#page-485-0)

> This chapter provides detailed information for the Link-State application set of commands for the Sand K-Series platforms. For information about configuring the Link-State application, refer to Link-State Configuration in the *[S-, K-, and 7100 Series Configuration Guide](http://documentation.extremenetworks.com/PDFs/SK7100/S_K_7100_Configuration_Guide.pdf)*.

## set link-state track

Use this command to associate downstream ports with upstream ports, defined by a tracked object, in order to facilitate link state changes to the operational status of downstream ports due to link state changes by upstream ports.

## Syntax

**set link-state track** object-name [**downstream** port-string]

## Parameters

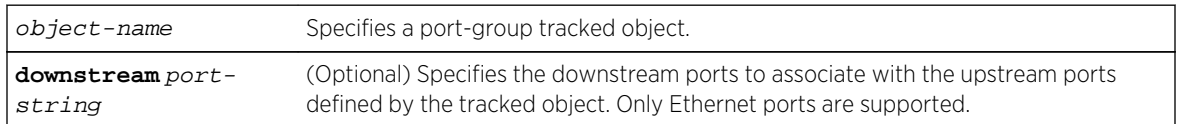

## **Defaults**

If no downstream ports are specified, none are added to the Link-State application entry.

## Mode

Command mode.

## Usage

Devices connected to the switch may have failover capabilities that enhance network redundancy, but require an action by the switch to trigger that functionality. The Link-State application provides a facility that triggers link loss on downstream links if the associated upstream links go down.

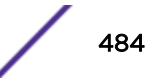

<span id="page-484-0"></span>The Link-State application associates with downstream links, while the upstream links are associated with tracked objects (part of the Tracked Object Manager). If the Tracked Object Manager detects a state change with the upstream links, the Link-State application is informed. If the upstream links are down, the Link-State application brings down the link to the downstream ports, causing link loss. The downstream device reacts to this and initiates its failover capability. Similarly, if the upstream links are up, the Link-State application attempts to bring up the downstream links. There may be other protocols or applications in the system that prevents the link from coming up.

When the Link-State application needs to influence the operational state of the downstream ports, it sets their operational status to down. In order for this feature to function, you must enable the force link down feature with the set forcelinkdown enable command. You can display the cause for port operation status down with the show port operstatuscause command.

Refer to [Tracked Object Commands](#page-467-0) on page 468 for details on creating a port-group tracked object for use with the Link-State application.

## Example

This example creates a port-group tracked object named ls\_group, changes the defaults for delays to the up/down status messages for the object from the Tracked Object Manager, gives it a description, puts it in service, then configures the Link-State application to use that tracked object and associate it with downstream ports.

```
System(su)->configure
System(su-config)->track ls_group port-group
System(su-config-track-obj)->delay up 5 down 5
System(su-config-track-obj)->description "link-state group1"
System(su-config-track-obj)->port tg.2.1-4
System(su-config-track-obj)->inservice
System(su-config-track-obj)->exit
System(su-config)->exit
System(su)->set link-state track ls_group downstream ge.1.1-5
```
## clear link-state track

Use this command to remove a tracked object from the Link-State application or to remove downstream ports from a Link-State tracked object entry.

### Syntax

**clear link-state track** object-name [**downstream** port-string]

## Parameters

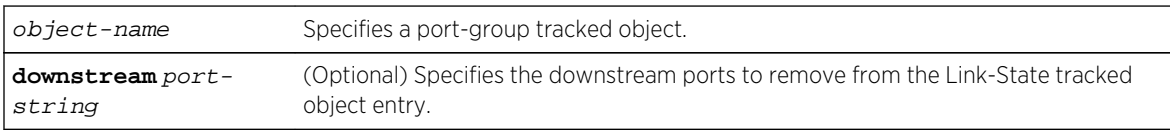

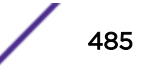

## <span id="page-485-0"></span>**Defaults**

If no downstream ports are specified, the Link-State application entry is removed.

## Mode

Command mode.

## Example

This example removes downstream port ge.1.5 from the Link-State entry for port-group tracked object ls\_group.

```
System(su)->clear link-state track ls_group downstream ge.1.5.
```
## show link-state

Use this command to display information about Link-State application entries.

## **Syntax**

**show link-state** [object-name [**detail**]]

## Parameters

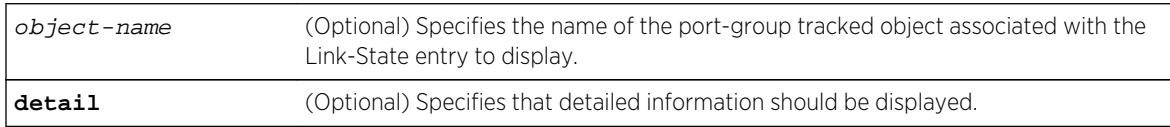

## **Defaults**

If an object-name is not specified, information about all Link-State entries is displayed.

If detail is not specified, only basic information about the specified entry is displayed.

## Mode

All command modes.

## Examples

This example displays information about Link-State entry ls\_group.

System(su)->show link-state ls\_group Link-state name State Object (truncated) Last Change ------------------------------- -------- ------------------------ ------------ ls\_group Down ge.1.1-5 1d19h03m28s

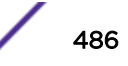

------------------------------- -------- ------------------------ ------------- Displayed 1 link-state entries

This example displays detailed information about Link-State entry ls\_group.

System(su)->show link-state ls\_group detail Link-state ls\_group Ports Uplinks: tg.2.1-4 Downlinks: ge.1.1-5 State is Down, Last action shutdown downlinks 3 state changes, last change 1d19h04m39s ago Displayed 1 link-state entries

# 29**IP SLA Commands**

sla entry [collections](#page-488-0) [destination](#page-489-0) [distribution](#page-490-0) [history](#page-491-0) [monitor](#page-492-0) [sla schedule](#page-493-0) [entry](#page-494-0) [stop-all](#page-495-0) [show sla](#page-496-0) [show sla entry detail](#page-497-0) [show sla entry distribution](#page-497-0) [show sla entry history](#page-498-0) [show sla entry summary](#page-500-0) [show sla scheduler](#page-501-0) [show limits application sla-entry-data](#page-502-0)

> This chapter describes the IP service level agreement (SLA) set of commands for the S- K- and 7100- Series platforms. IP SLA provides packet timing measurements to verify the service level on the network layer. For information about configuring IP SLA, refer to IP SLA Configuration in the *[S-, K-, and](http://documentation.extremenetworks.com/PDFs/SK7100/S_K_7100_Configuration_Guide.pdf) [7100 Series Configuration Guide](http://documentation.extremenetworks.com/PDFs/SK7100/S_K_7100_Configuration_Guide.pdf)*.

## sla entry

Use this command to enter IP SLA entry configuration mode. This command allows you to create or modify an IP SLA entry.

## Syntax

**sla entry** entry **{echo}**

## Parameters

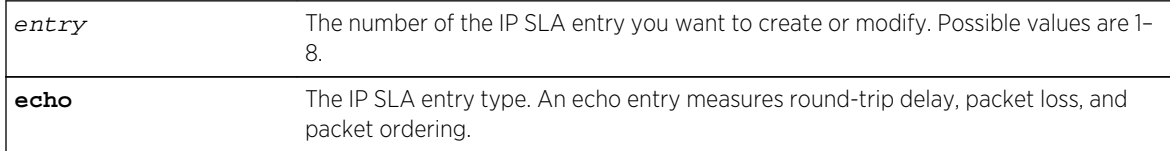

## <span id="page-488-0"></span>**Defaults**

None.

## Mode

Configuration command.

## Usage

You must specify echo.

Use the exit command to exit IP SLA entry configuration mode.

## Example

This example shows how to enter the configuration mode for IP SLA entry 8:

```
System(su-config)->sla entry 8 echo
System(su-config-sla)->
```
## collections

Use this command to configure the statistical collections for an IP SLA entry.

## Syntax

**collections** collections

no collections

## Parameters

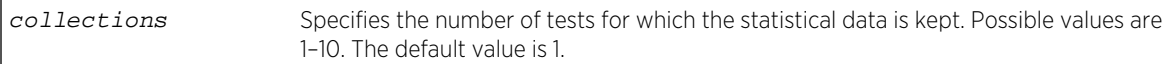

## **Defaults**

None.

## Mode

Configuration IP SLA entry mode.

### Usage

Each collection keeps the summary of the results and the statistical distribution data. The IP SLA application clears the next collection in preparation for storing the statistics for the new test. Using the default value of one, the application clears the data prior to each test execution.

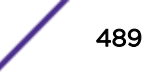

<span id="page-489-0"></span>Use the no collections command to reset the value back to the default, one.

## Example

This example shows the collections for IP SLA entry 8 set to 2.

```
System(su-config)->sla entry 8 echo
System(su-config-sla)->collections 2
```
## destination

Use this command to configure the destination host and probe for an SLA entry. You can use the default probe or an ICMP probe configured through the Tracked Object Manager.

## Syntax

```
destination IP-address probe {default | probe-name} [port port]
```

```
no destination IP-address probe {default | probe-name} [port port]
```
## **Parameters**

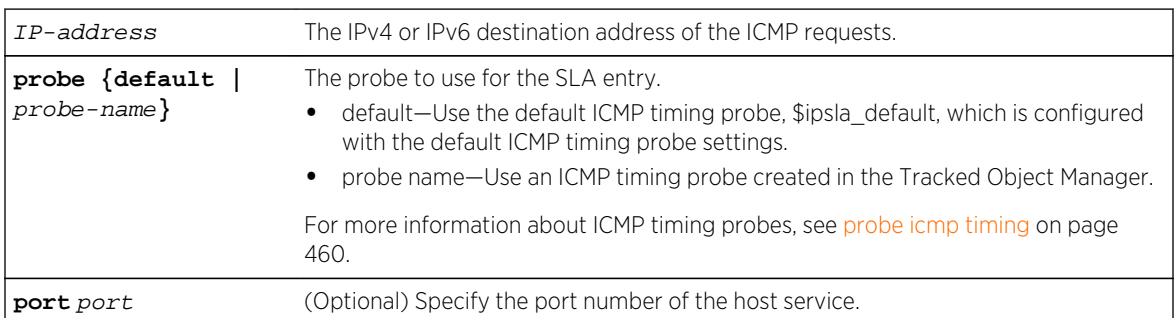

## **Defaults**

None.

### Mode

Configuration IP SLA entry mode.

## Usage

Ensure that you set the destination IP address; otherwise, history collections will not return any data.

Use the no destination command to reset the IP address and probe values.

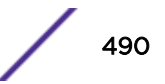

## <span id="page-490-0"></span>Example

This example shows the destination IP address for the ICMP requests set and the probe set to the default probe, \$ipsla\_default.

System(su-config)->sla entry 8 echo System(su-config-sla)->destination 1.1.1.1 probe default

## distribution

Use this command to distribute the measured round-trip delay statistics for an IP SLA entry.

## Syntax

**distribution** {[**count** count] [**interval** milliseconds]} no distribution {[**count** count] [**interval** milliseconds]}

## Parameters

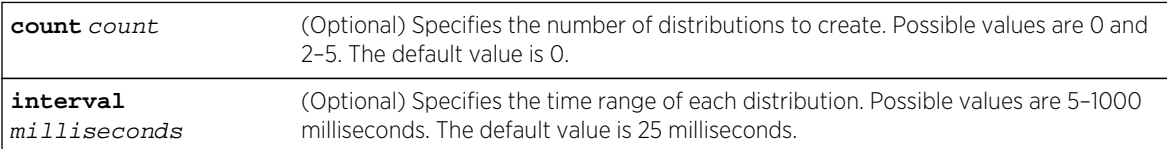

## **Defaults**

Any parameter not specified remains at its current value.

### Mode

Configuration IP SLA entry mode.

## Usage

If the count is 3 and the interval is 10, the first distribution has the range from 0–9 milliseconds, the second distribution has the range from 10–19 milliseconds, and the third distribution has the range from 20–29 milliseconds.

Use the no distribution command to reset the distribution count and interval to the default values of 0 attempts for count and 25 milliseconds for interval.

## Example

This example shows the distribution count set to 4 and the interval set to 20 milliseconds.

```
System(su-config)->sla entry 8 echo
System(su-config-sla)->distribution count 4 interval 20
```
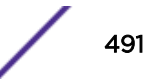

## <span id="page-491-0"></span>history

Use this command to store timing information for statistical modeling of the network for an IP SLA entry.

## Syntax

**history** ageout minutes **history** buckets buckets {[**samples** samples] |[**interval** seconds]} **history** collections collections [**wrap**] no history ageout no history buckets no history collections

## Parameters

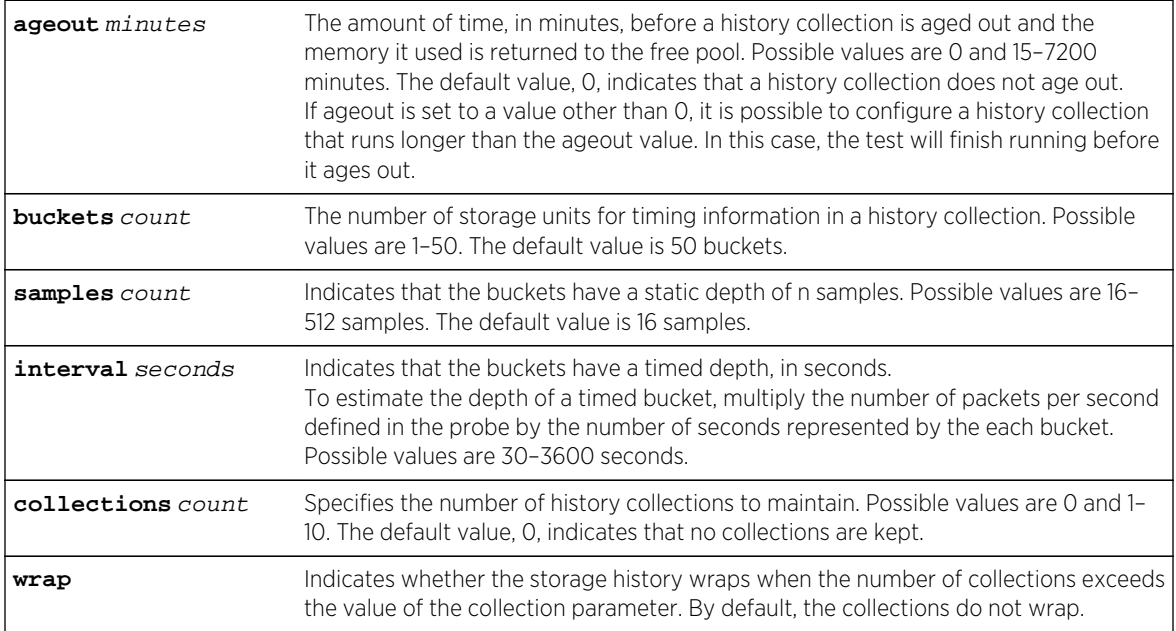

## **Defaults**

For the samples, interval and wrap parameters, any parameter not specified remains at its current value.

### Mode

Configuration IP SLA entry mode.

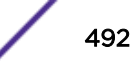

## <span id="page-492-0"></span>Usage

Use the no forms of the history command to reset the ageout, buckets, and collections parameters to the default values.

The packet timing entry, which is stored in the bucket, comes from the global pool. If the global pool is exhausted, the IP SLA application will not start the test.

If you have not specified a destination IP address for the IP SLA entry and your history settings use the defaults for ageout and wrap, the test uses a history collection but not data is collected. Also, the resources used by the history collection will not be freed. To free the resources, set the destination IP address and change the value of either ageout or wrap from the default.

## Example

This example shows the ageout, buckets, and collections parameters set.

```
System(su-config)->sla entry 8 echo
System(su-config-sla)->history ageout 18
System(su-config-sla)->history buckets 5 interval 300
System(su-config-sla)->history collections 2 wrap
```
## monitor

Use this command to configure path monitoring.

### Syntax

**monitor** {[hop-count count**] [path-count** count**]}**

## Parameters

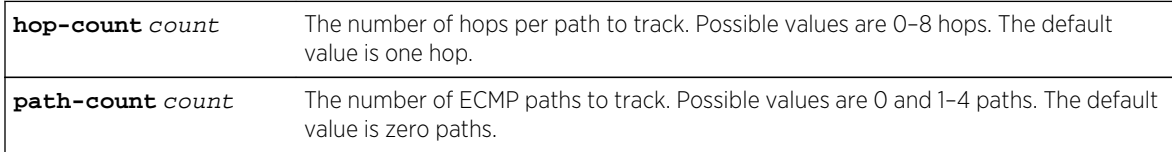

## **Defaults**

Any parameter not specified remains at its current value.

## Mode

Configuration IP SLA entry mode.

### Usage

The monitor command applies only to IP SLA echo entries.

<span id="page-493-0"></span>Use the no form of the command to reset the hop-count and path-count parameters to their default values.

## Example

This example shows the hop count set to 8 hops and the path count set to 2 paths.

```
System(su-config)->sla entry 8 echo
System(su-config-sla)->monitor hop-count 8 path-count 2
```
## sla schedule

Use this command to enter IP SLA entry schedule mode. In the schedule mode, you can schedule the IP SLA entries.

### Syntax

**sla schedule**

## Parameters

None.

## **Defaults**

None.

## Mode

Configuration command.

### Usage

If you are currently in the IP SLA entry configuration mode, you must exit the IP SLA entry configuration mode before you can enter the IP SLA entry schedule mode.

You must be in the IP SLA entry schedule mode to schedule IP SLA entries.

## Example

This example shows how to enter the IP SLA schedule mode:

System(su-config)->sla schedule

System(su-config-sla-sched)->

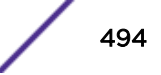

## <span id="page-494-0"></span>entry

Use this command to schedule an IP SLA entry to execute now or at a specific time. You can also set how often a test cycle occurs, the number of tests in a test cycle, the duration of the tests, and the delay between tests.

## Syntax

**entry** ip-sla-entry {{[**start** {[**time** <yyyy-mm-dd:hh.mm.ss>] | [**now**] | [**after** <5-300>]}]} [**duration** <30-3600>] [**frequency** <30-3600>] [**recurrence** <120-7776000>] [**repetitions** <1-10>] {[**reset**] | [**stop**]}

## Parameters

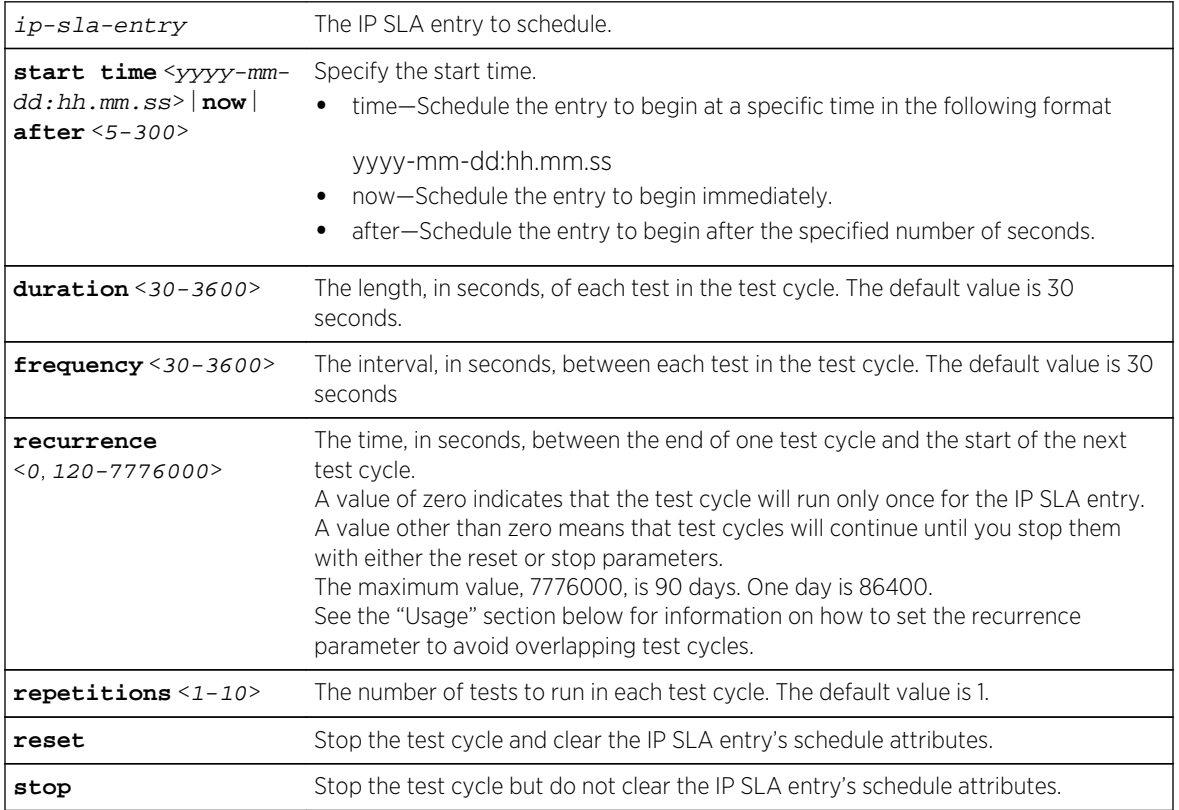

## **Defaults**

Any parameter not specified remains at its current value.

## Mode

IP SLA Entry Schedule Configuration.

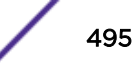

### <span id="page-495-0"></span>Usage

If you change the value of recurrence from the default, you may inadvertently schedule the new test cycle to begin while the current test cycle is still running. Overlapping test cycles are skipped.

To avoid this from happening, ensure that the recurrence value is greater than the run time of a test cycle (repetitions \* (duration + frequency)).

For example, if an IP SLA entry is scheduled for two repetitions with a duration of 60 seconds and a frequency of 30 seconds, the run time of the test cycle 180 seconds. To avoid overlapping test cycles, you must set the value of recurrence to greater than 180 seconds.

If the specify the start time using the now or after options, the running config will display the start time in the yyyy-mm-dd:hh.mm.ss format.

### Example

This example shows how that the test cycles of the IP SLA entry 2 are scheduled to begin 60 seconds after the command is entered. Each test cycle will include five tests that are each 60 seconds long. The interval between the tests in the test cycle is set to 60 seconds. The next test cycle will begin one second after the current test cycle ends.

```
System(su-config)->sla schedule
System(su-config-sla-sched)->entry 2 start after 60 recurrence 601 duration 
60 repetitions 5 frequency 60
```
## stop-all

Use this command to stop all scheduled tests.

### Syntax

**stop-all**

## Parameters

None.

## **Defaults**

None.

## Mode

Configuration IP SLA schedule mode.

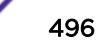

## <span id="page-496-0"></span>Usage

The stop-all command resets the start time for all scheduled IP SLA entries to zero. The other schedule attributes for the IP SLA entries remain unchanged.

## Example

This example shows how to stop all scheduled tests.

```
System(su-config)->sla schedule
System(su-config-sla-sched)->stop-all
```
## show sla

Use this command to display a summary of the configuration and scheduler state of all IP SLA entries or the specified IP SLA entry.

### Syntax

### **show sla**

**show sla** entry entry

### **Parameters**

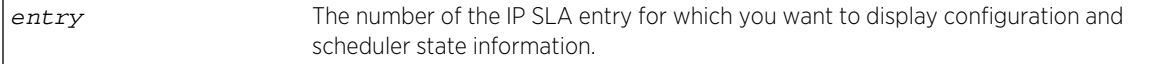

## **Defaults**

None.

### Mode

All command modes.

### Example

#### System(su)->sh sla

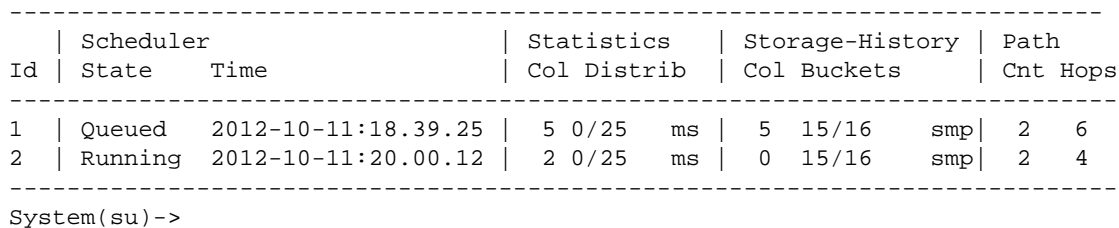

S- K- and 7100-Series CLI Reference Guide 497

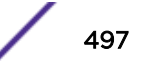

## <span id="page-497-0"></span>show sla entry detail

Use this command to display the configuration and scheduling information of the selected IP SLA entry.

## Syntax

**show sla entry** entry **detail**

### Parameters

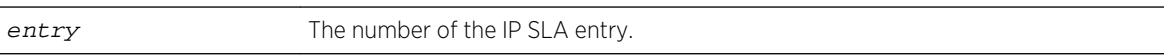

### **Defaults**

None.

## Mode

All command modes.

## Example

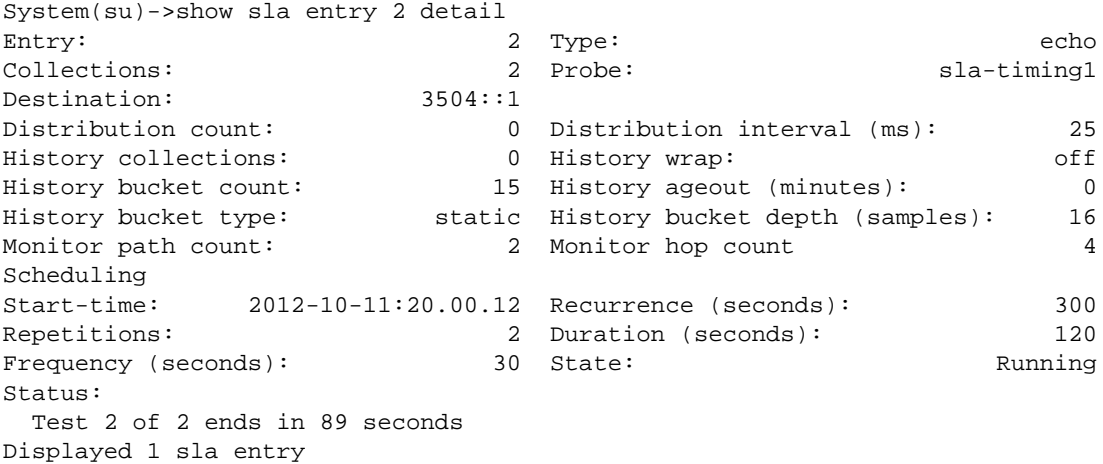

## show sla entry distribution

Use this command to display statistical distribution data for a selected SLA entry.

## Syntax

**show sla entry** entry **distribution** [**collection** collection [**destination** destination | **path** path [**hop** hop]]]

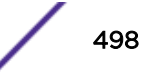

## <span id="page-498-0"></span>Parameters

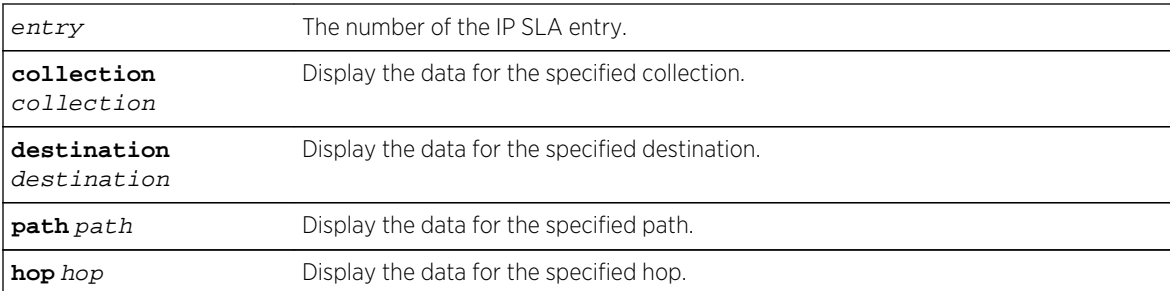

## **Defaults**

None.

## Mode

All command modes.

### Usage

To specify a hop for a collection, you must also specify a path.

### Example

```
System(su)->show sla entry 3 distribution
Entry number: 3 Type: echo
Collection: 1
Start-time: 2012-11-15:21.16.30
* Destination Host: 192.3.254.1
  Total samples: 20
  Round-trip-time
   Id Range(ms) Samples Min Max Sum Sum-of-squares
 1 0-4 15 2.502 4.963 60.308 249.720166
 2 5-9 5 5.119 5.641 27.009 146.48759
 3 10-14 0 0.000 0.000 0.000 0.000
 4 15-19 0 0.000 0.000 0.000 0.000
 5 20+ 0 0.000 0.000 0.000 0.000
```
## show sla entry history

Use this command to display statistical history data for the selected IP SLA entry.

### Syntax

**show sla entry** entry **history** [**collection** collection [**destination** destination | [**path** path [**hop** hop [**bucket** bucket]]]]]

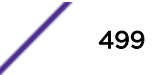

## Parameters

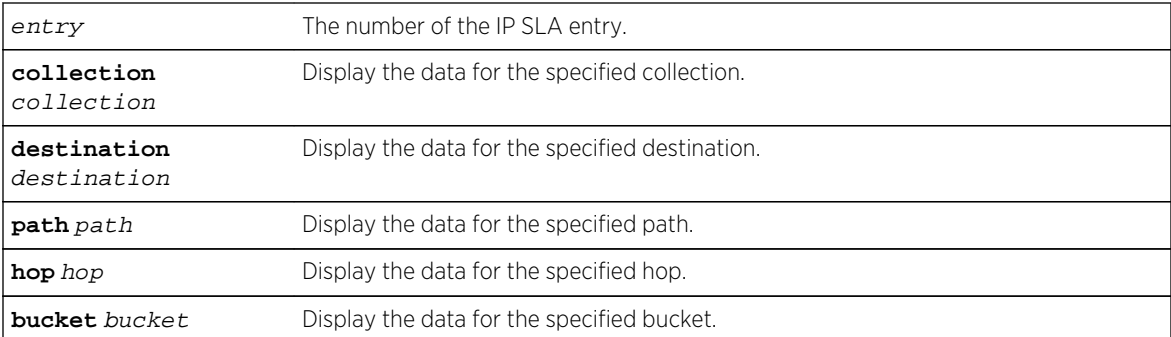

## **Defaults**

None.

### Mode

All command modes.

### Usage

To specify a bucket for a collection, you must also specify a path and a hop.

### Example

```
System(su)->show sla entry 1 history collection 1
Entry number: 1 Type: Echo
Collection: 1
   Start-time: 2012-11-15:21.39.25
* Destination Host
      IP4: 192.8.255.1
     Bucket: 1
         Start-time: 2012-11-15:21.39.28
        RTT: min 8.175, avg 9.568, max 11.672 (ms)
              smpls 10, sum 95.689, sum-of-squares 924.753729 (ms)
        PKT: out-of-order 0, missing 0, late-arrivals 0
     Bucket: 2-15 [No Data]
+ Path 1
   Hop 1
      IP4: 192.1.254.1
     Bucket: 1
        Start-time: 2012-11-15:21.39.26
        RTT: min 1.059, avg 2.016, max 2.925 (ms)
              smpls 11, sum 22.178, sum-of-squares 47.775388 (ms)
        PKT: out-of-order 0, missing 0, late-arrivals 0
     Bucket: 2-15 [No Data]
- Hop 2
      IP4: 192.1.255.2
     Bucket: 1
        Start-time: 2012-11-15:21.39.28
        RTT: min 1.791, avg 3.065, max 4.501 (ms)
```
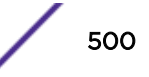

```
 smpls 10, sum 30.652, sum-of-squares 99.556186 (ms)
        PKT: out-of-order 0, missing 0, late-arrivals 0
~ Bucket: 2-15 [No Data]
   - Hop 3
      IP4: 192.2.254.1
     Bucket: 1
         Start-time: 2012-11-15:21.39.26
        RTT: min 2.633, avg 3.818, max 5.448 (ms)
               smpls 11, sum 42.004, sum-of-squares 168.862624 (ms)
        PKT: out-of-order 0, missing 0, late-arrivals 0
     Bucket: 2-15 [No Data]
.
.
.
```
## show sla entry summary

Use this command to display statistical summary data for a selected SLA entry.

### Syntax

**show sla entry** entry **summary** [**collection** collection [destination destination | **path** path [**hop** hop]]]

### Parameters

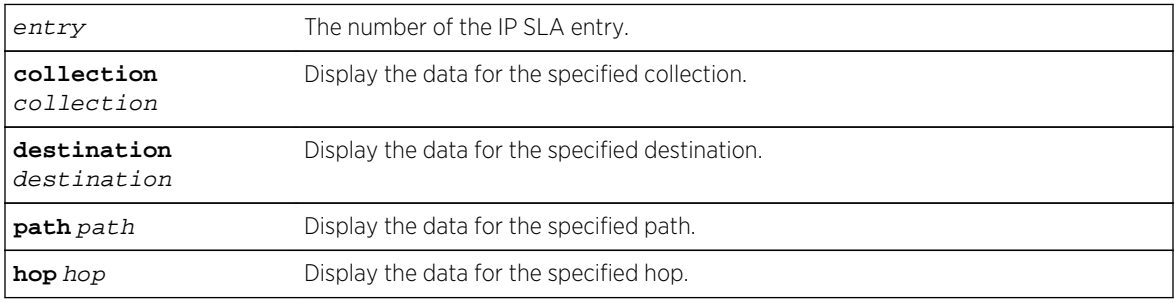

## **Defaults**

None.

## Mode

All command modes.

### Usage

To specify a hop for a collection, you must also specify a path.

### <span id="page-501-0"></span>Example

```
System(su)->show sla entry 2 summary collection 1
Entry: 2 (echo)
Collection: 1
Start-time: 2012-11-15:21.10.12
* Destination Host
       IP6: 3504::1
       RTT: min 1.393, avg 1.538, max 1.775 (ms)
            smpls 21, sum 32.298, sum-of-squares 49.862438
      PKT: out-of-order 0, missing 0, late-arrivals 0
+ Path 1
    Hop 1
       IP6: 3001::1
       RTT: min 1.645, avg 1.956, max 2.815 (ms)
            smpls 21, sum 41.095, sum-of-squares 82.204263
       PKT: out-of-order 0, missing 0, late-arrivals 0
   - Hop 2
       IP6: 3501::2
       RTT: min 0.902, avg 0.975, max 1.067 (ms)
            smpls 21, sum 20.495, sum-of-squares 20.40115
       PKT: out-of-order 0, missing 0, late-arrivals 0
    Hop 3
       IP6: 3002::1
       RTT: min 0.832, avg 2.356, max 3.351 (ms)
            smpls 21, sum 49.486, sum-of-squares 127.90960
       PKT: out-of-order 0, missing 0, late-arrivals 0
   Hop 4
       IP6: 3502::2
       RTT: min 0.693, avg 0.956, max 1.784 (ms)
            smpls 21, sum 20.095, sum-of-squares 20.891499
       PKT: out-of-order 0, missing 0, late-arrivals 0
+ Path 2
    Hop 1
       IP6: 21::1
       RTT: min 1.219, avg 1.814, max 2.194 (ms)
            smpls 21, sum 38.098, sum-of-squares 70.798048
       PKT: out-of-order 0, missing 0, late-arrivals 0
.
.
.
```
## show sla scheduler

Use this command to display the schedule information for the IP SLA entries.

### **Syntax**

**show sla scheduler**

### Parameters

None.

## <span id="page-502-0"></span>**Defaults**

None.

## Mode

All command modes.

## Example

System(su)->show sla scheduler Attributes Scheduler Id Rec. Dur. Rep Freq State Status -- ------ ---- --- ---- --------- ------------------------------------------ 1 1800 300 5 60 Queued Cycle begins in 120 seconds 2 300 120 2 30 Running Test 2 of 2 starts in 19 seconds

## show limits application sla-entry-data

Use this command to display the number of resources left.

## Syntax

**show limits application sla-entry-data**

### Parameters

None.

## **Defaults**

None.

## Mode

All command modes.

## Usage

The number of statistical entry resources required to start the test is dependent on the distribution count, number of paths and hops, and the number of history buckets. The calculation is as follows:

(distribution count + history buckets) \* (paths + hops + 1)

If the value of this calculation is less than the number of resources available, the test will start.

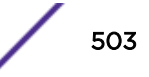

## Example

This example shows how to display the number of resources left.

System(su)->show limits application sla-entry-data

Application: sla-entry-data

Description: The number of objects that store round-trip-time and jitter data

VRF NAME limit in use reserved

-------------------------------- -------- -------- --------

global 30000 228 0

x 30000 228 0

y 30000 228 0

Chassis Total Resources ............. 30000

Chassis Total Reserved ............. 0

Chassis Total Reserved Available .... 0

Chassis Total Unreserved Available .. 29316

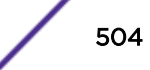
# 30 **Port Configuration Commands**

[show console](#page-505-0) [set console](#page-506-0) [clear console](#page-508-0) [show forcelinkdown](#page-509-0) [set forcelinkdown](#page-510-0) [clear forcelinkdown](#page-510-0) [show port](#page-511-0) [set port](#page-511-0) [show port advertise](#page-512-0) [set port advertise](#page-514-0) [clear port advertise](#page-514-0) [show port alias](#page-515-0) [set port alias](#page-516-0) [show port buffer mode \(7100-Series\)](#page-517-0) [set port buffer mode \(7100-Series\)](#page-517-0) [clear port buffer mode \(7100-Series\)](#page-518-0) [show port counters](#page-519-0) [show port duplex](#page-521-0) [set port duplex](#page-521-0) [show port energy-eff-eth \(S-, 7100-Series\)](#page-522-0) [set port energy-efficient-eth \(S-, 7100-Series\)](#page-523-0) [show port flowcontrol](#page-524-0) [set port flowcontrol](#page-525-0) [show port ingress-filter](#page-526-0) [set port ingress-filter](#page-527-0) [show port jumbo](#page-527-0) [set port jumbo](#page-529-0) [clear port jumbo](#page-530-0) [set port jumbo mtu](#page-531-0) [clear port jumbo mtu](#page-532-0) [show port mdix](#page-532-0) [set port mdix](#page-533-0) [clear port mdix](#page-534-0) [show port negotiation](#page-534-0) [set port negotiation](#page-535-0) [show port oam](#page-536-0) [set port oam status](#page-538-0)

<span id="page-505-0"></span>[set port oam mode](#page-539-0) [set port oam loopback-rx \(S-, K-Series\)](#page-540-0) [set port oam remote-loopback \(S-, 7100-Series\)](#page-541-0) [set port oam notify-retry](#page-542-0) [clear port oam](#page-543-0) [set port oam link-monitor](#page-544-0) [clear port oam link-monitor](#page-547-0) [show oam uld-config](#page-549-0) [set port oam uld mode](#page-550-0) [set port oam uld action](#page-552-0) [set port oam uld fast-timer](#page-552-0) [clear port oam uld](#page-553-0) [show port operstatuscause](#page-554-0) [clear port operstatuscause](#page-556-0) [show port speed](#page-557-0) [set port speed](#page-558-0) [show port status](#page-559-0) [show port transceiver](#page-560-0)

This chapter provides detailed information for the port configuration set of commands for the S- K- and 7100-Series platforms. For information about configuring ports, refer to Port Configuration in the *[S-, K-,](http://documentation.extremenetworks.com/PDFs/SK7100/S_K_7100_Configuration_Guide.pdf) [and 7100 Series Configuration Guide](http://documentation.extremenetworks.com/PDFs/SK7100/S_K_7100_Configuration_Guide.pdf)*.

# show console

Use this command to display properties set for one or more console ports.

## **Syntax**

**show console** [**baud**] [**bits**] [**flowcontrol**] [**parity**] [**stopbits**] [port-string]

#### **Parameters**

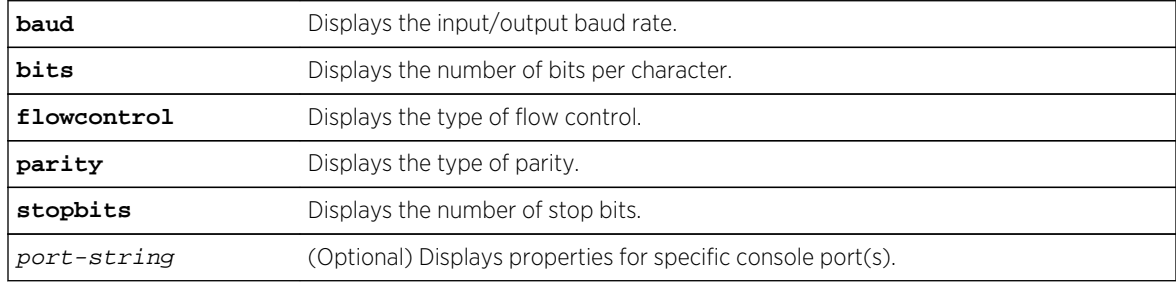

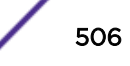

#### <span id="page-506-0"></span>**Defaults**

If a property is not specified, all properties will be displayed. If port-string is not specified, all properties or the specified property for all console ports will be displayed.

#### Mode

All command modes.

# Examples

This example shows how to display properties for all console ports:

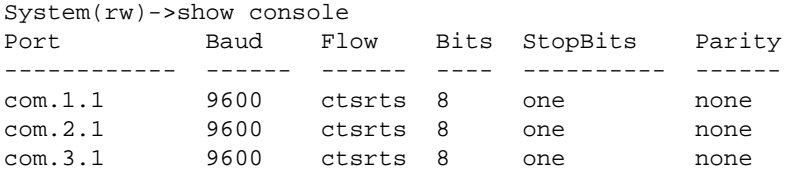

This example shows how to display properties for console port com.1.1:

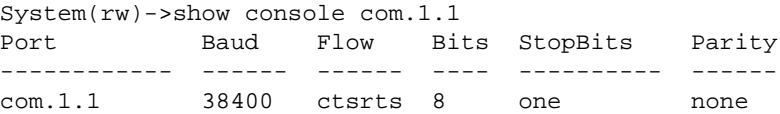

This example shows how to display the bits property for console port com.1.1:

```
System(rw)->show console bits com.1.1
Port Bits
------------ --------
com.1.1 8
```
## set console

Use this command to set the properties for one or more console ports.

#### Syntax

```
set console {[baud rate] | [bits num-bits] | [cts-link {enable | disable}] |
[flowcontrol {none | ctsrts | dsrdtr}] | [parity {none | odd | even | mark |
space}] | [stopbits {one | oneandhalf | two}][vt100 dsr {enable | disable |
timeout timeout]} [port-string]
```
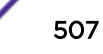

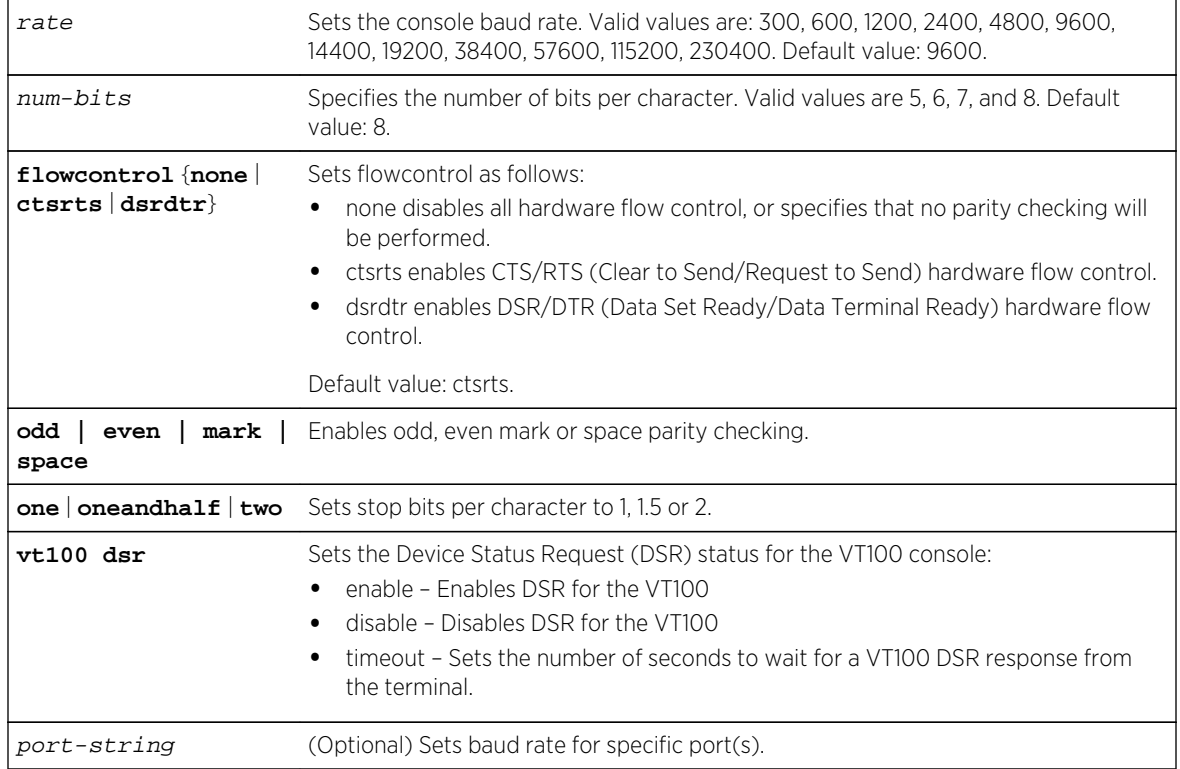

# Parameters

# **Defaults**

If port-string is not specified, the property value specified will be set for all console ports.

# Mode

All command modes. The vt100 dsr option is only available in Super-User management access mode when the security profile is set to C2.

# Usage

If C2 security mode is enabled, You can not create, modify, or clear a console configuration while in Read-Write user mode.

# Examples

This example shows how to set the baud rate to 19200 on console port com.1.1:

System(rw)->set console baud 19200 com.1.1

This example shows how to set the bits property value to 8 on all console ports:

```
System(rw)->set console bits 8
```
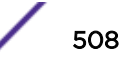

<span id="page-508-0"></span>This example shows how to set the flowcontrol property value to none on console port com.1.1:

System(rw)->set console flowcontrol none com.1.1

This example shows how to set the parity property value to even on all ports:

System(rw)->set console parity even

This example shows how to set the stopbits property value to one on console ports com.1.1 and com.1.2:

System(rw)->set console stopbits one com.1.1-2

## clear console

Use this command to clear the properties set for one or more console ports to its default value.

#### Syntax

**clear console** [**baud**] [**bits**] [**flowcontrol**] [**parity**] [**stopbits**] [port-string]

#### Parameters

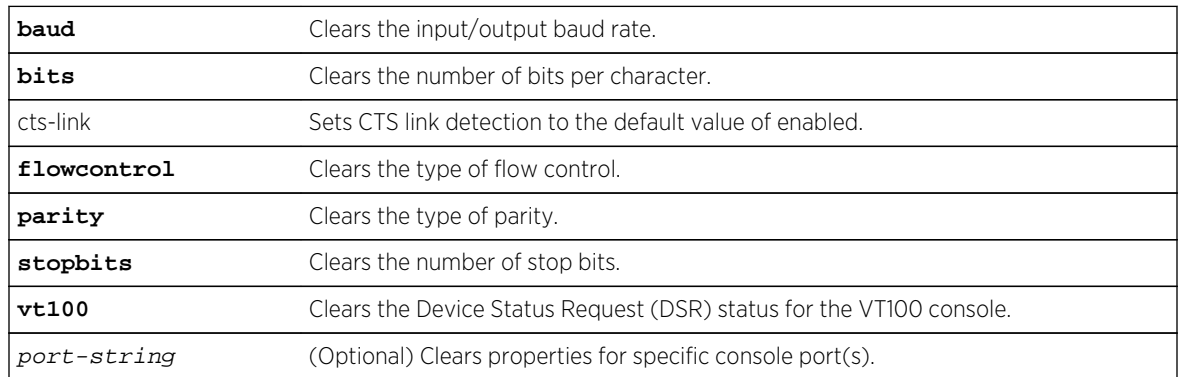

## **Defaults**

If no property is specified, all property values are reset to the default value. If port-string is not specified, all or the specified property for all console ports will be cleared.

#### Mode

All command modes.

## Usage

If C2 security mode is enabled, You can not clear a console configuration while in Read-Write user mode.

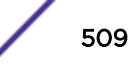

## <span id="page-509-0"></span>Example

This example shows how to clear the baud rate on console port com.1.1:

System(rw)->clear console baud com.1.1

This example shows how to clear the bits property on all console ports:

System(rw)->clear console bits

This example shows how to clear the flowcontrol property value console port com.1.1:

```
System(rw)->clear console flowcontrol com.1.1
```
This example shows how to clear the parity property value on all ports:

System(rw)->clear console parity

This example shows how to clear the stopbits property value on console ports com.1.1 and com.1.2:

System(rw)->clear console stopbits one com.1.1-2show console

# show forcelinkdown

Use this command to display the status of the force link down function.

#### Syntax

**show forcelinkdown**

## Parameters

None.

#### **Defaults**

None.

# Mode

All command modes.

#### Example

This example shows how to display the status of the force link down function:

System(rw)->show forcelinkdown ForceLinkDown feature is globally enabled

# <span id="page-510-0"></span>set forcelinkdown

Use this command to enable or disable the force link down function.

#### Syntax

**set forcelinkdown** {**enable** | **disable**}

#### Parameters

**enable | disable** Enables or disables the force link down function on all ports.

## **Defaults**

None.

## Mode

All command modes.

#### Usage

When enabled, this command forces ports in the "operstatus down" state to become disabled.

When force linkdown is enabled, disabling a port using the set port disable command will not disable PoE on that port.

# Example

This example shows how to enable the force link down function:

System(rw)->set forcelinkdown enable

# clear forcelinkdown

Use this command to resets the force link down function to the default state of disabled.

## Syntax

**clear forcelinkdown**

#### Parameters

None.

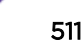

## <span id="page-511-0"></span>**Defaults**

None.

#### Mode

All command modes.

## Example

This example shows how to reset the force link down function to disabled:

System(rw)->clear forcelinkdown

# show port

Use this command to display whether or not one or more ports are enabled for switching.

## Syntax

**show port** [port-string]

#### Parameters

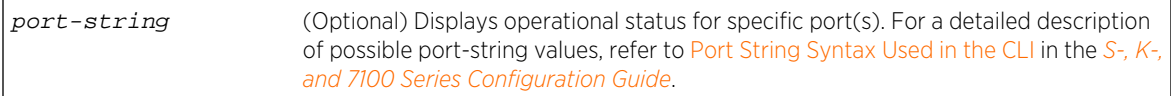

# **Defaults**

If port-string is not specified, operational status information for all ports will be displayed.

## Mode

All command modes.

# Examples

This example shows how to display operational status information for GbE port 14 in module 3:

```
System(rw)->show port ge.3.14
Port ge.3.14 enabled
```
# set port

Use this command to administratively enable or disable one or more ports.

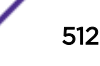

## <span id="page-512-0"></span>Syntax

**set port** {**enable** | **disable**} port-string

## Parameters

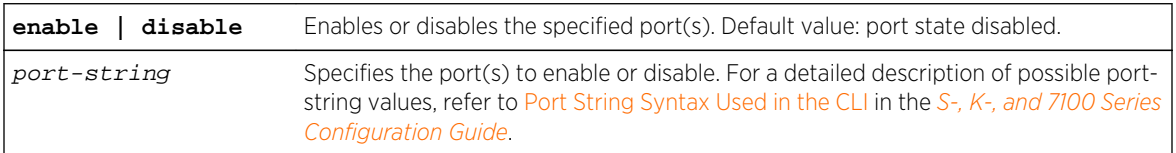

#### **Defaults**

None.

#### Mode

All command modes.

#### Usage

When force linkdown (see [set forcelinkdown](#page-510-0) on page 511) is enabled, disabling a port using the set port disable command will not disable PoE on that port.

## Example

This example shows how to disable port ge.1.1:

```
System(rw)->set port disable ge.1.1
```
# show port advertise

Use this command to display the advertised ability on one or more ports.

#### Syntax

**show port advertise** [port-string]

#### Parameters

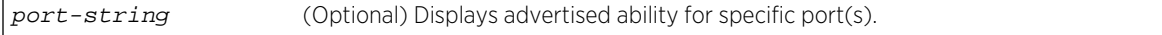

# **Defaults**

If port-string is not specified, advertised ability for all ports will be displayed.

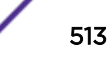

# Mode

All command modes.

# Example

This example shows how to display the advertised operational abilities of port:

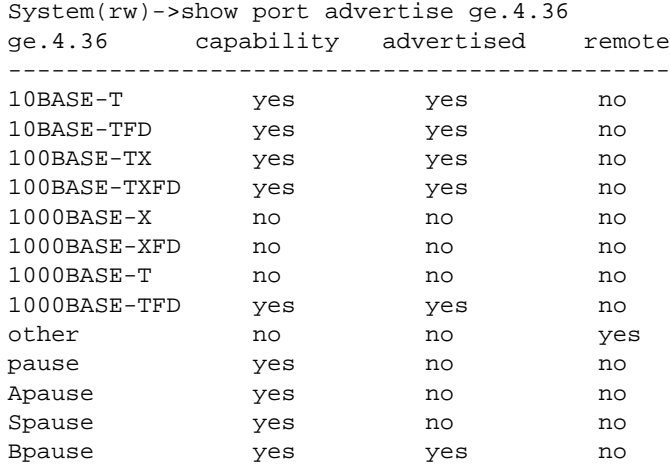

Table 35: show port advertise Output Details on page 514 provides an explanation of the command output.

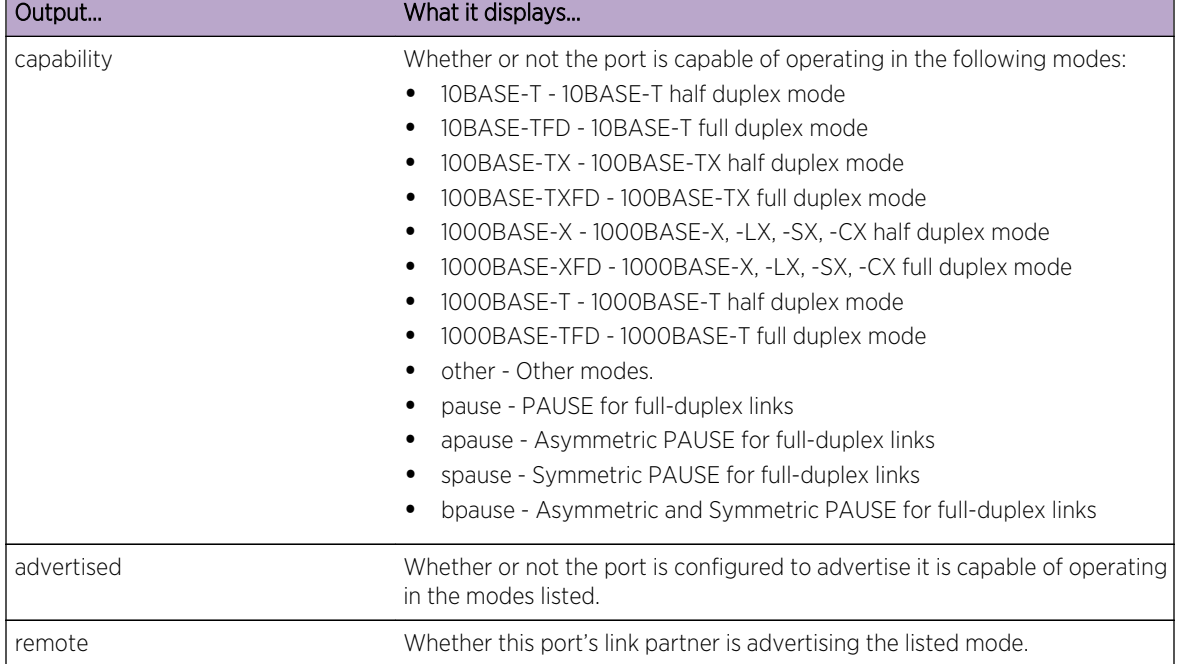

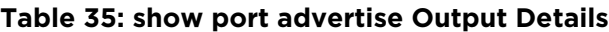

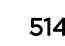

# <span id="page-514-0"></span>set port advertise

Use this command to configure the auto-negotiation advertised capabilities on one or more ports.

#### Syntax

**set port advertise** port-string {[**10t**] [**10tfd**] [**100tx**] [**100txfd**] [**1000x**] [**1000xfd**] [**1000t**] [**1000tfd**] [**pause**] [**apause**] [**spause**] [**bpause**])

# Parameters

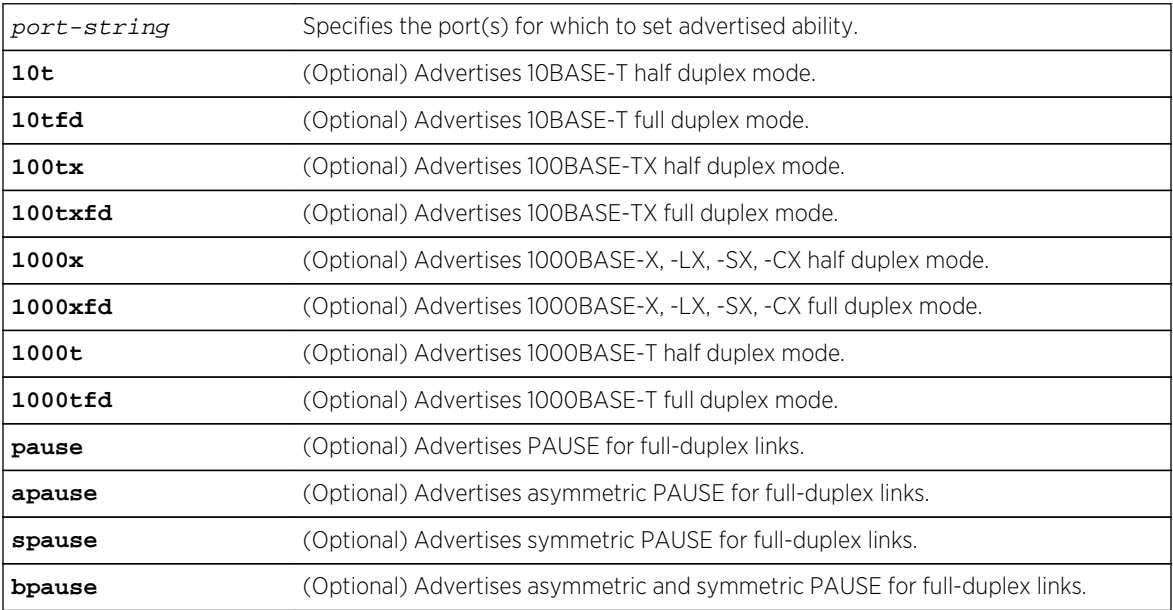

# **Defaults**

At least one optional parameter must be specified.

#### Mode

All command modes.

# Example

This example shows how to set port ge.3.4 to advertise 1000BASE-TX full duplex operation:

System(rw)->set port advertise ge.3.4 1000txfd

# clear port advertise

Use this command to reset auto-negotiation advertised capabilities to the default setting on one or more ports.

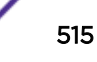

## <span id="page-515-0"></span>Syntax

**clear port advertise** port-string [**10t** | **10tfd** | **100tx** | **100txfd** | **1000x** | **1000txfd** | **1000t** | **1000tfd** | **pause** | **apause** | **spause** | **bpause**]

#### Parameters

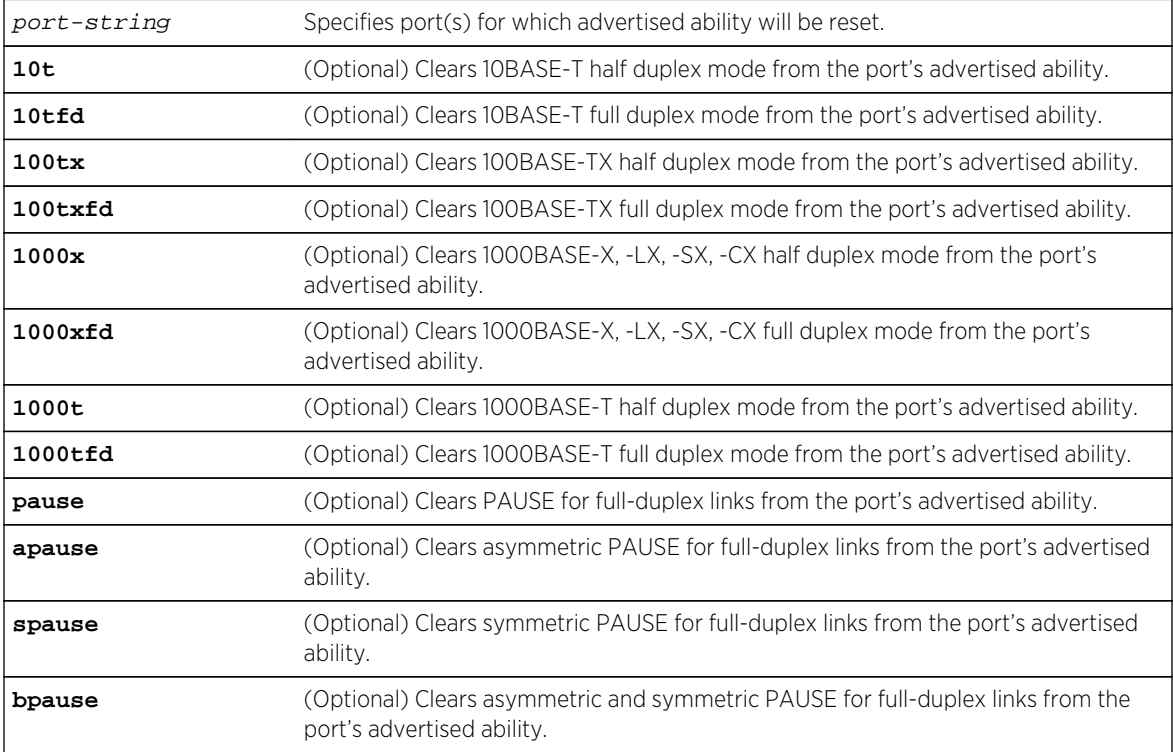

# **Defaults**

If not specified, all modes of advertised ability will be cleared.

# Mode

All command modes.

# Example

This example shows how to reset all advertised ability to default settings on port ge.3.4:

```
System(rw)->clear port advertise ge.3.4
```
# show port alias

Use this command to display alias name(s) assigned to one or more ports.

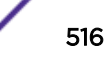

## <span id="page-516-0"></span>Syntax

**show port alias** [port-string]

#### Parameters

port-string (Optional) Displays alias name(s) for specific port(s).

# **Defaults**

If port-string is not specified, aliases for all ports will be displayed.

#### Mode

All command modes.

## Examples

This example shows how to display alias information for ge.1.1. In this case, an alias has been assigned:

```
System(su)->show port alias ge.1.1
Alias on port ge.1.1 set to: Documentation.
```
This example shows how to display alias information for ge.3.1. In this case, an alias has not been assigned:

```
System(rw)->show port alias ge.3.1
Alias not assigned on port ge.3.1.
```
# set port alias

Use this command to assign an alias name to a port.

## Syntax

**set port alias** port-string [string]

# Parameters

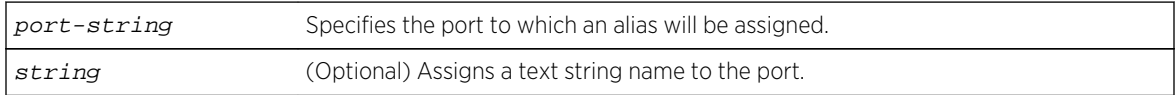

# **Defaults**

If string is not specified, the alias assigned to the port will be cleared.

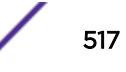

## <span id="page-517-0"></span>Mode

All command modes.

#### Example

This example shows how to assign the alias "Documentation" to ge.1.1:

System(rw)->set port alias ge.1.1 Documentation

# show port buffer mode (7100-Series)

Use this command to display the current port buffer mode setting for this 7100-Series device.

#### Syntax

**show port buffer mode**

#### Parameters

None.

#### **Defaults**

None.

#### Mode

All command modes.

#### Examples

This example shows how to display the current port buffer mode setting for this device:

System(su)->show port buffer mode Current packet buffer mode set to flow-control

# set port buffer mode (7100-Series)

Use this command to set port packet buffer configuration.

## Syntax

**set port buffer mode** {**flow-control** | **priority-groups**}

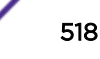

#### <span id="page-518-0"></span>Parameters

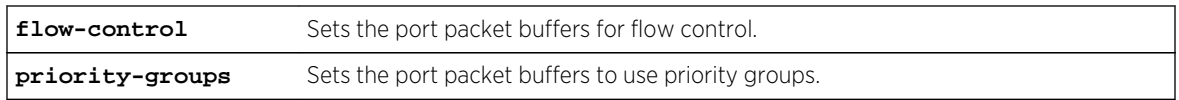

## **Defaults**

Port buffer mode defaults to flow-control for all ports on the device.

## Mode

All command modes.

#### Usage

When operating in a flow-control mode. Buffers are discarded at the ingress port. If port flow control (FC) or priority flow control (PFC) is enabled, pause frames are sent. In this mode, a single egress port can back up one or more priorities on ingress.

When operating in head-of-line blocking mode, the ingress buffers are broken by priority and thresholds are set on the egress queues to prevent a single egress queue from backing up an ingress port.

# Example

This example shows how to set the port packet buffers to use priority groups:

```
System(rw)->set port buffer mode priority-groups
```
# clear port buffer mode (7100-Series)

Use this command to reset port packet buffer mode to the default value.

## Syntax

**clear port buffer mode**

#### Parameters

None.

# Defaults

None.

## <span id="page-519-0"></span>Mode

All command modes.

# Example

This example shows how to reset the port packet buffer mode to the default value of flow-control:

```
System(rw)->clear port buffer mode
```
# show port counters

Use this command to display port counter statistics detailing traffic through the device and through all MIB2 network devices.

## Syntax

```
show port counters [port-string] [[switch | mib2] | [brief | packets | detail |
errors] [nonzero]]
```
# Parameters

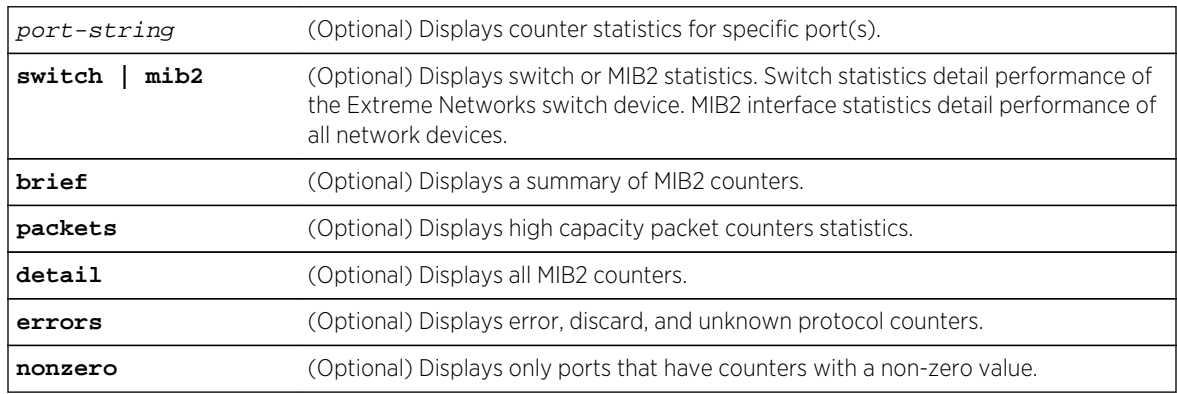

# **Defaults**

- If port-string is not specified, counter statistics will be displayed for all ports.
- If neither mib2 nor switch are specified, all counter statistics will be displayed for the specified port(s).
- If brief is not specified, a standard level of information is displayed.
- If packets is not specified, information is displayed for all counters.
- If detail is not specified, a standard level of information is displayed.
- If errors is not specified, information is displayed for all counters.
- if nonzero is not specified, information is displayed for all counters.

## Mode

All command modes.

# Example

This example shows how to display all counter statistics, including MIB2 network traffic and traffic through the device for ge.3.1:

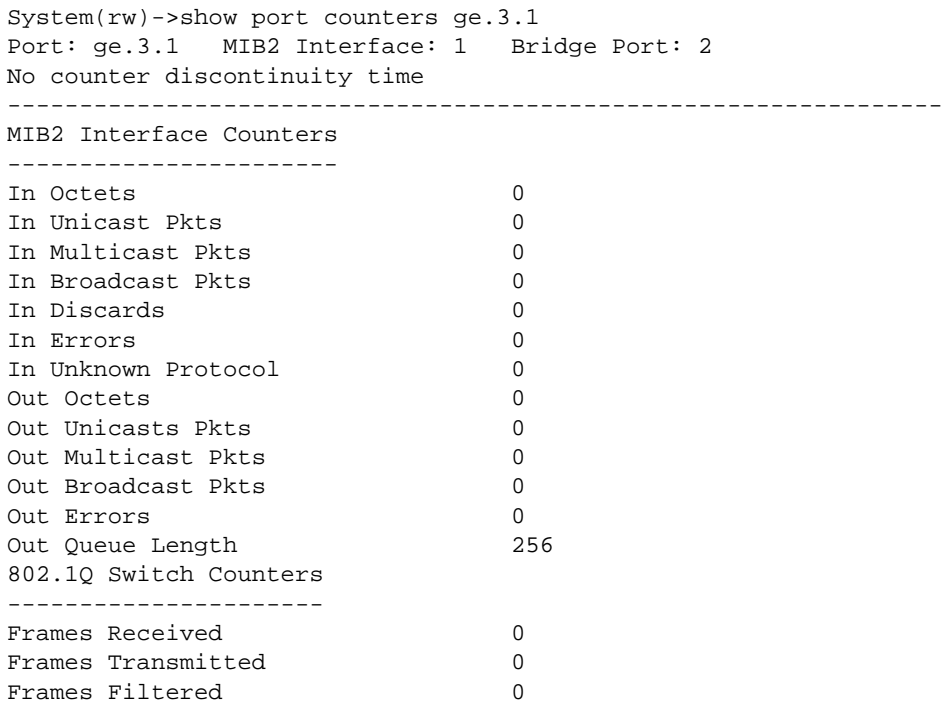

This example shows how to display all ge.1.1 port counter statistics related to traffic through the device.

```
System(rw)->show port counters ge.1.1 switch
Port: ge.1.1 Bridge Port: 65
No counter discontinuity time
--------------------------------------------------------------------
Frames Received 1923736<br>Frames Transmitted 328967
Frames Transmitted
Frames Filtered 0
System(rw)->
```
Table 36: show port counters Output Details on page 521 provides an explanation of the command output.

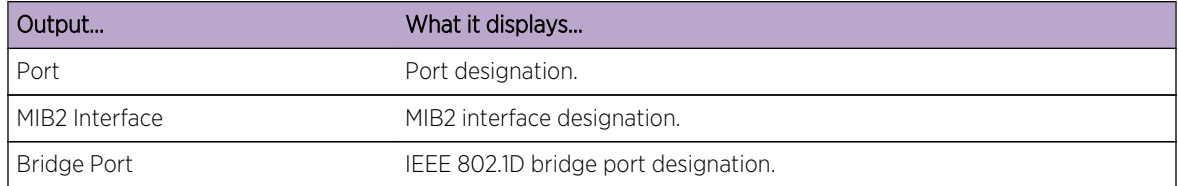

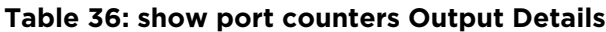

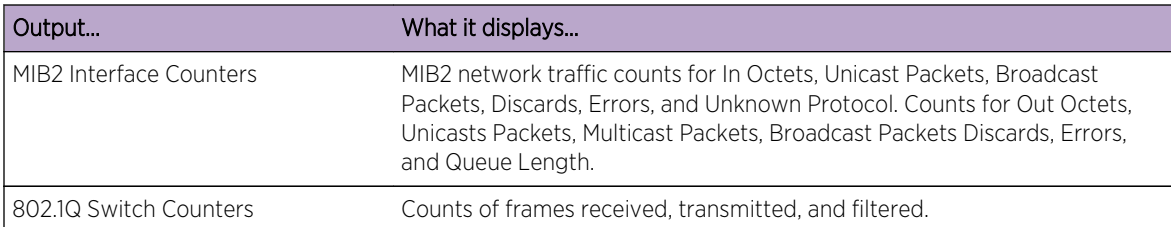

#### <span id="page-521-0"></span>**Table 36: show port counters Output Details (continued)**

# show port duplex

Use this command to display the default duplex setting (half or full) for one or more ports.

#### **Syntax**

**show port duplex** [port-string]

#### Parameters

port-string (Optional) Displays default duplex setting(s) for specific port(s).

## **Defaults**

If port-string is not specified, default duplex settings for all ports will be displayed.

#### Mode

All command modes.

#### Example

This example shows how to display the default duplex setting for Gigabit Ethernet port 14 in module 3:

```
System(rw)->show port duplex ge.3.14
default duplex mode is full on port ge.3.14.
```
# set port duplex

Use this command to set the default duplex type for one or more ports.

#### Syntax

**set port duplex** port-string {**full** | **half**}

## <span id="page-522-0"></span>Parameters

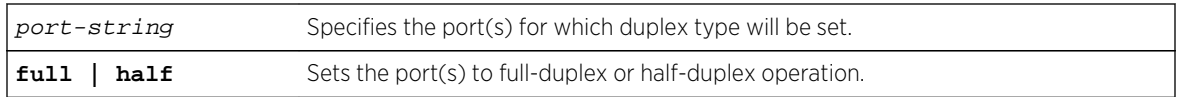

#### **Defaults**

None.

## Mode

All command modes.

#### Usage

This command will only take effect on ports that have auto-negotiation disabled.

#### Example

This example shows how to set Gigabit Ethernet slot 1, port 17 to full duplex:

```
System(rw)->set port duplex ge.1.17 full
```
# show port energy-eff-eth (S-, 7100-Series)

Use this command to display the Energy Efficient Ethernet (EEE) information for one or more Ethernet ports that support EEE.

## Syntax

**show port energy-eff-eth** [port-string]

## Parameters

port-string (Optional) Displays EEE information for specific port(s).

## **Defaults**

If port-string is not specified, EEE information for all ports will be displayed.

## Mode

All command modes.

# <span id="page-523-0"></span>Example

This example shows how to display the port flow control state for port range tg.1.1:

```
System(rw)->show port energy-eff-eth tg.1.1
Port: tg.1.1 MIB2 Interface: 13001
--------------------------------------------------------------------
  Energy Eff Eth Admin State : Disabled
  Energy Eff Eth LLDP TLV State : Disabled
  Energy Eff Eth Oper State : Disabled
 Admin Rx Tw : 5 usecs
 Admin Fb Tw : 20 usecs
  Local
  -------------------------------
  Tx Tw : 5 usecs
  Rx Tw : 5 usecs
 Fallback Rx Tw :
 Echo Tx Tw : 5 usecs
 Echo Rx Tw : 5 usecs
 Ready to Tx LLDPDU+EEE TLV : False
 Ready to Rx LLDPDU+EEE TLV : False
  EEE negotiation Completed : False
System(rw)->
```
# set port energy-efficient-eth (S-, 7100-Series)

Use this command to enable and configure Energy Efficient Ethernet (EEE) on Ethernet ports that support EEE.

# Syntax

**set port energy-eff**-eth port-string [**enable** | **disable**] [**wakeup-time** wakeup-time] [**fallback-wakeup-time** fallback-wakeup-time]

## Parameters

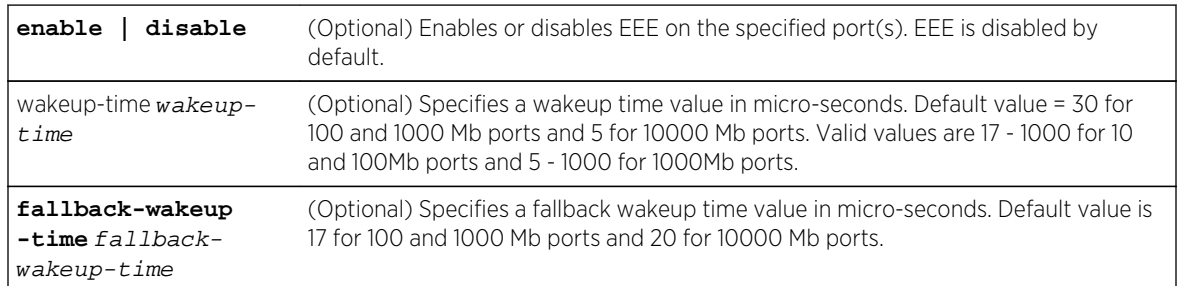

# **Defaults**

- EEE is disabled by default.
- Wakeup time defaults to 30 micro-seconds for 100 and 1000 Mb ports and 5 micro-seconds for 10000 Mb ports.

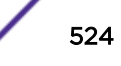

<span id="page-524-0"></span>• Fallback wakeup time defaults to 17 micro-seconds for 100 and 1000 Mb ports and 20 microseconds for 10000 Mb ports.

#### Mode

All command modes.

#### Usage

Enabling EEE on a link reduces the power consumption on the Ethernet link during low data activity. EEE must be enabled on both sides of the link to operate. Auto negotiation is restarted when you enable or disable EEE, causing the link to bounce. Link state does not change as a result of an EEE transition to and from a lower level of power. Frames that are in transit are neither dropped nor corrupted during EEE transition to and from a lower level of power.

The wakeup time is the period between the reception of an IDLE signal and the reception of the first data permitted on the interface. It is recommended that you only modify wakeup and fallback values if a longer wakeup time is required. The negotiation of wakeup times ia accomplished using the LLDP EEE TLV which must be enabled on both sides of the link using set lldp port tx-tly on page 395. If the configured wakeup time is not acceptable, the fallback wakeup time is used.

## Example

This example shows how to enable EEE on port ge.1.5:

System(rw)->set port energy-eff-eth ge.1.5 enable

# show port flowcontrol

Use this command to display the flow control state for one or more ports.

#### Syntax

**show port flowcontrol** [port-string]

#### Parameters

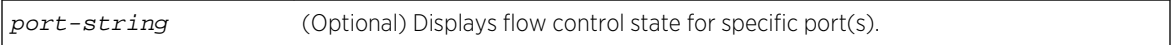

## **Defaults**

If port-string is not specified, flow control information for all ports will be displayed.

#### Mode

All command modes.

# <span id="page-525-0"></span>Example

This example shows how to display the port flow control state for port range ge.1.1-5:

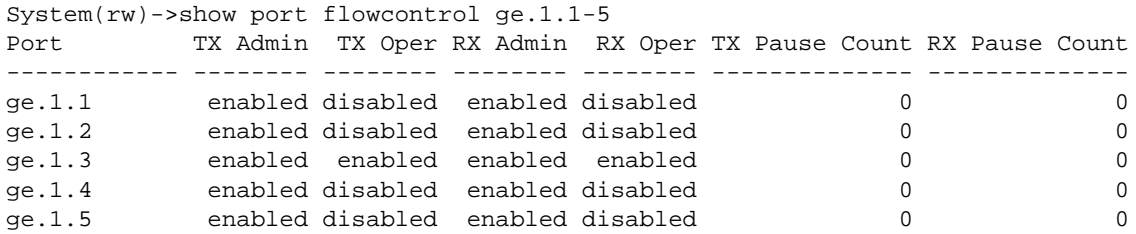

Table 37: show port flow control Output Details on page 526 provides an explanation of the command output.

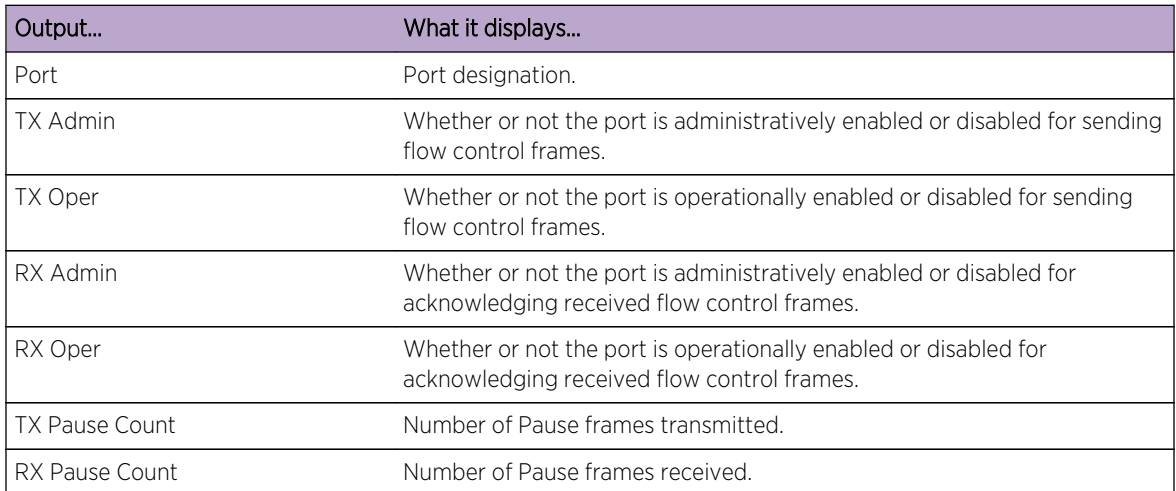

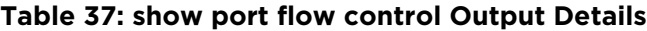

# set port flowcontrol

Use this command to enable or disable flow control settings for one or more ports.

#### Syntax

**set port flowcontrol** port-string {**receive** | **send** | **both**} {**enable** | **disable**}

#### Parameters

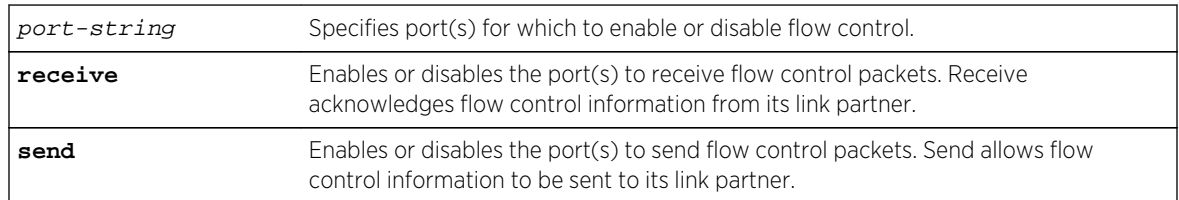

<span id="page-526-0"></span>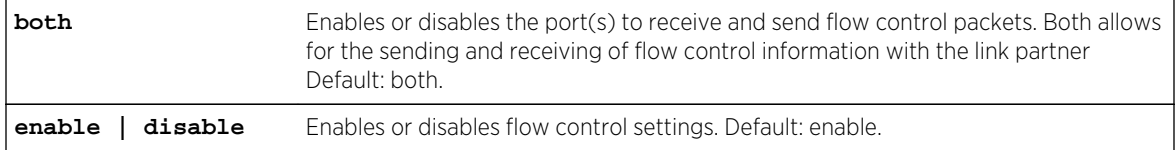

## **Defaults**

None.

#### Mode

All command modes.

## Usage

This command only disables flowcontrol for links that have auto-negotiation disabled. Auto-negotiation enabled ports still advertise pause and act on pause according to their advertised abilities in autonegotiation. To disable pause on an autonegotiation link issue the command [clear port advertise](#page-514-0) on page 515 for that link specifying apause, bpause, spause, and pause as options to clear.

## Example

This example shows how to enable ports ge.3.1 through 5 to send and receive flow control packets:

System(rw)->set port flowcontrol ge.3.1-5 both enable

# show port ingress-filter

Use this command to display all ingress-filter enabled ports or the ingress-filter state of the specified port(s).

## Syntax

**show port ingress-filter** port-string

#### Parameters

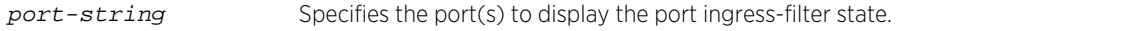

## **Defaults**

None.

#### Mode

All command modes.

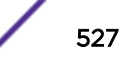

# <span id="page-527-0"></span>Example

This example displays the port ingress-filter state for all ports:

System(rw)->show port ingress-filter Port State ------------ ------- host.0.1 enabled ge.1.1 enabled ge.1.2 enabled ge.1.4 enabled . . . lag.0.59 enabled lag.0.62 enabled

# set port ingress-filter

Use this command to limit the forwarding of received frames based on port VLAN egress lists.

#### Syntax

```
set port ingress-filter port-string {enable | disable}
```
#### Parameters

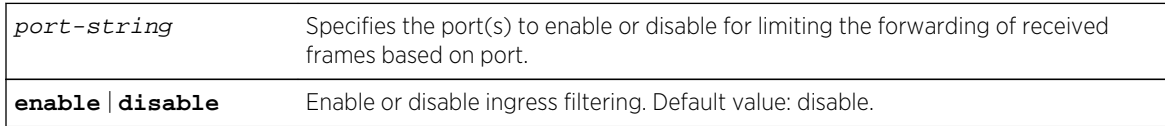

## **Defaults**

None.

#### Mode

All command modes.

## Example

This example shows how to enable ingress-filter on ports ge.1.1-4:

System(rw)->set port ingress-filter ge.1.1-4 enable

# show port jumbo

Use this command to display the status of jumbo frame support and Maximum Transmission Units (MTU) on one or more ports.

# Syntax

**show port jumbo** [port-string]

#### **Parameters**

port-string (Optional) Displays the status of jumbo frame support for specific port(s).

# **Defaults**

If port-string is not specified, jumbo frame support status for all ports will display.

#### Mode

All command modes.

## Usage

On the S- and K-Series it is possible for Jumbo Admin Status to be enabled and Jumbo Oper Status to be deferred. Jumbo frame support is supported on all module ports, but some modules can only handle 12 jumbo enabled ports at one time without a reset. Resetting the module will enable deferred ports.

# Example

This example shows how to display the status of jumbo frame support for port ge.1.1:

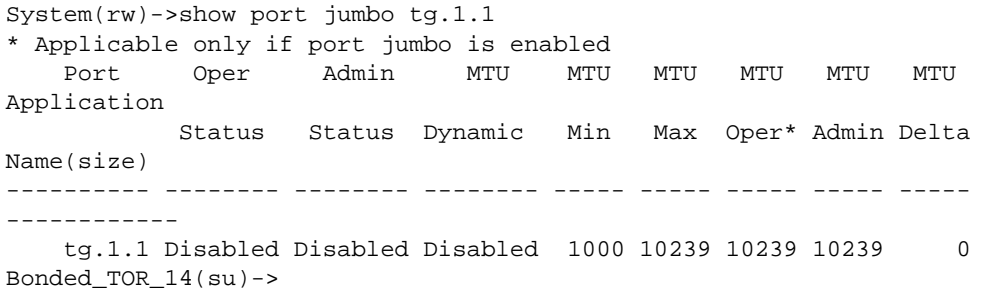

Table 38: show port jumbo Output Details on page 529 provides an explanation of the command output.

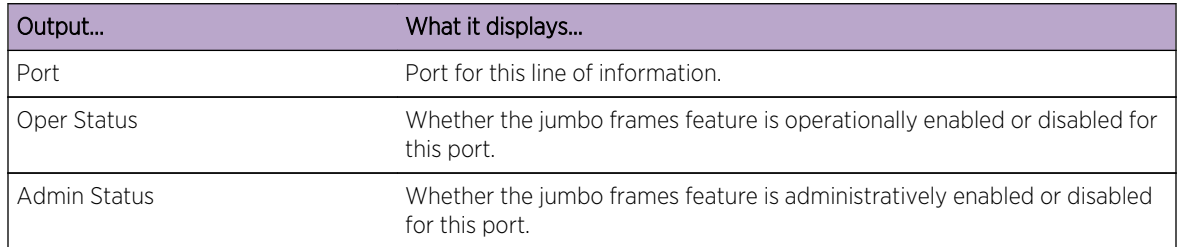

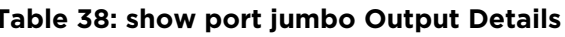

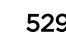

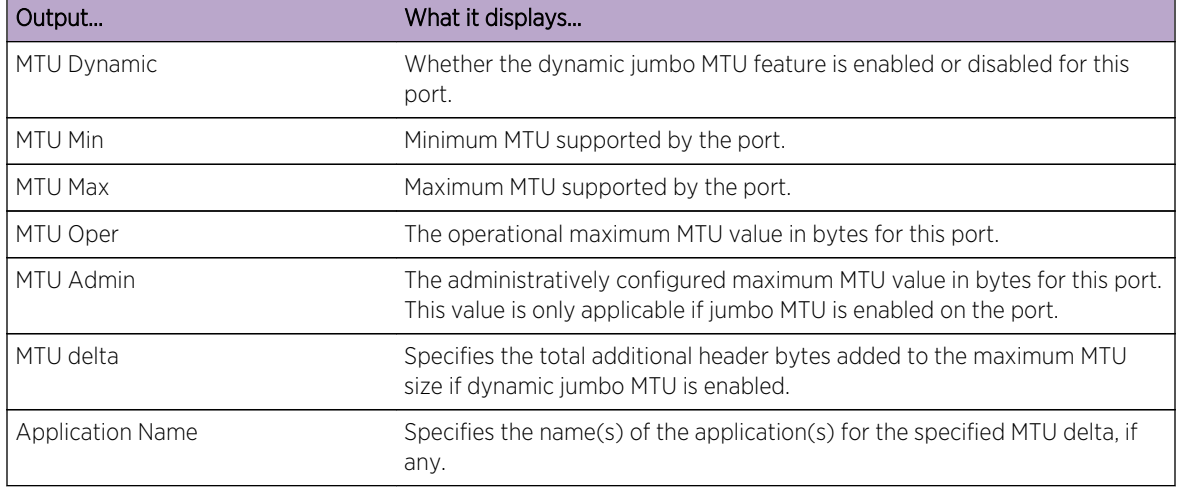

#### <span id="page-529-0"></span>**Table 38: show port jumbo Output Details (continued)**

# set port jumbo

Use this command to enable or disable jumbo frame support on one or more ports.

#### Syntax

**set port jumbo** {**enable** | **disable**} port-string

#### Parameters

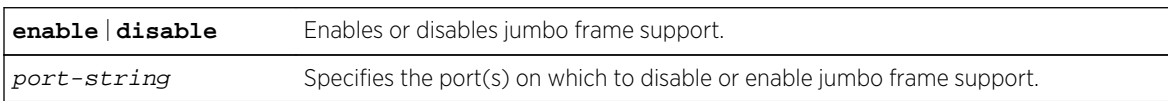

## **Defaults**

None.

#### Mode

All command modes.

## Usage

By default, jumbo frame support is disabled on all ports and path MTU discovery is enabled. When jumbo frame support is enabled, path MTU discovery should also be enabled. For details on setting the path MTU state, refer to [set mtu](#page-160-0) on page 161.

It is possible for the jumbo administrative status to be enabled and the jumbo operational status to be deferred. Jumbo frame support is supported on all module ports.

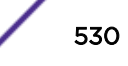

<span id="page-530-0"></span>Some S-Series modules can only handle 12 jumbo frames enabled ports at one time without a reset. Resetting the module will enable deferred ports.

If jumbo support has not been manually configured, or if no port number is listed when enabling jumbo frame support on an S-Series module that only supports 12 jumbo ports, the first 12 ports will be set for jumbo support. Under these circumstances, selection of ports 1 - 12 will not require a reset. If Ports 13 or higher are selected, jumbo resources are withdrawn from ports 1 - 12 and a module reset is required. For these S-Series modules, any combination of 12 ports will support Jumbos.

See the [show port jumbo](#page-527-0) on page 528 to verify the operational status of a jumbo enabled port on the S- K- or 7100-Series. A jumbo administratively disabled port will always have a jumbo operational status of disabled.

If on the S and K-Series you have manually enabled the maximum number of ports allowed on the module, and you attempt to enable additional ports, the additional jumbo frame configurations will fail. You must free up resources by disabling jumbo frames on a port for each additional port you are trying to add before continuing.

By default maximum jumbo MTU is set to 10239 bytes for untagged packets and supports 10243 bytes for tagged packets. This maximum jumbo MTU size can be modified to a value between 1000 – 10239 using [set port jumbo mtu](#page-531-0) on page 532.

The 7100-Series platform supports the forwarding of unicast, multicast, and broadcast jumbo frames.

## Example

This example shows how to enable jumbo frame support for port ge.3.14:

```
System(rw)->set port jumbo enable ge.3.14
```
# clear port jumbo

Use this command to reset jumbo frame support status to disabled on one or more ports.

#### Syntax

**clear port jumbo** port-string

#### Parameters

port-string Specifies the port(s) on which to reset jumbo frame support status to disabled.

#### **Defaults**

None.

#### Mode

All command modes.

S- K- and 7100-Series CLI Reference Guide 531

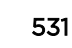

# <span id="page-531-0"></span>Example

This example shows how to reset jumbo frame support status for port ge.3.14:

```
System(rw)->clear port jumbo ge.3.14
```
# set port jumbo mtu

Use this command to set the port jumbo MTU size or enable dynamic jumbo MTU on one or more ports.

## Syntax

```
set port jumbo mtu {size size | dynamic {enable | disable}} port-string
```
## Parameters

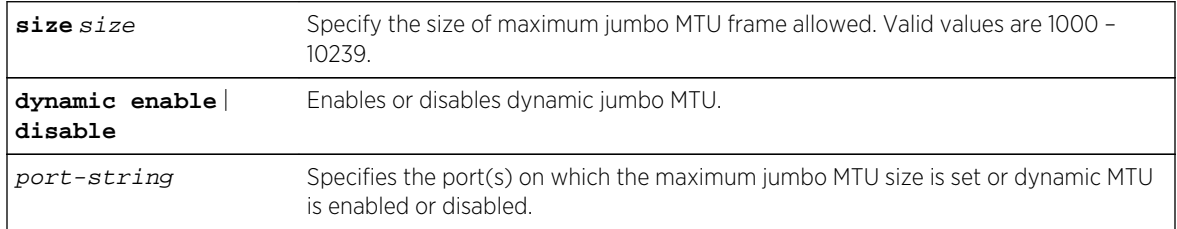

# **Defaults**

If MTU jumbo frames is enabled using [set port jumbo](#page-529-0) on page 530, jumbo MTU frame size defaults to 10239 bytes for untagged frames and supports 10243 bytes for tagged frames.

# Mode

All command modes.

# Usage

The port jumbo MTU size can be administratively set to a packet size between 1000 and 10239. This administratively set packet size is applicable only if jumbo frames is enabled using [set port jumbo](#page-529-0) on page 530.

Dynamic jumbo MTU allows you to set the maximum jumbo size to any supported size and jumbo MTU will automatically add the extra header bytes for supported applications if required. Currently, only provider bridging is supported and 4 extra bytes are automatically added to the maximum frame size to account for the provider bridging frame size. If you enable dynamic jumbo MTU, make sure you set the jumbo MTU size to at least 1518.

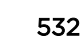

## <span id="page-532-0"></span>Example

This example shows how to set the jumbo MTU size to 2000 for port tg.1.5:

System(rw)->set port jumbo enable tg.1.5 System(rw)->set port jumbo mtu size 2000 tg.1.5

# clear port jumbo mtu

Use this command to reset the port jumbo MTU size or dynamic jumbo MTU state to default values on one or more ports.

#### Syntax

**clear port jumbo mtu** [**dynamic**] port-string

#### Parameters

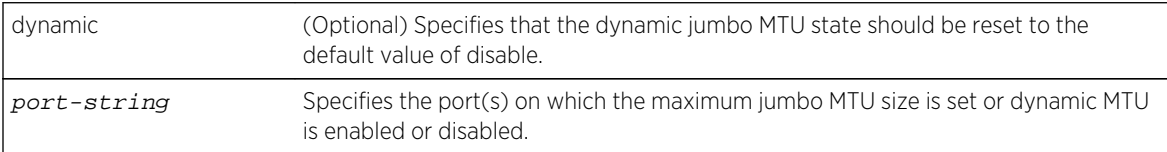

# **Defaults**

If dynamic is not specified, the jumbo MTU size configuration is cleared.

#### Mode

All command modes.

#### Example

This example shows how to clear the jumbo MTU size configuration for port tg.1.5:

```
System(rw)->clear port jumbo mtu tg.1.5
```
# show port mdix

Use this command to display the MDI/MDIX mode on one or more ports.

## Syntax

```
show port mdix [port-string] {all | auto | mdi | mdix}
```
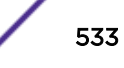

## <span id="page-533-0"></span>Parameters

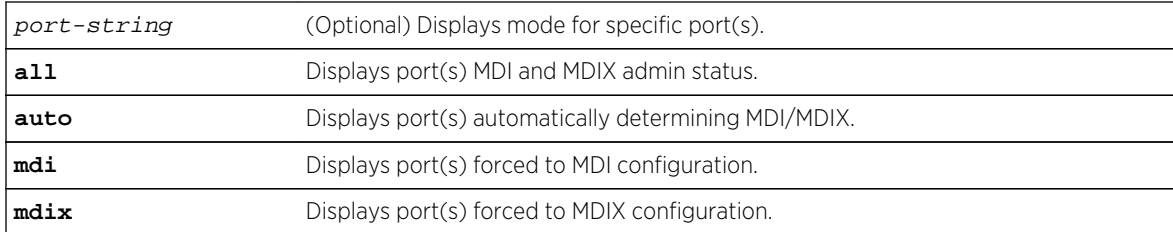

# **Defaults**

If port-string is not specified, the mode for all ports will be displayed.

# Mode

All command modes.

# Example

This example shows how to display MDI/MDIX mode for Gigabit Ethernet port 14 in module 3:

```
System(rw)->show port negotiation ge.3.14
mdix configuration is auto on port ge.3.14
```
# set port mdix

Use this command to set MDI/MDIX mode on one or more ports.

## Syntax

**set port mdix** [port-string] {**auto** | **mdi** | **mdix**}

## Parameters

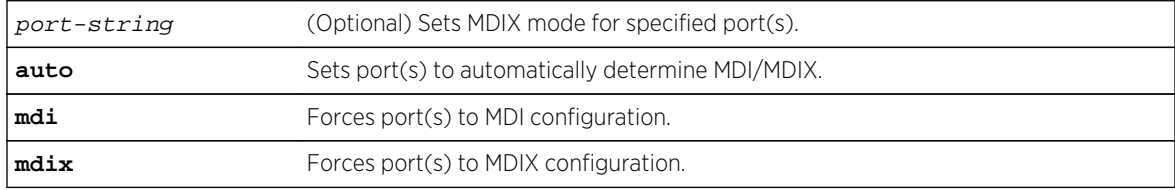

# **Defaults**

If port-string is not specified, mode will be set for all ports.

## Mode

All command modes.

S- K- and 7100-Series CLI Reference Guide 534

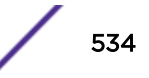

#### <span id="page-534-0"></span>Usage

This function detects and adapts to straight through (MDI) or cross-over (MDIX) Ethernet cabling on switch ports.

Port MDIX defaults to automatically determining MDI/MDIX.

#### Example

This example shows how to force Gigabit Ethernet port 14 in module 3 to MDIX configuration:

System(rw)->set port mdix ge.3.14 mdix

# clear port mdix

Use this command to reset MDIX mode to the default setting of auto on one or more ports.

#### Syntax

**clear port mdix** [port-string]

#### **Parameters**

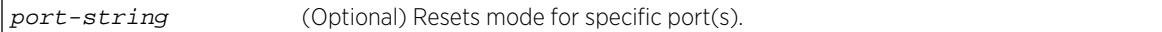

# **Defaults**

If port-string is not specified, mode will be reset for all ports.

#### Mode

All command modes.

#### Example

This example shows how to reset Gigabit Ethernet port 14 in module 3 to auto MDI/MDIX configuration:

```
System(rw)->set port mdix ge.3.14
```
# show port negotiation

Use this command to display the status of auto-negotiation for one or more ports.

#### Syntax

**show port negotiation** [port-string]

#### <span id="page-535-0"></span>Parameters

port-string (Optional) Displays auto-negotiation status for specific port(s).

#### **Defaults**

If port-string is not specified, auto-negotiation status for all ports will be displayed.

#### Mode

All command modes.

#### Example

This example shows how to display auto-negotiation status for port ge.3.14:

```
System(rw)->show port negotiation ge.3.14
auto-negotiation is enabled on port ge.3.14.
```
# set port negotiation

Use this command to enable or disable auto-negotiation on one or more ports.

#### Syntax

**set port negotiation** port-string {**enable** | **disable**}

#### Parameters

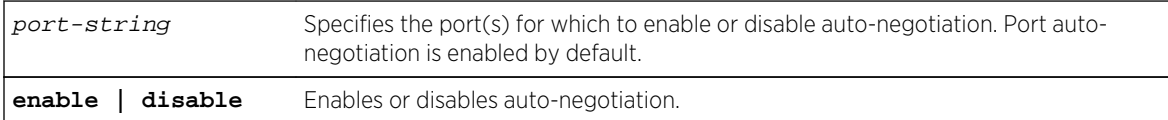

## **Defaults**

None.

#### Mode

All command modes.

#### Example

This example shows how to disable auto-negotiation on port ge.3.14:

```
System(rw)->set port negotiation ge.3.14 disable
```
## <span id="page-536-0"></span>show port oam

Use this command to display Ethernet port Operations, Administration, and Maintenance (OAM) information, statistics, and eventlogs.

#### Syntax

```
show port oam [port-string] [stats] [eventlog]] [-interesting]
```
#### Parameters

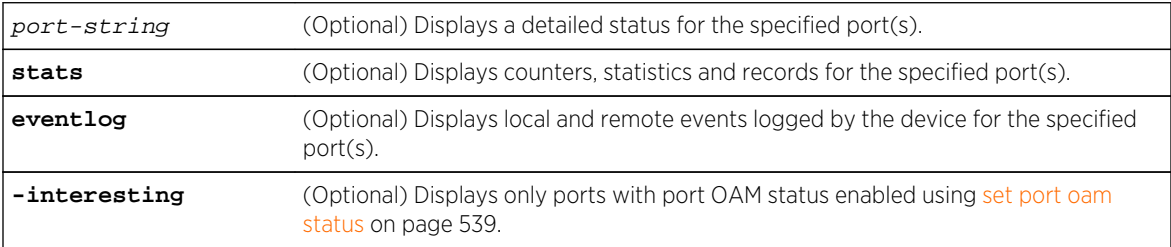

#### **Defaults**

If no options are specified, a summary of the current Ethernet OAM state of all ports is displayed.

#### Mode

All command modes.

#### Examples

```
This example shows how to display the Ethernet OAM status for all ports:
System(rw)->show port oam
Capability Legend
L - Link Monitor U - Unidirection
R - Remote Loopback V - Variable Retrieval
Port MAC Address Remote OUI Mode Capability
---- ----------------- ---------- ------- ----------
ge.2.1 00-00-00-00-00-00 00-00-00 Active L R
.
 .
 .
ge.2.39 00-1f-45-9d-46-3d 00-1f-45 Active L R
ge.2.40 00-1f-45-9d-46-3c 00-1f-45 Active L R
ge.2.41 00-00-00-00-00-00 00-00-00 Active L R
 .
 .
 .
ge.4.47 00-00-00-00-00-00 00-00-00 Active L R
ge.4.48 00-00-00-00-00-00 00-00-00 Active L R
```
This example shows how to display Ethernet OAM information for port ge.4.20:

```
System(rw)->show port oam ge.4.20
Port: ge.4.20 MIB2 Interface: 42020
--------------------------------------------------------------------
Local Client
------------
 Oper State : linkFault
 Mode : Active
  Unidirection : Not Supported
 Link Monitor : Supported (on)
 Remote Loopback : Supported (off)
  Variable Retrieval : Not Supported
  Loopback Status : NoLoopback
  Loopback Ignore Rx : Ignore
  MTU Size : 1518
  Notification Retries : 1
Remote Client
-------------
  MAC Address : 00-00-00-00-00-00
  Vendor OUI : 00-00-00
 Mode : Passive
  Unidirection : Not Supported
 Link Monitor : Not Supported<br>Remote Loopback : Not Supported
 Remote Loopback
  Variable Retrieval : Not Supported
 MTU Size : 0
Link Monitoring
---------------
  Status : Supported (on)
  symbol-period Error
    Window : 524288000 symbols
   Threshold : 1 symbol errors
    Actions : Notify
  Frame Error
    Window : 10 x 100 milliseconds
   Threshold : 1 frame errors
    Actions : Notify
  Frame Period Error
    Window : 1488000 frames
   Threshold : 1 frame errors
    Actions : Notify
  Frame Seconds Error
   Window : 600 x 100 milliseconds
   Threshold : 1 errored frame seconds
    Actions : Notify
Unidirectional Link Detection
-----------------------------
 Mode : Fast
  Action : syslog-only
  Status : active
 Fast Status : activeFast
  Fast Timer Config : 2 x 100 milliseconds
  Active Fast Timer : 5 x 100 milliseconds
 Port Status : Operational
System(rw)->
```
<span id="page-538-0"></span>This example shows how to display Ethernet OAM statistics for port ge.4.20

```
System(rw)->show port oam ge.4.20 stats
Counters
--------
  Port: ge.4.20 MIB2 Interface: 42020
   --------------------------------------------------------------------
 Information OAMPDU Tx : 1234567890
 Information OAMPDU Rx : 1234123412
 Unique Event Notification OAMPDU Tx : 0
 Unique Event Notification OAMPDU Rx : 0
  Duplicate Event Notification OAMPDU Tx : 0
  Duplicate Event Notification OAMPDU Rx : 0
  Loopback Control OAMPDU Tx : 0
 Loopback Control OAMPDU Rx : 0
 Variable Request OAMPDU Tx : 0
 Variable Request OAMPDU Rx : 0
 Variable Response OAMPDU Tx : 0
 Variable Response OAMPDU Rx : 0
 Unsupported OAMPDU Tx : 0
 Unsupported OAMPDU Rx : 0
 Frames Lost due to OAM : 0
 Fast ULD Information TLV Tx : 329
 Fast ULD Information TLV Rx : 332<br>Fast ULD Information TLV Errors Rx : 0
 Fast ULD Information TLV Errors Rx
  Last Fast ULD Information TLV Rx Time : 71236
  Local Faults (Max records is 8)
   --------------
  Org Spec Event records : 0
  Remote Faults
   ---------------
  Org Spec Event records : 0
  Local Event Logs
   ------------------
  Errored symbol-period records : 0
  Errored Frame records : 0
  Errored Frame Period records : 0
  Errored Frame Second records : 0
  Remote Event Logs
   ------------------
  Errored symbol-period records : 0
  Errored Frame records : 0
  Errored Frame Period records : 0
  Errored Frame Second records : 0
System(rw)->
```
#### set port oam status

Use this command to enable or disable Operations, Administration, and Maintenance (OAM) port status on the specified port.

#### Syntax

```
set port oam port-string status {enable | disable}
```
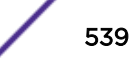

## <span id="page-539-0"></span>Parameters

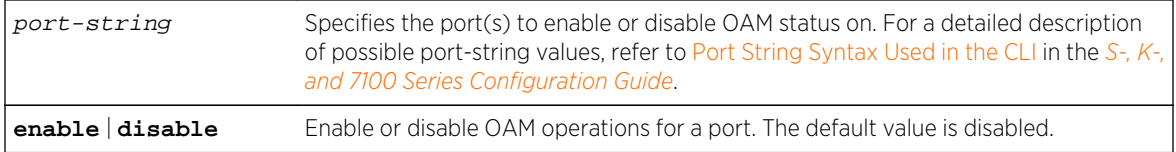

## **Defaults**

None.

# Mode

All command modes.

## Usage

This command enables or disables Ethernet OAM operations on the specified port. The default status is disabled.

## Example

This example shows how to enable OAM operations on ports ge.1.3 through ge.1.5:

System(rw)->set port oam ge.1.3-5 status enable

# set port oam mode

Use this command to set the operating mode for the OAM client on the specified port.

# Syntax

**set port oam** port-string **mode** {**active** | **passive**}

# Parameters

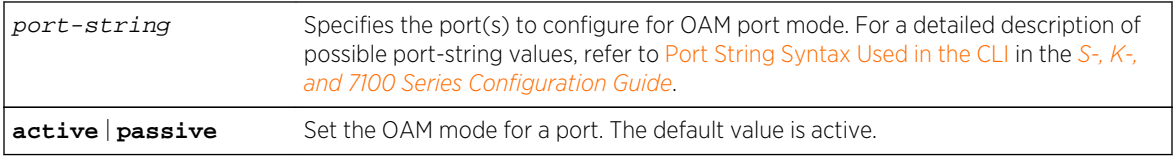

# **Defaults**

None.

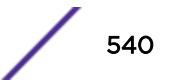
## Mode

All command modes.

## Usage

This command sets the operating mode for the OAM client on the specified port. Clients configured for active mode may initiate contact with remote peers. Once the discovery process has completed with the remote peer, active clients are allowed to send remote loopback control OAMPDUs to that peer. OAM clients configured for passive mode may not initiate any contact with a remote peer. Passive OAM clients are only allowed to respond to requests received from a remote peer. In either operational mode, the client will silently discard OAM PDUs received on ports that are not configured for OAM operations.

The default value is active.

## Example

This example shows how to set the port ge.1.3 OAM mode to passive:

System(rw)->set port oam ge.1.3 mode passive

# set port oam loopback-rx (S-, K-Series)

Use this command to set the OAM loopback mode for the specified port.

## **Syntax**

**set port oam** port-string **loopback-rx** {**ignore** | **process**}

#### Parameters

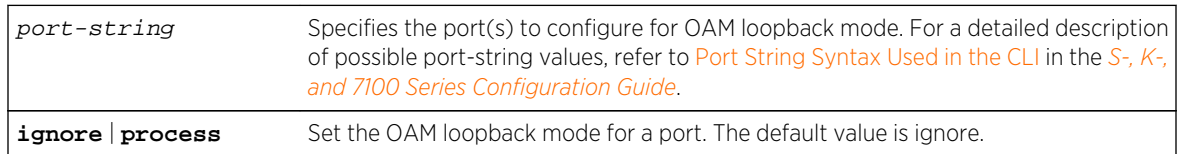

## **Defaults**

None.

## Mode

All command modes.

## Usage

Determines the behavior of the OAM client when receiving a remote loopback request from a remote OAM client. Setting this value to process will allow the OAM client to receive and operate upon an OAM PDU request. Setting this value to ignore will force the OAM client to discard any received remote loopback OAM PDUs. The default value is ignore.

## Example

This example shows how to set the OAM client behavior on port ge.1.3 to receive and operate upon OAM PDU requests:

System(rw)->set port oam ge.1.3 loopback-rx process

# set port oam remote-loopback (S-, 7100-Series)

Use this command to enable or disable OAM remote loopback for the specified port.

## Syntax

**set port oam** port-string **remote-loopback** {**enable** | **disable**}

## Parameters

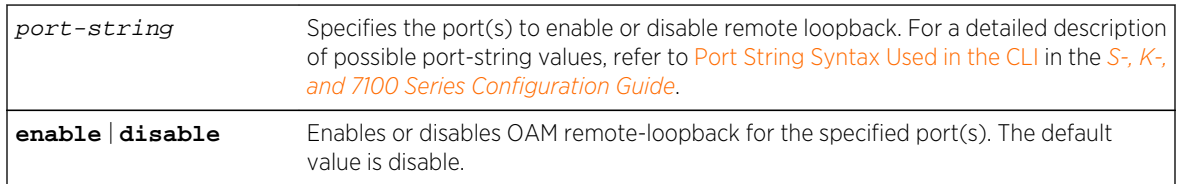

## **Defaults**

None.

## Mode

All command modes.

## Usage

This command:

- Instructs the remote OAM client to initiate, if enabled, or terminate, if disabled, the remote loopback process.
- Is a volatile configuration option that does not persist across reboots, and is not displayed in the show config port output.

Port OAM must be configured for active mode, the OAM client must have completed the discovery process with the remote OAM client, and that client must indicate that it supports loopback in order to

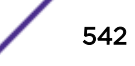

initiate the loopback process. A client which has been put into loopback mode will re-transmit all traffic that has been received on that port (with the exception of OAM PDUs) back towards the sender.

A client which has put its peer into loopback mode will discard all received traffic (with the exception of OAM PDUs) on that port. Be aware that OAM remote loopback is a disruptive test state intended to aid in the diagnosis of network issues, and will interfere with the normal operation of other network protocols and data flows over that link.

Caution must be used when placing an OAM enabled port in remote loopback. When requesting the remote OAM enabled port to be placed in loopback, the loopback mode of the remote port must be set to process using "set port oam loopback-rx" on page 20-28. OAM remote loopback's behavior is "fire and forget". If for any reason, including OAM mode set to ignore, or the loopback request or remote response should be lost in transit, remote loopback will remain in either an initiating or terminating loopback state. The potential for harm to the network exists where one end of the link believes remote loopback is in effect, and the other does not.

Should the loopback request PDU be lost in transit or the remote end be set to ignore the PDU, the loopback session will be left in a bad state, and the port will be prevented from both sending and receiving data until OAM is administratively disabled and then enabled on both ends of the link.

The default value for OAM remote loopback is disable.

## Example

This example shows how to enable remote loopback on port ge.1.3:

System(rw)->set port oam ge.1.3 remote-loopback enable

## set port oam notify-retry

Use this command to set the number of notify retries to send for the specified port.

## **Syntax**

**set port oam** port-string **notify-retry** retries

## **Parameters**

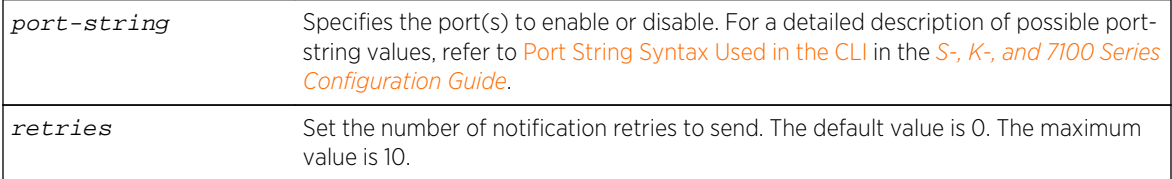

## **Defaults**

None.

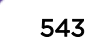

## Mode

All command modes.

## Usage

Instructs the remote OAM client to retransmit event notification OAM PDUs to the remote peer up to the configured number of retries. If a monitor link threshold is crossed, generating an event, and the notification action is configured, a single event notification OAM PDU is always generated. By default no further notifications are sent unless a value greater than zero is configured using this command. This retransmission process will halt if the link-monitoring process determines that additional events have transpired upon the link. A notification of the new event is then sent by the remote OAM client. The default value is 0, and the maximum value is 10.

## Example

This example shows how to set the number of OAM notify retry attempts for port ge.1.3 to 3:

```
System(rw)->set port oam ge.1.3 notify-retry 3
```
# clear port oam

Use this command to clear OAM counters or reset OAM configuration to default values for the specified port(s).

## Syntax

**clear port oam** port-string {**all** | **status** | **mode** | **loopback-rx** | **remote-loopback** | **notify-retry**}

## **Parameters**

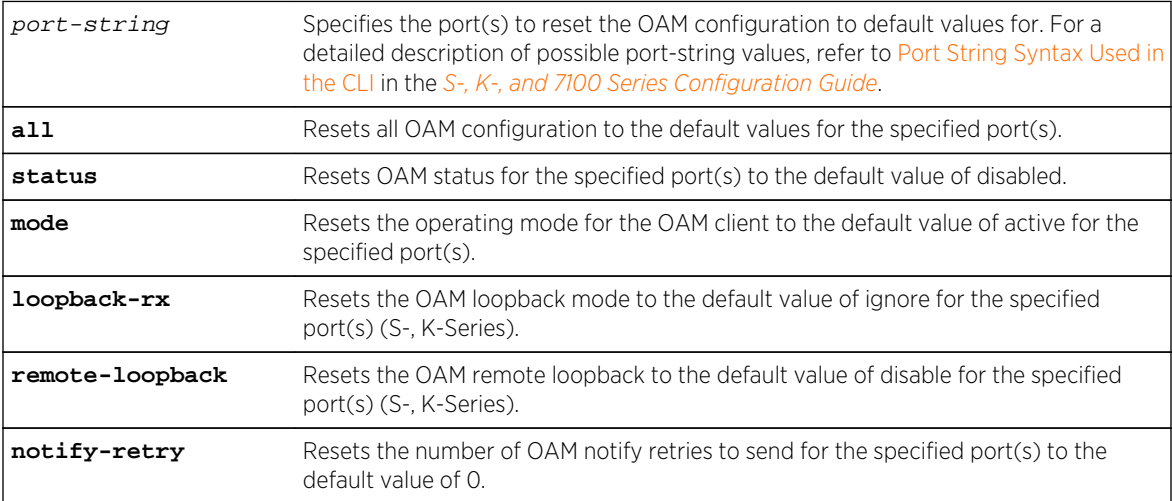

## <span id="page-544-0"></span>**Defaults**

None.

#### Mode

All command modes.

## Usage

The loopback-rx and remote-loopback options are supported on the S- and K-Series platforms.

## Example

This example shows how to reset the OAM operating mode for the OAM client to the default value of active for port ge.1.3:

System(rw)->clear port oam ge.1.3 mode System(rw)->

# set port oam link-monitor

Use this command to configure OAM link monitor functionality for the specified port.

## Syntax

**set port oam** port-string **link-monitor** {**frame** | **frame-period** | **frame-seconds** | **symbol-period**} {**threshold** threshold | **window** window | **action** {[**syslog**] [**disableinterface**] [**notify**]}

## **Parameters**

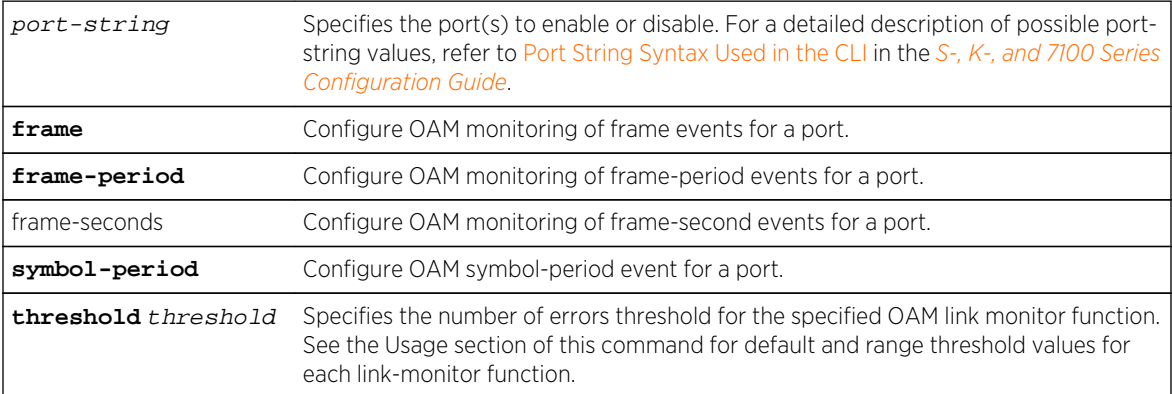

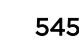

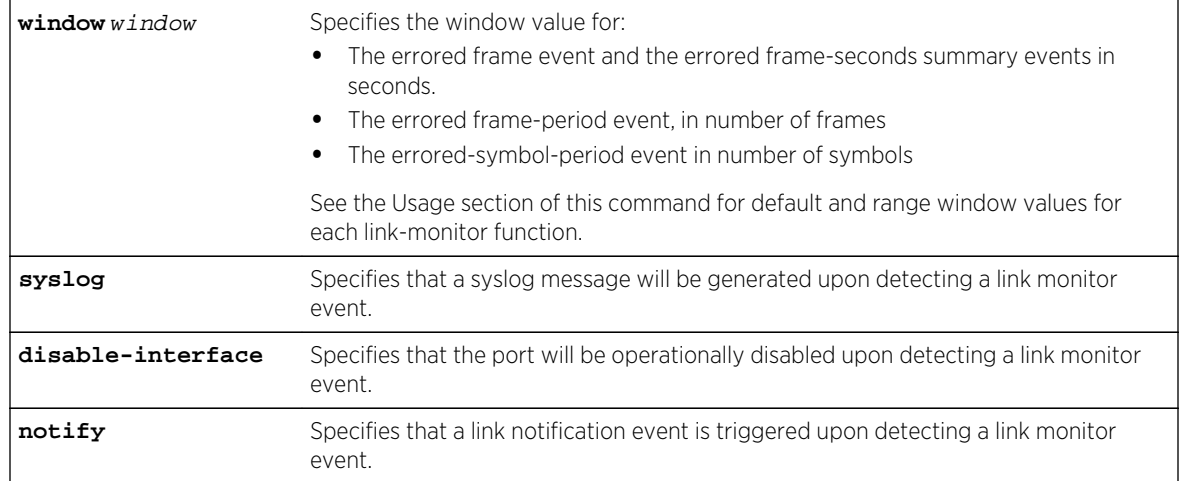

## **Defaults**

None.

## Mode

All command modes.

## Usage

This command configures the link-monitoring process on the specified port. Should the number of errors exceed the value specified in the threshold parameter for the configured window parameter, the link-monitoring process will take one or more specified actions.

#### **Note**

If the threshold value is zero (0), then an Event Notification OAM PDU is sent at the end of every window, regardless of whether the threshold is exceeded or not for that window. This can be used as an asynchronous notification to the peer OAM entity of the statistics related to this threshold crossing alarm.

The frame option monitors frame errors occurring during a period of time. The default threshold is 1 errored-frame. Valid threshold values are 0 - 4294967295 errored-frames. The default window is a 1 second interval. Valid window values are 1 - 60 seconds.

The frame-period option monitors frame errors that occur during the reception of a given number of frames. The default threshold is 1 errored-frame. Valid threshold values are 0 - 4294967295 erroredframes. The default window is equivalent to the maximum number of minimum sized frames that may be transmitted over the link during a one second interval, and the upper bound is the maximum number of minimum sized frames that may be transmitted over the link during a one minute interval. Therefore, the maximum frame-period window value can be set to 60 times the default window value.

The frame-period option defines its window value (number of frames) based upon the line rate of the port being configured. As such, the value may not be determined until the port has achieved a valid link

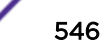

state. The possible frame-period window default and range values, based upon link speed are displayed in Table 39: Frame-Period Window Values on page 547.

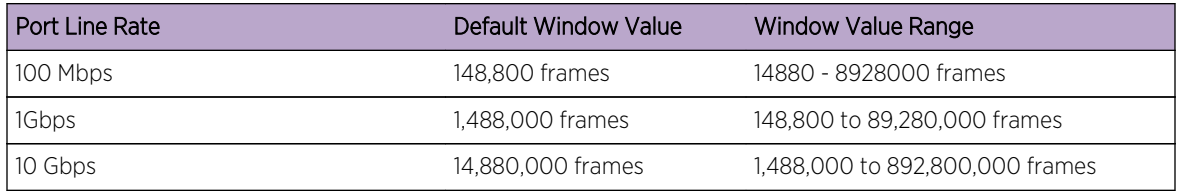

#### **Table 39: Frame-Period Window Values**

The frame-seconds option monitors the number of one-second intervals in which one or more frame errors occurred. The default threshold is 1 errored-second. Valid threshold values are 0 - 4294967295 errored-seconds. The default window is 60 seconds, the minimum is 10 seconds, and the maximum is 900 seconds.

The symbol-period option monitors symbol errors that occur during the reception of a given number of symbols. The default threshold is one errored-symbol. Valid threshold values are 0 - 4294967295 errored-symbol. The default window is equivalent to the maximum number of symbols that may be transmitted over the link during a one second interval, and the upper bound is the number of symbols that may be transmitted over the link during a one minute interval. Therefore, the maximum symbolperiod window value can be set to 60 times the minimum window value.

The symbol-period option defines its window value based upon the line rate of the port being configured. As such, the value may not be determined until the port has achieved a valid link state. The possible symbol-period window default and range values, based upon link speed are displayed in Table 40: Symbol-Period Window Values on page 547.

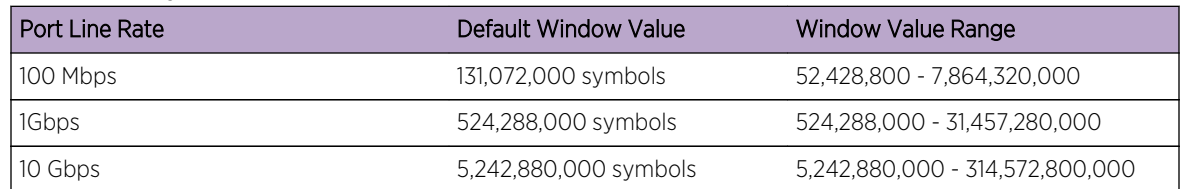

#### **Table 40: Symbol-Period Window Values**

The administrator may configure any one of three actions to be taken upon the detection of a link event:

- The syslog option triggers a syslog message to be generated, which confers information related to the event.
- The notify option triggers the transmission of a link event notification OAM PDU to the remote client.
- The disable-interface option operationally disables the port in question, and the port remains in that state until the administrator restores the port to operational status.

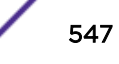

## Examples

This example shows how to set the OAM link monitor frame threshold to 1, window to 300 seconds, and action to syslog for port ge.1.3:

System(rw)->set port oam ge.1.3 link-monitor frame threshold 1 System( $rw$ )->set port oam  $qe.1.3$  link-monitor frame window 300 System(rw)->set port oam ge.1.3 link-monitor frame action syslog System(rw)->

This example shows how to set the OAM link monitor frame-period threshold to 1, window to 500000, and action to disable the interface, generate a syslog message and send a link notification:

```
System(rw)->set port oam ge.1.3 link-monitor frame-period threshold 1
System(rw)->set port oam ge.1.3 link-monitor frame-period window 500000
System(rw)->set port oam ge.1.3 link-monitor frame-period action disable-
interface syslog notify
```
## clear port oam link-monitor

Use this command to reset OAM link monitor configuration to default values for the specified port(s).

## Syntax

set port oam port-string **link-monitor** {**frame** | **frame-period** | **frame-seconds** | **symbol-period**} {**threshold** | **window** | **action** [**syslog**] [**disable-interface**] [**notify**]

## **Parameters**

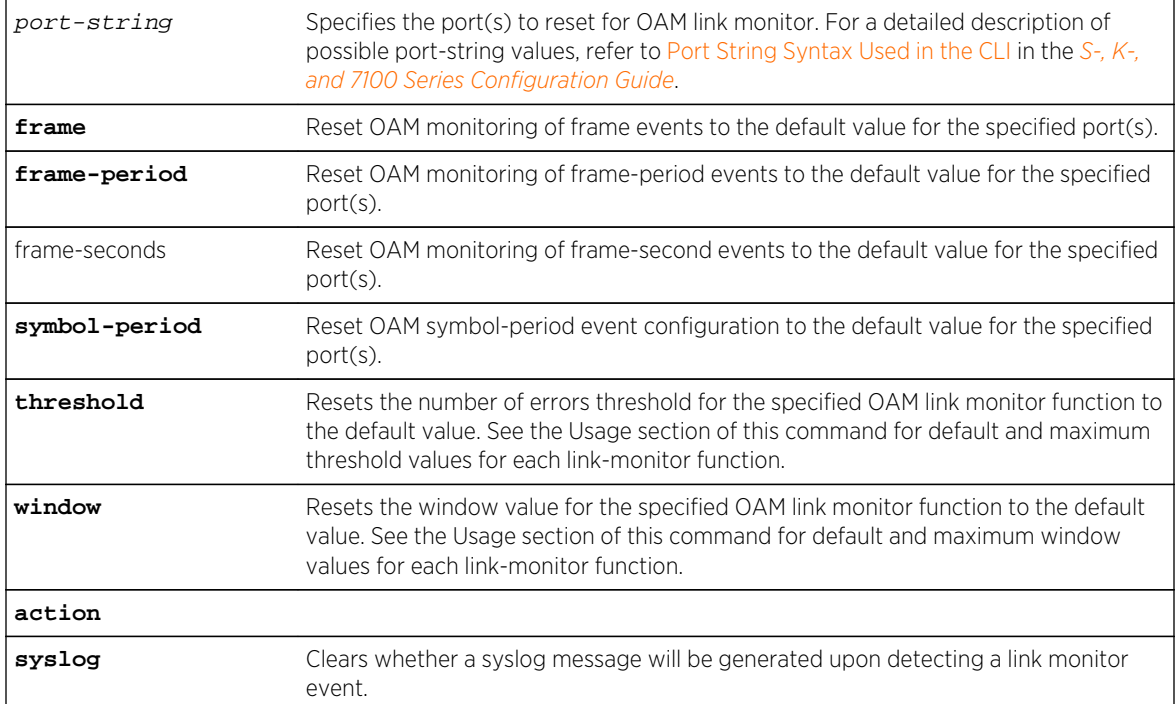

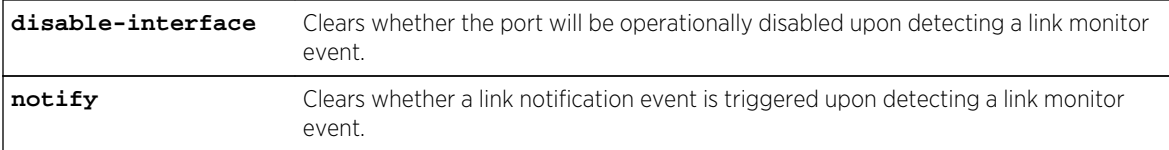

## **Defaults**

None.

## Mode

All command modes.

## Usage

This command resets the link-monitoring process on the specified port to the default value and clears any specified action.

The frame option monitors frame errors occurring during a period of time. The default threshold is one errored frame. The default window is a 1 second interval.

The frame-period option monitors frame errors that occur during the reception of a given number of frames. The default threshold is one errored frame. The default window is equivalent to the maximum number of minimum sized frames that may be transmitted over the link during a one second interval. See the Usage section of [set port oam link-monitor](#page-544-0) on page 545 for details.

The frame-seconds option monitors the number of one-second intervals in which one or more frame errors occurred. The default threshold is one errored-second. The default window is 60 seconds.

The symbol-period option will monitor symbol errors that occur during the reception of a given number of symbols. The default threshold is one errored-symbol. The default window is equivalent to the maximum number of symbols that may be transmitted over the link during a one second interval. See the Usage section of [set port oam link-monitor](#page-544-0) on page 545 for details.

Any specified action is cleared. If a specific action is not specified, the action keyword resets all actions to the default value of notify.

## Example

This example shows how to reset the OAM link monitor frame threshold to the default value of 1, the frame window to the default value of 1 second, and clears the syslog action for port ge.1.3:

System(rw)->set port oam ge.1.3 link-monitor frame threshold window action syslog System(rw)->

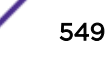

# show oam uld-config

Use this command to display a summary of the OAM Unidirectional Link Detection (ULD) configuration groups on the chassis.

## Syntax

**show oam uld-config** [group-index]

#### Parameters

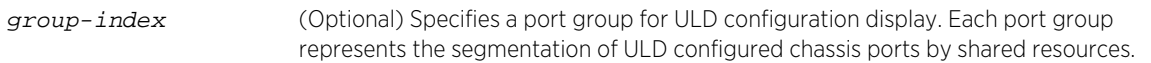

## **Defaults**

If a port group index is not specified, ULD configuration is displayed for all port groups.

#### Mode

All command modes.

## Examples

This example shows how to display the OAM ULD configuration summary for all port groups on this device:

```
System(rw)->show port oam uld-config
Ethernet OAM ULD Port Group Entries
----------------------------------------------------------------------
Port Group Index : 1
Maximum Fast Ports : 96
Fast Ports In Use : 0
Group Ports : ge.1.1-48,101-112;
Fast Ports : none
----------------------------------------------------------------------
Port Group Index : 3
Maximum Fast Ports : 96
Fast Ports In Use : 0
Group Ports : ge.3.1-48;
Fast Ports : none
----------------------------------------------------------------------
Port Group Index : 4
Maximum Fast Ports : 96
Fast Ports In Use : 2
Group Ports : ge.4.1-48;
Fast Ports : qe.4.29-30;
----------------------------------------------------------------------
Port Group Index : 5
Maximum Fast Ports : 96
Fast Ports In Use : 0
Group Ports : ge.5.1-48;
```
<span id="page-550-0"></span>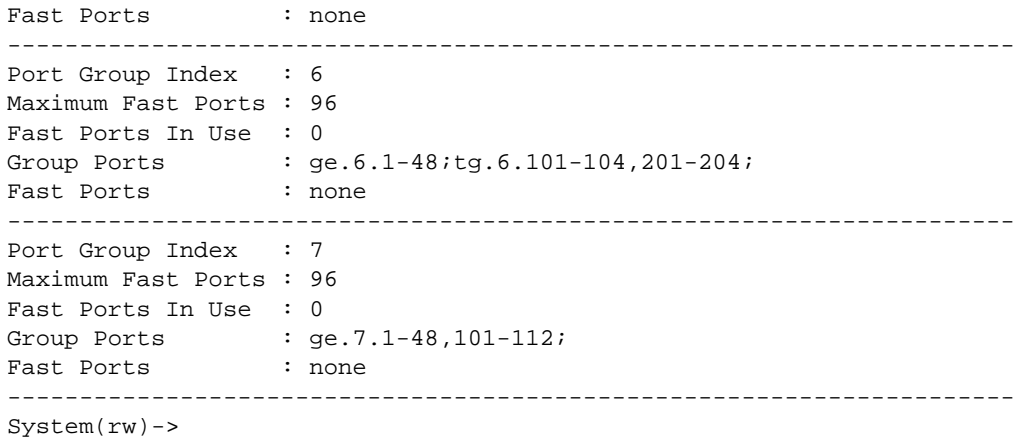

Table 41: show port oam uld-config Output Details on page 551 provides an explanation of the command output.

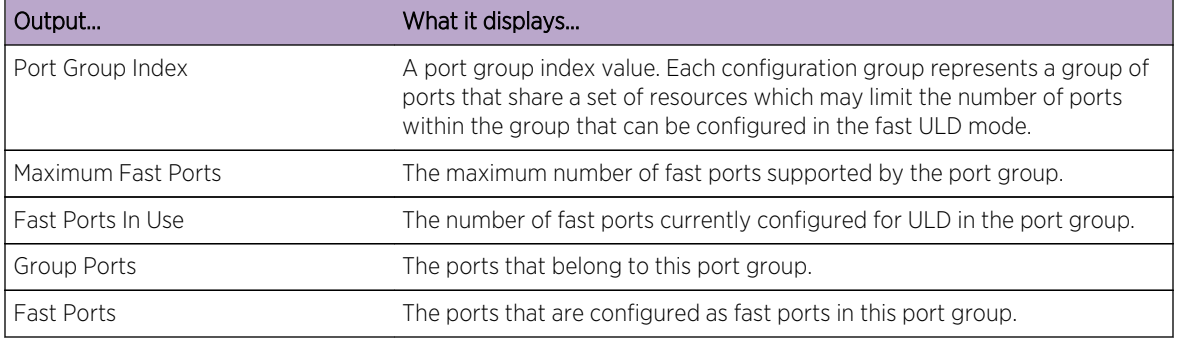

#### **Table 41: show port oam uld-config Output Details**

# set port oam uld mode

Use this command to set the OAM Unidirectional Link Detection (ULD) mode for the specified port.

## Syntax

```
set port oam port-string uld mode {disable | standard | fast}
```
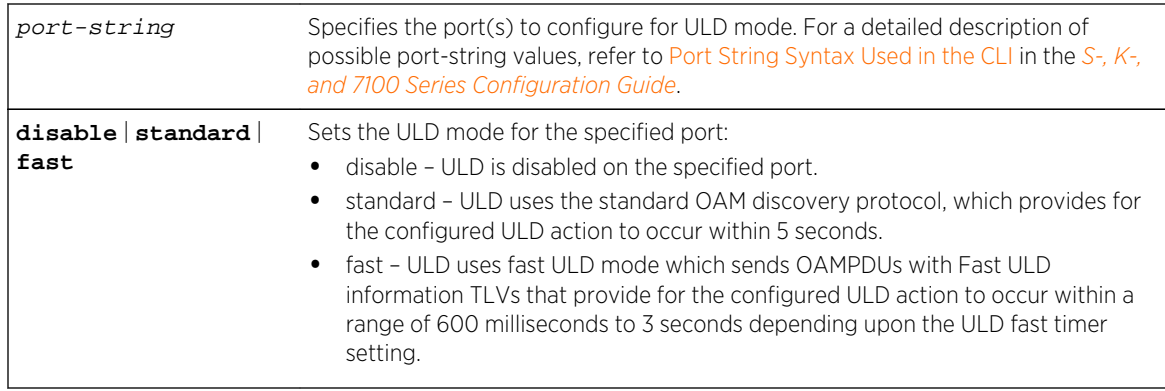

## Parameters

## **Defaults**

ULD is disabled by default on all ports.

## Mode

All command modes.

## Usage

If ULD is disabled, no attempt is made to detect unidirectional operation on the link. ULD supports two modes for the detection of a unidirectional link:

- Standard Uses the existing OAM discovery protocol to perform the configured ULD action on the port (set using [set port oam uld action](#page-552-0) on page 553) if more than 5 seconds elapses between reception of standard information OAMPDUs on the port.
- Fast Establishes a second tier of OAM discovery by transmitting information OAMPDUs with the Fast ULD information TLV. The configured ULD action is performed if more than 3 times the interval defined by the fast timer setting (using [set port oam uld fast-timer](#page-552-0) on page 553) elapses between reception of a Fast ULD information TLV on the port.

The configured ULD action can be to both disable the port and send a Syslog message or to only send a Syslog message. The ULD action defaults to only sending the Syslog message.

OAM ULD requires that both link peers are configured for active OAM mode, set using [set port oam](#page-539-0) [mode](#page-539-0) on page 540. To prevent ULD mis-configuration, the OAM peer disregards the configured OAM mode and operates as an active peer, if ULD is configured for either standard or fast mode.

## Example

This example shows how to set the OAM ULD mode to fast for port ge.1.2:

System(rw)->set port oam ge.1.2 uld mode fast

# <span id="page-552-0"></span>set port oam uld action

Use this command to set the ULD administrative action that will occur when a unidirectional link is detected on the specified port.

## Syntax

```
set port oam port-string uld action {disable-port | syslog-only}
```
## Parameters

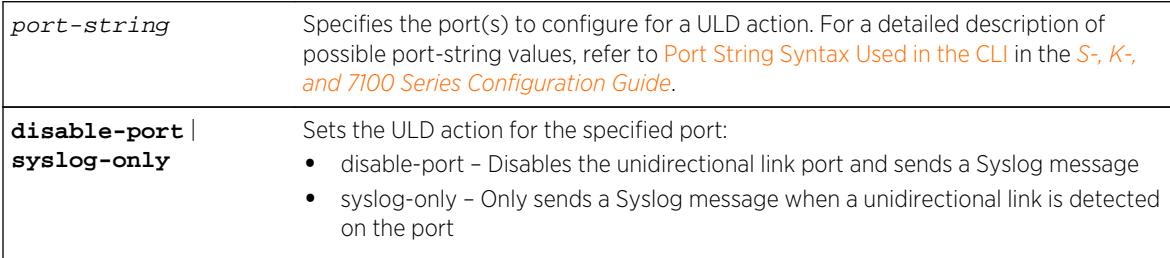

## **Defaults**

The ULD administrative action defaults to only sending a Syslog message when a unidirectional link is detected.

## Mode

All command modes.

## Usage

The ULD administrative action that occurs when a unidirectional link is detected defaults to sending a Syslog message only. The administrative action will always generate a Syslog message. By setting the ULD administrative action to disable-port, the ULD administrative action is to both disable the port and send a Syslog message.

## Example

This example shows how to set the port ge.1.2 ULD administrative action to both disable the port and send a Syslog message:

System(rw)->set port oam ge.1.2 uld action disable-port

# set port oam uld fast-timer

Use this command to set the fast timer multiplier for transmitting Fast ULD information TLVs on the specified port.

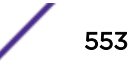

## **Syntax**

**set port oam** port-string **uld fast-timer** multiplier

## **Parameters**

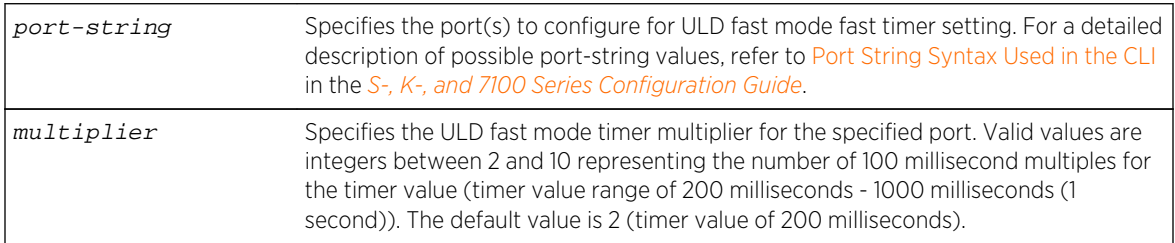

## **Defaults**

The fast timer multiplier defaults to 2 (timer value of 200 milliseconds).

## Mode

All command modes.

## Usage

This command determines the interval between transmission of OAMPDUs with Fast ULD information TLVs, used by the ULD fast mode to detect unidirectional links. ULD fast mode is set using [set port oam](#page-550-0) [uld mode](#page-550-0) on page 551. ULD Fast mode establishes a second tier of OAM discovery by transmitting information OAMPDUs with the Fast ULD information TLV. If a ULD fast mode configured port does not receive the Fast ULD information TLV from its peer within three times the configured fast timer setting, ULD performs the configured ULD action configured using [set port oam uld action](#page-552-0) on page 553.

## Example

This example shows how to set the transmission of OAMPDUs with Fast ULD information TLVs for port ge.1.2 to 400 milliseconds:

System(rw)->set port oam ge.1.2 uld fast-timer 4

## clear port oam uld

Use this command to reset OAM ULD configuration to default values for the specified port.

## Syntax

```
set port oam port-string uld {[mode] [action] [fast-timer]}
```
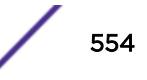

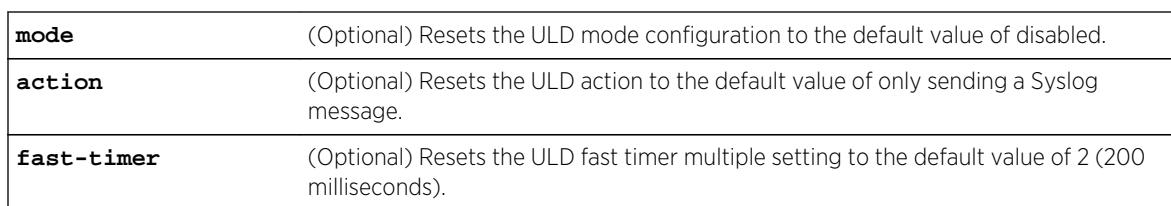

## Parameters

## **Defaults**

- ULD mode defaults to disabled.
- ULD action defaults to only sending a Syslog message.
- ULD fast-timer multiplier defaults to 2 (fast timer interval of 200 milliseconds).

#### Mode

All command modes.

## Examples

This example resets the ULD mode for all ports to the default value of disabled:

System(rw)->clear port oam \*.\*.\* uld mode

This example resets ULD mode, action and fast timer to default values for port ge.1.2:

System(rw)->clear port oam ge.1.2 uld mode action fast-timer

## show port operstatuscause

Use this command to display the causes configured to place operating status to a down or dormant state for one or more ports.

#### Syntax

```
show port operstatuscause [admin | any | cos | dot1x | flowlimit | init | lag |
linkflap | linkloss | modifiable | oam | oamlb | vsb | lstrk | uld | txqmn |
policy | self] [port-string]
```
## **Parameters**

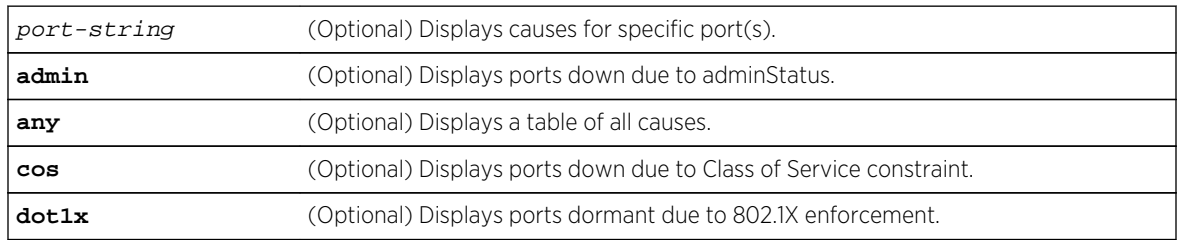

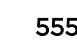

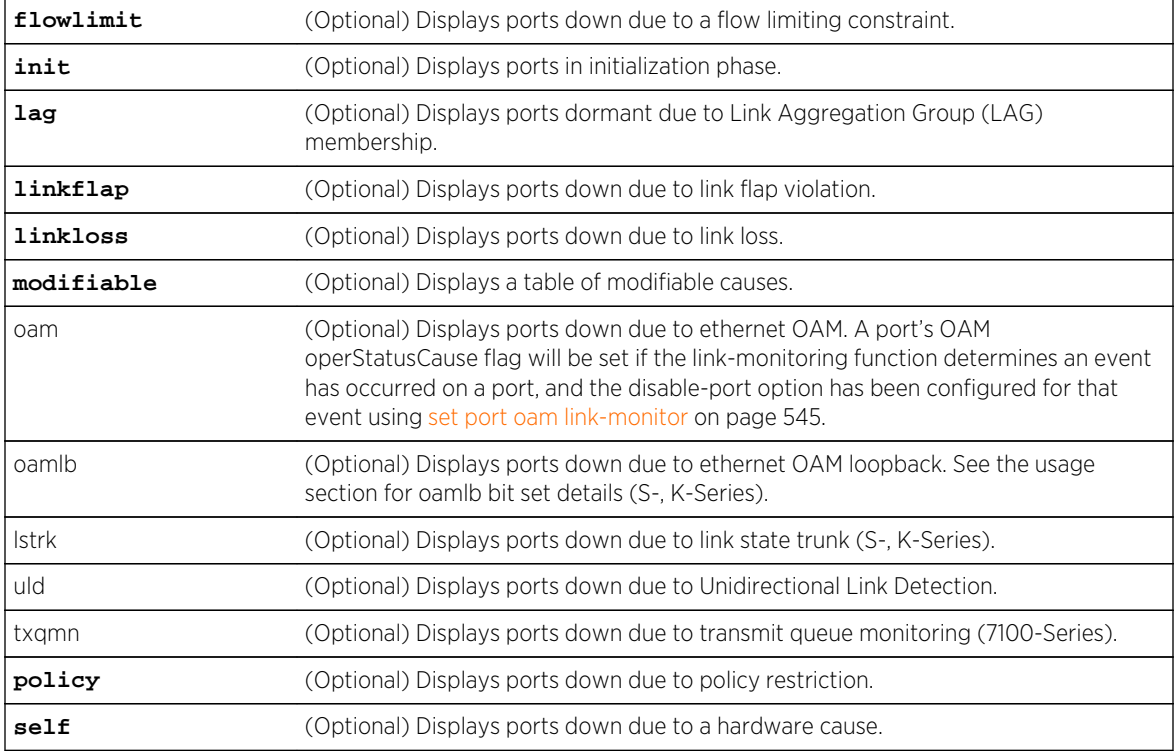

## **Defaults**

If no options are specified, causes for all ports will be displayed.

## Mode

All command modes.

## Usage

There are 3 OAM loopback states for which the oamlb bit is set: initiating loopback, terminating loopback, and local loopback.

For the port that initiates or terminates remote loopback, the oamlb bit is briefly set as the port passes through the initiating or terminating loopback state, unless a problem communicating with the peer exists. Once remote loopback state is acquired or terminated, the oamlb bit clears.

The oamlb bit is also set if the peer port has initiated remote loopback, which puts the local port in local loopback. The oamlb bit is set for the client being put into loopback for the entire time that remote loopback is in effect. The oamlb bit clears once loopback is torn down between the two clients.

The oamlb and lstrk options are supported on the S- and K-Series platforms.

The txqmn option is supported on the 7100-Series platform.

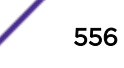

## Example

This example shows how to display operation status causes for all ports:

S- and K-Series

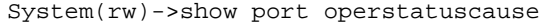

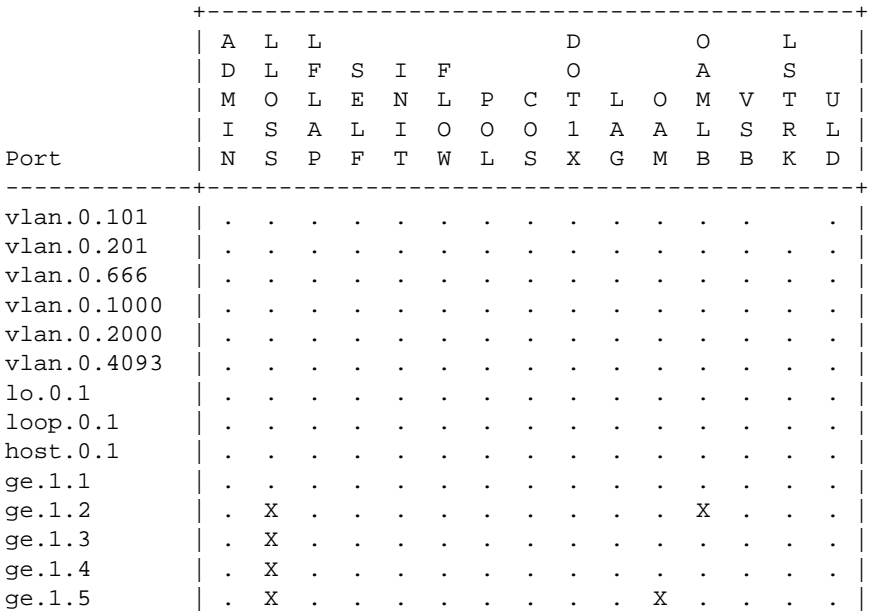

#### 7100-Series

System(rw)->show port operstatuscause

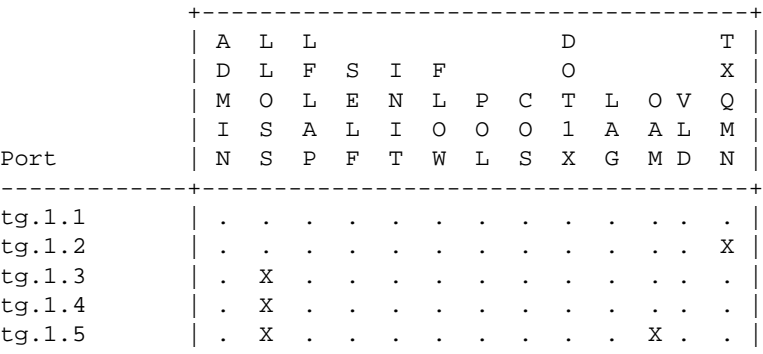

# clear port operstatuscause

Use this command to override the causes configured to place operating status to a down or dormant state for one or more ports.

#### Syntax

```
clear port operstatuscause [port-string] [admin] [all] [cos] [flowlimit]
[linkflap] [oam] [oamlb] [policy]
```
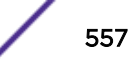

## Parameters

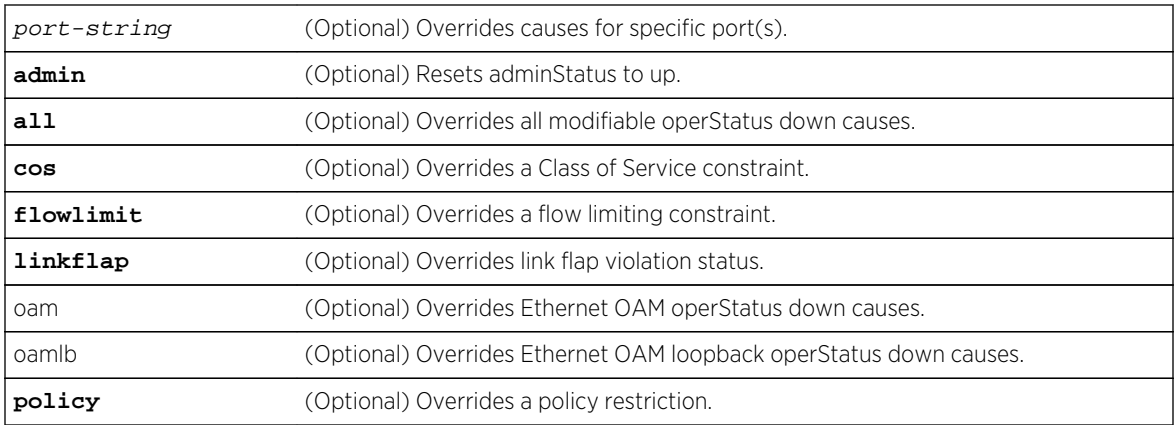

## **Defaults**

If no options are specified, all operating status causes will be overridden for all ports.

## Mode

All command modes.

## Usage

The oamlb option is supported on the S- and K-Series platforms.

## Example

This example shows how to override all operational causes on all ports:

System(rw)->clear port operstatuscause

# show port speed

Use this command to display the default speed setting on one or more ports.

## Syntax

**show port speed** [port-string]

#### Parameters

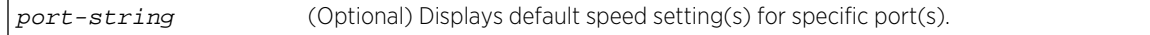

## **Defaults**

If port-string is not specified, default speed settings for all ports will display.

## <span id="page-558-0"></span>Mode

All command modes.

## Example

This example shows how to display the default speed setting for GbE port 14 in slot 3:

```
System(rw)->show port speed ge.3.14
default speed is 1000 on port ge.3.14.
```
## set port speed

Use this command to set the default speed of one or more ports.

## Syntax

```
set port speed port-string {1000 | 10000 | 40000}
```
## Parameters

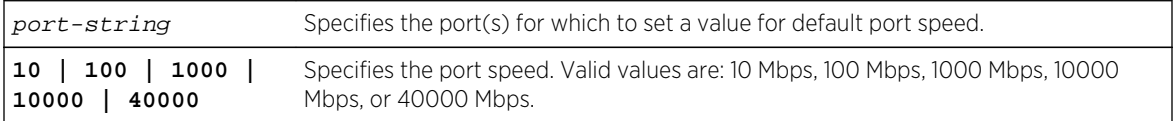

## **Defaults**

None.

## Mode

All command modes.

## Usage

The 10 and 100 Mbps options are supported on the S- and K-Series platforms.

The default port speed setting only takes effect on ports that have auto-negotiation disabled.

On the S- and 7100-Series see the The 40Gpbs QSFP Port discussion in the *[S-, K-, and 7100 Series](http://documentation.extremenetworks.com/PDFs/SK7100/S_K_7100_Configuration_Guide.pdf) [Configuration Guide](http://documentation.extremenetworks.com/PDFs/SK7100/S_K_7100_Configuration_Guide.pdf)* for a detailed discussion related to changing QSFP 40/10Gbps port speed.

On the 7100-Series platform, when a 40GB QSFP fiber MAU is present, the system cannot determine from the QSFP cabling whether the mode should be set to 1x40GB mode or 4x10GB mode. The port defaults to 1x40GB mode. To set 4x10GB mode on the 7100-Series, enter set port speed port-string 10000. Use the 40GB fg.x.y designation for the port-string. The port will move to a down state and remain down until the system is reset. After the system reset, the port will come back up as four 10GB ports using the port-string format tg.x.y.

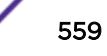

On the 7100-Series platform, to set the 4x10GB mode back to 1x40GB mode, enter the command set port speed port-string 40000 specifying one of the 10GB ports. The four 10GB ports will move to a down state and remain down until the system is reset. After the system reset, the port will come back up as a single 40GB port using the port-string format fg.x.y.

#### Example

This example shows how to set Ethernet port 3 in slot 3 to a port speed of 1000 Mbps:

System(rw)->set port speed ge.3.3 1000

## show port status

Use this command to display operating and admin status, speed, duplex mode and port type for one or more ports on the device.

## Syntax

**show port status** [port-string] [**-interesting**]

#### **Parameters**

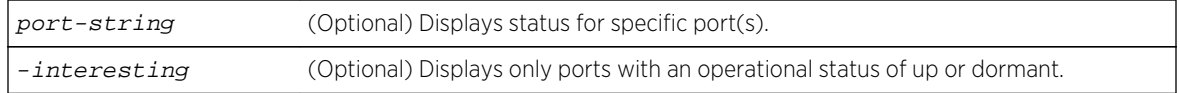

## **Defaults**

If no options are specified, status information for all ports will be displayed.

#### Mode

All command modes.

#### Examples

This example shows how to display status information for port range ge.1.1 through 4:

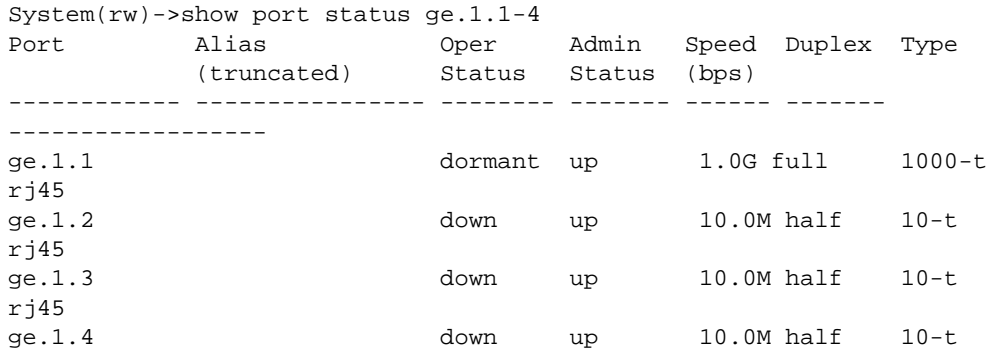

```
rj45
4 of 4 ports displayed, 1 port(s) with oper status 'up' or 'dormant'.
```
This example shows how to display status information for console ports:

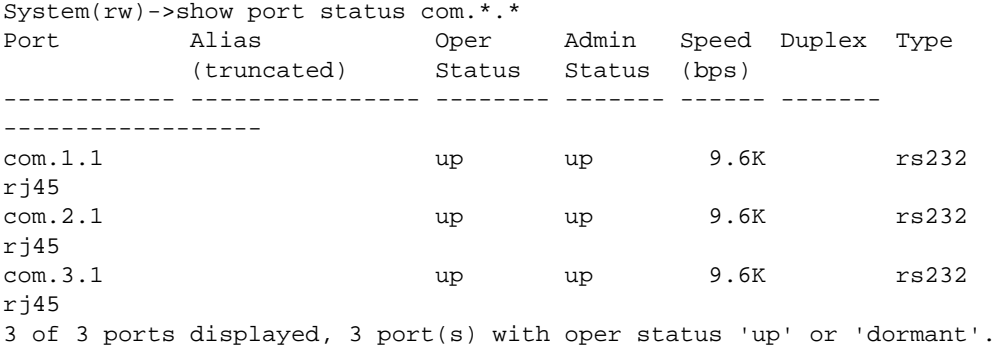

Table 42: show port status Output Details on page 561 provides an explanation of the command output.

| Output            | What it displays                                                                                                    |
|-------------------|----------------------------------------------------------------------------------------------------|
| Port              | Port designation.                                                                                                    |
| Alias (truncated) | Alias configured for the port. For details on using the set port alias<br>command, refer to set port alias on page 517.                                                                                   |
| Oper Status       | Operating status (up or down).                                                                                                    |
| Admin Status      | Whether the specified port is enabled (up) or disabled (down). For details<br>on using the set port disable and the set port enable commands to<br>change the port status, refer to set port on page 512. |
| Speed             | Operational speed in Mbps or Kbps of the specified port. For details on<br>using the set port speed command to change defaults, refer to set<br>port speed on page 559.                                   |
| <b>Duplex</b>     | Duplex mode (half or full) of the specified port. For details on using the<br>set port duplex command to change defaults, refer to set port<br>duplex on page 522.                                        |
| Type              | Physical port and interface type.                                                                                                    |

**Table 42: show port status Output Details**

# show port transceiver

Use this command to display port transceiver information.

#### Syntax

```
show port transceiver [port-string] [basic-only] [sensor-only] [all]
```
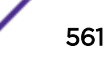

## Parameters

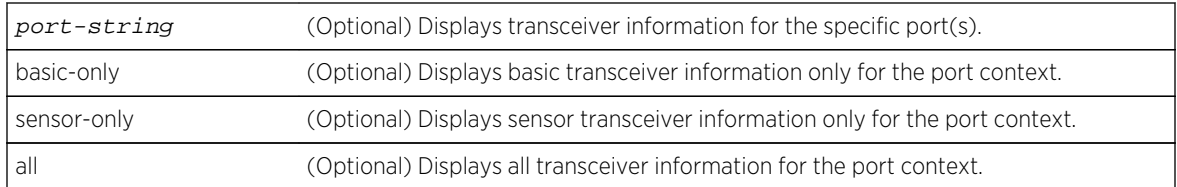

## **Defaults**

If no options are specified, all transceiver information is displayed for all transceiver ports.

## Mode

All command modes.

## Examples

This example shows how to display all transceiver information, including basic data and sensor data, for tg.1.5:

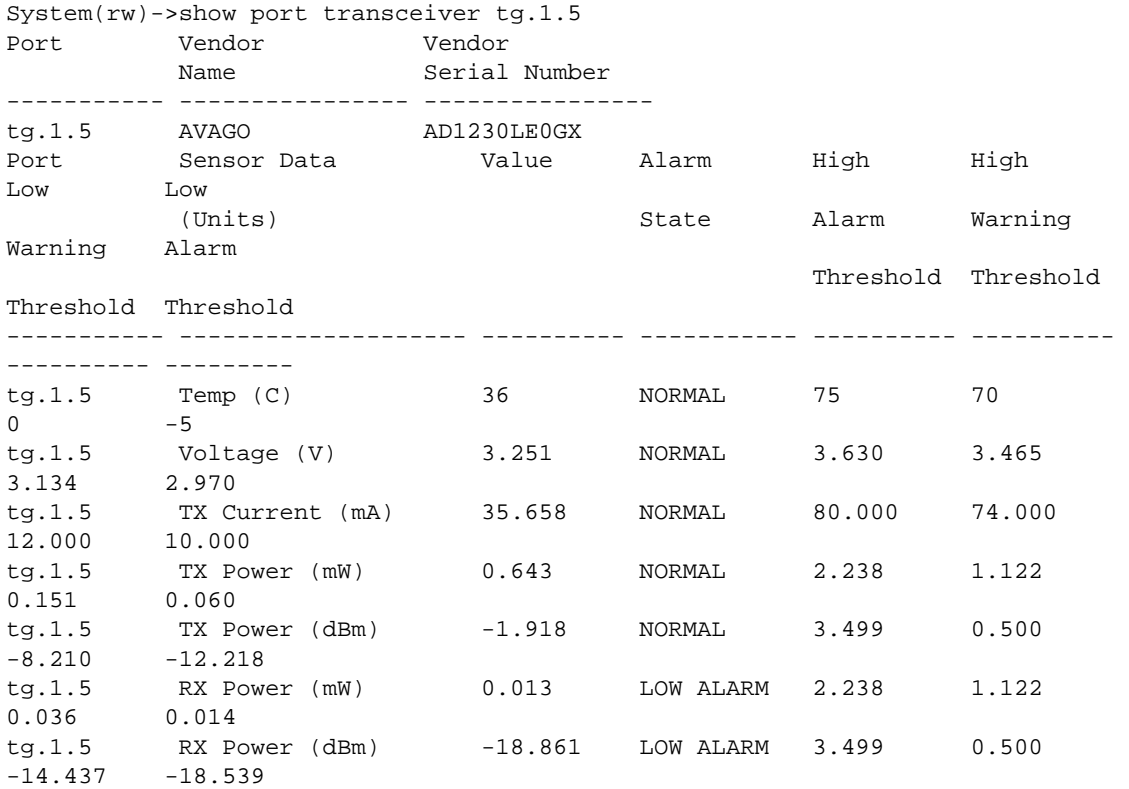

This example shows how to display basic information only for all ports with transceivers present:

System(rw)->show port transceiver basic-only Transceiver Data (operational transceivers only) --------------------------------------------------

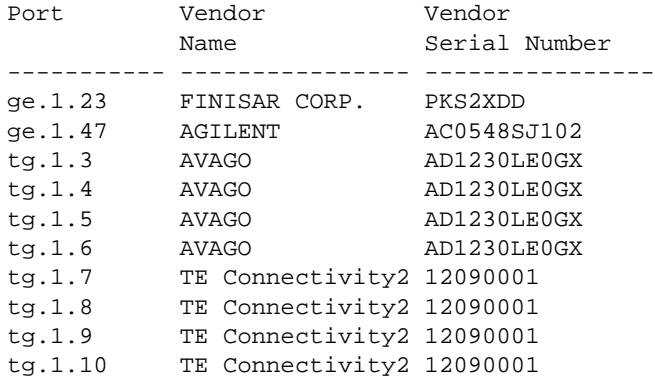

This example shows how to display sensor information only for tg.1.3 and tg.1.4

System(rw)->show port transceiver tg.1.3-4 sensor-only Transceiver Sensor Data (operational sensors only)

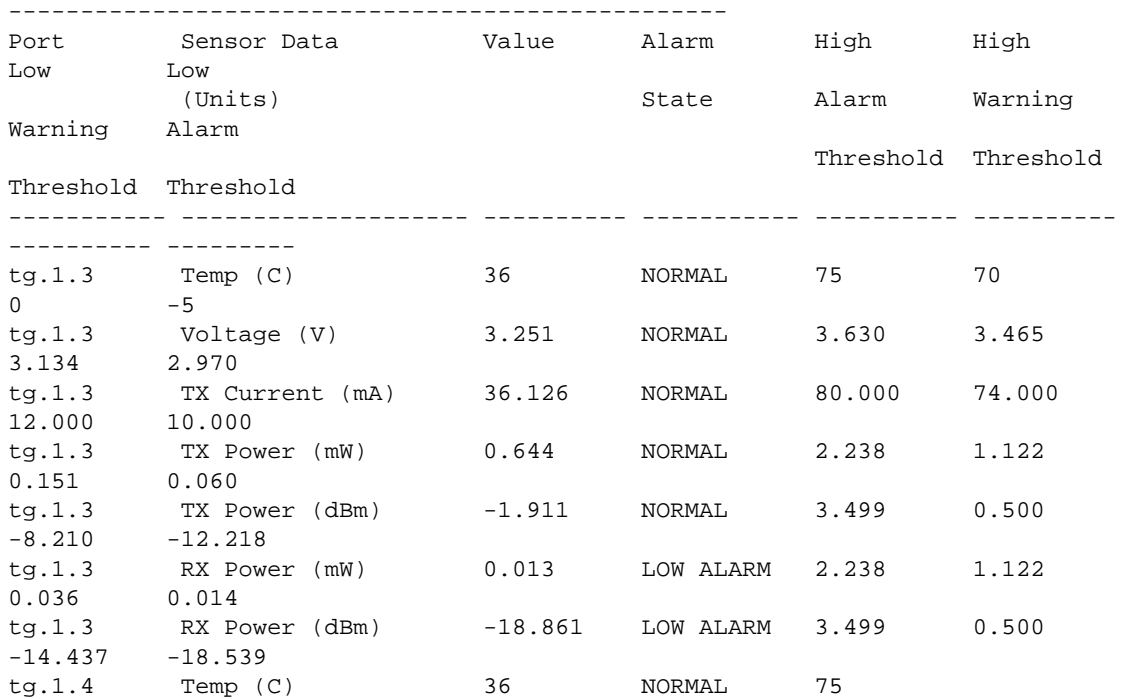

# 31 **Transmit Queue Monitoring Commands**

show txqmonitor settings [show txqmonitor port](#page-564-0) [set txqmonitor state](#page-565-0) [clear txqmonitor state](#page-566-0) [set txqmonitor sampleinterval](#page-566-0) [clear txqmonitor sampleinterval](#page-567-0) [set txqmonitor downtime](#page-568-0) [clear txqmonitor downtime](#page-569-0) [set txqmonitor ignorepausetime](#page-569-0) [clear txqmonitor ignorepausetime](#page-570-0) [set txqmonitor minrate](#page-571-0) [clear txqmonitor minrate](#page-572-0) [set txqmonitor threshold](#page-572-0) [clear txqmonitor threshold](#page-574-0) [set txqmonitor trapstatus](#page-574-0) [clear txqmonitor trapstatus](#page-575-0) [clear txqmonitor operstatus](#page-576-0)

> This chapter describes the Transmit Queue Monitoring set of commands and how to use them on the 7100-Series platform. For information about configuring Transmit Queue Monitoring, refer to Port Configuration in the *[S-, K-, and 7100 Series Configuration Guide](http://documentation.extremenetworks.com/PDFs/SK7100/S_K_7100_Configuration_Guide.pdf)*.

# show txqmonitor settings

Use this command to display transmit queue monitoring configuration.

## **Syntax**

**show txqmonitor settings**

## Parameters

None.

## **Defaults**

None.

S- K- and 7100-Series CLI Reference Guide 564

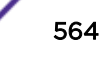

## <span id="page-564-0"></span>Mode

All command modes.

## Examples

This example shows how to display the current transmit queue monitoring configuration settings:

```
System(rw)->show txqmonitor settings
Transmit Queue Monitoring State : enabled
Trap Status : enabled
Down time(in sample intervals) : 0
Ignore pause time(in sample intervals) : 0
Minimum Sample Rate(in pkts/sample)
Sample interval(in seconds) : 1
Logging threshold : 2
Ignore Pause threshold : 5
Disable Port threshold : 10
System(rw)->
```
# show txqmonitor port

Use this command to display port transmit queue monitoring values.

#### **Syntax**

**show txqmonitor port**

#### Parameters

None.

#### **Defaults**

None.

#### Mode

All command modes.

## Examples

This example shows how to display transmit queue monitoring port values:

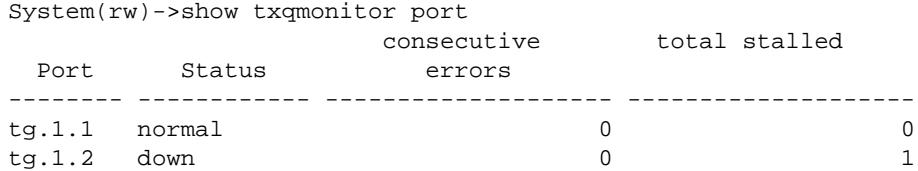

```
. . . . .
System(rw)->
```
Table 43: show txqmonitor port Output Display on page 566 provides an explanation of the command output.

#### **Table 43: show txqmonitor port Output Display**

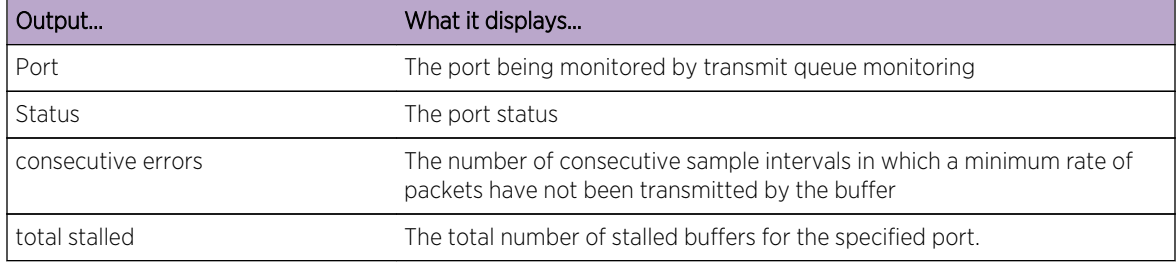

# set txqmonitor state

Use this command to enable or disable transmit queue monitoring on the device.

## Syntax

**set txqmonitor state** {**enable** | **disable**}

## Parameters

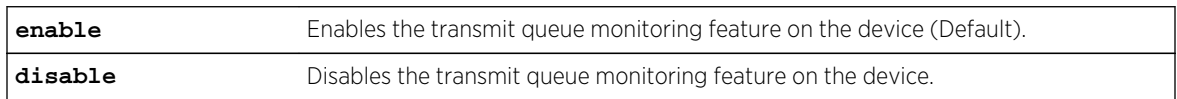

## **Defaults**

Transmit queue monitoring is enabled by default.

## Mode

All command modes.

## Usage

Transmit queue monitoring monitors ports and takes a configured action when the port buffer does not transmit a configured minimum number of packets within a set number of consecutive sample intervals.

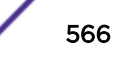

## <span id="page-566-0"></span>Examples

This example shows how to disable transmit queue monitoring on the device:

System(rw)->set txqmonitor state disable System(rw)->

# clear txqmonitor state

Use this command to reset the transmit queue monitoring state to the default value.

#### Syntax

**clear txqmonitor state**

#### Parameters

None.

## **Defaults**

None.

#### Mode

All command modes.

#### Usage

The transmit queue monitoring state defaults to enabled.

#### Examples

This example shows how to reset transmit queue monitoring state to the default value of enabled:

```
System(rw)->clear txqmonitor state
System(rw)->
```
## set txqmonitor sampleinterval

Use this command to set the stalled condition port check sample interval.

#### Syntax

**set txqmonitor sampleinterval** seconds

## <span id="page-567-0"></span>Parameters

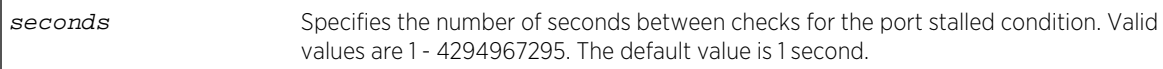

#### **Defaults**

1 second.

## Mode

All command modes.

## Usage

If congestion is detected on the port egress queues, the sample interval timer is turned on. If the configured minimum number of packets have not been transmitted at the end of the sample interval, the port is considered to be in a stalled state. One of three configurable actions can occur if the port buffer remains in a stalled state for a set number of consecutive sample intervals for that action.

## Examples

This example shows how to set the sample interval to 3 seconds:

```
System(rw)->set txqmonitor sampleinterval 3
System(rw)->
```
# clear txqmonitor sampleinterval

Use this command to reset the stalled condition port check sample interval to the default value.

## Syntax

**clear txqmonitor sampleinterval**

## Parameters

None.

## **Defaults**

None.

## Mode

All command modes.

#### <span id="page-568-0"></span>Usage

This command resets the stalled condition port check sample interval to the default value of 1 second.

## Examples

This example shows how to reset the sample interval to 1 second:

```
System(rw)->clear txqmonitor sampleinterval
System(rw)->
```
# set txqmonitor downtime

Use this command to set the amount of time the port will be down if the disable port threshold action is triggered.

## Syntax

**set txqmonitor downtime** sample-intervals

## Parameters

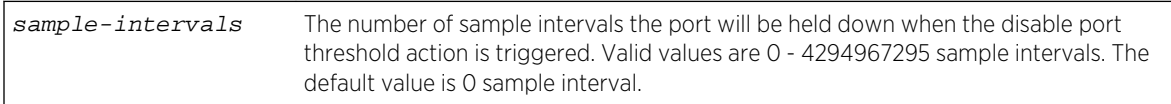

## **Defaults**

0 sample interval.

## Mode

All command modes.

## Usage

When transmit queue monitoring detects a stalled buffer, a set of three independently configured actions will occur if a configured threshold of consecutive sample intervals for each action is met. This setting affects the disable port threshold actions. If the disable port threshold action is triggered, the port remains disabled for the period of time in sample intervals based upon the setting for this command. If the setting is 0, the port does not return to the normal state when the downtime timer expires. In this case you must administratively clear the condition using [clear txqmonitor operstatus](#page-576-0) on page 577.

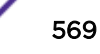

## <span id="page-569-0"></span>Examples

This example shows how to set the downtime for the disable port threshold actions to 3 sample intervals:

System(rw)->set txqmonitor downtime 3 System(rw)->

# clear txqmonitor downtime

Use this command to reset the amount of time the port will be down if the disable port threshold action is triggered to the default value.

## Syntax

**clear txqmonitor downtime**

## Parameters

None.

## **Defaults**

None.

#### Mode

All command modes.

## Usage

This command resets the amount of time the port will be down if the disable port threshold action is triggered to the default value of 0 sample interval.

## Examples

This example shows how to reset the downtime for the disable port threshold actions to the default value of 0 sample interval:

```
System(rw)->clear txqmonitor downtime
System(rw)->
```
# set txqmonitor ignorepausetime

Use this command to set the amount of time the port will ignore pause frames if the ignore pause frames threshold action is triggered.

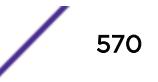

#### <span id="page-570-0"></span>**Syntax**

**set txqmonitor ignorepausetime** sample-intervals

#### Parameters

sample-intervals The number of sample intervals the port will ignore pause frames when the ignore pause frames threshold action is triggered. Valid values are 0 - 4294967295 sample intervals. The default value is 0 sample interval.

#### **Defaults**

0 sample interval.

#### Mode

All command modes.

#### Usage

When transmit queue monitoring detects a stalled buffer, a set of three independently configured actions will occur if a configured threshold of consecutive sample intervals for each action is met. This setting affects the ignore pause frames threshold action. If the ignore pause frames threshold action is triggered, the action will be in affect for the period of time in sample intervals based upon the setting for this command. If the setting is 0, the port does not return to the normal state when the ignore pause time timer expires. In this case you must administratively clear the condition using [clear](#page-576-0) [txqmonitor operstatus](#page-576-0) on page 577.

#### Examples

This example shows how to set the ignore pause frame threshold action to 3 sample intervals:

```
System(rw)->set txqmonitor ignorepausetime 3
System(rw)->
```
# clear txqmonitor ignorepausetime

Use this command to reset the amount of time the port will ignore pause frames if the ignore pause frames threshold action is triggered to the default value.

#### **Syntax**

**clear txqmonitor ignorepausetime**

#### Parameters

None.

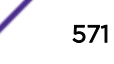

## <span id="page-571-0"></span>**Defaults**

None.

#### Mode

All command modes.

## Usage

This command resets the amount of time the port will ignore pause frames if the ignore pause frames threshold action is triggered to the default value of 0 sample interval.

#### Examples

This example shows how to reset the ignore pause frame actions to the default value of 0 sample interval:

```
System(rw)->clear txqmonitor downtime
System(rw)->
```
# set txqmonitor minrate

Use this command to set the minimum number of packets transmitted by the transmit buffer within the sample interval to avoid the buffer being set to stalled state.

#### Syntax

**set txqmonitor minrate** packets

#### Parameters

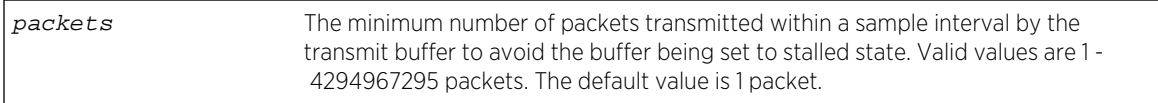

## **Defaults**

1 packet.

## Mode

All command modes.

## <span id="page-572-0"></span>Examples

This example shows how to set the minimum number of packets transmitted by the transmit buffer within the sample interval to avoid the buffer being set to stalled state to 5:

System(rw)->set txqmonitor minrate 5 System(rw)->

# clear txqmonitor minrate

Use this command to reset the minimum number of packets transmitted by the transmit buffer within the sample interval to avoid the buffer being set to stalled state to the default value.

#### **Syntax**

**clear txqmonitor minrate**

## Parameters

None.

## **Defaults**

None.

#### Mode

All command modes.

## Usage

This command resets the minimum number of packets transmitted by the transmit buffer within the sample interval to avoid the buffer being set to stalled state to the default value of 1 packet.

## Examples

This example shows how to reset the minimum number of packets transmitted by the transmit buffer within the sample interval to avoid the buffer being set to stalled state to the default value of 1 packet:

```
System(rw)->clear txqmonitor minrate
System(rw)->
```
## set txqmonitor threshold

Use this command to set the action thresholds in number of consecutive errored sample intervals before a transmit queue monitoring action is triggered.

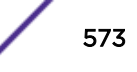

## **Syntax**

**set txqmonitor threshold** {**disableport** | **ignorepause** | **logging**} sample-intervals

## **Parameters**

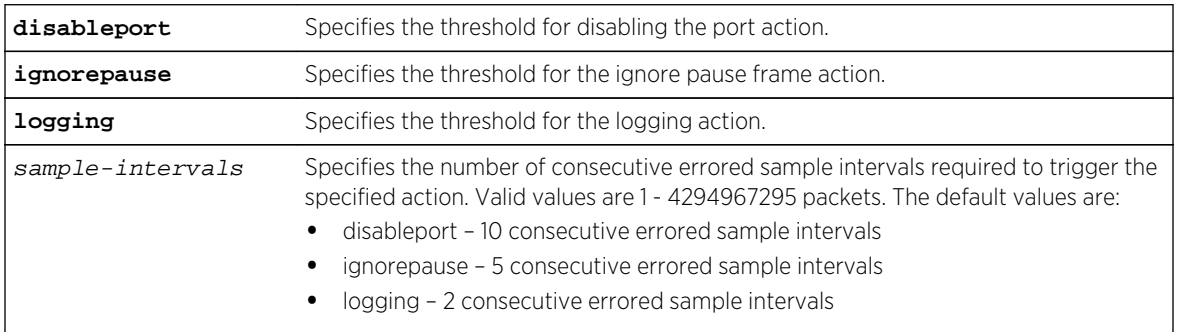

## **Defaults**

- disableport 10 consecutive errored sample intervals
- ignorepause 5 consecutive errored sample intervals
- logging 2 consecutive errored sample intervals

## Mode

All command modes.

## Usage

When transmit queue monitoring detects a stalled buffer, a set of three independently configured actions will occur if a configured threshold of consecutive errored sample intervals for each action is met:

- The logging threshold generates a Syslog message notification that the stalled buffer condition exists
- The ignore pause threshold disables processing of received pause packets on the port
- The shutdown port threshold disables the port

Each action is independent.

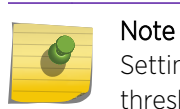

Setting the disable port threshold to trigger before the ignore pause frames or logging thresholds causes these action thresholds to never be met and the action will not occur.

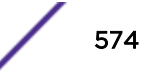

## <span id="page-574-0"></span>Examples

This example shows how to set the ignore pause frames action threshold to 4 sample intervals:

```
System(rw)->set txqmonitor threshold ignorepause 4
System(rw)->
```
# clear txqmonitor threshold

Use this command to reset the action thresholds in number of consecutive errored sample intervals before a transmit queue monitoring triggers the action to default values.

#### Syntax

**clear txqmonitor threshold** [**disableport]** [**ignorepause**] [**logging**]

#### Parameters

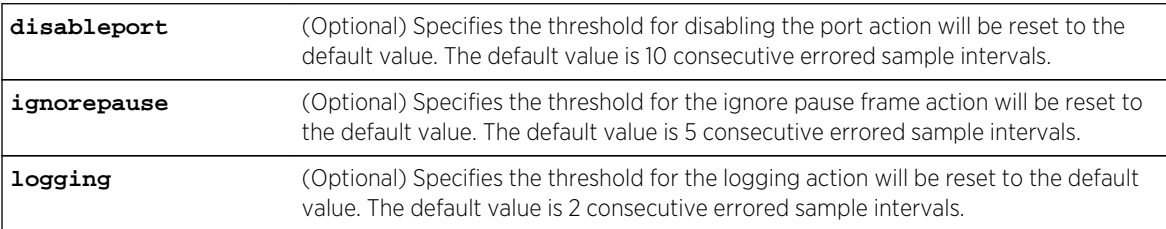

## Defaults

If no options is specified, all thresholds are cleared.

#### Mode

All command modes.

#### Examples

This example shows how to reset the ignore pause frames action threshold to the default value of 5 sample intervals:

```
System(rw)->clear txqmonitor threshold ignorepause
System(rw)->
```
## set txqmonitor trapstatus

Use this command to enable or disable transmit queue monitoring global traps generation.

#### **Syntax**

```
set txqmonitor trapstatus {enable | disable}
```
S- K- and 7100-Series CLI Reference Guide 575

#### <span id="page-575-0"></span>Parameters

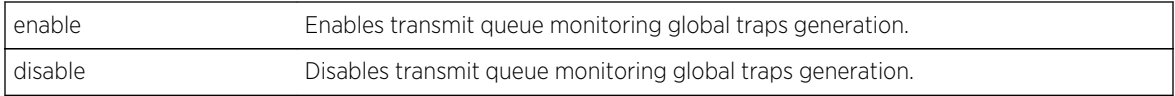

## **Defaults**

Transmit queue monitoring global traps generation defaults to enabled.

## Mode

All command modes.

#### Usage

With traps enabled, transmit queue monitoring generates a trap each time an action threshold is met. The trap will indicate the exceeded threshold and the interface index.

## Examples

This example shows how to set the transmit queue monitoring trap generation state to disabled:

```
System(rw)->set txqmonitor trapstatus disable
System(rw)->
```
# clear txqmonitor trapstatus

Use this command to reset the transmit queue monitoring traps generation state to the default value.

#### Syntax

**clear txqmonitor trapstatus**

## Parameters

None.

#### **Defaults**

None.

## Mode

All command modes.
## Usage

Transmit queue monitoring traps generation defaults to enabled.

#### Examples

This example shows how to reset transmit queue monitoring traps generation to the default value of enabled:

```
System(rw)->clear txqmonitor trapsstatus
System(rw)->
```
## clear txqmonitor operstatus

Use this command to set ports back to a normal state from a transmit queue monitoring ignore pause frame or disabled port state.

#### Syntax

**clear txqmonitor operstatus**

#### Parameters

None.

#### **Defaults**

None.

## Mode

All command modes.

#### Usage

When this command is issued, any ports in a transmit queue monitoring ignore pause frame or disabled port state is reset to a normal state.

## Examples

This example shows how to reset the transmit queue monitoring state for any ports in an ignore pause frame or disabled port state to a normal state:

```
System(rw)->clear txqmonitor operstatus
System(rw)->
```
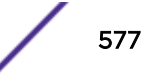

## 32 **Link Trap and Link Flap Detection Commands**

show port trap [set port trap](#page-578-0) [show linkflap](#page-578-0) [set linkflap globalstate](#page-581-0) [set linkflap portstate](#page-581-0) [set linkflap interval](#page-582-0) [set linkflap action](#page-583-0) [clear linkflap action](#page-583-0) [set linkflap threshold](#page-584-0) [set linkflap downtime](#page-585-0) [clear linkflap down](#page-585-0) [clear linkflap](#page-586-0)

> This chapter provides detailed information for the link trap and link flap set of commands for the S- Kand 7100-Series platforms. For information about configuring link trap and link flap detection, refer to Port Configuration in the *[S-, K-, and 7100 Series Configuration Guide](http://documentation.extremenetworks.com/PDFs/SK7100/S_K_7100_Configuration_Guide.pdf)*.

## show port trap

Use this command to display whether the port is enabled for generating an SNMP trap message if its link state changes.

## Syntax

**show port trap** [port-string]

#### Parameters

port-string (Optional) Displays link trap status for specific port(s).

## **Defaults**

If port-string is not specified, the trap status for all ports will be displayed.

#### Mode

All command modes.

#### <span id="page-578-0"></span>Example

This example shows how to display link trap status for ge.3.1 through 4:

System(rw)->show port trap ge.3.1-4 Link traps enabled on port ge.3.1. Link traps enabled on port ge.3.2. Link traps enabled on port ge.3.3. Link traps enabled on port ge.3.4.

## set port trap

Use this command to enable or disable ports for sending SNMP trap messages when their link status changes.

#### Syntax

**set port trap** port-string {**enable** | **disable**}

#### Parameters

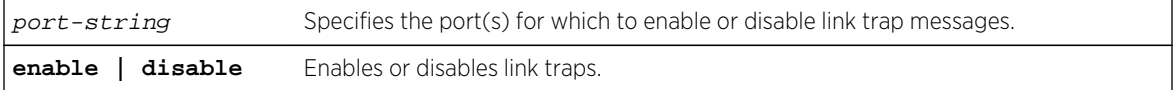

#### **Defaults**

None.

#### Mode

All command modes.

#### Example

This example shows how to disable link traps for slot 3, port 3:

System(rw)->set port trap ge.3.3 disable

## show linkflap

Use this command to display link flap detection state and configuration information.

#### Syntax

```
show linkflap {globalstate | portsupported | actsupported | maximum | downports}
| {portstate | action | operstatus | threshold | interval] | downtime |
currentcount | totalcount | timelapsed | violations | parameters | metrics}
[port-string]
```
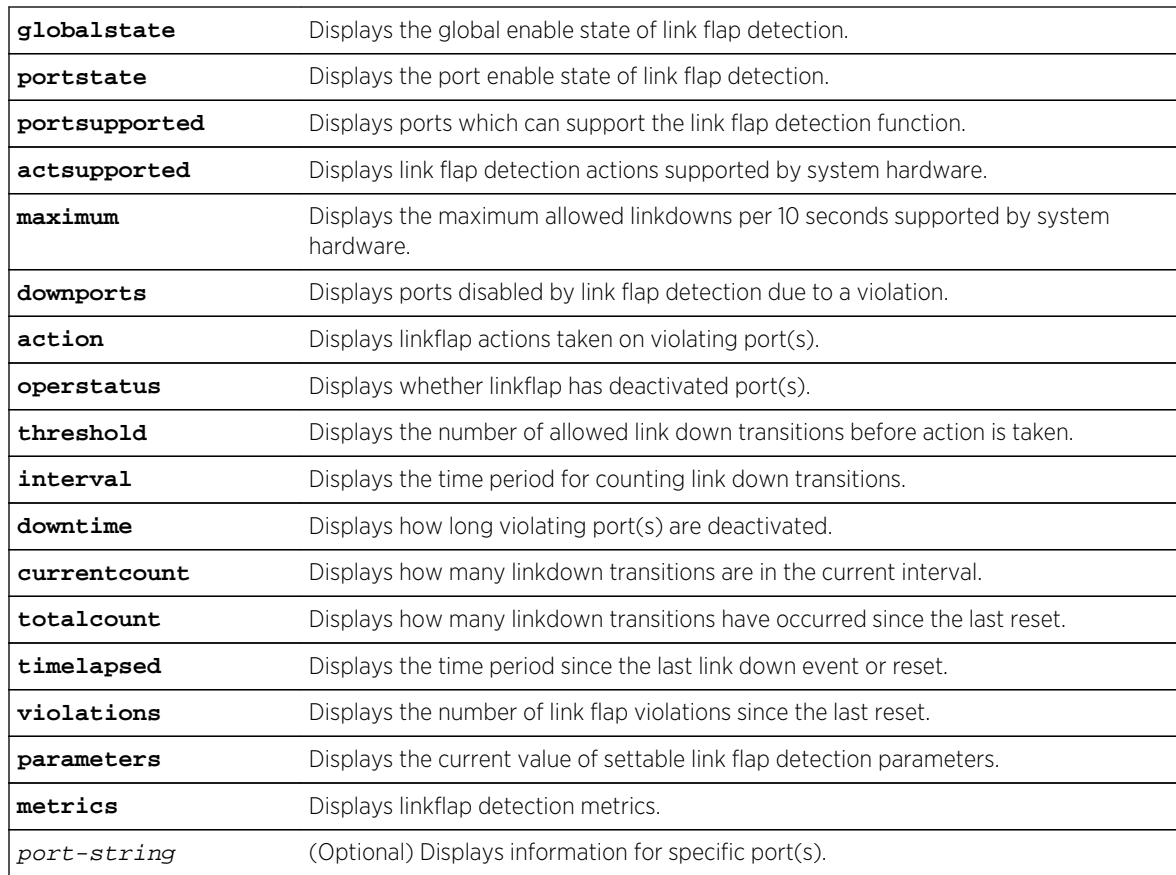

## Parameters

## **Defaults**

• If port-string is not specified, information for all ports will be displayed for the specified parameter.

## Mode

All command modes.

## Examples

This example shows how to display the global status of the link trap detection function:

```
System(rw)->show linkflap globalstate
Linkflap feature globally disabled
```
This example shows how to display ports disabled by link flap detection due to a violation:

```
System(rw)->show linkflap downports
Ports currently held DOWN for Linkflap violations:
None.
```
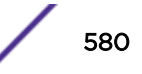

This example shows how to display the link flap parameters table:

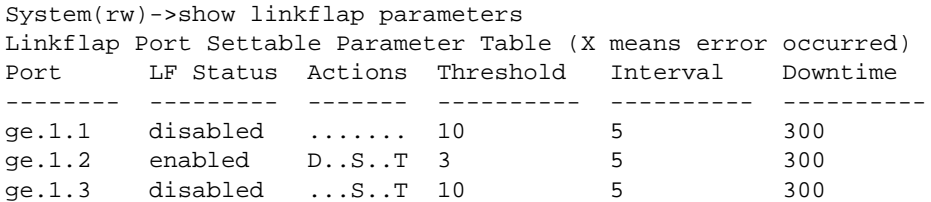

Table 44: show linkflap parameters Output Details on page 581 provides an explanation of the show linkflap parameters command output.

| Output           | What it displays                                                                                                    |
|------------------|----------------------------------------------------------------------------------------------------|
| Port             | Port designation. For a detailed description of possible port-string values.<br>refer to the S-, K-, and 7100 Series Configuration Guide.                             |
| <b>LF Status</b> | Link flap enabled state.                                                                                                    |
| Actions          | Actions to be taken if the port violates allowed link flap behavior. $D =$<br>disabled, $S = S$ yslog entry will be generated, $T = S NMP$ trap will be<br>generated. |
| Threshold        | Number of link down transitions necessary to trigger the link flap action.                                                                                            |
| Interval         | Time interval (in seconds) for accumulating link down transitions.                                                                                                    |
| Downtime         | Interval (in seconds) port(s) will be held down after a link flap violation.                                                                                          |

**Table 44: show linkflap parameters Output Details**

This example shows how to display the link flap metrics table:

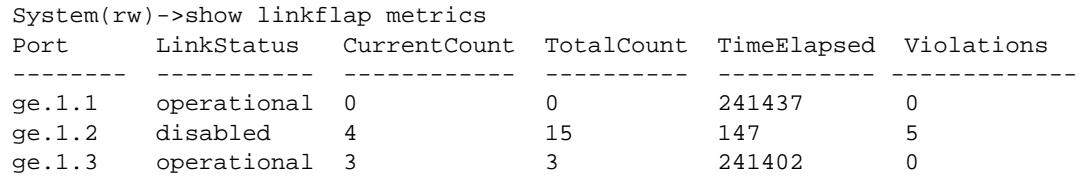

Table 45: show linkflap metrics Output Details on page 581 provides an explanation of the show linkflap metrics command output.

#### **Table 45: show linkflap metrics Output Details**

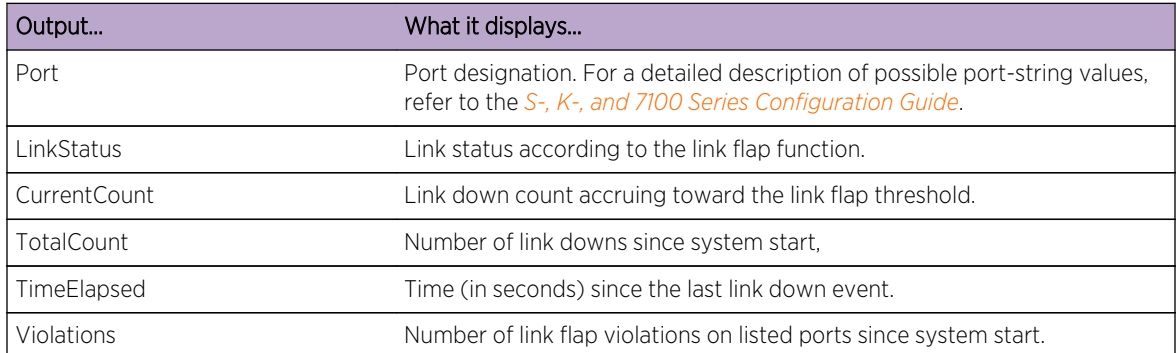

## <span id="page-581-0"></span>set linkflap globalstate

Use this command to globally enable or disable the link flap detection function.

## Syntax

**set linkflap globalstate** {**disable** | **enable**}

#### Parameters

**disable** | **enable** Globally disables or enables the link flap detection function.

#### **Defaults**

None.

## Mode

All command modes.

#### Usage

By default, the function is disabled globally and on all ports.

## Example

This example shows how to globally enable the link trap detection function:

System(rw)->set linkflap globalstate enable

## set linkflap portstate

Use this command to enable or disable link flap monitoring on one or more ports.

#### **Syntax**

```
set linkflap portstate {disable | enable} [port-string]
```
#### Parameters

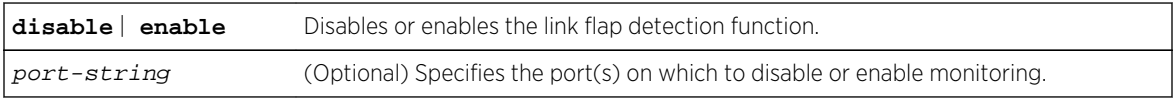

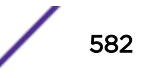

## <span id="page-582-0"></span>**Defaults**

If port-string is not specified, all ports will be disabled or enabled.

#### Mode

All command modes.

## Usage

If disabled globally after per-port settings have been configured using the commands later in this chapter, per-port settings will be retained.

## Example

This example shows how to enable the link trap monitoring on all ports:

System(rw)->set linkflap portstate enable

## set linkflap interval

Use this command to set the time interval (in seconds) for accumulating link down transitions.

## Syntax

**set linkflap interval** port-string interval\_value

#### **Parameters**

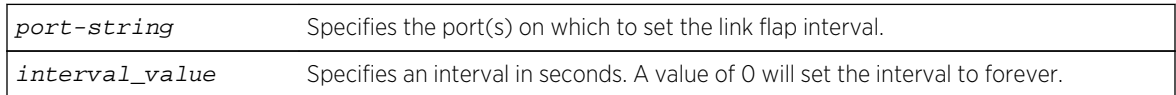

## **Defaults**

interval\_value = 5 seconds.

## Mode

All command modes.

## Example

This example shows how to set the link flap interval on port ge.1.4 to 1000 seconds:

```
System(rw)->set linkflap interval ge.1.4 1000
```
## <span id="page-583-0"></span>set linkflap action

Use this command to set reactions to a link flap violation.

## Syntax

**set linkflap action** port-string {**disableInterface** | **gensyslogentry** | **gentrap** | **all**}

## Parameters

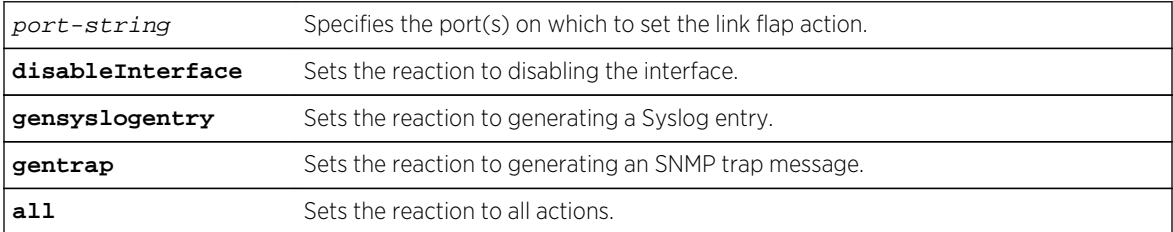

## **Defaults**

None.

## Mode

All command modes.

## Example

This example shows how to set the link flap violation action on port ge.1.4 to generating a Syslog entry:

System(rw)->set linkflap action ge.1.4 gensyslogentry

## clear linkflap action

Use this command to clear reactions to a link flap violation.

#### Syntax

**clear linkflap action** port-string {**disableInterface** | **gensyslogentry** | **gentrap** | **all**}

## Parameters

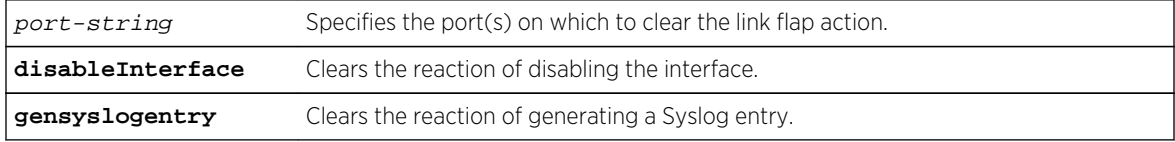

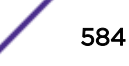

<span id="page-584-0"></span>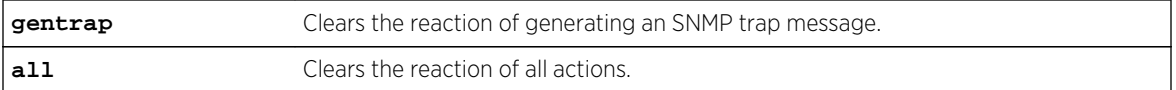

## **Defaults**

If port-string is not specified, actions will be cleared on all ports.

#### Mode

All command modes.

## Example

This example shows how to clear all link flap violation actions on all ports:

```
System(rw)->clear linkflap action all
```
## set linkflap threshold

Use this command to set the link flap action trigger count.

## Syntax

**set linkflap threshold** port-string threshold\_value

#### Parameters

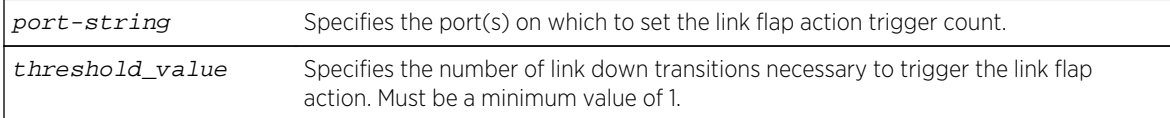

## **Defaults**

threshhold\_value = 10 down transitions.

#### Mode

All command modes.

## Example

This example shows how to set the link flap threshold on port ge.1.4 to 5:

```
System(rw)->set linkflap threshold ge.1.4 5
```
## <span id="page-585-0"></span>set linkflap downtime

Use this command to set the time interval (in seconds) one or more ports will be held down after a link flap violation.

#### Syntax

**set linkflap downtime** port-string downtime\_value

#### Parameters

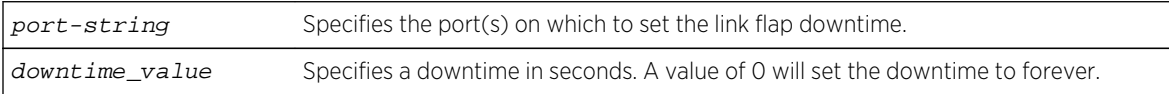

## **Defaults**

None.

## Mode

All command modes.

#### Example

This example shows how to set the link flap downtime on port ge.1.4 to 5000 seconds:

```
System(rw)->set linkflap downtime ge.1.4 5000
```
## clear linkflap down

Use this command to toggle link flap disabled ports to operational.

#### Syntax

**clear linkflap down** [port-string]

#### Parameters

port-string Specifies the port(s) to make operational.

## **Defaults**

If port-string is not specified, all ports disabled by a link flap violation will be made operational.

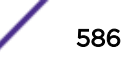

<span id="page-586-0"></span>All command modes.

## Example

This example shows how to make disabled port ge.1.4 operational:

```
System(rw)->clear linkflap down ge.1.4
```
## clear linkflap

Use this command to clear all link flap options and / or statistics on one or more ports.

## Syntax

**clear linkflap** {**all** | **stats** [port-string] | **parameter** port-string {**threshold** | **interval** | **downtime** | **all**}

## Parameters

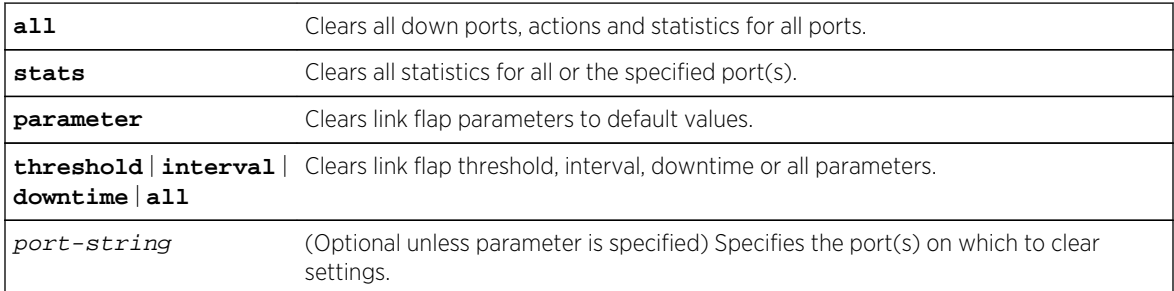

## **Defaults**

If port-string is not specified, settings and/or statistics will be cleared on all ports.

## Mode

All command modes.

## Examples

This example shows how to clear all link flap options on port ge.1.4:

System(rw)->clear linkflap all ge.1.4

This example shows how to clear downtime link flap on port ge.1.1:

```
System(rw)->clear linkflap parameter ge.1.1 downtime
```
## 33 **Port Priority Configuration**

Configuring Port Priority [Configuring Priority to Transmit Queue Mapping](#page-589-0)

This chapter provides detailed information for the port priority set of commands for the S- K- and 7100- Series platforms. For information about configuring port priority, refer to Port Configuration in the *[S-,](http://documentation.extremenetworks.com/PDFs/SK7100/S_K_7100_Configuration_Guide.pdf) [K-, and 7100 Series Configuration Guide](http://documentation.extremenetworks.com/PDFs/SK7100/S_K_7100_Configuration_Guide.pdf)*.

## Configuring Port Priority

This section describes the display and configuration of port priority characteristics, including: the display and configuration of the port default CoS transmit priority, traffic class mapping-to-priority of each port, and configuration of the port to transmit frames priority transmit queues.

## show port priority

Use this command to display the 802.1D priority for one or more ports.

*Syntax*

**show port priority** [port-string]

#### *Parameters*

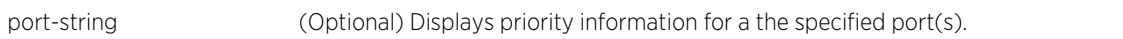

*Defaults*

If port-string is not specified, priority for all ports will be displayed.

*Mode*

All command modes.

## Example

This example shows how to display the port priority for the ge.2.1 through 5:

System(rw)->show port priority ge.2.1-5 ge.2.1 is set to 0 ge.2.2 is set to 0 ge.2.3 is set to 0 ge.2.4 is set to 0 ge.2.5 is set to 0

#### set port priority

Use this command to set the 802.1D (802.1p) Class-of-Service transmit queue priority (0 through 7) on each port.

*Syntax*

**set port priority** port-string priority

*Parameters*

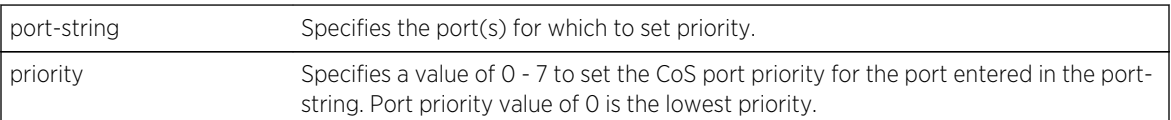

*Defaults*

None.

*Mode*

All command modes.

*Usage*

For commands to to configure protocol-based policy classification to a Class-of-Service, including a CoS policy to override port transmit queue priority, see [.Policy Class of Service \(CoS\) Commands](#page-889-0) on page 890

When CoS override is enabled using the [set policy](#page-821-0) profile command as described in set policy [profile](#page-821-0) on page 822, CoS-based classification rules will take precedence over priority settings configured with this command.

A port receiving a frame without priority information in its tag header is assigned a priority according to the priority setting on the port. For example, if the priority of a port is set to 5, the frames received through that port without a priority indicated in their tag header are classified as a priority 5. A frame with priority information in its tag header is transmitted according to that priority.

## Example

This example shows how to set a default priority of 6 on ge.1.3. Frames received by this port without priority information in their frame header are set to the default setting of 6:

```
System(rw)->set port priority ge.1.3 6
```
#### clear port priority

Use this command to reset the current default port priority setting to 0.

*Syntax*

**clear port priority** port-string

<span id="page-589-0"></span>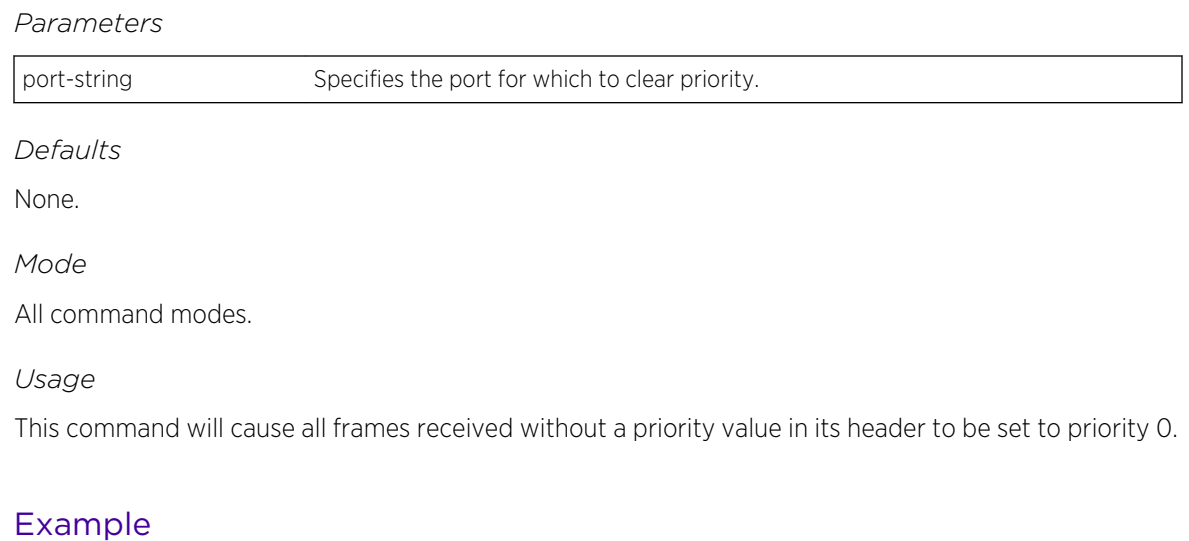

This example shows how to reset ge.1.11 to the default priority:

```
System(rw)->clear port priority ge.1.11
```
## Configuring Priority to Transmit Queue Mapping

This section describes the configuration of transmit queue port mapping on the S- and K-Series platforms and the display of transmit queue port mapping on the S- K- and 7100-Series platforms.

## show port priority-queue

Use this command to display the port priority levels (0 through 7, with 0 as the lowest level) associated with the current transmit queue (0 - 11 depending on port type, with 0 being the lowest priority) for each priority of the selected port.

*Syntax*

**show port priority-queue** [port-string]

*Parameters*

port-string (Optional) Specifies the port for which to display the priority queue.

*Defaults*

If port-string is not specified, all ports will be displayed.

*Mode*

All command modes.

#### *Usage*

A frame with a certain port priority is transmitted according to the settings entered using the set priority-queue command described in [set port priority-queue \(S-, K-Series\)](#page-590-0) on page 591 (S-, K-Series).

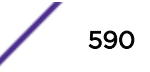

## <span id="page-590-0"></span>Example

This example shows how to display priority queue information for tg.1.1:

S- and K-Series

System(rw)->show port priority-queue tg.1.1 Port P0 P1 P2 P3 P4 P5 P6 P7 ------------ -- -- -- -- -- -- -- - tg.1.1 1 0 0 1 2 2 3 3

#### 7100-Series

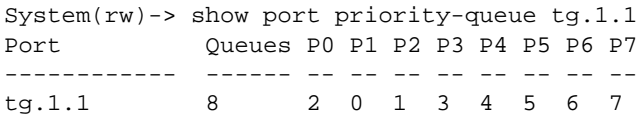

## set port priority-queue (S-, K-Series)

Use this command to map 802.1D (802.1p) priorities to transmit queues.

#### *Syntax*

#### **set port priority-queue** port-string priority queue

#### *Parameters*

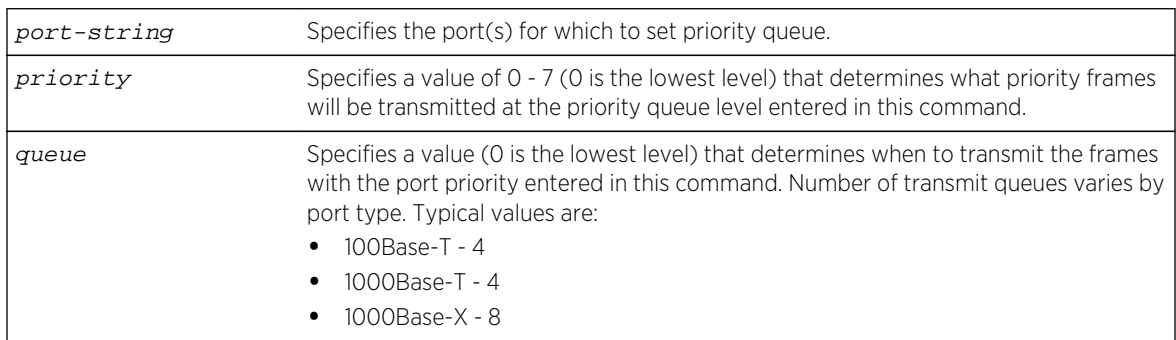

#### *Defaults*

None.

#### *Mode*

All command modes.

#### *Usage*

This command enables you to change the priority configured for a priority-queue (0-7, depending on port type, with 0 being the lowest priority queue) for each port priority of the selected port. You can apply the new settings to one or more ports. For example, if the priority queue is set to 3 for those frames with a port priority 4, then those frames would be transmitted before any frames contained in traffic classes 2 through 0.

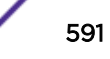

## Example

This example shows how to set priority 5 frames received on ge.2.12 to transmit at the lowest priority queue of 0.

System(rw)->set port priority-queue ge.2.12 5 0

## clear port priority-queue (S-, K-Series)

Use this command to reset port priority queue settings back to defaults for one or more ports.

*Syntax*

**clear port priority-queue** port-string

*Parameters*

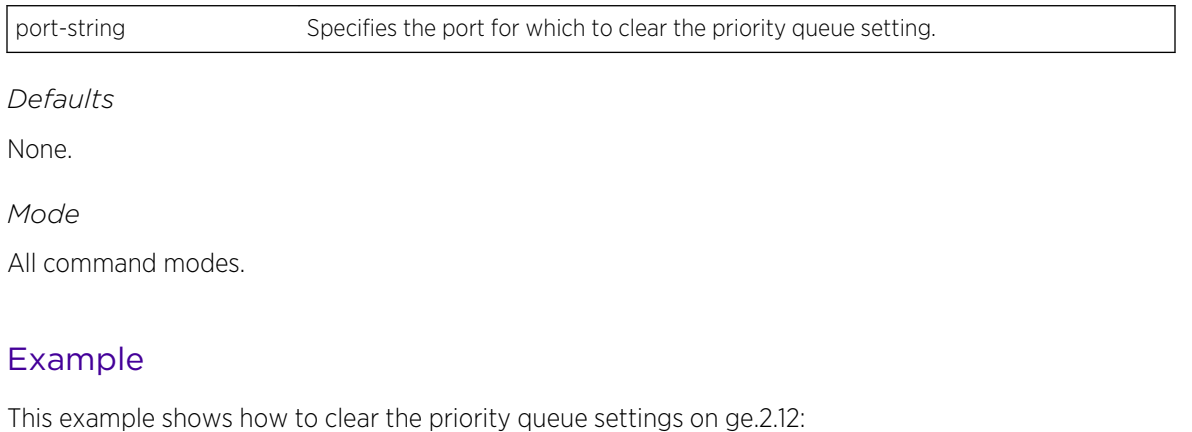

System(rw)->clear port priority-queue ge.2.12

## 34 **Broadcast Suppression Commands**

show port broadcast [set port broadcast](#page-593-0) [clear port broadcast](#page-594-0)

> This chapter provides detailed information for the broadcast suppression set of commands for the S- Kand 7100-Series platforms. For information about configuring broadcast suppression, refer to Port Configuration in the *[S-, K-, and 7100 Series Configuration Guide](http://documentation.extremenetworks.com/PDFs/SK7100/S_K_7100_Configuration_Guide.pdf)*.

## show port broadcast

Use this command to display port broadcast suppression information for one or more ports.

## **Syntax**

**show port broadcast** [port-string]

## Parameters

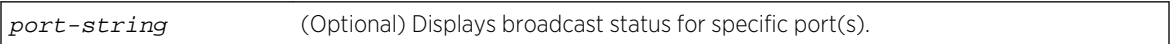

## **Defaults**

If port-string is not specified, broadcast status of all ports will be displayed.

## Mode

All command modes.

## Usage

The Peak Rate reflects the peak rate of broadcast packets to the CPU. The 7100-Series platform does not report the peak rate going through the device, but may instead report a more limited value such as the packets seen by the host.

## <span id="page-593-0"></span>Example

This example shows how to display broadcast information for port ge.2.2:

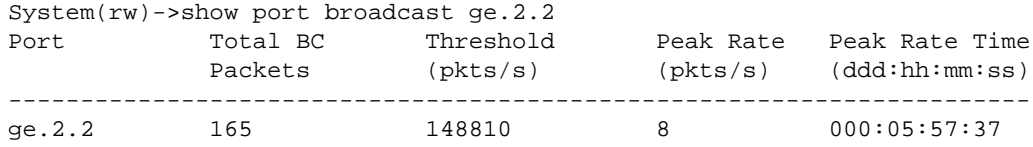

Table 46: show port broadcast Output Details on page 594 provides an explanation of the command output.

#### **Table 46: show port broadcast Output Details**

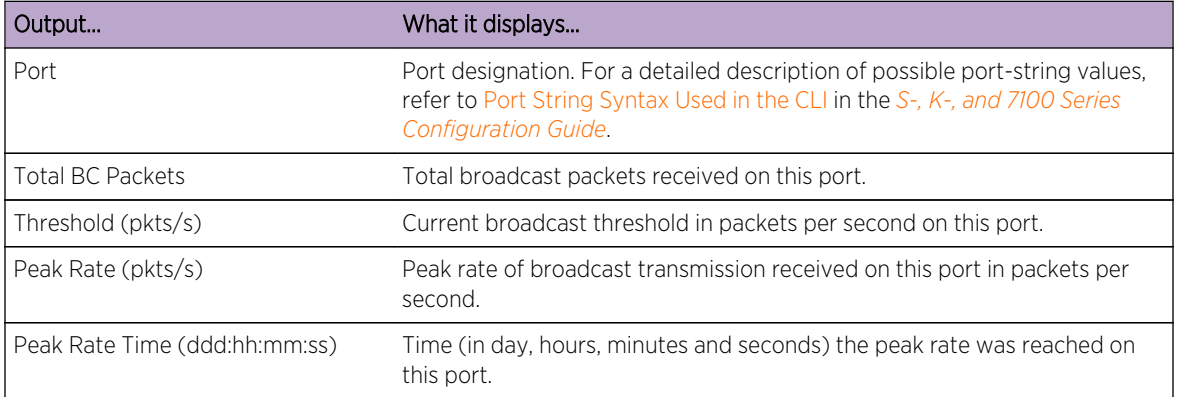

## set port broadcast

Use this command to set the broadcast suppression limit, in packets per second, on one or more ports.

## Syntax

**set port broadcast** port-string threshold-val

#### Parameters

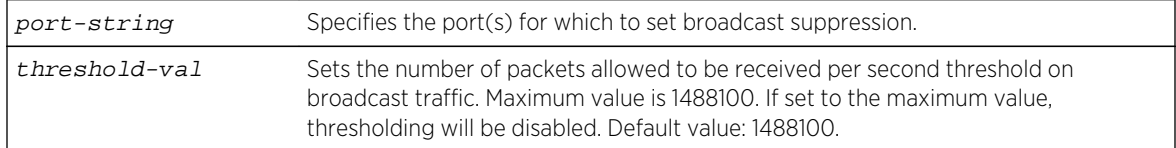

## **Defaults**

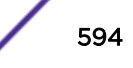

<span id="page-594-0"></span>All command modes.

#### Usage

Broadcast suppression sets a threshold on the broadcast traffic that is received and switched out to other ports.

#### Example

This example shows how to set broadcast suppression to 800 packets per second on ports ge.1.1 through 5:

```
System(rw)->set port broadcast ge.1.1-5 800
```
## clear port broadcast

Use this command to reset the broadcast threshold and/or clear the peak rate and peak time values on one or more ports.

## Syntax

**clear port broadcast** port-string {[**threshold**] [**peak**]}

## Parameters

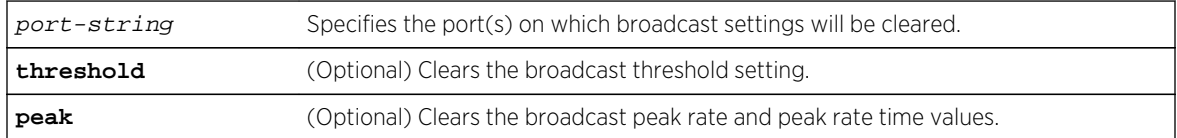

## **Defaults**

None.

#### Mode

All command modes.

## Examples

This example shows how to clear all broadcast suppression settings on ports ge.1.1 through 5:

System(rw)->clear port broadcast ge.1.1-5 threshold peak

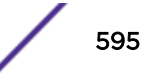

This example shows how to clear threshold broadcast suppression settings on ports ge.1.1 through 5:

System(rw)->clear port broadcast ge.1.1-5 threshold

# 35 **Port Mirroring Commands**

Physical Port Mirroring

[Policy Mirror Destinations \(S-, K-Series\)](#page-602-0)

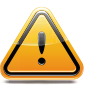

#### Caution

Port mirroring configuration should be performed only by personnel who are knowledgeable about the effects of port mirroring and its impact on network operation.

This chapter provides detailed information for the port mirroring set of commands for the S- K- and 7100-Series platforms. For information about configuring port mirroring, refer to Port Mirroring Configuration in the *[S-, K-, and 7100 Series Configuration Guide](http://documentation.extremenetworks.com/PDFs/SK7100/S_K_7100_Configuration_Guide.pdf)*.

## Physical Port Mirroring

This section describes how to display, create, and delete port mirrors for VLANs or ports on an S- Kand 7100-Series device.

## show port mirroring

Use this command to display the source and target ports for mirroring, and whether mirroring is currently enabled or disabled for those ports.

*Syntax*

**show port mirroring**

*Parameters*

None.

*Defaults*

None.

*Mode*

All command modes.

## Example

This S- and K-Series example shows how to display port mirroring information (Note that LAGs are not supported as source ports on the 7100-Series platform):

```
System(rw)->show port mirroring
Port Mirroring
==============
```
S- K- and 7100-Series CLI Reference Guide 597

```
Source Port = lag.0.60
Target Port = lag.0.122
Frames Mirrored = Rx and Tx
Admin Status = enabled
 Operational Status = enabled
Mirror Outbound Rate Limited Frames : Disabled
```
## set port mirroring

Use this command to create a new mirroring relationship or to enable or disable an existing mirroring relationship between two ports.

#### *Syntax*

```
set port mirroring {create | disable | enable} | igmp-mcast {enable | disable}
source destination [both | rx | tx]
```
#### *Parameters*

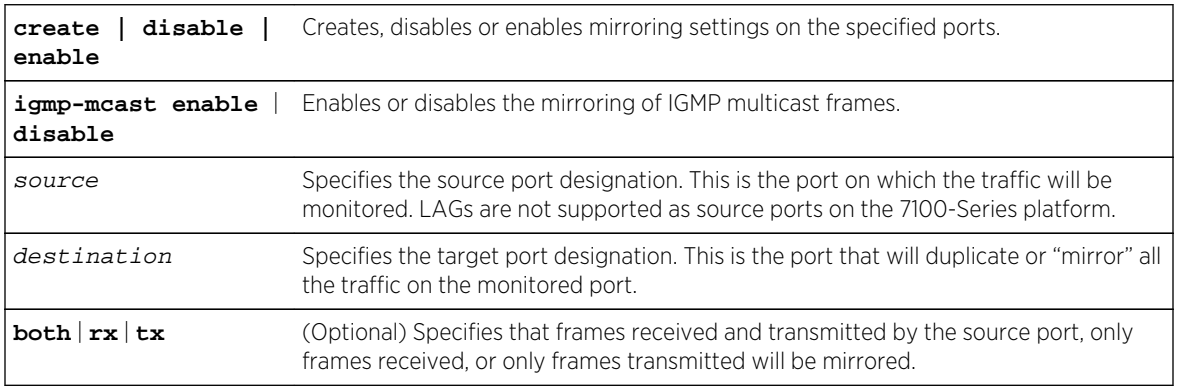

#### *Defaults*

If not specified, both received and transmitted frames will be mirrored.

#### *Mode*

All command modes.

#### *Usage*

A port mirror is automatically enabled when created.

On the S-Series, an IDS mirror is a one-to-many port mirror that has been designed for use with an Intrusion Detection System. Ten destination ports must be reserved for an IDS mirror.

On the K-Series, an IDS mirror is a one-to-many port mirror that has been designed for use with an Intrusion Detection System. Ten destination ports must be reserved for an IDS mirror. The K-Series hardware does not support tx port mirror sources to IDS.

To mirror VLAN traffic to a port, you must first create a VLAN MIB-2 interface to use for the SMON MIB using the set vlan interface create command. The resulting port is a VTAP (vtap.0.vlan-id). Use the show port vtap.0.vlan-id command to display the VTAP port. To create the port mirror use the set port mirroring create command specifying the VTAP and the mirrored port.

Mirroring egress traffic on the 7100-Series platforsm results in the mirrored traffic always having an 802.1Q VLAN tag. The VLAN and priority values are those that were used for transmission of the original packet.

#### Examples

This S- and K-Series example shows how to enable port mirroring of transmitted and received frames with ge.1.4 as the source port and ge.1.11 as the target (destination) port:

System(rw)->set port mirroring enable ge.1.4 ge.1.11 both

The following example command sequence creates a port mirror for all VLAN 1 traffic, both inbound and outbound on port ge.1.4, by creating the VLAN MIB-2 interface and setting the mirrored port:

```
System(rw)->set vlan interface 1 create
System(rw)->set port mirroring create vtap.0.1 ge.1.4 both
```
#### show port mirroring enhanced (S-Series)

Use this command to display ports enabled for enhanced mirroring.

*Syntax*

#### **show port mirroring enhanced**

*Parameters*

None.

*Defaults*

None.

*Mode*

All command modes.

#### *Usage*

If this command displays a disabled operational status for an enhanced port mirror, an active port mirror does not exist for this port. Use the show port mirroring command to display all active port mirrors for this device.

#### Example

This example shows how to enable ports ge.3.1 and ge.3.4 for enhanced port mirroring and to display enhanced port mirroring status for this device:

```
System(rw)->set port mirroring enhanced enable ge.3.1,4
System(rw)->show port mirroring enhanced
Enhanced Port Mirroring
=======================
Max Enhanced Mirror Source Ports: 4
```
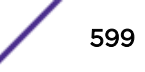

Port Admin Status Oper Status ------------ ------------ ----------- ge.3.1 enabled enabled ge.3.4 enabled disable ge.3.4<br>System(rw)->

#### set port mirroring enhanced (S-Series)

Use this command to enable or disable enhanced port mirroring on the specified port(s).

*Syntax*

**set port mirroring enhanced** {**enable** | **disable**} port-string

*Parameters*

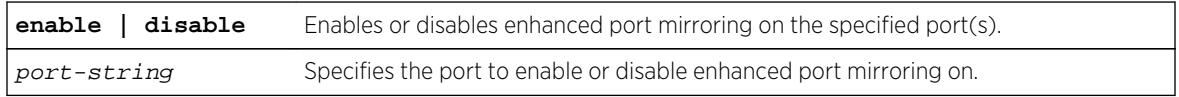

*Defaults*

None.

*Mode*

All command modes.

*Usage*

Enhanced port mirroring provides for following benefits that non-enhanced port mirrors do not:

- L2/L3 multicast egress frames are mirrored
- CNM (Congestion Notification Message) frames that the switch generates are mirrored
- Mirrored egress frames accurately reflect all reframing actions

A maximum of 4 ports can be enabled for enhanced port mirroring.

An IDS mirror cannot use enhanced mirroring. An enhanced port mirrored to the IDS mirror will use non-enhanced mode.

#### Examples

In the following example, ports ge.3.1 and ge.3.4 are enabled for enhanced port mirroring. The show port mirroring enhanced command displays both ports as enabled for enhanced mirroring. The operational status of ge.3.4 is disabled because there is no active mirror for that port as shown in the show port mirroring command:

```
System(rw)->set port mirroring enhanced enable ge.3.1,4
System(rw)->show port mirroring enhanced
Enhanced Port Mirroring
=======================
Max Enhanced Mirror Source Ports: 4
Port Admin Status Oper Status
------------ ------------ ------------
```
S- K- and 7100-Series CLI Reference Guide 600

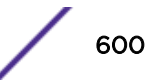

<span id="page-600-0"></span>ge.3.1 enabled enabled ge.3.4 enabled disabled System(rw)->show port mirroring Port Mirroring ============== Source Port =  $ge.3.1$ Target Port =  $ge.3.2$ Frames Mirrored = Rx and Tx Admin Status = enabled Operational Status = enabled System(rw)->

#### set port mirroring orl (S-, K-Series)

Use this command to enable or disable port mirroring of outbound rate limited frames.

#### *Syntax*

#### **set port mirroring orl** {**enable** | **disable**}

#### *Parameters*

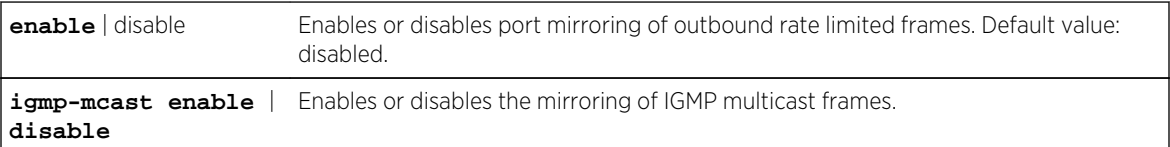

*Defaults*

None.

*Mode*

All command modes.

#### *Usage*

Create a port mirror using the set port mirroring create command. See [set port mirroring](#page-597-0) on page 598 for further information.

The S- and K-Series hardware does not allow for port mirroring of an outbound rate limited frame. By default outbound rate limiting is enabled and port mirroring of an outbound rate limited frame is disabled. Use the set port mirroring orl enable command to enable port mirroring of outbound rate limited frames and disable outbound rate limiting for these frames. Use the set port mirroring orl disable command to disable port mirroring of outbound rate limited frames and enable outbound rate limiting of these frames. This command is applied to all port mirrors.

Use the clear port mirroring orl command to set the port mirroring behavior of outbound rate limited frames to its default behavior: disabled. See [clear port mirroring orl \(S-, K-Series\)](#page-601-0) on page 602 for further details.

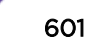

## <span id="page-601-0"></span>Examples

This example shows how to enable port mirroring of outbound rate limited frames and disable outbound rate limiting for these frames:

System(rw)->set port mirroring orl enable

#### clear port mirroring

Use this command to clear a port mirroring relationship.

*Syntax*

**clear port mirroring** source | destination

*Parameters*

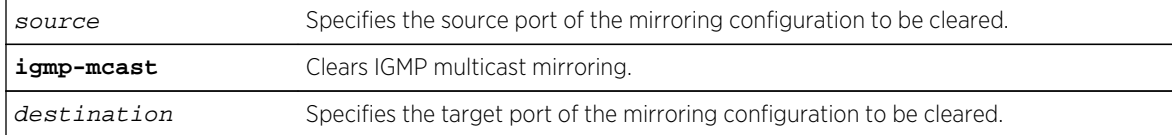

*Defaults*

None.

*Mode*

All command modes.

#### Example

This example shows how to clear port mirroring between source port ge.1.4 and target port ge.1.11:

System(rw)->clear port mirroring ge.1.4 ge.1.11

#### clear port mirroring orl (S-, K-Series)

Use this command to clear the port mirroring of outbound rate limited frames configuration.

*Syntax*

#### **clear port mirroring orl**

*Parameters*

None.

*Defaults*

<span id="page-602-0"></span>All command modes.

*Usage*

This command sets the [set port](#page-600-0) mirroring orl configuration to the default value of disabled. See set port [mirroring orl \(S-, K-Series\)](#page-600-0) on page 601 for further information.

## Example

This example shows how to the clear port mirroring orl configuration:

System(rw)->clear port mirroring orl

## Policy Mirror Destinations (S-, K-Series)

This section describes how to display, create, enable, disable, and delete mirror destinations that are associated with a specific policy rule or profile.

The mirror destination mirrors only the traffic specified in an associated policy. If a source port is associated with both a physical port mirror and a policy mirror destination, the policy mirror destination takes precedence over the physical port mirror: the source port traffic specified in the associated policy is mirrored only at the policy mirror destination port, not at the physical port mirror.

For example, consider a physical port mirror, such that the traffic received at source port ge.1.1 is mirrored on the destination port ge.1.2. Port ge.1.1 is also associated with a policy for Web traffic (TCP port 80). That policy has a policy mirror destination with ge.1.3 as the destination port. Because the policy mirror destination takes precedence over the physical port mirror, the Web traffic for port ge.1.1 is mirrored to port ge.1.3 only. Port ge.1.2 mirrors all other traffic with the exception of the Web traffic.

## set mirror create (S-, K-Series)

Use this command to create a mirror destination. After you have created a mirror destination, you must assign a port to the mirror destination using the [page 605](#page-604-0) command and assign the mirror destination to a policy rule (using the [page 843](#page-842-0) command) or a policy role (using the [page 822](#page-821-0) command).

*Syntax*

#### **set mirror create** control-index

*Parameters*

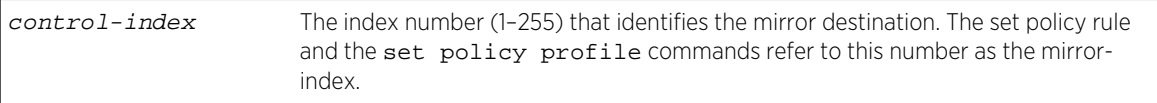

*Defaults*

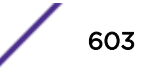

All command modes.

#### Example

This example shows how to create mirror destination 1:

```
System(rw)->set mirror create 1
```
#### set mirror enable (S-, K-Series)

Use this command to enable one or all mirror destinations.

*Syntax*

**set mirror enable** control-index

*Parameters*

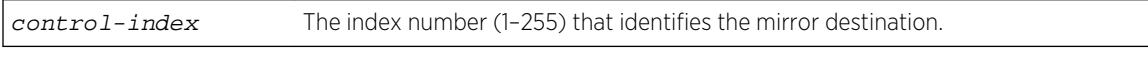

*Defaults*

None.

*Mode*

All command modes.

## Example

This example shows how to enable mirror destination 1:

System(rw)->set mirror enable 1

#### set mirror disable (S-, K-Series)

Use this command to disable one or all mirror destinations.

*Syntax*

```
set mirror disable control-index
```
*Parameters*

control-index The index number (1–255) that identifies the mirror destination.

*Defaults*

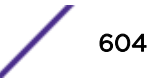

<span id="page-604-0"></span>All command modes.

#### Example

This example shows how to disable mirror destination 1:

```
System(rw)->set mirror disable 1
```
#### set mirror mirrorN (S-, K-Series)

Use this command to specify the number of packets at the beginning of a flow to mirror.

#### *Syntax*

**set mirror** control-index **mirrorN** mirrorN-packets

#### *Parameters*

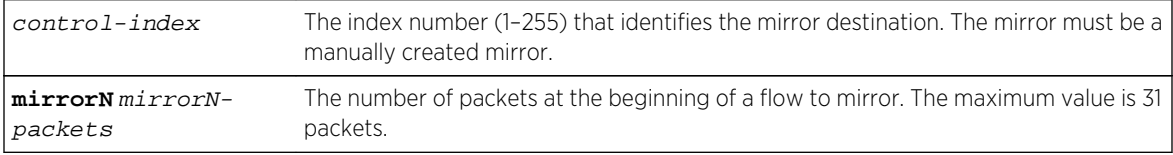

*Defaults*

None.

*Mode*

All command modes.

#### Example

This example shows how to mirror the first twenty packets in a flow:

System(rw)->set mirror 1 mirrorN 20

## set mirror ports (S-, K-Series)

Use this command to associate one or more ports with a mirror destination.

*Syntax*

**set mirror ports** port-string control-index-list [**append**]

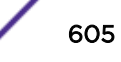

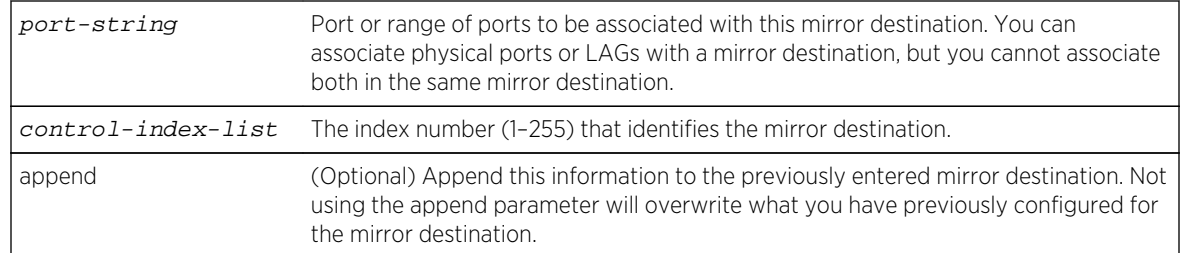

*Parameters*

*Defaults*

None.

*Mode*

All command modes.

## Example

This example shows how to associate port ge.1.1 with mirror destination 25 without overwriting any previous port associations:

System(rw)->set mirror ports ge.1.1 25 append

## set mirror (S-, K-Series)

Use this command to change the storage type or indicate the owner of a mirror destination.

*Syntax*

**set mirror** control-index-list [**storage-type** {**non-volatile** | **volatile**} | **owner** owner]

*Parameters*

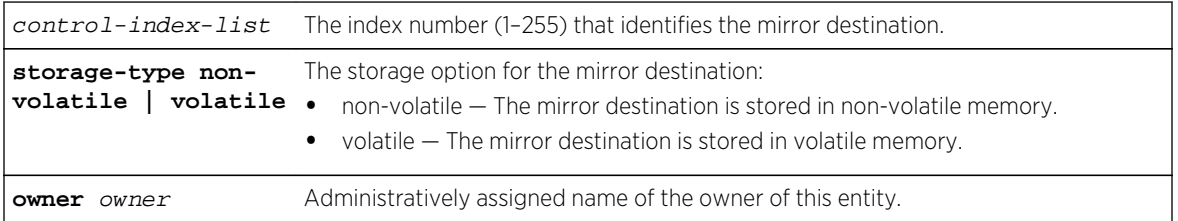

#### *Defaults*

The default setting for storage-type is non-volatile.

*Mode*

All command modes.

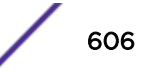

## Example

This example shows how to set the owner of mirror destination 1:

```
System(rw)->set mirror 1 owner lab
```
## clear mirror ports (S-, K-Series)

Use this command to clear a mirror destination from a port or ports.

*Syntax*

**clear mirror ports** port-string control-index-list

*Parameters*

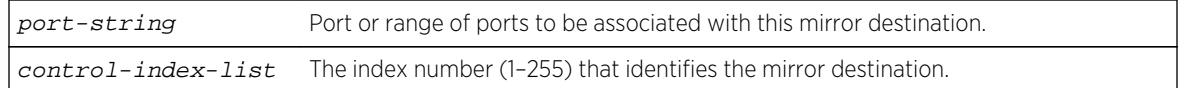

*Defaults*

None.

*Mode*

All command modes.

## Example

This example shows how to clear a port association with mirror destination 25:

System(rw)->clear mirror ports ge.1.1 25

#### clear mirror (S-, K-Series)

Use this command to clear the storage type or the owner of a mirror destination.

#### *Syntax*

**clear mirror** control-index-list [**storage-type** {**non-volatile** | **volatile**} | **owner** owner]

*Parameters*

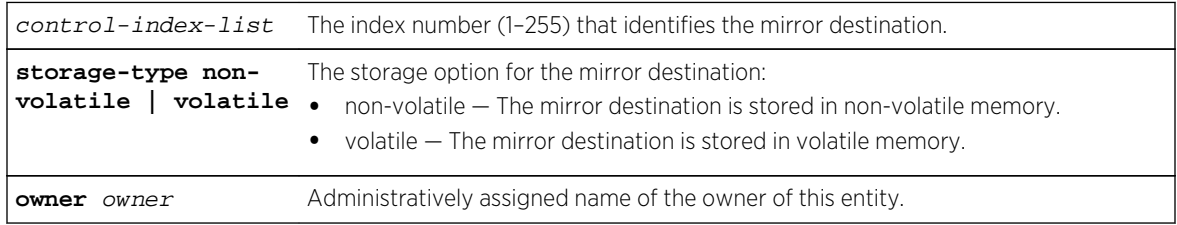

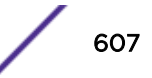

*Defaults* None. *Mode* All command modes.

## Example

This example shows how to clear mirror destination 1:

System(rw)->clear mirror 1

#### show mirror (S-, K-Series)

Use this command to display one or all mirror destinations.

*Syntax*

**show mirror** [control-index]

*Parameters*

control-index (Optional) The mirror index to display.

*Defaults*

If control-index is not specified, all mirrors are displayed.

*Mode*

All command modes.

## Example

This example shows how to show the policy mirror destination:

```
System(rw)->show mirror
Mirror Destination
Max local mirrors : 4
Max local mirror destination ports : 40352
System(su)->show mirror 1
Mirror Destination
Index Port Status Storage Type Owner
----- ------------- ------------- ------------ 
----------------------------
    1 Active non-volatile
```
# 36**LACP Commands**

show lacp [set lacp](#page-610-0) [clear lacp state](#page-611-0) [set lacp asyspri](#page-611-0) [set lacp aadminkey](#page-612-0) [clear lacp](#page-613-0) [set lacp static](#page-614-0) [clear lacp static](#page-615-0) [show lacp singleportlag](#page-615-0) [set singleportlag](#page-616-0) [clear singleportlag](#page-616-0) [show port lacp](#page-617-0) [set port lacp](#page-619-0) [clear port lacp](#page-620-0) [show lacp flowRegeneration \(S-, K-Series\)](#page-621-0) [set lacp flowRegeneration \(S-, K-Series\)](#page-622-0) [clear lacp flowRegeneration \(S-, K-Series\)](#page-623-0) [show lacp outportAlgorithm](#page-623-0) [set lacp outportAlgorithm](#page-624-0) [clear lacp outportAlgorithm](#page-625-0)

> This chapter provides detailed information for the Link Aggregation Control Protocol (LACP) set of commands for the S- K- and 7100-Series platforms. For information about configuring LACP, refer to Link Aggregation Control Protocol (LACP) Configuration in the *[S-, K-, and 7100 Series Configuration](http://documentation.extremenetworks.com/PDFs/SK7100/S_K_7100_Configuration_Guide.pdf) [Guide](http://documentation.extremenetworks.com/PDFs/SK7100/S_K_7100_Configuration_Guide.pdf)*.

## show lacp

Use this command to display the global LACP enable state, or to display information about one or more aggregator ports.

## **Syntax**

**show lacp** [**state** | port-string]

#### Parameters

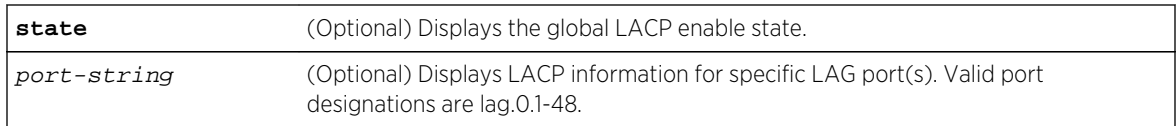

## **Defaults**

- If state is not specified, aggregator information will be displayed for specified ports.
- If port-string is not specified, link aggregation information for all ports will be displayed.

#### Mode

All command modes.

#### Usage

Each Extreme Networks S- K- or 7100-Series module provides 48 virtual link aggregator ports, which are designated in the CLI as lag.0.1 through lag.0.48. Once underlying physical ports (i.e., ge.x.x) are associated with an aggregator port, the resulting aggregation will be represented as one Link Aggregation Group (LAG) with a lag.x.x port designation.

## Example

This example shows how to display information for aggregator port 107:

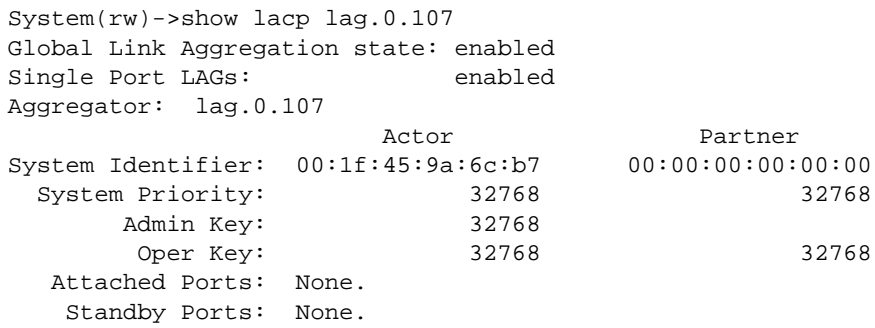

Table 47: show lacp Output Details on page 610 provides an explanation of the command output.

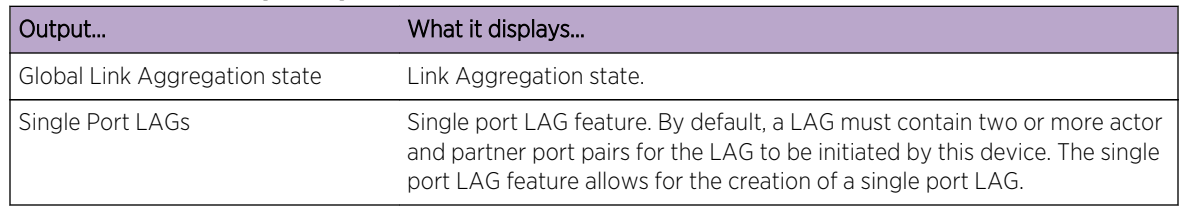

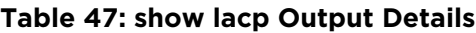

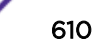

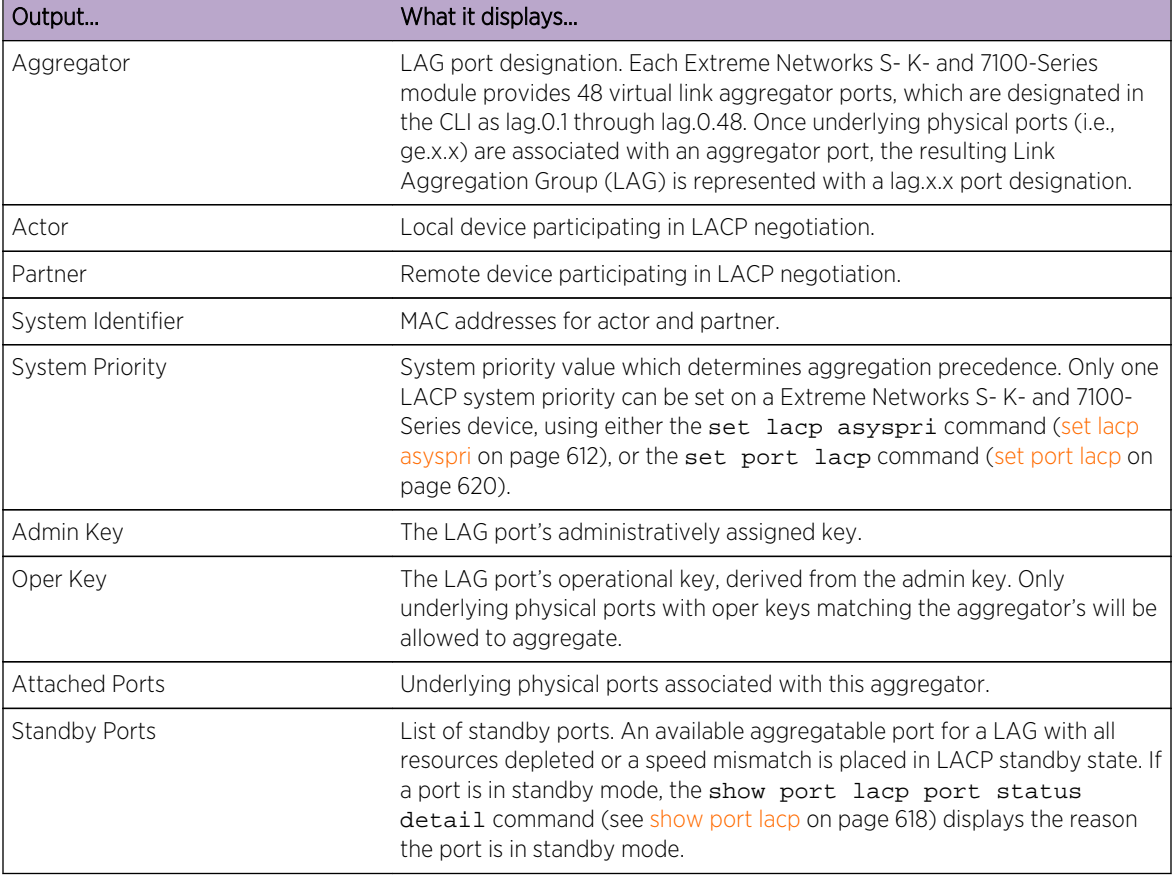

<span id="page-610-0"></span>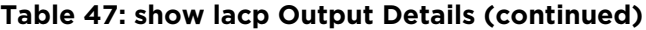

## set lacp

Use this command to disable or enable the Link Aggregation Control Protocol (LACP) on the device. LACP is enabled by default.

## Syntax

```
set lacp {disable | enable}
```
## Parameters

**disable | enable** Disables or enables LACP. LACP is enabled by default.

## **Defaults**

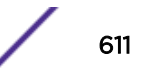

<span id="page-611-0"></span>All command modes.

#### Example

This example shows how to disable LACP:

```
System(rw)->set lacp disable
```
## clear lacp state

Use this command to reset LACP to the default state of enabled.

#### Syntax

**clear lacp state**

#### Parameters

None.

## **Defaults**

None.

## Mode

All command modes.

## Example

This example shows how to reset LACP to enabled:

System(rw)->clear lacp state

## set lacp asyspri

Use this command to set the LACP system priority.

#### Syntax

**set lacp asyspri** value
## Parameters

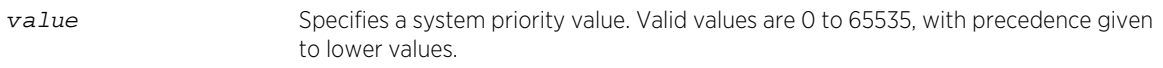

## **Defaults**

None.

## Mode

All command modes.

## Usage

Only one LACP system priority can be set on an Extreme Networks S- K- or 7100-Series device, using either this command, or the [set port lacp](#page-619-0) command (set port lacp on page 620).

LACP uses this value to determine aggregation precedence. If there are two partner devices competing for the same aggregator, LACP compares the LAG IDs for each grouping of ports. The LAG with the lower LAG ID is given precedence and will be allowed to use the aggregator.

## Example

This example shows how to set the LACP system priority to 1000:

System(rw)->set lacp asyspri 1000

# set lacp aadminkey

Use this command to set the administratively assigned key for one or more aggregator ports. LACP will use this value to form an oper key.

## Syntax

**set lacp aadminkey** port-string value

## Parameters

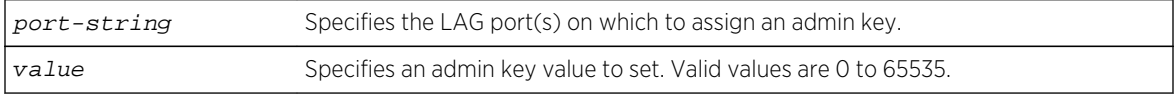

## **Defaults**

None.

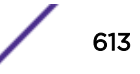

## Mode

All command modes.

## Usage

Only underlying physical ports with oper keys matching those of their aggregators will be allowed to aggregate.

LACP commands and parameters beginning with an "a" (such as aadminkey) set actor values. Actor refers to the local device participating in LACP negotiation.

## Example

This example shows how to set the LACP admin key to 2000 for LAG port 48:

```
System(rw)->set lacp aadminkey lag.0.48 2000
```
# clear lacp

Use this command to clear LACP system priority or admin key settings.

## Syntax

**clear lacp** {[**asyspri**] [**aadminkey** port-string]}

## Parameters

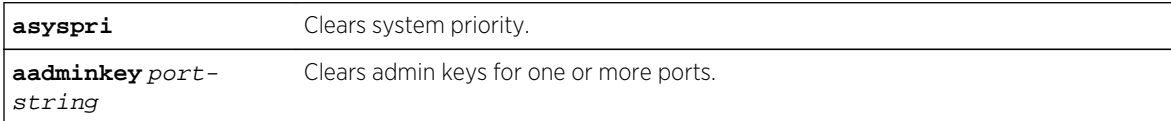

## **Defaults**

None.

## Mode

All command modes.

## Example

This example shows how to clear the actor admin key for LAG port 48:

```
System(rw)->clear lacp aadminkey lag.0.48
```
# set lacp static

Use this command to assign one or more underlying physical ports to a Link Aggregation Group (LAG).

## Syntax

**set lacp**static lagportstring [key] port-string

## **Parameters**

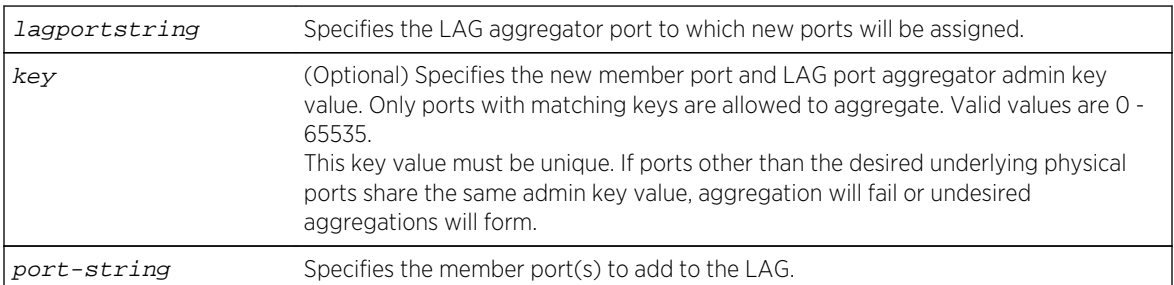

## **Defaults**

If not specified, a key will be assigned according to the specified aggregator. For example a key of 4 would be assigned to lag.0.4.

## Mode

All command modes.

## Usage

At least two ports need to be assigned to a LAG port for a Link Aggregation Group to form and attach to the specified LAG port.

The same usage considerations for dynamic LAGs apply to statically created LAGs. See the *[S-, K-, and](http://documentation.extremenetworks.com/PDFs/SK7100/S_K_7100_Configuration_Guide.pdf) [7100 Series Configuration Guide](http://documentation.extremenetworks.com/PDFs/SK7100/S_K_7100_Configuration_Guide.pdf)* for details.

Static LAG configuration should be performed by personnel who are knowledgeable about Link Aggregation. Misconfiguration can result in LAGs not being formed, or in ports attaching to the wrong LAG port, affecting proper network operation.

## Example

This example shows how to add port ge.1.6 to the LAG of aggregator port 48:

System(rw)->set lacp static lag.0.48 ge.1.6

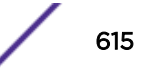

# clear lacp static

Use this command to remove specific ports from a Link Aggregation Group.

## Syntax

**clear lacp static** lagportstring port-string

## Parameters

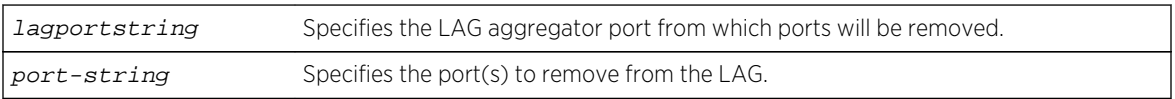

## **Defaults**

None.

## Mode

All command modes.

## Example

This example shows how to remove port ge.1.6 from the LAG of aggregator port 48:

```
System(rw)->clear lacp static lag.0.48 ge.1.6
```
# show lacp singleportlag

Use this command to display the status of the single port LAG function.

#### Syntax

**show lacp singleportlag**

## Parameters

None.

## **Defaults**

None.

## Mode

All command modes.

S- K- and 7100-Series CLI Reference Guide 616

## Example

This example shows how to display the status of the single port LAG function:

System(rw)->show lacp singleportlag Single Port LAGs: enabled

# set singleportlag

Use this command to enable or disable the formation of single port LAGs.

## Syntax

**set** lacp singleportlag {**enable** | **disable**}

## Parameters

**enable**  $\vert$  **disable** Enables or disables the formation of single port LAGs.

## **Defaults**

None.

#### Mode

All command modes.

## Usage

When enabled, this maintains LAGs when only one port is receiving protocol transmissions from a partner.

#### Example

This example shows how to enable single port LAGs:

System(rw)->set lacp singleportlag enable

# clear singleportlag

Use this command to reset the single port LAG function back to the default state of disabled.

## Syntax

**clear** lacp singleportlag

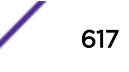

## Parameters

None.

## **Defaults**

None.

## Mode

All command modes.

## Example

This example shows how to reset the single port LAG function back to the default of disabled:

System(rw)->clear lacp singleportlag

# show port lacp

Use this command to display link aggregation information for one or more underlying physical ports.

## Syntax

**show port lacp** port port-string {[**status** {detai**l** | **summary**}] | [**counters**]} [**sort** {**port** | **lag**}]

## Parameters

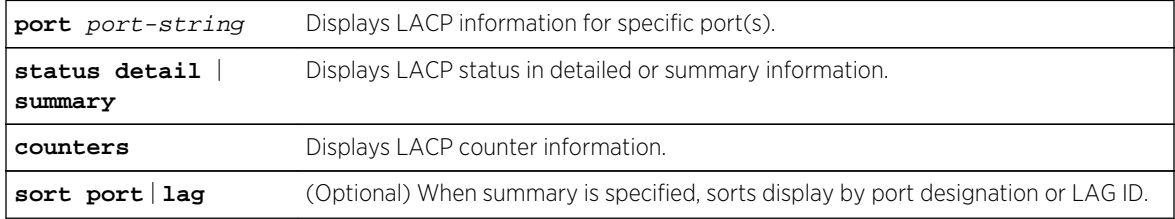

## **Defaults**

None.

## Mode

All command modes.

## Examples

This example shows how to display detailed LACP status information for port ge.1.12:

```
System(rw) -> show port lacp port ge. 2.1 status detail
Global Link Aggregation state : enabled
Port Instance: ge.2.1 Port enable state: Disabled
ActorPort: 513 PartnerAdminPort: 513
ActorSystemPriority: 32768 PartnerOperPort: 513
ActorPortPriority: 32768 PartnerAdminSystemPriority: 32768
ActorAdminKey: 32768 PartnerOperSystemPriority: 32768
ActorOperKey: 32768 PartnerAdminPortPriority: 32768
ActorAdminState: -----GlA PartnerOperPortPriority: 32768
ActorOperState: -F---GlA PartnerAdminKey: 513
ActorSystemID: 00-1f-45-9a-6c-b7 PartnerOperKey: 513
SelectedAggID: none PartnerAdminState: --DCS-lp
AttachedAggID: none PartnerOperState: --DCS-lp
MuxState: Detached PartnerAdminSystemID: 00-00-00-00-00-00
DebugRxState: Defaulted PartnerOperSystemID: 00-00-00-00-00-00
portStandbyReason: resource
```
#### Note

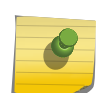

State definitions, such as ActorAdminState and Partner AdminState, are indicated with letter abbreviations. If the show port lacp command displays one or more of the following letters, it means the state is true for the associated actor or partner ports:

 $E =$  Expired;  $F =$  Defaulted; D = Distributing (tx enabled); C = Collecting (rx enabled); S = Synchronized (actor and partner agree); G = Aggregation allowed; S/l = Short/Long LACP timeout; A/p = Active/Passive LACP.

For more information about these states, refer to set port lacp [\(set port lacp](#page-619-0) on page 620) and the IEEE 802.3 2002 specification.

This example shows how to display summarized LACP status information for port ge.1.12:

```
System(rw)->show port lacp port ge.1.12 status summary
Port Aggr Actor System Partner System 
Pri: System ID: Key: Pri: System ID: Key: ge.1.12 none 
[(32768,00e0639db587,32768),(32768,000000000000, 1411)]
```
This example shows how to display LACP counters for port ge.1.12:

```
System(rw)->show port lacp port ge.1.12 counters
Port Instance: ge.1.12
LACPDUsRx: 0 MarkerPDUsRX: 0
LACPDUsTx: 0 MarkerPDUsTx: 0
IllegalRx: 0 MarkerResponsePDUsRx: 0
UnknownRx: 0 MarkerResponsePDUsTx: 0
ActorSyncTransitionCount: 0 PartnerSyncTransitionCount: 0
ActorChangeCount: 1 PartnerChangeCount: 0
ActorChurnCount: 0 PartnerChurnCount: 0
ActorChurnState: ChurnMonitor PartnerChurnState: ChurnMonitor
MuxState: detached
MuxReason: BEGIN = TRUE
```
# <span id="page-619-0"></span>set port lacp

Use this command to set link aggregation parameters for one or more ports.

## Syntax

**set port lacp** port port-string {[**aadminkey** aadminkey] [**aportpri** aportpri] [**aadminstate** {**lacpactive** | **lacptimeout** | **lacpagg** | **lacpsync** | **lacpcollect** | **lacpdist** | **lacpdef** | **lacpexpire**}] [**padminsyspri** padminsyspri] [**padminsysid** padminsysid] [**padminkey** padminkey] [**padminportpri** padminportpri] [**padminport** padminport] [**padminstate** {**lacpactive** | **lacptimeout** | **lacpagg** | **lacpsync** | **lacpcollect** | **lacpdist** | **lacpdef** | **lacpexpire**}] [**enable** | [**disable**]}

## Parameters

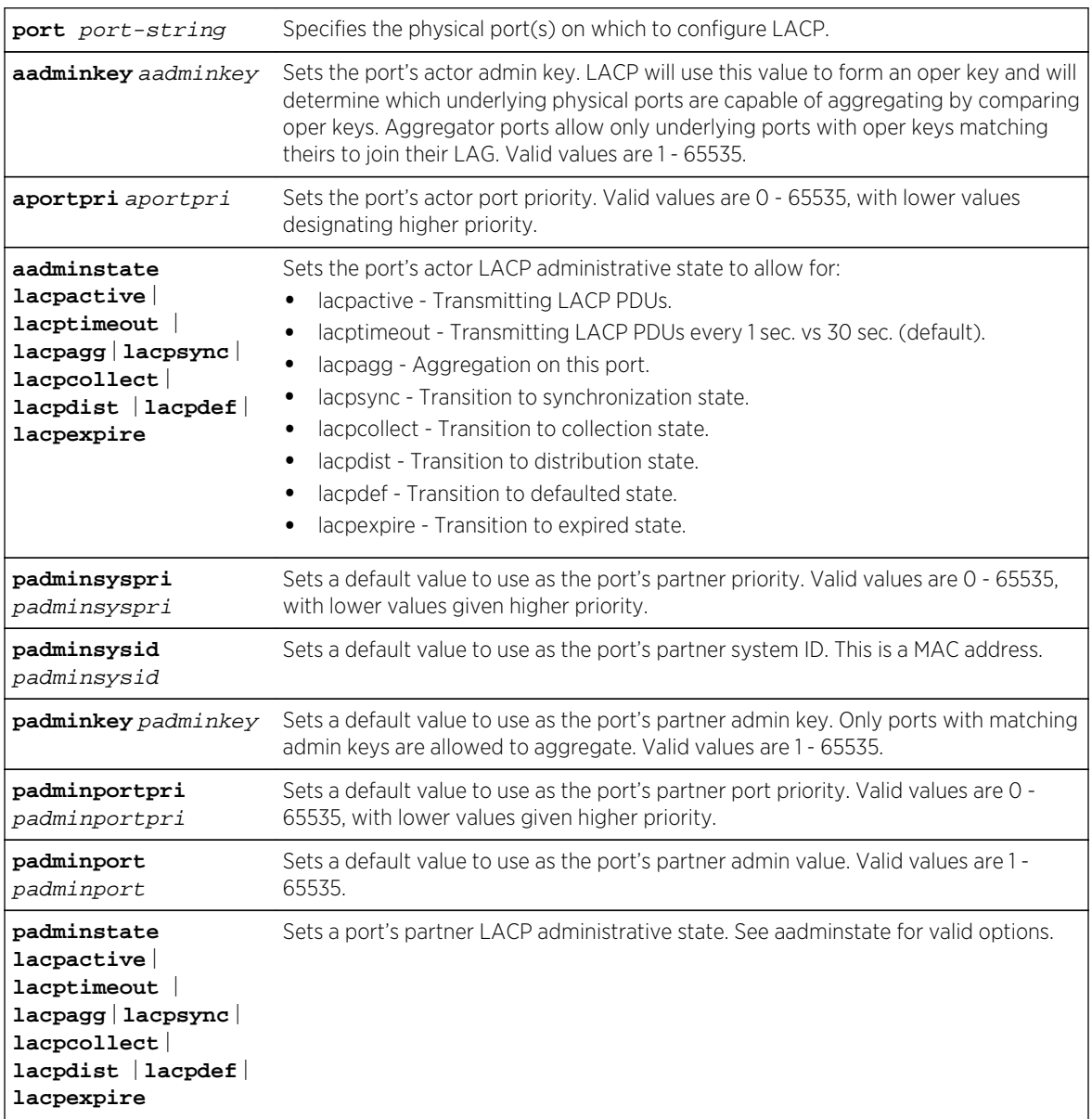

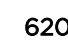

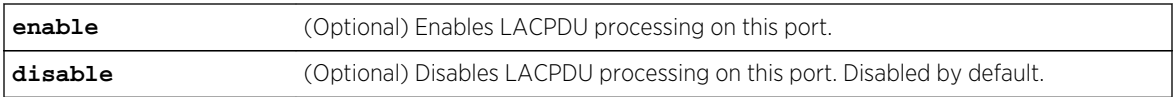

## **Defaults**

- At least one parameter must be entered per port-string.
- If enable or disable are not specified, port(s) will be disabled with the LACP parameters entered.

## Mode

All command modes.

## Usage

These settings will determine the specified underlying physical ports' ability to join a LAG, and their administrative state once aggregated.

LACP commands and parameters beginning with an "a" (such as aadminkey) set actor values. Corresponding commands and parameters beginning with a "p" (such as padminkey) set corresponding partner values. Actor refers to the local device participating in LACP negotiation, while partner refers to its remote device partner at the other end of the negotiation. Actors and partners maintain current status of the other via LACPDUs containing information about their ports' LACP status and operational state.

## Example

This example shows how to set the actor admin key to 3555 for port ge.3.16:

System(rw)->set port lacp port ge.3.16 aadminkey 3555

## clear port lacp

Use this command to clear link aggregation settings for one or more ports.

## Syntax

```
clear port lacp port port-string {[aadminkey] [aportpri] [asyspri] [aadminstate
{lacpactive | lacptimeout | lacpagg | lacpsync | lacpcollect | lacpdist | lacpdef
| lacpexpire | all}] [padminsyspri] [padminsysid] [padminkey] [padminportpri]
[padminport] [padminstate {lacpactive | lacptimeout | lacpagg | lacpsync |
lacpcollect | lacpdist | lacpdef | lacpexpire | all}]}
```
## Parameters

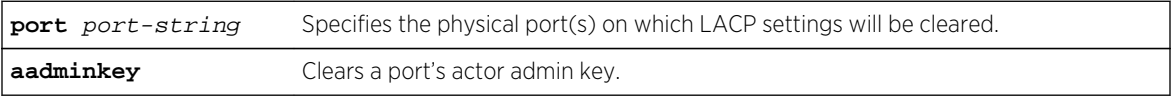

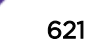

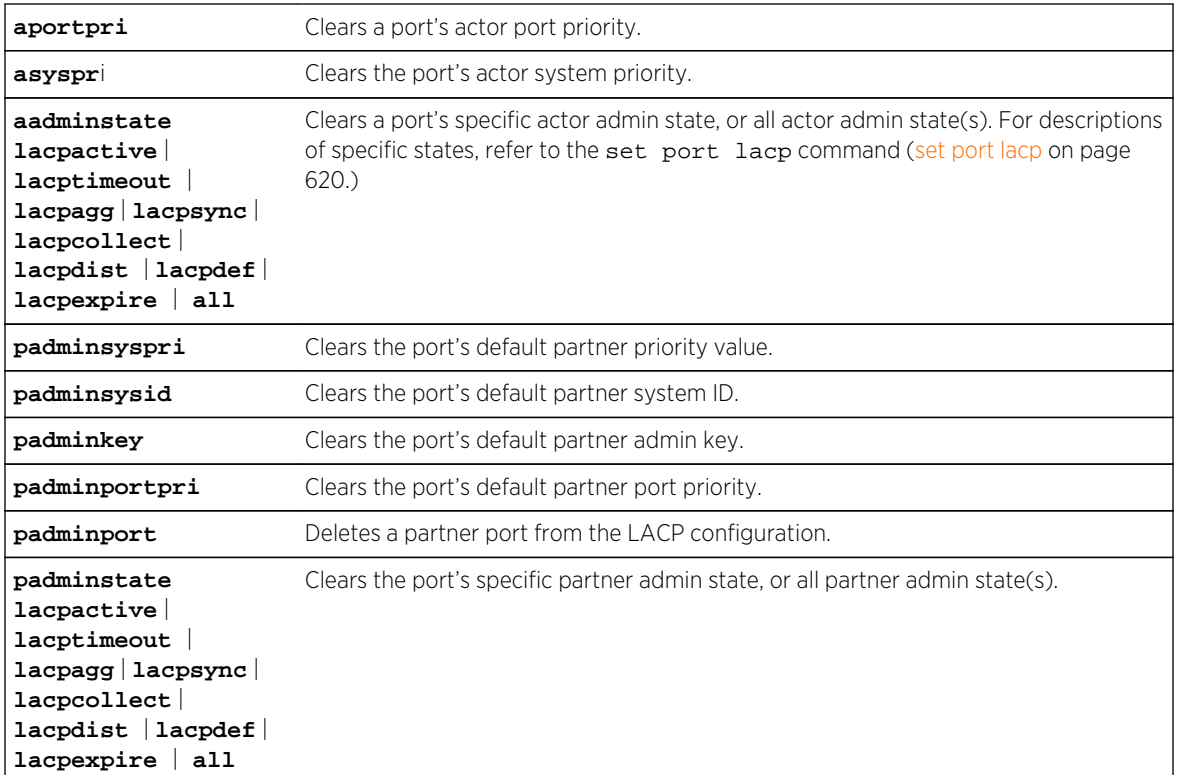

## **Defaults**

None.

## Mode

All command modes.

## Example

This example shows how to clear all link aggregation parameters for port ge.3.16:

```
System(rw)->clear port lacp port ge.3.16
```
# show lacp flowRegeneration (S-, K-Series)

Use this command to display the LACP flow regeneration state.

## Syntax

**show lacp flowRegeneration**

## Parameters

None.

## **Defaults**

None.

## Mode

All command modes.

## Example

This example shows how to display the current LACP flow regeneration state:

```
System(rw)->show lacp flowRegeneration
disable
```
# set lacp flowRegeneration (S-, K-Series)

Use this command to enable or disable LACP flow regeneration.

## Syntax

**set lacp flowRegeneration** {**enable** | **disable**}

#### Parameters

**enable** | **disable** Enables or disables LACP flow regeneration

## **Defaults**

Disabled.

## Mode

All command modes.

#### Usage

When enabled and a new port joins a link aggregation group (LAG), LACP will redistribute all existing flows over the LAG. It will also attempt to load balance existing flows to take advantage of ports added to the LAG. When flow regeneration is disabled and a new port joins a LAG, LACP will only distribute new flows over the increased number of ports in the LAG and will leave existing flows intact.

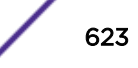

## Example

This example shows how to enable LACP flow regeneration:

System(rw)->set lacp flowRegeneration enable

# clear lacp flowRegeneration (S-, K-Series)

Use this command to reset LACP flow regeneration to its default state (disabled).

#### Syntax

**clear lacp flowRegeneration**

## Parameters

None.

## **Defaults**

None.

### Mode

All command modes.

## Example

This example shows how to reset LACP flow regeneration to disabled:

System(rw)->clear lacp flowRegeneration

# show lacp outportAlgorithm

Use this command to display the current LACP outport algorithm.

## **Syntax**

**show lacp outportAlgorithm**

## Parameters

None.

## **Defaults**

None.

S- K- and 7100-Series CLI Reference Guide 624

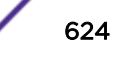

## Mode

All command modes.

## Example

This example shows how to display the current LACP output algorithm:

```
System(rw)->show lacp outportAlgorithmoutport algorithm
dip-sip
```
# set lacp outportAlgorithm

Use this command to set the algorithm LACP will use for outport determination.

## Syntax

```
set lacp outportAlgorithm {dip-sip | da-sa | round-robin}
```
### Parameters

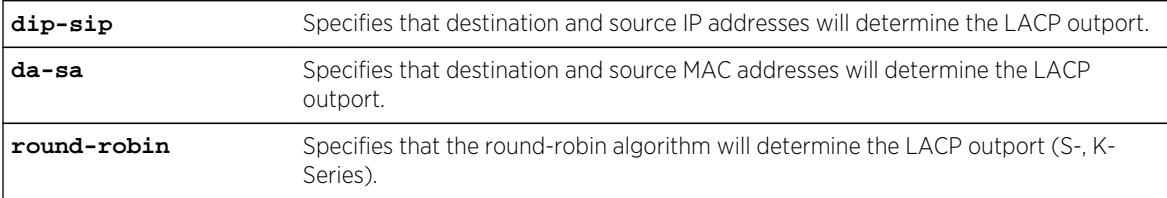

## **Defaults**

DIP-SIP.

## Mode

All command modes.

## Usage

The outport algorithm defaults to DIP-SIP.

The round-robin option is supported on the S- and K-Series platforms.

## Example

This example shows how to set the LACP outport algorithm to DA-SA:

System(rw)->set lacp outportalgorithm da-sa

# clear lacp outportAlgorithm

Use this command to reset LACP to DIP-SIP, its default outport algorithm.

## Syntax

**clear lacp outportAlgorithm**

## Parameters

None.

## **Defaults**

None.

## Mode

All command modes.

# Example

This example shows how to reset the LACP outport algorithm to DIP-SIP:

System(rw)->clear lacp outportAlgorithm

# 37 **SNMP User, Group, and Community Commands**

Configuring SNMP Users, Groups, and Communities [Configuring SNMP Access Rights](#page-636-0)

This chapter provides detailed information for the SNMP user, group, and community set of commands for the S- K- and 7100-Series platforms. SNMP user, group, and community functionality includes configuring group access and SNMP access rights. For information about configuring SNMP users, groups, and communities, refer to Simple Network Management Protocol (SNMP) Configuration in the *[S-, K-, and 7100 Series Configuration Guide](http://documentation.extremenetworks.com/PDFs/SK7100/S_K_7100_Configuration_Guide.pdf)*.

# Configuring SNMP Users, Groups, and Communities

The commands in this section are used to review and configure SNMPv3 users, groups, and v1 and v2 communities. By definition:

- User A person registered in SNMPv3 to access SNMP management.
- Group A collection of users who share the same SNMP access privileges.
- Community A name used to authenticate SNMPv1 and v2 users.

## show snmp user

Use this command to display information about SNMPv3 users. SNMP users are people registered to access SNMP management.

*Syntax*

```
show snmp user [list] | [user] | [remote remote] [volatile | nonvolatile | read-
only]
```
*Parameters*

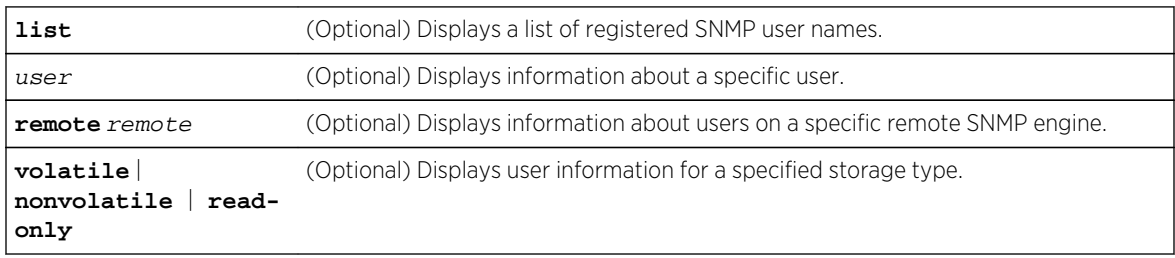

## *Defaults*

- If list is not specified, detailed SNMP information will be displayed.
- If user is not specified, information about all SNMP users will be displayed.
- If remote is not specified, user information about the local SNMP engine will be displayed.
- If not specified, user information for all storage types will be displayed.

*Mode*

All command modes.

## Examples

This example shows how to display an SNMP user list:

```
System(rw)->show snmp user list
--- SNMP user information ---
--- List of registered users:
Guest
admin1
admin2
netops
```
This example shows how to display information for the SNMP "guest" user:

```
System(rw)->show snmp user guest
--- SNMP user information ---
EngineId: 00:00:00:63:00:00:00:a1:00:00:00:00
Username = Guest
Auth protocol = usmNoAuthProtocol
Privacy protocol = usmNoPrivProtocol
Storage type = nonVolatile
Row status = active
```
Table 48: show snmp user Output Details on page 628 shows a detailed explanation of the command output.

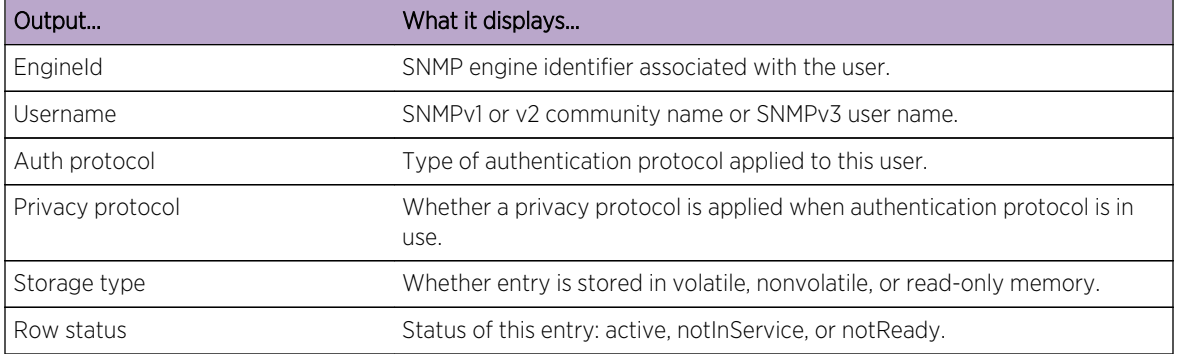

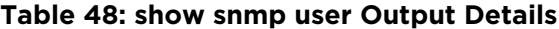

#### set snmp user

Use this command to create a new SNMPv3 user.

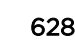

#### *Syntax*

**set snmp user** user [**remote** remoteid] [**authentication** {**md5** | **sha**}] [**encryption** {**des** | **aes**}][**privacy** privpassword] [**volatile** | **nonvolatile**]

#### *Parameters*

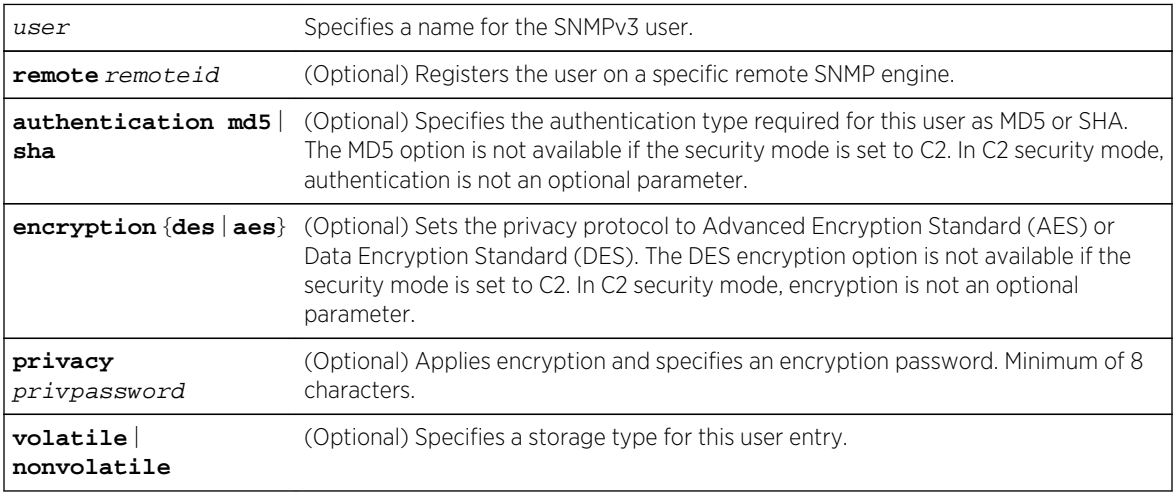

#### *Defaults*

- If remote is not specified, the user will be registered for the local SNMP engine.
- In normal security mode, if authentication is not specified, no authentication will be applied.
- In normal security mode, if encryption is not specified, the aes privacy protocol will be applied.
- If privacy is not specified, no encryption will be applied.
- If storage type is not specified, nonvolatile will be applied.

#### *Mode*

All command modes. If security profile mode is set to C2: Super-User (su) management access only.

#### *Usage*

The authentication password and encryption privacy password are interactively entered and are not part of the CLI entry. Both the authentication and privacy passwords must be at least 8 characters in length.

In C2 security mode, both authentication and encryption are not optional parameters. Both parameters must be entered.

In C2 security mode, you can not create, delete, or modify an SNMP user while in Read-Write user mode.

## Examples

This example shows how to create a new SNMP user named "netops". By default, this user will be registered on the local SNMP engine without authentication and encryption. Entries related to this user will be stored in permanent (nonvolatile) memory:

System(su)->set snmp user netops

This example shows how to configure SNMP user doc to be authenticated using SHA-1 authentication and AES encryption. You are interactively required to enter and re-enter both

```
System(su)->set snmp user doc authentication sha encryption aes
Please enter authentication password: xxxxxxx
Please re-enter authentication password: xxxxxxx
Please enter privacy password:
Please re-enter privacy password:
```
#### clear snmp user

Use this command to remove a user from the SNMPv3 security-model list.

*Syntax*

**clear snmp user** user [**remote** remote]

#### *Parameters*

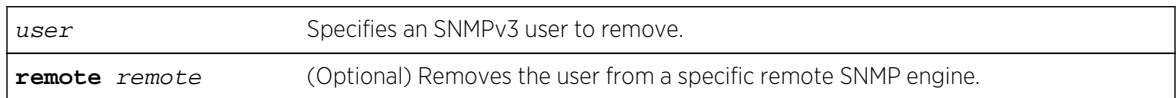

#### *Defaults*

If remote is not specified, the user will be removed from the local SNMP engine.

*Mode*

All command modes.

#### *Usage*

In C2 security mode, you can not remove an SNMP user while in Read-Write user mode.

## Example

This example shows how to remove the SNMP user named "bill":

System(rw)->clear snmp user bill

## set snmp engineid

Use this command to administratively set an SNMP engine ID.

#### *Syntax*

**set snmp engineid** id

*Parameters*

id Specifies a new SNMP engine ID for this device. Valid values are up to 27 bytes of text or hex characters. For example sys1 or 15:f8:3a.

*Defaults*

None.

*Mode*

All command modes.

*Usage*

Changes to the SNMP engine ID require a device reset to take effect. All SNMP user configuration must be removed before resetting the SNMP engine ID.

If C2 security mode is enabled, you can not create, modify, or delete an SNMP engine ID configuration while in Read-Write user mode.

## Example

This example shows how to reset the SNMP engine ID to DocumentationS-K- and 7100-Series1eng1:

```
System(rw)->set snmp engineid DocumentationS- K- and 7100-Series1eng1
Warning: Changes to the Engine ID require a device reset to take effect.
Warning: All SNMP user configuration must be removed before resetting.
System(rw)->
```
## clear snmp engineid

Use this command to administratively clear an SNMP engine ID.

*Syntax*

set snmp engineid

*Parameters*

None.

*Defaults*

None.

*Mode*

All command modes.

#### *Usage*

Changes to the SNMP engine ID require a device reset to take effect. All SNMP user configuration must be removed before resetting the SNMP engine ID.

If C2 security mode is enabled, you can not clear an SNMP engine ID configuration while in Read-Write user mode.

## Example

This example shows how to reset the SNMP engine ID to DocumentationSystem1eng1:

```
System(rw)->set snmp engineid DocumentationSystem1eng1
Warning: Changes to the Engine ID require a device reset to take effect.
Warning: All SNMP user configuration must be removed before resetting.
System(rw)->
```
## show snmp group

Use this command to display an SNMP group configuration. An SNMP group is a collection of SNMPv3 users who share the same access privileges.

#### *Syntax*

```
show snmp group [groupname groupname] [user user] [security-model {v1 | v2c |
usm}] [volatile | nonvolatile | read-only]
```
#### *Parameters*

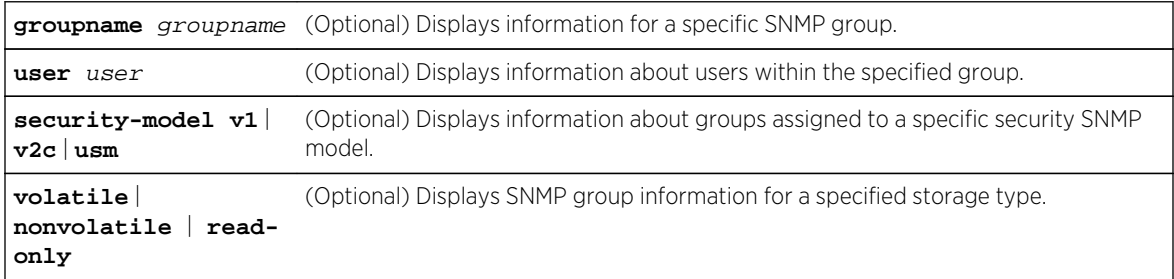

#### *Defaults*

- If groupname is not specified, information about all SNMP groups will be displayed.
- If user is not specified, information about all SNMP users will be displayed.
- If security-model is not specified, user information about all SNMP versions will be displayed.
- If no storage types are specified, information for all storage types will be displayed.

#### *Mode*

All command modes.

# Example

This example shows how to display SNMP group information:

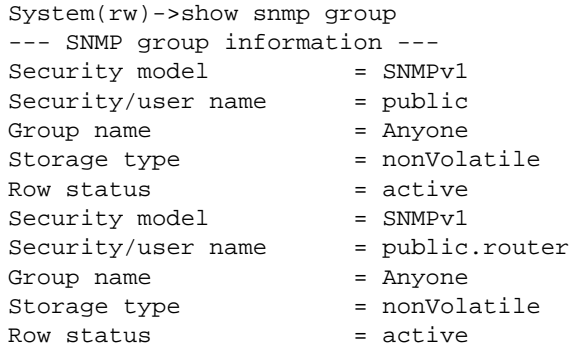

Table 49: show snmp group Output Details on page 633 shows a detailed explanation of the command output.

#### **Table 49: show snmp group Output Details**

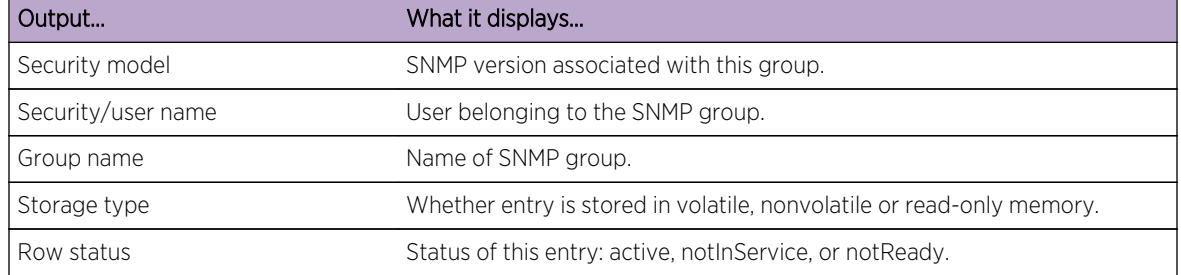

#### set snmp group

Use this command to create an SNMP group. This associates SNMPv3 users to a group that shares common access privileges.

#### *Syntax*

**set snmp group** groupname **user** user **security-model** {**v1** | **v2c** | **usm**} [**volatile** | **nonvolatile**]

#### *Parameters*

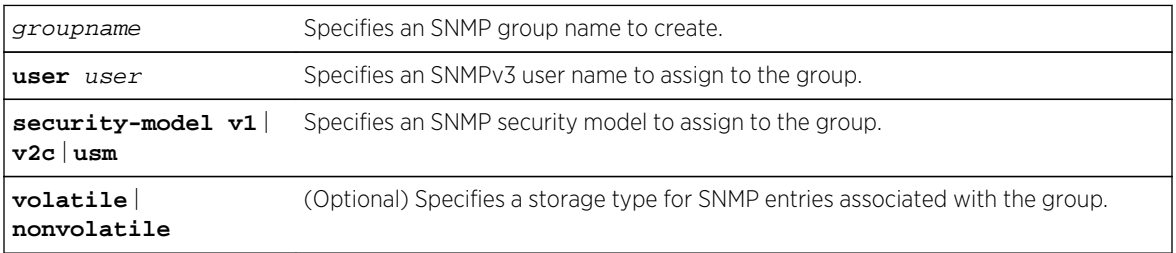

### *Defaults*

If storage type is not specified, nonvolatile storage will be applied.

*Mode*

All command modes.

## Example

This example shows how to create an SNMP group called "anyone", assign a user named "public" and assign SNMPv3 security to the group:

System(rw)->set snmp group anyone user public security-model usm

## clear snmp group

Use this command to clear SNMP group settings globally or for a specific SNMP group and user.

*Syntax*

```
clear snmp group groupname user [security-model {v1 | v2c | usm}]
```
*Parameters*

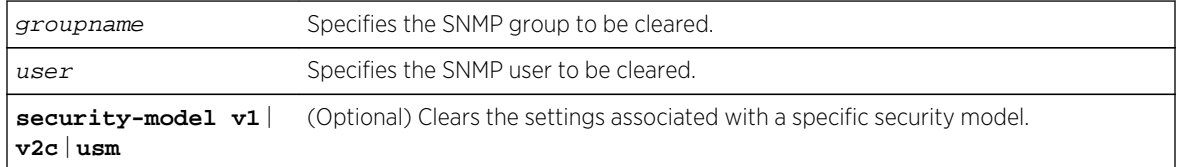

#### *Defaults*

If a security model is not specified, settings related to all security models will be cleared.

*Mode*

All command modes.

## Example

This example shows how to clear all settings assigned to the "public" user within the SNMP group "anyone":

System(rw)->clear snmp group anyone public

## show snmp community

Use this command to display SNMP community names and status. In SNMPv1 and v2, community names act as passwords to remote management.

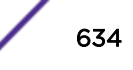

#### *Syntax*

**show snmp community** [name]

*Parameters*

name (Optional) Displays SNMP information for a specific community name.

#### *Defaults*

If name is not specified, information will be displayed for all SNMP communities.

*Mode*

All command modes.

## Example

This example shows how to display information about the SNMP "public" community name. For a description of this output, refer to set snmp community on page 635:

System(rw)->show snmp community public Name = public Security name = public Context = Transport tag = Storage type = nonVolatile Status = active

## set snmp community

Use this command to configure an SNMP community group.

*Syntax*

```
set snmp community community [securityname securityname] [context context]
[transport transport] [volatile | nonvolatile]
```
*Parameters*

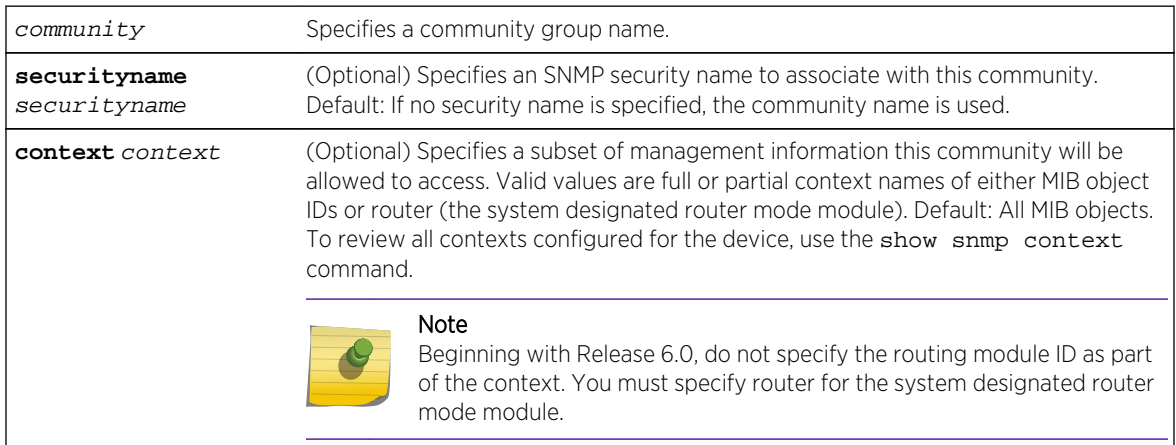

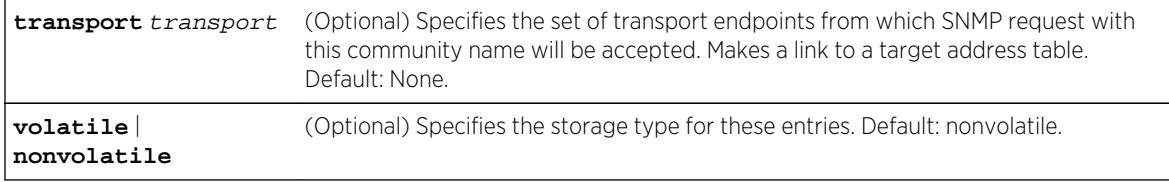

*Defaults*

None.

*Mode*

All command modes.

## Examples

This example shows how to set an SNMP community name called "vip":

```
System(rw)->set snmp community vip
```
This example shows how to grant SNMP management privileges to "vip" community from the routing module operating in router mode:

System(rw)->set snmp community vip context router

## clear snmp community

Use this command to delete an SNMP community name.

*Syntax*

**clear snmp community** name

*Parameters*

name Specifies the SNMP community name to clear.

*Defaults*

None.

*Mode*

All command modes.

## Example

This example shows how to delete the community name "vip."

```
System(rw)->clear snmp community vip
```
# <span id="page-636-0"></span>Configuring SNMP Access Rights

The commands in this section are used to review and configure SNMP access rights and assign viewing privileges and security levels to SNMP user groups.

## show snmp access

Use this command to display access rights and security levels configured for SNMP one or more groups.

*Syntax*

**show snmp access** [groupname] [**security-model** {**v1** | **v2c** | **usm**}] [**noauthentication** | **authentication** | **privacy**] [**context** context] [**volatile** | **nonvolatile** | **readonly**]

#### *Parameters*

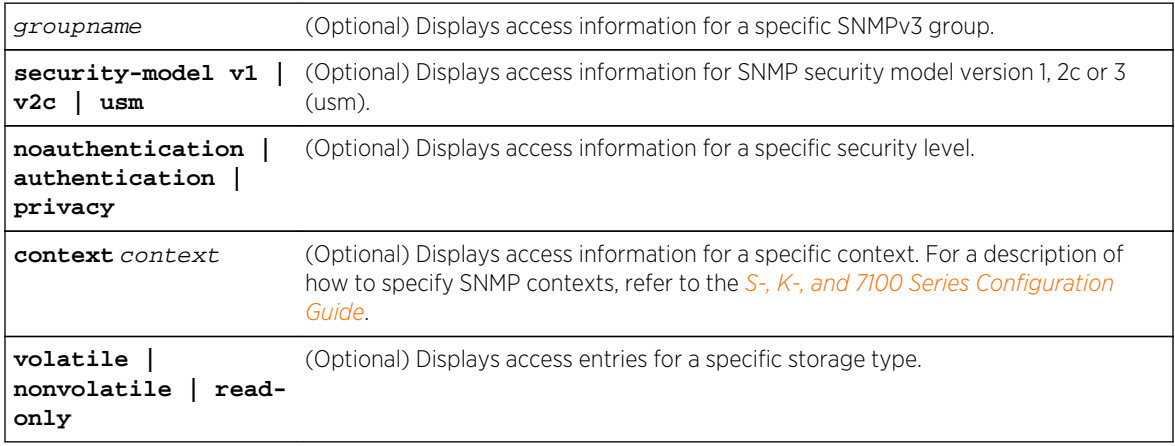

## *Defaults*

- If groupname is not specified, access information for all SNMP groups will be displayed.
- If security-model is not specified, access information for all SNMP versions will be displayed.
- If noauthentication, authentication or privacy are not specified, access information for all security levels will be displayed.
- If context is not specified, all contexts will be displayed.
- If volatile, nonvolatile or read-only are not specified, all entries of all storage types will be displayed.

#### *Mode*

All command modes.

## Example

This example shows how to display SNMP access information:

```
System(rw)->show snmp access
Group = SystemAdmin
Security model = USM
```
S- K- and 7100-Series CLI Reference Guide 637

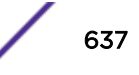

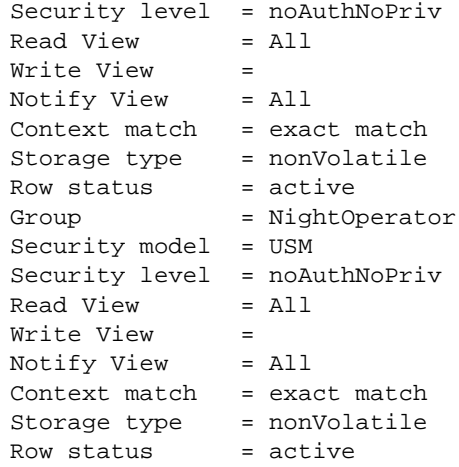

Table 50: show snmp access Output Details on page 638 shows a detailed explanation of the command output.

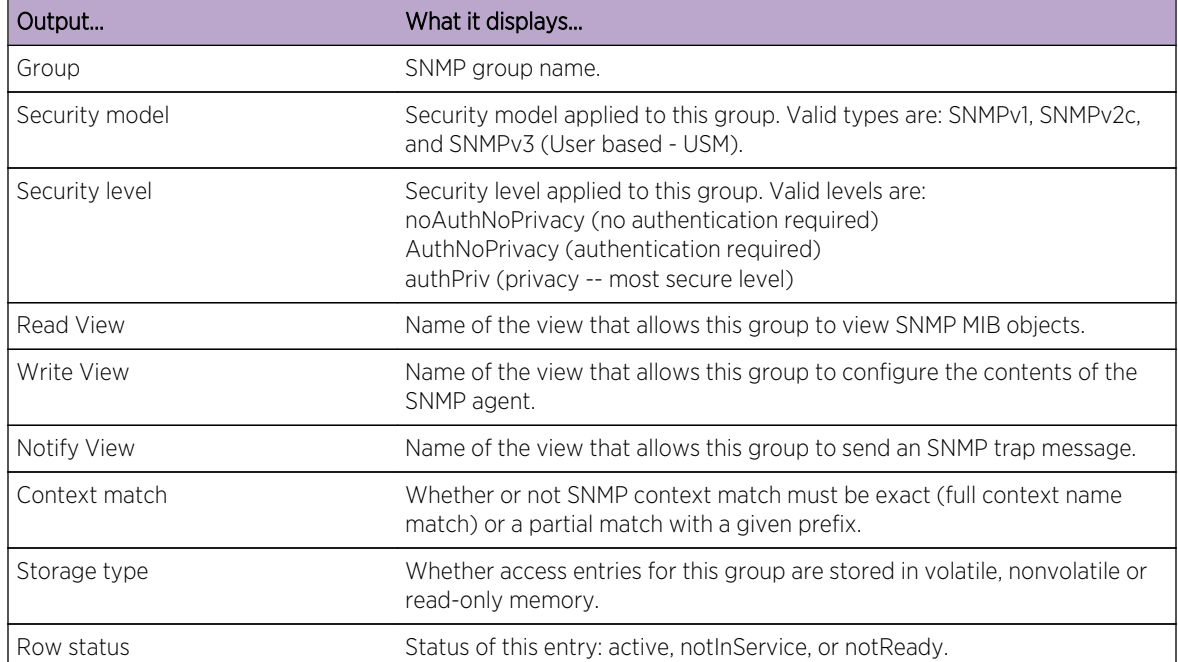

## **Table 50: show snmp access Output Details**

#### set snmp access

Use this command to set an SNMP access configuration.

*Syntax*

```
set snmp access groupname security-model {v1 | v2c | usm} [noauthentication |
authentication | privacy] [context context] [exact | prefix] [read read] [write
write] [notify notify] [volatile | nonvolatile]
```
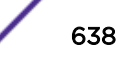

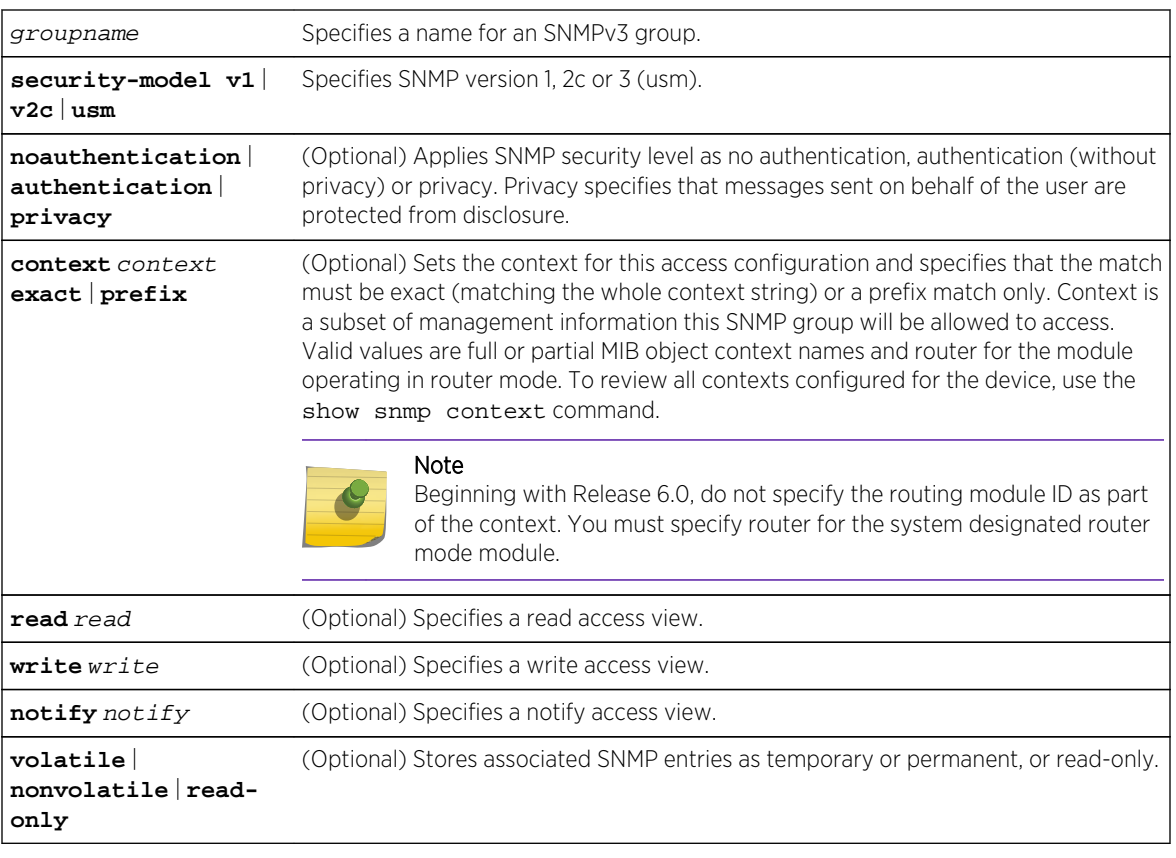

#### *Parameters*

#### *Defaults*

- If security level is not specified, no authentication will be applied.
- If context is not specified, access will be enabled for the default context. If context is specified without a context match, exact match will be applied.
- If read view is not specified none will be applied.
- If write view is not specified, none will be applied.
- If notify view is not specified, none will be applied.
- If storage type is not specified, entries will be stored as permanent and will be held through device reboot.

#### *Mode*

All command modes.

#### *Usage*

In C2 security mode, you can not create, delete, or modify SNMP access while in Read-Write user mode.

## Examples

This example permits the "powergroup" to manage all MIBs via SNMPv3:

System(rw)->set snmp access powergroup security-model usm

This example grants the "powergroup" SNMPv3 management access from all router modules when operating in router mode:

System(rw)->set snmp access powergroup security-model usm context router prefix

## clear snmp access

Use this command to clear the SNMP access entry of a specific group, including its currently configured SNMP security-model and level of security.

#### *Syntax*

**clear snmp access** groupname **security-model** {**v1** | **v2c** | **usm**} [**noauthentication** | **authentication** | **privacy**] [**context** context]

#### *Parameters*

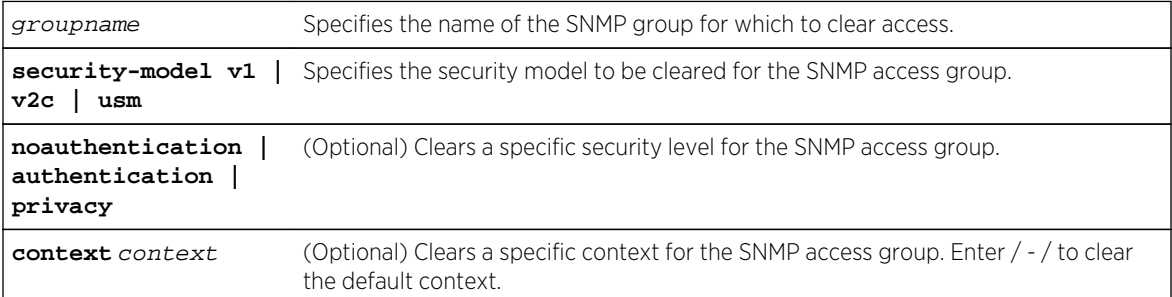

#### *Defaults*

- If security level is not specified, all levels will be cleared.
- If context is not specified, none will be applied.

#### *Mode*

All command modes.

#### *Usage*

In C2 security mode, you can not clear an SNMP access entry while in Read-Write user mode.

## Example

This example shows how to clear SNMP version 3 access for the "mis-group" using the authentication protocol:

System(rw)->clear snmp access mis-group security-model usm authentication

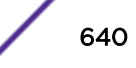

# 38 **SNMP MIB View Commands**

show snmp view [show snmp context](#page-641-0) [set snmp view](#page-642-0) [clear snmp view](#page-643-0)

> This chapter provides detailed information for the SNMP MIB set of commands for S- K- and 7100- Series platforms. SNMP views map SNMP objects to access rights. For information about configuring SNMP MIB views, refer to Simple Network Management Protocol (SNMP) Configuration in the *[S-, K-,](http://documentation.extremenetworks.com/PDFs/SK7100/S_K_7100_Configuration_Guide.pdf) [and 7100 Series Configuration Guide](http://documentation.extremenetworks.com/PDFs/SK7100/S_K_7100_Configuration_Guide.pdf)*.

# show snmp view

Use this command to display the MIB configuration for SNMPv3 view-based access (VACM).

## Syntax

**show snmp view** [viewname] [**subtree** oid-or-mibobject] [**volatil**e | **nonvolatile** | **read-only**]

## Parameters

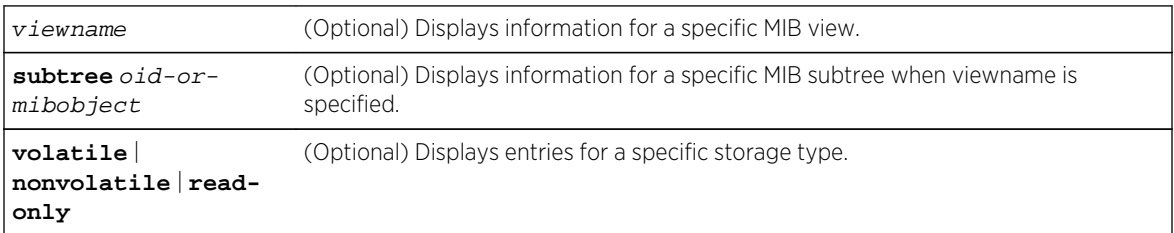

# **Defaults**

If no parameters are specified, all SNMP MIB view configuration information will be displayed.

## Mode

All command modes.

# <span id="page-641-0"></span>Example

This example shows how to display SNMP MIB view configuration information:

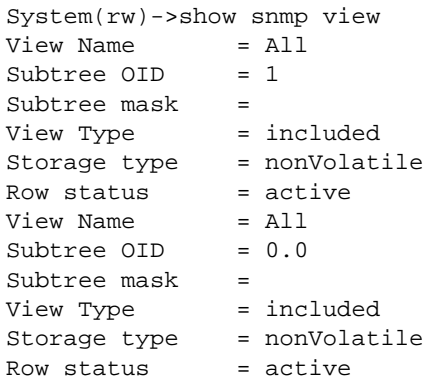

Table 51: show snmp view Output Details on page 642 provides an explanation of the command output. For details on using the set snmp view command to assign variables, refer to [set snmp view](#page-642-0) on page 643.

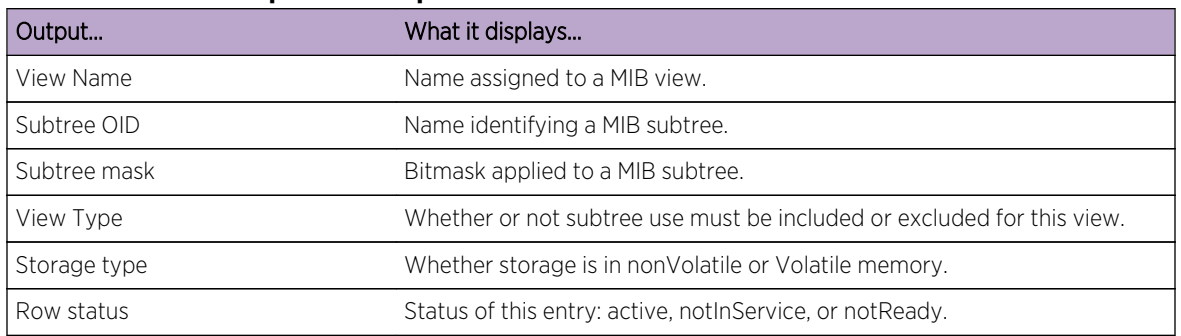

#### **Table 51: show snmp view Output Details**

# show snmp context

Use this command to display the context list configuration for SNMP's view-based access control.

## Syntax

**show snmp context**

## Parameters

None.

# **Defaults**

None.

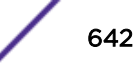

## <span id="page-642-0"></span>Mode

All command modes.

## Usage

An SNMP context is a collection of management information that can be accessed by an SNMP agent or entity. The default context allows all SNMP agents to access all management information (MIBs). When created using the set snmp access command, other contexts can be applied to limit access to a subset of management information and to permit SNMP access from one or more routing modules.

# Example

This example shows how to display a list of all SNMP contexts known to the device:

```
System(rw)->show snmp context
--- Configured contexts:
default context (all MIBs)
router
```
# set snmp view

Use this command to set a MIB configuration for SNMPv3 view-based access (VACM).

## **Syntax**

**set snmp view** viewname viewname **subtree** subtree [**mask** mask] [**included** | **excluded**] [**volatile** | **nonvolatile**]

## Parameters

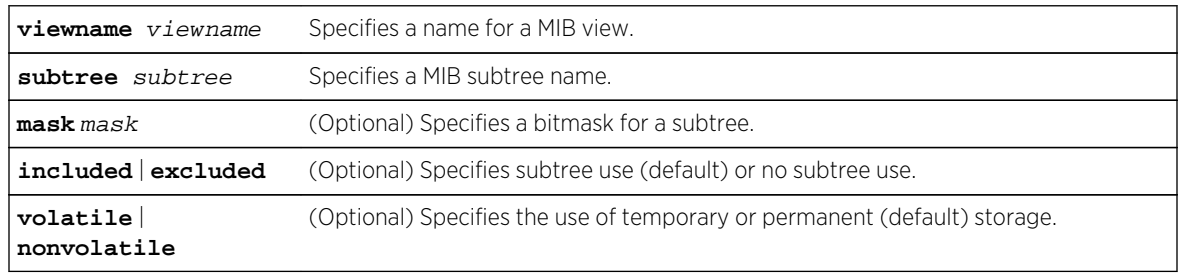

## **Defaults**

- If not specified, mask will be set to 255.255.255.255.
- If not specified, subtree use will be included.
- If storage type is not specified, nonvolatile (permanent) will be applied.

## Mode

All command modes.

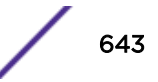

## <span id="page-643-0"></span>Usage

In C2 security mode, you can not create, delete, or modify a MIB configuration for SNMPv3 view-based access while in Read-Write user mode.

## Example

This example shows how to set an SNMP MIB view to "public" with a subtree name of 1.3.6.1 included:

System(rw)->set snmp view viewname public subtree 1.3.6.1 included

# clear snmp view

Use this command to delete an SNMPv3 MIB view.

## Syntax

**clear snmp view** viewname subtree

## Parameters

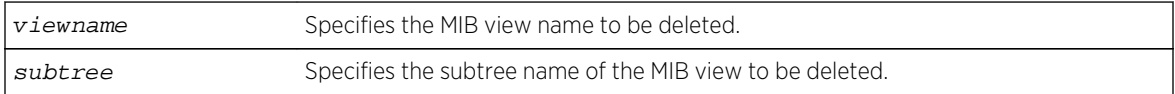

## **Defaults**

None.

## Mode

All command modes.

## Usage

In C2 security mode, you can not delete a MIB configuration for SNMPv3 view-based access while in Read-Write user mode.

## Example

This example shows how to delete SNMP MIB view "public":

```
System(rw)->clear snmp view public 1.3.6.1
```
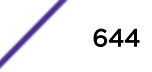

# 39**SNMP Parameter and Review Commands**

Configuring SNMP Target Parameters [Configuring SNMP Target Addresses](#page-647-0) [Configuring SNMP Notification Parameters](#page-650-0) [Configuring SNMP MIB Walk Behavior](#page-657-0) [Reviewing SNMP Statistics](#page-659-0)

> This chapter provides detailed information for the SNMP parameter and review set of commands for the S- K- and 7100-Series platforms. SNMP parameter and review functionality includes the setting of SNMP target parameters, target addresses, and notification parameters, the display of SNMP statistics, and the configuration of MIB walk behavior. For information about configuring and reviewing SNMP parameters, refer to Simple Network Management Protocol (SNMP) Configuration in the *[S-, K-, and](http://documentation.extremenetworks.com/PDFs/SK7100/S_K_7100_Configuration_Guide.pdf) [7100 Series Configuration Guide](http://documentation.extremenetworks.com/PDFs/SK7100/S_K_7100_Configuration_Guide.pdf)*.

# Configuring SNMP Target Parameters

These commands are used to review and configure SNMP target parameters, which control where and under what circumstances SNMP notifications will be sent. A target parameter entry can be bound to a target IP address that is allowed to receive SNMP notification messages with the set snmp targetaddr command.

## show snmp targetparams

Use this command to display the SNMP parameters that will be used to generate and send notifications to a target.

*Syntax*

```
show snmp targetparams [targetParams] [volatile | nonvolatile | read-only]
```
*Parameters*

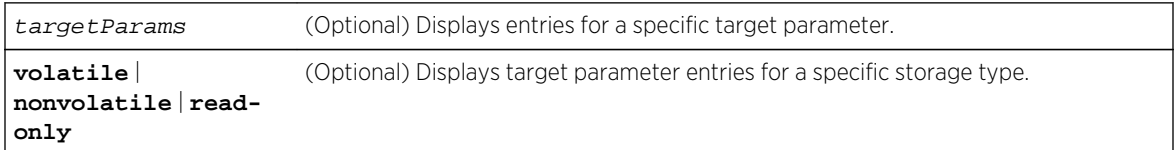

## *Defaults*

- If targetParams is not specified, entries associated with all target parameters will be displayed.
- If storage type is not specified, entries of all storage types will be displayed.

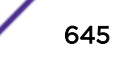

#### *Mode*

All command modes.

## Example

This example shows how to display SNMP target parameters information:

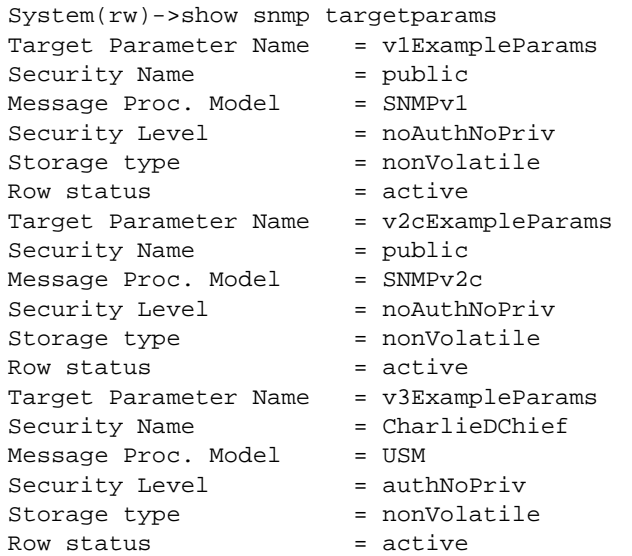

Table 52: show snmp targetparams Output Details on page 646 shows a detailed explanation of the command output.

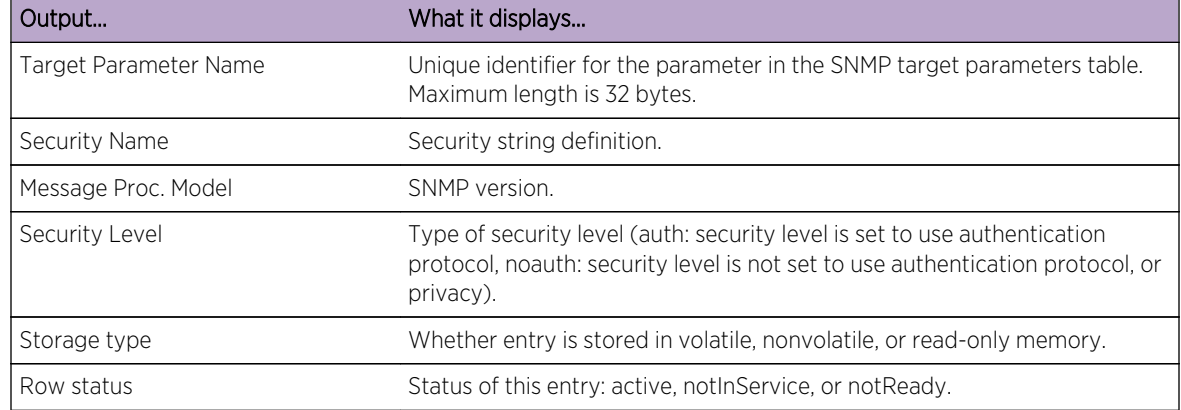

#### **Table 52: show snmp targetparams Output Details**

## set snmp targetparams

Use this command to set SNMP target parameters, a named set of security/authorization criteria used to generate and send notifications to a target.

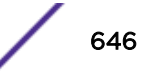

#### *Syntax*

**set snmp targetparams** paramsname **user** user **security-model {v1 | v2c | usm} message-processing {v1 | v2c | v3} [noauthentication | authentication | privacy] [volatile | nonvolatile]**

#### *Parameters*

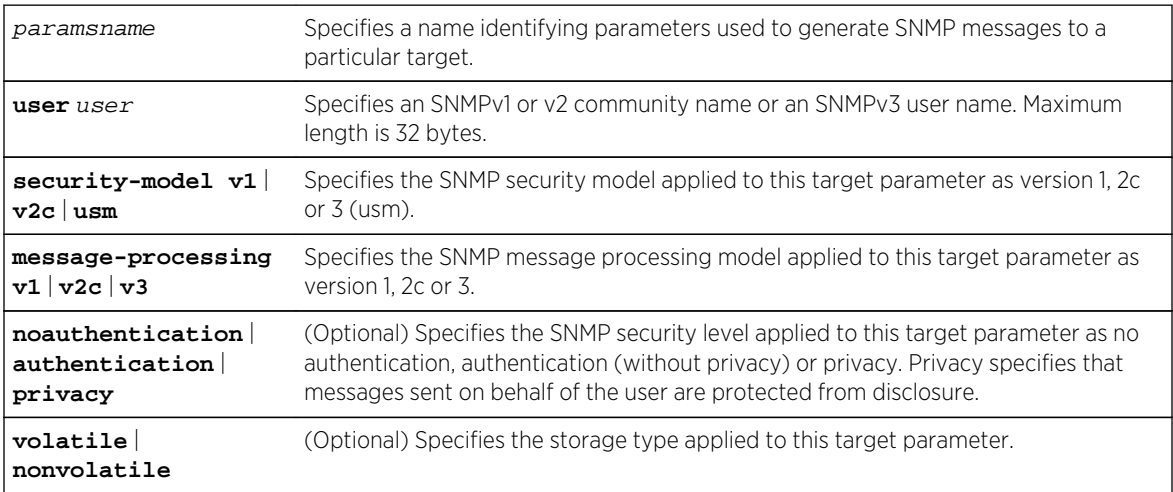

#### *Defaults*

- If not specified, security level will be set to noauthentication.
- If not specified, storage type will be set to nonvolatile.

#### *Mode*

All command modes.

#### *Usage*

In C2 security mode, you can not create, delete, or modify an SNMP target parameters configuration access while in Read-Write user mode.

#### Example

This example shows how to set SNMP target parameters named "v1ExampleParams" for a user named "fred" using the SNMPv3 security model, message processing, and authentication:

```
System(rw)->set snmp targetparams v1ExampleParams user fred security-model 
usm message-processing v3 authentication
```
#### clear snmp targetparams

Use this command to clear the SNMP target parameter configuration.

*Syntax*

**clear snmp targetparams** targetParams

#### <span id="page-647-0"></span>*Parameters*

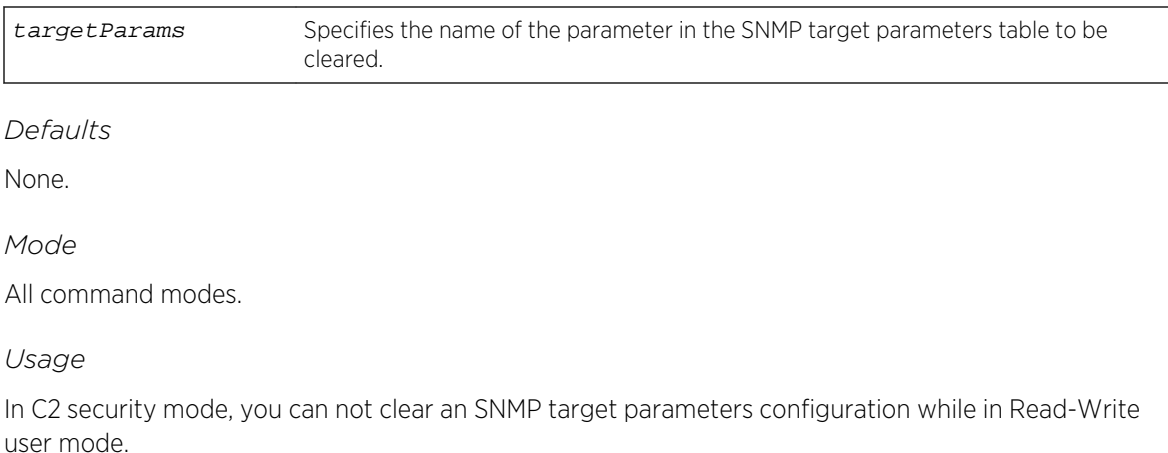

## Example

This example shows how to clear SNMP target parameters named "v1ExampleParams":

System(rw)->clear snmp targetparams v1ExampleParams

# Configuring SNMP Target Addresses

The commands in this section are used to review and configure SNMP target addresses which will receive SNMP notification messages. An address configuration can be linked to optional SNMP transmit, or target, parameters (such as timeout, retry count, and UDP port) with parameters that have been set with the set snmp targetparams command.

## show snmp targetaddr

Use this command to display SNMP target address information.

*Syntax*

```
show snmp targetaddr [targetAddr] [volatile | nonvolatile | read-only]
```
*Parameters*

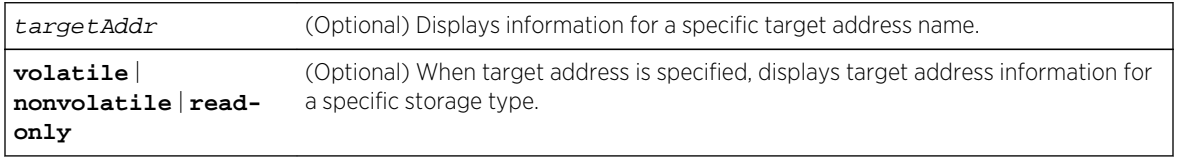

*Defaults*

- If targetAddr is not specified, entries for all target address names will be displayed.
- If not specified, entries of all storage types will be displayed for a target address.

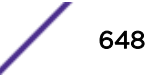
<span id="page-648-0"></span>All command modes.

# Example

This example shows how to display SNMP target address information:

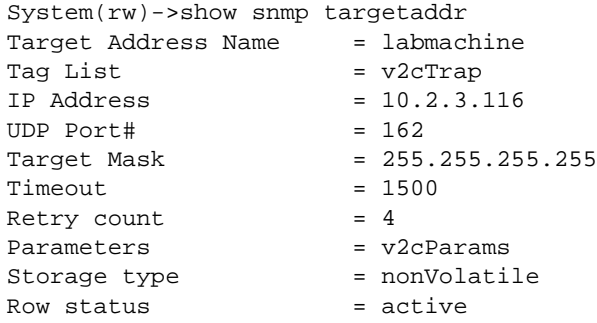

Table 53: show snmp targetaddr Output Details on page 649 shows a detailed explanation of the command output.

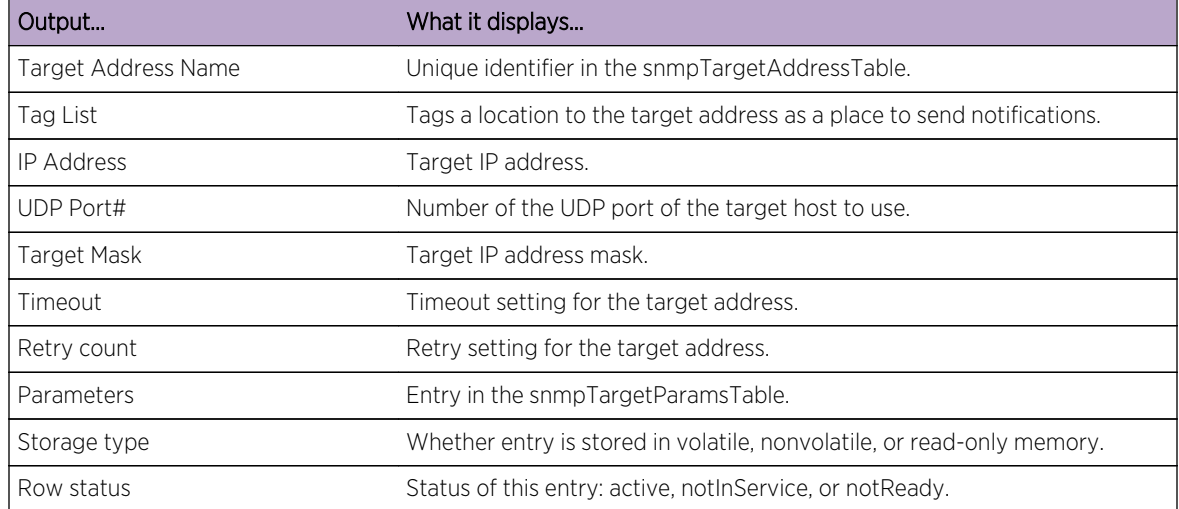

#### **Table 53: show snmp targetaddr Output Details**

#### set snmp targetaddr

Use this command to configure an SNMP target address.

#### *Syntax*

**set snmp targetaddr** targetaddr ipaddr **param** param [**udpport** udpport] [**mask** mask] [**timeout** timeout] [**retries** retries] [**taglist** taglist] [**volatile** | **nonvolatile**]

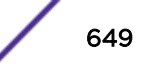

#### *Parameters*

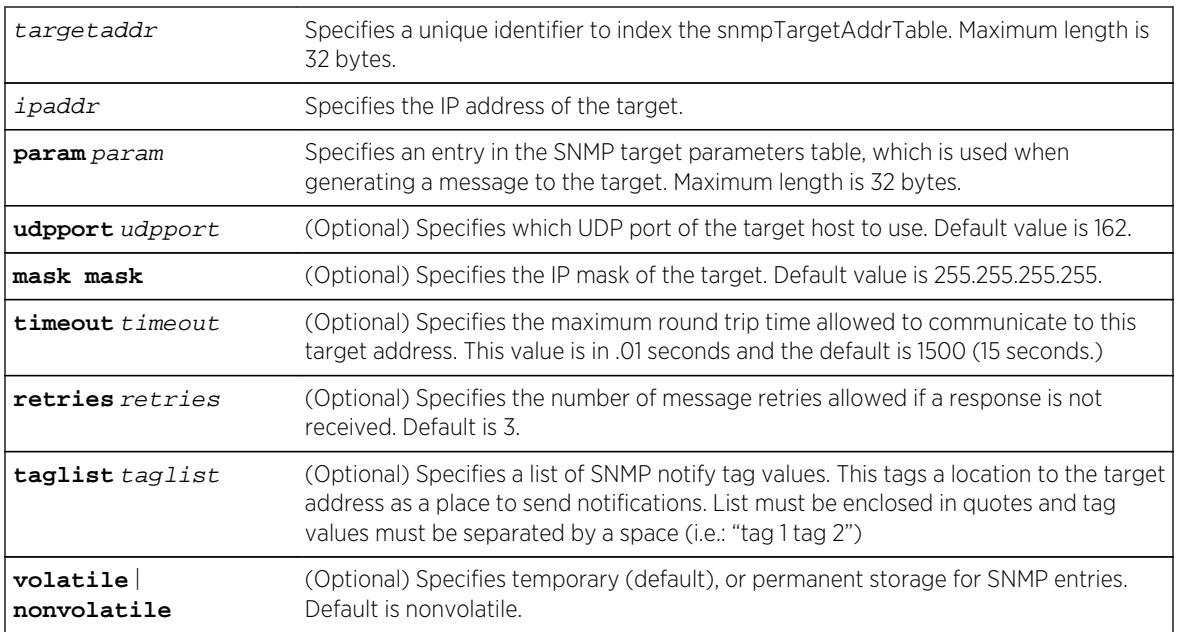

#### *Defaults*

- If not specified, udpport will be set to 162.
- If not specified, mask will be set to 255.255.255.255
- If not specified, timeout will be set to 1500.
- If not specified, number of retries will be set to 3.
- If taglist is not specified, none will be set.
- If not specified, storage type will be set to nonvolatile.

## *Mode*

All command modes.

## *Usage*

The target address is a unique identifier and a specific IP address that will receive SNMP notification messages and determine which community strings will be accepted. This address configuration can be linked to optional SNMP transmit parameters (such as timeout, retry count, and UDP port).

In C2 security mode, you can not create, delete, or modify an SNMP target address configuration while in Read-Write user mode.

# Example

This example shows how to configure a trap notification called "TrapSink." This trap notification will be sent to the workstation 192.168.190.80 (which is target address "tr"). It will use security and

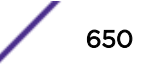

authorization criteria contained in a target parameters entry called "v2cExampleParams". For more information on creating a basic SNMP trap, refer to the *[S-, K-, and 7100 Series Configuration Guide](http://documentation.extremenetworks.com/PDFs/SK7100/S_K_7100_Configuration_Guide.pdf)*.

System(rw)->set snmp targetaddr tr 192.168.190.80 param v2cExampleParams taglist TrapSink

## clear snmp targetaddr

Use this command to delete an SNMP target address entry.

*Syntax*

**clear snmp targetaddr** targetAddr

*Parameters*

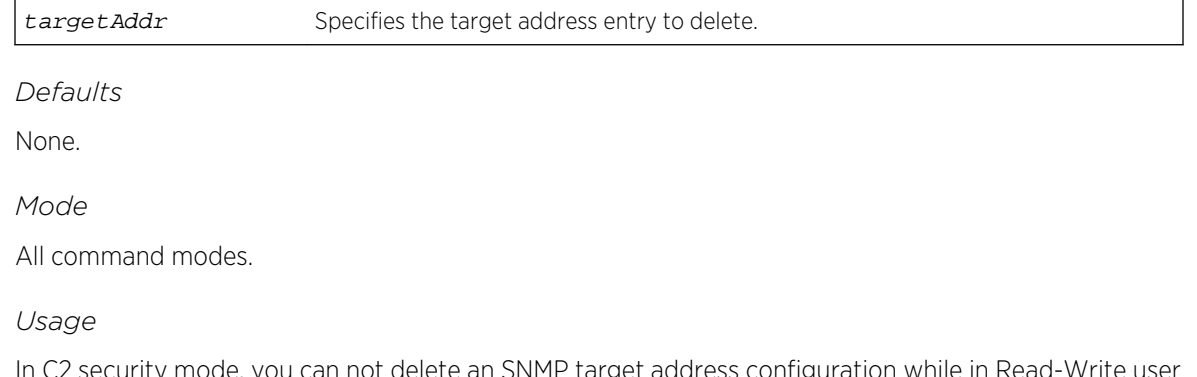

In C2 security mode, you can not delete an SNMP target address configuration while in Read-Write user mode.

# Example

This example shows how to clear SNMP target address entry "targetaddr1":

System(rw)->clear snmp targetaddr targetaddr1

# Configuring SNMP Notification Parameters

These commands are used to configure SNMP notification parameters and optional filters. Notification parameters are entities which handle the generation of SNMP v1 and v2 "trap" or SNMP v3 "inform" messages to selected management targets. Optional notification filters identify which targets should not receive notifications. For a sample SNMP trap configuration showing how SNMP notification parameters are associated with security and authorization criteria (target parameters) and mapped to a management target address, see the *[S-, K-, and 7100 Series Configuration Guide](http://documentation.extremenetworks.com/PDFs/SK7100/S_K_7100_Configuration_Guide.pdf)*.

## About SNMP Notify Filters

Profiles indicating which targets should not receive SNMP notification messages are kept in the NotifyFilter table. If this table is empty, meaning that no filtering is associated with any SNMP target, then no filtering will take place. "Trap" or "inform" notifications will be sent to all destinations in the SNMP targetAddrTable that have tags matching those found in the NotifyFilter Table.

When the NotifyFilter table contains profile entries, the SNMP agent will find any filter profile name that corresponds to the target parameter name contained in an outgoing notification message. It will then apply the appropriate subtree-specific filter when generating notification messages.

#### show snmp notify

Use this command to display the SNMP notify configuration, which determines which management targets will receive SNMP notifications.

*Syntax*

```
show snmp notify [notify] [volatile | nonvolatile | read-only]
```
*Parameters*

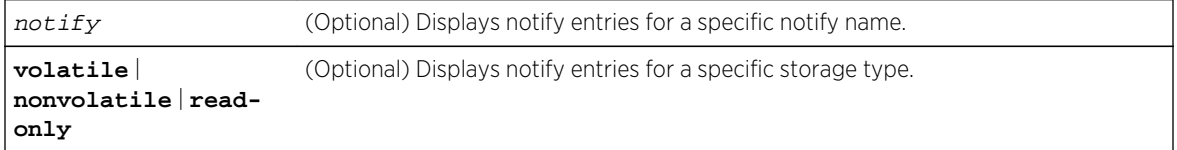

*Defaults*

- If a notify name is not specified, all entries will be displayed.
- If volatile, nonvolatile, or read-only are not specified, all storage type entries will be displayed.

*Mode*

All command modes.

## Example

This example shows how to display the SNMP notify information:

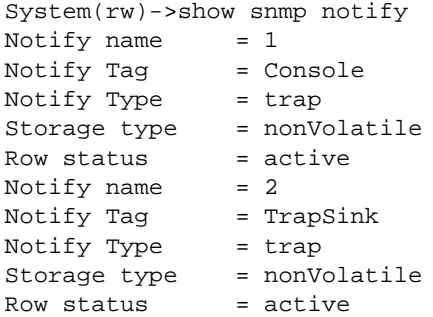

[Table 54: show snmp notify Output Details](#page-652-0) on page 653 shows a detailed explanation of the command output.

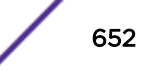

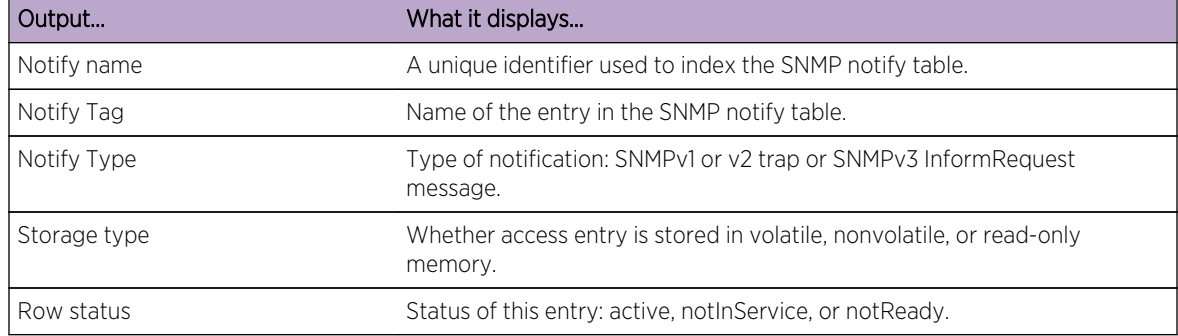

#### <span id="page-652-0"></span>**Table 54: show snmp notify Output Details**

## set snmp notify

Use this command to set the SNMP notify configuration.

## *Syntax*

#### **set snmp notify** notify **tag** tag [**trap** | **inform**] [**volatile** | **nonvolatile**]

#### *Parameters*

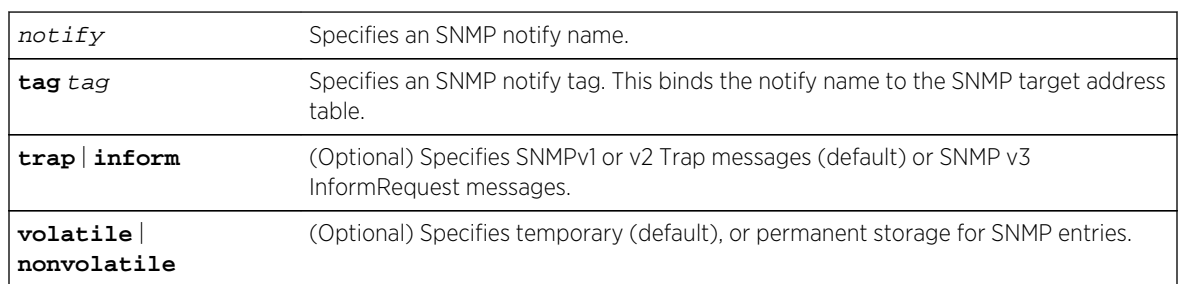

#### *Defaults*

- If not specified, message type will be set to trap.
- If not specified, storage type will be set to nonvolatile.

#### *Mode*

All command modes.

#### *Usage*

This creates an entry in the SNMP notify table, which is used to select management targets who should receive notification messages. This command's tag parameter can be used to bind each entry to a target address using the set snmp targetaddr command [\(set snmp targetaddr](#page-648-0) on page 649).

In C2 security mode, you can not create, delete, or modify an SNMP notify configuration in Read-Write user mode.

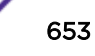

# Example

This example shows how to set an SNMP notify configuration with a notify name of "hello" and a notify tag of "world". Notifications will be sent as trap messages and storage type will automatically default to permanent:

System(rw)->set snmp notify hello tag world trap

# clear snmp notify

Use this command to clear an SNMP notify configuration.

*Syntax*

**clear snmp notify** notify

*Parameters*

notify Specifies an SNMP notify name to clear.

*Defaults*

None.

*Mode*

All command modes.

*Usage*

In C2 security mode, you can not clear an SNMP notify configuration while in Read-Write user mode.

# Example

This example shows how to clear the SNMP notify configuration for "hello":

System(rw)->clear snmp notify hello

# show snmp notifyfilter

Use this command to display SNMP notify filter information and determine which SNMP profiles will not receive SNMP notifications.

*Syntax*

```
show snmp notifyfilter [profile] [subtree oid-or-mibobject] [volatile |
nonvolatile | read-only]
```
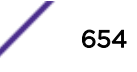

#### <span id="page-654-0"></span>*Parameters*

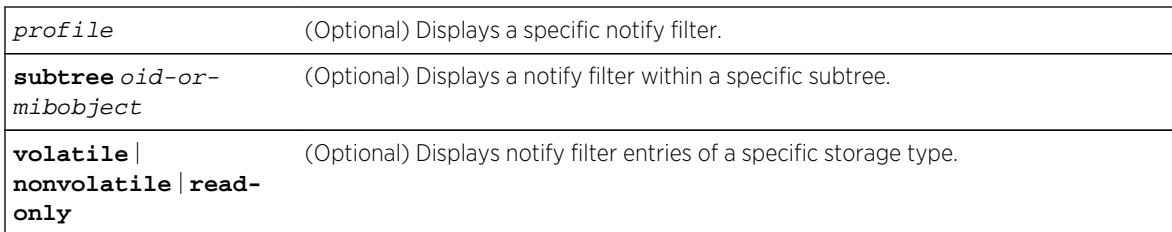

#### *Defaults*

If no parameters are specified, all notify filter information will be displayed.

*Mode*

All command modes.

# Example

This example shows how to display SNMP notify filter information. In this case, the notify profile "pilot1" in subtree 1.3.6 will not receive SNMP notification messages:

```
System(rw)->show snmp notifyfilter
Profile = pilot1
Subtree = 1.3.6Subtree mask = ff:02:e7:45Filter type = included
Storage type = nonVolatile
Row status = active
```
## set snmp notifyfilter

Use this command to create an SNMP notify filter configuration that will determine which SNMP profiles will not receive SNMP notifications.

#### *Syntax*

**set snmp notifyfilter** profile **subtree** oid-or-mibobject [**mask** mask] [**included** | **excluded**] [**volatile** | **nonvolatile**]

*Parameters*

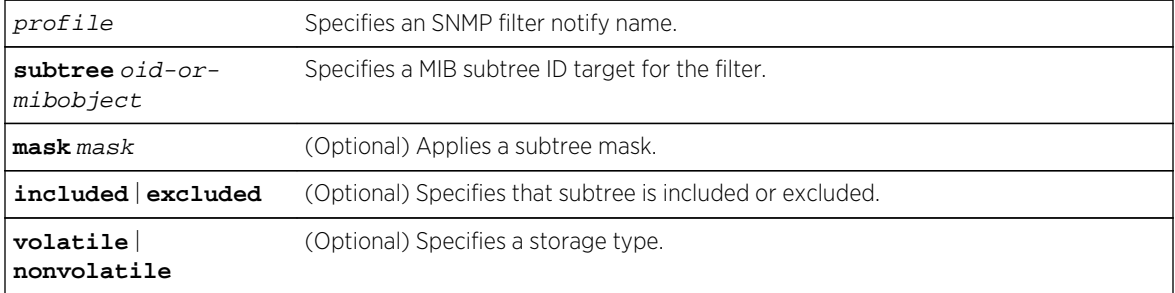

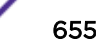

## *Defaults*

- If not specified, mask is not set.
- If not specified, subtree will be included.
- If storage type is not specified, nonvolatile (permanent) will be applied.

#### *Mode*

All command modes.

#### *Usage*

This identifies which management targets should NOT receive notification messages, which is useful for fine-tuning the amount of SNMP traffic generated.

# Example

This example shows how to create an SNMP notify filter called "pilot1" with a MIB subtree ID of 1.3.6:

System(rw)->set snmp notifyfilter pilot1 subtree 1.3.6

# clear snmp notifyfilter

Use this command to delete an SNMP notify filter configuration.

*Syntax*

#### **clear snmp notifyfilter** profile **subtree** oid-or-mibobject

*Parameters*

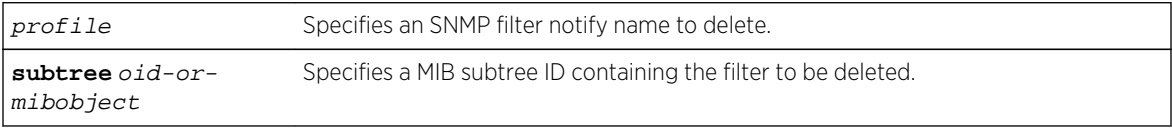

*Defaults*

None.

*Mode*

All command modes.

# Example

This example shows how to delete the SNMP notify filter "pilot1":

System(rw)->clear snmp notifyfilter pilot1 subtree 1.3.6

# show snmp notifyprofile

Use this command to display SNMP notify profile information.

#### *Syntax*

**show snmp notifyprofile** [profile] [**targetparam** targetparam] [**volatile** | **nonvolatile** | **read-only**]

#### *Parameters*

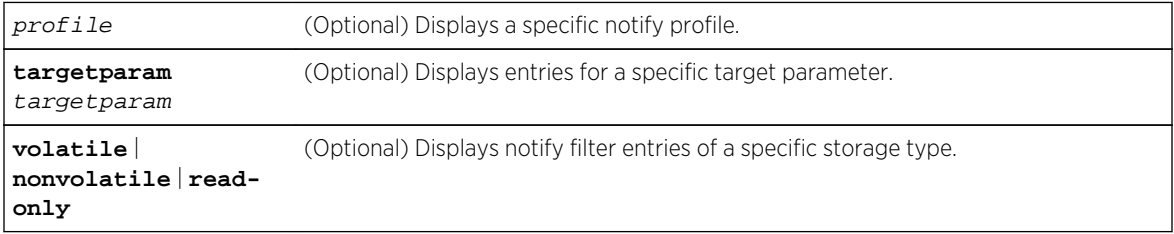

#### *Defaults*

If no parameters are specified, all notify profile information will be displayed.

#### *Mode*

All command modes.

# Example

This example shows how to display SNMP notify information for the profile named "area51":

```
System(rw)->show snmp notifyprofile area51
Notify Profile = area51
TargetParam = v3ExampleParams
Storage type = nonVolatile
Row status = active
```
## set snmp notifyprofile

Use this command to create an SNMP notify filter profile configuration.

*Syntax*

```
set snmp notifyprofile profile targetparam targetparam [volatile | nonvolatile]
```
*Parameters*

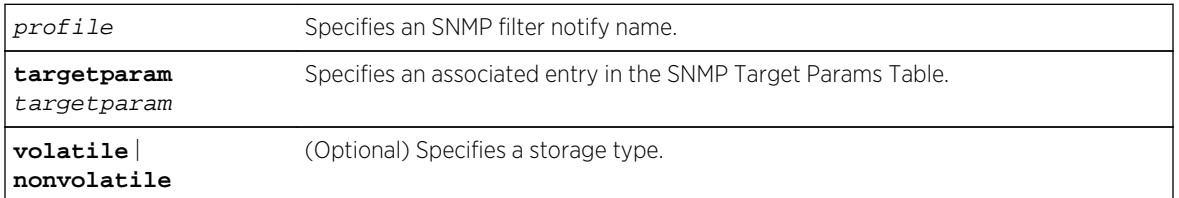

#### *Defaults*

If storage type is not specified, nonvolatile (permanent) will be applied.

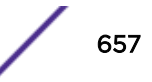

All command modes.

*Usage*

This associates an existing notification filter, created with the [set](#page-654-0) snmp notifyfilter command (set [snmp notifyfilter](#page-654-0) on page 655), to a set of SNMP target parameters to determine which management targets should not receive SNMP notifications.

# Example

This example shows how to create an SNMP notify profile named area51 and associate a target parameters entry.

System(rw)->set snmp notifyprofile area51 targetparam v3ExampleParams

# clear snmp notifyprofile

Use this command to delete an SNMP notify profile configuration.

*Syntax*

#### **clear snmp notifyprofile** profile **targetparam** targetparam

*Parameters*

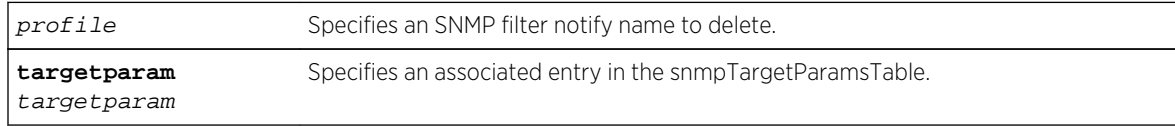

*Defaults*

None.

*Mode*

All command modes.

# Example

This example shows how to delete SNMP notify profile "area51":

System(rw)->clear snmp notifyprofile area51 targetparam v3ExampleParams

# Configuring SNMP MIB Walk Behavior

These commands are used to configure SNMP MIB walk behavior.

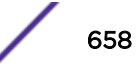

## set snmp timefilter break

Use this command to set SNMP to exit the MIB walk after the first entry it returns if the index includes a timestamp.

*Syntax*

#### **set snmp timefilter break** {**enable** | **disable**}

*Parameters*

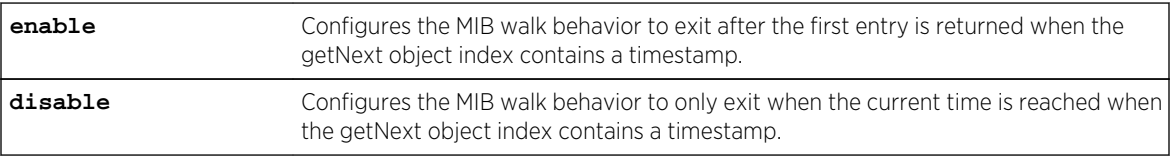

*Defaults*

Disabled.

*Mode*

All command modes.

#### *Usage*

When an index contains a timestamp, by default the getNext walk continues to return values until the current time is reached, which may not ever occur, leaving the user with the impression that the walk is in a loop. Enabling this command will exit the walk after the first entry is returned.

## Example

This example enables the SNMP timestamp filter break for this router:

System(rw)->set snmp timefilter break enable

## clear snmp timefilter break

Use this command to reset the SNMP MIB walk timestamp exit behavior state to its default setting of disabled.

*Syntax*

#### **clear snmp timefilter break**

*Parameters*

None.

*Defaults*

None.

All command modes.

*Usage*

When the SNMP timefilter break state is cleared, its state is set to disabled.

## Example

This example resets the SNMP MIB walk timestamp exit behavior state for this router:

```
System(rw)->clear snmp timefilter break
```
# show snmp timefilter

Use this command to display the current state of the SNMP MIB walk timestamp exit behavior.

*Syntax*

#### **show snmp timefilter**

*Parameters*

None.

*Defaults*

None

*Mode*

All command modes.

## Example

This example displays the state of the SNMP MIB walk timestamp exit behavior for this router:

System(rw)->show snmp timefilter timefilter = enabled

# Reviewing SNMP Statistics

These commands are used to review SNMP statistics.

#### show snmp engineid

Use this command to display the SNMP local engine ID. This is the SNMP v3 engine's administratively unique identifier.

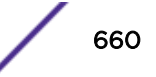

#### *Syntax*

#### **show snmp engineid**

*Parameters*

None.

*Defaults*

None.

*Mode*

All command modes.

# Example

This example shows how to display SNMP engine properties:

```
System(rw)->show snmp engineid
EngineId: 80:00:15:f8:03:00:e0:63:9d:b5:87
Engine Boots = 12
Engine Time = 162181
Max Msg Size = 2048
```
Table 55: show snmp engineid Output Details on page 661 shows a detailed explanation of the command output.

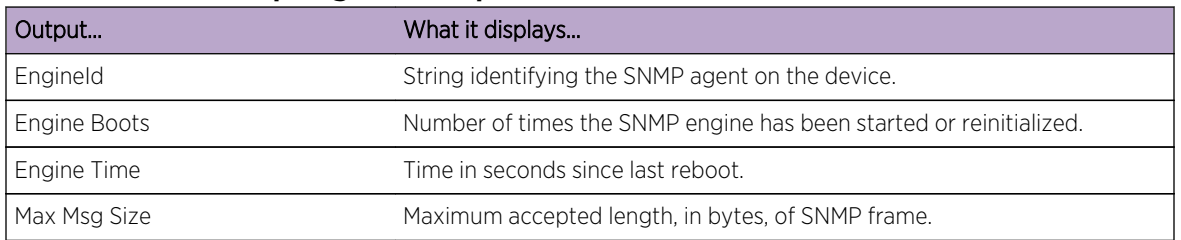

## **Table 55: show snmp engineid Output Details**

## show snmp counters

Use this command to display SNMP traffic counter values.

*Syntax*

**show snmp counters**

*Parameters*

None.

*Defaults*

None.

All command modes.

# Example

This example shows how to display SNMP counter values.

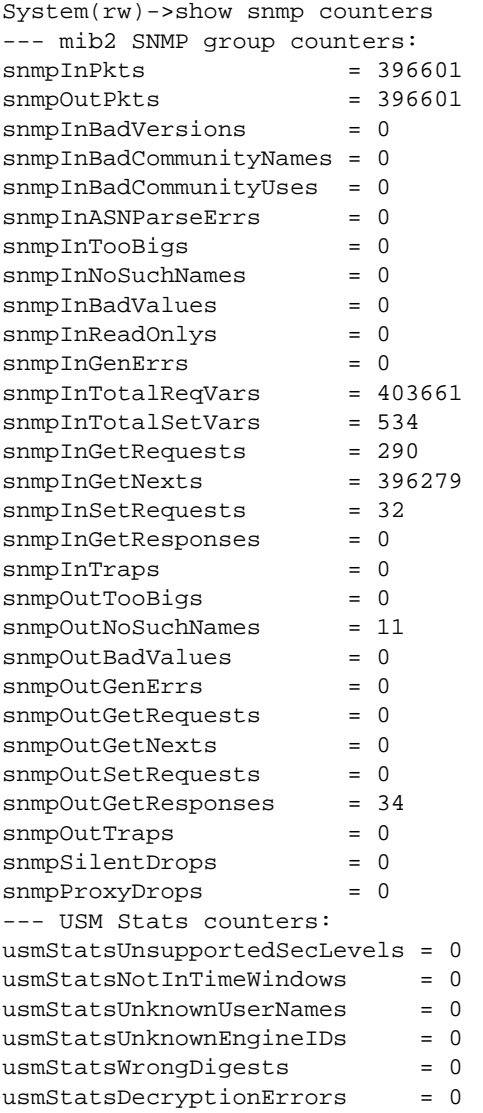

[Table 56: show snmp counters Output Details](#page-662-0) on page 663 shows a detailed explanation of the command output.

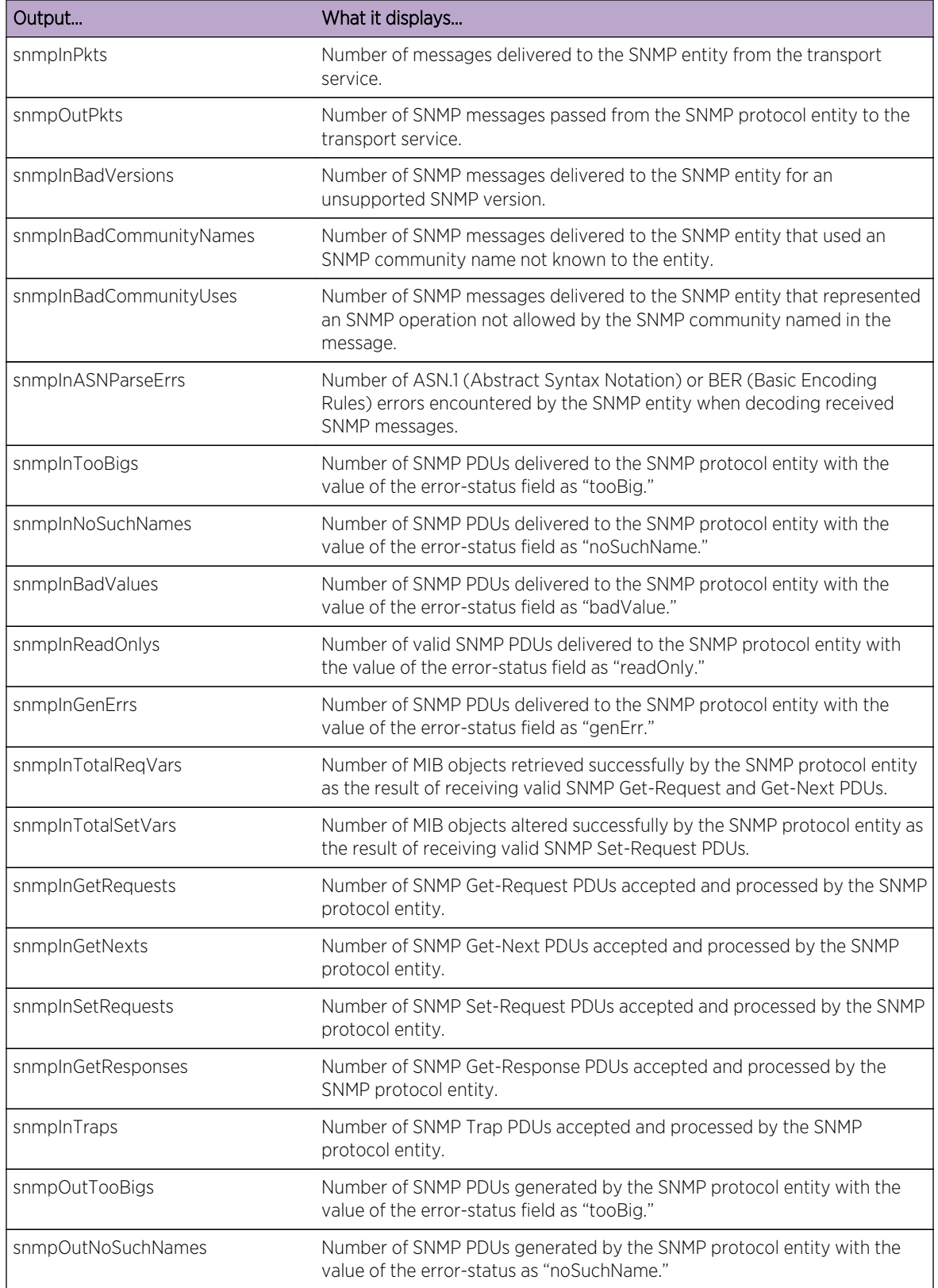

<span id="page-662-0"></span>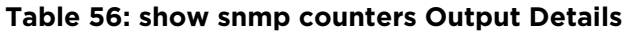

| Output                           | What it displays                                                                                                    |
|----------------------------------|----------------------------------------------------------------------------------------------------|
| snmpOutBadValues                 | Number of SNMP PDUs generated by the SNMP protocol entity with the<br>value of the error-status field as "badValue."                                                        |
| snmpOutGenErrs                   | Number of SNMP PDUs generated by the SNMP protocol entity with the<br>value of the error-status field as "genErr."                                                          |
| snmpOutGetRequests               | Number of SNMP Get-Request PDUs generated by the SNMP protocol<br>entity.                                                                                                   |
| snmpOutGetNexts                  | Number of SNMP Get-Next PDUs generated by the SNMP protocol entity.                                                                                                    |
| snmpOutSetRequests               | Number of SNMP Set-Request PDUs generated by the SNMP protocol<br>entity.                                                                                                   |
| snmpOutGetResponses              | Number of SNMP Get-Response PDUs generated by the SNMP protocol<br>entity.                                                                                                  |
| snmpOutTraps                     | Number of SNMP Trap PDUs generated by the SNMP protocol entity.                                                                                                    |
| snmpSilentDrops                  | Number of SNMP Get, Set, or Inform request error messages that were<br>dropped because the reply was larger than the requestor's maximum<br>message size.                   |
| snmpProxyDrops                   | Number of SNMP Get, Set, or Inform request error messages that were<br>dropped because the reply was larger than the proxy target's maximum<br>message size.                |
| usmStatsUnsupportedSec<br>Levels | Number of packets received by the SNMP engine that were dropped<br>because they requested a security level that was unknown to the SNMP<br>engine or otherwise unavailable. |
| usmStatsNotInTimeWindows         | Number of packets received by the SNMP engine that were dropped<br>because they appeared outside of the authoritative SNMP engine's<br>window.                              |
| usmStatsUnknownUserNames         | Number of packets received by the SNMP engine that were dropped<br>because they referenced a user that was not known to the SNMP engine.                                    |
| usmStatsUnknownEngineIDs         | Number of packets received by the SNMP engine that were dropped<br>because they referenced an snmpEngineID that was not known to the<br>SNMP engine.                        |
| usmStatsWrongDigests             | Number of packets received by the SNMP engine that were dropped<br>because they did not contain the expected digest value.                                                  |
| usmStatsDecriptionErrors         | Number of packets received by the SNMP engine that were dropped<br>because they could not be decrypted.                                                                     |

**Table 56: show snmp counters Output Details (continued)**

# 40 **Spanning Tree Bridge Commands**

[show spantree stats](#page-666-0) [show spantree version](#page-669-0) [set spantree version](#page-669-0) [clear spantree version](#page-670-0) [show spantree stpmode](#page-671-0) [set spantree stpmode](#page-671-0) [clear spantree stpmode](#page-672-0) [show spantree maxconfigurablestps](#page-673-0) [set spantree maxconfigurablestps](#page-673-0) [clear spantree maxconfigurablestps](#page-674-0) [show spantree mstilist](#page-674-0) [set spantree msti](#page-675-0) [clear spantree msti](#page-676-0) [show spantree mstmap](#page-676-0) [set spantree mstmap](#page-677-0) [clear spantree mstmap](#page-678-0) [show spantree vlanlist](#page-678-0) [show spantree mstcfgid](#page-679-0) [set spantree mstcfgid](#page-680-0) [clear spantree mstcfgid](#page-680-0) [show spantree bridgeprioritymode](#page-681-0) [set spantree bridgeprioritymode](#page-682-0) [clear spantree bridgeprioritymode](#page-682-0) [show spantree priority](#page-683-0) [set spantree priority](#page-684-0) [clear spantree priority](#page-685-0) [show spantree bridgehellomode](#page-685-0) [set spantree bridgehellomode](#page-686-0) [clear spantree bridgehellomode](#page-687-0) [show spantree hello](#page-687-0) [set spantree hello](#page-688-0) [clear spantree hello](#page-689-0) [show spantree maxage](#page-689-0) [set spantree maxage](#page-690-0) [clear spantree maxage](#page-691-0)

[show spantree fwddelay](#page-691-0) [set spantree fwddelay](#page-692-0) [clear spantree fwddelay](#page-692-0) [show spantree autoedge](#page-693-0) [set spantree autoedge](#page-694-0) [clear spantree autoedge](#page-694-0) [show spantree legacypathcost](#page-695-0) [set spantree legacypathcost](#page-695-0) [clear spantree legacypathcost](#page-696-0) [show spantree tctrapsuppress](#page-697-0) [set spantree tctrapsuppress](#page-697-0) [clear spantree tctrapsuppress](#page-698-0) [show spantree txholdcount](#page-699-0) [set spantree txholdcount](#page-699-0) [clear spantree txholdcount](#page-700-0) [show spantree maxhops](#page-700-0) [set spantree maxhops](#page-701-0) [clear spantree maxhops](#page-702-0) [show spantree spanguard](#page-702-0) [set spantree spanguard](#page-703-0) [clear spantree spanguard](#page-703-0) [show spantree spanguardtimeout](#page-704-0) [set spantree spanguardtimeout](#page-705-0) [clear spantree spanguardtimeout](#page-705-0) [show spantree spanguardlock](#page-706-0) [clear / set spantree spanguardlock](#page-706-0) [show spantree spanguardtrapenable](#page-707-0) [set spantree spanguardtrapenable](#page-708-0) [clear spantree spanguardtrap enable](#page-708-0) [show spantree backuproot](#page-709-0) [set spantree backuproot](#page-710-0) [clear spantree backuproot](#page-710-0) [show spantree backuproottrapendable](#page-711-0) [set spantree backuproottrapenable](#page-711-0) [clear spantree backuproottrapenable](#page-712-0) [show spantree newroottrapendable](#page-713-0) [set spantree newroottrapenable](#page-713-0) [clear spantree newroottrapenable](#page-714-0) [clear spantree default](#page-715-0) [show spantree debug](#page-715-0) [clear spantree debug](#page-717-0)

<span id="page-666-0"></span>This chapter provides detailed information for the Spanning Tree bridge set of commands for the S- Kand 7100-Series platforms. Spanning tree bridge functionality includes the display and setting of Spanning Tree bridge parameters, including device priorities, hello time, maximum wait time, forward delay, path cost, and topology change trap suppression. For information about configuring Spanning Tree, refer to Spanning Tree Configuration in the *[S-, K-, and 7100 Series Configuration Guide](http://documentation.extremenetworks.com/PDFs/SK7100/S_K_7100_Configuration_Guide.pdf)*.

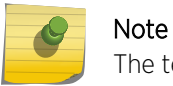

The term "bridge" is used as an equivalent to the term "switch" or "device" in this document.

# show spantree stats

Use this command to display Spanning Tree information for one or more ports.

## Syntax

**show spantree stats** [**port** port-string] [**sid** sid] [**active**]

## Parameters

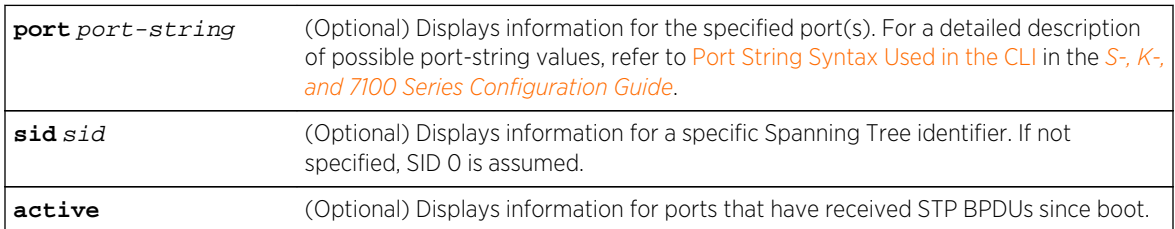

# **Defaults**

- If port-string is not specified, Spanning Tree information for all ports will be displayed.
- If sid is not specified, information for Spanning Tree 0 will be displayed.
- If active is not specified information for all ports will be displayed regardless of whether or not they have received BPDUs.

## Mode

All command modes.

# Example

This example shows how to display the device's Spanning Tree configuration:

```
System(rw)->show spantree stats
Spanning tree status - enabled
Spanning tree instance -0<br>Designated Root MacAddr -00-e0-63-9d-c1-c8Designated Root MacAddr
Designated Root Priority - 0
Designated Root Cost - 10000
Designated Root Port - lag.0.1
```
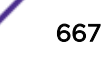

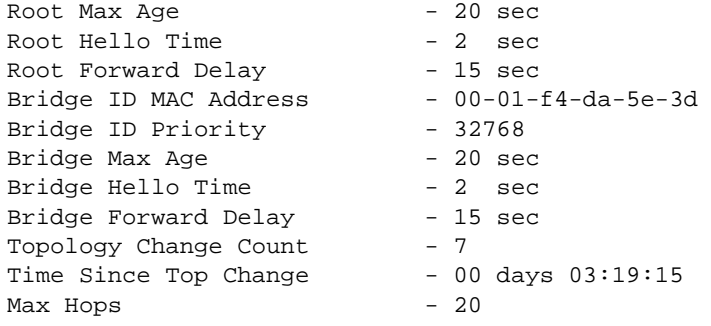

Table 57: show spantree Output Details on page 668 shows a detailed explanation of command output.

| Output                       | What it displays                                                                                                    |
|------------------------------|----------------------------------------------------------------------------------------------------|
| Spanning tree instance       | Spanning Tree ID.                                                                                                    |
| Spanning tree status         | Whether Spanning Tree is enabled or disabled.                                                                                                    |
| Designated Root MacAddr      | MAC address of the designated Spanning Tree root bridge.                                                                                                    |
| Designated Root Port         | Port through which the root bridge can be reached.                                                                                                    |
| Designated Root Priority     | Priority of the designated root bridge.                                                                                                    |
| Designated Root Cost         | Total path cost to reach the root.                                                                                                    |
| Root Max Age                 | Amount of time (in seconds) a BPDU packet should be considered valid.                                                                                                    |
| Root Hello Time              | Interval (in seconds) at which the root device sends BPDU (Bridge Protocol<br>Data Unit) packets.                                                                                                    |
| Root Forward Delay           | Amount of time (in seconds) the root device spends in listening or learning<br>mode.                                                                                                    |
| <b>Bridge ID MAC Address</b> | Unique bridge MAC address, recognized by all bridges in the network.                                                                                                    |
| <b>Bridge ID Priority</b>    | Bridge priority, which is a default value, or is assigned using the set<br>spantree priority command. For details, refer to set spantree<br>priority on page 685.                                                                                                    |
| Bridge Max Age               | Maximum time (in seconds) the bridge can wait without receiving a<br>configuration message (bridge "hello") before attempting to reconfigure.<br>This is a default value, or is assigned using the set spantree maxage<br>command. For details, refer to set spantree maxage on page 691. |
| Bridge Hello Time            | Amount of time (in seconds) the bridge sends BPDUs. This is a default<br>value, or is assigned using the set spantree hello command. For<br>details, refer to set spantree hello on page 689.                                                                                             |
| <b>Bridge Forward Delay</b>  | Amount of time (in seconds) the bridge spends in listening or learning<br>mode. This is a default value, or is assigned using the set spantree<br>fwddelay command. For details, refer to set spantree fwddelay on page<br>693.                                                           |
| Topology Change Count        | Number of times topology has changed on the bridge.                                                                                                    |

**Table 57: show spantree Output Details**

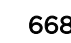

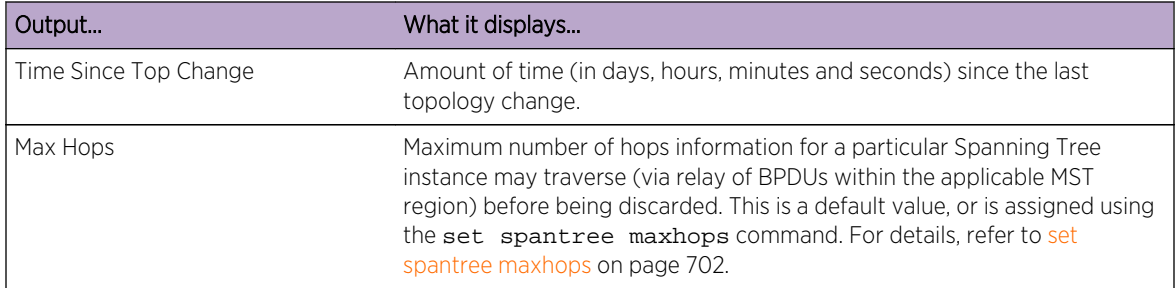

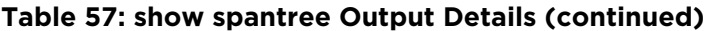

# Example

This example shows how to display port-specific Spanning Tree information for port ge.1.1.

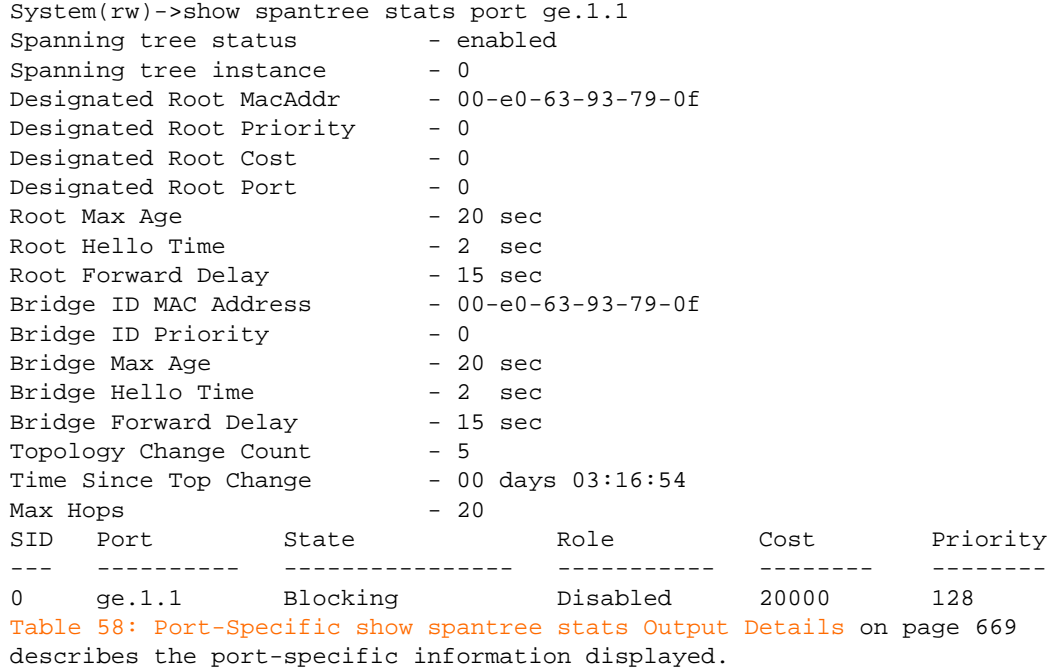

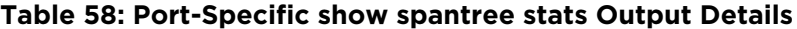

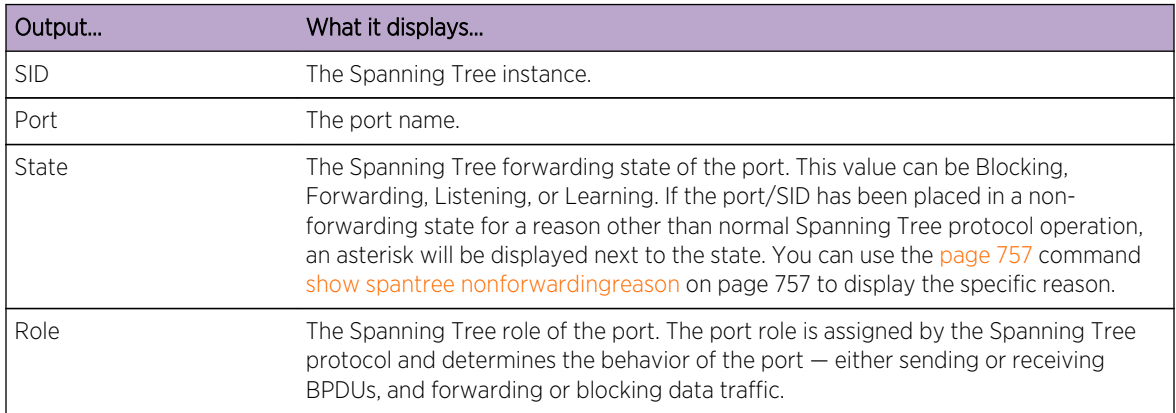

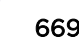

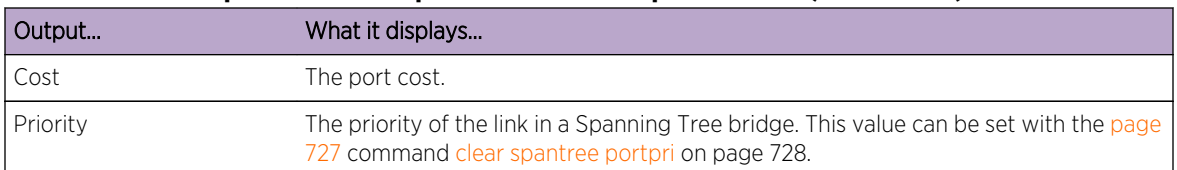

#### <span id="page-669-0"></span>**Table 58: Port-Specific show spantree stats Output Details (continued)**

# show spantree version

Use this command to display the current version of the Spanning Tree protocol running on the device.

#### **Syntax**

**show spantree version**

#### Parameters

None.

# **Defaults**

None.

## Mode

All command modes.

## Example

This example shows how to display Spanning Tree version information for the device:

System(rw)->show spantree version Force Version is mstp

# set spantree version

Use this command to set the version of the Spanning Tree protocol to MSTP (Multiple Spanning Tree Protocol), RSTP (Rapid Spanning Tree Protocol) or to STP 802.1D-compatible.

#### Syntax

```
set spantree version {stp | mstp | stpcompatible | rstp}
```
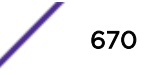

# <span id="page-670-0"></span>Parameters

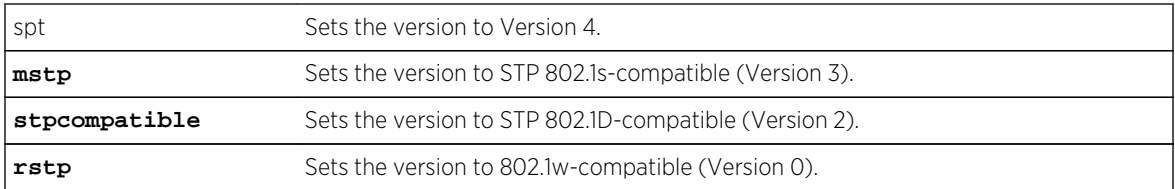

# **Defaults**

Spanning Tree version defaults to version 3.

# Mode

All command modes.

# Usage

In most networks, Spanning Tree version should not be changed from its default setting of mstp (Multiple Spanning Tree Protocol) mode. MSTP mode is fully compatible and interoperable with legacy STP 802.1D and Rapid Spanning Tree (RSTP) bridges. Setting the version to stpcompatible mode will cause the bridge to transmit only 802.1D BPDUs, and will prevent non-edge ports from rapidly transitioning to forwarding state. Version 4, set using the spt option enables shortest path bridging on the device.

# Example

This example shows how to globally change the Spanning Tree version from the default of MSTP to RSTP:

System(rw)->set spantree version rstp

# clear spantree version

Use this command to reset the Spanning Tree version to MSTP mode.

# Syntax

**clear spantree version**

# Parameters

None.

# **Defaults**

None.

S- K- and 7100-Series CLI Reference Guide 671

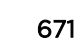

<span id="page-671-0"></span>All command modes.

## Example

This example shows how to reset the Spanning Tree version:

```
System(rw)->clear spantree version
```
# show spantree stpmode

Use this command to display the Spanning Tree Protocol (STP) mode setting.

## Syntax

**show spantree stpmode**

## Parameters

None.

## **Defaults**

None.

## Mode

All command modes.

## Example

This example shows how to display the STP mode:

System(rw)->show spantree stpmode Bridge Stp Mode is set to ieee8021

# set spantree stpmode

Use this command to globally enable or disable the Spanning Tree Protocol (STP) mode.

## Syntax

```
set spantree stpmode {none | ieee8021}
```
## <span id="page-672-0"></span>Parameters

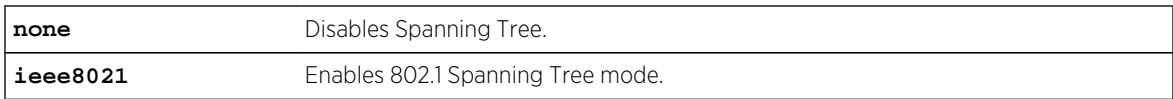

# **Defaults**

None.

# Mode

All command modes.

# Example

This example shows how to disable Spanning Tree:

```
System(rw)->set spantree stpmode none
```
# clear spantree stpmode

Use this command to reset the Spanning Tree protocol mode to the default setting of IEEE802.1. This re-enables Spanning Tree.

## Syntax

**clear spantree stpmode**

# Parameters

None.

# **Defaults**

None.

# Mode

All command modes.

# Example

This example shows how to enable Spanning Tree by resetting the STP mode to IEEE 802.1:

System(rw)->clear spantree stpmode

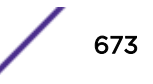

# <span id="page-673-0"></span>show spantree maxconfigurablestps

Use this command to display the setting for the maximum number of user-configurable Spanning Tree instances.

# Syntax

**show spantree maxconfigurablestps**

# Parameters

None.

# **Defaults**

None.

# Mode

All command modes.

# Example

This example shows how to display the setting for the maximum number of user-configurable STP instances:

```
System(rw)->show spantree maxconfigurablestps
Max user configurable stps is set to 33
```
# set spantree maxconfigurablestps

Use this command to set the maximum number of user configurable Spanning Tree instances.

# Syntax

**set spantree maxconfigurablestps** numstps

## Parameters

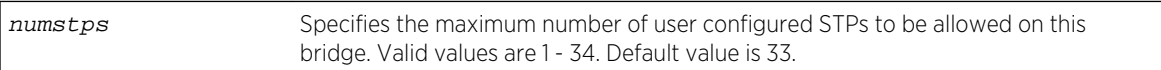

None.

# **Defaults**

None.

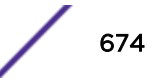

<span id="page-674-0"></span>All command modes.

# Example

This example shows how to set the maximum number of user-configurable STP instances to 8:

```
System(rw)->set spantree maxconfigurablestps 8
```
# clear spantree maxconfigurablestps

Use this command to clear the setting for the maximum number of user configurable Spanning Tree instances.

## Syntax

**clear spantree maxconfigurablestps**

# Parameters

None.

# **Defaults**

None.

## Mode

All command modes.

# Usage

This command resets the maximum number of user configurable Spanning Tree instances to the default value of 33.

# Example

This example shows how to clear setting for the maximum number of user-configurable STP instances:

```
System(rw)->clearspantree maxconfigurablestps
```
# show spantree mstilist

Use this command to display a list of Multiple Spanning Tree (MST) instances configured on the device.

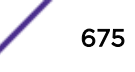

# <span id="page-675-0"></span>**Syntax**

**show spantree mstilist**

## Parameters

None.

# **Defaults**

None.

# Mode

All command modes.

# Example

This example shows how to display a list of MST instances. In this case, SID 2 has been configured:

```
System(rw)->show spantree mstilist
 Configured Multiple Spanning Tree instances: 2
```
# set spantree msti

Use this command to create or delete a Multiple Spanning Tree instance.

# Syntax

```
set spantree msti sid sid {create | delete}
```
# Parameters

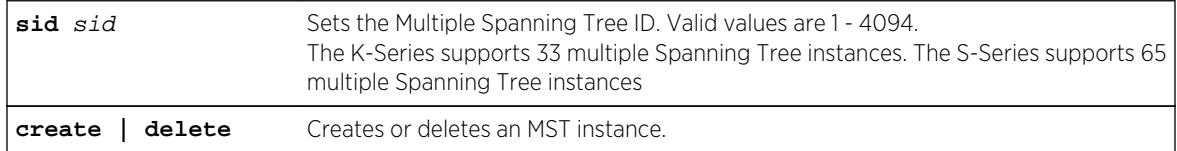

# **Defaults**

None.

# Mode

All command modes.

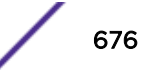

# <span id="page-676-0"></span>Example

This example shows how to create MST instance 2:

System(rw)->set spantree msti sid 2 create

# clear spantree msti

Use this command to delete a Multiple Spanning Tree instance.

## Syntax

**clear spantree msti** sid

## Parameters

sid Specifies a Multiple Spanning Tree ID to be deleted.

#### **Defaults**

None.

## Mode

All command modes.

# Example

This example shows how to delete MST instance 1:

System(rw)->clear spantree msti 1

# show spantree mstmap

Use this command to display the mapping of a filtering database ID (FID) to a Spanning Tree. Since VLANs are mapped to FIDs, this shows to which SID a VLAN is mapped.

#### **Syntax**

**show spantree mstmap** [**fid** fid]

## Parameters

**fid** *fid* (Optional) Displays information for specific FIDs.

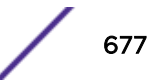

# <span id="page-677-0"></span>**Defaults**

If fid is not specified, information for all assigned FIDs will be displayed.

## Mode

All command modes.

# Example

This example shows how to display SID to FID mapping information for FID 1. In this case, no new mappings have been configured:

```
System(rw)->show spantree mstmap fid 1
FID: SID:
1 0
```
# set spantree mstmap

Use this command to map one or a range of filtering database IDs (FIDs) to a SID. Since VLANs are mapped to FIDs, this essentially maps one or more VLAN IDs to a Spanning Tree (SID).

# Syntax

**set spantree mstmap** fid [**sid** sid]

## **Parameters**

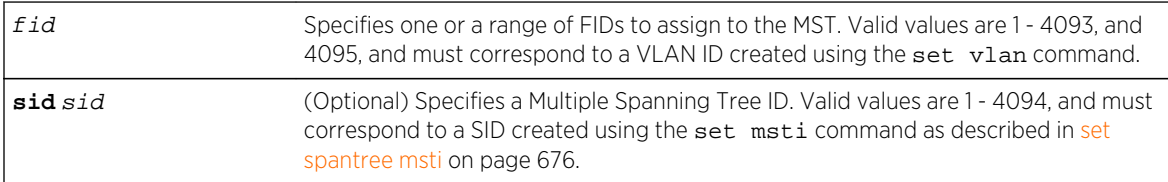

# **Defaults**

If sid is not specified, FID(s) will be mapped to Spanning Tree 0.

# Mode

All command modes.

# Examples

This example shows how to map FID 3 to SID 2:

```
System(rw)->set spantree mstmap 3 sid 2
```
<span id="page-678-0"></span>This example shows how to map FIDs 1 through 3 to SID 2:

System(rw)->set spantree mstmap 1-3 sid 2

# clear spantree mstmap

Use this command to map a FID back to SID 0.

## Syntax

**clear spantree mstmap** fid

# Parameters

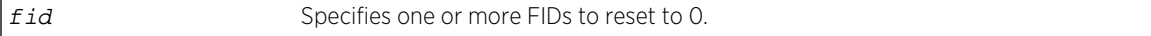

# **Defaults**

None.

#### Mode

All command modes.

## Example

This example shows how to map FID 2 back to SID 0:

System(rw)->clear spantree mstmap 2

# show spantree vlanlist

Use this command to display the VLAN ID(s) assigned to one or more Spanning Trees.

#### Syntax

**show spantree vlanlist** [vlan-list]

## Parameters

vlan-list (Optional) Displays information for specific VLAN(s).

## **Defaults**

If not specified, SID assignment will be displayed only for VLANs assigned to any SID other than SID 0.

<span id="page-679-0"></span>All command modes.

#### Example

This example shows how to display assignments for all VLANs assigned to any SID other than SID 0:

System(rw)->show spantree vlanlist Vlan 104 is mapped to Sid 104 Vlan 105 is mapped to Sid 105 Vlan 106 is mapped to Sid 106 Vlan 107 is mapped to Sid 107

# show spantree mstcfgid

Use this command to display the MST configuration identifier elements, including format selector, configuration name, revision level, and configuration digest.

#### Syntax

**show spantree mstcfgid**

#### Parameters

None.

# **Defaults**

None.

## Mode

All command modes.

#### Example

This example shows how to display the MST configuration identifier elements. In this case, the default revision level of 0, and the default configuration name (a string representing the bridge MAC address) have not been changed. For information on using the set spantree mstcfgid command to change these settings, refer to [set spantree mstcfgid](#page-680-0) on page 681:

```
System(rw)->show spantree mstcfgid
  MST Configuration Identifier:
   Format Selector: 0
   Configuration Name: 00:01:f4:89:51:94
   Revision Level: 0
   Configuration Digest: ac:36:17:7f:50:28:3c:d4:b8:38:21:d8:ab:26:de:62
```
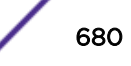

# <span id="page-680-0"></span>set spantree mstcfgid

Use this command to set the MST configuration name and/or revision level.

## Syntax

```
set spantree mstcfgid {[cfgname name] [rev level]}
```
## **Parameters**

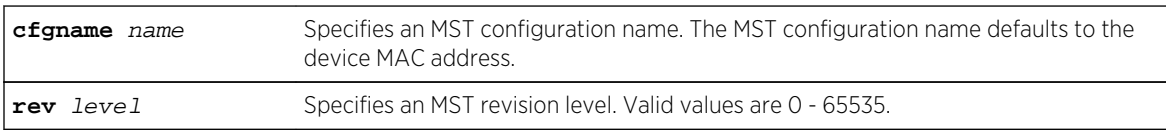

# **Defaults**

If the MST configuration name is not specified, an MST configuration name defaults to the bridge MAC address.

If the MST revision level is not specified, an MST revision level defaults to 0.

# Mode

All command modes.

# Usage

This command allows you to configure either the MST region name or revision level or both. Any device that wishes to belong to the same MST region as another device must be administratively configured with the same region name and revision level. The MST region name defaults to the bridge MAC address. The MST revision level is an arbitrary administratively defined value that defaults to 0.

# Example

This example shows how to set the MST configuration name to "mstconfig":

```
System(rw)->set spantree mstcfgid cfgname mstconfig
```
# clear spantree mstcfgid

Use this command to clear the MST configuration name and revision level.

# Syntax

**clear spantree mstcfgid**

# <span id="page-681-0"></span>Parameters

None.

## **Defaults**

None.

# Mode

All command modes.

# Usage

This command resets both the MST region name to the default value of the bridge MAC address and the MST revision level to the default value of 0.

# Example

This example shows how to reset the MST configuration identifier elements to default values:

System(rw)->clear spantree mstcfgid

# show spantree bridgeprioritymode

Use this command to display the Spanning Tree bridge priority mode setting.

## Syntax

**show spantree bridgeprioritymode**

# Parameters

None.

# **Defaults**

None.

## Mode

All command modes.

# <span id="page-682-0"></span>Example

This example shows how to display the Spanning Tree bridge priority mode setting:

System(rw)->show spantree bridgeprioritymode Bridge Priority Mode is set to IEEE802.1t mode.

# set spantree bridgeprioritymode

Use this command to set the Spanning Tree bridge priority mode to 802.1D (legacy) or 802.1t. This will affect the range of priority values used to determine which device is selected as the Spanning Tree root as described in [set spantree priority](#page-684-0) set spantree priority on page 685.

# **Syntax**

```
set spantree bridgeprioritymode {8021d | 8021t}
```
## Parameters

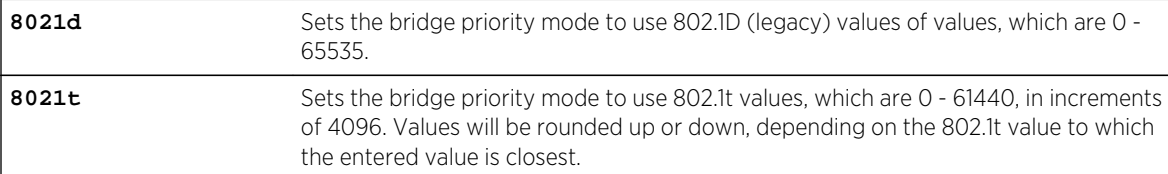

# **Defaults**

None.

# Mode

All command modes.

# Example

This example shows how to set the bridge priority mode to 802.1D:

System(rw)->set spantree bridgeprioritymode 8021d

# clear spantree bridgeprioritymode

Use this command to reset the Spanning Tree bridge priority mode to the default setting of 802.1t.

# Syntax

**clear spantree bridgeprioritymode**

# <span id="page-683-0"></span>Parameters

None.

## **Defaults**

None.

# Mode

All command modes.

# Example

This example shows how to reset the bridge priority mode to 802.1t:

System(rw)->clear spantree bridgeprioritymode

# show spantree priority

Use this command to display the Spanning Tree bridge priority.

# Syntax

**show spantree priority** [sid]

## Parameters

sid sid (Optional) Displays the priority for a specific Spanning Tree. Valid values are 0 -4094. If not specified, SID 0 is assumed.

# **Defaults**

If sid is not specified, priority will be shown for Spanning Tree 0.

## Mode

All command modes.

# Example

This example shows how to show the bridge priority for Spanning Tree 0

System(rw)->show spantree priority Bridge Priority is set to 4096 on sid 0
# set spantree priority

Use this command to set the device's Spanning Tree priority.

#### Syntax

**set spantree priority** priority [sid]

#### **Parameters**

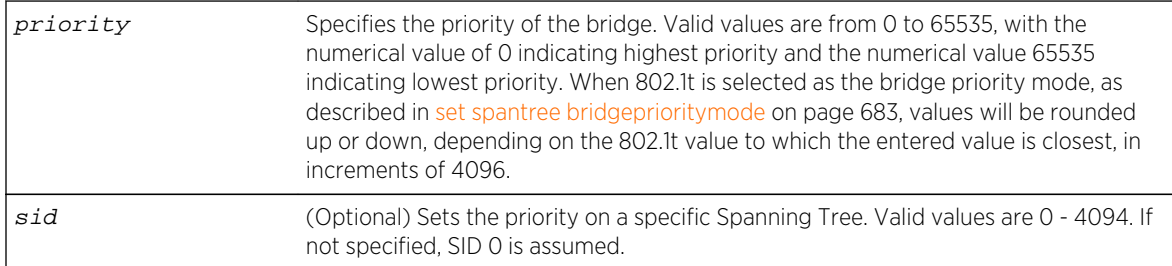

# **Defaults**

If sid is not specified, priority will be set on Spanning Tree 0.

## Mode

All command modes.

## Usage

The device with the highest priority (lowest numerical value) becomes the Spanning Tree root device. If all devices have the same priority, the device with the lowest MAC address will then become the root device. Depending on the set bridgepriority mode setting as described in [set spantree](#page-682-0) [bridgeprioritymode](#page-682-0) on page 683, some priority values may be translated, and the translation will display in the CLI output as shown in the examples in this section.

# Examples

This example shows how to set the bridge priority to 1 on all SIDs with 8021t priority mode enabled:

```
System(rw)->set spantree priority 1
Bridge Priority has been translated to incremental step of 4096
```
This example shows how to set the bridge priority to 15 on all SIDs with 8021t priority mode enabled:

```
System(rw)->set spantree priority 15
Bridge Priority has been translated to incremental step of 61440
```
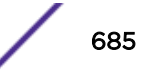

This example shows how to set the bridge priority to 4000 on all SIDs with 8021t priority mode enabled:

```
System(rw)->set spantree priority 4000
Bridge Priority has been rounded up to 4096 from 4000
```
This example shows how to set the bridge priority to 10000 on all SIDs with 8021t priority mode enabled:

```
System(rw)->set spantree priority 10000
Bridge Priority has been rounded down to 8192 from 10000
```
This example shows how to set the bridge priority to 1000 on all SIDs with 8021t priority mode enabled:

```
System(rw)->set spantree priority 1000
Bridge Priority has been rounded down to 0 from 1000
```
#### clear spantree priority

Use this command to reset the Spanning Tree priority to the default value of 32768.

#### Syntax

**clear spantree priority** [sid]

#### Parameters

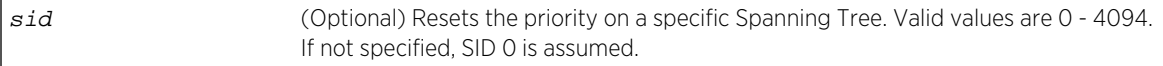

# **Defaults**

If sid is not specified, priority will be reset on Spanning Tree 0.

#### Mode

All command modes.

#### Example

This example shows how to reset the bridge priority on SID 1:

```
System(rw)->clear spantree priority 1
```
# show spantree bridgehellomode

Use this command to display the status of bridge hello mode on the device.

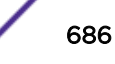

# Syntax

**show spantree bridgehellomode**

#### Parameters

None.

# **Defaults**

None.

# Mode

All command modes.

# Usage

When enabled, a single bridge administrative hello time is being used. When disabled, per-port administrative hello times are being used.

# Example

This example shows how to display the Spanning Tree bridge hello mode. In this case, a single bridge hello mode has been enabled using set spantree bridgehellomode on page 687:

```
System(rw)->show spantree bridgehellomode
 Bridge Hello Mode is currently enabled.
```
# set spantree bridgehellomode

Use this command to enable or disable bridge hello mode on the device.

## **Syntax**

**set spantree bridgehellomode** {**enable | disable**}

## Parameters

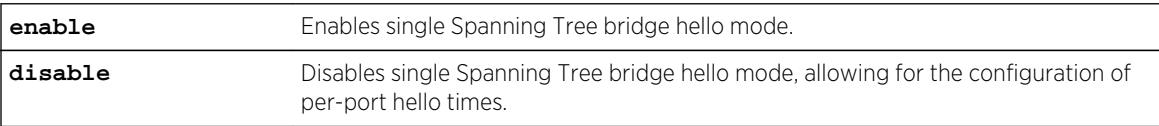

# **Defaults**

None.

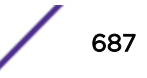

## Mode

All command modes.

#### Example

This example shows how to disable single Spanning Tree hello mode on the device. Per-port hello times can now be configured using the set spantree porthellomode command as described in [set](#page-728-0) [spantree porthello](#page-728-0) on page 729:

System(rw)->set spantree bridgehellomode disable

# clear spantree bridgehellomode

Use this command to reset the Spanning Tree administrative hello mode to enabled.

#### **Syntax**

**clear spantree bridgehellomode**

#### Parameters

None.

#### **Defaults**

None.

## Mode

All command modes.

## Example

This example shows how to reset the Spanning Tree bridge hello mode to enabled:

System(rw)->clear spantree bridgehellomode

# show spantree hello

Use this command to display the Spanning Tree hello time.

#### Syntax

**show spantree hello**

## Parameters

None.

#### **Defaults**

None.

# Mode

All command modes.

# Example

This example shows how to display the Spanning Tree hello time:

```
System(rw)->show spantree hello
 Bridge Hello Time is set to 2 seconds
```
# set spantree hello

Use this command to set the device's Spanning Tree hello time.

#### Syntax

**set spantree hello** interval

#### Parameters

interval Specifies the number of seconds the system waits before broadcasting a bridge hello message (a multicast message indicating that the system is active). Valid values are 1 - 10.

## **Defaults**

None.

#### Mode

All command modes.

#### Usage

This is the time interval (in seconds) the device will transmit BPDUs indicating it is active.

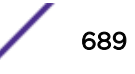

# Example

This example shows how to globally set the Spanning Tree hello time to 10 seconds:

System(rw)->set spantree hello 10

# clear spantree hello

Use this command to reset the Spanning Tree hello time to the default value.

#### Syntax

**clear spantree hello**

#### Parameters

None.

# **Defaults**

None.

#### Mode

All command modes.

## Example

This example shows how to globally reset the Spanning Tree hello time:

System(rw)->clear spantree hello

## show spantree maxage

Use this command to display the Spanning Tree maximum aging time.

#### **Syntax**

**show spantree maxage**

#### Parameters

None.

## **Defaults**

None.

S- K- and 7100-Series CLI Reference Guide 690

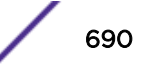

## Mode

All command modes.

# Example

This example shows how to display the Spanning Tree maximum aging time:

```
System(rw)->show spantree maxage
 Bridge Max Age Time is set to 20 seconds
```
# set spantree maxage

Use this command to set the bridge maximum aging time.

# Syntax

**set spantree maxage** agingtime

## Parameters

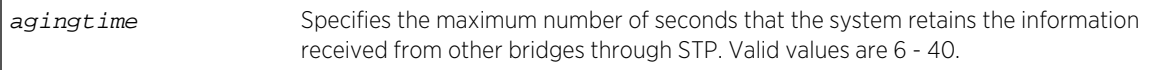

## **Defaults**

None

## Mode

All command modes.

## Usage

Maximum aging time is the maximum time (in seconds) a device can wait without receiving a configuration message (bridge "hello") before attempting to reconfigure. All device ports (except for designated ports) should receive configuration messages at regular intervals. Any port that ages out STP information provided in the last configuration message becomes the designated port for the attached LAN. If it is a root port, a new root port is selected from among the device ports attached to the network.

# Example

This example shows how to set the maximum aging time to 25 seconds:

System(rw)->set spantree maxage 25

# clear spantree maxage

Use this command to reset the maximum aging time for a Spanning Tree to the default value.

## Syntax

**clear spantree maxage**

#### Parameters

None.

## **Defaults**

None.

#### Mode

All command modes.

# Example

This example shows how to globally reset the maximum aging time:

System(rw)->clear spantree maxage

# show spantree fwddelay

Use this command to display the Spanning Tree forward delay time.

## Syntax

**show spantree fwddelay**

#### Parameters

None.

# **Defaults**

None.

#### Mode

All command modes.

# Example

This example shows how to display the Spanning Tree forward delay time:

System(rw)->show spantree fwddelay Bridge Forward Delay is set to 15 seconds

# set spantree fwddelay

Use this command to set the Spanning Tree forward delay.

## Syntax

**set spantree fwddelay** delay

#### Parameters

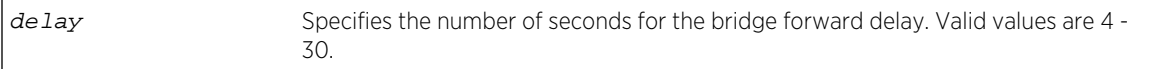

# **Defaults**

None.

## Mode

All command modes.

## Usage

Spanning Tree forward delay is the maximum time (in seconds) the root device will wait before changing states (for example: from listening, to learning, to forwarding). This delay is required because every device must receive information about topology changes before it starts to forward frames. In addition, each port needs time to listen for conflicting information that would make it return to a blocking state; otherwise, temporary data loops might result.

## Example

This example shows how to globally set the bridge forward delay to 16 seconds:

System(rw)->set spantree fwddelay 16

# clear spantree fwddelay

Use this command to reset the Spanning Tree forward delay to the default setting of 15 seconds.

# Syntax

**clear spantree fwddelay**

#### Parameters

None.

## **Defaults**

None.

# Mode

All command modes.

## Example

This example shows how to globally reset the bridge forward delay:

System(rw)->clear spantree fwddelay

# show spantree autoedge

Use this command to display the status of automatic edge port detection.

## Syntax

**show spantree autoedge**

#### Parameters

None.

# **Defaults**

None.

# Mode

All command modes.

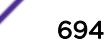

# Example

This example shows how to display the status of the automatic edge port detection function:

System(rw)->show spantree autoedge autoEdge is currently enabled.

# set spantree autoedge

Use this command to enable or disable the automatic edge port detection function.

## Syntax

**set spantree autoedge {disable | enable}**

#### Parameters

**disable | enable** Disables or enables automatic edge port detection.

## **Defaults**

None.

#### Mode

All command modes.

## Example

This example shows how to disable automatic edge port detection:

System(rw)->set spantree autoedge disable

# clear spantree autoedge

Use this command to reset automatic edge port detection to the default state of enabled.

#### Syntax

**clear spantree autoedge**

#### Parameters

None.

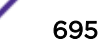

None.

#### Mode

All command modes.

#### Example

This example shows how to reset automatic edge port detection to enabled:

System(rw)->clear spantree autoedge

# show spantree legacypathcost

Use this command to display the default Spanning Tree path cost setting.

#### Syntax

**show spantree legacypathcost**

#### Parameters

None.

# **Defaults**

None.

#### Mode

All command modes.

#### Example

This example shows how to display the default Spanning Tree path cost setting:

```
System(rw)->show spantree legacypathcost
Legacy Path Cost is disabled
```
# set spantree legacypathcost

Use this command to enable or disable legacy (802.1D) path cost values.

#### Syntax

```
set spantree legacypathcost {disable | enable}
```
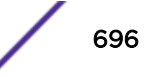

#### Parameters

**disable** | **enable** Enables or disables legacy (802.1D) path cost values.

#### **Defaults**

None.

## Mode

All command modes.

#### Usage

By default, legacy path cost is disabled. Enabling the device to calculate legacy path costs affects the range of valid values that can be entered using [set spantree adminpathcost](#page-730-0) on page 731.

## Example

This example shows how to set the default path cost values to 802.1D:

System(rw)->set spantree legacypathcost enable

# clear spantree legacypathcost

Use this command to set the Spanning Tree default value for legacy path cost to 802.1t values.

## Syntax

**clear spantree legacypathcost**

#### Parameters

None.

# **Defaults**

None.

#### Mode

All command modes.

## Example

This example shows how to set the default path cost values to 802.1t:

System(rw)->clear spantree legacypathcost

# show spantree tctrapsuppress

Use this command to display the status of topology change trap suppression on Rapid Spanning Tree edge ports.

#### Syntax

**show spantree tctrapsuppress**

## Parameters

None.

## **Defaults**

None.

# Mode

All command modes.

#### Example

This example shows how to display the status of topology change trap suppression:

```
System(rw)->show spantree tctrapsuppress
Topology change trap suppression is currently enabled.
```
# set spantree tctrapsuppress

Use this command to disable or enable topology change trap suppression on Rapid Spanning Tree edge ports.

#### Syntax

**set spantree tctrapsup**ress {**disable** | **enable | edgedisable**}

## Parameters

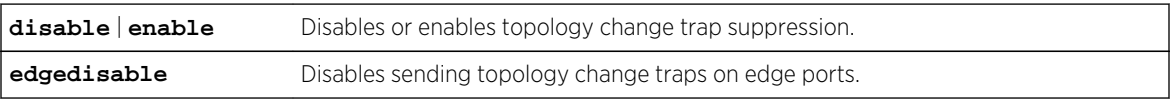

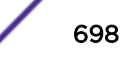

None.

#### Mode

All command modes.

#### Usage

By default, RSTP non-edge (bridge) ports that transition to forwarding or blocking cause the switch to issue a topology change trap. When topology change trap suppression is enabled, which is the device default, edge ports (such as end station PCs) are prevented from sending topology change traps. This is because there is usually no need for network management to monitor edge port STP transition states, such as when PCs are powered on. When topology change trap suppression is disabled, all ports, including edge and bridge ports, will transmit topology change traps.

# Example

This example shows how to allow Rapid Spanning Tree edge ports to transmit topology change traps:

System(rw)->set spantree tctrapsuppress disable

# clear spantree tctrapsuppress

Use this command to clear topology change trap suppression settings.

## **Syntax**

**clear spantree tctrapsuppress**

#### Parameters

None.

#### **Defaults**

None.

#### Mode

All command modes.

## Example

This example shows how to clear topology change trap suppression settings:

System(rw)->clear spantree tctrapsuppress

# show spantree txholdcount

Use this command to display the maximum BPDU transmission rate.

#### Syntax

**show spantree txholdcount**

## Parameters

None.

# **Defaults**

None.

## Mode

All command modes.

# Example

This example shows how to display the transmit hold count setting:

System(rw)->show spantree txholdcount Tx hold count = 3.

# set spantree txholdcount

Use this command to set the maximum BPDU transmission rate.

# Syntax

set spantree txholdcount txholdcount

## Parameters

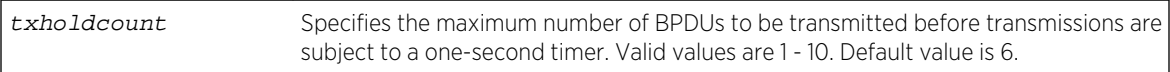

# **Defaults**

None.

# Mode

All command modes.

S- K- and 7100-Series CLI Reference Guide 700

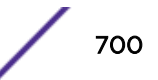

#### Usage

Maximum BPDU transmission rate is the number of BPDUs which will be transmitted before transmissions are subject to a one-second timer.

## Example

This example shows how to globally set the transmit hold count to 5:

System(rw)->set spantree txholdcount 5

# clear spantree txholdcount

Use this command to reset the transmit hold count to the default value of 6.

#### Syntax

**clear spantree txholdcount**

## Parameters

None.

# **Defaults**

None.

#### Mode

All command modes.

## Example

This example shows how to reset the transmit hold count:

```
System(rw)->clear spantree txholdcount
```
# show spantree maxhops

Use this command to display the Spanning Tree maximum hop count.

## Syntax

**show spantree maxhops**

#### Parameters

None.

S- K- and 7100-Series CLI Reference Guide 701

None.

#### Mode

All command modes.

## Example

This example shows how to display the Spanning Tree maximum hop count:

System(rw)->show spantree maxhops Bridge Max Hop count is set to 20

# set spantree maxhops

Use this command to set the Spanning Tree maximum hop count.

## **Syntax**

**set spantree maxhops** max\_hop\_count

#### Parameters

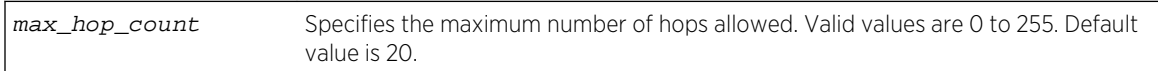

# **Defaults**

None.

## Mode

All command modes.

## Usage

Spanning Tree maximum hop count is the maximum number of hops that the information for a particular Spanning Tree instance may traverse (via relay of BPDUs within the applicable MST region) before being discarded.

# Example

This example shows how to set the maximum hop count to 40:

```
System(rw)->set spantree maxhops 40
```
# clear spantree maxhops

Use this command to reset the maximum hop count to the default value of 20.

## Syntax

**clear spantree maxhops**

## Parameters

None.

## **Defaults**

None.

#### Mode

All command modes.

# Example

This example shows how to reset the maximum hop count to 20:

System(rw)->clear spantree maxhops

# show spantree spanguard

Use this command to display the status of the Spanning Tree span guard function.

## Syntax

**show spantree spanguard**

#### Parameters

None.

# **Defaults**

None.

#### Mode

All command modes.

# Example

This example shows how to display the span guard function status:

System(rw)->show spantree spanguard spanguard is currently disabled.

# set spantree spanguard

Use this command to enable or disable the Spanning Tree span guard function.

# Syntax

**set spantree spanguard** {**enable** | **disable**}

#### Parameters

**enable**  $\begin{bmatrix} \text{distance} \\ \text{distance} \end{bmatrix}$  **Enables or disables the span quard function.** 

# **Defaults**

None.

#### Mode

All command modes.

## Usage

When enabled, this prevents an unauthorized bridge from becoming part of the active Spanning Tree topology. It does this by disabling a port that receives a BPDU when that port has been defined as an edge (user) port (as described in [set spantree adminedge](#page-732-0) on page 733). This port will remain disabled until the amount of time defined by [set spantree spanguardtimeout](#page-705-0) on page 706 has passed since the last seen BPDU or the port is manually unlocked (as described in [clear / set spantree spanguardlock](#page-706-0) on page 707).

# Example

This example shows how to enable the span guard function:

System(rw)->set spantree spanguard enable

# clear spantree spanguard

Use this command to reset the status of the Spanning Tree span guard function to disabled.

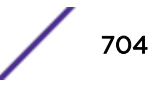

# Syntax

**clear spantree spanguard**

#### Parameters

None.

# **Defaults**

None.

# Mode

All command modes.

# Example

This example shows how to reset the status of the span guard function to disabled:

System(rw)->clear spantree spanguard

# show spantree spanguardtimeout

Use this command to display the Spanning Tree span guard timeout setting.

## Syntax

**show spantree spanguardtimeout**

#### Parameters

None.

# **Defaults**

None.

# Mode

All command modes.

## <span id="page-705-0"></span>Example

This example shows how to display the span guard timeout setting:

System(rw)->show spantree spanguardtimeout spanguard timeout is set at 300 seconds.

# set spantree spanguardtimeout

Use this command to set the amount of time (in seconds) an edge port will remain locked by the span guard function.

#### Syntax

**set spantree spanguardtimeout** timeout

#### Parameters

timeout Specifies a timeout value in seconds. Valid values are 0 (forever) to 65535.

#### **Defaults**

None.

#### Mode

All command modes.

#### Example

This example shows how to set the span guard timeout to 600 seconds:

System(rw)->set spantree spanguardtimeout 600

# clear spantree spanguardtimeout

Use this command to reset the Spanning Tree span guard timeout to the default value of 300 seconds.

#### Syntax

**clear spantree spanguardtimeout**

#### Parameters

None.

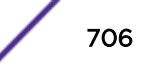

<span id="page-706-0"></span>None.

#### Mode

All command modes.

## Example

This example shows how to reset the span guard timeout to 300 seconds:

System(rw)->clear spantree spanguardtimeout

# show spantree spanguardlock

Use this command to display the span guard lock status of one or more ports.

## Syntax

**show spantree spanguardlock** port-string

#### Parameters

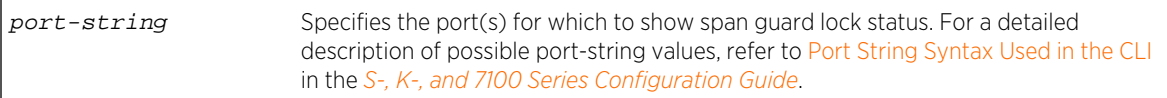

# **Defaults**

None.

# Mode

All command modes.

# Example

This example shows how to display the span guard lock status for ge.2.1:

```
System(rw)->show spantree spanguardlock ge.2.1
 spanguard status for port ge.2.1 is UNLOCKED.
```
# clear / set spantree spanguardlock

Use either of these commands to unlock one or more ports locked by the Spanning Tree span guard function.

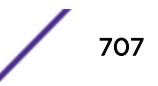

# Syntax

**clear** spantree spanguardlock port-string

set spantree spanguardlock port-string

## Parameters

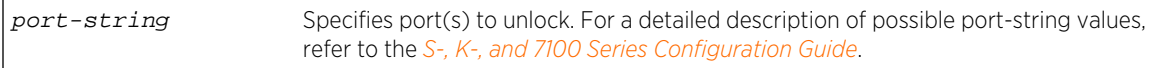

# **Defaults**

None.

## Mode

All command modes.

## Usage

When span guard is enabled, it locks ports that receive BPDUs when those ports have been defined as edge (user) ports (as described in [set spantree adminedge](#page-732-0) on page 733).

# Example

This example shows how to unlock port ge.1.16:

System(rw)->clear spantree spanguardlock ge.1.16

# show spantree spanguardtrapenable

Use this command to displays the state of the Spanning Tree span guard trap function.

# **Syntax**

**show spantree spanguardtrapenable**

#### Parameters

None.

## **Defaults**

None.

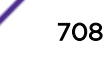

## Mode

All command modes.

#### Example

This example shows how to display the state of the span guard trap function:

```
System(rw)->show spantree spanguardtrapenable
 Span Guard Trap is set to enable
```
# set spantree spanguardtrapenable

Use this command to enable or disable the sending of an SNMP trap message when span guard detects that an unauthorized port has tried to join the Spanning Tree.

#### Syntax

**set spantree spanguardtrapenable** {**disable** | **enable**}

# Parameters

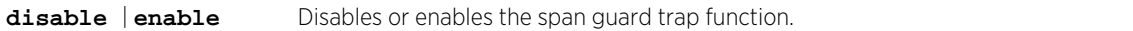

#### **Defaults**

None.

#### Mode

All command modes.

#### Example

This example shows how to disable the span guard trap function:

System(rw)->set spantree spanguardtrapenable disable

# clear spantree spanguardtrap enable

Use this command to reset the Spanning Tree span guard trap function back to the default state of enabled.

#### Syntax

**clear spantree spanguardtrap**enable

## Parameters

None.

#### **Defaults**

None.

#### Mode

All command modes.

## Example

This example shows how to reset the span guard trap function to enabled:

System(rw)->clear spantree spanguardtrapenable

# show spantree backuproot

Use this command to display the state of the Spanning Tree backup root function.

## **Syntax**

**show spantree backuproot** [sid]

#### Parameters

sid (Optional) Displays status for a specific Spanning Tree. Valid values are 0 - 4094. If not specified, SID 0 is assumed.

# **Defaults**

If sid is not specified, status will be shown for Spanning Tree 0.

## Mode

All command modes.

# Example

This example shows how to display the status of the backup root function on SID 0:

System(rw)->show spantree backuproot Backup Root is set to disable on sid 0

# set spantree backuproot

Use this command to enable or disable the Spanning Tree backup root function.

#### Syntax

**set spantree backuproot** sid {**enable** | **disable**}

#### Parameters

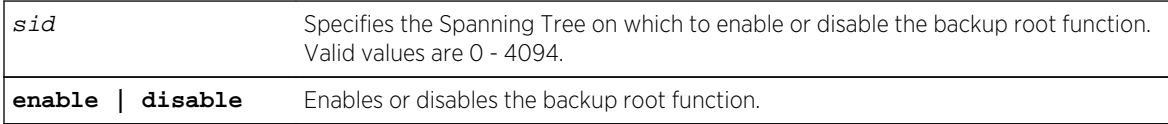

#### **Defaults**

None.

## Mode

All command modes.

# Usage

Enabled by default on bridge(s) directly connected to the root bridge, this prevents stale Spanning Tree information from circulating in the event the root bridge is lost. If this happens, the backup root will dynamically lower its bridge priority so that it will be selected as the new root over the lost root bridge.

## Example

This example shows how to enable the backup root function on SID 2:

System(rw)->set spantree backuproot 2 enable

# clear spantree backuproot

Use this command to reset the Spanning Tree backup root function to the default state of disabled.

# Syntax

**clear spantree backuproot** sid

#### Parameters

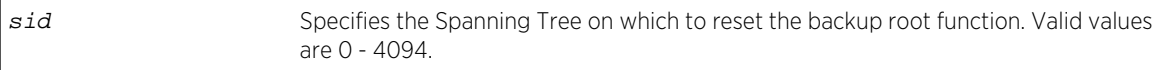

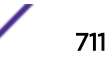

None.

#### Mode

All command modes.

#### Example

This example shows how to reset the backup root function to disabled on SID 2:

System(rw)->clear spantree backuproot 2

# show spantree backuproottrapendable

Use this command to display the state of the Spanning Tree backup root trap function.

#### Syntax

**show spantree backuproottrapen**able

#### Parameters

None.

## **Defaults**

None.

#### Mode

All command modes.

#### Example

This example shows how to display the status of the backup root trap function:

```
System(rw)->show spantree backuproottrapenable
Backup Root Trap is set to enable
```
# set spantree backuproottrapenable

Use this command to enable or disable the Spanning Tree backup root trap function.

#### **Syntax**

```
set spantree backuproottrapenable {enable | disable}
```
S- K- and 7100-Series CLI Reference Guide 712

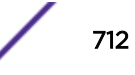

#### Parameters

**enable | disable** Enables or disables the backup root trap function.

#### **Defaults**

None.

#### Mode

All command modes.

#### Usage

When SNMP trap messaging is configured, this sends a trap message when the back up root function makes a Spanning Tree the new root of the network.

#### Example

This example shows how to enable the backup root trap function:

System(rw)->set spantree backuproottrapenable enable

# clear spantree backuproottrapenable

Use this command to reset the Spanning Tree backup root trap function to the default state of disabled.

#### Syntax

**clear spantree backuproottrapenable**

## Parameters

None.

## **Defaults**

None.

## Mode

All command modes.

## Example

This example shows how to reset the backup root trap function:

System(rw)->clear spantree backuproottrapenable

# show spantree newroottrapendable

Use this command to display the state of the Spanning Tree new root trap function.

#### Syntax

**show spantree newroottrapen**able

#### Parameters

None.

## **Defaults**

None.

#### Mode

All command modes.

## Example

This example shows how to display the status of the new root trap function:

System(rw)->show spantree newroottrapenable New Root Trap is set to enable

# set spantree newroottrapenable

Use this command to enable or disable the Spanning Tree new root trap function.

#### **Syntax**

**set spantree newroottrapenable** {**enable** | **disable**}

#### Parameters

**enable | disable** Enables or disables the backup root trap function.

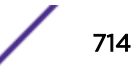

None.

#### Mode

All command modes.

#### Usage

When SNMP trap messaging is configured, this sends a trap message when a Spanning Tree becomes the new root of the network.

# Example

This example shows how to enable the new root trap function:

System(rw)->set spantree newroottrapenable enable

# clear spantree newroottrapenable

Use this command to reset the Spanning Tree new root trap function back to the default state of enabled.

#### Syntax

**clear spantree newroottrapenable**

#### Parameters

None.

# **Defaults**

None.

#### Mode

All command modes.

## Example

This example shows how to reset the new root trap function to enabled:

System(rw)->clear spantree newroottrapenable

# clear spantree default

Use this command to restore default values to a Spanning Tree.

#### Syntax

**clear spantree default** [sid]

#### Parameters

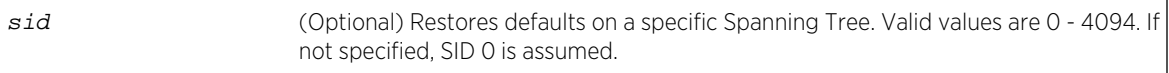

#### **Defaults**

If sid is not specified, defaults will be restored on Spanning Tree 0.

#### Mode

All command modes.

# Example

This example shows how to restore Spanning Tree defaults on SID 1:

```
System(rw)->clear spantree default 1
```
# show spantree debug

Use this command to display Spanning Tree debug counters for one or more ports.

## Syntax

```
show spantree debug [port port-string] [sid sid] [active]
```
# Parameters

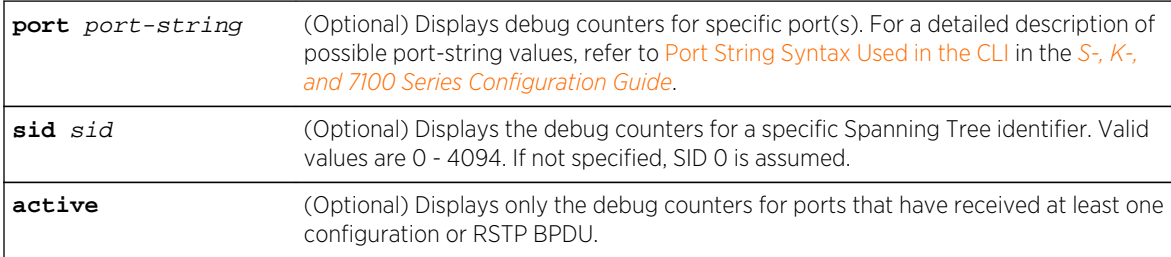

- If port-string is not specified, no port information will be displayed.
- If sid is not specified, debug counters will be displayed for Spanning Tree 0.

#### Mode

All command modes.

# Example

This example shows how to display Spanning Tree debug counters for link aggregation port 1, SID 0:

```
System(rw)->show spantree debug port lag.0.1
SID: 0, Bridge ID: 80-00-00-01-f4-5b-5e-8f, Time Since TC: 00 days 00:42:49
Root Priority Vector
------------------------------------------------------------
Root ID - 40-00-00-e0-63-93-74-a7
External Cost - 66666
                   -80-00-00-01-f4-5b-5e-8fInternal Cost - 0
Designated Bridge ID - 40-00-00-00-63-93-74-a7Designated Port - 8700
Receive Port - 8002 (lag.0.1)
Alternate Ports Designated Bridge
------------------------------------------------------------
(none)
Ports with Received TC BPDUs Count
------------------------------------------------------------
lag. 0.1 2
ge.4.10 4
Ports with Message Age Expired Count
------------------------------------------------------------
(none)
Ports with Exceptional Condition Reason
------------------------------------------------------------
(none)
STP Diagnostic Common Counters
------------------------------------------------------------
Topology Change Count - 2
Message Expiration Count - 0
Invalid BPDU Count - 0Disputed BPDU Count - 0
STP BPDU Rx Count - 0
STP BPDU Tx Count - 0
STP TCN BPDU Rx Count - 0
STP TCN BPDU Tx Count - 0
STP TC BPDU Rx Count - 0
STP TC BPDU Tx Count - 0
RST BPDU Rx Count - 0
RST BPDU Tx Count - 0
RST TC BPDU Rx Count - 0
RST TC BPDU Tx Count - 0
MST BPDU Rx Count - 2582
MST BPDU Tx Count - 2592
MST CIST TC BPDU Rx Count - 6
```

```
MST CIST TC BPDU Tx Count - 6
STP Diagnostic Root History Table for SID 0
------------------------------------------------------------
Index Root Bridge ID Date Time
------------------------------------------------------------
01 40-00-00-e0-63-93-74-a7 07-07-2009, 09:50:56
02 00-00-00-00-00-00-00-00 07-07-2009, 09:50:19
STP Port Data for SID 0 Port lag.0.1
------------------------------------------------------------
Role - root
State - forwarding
NonFwd Reason - none
Edge Port - false
Boundary Port - true
Root ID - 40-00-00-e0-63-93-74-a7
External Cost - 0
Regional Root ID - 40-00-00-e0-63-93-74-a7
Internal Cost - 0
Designated Bridge ID - 40-00-00-e0-63-93-74-a7
Designated Port - 8700
Port Id - 8002
Forward Transitions Count - 1
STP Diagnostic Port Counters for SID 0 Port lag.0.1
------------------------------------------------------------
Message Expiration Count - 0
Invalid BPDU Count - 0<br>Disputed BPDU Count - 0
Disputed BPDU Count
STP BPDU Rx Count - 0
STP BPDU Tx Count - 0
STP TCN BPDU Rx Count - 0
STP TCN BPDU Tx Count - 0
STP TC BPDU Rx Count - 0
STP TC BPDU Tx Count - 0
RST BPDU Rx Count - 0
RST BPDU Tx Count - 0
RST TC BPDU Rx Count - 0
RST TC BPDU Tx Count - 0
MST BPDU Rx Count - 1287
MST BPDU Tx Count - 4
MST CIST TC BPDU Rx Count - 2
MST CIST TC BPDU Tx Count - 2
```
#### clear spantree debug

Use this command to clear Spanning Tree debug counters.

#### **Syntax**

**clear spantree debug**

#### Parameters

None.

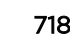

None.

# Mode

All command modes.

# Example

This example shows how to clear Spanning Tree debug counters:

System(rw)->clear spantree debug

# 41 **Spanning Tree Port Commands**

[show spantree portenable](#page-720-0) [set spantree portenable](#page-720-0) [clear spantree portenable](#page-721-0) [show spantree portadmin](#page-721-0) [set spantree portadmin](#page-722-0) [clear spantree portadmin](#page-723-0) [set spantree protomigration](#page-723-0) [show spantree portstate](#page-724-0) [show spantree blockedports](#page-725-0) [show spantree portpri](#page-726-0) [set spantree portpri](#page-726-0) [clear spantree portpri](#page-727-0) [set spantree porthello](#page-728-0) [clear spantree porthello](#page-728-0) [show spantree portcost](#page-729-0) [show spantree adminpathcost](#page-730-0) [set spantree adminpathcost](#page-730-0) [clear spantree adminpathcost](#page-731-0) [show spantree adminedge](#page-732-0) [set spantree adminedge](#page-732-0) [clear spantree adminedge](#page-733-0) [show spantree operedge](#page-734-0) [show spantree adminpoint](#page-734-0) [show spantree operpoint](#page-735-0) [set spantree adminpoint](#page-736-0) [clear spantree adminpoint](#page-736-0) [show spantree restrictedtcn](#page-737-0) [set spantree restrictedtcn](#page-738-0) [clear spantree restrictedtcn](#page-739-0) [show spantree restrictedrole](#page-739-0) [set spantree restrictedrole](#page-740-0) [clear spantree restrictedrole](#page-741-0)

> This chapter provides detailed information for the Spanning Tree port set of commands for the S- Kand 7100-Series platforms. Spanning tree port functionality includes the displaying and setting of Spanning Tree port parameters, including enabling or disabling the Spanning Tree algorithm on one or more ports, displaying designated bridge, port and root information, displaying blocked ports, displaying and setting Spanning Tree port priorities and costs, configuring edge port parameters, and
setting point-to-point protocol mode. For information about configuring Spanning Tree, refer to Spanning Tree Configuration in the *[S-, K-, and 7100 Series Configuration Guide](http://documentation.extremenetworks.com/PDFs/SK7100/S_K_7100_Configuration_Guide.pdf)*.

# show spantree portenable

Use this command to display the port status on one or more Spanning Tree ports.

#### Syntax

**show spantree portenable** [**port** port-string]

#### Parameters

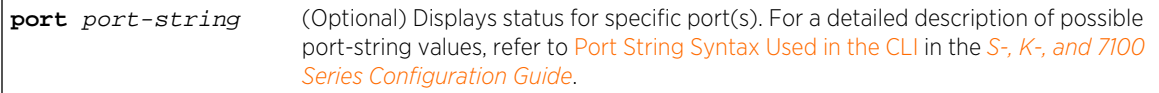

## **Defaults**

If port-string is not specified, status will be displayed for all ports.

#### Mode

All command modes.

#### Example

This example shows how to display status for port ge.1.12:

```
System(rw)->show spantree portenable port ge.1.12
Port ge.1.12 has a Port Status of Enabled on SID 0
```
# set spantree portenable

Use this command to set the port status on one or more Spanning Tree ports.

#### Syntax

**set spantree portenable** port-string {**enable** | **disable**}

#### Parameters

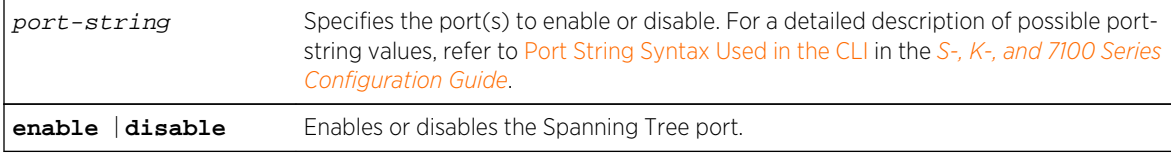

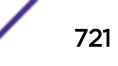

# **Defaults**

None.

#### Mode

All command modes.

## Example

This example shows how to enable Spanning Tree port ge.1.12:

System(rw)->set spantree portenable ge.1.12 enable

# clear spantree portenable

Use this command to reset the default value for one or more Spanning Tree ports to enabled.

#### Syntax

**clear spantree portenable** port-string

#### Parameters

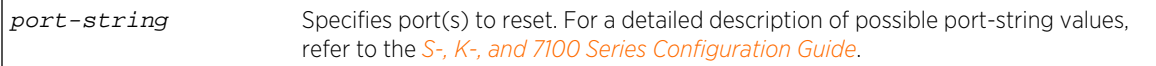

# Defaults

None.

## Mode

All command modes.

## Example

This example shows how to reset the default Spanning Tree port status value to enabled on ge.1.12:

```
System(rw)->clear spantree portenable ge.1.12
```
# show spantree portadmin

Use this command to display the status of the Spanning Tree algorithm on one or more ports.

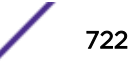

# Syntax

**show spantree portadmin** [**port** port-string]

# Parameters

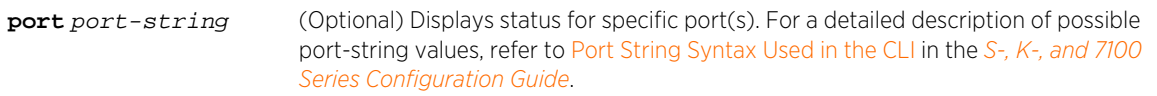

# **Defaults**

If port-string is not specified, status will be displayed for all ports.

## Mode

All command modes.

# Example

This example shows how to display port admin status for ge.1.7:

System(rw)->show spantree portadmin port ge.1.7 Port ge.1.7 has portadmin set to enable on SID 0

# set spantree portadmin

Use this command to disable or enable the Spanning Tree algorithm on one or more ports.

## Syntax

**set spantree portadmin** port-string **{disable | enable}**

# **Parameters**

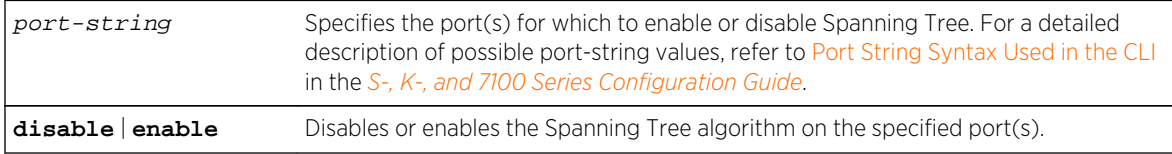

## **Defaults**

None.

## Mode

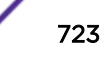

This example shows how to disable Spanning Tree on ge.1.5:

System(rw)->set spantree portadmin ge.1.5 disable

# clear spantree portadmin

Use this command to reset the default Spanning Tree admin status to enable on one or more ports.

#### Syntax

**clear spantree portadmin** port-string

#### Parameters

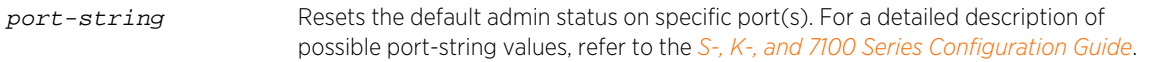

# **Defaults**

None.

#### Mode

All command modes.

#### Example

This example shows how to reset the default Spanning Tree admin state to enable on ge.1.12:

System(rw)->clear spantree portadmin ge.1.12

# set spantree protomigration

Use this command to reset the port protocol migration state machine for one or more Spanning Tree ports. When operating in RSTP mode, this forces a port to transmit MSTP BPDUs.

#### Syntax

**set spantree protomigration** port-string **true**

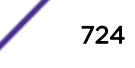

# Parameters

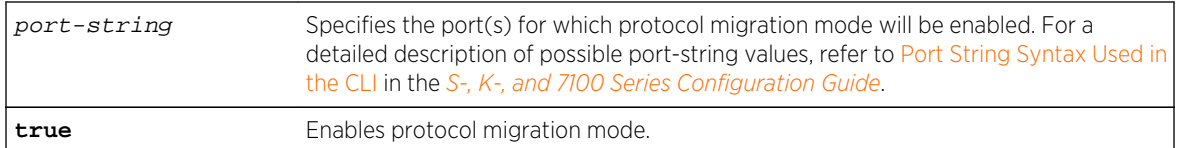

# **Defaults**

None.

## Mode

All command modes.

# Example

This example shows how to reset the port protocol migration state machine on ge.1.12:

System(rw)->set spantree protomigration ge.1.12 true

# show spantree portstate

Use this command to display the state (blocking, forwarding, etc.) for a port on one or more Spanning Trees.

# Syntax

**show spantree portstate** [**port** port-string] [**sid** sid]

# Parameters

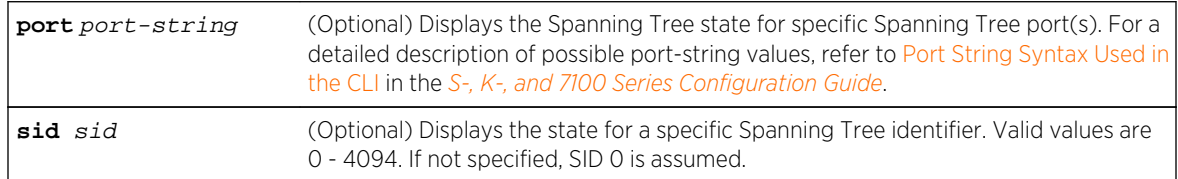

# **Defaults**

- If port-string is not specified, current state will be displayed for all Spanning Tree ports.
- If sid is not specified, current port state will be displayed for Spanning Tree 0.

# Mode

This example shows how to display the Spanning Tree state for ge.1.7:

System(rw)->show spantree portstate port ge.1.7 Port ge.1.7 has a Port State of Forwarding on SID 0

# show spantree blockedports

Use this command to display the blocked ports in a Spanning Tree.

## Syntax

**show spantree blockedports** [sid]

#### Parameters

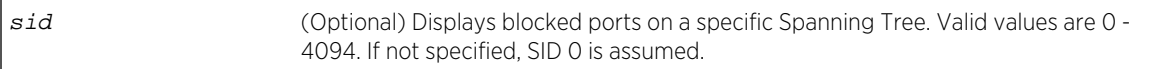

# **Defaults**

If sid is not specified, blocked ports will be displayed for Spanning Tree 0.

## Mode

All command modes.

## Usage

A port in this state does not participate in the transmission of frames, thus preventing duplication arising through multiple paths existing in the active topology of the bridged LAN. It receives Spanning Tree configuration messages, but does not forward packets.

# Example

This example shows how to display blocked ports on SID 1:

```
System(rw)->show spantree blockedports 1
SID Port
--- ---------
1 ge.1.1
1 ge.1.3
1 ge.1.5
Number of blocked ports in SID 1 : 3
```
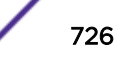

# show spantree portpri

Use this command to show the Spanning Tree priority for one or more ports. Port priority is a component of the port ID, which is one element used in determining Spanning Tree port roles.

#### Syntax

```
show spantree portpri [port port-string] [sid sid]
```
#### Parameters

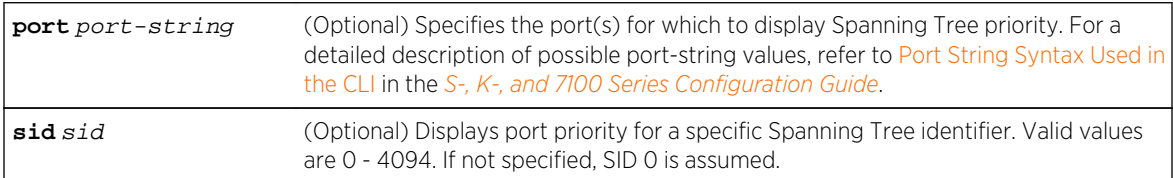

# **Defaults**

- If port-string is not specified, port priority will be displayed for all Spanning Tree ports.
- If sid is not specified, port priority will be displayed for Spanning Tree 0.

#### Mode

All command modes.

# Example

This example shows how to display the port priority for ge.2.7:

```
System(rw)->show spantree portpri port ge.2.7
Port ge.2.7 has a Port Priority of 128 on SID 0
```
# set spantree portpri

Use this command to set a port's Spanning Tree priority.

## **Syntax**

**set spantree portpri** port-string priority [**sid** sid]

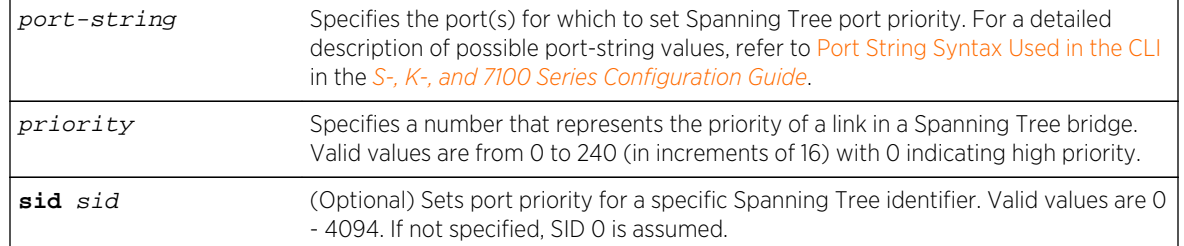

# Parameters

# **Defaults**

If sid is not specified, port priority will be set for Spanning Tree 0.

# Mode

All command modes.

# Example

This example shows how to set the priority of ge.1.3 to 240 on SID 1.

System(rw)->set spantree portpri ge.1.3 240 sid 1:

# clear spantree portpri

Use this command to reset the bridge priority of a Spanning Tree port to the default value of 128.

## Syntax

**clear spantree portpri** port-string [**sid** sid]

# Parameters

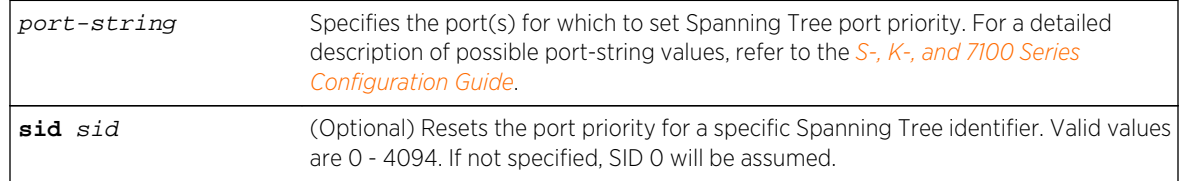

# **Defaults**

If sid is not specified, port priority will be set for Spanning Tree 0.

# Mode

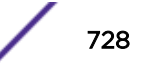

This example shows how to reset the priority of ge.1.3 to 128 on SID 1:

System(rw)->clear spantree portpri ge.1.3 sid 1:

# set spantree porthello

Use this command to set the hello time for one or more Spanning Tree ports. This is the time interval (in seconds) the port(s) will transmit BPDUs.

# Syntax

**set spantree porthello** port-string interval

## Parameters

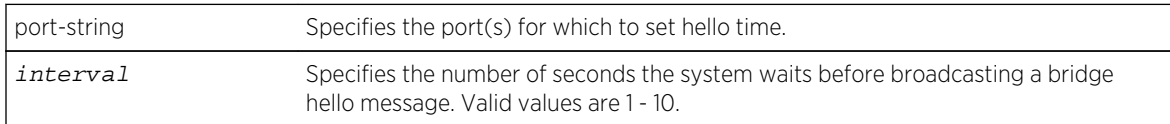

# **Defaults**

None.

## Mode

All command modes.

## Usage

This command can be executed only if bridge hello mode is disabled. For information on using the set spantree bridgehellomode command, refer to [set spantree bridgehellomode](#page-686-0) on page 687.

# Example

This example shows how to set the hello time to 3 seconds for port ge.1.4:

```
System(rw)->set spantree porthello ge.1.4 3
```
# clear spantree porthello

Use this command to reset the hello time for one or more Spanning Tree ports to the default of 2 seconds.

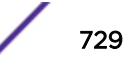

# Syntax

**clear spantree porthello** port-string

#### **Parameters**

port-string Specifies the port(s) for which to reset hello time.

## **Defaults**

None.

#### Mode

All command modes.

## Example

This example shows how to reset the hello time to 2 seconds for port ge.1.4:

System(rw)->clear spantree porthello ge.1.4

# show spantree portcost

Use this command to display cost values assigned to one or more Spanning Tree ports.

## Syntax

**show spantree portcost** [**port** port-string] [**sid** sid]

## Parameters

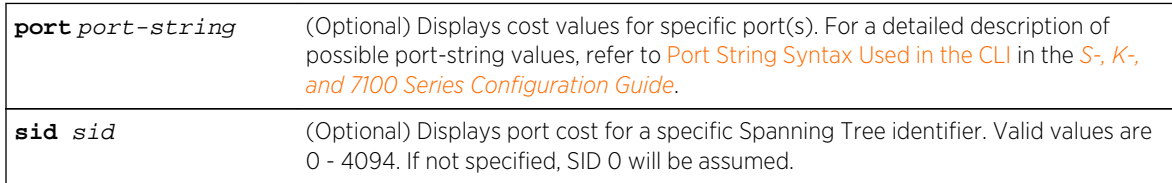

## **Defaults**

- If port-string is not specified, port cost will be displayed for all Spanning Tree ports.
- If sid is not specified, port cost will be displayed for all Spanning Trees.

#### Mode

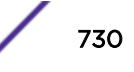

This example shows how to display the port cost for ge.2.5:

System(rw)->show spantree portcost port ge.2.5 Port ge.2.5 has a Port Path Cost of 2000000 on SID 0

# show spantree adminpathcost

Use this command to display the admin path cost for a port on one or more Spanning Trees.

#### Syntax

**show spantree adminpathcost** [**port** port-string] [**sid** sid]

# Parameters

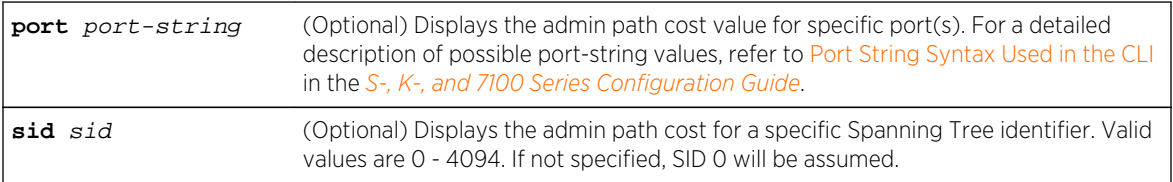

# **Defaults**

- If port-string is not specified, admin path cost for all Spanning Tree ports will be displayed.
- If sid is not specified, admin path cost for Spanning Tree 0 will be displayed.

## Mode

All command modes.

#### Example

This example shows how to display the admin path cost for ge.3.4 on SID 1:

```
System(rw)->show spantree adminpathcost port ge.3.4 sid 1
Port ge.3.4 has a Port Admin Path Cost of 0 on SID 1
```
# set spantree adminpathcost

Use this command to set the administrative path cost on a port and one or more Spanning Trees.

# Syntax

```
set spantree adminpathcost port-string cost [sid sid]
```
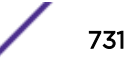

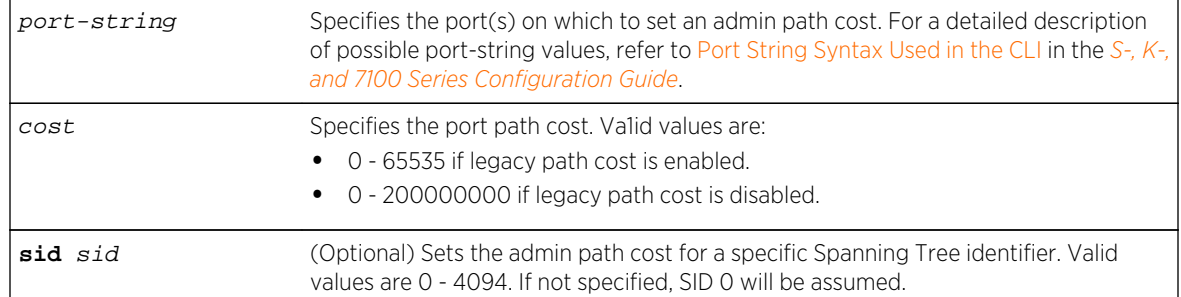

# Parameters

# **Defaults**

If sid is not specified, admin path cost will be set for Spanning Tree 0.

# Mode

All command modes.

# Usage

By default, this value is set to 0, which forces the port to recalculate Spanning Tree path cost based on the speed of the port and whether or not legacy path cost is enabled. For details on using the set spantree legacypathcost command, refer to [set spantree legacypathcost](#page-695-0) on page 696.

# Example

This example shows how to set the admin path cost to 200 for ge.3.2 on SID 1:

```
System(rw)->set spantree adminpathcost ge.3.2 200 sid 1
```
# clear spantree adminpathcost

Use this command to reset the Spanning Tree default value for port admin path cost to 0.

## Syntax

**clear spantree adminpathcost** port-string [**sid** sid]

## Parameters

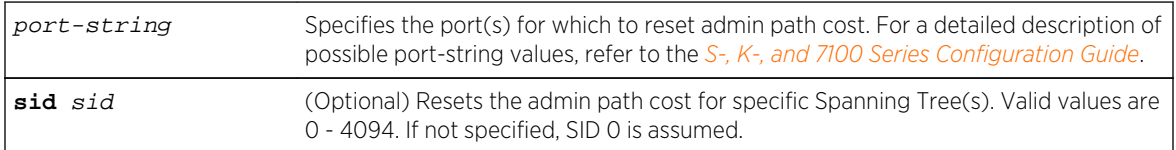

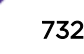

# **Defaults**

If sid is not specified, admin path cost will be reset for Spanning Tree 0.

# Mode

All command modes.

# Example

This example shows how to reset the admin path cost to 0 for ge.3.2 on SID 1:

System(rw)->clear spantree adminpathcost ge.3.2 sid 1

# show spantree adminedge

Use this command to display the edge port administrative status for a port.

# Syntax

**show spantree adminedge** [**port** port-string]

## **Parameters**

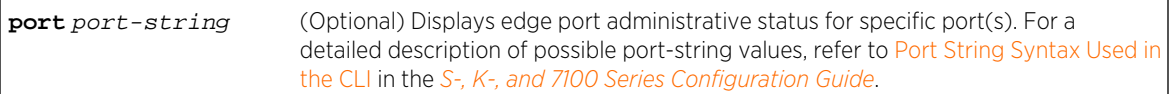

# **Defaults**

If port-string is not specified edge port administrative status will be displayed for all Spanning Tree ports.

## Mode

All command modes.

# Example

This example shows how to display the edge port status for ge.3.2:

```
System(rw)->show spantree adminedge port ge.3.2
Port ge.3.2 has a Port Admin Edge of Edge-Port
```
# set spantree adminedge

Use this command to set the edge port administrative status on a Spanning Tree port.

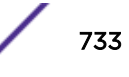

# Syntax

**set spantree adminedge** port-string **{true | false}**

# Parameters

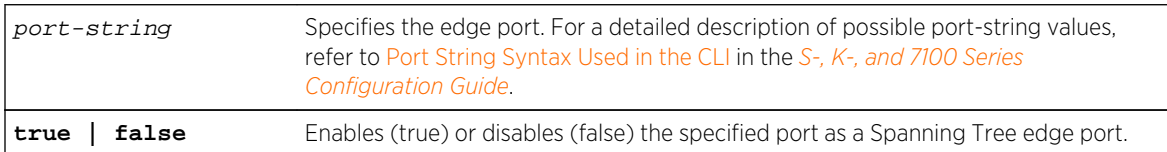

#### **Defaults**

None.

## Mode

All command modes.

# Example

This example shows how to set ge.1.11 as an edge port:

System(rw)->set spantree adminedge ge.1.11 true

# clear spantree adminedge

Use this command to reset a Spanning Tree port to non-edge status.

## Syntax

**clear spantree adminedge** port-string

#### Parameters

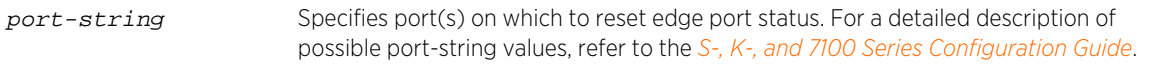

## **Defaults**

None.

#### Mode

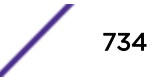

This example shows how to reset ge.1.11 as a non-edge port:

```
System(rw)->clear spantree adminedge ge.1.11
```
#### show spantree operedge

Use this command to display the Spanning Tree edge port operating status for a port.

#### **Syntax**

**show spantree operedge** [**port** port-string]

#### Parameters

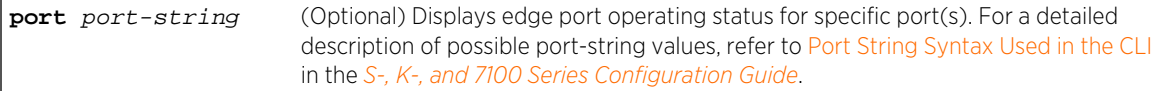

#### **Defaults**

If port-string is not specified edge port operating status will be displayed for all Spanning Tree ports.

#### Mode

All command modes.

#### Example

This example shows how to display the edge port status for ge.2.7:

System(rw)->show spantree operedge port ge.2.7 Port ge.2.7 has a Port Oper Edge of Edge-Port

# show spantree adminpoint

Use this command to display the administrative point-to-point status of the LAN segment attached to a Spanning Tree port.

#### Syntax

**show spantree adminpoint** [**port** port-string]

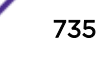

#### Parameters

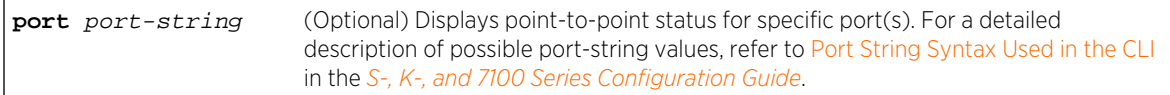

# **Defaults**

If port-string is not specified, status will be displayed for all Spanning Tree port(s).

#### Mode

All command modes.

## Example

This example shows how to display the point-to-point status of the LAN segment attached to ge.2.7:

```
System(rw)->show spantree adminpoint port ge.2.7
Port ge.2.7 has a Port Admin Point to Point of Auto
```
# show spantree operpoint

Use this command to display the operating point-to-point status of the LAN segment attached to a port.

## Syntax

**show spantree operpoint** [**port** port-string]

# Parameters

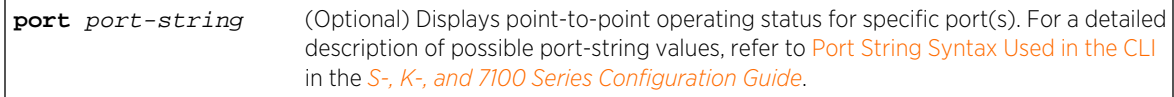

#### **Defaults**

If not specified, status will be displayed for all ports.

#### Mode

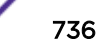

This example shows how to display the point-to-point status operating of the LAN segment attached to ge.2.7:

System(rw)->show spantree operpoint port ge.2.7 Port ge.2.7 has a Port Oper Point to Point of False on SID 1

# set spantree adminpoint

Use this command to set the administrative point-to-point status of the LAN segment attached to a Spanning Tree port.

# Syntax

```
set spantree adminpoint port-string {true | false | auto}
```
#### Parameters

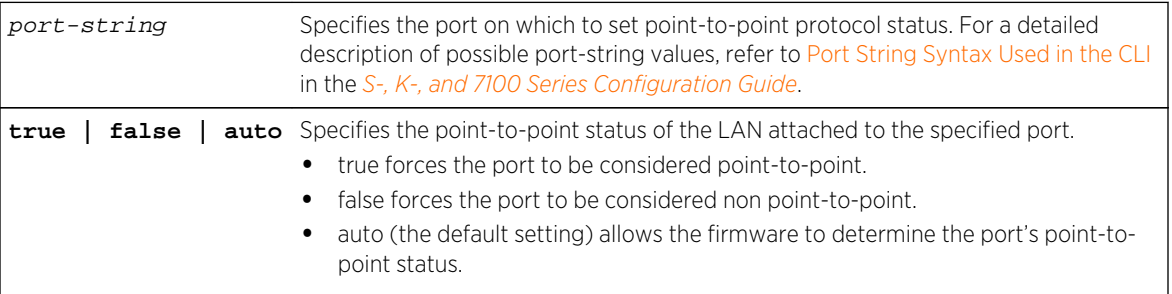

# **Defaults**

None.

#### Mode

All command modes.

# Example

This example shows how to set the LAN attached to ge.1.3 as a point-to-point segment:

```
System(rw)->set spantree adminpoint ge.1.3 true
```
# clear spantree adminpoint

Use this command to reset the administrative point-to-point status of the LAN segment attached to a Spanning Tree port to auto mode.

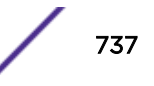

# Syntax

**clear spantree adminpoint** port-string

# Parameters

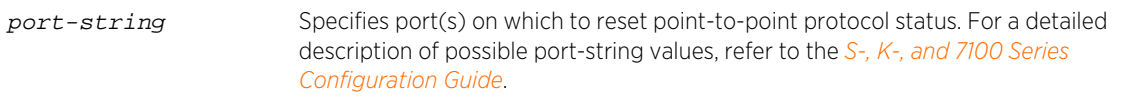

# **Defaults**

None.

## Mode

All command modes.

# Example

This example shows how to reset point-to-point status to auto on ge.2.3:

System(rw)->clear spantree adminpoint ge.2.3

# show spantree restrictedtcn

Use this command to display the restricted Topology Change Notification (TCN) status on the specified port(s) or all ports on the device.

# Syntax

**show spantree restrictedtcn** [**port** port-string]

## **Parameters**

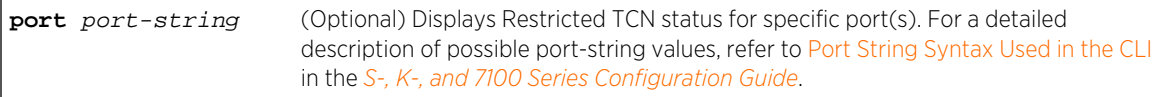

# **Defaults**

If the port port-string option is not specified, status will be displayed for all ports.

## Mode

This example shows how to display the Restricted TCN status for port ge.2.1:

System(rw)->show spantree restrictedtcn port ge.2.1 Port ge. 2.1 has restrictedTcn set to False

# set spantree restrictedtcn

Use this command to allow or disallow Topology Change Notification (TCN) propagation on the specified port(s).

## Syntax

**set spantree restrictedtcn** port-string {**true** | **false**}

# Parameters

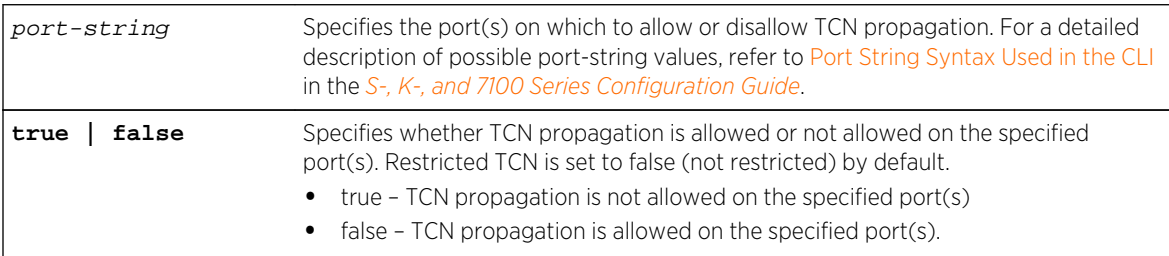

# **Defaults**

None.

## Mode

All command modes.

## Usage

Setting this command to true prevents unnecessary address flushing in the core region of the network caused by activation of bridges external to the core. When set to true, temporary loss of connectivity can occur after changes in a Spanning Tree's active topology, due to persistent, incorrectly learned, station location information. A possible reason for not allowing TCN propagation is when bridges are not under the full control of the administrator or because MAC\_Operational for the attached LANs transitions frequently.

TCN propagation is set to false by default: the port propagates received TCNs and topology changes to other ports.

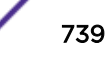

This example shows how to allow TCN propagation on ports ge.2.1-3:

System(rw)->set spantree restrictedtcn ge.2.1-3 true

# clear spantree restrictedtcn

Use this command to reset the port TCN propagation behavior to the default setting for the specified port(s).

# Syntax

**clear spantree restrictedtcn** port-string

# Parameters

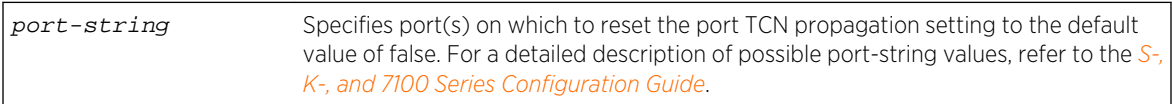

# **Defaults**

None.

# Mode

All command modes.

# Example

This example shows how to reset the port TCN propagation behavior to the default setting for port ge. 2.3:

System(rw)->clear spantree restrictedtcn ge.2.3

# show spantree restrictedrole

Use this command to display the Restricted Role status on the specified port(s) or all ports on the device.

# **Syntax**

**show spantree restrictedrole** [**port** port-string]

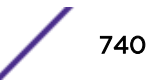

## Parameters

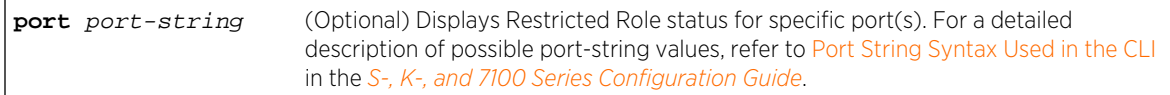

# **Defaults**

If the port port-string option is not specified, status will be displayed for all ports.

#### Mode

All command modes.

# Example

This example shows how to display the Restricted Role status for port ge.2.1:

```
System(rw)->show spantree restrictedrole port ge.2.1
Port ge.2.1 has restrictedRole set to False
```
# set spantree restrictedrole

Use this command to allow or disallow the root role on the specified port(s) on the device.

## Syntax

```
set spantree restrictedrole port-string {true | false}
```
#### Parameters

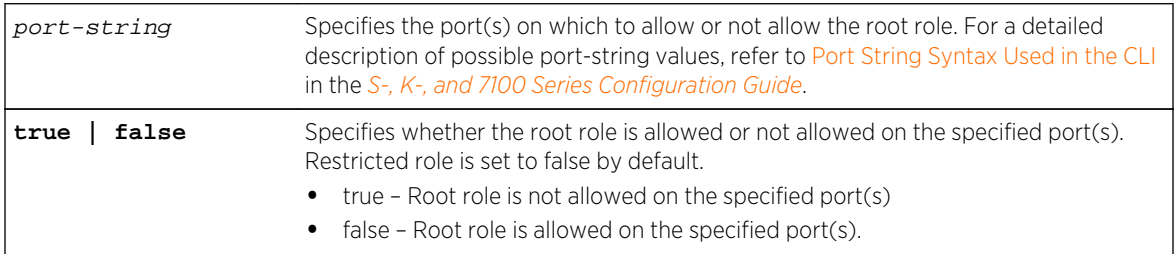

## **Defaults**

None.

#### Mode

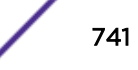

## Usage

When Restricted Role is set to true, the port will not be selected as the root port for the common instance Spanning Tree or any multiple Spanning Tree instance, even if it has the best Spanning Tree priority. The Restricted Role port set to true is selected as an alternate port after the root port has been selected. If set to true, Restricted Role can cause lack of Spanning Tree connectivity. Setting Restricted Role to true prevents bridges, external to a core region of the network, from influencing the Spanning Tree active topology. You may wish to use Restricted Role when bridges are not under your full control.

Restricted role is set to false (root role is allowed) by default.

## Example

This example shows how to not allow root role on ports ge.2.1-3:

System(rw)->set spantree restrictedrole ge.2.1-3 true

# clear spantree restrictedrole

Use this command to reset the port Restricted Role feature to the default setting for the specified port(s).

#### **Syntax**

**clear spantree restrictedrole** port-string

## Parameters

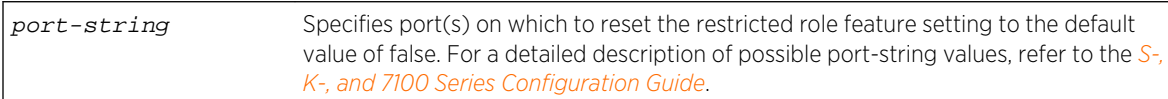

# **Defaults**

None.

#### Mode

All command modes.

## Example

This example shows how to reset the port Restricted Role feature to the default setting for port ge.2.3:

System(rw)->clear spantree restrictedrole ge.2.3

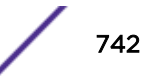

# 42 **Spanning Tree Loop Protect Commands**

[set spantree lp](#page-743-0) show spantree Ip [clear spantree lp](#page-744-0) [show spantree lplock](#page-745-0) [clear spantree lplock](#page-746-0) [set spantree lpcapablepartner](#page-747-0) [show spantree lpcapablepartner](#page-748-0) [clear spantree lpcapablepartner](#page-748-0) [set spantree lpthreshold](#page-749-0) [show spantree lpthreshold](#page-749-0) [clear spantree lpthreshold](#page-750-0) [set spantree lpwindow](#page-751-0) [show spantree lpwindow](#page-751-0) [clear spantree lpwindow](#page-752-0) [set spantree lptrapenable](#page-752-0) [show spantree lptrapenable](#page-753-0) [clear spantree lptrapenable](#page-754-0) [set spantree disputedbpduthreshold](#page-754-0) [show spantree disputedbpduthreshold](#page-755-0) [clear spantree disputedbpduthreshold](#page-756-0) [show spantree nonforwardingreason](#page-756-0)

> This chapter provides detailed information for the spanning tree loop protect set of commands for S-K- and 7100-Series platforms. Spanning tree loop protect functionality includes the display and setting of Spanning Tree Loop Protect parameters, including the global parameters of Loop Protect threshold, window, enabling traps, and disputed BPDU threshold, as well as per port and port/SID parameters. For information about configuring Spanning Tree Loop Protect, refer to Spanning Tree Configuration in the *[S-, K-, and 7100 Series Configuration Guide](http://documentation.extremenetworks.com/PDFs/SK7100/S_K_7100_Configuration_Guide.pdf)*.

The Loop Protect feature prevents or short circuits loop formation in a network with redundant paths by requiring ports to receive type 2 BPDUs (RSTP/MSTP) on point-to-point inter-switch links (ISLs) before their states are allowed to become forwarding. Further, if a BPDU timeout occurs on a port, its state becomes listening until a BPDU is received.

In this way, both upstream and downstream facing ports are protected. When a root or alternate port loses its path to the root bridge due to a message age expiration it takes on the role of designated port. It will not forward traffic until a BPDU is received. When a port is intended to be the designated port in an ISL it constantly proposes and will not forward until a BPDU is received, and will revert to listening if

<span id="page-743-0"></span>it fails to get a response. This protects against misconfiguration and protocol failure by the connected bridge.

By default, the Loop Protect feature is globally disabled on Extreme Networks S- K- and 7100-Series devices and must be globally enabled to operate on all ports. For configuration information, refer to the *[S-, K-, and 7100 Series Configuration Guide](http://documentation.extremenetworks.com/PDFs/SK7100/S_K_7100_Configuration_Guide.pdf)*.

# set spantree lp

Use this command to enable or disable the Loop Protect feature per port and optionally, per SID.

#### Syntax

**set spantree lp** port-string {**enable** | **disable**} [**sid** sid]

## Parameters

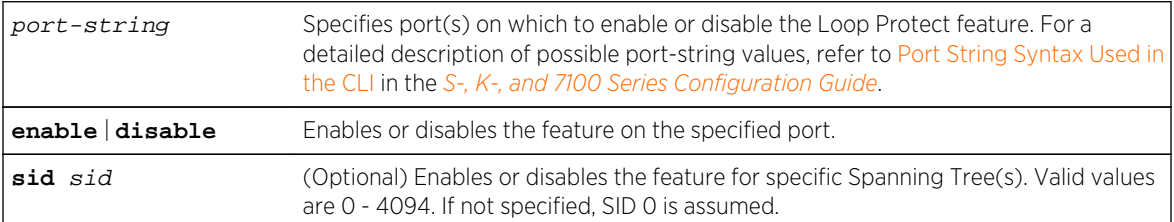

# **Defaults**

If no SID is specified, SID 0 is assumed.

## Mode

All command modes.

# Usage

The Loop Protect feature is disabled by default. See the *[S-, K-, and 7100 Series Configuration Guide](http://documentation.extremenetworks.com/PDFs/SK7100/S_K_7100_Configuration_Guide.pdf)* for more information.

Loop Protect takes precedence over per port STP enable/disable (portAdmin). Normally portAdmin disabled would cause a port to go immediately to forwarding. If Loop Protect is enabled, that port should go to listening and remain there.

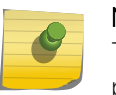

#### Note

The Loop Protect enable/disable settings for an MSTI port should match those for the CIST port.

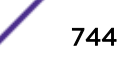

<span id="page-744-0"></span>This example shows how to enable Loop Protect on ge.2.3:

```
System(rw)->set spantree lp enable ge.2.3
```
# show spantree lp

Use this command to display the Loop Protect status per port and/or per SID.

#### Syntax

```
show spantree lp [port port-string] [sid sid]
```
#### Parameters

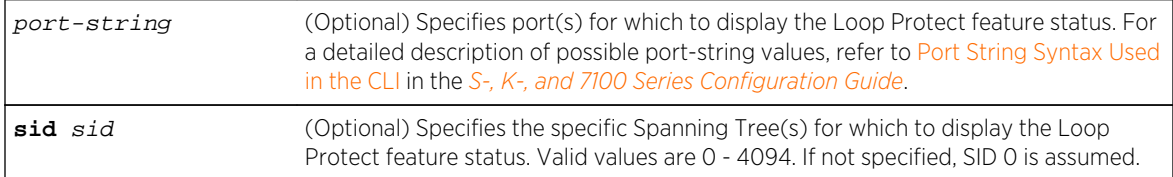

#### **Defaults**

If no port-string is specified, status is displayed for all ports.

If no SID is specified, SID 0 is assumed.

#### Mode

All command modes.

## Example

This example shows how to display Loop Protect status on ge.2.3:

```
System(rw)->show spantree lp port ge.2.3
LoopProtect is enabled on port ge.2.3 , SID 0
```
# clear spantree lp

Use this command to return the Loop Protect status per port and optionally, per SID, to its default state of disabled.

#### Syntax

**clear spantree lp** port-string [**sid** sid]

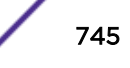

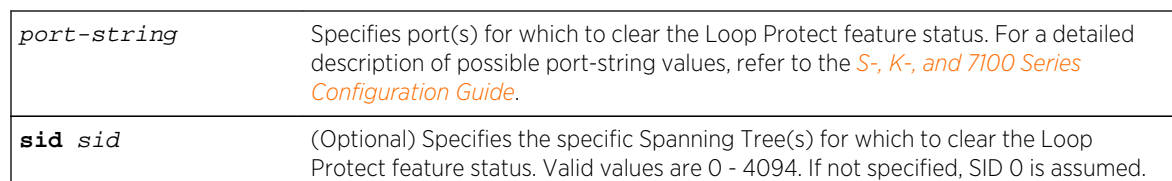

#### <span id="page-745-0"></span>Parameters

# **Defaults**

If no SID is specified, SID 0 is assumed.

#### Mode

All command modes.

# Example

This example shows how to return the Loop Protect state on ge.2.3 to disabled:

System(rw)->clear spantree lp port ge.2.3

# show spantree lplock

Use this command to display the Loop Protect lock status per port and/or per SID.

## Syntax

**show spantree lplock** [**port** port-string] [**sid** sid]

# Parameters

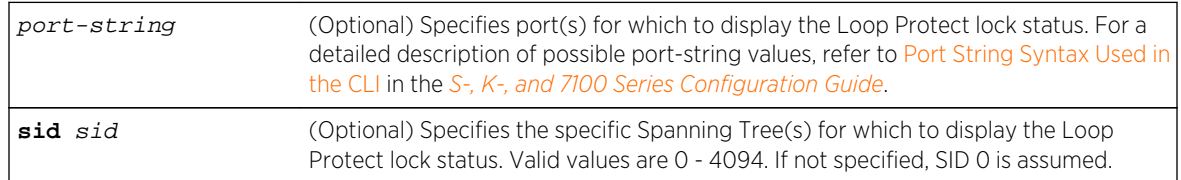

# **Defaults**

If no port-string is specified, status is displayed for all ports.

If no SID is specified, SID 0 is assumed.

#### Mode

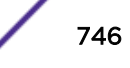

#### <span id="page-746-0"></span>Usage

A port can become locked if a configured number of Loop Protect events occur during the configured window of time. See the [set spantree lpthreshold](#page-749-0) on page 750 and [page 752](#page-751-0) commands. Once a port is forced into blocking (locked), it remains locked until manually unlocked with the page 747 command.

#### Example

This example shows how to display Loop Protect lock status on ge.1.1:

```
System(rw)->show spantree lplock port ge.1.1
LoopProtect Lock status for port ge.1.1 , SID 0 is UNLOCKED.
```
# clear spantree lplock

Use this command to manually unlock a blocked port and optionally, per SID.

#### Syntax

```
clear spantree lplock port-string [sid sid]
```
#### Parameters

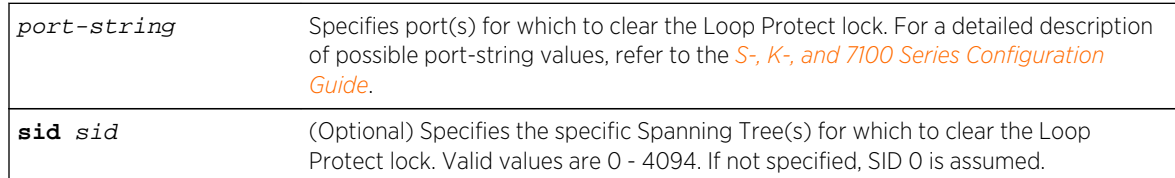

# **Defaults**

If no SID is specified, SID 0 is assumed.

#### Mode

All command modes.

#### Usage

The default state is unlocked.

## Example

This example shows how to clear Loop Protect lock from ge.1.1:

System(rw)->show spantree lplock port ge.1.1 LoopProtect Lock status for port ge.1.1 , SID 0 is LOCKED.

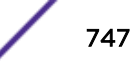

```
System(rw)->clear spantree lplock ge.1.1
System(rw)->show spantree lplock port ge.1.1
LoopProtect Lock status for port ge.1.1 , SID 0 is UNLOCKED.
```
# set spantree lpcapablepartner

Use this command to specify per port whether the link partner is Loop Protect capable.

#### Syntax

```
set spantree lpcapablepartner port-string {true | false}
```
#### Parameters

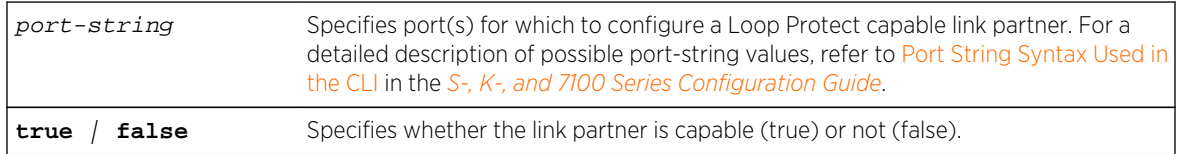

## **Defaults**

None.

#### Mode

All command modes.

#### Usage

The default value for Loop Protect capable partner is false. If the port is configured with a Loop Protect capable partner (true), then the full functionality of the Loop Protect feature is used. If the value is false, then there is some ambiguity as to whether an Active Partner timeout is due to a loop protection event or is a normal situation due to the fact that the partner port does not transmit Alternate Agreement BPDUs. Therefore, a conservative approach is taken in that designated ports will not be allowed to forward unless receiving agreements from a port with root role.

This type of timeout will not be considered a loop protection event. Loop protection is maintained by keeping the port from forwarding but since this is not considered a loop event it will not be factored into locking the port.

Refer to the *[S-, K-, and 7100 Series Configuration Guide](http://documentation.extremenetworks.com/PDFs/SK7100/S_K_7100_Configuration_Guide.pdf)* for more information.

## Example

This example shows how to set the Loop Protect capable partner to true for ge.1.1:

System(rw)->set spantree lpcapablepartner ge.1.1 true

# <span id="page-748-0"></span>show spantree lpcapablepartner

Use this command to the Loop Protect capability of a link partner for one or more ports.

## Syntax

**show spantree lpcapablepartner** [**port** port-string]

## Parameters

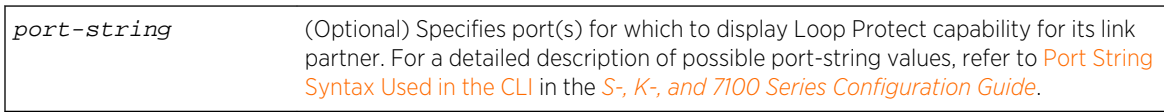

# **Defaults**

If no port-string is specified, Loop Protect capability for link partners is displayed for all ports.

## Mode

All command modes.

# Example

This example shows how to display the Loop Protect partner capability for ge.1.1:

```
System(rw)->show spantree lpcapablepartner port ge.1.1
Link partner of port ge.1.1 is not LoopProtect-capable.
```
# clear spantree lpcapablepartner

Use this command to reset the Loop Protect capability of port link partners to the default state of false.

# Syntax

**clear spantree lpcapablepartner** port-string

## Parameters

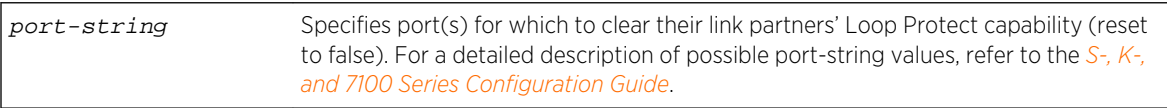

# Defaults

None.

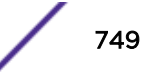

# <span id="page-749-0"></span>Mode

All command modes.

# Example

This example shows how to reset the Loop Protect partner capability for ge.1.1:

```
System(rw)->clear spantree lpcapablepartner ge.1.1
```
# set spantree lpthreshold

Use this command to set the Loop Protect event threshold.

## Syntax

**set spantree lpthreshold** value

## Parameters

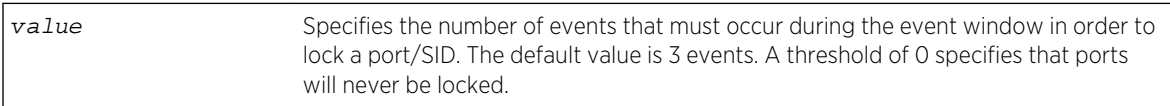

# **Defaults**

None. The default event threshold is 3.

# Mode

All command modes.

## Usage

The LoopProtect event threshold is a global integer variable that provides protection in the case of intermittent failures. The default value is 3. If the event counter reaches the threshold within a given period (the event window), then the port, for the given SID, becomes locked (that is, held indefinitely in the blocking state). If the threshold is 0, the ports are never locked.

# Example

This example shows how to set the Loop Protect threshold value to 4:

System(rw)->set spantree lpthreshold 4

# show spantree lpthreshold

Use this command to display the current value of the Loop Protect event threshold.

# <span id="page-750-0"></span>Syntax

**show spantree lpthreshold**

#### Parameters

None.

# **Defaults**

None.

# Mode

All command modes.

## Example

This example shows how to display the current Loop Protect threshold value:

```
System(rw)->show spantree lpthreshold
LoopProtect event threshold is set to 4
```
# clear spantree lpthreshold

Use this command to return the Loop Protect event threshold to its default value of 3.

## Syntax

**clear spantree lpthreshold**

#### Parameters

None.

# **Defaults**

None.

#### Mode

<span id="page-751-0"></span>This example shows how to reset the Loop Protect event threshold to the default of 3:

System(rw)->clear spantree lpthreshold

# set spantree lpwindow

Use this command to set the Loop Protect event window value in seconds.

## Syntax

**set spantree lpwindow** value

#### Parameters

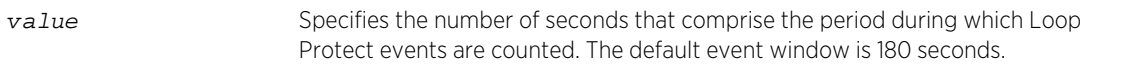

# **Defaults**

None.

#### Mode

All command modes.

## Usage

The Loop Protect Window is a timer value, in seconds, that defines a period during which Loop Protect events are counted. The default value is 180 seconds. If the timer is set to 0, the event counter is not reset until the Loop Protect event threshold is reached. If the threshold is reached, that constitutes a loop protection event.

## Example

This example shows how to set the Loop Protect event window to 120 seconds:

```
System(rw)->set spantree lpwindow 120
```
# show spantree lpwindow

Use this command to display the current Loop Protect event window value.

## Syntax

**show spantree lpwindow**

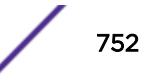

## <span id="page-752-0"></span>Parameters

None.

#### **Defaults**

None.

# Mode

All command modes.

# Example

This example shows how to display the current Loop Protect window value:

```
System(rw)->show spantree lpwindow
LoopProtect event window is set to 120 seconds
```
# clear spantree lpwindow

Use this command to reset the Loop Protect event window to the default value of 180 seconds.

#### Syntax

**clear spantree lpwindow**

#### Parameters

None.

## **Defaults**

None.

#### Mode

All command modes.

## Example

This example shows how to reset the Loop Protect event window to the default of 180 seconds:

System(rw)->clear spantree lpwindow

# set spantree lptrapenable

Use this command to enable or disable Loop Protect event notification.

# <span id="page-753-0"></span>Syntax

**set spantree lptrapenable** {**enable | disable**}

#### Parameters

**enable | disable** Enables or disables the sending of Loop Protect traps. Default is disabled.

#### **Defaults**

None.

#### Mode

All command modes.

#### Usage

Loop Protect traps are sent when a Loop Protect event occurs, that is, when a port goes to listening due to not receiving BPDUs. The trap indicates port, SID and loop protection status.

## Example

This example shows how to enable sending of Loop Protect traps:

System(rw)->set spantree lptrapenable enable

# show spantree lptrapenable

Use this command to display the current status of Loop Protect event notification.

## **Syntax**

**show spantree lptrapenable**

## Parameters

None.

# **Defaults**

None.

## Mode

All command modes.

S- K- and 7100-Series CLI Reference Guide 754

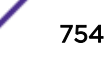

<span id="page-754-0"></span>This example shows how to display the current Loop Protect event notification status:

System(rw)->show spantree lptrapenable LoopProtect event traps are enabled

# clear spantree lptrapenable

Use this command to return the Loop Protect event notification state to its default state of disabled.

#### Syntax

**clear spantree lptrapenable**

#### Parameters

None.

# **Defaults**

None.

## Mode

All command modes.

#### Example

This example shows how to reset the Loop Protect event notification state to the default of disabled:

```
System(rw)->clear spantree lptrapenable
```
# set spantree disputedbpduthreshold

Use this command to set the disputed BPDU threshold, which is the number of disputed BPDUs that must be received on a given port/SID until a disputed BPDU trap is sent.

#### Syntax

**set spantree disputedbpduthreshold** value

#### Parameters

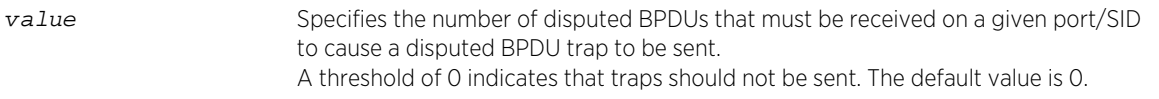

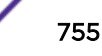

# <span id="page-755-0"></span>**Defaults**

None.

## Mode

All command modes.

# Usage

A disputed BPDU is one in which the flags field indicates a designated role and learning, and the priority vector is worse than that already held by the port. If a disputed BPDU is received the port is forced to the listening state. Refer to the 802.1Q-2005 standard, IEEE Standard for Local and Metropolitan Area Networks – Virtual Bridged Local Area Networks, for a full description of the dispute mechanism, which prevents looping in cases of one-way communication.

The disputed BPDU threshold is an integer variable that represents the number of disputed BPDUs that must be received on a given port/SID until a disputed BPDU trap is sent and a syslog message is issued. For example, if the threshold is 10, then a trap is issued when 10, 20, 30, and so on, disputed BPDUs have been received.

If the value is 0, traps are not sent. The trap indicates port, SID and total Disputed BPDU count. The default is 0.

# Example

This example shows how to set the disputed BPDU threshold value to 5:

System(rw)->set spantree disputedbpduthreshold 5

# show spantree disputedbpduthreshold

Use this command to display the current value of the disputed BPDU threshold.

## Syntax

**show spantree disputedbpduthreshold**

# Parameters

None.

# **Defaults**

None.

## Mode

All command modes.

S- K- and 7100-Series CLI Reference Guide 756

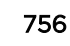
# Example

This example shows how to display the current disputed BPDU threshold:

System(rw)->show spantree disputedbpduthreshold Disputed BPDU threshold is set to 0

# clear spantree disputedbpduthreshold

Use this command to return the disputed BPDU threshold to its default value of 0, meaning that disputed BPDU traps should not be sent.

#### Syntax

**clear spantree disputedbpduthreshold**

#### Parameters

None.

# **Defaults**

None.

#### Mode

All command modes.

## Example

This example shows how to reset the disputed BPDU threshold to the default of 0:

System(rw)->clear spantree disputedbpduthreshold

# show spantree nonforwardingreason

Use this command to display the reason for placing a port in a non-forwarding state due to an exceptional condition.

## **Syntax**

**show spantree nonforwardingreason** [**port** port-string] [**sid** sid]

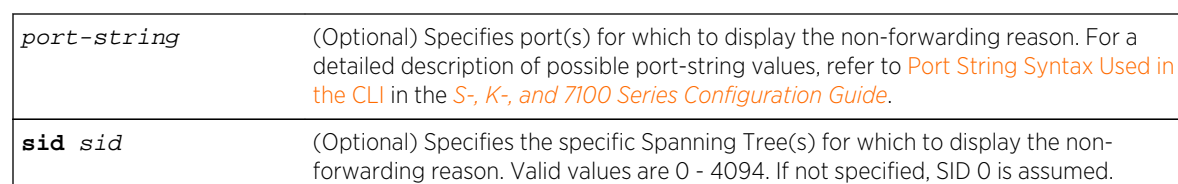

#### Parameters

# **Defaults**

If no port-string is specified, non-forwarding reason is displayed for all ports.

If no SID is specified, SID 0 is assumed.

# Mode

All command modes.

#### Usage

Exceptional conditions causing a port to be placed in listening or blocking state include a Loop Protect event, receipt of disputed BPDUs, and loopback detection.

# Example

This example shows how to display the non-forwarding reason on ge.1.1:

```
System(rw)->show spantree nonforwardingreason port ge.1.1
Port ge.1.1 has not been placed in a non-forwarding state on SID 0 due to any 
exceptional condition.
```
# 43 **Shortest Path Bridging (SPB) Commands**

show spb [set spb status](#page-759-0) [show spb basevid](#page-760-0) [show spb dynamic-ect-alg](#page-761-0) [set spb basevid](#page-762-0) [clear spb basevid](#page-763-0) [set spb net](#page-764-0) [clear spb net](#page-764-0) [show spb port](#page-765-0) [set spb port status](#page-766-0) [clear spb port](#page-767-0) [set spb spvid](#page-767-0) [clear spb spvid](#page-768-0) [set spb system](#page-768-0) [clear spb system](#page-770-0) [show spb neighbors](#page-771-0) [set spantree version spt](#page-772-0) [clear spantree version](#page-772-0)

> This chapter describes the Shortest Path Bridging (SPB) set of commands and how to use them on the S- K- and 7100-Series platforms. For information about configuring 802.1aq, refer to Shortest Path Bridging (SPB) Configuration in the *[S-, K-, and 7100 Series Configuration Guide](http://documentation.extremenetworks.com/PDFs/SK7100/S_K_7100_Configuration_Guide.pdf)*.

# show spb

Use this command to display SPB configuration information.

#### Syntax

**show spb**

#### Parameters

None.

# **Defaults**

None.

S- K- and 7100-Series CLI Reference Guide 759

# <span id="page-759-0"></span>Mode

All command modes.

## Examples

This example shows how to display SPB information for this device:

```
System(rw)->show spb
Status : Enabled
System ID : 001f.459f.00d7
System Name : 001f.459f.00d7
Area ID : 00.00.00
Net : 00.0000.001f.459f.00d7.00
Priority : 0
SPB VLAN Mode : Auto
Digest Conv. : loopFreeBoth
SPVIDs : 3001-4000
  Total : 1000
  In Use : 460
AgreeDigest
  Convention Id : loopFreeBoth
  Convention Cap : off, loopFreeBoth, loopFreeMcastOnly
 Edge Count : 36
  Digest : 00:00:00:11:e9:aa:db:ad:2e:c2:63:4f:ea:0b:37:0b:7b:b2:34:c0
Mcid
 Name : spb
  Revision : 0
  Digest : fa:28:b3:1c:37:11:fe:14:2f:13:9c:95:6c:5d:f7:3e
AuxMcid
  Name : spb
 Revision
  Digest : fa:28:b3:1c:37:11:fe:14:2f:13:9c:95:6c:5d:f7:3e
System(rw)->
```
# set spb status

Use this command to set the SPB administrative status for the system.

#### Syntax

```
set spb status {enable | disable}
```
#### Parameters

**enable** | **disable** Specifies the SPB administrative status for the system. Defaults to enable.

#### **Defaults**

SPB defaults to enabled.

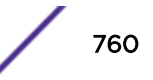

#### <span id="page-760-0"></span>Mode

All command modes.

#### Usage

Use this command to globally enable or disable SPB on the system. SPB is administratively enabled by default but is not operational until the Spanning Tree version is set to SPT using [set spantree version](#page-772-0) [spt](#page-772-0) on page 773. Spanning Tree defaults to version MSTP.

#### Examples

This example shows how to administratively disable SPB on the system:

```
System(rw)->set spb status disable
System(rw)->
```
# show spb basevid

Use this command to display SPB Base-VID configuration.

#### Syntax

**show spb basevid** [baseVid]

#### **Parameters**

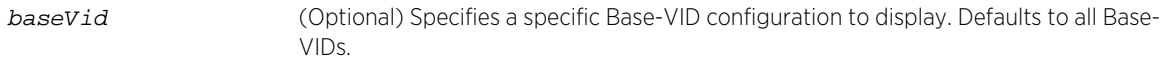

# **Defaults**

All Base-VID configurations display.

#### Mode

All command modes.

# Examples

This example shows how to display:

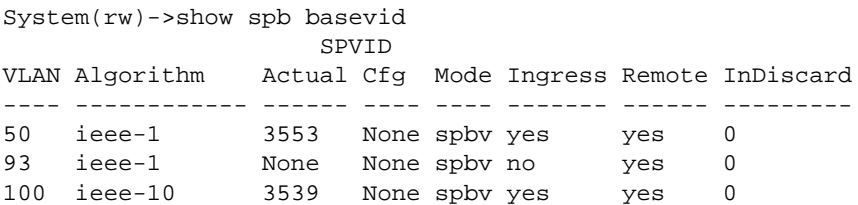

<span id="page-761-0"></span>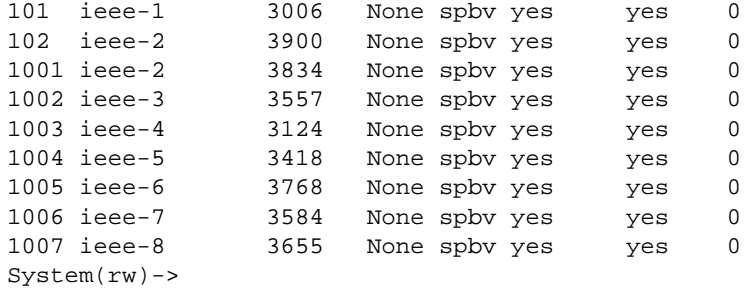

# show spb dynamic-ect-alg

Use this command to display the SPB ECT algorithms advertised by the network.

#### Syntax

**show spb dynamic-ect-alg** [**basevid** baseVid] [**system-id** system-id]

#### Parameters

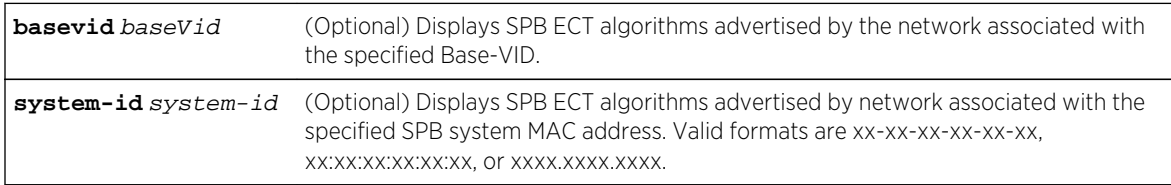

# **Defaults**

All SPB ECT algorithms advertised by network display.

#### Mode

All command modes.

# Examples

This example shows how to display SPB ECT algorithms advertised by network for Base-VID 50:

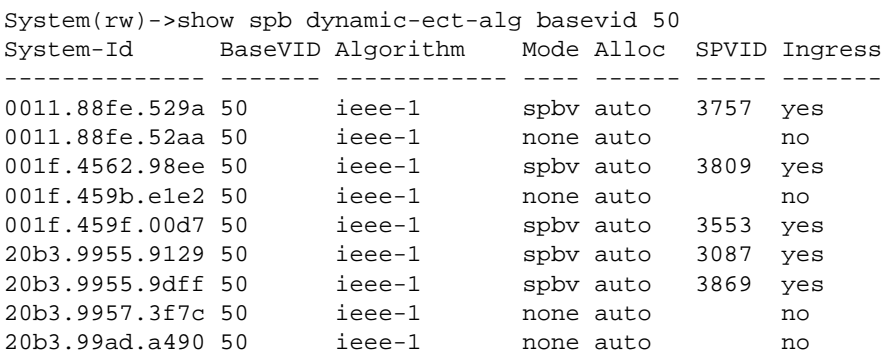

<span id="page-762-0"></span>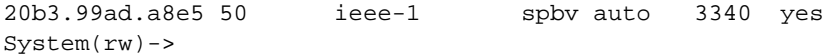

# set spb basevid

Use this command to configure an ECT algorithm and shortest path VID to a Base-VID.

# Syntax

**set spb basevid** baseVid **ect-alg ieee** ect-alg | [**est** est] [**spvid** spVid]

#### **Parameters**

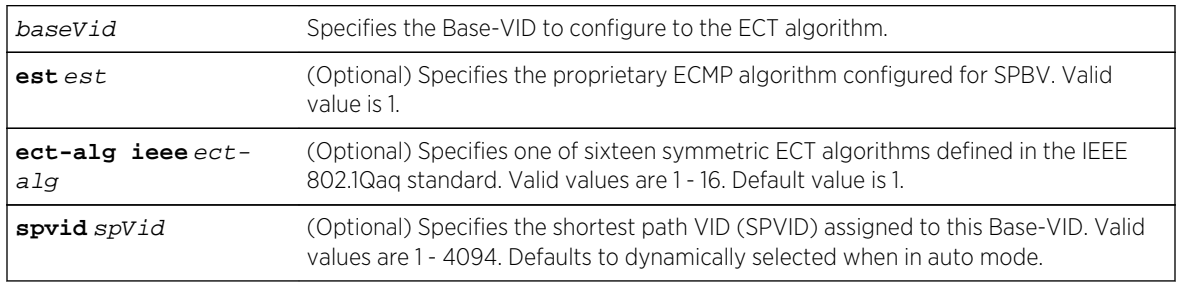

# **Defaults**

- The symmetric ECT algorithm defaults to 1.
- The SPVID defaults to 0 (unassigned).

## Mode

All command modes.

# Usage

It is likely that there will be more than one shortest path between two SPB bridges. The VLAN shortest path bridging mode (SPBV) supports Equal Cost Multiple Paths (ECMP). Commonly defined Equal Cost Tree (ECT) algorithms are used to select a path among available equal cost paths. The IEEE 802.1Qaq standard defines 16 ECT algorithms.

A single ECT algorithm is assigned to a Base-VID. The combination of Base-VID and configured ECT algorithm is used to make forwarding decisions. If you do not specify the ECT algorithm when entering this command, the ECT algorithm defaults to 1.

The IS-IS Hello PDU carries the mapping between the Base-VID and the ECT algorithm between SPB adjacencies. Information transmitted in the IS-IS Hello PDU ensures that the adjacent SPB bridges use the same ECT algorithm for a given Base-VID. An SPB adjacency is not formed if the mapping does not agree.

Each ECT is assigned a unique shortest path VID (SPVID) for the Base-VID. The ECT to shortest path VID mapping can be administratively assigned using this command. To administratively assign the

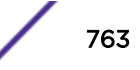

<span id="page-763-0"></span>SPVID, SPB mode must be set to manual using [set spb system](#page-768-0) on page 769. VLAN mode defaults to auto. When in auto mode, SPVIDs are dynamically assigned. Regardless of the SPB VLAN mode configured, SPVIDs are reserved in a VLAN pool configured using [set spb spvid](#page-767-0) on page 768.

#### Examples

This example shows how to set the ECT algorithm to 2 for Base-VID 100 and the shortest path VID for this mapping to 1000 (this configuration assumes that VLAN 1000 belongs to the SPB VLAN pool and the SPB VLAN mode is set to manual):

```
System(rw)->set spb basevid 100 ect-alg ieee 2 spvid 1000
System(rw)->
```
# clear spb basevid

Use this command to clear an ECT algorithm and shortest path VID from a Base-VID configuration.

#### Syntax

**clear spb basevid** baseVid [**ect-alg**] [**spvid**]

#### Parameters

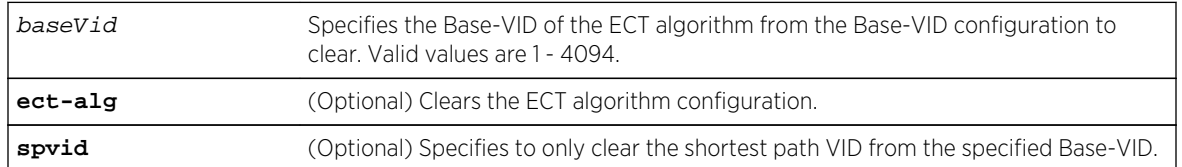

#### **Defaults**

If spvid is not specified, the ECT algorithm from the specified Base-VID configuration is cleared.

#### Mode

All command modes.

#### Examples

This example shows how to clear the Base-VID 1 to ECT algorithm configuration:

```
System(rw)->clear spb basevid 1 ect-alg
System(rw)->
```
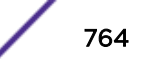

<span id="page-764-0"></span>This example shows how to clear the SPVID assignment for the Base-VID 1 to ECT algorithm configuration:

System(rw)->clear spb basevid 1 ect-alg spvid System(rw)->

# set spb net

Use this command to configure the SPB IS-IS instance by specifying the Network Entity Title (NET).

#### Syntax

**set spb net** net

#### Parameters

net The SPB IS-IS NET for this device. Valid format is xx.xxxx......xxxx.xxxx.xxx.00.

#### **Defaults**

None.

#### Mode

All command modes.

#### Usage

IS-IS SPB is defined in the IEEE 802.1aq standard and provides SPB features using the IS-IS link state protocol to convey network topology between bridges. The IS-IS SPB is used to discover SPB adjacencies and build a local link state database on each SPB bridge using the IS-IS Hello protocol. The SPB IS-IS instance is configured by specifying NET for this device.

#### Examples

This example shows how to set the SPB IS-IS NET to 00.0000.0011.88fd.8a50.00:

```
System(rw)->set spb net 00.0000.0011.88fd.8a50.00
System(rw)->
```
# clear spb net

Use this command to clear the SPB IS-IS NET configuration for this device.

#### Syntax

**clear spb net**

S- K- and 7100-Series CLI Reference Guide 765

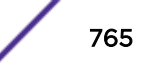

#### <span id="page-765-0"></span>Parameters

None.

#### **Defaults**

None.

# Mode

All command modes.

# Examples

This example shows how to clear the SPB IS-IS NET configuration for this device:

```
System(rw)->clear spb net
System(rw)->
```
# show spb port

Use this command to display SPB metrics and status on a per port basis.

#### Syntax

**show spb port** [port-string] [**-interesting**]

#### Parameters

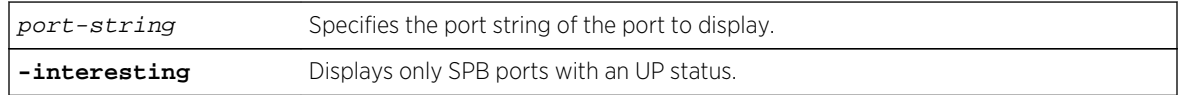

# **Defaults**

- If port-string is not specified, SPB status for all ports display.
- If -interesting is not specified, ports for the specified context display regardless of status.

# Mode

All command modes.

# Examples

This example shows how to display SPB ports that are currently up:

```
System(rw)->show spb port -interesting
Port Metric Status
--------------------------
```
S- K- and 7100-Series CLI Reference Guide 766

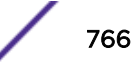

<span id="page-766-0"></span>ge.1.1 20000 up tg.1.4 2000 up System(rw)->

#### **Table 59: show spb port Output Display**

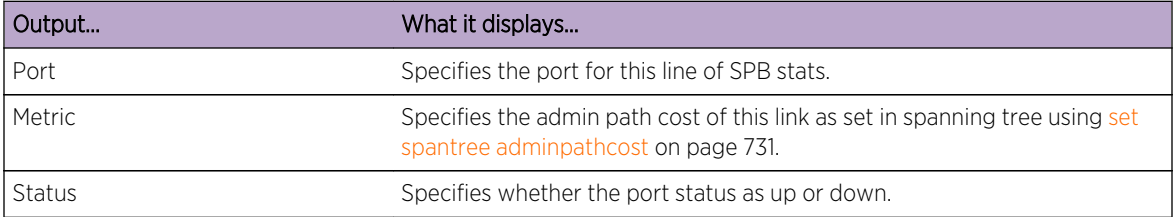

# set spb port status

Use this command to enable SPB on a port.

#### Syntax

**set spb port** port-string **status** {**enable** | **disable**}

#### Parameters

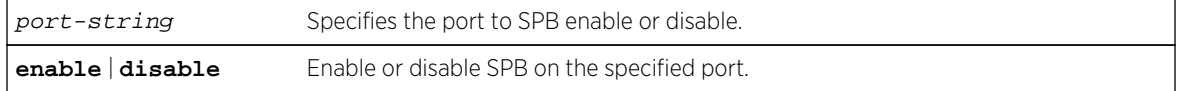

# **Defaults**

SPB is disabled on ports by default.

#### Mode

All command modes.

#### Usage

Disabling SPB on a port removes the SPB configuration from that port. You can also use [clear spb port](#page-767-0) on page 768 to remove SPB configuration from the port.

#### Examples

This example shows how to enable SPB on ports ge.1.1 through ge.1.5:

```
System(rw)->set spb port ge.1.1-5 enable
System(rw)->
```
# <span id="page-767-0"></span>clear spb port

Use this command to clear SPB configuration on the port.

# Syntax

**clear spb port** port-string

#### Parameters

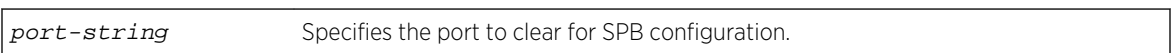

# **Defaults**

None.

## Mode

All command modes.

# Examples

This example shows how to clear SPB configuration on ports ge.1.1 and ge.1.2:

```
System(rw)->clear spb port ge.1.1-2
System(rw)->
```
# set spb spvid

Use this command to set the SPBV VLAN pool.

# Syntax

**set spb spvid** vlan-list

#### Parameters

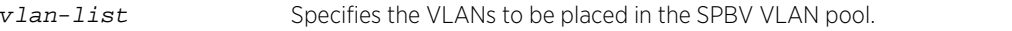

## **Defaults**

None.

#### Mode

All command modes.

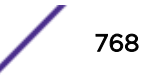

#### <span id="page-768-0"></span>Usage

Shortest path VLANs (SPVIDs) are reserved in an administratively set pool. Use this command to specify the VLANs to reserve for SPB. The number of VLANs in the pool must equal or exceed the number of Base-VLANs times the number of nodes in the SPB domain times the number of configured ECTs.

# Examples

This example shows how to configure the SPBV VLAN pool for VLANS 2000 through 3000:

```
System(rw)->set spb spvid 2000-3000
System(rw)->
```
# clear spb spvid

Use this command to clear the SPBV VLAN pool.

#### Syntax

**clear spb spvid** vlan-list

#### Parameters

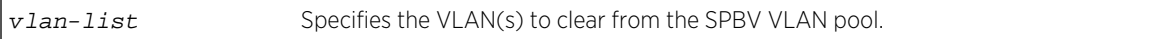

# **Defaults**

None.

#### Mode

All command modes.

## Examples

This example shows how to clear VLANs 151 through 200 from the SPBV VLAN pool:

```
System(rw)->clear spb spvid 151-200
System(rw)->
```
# set spb system

Use this command to configure SPB system parameters.

# **Syntax**

**set spb system [area-address** isis-area] [**digest-convention** {**off** | **loopfreeboth**}] [**mode-vlan** {**auto** | **manual**}] [**system-id** system-id]

# **Parameters**

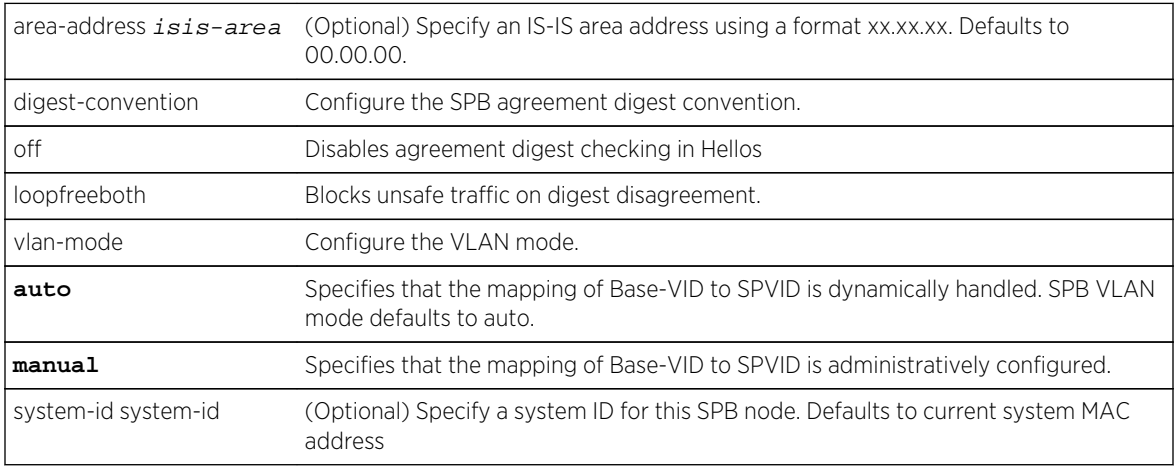

# **Defaults**

The IS-IS area address defaults to 00.00.00.

The digest convention defaults to loop protection using loopfreeboth.

The SPB VLAN mode defaults to auto.

The SPB system ID defaults to the current node system ID.

## Mode

All command modes.

#### Usage

You can use this command to optionally set an IS-IS area address for this system.

The digest convention used can be set to off or to block unsafe traffic on digest disagreement.

The SPB VLAN mode determines whether Base-VID to SPVID mapping will be dynamically or manually configured. SPB VLAN mode defaults to dynamic configuration (auto). The SPVID is selected from a pool of VLANs configured using [set spantree mstmap](#page-677-0) on page 678. If manual configuration is selected, use option spvid to manually configure the Base-VID to SPVID mapping.

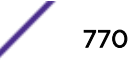

# <span id="page-770-0"></span>Examples

This example shows how to set an IS-IS area address for this node to 01.01.01:

```
System(rw)->set spb system area-address 01.01.01
System(rw)->
```
This example shows how to set the SPB VLAN mode to manual:

```
System(rw)->set spb system mode-vlan manual
System(rw)->
```
This example shows how to disable the SPB agreement digest convention for this node:

```
System(rw)->set spb system digest-convention off
System(rw)->
```
This example shows how to the SPB system address to 01:02:03:04:05:06:

```
System(rw)->set spb system system-id 01:02:03:04:05:06
System(rw)->
```
# clear spb system

Use this command to reset or delete SPB system configuration.

#### Syntax

**clear spb system [area-address**] [**digest-convention**] [**mode-vlan**] [**system-id**]

#### Parameters

None.

# **Defaults**

None.

#### Mode

All command modes.

#### Usage.

This example shows how to reset the SPB VLAN mode to dynamically map the Base-VID to SPVID:

```
System(rw)->clear spb system mode-vlan
System(rw)->
```
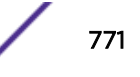

# <span id="page-771-0"></span>show spb neighbors

Use this command to display SPB neighbor information.

# Syntax

**show spb neighbors** [**port** port-string] [**system-id** mac-address] [**-verbose**]

#### Parameters

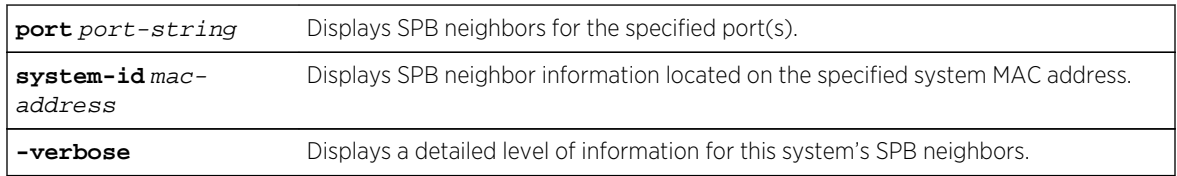

# **Defaults**

If no options are specified, information for all SPB neighbors displays.

# Mode

All command modes.

# Examples

This example shows how to display all SPB neighbors for this system:

```
System(rw)->show spb neighbors
System-Id Port State Name
----------------------------------------------------------------
20b3.99ad.a4d2 ge.1.1 Up 20-b3-99-ad-a4-d2
0011.88fe.52aa tg.1.4 Up 00-11-88-fe-52-aa
System(rw)->
```
Table 60: show spb neighbors Output Details on page 772 provides an explanation of the command output.

#### **Table 60: show spb neighbors Output Details**

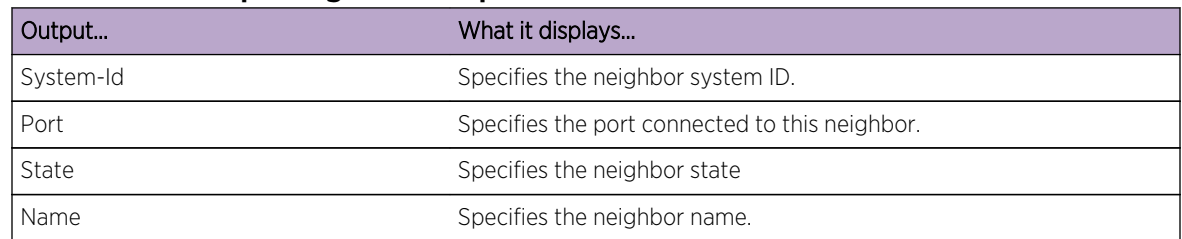

.

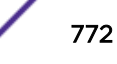

# <span id="page-772-0"></span>set spantree version spt

Use this command to set the version of the Spanning Tree protocol to Version 4.

#### Syntax

**set spantree version spt**

#### Parameters

None.

## **Defaults**

None.

# Mode

All command modes.

## Usage

Spanning Tree defaults to MSTP (version 3). The SPT Spanning Tree version 4 sends version 4 BPDUs and is required for SPB to be operational.

# Example

This example shows how to globally change the Spanning Tree version from the default of MSTP to SPT:

System(rw)->set spantree version spt

# clear spantree version

Use this command to reset the Spanning Tree version to MSTP mode.

## Syntax

**clear spantree version**

#### Parameters

None.

# **Defaults**

None.

S- K- and 7100-Series CLI Reference Guide 773

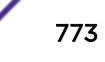

# Mode

All command modes.

# Example

This example shows how to reset the Spanning Tree version to the default version (MSTP):

System(rw)->clear spantree version

# 44 **Routing as a Service (RaaS) Commands**

show raas [raas](#page-775-0) [vrrp fabric-route-mode helper-router](#page-776-0)

> This chapter describes the Routing as a Service (RaaS) set of commands and how to use them on the S- and K-Series platforms. For information about configuring RaaS, refer to Routing as a Service (RaaS) Configuration in the *[S-, K-, and 7100 Series Configuration Guide](http://documentation.extremenetworks.com/PDFs/SK7100/S_K_7100_Configuration_Guide.pdf)*.

# show raas

Use this command to display RaaS router configuration information.

**Syntax** 

**show raas**

#### Parameters

None.

# **Defaults**

None.

# Mode

All command modes.

## Examples

This example shows how to display RaaS configuration details:

System(rw)->show raas RaaS is not enabled -------------------------- Learned Routers -------------------------- Address SYSID Age ---------- ----------------- ----------------------- 10.1.255.1 00-00-0A-01-FF-01 1d03h11m46s

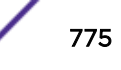

<span id="page-775-0"></span>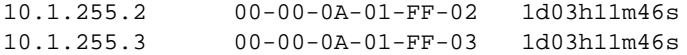

Table 61: show raas Output Display on page 776 provides an explanation of the show raas command output.

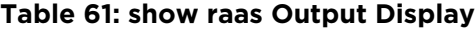

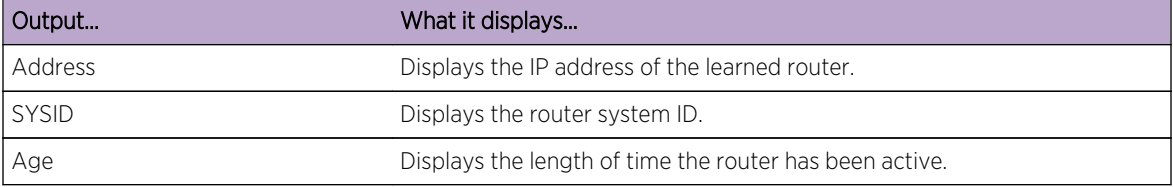

#### raas

Use this command to configure a main router capable in an RaaS context.

#### Syntax

**raas** router-id

# Parameters

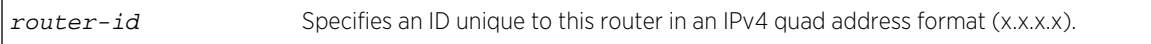

#### **Defaults**

None.

#### Mode

Global router configuration mode.

#### Usage

An RaaS Main Router is a standard L3 router within the SPB network that is configured for VRRP and is used to forward all packets external to the directly connected Helper Router VLANs. This command configures this router as Main router capable within an SPB network for purposes of Routing as a Service (RaaS).

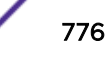

# <span id="page-776-0"></span>Examples

This example shows how to configure the SPB main router capability router ID to 1.1.1.1 for this router:

System(rw)-> System(rw)->configure System(rw-config)->raas 1.1.1.1

# vrrp fabric-route-mode helper-router

Enables this VRRP router as a Helper router in an RaaS context.

#### **Syntax**

**vrrp fabric-route-mode** vrid **helper-router**

no vrrp fabric-route-mode vrid **helper-router**

#### Parameters

vrid Specifies the VRRP instance for this fabric route mode configuration.

# **Defaults**

Fabric route mode is disabled.

## Mode

Interface configuration mode.

## Usage

The Helper router is enabled under VRRP per VRID per VLAN interface on access SPB switches that ingress to customer VLANs in an RaaS context. Helper router route tables confine routes to connected VLAN interfaces where an interface represents a customer VLAN. The Helper router learns the identity of Main routers by the propagation of type 250 TLV through the SPB network by IS-IS. Helper routers redirect unresolved destination networks to the Main routers.

The Main router responds to ARP requests for any virtual IP address and sends VRRP advertisements to ensure the virtual MAC remains in bridge FDBs within the SPB domain. Helper routers install the VRRP virtual MAC address into the local filter database for packet processing by the forwarding plane.

The "no" form of this command disables the Helper router function on this router.

## Example

This example enables fabric route mode on the VRRP backup router on VRID 1:

```
System(rw)->configure
System(rw-config)->interface vlan 20
```
S- K- and 7100-Series CLI Reference Guide 777

```
System(rw)-config-intf-vlan.0.20)->vrrp fabric-route-mode 1 helper-router
System(rw)-config-intf-vlan.0.20)->
```
# 45 **802.1Q VLAN Commands**

Reviewing Existing VLANs [Creating and Naming Static VLANs](#page-779-0) [Assigning Port VLAN IDs \(PVIDs\) and Ingress Filtering](#page-782-0) [Configuring the VLAN Egress List](#page-794-0) [Provider Bridging Commands](#page-798-0)

This chapter describes the 802.1Q VLAN set of commands and how to use them on the S- K- and 7100- Series platforms. For information about configuring VLANs, refer to VLAN Configuration in the *[S-, K-,](http://documentation.extremenetworks.com/PDFs/SK7100/S_K_7100_Configuration_Guide.pdf) [and 7100 Series Configuration Guide](http://documentation.extremenetworks.com/PDFs/SK7100/S_K_7100_Configuration_Guide.pdf)*.

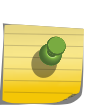

The S- K- and 7100-Series devices can support up to 4094 802.1Q VLANs. The allowable range for VLANs is 2 to 4094. As a default, all ports on the device are assigned to VLAN ID 1, untagged.

# Reviewing Existing VLANs

Note

This command allows you to display a list of VLANs currently configured on the device, to determine how one or more VLANs were created, the ports allowed and disallowed to transmit traffic belonging to VLAN(s), and if those ports will transmit the traffic with a VLAN tag included.

# show vlan

Use this command to display information related to one or more VLANs.

*Syntax*

**show vlan** [**static**] [vlan-list]

*Parameters*

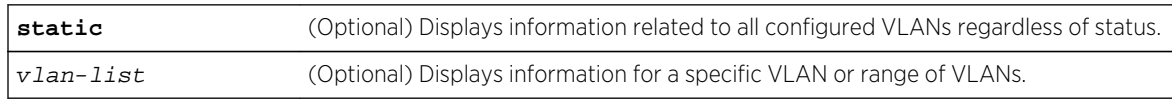

#### *Defaults*

If no options are specified, all information related to active VLANs will be displayed.

*Mode*

All command modes.

#### <span id="page-779-0"></span>*Usage*

Static VLANs are manually created using the set vlan command set vlan on page 780, SNMP MIBs, or the WebView management application. The default VLAN, VLAN 1, is always statically configured and cannot be deleted. Only ports that use a specified VLAN as their default VLAN (PVID) will be displayed.

# Example

This example shows how to display information for VLAN 1. In this case, VLAN 1 is named "DEFAULT VLAN" and it is enabled to operate. Ports allowed to transmit frames belonging to VLAN 1 are listed as egress ports. Ports that won't include a VLAN tag in their transmitted frames are listed as untagged ports. There are no forbidden ports (prevented from transmitted frames) on VLAN 1:

```
System(rw)->show vlan 1
VLAN : 1 Status : Enabled
FID : 1 Name : DEFAULT VLAN
VLAN Type: Permanent Last change: 2010-05-26 10:20:17
Egress Ports
host.0.1, ge.1.1-10, ge.2.1-4, ge.3.1-7, lag.0.1-32
 Forbidden Egress Ports
None.
 Untagged Ports
host.0.1, ge.1.1-10, ge.2.1-4, ge.3.1-7, lag.0.1-32
```
Table 62: show vlan Output Details on page 780 provides an explanation of the command output.

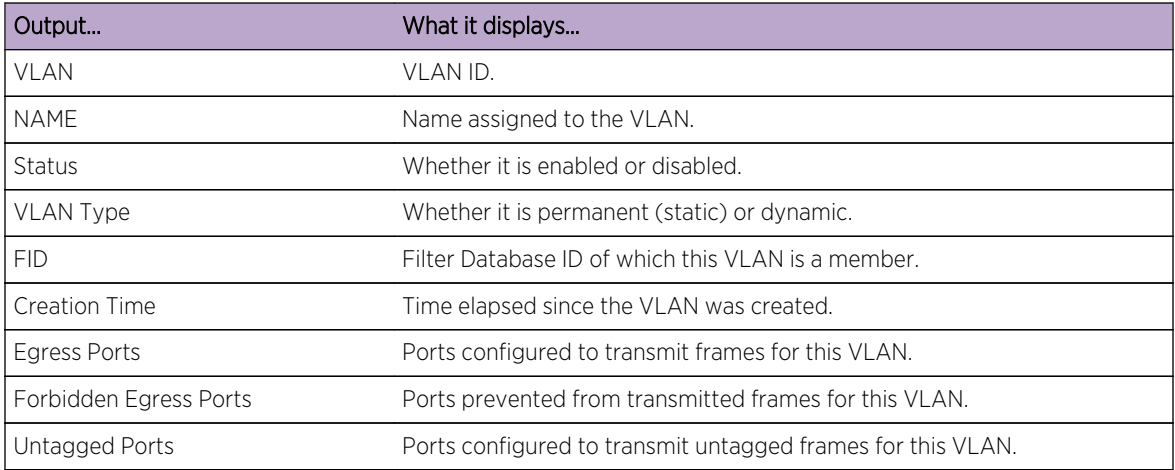

#### **Table 62: show vlan Output Details**

# Creating and Naming Static VLANs

These commands are used to create a new static VLAN, or to enable or disable existing VLAN(s).

#### set vlan

Use this command to create a new static IEEE 802.1Q VLAN, or to enable or disable an existing VLAN.

#### *Syntax*

#### **set vlan** {**create** | **enable** | **disable**} vlan-list

*Parameters*

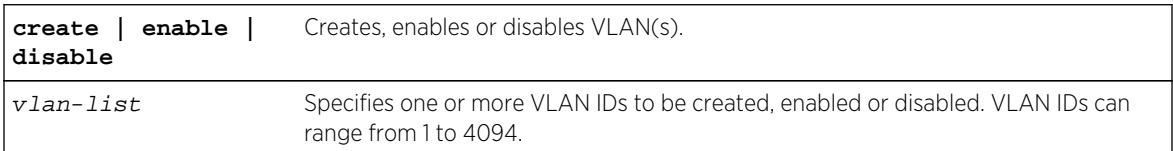

*Defaults*

None.

*Mode*

All command modes.

*Usage*

Each VLAN ID must be unique. If a duplicate VLAN ID is entered, the device assumes that the Administrator intends to modify the existing VLAN.

Enter the VLAN ID using a unique number between 2 and 4094. The VLAN IDs of 0, 1, and 4095 and higher may not be used for user-defined VLANs. See VLAN Support on Extreme Networks S-, K-, and 7100-Series Switches in the *[S-, K-, and 7100 Series Configuration Guide](http://documentation.extremenetworks.com/PDFs/SK7100/S_K_7100_Configuration_Guide.pdf)* for further VLAN ID 0, 1, and 4095 information.

Once a VLAN is created, you can assign it a name using the set vlan name command described in set vlan name on page 781.

## Examples

This example shows how to create VLAN 3:

System(rw)->set vlan create 3

This example shows how to disable VLAN 3:

System(rw)->set vlan disable 3

#### set vlan name

Use this command to set or change the ASCII name for a new or existing VLAN.

*Syntax*

**set vlan name** vlan-list vlan-name

#### *Parameters*

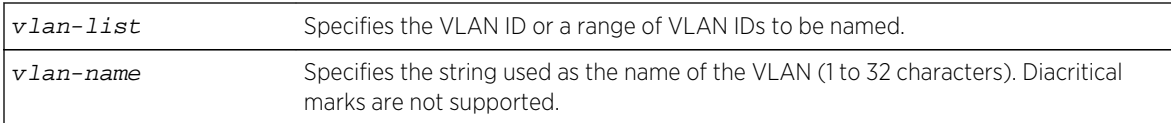

*Defaults*

None.

*Mode*

All command modes.

## Example

This example shows how to set the name for VLANs 7-10 to green:

```
System(rw)->set vlan name 7-10 green
```
# clear vlan

Use this command to remove a static VLAN from the list of VLANs recognized by the device.

*Syntax*

**clear vlan** vlan-list

*Parameters*

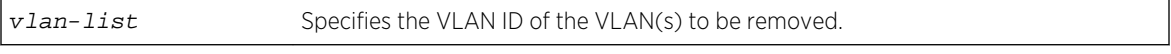

*Defaults*

None.

*Mode*

All command modes.

# Example

This example shows how to remove a static VLAN 9 from the device's VLAN list:

System(rw)->clear vlan 9

# clear vlan name

Use this command to remove the name of a VLAN from the VLAN list.

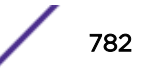

#### <span id="page-782-0"></span>*Syntax*

**clear vlan name** vlan-list

*Parameters*

vlan-list Specifies the VLAN ID of the VLAN(s) for which the name will be cleared.

*Defaults*

None.

*Mode*

All command modes.

## Example

This example shows how to clear the name for VLAN 9:

System(rw)->clear vlan name 9

# Assigning Port VLAN IDs (PVIDs) and Ingress Filtering

These commands are used to assign default VLAN IDs to untagged frames on one or more ports, to configure MIB-II interface mapping to a VLAN, to configure VLAN ingress filtering and constraints, and to set the frame discard mode.

## show port vlan

Use this command to display port VLAN identifier (PVID) information.

*Syntax*

**show port vlan** [port-string]

*Parameters*

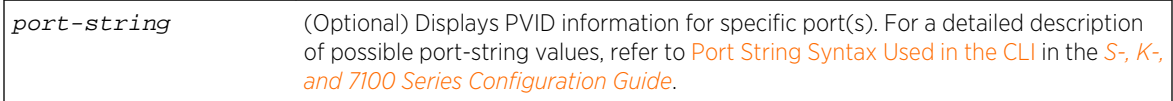

#### *Defaults*

If port -string is not specified, port VLAN information for all ports will be displayed.

*Mode*

All command modes.

*Usage*

PVID determines the VLAN to which all untagged frames received on one or more ports will be classified.

# Example

This example shows how to display PVIDs assigned to ports 1 through 6. In this case, untagged frames received on these ports will be classified to VLAN 1:

System(rw)->show port vlan ge.2.1-6 ge.2.1 is set to 1 ge.2.2 is set to 1 ge.2.3 is set to 1 ge.2.4 is set to 1 ge.2.5 is set to 1 ge.2.6 is set to 1

# show vlan portinfo

Use this command to display VLAN information for a port or range of ports.

#### *Syntax*

#### **show vlan portinfo** [**port** port-string] [**vlan** vlan]

*Parameters*

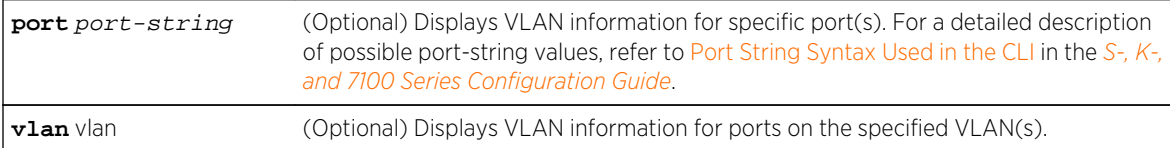

#### *Defaults*

If the port option is not specified, VLAN information for all ports for the VLAN context will display.

If the vlan option is not specified, VLAN information for all VLANs for the specified port context will display.

#### *Mode*

All command modes.

# Examples

This example shows how to display VLAN information for all ports on all VLANs:

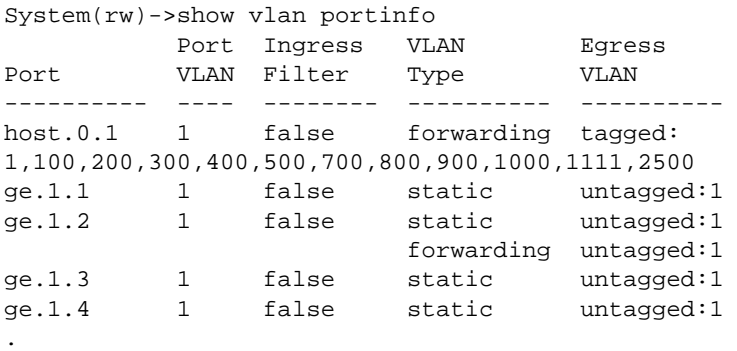

S- K- and 7100-Series CLI Reference Guide 784

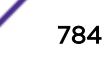

. lag.0.59 1 false static untagged:1 lag.0.60 1 false static untagged:1<br>lag.0.61 1 false static untagged:1 lag.0.61 1 false static untagged:1 lag.0.62 1 false static untagged:1 System(rw)->

This example shows how to display VLAN information for port ge.1.2 on VLAN 1:

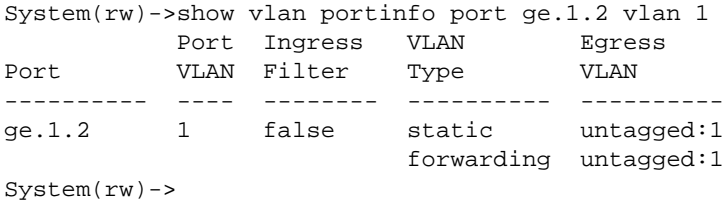

#### set port vlan

.

Use this command to configure the PVID (port VLAN identifier) for one or more ports.

*Syntax*

**set port vlan** port-string pvid [**modify-egress** | **no-modify-egress**]

#### *Parameters*

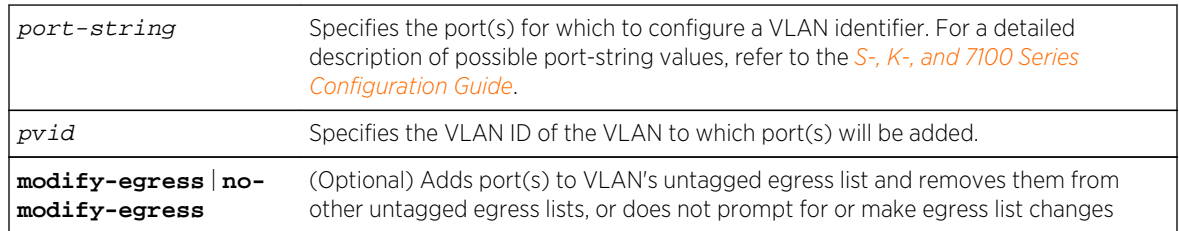

#### *Defaults*

If not specified, the egress list will be modified.

#### *Mode*

All command modes.

#### *Usage*

For information on how to configure protocol-based policy classification to a VLAN, including how to configure a VLAN policy to override PVID, refer to the *[S-, K-, and 7100 Series Configuration Guide](http://documentation.extremenetworks.com/PDFs/SK7100/S_K_7100_Configuration_Guide.pdf)*.

The PVID is used to classify untagged frames as they ingress into a given port. It will prompt the user to add the VLAN to the port's egress list as untagged, and remove the default VLAN from the port's egress list. If the user chooses to modify the egress of the VLAN, and the specified VLAN has not already been created, this command will create it.

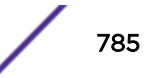

# Example

This example shows how to add ge.1.10 to the port VLAN list of VLAN 4 (PVID 4). Since VLAN 4 is a new VLAN, it is created. Then port ge.1.10 is added to VLAN 4's untagged egress list, and is cleared from the egress list of VLAN 1 (the default VLAN):

```
System(rw)->set vlan 4 create
System(rw)->set port vlan ge.1.10 4 modify-egress
System(rw)->
```
If modify-egress is not used, the following command allows for manually adding ge.1.10 to the VLAN 4 untagged egress list and remove ge.1.10 from the VLAN 1 untagged egress list:

```
System(rw)->set vlan egress 4 ge.1.10 untagged
System(rw)->clear vlan egress 1 ge.1.10
```
#### clear port vlan

Use this command to reset a port's 802.1Q port VLAN ID (PVID) to the host VLAN ID 1.

*Syntax*

#### **clear port vlan** port-string

*Parameters*

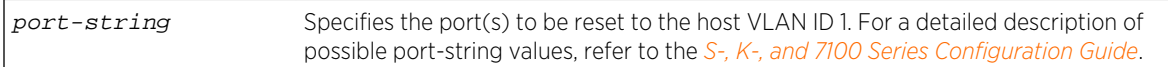

*Defaults*

None.

*Mode*

All command modes.

## Example

This example shows how to reset ports 3 and 11 to a VLAN ID of 1 (Host VLAN):

```
System(rw)->clear port vlan ge.1.3,ge.1.11
```
#### show vlan interface

Use this command to display one or more VTAP interface MIB-II entries mapped to a VLAN.

*Syntax*

**show vlan interface** [vlan-list]

*Parameters*

vlan-list (Optional) Displays the VTAP interface entry for specified VLAN(s).

*Defaults*

If vlan-list is not specified, VTAP interface entries will be displayed for all VLANs.

*Mode*

All command modes.

*Usage*

A VTAP interface provides the data source input of a port mirror or SMON statistics collection. A VLAN will not have a MIB-II ifIndex if a VTAP interface does not exist for it. See [set vlan interface](#page-787-0) on page 788 for information on creating a VTAP interface.

# Example

This example shows how to display the VLAN MIB-II interface entries for this device:

```
System(rw)->show vlan interface
VLAN MIB-II Interfaces
Max Interfaces : 16
Current Interfaces : 12
VLAN Port Storage Type
 -------------------------------------
  1 vtap.0.1 non-volatile
  300 vtap.0.300
  301 vtap.0.301
  300 vtap.0.300 non-volatile<br>301 vtap.0.301 non-volatile<br>302 vtap.0.302 non-volatile
   303 vtap.0.303 non-volatile
   304 vtap.0.304 non-volatile
   305 vtap.0.305 non-volatile
  306 vtap.0.306 non-volatile
  307 vtap.0.307 non-volatile
  308 vtap.0.308 non-volatile
   309 vtap.0.309 non-volatile
   310 vtap.0.310 non-volatile
System(rw)->
```
Table 63: show vlan interface Output Details on page 787 provides an explanation of the command output.

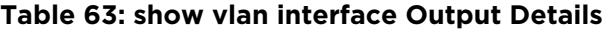

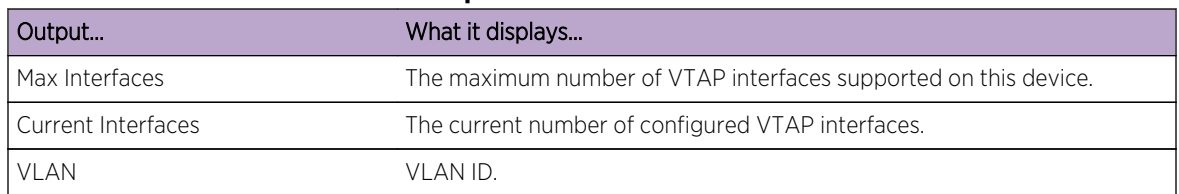

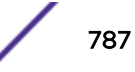

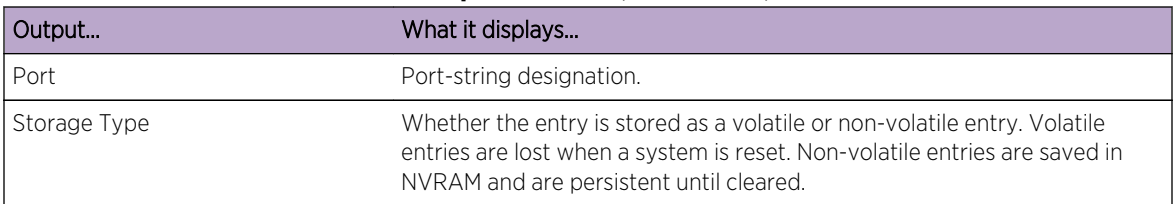

#### <span id="page-787-0"></span>**Table 63: show vlan interface Output Details (continued)**

#### set vlan interface

Use this command to create, disable or enables a MIB-II interface mapping to a VLAN.

*Syntax*

```
set vlan interface vlan-list {create | disable | enable} [volatile]
```
*Parameters*

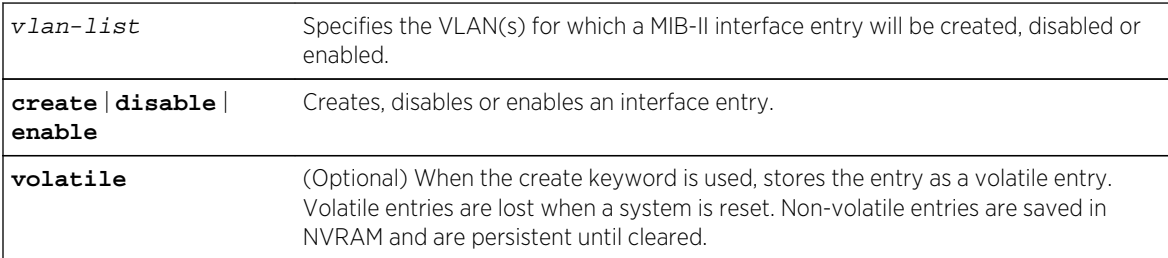

#### *Defaults*

If volatile is not specified, entries will be created as nonvolatile.

*Mode*

All command modes.

#### *Usage*

This command results in the creation of a VTAP port. A VTAP port provides the data source input of a port mirror or SMON statistics collection. VTAP creation is the mechanism for adding a MIB-II interface table entry for a VLAN. The specified VLAN is assigned a MIB-II ifIndex. A VLAN will not have a MIB-II ifIndex if a VTAP port does not exist for it. You must first create a VTAP port before creating a port mirror.

# Example

This example shows how to create a non-volatile MIB-II interface entry mapped to VLAN 1:

```
System(rw)->set vlan interface 1 create
System(rw)->show vlan interface 1
VLAN MIB-II Interfaces
Max Interfaces : 16
Current Interfaces : 1
```
VLAN Port Storage Type ------------------------------------- 1 vtap.0.1 non-volatile System(rw)->

# clear vlan interface

Use this command to clear the MIB-II interface entry mapped to a VLAN.

*Syntax*

**clear vlan interface** vlan-list

*Parameters*

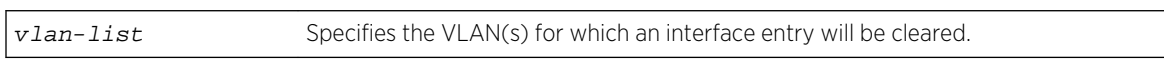

*Defaults*

None.

*Mode*

All command modes.

## Example

This example shows how to clear the interface entry mapped to VLAN 1:

```
System(rw)->clear vlan interface 1
System(rw)->show vlan interface
VLAN MIB-II Interfaces
Max Interfaces : 16
Current Interfaces : 0
VLAN Port Storage Type
-------------------------------------
There are no VLANs mapped to a MIB-II interface.
System(rw) ->
```
#### show port ingress filter

Use this command to show all ports that are enabled for port ingress filtering, which limits incoming VLAN ID frames according to a port VLAN egress list.

*Syntax*

**show port ingress**-filter [port-string]

*Parameters*

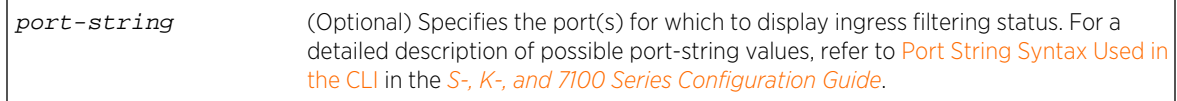

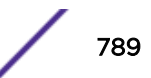

#### *Defaults*

If port-string is not specified, ingress filtering status for all ports will be displayed.

*Mode*

All command modes.

#### *Usage*

If the VLAN ID specified in the received frame is not on the port's VLAN egress list, then that frame is dropped and not forwarded.

# Example

This example shows how to display the port ingress filter status for ports 10 through 15. In this case, the ports are disabled for ingress filtering:

```
System(rw)->show port ingress-filter ge.1.10-15
   Port State
  -------- ---------
   ge.1.10 disabled
   ge.1.11 disabled
  ge.1.12 disabled
  ge.1.13 disabled
  ge.1.14 disabled
  ge.1.15 disabled
```
# set port ingress filter

Use this command to discard all frames received with a VLAN ID that don't match the port's VLAN egress list.

#### *Syntax*

```
set port ingress-filter port-string {disable | enable}
```
*Parameters*

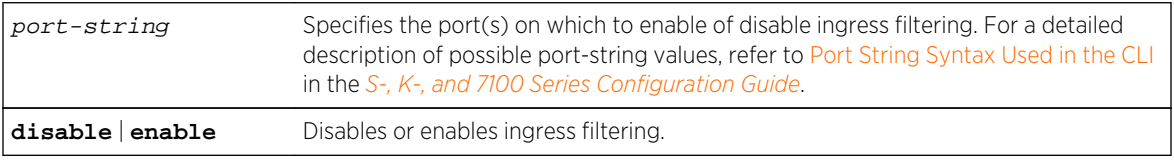

*Defaults*

None.

*Mode*

All command modes.

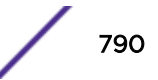

#### *Usage*

When ingress filtering is enabled on a port, the VLAN IDs of incoming frames are compared to the port's egress list. If the received VLAN ID does not match a VLAN ID on the port's egress list, then the frame is dropped.

Ingress filtering is implemented according to the IEEE 802.1Q standard.

# Example

This example shows how to enable port ingress filtering on port 3:

System(rw)->set port ingress-filter ge.1.3 enable

# show vlan constraint

Use this command to display constraint settings for one or more VLANs. Constraints determine which VLANs belong to which Filter Databases (FIDs).

#### *Syntax*

#### **show vlan constraint** [vlan-list]

*Parameters*

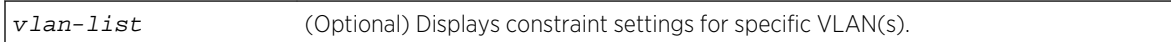

*Defaults*

If vlan-list is not specified, settings for all VLANs will be displayed.

*Mode*

All command modes.

## Example

This example shows how to display the constraint settings for VLAN 1:

```
System(rw)->show vlan constraint 1
VLAN ID VLAN SET VLAN SET TYPE
   1 100 10 Shared
System(rw)->
```
[Table 64: show vlan constraint Output Details](#page-791-0) on page 792 provides an explanation of the command output.

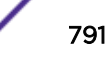

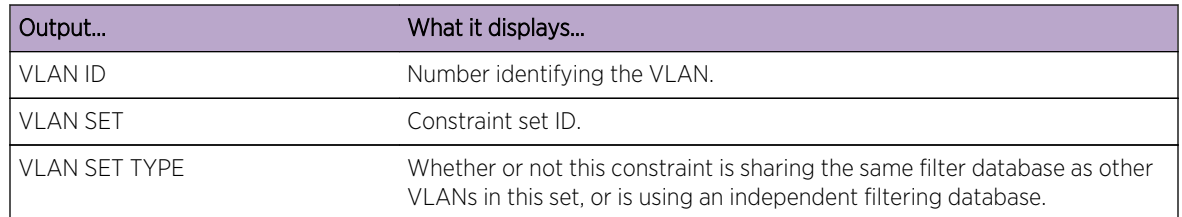

#### <span id="page-791-0"></span>**Table 64: show vlan constraint Output Details**

## set vlan constraint

Use this command to apply a constraint to a VLAN.

#### *Syntax*

#### **set vlan constraint** vlan-list set-num [**shared** | **independent**]

#### *Parameters*

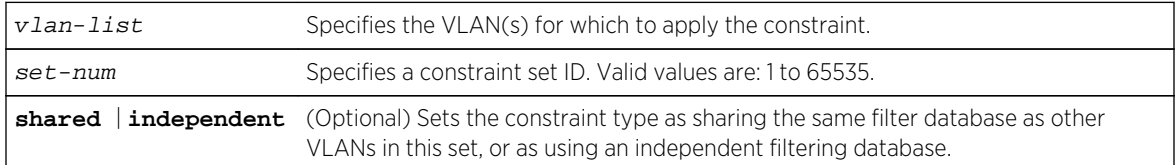

#### *Defaults*

If not specified, the VLAN constraint will be set to independent.

#### *Mode*

All command modes.

#### *Usage*

VLAN learning takes place based upon the contents of the VLAN filtering database. There are two types of databases:

- Independent Virtual Local Area Network (VLAN) Learning (IVL): Each VLAN uses its own filtering database. Transparent source address learning performed as a result of incoming VLAN traffic is not made available to any other VLAN for forwarding purposes. This setting is useful for handling devices (such as servers) with NICs that share a common MAC address. One FID is assigned per VLAN. The FID value is the same as the VID it is assigned to. This is the default mode on Extreme Networks switches.
- Shared Virtual Local Area Network (VLAN) Learning (SVL): Two or more VLANs are grouped to share common source address information. This setting is useful for configuring more complex VLAN traffic patterns, without forcing the switch to flood the unicast traffic in each direction. This allows VLANs to share addressing information. It enables ports or switches in different VLANs to communicate with each other (when their individual ports are configured to allow this to occur). One FID is used by two or more VLANs. The FID value defaults to the lowest VID in the filtering database.

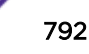
See "Appendix F" of the IEEE Std 802.1Q™2011 standard for a detailed discussion of shared and independent VLAN learning modes and when it is appropriate to use the shared mode.

## Example

This example shows how to apply a constraint 1 to VLANs 1, 2, and 3 using a shared filtering database:

```
System(rw)->set vlan constraint 1-3 1 shared
```
#### clear vlan constraint

Use this command to clear a constraint applied to a VLAN.

*Syntax*

**clear vlan constraint** vlan-list set-num

#### *Parameters*

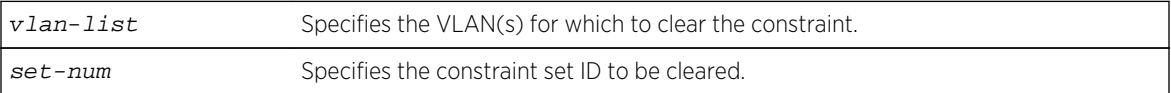

*Defaults*

None.

*Mode*

All command modes.

#### Example

This example shows how to clear constraint 3 from VLAN 1:

System(rw)->clear vlan constraint 1 3

#### show port discard

Use this command to display the frame discard mode for one or more ports.

#### *Syntax*

**show port discard** [port-string]

#### *Parameters*

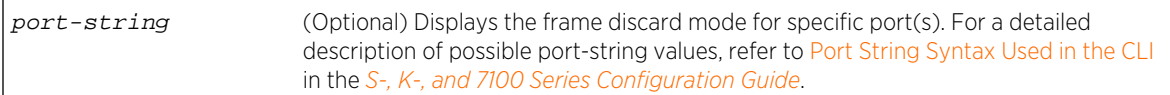

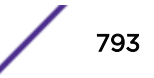

#### *Defaults*

If port-string is not specified, frame discarded mode will be displayed for all ports.

*Mode*

All command modes.

#### *Usage*

Ports can be set to discard frames based on whether or not they contain a VLAN tag. They can also be set to discard both frame types or none of the frames received.

## Example

This example shows how to display the frame discard mode for port 7. In this case, the port has been set to discard all tagged frames:

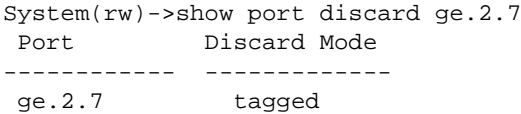

#### set port discard

Use this command to set the frame discard mode on one or more ports.

#### *Syntax*

```
set port discard port-string {tagged | untagged | none | both}
```
#### *Parameters*

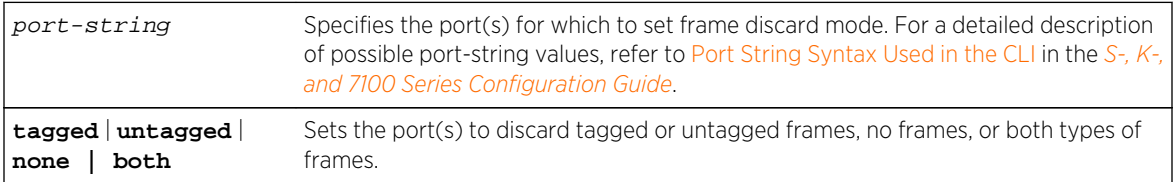

*Defaults*

None.

*Mode*

All command modes.

## Example

This example shows how to set port 7 to discard both tagged and untagged frames:

System(rw)->set port discard ge.2.7 both

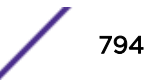

## clear port discard

Use this command to reset the frame discard mode to the factory default setting (none).

*Syntax*

**clear port discard** port-string

*Parameters*

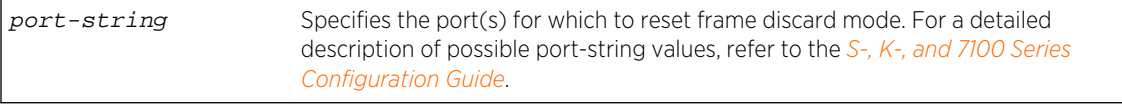

*Defaults*

None.

*Mode*

All command modes.

#### Example

This example shows how to reset port 7 to the default discard mode of "none":

System(rw)->clear port discard ge.2.7

# Configuring the VLAN Egress List

The commands in this section are used to assign or remove ports on the egress list of a particular VLAN. This determines which ports will be eligible to transmit frames for a particular VLAN. For example, ports 1, 5, 9, 8 could be assigned to transmit frames belonging to VLAN 5 (VLAN ID=5).

The port egress type for all ports defaults to tagging transmitted frames, but can be changed to forbidden or untagged. In general, VLANs have no egress (except for VLAN 1) until they are configured by static administration, or through dynamic mechanisms (such as GVRP, policy classification, or Extreme Networks dynamic egress).

Setting a port to forbidden prevents it from participating in the specified VLAN and ensures that any dynamic requests (either through GVRP or dynamic egress) for the port to join the VLAN will be ignored. Setting a port to untagged allows it to transmit frames without a tag header. This setting is usually used to configure a port connected to an end user device.

The default VLAN defaults its egress to untagged for all ports.

#### show port egress

Use this command to display the VLAN membership for one or more ports.

*Syntax*

**show port egress** [port-string]

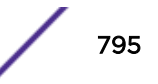

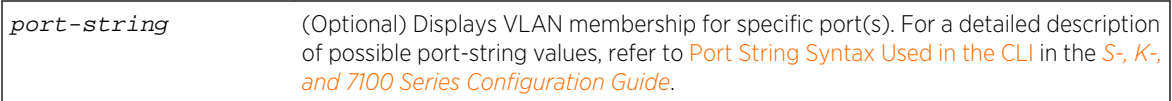

#### *Defaults*

If port-string is not specified, VLAN membership will be displayed for all ports.

*Mode*

All command modes.

#### Example

This example shows you how to show VLAN egress information for ports 1 through 3. In this case, all three ports are allowed to transmit VLAN 1 frames as tagged and VLAN 10 frames as untagged. Both are static VLANs:

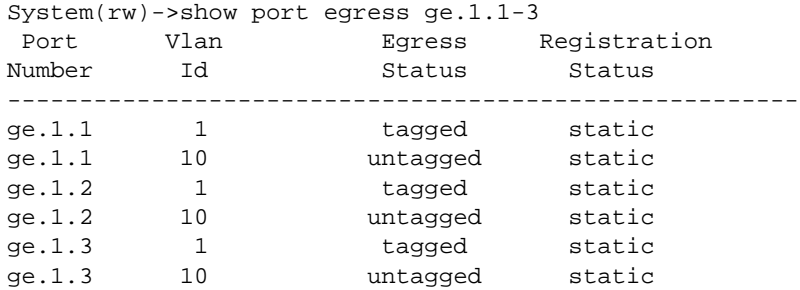

#### set vlan egress

Use this command to add ports to the VLAN egress list for the device, or to prevent one or more ports from participating in a VLAN. This determines which ports will transmit frames for a particular VLAN.

#### *Syntax*

```
set vlan egress vlan-list port-string [untagged | forbidden | tagged]
```
*Parameters*

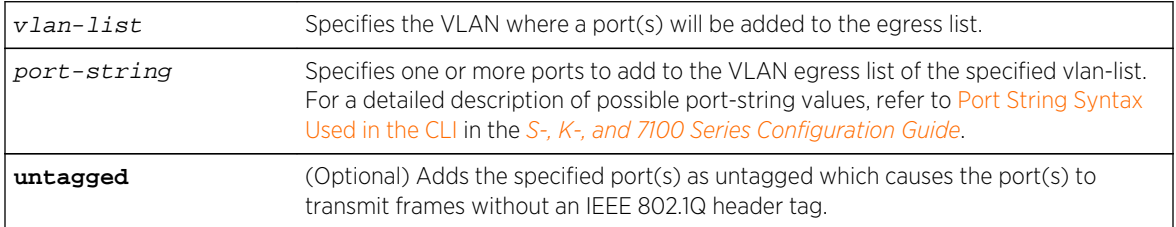

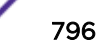

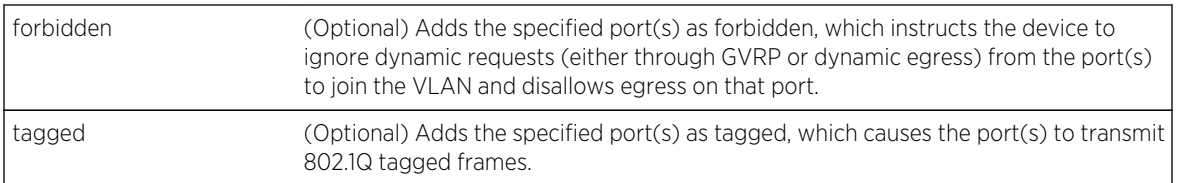

#### *Defaults*

If untagged, forbidden or tagged is not specified, the port will be added to the VLAN egress list as tagged.

*Mode*

All command modes.

## Examples

This example shows how to add ports 5 through 10 to the egress list of VLAN 7. This means that these ports will transmit VLAN 7 frames as tagged:

System(rw)->set vlan egress 7 ge.1.5-10

This example shows how to forbid ports 13 through 15 from joining VLAN 7 and disallow egress on those ports:

System(rw)->set vlan egress 7 ge.1.13-15 forbidden

This example shows how to allow port 2 to transmit VLAN 7 frames as untagged:

```
System(rw)->set vlan egress 7 ge.1.2 untagged
```
#### clear vlan egress

Use this command to remove ports from a VLAN's egress list.

#### *Syntax*

**clear vlan egress** vlan-list port-string [**forbidden**]

#### *Parameters*

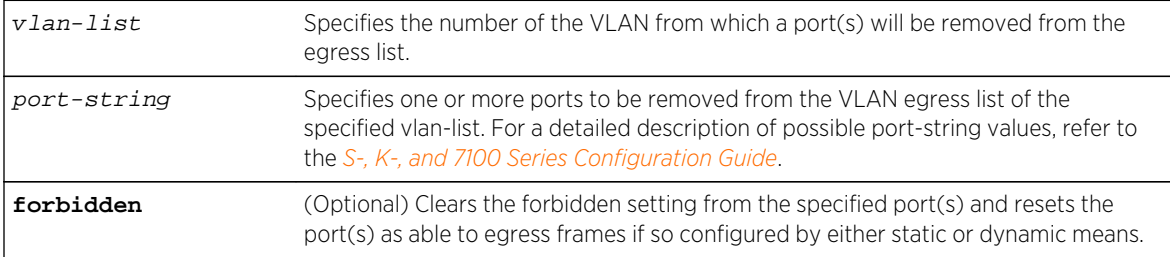

#### *Defaults*

If forbidden is not specified, tagged and untagged settings will be cleared.

*Mode*

All command modes.

#### Examples

This example shows how to remove port 14 from the egress list of VLAN 9:

```
System(rw)->clear vlan egress 9 ge.3.14
```
This example shows how to remove all ports in slot 2 from the egress list of VLAN 4:

```
System(rw)->clear vlan egress 4 ge.2.*
```
#### show vlan dynamicegress

Use this command to display which VLANs are currently enabled for VLAN dynamic egress.

*Syntax*

```
show vlan dynamicegress [vlan-list]
```
*Parameters*

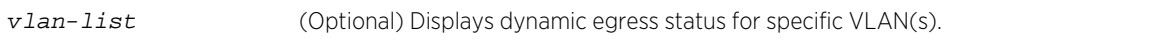

#### *Defaults*

If vlan-list is not specified, status for all VLANs where dynamic egress is enabled will be displayed.

*Mode*

All command modes.

#### Example

This example shows how to display which VLANs are enabled for dynamic egress:

System(rw)->show vlan dynamicegress VLAN 1 is enabled VLAN 101 is enabled VLAN 102 is enabled VLAN 105 is enabled

#### set vlan dynamicegress

Use this command to set the administrative status of one or more VLANs' dynamic egress capability. If VLAN dynamic egress is enabled, the device will add the port receiving a tagged frame to the VLAN egress list of the port according to the frame VLAN ID.

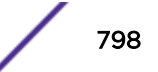

#### *Syntax*

#### **set vlan dynamicegress** vlan-list {**enable** | **disable**}

*Parameters*

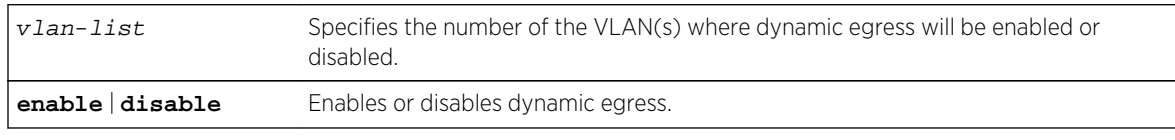

*Defaults*

None.

*Mode*

All command modes.

#### Example

This example shows how to enable the dynamic egress function on VLAN 7:

System(rw)->set vlan dynamicegress 7 enable

# Provider Bridging Commands

The commands in this section are used by service providers to set the bridge mode for setting up tunnels through their network to pass through external customer traffic from a provider network ingress port to a provider network egress port. The provider can assign a single VLAN through their network for all customer traffic egressing through a set port, instead of having to create and manage a separate VLAN for each customer VLAN.

The commands specific to this feature set the bridge mode and show the current bridge mode. All other commands for configuring this feature are VLAN commands described elsewhere in this chapter. For a description of the Provider Bridging feature and its configuration, refer to VLAN Assignment and Forwarding in the *[S-, K-, and 7100 Series Configuration Guide](http://documentation.extremenetworks.com/PDFs/SK7100/S_K_7100_Configuration_Guide.pdf)*.

#### set bridge mode

Use this command to change the mode of the switch for bridging of customer traffic through a provider network.

#### *Syntax*

**set bridge mode** {customer-bridge | provider-bridge}

#### *Parameters*

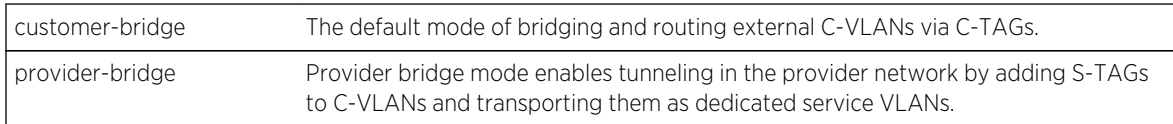

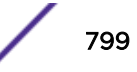

*Defaults* Customer-bridge mode is the default bridge mode. *Mode* All command modes. *Usage*

To clear provider bridge mode, run this command with the customer-bridge option.

## Examples

This example shows how to set the bridge mode for configuring a tunnel for customer traffic:

System(rw)->set bridge mode provider-bridge

This example shows how to clear bridge mode and return to the default bridge mode:

System(rw)->set bridge mode customer-bridge

## show bridge mode

Use this command to show the mode of the switch for bridging of customer traffic through a provider network.

*Syntax*

**show bridge mode**

*Parameters*

None.

*Defaults*

None.

*Mode*

All command modes.

#### Examples

This example shows how to display the bridge mode:

System(rw)->show bridge mode Current bridge operation mode setting: Customer Bridge

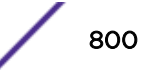

# 46 **GVRP Commands**

show gvrp [show garp timer](#page-801-0) [set gvrp](#page-802-0) [clear gvrp](#page-803-0) [show gvrp vlan restricted](#page-804-0) [set gvrp vlan restricted](#page-804-0) [clear gvrp vlan restricted](#page-805-0) [set garp timer](#page-806-0) [clear garp timer](#page-807-0)

> This chapter describes the GARP VLAN Registration (GVRP) set of commands and how to use them on the S- K- and 7100-Series platforms. For information about configuring RaaS, refer to VLAN Configuration in the *[S-, K-, and 7100 Series Configuration Guide](http://documentation.extremenetworks.com/PDFs/SK7100/S_K_7100_Configuration_Guide.pdf)*.

# show gvrp

Use this command to display GVRP configuration information.

## **Syntax**

**show gvrp** [port-string]

#### Parameters

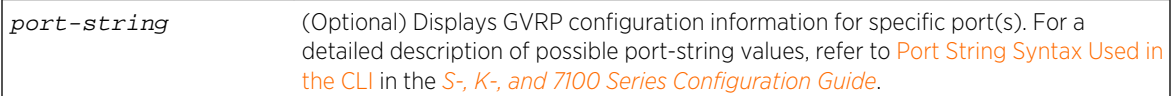

## **Defaults**

If port-string is not specified, GVRP configuration information will be displayed for all ports on the device.

## Mode

All command modes.

# <span id="page-801-0"></span>Example

This example shows how to display GVRP status for the device and for port 1 in slot 2:

System(rw)->show gvrp ge.2.1 Global GVRP status is enabled. Port Number GVRP status Last PDU Origin ----------- ----------- ---------------- ge.2.1 enabled 00-e0-63-97-d4-36

Table 65: show gvrp Output Details on page 802 provides an explanation of the command output.

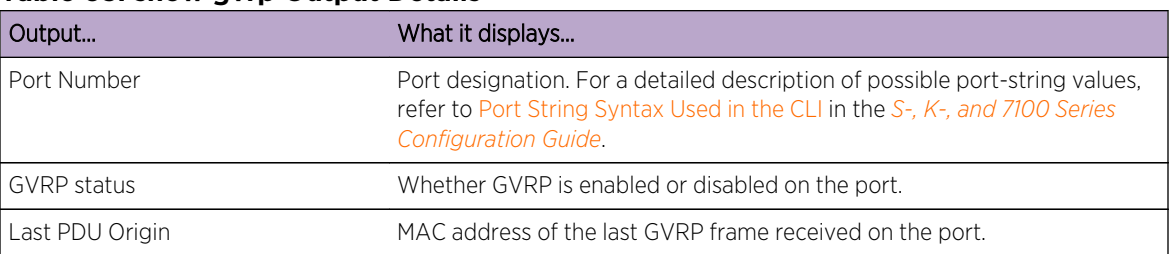

#### **Table 65: show gvrp Output Details**

# show garp timer

Use this command to display GARP timer values for one or more ports.

#### Syntax

**show garp timer** [port-string]

#### Parameters

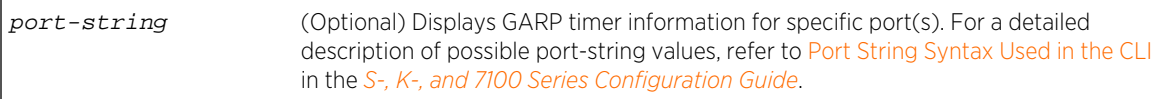

## **Defaults**

If port-string is not specified, GARP timer information will be displayed for all ports.

#### Mode

All command modes.

## <span id="page-802-0"></span>Example

Note

This example shows how to display GARP timer information on ports 1 through 10:

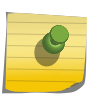

For a functional description of the terms join, leave, and leaveall timers, refer to the standard IEEE 802.1Q documentation, which is not supplied with this device.

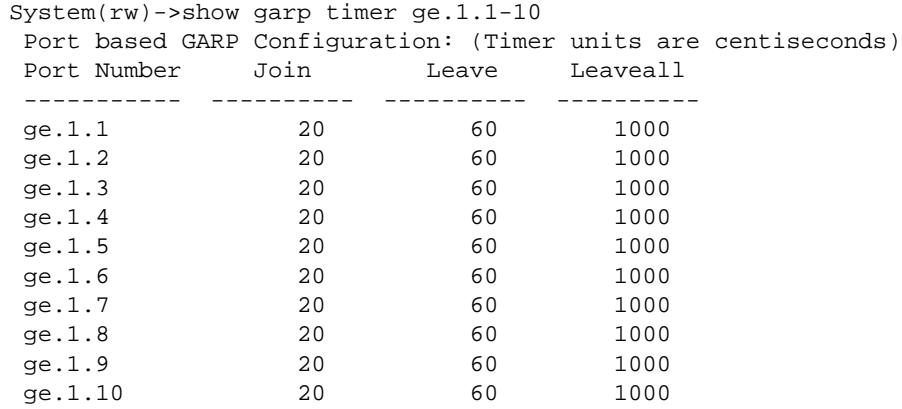

Table 66: show garp timer configuration Output Details on page 803 provides an explanation of the command output. For details on using the set garp timer command to change default timer values, refer to [set garp timer](#page-806-0) on page 807.

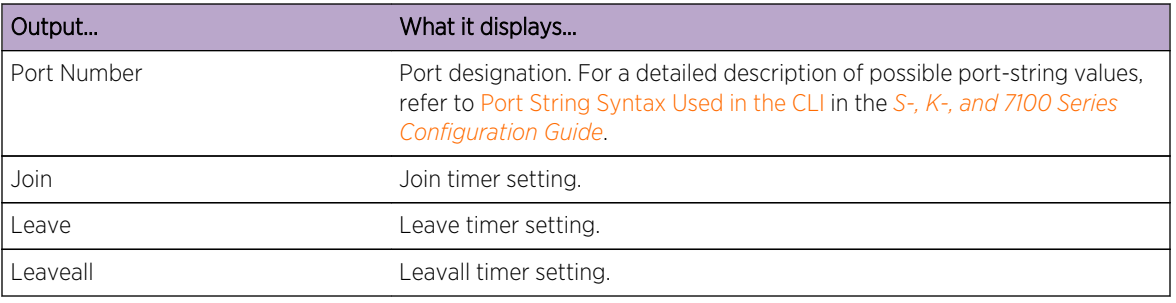

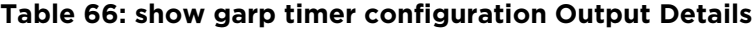

# set gvrp

Use this command to enable or disable GVRP globally on the device or on one or more ports.

## Syntax

**set gvrp** {**enable** | **disable**} [port-string]

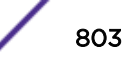

<span id="page-803-0"></span>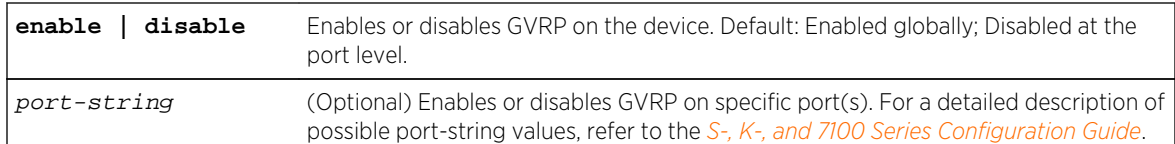

## **Defaults**

If port-string is not specified, GVRP will be globally enabled or disabled.

#### Mode

All command modes.

## Examples

This example shows how to enable GVRP globally on the device:

System(rw)->set gvrp enable

This example shows how to disable GVRP globally on the device:

System(rw)->set gvrp disable

This example shows how to enable GVRP on port 3 in slot 1:

System(rw)->set gvrp enable ge.1.3

# clear gvrp

Use this command to reset the GVRP status globally or on one or more ports.

## Syntax

**clear gvrp** [port-string]

## Parameters

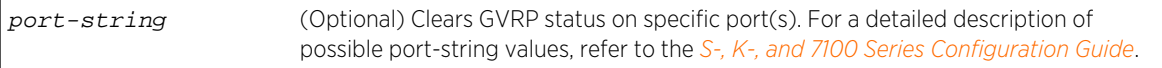

## **Defaults**

If port-string is not specified, GVRP status will be globally cleared.

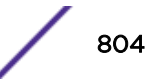

## <span id="page-804-0"></span>Mode

All command modes.

#### Example

This example shows how to clear GVRP status globally on the device:

System(rw)->clear gvrp

# show gvrp vlan restricted

Use this command to display GVRP VLAN restricted settings information.

#### Syntax

**show gvrp vlan** {vlan-list | **all**} **restricted**

### Parameters

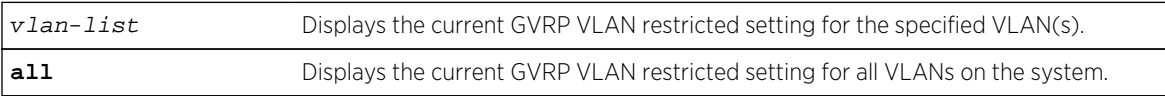

## **Defaults**

None.

## Mode

All command modes.

#### Example

This example shows how to display the GVRP VLAN restricted settings for all VLANs on the system:

```
System(rw)->show gvrp vlan all restricted
GVRP Restricted Status Enabled on VLAN(s):
none
GVRP Restricted Status Disabled on VLAN(s):
1-4094
System(rw)->
```
# set gvrp vlan restricted

Use this command to disable GVRP processing for specified VLANs.

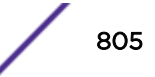

## <span id="page-805-0"></span>**Syntax**

**set gvrp vlan** vlan-list **restricted** {**enable** | **disable**}

## Parameters

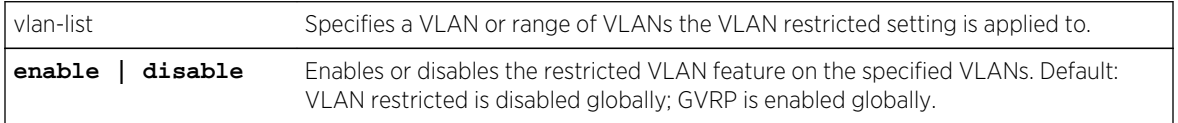

## **Defaults**

The VLAN restricted feature defaults to disabled on all VLANs. GVRP processing is enabled on all VLANs by default.

#### Mode

All command modes.

#### Usage

When enabling the VLAN restricted feature, GVRP processing is disabled on all specified VLANs regardless of Global or port GVRP settings. Disabling the VLAN restricted setting reverts GVRP behavior back to the current global and per port settings.

## Example

This example shows how to disable GVRP processing on VLAN 1 for this system:

```
System(rw)->set gvrp vlan 1 restricted enable
```
# clear gvrp vlan restricted

Use this command to reset the VLAN restrict setting for specified VLAN(s) to the default setting.

#### Syntax

**clear gvrp vlan** vlan-list **restricted**

#### Parameters

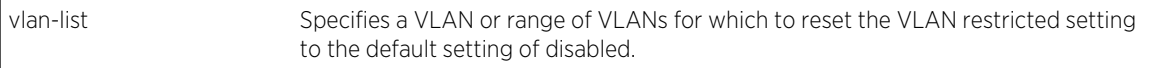

## **Defaults**

GVRP VLAN behavior defaults to current GVRP global and per port settings.

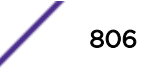

## <span id="page-806-0"></span>Mode

All command modes.

### Example

This example shows how to clear the VLAN restricted setting on VLAN 1 for this system:

```
System(rw)->clear gvrp vlan 1 restricted
```
# set garp timer

Use this command to adjust the values of the join, leave, and leaveall timers.

#### Syntax

**set garp timer** {[**join** timer-value] [**leave** timer-value] [**leaveall** timer-value]} port-string

#### Parameters

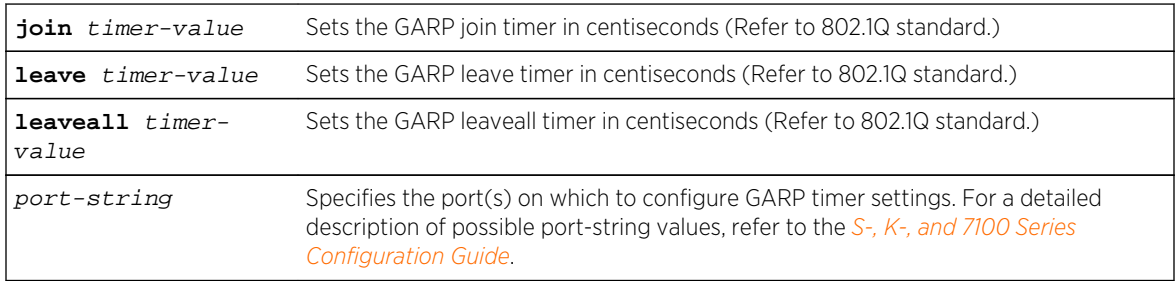

## **Defaults**

None.

#### Mode

All command modes.

#### Usage

The setting of these timers is critical and should only be changed by personnel familiar with the 802.1Q standards documentation, which is not supplied with this device.

## Examples

This example shows how to set the GARP join timer value to 100 centiseconds for all ports:

```
System(rw)->set garp timer join 100 *.*.*
```
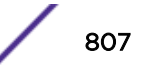

<span id="page-807-0"></span>This example shows how to set the leave timer value to 300 centiseconds for all ports:

System(rw)->set garp timer leave 300 \*.\*.\*

This example shows how to set the leaveall timer value to 20000 centiseconds for all ports:

System(rw)->set garp timer leaveall 20000 \*.\*.\*

# clear garp timer

Use this command to reset GARP timers back to default values.

#### Syntax

```
clear garp timer {[join] [leave] [leaveall]} port-string
```
## Parameters

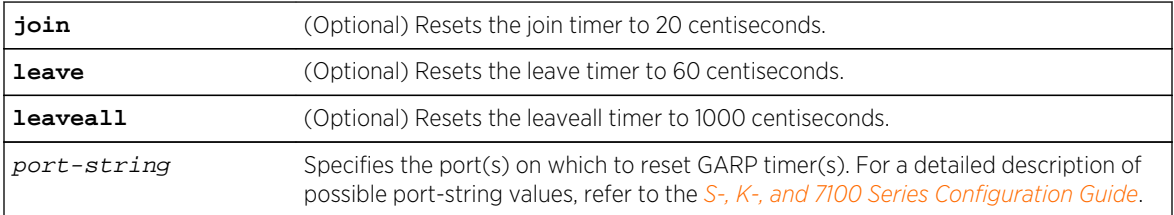

## **Defaults**

At least one optional parameter must be entered.

## Mode

All command modes.

#### Example

This example shows how to reset the GARP leave timer to the default value of 60 centiseconds on port 5 in slot 2:

System(rw)->clear garp timer leave ge.2.5

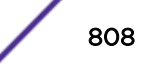

# 47 **MVRP Commands**

show mrp timer [set mrp timer](#page-809-0) [clear mrp timer](#page-810-0) [show mvrp](#page-811-0) [show mvrp counters \(Currently Cloaked\)](#page-812-0) [set mvrp](#page-813-0) [clear mvrp](#page-814-0) [show mvrp vlan restricted](#page-815-0) [set mvrp vlan restricted](#page-816-0) [clear mvrp vlan restricted](#page-817-0)

> This chapter describes the Multiple VLAN Registration Protocol (MVRP) set of commands and how to use them on the S- K- and 7100-Series platforms. For information about configuring RaaS, refer to VLAN Configuration in the *[S-, K-, and 7100 Series Configuration Guide](http://documentation.extremenetworks.com/PDFs/SK7100/S_K_7100_Configuration_Guide.pdf)*.

# show mrp timer

Use this command to display Multiple Registration Protocol (MRP) timer configuration per port.

## Syntax

**show mrp timer** [port-string]

## Parameters

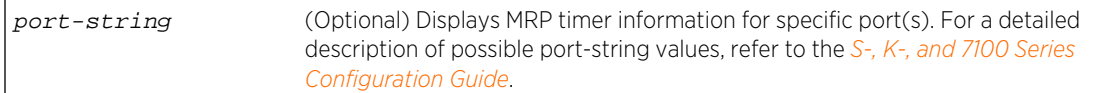

## **Defaults**

If port-string is not specified, MRP configuration information will be displayed for all ports on the device.

## Mode

All command modes.

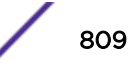

# <span id="page-809-0"></span>Example

This example shows how to display MRP timer configuration for port 1 in slot 1:

System(rw)->show mrp timer ge.1.1 Port based MRP configuration: (Timer units are centiseconds) Port Number Join Leave Leaveall Periodic ----------- ---------- ---------- ---------- --------- ge.1.1 20 60 1000 disabled

Table 67: show mrp timer Output Details on page 810 provides an explanation of the command output.

| Output      | What it displays                                                                                                    |
|-------------|----------------------------------------------------------------------------------------------------|
| Port Number | Port designation for displayed MRP timer settings.                                                                    |
| Join        | Specifies the current Join timer setting. Default value is 20 centiseconds (.2)<br>seconds).                          |
| Leave       | Specifies the current Leave timer setting. Default value is 60 centiseconds<br>$(0.6$ seconds).                       |
| Leaveall    | Specifies the current LeaveAll timer setting. Default value is 1000<br>centiseconds (10 seconds).                     |
| Periodic    | Specifies whether the Periodic timer is enabled or disabled. The value of<br>the Periodic timer is fixed at 1 second. |

**Table 67: show mrp timer Output Details**

# set mrp timer

Use this command to set the value of Multiple Registration Protocol (MRP) timers on one or more ports.

## Syntax

**set mrp timer** {[**join** timer-value] [**leave** timer-value] [**leaveall** timer-value] [**periodic** {**enable** | **disable**}]} port-string

#### Parameters

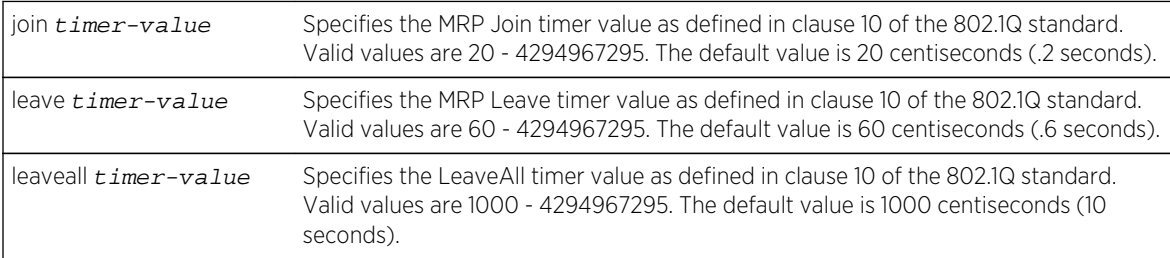

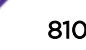

<span id="page-810-0"></span>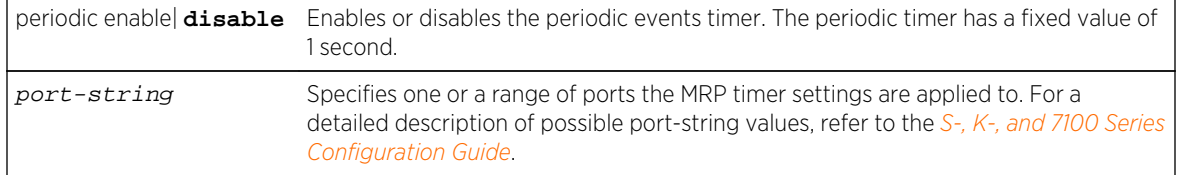

## **Defaults**

The MRP timers default to:

- join 20 centiseconds
- leave 60 centiseconds
- leaveall 1000 centiseconds
- periodic fixed at 1 second and disabled on all ports

#### Mode

All command modes.

#### Usage

You must enter at least one timer parameter for this command.

The setting of MRP timers is critical and should only be changed by personnel familiar with the 802.1Q standards documentation. If the default timer values are modified, the following relationships must be maintained:

- The Leave timer should be at least twice the Join timer plus 30 centiseconds.
- The LeaveAll timer should be large relative to the Leave timer.

Setting the LeaveAll timer to a value greater than the Leave timer helps to minimize the volume of rejoining traffic following a LeaveAll message.

MRP timers should be set to the same values on all linked devices.

## Examples

This example shows how to set the MRP leave timer to 1 second on ports 1 through 24 for slot 1:

System(rw)->set mrp timer leave 100 ge.1.1-24

This example shows how to enable the MRP periodic timer on ports 1 through 24 for slot 1:

System(rw)->set mrp timer periodic enable ge.1.24

## clear mrp timer

Use this command to reset the value of MRP timers to default values on one or more ports.

## <span id="page-811-0"></span>Syntax

**clear mrp timer** {[**join**] [**leave**] [**leaveall**] [**periodic**]} port-string

#### Parameters

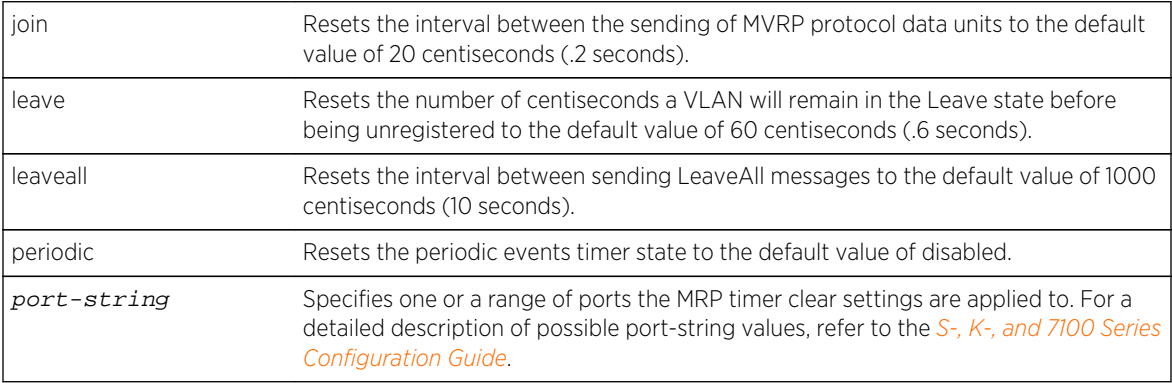

# **Defaults**

The MRP timers default to:

- join 20 centiseconds
- leave 60 centiseconds
- leaveall 1000 centiseconds
- periodic fixed at 1 second and disabled on all ports

## Mode

All command modes.

#### Usage

You must enter at least one timer parameter for this command.

## Example

This example shows how to reset the MRP leave timer to the default value of .6 seconds on port ge.1.2:

```
System(rw)->clear mrp timer leave ge.1.2
```
## show mvrp

Use this command to display MVRP state and statistics for one or more ports.

## Syntax

**show mvrp** [port-string]

<span id="page-812-0"></span>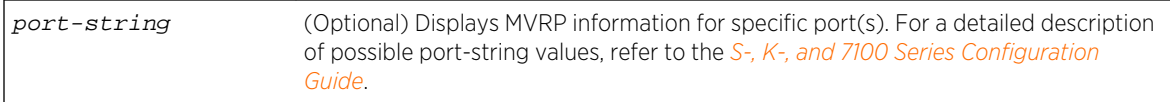

# **Defaults**

If port-string is not specified, MVRP information will be displayed for all ports.

#### Mode

All command modes.

## Example

This example shows how to display MVRP information on ports 1 through 3 for slot 1:

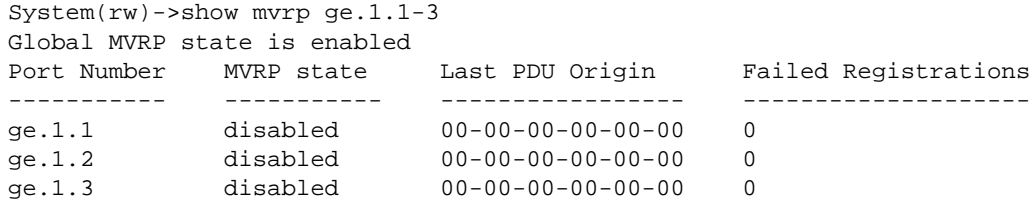

Table 68: show garp timer configuration Output Details on page 813 provides an explanation of the command output.

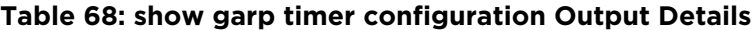

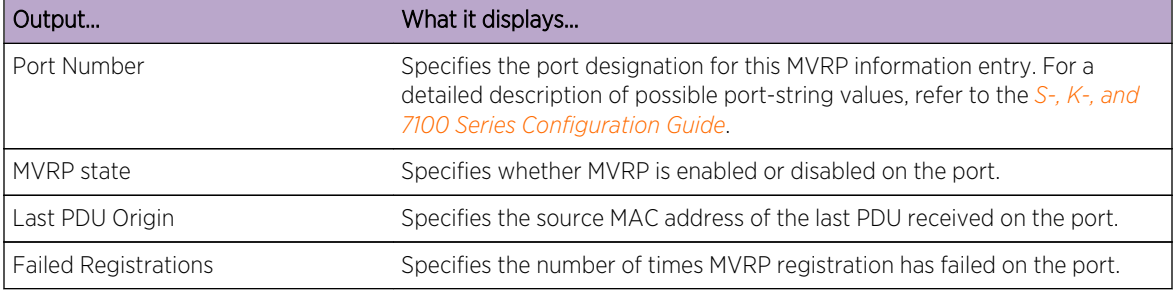

# show mvrp counters (Currently Cloaked)

Use this command to display MVRP counters for transmit and receive MRVP PDU errors due to VID translation configuration for one or more ports.

## Syntax

**show mvrp counters** [port-string]

<span id="page-813-0"></span>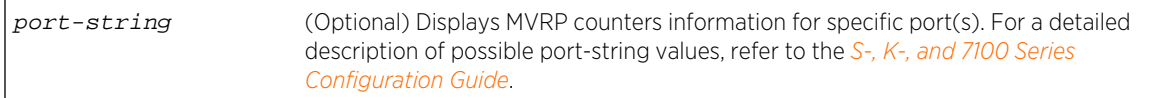

# **Defaults**

If port-string is not specified, MVRP counters information will be displayed for all ports.

#### Mode

All command modes.

## Example

This example shows how to display MVRP transmit and receive MRVP PDU errors due to VID translation on ports 1 through 3 for slot 1:

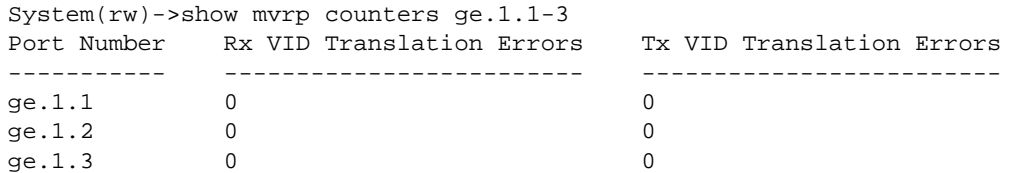

[Table 68: show garp timer configuration Output Details](#page-812-0) on page 813 provides an explanation of the command output.

#### **Table 69: show garp timer configuration Output Details**

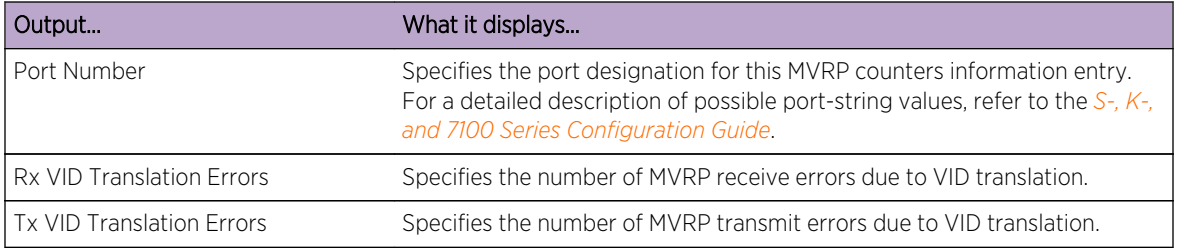

#### set mvrp

Use this command to enable or disable MVRP globally on the device or on one or more ports.

#### Syntax

```
set mvrp {enable | disable} [port-string]
```
<span id="page-814-0"></span>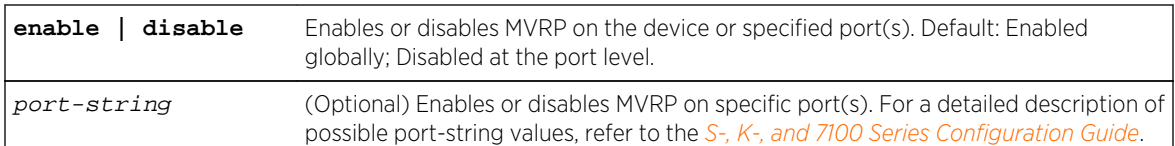

## **Defaults**

By default MVRP is globally enabled and disabled on all ports.

If port-string is not specified, MVRP will be globally enabled or disabled.

#### Mode

All command modes.

## Usage

Global MVRP status determines the flood behavior for MVRP PDUs on the chassis. MVRP and GVRP can not be enabled on the same port. You must first ensure that GVRP is disabled on a port before attempting to enable MVRP. GVRP is disabled by default at the port level.

## Examples

This example shows how to enable MVRP globally on the device:

System(rw)->set mvrp enable

This example shows how to disable MVRP globally on the device:

System(rw)->set mvrp disable

This example shows how to enable MVRP on all ports:

System(rw)->set mvrp enable \*.\*.\*

# clear mvrp

Use this command to reset MVRP to the default setting globally on the device or on one or more ports.

#### Syntax

**clear mvrp** [port-string]

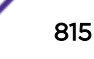

<span id="page-815-0"></span>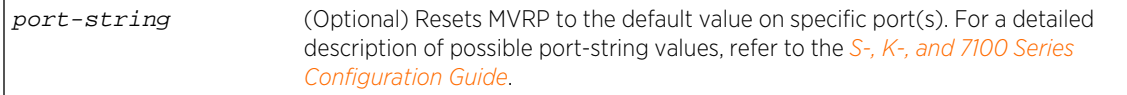

## **Defaults**

If port-string is not specified, MVRP will be globally enabled. If a port-string is specified, MVRP will be disabled on the specified ports.

## Mode

All command modes.

## Examples

This example shows how to reset the global MVRP setting to the default value of enabled on the device:

System(rw)->clear mvrp

This example shows how to reset the MVRP setting to the default value of disabled on all ports:

```
System(rw)->clear mvrp *.*.*
```
# show mvrp vlan restricted

Use this command to display the MVRP restricted VLAN status for one or more VLANs.

#### Syntax

```
show mvrp vlan {vlan-list | all} restricted
```
#### Parameters

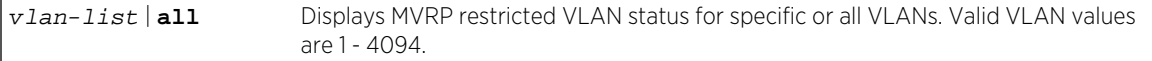

## **Defaults**

None.

#### Mode

All command modes.

## <span id="page-816-0"></span>Examples

This example shows how to display MVRP restricted VLAN status on VLANs 100, 200, and 300:

```
System(rw)->show mvrp vlan 100,200,300 restricted
MVRP Restricted Status Disabled on VLAN(s):
100,200,300
```
This example shows how to display MVRP restricted VLAN status on all VLANs:

```
System(rw)->show mvrp vlan all restricted
MVRP Restricted Status Enabled on VLAN(s):
none
MVRP Restricted Status Disabled on VLAN(s):
1-4094
```
# set mvrp vlan restricted

Use this command to enable or disable MVRP restricted VLAN on specified VLANs.

#### Syntax

```
set mvrp vlan vlan-list restricted {enable | disable}
```
## Parameters

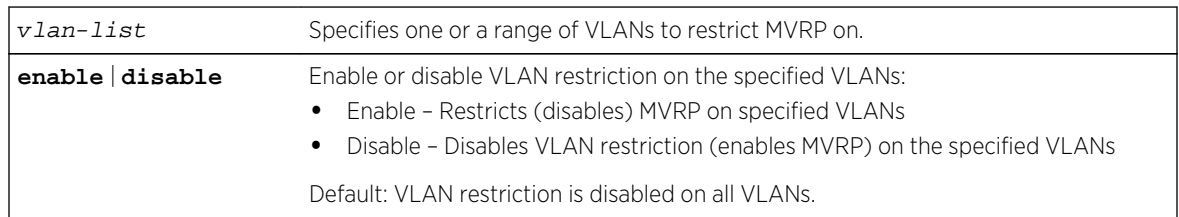

## **Defaults**

By default MVRP VLAN restriction is disabled on all VLANs.

#### Mode

All command modes.

#### Example

This example shows how to enable MVRP restricted VLAN on VLANS 100, 200, and 300:

System(rw)->set mvrp vlan 100,200,300 restricted enable

# <span id="page-817-0"></span>clear mvrp vlan restricted

Use this command to reset MVRP VLAN restriction to the default setting for the specified VLANs.

#### Syntax

**clear mvrp vlan** {vlan-list | **all**} **restricted**

#### Parameters

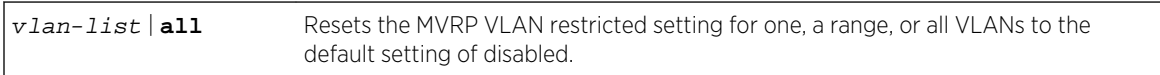

#### **Defaults**

MVRP VLAN restriction is disabled on all VLANs.

#### Mode

All command modes.

# Example

This example shows how to reset MVRP VLAN restriction to enabled on VLANS 100, 200, and 300:

System(rw)->clear mvrp vlan 100,200,300 restricted

# 48 **Policy Profile Commands**

# Policy Profile Commands [Classification Rule Commands](#page-834-0)

This chapter describes the policy profile and rule command sets and how to use them for the S- K- and 7100-Series platforms. For information about configuring policy, refer to Policy Configuration in the *[S-,](http://documentation.extremenetworks.com/PDFs/SK7100/S_K_7100_Configuration_Guide.pdf) [K-, and 7100 Series Configuration Guide](http://documentation.extremenetworks.com/PDFs/SK7100/S_K_7100_Configuration_Guide.pdf)*.

#### Note

It is recommended that you use Extreme Networks NetSight Policy Manager as an alternative to CLI for configuring policy classification on the Extreme Networks S- K- and 7100-Series devices.

# Policy Profile Commands

A policy profile is a container that holds all aspects of policy configuration for a given policy role. The policy role defined in the profile is an abstracted basis for applying policy to a part of your network, such as sales, engineering, service or geographical location. Commands in this section provide for:

- Configuration of the policy profile
- Setting of dynamically assigned policy profile options (S-, K-Series)
- Assigning the action the device will apply to an invalid or unknown policy
- Setting a VLAN to policy mapping
- Allowing the application of rules to a profile that overwrite the current user priority and other VLAN tag TCI field information (S-, K-Series).

#### Note

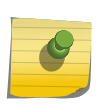

Extreme Networks S- and K-Series devices also support policy-based routing, which forwards or drops packets at Layer 3 according to matching access lists (ACLs) in route maps configured on routing interfaces. For details, refer to the *[S-, K-, and 7100 Series](http://documentation.extremenetworks.com/PDFs/SK7100/S_K_7100_Configuration_Guide.pdf) [Configuration Guide](http://documentation.extremenetworks.com/PDFs/SK7100/S_K_7100_Configuration_Guide.pdf)*. For route map command details see [Route-Map Manager](#page-1870-0) [Commands](#page-1870-0) on page 1871.

## show policy profile

Use this command to display policy profile information.

*Syntax*

```
show policy profile {all | profile-index [consecutive-pids] [-verbose]}
```
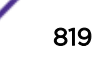

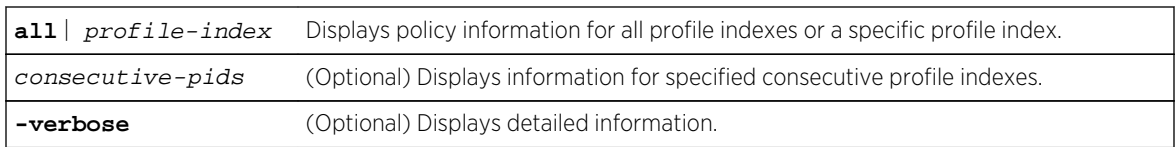

#### *Defaults*

If optional parameters are not specified, summary information will be displayed for the specified index or all indexes.

*Mode*

All command modes.

## Example

This example shows how to display policy information for policy profile 11:

S- and K-Series

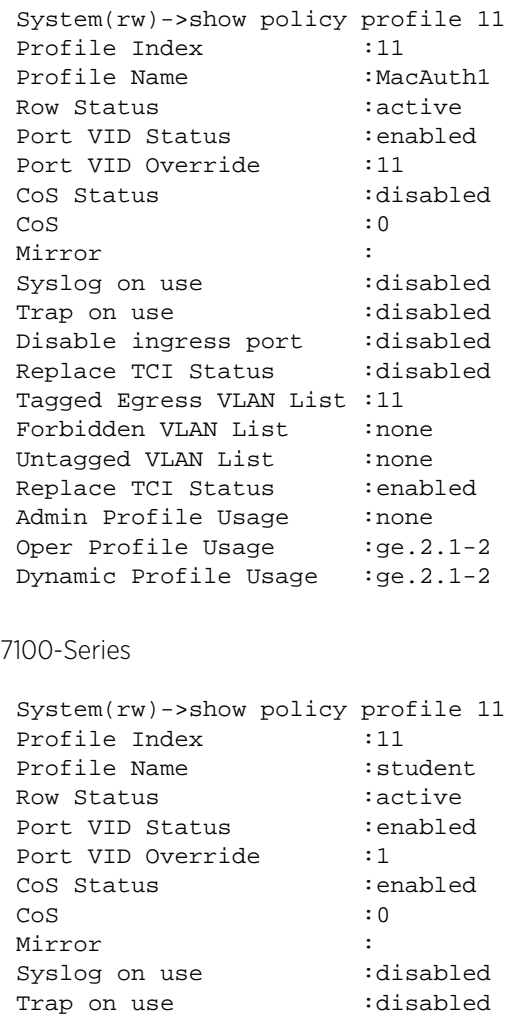

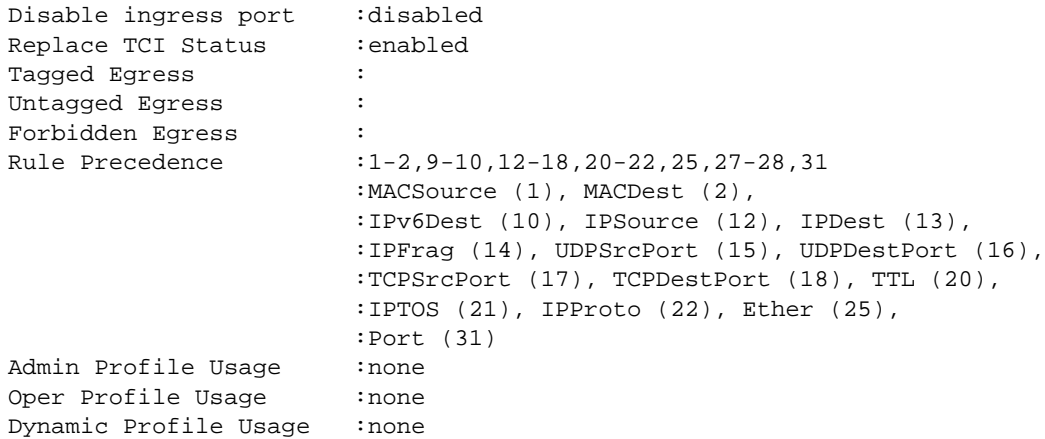

Table 70: show policy profile Output Details on page 821 provides an explanation of the command output.

 $\lceil$ 

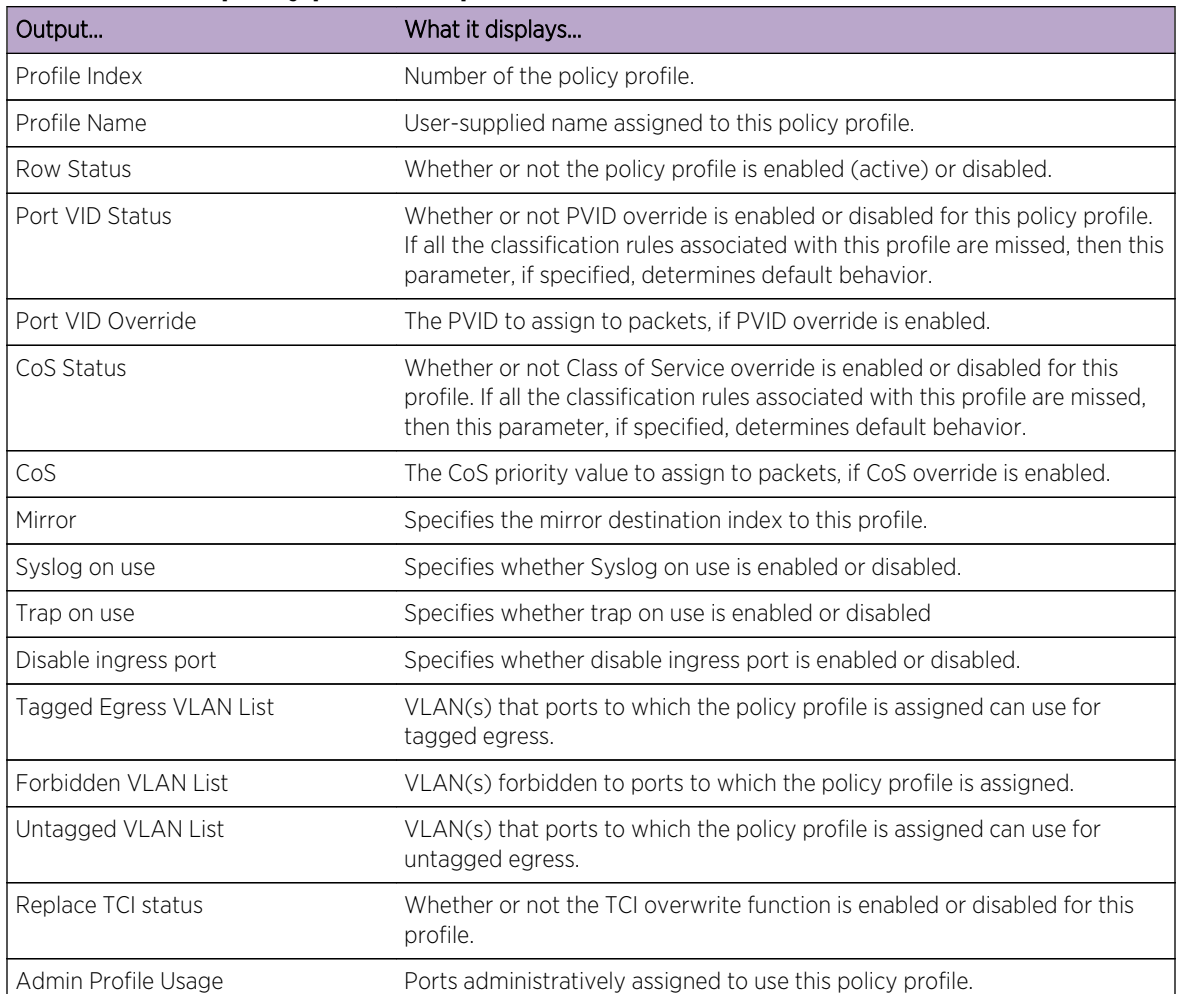

# **Table 70: show policy profile Output Details**

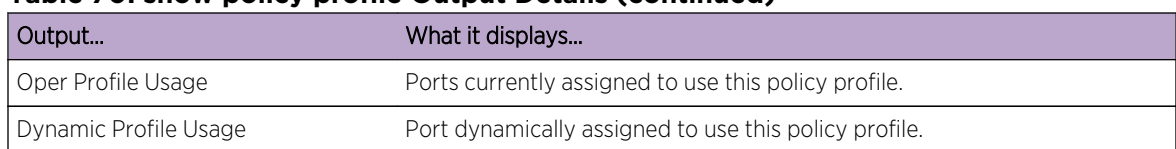

#### <span id="page-821-0"></span>**Table 70: show policy profile Output Details (continued)**

#### set policy profile

Use this command to create a policy profile entry.

*Syntax*

S- and K-Series

**set policy profile** profile-index [**name** name] [**pvid-status** {**enable** | **disable**}] [**pvid** pvid] [**cos-status** {**enable** | **disable**}] [**cos** cos] [**egress-vlans** egress-vlans] [**forbidden-vlans** forbidden-vlans] [**untagged-vlans** untagged-vlans] [**append**] [**clear**] [**tci-overwrite** {**enable** | **disable**}] [**precedence** precedence-list] [**mirrordestination** mirror-index] | [**clear-mirror**] | [**prohibit-mirror**][**syslog** {**enable** | **disable**}] [**trap** {**enable** | **disable**}] [**disable-port** {**enable** | **disable**}] [**fst** classindex] [**web-redirect** redirect-index]

7100-Series

**set policy profile** profile-index [**name** name] [**pvid-status** {**enable** | **disable**}] [**pvid** pvid] [**cos-status** {**enable** | **disable**}] [**cos** cos] [**egress-vlans** egress-vlans] [**forbidden-vlans** forbidden-vlans] [**untagged-vlans** untagged-vlans] [**append**] [**clear**] [**tci-overwrite** {**enable** | **disable**}]

#### *Parameters*

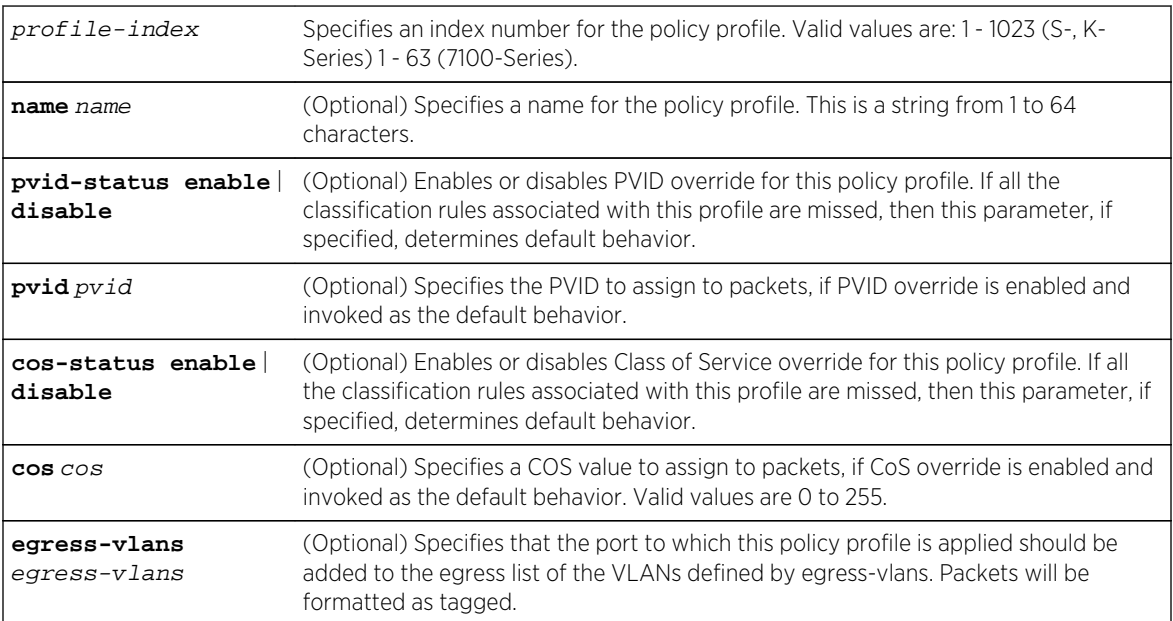

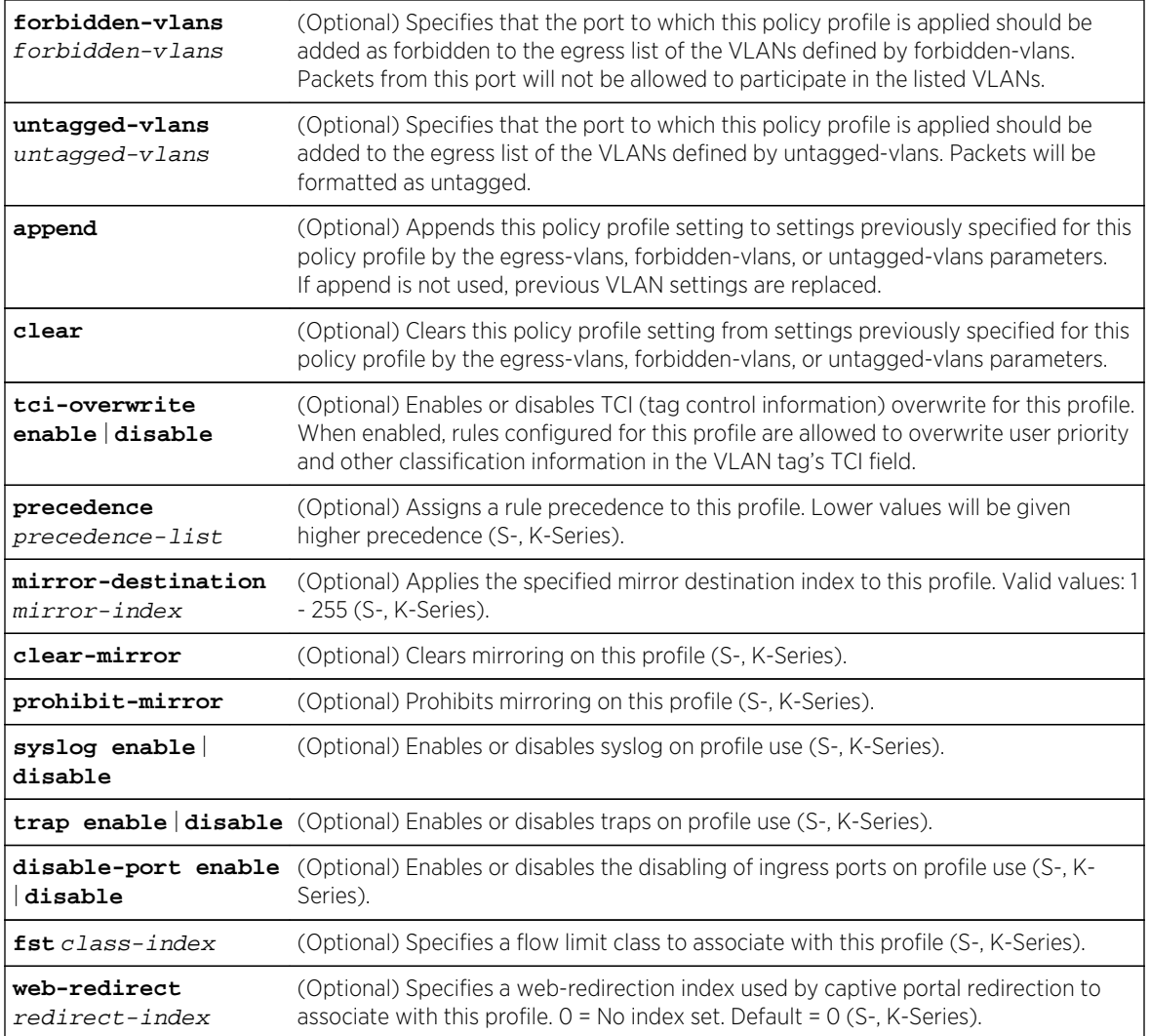

#### *Defaults*

- If optional parameters are not specified, none will be applied.
- If disable-port enable is not specified, disable-port is disabled (S-, K-Series).
- If syslog enable is not specified, syslog is disabled (S-, K-Series).
- If trap enable is not specified, traps are disabled (S-, K-Series).
- redirect-index defaults to 0 (S-, K-Series).
- If an FST class is not specified, flowlimiting is not applied to this profile (S-, K-Series).
- If web-redirect is not specified, The web-redirect class indexes remain unchanged (S-, K-Series).

#### *Mode*

All command modes.

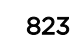

# Example

This example shows how to create a policy profile 1 named "netadmin" with PVID override enabled for PVID 10, and Class-of-Service override enabled for CoS 5. This profile can use VLAN 10 for untagged egress:

System(rw)->set policy profile 1 name netadmin pvid-status enable pvid 10 cosstatus enable cos 5 untagged-vlans 10

## clear policy profile

Use this command to delete a policy profile entry.

*Syntax*

**clear policy profile** profile-index

*Parameters*

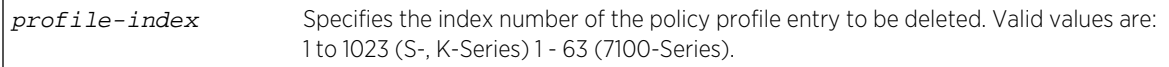

*Defaults*

None.

*Mode*

All command modes.

# Example

This example shows how to delete policy profile 8:

```
System(rw)->clear policy profile 8
```
## show policy captive-portal (S-, K-Series)

Use this command to display the status of dynamically assigned policy profile options.

*Syntax*

```
show captive-portal [listening] [web-redirect [class-index]]
```
*Parameters*

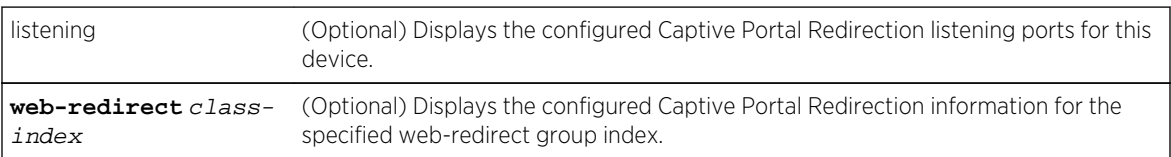

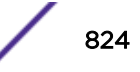

#### *Defaults*

If no option is specified, both listening configuration and web-direct configuration for all web-direct classes display.

If class-index is not specified, web-direct configuration for all web-direct classes display.

*Mode*

All command modes.

## Example

This example shows how to display the Captive Portal Redirection listening configuration:

```
System(rw)->show policy captive-portal listening
Captive Portal Listening Ports: 80 8080
```
This example shows how to display the web-redirect class index 1 configuration:

```
System(rw)->show policy captive-portal web-redirect 1
Web-redirect Index: 1
      Server Index: 1
        Server Status: Enabled
        Server URL: http://10.52.3.101:80/static/index.jsp
      Server Index: 2
        Server Status: Enabled
        Server URL: http://10.52.3.102:80/static/index.jsp
```
## set policy captive-portal listening (S-, K-Series)

Use this command to configure the ports on which policy will listen for client traffic subject to HTTP redirection.

*Syntax*

**set policy captive-portal listening** port-list

*Parameters*

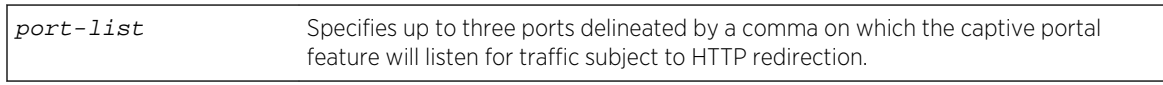

*Defaults*

None.

*Mode*

All command modes.

*Usage*

The captive portal policy feature uses HTTP redirection to force a client's web browser to be redirected to a particular administrative web page. The ports on which captive portal listens for client traffic

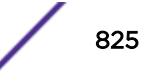

subject to HTTP redirection are configured using this command. Specify up to three listening ports in the port list. Each port is delineated by a comma.

#### Example

This example configures captive portal listening on ports 80 and 8080:

```
System(rw)->set policy captive-portal listening 80,8080
System(rw)->
```
#### clear policy captive-portal listening (S-, K-Series)

Use this command to remove ports on which policy will listen for client traffic subject to HTTP redirection.

*Syntax*

#### **clear policy captive-portal listening** port-list

*Parameters*

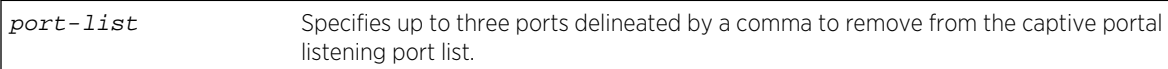

*Defaults*

None.

*Mode*

All command modes.

#### Example

This example removes port 80 from the captive portal listening port list:

```
System(rw)->clear policy captive-portal listening 80
System(rw)->
```
#### set policy captive-portal web-redirect (S-, K-Series)

Use this command to configure and enable or disable a web-redirect server configuration.

*Syntax*

```
set policy captive-portal web-redirect redirect-index server server-id http://
ipaddress:port/path {enable | disable}
```
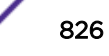

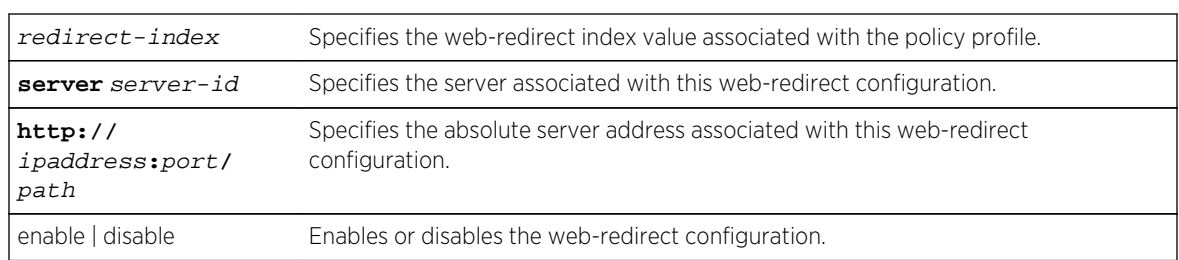

*Defaults*

None.

*Mode*

All command modes.

#### *Usage*

The captive portal policy feature uses HTTP redirection to force a client's web browser to be redirected to a particular administrative web page. This command provides for the association of the server on which the redirected web page resides with a web-redirect index. The web-redirect index is associated with a given policy profile using the web-redirect option when configuring the policy profile (See [set](#page-821-0) [policy profile](#page-821-0) on page 822). The absolute server address must begin with http://, specify an IPv4 address and TCP port delineated by a colon, followed by a path that must have at least a single backslash (/).

## Example

This example enables WEB index 1 to redirect a client's web browser to IP address 11.11.11.1 and port of 1234 on server 1:

```
System(rw)->set policy captive-portal web-redirect 2 server 1 url 
http ://10.52.3.103:80/ status enable
System(rw)->
```
## clear policy captive-portal web-redirect (S-, K-Series)

Use this command to delete a web-redirect configuration.

*Syntax*

**clear policy captive-portal web-redirect** redirect-index **server** server-index

*Parameters*

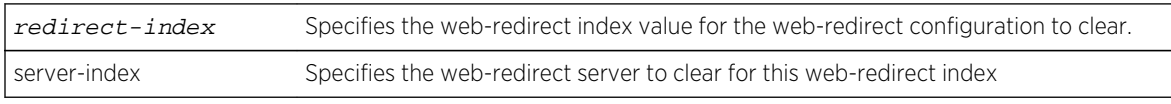

*Defaults*

None.

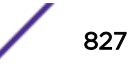

#### *Mode*

All command modes.

### Example

This example deletes web-redirect index 1 server 1 configuration:

```
System(rw)->clear policy captive-portal web-redirect 1 server 1
System(rw)->
```
## show policy dynamic

Use this command to display the status of dynamically assigned policy profile options.

#### *Syntax*

```
show policy dynamic {[override] [syslog-default] [trap-default]}
```
*Parameters*

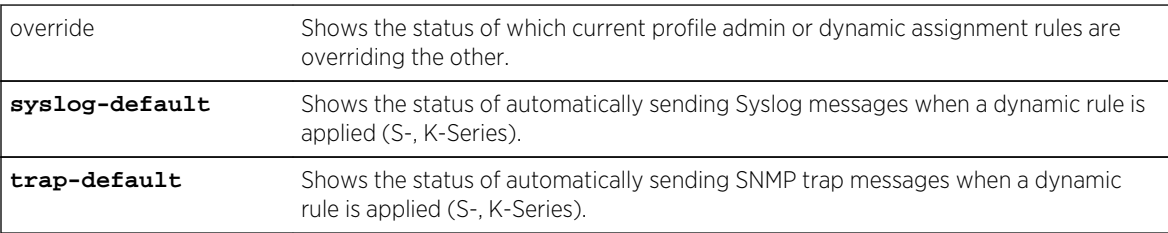

*Defaults*

None.

*Mode*

All command modes.

## Example

This S- and K-Series example shows how to display the status of Syslog message sending when a dynamic rule is applied:

System(rw)->show policy dynamic syslog-default Syslog-default is ENABLED

This 7100-Series example shows how to display which current profile admin or dynamic assignment rules are overriding the other:

System(rw)->show policy dynamic override Dynamically assigned rules CURRENTLY OVERRIDE administratively assigned rules.
# set policy dynamic (S-, K-Series)

Use this command to set the status of dynamically assigned policy profile options.

*Syntax*

```
set policy dynamic {[syslog-default {enable | disable}] [trap-default {enable |
disable}]}
```
*Parameters*

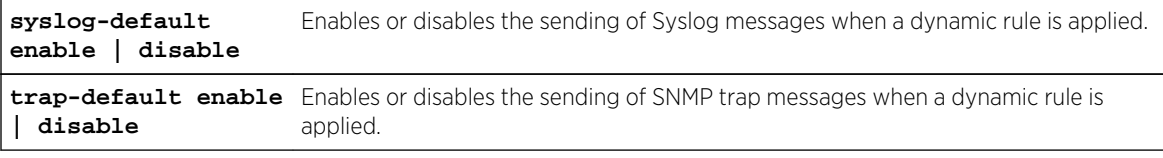

*Defaults*

None.

*Mode*

All command modes.

#### *Usage*

Dynamic policy profiles are assigned by authentication protocols as traffic enters the device. The authentication server returns a policy profile ID to the edge device as part of the authentication process. This ID is then used by the device to place the port (and its user) into a predefined policy profile, consisting of a set of rules and limitations to be applied to the port.

### Example

This example shows how to disable the sending of Syslog messages when a dynamic rule is applied:

```
System(rw)->set policy dynamic syslog-default disable
```
### clear policy dynamic (S-, K-Series)

Use this command to reset the status of dynamically assigned policy profiles back to defaults.

#### *Syntax*

#### **clear policy dynamic** {[**syslog-default**] [**trap-default**]}

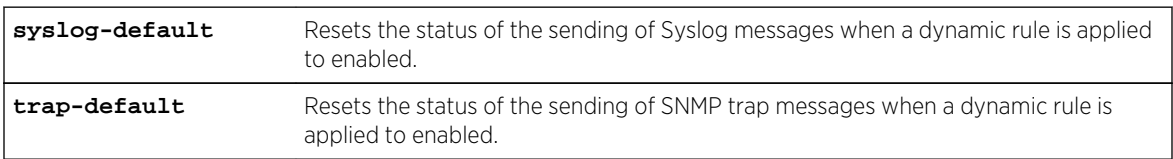

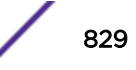

*Defaults*

None.

*Mode*

All command modes.

# Example

This example shows how to reset the sending of Syslog messages when a dynamic rule is applied to enabled:

System(rw)->clear policy dynamic syslog-default

# show policy invalid

Displays information about the action the device will apply on an invalid or unknown policy.

*Syntax*

```
show policy invalid {action | count | all}
```
*Parameters*

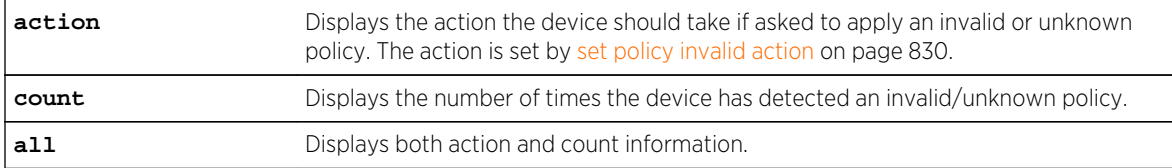

*Defaults*

None.

*Mode*

All command modes.

### Example

This example shows how to display invalid policy action and count information:

```
System(rw)->show policy invalid all
Current action on invalid/unknown profile is: Forward packets
Number of invalid/unknown profiles detected: 4
```
### set policy invalid action

Use this command to assign the action the device will apply to an invalid or unknown policy.

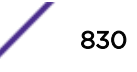

### *Syntax*

#### **set policy invalid action** {**default-policy** | **drop** | **forward**}

#### *Parameters*

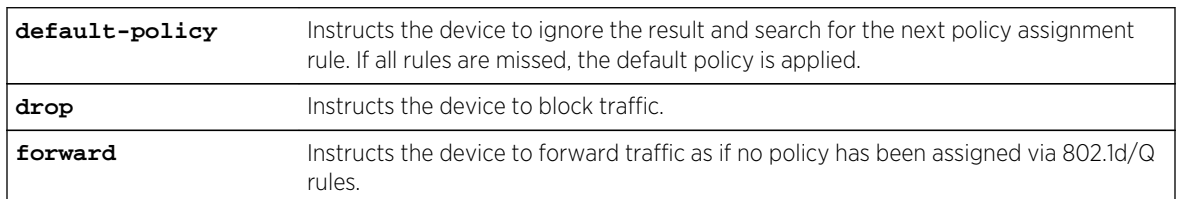

*Defaults*

None.

*Mode*

All command modes.

### Example

This example shows how to assign a drop action to invalid policies:

System(rw)->set policy invalid action drop

### clear policy invalid action

Use this command to reset the action the device will apply to an invalid or unknown policy to the default action.

*Syntax*

#### **clear policy invalid action**

*Parameters*

None.

*Defaults*

None.

*Mode*

All command modes.

*Usage*

The default action instructs the device to ignore the invalid or unknown policy and search for the next policy assignment rule. If all rules are missed, the default policy is applied.

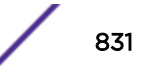

# Example

This example shows how to reset the invalid policy action:

```
System(rw)->clear policy invalid action
```
# set policy maptable

Use this command to add entries to the mapping table and to set the map table response state for the switch.

*Syntax*

```
set policy maptable {vlan-list profile-index | response {tunnel | policy | both}}
```
*Parameters*

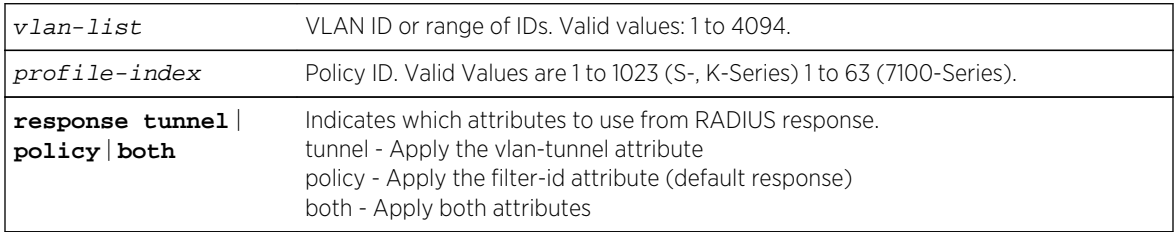

*Defaults*

None.

*Mode*

All command modes.

*Usage*

The policy response is the default response for the set policy maptable command.

# Example

This example adds an entry to the map table that maps VLAN 3 to policy profile 8:

```
System(rw)->set policy maptable 3 8
```
This example sets the switch to use both tunnel and policy attributes in the RADIUS response for the Policy Profile mappings:

System(rw)->set policy maptable response both

# show policy maptable

Use this command to display the VLAN ID - Policy Profile mappings table for all or the specified VLANs.

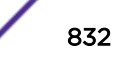

### *Syntax*

#### **show policy maptable** [vlan-list]

#### *Parameters*

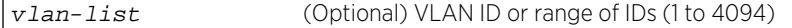

#### *Defaults*

If a vlan-list is not specified, maptable entries for all VLANs are displayed.

*Mode*

All command modes, Read.

### Examples

This example displays the policy map table status and also the contents of the map table for all VLANs.

```
System(rw)->show policy maptable
Policy map response: policy
Policy map last change: 0 days 3:19:02.77
Policy Mappings:
VLAN ID Policy Profile
1 22 (Engineering User)
2 23 (Sales User)
4094 400 (Guest)
System(rw)->
```
This example displays the policy map table status and also the contents of the map table for VLAN 2:

```
System(rw)->show policy maptable 2
Policy map response : policy
Policy map last change : 0 days 3:21:02.77
       VLAN ID Policy Profile
        2 23 (Sales User)
System(rw)->
```
### clear policy maptable

Use this command to clear a VLAN to policy mapping table entry or to reset the maptable response to the default value of policy mode.

*Syntax*

**clear policy maptable** {vlan-list | **response**}

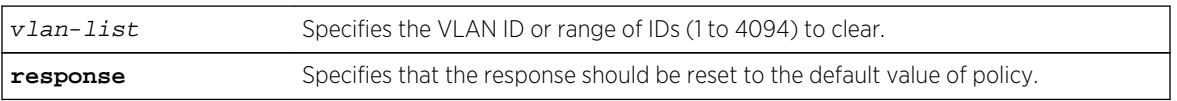

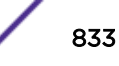

*Defaults* None. *Mode* All command modes.

# Examples

This example resets the policy mappings table response to the default value of policy.

System(rw)->clear policy maptable response

This example deletes the policy mappings table for VLAN 1 and VLAN 2.

System(rw)->clear policy maptable 1-2

### show port tcioverwrite (S-, K-Series)

Use this command to display the status of the port Tag Control Information (TCI) overwrite function on one or more ports.

*Syntax*

```
show port tcioverwrite [port-string]
```
*Parameters*

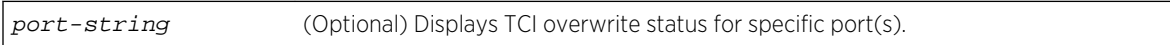

#### *Defaults*

If port-string is not specified, TCI overwrite status will be displayed for all ports.

*Mode*

All command modes.

#### *Usage*

When enabled, using [set port tcioverwrite \(S-, K-Series\)](#page-834-0) on page 835, TCI overwrite allows policy rules to overwrite all tagged (TCI) frames ingressing on those ports. The show port tcioverwrite command displays the TCI overwrite status for each port or the specified port on the device.

### Example

This example shows how to display TCI overwrite status for port ge.1.3:

```
System(rw)->show port tcioverwrite ge.1.3
TCI overwrite for port ge.1.3 is disabled
```
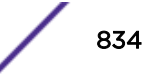

# <span id="page-834-0"></span>set port tcioverwrite (S-, K-Series)

Use this command to enable or disable the TCI overwrite function on one or more ports.

*Syntax*

```
set port tcioverwrite port-string {enable | disable}
```
*Parameters*

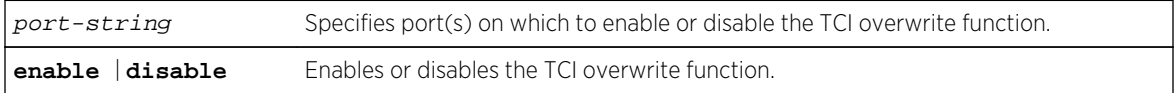

*Defaults*

None.

*Mode*

All command modes.

*Usage*

When enabled, this allows policy rules to overwrite user priority and other classification information in the VLAN tag's TCI field. The set port tcioverwrite command, when enabled, also overwrites ingressing frames tagged to a port VLAN and policy assignment, if a policy has not already been assigned.

# Example

This example shows how to enable TCI overwrite on port ge.1.3:

```
System(rw)->set port tcioverwrite ge.1.3 enable
```
# Classification Rule Commands

Classification rules associate specific traffic classifications or policy behaviors with the policy role. Classification rules associate a traffic classification with a policy role by assigning the traffic classification to an administrative profile. Classification rules also assign policy rules that define desired policy behaviors for the specified traffic classification type.

Classification and rule management commands in this section provide for:

- Configuration of policy rules and admin profiles
- Collection of classification rule statistics through policy accounting (S-, K-Series)
- Assigning of administrative rules to a port
- Applying traffic rules to the admin profile for one or more
- Setting the system resource allocation policy profile (7100-Series)
- Clearing of rule usage information if operational status "up" is detected on any port (S-, K-Series)
- Configuration of Syslog policy settings (S-, K-Series)

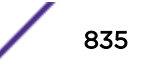

### <span id="page-835-0"></span>show policy rule

Use this command to display policy classification and admin rule information.

*Syntax*

S- and K-Series

**show policy rule** [**attribute**] | [**all**] | [**admin-profile**] | [profile-index] [**porthit**] {**application** | ether | icmptype | ip6dest | ip6source | **ipdestsocket** | **ipfrag** | **ipproto** | ipsource**socket** | **iptos** | **ipttl** | | **ipxclass** | **ipxdest** | **ipxsource** | **ipxdestsocket** | **ipxsourcesocket** | **ipxtype** | **llcDsapSsap** | **macdest** | **macsource** | **port** | **tci** | **tcpdestport** | tcpdestport**IP** | **tcpsourceport** | tcpsourceport**IP** | udpdestport**IP** | **udpsourceport** | udpsourceport**IP** | **vlantag**} [data] [**mask** mask] [**port-string** port-string] [**rule-status** {**active** | **not-inservice** | **not-ready**}] [**storage-type** {**non-volatile** | **volatile**}] [**vlan** vlan] | [**drop** | **forward**] [**dynamic-pid** dynamic-pid] [**cos** cos] [**admin-pid** admin-pid] [**syslog** {**enable** | **disable** | **prohibit**}] [-verbose] [**trap** {**enable** | **disable** | **prohibit**}] [**disable-port** {**enable** | **disable** | **prohibit**}] [**usage-list**] [**display-ifused** port-list] [**tci-overwrite** {**enable** | **disable** | **prohibit**}] [**mirror-destination** mirror-index] | [**clear-mirror**] | [**prohibit-mirror**] [**-verbose**] [**-wide**]

7100-Series

**show policy rule** [**attribute**] | [**all**] | [**admin-profile**] | [profile-index] {ether | ip6dest | **ipdestsocket** | **ipfrag** | **ipproto** | ipsource**socket** | **iptos** | **ipttl** | **macdest** | **macsource** | **port** | **tcpdestport** | tcpdestport**IP** | **tcpsourceport** | tcpsourceport**IP** | udpdestport**IP** | **udpsourceport** | udpsourceport**IP**} [data] [**mask** mask] [**port-string** port-string] [**rule-status** {**active** | **not-in-service** | **notready**}] [**storage-type** {**non-volatile** | **volatile**}] [[**drop** | **forward**] [**dynamic-pid** dynamic-pid] [**cos** cos] [**admin-pid** admin-pid] [**-verbose**] [**-wide**]

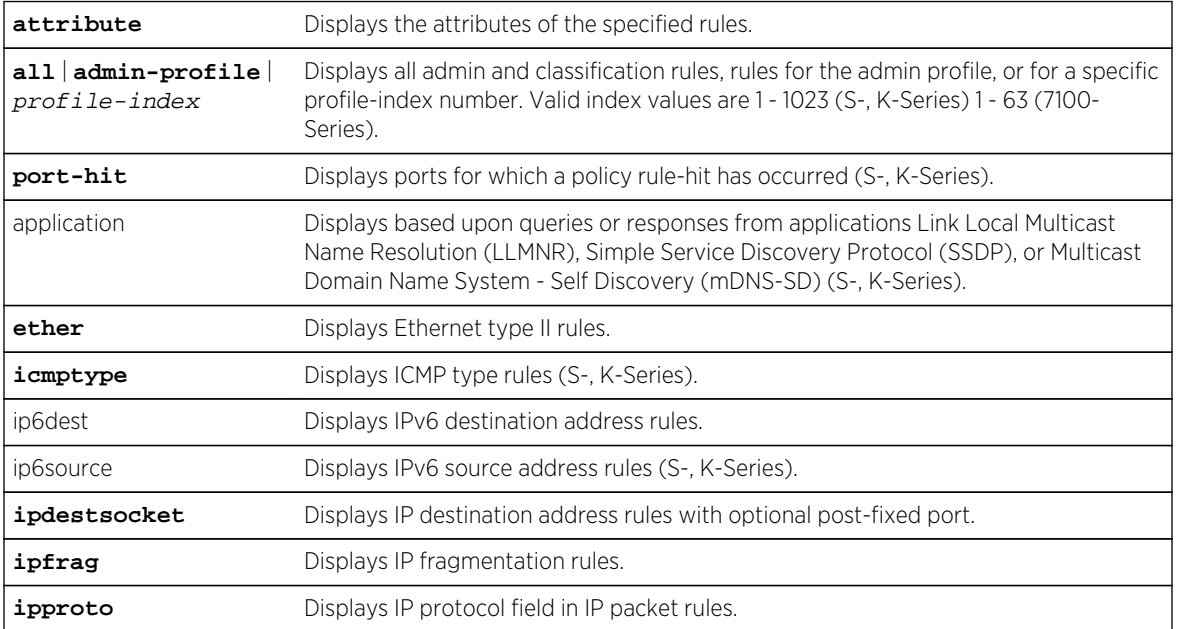

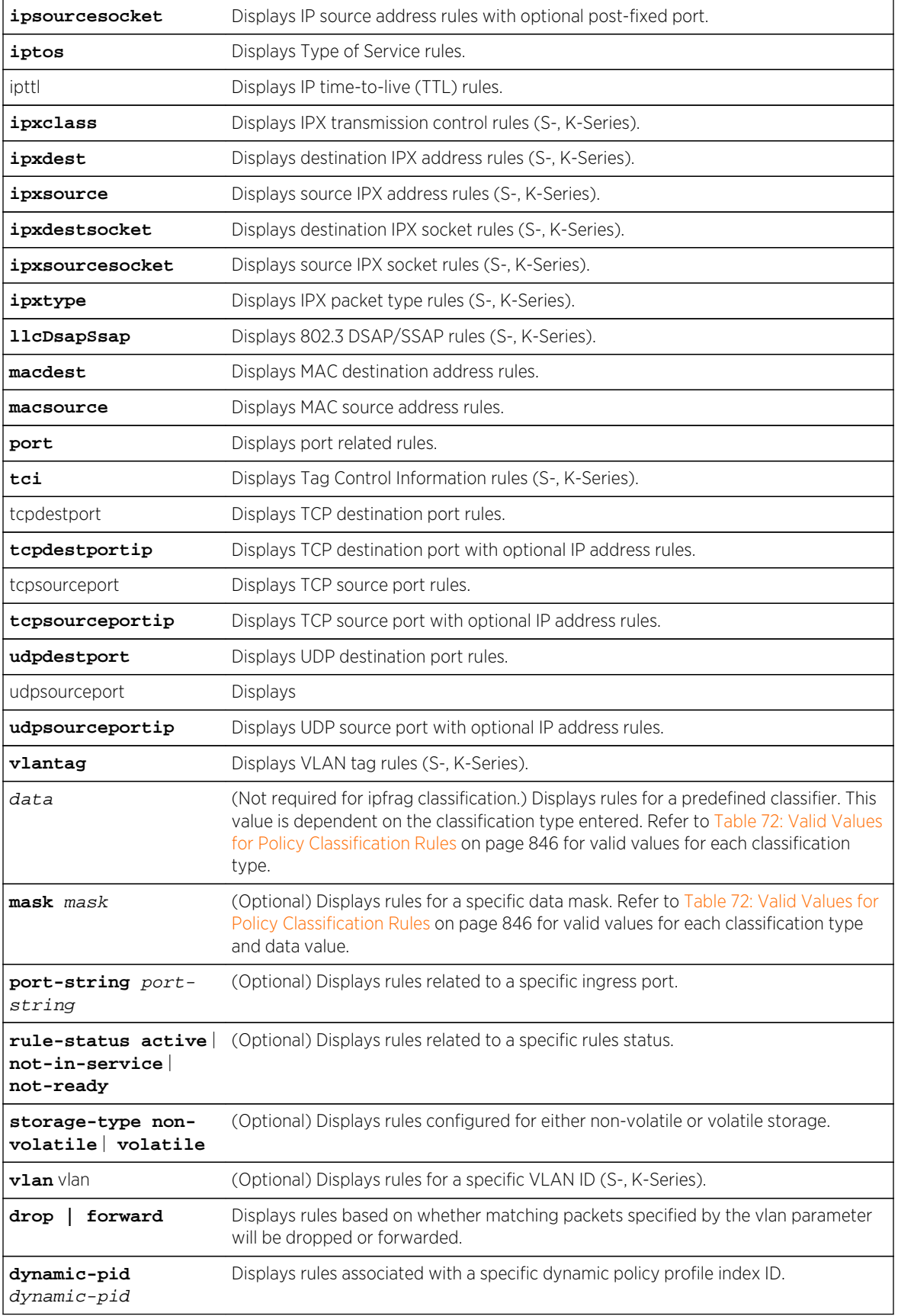

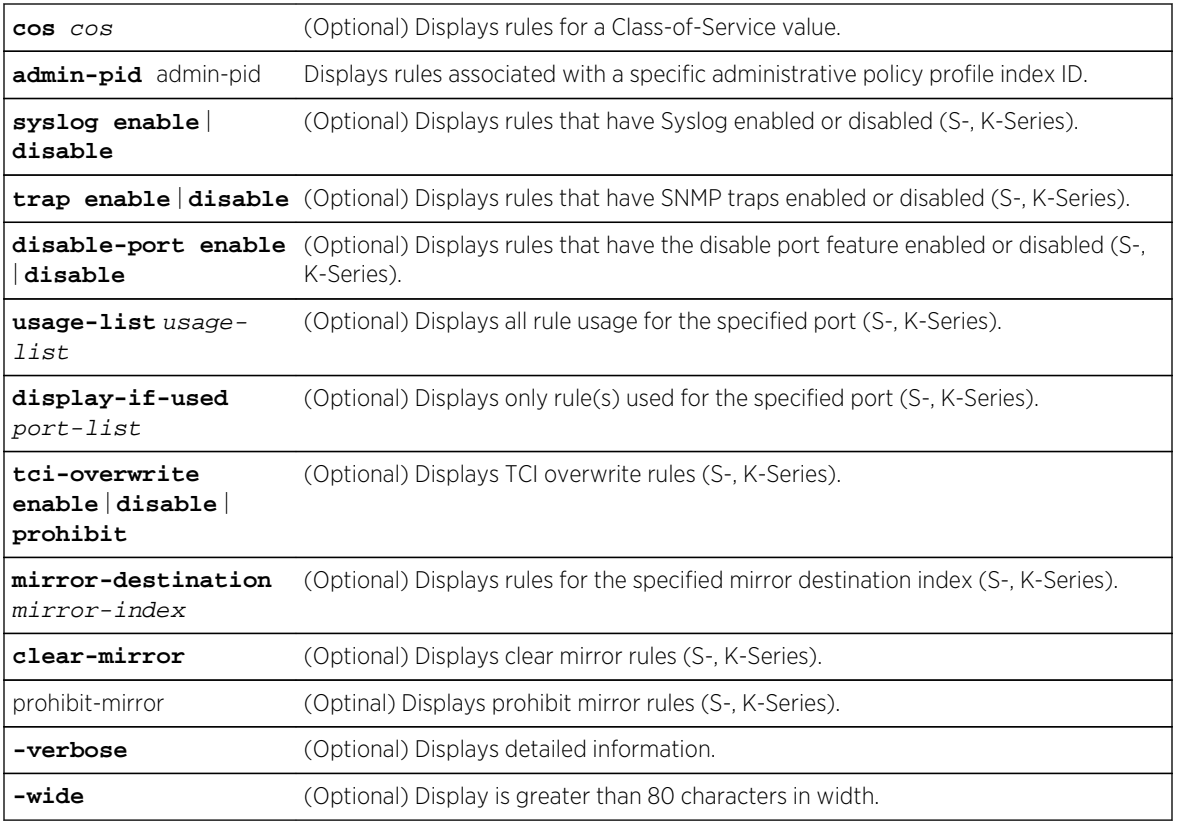

*Defaults*

- If port-string, cos and storage-type are not specified, all rules related to other specifications will be displayed.
- If -verbose is not specified, summary information will be displayed.
- If -wide is not specified, an 80 character display width is used.

### *Mode*

All command modes.

# Examples

This S- and K-Series example shows how to display policy classification information for macsource rules:

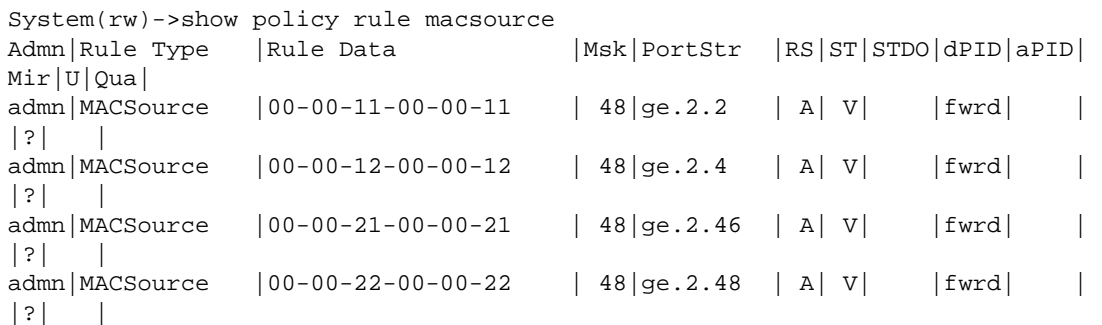

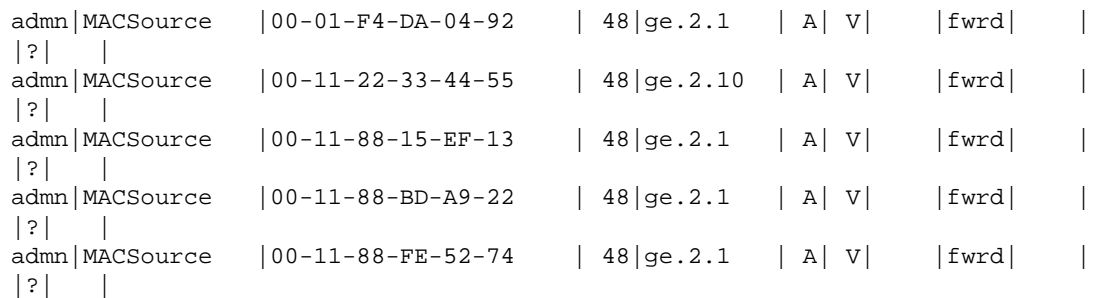

This example shows how to display admin rule information for the policy profile with rule type UDP source port:

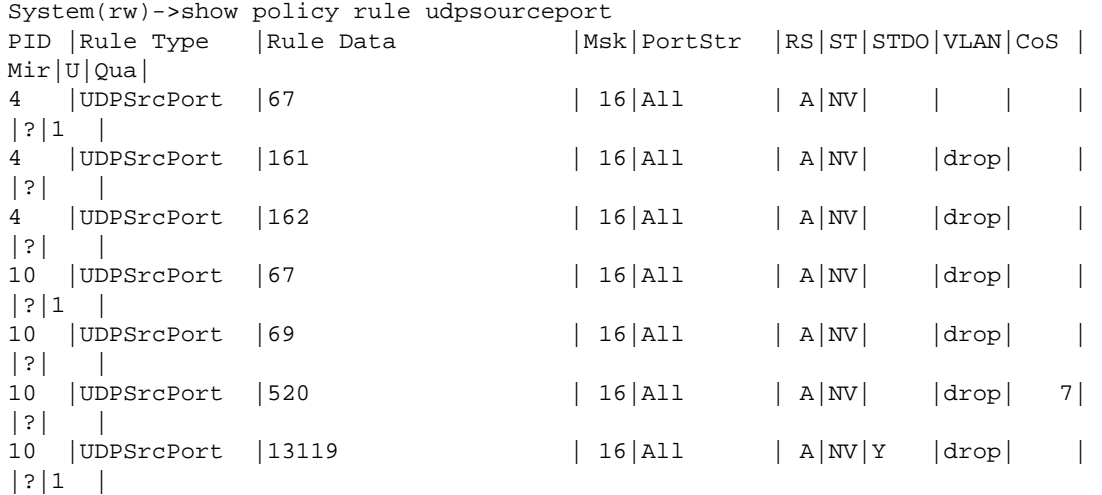

This 7100-Series example shows how to display policy classification information for port rules:

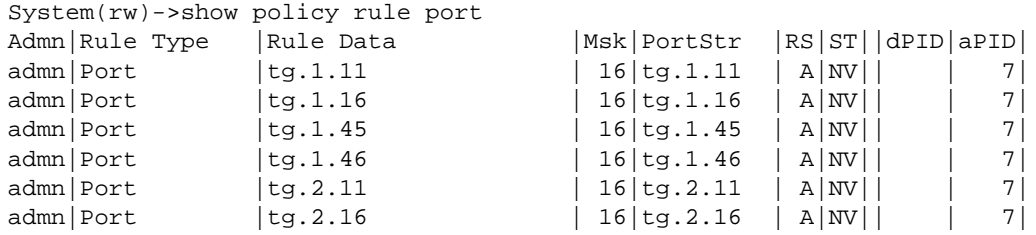

This 7100-Series example shows how to display admin rule information for the policy profile with index number 7 :

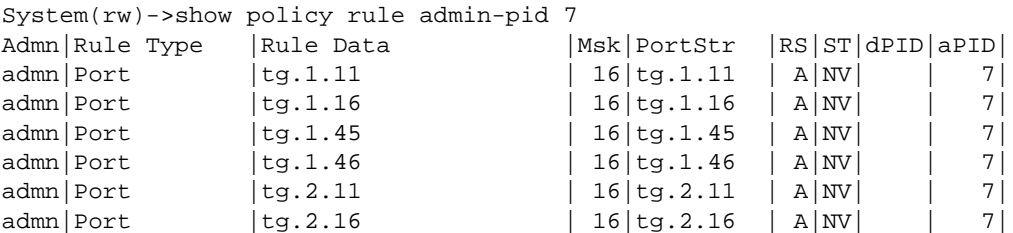

Table 71: show policy rule Output Details on page 840 provides an explanation of the command output.

| Output      | What it displays                                                                                                    |
|-------------|----------------------------------------------------------------------------------------------------|
| PID         | Profile profile index number, indicating a classification rule is displayed.<br>Assigned to this classification rule with the set policy profile<br>command (set policy profile on page 822). |
| Admin       | Indicates an admin rule is displayed.                                                                                                    |
| Rule Type   | Whether the rule protocol-based or port-based. Refer to Table 72: Valid<br>Values for Policy Classification Rules on page 846\ for valid classification<br>types.                             |
| Rule Data   | Rule data value. Refer to Table 72: Valid Values for Policy Classification<br>Rules on page 846 for valid values for each classification type.                                                |
| Msk         | Rule data mask. Refer to Table 72: Valid Values for Policy Classification<br>Rules on page 846 for valid values for each classification data value.                                           |
| PortStr     | Ingress port(s) to which this rule applies.                                                                                                    |
| <b>RS</b>   | Whether or not the status of this rule is active (A), not in service or not<br>ready.                                                                                                    |
| <b>ST</b>   | Whether or not this rule's storage type is non-volatile (NV) or volatile (V).                                                                                                    |
| $\mathsf S$ | Whether or not Syslog is enabled (Y) or disabled for this rule (S-, K-Series).                                                                                                    |
| Τ           | Whether or not SNMP traps are enabled (Y) or disabled for this rule (S-, K-<br>Series).                                                                                                    |
| D           | Whether or not the port disable feature is enabled (Y) or disabled for this<br>rule (S-, K-Series).                                                                                           |
| Vlan        | VLAN ID to which this rule applies and whether or not matching packets<br>will be dropped or forwarded.                                                                                       |
| CoS         | Class of Service value to which this rule applies.                                                                                                    |
| Mir         | Whether or not a destination mirror is applied to this policy (S-, K-Series).                                                                                                    |
| U           | Whether or not this rule has been used (S-, K-Series).                                                                                                    |
| dPID        | Whether or not this is a dynamic profile ID.                                                                                                    |
| aPID        | Whether or not this is an administrative profile index ID.                                                                                                    |
| Qua         | The quarantine policy profile index if a quarantine policy profile is applied<br>to the rule.                                                                                                 |

**Table 71: show policy rule Output Details**

# show policy capability

Use this command to display all policy classification capabilities supported by your Extreme Networks S- K- and 7100-Series device.

*Syntax*

**show policy capability**

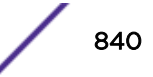

*Parameters* None. *Defaults* None. *Mode* All command modes.

*Usage*

The output of this command shows a table listing classifiable traffic attributes and the type of actions, by rule type, that can be executed relative to each attribute. Above the table is a list of all the actions possible on this device.

The left-most column of the table lists all possible classifiable traffic attributes. The next two columns from the left indicate how policy profiles may be assigned, either administratively or dynamically. The next four columns from the left indicate the actions that may be performed. The last three columns indicate auditing options.

An x in an action column for a traffic attribute row indicates that your system has the capability to perform that action for traffic classified by that attribute.

## Example

This example shows how to display your Extreme Networks S- K- and 7100-Series device's policy classification capabilities. Refer to [set policy rule \(7100-Series\)](#page-846-0) on page 847 for a description of the parameters displayed:

S- and K-Series

```
System(rw)->show policy capability
The following supports related to policy are supported in this device:
```
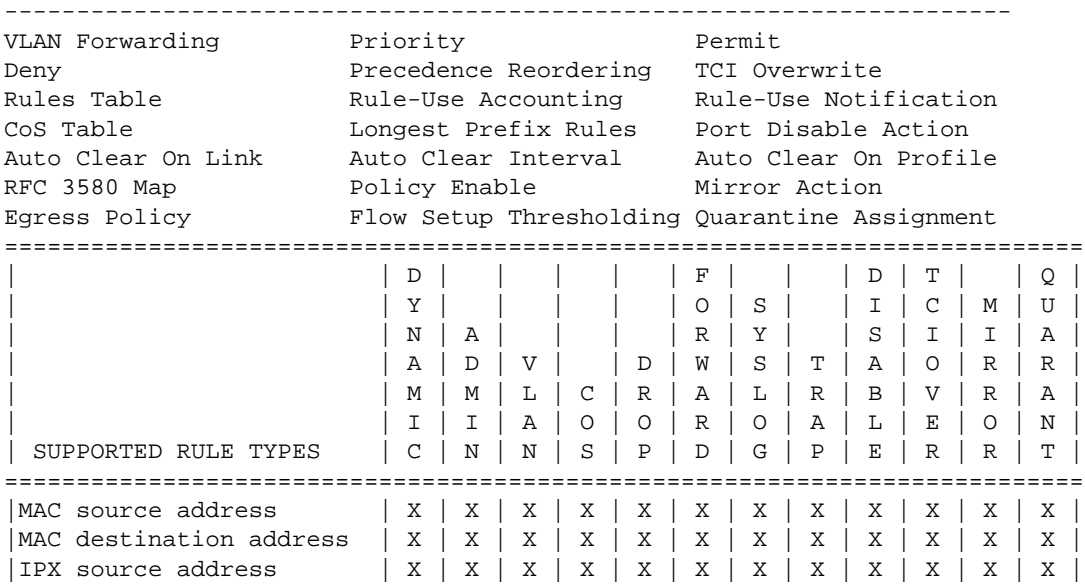

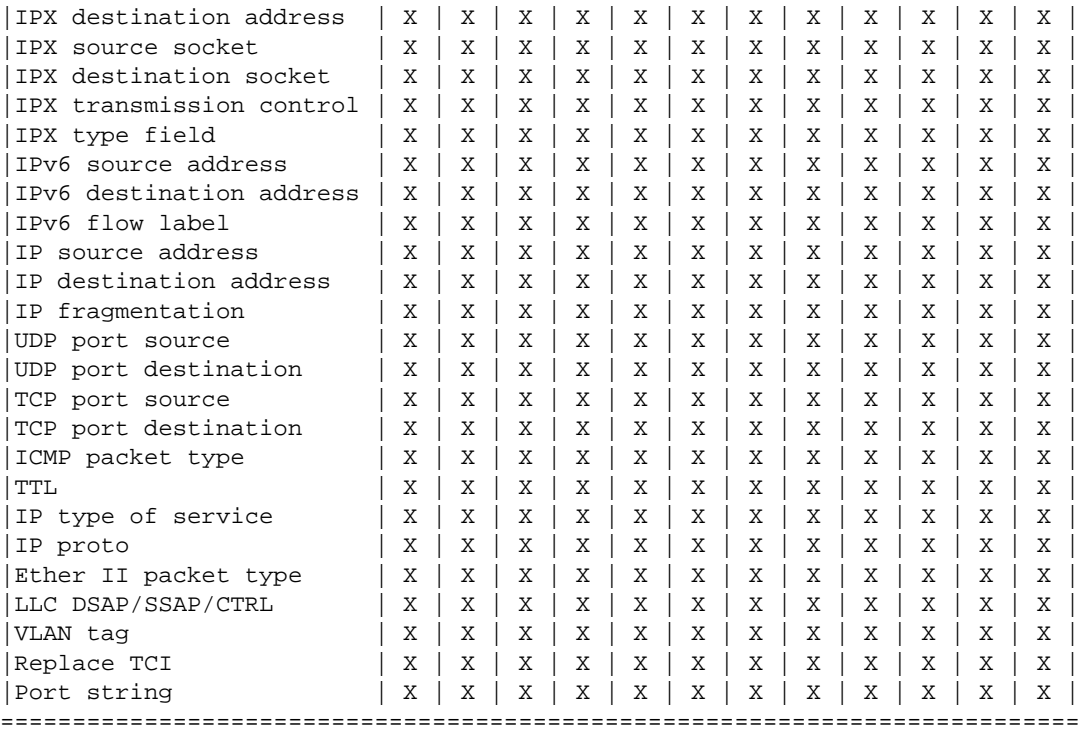

#### 7100-Series

System(rw)->show policy capability The following supports related to policy are supported in this device: ---------------------------------------------------------------------- Priority **Permit** Permit Deny Rules Table CoS Table Longest Prefix Rules RFC 3580 Map Policy Enable ====================================================================== | | D | | | | | F | | | D | T | | | | Y | | | | | O | S | | I | C | M | | | N | A | | | | R | Y | | S | I | I | | | A | D | V | | D | W | S | T | A | O | R |  $M | M | L | C | R | A | L | R | B | V | R$ | | I | I | A | O | O | R | O | A | L | E | O | | SUPPORTED RULE TYPES | C | N | N | S | P | D | G | P | E | R | R | ====================================================================== |MAC source address  $| X | X | X | X | X | X | X |$ |MAC destination address  $|$  |  $|$  |  $|$  X | X | X | |IPX source address | | |IPX destination address | | | |IPX source socket | | | | |IPX destination socket | | | |IPX transmission control | | | |IPX type field | | |IPv6 source address | | | | | | | | | | | | |IPv6 destination address  $| \t | \t | \t | \t X | X | X$ |IPv6 flow label | | | | | | | | | | | | |IP source address  $| | | | | X | X | X |$ |IP destination address | | | | X | X | X | | | | | | |IP fragmentation  $| | | | | X | X | X |$ |UDP port source  $| | | | | | X | X | X |$ 

<span id="page-842-0"></span>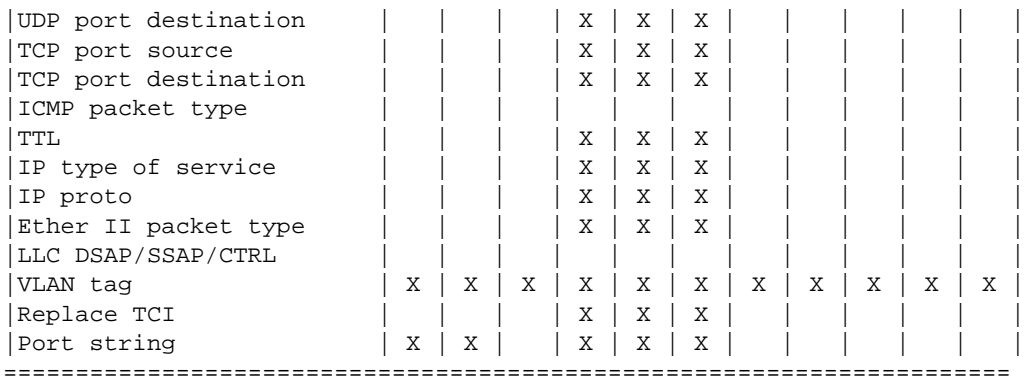

# set policy rule (S-, K-Series)

Use this command to assign incoming untagged frames to a specific policy profile and to VLAN or Class-of-Service classification rules.

#### *Syntax*

```
set policy rule {admin-profile | profile-index} {application | ether | icmptype |
ip6dest | ip6source | ipfrag | ipproto | ipdestsocket | ipsourcesocket | iptos |
ipxclass | ipxdest | ipxsource | ipxdestsocket | ipxsourcesocket | ipxtype |
llcDsapSsap | macdest | macsource | tci | port | tcpdestportip | tcpsourceportip
| udpdestportip | udpsourceportip | vlantag} data [mask mask] [port-string port-
string] [storage-type {non-volatile | volatile}] [vlan vlan] | [drop | forward]
[admin-pid admin-pid] [cos cos] [syslog {enable | disable | prohibit}][trap
{enable | disable | prohibit}] [disable-port {enable | disable | prohibit}] [tci-
overwrite {enable | disable | prohibit}] [quarantine-profile quarantine-profile]
[clear-quarantine-profile] [prohibit-quarantine-profile] [mirror-destination
mirror-index] | [clear-mirror] | [prohibit-mirror]
```
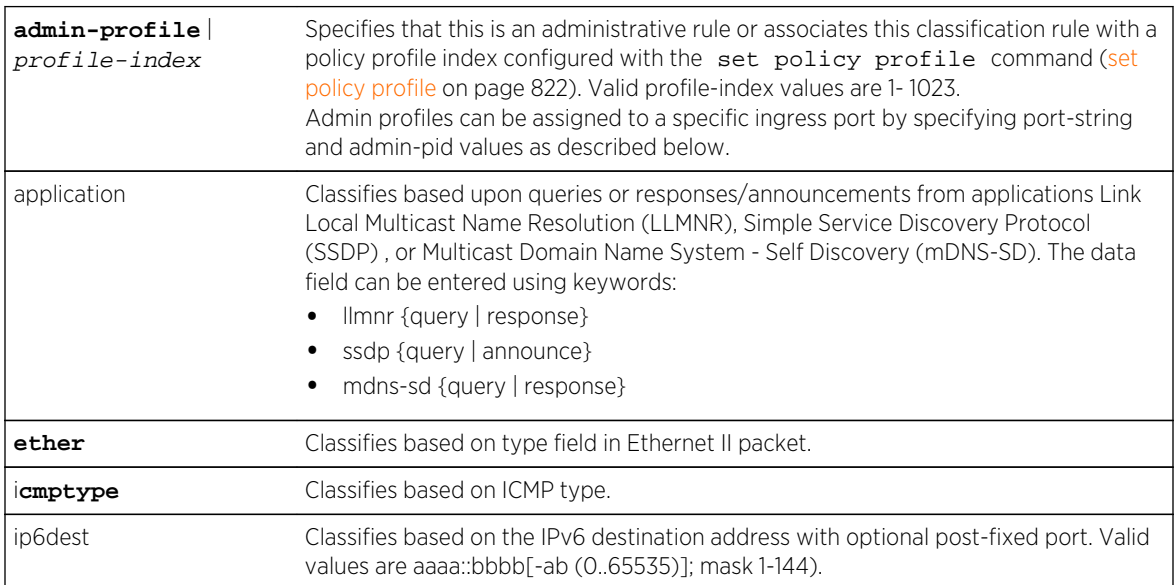

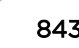

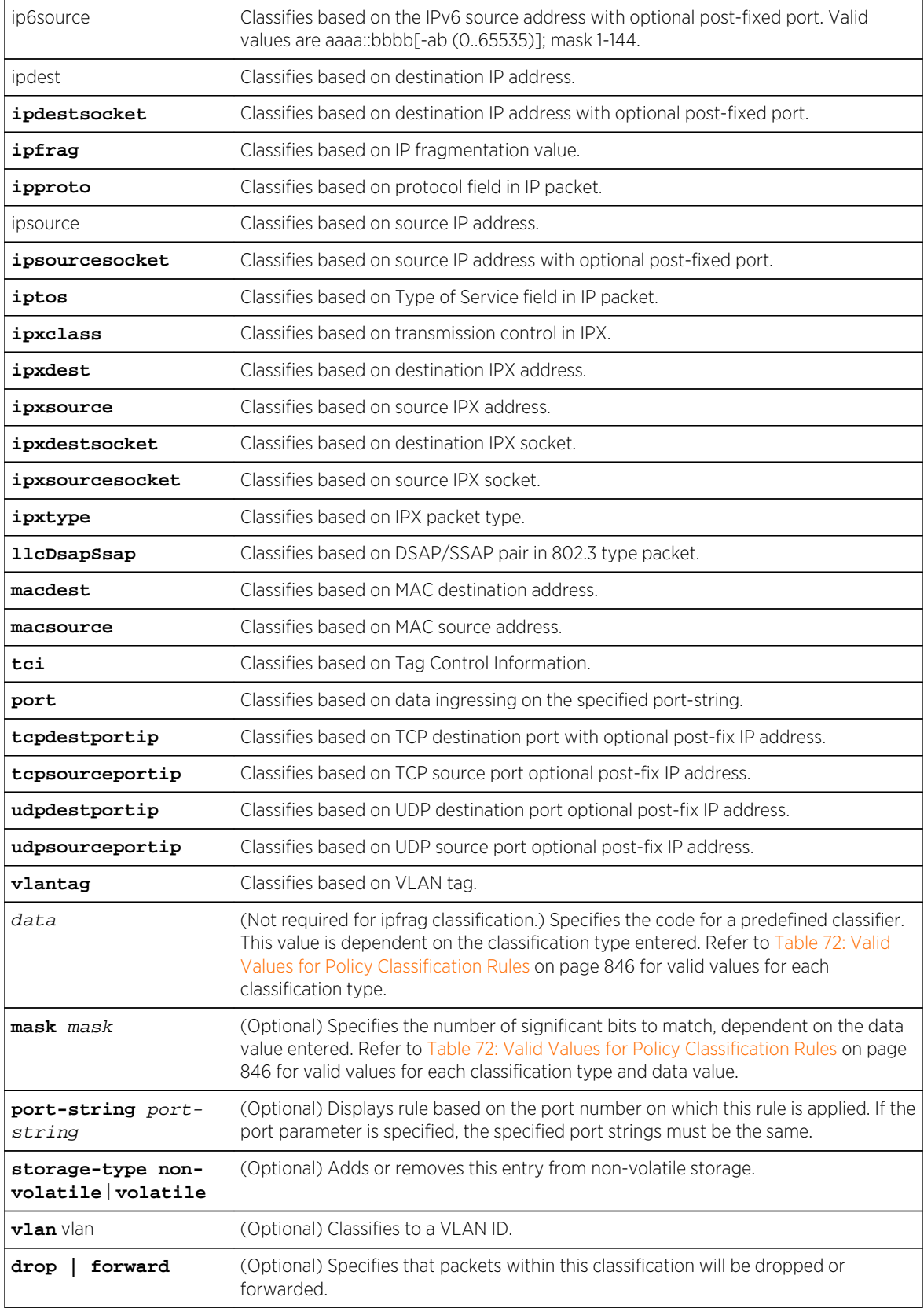

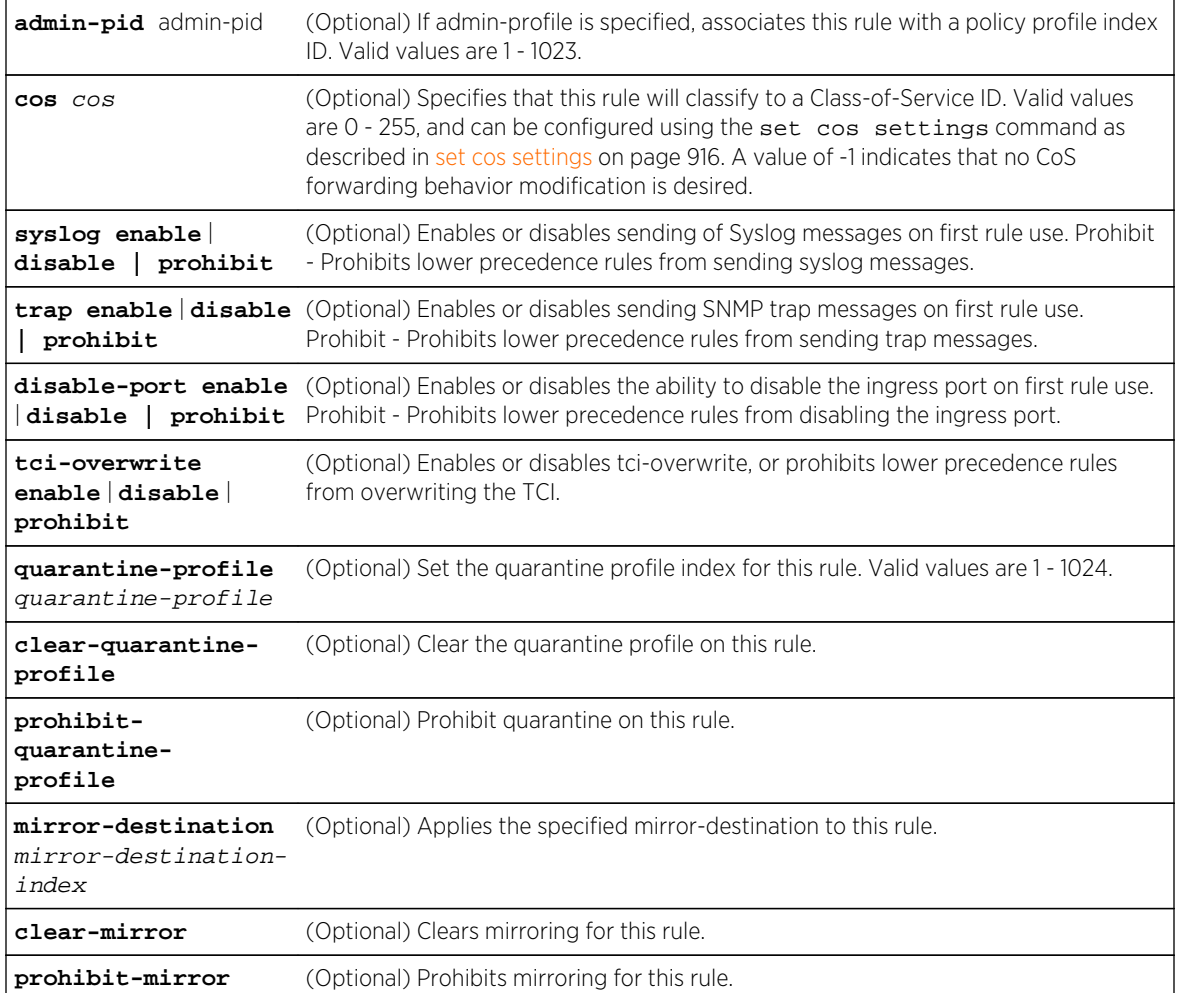

### *Defaults*

- If mask is not specified, all data bits will be considered relevant.
- If port-string is not specified, rule will be scoped to all ports.

### *Mode*

All command modes.

### *Usage*

Classification rules are automatically enabled when created.

# Examples

This example shows how to use [Table 72: Valid Values for Policy Classification Rules](#page-845-0) on page 846 to create (and enable) a classification rule to associate with policy number 1. This rule will filter Ethernet II Type 1526 frames to VLAN 7:

```
System(rw)->set policy rule 1 ether 1526 vlan 7
```
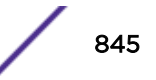

<span id="page-845-0"></span>This example shows how to use Table 72: Valid Values for Policy Classification Rules on page 846 to create (and enable) a classification rule to associate with policy profile number 5. This rule specifies that UDP frames from source port 45 will be filtered to VLAN 7:

System(rw)->set policy rule 5 udpportsourceip 45 vlan 7

This example shows how to configure classification rule 2 as an administrative profile and assign it to ingress port ge.1.1:

```
System(rw)->set policy rule admin-profile port ge.1.1 port-string ge.1.1 
admin-pid 2
```
This example shows how to classify all Ethernet II Type 1526 frames to administrative policy profile 2:

System(rw)->set policy rule admin-profile ether 1526 admin-pid 2

Table 72: Valid Values for Policy Classification Rules on page 846 provides the set policy rule data values that can be entered for a particular classification type, and the mask bits that can be entered for each classifier associated with that parameter.

| <b>Classification Rule Parameter</b>                                  | data value                                                                                           | mask bits       |
|-----------------------------------------------------------------------|----------------------------------------------------------------------------------------------------|-----------------|
| application                                                           | {Ilmnr  ssdp   mdns-sd} {query   response}                                                           | Not applicable. |
| ether                                                                 | Type field in Ethernet II packet: 1536 - 65535                                                       | $1 - 16$        |
| icmptype                                                              | ICMP Type: a.b                                                                                       | $1 - 16$        |
| Destination or Source IP Address:<br>ipdestsocket<br>ipsourcesocket   | IP Address in dotted decimal format:<br>000.000.000.000 and (Optional) post-fixed<br>port: 0 - 65535 | $1 - 48$        |
| ipfrag                                                                | Not applicable.                                                                                      | Not applicable. |
| ipproto                                                               | Protocol field in IP packet:<br>$0 - 255$                                                            | $1 - 8$         |
| iptos                                                                 | Type of Service field in IP packet: 0 - 255                                                          | $1 - 8$         |
| ipttl                                                                 | Time-to-live (TTL) in IP packet: 0 - 255                                                             | $1 - 8$         |
| ipxclass                                                              | Transmission control (Class of Service) field in<br>IPX:<br>$0 - 255$                                | $1 - 8$         |
| Destination or Source IPX Network:<br>ipxdest<br>ipxsource            | IPX Address: 0 - Oxffffffff                                                                          | $1 - 32$        |
| Destination or Source IPX Socket:<br>ipxdestsocket<br>ipxsourcesocket | <b>IPX Socket Number:</b><br>$0 - 65535$                                                             | $1 - 16$        |
| ipxtype                                                               | IPX packet type field: 0 - 255                                                                       | $1 - 8$         |
| <b>IIcDsapSsap</b>                                                    | DSAP/SSAP/CTRL field in Ilc: a-b-c-ab                                                                | $1 - 40$        |
| Destination or Source MAC: macdest<br>macsource                       | MAC Address: 00-00-00-00-00-00                                                                       | $1 - 48$        |

**Table 72: Valid Values for Policy Classification Rules**

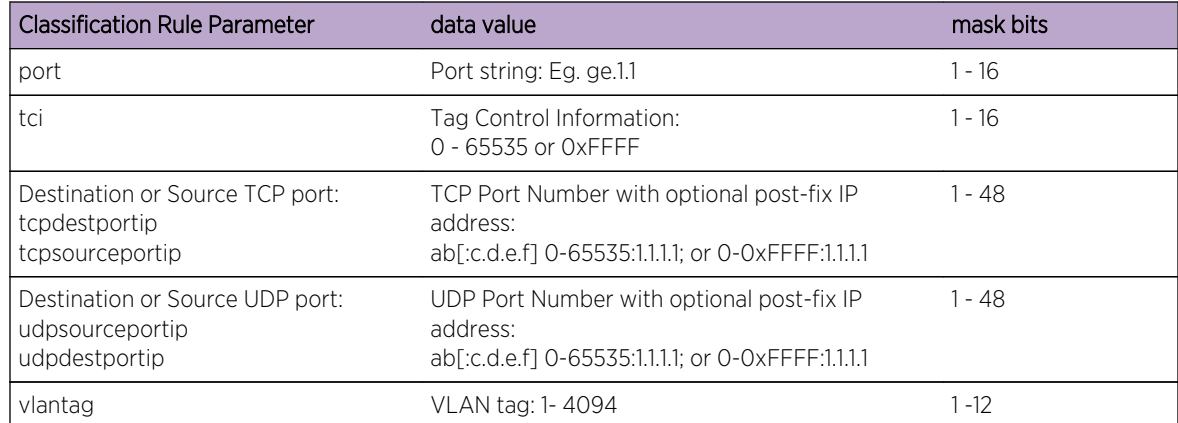

<span id="page-846-0"></span>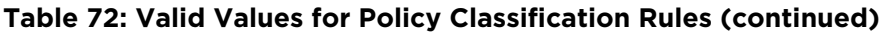

# set policy rule (7100-Series)

Use this command to assign incoming untagged frames to a specific policy profile and to VLAN or Class-of-Service classification rules.

*Syntax*

```
set policy rule profile-index {ether | ip6dest | ipdestsocket | ipfrag | ipproto
| ipsourcesocket | iptos | ipttl | macdest | macsource | port | tcpdestportIP |
tcpsourceportIP | udpdestportIP | udpsourceportIP} data [mask mask] [port-string
port-string] [storage-type {non-volatile | volatile}] [drop | forward] [cos cos]
[quarantine-profile quarantine-profile] [clear-quarantine-profile] [prohibit-
quarantine-profile]
```
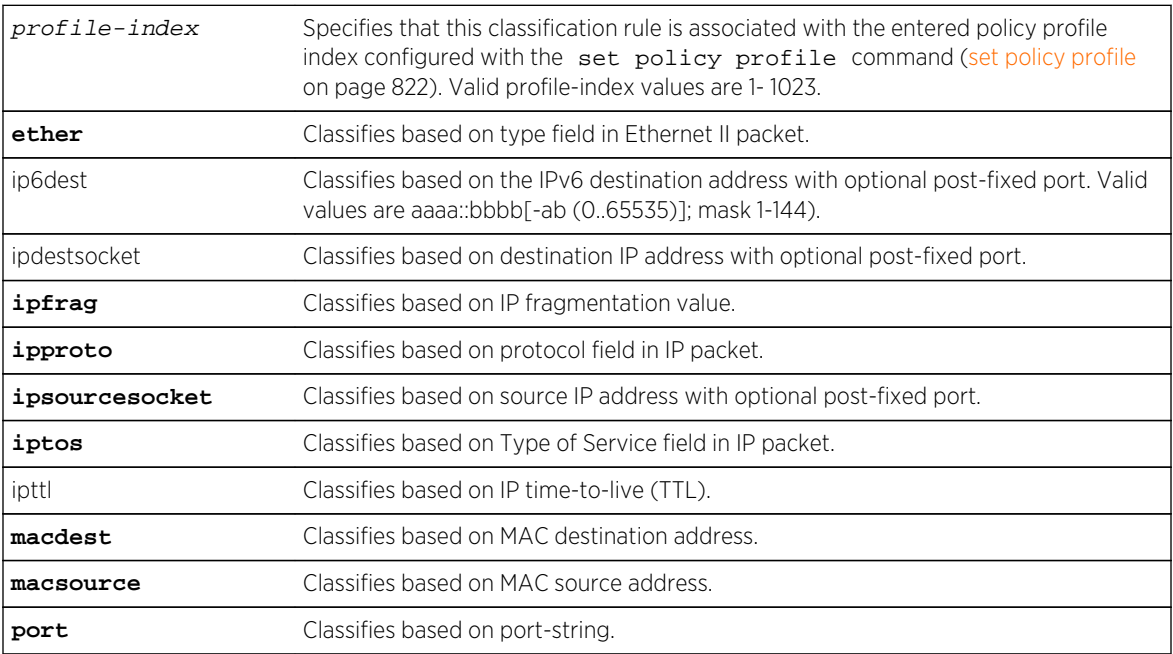

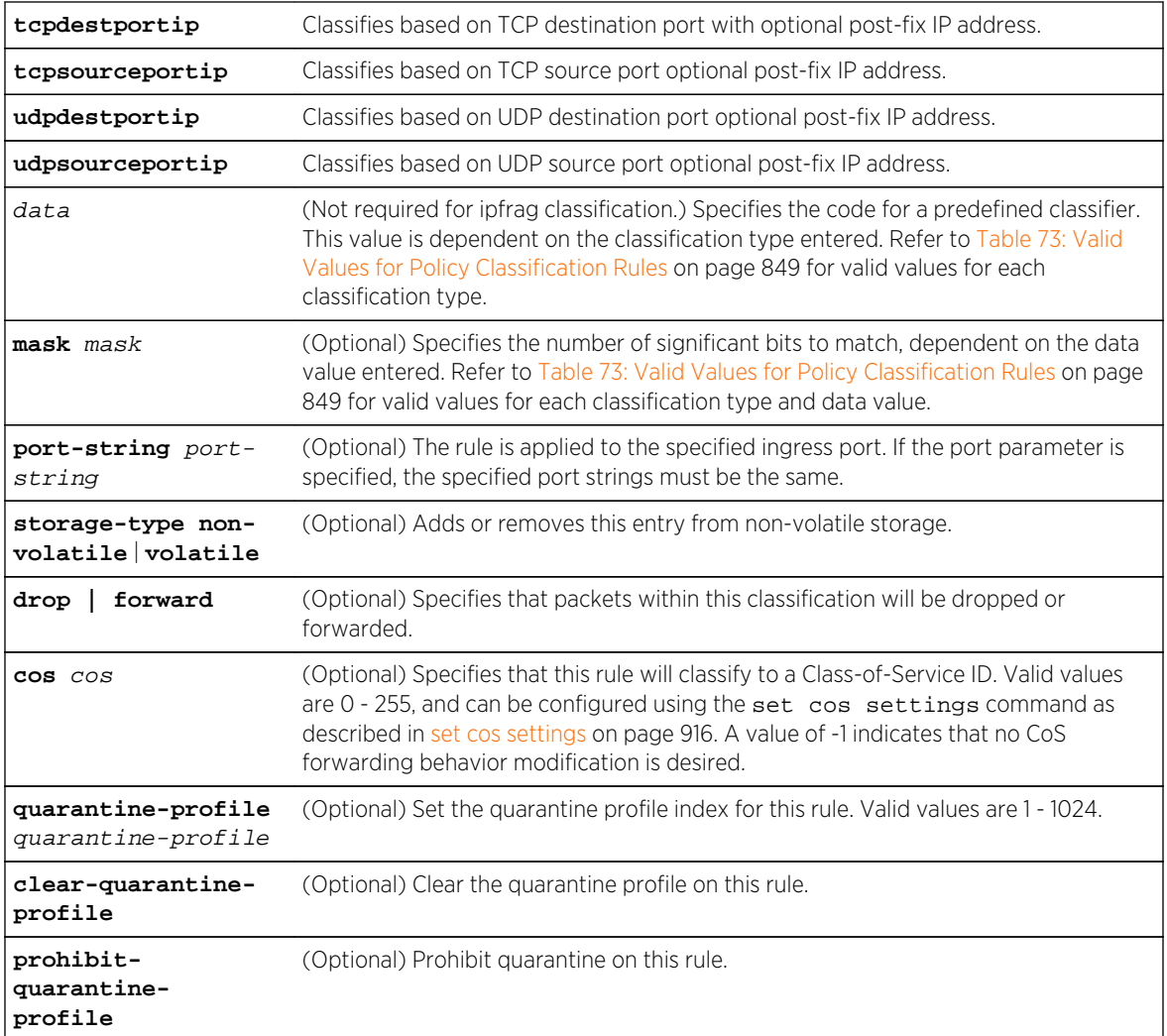

### *Defaults*

- If mask is not specified, all data bits will be considered relevant.
- If port-string is not specified, rule will be scoped to all ports.
- If drop or forward is not specified, the rule does not apply these behaviors.
- If a cos is not specified, no Class-of-Service is applied to the rule.

### *Mode*

All command modes.

### *Usage*

Classification rules are automatically enabled when created.

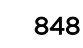

# <span id="page-848-0"></span>Examples

This example shows how to use Table 73: Valid Values for Policy Classification Rules on page 849 to create (and enable) a classification rule to associate with policy number 1. This rule will drop Ethernet II Type 1526 frames:

System(rw)->set policy rule 1 ether 1526 drop

This example shows how to use Table 73: Valid Values for Policy Classification Rules on page 849 to create (and enable) a classification rule to associate with policy profile number 5. This rule specifies that UDP frames from source port tg.1.1 will be forwarded:

```
System(rw)->set policy rule 5 udpsourceportip port port-string tg.1.1 forward
```
Table 73: Valid Values for Policy Classification Rules on page 849 provides the set policy rule and set policy admin-profile data values that can be entered for a particular classification type, and the mask bits that can be entered for each classifier associated with that parameter.

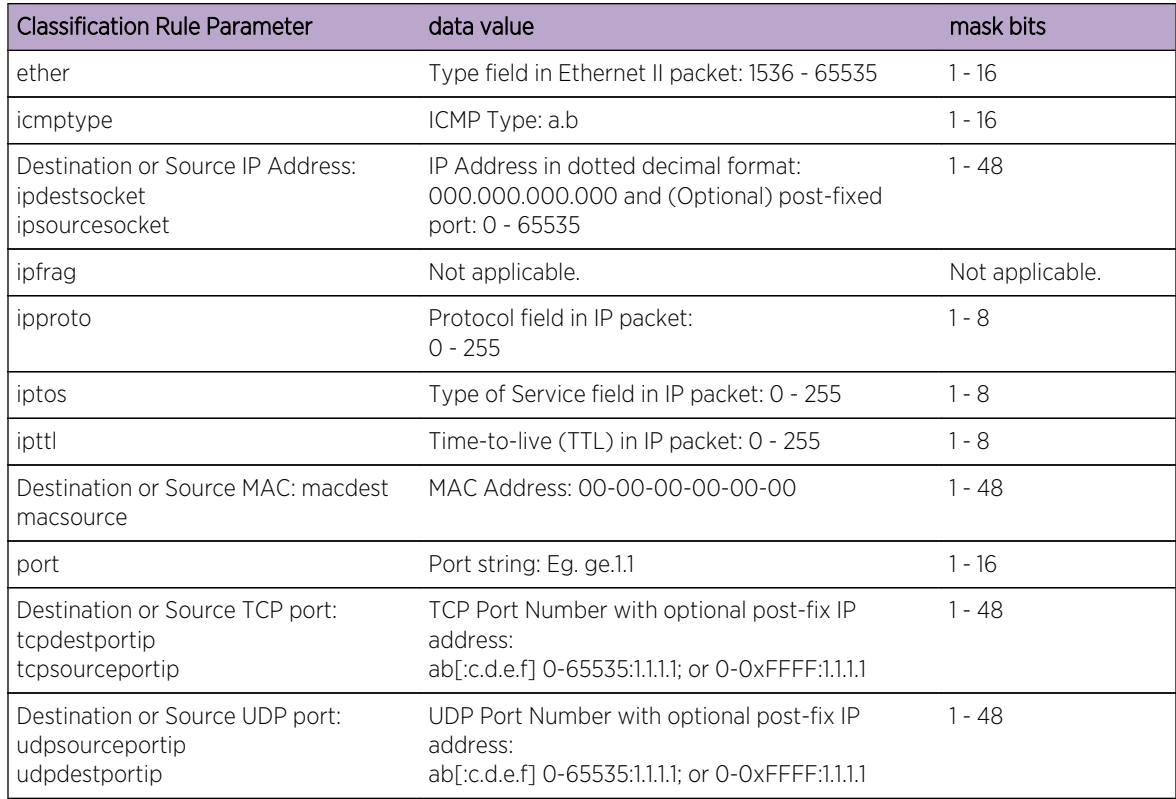

### **Table 73: Valid Values for Policy Classification Rules**

# set policy rule admin-profile (7100-Series)

Use this command to assign incoming untagged frames to a specific policy profile and to VLAN or Class-of-Service classification rules.

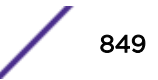

### *Syntax*

**set policy rule admin-profile** {**macsource** | **port**} data [**mask** mask] **port-string** port-string [**storage-type** {**non-volatile** | **volatile**}] [**admin-pid** admin-pid]

#### *Parameters*

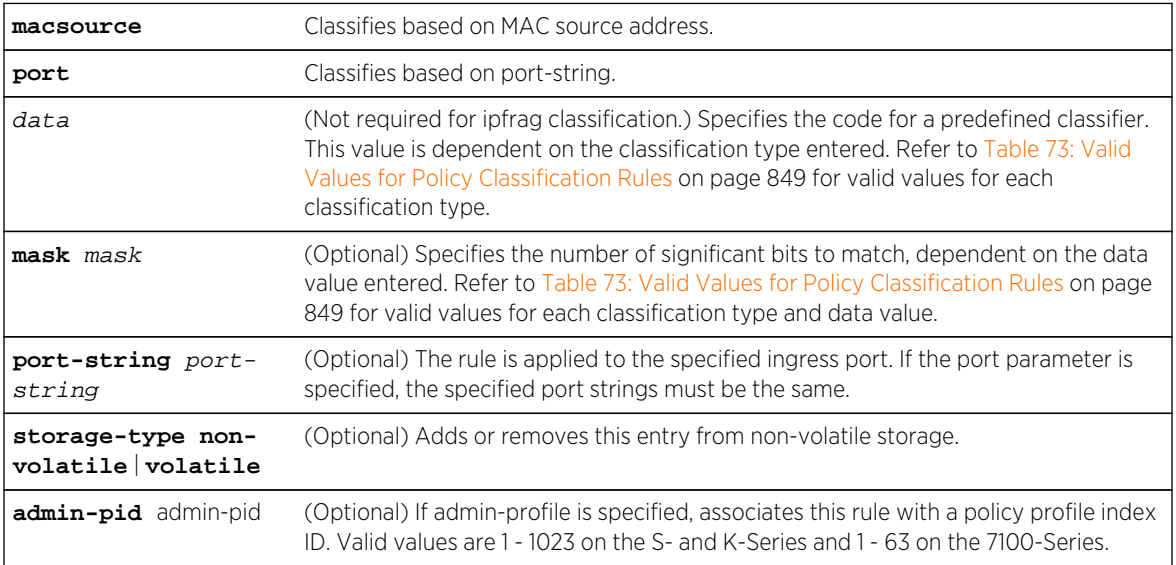

### *Defaults*

- If mask is not specified, all data bits will be considered relevant.
- If port-string is not specified, rule will be scoped to all ports.
- If drop or forward is not specified, the rule does not apply these behaviors.

### *Mode*

All command modes.

### *Usage*

Classification rules are automatically enabled when created.

# Examples

This example shows how to configure classification rule 2 as an administrative profile and assign it to ingress port ge.1.1:

```
System(rw)->set policy rule admin-profile port ge.1.1 port-string ge.1.1 
admin-pid 2
```
[Table 73: Valid Values for Policy Classification Rules](#page-848-0) on page 849 provides the set policy rule data values that can be entered for a particular classification type, and the mask bits that can be entered for each classifier associated with that parameter.

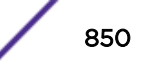

# clear policy rule (S-, K-Series)

Use this command to delete one or all policy classification rule entries.

*Syntax*

```
clear policy rule {admin-profile | profile-index} all-pid-entries | application |
ether | icmptype | ip6dest | ip6source | ipfrag | ipproto | ipdestsocket |
ipsourcesocket | iptos | ipttl | ipxclass | ipxdest | ipxsource | ipxdestsocket |
ipxsourcesocket | ipxtype | llcDsapSsap | macdest | macsource | tci | port |
tcpdestportip | tcpsourceportip | udpdestportip | udpsourceportip | vlantag]
[all-traffic-entries | data][mask mask] [port-string port-string]
```
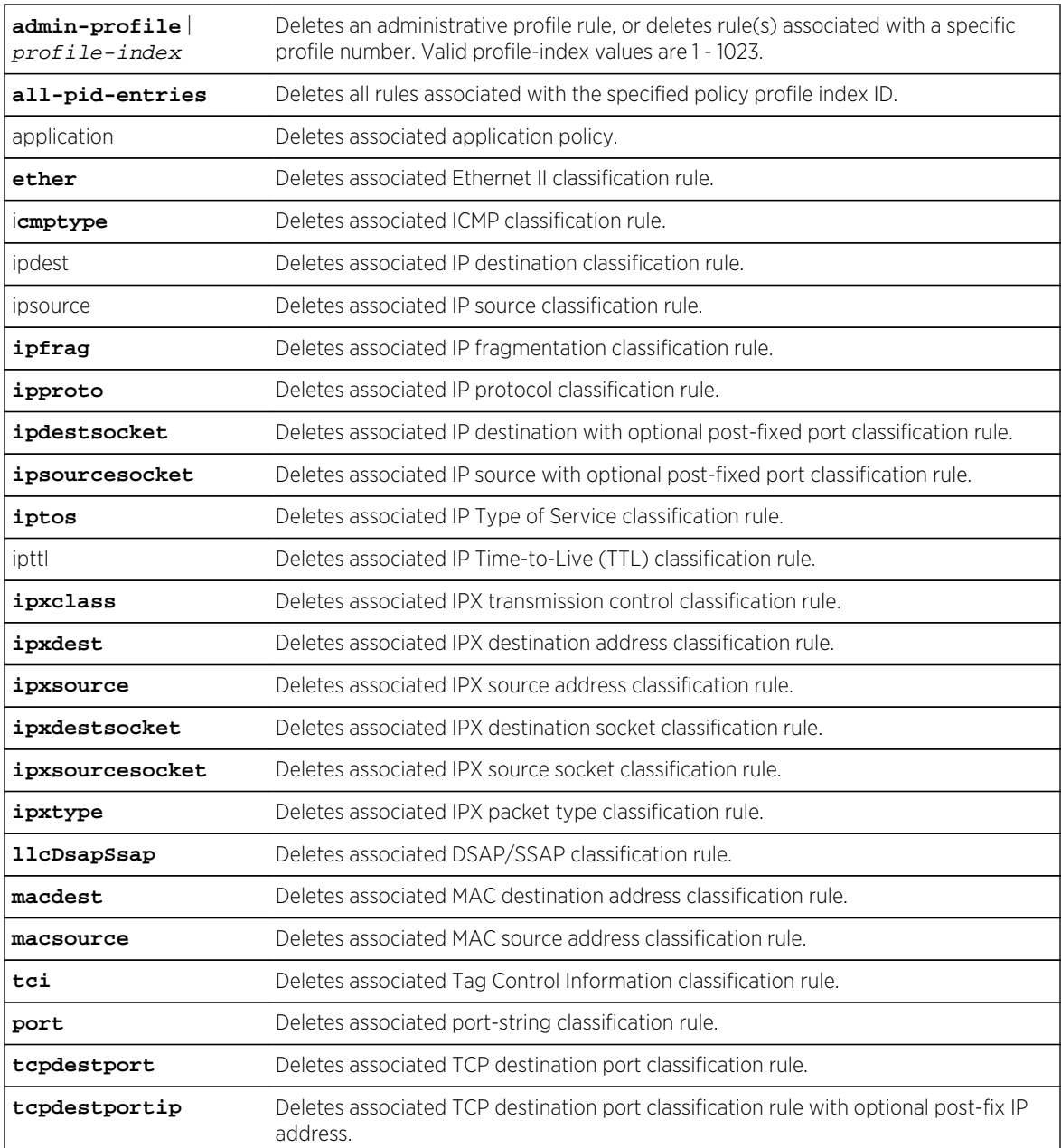

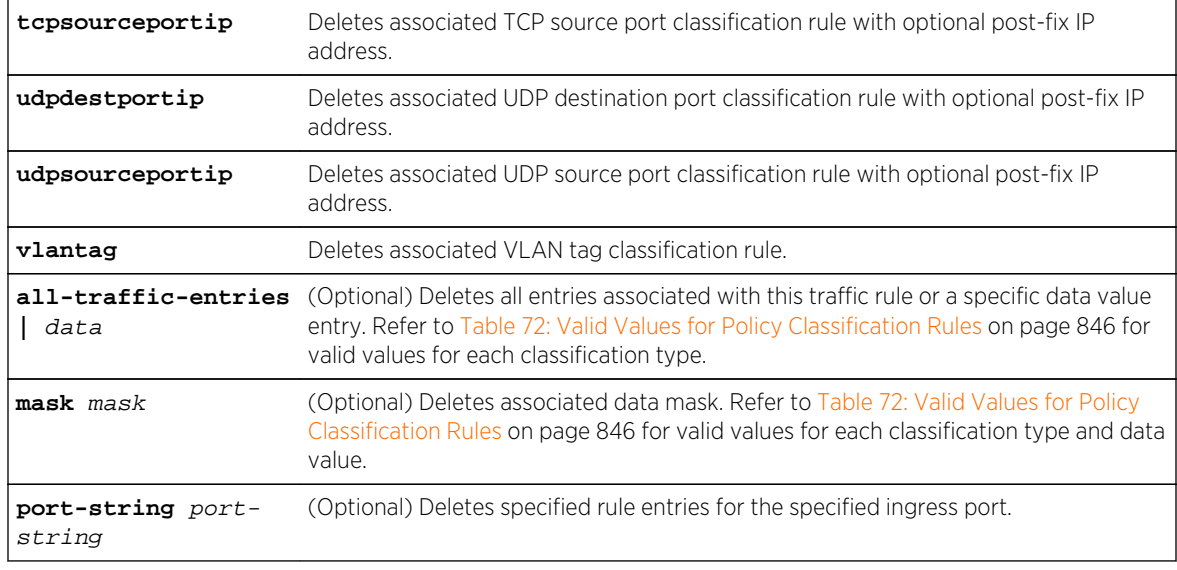

### *Defaults*

When applicable, data, mask, and port-string must be specified for individual rules to be cleared.

#### *Mode*

All command modes.

### Example

This example shows how to delete all classification rule entries associated with policy profile 1 from all ports:

System(rw)->clear policy rule 1 all-pid-entries

### clear policy rule (7100-Series)

Use this command to delete one or all policy classification rule entries.

#### *Syntax*

```
clear policy rule profile-index {all-pid-entries | ether | ip6dest | ipdestsocket
| ipfrag | ipproto | ipsourcesocket | iptos | ipttl | macdest | macsource | port
| tcpdestportIP | tcpsourceportIP | udpdestportIP | udpsourceportIP} [mask mask]
[port-string port-string]
```
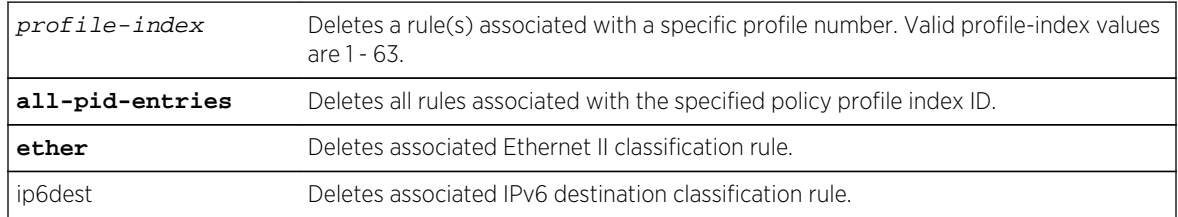

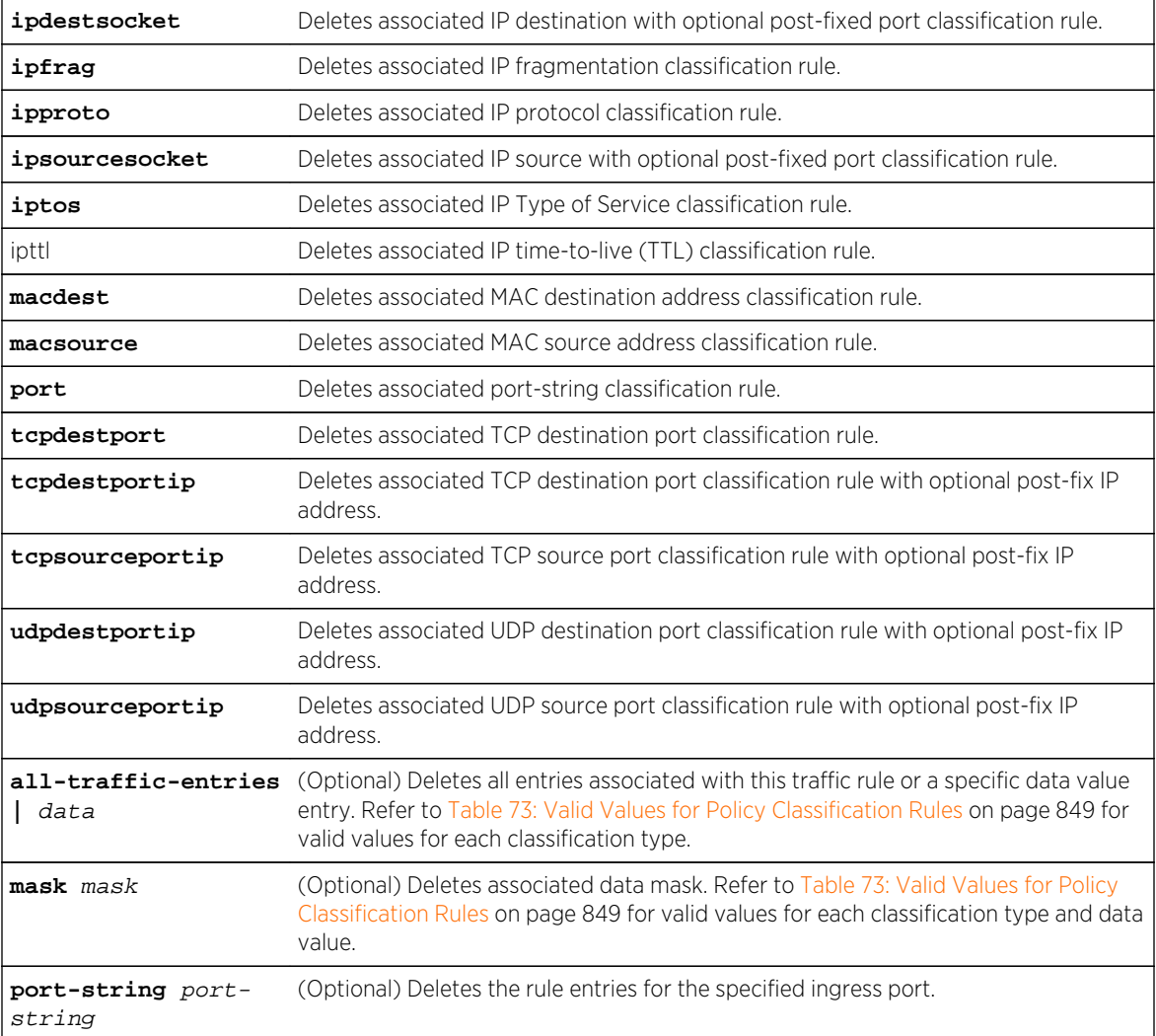

### *Defaults*

When applicable, data, mask, and port-string must be specified for individual rules to be cleared.

*Mode*

All command modes.

### Example

This example shows how to delete all classification rule entries associated with policy profile 1 from all ports:

System(rw)->clear policy rule 1 all-pid-entries

# clear policy rule admin-profile (7100-Series)

Use this command to delete one or all policy classification rule entries.

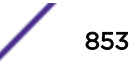

### *Syntax*

**clear policy rule admin-profile** {**all-pid-entries** | **macsource | port**} [**alltraffic-entries** | data] [**mask** mask] [**port-string** port-string]

#### *Parameters*

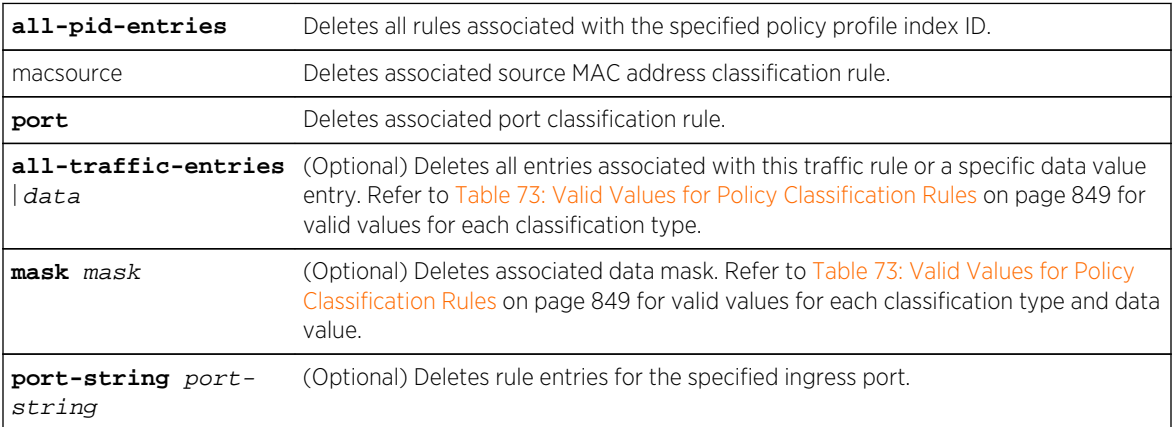

#### *Defaults*

When applicable, data, mask, and port-string must be specified for individual rules to be cleared.

#### *Mode*

All command modes.

### Example

This example shows how to delete all classification rule entries associated with policy profile 1 from all ports:

System(rw)->clear policy rule 1 all-pid-entries

### clear policy all-rules

Use this command to remove all admin and classification rules.

*Syntax*

**clear policy all-rules**

```
Parameters
```
None.

*Defaults*

None.

*Mode*

All command modes.

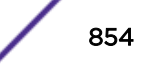

## Example

This example shows how to remove all administrative and classification rules:

System(rw)->clear policy all-rules

# show policy accounting (S-, K-Series)

Use this command to display the status of policy accounting.

*Syntax* **show policy accounting** *Parameters* None. *Defaults* None. *Mode* All command modes.

## Example

This example shows how to display the status of policy accounting:

```
System(rw)->show policy accounting
Accounting Enable control status is ENABLED
```
### set policy accounting (S-, K-Series)

Use this command to enable or disable policy accounting, which controls the collection of classification rule statistics. This function is enabled by default.

*Syntax*

```
set policy accounting {enable | disable}
```
*Parameters*

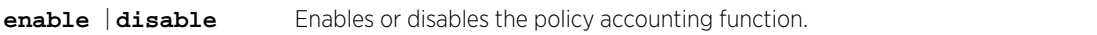

*Defaults*

None.

*Mode*

All command modes.

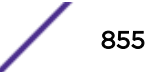

### *Usage*

Use the port-hit option of the [page 836](#page-835-0) command on page [show policy rule](#page-835-0) on page 836 to display classification rule hits that are collected when policy accounting is enabled.

## Example

This example shows how to disable policy accounting:

```
System(rw)->set policy accounting disable
```
### clear policy accounting (S-, K-Series)

Use this command to restore policy accounting to its default state of enabled.

*Syntax*

### **clear policy accounting**

*Parameters*

None.

*Defaults*

None.

*Mode*

All command modes.

# Example

This example shows how to re-enable policy accounting:

System(rw)->clear policy accounting

### set policy port

Use this command to assign an administrative rule to a port.

*Syntax*

**set policy port** port-name admin-id

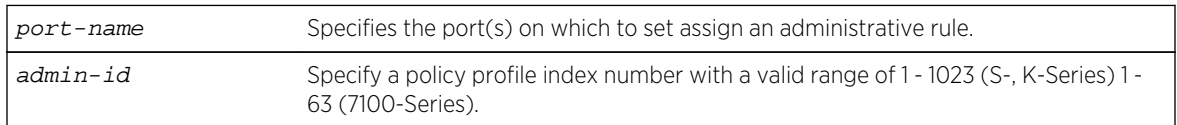

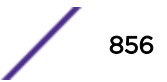

<span id="page-856-0"></span>*Defaults* None. *Mode* All command modes.

# Example

This example shows how to assign an administrative rule with an index of 20 to port ge.1.3:

```
System(rw)->set policy port ge.1.3 20
```
## show policy allowed-type

Use this command to display a list of currently supported traffic rules applied to the administrative profile for one or more ports.

#### *Syntax*

#### **show policy allowed-type** port-string [**-verbose**]

*Parameters*

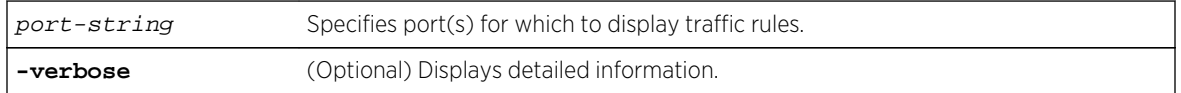

### *Defaults*

If -verbose is not specified, summary information will be displayed.

*Mode*

All command modes.

### *Usage*

The show policy allowed-type command output displays traffic rule types in attribute ID order (1 - 31) from left to right. Traffic rule type precedence defaults to the attribute ID order. See the table in Policy Capabilities in the *[S-, K-, and 7100 Series Configuration Guide](http://documentation.extremenetworks.com/PDFs/SK7100/S_K_7100_Configuration_Guide.pdf)* for a listing and description of each traffic classification type. On the S- and K-Series, traffic rule type precedence can be changed using the precedence option of the [set policy profile](#page-821-0) command. The current precedence attribute ID order can be displayed using the [show policy profile](#page-818-0) command.

The show policy allowed-type command specifies two categories of traffic rule type: supported and allowed. Supported indicates whether the specified port supports the traffic rule type. Allowed is an administrative function. By default, all supported traffic rule types are allowed on the port. On the Sand K-Series, traffic rule types for a port can be disallowed using [set policy allowed-type \(S-, K-Series\)](#page-859-0) on page 860.

### Example

### 7100-Series

This example displays the allowed traffic types for ports tg.1.1 through tg.1.5:

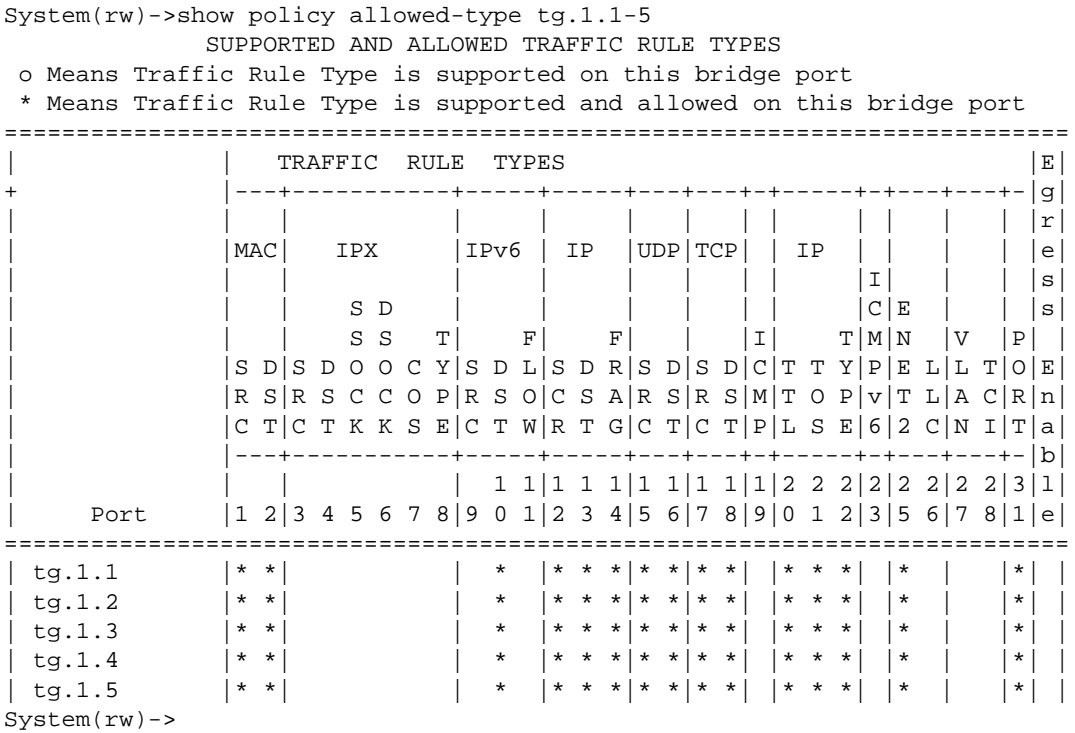

This example displays the verbose level of allowed traffic types information for ports tg.1.1:

```
show policy allowed-type tg.1.1 -verbose
     Port Supported And Allowed Traffic Rule Types
======================================================================
  tg.1.1 : Allowed traffic rule types = 1-2,10,12-18,20-22,25,27-28,31
              : MAC source address (01) is supported and allowed
              : MAC destination address (02) is supported and allowed
              : IPv6 destination address (10) is supported and allowed
              : IP source address (12) is supported and allowed
              : IP destination address (13) is supported and allowed
              : IP fragmentation (14) is supported and allowed
              : UDP port source (15) is supported and allowed
              : UDP port destination (16) is supported and allowed
              : TCP port source (17) is supported and allowed
              : TCP port destination (18) is supported and allowed
              : TTL (20) is supported and allowed
              : IP type of service (21) is supported and allowed
              : IP proto (22) is supported and allowed
              : Ether II packet type (25) is supported and allowed
              : Port string (31) is supported and allowed
======================================================================
```
This example:

- Disallows traffic rule index 7 (IPX CoS) on port ge.3.1 using the set policy allowed-type command
- Displays the allowed traffic rule types for port ge. 3.1 (index 7 is now supported but no longer allowed)
- Allows traffic rule type index 7 on port ge.3.1
- Displays the allowed traffic types for port ge.3.1 (index 7 is now both supported and allowed)

```
System(rw)->set policy allowed-type ge.3.1 traffic-rule 7 clear
System(rw)->show policy allowed-type ge.3.1
             SUPPORTED AND ALLOWED TRAFFIC RULE TYPES
 o Means Traffic Rule Type is supported on this bridge port
 * Means Traffic Rule Type is supported and allowed on this bridge port
============================================================================
               TRAFFIC RULE TYPES |\mathbf{E}|| |---+-----------+-----+-----+---+---+-+-----+-+---+---+--+|g|
             | | | | | | | | | | | | | | |r|
| |MAC| IPX |IPv6 | IP |UDP|TCP| | IP | | | |A| |e|
| | | | | | | | | |I| | |P| |s|
| | | S D | | | | | | |C|E | |P| |s|
| | | S S T| F| F| | |I| T|M|N |V |L|P| |
             |S\;D|S\;D\;O\;O\;C\;Y|S\;D\;L|S\;D\;R|S\;D|S\;D|C|T\;T\;Y|P|E\;L|L\;T|I|O|E|| |R S|R S C C O P|R S O|R S A|R S|R S|M|T O P|v|T L|A C|C|R|n|
             |C T|C T K K S E|C T W|C T G|C T |C T |P|L S E|6 |2 C |N I|. |T|a|
             | |---+-----------+-----+-----+---+---+-+-----+-+---+---+-+-|b|
             | | | | 1 1|1 1 1|1 1|1 1|1|2 2 2|2|2 2|2 2|2|3|l|
     | Port |1 2|3 4 5 6 7 8|9 0 1|2 3 4|5 6|7 8|9|0 1 2|3|5 6|7 8|9|1|e|
============================================================================
| ge.3.1 |* *|* * * * o *|* * *|* * *|* *|* *|*|* * *|*|* *|* *|*|*| |
System(rw)->set policy allowed-type ge.3.1 traffic-rule 7 append
System(rw)->>show policy allowed-type ge.3.1
             SUPPORTED AND ALLOWED TRAFFIC RULE TYPES
 o Means Traffic Rule Type is supported on this bridge port
 * Means Traffic Rule Type is supported and allowed on this bridge port
============================================================================
                TRAFFIC RULE TYPES |E|| |---+-----------+-----+-----+---+---+-+-----+-+---+---+--+|g|
             | | | | | | | | | | | | | | |r|
| |MAC| IPX |IPv6 | IP |UDP|TCP| | IP | | | |A| |e|
| | | | | | | | | |I| | |P| |s|
| | | S D | | | | | | |C|E | |P| |s|
| | | S S T| F| F| | |I| T|M|N |V |L|P| |
             | |S D|S D O O C Y|S D L|S D R|S D|S D|C|T T Y|P|E L|L T|I|O|E|
             |R \text{ s } |R \text{ s } C C O P |R \text{ s } O |R \text{ s } A |R \text{ s } |R \text{ s } |M| T O P |V| L |A C |C |R |n||C T|C T K K S E|C T W|C T G|C T |C T |P|L S E|6 |2 C |N I|. |T|a|
             | |---+-----------+-----+-----+---+---+-+-----+-+---+---+-+-|b|
             | | | | 1 1|1 1 1|1 1|1 1|1|2 2 2|2|2 2|2 2|2|3|l|
     | Port |1 2|3 4 5 6 7 8|9 0 1|2 3 4|5 6|7 8|9|0 1 2|3|5 6|7 8|9|1|e|
============================================================================
| ge.1.1 |* *|* * * * * *|* * *|* * *|* *|* *|*|* * *|*|* *|* *|*|*| |
```
System(rw)->

# <span id="page-859-0"></span>set policy allowed-type (S-, K-Series)

Use this command to assign a list of traffic rules that can be applied to the admin profile for one or more ports.

*Syntax*

```
set policy allowed-type port-string traffic-rule rule-list [append | clear]
```
*Parameters*

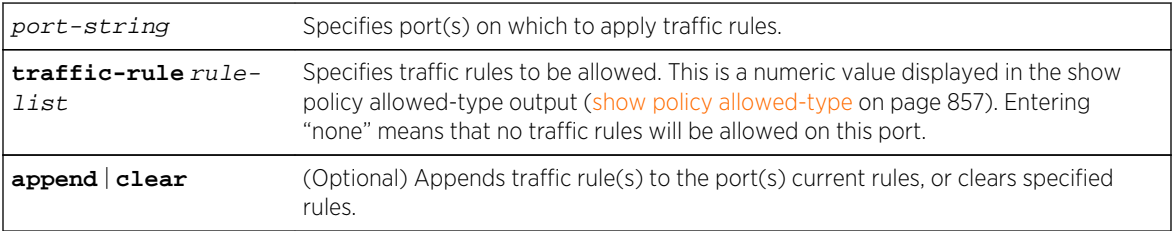

### *Defaults*

If append or clear is not specified, rule(s) will be appended to the port's current list.

### *Mode*

All command modes.

### *Usage*

Each port supports a set of traffic rule types. Supported traffic rule types for a given port can also be administratively allowed or disallowed. The set policy allowed-type command allows you to either disallow (clear) or allow traffic rule types for the specified port(s). When allowing traffic rule types, all traffic types not specified are cleared unless the append option is specified. The append option allows the specified traffic types, leaving all unspecified traffic types unchanged.

Clearing allowed traffic types using the set policy allowed-type clear command, disallows only the specified traffic types, leaving all unspecified traffic types unchanged.

The show policy allowed-type command output displays supported traffic rule types and whether a traffic type is allowed for the specified port

# Examples

This example:

- Only allows traffic rule types 1 and 2 (source and destination MAC address classification) to be applied to the admin profile for port ge.3.5
- Displays the new traffic rule allowed types setting

```
System(rw)->set policy allowed-type ge.3.5 traffic-rule 1-2
System(rw)->show policy allowed-type ge.3.5
              SUPPORTED AND ALLOWED TRAFFIC RULE TYPES
 o Means Traffic Rule Type is supported on this bridge port
 * Means Traffic Rule Type is supported and allowed on this bridge port
======================================================================
               | TRAFFIC RULE TYPES
```
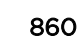

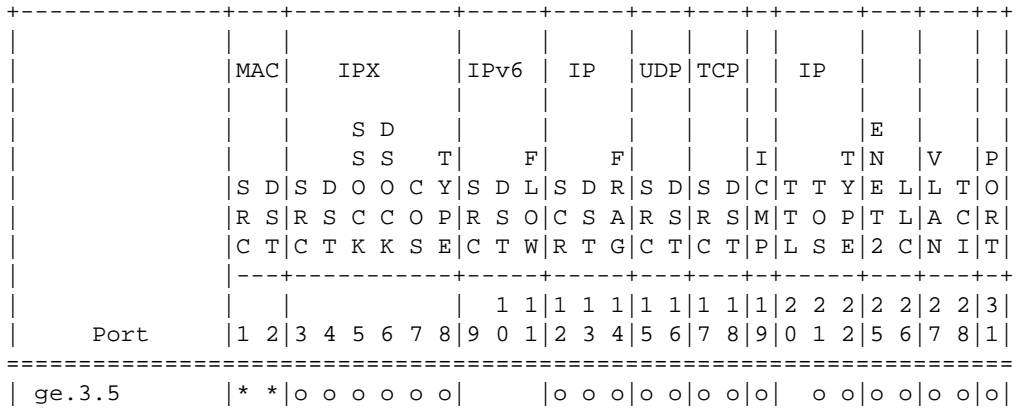

This example:

- Clears only rule type 27 (VLAN classification) from the allowed rule type list on port ge.3.5. All other rule type configuration on the port is unchanged for the specified port.
- Displays the new traffic rule allowed types setting.

```
System(rw)->set policy allowed-type ge.3.5 traffic-rule 27 clear
System(rw)->show policy allowed-type ge.3.5
                 SUPPORTED AND ALLOWED TRAFFIC RULE TYPES
 o Means Traffic Rule Type is supported on this bridge port
  * Means Traffic Rule Type is supported and allowed on this bridge port
======================================================================
                 | TRAFFIC RULE TYPES
+--------------+---+-----------+-----+-----+---+---+-+-----+---+---+-+
                 | | | | | | | | | | | | |
                 | |MAC| IPX |IPv6 | IP |UDP|TCP| | IP | | | |
                                   | | | | | | | | | | | | |
| | | S D | | | | | | |E | | |
                          | | | S S T| F| F| | |I| T|N |V |P|
                 | |S D|S D O O C Y|S D L|S D R|S D|S D|C|T T Y|E L|L T|O|
                 |R \text{ S} | R \text{ S} \text{ C} \text{ C} \text{ O} P | R \text{ S} \text{ O} | C \text{ S} A | R \text{ S} | R \text{ S} | M | T \text{ O} P | T \text{ L} | A \text{ C} | R ||C T|C T K K S E|C T W R T G|C T |C T |P|L S E |2 C |N I |T|| |---+-----------+-----+-----+---+---+-+-----+---+---+-+
                   | | | | 1 1|1 1 1|1 1|1 1|1|2 2 2|2 2|2 2|3|
      | Port |1 2|3 4 5 6 7 8|9 0 1|2 3 4|5 6|7 8|9|0 1 2|5 6|7 8|1|
======================================================================
\left| \begin{array}{cccc} \text{ge.3.5} \end{array} \right| * * \left| * * * * * * \right| \qquad \left| * * * \right| * * \left| * * \right| * * \left| * * \right| \circ * \left| * \right|
```
### clear policy allowed-type (S-, K-Series)

Use this command to clear the list of traffic rules currently assigned to the admin profile for one or more ports. This will reassign the default setting, which is all rules are allowed.

*Syntax*

**clear policy allowed-type** port-string

*Parameters*

port-string Specifies port(s) on which to clear traffic rules.

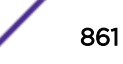

*Defaults* None. *Mode* All command modes. *Usage* This command will reassign the default setting, which is all rules are allowed.

# Example

This example shows how to clear the allowed rule list from port ge.1.5:

System(rw)->clear policy allowed-type ge.1.5

# show policy dropped-notify (S-, K-Series)

Use this command to display a count of the number of times the device has dropped Syslog and/or trap notifications of rule usage on ports.

*Syntax*

```
show policy dropped-notify
Parameters
```
None.

*Defaults*

None.

*Mode*

All command modes.

### Example

This example shows how to show dropped notify information:

```
System(rw)->show policy dropped-notify
Dropped notifications: 0
```
# show policy disabled-ports (S-, K-Series)

Use this command to display ingress ports disabled by the first use of an associated rule.

*Syntax*

**show policy disabled-ports**

S- K- and 7100-Series CLI Reference Guide 862

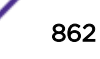

*Parameters* None. *Defaults* None. *Mode* All command modes.

*Usage*

This command is only in effect if the port disable function has been enabled using the set policy rule command as described in [set policy rule \(S-, K-Series\)](#page-842-0) on page 843. The disabled-port option of the set policy rule command provides for disabling a port on first use of the policy rule. There is also a prohibit setting for the disabled-port option that prohibits lower precedence rules from disabling the ingress port when a rule usage occurs. The current traffic rule precedence can be displayed using [show policy profile](#page-818-0) on page 819.

# Example

This example shows how to display information about ports disabled by the first use of a policy rule. In this case, no ports have been disabled:

```
System(rw)->show policy disabled-ports
Disabled-ports :ge.1.2;ge.5.10
System(rw)->
```
# clear policy disabled-ports (S-, K-Series)

Use this command to clear ports from the disabled state that have been disabled due to the first use of a policy rule on those ports.

*Syntax*

**clear policy disabled-ports** {**all** | port-string}

*Parameters*

**all** / *port-string* Clears all ports or specific port(s) from the disabled state.

*Defaults*

None.

*Mode*

All command modes.

*Usage*

This command is only in effect if the port disable function has been enabled using the set policy rule command as described in [set policy rule \(S-, K-Series\)](#page-842-0) on page 843. To become active again,

disabled ports must also be removed from the policy usage list as described in clear policy usage-list (S-, K-Series) on page 864.

### Example

This example shows how to clear all disabled ports from the disabled state:

```
System(rw)->clear policy disabled-ports all
```
### clear policy usage-list (S-, K-Series)

Use this command to clear usage statistics for ports disabled by first rule usage.

#### *Syntax*

```
clear policy usage-list [all] | [admin-profile] | profile-index {application |
ether | icmptype | ipproto | ipdestsocket | ipfrag | ipsource | ipsourcesocket |
iptos | ipxclass | ipxdest | ipxsource | ipxdestsocket | ipxsourcesocket |
ipxtype | llcDsapSsap | macdest | macsource | port | tci | tcpdestport |
tcpsourceport | udpdestport | udpsourceport | vlantag} [data] [mask mask] [port-
string port-string] [port-list port-list]
```
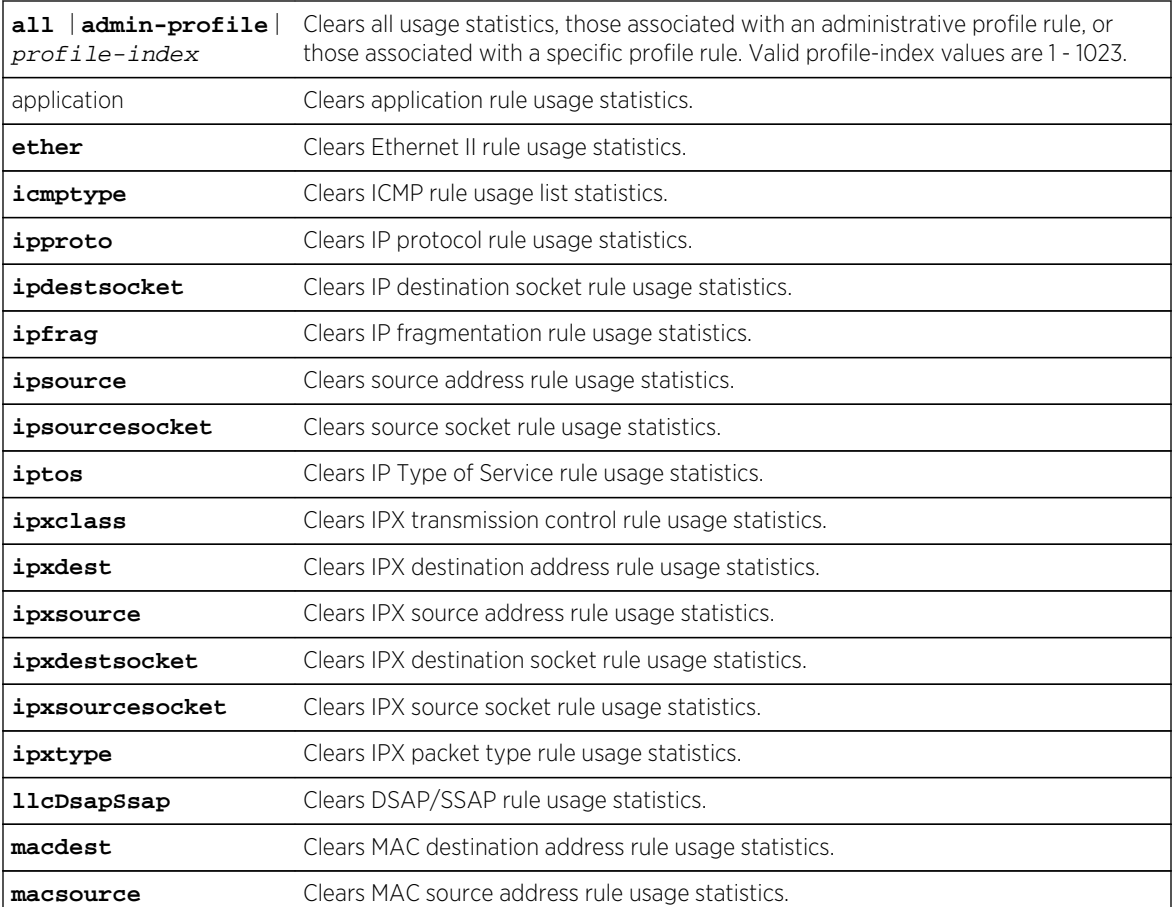
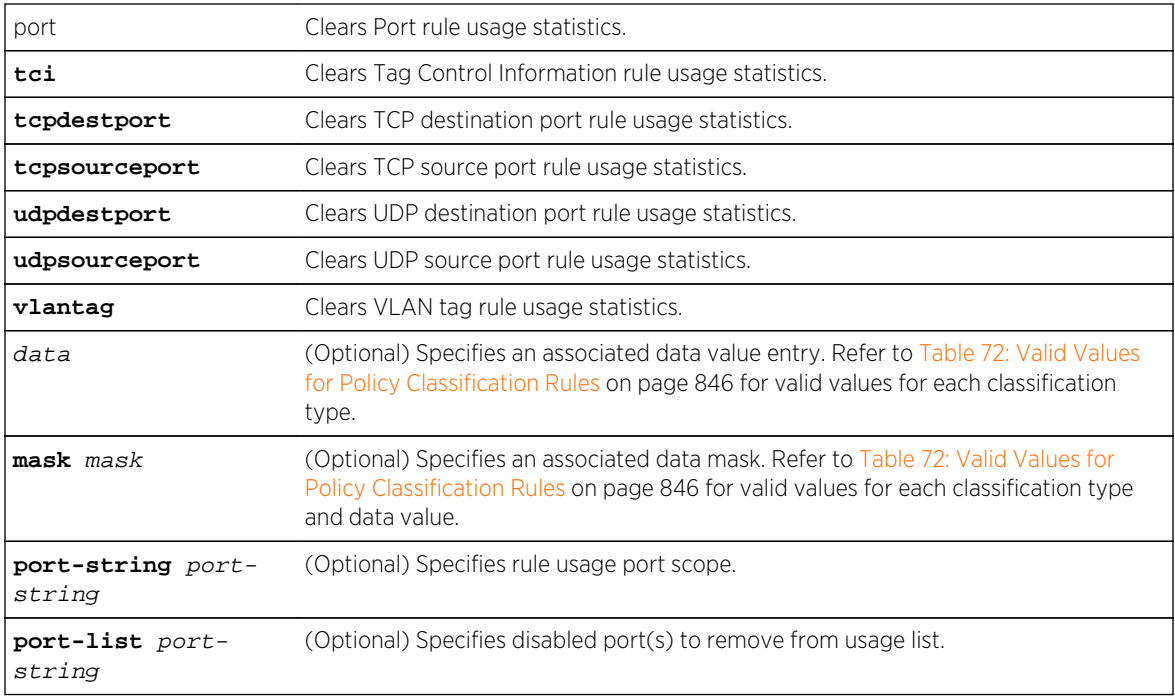

#### *Defaults*

- When applicable, data, mask and port-string must be specified for individual rules to be cleared.
- If not specified, all ports will be removed from usage lists.

#### *Mode*

All command modes.

#### *Usage*

To become active again, disabled ports must also be removed from the policy disabled-ports list as described in [clear policy disabled-ports \(S-, K-Series\)](#page-862-0) on page 863.

#### Example

This example shows how to clear rule usage statistics pertaining to all ports and all classification rules:

```
System(rw)->clear policy usage-list all
```
#### show policy autoclear (S-, K-Series)

Use this command to display the status of the policy auto clear function.

*Syntax*

```
show policy autoclear {all | link | interval | profile | ports}
```
#### *Parameters*

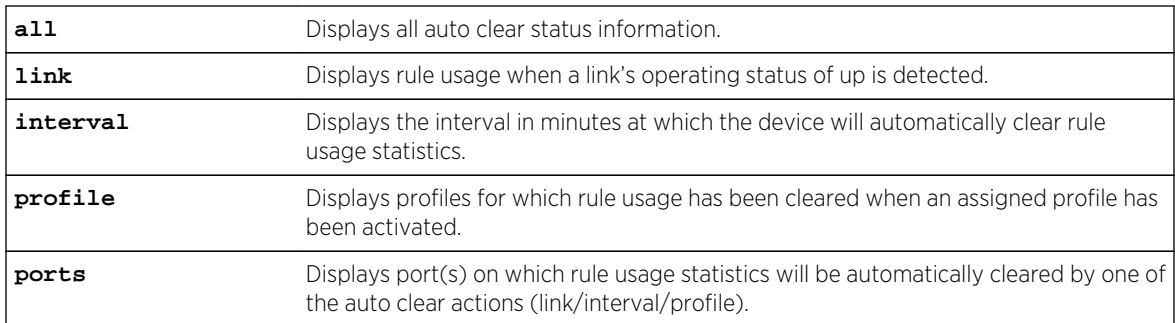

*Defaults*

None.

*Mode*

All command modes.

# Example

This example shows how to display all auto clear status information. In this case, the auto clear function has not been configured:

```
System(rw)->show policy autoclear all
AutoClear interval is 0 minute(s)
AutoClear on link status is DISABLED
AutoClear on profile status is DISABLED
AutoClear port-list: none
```
# set policy autoclear (S-, K-Series)

Use this command to enable or disable the policy rule auto clear function.

*Syntax*

```
set policy autoclear {[enable | disable] [interval interval] [profile {enable |
disable}] [ports port-list [append | clear]]}
```
*Parameters*

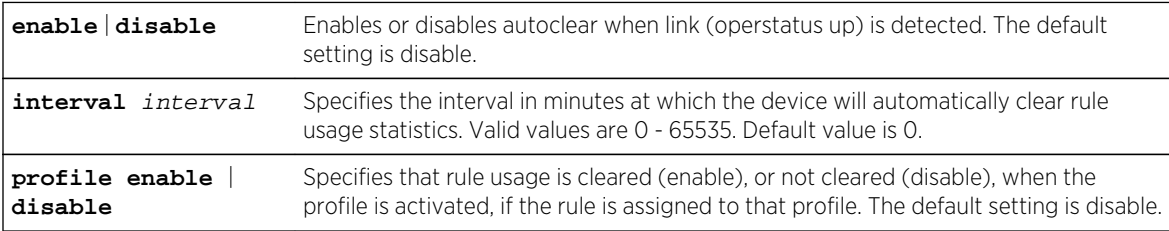

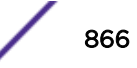

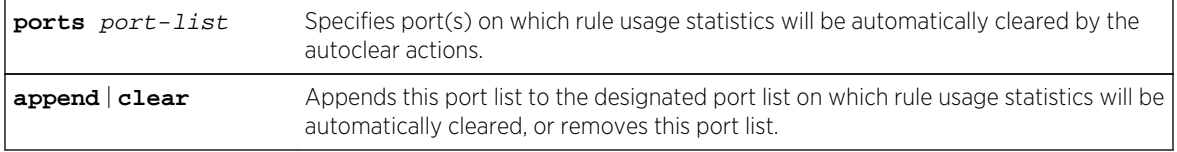

*Defaults*

None.

*Mode*

All command modes.

*Usage*

When enabled, this command clears rule usage information, if operational status "up" is detected on any port.

Use the show policy rule port-hit or show policy rule usage-list commands to display statistics affected by this command.

#### Example

This example shows how to clear the rule usage list on all ports for a rule assigned to a profile when the profile is activated:

```
System(rw)->set policy autoclear profile enable ports ge.*.*
```
#### clear policy autoclear (S-, K-Series)

Use this command to clear policy rule auto clear settings.

*Syntax*

```
clear policy autoclear {all | link [interval | profile | ports]}
```
*Parameters*

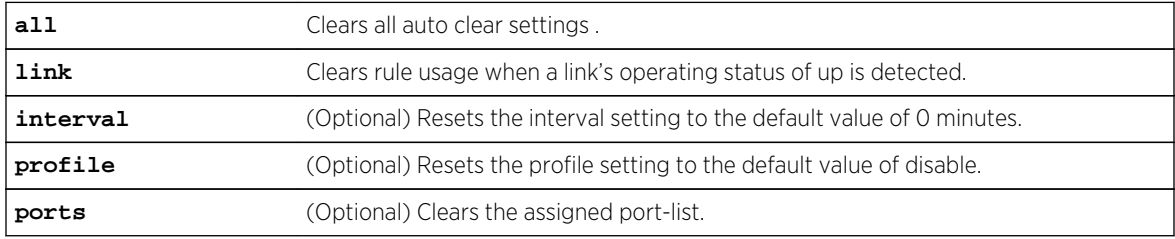

*Defaults*

None.

*Mode*

All command modes.

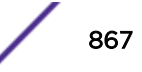

#### Example

This example shows how to clear all policy auto clear settings:

```
System(rw)->clear policy autoclear all
```
#### clear policy port-hit (S-, K-Series)

Use this command to clear rule port hit indications on one or more ports.

*Syntax*

```
clear policy port-hit {all | port-list port-list}
```
*Parameters*

**all** | **port-list** port-Clears port hit indications on all ports or on one or more specified ports. list

*Defaults*

None.

*Mode*

All command modes.

*Usage*

Policy rule port-hits are displayed using the show policy rule port-hit command.

#### Example

This example shows how to clear rule port hit indications on all ports:

System(rw)->clear policy port-hit all

#### show policy syslog (S-, K-Series)

Use this command to show the message formatting settings. Messages can be enabled or disabled for both machine-readable and extended-format.

#### *Syntax*

**show policy syslog** [**machine-readable**] [**extended-format**]

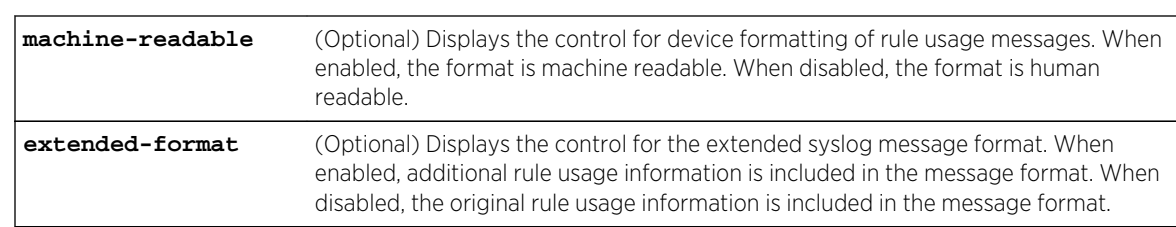

#### *Parameters*

#### *Defaults*

If no option is specified, both settings are displayed.

#### *Mode*

All command modes.

# Example

This example shows how to display the device formatting of rule usage messages:

System(rw)->show policy syslog Syslog machine-readable: disabled Syslog extended-format : disabled

# set policy syslog (S-, K-Series)

Use this command to enable and extended format syslog policy settings.

#### *Syntax*

**set policy syslog [machine-readable {enable | disable}] [extended-format {enable | disable}]**

*Parameters*

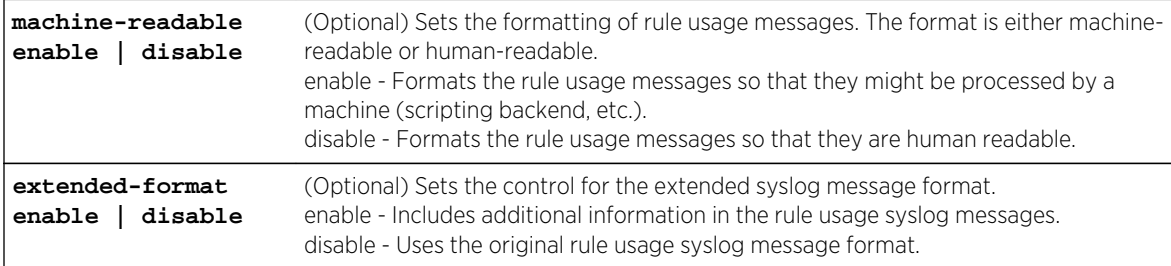

#### *Defaults*

If machine-readable enable is not specified, syslog formatting is set to human-readable. If extendedformat enable is not specified, syslog standard format is set.

*Mode*

All command modes.

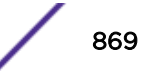

#### *Usage*

The data included in the extended format is VLAN, COS assigned, and the following fields found in the packet:

- DEST MAC
- SRC MAC
- TAG(8100:tci)
- Ether Type
- SIP(ip)
- DIP(ip)
- Protocol
- TOS/DSCP
- Fragmentation indication
- Destination PORT
- Source PORT

# Example

This example shows how to set the device formatting of rule usage messages as machine-readable:

System(rw)->set policy syslog machine-readable enable

# clear policy syslog (S-, K-Series)

Use this command to clear policy syslog and extended-format syslog message settings to the default state.

#### *Syntax*

**clear policy syslog** [machine-readable] [extended-format]

#### *Parameters*

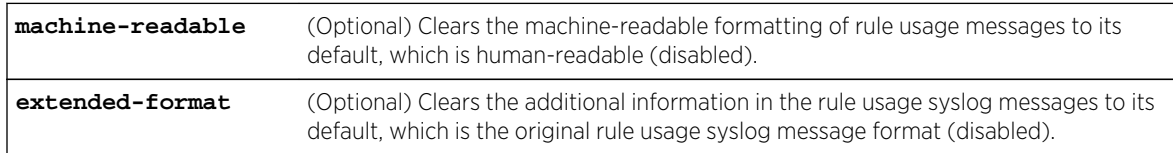

#### *Defaults*

None.

#### *Mode*

All command modes.

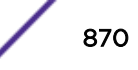

# Example

This example shows how to clear the machine-readable formatting of rule usage messages to the default setting of human-readable:

System(rw)->clear policy syslog machine-readable

# 49**System Logging Commands**

show logging all [show logging server](#page-873-0) [set logging server](#page-874-0) [clear logging server](#page-876-0) [show logging default](#page-876-0) [set logging default](#page-877-0) [clear logging default](#page-878-0) [show logging application](#page-878-0) [set logging application](#page-881-0) [clear logging application](#page-883-0) [show logging local](#page-884-0) [set logging local](#page-885-0) [clear logging local](#page-885-0) [set logging here](#page-886-0) [clear logging here](#page-887-0) [show logging buffer](#page-887-0)

> This chapter describes the system logging commands set and how to use them for the S- K- and 7100- Series platforms. For information about configuring Syslog, refer to System Logging Configuration in the *[S-, K-, and 7100 Series Configuration Guide](http://documentation.extremenetworks.com/PDFs/SK7100/S_K_7100_Configuration_Guide.pdf)*.

# show logging all

Use this command to display all configuration information for system logging.

#### **Syntax**

**show logging all**

#### Parameters

None.

# **Defaults**

None.

#### Mode

All command modes.

S- K- and 7100-Series CLI Reference Guide 872

# Example

This example shows how to display all system logging information:

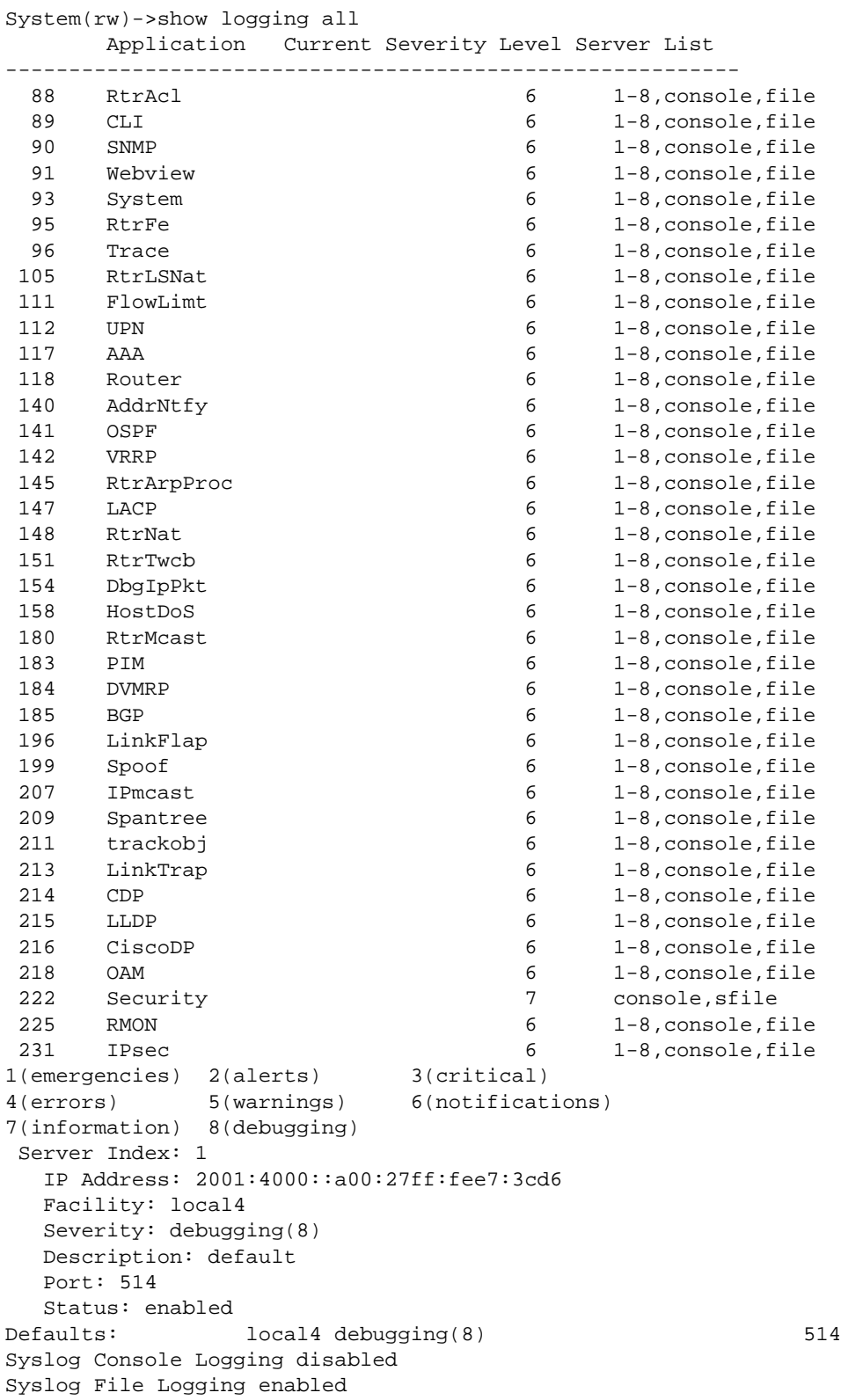

<span id="page-873-0"></span>Syslog Secure File Logging enabled System(rw)->

Table 74: show logging all Output Details on page 874 provides an explanation of the command output.

| Output                        | What it displays                                                                                                    |
|-------------------------------|----------------------------------------------------------------------------------------------------|
| Application                   | A mnemonic abbreviation of the textual description for applications being<br>logged.                                                                                                    |
| <b>Current Severity Level</b> | Severity level (1 - 8) at which the server is logging messages for the listed<br>application. For details on setting this value using the set logging<br>application command, refer to set logging application on page 882. |
| Server List                   | Servers the application is being logged to, as well as console and file type:<br>file = standard logging file; sfile = secure file.                                                                                         |
| Server Index                  | Index number of the server for the information that follows.                                                                                                    |
| <b>IP Address</b>             | Syslog server's IP address. For details on setting this using the set<br>logging server command, refer to set logging server on page 875.                                                                                   |
| Facility                      | Syslog facility that will be encoded in messages sent to this server. Valid<br>values are: localO to local7.                                                                                                    |
| Severity                      | Severity level at which the server is logging messages.                                                                                                    |
| Description                   | Text string description of this facility/server.                                                                                                    |
| Port                          | UDP port the client uses to send to the server.                                                                                                    |
| Status                        | Whether or not this Syslog configuration is currently enabled or disabled.                                                                                                    |
| Defaults                      | Default facility name, severity level and UDP port designation (as described<br>below.) For details on setting this value using the set logging<br>defaults command, refer to set logging default on page 878.              |
| Syslog Console Logging        | Current state for Syslog console logging.                                                                                                    |
| Syslog File Logging           | Current state for Syslog file logging.                                                                                                    |
| Syslog Secure File Logging    | Current state for Syslog secure file logging.                                                                                                    |

**Table 74: show logging all Output Details**

# show logging server

Use this command to display the Syslog configuration for a particular server.

#### Syntax

**show logging server** [index]

#### Parameters

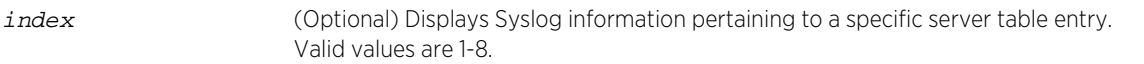

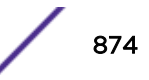

# <span id="page-874-0"></span>**Defaults**

If index is not specified, all Syslog server information will be displayed.

# Mode

All command modes.

# Example

This example shows how to display Syslog server configuration information. For an explanation of the command output, refer back to [Table 74: show logging all Output Details](#page-873-0) on page 874.

```
System(rw)->show logging server
 Server Index: 1
   IP Address: 2001:4000::a00:27ff:fee7:3cd6
   Facility: local4
   Severity: debugging(8)
   Description: default
   Port: 514
    Status: enabled
System(rw)->
```
Table 75: show logging server Output Details on page 875 provides an explanation of the command output.

| Output            | What it displays                                                                                                    |
|-------------------|----------------------------------------------------------------------------------------------------|
| Server Index      | Index number of the server for the information that follows.                                                                              |
| <b>IP Address</b> | Syslog server's IP address. For details on setting this using the set<br>logging server command, refer to set logging server on page 875. |
| Facility          | Syslog facility that will be encoded in messages sent to this server. Valid<br>values are: local0 to local7.                              |
| Severity          | Severity level at which the server is logging messages.                                                                                   |
| Description       | Text string description of this facility/server.                                                                                          |
| Port              | UDP port the client uses to send to the server.                                                                                           |
| <b>Status</b>     | Whether or not this Syslog configuration is currently enabled or disabled.                                                                |

**Table 75: show logging server Output Details**

# set logging server

Use this command to configure a Syslog server.

#### Syntax

```
set logging server index [ip-addr ip-addr] [facility facility] [severity
severity] [descr descr] [port port] [state {enable | disable}]
```
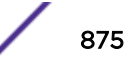

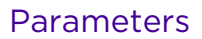

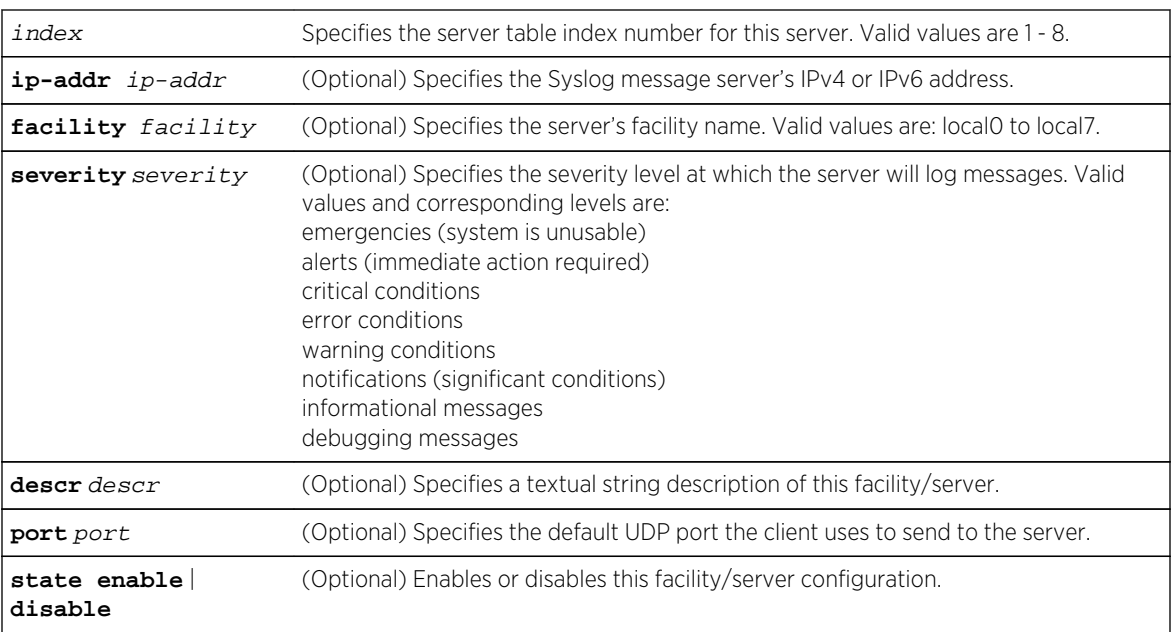

# **Defaults**

- If ip-addr is not specified, an entry in the Syslog server table will be created with the specified index number and a message will display indicating that no IP address has been assigned.
- If not specified, facility, severity and port will be set to defaults configured with the set logging default command [\(set logging default](#page-877-0) on page 878).
- If port is not specified, the UDP port defaults to 514 unless changed using [set logging default](#page-877-0) on page 878.
- If descr is not specified, no description is configured.
- If state is not specified, the server will not be enabled or disabled.

# Mode

All command modes.

# Usage

If C2 security mode is enabled, You can not create, modify, or clear a server logging configuration while in Read-Write user mode.

# Example

This command shows how to enable a Syslog server configuration for index 1, IP address 134.141.89.113, facility local4, severity level 3 on port 514:

System(rw)->set logging server 1 ip-addr 134.141.89.113 facility local4 severity 3 port 514 state enable

# <span id="page-876-0"></span>clear logging server

Use this command to remove a server from the Syslog server table.

#### Syntax

**clear logging server** index

#### Parameters

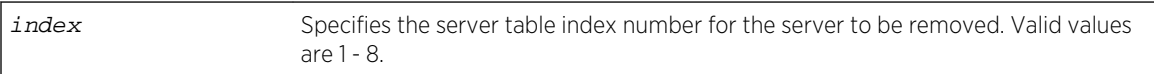

#### **Defaults**

None.

#### Mode

All command modes.

# Usage

If C2 security mode is enabled, You can not clear a server logging configuration while in Read-Write user mode.

# Example

This command shows how to remove the Syslog server with index 1 from the server table:

```
System(rw)->clear logging server 1
```
# show logging default

Use this command to display the Syslog server default values.

# Syntax

**show logging default**

#### Parameters

None.

# **Defaults**

None.

S- K- and 7100-Series CLI Reference Guide 877

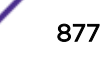

# <span id="page-877-0"></span>Mode

All command modes.

# Example

This command shows how to display the Syslog server default values. For an explanation of the command output, refer back to [Table 74: show logging all Output Details](#page-873-0) on page 874.

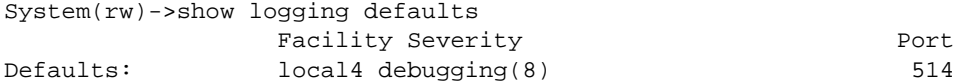

# set logging default

Use this command to set logging default values.

#### Syntax

**set logging default** {[**facility** facility] [**severity** severity] [**port** port]}

# Parameters

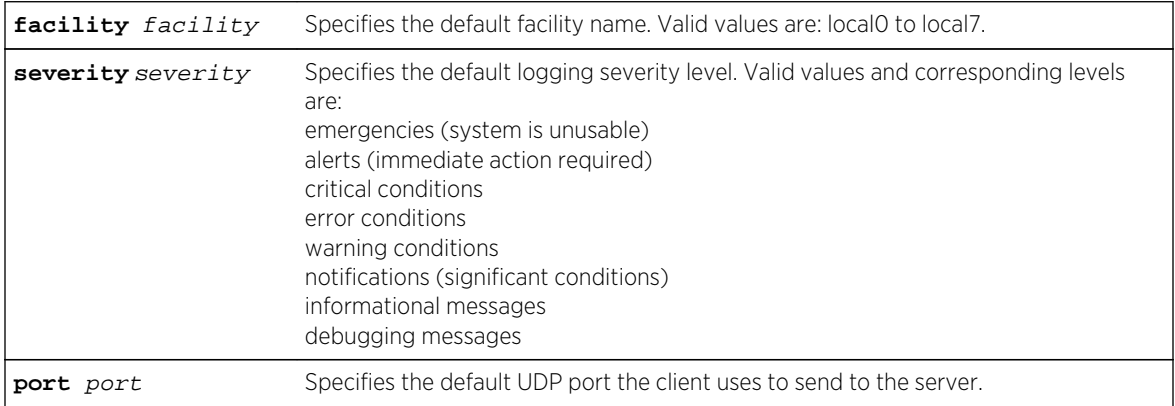

# **Defaults**

None.

# Mode

All command modes.

#### Usage

If C2 security mode is enabled, You can not create, modify, or clear a default logging configuration while in Read-Write user mode.

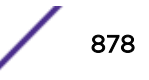

# <span id="page-878-0"></span>Example

This example shows how to set the Syslog default facility name to local2 and the severity level to 4 (error logging):

System(rw)->set logging default facility local2 severity 4

# clear logging default

Use this command to reset logging default values.

# Syntax

**clear logging default** {[**facility**] [**severity**] [**port**]}

# Parameters

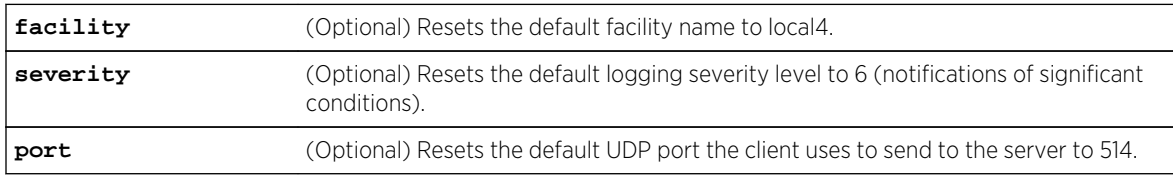

# **Defaults**

- At least one optional parameter must be entered.
- All three optional keywords must be entered to reset all logging values to defaults.

# Mode

All command modes.

# Usage

If C2 security mode is enabled, You can not clear a local logging configuration while in Read-Write user mode.

# Example

This example shows how to reset the Syslog default severity level to 6:

```
System(rw)->clear logging default severity
```
# show logging application

Use this command to display the severity level of Syslog messages for one or all applications configured for logging on your system.

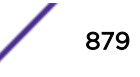

# **Syntax**

**show logging application** [mnemonic | **all**]

#### **Parameters**

mnemonic | **all** (Optional) Displays severity level for one or all applications configured for logging.

#### **Defaults**

If not specified, information for all applications will be displayed.

#### Mode

All command modes.

#### Usage

Mnemonics will vary depending on the number and types of applications running on your system. To display a complete list, use the show logging application command as described in [show logging](#page-878-0) [application](#page-878-0) on page 879. Sample values and their corresponding applications are listed in [Table 77:](#page-882-0) [Sample Mnemonic Values for Logging Applications](#page-882-0) on page 883.

Mnemonic values are case sensitive and must be typed as they appear in [Table 77: Sample Mnemonic](#page-882-0) [Values for Logging Applications](#page-882-0) on page 883.

# Example

This example shows how to display system logging information pertaining to the all supported applications.

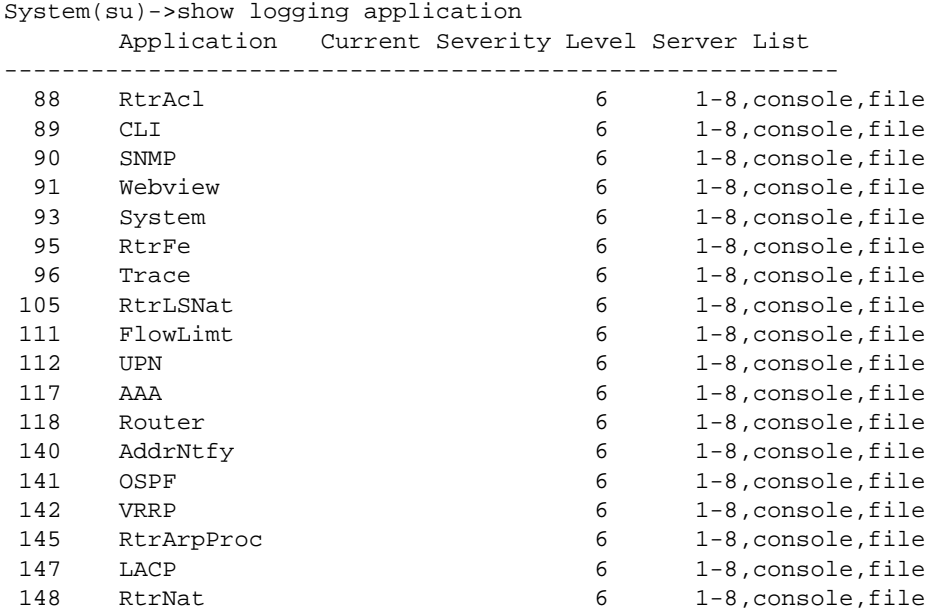

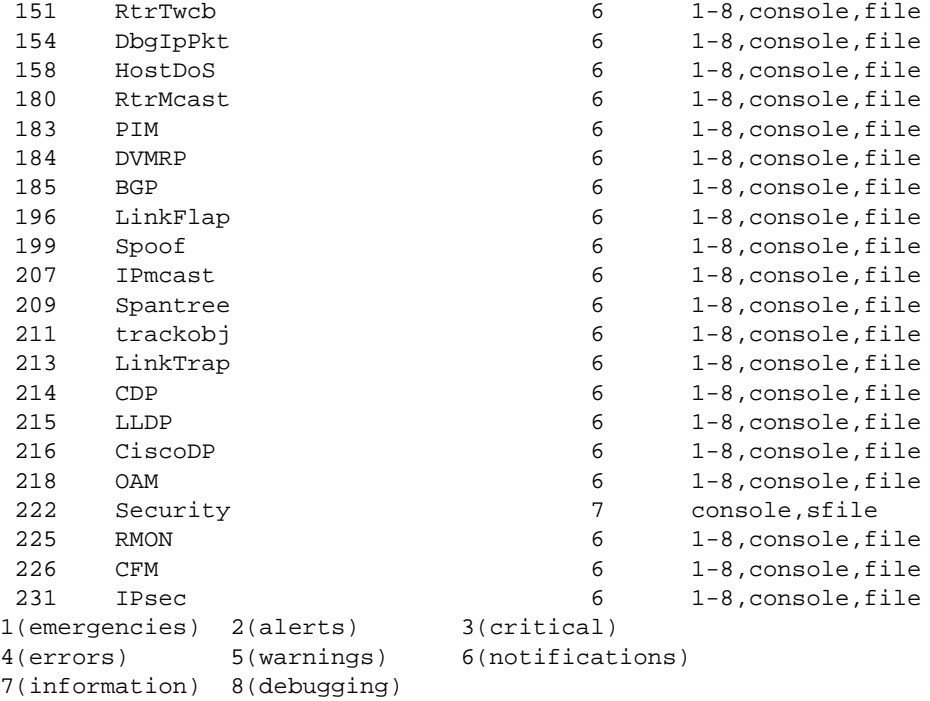

This example shows how to display system logging information pertaining to the SNMP application.

```
System(rw)->show logging application snmp ?
  <cr>
S8 Chassis(su)->show logging application snmp
       Application Current Severity Level Server List
----------------------------------------------------------
 90 SNMP 6 1-8, console, file
1(emergencies) 2(alerts) 3(critical)
4(errors) 5(warnings) 6(notifications)
7(information) 8(debugging)
```
Table 76: show logging application Output Details on page 881 provides an explanation of the command output.

| Output                 | What it displays                                                                                                    |
|------------------------|----------------------------------------------------------------------------------------------------|
| Application            | A mnemonic abbreviation of the textual description for applications being<br>logged.                                                                                                    |
| Current Severity Level | Severity level at which the server is logging messages for the listed<br>application. This range (from 1 to 8) and its associated severity list is shown<br>in the CLI output. For a description of these entries, which are set using the<br>set logging application command, refer to set logging application<br>on page 882. |
| Server List            | Servers the application is being logged to, as well as console and file type:<br>file = standard logging file; sfile = secure file.                                                                                                    |

**Table 76: show logging application Output Details**

# <span id="page-881-0"></span>set logging application

Use this command to set the severity level of log messages and the server(s) to which messages will be sent for one or all applications.

# Syntax

```
set logging application {[mnemonic | all]} [level level] [servers servers]
```
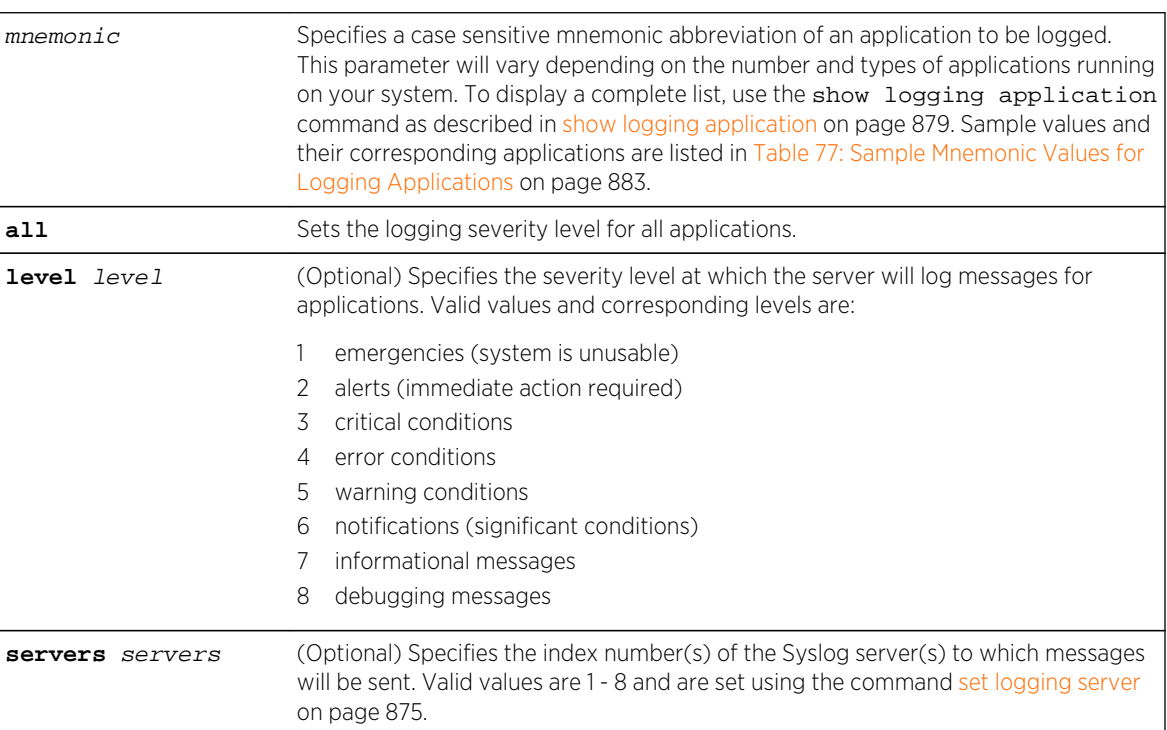

# Parameters

# **Defaults**

- If level is not specified, none will be applied.
- If server is not specified, messages will be sent to all Syslog servers.

# Mode

All command modes.

# Usage

The security application must be set to a level of 7 and logged to the security file (sfile). See below for an example security application CLI input.

If C2 security mode is enabled, You can not create, modify, or clear a logging application configuration while in Read-Write user mode.

<span id="page-882-0"></span>Use [set logging local](#page-885-0) on page 886 to enable logging to the console, standard logging file, or security logging file.

Mnemonic values are case sensitive and must be typed as they appear in Table 77: Sample Mnemonic Values for Logging Applications on page 883.

| Mnemonic       | Application                                          |
|----------------|------------------------------------------------------|
| AAA            | Authentication, Authorization, & Accounting          |
| AddrNtfy       | Address Add and Move Notification                    |
| <b>BGP</b>     | Border Gateway Protocol                              |
| CDP            | Enterasys Discovery Protocol                         |
| CiscoDP        | Cisco Discovery Protocol                             |
| <b>CLI</b>     | Command Line Interface                               |
| DbglpPkt       | Debug IP Packet                                      |
| <b>DVMRP</b>   | Distance Vector Multicast Routing Protocol           |
| FlowLimit      | Flow Limiting                                        |
| HostDos        | Host DoS                                             |
| <b>IPmcast</b> | <b>IP Multicast</b>                                  |
| <b>IPsec</b>   | Internet Protocol Security                           |
| LACP           | Link Aggregation Control Protocol                    |
| LinkFlap       | Link Flap                                            |
| Linktrap       | Link SNMP Trap                                       |
| LLDP           | Link Layer Discovery Protocol                        |
| OAM            | Ethernet Operations, Administration, and Maintenance |
| OSPF           | Open Shortest Path First Routing Protocol            |
| <b>PIM</b>     | Protocol Independent Multicast                       |
| <b>RMON</b>    | Remote Monitoring                                    |
| Router         | Router                                               |
| RtrAcl         | Router Access Control List                           |
| RtrArpProc     | Router Arp Process                                   |
| <b>RtrFE</b>   | Router Forwarding Engine                             |
| RtrLSNat       | Router Load Sharing Network Address Translation      |
| RtrMcast       | Router Multicast                                     |
| RtrNat         | Router Network Address Translation                   |
| RtrTwcb        | Router Transparent Web Cache Balancing               |
| Security       | Security                                             |
| SNMP           | Simple Network Management Protocol                   |

**Table 77: Sample Mnemonic Values for Logging Applications**

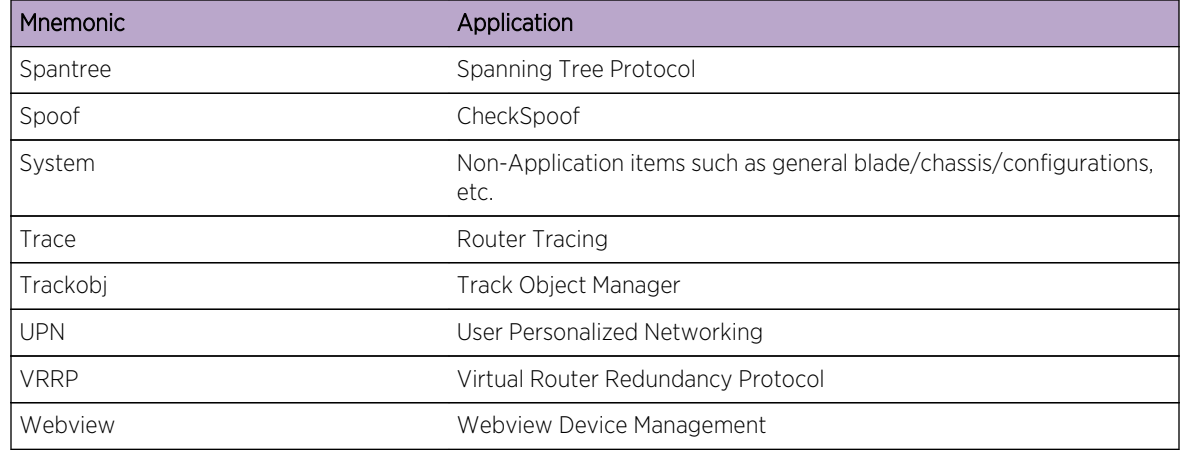

<span id="page-883-0"></span>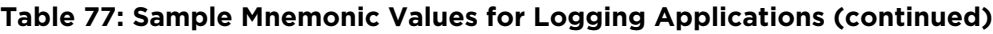

# Examples

This example shows how to set the severity level for SSH (Secure Shell) to 4 so that error conditions will be logged for that application and sent to Syslog server 1:

System(rw)->set logging application SSH level 4 server 1

This example shows how to set the security application to send security logging with a severity level of 7 to server 1, the console, and the security logging file:

System(rw)->set logging application security servers 1, console, sfile level 7

# clear logging application

Use this command to reset the logging severity level for one or all applications to the default value of 6 (notifications of significant conditions).

# Syntax

**clear logging application** {mnemonic | **all**}

#### **Parameters**

mnemonic | all (Optional) Resets the severity level for a specific application or for all applications. Valid mnemonic values and their corresponding applications are listed in [Table 77:](#page-882-0) [Sample Mnemonic Values for Logging Applications](#page-882-0) on page 883.

# **Defaults**

None.

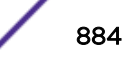

#### <span id="page-884-0"></span>Mode

All command modes.

#### Usage

If C2 security mode is enabled, You can not clear a logging application configuration while in Read-Write user mode.

#### Example

This example shows how to reset the logging severity level for SSH:

System(rw)->clear logging application SSH

# show logging local

Use this command to display the state of message logging to the console and a persistent file.

#### Syntax

**show logging local**

#### Parameters

None.

#### **Defaults**

None.

# Mode

All command modes.

# Example

This example shows how to display the state of message logging. In this case, logging to the console is enabled and logging to a persistent file is disabled.

```
System(rw)->show logging local
Syslog Console Logging disabled
Syslog File Logging enabled
Syslog Secure File Logging enabled
System(rw)->
```
# <span id="page-885-0"></span>set logging local

Use this command to configure log messages to the console and a persistent file.

#### Syntax

**set logging local** console {**enable** | **disable**} **file** {**enable** | **disable**} **sfile** {**enable** | **disable**}

#### Parameters

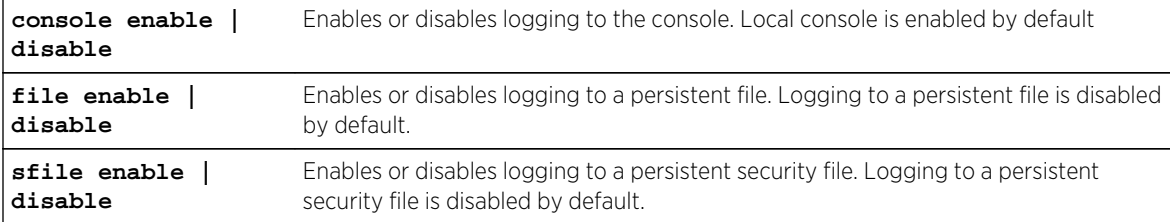

## **Defaults**

None.

# Mode

All command modes.

#### Usage

If C2 security mode is enabled, You can not create, modify, or clear a local logging configuration while in Read-Write user mode.

#### Example

This command shows how to enable logging to the console and disable logging to standard and security persistent files:

System(rw)->set logging local console enable file disable sfile disable

# clear logging local

Use this command to reset the console and persistent store logging for the local session to the default value.

#### Syntax

**clear logging local**

#### <span id="page-886-0"></span>Parameters

None.

#### **Defaults**

None.

# Mode

All command modes.

# Usage

If C2 security mode is enabled, You can not clear a local logging configuration while in Read-Write user mode.

#### Example

This example shows how to clear local logging:

```
System(rw)->clear logging local
```
# set logging here

Use this command to enable or disable the current CLI session as a Syslog destination.

#### Syntax

**set logging here** {**enable** | **disable**}

#### Parameters

**enable | disable** Enables or disables display of logging messages for the current CLI session.

#### **Defaults**

None.

#### Mode

All command modes.

#### Usage

The effect of this command will be temporary if the current CLI session is using Telnet or SSH, but persistent on the console.

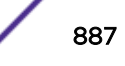

<span id="page-887-0"></span>If C2 security mode is enabled, You can not create, modify, or clear a logging here configuration while in Read-Write user mode.

# Example

This command shows how to enable the display of logging messages to the current CLI session:

System(rw)->set logging here enable

# clear logging here

Use this command to clear the logging state for the current CLI session.

#### Syntax

**clear logging here**

# Parameters

None.

# **Defaults**

None.

#### Mode

All command modes.

# Usage

If C2 security mode is enabled, You can not clear a logging here configuration while in Read-Write user mode.

# Example

This command shows how to clear the logging state for the current CLI session:

System(rw)->clear logging here

# show logging buffer

Use this command to display the last 256 messages logged on all blades.

# Syntax

**show logging buffer**

S- K- and 7100-Series CLI Reference Guide 888

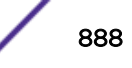

#### Parameters

None.

#### **Defaults**

None.

#### Mode

All command modes.

#### Usage

If C2 security mode is enabled, the show logging buffer command can not be accessed while in Read-Write or Read-Only user modes.

# Example

This example shows a portion of the information displayed with the show logging buffer command

```
System(rw)->show logging buffer
<165>Sep 4 07:43:09 10.42.71.13 CLI[5]User:rw logged in from 10.2.1.122 
(telnet)
<165>Sep 4 07:43:24 10.42.71.13 CLI[5]User: debug failed login from 
10.4.1.100
(telnet)
```
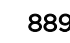

# 50 **Policy Class of Service (CoS) Commands**

[show cos state](#page-890-0) [set cos state](#page-890-0) [show cos port-type](#page-891-0) [show cos unit](#page-893-0) [show cos port-config](#page-895-0) [set cos port-config irl](#page-897-0) [clear cos port-config irl](#page-897-0) [set cos port-config txq](#page-898-0) [clear cos port-config txq](#page-900-0) [set cos port-config flood-ctrl](#page-901-0) [clear cos port-config flood-ctrl](#page-902-0) [show cos port-resource](#page-902-0) [set cos port-resource irl](#page-903-0) [clear cos port-resource irl](#page-904-0) [set cos port-resource txq](#page-905-0) [clear cos port-resource txq](#page-906-0) [set cos port-resource flood-ctrl](#page-907-0) [clear cos port-resource flood-ctrl](#page-909-0) [show cos reference](#page-910-0) [set cos reference irl](#page-911-0) [clear cos reference irl](#page-912-0) [set cos reference txq \(S-, K-Series\)](#page-913-0) [clear cos reference txq \(S-, K-Series\)](#page-913-0) [show cos settings](#page-914-0) [set cos settings](#page-915-0) [clear cos settings](#page-916-0) [show cos violation \(S-, K-Series\)](#page-917-0) [clear cos violation \(S-, K-Series\)](#page-918-0) [clear cos all-entries](#page-919-0)

<span id="page-890-0"></span>This chapter describes the policy Class of Service (CoS) set of commands and how to use them on the S- K- and 7100-Series platforms. For information about configuring Quality of Service (QoS), refer to Quality of Service (QoS) Configuration in the *[S-, K-, and 7100 Series Configuration Guide](http://documentation.extremenetworks.com/PDFs/SK7100/S_K_7100_Configuration_Guide.pdf)*.

# Note

It is recommended that you use Extreme Networks NetSight Policy Manager as an alternative to the CLI for configuring policy-based CoS on the Extreme Networks S- K- and 7100-Series devices.

# show cos state

Use this command to display the Class of Service enable state.

#### Syntax

**show cos state**

# Parameters

None.

# **Defaults**

None.

#### Mode

All command modes.

#### Example

This example shows how to show the Class of Service enable state:

```
System(rw)->show cos state
Class-of-Service application is enabled
```
# set cos state

Use this command to enable or disable Class of Service.

#### Syntax

```
set cos state {enable | disable}
```
#### Parameters

**enable** | **disable** Enables or disables Class of Service. Class of Service is disable by default.

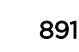

#### <span id="page-891-0"></span>**Defaults**

None.

#### Mode

All command modes.

#### Example

This example shows how to enable Class of Service:

System(rw)->set cos state enable

# show cos port-type

Use this command to display Class of Service port type configurations.

#### Syntax

**show cos port-type** [**irl** | **txq** | **flood-ctrl**] [index-list]

#### **Parameters**

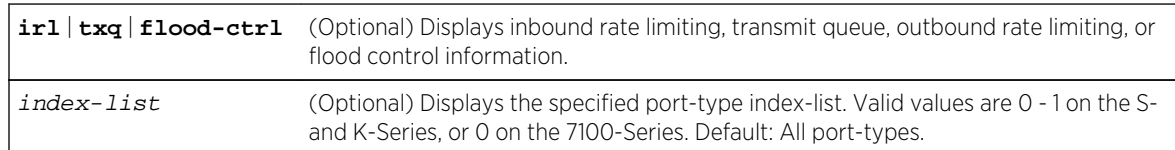

#### **Defaults**

If not specified, all rate limiting information for all port types will be displayed.

#### Mode

All command modes.

#### Example

This example shows how to display transmit queue Class of Service port type 0 information:

S-Series

```
System(rw)->show cos port-type txq 0
Number of resources: Supported rate types:
 txq = transmit queue(s) perc = percentage
 irl = inbound rate limiter(s) pps = packets per second
 orl = outbound rate limiter(s) Kbps = kilobits per second
 fld = flood rate limiter(s) Mbps = megabits per second
```
 Gbps = gigabits per second Tbps = terabits per second Number of slices / Port type Number of Supported Eligible Unselected Index description queues rate type ports ports ----- ------------ --------- --------- ----------------- ----------------- 0 S-Series 100/11 perc ge.4.1-48; None 11Q Kbps ge.6.1-48; Mbps  $ge.8.1-48;$  Gbps ge.8.101-112 K-Series System(rw)->show cos port-type txq 0 Number of resources: Supported rate types: txq = transmit queue(s) perc = percentage irl = inbound rate limiter(s) pps = packets per second orl = outbound rate limiter(s) Kbps = kilobits per second fld = flood rate limiter(s) Mbps = megabits per second Gbps = gigabits per second Tbps = terabits per second Number of slices / Port type Number of Supported Eligible Unselected Index description queues rate type ports ports ----- ------------ --------- --------- ----------------- ----------------- 0 K-Series 100/11 perc ge.1.1-24; ge.1.1-24; 11Q Kbps ge.2.1-24; ge.2.1-24; Mbps ge.3.1-24; ge.3.1-24; Gbps ge.5.1-24; ge.5.1-24; ge.6.1-24; ge.6.1-24; tg.7.1-4 tg.7.1-4 7100-Series System(rw)->show cos port-type txq 0 Number of resources: Supported rate types: txq = transmit queue(s) perc = percentage irl = inbound rate limiter(s) pps = packets per second orl = outbound rate limiter(s) Kbps = kilobits per second fld = flood rate limiter(s) Mbps = megabits per second Gbps = gigabits per second Tbps = terabits per second Number of slices / Port type Number of Supported Eligible Unselected Index description queues rate type ports ports ----- ------------ --------- --------- ----------------- ----------------- 0 TOR-Series 100/8 perc tg.1.1-48; tg.1.1-48; 8Q 69 Kbps fg.1.1-4 fg.1.1-4 Mbps

Gbps

<span id="page-893-0"></span>Table 78: show cos port-type Output Details on page 894 provides an explanation of the command output.

Numb

#### **Table 78: show cos port-type Output Details**

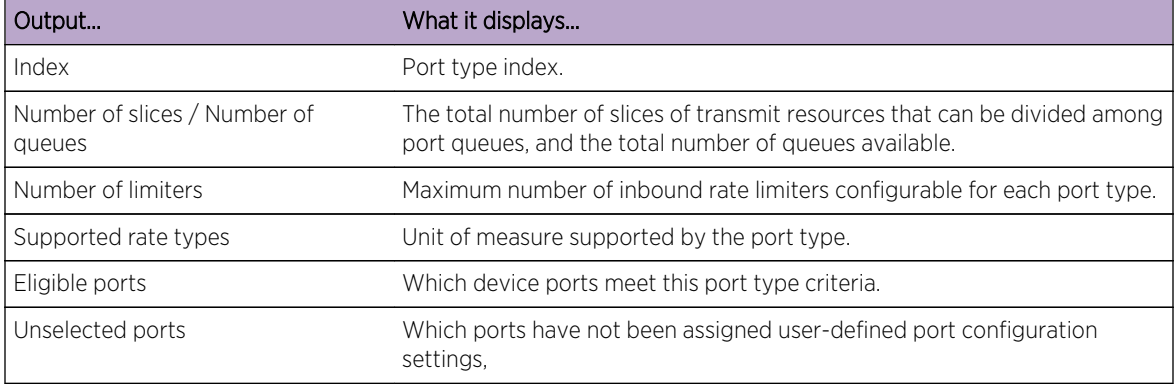

# show cos unit

Use this command to display Class of Service units of measure information, including rate type, minimum and maximum limits of the port groups, and their respective granularity.

#### Syntax

```
show cos unit [irl | txq | flood-ctrl] [port-type index]
```
#### Parameters

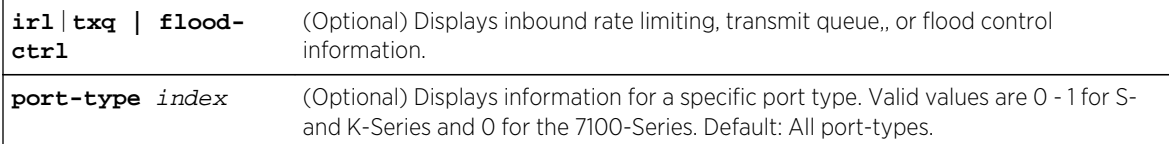

# **Defaults**

If not specified, all rate limiting information for all port types and CoS units of measure will be displayed.

#### Mode

All command modes.

# Example

This example shows how to show all CoS unit of measure information:

S- and K-Series

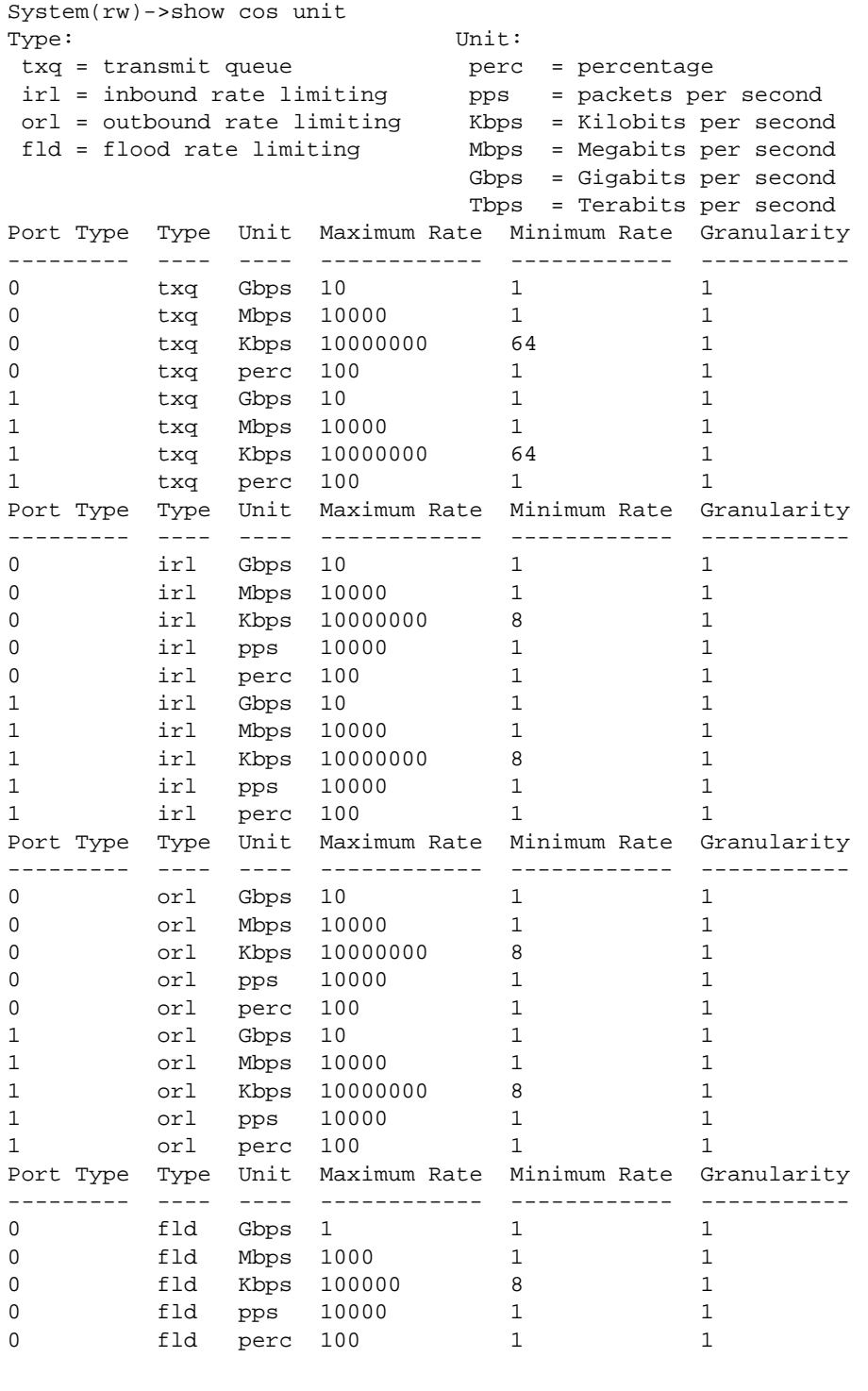

#### 7100-Series

System(rw)->show cos unit Type: Unit: txq = transmit queue <br>irl = inbound rate limiting pps = packets per second  $irl = inbound$  rate limiting

<span id="page-895-0"></span>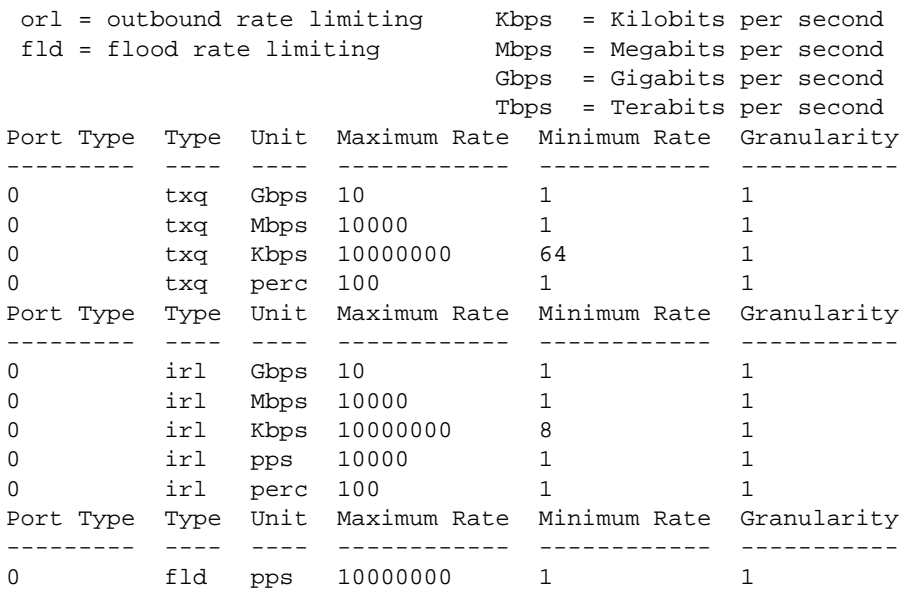

# show cos port-config

Use this command to display Class of Service port group configurations.

#### Syntax

```
show cos port-config [irl | txq | flood-ctrl] [group-type-index]
```
#### Parameters

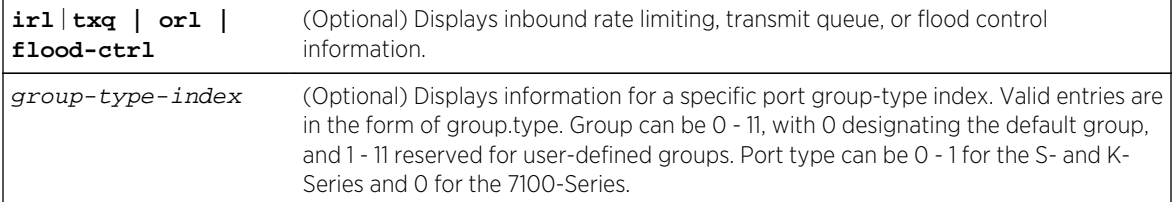

# **Defaults**

If not specified, all rate limiting information for all port types will be displayed.

#### Mode

All command modes.

#### Example

This example shows how to show the transmit queue Class of Service port group 0.0 configuration information:

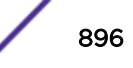

S-Series

```
System(rw)->show cos port-config txq 0.0
  * Percentage/queue (if any) are approximations based on
    [(slices/queue) / total number of slices]
Transmit Queue Port Configuration Entries
----------------------------------------------------------------------
Port Group Name :S-Series 11Q
Port Group : 0
Port Type : 0
Assigned Ports :none
Arbiter Mode : Low Latency Queue
Slices/queue :Q [0]: LLQ Q [1]: 0 Q [2]: 0 Q [3]: 0
                 :Q [4]: 0 Q [5]: 0 Q [6]: 0 Q [7]: 0
                 :Q [8]: 100 Q [9]: LLQ Q [10]: LLQ
Percentage/queue :Q [0]: LLQ Q [1]: 0% Q [2]: 0% Q [3]: 0%
                :Q [4]: 0% Q [5]: 0% Q [6]: 0% Q [7]: 0%
                 :Q [8]: 100% Q [9]: LLQ Q [10]: LLQ
       ----------------------------------------------------------------------
```
#### K-Series

```
System(rw)->show cos port-config txq 0.0
  * Percentage/queue (if any) are approximations based on
    [(slices/queue) / total number of slices]
Transmit Queue Port Configuration Entries
----------------------------------------------------------------------
Port Group Name :K-Series 11Q
Port Group : 0
Port Type : 0
Assigned Ports :ge.1.1-24;ge.2.1-24;ge.3.1-24;ge.5.1-24;ge.6.1-24;tg.7.1-4
Arbiter Mode :Low Latency Queue
Slices/queue :Q [0]: LLQ Q [1]: 0 Q [2]: 0 Q [3]: 0<br>:Q [4]: 0 Q [5]: 0 Q [6]: 0 Q [7]: 0
                  :Q [4]: 0 Q [5]: 0 Q [6]: 0 Q [7]: 0
                  :Q [8]: 100 Q [9]: LLQ Q [10]: LLQ
Percentage/queue :Q [0]: LLQ Q [1]: 0% Q [2]: 0% Q [3]: 0%
                 :Q [4]: 0% Q [5]: 0% Q [6]: 0% Q [7]: 0%
                 :Q [8]: 100% Q [9]: LLQ Q [10]: LLQ
----------------------------------------------------------------------
```
#### 7100-Series

```
System(rw)->show cos port-config txq 0.0
  * Percentage/queue (if any) are approximations based on
    [(slices/queue) / total number of slices]
Transmit Queue Port Configuration Entries
----------------------------------------------------------------------
Port Group Name :TOR-Series 8Q
Port Group : 0
Port Type : 0
Assigned Ports :tg.1.1-48;fg.1.1-4
Arbiter Mode :Strict
Slices/queue : Q [ 0]: 0 Q [ 1]: 0 Q [ 2]: 0 Q [ 3]:
                :Q [ 4]: 0 Q [ 5]: 0 Q [ 6]: 0 Q [ 7]: 100
Percentage/queue :Q [ 0]: 0% Q [ 1]: 0% Q [ 2]: 0% Q [ 3]: 0%
                :Q [ 4]: 0% Q [ 5]: 0% Q [ 6]: 0% Q [ 7]: 100%
----------------------------------------------------------------------
```
# <span id="page-897-0"></span>set cos port-config irl

Use this command to set the Class of Service inbound rate limiting port group configuration.

#### Syntax

**set cos port-config irl** group-type-index [**name** name] [**ports** port-list] [**append** | **clear**]

#### Parameters

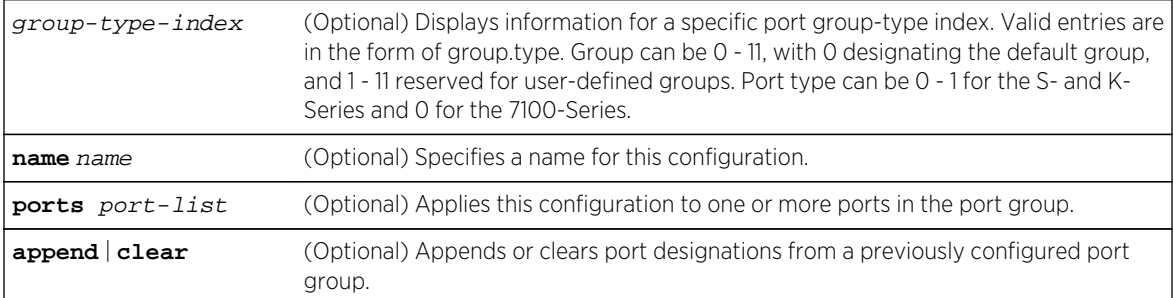

#### **Defaults**

- If a name is not specified, no name is assigned to the configuration.
- If the ports option is not specified, this configuration will be applied to all ports in the port group.
- If append or clear are not specified, port(s) will be appended to the specified port grouping.

#### Mode

All command modes.

#### Example

This example shows how to create a CoS inbound rate limiting port group entry named testirl with a port group ID of 1 and a port type ID of 1:

System(rw)->set cos port-config irl 1.1 name testirl

# clear cos port-config irl

Use this command to clear a non-default Class of Service inbound rate limiting port group configuration.

#### Syntax

```
clear cos port-config irl {all | group-type-index} {[entry] | [name] | [ports]}
```
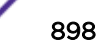

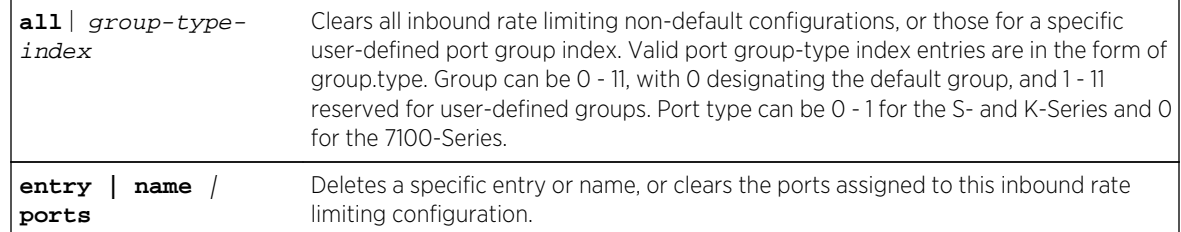

#### <span id="page-898-0"></span>Parameters

#### **Defaults**

None.

#### Mode

All command modes.

#### Example

This example shows how to delete the CoS inbound rate limiting port group entry 1.1:

System(rw)->clear cos port-config irl 1.1 entry

# set cos port-config txq

Use this command to set the Class of Service transmit queue port group configuration.

#### Syntax

**set cos port-config txq** group-type-index [**name** name] [**ports** port-list] [**append** | **clear**] [**arb-slice** slice-list] [**arb-percentage** percentage-list] [**enhanced-groups** group-id] [**enhanced-percentage** bandwidth]

#### Parameters

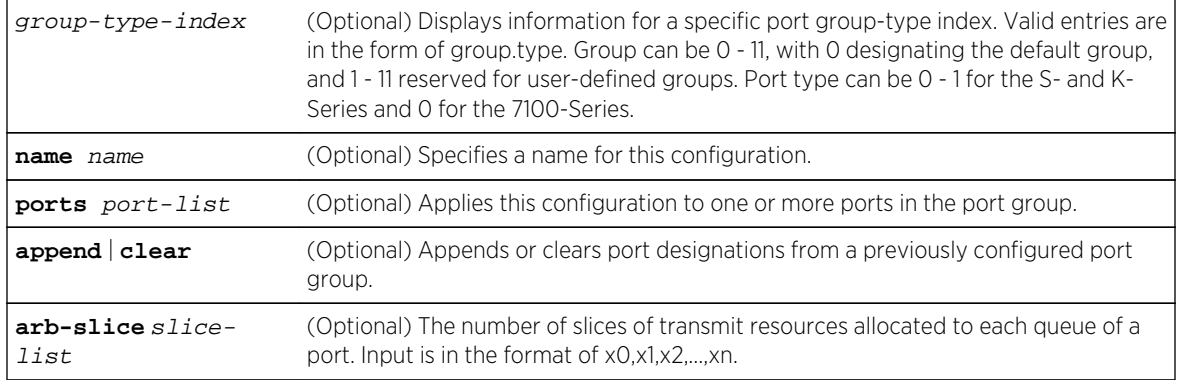

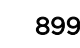

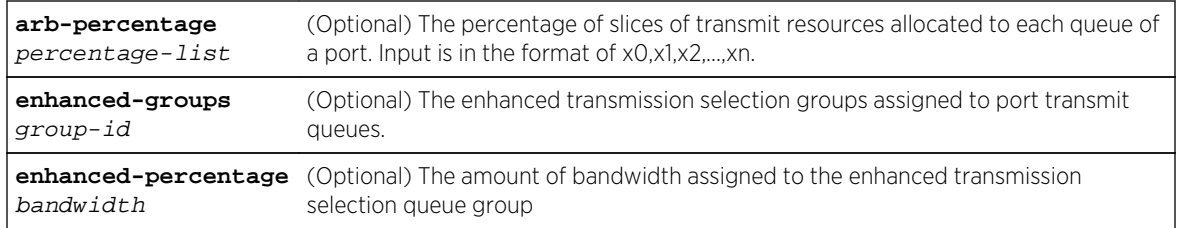

# **Defaults**

- If a name is not specified, no name will be applied.
- If not specified, this configuration will be applied to all ports in the port group.
- If append or clear are not specified, port(s) will be appended to the specified port grouping.
- If arb-slice or arb-percentage values are not specified, default allocations will be applied.
- If enhanced-groups is specified, the group ID or 0 must be specified.
- If enhanced-percentage is specified, a bandwidth percentage must be specified for each enhanced group or 0 is no enhanced group is configured using the enhanced-groups option

#### Mode

All command modes.

# Usage

Enhanced Transmission Selection (ETS) queuing provides for the designation of two or more traffic class queues (0 - 7) to be allocated for bandwidth that will not be serviced until all non-ETS queues are empty.

Use the enhanced-groups option to specify the group ID of the ETS queue. Each queue is specified, delineated by a comma (,), with either a group ID or 0 for a non-ETS queue. The S- and K-Series supports the configuration of up to eight ETS groups. The 7100-Series supports the configuration of up to two ETS groups.

Use the enhanced-percentage option to specify the percentage of bandwidth to be applied to the ETS group (traffic class). Aggregate ETS bandwidth must total 100%. A value is specified for each traffic class 0 - 7 delineated by a comma (,) as either a bandwidth percentage for any traffic class configured for ETS queuing or 0 for non-ETS traffic classes.

See Data Center Bridging Configuration in the *[S-, K-, and 7100 Series Configuration Guide](http://documentation.extremenetworks.com/PDFs/SK7100/S_K_7100_Configuration_Guide.pdf)* for ETS configuration details.

# Examples

This example shows how to create a CoS transmit queue port group entry named testTxq with a port group ID of 2 and a port type ID of 0:

```
System(rw)->set cos port-config txq 2.0 name "testTxq"
```
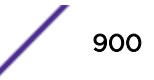
This example assigns ETS groups to an 11 queue device, followed by allocation of ETS bandwidth to the assigned groups. Using the enhanced-groups option, ETS group to queue assignment is:

- Group 2 to queues 0, 1, and 2
- Group 4 to queues 3 and 4

Using the enhanced-percentage option the assigned ETS bandwidth allocation is:

- 30 percent to group 2
- 70 percent to group 4

System(rw)->set cos port-config txq 2.1 name testTxq enhanced-groups 2,2,2,4,4,0,0,0,0,0,0,0 enhanced-percentage 0,30,0,70,0,0,0,0

# clear cos port-config txq

Use this command to clear one or all non-default Class of Service transmit queue port group configurations.

#### Syntax

```
clear cos port-config txq {all | group-type-index} {entry | name | ports arb-
slice | arb-percentage | enhanced-groups | enhanced-percentage}
```
# Parameters

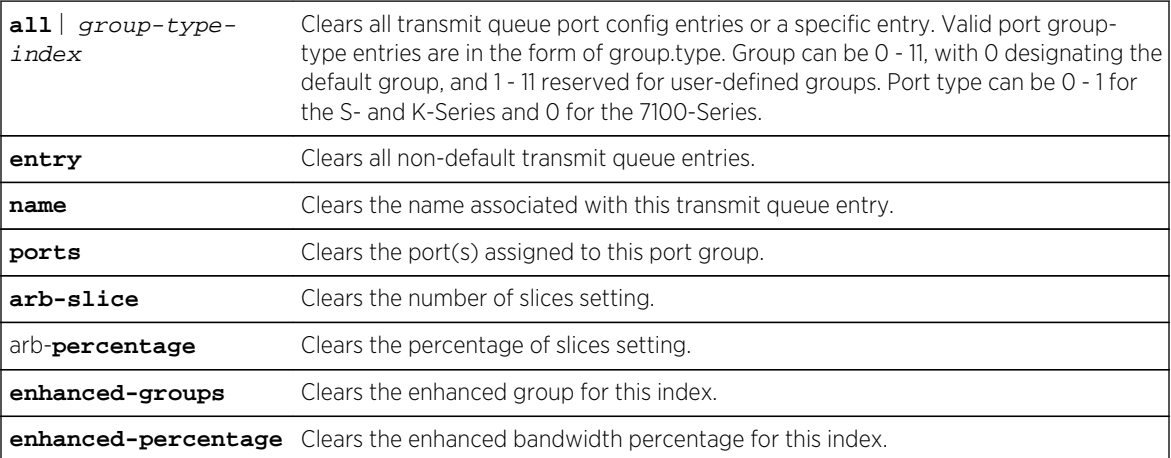

#### **Defaults**

None.

#### Mode

All command modes.

## Example

This example shows how to clear all non-default CoS transmit queue port group entries:

```
System(rw)->clear cos port-config txq all
```
# set cos port-config flood-ctrl

Use this command to set the Class of Service flood control port group configuration.

#### Syntax

**set cos port-config flood-ctrl** group-type-index [**name** name] [**ports** port-list] [**append** | **clear**]

#### Parameters

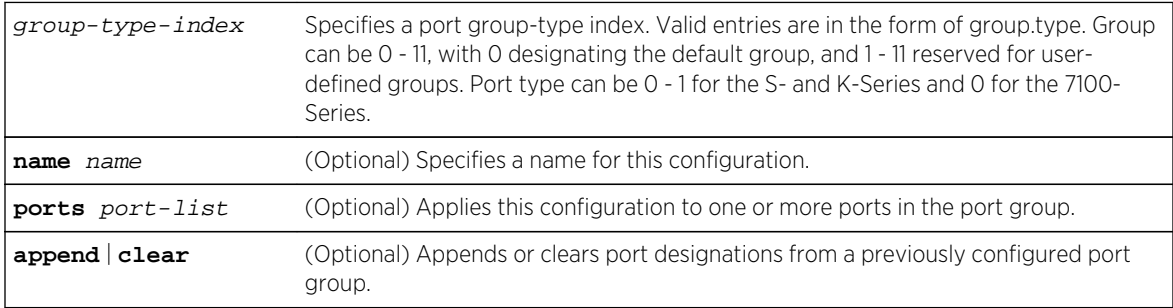

# **Defaults**

- If a name is not specified, no name will be applied.
- If a port is not specified, this configuration will be applied to all ports in the port group.
- If append or clear is not specified, port designations are appended.

#### Mode

All command modes.

#### Usage

CoS?based flood control prevents configured ports from being disrupted by a traffic storm by rate limiting specific types of packets through those ports. When flood control is enabled on a port, incoming traffic is monitored over one second intervals. During an interval, the incoming traffic rate for each configured traffic type (unicast, broadcast, multicast) is compared with the configured traffic flood control rate, specified in packets per second. If, during a one second interval, the incoming traffic of a configured type reaches the traffic flood control rate configured on the port, CoS?based flood control drops the traffic until the interval ends. Packets are then allowed to flow again until the limit is again reached.

## Example

This example shows how to create a CoS flood control port group entry named flood1 with a port group ID of 2 and a port type ID of 1:

System(rw)->set cos port-config flood-ctrl 2.1 name flood1

# clear cos port-config flood-ctrl

Use this command to clear one or all non-default Class of Service flood control port group configurations.

#### Syntax

```
clear cos port-config flood-ctrl {all | group-type-index} entry
```
#### Parameters

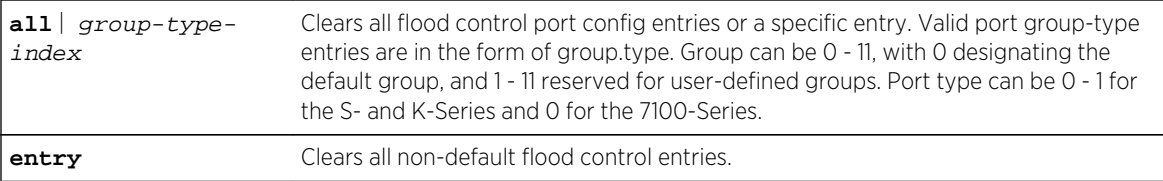

#### **Defaults**

None.

#### Mode

All command modes.

#### Example

This example shows how to clear all non-default CoS flood control port group entries:

System(rw)->clear cos port-config flood-ctrl all

### show cos port-resource

Use this command to display Class of Service port resource configuration information.

#### Syntax

**show cos port-resource** [**irl** | **txq | flood-ctrl**] group-type-index [resource] [**violators**]

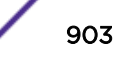

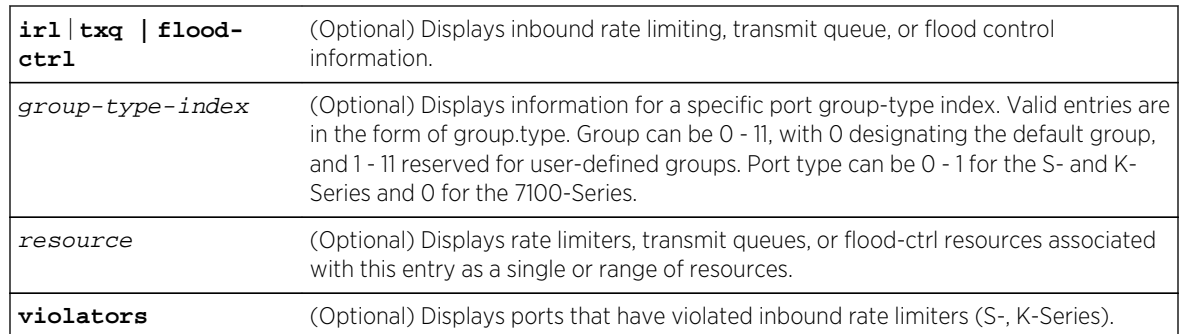

#### Parameters

# **Defaults**

If no options are specified, all rate limiting information for all port types will be displayed.

#### Mode

All command modes.

## Example

This example shows how to show all inbound rate limiting port resource configuration information for port group 0.1 on the S- and K-Series:

System(rw)->show cos port-resource irl 0.1

This example shows how to show all inbound rate limiting port resource configuration information for port group 0.0 on the 7100-Series:

```
System(rw)->show cos port-resource irl 0.0
```
# set cos port-resource irl

Use this command to configure a Class of Service inbound rate limiting port resource entry.

#### Syntax

**set cos port-resource irl** group-type-index irl-range {[**unit** {**percentage** | **pps** | **kbps** | **mbps** | **gbps**}] [**rate** rate] [**type** {**drop**}] [**syslog** {**disable** | **enable**}] [**trap** {**disable** | **enable**}] [**disable-port** {**disable** | **enable**}]}

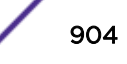

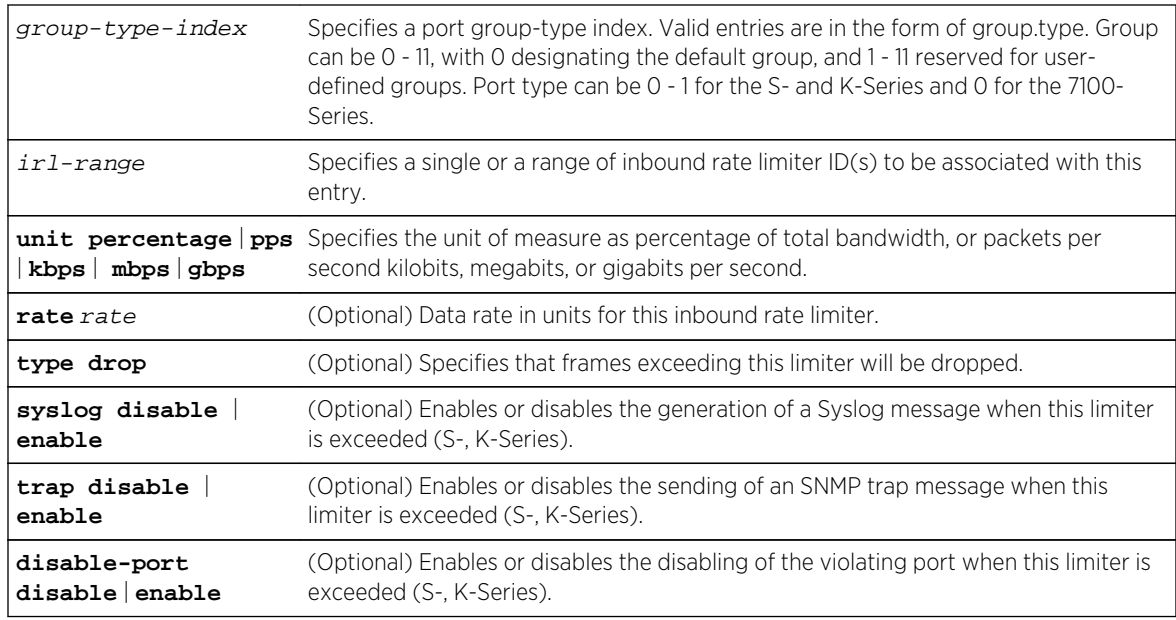

## Parameters

# **Defaults**

- If a rate is not specified, port defaults will be applied.
- If not specified, frames will not be dropped.
- If not specified, Syslog and port disabling will not be configured (S-, K-Series).

# Mode

All command modes.

# Examples

This S- and K-Series example shows how to configure Class of Service port resource IRL entry 0 for port group 0.0 assigning an inbound rate limit of 512 kilobits per second. This entry will trigger a Syslog and an SNMP trap message if this rate is exceeded:

```
System(rw)->set cos port-resource irl 0.0 0 unit kbps 512 syslog enable trap 
enable
```
This 7100-Series example shows how to configure Class of Service port resource IRL entry 0 for port group 0.0 assigning an inbound rate limit of 512 kilobits per second:

System(rw)->set cos port-resource irl 0.0 0 unit kbps 512

# clear cos port-resource irl

Use this command to clear one or all Class of Service inbound rate limiting port resource configurations.

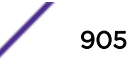

#### Syntax

**clear cos port-resource irl** {**all** | group-type-index resource} [**unit**] [**rate**] [**type**] [**syslog**] [**trap**] [**disable-port**] [**violators** port-list]

#### **Parameters**

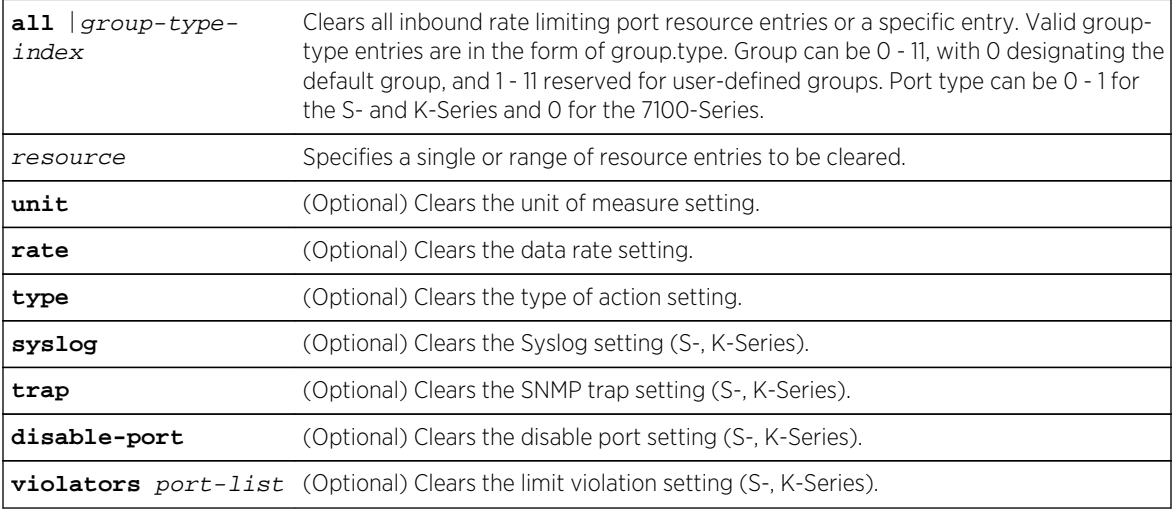

#### **Defaults**

If no options are specified, all non-default settings will be cleared for the associated rate limiter.

#### Mode

All command modes.

#### Examples

This S- and K-Series example shows how to clear all inbound rate limiting settings associated with port group 0.1, resource entry 0:

```
System(rw)->clear cos port-resource irl 0.1 0
```
This 7100-Series example shows how to clear all inbound rate limiting settings associated with port group 0.0, resource entry 0:

```
System(rw)->clear cos port-resource irl 0.0 0
```
# set cos port-resource txq

Use this command to configure a Class of Service transmit queue port resource entry.

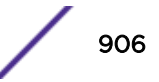

#### **Syntax**

**set cos port-resource txq** group-type-index transmit-queue {[**unit** {**percentage** | **kbps** | **mbps** | **gbps**}] [**rate** rate] [**algorithm tail-drop**]}

#### **Parameters**

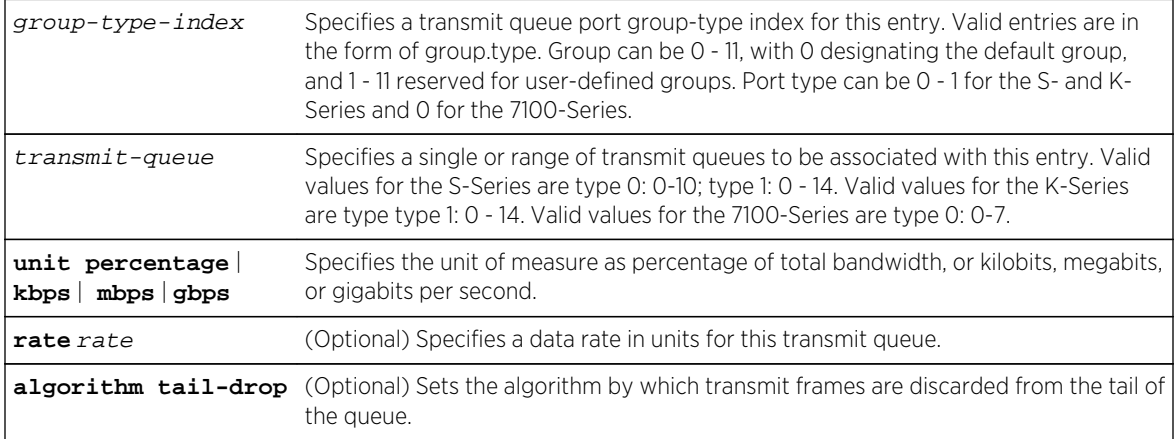

## **Defaults**

- If a rate is not specified, port defaults will be applied.
- If not specified, no algorithm will be assigned.

#### Mode

All command modes.

#### Examples

This S- and K-Series example shows how to configure a Class of Service port resource entry for port group 0.1 assigning 50 percent of the total available inbound bandwidth to transmit queue 7:

System(rw)->set cos port-resource txq 0.1 7 unit percentage 50

This 7100-Series example shows how to configure a Class of Service port resource entry for port group 0.0 assigning 50 percent of the total available inbound bandwidth to transmit queue 7:

System(rw)->set cos port-resource txq 0.0 7 unit percentage 50

#### clear cos port-resource txq

Use this command to clear one or all Class of Service transmit queue port resource entry.

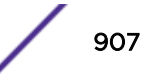

#### **Syntax**

**clear cos port-resource txq** {**all** | group-type-index resource} [**unit**] [**rate**] [**algorithm**]

#### Parameters

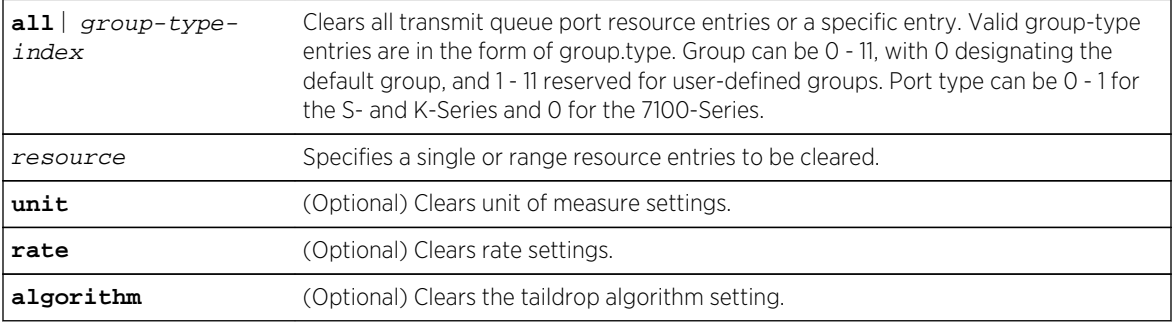

## **Defaults**

If no options are specified, all associated non-default settings will be cleared.

#### Mode

All command modes.

#### Examples

This S- and K-Series example shows how to clear all port resource settings associated with Class of Service transmit queue 1 in port group 0.1:

System(rw)->clear cos port-resource txq 0.1 1

This 7100-Series example shows how to clear all port resource settings associated with Class of Service transmit queue 1 in port group 0.0:

System(rw)->clear cos port-resource txq 0.0 1

# set cos port-resource flood-ctrl

Use this command to configure a Class of Service flood-ctrl resource entry.

#### Syntax

```
set cos port-resource flood-ctrl group-type-index traffic-type {[unit
pps{percentage | pps | kbps | mbps | gbps}] [rate rate]] [syslog {disable |
enable}] [trap {disable | enable}] [disable-port {disable | enable}]}
```
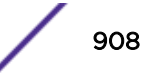

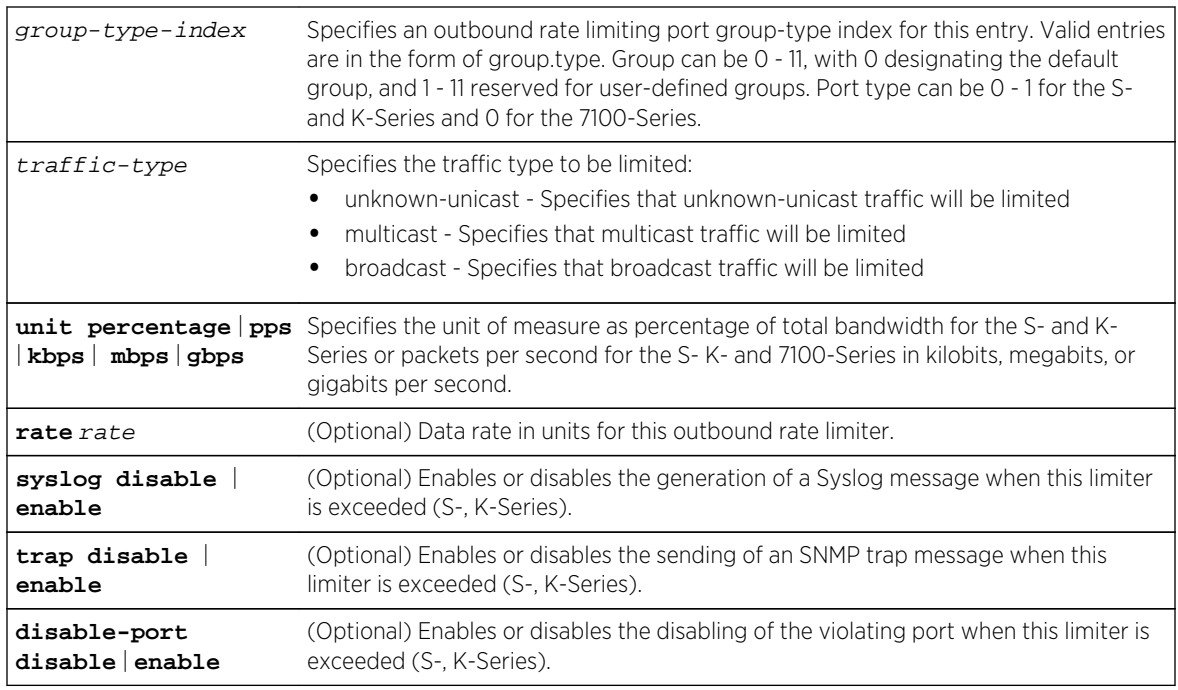

# **Parameters**

# **Defaults**

- If a rate is not specified, port defaults will be applied.
- If not specified, Syslog, trap, and port disabling are set to disabled (S-, K-Series).

# Mode

All command modes.

# Usage

CoS?based flood control prevents configured ports from being disrupted by a traffic storm by rate limiting specific types of packets through those ports. When flood control is enabled on a port, incoming traffic is monitored over one second intervals. During an interval, the incoming traffic rate for each configured traffic type (unicast, broadcast, multicast) is compared with the configured traffic flood control rate, specified in packets per second. If, during a one second interval, the incoming traffic of a configured type reaches the traffic flood control rate configured on the port, CoS?based flood control drops the traffic until the interval ends. Packets are then allowed to flow again until the limit is again reached.

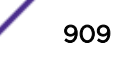

## Examples

This S- and K-Series example shows how to configure Class of Service port resource flood control of multicast traffic for port group 0.1 assigning an outbound rate limit of 512 kilobits per second. This entry will trigger a Syslog and an SNMP trap message if this rate is exceeded:

System(rw)->set cos port-resource flood-ctrl 0.1 multicast unit kbps 512 syslog enable trap enable

This 7100-Series example shows how to configure Class of Service port resource flood control of multicast traffic for port group 0.0 assigning an outbound rate limit of 512 kilobits per second:

System(rw)->set cos port-resource flood-ctrl 0.0 multicast unit kbps 512

# clear cos port-resource flood-ctrl

Use this command to clear one or all Class of Service flood control port resource configurations.

#### **Syntax**

**clear cos port-resource flood-ctrl** all | group-type-index resource [**unit**] [**rate**] [**type**] [**syslog**] [**trap**] [**disable-port**] [**violators** port-list]

#### **Parameters**

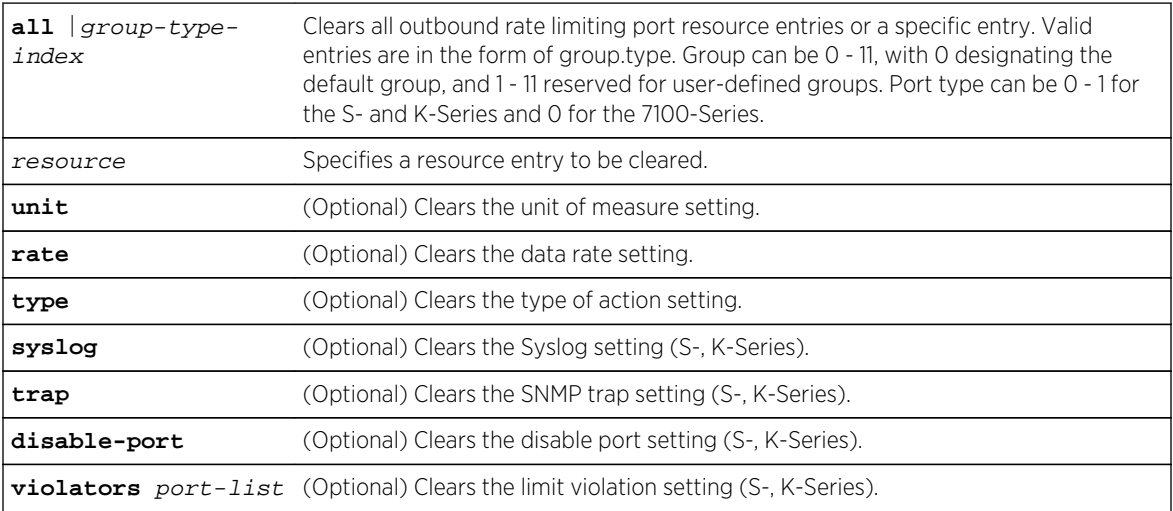

#### **Defaults**

If no options are specified, all non-default settings will be cleared for the associated flood control settings.

#### Mode

All command modes.

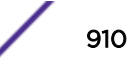

#### Examples

This S- and K-Series example shows how to clear all flood control settings associated with port group 0.1 and resource entry 0:

System(rw)->clear cos port-resource flood-ctrl 0.1 0

This 7100-Series example shows how to clear all flood control settings associated with port group 0.0 and resource entry 0:

System(rw)->clear cos port-resource flood-ctrl 0.0 0

# show cos reference

Use this command to display Class of Service port reference information.

#### Syntax

**show cos reference** [**irl** | **txq**] group-type-index [reference]]

#### Parameters

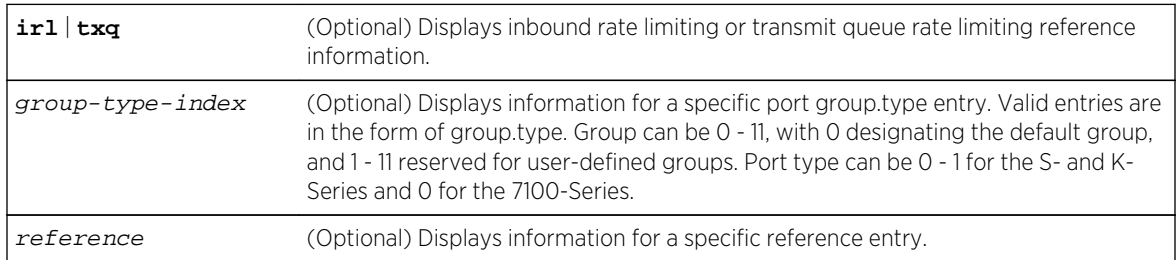

### **Defaults**

If no options are specified, all reference information for all port types will be displayed.

#### Mode

All command modes.

#### Example

This example shows how to show all transmit queue reference configuration information for port group 0.0:

S- and K-Series

System(rw)->show cos reference txq 0.0 Group Index Reference Type Queue ----------- --------- ---- ------------ 0.0 0 txq 0

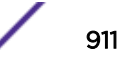

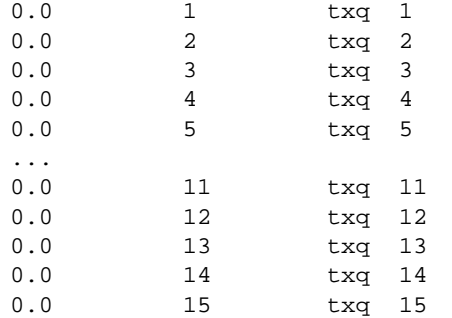

#### 7100-Series

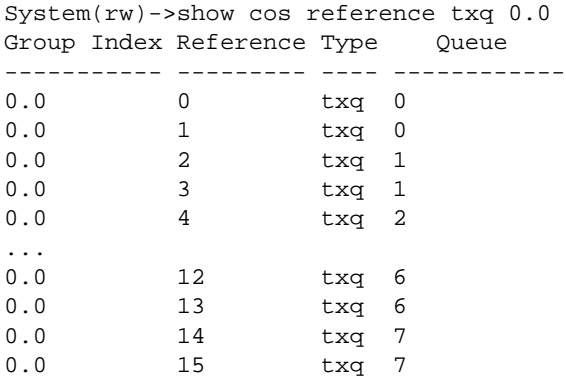

# set cos reference irl

Use this command to set a Class of Service inbound rate limiting reference configuration.

# Syntax

**set cos reference irl** group-type-index reference **rate-limit** number

#### Parameters

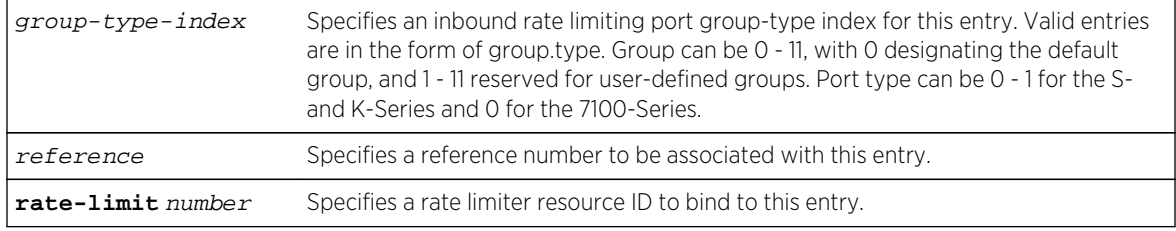

# **Defaults**

None.

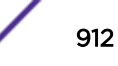

#### Mode

All command modes.

#### Examples

This S- and K-Series example shows how to configure inbound rate limiting reference entry 0 for port group 0.1 referencing resources defined by IRL entry 0:

System(rw)->set cos reference irl 0.1 0 rate-limit 0

This 7100-Series example shows how to configure inbound rate limiting reference entry 0 for port group 0.0 referencing resources defined by IRL entry 0:

```
System(rw)->set cos reference irl 0.0 0 rate-limit 0
```
## clear cos reference irl

Use this command to clear one or all Class of Service inbound rate limiting reference configurations.

#### Syntax

**clear cos reference irl** {**all** | group-type-index reference}

#### Parameters

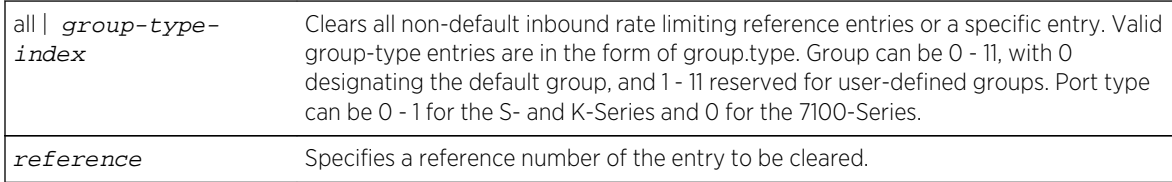

#### **Defaults**

None.

#### Mode

All command modes.

### Example

This example shows how to clear all Class of Service inbound rate limiting reference entries:

System(rw)->clear cos reference irl all

# set cos reference txq (S-, K-Series)

Use this command to set a Class of Service transmit queue reference configuration.

#### Syntax

**set cos reference txq** group-type-index reference **queue** number

#### Parameters

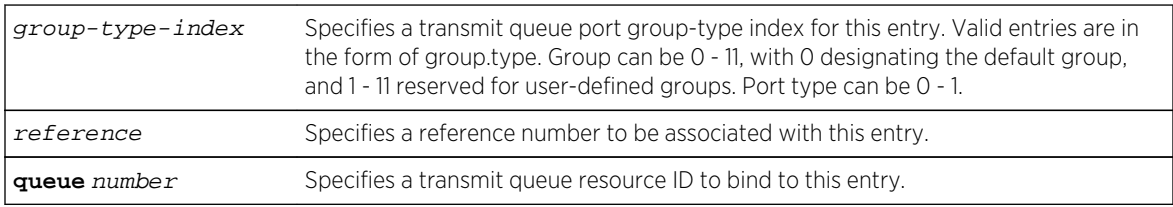

# **Defaults**

None.

# Mode

All command modes.

# Example

This example shows how to configure transmit queue reference resource entry 0 for port group 0.1 referencing resources defined by TXQ entry 0:

System(rw)->set cos reference txq 0.1 0 queue 0

# clear cos reference txq (S-, K-Series)

Use this command to clear one or all non-default Class of Service transmit queue reference configurations.

#### Syntax

**clear cos reference txq** {**all** | group-type-index reference}

#### **Parameters**

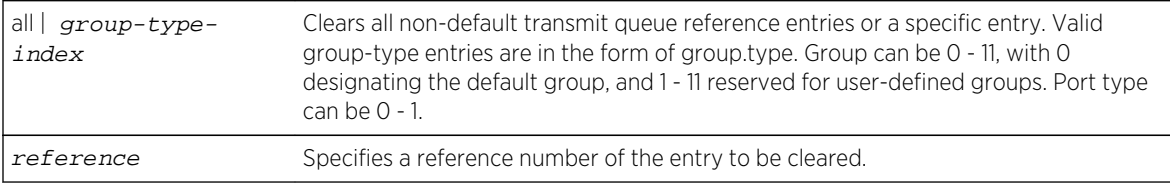

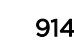

#### **Defaults**

None.

#### Mode

All command modes.

#### Example

This example shows how to clear all Class of Service transmit queue reference entries:

System(rw)->clear cos reference txq all

# show cos settings

Use this command to display Class of Service parameters.

#### Syntax

**show cos settings** [cos]

#### Parameters

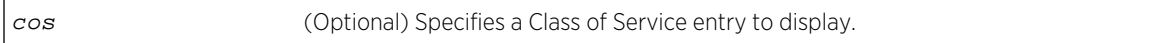

# **Defaults**

If no CoS entry is specified, all CoS entries will be displayed.

## Mode

All command modes.

## Examples

This S- and K-Series example shows how to display the CoS settings for CoS entry 0:

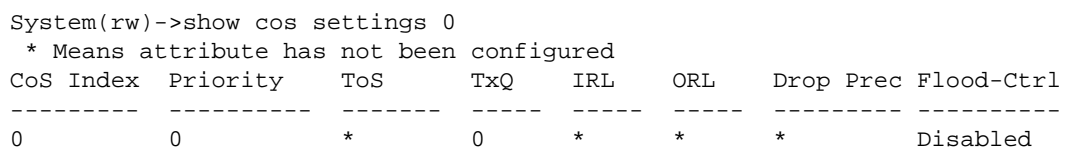

This 7100-Series example shows how to display the CoS settings for CoS entry 0:

System(rw)->show cos settings 0 \* Means attribute has not been configured CoS Index Priority ToS TxQ IRL Flood-Ctrl

--------- ---------- ------- ----- ----- ---------- 0 0 \* 0 \* Enabled

# set cos settings

Use this command to configure a Class of Service entry.

#### Syntax

**set cos settings** cos-list [**priority** priority] [**tos-value** tos-value] [**txqreference** txq-reference] [**irl-reference** irl-reference] [**orl-reference** orlreference] [**drop-precedence** drop-precedence] [**flood-ctrl** flood-ctrl]

#### **Parameters**

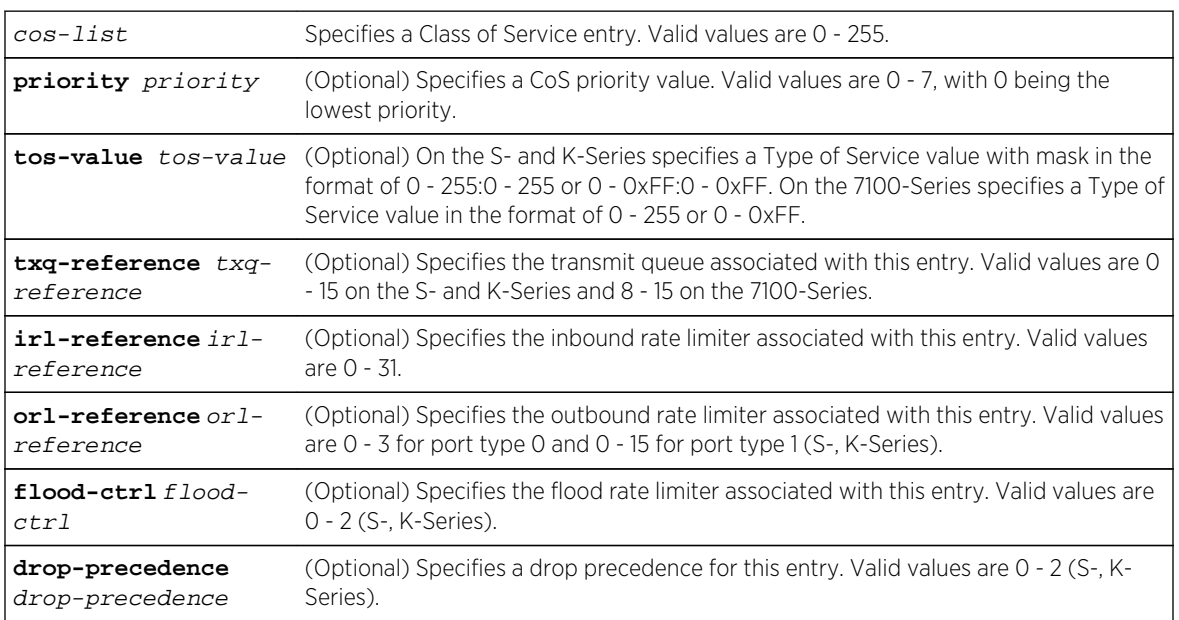

# **Defaults**

If no optional parameters are specified for an already existing CoS, none will be applied. If a new CoS entry is configured with no optional parameters specified, txq-reference is set to 0 for the S- and K-Series and 8 for the 7100-Series. On the S- and K-Series, flood-ctrl is set to disabled; no other options are applied.

#### Mode

All command modes.

## Usage

By default only CoS entries 0 - 7 are configured. On the 7100-Series, changing CoS entries 0 - 7 is not supported. Additional CoS entries may be created by entering a value between 8 - 255 inclusive. If no additional options are specified, the new CoS entry is configured with TxQ set to 0 and flood control set to enabled.

On the S- and K-Series, drop-precedence is a CoS settings option. CoS settings are assigned to a policy rule. In a Flex-Edge context, drop precedence is limited to rules that apply to a single port and specify a traffic classification of either port or macsource. For any packets matching the policy rule, you can assign one of three drop-precedence priority levels:

- Favored A drop-precedence value of 0 provides a better chance of being passed on for packet processing than traffic categorized as best-effort.
- Best-Effort A drop-precedence value of 1 provides a best-effort level of priority within the Flex-Edge priority scheme.
- Unfavored A drop-precedence value of 2 provides a somewhat worse chance of being passed on for packet processing than traffic categorized as best-effort. This is the lowest possible priority setting within the Flex-Edge mechanism.

The 7100-Series does not support the setting bits 1 and 0 for the tos-value option with the end result being that the highest ToS value supported using the tos-value option is 0xFC.

# Examples

This S- and K-Series example shows how to create CoS entry 10 with a priority value of 3 and bind it to transmit queue reference ID 5:

System(rw)->set cos settings 10 priority 3 txq-reference 5

This 7100-Series example shows how to create CoS entry 10 with a priority value of 3 and bind it to transmit queue reference ID 8:

```
System(rw)->set cos settings 10 priority 3 txq-reference 8
```
# clear cos settings

Use this command to clear Class of Service entry settings.

#### Syntax

```
clear cos settings cos-list {[all] | [priority] [tos-value] [txq-reference] [irl-
reference] [flood-ctrl flood-ctrl]}
```
#### Parameters

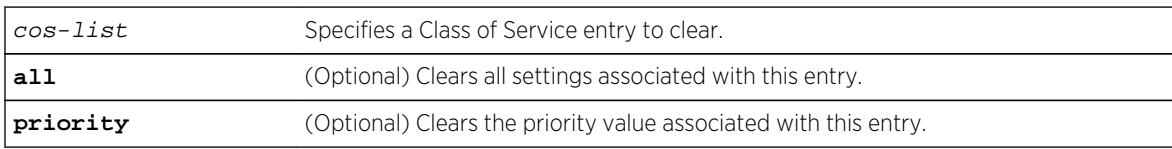

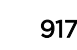

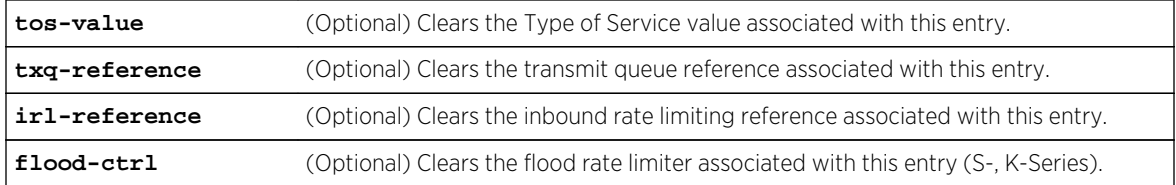

## **Defaults**

None.

# Mode

All command modes.

#### Example

This example shows how to clear the priority and transmit queue reference values for CoS entry 2:

```
System(rw)->clear cos settings 2 priority txq-reference
```
# show cos violation (S-, K-Series)

Use this command to display Class of Service violation statistics.

#### Syntax

```
show cos violation [irl | flood-ctrl] [disabled-ports] | [violation-index]
```
#### Parameters

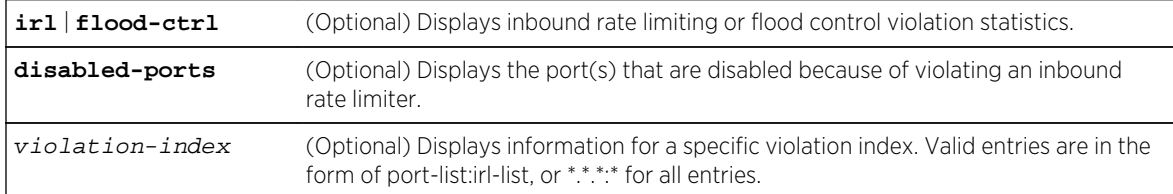

#### **Defaults**

If no options are specified, all violation information will be displayed.

## Mode

All command modes.

# Example

This example shows how to show any CoS flood control violations:

```
System(rw)->show cos violation flood-ctrl
            Rate-Limiter Rate-Limiter Rate-Limiter
Port Index Type Status Counter
------------ ------------ ---- ------------ --------------------
ge.1.1 UnknownUcast fld not-violated 0
ge.1.1 Multicast fld not-violated 0
ge.1.1 Broadcast fld not-violated 0
ge.1.2 UnknownUcast fld not-violated 0
ge.1.2 Multicast fld not-violated 0
ge.1.2 Broadcast fld not-violated 0
ge.1.3 UnknownUcast fld not-violated 0
.
.
.
ge.1.60 UnknownUcast fld not-violated 0<br>ge.1.60 Multicast fld not-violated 0
          Multicast fld not-violated 0
ge.1.60 Broadcast fld not-violated 0
```
# clear cos violation (S-, K-Series)

Use this command to clear Class of Service violation statistics.

### Syntax

```
clear cos violation {irl | flood-ctrl} {all | disabled-ports port-list |
violation-index} {both | status | counter}
```
#### Parameters

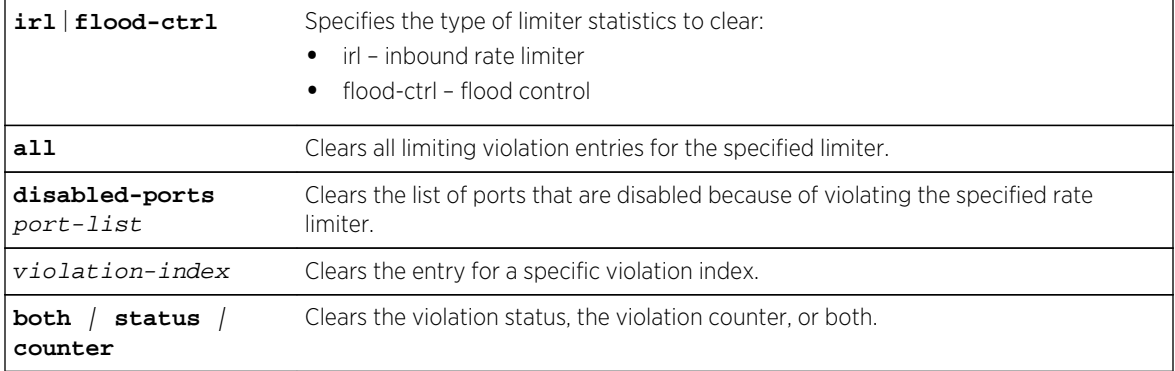

# **Defaults**

If no options are specified, all information for all types of CoS violations will be cleared.

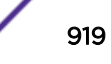

### Mode

All command modes.

## Example

This example shows how to clear both status and counters from all CoS inbound rate limiting violation entries:

System(rw)->clear cos violation irl all both

# clear cos all-entries

Use this command to clears all Class of Service entries except priority settings 0 - 7.

#### Syntax

**clear cos all-entries**

## Parameters

None.

# **Defaults**

None.

## Mode

All command modes.

#### Example

This example shows how to clear all Class of Service entries except priority settings 0 - 7 which are changed to default values:

System(rw)->clear cos all-entries

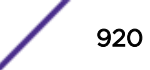

# 51 **Network Monitoring Commands**

show netstat [show users](#page-922-0) [tell](#page-923-0) [disconnect](#page-924-0)

> This chapter describes Network Monitoring commands and how to use them. For information about configuring network monitoring, refer to Network Monitoring Configuration in the *[S-, K-, and 7100](http://documentation.extremenetworks.com/PDFs/SK7100/S_K_7100_Configuration_Guide.pdf) [Series Configuration Guide](http://documentation.extremenetworks.com/PDFs/SK7100/S_K_7100_Configuration_Guide.pdf)*.

# show netstat

Use this command to display statistics for the switch's active network connections.

#### Syntax

**show netstat** [**icmp** | **ip** | **stats** | **tcp** | **udp**]

## **Parameters**

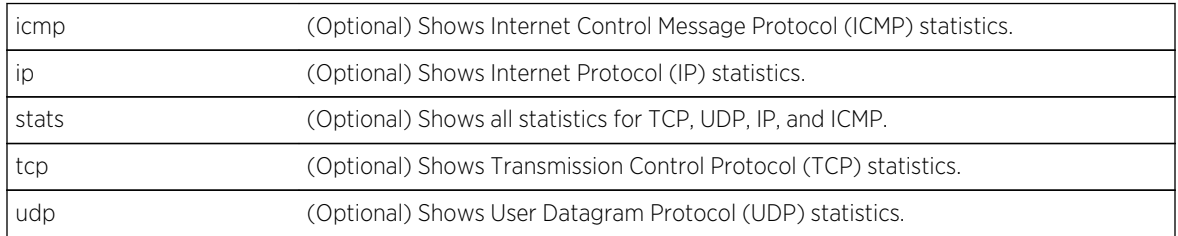

# **Defaults**

If no parameters are specified, all switch network connections display.

#### Mode

All command modes.

# Usage

The display of routes configured on the host stack have been moved to the host option of command [show ip route](#page-1085-0) on page 1086.

## Example

This example shows how to display statistics for all the current active network connections:

```
System(rw)->show netstat
INET sockets
Prot Recv-Q Send-Q Local Address Foreign
Address State<br>ICMP 0 0 0.0.0.0.
ICMP 0 0 0.0.0.0.* 0.0.0.0.*
TCP 0 0 0.0.0.0.111
0.0.0.0.* LISTEN
TCP 0 0.0.0.0.80
0.0.0.0.* LISTEN<br>UDP 0 0 127.0.0.1.20033
UDP 0 0 127.0.0.1.20033 127.0.0.1.20032
.
.
.
OSPFIGP 0 0 0.0.0.0.* 0.0.0.0.*
INET6 sockets
Prot Recv-Q Send-Q Local Address Foreign
Address State
TCP 0 0 ::.
23 ::.* LISTEN
System(rw)->
```
The following example displays the statistics for all supported protocols:

```
System(rw)->show netstat stats
Ip:
     26034 total packets received
     25824 with invalid addresses
     0 forwarded
     0 incoming packets discarded
     187 incoming packets delivered
     6391 requests sent out
     21 dropped because of missing route
Icmp:
     14 ICMP messages received
     0 input ICMP message failed
     ICMP input histogram:
         destination unreachable: 14
     6184 ICMP messages sent
     0 ICMP messages failed
     ICMP output histogram:
         destination unreachable: 1
         echo request: 6183
Tcp:
     2 active connection openings
     2 passive connection openings
     0 failed connection attempts
     0 connection resets received
     4 connections established
     153 segments received
     153 segments send out
     0 segments retransmitted
     0 bad segments received
     0 resets sent
Udp:
```

```
 42 packets received
     1 packets to unknown port received
     0 packet receive errors
     57 packets sent
System(rw)->
```
Table 79: show netstat Output Details on page 923 provides an explanation of the command output.

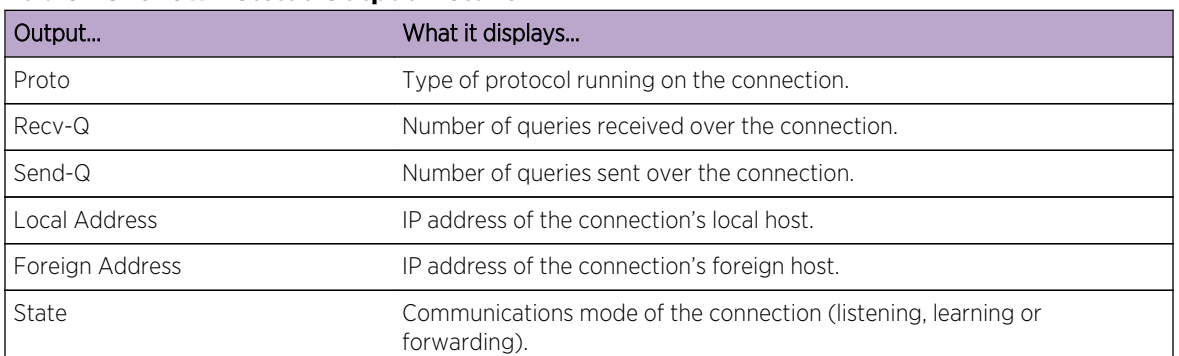

#### **Table 79: show netstat Output Details**

# show users

Use this command to display information about the active console port or Telnet session(s) logged in to the switch.

#### Syntax

**show users**

#### Parameters

None.

# **Defaults**

None.

# Mode

All command modes.

## <span id="page-923-0"></span>Example

This example shows how to use the show users command. In this output, there are two Telnet users logged in with Read-Write access privileges from IP addresses 134.141.192.119 and 134.141.192.18:

```
System(rw)->show users
  Session User Location
   -------- ----- --------------------------
* telnet rw 134.141.192.119
  telnet rw 134.141.192.18
```
## tell

Use this command to send a message to one or all users.

#### Syntax

**tell** {dest | **all**} **"**message**"**

#### Parameters

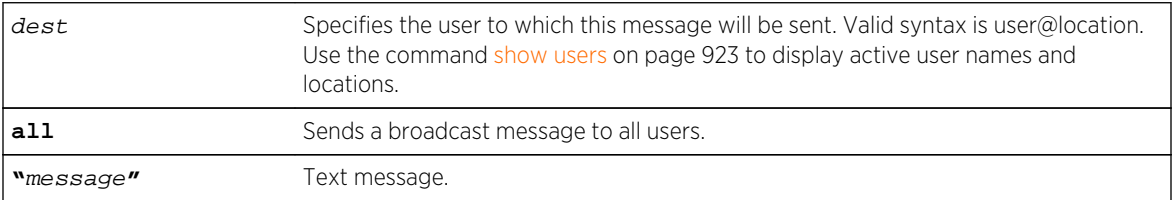

## **Defaults**

None.

#### Mode

All command modes.

# Example

This example shows how to tell all users about a system reset:

```
System(rw)->show users
   Session User Location
   -------- ----- --------------------------
* console admin console (via com.1.1)
   telnet rw 134.141.192.18
System(rw)->tell rw@134.141.192.18 "System reset in 15 minutes"
```
User rw@134.141.192.18 will receive:

Message from admin@console: "System reset in 15 minutes"

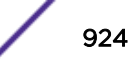

# <span id="page-924-0"></span>disconnect

Use this command to close an active console port or Telnet session from the switch CLI.

#### Syntax

**disconnect** {ip-address | **console**}

## Parameters

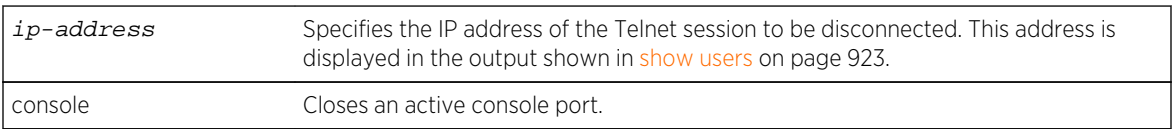

## **Defaults**

None.

# Mode

All command modes.

# Example

This example shows how to close the current console session:

```
System(rw)->disconnect console
Disconnect current session? (y/n)
```
# 52 **SMON Commands**

show smon priority [set smon priority](#page-926-0) [clear smon priority](#page-927-0) [show smon vlan](#page-927-0) [set smon vlan](#page-928-0) [clear smon vlan](#page-929-0)

> This chapter describes Switched Network Monitoring (SMON) commands and how to use them on the S- K- and 7100-Series platforms. For information about configuring SMON, refer to Network Monitoring Configuration in the *[S-, K-, and 7100 Series Configuration Guide](http://documentation.extremenetworks.com/PDFs/SK7100/S_K_7100_Configuration_Guide.pdf)*.

# show smon priority

Use this command to display SMON user priority statistics. SMON generates aggregated statistics for IEEE 802.1Q VLAN environments.

#### Syntax

**show smon priority** [port-string] [**priority** priority]

#### **Parameters**

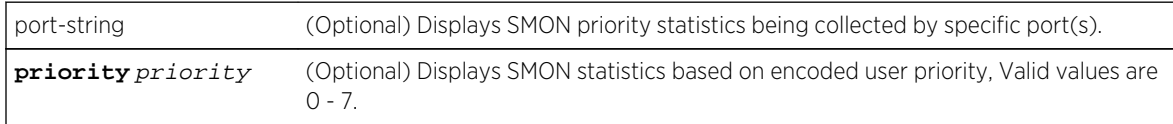

### **Defaults**

- If port-string is not specified, SMON statistics for all ports will be displayed.
- If priority is not specified, statistics for all priority queues will be displayed.

#### Mode

All command modes.

# <span id="page-926-0"></span>Example

This example shows how to display SMON priority 0 statistics for 1-Gigabit Ethernet port 14 in module 3:

```
System(rw)->show smon priority ge.3.14 0
Show Priority Statistics
------------------------
Interface = ge.3.14
Owner = none
Creation = 0 days 0 hours 6 minutes 39 seconds
Status = enabled
 --------------------
Priority 0 Packets Octets
----------
Total 7981308 2332402460
Overflow 0 0
```
# set smon priority

Use this command to create, start, or stop priority-encoded SMON user statistics counting.

#### Syntax

**set smon priority** {**create** | **enable** | **disable**} port-string [owner]

# Parameters

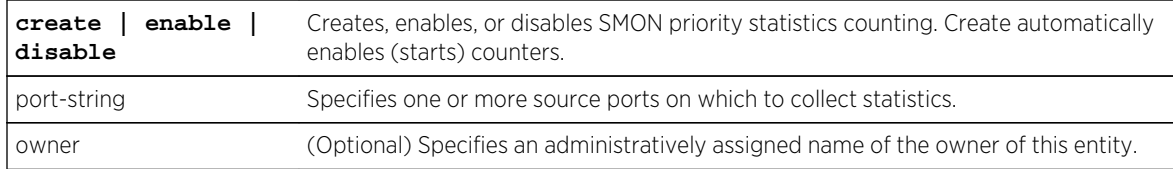

# **Defaults**

If owner is not specified, none will be applied.

#### Mode

All command modes.

#### Usage

The S- and K-Series platforms support a maximum of 128 SMON priority sessions. The 7100-Series platform supports a maximum of 28 SMON priority sessions. Resources available to SMON priority are shared with other SMON tasks and port mirroring. Depending upon your configuration needs, you may not be able to configure the maximum number of supported SMON priority sessions.

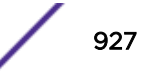

## <span id="page-927-0"></span>Example

This example shows how to set the device to gather SMON priority statistics from 1-Gigabit Ethernet port 14 in module 3:

System(rw)->set smon priority ge.3.14

# clear smon priority

Clears priority-encoded user statistics on one or more ports.

#### Syntax

**clear smon priority** [port-string]

## Parameters

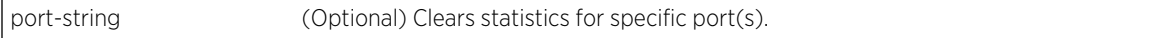

#### **Defaults**

If port-string is not specified, priority statistics will be cleared on all ports.

#### Mode

All command modes.

#### Example

This example shows how to clear SMON priority statistics on 1-Gigabit Ethernet source port 14 in module 3:

System(rw)->clear smon priority ge.3.14

# show smon vlan

Use this command to display SMON VLAN statistics.

#### Syntax

**show smon vlan** [port-string] [**vlan** vlan-id]

### Parameters

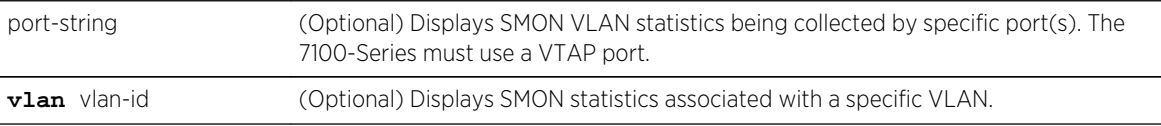

#### <span id="page-928-0"></span>**Defaults**

- If port-string is not specified, SMON statistics for all ports will be displayed.
- If vlan-id is not specified, statistics for all VLANs will be displayed.

#### Mode

All command modes.

## Example

This example shows how to display SMON VLAN 1 statistics for the SMON enabled port ge.1.1:

```
System(rw)->show smon vlan vlan 1
Show VLAN Statistics
--------------------
Interface = vtap.0.1
Owner = none
Creation = 20 days 1 hours 44 minutes 27 seconds
Status = enabled
--------------------
VLAN 1 Packets Octets
Total 404 404 28418
Overflow 0 0
NonUnicast 302 19591
NonUnicast Overflow 0 0
System(rw)->
```
# set smon vlan

Use this command to create, start, or stop SNMP VLAN-related statistics counting.

#### Syntax

**set smon vlan** {**create** | **enable** | **disable**} port-string [owner]

#### Parameters

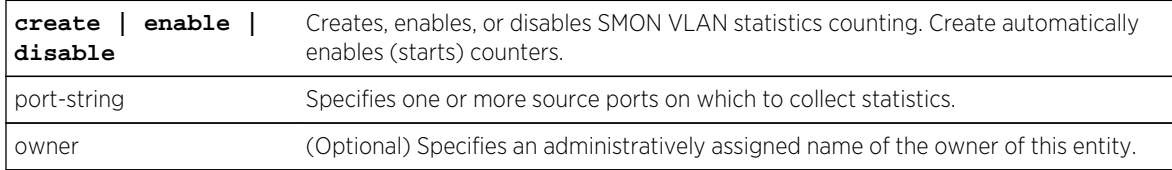

# **Defaults**

If owner is not specified, none will be applied.

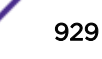

#### <span id="page-929-0"></span>Mode

All command modes.

#### Usage

The S- K- and 7100-Series platform supports 16 SMON VLAN switch-wide VLAN sessions (The 7100- Series uses VTAP ports). On the 7100-Series Port-VLAN sessions (for physical ports and LAGs) are not supported. Resources available to SMON VLAN sessions are shared with other SMON tasks and port mirroring. Depending upon your configuration needs, you may not be able to configure the maximum number of supported SMON VLAN sessions.

#### Examples

This S- and K-Series example shows how to set the device to gather SMON VLAN-related statistics from 1-Gigabit Ethernet port 14 in module 3:

System(rw)->set smon vlan enable ge.3.14

This 7100-Series example shows how to set the device to gather SMON VLAN-related statistics from VTAP 1:

System(rw)->set smon vlan enable vtap.0.1

# clear smon vlan

Use this command to delete an SMON VLAN statistics counting configuration.

#### Syntax

**clear smon vlan** [port-string]

#### Parameters

port-string (Optional) Clears statistics counting configuration(s) for specific port(s). The 7100- Series must use a VTAP port.

#### **Defaults**

If port-string is not specified, VLAN statistics counting configurations will be cleared for all ports.

#### Mode

All command modes.

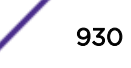

# Examples

This S- and K-Series example shows how to clear an SMON VLAN statistics counting configuration 1- Gigabit Ethernet port 14 in module 3:

System(rw)->clear smon vlan enable ge.3.14

This 7100-Series example shows how to clear an SMON VLAN statistics counting configuration VTAP 1:

System(rw)->clear smon vlan enable vtap.0.1

# 53 **RMON Commands**

[show rmon stats](#page-932-0) [set rmon stats](#page-934-0) [clear rmon stats](#page-935-0) [show rmon history](#page-936-0) [set rmon history](#page-937-0) [clear rmon history](#page-938-0) [show rmon alarm](#page-939-0) [set rmon alarm properties](#page-940-0) [set rmon alarm status](#page-942-0) [clear rmon alarm](#page-942-0) [show rmon event](#page-943-0) [set rmon event properties](#page-944-0) [set rmon event status](#page-945-0) [clear rmon event](#page-946-0) [show rmon host](#page-946-0) [set rmon host properties \(S-, K-Series\)](#page-947-0) [set rmon host status \(S-, K-Series\)](#page-948-0) [clear rmon host \(S-, K-Series\)](#page-949-0) [show rmon topN \(S-, K-Series\)](#page-949-0) [set rmon topN properties \(S-, K-Series\)](#page-951-0) [set rmon topN status \(S-, K-Series\)](#page-952-0) [clear rmon topN \(S-, K-Series\)](#page-952-0) [show rmon matrix \(S-, K-Series\)](#page-953-0) [set rmon matrix properties \(S-, K-Series\)](#page-954-0) [set rmon matrix status \(S-, K-Series\)](#page-955-0) [clear rmon matrix \(S-, K-Series\)](#page-956-0) [show rmon channel \(S-, K-Series\)](#page-956-0) [set rmon channel \(S-, K-Series\)](#page-957-0) [clear rmon channel \(S-, K-Series\)](#page-958-0) [show rmon filter \(S-, K-Series\)](#page-959-0) [set rmon filter \(S-, K-Series\)](#page-959-0) [clear rmon filter \(S-, K-Series\)](#page-960-0) [show rmon capture](#page-961-0) [set rmon capture](#page-962-0) [clear rmon capture](#page-963-0)

<span id="page-932-0"></span>This chapter describes Remote Network Monitoring commands and how to use them on the S- K- and 7100-Series platforms. For information about configuring RMON, refer to Network Monitoring Configuration in the *[S-, K-, and 7100 Series Configuration Guide](http://documentation.extremenetworks.com/PDFs/SK7100/S_K_7100_Configuration_Guide.pdf)*.

#### show rmon stats

Use this command to display RMON statistics measured for one or more ports.

#### Syntax

**show rmon stats** [port-string] [**wide**] [**bysize**]

#### Parameters

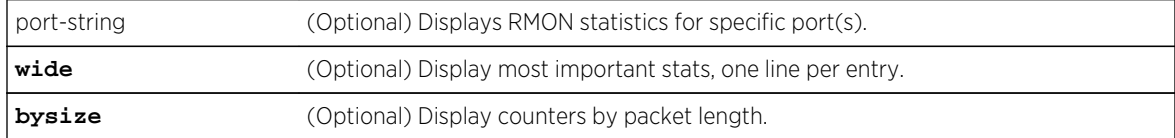

#### **Defaults**

If port-string is not specified, RMON stats will be displayed for all ports.

#### Mode

All command modes.

#### Example

This example shows how to display RMON statistics for port 4 on module 1:

```
System(rw)->show rmon stats tg.1.4
Port: tg.1.4
--------------------
Index = 1052<br>Owner = moni
Owner = monitor
Data Source = ifIndex.13004
Direction = rx+tx<br>Drop Events = 0Drop Events = 0 Packets = 0
\begin{array}{ccc} \text{Collisions} & = & 0 & \text{Octets} & = & 0 \\ \text{Jabbers} & = & 0 & 0 & - & 64 \text{ Octets} = & 0 \end{array}Jabbers = 0 0 - 64 Octets = 0
Broadcast Pkts = 0 65 - 127 Octets = 0Multicast Pkts = 0 128 - 255 Octets = 0
CRC Errors = 0 256 - 511 Octets = 0
Undersize Pkts = 0 512 - 1023 Octets = 0
Oversize Pkts = 0 1024 - 1518 Octets = 0
Fragments = 0System(rw)->
```
Table 80: show rmon stats Output Details on page 934 provides an explanation of the command output.

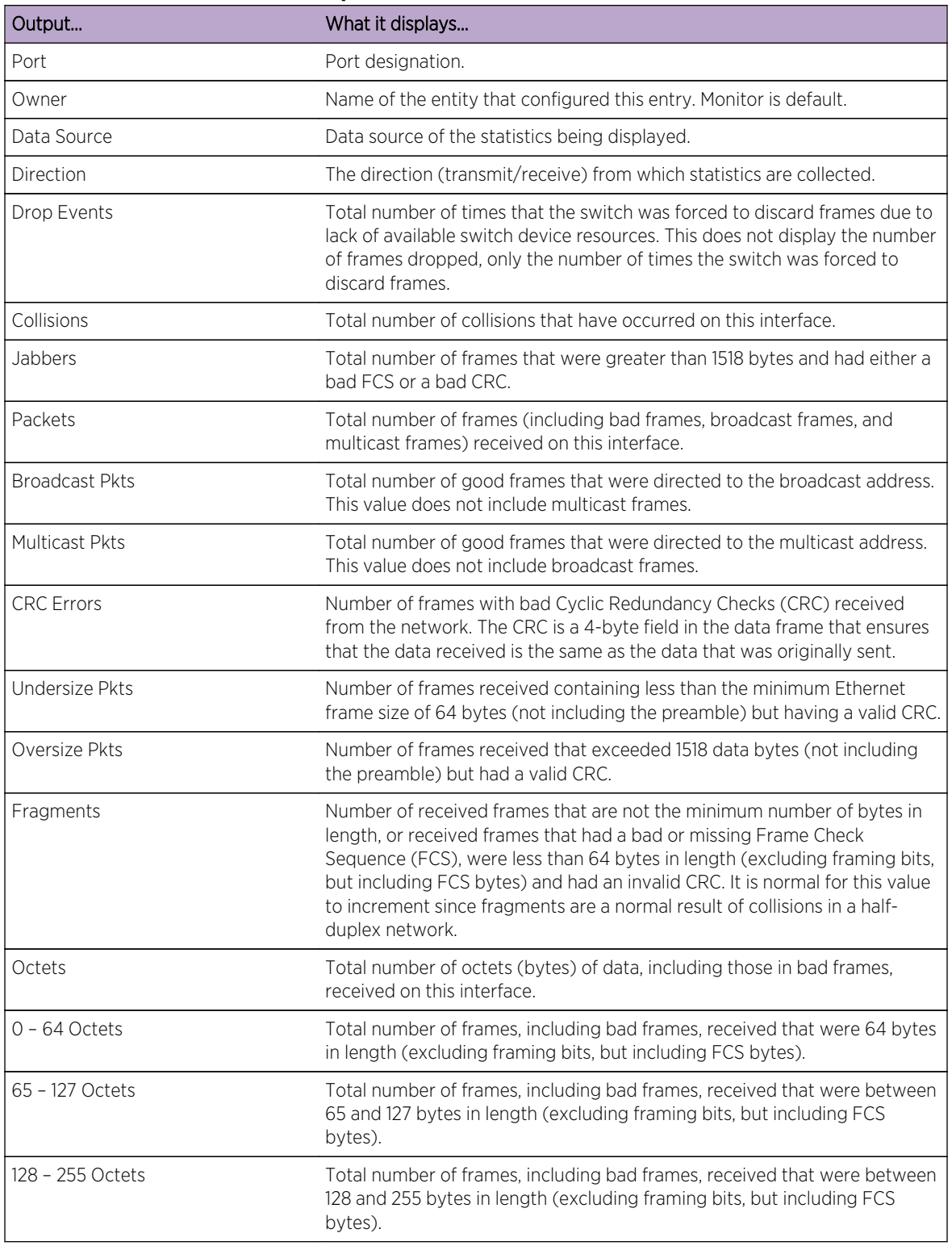

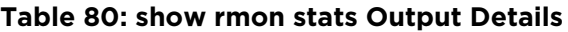

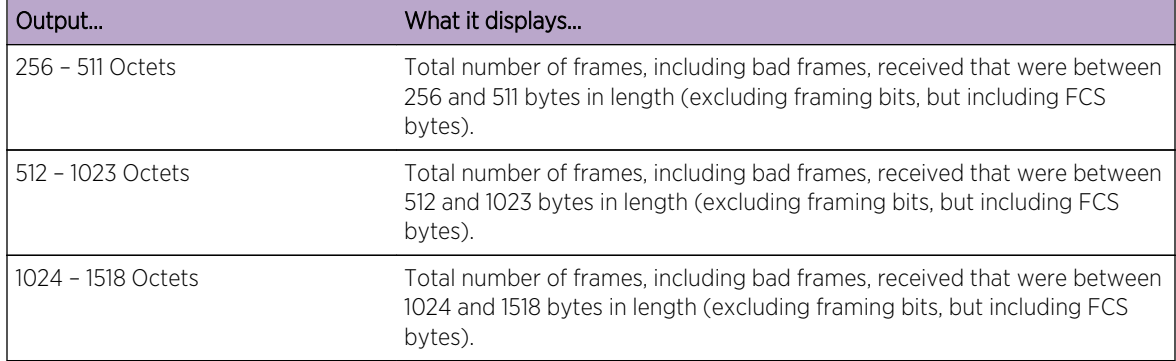

#### <span id="page-934-0"></span>**Table 80: show rmon stats Output Details (continued)**

# set rmon stats

Use this command to configure an RMON statistics entry.

#### Syntax

```
set rmon stats index port-string [owner] [direction {rx+tx | rx | tx}]
```
#### **Parameters**

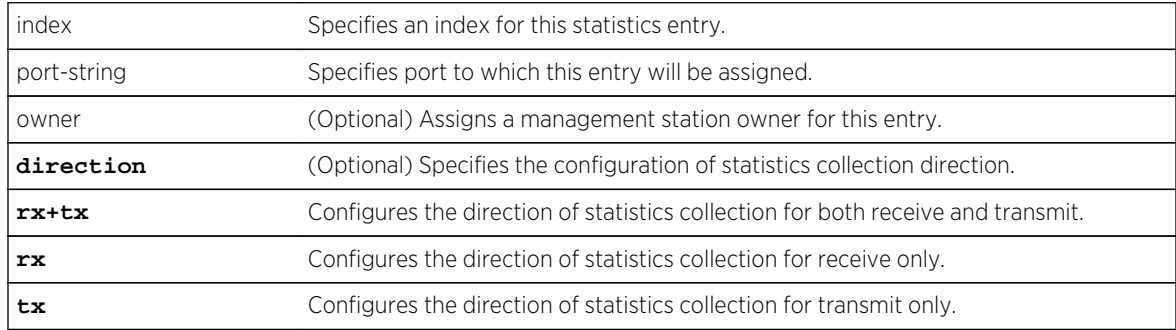

# **Defaults**

If owner is not specified, monitor will be applied.

If direction is not specified, statistics collection is both receive and transmit.

#### Mode

All command modes.

#### Usage

The recording of current statistics measured by the RMON probe for each monitored interface on the device is a function of the RMON statistics group. The statistics group function monitors packet types:

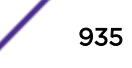

<span id="page-935-0"></span>broadcast, multicast, dropped, collisions, CRC errored, over and undersized, fragments, and jabbers. RMON gathers the sum of received and transmitted counters by default.

RMON statistics can be configured to gather the sum of received and transmitted counter, received only, or transmitted only by setting the statistics direction.

On the 7100-Series, oversized packets are not counted on a port that is not enabled for jumbo frames. On a jumbo enabled port, any packet received that is greater than 1518 bytes will be counted as oversized packet in the RMON statistics display using [show rmon stats](#page-932-0) on page 933. If this oversized packet has an invalid CRC, it will be considered a jabber packet rather than an oversized packet. Use [set](#page-529-0) [port jumbo](#page-529-0) on page 530 to enable jumbo frame support on a port.

#### Example

This example shows how to configure RMON statistics entry 2 for tg.1.20:

System(rw)->set rmon stats 2 tg.1.20

## clear rmon stats

Use this command to delete one or more RMON statistics entries.

#### **Syntax**

**clear rmon stats** {index-list | **to-defaults | counters** port-string}

#### Parameters

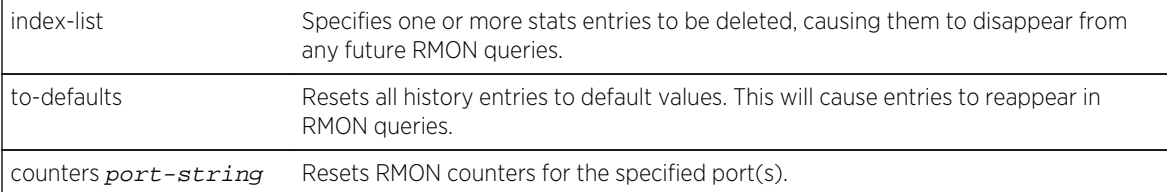

## **Defaults**

None.

#### Mode

All command modes.

#### Example

This example shows how to delete RMON statistics entry 2:

```
System(rw)->clear rmon stats 2
```
# show rmon history

Use this command to display RMON history properties and statistics. The RMON history group records periodic statistical samples from a network.

### **Syntax**

```
show rmon history [port-string] [wide] [interval {30sec | 5min | 25min}]
```
# Parameters

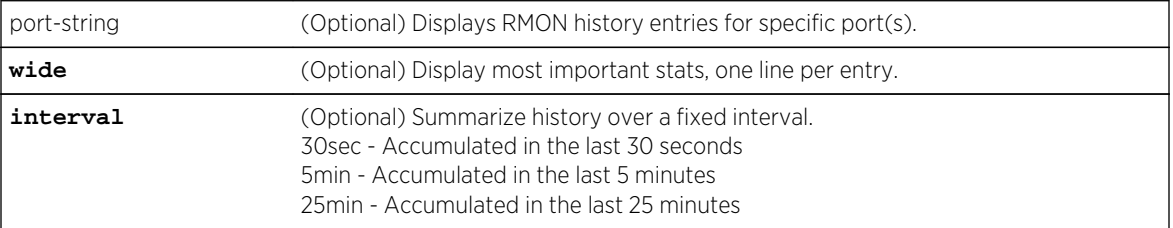

# Defaults

If port-string is not specified, information about all RMON history entries will be displayed.

# Mode

All command modes.

# Example

This example shows how to display RMON history entries for port 32 in module 3. For a description of the types of statistics shown, refer to [Table 80: show rmon stats Output Details](#page-933-0) on page 934:

```
System(rw)->show rmon history ge.3.32
Port: ge.3.32
--------------------------------------
Index 3063
Owner = monitor
Status = valid<br>Data Source = \frac{1}{20}= ifIndex.32032
Interval = 30
Buckets Requested = 50
Buckets Granted = 50
Sample 210 Interval Start: 0 days 1 hours 44 minutes 29 seconds
Drop Events = 0 Undersize Pkts = 0
Octets = 233067 0versize Pkts = 0
Packets = 3577 Fragments = 0Broadcast Pkts = 1 Jabbers = 0
Multicast Pkts = 23 Collisions = 0
CRC Align Errors = 0 Utilization(\delta) = 0
.
.
.
```

```
Sample 259 Interval Start: 0 days 2 hours 8 minutes 59 seconds
Drop Events = 0<br>Octets = 233244 Undersize Pkts = 0<br>Oversize Pkts = 0Octets = 233244 Oversize Pkts = 0
Packets = 3577 Fragments = 0
Broadcast Pkts = 1 Jabbers = 0Multicast Pkts = 24 Collisions = 0
CRC Align Errors = 0 Utilization(%) = 0
Port: ge.3.32
--------------------------------------
Index 3064
Owner = monitor
Status = valid
Data Source = ifIndex.32032
Interval = 1800Buckets Requested = 50
Buckets Granted = 50
Sample 1 Interval Start: (time = 0)<br>Drop Events = 0 Und
Drop Events = 0<br>Octets = 13920203 Undersize Pkts = 0<br>Oversize Pkts = 0Octets = 13920203 Oversize Pkts = 0<br>Packets = 213520 Pragments = 0
Packets = 213520 Fragments = 0Broadcast Pkts = 60 Jabbers = 0Multicast Pkts = 1412 Collisions = 0
CRC Align Errors = 0 Utilization(%) = 0
.
.
.
Sample 4 Interval Start: 0 days 1 hours 29 minutes 59 seconds
Drop Events = 0 Undersize Pkts = 0
Octets = 13988922 Oversize Pkts = 0
Packets = 214585 Fragments = 0<br>Broadcast Pkts = 60 Jabbers = 0Broadcast Pkts = 60 Jabbers = 0Multicast Pkts = 1410 Collisions = 0
CRC Align Errors = 0 Utilization(%) = 0
```
# set rmon history

Use this command to configure an RMON history entry.

#### Syntax

```
set rmon history index [port-string] [buckets buckets] [interval interval] [owner
owner] [direction {rx+tx | rx | tx}]
```
#### Parameters

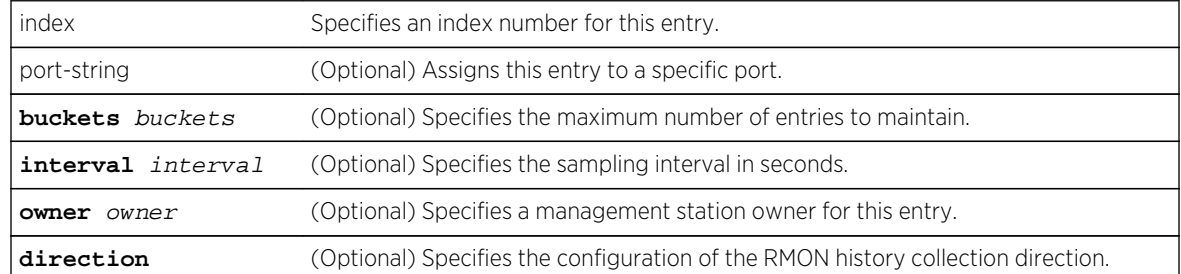

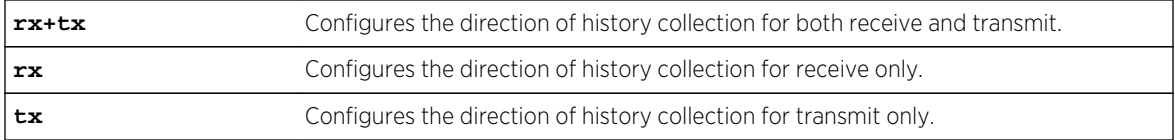

# **Defaults**

- If buckets is not specified, the maximum number of entries maintained will be 50 entries.
- If not specified, interval will be set to 1800 seconds.
- If owner is not specified, monitor will be applied.
- If direction is not specified, history collection is both receive and transmit.

#### Mode

All command modes.

#### Usage

RMON history is a periodic statistical sampling of RMON statistics. RMON history can be configured to gather the periodic sum of received and transmitted counters, received only, or transmitted only by setting the history direction.

# Example

This example shows how configure RMON history entry 1 on port ge.2.1 to sample every 30 seconds:

```
System(rw)->set rmon history 1 ge.2.1 interval 30
```
# clear rmon history

Use this command to delete one or more RMON history entries or reset one or more entries to default values.

### Syntax

```
clear rmon history {index-list | to-defaults}
```
#### Parameters

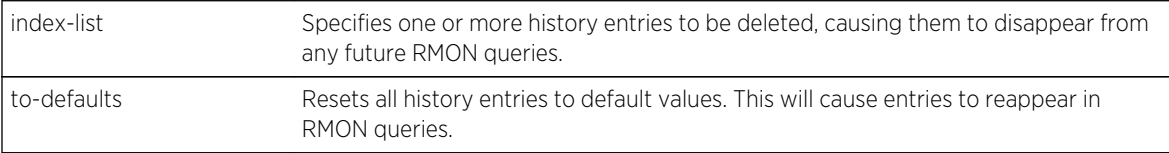

#### **Defaults**

None.

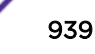

## Mode

All command modes.

#### Example

This example shows how to delete RMON history entry 1:

```
System(rw)->clear rmon history 1
```
# show rmon alarm

Use this command to display RMON alarm entries.

#### Syntax

**show rmon alarm** [index]

#### Parameters

index (Optional) Displays RMON alarm entries for a specific entry index ID.

### **Defaults**

If index is not specified, information about all RMON alarm entries will be displayed.

#### Mode

All command modes.

#### Usage

The RMON alarm group periodically takes statistical samples from RMON variables and compares them with previously configured thresholds. If the monitored variable crosses a threshold an RMON event is generated.

### Example

This example shows how to display RMON alarm entry 1:

```
System(rw)->show rmon alarm 1
Index 1
---------------------
Owner = deepak
Status = valid
Variable = 1.3.6.1.2.1.16.1.1.1.5.3029Sample Type = absolute Startup Alarm = rising
Interval = 60 Value = 5404
```
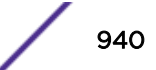

<span id="page-940-0"></span>Rising Threshold  $= 0$ <br>
Rising Event Index  $= 1$ <br>
Falling Event Index  $= 0$ Rising Event Index =  $1$ 

Table 81: show rmon alarm Output Details on page 941 provides an explanation of the command output.

| Output                   | What it displays                                                                           |
|--------------------------|--------------------------------------------------------------------------------------------|
| Index                    | Index number for this alarm entry.                                                         |
| Owner                    | Text string identifying who configured this entry.                                         |
| <b>Status</b>            | Whether this event entry is enabled (valid) or disabled.                                   |
| Variable                 | MIB object to be monitored.                                                                |
| Sample Type              | Whether the monitoring method is an absolute or a delta sampling.                          |
| Startup Alarm            | Whether alarm generated when this entry is first enabled is rising, falling,<br>or either. |
| Interval                 | Interval in seconds at which RMON will conduct sample monitoring.                          |
| Rising Threshold         | Minimum threshold for causing a rising alarm.                                              |
| <b>Falling Threshold</b> | Maximum threshold for causing a falling alarm.                                             |
| Rising Event Index       | Index number of the RMON event to be triggered when the rising threshold<br>is crossed.    |
| Falling Event Index      | Index number of the RMON event to be triggered when the falling<br>threshold is crossed.   |

**Table 81: show rmon alarm Output Details**

# set rmon alarm properties

Use this command to configure an RMON alarm entry, or to create a new alarm entry with an unused alarm index number.

#### Syntax

```
set rmon alarm properties index [interval interval] [object object] [type
{absolute | delta}] [startup {rising | falling | either}] [rthresh rthresh]
[fthresh fthresh] [revent revent] [fevent fevent] [owner owner]
```
# Parameters

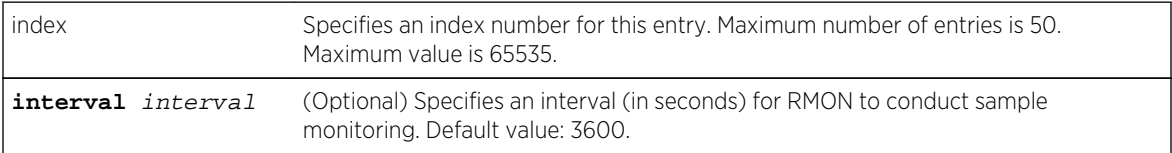

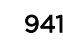

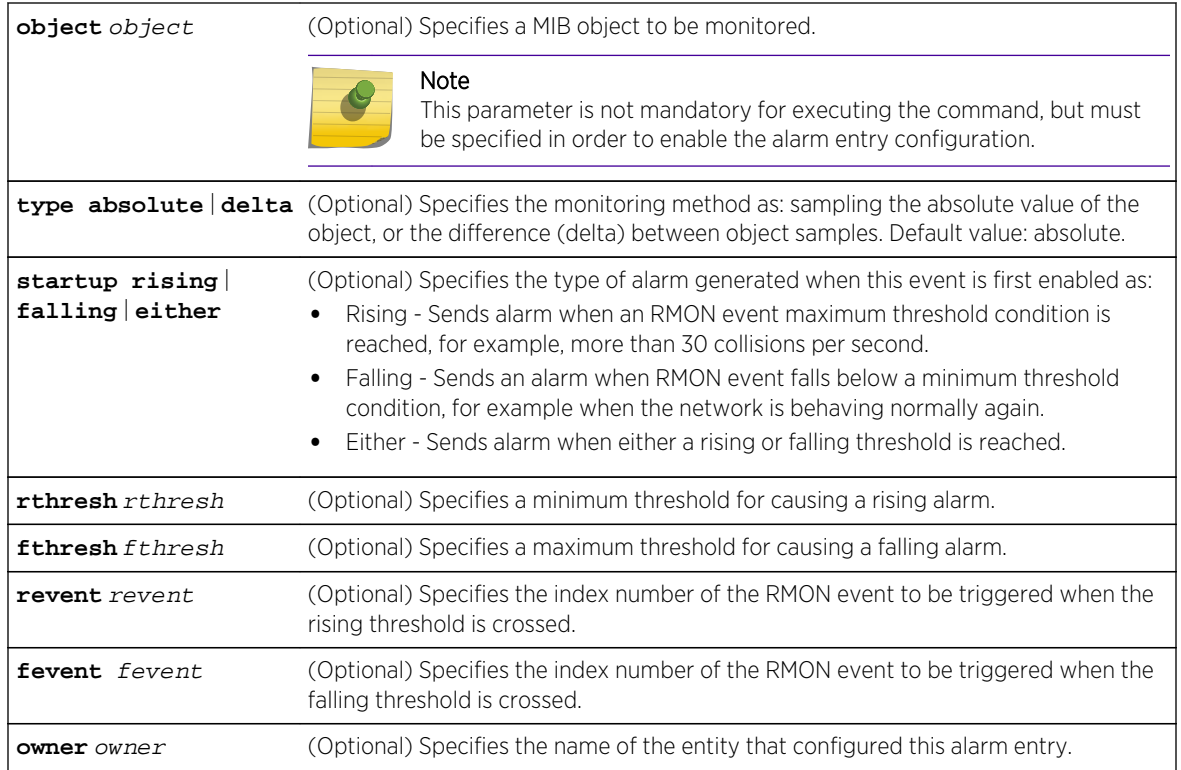

# **Defaults**

- interval 3600 seconds
- type absolute
- startup rising
- rthresh 0
- fthresh 0
- revent 0
- fevent 0
- owner monitor

#### Mode

All command modes.

### Example

This example shows how to configure a rising RMON alarm. This entry will conduct monitoring of the delta between samples every 30 seconds:

System(rw)->set rmon alarm properties 3 interval 30 object 1.3.6.1.4.1.5624.1.2.29.1.2.1.0 type delta rthresh 1 revent 2 owner Manager

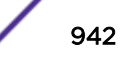

# set rmon alarm status

Use this command to enable an RMON alarm entry.

#### Syntax

**set rmon alarm status** index **enable**

#### Parameters

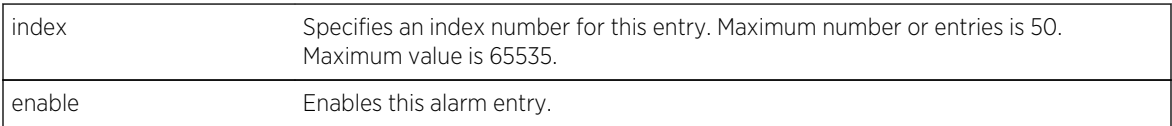

#### **Defaults**

None.

## Mode

All command modes.

## Usage

An RMON alarm entry can be created using this command, configured using the set rmon alarm properties command [\(set rmon alarm properties](#page-940-0) on page 941), then enabled using this command. An RMON alarm entry can be created and configured at the same time by specifying an unused index with the set properties command.

An alarm is a notification that a statistical sample of a monitored variable has crossed a configured threshold.

### Example

This example shows how to enable RMON alarm entry 3:

System(rw)->set rmon alarm status 3 enable

# clear rmon alarm

Use this command to delete an RMON alarm entry.

#### **Syntax**

**clear rmon alarm** index

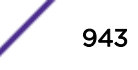

#### Parameters

index Specifies the index number of entry to be cleared.

#### **Defaults**

None.

## Mode

All command modes.

#### Example

This example shows how to clear RMON alarm entry 1:

```
System(rw)->clear rmon alarm 1
```
#### show rmon event

Use this command to display RMON event entry properties.

#### Syntax

**show rmon event** [index]

#### Parameters

index (Optional) Displays RMON properties and log entries for a specific entry index ID.

#### **Defaults**

If index is not specified, information about all RMON entries will be displayed.

#### Mode

All command modes.

#### Example

This example shows how to display RMON event entry 1:

```
System(rw)->show rmon event 1
Index 1
----------------
Owner = deepak1
status - deepak<br>
= valid
Description = event1check
```
S- K- and 7100-Series CLI Reference Guide 944

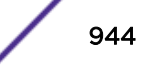

```
Type = log-and-trap
Community =
Last Time Sent = 0 days 0 hours 0 minutes 1 seconds
Log Number 1 for Index 1 occurred at 0 days 0 hours 0 minutes 1 seconds
RisingAlarm: alarmIndex 1, alarmVariable 1.3.6.1.2.1.16.1.1.1.5.3029, 
alarmSampleType 1, alarmValue 0, alarmRisingThreshold 0
System(rw)->
```
Table 82: show rmon event Output Details on page 945 provides an explanation of the command output.

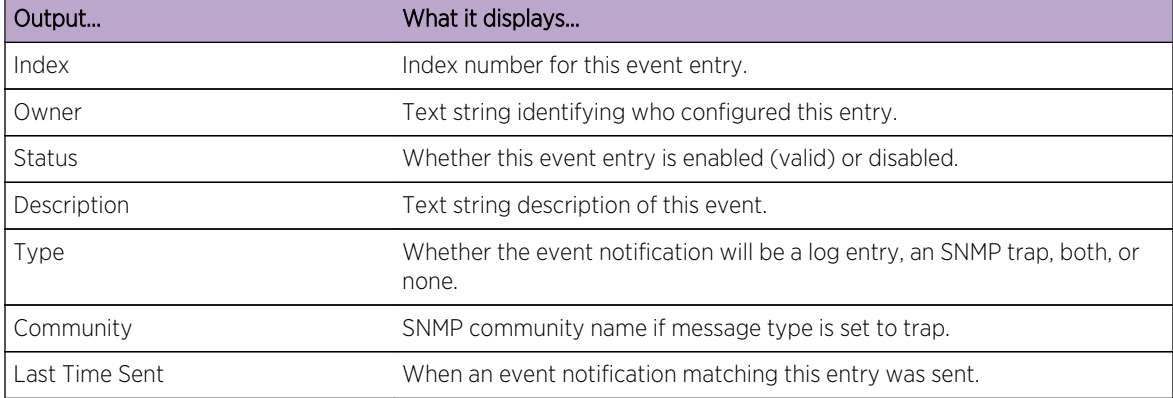

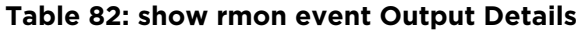

# set rmon event properties

Use this command to configure an RMON event entry, or to create a new event entry with an unused event index number.

### Syntax

**set rmon event properties** index [**description** description] [**type** {**none** | **log** | **trap** | **both**}] [**community** community] [**owner** owner]

#### **Parameters**

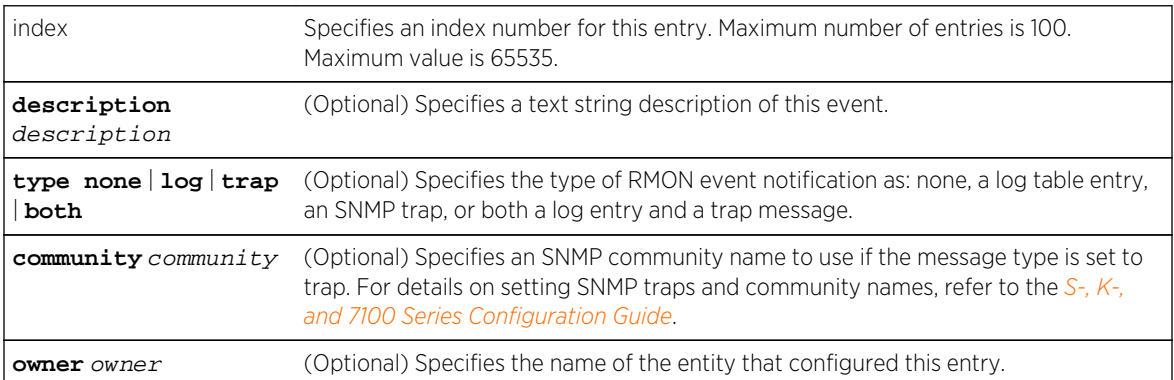

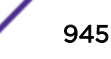

# **Defaults**

- If description is not specified, none will be applied.
- If not specified, type none will be applied.
- If owner is not specified, monitor will be applied.

#### Mode

All command modes.

# Example

This example shows how to create and enable an RMON event entry called "STP topology change" that will send both a log entry and an SNMP trap message to the "public" community:

```
System(rw)->set rmon event properties 2 description "STP topology change" 
type both community public owner Manager
```
### set rmon event status

Use this command to enable an RMON event entry. An event entry describes the parameters of an RMON event that can be triggered.

# Syntax

**set rmon event status** index **enable**

## Parameters

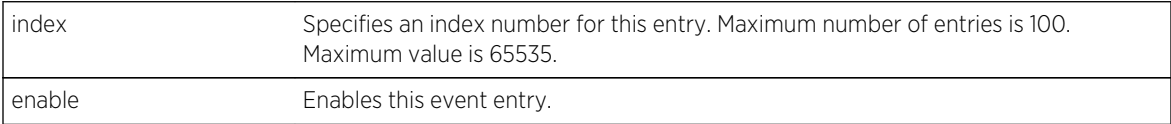

## **Defaults**

None.

#### Mode

All command modes.

### Usage

An RMON event entry can be created using this command, configured using the set rmon event properties command [\(set rmon event properties](#page-944-0) on page 945), then enabled using this command. An RMON event entry can be created and configured at the same time by specifying an unused index with the set properties command.

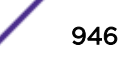

Events can be fired by RMON alarms and can be configured to create a log entry, generate a trap, or both.

#### Example

This example shows how to enable RMON event entry 1:

System(rw)->set rmon event status 1 enable

# clear rmon event

Use this command to delete an RMON event entry and any associated log entries.

#### Syntax

**clear rmon event** index

#### Parameters

index Specifies the index number of the entry to be cleared.

#### **Defaults**

None.

#### Mode

All command modes.

#### Example

This example shows how to clear RMON event 1:

System(rw)->clear rmon event 1

# show rmon host

Use this command to display RMON properties and statistics associated with each host discovered on the network.

#### Syntax

**show rmon host** [port-string] [**address** | **creation**]

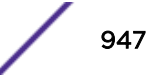

#### Parameters

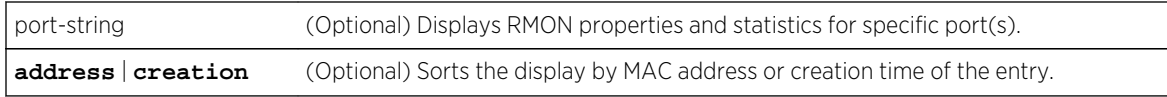

# **Defaults**

- If port-string is not specified, information about all ports will be displayed.
- If address or creation are not specified, entries will not be sorted.

## Mode

All command modes.

#### Example

This example displays RMON host properties and statistics for port 10 on module 3. For a description of the types of statistics shown, refer to [Table 80: show rmon stats Output Details](#page-933-0) on page 934:

```
System(rw)->show rmon host ge.3.10
Port ge.3.10
--------------------------------------
Index 310
Owner = monitor
Status = valid
Data Source = ifIndex.32010
Table Size = 100
Last Deletion = (time = 0)
Host 00-11-88-fd-95-52 Creation Order 1
In Pkts = 0 Out Pkts = 20624<br>In Octets = 0 Out Octets = 3114067In Octets = 0
Broadcast Pkts = 379 Multicast Pkts = ---Out Errors = ---Host 01-80-c2-00-00-02 Creation Order 2
In Pkts = 22692 Out Pkts = 0
In Octets = 2859192 Out Octets = 0
Broadcast Pkts = 0 Multicast Pkts = ---
Out Errors = ---System(rw)->
```
# set rmon host properties (S-, K-Series)

Use this command to configure an RMON host entry.

# Syntax

**set rmon host properties** index port-string [owner]

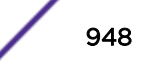

# Parameters

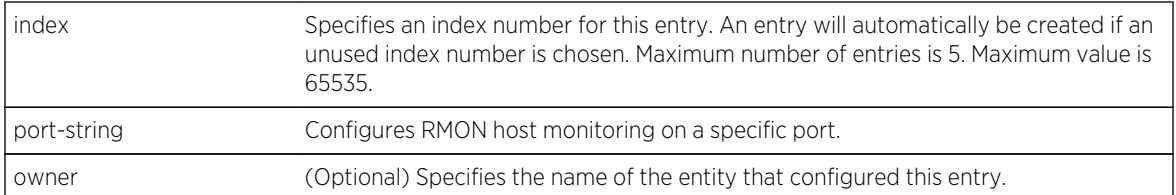

# **Defaults**

If owner is not specified, monitor will be applied.

## Mode

All command modes.

# Example

This example shows how to configure RMON host entry 1 on port 5 in module 1:

System(rw)->set rmon host properties 1 tg.1.5

# set rmon host status (S-, K-Series)

Use this command to enable an RMON host entry.

# Syntax

**set rmon host status** index **enable**

# Parameters

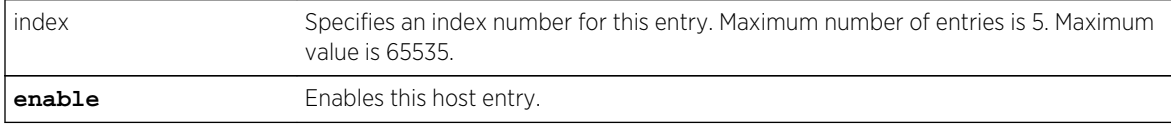

# **Defaults**

None.

## Mode

All command modes.

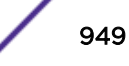

# Example

This example shows how to enable RMON host entry 1:

System(rw)->set rmon host status 1 enable

# clear rmon host (S-, K-Series)

Use this command to delete an RMON host entry.

#### Syntax

**clear rmon host** index

#### Parameters

index Specifies the index number of the entry to be cleared.

### **Defaults**

None.

#### Mode

All command modes.

# Example

This example shows how to clear RMON host entry 1:

System(rw)->clear rmon host 1

# show rmon topN (S-, K-Series)

Use this command to displays RMON TopN properties and statistics.

### Syntax

**show rmon topN** [index]

#### Parameters

index (Optional) Displays RMON properties and statistics for a specific entry index ID.

# **Defaults**

If index is not specified, information about all entries will be displayed.

## Mode

All command modes.

#### Usage

TopN monitoring prepares tables that describe the hosts topping a list ordered by one of their statistics. TopN lists are samples of one of the hosts base statistics over a specific interval.

## Example

This example displays RMON TopN properties and statistics for index 1:

```
System(rw)->show rmon topN 1
Index 1
--------------------------------------
HostIndex = 1Owner = monitor
Status = valid<br>Rate Base = InPkts
Rate Base
\text{Duration} = 0Start Time = (time = 0)
Time Remaining = 0
Requested Size = 10
Granted Size = 10
System(rw)->
```
Table 83: show rmon topN Output Details on page 951 provides an explanation of the command output. Properties are set using the [set rmon](#page-951-0) topN properties command as described in set rmon [topN properties \(S-, K-Series\)](#page-951-0) on page 952.

| Output         | What it displays                                                                                                    |
|----------------|----------------------------------------------------------------------------------------------------|
| Index          | Index number for this event entry. Each entry defines one top N report<br>prepared for one interface.                                                                                                    |
| <b>Status</b>  | Whether this event entry is enabled (valid) or disabled.                                                                                                    |
| Owner          | Text string identifying who configured this entry.                                                                                                    |
| Start Time     | System up time when this report was last started.                                                                                                    |
| HostIndex      | Index number of the host table for which this top N report will be prepared.                                                                                                    |
| Rate Base      | Type of counter (and corresponding integer value) activated with this<br>entry: as InPackets (1), OutPackets (2), InOctets (3), OutOctets (4),<br>OutErrors (5), Broadcast packets (6), or Multicast packets (7). |
| Duration       | Collection time (in seconds) for this report.                                                                                                    |
| Time Remaining | Collection time left for this report if still in progress.                                                                                                    |
| Requested Size | Maximum number of hosts requested for the top N table.                                                                                                    |
| Granted Size   | Actual maximum number of hosts in the top N table. Depending on system<br>resources, this may differ from the Requested Size value.                                                                               |

**Table 83: show rmon topN Output Details**

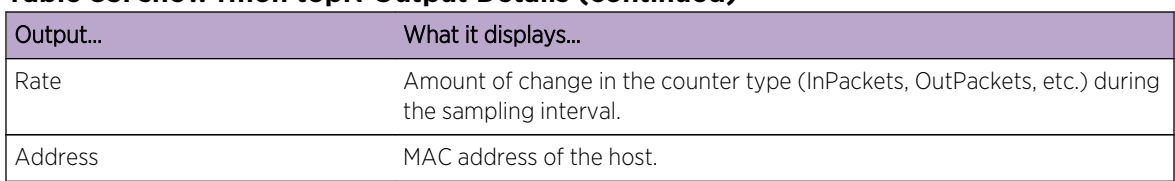

#### <span id="page-951-0"></span>**Table 83: show rmon topN Output Details (continued)**

# set rmon topN properties (S-, K-Series)

Use this command to configure an RMON topN entry (report).

### **Syntax**

```
set rmon topn properties index [hindex hindex] [rate {inpackets | outpackets |
inoctets | outoctets | errors | bcast | mcast}] [duration duration] [size size]
[owner owner]
```
# Parameters

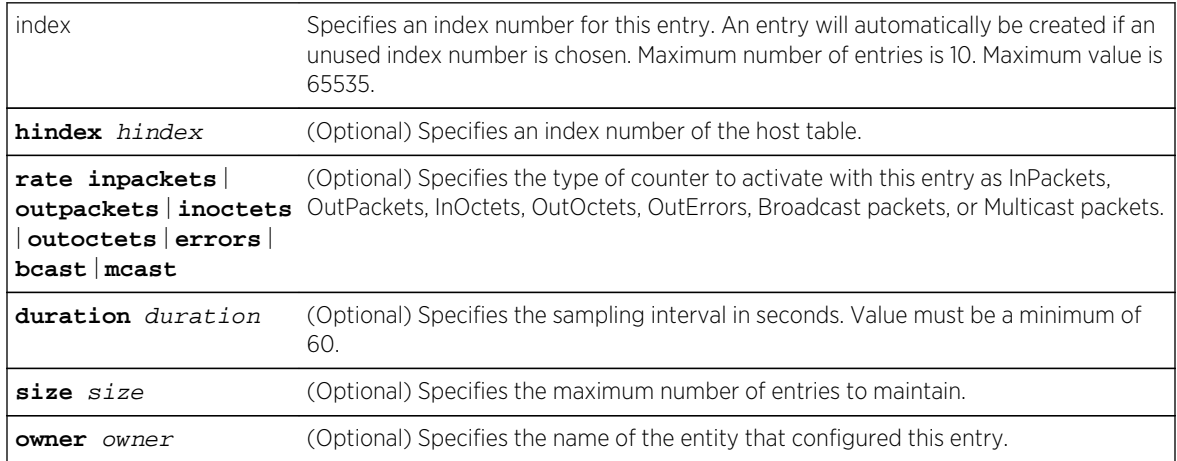

# **Defaults**

- If host index is not specified, none will be applied.
- If counter type is not specified, inpackets will be applied.
- If duration is not specified, none will be applied.
- If size is not specified, 10 will be applied.
- If owner is not specified, monitor will be applied.

# Mode

All command modes.

# Example

This example shows how to configure RMON TopN entry 1, for host 1 with a sampling interval of 60 seconds and a maximum number of entries of 20:

System(rw)->set rmon topN properties 1 1 inpackets 60 20

# set rmon topN status (S-, K-Series)

Use this command to enable an RMON topN entry.

## Syntax

**set rmon topN status** index **enable**

#### Parameters

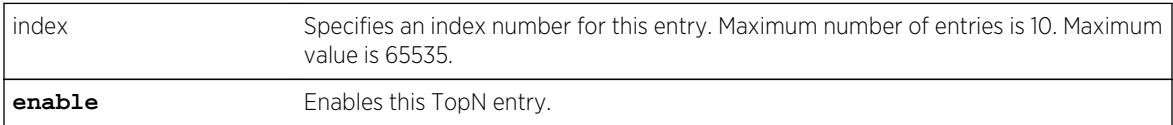

# **Defaults**

None.

#### Mode

All command modes.

## Example

This example shows how to enable RMON TopN entry 1:

System(rw)->set rmon topN status 1 enable

# clear rmon topN (S-, K-Series)

Use this command to delete an RMON TopN entry.

## Syntax

**clear rmon topN** index

#### Parameters

index Specifies the index number of the entry to be cleared.

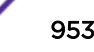

# **Defaults**

None.

#### Mode

All command modes.

### Example

This example shows how to delete RMON TopN entry 1:

System(rw)->clear rmon topN 1

# show rmon matrix (S-, K-Series)

Use this command to display RMON matrix properties and statistics.

#### Syntax

**show rmon matrix** [port-string] [**source** | **dest**]

#### Parameters

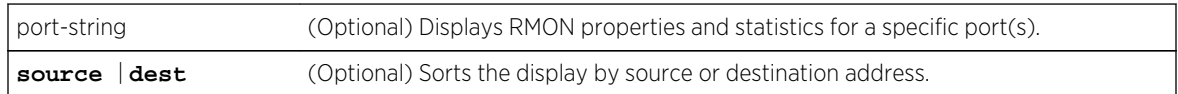

# **Defaults**

- If port-string is not specified, information about all ports will be displayed.
- If not specified, information about source and destination addresses will be displayed.

#### Mode

All command modes.

#### Usage

The RMON matrix stores statistics for conversations between sets of two addresses.

### Example

This example shows how to display RMON matrix properties and statistics. A control entry displays first, followed by actual entries corresponding to the control entry:

System(rw)->show rmon matrix Port ge.3.27

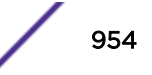

```
--------------------------------------
Index 1
Owner = monitor
Status = valid
Data Source = ifIndex.32027
Table Size = 100
Last Deletion = (time = 0)
Source 00-09-6b-3f-28-79 Destination 00-01-f4-00-71-aa
Packets = 5 0ctets = 1825
Errors = ---Source 00-09-6b-3f-28-79 Destination 00-01-f4-da-04-90
Packets = 21 0ctets = 1638
Errors = ---Source 00-09-6b-3f-28-79 Destination 00-e0-63-d6-89-5f
Packets = 116 0ctets = 9048
Errors = ---System(rw)->
```
Table 84: show rmon matrix Output Details on page 955 provides an explanation of the command output. Properties are set using the set rmon matrix properties command as described in set rmon matrix properties (S-, K-Series) on page 955.

| Output        | What it displays                                                                                                    |
|---------------|----------------------------------------------------------------------------------------------------|
| Matrix Index  | Index number for this RMON matrix entry.                                                                                                    |
| Owner         | Text string identifying who configured this entry.                                                                                                    |
| <b>Status</b> | Whether this matrix entry is enabled (valid) or disabled.                                                                                                    |
| Data Source   | Interface for which host monitoring is being conducted.                                                                                                    |
| Table size    | Number of entries in the matrix table for this interface.                                                                                                    |
| Last deletion | System up time when the last entry was deleted from the matrix table<br>associated with this entry.                                                                |
| Source        | Source of the data from which this entry creates a traffic matrix.                                                                                                 |
| Destination   | Destination of the data from which this entry creates a traffic matrix.                                                                                            |
| Packets       | Number of packets (including bad packets) transmitted from the source<br>address to the destination address.                                                       |
| Octets        | Number of octets (excluding framing bits, but including FCS octets)<br>contained in all packets transmitted from the source address to the<br>destination address. |
| Errors        | Errors recorded.                                                                                                    |

**Table 84: show rmon matrix Output Details**

# set rmon matrix properties (S-, K-Series)

Use this command to configure an RMON matrix entry.

### Syntax

**set rmon matrix properties** index port-string [owner]

# Parameters

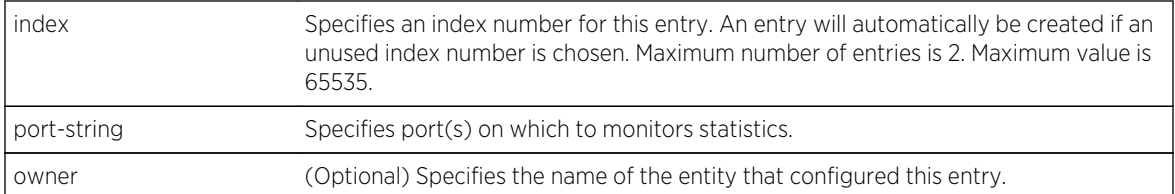

# **Defaults**

If owner is not specified, monitor will be applied.

## Mode

All command modes.

# Example

This example shows how to configure RMON matrix entry 1 for tg.1.1

System(rw)->set rmon matrix properties 1 tg.1.1

# set rmon matrix status (S-, K-Series)

Use this command to enable an RMON matrix entry.

# Syntax

**set rmon matrix status** index **enable**

# Parameters

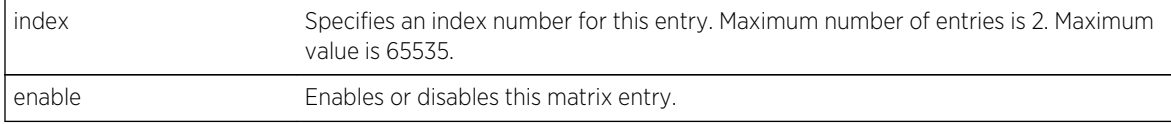

# **Defaults**

None.

## Mode

All command modes.

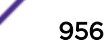

# Example

This example shows how to enable RMON matrix entry 1:

System(rw)->set rmon matrix status 1 enable

# clear rmon matrix (S-, K-Series)

Use this command to delete an RMON matrix entry.

#### Syntax

**clear rmon matrix** index

#### Parameters

index Specifies the index number of the entry to be cleared.

#### **Defaults**

None.

#### Mode

All command modes.

### Example

This example shows how to delete RMON matrix entry 1:

System(rw)->clear rmon matrix 1

# show rmon channel (S-, K-Series)

Use this command to display RMON channel entries for one or more ports.

#### Syntax

**show rmon channel** [port-string]

#### Parameters

port-string (Optional) Displays RMON channel entries for a specific port(s).

### **Defaults**

If port-string is not specified, information about all channels will be displayed.

# Mode

All command modes.

# Example

This example shows how to display RMON channel information for tg.2.12:

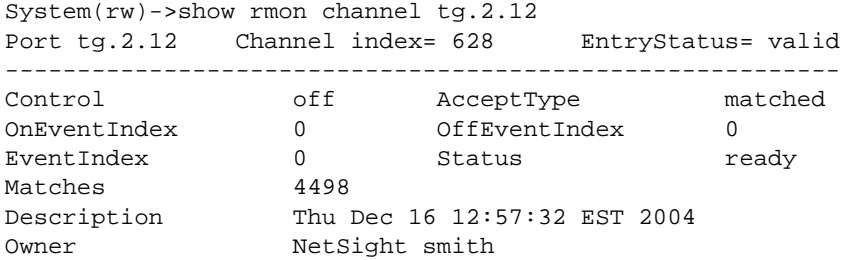

# set rmon channel (S-, K-Series)

Use this command to configure an RMON channel entry.

## Syntax

**set rmon channel** index port-string [**accept** {**matched** | **failed**}] [**control** {**on** | **off**}] [**onevent** onevent] [**offevent** offevent] [**event** event] [**estatus** {**ready** | **fired** | **always**}] [**description** description] [**owner** owner]

# Parameters

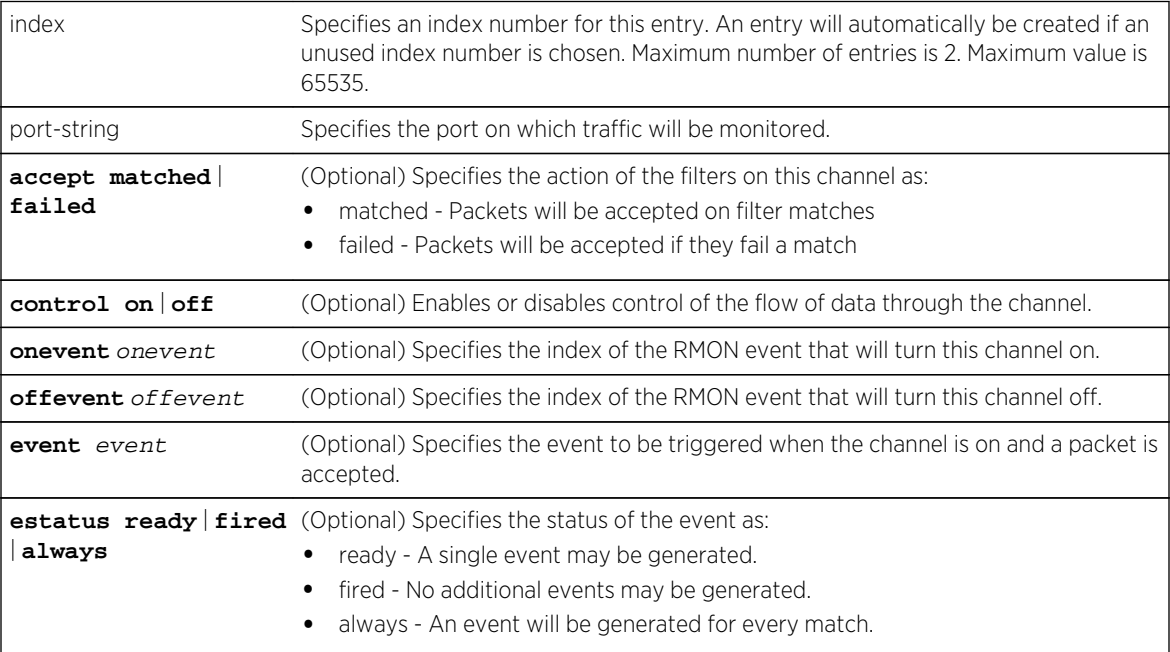

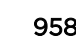

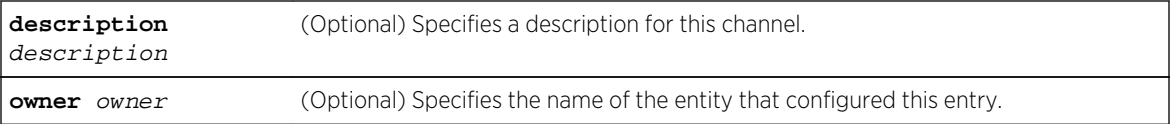

## **Defaults**

- If an action is not specified, packets will be accepted on filter matches.
- If not specified, control will be set to off.
- If onevent and offevent are not specified, none will be applied.
- If event status is not specified, ready will be applied.
- If a description is not specified, none will be applied.
- If owner is not specified, it will be set to monitor.

#### Mode

All command modes.

### Example

This example shows how to configure RMON channel 54313 for port ge.2.12 with a description of "capture all":

System(rw)->set rmon channel 54313 ge.2.12 description "capture all"

# clear rmon channel (S-, K-Series)

Use this command to clear an RMON channel entry.

### **Syntax**

**clear rmon channel** index

#### Parameters

index Specifies the channel entry to be cleared.

# Defaults

None.

#### Mode

All command modes.

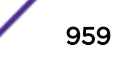

## Example

This example shows how to clear RMON channel entry 2:

```
System(rw)->clear rmon channel 2
```
# show rmon filter (S-, K-Series)

Use this command to display one or more RMON filter entries.

### **Syntax**

**show rmon filter** [**index** index | **channel** channel]

#### Parameters

**index** index | **channel** (Optional) Displays information about a specific filter entry, or about all filters which channel belong to a specific channel.

### **Defaults**

If no options are specified, information for all filter entries will be displayed.

#### Mode

All command modes.

### Example

This example shows how to display all RMON filter entries and channel information:

```
System(rw)->show rmon filter
Index= 55508 Channel Index= 628 EntryStatus= valid
----------------------------------------------------------
Data Offset 0 1 PktStatus 0
PktStatusMask 0 PktStatusNotMask 0
Data Olise<br>PktStatusMask 0<br>Owner ETS,NAC-D
-----------------------------
Data
ff ff ff ff ff ff
-----------------------------
DataMask
ff ff ff ff ff ff
-----------------------------
DataNotMask
00 00 00 00 00 00
```
# set rmon filter (S-, K-Series)

Use this command to configure an RMON filter entry.

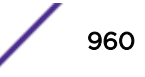

#### Syntax

**set rmon filter** index channel\_index [**offset** offset] [**status** status] [**smask** smask] [**snotmask** snotmask] [**data** data] [**dmask** dmask] [**dnotmask** dnotmask] [**owner** owner]

#### Parameters

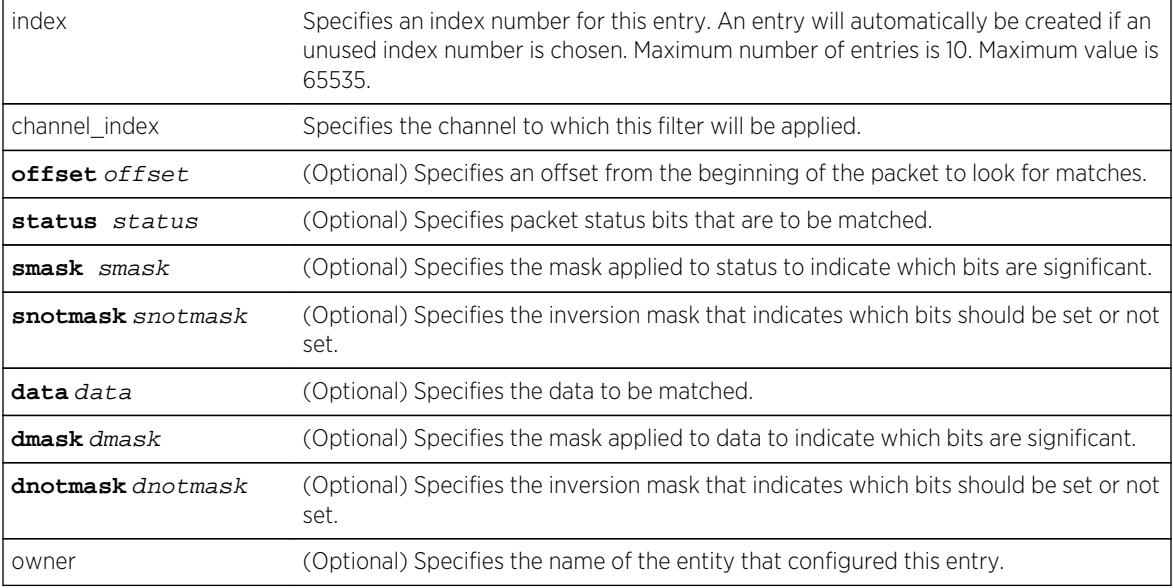

# **Defaults**

- If owner is not specified, it will be set to monitor.
- If no other options are specified, none (0) will be applied.

#### Mode

All command modes.

#### Example

This example shows how to create RMON filter 1 and apply it to channel 10:

System(rw)->set rmon filter 1 10 offset 30 data 0a154305 dmask ffffffff

# clear rmon filter (S-, K-Series)

Use this command to clear an RMON filter entry.

#### Syntax

```
clear rmon filter {index index | channel channel}
```
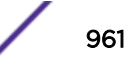

#### Parameters

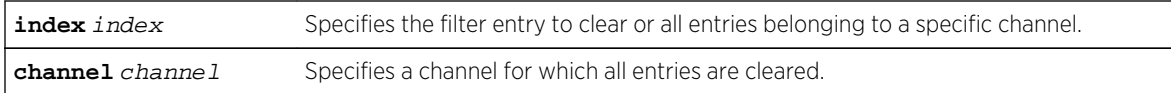

#### **Defaults**

None.

#### Mode

All command modes.

#### Example

This example shows how to clear RMON filter entry 1:

```
System(rw)->clear rmon filter index 1
```
# show rmon capture

Use this command to display RMON capture entries and associated buffer control entries.

#### Syntax

**show rmon capture** [index] [**nodata**]

#### Parameters

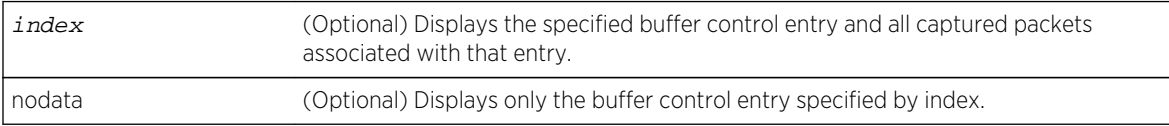

## **Defaults**

If no options are specified, all buffer control entries and associated captured packets will be displayed.

# Mode

All command modes.

## Example

This example shows how to display RMON capture entries and associated buffer entries:

System(rw)->show rmon capture Buf.control= 28062 Channel= 38283 EntryStatus= valid

---------------------------------------------------------- FullStatus avail FullAction lock Captured packets 251 Capture slice 128 Download size 100 Download offset 0 Max Octet Requested 50000 Max Octet Granted 50000 Start time 1 days 0 hours 51 minutes 15 seconds Owner monitor captureEntry= 1 Buff.control= 28062 -------------------------------------------- Pkt ID 9 9 Pkt time 1 days 0 hours 51 minutes 15 seconds Pkt Length 93 Pkt status 0 Data: 00 00 5e 00 01 01 00 01 f4 00 7d ce 08 00 45 00 00 4b b4 b9 00 00 40 11 32 5c 0a 15 43 05 86 8d bf e5 00 a1 0e 2b 00 37 cf ca 30 2d 02 01 00 04 06 70 75 62 6c 69 63 a2 20 02 02 0c 92 02 01 00 02 01 00 30 14 30 12 06 0d 2b 06 01 02 01 10 07 01 01 0b 81 fd 1c 02 01 01 00 11 0b 00

#### set rmon capture

Use this command to configure an RMON capture entry, or to enable or disable an existing entry.

#### **Syntax**

**set rmon capture** index {channel [**action** {**lock** | **wrap**}] [**slice** slice] [**loadsize** loadsize] [**offset** offset] [**asksize** asksize] [**owner** owner]}

#### Parameters

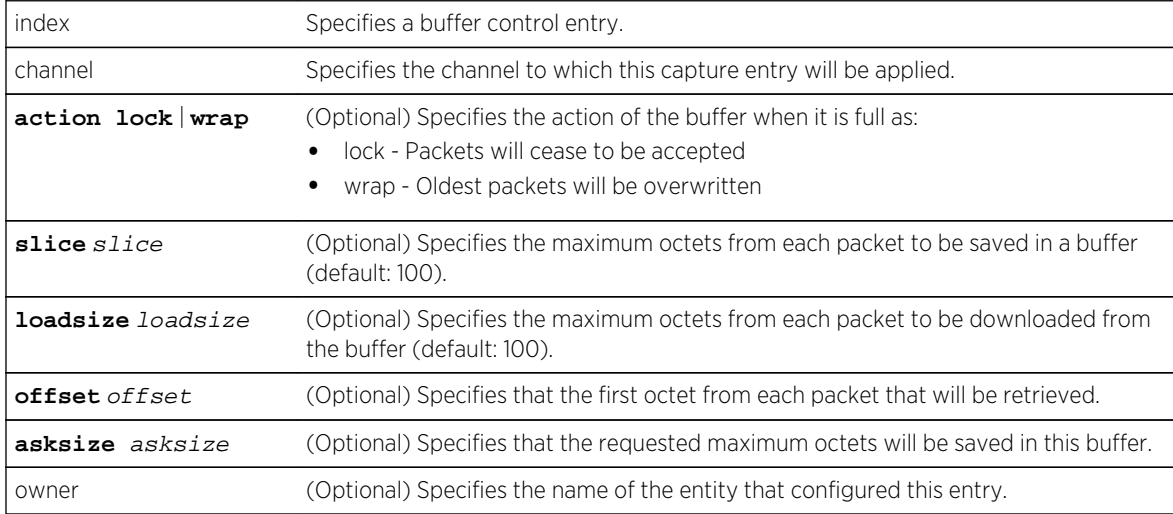

#### **Defaults**

- If not specified, action defaults to lock.
- If not specified, offset defaults to 0.
- If not specified, asksize defaults to 1 (which will request as many octets as possible)
- If slice and loadsize are not specified, 100 will be applied.
- If owner is not specified, it will be set to monitor.

#### Mode

All command modes.

#### Usage

Configuring RMON capture causes hardware based forwarding to be disabled, resulting in all traffic from the port to be forwarded by the CPU.

#### Example

This example shows how to create RMON capture entry 1 to "listen" on channel 628:

```
System(rw)->set rmon capture 1 628
```
# clear rmon capture

Use this command to clears an RMON capture entry.

# Syntax

**clear rmon capture** index

#### Parameters

index Specifies the capture entry to be cleared.

## **Defaults**

None.

#### Mode

All command modes.

### Example

This example shows how to clear RMON capture entry 1:

System(rw)->clear rmon capture 1

# 54 **NetFlow Commands**

show netflow [set netflow cache](#page-965-0) [clear netflow cache](#page-966-0) [set netflow export-data](#page-967-0) [clear netflow export-data](#page-968-0) [set netflow export-destination](#page-969-0) [clear netflow export-destination](#page-970-0) [set netflow export-interval](#page-970-0) [clear netflow export-interval](#page-971-0) [set netflow export-rate](#page-972-0) [clear netflow export-data](#page-972-0) [set netflow port](#page-973-0) [clear netflow port](#page-974-0) [set netflow export-version](#page-974-0) [clear netflow export-version](#page-975-0) [set netflow template](#page-976-0) [clear netflow template](#page-977-0)

> This chapter describes NetFlow commands and how to use them on the S- and K-Series platforms. For information about configuring NetFlow, refer to NetFlow Configuration in the *[S-, K-, and 7100 Series](http://documentation.extremenetworks.com/PDFs/SK7100/S_K_7100_Configuration_Guide.pdf) [Configuration Guide](http://documentation.extremenetworks.com/PDFs/SK7100/S_K_7100_Configuration_Guide.pdf)*.

# show netflow

Use this command to display NetFlow configuration information and statistics.

### Syntax

**show netflow** [**config** [port-string]] [**statistics** [**export**]]

## Parameters

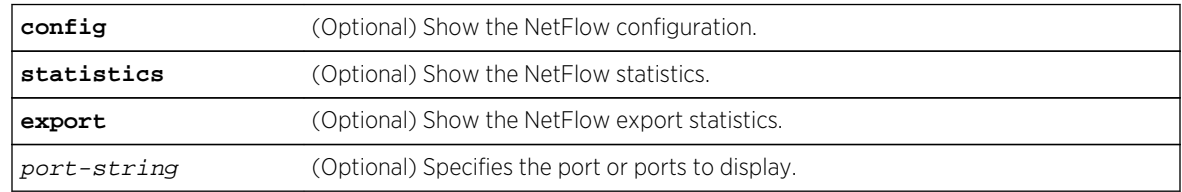

# <span id="page-965-0"></span>**Defaults**

- If config is entered, but no port-string, information for all ports is displayed.
- If statistics is entered but not export, all statistics are displayed.
- If no options are entered, all NetFlow configuration and statistics information is displayed

# Mode

All command modes, Read Only.

# Example

This example shows how to display both NetFlow configuration information and statistics:

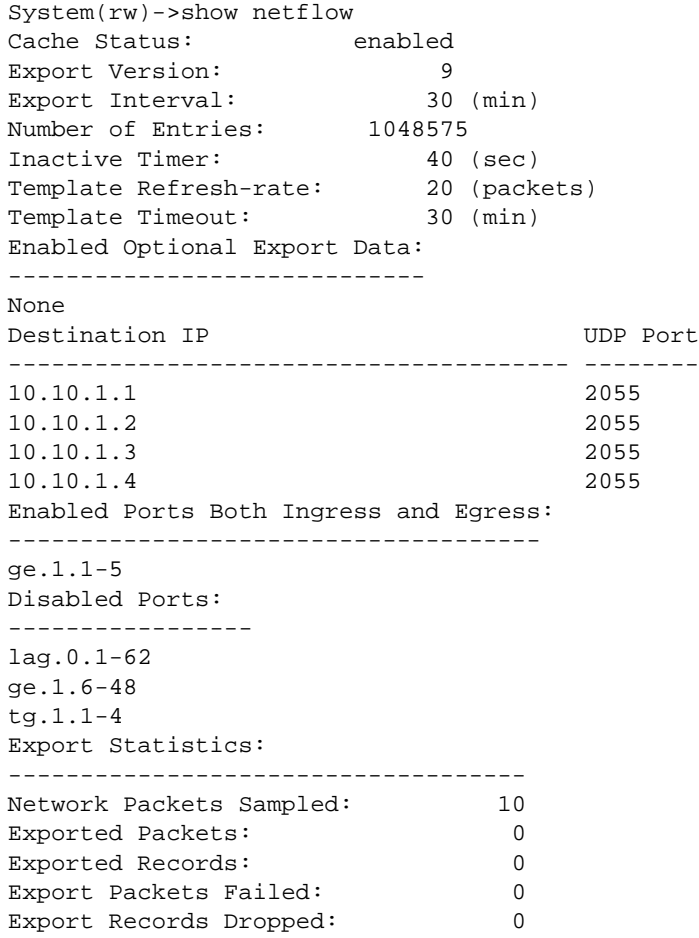

# set netflow cache

Use this command to enable (create) or disable (free up) a NetFlow cache on each module in the Extreme Networks S- or K-Series system.

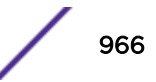

## <span id="page-966-0"></span>Syntax

**set netflow cache** {**enable** | **disable**}

#### Parameters

**enable** / **disable** Enable or disable the NetFlow cache.

#### **Defaults**

None.

#### Mode

All command modes.

## Usage

A NetFlow cache maintains NetFlow information for all active flows. By default, NetFlow caches are not created.

Use the set netflow cache enable command to enable the NetFlow cache on the system.

Use either the set netflow cache disable or the clear netflow cache command to disable the NetFlow cache on the system.

#### Example

This example shows how to enable, or create, a NetFlow cache on each module in the system:

System(rw)->set netflow cache enable

# clear netflow cache

Use this command to remove, or free up, the NetFlow caches on each module in the Extreme Networks S- or K-Series system.

#### Syntax

**clear netflow cache**

#### Parameters

None.

## **Defaults**

None.

S- K- and 7100-Series CLI Reference Guide 967

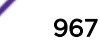

# <span id="page-967-0"></span>Mode

All command modes.

#### Usage

When either the clear netflow cache or set netflow cache disable command is executed, NetFlow is effectively disabled on the system.

# Example

This example shows how to remove the NetFlow caches on all modules and disable NetFlow:

```
System(rw)->clear netflow cache
```
# set netflow export-data

Use this command to enable NetFlow Version 9 optional MAC and VLAN export data.

### Syntax

**set netflow export-data** {**enable** | **disable**} {**mac** | **vlan**}

## Parameters

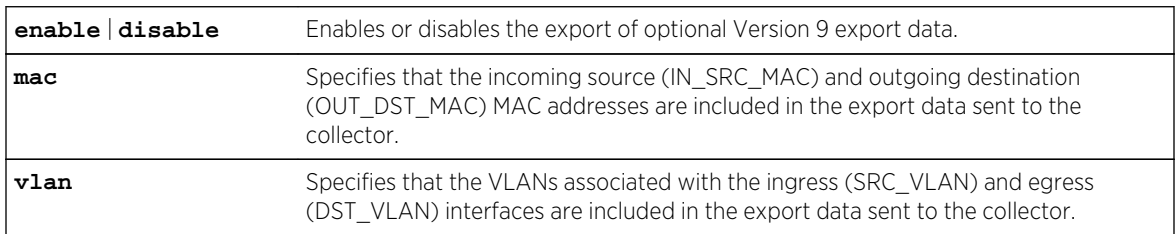

# **Defaults**

None.

### Mode

All command modes.

### Usage

The export of optional MAC and VLAN data is disabled by default. Including these export data options in the flow record makes the record larger and results in fewer records and exported packets. The optional NetFlow export data records are only supported for NetFlow Version 9.

If the mac option is enabled, both incoming source and destination MAC addresses are included in the export data for the collector.

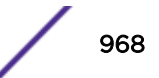

<span id="page-968-0"></span>If the vlan option is enabled, VLANs associated with both the ingress and egress interfaces are included in the export data for the collector.

Use the enable parameter to enable the exporting of either the MAC or VLAN export data option.

Use the disable parameter to disable the exporting of either the MAC or VLAN export data option.

Use the clear netflow export-data command to disable both the MAC and VLAN export data options.

#### Example

This example shows how to enable the VLAN export data option for the NetFlow collector:

```
System(rw)->set netflow export-data enable vlan
System(rw)->
```
# clear netflow export-data

Use this command to reset the NetFlow optional export data to default values.

#### **Syntax**

**clear netflow export-data**

#### Parameters

None.

# **Defaults**

None.

#### Mode

All command modes.

#### Usage

NetFlow supports the export of MAC incoming source and outgoing destination MAC addresses and VLANs associated with the ingress and egress interfaces. The export of optional MAC and VLAN data is disabled by default.

Use the clear netflow export-data command to reset both MAC and VLAN export data configuration to the default value of disabled.

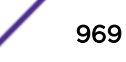

# <span id="page-969-0"></span>Example

This example shows how to reset the NetFlow MAC and VLAN export data configuration to the default value of disabled:

System(rw)->clear netflow export-data System(rw)->

# set netflow export-destination

Use this command to configure up to four NetFlow collector destinations.

### Syntax

**set netflow export-destination** ip-address [udp-port]

### Parameters

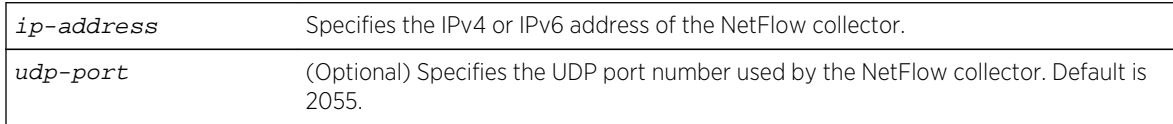

# **Defaults**

If the UDP port is not specified, the UDP port is set to 2055.

### Mode

All command modes.

# Usage

NetFlow destination collectors are configured one at a time.

By default, no collector address is configured. Up to four collector destinations per Extreme Networks S- or K-Series system can be configured. If you attempt to enter five collector destinations the following error displays:

Set failed. If previously configured, you must "clear netflow exportdestination" first.

This message indicates that you have configured the maximum number of export destinations for the device. Remove a configured export destination using the clear netflow export-destination ipaddress command before adding an additional export destination.

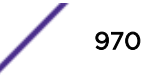

# <span id="page-970-0"></span>Example

This example shows how to set the IP addresses of two NetFlow collectors to 10.10.1.1 and 10.10.1.2:

System(rw)->set netflow export-destination 10.10.1.1 System(rw)->set netflow export-destination 10.10.1.2 System(rw)->

# clear netflow export-destination

Use this command to clear the specified NetFlow collector IP address.

#### Syntax

**clear netflow export-destination** ip-address [udp-port]

#### Parameters

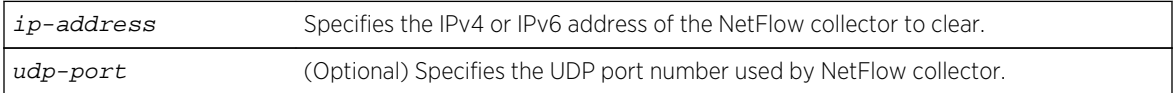

#### **Defaults**

If the UDP port is not specified, the UDP port associated with this export destination is cleared along with the rest of the export destination configuration.

#### Mode

All command modes.

# Example

This example shows how to clear the 10.10.1.1 NetFlow collector address:

System(rw)->clear netflow export-destination 10.10.1.1

# set netflow export-interval

Use this command to configure the NetFlow export interval.

#### **Syntax**

**set netflow export-interval** interval

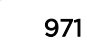

## <span id="page-971-0"></span>Parameters

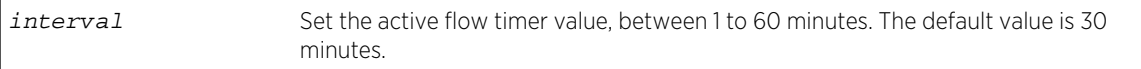

#### **Defaults**

None.

#### Mode

All command modes.

### Usage

Each S- or K-Series blade in the system will transmit a NetFlow packet when:

- It has accumulated the maximum number of NetFlow records per packet, which is 20, or
- It has accumulated fewer than 20 NetFlow records and the active flow timer has expired, or
- The flow expires (ages out or is invalidated).

# Example

This example shows how to set the NetFlow export interval to 10 minutes:

System(rw)->set netflow export-interval 10

# clear netflow export-interval

Use this command to clear the NetFlow export interval to its default value of 30 minutes.

#### Syntax

**clear netflow export-interval**

### Parameters

None.

# **Defaults**

None.

# Mode

All command modes.
## Example

This example shows how to return the NetFlow export interval to its default value:

```
System(rw)->clear netflow export-interval
```
## set netflow export-rate

Use this command to control number of NetFlow records per second that can be generated per module.

## Syntax

**set netflow export-rate** rate [slot]

## Parameters

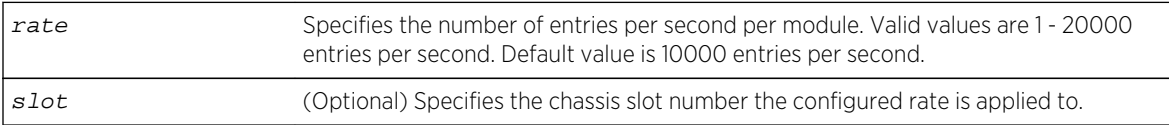

## **Defaults**

- The NetFlow export rate defaults to 10000 entries per second.
- If the slot option is not specified, the rate configuration applies to all modules in the chassis.

## Mode

All command modes.

## Usage

Use the show netflow command to display the current and maximum supported export data rate for this device.

Use the clear netflow export-rate command to reset the export rate to the default value.

## Example

This example shows how to set the NetFlow export rate to 12000 entries per second:

```
System(rw)->set netflow export-rate 12000
System(rw)->
```
# clear netflow export-data

Use this command to reset the NetFlow optional export data to default values.

## **Syntax**

**clear netflow export-**rate **[**slot**]**

## Parameters

slot (Optional) Specifies the chassis slot number to clear.

# **Defaults**

• If the slot option is not specified, the rate configuration is cleared on all modules in the chassis.

## Mode

All command modes.

## Example

This example shows how to reset the NetFlow export rate on all modules in the device:

```
System(rw)->clear netflow export-rate
System(rw)->
```
# set netflow port

Use this command to enable or disable NetFlow collection on a port.

## Syntax

```
set netflow port port-string {enable | disable} [rx | tx | both]
```
## Parameters

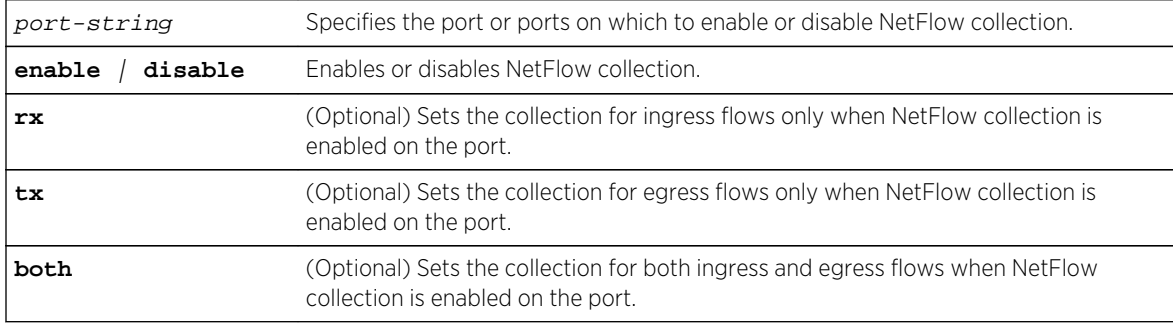

## **Defaults**

Direction of NetFlow collection support defaults to both ingress and egress flows.

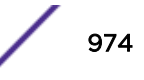

## Mode

All command modes.

## Example

This example shows how to enable NetFlow collection on port ge.1.1 with flow direction defaulting to both:

System(rw)->set netflow port ge.1.1 enable

# clear netflow port

Use this command to return a port to the default NetFlow collection state of disabled.

## Syntax

**clear netflow port** port-string

## Parameters

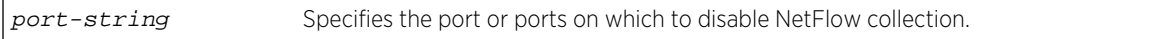

## **Defaults**

None.

## Mode

All command modes.

## Example

This example shows how to disable NetFlow collection on port ge.1.1:

```
System(rw)->clear netflow port ge.1.1
```
## set netflow export-version

Use this command to set the NetFlow flow record format used to export data.

## Syntax

```
set netflow export-version {5 | 9}
```
## Parameters

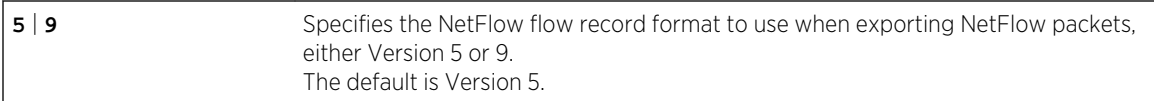

## **Defaults**

None.

## Mode

All command modes.

# Usage

NetFlow supports a single Version 5 template. NetFlow Version 9 supports 15 IPv4 and 15 IPv6 Extreme Networks predefined templates. The NetFlow enabled device automatically selects the appropriate Version 9 template based upon the contents of the flow and the data record types supported in the template. Template data record types are defined by the NetFlow standard.

See NetFlow Configuration in the *[S-, K-, and 7100 Series Configuration Guide](http://documentation.extremenetworks.com/PDFs/SK7100/S_K_7100_Configuration_Guide.pdf)* for both NetFlow Version 5 and Version 9 template details.

For Version 9 templates, the source and destination MAC address data records and VLANs associated with both the ingress and egress interfaces data records can be optionally included when exporting data records to the collector. Enabling the export of optional data records to the NetFlow collector is set using [set netflow export-data](#page-967-0) on page 968. Including these export data options in the flow record makes the record larger and results in fewer records and exported packets.

Use the clear netflow export-version command to reset the export version to the default value of Version 5.

Use the show netflow config command [\(show netflow](#page-964-0) on page 965) to display the current NetFlow version.

## Example

This example shows how to set the flow record format to Version 9:

```
System(rw)->set netflow export-version 9
```
# clear netflow export-version

Use this command to return the NetFlow flow record format used to export data to the default of Version 5.

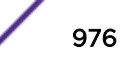

## **Syntax**

**clear netflow export-version**

## Parameters

None.

## **Defaults**

None.

## Mode

All command modes.

## Usage

Use the show netflow config command to display the current NetFlow version.

## Example

This example shows how to return the flow record format to Version 5:

System(rw)->clear netflow export-version

# set netflow template

Use this command to configure the NetFlow Version 9 template refresh rate and timeout values.

## Syntax

```
set netflow template {[refresh-rate packets] [timeout minutes]}
```
## Parameters

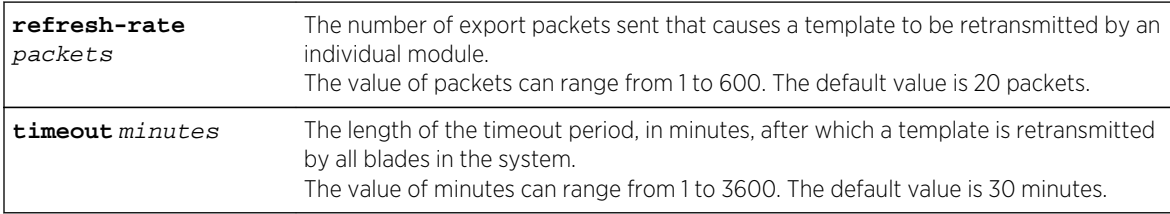

## **Defaults**

At least one of the refresh-rate or timeout parameters must be specified, although both can be specified on a single command line.

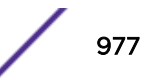

## Mode

All command modes.

#### Usage

Version 9 template records have a limited lifetime and must be periodically refreshed. Templates are retransmitted when either:

- The packet refresh rate is reached, or
- The template timeout is reached.

Template refresh based on the timeout period is performed on every blade. Since each module handles its own packet transmissions, template refresh based on number of export packets sent is managed by each blade independently.

The refresh rate defines the maximum delay a new or restarted NetFlow collector would experience before it learns the format of the data records being forwarded. Refresh rates affect NetFlow collectors during their start up when they must ignore incoming data flow reports until the required template is received.

Setting the appropriate refresh rate for your Extreme Networks S- or K-Series system must be determined, since the default settings of a 20 flow report packet refresh rate and a 30 minute timeout may not be optimal for your environment. For example, a switch processing an extremely slow flow rate of, say, 20 flow report packets per half hour, would refresh the templates only every half hour using the default settings, while a switch sending 300 flow report packets per second would refresh the templates 15 times per second.

Extreme Networks recommends that you configure your Extreme Networks S- or K-Series system so it does not refresh templates more often than once per second.

Use the show netflow config command [\(show netflow](#page-964-0) on page 965) to display the currently configured values.

## Example

This example shows how to set the Version 9 template packet refresh rate to 50 packets and the timeout value to 45 minutes:

System(rw)->set netflow template refresh-rate 50 timeout 45

## clear netflow template

Use this command to reset the Version 9 template refresh rate and/or timeout values to their default values.

#### Syntax

```
clear netflow template {[refresh-rate] [timeout]}
```
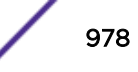

## Parameters

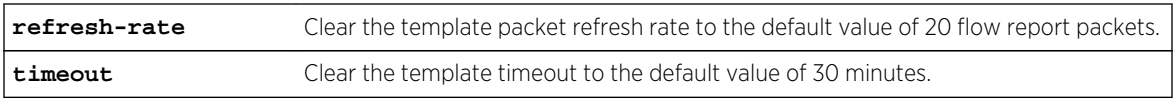

## **Defaults**

At least one of the refresh-rate or timeout parameters must be specified, although both can be specified on one command line.

## Mode

All command modes.

## Example

This example shows how to return the Version 9 template packet refresh rate to 20 flow report packets and the timeout value to 30 minutes:

System(rw)->set netflow template refresh-rate 50 timeout 30

# <span id="page-979-0"></span>55 **Connectivity Fault Management (CFM) Commands**

Global Configuration Commands [Default Maintenance Domain \(MD\) Configuration Commands](#page-985-0) [Maintenance Domain Configuration Commands](#page-989-0) [Maintenance Association Configuration Commands](#page-992-0) [Maintenance Association Component Configuration Commands](#page-997-0) [Maintenance End-Point Configuration Commands](#page-998-0) [CFM Clear Commands](#page-1009-0) [CFM Show Commands](#page-1012-0)

This chapter describes the Connectivity Fault Management (CFM) set of commands and how to use them on the S- K- and 7100-Series platforms. For information about CFM and its configuration, refer to Connectivity Fault Management Configuration in the *[S-, K-, and 7100 Series Configuration Guide](http://documentation.extremenetworks.com/PDFs/SK7100/S_K_7100_Configuration_Guide.pdf)*.

The S-Series CFM CLI provides the commands for configuring CFM maintenance domains (MD), maintenance associations (MA) within those domains, and maintenance association endpoints (MEPs) at the edge of MAs. The CFM CLI commands are arranged in a hierarchy of configuration modes (levels, or contexts) that reflect the architecture of CFM. This chapter has the same organization, with commands listed alphabetically for each configuration mode. CFM show and clear commands are listed in separate sections.

# Global Configuration Commands

The commands described in this section are available at global configuration mode.

## cfm default-md

Use this command to enter system level Default Maintenance Domain (MD) Configuration mode, to configure either default MD values or default MD per-VLAN values.

*Syntax*

```
cfm default-md {default | vid vlan-id}
```

```
no cfm default-md {default | vid vlan-id}
```
*Parameters*

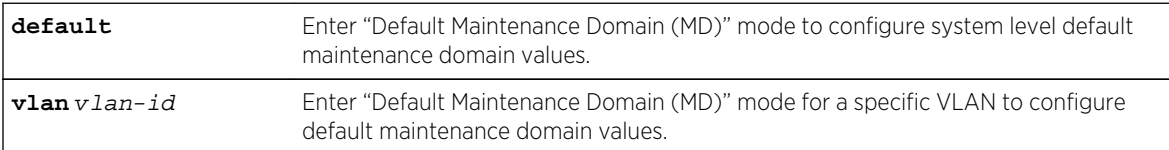

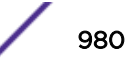

*Defaults* None. *Mode* Global configuration command.

*Usage*

The "no" form of this command resets any system Default MD mode configuration to default values.

When you use the default parameter, you move into Default Maintenance Domain mode and can configure system level default values for maintenance domains. When you use the vid parameter, you move into Default Maintenance Domain mode for a specific VLAN and can configure default values for that VLAN.

Refer to [Default Maintenance Domain \(MD\) Configuration Commands](#page-985-0) on page 986 for commands available in the Default Maintenance Domain configuration mode.

## Examples

This example shows how to enter the system level default MD configuration command mode. Note that the command prompt changes to indicate that you have moved to Default Maintenance Domain mode for configuring default maintenance domain values.

```
System(rw-config)->cfm default-md default
System(su-config-cfm-default-md-def)->
```
This example enters default configuration mode for VLAN 20. Note that the command prompt changes to indicate that you have moved to Default Maintenance Domain mode for configuring VLAN 20.

```
System(rw-config)->cfm default-md vid 20
System(su-config-cfm-default-md.20)->
```
## cfm enable

Use this command to globally enable CFM.

*Syntax*

#### **cfm enable**

no cfm enable

*Parameters*

None.

*Defaults*

CFM is disabled by default.

#### *Mode*

Global configuration command.

*Usage*

CFM must be enabled globally for CFM to be operational.

The "no" form of this command resets the CFM global state to the default setting of disabled.

## Example

This example shows how to globally enable CFM on the device:

```
System(rw-config)->cfm enable
System(rw-config)->
```
## cfm logging filter

Use this command to filter the sending of CFM Syslog messages by maintenance domains (MDs), maintenance associations (MAs), and maintenance end points (MEPs).

#### *Syntax*

**cfm logging filter** md **{string-name** name **| dns-like-name** dns-name **| mac-int-name** mac-name **| no-name** | index index} [**ma string-name** name **| vid-name** vid-name | **idname** id-name | **index** index**} [mep** mep-id**]**

#### no **cfm logging filter**

#### *Parameters*

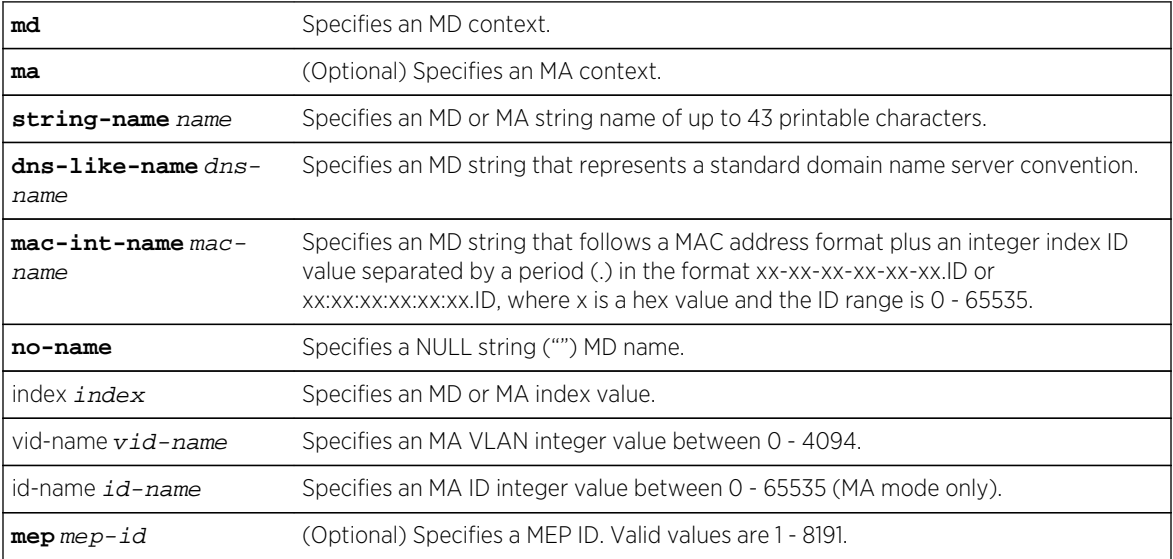

## *Defaults*

If an MA or end-point is not specified, Syslog messages are sent for all MAs and end-points for the specified MD. If no CFM logging filter configuration exists, all CFM Syslog messages are sent.

#### <span id="page-982-0"></span>*Mode*

Global Configuration command only.

#### *Usage*

This command allows you to limit the sending of CFM Syslog messages to the specified criteria.

The "no" form of this command sets the CFM logging filter configuration to the default value: all CFM Syslog messages are sent.

## Example

This example shows how to configure Syslog to display Syslog messages for all MEPs in the myMA1 maintenance association of the myMD1 maintenance domain:

```
System(rw-config)->cfm logging filter md string-name myMD1 ma string-name 
myMA1
System(rw-config)->
```
## cfm md

Use this command to enter Maintenance Domain (MD) Configuration mode for a specific named MD. If the maintenance domain does not exist, this command will create it.

*Syntax*

**cfm md {string-name** name **| dns-like-name** dns-name **| mac-int-name** mac-name **| noname}**

no cfm md **{string-name** name **| dns-like-name** dns-name **| mac-int-name** mac-name **| no-name}**

*Parameters*

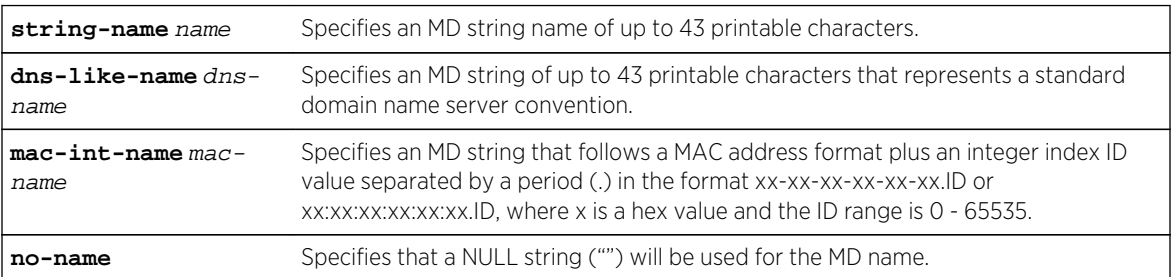

*Defaults*

None.

*Mode*

Global configuration command.

## *Usage*

A maintenance domain (MD) is a collection of network devices, typically owned and operated by a single organization. Management of devices within a domain falls under the control of that single organization. MDs must be contiguous, so that all the devices belonging to a domain have uninterrupted network connectivity with each other. MDs may be nested or adjacent, but can not share network devices with other domains. MDs are intended to provide connectivity to systems outside of the domain. MDs are uniquely identified by an MD Name.

One of four naming conventions can be used to identify a CFM MD:

- String-name A string of up to 43 printable characters. This format provides descriptive freedom in naming the association.
- Dns-like-name A string of up to 43 printable characters that represents a standard domain name server convention. This option is for management purposes. A check is done to assure that you have entered a legally formatted DNS name.
- Mac-int-name A MAC address format plus an integer index ID value. You must follow a supported MAC address format as described in the parameter table.
- No-name A no name option that sets a NULL string as the MD name. It can only be used for a single MD on each device.

A non-configurable index value is associated with every MD and MA. This index value appears in the prompt to provide context to the prompt. For example, the prompt (rw-config-cfm-md.1) is for the MD index 1 configuration context. Use [show cfm md](#page-1015-0) on page 1016 to display the index value for each configured MD.

The "no" form of this command deletes the specified MD.

Refer to [Maintenance Domain Configuration Commands](#page-989-0) on page 990 for descriptions of the commands available in Maintenance Domain configuration mode.

## Examples

This example shows how to enter configuration command mode for the myMD1 maintenance domain. This maintenance domain instance is assigned index 1.

```
System(rw-config)->cfm md string-name myMD1
System(rw-config-cfm-md.1)->
```
This example shows how to enter configuration command mode for the www.extremenetworks.com maintenance domain. This maintenance domain instance is assigned index 2.

```
System(rw-config)->cfm md dns-like-name www.extremenetworks.com
System(rw-config-cfm-md.2)->
```
## cfm vlan-table

Use this command to configure a logical grouping of multiple service IDs to a primary service.

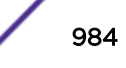

#### *Syntax*

**cfm vlan-table** primary-selector primary-selector **selector-list** selector-list **[enable** | **disable**]

no cfm vlan-table [**primary-selector** primary-selector | **primary-selector** primaryselector **selector-list** selector-list]

#### *Parameters*

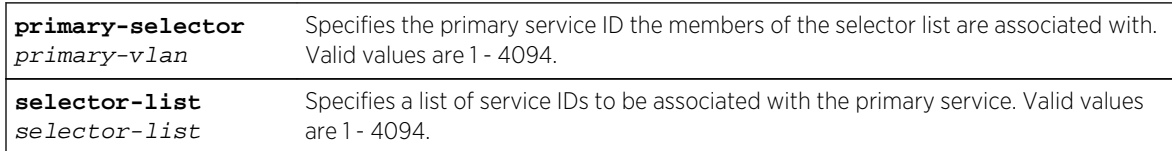

#### *Defaults*

If enable or disable are not specified, the specified VLAN table configuration is configured but not active (the configured selector list is not associated with the primary selector).

When using the "no" option, if no option is specified, all configured VLAN tables are deleted. If a primary selector is specified, the VLAN table for that primary selector is deleted. If both the primary selector and the selector list are specified, the selector list for that primary selector is deleted.

#### *Mode*

Global configuration command.

#### *Usage*

The current CFM implementation only supports VLAN services. When configuring a CFM service, the configured ID for the service is checked against configured VLAN tables. The primary selector defines the ID of the service being modified. If a VLAN table with a primary selector exists matching the CFM service ID being configured, the VLAN table selector list is applied to that service ID. For example: if the configured service is VLAN 10 and a VLAN table configuration for primary selector 10 is configured and enabled, the selector list associated with primary selector 10 is applied to the CFM service.

One or more service IDs may be provided in the selector list. IDs specified in the selector list are associated with the primary service. Specifying the enable command option activates the association between the IDs in the selector list and the CFM service. Specifying the disable command option disables the association of the IDs in the selector list with the CFM service. The VLAN table remains configured, but is not active.

Maintenance points (MIP or MEP) associated with a CFM service will be able to receive CFM PDUs on any of the active IDs defined in the VLAN table selector list. MEPs may be configured with a Primary VID, which must be included within the list of selectors defined by the enabled VLAN table, otherwise there is a one-to-one relationship between the VID and the service. With a primary VID defined, the MEP can transmit tagged PDUs using that primary service. If no primary VID is defined by the maintenance point, the primary selector of the service, as defined in the MA configuration, will be used by the maintenance point to tag its transmitted PDUs.

The "no" form of this command removes all VLAN tables, a specific primary selector VLAN table or the selector list for a specified primary selector as specified in the Defaults section above. A lack of entries in the VLAN table provides a one to one relationship between a service ID and the service.

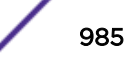

# <span id="page-985-0"></span>Examples

This example shows how to configure and enable a VLAN table with a primary selector of 10 and a selector list of 11 through 15.

```
System(rw-config)->cfm vlan-table primary-selector 10 selector-list 11-15 
enable
System(rw-config)->
```
# Default Maintenance Domain (MD) Configuration Commands

The commands listed in this section are available at the Default Maintenance Domain Configuration mode, and in other configuration mode contexts as noted.

Enter this mode from global configuration mode using the [page 980](#page-979-0) command.

## id-permission

Use this command to configure the ID permission setting for the content sent in the SenderID TLV by the maintenance points for the maintenance domain (default or named) or maintenance association component being configured.

#### *Syntax*

#### **id-permission** {**chassis** | **manage** | **chassis-manage** | **none** | **defer**}

# no **id-permission**

#### *Parameters*

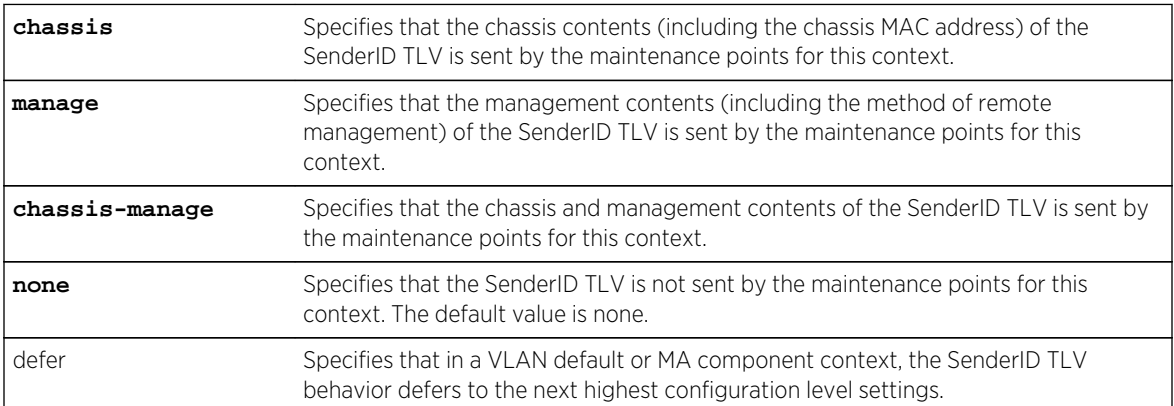

#### *Defaults*

The SenderID TLV is not sent by the maintenance point.

#### *Mode*

Default MD Configuration mode. Maintenance Domain Configuration mode. Maintenance Association Component Configuration mode.

#### *Usage*

Enabling ID permission includes in PDUs sent by a maintenance point (MIP or MEP) informational TLVs that identify the bridge.

The defer option is only valid in the Default Maintenance Domain VLAN service context, the (named) Maintenance Domain context, or the Maintenance Association Component context. When defer is used in the:

- Default MD VLAN service context, the id-permision value defaults to the value set for the default MD
- MA component context, the id-permision value defaults to the value set for the (named) Maintenance Domain within which the MA component resides

The "no" form of this command sets the ID permission setting to the default value of none.

## Example

This example sets the IP permission value for the system level default maintenance domain.

```
System(rw-config)->cfm default-md default
System(su-config-cfm-default-md-def)->id-permission chassis
System(su-config-cfm-default-md-def)->
```
This example sets the IP permission value for VLAN 111 at the default maintenance domain level.

```
System(rw-config)->cfm default-md vid 111
System(su-config-cfm-default-md.111)->id-permission manage
System(su-config-cfm-default-md.111)->
```
This example shows how to configure the maintenance points to send both the chassis and management content in the SenderID TLV for the myMD1 maintenance domain:

```
System(rw-config)->cfm md string-name myMD1
System(su-config-cfm-md.1)->id permission chassis-manage
System(su-config-cfm-md.1)->
This example shows how to configure the maintenance points to defer to the MD 
setting for ID permission for the myMA1 maintenance association component 
context:
System(rw-config)->cfm md string-name myMD1
System(su-config-cfm-md.1)->ma string-name myMA1
System(su-config-cfm-ma.1)->ma-comp
System(su-config-cfm-macomp)->id-permission defer
System(su-config-cfm-macomp)->
```
#### level

Use this command to set the maintenance domain level for the current context.

*Syntax* **level** level

no **level**

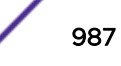

#### *Parameters*

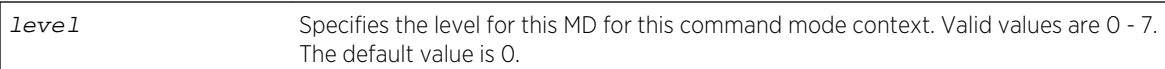

#### *Defaults*

The MD level defaults to 0.

*Mode*

Default MD Configuration mode. Maintenance Domain Configuration mode.

#### *Usage*

The CFM service network is partitioned into maintenance levels. Each maintenance level is defined by the reach and scope of the organization which administers the network equipment. Higher maintenance levels exist at the edge of the network. Network customers typically own these higher levels. Lower maintenance levels typically reside closer to the network core, and are usually reserved for service providers or network operators. Maintenance levels are hierarchical in nature. Higher maintenance levels encapsulate lower maintenance levels.

The "no" form of this command sets the maintenance domain level to the default value of 0.

#### Example

This example shows how to set the system default maintenance domain level to 5:

```
System(rw-config)->cfm default-md default
System(su-config-cfm-default-md-def)->level 5
System(su-config-cfm-default-md-def)->
```
This example shows how to configure the default maintenance domain VLAN level to 5 for VLAN 111:

```
System(rw-config)->cfm default-md vid 111
System(su-config-cfm-default-md.111)->level 5
System(su-config-cfm-default-md.1)->
```
This example shows how to configure the level to 5 for the myMD1 maintenance domain:

```
System(rw-config)->cfm md string-name myMD1
System(su-config-cfm-md.1)->level 5
System(su-config-cfm-md.1)->
```
## mhf-creation

Use this command to set whether the creation of maintenance intermediate-point (MIP) half function (MHF) is allowed for the current context.

*Syntax*

**mhf-creation** {**default** | **explicit** | **none** | **defer**}

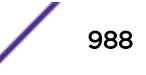

#### no **mhf-creation**

*Parameters*

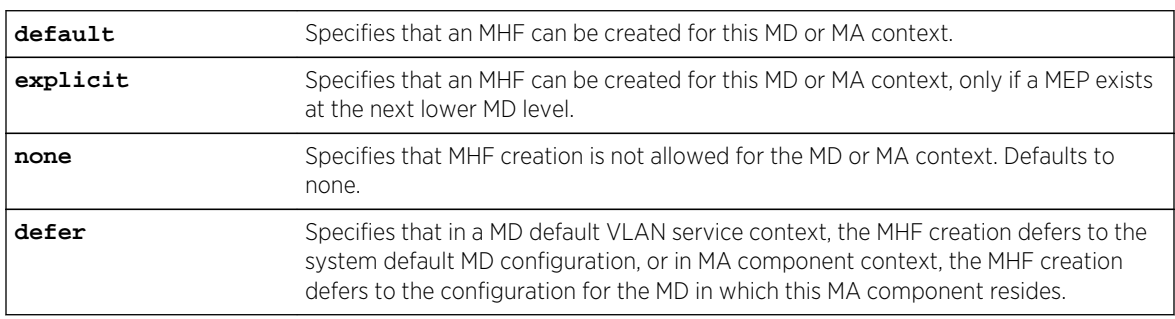

#### *Defaults*

MHF creation is not allowed.

#### *Mode*

Default MD Configuration mode. Maintenance Domain Configuration mode. Maintenance Association Component Configuration mode.

#### *Usage*

A Maintenance Intermediate Point (MIP) resides in the interior of an MD. MIPs are created on ports that reside along the path between Maintenance End Points (MEPs). The MIP supplements the function to the MEPs of the domain. MIPs passively collect information by snooping the continuity check messages (CCMs) that pass through them. The information is collected in a database. These MIP databases act as highway "mile-markers" along the continuity check message path. MIPs may respond to loopback and linktrace requests received from MEPs in its MD.

The defer option is only valid in a VLAN system default or MA component configuration context.

The "no" form of this command resets the MHF creation setting to the default value of none.

## Examples

This example shows how to set the system default maintenance domain value to allow an MHF to be created only when a MEP in the next lowest MD exists:

```
System(rw-config)->cfm default-md default
System(su-config-cfm-default-md-def)->mhf-creation explicit
System(su-config-cfm-default-md-def)->
```
This example shows how to set MHF creation for the myMA1 MA component context to defer to the myMD1 MHF creation setting:

```
System(rw-config)->cfm md string-name myMD1
System(su-config-cfm-md.1)->ma string-name myMA1
System(su-config-cfm-ma.1)->ma-comp
System(su-config-cfm-macomp)->mhf-creation defer
```
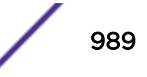

# <span id="page-989-0"></span>Maintenance Domain Configuration Commands

The commands listed in this section are available in the Maintenance Domain (MD) Configuration mode, and in other command mode contexts as noted. Use the links in the following table to go to the descriptions of the commands.

Enter this mode from global configuration mode using [cfm md](#page-982-0) on page 983.

## enable

Use this command to activate the CFM configuration for the current context.

*Syntax*

**enable**

no **enable**

*Parameters*

None.

*Defaults*

MDs, MAs, MA components, and MEPs are not in service by default.

*Mode*

Maintenance Domain Configuration mode. Maintenance Association Configuration mode. Maintenance Association Component Configuration mode. MEP Configuration mode.

## *Usage*

Changes made in the MD, MA, MA component, or MEP contexts do not take affect until the enable command is entered. If enable has already been entered in a given context, you must first enter no enable before making any further changes. If you attempt to make changes in a context that has already been enabled, you receive an error message like the following MD context error message:

Error: MD must be disabled ("no enable") before changes can be made.

Once changes are completed, enter enable again for the changes to take affect.

For a given context to be operational, its parent context must be enabled. MD is the parent of MA and MA components. MA and MA components are the parents of MEPs.

Use the "no" form to de-activate settings for this context. When de-activating settings, the configuration is no longer administratively operational but the configuration remains unchanged.

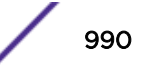

## <span id="page-990-0"></span>Example

This example shows how to activate the myMD1 maintenance domain:

```
System(rw-config)->cfm md string-name myMD1
System(su-config-cfm-md.1)->enable
System(su-config-cfm-md.1)->
```
This example shows how to activate myMA1 for the myMD1 maintenance domain:

```
System(rw-config)->cfm md string-name myMD1
System(su-config-cfm-md.1)->ma string-name myMA1
System(su-config-cfm-ma.1)->enable
System(su-config-cfm-ma.1)->
This example shows how to activate myMA1 component configuration:
System(rw-config)->cfm md string-name myMD1
System(su-config-cfm-md.1)->ma string-name myMA1
System(su-config-cfm-ma.1)->ma-comp
System(su-config-cfm-macomp)->enable
System(su-config-cfm-macomp)->
```
This example shows how to enable MEP 1000 on myMA1:

```
System(rw-config)->cfm md string-name myMD1
System(su-config-cfm-md.1)->ma string-name myMA1
System(su-config-cfm-ma.1)->mep 1000
System(su-config-cfm-mep.1000)->enable
System(su-config-cfm-mep.1000)->
```
#### ma

Use this command to enter Maintenance Association (MA) Configuration mode for the specified MA.

*Syntax*

```
ma {string-name name | vid-name vlan | id-name id}
no ma {string-name name | vid-name vlan | id-name id}
```
*Parameters*

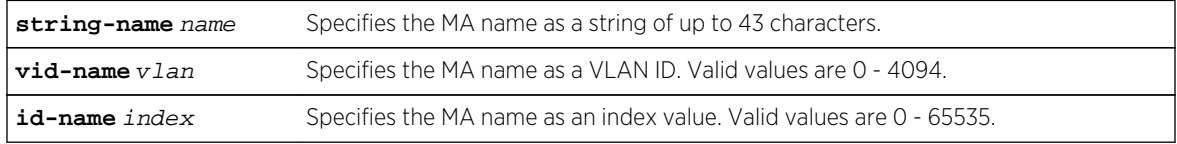

*Defaults*

None.

*Mode*

Maintenance Domain Configuration mode.

#### *Usage*

A maintenance association (MA) uniquely identifies a service within an MD. A service may be defined by an individual VLAN. There may be multiple MAs within a domain. Subsets of devices residing within the domain are collectively configured to form these associations. The devices belonging to a particular association will communicate among themselves to implement the various features provided by CFM.

One of three naming conventions can be used to identify a CFM MA:

- String-name A string of up to 43 printable characters. This format provides descriptive freedom in naming the association.
- Vid-name An integer value between 0 4094. This format restricts the association name to the VLAN range. For management purposes, show command output will label this format as a VLAN type. Use this format when the association is directly related to monitoring a VLAN.
- Id-name An integer value between 0 65535. This format restricts the association name to an integer range. Use this format when a sequential naming scheme is being used to manage the associations.

A non-configurable index value is associated with every MD and MA. This index value appears in the prompt to provide context to the prompt. For example, the prompt (rw-config-cfm-ma.1) is for the MA index 1 configuration context. Use [show cfm md ma](#page-1016-0) on page 1017 to display the index value for each configured MA.

## Examples

This example shows how to enter configuration command mode for the myMD1 maintenance domain and enter MA configuration mode for the maintenance association named myMA1:

```
System(rw-config)->cfm md string-name myMD1
System(rw-config-cfm-md.1)->ma string-name myMA1
System(rw-config-cfm-ma.1)->
```
This example shows how to enter configuration command mode for the myMD1 maintenance domain and enter MA configuration mode for the maintenance association identified by vid-name type 1000. Note that since this is the second maintenance association created in maintenance domain myMD1, the MA index number is 2 (shown in the prompt).

```
System(rw-config)->cfm md string-name myMD1
System(rw-config-cfm-md.1)->ma vid-name 1000
System(srw-config-cfm-ma.2)->
```
#### name

Use this command in Maintenance Domain Configuration mode to change the name of the maintenance domain currently being configured.

*Syntax*

**name {string-name** name **| dns-like-name** dns-name **| mac-int-name** mac-name **| noname}**

<span id="page-992-0"></span>**n**o name **{string-name** name **| dns-like-name** dns-name **| mac-int-name** mac-name **| noname}**

#### *Parameters*

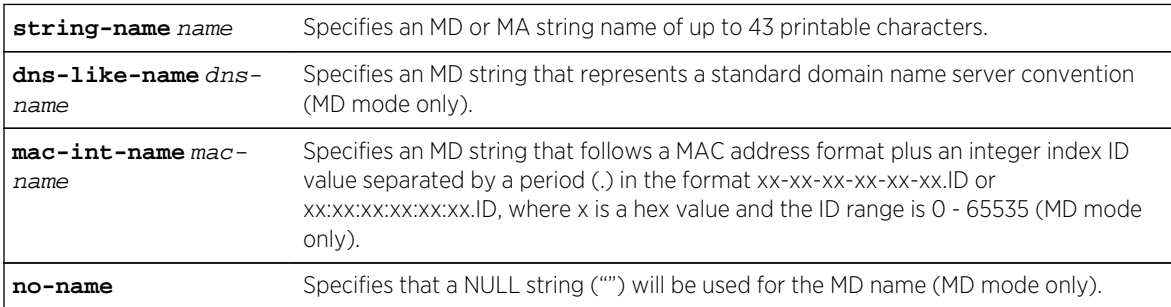

*Defaults*

None.

*Mode*

Maintenance Domain Configuration mode.

*Usage*

This command allows you to change the name for the maintenance domain of the current context.

The "no" form of this command deletes the specified maintenance command configuration.

## Examples

This example shows how to change the name of the myMD1 maintenance domain to yourMD1. Note that the index number for this maintenance domain does not change.

```
System(rw-config)->cfm md string-name myMD1
System(su-config-cfm-md.1)->name md string-name yourMD1
```
This example shows how to change the name of the www.extremenetworks.com maintenance domain to www.extremenetworks.support.com:

```
System(rw-config)->cfm md dns-like-name www.extremenetworks.com
System(su-config-cfm-md.2)->name dns-like-name www.extremenetworks.support.com
System(su-config-cfm-md.2)->
```
# Maintenance Association Configuration Commands

The commands listed in this section are available at the Maintenance Association (MA) Configuration mode, and in other contexts as noted. Use the links in the following table to go to the descriptions of the commands.

Enter this mode from the Maintenance Domain Configuration mode using the [page 991](#page-990-0) command.

## <span id="page-993-0"></span>ccm-interval

Use this command to set the interval between continuity check messages (CCM)s.

*Syntax*

**ccm-interval** {**1sec** | **10sec** | **1min** | **10min**}

no **ccm-interval**

*Parameters*

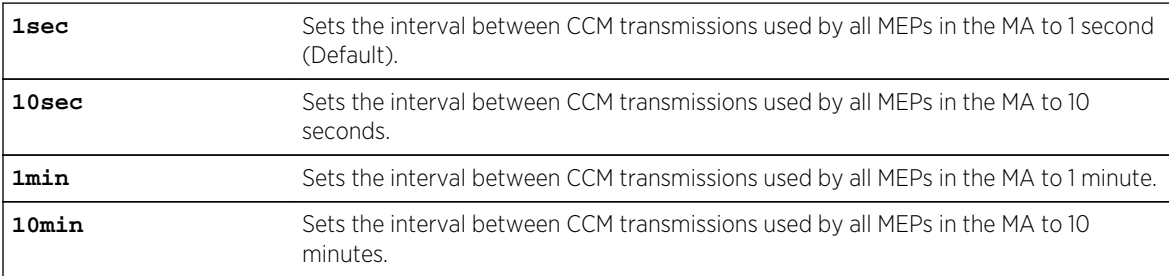

#### *Defaults*

The CCM interval defaults to 1 second.

#### *Mode*

Maintenance Association Configuration mode.

#### *Usage*

All maintenance end points (MEPs) in an association are configured for the same CCM interval. The source MEP sends a continuity check message at the interval set by this command. If the remote endpoint does not receive the continuity check message within a period of 3.5 times the configured CCM interval, an error is logged. Intermediate-points (MIPs) do not actively log errors.

Should the remote end-point not be configured for the same CCM interval as the source end-point, CFM logs a configuration error and potentially triggers a defect.

## Example

This example sets the interval between CCM transmissions used by all MEPs in the myMA1 maintenance association to 10 seconds:

```
System(rw-config)->cfm md string-name myMD1
System(su-config-cfm-md.1)->ma string-name myMA1
System(su-config-cfm-ma.1)->ccm-interval 10sec
```
#### ma-comp

Use this command to enter MA component configuration mode for the MA.

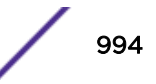

<span id="page-994-0"></span>*Syntax*

**ma-comp**

no ma-comp

*Parameters*

None.

*Defaults*

None

*Mode*

Maintenance Association Configuration mode.

#### *Usage*

Use this command to enter Maintenance Association Component Configuration mode. Once in MA Component Configuration mode, you can configure the association VLAN ID, maintenance intermediate-point (MIP) half-function creation behavior, and ID permission settings for the current MA context.

Use the "no" form of this command to remove the settings for this context.

## Example

This example enters MA component configuration mode for the myMA1 maintenance association:

```
System(rw-config)->cfm md string-name myMD1
System(su-config-cfm-md.1)->ma string-name myMA1
System(su-config-cfm-ma.1)->ma-comp
System(su-config-cfm-macomp)->
```
#### mep

Use this command to enter Maintenance End-Point (MEP) Configuration mode for the specified endpoint.

*Syntax*

**mep** mep-id

no mep mep-id

*Parameters*

mep-id Specifies an ID for the MEP. Valid values are 1 - 8191.

*Defaults*

None.

#### *Mode*

Maintenance Association Configuration mode.

#### *Usage*

A maintenance association end-point (MEP) resides at the edge of an MD. A MEP is associated with a single MA that monitors a single VLAN. The MEP must belong to the VLAN associated with the MA. The VLAN associated with the MA is configured in MA Component Configuration Mode using [vid](#page-997-0) on page 998. The MEP serves as the logical boundary between devices operating at different domain levels. MEPs are uniquely identified by an integer value that is unique within the MA it belongs to.

Use this command to access the configuration mode for the specified MEP.

The "no" form of this command deletes a MEP configuration.

## Example

This example enters configuration mode for the myMA1 MEP 1000:

```
System(rw-config)->cfm md string-name myMD1
System(su-config-cfm-md.1)->ma string-name myMA1
System(su-config-cfm-ma.1)->mep 1000
System(su-config-cfm-mep.1000)->
```
## mep-list

Use this command to specify the MEPs that are or will be present in the MA.

#### *Syntax*

```
mep-list mep-list [enable | disable]
```

```
no mep-list [mep-list]
```
#### *Parameters*

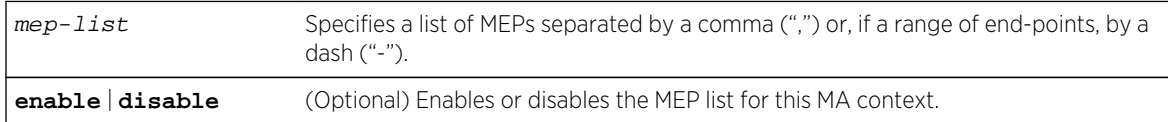

#### *Defaults*

MEP lists are disabled by default.

If a mep-list is not specified for the "no" form of this command, all list members are deleted from the list.

#### *Mode*

Maintenance Association Configuration mode.

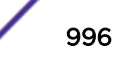

#### *Usage*

The MA must have knowledge of the local and remote MEP IDs for the local end-points to recognize the remote end-points. All MEPs in an association must be listed in the association MEP list and the MEP list must be enabled for MEPs to be operational.

The "no" form removes all list members if the MEP list is not specified. If a MEP list is specified, only members of the specified MEP list are deleted.

## Examples

This example shows how to create and enable the MEP list for MEPs 30 through 35, 1000, and 1005 on the myMA1 maintenance association:

```
System(rw-config)->cfm md string-name myMD1
System(su-config-cfm-md.1)->ma string-name myMA1
System(su-config-cfm-ma.1)->mep-list 30-35,1000,1005 enable
```
This example shows how to remove MEP 1000 from the current MEP list:

```
System(rw-config)->cfm md string-name myMD1
System(su-config-cfm-md.1)->ma string-name myMA1
System(su-config-cfm-ma.1)->no mep-list 1000
```
#### name

Use this command to change the Maintenance Association name.

#### *Syntax*

```
name {string-name name | vid-name vid-name | id-name id-name}
no name {string-name name | vid-name vid-name | id-name id-name}
```
*Parameters*

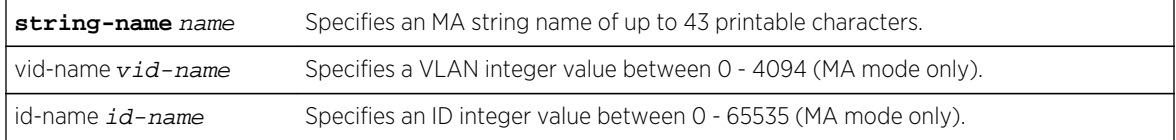

#### *Defaults*

None.

#### *Mode*

Maintenance Association Configuration mode.

#### *Usage*

This command allows you to change the MA name for the current context.

The "no" form of this command deletes the specified maintenance command configuration.

# <span id="page-997-0"></span>Examples

This example shows how to change the MA name for the myMA1 maintenance association to yourMA1:

System(rw-config)->cfm md string-name myMD1 System(su-config-cfm-md.1)->ma string-name myMA1 System(su-config-cfm-ma.1)->name string-name yourMA1 System(su-config-cfm-ma.1)->

# Maintenance Association Component Configuration Commands

The commands listed in this section are available at the Maintenance Association (MA) Component Configuration mode, and other modes as noted. Use the links in the following table to go to the descriptions of the commands.

Enter this mode from the Maintenance Association Configuration mode via the [page 994](#page-993-0) command.

## vid

Use this command to specify the VLAN the maintenance association or MEP is associated with.

*Syntax*

**vid** vlan-id

no **vid**

*Parameters*

vlan-id Specifies the VLAN associated with this MA or MEP context. Valid values are 0 - 4094. Default value is 0.

#### *Defaults*

If this command is not entered, the VLAN for the MA or end-point defaults to 0 (no VLAN configured).

#### *Mode*

Maintenance Association Component Configuration mode. Maintenance End-Point (MEP) Configuration mode.

#### *Usage*

When using CFM to monitor a VLAN, the VLAN must be configured for the MA within the MA component configuration mode.

The MA monitors a single VLAN. If you wish to monitor multiple VLANs in your system, create an MA for each VLAN to be monitored.

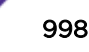

## <span id="page-998-0"></span>Examples

This example sets VLAN 1000 as the configured VLAN for the myMA1 component configuration:

```
System(rw-config)->cfm md string-name myMD1
System(su-config-cfm-md.1)->ma string-name myMA1
System(su-config-cfm-ma.1)->ma-comp
System(su-config-cfm-macomp)->vid 1000
System(su-config-cfm-macomp)->
```
This example sets VLAN 1000 as the configured VLAN for the myMA1 MEP 1000:

```
System(rw-config)->cfm md string-name myMD1
System(su-config-cfm-md.1)->ma string-name myMA1
System(su-config-cfm-ma.1)->mep 1000
System(su-config-cfm-mep.1000)->vid 1000
```
# Maintenance End-Point Configuration Commands

The commands listed in this section are available at the maintenance end-point (MEP) configuration mode. Use the links in the following table to go to the descriptions of the commands.

Enter this mode from Maintenance Association Configuration mode using the [page 995](#page-994-0) command.

## active

Use this command to set the administrative state of the MEP (maintenance end point) state machines.

*Syntax*

**active**

no **active**

*Parameters*

None.

*Defaults*

The MEP stat machines administrative state default to inactive.

*Mode*

Maintenance End-Point Configuration mode

#### *Usage*

Setting the MEP state machines to active activates the various state machines within the MEP as defined in IEEE 802.1Q-2011. The MEP state machines must be set to active for the MEP to be operational.

If the MEP state machines are set to inactive, PDUs are not processed, timers are not activated, and defects are not detected.

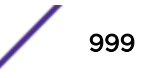

If the MEP state machine status is active and the MEP is not enabled using [enable](#page-989-0) on page 990, the MEP will have a Row Status of "Active" in [show cfm md ma mep remote-mep](#page-1026-0) on page 1027, but will not perform any functions such as send and receive PDUs or generate defects.

The "no" form of this command sets the MEP administrative state machine state to the default value of inactive.

## Example

This example sets the administrative state for the myMA1 MEP 1000 to active:

```
System(rw-config)->cfm md string-name myMD1
System(su-config-cfm-md.1)->ma string-name myMA1
System(su-config-cfm-ma.1)->mep 1000
System(su-config-cfm-mep.1000)->active
System(su-config-cfm-mep.1000)->
```
## alarm-defect-syslog

Use this command to set the lowest priority defect that will generate a fault alarm syslog message.

*Syntax*

```
alarm-defect-syslog {all-def | mac-rem-err-xcon | rem-err-xcon | err-xcon | xcon
| no-xcon}
```
no alarm-defect-syslog **{all-def | mac-rem-err-xcon | rem-err-xcon | err-xcon | xcon | no-xcon}**

*Parameters*

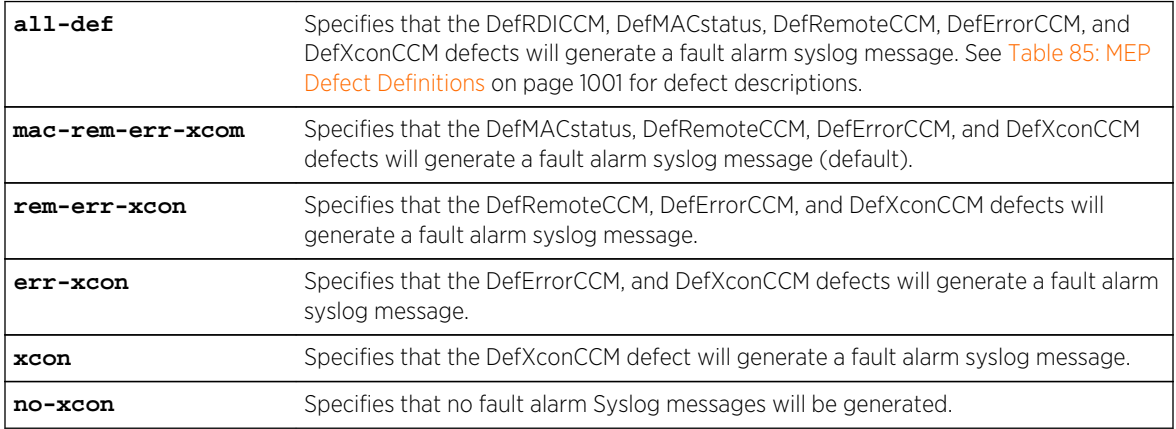

#### *Defaults*

The Syslog defect alarm setting defaults to mac-rem-err-xcom.

*Mode*

Maintenance End-Point Configuration mode.

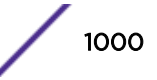

#### <span id="page-1000-0"></span>*Usage*

Table 85: MEP Defect Definitions on page 1001 describes the supported MEP defects.

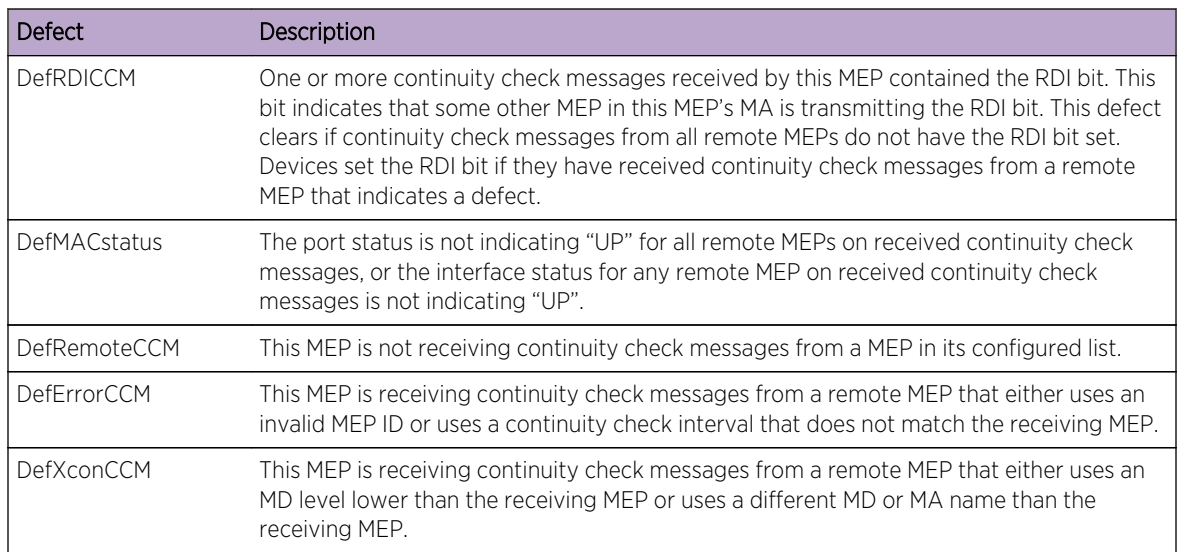

## **Table 85: MEP Defect Definitions**

The "no" form for this command resets the Syslog defect alarm setting to the default value of macrem-err-xcom.

## Example

This example sets the Syslog defect alarm setting for the myMA1 MEP 1000 to generate a Syslog message if any supported defect generates an alarm:

```
System(rw-config)->cfm md string-name myMD1
System(su-config-cfm-md.1)->ma string-name myMA1
System(su-config-cfm-ma.1)->mep 1000
System(su-config-cfm-mep.1000)->alarm-defect-syslog all-def
```
## alarm-defect-trap

Use this command to set the lowest priority defect that will generate a fault alarm trap message.

```
alarm-defect-trap {all-def | mac-rem-err-xcon | rem-err-xcon | err-xcon | 
xcon | no-xcon}
no alarm-defect-trap {all-def | mac-rem-err-xcon | rem-err-xcon | err-xcon | 
xcon | no-xcon}
```
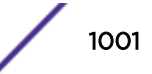

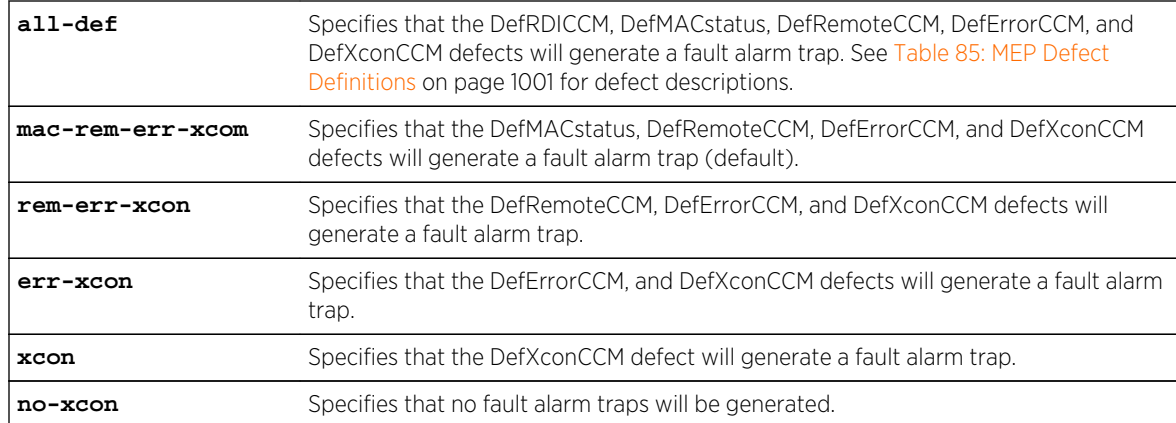

#### *Parameters*

#### *Defaults*

The trap defect alarm setting defaults to mac-rem-err-xcom.

#### *Mode*

Maintenance End-Point Configuration mode.

#### *Usage*

See [Table 85: MEP Defect Definitions](#page-1000-0) on page 1001 for a description of supported MEP defects.

The "no" form for this this command resets the trap defect alarm setting to the default value of macrem-err-xcom.

## Example

This example sets the trap defect alarm setting for the myMA1 MEP 1000 to generate a trap if any supported defect generates an alarm:

```
System(rw-config)->cfm md string-name myMD1
System(su-config-cfm-md.1)->ma string-name myMA1
System(su-config-cfm-ma.1)->mep 1000
System(su-config-cfm-mep.1000)->alarm-defect-trap all-def
```
## alarm-time

Use this command to set the minimum time a defect must be present before an alarm is generated.

*Syntax*

```
alarm-time time
```
no **alarm-time**

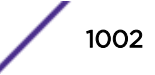

#### *Parameters*

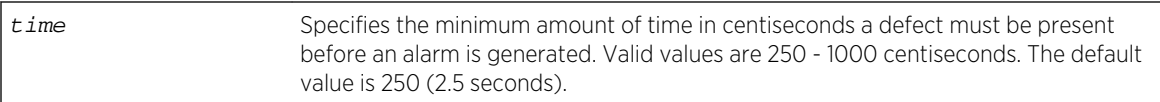

#### *Defaults*

The minimum amount of time a defect must be present before an alarm is generated defaults to 2.5 seconds.

#### *Mode*

Maintenance End-Point Configuration mode.

#### *Usage*

The "no" form of this command resets the minimum amount of time a defect must be present before an alarm is generated to the default value of 2.5 seconds.

## Example

This example shows how to set the minimum amount of time a defect must be present before an alarm is generated to 3 seconds:

```
System(rw-config)->cfm md string-name myMD1
System(su-config-cfm-md.1)->ma string-name myMA1
System(su-config-cfm-ma.1)->mep 1000
System(su-config-cfm-mep.1000)->alarm-time 300
```
## cci-enabled

Use this command to enable generation and reception of continuity check messages.

*Syntax*

**cci-enabled**

no **cci-enabled**

*Parameters*

None.

*Defaults*

Continuity check messages are not generated or received by default.

*Mode*

Maintenance End-Point Configuration mode.

#### *Usage*

The "no" form resets the command to the default value of no continuity check messages being generated or received.

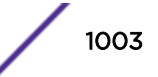

## Example

This example shows how to enable the sending and receiving of continuity check messages for MEP 1000 on myMA1:

```
System(rw-config)->cfm md string-name myMD1
System(su-config-cfm-md.1)->ma string-name myMA1
System(su-config-cfm-ma.1)->mep 1000
System(su-config-cfm-mep.1000)->cci-enabled
System(su-config-cfm-mep.1000)->
```
## direction

Use this command to configure whether the MEP faces, sends PDUs towards, and receives PDUs from the bridge relay (up) or faces, sends PDUs towards, and receives PDUs from the bridge port (down).

#### *Syntax*

**direction** {**down** | **up**}

no **direction**

#### *Parameters*

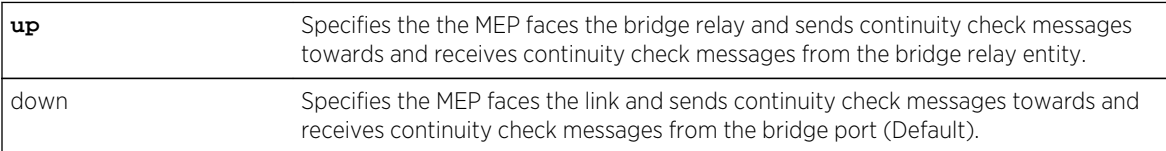

#### *Defaults*

The MEP direction defaults to down.

#### *Mode*

Maintenance End-Point Configuration mode.

#### *Usage*

This command configures a maintenance end-point (MEP) with a direction of "up" or "down". The direction a MEP faces is relative to the link and the bridge relay. A down-MEP sends CFM frames towards and receives CFM frames from the link. An up-MEP sends CFM frames towards the bridge relay and receives CFM frames from the bridge relay. See [mep](#page-994-0) on page 995 for MEP information.

The "no" form resets the MEP direction to the default value of down.

## Example

This example shows how to set the direction for the myMA1 MEP 1000 to up:

```
System(rw-config)->cfm md string-name myMD1
System(su-config-cfm-md.1)->ma string-name myMA1
System(su-config-cfm-ma.1)->mep 1000
```
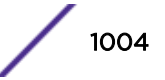

```
System(su-config-cfm-mep.1000)->direction up
System(su-config-cfm-mep.1000)->
```
## linktrace

Use this command to transmit CFM linktrace messages to the specified MEP or MAC address.

#### *Syntax*

tracelink **{mep** mep-id **| mac** mac-addr**} [ttl** time-to-live**] [fdb-only]**

#### *Parameters*

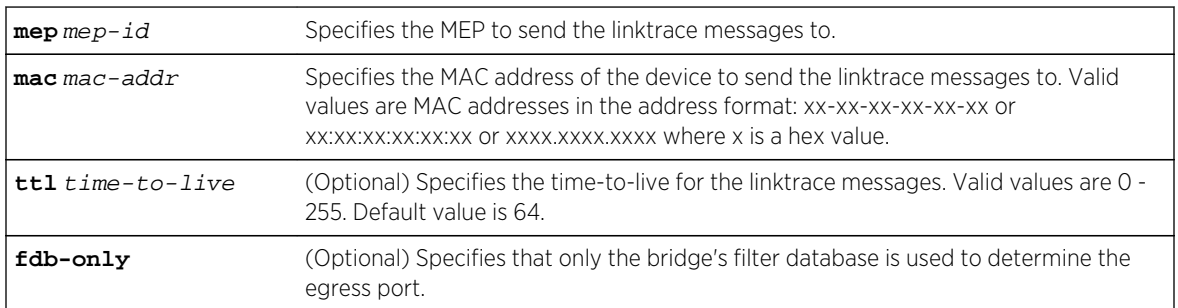

#### *Defaults*

- If the time-to-live is not specified, the maximum number of hops for the linktrace message defaults to 64.
- If the fdb-only option is not specified, either the filter database or the MIP Continuity Check Message (CCM) database or both can be used to determine reachability and egress ports for the intended target MAC address.

#### *Mode*

Maintenance End-Point Configuration mode.

#### *Usage*

The CFM linktrace protocol is used to help verify a path and identify where in a path a connectivity problem exists by indicating that an incompete path between the initiating device and the target device exists. Linktrace messages (LTM) are sent to either a specified end-point or to the MAC address of a maintenance intermediate-point.

The fdb-only option determines whether each hop along the linktrace path uses the local filter database exclusively or is allowed to also use the local MIP CCM database to determine reachability to the target. If the fdb-only option is not specified, both databases are used to determine reachability to the target.

The mep option requires that the remote MEP has already communicated with this MEP and there is an entry in the MEP database for the remote MEP. The linktrace will fail if the mep option is used and the remote MEP has not yet communicated with this MEP.

The LTM shares the same priority as the continuity check message and can not be separately configured. The priority for continuity check messages and LTMs is set using [priority](#page-1007-0) on page 1008.

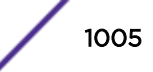

# Example

This example shows how to send linktrace messages to MEP 2000 from the myMA1 MEP 1000:

```
System(rw-config)->cfm md string-name myMD1
System(su-config-cfm-md.1)->ma string-name myMA1
System(su-config-cfm-ma.1)->mep 1000
System(su-config-cfm-mep.1000)->linktrace mep 2000
Linktrace to 00-00-00-10-00-03, Transaction ID 29481
MD Name: abc
MA Name: abc
MEP ID : 1, Interface ge.4.18
=====================================================
Hop TTL Source MAC Next hop MAC Relay
---- ---- ----------------- ----------------- -------
   1 63 00-1f-45-9e-3e-d1 00-00-00-10-00-00 MIP-DB
    2 62 00-00-00-10-00-00 00-00-00-00-00-00 Hit
System(su-config-cfm-mep.1000)->
```
## loopback

Use this command to transmit CFM loopback messages to the specified MEP or MAC address.

#### *Syntax*

**loopback {mep** mep-id **| mac** mac-addr**} [messages** num-messages**] [priority** priority**] [data** data**]**

#### *Parameters*

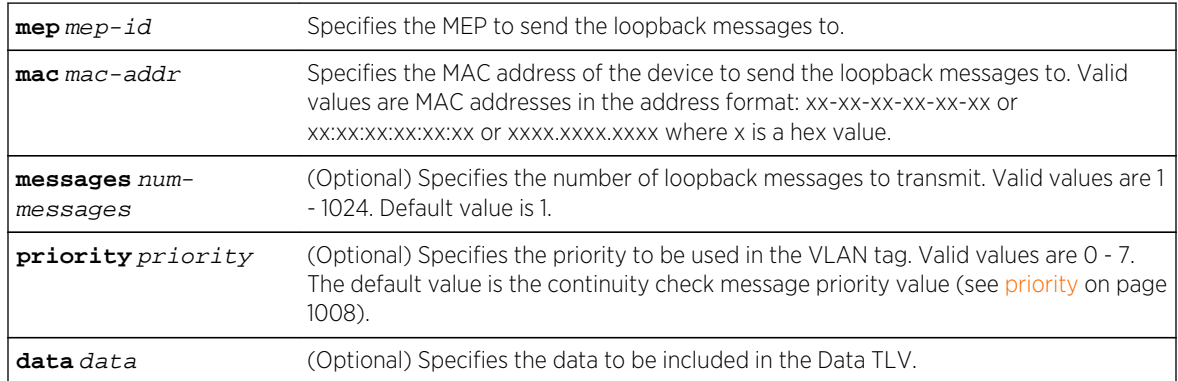

#### *Defaults*

- The number of loopback messages transmitted defaults to 1.
- The priority used in the VLAN tag defaults to the continuity check message priority value.
- If the data option is not specified, no data is sent with the Data TLV.

#### *Mode*

Maintenance End-Point Configuration mode.

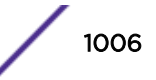

## *Usage*

The loopback protocol sends loopback messages (LBM) to either a specified maintenance end-point (MEP) or to the MAC address of a maintenance intermediate-point (MIP). The CFM loopback protocol displays whether there is connectivity between the initiating device and the target device. If an operational path to the MEP or MIP exists, the remote MEP or MIP will respond. If no response is received by the source MEP, no operational path exists. If no response is received use [linktrace](#page-1004-0) on page 1005 to help verify where in the path the problem occurred.

The LBM priority can be configured using the priority option. The linktrace message shares the same priority as the continuity check message and can not be separately configured.

The mep option requires that the remote MEP has already communicated with this MEP and there is an entry in the MEP database for the remote MEP. The loopback will fail if the mep option is used and the remote MEP has not yet communicated with this MEP.

## Example

This example shows how to send 5 loopback messages to MAC address 01:3a:b2:af:65:de from the myMA1 MEP 1000:

```
System(rw-config)->cfm md string-name myMD1
System(su-config-cfm-md.1)->ma string-name myMA1
System(su-config-cfm-ma.1)->mep 1000
System(su-config-cfm-mep.1000)->loopback mac 01:3a:b2:af:65:de messages 5
Sending 5 Ethernet CFM loopback messages to 01-3a-b2-af-65-de
...
Success rate is 100 percent (5/5)
System(su-config-cfm-mep.1000)->
```
## port

Use this command to configure the bridge port the MEP is attached to.

*Syntax*

**port** port

no port

*Parameters*

port Specifies the bridge port the MEP is attached to.

*Defaults*

None.

*Mode*

Maintenance End-Point Configuration mode.

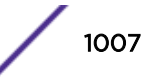

#### <span id="page-1007-0"></span>*Usage*

The "no" form of this command deletes the MEP bridge port configuration.

## Example

This example shows how to set tg.1.1 as the port the myMA1 MEP 1000 is attached to:

```
System(rw-config)->cfm md string-name myMD1
System(su-config-cfm-md.1)->ma string-name myMA1
System(su-config-cfm-ma.1)->mep 1000
System(su-config-cfm-mep.1000)->port tg.1.1
System(su-config-cfm-mep.1000)->
```
#### priority

Use this command to configure the 802.1 priority for continuity check messages and linktrace message sent by this MEP.

*Syntax*

**priority** priority

no priority

*Parameters*

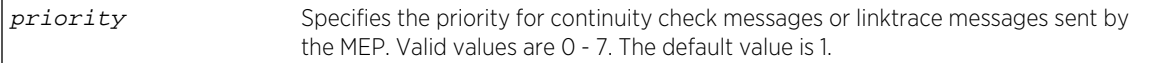

#### *Defaults*

Continuity check message and linktrace message priority defaults to 1.

*Mode*

Maintenance End-Point Configuration mode.

#### *Usage*

Continuity check priority values are inserted into the VLAN tag.

The "no" form of this command resets the continuity check message and linkstate message to the default value of 1.

## Example

This example shows how to set set the continuity check message and linkstate message priority for MEP 1000 to 3:

```
System(rw-config)->cfm md string-name myMD1
System(su-config-cfm-md.1)->ma string-name myMA1
System(su-config-cfm-ma.1)->mep 1000
```
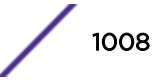
```
System(su-config-cfm-mep.1000)->priority 3
System(su-config-cfm-mep.1000)->
```
#### remote-mep active

Use this command to enable a remote MEP in the database for the current MEP.

*Syntax*

**remote-mep** remote-mep-id active

no remote-mep remote-mep-id active

*Parameters*

remote-mep-id Specifies the remote MEP to enable in the database for the current MEP. Valid values are 1 - 8191.

#### *Defaults*

End-points in the remote MEP database default to disabled.

#### *Mode*

Maintenance End-Point Configuration mode.

#### *Usage*

The local MEP exchanges continuity check messages with the remote MEP if the remote MEP is set to active. You must enable a remote MEP within the local MEP configuration context for the remote MEP to exchange PDUs with the local MEP and to be considered for defect generation.

Use [mep-list](#page-995-0) on page 996 to enter remote MEPs into the remote MEP database.

The "no" form of this command disables the specified remote MEP in the database of the current MEP.

## Example

This example shows how to enable remote MEP 2000 in the myMA1 MEP 1000 database:

```
System(rw-config)->cfm md string-name myMD1
System(su-config-cfm-md.1)->ma string-name myMA1
System(su-config-cfm-ma.1)->mep 1000
System(su-config-cfm-mep.1000)->remote-mep 2000 active
System(su-config-cfm-mep.1000)->
```
#### reset-time

Use this command to configure the time a MEP defect must be absent before an alarm is reset.

*Syntax*

**reset-time** time

S- K- and 7100-Series CLI Reference Guide 1009

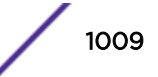

#### no **reset-time**

*Parameters*

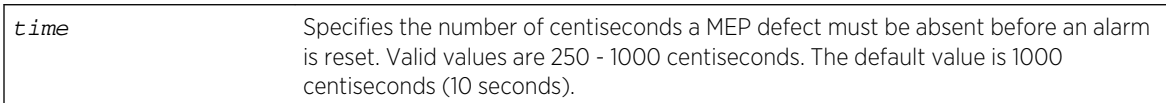

#### *Defaults*

1000 centiseconds (10 seconds).

*Mode*

Maintenance End-Point Configuration mode.

#### *Usage*

The "no" form of this command resets the amount of time a MEP defect must be absent before an alarm is reset to the default value of 250 centiseconds.

## Example

This example shows how to set the amount of time a myMA1 MEP 1000 defect must be absent before an alarm is reset to 3.5 seconds:

```
System(rw-config)->cfm md string-name myMD1
System(su-config-cfm-md.1)->ma string-name myMA1
System(su-config-cfm-ma.1)->mep 1000
System(su-config-cfm-mep.1000)->reset-time 350
System(su-config-cfm-mep.1000)->
```
## CFM Clear Commands

This section lists the CFM clear commands. These commands are available in all configuration modes.

## clear cfm bridge mip-ccm

Use this command to clear the CFM bridge MIP CCM database.

*Syntax*

**clear cfm bridge mip-ccm**

*Parameters*

None.

*Defaults*

None.

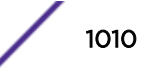

#### *Mode*

All command modes.

#### Examples

This example how to clear all CFM bridge MIP CCM database entries:

```
System(rw)->clear cfm bridge mip-ccm
System(rw)->
```
## clear cfm ccm-database

Use this command to clear the check continuity message database for a specified MEP or all end-points for the specified context.

#### *Syntax*

Clear the CCM database for the specified or all end-points in the specified MD:

**clear cfm ccm-database** md {**string-name** name | **dns-like-name** dns-name | **mac-intname** mac-name | **no-name** | **index** index} [**mep** mep-id]

Clear the CCM database for the specified or all endpoints in the specified MA:

**clear cfm ccm-database** md {**string-name** name | **dns-like-name** dns-name | **mac-intname** mac-name | **no-name** | **index** index} **ma {string-name** name **| vid-name vlan | idname** id | **index** index} [**mep** mep-id**]**

Clear the CCM database for the specified end-point:

**clear cfm ccm-database** md {**string-name** name | **dns-like-name** dns-name | **mac-intname** mac-name | **no-name** | **index** index} **ma {string-name** name **| vid-name vlan | idname** id | **index** index} **mep** mep-id

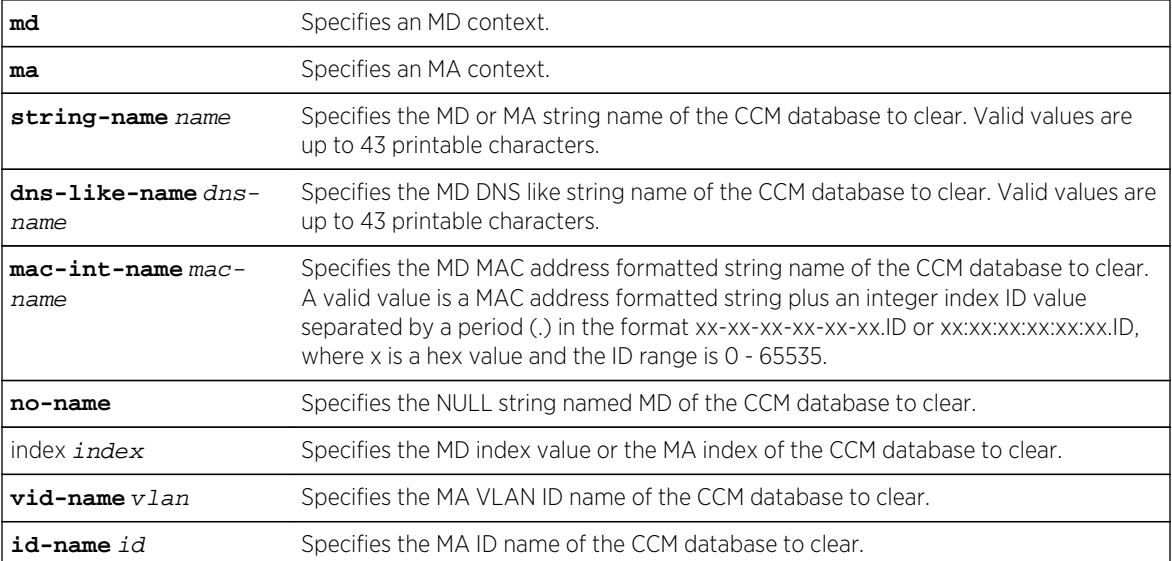

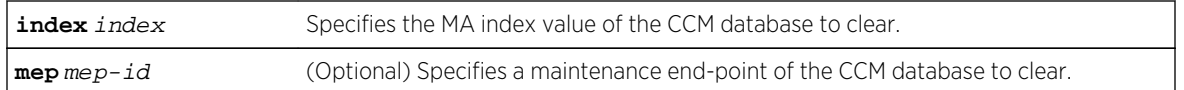

If the mep option is not specified, the CCM database for all end-points in the specified context are cleared.

#### *Mode*

All command modes.

#### *Usage*

This command only clears MEP database entries. MIP database entries are not affected.

## Example

This example how to clear the CCM database for all end-points in the myMA1 maintenance association:

System(rw)->clear cfm ccm-database md string-name myMD1 ma string-name myMA1 System(rw)->

## clear cfm counters

Use this command to clear the MEP counters for a specified MEP or all end-points for the specified context.

#### *Syntax*

Clear the MEP counters for the specified or all end-points in the specified MD:

**clear cfm counters** md {**string-name** name | **dns-like-name** dns-name | **mac-int-name** mac-name | **no-name** | **index** index} [**mep** mep-id]

Clear the MEP counters for the specified or all endpoints in the specified MA:

**clear cfm counters** md {**string-name** name | **dns-like-name** dns-name | **mac-int-name** mac-name | **no-name** | **index** index} **ma {string-name** name **| vid-name vlan | id-name** id | **index** index} [**mep** mep-id**]**

Clear the MEP counters for the specified end-point:

**clear cfm counters** md {**string-name** name | **dns-like-name** dns-name | **mac-int-name** mac-name | **no-name** | **index** index} **ma {string-name** name **| vid-name vlan | id-name** id | **index** index} **mep** mep-id

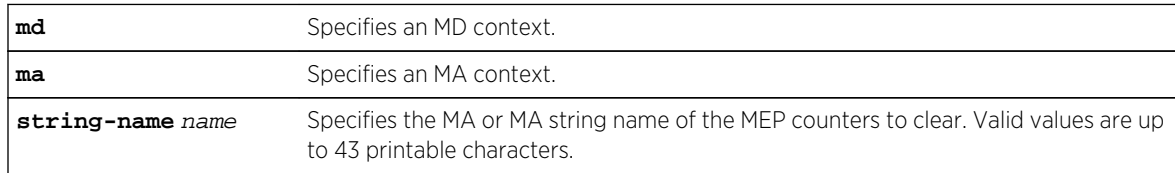

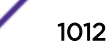

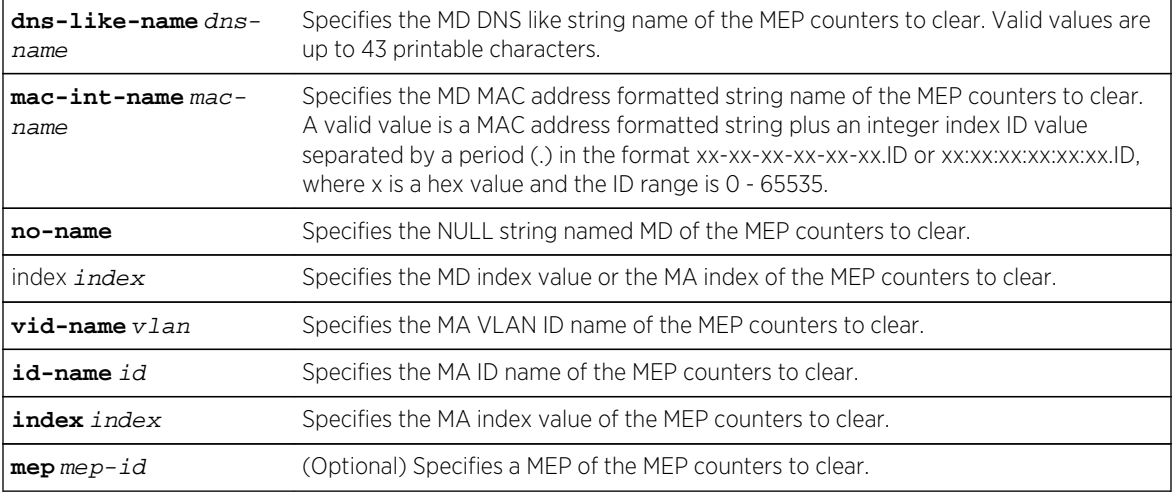

If the mep option is not specified, all end-point counters for the specified context are cleared.

*Mode*

All command modes.

## Examples

This example how to clear the CCM database for all end-points in the myMaintenanceAssocation:

```
System(rw)->clear cfm ccm-database md string-name myMD1 ma string-name 
myMaitenanceAssocation
System(rw)->
```
## CFM Show Commands

This section lists the CFM show commands. These commands are available in all configuration modes.

## show cfm all

Use this command to display CFM status and configuration for all CFM MDs, associations, and endpoints.

*Syntax*

**show cfm all**

*Parameters*

None.

*Defaults*

None.

S- K- and 7100-Series CLI Reference Guide 1013

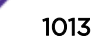

#### *Mode*

All command modes.

#### Examples

This example shows how to display CFM configuration and status for all MDs, associations, and endpoints:

System(rw)->show cfm all CFM global status is enabled System Default MD values MD Level : 0<br>MHF Creation : None MHF Creation MHF ID-permission: None ==============================================================================  $=$  MD MD Name MD MHF MHF Next MD Index Name Type Level Create Perm MA Index Status ---------- ---------------- ---- ----- -------- ------- ---------- ------------- 2 None 4 None None 2 Active ------------------------------------------------------------------------------  $- -$  MA MA Name CCM MA Index **Name** Type Interval Status ---------- -------------------------------------- ------- -------- ------------- 1 2000 Integer 1sec Active Bridge **MHF** MA Comp CompId Selector Create ID-permission Status ---------- --------------- -------- ------------------- ------------- 1 VID 2000 Defer SendIdChassis Active MEP-List Status -------------- Active : 1600-1601,1605-1610,1615-1624,8191 MEP Active MEP MEP CCI MAC MEP Selector Port Dir Enable ---- ---------------- ---------- ---- ------ ----------------- ------------- 1601 VID 2000 ge.2.15 Up True 00-1f-45-9f-40-46 ActiveSystem(rw)->

#### show cfm bridge mip-ccm

Use this command to display maintenance intermediate point (MIP) continuity check message database entries for MHFs that do not belong to a specific MD and MA.

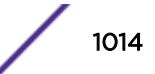

#### *Syntax*

#### **show cfm bridge mip-ccm [vid** vlan-id**]**

#### *Parameters*

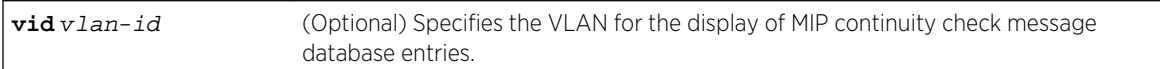

#### *Defaults*

If the vid option is not specified, the output displays information for all VLANs in the database.

#### *Mode*

All command modes.

## Examples

This example displays the bridge MIP continuity check message database information:

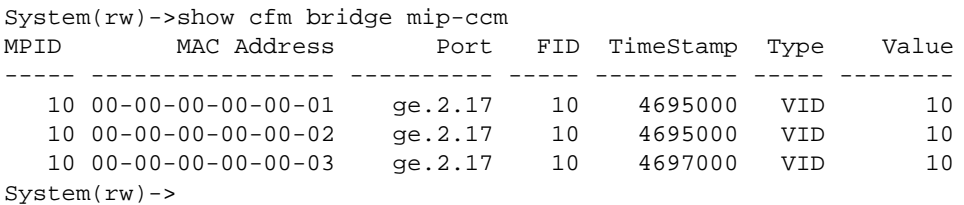

## show cfm default-md

Use this command to display the system level default MD or CFM service default values.

*Syntax*

```
show cfm default-md [default | vid vlan-id]
```
*Parameters*

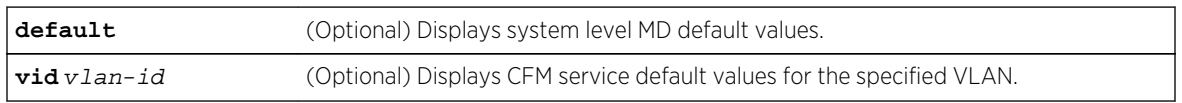

#### *Defaults*

If no option is specified, both system level MD defaults and CFM service defaults for each service are displayed.

#### *Mode*

All command modes.

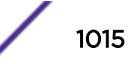

## Examples

This example displays both system level defaults and CFM service defaults for each VLAN configured for defaults:

```
System(rw)->show cfm default-md
System Default MD values
  MD Level : 0
  MHF Creation : None
  MHF ID-permission: None
Default MD Values
VLAN ID MD level MHF-creation MHF ID-permission Status
------- -------- ------------ ------------------- ------
 10 5 Defer Defer True
 20 5 Defer Defer True
System(rw)->
```
Table 86: show cfm default-md Output Display on page 1016 provides an explanation of the command output.

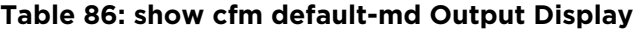

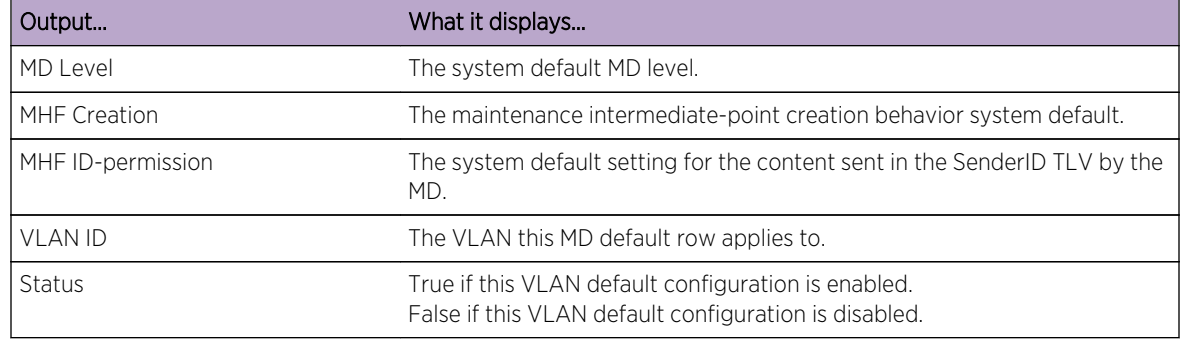

## show cfm md

Use this command to display MD information for all or the specified MD.

#### *Syntax*

**show cfm md** [**string-name** name | **dns-like-name** dns-name | **mac-int-name** mac-name | **no-name** | **index** index]

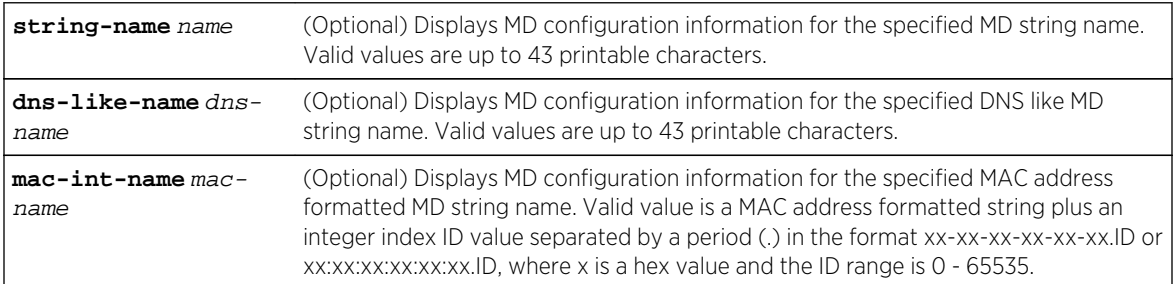

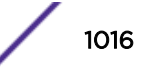

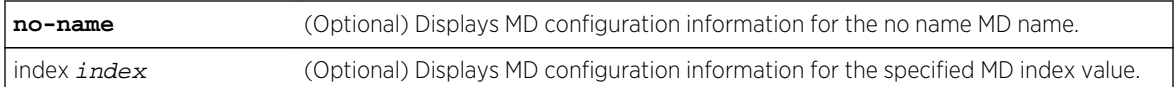

If no option is specified, configuration information for all MDs is displayed.

*Mode*

All command modes.

## Examples

This example displays MD information for myMD1:

```
System(rw)->show cfm md string-name myMD1
Maintenance Domain
  Index : 3
Name type : Char string
Name : myMD1
 Level : 0<br>
MHF creation : None
MHF creation
  MHF ID-permission: None
 MA next index : 5
 Row status : Active
System(rw)->
```
Table 87: show cfm md Output Display on page 1017 provides an explanation of the command output.

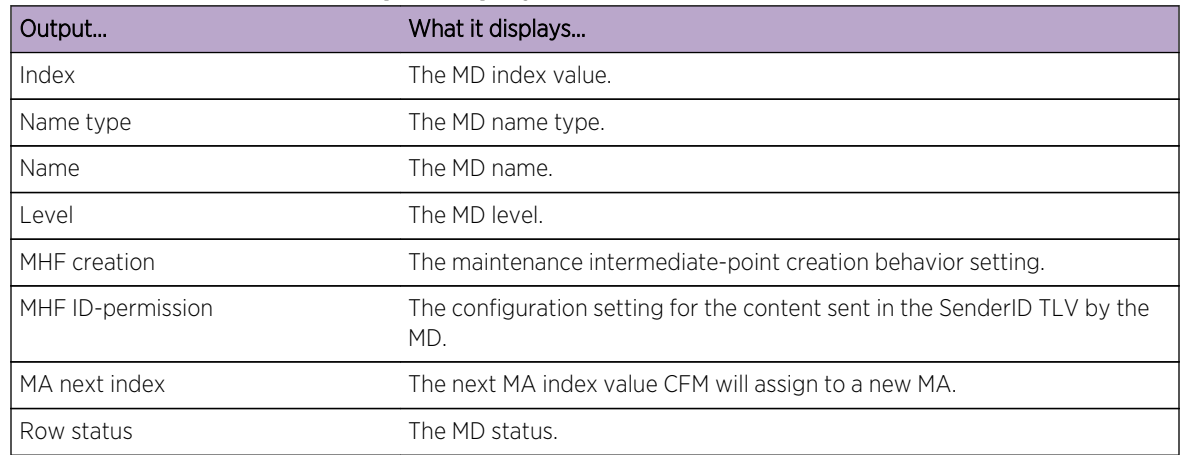

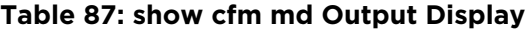

## show cfm md ma

Use this command to display configuration and status for a specified or all MAs for the specified MD.

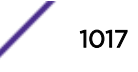

#### *Syntax*

**show cfm md** {**string-name** name | **dns-like-name** dns-name | **mac-int-name** mac-name | **no-name** | **index** index} **ma [string-name** name **| vid-name vlan | id-name** id | **index** index]

*Parameters*

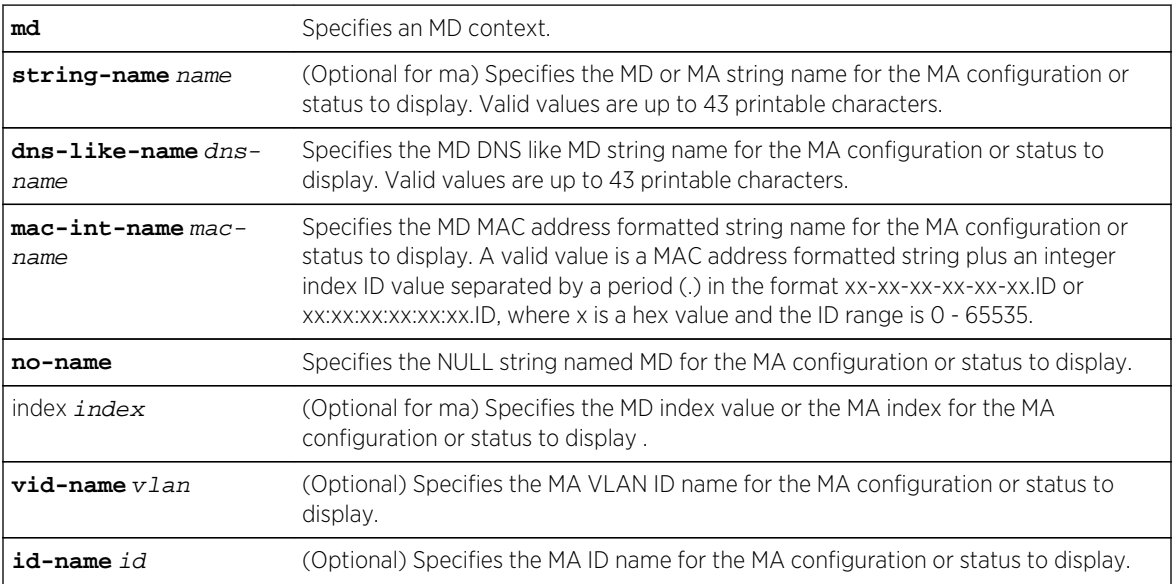

#### *Defaults*

If no MA name option is specified, all MAs are displayed.

#### *Mode*

All command modes.

## Examples

This example displays configuration information for all MAs in the myMD1 MD:

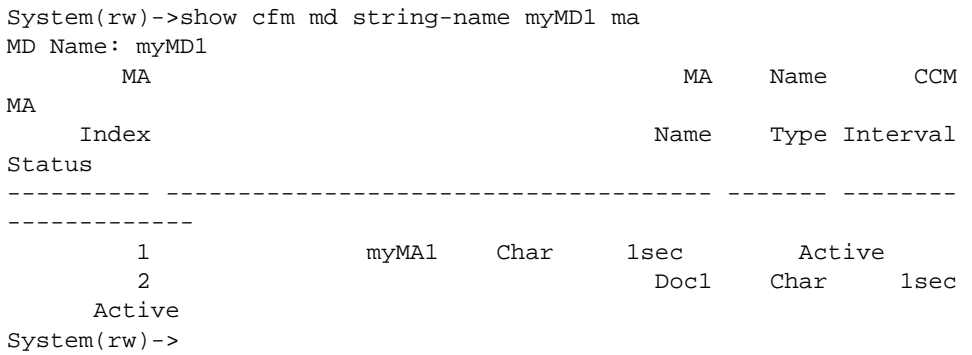

[Table 88: show cfm md ma Output Display](#page-1018-0) on page 1019 provides an explanation of the command output.

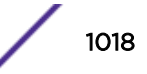

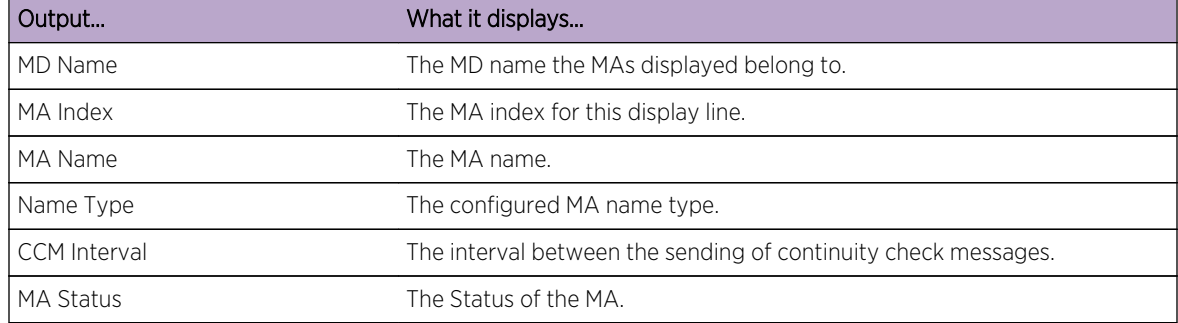

#### <span id="page-1018-0"></span>**Table 88: show cfm md ma Output Display**

## show cfm md ma ma-comp

Use this command to display the MA component configuration information.

#### *Syntax*

**show cfm md** {**string-name** name | **dns-like-name** dns-name | **mac-int-name** mac-name | **no-name** | **index** index} **ma {string-name** name **| vid-name vlan | id-name** id | **index** index} **ma-comp**

#### *Parameters*

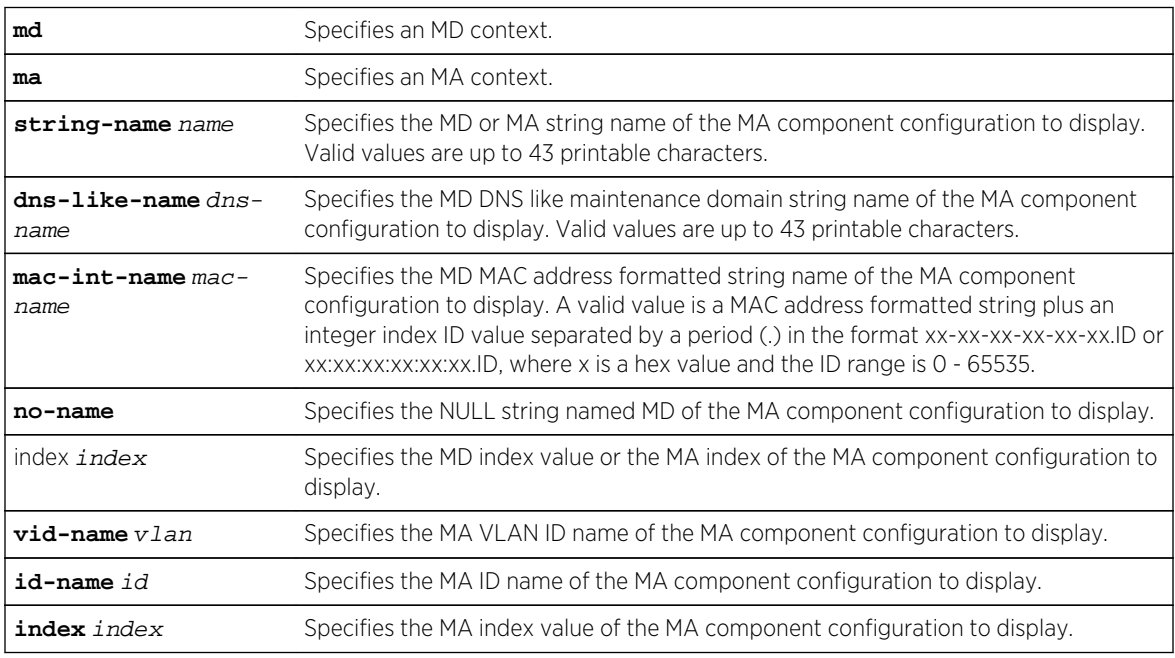

*Defaults*

None.

*Mode*

All command modes.

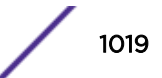

## Examples

This example displays the component configuration for the myMD1 index 1 MA:

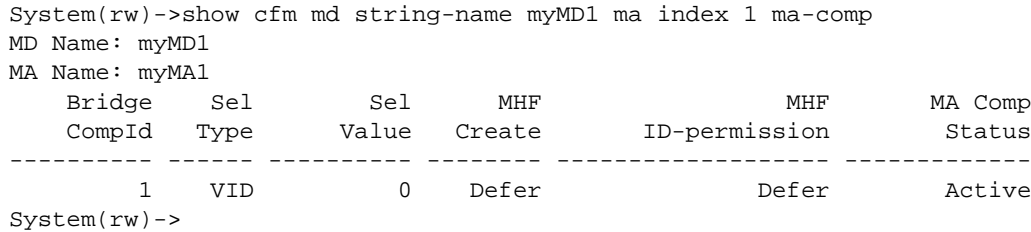

Table 89: show cfm md ma ma-comp Output Display on page 1020 provides an explanation of the command output.

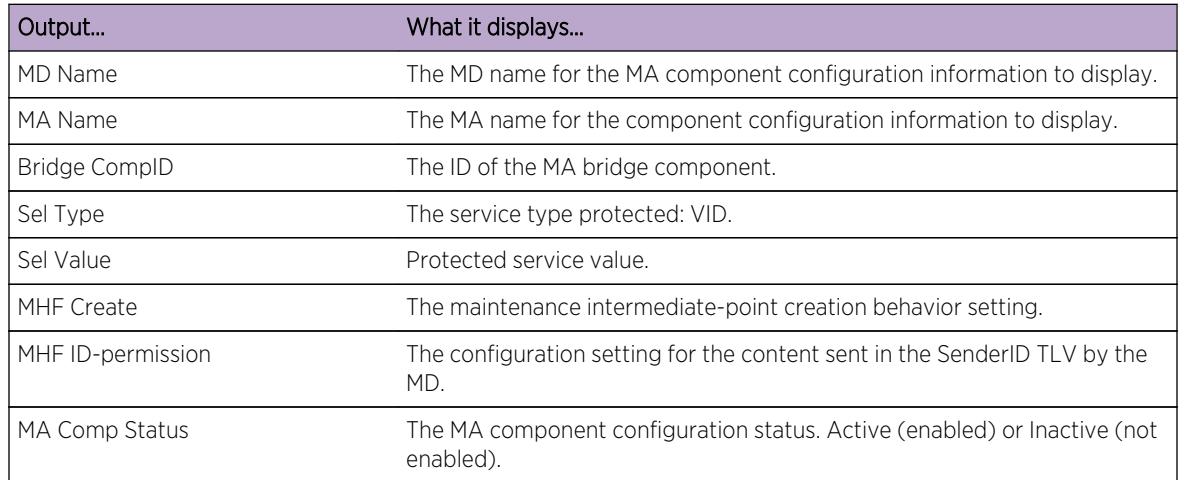

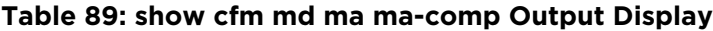

## show cfm md ma mep

Use this command to display the MEP configuration information.

#### *Syntax*

**show cfm md** {**string-name** name | **dns-like-name** dns-name | **mac-int-name** mac-name | **no-name** | **index** index} **ma {string-name** name **| vid-name vlan | id-name** id | **index** index} **mep** [**mep-id** mep-id] [**-verbose**]

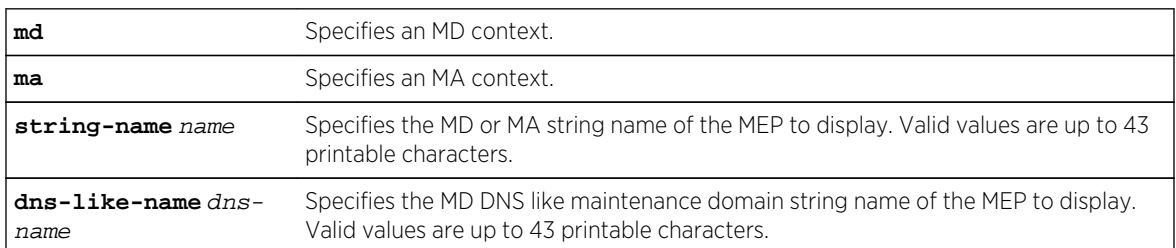

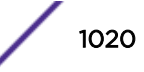

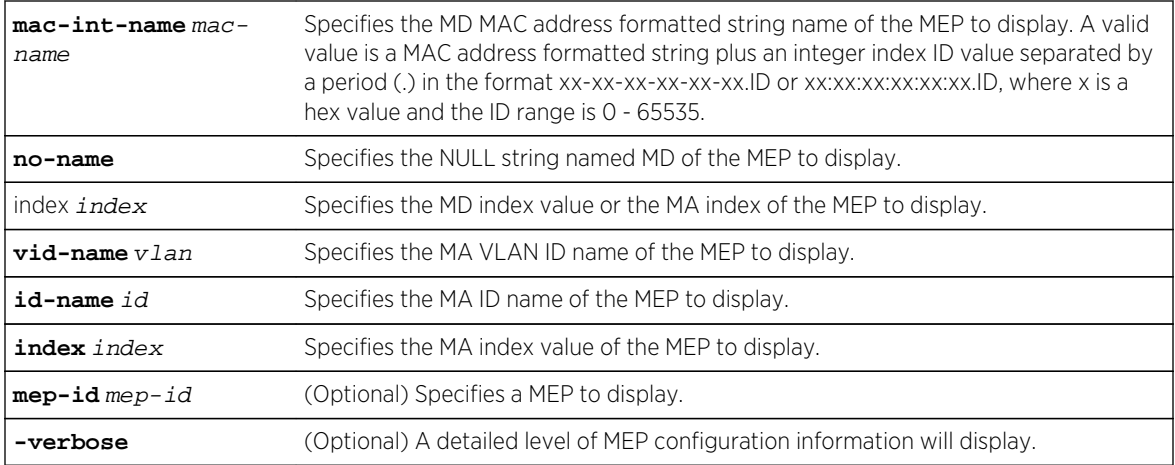

- If the MEP ID is not specified, all MEPs are displayed.
- If -verbose is not specified, a standard level of configuration information is displayed.

#### *Mode*

All command modes.

## Examples

This example displays the MEP configuration information for the MA index 1 associated with the myMD1 MD:

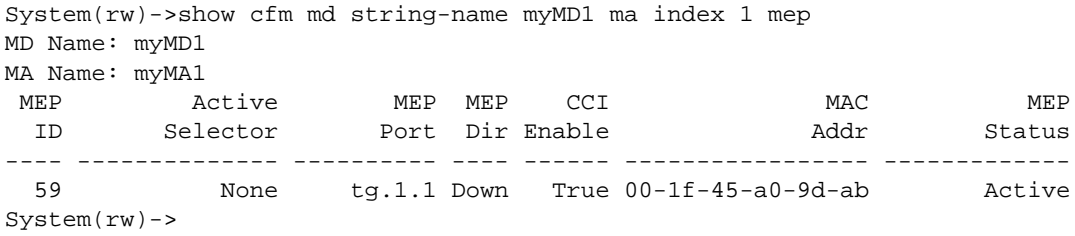

This example displays the verbose level MEP configuration information for the MA index 1 associated with the myMD1 MD:

```
System(rw)->show cfm md string-name myMD1 ma index 1 mep -verbose
MD Name: myMD1
MA Name: myMA1
  MEP ID: 59
    Active Selector : None
   Primary VID : 0
    IfIndex : 13001
   Port : tg.1.1
   MAC Address : 00-1f-45-a0-9d-ab
    Direction : Down
    Active : True
    CCI Enabled : True
    CCM/LTM Priority : 6
```

```
FNG State : Defect Reported
    HighestPriDefect : DefXconCCM
    FNG Alarm Time : 500
 FNG Reset Time : 500
Low Pr Def : RemErrXcon
    Low Pr Def Syslog: RemErrXcon
    Row Status : Active
System(rw)->
```
Table 90: show cfm md ma mep Output Display on page 1022 provides an explanation of the command output.

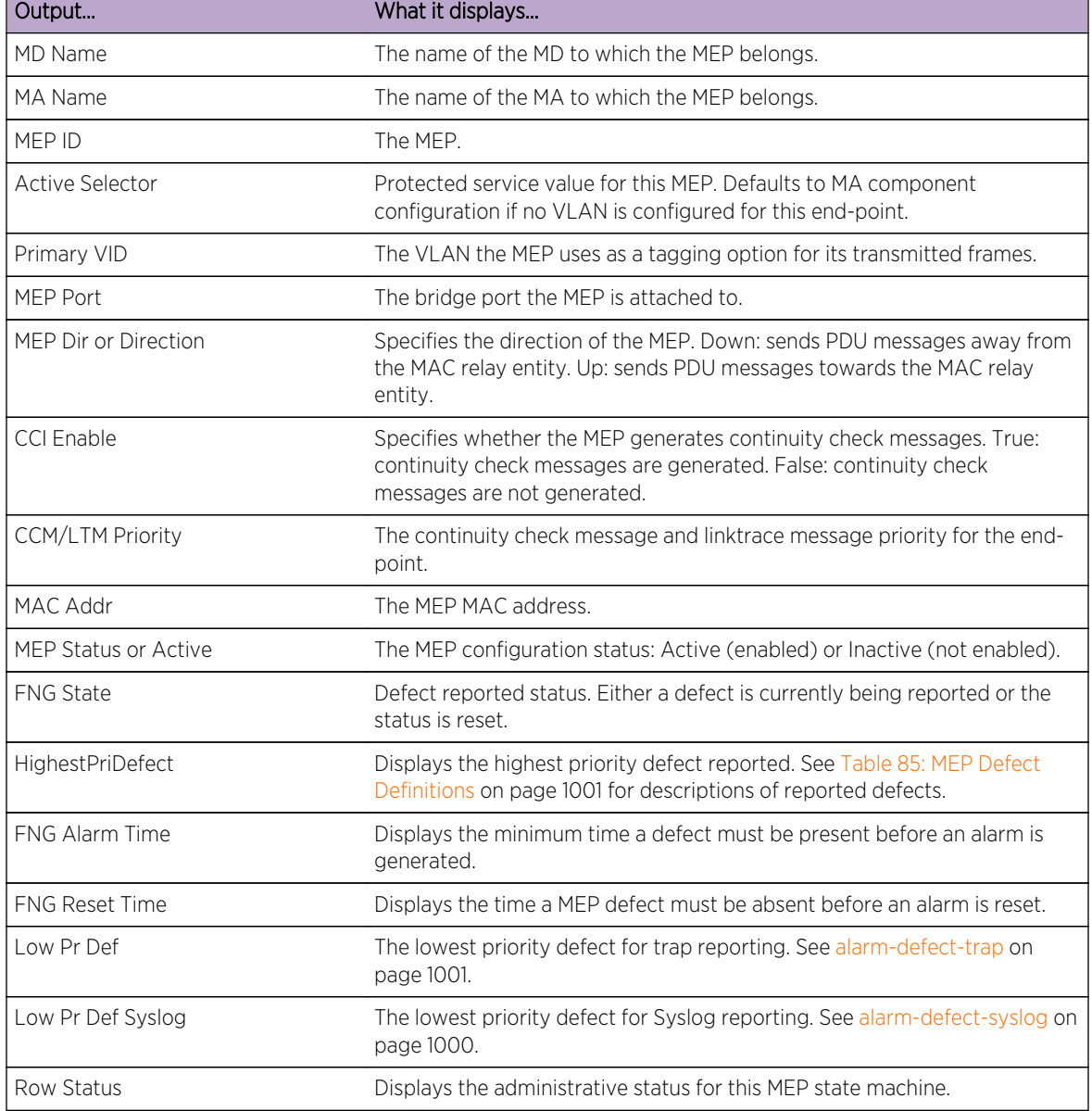

#### **Table 90: show cfm md ma mep Output Display**

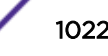

٦

## show cfm md ma mep ccm-errors

Use this command to display the error conditions in the MEP continuity check message database.

show cfm md {string-name name | dns-like-name dns-name | mac-int-name macname | no-name | index index} ma {string-name name | vid-name vlan | id-name id | index index} mep [mep-id mep-id] ccm-errors [-verbose]

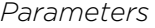

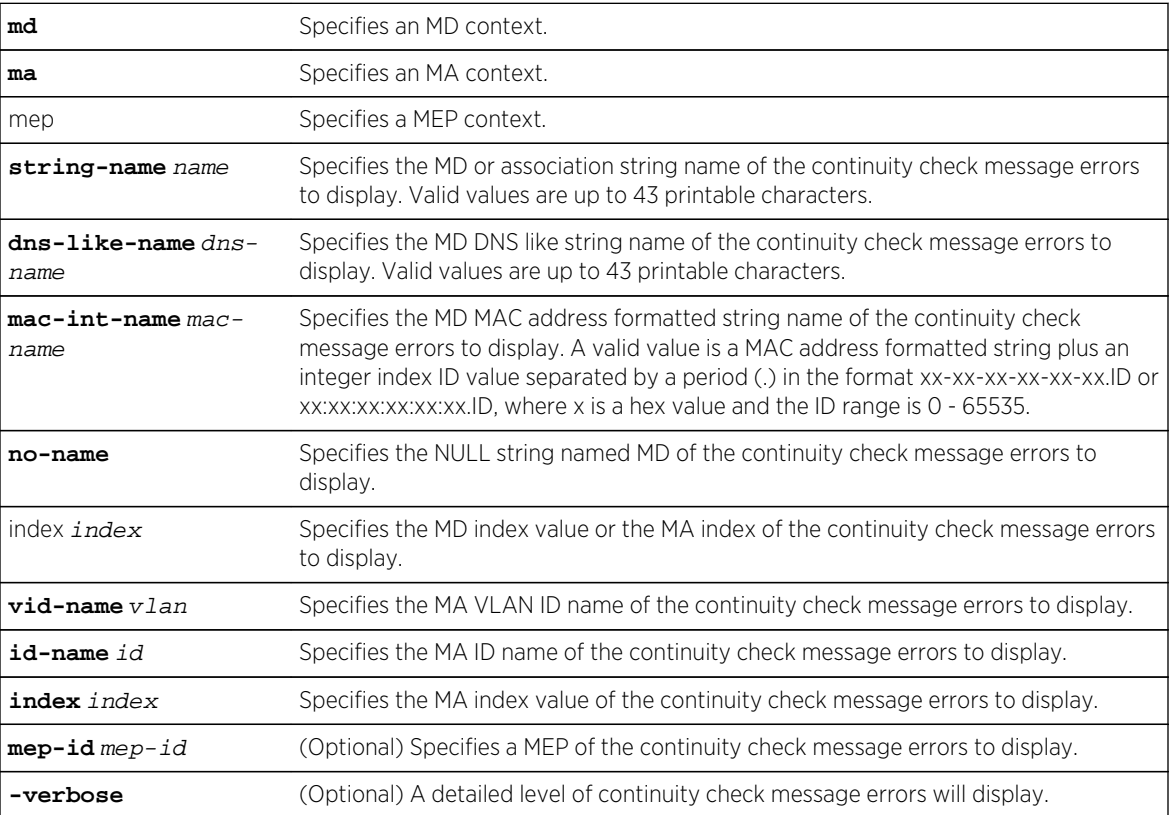

#### *Defaults*

- If no MEP ID is specified, continuity check message error information will display for all end-points.
- If the -verbose option is not specified, a standard level for continuity check message errors will display.

#### *Mode*

All command modes.

## Examples

This example displays the error conditions in the MEP continuity check message database for MEP 59, of MA index 1, of the myMA1 MA:

```
System(rw)->show cfm md string-name myMD1 ma index 1 mep mep-id 59 ccm-errors
MD Name: myMD1
MA Name: myMA1
```
S- K- and 7100-Series CLI Reference Guide 1023

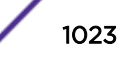

```
MEP ID : 59
========
Number of out-of-sequence CCMs errors received from all remote MEPs: 23
Outstanding Defects:
DefRDICcm DefMACStatus DefRemoteCCM DefErrorCCM DefXconCCM
       No No Yes No Yes
Highest Priority Defect occurred: DefXconCCM
Last CCM Failure:
          Tag RemoteMAC Type
     --------------- ----------------- -----------
          None 00-1f-45-e9-2b-19 DefXconCCM
System(rw)->
```
Table 91: show cfm md ma mep ccm-errors Output Display on page 1024 provides an explanation of the command output.

| Output                                  | What it displays                                                                                                    |
|-----------------------------------------|----------------------------------------------------------------------------------------------------|
| MD Name                                 | The MD name                                                                                                    |
| MA Name                                 | The MA name                                                                                                    |
| MEP ID                                  | The MEP ID.                                                                                                    |
| <b>Outstanding Defects</b>              | Specifies whether there are outstanding defects for each defect type. See<br>Table 85: MEP Defect Definitions on page 1001 for a description of defect<br>types. |
| <b>Highest Priority Defect occurred</b> | The defect type of the highest priority defect that has occurred. See Table<br>85: MEP Defect Definitions on page 1001 for a description of defect types.        |
| Last CCM Failure                        | The last continuity check message failure details.                                                                                                    |
| Tag                                     | The VLAN-ID of the CCM packet as reported in the CCM error table header.                                                                                         |
| RemoteMac                               | The remote end-point MAC address.                                                                                                    |
| Type                                    | Specifies the defect type reported. See Table 85: MEP Defect Definitions on<br>page 1001 for a description of defect types.                                      |

**Table 91: show cfm md ma mep ccm-errors Output Display**

## show cfm md ma mep linktrace

Use this command to display linktrace database information for all or the specified end-point.

```
show cfm md {string-name name | dns-like-name dns-name | mac-int-name mac-
name | no-name | index index} ma {string-name name | vid-name vlan | id-name 
id | index index} mep [mep-id mep-id] linktrace
```
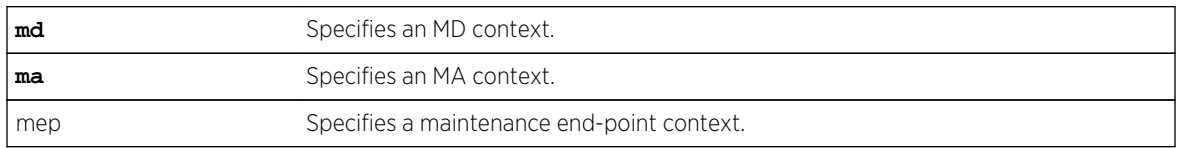

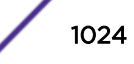

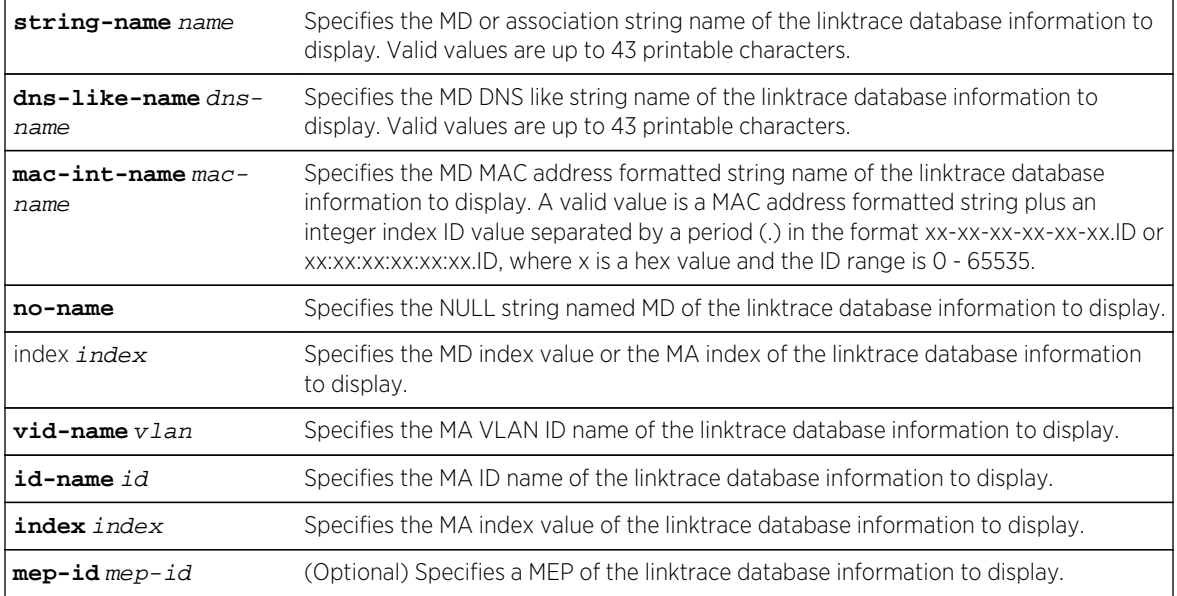

- If a MEP ID is not specified, information for all end-points is displayed.
- If the -verbose option is not specified, a standard level of information is displayed that displays only the direct path between the originating MEP and the target maintenance point. If -verbose is specified, all paths linktrace discovered through the topology are displayed.

*Mode*

All command modes.

## Examples

This example displays the linktrace database information for MEP 59, for the MA index 1, for the myMD1 MD:

```
System(rw)->>show cfm md string-name myMD1 ma index 1 mep mep-id 59 linktrace
MD Name: abc
MA Name: abc
MEP ID : 1, Interface ge.4.18
=====================================================
Hop TTL Source MAC Next hop MAC Relay
---- ---- ----------------- ----------------- -------
Transaction ID 29476
   1 63 00-1f-45-9e-3e-d1 00-00-00-10-00-00 MIP-DB
    2 62 00-00-00-10-00-00 00-00-00-00-00-00 Hit
Transaction ID 29477
   1 63 00-1f-45-9e-3e-d1 00-00-00-10-00-00 MIP-DB
    2 62 00-00-00-10-00-00 00-00-00-00-00-00 Hit
Transaction ID 29479
   1 63 00-1f-45-9e-3e-d1 00-00-00-00-00-00 Hit
Transaction ID 29480
    1 63 00-1f-45-9e-3e-d1 00-00-00-10-00-00 MIP-DB
    2 62 00-00-00-10-00-00 00-00-00-00-00-00 Hit
Transaction ID 29481
```
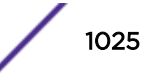

 1 63 00-1f-45-9e-3e-d1 00-00-00-10-00-00 MIP-DB 2 62 00-00-00-10-00-00 00-00-00-00-00-00 Hit System(rw)->

Table 92: show cfm md ma mep linktrace Output Display on page 1026 provides an explanation of the command output.

| Output         | What it displays                                                                                                    |
|----------------|----------------------------------------------------------------------------------------------------|
| MD Name        | The maintenance domain name.                                                                                                    |
| MA Name        | The MA name                                                                                                    |
| MEP ID         | The maintenance end-point ID.                                                                                                    |
| Interface      | Source port for this linktrace                                                                                                    |
| Hop            | Hops from the source for this entry.                                                                                                    |
| TTL            | Time-To-Live; the maximum number of hops remaining before the link<br>trace terminates.                                                                                                    |
| Source MAC     | The linktrace source MAC address.                                                                                                    |
| Next hop MAC   | The linktrace next hop MAC address.                                                                                                    |
| Relay          | The database the linktrace protocol used for the displayed information:<br>Filter database (FDB), maintenance intermediate-point database (MIP-DB)<br>or the MEP replying is the target maintenance point of the linktrace (Hit). |
| Transaction ID | A unique transaction ID for this linktrace information.                                                                                                    |

**Table 92: show cfm md ma mep linktrace Output Display**

## show cfm md ma mep-list

Use this command to display the MA MEP list.

*Syntax*

```
show cfm md {string-name name | dns-like-name dns-name | mac-int-name mac-name |
no-name | index index} ma {string-name name | vid-name vlan | id-name id | index
index} mep-list
```
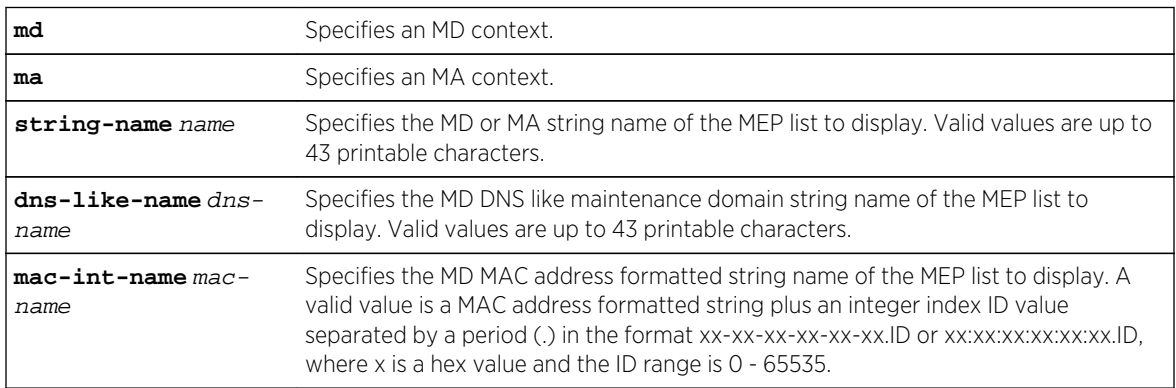

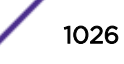

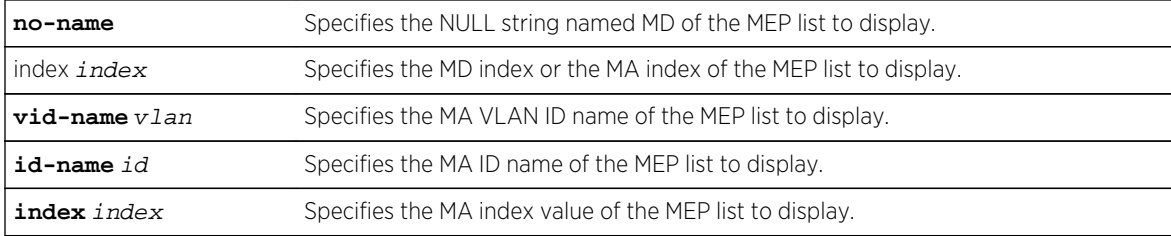

None.

*Mode*

All command modes.

## Examples

This example displays MEP list information for the myMA1 MA:

```
System(rw)->show cfm md string-name myMD1 ma index 1 mep-list
MD Name: myMD1
MA Name: myMA1
MEP List Status
-------- -------------
    1000 Active
    2000 Active
System(rw)->
```
Table 93: show cfm md ma mep-list Output Display on page 1027 provides an explanation of the command output.

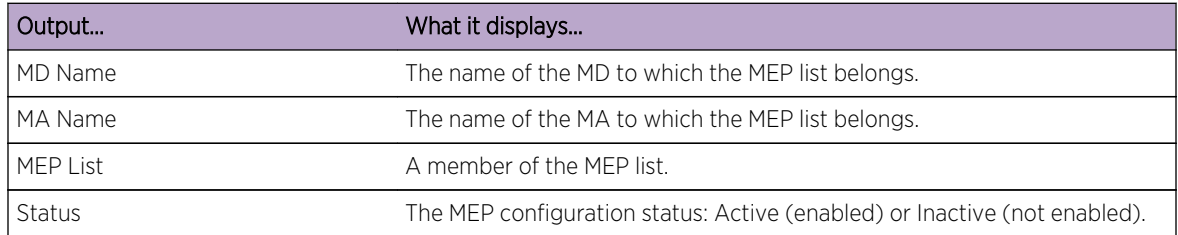

#### **Table 93: show cfm md ma mep-list Output Display**

#### show cfm md ma mep remote-mep

Use this command to display the MEP's remote MEP configuration information.

*Syntax*

**show cfm md** {**string-name** name | **dns-like-name** dns-name | **mac-int-name** mac-name | **no-name** | **index** index} **ma {string-name** name **| vid-name vlan | id-name** id | **index** index} **mep** [**mep-id** mep-id] **remote-mep** [**mep-id** mep-id] [**-verbose**]

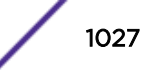

#### *Parameters*

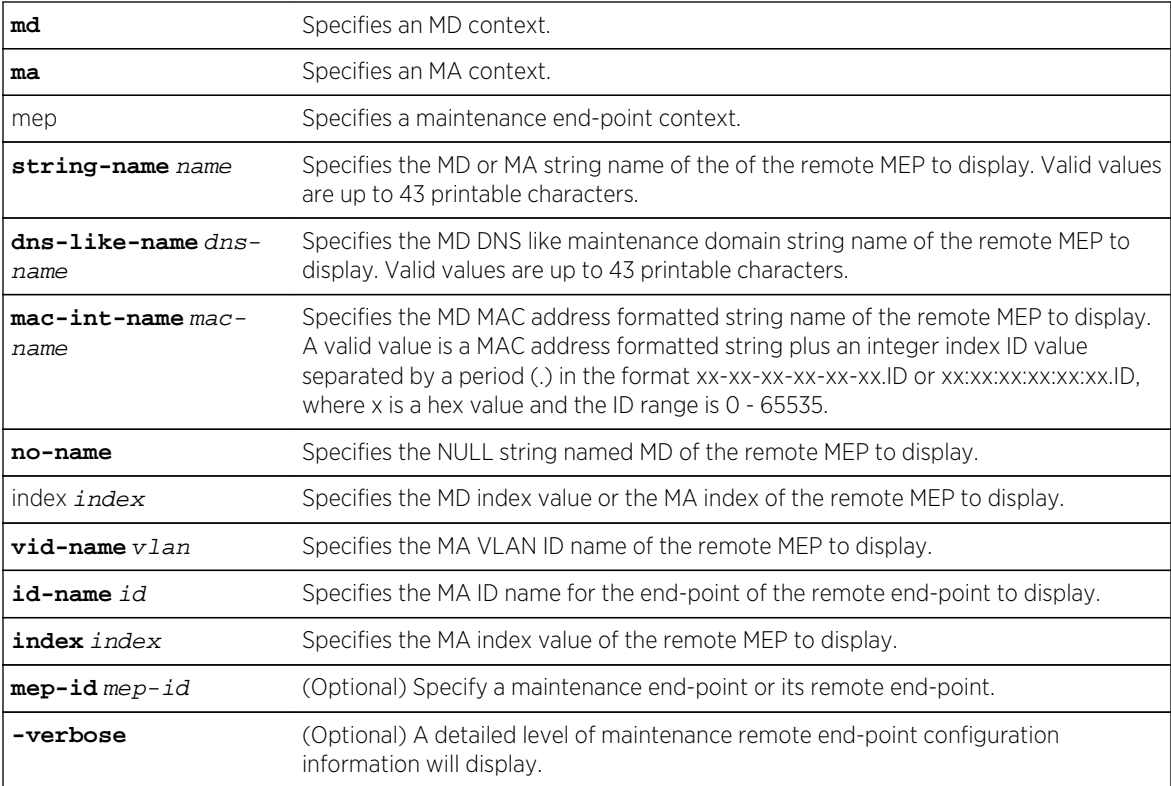

## *Defaults*

- If the MEP ID or the remote end-point ID is not specified, all maintenance and associated remote end-points are displayed.
- If -verbose is not specified, a standard level of configuration information is displayed.

#### *Mode*

All command modes.

## Examples

This example displays the remote-end-point configuration information for the MA index 1, MEP 59, for the myMD1 MD:

```
System(rw)->show cfm md string-name myMD1 ma index 1 mep mep-id 59 remote-mep
MD Name: myMD1
MA Name: myMA1
MEP ID : 59
Remote RMep RMep RMep RDI
MepId State MAC Active Set
------ ------- ----------------- ------ ------
    57 Failed 00-11-88-fd-93-4e True False
System(rw)->
```
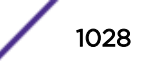

This example displays the verbose level remote MEP configuration information for the MA index 1, MEP 59, for the myMD1 MD:

```
System(rw)->show cfm md string-name myMD1 ma index 1 mep 59 remote-mep -
verbose
MD Name: myMD1
MA Name: myMA1
MEP ID : 59
  RMEP ID 57
   State : Failed
   MAC Address : 00-11-88-fd-93-4e
   Active : True
   RDI bit set : False
    OK Time (centiseconds) : 41601115
   Port Status TLV : Up
    Interface Status TLV : Up
   SenderID TLV : None
System(rw)->
```
Table 94: show cfm md ma mep remote-mep Output Display on page 1029 provides an explanation of the command output.

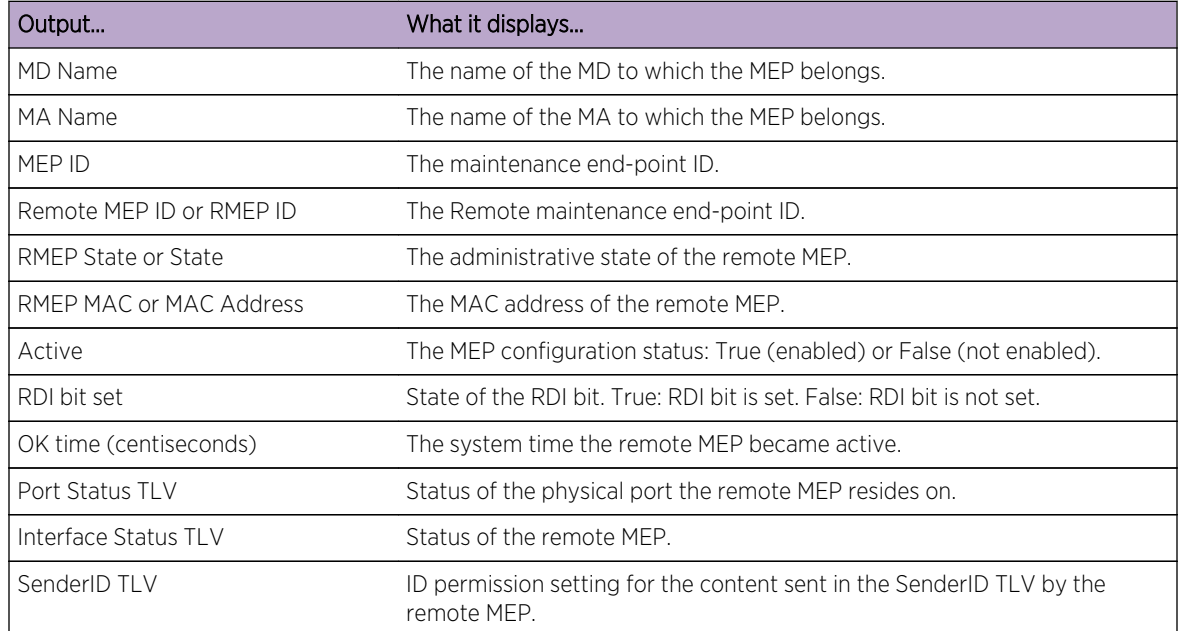

#### **Table 94: show cfm md ma mep remote-mep Output Display**

#### show cfm md mip-ccm

Use this command to display maintenance intermediate point (MIP) continuity check message information by MD, MA, or MEP.

*Syntax*

Display by MD:

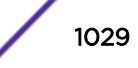

**show cfm md** {**string-name** name | **dns-like-name** dns-name | **mac-int-name** mac-name | **no-name** | **index** index} **mip-ccm [vid** vlan-id**]**

Display by MA:

**show cfm md** {**string-name** name | **dns-like-name** dns-name | **mac-int-name** mac-name | **no-name** | **index** index} **ma {string-name** name **| vid-name vlan | id-name** id | **index** index} **mip-ccm [vid** vlan-id**]**

Display by MEP:

**show cfm md** {**string-name** name | **dns-like-name** dns-name | **mac-int-name** mac-name | **no-name** | **index** index} **ma {string-name** name **| vid-name vlan | id-name** id | **index** index} **mep** [**mep-id** mep-id] **mip-ccm [vid** vlan-id**]**

*Parameters*

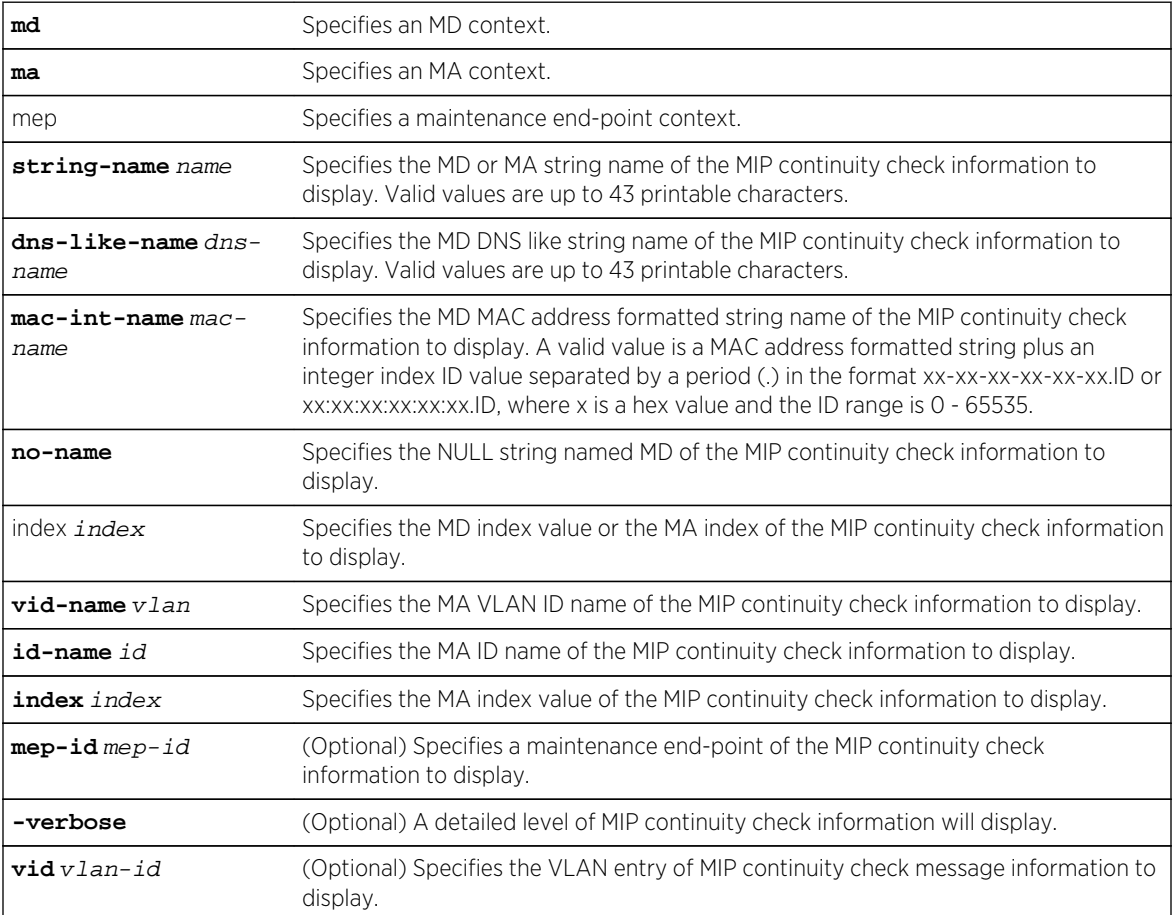

#### *Defaults*

- If the mep-id option is not specified, MIP continuity check information for all end-points will display.
- If the -verbose option is not specified, a standard level of information displays.
- If the vid option is not specified, the output displays information for all VLANs in the database.

*Mode*

All command modes.

S- K- and 7100-Series CLI Reference Guide 1030

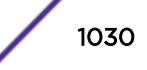

## Examples

This example displays the myMD1, association index 2 MIP continuity check message database information:

```
System(rw)->show cfm md string-name myMD1 ma string-name 
myMaintenaceAssocation2 mip-ccm
MD Name: myMD1
MA Name: myMA12
MPID MAC Address Port FID TimeStamp Type Value
----- ----------------- ---------- ----- ---------- ----- --------
 10 00-00-00-00-00-06 ge.2.17 10 197190 VID 10
 10 00-00-00-00-00-07 ge.2.17 10 197190 VID 10
 10 00-00-00-00-00-08 ge.2.17 10 199190 VID 10
 10 00-00-00-10-00-02 ge.2.17 10 197190 VID 10
 10 00-00-00-10-00-03 ge.2.17 10 197190 VID 10
System(rw) ->
```
Table 95: show cfm md mip-ccm Output Display on page 1031 provides an explanation of the command output.

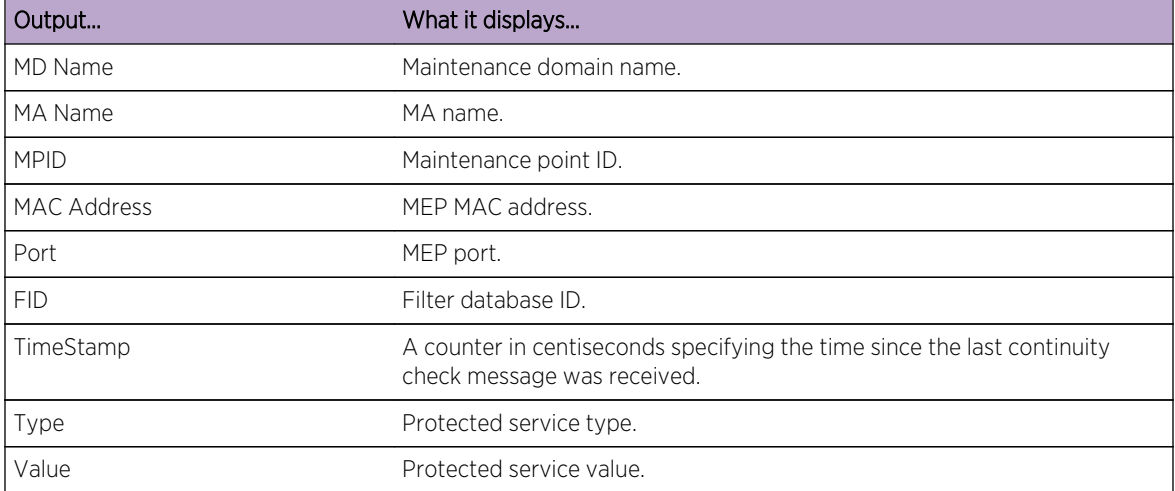

#### **Table 95: show cfm md mip-ccm Output Display**

#### show cfm stack-table

Use this command to display the stack table which contains maintenance point information for each maintenance point for the device (MEP and MIP).

*Syntax*

**show cfm stack-table**

*Parameters*

None.

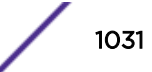

*Defaults* None. *Mode* All command modes.

## Examples

This example displays maintenance point information by interface:

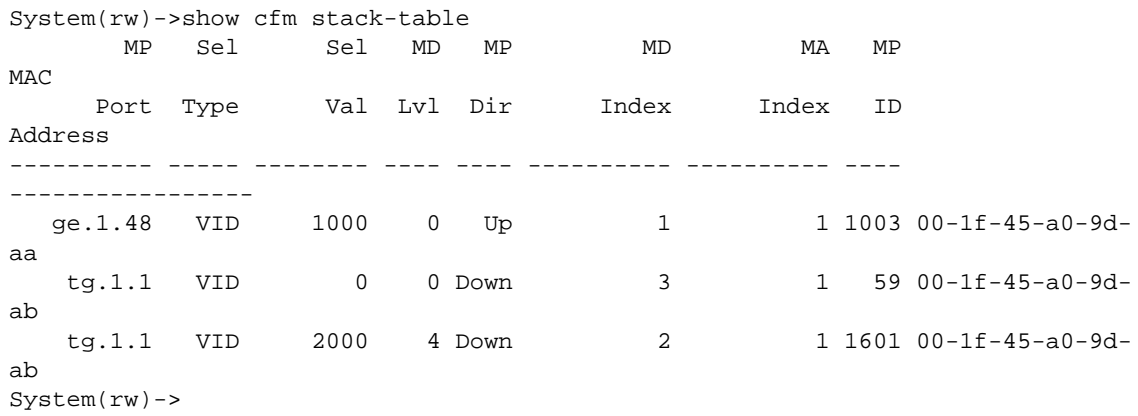

Table 96: show cfm stack-table Output Display on page 1032 provides an explanation of the command output.

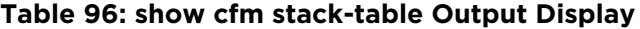

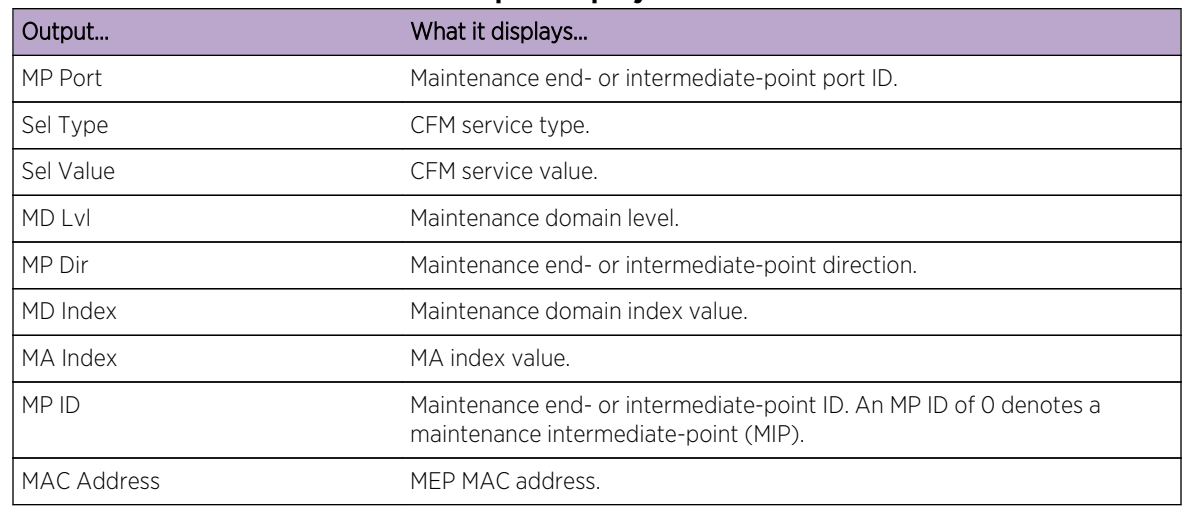

## show cfm status

Use this command to display the global CFM status for this device.

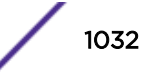

*Syntax*

**show cfm status**

*Parameters*

None.

*Defaults*

None.

*Mode*

All command modes.

## Examples

This example displays the global CFM status for the device:

```
System(rw)->show cfm status
CFM global status is enabled
System(rw)->
```
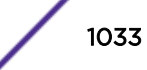

# 56 **Virtual Routing and Forwarding (VRF) Commands**

set router vrf create [clear router vrf](#page-1034-0) [ipv6 route](#page-1035-0)

> This chapter describes the Virtual Routing and Fowarding (VRF) set of commands and how to use them on the S- K- and 7100-Series platforms. For information about configuring VRF, refer to Virtual Routing and Forwarding (VRF) Configuration in the *[S-, K-, and 7100 Series Configuration Guide](http://documentation.extremenetworks.com/PDFs/SK7100/S_K_7100_Configuration_Guide.pdf)*.

## set router vrf create

Use this command to create a VRF router.

## **Syntax**

**set router vrf create** vrf-name [**context** context-name]

## Parameters

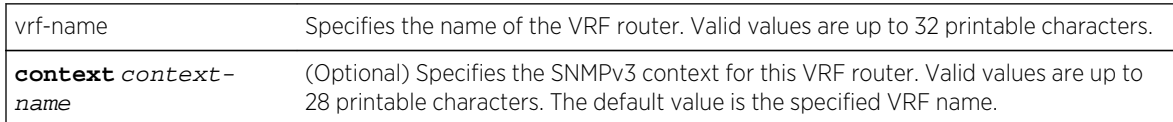

## **Defaults**

If the context context-name parameter is not specified, the SNMPv3 context defaults to the VRF name.

## Mode

All command modes.

#### Usage

Space characters are not supported in either a VRF name or SNMPv3 context name.

The context context-name parameter must be specified if the VRF name is greater than 28 characters.

The global VRF router is the default router for the device.

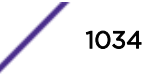

## <span id="page-1034-0"></span>Examples

This example creates the VRF router nat1:

```
System(su)->set router vrf create nat1
System(su)->router nat1
System(su-nat1)->show router
VRF Context : nat1
RD : not set
System(su)->
```
## clear router vrf

Use this command to delete the specified VRF and all its configuration from the device or to write a blank configuration to the global router.

## Syntax

**clear router vrf** vrf-name

## Parameters

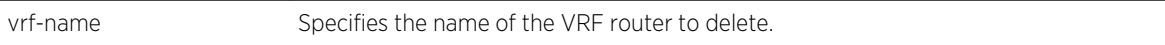

## **Defaults**

None.

## Mode

All command modes.

## Usage

This command is a powerful command that removes the specified VRF router.

When the global router is specified, the command effectively writes a blank configuration file to persistent memory. Unless the user is attached via a direct console connection, loss of management connectivity to the device should be expected. Before using this command, save the current configuration using the show config outfile command.

## Example

This example shows how to clear the global VRF router configuration:

System(rw)->clear router vrf global

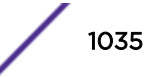

<span id="page-1035-0"></span>This example shows how to delete the nat1 VRF router:

System(rw)->clear router vrf nat1

## ipv6 route

Use this command to add or remove a static IPv6 route.

## Syntax

**ipv6 route** prefix/length {ipv6-address [**interface** interface-name] [**recursive**] | **vlan** vlan-id | **vrf** egress-vrf } [distance] [**tag** tag-id]

no ipv6 route prefix/length {ipv6-address [**interface** interface-name] [**recursive**] | **vlan** vlan-id} [distance] [**tag** tag-id]

## Parameters

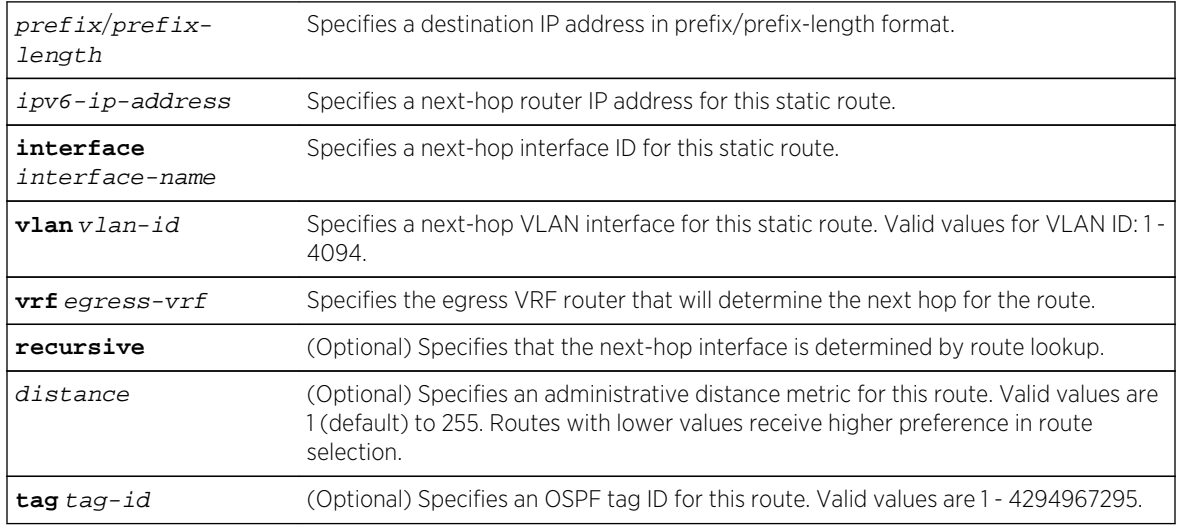

## **Defaults**

- If interface interface-name is not specified when configuring an IPv6 address, a specific interface is not configured for the static route.
- If distance is not specified, the default value of 1 will be applied.
- If an OSPF tag ID is not specified, no OSPF tag is associated with the route.
- If recursive is not specified, see usage section below.

## Mode

Global configuration.

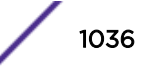

## Usage

This command is used to configure static routes that will route transit frames.

Use the vrf egress-vrf parameter to point to the egress VRF router that will perform the next-hop lookup for this static route.

If you only enter the prefix/length and the IP address of the nexthop router and do not specify the optional recursive parameter, a search is performed of all configured subnets for a subnet containing the next?hop. If found, the static route will be anchored to that interface, else it will become a recursive route.

The no ipv6 route command removes the specified static IPv6 route.

## Examples

This example shows how to configure a static route with a prefix and length of 2001:11ac:fd34::/48, a next hop IPv6 address of 2001:11ac:fd34:3333::4, to determine the next-hop interface using route lookup, and assigns the OSPF tag 65514 to the route:

```
System(su)->router Internet-Access
System(su-*t-Access)->configure
System(su-*t-Access-config)->ipv6 route 2001:11ac:fd34::/48 
2001:11ac:fd34:3333::4 recursive tag 65514
```
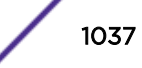

# 57 **Global Configuration Address Family Commands**

## address-family [topology](#page-1038-0)

This chapter describes the global configuration address family set of commands and how to use them on the S-Series and K-Series platforms. For information about configuring the global configuration address family, refer to tMulti-Topology Configuration in the *[S-, K-, and 7100 Series Configuration](http://documentation.extremenetworks.com/PDFs/SK7100/S_K_7100_Configuration_Guide.pdf) [Guide](http://documentation.extremenetworks.com/PDFs/SK7100/S_K_7100_Configuration_Guide.pdf)*.

## address-family

Use this command to enter global address family configuration mode.

## **Syntax**

```
address-family {ipv4 | ipv6} multicast
no address-family {ipv4 | ipv6} multicast
```
## Parameters

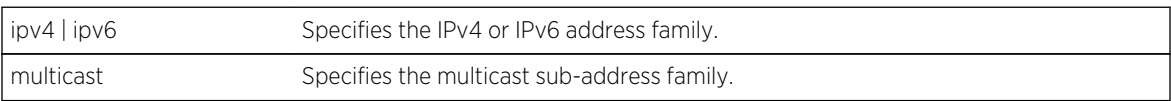

## **Defaults**

None.

## Mode

Router configuration mode.

## Usage

Use the no form of this command to disable and remove the address family (and its topology) from the router configuration.

Use the exit command to exit address family configuration mode.

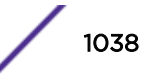

## <span id="page-1038-0"></span>Examples

This example shows how to enter the configuration mode for the IPv4 multicast address family:

System(su-router-config)->address-family ipv4 multicast

## topology

Use this command to create a global topology instance and enter routing topology configuration mode.

## Syntax

**topology** topology-name

no topology topology-name

## Parameters

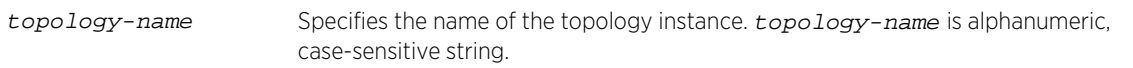

## Defaults

None.

## Mode

Router configuration address-family mode.

## Usage

Use the no form of this command to disable and remove the topology from the router configuration.

## Examples

This example shows how to create topology Router3:

```
System(su-router-config-af)->topology Router3
```
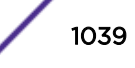

# 58 **Router Commands**

show router [show limits](#page-1041-0) [set limits](#page-1043-0) [clear limits](#page-1045-0) [set limits resource-profile \(7100-Series\)](#page-1046-0) [clear limits resource-profile \(7100-Series\)](#page-1047-0) [show limits resource-profile \(7100-Series\)](#page-1048-0) [set router vrf create](#page-1048-0) [clear router vrf](#page-1049-0) [router](#page-1050-0) [show running-config](#page-1051-0)

> This chapter provides details for the router set of commands for the S- K- and 7100-Series platforms, including router information and limits display, entering router configuration mode, and display of the running configuration for the router. For information about configuring routing commands, refer to IP Routing Configuration in the *[S-, K-, and 7100 Series Configuration Guide](http://documentation.extremenetworks.com/PDFs/SK7100/S_K_7100_Configuration_Guide.pdf)*.

## show router

Use this command to display VRF router and router application information for this system.

## **Syntax**

S- and K-Series

```
show router [vrf [name] {interfaces [interface-name] | summary [vrf-name]| vpn-id
[oui:vpn-index]]
```
7100-Series

```
show router [vrf [name] {interfaces [interface-name] | summary [vrf-name]]
```
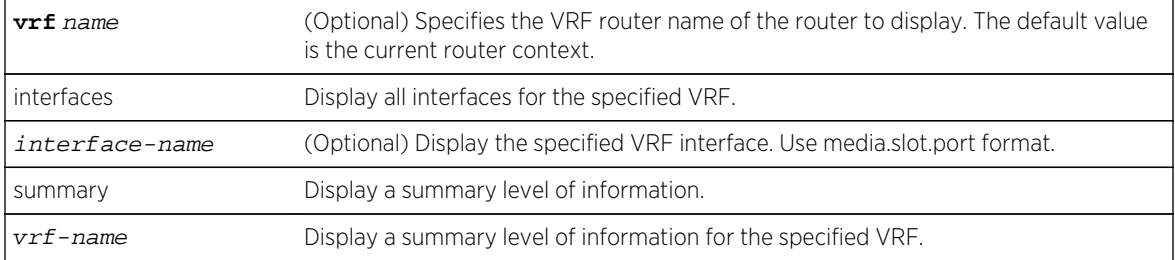

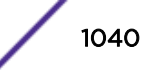

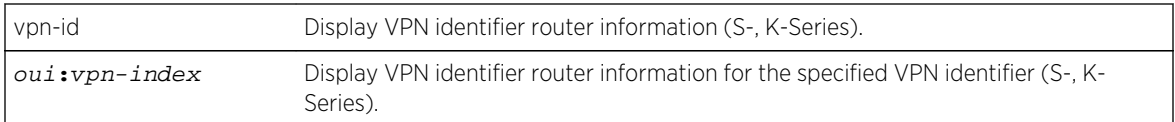

- If no option is specified, the global router context displays.
- If a VRF name is not specified, all VRFs display.
- If an interface name is not specified, all interfaces for the VRF display.
- If a VPN identifier is not specified, information for all VPN identifiers display (S-, K-Series).

The global router is the default router for the device.

## Mode

All command modes.

## Example

This example displays the VRF router for the current context:

System(rw)->show router VRF Context : global RD : not set System(rw)->

This example displays a summary line for each VRF router on the device:

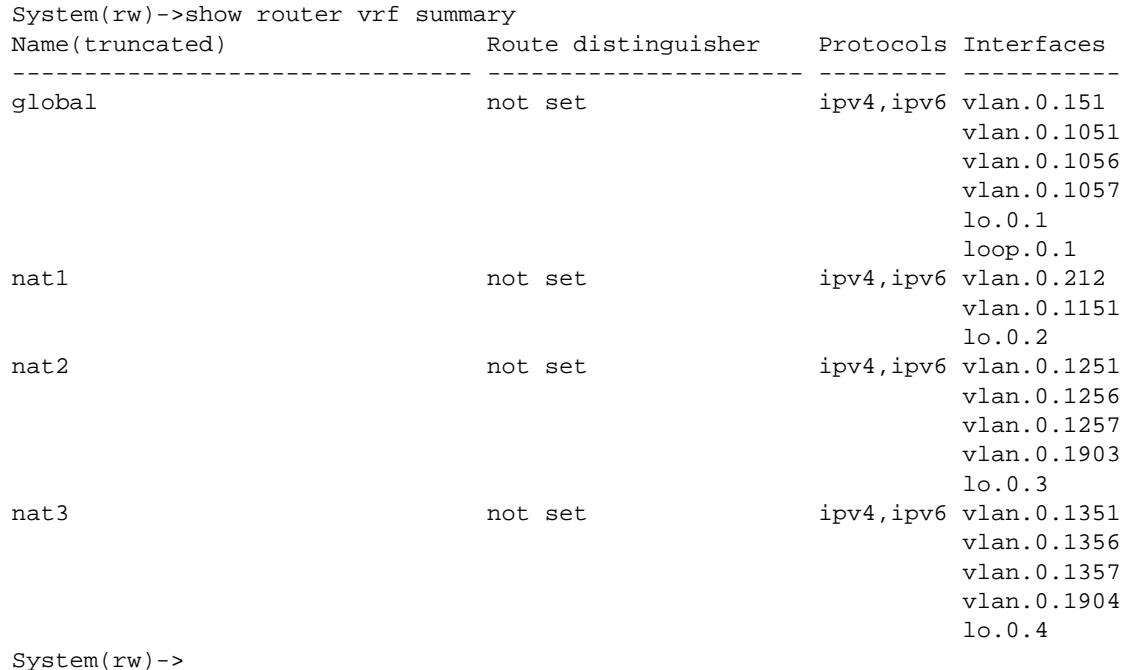

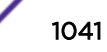

## <span id="page-1041-0"></span>show limits

Use this command to display the all limits configured for this system or by application or VRF.

## Syntax

**show limits [vrf** vrf**]** [**resource-ipv6netmask**] [**application** application]

#### Parameters

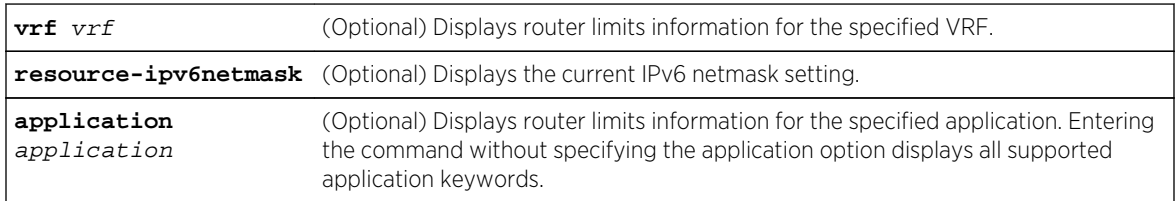

## **Defaults**

If display options are not specified, router limits for all VRFs and supported applications will display.

Pressing <Enter> after the application keyword displays all supported applications.

## Mode

All command modes.

Examples,

This example displays the limits configured for all applications on this system:

S- and K-Series

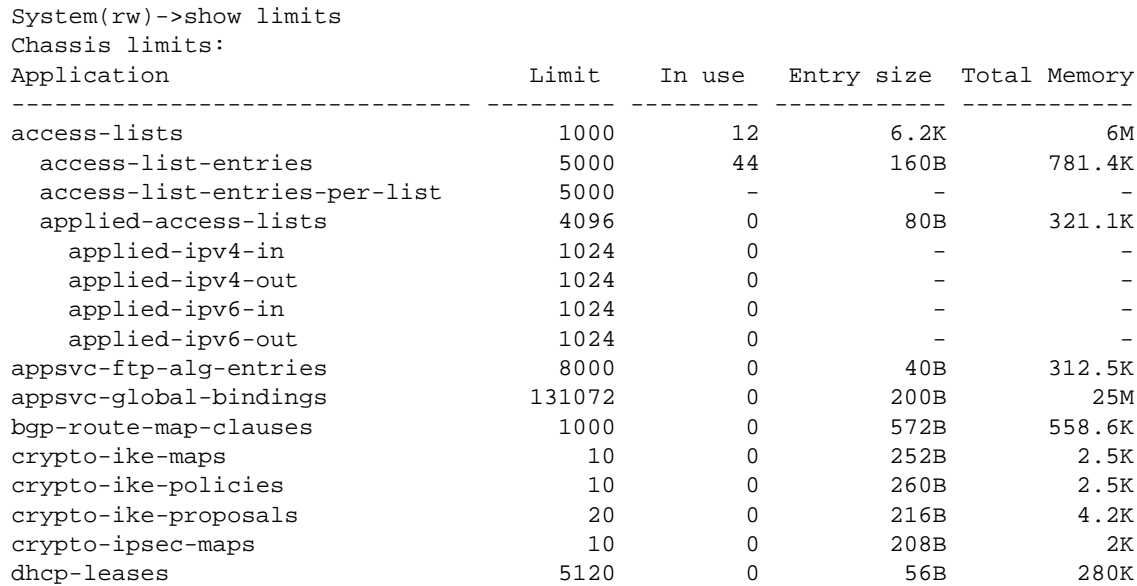

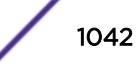

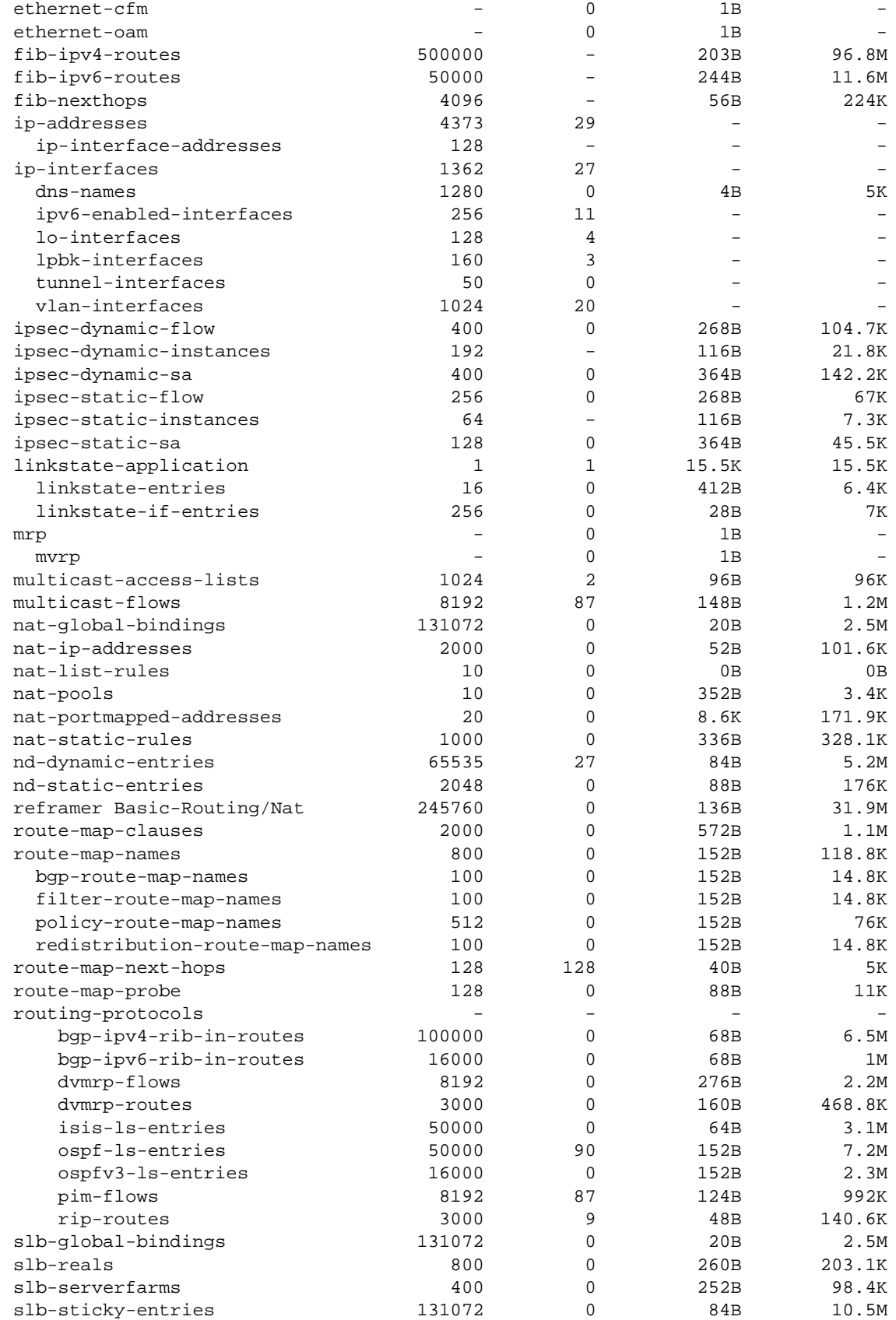

<span id="page-1043-0"></span>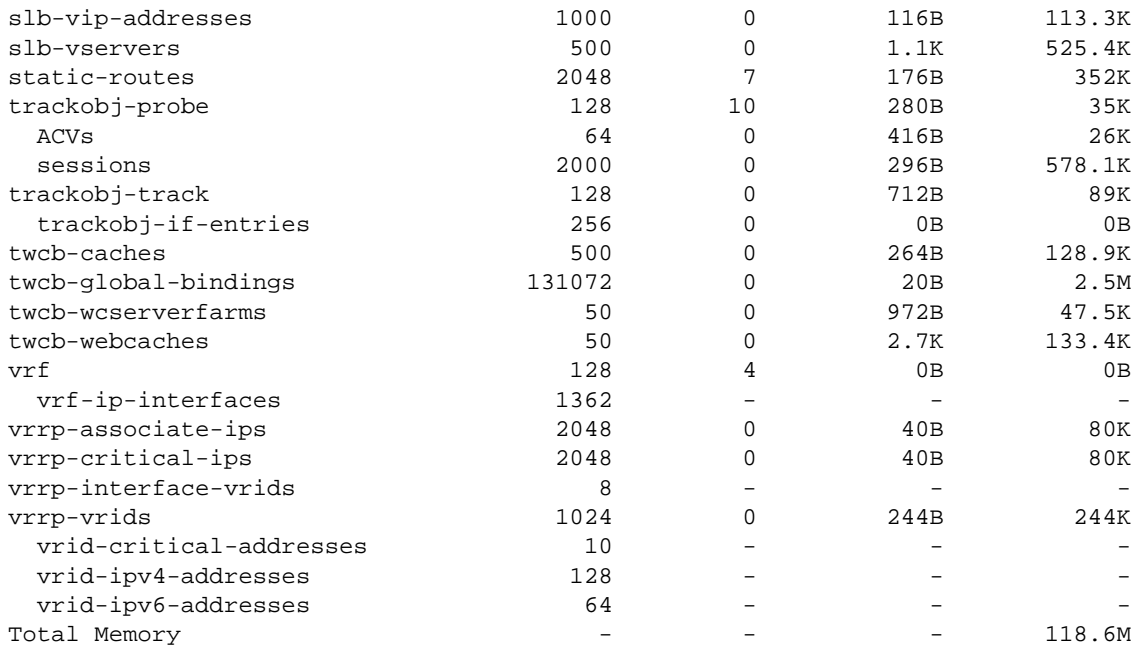

#### 7100-Series

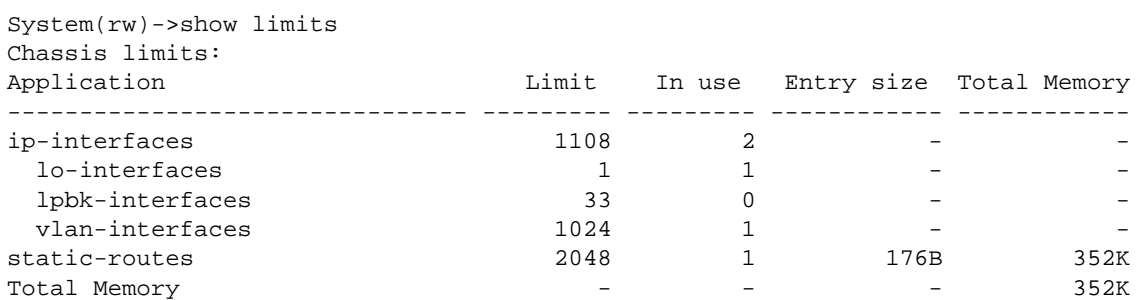

This S-Series example displays the resource limits for TWCB bindings for this system:

```
System(rw)->show limits application twcb-global-bindings
Application: twcb-global-bindings
Description: Maximum TWCB bindings
                          limit in use reserved
-------------------------------- -------- -------- --------
global 131072 0 0
vrf2_pim 131072 0 0
mt 131072 0 0
Chassis Total Resources ............. 131072
Chassis Total Reserved ............. 0
Chassis Total Reserved Available .... 0
Chassis Total Unreserved Available .. 131072
```
## set limits

Use this command to set the resource limit for the specified application and VRF.

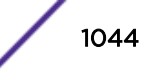
# **Syntax**

**set limits** [**vrf** vrf-name] [**resource-ipv6netmask** {**default** | **full**}] application limit

## Parameters

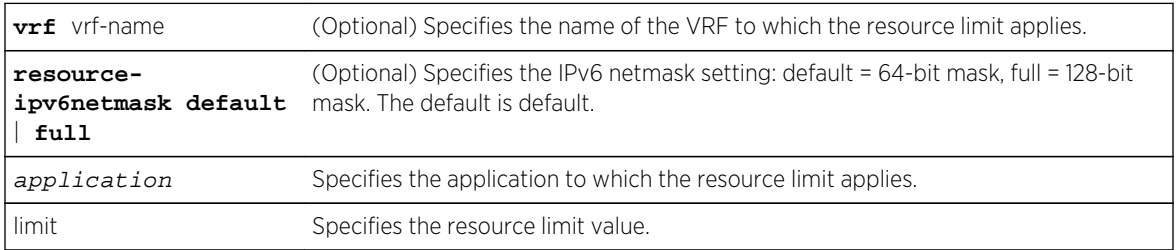

# **Defaults**

The IPv6 netmask defaults to default (64-bit).

# Mode

All command modes.

# Usage

Use the set limits command to limit the resources, for the specified application, to a value up to the global limit for that application. Resource limits for all applications, on all VRFs, default to the device global limit for each application. Use show limits command to display a router application's global limit.

By setting a resource limit less than the global limit for a VRF, you assure that the VRF will not starve other VRFs for that application's resources.

Not all application limits can be modified on a device. Use the set limits vrf-name ? command to display a list of applications for which limits can be set for this device.

Use the resource-ipv6netmask full option to set the IPv6 netmask to support for bits 65 – 127.

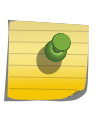

#### Note

Setting the resource-ipv6netmask option to full reduces the routing table space supported for IPv4 and IPv6 routes. It is recommended that you not use the full option unless you are actually using routes in that bit space.

Use the clear limits command to reset the application limit to the application limit's global value.

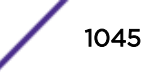

# Examples

This example sets the OSPFv2 link state entries resource limit to 45000 entries on VRF vr2 and displays the new setting:

```
System(su)->set limits vrf vr2 application ospf-ls-entries 45000
System(su)->show limits vrf vr2 application ospf-ls-entries
Application: ospf-ls-entries
Description: Maximum number of OSPF link-state entries
VRF NAME limit in use reserved
-------------------------------- -------- -------- --------
vr2 15000 0 0
Chassis Total Resources ............. 50000
Chassis Total Reserved ............. 0
Chassis Total Reserved Available .... 0
Chassis Total Unreserved Available .. 50000
System(su)->
```
# clear limits

Use this command to reset the resource limit for the specified application and VRF to the global value.

#### Syntax

**clear limits** [**vrf** vrf-name] [**resource-ipv6netmask**] application

#### **Parameters**

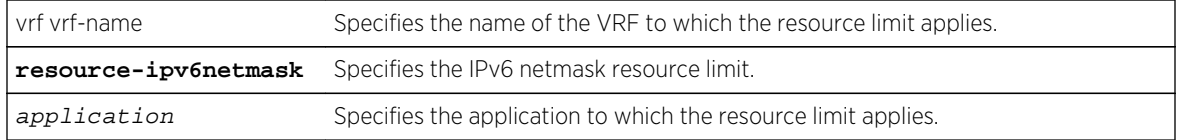

## **Defaults**

None.

#### Mode

All command modes.

#### Usage

Use the clear limits command to reset the resource limit, for the specified application, to its global limit or that the IPv6 netmask should be reset to the default value. Use the show limits command, specifying the application, to display an application's global limit, or specifying resource-ipv6netmask to display the current IPv6 netmask setting.

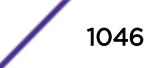

# Examples

This example resets the OSPF link state entries resource limit on VRF vr2 to the global limit

```
System(su)->clear limits vrf vr2 application ospf-ls-entries
System(su)->
```
# set limits resource-profile (7100-Series)

Use this command to set the system resource allocation profile determining the supported traffic classifications and ACL types on the device and the number of rules supported for each classification and number of ACLs supported for each ACL type.

# **Syntax**

**set limits resource-profile** {**default** | **router1**}

# Parameters

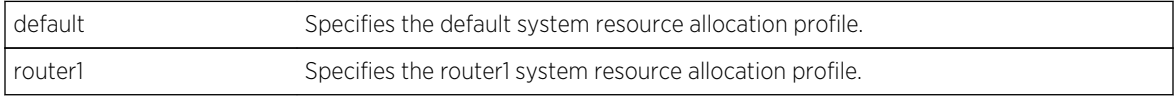

# **Defaults**

The default system resource allocation profile is default.

# Mode

All command modes.

# Usage

The system resource allocation profile determines the traffic classifications and ACL types supported for the system and the number of rules supported for each traffic classification and ACL type. There are currently two supported profiles: default and router1.

Policy traffic classifications are broken into four sets including MAC rules, IPv6 rules, IPv4 rules, and L2 rules configured using [set policy rule \(7100-Series\)](#page-846-0) on page 847. Traffic classifications are applied to ACLs using commands defined in chapters:

- [Access Control List Commands](#page-1792-0) on page 1793 For IPv4 ACLs
- [IPv6 Access Control List Commands](#page-1817-0) on page 1818 For IPv6 ACLs

The S- K- and 7100-Series supports up to 512 admin policy rules based upon the macsource and port rule classifications and 768 non-admin policy rules. Within the non-admin policy rule support, limits are placed on the number of rules within a policy traffic classification set. Non-admin policy rules belonging to each set are defined in [Table 97: Policy Traffic Classification Sets](#page-1047-0) on page 1048.

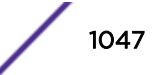

<span id="page-1047-0"></span>See the release notes that come with your firmware for the supported number of traffic classification and ACL rules supported for each system resource allocation profile.

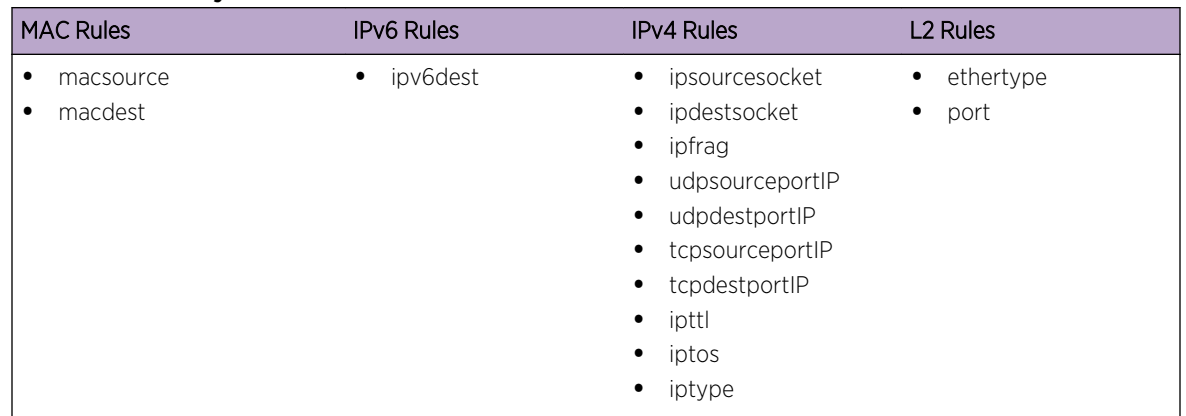

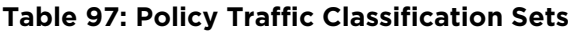

# Examples

This example shows how to set the system resource allocation profile for this system to router1:

System(rw)->set limits resource-profile router1

# clear limits resource-profile (7100-Series)

Use this command to reset the system resource allocation profile for this device to the default value.

# Syntax

**clear limits resource-profile**

### Parameters

None.

## **Defaults**

The default system resource allocation profile is default.

#### Mode

All command modes.

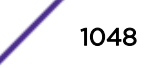

# Examples

This example shows how to reset the system resource allocation profile for this system to default:

```
System(rw)->clear limits resource-profile
```
# show limits resource-profile (7100-Series)

Use this command to display system resource allocation profile configuration for this system.

# **Syntax**

**show limits resource-profile** [**-verbose**]

#### Parameters

```
-verbose (Optional) Displays a detailed level of system resource allocation profile
                        configuration information.
```
# **Defaults**

If the -verbose option is not specified, a standard level of configuration information is displayed.

#### Mode

All command modes.

# Example

This example shows how to display the system resource allocation policy profile currently configured on this system:

```
System(rw)->show limits resource-profile
System(rw)->
```
# set router vrf create

Use this command to create a VRF router.

# Syntax

**set router vrf create** vrf-name [**context** context-name]

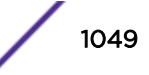

# Parameters

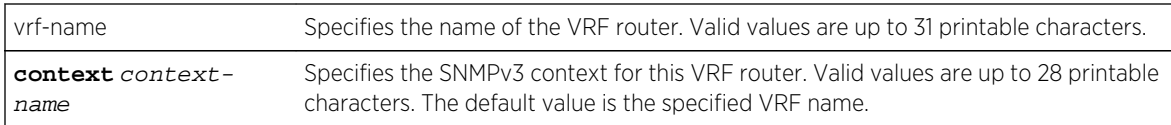

# **Defaults**

If the context context-name parameter is not specified, the SNMPv3 context defaults to the VRF name.

#### Mode

All command modes.

#### Usage

Space characters are not supported in either a VRF name or SNMPv3 context name.

The context context-name parameter must be specified if the VRF name is greater than 28 characters.

The global VRF router is the default router for the device.

# Examples

This example creates the VRF router nat1:

```
System(su)->set router vrf create nat1
System(su)->router nat1
System(su-nat1)->show router
VRF Context : nat1
RD : not set
System(su)->
```
# clear router vrf

Use this command to delete the specified VRF and all its configuration from the device or to write a blank configuration to the global router.

# Syntax

**clear router vrf** vrf-name

#### Parameters

vrf-name Specifies the name of the VRF router to delete.

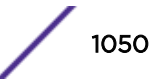

# **Defaults**

None.

### Mode

All command modes.

#### Usage

This command is a powerful command that removes the specified VRF router.

When the global router is specified, the command effectively writes a blank configuration file to persistent memory. Unless the user is attached via a direct console connection, loss of management connectivity to the device should be expected. Before using this command, save the current configuration using the show config outfile command.

# Example

This example shows how to clear the global VRF router configuration:

```
System(rw)->clear router vrf global
```
This example shows how to delete the nat1 VRF router:

System(rw)->clear router vrf nat1

# router

Use this command to enter router mode for the global or specified VRF router.

# Syntax

**router** [name]

## Parameters

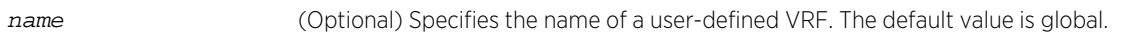

# **Defaults**

If no name is specified, this command enters router mode for the global router.

#### Mode

System configuration command mode.

# Usage

This command can be used, but is not required, when configuring the global router. Entering the configure command from system configuration command mode places you in router configuration command mode for the global router.

Once in router command mode, use the configure command to enter router configuration command mode for this VRF router context.

The prompt for any VRF router name longer than 8 characters will only display the last 8 characters proceeded by an asterisk character (\*).

# Example

This example shows how to enter router configuration mode for the nat1 VRF router:

```
System(rw)->router nat1
System(rw-nat1)->configure
System(rw-nat1-config)->
```
# show running-config

Use this command to display the non-default, user-supplied commands entered while configuring the device.

#### Syntax

**show running-config** [**all**] [application [**all**]]

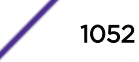

## Parameters

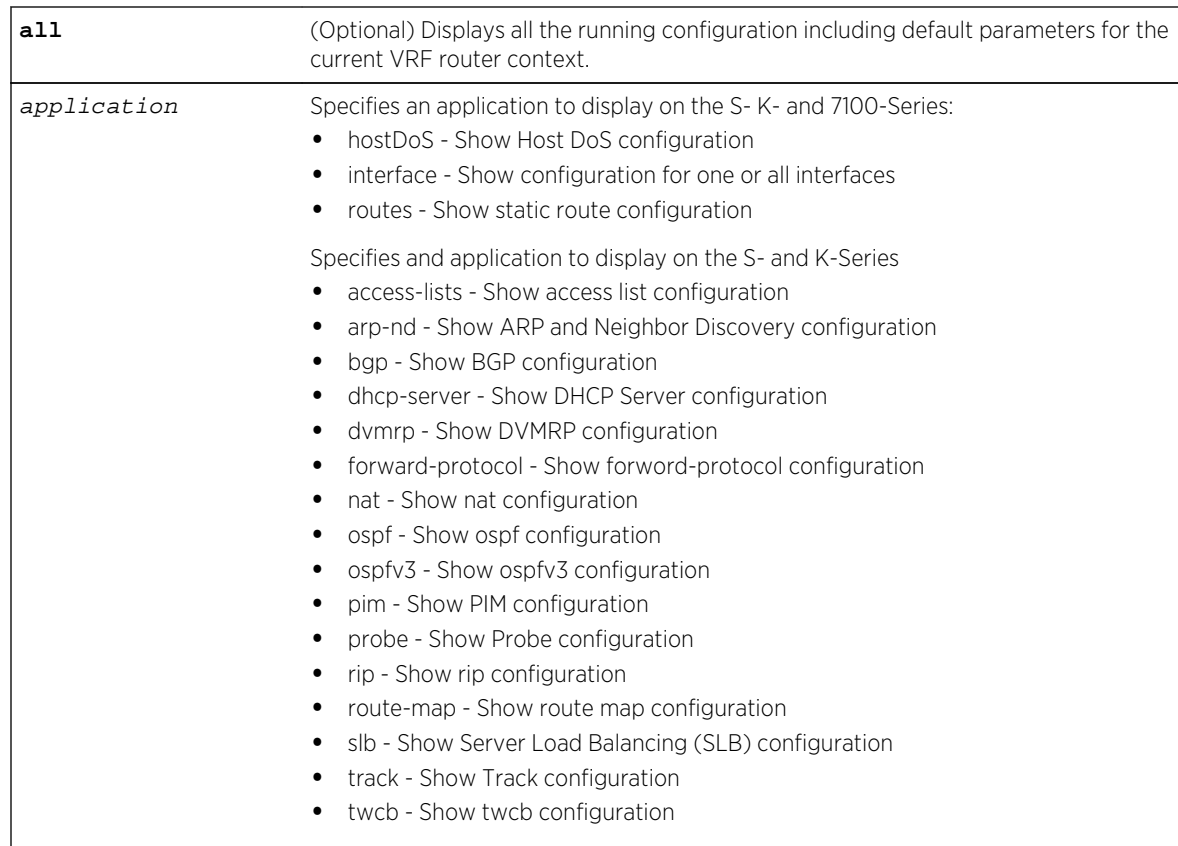

# **Defaults**

If all is not specified, only the non-default, user-supplied commands entered while configuring the current VRF router context are displayed.

When specifying a supported application keyword, only configuration for the specified application displays.

If no application is specified, the entire non-default running configuration displays.

# Mode

Configuration command, Any router mode.

# Examples

This S-Series example shows how to display all configuration for interface vlan.0.1:

```
System(rw)->show running-config interface vlan.0.1 all
# **** VRF default (default) ****
configure terminal
!
 interface vlan.0.1
```
S- K- and 7100-Series CLI Reference Guide 1053

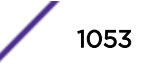

```
 ip address 10.21.130.59 255.255.128.0
   no ip nat inside
   no ip nat outside
   ip policy priority first
   ip policy load-policy first-available
  no ip proxy-arp
  no ip gratuitous-arp
  no ip gratuitous-arp-learning
   ip redirects
  no shutdown
   exit
!
exit
!
```
This K- and 7100-Series example shows how to display all configuration for interface vlan.0.1:

```
System(rw)->show running-config interface vlan.0.1 all
# **** VRF default (default) ****
configure terminal
!
 interface vlan.0.1
  ip address 10.21.130.59 255.255.128.0
   ip policy priority first
   ip policy load-policy first-available
   no ip proxy-arp
   no ip gratuitous-arp
  no ip gratuitous-arp-learning
   ip redirects
  no shutdown
   exit
!
exit
!
```
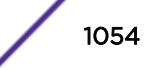

# 59 **Routing Interface Commands**

show interface [interface](#page-1055-0) [ip forwarding](#page-1057-0) [ip ecm-forwarding-algo \(S-, K-Series\)](#page-1057-0) [show ip interface](#page-1058-0) [ip address](#page-1060-0) [ip checkspoof](#page-1061-0) [ip icmp unreachable \(S-, K-Series\)](#page-1062-0) [ip icmp redirects \(S-, K-Series\)](#page-1063-0) [ip icmp echo-reply \(S-, K-Series\)](#page-1063-0) [secondary-vlan](#page-1064-0) [no shutdown](#page-1065-0)

> This chapter describes the routing interface set of commands and how to use them on the S- K- and 7100-Series platforms. For information about configuring routing interfaces, refer to IP Routing Configuration in the *[S-, K-, and 7100 Series Configuration Guide](http://documentation.extremenetworks.com/PDFs/SK7100/S_K_7100_Configuration_Guide.pdf)*.

# show interface

Use this command to display information about one or more interfaces (VLANs or loopbacks) configured on the router.

# **Syntax**

**show interface** [interface-name]

# Parameters

interface-name (Optional) Specifies the name of an interface, such as vlan.0.1.

# **Defaults**

If an interface-name not specified, information for all routing interfaces will be displayed.

# Mode

All command modes.

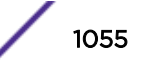

# <span id="page-1055-0"></span>Example

This example shows how to display information for all interfaces configured on the router.

```
System(rw)->show interface
 vlan.0.1 is Administratively up, Operationally up
    IP Address 10.21.130.59 Mask 255.255.128.0
   MAC-Address is: 0011.880c.9f78
   The name of this device is vlan.0.1
   MTU is 1500 bytes
   The bandwidth is 10000 Mb/s
   Encapsulation ARPA, Loopback not set
   ARP type: ARPA, ARP Timeout: 3600 seconds
   Policy Routing disabled
 vlan.0.5 is Administratively down, Operationally down
   MAC-Address is: 0011.880c.9f78
   The name of this device is vlan.0.5
   MTU is 1500 bytes
   The bandwidth is 10000 Mb/s
   Encapsulation ARPA, Loopback not set
   ARP type: ARPA, ARP Timeout: 3600 seconds
   Policy Routing disabled
```
# interface

Use this command to configure interfaces for IP routing.

# **Syntax**

```
interface {vlan vlan-id | loopback loopback-id | tunnel tunnel-id | interface-
name}
```
no interface {**vlan** vlan-id | **loopback** loopback-id | **tunnel** tunnel-id | interfacename}

# Parameters

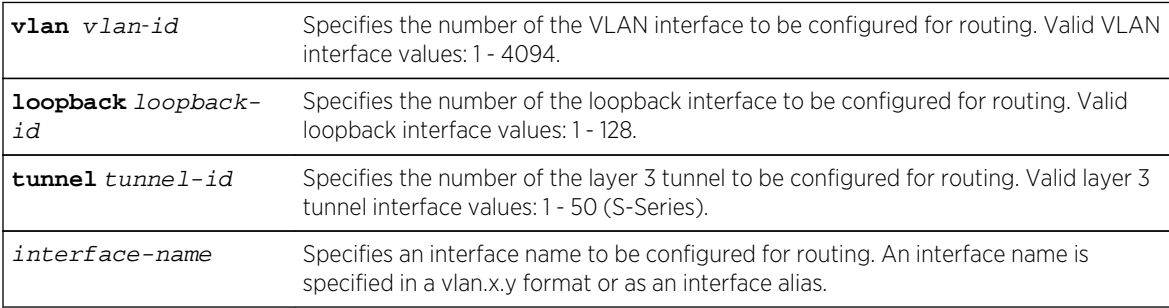

# **Defaults**

None.

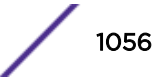

# Mode

Configuration command, Global configuration mode.

# Usage

This command enables interface configuration mode from global configuration mode, and, if the interface has not previously been created, this command creates a new routing interface.

A VLAN routing interface can be configured before its VLAN is created in system configuration mode, but VLANs must be created from the system CLI before they will be operational within IP routing. See the "Configuring VLANs" section of the *[S-, K-, and 7100 Series Configuration Guide](http://documentation.extremenetworks.com/PDFs/SK7100/S_K_7100_Configuration_Guide.pdf)* for VLAN configuration details.

Each VLAN, layer 3 tunnel (S-Series), or loopback interface must be configured for routing separately using the interface command. To end configuration on one interface before configuring another, type exit at the command prompt. Enabling interface configuration mode is required for completing interface-specific configuration tasks.

To create a layer 3 tunnel on the S-Series, both endpoint devices must support the tunneling protocol. To configure a layer 3 tunnel on the interface, see [Tunnel Configuration Commands](#page-1104-0) on page 1105 for layer 3 tunnel configuration command details.

IPv4 and IPv6 forwarding are both enabled by default on loopback interfaces. Without forwarding, a loopback interface is unreachable. This configuration setting cannot be modified.

Each interface's network can be configured for the RIP, BGP (S-Series only), and OSPF routing protocol.

Each Extreme Networks S- K- and 7100-Series routing module or Standalone device can support up to 256 routing interfaces. Each interface can be configured for the RIP and/or OSPF routing protocols.

The "no" form of this command removes the specified routing interface configuration.

# Examples

This example shows how to enter configuration mode for VLAN 2 using the interface-name format:

```
System(rw)->configure
System(rw-config)->interface vlan.0.2
System(rw-config-intf-vlan.0.2)->
```
This example shows how to enter configuration mode for loopback 2 using the interface-name format:

```
System(rw)->configure
System(rw-config)->interface loop.0.2
System(rw-config-intf-loop.0.2)->
```
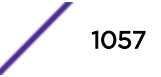

<span id="page-1057-0"></span>This S-Series example shows how to enter configuration mode for layer 3 tunnel 1:

```
System(rw)->configure
System(rw-config)->interface tunnel 1
System(rw-config-intf-tun.0.1)->
```
# ip forwarding

Use this command to enable (S- and K-Series) or disable IP forwarding on a routing interface.

#### Syntax

#### **ip forwarding**

no ip forwarding

#### Parameters

None.

# **Defaults**

None.

# Mode

Interface Configuration command mode.

# Usage

IP forwarding is not supported on the 7100-Series. You can use the no ip forwarding command to negate IP forwarding configuration on the 7100-Series.

On the S- and K-Series, IP forwarding is enabled by default on an interface. IP forwarding can be disabled on an interface by using the "no" form of this command in interface configuration command mode.

# Example

This example shows how to disable IP forwarding on a routing interface:

```
System(rw)->configure
System(rw-config)->interface vlan.0.2
System(rw-config-intf-vlan.0.2)->no ip forwarding
```
# ip ecm-forwarding-algo (S-, K-Series)

Use this command to set the ECM (Equal Cost Multipath) forwarding algorithm used for forwarding IP packets on routing interfaces.

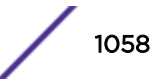

# <span id="page-1058-0"></span>**Syntax**

**ip ecm-forwarding-algo** [**hash-thold** | **round-robin**]

no ip ecm-forwarding-algo

## **Parameters**

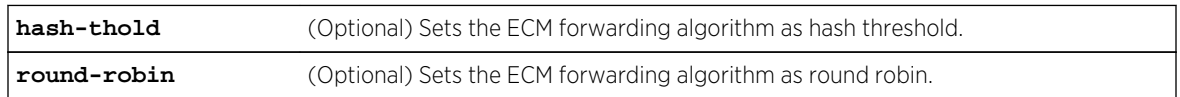

# **Defaults**

If an algorithm is not specified, hash threshold will be set.

# Mode

Configuration command, Global configuration.

# Usage

The "no" form of this command removes the round-robin algorithm, resetting the algorithm to hash threshold.

# Examples

This example shows how to set the round-robin ECM mode:

System(rw-config)->ip ecm-forwarding-algo round-robin

This example shows how to reset the ECM mode to the default forwarding algorithm of hash threshold:

System(rw-config)->no ip ecm-forwarding-algo

# show ip interface

Use this command to display information, including administrative status, IP address, MTU (Maximum Transmission Unit) size and bandwidth, and ACL configurations, for interfaces configured for IP.

# Syntax

**show ip interface** [interface-name] [**brief**]

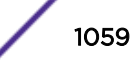

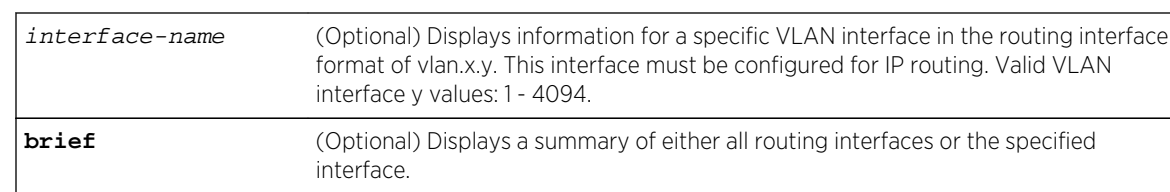

# Parameters

# **Defaults**

- If interface-name is not specified, status information for all routing interfaces will be displayed.
- If brief is not specified, a detailed level of status information displays.

#### Mode

All command modes.

# Examples

This example shows how to display configuration information for VLAN 2:

```
System(rw)->show ip interface vlan.0.2
 vlan.0.2 is Operationally down, Administratively down
    IP forwarding enabled
   Frame Type ARPA
   MAC-Address 00.11.88.0c.9f.78
    Incoming IPv4 Access list is
    Incoming IPv6 Access list is
    Outgoing IPv4 Access list is
   Outgoing IPv6 Access list is
   Directed-broadcast is disabled
   MTU is 1500 bytes
   ARP Timeout is 2800 seconds
   ARP Retransmit Time is 1 seconds
   ARP Stale-Entry-Timeout is 900 seconds
   Proxy ARP is enabled (no local or default-route)
   Gratuitous ARP updating is set to update on ARP replies and ARP requests
   Gratuitous ARP learning is not set
    ICMP Re-Directs are enabled
    ICMP Echo Replies are always sent
    ICMP Mask Replies are always sent
   NAT INSIDE: Not Set (S-, K-Series)
   NAT OUTSIDE: Not Set (S-, K-Series)
   TWCB Redirect Outbound WebCache: Not Set (S-, K-Series)
    Policy routing disabled
System(rw)->
```
This example shows how to display the IP interface information using the brief option:

System(rw)->show ip interface brief IPv4 IPv6 Admin Oper Interface IP Address Netmask Fwding Fwding Status Status ------------ --------------- --------------- -------- -------- ------

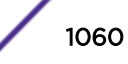

```
10.0.1 127.0.0.1 255.255.255.255.255 - - up up<br>100p.0.1 1.1.1.1 255.255.255.255 - - up up
            1.1.1.1 255.255.255.255 - - up up
vlan.0.1 10.21.130.151 255.255.128.0 disabled disabled up up
System(rw)->
```
# ip address

Use this command to set, remove, or disable a primary or secondary IP address for an interface.

# Syntax

<span id="page-1060-0"></span>------

**ip address** {ip-address ip-mask | ip-address/prefixLength} [**primary** | **secondary** | **management**]

no ip address  $\{ip-address\ ip-mask \mid ip-address/prefixLength\}$ 

# Parameters

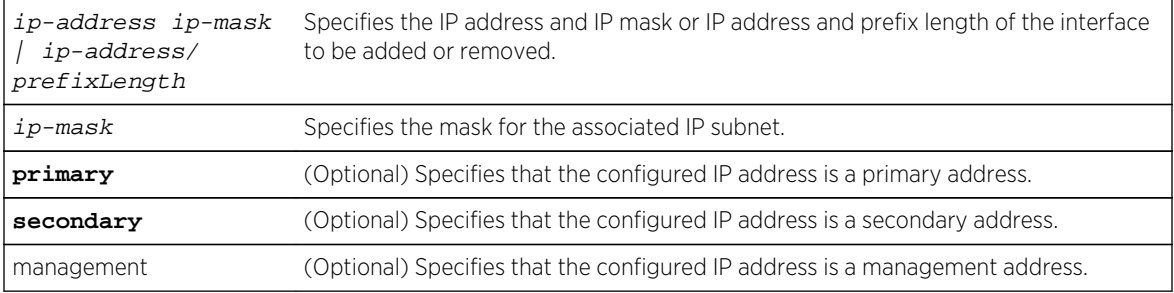

# **Defaults**

If either secondary or management is not specified, the configured address will be the primary address for the interface.

# Mode

Configuration command, Interface configuration.

# Usage

Only a single primary address is configurable. A secondary IP address cannot be added until a primary IP address exists. A primary address can be changed without removing all the secondary addresses by using the primary keyword. A primary IP address cannot be removed until all secondaries are removed. If an attempt is made to change the primary with the primary keyword, a message displays to make sure that is the intended action. If an attempt to enter a secondary address without the secondary keyword being entered is made, a message confirming the intent to change the primary address will display, the primary will not be accidentally overwritten.

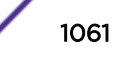

<span id="page-1061-0"></span>Each Extreme Networks S- K- and 7100-Series routing module or Standalone device supports up to 256 IP VLAN routing interfaces, 21 Loopback interfaces, with up to 128 secondary addresses (2000 maximum per router) allowed for each primary IP address.

See [ipv6 address](#page-1069-0) on page 1070 for IPv6 address configuration command information.

The "no" form of this command removes the specified IP address and disables the interface for IP processing for removed IP addresses. If a primary or secondary IP address is still present, processing will continue for those IP addresses. The interface can only be disabled using the no shutdown command.

# Example

This example sets the IP address to 192.168.1.1 and the network mask to 255.255.255.0 for VLAN 1 as a primary address:

```
System(rw)->
System(rw)->configure
System(rw-config)->interface vlan.0.1
System(rw-config-intf-vlan.0.1)->ip address 192.168.1.1 255.255.255.0
```
# ip checkspoof

Use this command to provide checkspoof protection for transit frames being routed through the system.

#### Syntax

```
ip checkspoof {strict-mode | loose-mode}
no ip checkspoof {strict-mode | loose-mode}
```
# Parameters

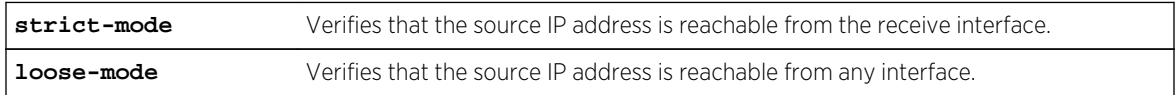

# **Defaults**

None.

# Mode

Configuration command, Interface configuration.

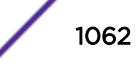

# <span id="page-1062-0"></span>Usage

Network configurations that utilize VRRP may have connectivity issues to the backup interfaces when using checkspoof strict-mode. Under this circumstance, traffic may be routed via what appears to be the non-best path to the backup interface, due to the inherent nonsymmetric nature of VRRP routing. Strict-mode checkspoof rejects frames that do not ingress the "best" interface. When utilizing VRRP, use the loose-mode version of checkspoof. This mode verifies that the source IP in the packet is at least in a "known" network.

# Example

This example enables strict-mode IP checkspoofing on VLAN 1:

```
System(rw)->
System(rw)->configure
System(rw-config)->interface vlan.0.1
System(rw-config-intf-vlan.0.1)->ip checkspoof strictmode
```
# ip icmp unreachable (S-, K-Series)

Use this command to enable sending ICMP destination unreachable messages on an interface.

# Syntax

#### **ip icmp unreachable**

no ip icmp unreachable

# Parameters

None.

# **Defaults**

None.

# Mode

Interface Configuration.

# Usage

Use the no ip icmp unreachable command to disable sending ICMP destination unreachable messages on this interface.

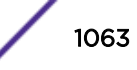

# <span id="page-1063-0"></span>Example

This example shows how to enable the sending of ICMP destination unreachable messages on VLAN 1:

```
System(rw)->configure
System(rw-config)->interface vlan.0.1
System(rw-config-intf-vlan.0.1)->ip icmp unreachable
```
# ip icmp redirects (S-, K-Series)

Use this command to enable sending ICMP redirect messages on an interface.

# Syntax

#### **ip icmp redirect**

no ip icmp redirect

# Parameters

None.

# **Defaults**

None.

# Mode

Interface Configuration.

# **Usage**

Use the no ip icmp redirect command to disable sending ICMP redirect messages on this interface.

# Example

This example shows how to enable the sending of ICMP redirect messages on VLAN 1:

```
System(rw)->configure
System(rw-config)->interface vlan.0.1
System(rw-config-intf-vlan.0.1)->ip icmp redirect
```
# ip icmp echo-reply (S-, K-Series)

Use this command to enable sending ICMP echo-reply messages on an interface.

# Syntax

**ip icmp echo-reply**

S- K- and 7100-Series CLI Reference Guide 1064

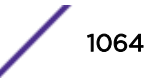

<span id="page-1064-0"></span>no ip icmp echo-reply

#### **Parameters**

None.

## **Defaults**

None.

#### Mode

Interface Configuration.

#### Usage

Use the no ip icmp echo-reply command to disable sending ICMP echo-reply messages on an interface.

#### Example

This example shows how to enable the sending of ICMP echo-reply messages on VLAN 1:

```
System(rw)->configure
System(rw-config)->interface vlan.0.1
System(rw-config-intf-vlan.0.1)->ip icmp echo-reply
```
# secondary-vlan

Use this command to create a secondary VLAN by assigning the secondary VLAN to a VLAN interface.

#### Syntax

**secondary-vlan** vlan-id

#### Parameters

vlan-id Specify the secondary VLAN ID. Valid values are 1 - 4095.

# **Defaults**

None.

#### Mode

Interface Configuration.

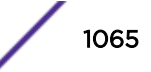

# <span id="page-1065-0"></span>Usage

The secondary VLAN configuration on an IP Interface provides the ability to associate multiple L2 VLANs with one L3 IP interface. A secondary VLAN can be configured as a private VLAN. Members of the private VLAN are connected hosts that share the IP interface of the primary VLAN, while at the same time are restricted from directly communicating with each other. Hosts on the primary VLAN, also referred to as the community VLAN, can communicate directly with hosts on both the primary and private VLANs.

Refer to Secondary and Private VLAN in the *[S-, K-, and 7100 Series Configuration Guide](http://documentation.extremenetworks.com/PDFs/SK7100/S_K_7100_Configuration_Guide.pdf)* for a complete private VLAN configuration discussion.

When configuring a secondary VLAN, set both the secondary and primary VLAN constraint to shared, using the same constraint set ID. This setting assures that both the primary and secondary VLAN use the same FID. VLAN constraint is set using the set vlan constraint command.

An IP address is only configured for the primary VLAN, not for the secondary VLAN.

# Examples

This example shows how to:

- Create the static primary (VLAN 100) and secondary (VLAN 200) VLANs
- Assign ports ge.1.1-2 to the primary VLAN
- Assign ports ge.1.3-4 to the secondary VLAN
- Configure VLAN 200 as a private VLAN by:
	- Setting egress for VLAN 100 for all ports
	- Setting egress for VLAN 200 only on primary VLAN ports ge.1.1-2
- Setting the VLAN constraint to shared for each VLAN
- Configure the primary interface with a primary IP address of 100.1.1.1/24 and a secondary VLAN of 200

```
System(rw)->set vlan name 100 PrimaryVlan
System(rw)->set vlan name 200 SecondaryVlan
System(rw)->set port vlan ge.1.1-2 100
System(rw)->set port vlan ge.1.3-4 200
System(rw)->set vlan egress 100 ge.1.1-4 untagged
System(rw)->set vlan egress 200 ge.1.1-2 untagged
System(rw)->set vlan constraint 100 100 shared
System(rw)->set vlan constraint 200 100 shared
System(rw)->configure
System(rw-config)->interface vlan 100
System(rw-config-intf-vlan.0.1)->ip address 100.1.1.1/24 primary
System(rw-config-intf-vlan.0.1)->secondary-vlan 200
System(rw-config-intf-vlan.0.1)->
```
# no shutdown

Use this command to enable an interface for IP routing and to allow the interface to automatically be enabled at device startup.

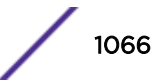

# Syntax

**no shutdown**

shutdown

# Parameters

None.

# **Defaults**

None.

# Mode

Configuration command, Interface configuration.

# Usage

The shutdown form of this command disables an interface for IP routing.

# Example

This example shows how to enable VLAN 1 for IP routing:

```
System(rw)->
System(rw)->configure
System(rw-config)->interface vlan.0.1
System(rw-config-intf-vlan.0.1)->no shutdown
```
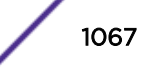

# <span id="page-1067-0"></span>60 **IPv6 Interface Commands**

show ipv6 interface [ipv6 address](#page-1069-0) [ipv6 checkspoof \(S-, K-Series\)](#page-1071-0) [ipv6 forwarding \(S-, K-Series\)](#page-1072-0) [ipv6 icmp unreachable \(S-, K-Series\)](#page-1073-0) [ipv6 icmp redirects](#page-1073-0) [ipv6 icmp echo-reply \(S-, K-Series\)](#page-1074-0) [ipv6 nd dad attempts](#page-1075-0) [ipv6 nd managed-config-flag \(S-, K-Series\)](#page-1076-0) [ipv6 nd ns-interval \(S-, K-Series\)](#page-1076-0) [ipv6 nd other-config-flag \(S-, K-Series\)](#page-1077-0) [ipv6 nd prefix \(S-, K-Series\)](#page-1078-0) [ipv6 nd ra hoplimit suppress \(S-, K-Series\)](#page-1079-0) [ipv6 nd ra interval \(S-, K-Series\)](#page-1080-0) [ipv6 nd ra lifetime \(S-, K-Series\)](#page-1081-0) [ipv6 nd ra mtu \(S-, K-Series\)](#page-1081-0) [ipv6 nd ra suppress \(S-, K-Series\)](#page-1082-0) [ipv6 nd reachable-time](#page-1083-0)

> This chapter details the IPv6 interface set of commands for the S- K- and 7100-Series platforms. For information about configuring IPv6 interfaces, refer to The Routing Interface in the *[S-, K-, and 7100](http://documentation.extremenetworks.com/PDFs/SK7100/S_K_7100_Configuration_Guide.pdf) [Series Configuration Guide](http://documentation.extremenetworks.com/PDFs/SK7100/S_K_7100_Configuration_Guide.pdf)*.

# show ipv6 interface

Use this command to display information for configured IPv6 interfaces.

# Syntax

**show ipv6 interface** [interface-name [**prefix**]] [**brief**]

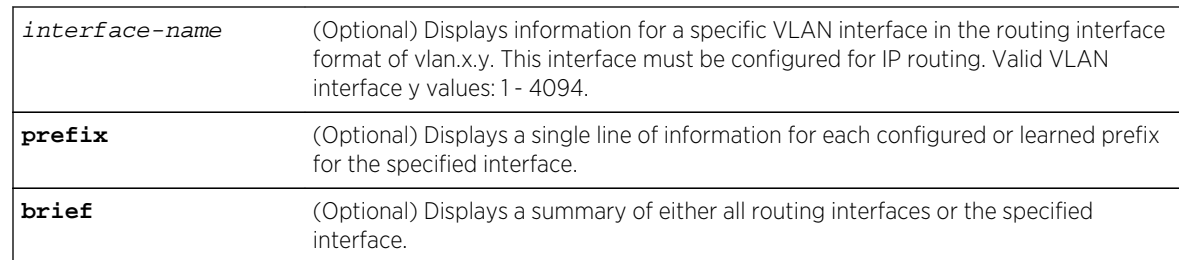

# Parameters

# **Defaults**

- If interface-name is not specified, status information for all routing interfaces will be displayed.
- If prefix is not specified, all status information for the specified interface will be displayed.
- If brief is not specified, a detailed level of status information displays.

#### Mode

All command modes.

# Examples

This example shows how to display configuration information for VLAN 51:

```
System(rw)->show ipv6 interface vlan.0.51
 vlan.0.51 is Operationally down, Administratively down
   IPv6 is enabled link-local address is fe80::21f:45ff:fe5b:f5cf%vlan.0.51
  Global unicast address(es):
     2001:11ac:fd34:50::abcd:33, subnet is 2001:11ac:fd34:50::/64
   Joined group address(es):
     (None)
   IPV6 forwarding disabled
   IPV6 address auto-configuration is enabled
  MTU is 1500 bytes
   ICMP error messages limited to one every 100 milliseconds
   Sending of ICMP Destination Unreachable Messages is enabled
   Sending of ICMP Redirect Messages is enabled
   Sending of ICMP Echo-Reply Messages is enabled
  ND DAD is enabled, number of DAD attempts: 1
System(su-config)->
```
This example shows how to display the IP interface information using the brief option:

System(su)->show ipv6 interface vlan.0.51 brief

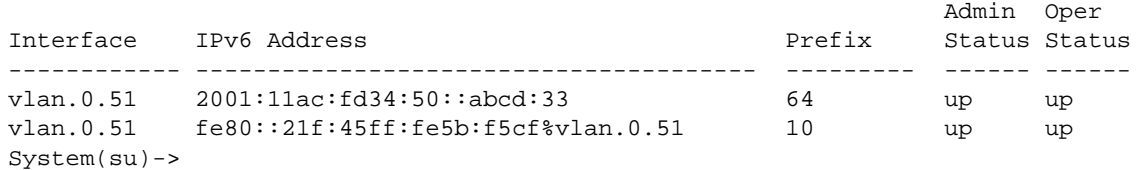

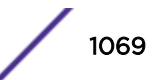

<span id="page-1069-0"></span>This example shows how to display the IP interface information using the prefix option:

```
System(su)->show ipv6 interface vlan.0.51 prefix
FLAGS: C = Auto config 0 = Onlink
      A = Ipv6 Address  P = Ipv6 Prefix
       S = Advertising Suppressed
IP Address Flags Valid Preferred
-------------------------------------------- ----- -------------- 
--------------
2001:11ac:fd34:50::abcd:33/64 ACO 2592000 604800
System(su)->
```
# ipv6 address

Use this command to set the IPv6 address and enable IPv6 processing on an interface.

#### Syntax

**ipv6 address** {link-local-address **link-local** | ipv6-address/length | ipv6-prefix/ length **eui-64** | **autoconfig** | general-prefix sub-bits/length}

no ipv6 address {link-local-address **link-local** | ipv6-address/length | ipv6 prefix/length **eui-64** | **autoconfig** | general-prefix sub-bits/length}

#### Parameters

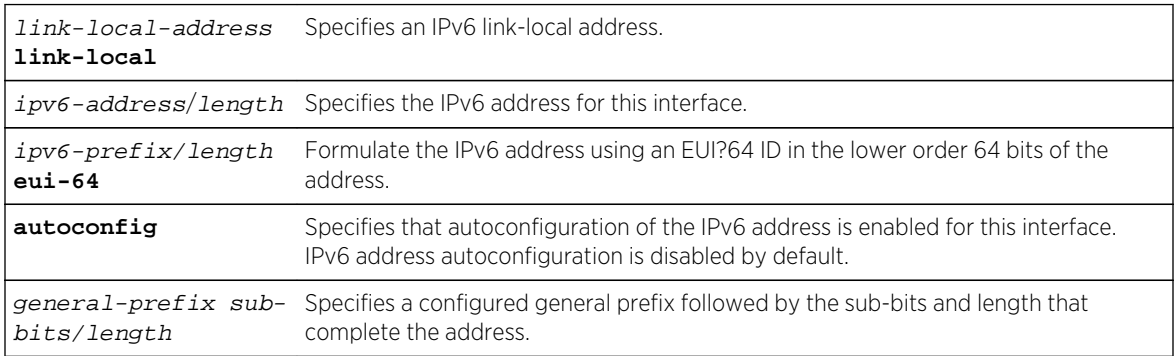

# **Defaults**

None.

#### Mode

Interface configuration.

#### **Usage**

Use this command to manually configure a global unicast IPv6 address for an interface. Link local addresses are network addresses which are intended only for communications within one segment of a local network (a link) or a point-to-point connection. They allow addressing hosts without using a

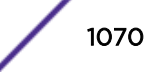

globally-routable address prefix. Routers will not forward packets with link-local addresses. A link local address must begin with fe80:.

A single link local address is supported per interface. If IPv6 autoconfiguration is enabled, the link local address is autoconfigured. When manually configuring a link local address, if a link local address already exists on the interface, a warning displays asking you if you wish to change it.

EUI-64 is an automatic interface addressing capability. By implementing the IEEE's 64-bit Extended Unique Identifier (EUI-64) format, a host can automatically assign itself a unique 64-bit IPv6 interface identifier without the need for manual configuration or DHCP. This is accomplished on Ethernet interfaces by referencing the already unique 48-bit MAC address and reformatting that value to match the EUI-64 specification as specified in RFC 2373. When configuring an EUI-64 address, the specified prefix must have a length of 64.

A general prefix allows an assigned name to represent a network prefix from which longer IPv6 addresses can be configured. The sub-bits added to the general prefix can both extend the network prefix by adding to the specified prefix length, as well as complete the IPv6 address. See [ipv6 general](#page-1102-0)[prefix](#page-1102-0) on page 1103 for general prefix command details.

Use [show ipv6 interface](#page-1067-0) on page 1068 to display IPv6 addresses assigned by the ipv6 address command.

See [ip address](#page-1060-0) on page 1061 for IPv4 address configuration command information.

The no ipv6 address command removes the specified IPv6 address configuration for this interface.

#### Examples

This example sets the IPv6 address for interface VLAN 50 to ba10:1100:aa11:c171:0:0:1111:00/48:

```
System(su-config)->interface vlan 50
System(su-config-intf-vlan.0.50)->ipv6 address 
ba10:1100:aa11:c171:0:0:1111:00/48
System(su-config-intf-vlan.0.50)->
```
This example sets the IPv6 link local address for interface VLAN 50 to fe80:1234:5678::300:

```
System(su-config)->interface vlan 50
System(su-config-intf-vlan.0.50)->ipv6 address fe80:1234:5678::300 link-local
Do you want to replace IPv6 link-local address (y/n) [n]?y
System(su-config-intf-vlan.0.50)->
```
This example sets an IPv6 EUI-64 address for interface VLAN 50 based upon the prefix 2001:febd: 1234:0/64, and displays the EUI-64 address in the interface output:

```
System(su-config)->interface vlan 50
System(su-config-intf-vlan.0.50)->ipv6 address 2001:febd:1234:0/64 eui-64
System(su-config-intf-vlan.0.50)->show ipv6 interface vlan.0.50
 vlan.0.50 is Operationally down, Administratively down
   IPv6 is enabled link-local address is fe80::2e0:63ff:fe6b:1d26%vlan.0.50
   Global unicast address(es):
     2001:febd:1234::2e0:63ff:fe6b:1d26, subnet is 2001:febd:1234::/64 [EUI]
```
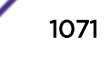

```
...
System(su-config-intf-vlan.0.50)->
```
The following example creates a general prefix named "Doc-Prefix" with a prefix value of 2001:11ac:fd34::/48 and assigns the IPv6 address 2001:11ac:fd34:50:0:0:abcd:33 to VLAN 51. The general prefix Doc-Prefix is followed by ::50:0:0:abcd:33/64. The subnet length is changed to /64 adding :50 to the general prefix to create a network prefix of 2001:11ac:fd34:50/64:

```
System(su)->configure
System(su-config)->ipv6 general-prefix Doc-Prefix 2001:11ac:fd34::/48
System(su-config)->show ipv6 general-prefix
   ipv6 general-prefix Doc-Prefix 2001:11ac:fd34::/48
System(su-config)->interface vlan 51
System(su-config-intf-vlan.0.51)->ipv6 address Doc-Prefix ::50:0:0:abcd:33/64
System(su-config-intf-vlan.0.51)->show ipv6 interface vlan.0.51
 vlan.0.51 is Operationally down, Administratively down
  IPv6 is enabled link-local address is fe80::211:88ff:fe7c:32c1%vlan.0.51
  Global unicast address(es):
     2001:11ac:fd34:50:0:0:abcd:33, subnet is 2001:11ac:fd34:50::/64
...
System(su-config-intf-vlan.0.51)->
```
# ipv6 checkspoof (S-, K-Series)

Use this command to provide checkspoof protection for transit frames being routed through the system.

#### **Syntax**

```
ipv6 checkspoof {strict-mode | loose-mode}
no ipv6 checkspoof {strict-mode | loose-mode}
```
# Parameters

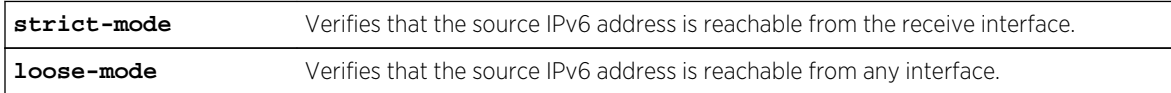

# **Defaults**

None.

# Mode

Configuration command, Interface configuration.

#### Usage

Network configurations that utilize VRRP may have connectivity issues to the backup interfaces when using checkspoof strict-mode. Under this circumstance, traffic may be routed via what appears to be

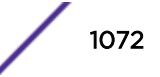

<span id="page-1072-0"></span>the non-best path to the backup interface, due to the inherent nonsymmetric nature of VRRP routing. Strict-mode checkspoof rejects frames that do not ingress the "best" interface. When utilizing VRRP, use the loose-mode version of checkspoof. This mode verifies that the source IP in the packet is at least in a "known" network.

#### Example

This example enables strict-mode IPv6 checkspoofing on VLAN 1:

```
System(rw)->
System(rw)->configure
System(rw-config)->interface vlan.0.1
System(rw-config-intf-vlan.0.1)->ipv6 checkspoof strictmode
```
# ipv6 forwarding (S-, K-Series)

Use this command to enable or disable IPv6 forwarding on a routing interface.

#### Syntax

#### **ipv6 forwarding**

no ipv6 forwarding

#### Parameters

None.

# **Defaults**

None.

#### Mode

Interface Configuration.

#### Usage

IPv6 forwarding is disabled by default on an interface.

The no ipv6 forwarding command disables IPv6 forwarding on this interface.

# Example

This example shows how to enable IPv6 forwarding on interface VLAN 2:

```
System(rw)->configure
System(rw-config)->interface vlan.0.2
System(rw-config-intf-vlan.0.2)->ipv6 forwarding
```
S- K- and 7100-Series CLI Reference Guide 1073

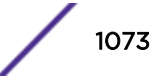

# <span id="page-1073-0"></span>ipv6 icmp unreachable (S-, K-Series)

Use this command to enable sending ICMP destination unreachable messages on an interface.

#### Syntax

**ipv6 icmp unreachable**

no ipv6 icmp unreachable

#### Parameters

None.

# Defaults

None.

## Mode

Interface Configuration.

#### Usage

Use the no ipv6 icmp unreachable command to disable sending ICMP destination unreachable messages on this interface.

#### Example

This example shows how to enable the sending of ICMP destination unreachable messages on VLAN 50:

```
System(rw)->configure
System(rw-config)->interface vlan.0.50
System(rw-config-intf-vlan.0.50)->ipv6 icmp unreachable
```
# ipv6 icmp redirects

Use this command to enable sending ICMP redirect messages on an interface.

#### Syntax

**ipv6 icmp redirect**

no ipv6 icmp redirect

#### Parameters

None.

S- K- and 7100-Series CLI Reference Guide 1074

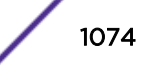

# <span id="page-1074-0"></span>**Defaults**

None.

### Mode

Interface Configuration.

#### Usage

Use the no ipv6 icmp redirect command to disable sending ICMP redirect messages on this interface.

# Example

This example shows how to enable the sending of ICMP redirect messages on VLAN 50:

```
System(rw)->configure
System(rw-config)->interface vlan.0.50
System(rw-config-intf-vlan.0.50)->ipv6 icmp redirect
```
# ipv6 icmp echo-reply (S-, K-Series)

Use this command to enable sending ICMP echo-reply messages on an interface.

#### Syntax

**ipv6 icmp echo-reply**

```
no ipv6 icmp echo-reply
```
#### Parameters

None.

#### **Defaults**

None.

# Mode

Interface Configuration.

#### Usage

Use the no ipv6 icmp echo-reply command to disable sending ICMP echo-reply messages on an interface.

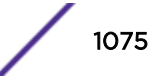

# <span id="page-1075-0"></span>Example

This example shows how to enable the sending of ICMP echo-reply messages on VLAN 50:

```
System(rw)->configure
System(rw-config)->interface vlan.0.50
System(rw-config-intf-vlan.0.50)->ipv6 icmp echo-reply
```
# ipv6 nd dad attempts

Use this command to configure the number of Neighbor Discovery (ND) neighbor solicitation messages to send during Duplicate Address Detection (DAD) on unicast IPv6 addresses on the interface.

#### **Syntax**

**ipv6 nd dad attempts** num

no ipv6 nd dad attempts num

#### Parameters

num Specifies the number of neighbor solicitation messages to send during DAD. Valid values are 0 - 600 messages. Default value is 1 message.

#### **Defaults**

None.

## Mode

Interface configuration.

#### Usage

Duplicate address detection sends neighbor solicitation messages with an unspecified source address targeting its own "tentative" address. Such messages trigger nodes already using the address to respond with a multicast neighbor advertisement indicating that the address is in use.

The no ipv6 nd dad attempts command disables the sending of neighbor solicitation messages during DAD. Setting the number of messages to 0 also disables the sending of neighbor solicitation messages during DAD.

#### Example

This example sets the number of neighbor solicitation messages to send during DAD at 5 for VLAN 50:

```
System(su-config)->interface vlan 50
System(su-config-intf-vlan.0.50)->ipv6 nd dad attempts 5
System(su-config-intf-vlan.0.50)->
```
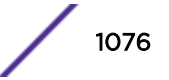

# <span id="page-1076-0"></span>ipv6 nd managed-config-flag (S-, K-Series)

Use this command to set the managed address configuration flag in router advertisements.

### Syntax

**ipv6 nd managed-config-flag**

no ipv6 nd managed-config-flag

#### Parameters

None.

# **Defaults**

None.

#### Mode

Interface configuration.

#### Usage

When the managed address configuration flag is set, attached hosts use stateful autoconfiguration to obtain addresses. The managed address configuration flag feature is disabled by default.

The no ipv6 nd managed-config-flag command disables the use of stateful autoconfiguration by attached hosts to obtain addresses.

# Example

This example enables the use of stateful autoconfiguration by attached hosts to obtain addresses on VLAN 50:

```
System(su-config)->interface vlan 50
System(su-config-intf-vlan.0.50)->ipv6 nd managed-config-flag
System(su-config-intf-vlan.0.50)->
```
# ipv6 nd ns-interval (S-, K-Series)

Use this command to set the interval between neighbor solicitation messages.

#### **Syntax**

**ipv6 nd ns-interval** interval

no ipv6 nd ns-interval interval

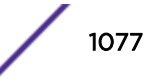

## <span id="page-1077-0"></span>Parameters

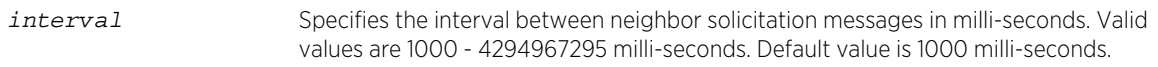

#### **Defaults**

None.

# Mode

Interface configuration.

## Usage

The no ipv6 nd ns-interval command resets the interval between neighbor solicitation messages to the default value of 1000ms.

#### Example

This example sets the interval between neighbor solicitation messages at 1.5 seconds for VLAN 50:

```
System(su-config)->interface vlan 50
System(su-config-intf-vlan.0.50)->ipv6 nd ns-interval 1500
System(su-config-intf-vlan.0.50)->
```
# ipv6 nd other-config-flag (S-, K-Series)

Use this command to set the other configuration flag in router advertisements.

#### Syntax

**ipv6 nd other-config-flag**

no ipv6 nd other-config-flag

## Parameters

None.

# **Defaults**

None.

# Mode

Interface configuration.

S- K- and 7100-Series CLI Reference Guide 1078

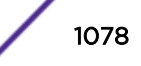

# <span id="page-1078-0"></span>Usage

When the other config flag is set, attached hosts use stateful autoconfiguration to obtain non-address information. If the managed address configuration flag (see [ipv6 nd reachable-time](#page-1083-0) on page 1084) is set, the attached host uses stateful autoconfiguration to obtain non-address information regardless of the other config flag setting.

The no ipv6 nd other-config-flag command disables the other config flag feature for the interface.

# Example

This example enables the use of stateful autoconfiguration by attached hosts to obtain non-address information on VLAN 50:

```
System(su-config)->interface vlan 50
System(su-config-intf-vlan.0.50)->ipv6 nd other-config-flag
System(su-config-intf-vlan.0.50)->
```
# ipv6 nd prefix (S-, K-Series)

Use this command to configure the IPv6 prefixes to include in IPv6 Neighbor Discovery (ND) router advertisements for the interface.

# Syntax

**ipv6 nd prefix** ipv6-prefix/length

no nd prefix ipv6-prefix/length

# Parameters

ipv6-prefix/length Specifies the IPv6 prefix to include in IPv6 ND router advertisements for the interface in the format a:b:c:d:e:f:g:h/x.

# **Defaults**

None.

# Mode

Interface configuration.

# Usage

The no ipv6 nd prefix command removes the specified IPv6 prefix from being included in IPv6 ND router advertisements for the interface.

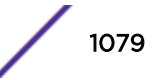

# <span id="page-1079-0"></span>Example

This example sets the IPv6 prefix ba10:1100:aa11/48 to be included in the ND router advertisements for VLAN 50:

System(su-config)->interface vlan 50 System(su-config-intf-vlan.0.50)->ipv6 nd prefix ba10:1100:aa11/48 System(su-config-intf-vlan.0.50)->

# ipv6 nd ra hoplimit suppress (S-, K-Series)

Use this command to configure neighbor discovery to suppress IPv6 router advertisement transmissions on an interface.

#### Syntax

**ipv6 nd ra hoplimit suppress**

no ipv6 nd ra hoplimit suppress

#### Parameters

None.

# **Defaults**

None.

## Mode

Interface configuration.

#### Usage

The router advertisement hoplimit suppress feature suppresses IPv6 router advertisement transmissions on an interface by setting the router advertisement hoplimit to 0.

The no ipv6 ra hoplimit suppress command disables the suppression of IPv6 router advertisements on the interface.

# Example

This example enables router advertisement hoplimit suppression for VLAN 50:

```
System(su-config)->interface vlan 50
System(su-config-intf-vlan.0.50)->ipv6 ra hoplimit suppress
System(su-config-intf-vlan.0.50)->
```
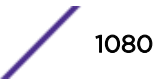
## ipv6 nd ra interval (S-, K-Series)

Use this command to set the maximum and minimum router advertisement interval for the IPv6 interface.

## Syntax

```
ipv6 nd ra interval {maxinterval | msec maxinterval} [mininterval]
```

```
no ipv6 nd ra interval {maxinterval | msec maxinterval} [mininterval]
```
## Parameters

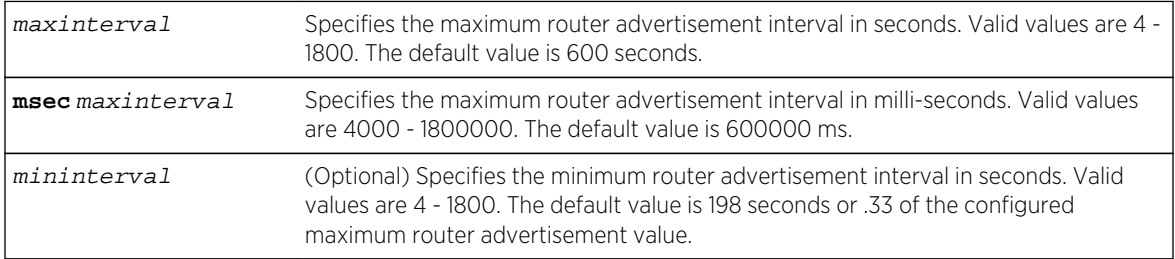

## **Defaults**

If mininterval is not specified, the minimum router advertisement interval is set to .33 times the current maximum router advertisement interval.

## Mode

Interface configuration.

## Usage

The no ipv6 nd ra interval command resets the maximum and router advertisement interval to the default value of 600 seconds. The minimum router advertisement interval always defaults to .33 times the maximum router advertisement interval, unless you optionally specify a minimum value, in which case, the minimum value will be the specified value.

## Example

This example sets the maximum router advertisement interval to 650 seconds and the minimum router advertisement value to .33 times 650 (214) for VLAN 50:

```
System(su-config)->interface vlan 50
System(su-config-intf-vlan.0.50)->ipv6 nd ra interval 650
System(su-config-intf-vlan.0.50)->
```
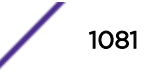

## ipv6 nd ra lifetime (S-, K-Series)

Use this command to set the router lifetime value in seconds for router advertisements on the IPv6 interface.

#### Syntax

**ipv6 nd ra lifetime** value

no ipv6 nd ra lifetime value

#### Parameters

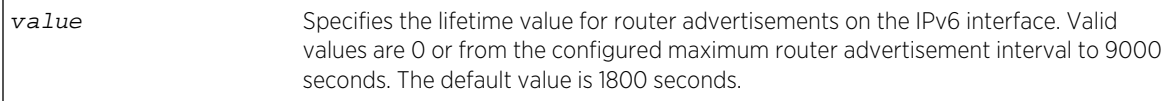

## **Defaults**

None.

#### Mode

Interface configuration.

#### Usage

The lifetime parameter specifies the usefulness of the router as a default router on this IPv6 interface. Configuring the lifetime to 0 specifies that the router should not be considered a default router for this interface. If the lifetime is set to a nonzero value, it can not be less than the configured maximum router advertisement interval.

The no ipv6 nd ra lifetime command resets the router lifetime value to the default value of 1800 seconds.

#### Example

This example sets the router lifetime value to 2200 seconds for VLAN 50:

```
System(su-config)->interface vlan 50
System(su-config-intf-vlan.0.50)->ipv6 nd ra lifetime 2200
System(su-config-intf-vlan.0.50)->
```
## ipv6 nd ra mtu (S-, K-Series)

Use this command to set the Maximum Transmission Unit (MTU) value in bytes for router advertisements on the IPv6 interface.

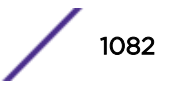

## Syntax

**ipv6 nd ra mtu** mtu

no ipv6 nd ra mtu mtu

#### Parameters

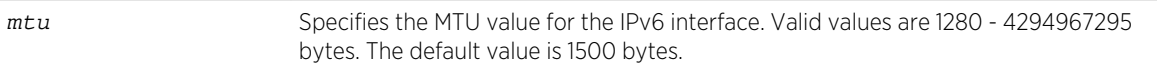

## Defaults

None.

#### Mode

Interface configuration.

#### Usage

The no ipv6 nd ra mtu command resets the MTU value to the default value of 1500 bytes for the IPv6 interface.

## Example

This example sets the MTU value to 12000 bytes for VLAN 50:

```
System(su-config)->interface vlan 50
System(su-config-intf-vlan.0.50)->ipv6 nd ra mtu 12000
System(su-config-intf-vlan.0.50)->
```
## ipv6 nd ra suppress (S-, K-Series)

Use this command to stop sending router advertisements on the IPv6 interface.

#### Syntax

**ipv6 nd ra suppress**

no ipv6 nd ra suppress

#### Parameters

None.

## **Defaults**

None.

S- K- and 7100-Series CLI Reference Guide 1083

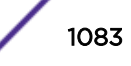

## Mode

Interface configuration.

## Usage

By default, router advertisements are sent on the IPv6 interface. The ipv6 nd ra suppress command stops the sending of router advertisements on the IPv6 interface.

The no ipv6 nd ra suppress command restarts the sending of router advertisements on the IPv6 interface.

## Example

This example suppresses the sending of router advertisements on VLAN 50:

```
System(su-config)->interface vlan 50
System(su-config-intf-vlan.0.50)->ipv6 nd ra suppress
System(su-config-intf-vlan.0.50)->
```
## ipv6 nd reachable-time

Use this command to set the number of milli-seconds the router is considered to be reachable on this IPv6 interface.

## Syntax

**ipv6 nd reachable-time** interval

no ipv6 nd reachable-time interval

## Parameters

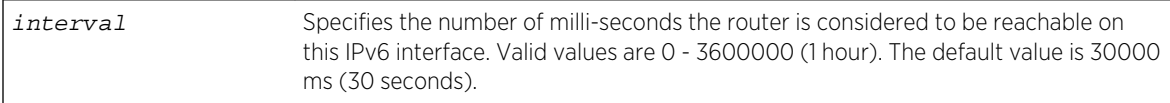

## Defaults

None.

## Mode

Interface configuration.

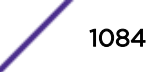

## Usage

A neighbor is determined to be reachable if positive confirmation has been received within the reachable interval that the forward path to the neighbor was functioning properly. If no confirmation is received within the reachable interval, it is assumed that the neighbor is unreachable.

The no ipv6 nd reachable-time command resets the router reachability value to the default value of 30 seconds for the IPv6 interface.

## Example

This example sets the router reachability interval to 120000 ms (120 seconds) for VLAN 50:

```
System(su-config)->interface vlan 50
System(su-config-intf-vlan.0.50)->ipv6 nd reachable-time 120000
System(su-config-intf-vlan.0.50)->
```
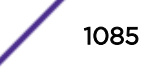

# <span id="page-1085-0"></span>61**IP Traffic Routes Commands**

show ip route [show ipv6 route](#page-1087-0) [ip route](#page-1089-0) [ipv6 route](#page-1091-0) [set ip route](#page-1093-0) [clear ip route](#page-1094-0) [ip icmp](#page-1095-0) [ipv6 neighbor](#page-1095-0) [ipv6 nd delay-time \(S-, K-Series\)](#page-1096-0) [ipv6 nd reachable-time \(S-, K-Series\)](#page-1097-0) [ipv6 nd retransmit-time \(S-, K-Series\)](#page-1098-0) [ipv6 nd stale-time \(S-, K-Series\)](#page-1098-0) [show ipv6 neighbors](#page-1099-0) [show ipv6 general-prefix](#page-1101-0) [ipv6 general-prefix](#page-1102-0)

> This chapter provides details for the IPv4 and IPv6 traffic routes set of commands for the S- K- and 7100-Series platforms. These commands include: static route configuration and IP route information display. For information about configuring IP traffic routes, refer toIP Routing Configuration in the *[S-,](http://documentation.extremenetworks.com/PDFs/SK7100/S_K_7100_Configuration_Guide.pdf) [K-, and 7100 Series Configuration Guide](http://documentation.extremenetworks.com/PDFs/SK7100/S_K_7100_Configuration_Guide.pdf)*.

## show ip route

Use this command to display information about IP routes.

## **Syntax**

```
show ip route [host {[connected] | [host-address] | [dynamic] | [static}]
[address-or-prefix {[prefix-mask {[longer-prefixes]}] [prefix/length {[longer-
prefixes]}][connected] | [ospf] | [bgp] | [isis] | [rip] | [static] | [summary]
[topology topology-name]
```
## **Parameters**

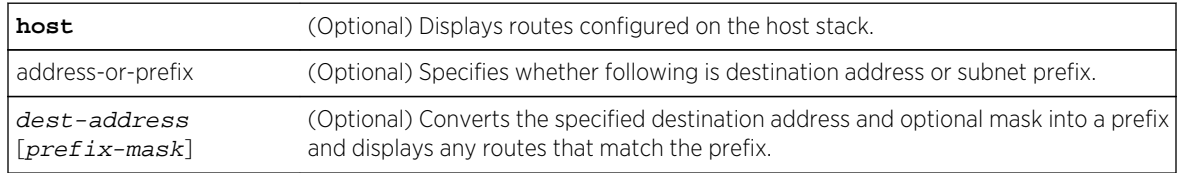

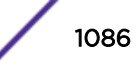

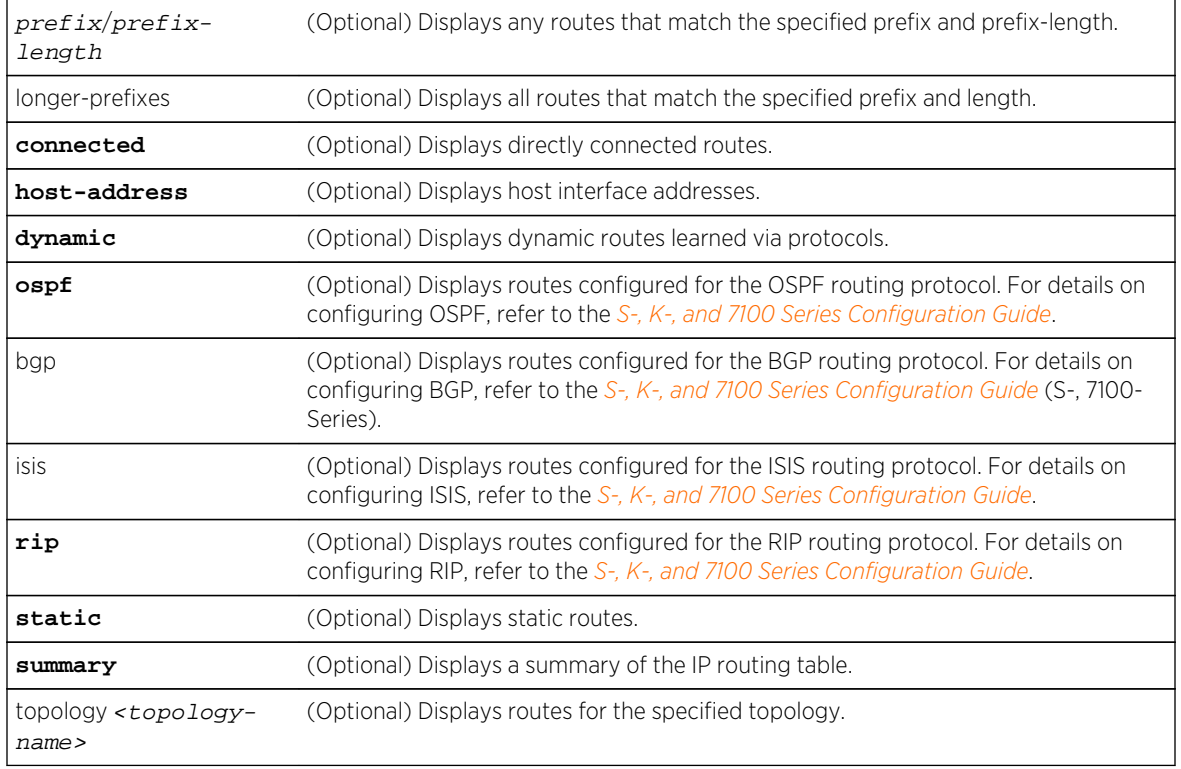

## **Defaults**

- If no parameters are specified, all IP route information is displayed.
- If the optional prefix-mask is not specified, routes for the specified destination address are displayed.

## Mode

All command modes.

#### Usage

Routes are managed by the RTM (Route Table Manager), and are contained in the RIB (Route Information Base). This database contains all the active static routes, all the RIP routes, and up to eight best routes to each network as determined by OSPF.

To display entries in an IPv4 multicast topology routing table, use the show ip route command with the topology option.

The RTM selects up to eight of the best routes to each network and installs these routes in the FIB (Forwarding Information Base). The routes in the FIB are distributed to every module for use by the router's ingress module as frames are received.

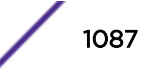

#### <span id="page-1087-0"></span>Examples

This example shows how to display IP connected route information:

```
System(rw)->show ip route connected
IP Route Table for VRF default
Codes: C-connected, S-static, R-RIP, B-BGP, O-OSPF, IA-OSPF interarea
      N1-OSPF NSSA external type 1, N2-OSPF NSSA external type 2
      E1-OSPF external type 1, E2-0SPF external type 2
C 1.0.0.0/30 [0/0] direct 1.0.0.1 loop.
0.20 4h47m58s
C 1.1.1.0/25 [0/0] direct 1.1.1.1 vlan.
0.1000 4h47m07s
C 10.1.128.0/17 [0/0] direct 10.1.130.10 vlan.
0.128 4h47m06s
C 20.1.0.0/25 [0/0] direct 20.1.0.1 vlan.
0.20 4h47m03s
C 20.1.0.128/25 [0/0] direct 20.1.0.129 vlan.
0.21 4h47m03s
.
.
.
C 200.0.1.128/26 [0/0] direct 200.0.1.129 vlan.
0.437 4h47m08s
C 200.0.1.192/26 [0/0] direct 200.0.1.193 vlan.
0.837 4h47m08s
Number of routes = 18
System(rw)->
```
The following command displays routes configured on the host stack:

```
System(rw)->show ip route host
Host IP Route Table for VRF default
Codes: C-connected, D-dynamic, H-host, S-static
      *-no forwarding interface
S*  0.0.0.0/0  10.21.128.1  vlan.0.1
HS* 10.10.10.5 10.20.10.1 vlan.0.1
C* 10.21.128.0/17 10.21.130.59 vlan.0.1
H 10.21.130.59 10.21.130.59 lo.0.1
H 127.0.0.1 127.0.0.1 10.0.1
H 127.0.2.1 127.0.2.1 10.0.1
Number of routes = 6
System(rw)->
```
#### show ipv6 route

Use this command to display IPv6 routes.

#### Syntax

```
show ipv6 route [dest-ipv6-address | [prefix/length {[longer-prefixes]}] [bgp] |
[connected] | [host {[connected] | [host-address] | [dynamic] | [static]}] [isis]
| [ospf] | [rip] | [topology topology-name]
```
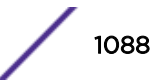

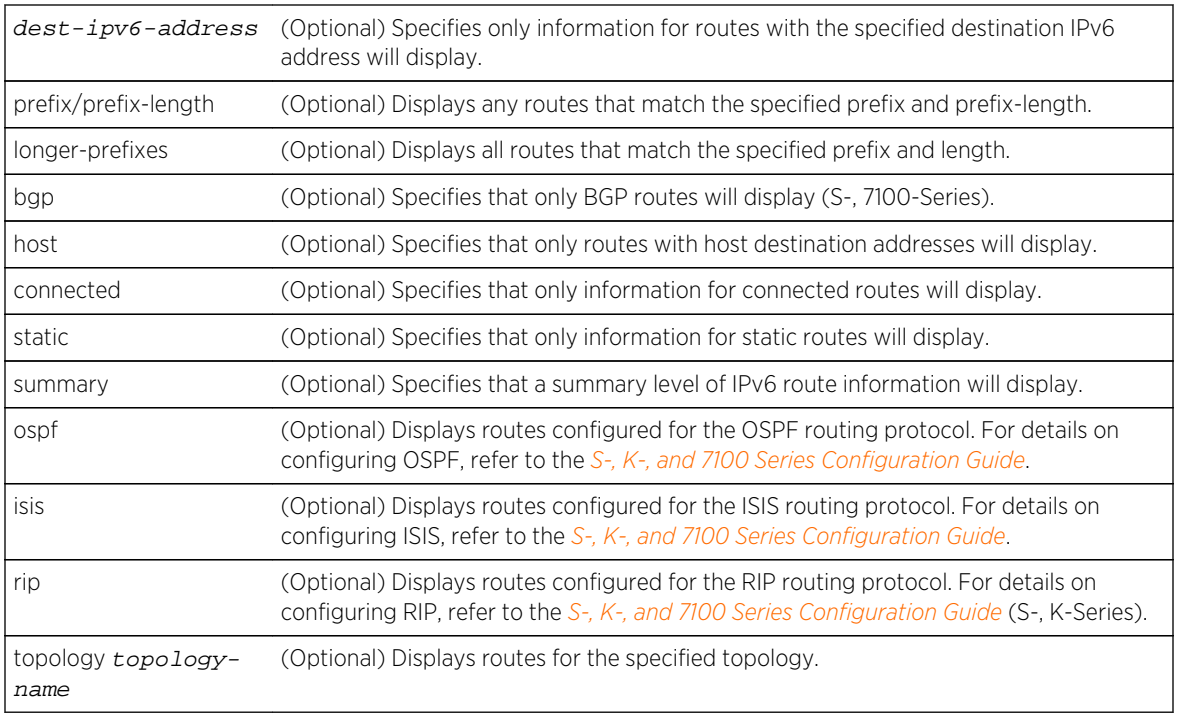

## Parameters

## **Defaults**

If an option is not specified, all IPv6 routes display.

## Mode

All command modes.

#### Usage

To display entries in an IPv6 multicast topology routing table, use the show ipv6 route command with the topology option.

## Examples

The following example shows how to display information about the IPv6 route with the destination IPv6 address 1111:1111:1111::/48:

```
System(su)->show ipv6 route 1111:1111:1111::/48
IPv6 Route Table for VRF (global)
Codes: C-connected, S-static, R-RIP, B-BGP, O-OSPF
C 1111:1111:1111::/48 [0/0]
         direct 1111:1111:1111:1111:1111:0 vlan.0.50 1d03h05m42s
Number of routes = 1
System(su)->
```
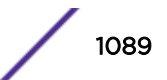

<span id="page-1089-0"></span>The following example shows how to display information for all connected IPv6 routes on the router:

```
System(su)->show ipv6 route connected
IPv6 Route Table for VRF (global)
Codes: C-connected, S-static, R-RIP, B-BGP, O-OSPF
C 1111:1111:1111::/48 [0/0]
          direct 1111:1111:1111:1111::1111:0 vlan.0.50 1d04h21m00s
C 1111:1111:1111:1111::/64 [0/0]
         direct 1111:1111:1111:1111::1111:1010 vlan.0.50
1d04h21m00s
C 2006:7777::3333:0:0:0:0/64 [0/0]
         direct 2006:7777::3333:0:0:0:1 vlan.0.50 1d04h15m09s
C ba10:1100:aa11::/48 [0/0]
          direct ba10:1100:aa11:c171::1111:0 vlan.0.50 1d04h21m00s
Number of routes = 4
System(su)->
```
## ip route

Use this command to add or remove a static IP route.

#### Syntax

**ip route** {prefix mask | prefix/prefix-length} {ip-address [**recursive**] | **interface** interface-name | **vlan** vlan-id | **vrf** egress-vrf | **blackhole** | **reject | probe {default |** probe-name**}**} [distance] [**tag** tag-id]

```
no ip route {prefix mask | prefix/prefix-length} {ip-address [recursive] |
interface interface-name| vlan vlan-id | vrf egress-vrf | blackhole | reject |
probe {default | probe-name}} [distance] [tag tag-id]
```
#### Parameters

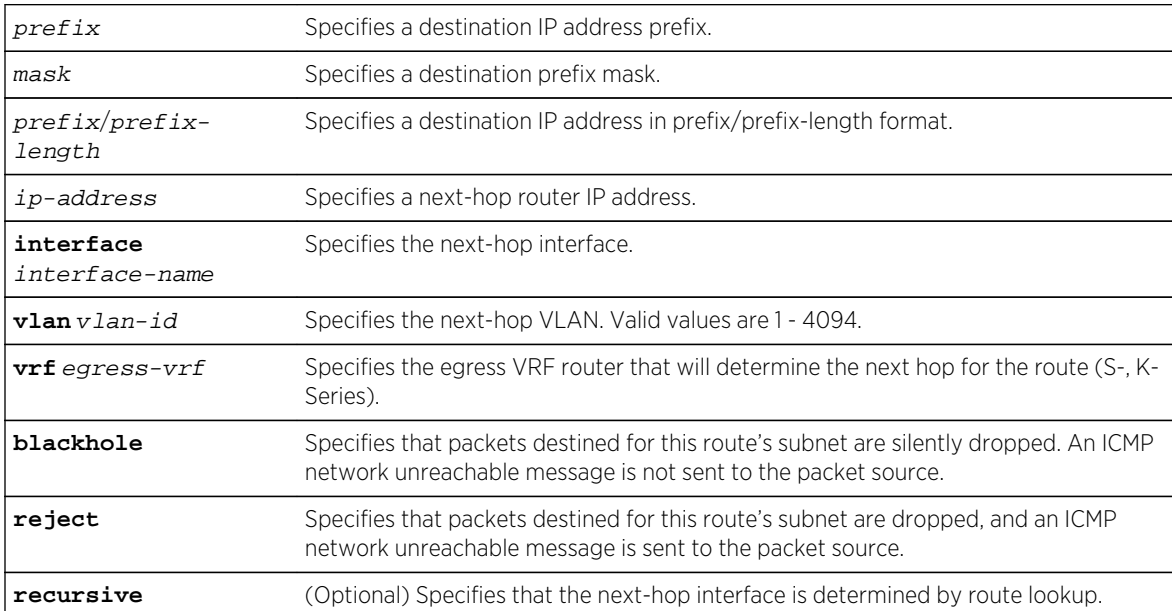

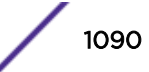

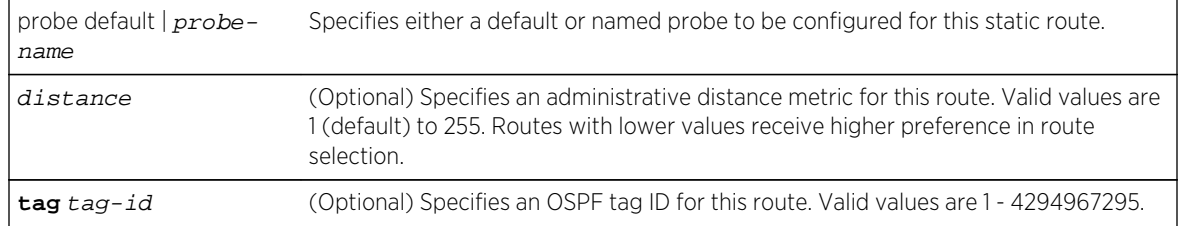

## **Defaults**

- If distance is not specified, the default value of 1 will be applied.
- If an OSPF tag ID is not specified, no OSPF tag is associated with the route.
- If recursive is not specified, see usage section below.

## Mode

Configuration command mode.

## Usage

This command is used to configure static routes. The route will forward IP traffic depending upon the IP forwarding setting of the routing interface. Routing interfaces are set for IP forwarding by default. To configure a static route as a non-forwarding IP route, set IP forwarding for the routing interface to nonforwarding using the no ip forwarding command in interface configuration mode.

On the S- and K-Series, use the vrf egress-vrf parameter to point to the egress VRF router that will perform the next-hop lookup for this static route. Using the vrf egress-vrf parameter is more dynamic than configuring a standard static route, in that it determines the next hop based upon a route table lookup. A standard static route specifies a single next hop. Should that next hop be unavailable, the subnet is no longer reachable. A standard static route can be configured to reach the next hop that is a member of a different VRF using the syntax: ip route destination-prefix/length next-hop-address interface next-hop-interface. Because the vrf egress-vrf parameter provides greater flexibility in determining the next hop, it is recommended that you use the vrf egress-vrf parameter.

#### **Note**

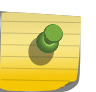

The default VRF router is referred to as the global router. Named VRF routers within a device configured using the set router vrf create command are referred to as non-global VRF routers. Static routes are supported between both the global router and any non-global VRF router and between any two non-global VRF routers (S-, K-Series).

If you only enter the prefix/length and the IP address of the nexthop router and do not specify the optional recursive parameter, a search is performed of all configured subnets for a subnet containing the next?hop. If found, the static route will be anchored to that interface, else it will become a recursive route.

When configuring a probe for the static route using the probe option, the probe session is created on the nexthop address. When the probe session goes down, the static route is disabled. When the probe session comes up, the static route is enabled.

See [ipv6 route](#page-1091-0) on page 1092 for IPv6 static route configuration command information.

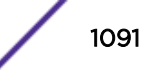

<span id="page-1091-0"></span>The "no" form of this command removes the static IP route.

#### Examples

This example shows how to set IP address 10.1.2.3 as the next hop gateway to destination address 10.0.0.0.:

```
System(rw-router-config)->ip route 10.0.0.0 255.0.0.0 10.1.2.3
```
This example shows how to set VLAN 100 as the next hop interface to destination address 10.0.0.0:

```
System(rw-router-config)->ip route 10.0.0.0 255.0.0.0 vlan 100
```
This S- and K-Series example shows how to configure, in the VRF Alpha-Group context, the VRF Internet-Access to perform the next hop lookup to destination address 134.141.95.100/24:

```
System(su)->router Alpha-Group
System(su-*ha-Group)->configure
System(su-*ha-Group-config)->ip route 134.141.95.100/24 vrf Internet-Access
```
## ipv6 route

Use this command to add or remove a static IPv6 route.

## **Syntax**

**ipv6 route** prefix/length {ipv6-address [**recursive** | **interface** interface-name] | **interface** interface-name | **vlan** vlan-id | **vrf** egress-vrf | **blackhole** | **reject | probe {default |** probe-name**}**} [distance] [**tag** tag-id]

no ipv6 route prefix/length {ipv6-address [**recursive**] | **interface** interface-name | **vlan** vlan-id | **vrf** egress-vrf | **blackhole** | **reject | probe {default |** probename**}**} [distance] [**tag** tag-id]

#### Parameters

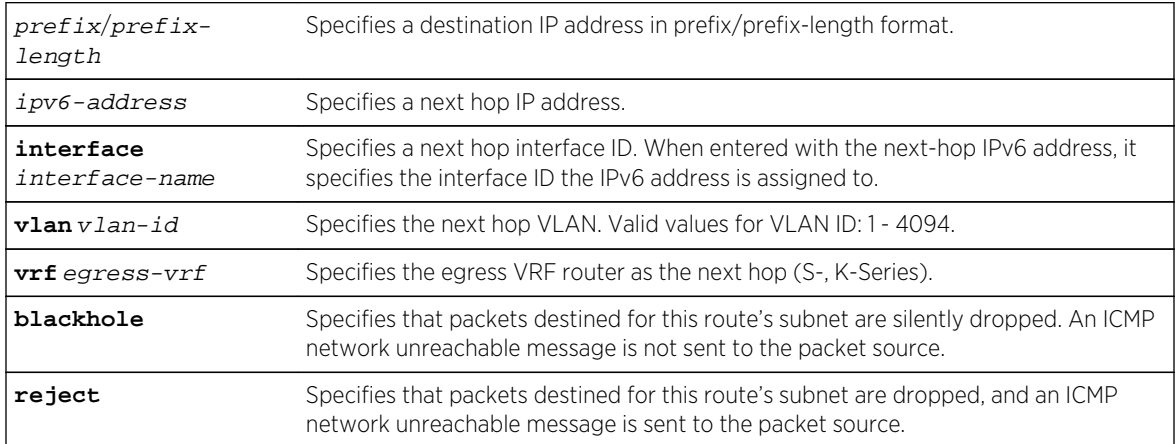

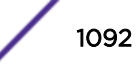

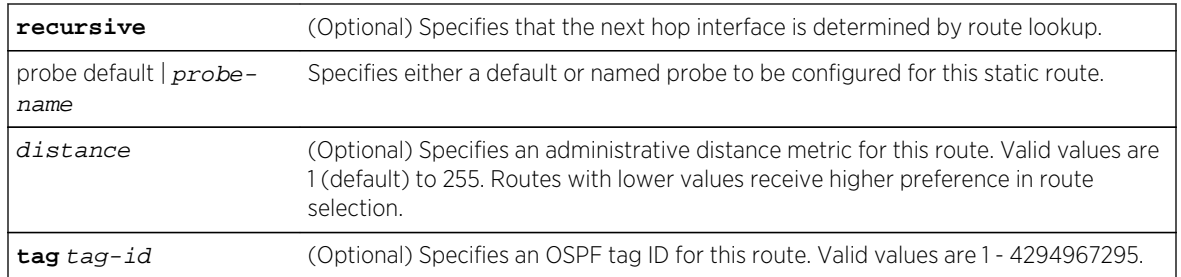

## **Defaults**

- If interface interface-name is not specified when configuring an IPv6 address, a specific interface is not configured for the static route.
- If distance is not specified, the default value of 1 will be applied.
- If an OSPF tag ID is not specified, no OSPF tag is associated with the route.
- If recursive or interface interface-name are not specified when configuring an IP address, see usage section below.

## Mode

Global configuration.

## Usage

This command is used to configure static routes that will route transit frames.

On the S- and K-Series, use the vrf egress-vrf parameter to point to the egress VRF instance that will perform the next hop lookup for this static route.

When specifying an IP address as the next hop, it is recommended that you specify the interface the IP address is assigned to. If only the prefix with mask/length and the IP address of the next hop router are entered, and you do not specify the optional recursive or the interface interface-name parameter, when entering the IP address, all configured subnets are searched for a subnet containing the next hop. If found, the static route will be anchored to that interface, else it will become a recursive route.

When configuring a probe for the static route using the probe option, the probe session is created on the nexthop address. When the probe session goes down, the static route is disabled. When the probe session comes up, the static route is enabled.

The no ipv6 route command removes the specified static IPv6 route.

## Examples

This example shows how to:

- Configure a static route with a prefix and length of 2001:11ac:fd34::/48 and a next hop IPv6 address of 2001:11ac:fd34:3333::4
- Specify that the next-hop interface should be determined using route lookup

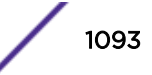

<span id="page-1093-0"></span>• Assign the OSPF tag 65514 to the route

```
System(su)->configure
System(su-config)->ipv6 route 2001:11ac:fd34::/48 2001:11ac:fd34:3333::4 
recursive tag 65514
System(su-config)->
```
## set ip route

Use this command to add a non-forwarding management IP route to the switch's IP routing table.

#### Syntax

```
set ip route {destination | default} {gateway | interface} [mask]
```
#### **Parameters**

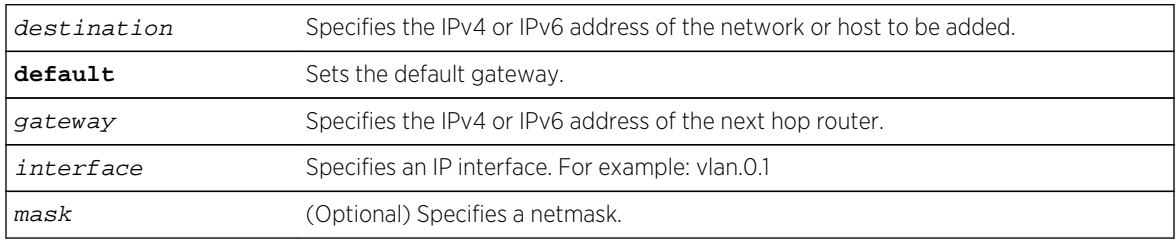

#### **Defaults**

If no mask is specified, the specific gateway or interface is used.

#### Mode

All command modes.

## Usage

The set ip route command is used to specify static routes that will not be used to route transit frames. Routed static routes can be configured using [ip route](#page-1089-0) on page 1090 in configuration command mode.

If the gateway address is specified, the interface defaults to the host (default) VLAN. If the next-hop resides on a VLAN other than the default VLAN, use the interface option to specify the next hop.

A non-forwarding management route can also be configured using [ip route](#page-1089-0) on page 1090 in global configuration command mode, with the underlying routing interface set to non-forwarding using the no ip forwarding command in interface configuration command mode. The ip route command automatically determines the correct VLAN if not specified.

Use [show ip route](#page-1085-0) on page 1086 to display routes added to the route table with this command.

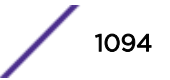

## <span id="page-1094-0"></span>Example

This example shows how to add to the routing table an IP route to 192.122.173.42 setting 192.122.168.38 as the gateway:

System(rw)->set ip route 192.122.173.42 192.122.168.38

This example shows how to add to the routing table an IP route to 192.122.173.42 using interface VLAN 50:

System(rw)->set ip route 192.122.173.42 vlan 50

This example shows how to set 192.122.168.38 as the default gateway for this device:

System(rw)->set ip route default 192.122.168.38

## clear ip route

Use this command to delete switch IP routing table entries.

#### Syntax

**clear ip route** {destination | **default**} {gateway | interface} [mask]

#### Parameters

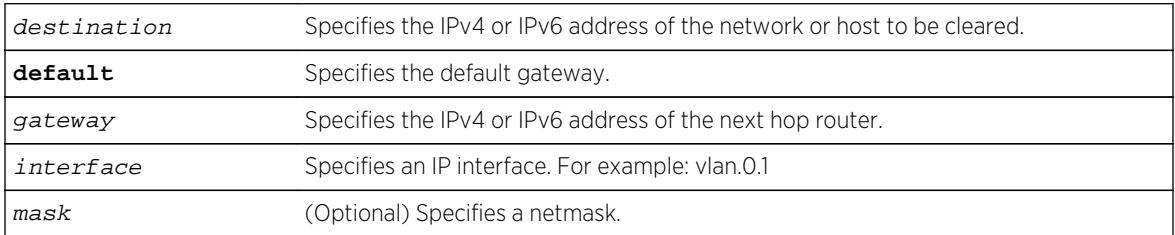

#### Mode

All command modes.

#### Usage

The clear ip route command is used to remove a static route that is not being used to route transit frames. Use the no version of [ip route](#page-1089-0) on page 1090 to remove static routes that are used to route transit frames.

## Example

This example shows how to clear the default gateway:

```
System(rw)->clear ip route default
```
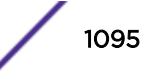

## <span id="page-1095-0"></span>ip icmp

Use this command to re-enable the Internet Control Message Protocol (ICMP), allowing a router to reply to IP ping requests.

#### Syntax

**ip icmp** {**echo-reply** | **mask-reply** | **unreachable**} no ip icmp {**echo-reply** | **mask-reply** | **unreachable**}

#### Parameters

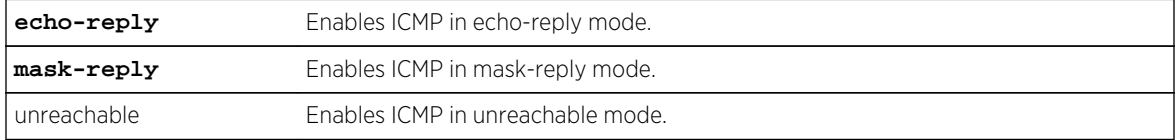

#### **Defaults**

None.

#### Mode

Interface configuration.

## Usage

By default, ICMP messaging is enabled on a routing interface for both echo-reply and mask-reply modes. If, for security reasons, ICMP has been disabled using no ip icmp, this command will re-enable it on the routing interface.

The "no" form of this command disables ICMP.

#### Example

This example shows how to enable ICMP in echo-reply mode on VLAN 1:

```
System(rw-config)->interface vlan 1
System(rw-config-intf-vlan.0.1)->ip icmp echo-reply
```
## ipv6 neighbor

Use this command to configure a static entry in the IPv6 neighbor discovery cache.

#### Syntax

**ipv6 neighbor** ipv6-address hardware-address **interface** interface

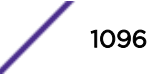

<span id="page-1096-0"></span>no ipv6 neighbor ipv6-address hardware-address **interface** interface

#### **Parameters**

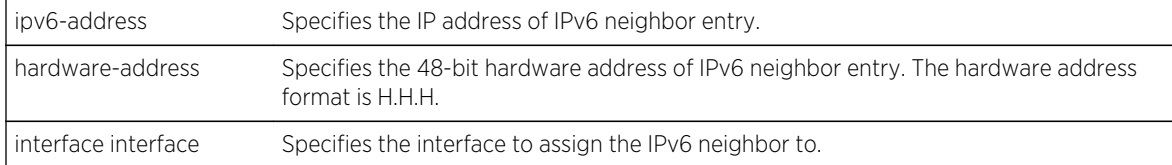

#### **Defaults**

None.

#### Mode

Global Configuration.

#### Usage

The no ipv6 neighbor command removes the specified static entry from the IPv6 neighbor discovery cache.

#### Example

The following example configures a static entry for IPv6 address 2001:11ac:fd34:3333:0:0:0:3 on a hardware device with a MAC address of 1111.1111.1111 on interface VLAN 51:

```
System(su)->configure
System(su-config)->ipv6 neighbor 2001:11ac:fd34:3333:0:0:0:3 1111.1111.1111 
interface vlan.0.51
System(su-config)->
```
## ipv6 nd delay-time (S-, K-Series)

Use this command to set the amount of time a neighbor cache entry remains in the delay state before actively probing.

#### Syntax

```
ipv6 nd delay-time interval
```
no ipv6 nd delay-time interval

#### Parameters

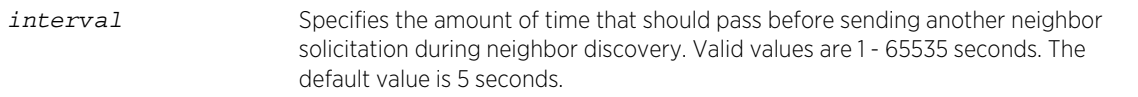

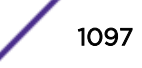

## <span id="page-1097-0"></span>**Defaults**

None.

#### Mode

Global Configuration.

#### Example

This example sets the amount of time a neighbor cache entry remains in the delay state before actively probing to 8 seconds:

```
System(su-config)->ipv6 nd delay-time 8
System(su-config)->
```
## ipv6 nd reachable-time (S-, K-Series)

Use this command to set the amount of time a neighbor cache entry is considered reachable.

#### Syntax

**ipv6 nd** stale-time interval no ipv6 nd stale-time interval

#### Parameters

interval Specifies the amount of time a neighbor cache entry is considered reachable. Valid values are 1 - 65535 seconds. The default value is 3600 seconds.

#### **Defaults**

None.

#### Mode

Global Configuration.

#### Example

This example sets the the amount of time a neighbor cache entry is considered reachable to 3200 seconds:

```
System(su-config)->ipv6 nd stale-time 3200
System(su-config)->
```
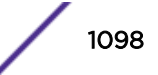

## <span id="page-1098-0"></span>ipv6 nd retransmit-time (S-, K-Series)

Use this command to set the amount of time that should pass before sending another neighbor solicitation during neighbor discovery.

#### Syntax

**ipv6 nd retransmit-time** interval

```
no ipv6 nd retransmit-time interval
```
#### Parameters

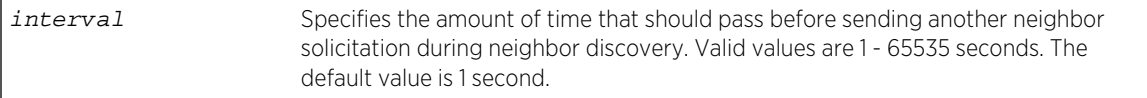

## **Defaults**

None.

#### Mode

Global Configuration.

#### Example

This example sets the amount of time that should pass before sending another neighbor solicitation during neighbor discovery to 5 seconds:

```
System(su-config)->ipv6 nd retransmit-time 5
System(su-config)->
```
## ipv6 nd stale-time (S-, K-Series)

Use this command to set the amount of time that passes before a neighbor cache entry is considered stale.

#### **Syntax**

**ipv6 nd stale-time** interval

no ipv6 nd stale-time interval

#### Parameters

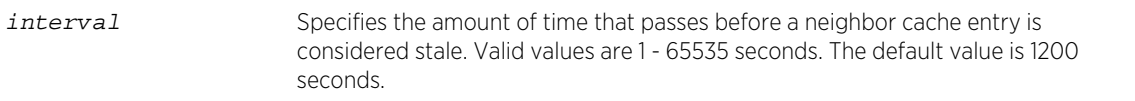

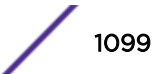

## <span id="page-1099-0"></span>**Defaults**

None.

#### Mode

Global Configuration.

#### Example

This example sets the amount of time that passes before a neighbor cache entry is considered stale to 1400 seconds:

```
System(su-config)->ipv6 nd stale-time 1400
System(su-config)->
```
## show ipv6 neighbors

Use this command to display configured entries in the IPv6 neighbor discovery cache.

#### Syntax

```
show ipv6 neighbors [ipv6-address] [group] [interface interface] [verbose]
[statistics]
```
### Parameters

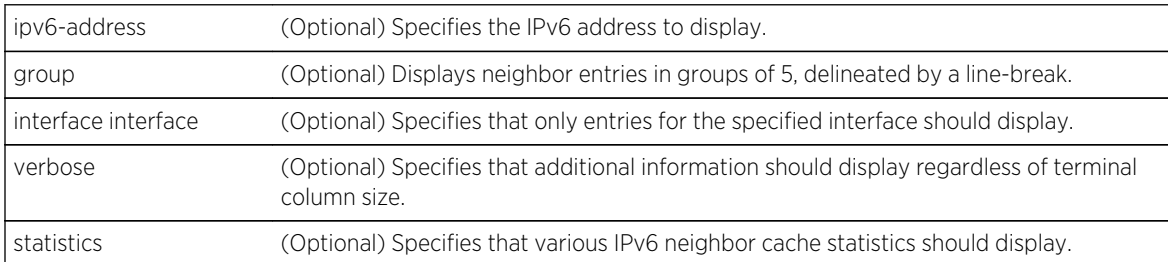

## **Defaults**

If ipv6-address is not specified, all IPv6 address entries will display.

If group is not specified, all interfaces are displayed without line-breaks.

If interface interface is not specified, all interfaces will display.

If verbose is not specified, the default level of data based upon options specified will display.

If statistics is not specified, entry information will display.

## Mode

All command modes.

## Examples

The following example shows how to display information for all learned IPv6 neighbor entries in the neighbor discovery cache:

```
System(su)->show ipv6 neighbors
FLAGS: I = Incomplete R = ReachableS = Stale D = DelayP = Probe L = Local F = Fixed (Static) H = Host Interest
        V = VRRP 2 = Secondary VLAN
Note: Additional information is available by using the 'verbose' option or by
increasing the size of your terminal columns to 111 (use 'set width')
Ipv6 Address The Manuel Hardware Address Flg Age Interface
--------------------------------------- ----------------- --- ------ 
---------------
2013:0:0:0:0:0:0:2 00-11-88-fd-8e-f0 LR - vlan.0.11
fe80:0:0:0:211:88ff:fefd:8ef0 00-11-88-fd-8e-f0 LR - vlan.0.11
--------------------------------------- ----------------- --- ------ 
---------------
Neighbor Entries Found: 2
System(su)->
```
Table 98: Show IPv6 Neighbors Output Display on page 1101 provides an explanation of the command output.

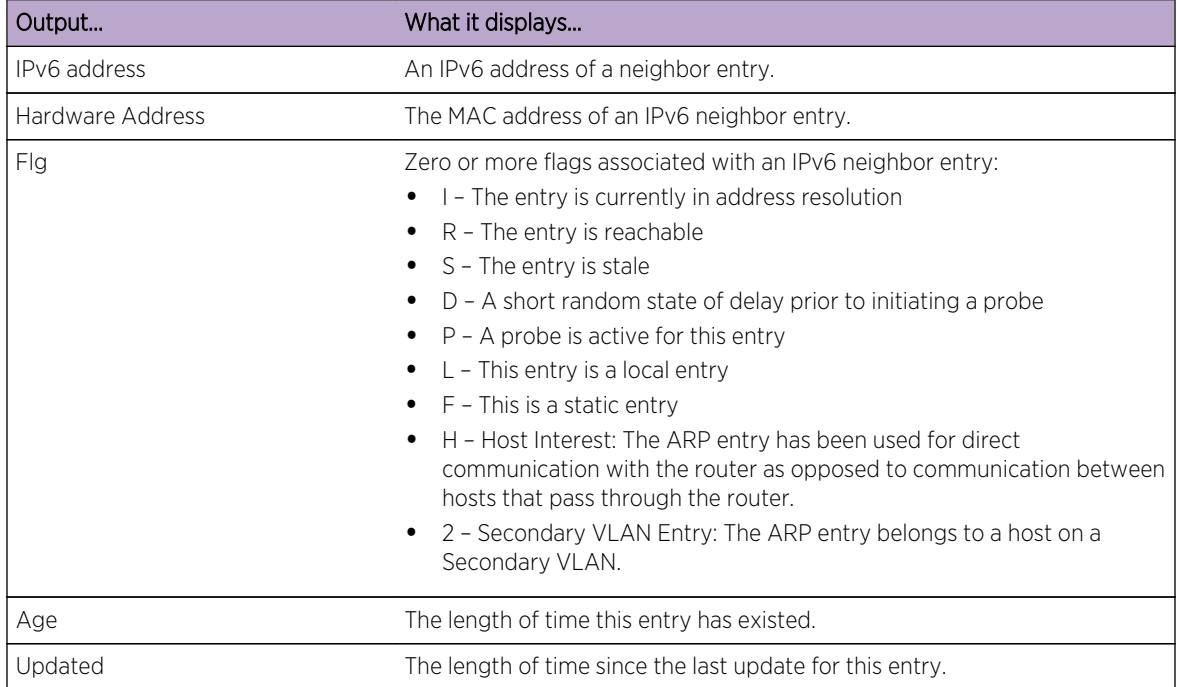

#### **Table 98: Show IPv6 Neighbors Output Display**

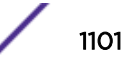

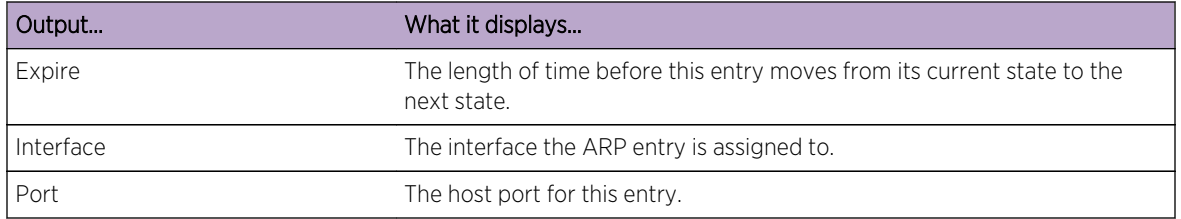

#### <span id="page-1101-0"></span>**Table 98: Show IPv6 Neighbors Output Display (continued)**

The following example shows how to display cache statistics information for all IPv4 and IPv6 neighbors:

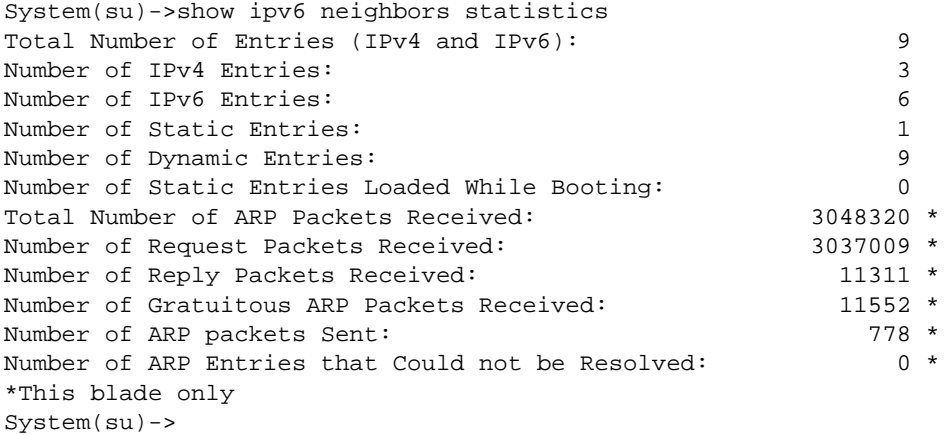

## show ipv6 general-prefix

Use this command to display configured IPv6 general prefix information.

#### Syntax

**show ipv6 general-prefix**

#### Parameters

None.

## **Defaults**

None.

## Mode

All command modes.

## <span id="page-1102-0"></span>Example

The following example shows how to display information for all configured general prefixes for this router:

```
System(su)->show ipv6 general-prefix
  ipv6 general-prefix doc-prefix 2001:11ac:fd34::/48
  ipv6 general-prefix mark-prefix 2006:7777::/48
System(su)->
```
## ipv6 general-prefix

Use this command to define an IPv6 general prefix.

## Syntax

**ipv6 general-prefix** name prefix/length

#### Parameters

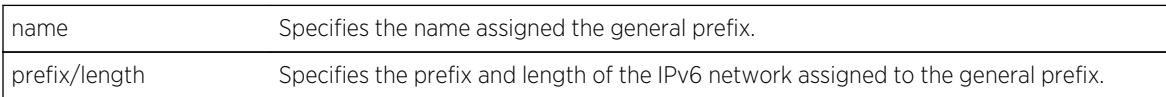

## **Defaults**

None.

#### Mode

Global Configuration.

## Usage

The general prefix is an ease of use feature that allows an assigned name to represent a network prefix from which longer IPv6 addresses can be configured. Network renumbering is simplified by changing the portion of addresses to which the general prefix is assigned, by redefining the general prefix.

When using general prefix to configure an IPv6 address, you can extend the network prefix by adding to the length specified in the [ipv6 address](#page-1069-0) command. See ipv6 address on page 1070 for command details.

If you delete the general prefix, any IPv6 addresses based upon the general prefix remain. Use the no ipv6 address command to remove the IPv6 address.

The S- K- and 7100-Series supports the configuration of up to 64 general prefixes on a system.

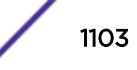

## Example

The following example creates a general prefix named "Doc-Prefix" with a prefix value of 2001:11ac:fd34::/48 and assigns the IPv6 address 2001:11ac:fd34:50:0:0:abcd:33 to VLAN 51. The general prefix Doc-Prefix is followed by ::50:0:0:abcd:33/64. The subnet length is changed to /64 adding :50 to the general prefix to create a network prefix of 2001:11ac:fd34:50/64 for this IPv6 address:

```
System(su)->configure
System(su-config)->ipv6 general-prefix Doc-Prefix 2001:11ac:fd34::/48
System(su-config)->show ipv6 general-prefix
   ipv6 general-prefix Doc-Prefix 2001:11ac:fd34::/48
System(su-config)->interface vlan 51
System(su-config-intf-vlan.0.51)->ipv6 address Doc-Prefix ::50:0:0:abcd:33/64
System(su-config-intf-vlan.0.51)->show ipv6 interface vlan.0.51
 vlan.0.51 is Operationally down, Administratively down
   IPv6 is enabled link-local address is fe80::211:88ff:fe7c:32c1%vlan.0.51
  Global unicast address(es):
     2001:11ac:fd34:50:0:0:abcd:33, subnet is 2001:11ac:fd34:50::/64
...
System(su-config-intf-vlan.0.51)->
```
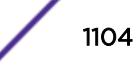

## 62 **Tunnel Configuration Commands**

Reviewing Existing Tunnels [Configuring Tunnels](#page-1110-0) [Removing Tunnel Options](#page-1127-0)

> This chapter describes the L3 tunnel set of command for the S- and K-Series platforms and the L2 tunnel set of commands for the S- K- and 7100-Series platforms. For information about configuring Layer 3 and Layer 2 tunnels, refer to Tunneling Configuration in the *[S-, K-, and 7100 Series](http://documentation.extremenetworks.com/PDFs/SK7100/S_K_7100_Configuration_Guide.pdf) [Configuration Guide](http://documentation.extremenetworks.com/PDFs/SK7100/S_K_7100_Configuration_Guide.pdf)*.

The commands in this chapter describe how to:

- Display tunnel information
- Specify the tunnel source and destination addresses
- Configure the tunnel mode
- Configure GRE mode tunnel keepalive, and Type of Service (S-, K-Series)
- Configure a GRE keyword (S-, K-Series)
- Configure a VXLAN gateway
- Configure a tunnel probe

## Reviewing Existing Tunnels

These commands allow you to display a list of tunnels currently configured on the device including: tunnel mode, delivery interface, end-point addresses and tunnel state.

#### show tunnel

Use this command to display information related to one or more tunnels.

*Syntax*

**show tunnel** ifName {[**remote-vtep** logical-switch] | **vxlan** | [**logical-switch name** logical-switch]} **verbose**

#### *Parameters*

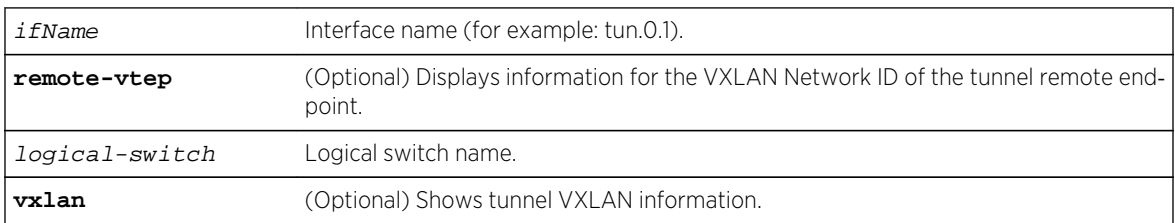

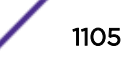

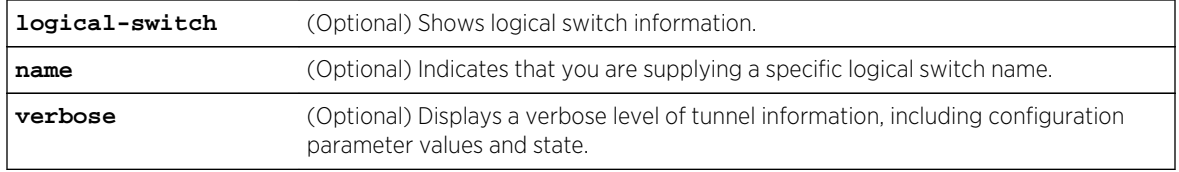

#### *Defaults*

If no options are specified, a standard level of information related to all tunnel interfaces is displayed.

*Mode*

All command modes.

#### Examples

This 7100-Series example shows how to display information for all tunnels:

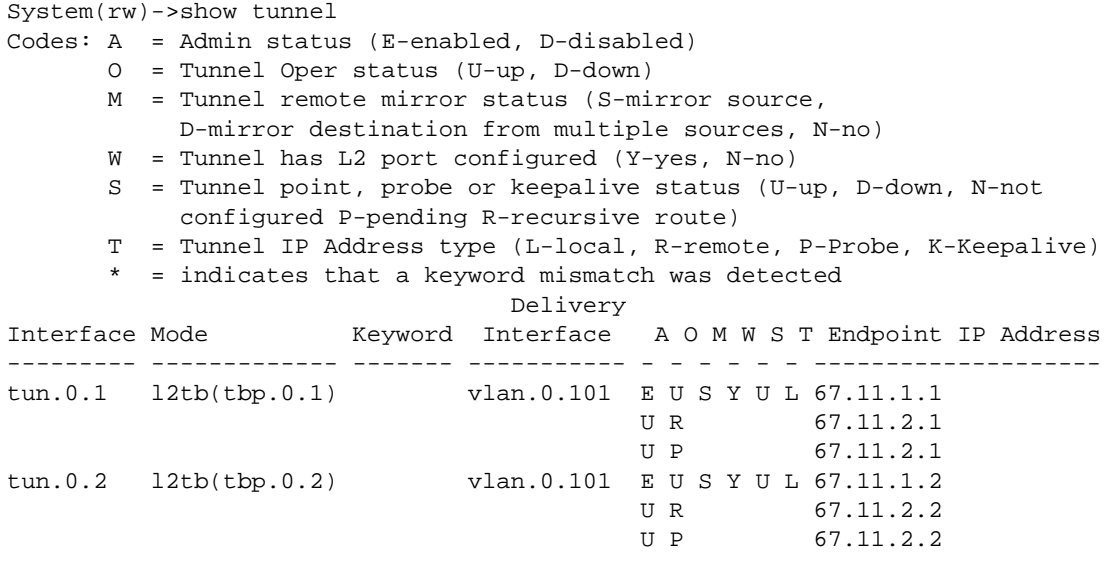

This S- and K-Series example shows how to display information for all tunnels:

System(rw)->show tunnel Codes: A = Admin status (E-enabled, D-disabled) O = Tunnel Oper status (U-up, D-down) M = Tunnel is enabled for remote mirroring (Y-yes, N-no) W = Tunnel has L2 port configured (Y-yes, N-no) S = Tunnel point, probe or keepalive status (U-up, D-down, N-not configured P-pending R-recursive route) T = Tunnel IP Address type (L-local, R-remote, P-Probe, K-Keepalive) \* = indicates that a keyword mismatch was detected Delivery Interface Mode Keyword Interface A O M W S T Endpoint IP Address --------- ----------- ----------- ----------- - - - - - - ------------------ tun.0.1 gre 777 vlan.0.50 E U N N U L 99.99.99.1 U R 88.88.88.1 U P 88.88.88.1 U K 88.88.88.1

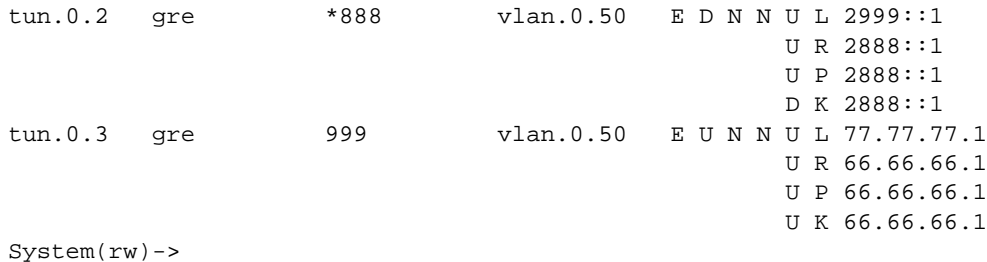

Note

Note that the "\*" in the keyword display for tun.0.2 ("\*888") shows that the configured keyword is "888", and tunneled GRE packets (matching the tunnel source/destination) were received, but dropped, because there was a keyword mismatch. This is displayed in the Sand K-Series verbose display below:

```
System(rw)->show tunnel verbose tun.0.2
Interface: tun.0.2
 Mode: gre, State: down
 ip address 8.0.0.2 255.0.0.0 primary
 ipv6 address 3020::2/64
 Tunnel Source: 2999::1, interface loop.0.1, state up
 Tunnel Destination: 2888::1, interface vlan.0.50, state up
 Tunnel Source VRF: global
 Tunnel Destination VRF: global
 Encapsulation Limit: no limit, Hop Limit: 64, TOS value: copied from payload
 Tunnel Keyword 888
 Tunnel Admin enabled, Oper down
 Tunnel Oper Status Down Causes:
   Tunnel keepalive is down
   Please check that the tunnel keywords match on each side of the tunnel
   Keyword mismatch detected. Last keyword received 88
 Tunnel Probe Name icmp-probe
 Tunnel Probe IP 2888::1
 Tunnel Probe Session State Up
 Tunnel Keepalive period is 2
 Tunnel Keepalive retries are 1
 Tunnel Keepalive retries left are 0
```
This S- and K-Series example shows how to display a verbose level of information for tunnel 1:

System(rw)->show tunnel tun.0.1 verbose Interface: tun.0.1 Mode: gre, State: up ip address 7.0.0.2 255.0.0.0 primary ipv6 address 3010::2/64 Tunnel Source: 99.99.99.1, interface loop.0.1, state up Tunnel Destination: 88.88.88.1, interface vlan.0.50, state up A recursive route to the tunnel destination was last detected on 06-03-13 15:11:35 Tunnel Source VRF: global Tunnel Destination VRF: global Encapsulation Limit: no limit, Hop Limit: 64, TOS value: copied from payload Tunnel Keyword 777 Tunnel Admin enabled, Oper up Tunnel Probe Name icmp-probe

```
 Tunnel Probe IP 88.88.88.1
 Tunnel Probe Session State Up
 Tunnel Keepalive is active
 Tunnel Keepalive period is 2
 Tunnel Keepalive retries are 1
 Tunnel Keepalive retries left are 1
System(rw)->
```
This S- and K-Series example shows how to display information for VNI remote tunnel end-point 10066:

```
System(rw)->show tunnel remote-vtep 10066
VNI 10066, Vteplist is:
192.168.10.1
```
This S-Series example shows information for an VXLAN tunnel:

System(su)->show tunnel

```
 Codes: A = Admin status (E-enabled, D-disabled)
        O = Tunnel Oper status (U-up, D-down)
        M = Tunnel remote mirror status (S-mirror source, D-mirror 
             destination from multiple sources, N-no)
        W = Tunnel has L2 port configured (Y-yes, N-no)
        S = Tunnel point, probe or keepalive status (U-up, 
             D-down, N-not configured P-pending R-recursive route)
        T = Tunnel IP Address type (L-local, R-remote, P-Probe, K-Keepalive)
          = indicates that a keyword mismatch was detected
                                     Delivery
Interface Mode Keyword Interface A O M W S T Endpoint IP 
Addresses
--------- --------------- ----------- ----------- - - - - - - 
---------------------
tun.0.1 vxlan(tbp.0.1) unknown E U N Y U L 88.88.88.1
                                                        N R not set
```
This S-Series example shows a verbose level of information for a VXLAN tunnel:

```
System(su)->show tunnel verbose
Interface: tun.0.1
 Mode: vxlan, State: up
 Tunnel Source: 88.88.88.1, interface loop.0.1, state up
 Tunnel Destination: not set, interface unknown, state not configured
 Tunnel Source VRF: global
 Tunnel Destination VRF: global
 Encapsulation Limit: no limit, Hop Limit: 64, TOS value: copied from payload
 VXLAN UDP Source Port hash uses the source and destination MACs
 Tunnel Admin enabled, Oper up
 Tunnel Probe is not set
 Tunnel Keepalive is not set
 Tunnel split horizon group is not set
```
#### show tunnel logical-switch

Use this command to display information about the VLAN/VNI mapping for logical-switches.

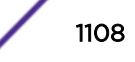

#### *Syntax*

#### **show tunnel logical-switch name** logical-switch **verbose**

#### *Parameters*

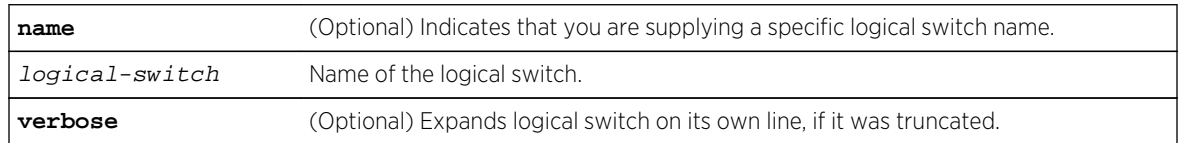

#### *Defaults*

If no options are specified, a standard level of information appears for all tunnel interfaces. If a logical switch name is not given, all configured logical switches appear.

#### *Mode*

All command modes.

#### *Usage*

Shows the name, VNI, and VLAN mapping for a logical switch. If the logical switch does not exist, an error occurs.

#### Examples

This S-Series example shows how to display information for all logical switches:

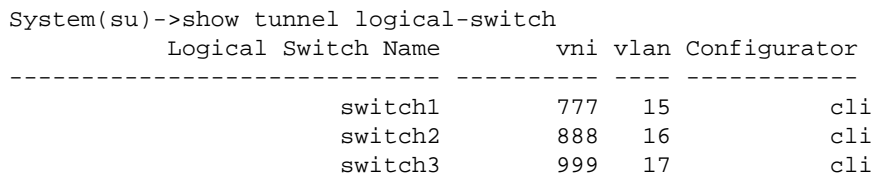

This S-Series example shows how to display information for logical switch "switch1":

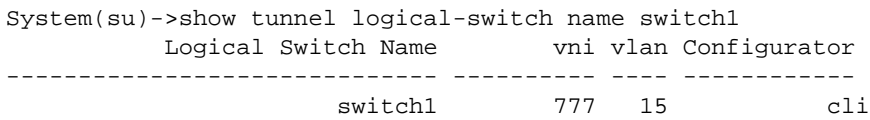

This S-Series example shows how to display verbose information for logical switch "switch1":

System(su)->show tunnel logical-switch name switch1 verbose Logical Switch: switch1 VNI: 777 VLAN 15 Configured by cli

#### show tunnel remote-vtep

Use this command to display VTEP lists for logical switches.

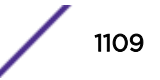

#### *Syntax*

#### **show tunnel remote-vtep logical switch** logical-switch

#### *Parameters*

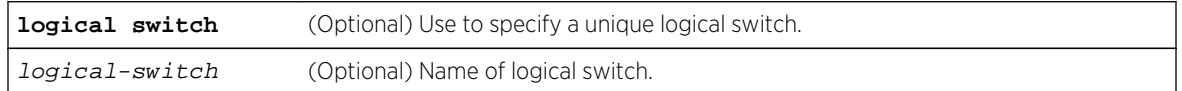

#### *Defaults*

If no logical-switch is specified, all VTEPs for all logical switches appear.

*Mode*

All command modes.

#### *Usage*

Shows the list of remote VTEP IP addresses associated with logical switches. If the logical switch does not exists, an error occurs.

## Examples

This S-Series example shows how to display VTEP information for all logical switches:

```
System(su)->show tunnel remote-vtep
Logical Switch Remote VTEP IP List
------- ------ ----------- ---------------------------
switch1 66.66.66.1 77.77.77.1 99.99.99.1
switch2 66.66.66.1 77.77.77.1 99.99.99.1
switch3 66.66.66.1 77.77.77.1 99.99.99.1
```
This S-Series example shows how to display VTEPs for "switch1":

System(su)->show tunnel remote-vtep logical-switch switch1 Logical Switch Remote VTEP IP List -------------- ------ -------- -------------- switch1 66.66.66.1 77.77.77.1 99.99.99.1

#### show tunnel vxlan

Use this command to display VXLAN tunnel options.

*Syntax*

**show tunnel vxlan**

*Defaults*

None.

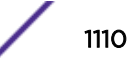

#### <span id="page-1110-0"></span>*Mode*

All command modes.

#### Example

This S-Series example shows VXLAN tunnel options:

```
System(su)->show tunnel vxlan
VxLan ARP/ND Proxy services are: enabled
```
## Configuring Tunnels

The commands detailed in this section are used to configure a tunnel. See [interface](#page-1055-0) on page 1056 for details on how to create a tunnel interface. The IP address(es) configured for the tunnel interface are configured within tunnel interface configuration mode. For IPv4 interface address configuration details see [ip address](#page-1060-0) on page 1061. For IPv6 interface address configuration details see [ipv6 address](#page-1069-0) on page 1070.

#### tunnel source

Use this command to configure the IPv4 or IPv6 source address for this tunnel.

*Syntax*

**tunnel source** ip-address

no tunnel source

*Parameters*

ip-address Specifies the source IPv4 or IPv6 tunnel address for the tunnel.

*Defaults*

None.

*Mode*

Tunnel Interface Configuration command mode.

#### *Usage*

Each tunnel has a source and destination IP address configured from the perspective of the local router. The source address is the local startpoint of the tunnel. The destination address is the remote endpoint of the tunnel. The tunnel source and destination addresses can be configured on either loopback or VLAN interfaces, but are usually loopback interface IP addresses. The delivery interface for the tunnel is the underlying interface for the IP address associated with the selected route. The delivery interface, if known, for the tunnel is specified in the show tunnel command output.

Use the "no" option for this command to remove the source IP address configuration for the tunnel.

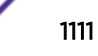

#### Examples

This example shows how to configure the IPv4 source address to 88.88.88.1 for tunnel 1:

```
System(rw)->configure
System(rw-config)->interface tunnel 1
System(rw-config-intf-tun.0.1)->tunnel source 88.88.88.1
System(rw-config-intf-tun.0.1)->show tunnel tun.0.1
Codes:A = Admin status (E-enabled, D-disabled)
       O = Tunnel Oper status (U-up, D-down)
       P = Tunnel point or probe status (U-up, D-down, N-not configured or 
pending)
       T = Tunnel IP Address type (L-local, R-remote, P-Probe, K-Keepalive)
Delivery
Interface Mode Interface A O P T Endpoint IP Addresses
--------- ----------- ----------- - - - - 
---------------------------------------
tun.0.1 gre vlan.0.50 E U U L 88.88.88.1
```
This S- and K-Series example shows how to configure the IPv6 source address to 2002:2010::1 for tunnel 10:

```
System(rw)->configure
System(rw-config)->interface tunnel 10
System(rw-config-intf-tun.0.10)->tunnel source 2002:2010::1
System(rw-config-intf-tun.0.10)->show tunnel tun.0.10
Codes:A = Admin status (E-enabled, D-disabled)
      O = Tunnel Oper status (U-up, D-down)
      P = Tunnel point or probe status (U-up, D-down, N-not configured or 
pending)
      T = Tunnel IP Address type (L-local, R-remote, P-Probe, K-Keepalive)
Delivery
Interface Mode Interface A O P T Endpoint IP Addresses
--------- ----------- ----------- - - - - 
---------------------------------------
tun.0.10 gre unknown D D N L 2002:2010::1
```
#### tunnel destination

Use this command to configure the IPv4 or IPv6 destination address for this tunnel.

*Syntax*

**tunnel destination** ip-address

no tunnel destination

*Parameters*

ip-address Specifies the destination IPv4 or IPv6 tunnel address for the tunnel.

*Defaults*

None.

#### *Mode*

Tunnel Interface Configuration command mode.

#### *Usage*

Each tunnel has a source and destination IP address configured from the perspective of the local router. The destination address is the remote endpoint of the tunnel. The destination address can be either a loopback or VLAN interface, but is usually a loopback address.

Use the "no" option for this command to remove the destination IP address configuration for the tunnel.

#### Examples

This example shows how to configure the IPv4 destination address to 99.99.99.1 for tunnel 1:

```
System(rw)->configure
System(rw-config)->interface tunnel 1
System(rw-config-intf-tun.0.1)->tunnel destination 99.99.99.1
System(rw-config-intf-tun.0.1)->show tunnel
Codes:A = Admin status (E-enabled, D-disabled)
      O = Tunnel Oper status (U-up, D-down)
      P = Tunnel point or probe status (U-up, D-down, N-not configured or 
pending)
      T = Tunnel IP Address type (L-local, R-remote, P-Probe, K-Keepalive)
                      Delivery
Interface Mode Interface A O P T Endpoint IP Addresses
--------- ----------- ----------- - - - - 
---------------------------------------
tun.0.1 gre vlan.0.50 E U U L 88.88.88.1
                                      U R 99.99.99.1
```
This S- and K-Series example shows how to configure the IPv6 destination address to 2002:2010::5 for tunnel 10:

```
System(rw)->configure
System(rw-config)->interface tunnel 10
System(rw-config-intf-tun.0.10)->tunnel destination 2002:2010::5
System(rw-config-intf-tun.0.10)->show tunnel tun.0.10
Codes:A = Admin status (E-enabled, D-disabled)
      O = Tunnel Oper status (U-up, D-down)
      P = Tunnel point or probe status (U-up, D-down, N-not configured or 
pending)
      T = Tunnel IP Address type (L-local, R-remote, P-Probe, K-Keepalive)
Delivery
Interface Mode Interface A O P T Endpoint IP Addresses
--------- ----------- ----------- - - - - 
---------------------------------------
tun.0.10 gre unknown D D N L 2002:2010::1
                                     U R 2002:2010::5
```
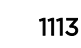

## tunnel any-remote enable (S-, K-Series)

Use this command to configure a L2 (Virtual Private Port) tunnel to accept any remote IP as the source IP address, as long as the destination IP address matches this tunnel's source IP.

*Syntax*

#### **tunnel any-remote enable**

no tunnel any-remote enable

*Parameters*

None.

#### *Defaults*

The tunnel any-remote feature is disabled by default.

#### *Mode*

Tunnel Interface Configuration command mode.

#### *Usage*

This command permits the configuration of a source address only L2 Virtual Private Port tunnel, allowing multiple tunneled port mirrors to use this tunnel source as a destination.

When any-remote is enabled on the L2 tunnel:

- The tunnel accepts any tunneled packet destined to it's tunnel source. It decapsulates the packet and forwards it out the Ethernet port assigned to the tunnel.
- Any packets received on the Ethernet port assigned to the tunnel are switched or routed as normal, and not sent across the Virtual Private Port.
- If a destination address is configured on an any-remote enabled L2 tunnel, it has no practical affect, but it must have a route to the destination for the tunnel to be up.

Use the "no" option for this command to reset tunnel any-remote to the default value of disabled.

## Examples

This example shows how to enable tunnel any-remote on tunnel 1 configured for L2 Virtual Private Port on port ge.1.1:

```
System(rw)->configure
System(rw-config)->Interface tun.0.1
System(rw-config-intf-tun.0.1)->tunnel mode gre l2 ge.1.1
System(rw-config-intf-tun.0.1)->tunnel any-remote enable
System(rw-config-intf-tun.0.1)->tunnel source 10.10.10.1
System(rw-config-intf-tun.0.1)->no shutdown
System(rw-config-intf-tun.0.1)->exit
System(rw-config)->
```
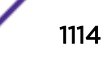

## tunnel keepalive (S-, K-Series)

Use this command to set the GRE tunnel keepalive transmit interval and retries.

*Syntax*

**tunnel keepalive** seconds retries

no tunnel keepalive seconds retries

*Parameters*

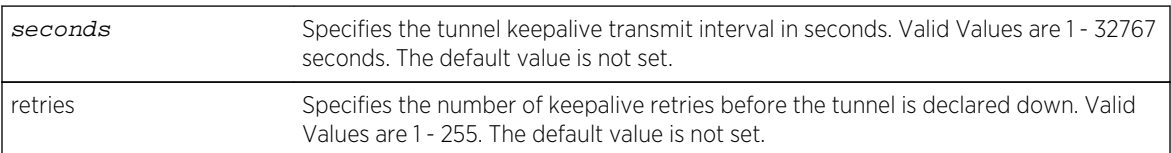

*Defaults*

None.

*Mode*

Tunnel Interface Configuration command mode.

#### *Usage*

The keepalive configuration only affects GRE IPv4 over IPv4 tunnels. Unlike a tunnel probe that is only capable of monitoring the state of the specified IP address, GRE keepalive both monitors the state of the IP address and whether the end-point was able to decapsulate the tunnel packet. A failed keepalive causes the tunnel to transition to the down state.

Use the "no" option for this command to disable keepalive on the tunnel

## Example

This example shows how to set the tunnel keepalive interval to 3 seconds and retries to 1:

System(rw)->tunnel keepalive 3 1

#### tunnel keyword (S-, K-Series)

Use this command to configure a GRE keyword for the tunnel.

*Syntax*

**tunnel keyword** keyword

no tunnel keyword

*Parameters*

keyword Specifies the GRE keyword for the tunnel. Valid values are 0 - 4294967295.

*Defaults*

None.

*Mode*

Tunnel Interface Configuration command mode.

#### *Usage*

The GRE keyword, as defined in RFC 2890, is a four octet number inserted by the encapsulator. It may be used by the receiver to authenticate the source of the packet. If a GRE keyword is configured at either end of the tunnel, the keyword configuration must match at both ends of the tunnel. If a mismatch occurs, packets are dropped and an asterisk (\*) is displayed to the left of the show tunnel command tunnel entry.

The keyword configuration is only used in GRE tunnel mode.

Use the "no" option for this command to remove the GRE keyword for the tunnel.

## Example

This example shows how to set the GRE keyword to 123456 for tunnel 1:

```
System(rw)->configure
System(rw-config)->interface tunnel 1
System(rw-config-intf-tun.0.1)->tunnel keyword 123456
System(rw-config-intf-tun.0.1)->
```
## tunnel mode (S-, K-Series)

Use this command to configure the Layer 3 tunnel mode.

```
tunnel mode {gre [l2 port] | ipip [ipv6] | ipv6ip [ipv6] } {vxlan l2 port [hash
mac | ip] }
```
no tunnel mode

*Parameters*

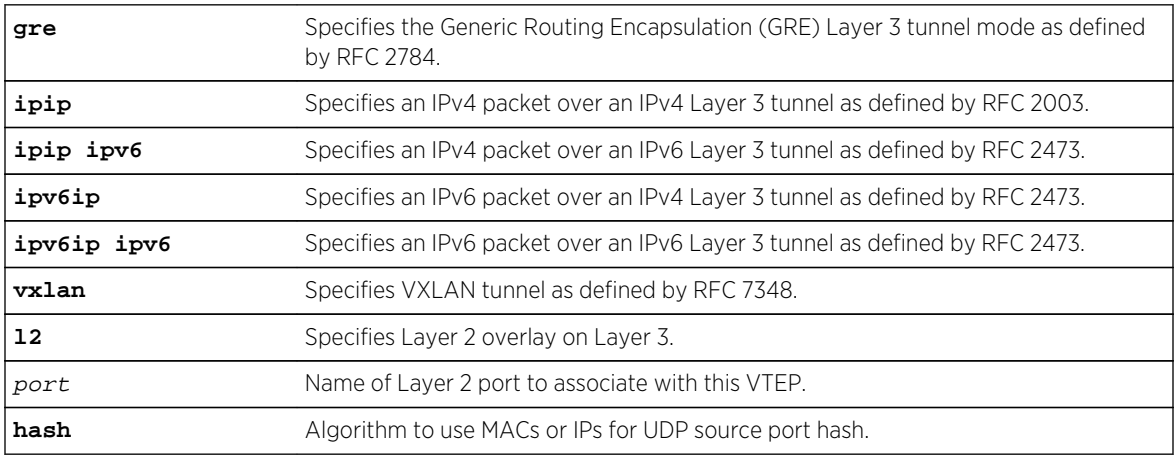
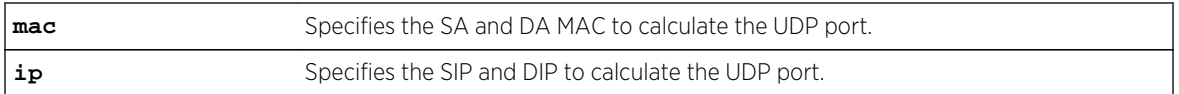

## *Defaults*

Tunnel mode defaults to GRE.

## *Mode*

Tunnel Interface Configuration command mode.

## *Usage*

The tunnel mode determines the encapsulation method used by the tunnel. The tunnel packet contains two headers based upon the:

- Source and destination IP type of the packet entering the tunnel (inner header)
- Source and destination IP type of the tunnel (outer header)

Before the packet enters the tunnel, there is only a single IP header. When the packet enters the tunnel, this original IP header becomes the tunnel inner header. The inner header IP address type (IPv4 or IPv6) is determined by the source and destination IP address of the packet entering the tunnel. Once the packet enters the tunnel, an outer header is added to it. The IP type of the outer header is determined by the source and destination addresses configured for the tunnel using [tunnel source](#page-1110-0) on page 1111 and [tunnel destination](#page-1111-0) on page 1112. The tunnel mode is specified as the inner address type over the outer address type. For example, if the original packet is an IPv6 packet and it is entering an IPv4 tunnel, the tunnel type is specified as IPv6 over IPv4 and you would use the keyword ipv6ip to specify the tunnel mode.

The GRE tunnel mode type is a generic type defined by FRC 2784. The GRE mode is capable of processing any of the four tunnel types and should be used if you do not want to limit the tunnel to a specific IP header combination. The other four parameter options limit the tunnel to the specified IP header combination.

## Note

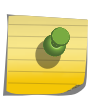

Disable the tunnel interface using the shutdown command before changing the tunnel mode using this command. After changing the tunnel mode, enable the tunnel interface using the no shutdown command. See [no shutdown](#page-1065-0) on page 1066 for details on enabling and disabling an interface.

Use the "no" option for this command to reset the tunnel mode to the default value of GRE.

# Examples

This example shows how to set the tunnel 1 mode to IPv6 over IPv4:

```
System(rw)->configure
System(rw-config)->interface tunnel 1
System(rw-config-intf-tun.0.1)->tunnel mode ipv6ip
System(rw-config-intf-tun.0.1)->
```
This example shows how to set the tunnel 1 mode to IPv4 over IPv6:

```
System(rw)->configure
System(rw-config)->interface tunnel 1
System(rw-config-intf-tun.0.1)->tunnel mode ipip ipv6
System(rw-config-intf-tun.0.1)->
```
# tunnel mode gre l2 (Virtual Private Port) (S-, K-Series)

Use this command to bind a physical port to a Virtual Private Port L2 tunnel.

*Syntax*

**tunnel mode gre l2** port-name

no tunnel mode gre **l2** port-name

*Parameters*

port-name Specifies the name of the physical port to bind to this L2 tunnel.

*Defaults*

None.

## *Mode*

Tunnel Interface Configuration command mode.

## *Usage*

This command configures one end of a Virtual Private Port L2 tunnel. Virtual Private Port L2 tunnels permit the user to extend a virtual wire through an arbitrary routed network using GRE with transparent bridging. The configuration on each end of the tunnel specifies a physical port to be connected to the Virtual Private Port. Once configured in this manner, any packets arriving on that physical port are immediately encapsulated and routed to the other end of the tunnel. When the packet arrives at the remote end of the tunnel, it is immediately de-encapsulated and sent out the configured port on that end of the tunnel. The net effect is to create a direct connection between each end of the tunnel. No switch or router configuration affects the original packet. The packet arriving at the ingress port is tunneled without change to the tunnel's remote end.

## Note

Disable the tunnel interface using the shutdown command should you have a need to change the tunnel mode. After changing the tunnel mode, enable the tunnel interface using the no shutdown command. See [no shutdown](#page-1065-0) on page 1066 for details on enabling and disabling an interface.

Use the "no" option for this command to reset the tunnel mode to the default value of GRE. [tunnel](#page-1115-0) [mode \(S-, K-Series\)](#page-1115-0) on page 1116 for default tunnel mode information.

# Examples

This example shows how to set:

S- K- and 7100-Series CLI Reference Guide 1118

- IP address 10.10.10.1 as the GRE L2 tunnel source:
- IP address 10.10.10.2 as the GRE L2 tunnel destination
- Physical port ge.1.2 as the bound physical port for the GRE L2 tunnel 1

```
System(rw)->configure
System(rw-config)->interface tunnel 1
System(rw-config-intf-tun.0.1)->tunnel source 10.10.10.1
System(rw-config-intf-tun.0.1)->tunnel destination 10.10.10.2
System(rw-config-intf-tun.0.1)->tunnel mode gre l2 ge.1.2
System(rw-config-intf-tun.0.1)->no shutdown
System(rw-config-intf-tun.0.1)->
```
# tunnel mode gre l2 (Virtual Private Ethernet Service) (S-, K-Series)

Use this command to bind a tunnel bridge port (Virtual Private Ethernet Service) to a L2 tunnel.

*Syntax*

**tunnel mode gre l2** tb-port-name

no tunnel mode gre **l2** tb-port-name

*Parameters*

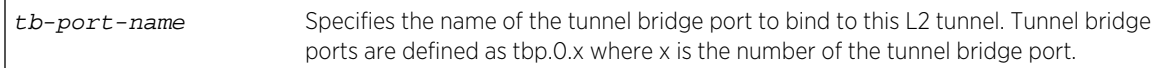

*Defaults*

None.

*Mode*

Tunnel Interface Configuration command mode.

#### *Usage*

This command binds the specified tunnel bridge port to the routing tunnel interface with this L2 tunnel. L2 tunnel mode is specified within the L3 tunnel configuration.

# Note

Disable the tunnel interface using the shutdown command should you have a need to change the tunnel mode. After changing the tunnel mode, enable the tunnel interface using the no shutdown command. See [no shutdown](#page-1065-0) on page 1066 for details on enabling and disabling an interface.

Use the "no" option for this command to reset the tunnel mode to the default value of GRE. [tunnel](#page-1115-0) [mode \(S-, K-Series\)](#page-1115-0) on page 1116 for default tunnel mode information.

# Examples

This example shows how to set:

• IP address 10.10.10.1 as the GRE L2 tunnel source:

S- K- and 7100-Series CLI Reference Guide 1119

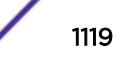

- IP address 10.10.10.2 as the GRE L2 tunnel destination
- Tunnel bridge port tbp.0.1 as the bound port for the GRE L2 tunnel 1

```
System(rw)->configure
System(rw-config)->interface tunnel 1
System(rw-config-intf-tun.0.1)->tunnel source 10.10.10.1
System(rw-config-intf-tun.0.1)->tunnel destination 10.10.10.2
System(rw-config-intf-tun.0.1)->tunnel mode gre l2 tbp.0.1
System(rw-config-intf-tun.0.1)->no shutdown
System(rw-config-intf-tun.0.1)->
```
# tunnel mode vxlan l2 (S-, K-Series)

Use this command to set the encapsulation mode of this L2 tunnel to VXLAN.

*Syntax*

**tunnel mode vxlan l2** tb-port-name

no tunnel mode gre l2 tb-port-name

*Parameters*

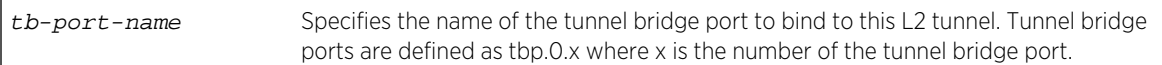

*Defaults*

None.

*Mode*

Tunnel Interface Configuration command mode.

*Usage*

This command binds the specified tunnel bridge port to the routing tunnel interface with this VXLAN encapsulated L2 tunnel. L2 tunnel mode is specified within the L3 tunnel configuration.

#### Note

Disable the tunnel interface using the shutdown command should you have a need to change the tunnel mode. After changing the tunnel mode, enable the tunnel interface using the no shutdown command. For information about enabling and disabling an interface, see [no](#page-1065-0) [shutdown](#page-1065-0) on page 1066.

Use the "no" option for this command to reset the tunnel mode to the default value of GRE. For default tunnel mode information, see [tunnel mode \(S-, K-Series\)](#page-1115-0) on page 1116.

# Example

This example shows how to set:

• IP address 10.10.10.1 as the VXLAN L2 tunnel source

<span id="page-1120-0"></span>• Tunnel bridge port tbp.0.1 as the bound port for the VXLAN L2 tunnel 1

```
System(rw)->configure
System(rw-config)->interface tunnel 1
System(rw-config-intf-tun.0.1)->tunnel source 10.10.10.1
System(rw-config-intf-tun.0.1)->tunnel mode vxlan l2 tbp.0.1
System(rw-config-intf-tun.0.1)->no shutdown
System(rw-config-intf-tun.0.1)->
```
## tunnel mirror enable

Use this command to enable a remote mirror using Layer 2 tunneling.

*Syntax*

**tunnel mirror enable**

no tunnel mirror enable

*Parameters*

None.

*Defaults*

Remote mirroring using Layer 2 tunnels is disabled by default.

*Mode*

Tunnel Interface Configuration command mode.

## *Usage*

This command allocates the necessary resources to support mirrored packets. It searches for SMON or policy port mirrors that use the mirror destination port specified in [tunnel mode gre l2 \(mirrored](#page-1121-0) [tunnel\)](#page-1121-0) on page 1122. Policy port mirrors are supported on the S- and K-Series. On the S- and K-Series, once the mirrored tunnel is enabled, the specified port is set to loopback mode and Layer 2 traffic will no longer ingress or egress the port, only mirrored traffic from the destination port.

When configuring the L2 tunnel on the remote side, where the remote mirrored port destination resides, do not enable the L2 tunnel using this command.

Use the "no" option for this command to disable the Layer 2 mirrored tunnel.

# Examples

This S- and K-Series example shows how to enable the L2 mirrored tunnel for the mirror-destination port ge.1.8:

- Tunnel interface 5
- Tunnel destination 99.99.99.1
- <span id="page-1121-0"></span>• Tunnel mode GRE L2 for destination mirrored port ge.1.8
- Tunnel source 88.88.88.1

```
System(rw)->configure
System(rw-config)->interface tunnel 5
System(rw-config-intf-tun.0.5)->tunnel destination 99.99.99.1
System(rw-config-intf-tun.0.5)->tunnel mode gre l2 ge.1.8
System(rw-config-intf-tun.0.5)->tunnel source 88.88.88.1
System(rw-config-intf-tun.0.5)->tunnel mirror enable
System(rw-config-intf-tun.0.5)->no shutdown
System(rw-config-intf-tun.0.5)->exit
System(rw-config)->
```
This 7100-Series example shows how to enable the L2 mirrored tunnel for the mirror-destination port ge.1.8:

- Tunnel interface 5
- Tunnel destination 99.99.99.1
- Tunnel mode GRE L2 for destination mirrored port tbp.0.1
- Tunnel source 88.88.88.1

```
System(rw)->configure
System(rw-config)->interface tunnel 5
System(rw-config-intf-tun.0.5)->tunnel destination 99.99.99.1
System(rw-config-intf-tun.0.5)->tunnel mode gre l2 tbp.0.1
System(rw-config-intf-tun.0.5)->tunnel source 88.88.88.1
System(rw-config-intf-tun.0.5)->tunnel mirror enable
System(rw-config-intf-tun.0.5)->no shutdown
System(rw-config-intf-tun.0.5)->exit
System(rw-config)->
```
## tunnel mode gre l2 (mirrored tunnel)

Use this command to configure the Layer 2 GRE mirrored tunnel mode.

*Syntax*

**tunnel mode gre l2** mirrored-port-string

no tunnel mode

*Parameters*

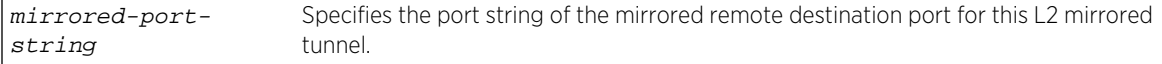

*Defaults*

None.

*Mode*

Tunnel Interface Configuration command mode.

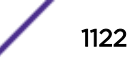

## *Usage*

The tunnel mode determines the encapsulation method used by the tunnel. This command instructs the tunnel to use L2 GRE encapsulation mode for the remote mirror-destination port specified.

See the [tunnel mirror enable](#page-1120-0) on page 1121 for details on enabling the Layer 2 remote mirrored tunnel.

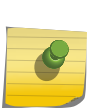

Note

Disable the tunnel interface using the shutdown command before changing the tunnel mode using this command. After changing the tunnel mode, enable the tunnel interface using the no shutdown command. See [no shutdown](#page-1065-0) on page 1066 for details on enabling and disabling an interface.

Use the "no" option for this command to reset the tunnel mode to the default value of GRE.

# Examples

This S- and K-Series example shows how to set the tunnel mode GRE Layer 2 for the mirror-destination port ge.1.8 and enable the tunnel for:

- Tunnel interface 5
- Tunnel destination 99.99.99.1
- Tunnel source 88.88.88.1

```
System(rw)->configure
System(rw-config)->interface tunnel 5
System(rw-config-intf-tun.0.5)->tunnel destination 99.99.99.1
System(rw-config-intf-tun.0.5)->tunnel mode gre l2 ge.1.8
System(rw-config-intf-tun.0.5)->tunnel source 88.88.88.1
System(rw-config-intf-tun.0.5)->tunnel mirror enable
System(rw-config-intf-tun.0.5)->no shutdown
System(rw-config-intf-tun.0.5)->exit
System(rw-config)->
```
This 7100-Series example shows how to set the tunnel mode GRE Layer 2 for the mirror-destination port tbp.0.1 and enable the tunnel for:

- Tunnel interface 5
- Tunnel destination 99.99.99.1
- Tunnel source 88.88.88.1

```
System(rw)->configure
System(rw-config)->interface tunnel 5
System(rw-config-intf-tun.0.5)->tunnel destination 99.99.99.1
System(rw-config-intf-tun.0.5)->tunnel mode gre l2 tbp.0.1
System(rw-config-intf-tun.0.5)->tunnel source 88.88.88.1
System(rw-config-intf-tun.0.5)->tunnel mirror enable
System(rw-config-intf-tun.0.5)->no shutdown
System(rw-config-intf-tun.0.5)->exit
System(rw-config)->
```
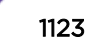

## tunnel probe

Use this command to configure a tunnel probe to monitor the tunnel destination address.

*Syntax*

**tunnel probe** probe-name {**default** | probe-name}

no tunnel probe

*Parameters*

**probe-name default** | Specifies the default probe (named \$tunnel\_default) or a named probe will be used probe-name to monitor the specified IP address.

*Defaults*

None.

*Mode*

Tunnel Interface Configuration command mode.

*Usage*

A tunnel probe is used to monitor a tunnel endpoint IP address. If a probe fails, the associated tunnel is taken down. A default ICMP tunnel probe exists named \$tunnel default or a probe can be configured using the tracked object manager probe facility. See [Tracked Object Manager Commands](#page-440-0) on page 441 for command details for creating and configuring a probe. See Tracked Object Manager Configuration in the *[S-, K-, and 7100 Series Configuration Guide](http://documentation.extremenetworks.com/PDFs/SK7100/S_K_7100_Configuration_Guide.pdf)* for default tunnel probe and tunnel probe configuration details.

Use the "no" option for this command to remove the tunnel probe configuration for the tunnel.

# Example

This example shows how to monitor the tunnel destination address for tunnel 1 using the default tunnel probe (you could also specify the default tunnel probe name: \$tunnel\_default instead of the default keyword):

```
System(rw)->configure
System(rw-config)->interface tunnel 1
System(rw-config-intf-tun.0.1)->tunnel probe probe-name default
System(rw-config-intf-tun.0.1)->
```
## tunnel split-horizon-group (S-, K-Series)

Use this command to assign the tunnel to a Split Horizon group.

*Syntax*

**tunnel split-horizon-group** group-id

```
no tunnel split-horizon-group group-id
```
*Parameters*

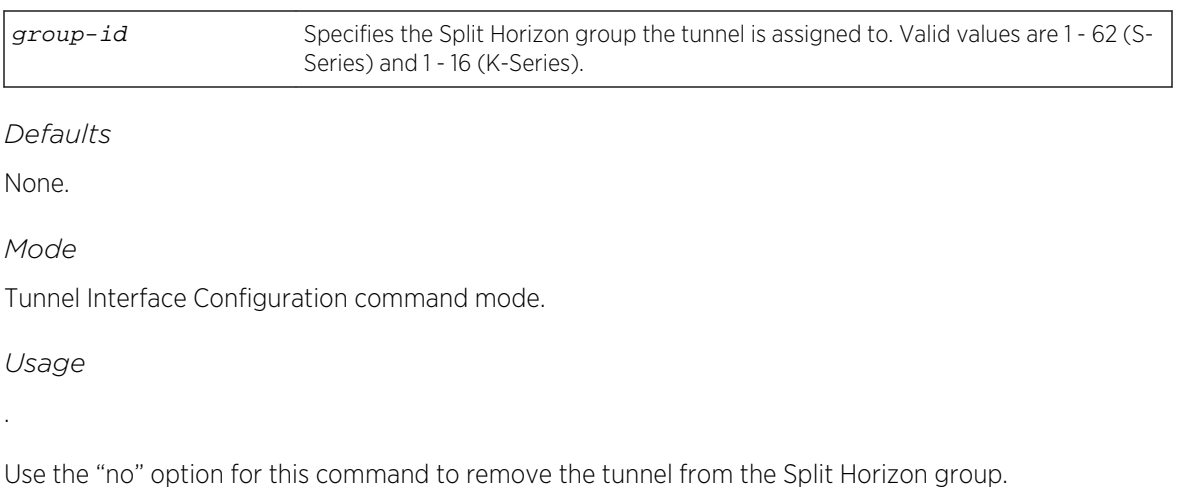

# Example

This example shows how to set the Split Horizon group to 1 for tunnel 1:

```
System(rw)->configure
System(rw-config)->interface tunnel 1
System(rw-config-intf-tun.0.1)->tunnel split-horizon-group 1
System(rw-config-intf-tun.0.1)->
```
# tunnel tos (S-, K-Series)

Use this command to configure a Type of Service (ToS) for the tunnel.

*Syntax*

**tunnel tos** tos

no tunnel tos

*Parameters*

tos Specifies the ToS applied to packets over the tunnel. Valid Values are 0 - 63. Default value is copied from the packet payload.

*Defaults*

None.

*Mode*

Tunnel Interface Configuration command mode.

#### *Usage*

ToS configuration using this command only affects the ToS value of the outer tunnel header. Any ToS value configured for the inner header remains unchanged.

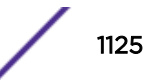

Use the "no" option for this command to reset the ToS applied to packets for the tunnel to the default value of copied from the packet payload.

## Example

This example shows how to set the ToS applied to packets over tunnel 1 to 33:

```
System(rw)->configure
System(rw-config)->interface tunnel 1
System(rw-config-intf-tun.0.1)->tunnel tos 33
System(rw-config-intf-tun.0.1)->
```
## set tunnel logical-switch create name

Use this command to create a logical switch.

*Syntax*

**set tunnel logical-switch create name** logical-switch

*Parameters*

logical-switch The name of the logical switch.

*Defaults*

None.

*Mode*

Global configuration command.

#### *Usage*

Creates a logical switches. The logical switch name must be unique. If it is already created, this command has no affect. A logical switch must exist before a VLAN or keyword (VNI) can be mapped to it. If the maximum configuration limit has been reached, an error occurs.

# Example

This example shows how to create a logical switch named "switch1":

System(rw)->set tunnel logical-switch create name switch1

## set tunnel map logical-switch

Use this command to define a mapping relationship between a VLAN and/or VNI to a logical switch.

*Syntax*

**set tunnel map logical-switch** logical-switch **keyword** vni **vlan** vlan-id

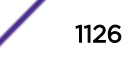

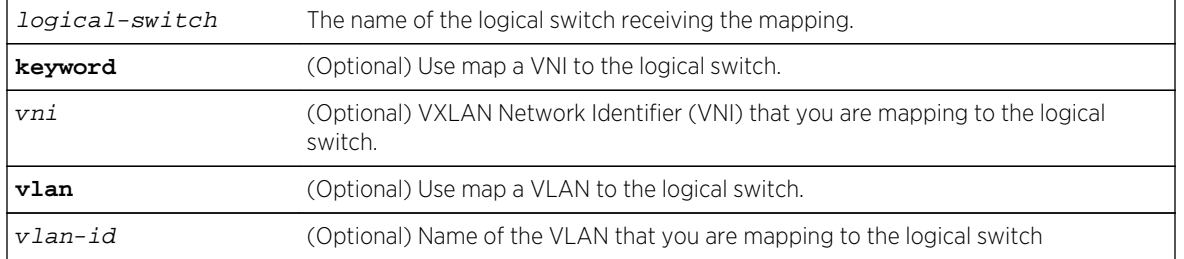

#### *Parameters*

*Defaults*

None.

*Mode*

Global configuration command.

#### *Usage*

Maps either a VNI, or a VLAN, or both to a logical switch. If the VLAN or the keyword has been mapped to a different logical switch, an error occurs. There is a one-to-one mapping between the logical switch a VNI and a VLAN.

# Example

This example shows how to map logical switch "switch1" to VNI "777" and VLAN "15":

System(rw)->set tunnel map logical-switch switch1 keyword 777 vlan 15

# set tunnel remote-vtep logical-switch

Use this command to associate the IP address of a remote VTEP with a logical switch.

*Syntax*

#### **set tunnel remote-vtep logical-switch** logical-switch **ipaddress** ip-address

*Parameters*

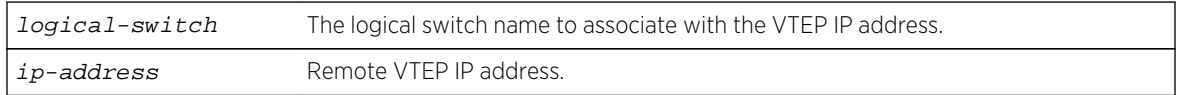

*Defaults*

None.

*Mode*

Global configuration command.

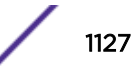

## *Usage*

Associates the IP address of a remote VTEP with a logical switch. Each set adds a new IP address to the logical switch. BUM (broadcast, unknown unicast, and multicast) traffic for this logical switch is sent to this list of remote VTEPs. If the logical switch does not exist, an error occurs. If the maximum configuration limit is reached, an error occurs.

# Example

This example shows how to set up a multi-point tunnel for logical switch "switch1" to VTEP IP addresses 66.66.66.1, 77.77.77.1, and 99.99.99.1:

```
System(rw)->set tunnel remote-vtep logical-switch switch1 ip-address 
66.66.66.1
System(rw)->set tunnel remote-vtep logical-switch switch1 ip-address 
77.77.77.1
System(rw)->set tunnel remote-vtep logical-switch switch1 ip-address 
99.99.99.1
```
# set tunnel vxlan arp-nd-proxy

Use this command to enable the VXLAN ARP/ND proxying.

*Syntax*

#### **set tunnel vxlan arp-nd-proxy**

*Defaults*

Default is enabled.

*Mode*

Global configuration command.

## *Usage*

Use this command to enable the VXLAN ARP/ND proxying to reduce ARP traffic traversing a VXLAN.

# Example

This example enables VXLAN ARP/ND proxying.

System(su)->set tunnel vxlan arp-nd-proxy

# Removing Tunnel Options

The commands detailed in this section are used to remove tunnels options.

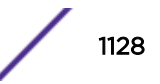

# clear tunnel logical-switch

Use this command to remove the VLAN/VNI mapping for logical-switches.

*Syntax*

**clear tunnel logical-switch** name

*Parameters*

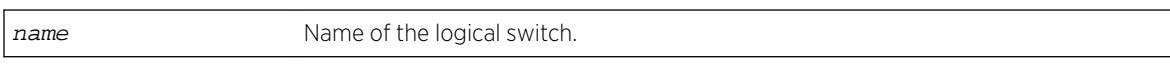

*Defaults*

None.

*Mode*

All command modes.

# Example

This example clears the VLAN/VNI mappings from logical switch "switch1":

System(su)->clear tunnel logical-switch switch1

# clear tunnel map

Use this command to unmap keyword and VLAN from a logical switch.

*Syntax*

**clear tunnel map logical-switch** logical-switch

*Parameters*

**logical-switch** logical-Name of the logical switch. switch

*Defaults*

None.

*Mode*

All command modes.

# Example

This example shows how to unmap a keyword and VLAN from logical "switch1":

```
System(su)->clear tunnel logical-switch "switch1"
```
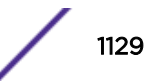

# clear tunnel remote-vtep logical-switch

Use this command to remove the association of remote VTEP(s) with a logical switch.

*Syntax*

**clear tunnel remote-vtep logical-switch** logical-switch

*Parameters*

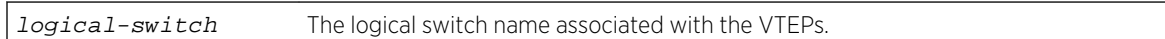

*Defaults*

None.

*Mode*

Global configuration command.

# Example

This example shows how to remove all VTEP associated with logical switch "switch1"::

System(rw)->clear tunnel remote-vtep logical-switch switch1

# clear tunnel vxlan

Use this command to clear vxlan tunnel options.

*Syntax*

**clear tunnel vxlan arp-nd-proxy**

*Parameters*

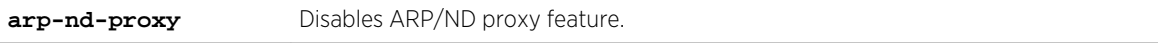

*Defaults*

None.

*Mode*

Tunnel Interface Configuration command mode.

# Example

This example shows how to disable ARP/ND proxy feature:

System(rw)-> clear tunnel vxlan arp-nd-proxy

# 63 **L3 VPN Commands**

VRF L3 VPN Commands [BGP L3 VPN Commands](#page-1148-0)

> This chapter describes the Layer 3 (L3) VPN set of commands and how to use them on the S-Series platform. For information about configuring L3 VPN, refer to Layer 3 Virtual Private Network (VPN) Configuration in the *[S-, K-, and 7100 Series Configuration Guide](http://documentation.extremenetworks.com/PDFs/SK7100/S_K_7100_Configuration_Guide.pdf)*.

# VRF L3 VPN Commands

# mpls ip

Use this command to enable or disable MPLS encapsulation for IPv4 routing.

*Syntax*

**mpls ip [exclude-nexthop** nexthop-address**]**

no mpls ip **[exclude-nexthop** nexthop-address**]**

*Parameters*

None.

**exclude-nexthop** exclude-nexthop (Optional) Specifies that routes with the specified nexthop address should be excluded from MPLS.

## *Defaults*

IPv4 routing MPLS encapsulation is disabled by default.

If an exclude next hop address is not specified, MPLS includes all next hops.

*Mode*

Global router or interface configuration mode.

## *Usage*

MPLS encapsulation must be enabled on all routers on the Label Switched Path (LSP) between Label Edge Routers (LER). When MPLS encapsulation is enabled, an MPLS label stack follows the Ethernet header and contains an outer label path to the egress VPN router and an inner label identifying the VPN. The outer label egress VPN router path is assigned to the MPLS router by the Label Distribution Protocol (LDP) and is used by the receiving Label Switch Router (LSR) to determine the next hop on the LSP. The LSR removes the MPLS label from the header and replaces it with a new label before the packet is forwarded to the next LSR in the LSP.

<span id="page-1131-0"></span>In interface configuration mode, this command enables MPLS encapsulation for IPv4 on the interface. MPLS IPv4 interface configuration requires that MPLS encapsulation also be configured in global router command mode.

You can specify next hop addresses to be excluded from MPLS.

The "no" form of this command disables IPv4 routing MPLS encapsulation for the command mode context.

# Examples

This example shows how to enable IPv4 MPLS encapsulation:

```
System(su)->configure
System(su-config)->mpls ip
System(su-config)->
```
## mpls ipv6

Use this command to enable or disable MPLS encapsulation for IPv6 routing.

#### *Syntax*

```
mpls ipv6 transport-address [exclude-nexthop nexthop-address]
```
no mpls ipv6 transport-address

#### *Parameters*

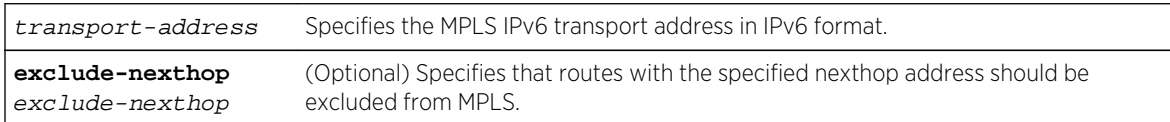

#### *Defaults*

IPv6 routing MPLS encapsulation is disabled by default.

#### *Mode*

Global router configuration mode.

#### *Usage*

MPLS encapsulation must be enabled on all routers on the Label Switched Path (LSP) between Label Edge Routers (LER). When MPLS encapsulation is enabled, an MPLS label stack follows the Ethernet header and contains an outer label path to the egress VPN router and an inner label identifying the VPN. The outer label egress VPN router path is assigned to the MPLS router by the Label Distribution Protocol (LDP) and is used by the receiving Label Switch Router (LSR) to determine the next hop on the LSP. The LSR removes the MPLS label from the header and replaces it with a new label before the packet is forwarded to the next LSR in the LSP.

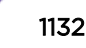

<span id="page-1132-0"></span>In interface configuration mode, this command enables MPLS encapsulation for IPv6 on the interface. MPLS IPv6 interface configuration requires that MPLS encapsulation also be configured in global router command mode.

You can specify next hop addresses to be excluded from MPLS.

The "no" form of this command disables IPv6 routing MPLS encapsulation for the command mode context.

# Examples

This example shows how to enable IPv6 MPLS encapsulation with a transport address of 2001::5:

```
System(su)->configure
System(su-config)->mpls ipv6 2001::5
System(su-config)->
```
# mpls ldp-lsr-id

Use this command to configure a unique LDP Label Switch Router (LSR) ID for the router.

*Syntax*

```
mpls ldp-lsr-id lsr-id
```
no mpls ldp-lsr-id lsr-id

*Parameters*

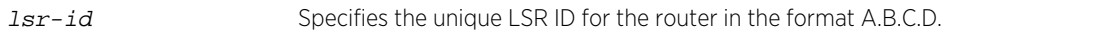

## *Defaults*

In an IPv4 system, the LSR ID defaults to the highest IPv4 address associated with a router interface. Loopback interfaces have precedence over VLAN interfaces. In an IPv6 system, the LSR ID is explicitly configured when enabling MPLS using [mpls ipv6](#page-1131-0) on page 1132.

#### *Mode*

Global router configuration mode.

#### *Usage*

This command configures a network wide unique LSR ID for the router. In an IPv4 network, the specified or default LSR ID can also be used as the LDP transport address for LDP peer discovery. In an IPv6 network, the LSR ID must be explicitly configured using this command and the configured LSR ID can not be used as the LDP transport address. In an IPv6 network, the LDP transport address is configured when enabling IPv6 MPLS encapsulation using [mpls ipv6](#page-1131-0) on page 1132.

The "no" form of this command deletes the explicit LSR ID for the router.

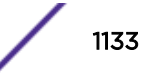

# Examples

This example shows how to configure 110.10.10.5 as the LSR ID and LDP transport address for the global router:

```
System(su)->configure
System(su-config)->mpls ldp-lsr-id 110.10.10.5
System(su-config)->
```
This example shows how to configure 110.10.10.10 as the LSR ID for the global router:

```
System(su)->configure
System(su-config)->mpls ldp-lsr-id 110.10.10.10
System(su-config)->
```
# mpls label-protocol-ldp

Use this command to enable LDP as the label distribution protocol.

#### *Syntax*

```
mpls label-protocol-ldp {ipv4 | ipv6} [graceful-restart]
```

```
no mpls label-protocol-ldp {ipv4 | ipv6} [graceful-restart]
```
*Parameters*

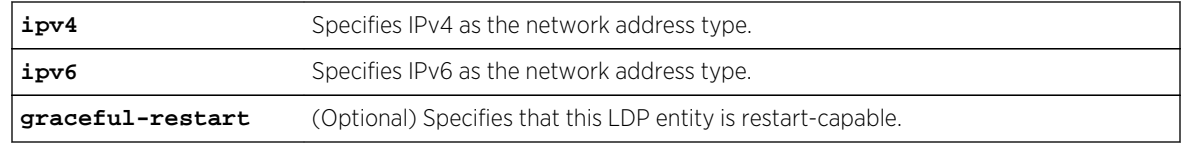

## *Defaults*

The MPLS label distribution protocol is disabled by default.

#### *Mode*

Global router or named VRF global configuration mode.

## *Usage*

Specify the IPv4 address type if LDP will be used in an IPv4 network. In an IPv4 network, the related LSR ID is automatically set to the default value. To explicitly set an LSR ID for an IPv4 network use [mpls](#page-1132-0) [ldp-lsr-id](#page-1132-0) on page 1133. Specify the IPv6 address type if LDP will be used in an IPv6 network. In an IPv6 network, the related LSR ID must be explicitly set using [mpls ldp-lsr-id](#page-1132-0) on page 1133.

Use the graceful-restart option to configure and notify all LDP peers that this LDP entity is enabled for graceful-restart. Graceful restart must also be enabled for all routing protocols enabled on the router: BGP, OSPF, and IS-IS.

The "no" form of this command disables the LDP MPLS label distribution protocol.

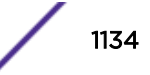

# Examples

This example shows how to enable LDP MPLS label distribution for an IPv4 network on the VRF vpnA:

```
System(rw)->router vpnA
System(su-vpnA)->configure
System(su-vpnA-config)->mpls label-protocol-ldp ipv4
System(su-vpnA-config)->
```
# mpls ldp-advertisement-mode

Use this command to configure the LDP advertisement mode.

*Syntax*

```
mpls ldp-advertisement-mode {unsolicited | demand}
```
no mpls ldp-advertisement-mode {**unsolicited** | **demand**}

#### *Parameters*

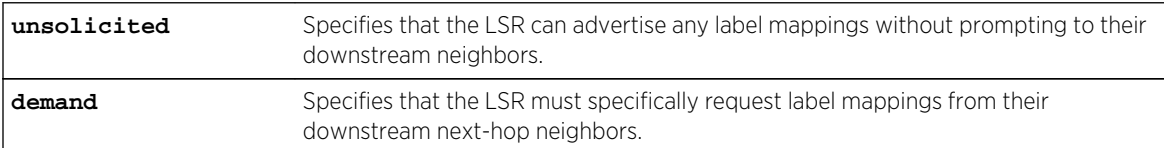

## *Defaults*

The MPLS LDP advertisement mode defaults to unsolicited.

#### *Mode*

Global router or named VRF global configuration mode.

#### *Usage*

The "no" form of this command resets the MPLS LDP advertisement mode to the default value of unsolicited.

## Examples

This example shows how to set the MPLS LDP advertisement mode to demand for VRF vpnA:

```
System(rw)->router vpnA
System(su-vpnA)->configure
System(su-vpnA-config)->mpls ldp-advertisement-mode demand
System(su-vpnA-config)->
```
## mpls ldp-label-allocate

Use this command to configure LDP label allocation filtering.

#### *Syntax*

**mpls ldp-label-allocate** {**bgp-routes** | **host-routes**}

no mpls ldp-label-allocate {**bgp-routes** | **host-routes**}

#### *Parameters*

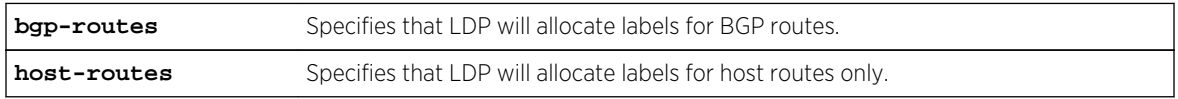

## *Defaults*

The MPLS LDP allocates labels for all routes except BGP.

## *Mode*

Global router or named VRF global configuration mode.

#### *Usage*

The "no" form of this command to set LDP label allocation to the default of all routes except BGP.

For a modification of the LDP label allocation configuration to take affect, the MPLS/LDP session must be reset. Use the no mpls ip command followed by the mpls ip command to reset the MPLS session. Use the mpls label-protocol-ldp command to re-enable the LDP session.

# Examples

This example shows how to set the MPLS LDP label allocation filter to include BGP routes for VRF vpnA:

```
System(rw)->router vpnA
System(su-vpnA)->configure
System(su-vpnA-config)->mpls ldp-label-allocation bgp-routes
System(su-vpnA-config)->
```
This example shows how to disable MPLS LDP label allocation filter for VRF vpnA and reset the MPLS/LDP session:

```
System(rw)->router vpnA
System(su-vpnA)->configure
System(su-vpnA-config)->no mpls ldp-label-allocation
System(su-vpnA-config)->no mpls ip
System(su-vpnA-config)->mpls ip
System(su-vpnA-config)->mpls label-protocol-ldp ipv4
System(su-config)->
```
# mpls ldp-label-retention-mode

Use this command to set the LDP label retention scheme.

#### *Syntax*

**mpls ldp-label-retention-mode** {**liberal** | **conservative**}

no mpls ldp-label-retention-mode {**liberal** | **conservative**}

#### *Parameters*

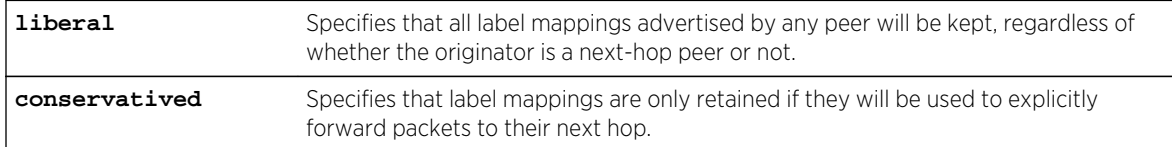

#### *Defaults*

The MPLS LDP label retention scheme default is liberal.

#### *Mode*

Global router or named VRF global configuration mode.

#### *Usage*

The "no" form of this command resets the MPLS LDP label retention scheme to the default value of liberal.

## Examples

This example shows how to set the MPLS LDP label retention scheme to conservative for VRF vpnA:

```
System(rw)->router vpnA
System(su-vpnA)->configure
System(su-vpnA-config)->mpls ldp-label-retention-mode conservative
System(su-vpnA-config)->
```
## mpls ip default route

Use this command to enable distribution of labels associated with the IP default route.

## *Syntax*

**mpls ip default route**

```
no mpls ip default route
```
*Parameters*

None.

#### *Defaults*

The distribution of labels associated with the IP default route is disabled by default.

*Mode*

Global router or named VRF global configuration mode configuration mode.

## *Usage*

The "no" form of this command disables distribution of labels associated with the IP default route.

# Examples

This example shows how to enable distribution of labels associated with the IP default route on the VRF vpnA:

```
System(rw)->router vpnA
System(su-vpnA)->configure
System(su-vpnA-config)->mpls ip default route
System(su-vpnA-config)->
```
# mpls ip propagate-ttl

Use this command to enable the propagation of TTL from IPv4 and IPv6 headers to the MPLS label.

#### *Syntax*

#### **mpls ip propagate-ttl [forwarded | local]**

no mpls ip propagate-ttl **[forwarded | local]**

*Parameters*

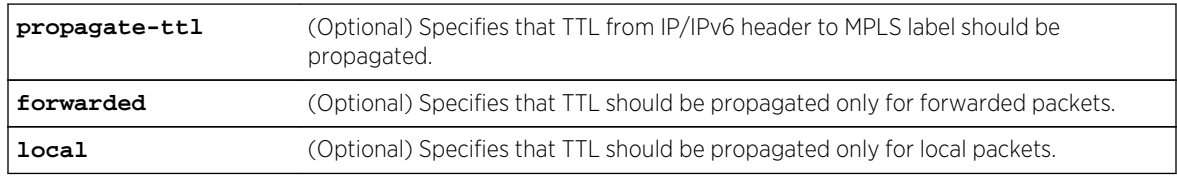

## *Defaults*

TTL from the IPv4 and IPv6 headers is propagated to the MPLS label.

## *Mode*

Global router or named VRF global configuration mode configuration mode.

## *Usage*

The "no" form of this command disables propagation of TTL from the IPv4 and IPv6 headers to the MPLS label.

A change in the MPLS TTL configuration requires a reset of the MPLS/LDP session. Use the no mpls ip command followed by the mpls ip command to reset the MPLS session. Use the mpls labelprotocol-ldp command to re-enable the LDP session.

# Examples

This example shows how to disable propagation of the IPv4 and IPv6 header TTL to the MPLS label and reset the MPLS/LDP session:

```
System(rw)->configure
System(su-config)->no mpls ip propagate-ttl
System(su-config)->no mpls ip
System(su-config)->mpls ip
System(su-config)->mpls label-protocol-ldp ipv4
System(su-config)->
```
# mpls ldp-graceful-restart

Use this command to enable LDP graceful restart for all LDP sessions.

#### *Syntax*

**mpls ldp-graceful-restart** [**reconnect-timeout** seconds] [**forwarding-state-holdtime** seconds]

no mpls ldp graceful-restart [**reconnect-timeout**] [**forwarding-state-holdtime**]

#### *Parameters*

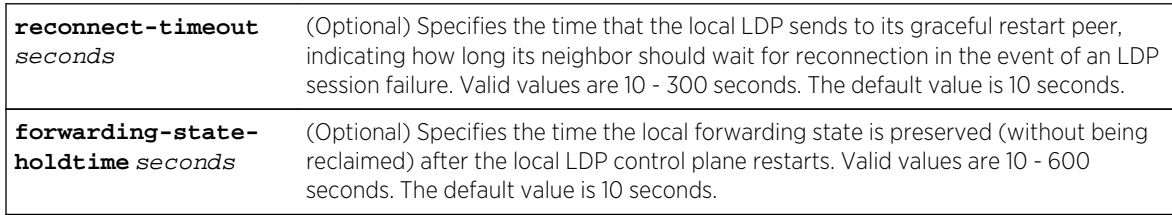

## *Defaults*

- The LDP graceful restart is disabled by default.
- The reconnect time defaults to 10 seconds.
- The forwarding state hold time defaults to 10 seconds.

## *Mode*

Global router or named VRF global configuration mode.

## *Usage*

The "no" form of this command disables LDP graceful restart if an option is not specified or resets the specified option to its default value.

# Examples

This example shows how to enable MPLS graceful restart on VRF vpnA:

```
System(rw)->router vpnA
System(su-vpnA)->configure
```
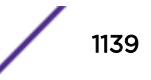

```
System(su-vpnA-config)->mpls graceful-restart
System(su-vpnA-config)->
```
## clear mpls ldp neighbor

Use this command to reset an LDP session with the specified or all neighbors.

*Syntax*

```
clear mpls ldp neighbor [vrf vrf-name] {ip-address | all}
```
*Parameters*

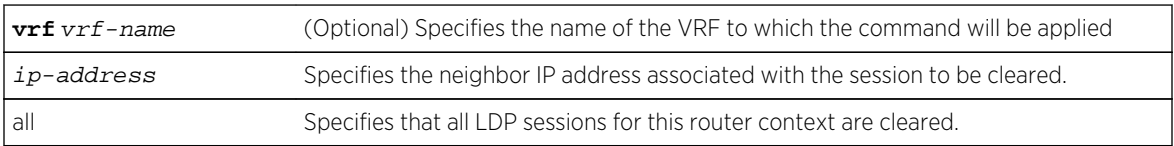

#### *Defaults*

• If the VRF option is not specified, the global router context is applied to this command.

#### *Mode*

Global router or named VRF global configuration mode.

## Examples

This example shows how to reset all LDP sessions for VRF vpnA:

```
System(rw)->router vpnA
System(su-vpnA)->configure
System(su-vpnA-config)->clear mpls ldp neighbor vrf vpnA all
System(su-vpnA-config)->
```
# mpls label mode

Use this command to configure how MPLS labels are assigned.

#### *Syntax*

```
mpls label mode {per-prefix | per-vrf}
```

```
no mpls label mode {per-prefix | per-vrf}
```
*Parameters*

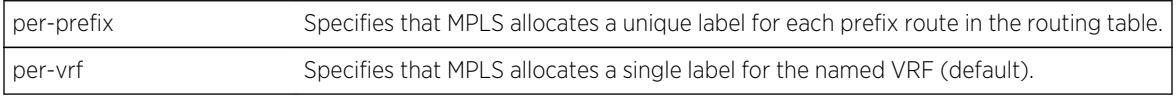

#### *Defaults*

MPLS allocates a single label for the VRF.

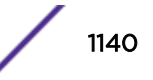

## *Mode*

A named VRF global configuration mode.

## *Usage*

The per-prefix option is not supported when the core network is GRE.

When the MPLS label mode is set to per-vrf, all prefix routes within the routing table for the VRF context use the same label.

The "no" form of this command resets the MPLS label mode to a single label for each VRF.

# Examples

This example shows how to set the MPLS label mode to per-prefix for VRF vpnA:

```
System(rw)->router vpnA
System(su-vpnA)->configure
System(su-vpnA-config)->mpls label mode per-prefix
System(su-vpnA-config)->
```
This example shows how to set the MPLS label mode so that all prefix routes within the routing table for VRF vpnA use the same label:

```
System(rw)->router vpnA
System(su-vpnA)->configure
System(su-vpnA-config)->mpls label mode per-VRF
System(su-vpnA-config)->
```
## rd

Use this command to assign a route distinguisher (RD) to a VRF.

*Syntax*

**rd** {asn**:**num | ipv4Addr**:**num}

*Parameters*

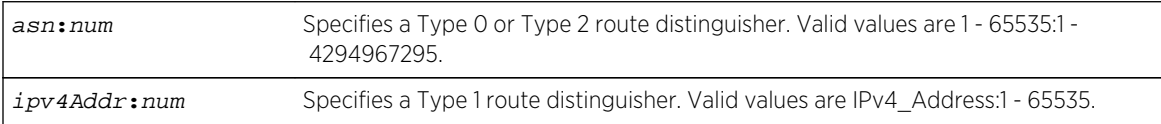

*Defaults*

None.

*Mode*

A named VRF global configuration mode.

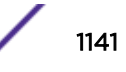

## *Usage*

The route distinguisher is a 64 bit identifier attribute that gets prepended to the user IPv4 or IPv6 address and makes the IP address globally unique across the VPN network and within the BGP routing table. The RD is a required component when defining a L3 VPN, and its significance is local to the device. Assign one RD to each VRF that will use the BGP VPN. The BGP VPN-IPv4 or VPN-IPv6 address families are defined by combining the RD, user IP address, and the MPLS Label (see [mpls label mode](#page-1139-0) on page 1140 for label mode configuration).

RDs must be unique for each VRF on a device. The same RD can be used on multiple devices belonging to the VPN. Combining the VRF RD with the user IP address, even when that IP address is an unregistered private address, serves to uniquely identify the user.

Three data fields make up the eight bytes (64-bits) of the RD attribute:

- RD Type A non-configurable two-byte field that identifies the format used by the administrator and assigned fields as the packet transits the network. Valid values are 0, 1, or 2.
- Administrator Field A two- or four-byte field (depending upon the RD type) allowing a network administrator to uniquely identify the VRF as a:
	- Two-byte autonomous system number (RD type 0). Valid values are 1 65535.
	- Four-byte IPv4 address (RD type 1)
	- Four-byte autonomous system number (RD type 2). Valid values are 65536 4294967295.
- Assigned Number Field A two- or four-byte field (depending upon the RD type) assigned by the provider network:
	- Four-byte autonomous system number (RD type 0). Valid values are 1 4294967295.
	- Two-byte autonomous system number (RD types 1 and 2). Valid values are 1 65535.

It is recommended that non-private autonomous system numbers be used when configuring the RD. If the BGP autonomous system number is a private AS between 64512-65534, use RD type 1 specifying an IPv4 address.

Non-private autonomous system numbers are assigned by IANA to service providers. Non-private autonomous system numbers use either a two-byte or four-byte number in the following formats:

- Type  $0 1 65535:1 4294967295$
- Type 1 IPv4-address:1 65535
- Type 2 65536 4294967295:1 65535

## **Examples**

This example shows how to assign a type 0 route distinguisher 1:52 to VRF vpnA:

```
System(rw)->router vpnA
System(su-vpnA)->configure
System(su-vpnA-config)->rd 1:52
System(su-vpnA-config)->
```
This example shows how to assign a type 1 route distinguisher 10.10.100.1:53 to VRF vpnB:

```
System(rw)->router vpnB
System(su-vpnB)->configure
```
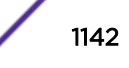

```
System(su-vpnB-config)->rd 10.10.100.1:53
System(su-vpnB-config)->
```
## route-target

Use this command to identify routes that will be imported and exported by the VPN VRF.

#### *Syntax*

**route-target** {**import** | **export** | **both**} oui**:**num

#### *Parameters*

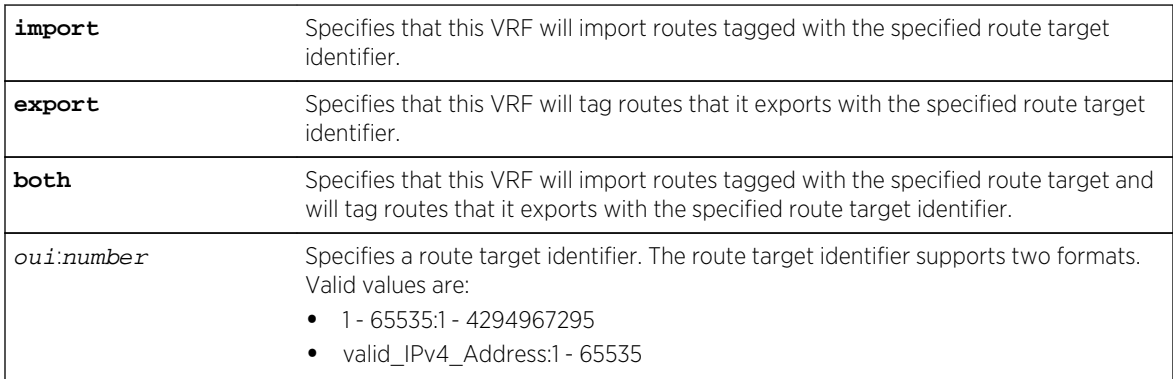

#### *Defaults*

None.

#### *Mode*

A named VRF global configuration mode.

## *Usage*

The route target determines which routes are inserted into a VRF. A VRF can be configured for one or more route targets for import, export, or both. At least one configured route target for import or export is a required component when defining a L3 VPN VRF. All routes exported by the VRF are tagged with each route target identifier configured for export on the VRF. Only VRFs configured to import routes tagged with the route target identifier will import the route. This allows you to configure one VRF to export multiple route targets and another VRF to be configured to import only a subset of the routes the first VRF exports.

- An export route target BGP advertises VPN-IPv4 and VPN-IPv6 address family prefixes, along with extended community names and tags the advertisement with the route target identifier. A redistribute rule must be created under the appropriate IPv4 or IPv6 address family in the BGP global configuration mode for each routing protocol, static, or connected route to be exported. See [address-family](#page-1148-0) on page 1149 for the BGP global configuration mode address family command details
- An import route target Import route targets specify that this VRF will import any BGP advertised routes that are tagged with the specified route target identifier, updating the VRF routing and forwarding tables with the advertised VPN-IPv4 or VPN-IPv6 addresses. When the VRF BGP router receives an update, it examines the extended community names for each set of prefixes. If an

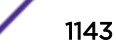

update matches a configured import route target for this named VRF, BGP installs the matching set of prefixes into the routing and forwarding tables as BGP learned routes, after removing the 64-bit RD.

• Both an import and export route target – This VRF will both import routing updates that match configured import route targets and export VPN address family prefixes tagged with the specified route target(s).

# Examples

This example shows how to export VPN address family prefixes and tag them with route target 1:1000:

```
System(su)->router vpnA
System(su-vpnA)->configure
System(su-vpnA-config)->route-target export 1:1000
System(su-vpnA-config)->
```
This example shows how to both import BGP VPN updates tagged with the route target 10.10.176.25:1000 and tag any BGP VPN advertisements with the route target 10.10.176.25:1000:

```
System(su)->router vpnA
System(su-vpnA)->configure
System(su-vpnA-config)->route-target both 10.10.176.25:1000
System(su-vpnA-config)->
```
## vpn id

Use this command to configure the VPN identifier.

#### *Syntax*

**vpn id** oui**:**vpn-index

*Parameters*

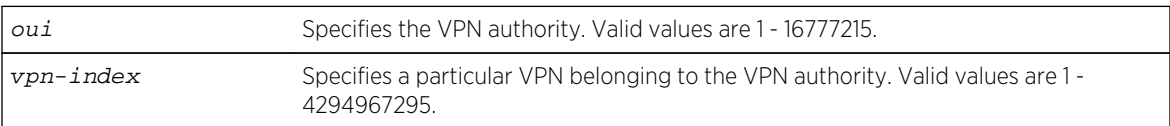

#### *Defaults*

None.

#### *Mode*

A named VRF global configuration mode.

#### *Usage*

The VPN ID is the virtual private network identifier as defined in RFC 2685. It defines both the owner of the VPN (OUI), referred to as the VPN authority, and the specific VPN owned by the VPN authority (VPN Index). These two values are separated by a colon (:). The VPN identifier is used by other network features to identify the VPN to which a client packet flow belongs to. For example, a VPN ID can be

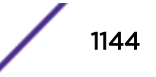

sent by a DHCP relay agent to a DHCP server as part of the relay agent information options used by the server to assign the correct lease to a DHCP client.

# Examples

This example shows how to configure the VPN ID for VPN 1 belonging to the 1001 VPN authority:

```
System(su)->router vpnA
System(su-vpnA)->configure
System(su-vpnA-config)->vpn id 1001:1
System(su-vpnA-config)->
```
## show mpls interface

Use this command to display information related to the specified or all MPLS interfaces.

*Syntax*

**show mpls interface** [interface-name] [**detail**]

#### *Parameters*

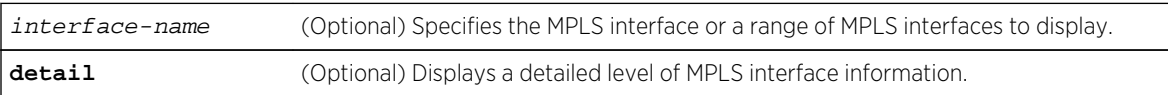

*Defaults*

- If interface-name is not specified, information for all MPLS interfaces displays.
- If detail is not specified, a standard level of information for all MPLS interfaces displays.

### *Mode*

All command modes.

## Examples

This example shows how to display a standard level of information for all MPLS interfaces:

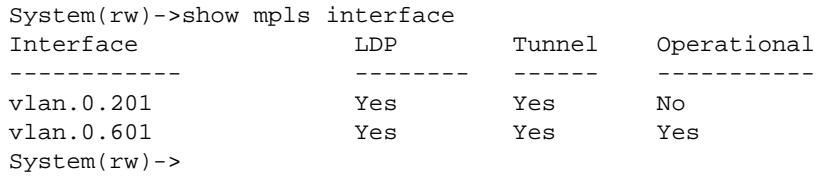

This example shows how to display a detailed level of information for MPLS interface vlan.0.201:

System(rw)->show mpls interface vlan.0.201 detail vlan.0.201 is Operationally down, Administratively down LDP labeling enabled LSP Tunnel labeling enabled BGP labeling enabled

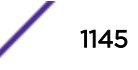

 MPLS operational System(rw)->

# show mpls forwarding-table

Use this command to display the contents of the MPLS Label Forwarding Information Base (LFIB).

#### *Syntax*

**show mpls forwarding-table** [ip-address/length] [interface-name] [**label** label] [**detail**]

*Parameters*

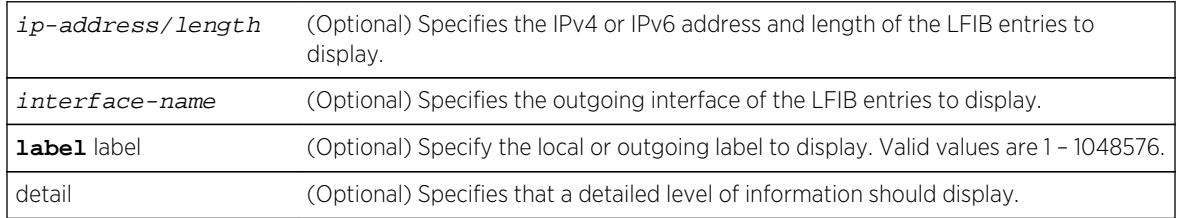

## *Defaults*

If no options are specified, a one-line summary level of information displays for each LFIB entry.

*Mode*

All command modes.

# Examples

This example shows how to display a summary level of information for all LFIB entries:

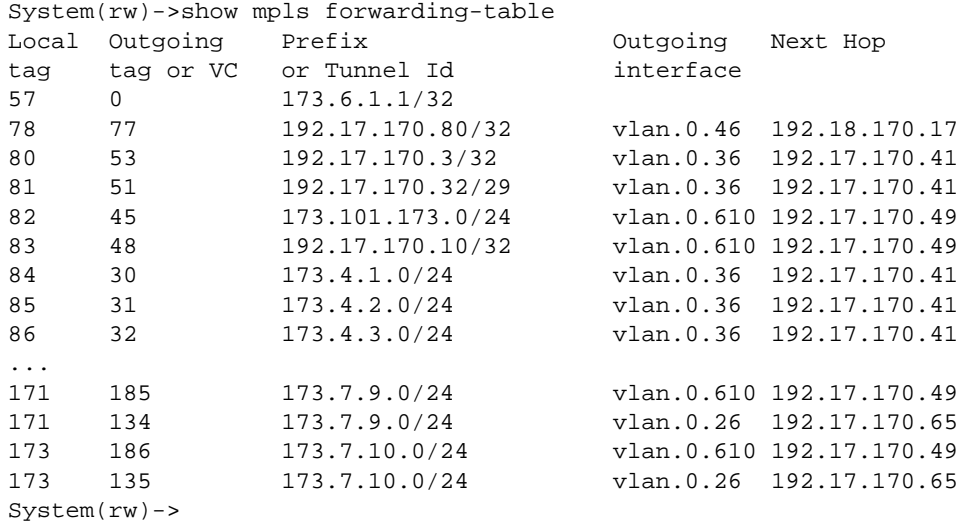

# show mpls ldp-parameters

Use this command to display all MPLS LDP parameter information.

*Syntax*

**show mpls ldp-parameters**

*Parameters*

None.

*Defaults*

None.

*Mode*

All command modes.

# Examples

This example shows how to display current MPLS LDP parameter information:

```
System(rw)->show mpls ldp-parameters
Global Settings
  LDP LSR id: 192.17.170.10
  Protocol version: 1
 Max PDU length: 4096
  Label distribution method: Downstream Unsolicited
  Label retention mode: Liberal
 Hello hold timer: 15s
  Label control mode: Ordered
Graceful Restart Settings:
  Adjacency down hold time: 3s
  Restart capable: No
  Local reconnect time: 60s
  Local recovery time: 180s
  Max peer reconnect time: 180s
 Max peer recovery time: 240s
System(rw)->
```
## show mpls ip-bindings

Use this command to display .

*Syntax*

**show mpls ip-bindings** [ip-address] [**detail**] [**local-label**] [**local**]

*Parameters*

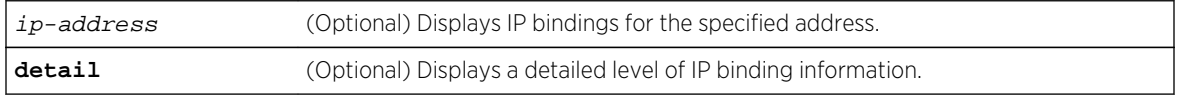

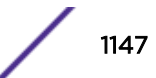

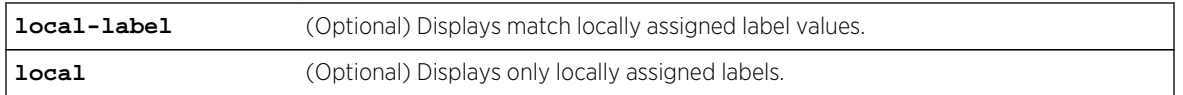

#### *Defaults*

If no option is specified, a summary level of information is displayed for all MPLS IP bindings.

*Mode*

All command modes.

# Examples

This example shows how to display IP bindings for IP address 172.7.10.0/24:

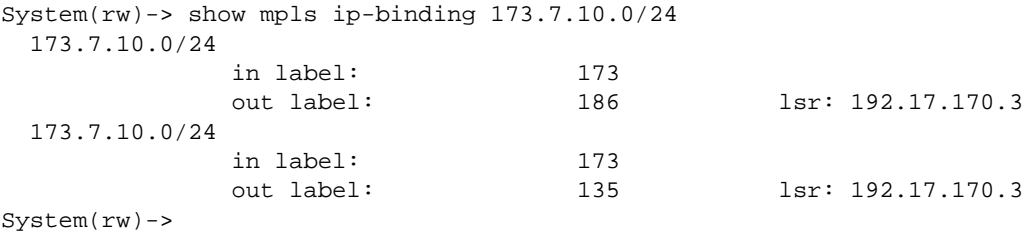

# show mpls ldp-neighbor

Use this command to display .

*Syntax*

#### **show mpls ldp-neighbor** [ip-address]

*Parameters*

ip-address (Optional) Specifies the neighbor IPv4 or IPv6 address to display.

## *Defaults*

If ip-address is not specified, all neighbors display.

*Mode*

All command modes.

# Examples

This example shows how to display information for all MPLS LDP neighbors:

System(rw)->show mpls ldp-neighbor

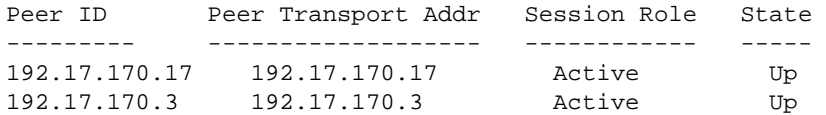

<span id="page-1148-0"></span>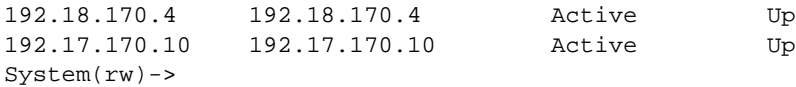

# BGP L3 VPN Commands

# address-family

Use this command to enter the BGP IPv4 or IPv6 L3 VPN address family configuration mode.

*Syntax*

**address-family** {**vpnv4** | **vpnv6**}

*Parameters*

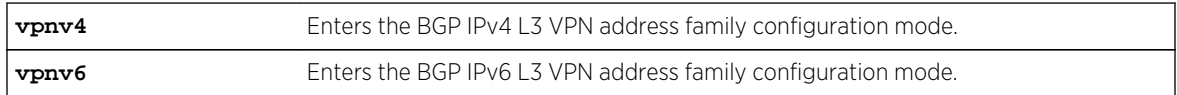

*Defaults*

None.

*Mode*

BGP Router Configuration.

## *Usage*

Within the IPv4 or IPv6 L3 VPN address family mode, you can enable the L3 VPN address family using [enable](#page-1149-0) on page 1150.

IPv4 unicast BGP peers are activated by default in a non-L3 VPN context. BGP peers within either the IPv4 or IPv6 L3 VPN address family must be administratively activated using [neighbor activate](#page-1150-0) on page 1151.

BGP routes associated with the neighbor must be redistributed to the customer edge router on the VRF that will use the L3 VPN.

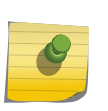

#### Note

To redistribute routes assoicated with the neighbor, enter the BGP global configuration address family using address-family on page 1149, specifying the VRF option, and use the appropriate redistribute command.

# Examples

This example shows how to:

- Configure BGP neighbor 159.1.1.50 and set the neighbor source to the BGP router ID
- Enter the L3 VPN IPv4 address family
- Enable the L3 VPN IPv4 address family

S- K- and 7100-Series CLI Reference Guide 1149

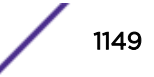

- <span id="page-1149-0"></span>• Activate the peer for the IPv4 L3 VPN address family
- Enter the BGP global configuration IPv4 address family for the vr1 VRF
- Redistribute the IPv4 static routes for VRF vr1

```
System(rw)->
System(su-config)->router bgp 65151
System(su-config-bgp)->bgp router-id 159.1.1.9
System(su-config-bgp)->neighbor 159.1.1.50 remote-as 65151
System(su-config-bgp)->neighbor 159.1.1.50 update-source 159.1.1.9
System(su-config-bgp)->address-family vpnv4
System(su-config-bgp-af-vpn)->enable
System(su-config-bgp-af-vpn)->159.1.1.50 neighbor activate
System(su-config-bgp-af-vpn)->exit
System(su-config-bgp)->address-family ipv4 vrf vr1
System(su-config-bgp-af-vrf)->redistribute static
System(su-config-bgp-af-vrf)->exit
System(su-config-bgp)->
```
This example shows how to:

- Configure BGP neighbor 4000:1::5 and set the neighbor source to the BGP router ID
- Enter the L3 VPN IPv6 address family
- Enable the L3 VPN IPv6 address family
- Activate the peer for the IPv6 L3 VPN address family
- Enter the BGP global configuration IPv6 address family for the vr1 VRF
- Redistribute the IPv6 static routes for VRF vr1

```
System(rw)->
System(su-config)->router bgp 65151
System(su-config-bgp)->bgp router-id 4000:1::a
System(su-config-bgp)->neighbor 4000:1::5 remote-as 65151
System(su-config-bgp)->neighbor 4000:1::5 update-source 4000:1::a
System(su-config-bgp)->address-family vpnv6
System(su-config-bgp-af-vpn)->enable
System(su-config-bgp-af-vpn)->4000:1::5 neighbor activate
System(su-config-bgp-af-vpn)->exit
System(su-config-bgp)->address-family ipv6 vrf vr1
System(su-config-bgp-af-vrf)->redistribute static
System(su-config-bgp-af-vrf)->exit
System(su-config-bgp)->exit
System(rw-config)->
```
## enable

This command enables the current L3 VPN address family context.

*Syntax*

#### **enable**

*Parameters*

None.

## <span id="page-1150-0"></span>*Defaults*

BGP L3 VPN IPv4 and IPv6 address families are disabled by default.

### *Mode*

BGP L3 VPN IPv4 or IPv6 Address Family Configuration

## Examples

The following example enables the BGP L3 VPN IPv4 address family:

```
System(su-config-bgp)->address-family vpnv4
System(su-config-bgp-af-vpn)->enable
System(su-config-bgp-af-vpn)->
```
The following example enables the BGP L3 VPN IPv6 address family:

```
System(su-config-bgp)->address-family vpnv6
System(su-config-bgp-af-vpn)->enable
System(su-config-bgp-af-vpn)->
```
## neighbor activate

This command activates the specified BGP peer for the current L3 VPN address family context.

*Syntax*

**neighbor** ip-address **activate**

**n**o neighbor ip-address **activate**

*Parameters*

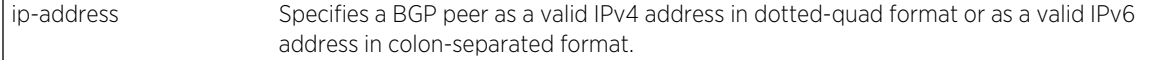

*Defaults*

None.

```
Mode
```
BGP L3 VPN IPv4 or IPv6 Address Family Configuration.

#### *Usage*

The neighbor activate command must be applied to any IPv6 peers, but does not need to be applied to an IPv4 peer.

The no neighbor activate command disables activation of the specified BGP neighbor for the current address family context.

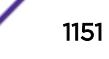

# Example

The following example activates neighbor fe80::21f:45ff:fe3d:21be within the IPv6 unicast address family context:

```
System(su-config)->router bgp 65151
System(su-config-bgp)->bgp router-id 159.1.1.9
System(su-config-bgp)->neighbor fe80::21f:45ff:fe3d:21be remote-as 5
System(su-config-bgp)->address-family ipv6 unicast
System(su-config-bgp-af)->neighbor fe80::21f:45ff:fe3d:21be activate
```
# show ip bgp vpn

This command displays information about IPv4 VPN BGP routes installed in the BGP routing information base (RIB).

## *Syntax*

**show ip bgp vpn** {**all** | **rd** {asn**:**num | ipv4Addr**:**num}} [**labels**] [**peer** ip-addr] {**received-routes** | **advertised-routes**}] [prefix/length [**longer-prefixes**] [**detail**]]

*Parameters*

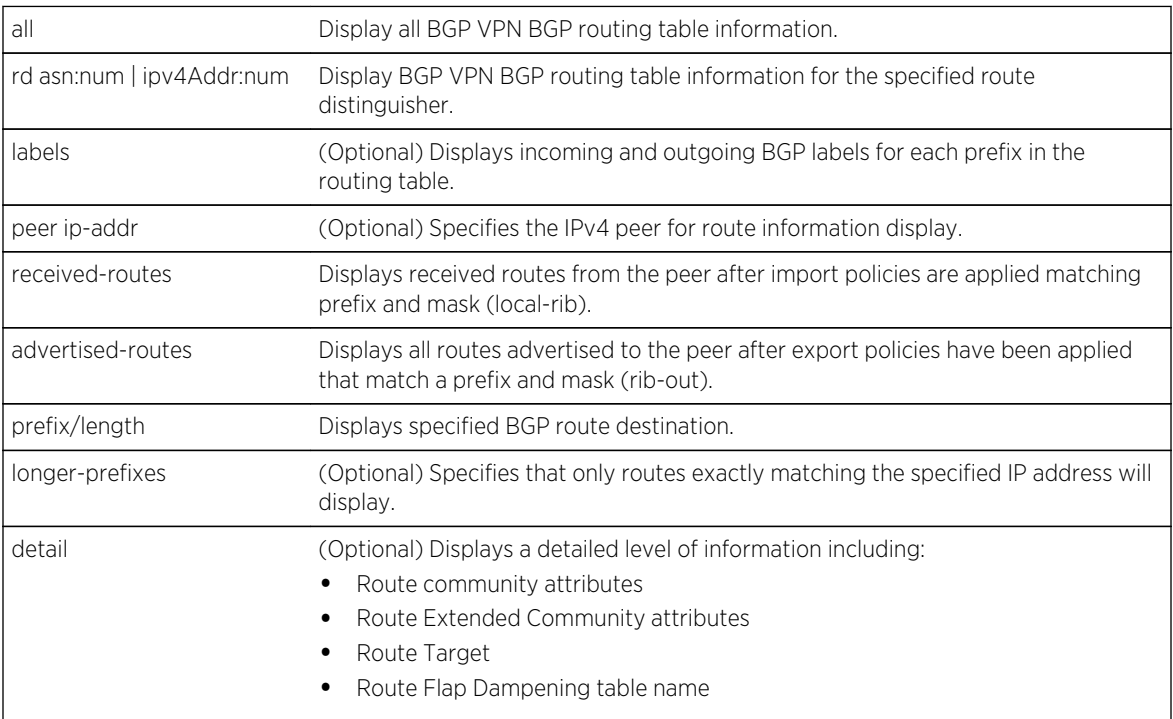

## *Defaults*

- If the label option is not specified, incoming and outgoing BGP labels are not displayed.
- If a peer IP address, route, or the longer prefix option is not specified, information is displayed for all peers and routes.
- If detail is not specified, a standard level of route information displays.

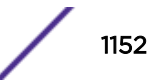
#### *Mode*

All command modes.

#### *Usage*

To display IPv4 VPN BGP routing table information for a specific VRF see [show ip bgp vpn vrf](#page-1153-0) on page 1154.

#### Example

The following example displays IPv4 BGP VPN information for all BGP VPN routes installed in the BGP RIB.

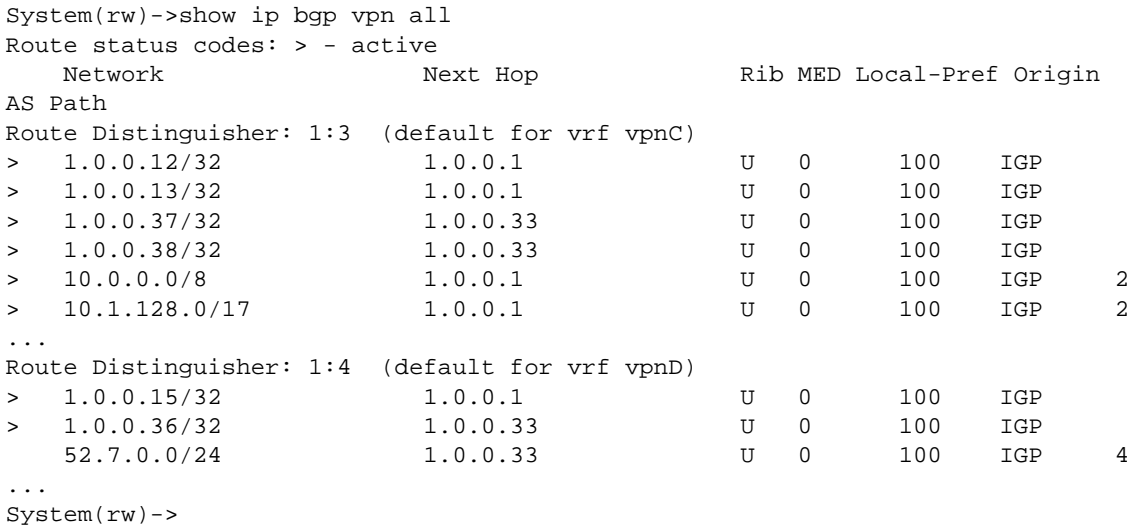

The following example displays BGP VPN routes for route distinguisher 1:3:

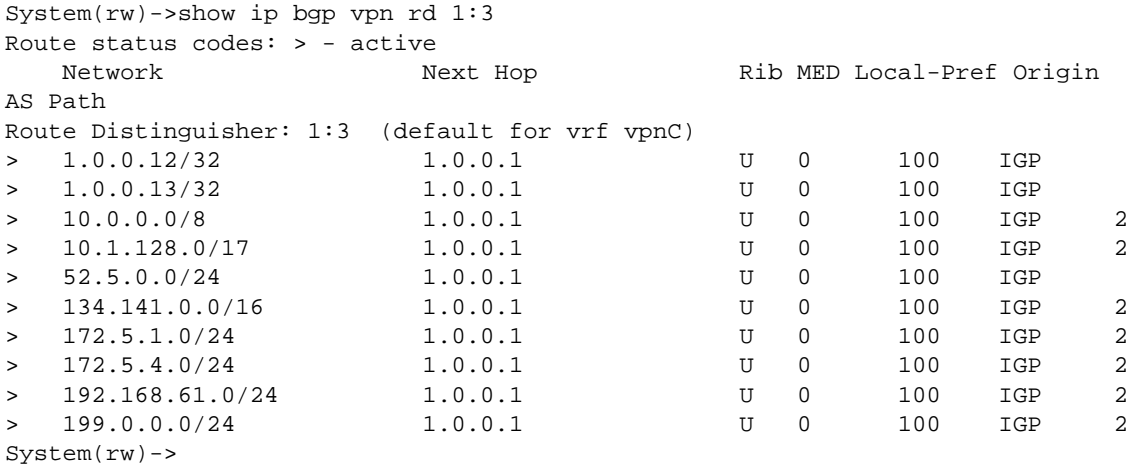

<span id="page-1153-0"></span>The following example displays a detail level of information for the prefix 172.1.1.0/24 BGP VPN route for route distinguisher 1:55:

System(rw)->show ip bgp vpn rd 1:55 172.1.1.0/24 detail Route status codes: > - active Network Next Hop Rib MED Local-Pref Origin AS Path Route Distinguisher: 1:55 (default for vrf vpnB) > 172.1.1.0/24 1.0.0.1 U 0 100 IGP Community attributes in route: Extended Community attributes in route: Route Target: 1:55 (0x0002000100000037) Route Target: 2:10 (0x000200020000000A) Route Flap Dampening configuration file name: None

Table 99: show ip bgp vpn Output Details on page 1154 table describes the fields that appear in the show ip bgp vpn query.

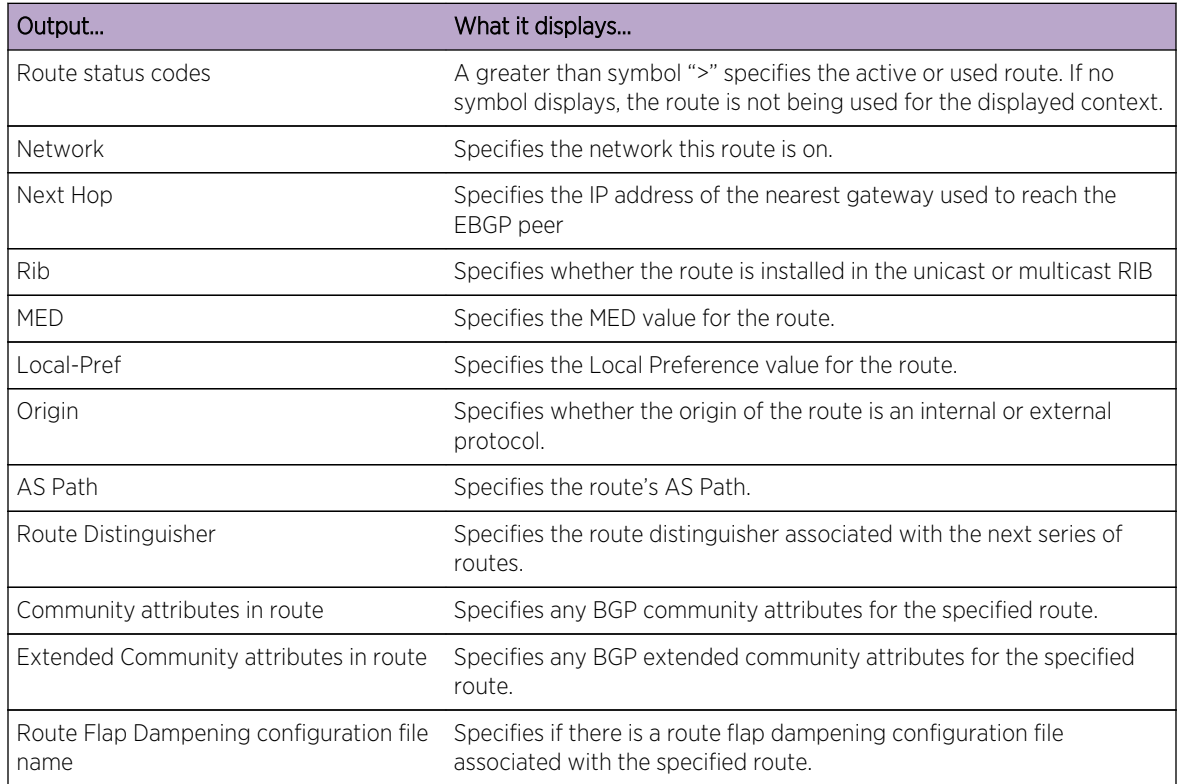

#### **Table 99: show ip bgp vpn Output Details**

#### show ip bgp vpn vrf

.

This command displays information about IPv4 VPN BGP routes installed in the BGP routing information base (RIB) for the specified VRF.

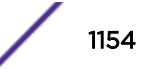

#### *Syntax*

**show ip bgp vpn vrf** vrf-name [**labels**] [**peer** ip-addr {**received-routes** | **advertised-routes**}] [prefix/length [**longer-prefixes**] [**detail**]]

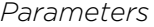

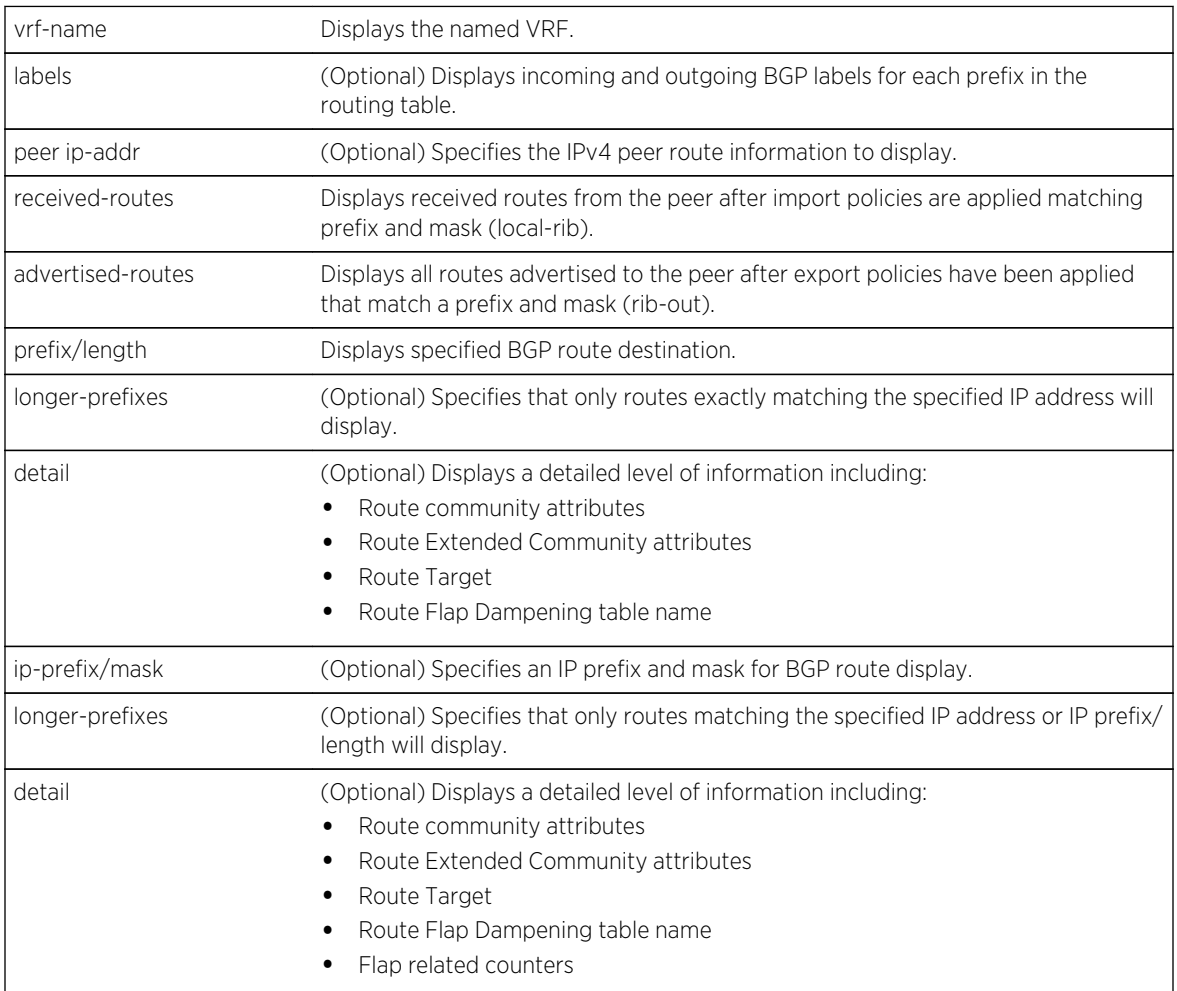

#### *Defaults*

- If the label option is not specified, incoming and outgoing BGP labels are not displayed.
- If a peer IP address, route, or the longer prefix option is not specified, information is displayed for all peers and routes.
- If detail is not specified, a standard level of route information displays.

#### *Mode*

All command modes.

#### Example

The following example displays all BGP VPN routes for VRF Nike.

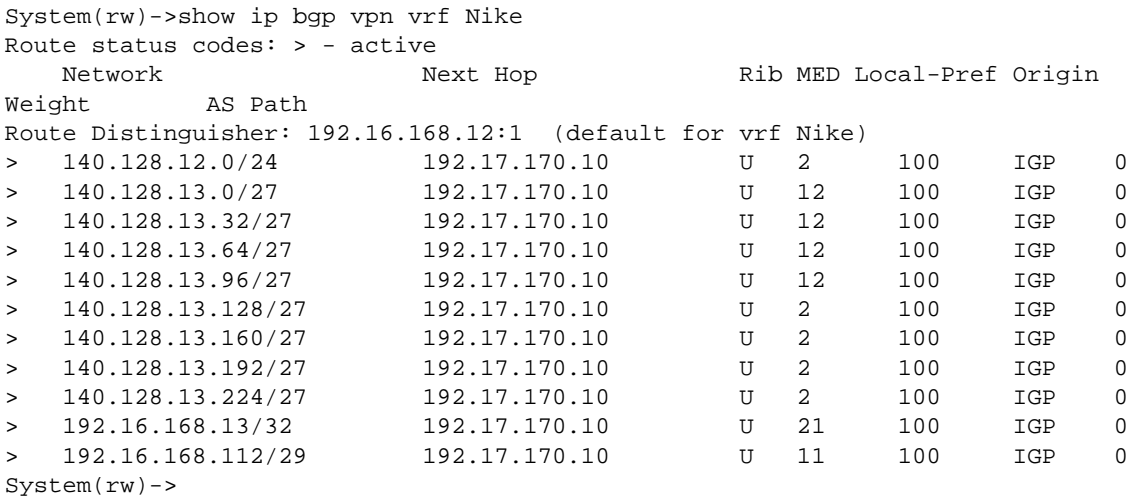

The following example displays BGP VPN route labels for VRF vpnA:

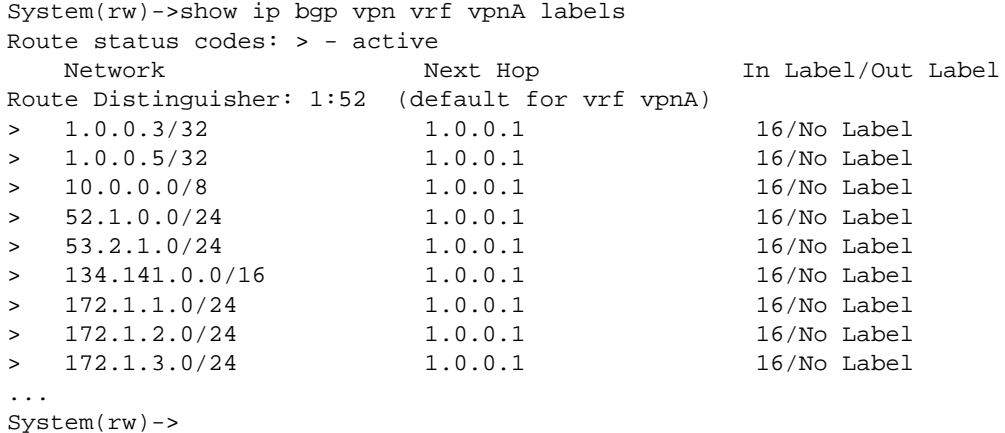

The following example displays a detailed level of information for IPv4 BGP VPN VRF vpnA route 53.2.1.0/24:

```
System(rw)->show ip bgp vpn vrf vpnA 53.2.1.0/24 detail
Route status codes: > - active
   Network Next Hop Rib MED Local-Pref Origin
AS Path
Route Distinguisher: 1:52 (default for vrf vpnA)
> 53.2.1.0/24 1.0.0.1 U 0 100 IGP
Community attributes in route:
Extended Community attributes in route:
Route Target: 1:52 (0x0002000100000034)
Route Target: 2:52 (0x0002000200000034)
Route Flap Dampening configuration file name: None
System(rw)->
```
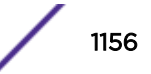

Table 100: show ip bgp vpn vrf Output Details on page 1157 table describes the fields that appear in the show ip bgp vpn vrf query.

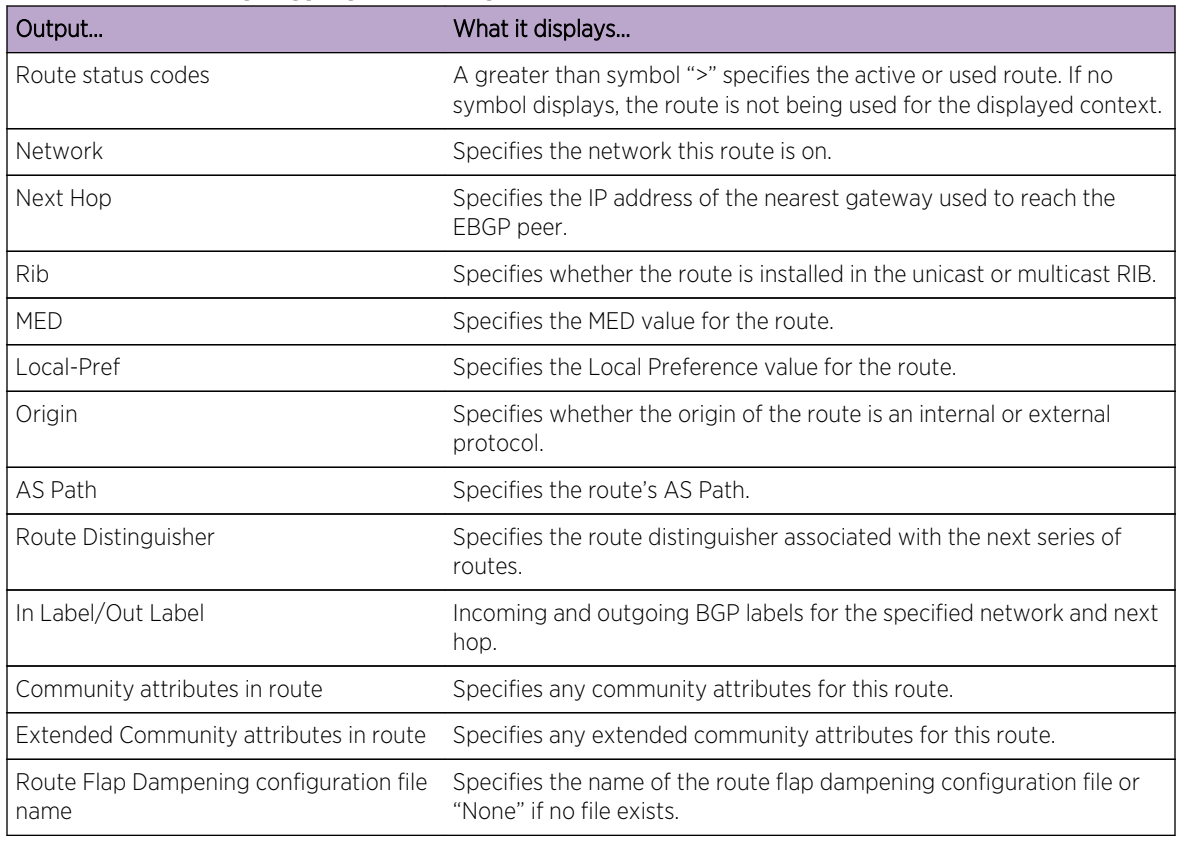

#### **Table 100: show ip bgp vpn vrf Output Details**

#### show ipv6 bgp vpn

..

This command displays information about IPv6 VPN BGP routes installed in the BGP routing information base (RIB).

*Syntax*

**show ipv6 bgp vpn** {**all** | **rd** {asn**:**num | ipv4Addr**:**num}} [**labels**] [**peer** ip-addr {**received-routes** | **advertised-routes**}] [prefix/length [**longer-prefixes**] [**detail**]]

#### *Parameters*

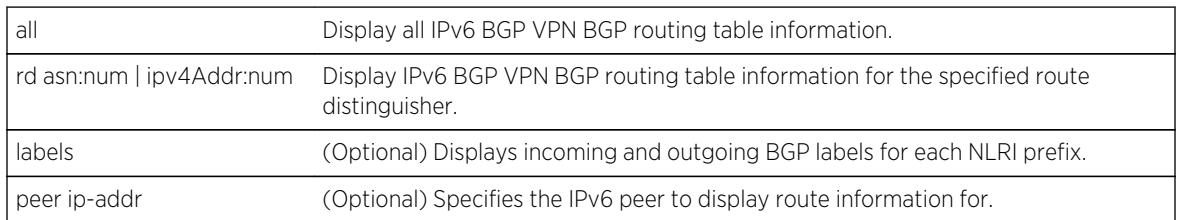

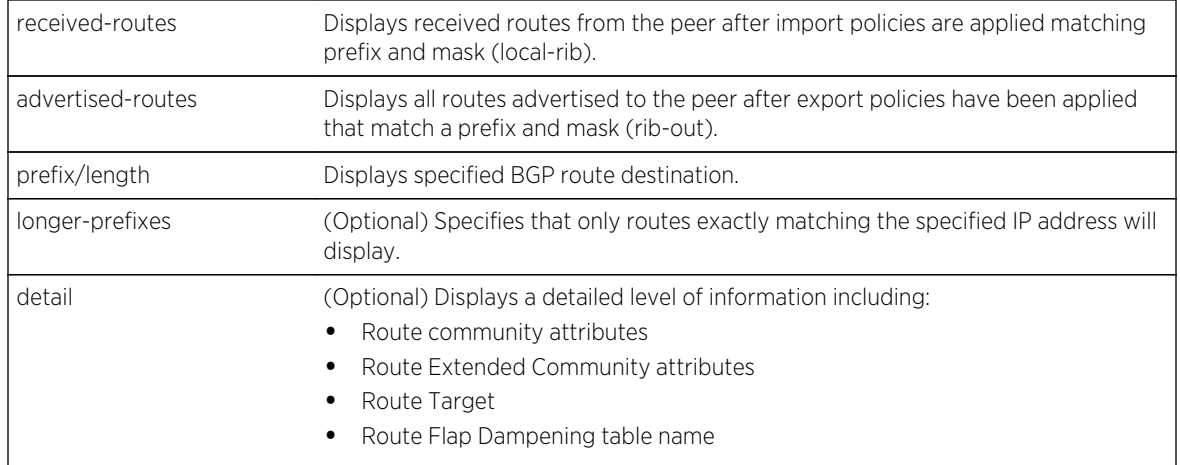

#### *Defaults*

- If the label option is not specified, incoming and outgoing BGP labels are not displayed.
- If a peer IP address, route, or the longer prefix option is not specified, information is displayed for all peers and routes.
- If detail is not specified, a standard level of route information displays.

#### *Mode*

All command modes.

#### *Usage*

To display BGP routing table information for a specific VRF see [show ipv6 bgp vpn vrf](#page-1158-0) on page 1159.

# Example

The following example displays BGP VPN information for all IPv6 BGP VPN routes installed in the BGP RIB for route distinguisher 1:3.

```
System(rw)->show ipv6 bgp vpn rd 1:3
Route status codes: > - active
Route Distinguisher: 1:3 (default for vrf vpnC)
Network: > 172:16:1::/64
Nexthop: 2000::33
Rib MED Local-Pref Origin AS Path
U 0 100 IGP 2
Network: > 525::/64
Nexthop: ::ffff:1.0.0.1
Rib MED Local-Pref Origin AS Path
U 0 100 IGP
Network: > 1725:1::/64
Nexthop: ::ffff:1.0.0.1
Rib MED Local-Pref Origin AS Path
U 0 100 IGP 2
...
```
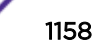

<span id="page-1158-0"></span>The following example displays a detailed level of IPv6 BGP VPN information for VRF vpnA prefix 172:16:1::/64.

```
System(rw)->show ipv6 bgp vpn vrf vpnA 193:166:1::/64 detail
Route status codes: > - active
Route Distinguisher: 1:52 (default for vrf vpnA)
Network: > 193:166:1::/64
Nexthop: ::ffff:1.0.0.1
Rib MED Local-Pref Origin AS Path
U 0 100 IGP
Community attributes in route:
Extended Community attributes in route:
Route Target: 1:52 (0x0002000100000034)
Route Target: 2:52 (0x0002000200000034)
Route Flap Dampening configuration file name: None
```
[Table 99: show ip bgp vpn Output Details](#page-1153-0) on page 1154 table describes the fields that appear in the show ipv6 bgp vpn vrf query.

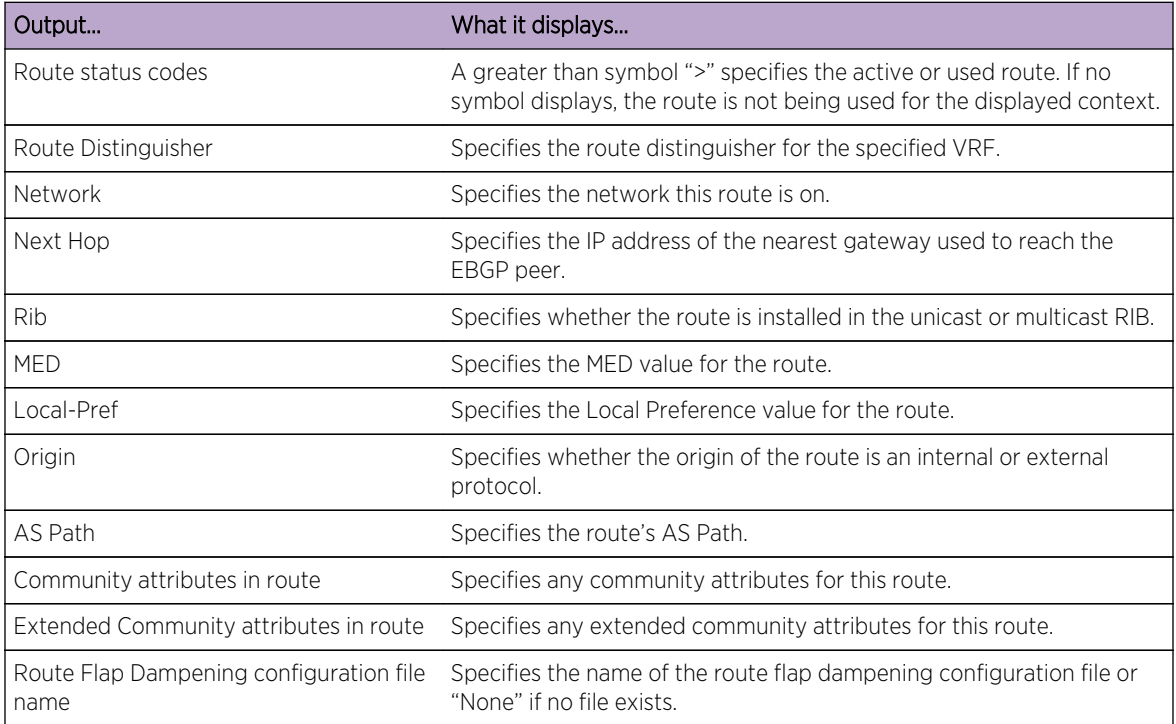

#### **Table 101: show ipv6 bgp vpn vrf Output Details**

#### show ipv6 bgp vpn vrf

This command displays information about IPv6 VPN BGP routes installed in the BGP routing information base (RIB) for the specified VRF.

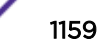

#### *Syntax*

**show ipv6 bgp vpn vrf** vrf-name [**labels**] [**peer** ip-addr {**received-routes** | **advertised-routes**}] [prefix/length [**longer-prefixes**] [**detail**]]

*Parameters*

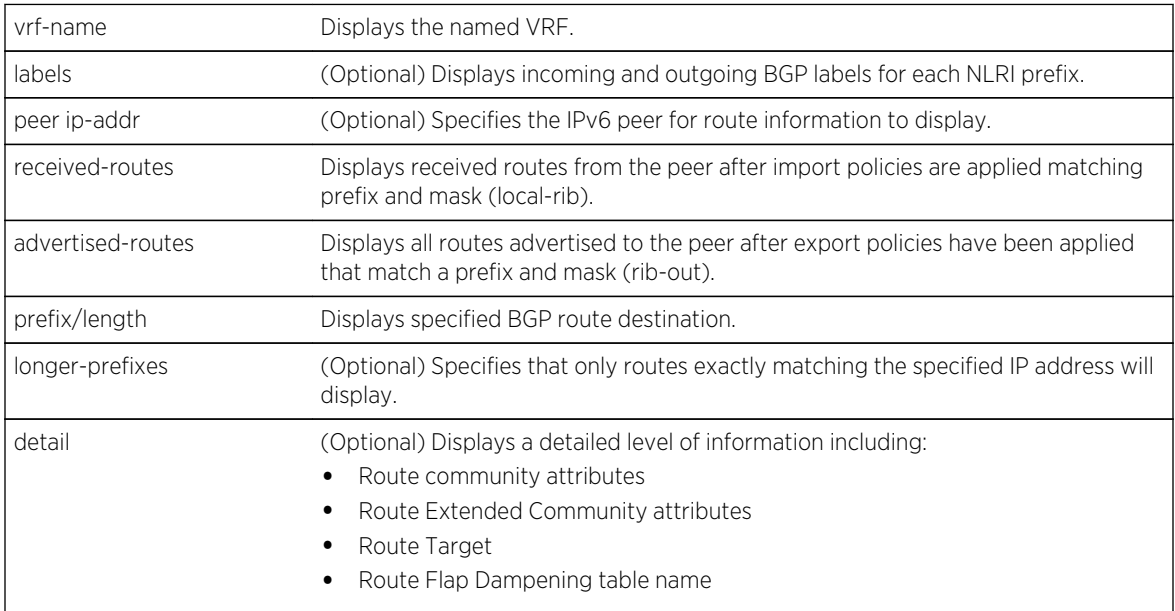

#### *Defaults*

- If the label option is not specified, incoming and outgoing BGP labels are not displayed.
- If a peer IP address, route, or the longer prefix option is not specified, information is displayed for all peers and routes.
- If detail is not specified, a standard level of route information displays.

#### *Mode*

All command modes.

#### Example

The following example displays all IPv6 BGP VPN routes for VRF vpnA.

```
System(rw)->show ipv6 bgp vpn vrf vpnA
Route status codes: > - active
Route Distinguisher: 1:52 (default for vrf vpnA)
Network: > ::/0
Nexthop: ::ffff:1.0.0.1
Rib MED Local-Pref Origin AS Path
U 0 100 IGP
Network: > 53:2:1::/64
Nexthop: ::ffff:1.0.0.1
Rib MED Local-Pref Origin AS Path
U 0 100 IGP
```
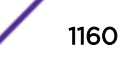

```
...
System(rw)->
```
The following example displays BGP VPN IPv6 route labels for VRF vpnA:

```
System(rw)->show ipv6 bgp vpn vrf vpnA labels
Route status codes: > - active
Route Distinguisher: 1:52 (default for vrf vpnA)
Network: > ::/0
Nexthop: ::ffff:1.0.0.1
In Label/Out Label: 16/No Label
System(rw)->
```
The following example displays a detailed level of information for BGP VPN IPv6 VRF vpnA route 192:166:1::/64:

```
System(rw)->show ipv6 bgp vpn vrf vpnA 192:166:1::/64 detail
Route status codes: > - active
Route Distinguisher: 1:52 (default for vrf vpnA)
Network: > 192:166:1::/64
Nexthop: ::ffff:1.0.0.1
Rib MED Local-Pref Origin AS Path
U 0 100 IGP
Community attributes in route:
Extended Community attributes in route:
Route Target: 1:52 (0x0002000100000034)
Route Target: 2:52 (0x0002000200000034)
Route Flap Dampening configuration file name: None
```
Table 102: show ipv6 bgp vpn vrf Output Details on page 1161 table describes the fields that appear in the show ipv6 bgp vpn vrf query.

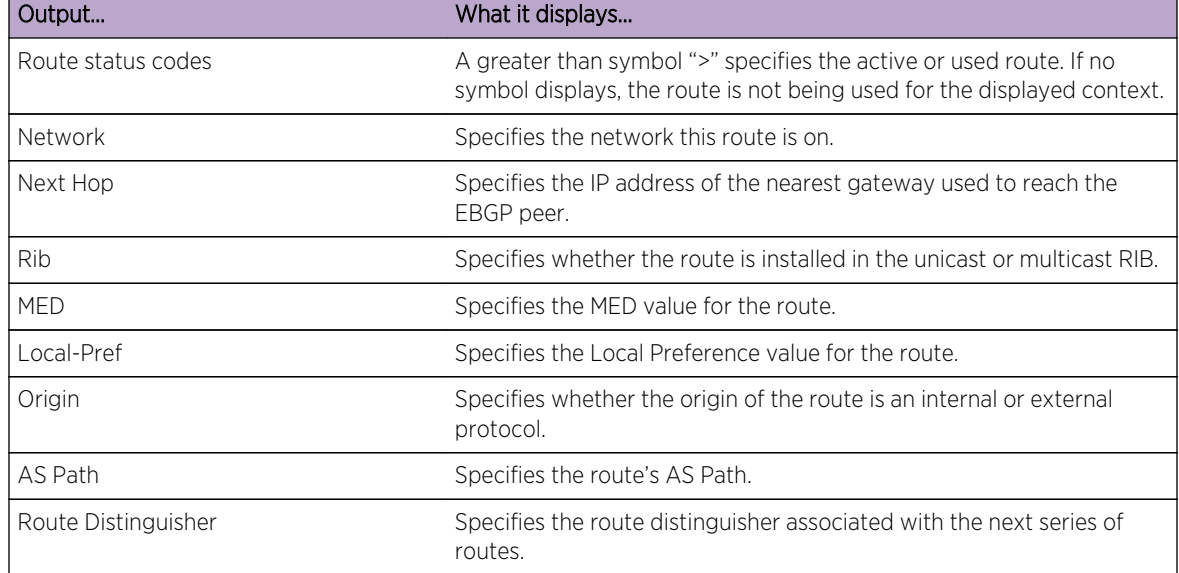

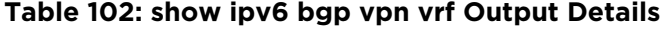

.

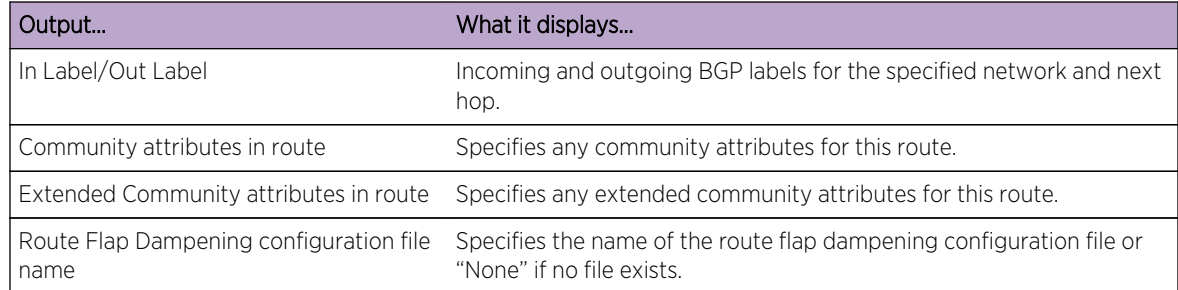

#### **Table 102: show ipv6 bgp vpn vrf Output Details (continued)**

# 64 **ARP Table Commands**

show arp [set arp](#page-1164-0) [clear arp](#page-1165-0) [arp \(S-, K-Series\)](#page-1165-0) [arp timeout \(S-, K-Series\)](#page-1166-0) [arp retransmit-time \(S-, K-Series\)](#page-1167-0) [arp stale-entry-timeout \(S-, K-Series\)](#page-1168-0) [arp-nd-proxy-all \(S-, K-Series\)](#page-1169-0) [ip gratuitous-arp](#page-1169-0) [ip gratuitous-arp-learning](#page-1170-0) [ip proxy-arp](#page-1171-0) [ip mac-address](#page-1172-0) [ip multicast-arp-learning](#page-1172-0) [clear arp-cache](#page-1173-0)

> This chapter describes the ARP table set of commands and how to use them on the S- K- and 7100- Series platforms. For information about configuring ARP, refer to IP Routing Configuration in the *[S-, K-,](http://documentation.extremenetworks.com/PDFs/SK7100/S_K_7100_Configuration_Guide.pdf) [and 7100 Series Configuration Guide](http://documentation.extremenetworks.com/PDFs/SK7100/S_K_7100_Configuration_Guide.pdf)*.

# show arp

Use this command to display the switch's ARP table.

# Syntax

**show arp** [ip-address] [**interface** interface]

#### **Parameters**

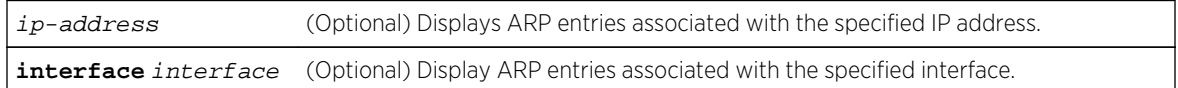

# **Defaults**

If the IP address or interface are not specified, all entries in the ARP cache are displayed.

#### Mode

All command modes.

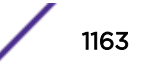

# Example

This example shows how to display the ARP table:

```
SSA4(su-config)->show arp
FLAGS: U = Unresolved S = Static
         L = Local V = VRRP* = Stale B = Best Guess Interface
          H = Host Interest 2 = Secondary VLAN Entry
          M = Main Router A = Proxy-All Entry
         X = VxLan R = VxLan Remote
IP Address Hardware Address Flg Age Updated Interface Port
--------------- ----------------- --- ---------- ------- ---------- --------
15.0.0.1 00-1f-45-f4-d5-40 L 4d01h52m
15.0.0.2 00-11-45-fe-63-f4 0m 0m vlan.0.15 nosc.0.1<br>15.0.0.2 00-11-88-fe-63-f4 0m 0m vlan.0.15 ge.1.43<br>16.0.0.1 00-1f-45-f4-d5-40 L 1d01h50m - vlan.0.16 host.0.1
16.0.0.1 00-1f-45-f4-d5-40 L 1d01h50m<br>16.0.0.2 00-1f-45-62-9a-68 HXR 0m
               16.0.0.2 00-1f-45-62-9a-68 HXR 0m 0m vlan.0.16 tbp.0.1
6.1.1.1 00-1f-45-f4-d5-40 L 4d17h37m - vlan.0.20 host.0.1
6.1.1.2 00-1f-45-62-9a-685.0.0.1 00-1f-45-f4-d5-40 L 1d01h51m - vlan.0.50 host.0.1
5.0.0.2 00-11-88-fe-63-f4 HXR 0m 0m vlan.0.50 tbp.0.2
--------------- ----------------- --- ---------- ------- --------------------
ARP Entries Found: 8
```
Table 103: show arp Output Details on page 1164 provides an explanation of the command output.

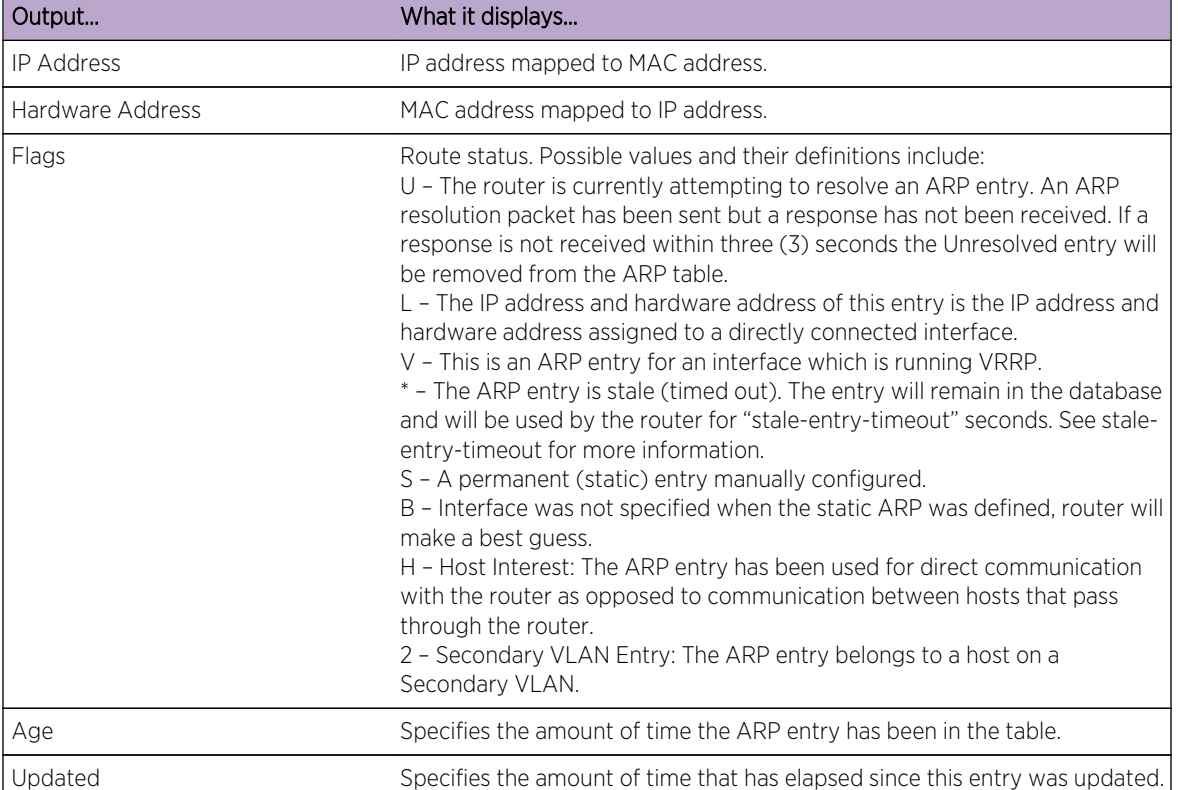

#### **Table 103: show arp Output Details**

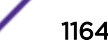

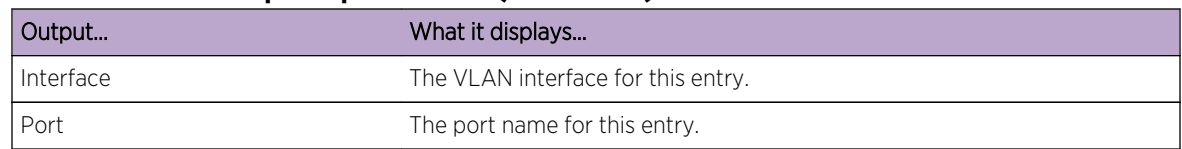

#### <span id="page-1164-0"></span>**Table 103: show arp Output Details (continued)**

#### set arp

Use this command to add mapping entries to the switch's ARP table.

#### Syntax

**set arp** ip-address mac-address [**interface** interface] [**temp**]

#### Parameters

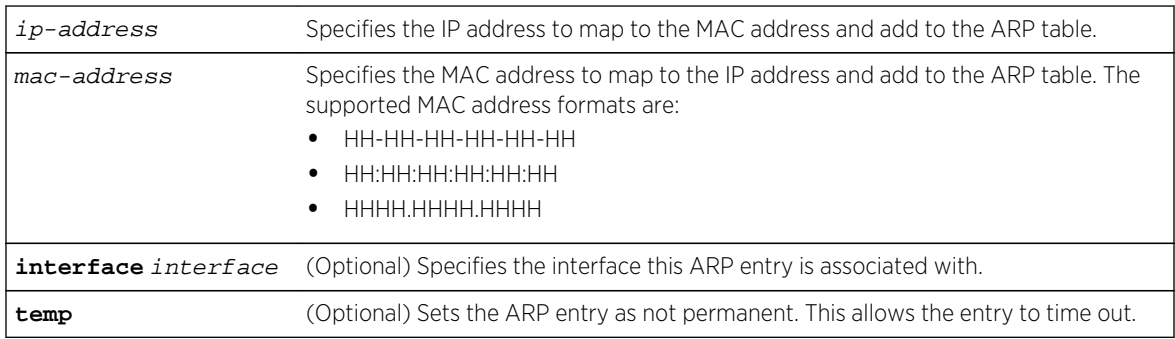

# **Defaults**

- If temp is not specified, the ARP entry will be added as a permanent entry.
- If interface is not specified, the router makes a best guess as to the interface the ARP entry is associated with, based upon the best route at the time the ARP entry is used or displayed.

#### Mode

All command modes.

#### Usage

The interface option is optional, but if not specified, it defaults to a value of 0. This causes the entry to be marked as a "best guess" entry. Best guess entries are resolved by the ARP subsystem. The interface will be determined based on the best route at the time the ARP entry is used or displayed. If an interface is specified, the entry is anchored to that interface, even if the interface is deleted.

The set arp command optionally provides for entering a temporary static ARP entry into the ARP table. Static entries configured using the arp command are always entered as permanent static ARP entries in the ARP table. There are no other differences between these two commands.

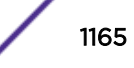

<span id="page-1165-0"></span>Because they are not permanent, entries using the temp option do not display as static (S), when using the show arp command.

#### Example

This example shows how to map IP address 198.133.219.232 to MAC address 00-00-0c-40-0f-bc and VLAN interface 20:

System(rw)->set arp 198.133.219.232 00-00-0c-40-0f-bc interface vlan.0.20

#### clear arp

Use this command to delete a specific entry or all entries from the switch's ARP table.

#### Syntax

**clear arp** {ipaddress | **all**}

#### Parameters

ipaddress | **all** Specifies the IP address in the ARP table to be cleared, or clears all ARP entries.

#### **Defaults**

None.

#### Mode

All command modes.

#### Examples

This example shows how to delete entry 10.1.10.10 from the ARP table:

System(rw)->clear arp 10.1.10.10

This example shows how to delete all entries from the ARP table:

System(rw)->clear arp all

# arp (S-, K-Series)

Use this command to add or remove permanent (static) ARP table entries.

#### Syntax

**arp** ip-address mac-address [**interface** interface]

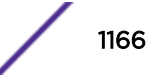

<span id="page-1166-0"></span>no arp ip-address

#### Parameters

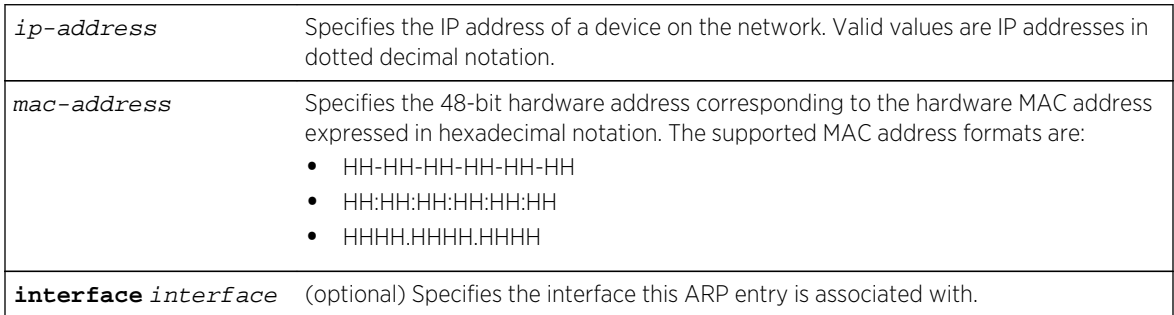

#### **Defaults**

None.

#### Mode

Configuration command mode.

#### Usage

If the interface is not specified, the router will do its best to guess which interface the ARP entry is associated with, based on the best route at the time the entry is used or displayed.

The set arp command optionally provides for entering a temporary static ARP entry into the ARP table. Static entries configured using the arp command are always entered as permanent static ARP entries in the ARP table. There are no other differences between these two commands.

The "no" form of this command removes the specified permanent ARP entry.

#### Example

This example shows how to add a permanent ARP entry for the IP address 130.2.3.1, MAC address 0003.4712.7a99, and interface VLAN 20:

System(rw-config)->arp 130.2.3.1 0003.4712.7a99 interface vlan.0.20

# arp timeout (S-, K-Series)

Use this command to set the duration (in seconds) for entries to stay in the ARP table before expiring.

#### **Syntax**

**arp timeout** seconds

no arp timeout seconds

S- K- and 7100-Series CLI Reference Guide 1167

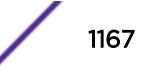

#### <span id="page-1167-0"></span>Parameters

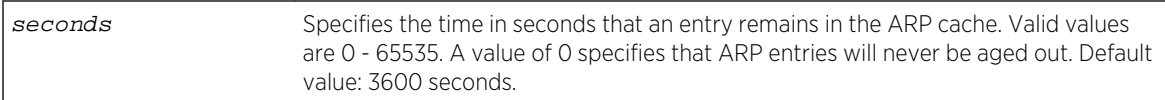

### **Defaults**

None.

#### Mode

Configuration command mode.

#### Usage

The arp timeout 20 command is explicitly added to the configuration at boot time overriding the default value of 3600 seconds with a value of 20 seconds.

The "no" form of this command restores the default value of 3600 seconds.

#### Example

This example shows how to set the ARP timeout to 7200 seconds:

System(rw-config)->arp timeout 7200

# arp retransmit-time (S-, K-Series)

Use this command to set the duration (in seconds) to wait before retransmitting ARP requests when trying to resolve ARP entries.

#### Syntax

**arp retransmit-time** seconds

no arp retransmit-time

#### Parameters

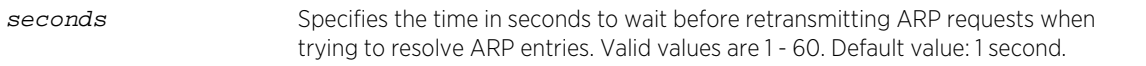

# **Defaults**

None.

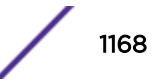

#### <span id="page-1168-0"></span>Mode

Configuration command mode.

#### Usage

The "no" form of this command restores the default value of 1 second.

#### Example

This example shows how to set the ARP retransmit-time to 2 seconds:

```
System(rw-config)->arp retransmit-time 2
```
# arp stale-entry-timeout (S-, K-Series)

Use this command to set the number of seconds an ARP entry will remain in the stale state before the entry is removed from the ARP table.

#### Syntax

**arp stale-entry-timeout** seconds

no arp stale-entry-timeout seconds

#### Parameters

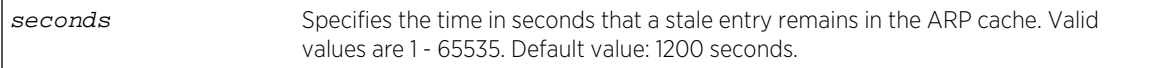

# Defaults

None.

#### Mode

Configuration command mode.

#### Usage

The "no" form of this command restores the default value of 1200 seconds.

#### Example

This example shows how to set the ARP stale-entry-timeout to 900 seconds:

```
System(rw-config)->arp stale-entry-timeout 900
```
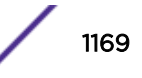

# <span id="page-1169-0"></span>arp-nd-proxy-all (S-, K-Series)

Use this command to configure the router to respond to all ARP and Neighbor Discovery requests.

#### Syntax

```
arp-nd-proxy-all
```

```
no arp-nd-proxy-all
```
#### Parameters

None.

#### **Defaults**

ARP/ND proxy all is disabled on all interfaces by default.

#### Mode

Configuration command, Interface configuration command mode.

#### Example

This example shows how to enable ARP/ND proxy all on VLAN 1:

```
System(rw-config)->interface vlan 1
System(rw-config-intf-vlan.0.1)->arp-nd-proxy-all
```
# ip gratuitous-arp

Use this command to override the normal ARP updating process, that occurs by default.

#### Syntax

```
ip gratuitous-arp {ignore | reply | request}
```
no ip gratuitous-arp

#### Parameters

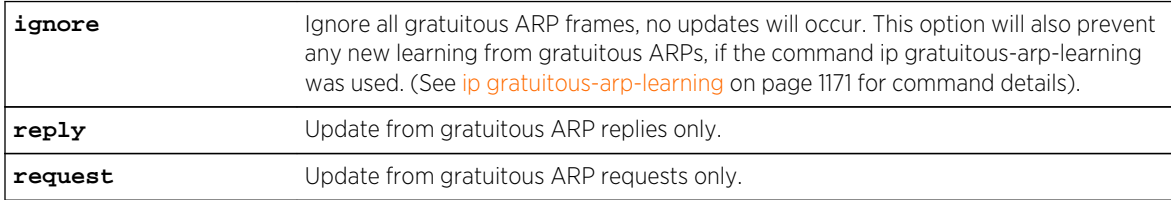

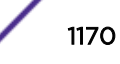

#### <span id="page-1170-0"></span>**Defaults**

ARPs are updated from Gratuitous ARP requests and replies.

#### Mode

Configuration command, Interface configuration command mode.

#### Example

This example shows how to enable ARP updating from gratuitous ARP requests on VLAN 1:

```
System(rw-config)->interface vlan 1
System(rw-config-intf-vlan.0.1)->ip gratuitous-arp request
```
# ip gratuitous-arp-learning

Use this command to allow an interface to learn new ARP bindings using gratuitous ARP.

#### Syntax

```
ip gratuitous-arp-learning {both | reply | request}
```
no ip gratuitous-arp-learning

# Parameters

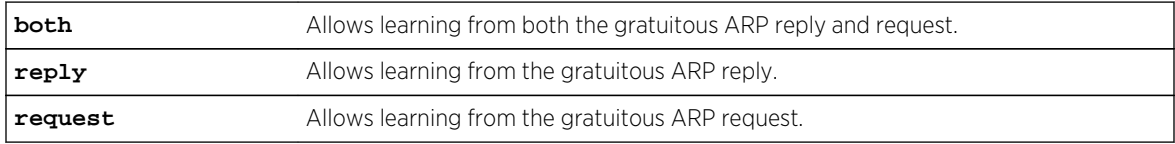

#### **Defaults**

None.

#### Mode

Configuration command, Interface configuration command mode.

#### Usage

This command will not be in effect if the ip gratuitous-arp ignore command [\(ip gratuitous-arp](#page-1169-0) on page 1170) is used. There will be no learning from gratuitous ARP frames, even with the ip gratuitous-arp-learning command enabled.

Gratuitious ARP learning is disabled by default.

The "no" form of this command disables gratuitous ARP learning.

# <span id="page-1171-0"></span>Example

This example shows how to enable gratuitous ARP learning for both requests and replies on VLAN 1:

System(rw-config)->interface vlan 1 System(rw-config-intf-vlan.0.1)->ip gratuitous-arp-learning both

# ip proxy-arp

Use this command to enable proxy ARP on an interface.

#### Syntax

**ip proxy-arp** [**default-route**] [**local**]

no **ip proxy-arp**

#### Parameters

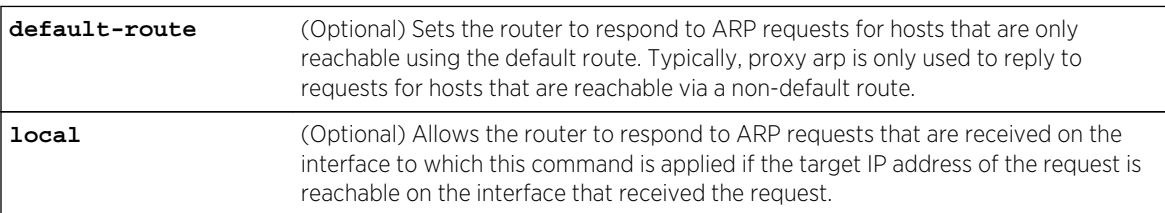

# **Defaults**

- If default-route is not specified, the router responds to ARP requests for hosts that are reachable using any route other than the default route.
- If local is not specified, the router responds only to ARP requests that are destined to routes reachable via an interface that is not the interface that received the ARP.

#### Mode

Configuration command, Interface configuration command mode.

#### Usage

This variation of the ARP protocol allows the routing module to send an ARP response on behalf of an end node to the requesting host. Proxy ARP can lessen bandwidth use on slow-speed WAN links. It is enabled by default without the default route or local options set.

The "no" form of this command disables proxy ARP

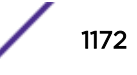

#### <span id="page-1172-0"></span>Example

This example shows how to enable proxy ARP:

```
System(rw-config)->interface vlan 1 on VLAN 1:
System(rw-config-intf-vlan.0.1)->ip proxy-arp
```
# ip mac-address

Use this command to set a MAC address on an interface.

#### Syntax

**ip mac-address** address

no ip mac-address

#### Parameters

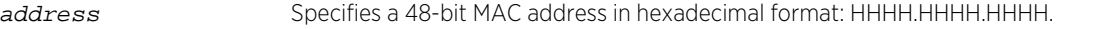

#### **Defaults**

None.

#### Mode

Configuration command, Interface configuration command mode.

#### Usage

By default, every routing interface uses the same MAC address. If you need interfaces to use different MAC addresses, this command will allow it. It is your responsibility to select a MAC address that will not conflict with other devices on the VLAN, since the Extreme Networks S- K- and 7100-Series devices will not automatically detect this conflict.

The "no" form of this command clears the MAC address.

#### Example

This example shows how to set an IP MAC address of 000A.000A.000B on VLAN 1:

```
System(rw-config)->interface vlan 1
System(rw-config-intf-vlan.0.1)->ip mac-address 000A.000A.000B
```
# ip multicast-arp-learning

Use this command to remove the multicast ARP learning restriction on an interface.

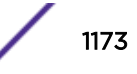

#### <span id="page-1173-0"></span>**Syntax**

**ip multicast-arp-learning**

no ip multicast-arp-learning

#### Parameters

None.

# **Defaults**

None.

#### Mode

Configuration command, Interface configuration command mode.

#### Usage

As specified in RFC 1812, by default the router must not believe any ARP packet that claims the packet MAC address is broadcast or multicast. Use this command to remove the multicast restriction. The broadcast restriction remains unchanged.

The "no" form of this command reinstates the multicast restriction for ARP packets.

# Example

This example shows how to remove the multicast restriction for ARP packets:

```
System(rw-config)->interface vlan 1
System(rw-config-intf-vlan.0.1)->ip multicast-arp-learning
```
# clear arp-cache

Use this command to delete all nonstatic (dynamic) entries from the ARP table.

#### Syntax

**clear arp-cache** [ip-address] [**interface** interface]

#### Parameters

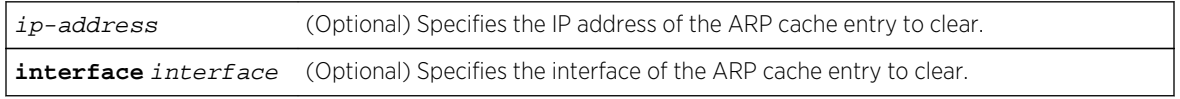

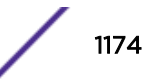

# **Defaults**

If the IP address or the interface is not specified, all ARP cache entries will be cleared.

# Mode

All command modes.

# Example

This example shows how to delete dynamic ARP cache entry 10.1.10.10 on interface VLAN 10 from the ARP table:

```
System(rw)->clear arp-cache 10.1.10.10 interface vlan.0.10
```
# 65 **Broadcast Configuration Commands**

ip directed-broadcast [ip forward-protocol](#page-1176-0) [ip dhcp relay information option](#page-1177-0) [ip dhcp relay information option vpn](#page-1178-0) [ip dhcp relay information option server-override](#page-1180-0) [ip dhcp relay information option remote-id](#page-1181-0) [ip dhcp relay information option circuit-id](#page-1182-0) [ip dhcp relay information option link-selection](#page-1183-0) [ip dhcp relay source-interface](#page-1184-0) [ip helper-address](#page-1186-0)

This chapter describes the broadcast configuration set of commands and how to use them for the S- Kand 7100-Series platforms. For information about configuring broadcast commands, refer to IP Routing Configuration in the *[S-, K-, and 7100 Series Configuration Guide](http://documentation.extremenetworks.com/PDFs/SK7100/S_K_7100_Configuration_Guide.pdf)*.

# ip directed-broadcast

Use this command to enable or disable IP directed broadcasts on an interface.

#### Syntax

**ip directed-broadcast** [**access-list** acl-name] [**copy-to** interface] no ip directed-broadcast [**access-list** acl-name] [**copy-to** interface]

#### Parameters

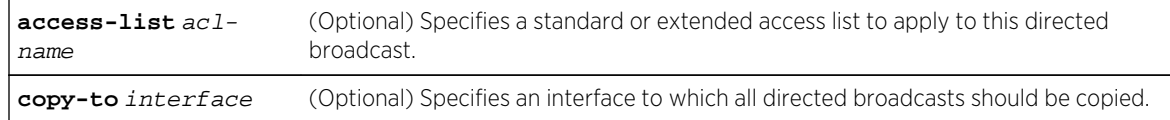

# **Defaults**

If access-list acl-name is not specified, no ACL is applied to this directed broadcast.

#### Mode

Configuration command, Interface configuration.

#### <span id="page-1176-0"></span>Usage

The "no" form of this command disables IP directed broadcast for that interface and removes any access list applied to the command. The "no" form of this command with an access list specified will remove the access list from the command but keep the IP directed broadcast command enabled for that interface.

#### Examples

This example shows how to enable IP directed broadcasts on VLAN 1 applying ACL db1:

```
System(rw-config)->interface vlan.0.1
System(rw-config-intf-vlan.0.1)->ip directed-broadcast access-list db1
```
This example shows how to set VLAN 100 as the MAC non-authenticated interface that magic packet directed broadcasts are copied to:

```
System(rw-config)->interface vlan.0.1
System(rw-config-intf-vlan.0.1)->ip directed-broadcast copy-to vlan.0.100
```
# ip forward-protocol

Use this command to enable UDP broadcast forwarding and specify which protocols will be forwarded.

#### Syntax

```
ip forward-protocol {udp [port | startport endport]}
```

```
no ip forward-protocol {udp [port | startport endport]}
```
#### **Parameters**

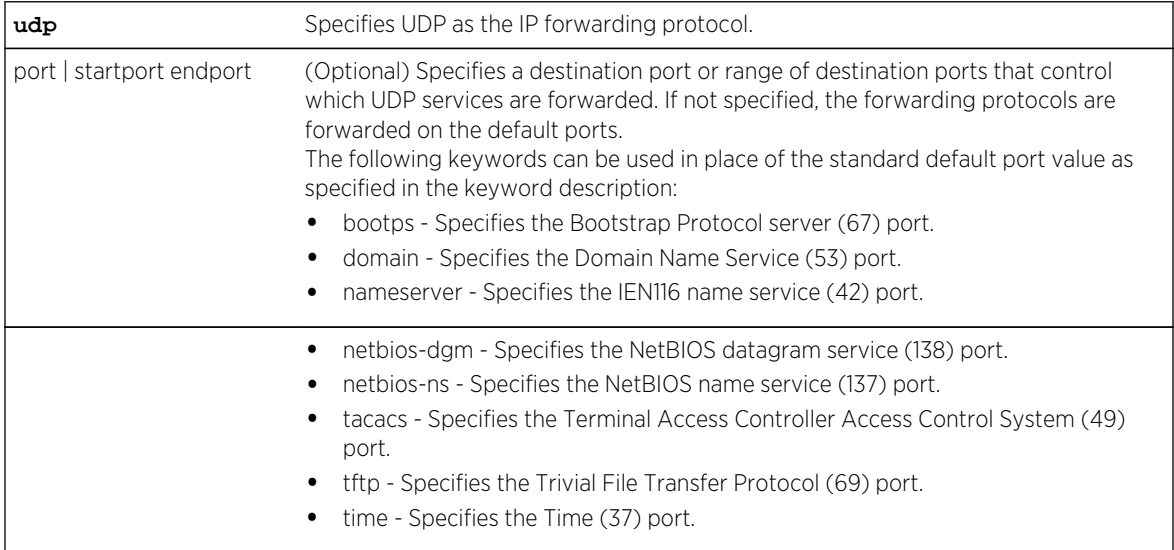

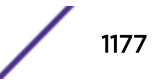

#### <span id="page-1177-0"></span>**Defaults**

If port is not specified, default forwarding services will be performed as listed above.

#### Mode

Configuration command, Global configuration.

#### Usage

If a certain service exists inside the node, and there is no need to forward the request to remote networks, the "no" form of this command should be used to disable the forwarding for the specific port. Such requests will not be automatically blocked from being forwarded just because a service for them exists in the node.

The "no" form of this command removes a UDP port or protocol, disabling forwarding.

#### Examples

This example shows how to enable forwarding of Domain Naming System UDP datagrams (port 53):

```
System(rw-config)->ip forward-protocol udp 53
```
This example shows how to enable forwarding of Domain Naming System UDP datagrams (port 53) by naming the protocol:

System(rw-config)->ip forward-protocol udp domain

# ip dhcp relay information option

Use this command to insert the circuit-id (1) and remote-id (2) sub-options of the Relay Agent Information option (82) into the relay agent DHCP packet.

#### Syntax

#### **ip dhcp relay information option**

no ip dhcp relay information option

#### Parameters

None.

#### **Defaults**

None.

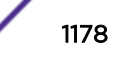

#### <span id="page-1178-0"></span>Mode

Configuration command, Global configuration.

Configuration command, Interface configuration.

#### Usage

When forwarding DHCP requests from a local client to a remote DHCP server, the DHCP relay agent needs to include information about itself in order for the DHCP server to determine which pool of client addresses to pull the lease from. Including Option 82 in the DHCP relay information provides the required DHCP relay information.

Refer to RFC 3046 for descriptions of these sub-options:

The default circuit-id sub-option value inserted into the relay agent DHCP packet is the interface name of the interface receiving the request from the client, in the form of vlan.0.x where x is the VLAN id between 1 and 4094. This default value can be over-ridden at the interface level by using the ip dhcp relay information option circuit-id command in interface configuration mode.

The remote-id sub-option is used to identify the remote host end of the circuit. The default value inserted into the relay agent DHCP packet is the MAC address of the chassis. This default value can be over-ridden by using the ip dhcp relay information option remote-id command in global configuration mode or interface configuration mode.

The "no" form of this command removes the sending of these sub-options of Option 82 in the DHCP relay information.

# Example

This example enables sending the circuit-id and remote-id sub-options in the relay agent DHCP packet.

```
System(su)->configure
System(su-config)->ip dhcp relay information option
```
# ip dhcp relay information option vpn

Use this command to insert the Relay Agent Information option virtual subnet selection (151), link selection (5), and server identifier override (11) option 82 sub-options into the relay agent DHCP packet.

#### Syntax

**ip dhcp relay information option vpn**

no ip dhcp relay information option vpn

#### Parameters

None.

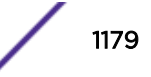

# **Defaults**

None.

#### Mode

Configuration command, Global configuration.

Configuration command, Interface configuration.

# Usage

When forwarding the local UDP broadcasts from a VRF to a destination address on a different VRF, the DHCP relay agent needs to include information about itself in order for the DHCP server to determine which pool of client addresses to pull the lease from. Including Option 82 sub-options in the DHCP relay information provides the required DHCP relay information.

The virtual subnet selection (VSS) options/sub-options are described in RFC 6607. They are used to pass VSS information about a VPN to the DHCP server to assist in determining the subnet on which to select an address. You can set the VPN id for a VRF with the [page 1144](#page-1143-0) command. If a VPN id is not configured for the VRF, the virtual subnet selection sub-option will contain the VRF name.

The link selection sub-option is described in RFC 3527. The link-selection sub-option is used by any DHCP relay agent that desires to specify a subnet/link for a DHCP client request that it is relaying but needs the subnet/link specification to be different from the IP address the DHCP server should use when communicating with the relay agent. By default, the link selection sub-option contains the primary IP address of the inbound interface to which the client is connected. This default value can be changed with the ip dhcp relay information option link-selection command.

The server identifier override sub-option is described in RFC 5107. This sub-option allows the DHCP relay agent to specify a new value for the server ID option, which is inserted by the DHCP server in the reply packet. This allows the DHCP relay agent to act as the actual DHCP server so that subsequent requests from the client will come to the relay agent rather than to the DHCP server directly. The server identifier override sub-option contains the IP address of the inbound interface to which the client is connected, which is the IP address on the relay agent that is accessible from the client. Using this information, the DHCP client sends all renew and release requests to the relay agent. The relay agent adds all of the appropriate sub-options and then forwards the request packets to the original DHCP server.

The "no" form of this command removes the sending of these options/sub-options in the DHCP relay information.

# Example

The following example:

- Enables IP forwarding for the UPD protocol on VRF Alpha-Group.
- Enables DHCP/BOOTP relay on VLAN 10 of VRF Alpha-Group and sets the new destination address to 134.141.95.105 on VRF Internet-Access.

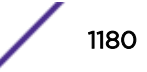

<span id="page-1180-0"></span>• Configures inclusion of DHCP relay agent information sub-options virtual subnet selection, link selection, and server identifier override in the packet sent to the DHCP server by the relay agent.

```
System(su)->router Alpha-Group
System(su-*ha-Group)->configure
System(su-*ha-Group-config)->ip forward-protocol udp
System(su-*ha-Group-config)->interface vlan.0.10
System(su-*ha-Group-config-intf-vlan.0.10)->ip helper-address 
134.141.95.105 vrf Internet-Access
System(su-*ha-Group-config-intf-vlan.0.10)->ip dhcp relay information 
option vpn
System(su-*ha-Group-config-intf-vlan.0.10)->exit
System(su-*ha-Group-config)->
```
# ip dhcp relay information option server-override

Use this command to insert the Relay Agent Information option 82 sub-options link selection (5) and server identifier override (11) into the relay agent DHCP packet.

#### Syntax

#### **ip dhcp relay information option server-override**

no ip dhcp relay information option server-override

#### Parameters

None.

#### **Defaults**

None.

#### Mode

Configuration command, Global configuration.

Configuration command, Interface configuration.

#### Usage

When forwarding DHCP requests from a local client to a remote DHCP server, the DHCP relay agent needs to include information about itself in order for the DHCP server to determine which pool of client addresses to pull the lease from. Including Option 82 sub-options in the DHCP relay information provides the required DHCP relay information.

The link selection sub-option is described in RFC 3527. The link-selection sub-option is used by any DHCP relay agent that desires to specify a subnet/link for a DHCP client request that it is relaying but needs the subnet/link specification to be different from the IP address the DHCP server should use when communicating with the relay agent. By default, the link selection sub-option contains the subnet

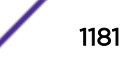

<span id="page-1181-0"></span>of the inbound interface to which the client is connected. This default value can be changed with the ip dhcp relay information option link-selection command.

The server identifier override sub-option is described in RFC 5107. This sub-option allows the DHCP relay agent to specify a new value for the server ID option, which is inserted by the DHCP server in the reply packet. This allows the DHCP relay agent to act as the actual DHCP server so that subsequent requests from the client will come to the relay agent rather than to the DHCP server directly. The server identifier override sub-option contains the IP address on the relay agent that is accessible from the client. Using this information, the DHCP client sends all renew and release requests to the relay agent. The relay agent adds all of the appropriate sub-options and then forwards the request packets to the original DHCP server.

The "no" form of this command removes the sending of these options/sub-options in the DHCP relay information.

#### Example

This example configures inclusion of DHCP relay agent information sub-options link selection and server identifier override in the packet sent to the DHCP server by the client

```
System(su)->configure
System(su-config)->ip dhcp relay information option server-override
```
# ip dhcp relay information option remote-id

Use this command to modify the value of the remote-id (2) sub-option sent in the Relay Agent Information option 82.

#### Syntax

#### **ip dhcp relay information option remote-id** remote-id

no ip dhcp relay information option remote-id [remote-id]

#### Parameters

remote-id Specifies the value of the remote-id sub-option as an ASCII string.

#### **Defaults**

None.

#### Mode

Configuration command, Global configuration.

Configuration command, Interface configuration.

#### <span id="page-1182-0"></span>Usage

If the ip dhcp relay information option command has been executed, the remote-id sub-option is included in the DHCP Relay Agent packet sent to the server, using a default value of the MAC address of the chassis.

Use this command to change the value of the remote-id sub-option.

#### Example

This example configures sending the circuit-id (1) and remote-id (2) sub-options of the Relay Agent Information option (82) in the relay agent DHCP packet, then changes the value of the remote-id option to remoteid\_blue.

```
System(su)->configure
System(su-config)->ip dhcp relay information option
System(su-config)->ip dhcp relay information option remote-id remoteid_blue
```
# ip dhcp relay information option circuit-id

Use this command to modify the value of the circuit-id (1) sub-option sent in the Relay Agent Information option.

#### Syntax

#### **ip dhcp relay information option circuit-id** circuit-id

no ip dhcp relay information option circuit-id [circuit-id]

#### Parameters

circuit-id Specifies the value of the circuit-id sub-option as an ASCII string.

#### **Defaults**

None.

#### Mode

Configuration command, Interface configuration.

#### Usage

If the ip dhcp relay information option command has been executed, the circuit-id sub-option is included in the DHCP Relay Agent packet sent to the server, using as the default value the interface name of the interface receiving the request from the client, in the form of vlan.0.x where x is the VLAN id between 1 and 4094.

Use this command to change the value of the circuit-id sub-option.

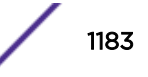

# <span id="page-1183-0"></span>Example

This example configures sending the circuit-id (1) and remote-id (2) sub-options of the Relay Agent Information option (82) in the relay agent DHCP packet, then changes the value of the circuit-id option to vlan\_red for VLAN 10.

```
System(su)->configure
System(su-config)->ip dhcp relay information option
System(su-config)->interface vlan.0.10
System(su-config-intf-vlan.0.10)->ip dhcp relay information option circuit-id 
vlan_red
```
# ip dhcp relay information option link-selection

Use this command to insert the link selection (5) sub-option into the Relay Agent Information packet.

#### Syntax

**ip dhcp relay information option link-selection** IP-subnet {**vendor-id** vendor-id| **mac** mac-addr}

no ip dhcp relay information option link-selection [IP-subnet {**vendor-id** vendorid| **mac** mac-addr}]

# Parameters

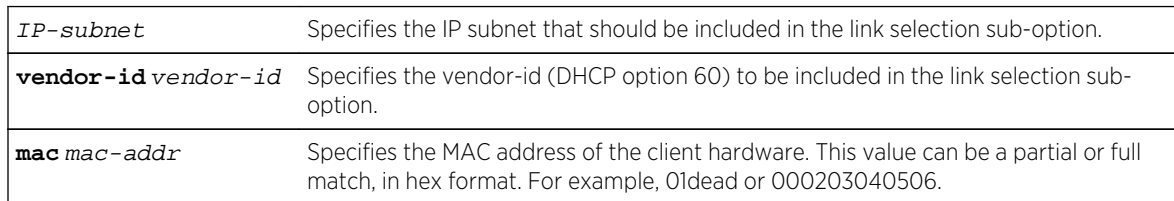

#### **Defaults**

None

#### Mode

Configuration command, Interface configuration.

#### Usage

The link selection sub-option is described in RFC 3527.

You can use this command to specify that the link selection sub-option should be included in the Relay Agent Information and to specify a different subnet from the primary IP address on the relay agent's interface. With this command, you can select a secondary IP address on the interface to be used to help in DHCP pool selection on the server. The subnet selection can be based on the DHCP client's vendor id (option 60) or the hardware MAC address.

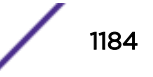

<span id="page-1184-0"></span>When both the MAC address and vendor-id are configured for a specific subnet and the DHCP client can match on both values, the vendor-id link selection is used.

Within a VLAN, a maximum of 20 link selection subnet/vendor or MAC value combinations can be configured.

#### Example

This example shows how you would use the link selection option to tell the DHCP server to assign leases from different sub-networks, depending on information received in the DHCP client request. For example, when the relay agent receives a DHCP client request from a host with MAC address 002654AF123B, the relay agent sets the DHCP relay agent information link selection option value to 10.180.2.0. If the MAC address were 00301E44AC12, the option value would be set to 10.180.3.0.

```
System(su)->configure
System(su-config)->interface vlan.0.10
System(su-config-intf-vlan.0.10)->ip address 10.180.1.8 255.255.255.0 primary
System(su-config-intf-vlan.0.10)->ip address 10.180.2.8 255.255.255.0 
secondary
System(su-config-intf-vlan.0.10)->ip address 10.180.3.8 255.255.255.0 
secondary
System(su-config-intf-vlan.0.10)->ip address 10.180.4.8 255.255.255.0 
secondary
System(su-config-intf-vlan.0.10)->ip directed-broadcast
System(su-config-intf-vlan.0.10)->ip helper-address 11.5.255.255 global
System(su-config-intf-vlan.0.10)->ip dhcp relay information option
System(su-config-intf-vlan.0.10)->ip dhcp relay information option vpn
System(su-config-intf-vlan.0.10)->ip dhcp relay information option remote-id 
Shrewsbury
System(su-config-intf-vlan.0.10)->ip dhcp relay information option circuit-id 
engineering
System(su-config-intf-vlan.0.10)->ip dhcp relay information option link-
selection 10.180.2.0 mac 002654AF123B
System(su-config-intf-vlan.0.10)->ip dhcp relay information option link-
selection 10.180.2.0 vendor-id "MSFT 5.0"
System(su-config-intf-vlan.0.10)->ip dhcp relay information option link-
selection 10.180.3.0 mac 00301E44AC12
System(su-config-intf-vlan.0.10)->ip dhcp relay information option link-
selection 10.180.4.0 mac 001CC504BC34
System(su-config-intf-vlan.0.10)->exit
System(su-config)->
```
#### ip dhcp relay source-interface

Use this command to specify the source interface to be used in the Relay Agent packets sent to the DHCP server or other relay agent.

#### **Syntax**

**ip dhcp relay source-interface** interface

no ip dhcp relay source-interface [interface**]**

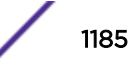

#### Parameters

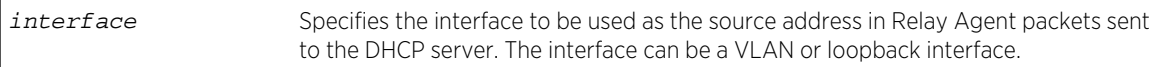

#### **Defaults**

If a source interface is not specified with this command, the default is the primary IP address of the VLAN interface that the DHCP client is connected to.

#### Mode

Configuration command, Global configuration.

Configuration command, Interface configuration.

#### Usage

This command allows you to specify the source IP address to be used in the Relay Agent packets sent to the DHCP server or other relay agent. This feature should be used in conjunction with the ip dhcp relay information option server-override or ip dhcp relay information option vpn commands, which cause the server identifier override (11) sub-option to be added to the Relay Agent DHCP packets sent to the DHCP server.

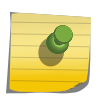

#### Note

The source interface specified with this command must belong to the same VRF specified with the [page 1187](#page-1186-0) command described below.

#### Example

The following example:

- Enables IP forwarding for the UPD protocol on VRF Alpha-Group
- Enables DHCP/BOOTP relay on VLAN 10 of VRF Alpha-Group and sets the new destination address to 134.141.95.105 on VRF Internet-Access
- Configures the inclusion of DHCP relay agent information options virtual subnet selection (151), link selection (5), and server identifier override (11) sub-options into the relay agent DHCP packet sent to the server or other relay agent with the ip dhcp relay information option vpn command.
- Configures the source interface (VLAN 20) to be used in the server identifier override sub-option.

```
System(su)->router Alpha-Group
System(su-*ha-Group)->configure
System(su-*ha-Group-config)->ip forward-protocol udp
System(su-*ha-Group-config)->interface vlan.0.10
System(su-*ha-Group-config-intf-vlan.0.10)->ip helper-address 
134.141.95.105 vrf Internet-Access
System(su-*ha-Group-config-intf-vlan.0.10)->ip dhcp relay information 
option vpn
System(su-*ha-Group-config-intf-vlan.0.10)->ip dhcp relay source-interface 
vlan.0.20
System(su-*ha-Group-config-intf-vlan.0.10)->exit
```
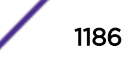

# <span id="page-1186-0"></span>ip helper-address

Use this command to enable DHCP/BOOTP relay and the forwarding of local UDP broadcasts specifying a new destination address.

#### Syntax

**ip helper-address** address [**global** | **vrf** vrf-name] [**access** acl-name]

no ip helper-address address

#### Parameters

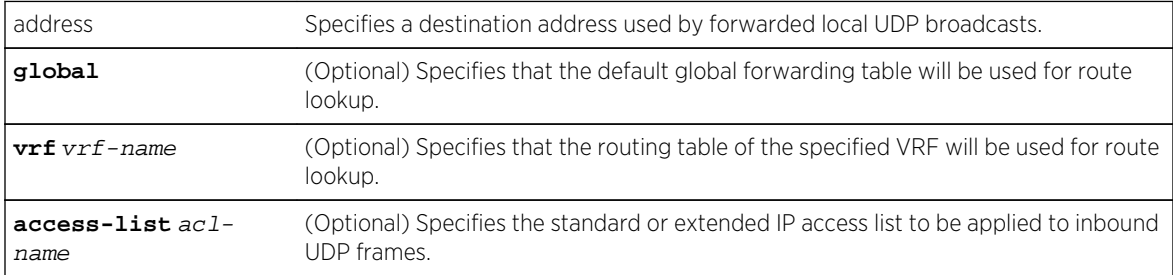

# **Defaults**

None.

# Mode

Configuration command, Interface configuration.

# Usage

This command works in conjunction with the ip forward-protocol command, which defines the forward protocol and port number. You can use this command to add more than one helper address per interface.

When enabling DHCP/BOOTP relay and forwarding local UDP broadcasts to a new destination address that is located on a different VRF or the global router, the destination VRF router must be specified in the ip helper-address command. Use the vrf vrf-name parameter to specify a destination VRF or the global parameter to specify the global router as the destination.

When forwarding the local UDP broadcasts from a VRF to a destination address on a different VRF, the DHCP relay agent needs to include information about itself in order for the DHCP server to determine which pool of client addresses to pull the lease from. Including Option 82 in the DHCP relay information provides the required DHCP relay information.

Use the ip dhcp relay information option server-override or ip dhcp relay information option vpn commands described in this chapter to include DHCP relay agent information in the packet sent to the server by the DHCP relay agent.

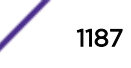

The "no" form of this command disables the forwarding of UDP datagrams to the specified address

#### Examples

This example shows how to permit UDP broadcasts from hosts on networks 191.168.1.255 and 192.24.1.255 to reach servers on other networks:

```
System(rw)->configure
System(rw-config)->ip forward-protocol udp
System(rw-config)->interface vlan.0.5
System(rw-config-intf-vlan.0.5)->ip helper-address 192.168.1.255
System(rw-config-intf-vlan.0.5)->exit
System(rw-config)->interface vlan.0.2
System(rw-config-intf-vlan.0.2)->ip helper-address 192.24.1.255
```
The following example:

- Enables IP forwarding for the UPD protocol on VRF Alpha-Group
- Enables DHCP/BOOTP relay on VLAN 10 of VRF Alpha-Group and sets the new destination address to 134.141.95.105 on VRF Internet-Access
- Configures the inclusion of DHCP relay agent information in the packet sent from the client to the DHCP server

```
System(su)->router Alpha-Group
System(su-*ha-Group)->configure
System(su-*ha-Group-config)->ip forward-protocol udp
System(su-*ha-Group-config)->interface vlan.0.10
System(su-*ha-Group-config-intf-vlan.0.10)->ip helper-address 
134.141.95.105 vrf Internet-Access
System(su-*ha-Group-config-intf-vlan.0.10)->exit
System(su-*ha-Group-config)->ip dhcp relay information option vpn
System(su-*ha-Group-config)->
```
# 66**IP Debug**

debug ip bgp (S-Series) [debug ip ospf](#page-1189-0) [debug packet restart](#page-1190-0) [debug packet show-statistics](#page-1191-0) [debug packet clear-statistics](#page-1192-0) [debug packet filter](#page-1192-0) [debug packet control](#page-1194-0) [show debugging](#page-1195-0) [debug ip vrrp](#page-1196-0) [debug ip vrrp show](#page-1197-0)

> This chapter describes the IP debug set of commands and how to use them on the S- and K-Series platforms. For information about configuring IP debug, refer to IP Routing Configuration in the *[S-, K-,](http://documentation.extremenetworks.com/PDFs/SK7100/S_K_7100_Configuration_Guide.pdf) [and 7100 Series Configuration Guide](http://documentation.extremenetworks.com/PDFs/SK7100/S_K_7100_Configuration_Guide.pdf)*.

# debug ip bgp (S-Series)

Use this command to enable the debug IP BGP utility for monitoring BGP timers, messages and routes.

# Syntax

**debug ip bgp** {**keepalive** | **notification** | **open** | **route-refresh** | **route-add** | **route-ineligible** | **route-remove** | **update** | **dampen** | **timer**}

no debug ip bgp {**keepalive** | **notification** | **open** | **route-refresh** | **route-add** | **route-ineligible** | **route-remove** | **update** | **dampen** | **timer**}

#### Parameters

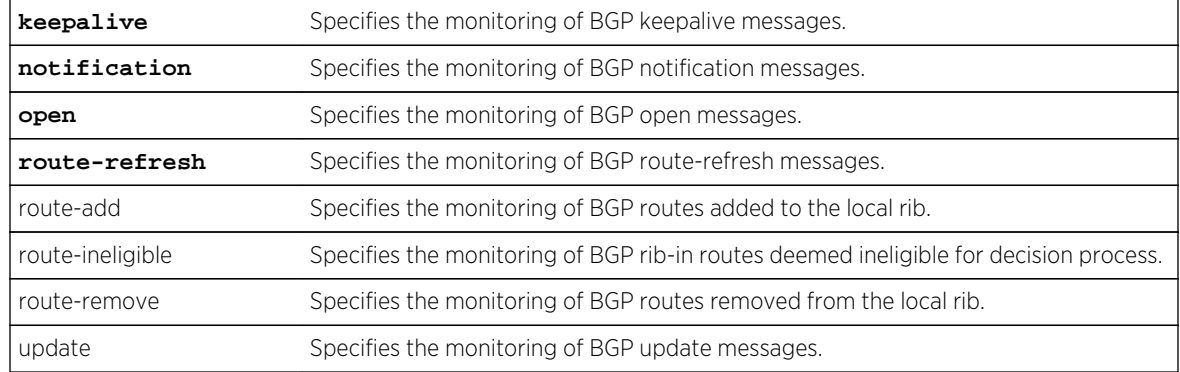

<span id="page-1189-0"></span>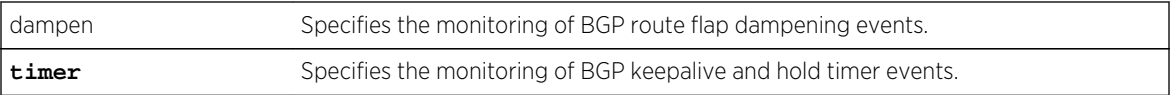

# **Defaults**

None.

# Mode

Configuration command mode.

#### Usage

The "no" form for this command disables BGP debugging for the specified option.

# Example

This example shows how to set the debug IP BGP utility to monitor route refresh messages:

```
System(rw-config)->debug ip bgp route-refresh
System(rw-config)->
```
# debug ip ospf

Use this command to enable the debug IP OSPF utility for monitoring OSPF adjacencies, LSA generation, packets, and retransmissions.

# Syntax

**debug ip ospf** {**adj** | **lsa-generation** | **packet** | **retransmission** | **trace-interface** interface}

no debug ip ospf {**adj** | **lsa-generation** | **packet** | **retransmission** | **traceinterface** interface}

# Parameters

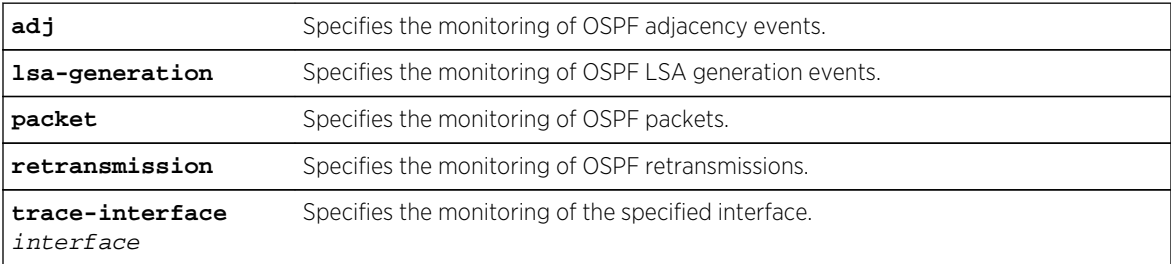

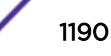

# <span id="page-1190-0"></span>**Defaults**

None.

# Mode

Configuration command mode.

### Usage

The "no" form for this command disables OSPF debugging for the specified option.

# Example

This example shows how to set the debug IP OSPF utility to monitor OSPF adjacency events:

```
System(rw-config)->debug ip ospf adj
System(rw-config)->
```
# debug packet restart

Use this command to restart the debug IP packet utility.

# Syntax

**debug packet restart**

#### Parameters

None.

# **Defaults**

None.

# Mode

Configuration command.

#### Usage

By default, 10 debug messages will be display and then the packet monitor will stop. To collect another 10 messages, use this command.

# <span id="page-1191-0"></span>Example

This example shows how to restart the debug IP packet utility:

```
System(rw-config)->debug packet restart
```
# debug packet show-statistics

Use this command to display debug statistics for packet and host counters, and IPv4 and IPv6 exceptions.

# Syntax

**debug packet show** [**packet-counters**] [**ipv4-exceptions**] [**ipv6-exceptions**] [**hostcounters**] [slot]

### Parameters

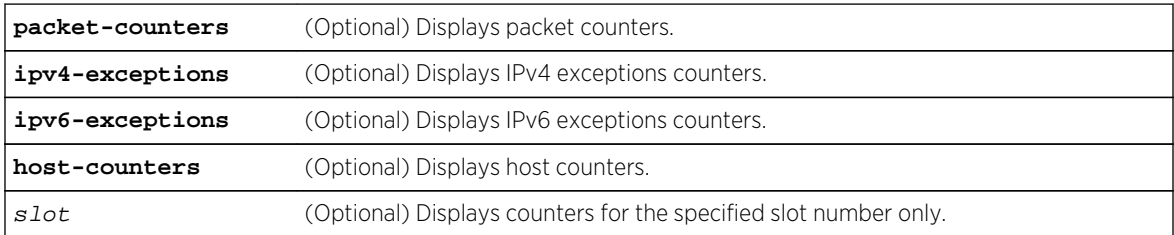

# **Defaults**

If no options are specified, all packet counters are displayed for all slots in the device.

# Mode

Configuration command.

# Example

This example shows how to display packet counters for slot 1:

```
System(rw-config)->debug packet show-statistics packet-counters 1
       Router Statistics for Slot 1 - last cleared 1d 4h 5m 44s ago
                (repeat command to refresh counters)
           ------------------------------------------------------------------------------
--
  type count hi-count-blade
  ------------------------------------------------------------------------------
--
                       Packet Counts
 Total Packets in: 27639 2
  IPv4 Packets in: 27474 2
  Non-Unicast Packets in: 21068 2
  Non-Unicast Packets Drop: 0 2
```
<span id="page-1192-0"></span>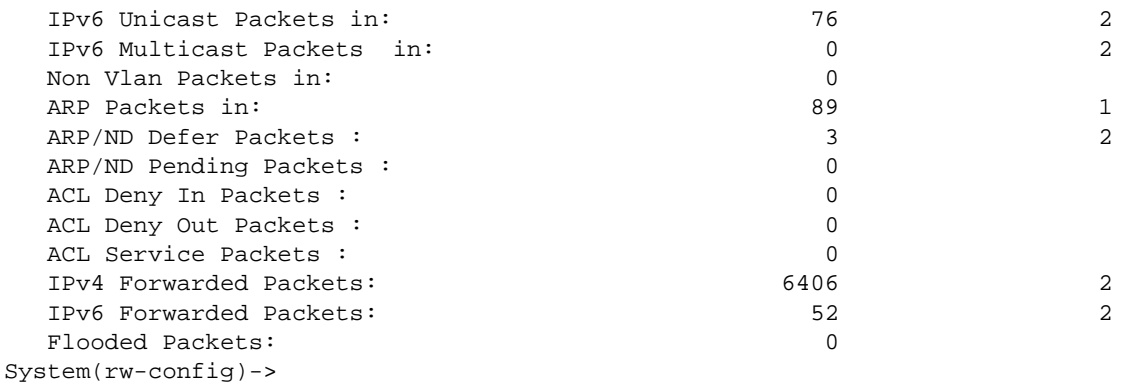

# debug packet clear-statistics

Use this command to clear the router packet debug statistics.

#### Syntax

**debug packet clear-statistics**

#### Parameters

None.

# **Defaults**

None.

# Mode

Configuration command.

#### Example

This example shows how to clear all router debug packet statistics:

```
System(rw-config)->debug packet clear-statistics
System(rw-config)->
```
# debug packet filter

Use this command to filter debug messages based upon the specified criteria.

#### Syntax

```
debug packet filter {[vlan-in-list vlan-list] [vlan-out-list vlan-list] [port-in-
list port-list] [port-out-list port-list] [src-mac mac-address] [dest-mac mac-
```
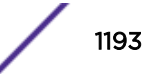

address] [etype value] [access-list access-list] [arp {ip-address netmask | ipaddress/length}]}

no debug packet

# Parameters

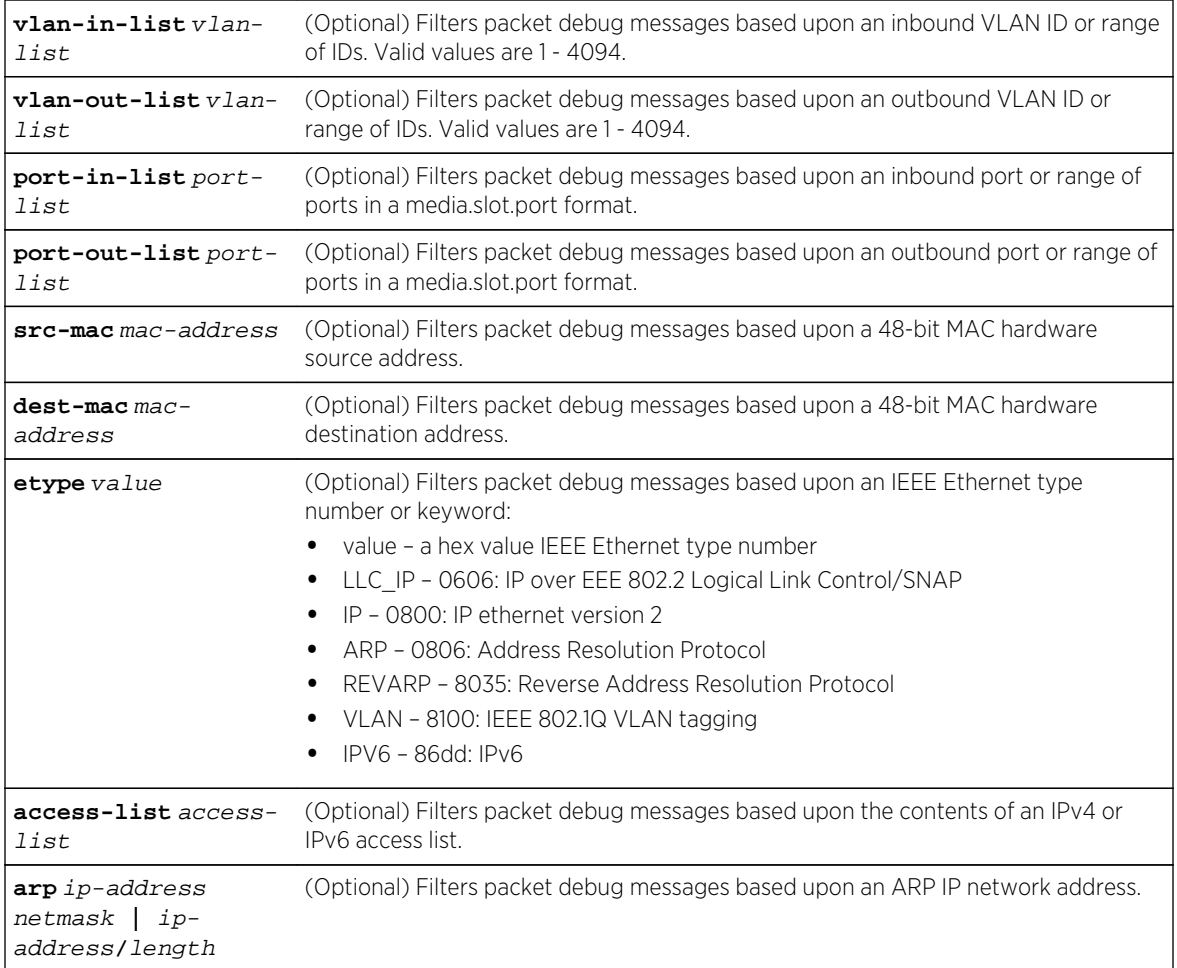

# **Defaults**

At least one option must be specified. Filtering does not take place for unspecified options.

# Mode

Configuration command.

# Usage

Packet debug messages only display for the specified options. At least one option must be specified.

This command overwrites any preexisting debug filter configuration.

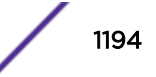

<span id="page-1194-0"></span>Use the no debug packet command to reset all packet debug parameters to the default value or behavior. In the case of packet debug filtering, all packet debug messages display.

Use the show debugging packet command to display packet debug settings, including the current debug packet filter settings.

#### Example

This example shows how to filter packet debug such that only packets that meet the criteria specified in access-list doctest display:

```
System(rw-config)->debug packet filter access-list doctest
System(rw-config)->
```
# debug packet control

Use this command to set debug utility control features.

#### Syntax

**debug packet control** {[**throttle** throttle] [limit limit] [verbose | **brief]}**

no debug packet

# Parameters

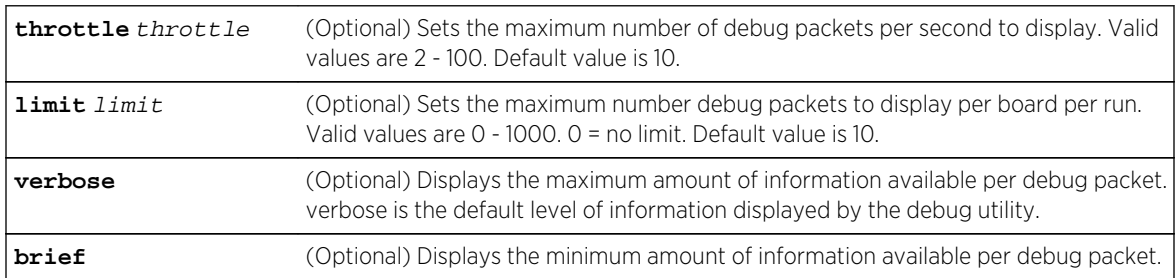

# **Defaults**

At least one option must be specified. Any option not specified remains unchanged.

# Mode

Configuration command.

#### Usage

If a control limit other than 0 is specified, when the number of debug messages displayed reaches the limit, no further messages display until the debug utility is restarted using [debug packet restart](#page-1190-0) on page 1191.

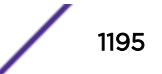

# <span id="page-1195-0"></span>Example

This example shows how to set the debug control throttle setting to 15 messages per second:

System(rw-config)->debug packet control throttle 15 System(rw-config)->

# show debugging

Use this command to display the IP debug utility settings.

# Syntax

**show debugging** [**ospf** | **bgp** | **packet** | **vrrp**]

# Parameters

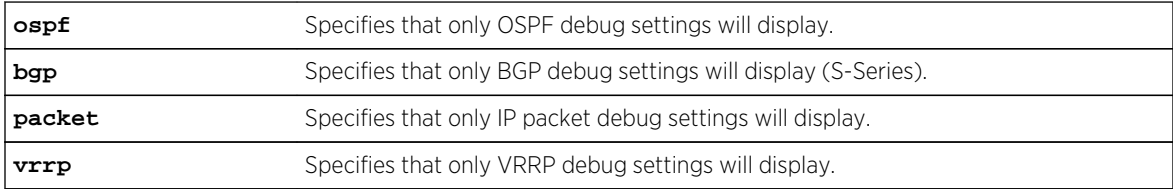

# **Defaults**

If no option is displayed, all debug settings are shown.

# Mode

Configuration command.

# Example

This S-Series example shows how to display the IP debug utility settings (K-Series will not display BGP):

```
System(rw)->show debugging
OSPF settings
 Version : OSPFV2
Vrf : global
 Adjacency : no
 Lsa Generation : no
Packets : no
 Retransmission : no
 Trace Interface : all vlans
 Trace Packet Type : all packets
Packet filter settings
 Status : disabled - no filter specified
Throttle : 10
Limit : 10
 Verbose : yes
```
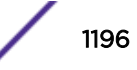

```
VRRP Trace settings
Advertisements : no<br>Critical IP : no
Critical IP
 Trace Interface : all vlans
Trace VRID : all vrids
BGP settings
Vrf : global
 dampen : no
 keepalive : no
 notification : no
 open : no
 route-refresh : no
 route-add : no
route-remove
 route-ineligible : no
 timers : no
 update : no
System(rw)->
```
# debug ip vrrp

Use this command to enable the debug IP VRRP utility for monitoring VRRP advertisements, critical IP interfaces, a VRRP interface or a VRRP virtual router.

### Syntax

**debug ip vrrp** {**advertisements** | **critical-ip** | **trace-interface** interface | **tracevrid** vrid}

no debug ip vrrp {**advertisements** | **critical-ip** | **trace-interface** interface | **trace-vrid** vrid}

# Parameters

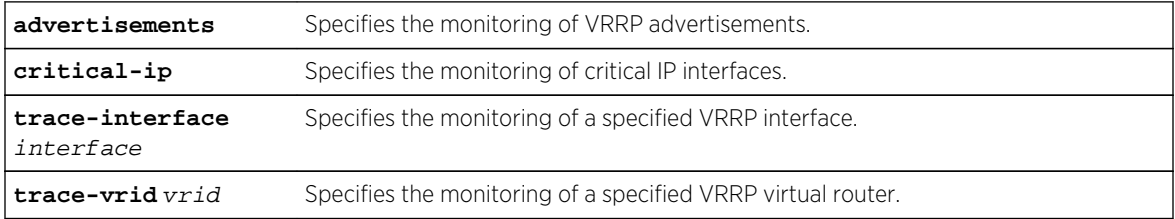

# **Defaults**

None.

#### Mode

Configuration command mode.

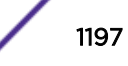

# <span id="page-1197-0"></span>Usage

The "no" form for this command disables VRRP debugging for the specified option.

# Example

This example shows how to set the debug IP VRRP utility to monitor advertisement events:

```
System(rw-config)->debug ip vrrp advertisement
System(rw-config)->
```
# debug ip vrrp show

Use this command to display IP VRRP debug settings.

### Syntax

**debug ip vrrp show**

### Parameters

None.

# **Defaults**

None.

# Mode

Configuration command mode.

# Example

This example shows how to display IP VRRP debug settings:

```
System(rw-config)->debug ip vrrp show
VRRP Trace settings
 Advertisements : no
 Critical IP : no
 Trace Interface : all vlans
Trace VRID : all vrids
System(rw-config)->
```
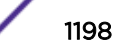

# 67**IGMP Commands**

Enabling / Disabling IGMP [Configuring IGMP](#page-1200-0)

> This chapter describes the IGMP configuration set of commands and how to use them on the S- K- and 7100-Series platforms. For information about configuring IGMP, refer to Multicast Configuration in the *[S-, K-, and 7100 Series Configuration Guide](http://documentation.extremenetworks.com/PDFs/SK7100/S_K_7100_Configuration_Guide.pdf)*.

# Enabling / Disabling IGMP

This section describes the display of IGMP information and the enabling and disabling of IGMP snooping on the device.

# show igmp enable

Use this command to display the status of IGMP on one or more VLAN(s).

*Syntax*

**show igmp enable** [vlan-list]

*Parameters*

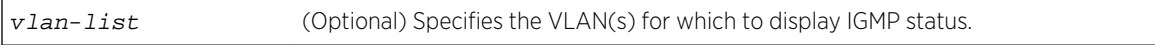

#### *Defaults*

If vlan-list is not specified, the output displays IGMP status for all VLANs.

*Mode*

All command modes.

# Example

This example shows how to display the IGMP status for all VLANs:

```
System(rw)->show igmp enable
IGMP Vlans Enabled : 13,23,1010,1020,1030,1040
```
# set igmp enable

Use this command to enable IGMP on one or more VLANs.

#### *Syntax*

#### **set igmp enable** vlan-list

*Parameters*

vlan-list Specifies the VLAN(s) on which to enable IGMP.

*Defaults*

None.

*Mode*

All command modes.

*Usage*

On VLANs where IGMP snooping is enabled, any received multicast stream will be flooded to the VLAN until such time as the IGMP database is populated, then stream forwarding will revert to ports with group membership only.

# Example

This example shows how to enable IGMP on VLAN 104:

System(rw)->set igmp enable 104

# set igmp disable

Use this command to disable IGMP on one or more VLANs.

*Syntax*

**set igmp disable** vlan-list

*Parameters*

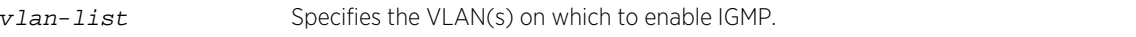

*Defaults*

None.

*Mode*

All command modes.

# Example

This example shows how to disable IGMP on VLAN 104:

System(rw)->set igmp disable 104

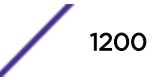

# <span id="page-1200-0"></span>Configuring IGMP

This section describes how to display and set IGMP configuration parameters, including query interval and response time settings, and to create and configure static IGMP entries.

# show igmp config

Use this command to display IGMP configuration information for one or more VLANs.

*Syntax*

**show igmp config** vlan-list

*Parameters*

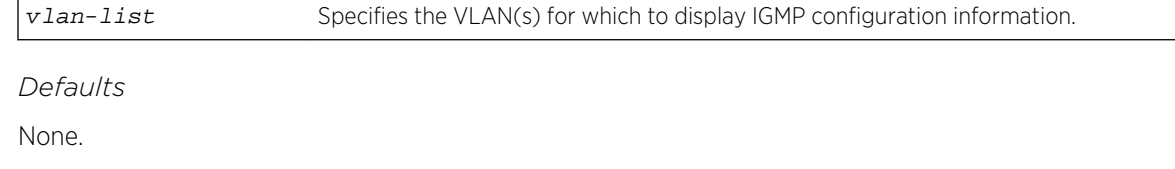

*Mode*

All command modes.

# Example

This example shows how to display IGMP configuration information for VLAN 1:

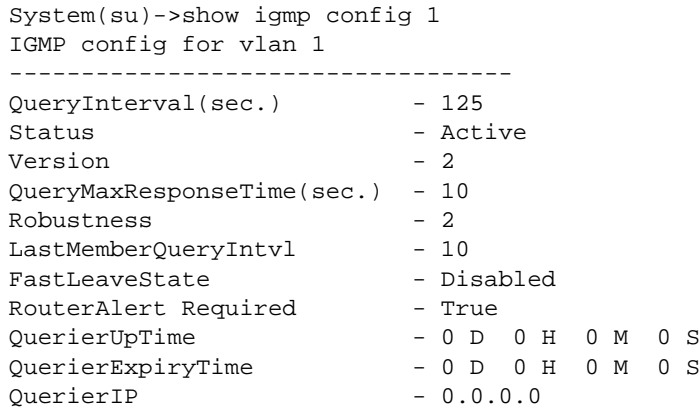

Table 104: show igmp config Output Details on page 1201 shows a detailed explanation of command output. For details on using the [set](#page-1201-0) igmp config command to set these parameters, refer to set [igmp config](#page-1201-0) on page 1202.

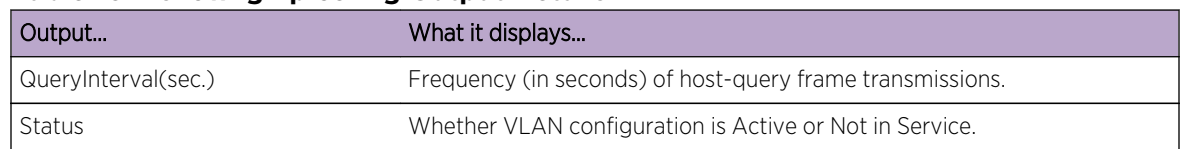

# **Table 104: show igmp config Output Details**

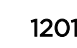

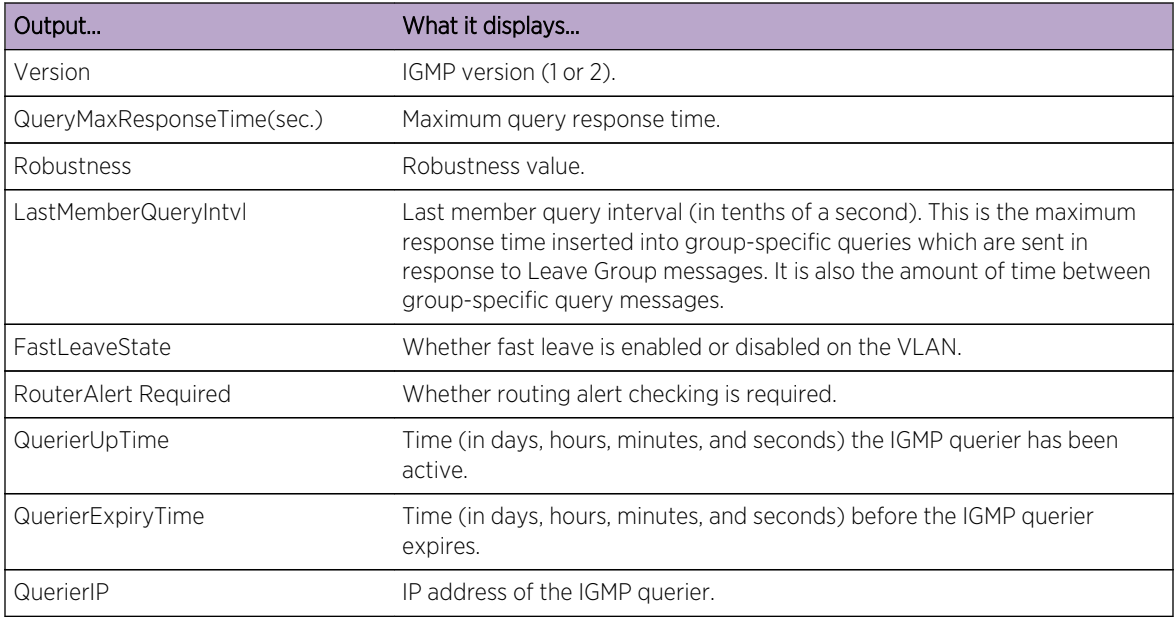

#### <span id="page-1201-0"></span>**Table 104: show igmp config Output Details (continued)**

# set igmp config

Use this command to configure IGMP settings on one or more VLANs.

#### *Syntax*

**set igmp config** vlan-list {[**query-interva**l query-interval] [**igmp-version** igmpversion] [**max-resp-time** max-resp-time] [**robustness** robustness] [**last-mem-int** last-mem-int] [**fast-leave** fast-leave] [**rtr-alert-checking** rtr-alert-checking] [**filter-id** filter-id] [**filter-status** {enable | disable}]}

#### *Parameters*

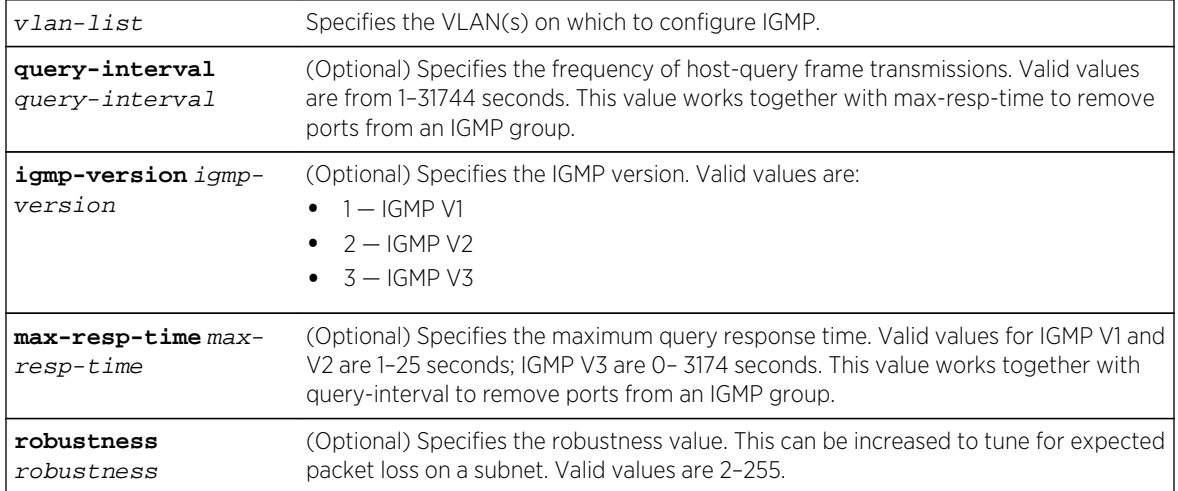

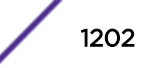

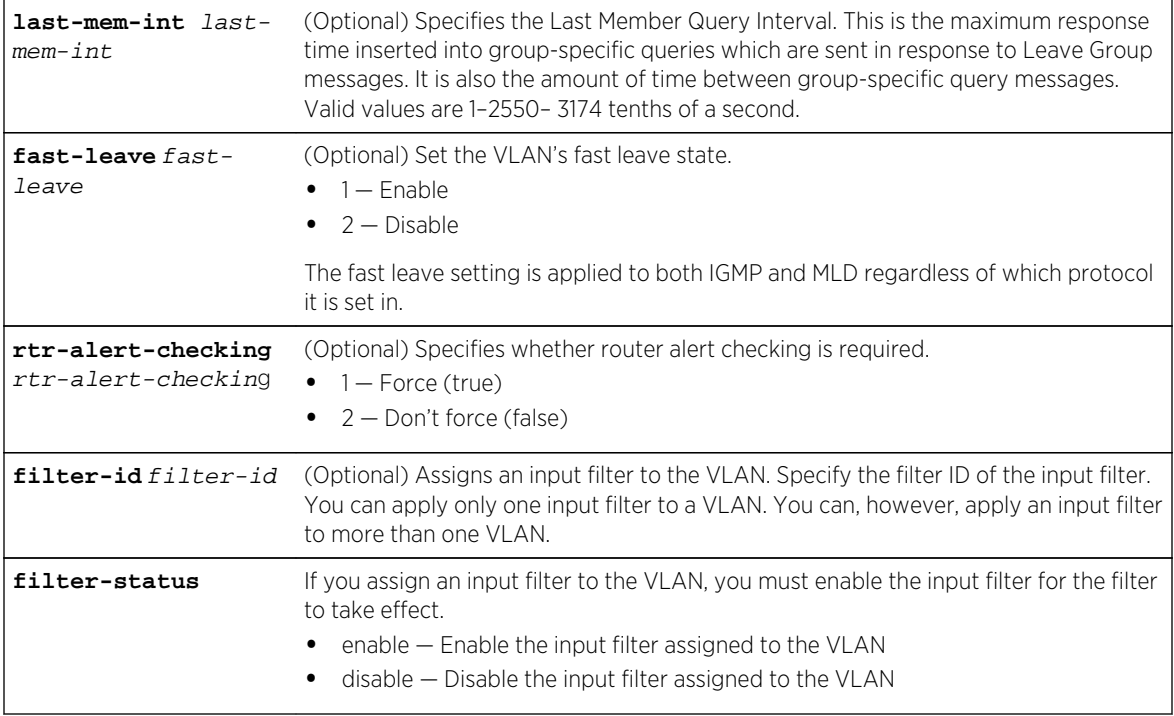

#### *Defaults*

You must specify at least one optional parameter.

- query-interval = 125
- $\bullet$  igmp-version = 2
- max-resp-time = 10
- $\bullet$  robustness = 2
- last-mem-int = 10
- $\bullet$  fast-leave = 2 (disabled)
- $\cdot$  rtr-alert-checking = 1 (true)
- filter-status = disable

#### *Mode*

All command modes.

# Examples

This example shows how to set the IGMP query interval time to 250 seconds on VLAN 1:

```
System(rw)->set igmp config 1 query-interval 250
```
This example shows how to assign input filter 1 and enable it on VLAN 10:

System(rw)->set igmp config 10 filter-id 1 filter-status enable

#### show igmp counters

Use this command to display IGMP counter information.

*Syntax*

**show igmp counters**

*Parameters*

None.

*Defaults*

None.

*Mode*

All command modes.

# Example

This example shows how to display the IGMP counters:

```
System(su)->show igmp counters
IGMP Counters:
Group Table is Full \qquad: false
Version 1 Queries Tx : 0
Version 2 Queries Tx : 0
Version 3 Queries Tx : 0
Group Specific Queries Tx : 0
 Group and Source Specific Queries Tx: 0
Version 1 Queries Rx : 0
Version 2 Queries Rx : 0
Version 3 Queries Rx : 0<br>Version 1 Joins Rx : 0
Version 1 Joins Rx
Version 2 Joins Rx : 0
Version 3 Joins Rx : 0
Leave Groups Rx : 0
Bad Frames Rx : 0
```
# clear igmp counters

Use this command to clear IGMP counter information.

*Syntax* **clear igmp counters** *Parameters* None. *Defaults* None.

S- K- and 7100-Series CLI Reference Guide 1204

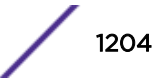

#### *Mode*

All command modes.

### Example

This example shows how to clear the IGMP counters:

```
System(rw)->clear igmp counters
```
# set igmp delete

Use this command to remove all IGMP configuration settings for one or more VLANs.

*Syntax*

**set igmp delete** vlan-list

*Parameters*

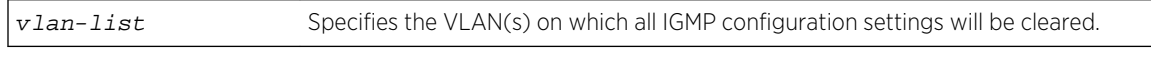

*Defaults*

None.

*Mode*

All command modes.

# Example

This example shows how to remove IGMP configuration settings from VLANs 13, 23, and 999:

System(su)->set igmp delete 13,23,999

#### show igmp flows

Use this command to display IGMP flow information.

*Syntax*

**show igmp flows** [**portlist** portlist] [**group** group] [**vlan-list** vlan-list] [**sip** sip]

*Parameters*

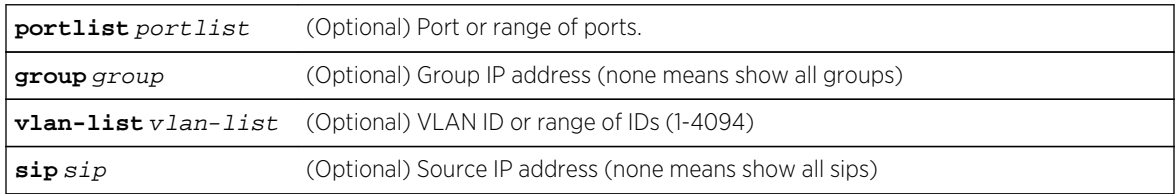

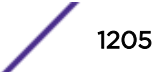

*Defaults*

If no parameters are specified, information for all IGMP flows is displayed.

*Mode*

All command modes.

# Example

This example shows how to display all the IGMP flow information:

```
System(rw)->show igmp flows
              Multicast Flows
------------------------------------------------------------------------------
-Port = ge.1.1Multicast Group Address = 224.1.1.1
Vlan Id = 1010Source IP Address = 192.168.101.10
Port = ge.1.2Multicast Group Address = 224.1.1.1
Vlan Id = 1020Source IP Address = 192.168.102.10
Port = qe.1.21Multicast Group Address = 224.1.1.1
Vlan Id = 13Source IP Address = 20.1.1.10Port = ge.1.21Multicast Group Address = 224.1.1.1
Vlan Id = 13Source IP Address = 30.1.1.10Port = ge.1.21Multicast Group Address = 224.1.1.1
Vlan Id = 13Source IP Address = 40.1.1.10Port = qe.1.21Multicast Group Address = 224.1.1.1
Vlan Id = 13Source IP Address = 110.1.1.10
```
# show igmp flow-full-action

Use this command to show what action to take with multicast frames when the number of unique multicast flows exceeds the number of supported flows.

*Syntax* **show igmp flow-full-action**

*Parameters*

None.

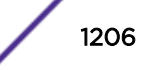

*Defaults* None. *Mode*

All command modes.

# Example

This example shows how to display the action taken for multicast frames when the number of supported multicast flows is exceeded:

```
System(rw)->show igmp flow-full-action
Flow Table Full Action: Flood to Vlan
```
# set igmp flow-full-action

Use this command to determine what action to take when the number of unique multicast flows exceeds the number of supported flows.

#### *Syntax*

#### **set igmp flow-full-action** action

#### *Parameters*

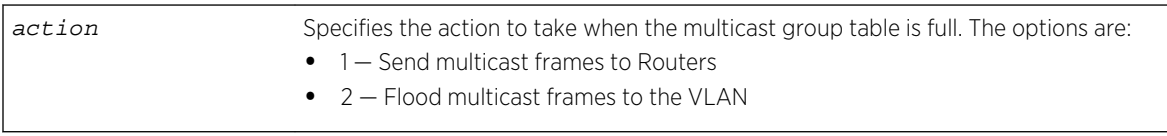

#### *Defaults*

Flood multicast frames to the VLAN.

#### *Mode*

All command modes.

#### *Usage*

This command specifies one of two supported actions to take when the multicast group table is full. If 1 is specified, the firmware forwards multicast frames to routers. If 2 is specified, the firmware floods multicast frames to the VLAN.

The group table full frame action feature setting is applied to both IGMP and MLD regardless of which protocol it is set in.

# Example

This example shows how to flood multicast frames to the VLAN when the multicast flow table is full:

```
System(rw)->set igmp flow-full-action 2
```
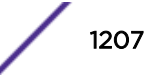

# show igmp groups (S-, K-Series)

Use this command to display information about IGMP groups known to one or more VLANs.

*Syntax*

```
show igmp groups [group group] [vlan-list vlan-list] [sip sip] [-verbose]
```
*Parameters*

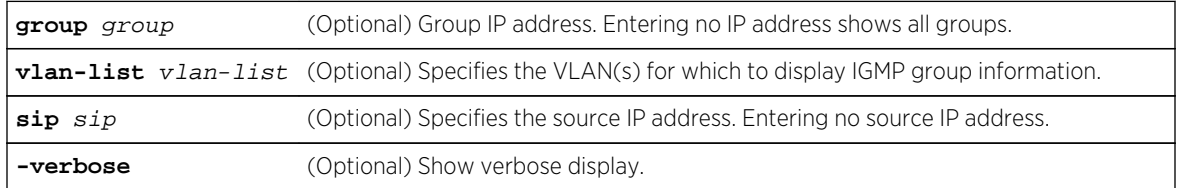

*Defaults*

If you do not specify an optional parameter, the output displays information for all IGMP groups.

*Mode*

All command modes.

### Example

This example shows how to display IGMP group information for group IP address 224.1.1.1, source IP address 192.168.201.10:

```
System(su)->show igmp groups groups
==================================================================
Group IP Address 224.11.1.1
VLAN 20
   Ports In Filter Mode Exclude none.
   Ports In Filter Mode Include none.
  0. Source IP Address Many
      Forwarding Ports hone.
       Non-Forwarding Ports none.
            ---------------------------------------------------------------
   1. Source IP Address 20.1.2.81
       Source Port fe.3.48
        Forwarding Ports none.
        Non-Forwarding Ports none.
    ---------------------------------------------------------------
==================================================================
Group IP Address 224.12.1.1
VLAN 20
   Ports In Filter Mode Exclude none.
   Ports In Filter Mode Include none.
  0. Source IP Address Mny
        Forwarding Ports none.
       Non-Forwarding Ports none.
    ---------------------------------------------------------------
   1. Source IP Address 20.1.2.5
       Source Port fe.1.48
        Forwarding Ports none.
```
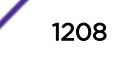

```
 Non-Forwarding Ports none.
   ---------------------------------------------------------------
==================================================================
Group IP Address 224.14.1.1
VLAN 20
   Ports In Filter Mode Exclude none.
   Ports In Filter Mode Include none.
  0. Source IP Address Mny
       Forwarding Ports none.
       Non-Forwarding Ports none.
   ---------------------------------------------------------------
   1. Source IP Address 20.1.2.7
      Source Port lag.0.4
       Forwarding Ports none.
       Non-Forwarding Ports none.
   ---------------------------------------------------------------
.
.
.
```
14 entries displayed (9 S,G, 5 \*,G)

### set igmp input-filter

Use this command to create an input filter to apply to the VLAN.

#### *Syntax*

```
set igmp input-filter filter-id rule-id start-ip ip-address end-ip ip-address
protocol-action {deny | allow} flow-action {drop | flood | allow}
```
#### *Parameters*

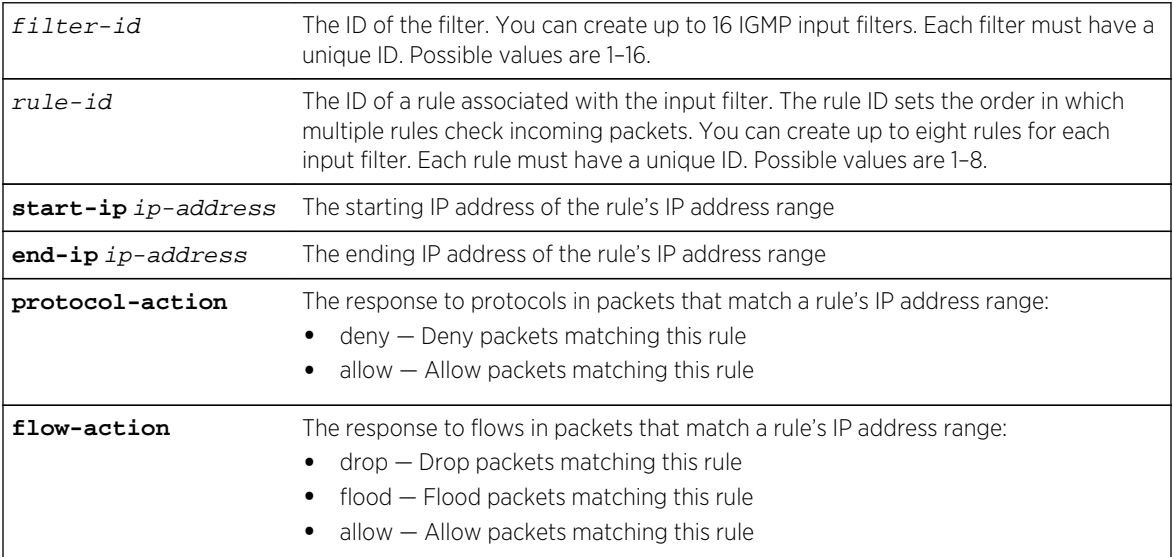

#### *Defaults*

None.

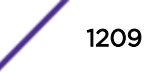

#### *Mode*

All command modes.

#### *Usage*

IGMP will check all incoming packets received from the range of IP addresses specified in the filter's rules. The protocol action and flow action occur when an incoming packet matches an IP address range. If an incoming packet matches a rule's address range, the other rules in the filter are not checked.

To activate the filter, you must assign the filter to a VLAN and enable the filter. For more information, see [set igmp config](#page-1201-0) on page 1202.

# Example

This example shows how to create a filter that will block all multicast flows received by 239.255.255.250.

```
System(su)->set igmp input-filter 1 1 start-ip 239.255.255.250 end-ip 
239.255.255.250 protocol-action allow flow-action drop
```
# show igmp input-filter

Use this command to display configuration information for input filters.

*Syntax*

#### **show igmp input-filter** [filter-id] [rule-id]

*Parameters*

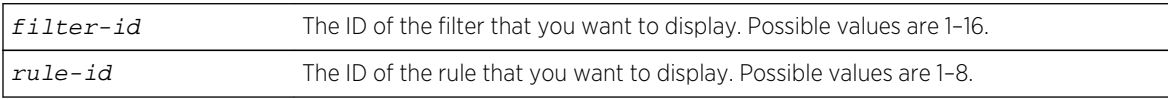

*Defaults*

None.

*Mode*

All command modes.

#### Examples

This example shows how to display configuration information for all input filters:

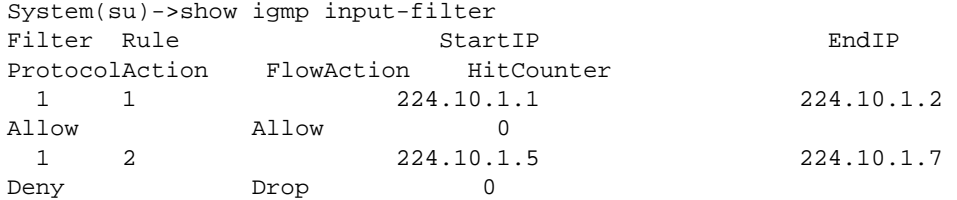

This example shows how to display the configuration information for input filter 1 rule 1:

```
System(su)->show igmp input-filter 1 1
Igmp Input Filter
------------------------
Filter Id : 1
Rule Id : 1
Start IP : 224.10.1.1<br>End IP : 224.10.1 2
             : 224.10.1.2Protocol Action: Allow
Flow Action : Allow
Hit Counter : 0
```
# clear igmp input-filter

Use this command to clear an input filter.

*Syntax*

#### **clear igmp input-filter** filter-id [rule-id]

*Parameters*

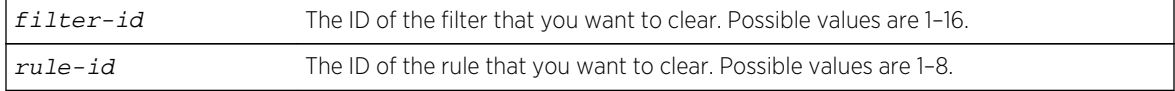

*Defaults*

None.

*Mode*

All command modes.

#### Example

This example shows how to clear input filter 1 rule 1.

```
System(su)->clear igmp input-filter 1 1
```
# show igmp number-flows

Use this command to display the number of multicast groups supported by the S- K- and 7100-Series devices.

*Syntax*

**show igmp number-flows**

*Parameters*

None.

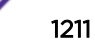

*Defaults* None. *Mode* All command modes. *Usage*

The command displays the number of active multicast groups supported by the device.

# Examples

This S-Series example shows how to display the number of multicast groups supported by the device:

```
System(su)->show igmp number-flows
IGMP current number of flows(default) = 16331
System(su)->
```
This K-Series example shows how to display the number of multicast groups supported by the device:

```
System(su)->show igmp number-flows
IGMP current number of flows(default) = 5062
IGMP current number of flows(default) = 16331
System(su)->
```
# show igmp portFastLeave

Use this command to show the IGMP fast leave state for one or more ports.

*Syntax*

```
show igmp portFastLeave port-list
```
*Parameters*

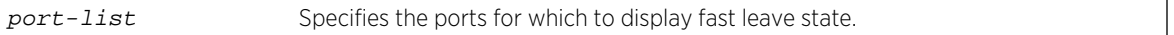

*Defaults*

None

*Mode*

All command modes.

# Example

This example shows how to display fast leave information for ports ge.1.1 and ge.1.2:

System(su)->show igmp portFastLeave ge.1.1-2 Port Fast Leave Table Port Number Fast Leave State

S- K- and 7100-Series CLI Reference Guide 1212

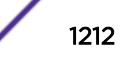

-------------------------- ge.1.1 Disabled ge.1.2 Disabled

# set igmp portFastLeave

Use this command to enable fast leave on one or more ports.

*Syntax*

**set igmp portFastLeave** port-list

*Parameters*

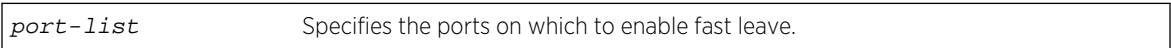

*Defaults*

Fast leave is disabled by default.

*Mode*

All command modes.

# Example

This example shows how to enable fast leave on ports ge.1.1 and ge.1.2:

```
System(rw)->set igmp portFastLeave ge.1.1-2
```
# clear igmp portFastLeave

Use this command to disable fast leave on one or more ports.

*Syntax*

```
clear igmp portFastLeave port-list
```
*Parameters*

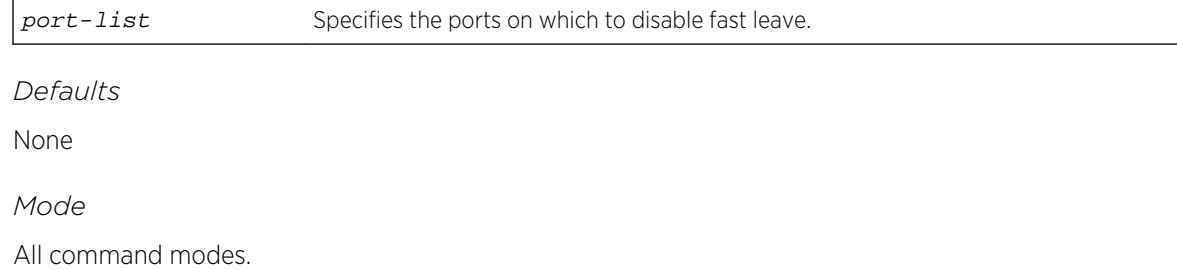

# Example

This example shows how to disable fast leave on ports ge.1.1 and ge.1.2:

```
System(rw)->clear igmp portFastLeave ge.1.1-2
```
# show igmp protocols

Use this command to display the binding of IP protocol id to IGMP classification.

*Syntax* **show igmp protocols** *Parameters* None. *Defaults* None. *Mode* All command modes.

# Example

This example shows how to display the binding of IP protocol id to IGMP classification:

```
System(rw)->show igmp protocols
Protocol Classifications
Protocol Ids set to Mcast Data
17
Protocol Ids set to routing Protocol
3,7-9,42-43,45,47-48,85-86,88-89,91-92,100,103,112
Protocol Ids set to Ignore
0,4-6,10-16,18-41,44,46,49-84,87,90,93-99,101-102,104-111,113-255
```
# set igmp protocols

Use this command to change how IGMP handles received IP frames for a particular protocol.

*Syntax*

**set igmp protocols** {**classification** classification} {**protocol-id** protocol-id} [**modify**]

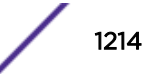

#### *Parameters*

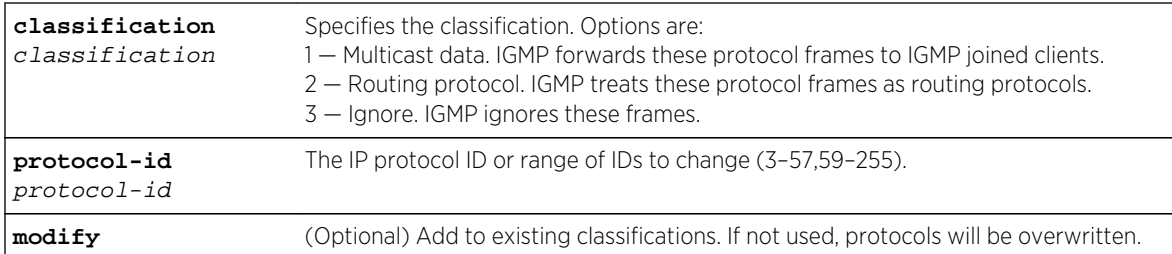

#### *Defaults*

If modify is not specified, protocols will be overwritten.

#### *Mode*

All command modes.

#### *Usage*

The protocol feature setting is applied to both IGMP and MLD regardless of which protocol it is set in.

# Example

This example shows how to classify TCP frames, identified by protocol ID 6, as multicast data:

System(rw)->set igmp protocols classification 1 protocol-id 6 modify

# clear igmp protocols

Use this command to clear the current IGMP classification setting of an IP protocol ID and return the IP protocol to its default IGMP classification.

*Syntax*

```
clear igmp protocols {protocol-id protocol-id}
```
*Parameters*

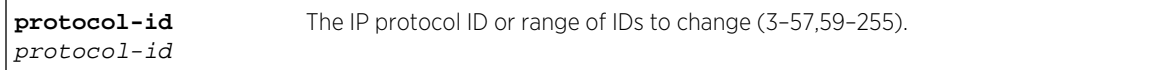

*Defaults*

None.

*Mode*

All command modes.

#### *Usage*

This command clears the IGMP classification setting of a specified IP protocol or all IP protocols and returns the IP protocol to its default IGMP classification as follows:

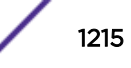

- Multicast data is the default IGMP classification for IP protocol 17.
- Routing protocol is the default IGMP classification for IP protocols 3, 7 9, 42 43, 45, 47 48, 85 86, 88 - 89, 91 - 92, 100, 103, 112.
- Ignore is the default IGMP classification for IP protocols 4 6, 10 16, 18 41, 44, 46, 49 57, 59 84, 87, 90, 93 - 99, 101 - 102, 104 - 111, 113 - 255.

#### Example

This example shows how to return TCP frames, identified by protocol ID 6, to their default IGMP classification (ignore):

System(rw)->clear igmp protocols protocol-id 6 modify

#### show igmp query

Use this command to display the IGMP query status of one or more VLANs.

*Syntax*

**show igmp query** vlan-list

*Parameters*

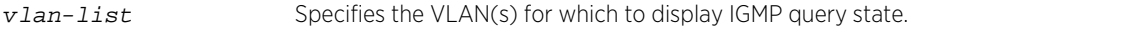

*Defaults*

None.

*Mode*

All command modes.

#### Example

This example shows how to display the IGMP query state for VLAN 1:

```
System(rw)->show igmp query 1
IGMP Vlans Query Enabled : 1
```
#### set igmp query-enable

Use this command to enable IGMP querying on one or more VLANs.

*Syntax*

**set igmp query-enable** vlan-list

*Parameters*

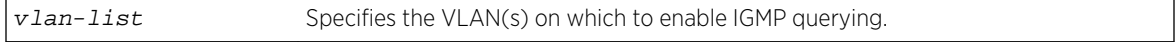

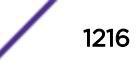

*Defaults* None. *Mode* All command modes.

# Example

This example shows how to enable IGMP querying on VLAN 104:

System(rw)->set igmp query-enable 104

# set igmp query-disable

Use this command to disable IGMP querying on one or more VLANs.

*Syntax*

#### **set igmp query-disable** vlan-list

*Parameters*

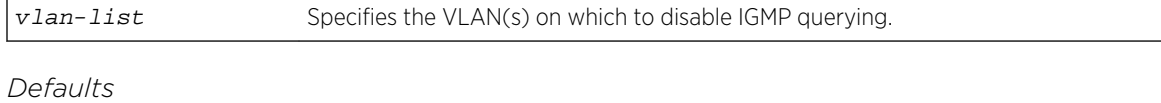

None.

*Mode*

All command modes.

# Example

This example shows how to disable IGMP querying on VLAN 104:

```
System(rw)->set igmp query-disable 104
```
## show igmp reporters

Use this command to display IGMP reporter information.

*Syntax*

```
show igmp reporters [portlist portlist] [group group] [vlan-list vlan-list] [sip
sip]
```
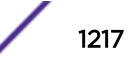

*Parameters*

| portlist portlist | (Optional) Port or range of ports.                                         |
|-------------------|----------------------------------------------------------------------------|
| group group       | (Optional) Group IP address (none means show all groups)                   |
|                   | $\vert$ vlan-list $v$ lan-list (Optional) VLAN ID or range of IDs (1-4094) |
| $\mathbf{sip}$    | (Optional) Source IP address (none means show all sips)                    |

#### *Defaults*

If no parameters are specified, all IGMP reporter information is displayed.

#### *Mode*

All command modes.

# Example

This example shows how to display the all IGMP reporter information:

```
System(rw)->show igmp reporters
IGMP Reporters
------------------------------------------------------------------------------
--
Port = ge.1.1Multicast Group Address = 224.1.1.1
Vlan Id = 2501Source IP Address = Any
Expire Time(Sec) = 258Port Mode = Exclude
Port = ge.1.1Multicast Group Address = 239.1.1.1
Vlan Id = 2501Source IP Address = Any
Expire Time(Sec) = 258Port Mode = Exclude
2 entries displayed
System(rw) ->
```
# show igmp static

Use this command to display all static IGMP entries or static IGMP entries for the specified IGMP group.

*Syntax*

**show igmp static** [**group** group] [**vlan-list** vlan-list]

*Parameters*

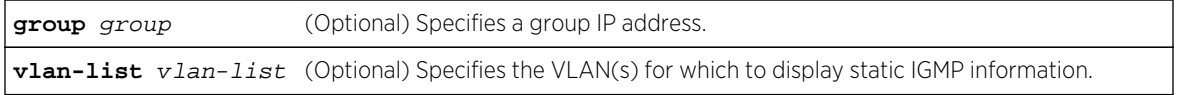

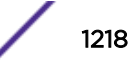

*Defaults*

If not specified, static IGMP information will be displayed for all groups and VLANs.

*Mode*

All command modes.

# Example

This example shows how to display static IGMP information for group 10.10.50.1 and VLAN 100:

```
System(rw)->set igmp static 10.10.50.1 100 include-ports tg.1.1-5 exclude-
ports tg.1.6-10
System(rw)->show igmp static group 10.10.50.1 vlan-list 100
------------------------------------------------------------------------------
--
Multicast Group Address = 10.10.50.1
Vlan Id = 100Source IP Address = Any
Include List = tg.1.1-5
\text{Exclude List} = tg.1.6-10
System(rw)->
```
# set igmp static

Use this command to create a new static IGMP entry or to add one or more new include or exclude ports to an existing entry.

#### *Syntax*

**set igmp static** group vlan-list [**modify**] [**include-ports** include-ports] [**excludeports** exclude-ports]

#### *Parameters*

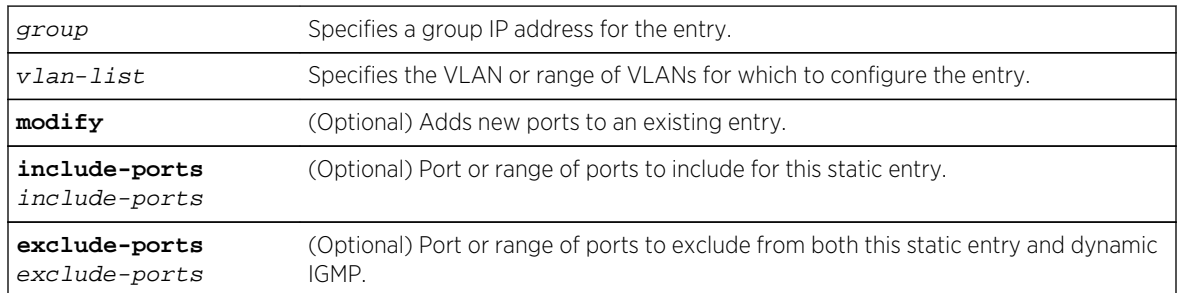

#### *Defaults*

If the modify option is not specified, any previous configuration for this group and vlan is overwritten.

If the include-ports option is not specified, all ports that are not specifically excluded using the excludeports option are included in this entry.

If the exclude-ports option is not specified, no ports are excluded for this entry.

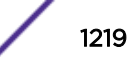

#### *Mode*

All command modes.

#### *Usage*

If the receiving system is not IGMP capable, a static IGMP entry configured with the receiving device's IP address (group address) and VLAN will force the sending of IGMP messages to the device.

If include-ports is specified, only ports in the include list will be members of this static IGMP entry.

If exclude-ports is specified, both static and dynamic IGMP messages will be blocked for the excluded ports.

# Example

This example shows how to create a static IGMP entry for group 10.10.50.1 on VLAN 100 including ports tg.1.1-5 and excluding ports tg.1.6-10:

```
System(rw)->set igmp static 10.10.50.1 100 include-ports tg.1.1-5 exclude-
ports tg.1.6-10
System(rw)->show igmp static group 10.10.50.1 vlan-list 100
------------------------------------------------------------------------------
--
Multicast Group Address = 10.10.50.1
Vlan Id = 100Source IP Address = Any
Include List = tg.1.1-5
\text{Exclude List} = \text{tq.1.6-10}System(rw)->
```
# clear igmp static

Use this command to delete a static IGMP entry, or to remove one or more ports from an existing entry.

*Syntax*

**clear igmp static** group vlan-list [**modify**] [**include-ports**] [**exclude-ports**]

*Parameters*

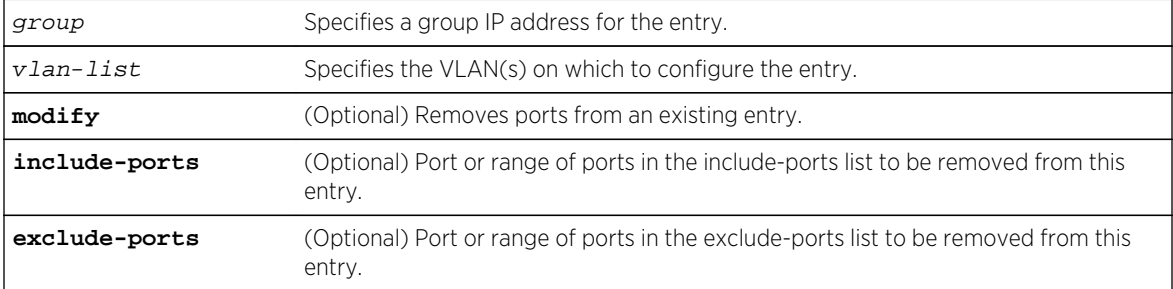

#### *Defaults*

If the modify option is not specified, all configuration for this entry is removed.

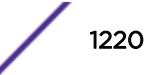

If the include-ports option is not specified, all members of the include-ports list are removed for this option.

If the exclude-ports option is not specified, all members of the exclude-ports list are removed for this option.

*Mode*

All command modes.

*Usage*

You must include the modify option when removing a part of the entry configuration using the includeports or exclude-ports option.

#### Examples

This example shows how to remove port tg.1.5 from the IGMP group at 10.10.50.1 (VLAN 100) leaving the remaining configuration unchanged:

```
System(rw)->show igmp static
------------------------------------------------------------------------------
--
Multicast Group Address = 10.10.50.1
Vlan Id = 100Source IP Address = Any
Include List = tg.1.1-5
Exclude List = tg.1.6-10
System(rw)->clear igmp static 10.10.50.1 100 modify include-ports tg.1.5
System(rw)->show igmp static
------------------------------------------------------------------------------
--
Multicast Group Address = 10.10.50.1
Vlan Id = 100Source IP Address = Any
Include List = tg.1.1-4\text{Exclude List} = tg.1.6-10
System(rw)->
```
This example shows how to remove the static IGMP entry for IGMP group at 10.10.50.1 on VLAN 100:

System(rw)->clear igmp static group 10.10.50.1 vlan-list 100

#### set igmp unknown-input-action

Use this command to set the action taken when the first few frames of a multicast stream are received (that is, before the stream is added to the IGMP database).

*Syntax*

**set igmp unknown-input-action** {**routers** | **flood** | **discard**}

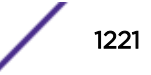

#### *Parameters*

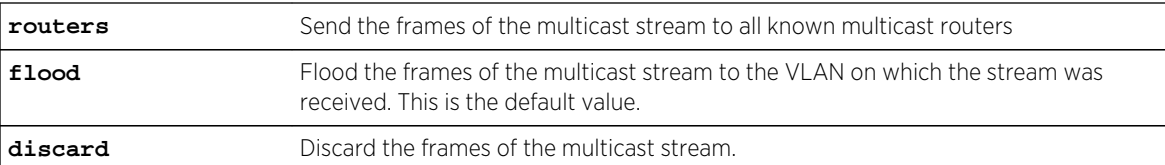

*Defaults*

None.

*Mode*

All command modes.

#### Example

This example shows how to set the unknown input action to discard the frames of multicast streams.

System(su)->set igmp unknown-input-action discard

## show igmp unknown-input-action

Use this command to display the action taken when the first frames of a multicast stream are received.

*Syntax*

**show igmp unknown-input-action**

*Parameters*

None.

*Defaults*

None.

*Mode*

All command modes.

#### Example

```
This example shows how to display the currently configured unknown input 
action.
System(su)->show igmp unknown-input-action
Unknown Input Action: Flood to Vlan
```
#### show igmp vlan

Use this command to display IGMP information for a specific VLAN.

#### *Syntax*

**show igmp vlan** [vlan-list]

*Parameters*

vlan-list (Optional) Show IGMP info for the specified VLAN only.

#### *Defaults*

If a VLAN is not specified, information for all VLANs are displayed.

*Mode*

All command modes.

# Example

This example shows how to display igmp information for VLAN 12:

System(rw)->show igmp vlan 12 ------------------------------------------------------------------------------

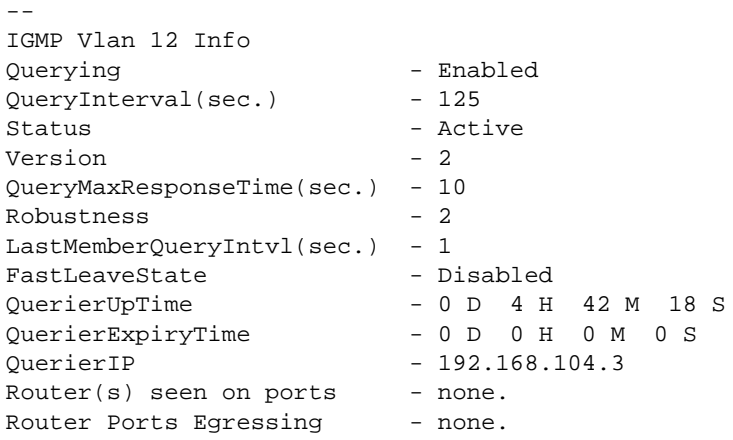

# 68 **Multicast Listener Discovery (MLD) Commands**

[set mld enable](#page-1224-0) [show mld enable](#page-1224-0) [set mld disable](#page-1225-0) [set mld delete](#page-1225-0) [set mld config](#page-1226-0) [show mld config](#page-1228-0) [show mld counters](#page-1228-0) [clear mld counters](#page-1229-0) [set mld query-enable](#page-1230-0) [set mld query-disable](#page-1230-0) [show mld query](#page-1231-0) [set mld flow-full-action](#page-1231-0) [show mld flow-full-action](#page-1232-0) [show igmp groups \(S-, K-Series\)](#page-1233-0) [set mld input-filter](#page-1234-0) [show mld input-filter](#page-1235-0) [clear mld input-filter](#page-1236-0) [set mld static](#page-1237-0) [clear mld static](#page-1237-0) [set mld protocols](#page-1238-0) [clear mld protocols](#page-1239-0) [show mld protocols](#page-1240-0) [set mld portFastLeave](#page-1240-0) [clear mld portFastLeave](#page-1241-0) [show mld portFastLeave](#page-1242-0) [show mld number-flows](#page-1242-0) [show mld vlan](#page-1243-0) [show mld groups](#page-1244-0) [show mld static](#page-1246-0) [show mld reporters](#page-1246-0) [show mld flows](#page-1247-0) [set mld unknown-input-action](#page-1248-0) [show mld unknown-input-action](#page-1249-0)
This chapter describes Multicast Listener Discovery (MLD) commands and how to configure them on the S- K- and 7100-Series platforms. For information about configuring MLD, refer to Multicast Configuration in the *[S-, K-, and 7100 Series Configuration Guide](http://documentation.extremenetworks.com/PDFs/SK7100/S_K_7100_Configuration_Guide.pdf)*.

# set mld enable

Use this command to enable MLD on one or more VLANs.

#### Syntax

**set mld enable** vlan-list

#### Parameters

vlan-list Enables MLD on the specified VLAN(s). Valid values are 1 – 4094.

## **Defaults**

None.

#### Mode

All command modes.

#### Usage

Multiple VLANs can be specified delineated by a comma or as a range delineated by a hyphen.

#### Example

This example shows how to enable MLD on VLAN 104, 106, and 108 through 109:

```
System(rw)->set mld enable 104,106,108-109
System(rw)->
```
# show mld enable

Use this command to display the status of MLD on one or more VLAN(s).

#### Syntax

**show mld enable** [vlan-list]

#### Parameters

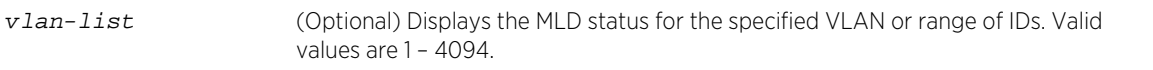

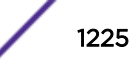

## **Defaults**

If vlan-list is not specified, all enabled VLANs display.

#### Mode

All command modes.

# Example

This example displays all MLD enabled VLANs on the device:

```
System(rw)->show mld enable
MLD Vlans Enabled :2501-2504,3001,3014
System(rw)->
```
# set mld disable

Use this command to disable MLD on one or more VLANs.

# Syntax

**set mld disable** vlan-list

#### Parameters

vlan-list Disables MLD on the specified VLAN(s). Valid values are 1 – 4094.

# **Defaults**

None.

## Mode

All command modes.

# Example

This example shows how to disable MLD on VLAN 104:

```
System(rw)->set mld enable 104
System(rw)->
```
# set mld delete

Use this command to remove MLD configuration settings for one or more VLANs.

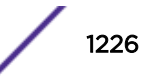

## <span id="page-1226-0"></span>Syntax

**set mld delete** vlan-list

### Parameters

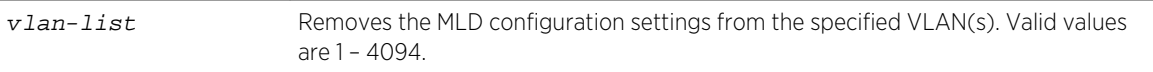

#### **Defaults**

None.

#### Mode

All command modes.

## Example

This example shows how to remove the MLD configuration settings on VLAN 104:

```
S Chassis(rw)->set mld delete 104
```

```
S Chassis(rw)->
```
# set mld config

Use this command to set VLAN configuration parameters.

#### Syntax

**set mld config** vlan-list { [**query-interval** query-interval] [**mld-version** mldversion] [**max-resp-time** max-resp-time] [**robustness** robustness] [**last-mem-int** last-mem-int] [**fast-leave** fast-leave] [**filter-id** filter-id] [**filter-status** {enable | disable}]}

#### Parameters

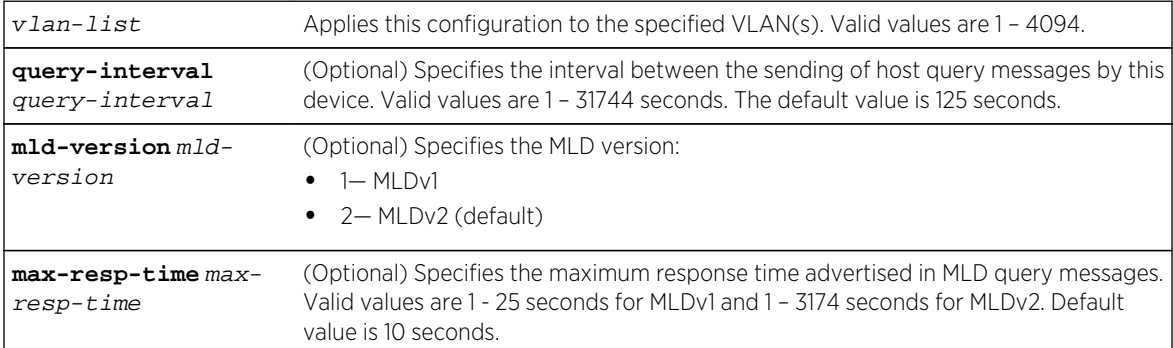

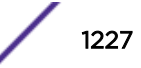

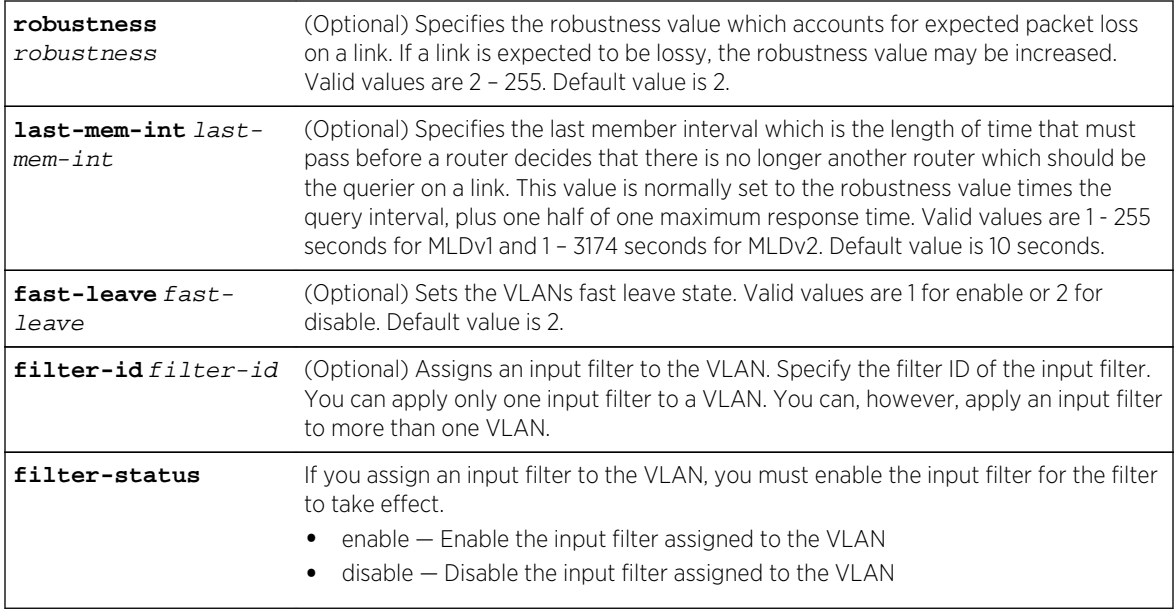

# **Defaults**

At least one optional parameter must be entered.

If not specified:

- query-interval defaults to 125 seconds
- mld-version defaults to MLDv2
- max-resp-time defaults to 10 seconds
- robustness defaults to 2
- last-mem-int defaults to 10 seconds
- fast-leave defaults to 2 (disabled)
- filter-status defaults to disable

## Mode

All command modes.

#### Usage

The maximum response time is used to tune the burstiness of MLD messages on the link. Larger values make the traffic less bursty, as host responses are spread out over a larger interval. The maximum response time must be less than the query interval.

# Example

This example shows how to set the query interval on VLAN 104 to 150 seconds:

```
S Chassis(rw)->set mld config 104 query-interval 150
S Chassis(rw)->
```
S- K- and 7100-Series CLI Reference Guide 1228

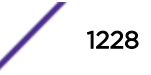

# show mld config

Use this command to show the MLD configuration information for one or more VLANs.

## Syntax

**show mld config** [vlan-list]

## Parameters

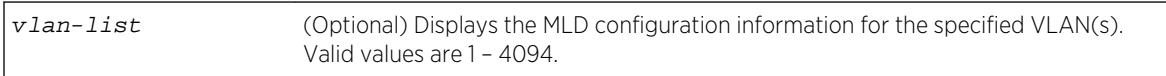

## **Defaults**

If a vlan-list is not specified, all MLD configured VLANs display.

#### Mode

All command modes.

# Example

This example displays the MLD configuration settings for VLAN 2501:

```
System(rw)->show mld config 2501
MLD config for vlan 2501
-----------------------------------
QueryInterval(sec.) - 125
Status - Active
Version - 2
QueryMaxResponseTime(sec.) - 10
Robustness - 2
LastMemberQueryIntvl - 10<br>FastLeaveState - Disabled
FastLeaveState
QuerierUpTime - 0 D 22 H 31 M 25 S
QuerierExpiryTime - 0 D 0 H 0 M 0 S
QuerierIP - fe80::21f:45ff:fe5b:f5cf
System(rw)->
```
# show mld counters

Use this command to display MLD counters.

#### Syntax

**show mld counters**

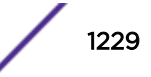

#### Parameters

None.

# **Defaults**

None.

# Mode

All command modes.

# Example

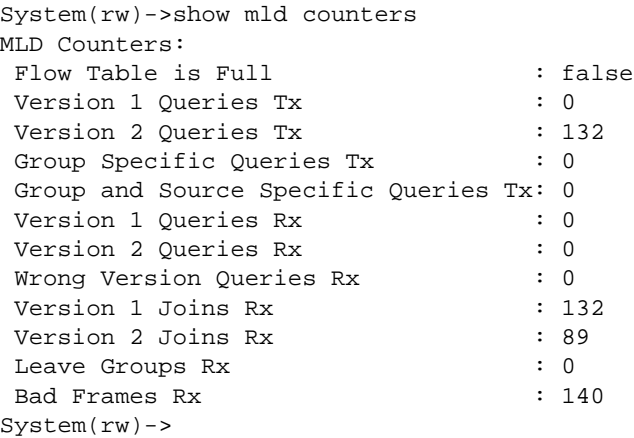

# clear mld counters

Use this command to clear MLD display counters.

# Syntax

**clear mld counters**

## Parameters

None

## **Defaults**

None.

## Mode

All command modes.

S- K- and 7100-Series CLI Reference Guide 1230

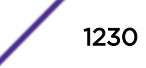

# Example

```
System(rw)->clear mld counters
System(rw)->
```
# set mld query-enable

Use this command to enable MLD querying on one or more VLANs.

## Syntax

**set mld query-enable** vlan-list

#### Parameters

vlan-list Enables MLD querying for the specified VLAN(s). Valid values are 1 – 4094.

# **Defaults**

None.

#### Mode

All command modes.

# Example

This example shows how to enable MLD querying on VLAN 104 through 107:

```
System(rw)->set mld query-enable 104-107
```
# set mld query-disable

Use this command to disable MLD querying on one or more VLANs.

#### Syntax

**set mld query-disable** vlan-list

#### Parameters

vlan-list Disables MLD querying on the specified VLAN(s). Valid values are 1 – 4094.

#### **Defaults**

None.

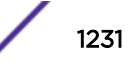

#### Mode

All command modes.

#### Example

This example shows how to disable MLD querying on VLAN 104 through 107:

```
System(rw)->set mld query-disable 104-107
```
# show mld query

Use this command to show the MLD query status of one or more VLANs.

#### Syntax

**show mld query** [vlan-list]

#### Parameters

vlan-list (Optional) VLAN ID or range of IDs. Valid values are 1 – 4094.

#### **Defaults**

If vlan-list is not specified, the command output displays MLD query status for all VLANs.

#### Mode

All command modes.

#### Example

This example displays the MLD query status for VLAN 2501:

```
System(rw)->show mld query 2501
MLD Vlans Query Enabled :2501
System(rw)->
```
# set mld flow-full-action

Use this command to set the frame action if the flow table is full.

#### Syntax

```
set mld flow-full-action {1 | 2}
```
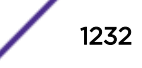

#### Parameters

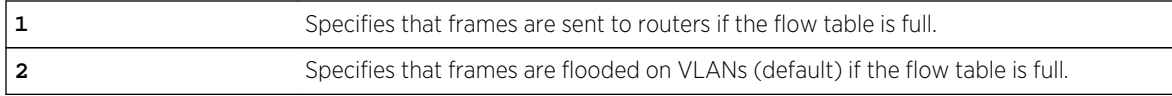

#### **Defaults**

None.

#### Mode

All command modes.

#### Usage

This command specifies one of two supported actions to take when the multicast flow table is full. If 1 is specified, the firwmare forwards multicast frames to routers. If 2 is specified, the firmware floods multicast frames to the VLAN.

The flow table full frame action setting is applied to both IGMP and MLD regardless of which protocol it is set in.

#### Example

This example shows how to set the flow full action to send to routers:

```
System(rw)->set mld flow-full-action 1
```
# show mld flow-full-action

Use this command to show what action to take with multicast frames when the multicast flow table is full.

#### Syntax

**show mld flow-full-action**

#### Defaults

None.

#### Mode

All command modes.

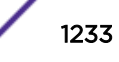

#### Example

System(su)->show mld flow-full-action

Flow Table Full Action: Flood to Vlan

#### show igmp groups (S-, K-Series)

Use this command to display information about IGMP groups known to one or more VLANs.

#### Syntax

**show igmp groups** [**group** group] [**vlan-list** vlan-list] [**sip** sip] [**-verbose**]

#### Parameters

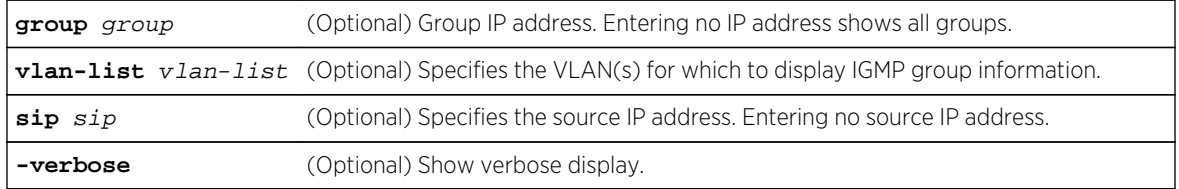

## **Defaults**

If you do not specify an optional parameter, the output displays information for all IGMP groups.

#### Mode

All command modes.

#### Example

This example shows how to display IGMP group information for group IP address 224.1.1.1, source IP address 192.168.201.10:

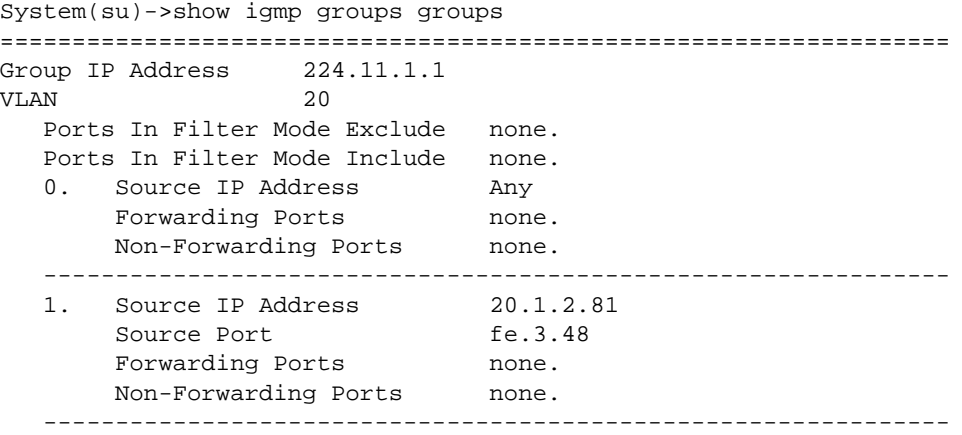

```
==================================================================
Group IP Address 224.12.1.1
VLAN 20
   Ports In Filter Mode Exclude none.
   Ports In Filter Mode Include none.
  0. Source IP Address Any
       Forwarding Ports none.
       Non-Forwarding Ports none.
   ---------------------------------------------------------------
   1. Source IP Address 20.1.2.5
      Source Port fe.1.48
      Forwarding Ports hone.
       Non-Forwarding Ports none.
   ---------------------------------------------------------------
==================================================================
Group IP Address 224.14.1.1
VLAN 20
   Ports In Filter Mode Exclude none.
   Ports In Filter Mode Include none.
  0. Source IP Address Many
      Forwarding Ports hone.
       Non-Forwarding Ports none.
   ---------------------------------------------------------------
   1. Source IP Address 20.1.2.7
      Source Port lag.0.4
       Forwarding Ports none.
       Non-Forwarding Ports none.
    ---------------------------------------------------------------
.
.
.
```

```
14 entries displayed (9 S,G, 5 *,G)
```
# set mld input-filter

Use this command to create an input filter to apply to the VLAN.

#### Syntax

```
set mld input-filter filter-id rule-id start-ip ip-address end-ip ip-address
protocol-action {deny | allow} flow-action {drop | flood | allow}
```
#### Parameters

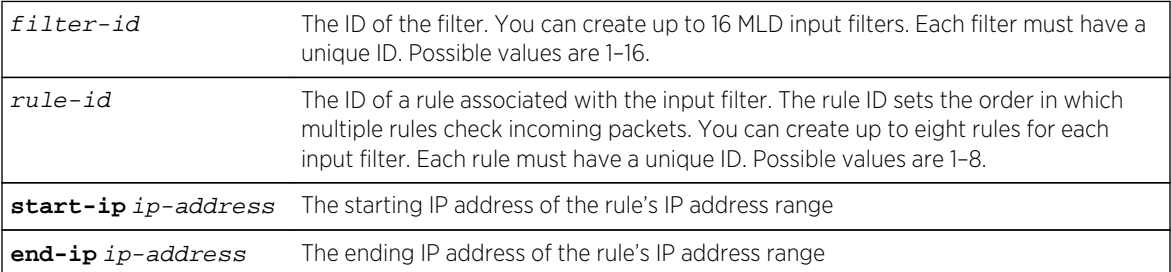

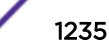

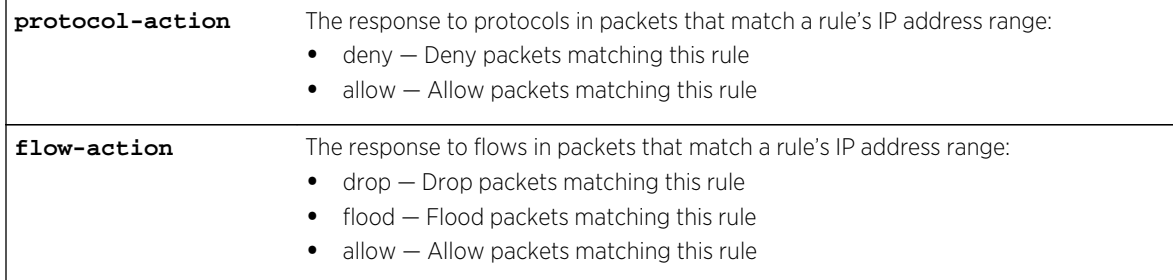

# **Defaults**

None.

#### Mode

All command modes.

#### Usage

MLD will check all incoming packets received from the range of IP addresses specified in the filter's rules. The protocol action and flow action occur when an incoming packet matches an IP address range. If an incoming packet matches a rule's address range, the other rules in the filter are not checked.

To activate the filter, you must assign the filter to a VLAN and enable the filter. For more information, see [set mld config](#page-1226-0) on page 1227.

# Example

This example shows how to create a filter that will block all multicast flows received by 2001:11ac:fd34:3333:0:0:0:3.

```
System(su)->set mld input-filter 1 1 start-ip 2001:11ac:fd34:3333:0:0:0:3 end-
ip 2001:11ac:fd34:3333:0:0:0:3 protocol-action allow flow-action drop
```
# show mld input-filter

Use this command to display configuration information for input filters.

## Syntax

**show mld input-filter** [filter-id] [rule-id]

#### Parameters

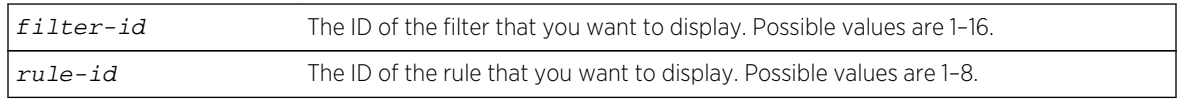

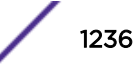

## **Defaults**

None.

#### Mode

All command modes.

## Example

This example shows how to display the configuration information for input filter 1 rule 1:

```
System(su)->show mld input-filter 1 1
MLD Input Filter
------------------------
Filter Id : 1
Rule Id : 1
Start IP : 2001:11ac:fd34:3333:0:0:0:3
End IP : 2001:11ac:fd34:3333:0:0:0:3
Protocol Action: Allow
Flow Action : Allow
Hit Counter : 0
```
# clear mld input-filter

Use this command to clear an input filter.

#### Syntax

**clear mld input-filter** filter-id [rule-id]

#### Parameters

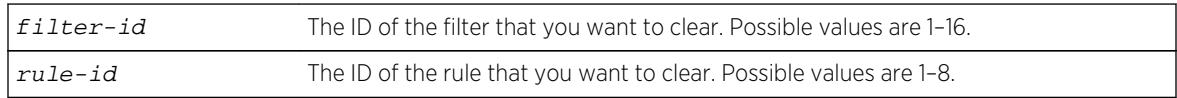

# **Defaults**

None.

#### Mode

All command modes.

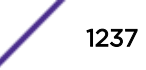

# Example

This example shows how to clear input filter 1 rule 1.

```
System(su)->clear mld input-filter 1 1
```
# set mld static

Use this command to add or modify a static MLD entry.

# Syntax

**set mld static** group-address vlan-list [**modify** {[**include-ports** include-ports] [**exclude-ports** exclude-ports]}]

# Parameters

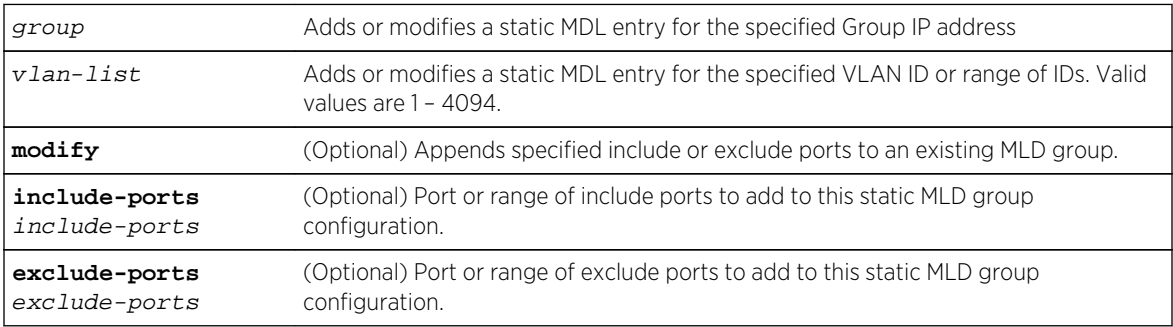

# **Defaults**

- If modify is not specified, the static entry will be created and overwrite any existing MLD group configuration for this group address.
- If include-ports is not specified, no include ports are added to the MLD group.
- If exclude-ports is not specified, no exclude ports are added to the MLD group.

# Mode

All command modes, Read-Write.

# Example

This example creates a new MLD static group on VLAN 1 with a group address of ff33:abcd::1 and includes ports ge.1.5 through ge.1.8:

System(rw)->set mld static ff33:abcd::1 1 include-ports ge.1.5-8

# clear mld static

Use this command to delete a static MLD entry or to remove one or more ports from an existing entry.

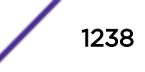

# **Syntax**

**clear mld static** group-address vlan-list [**modify** {[**include-ports** include-ports] [**exclude-ports** exclude-ports]}

#### **Parameters**

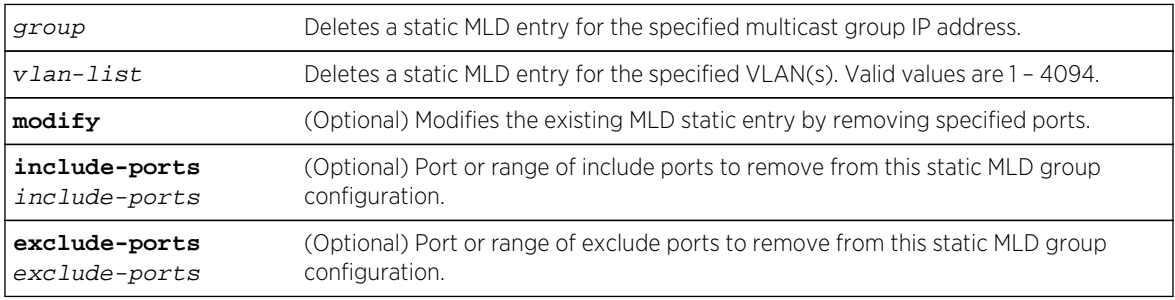

## **Defaults**

If no option is specified, the static entry will be deleted instead of modified.

## Mode

All command modes.

# Example

This example removes port ge.1.5 from the MLD static group on VLAN 1 with a group address of ff33:abcd::1:

System(rw)->clear mld static ff33:abcd::1 1 modify include-ports ge.1.5

# set mld protocols

Use this command to set the MLD classification of received IP frames.

#### Syntax

**set mld protocols** classification classification **protocol-id** protocol-id [**modify**]

#### **Parameters**

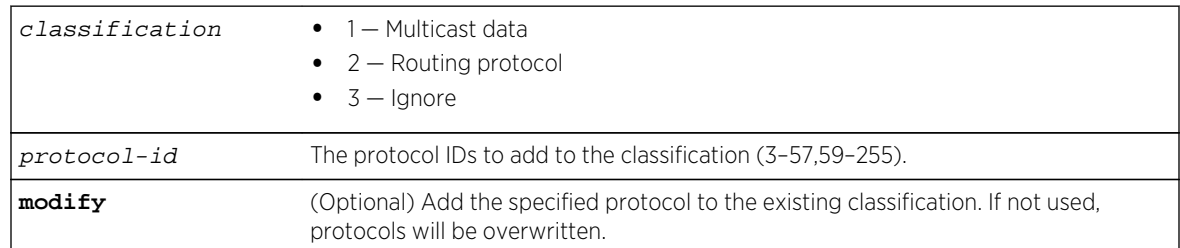

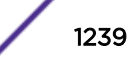

## **Defaults**

If modify is not specified, existing protocols for the specified classification are overwritten.

#### Mode

All command modes.

## Usage

When entering multiple protocols, delineate individual protocols using a comma (,) and a range of protocols using a hyphen (-).

# Example

This example adds the IPv6 encapsulation (41) and IPv6 route (43) protocols to the MLD routing protocol classification list:

```
System(rw)->set mld protocols classification 2 protocol-id 41,43 modify
System(rw)->
```
# clear mld protocols

Use this command to clear the binding of an IP protocol ID to MLD classification.

# Syntax

**clear mld protocols** protocol-id protocol-id

#### Parameters

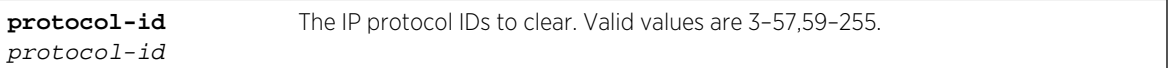

# **Defaults**

None.

## Mode

All command modes.

# Example

This example removes the IPv6 route (43) protocol from the MLD classification list:

```
System(rw)->clear mld protocols protocol-id 43
System(rw)->
```
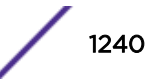

# show mld protocols

Use this command to display the binding of IP protocol ID to MLD classification.

#### Syntax

**show mld protocols**

#### Parameters

None.

## **Defaults**

None.

#### Mode

All command modes.

#### Usage

The protocol setting is applied to both IGMP and MLD regardless of which protocol it is set in.

# Example

This example shows how to display the protocol ID to MLD classification bindings for this device:

```
System(su)->show mld protocols
Protocol Classifications
Protocol Ids set to Mcast Data
17
Protocol Ids set to routing Protocol
3,7-9,42-43,45,47-48,85-86,88-89,91-92,100,103,112
Protocol Ids set to Ignore
4-6,10-16,18-41,44,46,49-57,59-84,87,90,93-99,101-102,104-111,113-255
System(su)->
```
# set mld portFastLeave

Use this command to enable port fast leave on the specified port or range of ports.

#### Syntax

**set mld portFastLeave** port-list

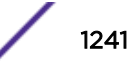

#### Parameters

port-list port ID or a range of port IDs.

## **Defaults**

None.

## Mode

All command modes.

#### Usage

Port fast leave is an MLD mechanism that immediately removes the layer 2 LAN interface from the forwarding table upon receiving an MLD done message for the multicast group without first sending out general queries to the interface. Enable MLD port fast leave only on ports with only one host connected. This prevents the inadvertent dropping of other hosts that were connected to the same layer 2 LAN port but were still interested in receiving multicast traffic directed to that group.

The port fast leave setting is applied to both IGMP and MLD regardless of which protocol it is set in.

## Example

This example enables the port fast leave feature on ports ge.1.5-8:

```
System(rw)->set mld portFastLeave ge.1.5-8
System(rw)->
```
# clear mld portFastLeave

Use this command to disable port fast leave on the specified port or range of ports.

#### Syntax

**clear mld portFastLeave** port-list

#### Parameters

port-list port ID or a range of port IDs.

#### **Defaults**

None.

#### Mode

All command modes.

S- K- and 7100-Series CLI Reference Guide 1242

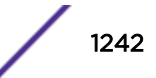

## Example

This example disables the port fast leave feature on port ge.1.5:

```
System(rw)->clear mld portFastLeave ge.1.5
System(rw)->
```
# show mld portFastLeave

Use this command to show the MLD fast leave state for a specific VLAN.

#### Syntax

**show mld** fastleave port-list

#### Parameters

port-list Specifies the port(s) for the display of MLD fast leave state.

#### **Defaults**

None

#### Mode

All command modes.

#### Example

This example displays the MLD fast leave state for port ge.2.1:

```
System(su)->show mld portFastLeave ge.2.1
Port Fast Leave Table
Port Number Fast Leave State
---------------------------
ge.2.1 Disabled
```
# show mld number-flows

Use this command to display the number of MLD flows set on the device.

#### Syntax

**show mld number-flows**

#### Parameters

None

S- K- and 7100-Series CLI Reference Guide 1243

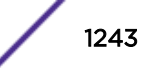

## **Defaults**

None.

#### Mode

All command modes.

#### Usage

This example displays the number of multicast flows set for the multicast flow table:

```
System(rw)->show mld number-flows
MLD current number of flows(default) = 8139
System(rw)->
```
# show mld vlan

Use this command to show MLD information for the specified VLAN(s).

# Syntax

**show mld vlan** [vlan-list]

#### Parameters

vlan-list (Optional) VLAN ID or range of IDs. Valid values are 1 – 4094.

# **Defaults**

If vlan-list is not displayed, information for all VLANs are displayed.

## Mode

All command modes.

# Example

This example displays the MLD information for VLAN 2501:

```
System(rw)->show mld vlan 2501
```

```
------------------------------------------------------------------------------
--
MLD Vlan 2501 Info
Querying - Enabled
QueryInterval(sec.) - 125
Status - Active
Version - 2
QueryMaxResponseTime(sec.) - 10
Robustness - 2
```
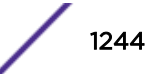

```
LastMemberQueryIntvl - 10
FastLeaveState - Disabled
QuerierUpTime - 1 D 1 H 17 M 19 S
QuerierExpiryTime - 0 D 0 H 0 M 0 S
QuerierIP - fe80::21f:45ff:fe5b:f5cf
Router(s) seen on ports - none.
Router Ports Egressing - none.
```
# show mld groups

Use this command to display information about MLD groups known to one or more VLANs.

#### **Syntax**

```
show mld groups [group group] [vlan-list vlan-list] [sip sip] [-verbose]
```
#### Parameters

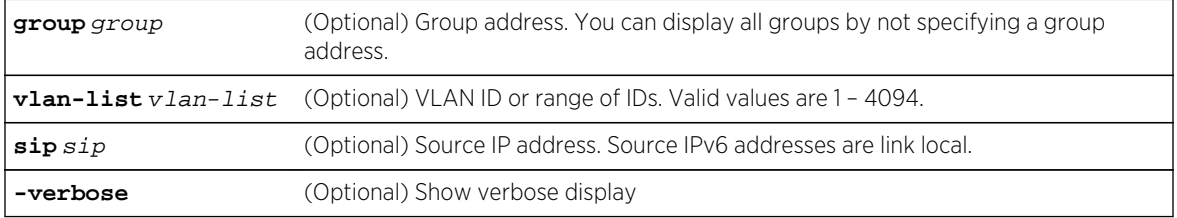

#### **Defaults**

If no options are specified, a standard level of information displays for all MLD groups.

#### Mode

All command modes.

# Example

This example displays MLD group information for all MLD groups on the device:

```
System(su)->show mld groups group ff04::1:1:1:1
==================================================================
Group IP Address ff04::1:1:1:1
VLAN 2502
   Ports In Filter Mode Exclude ge.1.26
   Ports In Filter Mode Include none.
  0. Source IP Address Many
       Forwarding Ports ge.1.26
       Non-Forwarding Ports none.
   ---------------------------------------------------------------
  1. Source IP Address 2502::10
      Source Port ge.1.26
Forwarding Ports hone.
 Non-Forwarding Ports none.
```
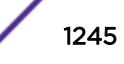

 --------------------------------------------------------------- 2. Source IP Address Source Interface Forwarding Ports none.<br>Non-Forwarding Ports none. Non-Forwarding Ports --------------------------------------------------------------- 3. Source IP Address 2504::10<br>Source Interface vlan.0.3001 Source Interface Forwarding Ports none. Non-Forwarding Ports none. --------------------------------------------------------------- ================================================================== Group IP Address ff04::1:1:1:1 VLAN 2503 Ports In Filter Mode Exclude ge.1.27 Ports In Filter Mode Include none.<br>0. Source IP Address any 0. Source IP Address May Any<br>Forwarding Ports qe.1.27 Forwarding Ports ge.1.27 Non-Forwarding Ports none. --------------------------------------------------------------- 1. Source IP Address Source Interface vlan.0.2502 Forwarding Ports none. Non-Forwarding Ports none. --------------------------------------------------------------- 2. Source IP Address Source Port ge.1.27 Forwarding Ports none. Non-Forwarding Ports none. --------------------------------------------------------------- 3. Source IP Address 2504::10<br>Source Interface vlan.0.3001 Source Interface Forwarding Ports none. Non-Forwarding Ports none. --------------------------------------------------------------- ================================================================== Group IP Address ff04::1:1:1:1 VLAN 3001 Ports In Filter Mode Exclude none. Ports In Filter Mode Include none. 0. Source IP Address Many Forwarding Ports hone. Non-Forwarding Ports none. --------------------------------------------------------------- 1. Source IP Address Source Interface vlan.0.2502 Forwarding Ports none. Non-Forwarding Ports none. --------------------------------------------------------------- 2. Source IP Address 2503::10 Source Interface vlan.0.2503 Forwarding Ports none.<br>Non-Forwarding Ports none. Non-Forwarding Ports --------------------------------------------------------------- 3. Source IP Address 2504::10 Source Port ge.1.40 Forwarding Ports hone. Forwarding Ports none.<br>Non-Forwarding Ports none.

 --------------------------------------------------------------- 12 entries displayed (9 S,G, 3 \*,G)

# show mld static

Use this command to show static MLD entries for one or more VLANs or MLD groups.

#### Syntax

**show mld static** [**group** group] [**vlan-list** vlan-list]

#### **Parameters**

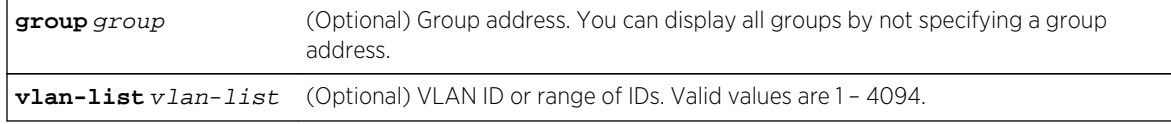

#### **Defaults**

If not specified, static MLD information will be displayed for all groups.

#### Mode

All command modes.

#### Example

This example displays static entries for group ff3e:1:1:1:

```
System(rw)->show mld static group ff3e:1:1:1
------------------------------------------------------------------------------
--
Multicast Group Address = ff3e:1:1::1
Vlan Id = 77
Source IP Address = Any<br>Include List = ge.1.1
Include List = ge.1.1\text{Exclude List} = ge.1.2
1 static entries displayed
System(rw)->
```
# show mld reporters

Use this command to display MLD reporters.

#### **Syntax**

```
show mld reporters [portlist portlist] [group group] [vlan-list vlan-list] [sip
sip]
```
S- K- and 7100-Series CLI Reference Guide 1247

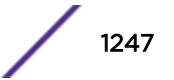

#### Parameters

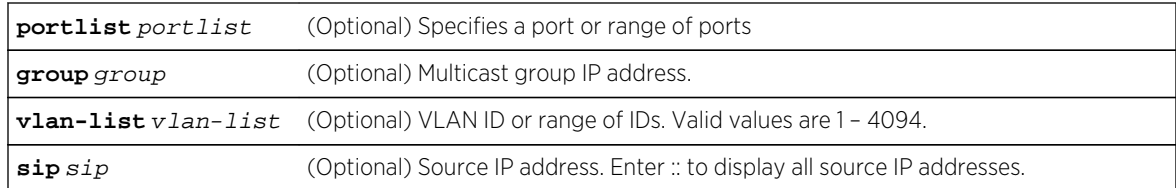

#### **Defaults**

If no parameters are specified, all MLD reporters are displayed.

#### Mode

All command modes.

#### Usage

An MLD reporter is a host system that sends out MLD reports.

#### Example

This example displays MLD reporters for this device:

```
System(su)->show mld reporters
MLD Reporters
------------------------------------------------------------------------------
-Port = ge.1.26Multicast Group Address = ff04::1:1:1:1
Vlan Id = 2502Source IP Address = Any<br>Expire Time(Sec) = 194
Expire Time(Sec)
Port Mode = Exclude
Port = ge.1.27Multicast Group Address = ff04::1:1:1:1
Vlan Id = 2503Source IP Address = Any<br>Expire Time(Sec) = 193Expire Time(Sec)
Port Mode = Exclude
2 entries displayed
System(su)->
```
# show mld flows

Use this command to display MLD flow table entries.

#### Syntax

```
show mld flows [port-list port-list] [group group] [vlan-list vlan-list] [sip
sip]
```
S- K- and 7100-Series CLI Reference Guide 1248

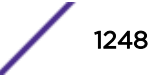

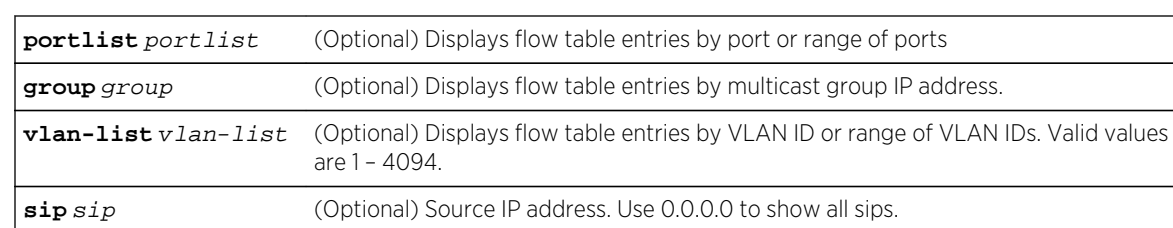

## Parameters

# **Defaults**

If no parameters are specified, information for all MLD flows is displayed.

#### Mode

All command modes.

## Example

```
System(su)->show mld flows vlan-list 3001 sip 2504::19
 Multicast Flows
------------------------------------------------------------------------------
--
Port = ge.1.40Multicast Group Address = ff04::1:1:1:1
Vlan Id = 3001<br>Source IP Address = 2504: :19Source IP Address
1 entries displayed
System(su)->
```
# set mld unknown-input-action

Use this command to set the action taken when the first few frames of a multicast stream are received (that is, before the stream is added to the MLD database).

#### Syntax

```
set mld unknown-input-action {routers | flood | discard}
```
#### Parameters

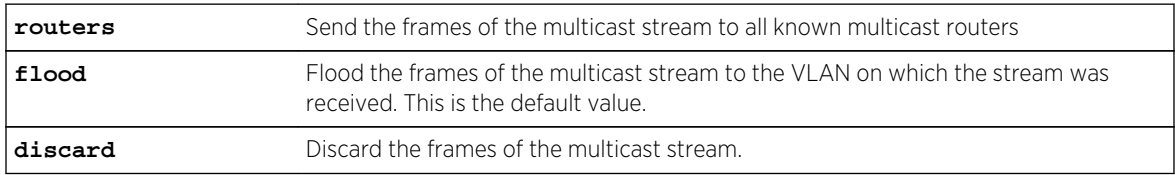

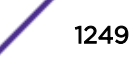

## **Defaults**

None.

#### Mode

All command modes.

### Example

This example shows how to set the unknown input action to discard the frames of multicast streams.

System(su)->set mld unknown-input-action discard

# show mld unknown-input-action

Use this command to display the action taken when the first frames of a multicast stream are received.

## Syntax

**show mld unknown-input-action**

#### Parameters

None.

# **Defaults**

None.

#### Mode

All command modes.

#### Example

This example shows how to display the currently configured unknown input action. System(su)->show mld unknown-input-action Unknown Input Action: Flood to Vlan

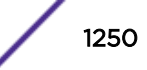

# 69**IPv4 PIM Commands**

[ip mroute](#page-1251-0) [ip pim sparse-mode](#page-1252-0) [ip pim dense-mode](#page-1253-0) [ip pim ssm](#page-1254-0) [ip pim anycast-rp](#page-1255-0) [ip pim asm-join-filter](#page-1256-0) [ip pim ssm-join-filter](#page-1257-0) [ip pim bsr-candidate](#page-1258-0) [ip pim bsr-border](#page-1259-0) [ip pim dr-priority](#page-1259-0) [ip pim graceful-restart](#page-1260-0) [ip pim multipath](#page-1261-0) [ip pim neighbor-filter](#page-1262-0) [ip pim rp-address](#page-1263-0) [ip pim rp-candidate](#page-1264-0) [ip pim state-refresh origination-interval](#page-1265-0) [ip pim static-rp-override](#page-1266-0) [show ip mroute](#page-1266-0) [show ip mcache](#page-1268-0) [show ip pim](#page-1270-0) [show ip pim anycast-rp](#page-1271-0) [show ip pim bsr](#page-1272-0) [show ip pim interface](#page-1273-0) [show ip pim mrt](#page-1275-0) [show ip pim mrt type](#page-1276-0) [show ip pim neighbor](#page-1278-0) [show ip pim rp](#page-1281-0) [show ip pim rp-hash](#page-1282-0) [show ip pim statistics](#page-1282-0) [clear ip mroute](#page-1283-0) [clear ip pim statistics](#page-1284-0)

> This chapter describes the Protocol Independent Multicast (PIM) IPv4 configuration set of commands and how to use them on the S- K- and 7100-Series platforms. For information about configuring PIM, refer to Multicast Configuration in the *[S-, K-, and 7100 Series Configuration Guide](http://documentation.extremenetworks.com/PDFs/SK7100/S_K_7100_Configuration_Guide.pdf)*.

#### <span id="page-1251-0"></span>ip mroute

Use this command to add or remove a static IP multicast route. This command is valid only when an ipv4 multicast topology is configured for this router.

#### Syntax

**ip mroute** <prefix> {<prefix-mask>} | <prefix/prefix-length> vlan <vlan-id> {[<distance>] [tag <tag-id>]} reject {[<distance>] [tag <tag-id>]} blackhole {[<distance>] [tag <tag-id>]} interface <interface-name> {[<distance>] [tag <tagid>]} <ip-address> {[interface <interface-name>] | [recursive] [<distance>] [tag <tag-id>] [probe {default | <probe-name>}] vrf <vrf-name> {[<distance>] [tag  $<$ tag-id>]}

```
no ip mroute <prefix> {<prefix-mask>} | <prefix/prefix-length>
```
#### Parameters

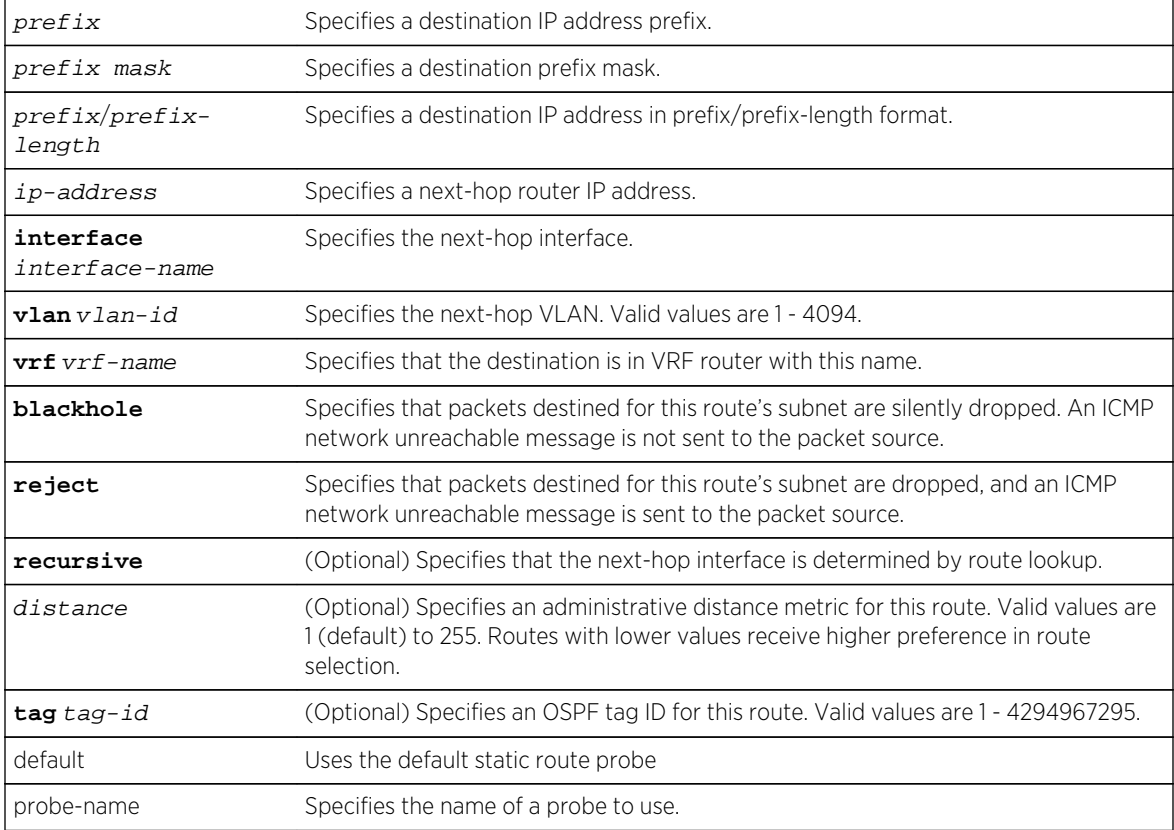

## **Defaults**

- If distance is not specified, the default value of 1 is applied.
- If an OSPF tag ID is not specified, no OSPF tag is associated with the route.
- If recursive is not specified, see usage section below.

## <span id="page-1252-0"></span>Mode

Configuration command mode.

## Usage

This command is used to configure static multicast routes. The route forwards IP traffic depending upon the IP forwarding setting of the routing interface. Routing interfaces are set for IP forwarding by default. To configure a static multicast route as a non-forwarding IP route, set IP forwarding for the routing interface to non-forwarding using the no ip forwarding command in interface configuration mode.

Use the vrf egress-vrf parameter to point to the egress VRF router that will perform the next-hop lookup for this static route. Using the vrf egress-vrf parameter is more dynamic than configuring a standard static route, in that it determines the next hop based upon a route table lookup. A standard static route specifies a single next hop. Should that next hop be unavailable, the subnet is no longer reachable. A standard static route can be configured to reach the next hop that is a member of a different VRF using the syntax: ip route destination-prefix/length next-hop-address interface next-hopinterface. Because the vrf egress-vrf parameter provides greater flexibility in determining the next hop, it is recommended that you use the vrf egress-vrf parameter.

#### Note

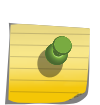

The default VRF router is referred to as the global router. Named VRF routers within a device configured using the set router vrf create command are referred to as non-global VRF routers. Static routes are supported between both the global router and any non-global VRF router and between any two non-global VRF routers.

If you only enter the prefix/length and the IP address of the nexthop router and do not specify the optional recursive parameter, a search is performed of all configured subnets for a subnet containing the next?hop. If found, the static route is anchored to that interface, else it becomes a recursive route.

See [ipv6 mroute](#page-1286-0) on page 1287 for IPv6 static multicast route configuration command information.

The "no" form of this command removes the static IP multicast route.

# Examples

This example shows how to set IP address 10.1.2.3 as the next hop gateway to destination address 10.0.0.0.:

System(rw-router-config)->ip mroute 10.0.0.0 255.0.0.0 10.1.2.3

This example shows how to set VLAN 100 as the next hop interface to destination address 10.0.0.0:

System(rw-router-config)->ip mproute 10.0.0.0 255.0.0.0 vlan 100

# ip pim sparse-mode

Use this command to enable Protocol Independent Multicast (PIM) Sparse Mode (SM) on an IPv4 routing interface.

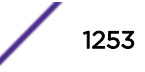

#### <span id="page-1253-0"></span>**Syntax**

**ip pim sparse-mode**

no ip pim sparse-mode

#### Parameters

None.

# Defaults

None.

## Mode

Interface configuration.

#### Usage

The "no" form of this command disables PIM on an interface.

You do not have to enable PIM on a loopback interface for use as a BSR or RP.

#### Example

This example enables PIM sparse mode on VLAN 1:

```
System(su-config)->interface vlan 1
System(su-config-intf-vlan.0.1)->ip pim sparse-mode
```
# ip pim dense-mode

Use this command to enable Protocol Independent Multicast (PIM) dense mode (DM) on an IPv4 routing interface.

#### Syntax

**ip pim dense-mode**

no ip pim dense-mode

#### Parameters

None.

# **Defaults**

None.

S- K- and 7100-Series CLI Reference Guide 1254

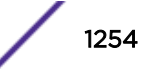

## <span id="page-1254-0"></span>Mode

Interface configuration.

#### Usage

The "no" form of this command disables PIM dense mode on an interface.

## Example

This example enables PIM dense mode on VLAN 1:

```
System(su-config)->interface vlan 1
System(su-config-intf-vlan.0.1)->ip pim dense-mode
```
# ip pim ssm

Use this command to configure Source Specific Multicast (SSM) mode for the default or a specified multicast group range.

#### Syntax

**ip pim ssm** {**default** | group-address group-mask} no ip pim ssm {**default** | group-address group-mask}

#### Parameters

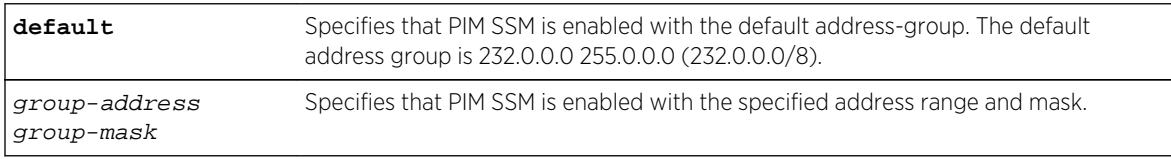

# **Defaults**

None.

## Mode

Configuration command.

#### Usage

The "no" form of this command removes PIM SSM configuration.

# <span id="page-1255-0"></span>Example

This example enables PIM SSM for the default group range 232.0.0.0/8 and for a user defined group range of 235.100.10.0/24:

System(su)->configure System(su-config)->ip pim ssm default System(su-config)->ip pim ssm 235.100.10.0 255.255.255.0

# ip pim anycast-rp

Use this command to configure an anycast Rendezvous Points (RP) set member for a multicast group.

#### **Syntax**

**ip pim anycast-rp** anycast-address peer-address

no ip anycast-rp anycast-address peer-address

#### **Parameters**

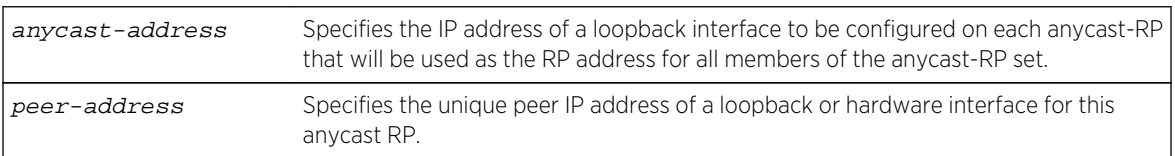

#### **Defaults**

None.

#### Mode

Configuration command.

# Usage

The relationship between a source or receiver and the PIM RP router is a one-to-one relationship. The relationship between a source or receiver and an anycast-RP set of routers is a one-to-many relationship, where one of multiple anycast configured RPs is selected by the routing protocol to be the source or receiver RP. The purpose of anycast-RP is to provide a means of fast convergence when a PIM RP router fails.

Anycast-RP provides for the selection of a set of routers to be identified as anycast RPs by configuring:

- A loopback interface with the same IP address for each anycast-RP router in the set
- Either a second loopback interface or another hardware interface to be configured with a unique address for this peer of the anycast-RP set

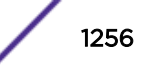

<span id="page-1256-0"></span>Each anycast-RP router is configured with the same anycast-RP address and all the peer-addresses of each router in the anycast-RP router set. Each anycast-RP and peer-address combination is configured in its own command line entry using the ip pim anycast-rp command.

The routing protocol determines which member of the anycast-RP router set will function as the PIM RP router. Should the PIM RP router fail, the routing protocol determines the next anycast-RP router that will become the new PIM RP router, based upon the routing protocol's routing criteria. Should the failed router return to an operational state, the routing protocol will determine whether a new PIM RP will be selected based upon current conditions.

The "no" form of this command removes a single anycast-RP configuration from the anycast-RP set.

#### Example

This example configures an anycast RP set with the anycast address of 1.0.0.1 and peer addresses of 10.0.0.1, 20.0.0.1, and 30.0.0.1 on this anycast-RP router:

System(su-config)->ip pim anycast-rp 1.0.0.1 10.0.0.1 System(su-config)->ip pim anycast-rp 1.0.0.1 20.0.0.1 System(su-config)->ip pim anycast-rp 1.0.0.1 30.0.0.1

# ip pim asm-join-filter

Use this command to specify the Any-Source Multicast groups permitted to cross this interface in either an inbound or outbound direction.

#### Syntax

**ip pim asm-join-filter** standard-acl

no ip pim asm-join-filter standard-acl

#### Parameters

standard-ac1 Specifies the standard ACL containing ASM group permit or deny entries.

### **Defaults**

None.

#### Mode

Interface command mode.

#### Usage

The ASM join filter applies a standard permit/deny ACL that defines which Any-Source Multicast groups are permitted to cross this interface either inbound our outbound.

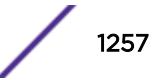

<span id="page-1257-0"></span>The "no" form of this command removes the specified ASM join filter.

#### Example

This example defines the ASM groups permitted to cross this interface using the asmFilter1 standard ACL on VLAN 100:

```
System(su-config)->interface vlan 100
System(su-config-intf-vlan.0.100)->ip pim asm-join-filter asmFilter1
System(su-config-intf-vlan.0.1)->
```
# ip pim ssm-join-filter

Use this command to specify the Source-Specific Multicast groups permitted to cross this interface in either an inbound or outbound direction.

#### Syntax

```
ip pim ssm-join-filter extended-acl
```
no ip pim ssm-join-filter extended-acl

#### Parameters

standard-ac1 Specifies the extended ACL containing SSM group permit or deny entries.

### **Defaults**

None.

#### Mode

Interface command mode.

#### Usage

The SSM join filter applies an extended permit/deny ACL, specifying the source or destination IP addresses that define which Source Specific Multicast S,G pairs are permitted to cross the interface.

The "no" form of this command removes the specified SSM join filter.

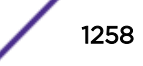

## <span id="page-1258-0"></span>Example

This example defines the SSM groups permitted to cross this interface using the ssmFilter1 standard ACL on VLAN 100:

System(su-config)->interface vlan 100 System(su-config-intf-vlan.0.100)->ip pim ssm-join-filter ssmFilter1 System(su-config-intf-vlan.0.100)->

# ip pim bsr-candidate

Use this command to enable the router to announce its candidacy as a BootStrap Router (BSR).

#### Syntax

**ip pim bsr-candidate** interface-address [**priority** priority]

no ip bsr-candidate interface-address

#### Parameters

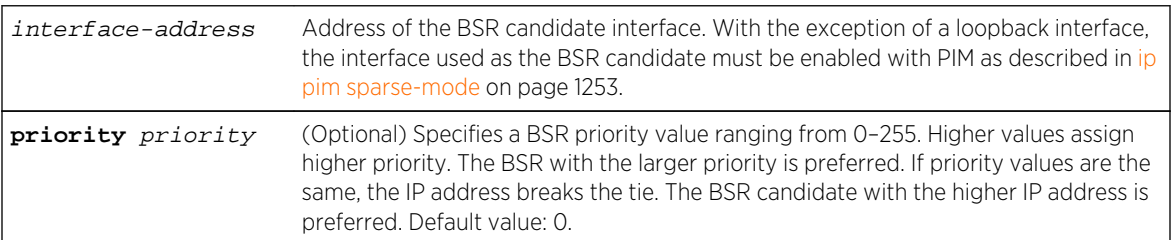

#### **Defaults**

If priority is not specified, 0 will be applied.

#### Mode

Configuration command.

#### Usage

Only one BSR candidate can be configured per router.

The "no" form of this command removes the router as a BSR candidate.

#### Example

This example sets the BSR priority to 77 on 10.0.0.1:

System(su-config)->ip pim bsr-candidate 10.0.0.1 priority 77

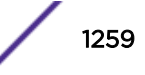

# <span id="page-1259-0"></span>ip pim bsr-border

Use this command to configure a BSR border router. A BSR border router prevents the interface from receiving BSR messages outside the PIM domain and from sending BSR messages out.

#### Syntax

**ip pim bsr-border**

[no] ip pim bsr-border

#### Parameters

None.

#### **Defaults**

None.

#### Mode

Interface configuration mode.

## Usage

This command limits BSR messages in a PIM domain. Without a BSR border, BSR messages from other PIM domains may result in wrong RPs for this domain.

Use the "no" form of this command to remove a BSR border from this domain.

# Examples

This example shows how to configure a BSR border for this domain:

System(su-config)->ip pim bsr-border

# ip pim dr-priority

Use this command to set the priority for which a router will be elected as the designated router (DR).

#### Syntax

```
ip pim dr-priority priority
no ip dr-priority
```
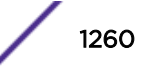
#### Parameters

priority Specifies a priority value for designated router selection. Valid values are 0-4294967294. Default is 1.

#### **Defaults**

None.

## Mode

Interface configuration.

#### Usage

The "no" form of this command disables the DR functionality.

#### Example

This example sets the DR priority to 20 on VLAN 1:

```
System(su-config)->interface vlan 1
System(su-config-intf-vlan.0.1)->ip pim dr-priority 20
```
## ip pim graceful-restart

Use this command to set the multicast graceful-restart period, which is the period of time in which a restarting router and its neighbors can continue to forward multicast packets during the failover.

## Syntax

**ip pim graceful-restart** [**period** value]

```
no ip pim graceful-restart
```
#### Parameters

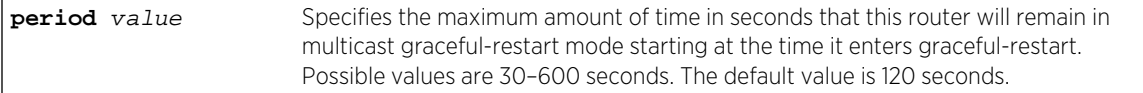

## **Defaults**

The default value is 120 seconds.

## Mode

Configuration command.

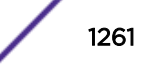

#### Usage

Multicast graceful restart requires OSPF graceful restart. Ensure that you have configured and enabled OSPF graceful restart before you enable multicast graceful restart. For more information about configuring and enabling OSPF graceful restart, see [OSPFv2 Commands](#page-1575-0) on page 1576 or [OSPFv3](#page-1633-0) [Commands](#page-1633-0) on page 1634.

The "no" form of this command disables the multicast graceful-restart period.

To view the current graceful-restart setting, use the show running-config pim command.

## Example

This example shows the multicast graceful-restart period set to 180 seconds.

System(su-config)->ip pim graceful-restart period 180

# ip pim multipath

Use this command to allow PIM multicast to either load share over ECMP paths or have a single deterministic next hop for ECMP paths.

#### Syntax

```
ip pim multipath {hash | highest-nexthop}
no ip pim multipath {hash | highest-nexthop}
```
# **Parameters**

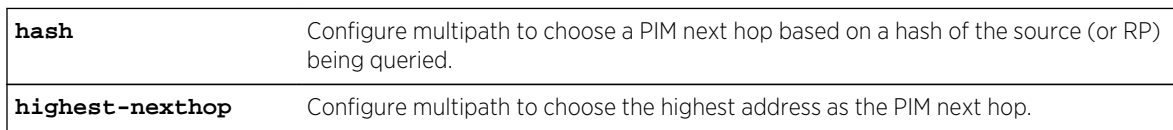

#### **Defaults**

Multipath will use the first nexthop learned for an ECMP route.

#### Mode

Configuration command.

#### Usage

Multipath provides the ability to define the mechanism by which PIM chooses the nexthop. By default, PIM uses the first learned next hop. You can change multipath to use the highest next hop or a next hop based on a hash of the source IP address.

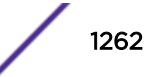

For a deterministic next hop, the highest-nexthop algorithm chooses the numerically highest next hop. The hash algorithm will attempt to spread multicast over all possible next hops.

For the least disruption during network events (including bootup), use the default (first next-hop). The first next hop learned will be the one used regardless of added or removed next hops.

Multipath also allow PIM graceful restart to choose the same next hop after a router failover because the highest-nexthop and the hash algorithms will choose the same next hop, assuming the set of next hops is consistent after the failover.

The "no" form of this command resets the multipath configuration to the default value (using the first next hop).

To view the current multipath setting, use the show running-config pim command.

#### Example

This example shows setting the multipath configuration to the highest address as the PIM next hop.

System(su-config)->ip pim multipath highest-nexthop

## ip pim neighbor-filter

Use this command to filter PIM neighbors.

#### Syntax

**ip pim neighbor-filter** neighbor-filter

```
no ip pim neighbor-filter neighbor-filter
```
#### **Parameters**

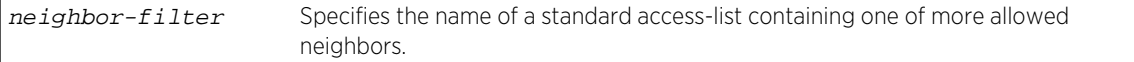

#### **Defaults**

None.

#### Mode

Interface configuration.

#### Usage

The "no" form of this command removes the specified neighbor-filter.

## Example

This example sets the neighbor-filter to permit only 10.21.5.45 and 10.22.10.1 to participate in the PIM protocol for VLAN 1:

```
System(su-config)->ip access-list standard pim_nbr_fltr
System(su-cfg-std-acl-pim_*fltr)->permit host 10.21.5.45
System(su-cfg-std-acl-pim_*fltr)->permit host 10.22.10.1
System(su-cfg-std-acl-pim_*fltr)->exit
System(su-config)->interface vlan 1
System(su-config-intf-vlan.0.1)->ip pim neighbor-filter pim_nbr_fltr
```
# ip pim rp-address

Use this command to set a static Rendezvous Point (RP) for a multicast group.

#### Syntax

**ip pim rp-address** rp-address {group-address group-mask | **group-list** group-list}

no ip pim rp-address rp-address {group-address group-mask | **group-list** grouplist}

## Parameters

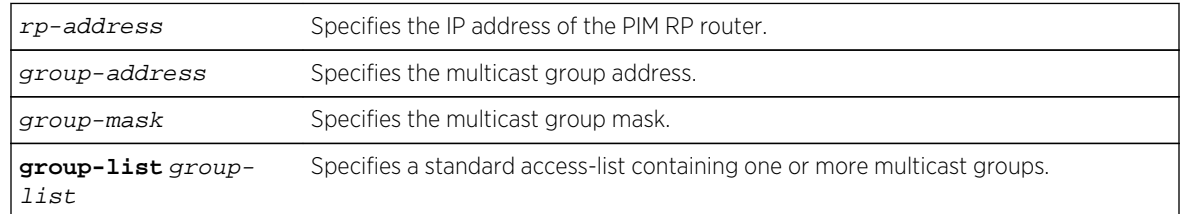

## **Defaults**

None.

#### Mode

Configuration command.

## Usage

For each static RP, groups may be configured either individually or using a group-list. A group-list must exist before it can be used by this command. If a group-list referenced by this command is removed, the configuration will also be removed. Before using a group-list, any groups entered using the groupaddress and group-mask must be removed.

The "no" form of this command removes the static RP configuration. Groups specified using a grouplist may not be removed using the group-address group-mask option; they must be removed using the group-list option.

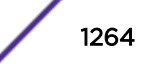

## Example

This example sets a static RP address at 10.0.0.1 for the multicast group at 235.0.0.0 255.0.0.0:

System(su-config)->ip pim rp-address 10.0.0.1 235.0.0.0. 255.0.0.0

## ip pim rp-candidate

Use this command to enable the router to advertise itself as a PIM candidate rendezvous point (RP) to the BSR.

## Syntax

**ip pim rp-candidate** pim-interface-address {group-address group-mask | **priority** priority | **group-list** group-list [**priority** priority]}

no ip pim rp-candidate pim-interface-address {group-address group-mask | **grouplist** group-list [**priority** priority]}

## Parameters

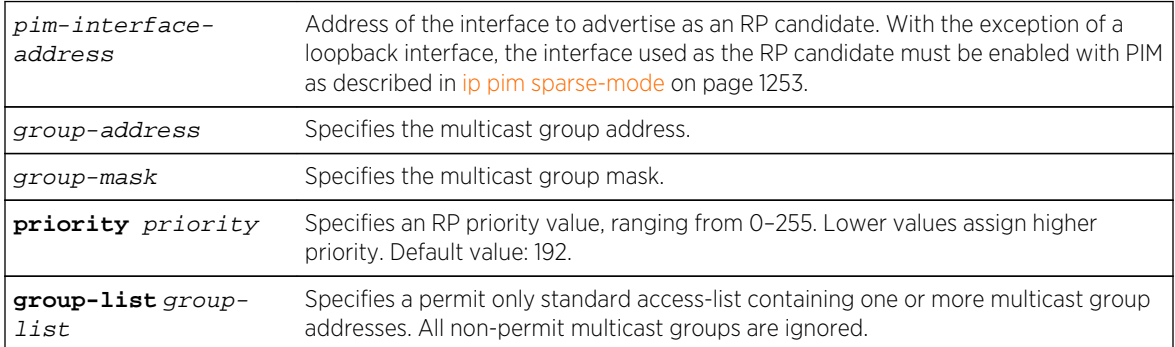

## **Defaults**

If no priority is specified when assigning a group-address or group-list, the priority defaults to 192.

## Mode

Configuration command.

#### Usage

At least one group-address or a group list must be specified before this RP will be active. For each candidate RP, groups may be configured either individually or using a group-list. A group-list must exist before it may be used by this command. If a group-list referenced by this command is removed, that configuration will also be removed. Before using a group-list, any groups entered using the groupaddress and group-mask must be removed.

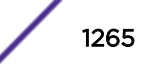

The "no" form of this command removes the candidate RP configuration for the group-list or groupaddress specified, but resets the priority to default of 192, if only the priority is specified. Groups specified using a group-list may not be removed by using the group-address group-mask option; they must be removed using the group-list option.

#### Examples

This example enables the PIM interface at address 35.0.0.1 to advertise itself as an RP candidate with a priority of 5:

System(su-config)->ip pim rp-candidate 35.0.0.1 priority 5

This example enables the PIM interface at address 35.0.0.1 to advertise itself as an RP candidate with a priority of 5, for groups specified in the pimrp standard access-list:

System(su-config)->ip pim rp-candidate 35.0.0.1 group-list pimrp priority 5

# ip pim state-refresh origination-interval

Use this command to set the interval between PIM dense mode state refresh messages.

#### Syntax

#### **ip pim state-refresh origination-interval** interval

no ip pim state-refresh origination-interval interval

#### **Parameters**

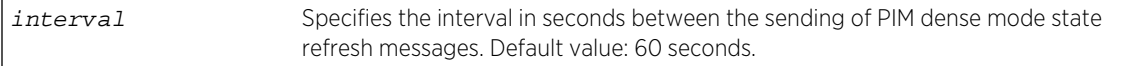

#### **Defaults**

PIM dense mode state refresh messages are sent at 60 second intervals by default.

#### Mode

Configuration command.

#### Usage

PIM dense mode state refresh messages are sent to neighbor routers by the PIM dense mode routers that are connected to a PIM source. State refresh messages convey prune state for the purpose of minimizing overhead to the network.

The "no" form of this command resets the PIM dense mode state refresh message interval to 60 seconds.

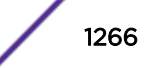

#### <span id="page-1266-0"></span>Examples

This example sets the PIM dense mode state refresh message interval to 80 seconds:

System(su-config)->ip pim state-refresh origination-interval 80

## ip pim static-rp-override

Use this command to control whether static RP configurations will override dynamic RP information learned for IPv4 groups.

#### Syntax

#### **ip pim static-rp-override**

no ip pim static-rp-override

#### Defaults

None.

#### Defaults

Configuration command.

#### Usage

The static RP override feature is enabled by default. If both static and dynamic RP configurations exist, by default the static RP configurations take precedence over the dynamic RP configurations. Disabling this command allows dynamic RP configurations to take precedence over static RP configurations.

The "no" form of this command disables the static RP override feature.

#### Examples

This example disables static RP override for this device, allowing dynamic RP configurations to take precedence over static RP configurations:

System(su-config)->no ip pim static-rp-override

#### show ip mroute

Use this command to display the IP multicast routing table.

#### Syntax

**show ip mroute** [**source** source | **group** group | **interface** interface] [**brief**] [**type** {**all** | **s-g** | **star-g**}] [**summary**]

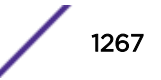

#### Parameters

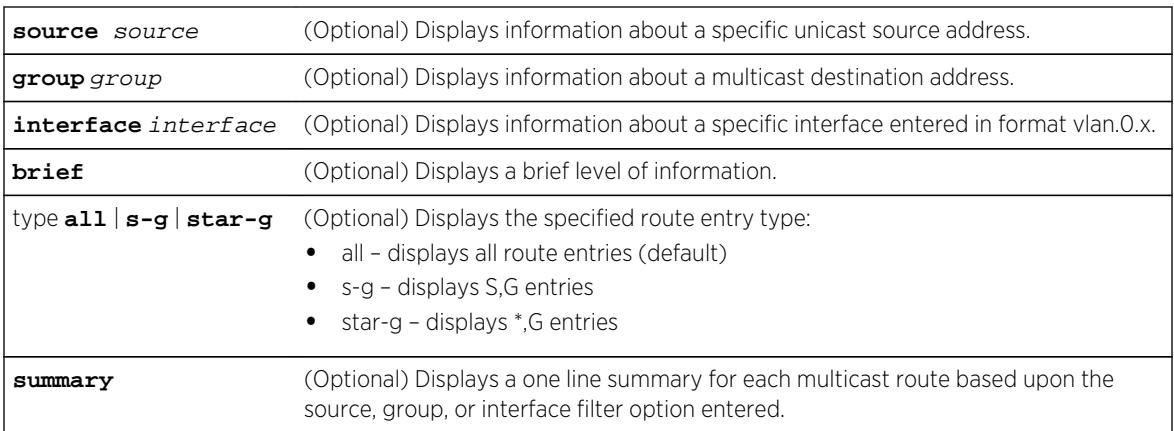

## **Defaults**

If no optional parameters are specified, detailed information about all source and destination addresses will be displayed.

## Mode

All command modes.

## Usage

The output for this command shows how a multicast routing protocol, such as PIM and DVMRP, will forward a multicast packet. Information in the table includes source network/mask and upstream neighbors. For more information on configuring PIM and DVMRP, refer to the *[S-, K-, and 7100 Series](http://documentation.extremenetworks.com/PDFs/SK7100/S_K_7100_Configuration_Guide.pdf) [Configuration Guide](http://documentation.extremenetworks.com/PDFs/SK7100/S_K_7100_Configuration_Guide.pdf)*.

## Example

This example shows a portion of the IP multicast routing table display. In this case, it shows there are two source PIM sparse mode (PIM-SM) multicast networks. The first PIM-SM network shows an incoming route at VLAN 13 and outgoing routes at VLAN 1030 and 1040:

```
System(su)->show ip mroute
IP Multicast Routing Table
Flags: D - Dense, S - Sparse, C - Source is connected,
        F - Register flag, N - No outgoing interfaces
        Q - Null-Forwarding entry
Timers: Uptime/Expires
   PIMSM (*, 224.1.1.1), 14:02:09/00:00:00, flags: SC
         Incoming interface: vlan.0.13
         Outgoing interface list:
           vlan.0.1030, Forward/Sparse, 14:02:09/00:00:00
           vlan.0.1040, Forward/Sparse, 14:02:09/00:00:00
   PIMSM (30.1.1.11/32, 224.1.1.1), 14:02:09/00:00:00, flags: S
         Incoming interface: vlan.0.13
         Outgoing interface list:
```
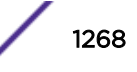

```
 vlan.0.1030, Forward/Sparse, 14:02:09/00:00:00
         vlan.0.1040, Forward/Sparse, 14:02:09/00:00:00
 PIMSM (110.1.1.11/32, 224.1.1.1), 14:02:09/00:00:00, flags: S
       Incoming interface: vlan.0.13
       Outgoing interface list:
         vlan.0.1030, Forward/Sparse, 14:02:09/00:00:00
         vlan.0.1040, Forward/Sparse, 14:02:09/00:00:00
```
## show ip mcache

Use this command to display the IP multicast forwarding cache that was used to program the hardware flow.

#### **Syntax**

```
show ip mcache [group group | source source] [interface] [verbose | brief |
summary] [statistics] [-wide]
```
#### **Parameters**

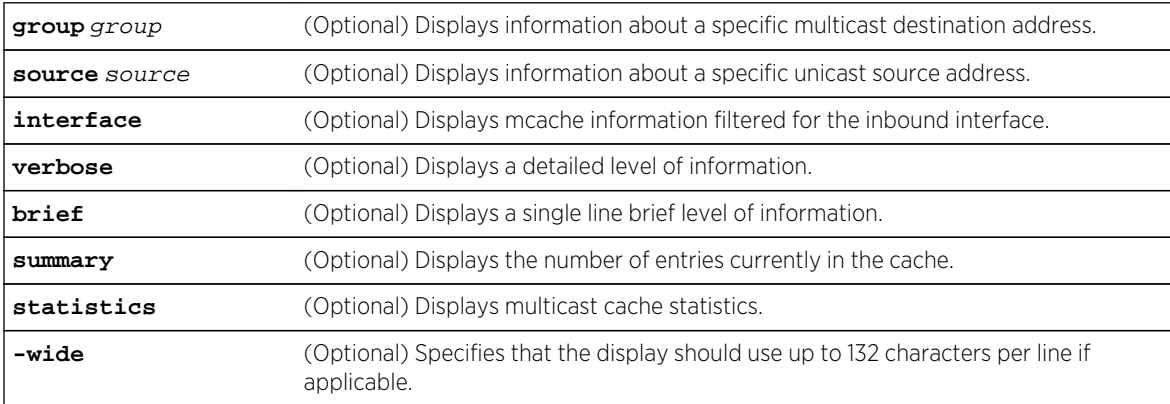

#### **Defaults**

If no optional parameters are specified, detailed information about all source and destination addresses will be displayed. The statistics verbose option uses a standard 80 column format.

## Mode

All command modes.

#### Usage

An 80 character line can display statistics for up to 4 slots. If your system has more than 4 slots, use the -wide option to allow for the display of slots beyond slot 4 on a single line.

The output of this command shows what multicast routes have actually been programmed into the S-K- and 7100-Series hardware. Although redundant to the show ip mroute display [\(show ip mroute](#page-1266-0) on

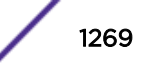

page 1267), it is a useful debugging tool if there are discrepancies between the multicast routing table and the multicast forwarding table.

#### Example

This example shows a portion of the IP multicast forwarding cache display:

```
System(su)->show ip mcache
IP Multicast Cache Table
FLAGS: S - L2 flow, M - MFIB entry, N - Null OIF, T - static
       C - CPU Flow (not in HW), A - flow active, X - pending deletion
       F - register
Group Source Interface Flags Age
 224.1.1.1 110.1.1.10 vlan.0.13 MA 0d 00h:11m:44s
     Outgoing Interface List:
       vlan.0.1040
 230.1.1.1 20.1.1.10 vlan.0.23 MA 0d 00h:10m:35s
     Outgoing Interface List:
       vlan.0.1040
 239.1.1.1 192.168.101.10 vlan.0.1010 MA 0d 00h:11m:49s
     Outgoing Interface List:
       vlan.0.13
       vlan.0.23
       vlan.0.1040
3 mcache entries displayed
```
This example shows to display IP multicast forwarding cache statistics:

```
System(rw)->show ip mcache statistics
IP Multicast Cache Statistics
These counters represent IP Multicast packets seen in the soft-path only.
Total IP Multicast packets received : 634
IPv4 IP Multicast packets received : 634
IPv6 IP Multicast packets received : 0
Multicast packets dropped due to TTL : 0
Multicast packets dropped due to ACL : 0
Data packets sent up to PIM at DR : 95
Register packets received at RP : 653
Decapsulated register packets transmitted : 1048
System(rw)->
```
This example shows how to display a verbose level of IP multicast forwarding cache statistics:

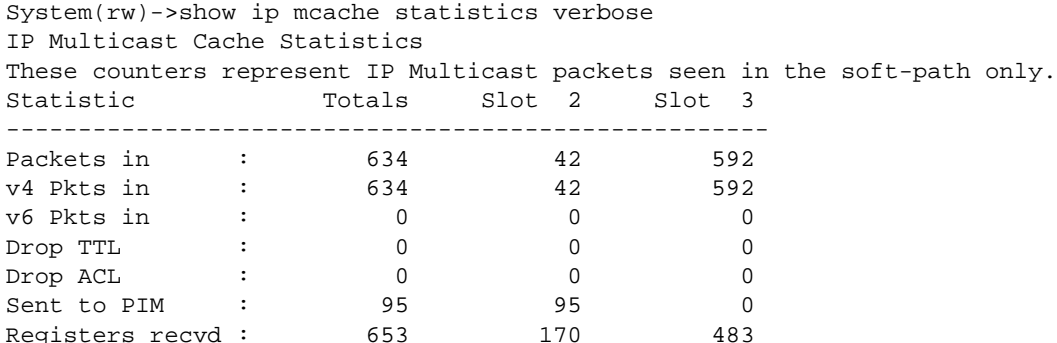

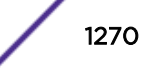

RP transmits : 1048 1048 0 System(rw)->

This example shows how to display a brief level of multicast forwarding cache statistics:

```
System(rw)->show ip mcache statistics brief
IP Multicast Cache Statistics
These counters represent IP Multicast packets seen in the soft-path only.
Total IP Multicast packets received : 634
IPv4 IP Multicast packets received : 634
IPv6 IP Multicast packets received : 0
System(rw)->
```
## show ip pim

Use this command to display summary tables of IPv4 PIM interfaces, neighbors, BSR, and group-to-RP mappings.

#### Syntax

**show ip pim**

#### Parameters

None.

#### **Defaults**

None.

#### Mode

All command modes.

#### Example

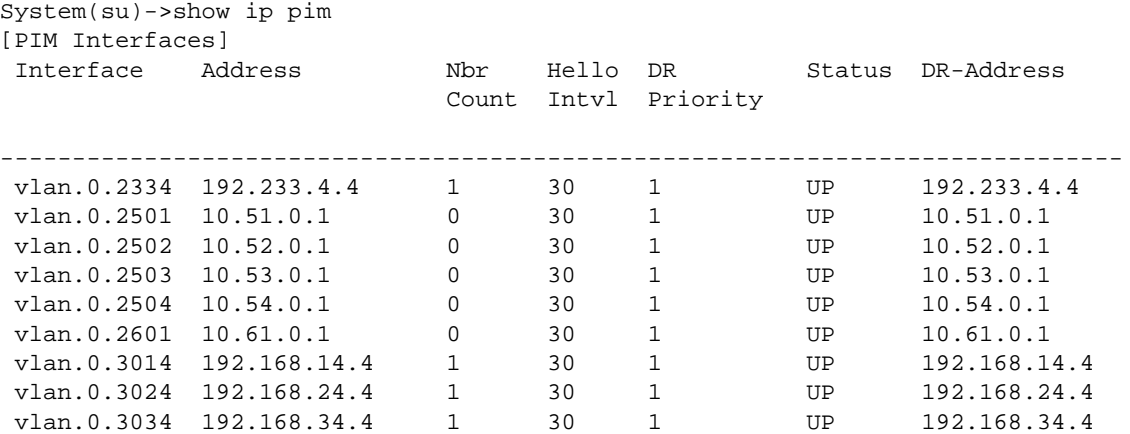

```
 9 PIM enabled interfaces
[PIM Neighbors]
 Neighbor Address Interface DR Priority Uptime Expires
------------------------------------------------------------------------------
 192.233.4.3 vlan.0.2334 1 04:47:56 00:01:28
192.168.14.1 vlan.0.3014 1 04:47:57 00:01:28<br>192.168.24.2 vlan.0.3024 1 04:47:47 00:01:38
               vlan.0.3024 1
 192.168.34.3 vlan.0.3034 1 04:47:55 00:01:30
 4 PIM neighbors
[PIM BSR]
 PIMv2 Elected Bootstrap Router Information:
    BSR Address: 172.16.1.1
    BSR Hash Mask Length: 30
    BSR Priority: 100
    BSR Expire: 00:01:20
[PIM Group-To-RP Mappings]
 Group Range RP Address Mode Active Origin Anycast
 ------------------------------------------------------------------------
 232.0.0.0/8 0.0.0.0 SSM Yes Static no-info
 224.0.0.0/4 172.16.1.2 ASM Yes BSR no-info
 224.0.0.0/4 172.16.2.2 ASM No BSR no-info
 224.0.0.0/8 172.16.1.1 ASM Yes BSR no-info
 4 PIM Group to RP mappings (1 static, 3 via BSR)
```
## show ip pim anycast-rp

Use this command to display RP anycast information for all or a specified RP.

#### Syntax

**show ip pim anycast-rp** [**rp-address** rp-address]

#### Parameters

rp-address (Optional) Specifies the IP address of the PIM RP router to display.

#### **Defaults**

If no RP IP-address is specified, information for all RPs is displayed.

#### Mode

All command modes.

#### Example

```
System(su)->show ip pim anycast-rp
PIM Anycast RP Configuration
  Anycast-RP 172.16.1.2
    Peer 192.168.13.1 (local router)
```
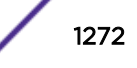

```
 Peer 192.168.13.3
System(su)->
```
## show ip pim bsr

Use this command to display BootStrap Router (BSR) information.

#### Syntax

**show ip pim bsr** [**detail**]

#### **Parameters**

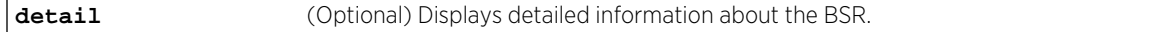

#### **Defaults**

If detail is not specified, a standard level of information displays about the BSR.

#### Mode

All command modes.

#### Examples

This example shows how to display BootStrap Router (BSR) information:

```
System(su)->show ip pim bsr
 PIMv2 Elected Bootstrap Router Information:
     BSR Address: 192.168.1.1
     BSR Hash Mask Length: 30
     BSR Priority: 100
     BSR Expire: 00:01:43
 This Router is a Candidate Bootstrap Router (CBSR)
     Candidate BSR Address: 192.168.1.3
     Hash Mask Length: 30
     Priority: 30
```
This example shows how to display detailed BSR information:

```
System(su)->show ip pim bsr detail
 PIMv2 Elected Bootstrap Router Information:
     BSR Address: 192.168.1.1
     BSR Hash Mask Length: 30
     BSR Priority: 100
     BSR Expire: 00:01:52
This Router is a Candidate Bootstrap Router (CBSR)
     Candidate BSR Address: 172.16.3.1
     Hash Mask Length: 30
     Priority: 40
```
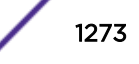

 Elected BSR: true Next BSM: 00:00:29

Table 105: show ip pim bsr Output Details on page 1274 provides an explanation of the command output.

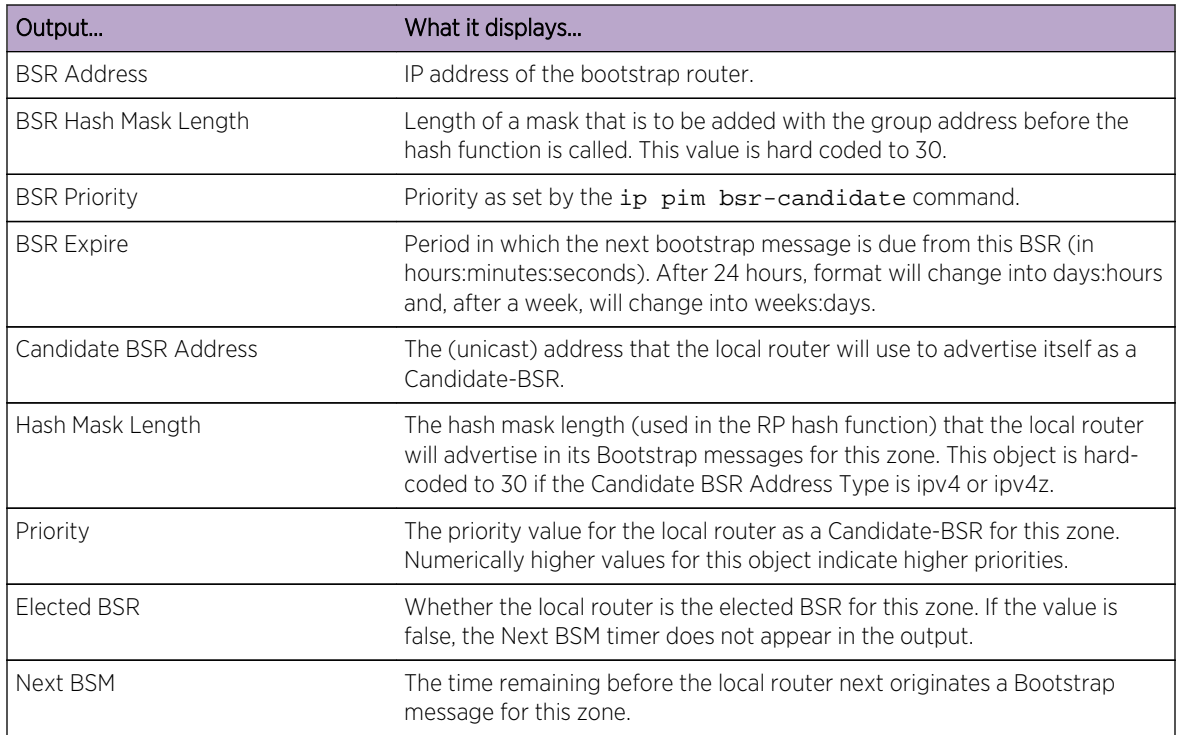

#### **Table 105: show ip pim bsr Output Details**

# show ip pim interface

Use this command to display information about IPv4 PIM interfaces that are currently up (not shutdown).

#### Syntax

```
show ip pim interface [ifName] [brief] [detail] [statistics]
```
#### Parameters

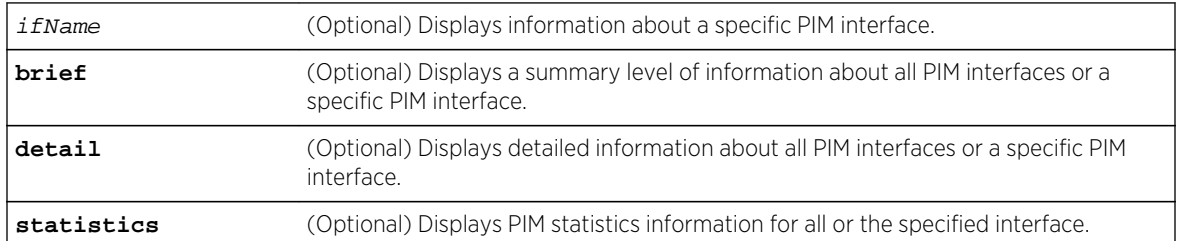

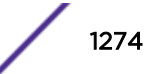

## **Defaults**

If no parameters are specified, information about all PIM interfaces will be displayed.

## Mode

All command modes.

## Examples

This example shows how to display summary information for all PIM interfaces.

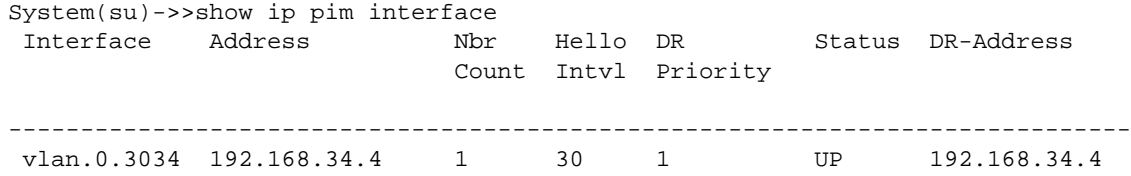

This example shows how to display detailed information for a specific PIM interface.

```
System(su)->show ip pim interface vlan.0.3034 detail
Interface vlan.0.3034
  PIM IP Address is 192.168.34.4
   PIM version: 2, mode: sparse
   PIM DR Primary Address: 192.168.34.4
   PIM Hello Interval: 30
   PIM Triggered Hello Interval: 5
   PIM Join Prune Interval: 60
   PIM Hello Holdtime: 105
   PIM Join Prune Holdtime: 210
  PIM Generation Id Value: 1639319435 (0x61b6078b)
  PIM Neighbor Count: 1
  PIM Propagation Delay: 500
   PIM Override Interval: 2500
   PIM DR Priority: 1
   PIM Lan Delay Enabled: true
   PIM Effective Propagation Delay: 500
   PIM Effective Override Interval: 2500
   PIM Suppression Enabled: true
   PIM DR Priority Enabled: true
   PIM Assert Interval: 177
   PIM Assert Holdtime: 180
```
Table 106: show ip pim interface Output Details on page 1275 provides an explanation of the command output.

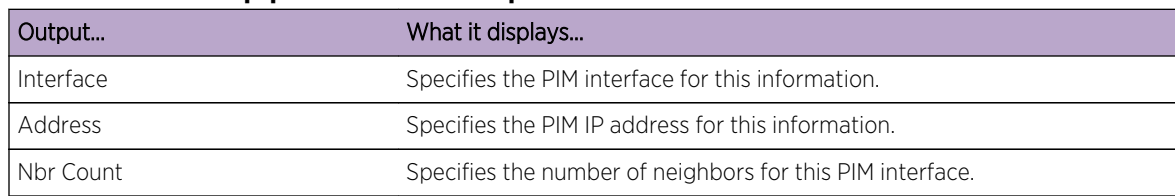

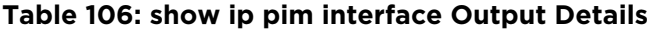

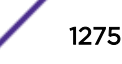

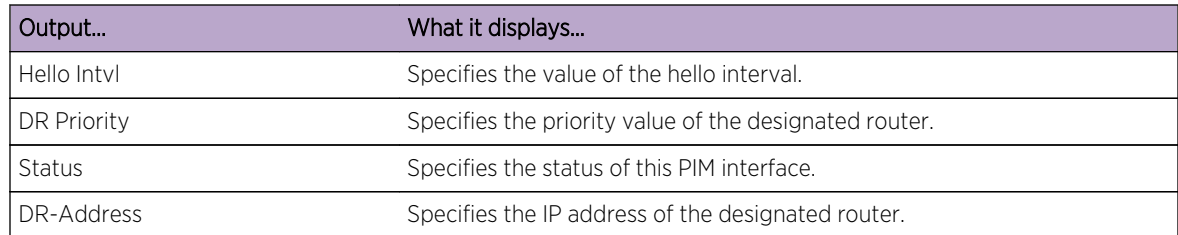

#### **Table 106: show ip pim interface Output Details (continued)**

## show ip pim mrt

Use this command to display the IPv4 PIM and DVMRP multicast route (\*,G and S,G) table.

#### Syntax

**show ip pim mrt** [**source** source | **group** group] [**interface**] [**detail**] [**brief**] [**summary**]

## Parameters

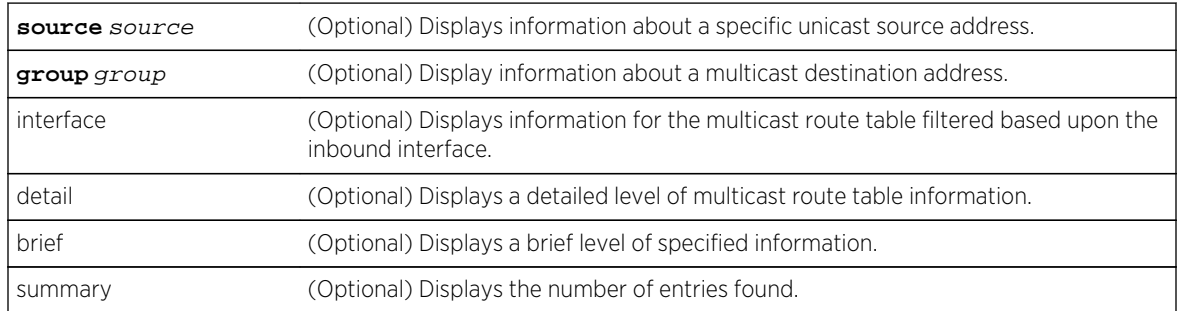

## **Defaults**

If no optional parameters are specified, a standard level of information about all source and destination addresses is displayed.

#### Mode

All command modes.

## Usage

This command provides insight into PIM specific data for an mroute such as protocol state and timers for purposes of debugging PIM.

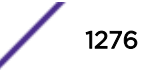

#### Examples

```
This example displays a standard level of information for the IPv4 PIM 
multicast route table for source address 192.168.202.10:
System(su)->show ip pim mrt source 192.168.202.10
PIM Sparse Mode Multicast Routing Table
Timers: Uptime/Expires
   192.168.202.10, 224.1.1.1, up 23:54:44
     RPF interface: vlan.0.2334, SPT true, mode ASM
     Downstream S,G state:
       vlan.0.3014, Forward, 23:54:44/00:03:03
       vlan.0.3024, Forward, 23:54:43/00:03:05
       vlan.0.3034, Forward, 23:54:43/00:03:02
1 mroute entries displayed (1 S,G, 0 *,G)
System(su)->
This example displays a detailed level of IPv4 PIM multicast route table 
information for source address 192.168.202.10:
System(su)->show ip pim mrt source 192.168.202.10 detail
PIM Sparse Mode Multicast Routing Table
Timers: Uptime/Expires
   192.168.202.10, 224.1.1.1, up 23:56:51
     RPF interface: vlan.0.2334, SPT true, mode ASM
     Upstream join state joined, timer 00:00:25, neighbor 192.233.4.3
     RPF nexthop 192.233.4.3, route 192.168.202.0/24 [110/20]
     DR register state no-info, timer 00:00:00
     RPT prune state pruned, up 23:56:51, override timer 00:00:00
     Downstream S,G state:
       vlan.0.3014, Forward, 23:56:51/00:02:56
         local S,G membership false
         joinPrune state join
         prunePending timer 00:00:00
         assert state winner
         assert timer 00:00:35
       vlan.0.3024, Forward, 23:56:50/00:02:58
         local S,G membership false
         joinPrune state join
         prunePending timer 00:00:00
         assert state no-info
       vlan.0.3034, Forward, 23:56:50/00:02:55
         local S,G membership false
         joinPrune state join
         prunePending timer 00:00:00
         assert state no-info
1 mroute entries displayed (1 S,G, 0 *,G)
System(su)->
```
#### show ip pim mrt type

Use this command to display the IPv4 PIM multicast route (\*,G and S,G) table by type.

#### Syntax

```
show ip mcache type {all | s-g | star-g} [source source | group group]
[interface] [detail] [brief] [summary]
```
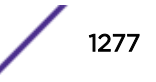

#### Parameters

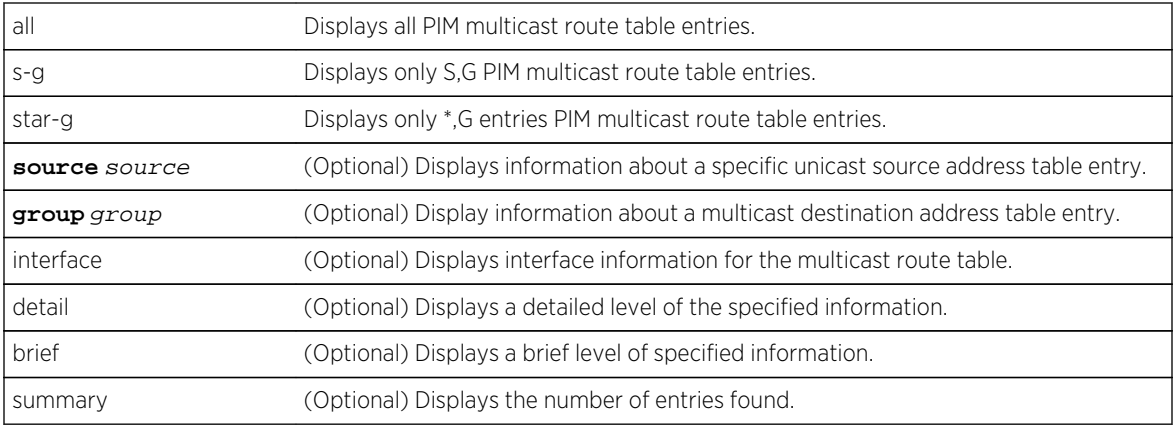

#### **Defaults**

If no optional parameters are specified, a standard level of information about all source and destination addresses is displayed.

#### Mode

All command modes.

#### Examples

```
This example displays a standard level of information for the IPv4 PIM 
multicast route table S,G entries for source address 192.168.101.10:
System(su)->show ip pim mrt type s-g source 192.168.101.10
PIM Sparse Mode Multicast Routing Table
Timers: Uptime/Expires
   192.168.101.10, 224.1.1.1, up 12:22:54
     RPF interface: vlan.0.3034, SPT true, mode ASM
     Downstream S,G state:
       vlan.0.2334, Forward, 07:16:36/00:02:34
       vlan.0.2601, Forward, 12:22:54/00:00:00
1 mroute entries displayed (1 S,G, 0 *,G)
System(su)->
This example displays a detailed level of information for the IPv4 PIM 
multicast route table S,G entries for source address 192.168.101.10:
System(su)->show ip pim mrt type s-g source 192.168.101.10 detail
PIM Sparse Mode Multicast Routing Table
Timers: Uptime/Expires
   192.168.101.10, 224.1.1.1, up 12:24:49
     RPF interface: vlan.0.3034, SPT true, mode ASM
     Upstream join state joined, timer 00:00:23, neighbor 192.168.34.3
     RPF nexthop 192.168.34.3, route 192.168.101.0/24 [110/20]
     DR register state no-info, timer 00:00:00
     RPT prune state pruned, up 12:24:05, override timer 00:00:00
     Downstream S,G state:
       vlan.0.2334, Forward, 07:18:31/00:02:40
         local S,G membership false
         joinPrune state join
```

```
 prunePending timer 00:00:00
        RPT join-prune state pruned, up 06:52:30
        RPT local-receiver-exclude false
         RPT prune-pending-timer 00:00:00, prune-expiry-timer 00:02:38
         assert state no-info
       vlan.0.2601, Forward, 12:24:49/00:00:00
         local S,G membership true
         joinPrune state no-info
        prunePending timer 00:00:00
         RPT join-prune state pruned, up 06:52:30
         RPT local-receiver-exclude false
        RPT prune-pending-timer 00:00:00, prune-expiry-timer 00:02:38
         assert state no-info
1 mroute entries displayed (1 S,G, 0 *,G)
System(su)->
```
# show ip pim neighbor

Use this command to display information about discovered PIM neighbors.

#### Syntax

**show ip pim neighbor** [ifName] [**brief**] [**detail**] [**statistics**]

#### Parameters

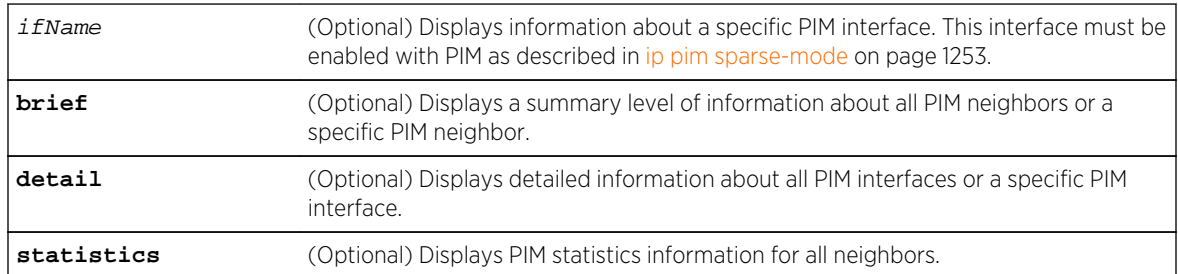

#### **Defaults**

If no options are specified, a standard level of information for all PIM neighbors displays.

#### Mode

All command modes.

#### Examples

This example shows how to display PIM neighbor information:

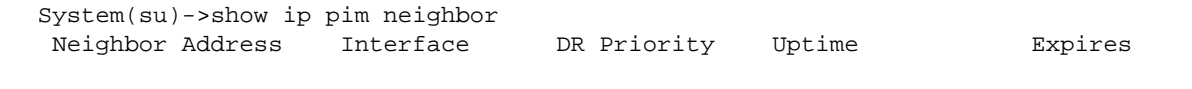

------------------------------------------------------------------------------

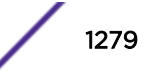

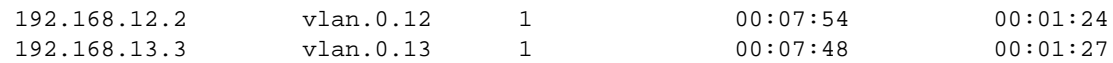

This example shows how to display PIM neighbor information for a specific PIM neighbor:

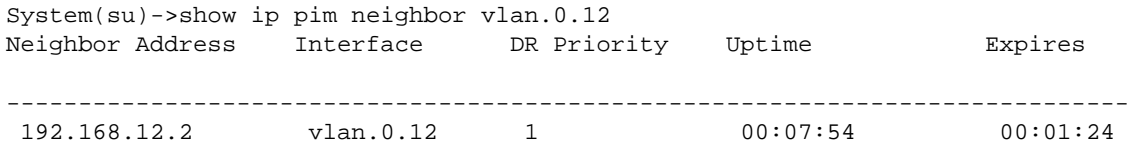

Table 107: show ip pim neighbor Output Details on page 1280 provides an explanation of the command output.

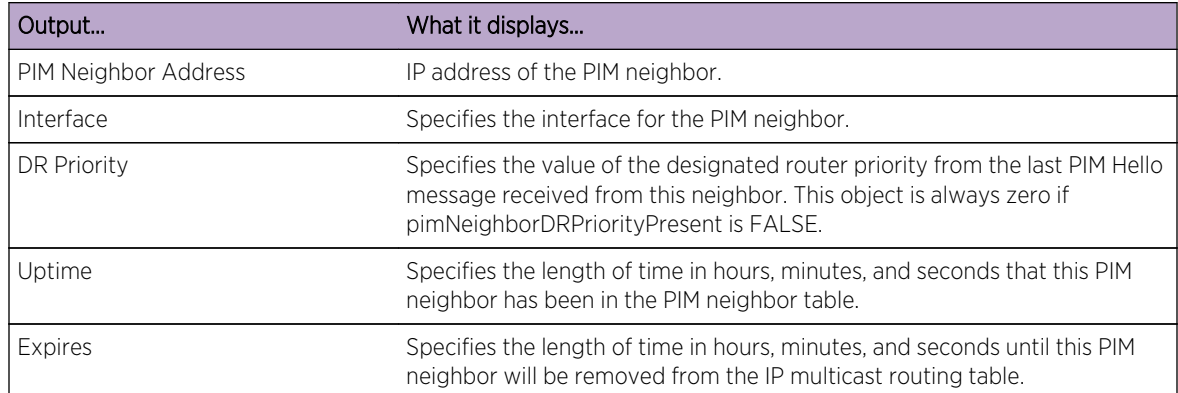

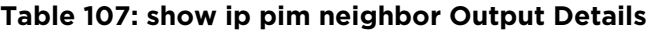

This example shows how to display detailed PIM neighbor information for a specific PIM neighbor:

```
System(su)->show ip pim neighbor vlan.0.12 detail
Interface vlan.0.12
  PIM Neighbor Address: 192.168.12.2
  PIM Neighbor Uptime: 00:08:02
  PIM Neighbor Expiry: 00:01:16
  PIM Generation Id : 2682437344 (0x9fe2bee0)
   PIM DR Priority: 1
   PIM Lan Prune Delay Present: true
   PIM Lan Prune Delay Tbit Present: false
   PIM Propagation Delay: 500
   PIM Override Interval: 2500
   PIM Generation Id Present: true
   PIM DR Priority Present: true
```
Table 108: show ip pim neighbor detail Output Details on page 1280 provides an explanation of the command output.

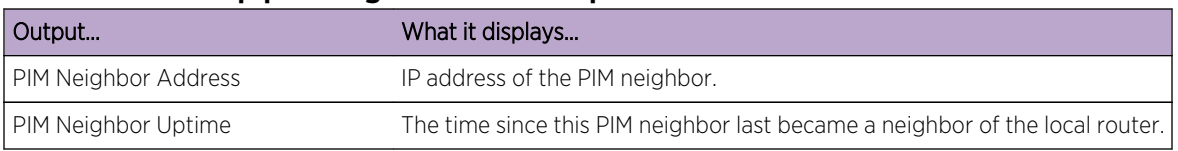

#### **Table 108: show ip pim neighbor detail Output Details**

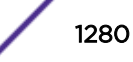

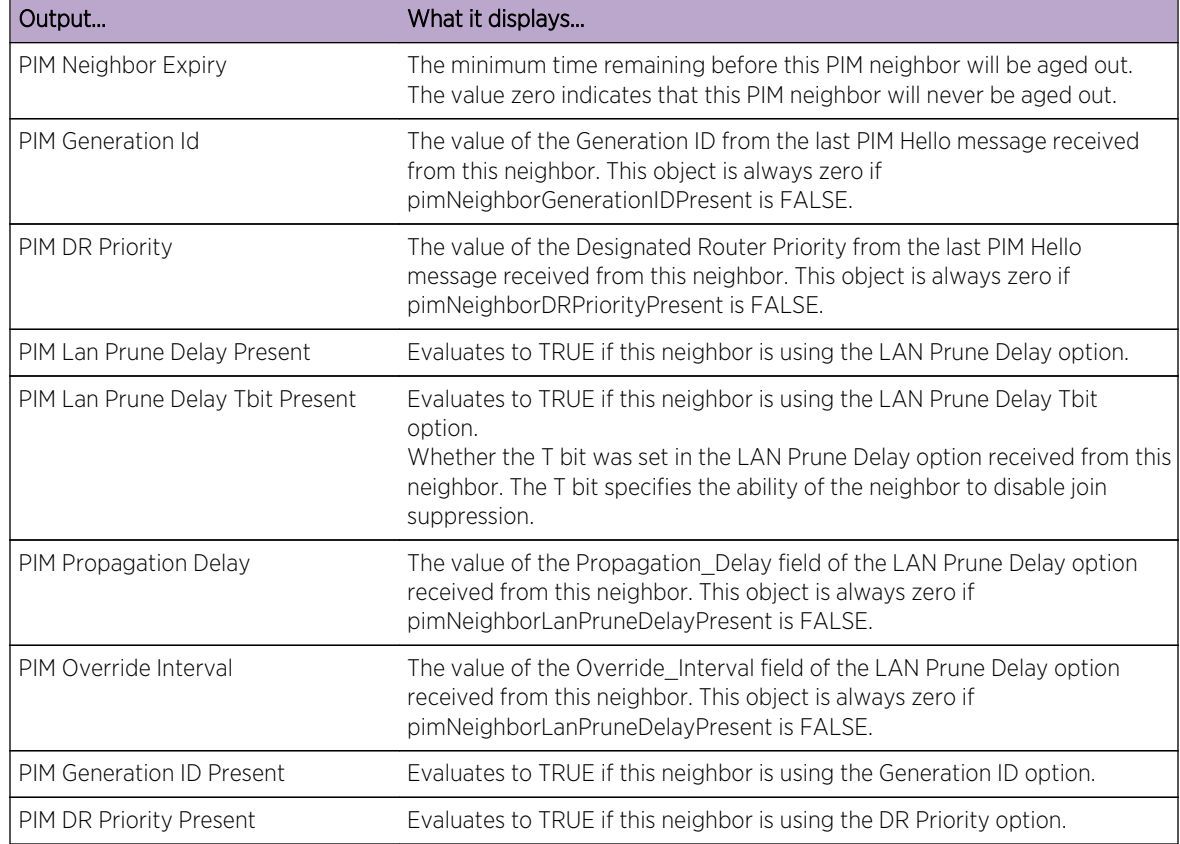

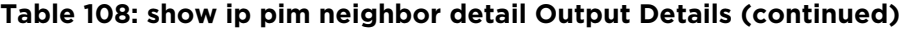

This example shows how to display a summary level of PIM neighbor information for a specific PIM neighbor:

```
System(su)->show ip pim neighbor vlan.0.12 brief
Interface vlan.0.12
  PIM Neighbor Address: 192.168.12.2
  PIM Neighbor Uptime: 00:08:00
  PIM Neighbor Expiry: 00:01:18
   PIM Generation Id : 2682437344 (0x9fe2bee0)
   PIM DR Priority: 1
```
Table 109: show ip pim neighbor brief Output Details on page 1281 provides an explanation of the command output.

#### **Table 109: show ip pim neighbor brief Output Details**

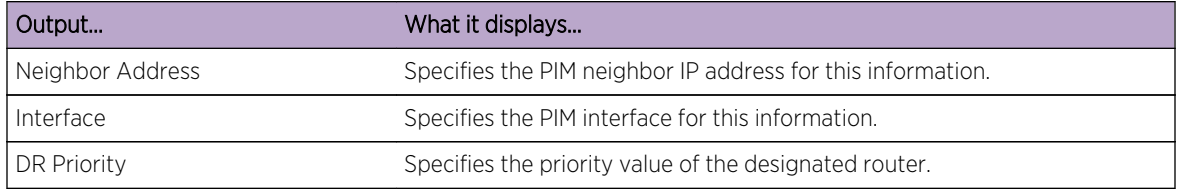

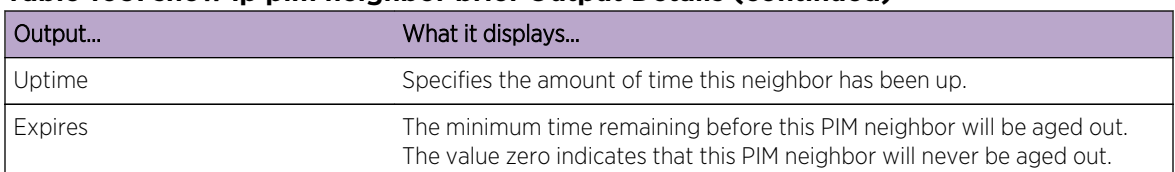

#### **Table 109: show ip pim neighbor brief Output Details (continued)**

## show ip pim rp

Use this command to display the active rendezvous points (RPs) that are cached with associated multicast routing entries.

#### Syntax

**show ip pim rp** [**mapping**]

#### **Parameters**

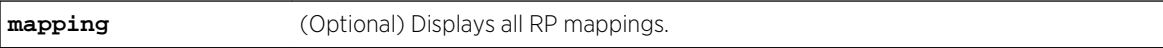

#### **Defaults**

If mapping is not specified, RP details for each group will not display.

#### Mode

All command modes.

#### Examples

This example shows how to display information about active RPs:

```
System(su)->show ip pim rp
PIM Group-to-RP mapping for active groups with *,G state:
Group: 224.1.1.1, RP: 172.16.1.1
Group: 232.1.1.1, RP: 172.16.1.1
Group: 239.1.1.1, RP: 172.16.1.2, Anycast RP
PIM Group-to-RP mapping for active groups with only S,G state:
```
This example shows how to display information for PIM groups and their associated RPs:

```
SI-1(su)->show ip pim rp mapping
PIM Group to RP Mapping:
     Group(s): 224.0.0.0/4
        RP: 172.16.1.2, Priority: 10, Expiry: 00:02:22, Anycast RP
        RP: 172.16.2.2, Priority: 20, Expiry: 00:02:24
     Group(s): 224.0.0.0/8
         RP: 172.16.1.1, Priority: 100, Expiry: 00:02:22
```
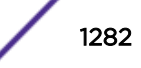

Table 110: show ip pim rp mapping Output Details on page 1283 provides an explanation of the command output.

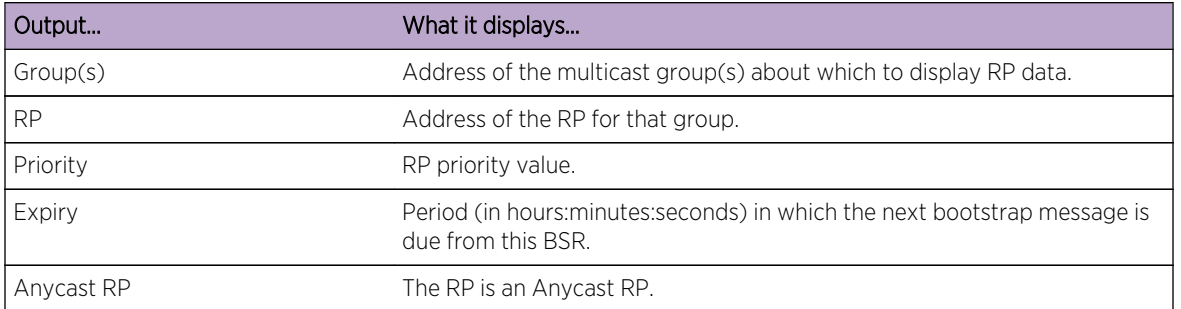

#### **Table 110: show ip pim rp mapping Output Details**

## show ip pim rp-hash

Use this command to display the rendezvous point (RP) that is being selected for a specified group.

#### Syntax

**show ip pim rp-hash** group-address

#### Parameters

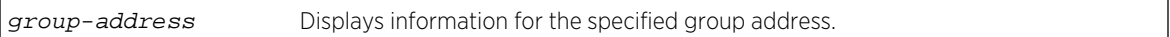

## **Defaults**

None.

#### Mode

All command modes.

#### Example

This example shows how to display RP hash information for group 239.0.0.0:

```
System(su)->show ip pim rp-hash 239.0.0.0
 RP 192.168.1.1, via Bootstrap Router
```
## show ip pim statistics

Use this command to display PIM statistics for this device.

#### Syntax

**show ip pim statistics**

#### **Parameters**

None.

#### **Defaults**

None.

## Mode

All command modes.

#### Usage

Neighbor level statistics can be found using the show ip pim neighbor statistics command. Interface level statistics can be found using the show ip pim interface stat command.

#### Example

This example shows how to display PIM statistics information:

```
System(su)->show ip pim statistics
Time since the stats counters were last reset: 01:37:45
PIM Candidate-RP-Advertisement messages sent: 0
PIM Register messages sent: 466
PIM Register-Stop messages sent: 0
Valid PIM Candidate-RP-Advertisement messages received: 0
Valid PIM Register messages received: 0
Valid PIM Register-Stop messages received: 460
Erroneous PIM Candidate-RP-Advertisement messages received: 0
Erroneous PIM Register messages received: 0
Erroneous PIM Register-Stop messages received: 0
PIM messages with a known but unsupported PIM message type received: 0
PIM messages with an unknown PIM message type received: 0
PIM messages with an unknown PIM version received: 0
PIM messages with an incorrect PIM checksum received: 0
PIM messages with a length too short received: 0
Groups for which non-interface specific (*,G) and/or (S,G) state is stored: 3
Groups for which non-interface specific (S,G) state is stored: 18
{group, interface} pairs for which (*,G,I) is stored: 15
{source, group, interface} triplets for which (S,G,I) state is stored: 36
```
#### clear ip mroute

Use this command to purge all or the specified group PIM-SM route state, requiring PIM to relearn all active state.

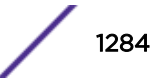

## Syntax

**clear ip mroute** [**group** group-address]

#### **Parameters**

**group** group-address (Optional) Specifies an address of the multicast group to clear PIM-SM route state.

#### **Defaults**

If the group parameter is not specified, PIM-SM route state for all groups are cleared.

#### Mode

All command modes.

#### Usage

This command should be used as a last-resort debug tool. This command only has any effect on PIM-SM state; it has no affect on DVMRP.

#### Example

This example shows how to clear all PIM-SM route state for this device:

System(su)->clear ip mroute

# clear ip pim statistics

Use this command to clear all PIM show command counters.

#### Syntax

**clear ip pim statistics**

## Parameters

None.

## **Defaults**

None.

#### Mode

All command modes.

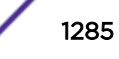

# Example

This example clears all PIM show command statistics for this device:

System(rw)->clear ip pim statistics

# 70 **IPv6 PIM Commands**

ipv6 mroute [ipv6 pim sparse mode](#page-1288-0) [ipv6 pim dense-mode](#page-1289-0) [ipv6 pim ssm](#page-1290-0) [ipv6 pim static-rp-override](#page-1290-0) [ipv6 pim state-refresh origination-interval](#page-1291-0) [ipv6 pim asm-join-filter](#page-1292-0) [ipv6 pim ssm-join-filter](#page-1293-0) [ipv6 pim bsr candidate bsr](#page-1294-0) [ipv6 pim bsr candidate rp](#page-1294-0) [ipv6 pim dr-priority](#page-1296-0) [ipv6 pim rp-address](#page-1296-0) [ipv6 pim anycast-rp](#page-1297-0) [ipv6 pim graceful-restart](#page-1298-0) [ipv6 pim multipath](#page-1299-0) [ipv6 pim neighbor-filter](#page-1300-0) [clear ipv6 mroute](#page-1301-0) [clear ipv6 pim statistics](#page-1302-0) [show ipv6 mcache](#page-1302-0) [show ipv6 mroute](#page-1304-0) [show ipv6 pim](#page-1305-0) [show ipv6 pim anycast-rp](#page-1306-0) [show ipv6 pim bsr](#page-1307-0) [show ipv6 pim interface](#page-1308-0) [show ipv6 pim mrt](#page-1310-0) [show ipv6 pim mrt type](#page-1312-0) [show ipv6 pim neighbor](#page-1313-0) [show ipv6 pim rp](#page-1315-0) [show ipv6 pim rp-hash](#page-1316-0) [show ipv6 pim statistics](#page-1317-0)

> This chapter describes the Protocol Independent Multicast (PIM) IPv6 configuration set of commands and how to use them on the S- K- and 7100-Series platforms. For information about configuring PIM, refer to Multicast Configuration in the *[S-, K-, and 7100 Series Configuration Guide](http://documentation.extremenetworks.com/PDFs/SK7100/S_K_7100_Configuration_Guide.pdf)*.

# ipv6 mroute

Use this command to add or remove a static IPv6 multicast route.

## **Syntax**

**ipv6 mroute** <prefix> {<prefix-mask>} | <prefix/prefix-length> vlan <vlan-id> {[<distance>] [tag <tag-id>]} reject {[<distance>] [tag <tag-id>]} blackhole {[<distance>] [tag <tag-id>]} interface <interface-name> {[<distance>] [tag <tagid>]} <ip-address> {[interface <interface-name>] | [recursive] [<distance>] [tag <tag-id>] [probe {default | <probe-name>}] vrf <egress-vrf> {[<distance>] [tag  $<$ tag-id>]}

no ipv6 mroute <prefix> {<prefix-mask>} | <prefix/prefix-length>

## **Parameters**

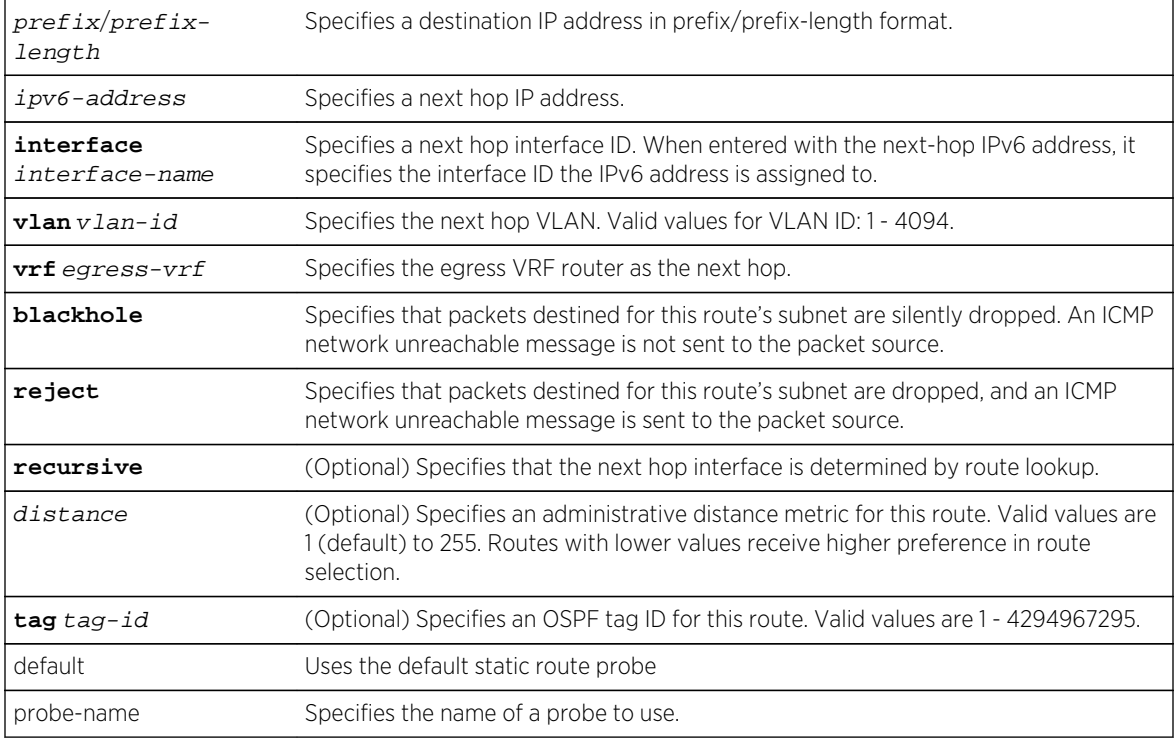

# **Defaults**

- If interface interface-name is not specified when configuring an IPv6 address, a specific interface is not configured for the static route.
- If distance is not specified, the default value of 1 will be applied.
- If an OSPF tag ID is not specified, no OSPF tag is associated with the route.
- If recursive or interface interface-name are not specified when configuring an IP address, see usage section below.

## Mode

Global configuration.

This command is used to configure static multicast routes.

<span id="page-1288-0"></span>Use the vrf egress-vrf parameter to point to the egress VRF instance that will perform the next hop lookup for this static route.

When specifying an IP address as the next hop, it is recommended that you specify the interface the IP address is assigned to. If only the prefix with mask/length and the IP address of the next hop router are entered, and you do not specify the optional recursive or the interface interface-name parameter, when entering the IP address, all configured subnets are searched for a subnet containing the next hop. If found, the static route will be anchored to that interface, else it will become a recursive route.

See [ip mroute](#page-1251-0) on page 1252 for IPv4 static multicast route configuration command information.

The no ipv6 route command removes the specified static IPv6 route.

#### Examples

This example shows how to:

- Configure a static route with a prefix and length of 2001:11ac:fd34::/48 and a next hop IPv6 address of 2001:11ac:fd34:3333::4
- Specify that the next-hop interface should be determined using route lookup
- Assign the OSPF tag 65514 to the route

```
System(su)->configure
System(su-config)->ipv6 mroute 2001:11ac:fd34::/48 2001:11ac:fd34:3333::4 
recursive tag 65514
System(su-config)->
```
## ipv6 pim sparse mode

Use this command to enable Protocol Independent Multicast (PIM) Sparse Mode (SM) on an IPv6 routing interface.

#### **Syntax**

**ipv6 pim sparse**-mode

no ipv6 pim sparse-mode

#### Parameters

None.

#### **Defaults**

None.

#### Mode

Interface configuration.

S- K- and 7100-Series CLI Reference Guide 1289

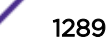

#### <span id="page-1289-0"></span>Usage

The "no" form of this command disables IPv6 PIM-SM on an IPv6 interface.

You do not have to enable PIM on a loopback interface for use as a BSR or RP.

#### Example

This example enables PIM sparse mode on VLAN 1:

```
System(su-config)->interface vlan 1
System(su-config-intf-vlan.0.1)->ipv6 pim sparse-mode
```
# ipv6 pim dense-mode

Use this command to enable Protocol Independent Multicast (PIM) Dense Mode (DM) on an IPv6 routing interface.

#### Syntax

#### **ipv6 pim dense-mode**

no ipv6 pim dense-mode

## Parameters

None.

#### **Defaults**

None.

#### Mode

Interface configuration.

#### Usage

The "no" form of this command disables PIM dense mode on an interface.

#### Example

This example enables PIM dense mode on VLAN 1:

```
System(su-config)->interface vlan 1
System(su-config-intf-vlan.0.1)->ipv6 pim dense-mode
```
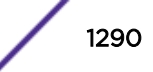

## <span id="page-1290-0"></span>ipv6 pim ssm

Use this command to configure Source Specific Multicast (SSM) mode for the default or a specified multicast group range.

## Syntax

**ipv6 pim ssm** {**default** | group-address/length} no ipv6 pim ssm {**default** | group-address/length}

## Parameters

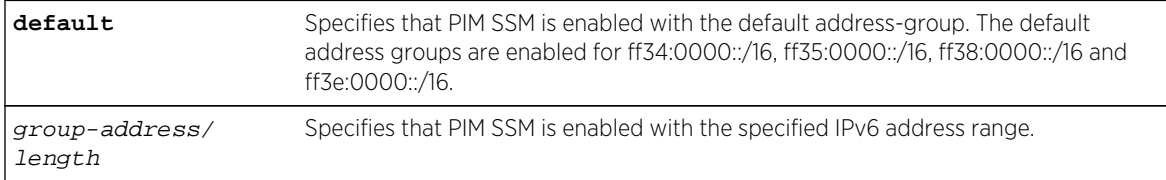

## **Defaults**

None.

## Mode

Configuration command.

#### Usage

The "no" form of this command removes PIM SSM configuration. PIM SSM is disabled by default.

When PIM SSM is enabled, the following IPv6 address ranges are enabled by default: ff34:0000::/16, ff35:0000::/16, ff38:0000::/16 and ff3e:0000::/16. The PIM SSM IPv6 address range is limited to is ff3x::/32 where  $(x = 4.5,8)$ , or E).

## Example

This example enables PIM SSM for the default group ranges and for a user defined group range of ff3e: 2000::/64:

```
System(su)->configure
System(su-config)->ip pim ssm default
System(su-config)->ip pim ssm ff3e:2000::/64
```
# ipv6 pim static-rp-override

Use this command to control whether static RP configurations will override dynamic RP information learned for IPv6 groups.

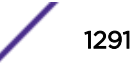

#### <span id="page-1291-0"></span>**Syntax**

#### **ipv6 pim static-rp-override**

no ipv6 pim static-rp-override

#### Defaults

None.

#### Mode

Configuration command.

#### Usage

The static RP override feature is enabled by default. If both static and dynamic RP configurations exist, by default the static RP configurations take precedence over the dynamic RP configurations. Disabling this command allows dynamic RP configurations to take precedence over static RP configurations.

The "no" form of this command disables the static RP override feature.

#### Examples

This example disables static RP override for this device, allowing dynamic RP configurations to take precedence over static RP configurations:

System(su-config)->no ipv6 pim static-rp-override

#### ipv6 pim state-refresh origination-interval

Use this command to set the interval between IPv6 PIM dense mode state refresh messages.

#### Syntax

#### **ipv6 pim state-refresh origination-interval** interval

no ipv6 pim state-refresh origination-interval interval

#### Parameters

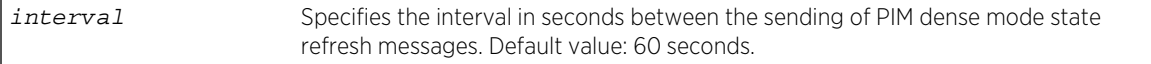

## **Defaults**

IPv6 PIM dense mode state refresh messages are sent at 60 second intervals by default.

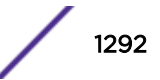

## <span id="page-1292-0"></span>Mode

Configuration command.

## Usage

IPv6 PIM dense mode state refresh messages are sent to neighbor routers by the PIM dense mode routers that are connected to a PIM source. State refresh messages convey prune state for the purpose of minimizing overhead to the network.

The "no" form of this command resets the PIM dense mode state refresh message interval to 60 seconds.

## Examples

This example sets the PIM dense mode state refresh message interval to 80 seconds:

System(su-config)->ipv6 pim state-refresh origination-interval 80

# ipv6 pim asm-join-filter

Use this command to specify the Any-Source Multicast groups permitted to cross this interface in either an inbound or outbound direction.

## Syntax

**ipv6 pim asm-join-filter** standard-acl

no ipv6 pim asm-join-filter standard-acl

#### Parameters

standard-ac1 Specifies the standard ACL containing ASM group permit or deny entries.

#### **Defaults**

None.

#### Mode

Interface command mode.

#### Usage

The ASM join filter applies a standard permit/deny ACL that defines which Any-Source Multicast groups are permitted to cross this interface either inbound our outbound.

The "no" form of this command removes the specified ASM join filter.

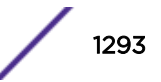

#### <span id="page-1293-0"></span>Example

This example defines the ASM groups permitted to cross this interface using the asmFilter1 standard ACL on VLAN 100:

System(su-config)->interface vlan 100 System(su-config-intf-vlan.0.100)->ipv6 pim asm-join-filter asmFilter1 System(su-config-intf-vlan.0.100)->

## ipv6 pim ssm-join-filter

Use this command to specify the Source-Specific Multicast groups permitted to cross this interface in either an inbound or outbound direction.

#### Syntax

**ipv6 pim ssm-join-filter** extended-acl

no ipv6 pim ssm-join-filter extended-acl

#### Parameters

standard-ac1 Specifies the extended ACL containing SSM group permit or deny entries.

#### **Defaults**

None.

#### Mode

Interface command mode.

#### Usage

The SSM join filter applies an extended permit/deny ACL, specifying the source or destination IPv6 addresses that define which Source Specific Multicast S,G pairs are permitted to cross the interface.

The "no" form of this command removes the specified SSM join filter.

#### Example

This example defines the SSM groups permitted to cross this interface using the ssmFilter1 standard ACL on VLAN 100:

```
System(su-config)->interface vlan 100
System(su-config-intf-vlan.0.100)->ip pim ssm-join-filter ssmFilter1
System(su-config-intf-vlan.0.100)->
```
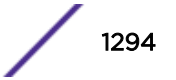

# <span id="page-1294-0"></span>ipv6 pim bsr candidate bsr

Use this command to enable the router to announce its candidacy as a BootStrap Router (BSR).

#### Syntax

**ipv6 pim bsr candidate bsr** interface-address [**priority** priority]

no ipv6 bsr candidate bsr interface-address

#### Parameters

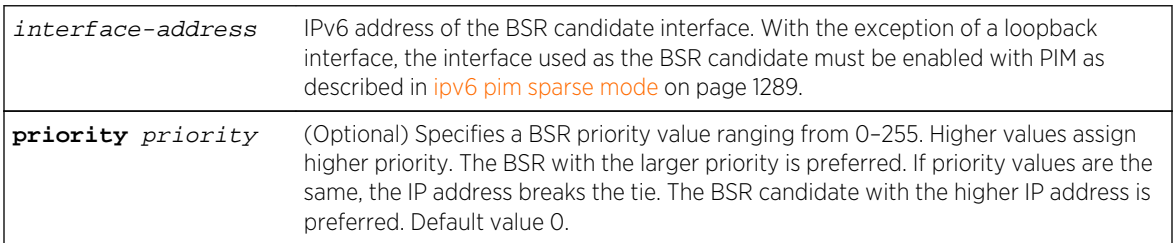

## **Defaults**

If priority is not specified, 0 will be applied.

#### Mode

Configuration command.

#### Usage

Only one BSR candidate can be configured per router.

The "no" form of this command removes the router as a BSR candidate.

## Example

This example sets the BSR priority to 77 on 2001:11ac:fd34::5:

System(su-config)->ipv6 pim bsr-candidate 2001:11ac:fd34::5 priority 77

# ipv6 pim bsr candidate rp

Use this command to enable the router to advertise itself as a PIM candidate rendezvous point (RP) to the BSR.

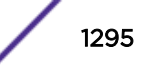

## **Syntax**

**ipv6 pim bsr candidate rp** pim-interface-address {[**group-list** group-list] [**priority** priority]}

no ipv6 pim bsr candidate bsr pim-interface-address {[**group-list** group-list] [**priority** priority]}

#### Parameters

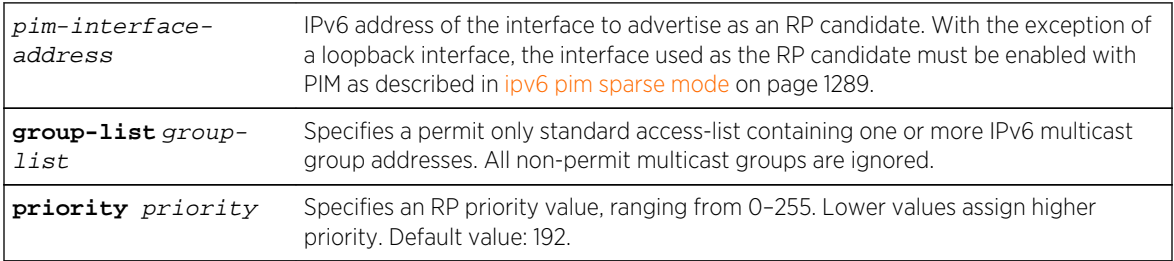

## **Defaults**

If no group-list is specified, the specified RP candidate will not be active.

If no priority is specified when assigning a group-address or group-list, the priority defaults to 192.

#### Mode

Configuration command.

#### Usage

For each candidate RP, configure groups using a group-list. It is possible to configure a candidate RP without configuring a group list assigned to the RP, but a group list must be specified before this RP will be active. A group-list must exist before it may be used by this command. If a group-list referenced by this command is removed, that configuration will also be removed.

The "no" form of this command removes the candidate RP configuration for the assigned group-list, but resets the priority to the default of 192, if only the priority is specified.

#### Examples

This example enables the PIM interface at address 2001:11ac:fd34::7 to advertise itself as an RP candidate with a priority of 5:

System(su-config)->ipv6 pim rp-candidate 2001:11ac:fd34::7 priority 5

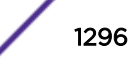
This example enables the PIM interface at address 2001:11ac:fd34::7 to advertise itself as an RP candidate with a priority of 5, for group addresses specified in the the pimrp standard access-list:

System(su-config)->ipv6 pim rp-candidate 2001:11ac:fd34::7 group-list pimrp priority 5

# ipv6 pim dr-priority

Use this command to set the priority used for the Designated Router (DR) election for this router.

#### Syntax

**ipv6 pim dr-priority** priority

no ipv6 pim dr-priority priority

#### Parameters

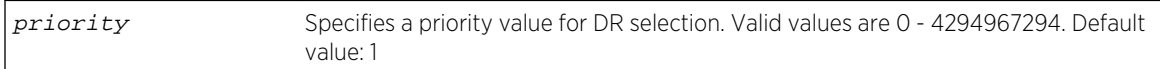

#### **Defaults**

None.

#### Mode

Interface configuration.

#### Usage

The "no" form of this command disables the DR functionality.

#### Examples

This example sets the DR priority to 20 on VLAN 1:

```
System(su-config)->interface vlan 1
System(su-config-intf-vlan.0.1)->ipv6 pim dr-priority 20
```
# ipv6 pim rp-address

Use this command to set an IPv6 static Rendezvous Point (RP) for a multicast group.

#### Syntax

**ipv6 pim rp-address** rp-address **group-list** group-list

no ipv6 pim rp-address rp-address **group-list** group-list

S- K- and 7100-Series CLI Reference Guide 1297

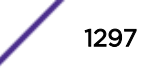

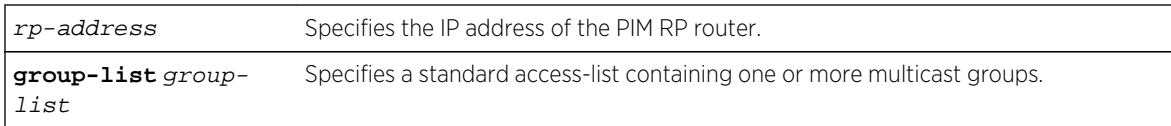

# **Defaults**

None.

# Mode

Configuration command

# Usage

For each static RP, groups may be configured using a group-list. A group-list must exist before it can be used by this command. If a group-list referenced by this command is removed, the configuration will also be removed.

The "no" form of this command removes the static RP configuration.

# Example

This example sets a static RP address at 2010::5 for the multicast groups defined in the standard access-list pimACL1:

```
System(su-config)->ipv6 pim rp-address 2010::5 group-list pimACL1
System(su-config)->
```
# ipv6 pim anycast-rp

Use this command to configure an anycast Rendezvous Point (RP) set member for a multicast group.

# Syntax

**ipv6 pim anycast-rp** anycast-address peer-address

no ipv6 pim anycast-rp anycast-address peer-address

# Parameters

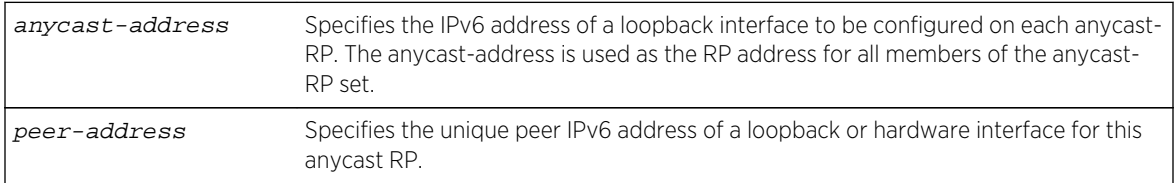

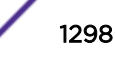

# **Defaults**

None.

#### Mode

Configuration command.

## Usage

The relationship between a source or receiver and the PIM RP router is a one-to-one relationship. The relationship between a source or receiver and an anycast-RP set of routers is a one-to-many relationship, where one of multiple anycast configured RPs is selected by the routing protocol to be the source or receiver RP. The purpose of anycast-RP is to provide a means of fast convergence when a PIM RP router fails.

Anycast-RP provides for the selection of a set of routers to be identified as anycast RPs by configuring:

- A loopback interface with the same IPv6 address for each anycast-RP router in the set
- Either a second loopback interface or another hardware interface to be configured with a unique address for this peer of the anycast-RP set

Each anycast-RP router is configured with the same anycast-RP address and all the peer-addresses of each router in the anycast-RP router set. Each anycast-RP and peer-address combination is configured in its own command line entry using the  $ipv6$  pim any cast-rp command.

The routing protocol determines which member of the anycast-RP router set will function as the PIM RP router. Should the PIM RP router fail, the routing protocol determines the next anycast-RP router that will become the new PIM RP router, based upon the routing protocol's routing criteria. Should the failed router return to an operational state, the routing protocol will determine whether a new PIM RP will be selected based upon current conditions.

The "no" form of this command removes a single anycast-RP configuration from the anycast-RP set.

# Examples

This example configures an anycast RP set with the anycast address of 2001::1 and peer addresses of 2110::1, 2120::1, and 2130::1 on this anycast-RP router:

```
System(su-config)->ipv6 pim anycast-rp 2001::1 2110::1
System(su-config)->ipv6 pim anycast-rp 2001::1 2120::1
System(su-config)->ipv6 pim anycast-rp 2001::1 2130::1
```
# ipv6 pim graceful-restart

Use this command to set the multicast graceful-restart period, which is the period of time in which a restarting router and its neighbors can continue to forward multicast packets during the failover.

#### **Syntax**

**ipv6 pim graceful-restart** [**period** value]

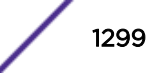

no ipv6 pim graceful-restart

#### **Parameters**

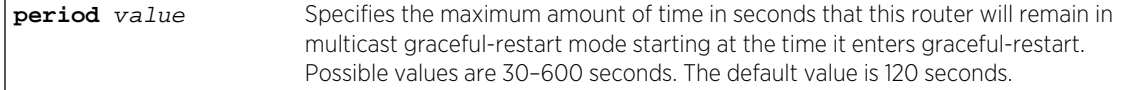

#### **Defaults**

The default value is 120 seconds.

#### Mode

Configuration command.

#### Usage

Multicast graceful restart requires OSPF graceful restart. Ensure that you have configured and enabled OSPF graceful restart before you enable multicast graceful restart. For more information about configuring and enabling OSPF graceful restart, see [OSPFv2 Commands](#page-1575-0) on page 1576 or [OSPFv3](#page-1633-0) [Commands](#page-1633-0) on page 1634.

The "no" form of this command disables the multicast graceful-restart period.

To view the current graceful-restart setting, use the show running-config pim command.

#### Example

This example shows the multicast graceful-restart period set to 180 seconds.

System(su-config)->ipv6 pim graceful-restart period 180

# ipv6 pim multipath

Use this command to allow PIM multicast to either load share over ECMP paths or have a single deterministic next hop for ECMP paths.

#### Syntax

**ipv6 pim multipath** {**hash** | **highest-nexthop**}

no ipv6 pim multipath {**hash** | **highest-nexthop**}

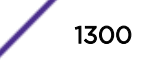

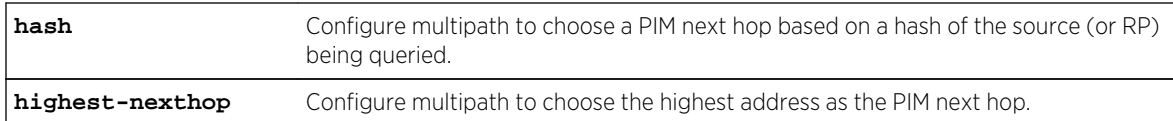

# **Defaults**

Multipath will use the first nexthop learned for an ECMP route.

# Mode

Configuration command.

# Usage

Multipath provides the ability to define the mechanism by which PIM chooses the nexthop. By default, PIM uses the first learned next hop. You can change multipath to use the highest next hop or a next hop based on a hash of the source IP address.

For a deterministic next hop, the highest-nexthop algorithm chooses the numerically highest next hop. The hash algorithm will attempt to spread multicast over all possible next hops.

For the least disruption during network events (including bootup), use the default (first next-hop). The first next hop learned will be the one used regardless of added or removed next hops.

Multipath also allow PIM graceful restart to choose the same next hop after a router failover because the highest-nexthop and the hash algorithms will choose the same next hop, assuming the set of next hops is consistent after the failover.

The "no" form of this command resets the multipath configuration to the default value (using the first next hop).

To view the current multipath setting, use the show running-config pim command.

# Example

This example shows setting the multipath configuration to the highest address as the PIM next hop.

System(su-config)->ipv6 pim multipath highest-nexthop

# ipv6 pim neighbor-filter

Use this command to specify PIM neighbors to allow.

# **Syntax**

**ipv6 pim neighbor-filter** neighbor-filter

```
no ipv6 pim neighbor-filter neighbor-filter
```
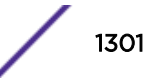

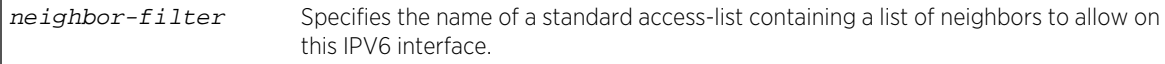

#### **Defaults**

None.

# Mode

Interface configuration.

# Usage

The "no" form of this command disables IPv6 PIM neighbor filtering on this interface.

#### Examples

This example sets the neighbor-filter to permit only 2010::100:10 and 2010::101:10 to participate in the PIM protocol on VLAN 1:

```
System(su-config)->ipv6 access-list standard pim6_nbr_fltr
System(su-cfg-std-acl-pim_*fltr)->permit host 2010::100:10
System(su-cfg-std-acl-pim_*fltr)->permit host 2010::101:10
System(su-cfg-std-acl-pim_*fltr)->exit
System(su-config)->interface vlan 1
System(su-config-intf-vlan.0.1)->ipv6 pim neighbor-filter pim6_nbr_fltr
```
# clear ipv6 mroute

Use this command to purge all or the specified group PIM route state, requiring PIM to relearn all active state.

#### Syntax

**clear ipv6** pim mroute [**group** group-address]

#### Parameters

**group** group-address (Optional) Specifies an address of the multicast group to clear the PIM route state.

## **Defaults**

If group group-address is not specified, all groups are cleared.

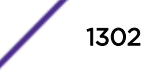

# Mode

All command modes.

#### Usage

This command should be used as a last-resort debug tool. This command only has any effect on PIM-SM state; it has no affect on DVMRP.

#### Examples

```
This example purges all PIM route state for this device:
System(su)->clear ip mroute
System(su)->
```
# clear ipv6 pim statistics

Use this command to clear all PIM show command counters.

#### Syntax

**clear ipv6 pim statistics**

#### Defaults

None.

#### Mode

All command modes.

#### Example

This example clears all PIM show command IPv6 statistics for this device: System(su)->clear ipv6 pim statistics

#### show ipv6 mcache

Use this command to display the IPv6 multicast forwarding cache used to program the hardware flow.

#### Syntax

**show ipv6 mcache** [**source** source | **group** group] [**interface**] [**verbose**] [**brief**] [**summary**] [**statistics**] [**-wide**]

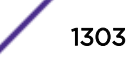

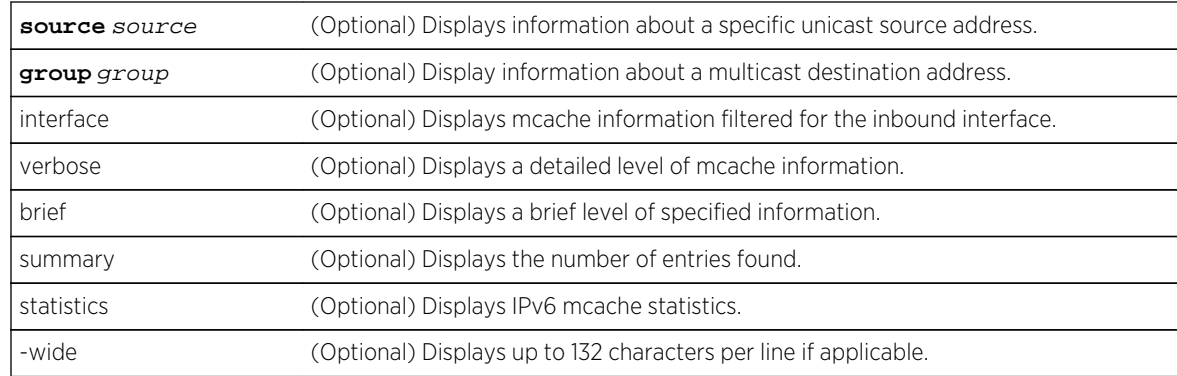

#### **Defaults**

If no optional parameters are specified, a standard level of information about all source and destination addresses is displayed. The statistics verbose option uses a standard 80 column format.

#### Mode

All command modes.

# Examples

```
This example displays a standard level of information for the IPv6 mcache:
System(su)->show ipv6 mcache
IP Multicast Cache Table
FLAGS: S - L2 flow, M - MFIB entry, N - Null OIF, T - static
        C - CPU Flow (not in HW), A - flow active, X - pending deletion
       F - register
 Group Source Interface Flags Age
  ff04::1:1:1:1 2502::10 vlan.0.2502 MA 0d 23h:14m:53s
     Outgoing interface list:
       vlan.0.2503
       vlan.0.2504
  ff04::1:1:1:1 2503::10 vlan.0.2503 MA 0d 23h:14m:53s
     Outgoing interface list:
       vlan.0.2502
       vlan.0.2504
  ff04::1:1:1:1 2504::10 vlan.0.2504 MA 0d 23h:14m:53s
     Outgoing interface list:
       vlan.0.2502
       vlan.0.2503
3 mcache entries displayed
System(su)->
This example displays IPv6 mcache statistics:
System(su)->show ipv6 mcache statistics
IP Multicast Cache Statistics
These counters represent IP Multicast packets seen in the soft-path only.<br>Total IP Multicast packets received : 47
Total IP Multicast packets received
IPv6 IP Multicast packets received : 47
Multicast packets dropped due to TTL : 0
```
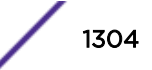

```
Multicast packets dropped due to ACL : 0
Data packets sent up to PIM at DR : 14
Register packets received at RP : 0 :
Decapsulated register packets transmitted : 0
```
# show ipv6 mroute

Use this command to display the IPv6 multicast route table.

# Syntax

```
show ipv6 mroute [source source | group group | interface interface] [brief]
[type {all | s-g | star-g}] [ssm] [summary] [-wide]
```
# Parameters

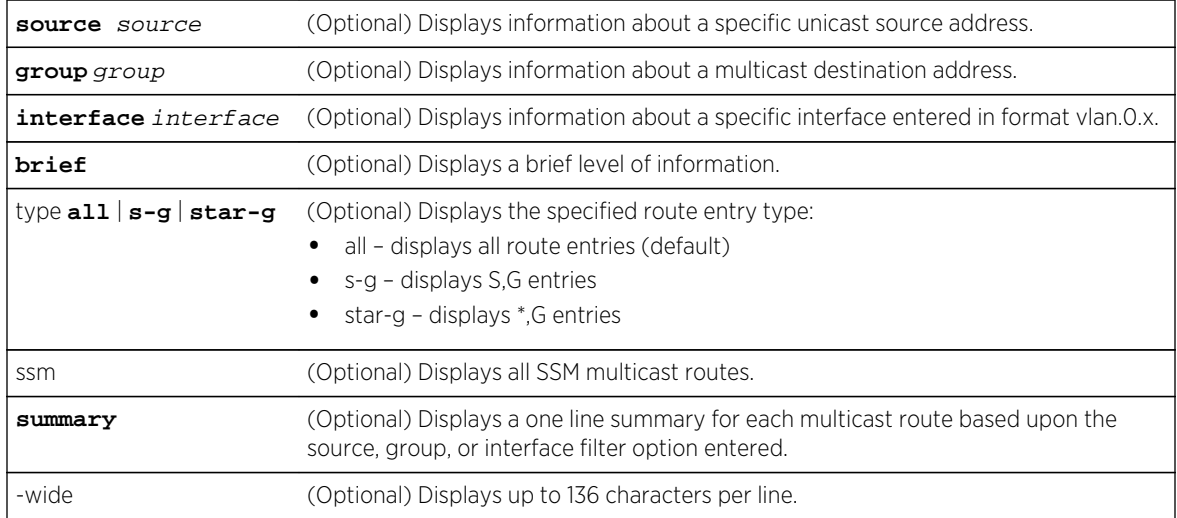

# **Defaults**

If no optional parameters are specified, a standard level of information about all source and destination addresses is displayed.

# Mode

All command modes.

# Usage

For the show ipv6 mroute command, wide is automatically configured if terminal width is set equal to or greater than 124 characters.

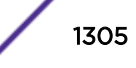

# Example

```
This example displays IPv6 multicast routing table information for all 
multicast routes:
System(su)->show ipv6 mroute
IPV6 Multicast Routing Table
Flags: D - Dense, S - Sparse, C - Source is connected,
        F - Register flag, N - No outgoing interfaces, J - Join SPT
        Q - Null Forwarding Entry, s - SSM Group
(1111:1111:1111:1111:2222:2222:2222:2222, ff05:1111:2222:3333:4444:5555::7777)
   Uptime 00:01:54, flag: SCF
   Incoming interface: vlan.0.101
   Outgoing interface list:
     register, Forward/Sparse, 00:01:54/00:00:00
(1111:1111:1111:1111:2222:2222:2222:2222, ff08::7777)
   Uptime 00:01:54, flag: SCF
   Incoming interface: vlan.0.101
   Outgoing interface list:
     register, Forward/Sparse, 00:01:54/00:00:00
(101::12, ff09::2)
   Uptime 00:01:57, flag: SCF
   Incoming interface: vlan.0.101
   Outgoing interface list:
     register, Forward/Sparse, 00:01:57/00:00:00
(102::10, ff3e::1)
   Uptime 00:01:57, flag: SCs
   Incoming interface: vlan.0.102
   Outgoing interface list:
4 mroute entries displayed (4 S,G, 0 *,G)
```
# show ipv6 pim

Use this command to display summary tables of IPv6 PIM interfaces, neighbors, BSR, and group-to-RP mappings.

#### Syntax

**show ipv6 pim**

#### Parameters

None.

#### **Defaults**

None.

#### Mode

All command modes

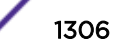

#### Example

This example displays summary tables of IPv6 PIM interfaces, neighbors, BSR, and group-to-RP mappings:

System(su)->show ipv6 pim [PIM Interfaces] Interface Address Nbr Hello DR Status DR-Address Count Intvl Priority ----------------------------------------------------------------------------- vlan.0.2501 ---- 0 30 1 DOWN --- vlan.0.2502 fe80::21f:45ff:fe5b:f5cf 0 30 1 UP fe80::21f:45ff:fe5b:f5cf vlan.0.2503 fe80::21f:45ff:fe5b:f5cf 0 30 1 UP fe80::21f:45ff:fe5b:f5cf vlan.0.2504 fe80::21f:45ff:fe5b:f5cf 0 30 1 UP fe80::21f:45ff:fe5b:f5cf vlan.0.3014 fe80::21f:45ff:fe5b:f5cf 1 30 1 UP fe80::21f:45ff:fe5b:f5cf 5 PIM enabled interfaces [PIM Neighbors] Neighbor Address Interface DR Priority Uptime Expires ----------------------------------------------------------------------------- fe80::211:88ff:fe37:a582 vlan.0.3014 1 00:04:44 00:01:36 1 PIM neighbor [PIM BSR] PIMv2 Elected Bootstrap Router Information: BSR Address: 3014::4 BSR Hash Mask Length: 126 BSR Priority: 0 Next BSM: 00:00:29 This Router is a Candidate Bootstrap Router (CBSR) Candidate BSR Address: 3014::4 Hash Mask Length: 126 Priority: 0 [PIM Group-To-RP Mappings] Group Range RP Address Mode Active Origin Anycast ----------------------------------------------------------------------- ff00::/8 2005::5 ASM Yes Static Yes ff04::/16 2005::5 ASM Yes Static Yes ff3e::/32 :: SSM Yes Static no-info ff00::/8 172:16:4:1::1 ASM No BSR No ff04::/16 172:16:4:1::1 ASM No BSR No 5 PIM Group to RP mappings (3 static, 2 via BSR)

# show ipv6 pim anycast-rp

Use this command to display RP anycast information for all or a specified RP.

#### Syntax

**show ipv6 pim anycast-rp** [**rp-address** rp-address]

S- K- and 7100-Series CLI Reference Guide 1307

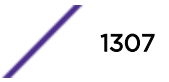

rp-address (Optional) Specifies the IP address of the PIM RP router to display.

# **Defaults**

If no RP IP-address is specified, information for all RPs is displayed.

#### Mode

All command modes.

#### Example

```
System(su)->show ipv6 pim anycast-rp rp-address 2005::5
PIM Anycast RP Configuration
   Anycast-RP 2005::5
     Peer 172:16:1:1::1
     Peer 172:16:4:1::1 (local router)
System(su)->
```
# show ipv6 pim bsr

Use this command to display IPv6 BootStrap Router (BSR) information.

#### Syntax

**show ipv6 pim bsr** [**detail**]

#### Parameters

**detail** (Optional) Displays a detailed level of information for the BSR.

## **Defaults**

If detail is not specified, a standard level of BSR information is displayed.

#### Mode

All command modes.

#### Examples

```
This example displays a standard level of BSR information:
System(su)->show ipv6 pim bsr
  PIMv2 Elected Bootstrap Router Information:
     BSR Address: 3014::4
     BSR Hash Mask Length: 126
```
S- K- and 7100-Series CLI Reference Guide 1308

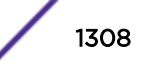

```
 BSR Priority: 0
     Next BSM: 00:00:06
  This Router is a Candidate Bootstrap Router (CBSR)
     Candidate BSR Address: 3014::4
     Hash Mask Length: 126
     Priority: 0
System(su)->
This example displays a detailed level of BSR information:
System(su)->show ipv6 pim bsr detail
  PIMv2 Elected Bootstrap Router Information:
     BSR Address: 3014::4
     BSR Hash Mask Length: 126
     BSR Priority: 0
     Next BSM: 00:00:44
  This Router is a Candidate Bootstrap Router (CBSR)
     Candidate BSR Address: 3014::4
     Hash Mask Length: 126
     Priority: 0
     Elected BSR: true
     Next BSM: 00:00:44
System(su)->
```
Table 111: show ipv6 pim bsr Output Details on page 1309 provides an explanation of the command output.

| Output                      | What it displays                                                                                                    |
|-----------------------------|----------------------------------------------------------------------------------------------------|
| <b>BSR Address</b>          | IPv6 address of the bootstrap router.                                                                                                    |
| <b>BSR Hash Mask Length</b> | Length of a mask that is to be added with the group address before the<br>hash function is called. This value is hard-coded to 126.                                                                                      |
| <b>BSR Priority</b>         | Priority as set using jpv6 pim bsr candidate bsr on page 1295.                                                                                                    |
| <b>BSR</b> Expire           | Period in which the next bootstrap message is due from this BSR (in<br>hours: minutes: seconds). After 24 hours, format will change into days: hours<br>and, after a week, will change into weeks: days.                 |
| Candidate BSR Address       | The (unicast) address that the local router will use to advertise itself as a<br>Candidate-BSR.                                                                                                    |
| Hash Mask Length            | The hash mask length (used in the RP hash function) that the local router<br>will advertise in its Bootstrap messages for this zone. This value is hard-<br>coded to 126 for Candidate BSR Address Types ipv6 and ipv6z. |
| Priority                    | The priority value for the local router as a Candidate-BSR for this zone.<br>Numerically higher values for this object indicate higher priorities.                                                                       |
| Elected BSR                 | Whether the local router is the elected BSR for this zone. If the value is<br>false, the Next BSM timer does not appear in the output.                                                                                   |
| Next BSM                    | The time remaining before the local router next originates a Bootstrap<br>message for this zone.                                                                                                    |

**Table 111: show ipv6 pim bsr Output Details**

# show ipv6 pim interface

Use this command to display information about PIM interfaces that are currently up (not shutdown).

# <span id="page-1309-0"></span>Syntax

**show ipv6 pim interface** [ifName] [**brief**] [**detail**] [**statistics**]

# Parameters

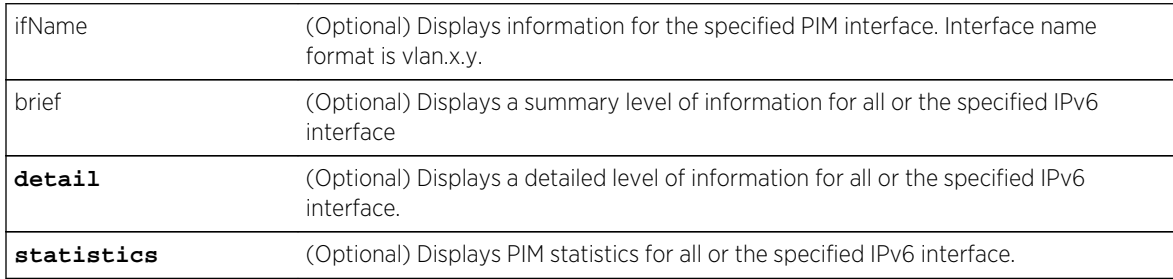

# Defaults

If no option is not specified, a standard level of PIM information is displayed for all interfaces in a table format.

#### Mode

All command modes.

# Examples

```
This example displays a standard level of interface configuration information 
for VLAN 2502:
System(su)->show ipv6 pim interface vlan.0.2502
 Interface Address Nbr Hello DR Status DR-
Address
                                    Count Intvl Priority
------------------------------------------------------------------------------
 vlan.0.2502 fe80::21f:45ff:fe5b:f5cf 0 30 1 UP 
fe80::21f:45ff:fe5b:f5cf
System(su)->
```
Table 112: show ipv6 pim interface Output Details on page 1310 provides an explanation of the show ipv6 interface command output.

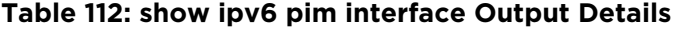

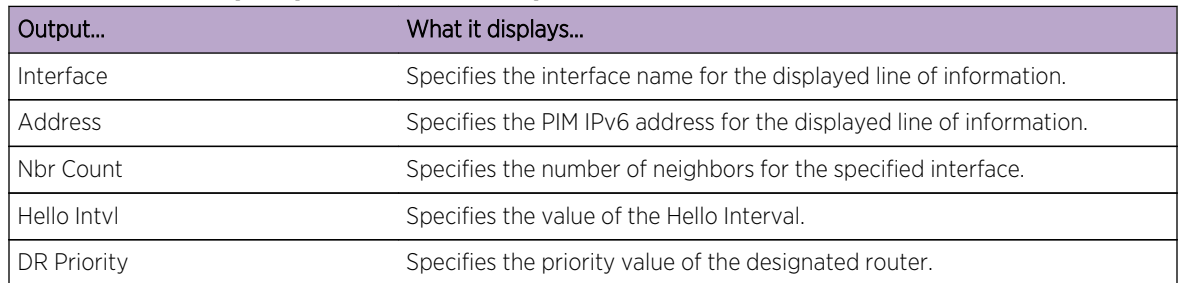

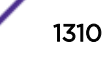

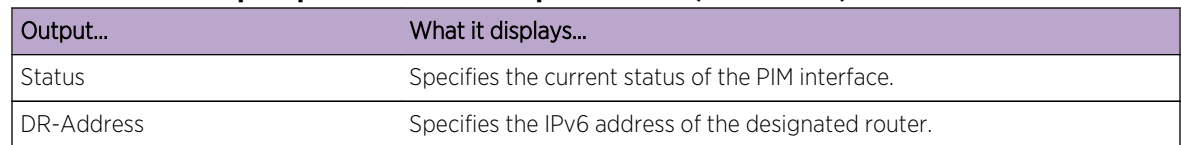

This example displays a detailed level of interface configuration information

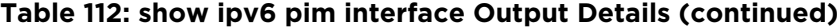

for VLAN 2502: System(su)->show ipv6 pim interface vlan.0.2502 detail Interface vlan.0.2502 PIM IP Address is fe80::21f:45ff:fe5b:f5cf PIM version: 2, mode: sparse PIM DR Primary Address: fe80::21f:45ff:fe5b:f5cf PIM Hello Interval: 30 PIM Triggered Hello Interval: 5 PIM Join Prune Interval: 60 PIM Hello Holdtime: 105 PIM Join Prune Holdtime: 210 PIM Generation Id Value: 3504619787 (0xd0e4410b) PIM Neighbor Count: 0 PIM Propagation Delay: 500 PIM Override Interval: 2500 PIM DR Priority: 1 PIM Lan Delay Enabled: true PIM Effective Propagation Delay: 500 PIM Effective Override Interval: 2500 PIM Suppression Enabled: true PIM DR Priority Enabled: true PIM Assert Interval: 177 PIM Assert Holdtime: 180 System(su)-> This example displays PIM statistics information for interface VLAN 2502: System(su)->show ipv6 pim interface statistics vlan.0.2502 Interface vlan.0.2502 Valid PIM Hello messages sent: 101 Valid PIM Join/Prune messages sent: 0 Valid PIM Assert messages sent: 0 Valid PIM Bootstrap Router messages sent: 54 Erroneous PIM Hello messages received: 0 PIM messages received from a neighbor before a Hello: 0 Unknown options received: 0 System(su)->

# show ipv6 pim mrt

Use this command to display the IPv6 PIM and DVMRP multicast route (\*,G and S,G) table.

#### **Syntax**

**show ipv6 pim mrt** [**source** source | **group** group] [**interface**] [**detail**] [**brief**] [**summary**]

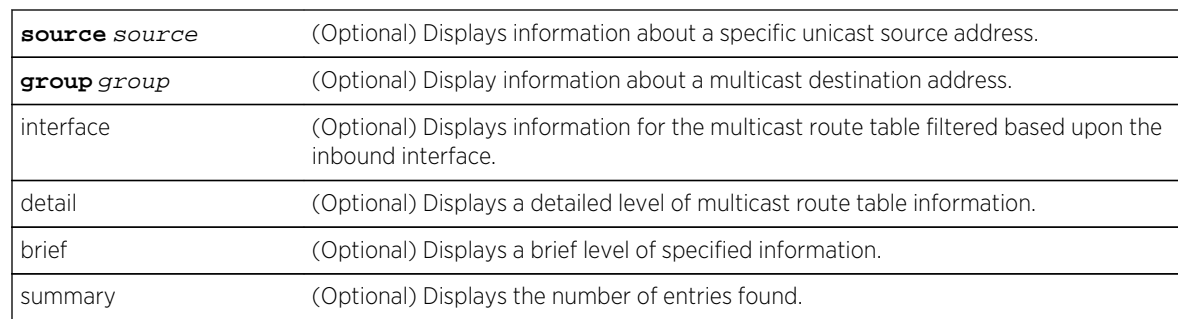

#### **Defaults**

If no optional parameters are specified, a standard level of information about all source and destination addresses is displayed.

## Mode

All command modes.

#### Usage

This command provides insight into PIM specific data for an mroute such as protocol state and timers for purposes of debugging PIM.

#### Examples

```
This example displays a standard level of information for the IPv6 PIM 
multicast route table for source address 2502::10:
System(su)->show ipv6 pim mrt source 2502::10
PIM Sparse Mode Multicast Routing Table
Timers: Uptime/Expires
   2502::10, ff04::1:1:1:1, up 1d, 02:33:23
     RPF interface: vlan.0.2502, SPT true, mode ASM
     Downstream S,G state:
       vlan.0.2504, Forward, 1d, 02:32:56/00:00:00
   2502::10, ff04::1:1:1:2, up 1d, 02:32:56
     RPF interface: vlan.0.2502, SPT false, mode ASM
     Downstream S,G state:
       vlan.0.2504, Forward, 1d, 02:32:56/00:00:00
   2502::10, ff04::1:1:1:3, up 1d, 02:32:56
     RPF interface: vlan.0.2502, SPT false, mode ASM
     Downstream S,G state:
       vlan.0.2504, Forward, 1d, 02:32:56/00:00:00
3 mroute entries displayed (3 S,G, 0 *,G)
System(su)->
This example displays a detailed level of IPv6 PIM multicast route table 
information for source address 2502::10:
System(su)->show ipv6 pim mrt source 2502::10 detail
PIM Sparse Mode Multicast Routing Table
Timers: Uptime/Expires
```

```
 2502::10, ff04::1:1:1:1, up 1d, 02:36:04
     RPF interface: vlan.0.2502, SPT true, mode ASM
     Upstream join state joined, timer 00:00:00, neighbor ::
     RPF nexthop 2502::10, route 2502::/64 [0/0]
     DR register state prune, timer 00:01:05
     RPT prune state not-pruned, up 1d, 02:35:41, override timer 00:00:00
     Downstream S,G state:
       vlan.0.2504, Forward, 1d, 02:35:37/00:00:00
         local S,G membership true
         joinPrune state no-info
        prunePending timer 00:00:00
         assert state no-info
   2502::10, ff04::1:1:1:2, up 1d, 02:35:37
     RPF interface: vlan.0.2502, SPT false, mode ASM
     Upstream join state joined, timer 00:00:00, neighbor ::
     RPF nexthop 2502::10, route 2502::/64 [0/0]
     DR register state no-info, timer 00:00:00
     Downstream S,G state:
       vlan.0.2504, Forward, 1d, 02:35:37/00:00:00
         local S,G membership true
         joinPrune state no-info
         prunePending timer 00:00:00
         assert state no-info
   2502::10, ff04::1:1:1:3, up 1d, 02:35:37
     RPF interface: vlan.0.2502, SPT false, mode ASM
     Upstream join state joined, timer 00:00:00, neighbor ::
     RPF nexthop 2502::10, route 2502::/64 [0/0]
     DR register state no-info, timer 00:00:00
     Downstream S,G state:
       vlan.0.2504, Forward, 1d, 02:35:37/00:00:00
         local S,G membership true
         joinPrune state no-info
         prunePending timer 00:00:00
        assert state no-info
3 mroute entries displayed (3 S,G, 0 *,G)
System(su)->
```
# show ipv6 pim mrt type

Use this command to display the IPv6 PIM multicast route (\*,G and S,G) table by type.

#### Syntax

**show ipv6 pim mrt type** {**all** | **s-g** | **star-g**} [**source** source | **group** group] [**interface**] [**detail**] [**brief**] [**summary**]

#### Parameters

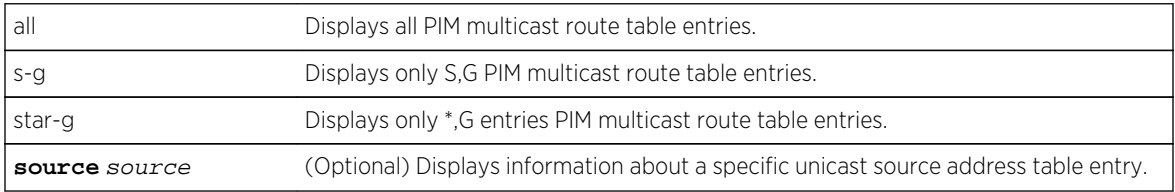

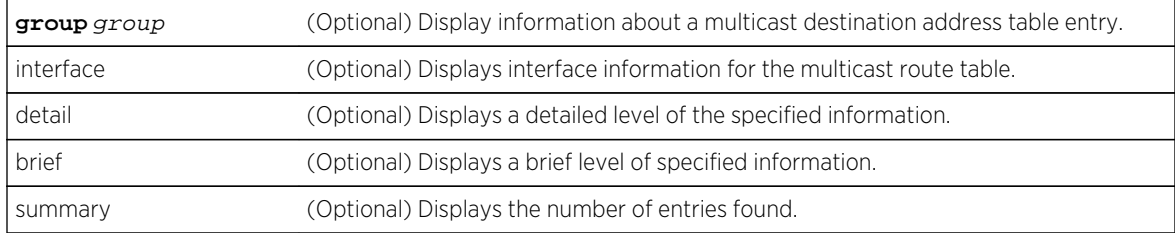

# **Defaults**

If no optional parameters are specified, a standard level of information about all source and destination addresses is displayed.

#### Mode

All command modes.

#### Example

```
This example displays a standard level of information for all IPv6 PIM 
multicast route table types for source address 2502::10:
System(su)->show ipv6 pim mrt type all source 2502::10
PIM Sparse Mode Multicast Routing Table
Timers: Uptime/Expires
   2502::10, ff04::1:1:1:1, up 01:27:25
     RPF interface: vlan.0.2502, SPT true, mode ASM
     Downstream S,G state:
       vlan.0.2504, Forward, 01:26:58/00:00:00
   2502::10, ff04::1:1:1:2, up 01:26:58
     RPF interface: vlan.0.2502, SPT false, mode ASM
     Downstream S,G state:
       vlan.0.2504, Forward, 01:26:58/00:00:00
   2502::10, ff04::1:1:1:3, up 01:26:58
     RPF interface: vlan.0.2502, SPT false, mode ASM
     Downstream S,G state:
       vlan.0.2504, Forward, 01:26:58/00:00:00
3 mroute entries displayed (3 S,G, 0 *,G)
System(su)->
```
# show ipv6 pim neighbor

Use this command to display information about discovered IPv6 PIM neighbors.

#### Syntax

**show ipv6 pim neighbor** [ifName] [**brief**] [**detail**] [**statistics**]

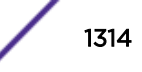

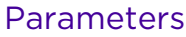

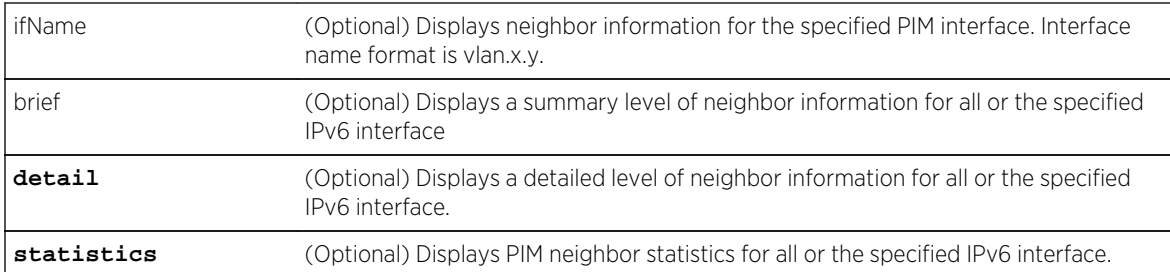

# Defaults

If no optional parameters are specified, a standard level of information about all PIM interfaces are displayed.

# Mode

All command modes.

# Examples

This example displays a standard level of IPv6 PIM neighbor information for interface VLAN 3014: System(su)->show ipv6 pim neighbor vlan.0.3014 Neighbor Address Interface DR Priority Uptime Expires ----------------------------------------------------------------------------- fe80::211:88ff:fe37:a582 vlan.0.3014 1 03:41:40 00:01:44 1 PIM neighbor for interface vlan.0.3014

[Table 112: show ipv6 pim interface Output Details](#page-1309-0) on page 1310 provides an explanation of the show ipv6 pim neighbor command output.

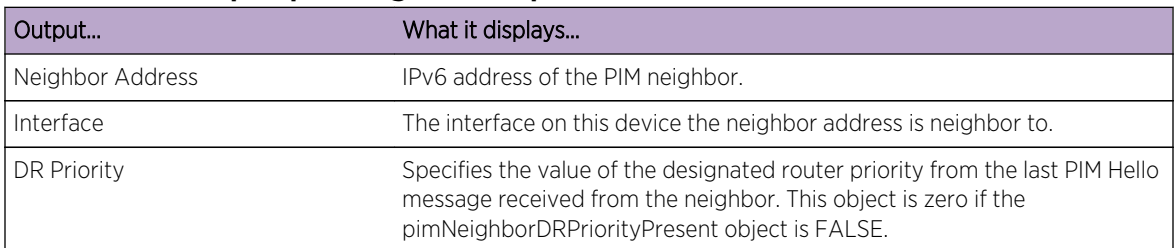

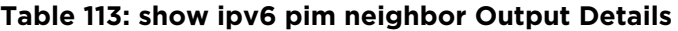

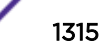

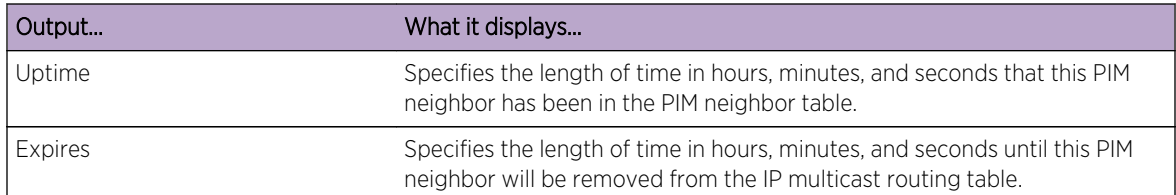

This example displays a detailed level of PIM neighbor information for VLAN

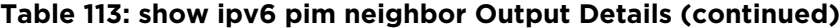

```
3014:
System(su)->show ipv6 pim neighbor vlan.0.3014 detail
Interface vlan.0.3014
   PIM Neighbor Address: fe80::211:88ff:fe37:a582
   PIM Neighbor Secondary Address: 3014::1
   PIM Neighbor Uptime: 03:42:09
   PIM Neighbor Expiry: 00:01:15
   PIM Generation Id : 3662994102 (0xda54dab6)
   PIM DR Priority: 1
   PIM Lan Prune Delay Present: true
   PIM Lan Prune Delay Tbit Present: false
  PIM Propagation Delay: 500
  PIM Override Interval: 2500
  PIM Generation Id Present: true
  PIM DR Priority Present: true
 1 PIM neighbor for interface vlan.0.3014
System(su)->
This example displays neighbor statistics information for interface VLAN 3014:
System(su)->show ipv6 pim neighbor statistics
Interface vlan.0.3014
  Neighbor Address: fe80::211:88ff:fe37:a582
  Valid PIM Hello messages received: 446
  Valid PIM Join/Prune messages received: 0
  Valid PIM Assert messages received: 0
  Valid PIM Bootstrap messages received: 0
   Erroneous PIM Join/Prune messages received: 0
   Erroneous PIM Assert messages received: 0
   Erroneous PIM Bootstrap messages received: 0
System(su)->
```
# show ipv6 pim rp

Use this command to display the active IPv6 rendezvous points (RPs) that are cached with associated multicast routing entries.

#### **Syntax**

**show ipv6 pim rp** [**mapping**]

#### Parameters

brief (Optional) Display all RP mappings.

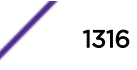

# **Defaults**

If mapping is not specified, only active RP mappings are displayed.

#### Mode

All command modes.

#### Examples

```
This example displays a standard level of information for active RP mappings:
System(su)->show ipv6 pim rp
PIM Group-to-RP mapping for active groups with *,G state:
Group: ff04::1:1:1:1, RP: 172:16:4:1::1
PIM Group-to-RP mapping for active groups with only S,G state:
Group: ff04::1:1:1:2, RP: 172:16:4:1::1
Group: ff04::1:1:1:3, RP: 172:16:4:1::1
This example displays a information for all RP mappings:
System(su)->show ipv6 pim rp mapping
PIM Group to RP Mapping:
    Group(s): ff3e::/32 RP: ::, via Static Configuration
    Group(s): ff00::/8 RP: 172:16:4:1::1, Priority: 192, Expiry: 00:02:21
     Group(s): ff04::/16
         RP: 172:16:4:1::1, Priority: 192, Expiry: 00:02:21
  3 PIM Group to RP mappings (1 static, 2 via BSR)
```
[Table 112: show ipv6 pim interface Output Details](#page-1309-0) on page 1310 provides an explanation of the show ipv6 pim rp mapping command output.

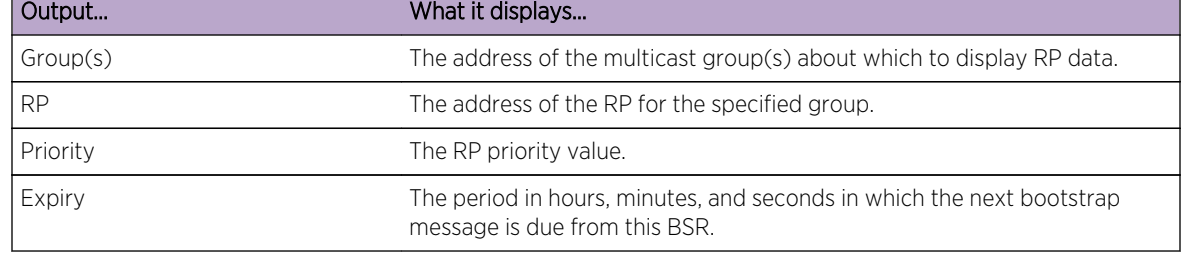

#### **Table 114: show ipv6 pim rp mapping Output Details**

# show ipv6 pim rp-hash

Use this command to display the rendezvous point (RP) selected for the specified group.

#### Syntax

**show ipv6 pim rp-hash** group-address

group-address The group-address of the RP to display.

#### **Defaults**

None.

#### Mode

All command modes.

#### Examples

```
This example displays a standard level of information for active RP mappings:
System(su)->show ipv6 pim rp-hash ff04::1:1:1:2
 RP 172:16:4:1::1, via Bootstrap Router
System(su)->
```
# show ipv6 pim statistics

Use this command to display IPv6 PIM statistics for this device.

#### Syntax

**show ipv6 pim statistics**

# **Defaults**

None.

#### Mode

All command modes.

#### Usage

Neighbor level statistics can be found using the show ipv6 pim neighbor statistics command. Interface level statistics can be found using the show ipv6 pim interface stat command.

#### Example

This example displays IPv6 PIM statistics for this device:

```
System(su)->show ipv6 pim statistics
Time since the stats counters were last reset: 05:47:38
PIM Candidate-RP-Advertisement messages sent: 0
PIM Register messages sent: 1147
```
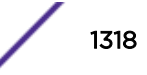

```
PIM Register-Stop messages sent: 1147
Valid PIM Candidate-RP-Advertisement messages received: 0
Valid PIM Register messages received: 1147
Valid PIM Register-Stop messages received: 1147
Erroneous PIM Candidate-RP-Advertisement messages received: 0
Erroneous PIM Register messages received: 0
Erroneous PIM Register-Stop messages received: 0
PIM messages with a known but unsupported PIM message type received: 0
PIM messages with an unknown PIM message type received: 0
PIM messages with an unknown PIM version received: 0
PIM messages with an incorrect PIM checksum received: 1
PIM messages with a length too short received: 0
Groups for which non-interface specific (*,G) and/or (S,G) state is stored: 3
Groups for which non-interface specific (S,G) state is stored: 7
{group, interface} pairs for which (*,G,I) is stored: 2
{source, group, interface} triplets for which (S,G,I) state is stored: 6
System(su)->
```
71 MSDP Commands

show ip msdp peer [ip msdp peer](#page-1320-0) [clear ip msdp peer](#page-1321-0) [ip msdp shutdown](#page-1321-0) [ip msdp originator-id](#page-1322-0) [show ip msdp sa-cache](#page-1323-0) [clear ip msdp sa-cache](#page-1323-0) [ip msdp sa-filter in](#page-1324-0) [ip msdp sa-filter out](#page-1325-0) [ip msdp mesh-group](#page-1326-0) [show ip msdp summary](#page-1326-0) [clear ip msdp peer statistics](#page-1327-0)

> This chapter describes the MSDP (Multicast Source Discovery Protocol) set of commands and how to use them on the S- and K-Series platforms. For information about configuring MSDP, refer to MSDP Configuration in the *[S-, K-, and 7100 Series Configuration Guide](http://documentation.extremenetworks.com/PDFs/SK7100/S_K_7100_Configuration_Guide.pdf)*

#### Note

This feature requires licenses for the following S-Series platforms:

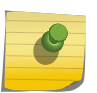

- For the S130 platform: S-EOS-L3-S130 (S130 class I/O and SSA130).
- For the S150 platform: S-EOS-L3-S150 (S150 class I/O and SSA150).
- The S155/S140/S180 platforms and SSA180 platform are fully entitled to all features and do not require a license

#### show ip msdp peer

Use this command to display detailed information about an MSDP peer.

#### Syntax

**show ip msdp peer** [peer address]

#### **Parameters**

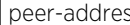

ss (Optional) Specifies the IP address of the MSDP peer to display.

# **Defaults**

All MSDP peers are displayed.

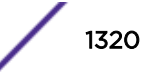

# <span id="page-1320-0"></span>Mode

All command modes.

#### Usage

If this command is run without the peer-address parameter, all MSDP peers are displayed.

# Examples

This example shows how to display information about MSDP peer 192.168.30.20:

```
System(su-config)->show ip msdp peer 192.168.30.20
MSDP Peer 192.168.30.20, AS 300
  Connection status:
   State: ESTABLISHED, Connection source: vlan.0.30
  Uptime: 2d, 12:30:56, Messages sent/received: 4167/4163
  Peer ttl threshold: 0
  SAs learned from this peer: 0
  SA Filtering:
  Input (S,G) filter: none
  Output (S,G) filter: none
  Mesh group: none
```
# ip msdp peer

Use this command to enable MSDP by configuring an MSDP peer to the local router.

#### Syntax

**ip msdp peer** peer-address connect-source type-number [remote-as as-number]

[**no**] ip msdp peer peer-address connect-source type-number [remote-as as-number]

#### Parameters

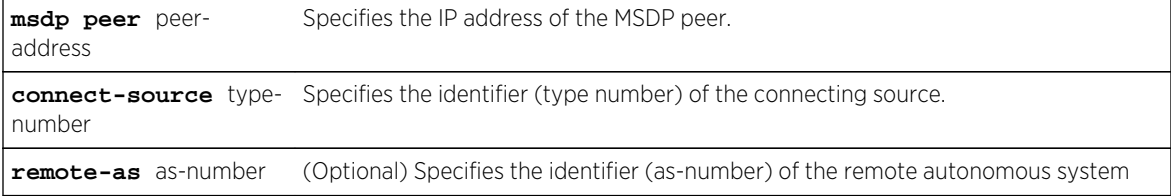

# **Defaults**

None.

#### Mode

Global configuration mode.

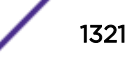

#### <span id="page-1321-0"></span>Usage

Use the "no" form of this command to delete an MSDP peer.

#### Examples

This example shows 192.168.30.20 configured as an MSDP peer whose connect source is VLAN 0.30 and the remote AS is 300:

System(su-config)->ip msdp peer 192.168.30.20 connect-source vlan.0.30 remoteas 300

# clear ip msdp peer

Use this command to clear the TCP connection to an MSDP peer and reset all MSDP message counters.

#### Syntax

**clear ip msdp peer** [peer address]

# Parameters

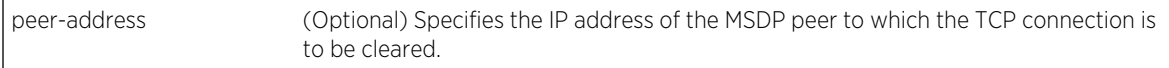

# **Defaults**

All MSDP peers are cleared.

# Mode

Global configuration mode.

#### Usage

If this command is run without the peer-address parameter, all MSDP peers are cleared.

#### Examples

This example shows how to clear the connection to MSDP peer 192.168.30.20:

System(su-config)->clear ip msdp peer 192.168.30.20

# ip msdp shutdown

Use this command to administratively shut down a configured MSDP peer.

# <span id="page-1322-0"></span>Syntax

**ip msdp shutdown** peer-address

[**no**] ip msdp shutdown peer-address

## Parameters

peer-address Specifies the IP address of the MSDP peer to shut down.

# **Defaults**

None.

#### Mode

Global configuration mode.

# Usage

Use the "no" form of this command to re-enable MSDP.

# Examples

This example shows how to shut down MSDP peer 192.168.30.20:

System(su-config)->ip msdp shutdown 192.168.30.20

# ip msdp originator-id

Use this command to allow an MSDP speaker that originates a source active (SA) message to use the IP address of its interface as the RP address in the SA message.

#### Syntax

```
ip msdp originator-id interface-id
```

```
[no] ip msdp originator-id interface-id
```
#### Parameters

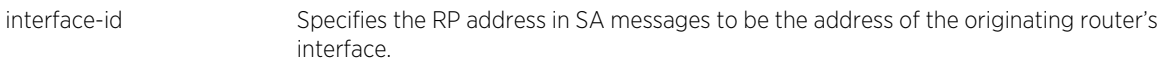

# **Defaults**

None.

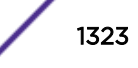

# <span id="page-1323-0"></span>Mode

Global configuration mode.

#### Usage

Use the "no" form of this command to delete this function.

# Examples

This example shows how to:

System(su-config)->ip msdp originator-id loop.0.1

# show ip msdp sa-cache

Use this command to display recent cached source (S) and group (G) state information from MSDP peers.

#### Syntax

**show ip msdp sa-cache**

#### Parameters

None.

## **Defaults**

None.

# Mode

All command modes.

# Examples

This example shows how to display SA cache information from MSDP peers:

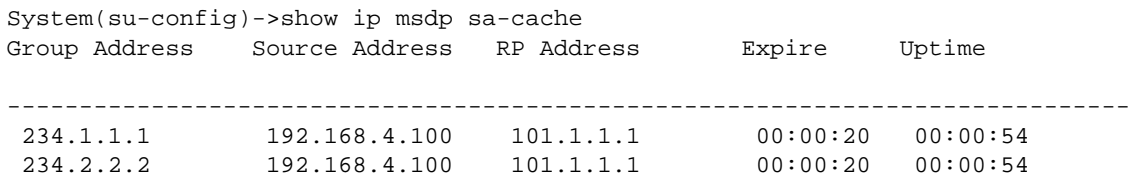

# clear ip msdp sa-cache

Use this command to clear all SA cache entries for all MSDP peers.

# <span id="page-1324-0"></span>Syntax

**clear ip msdp sa-cache**

#### Parameters

None.

# **Defaults**

None.

# Mode

Global configuration mode.

# Examples

This example shows how to clear SA cache information from MSDP peers:

System(su-config)->clear ip msdp sa-cache

# ip msdp sa-filter in

Use this command to configure a filter list for incoming source active (SA) messages from a specified MSDP peer.

#### Syntax

**ip msdp sa-filter in** peer-address [list access-list-name]

[**no**] ip msdp sa-filter in peer-address [list access-list-name]

# Parameters

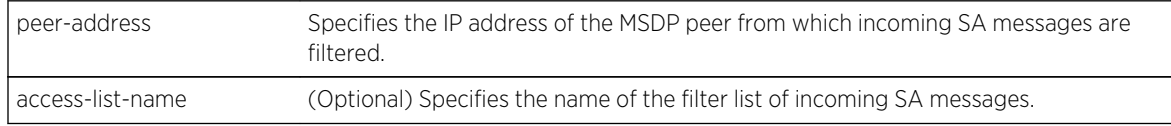

# **Defaults**

- If this command is not configured, no incoming messages are filtered; all SA messages are accepted from the peer.
- If the command is configured, but no access list is specified, all source/group pairs are filtered.

#### Mode

Global configuration mode.

S- K- and 7100-Series CLI Reference Guide 1325

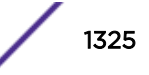

#### <span id="page-1325-0"></span>Usage

MSDP filters allow MSDP to control how multicast sources and groups are learned and advertised.

Use the "no" form of this command to remove the filter.

# Examples

This example shows how to apply an SA filter to messages from MSDP peer 192.168.30.20:

System(su-config)->ip msdp sa-filter in 192.168.30.20

# ip msdp sa-filter out

Use this command to configure a filter list for outgoing source active (SA) messages sent to a specified MSDP peer.

# Syntax

**ip msdp sa-filter out** peer-address [list access-list-name]

[**no**] ip msdp sa-filter out peer-address

# **Parameters**

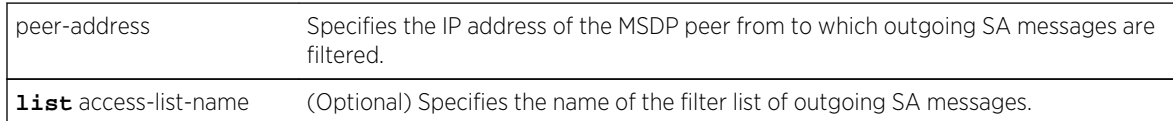

# **Defaults**

- If this command is not configured, no outgoing messages are filtered; all SA messages received are forwarded to the peer.
- If the command is configured, but no access list is specified, all source/group pairs are filtered.

#### Mode

Global configuration mode.

# Usage

MSDP filters allow MSDP to control how multicast sources and groups are learned and advertised.

Use the "no" form of this command to remove the filter.

# <span id="page-1326-0"></span>Examples

This example shows how to apply an SA filter (of all source/group pairs) to messages to MSDP peer 192.168.30.20:

System(su-config)->ip msdp sa-filter out 192.168.30.20

# ip msdp mesh-group

Use this command to configure a mesh group of MSDP peers.

# Syntax

**ip msdp mesh-group** group-name peer-address

[**no**] ip msdp mesh-group group-name peer-address

# **Parameters**

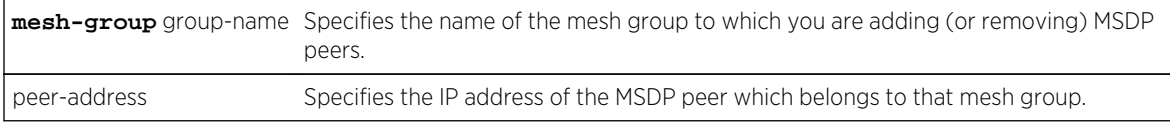

# **Defaults**

None.

# Mode

Global configuration mode.

#### Usage

An MSDP mesh group consists of a group of MSDP peers which have fully meshed MSDP connectivity between each other. By default, MSDP peers do not belong to a mesh group. Execute this command once for each MSDP peer in the group.

Use the "no" form of this command to remove a peer from the group.

# Examples

This example shows how to add MSDP peer 192.168.30.20 to mesh group angel:

System(su-config)->ip msdp mesh-group angel 192.168.30.20

# show ip msdp summary

Use this command to display the status of all MSDP peers.

# <span id="page-1327-0"></span>Syntax

**show ip msdp summary**

#### Parameters

None.

# **Defaults**

None.

## Mode

All command modes.

# Examples

This example shows how to display status of all MSDP peers:

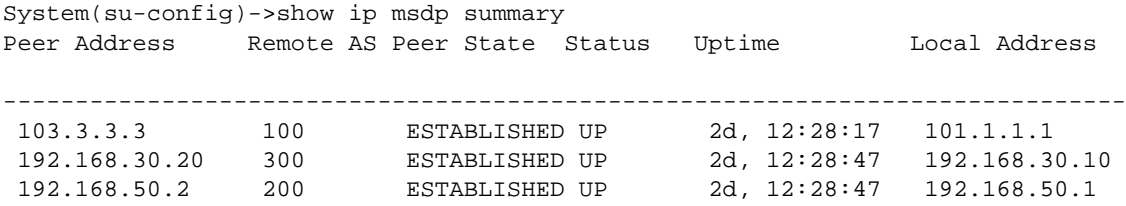

# clear ip msdp peer statistics

Use this command to clear the statistics counters for one or all MSDP peers.

#### Syntax

**clear ip msdp peer statistics** [peer address]

# Parameters

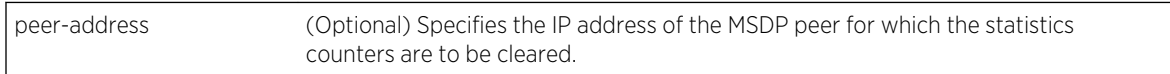

# **Defaults**

If no peer is specified, the statistics counters of all MSDP peers are cleared.

#### Mode

Global configuration mode.

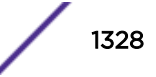

# Usage

If this command is run without the peer-address parameter, the statistics counters of all MSDP peers are cleared.

# Examples

This example shows how to clear the statistics of MSDP peer 192.168.30.20:

System(su-config)->clear ip msdp peer statistics 192.168.30.20

# 72 **DVMRP Commands**

ip dvmrp [ip dvmrp metric](#page-1330-0) [show ip dvmrp route](#page-1331-0) [show ip dvmrp](#page-1332-0) [show ip dvmrp interface](#page-1333-0) [show ip dvmrp neighbor](#page-1333-0)

> This chapter describes Distance Vector Multicast Routing Protocol (DVMRP) commands and how to configure them on the S- K- and 7100-Series platforms. For information about configuring DVRMP, refer to Multicast Configuration in the *[S-, K-, and 7100 Series Configuration Guide](http://documentation.extremenetworks.com/PDFs/SK7100/S_K_7100_Configuration_Guide.pdf)*.

#### Note

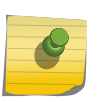

IGMP must be enabled on all VLANs running DVMRP. To do this, use the set igmp enable command as described in [set igmp enable](#page-1198-0) on page 1199. It is also recommended that IGMP querying be enabled on all VLANs running DVMRP. To do this, use the set igmp queryenable command as described in [set igmp query-enable](#page-1215-0) on page 1216.

# ip dvmrp

Use this command to enable or disable DVMRP on an interface.

#### Syntax

**ip dvmrp**

no ip dvmrp

#### Parameters

None.

# **Defaults**

None.

#### Mode

Configuration command, interface configuration.

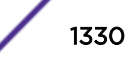

#### <span id="page-1330-0"></span>Usage

IGMP must be enabled on all VLANs running DVMRP. To do this, use the set igmp enable command as described in [set igmp enable](#page-1198-0) on page 1199. It is also recommended that IGMP querying be enabled on all VLANs running DVMRP. To do this, use the set igmp query-enable command as described in [set igmp query-enable](#page-1215-0) on page 1216.

Ensure that PIM is completely disabled before enabling DVMRP.

The "no" form of this command disables DVMRP.

# Example

This example shows how to enable, IGMP, IGMP querying, and DVMRP on VLAN 1:

```
System(rw)->set igmp enable 1
System(rw)->set igmp query-enable 1
System(rw-config)->interface vlan 1
System(rw-config-intf-vlan.0.1)->ip dvmrp
```
# ip dvmrp metric

Use this command to configure the metric associated with a set of destinations for DVMRP reports.

#### Syntax

**ip dvmrp metric** metric no ip dvmrp metric metric

# Parameters

metric Specifies a metric associated with a set of destinations for DVMRP reports. Valid values are from 1 – 31. The default value is 1.

#### **Defaults**

None.

# Mode

Configuration command, interface configuration.

#### Usage

Use the "no" version of this command to reset the DVMRP metric to the default value of 1.

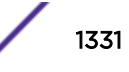

# <span id="page-1331-0"></span>Example

This example shows how to set a DVMRP of 16 on VLAN 1:

System(rw-config-intf-vlan.0.1)->ip dvmrp metric 16

# show ip dvmrp route

Use this command to display DVMRP routing information.

# Syntax

**show ip dvmrp route** [**address** | **masklen**]

#### Parameters

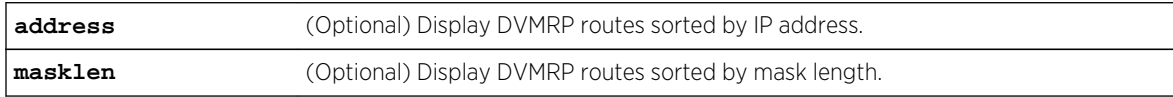

# **Defaults**

If neither parameter is specified, the output is sorted by IP address.

# Mode

Configuration command, any router mode.

# Example

This example shows how to display DVMRP routing table entries. In this case, the routing table has twenty-five entries. The first entry shows that the destination network 9.9.9.0/24 can be reached via next-hop router 168.3.1.1. This route has a metric of 2. It has been in the DVMRP routing table for 5 days, 17 hours, 20 minutes and 40 seconds and will expire in 1 minute and 21 seconds.

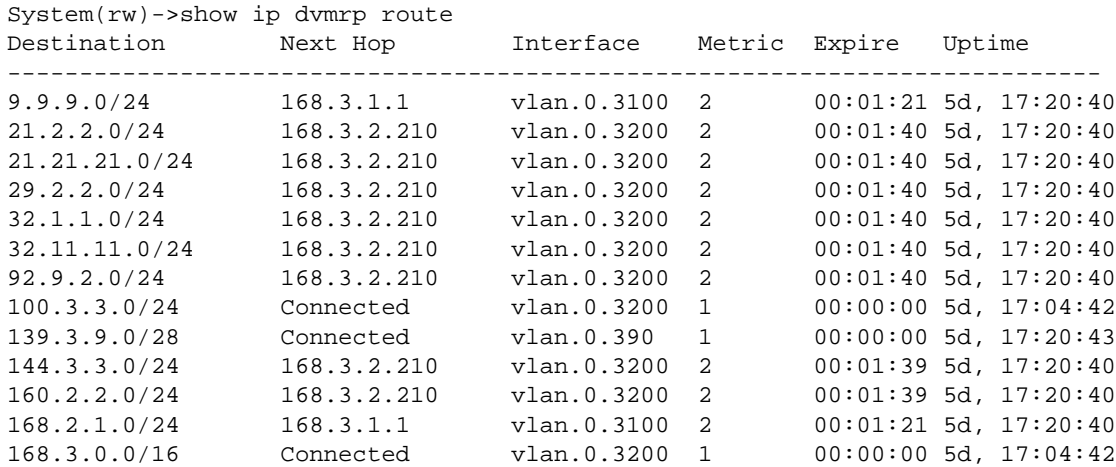
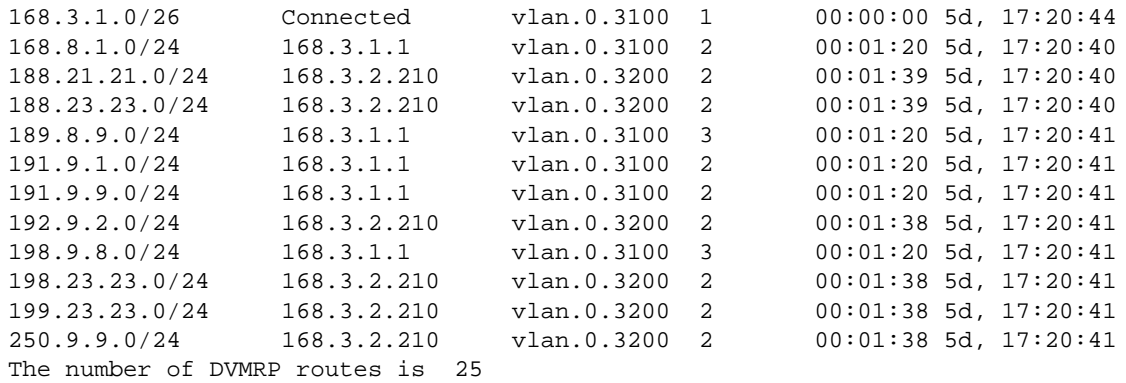

# show ip dvmrp

Use this command to display DVMRP interface, neighbor, and route summary information.

### Syntax

**show ip dvmrp**

### Parameters

None.

### **Defaults**

None.

### Mode

Configuration command, any router mode.

# Example

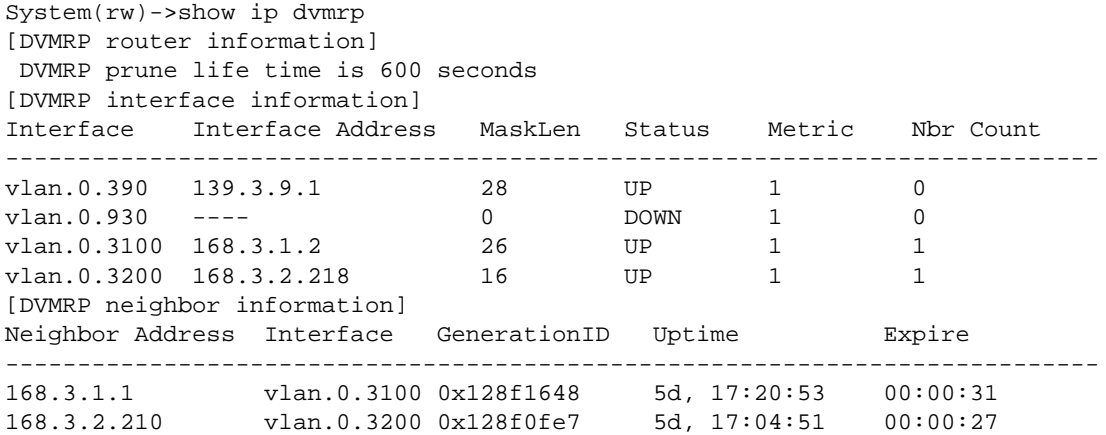

```
[DVMRP route summary information]
The number of DVMRP routes is 25
```
# show ip dvmrp interface

Use this command to display DVMRP interface information.

#### Syntax

**show ip dvmrp interface**

#### **Parameters**

None.

### **Defaults**

None.

#### Mode

Configuration command, any router mode.

### Example

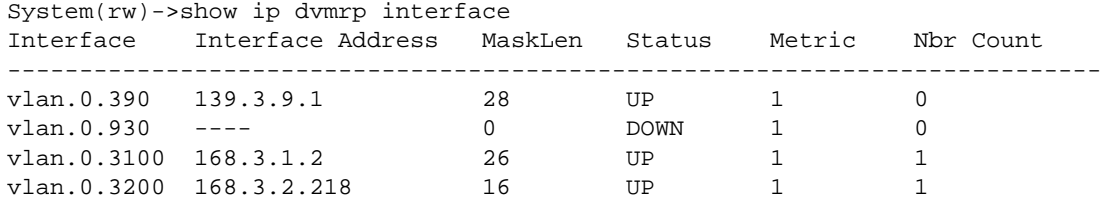

# show ip dvmrp neighbor

Use this command to display DVMRP neighbor information.

#### Syntax

**show ip dvmrp neighbor**

#### Parameters

None.

### **Defaults**

None.

S- K- and 7100-Series CLI Reference Guide 1334

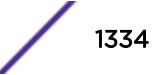

# Mode

Configuration command, any router mode.

# Example

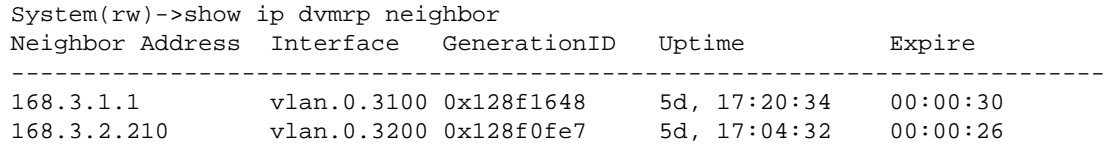

# 73 **Network Address Translation (NAT) Commands**

[ip nat pool](#page-1336-0) [ipv6 nat pool](#page-1337-0) [ip nat inside](#page-1338-0) [ipv6 nat inside](#page-1338-0) [ip nat outside](#page-1339-0) [ipv6 nat outside](#page-1340-0) [ip nat inside source list](#page-1341-0) [ipv6 nat inside source list](#page-1343-0) [ip nat inside source static \(NAT\)](#page-1344-0) [ipv6 nat inside source static \(NAT\)](#page-1346-0) [ip nat inside source static \(NAPT\)](#page-1347-0) [ip nat ftp-control-port](#page-1349-0) [ip nat translation max-entries](#page-1350-0) [ipv6 nat translation max-entries](#page-1351-0) [ip nat translation \(timeouts\)](#page-1351-0) [ipv6 nat translation \(timeouts\)](#page-1352-0) [ip nat translation protocol](#page-1353-0) [ipv6 nat translation protocol](#page-1355-0) [ip nat log translations](#page-1356-0) [ipv6 nat log translations](#page-1356-0) [ip nat inspect dns](#page-1357-0) [ipv6 nat inspect dns](#page-1358-0) [show ip nat bindings](#page-1359-0) [show ipv6 nat bindings](#page-1360-0) [clear ip nat bindings](#page-1362-0) [clear ipv6 nat bindings](#page-1363-0) [show ip nat info](#page-1364-0) [show ipv6 nat info](#page-1366-0) [show ip nat lists](#page-1368-0) [show ipv6 nat lists](#page-1369-0) [show ip nat pools](#page-1370-0) [show ipv6 nat pools](#page-1371-0) [show ip nat statics](#page-1372-0) [show ipv6 nat statics](#page-1373-0) [show ip nat statistics](#page-1373-0)

<span id="page-1336-0"></span>[show ipv6 nat statistics](#page-1374-0) [clear ip nat statistics](#page-1375-0) [clear ipv6 nat statistics](#page-1376-0)

> This chapter describes the Network Address Translation (NAT) set of commands and how to use them on the S-Series platform. For information about configuring NAT, refer to Network Address Translation (NAT) Configuration in the *[S-, K-, and 7100 Series Configuration Guide](http://documentation.extremenetworks.com/PDFs/SK7100/S_K_7100_Configuration_Guide.pdf)*.

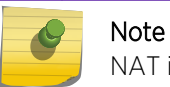

NAT is currently not supported on the S-Series S-130 module.

# ip nat pool

Use this command to define an IPv4 NAT address pool used by the dynamic address binding feature for NAT translation.

### Syntax

**ip nat pool** name start-ip-address end-ip-address [**netmask** netmask | **prefix-length** prefix-length]

no ip nat pool name [start-ip-address end-ip-address]

### **Parameters**

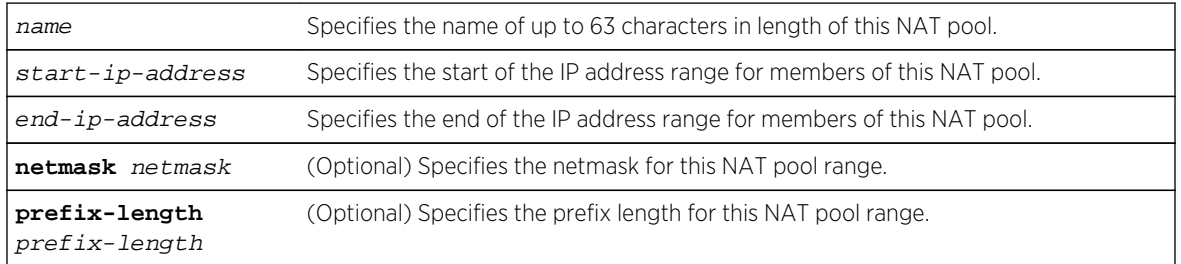

### **Defaults**

If neither netmask or prefix-length are specified, all addresses in the range are used.

### Mode

Configuration command, Global configuration.

### Usage

The dynamic address binding feature draws interfaces from a specified NAT pool. A host route will be added for each IP address in the pool.

The "no" form of the command deletes the specified NAT pool.

### <span id="page-1337-0"></span>Example

This example defines the doc1 NAT address pool with a start address of 10.10.10.25 and end address of 10.10.10.45

System(rw-config)->ip nat pool doc1 10.10.10.25 10.10.10.45

# ipv6 nat pool

Use this command to define an IPv6 NAT address pool used by the dynamic address binding feature for NAT translation.

### Syntax

**ipv6 nat pool** name start-ip-address/prefix-length **count** count

no ipv6 nat pool name

### **Parameters**

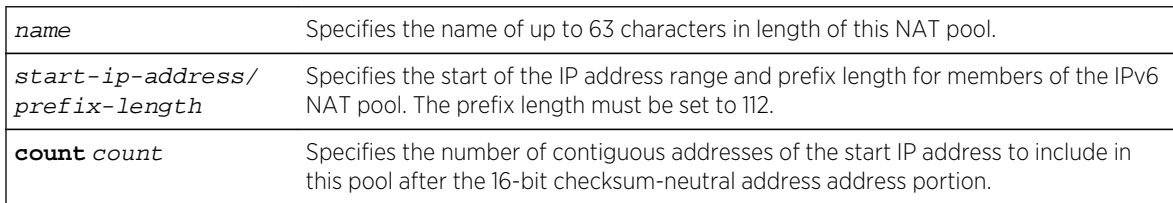

### **Defaults**

None.

### Mode

Configuration command, Global configuration.

### Usage

The dynamic address binding feature draws interfaces from a specified NAT pool. A host route will be added for each IP address in the pool.

When configuring an IPv6 NAT pool, the first 16 bits of each address are reserved for implementing the checksum-neutral calculation as defined in RFC6296. The prefix length must be set to 112.

The count value determines the size of the pool. With a count of 9, the command creates a NAT binding pool range. For example: with a start address and prefix length of 3001:1111:2222:3333::0/112, the pool range would be 3001:1111:2222:3333::1:x to 3001:1111:2222:3333::9:x, with x representing the reserved checksum-neutral portion of the address.

The "no" form of the command deletes the specified NAT pool.

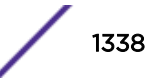

### <span id="page-1338-0"></span>Example

This example defines the doc1 NAT address pool with a start address of 2001:11a1::0 and end address of 2001:11a1::9

System(rw-config)->ipv6 nat pool doc1 2001:11a1::0/112 count 10

# ip nat inside

Use this command to enable an interface for IPv4 inside NAT.

### Syntax

**ip nat inside** no ip nat inside

### Parameters

None.

### **Defaults**

IPv4 inside NAT is disabled on the interface.

### Mode

Configuration command, Interface configuration.

### Usage

The internal client is on the inside NAT interface. This interface must be enabled for inside NAT using this command. This interface can be a VLAN, L3 tunnel, or L2 tunnel interface.

The "no" form for this command disables IPv4 inside NAT on this interface.

### Example

This example enables IPv4 inside NAT on VLAN 1:

```
System(su-config)->interface vlan 1
System(su-config-intf-vlan.0.1)->ip nat inside
System(su-config-intf-vlan.0.1)->exit
System(su-config)->
```
# ipv6 nat inside

Use this command to enable an interface for IPv6 inside NAT.

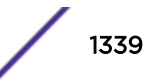

### <span id="page-1339-0"></span>**Syntax**

**ipv6 nat inside** no ipv6 nat inside

### Parameters

None.

### Defaults

IPv6 inside NAT is disabled on the interface.

### Mode

Configuration command, Interface configuration.

### Usage

The internal client is on the inside NAT interface. This interface must be enabled for inside NAT using this command. This interface can be a VLAN, L3 tunnel, or L2 tunnel interface.

The "no" form for this command disables IPv6 inside NAT on this interface.

### Example

This example enables IPv6 inside NAT on VLAN 1:

```
System(su-config)->interface vlan 1
System(su-config-intf-vlan.0.1)->ipv6 nat inside
System(su-config-intf-vlan.0.1)->exit
System(su-config)->
```
# ip nat outside

Use this command to enable an interface for IPv4 outside NAT.

### Syntax

```
ip nat outside
no ip nat outside
```
### Parameters

None.

### **Defaults**

IPv4 outside NAT is disabled on the interface.

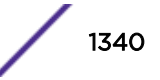

### <span id="page-1340-0"></span>Mode

Configuration command, Interface configuration.

### Usage

The external server is on the outside NAT interface. This interface must be enabled for outside NAT using this command. This interface can be a VLAN, L3 tunnel, or L2 tunnel interface.

The "no" form for this command disables IPv4 outside NAT on this interface.

### Example

This example enables IPv4 outside NAT on VLAN 10:

```
System(su-config)->interface vlan 10
System(su-config-intf-vlan.0.10)->ip nat outside
System(su-config-intf-vlan.0.10)->exit
System(su-config)->
```
# ipv6 nat outside

Use this command to enable an interface for IPv6 outside NAT.

### Syntax

**ipv6 nat outside** no ipv6 nat outside

### Parameters

None.

### **Defaults**

IPv6 outside NAT is disabled on the interface.

### Mode

Configuration command, Interface configuration.

### Usage

The external server is on the outside NAT interface. This interface must be enabled for outside NAT using this command. This interface can be a VLAN, L3 tunnel, or L2 tunnel interface.

The "no" form for this command disables IPv6 outside NAT on this interface.

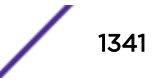

# <span id="page-1341-0"></span>Example

This example enables IPv6 outside NAT on VLAN 10:

```
System(su-config)->interface vlan 10
System(su-config-intf-vlan.0.10)->ipv6 nat outside
System(su-config-intf-vlan.0.10)->exit
System(su-config)->
```
# ip nat inside source list

Use this command to enable dynamic translation of inside (local) source IPv4 addresses based upon an ACL.

### Syntax

**ip nat inside source list** access-list **[pool** pool-name] [**interface** interface-name] [**overloaded**] [**inside-vrf** vrf-name] [**fullcone** acl | **restricted-cone** acl | **portrestricted-cone** acl]

no ip nat inside source list access-list **[pool** pool-name] [**interface** interfacename] [**overloaded**] [**inside-vrf** vrf-name] [**fullcone** acl | **restricted-cone** acl | **port-restricted-cone** acl]

### Parameters

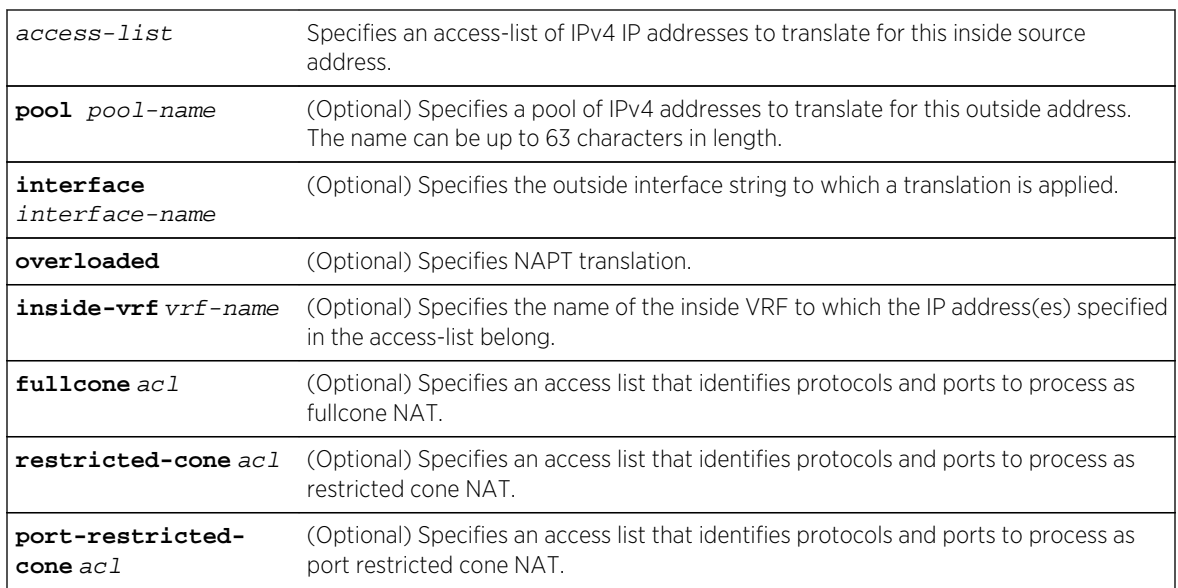

### **Defaults**

If pool pool-name is not specified, a dynamic NAT firewall list rule is configured.

If overloaded is not specified, NAT translation occurs.

If interface interface-name is not specified, translation is enabled on all supported interfaces.

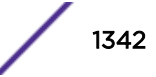

If inside-vrf vrf-name is not specified, an inside VRF is not associated with this translation.

If an access list for fullcone, restricted-cone, or port-restricted-cone NAT is not specified, or the packet does not match a cone access list entry, NAT applies a basic NAT binding to the packet flow.

### Mode

Configuration command, Global configuration.

#### Usage

Packets from IPv4 addresses that match those on the specified IPv4 access list are translated using global addresses allocated from the named pool. The optional overload key enables NAPT translation. The optional interface parameter ensures that the translation only applies to packets being transmitted out the specified interface.

If a full, restricted, or port restricted cone NAT access list is specified, and the IPv4 packet protocol and port matches an access list entry, a cone NAT binding for the cone type is applied to the packet. See the Network Address Translation (NAT) Configuration chapter of the *[S-, K-, and 7100 Series](http://documentation.extremenetworks.com/PDFs/SK7100/S_K_7100_Configuration_Guide.pdf) [Configuration Guide](http://documentation.extremenetworks.com/PDFs/SK7100/S_K_7100_Configuration_Guide.pdf)* for a detailed cone NAT feature discussion.

This command is used when configuring a dynamic NAT firewall list rule. If the pool option is not specified, a dynamic NAT firewall list rule is configured. See the NAT firewall discussion in the Network Address Translation (NAT) Configuration chapter of the *[S-, K-, and 7100 Series Configuration Guide](http://documentation.extremenetworks.com/PDFs/SK7100/S_K_7100_Configuration_Guide.pdf)*.

The "no" form of the command disables dynamic translation of inside source addresses for the specified NAT pool.

### Examples

This example enables dynamic translation of inside interfaces for packets sourced for IP addresses that match the contents of access list 1 with outside IP addresses matching the contents of pool doc1 on outside interface VLAN 5:

System(rw-config)->ip nat inside source list 1 pool doc1 interface vlan 5

This example enables dynamic translation, on VRF vrf2, of inside addresses that match access list 1 on inside VRF vr1 with outside IP addresses matching pool doc1:

System(rw-vrf2-config)->ip nat inside source list 1 pool doc1 inside-vrf vr1

This example applies a full cone NAT binding, mapping the IPv4 source IP address and port to a global IP address and port selected from the doc1 pool for either:

- Packets on an inside interface destined for any IPv4 address on an outside interface that match the address of an access list acl1 entry and match the protocol and port specified in an fc\_acl1 entry
- or, any outside traffic destined to the binding's doc1 selected global IP address and port to be mapped to the original client IP address and port

```
System(rw-config)->ip nat inside source list acl1 pool doc1 fullcone fc_acl1
```
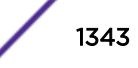

# <span id="page-1343-0"></span>ipv6 nat inside source list

Use this command to enable dynamic translation of inside (local) source IPv6 addresses based upon an ACL.

### Syntax

**ipv6 nat inside source list** access-list **pool** pool-name [**interface** interface-name] [**inside-vrf** vrf-name] [**fullcone** acl | **restricted-cone** acl | **port-restricted-cone**  $ac11$ 

no ipv6 nat inside source list access-list **pool** pool-name [**interface** interfacename] [**inside-vrf** vrf-name] [**fullcone** acl | **restricted-cone** acl | **portrestricted-cone** acl]

### Parameters

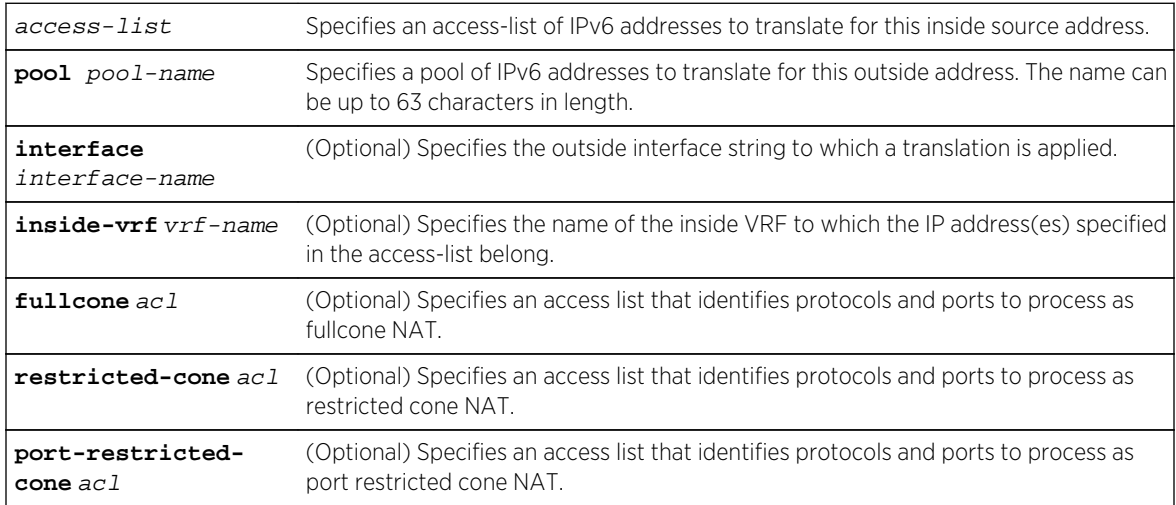

### **Defaults**

If interface interface-name is not specified, translation is enabled on all supported interfaces.

If inside-vrf vrf-name is not specified, an inside VRF is not associated with this translation.

If an access list for fullcone, restricted-cone, or port-restricted-cone NAT is not specified, or the packet does not match a cone access list entry, a cone NAT binding is not applied to the packet.

### Mode

Configuration command, Global configuration.

### Usage

Packets from addresses that match those on the specified access list are translated using global addresses allocated from the named pool. You create the pool using [ipv6 nat pool](#page-1337-0) on page 1338.

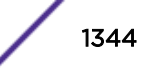

<span id="page-1344-0"></span>The overload option for enabling NAPT translation is not supported for NAT IPv6.

The optional interface parameter ensures that the translation only applies to packets being transmitted out the specified interface.

If the specified access list contains IP addresses that belong to another local VRF, that VRF must be specified using the inside-vrf option.

If a full, restricted, or port restricted cone NAT access list is specified, and the IPv6 packet protocol and port matches an access list entry, a cone NAT binding for the cone type is applied to the packet. See Network Address Translation (NAT) Configuration in the *[S-, K-, and 7100 Series Configuration Guide](http://documentation.extremenetworks.com/PDFs/SK7100/S_K_7100_Configuration_Guide.pdf)* for a detailed cone NAT feature discussion.

The "no" form of the command disables dynamic translation of inside source addresses for the specified NAT pool.

### Examples

This example enables dynamic translation of inside interfaces for packets sourced for IP addresses that match the contents of access list acl1 with outside IP addresses matching the contents of pool doc1 on outside interface VLAN 5:

System(rw-config)->ipv6 nat inside source list acl1 pool doc1 interface vlan 5

This example enables dynamic translation, on VRF vrf2, of inside addresses that match access list acl2 on inside VRF vrf1 with outside IP addresses matching pool doc1:

```
System(rw-vrf2-config)->ipv6 nat inside source list acl2 pool doc1 inside-vrf 
vrf1
```
This example applies a full cone NAT binding, mapping the IPv6 source IP address and port to a global IP address and port selected from the NAT doc1 pool for either:

- Packets on an inside interface destined for any IPv6 address on an outside interface that match the address of an access list acl1 entry and match the protocol and port specified in an fc\_acl1 entry
- or, any outside traffic destined to the binding's doc1 selected global IP address and port to be mapped to the original client IP address and port

```
System(rw-config)->ipv6 nat inside source list acl1 pool doc1 fullcone 
fc_acl1
```
### ip nat inside source static (NAT)

Use this command to enable static NAT translation of inside source IPv4 addresses.

### **Syntax**

```
ip nat inside source static local-ip global-ip [inside-vrf vrf-name] [fullcone
acl | restricted-cone acl | port-restricted-cone acl]
```
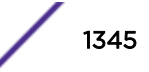

no ip nat inside source static local-ip global-ip [**inside-vrf** vrf-name] [**fullcone** acl | **restricted-cone** acl | **port-restricted-cone** acl]

#### **Parameters**

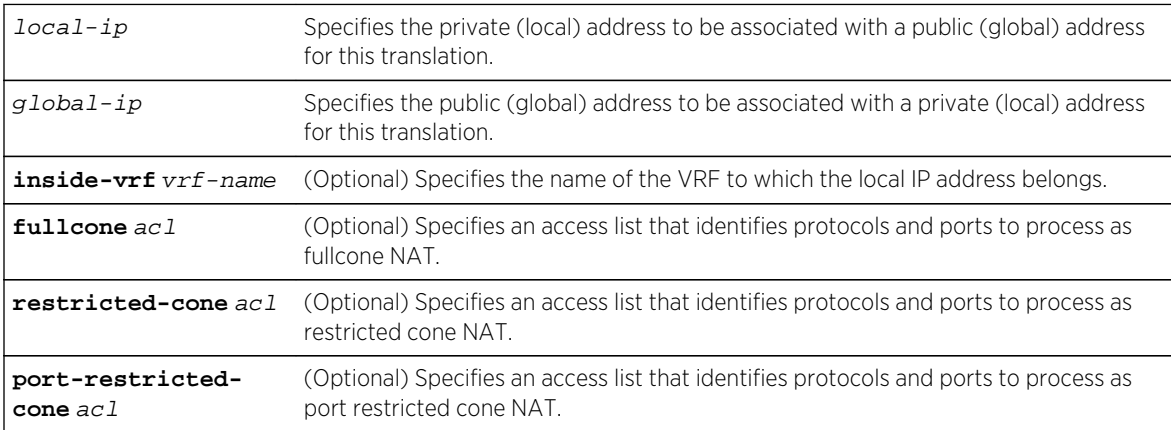

### **Defaults**

If inside-vrf vrf-name is not specified, an inside VRF is not associated with this translation.

If an access list for fullcone, restricted-cone, or port-restricted-cone NAT is not specified, or the packet does not match a cone access list entry, a cone NAT binding is not applied to the packet.

### Mode

Configuration command, Global configuration.

### Usage

If a full, restricted, or port restricted cone NAT access list is specified, and the IPv4 packet protocol and port matches an access list entry, a cone NAT binding for the cone type is applied to the packet. See Network Address Translation (NAT) Configuration in the *[S-, K-, and 7100 Series Configuration Guide](http://documentation.extremenetworks.com/PDFs/SK7100/S_K_7100_Configuration_Guide.pdf)* for a detailed cone NAT feature discussion.

The "no" form of the command deletes the specified static NAT translation.

### Example

This example enables a static NAT translation of inside source addresses for private local address 10.10.10.50 destined for and transmitting from unique public address 45.20.10.5:

System(rw-config)->ip nat inside source static 10.10.10.50 45.20.10.5

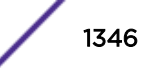

<span id="page-1346-0"></span>This example enables a static NAT translation, on VRF vrf2, of inside source addresses for private local address 10.10.10.50 destined for and transmitting from unique public address 45.20.10.5, specifying that the local address belongs to VRF vr1:

```
System(rw-vrf2-config)->ip nat inside source static 10.10.10.50 45.20.10.5 
inside-vrf vr1
```
This example applies a full cone NAT binding, mapping the IPv4 source IP address 10.10.10.50 to the global IP address 45.20.10.5 for either:

- Packets on an inside interface destined for any IPv6 address on an outside interface that match the protocol and port specified in an fc\_acl1 entry
- or, any outside traffic destined to the binding's 45.20.10.5 global IP address to be mapped to the 10.10.10.50 inside address

System(rw-config)->ip nat inside source static 10.10.10.50 45.20.10.5 fullcone fc\_acl1

# ipv6 nat inside source static (NAT)

Use this command to enable static NAT translation of inside source IPv6 addresses.

### Syntax

**ipv6 nat inside source static** local-ipv6/prefix-length global-ipv6/prefix-length [**inside-vrf** vrf-name] [**fullcone** acl | **restricted-cone** acl | **port-restricted-cone** acl]

no ipv6 nat inside source static local-ipv6/prefix-length global-ipv6/prefixlength [**inside-vrf** vrf-name] [**fullcone** acl | **restricted-cone** acl | **portrestricted-cone** acl]

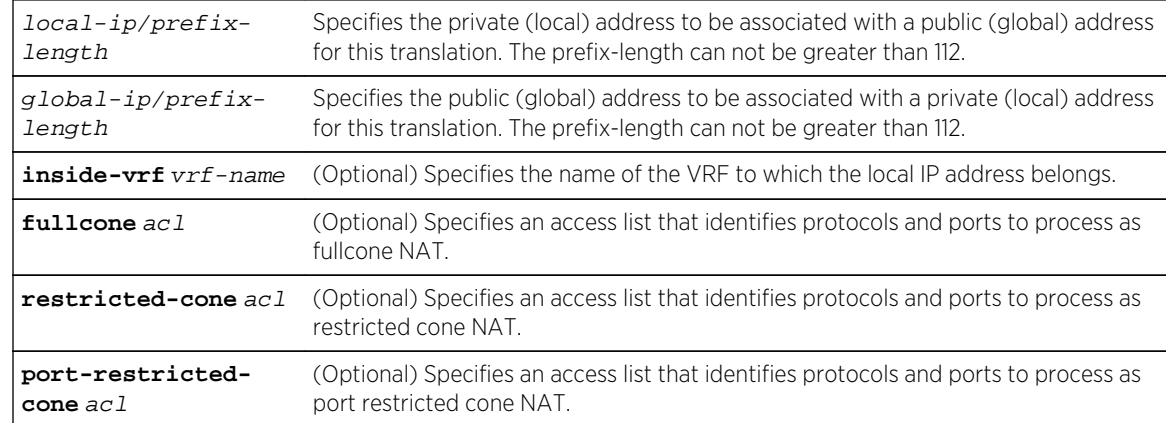

### Parameters

### **Defaults**

If inside-vrf vrf-name is not specified, an inside VRF is not associated with this translation.

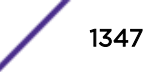

<span id="page-1347-0"></span>If an access list for fullcone, restricted-cone, or port-restricted-cone NAT is not specified, or the packet does not match a cone access list entry, a cone NAT binding is not applied to the packet.

#### Mode

Configuration command, Global configuration.

#### Usage

If a full, restricted, or port restricted cone NAT access list is specified, and the IPv6 packet protocol and port matches an access list entry, a cone NAT binding for the cone type is applied to the packet. See Network Address Translation (NAT) Configuration in the *[S-, K-, and 7100 Series Configuration Guide](http://documentation.extremenetworks.com/PDFs/SK7100/S_K_7100_Configuration_Guide.pdf)* for a detailed cone NAT feature discussion.

The "no" form of the command deletes the specified static NAT translation.

### Examples

This example enables a static NAT translation of inside source addresses for private local addresses 2001:abcd:ef01::0/64 destined for and transmitting from unique public addresses 2001:fdea:4321::0/64:

```
System(rw-config)->ipv6 nat inside source static 2001:abcd:ef01::0/64 
2001:fdea:4321::0/64
```
This example enables a static NAT translation, on VRF vrf2, of inside source addresses for private local address 2001:abcd:ef01::0/64 destined for and transmitting from unique public addresses 2001:fdea: 4321::0/64, specifying that the local addresses belong to VRF vrf1:

```
System(rw-vrf2-config)->no ipv6 nat inside source static 2001:abcd:ef01::0/64 
2001:fdea:4321::0/64 inside-vrf vrf1
```
This example applies a full cone NAT binding, mapping the IPv6 source IP addresses 2001:abcd:ef01::0/64 to the global IP address 2001:fdea:4321::0/64 for either:

- Packets on the inside interface destined for any IPv6 address on an outside interface that match the protocol and port specified in an fc\_acl1 entry
- or, any outside traffic destined to the binding's 2001:fdea:4321::0/64 global IP address to be mapped to the 2001:abcd:ef01::0/64 inside address

```
System(rw-config)->ipv6 nat inside source static 2001:abcd:ef01::0/64 
2001:fdea:4321::0/64 fullcone fc_acl1
```
# ip nat inside source static (NAPT)

Use this command to enable static NAPT translation of inside source addresses.

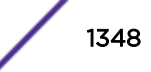

### **Syntax**

**ip nat inside source static** {**tcp** | **udp**} local-ip local-port global-ip global-port [**inside-vrf** vrf-name] [**fullcone** acl | **restricted-cone** acl | **port-restricted-cone** acl]

no ip nat inside source static {**tcp** | **udp**} local-ip local-port global-ip globalport [**inside-vrf** vrf-name] [**fullcone** acl | **restricted-cone** acl | **port-restrictedcone** acl]

### Parameters

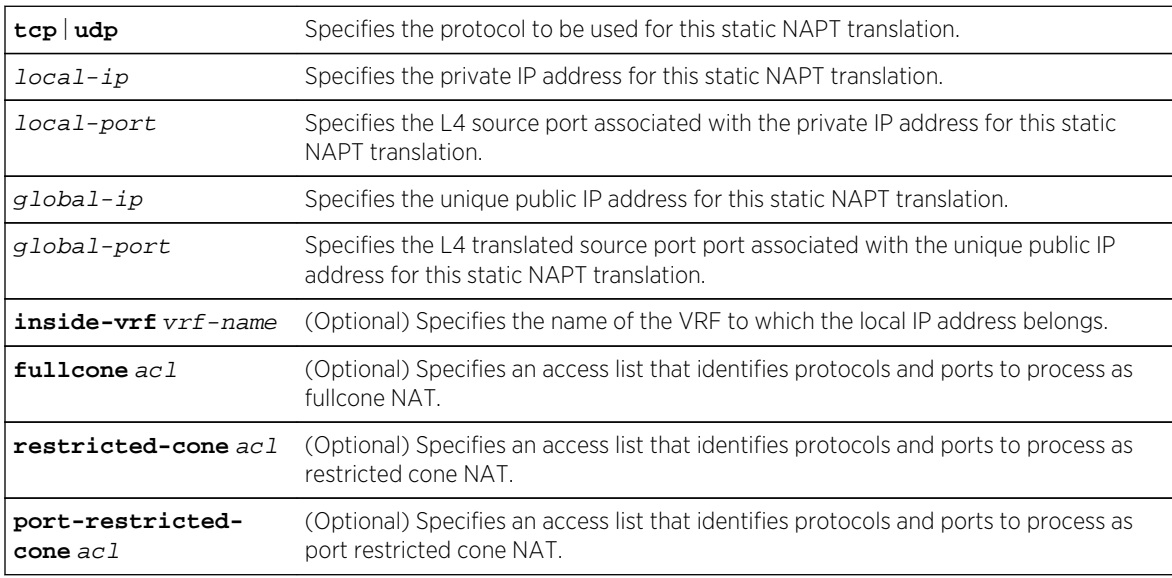

### **Defaults**

If inside-vrf vrf-name is not specified, an inside VRF is not associated with this translation.

### Mode

Configuration command, Global configuration.

### Usage

Packets for the specified protocol from addresses that match the IP address and port for this static entry are translated.

If a full, restricted, or port restricted cone NAT access list is specified, and the IPv4 packet protocol and port matches an access list entry, a cone NAT binding for the cone type is applied to the packet. See the Network Address Translation (NAT) Configuration chapter of the *[S-, K-, and 7100 Series](http://documentation.extremenetworks.com/PDFs/SK7100/S_K_7100_Configuration_Guide.pdf) [Configuration Guide](http://documentation.extremenetworks.com/PDFs/SK7100/S_K_7100_Configuration_Guide.pdf)* for a detailed cone NAT feature discussion.

The "no" form of the command deletes the specified static NAPT translation.

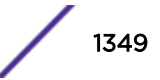

### <span id="page-1349-0"></span>Example

This example enables a static NAPT translation of inside source addresses for private local address 10.10.10.51 on port 123 destined for and transmitting from unique public address 45.20.10.6 on port 121:

```
System(rw-config)->ip nat inside source static tcp 10.10.10.51 123 45.20.10.6 
121
```
This example enables a static NAPT translation of inside source addresses for private local address 10.10.10.51 on port 123 destined for and transmitting from unique public address 45.20.10.6 on port 121, specifying that the inside address is on VRF vr1:

```
System(rw-config)->ip nat inside source static tcp 10.10.10.51 123 45.20.10.6 
121 inside-vrf vr1
```
This example applies a full cone NAT binding, mapping the IPv4 source IP address 10.10.10.50 on port 123 to the global IP address 45.20.10.5 on port 123 for either:

- Packets on an inside interface destined for any IPv6 address on an outside interface that match the protocol and port specified in an fc\_acl1 entry
- or, any outside traffic destined to the binding's 45.20.10.5 global IP address to be mapped to the 10.10.10.50 inside address

```
System(rw-config)->ip nat inside source static 10.10.10.50 45.20.10.5 
fullcone fc_acl1
```
# ip nat ftp-control-port

Use this command to specify the IPv4 NAT FTP control port.

### **Syntax**

**ip nat ftp-control-port** port-number

no ip nat ftp-control-port

### Parameters

port-number Specifies the FTP control port. The default value is port 21.

### **Defaults**

The default FTP control port is 21.

#### Mode

Configuration command, Global configuration.

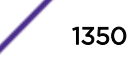

### <span id="page-1350-0"></span>Usage

The "no" form of the command resets the FTP control port to the default value of port 21.

### Example

This example sets the NAT FTP control port to 22:

System(rw-config)->ip nat ftp-control-port 22

# ip nat translation max-entries

Use this command to configure the IPv4 NAT maximum number of translation entries.

### Syntax

**ip nat translation max-entries** number

no ip nat translation max-entries

### Parameters

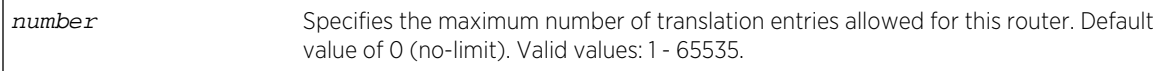

### **Defaults**

The maximum number of translation entries defaults to 0 (no-limit).

### Mode

Configuration command, Global configuration.

### Usage

65535 entries is currently the maximum value allowed for this command. Certain applications such as NAT, LSNAT, TWCB share the same hardware resource pool of 65535 bindings on a first come first serve basis. Lowering this value assures resources will be available for other applications.

The "no" form of the command resets the number of maximum entries to the default value of 0 (nolimit).

### Example

This example sets the maximum number of NAT translation entries to 20000:

System(rw-config)->ip nat translation max-entries 20000

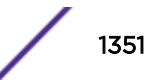

### <span id="page-1351-0"></span>ipv6 nat translation max-entries

Use this command to configure the IPv6 NAT maximum number of translation entries.

#### Syntax

**ipv6 nat translation max-entries** number

no ipv6 nat translation max-entries

#### Parameters

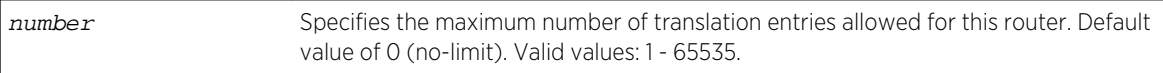

### **Defaults**

The maximum number of NAT translation entries defaults to 0 (no limit).

#### Mode

Configuration command, Global configuration.

#### Usage

65535 entries is currently the maximum value allowed for this command. Certain applications such as NAT, LSNAT, TWCB share the same hardware resource pool of 65535 bindings on a first come first serve basis. Lowering this value assures resources will be available for other applications.

The "no" form of the command resets the number of maximum entries to the default value of 0 (nolimit).

#### Example

This example sets the maximum number of NAT translation entries to 20000:

System(rw-config)->ipv6 nat translation max-entries 20000

### ip nat translation (timeouts)

Use this command to configure the IPv4 NAT maximum timeout value in seconds per flow type.

#### **Syntax**

```
ip nat translation {timeout | udp-timeout | tcp-timeout | icmp-timeout | dns-
timeout | ftp-timeout | finrst-timeout} [seconds]
no ip nat translation {timeout | udp-timeout | tcp-timeout | icmp-timeout | dns-
timeout | ftp-timeout | finrst-timeout}
```
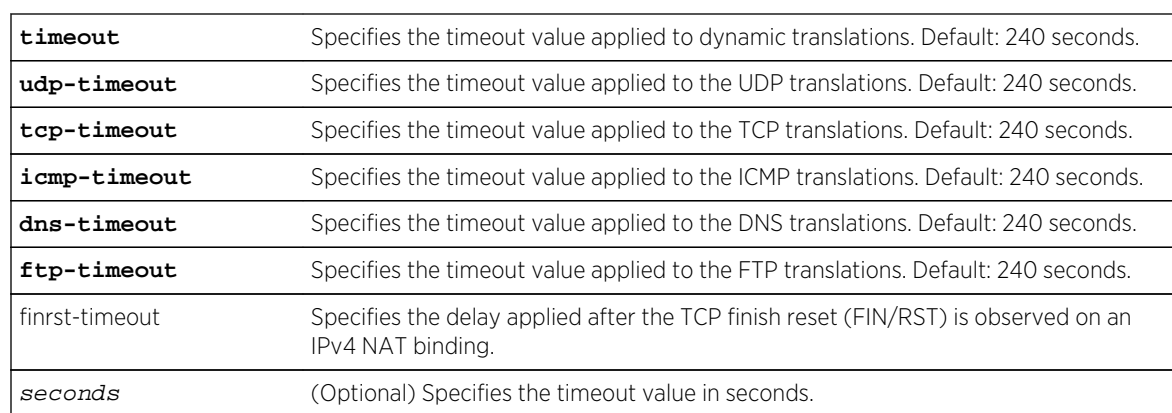

### <span id="page-1352-0"></span>Parameters

### **Defaults**

If seconds is not specified, the default value of 240 seconds is applied.

### Mode

Configuration command, Global configuration.

### Usage

The "no" form of the command resets the timeouts to the default value of 240 seconds.

### Example

This example sets the NAT IPv4 timeout value applied to UDP flows to 400 seconds:

System(rw-config)->ip nat translation udp-timeout 400

# ipv6 nat translation (timeouts)

Use this command to configure the IPv6 NAT maximum timeout value in seconds per flow type.

### Syntax

**ipv6 nat translation** {**timeout** | **udp-timeout** | **tcp-timeout** | **icmp-timeout** | **dnstimeout** | **finrst-timeout**} [seconds]

no ipv6 nat translation {**timeout** | **udp-timeout** | **tcp-timeout** | **icmp-timeout** | **dns-timeout** | **finrst-timeout**}

#### Parameters

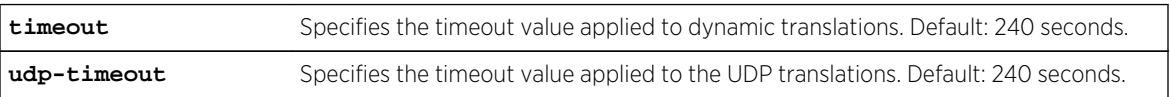

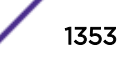

<span id="page-1353-0"></span>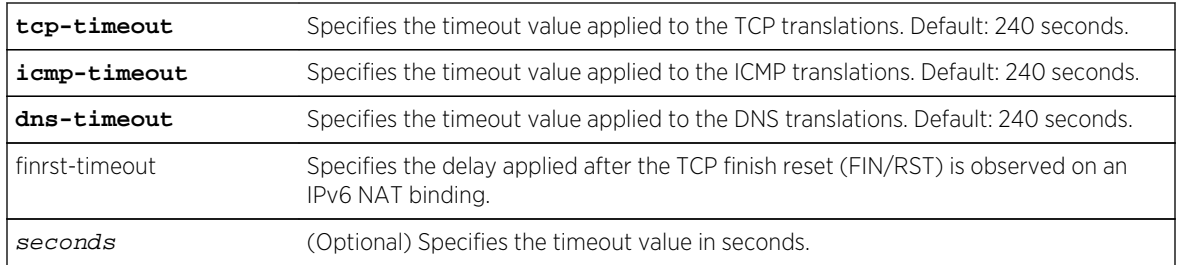

### **Defaults**

If seconds is not specified, the default value of 240 seconds is applied.

### Mode

Configuration command, Global configuration.

### Usage

The "no" form of the command resets the timeouts to the default value of 240 seconds.

### Example

This example sets the NAT IPv6 timeout value applied to UDP flows to 400 seconds:

System(rw-config)->ipv6 nat translation udp-timeout 400

# ip nat translation protocol

Use this command to configure an IPv4 NAT translation protocol rule.

### Syntax

**ip nat translation protocol** protocol **timeout** seconds [**one-shot**] no ip nat translation protocol protocol **timeout** seconds [**one-shot**]

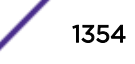

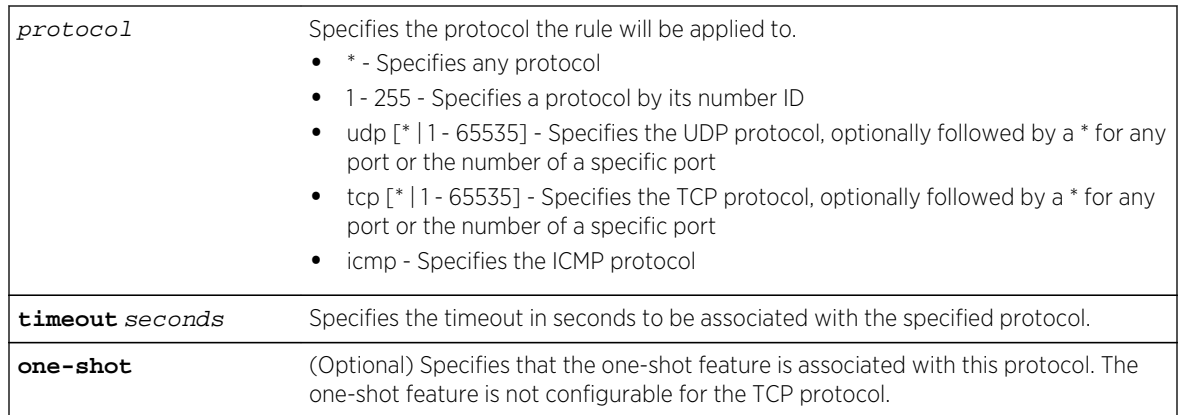

### Parameters

### **Defaults**

If a port is not specified for UDP or TCP, the rule applies to all ports. If one-shot is not specified, the one-shot feature is not associated with the rule. Translation timers for protocols with no rule applied default to 240 seconds.

### Mode

Configuration command, Global configuration.

### Usage

Protocol rules are used to assign an idle timeout based on IP protocol and port number for UDP, TCP, and ICMP.

The "no" form of the command deletes the rule and resets the timeout for the specified protocol to the default value of 240 seconds.

One-shot is a feature specific to bindings for protocols such as ICMP or UDP (DNS), which are generally both bi-directional and only send one packet in each direction. One-shot provides the benefit of quickly cleaning up such bindings given their temporary nature. The one-shot binding will behave as follows: when a processed packet results in a binding being created and a packet is sent on to its destination, the binding is deleted after approximately 1 second from the time the packet is sent back to the peer. One-shot behavior only applies to overloaded dynamic bindings.

### Example

This example sets the timeout value applied to ICMP flows to 300 and enables the one-shot feature for the ICMP protocol:

System(rw-config)->ip nat translation protocol icmp timeout 300 one-shot

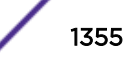

# <span id="page-1355-0"></span>ipv6 nat translation protocol

Use this command to configure an IPv6 NAT translation protocol rule.

### Syntax

#### **ipv6 nat translation protocol** protocol **timeout** seconds [**one-shot**]

no ipv6 nat translation protocol protocol **timeout** seconds [**one-shot**]

### Parameters

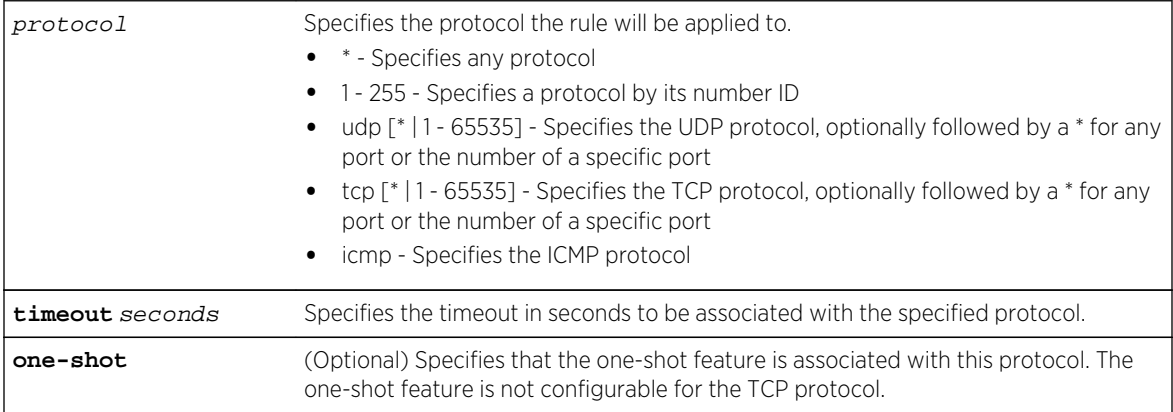

### **Defaults**

If a port is not specified for UDP or TCP, the rule applies to all ports. If one-shot is not specified, the one-shot feature is not associated with the rule. Translation timers for protocols with no rule applied default to 240 seconds.

### Mode

Configuration command, Global configuration.

### Usage

Protocol rules are used to assign an idle timeout based on IP protocol and port number for UDP, TCP, and ICMP.

The "no" form of the command deletes the rule and resets the timeout for the specified protocol to the default value of 240 seconds.

One-shot is a feature specific to bindings for protocols such as ICMP or UDP (DNS), which are generally both bi-directional and only send one packet in each direction. One-shot provides the benefit of quickly cleaning up such bindings given their temporary nature. The one-shot binding will behave as follows: when a processed packet results in a binding being created and a packet is sent on to its destination, the binding is deleted after approximately 1 second from the time the packet is sent back to the peer. One-shot behavior only applies to overloaded dynamic bindings.

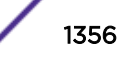

### <span id="page-1356-0"></span>Example

This example sets the timeout value applied to ICMP flows to 300 and enables the one-shot feature for the ICMP protocol:

System(rw-config)->ipv6 nat translation protocol icmp timeout 300 one-shot

# ip nat log translations

Use this command to enable logging a message when an IPv4 binding is either created or deleted.

### Syntax

#### **ip nat log translations**

no ip nat log translations

#### Parameters

None.

### **Defaults**

Logging a message when a binding is either created or deleted is disabled by default.

#### Mode

Configuration command, Global configuration.

### Usage

The generated log provides the IPv4 NAT address translation information.

The "no" form of this command disables logging a message when an IPv4 binding is either created or deleted.

### Example

This example enables logging to log each occurrence of a NAT binding creation or deletion:

```
System(rw-config)->ip nat log translations
```
# ipv6 nat log translations

Use this command to enable logging a message when an IPv6 binding is either created or deleted.

### **Syntax**

**ipv6 nat log translations**

S- K- and 7100-Series CLI Reference Guide 1357

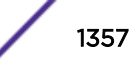

### <span id="page-1357-0"></span>Parameters

None.

#### **Defaults**

Logging a message when a binding is either created or deleted is disabled by default.

### Mode

Configuration command, Global configuration.

### Usage

The generated log provides the IPv6 NAT address translation information.

### Example

This example enables logging to log each occurrence of an IPv6 NAT binding creation or deletion:

System(rw-config)->ipv6 nat log translations

# ip nat inspect dns

Use this command to enable IPv4 NAT inspection and fixup of DNS packets forwarded by the NAT process.

#### Syntax

**ip nat inspect dns** no ip nat inspect dns

### Parameters

None.

### **Defaults**

IPv4 NAT inspection and fixup of DNS packets is disabled by default.

### Mode

Configuration command, Global configuration.

### Usage

When NAT inspection is enabled, NAT inspects DNS packets that are being forwarded by the NAT process. NAT DNS packet inspection and fixup consists of parsing DNS request or response packets,

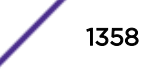

<span id="page-1358-0"></span>identifying IP addresses contained within that may need to be NATed, and fixing up the DNS packet with the appropriate NAT translations.

NAT inspection of DNS packets is disabled by default.

The "no" form for this command disables NAT inspection of DNS packets.

### Example

This example enables logging to log each occurrence of an IPv4 NAT binding creation or deletion:

System(rw-config)->ip nat inspect dns

### ipv6 nat inspect dns

Use this command to enable IPv6 NAT inspection and fixup of DNS packets forwarded by the NAT process.

#### Syntax

**ipv6 nat inspect dns** no ipv6 nat inspect dns

### Parameters

None.

### **Defaults**

IPv6 NAT inspection and fixup of DNS packets is disabled by default.

### Mode

Configuration command, Global configuration.

### Usage

When NAT inspection is enabled, NAT inspects DNS packets that are being forwarded by the NAT process. NAT DNS packet inspection and fixup consists of parsing DNS request or response packets, identifying IP addresses contained within that may need to be NATed, and fixing up the DNS packet with the appropriate NAT translations.

NAT inspection of DNS packets is disabled by default.

The "no" form for this command disables NAT inspection of DNS packets.

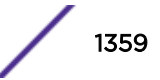

### <span id="page-1359-0"></span>Example

This example enables logging to log each occurrence of an IPv6 NAT binding creation or deletion:

```
System(rw-config)->ipv6 nat inspect dns
```
# show ip nat bindings

Use this command to display IPv4 NAT bindings.

### Syntax

```
show ip nat bindings {pool pool | id id | summary | match {protocol | * | icmp
{sip | *} {dip | *} | tcp {sip | *} {sport | *} {dip | *} {dport | *} | udp {sip
| *} {dip | *}} [detail]}
```
### Parameters

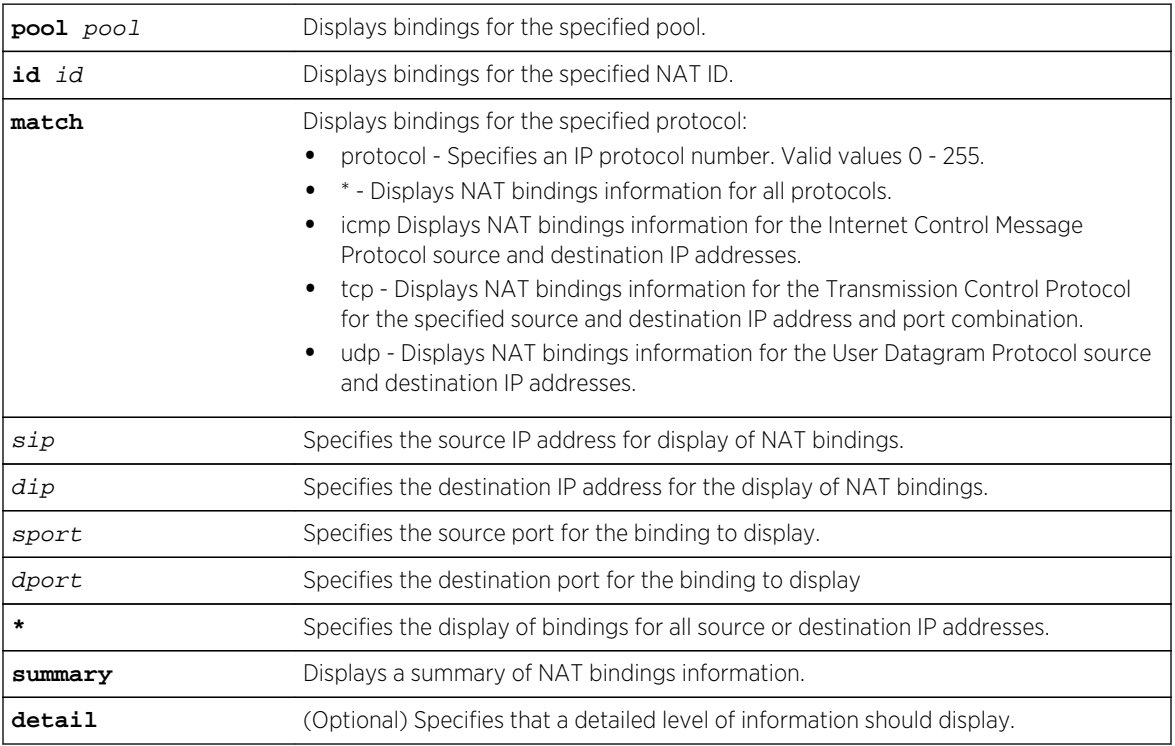

### **Defaults**

None.

### Mode

All command modes.

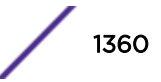

#### <span id="page-1360-0"></span>Examples

This example displays a summary of all NAT bindings for this router:

```
System(rw-config)->show ip nat bindings summary
NAT Binding Summary
Codes: T = Type ( S-Static, D-Dynamic, R-Reserved )
             ( F-FullCone, A-AddrRestrCone, P-PortAddrRestrCone )
      IPP = IP Protocol
           Source
Id IPP Destination Direction T Hw 
Conns
------------------------------------------------------------------------------
--
131071 ANY 12.12.12.12 Forward 
SR 0
            *.*.*.*
 *.*.*.* Reverse
           13.13.13.13
Number of bindings displayed: 1
System(rw-config)->
```
This example displays NAT binding information for binding ID 131071:

```
System(rw-config)->show ip nat bindings id 131071
Id: 131071 (ESTABLISHED)
Forward Addresses:
 Source: 12.12.12.12
 Destination: *.*.*.*
Reverse (NAT) Addresses:
Source: *.*.*.*
 Destination: 13.13.13.13
Rule Type: Static (Reserved)
Cone Type: None
IP Protocol: ANY
Created Date: FRI JUL 13 13:45:07 2012
Expire Date: Never (Idle: 24368s)
Hardware Conns: 0
System(rw-config)->
```
### show ipv6 nat bindings

Use this command to display IPv6 NAT bindings.

#### Syntax

```
show ipv6 nat bindings {pool pool | id id | summary | match {protocol | * | icmp
{sip | *} {dip | *} | tcp {sip | *} {sport | *} {dip | *} {dport | *} | udp {sip
| *} {dip | *}} [detail]}
```
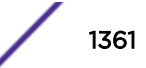

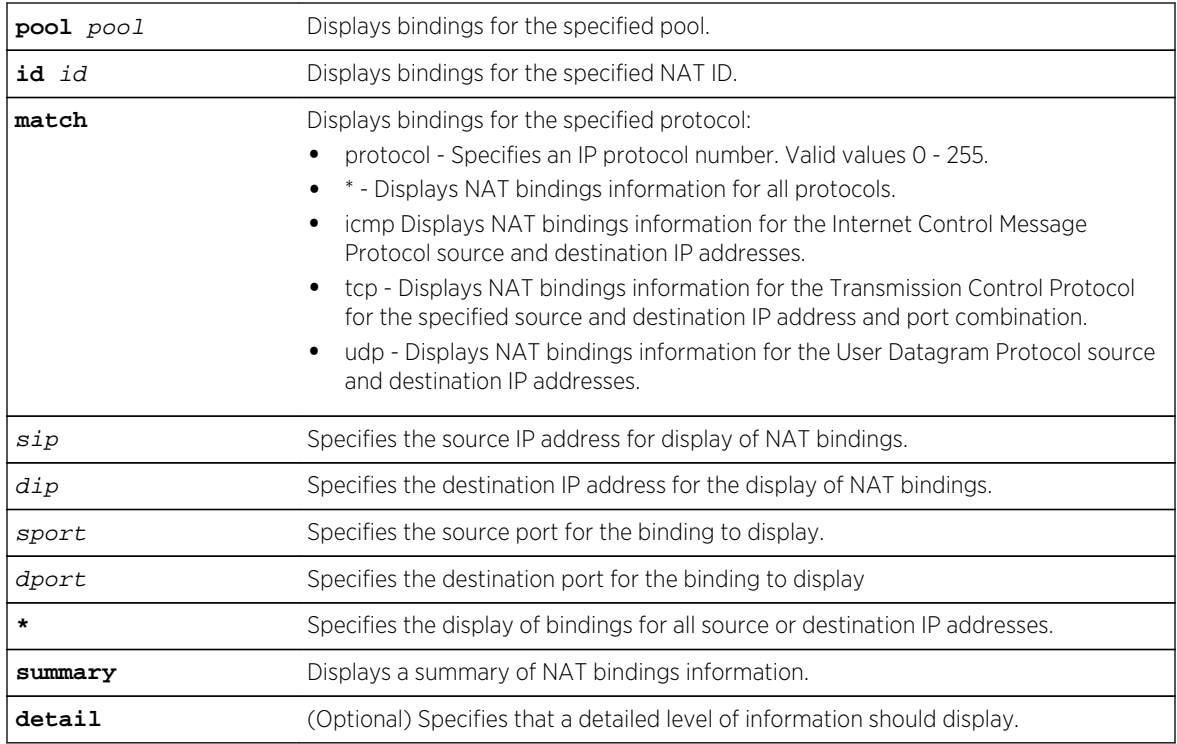

### Parameters

### **Defaults**

None.

### Mode

All command modes.

### Examples

This example displays a summary of all NAT bindings for this router:

```
System(rw-config)->show ipv6 nat bindings summary
NAT Binding Summary
Codes: T = Type ( S-Static, D-Dynamic, R-Reserved )
              ( F-FullCone, A-AddrRestrCone, P-PortAddrRestrCone )
      IPP = IP Protocol
           Source
Id IPP Destination Direction T Hw 
Conns
------------------------------------------------------------------------------
-\frac{1}{2}130974 ANY 1920:10:10:10::11 Forward 
D 0
            ::*
            ::* Reverse
            1234:3333:4444:2300::1:6cb4
```
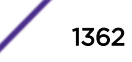

```
130975 ANY 1920:10:10:10::10 Forward 
D 0
          ::*
          ::* Reverse
          1234:3333:4444:2300::6cb4
Number of bindings displayed: 2
System(rw-config)->
```
This example displays NAT binding information for binding ID 131071:

```
System(rw-config)->show ipv6 nat bindings id 130974
Id: 130974 (ESTABLISHED)
Forward Addresses:
Source: 1920:10:10:10::11
 Destination: ::*
Reverse (NAT) Addresses:
Source: ::*
 Destination: 1234:3333:4444:2300::1:6cb4
Rule Type: Dynamic
Cone Type: None
Pool: ipv6-pool
IP Protocol: ANY
Created Date: TUE JUL 17 17:29:30 2012
Expire Date: TUE JUL 17 17:35:50 2012 (Timeout: 240s, Expires: 230s, 
Idle: 10s)
Hardware Conns: 0
System(rw-config)->
```
# clear ip nat bindings

Use this command to clear the specified IPv4 NAT bindings.

### Syntax

```
clear ip nat bindings {all | pool pool | id id | match {protocol | * | icmp {sip
| *} {dip | *} | tcp {sip | *} {sport | *} {dip | *} {dport | *} | udp {sip | *}
{dip | *}}
```
#### Parameters

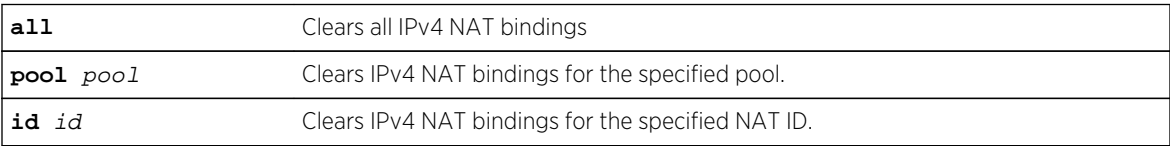

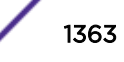

<span id="page-1363-0"></span>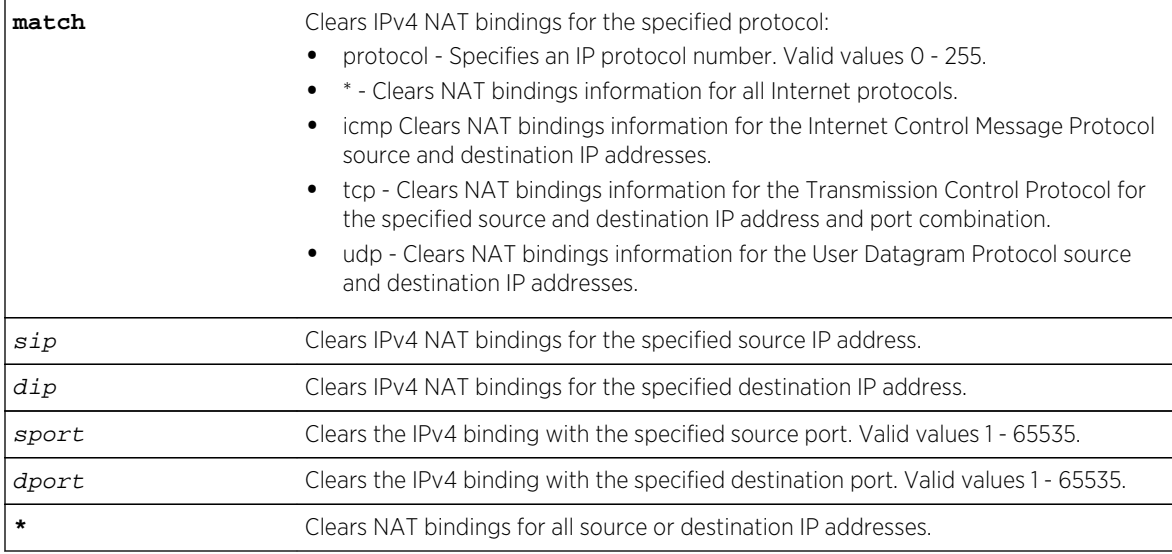

### **Defaults**

None.

### Mode

Configuration command, Global configuration.

### Examples

This example clears all NAT bindings for this router:

```
System(rw-config)->clear ip nat bindings all
```
This example clears NAT UDP bindings for all source IP addresses and the 200.50.50.10 destination IP address for this router:

System(rw-config)->clear ip nat bindings match udp \* 200.50.50.10

# clear ipv6 nat bindings

Use this command to clear the specified IPv6 NAT bindings.

#### Syntax

```
clear ipv6 nat bindings {all | pool pool | id id | match {protocol | * | icmp
{sip | *} {dip | *} | tcp {sip | *} {sport | *} {dip | *} {dport | *} | udp {sip
| *} {dip | *}}
```
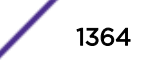

<span id="page-1364-0"></span>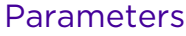

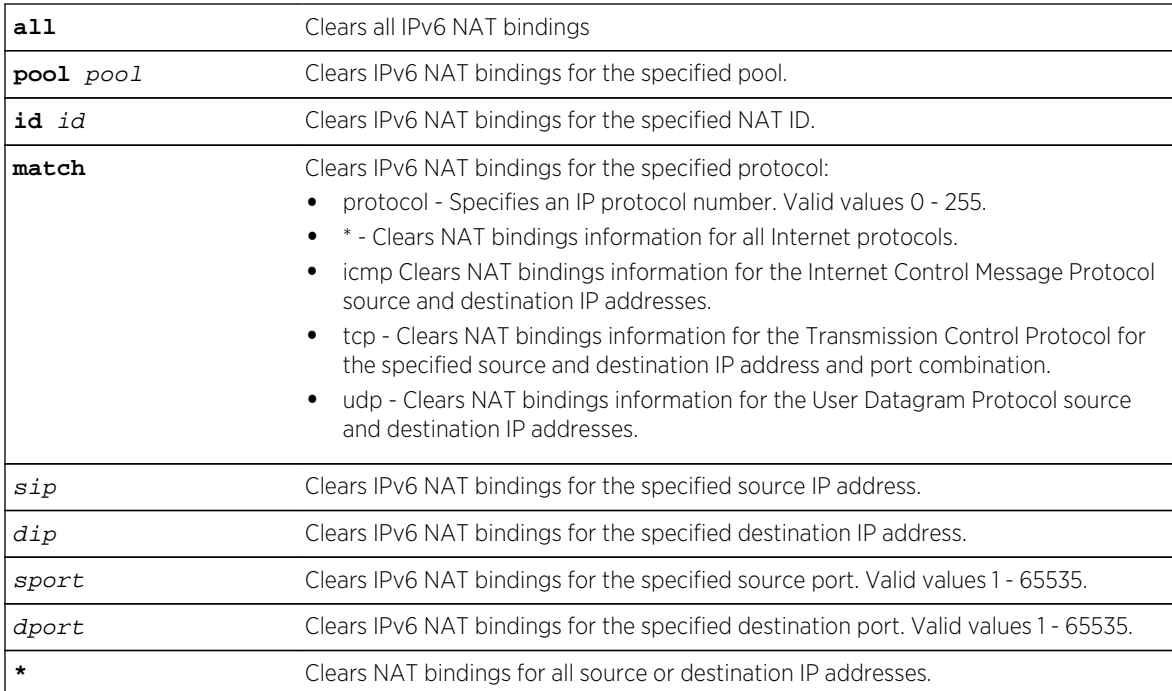

### **Defaults**

None.

### Mode

Configuration command, Global configuration.

### Examples

This example clears all IPv6 NAT bindings for this router:

```
System(rw-config)->clear ipv6 nat bindings all
```
This example clears IPv6 NAT UDP bindings for all source IP addresses and the 2001:1::5 destination IP address for this router:

```
System(rw-config)->clear ipv6 nat bindings match udp * 2001:1::5
```
# show ip nat info

Use this command to display IPv4 NAT configuration information.

### Syntax

**show ip nat info**

S- K- and 7100-Series CLI Reference Guide 1365

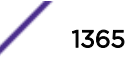

### Parameters

None.

### **Defaults**

None.

### Mode

All command modes.

### Example

This example displays the NAT statistics for this router:

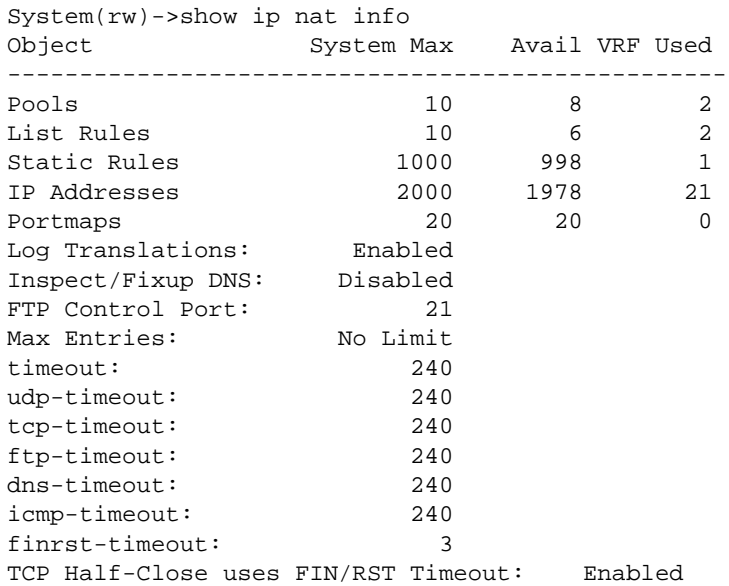

Table 115: show ip nat info Output Display on page 1366 provides an explanation of the command output.

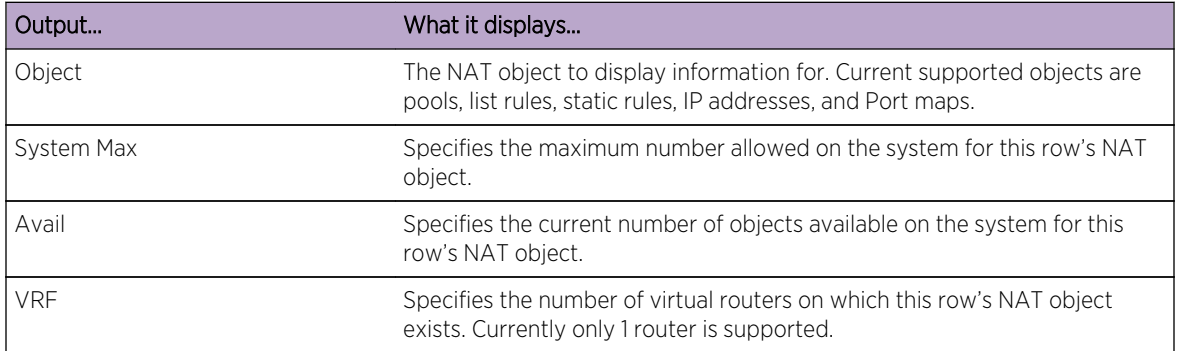

#### **Table 115: show ip nat info Output Display**

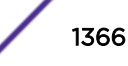

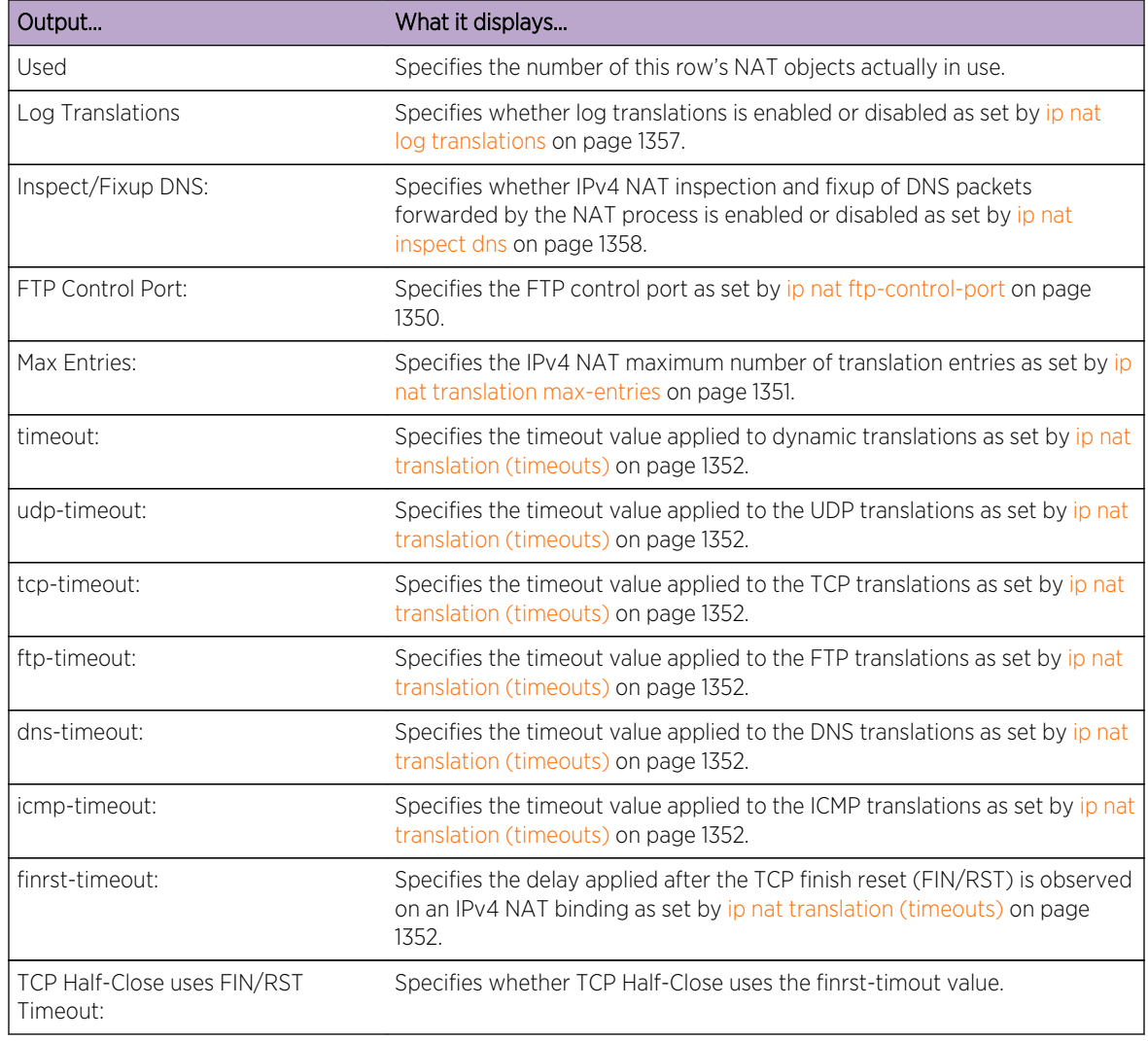

<span id="page-1366-0"></span>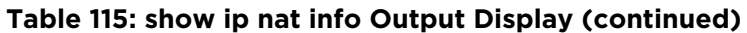

# show ipv6 nat info

Use this command to display IPv6 NAT configuration information.

### Syntax

**show ipv6 nat info**

### Parameters

None.

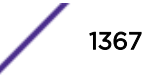

# **Defaults**

None.

### Mode

All command modes.

### Example

This example displays the NAT statistics for this router:

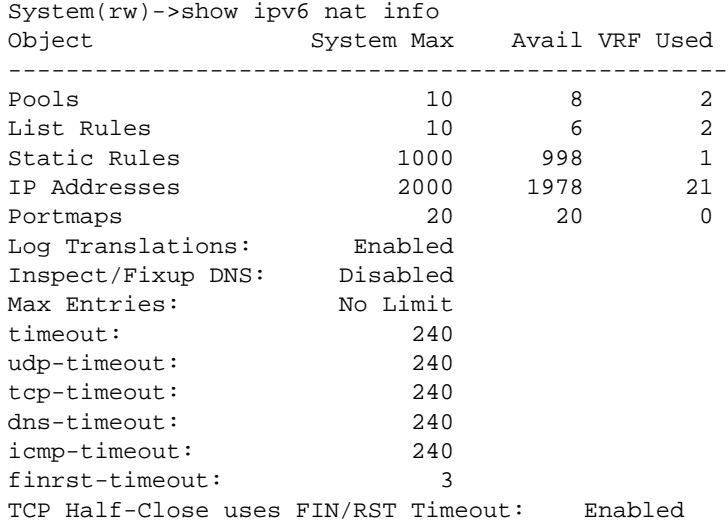

Table 116: show ipv6 nat info Output Display on page 1368 provides an explanation of the command output.

### **Table 116: show ipv6 nat info Output Display**

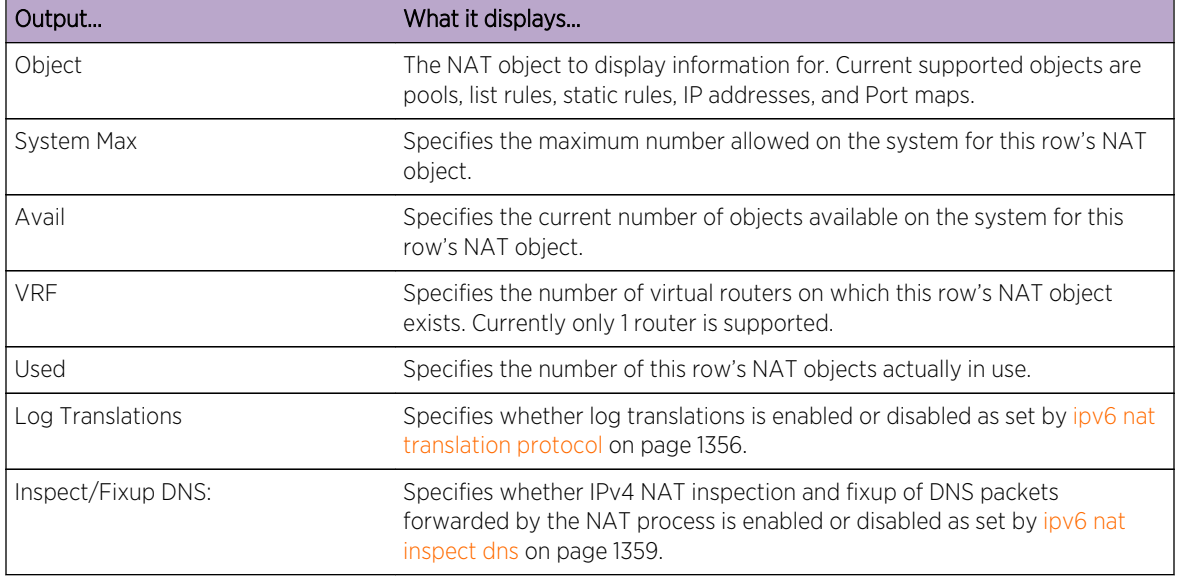

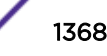
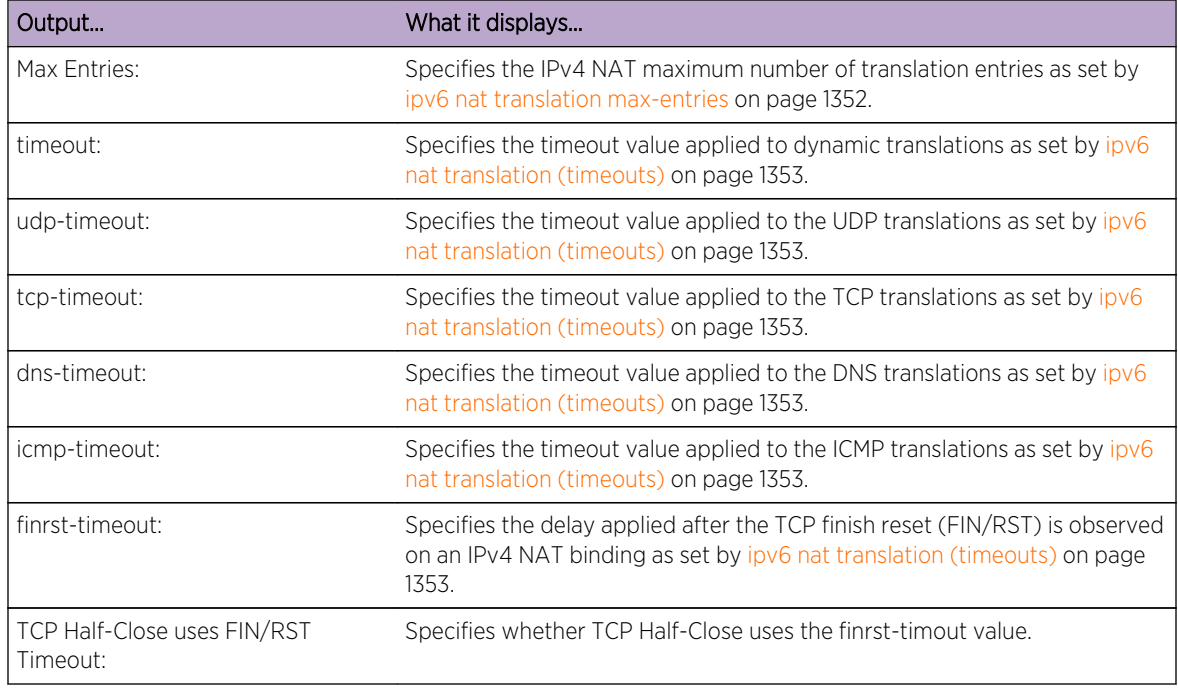

#### **Table 116: show ipv6 nat info Output Display (continued)**

# show ip nat lists

Use this command to display IPv4 NAT ACL list rules information.

# Syntax

**show ip nat lists** [list-name] [**detail**]

# Parameters

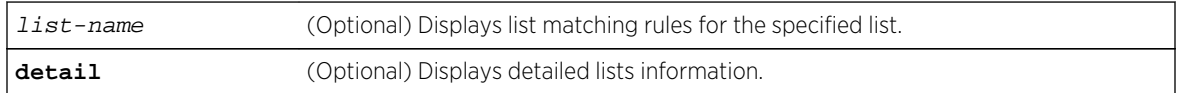

# **Defaults**

- If an ACL rules list is not specified, all rules lists are displayed.
- If detail is not specified, a standard output is displayed.

# Mode

All command modes.

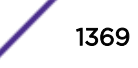

# Examples

This example displays the IPv4 NAT ACL list rules for this router:

System(rw-config)->show ip nat lists List Rules list  $|pool|$   $|ovld|cons|hits$ -----------------------------------------------------------------  $|nat-pool$   $|No |0 |0$ System(rw-config)->

This example displays a detailed level of the IPv4 NAT ACL list rules for this router:

```
System(rw-config)->show ip nat lists detail
List: acl1 (Pool: nat-pool)
  Current Conns: 0 Hits: 0
 Direction: inside Match Type: source
  Overloaded : No Interface: Any
 Inside VRF: Not Set
  Cone Type: None
System(rw-config)->
```
# show ipv6 nat lists

Use this command to display IPv6 NAT ACL list rules information.

### **Syntax**

**show ipv6 nat lists** [list-name] [**detail**]

# Parameters

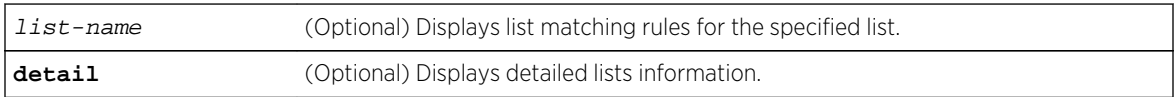

# **Defaults**

- If an ACL rules list is not specified, all rules lists are displayed.
- If detail is not specified, a standard output is displayed.

# Mode

All command modes.

# Examples

This example displays the IPv6 NAT ACL list rules for this router:

```
System(rw-config)->show ipv6 nat lists
List Rules
```
S- K- and 7100-Series CLI Reference Guide 1370

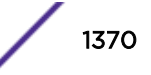

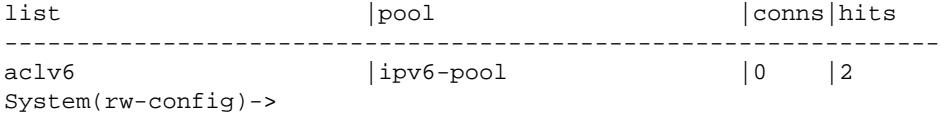

This example displays the detailed information level for IPv6 NAT ACL list rules for this router:

```
System(rw-config)->show ipv6 nat lists
List: aclv6 (Pool: ipv6-pool)
  Current Conns: 0 Hits: 2
 Direction: inside Match Type: source
  Interface: Any Inside VRF: Not Set
 Cone Type: Full Cone (cone_acl)
System(rw-config)->
```
# show ip nat pools

Use this command to display IPv4 NAT pool information.

### Syntax

**show ip nat pools** [name] [detail]

#### Parameters

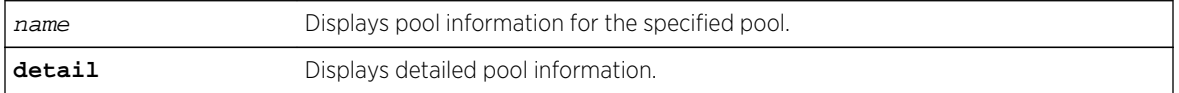

# **Defaults**

If the pool name is not specified, all pools are displayed. If detail is not specified, a standard level of information is displayed.

### Mode

All command modes.

# Examples

This example displays the NAT pools for this router:

```
System(rw-config)->show ip nat pools
pool | conns | hits
--------------------------------------------------
acl1 |0 |0
 First: 1.1.1.1
 Last: 1.1.1.10
System(rw-config)->
```
This example display a detailed level of information for NAT pools for this router:

```
System(rw-config)->show ip nat pools detail
Pool: acl1
  First IP Address: 1.1.1.1
 Last IP Address: 1.1.1.10
  Next IP Address: 1.1.1.10
  Total Addr Count: 10 Total Addr Used: 0
  Total Addr Allocs: 0 Out of Addrs: 0
  Total Port Allocs: 0 Out of Ports: 0
  Current Conns: 0 Hits: 0
  Netmask: 255.255.255.0 Prefix-Len: 24
  List Rules: 0
  LSNAT VServers: 0
 TWCB Webcaches: 0
System(rw-config)->
```
# show ipv6 nat pools

Use this command to display IPv6 NAT pool information.

### Syntax

**show ipv6 nat pools** [name] [detail]

#### Parameters

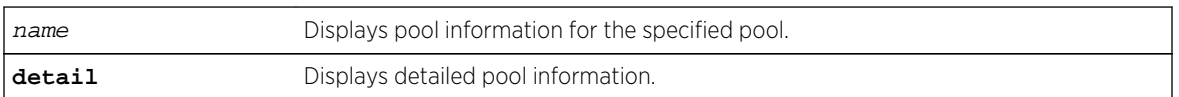

# **Defaults**

If the pool name is not specified, all pools are displayed. If detail is not specified, a standard level of information is displayed.

# Mode

All command modes.

### Examples

This example displays the NAT pools for this router:

```
System(rw-config)->show ipv6 nat pools
pool | conns | hits
--------------------------------------------------
ipv6-pool |2 |51
 First: 2300::
 Last: 2300::9:0
v6tcp_pool |0 |0
```
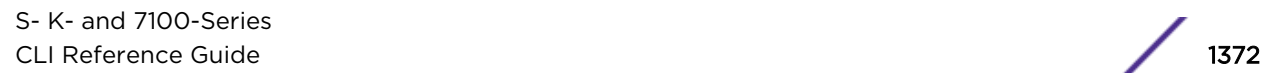

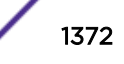

```
 First: aaaa:bbbb:aaaa:bbbb::
Last: aaaa:bbbb:aaaa:bbbb::9:0
```
This example display a detailed level of information for NAT pools for this router:

```
System(rw-config)->show ipv6 nat pools detail
Pool: v6tcp_pool
  First IP Address: aaaa:bbbb:aaaa:bbbb::
  Last IP Address: aaaa:bbbb:aaaa:bbbb::9:0
   Next IP Address: aaaa:bbbb:aaaa:bbbb::9:0
   Total Addr Count: 10 Total Addr Used: 0
   Total Addr Allocs: 0 Out of Addrs: 0
  Total Port Allocs: 0 0 Out of Ports: 0 0 Out of Ports: 0 0 Out of Ports: 0 0 Out of Ports: 0 0 Out of Ports: 0 0 Out of Ports: 0 0 Out of Ports: 0 0 Out of Ports: 0 0 Out of Ports: 0 0 Out of Ports: 0 0 Out of Ports: 0 0 O
   Current Conns: 0 Hits: 0
  Prefix-Len: 112 List Rules: 0
   LSNAT VServers: 0
   TWCB Webcaches: 0
System(rw-config)->
```
# show ip nat statics

Use this command to display NAT static rules information.

### Syntax

**show ip nat statics** [**detail**]

#### Parameters

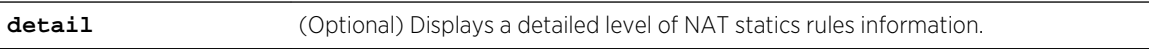

### **Defaults**

If detail is not specified, the standard output is displayed.

### Mode

All command modes.

### Example

This example displays the NAT static matching rules for this router:

```
System(rw-config)->show ip nat statics detail
Static Rule:
  VRID: 0
  Local Address: 12.12.12.12
  Global Address: 13.13.13.13
  Current Conns: 1 Hits: 1
  Direction: inside Match Type: source
  Overloaded: No IP Protocol ANY
```
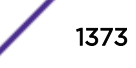

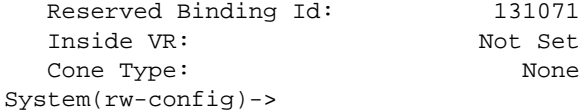

# show ipv6 nat statics

Use this command to display IPv6 NAT static rules information.

### Syntax

**show ipv6 nat statics** [**detail**]

### Parameters

**detail** (Optional) Displays a detailed level of IPv6 NAT statics rules information.

# **Defaults**

If detail is not specified, the standard output is displayed.

### Mode

All command modes.

# Example

This example displays the NAT static matching rules for this router:

```
System(rw-config)->show ipv6 nat statics detail
Static Rule:
  VRID: 0
  Local Address: 5566:1234:3333:4321::/64
  Global Address: 1234:5678:1234:5678::/64
 Global Prefix Len 64 Local Prefix Len 64
  Current Conns: 0 Hits: 0
  Direction: inside Match Type: source
  IP Protocol ANY Inside VR: Not Set
 Reserved Binding Id: 0
  Cone Type: None
System(rw-config)->
```
# show ip nat statistics

Use this command to display NAT statistics.

### Syntax

**show ip nat statistics [-interesting] [-all\_vrfs]**

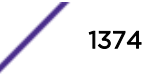

### Parameters

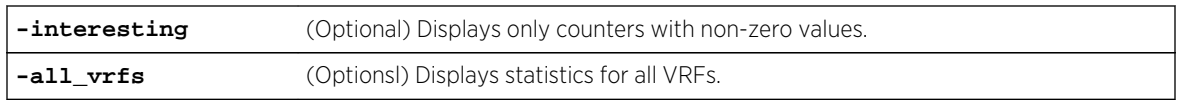

# **Defaults**

If no option is specified, all statistics for the current VRF context display.

# Mode

All command modes.

### Usage

NAT statistics display as combined count of IPv4 and IPv6 statistics.

# Example

This example displays the NAT statistics for this router:

```
System(rw)->show ip nat statistics
NOTE: This command displays statistics combined from both IPv4 and IPv6 NAT.
NAT Statistics
              Current High Deleted Total
Bindings 1 21 93 94
Resources
Bindings Exhausted: 0 0 Max Entries Reached: 0
No Global IP Addr: 0 No Portmap Port: 0
No FTP ALG Available: 0
Counters Last Cleared: FRI JUL 13 13:45:05 2012
NAT Extended Statistics (Normalized for 5 seconds)
Bindings Per Sec: 0
```
# show ipv6 nat statistics

Use this command to display NAT statistics.

# Syntax

**show ipv6 nat statistics [-interesting] [-all\_vrfs]**

### **Parameters**

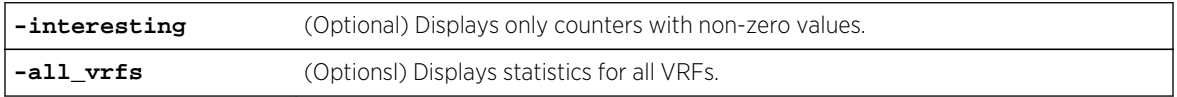

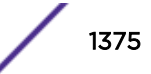

# **Defaults**

If no option is specified, all statistics for the current VRF context display.

# Mode

All command modes.

### Usage

NAT statistics display as combined count of IPv4 and IPv6 statistics.

# Example

This example displays the NAT statistics for this router:

```
System(rw)->show ipv6 nat statistics
NOTE: This command displays statistics combined from both IPv4 and IPv6 NAT.
NAT Statistics
             Current High Deleted Total
Bindings 1 21 93 94
Resources
Bindings Exhausted: 0 Max Entries Reached: 0
No Global IP Addr: 0 0 0 No Portmap Port: 0
No FTP ALG Available: 0
Counters Last Cleared: FRI JUL 13 13:45:05 2012
NAT Extended Statistics (Normalized for 5 seconds)
Bindings Per Sec: 0
```
# clear ip nat statistics

Use this command to clear all IPv4 NAT statistics.

# Syntax

**clear ip nat statistics**

### Parameters

None.

# **Defaults**

None.

### Mode

Configuration command, Global configuration.

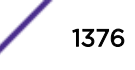

# Example

This example clears all IPv4 NAT statistics for this router:

System(rw-config)->clear ip nat statistics

# clear ipv6 nat statistics

Use this command to clear all IPv6 NAT statistics.

# Syntax

**clear ipv6 nat statistics**

# Parameters

None.

# **Defaults**

None.

# Mode

Configuration command, Global configuration.

# Example

This example clears all IPv6 NAT statistics for this router:

System(rw-config)->clear ipv6 nat statistics

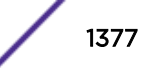

# 74**LSNAT Commands**

[show ip slb serverfarms](#page-1378-0) [show ipv6 slb serverfarms](#page-1379-0) [description](#page-1380-0) [inservice](#page-1381-0) [this](#page-1382-0) [ip slb binding finrst-timeout](#page-1382-0) [ipv6 slb binding finrst-timeout](#page-1383-0) [ip slb binding finrst-timeout disabled](#page-1384-0) [ipv6 slb binding finrst-timeout disabled](#page-1385-0) [ip slb tftpctrlport](#page-1386-0) [ipv6 slb tftpctrlport](#page-1386-0) [ip slb serverfarm](#page-1387-0) [ipv6 slb serverfarm](#page-1388-0) **[real](#page-1389-0)** [predictor](#page-1390-0) [faildetect probe](#page-1390-0) [faildetect type](#page-1392-0) [faildetect reset](#page-1393-0) [show ip slb reals](#page-1394-0) [show ipv6 slb reals](#page-1396-0) [maxconns](#page-1399-0) [weight](#page-1400-0) [show ip slb vservers](#page-1401-0) [show ipv6 slb vservers](#page-1402-0) [ip slb vserver](#page-1404-0) [ipv6 slb vserver](#page-1404-0) [binding match source-port](#page-1405-0) [serverfarm \(Virtual Server\)](#page-1406-0) [virtual](#page-1407-0) [virtual-range](#page-1409-0) [udp-one-shot](#page-1410-0) [vrrp vlan](#page-1411-0) [client](#page-1412-0) [source nat pool](#page-1413-0) [idle timeout](#page-1415-0) [sticky type](#page-1416-0) [sticky timeout](#page-1417-0)

<span id="page-1378-0"></span>[ip slb real-server access client](#page-1418-0) [ipv6 slb real-server access client](#page-1419-0) [ip slb real-server access tcp-reset](#page-1419-0) [ipv6 slb real-server access tcp-reset](#page-1420-0) [ip slb real-server access unrestricted](#page-1421-0) [ipv6 slb real-server access unrestricted](#page-1422-0) [show ip slb statistics](#page-1422-0) [show ipv6 slb statistics](#page-1423-0) [show ip slb info](#page-1424-0) [show ipv6 slb info](#page-1425-0) [show ip slb sticky](#page-1426-0) [show ipv6 slb sticky](#page-1427-0) [show ip slb statistics-sticky](#page-1428-0) [show ipv6 slb statistics-sticky](#page-1429-0) [show ip slb bindings](#page-1430-0) [show ipv6 slb bindings](#page-1431-0) [clear ip slb](#page-1432-0) [clear ipv6 slb](#page-1433-0) [clear ip slb statistics](#page-1434-0) [clear ipv6 slb statistics](#page-1435-0)

> This chapter describes the IPv4 and IPv6 Load Sharing Network Address Translation (LSNAT) set of commands and how to use them on the S-Series platform. For information about configuring LSNAT, refer to Load Sharing Network Address Translation (LSNAT) Configuration in the *[S-, K-, and 7100 Series](http://documentation.extremenetworks.com/PDFs/SK7100/S_K_7100_Configuration_Guide.pdf) [Configuration Guide](http://documentation.extremenetworks.com/PDFs/SK7100/S_K_7100_Configuration_Guide.pdf)*.

# show ip slb serverfarms

Use this command to display IPv4 Server Load Balancing (SLB) server farm information.

# **Syntax**

**show ip slb serverfarms** [**detail** | serverfarmname]

# Parameters

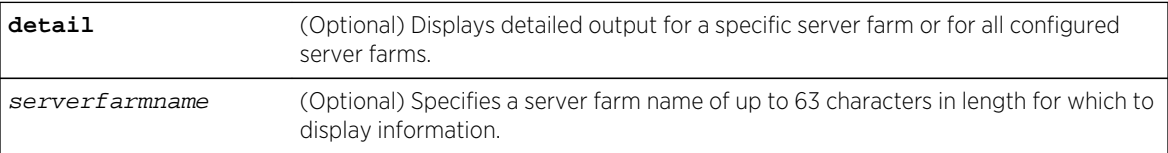

# **Defaults**

If no parameter is specified, summary information for all configured server farms will be displayed.

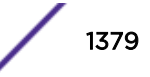

# <span id="page-1379-0"></span>Mode

All command modes.

### Example

This example shows how to display a detailed level of IPv4 LSNAT server farm information:

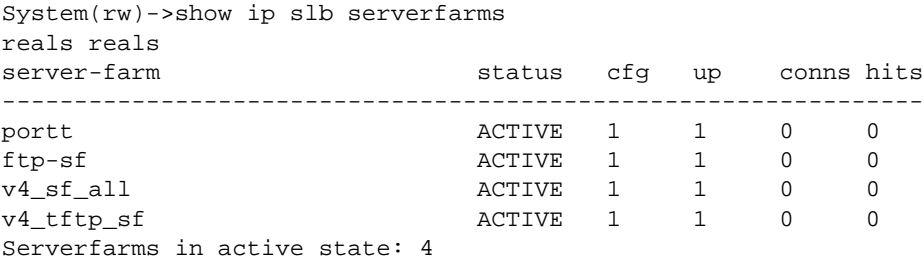

# show ipv6 slb serverfarms

Use this command to display IPv6 Server Load Balancing (SLB) server farm information.

### Syntax

**show ipv6 slb serverfarms** [**detail** | serverfarmname]

### Parameters

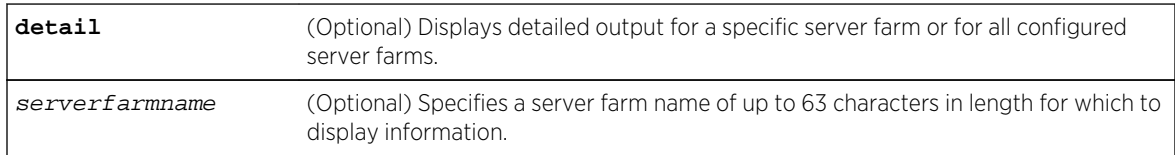

# **Defaults**

If no parameter is specified, summary information for all configured server farms will be displayed.

### Mode

All command modes.

### Example

This example shows how to display a detailed level of IPv6 LSNAT server farm information:

```
System(rw)->show ipv6 slb serverfarms detail
Server-Farm: http-farm (ACTIVE) (IPv6)
 Predictor: ROUND-ROBIN Connections: 24037
 Reals Configured: 5 Hits: 24038
 Reals Up: 5 State Changes: 1
```
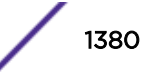

```
 VServers Configured: 1
   Last state change: MON JUL 16 13:59:14 2012
Server-Farm: smtp-farm (ACTIVE) (IPv6)
                      ROUND-ROBIN Connections: 9508
 Reals Configured: 5 Hits: 9508
Reals Up: 1 1 Section 1 Section 1 Archives 1 Archives 1 Archives 1 Archives 1 Archives 1 Archives 1 Archives 1
   VServers Configured: 1
   Last state change: MON JUL 16 13:59:14 2012
Serverfarms in active state: 2
```
# description

Use this command to configure a description for the IPv4 or IPv6 LSNAT server farm, real server, or virtual server.

### Syntax

**description** description

no description

### Parameters

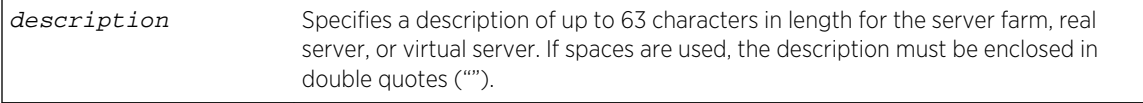

### **Defaults**

None.

#### Mode

Configuration command, SLB Server Farm Configuration mode. Configuration command, SLB Real Server Configuration mode. Configuration command, SLB Virtual Server Configuration mode.

### Usage

The "no" form of this command deletes the description for this server farm context.

### Example

This example shows how to set the description for server farm named "myproductHTTP66" to "2nd floor documentation" :

System(rw-config)->ipv6 slb serverfarm myproductHTTP66 System(rw-config-slb-sfarm)->description "2nd floor documentation"

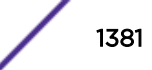

# <span id="page-1381-0"></span>inservice

Use this command to enable an IPv4 or IPv6 SLB real server, a virtual server, or a server farm.

### Syntax

**inservice**

no inservice

### Parameters

None.

# **Defaults**

None.

### Mode

Configuration command, SLB Server Farm Configuration mode. Configuration command, SLB Real Server Configuration mode. Configuration command, SLB Virtual Server Configuration mode.

# Usage

The server farm, real server, and virtual server are in service by default.

The "no" form of this command disables the item being configured.

For a real server the inservice command starts any configured fail-detects and no inservice stops them.

# Examples

This example shows how to enable the IPv4 real server IP 10.1.2.3 in the "myproductHTTP" server farm:

```
System(rw-config)->ip slb serverfarm myproductHTTP
System(rw-config-slb-sfarm)->real 10.1.2.3 port 80
System(rw-config-slb-real)->inservice
```
This example shows how to enable the IPv6 real server IP 2001:11ac:fd34::5 in the "myproductHTTP66" server farm:

```
System(rw-config)->ip slb serverfarm myproductHTTP66
System(rw-config-slb-sfarm)->real 2001:11ac:fd34::5 port 80
System(rw-config-slb-real)->inservice
```
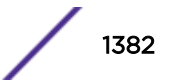

# <span id="page-1382-0"></span>this

Use the this command to display IPv4 or IPv6 server farm, real server or virtual server information when within the configuration command mode for the desired entity.

#### Syntax

**this**

# Parameters

None.

# **Defaults**

None.

#### Mode

Configuration command, Server farm configuration mode, real server configuration mode, or virtual server configuration mode.

### Example

This example displays information for the serverS1 server farm:

```
System(rw)->configure
System(rw-config)->ip slb serverfarm serverS1
Created serverfarm serverS1
System(rw-config-slb-sfarm)->this
Server-Farm: serverS1 (DOWN)
  Predictor: ROUND-ROBIN Connections: 0
 Reals Configured: 0 Hits: 0
  Reals Up: 0 State Changes: 0
   VServers Configured: 0
Serverfarms in active state: 0
System(rw-config-slb-sfarm)->
```
# ip slb binding finrst-timeout

Use this command to specify an idle time in seconds after the TCP finish reset (FIN/RST) message is observed on an IPv4 NAT binding.

### Syntax

#### **ip slb binding finrst-timeout** idle-time [**apply-to-half-closed**]

```
no ip slb binding finrst-timeout
```
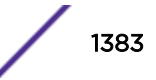

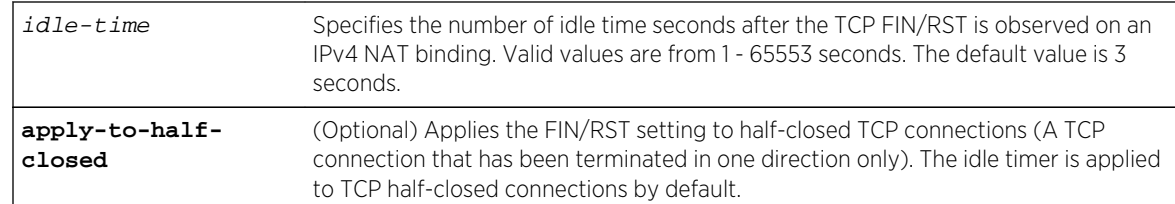

# <span id="page-1383-0"></span>Parameters

# **Defaults**

The FIN/RST idle time defaults to 3 seconds and the timer is applied to TCP half-closed connections. If, when modifying the idle time, the apply-to-half-closed option is not specified, the timer does not apply to TCP half-closed connections.

# Mode

Configuration command, Global configuration mode.

### Usage

The "no" form of this command resets the FIN/RST idle timeout to the default value of 3 seconds, and the timer is applied to TCP half-closed connections.

# Example

This example shows how to set the TCP FIN/RST idle time to 4 seconds and do not apply the idle timer setting to TCP half-closed connections:

System(rw-config)->ip slb binding finrst-timeout 4

# ipv6 slb binding finrst-timeout

Use this command to specify an idle time in seconds after the TCP finish reset (FIN/RST) is observed on an IPv6 NAT binding.

# Syntax

**ipv6 slb binding finrst-timeout** idle-time [**apply-to-half-closed**]

no ipv6 slb ftpctrlport

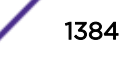

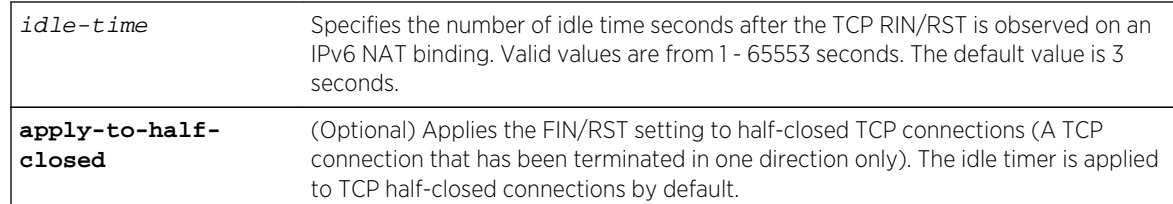

# <span id="page-1384-0"></span>Parameters

# **Defaults**

The FIN/RST idle time defaults to 3 seconds, and the timer is applied to TCP half-closed connections. If the apply-to-half-closed option is not specified, the timer does not apply to TCP half-closed connections.

# Mode

Configuration command, Global configuration mode.

### Usage

The "no" form of this command resets the FIN/RST idle timeout to the default value of 3 seconds, and the timer is applied to TCP half-closed connections.

### Example

This example shows how to set the TCP FIN/RST idle time to 4 seconds and do not apply the idle timer setting to TCP half-closed connections:

System(rw-config)->ipv6 slb binding finrst-timeout 4

# ip slb binding finrst-timeout disabled

Use this command to disable the TCP FIN/RST idle timer for IPv4 connections.

### Syntax

#### **ip slb binding finrst-timeout disabled**

no ip slb binding finrst-timeout

#### Parameters

None.

# **Defaults**

The TCP FIN/RST idle timer is enabled by default for 3 seconds.

# <span id="page-1385-0"></span>Mode

Configuration command, Global configuration mode.

### Usage

The "no" form of this command resets the FIN/RST idle timeout to the default value of 3 seconds, and the timer is applied to TCP half-closed connections.

# Example

This example shows how to disable TCP FIN/RST idle timer:

System(rw-config)->ip slb binding finrst-timeout disabled

# ipv6 slb binding finrst-timeout disabled

Use this command to disable the TCP FIN/RST idle timer for IPv6 connections.

### Syntax

**ipv6 slb binding finrst-timeout disabled**

no ipv6 slb binding finrst-timeout

### Parameters

None.

### **Defaults**

None.

### Mode

Configuration command, Global configuration mode.

### Usage

The "no" form of this command resets the FIN/RST idle timeout to the default value of 3 seconds, and the timer is applied to TCP half-closed connections.

# Example

This example shows how to disable TCP FIN/RST idle timer for IPv6 connections:

System(rw-config)->ipv6 slb binding finrst-timeout disabled

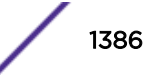

# <span id="page-1386-0"></span>ip slb tftpctrlport

Use this command to specify an IPv4 TFTP control port for load balancing functionality. By default, this is port 69.

# Syntax

**ip slb tftpctrlport** port-number

no ip slb tftpctrlport

### Parameters

port-number Specifies an IPv4 TFTP port number.

# **Defaults**

The TFTP control port defaults to 69.

### Mode

Configuration command, Global configuration mode.

### Usage

The "no" form of this command resets the TFTP control port to 69.

# Example

This example shows how to specify port 70 as the IPv4 TFTP control port for server load balancing:

System(rw-config)->ip slb tftpctrlport 70

# ipv6 slb tftpctrlport

Use this command to specify an IPv6 TFTP control port for load balancing functionality. By default, this is port 69.

### Syntax

**ipv6 slb tftpctrlport** port-number

no ipv6 slb tftpctrlport

#### Parameters

port-number Specifies an IPv6 TFTP port number.

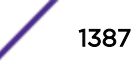

# <span id="page-1387-0"></span>**Defaults**

The TFTP control port defaults to 69.

### Mode

Configuration command, Global configuration mode.

# Usage

The "no" form of this command resets the TFTP control port to 69.

# Example

This example shows how to specify port 70 as the IPv6 TFTP control port for server load balancing:

System(rw-config)->ipv6 slb tftpctrlport 70

# ip slb serverfarm

Use this command to create an IPv4 LSNAT server farm and enter SLB server farm configuration mode.

### Syntax

**ip slb serverfarm** serverfarmname

no ip slb serverfarm serverfarmname

# Parameters

serverfarmname Specifies a server farm name of up to 63 characters in length.

# **Defaults**

None.

# Mode

Configuration command, Global configuration mode.

### Usage

The "no" form of this command deletes the server farm from the LSNAT configuration.

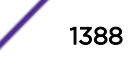

# <span id="page-1388-0"></span>Example

This example shows how to configure a server farm named "myproductHTTP":

System(rw-config)->ip slb serverfarm myproductHTTP System(rw-config-slb-sfarm)->

# ipv6 slb serverfarm

Use this command to create an IPv6 LSNAT server farm and enter IPv6 SLB server farm configuration mode.

### Syntax

**ipv6 slb serverfarm** serverfarmname

no ipv6 slb serverfarm serverfarmname

### Parameters

serverfarmname Specifies an IPv6 server farm name of up to 63 characters in length.

# **Defaults**

None.

# Mode

Configuration command, Global configuration mode.

### Usage

The "no" form of this command deletes the server farm from the LSNAT configuration.

An IPv6 server farm must be associated with an IPv6 virtual server. See [ipv6 slb vserver](#page-1404-0) on page 1405 for the command to enter IPv6 virtual server configuration mode.

When configuring an IPv6 server farm, the source NAT pool must also be IPv6.

# Example

This example shows how to configure a server farm named "myproductHTTP66":

```
System(rw-config)->ipv6 slb serverfarm myproductHTTP66
System(rw-config-slb-sfarm)->
```
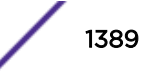

### <span id="page-1389-0"></span>real

Use this command to add a real SLB server to an IPv4 or IPv6 server farm and to enter SLB real server configuration mode.

### Syntax

**real** ip-address [**port** number]

no real ip-address

### Parameters

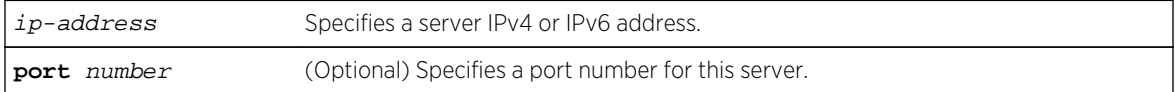

### **Defaults**

If port is not specified, no port is associated with this real server.

#### Mode

Configuration command, SLB Server Farm Configuration mode.

### Usage

The real server IP address type (IPv4 or IPv6), specified with this command, must agree with the IP address type for the server farm being configured.

If no port number is specified, then the real server will not cause the UDP/TCP destination port number to be NATed. Also if no port number is specified, then the real server can not use UDP or TCP faildetection types.

#### Examples

This example shows how to add a real server 10.1.2.3 to the server farm named "myproductHTTP" and to configure the port number to be used for the service provided by this server:

```
System(rw-config)->ip slb serverfarm myproductHTTP
System(rw-config-slb-sfarm)->real 10.1.2.3 port 80
System(rw-config-slb-real)->
```
This example shows how to add a real server 2001:11ac:fd34::5 to the server farm named "myproductHTTP66" and to configure the port number to be used for the service provided by this server:

```
System(rw-config)->ipv6 slb serverfarm myproductHTTP66
System(rw-config-slb-sfarm)->real 2001:11ac:fd34::5 port 80
System(rw-config-slb-real)->
```
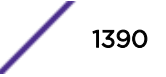

# <span id="page-1390-0"></span>predictor

Use this command to specify which load balancing algorithm to use for selecting a real server in an IPv4 or IPv6 LSNAT server farm.

#### Syntax

**predictor** [**roundrobin** | **leastconns**]

no predictor

### Parameters

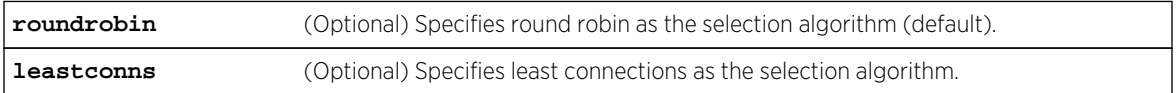

### **Defaults**

The predictor defaults to round robin. If the load balancing algorithm is not specified, round robin will be used as the selection algorithm.

### Mode

Configuration command, SLB Server Farm Configuration mode.

### Usage

The "no" form of this command resets the selection algorithm to Round Robin.

### Examples

This example shows how to specify Least Connections as the server selection algorithm for the IPv4 "myproductHTTP" server farm:

System(rw-config)->ip slb serverfarm myproductHTTP System(rw-config-slb-sfarm)->predictor leastconns

This example shows how to specify Least Connections as the server selection algorithm for the IPv6 "myproductHTTP66" server farm:

```
System(rw-config)->ipv6 slb serverfarm myproductHTTP66
System(rw-config-slb-sfarm)->predictor leastconns
```
# faildetect probe

Use this command to assign up to two probes to the IPv4 or IPv6 SLB real server faildetect configuration.

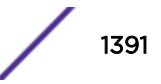

### Syntax

**faildetect probe** {**one** | **two**} probe-name no faildetect probe {**one** | **two**} probe-name

### **Parameters**

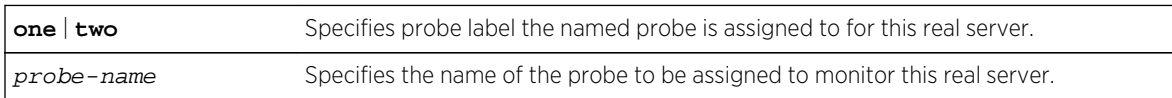

# **Defaults**

None.

### Mode

Configuration command, SLB Real Server Configuration mode.

# Usage

The LSNAT fail detection feature supports the assigning of up to two probes per real server. A probe can be assigned to probe one or probe two. By default the probe \$slb default is assigned to probe one. If you do not wish any faildetect monitoring to occur for this real server, set the faildetect type to none, using [faildetect type](#page-1392-0) on page 1393.

Use the no faildetect probe command to remove the specified probe for this real server context. When an administratively configured probe is removed from probe one, the default \$slb default probe is auto-configured for probe one.

# Examples

This example shows how to create a TCP probe named TCP-HTTP and assign it to probe one of the 10.1.2.3 port 80 real server on the server farm myproductHTTP:

```
System(su)->configure
System(su-config)->probe TCP-HTTP tcp
System(su-config-probe)->inservice
System(su-config-probe)->exit
System(su-config)->ip slb serverfarm myproductHTTP
System(su-config-slb-sfarm)->real 10.1.2.3 port 80
System(su-config-slb-real)->faildetect probe one TCP-HTTP
System(su-config-slb-real)->inservice
```
This example shows how to create a TCP probe named TCP-HTTP66 and assign it to probe one of the 2001:11ac:fd34::5 port 80 real server on the server farm myproductHTTP66:

```
System(su)->configure
System(su-config)->probe TCP-HTTP66 tcp
System(su-config-probe)->inservice
System(su-config-probe)->exit
```
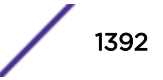

```
System(su-config)->ipv6 slb serverfarm myproductHTTP66
System(su-config-slb-sfarm)->real 2001:11ac:fd34::5 port 80
System(su-config-slb-real)->faildetect probe one TCP-HTTP66
System(su-config-slb-real)->inservice
```
# faildetect type

Use this command to set whether fail detection is active or inactive for this IPv4 or IPv6 real server configuration context.

#### Syntax

**faildetect type** {**none** | **probe**}

no faildetect type

### Parameters

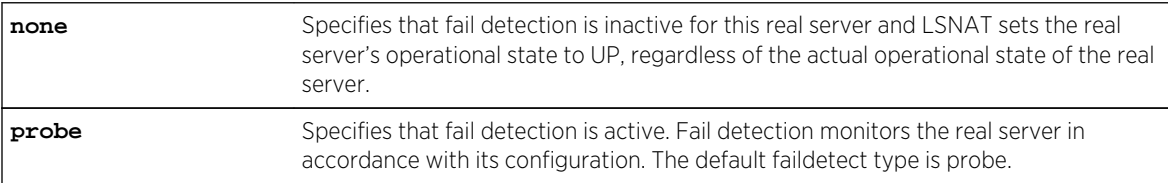

### **Defaults**

None.

### Mode

Configuration command, SLB Real Server Configuration mode.

### Usage

The faildetect type configuration determines whether fail detection is active or inactive for this real server context.

The no faildetect command resets the fail detection type to the default value of probe.

### Examples

This example shows how to set the faildetect type to none for real server 10.1.2.3 port 80 of the myproductHTTP server farm:

```
System(su-config)->ip slb serverfarm myproductHTTP
System(su-config-slb-sfarm)->real 10.1.2.3 port 80
System(su-config-slb-real)->faildetect type none
System(su-config-slb-real)->inservice
System(su-config-slb-real)->
```
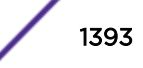

<span id="page-1393-0"></span>This example shows how to set the faildetect type to none for real server 2001:11ac:fd34::5 port 80 of the myproductHTTP66 server farm:

```
System(su-config)->ipv6 slb serverfarm myproductHTTP66
System(su-config-slb-sfarm)->real 2001:11ac:fd34::5 port 80
System(su-config-slb-real)->faildetect type none
System(su-config-slb-real)->inservice
System(su-config-slb-real)->
```
# faildetect reset

Use this command to reset an IPv4 or IPv6 SLB real server faildetect configuration to its factory default settings.

#### Syntax

**faildetect reset**

### Parameters

None.

# **Defaults**

None.

### Mode

Configuration command, SLB Real Server Configuration mode.

### Usage

The faildetect reset command in a real server configuration context does the following:

- Sets the faildetect type to the default value of probe
- Sets the probe for faildetect probe one to \$slb\_default
- Removes any configured probe for faildetect probe two

### Examples

This example shows how to reset all faildetect configuration to the factory default settings for the 10.1.2.3 port 80 real server on the server farm myproductHTTP:

```
System(su-config)->ip slb serverfarm myproductHTTP
System(su-config-slb-sfarm)->real 10.1.2.3 port 80
System(su-config-slb-real)->faildetect reset
System(su-config-slb-real)->
```
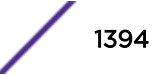

# <span id="page-1394-0"></span>show ip slb reals

Use this command to display information about the IPv4 real servers.

### Syntax

```
show ip slb reals [detail | serverfarmname [detail]]
```
### Parameters

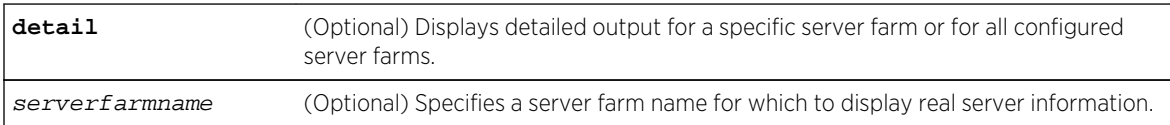

# **Defaults**

If no parameter is specified, summary information about all configured server farms will be displayed.

# Mode

All command modes.

# Examples

This example shows how to display summary information for real servers:

```
System(rw)->show ip slb reals
```
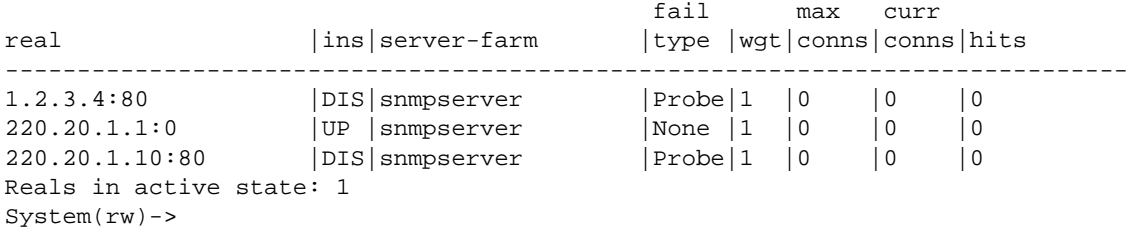

Table 117: show ip slb reals Output Display on page 1395 provides an explanation of the command output.

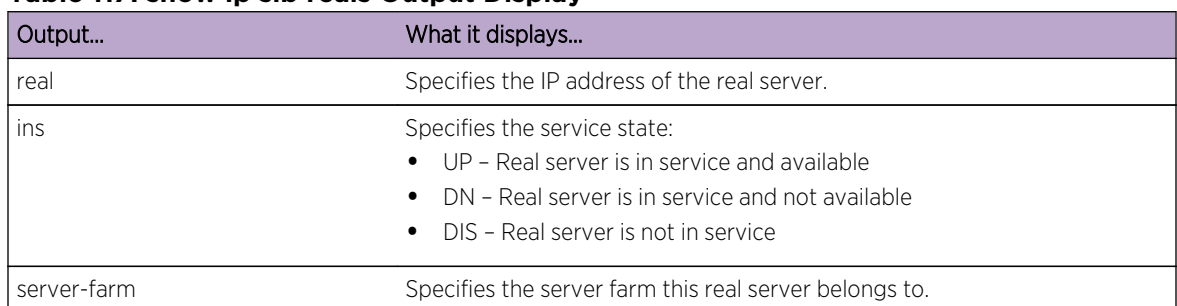

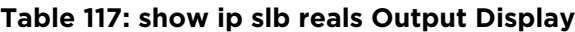

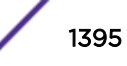

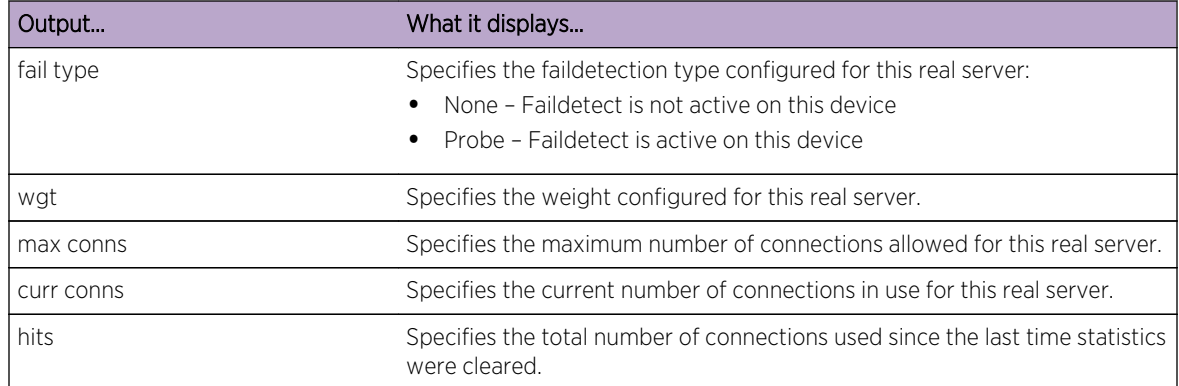

#### **Table 117: show ip slb reals Output Display (continued)**

This example shows how to display detailed information for real servers:

```
System(rw)->show ip slb reals detail
Server-Farm: snmpserver
  Real Server: 1.2.3.4:80 (DISABLED)
  Fail-Detect: Probe Connections: 0
Weight: 0
  Max Conns: No Limit State Changes: 0
  Probe One: Not Set (default: "$slb_default")
   Probe Two: Not Set
   Last state change: TUE OCT 26 14:46:07 2010
Server-Farm: snmpserver
  Real Server: 220.20.1.1:0 (ACTIVE)
   Fail-Detect: None Connections: 0
 Weight: 1 Hits: 0
  Max Conns: No Limit State Changes: 1
   Probe One: Not Set (default: "$slb_default")
   Probe Two: Not Set
   Last state change: TUE OCT 26 14:46:08 2010
Server-Farm: snmpserver
  Real Server: 220.20.1.10:80 (DISABLED)
  Fail-Detect: Probe Connections: 0
 Weight: 1 Hits: 0
  Max Conns: No Limit State Changes: 0
   Probe One: Not Set (default: "$slb_default")
   Probe Two: Not Set
   Last state change: TUE OCT 26 14:46:07 2010
Reals in active state: 1
System(rw)->
```
[Table 118: show ip slb reals detail Output Details](#page-1396-0) on page 1397 provides an explanation of the detailed command output.

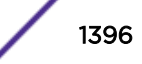

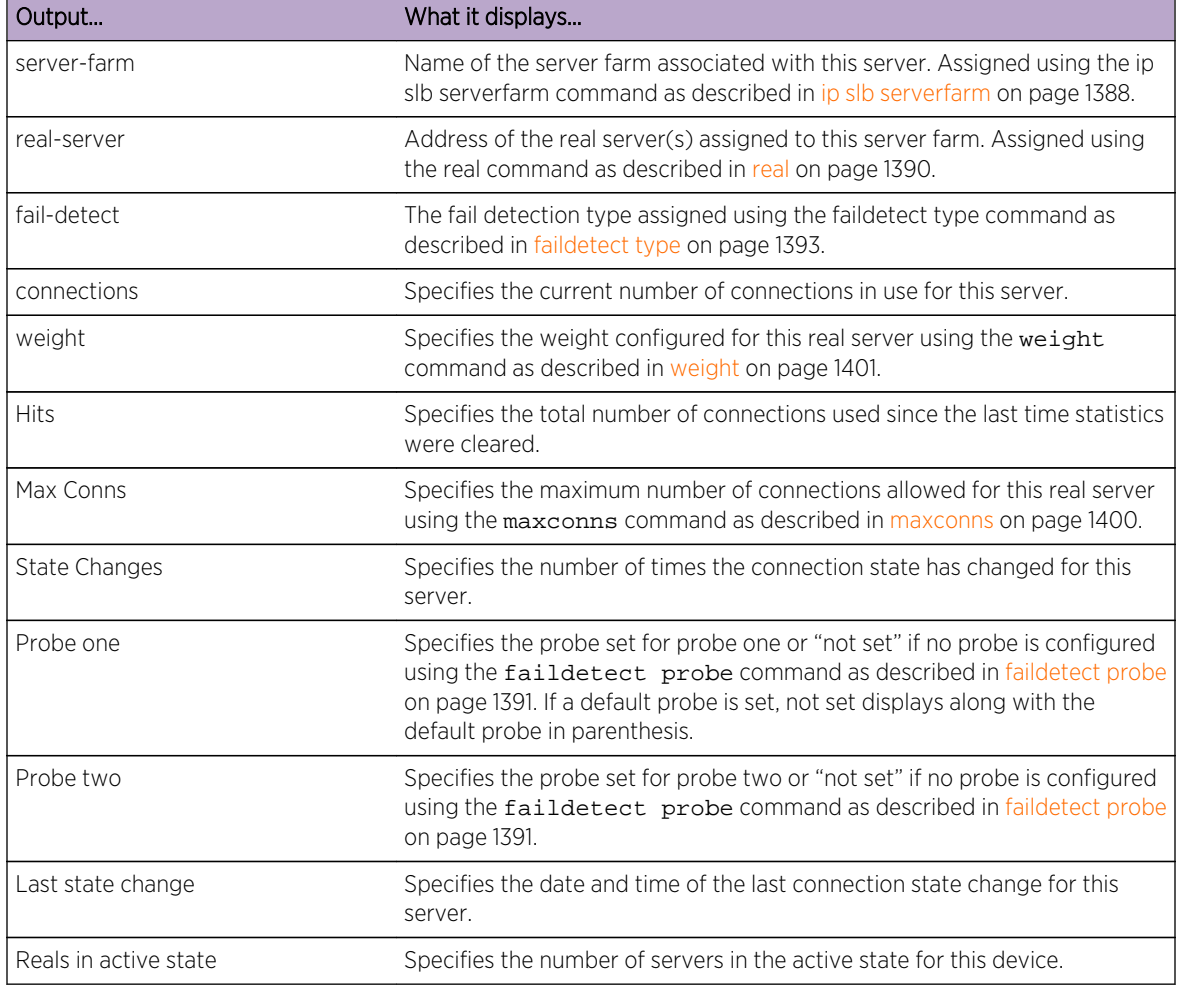

#### <span id="page-1396-0"></span>**Table 118: show ip slb reals detail Output Details**

# show ipv6 slb reals

Use this command to display information about the IPv6 real servers.

# Syntax

**show ipv6 slb reals** [**detail** | serverfarmname [**detail**]]

# Parameters

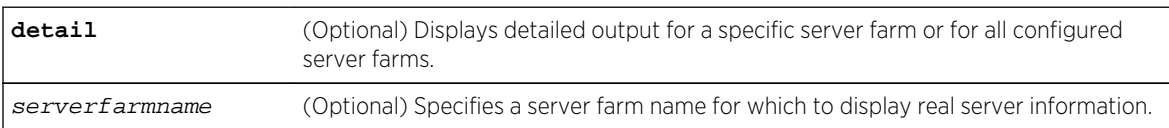

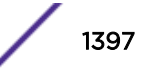

# **Defaults**

If no parameter is specified, summary information about all configured server farms will be displayed.

# Mode

All command modes.

# Examples

This example shows how to display summary information for real servers:

```
System(rw)->show ipv6 slb reals
```

```
fail max curr
real |ins|server-farm|type|wgt|conns|conns|hits
------------------------------------------------------------------------------
-------------------------
2222::2:51 | UP | http-farm-ipv6 | None |
1 |0 |284 |284
2222::3:51 |UP |http-farm-ipv6 |None |
1 |0 |12335|12335
2222::4:51 |UP |http-farm-ipv6 |None |
1 |0 |284 |284
2222::5:51 |UP |http-farm-ipv6 |None |
1 |0 |6291 |6291
2222::6:51 |UP |http-farm-ipv6 |None |
1 |0 |6329 |6329
Reals in active state: 5
System(rw)->
```
[Table 117: show ip slb reals Output Display](#page-1394-0) on page 1395 provides an explanation of the command output.

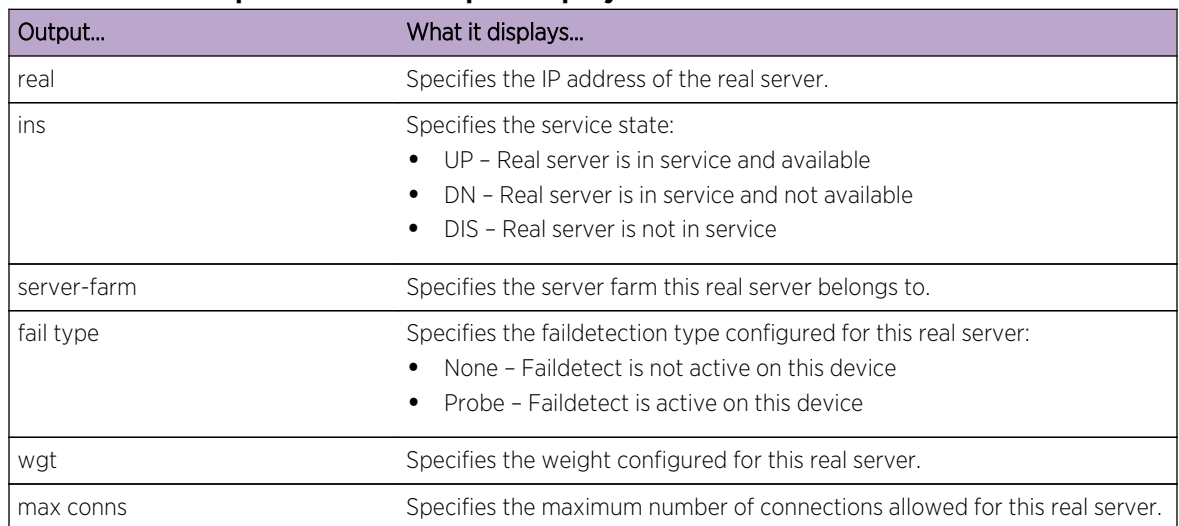

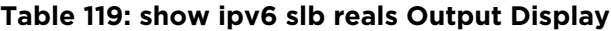

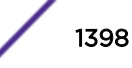

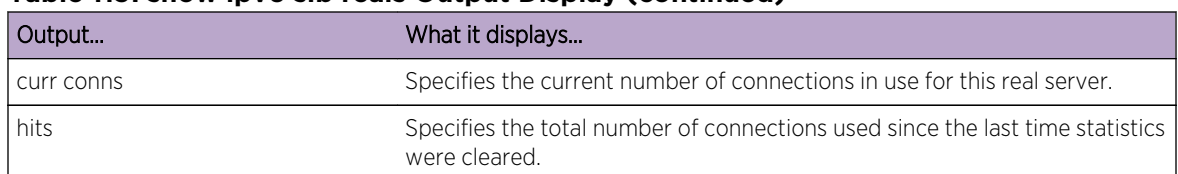

#### **Table 119: show ipv6 slb reals Output Display (continued)**

This example shows how to display detailed information for real servers belonging to the http-farmipv6 server farm:

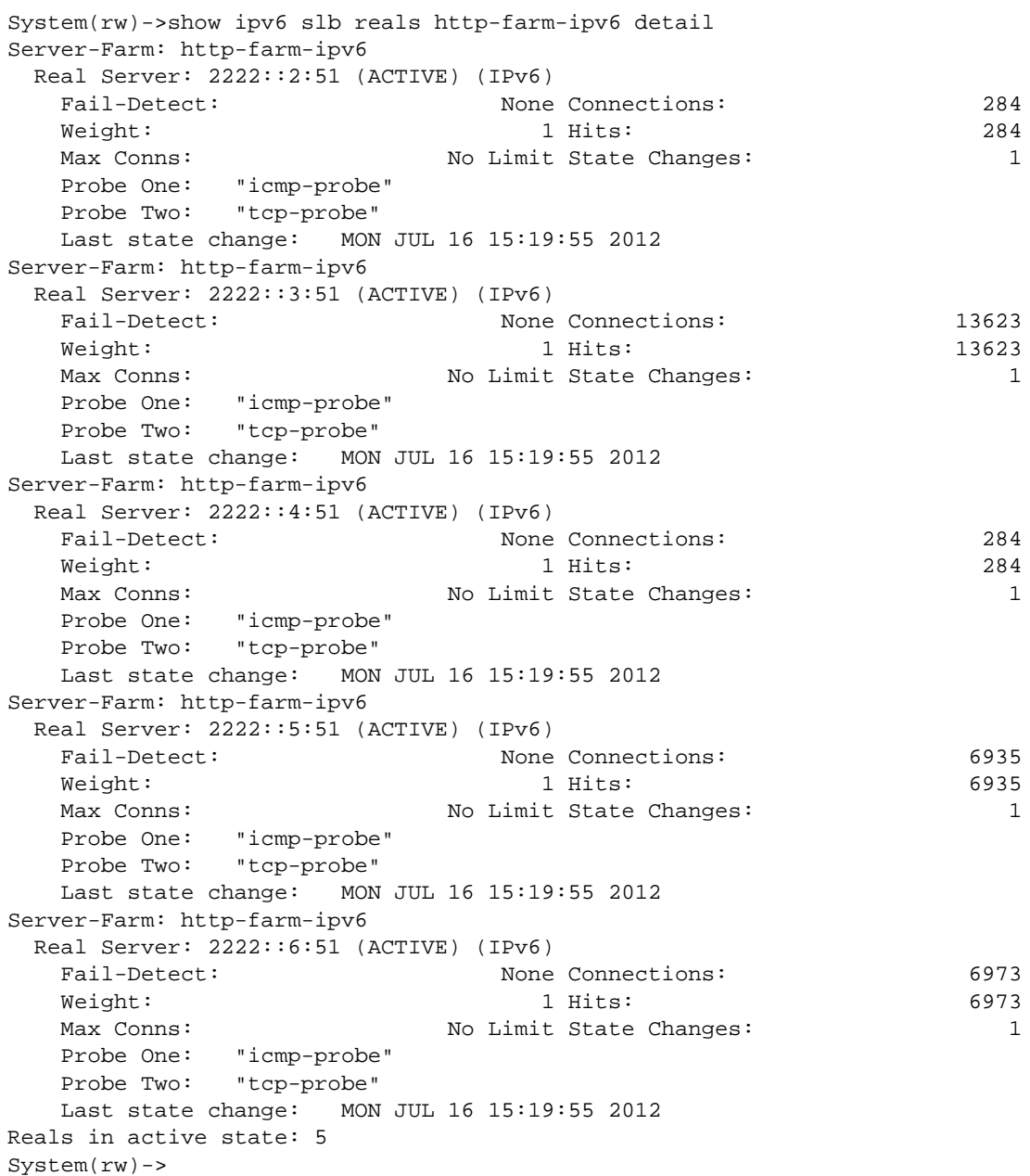

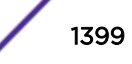

<span id="page-1399-0"></span>[Table 118: show ip slb reals detail Output Details](#page-1396-0) on page 1397 provides an explanation of the detailed command output.

| Output                | What it displays                                                                                                    |
|-----------------------|----------------------------------------------------------------------------------------------------|
| server-farm           | Name of the server farm associated with this server. Assigned using the ip<br>slb serverfarm command as described in show ipv6 slb serverfarms on<br>page 1380.                                                                                                  |
| real-server           | Address of the real server(s) assigned to this server farm. Assigned using<br>the real command as described in real on page 1390.                                                                                                    |
| fail-detect           | The fail detection type assigned using the faildetect type command as<br>described in faildetect type on page 1393.                                                                                                    |
| connections           | Specifies the current number of connections in use for this server.                                                                                                    |
| weight                | Specifies the weight configured for this real server using the weight<br>command as described in weight on page 1401.                                                                                                    |
| <b>Hits</b>           | Specifies the total number of connections used since the last time statistics<br>were cleared.                                                                                                    |
| Max Conns             | Specifies the maximum number of connections allowed for this real server<br>using the maxconns command as described in maxconns on page 1400.                                                                                                    |
| <b>State Changes</b>  | Specifies the number of times the connection state has changed for this<br>server.                                                                                                    |
| Probe one             | Specifies the probe set for probe one or "not set" if no probe is configured<br>using the faildetect probe command as described in faildetect probe<br>on page 1391. If a default probe is set, not set displays along with the<br>default probe in parenthesis. |
| Probe two             | Specifies the probe set for probe two or "not set" if no probe is configured<br>using the faildetect probe command as described in faildetect probe<br>on page 1391.                                                                                             |
| Last state change     | Specifies the date and time of the last connection state change for this<br>server.                                                                                                    |
| Reals in active state | Specifies the number of real servers in the active state for this device.                                                                                                    |

**Table 120: show ipv6 slb reals detail Output Details**

### maxconns

Use this command to limit the number of connections to an IPv4 or IPv6 real server.

# Syntax

**maxconns** maximum-number

no maxconns

# Parameters

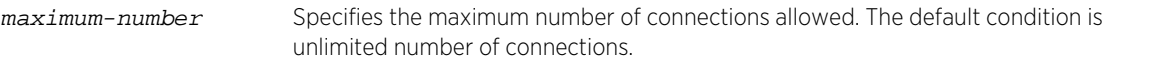

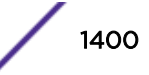

# <span id="page-1400-0"></span>**Defaults**

None.

### Mode

Configuration command, SLB Real Server Configuration mode.

### Usage

The "no" form of this command removes the limit of connections to the server.

# Examples

This example shows how to limit the number of connections to 20 on the real server at IP 10.1.2.3 in the "myproductHTTP" server farm:

```
System(rw-config)->ip slb serverfarm myproductHTTP
System(rw-config-slb-sfarm)->real 10.1.2.3 port 80
System(rw-config-slb-real)->maxconns 20
System(rw-config-slb-real)->inservice
```
This example shows how to limit the number of connections to 20 on the real server at IP 2001:11ac:fd34::5 in the "myproductHTTP66" server farm:

```
System(rw-config)->ipv6 slb serverfarm myproductHTTP66
System(rw-config-slb-sfarm)->real 2001:11ac:fd34::5 port 80
System(rw-config-slb-real)->maxconns 20
System(rw-config-slb-real)->inservice
```
# weight

Use this command to specify the weight load number of an IPv4 or IPv6 real server.

# Syntax

**weight** weight-number no weight weight-number

### Parameters

weight-number Specifies the weight load number. Valid values are 1-255. The default value is 1.

# **Defaults**

Weight defaults to 1.

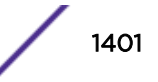

### <span id="page-1401-0"></span>Mode

Configuration command, SLB Real Server Configuration mode.

### Usage

Weight is a way of accounting for the resource differences between servers. If a real server has the capacity to handle twice the number of sessions as another real server, its weight ratio to the other server can be set to 2:1. The default weight for all real servers is 1. When all real servers are configured with the default weight, each real server is treated equally. When a non?default weight is applied to any real servers in the server farm, the algorithm takes that weight into account when assigning sessions to the real servers.

The "no" form of this command resets the weight load number to the default value of 1.

# Examples

This example shows how to set the weight load number to 3 on the real server at IP 10.1.2.3 in the "myproductHTTP" server farm:

```
System(rw-config)->ip slb serverfarm myproductHTTP
System(rw-config-slb-sfarm)->real 10.1.2.3 port 80
System(rw-config-slb-real)->weight 3
System(rw-config-slb-real)->inservice
```
This example shows how to set the weight load number to 3 on the real server at IP 2001:11ac:fd34::5 in the "myproductHTTP66" server farm:

```
System(rw-config)->ipv6 slb serverfarm myproductHTTP66
System(rw-config-slb-sfarm)->real 2001:11ac:fd34::5 port 80
System(rw-config-slb-real)->weight 3
System(rw-config-slb-real)->inservice
```
# show ip slb vservers

Use this command to display IPv4 virtual server information.

#### Syntax

```
show ip slb vservers [detail | name virtserver-name]
```
### Parameters

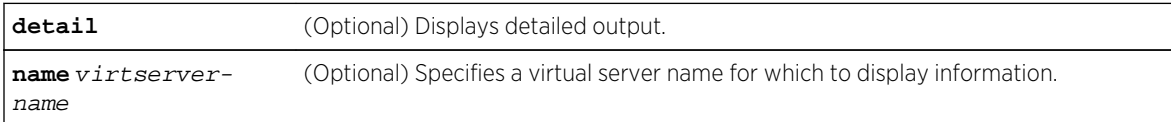

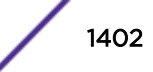

# <span id="page-1402-0"></span>**Defaults**

If virtserver-name is not entered, information about all configured virtual servers will be displayed.

If detail is not specified, summary information will be displayed.

### Mode

All command modes.

# Examples

This example shows how to display a detailed level of information about all IPv4 LSNAT virtual servers:

```
System(rw)->show ip slb vservers detail
Virtual-Server: http-lsnat44 (ACTIVE) (IPv4)
   First IP Address: 5.5.5.1
   Last IP Address: 5.5.5.1
   Virtual IP Global to all VRFs: No
  Port: 27548 80 Hits: 27548
   IP Protocol: TCP Current Conns: 11159
  Sticky Timeout: 7200 Sticky Type: SIP, DIP, DPORT
   Idle Timeout: 65535 UDP One Shot: NO
   VRRP Intf: None VRRP Vrid: 0
  State Changes: 3 Match Source Port: Exact<br>Service Type: 3 Mone Access Clients: 0<br>Server-Farm: http-farm (IPv4)
                           None Access Clients: 0
                      http-farm (IPv4)<br>Not Set
  Source NAT Pool:
   Client Access Acl: Not Set
 Last state change: MON JUL 16 15:26:02 2012
 Last state change reason: Source NAT Pool configuration
Virtual-Server: http-lsnat46 (ACTIVE) (IPv4)
   First IP Address: 5.5.5.2
   Last IP Address: 5.5.5.2
   Virtual IP Global to all VRFs: No
  Port: 27547
 IP Protocol: TCP Current Conns: 11160
 Sticky Timeout: 7200 Sticky Type: SIP,DIP,DPORT
  Idle Timeout: 65535 UDP One Shot: NO
   VRRP Intf: None VRRP Vrid: 0
  State Changes: 1 Match Source Port: Exact
                          None Access Clients: 0
  Service Type: None Access<br>Server-Farm: http-farm-ipv6 (IPv6)<br>Source NAT Pool: 2333::/111
 Source NAT Pool: 2333::/111
 Client Access Acl: Not Set
 Last state change: MON JUL 16 15:19:56 2012
   Last state change reason: INSERVICE setting changed
Vservers in active state: 2
System(rw)->
```
# show ipv6 slb vservers

Use this command to display IPv6 virtual server information.

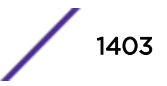

# **Syntax**

**show ipv6 slb vservers** [**detail** | **name** virtserver-name]

### Parameters

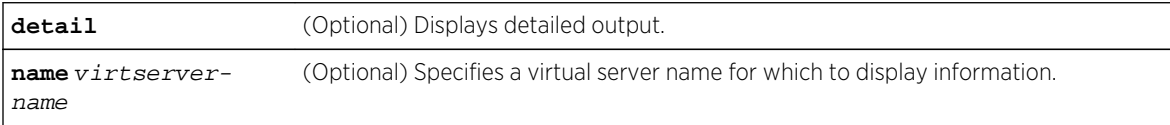

# **Defaults**

If virtserver-name is not entered, information about all configured virtual servers will be displayed.

If detail is not specified, summary information will be displayed.

### Mode

All command modes.

# Examples

This example shows how to display a detailed level of information about all IPv6 LSNAT virtual servers:

```
System(rw)->show ipv6 slb vserver detail
Virtual-Server: http-lsnat64 (ACTIVE) (IPv6)
  First IP Address: 2555::1
  Last IP Address: 2555::1
  Virtual IP Global to all VRFs: No
 Port: 27895
 IP Protocol: TCP Current Conns: 11330<br>Sticky Timeout: 7200 Sticky Type: SIP, DIP, DPORT
 Sticky Timeout: 7200 Sticky Type:
 Idle Timeout: 65535 UDP One Shot: NO
  VRRP Intf: None VRRP Vrid: 0
  State Changes: 3 Match Source Port: Exact
  Service Type: None
  Server-Farm: http-farm (IPv4)
  Source NAT Pool: 4.4.0.0/15
  Client Access Acl: Not Set
  Last state change: MON JUL 16 15:25:15 2012
 Last state change reason: Source NAT Pool configuration
Virtual-Server: http-lsnat66 (ACTIVE) (IPv6)
  First IP Address: 2555::2
  Last IP Address: 2555::2
  Virtual IP Global to all VRFs: No
 Port: 27895
  IP Protocol: TCP Current Conns: 11330
  Sticky Timeout: 7200 Sticky Type: SIP,DIP,DPORT
 Idle Timeout: 65535 UDP One Shot: NO
  VRRP Intf: None VRRP Vrid: 0
 State Changes: 1 Match Source Port: Exact
 Service Type: None
   Server-Farm: http-farm-ipv6 (IPv6)
```
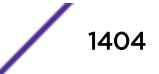
```
Source NAT Pool: 2444::/111
   Client Access Acl: Not Set
   Last state change: MON JUL 16 15:19:56 2012
   Last state change reason: INSERVICE setting changed
Vservers in active state: 2
System(rw)->
```
## ip slb vserver

Use this command to configure an IPv4 virtual server and to enter the virtual server configuration mode.

#### Syntax

**ip slb vserver** vserver-name

no ip slb vserver vserver-name

#### Parameters

vserver-name Specifies a virtual server name of up to 63 characters in length.

#### **Defaults**

None.

#### Mode

Configuration command, Global configuration mode.

#### Usage

The "no" form of this command deletes the virtual server.

#### Example

This example shows how to identify a virtual server named "virtual-http" and enable configuration mode for that virtual server:

```
System(rw-config)->ip slb vserver virtual-http
System(rw-config-slb-vserver)->
```
## ipv6 slb vserver

Use this command to configure an IPv6 virtual server and to enter the virtual server configuration mode.

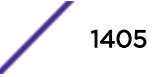

## **Syntax**

**ipv6 slb vserver** vserver-name

no ipv6 slb vserver vserver-name

## Parameters

vserver-name Specifies an IPv6 virtual server name of up to 63 characters in length.

## **Defaults**

None.

## Mode

Configuration command, Global configuration mode.

#### Usage

The "no" form of this command deletes the virtual server.

For IPv6 LSNAT, virtual server configuration requires that a source NAT pool be defined.

## Example

This example shows how to identify a virtual server named "virtual-http66" and enable configuration mode for that virtual server:

```
System(rw-config)->ipv6 slb vserver virtual-http66
System(rw-config-slb-vserver)->
```
## binding match source-port

Use this command to set the source port to virtual server binding behavior for the IPv4 virtual server.

## Syntax

**binding match source-port {any | exact}**

no binding match source-port

#### Parameters

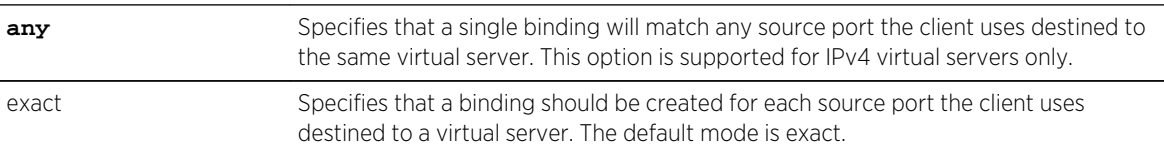

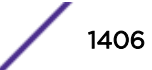

## **Defaults**

The virtual server binding match source port mode defaults to exact.

#### Mode

Configuration command, SLB Virtual Server Configuration mode.

#### Usage

An IPv6 virtual server only supports the exact source port binding mode. Since this is the default binding mode, there is no reason to use this command in an IPv6 virtual server context.

When the match source-port any mode is set in an IPv4 virtual server context, SLB connections through the virtual server create a binding that will match any source port the client uses destined to the same virtual server VIP address and UDP/TCP port. The match source-port any mode provides a means for SLB to set up fewer bindings per client for cases where only one load balancing decision will be made for this client to virtual server for all TCP/UPD connections. Once the binding is set up, the client is bound to the initial real server for all connections to the same virtual server.

The match source-port any mode will be automatically overridden for Application Layer Gateways (ALG) FTP Control/Data, TFTP, or any virtual server using a source NAT pool.

The match source-port any mode should not be used if multiple virtual servers are configured to use real servers that have the same IP address and destination UDP/TCP port.

The "no" form of this command resets the source port to virtual server binding behavior to the default value of exact.

## Example

This example shows how to set the binding match source port mode to any for the virtual-http virtual server:

```
System(rw-config)->ip slb vserver virtual-http
System(rw-config-slb-vserver)->binding match source-port any
```
## serverfarm (Virtual Server)

Use this command to configure the server farm that the IPv4 or IPv6 virtual server will use.

#### **Syntax**

**serverfarm** serverfarm-name

no serverfarm serverfarm-name

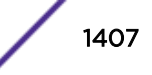

## Parameters

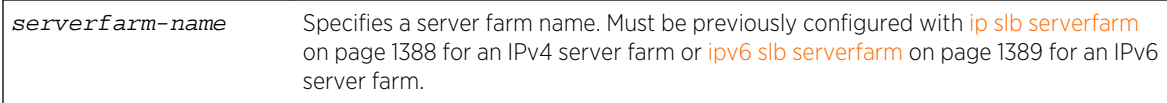

## **Defaults**

None.

#### Mode

Configuration command, SLB Virtual Server Configuration mode.

#### Usage

The "no" form of this command removes the virtual server association.

The IP address type for the server farm does not have to agree with the IP address type of the virtual server. The virtual server IP address type must always agree with the client IP address type. For example, in a client IPv4 to real server IPv6 configuration, the server farm must be defined as an IPv6 server farm using [ipv6 slb serverfarm](#page-1388-0) on page 1389 and the virtual server is configured for IPv4

## Examples

This example shows how to associate the IPv4 virtual server named "virtual-http" to the "myproductHTTP" IPv4 server farm:

```
System(rw-config)->ip slb vserver virtual-http
System(rw-config-slb-vserver)->serverfarm myproductHTTP
```
This example shows how to associate the IPv4 virtual server named "virtual-http" to the "myproductHTTP46" IPv6 server farm:

System(rw-config)->ip slb vserver virtual-http System(rw-config-slb-vserver)->serverfarm myproductHTTP46

## virtual

Use this command to configure an IPv4 or IPv6 virtual server IP address and port.

#### Syntax

**virtual** ip-address {**tcp** | **udp**} port [**service** service-name] [**all-vrfs**]

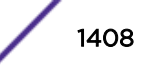

## **Parameters**

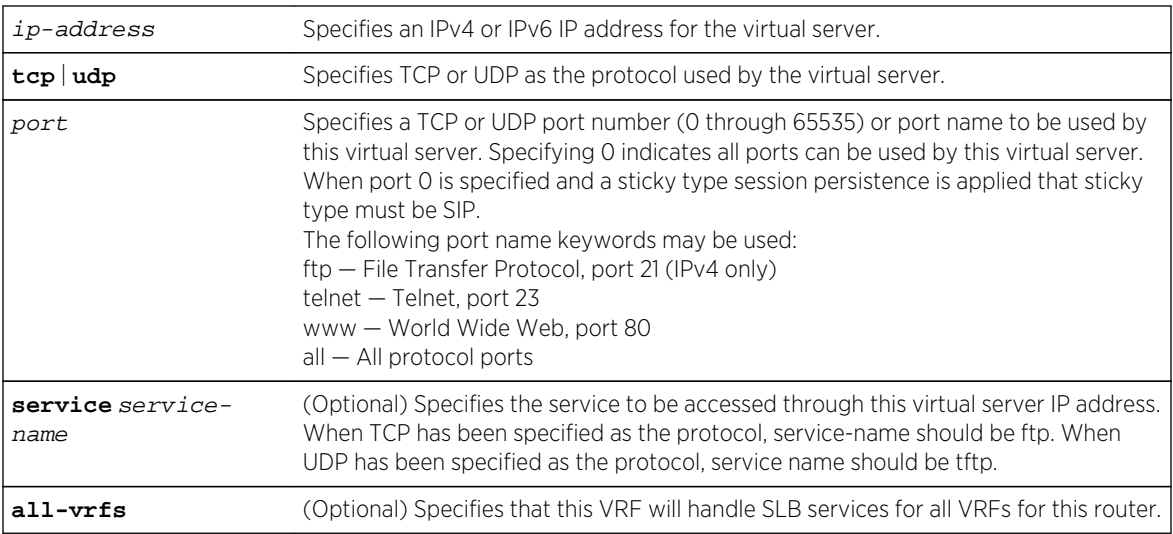

## **Defaults**

- If service service-name is not specified, ftp is the service when TCP is the specified protocol; tftp is the service when UDP is the specified protocol.
- If all-vrfs is not specified, SLB services are only handled for this VRF router.

## Mode

Configuration command, SLB Virtual Server Configuration mode.

## Usage

The virtual server IP address type must be the same as the client IP address type.

Use this command to configure an IPv4 or IPv6 virtual IP address, IP protocol, and UDP/TCP Port. Optionally specify a service type if the configured port is not the services default.

Use the all-vrfs parameter to configure this VRF router to handle SLB services for all VRFs on this system.

## Examples

This example shows how to set the IPv4 address and TCP port for the "virtual-http" virtual server:

```
System(rw-config)->ip slb vserver virtual-http
System(rw-config-slb-vserver)->serverfarm myproductHTTP
System(rw-config-slb-vserver)->virtual 10.1.4.5 tcp www
```
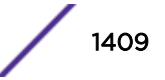

This example shows how to set the IPv6 address and UDP port for the "virtual-http66" virtual server:

```
System(rw-config)->ipv6 slb vserver virtual-http66
System(rw-config-slb-vserver)->serverfarm myproductHTTP66
System(rw-config-slb-vserver)->virtual 2001:11ac:fd34::5 udp tftp
```
This example shows how to set the IP address and TCP port for the "WWW" virtual server and for this virtual server to to handle SLB services for all VRFs on this router:

```
System(su)->router Services
System(su-Services)->configure
System(su-Services-config)->ip slb vserver WWW
System(su-Services-config-slb-vserver)->virtual 10.21.141.100 tcp www all-vrfs
```
## virtual-range

Use this command to configure a range of virtual server IPv4 or IPv6 addresses.

#### Syntax

**virtual-range** start-address end-address {**tcp** | **udp**} port [**service** service-name] [**all-vrfs**]

#### **Parameters**

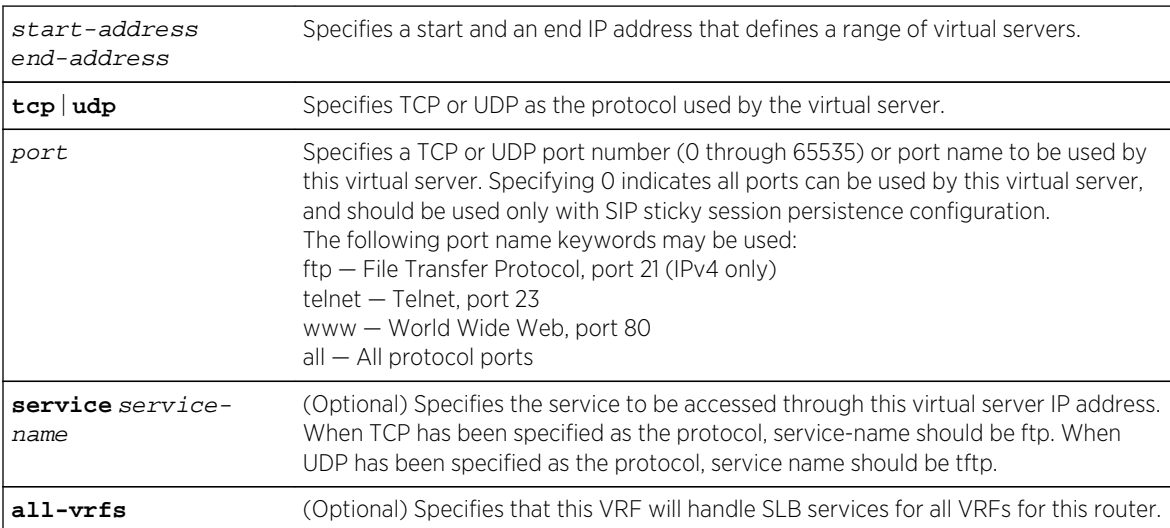

## Defaults

- If service service-name is not specified, ftp is the service when TCP is the specified protocol; tftp is the service when UDP is the specified protocol.
- If all-vrfs is not specified, this VRF does not handle SLB services for other VRFs in this router.

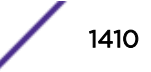

#### Mode

Configuration command, SLB Virtual Server Configuration mode.

#### Usage

Use this command to configure a virtual IP address range, IP protocol, and UDP/TCP Port. Optionally specify a service type if the configured port is not the service's default.

Use the all-vrfs parameter to configure this VRF router to handle SLB services for all VRFs on this system.

#### Example

This example shows how to set the an IP address range and TCP port for the "virtual-http" virtual server:

```
System(rw-config)->ip slb vserver virtual-http
System(rw-config-slb-vserver)->serverfarm myproductHTTP
System(rw-config-slb-vserver)->virtual-range 10.1.4.5 10.1.4.10 tcp www
```
This example shows how to set the an IPv6 address range and UDP port for the "virtual-http66" virtual server and for this virtual server to handle SLB services for all VRFs on this router:

```
System(rw-config)->ipv6 slb vserver virtual-http66
System(rw-config-slb-vserver)->serverfarm myproductHTTP66
System(rw-config-slb-vserver)->virtual-range 2001:11ac:fd34::5 
2001:11ac:fd34::10 udp tftp all-vrfs
```
This example shows how to set the IP address range from 10.21.141.100 through 10.21.141.105 and TCP port for the "WWW" virtual server, and for this virtual server to to handle SLB services for all VRFs on this router:

```
System(su)->router Services
System(su-Services)->configure
System(su-Services-config)->ip slb vserver WWW
System(su-Services-config-slb-vserver)->virtual 10.21.141.100 10.21.141.105 
tcp www all-vrfs
```
## udp-one-shot

Use this vserver configuration command to configure the IPv4 or IPv6 vserver so that UDP applications that only send a single request and reply packet exchange will not set up hardware connections.

#### **Syntax**

#### **udp-one-shot**

no udp-one-shot

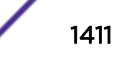

## Parameters

None.

#### **Defaults**

None

## Mode

Configuration command, SLB Virtual Server Configuration mode.

## Usage

Bindings created by UDP-one-shot will not result in the installation of a hardware connection. Many UDP applications send only two packets in the form of a request and a reply. With UDP-one-shot configured, a binding is created and the request packet is sent. The reception of a reply packet back causes the binding to be deleted within one second.

The "no" form of this command removes the UDP-one-shot configuration for this virtual server.

## Example

This example shows how to configure a virtual server for UDP-one-shot:

System(rw-config)->ip slb vserver virtual-http System(rw-config-slb-vserver)->udp-one-shot

## vrrp vlan

Use this command to configure this IPv4 or IPv6 virtual server to participate in VRRP state changes.

## Syntax

**vrrp vlan** vlan vrid

no vrrp vlan

#### Parameters

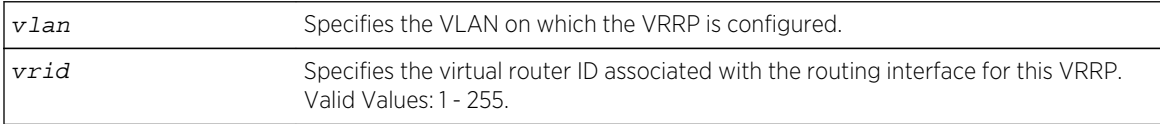

## **Defaults**

None.

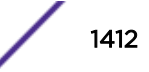

#### Mode

Configuration command, SLB Virtual Server Configuration mode.

## Usage

The LSNAT VRRP feature is used to provide LSNAT redundancy in multiple chassis without connection state mirroring support. For firmware release 7.0 or greater, by default LSNAT does not participate in VRRP state changes. Virtual servers configured for VRRP, using this command, match the configured VLAN and virtual router ID with any configured VRRPs. If a matching VRRP returns a state of master then the virtual server will be allowed to come up. Any other VRRP state would prevent the virtual server from ever coming up.

The "no" form of this command clears the virtual server configuration.

## Examples

This example shows how to configure this IPv4 virtual server to participate in VRRP state changes for VLAN 10 virtual router 1 :

```
System(rw-config)->ip slb vserver virtual-http
System(rw-config-slb-vserver)->serverfarm myproductHTTP
System(rw-config-slb-vserver)->virtual 10.1.4.5 tcp www
System(rw-config-slb-vserver)->vrrp vlan 10 1
```
This example shows how to configure this IPv6 virtual server to participate in VRRP state changes for VLAN 10 virtual router 1 :

```
System(rw-config)->ipv6 slb vserver virtual-http66
System(rw-config-slb-vserver)->serverfarm myproductHTTP66
System(rw-config-slb-vserver)->virtual 2001:11ac:fd34::5 udp tftp
System(rw-config-slb-vserver)->vrrp vlan 10 1
```
## client

Use this command to allow a specific client to use a virtual server.

#### Syntax

```
client {ip-address network-mask | ip-address/prefixlength | acl-list}
```
no client [ip-address network-mask]

## Parameters

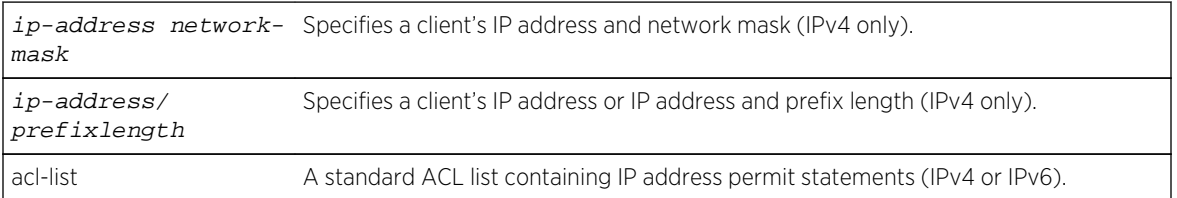

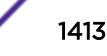

## **Defaults**

All clients can use a virtual server.

#### Mode

Configuration command, SLB Virtual Server Configuration mode.

#### Usage

The ip-address network-mask and ip-address/prefixlength parameter options can only be used in an IPv4 virtual server context. An IPv4 or IPv6 standard ACL list containing permit statements for client IP addresses can be used in an IPv4 or IPv6 virtual server context.

If no client networks are specified with this command, all clients will be allowed to use a virtual server. When client networks are specified with this command, only specified clients will be allowed to use a virtual server.

The "no" form of this command removes permission for a client to use the virtual server.

## Example

This example shows how to allow a client network at 100.12.22.42 255.255.255.0 to use the virtual server named virtual-lsnat:

```
System(rw-config)->ip slb vserver virtual-lsnat
System(rw-config-slb-vserver)->client 100.12.22.42 255.255.255.0
```
This example shows how to allow all clients specified in the aclvs66 ACL list to use the virtual server named virtual-lsnat66:

```
System(rw-config)->ipv6 slb vserver virtual-lsnat66
System(rw-config-slb-vserver)->client aclvs66
```
## source nat pool

Use this command to cause all connections to nat the client IP address with an address from the specified NAT source pool.

#### Syntax

**source nat pool** {poolname | ip-address/prefix-len} no source nat pool {poolname | ip-address/prefix-len}

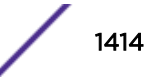

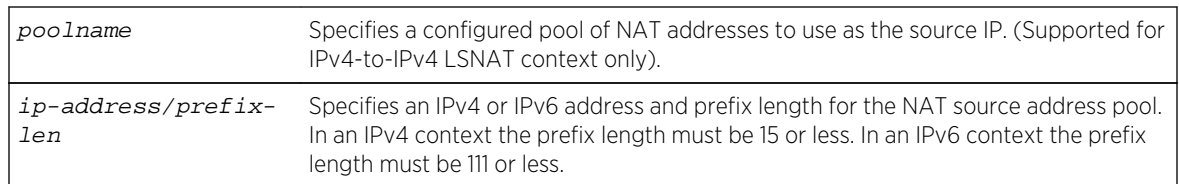

## Parameters

## **Defaults**

None.

## Mode

Configuration command, SLB Virtual Server Configuration mode.

## Usage

Standard LSNAT passes the client's IP address through the router unnatted. This constrains the physical location of the real server in the network. Since the client IP addresses are usually unknown, most real servers must set their default router to the LSNAT router. If the LSNAT router is not configured as the default router then the LSNAT router and real server must be located inline in the network topology. This guarantees return traffic flows through the LSNAT router.

If the client IP address is natted, the real server can be located anywhere in a network because the packets from the router to the real server will be source natted with an IP address owned by the LSNAT router itself. Client source natting is accomplished with this virtual server command that provides a NAT pool to use for source natting. The NAT pool specified is used in an overloaded fashion allowing a single address for multiple clients differentiating each using a separate port.

In an LSNAT IPv6-to-IPv6 or LSNAT IPv4-to-IPv6 virtual server context, an IPv6 source NAT pool definition is required with a prefix length of 111 or less for checksum neutral calculation of IPv6 addresses (see Load Sharing Network Address Translation (LSNAT) Configuration in the *[S-, K-, and](http://documentation.extremenetworks.com/PDFs/SK7100/S_K_7100_Configuration_Guide.pdf) [7100 Series Configuration Guide](http://documentation.extremenetworks.com/PDFs/SK7100/S_K_7100_Configuration_Guide.pdf)* for a detailed LSNAT combined IPv4 and IPv6 context discussion). When configuring the virtual server in an LSNAT IPv6-to-IPv4 or IPv4-to-IPv4 context, an IPv4 source NAT pool definition with an IP address and prefix length can be used. The mask or prefix length must be 15 or less. In an LSNAT IPv4-to-IPv4 context you can also specify a NAT pool.

The "no" form of this command returns to the default of no source NAT for this virtual server.

## Examples

This example allows a client at 100.12.22.10 255.255.255.0 to use the virtual server named virtual-lsnat by assigning the client address range 100.12.22.0/15 to the virtual server NAT source pool:

```
System(rw-config)->ip slb vserver virtual-lsnat
System(rw-config-slb-vserver)->source nat pool 100.12.22.0/15
System(rw-config-slb-vserver)->client 100.12.22.10 255.255.255.0
```
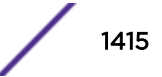

This example allows a client at 2001:11ac:fd34::5 to use the virtual server named virtual-lsnat66 by assigning the client IPv6 address range 2001:11ac:fd35::/111 to the virtual server NAT source pool:

System(rw-config)->ipv6 slb vserver virtual-lsnat66 System(rw-config-slb-vserver)->client 2001:11ac:fd34::5 System(rw-config-slb-vserver)->source nat pool 2001:11ac:fd35::/111

## idle timeout

Use this command to set the number of seconds of idle time to elapse before a binding will be deleted for both an IPv4 or IPv6 virtual server configuration.

#### Syntax

**idle timeout** timeperiod

no idle timeout

#### Parameters

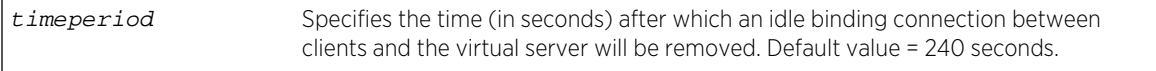

## **Defaults**

240 seconds.

#### Mode

Configuration command, SLB Virtual Server Configuration mode.

## Usage

The "no" form of this command resets the timeout to the default of 240 seconds.

#### Examples

This example shows how to set the non-sticky session idle timeout to 360 seconds on the virtual server named "virtual-http":

```
System(rw-config)->ip slb vserver virtual-http
System (rw-config-slb-vserver)->serverfarm myproductHTTP
System (rw-config-slb-vserver)->virtual 10.1.4.5 tcp www
System (rw-config-slb-vserver)->idle timeout 360
System (rw-config-slb-vserver)->inservice
```
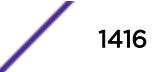

This example shows how to set the non-sticky session idle timeout to 360 seconds on the virtual server named "virtual-http66":

```
System(rw-config)->ipv6 slb vserver virtual-http66
System (rw-config-slb-vserver)->serverfarm myproductHTTP66
System (rw-config-slb-vserver)->virtual 2001:11ac:fd34::5 udp tftp
System (rw-config-slb-vserver)->idle timeout 360
System (rw-config-slb-vserver)->inservice
```
## sticky type

Use this command to set the sticky type for the IPv4 or IPv6 virtual-servers.

#### Syntax

**sticky type** {**sip** | **sip dip-dport**}

no sticky type

#### Parameters

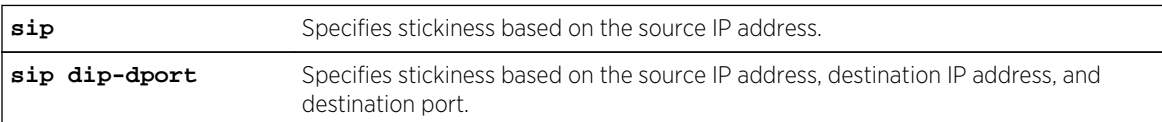

#### **Defaults**

None.

#### Mode

Configuration command, SLB Virtual Server Configuration mode.

#### Usage

A sticky entry contains a mapping of the client source IP address (and optionally, destination IP and destination UDP/TCP port number) and the selected real server. Bindings can come and go, but a sticky entry persists using a separate idle timer. When a new request is processed by a vserver, the sticky table is checked for an entry matching the vserver?s sticky type. If an entry is found, then the load balancing algorithm is skipped and the request is mapped to the sticky entry's real server.

The "no" form of this command sets the binding type to non-sticky.

#### Example

This example shows how to apply the sticky binding type SIP to the virtual-lsnat virtual server:

```
System(rw-config)->ip slb vserver virtual-lsnat
System(rw-config-slb-vserver)->serverfarm lsnat
```
S- K- and 7100-Series CLI Reference Guide 1417

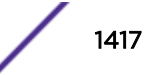

```
System(rw-config-slb-vserver)->virtual 10.1.4.5 tcp 0
System(rw-config-slb-vserver)->sticky type sip
System(rw-config-slb-vserver)->inservice
```
This example shows how to apply the sticky binding type SIP to the virtual-lsnat66 virtual server:

```
System(rw-config)->ipv6 slb vserver virtual-lsnat66
System(rw-config-slb-vserver)->serverfarm lsnat66
System(rw-config-slb-vserver)->virtual 2001:11ac:fd34::5 udp tftp
System(rw-config-slb-vserver)->sticky type sip
System(rw-config-slb-vserver)->inservice
```
# sticky timeout

Use this command to set the number of seconds a sticky entry will remain idle before being deleted.

#### Syntax

**sticky timeout** timeout no sticky timeout

# Parameters

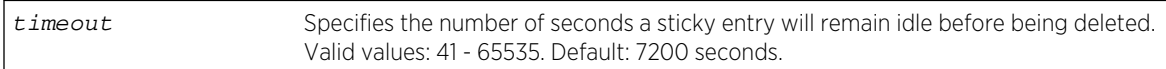

## **Defaults**

7200 seconds.

#### Mode

Configuration command, SLB Virtual Server Configuration mode.

#### Usage

The "no" form of this command resets the number of seconds to the default value.

An idle sticky entry is defined as a period of time when the entry has no bindings.

## Examples

This example shows how to apply the sticky timeout value of 9000 seconds:

```
System(rw-config)->ip slb vserver virtual-lsnat
System(rw-config-slb-vserver)->serverfarm lsnat
System(rw-config-slb-vserver)->virtual 10.1.4.5 tcp 0
System(rw-config-slb-vserver)->sticky type sip
```
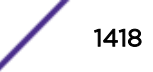

```
System(rw-config-slb-vserver)->sticky timeout 9000
System(rw-config-slb-vserver)->inservice
```
This example shows how to apply the sticky timeout value of 9000 seconds:

```
System(rw-config)->ipv6 slb vserver virtual-lsnat66
System(rw-config-slb-vserver)->serverfarm lsnat66
System(rw-config-slb-vserver)->virtual 2001:11ac:fd34::5 udp tftp0
System(rw-config-slb-vserver)->sticky type sip
System(rw-config-slb-vserver)->sticky timeout 9000
System(rw-config-slb-vserver)->inservice
```
## ip slb real-server access client

Use this command to allow specified clients to access the real servers without address translation.

#### Syntax

**ip slb real-server access client** {ip-address mask | ip-prefix/length | acl-list} no ip slb real-server access client  $\{ip\text{-}address \text{ mask } / \text{ } ip\text{-}prefix/length \text{ } | \text{ } act\text{-}$ list}

#### Parameters

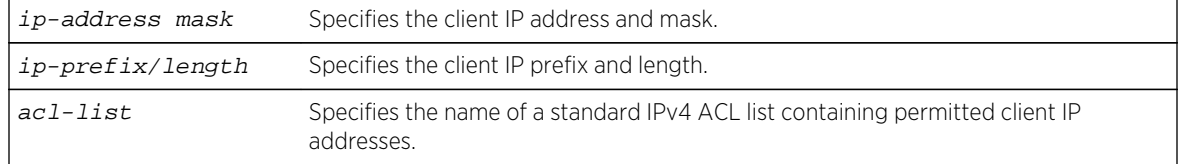

## **Defaults**

None.

#### Mode

Configuration command, Global configuration mode.

#### Usage

Specified clients can set up connections directly to the real servers' IP addresses.

The "no" form of this command removes the specified client network.

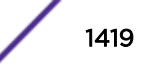

## Example

This example shows how to allow all clients within the 10.24.16.0 subnet non-LSNAT access to all real servers:

System(rw-config)->ip slb real-server access client 10.24.16.0/24

# ipv6 slb real-server access client

Use this command to allow clients configured in the specified ACL list to access the real servers without address translation.

#### Syntax

**ipv6 slb real-server access client** acl-list

no ipv6 slb real-server access client acl-list

#### Parameters

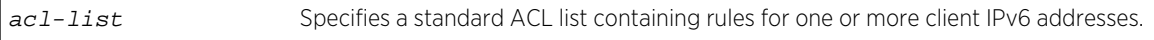

#### **Defaults**

None.

#### Mode

Configuration command, Global configuration mode.

#### Usage

Clients with IPv6 addresses specified in the ACL list can set up connections directly to the real servers.

The "no" form of this command removes clients in the specified ACL from being able to access the real servers without address translation.

## Example

This example shows how to allow all clients access to all real servers that are specified as permit in the clientpermit ACL list:

System(rw-config)->ipv6 slb real-server access client clientpermit

## ip slb real-server access tcp-reset

Use this command to cause the router to return a TCP RST (reset) packet when a client tries to access an IPv4 real server directly on a TCP port used by LSNAT.

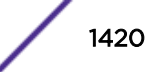

## Syntax

**ip slb real-server access tcp-reset**

no ip slb real-server access tcp-reset

#### Parameters

None.

## Defaults

TCP reset is disabled by default.

#### Mode

Configuration command, Global configuration mode.

#### Usage

The "no" form of this command resets the TCP reset configuration to the default value of disabled.

#### Example

This example shows how to enable the return of a TCP RST packet when a client tries to access an IPv4 real server directly on a TCP port used by LSNAT:

System(rw-config)->ip slb real-server access tcp-reset

# ipv6 slb real-server access tcp-reset

Use this command to cause the router to return a TCP RST (reset) packet when a client tries to access an IPv6 real server directly on a TCP port used by LSNAT.

## Syntax

**ipv6 slb real-server access tcp-reset**

no ipv6 slb real-server access tcp-reset

#### Parameters

None.

## Defaults

TCP reset is disabled by default.

S- K- and 7100-Series CLI Reference Guide 1421

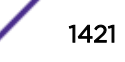

#### Mode

Configuration command, Global configuration mode.

#### Usage

The "no" form of this command resets the TCP reset configuration to the default value of disabled.

#### Example

This example shows how to enable the return of a TCP RST packet when a client tries to access an IPv6 real server directly on a TCP port used by LSNAT:

```
System(rw-config)->ipv6 slb real-server access tcp-reset
```
## ip slb real-server access unrestricted

Use this command to allow all clients to access the IPv4 real servers directly without restriction.

## Syntax

**ip slb real-server access unrestricted**

no ip slb real-server access unrestricted

#### Parameters

None.

## **Defaults**

Real-server access is restricted by default.

#### Mode

Configuration command, Global configuration mode.

#### Usage

The "no" form of this command removes globally configured direct access for all clients.

## Example

This example shows how to allow all clients to have direct access to real servers for all services :

System(rw-config)->ip slb real-server access unrestricted

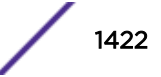

# ipv6 slb real-server access unrestricted

Use this command to allow all clients to access the IPv6 real servers directly without restriction.

#### Syntax

**ipv6 slb real-server access unrestricted**

no ipv6 slb real-server access unrestricted

#### Parameters

None

## Defaults

Real-server access is restricted by default.

#### Mode

Configuration command, Global configuration mode.

#### Usage

The "no" form of this command removes globally configured direct access for all clients.

## Example

This example shows how to allow all clients to have direct access to real servers for all services :

System(rw-config)->ipv6 slb real-server access unrestricted

# show ip slb statistics

Use this command to display SLB statistics.

#### Syntax

**show ip slb statistics** [**-all\_vrfs**] [**-interesting**]

#### Parameters

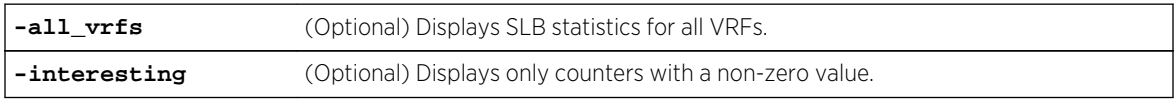

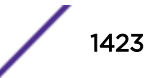

## **Defaults**

If no option is specified, all counters for the current VRF context are displayed.

#### Mode

All command modes.

#### Usage

This command displays statistics for both IPv4 and IPv6 as a combined value.

## Example

This example shows how to display server load balancing connection statistics:

```
System(rw)->show ipv6 slb statistics
NOTE: This command displays statistics combined from both IPv4 and IPv6 LSNAT.
LSNAT Statistics
               Current High Deleted Total
Bindings 38365 65536 65906 104271
Sticky Entries 16 16 0 16
Resources
Bindings Exhausted: 180 No Real Available: 0
Sticky Entries Exhausted 0 No FTP ALG Available: 0
No Portmap Port: 0
No IPv6 Portmap Port: 0
Vservers Active: \begin{array}{ccc} 4 & 4 \\ 2 & 3 \end{array} Vservers Active High: \begin{array}{ccc} 4 & 2 \\ 2 & 4 \end{array} Serverfarms Active High: 2
Serverfarms Active: 2 Serverfarms Active High: 2
Reals Active: 10 Reals Active High: 10
Counters Last Cleared: MON JUL 16 15:19:28 2012
LSNAT Extended Statistics (Normalized for 5 seconds)
Bindings Per Sec: 20
System(rw)->
```
# show ipv6 slb statistics

Use this command to display SLB statistics.

## **Syntax**

**show ipv6 slb statistics** [**-all\_vrfs**] [**-interesting**]

#### Parameters

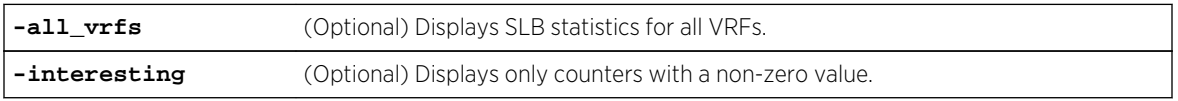

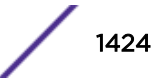

## **Defaults**

If no option is specified, all counters for the current VRF context are displayed.

#### Mode

All command modes.

#### Usage

This command displays statistics for both IPv4 and IPv6 as a combined value.

## Example

This example shows how to display server load balancing connection statistics:

```
System(rw)->show ip slb statistics
NOTE: This command displays statistics combined from both IPv4 and IPv6 LSNAT.
LSNAT Statistics
               Current High Deleted Total
Bindings 38365 65536 65906 104271
Sticky Entries 16 16 0 16
Resources
Bindings Exhausted: 180 No Real Available: 0
Sticky Entries Exhausted 0 No FTP ALG Available: 0
No Portmap Port: 0
No IPv6 Portmap Port: 0
Vservers Active: \begin{array}{ccc} 4 & 4 \\ 2 & 3 \end{array} Vservers Active High: \begin{array}{ccc} 4 & 2 \\ 2 & 4 \end{array} Serverfarms Active High: 2
Serverfarms Active: 2 3<br>Reals Active: 2 3<br>Reals Active High: 1
Reals Active: 10 Reals Active High: 10
Counters Last Cleared: MON JUL 16 15:19:28 2012
LSNAT Extended Statistics (Normalized for 5 seconds)
Bindings Per Sec: 20
System(rw)->
```
## show ip slb info

Use this command to display global IPv4 SLB information.

#### Syntax

**show ip slb info**

#### Parameters

None.

## **Defaults**

None.

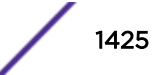

## Mode

All command modes.

## Example

This example shows how to display IPv4 server load balancing information:

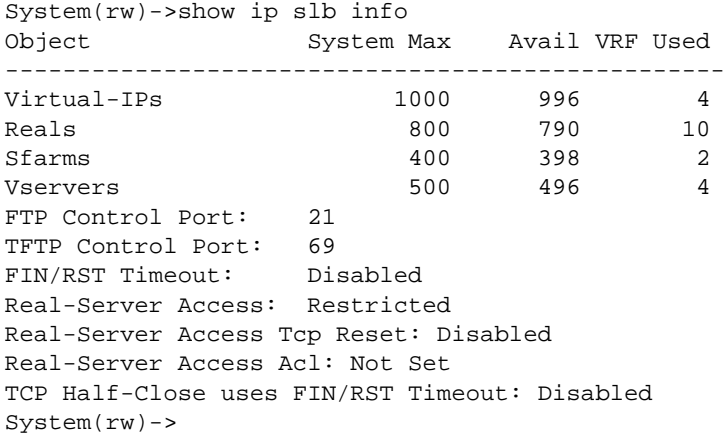

# show ipv6 slb info

Use this command to display global IPv6 SLB information.

#### Syntax

**show ipv6 slb info**

#### Parameters

None.

#### **Defaults**

None.

## Mode

All command modes.

## Example

This example shows how to display IPv6 server load balancing information:

System(rw)->show ipv6 slb info Object System Max Avail VRF Used --------------------------------------------------

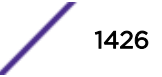

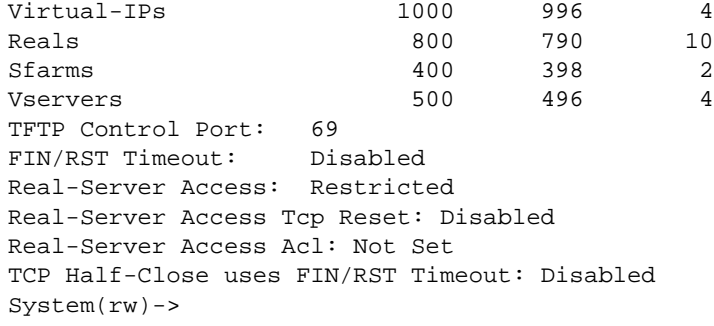

# show ip slb sticky

Use this command to display IPv4 server load balancing active sticky connections.

## Syntax

**show ip slb sticky** {**match** sip sport dip dport [**detail**]| **id** id | **summary**}

#### Parameters

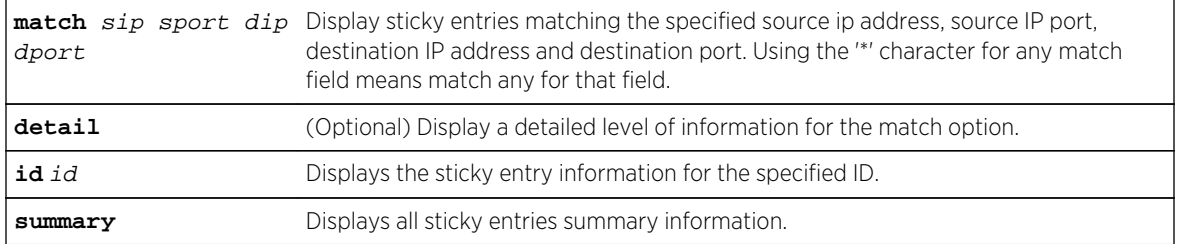

## **Defaults**

If detail is not specified for the match option, a standard level of information will display.

## Mode

All command modes.

## Examples

This example shows how to display all server load balancing active sticky connections.

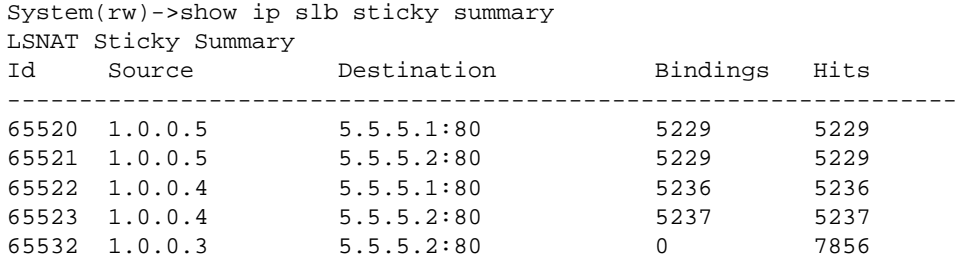

65533 1.0.0.2 5.5.5.2:80 0 7857 65534 1.0.0.3 5.5.5.1:80 0 7885 65535 1.0.0.2 5.5.5.1:80 0 7885 Number of entries displayed: 8 System(rw)->

This example show how to display SLB active sticky connections for ID 65520:

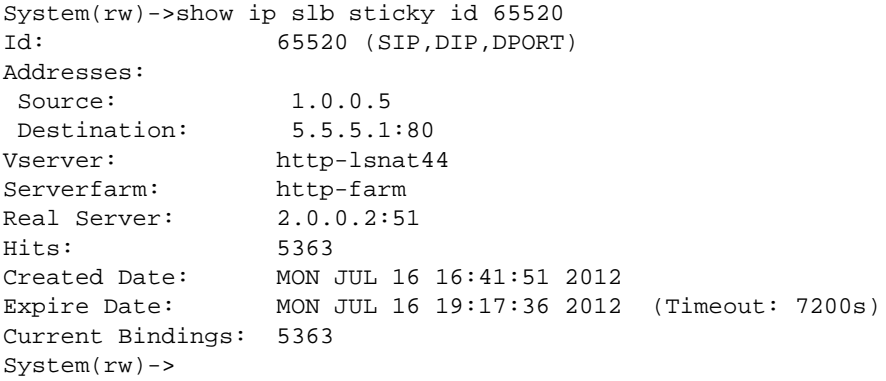

# show ipv6 slb sticky

Use this command to display IPv6 server load balancing active sticky connections.

#### Syntax

**show ipv6 slb sticky** {**match** sip sport dip dport [**detail**]| **id** id | **summary**}

## Parameters

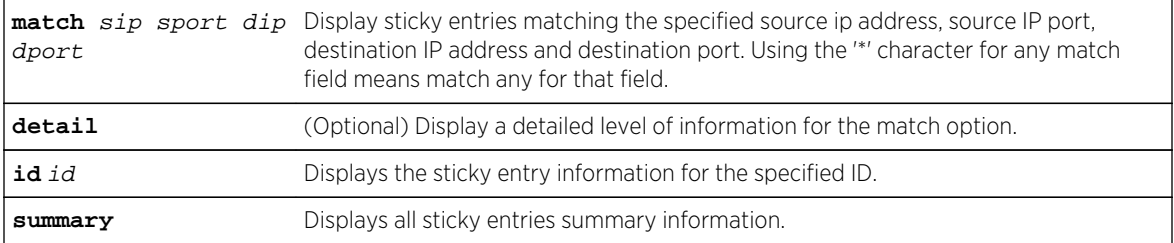

## **Defaults**

If detail is not specified for the match option, a standard level of information will display.

## Mode

All command modes.

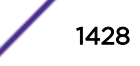

## Examples

This example shows how to display all IPv6 server load balancing active sticky connections.

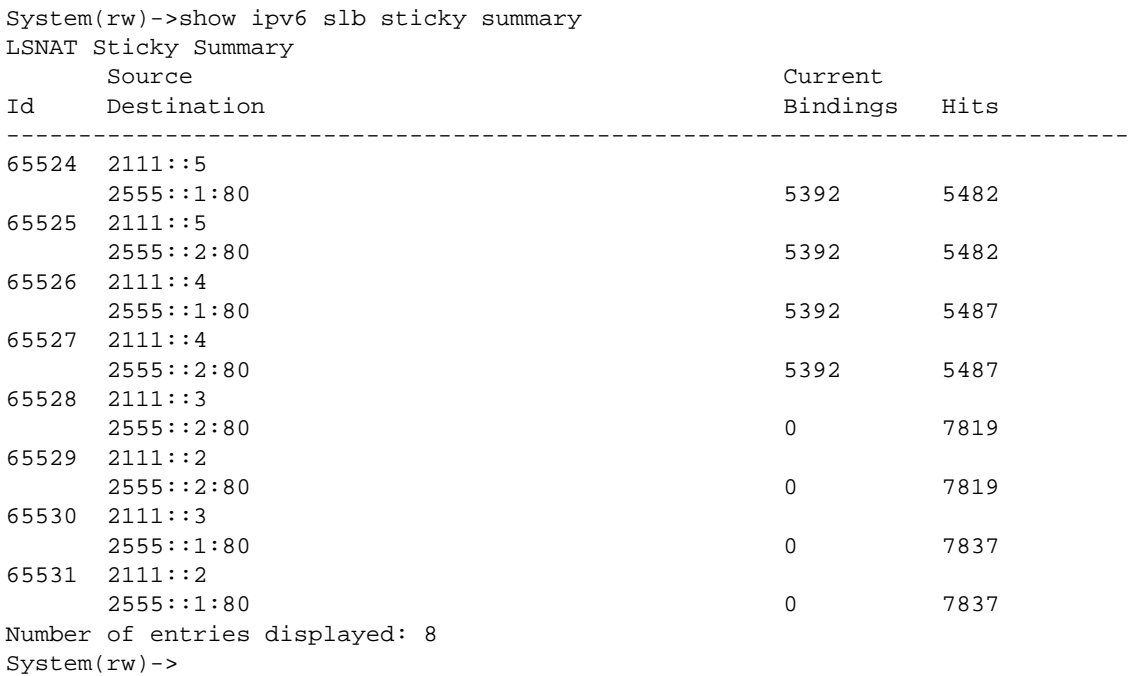

This example show how to display IPv6 SLB active sticky connections for ID 65524:

```
System(rw)->show ipv6 slb sticky id 65524
Id: 65524 (SIP,DIP,DPORT)
Addresses:
 Source: 2111::5
 Destination: 2555::1
Vserver: http-lsnat64
Serverfarm: http-farm<br>Real Server: 2.0.0.6:51
Real Server:
Hits: 5519
Created Date: MON JUL 16 16:41:47 2012
Expire Date: MON JUL 16 19:18:34 2012 (Timeout: 7200s)
Current Bindings: 5429
System(rw)->
```
# show ip slb statistics-sticky

Use this command to display IPv4 SLB sticky statistics.

#### Syntax

**show ip slb statistics-sticky**

#### Parameters

None.

S- K- and 7100-Series CLI Reference Guide 1429

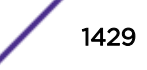

## **Defaults**

None.

#### Mode

All command modes.

#### Example

This example shows how to display all IPv4 server load balancing sticky statistics.

```
System(rw)->show ip slb statistics-sticky
LSNAT Sticky Statistics
Total Entries Created: 16
Total Bindings Stuck: 103116
Current Bindings Stuck: 39951
Active Entries: 16
Active Entries (High): 16
Entries Exhausted: 0
System(rw)->
```
# show ipv6 slb statistics-sticky

Use this command to display IPv6 SLB sticky statistics.

#### Syntax

**show ipv6 slb statistics-sticky**

#### Parameters

None.

## **Defaults**

None.

#### Mode

All command modes.

#### Example

This example shows how to display all IPv6 server load balancing sticky statistics.

```
System(rw)->show ipv6 slb statistics-sticky
LSNAT Sticky Statistics
Total Entries Created: 16
Total Bindings Stuck: 103116
```
S- K- and 7100-Series CLI Reference Guide 1430

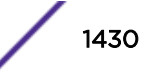

```
Current Bindings Stuck: 39951
Active Entries: 16
Active Entries (High): 16
Entries Exhausted: 0
System(rw)->
```
# show ip slb bindings

Use this command to display SLB bindings.

#### Syntax

```
show ip slb bindings {summary | id id | match {sip | *} {sport | *} {dip | *}
{dport | *} [detail]
```
#### Parameters

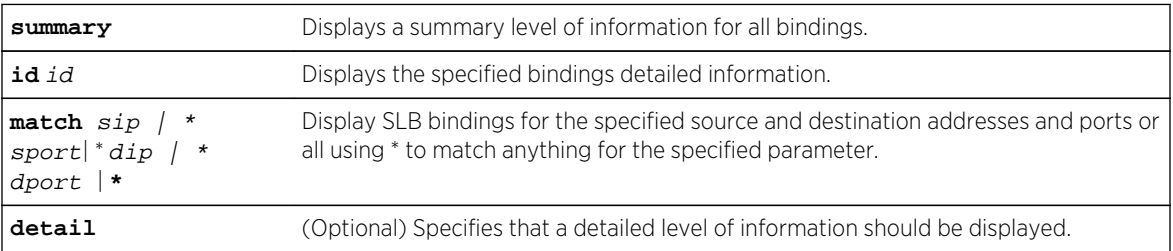

#### **Defaults**

None.

#### Mode

All command modes.

#### Examples

This example shows how to display a summary of SLB bindings for this system:

```
System(rw)->show ip slb bindings summary
LSNAT Binding Summary
Id Source Destination Direction Hw Conns
---------------------------------------------------------------------
32675 134.141.94.133:1168 10.21.130.54:161 Forward 0
      172.21.1.5:161 134.141.94.133:1168 Reverse
Number of bindings displayed: 1
System(rw)->
```
This example show how to display SLB binding information for a specified ID:

```
System(rw)->show ip slb bindings id 32675
Id: 32675 (ESTABLISHED)
```
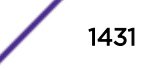

```
Sticky: NO
Forward Addresses:
  Source: 134.141.94.133:1168
Destination: 10.21.130.54:161
Reverse (NAT) Addresses:
 Source: 172.21.1.5:161
 Destination: 134.141.94.133:1168
Vserver: snmp
Serverfarm: snmpfarm
Real Server: 172.21.1.5:0
IP Protocol: UDP
Created Date: FRI JUN 05 09:50:39 2009<br>Expire Date: FRI JUN 05 09:54:40 2009
               FRI JUN 05 09:54:40 2009 (Timeout: 240s, Expires: 12s,
Idle: 228s)
Hardware Conns: 0
```
This example show how to display SLB information matching all address and port criteria:

```
System(rw)->show ip slb bindings match * * * *
LSNAT Binding Summary
Id Source Destination Direction Hw Conns
---------------------------------------------------------------------
32673 134.141.94.133:1168 10.21.130.54:161 Forward 1
      172.21.1.5:161 134.141.94.133:1168 Reverse
32674 134.141.94.133:2359 10.21.130.54:161 Forward 2
      172.21.1.5:161 134.141.94.133:2359 Reverse
Number of bindings displayed: 2
System(rw)->
```
## show ipv6 slb bindings

Use this command to display SLB bindings.

## Syntax

```
show ipv6 slb bindings {summary | id id | match {sip | *} {sport | *} {dip | *}
{dport | *} [detail]
```
#### Parameters

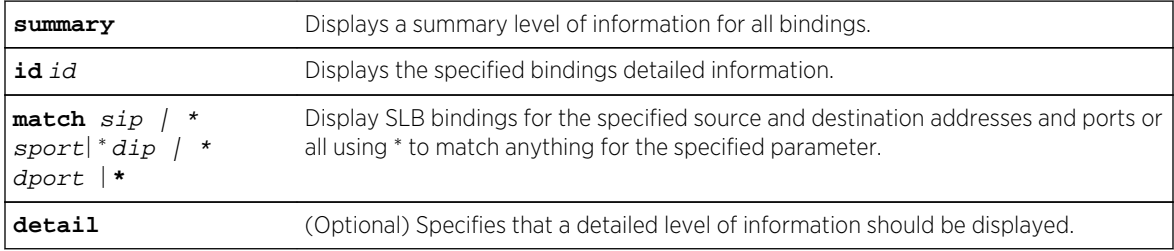

#### **Defaults**

None.

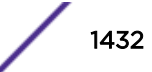

#### Mode

All command modes.

#### Examples

This example shows how to display a summary of SLB bindings for this system:

```
System(rw)->show ipv6 slb bindings summary
LSNAT Binding Summary
     Source
Id Destination Direction Hw Conns
------------------------------------------------------------------------------
37113 2111::3:46996 FORWARD 1
     2555::2:80
     2222::5:51 REVERSE
     2444::6071:22336
37115 2111::2:46995 FORWARD 1
     2555::2:80
    2222::3:51 REVERSE
     2444::6072:22335
37117 2111::3:46994 FORWARD 0
     2555::1:80
    2.0.0.3:51 REVERSE
     4.4.160.213:22333
.
.
.
Number of bindings displayed: 1761
System(rw)->
```
This example show how to display SLB binding information for a specified ID:

```
System(rw)->show ipv6 slb bindings id 37115
Id: 37115 (ESTABLISHED)
Sticky: YES
Forward Addresses:
 Source: 2111::2:46995
 Destination: 2555::2:80
Reverse (NAT) Addresses:
 Source: 2222::3:51
 Destination: 2444::6072:22335
Vserver: http-lsnat66
Serverfarm: http-farm-ipv6
Real Server: 2222::3:51
IP Protocol: TCP
Created Date: MON JUL 16 16:06:39 2012
Expire Date: TUE JUL 17 10:18:49 2012 (Timeout: 65535s, Expires: 
64984s, Idle: 551s)
Hardware Conns: 0
```
## clear ip slb

Use this command to clear sticky entries or to remove bindings.

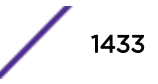

#### Syntax

```
clear ip slb {sticky | bindings} {all | id id | match {sip | *} {sport | *} 
{dip | *} {dport | *}}
```
## **Parameters**

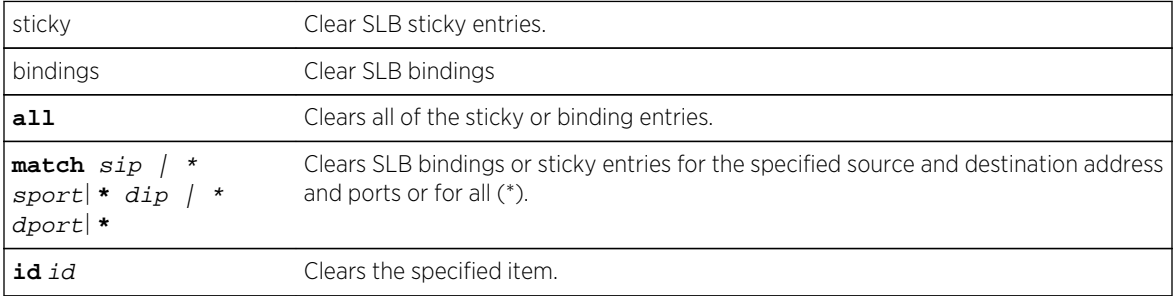

## **Defaults**

None.

## Mode

All command modes.

## Examples

This example shows how to remove all sticky entries:

```
System(rw-router)->clear ip slb sticky all
```
This example shows how to remove all server load balancing bindings:

System(rw-router)->clear ip slb bindings all

# clear ipv6 slb

Use this command to clear IPv6 sticky entries or to remove IPv6 bindings.

## Syntax

```
clear ipv6 slb {sticky | bindings} {all | id id | match {sip | *} {sport | *} 
{dip | *} {dport | *}}
```
## Parameters

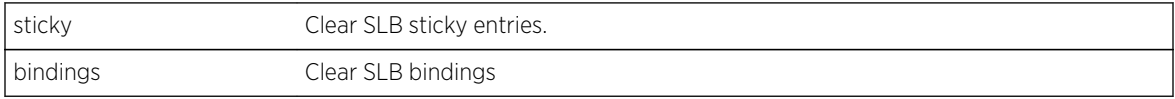

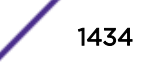

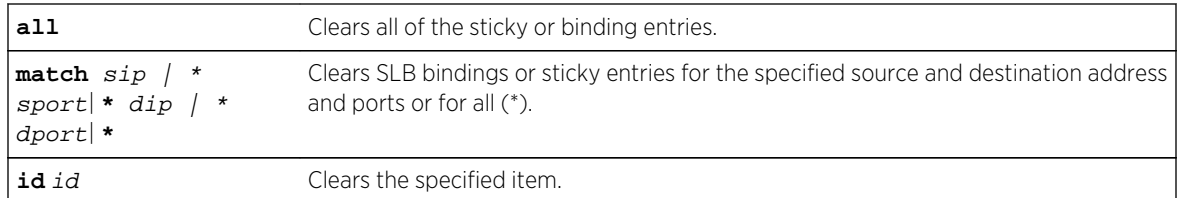

## **Defaults**

None.

## Mode

All command modes.

## Examples

This example shows how to remove all sticky entries:

System(rw-router)->clear ipv6 slb sticky all

This example shows how to remove all server load balancing bindings:

System(rw-router)->clear ipv6 slb bindings all

# clear ip slb statistics

Use this command to clear SLB counters.

## Syntax

**clear ip slb statistics**

#### Parameters

None.

#### **Defaults**

None.

## Mode

All configuration command modes.

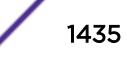

## Example

This example shows how to remove all server load balancing statistics:

System(rw-router)->clear ip slb statistics

# clear ipv6 slb statistics

Use this command to clear IPv6 SLB counters.

## Syntax

**clear ipv6 slb statistics**

## Parameters

None.

## **Defaults**

None.

## Mode

All configuration command modes.

## Example

This example shows how to remove all server load balancing statistics:

System(rw-router)->clear ipv6 slb statistics

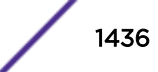

# 75 **Transparent Web Cache Balancing (TWCB) Commands**

[ip twcb wcserverfarm](#page-1437-0) [ipv6 twcb wcserverfarm](#page-1437-0) [description](#page-1438-0) [predictor](#page-1439-0) [cache](#page-1440-0) [weight](#page-1441-0) [faildetect probe](#page-1443-0) [faildetect app-port](#page-1444-0) [faildetect type](#page-1445-0) [faildetect reset](#page-1446-0) [maxconns](#page-1447-0) [inservice](#page-1448-0) [this](#page-1449-0) [ip twcb webcache](#page-1449-0) [ipv6 twcb webcache](#page-1450-0) [destination ip](#page-1451-0) [idle timeout](#page-1452-0) [serverfarm](#page-1453-0) [source nat pool](#page-1454-0) [bypass-list](#page-1455-0) [host redirect](#page-1456-0) [ip twcb redirect out](#page-1458-0) [ipv6 twcb redirect out](#page-1459-0) [show ip twcb wcserverfarms](#page-1460-0) [show ipv6 twcb wcserverfarms](#page-1460-0) [show ip twcb webcaches](#page-1461-0) [show ipv6 twcb webcaches](#page-1462-0) [show ip twcb info](#page-1463-0) [show ipv6 twcb info](#page-1464-0) [show ip twcb caches](#page-1464-0) [show ipv6 twcb caches](#page-1466-0) [show ip twcb bindings](#page-1468-0) [show ipv6 twcb bindings](#page-1469-0) [show ip twcb statistics](#page-1470-0) [show ipv6 twcb statistics](#page-1471-0)

## <span id="page-1437-0"></span>[clear ip twcb](#page-1472-0) [clear ipv6 twcb](#page-1473-0)

This chapter describes the Transparent Web Cache Balancing (TWCB) set of commands and how to use them on the S-Series platform. For information about configuring TWCB, refer to Transparent Web Cache Balancing (TWCB) Configuration in the *[S-, K-, and 7100 Series Configuration Guide](http://documentation.extremenetworks.com/PDFs/SK7100/S_K_7100_Configuration_Guide.pdf)*.

# ip twcb wcserverfarm

Use this command to create a web cache server farm.

#### Syntax

**ip twcb wcserverfarm** serverfarm-name

no ip twcb wcserverfarm serverfarm-name

#### Parameters

serverfarm-name Specifies a server farm name of up to 63 characters in length.

#### **Defaults**

None.

#### Mode

Configuration command mode

#### Usage

Executing this command enters server farm configuration command mode for an IPv4 server farm.

#### Example

This example creates the IPv4 s1Server web cache server farm:

```
System(rw-config)->ip twcb wcserverfarm s1Server
System(rw-config-twcb-wcsfarm)->
```
## ipv6 twcb wcserverfarm

Use this command to create an IPv6 web cache server farm.

#### Syntax

**ipv6 twcb wcserverfarm** serverfarm-name

S- K- and 7100-Series CLI Reference Guide 1438

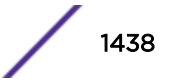

<span id="page-1438-0"></span>no ipv6 twcb wcserverfarm serverfarm-name

#### Parameters

serverfarm-name Specifies a server farm name of up to 63 characters in length.

## **Defaults**

None.

## Mode

Configuration command mode

#### Usage

Executing this command enters server farm configuration command mode for an IPv6 server farm.

#### Example

This example creates the IPv6 s2Server web cache server farm:

```
System(rw-config)->ipv6 twcb wcserverfarm s2Server
System(rw-config-twcb-wcsfarm)->
```
# description

Use this command to configure a description for the IPv4 or IPv6 TWCB server farm, cache server, or web cache server.

#### Syntax

**description** description

no description

#### Parameters

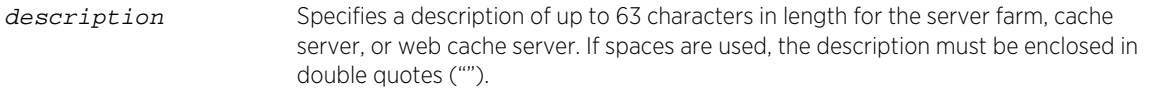

## **Defaults**

None.

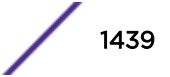

#### <span id="page-1439-0"></span>Mode

Configuration command, TWCB Server Farm Configuration mode. Configuration command, TWCB Cache Server Configuration mode. Configuration command, TWCB web cache Server Configuration mode.

#### Usage

The "no" form of this command deletes the description for this server farm context.

#### Examples

This example shows how to set the description for the IPv4 s1Server web cache server farm to "2nd floor documentation":

```
System(rw-config)->ip twcb wcserverfarm s1Server
System(rw-config-twcb-wcsfarm)->description "2nd floor documentation"
```
This example shows how to set the description for the IPv6 s2Server web cache server farm to "2nd floor documentation":

```
System(rw-config)->ipv6 twcb wcserverfarm s2Server
System(rw-config-twcb-wcsfarm)->description "2nd floor documentation"
```
## predictor

Use this command to set the IPv4 or IPv6 cache server selection algorithm within the server farm.

#### Syntax

**predictor** {**dest-ip-hash** | **roundrobin** {ipv4-address-begin ipv4-address-end | acl $list\}$ 

no predictor roundrobin

#### Parameters

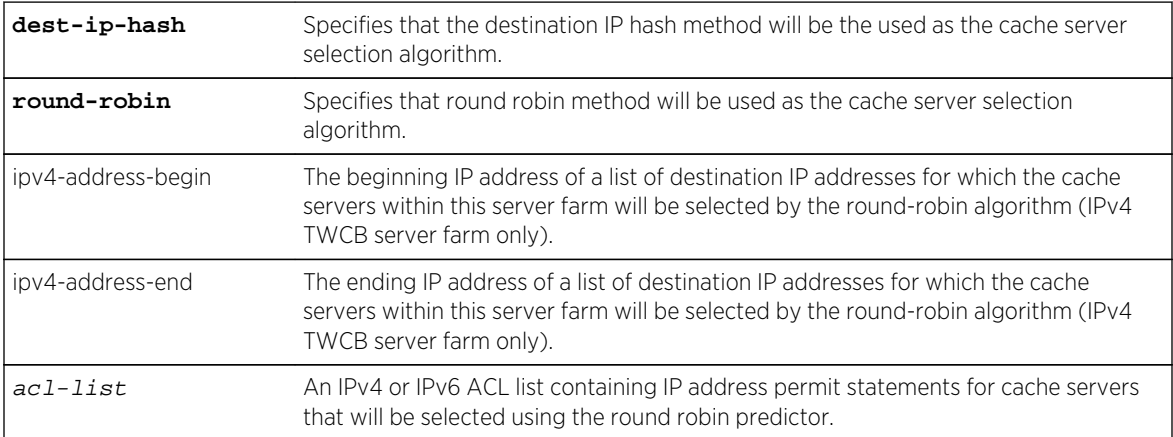

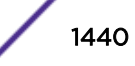
# **Defaults**

The TWCB predictor defaults to the destination IP hash method for the cache server selection algorithm.

## Mode

Configuration command, TWCB Server Farm Configuration mode.

## Usage

The predictor setting determines the cache server selection algorithm within the server farm. Predictor can be set to an internal IP destination address hash or a round robin algorithm.

By default, the router will select a cache server based on a hash of the destination IP address of the web site being accessed. If a web site is accessed frequently, the cache server serving requests for this destination IP address may become overloaded with user requests. Using the round robin predictor type, traffic to a particular range of destination IP addresses can be balanced between caches on the server farm.

In an IPv6 TWCB server farm round robin context, you must use an IPv6 access list to define the cache servers used by the round robin. In an IPv4 TWCB server farm round robin context, you can either use an IPv4 access list or specify a beginning and end IP address for a range of cache servers.

The "no" form of this command resets the predictor to the default value of the destination IP address selection method.

Use the page 1441 command to assign a round-robin weight to a cache server when the round-robin predictor is configured.

## Examples

This example configures a predictor round-robin for the IPv4 web cache server farm s1Server specifying that the end users with IP addresses from 10.10.10.05 through 10.10.10.25 should be selected on a round-robin basis for caching on cache servers belonging to this server farm:

```
System(rw-config)->ip twcb wcserverfarm s1Server
System(rw-config-twcb-wcsfarm)->predictor roundrobin 10.10.10.05 10.10.10.25
```
This example configures a round robin predictor for the IPv6 web cache server farm s2Server specifying ipv6cache1 as the IPv6 ACL list containing the list of cache server IP addresses to be used by the predictor:

```
System(rw-config)->ip twcb wcserverfarm s2Server
System(rw-config-twcb-wcsfarm)->predictor roundrobin ipv6cache1
```
## cache

Use this command to create an IPv4 or IPv6 cache server based upon the supplied IP address.

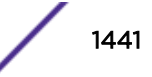

# **Syntax**

**cache** ip-address

no cache ip-address

## Parameters

ip-address Specifies the IPv4 or IPv6 IP address of the cache server to be created.

## **Defaults**

None.

## Mode

Configuration command, TWCB Server Farm Configuration mode

## Usage

Executing this command enters cache server configuration command mode.

# Examples

This example configures IP address 186.89.10.51 as a cache server on the s1Server server farm:

```
System(rw-config)->ip twcb wcserverfarm s1Server
System(rw-config-twcb-wcsfarm)->cache 186.89.10.51
System(rw-config-twcb-cache)->
```
This example configures IP address 2001:abcd::5 as a cache server on the s1Server server farm:

```
System(rw-config)->ip twcb wcserverfarm s1Server
System(rw-config-twcb-wcsfarm)->cache 2001:abcd::5
System(rw-config-twcb-cache)->
```
# weight

Use this command to apply a cache weight value to IPv4 or IPv6 cache servers in a web cache server farm.

## Syntax

**weight** weight

no weight

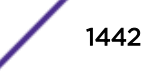

## Parameters

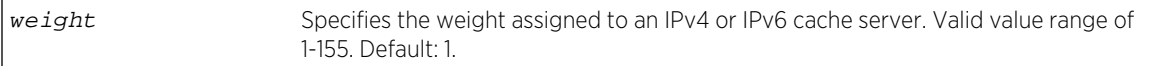

## **Defaults**

The cache server weight defaults to 1.

## Mode

Configuration command, Cache Server Configuration mode.

# Usage

The weight value only applies to caches being balanced via the round robin predictor type as described in [predictor](#page-1439-0) on page 1440.

Weighted round robin is a round robin algorithm that takes into account a weight assigned to each cache server. Weight is a way of accounting for the resource differences between servers. If a server has the capacity to handle twice the number of sessions as another server, its weight ratio to the other server can be set to 2:1. The default weight for all cache servers is 1. When all cache servers are configured with the default weight, each cache server is treated equally. When a non-default weight is applied to any cache servers in the web cache server farm, the algorithm takes that weight into account when assigning sessions to the cache servers.

Consider the following example. A server farm contains three cache servers with the following weights: server A has a weight of 1, server B has a weight of 2, and server C has a weight of 3. For each six (the sum of the three weights) active sessions, server A will be assigned 1 session, server B will be assigned 2 sessions, and server C will be assigned 3 sessions in a round robin fashion. For this example, the weight ratio between the three servers would be 1:2:3.

# Example

This example configures the cache server 186.89.10.51 on the s1Server server farm with a weight of 2:

```
System(rw-config)->ip twcb wcserverfarm s1Server
System(rw-config-twcb-wcsfarm)->cache 186.89.10.51
System(rw-config-twcb-cache)->weight 2
System(rw-config-twcb-cache)->
```
This example configures the cache server 2001:abcd::5 on the s2Server server farm with a weight of 3:

```
System(rw-config)->ip twcb wcserverfarm s2Server
System(rw-config-twcb-wcsfarm)->cache 2001:abcd::5
System(rw-config-twcb-cache)->weight 3
System(rw-config-twcb-cache)->
```
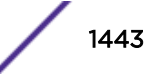

# faildetect probe

Use this command to assign up to two probes to the IPv4 or IPv6 TWCB cache server faildetect configuration.

## **Syntax**

**faildetect probe** {**one** | **two**} probe-name

no faildetect probe {**one** | **two**} probe-name

## Parameters

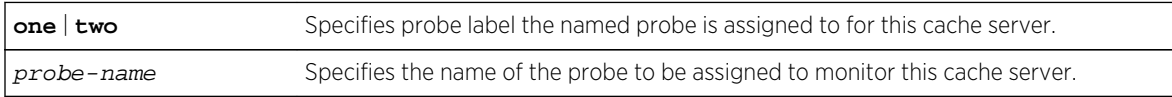

# **Defaults**

The faildetect probe one defaults to \$twcb default. Faildetect probe two is unconfigured.

## Mode

Configuration command, TWCB Cache Server Configuration mode.

## Usage

The TWCB fail detection feature supports the assigning of up to two probes per cache server. A probe can be assigned to probe one or two. By default the probe \$twcb default is assigned to probe one. If you do not wish any faildetect monitoring to occur for this cache server, set the faildetect type to none, using [faildetect type](#page-1445-0) on page 1446.

Use [faildetect app-port](#page-1444-0) on page 1445 to assign the port the specified probe will monitor.

Use the no faildetect probe command to remove the specified probe for this real server context.

# Examples

This example shows how to create a TCP probe named TCP-HTTP and assign it to probe one of the 101.10.1.251 on server farm s1Server and 2001:abcd::5 port 80 cache servers on the server farm s2Server:

```
System(su)->configure
System(su-config)->probe TCP-HTTP tcp
System(su-config-probe)->inservice
System(su-config-probe)->exit
System(su-config)->ip twcb serverfarm s1Server
System(su-config-twcb-wcsfarm)->cache 101.10.1.251
System(su-config-twcb-cache)->faildetect probe one TCP-HTTP
System(su-config-twcb-cache)->inservice
System(su-config-twcb-cache)->exit
System(su-config-twcb-wcsfarm)->exit
```
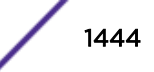

```
System(su-config)->ip twcb serverfarm s2Server
System(su-config-twcb-wcsfarm)->cache 2001:abcd::5
System(su-config-twcb-cache)->faildetect probe one TCP-HTTP
System(su-config-twcb-cache)->inservice
System(su-config-twcb-cache)->
```
# faildetect app-port

Use this command to set the port number the assigned probe will monitor for an IPv4 or IPv6 TWCB cache server context.

## Syntax

**faildetect app-port** port-number

no faildetect app-port port-number

## Parameters

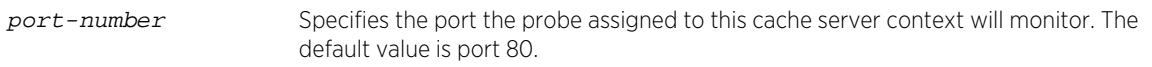

## **Defaults**

The faildetect application port defaults to 80.

## Mode

Configuration command, TWCB Cache Server Configuration mode.

## Usage

TWCB fail detection sets the application port to 80 by default. Use this command to set the TCP port on the cache server to a value other than 80 if required.

Use the no faildetect app-port command to reset the TCP application port to the default value of 80.

## Example

This example shows how to assign the TCP probe TCP-HTTP to the 101.10.1.251 port 8080 cache server on the server farm s1Server and 2001:abcd::5 port 8080 cache server on the server farm s2Server:

```
System(su-config)->ip twcb serverfarm s1Server
System(su-config-twcb-wcsfarm)->cache 101.10.1.251
System(su-config-twcb-cache)->faildetect probe one TCP-HTTP
System(su-config-twcb-cache)->faildetect app-port 8080
System(su-config-twcb-cache)->inservice
System(su-config-twcb-cache)->exit
System(su-config-twcb-wcsfarm)->exit
```
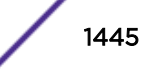

```
System(su-config)->ip twcb serverfarm s2Server
System(su-config-twcb-wcsfarm)->cache 2001:abcd::5
System(su-config-twcb-cache)->faildetect probe one TCP-HTTP
System(su-config-twcb-cache)->faildetect app-port 8080
System(su-config-twcb-cache)->inservice
System(su-config-twcb-cache)->
```
# faildetect type

Use this command to set whether fail detection is active or inactive for an IPv4 or IPv6 cache server configuration context.

#### **Syntax**

**faildetect type** {**none** | **probe**}

no faildetect type

## Parameters

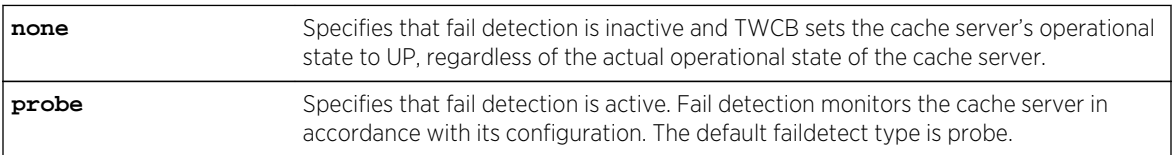

## **Defaults**

The faildetect type defaults to probe.

#### Mode

Configuration command, TWCB Cache Server Configuration mode.

#### Usage

The faildetect type configuration determines whether fail detection is active or inactive for an IPv4 or IPv6 cache server context.

The no faildetect type command resets the fail detection type to the default value of probe.

## Examples

This example shows how to set the faildetect type to none for cache server 101.10.1.251 port 80 of the s1Server server farm and 2001:abcd::5 port 80 of the s2Server server farm:

```
System(su-config)->ip slb serverfarm s1Server
System(su-config-twcb-wcsfarm)->cache 101.10.1.251
System(su-config-twcb-cache)->faildetect type none
System(su-config-twcb-cache)->inservice
System(su-config-twcb-cache)->exit
```
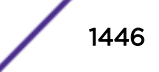

```
System(su-config-twcb-wcsfarm)->exit
System(su-config)->ip slb serverfarm s2Server
System(su-config-twcb-wcsfarm)->cache 2001:abcd::5
System(su-config-twcb-cache)->faildetect type none
System(su-config-twcb-cache)->inservice
System(su-config-twcb-cache)->
```
# faildetect reset

Use this command to reset an IPv4 or IPv6 TWCB cache server faildetect configuration to its application default settings.

## **Syntax**

**faildetect reset**

## Parameters

None.

## **Defaults**

None.

## Mode

Configuration command, TWCB Cache Server Configuration mode.

## Usage

The faildetect reset command in a cache server configuration context does the following:

- Sets the faildetect type to the default value of probe
- Sets the probe for faildetect probe one to \$twcb default
- Removes any configured probe for faildetect probe two

## Example

This example shows how to reset all faildetect configuration to the factory default settings for the 101.10.1.251 cache server on server farm s1Server and 2001:abcd::5 cache server on the server farm s2Server:

```
System(su-config)->ip slb serverfarm s1Server
System(su-config-twcb-wcsfarm)->cache 101.10.1.251
System(su-config-twcb-cache)->faildetect reset
System(su-config-twcb-cache)->inservice
System(su-config-twcb-cache)->exit
System(su-config-twcb-wcsfarm)->exit
System(su-config)->ip slb serverfarm s2Server
System(su-config-twcb-wcsfarm)->cache 2001:abcd::5
```
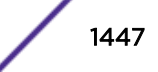

```
System(su-config-twcb-cache)->faildetect reset
System(su-config-twcb-cache)->inservice
System(su-config-twcb-cache)->
```
## maxconns

Use this command to limit the maximum number of connections to an IPv4 or IPv6 cache server.

## **Syntax**

**maxconns** number

no maxconns

## Parameters

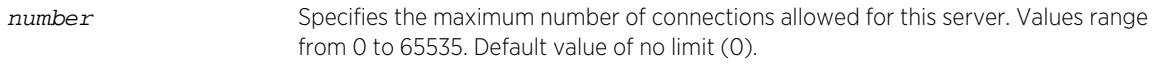

## **Defaults**

None.

## Mode

Configuration command, Cache Server Configuration mode.

#### Usage

Specifying 0 sets maximum connections to no limit.

The "no" form resets the maximum connections to the default value of 0 (unlimited).

# Examples

This example sets the maximum number of connections for cache servers 186.89.10.51 and 2001:abcd::5 to 1000:

```
System(rw-config)->ip twcb wcserverfarm s1Server
System(rw-config-twcb-wcsfarm)->cache 186.89.10.51
System(rw-config-twcb-cache)->maxconns 1000
System(rw-config-twcb-cache)->inservice
System(rw-config-twcb-cache)->exit
System(rw-config-twcb-wcsfarm)->exit
System(rw-config)->ipv6 twcb wcserverfarm s2Server
System(rw-config-twcb-wcsfarm)->cache 2001:abcd::5
System(rw-config-twcb-cache)->maxconns 1000
System(rw-config-twcb-cache)->inservice
System(rw-config-twcb-cache)->
```
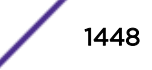

# inservice

Use this command to activate an IPv4 or IPv6 web cache, server farm, or cache server.

## Syntax

**inservice**

no inservice

## Parameters

None.

# **Defaults**

None.

## Mode

Configuration command, Cache Server Configuration. Configuration command, Web Cache Configuration mode. Configuration command, Web Cache Server Farm Configuration mode.

## Usage

Enter the inservice command after all other parameters are configured for the server farm cache server or web cache context. For a web cache or cache server the default is no inservice. A web cache server farm is inservice by default.

## Examples

This example sets the maximum number of connections for cache server 186.89.10.51 to 100 and activates the server:

```
System(rw-config)->ip twcb wcserverfarm s1Server
System(rw-config-twcb-wcsfarm)->cache 186.89.10.51
System(rw-config-twcb-cache)->maxconns 100
System(rw-config-twcb-cache)->inservice
```
This example adds the serverfarm farm s1Server to the web cache cache1 and activates the web cache:

```
System(rw-config)->ip twcb webcache cache1
System(rw-config-twcb-webcache)->serverfarm s1Server
System(rw-config-twcb-webcache)->inservice
```
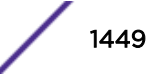

This example sets the maximum number of connections for cache server 2001:abcd::5 to 100 and activates the server:

```
System(rw-config)->ipv6 twcb wcserverfarm s2Server
System(rw-config-twcb-wcsfarm)->cache 2001:abcd::5
System(rw-config-twcb-cache)->maxconns 100
System(rw-config-twcb-wcsfarm)->inservice
```
# this

Use this command to display web cache, server farm, or cache server information when within the configuration command mode for each entity.

## **Syntax**

**this**

## Parameters

None.

## **Defaults**

None.

## Mode

Configuration command, Cache Server Configuration. Configuration command, Web Cache Configuration mode. Configuration command, Web Cache Server Farm Configuration mode.

# Example

This example displays information for the s1Server from within the s1Server configuration command mode:

```
System(rw-config)->ip twcb wcserverfarm s1Server
System(rw-config-twcb-wcsfarm)->this
Server-Farm: s1Server (DOWN)
 Predictor: DEST-IP-HASH Connections: 0
   Caches Configured: 0 Hits: 0
   Caches Up: 0 State Changes: 0
  WebCaches Using: 0
Serverfarms in active state: 0
System(rw-config-twcb-wcsfarm)->
```
# ip twcb webcache

Use this command to create a web cache using the specified name.

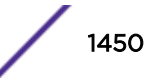

# **Syntax**

- **ip twcb webcache** webcache-name
- no ip twcb webcache webcache-name

## Parameters

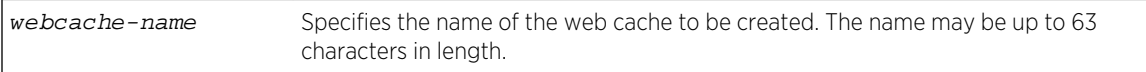

# **Defaults**

None.

## Mode

Configuration command mode.

# Usage

Up to 10 web caches can be configured on a device. Use the show limit command to determine the number of web caches supported on the device. A web cache supports a single protocol port such as port 80, 443 or 8080. A web cache can be configured per protocol port for each VRF segment configured on the device.

At least one cache server must be active before a web cache server can become active.

Executing this command enters web cache configuration command mode.

The "no" form of this command removes the specified web cache from the configuration.

# Example

This example creates an IPv4 web cache named cache1:

```
System(rw-config)->ip twcb webcache cache1
System(rw-config-twcb-webcache)->
```
# ipv6 twcb webcache

Use this command to create an IPv6 web cache using the specified name.

## Syntax

**ipv6 twcb webcache** webcache-name

no ipv6 twcb webcache webcache-name

## <span id="page-1451-0"></span>Parameters

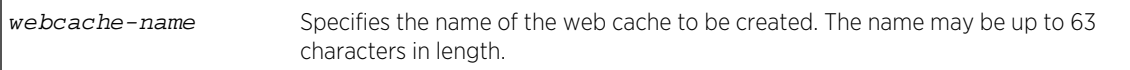

## **Defaults**

None.

## Mode

Configuration command mode.

## Usage

Up to 10 web caches can be configured on a device. Use the show router limit command to determine the number of web caches supported on the device. A web cache supports a single protocol port such as port 80, 443 or 8080. A web cache can be configured per protocol port for each VRF segment configured on the device.

At least one cache server must be active before a web cache server can become active.

Executing this command enters web cache configuration command mode.

The "no" form of this command removes the specified web cache from the configuration.

# Example

This example creates an IPv6 web cache named cache2:

```
System(rw-config)->ipv6 twcb webcache cache2
System(rw-config-twcb-webcache)->
```
# destination ip

Use this command to assign the access list containing public facing TWCB router web cache destination IP addresses.

## Syntax

**destination ip** access-list no destination ip access-list

## Parameters

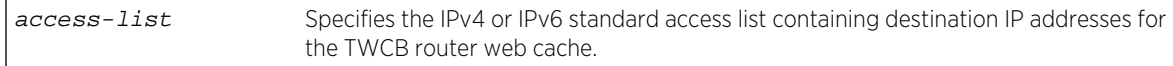

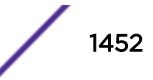

# **Defaults**

None.

## Mode

Configuration command, web cache Configuration mode.

## Usage

This command configures the TWCB destination NAT component of the TWCB source and destination NAT feature. The configuration of TWCB source and destination NAT allows the client, TWCB router, and web cache server to reside anywhere in the network and still provide for the forwarding of an HTTP request from the client to the web cache server. TWCB source and destination NAT also provides for the reverse forwarding from the web cache server to the client, assuring that the packet flow will pass through the TWCB router.

Destination IP addressing provides a public facing address, owned by the TWCB router, that the client making an HTTP request can use to reach the web cache server from anywhere in the network. The public web cache addresses are defined in a standard access list that is assigned to a web cache configuration using this command. TWCB forwards the HTTP request to the appropriate web cache server for processing.

Before TWCB forwards the HTTP request to the web cache server, it first selects a source NAT address from the IPv4 source NAT pool or IPv6 source NAT address range defined using [source nat pool](#page-1454-0) on page 1455. Using this public facing source NAT address assures that the web cache server reverse packet flow will pass through the TWCB router on its way back to the client.

# Example

This example configures the IPv4 web cache cache1 with destination addresses contained in the access list acl1 and IPv6 web cache cache2 with destination addresses contained in the access list acl2:

```
System(rw-config)->ip twcb webcache cache1
System(rw-config-twcb-webcache)->destination ip acl1
System(rw-config-twcb-webcache)->exit
System(rw-config)->ipv6 twcb webcache cache2
System(rw-config-twcb-webcache)->destination ip acl2
```
# idle timeout

Use this command to specify the number of seconds an IPv4 or IPv6 binding remains idle before being deleted.

## Syntax

**idle timeout** seconds

no idle timeout

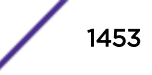

## Parameters

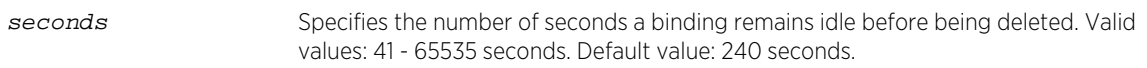

## **Defaults**

None.

## Mode

Configuration command, Web Cache Configuration mode.

## Usage

The "no" form of this command resets the idle-timeout value to its default value of 240 seconds.

## Example

This example sets the idle timeout for web caches cache1 and cache2 to 6 minutes:

```
System(rw-config)->ip twcb webcache cache1
System(rw-config-twcb-webcache)->idle timeout 360
System(rw-config-twcb-webcache)->exit
System(rw-config)->ipv6 twcb webcache cache2
System(rw-config-twcb-webcache)->idle timeout 360
```
# serverfarm

Use this command to add the specified server farm to this IPv4 or IPv6 web cache.

## Syntax

**serverfarm** serverfarm-name

no serverfarm serverfarm-name

## Parameters

serverfarm-name Specifies the name of up to 63 characters in length of the server farm to add to this web cache.

## **Defaults**

None.

## Mode

Configuration command, Cache Server Configuration mode

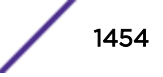

## <span id="page-1454-0"></span>Usage

The "no" form of this command removes the specified server farm from the web cache.

## Example

This example adds the server farm s1Server to the cache1 web cache and s2Server to the cache2 web cache:

```
System(rw-config)->ip twcb webcache cache1
System(rw-config-twcb-webcache)->serverfarm s1Server
System(rw-config-twcb-webcache)->exit
System(rw-config)->ipv6 twcb webcache cache2
System(rw-config-twcb-webcache)->serverfarm s2Server
```
# source nat pool

Use this command to configure the overloaded IPv4 address or an IPv6 range to which the web cache client will be natted.

## Syntax

**source nat pool** {ipv4-nat-pool | ipv6-address/prefix-len} no source nat pool  $\{ipv4-nat-pool \mid ipv6-address/prefix-len\}$ 

# Parameters

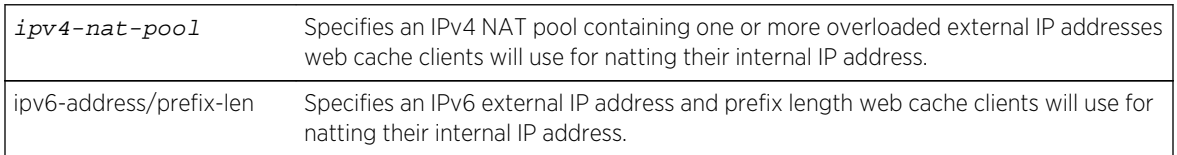

# **Defaults**

None.

## Mode

Configuration command, Web-cache Configuration mode

## Usage

This command configures the TWCB source NAT pool component of the TWCB source and destination NAT feature. The configuration of TWCB source and destination NAT allows the client, TWCB router, and web cache server to reside anywhere in the network and still provide for the forwarding of an HTTP request from the client to the web cache server. TWCB source and destination NAT also provides for the reverse forwarding from the web cache server to the client, assuring that the packet flow will pass through the TWCB router.

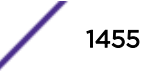

Standard TWCB operation requires that a cache server have a route back to the client through the TWCB router. Client addresses are often unknown to the cache server. The TWCB source and destination NAT feature addresses these two issues. TWCB source NAT, configured using this command, provides a TWCB public facing source address as the TWCB router forwards the packet on to the web cache server, assuring that the web cache server will reverse flow the packet back through the TWCB router. Destination NAT provides a public facing TWCB router web cache address from the perspective of the client and is configured using [destination ip](#page-1451-0) on page 1452.

First configure destination NAT by assigning an access list containing a range of public facing IP addresses the client will use to reach the TWCB router web cache. See [destination ip](#page-1451-0) on page 1452 for destination NAT configuration details.

When the HTTP request reaches the TWCB router, TWCB determines the web cache server that will process the request. Before it forwards the packet on to the web cache server, it selects a public facing source address configured using this command. When the web cache server forwards the reverse flow back to the client, it uses this public source NAT address as its destination. When the reverse packet arrives at the TWCB router, it uses the original client request's destination IP address as the packet source and forwards the server response to the client.

By default, source natting of a TWCB router web cache address does not occur.

For IPv4, one or more overloaded public facing IP addresses are assigned to a NAT pool, allowing multiple clients to use the same external address, with NAPT assigning an unused port to differentiate between clients. For IPv6 clients, an IPv6 address and prefix length is specified providing a range of external IP addresses.

The IPv6 address definition requires a prefix length of 111 or less in order to account for the checksumneutral calculation of the IPv6 client address.

The "no" form of this command removes the specified web cache IPv4 source NAT pool or IPv6 source NAT IP address and prefix length.

## Example

This example assigns the ipv4twcb pool to web cache cache1 and the IPv6 4000:1:2::/111 address range to web cache cach2:

```
System(rw-config)->ip twcb webcache cache1
System(rw-config-twcb-webcache)->source nat pool ipv4twcb_pool
System(rw-config-twcb-webcache)->exit
System(rw-config)->ipv6 twcb webcache cache2
System(rw-config-twcb-webcache)->source nat pool 4000:1:2::/111
```
# bypass-list

Use this command to specify web sites for which HTTP requests are not redirected to the cache servers.

## Syntax

**bypass-list** {**range** begin-ip-address end-ip-address | **aclName** access-list}

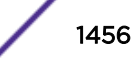

no bypass-list {**range** begin-ip-address end-ip-address | **aclName** access-list}

## **Parameters**

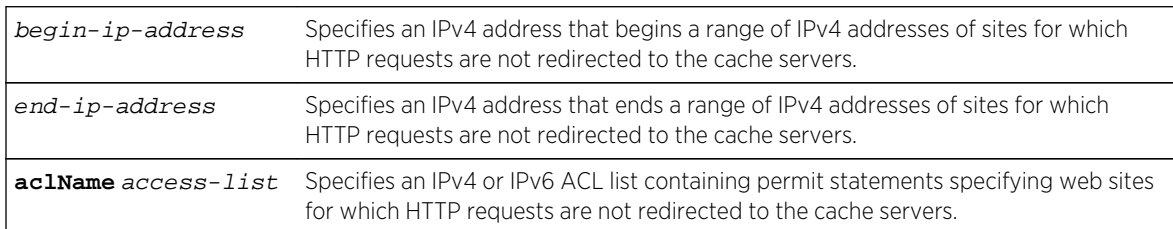

## **Defaults**

None.

#### Mode

Configuration command, Web Cache Configuration mode.

## Usage

Some web site hosts require source IP address authentication for user access. HTTP requests for these sites can not be redirected to the cache servers. This command provides for the creation of lists of IP addresses that need to bypass the cache servers.

Up to 10 ranges can be configured for IPv4 web caches. Both IPv4 and IPv6 web caches can use the ACL list option. IPv6 web caches must use the ACL list option.

The "no" form of this command deletes the specified range of IP addresses or ACL list.

# Examples

This example creates a bypass list for IPv4 web cache cache1 for IP address range 50.10.10.30 to 50.10.10.43:

```
System(rw-config)->ip twcb webcache cache1
System(rw-config-twcb-webcache)->bypass-list range 50.10.10.30 50.10.10.43
```
This example creates a bypass list for IPv6 web cache cache2 for the IPv6 range specified in bypass1\_acl:

```
System(rw-config)->ipv6 twcb webcache cache2
System(rw-config-twcb-webcache)->bypass-list bypass1_acl
```
# host redirect

Use this command to explicitly permit or deny redirection of HTTP requests for the list of end users to this web cache.

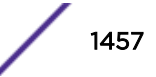

# Syntax

**host** {**permit** | **deny** | **aclName** access-list} **redirect** {**range** begin-ip-address endip-address}

no host {**permit** | **deny** | **aclName** access-list} **redirect** {**range** begin-ip-address end-ip-address}

## Parameters

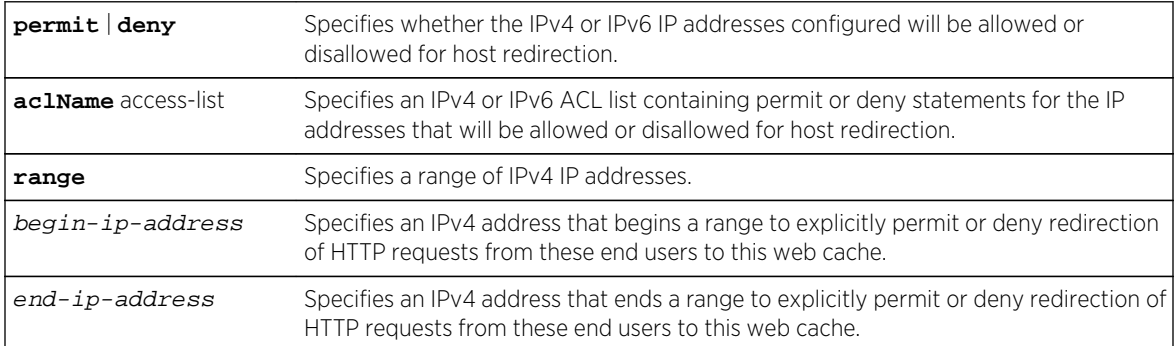

# **Defaults**

None.

## Mode

Configuration command, Cache Server Configuration mode.

## Usage

You can explicitly specify end user clients whose HTTP requests are or are not redirected to the cache servers. If you do not explicitly specify such addresses, HTTP requests from all end users are redirected to the cache server.

Up to 10 IPv4 ranges can be configured. An IPv4 or IPv6 ACL list can be specified. IPv6 addresses must be specified as an IPv6 ACL list.

The "no" form of this command removes all or optionally the specified IPv4 range of host redirection configuration.

# Examples

This example configures a deny list for end users 10.10.10.26 through 10.10.10.50; HTTP traffic from these source IP addresses will not be redirected to the caches:

```
System(rw-config)->ip twcb webcache cache1
System(rw-config-twcb-webcache)->host deny redirect range 10.10.10.26 
10.10.10.50
```
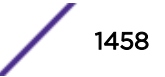

This example configures a deny list for end users specified in the cache2deny for cache2; HTTP traffic from these source IPv6 addresses will not be redirected to the caches:

System(rw-config)->ipv6 twcb webcache cache2 System(rw-config-twcb-webcache)->host deny redirect aclName cache2deny

# ip twcb redirect out

Use this command to specify that HTTP traffic egressing the router from this VLAN should be evaluated to see if it needs to be redirected to the specified IPv4 web cache.

## Syntax

**ip twcb** ipv4-webcache-name **redirect out**

no ip twcb ipv4-webcache-name

## Parameters

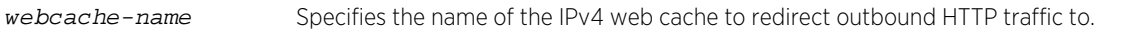

# **Defaults**

None.

## Mode

Configuration command, Interface Configuration mode.

# Usage

The outbound interface is typically an interface that connects to the Internet. The outbound interface can be a VLAN, L3 tunnel, or L2 tunnel. Associate the specified IPv4 web cache to the indicated interface for redirection of HTTP traffic. Up to 3 interfaces can be associated with an IPv4 or IPv6 web cache.

You can configure up to 10 web caches on an interface.

Multiple web caches can be specified in a single command if the prefix characters for the caches are unique to all caches to be configured. For example, if three web caches were named: wc\_one, wc\_two, and wc\_three, all three web caches could be configured for redirect out in a single command by specifying wc\_ as the webcache-name. Or wc\_two and wc\_three could be configured for redirect out in a single command line by specifying wc\_t as the webcache-name.

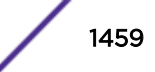

# Example

This example associates the cache1 IPv4 web cache with vlan 1 for the redirection of HTTP traffic:

```
System(rw)->configure
System(rw-config)->interface vlan 1
System(rw-config-intf-vlan.0.1)->ip twcb cache1 redirect out
```
# ipv6 twcb redirect out

Use this command to specify that HTTP traffic egressing the router from this VLAN should be evaluated to see if it needs to be redirected to the specified IPv6 web cache.

## **Syntax**

**ip** twcb ipv6-webcache-name **redirect out**

no ip twcb ipv6-webcache-name

## Parameters

webcache-name Specifies the name of the IPv6 web cache to redirect outbound HTTP traffic to.

# **Defaults**

None.

## Mode

Configuration command, Interface Configuration mode.

# Usage

The outbound interface is typically an interface that connects to the Internet. The outbound interface can be a VLAN, L3 tunnel, or L2 tunnel. Associate the specified IPv6 web cache to the indicated interface for redirection of HTTP traffic. Up to 3 interfaces can be associated with an IPv4 or IPv6 web cache.

You can configure up to 10 web caches on an interface.

Multiple web caches can be specified in a single command if the prefix characters for the caches are unique to all caches to be configured. For example, if three web caches were named: wc\_one, wc\_two, and wc\_three, all three web caches could be configured for redirect out in a single command by specifying wc\_ as the webcache-name. Or wc\_two and wc\_three could be configured for redirect out in a single command line by specifying wc\_t as the webcache-name.

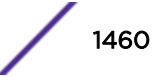

# Example

This example associates the cache2 IPv6 web cache with vlan 1 for the redirection of HTTP traffic:

```
System(rw)->configure
System(rw-config)->interface vlan 1
System(rw-config-intf-vlan.0.1)->ipv6 twcb cache2 redirect out
```
# show ip twcb wcserverfarms

Use this command to display information for the specified or all IPv4 server farms.

#### **Syntax**

```
show ip twcb wcserverfarms [serverfarm-name] [detail]
```
#### Parameters

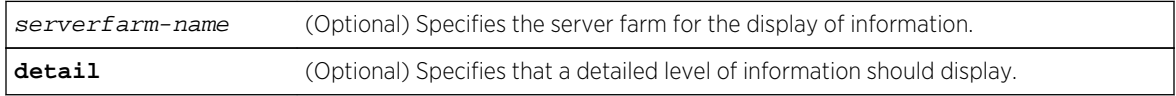

# Defaults

If a serverfarm-name is not specified, displays a summary of information for all configured server farms.

## Mode

All command modes.

## Example

This example displays information for the configured server farms:

System(rw)->show ip twcb wcserverfarms

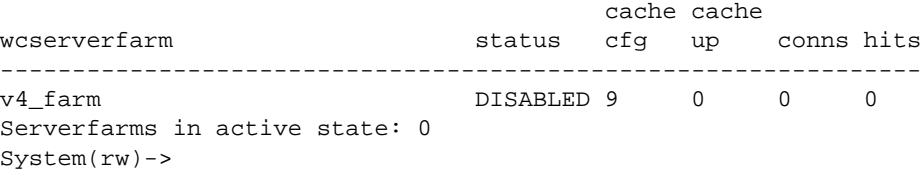

# show ipv6 twcb wcserverfarms

Use this command to display information for the specified or all IPv6 server farms.

## Syntax

**show ipv6 twcb wcserverfarms** [serverfarm-name] [**detail**]

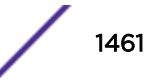

## Parameters

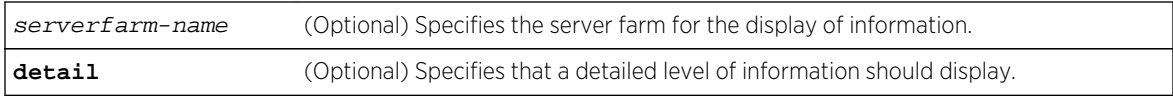

## **Defaults**

If a serverfarm-name is not specified, displays a summary of information for all configured server farms.

## Mode

All command modes.

## Example

This example displays information for the configured server farms:

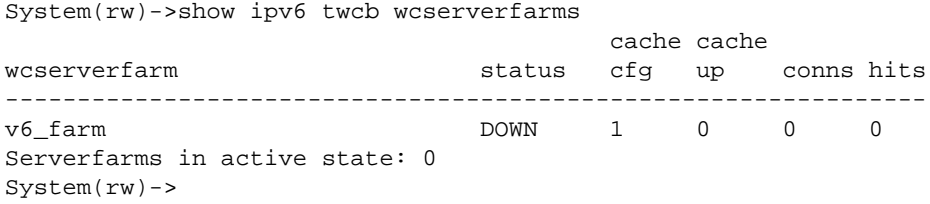

# show ip twcb webcaches

Use this command to display information associated with the specified or all IPv4 web caches.

## Syntax

```
show ip twcb webcaches [webcache-name | detail]
```
## Parameters

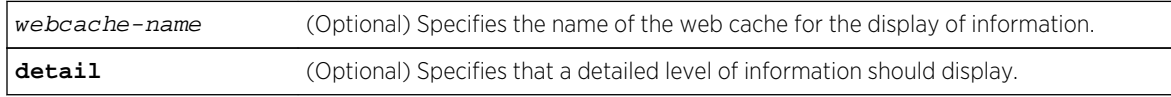

# **Defaults**

If no parameter is specified, detailed information for all web caches is displayed.

## Mode

All command modes.

## Example

This example displays detailed information about all configured web caches.:

```
System(rw)->show ip twcb webcaches detail
WebCache: v4_cache (DOWN) (IPv4)
  Current Conns: 0 Hits: 0
 Idle Timeout: 240 State Changes: 0
  Http-Port: 80
 Source NAT Pool: Not Set
 Destination IP: Not Set
 Last state change: TUE JUL 17 12:53:22 2012
  Last state change reason: SERVERFARM changed state
  Serverfarms(1):
    v4_farm
  Bypass List Acl: Not Set
  Host Acl: Not Set
Webcaches in active state: 0
System(rw)->
```
# show ipv6 twcb webcaches

Use this command to display information associated with the specified or all IPv6 web caches.

## Syntax

**show ipv6 twcb webcaches** [webcache-name | **detail**]

## Parameters

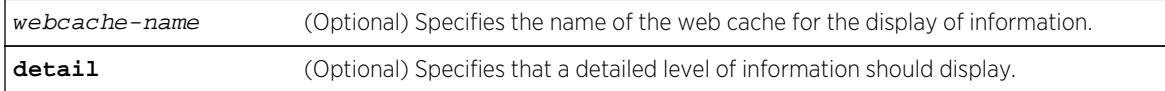

## **Defaults**

If no parameter is specified, detailed information for all web caches is displayed.

## Mode

All command modes.

#### Example

This example displays detailed information about all configured web caches.:

```
System(rw)->show ipv6 twcb webcaches detail
WebCache: v6_cache (DOWN) (IPv6)
  Current Conns: 0 Hits: 0
  Idle Timeout: 240 State Changes: 0
  Http-Port: 80
 Source NAT Pool: Not Set
```
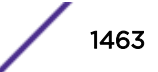

<span id="page-1463-0"></span>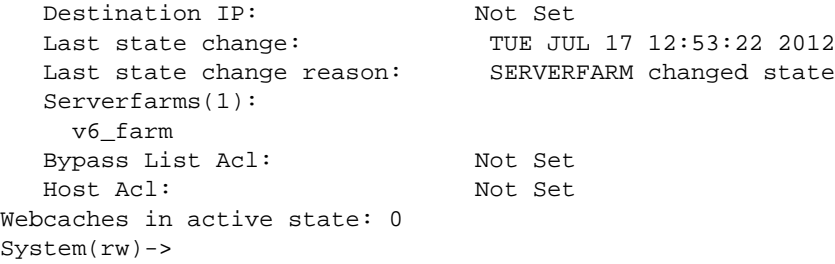

# show ip twcb info

Use this command to display IPv4 and IPv6 cache, server farm and web cache resources used and available for this system.

## Syntax

**show ip twcb info**

## Parameters

None.

# **Defaults**

None.

## Mode

All command modes.

## Usage

Firmware does not make a distinction between resources available to IPv4 and IPv6 TWCB components. This command and [show ipv6 twcb info](#page-1464-0) on page 1465 display identical information.

# Example

This example displays TWCB resource information for this system:

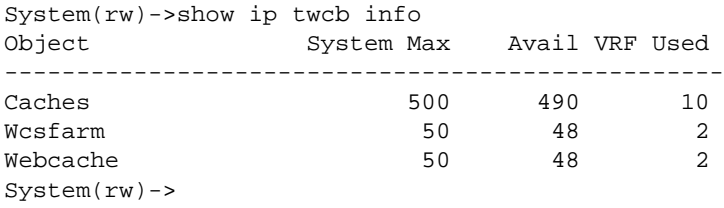

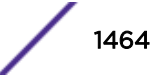

# <span id="page-1464-0"></span>show ipv6 twcb info

Use this command to display IPv6 cache, server farm and web cache resources used and available for this system.

## Syntax

**show ipv6 twcb info**

## Parameters

None.

# **Defaults**

None.

## Mode

All command modes.

## Usage

Firmware does not make a distinction between resources available to IPv4 and IPv6 TWCB components. This command and [show ip twcb info](#page-1463-0) on page 1464 display identical information.

# Example

This example displays IPv6 TWCB resource information for this system:

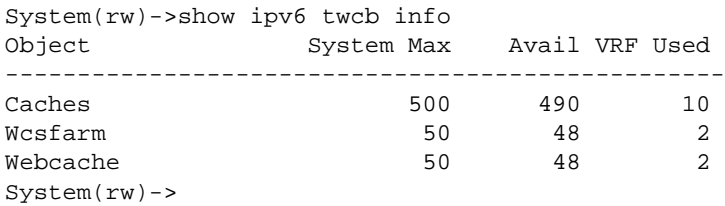

# show ip twcb caches

Use this command to display cache information associated with the specified or all IPv4 server farms.

## Syntax

**show ip twcb caches** [serverfarm-name] [**detail**]

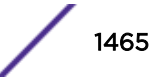

## Parameters

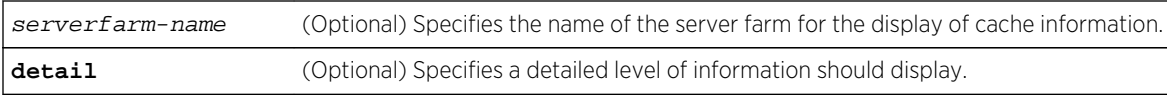

## **Defaults**

If no parameter is specified, information for all web caches is displayed.

## Mode

All command modes.

# Examples

This example displays information for all caches for this system:

System(rw)->show ip twcb caches

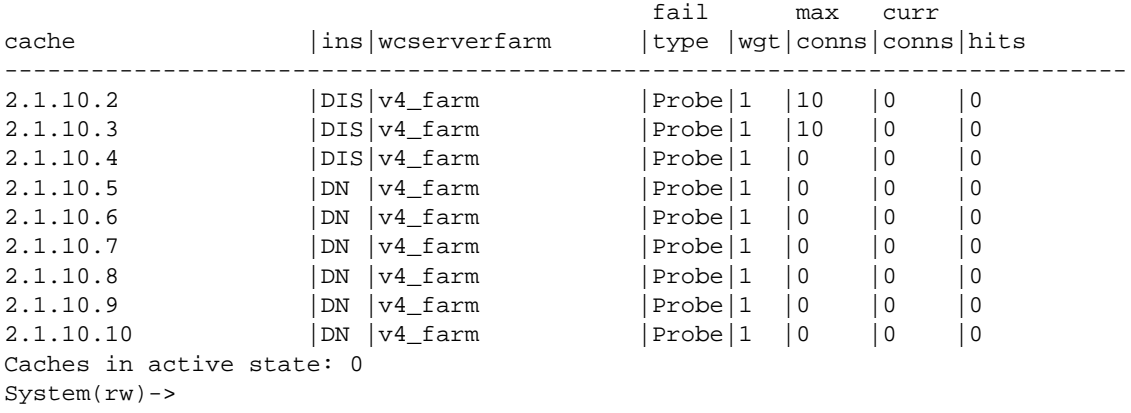

This example displays detailed information for the v4\_farm server farm cache:

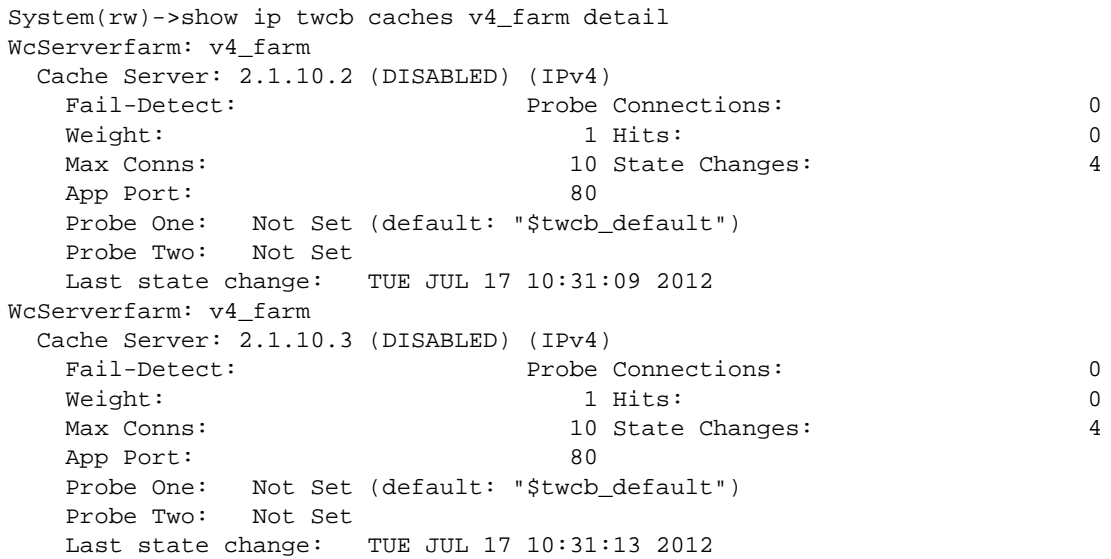

```
.
.
.
System(rw)->
```
Table 121: show ip twcb caches Output Display on page 1467 provides an explanation of the command output.

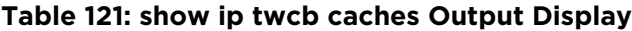

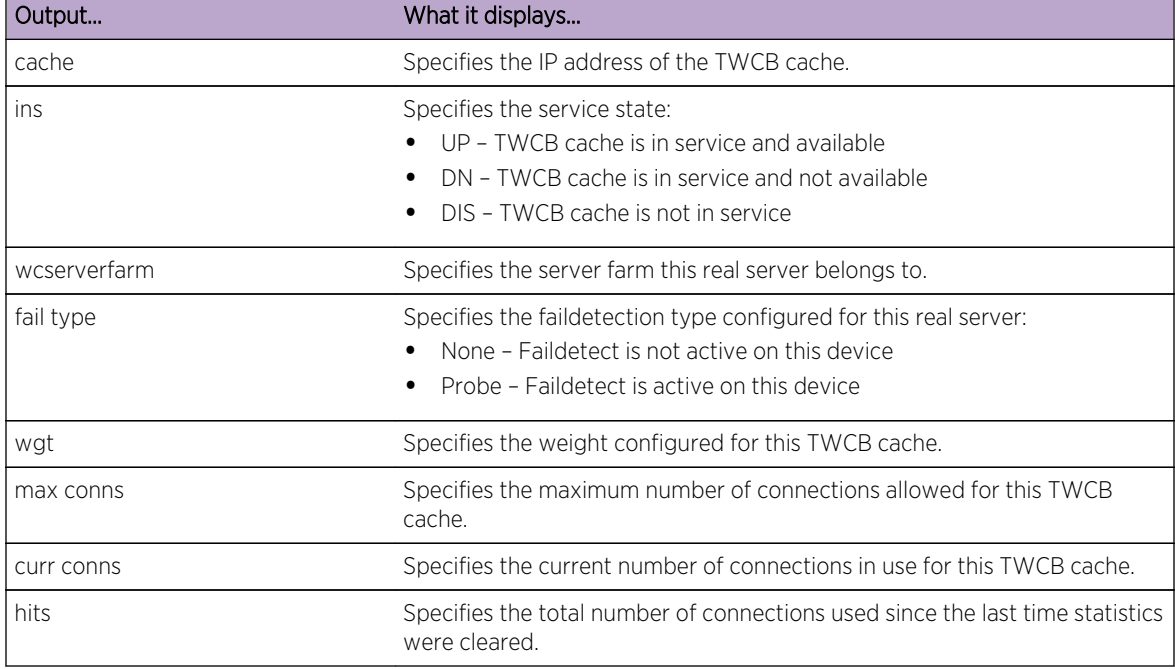

# show ipv6 twcb caches

Use this command to display cache information associated with the specified or all IPv6 server farms.

## Syntax

**show ipv6 twcb caches** [serverfarm-name] [**detail**]

## Parameters

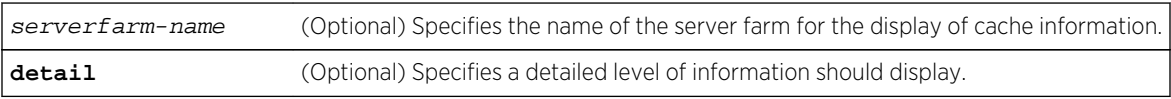

# **Defaults**

If no parameter is specified, information for all web caches is displayed.

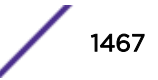

## Mode

All command modes.

# Examples

This example displays information for all caches for this system:

System(rw)->show ipv6 twcb caches

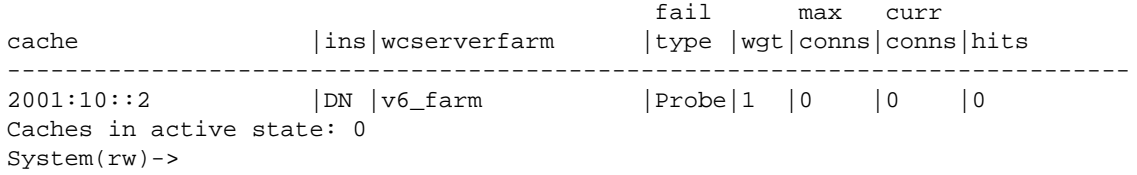

This example displays detailed information for the v6\_farm server farm cache:

```
System(rw)->show ipv6 twcb caches v6_farm detail
WcServerfarm: v6_farm
  Cache Server: 2001:10::2 (DOWN) (IPv6)
   Fail-Detect: Probe Connections: 0
 Weight: 1 Hits: 0
  Max Conns: No Limit State Changes: 2
  App Port: 80
   Probe One: Not Set (default: "$twcb_default")
   Probe Two: Not Set
   Last state change: TUE JUL 17 10:32:12 2012
Caches in active state: 0
System(rw)->
```
[Table 121: show ip twcb caches Output Display](#page-1466-0) on page 1467 provides an explanation of the command output.

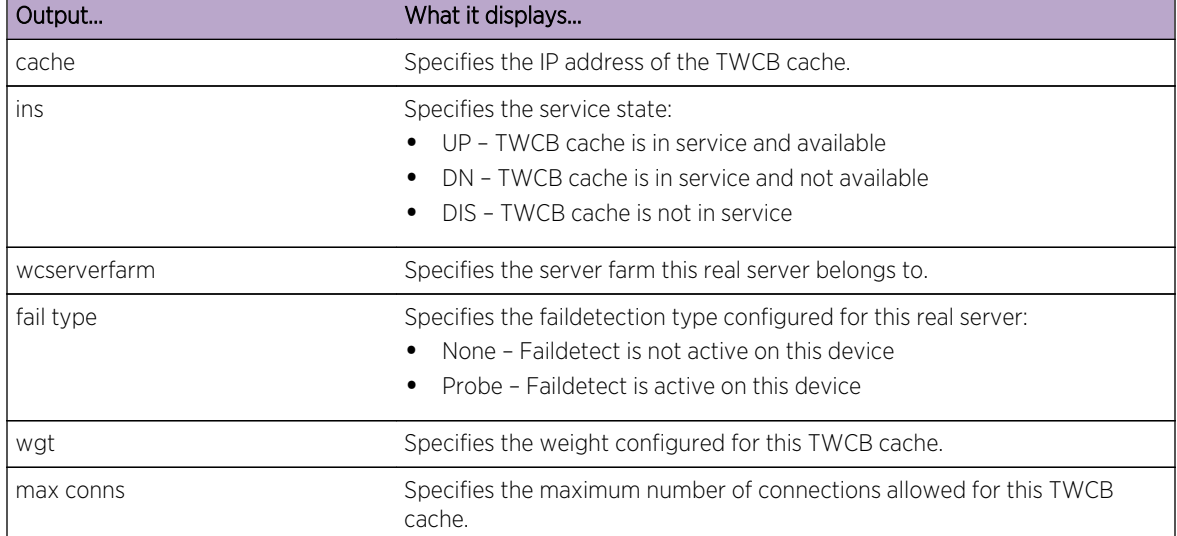

## **Table 122: show ipv6 twcb caches Output Display**

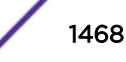

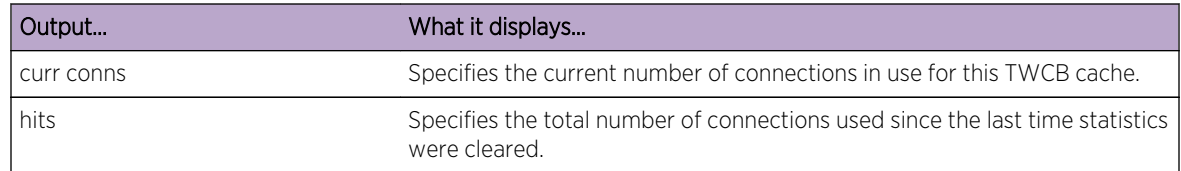

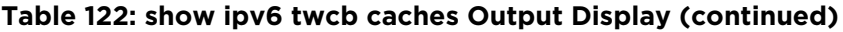

# show ip twcb bindings

Use this command to display IPv4 TWCB bindings for this system.

## Syntax

```
show ip twcb bindings {summary | id id | match {sip | *} {dip | *} [detail]}
```
## Parameters

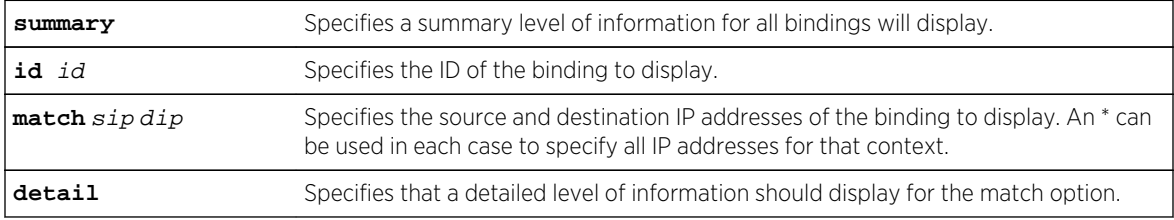

# **Defaults**

If detail is not specified, summary information is displayed for the match option.

## Mode

All command modes.

## Usage

This command is used to show information about the active IPv4 TWCB bindings. In the output of this command, an \* in the port field of the source IP address indicates all ports.

# Examples

This example displays the IPv4 bindings summary for this device:

System(rw)->show ip twcb bindings summary TWCB Binding Summary Id Source Destination Direction Hw Conns --------------------------------------------------------------------- 131062 2.1.49.188:\* 2.1.51.188:80 Forward 1 2.1.51.188:80 2.1.49.188:\* Reverse

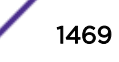

```
131063 2.1.49.192:* 2.1.51.188:80 Forward 1
     2.1.51.188:80 2.1.49.192:* Reverse<br>2.1.49.191:* 2.1.51.188:80 Forward
131064 2.1.49.191:* 2.1.51.188:80 Forward 1
      2.1.51.188:80 2.1.49.191:* Reverse
131065 2.1.49.190:* 2.1.51.188:80 Forward 1
      2.1.51.188:80 2.1.49.190:* Reverse
131066 2.1.49.189:* 2.1.51.188:80 Forward 1<br>2.1.51.188:80 2.1.49.189:* Reverse
      2.1.51.188:80 2.1.49.189:* Reverse
Number of bindings displayed: 5
System(rw)->
```
This example displays the IPv4 binding ID 131063:

```
System(rw)->show ip twcb bindings id 131063
Id: 131063 (ESTABLISHED)
Forward Addresses:
Source: 2.1.49.192:*
Destination: 2.1.51.188:80
Reverse Addresses:
 Source: 2.1.51.188:80
 Destination: 2.1.49.192:*
Webcache: v4_cache
Serverfarm: v4_farm
Wcreal Server: 2.1.10.3
Created Date: TUE JUL 17 13:55:43 2012
Expire Date: TUE JUL 17 14:09:05 2012 (Timeout: 240s)
Hardware Conns: 1
Number of bindings displayed: 1
System(rw)->
```
# show ipv6 twcb bindings

Use this command to display IPv6 TWCB bindings for this system.

#### **Syntax**

```
show ipv6 twcb bindings {summary | id id | match {sip | *} {dip | *} [detail]}
```
#### Parameters

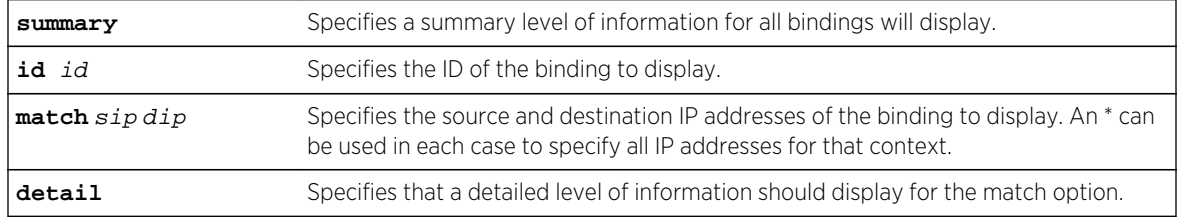

# **Defaults**

If detail is not specified, summary information is displayed for the match option.

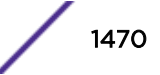

## Mode

All command modes.

#### Usage

This command is used to show information about the active IPv6 TWCB bindings. In the output of this command, an \* in the port field of the source IP address indicates all ports.

## Examples

This example displays the IPv6 bindings summary for this device:

```
System(rw)->show ipv6 twcb bindings summary
TWCB Binding Summary
     Source
Id Destination Direction Hw Conns
------------------------------------------------------------------------------
131061 2001:49::188:* FORWARD 1
      2001:51::188:80
      2001:51::188:80 REVERSE
      2001:49::188:*
Number of bindings displayed: 1
System(rw)->
```
This example displays the IPv6 binding ID 131063:

```
System(rw)->show ipv6 twcb bindings id 131061
Id: 131061 (ESTABLISHED)
Forward Addresses:
Source: 2001:49::188:*
Destination: 2001:51::188:80
Reverse Addresses:
 Source: 2001:51::188:80
 Destination: 2001:49::188:*
Webcache: v6_cache
Serverfarm: v6_farm
Wcreal Server: 2001:10::2
Created Date: TUE JUL 17 14:13:45 2012
Expire Date: TUE JUL 17 14:19:50 2012 (Timeout: 240s)
Hardware Conns: 1
System(rw)->
```
# show ip twcb statistics

Use this command to display TWCB statistics data.

#### **Syntax**

```
show ip twcb statistics [-interesting] [-all_vrfs]
```
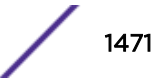

#### Parameters

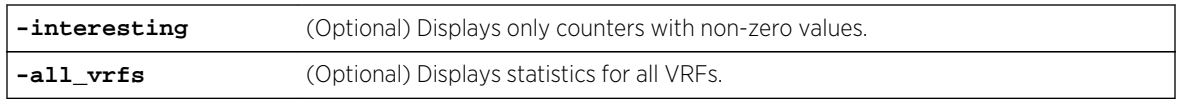

## **Defaults**

If no option is specified, all statistics for the current VRF context display.

## Mode

All command modes.

#### Usage

TWCB statistics display as a combined IPv4 and IPv6 counter value.

## Example

This example displays TWCB statistics data:

```
System(rw)->show ip twcb statistics
NOTE: This command displays statistics combined from both IPv4 and IPv6 TWCB.
TWCB Statistics
                Current High Deleted Total
```

```
Bindings 0 0 0 0 0
Resources
Bindings Exhausted: 0 No Caches: 0
No IPv6 Portmap Port: 0
Webcaches Active: 0 Webcaches Active High: 0
Serverfarms Active: 0 Serverfarms Active High: 0
Caches Active: 0 0 Caches Active High: 0
Counters Last Cleared: TUE JUL 17 12:53:22 2012
TWCB Extended Statistics (Normalized for 5 seconds)
Bindings Per Sec: 0
System(rw)->
```
# show ipv6 twcb statistics

Use this command to display TWCB statistics data.

## **Syntax**

**show ipv6 twcb statistics [-interesting] [-all\_vrfs]**

## Parameters

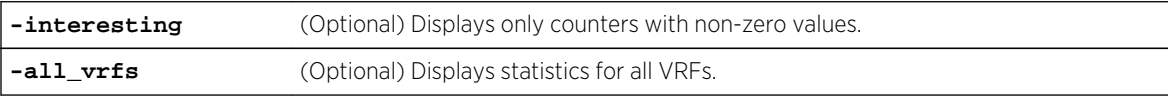

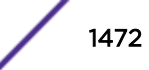

# <span id="page-1472-0"></span>**Defaults**

If no option is specified, all statistics for the current VRF context display.

## Mode

All command modes.

## Usage

TWCB statistics display as a combined IPv4 and IPv6 counter value.

# Example

This example displays TWCB statistics data:

```
System(rw)->show ipv6 twcb statistics
NOTE: This command displays statistics combined from both IPv4 and IPv6 TWCB.
TWCB Statistics
             Current High Deleted Total
Bindings 0 0 0 0 0
Resources
Bindings Exhausted: 0 No Caches: 0
No IPv6 Portmap Port: 0
Webcaches Active: 0 Webcaches Active High: 0
Serverfarms Active: 0 Serverfarms Active High: 0
Caches Active: 0 Caches Active High: 0
Counters Last Cleared: TUE JUL 17 12:53:22 2012
TWCB Extended Statistics (Normalized for 5 seconds)
Bindings Per Sec: 0
System(rw)->
```
# clear ip twcb

Use this command to reset the statistical data or bindings for an IPv4 web cache.

## Syntax

```
clear ip twcb {statistics | bindings {all | id | match {sip | *}
```
## Parameters

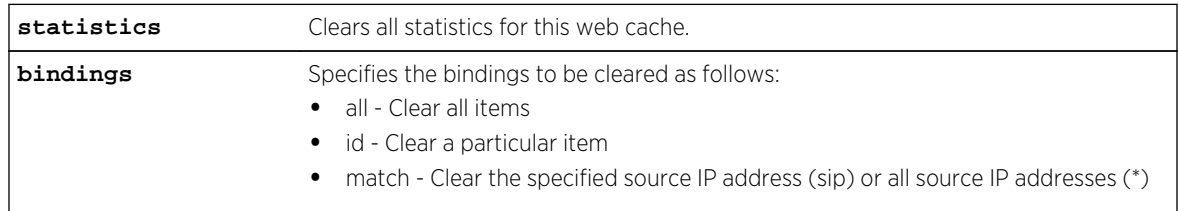

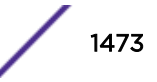

# **Defaults**

None

## Mode

All command modes.

# Usage

The firmware tracks IPv4 and IPv6 TWCB statistics as a combined value. Both this command and clear ipv6 twcb on page 1474 clear all TWCB statistics when specifying the statistics option.

# Example

This example clears statistics for all IPv4 web caches, web cache server farms and cache servers:

```
System(rw)->clear ip twcb statistics
```
# clear ipv6 twcb

Use this command to reset the statistical data or bindings for an IPv6 web cache.

# Syntax

```
clear ipv6 twcb {statistics | bindings {all | id | match {sip | *}
```
# Parameters

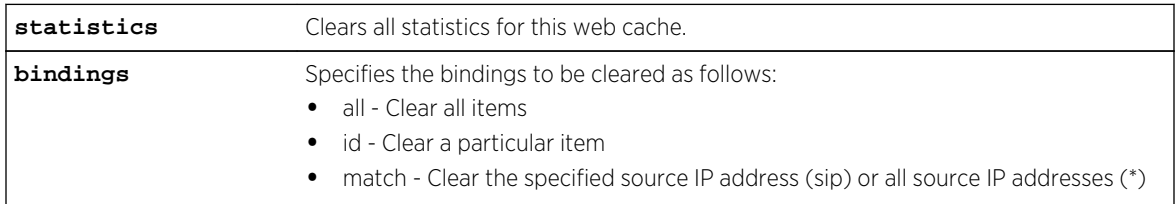

# **Defaults**

None

# Mode

All command modes.

# Usage

The firmware tracks IPv4 and IPv6 TWCB statistics as a combined value. Both this command and [clear](#page-1472-0) [ip twcb](#page-1472-0) on page 1473 clear all TWCB statistics when specifying the statistics option.

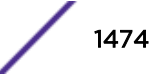

# Example

This example clears statistics for all web caches, web cache server farms and cache servers:

System(rw)->clear ipv6 twcb statistics

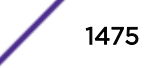

# 76 **RIP Commands**

router rip [network](#page-1476-0) [distance](#page-1477-0) [ip rip offset](#page-1478-0) [timers](#page-1479-0) [key chain](#page-1480-0) [key](#page-1480-0) [key-string](#page-1481-0) [accept-lifetime](#page-1482-0) [send-lifetime](#page-1483-0) [ip rip authentication keychain](#page-1484-0) [ip rip authentication mode](#page-1485-0) [no auto-summary](#page-1486-0) [passive-interface](#page-1487-0) [distribute-list](#page-1487-0) [redistribute](#page-1488-0) [show ip protocols](#page-1489-0)

> This chapter describes the RIP set of commands and how to use them on the S- K- and 7100-Series platforms. For information about configuring RIP, refer to Routing Information Protocol (RIP) Configuration in the *[S-, K-, and 7100 Series Configuration Guide](http://documentation.extremenetworks.com/PDFs/SK7100/S_K_7100_Configuration_Guide.pdf)*.

# router rip

Use this command to enable or disable RIP configuration mode.

## Syntax

#### **router rip**

no router rip

## **Parameters**

None.

# **Defaults**

None.

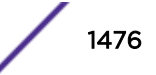
#### Mode

Configuration command mode.

#### Usage

You must execute the router rip command to enable the protocol before completing many RIPspecific configuration tasks.

Use the show running-config rip command to display RIP configuration.

The "no" form of this command disables RIP.

#### Example

This example shows how to enable RIP:

```
System(rw)->configure
System(rw-config)->router rip
System(rw-config-rip)->
```
## network

Use this command to attach a network of directly connected networks to a RIP routing process, or to remove a network from a RIP routing process.

#### Syntax

**network** ip-address wild-card-bits

```
no network ip-address wild-card-bits
```
## Parameters

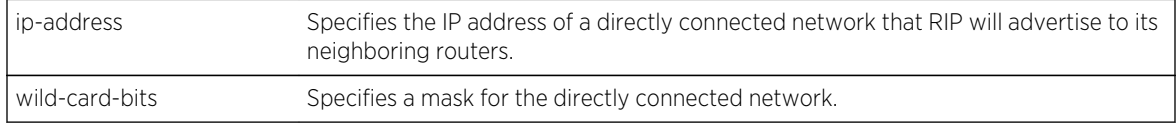

## **Defaults**

None.

#### Mode

Configuration command, RIP configuration command mode.

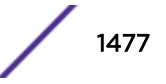

## Usage

RIP network wildcard masks are reverse networks. This means that wherever there is a 1 in a regular netmask, use a 0 in a wildcard mask. For example, if the network mask is 255.255.255.0 (/24), specify a wildcard mask of 000.000.000.255.

The "no" form of this command removes the network from the RIP routing process.

## Example

This example shows how to attach network 192.168.1.0 to the RIP routing process:

```
System(rw-config)->router rip
System(rw-config-rip)->network 192.168.1.0 0.0.0.255
```
## distance

Use this command to configure the administrative distance for RIP routes.

## Syntax

**distance** weight

no distance [weight]

#### Parameters

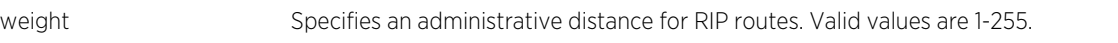

#### **Defaults**

None.

#### Mode

RIP configuration command mode.

#### Usage

If several routes (coming from different protocols) are presented to the Route Table Manager (RTM), the protocol with the lowest administrative distance will be chosen for route installation. By default, RIP administrative distance is set to 120. The distance command can be used to change this value, resetting RIP's route preference in relation to other routes as shown in the table below.

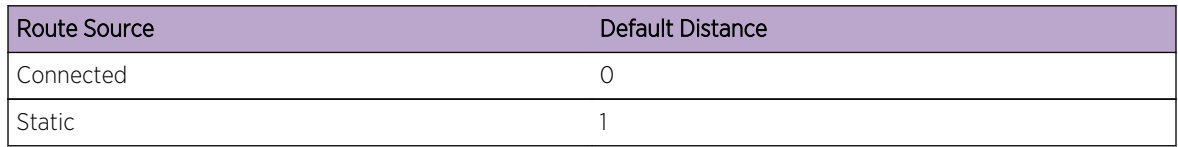

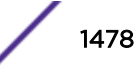

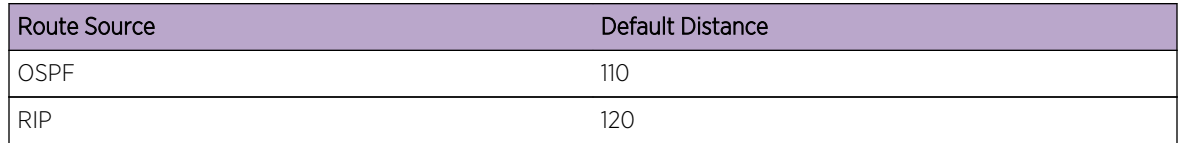

The "no" form of this command resets RIP administrative distance to the default value of 120.

## Example

This example shows how to change the default administrative distance for RIP to 150:

```
System(rw-config)->router rip
System(rw-config-rip)->distance 150
```
# ip rip offset

Use this command to add or remove an offset to the hop metric of an incoming or outgoing RIP route.

#### Syntax

**ip rip offset** {**in** | **out**} value no ip rip offset {**in** | **out**}

## Parameters

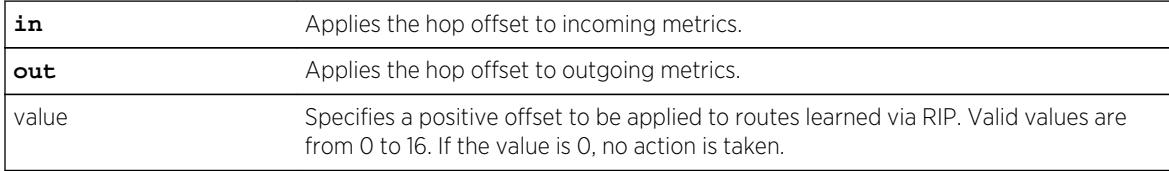

## **Defaults**

None.

#### Mode

Interface configuration command mode.

#### Usage

Adding an offset on an interface is used for the purpose of making an interface a backup.

The "no" form of this command removes an offset.

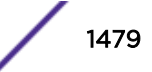

## Example

The following example shows how to add an offset of 1 to incoming RIP metrics on VLAN 1:

```
System(rw-config)->interface vlan 1
System(rw-config-intf-vlan.0.1)->ip rip offset in 1
```
# timers

Use this command to adjust RIP routing timers determining the frequency of routing updates, the length of time before a route becomes invalid, and the interval during which routing information regarding better paths is suppressed.

## Syntax

**timers** basic update-seconds invalid-seconds flush-seconds

no timers basic

## Parameters

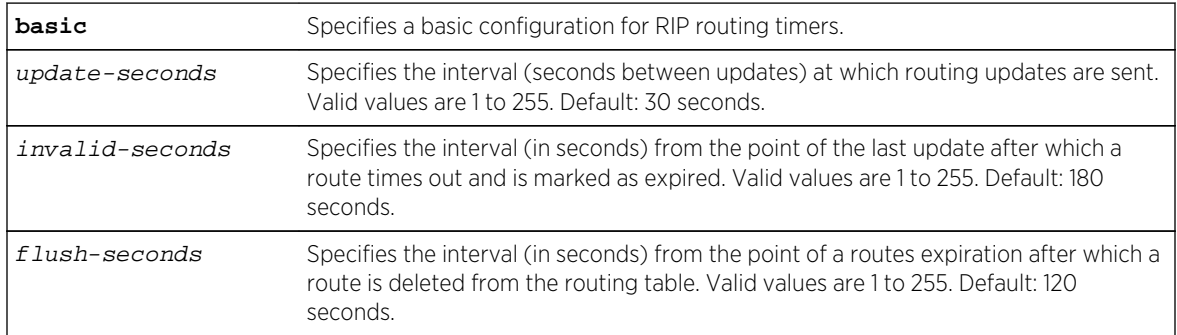

# **Defaults**

None.

#### Mode

RIP configuration command mode. Read-Write

## Usage

Use the show ip protocols command to display RIP timers configuration.

The "no" form of this command clears RIP timer parameters.

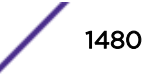

## Example

This example shows how to set RIP timers to a 25 second update time, a 150 second invalid interval, and a 100 second flush time:

System(rw-config)->router rip System(rw-config-rip)->timers basic 25 150 100

# key chain

Creates or deletes a key chain used globally for RIP authentication.

#### Syntax

#### **key chain** name

no key chain name

#### Parameters

name Specifies a name for the key chain.

## **Defaults**

None.

#### Mode

Configuration command, Global configuration.

#### Usage

This command places you in key chain configuration command mode.

The "no" form of this command deletes the specified key chain.

## Example

This example shows how to create a RIP authentication key chain called "md5key":

```
System(rw-config)->key chain md5key
System(rw-config-keychain)->
```
## key

Use this command to identify a RIP authentication key on a key chain.

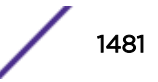

## **Syntax**

**key** key-id no key key-id

## **Parameters**

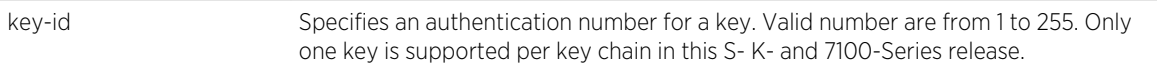

## **Defaults**

None.

#### Mode

Configuration command, key chain configuration.

#### Usage

This release of the S- K- and 7100-Series firmware supports only one key per key chain.

This command places you in key configuration command mode.

The "no" form of this command removes the key from the key chain.

# Example

This example shows how to create authentication key 3 within the key chain called "md5key":

```
System(rw-config)->key chain md5key
System(rw-config-keychain)->key 3
```
# key-string

Use this command to specify a RIP authentication string for a key. Once configured, this string must be sent and received in RIP packets in order for them to be authenticated.

## Syntax

```
key-string text
```
no key-string text

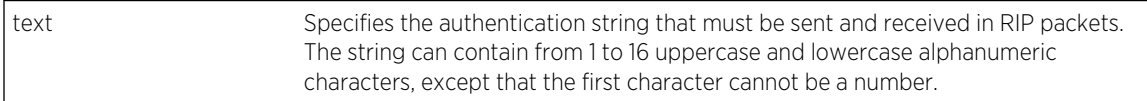

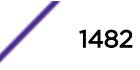

None.

#### Mode

Configuration command, key configuration.

#### Usage

The "no" form of this command removes the authentication string.

## Example

This example shows how to create an authentication string called "password" for key 3 in the "md5key" key chain:

```
System(rw-config)->key chain md5key
System(rw-config-keychain)->key 3
System(rw-config-keychain-key)->key-string password
```
# accept-lifetime

Use this command to specify the time period during which an authentication key on a key chain is valid to be received.

#### Syntax

**accept-lifetime** start-time {month date year | date month year} {**duration** seconds | end-time | **infinite**}

no accept-lifetime start-time month date year

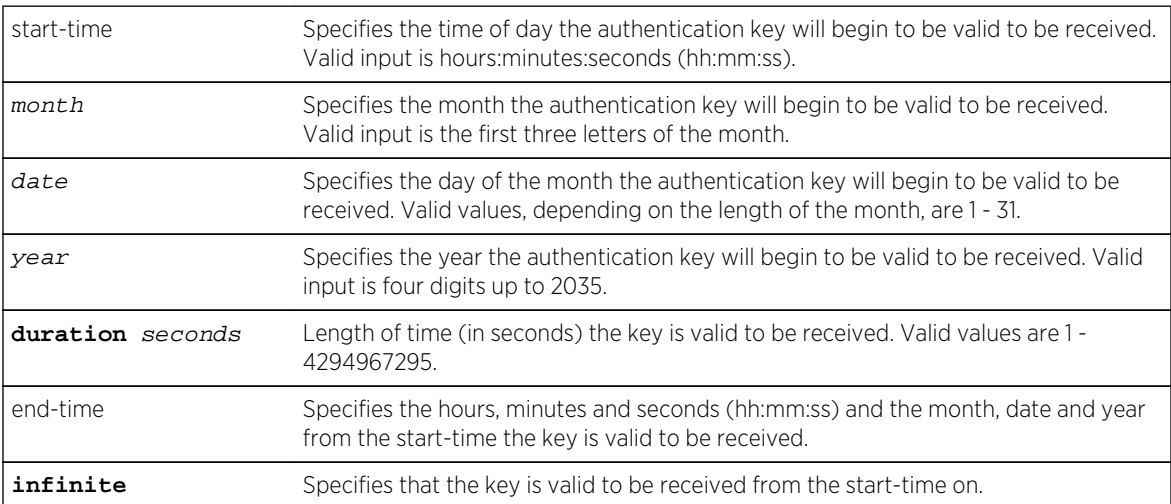

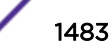

None.

## Mode

Configuration command, key configuration.

## Usage

The "no" form of this command removes the accept-lifetime configuration for an authentication key.

## Examples

This example shows how to allow the "password" authentication key to be received as valid on its RIPconfigured interface beginning at 2:30 on November 30, 2002 with no ending time (infinitely):

```
System(rw-config)->key chain md5key
System>Router(config-keychain)->key 3
System>Router(config-keychain-key)->key-string password
System>Router(config-keychain-key)->accept-lifetime 02:30:00 nov 30 2002 
infinite
```
# send-lifetime

Use this command to specify the time period during which an authentication key on a key chain is valid to be sent.

## Syntax

**send-lifetime** start-time month date year {**duration** seconds | end-time | **infinite**} no send-lifetime [start-time month date year]

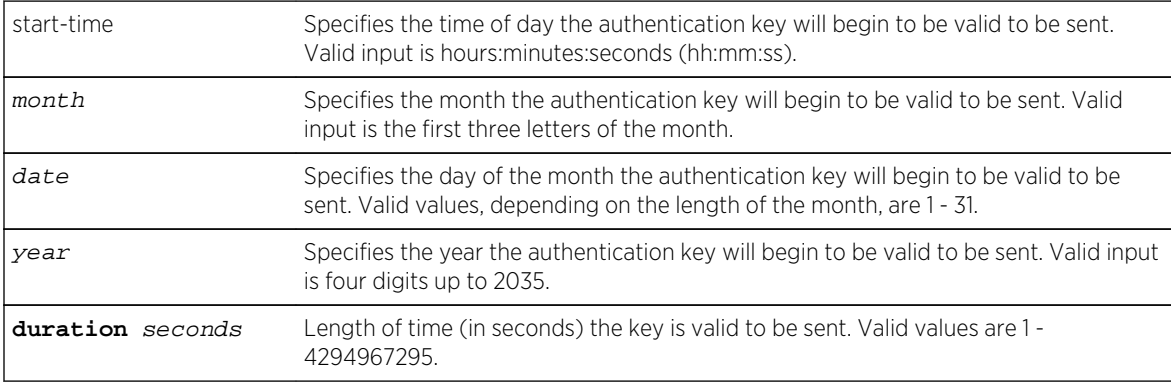

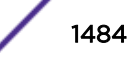

<span id="page-1484-0"></span>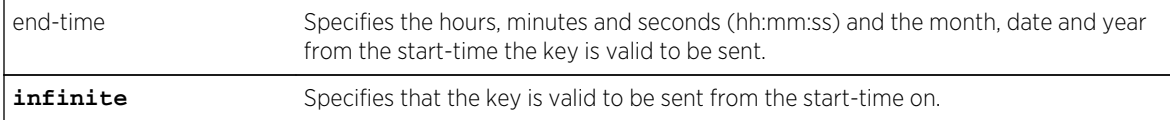

None.

#### Mode

Configuration command, Key chain key configuration.

#### Usage

The "no" form of this command removes the send-lifetime configuration for an authentication key. Start time can be specified, but is not mandatory.

## Example

This example shows how to allow the "password" authentication key to be sent as valid on its RIPconfigured interface beginning at 2:30 on November 30, 2002 with no ending time (infinitely):

```
System(rw-config)->key chain md5key
System(rw-config-keychain)->key 3
System(rw-config-keychain-key)->key-string password
System(rw-config-keychain-key)->send-lifetime 02:30:00 nov 30 2002 infinite
```
# ip rip authentication keychain

Use this command to enable or disable a RIP authentication key chain for use on an interface.

#### Syntax

#### **ip rip authentication keychain** name

no ip rip authentication keychain name

#### Parameters

name Specifies the key chain name to enable or disable for RIP authentication.

## **Defaults**

None.

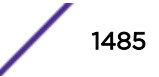

#### Mode

Interface configuration command mode.

#### Usage

Both a RIP authentication keychain must be enabled and the RIP authentication mode () must be configured before authentication will be active.

The "no" form of this command prevents RIP from using authentication.

## Examples

This example shows how to set the RIP authentication key chain to "password" on VLAN 1:

```
System(rw-config)->interface vlan 1
System(rw-config-intf-vlan.0.1)->ip rip authentication keychain password
```
# ip rip authentication mode

Use this command to set the authentication mode when a key chain is present.

#### Syntax

```
ip rip authentication mode {text | md5}
```
no ip rip authentication mode

#### Parameters

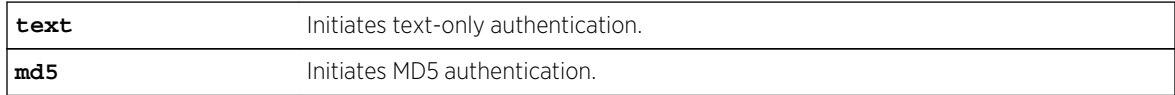

#### **Defaults**

None.

#### Mode

Interface configuration command mode.

#### Usage

The RIP authentication keychain must be enabled as described in [ip rip authentication keychain](#page-1484-0) on page 1485 before RIP authentication mode can be configured.

The "no" form of this command suppresses the use of authentication.

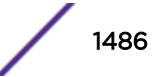

## Example

This example shows how to set the authentication mode for VLAN 1 as text:

```
System(rw-config)->interface vlan 1
System(rw-config-intf-vlan.0.1)->ip rip authentication mode text
```
## no auto-summary

Use this command to disable automatic route summarization.

#### Syntax

**no auto-summary**

auto-summary

#### Parameters

None.

## **Defaults**

None.

#### Mode

Configuration command, Router configuration.

#### Usage

This command is necessary for enabling CIDR for RIP on the Extreme Networks Extreme Networks Series device.

By default, RIP version 2 supports automatic route summarization, which summarizes subprefixes to the classful network boundary when crossing network boundaries. Disabling automatic route summarization enables CIDR, allowing RIP to advertise all subnets and host routing information on the Extreme Networks Extreme Networks Series device. To verify which routes are summarized for an interface, use the show ip protocols command as described in [show ip protocols](#page-1489-0) on page 1490.

The auto-summary version of the command re-enables automatic route summarization.

# Example

This example shows how to disable RIP automatic route summarization:

```
System(rw-config)->router rip
System(rw-config-rip)->no auto-summary
```
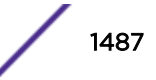

# passive-interface

Use this command to prevent RIP from transmitting update packets on an interface.

#### Syntax

**passive-interface** vlan vlan-id

no passive-interface vlan vlan-id

#### Parameters

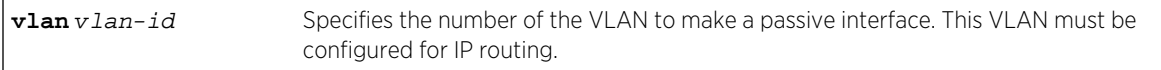

#### **Defaults**

None.

#### Mode

RIP configuration command mode.

#### Usage

This command does not prevent RIP from monitoring updates on the interface.

The "no" form of this command disables passive interface.

## Example

This example shows how to set VLAN 2 as a passive interface. No RIP updates will be transmitted on VLAN 2:

```
System(rw-config)->router rip
System(rw-config-rip)->passive-interface vlan 2
```
## distribute-list

Use this command to filter networks received and to suppress networks from being advertised in RIP updates.

#### **Syntax**

```
distribute-list access-list-number {in vlan vlan-id | out vlan vlan-id}
no distribute-list access-list-number {in vlan vlan-id | out vlan vlan-id}
```
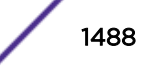

#### Parameters

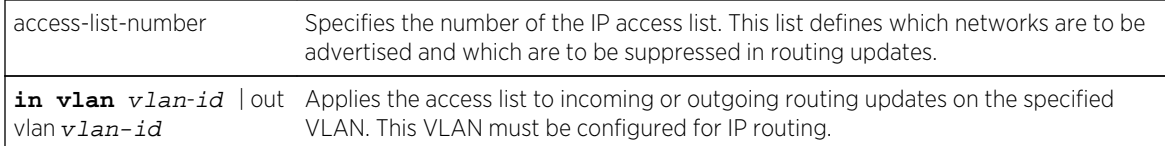

## **Defaults**

None.

#### Mode

RIP configuration command mode.

#### Usage

The "no" form of this command removes the filter.

## Example

This example shows how to suppress the network 192.5.34.0 from being advertised in outgoing routing updates on VLAN 5:

```
System(rw-config)->access-list 1 deny 192.5.34.0 0.0.0.255
System(rw-config)->router rip
System(rw-config-rip)->distribute-list 1 out vlan 5
```
# redistribute

Use this command to allow routing information discovered through non-RIP protocols to be distributed in RIP update messages.

#### Syntax

```
redistribute {connected | ospf process-id | static} [metric metric-value]
no redistribute {connected | ospf process-id | static}
```
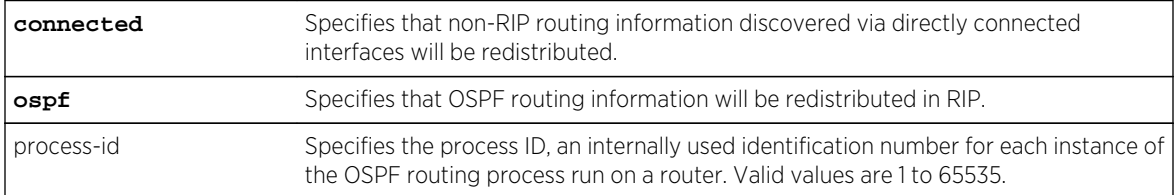

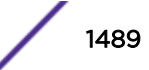

<span id="page-1489-0"></span>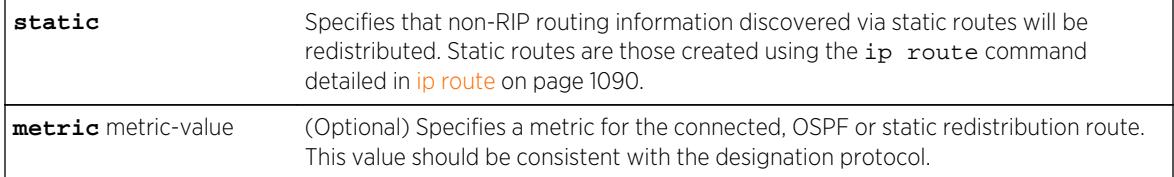

If metric- value is not specified, 1 will be applied.

#### Mode

RIP configuration command mode.

#### Usage

The "no" form of this command clears redistribution parameters.

#### Example

This example shows how to redistribute routing information discovered through OSPF process ID 1 non-subnetted routes into RIP update messages:

```
System(rw-config)->router rip
System(rw-config-rip)->redistribute ospf 1
```
# show ip protocols

Use this command to display information about RIP and OSPF IP protocols running on the device, or under a topology.

#### Syntax

**show ip protocols** [topology <**topology-name>] [summary]**

#### Parameters

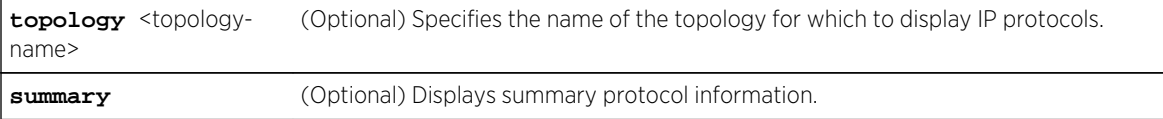

## **Defaults**

None.

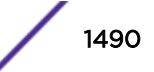

#### Mode

All command modes.

#### Example

This example shows how to display IP protocol information:

```
System(rw)->show ip protocols
Routing Protocol is RIP
   Triggered Updates always
   Sending Updates every 30 seconds
   Invalid after 180 seconds
   Flush after 120 seconds
   Redistributing:
   Send and Receive version 2 only
                       Offset Offset
   Flag Interface In Out Key-chain
   ----- ---------- --- --- ----------
   Routing For Networks:
   Routing Information Sources:
   Distance: (default is 120)
Routing Protocol is OSPF
   Outgoing update filter list for all interfaces is not set
   Incoming update filter list for all interfaces is not set
   Redistributing: ospf 1
   Routing Information Sources:
199.113.113.0 0.0.0.255
```
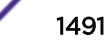

# 77 **Border Gateway Protocol Commands**

BGP Configuration Commands [Route Flap Damping Commands](#page-1553-0) [Querying and Clearing Commands](#page-1560-0)

> This chapter describes the Border Gateway Protocol (BGP) set of commands and how to use them on the S- and 7100-Series platforms. For information about configuring BGP, refer to Border Gateway Protocol (BGP) Configuration in the *[S-, K-, and 7100 Series Configuration Guide](http://documentation.extremenetworks.com/PDFs/SK7100/S_K_7100_Configuration_Guide.pdf)*.

# BGP Configuration Commands

#### router bgp

This command enables BGP on a router and specifies the router's Autonomous System (AS) number.

*Syntax*

**router bgp** as-number

no router bgp as-number

#### *Parameters*

as-number Specifies the AS number for this router. Valid values are 1 - 4294967295.

*Defaults*

None.

*Mode*

Global Configuration.

*Usage*

The router bgp command enables BGP on a router. Because there is no default AS number, an autonomous system number must also be specified.

The no router bgp command disables BGP on a router.

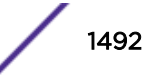

## <span id="page-1492-0"></span>Example

The following example configures the router to be a BGP speaker in AS number 65151.

```
System(su)->configure
System(su-config)->router bgp 65151
System(su-config-bgp)->
```
## bgp address-family

This command enters address family mode and configures Address Family Indicator (AFI) and Subsequent Address Family Indicator (SAFI) modes for BGP peers.

*Syntax*

```
bgp address-family [ipv4 | ipv6] [unicast | multicast | both | bgp-mpls-vpn]
no address-family {ipv4 | ipv6} {unicast | multicast | both | bgp-mpls-vpn}
```
*Parameters*

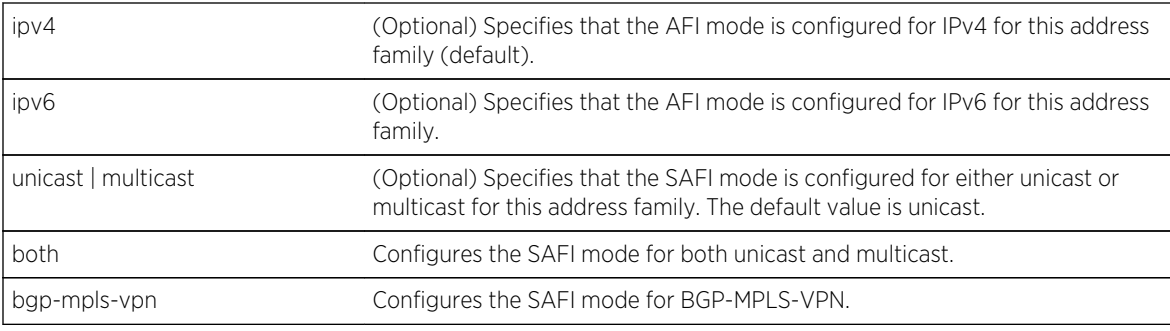

#### *Defaults*

If no option is specified, the AFI mode is IPv4 unicast.

#### *Mode*

BGP Router Configuration.

#### *Usage*

By default BGP peers are enabled for carrying ipv4 unicast routes. For all other AFI/SAFI's a given peer must be "activated" for carrying routes of that type.

Use this command to enter the address family configuration mode for IPv4 unicast, IPv6 unicast, IPv4 multicast, or IPv6 multicast. Within the appropriate mode:

- Activate BGP neighbors using [neighbor activate](#page-1529-0) on page 1530
- Configure BGP administrative distance for this address family context using [bgp distance](#page-1500-0) on page 1501
- Redistribute routes for this address family context using the appropriate redistribution command:
	- [redistribute connected](#page-1521-0) on page 1522
	- [redistribute rip](#page-1522-0) on page 1523
	- [redistribute static](#page-1523-0) on page 1524

S- K- and 7100-Series CLI Reference Guide 1493

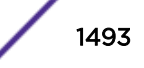

- [redistribute ospf](#page-1524-0) on page 1525
- [redistribute isis](#page-1525-0) on page 1526
- [redistribute blackhole](#page-1520-0) on page 1521

Before configuring an IPv4 or IPv6 multicast address family, a multicast toplogy for that address family must be configured in the global configuration address family using [topology](#page-1038-0) on page 1039. Enter the IPv4 or IPv6 multicast address family in global configuration mode using [bgp address-family](#page-1492-0) on page 1493, and configure the address family context with a topology before attempting to configure a BGP IPv4 or IPv6 multicast address family.

To disable a peer from carrying ipv4/unicast routes a BGP route-map is required.

The no address-family removes the configuration for the specified address family context.

#### Example

The following example enters the address family configuration mode for AFI/SAFI mode IPv6 unicast:

```
System(su-config-bgp)->address-family ipv6 unicast
System(su-config-bgp-af)->
```
The following example removes all address-family configuration for IPv6 unicast:

```
System(su-config-bgp)->no address-family ipv6 unicast
System(su-config-bgp)->
```
The following example configures an IPv4 multicast address family topology named MultiIPv4 and enters the IPv4 BGP multicast address family configuration mode:

```
System(su-config)->address-family ipv4 multicast
System(su-config-af)->topology MultiIPv4
System(su-config-af)->exit
System(su-config)->router bgp 1
System(su-config-bgp)->address-family ipv4 multicast
System(su-config-bgp-af)->
```
#### aggregate-address

This command creates an aggregate by combining the characteristics of multiple routes so that a single route is advertised.

#### *Syntax*

```
aggregate-address prefix/length [summary] [as-set] [summary-and-as-set]
[suppress-map route-map] [advertise-map route-map] [attribute-map route-map] [no-
reject]
```

```
no aggregate-address prefix/length [summary] [as-set] [summary-and-as-set]
[suppress-map route-map] [advertise-map route-map] [attribute-map route-map]-map]
[no-reject]
```
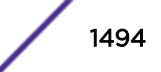

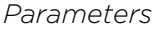

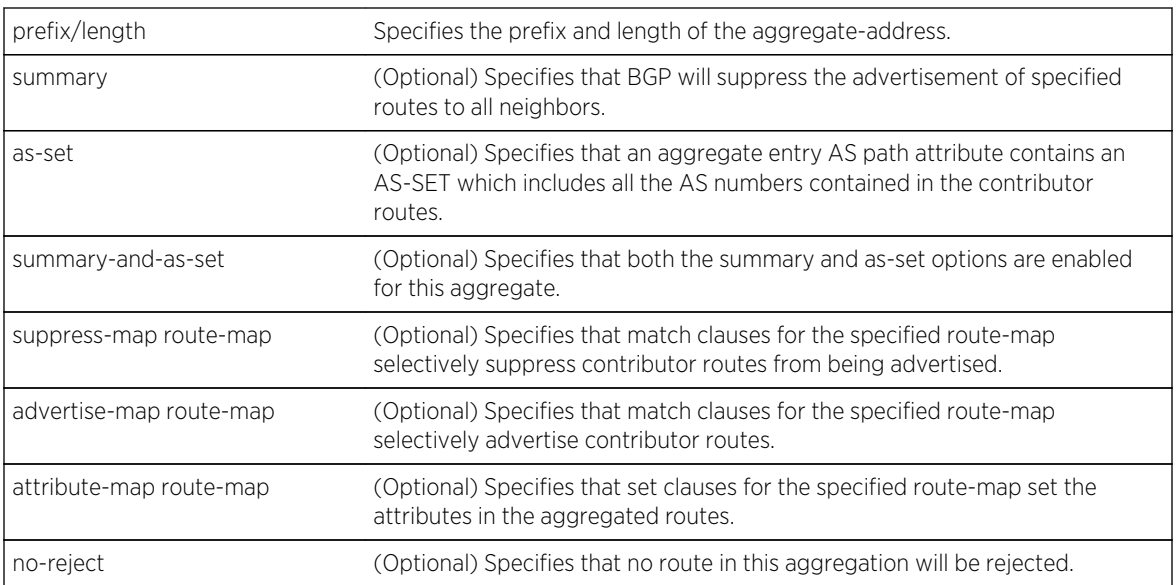

- If the summary option is not specified, BGP will not suppress the advertisement of the contributor routes to neighbors.
- If the as-set option is not specified, aggregate entries do not inherit the AS path of the more specific routes in the routing updates.
- If the summary-and-as-set option is not specified, summary and as-set option settings are used to determine the behavior of those options.
- If the suppress-map option is not specified, routes specified in the aggregate route are advertised, unless the summary option is specified.
- If the advertise-map option is not specified, all routes specified in the aggregate route are advertised.
- If the attribute-map option is not specified, no modifications to the route attributes are made for the aggregate route.
- If the no-reject option is not specified, aggregated routes that BGP determines may cause potential loops are rejected.

#### *Mode*

BGP Router Configuration.

#### *Usage*

Route aggregation provides for the aggregating of one or more specific routes into a single aggregate route. Aggregate routes are only created if a more specific route of the aggregate route exists in the BGP routing table.

The summary option creates and advertises the aggregate route while at the same time suppressing the advertisement of all the more specific routes for this aggregate.

The as-set option retains the advertisement of the AS-Path information for the specific routes of the aggregate. The default behavior for an aggregate route is to suppress the AS-Path information for the specific routes of the aggregate. It may be desirable to retain AS-Path information for routes in the aggregate that belong to an AS outside of the AS in which the aggregate is created.

The summary-and-as-set option enables both the summary and as-set options using a single command option.

The suppress-map option creates and advertises an aggregate while at the same time suppressing only those specific routes that match clauses in the specified route-map. Prefixes contained in the aggregate route that are not specifically matched in the route-map are not suppressed. Do not use the suppress-map option in conjunction with the summary option.

The advertise-map option, when used in conjunction with the as-set option, creates and advertises an aggregate, while at the same time allows for specifying in a route-map which AS path information is retained in the aggregate. Do not use the advertise-map option in conjunction with the summary option.

The attribute-map option, creates and advertises an aggregate, while at the same time allows for the modifying of aggregate route attributes specified in the route-map.

Some routes that are members of an aggregation may be rejected to avoid potential loops. Use the noreject option to no longer reject any routes in the aggregation.

The no aggregate-address command removes the specified aggregate.

#### Examples

The following example creates and advertises aggregate route 200.51.0.0/22 and suppresses the advertisement of all the more specific routes for this aggregate:

```
System(su-config)->router bgp 65151
System(su-config-bgp)->aggregate-address 200.51.0.0/22 summary
System(su-config-bgp)->
```
The following example sets the MED attribute to 50 for routes in aggregate route 200.51.0.0/22 using route-map attrmap1:

```
System(su-config)->route-map bgp attrmap1 permit 10
System(su-config-route-map-bgp)->set med 50
System(su-config-route-map-bgp)->exit
System(su-config)->show route-map attrmap1
 route-map bgp attrmap1 permit 10
   set med 50
System(su-config)->router bgp 65151
System(su-config-bgp)->aggregate-address 200.51.0.0/22 attribute-map attrmap1
System(su-config-bgp)->
```
The following example retains AS-path information for routes 200.51.1.0/24 using route-map advmap1 in aggregate route 200.51.0.0/22:

```
System(su-config)->ip prefix-list advlist1 permit seq 1 200.51.1.0/24
System(su-config)->route-map bgp advmap1
System(su-config-route-map-bgp)->match prefix-list advlist1
System(su-config-route-map-bgp)->exit
```
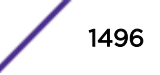

```
System(su-config)->router bgp 65151
System(su-config-bgp)->aggregate-address 200.51.0.0/22 as-set advertise-map 
advmap1
System(su-config-bgp)->
```
#### bgp aggregate-med

This command enables aggregation of routes independent of the route Multi-Exit Discriminator (MED) value.

*Syntax*

#### **bgp aggregate-med**

no bgp aggregate-med

*Parameters*

None.

*Defaults*

None.

*Mode*

BGP Router Configuration.

*Usage*

The no bgp aggregate-med command resets the BGP MED aggregation capability to the default value of disabled.

#### Example

The following example enables BGP MED aggregation for BGP router 65151:

```
System(su-config)->router bgp 65151
System(su-config-bgp)->bgp aggregate-med
System(su-config-bgp)->
```
#### bgp always-compare-med

This command specifies whether to compare MEDs when multiple routes with differing MEDs are received from peers in different Autonomous Systems.

*Syntax*

**bgp always-compare-med**

no bgp always-compare-med

*Parameters*

None.

S- K- and 7100-Series CLI Reference Guide 1497

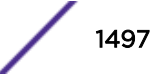

*Defaults* None. *Mode* BGP Router Configuration.

*Usage*

MEDs are used when an AS has multiple connections to another AS. Routes are advertised on both connections with different MEDs to specify a preferred path, typically for purposes of load balancing. Typically, the MED for routes from different Autonomous Systems to the same destination are not compared. When two routes to the same destination are received from peers in different Autonomous Systems, the bgp always-compare-med command allows you to specify whether to compare those MEDs. When choosing between these routes, assuming that nothing else makes one preferable to the other (such as a configured policy), the values of the differing MEDs are used to choose the route to use. In this comparison, the route with the lowest MED is preferred.

Routes without MEDs are treated as having the best possible MED.

The no bgp always-compare-med command resets the always compare MED feature to the default value of disabled.

## Example

The following example enables the comparison of MEDs from different ASs:

```
System(su-config)->router bgp 65151
System(su-config-bgp)->bgp always-compare-med
System(su-config-bgp)->
```
#### bgp automatic-route-refresh

This command enables the automatic sending of route-refresh messages on inbound policy changes.

*Syntax*

#### **bgp automatic-route-refresh**

no bgp automatic-route-refresh

*Parameters*

None.

*Defaults*

None.

*Mode*

BGP Router Configuration.

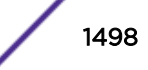

#### *Usage*

BGP automatic route refresh is enabled by default.

The no automatic-route-refresh command disables BGP automatic route refresh.

#### Example

The following example disables BGP automatic route refresh for BGP router 65151:

```
System(su-config)->router bgp 65151
System(su-config-bgp)->no bgp automatic-route-refresh
System(su-config-bgp)->
```
#### bgp cluster-id

This command specifies the route reflection cluster ID for BGP.

#### *Syntax*

**bgp cluster-id** cluster-id

no bgp cluster-id cluster-id

#### *Parameters*

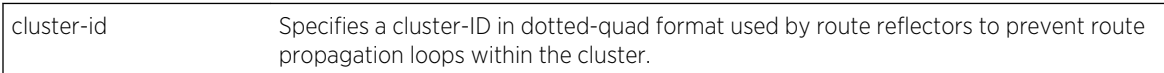

#### *Defaults*

None.

*Mode*

BGP Router Configuration.

#### *Usage*

The bgp cluster-id command specifies the route reflection cluster ID for BGP. The cluster ID defaults to be the same as the router ID. If a router is to be a route reflector, then a single cluster ID should be selected and configured on all route reflectors in the cluster. If there is only one route reflector in the cluster, the cluster ID setting can be omitted because the default will suffice. The only constraints on the choice of cluster ID are the following:

- IDs of clusters within an AS must be unique within that AS.
- The cluster ID must not be 0.0.0.0

## Example

The following example configures a cluster ID of 1.2.3.4 for AS 65151:

```
System(su-config)->router bgp 65151
System(su-config-bgp)->bgp router-id 151.1.1.9
```
S- K- and 7100-Series CLI Reference Guide 1499

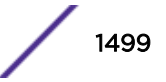

```
System(su-config-bgp)->bgp cluster-id 1.2.3.4
System(su-config-bgp)->
```
#### bgp confederation-id

This command configures the BGP router to be a member of a BGP confederation.

*Syntax*

**bgp confederation** identifier confed-id

no bgp confederation identifier confed-id

*Parameters*

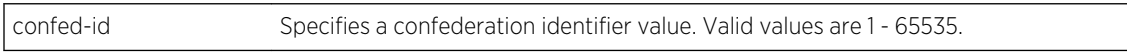

*Defaults*

None.

*Mode*

BGP Router Configuration.

*Usage*

A BGP router can be configured to be a member of a BGP confederation when an AS is large and you wish to break it up into smaller groupings or where the network is subdivided into several AS's and you want to group members of multiple ASs. When configured as a confederation member, the router represents itself as the configured AS number to confederation peers and as the configured confederation identifier to non-confederation peers.

The no bgp confederation identifier command removes the configured confederation peer identifier for this router.

#### Example

The following example configures the BGP router to be a member of BGP confederation 100:

```
System(su-config)->router bgp 65151
System(su-config-bgp)->bgp router-id 151.1.1.9
System(su-config-bgp)->bgp confederation-id 100
System(su-config-bgp)->
```
#### bgp deterministic-med

This command enables deterministic processing of MEDs.

#### *Syntax*

**bgp deterministic-med**

no bgp deterministic-med

S- K- and 7100-Series CLI Reference Guide 1500

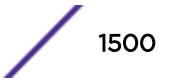

<span id="page-1500-0"></span>*Parameters* None. *Defaults* None. *Mode* BGP Router Configuration.

*Usage*

When BGP deterministic MED is enabled, BGP sorts paths based on the neighbor AS and MED so that paths are sorted the same way every time. This results in a deterministic best-path selection.

BGP deterministic MED is enabled by default.

The no bgp deterministic-med command disables BGP deterministic MED.

#### Example

The following example disables BGP deterministic MED for BGP router 65151:

```
System(su-config)->router bgp 65151
System(su-config-bgp)->no bgp deterministic-med
System(su-config-bgp)->
```
#### bgp distance

This command specifies the route selection priority given to internal or external BGP routes compared to other protocols for this router.

*Syntax*

**bgp distance** {**internal** | **external**} distance no bgp distance {**internal** | **external**}

*Parameters*

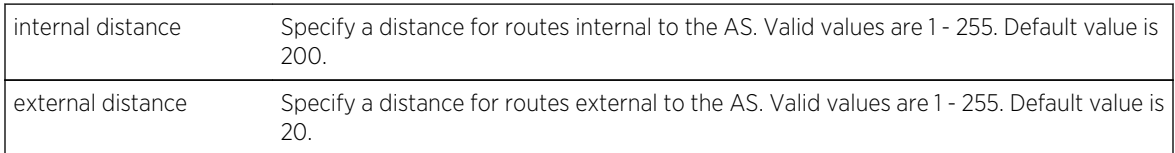

*Defaults*

None.

*Mode*

BGP Router Configuration or BGP address family configuration mode.

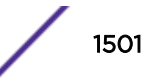

#### *Usage*

The distance command specifies how active routes that are learned from BGP will be selected, compared to other protocols. When a route has been learned from more than one protocol, the active route will be selected from the protocol with the lowest distance (or preference).

The no bgp distance command resets the specified BGP protocol type to the default value. Internal BGP distance defaults to 200. External BGP distance defaults to 20.

#### Examples

The following example configures the distance (preference) for routes internal to the AS to be 113.

```
System(su-config)->router bgp 65151
System(su-config-bgp)->bgp router-id 1.2.3.4
System(su-config-bgp)->bgp distance internal 113
```
The following example resets the distance (preference) distance for routes internal to the AS to the default value of 200.

System(su-config)->router bgp 65151 System(su-config-bgp)->no bgp distance internal

#### bgp orf comm-filter

This command specifies whether the Outbound Route Filtering (ORF) capability for community filtering is to be sent to the BGP peer, received from the BGP peer, or both.

*Syntax*

```
bgp orf {ipv4 | ipv6} {unicast | multicast} comm-filter {send | receive | both}
no bgp orf {ipv4 | ipv6} {unicast | multicast} comm-filter {send | receive |
both}
```
*Parameters*

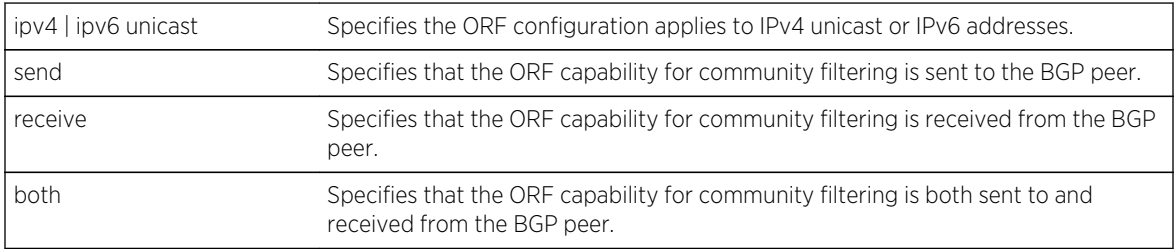

*Defaults*

None.

*Mode*

BGP Router Configuration.

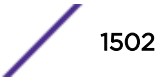

#### *Usage*

This command is used to reduce the number of BGP community filtering advertisements the BGP speaker sends or receives from a peer router.

Most configurations will configure BGP to advertise both send and receive ORF community filtering capabilities. This feature can be configured in a single direction between two routers with one router configured to send and the other router configured to receive the ORF community filtering capability.

The bgp orf comm-filter command sets whether the ORF capability for community filtering will be sent to a BGP peer, received from a BGP peer, or both.

The no bgp orf commfilter command removes the configured ORF capability.

#### Example

This example specifies that BGP will send the ORF capability for community filtering for IPv4 unicast to the peer:

```
System(su-config)->router bgp 65151
System(su-config-bgp)->bgp router-id 151.1.1.9
System(su-config-bgp)->bgp orf ipv4 unicast comm-filter send
System(su-config-bgp)->
```
#### bgp orf extcomm-filter

This command specifies whether the Outbound Route Filtering (ORF) capability for extended community filtering is to be sent to the BGP peer, received from the BGP peer, or both.

#### *Syntax*

```
bgp orf {ipv4 | ipv6} {unicast | multicast} extcomm-filter {send | receive |
both}
```

```
no orf {ipv4 | ipv6} {unicast | multicast} extcomm-filter {send | receive |
both}
```
*Parameters*

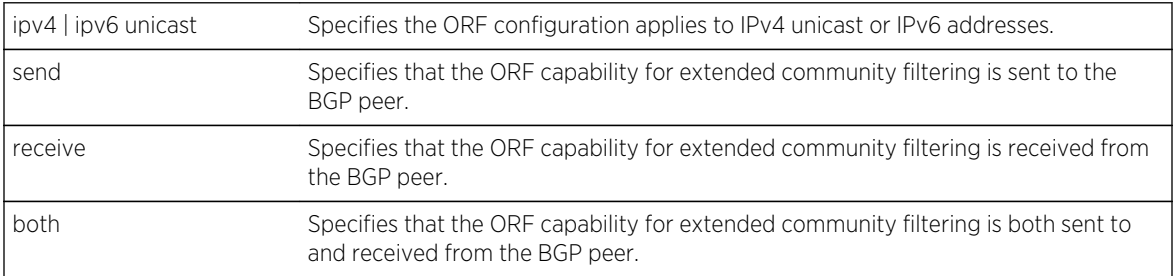

#### *Defaults*

None.

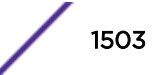

#### *Mode*

BGP Router Configuration.

#### *Usage*

This command is used to reduce the number of BGP extended community filtering advertisements the BGP speaker sends or receives from a peer router.

Most configurations will configure BGP to advertise both send and receive ORF extended community filtering capabilities. This feature can be configured in a single direction between two routers with one router configured to send and the other router configured to receive the ORF extended community filtering capability.

The bgp orf extcomm-filter command specifies whether the ORF capability for extended community filtering is to be sent to a BGP peer, received from a BGP peer, or both.

The no bgp orf extcomm-filter command removes the configured ORF capability.

## Example

This example specifies BGP to send the ORF capability for extended community filtering for IPv4 unicast to the peer:

```
System(su-config)->router bgp 65151
System(su-config-bgp)->bgp router-id 151.1.1.9
System(su-config-bgp)->bgp orf ipv4 unicast extcomm-filter send
System(su-config-bgp)->
```
#### bgp orf prefix-filter

This command specifies whether the Outbound Route Filtering (ORF) capability for prefix filtering is to be sent to the BGP peer, received from the BGP peer, or both.

*Syntax*

```
bgp orf {ipv4 | ipv6}{unicast | multicast} prefix-filter {send | receive | both}
no bgp orf {ipv4 | ipv6} {unicast | multicast} prefix-filter {send | receive |
both}
```
*Parameters*

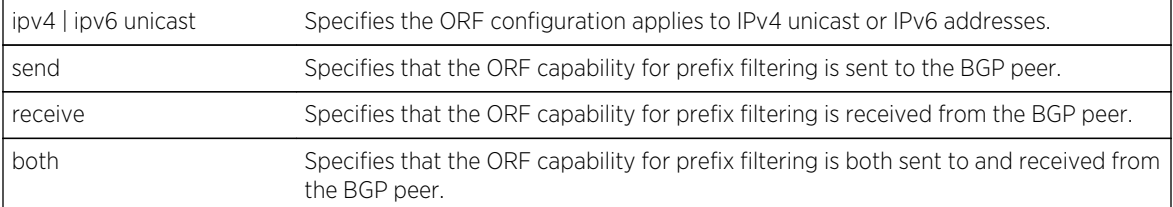

*Defaults*

None.

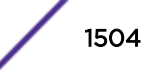

#### *Mode*

BGP Router Configuration.

#### *Usage*

This command is used to reduce the number of BGP prefix filtering advertisements the BGP speaker sends or receives from a peer router.

Most configurations will configure BGP to advertise both send and receive ORF prefix filtering capabilities. This feature can be configured in a single direction between two routers with one router configured to send and the other router configured to receive the ORF prefix filtering capability.

The bgp orf prefix-filter commands specifies whether the ORF capability for prefix filtering will be sent to a BGP peer, received from a BGP peer, or both.

The no bgp orf prefixfilter command removes the configured ORF capability.

#### Example

This example specifies BGP to send the ORF capability for prefix filtering to the BGP peer for IPv4 unicast:

```
System(su-config)->router bgp 65151
System(su-config-bgp)->bgp router-id 151.1.1.9
System(su-config-bgp)->bgp orf ipv4 unicast prefix-filter send
System(su-config-bgp)->
```
#### bgp graceful-restart

This command enables graceful restart on this router.

*Syntax*

#### **bgp graceful-restart**

no bgp graceful-restart

*Parameters*

None.

*Defaults*

None.

*Mode*

BGP Router Configuration.

#### *Usage*

With BGP graceful restart enabled, the data-forwarding plane of a router will continue to process and forward packets even if the control plane fails.

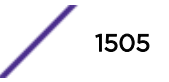

When the router restarts its BGP process, normally peer routers clear all routes associated with the restarting router. When graceful restart is enabled on a router, the peer router marks all routes as "stale" and continues to forward packets based on the expectation that the restarting router will reestablish the BGP session within a reasonable period of time. During the period of the restart, the restarting router continues to forward packets based upon routing state at the time of the restart. Peers refresh the restarting router with RIB updates. When the restarting router completes its restart and RIB update, it in turn updates its peers with any new updates.

The no graceful-restart command resets graceful restart to the default setting of disabled.

#### Example

The following example enables graceful restart on router 151.1.1.9

```
System(su-config-bgp)->bgp router 65151
System(su-config-bgp)->bgp router-id 151.1.1.9
System(su-config-bgp)->bgp graceful-restart
System(su-config-bgp)->
```
#### bgp local-pref

This command sets the local-preference for advertised routes.

*Syntax*

**bgp local-pref** pref-value

no bgp local-pref pref-value

*Parameters*

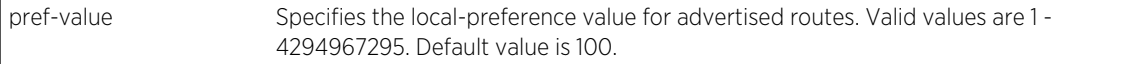

*Defaults*

None.

*Mode*

BGP Router Configuration.

*Usage*

The higher the local-preference value, the more preferred the route is. The local preference value is only applicable within the local AS.

#### Example

The following example sets the router local-preference for advertised routes to 150:

```
System(su-config)->router bgp 65151
System(su-config-bgp)->bgp router-id 151.1.1.9
```
S- K- and 7100-Series CLI Reference Guide 1506

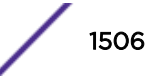

```
System(su-config-bgp)->bgp local-pref 150
System(su-config-bgp)->
```
#### bgp max-ebgp-ecmp-routes

This command configures the maximum number of external BGP ECMP routes.

*Syntax*

**bgp max-ebgp-ecmp-routes** value

no bgp max-ebgp-ecmp-routes value

*Parameters*

value Specifies the maximum number of EBGP ECMP routes configurable on this router. Valid values are 1 - 8. Default value is 1.

*Defaults*

None.

*Mode*

BGP Router Configuration.

*Usage*

The no max-ebgp-ecmp-routes command resets the maximum number of external BGP ECMP routes to the default value of 1.

#### Example

The following example configures the maximum number of external BGP ECMP routes to 5:

```
System(su-config)->router bgp 65151
System(su-config-bgp)->bgp router-id 151.1.1.9
System(su-config-bgp)->bgp max-ebgp-ecmp-routes 5
System(su-config-bgp)->
```
#### bgp max-ibgp-ecmp-routes

This command configures the maximum number of internal BGP ECMP routes.

*Syntax*

#### **bgp max-ibgp-ecmp-routes** value

no bgp max-ibgp-ecmp-routes value

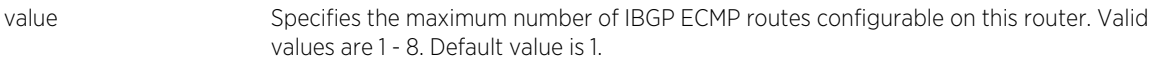

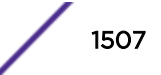

*Defaults* None. *Mode* BGP Router Configuration.

*Usage*

The no max-ibgp-ecmp-routes command resets the maximum number of internal BGP ECMP routes to the default value of 1.

## Example

The following example configures the maximum number of internal BGP ECMP routes to 5:

```
System(su-config)->router bgp 65151
System(su-config-bgp)->bgp router-id 151.1.1.9
System(su-config-bgp)->bgp max-ibgp-ecmp-routes 5
System(su-config-bgp)->
```
#### bgp restart-defer

This command configures the time to defer route selection after gracefully restarting.

*Syntax*

**bgp restart-defer** time-seconds

no bgp restart-defer

#### *Parameters*

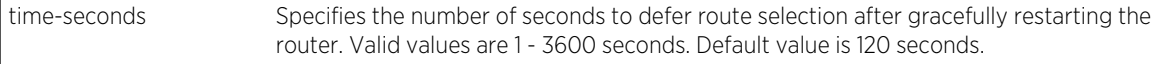

*Defaults*

None.

*Mode*

BGP Router Configuration.

#### *Usage*

When BGP is restarting, the value configured for this defer timer is the upper bound (in seconds) on the amount of time route selection will be deferred. The value specified should be large enough to provide all peers with enough time to send all their routes. The value must be greater than or equal to the restart timeout setting.

Graceful restart must be enabled for the defer timer setting to be relevant.

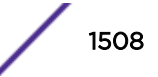

The no bgp restart-defer command resets the defer timer value to the default value of 120 seconds.

## Example

The following example configures the defer timer to 150 seconds:

```
System(su-config)->router bgp 65151
System(su-config-bgp)->bgp router-id 151.1.1.9
System(su-config-bgp)->bgp restart-defer 150
System(su-config-bgp)->
```
#### bgp restart-time

This command configures the maximum time to wait for a graceful restart capable peer to come back after a restart.

*Syntax*

**bgp restart-time** time-seconds

no bgp restart-time time-seconds

*Parameters*

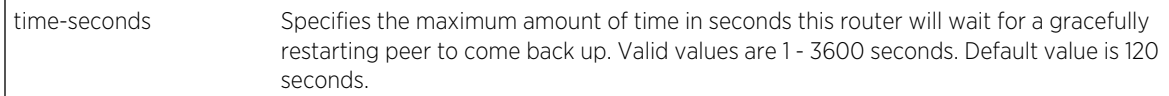

*Defaults*

None.

*Mode*

BGP Router Configuration.

#### *Usage*

The bgp restart?time command configures the maximum time (in seconds) to wait for a graceful restart capable peer to come back after a restart. This value will be used instead of the restart timeout value advertised by the peer in its OPEN message, if the OPEN message value exceeds this restart timer value

Graceful restart must be enabled for the restart timer setting to be relevant.

The no bgp restart-time command resets the restart timer value to the default value of 120 seconds.

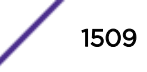

## Example

The following example configures the restart time to be 100 seconds:

```
System(su-config)->router bgp 65151
System(su-config-bgp)->bgp router-id 159.1.1.9
System(su-config-bgp)->bgp restart-time 100
System(su-config-bgp)->
```
#### bgp restart-timeout

This command configures the estimated time advertised to peers in the OPEN message for the session to be reestablished after a graceful restart.

*Syntax*

#### **bgp restart-timeout** time-seconds

no bgp restart-timeout

*Parameters*

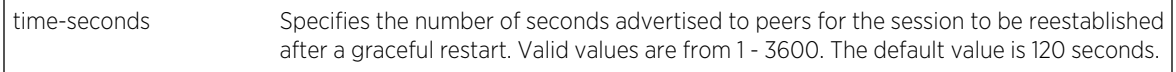

*Defaults*

None.

*Mode*

BGP Router Configuration.

#### *Usage*

The bgp restart?timeout command specifies the interval which BGP advertises to its peers as the estimated time (in seconds) it will take for the BGP session to be re-established after a restart. This can be used to speed up routing convergence by its peer in case the BGP speaker does not come back after a restart.

Following a local restart, BGP will impose the restart timeout value as the upper bound on the length of time permitted for BGP to restart. If BGP fails to restart within the restart timeout period, the route selection process will commence immediately thereby overriding the defer timer.

This field is also the time BGP will wait for a failed stub to re-join. If the stub does not come back within this time, BGP will deactivate.

Graceful restart must be enabled for restart-timeout to be relevant.

The no bgp restart-timeout command resets the restart timeout value to the default value of 120 seconds.

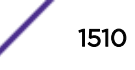

## Example

The following example configures the restart-timeout to be 150 seconds:

```
System(su-config)->router bgp 65151
System(su-config-bgp)->bgp router-id 159.1.1.9
System(su-config-bgp)->bgp restart-timeout 150
```
#### bgp router-id

This command configures a BGP-specific router ID.

*Syntax*

**bgp router-id** router-id

no bgp router-id router-id

*Parameters*

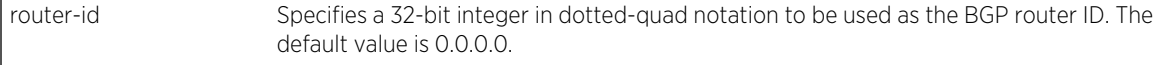

*Defaults*

None.

*Mode*

BGP Router Configuration.

*Usage*

BGP router IDs must be unique.

The no bgp router-id resets the router ID to the default value of 0.0.0.0.

#### Example

The following example configures the BGP Router ID to be 159.1.1.9:

```
System(su-config)->router bgp 65151
System(su-config-bgp)->bgp router-id 159.1.1.9
System(su-config-bgp)->
```
#### bgp stale-path-time

This command configures the maximum time following a graceful restart before removing stale routes from the the peer.

*Syntax*

**bgp stale-path-time** time-seconds

```
no bgp stale-path-time
```
S- K- and 7100-Series CLI Reference Guide 1511

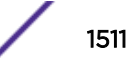

*Parameters*

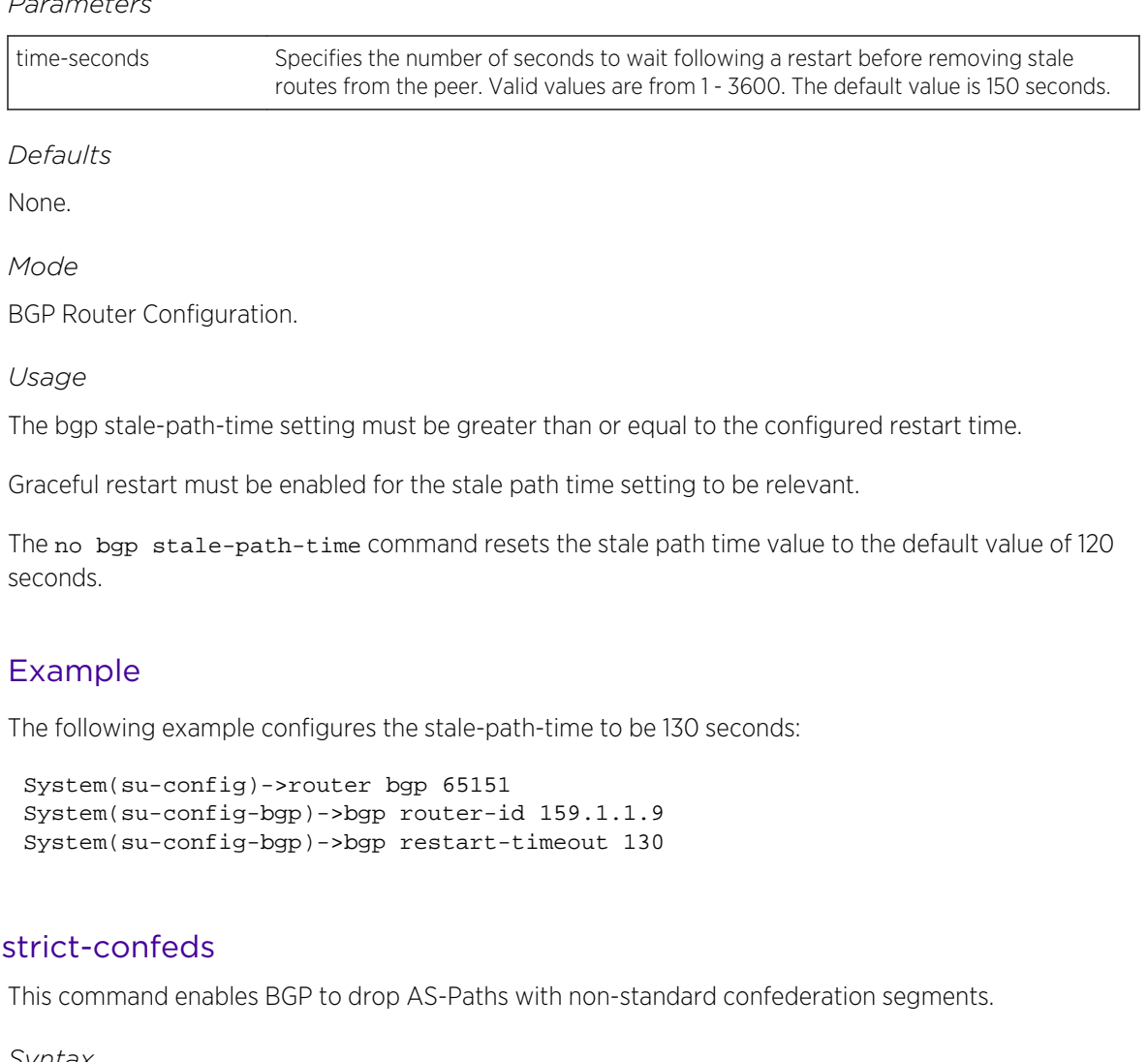

*Syntax*

bgp

**bgp strict-confeds**

no bgp strict-confeds

*Parameters*

None.

*Defaults*

None.

*Mode*

BGP Router Configuration.

*Usage*

BGP strict-confeds is disabled by default.
The no bgp strict-confeds command resets the BGP strict-confeds setting to the default value of disabled.

## Example

The following example enables the strict-confeds feature on this router:

```
System(su-config)->router bgp 65151
System(su-config-bgp)->bgp strict-confeds
System(su-config-bgp)->
```
### bgp trap

This command enables the sending of BGP traps when a peer transitions to the Established state or a lower state.

*Syntax*

#### **bgp trap** {**peer-established** | **peer-degraded**}

no bgp trap {**peer-established** | **peer-degraded**}

*Parameters*

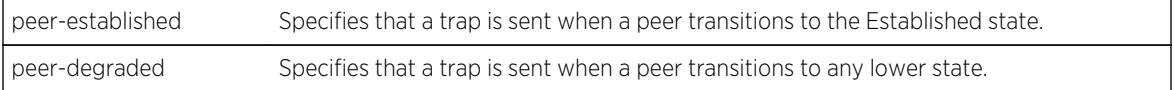

*Defaults*

None.

*Mode*

BGP Router Configuration.

*Usage*

The no bgp trap command resets the sending of peer transition traps to the default value of disabled.

## Example

The following example enables the sending of traps when a peer transitions to the Established state:

```
System(su-config)->router bgp 65151
System(su-config-bgp)->bgp trap peer-established
System(su-config-bgp)->
```
## enable

This command enables BGP.

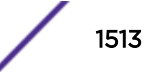

*Syntax*

**enable**

no enable

*Parameters*

None.

*Defaults*

None.

*Mode*

BGP Router Configuration.

### *Usage*

BGP is enabled when entering BGP configuration mode using the router bgp command. The only time you would need to administratively enable BGP is when you have disabled BGP using the no enable command.

The enable command enables BGP configuration on a router.

The no enable command disables BGP on a router.

# Example

The following example disables BGP on the router:

```
System(su-config)->router bgp 65151
System(su-config-bgp)->no enable
```
## ip prefix-list

This command creates an IPv4 prefix list.

## *Syntax*

```
ip prefix-list name [seq seq-value] {deny | permit} {prefix/length} [source-
address] [next-hop] [ge length] [le length] [nlri]
```

```
no ip prefix-list name [seq seq-value] {deny | permit} {network/masklen} 
[ge length] [le length]
```
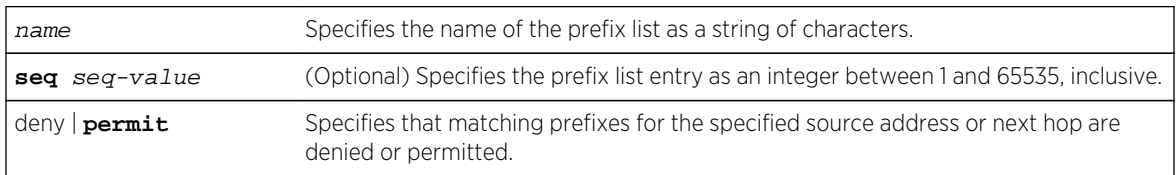

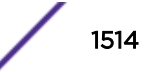

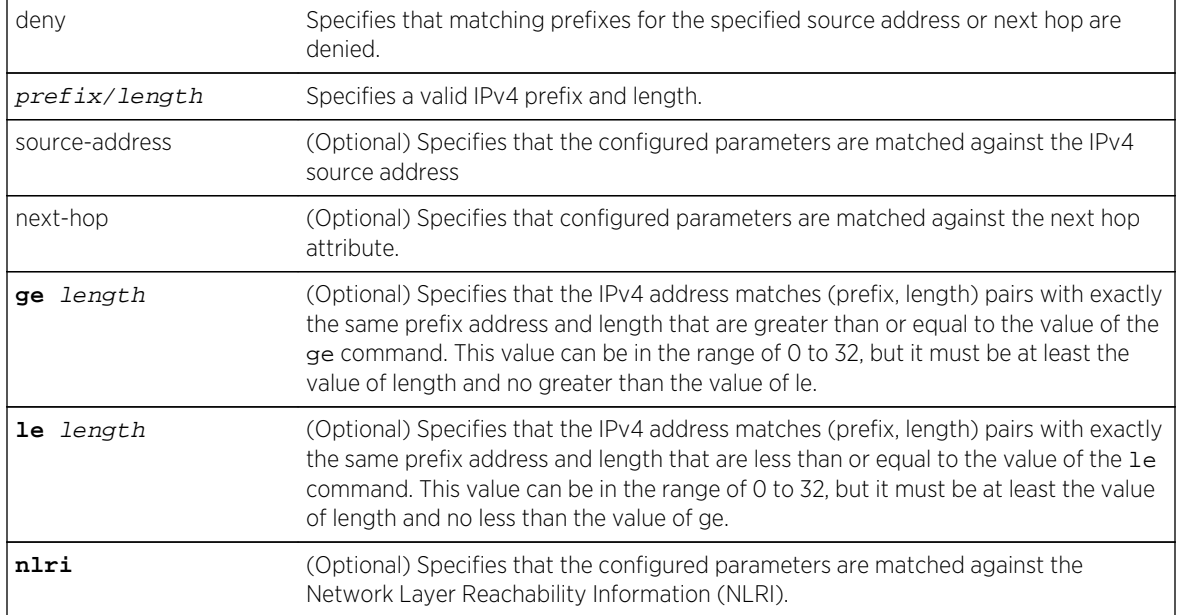

- If the seq option is not specified, sequence number is generated automatically in increments of 5, starting with 0.
- If the source-address option is not specified, the match is not based upon the source address for this prefix.
- If the next-hop option is not specified, the match is not based upon the next hop attribute for this prefix.
- If the ge and le options are not specified, an exact match is assumed.
- If the ge option is not specified and the le option is, the range is assumed to be less than or equal to the le length.
- If the le option is not specified and the ge option is, then the range is assumed to be from the specified ge length to 32.

## *Mode*

Router global configuration.

### *Usage*

Prefix lists simulate a sequential lookup and return the first matched entry as the true match. The entries are ordered according to the sequential value. Sequence numbers are generated automatically in increments of 5 starting with 0, unless the sequence option is specified.

The optional ge and 1e commands can be used to specify the range of the prefix length to be matched for prefixes that are more specific than a network and netmask value.

Configured prefix lists are used in BGP route-maps. A configured prefix-list is associated with a BGP route-map using the match prefix-list command in a BGP route-map configuration context.

The deny prefix-list match type should only be used for prefix-lists referenced by BGP route-maps with the ORF association set to local. Otherwise the permit/deny type of the route-map is used.

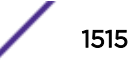

The no prefix-list command deletes all entries or specified entries in a prefix list. One way to remove a specific entry from a prefix list is to specify all parameters that were specified when the entry was created. Another way is to specify the sequence number of the entry.

# Examples

The following example configures a prefix list "abc" that permits all prefixes in 128.0.0.0/8 with a prefix length of 24.

System(su-config)->ip prefix-list abc permit 128.0.0.0/8 ge 24 le 24

The following example configures a prefix list "abc" and permits all routes matching 10.0.0.0/24 with prefix length greater than or equal to 16:

System(su-config)->ip prefix-list abc seq 10 permit 10.0.0.0/24 ge 16

# ipv6 prefix-list

This command creates an IPv6 prefix list.

#### *Syntax*

**ipv6 prefix-list** name [seq seq\_value] {deny | permit} {prefix/length} [sourceaddress] [next-hop] [ge length] [le length] [**nlri**]

no ipv6 prefix-list name [seq seq\_value] {deny | permit} {network/masklen} [ge length] [le length]

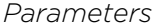

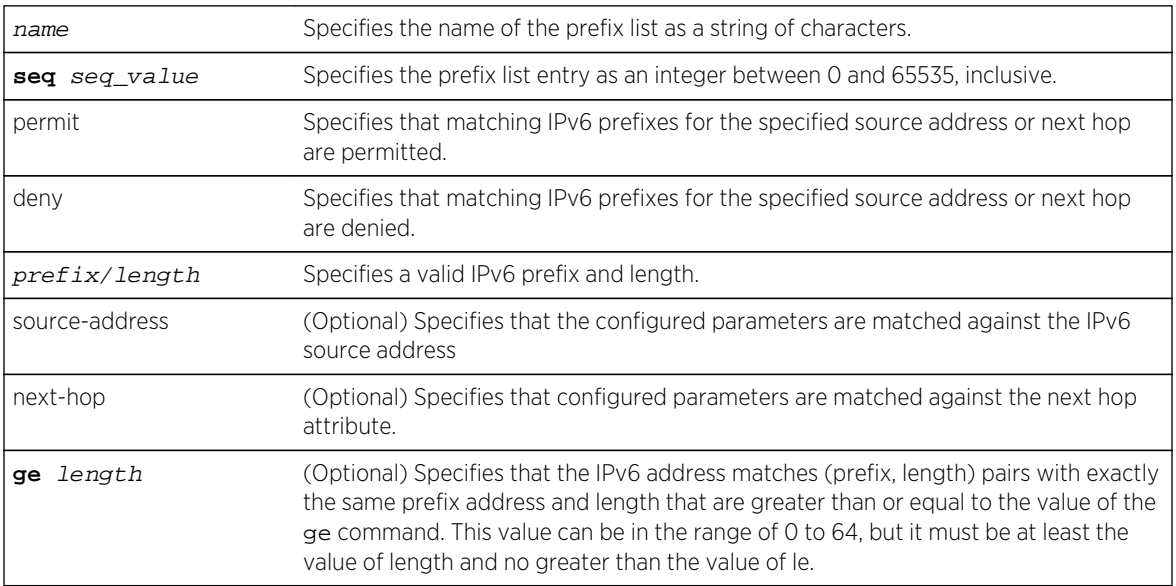

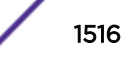

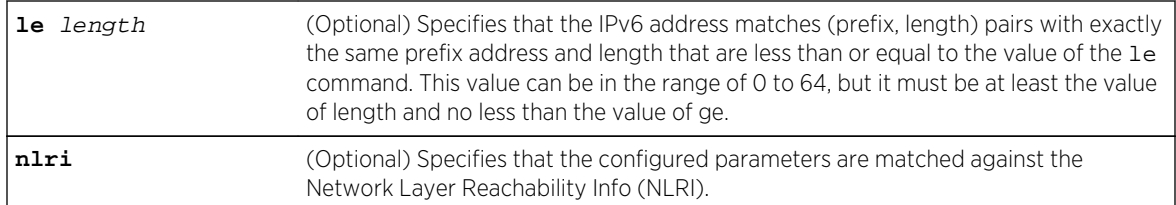

- If the seq option is not specified, sequence number is generated automatically in increments of 5, starting with 0.
- If the source-address option is not specified, the match is not based upon the source address for this prefix.
- If the next-hop option is not specified, the match is not based upon the next hop attribute for this prefix.
- If the ge and le options are not specified, an exact match is assumed.
- If the ge option is not specified and the le option is, the range is assumed to be less than or equal to the le length.
- If the le option is not specified and the ge option is, then the range is assumed to be from the specified ge length to 64.

### *Mode*

Router global configuration.

## *Usage*

Prefix lists simulate a sequential lookup and return the first matched entry as the true match. The entries are ordered according to the sequential value. Sequence numbers are generated automatically in increments of 5 starting with 0, unless the sequence option is specified.

The optional ge and 1e commands can be used to specify the range of the prefix length to be matched for prefixes that are more specific than a network and netmask value.

Configured prefix lists are used in BGP route maps. A configured prefix-list is associated with a BGP route map using the match prefix-list command in a BGP route map configuration context.

The deny prefix-list match type should only be used for prefix-lists referenced by BGP route-maps with the ORF association set to local. Otherwise the permit/deny type of the route-map is used.

The no prefix-list command deletes all entries or specific entries in a prefix list. One way to remove a specific entry from a prefix list is to specify all parameters that were specified when the entry was created. Another way is to specify the sequence number of the entry.

# Examples

The following example configures a prefix list "abc" that permits all prefixes in 2001::/8 with a prefix length of 24.

```
System(su-config)->ip prefix-list abc permit 2001::/8 ge 24 le 24
```
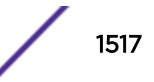

The following example configures a prefix list "abc" and permits all routes matching 2001::/24 with prefix length range of 16 to 64:

System(su-config)->ip prefix-list abc seq 10 permit 2001::/24 ge 16

## log-up-down

This command causes a message to be logged via the syslog mechanism whenever a BGP peer enters or leaves the established state.

*Syntax*

### **log-up-down**

no log-up-down

*Parameters*

None.

*Defaults*

None.

*Mode*

BGP Router Configuration.

#### *Usage*

The log-up-down command specifies whether a message will be logged via the syslog mechanism whenever a BGP peer enters or leaves the Established state. When the log-up-down command is enabled, it is specified in the running-config, even though the command is enabled by default.

The no log-up-down command disables logging a message via the syslog mechanism whenever a BGP peer enters or leaves the Established state.

## Example

The following example causes a message to be logged in syslog whenever this peer leaves or enters the Established state:

```
System(su-config)->bgp router 65151
System(su-config-bgp)->bgp router-id 159.1.1.9
System(su-config-bgp)->log-up-down
```
## network

This command specifies prefixes to be imported into BGP.

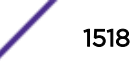

### *Syntax*

**network** prefix/length [**route-map** name][**aspath-limit** limit] [**origin** code] [**med** value] [**local-pref** value]

**n**o network prefix/length [**route-map** name][**aspath-limit** limit] [**origin** code] [**med** value] [**local-pref** value]

#### *Parameters*

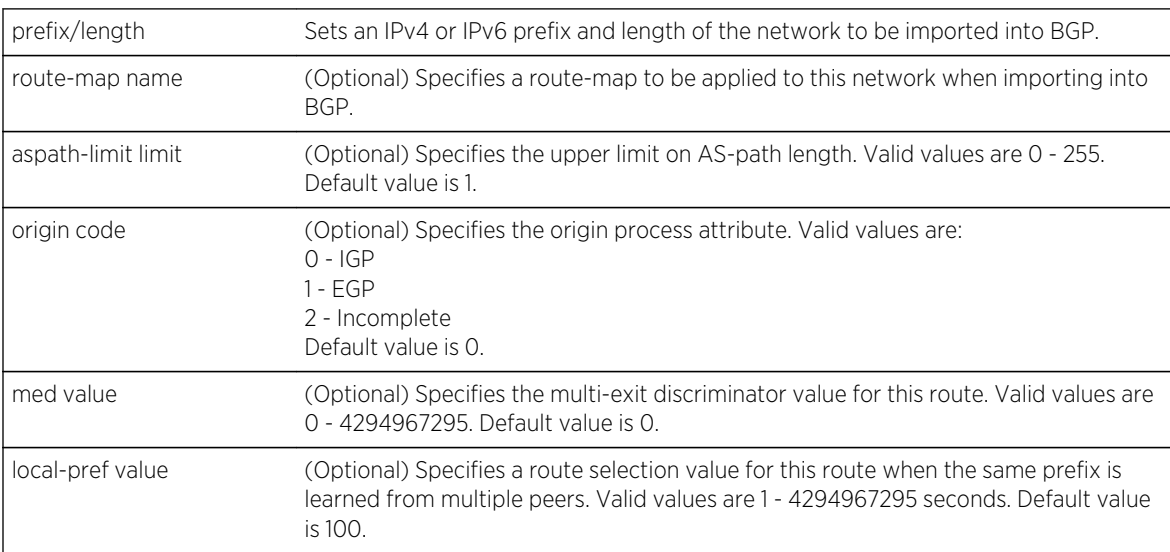

### *Defaults*

- If a route-map is not specified, no route-map is applied.
- If an aspath-limit is not specified, the aspath-limit is not included in the update.
- If an origin code is not specified, the origin is set to the default value of 0 (IGP).
- If a med is not specified, the MED value is not included in the update and MED is treated as though it were set to 0.
- If local-pref is not specified, the local-pref is set to the default value of 100.

#### *Mode*

BGP Router Configuration.

#### *Usage*

The network command is used to specify prefixes that should be imported into BGP.

## Note

When configuring an optional network parameter, the configured value is applied to all matching routes. It may be preferable to modify these parameters within a route-map to specify the routes to be matched. For the network command, use a redistribution route-map.

The no network command removes the specified network prefixes.

# Examples

The following example imports the network 10.1.0.0 with a prefix length of 24 into BGP. Additionally, this network range will be advertised to other peers.

```
System(su-config)->router bgp 65151
System(su-config-bgp)->bgp router-id 159.1.1.9
System(su-config-bgp)->network 10.1.0.0/24
```
The following example imports the prefix 2001::/64 into BGP. This network will be advertised based upon the routes1 route-map contents with origin set to IGP.

```
System(su-config)->router bgp 65151
System(config-router-bgp)-> bgp router-id 1.2.3.4
System(config-router-bgp)-> network 2001::/64 route-map routes1 origin 0
```
# redistribute bgp

This command specifies that BGP routes are exported into BGP.

#### *Syntax*

**redistribute bgp** [[**global** [**aspath-limit** limit] [**origin** code] [**med** value] [**localpref** value] [**route-map** name]]

```
no redistribute bgp [[global [aspath-limit limit] [origin code] [med value]
[local-pref value] [route-map name]]
```
#### *Parameters*

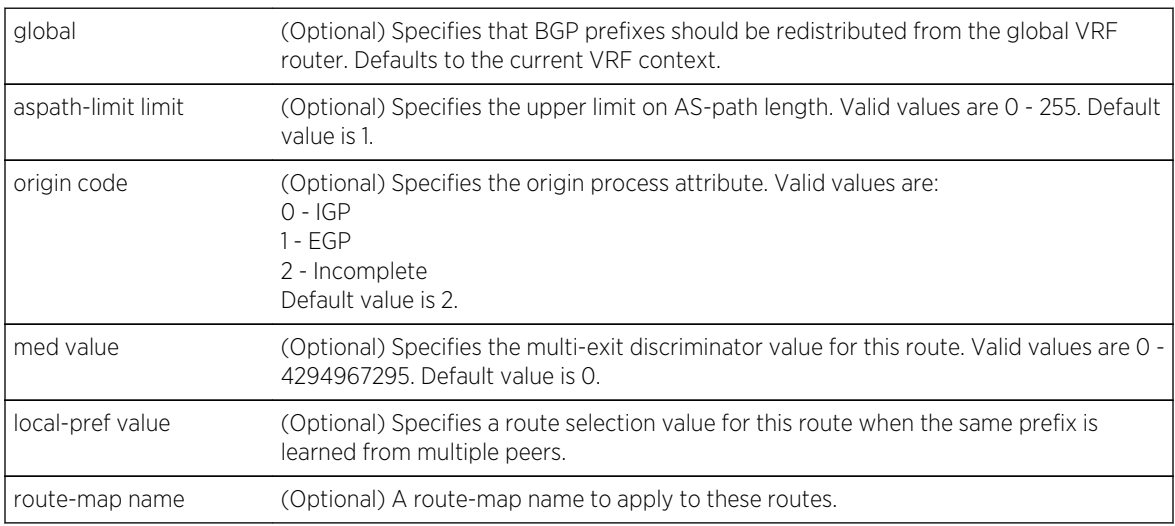

### *Defaults*

If a route-map is not specified, no route-map is applied.

### *Mode*

BGP Router Configuration or BGP address family configuration mode.

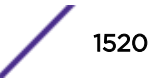

### *Usage*

The redistribute bgp command provides for the exporting of BGP routes into BGP.

The no redistribute bgp command removes redistribution of BGP route configuration from the router.

# Examples

In the following example BGP is configured to redistribute all BGP routes with the local preference set for 100.

```
System(su-config)->router bgp 65151
System(su-config-bgp)->redistribute bgp local-pref 100
```
# redistribute blackhole

This command specifies that blackhole routes are exported into BGP.

#### *Syntax*

**redistribute blackhole** [**aspath-limit** limit] [**origin** code] [**med** value] [**local-pref** value] [**route-map** name]

no redistribute blackhole [**aspath-limit** limit] [**origin** code] [**med** value] [**localpref** value] [**route-map** name]

#### *Parameters*

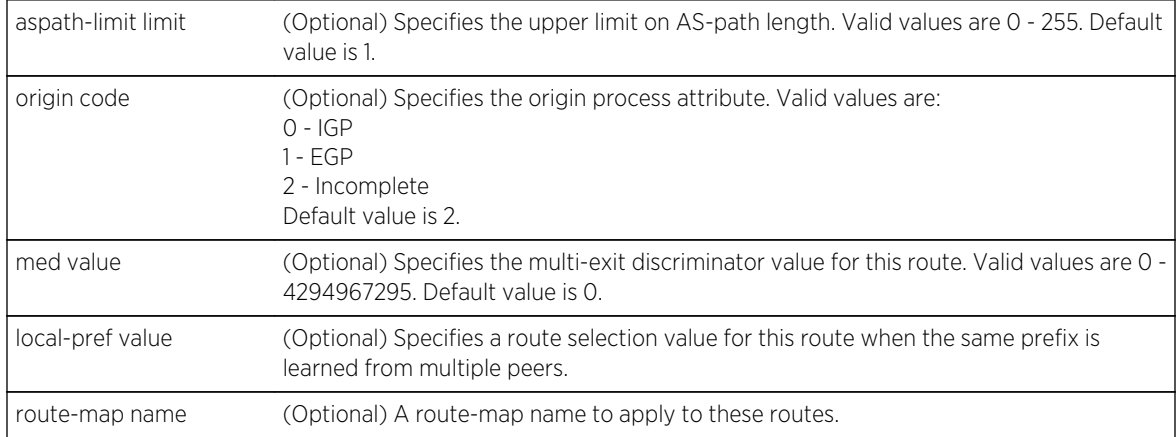

### *Defaults*

- If a route-map is not specified, no route-map is applied.
- If an aspath-limit is not specified, the aspath-limit is not included in updates.
- If an origin code is not specified, the origin is set to the default value of 2 (incomplete).
- If a med is not specified, the MED attribute is not included in updates. When MED is not included in an update, MED is treated as though it were set to 0.
- If local-pref is not specified, the local-pref is set to the default value of 100.

### *Mode*

BGP Router Configuration or BGP address family configuration mode.

*Usage*

The redistribute blackhole command provides for the exporting of blackhole routes into BGP.

The no redistribute blackhole command removes redistribution of blackhole route configuration from the router.

# Examples

In the following example BGP is configured to redistribute all blackhole routes with the local preference set for 100.

```
System(su-config)->router bgp 65151
System(su-config-bgp)->redistribute blackhole local-pref 100
```
# redistribute connected

This command specifies that connected routes are exported into BGP.

*Syntax*

**redistribute connected** [**aspath-limit** limit] [**origin** code] [**med** value] [**local-pref** value] [**route-map** name]

no redistribute connected [**aspath-limit** limit] [**origin** code] [**med** value] [**localpref** value] [**route-map** name]

### *Parameters*

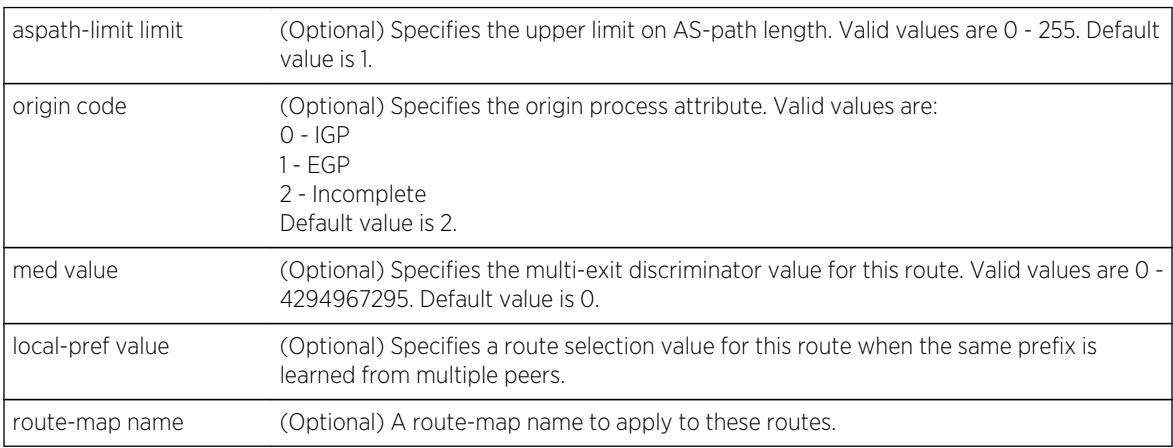

### *Defaults*

- If a route-map is not specified, no route-map is applied.
- If an aspath-limit is not specified, the aspath-limit is not included in updates.
- If an origin code is not specified, the origin is set to the default value of 2 (incomplete).
- If a med is not specified, the MED attribute is not included in updates. When MED is not included in an update, MED is treated as though it were set to 0.
- If local-pref is not specified, the local-pref is set to the default value of 100.

### *Mode*

BGP Router Configuration or BGP address family configuration mode.

### *Usage*

The redistribute connected command provides for the exporting of connected routes into BGP.

The no redistribute connected command removes redistribution of connected route configuration from the router.

## Examples

In the following example BGP is configured to redistribute connected routes that match the contents of the connRoute route-map:

System(su-config)->router bgp 65151 System(su-config-bgp)->redistribute connected route-map connRoute

## redistribute rip

This command specifies that RIP routes are exported into BGP.

#### *Syntax*

```
redistribute rip [aspath-limit limit] [origin code] [med value] [local-pref
value] [route-map name]
```
no redistribute rip [**aspath-limit** limit] [**origin** code] [**med** value] [**local-pref** value] [**route-map** name]

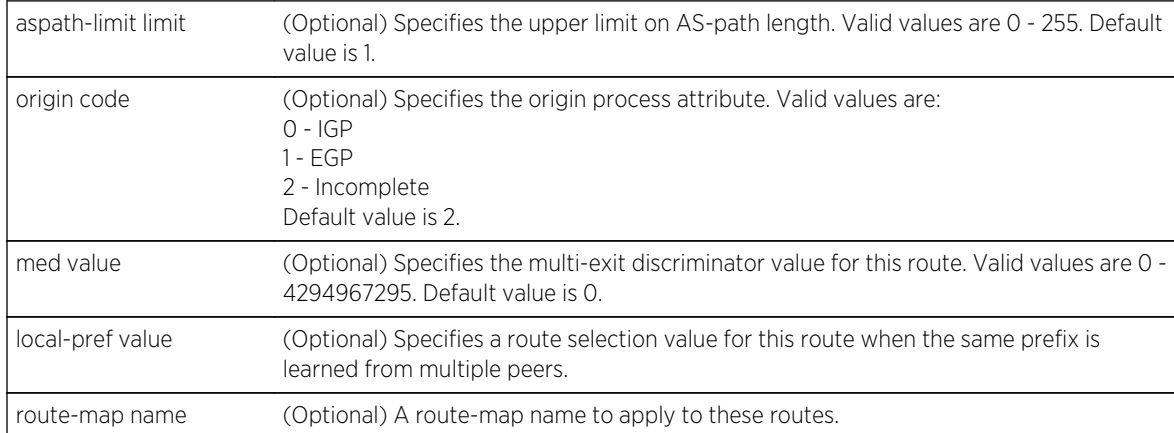

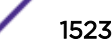

- If a route-map is not specified, no route-map is applied.
- If an aspath-limit is not specified, the aspath-limit is not included in updates.
- If an origin code is not specified, the origin is set to the default value of 2 (incomplete).
- If a med is not specified, the MED attribute is not included in updates. When MED is not included in an update, MED is treated as though it were set to 0.
- If local-pref is not specified, the local-pref is set to the default value of 100.

## *Mode*

BGP Router Configuration or BGP address family configuration mode.

### *Usage*

The redistribute rip command provides for the exporting of RIP routes into BGP.

The no redistribute rip command removes redistribution of RIP route configuration from the router.

# Examples

In the following example BGP is configured to redistribute all RIP routes with the local preference set for 100.

```
System(su-config)->router bgp 65151
System(su-config-bgp)->redistribute rip local-pref 100
```
# redistribute static

This command specifies that static routes are exported into BGP.

#### *Syntax*

```
redistribute static [aspath-limit limit] [origin code] [med value] [local-pref
value] [route-map name]
```

```
no redistribute static [aspath-limit limit] [origin code] [med value] [local-pref
value] [route-map name]
```
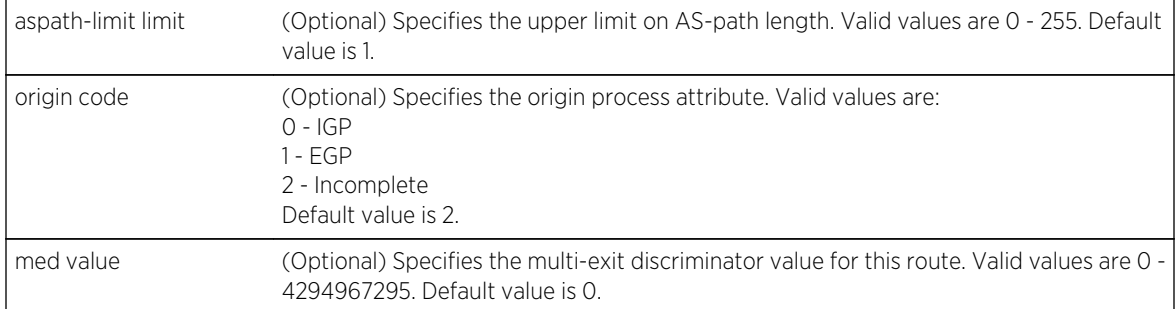

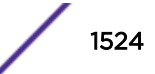

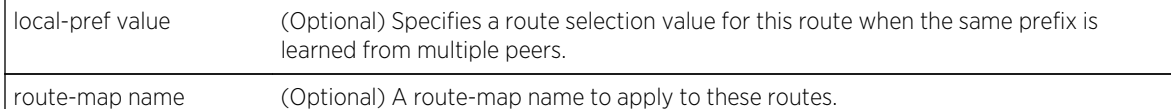

- If a route-map is not specified, no route-map is applied.
- If an aspath-limit is not specified, the aspath-limit is not included in updates.
- If an origin code is not specified, the origin is set to the default value of 2 (incomplete).
- If a med is not specified, the MED attribute is not included in updates. When MED is not included in an update, MED is treated as though it were set to 0.
- If local-pref is not specified, the local-pref is set to the default value of 100.

### *Mode*

BGP Router Configuration or BGP address family configuration mode.

### *Usage*

The redistribute static command provides for the exporting of static routes into BGP.

The no redistribute static command removes redistribution of static route configuration from the router.

# Examples

In the following example BGP is configured to redistribute all static routes with the local preference set for 100.

```
System(su-config)->router bgp 65151
System(su-config-bgp)->redistribute static local-pref 100
```
# redistribute ospf

### *Syntax*

```
redistribute ospf proc-id [aspath-limit limit] [origin code] [med value] [local-
pref value] [route-map name]
```
no redistribute ospf [**aspath-limit** limit] [**origin** code] [**med** value] [**local-pref** value] [**route-map** name]

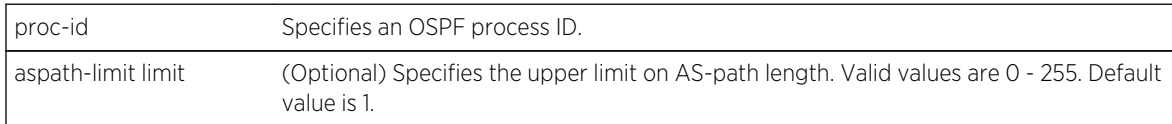

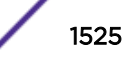

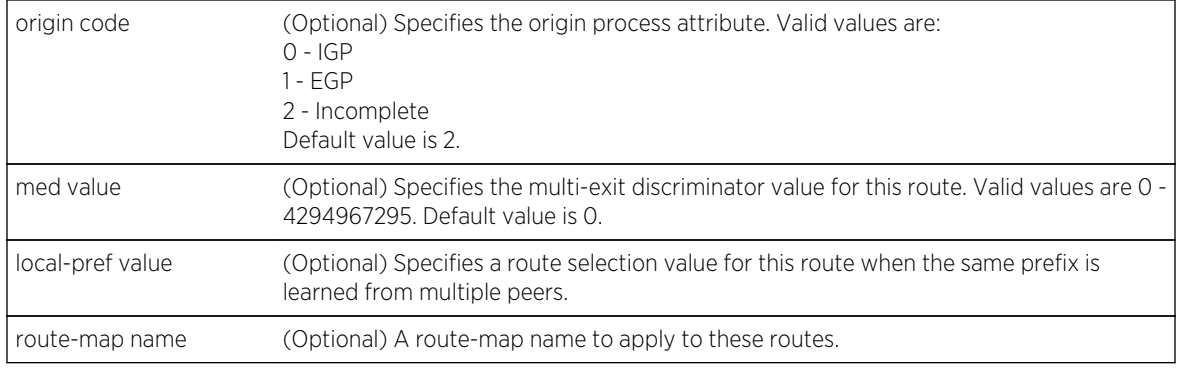

- If a route-map is not specified, no route-map is applied.
- If an aspath-limit is not specified, the aspath-limit is not included in updates.
- If an origin code is not specified, the origin is set to the default value of 2 (incomplete).
- If a med is not specified, the MED attribute is not included in updates. When MED is not included in an update, MED is treated as though it were set to 0.
- If local-pref is not specified, the local-pref is set to the default value of 100.

### *Mode*

BGP Router Configuration or BGP address family configuration mode.

### *Usage*

The redistribute ospf command provides for the exporting of OSPF routes into BGP.

The no redistribute ospf command removes redistribution of OSPF route configuration from the router.

# Examples

In the following example BGP is configured to redistribute OSPF routes that match the contents of the OSPFroutes route-map.

```
System(su-config)->router bgp 65151
System(su-config-bgp)->redistribute ospf route-map OSPFroutes
```
# redistribute isis

This command specifies that IS-IS routes are exported into BGP.

*Syntax*

```
redistribute isis [aspath-limit limit] [origin code] [med value] [local-pref
value] [route-map name] [match {level-1-internal | level-1-external | level-2-
internal | level-2-external | level-1-2}
```
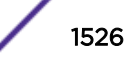

no redistribute isis [**aspath-limit** limit] [**origin** code] [**med** value] [**local-pref** value] [**route-map** name] [**match** {**level-1-internal** | **level-1-external** | **level-2 internal** | **level-2-external** | **level-1-2**}

#### *Parameters*

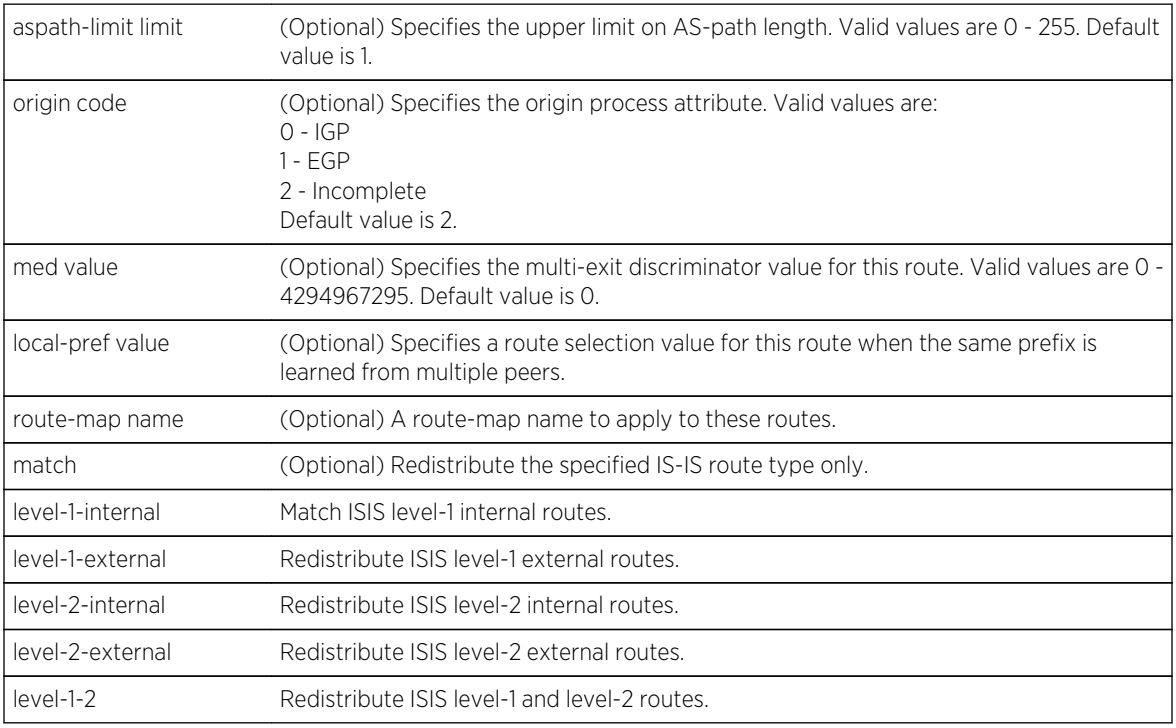

### *Defaults*

- If a route-map is not specified, no route-map is applied.
- If an aspath-limit is not specified, the aspath-limit is not included in updates.
- If an origin code is not specified, the origin is set to the default value of 2 (incomplete).
- If a med is not specified, the MED attribute is not included in updates. When MED is not included in an update, MED is treated as though it were set to 0.
- If local-pref is not specified, the local-pref is set to the default value of 100.
- If an IS-IS route match type is not specified, all IS-IS route types are redistributed.

### *Mode*

BGP Router Configuration or BGP address family configuration mode.

### *Usage*

The redistribute isis command provides for the exporting of IS-IS routes into BGP.

The no redistribute isis command removes redistribution of IS-IS route configuration from the router.

# Examples

In the following example BGP is configured to redistribute all IS-IS routes with the local preference set for 100.

System(su-config)->router bgp 65151 System(su-config-bgp)->redistribute isis local-pref 100

## neighbor advertisement-interval

This command sets the minimum interval between the sending of EBGP routing updates.

*Syntax*

**neighbor** ip-address **advertisement-interval** interval

**n**o neighbor ip-address **advertisement-interval**

#### *Parameters*

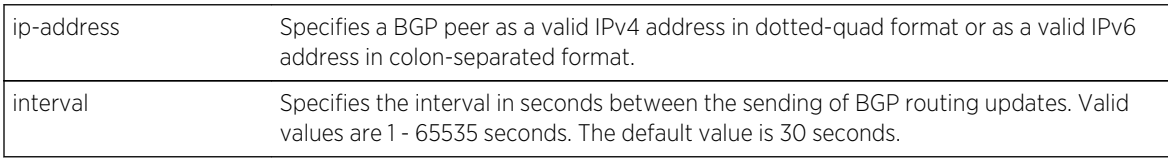

*Defaults*

None.

*Mode*

BGP Router Configuration.

#### *Usage*

BGP sends an UPDATE or WITHDRAWN message whenever an advertised EBGP route changes unless a minimum EBGP advertisement-interval setting is set. The flapping of an EBGP route can cause the flooding of UPDATE and WITHDRAWN messages. The EBGP advertisement-interval setting determines the frequency of EBGP updates regardless of changes to advertised EBGP routes.

The no neighbor advertisement-interval command resets the BGP advertisement-interval to the default value of 30 seconds.

## Example

The following example sets the BGP advertisement interval for neighbor 9.1.2.1 to 35 seconds:

```
System(su-config)->router bgp 65151
System(su-config-bgp)->bgp router-id 159.1.1.9
System(su-config-bgp)->neighbor 9.1.2.1 advertisement-interval 35
System(su-config-bgp)->
```
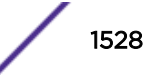

# neighbor advertise-map

This command provides for conditional advertisement of routes for this neighbor.

*Syntax*

**neighbor** {ip-address | groupID} **advertise-map** adv-map **non-exist-map** non-exit-map

**n**o neighbor {ip-address | groupID} **advertise-map** adv-map **non-exist-map** non-exitmap

#### *Parameters*

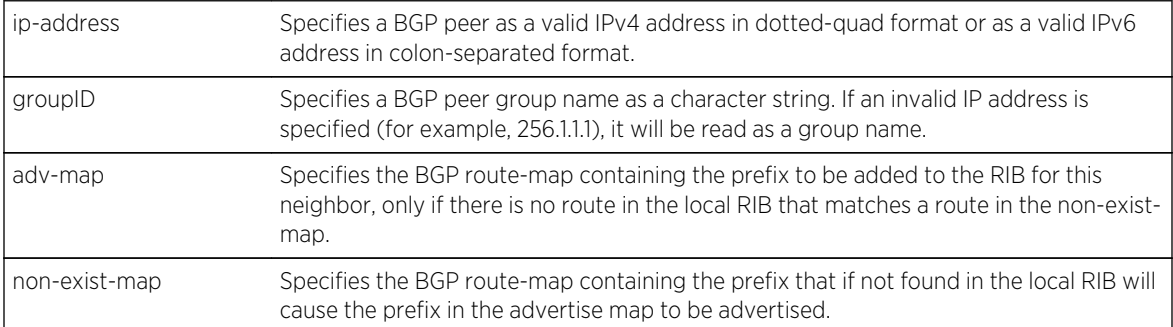

*Defaults*

None.

*Mode*

BGP Router Configuration.

### *Usage*

The neighbor advertise-map command provides for conditional advertisement of routes for this neighbor using advertise-map and non-exist-map route-maps. Configure prefix-list match clauses in the non-exist-map route-map with prefixes that should exist and be advertised to the peer under normal operational conditions. Should any prefix in the non-exist-map route-map fail (no longer exist), then the router will start advertising the prefixes in the advertise-map route-map, which are alternate routes to the preferred routes in the non-exist-map route-map.

Prefix-lists are assigned to route-maps associated with this command using [route-map bgp](#page-1900-0) on page 1901.

The no neighbor advertise-map command deletes the conditional advertisement configuration for the specified neighbor.

# Example

The following example:

• Configures an advertise-map prefix-list named adv-list1 and assigns it to BGP route-map adv-map1, specifying prefix 155.25.1.0/24 as the prefix to be advertised if the prefix in the non-exist-map routemap is not available

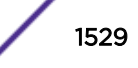

- Configures a non-exist-map prefix-list named non-exist-list1 and assigns it to BGP route-map nonexist-map1, specifying prefix 200.51.1.0/24 as the advertised prefix, unless it is not available (does not exist)
- Configures a BGP advertise-map for neighbor 9.1.2.1 that assigns adv-map1 as the advertise map route-map and non-exist-map1 as the non-exist-map route-map

```
System(su-config)->ip prefix-list adv-list1 permit seq 1 155.25.1.0/24
System(su-config)->route-map bgp adv-map1
System(su-config-route-map-bgp)->match adv-list1 adv-map1
System(su-config-route-map-bgp)->exit
System(su-config)->ip prefix-list non-exist-list1 permit seq 1 200.51.1.0/24
System(su-config)->route-map bgp non-exist-map1
System(su-config-route-map-bgp)->match non-exist-list1 non-exist-map1
System(su-config-route-map-bgp)->exit
System(su-config)->router bgp 65151
System(su-config-bgp)->neighbor 9.1.2.1 advertise-map adv-map1 non-exist-
map non-exist-map1
System(su-config-bgp)->
```
# neighbor activate

This command activates the specified BGP peer for the current address family context.

#### *Syntax*

#### **neighbor** ip-address **activate**

**n**o neighbor ip-address **activate**

#### *Parameters*

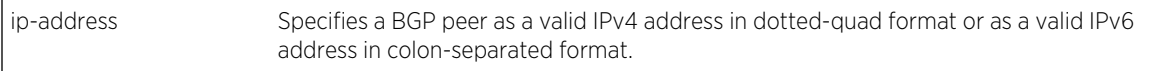

*Defaults*

None.

#### *Mode*

BGP Address Family Configuration.

### *Usage*

The neighbor activate command must be applied to any IPv6 peers, but does not need to be applied to an IPv4 peer.

The no neighbor activate command disables activation of the specified BGP neighbor for the current address family context.

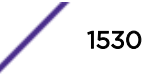

# Example

The following example activates neighbor fe80:0:0:0:21f:45ff:fe3d:21 within the IPv6 unicast address family context:

```
System(su-config)->router bgp 65151
System(su-config-bgp)->bgp router-id 159.1.1.9
System(su-config-bgp)->neighbor fe80:0:0:0:21f:45ff:fe3d:21be remote-as 5
System(su-config-bgp)->address-family ipv6 unicast
System(su-config-bgp-af)->neighbor fe80:0:0:0:21f:45ff:fe3d:21be activate
```
## neighbor aggregate-confed

This command enables the inclusion of confederation information in the AS paths sent to this router's peers.

#### *Syntax*

**neighbor** {ip-address | groupID} **aggregate-confed**

**n**o neighbor {ip-address | groupID} **aggregate-confed**

*Parameters*

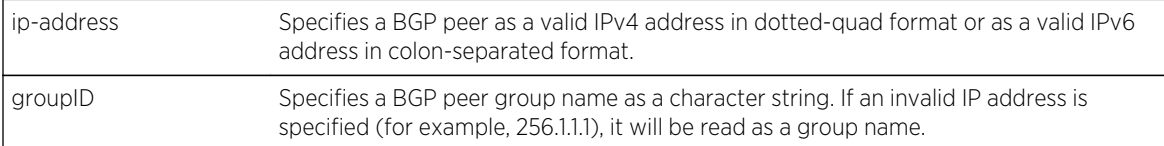

*Defaults*

None.

*Mode*

BGP Router Configuration.

#### *Usage*

The inclusion of confederation information in the AS paths sent to this router's peers is enabled by default.

The no neighbor aggregate-confed command disables the inclusion of confederation information in the AS paths sent to this router's peers.

# Example

The following example disables the inclusion of confederation information in the AS paths sent to the specified peer for this router:

```
System(su-config)->router bgp 65151
System(su-config-bgp)->bgp router-id 159.1.1.9
System(su-config-bgp)->no neighbor 200.51.1.1 aggregate-confed
System(su-config-bgp)->
```
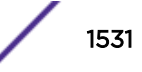

## neighbor as-origination-interval

This command sets the interval between successive update messages for route prefixes that originate in the local AS.

*Syntax*

#### **neighbor** ip-address **as-origination-interval** interval

**n**o neighbor ip-address **as-origination-interval**

*Parameters*

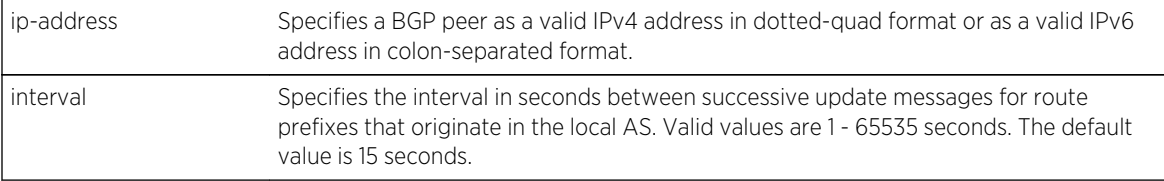

#### *Defaults*

None.

*Mode*

BGP Router Configuration.

#### *Usage*

The no neighbor as-origination-interval command resets the as-origination-interval to the default value of 15 seconds.

## Example

The following example sets the BGP as-origination-interval for neighbor 9.1.2.1 to 18 seconds:

```
System(su-config)->router bgp 65151
System(su-config-bgp)->bgp router-id 159.1.1.9
System(su-config-bgp)->neighbor 9.1.2.1 as-origination-interval 18
System(su-config-bgp)->
```
## neighbor check-next-hop

This command enables checking to see if the next hop is the peer's address and does not send routes if it is.

*Syntax*

**neighbor** ip-address **check-next-hop**

**n**o neighbor ip-address **check-next-hop**

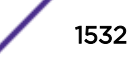

### *Parameters*

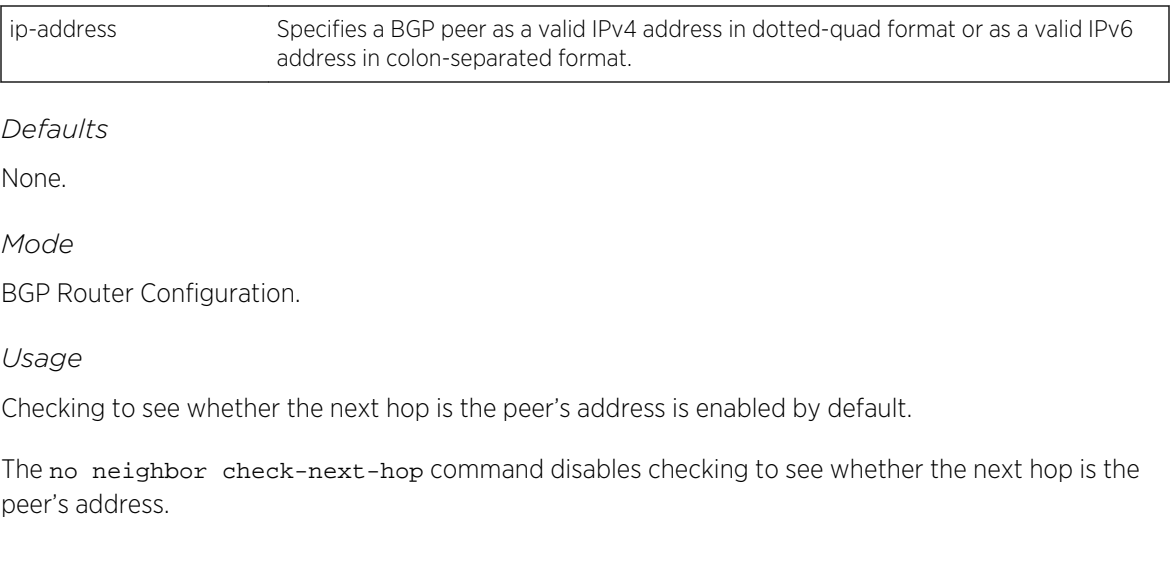

# Example

The following example disables checking to see whether the next hop for neighbor 200.51.1.1 is the peer's address:

```
System(su-config)->router bgp 65151
System(su-config-bgp)->bgp router-id 159.1.1.9
System(su-config-bgp)->no neighbor 200.51.1.1 check-next-hop
System(su-config-bgp)->
```
# neighbor clear-counters

This command clears all BGP counters for this peer.

*Syntax*

**neighbor** ip-address **clear-counters**

### *Parameters*

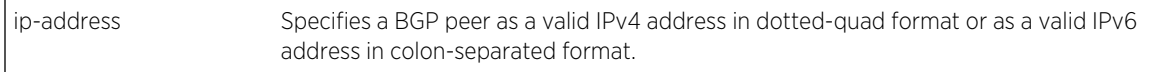

*Defaults*

None.

*Mode*

BGP Router Configuration.

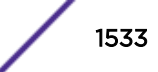

# Example

The following example clears all the counters on neighbor 200.51.1.1:

```
System(su-config)->router bgp 65151
System(su-config-bgp)->bgp router-id 159.1.1.9
System(su-config-bgp)->neighbor 200.51.1.1 clear-counters
System(su-config-bgp)->
```
# neighbor confed-member

This command configures the specified neighbor as a member of the router's confederation.

*Syntax*

**neighbor** ip-address **confed-member**

*Parameters*

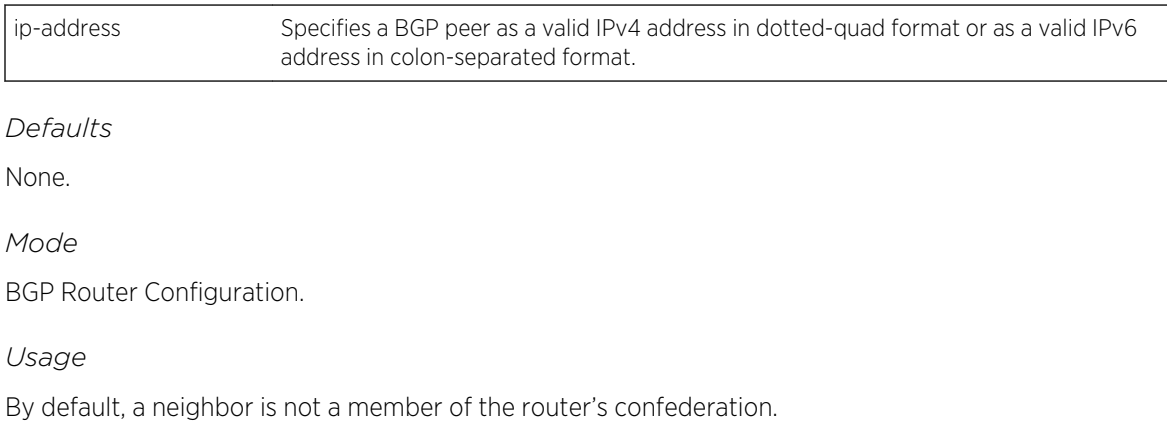

The no neighbor confed-member command removes this neighbor as a member of the router's confederation.

# Example

The following example configures neighbor 200.51.1.1 as a member of this router's confederation:

```
System(su-config)->router bgp 65151
System(su-config-bgp)->bgp router-id 159.1.1.9
System(su-config-bgp)->bgp confederation-id 100
System(su-config-bgp)->neighbor 200.51.1.1 confed-member
System(su-config-bgp)->
```
# neighbor connect-retry-interval

This command sets the amount of time between attempts to reestablish a connection to configured peers that are currently no longer available.

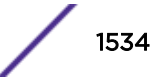

### *Syntax*

**neighbor** ip-address **connect-retry-interval** interval

**n**o neighbor ip-address **connect-retry-interval** interval

#### *Parameters*

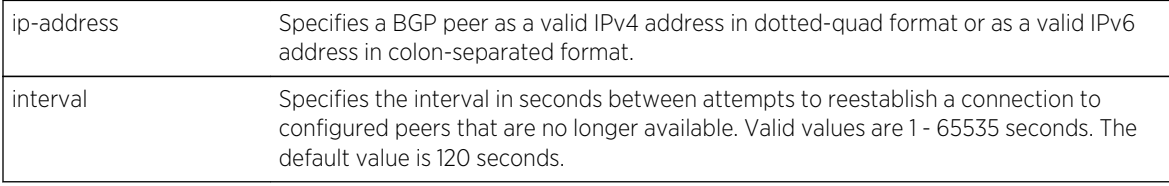

*Defaults*

None.

*Mode*

BGP Router Configuration.

*Usage*

The no neighbor connect-retry-interval command resets the BGP connect-retry-interval to the default value of 120 seconds.

# Example

The following example sets the BGP connect-retry-interval for neighbor 9.1.2.1 to 125 seconds:

```
System(su-config)->router bgp 65151
System(su-config-bgp)->bgp router-id 159.1.1.9
System(su-config-bgp)->neighbor 9.1.2.1 connect-retry-interval 125
System(su-config-bgp)->
```
# neighbor default-originate

This command to advertise the default route regardless of whether the default route is present in the local routing table.

*Syntax*

**neighbor** ip-address **default-originate** [**route-map** name]

**n**o neighbor ip-address **default-originate** [**route-map** name]

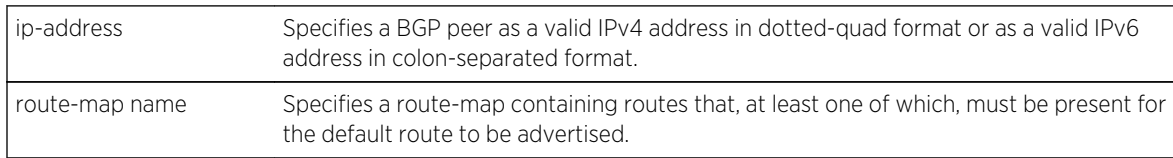

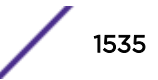

None.

*Mode*

BGP Router Configuration, BGP IPV6/Unicast address-family, BGP IPV4/Multicast address-family, or BGP IPV6/Multicast address-family mode.

*Usage*

With a redistribute static command that is referencing a route-map in the bgp config a network 0.0.0.0/0 command will not result in the default route being advertised. The neighbor defaultoriginate command causes the BGP peer to advertise the default route under the current addressfamily regardless of whether the default route is present in the local router's routing table.

Using the route-map option results BGP advertising the default route if at least one prefix, matching the route-map match criteria, is present in the BGP RIB under the current address-family. While other matching criteria are possible, the most common use of the route-map for this application is with a prefix-list.

This command will not apply a default route within an L3VPN configuration context.

The no neighbor default-originate command removes the default-originate configuration for this neighbor.

# Example

The following example configures BGP to advertise the default route if at least one prefix matching the match criteria present in map1 is present in the BGP RIB:

```
System(su-config)->router bgp 65151
System(su-config-bgp)->bgp router-id 192.1.1.9
System(su-config-bgp)->neighbor 192.168.12.112 default-originate route-map 
map1
System(su-config-bgp)->
```
# neighbor enable

This command enables a BGP peer.

*Syntax*

```
neighbor ip-address enable
```
**n**o neighbor ip-address **enable**

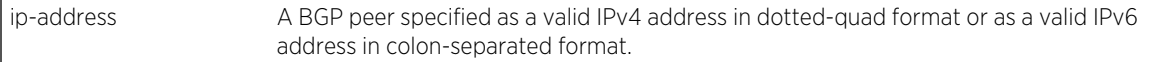

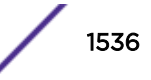

*Defaults* None. *Mode* BGP Router Configuration.

*Usage*

A configured BGP peer is enabled by default. Use this command to administratively enable or disable a peer. The neighbor enable command explicitly enables a BGP peer that has been administratively disabled.

The no neighbor enable command explicitly disables a peering session. Configuration is retained when disabling a peering session using the no neighbor enable command.

# Example

The following example enables BGP for peer 125.50.25.5:

```
System(su-config)->router bgp 65151
System(su-config-bgp)->neighbor 125.50.25.5 enable
```
# neighbor idle-hold-interval

This command sets the interval between returning to the idle state and reinitiating a TCP connection for this neighbor.

*Syntax*

**neighbor** ip-address **idle-hold-interval** interval

**n**o neighbor ip-address **idle-hold-interval** interval

*Parameters*

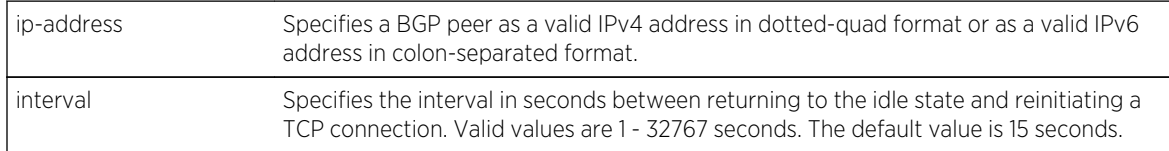

*Defaults*

None.

*Mode*

BGP Router Configuration.

*Usage*

The no neighbor idle-hold-interval command resets the BGP idle-hold-interval to the default value of 15 seconds.

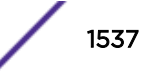

# Example

The following example sets the BGP connect-retry-interval for neighbor 9.1.2.1 to 25 seconds:

```
System(su-config)->router bgp 65151
System(su-config-bgp)->bgp router-id 159.1.1.9
System(su-config-bgp)->neighbor 9.1.2.1 idle-hold-interval 25
System(su-config-bgp)->
```
## neighbor ignore-leading-as

This command configures EBGP peer routes to not contain the specified neighbor's AS.

*Syntax*

**neighbor** ip-address **ignore-leading-as**

**n**o neighbor ip-address **ignore-leading-as**

#### *Parameters*

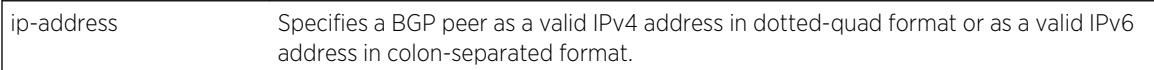

#### *Usage*

Some routers are capable of propagating routes without appending their own autonomous system number to the AS Path. By default, the S- and 7100-Series Router will drop such routes. The neighbor ignore-leading-as command allows the S- and 7100-Series Router to keep these routes for EBGP peers. This capability may be needed if the peer has policy that prevents it from pre-pending its own AS number to the AS path.

The no neighbor ignore-leading-as command resets this command to the default value of disabled.

*Defaults*

None.

*Mode*

BGP Router Configuration.

## Example

The following example enables the ignore-leading-as feature:

```
System(su-config)->router bgp 65151
System(su-config-bgp)->bgp router-id 159.1.1.9
System(su-config-bgp)->neighbor 1.1.1.1 remote-as 5
System(su-config-bgp)->neighbor 1.1.1.1 ignore-leading-as
```
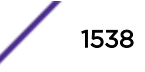

## neighbor maximum-orf

This command sets the maximum number of Outbound Route Filtering (ORF) entries that will be accepted from this neighbor.

*Syntax*

**neighbor** ip-address **maximum-orf** num

**n**o neighbor ip-address **maximum-orf** num

*Parameters*

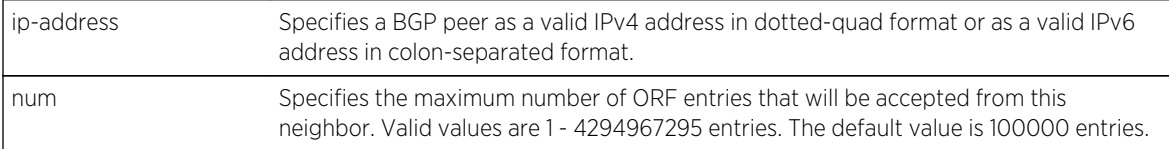

*Defaults*

None.

*Mode*

BGP Router Configuration.

*Usage*

The connection will be closed if the configured maximum number of ORF entries is exceeded.

The no neighbor maximum-orf command resets the maximum number of ORF entries that will be accepted from this neighbor to the default value of 100k entries.

## Example

The following example sets the maximum number of ORF entries that will be accepted from neighbor 9.1.2.1 to 125k:

```
System(su-config)->router bgp 65151
System(su-config-bgp)->bgp router-id 159.1.1.9
System(su-config-bgp)->neighbor 9.1.2.1 maximum-orf 125000
System(su-config-bgp)->
```
## neighbor maximum-prefix

This command specifies the peak number of prefixes that BGP will accept for installation into the Routing Information Base (RIB).

*Syntax*

```
neighbor ip-address maximum-prefix num [warning-only]
```

```
no neighbor ip-address maximum-prefix num [warning-only]
```
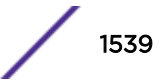

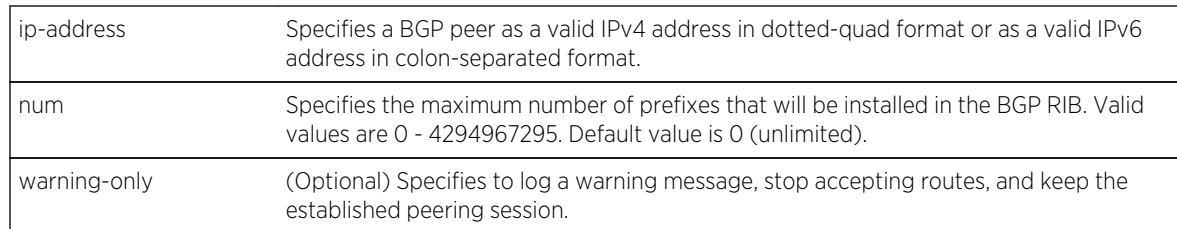

### *Parameters*

## *Defaults*

If warning-only is not specified, the default action is for the connection to be dropped, if the number of routes installed in the RIB exceeds the maximum allowed.

### *Mode*

BGP Router Configuration.

### *Usage*

The neighbor maximum-prefix command configures the maximum number of routes that a peer will accept for installation into the S- and 7100-Series router BGP RIB. In addition, an action can be configured to occur when this maximum number is exceeded. If warning-only is specified, a warning message is logged and additional routes are no longer accepted, but the established peer session is kept. If warning-only is not specified, the default action is for the connection to be dropped.

The no neighbor maximum-prefix command removes the configured route limit and returns this setting to its default value of unlimited.

# Example

The following example causes the S- and 7100-Series Router to install a maximum of 1000 routes learned from peer 4.3.2.1 into the routing table. If this number is exceeded, then the S- and 7100-Series Router will log a warning message and stop accepting additional routes.

```
System(su-config)->router bgp 65151
System(su-config-bgp)->bgp router-id 159.1.1.9
System(su-config-bgp)->neighbor 4.3.2.1 remote-as 5
System(su-config-bgp)->neighbor 4.3.2.1 maximum-routes 1000 warning-only
```
# neighbor next-hop-peer

This command configures BGP to always set the BGP next hop to the EBGP peer's address, overriding third-party next hops.

*Syntax*

```
neighbor {ip-address | groupID} next-hop-peer
no neighbor {ip-address | groupID} next-hop-peer
```
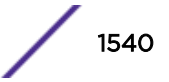

#### *Parameters*

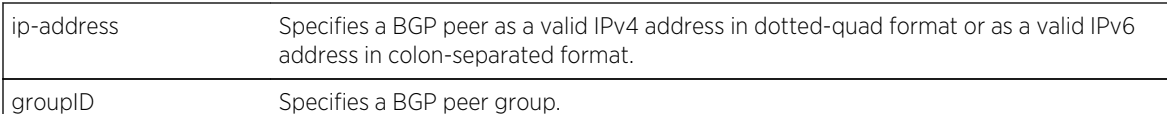

*Defaults*

None.

*Mode*

BGP Router Configuration.

*Usage*

The next hop of routes received from the EBGP peer is set to the peer's address.

Next-hop-peer behavior is disabled by default.

Every prefix that is advertised in BGP contains next hop information. The no neighbor next-hoppeer command resets this neighbor's next hop selection to the default next hop behavior of leaving the next hop information for this prefix unchanged.

# Example

The following example configures neighbor 200.51.1.1 to set the BGP next hop to the EBGP peer's address:

```
System(su-config)->router bgp 65151
System(su-config-bgp)->bgp router-id 159.1.1.9
System(su-config-bgp)->neighbor 200.51.1.1 next-hop-peer
System(su-config-bgp)->
```
## neighbor next-hop-self

This command sets this neighbor's next hop as the router's own address on advertisement.

#### *Syntax*

**neighbor** {ip-address | groupID} **next-hop-self**

**n**o neighbor {ip-address | groupID} **next-hop-self**

*Parameters*

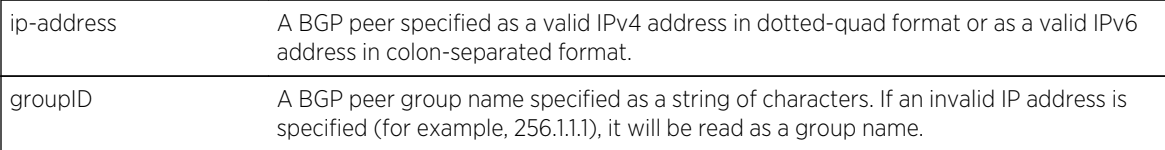

*Defaults*

None.

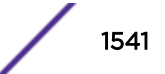

### *Mode*

BGP Router Configuration.

## *Usage*

The neighbor next-hop-self command sets the specified peer's nexthop to the router's own address. When routes are learned using EBGP and advertised to an IBGP neighbor, this command sets the next hop information to the IP address of the interface used to communicate with the IBGP neighbor.

# Example

The following example specifies that the neighbor will use the router's own address as the next hop.

```
System(su-config)->router bgp 65151
System(su-config-bgp)->bgp router-id 159.1.1.9
System(su-config-bgp)->neighbor 1.2.3.4 remote-as 5
System(su-config-bgp)->neighbor 1.2.3.4 next-hop-self
```
## neighbor open-delay

This command sets the interval between the establishment of a TCP connection and the sending of an OPEN message to open a BGP session.

### *Syntax*

**neighbor** ip-address **open-delay** seconds

**n**o neighbor ip-address **open-delay** seconds

#### *Parameters*

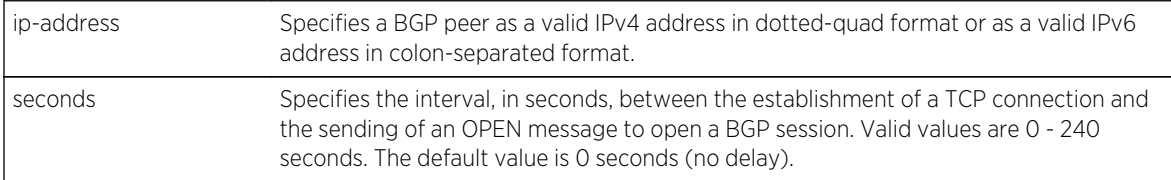

*Defaults*

None.

*Mode*

BGP Router Configuration.

#### *Usage*

The BGP OPEN message is used to open a BGP session, and is sent after the TCP handshake is completed. The delay set by this command allows the remote BGP peer time to send the first OPEN message.

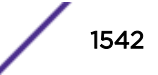

Use the no neighbor open-delay command to reset the delay between the TCP handshake completion and the sending of the BGP OPEN message to the default value of 0 seconds (no delay).

## Example

The following example sets the delay between TCP handshake completion and the sending of the OPEN message to 3 seconds:

```
System(su-config)->router bgp 65151
System(su-config-bgp)->bgp router-id 159.1.1.9
System(su-config-bgp)->neighbor 9.1.2.1 open-delay 3
System(su-config-bgp)->
```
## neighbor passive

This command prevents the router from ever trying to open a BGP connection with the specified peer.

#### *Syntax*

#### **neighbor** ip-address **passive**

**n**o neighbor ip-address **passive**

*Parameters*

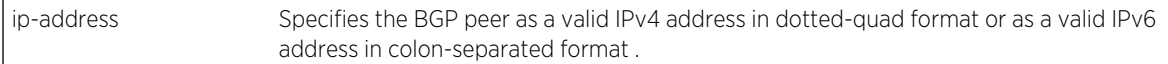

*Defaults*

None.

*Mode*

BGP Router Configuration.

#### *Usage*

The neighbor passive command prevents the S- and 7100-Series router from trying to initiate a BGP connection with the specified peer. Instead, the router will wait for the peer to initiate a connection.

This command was introduced to handle a problem in BGP3 and earlier, in which two peers might both attempt to initiate a connection at the same time. This problem has been corrected in the BGP4 protocol, and, thus, this command is not needed with BGP 4 sessions.

### Note

If the neighbor passive command is applied to both sides of a peering session, the session will never be established. For this reason, and because it is generally not needed for a BGP 4 session, the use of neighbor passive is discouraged.

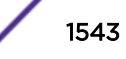

# Example

In the following example, BGP will never initiate a connection with peer 1.2.3.4:

```
System(su-config)->router bgp 65151
System(su-config-bgp)->bgp router-id 159.1.1.9
System(su-config-bgp)->neighbor 1.2.3.4 remote-as 5
System(su-config-bgp)->neighbor 1.2.3.4 passive
```
## neighbor peer-group

This command creates a BGP peer group and adds a peer group neighbor.

*Syntax*

**neighbor** groupID **peer-group**

**n**o neighbor groupID **peer-group**

**neighbor** ip-address **peer-group** groupID

**n**o neighbor ip-address **peer-group** groupID

#### *Parameters*

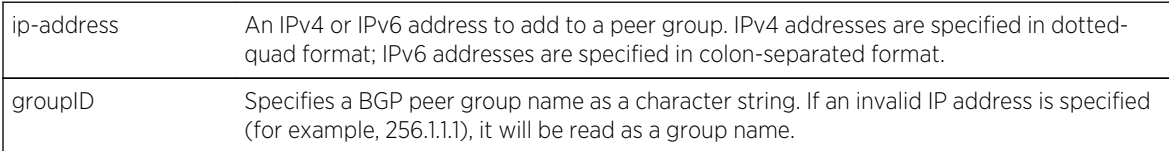

*Defaults*

None.

*Mode*

BGP Router Configuration.

#### *Usage*

The neighbor groupID peer-group command creates a peer group. BGP peers can then be added to that group. After this command is issued, peers are added to the group using the neighbor ip-address peer-group command. All members of the peer group must be of the same peer type: IBGP, EBGP or EBGP confederation.

Peer group commands are policy related. If a peer is in a peer group, and both the peer and peer group have policy configured, the peer group's policy takes precedence for route export. The peer's policy takes precedence for route import.

# Example

The following example configures peer group abc with peers 1.2.3.4 and 4.3.2.1 added to it.

```
System(su-config)->router bgp 65151
System(su-config-bgp)->bgp router-id 1.1.1.1
```
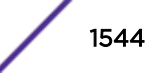

```
System(su-config-bgp)->neighbor 1.2.3.4 remote-as 65151
System(su-config-bgp)->neighbor 4.3.2.1 remote-as 65151
System(su-config-bgp)->neighbor abc peer-group
System(su-config-bgp)->neighbor 1.2.3.4 peer group abc
System(su-config-bgp)->neighbor 4.3.2.1 peer-group abc
```
## neighbor peer-type

This command specifies the peer type of the peer group.

*Syntax*

```
neighbor {ip-prefix/length | groupID} peer-type {ibgp | ebgp | ebgp-confed}
no neighbor {ip-prefix/length | groupID} peer-type {ibgp | ebgp | ebgp-confed}
```
#### *Parameters*

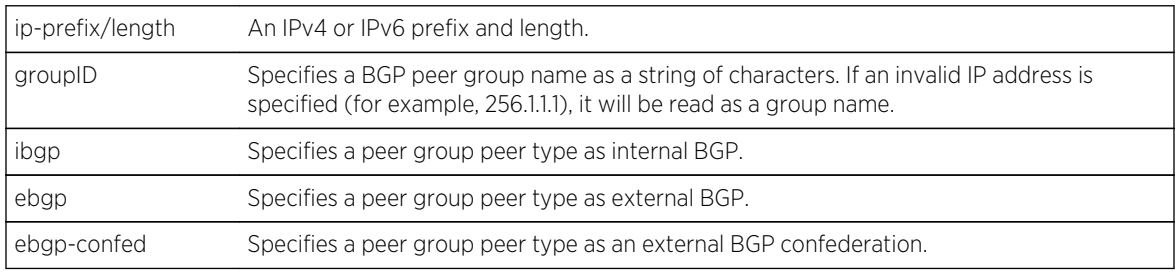

## *Defaults*

None.

#### *Mode*

BGP Router Configuration.

#### *Usage*

This command applies to peer groups. The default peer type is IBGP.

The no neighbor peer-type command resets the peer type to the default value of IBGP for this neighbor.

## Example

The following example configures the peer type for neighbors in prefix 10.10.25.1/24 as EBGP:

```
System(su-config)->router bgp 65151
System(su-config-bgp)->bgp router-id 159.1.1.9
System(su-config-bgp)->neighbor 10.10.25.1/24 peer-type ebgp
System(su-config-bgp)->
```
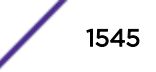

## neighbor peering-type

This command specifies whether updates for prefixes containing the NOPEER community will be accepted by or sent to this neighbor.

*Syntax*

```
neighbor {ip-address | groupID} peering-type {bilateral | unspecified}
```
**n**o neighbor {ip-address | groupID} **peering-type** {**bilateral** | **unspecified**}

*Parameters*

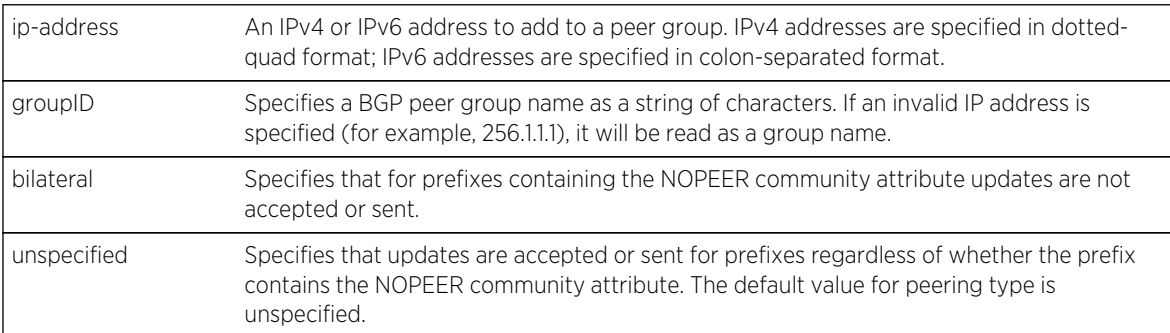

*Defaults*

None.

*Mode*

BGP Router Configuration.

#### *Usage*

If the peering type is set to bilateral, EBGP peers will not accept or advertise routes containing the NOPEER community attribute as defined in RFC 3765.

The neighbor peering-type command provides for defining the peering type as either bilateral or unspecified for the NOPEER community attribute. If the peering type is specified as bilateral, updates for this neighbor are not accepted or sent when the community attribute is NOPEER. If the peering type is specified as unspecified, updates for this neighbor are accepted and sent when the community attribute is NOPEER.

The no neighbor peering-type command resets the peering type to the default value of unspecified for this neighbor.

## Example

The following example configures the peering type for neighbor 10.10.25.1 as bilateral:

```
System(su-config)->router bgp 65151
System(su-config-bgp)->bgp router-id 159.1.1.9
System(su-config-bgp)->neighbor 10.10.25.1 peering-type bilateral
System(su-config-bgp)->
```
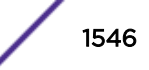

## neighbor remote-as

This command configures the remote AS for the specified peer.

*Syntax*

```
neighbor ip-address remote-as as-num [password password]
```

```
no neighbor ip-address remote-as as-num [password password]
```
*Parameters*

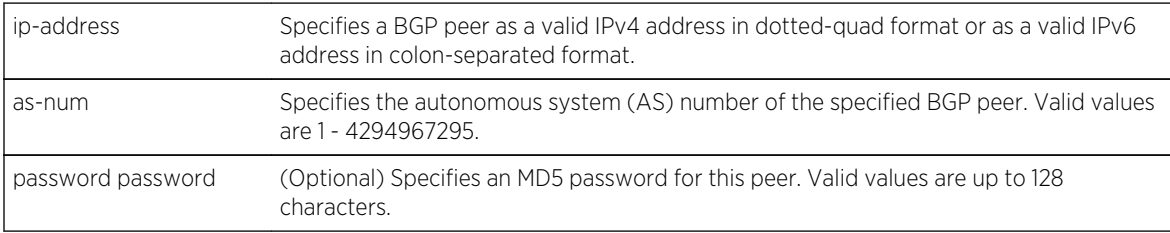

*Defaults*

None.

*Mode*

BGP Router Configuration.

*Usage*

The neighbor remote-as command configures the AS of the specified peer.

The no neighbor remote-as command removes the AS configuration for the specified peer.

# Example

This example configures a BGP peer 1.2.3.4 with an AS number of 5:

```
System(su-config)->router bgp 65151
System(su-config-bgp)->bgp router-id 159.1.1.9
System(su-config-bgp)->neighbor 1.2.3.4 remote-as 5
```
The following example configures a IPv6 BGP peer address with an AS number of 64600:

```
router(config)->router bgp 65000
router(config-router-bgp)->bgp router-id 159.1.1.9
router(config-router-bgp)->neighbor 2001:0DB8:0:CC00::1 remote-as 64600
```
## neighbor remove-private-as

This command specifies whether or not to remove private autonomous system (AS) numbers from outbound updates to an external peer.

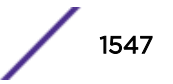

### *Syntax*

**neighbor** {ip-address | groupID} **remove-private-as**

**n**o neighbor {ip-address | groupID} **remove-private-as**

#### *Parameters*

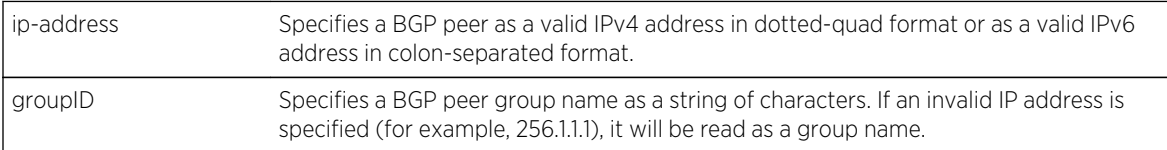

#### *Defaults*

None.

*Mode*

BGP Router Configuration.

### *Usage*

The neighbor remove-private-as command removes private AS numbers when sending updates to an external peer. When enabled, private AS numbers are removed on outbound updates from any received routes with an AS-path containing private AS numbers.

## Example

The following example causes BGP to strip private AS numbers from updates to this peer:

```
System(su-config)->router bgp 65151
System(su-config-bgp)->bgp router-id 1.1.1.1
System(su-config-bgp)->neighbor 1.2.3.4 remote-as 5
System(su-config-bgp)->neighbor 1.2.3.4 remove-private-as
```
The following example causes BGP to no longer remove private AS numbers:

System(su-config)->router bgp 65151 System(su-config-bgp)->no neighbor 1.2.3.4 remove-private-as

## neighbor route-map

This command specifies a BGP route-map to be used for controlling the import or export of routes to and from the specified peer or group.

*Syntax*

```
neighbor {ip-address | groupID} route-map rm-name {in | out}
no neighbor {ip-address | groupID} route-map rm-name {in | out}
```
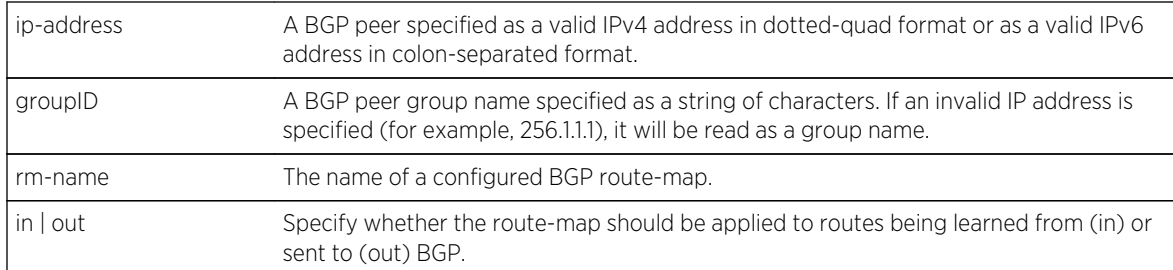

#### *Parameters*

*Defaults*

None.

*Mode*

BGP Router Configuration.

#### *Usage*

The neighbor route-map command is used to filter routes between BGP peers. Apply the route-map to the redistribute command for the appropriate protocol to filter route redistribution between protocols.

The neighbor route-map command specifies a configured route-map to be exported into or out of BGP.

## Example

In the following example, the configured route-map abc is specified to filter routes exported into BGP:

```
System(su-config)->router bgp 65151
System(su-config-bgp)->bgp router-id 1.1.1.1
System(su-config-bgp)->neighbor 1.2.3.4 remote-as 5
System(su-config-bgp)->neighbor 1.2.3.4 route-map abc in
```
## neighbor route-reflector-client

This command specifies that the router will act as a route reflector for the specified neighbor.

#### *Syntax*

**neighbor** ip-address **route-reflector-client**

**n**o neighbor ip-address **route-reflector-client**

*Parameters*

ip-address A BGP peer specified as a valid IPv4 address in dotted-quad.

*Defaults*

None.

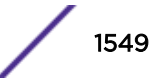

#### *Mode*

BGP Router Configuration.

*Usage*

The neighbor route-reflector-client command specifies that the S- and 7100-Series router will act as a route reflector for this peer.

The no neighbor route-reflector-client command removes the specified client from its route reflection group.

## Example

The following example configures the neighbor 1.2.3.4 as a route reflector client:

```
System(su-config)->router bgp 65151
System(su-config-bgp)->bgp router-id 1.1.1.1
System(su-config-bgp)->neighbor 1.2.3.4 remote-as 5
System(su-config-bgp)->neighbor 1.2.3.4 route-reflector-client
```
## neighbor route-withdraw-interval

This command sets the interval between the advertisement and subsequent withdrawal of a route for the specified peer.

#### *Syntax*

#### **neighbor** ip-address **route-withdraw-interval** interval

**n**o neighbor ip-address **route-withdraw-interval** interval

*Parameters*

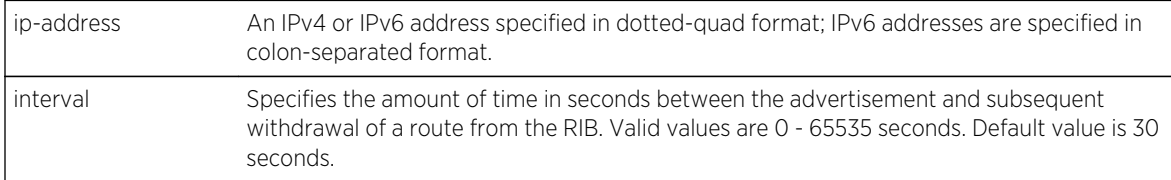

#### *Defaults*

None.

#### *Mode*

BGP Router Configuration.

#### *Usage*

The no neighbor route-withdraw-interval resets the route withdrawal interval setting to the default value of 30 seconds.

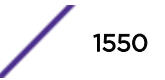

The following example sets the route withdrawal interval for neighbor 10.10.25.1 to 35 seconds:

```
System(su-config)->router bgp 65151
System(su-config-bgp)->bgp router-id 159.1.1.9
System(su-config-bgp)->neighbor 10.10.25.1 route-withdraw-interval 35
System(su-config-bgp)->
```
#### neighbor soft-reconfiguration

This command enables or disables soft-reconfiguration for a peer or peer group.

*Syntax*

```
neighbor {ip-address | groupID} soft-reconfiguration
```
**n**o neighbor {ip-address | groupID} **soft-reconfiguration**

#### *Parameters*

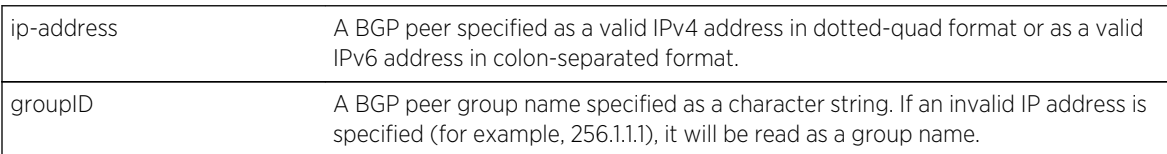

*Defaults*

None.

*Mode*

BGP Router Configuration.

#### *Usage*

The soft reconfiguration capability keeps a local copy of the routes for the specified peer or group. If there is an inbound policy change, the new policy can be reapplied to determine which routes are accepted. The soft reconfiguration capability speeds up the route installation process when a policy change occurs. Soft reconfiguration increases memory usage on the router.

The no neighbor soft-reconfiguration command resets the route refresh capability to the default value of disabled.

#### Example

The following example turns on the route refresh capability for peer 10.10.25.1:

```
System(su-config)->router bgp 65151
System(su-config-bgp)->bgp router-id 159.1.1.9
System(su-config-bgp)->neighbor 10.10.25.1 remote-as 5
System(su-config-bgp)->neighbor 10.10.25.1 soft-reconfiguration
```
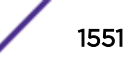

## neighbor timers

This command specifies holdtime and keepalive time values for a BGP peer.

*Syntax*

**neighbor** ip-address **timers** keepalive-value holdtime-value

**n**o neighbor ip-address **timers** keepalive-value holdtime-value

#### *Parameters*

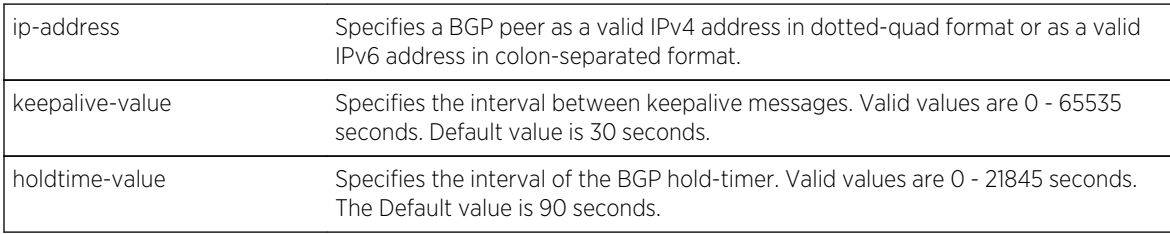

*Defaults*

None.

*Mode*

BGP Router Configuration.

#### *Usage*

The keepalive value specifies the number of seconds that will elapse between keepalive messages. The hold time value specifies the number of seconds to use when negotiating a peering session within this group. If the S- and 7100-Series router does not receive a keepalive, update, or notification message within the specified period, then the BGP connection will be closed.

The BGP keepalive timer will be set to one-third of the negotiated holdtime by default. If the administrative keepalive time is set to greater than one-third of the hold time, the router will default to one-third of the negotiated hold time.

The negotiated holdtime value is the lesser of the values sent in the exchanged BGP OPEN messages. If a holdtime of zero is specified, no keepalives will be sent. If a holdtime of zero is received from the remote peer, then the holdtime must be configured to be zero in order for the peering session to become established.

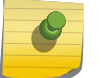

Note

You cannot specify a holdtime value of 1 or 2. Attempting to do so will result in an error.

The no neighbor timers command removes the configured values and returns this to its default values of 30 seconds for keepalive and 90 seconds for hold time.

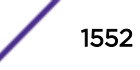

This example sets keepalive and holdtime values of 40 and 120 seconds, respectively, for this peer:

```
System(su-config)->router bgp 65151
System(su-config-bgp)->bgp router-id 1.1.1.1
System(su-config-bgp)->neighbor 1.2.3.4 remote-as 5
System(su-config-bgp)->neighbor 1.2.3.4 timers 40 120
```
#### neighbor ttl

This command specifies time to live (TTL) value.

*Syntax*

**neighbor** ip-address **ttl** ttl-num

**n**o neighbor ip-address **ttl** ttl-num

#### *Parameters*

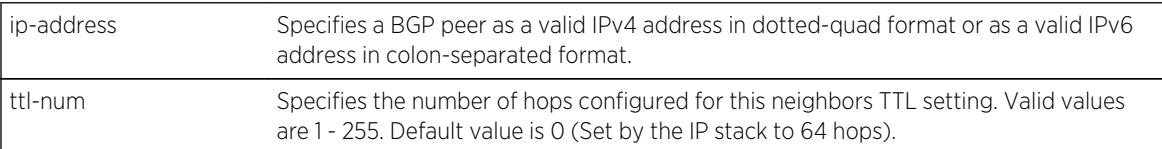

*Defaults*

None.

*Mode*

BGP Router Configuration.

#### *Usage*

The no neighbor ttl command resets the TTL value for this neighbor to the default of 0 (Set by the IP stack to 64).

#### Example

The following example configures a TTL value of 5 for this peer.

```
System(su-config)->router bgp 65151
System(su-config-bgp)->bgp router-id 1.1.1.1
System(su-config-bgp)->neighbor 1.2.3.4 remote-as 5
System(su-config-bgp)->neighbor 1.2.3.4 ttl 5
```
#### neighbor update-source

This command specifies the source IP address to be used in all TCP and BGP messages sent to the peer.

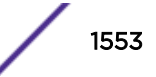

#### *Syntax*

**neighbor** ip-address **update-source** source-addr

**n**o neighbor ip-address **update-source** source-addr

#### *Parameters*

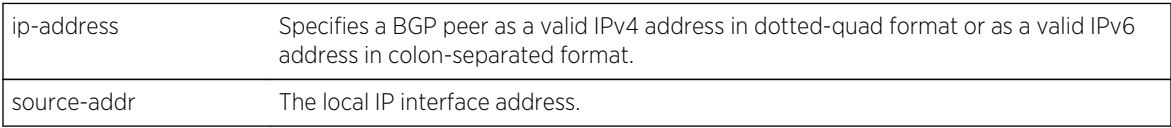

*Defaults*

None.

*Mode*

BGP Router Configuration.

#### *Usage*

The neighbor update-source command is typically used when peering between IBGP routers that are not directly connected and an alternative route is available or when using virtual interfaces as the peer address. In order to accept a connection, IBGP requires that the source IP address of the received OPEN message match the configured IP address of the peer. By default the source IP address is set to the IP address of the outgoing interface to reach the peer. In the case of a failed direct link, if the peer address is the address of the outgoing interface, peering will not establish.

The no neighbor update-source command resets the update source address to the default value of a shared interface address.

## Example

The following example causes the TCP session to peer 1.2.3.4 to be established over the interface 4.3.2.1:

```
System(su-config)->router bgp 65151
System(su-config-bgp)->bgp router-id 1.1.1.1
System(su-config-bgp)->neighbor 1.2.3.4 remote-as 5
System(su-config-bgp)->neighbor 1.2.3.4 update-source 4.3.2.1
```
The following example causes the TCP session to be established over the outgoing interface to the peer:

```
System(su-config)->router bgp 65151
System(su-config-bgp)->no neighbor 1.2.3.4 update-source 4.3.2.1
```
# Route Flap Damping Commands

The route flap damping capability treats routes that are being announced and withdrawn (flapping) at a rapid rate as unreachable. If a route flaps at a low rate, it should not be suppressed at all, or suppressed for only a brief period of time. With route flap damping, the suppression of a route or

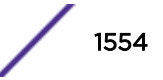

routes occurs in a manner that adapts to the frequency and duration that a particular route appears to be flapping. The more a route flaps during a period of time, the longer it will be suppressed.

Each time a route flap occurs, a penalty of 100 is added to the route. When a route penalty exceeds the suppression threshold, the route is suppressed. The route penalty value decays over time. The half life of a route penalty is configurable for both reachable and unreachable routes. When the penalty falls below the reuse threshold, route dampening no longer suppresses the route. A hold-time value allows for the setting of a maximum time route dampening suppresses a route, regardless of its current route penalty. The amount of time a route flap is kept in memory is also configurable for both reachable and unreachable routes.

BGP route flap damping is defined in RFC 2439, BGP Route Flap Damping.

#### dampen-flap

Use this command to enter the dampen flap command mode for the named dampen flap table.

*Syntax*

**dampen-flap** name

no dampen-flap name

*Parameters*

name Specifies the name of the dampen flap table to configure.

*Defaults*

None.

*Mode*

Global Configuration.

#### *Usage*

The dampen-flap command enters the dampen flap table command mode for the named dampen flap table. Route flap damping parameters are configured within the dampen flap command mode.

The "no" form of this command removes the specified dampen flap table.

#### Example

The following example enters route flap damping command mode for table rfd1.

```
System(su-config)-> dampen-flap rfd1
System(su-config-dampen-flap)->
```
## cutoff

This command specifies the route suppression threshold.

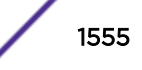

*Syntax*

**cutoff** threshold

no cut-off

*Parameters*

threshold Specifies the route penalty value above which the route is suppressed. Valid values are 1 - 10000. Default value is 125.

*Defaults*

None.

*Mode*

Dampen Flap Configuration.

#### *Usage*

Each route withdrawal adds 100 to the route penalty. For route dampening, the cutoff and reuse thresholds are compared against the route penalty for a particular route. So with the default cutoff threshold of 125, the route dampening suppresses the route after two withdrawals, and the route stays suppressed for approximately 10 minutes (calculated using the half life, an initial penalty of 200, and a reuse threshold of 50). After 15 minutes, should the route still be suppressed due to additional withdrawals, the route will be unsuppressed due to the hold-time setting of 15 minutes.

The "no" form of this command resets the cut-off threshold to its default value of 125.

#### Example

The following example configures the cut-off value for the flap table flap1 as 150.

```
System(su-config)->dampen-flap flap1
System(su-config-dampen-flap)->cutoff 150
```
## half-life-reach

This command specifies the time in seconds after which a reachable route's penalty value decays to half of its current value.

*Syntax*

**half-life-reach** seconds

no half-life-reach

*Parameters*

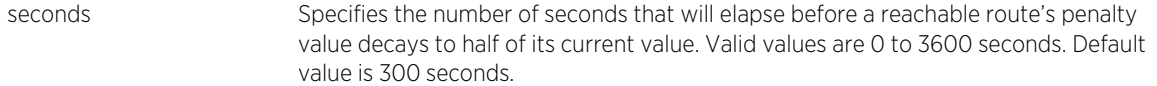

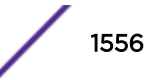

*Defaults* None. *Mode* Dampen Flap Configuration.

*Usage*

The dampen penalty value assigned to a route decays over time. Use the half-life-reach command to specify a time in seconds, after which a reachable route's penalty value decays to half of its current value assuming the route remains stable and reachable.

The half life reach value must be less than the configured memory limit reach value configured using the [page 1559](#page-1558-0) command.

The "no" form of this command resets the half life reach value to its default value of 300 seconds.

## Example

The following example configures the half life reachable value to be 250 seconds.

```
System(su-config)->dampen-flap rfd1
System(su-config-dampen-flap)->half-life-reach 250
```
## half-life-unreach

Use this command to specify the time in seconds after which an unreachable route's penalty value decays to half its current value.

*Syntax*

#### **half-life-unreach** seconds

no half-life-unreach

*Parameters*

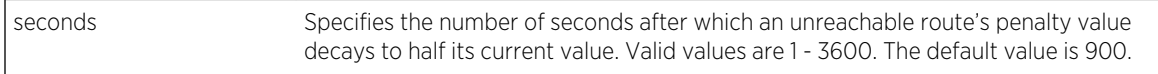

*Defaults*

None.

*Mode*

Dampen Flap Configuration.

#### *Usage*

The dampen penalty value assigned to a route decays over time. Use the half-life-unreach command to specify a time in seconds, after which an unreachable route's penalty value decays to half of its current value, assuming the route remains stable and unreachable.

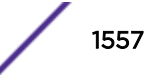

The half life unreach value must be less than the configured memory limit unreachable value configured using [memory-limit-unreach](#page-1558-0) on page 1559.

The "no" form of this command resets the half life unreachable value to its default value of 900 seconds.

#### Example

The following example configures the half life unreach value to be 600 seconds.

```
System(su-config)->dampen-flap rfd1
System(su-config-dampen-flap)->half-life-unreach 600
```
## hold-time

This command specifies the maximum time a route can be suppressed.

*Syntax*

#### **hold-time** seconds

no hold-time

*Parameters*

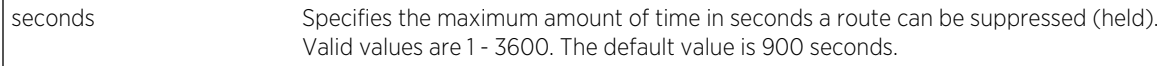

*Defaults*

None.

*Mode*

Dampen Flap Configuration.

*Usage*

Use the hold-time command to specify the maximum duration in seconds that a route can be suppressed.

The "no" form of this command resets the hold-time to the default value of 900 seconds.

## Example

The following example configures the hold-time to 1000 seconds:

```
System(su-config)->dampen-flap rfd1
System(su-config-dampen-flap)->hold-time 1000
```
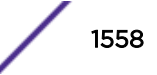

#### <span id="page-1558-0"></span>memory-limit-reach

This command specifies the decay memory limit for reachable routes.

*Syntax*

**memory-limit-reach** seconds

no memory-limit-reach

*Parameters*

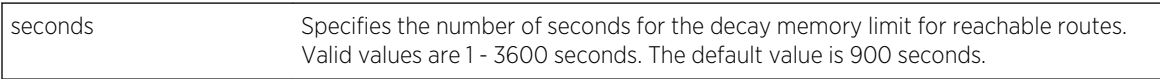

*Defaults*

None.

*Mode*

Dampen Flap Configuration.

*Usage*

The memory limit timers are used by route flap dampening for internal calculations. Half-life timers must be configured to a value less than the corresponding reachable or unreachable memory limit timer. The memory-limit-reach command specifies the maximum time in seconds any memory of a previous instability is retained, given the route state is both unchanged and reachable.

The "no" form of this command resets the memory limit reachable setting to the default value of 900 seconds.

## Example

The following example configures the keep-history value to be 700 seconds.

```
System(su-config)->dampen-flap rfd1
System(su-config-dampen-flap)->memory-limit-reach 700
```
#### memory-limit-unreach

This command specifies the decay memory limit for unreachable routes.

*Syntax*

**memory-limit-unreach** seconds

no memory-limit-unreach

*Parameters*

time-seconds Specifies the number of seconds for the decay memory limit for unreachable routes. Valid values are 0 - 3600. The default value is 1800.

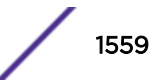

*Defaults* None. *Mode* Dampen Flap Configuration.

#### *Usage*

The memory limit timers are used by route flap dampening for internal calculations. Half-life timers must be configured to a value less than the corresponding reachable or unreachable memory limit timer. The memory-limit-unreach command specifies the maximum time in seconds any memory of a previous instability is retained, given the route state is both unchanged and unreachable.

The "no" form of this command resets the memory limit unreachable value to the default value of 1800.

## Example

The following example configures the keep-history value to be 1600 seconds.

```
System(su-config)->dampen-flap rfd1
System(su-config-dampen-flap)->keep-history 1600
```
#### reuse

Use this command to specify the route penalty value below which a suppressed route is reused.

*Syntax*

**reuse** value

no reuse

*Parameters*

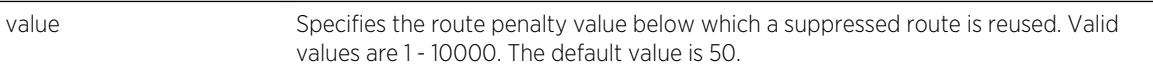

*Defaults*

None.

*Mode*

Dampen Flap Configuration.

#### *Usage*

The "no" form of this command resets the reuse value to the default value of 50.

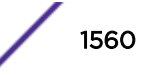

The following example configures the reuse value to be 75.

```
System(su-config)->dampen-flap rfd1
System(su-config-dampen-flap)->reuse 75
```
# Querying and Clearing Commands

#### clear ip bgp

This command resets BGP peering sessions and optionally sends route refresh requests.

*Syntax*

**clear ip bgp** {peer-address [**soft**]| **\*** [**soft**]}

#### *Parameters*

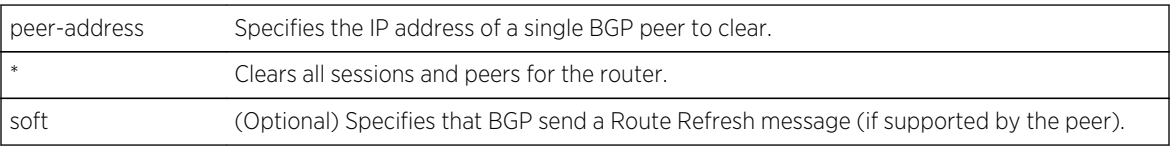

#### *Defaults*

If the soft option is not specified, the connection is torn down and restarted with no Route Refresh message sent to the peer.

#### *Mode*

All command modes.

#### *Usage*

The clear ip bgp command resets BGP peering sessions or sends a Route Refresh request.

When the soft option is specified, a route refresh message is triggered and the peering session is not reset.

## Example

The following example specifies to clear the BGP peer 1.2.3.4:

System(rw)->clear ip bgp 1.2.3.4

The following example clears all BGP peers and send a Route Refresh message.

System(rw)->clear ip bgp \* soft

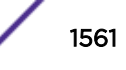

## <span id="page-1561-0"></span>clear ip bgp flap-all-stats

This command clears all route flap statistics and state for the specified route prefix.

*Syntax*

*Mode*

**clear ip bgp flap-all-stats** ip-prefix/length

*Parameters*

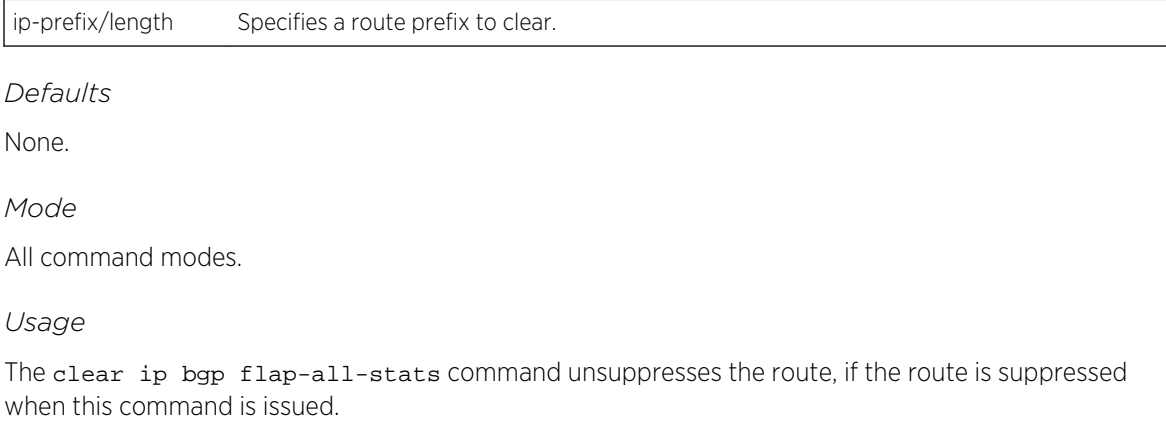

#### Example

The following example specifies to clear all BGP route-flap statistics for prefix 3.0.0.0/8:

```
System(rw)->clear ip bgp flap-all-stats 1.2.3.4/24
System(rw)->show ip bqp 3.0.0.0/8 detail
Route status codes: > - active
   Network Next Hop Rib MED Local-Pref Origin
AS Path
    3.0.0.0/8 192.168.12.111 U 0 100 Inc 
10
Community attributes in route:
Extended Community attributes in route:
Route Flap Dampening configuration file name: flap1
Is route suppressed? Yes
Flap penalty: 0, Flap Count 0, Flap time remaining 0 seconds
```
#### clear ip bgp flap-count

This command clears the route-flap count for the specified route-prefix.

*Syntax*

**clear ip bgp flap-count** ip-prefix/length

*Parameters*

ip-prefix/length Specifies a BGP prefix and length as a valid route.

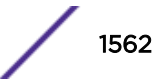

*Defaults* None. *Mode* All command modes.

## Example

The following example clears the flap count statistic for route 3.0.0.0/8:

System(su)->clear ip bgp 3.0.0.0/8 System(su)->show ip bgp 3.0.0.0/8 detail Route status codes: > - active Network Next Hop Rib MED Local-Pref Origin AS Path 3.0.0.0/8 192.168.12.111 U 0 100 Inc 10 Community attributes in route: Extended Community attributes in route: Route Flap Dampening configuration file name: flap1 Is route suppressed? Yes Flap penalty: 185, Flap Count 0, Flap time remaining 295 seconds

#### clear ip bgp topology

This command resets BGP neighbor session information for a topology.

#### *Syntax*

**clear ip bgp** [topology {\* | topology-name}]

*Parameters*

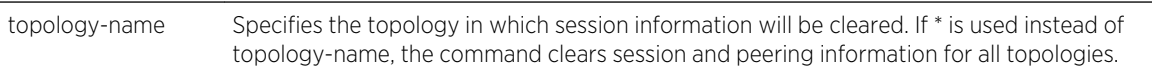

*Defaults*

None.

*Mode*

All command modes.

#### *Usage*

When the topology option is specified, session information is cleared only in the specified topology. Use the \* instead of topology-name to clear session information in all topologies.

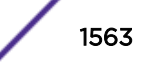

The following example specifies to clear topology Router3:

System(rw)->clear ip bgp topology Router3

## show ip bgp

This command displays information about BGP routes installed in the BGP routing information base (RIB).

*Syntax*

```
show ip bgp [ip-address] [ip-prefix/mask] [longer-prefixes] [detail] [peer ip-
addr {all-received-routes | received-routes | advertised-routes}]
```
*Parameters*

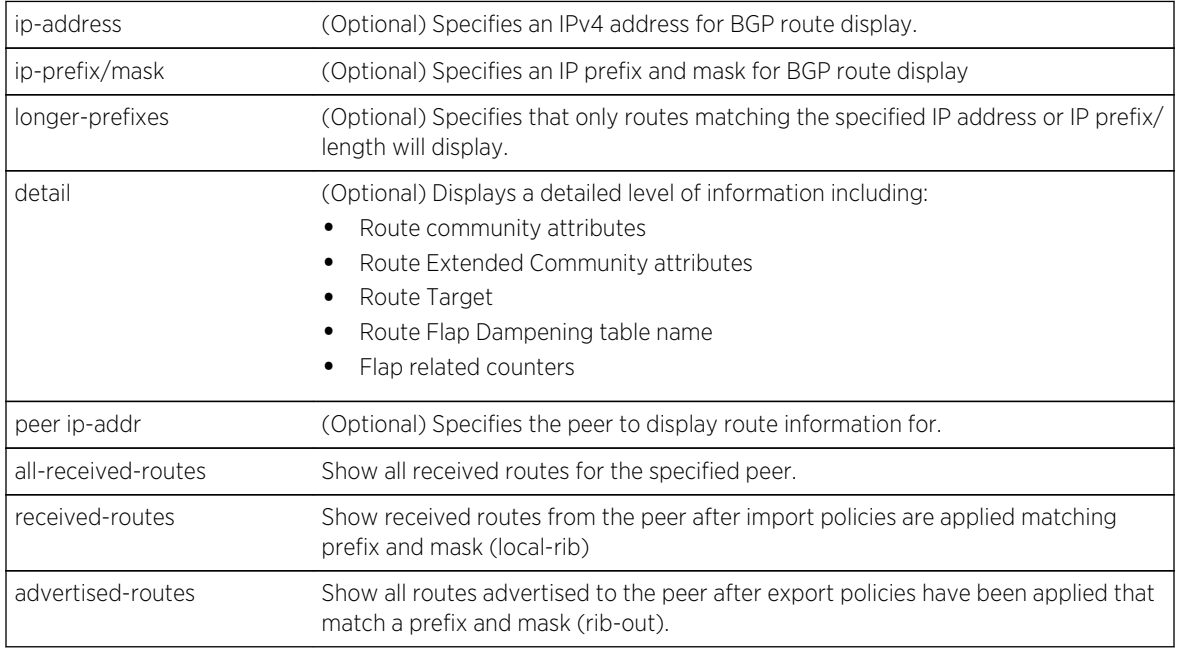

#### *Defaults*

- If a peer IP address, route, or the longer prefix option is not specified, information is displayed for all peers and routes.
- If detail is not specified, a standard level of route information displays.

#### *Mode*

All command modes.

#### *Usage*

To display BGP VPN routes see [clear ip bgp flap-all-stats](#page-1561-0) on page 1562.

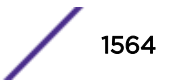

.

The following example returns BGP information for all BGP routes installed in the BGP RIB.

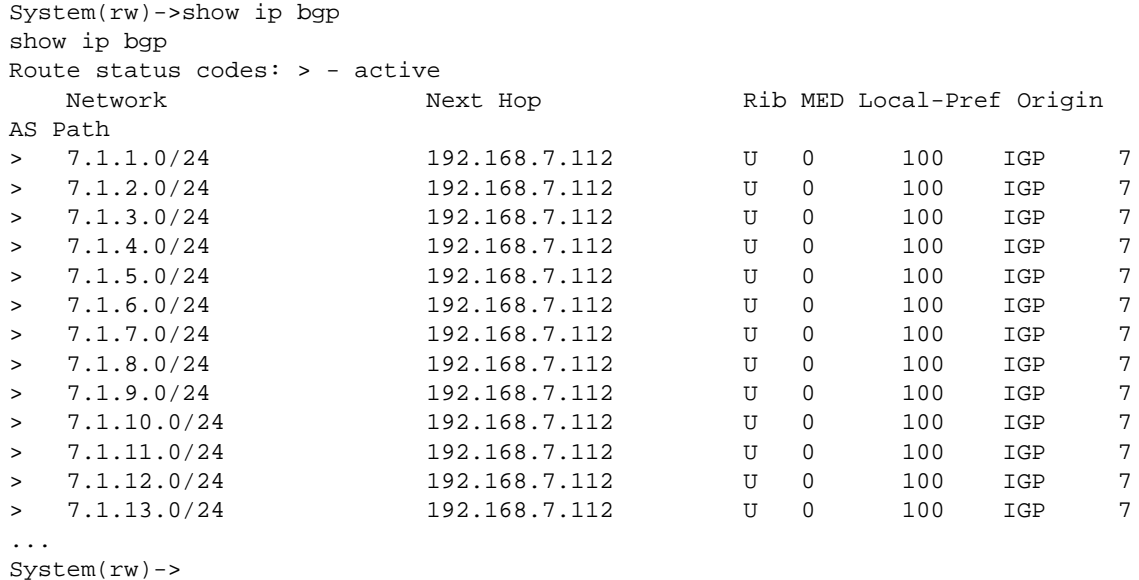

Table 123: show ip bgp Output Details on page 1565 table describes the fields that appear in the show ip bgp query.

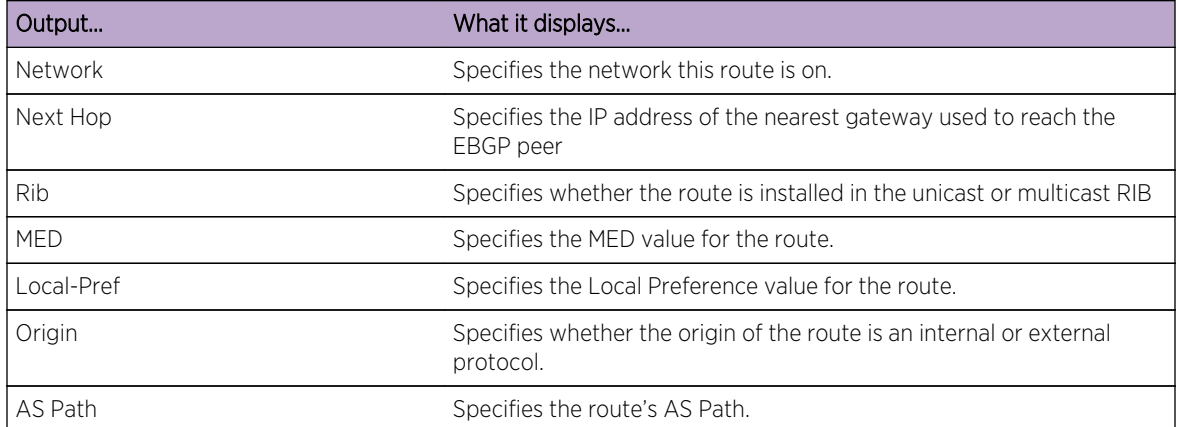

#### **Table 123: show ip bgp Output Details**

The following example display advertised routes for peer 192.168.7.112:

```
System(rw)->show ip bgp peer 192.168.7.112 advertised-routes
Route status codes: adv - advertised, sup - suppressed, pw - pending w/drawal, wd - w/drawn
Route aggregation codes:
1 - Route is not aggregating or aggregated
2 - Route is aggregating
3 - Route is unsuppressed aggregated
4 - Route is suppressed aggregated
```
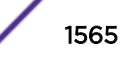

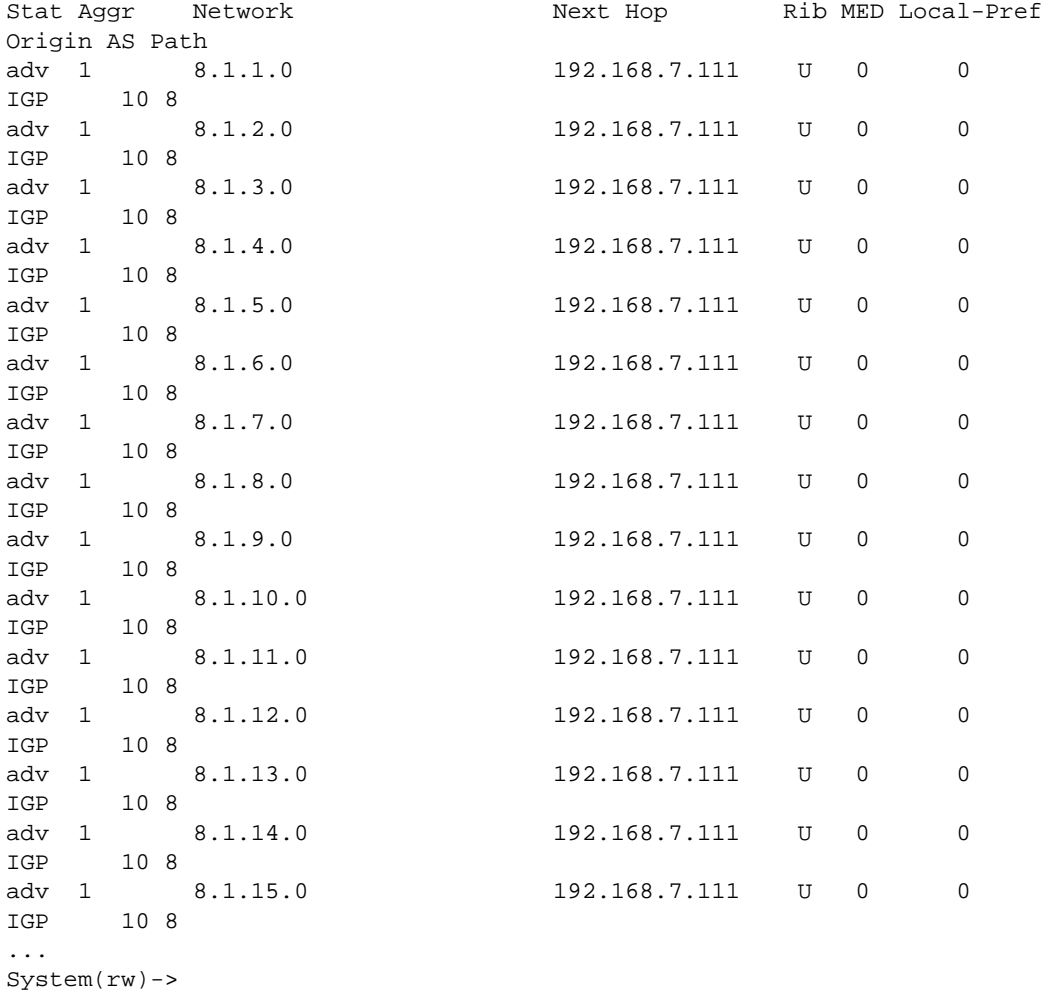

Table 124: show ip bgp peer Output Details on page 1566 describes the fields that appear in the show ip bgp peer query.

| Output | What it displays                                                                                                    |
|--------|----------------------------------------------------------------------------------------------------|
| Stat   | Specifies the status of the route as follows:<br>ady - advertised<br>sup - suppressed<br>pw - route pending withdrawal<br>• wd - route withdrawn                                                                                               |
| Aggr   | Specifies a route aggregation code as follows:<br>• 1 - This route is neither aggregating nor aggregated<br>$\bullet$ 2 - This route is aggregating<br>3 - This route is an unsuppressed aggregate<br>4 - This route is a suppressed aggregate |

**Table 124: show ip bgp peer Output Details**

.

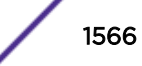

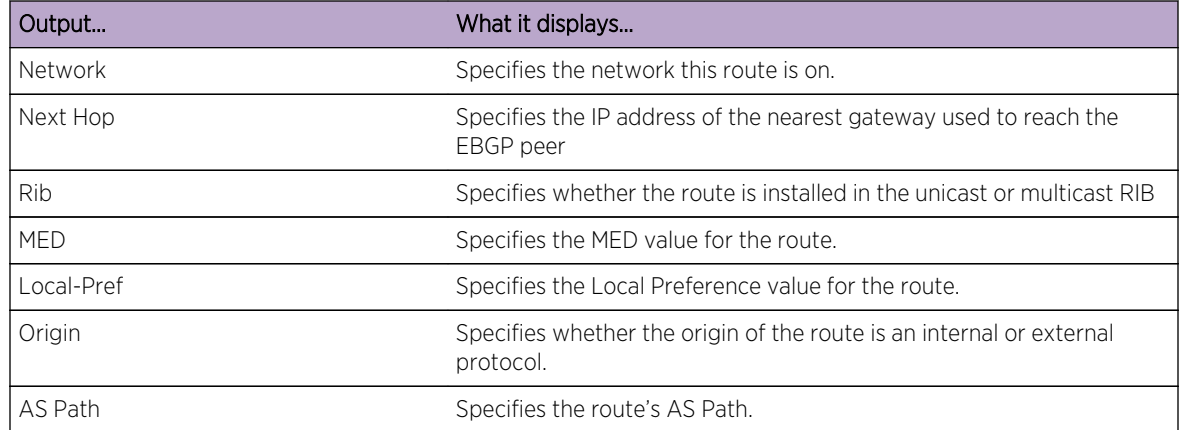

**Table 124: show ip bgp peer Output Details (continued)**

The following example provides a detailed level of information for routes matching 7.1.1.0/24:

```
System(rw)->show ip bgp 7.1.1.0/24 longer-prefixes detail
Route status codes: > - active
    Network Next Hop Rib MED Local-Pref Origin 
AS Path
> 7.1.1.0/24 192.168.7.112 U 0 100 IGP 7
Community attributes in route:
10:700
Extended Community attributes in route:
Route Target: 0:117506304 (0x0002000007010100)
Route Flap Dampening configuration file name: flap1
Is route suppressed? No
Flap penalty: 0, Flap Count 0, Flap time remaining 0 seconds
System(rw)->
```
## show ip bgp dampened-routes

This command displays dampened routes information.

*Syntax*

**show ip bgp dampened-routes** *Parameters* None. *Defaults* None. *Mode* All command modes.

The following example shows detailed information about all dampened routes in the RIB.

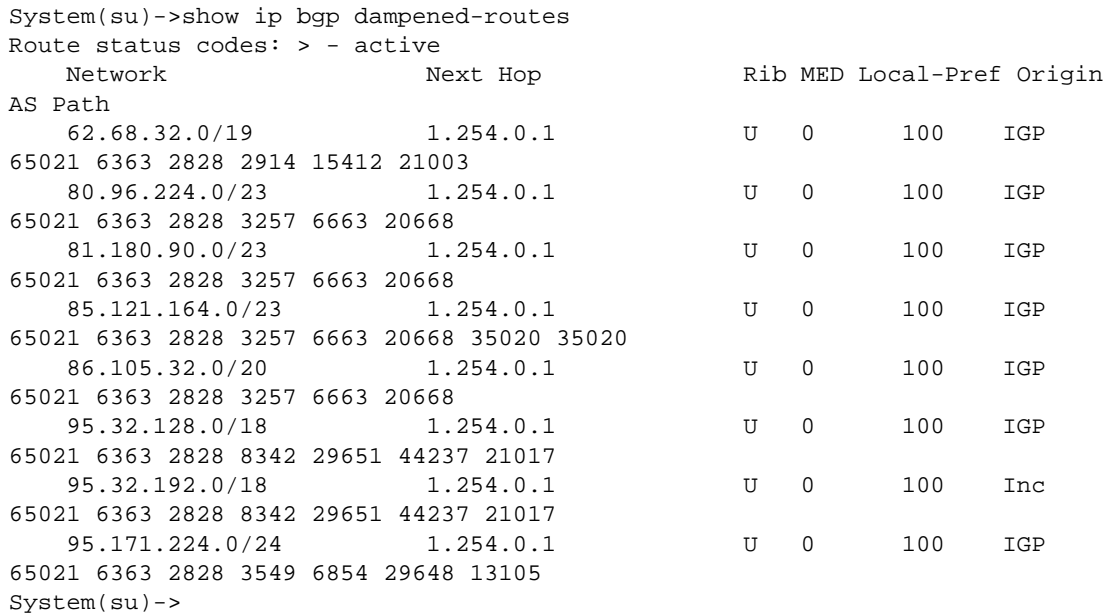

Table 125: show ip bgp dampened-routes Output Details on page 1568 table describes the fields that appear in the show ip bgp dampened-routes query.

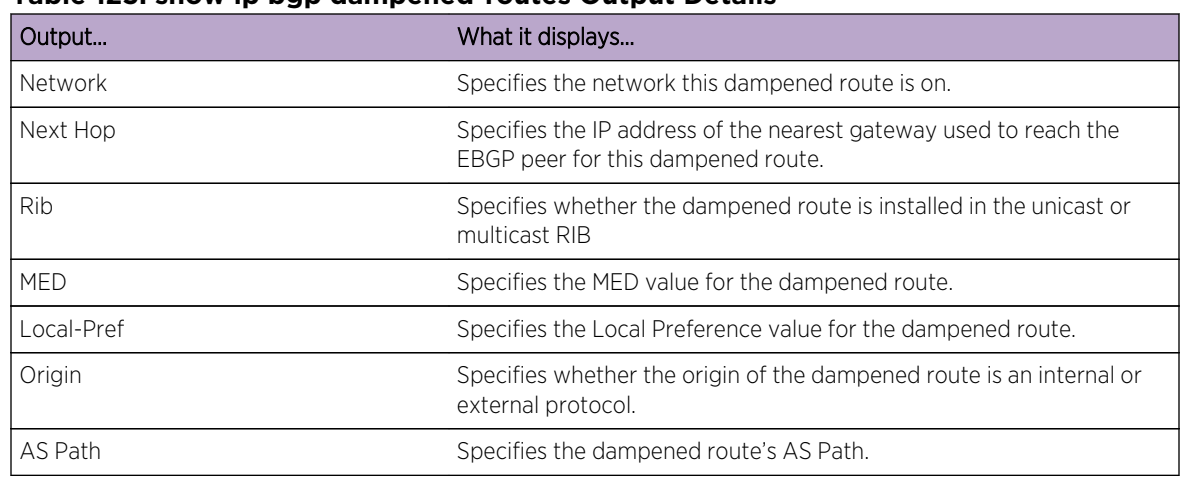

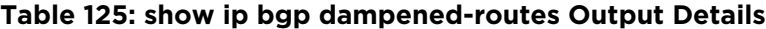

## show ip bgp groups

.

This command displays information for BGP peer groups.

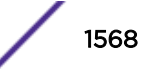

#### *Syntax*

**show ip bgp groups**

*Parameters*

None.

*Defaults*

None.

*Mode*

All command modes.

## Example

The following example shows detailed information about all BGP groups.

```
System(rw)->show ip bgp groups
BGP peer-group: PG1
   BGP version 4
   Address family IPv4 Unicast
  Peer-group type ebgp
  Peer-group members:
    66.77.122.2
BGP peer-group: PG2
  BGP version 4
  Address family IPv4 Unicast
  Peer-group type ibgp
   Peer-group members:
     192.17.170.16
     192.17.170.80
System(rw)->
```
#### show ip bgp neighbors

This command displays information about the state of BGP's IPv4 peering sessions.

*Syntax*

```
show ip bgp neighbors [ip-address]
```
#### *Parameters*

ip-address (Optional) Specifies an IPv4 address to view data for only the specified neighbor.

#### *Defaults*

Is a peer IP address is not specified, information for all neighbors displays.

*Mode*

All command modes.

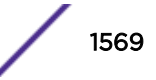

#### *Usage*

The show ip bgp neighbors query displays detailed data about the state of BGP's peering sessions. You can optionally specify an IPv4 address.

#### Example

The following example shows detailed information about all BGP peering sessions.

System(rw)->show ip bgp neighbors BGP neighbor is: 192.168.7.112, remote AS: 7 BGP version is: 4, remote router ID: 113.58.0.1 TTL: 0 Hold Time: 90 (sec), Keepalive Time: 30 (sec) Restart Time: 120 (sec), Restarting: No Current state is: ESTABLISHED Updates received: 6, Updates sent: 5 Total messages received: 206, Total messages sent: 715 Last error code was: 0 Last error sub-code was: 0 Local AS is: 10 Local router ID is: 1.2.3.4 Established Time is: 3184 (sec) Number of transitions to/from established state is: 4 Soft reset with stored info is: Disabled Automatic sending of route-refresh messages is: Enabled Router confederation AS is: 0 Peer is in Router's Confederation? No Route Reflector ID is: 0.0.0.0 Peer is Route Reflector Client? Non-Client BGP neighbor is: 192.168.8.112, remote AS: 8 BGP version is: 4, remote router ID: 113.58.0.2 TTL: 0 Hold Time: 90 (sec), Keepalive Time: 30 (sec) Restart Time: 120 (sec), Restarting: No Current state is: ESTABLISHED Updates received: 5, Updates sent: 24 Total messages received: 439, Total messages sent: 1005 Last error code was: 0 Last error sub-code was: 0 Local AS is: 10 Local router ID is: 1.2.3.4 Established Time is: 3179 (sec) Number of transitions to/from established state is: 5 Soft reset with stored info is: Disabled Automatic sending of route-refresh messages is: Enabled Router confederation AS is: 0 Peer is in Router's Confederation? No Route Reflector ID is: 0.0.0.0 Peer is Route Reflector Client? Non-Client  $System(rw)$  ->

#### show ip bgp topology

This command displays information for BGP topologies.

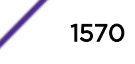

#### *Syntax*

#### **show ip bgp topology** {\* | **topology-name}**

#### *Parameters*

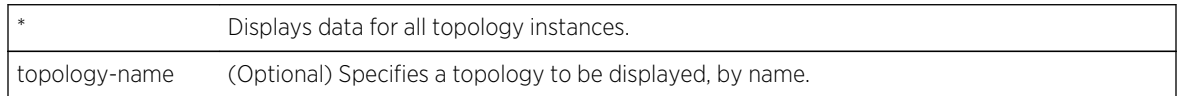

#### *Defaults*

All (\*) is the default.

#### *Mode*

All command modes.

## Example

The following example shows detailed information about all BGP topologies.

System(rw)->show ip bgp topology System(rw)->

## show ip bgp summary

This command displays a summary of the BGP configuration.

*Syntax*

#### **show ip bgp summary**

*Parameters*

None.

*Defaults*

None.

*Mode*

User execution

*Usage*

The show ip bgp summary command displays summarized BGP information, including the router ID and the local AS number.

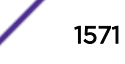

The following example shows a request for summarized BGP information.

```
System(rw)->show ip bgp summary
BGP router identifier 172.30.10.111, local AS number 10
Neighbor IP Version Remote-AS State In updates Out 
updates In Service? Up/Down last msg rcv
172.30.46.6 4 6 ESTABLISHED 32 
31 Yes 0,00:29:18 0,00:00:02
192.168.9.3 4 188 ESTABLISHED 10 
20 Yes 0,00:25:49 0,00:00:03
202.2.0.4 4 202 ESTABLISHED 0 
35 Yes 0,00:29:58 0,00:00:03
```
System(rw)->

#### show ipv6 bgp

This command displays information about IPv6 BGP routes installed in the BGP routing information base (RIB).

#### *Syntax*

**show ipv6 bgp** (ipv6\_address/masklen)

#### *Parameters*

ipv6\_address/masklen Optionally specify an IPv6 address along with a mask length.

#### *Mode*

Privileged Execution

#### *Usage*

The show ipv6 bgp command displays information about IPv6 BGP routes installed in the BGP RIB. By optionally specifying an IPv6 prefix with a mask or netmask, the output will only display detailed information for this route.

#### Example

The following example returns BGP information for all BGP routes installed in the BGP RIB.

```
System(rw)->show ipv6 bgp
System(rw)->
```
[Table 126: show ipv6 bgp peer Output Details](#page-1572-0) on page 1573 table describes the fields that appear in the show ipv6 bgp query.

.

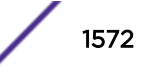

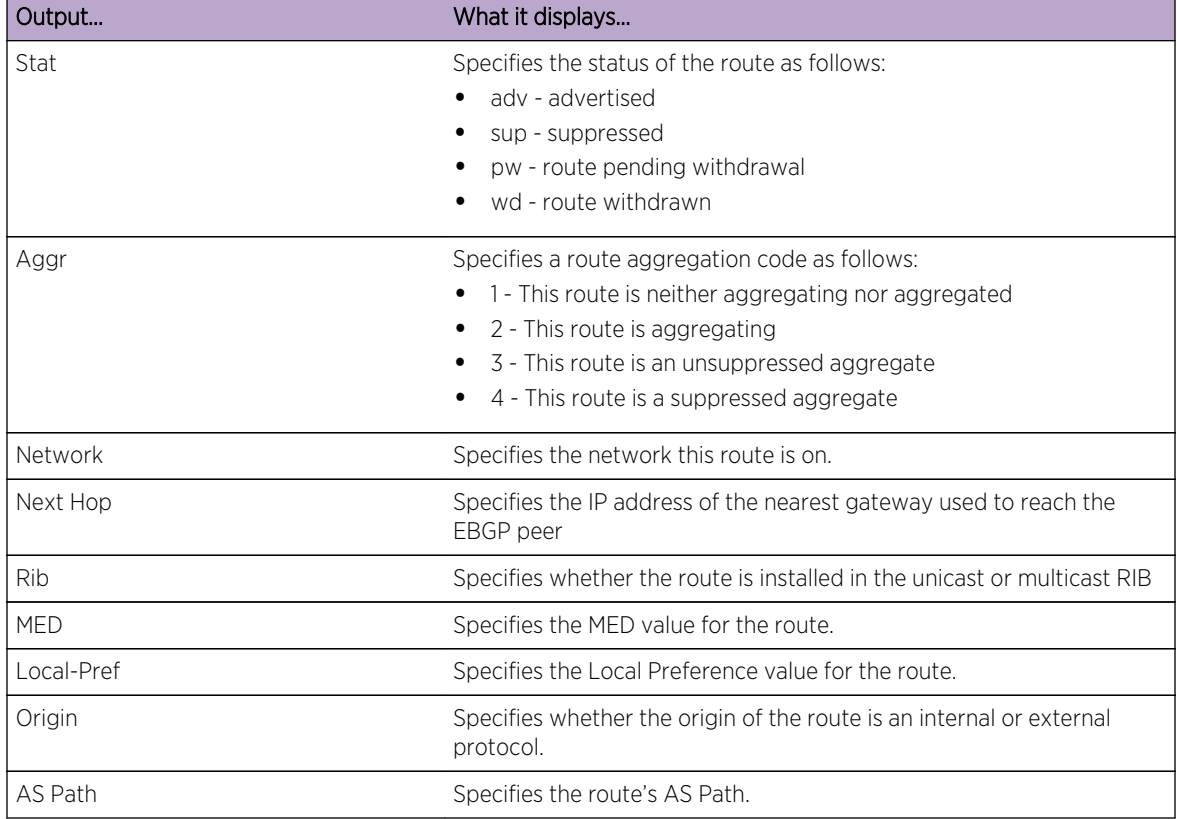

<span id="page-1572-0"></span>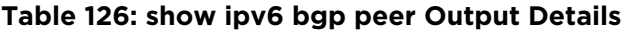

# show ipv6 bgp neighbors

This command displays information about the state of BGP's IPv6 peering sessions.

*Syntax*

**show ipv6 bgp neighbors** [ipv6-address/length]

*Parameters*

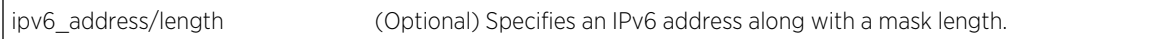

*Mode*

Privileged Execution

*Usage*

The show ipv6 bgp neighbors command displays detailed information about the state of BGP's peering sessions. You can optionally specify an IPv6 address. When you do so, the output of the query will display information for the specified address.

The following example shows detailed information about all BGP peering sessions.

```
System(rw)->show ipv6 bgp neighbors
BGP neighbor is ::10.11.31.32, remote AS 65534
BGP version is 4, remote router ID 10.133.10.32
Negotiated version is 4
TTL is 0
holdtime is 180
restart-time is 0
Restarting: no
Current state is "Established"
Last state was "OpenConfirm"
Last event was "RecvKeepAlive"
Last error code was 0
Last error subcode was 0
Local address is ::10.11.31.31
Local AS is 65535
Local router ID is 192.168.11.31
Capabilities:
Multicprotocol IPv4 Unicast: no
Graceful Restart IPv4 Unicast: no
Multiprotocol IPv4 Multicast: no
Graceful Restart IPv4 Multicast: no
Route Refresh: no
Send End-of-RIB messages: no
Dynamic Capabilities: no
BGP neighbor is ::10.11.31.33, remote AS 65533
BGP version is 4, remote router ID 192.168.11.33
Negotiated version is 4
TTL is 0
holdtime is 180
restart-time is 0
Restarting: no
Current state is "Established"
Last state was "OpenConfirm"
Last event was "RecvKeepAlive"
Last error code was 0
Last error subcode was 0
Local address is 10.11.31.31
Local AS is 65535
Local router ID is 192.168.11.31
Capabilities:
Multiprotocol IPv4 Unicast: no
Graceful Restart IPv4 Unicast: no
Multiprotocol IPv4 Multicast: no
Graceful Restart IPv4 Multicast: no
Route Refresh: no
Send End-of-RIB messages: no
```
Dynamic Capabilities: no

#### show ipv6 bgp summary

This command shows IPv6 summarized BGP information.

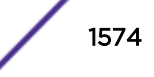

*Syntax*

**show ipv6 bgp summary**

*Parameters*

None.

*Defaults*

None.

*Mode*

All command modes

# Example

The following example shows a request for summarized BGP information.

SystemSystemshow ipv6 bgp summary BGP router identifier 1.2.3.4, local AS number 10 Neighbor IPv6 **Version** Remote-AS State In updates Out updates Activated?

System(rw)->

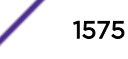

# 78 **OSPFv2 Commands**

[router ospf](#page-1576-0) [address-family ipv4](#page-1577-0) [network](#page-1578-0) [router-id](#page-1579-0) [neighbor](#page-1579-0) [passive-interface](#page-1580-0) [redistribute](#page-1581-0) [distribute-list route-map in](#page-1582-0) [rfc1583compatible](#page-1583-0) [log-adjacency](#page-1584-0) [spf lsa-thresholds](#page-1585-0) [spf pause-frequency](#page-1586-0) [timers spf](#page-1587-0) [bfd all-intfs-on](#page-1587-0) [distance ospf](#page-1588-0) [enable-pe-ce](#page-1590-0) [domain-tag](#page-1590-0) [domain-id](#page-1591-0) [area range](#page-1593-0) [area stub](#page-1593-0) [area default cost](#page-1594-0) [area nssa](#page-1595-0) [area nssa-range](#page-1596-0) [area sham-link](#page-1597-0) [area sham-link authentication-key](#page-1598-0) [area sham-link dead-interval](#page-1599-0) [area sham-link hello-interval](#page-1600-0) [area sham-link keychain](#page-1601-0) [area sham-link message-digest-key](#page-1602-0) [area sham-link retransmit-interval](#page-1603-0) [area sham-link transmit-delay](#page-1604-0) [area sham-link cost](#page-1605-0) [area virtual-link](#page-1606-0) [auto-cost reference-bandwidth](#page-1607-0) [graceful-restart enable](#page-1608-0) [graceful-restart restart-interval](#page-1609-0) [ip ospf cost](#page-1610-0)

<span id="page-1576-0"></span>[ip ospf cost track](#page-1611-0) [ip ospf network](#page-1612-0) [ip ospf priority](#page-1613-0) [ip ospf poll-interval](#page-1614-0) [ip ospf retransmit-interval](#page-1614-0) [ip ospf transmit-delay](#page-1615-0) [ip ospf ignore-mtu](#page-1616-0) [ip ospf hello-interval](#page-1617-0) [ip ospf dead-interval](#page-1618-0) [ip ospf authentication-key](#page-1618-0) [ip ospf message-digest-key md5](#page-1619-0) [ip ospf helper-disable](#page-1620-0) [ip ospf network](#page-1621-0) [show ip ospf](#page-1622-0) [show ip ospf database](#page-1623-0) [show ip ospf border-routers](#page-1625-0) [show ip ospf interface](#page-1626-0) [show ip ospf neighbor](#page-1627-0) [show ip ospf sham-link](#page-1629-0) [show ip ospf virtual-links](#page-1629-0) [show ip protocols](#page-1630-0) [clear ip ospf process](#page-1631-0) [debug ip ospf](#page-1632-0)

> This chapter describes the Open Shortest Path First (OSPF) set of commands and how to use them on the S- K- and 7100-Series platforms. For information about configuring OSPF, refer to Open Shortest Path First (OSPFv2) Configuration in the *[S-, K-, and 7100 Series Configuration Guide](http://documentation.extremenetworks.com/PDFs/SK7100/S_K_7100_Configuration_Guide.pdf)*.

#### router ospf

Use this command to enable or disable Open Shortest Path First (OSPF) configuration mode.

#### Syntax

**router ospf** process-id

no router ospf process-id

## Parameters

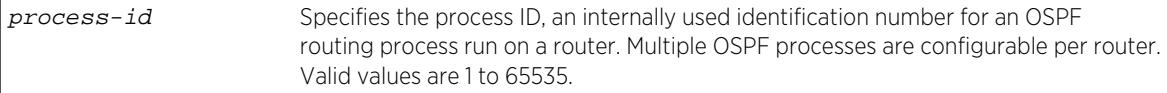

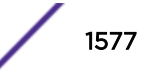

## <span id="page-1577-0"></span>**Defaults**

None.

#### Mode

Configuration command.

#### Usage

You must execute the router ospf command to enable the protocol before completing many OSPFspecific configuration tasks.

Multiple OSPF processes (process-id) are allowed per router. The S- K- and 7100-Series routers support 4 OSPF processes per VRF and 16 OSPF processes per router.

The "no" form of this command disables OSPF configuration mode.

## Example

This example shows how to enable routing for OSPF process 1:

```
System(rw)->configure
System(rw-config)->router ospf 1
System(rw-config-ospf-1)->
```
# address-family ipv4

This command enters IPv4 address family mode and configures unicast or multicast modes for this OSPF process.

## Syntax

**address-family ipv4** [**unicast** | **multicast**] no address-family ipv4 {**unicast** | **multicast**}

## Parameters

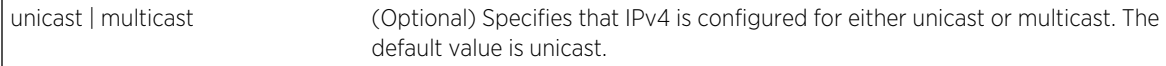

## **Defaults**

IPv4 unicast is the default address-family mode.

## Mode

OSPF Router Configuration.

S- K- and 7100-Series CLI Reference Guide 1578

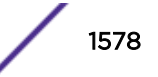

## <span id="page-1578-0"></span>Usage

The no address-family ipv4 command removes all topology configuration from this router configuration.

## Example

The following example enters the IPv4 multicast address family configuration mode:

```
System(su-config-ospf-1)->address-family ipv4 multicast
System(su-config-ospf-1-af)->
```
The following example removes all topology configuration from this router configuration:

```
System(su-config-ospf-1)->no address-family ipv4
System(su-config-ospf-1)->
```
# network

Use this command to configure area IDs for OSPF interfaces.

## Syntax

**network** ip**-**address wildcard-mask **area** area-id

**n**o network ip-address wildcard-mask **area** area-id

#### Parameters

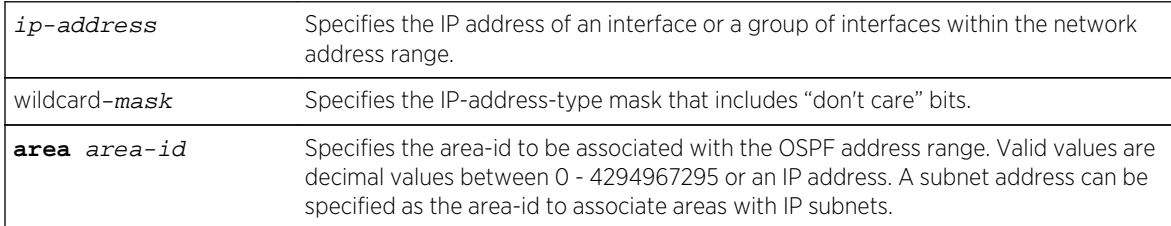

## **Defaults**

None.

## Mode

OSPF router configuration.

#### Usage

OSPF network wildcard masks are reverse networks. This means that wherever there is a 1 in a regular netmask, use a 0 in a wildcard mask. For example, if the network mask is 255.255.255.0 (/24), specify a wildcard mask of 000.000.000.255.

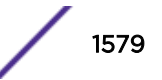

<span id="page-1579-0"></span>The "no" form of this command removes OSPF routing for interfaces identified by the IP address and mask parameters.

## Example

This example shows how to configure IP address 182.127.62.1 255.255.255.224 as OSPF area 0:

```
System(rw-config)->router ospf 1
System(rw-config-ospf-1)->network 182.127.62.1 0.0.0.31 area 0
```
# router-id

Use this command to set the OSPF router ID for the device.

#### **Syntax**

**router-id** ip-address

#### **Parameters**

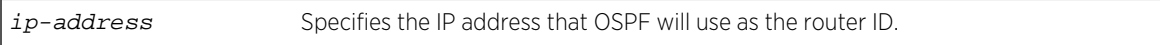

## **Defaults**

None.

## Mode

OSPF router configuration.

## Usage

The OSPF protocol uses the router ID as a tie-breaker for path selection. If not specified, this will be set to the highest IP address of the interfaces configured for IP routing. If no router ID is configured, then the OSPF router ID is set to the highest loopback address configured. If no loopback address is configured, then the highest IP address configured will be used. If no IP addresses are configured, then OSPF will not enable.

## Example

This example shows how to set the OSPF router ID to IP address 182.127.62.1:

System(rw-config-ospf-1)->router-id 182.127.62.1

## neighbor

Use this command to configure an OSPF neighbor of this router.

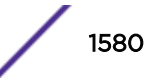

#### <span id="page-1580-0"></span>**Syntax**

**neighbor** ip-address [**priority** priority] **n**o neighbor ip-address [**priority** priority]

#### **Parameters**

**priority**  $\frac{1}{2}$  Specifies the OSPF priority of a non-broadcast neighbor. Valid values: 0-255.

#### **Defaults**

None.

## Mode

OSPF Configuration command.

#### Usage

OSPF dynamically discovers each neighbor for a given OSPF router. OSPF cannot dynamically discover its neighbors on non-broadcast and point-to-multipoint networks. For these networks neighbors must be configured. The router uses the information in the neighbor entry to send unicast hellos to the neighbor to start an adjacency. Use this command to specify the neighbor this OSPF router will form an adjacency with.

## Example

This example shows how to configure neighbor 20.20.20.1 for this router:

```
System(rw)->configure
System(rw-config)->router ospf 1
System(rw-config-ospf-1)->neighbor 20.20.20.1
System(rw-config-ospf-1)->
```
# passive-interface

Use this command to enable passive OSPF on an interface.

## Syntax

```
passive-interface {vlan-id | interface-name | default}
no passive-interface {vlan-id | interface-name | default}
```
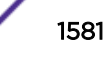

## <span id="page-1581-0"></span>Parameters

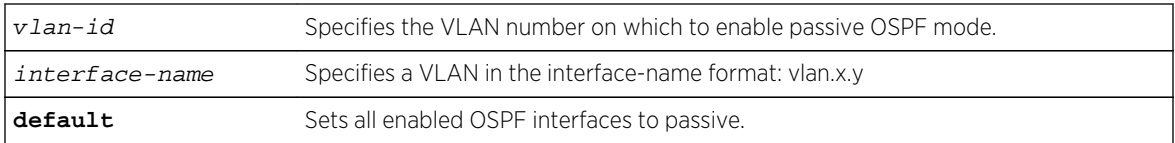

## **Defaults**

None.

#### Mode

OSPF router configuration.

## Usage

This allows an interface to be included in the OSPF route table, but turns off sending and receiving hellos for the specified interface. It also prevents OSPF adjacencies from being formed on the specified interface.

The "no" form of this command disables passive OSPF mode.

## Example

This example shows how to enable passive OSPF mode on VLAN 102 (can be specified as 102 or vlan. 0.102):

```
System(rw-config)router ospf 1
System(rw-config-ospf-1)->passive-interface 102
```
## redistribute

Use this command to allow routing information discovered through non-OSPF protocols to be distributed in OSPF update messages.

## Syntax

```
redistribute {rip | static | connected | bgp [global]} [route-map name] [metric
metric-value] [metric-type type-value] [tag tag]
no redistribute {connected | rip | static | bgp [global]}
```
## Parameters

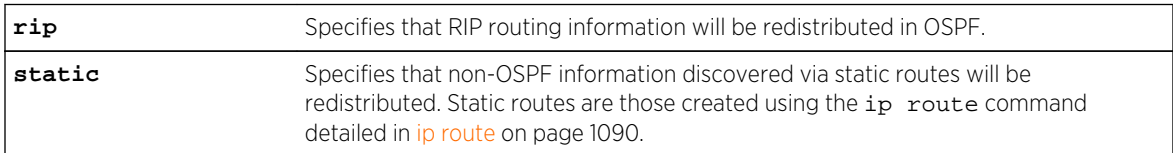

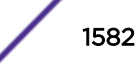

<span id="page-1582-0"></span>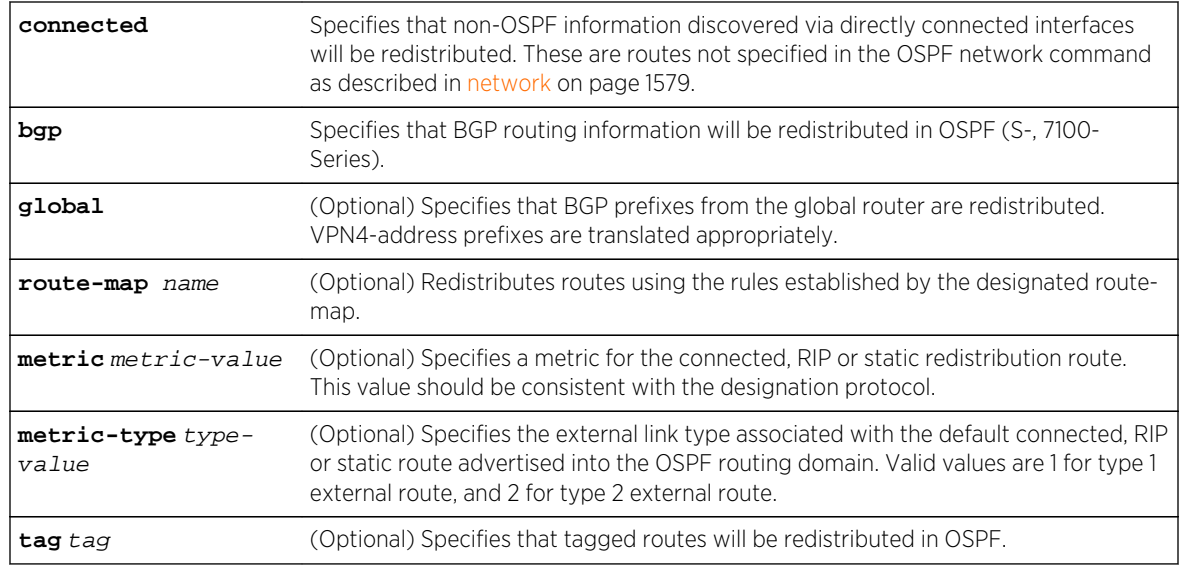

## **Defaults**

- If global is not specified, routes associated with the VRF BGP instance are redistributed.
- If metric-value is not specified, 20 will be applied.
- If type-value is not specified, type 2 (external route) will be applied.
- If route-map is not specified, none will be applied.
- If tag is not specified, none will be applied.

## Mode

OSPF router configuration.

## Usage

Specifying the global BGP option requires that the PE-CE feature is enabled using [enable-pe-ce](#page-1590-0) on page 1591. The global option turns on the RFC 4577 DN bit.

The "no" form of thiscommand clears redistribution parameters.

## Example

This example shows how to distribute external type 2 RIP routing information from routes in OSPF updates:

```
System(rw-config)->router ospf 1
System(rw-config-ospf-1)->redistribute rip
```
# distribute-list route-map in

Use this command to assign an OSPF route filter route-map with the distribute-list for the purpose of filtering routes being installed into the route table.

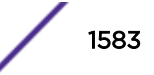

## <span id="page-1583-0"></span>Syntax

**distribute-list route-map** name **in**

no distribute-list route-map name **in**

#### Parameters

name Specifies the OSPF route filter route-map to associate with this distribute-list.

## **Defaults**

None.

## Mode

OSPF router configuration.

#### Usage

See Filter-Based Route-Map Commands for a detailed discussion of OSPF filter-based route-map commands.

The "no" form of this command clears the specified route-map from the distribute-list.

## Example

This example shows how to assign the ospf1 filter route-map to the distribute-list for this OSPF router:

```
System(rw-config)->router ospf 1
System(rw-config-ospf-1)->distribute-list route-map ospf1 in
```
# rfc1583compatible

Use this command to enable the OSPF router for RFC 1583 compatibility.

## Syntax

#### **rfc1583compatible**

no rfc1583compatible

#### Parameters

None.

## **Defaults**

None.

S- K- and 7100-Series CLI Reference Guide 1584

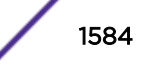
### Mode

OSPF router configuration.

#### Usage

This implementation of OSPF is compatible with RFC 2328. This command enables compatibility with RFC 1583.

The "no" form of this command removes OSPF RFC 1583 compatibility.

## Example

This example shows how to configure RFC 1583 compatibility:

```
System(rw-config)->router ospf 1
System(rw-config-ospf-1)->rfc1583compatible
```
# log-adjacency

Use this command to enable or disable adjacency logging on this OSPF router.

### Syntax

#### **log-adjacency**

no log-adjacency

### Parameters

None.

## **Defaults**

None.

#### Mode

OSPF router configuration command mode.

#### Usage

The "no" form of this command disables adjacency logging for this OSPF router.

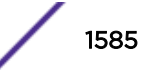

This example shows how to enable adjacency logging on the OSPF process 1:

System(rw)->configure System(rw-config)->router ospf 1 System(rw-config-ospf-1)->log-adjacency

# spf lsa-thresholds

Use this command to specify the number of Shortest Path First (SPF) LSA thresholds to optimize the performance of the routing calculation.

#### Syntax

**spf lsa-thresholds** num-start num-restart num-intra-full num-ia-ext-full

no lsa-thresholds

### Parameters

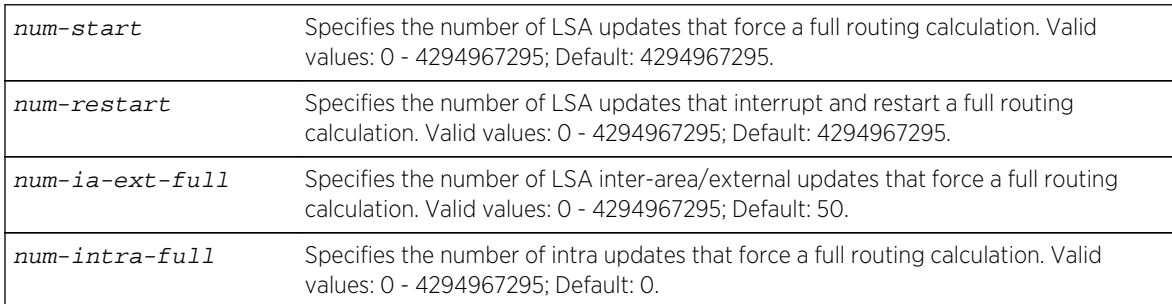

## **Defaults**

None.

### Mode

OSPF router configuration.

### Usage

The "no" form of this command restores the default values.

A value of 0 for either the number of LSA inter-area/external updates or intra updates means a full routing calculation would always be done for any inter-area/external update received.

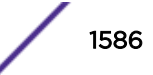

This example shows how to change the number of LSA inter-area/external updates that force a full routing calculation to 75 leaving the remaining defaults unchanged:

System(rw-config)->router ospf 1 System(rw-config-ospf-1)->spf lsa-thresholds 4294967295 4294967295 75 0 System(rw-config-ospf-1)->

# spf pause-frequency

Use this command to specify the number of units of CPU credits SPF calculation runs before pausing.

#### **Syntax**

**spf pause-frequency** units

no pause-frequency

#### Parameters

units Specifies the number of units of CPU credit an SPF calculation runs before pausing. Valid values: 0 - 4294967295; Default: 10000.

## **Defaults**

None.

### Mode

OSPF router configuration.

### Usage

The SPF algorithm is a method of calculating the best path to all known destinations based on the information in its link state database. A CPU credit is a unit of processing controlled by the operating system. After the SPF calculation has run the configured number of CPU credits, the SPF process will pause allowing other active processes a share of CPU time. The SPF calculation will start up again after all other active processes have used up their allotted credits. Increasing this value will allow a faster completion of an SPF calculation at the expense of all other active processes.

Entering 0 specifies the SPF calculation does not pause until it is completed.

The "no" form of this command restores the default values.

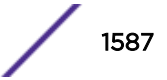

This example shows how to set the SPF pause frequency setting to 12000 units:

```
System(rw-config)->router ospf 1
System(rw-config-ospf-1)->spf pause-frequency 12000
```
# timers spf

Use this command to change OSPF timer values.

### Syntax

**timers spf** spf-delay

no timers spf

### Parameters

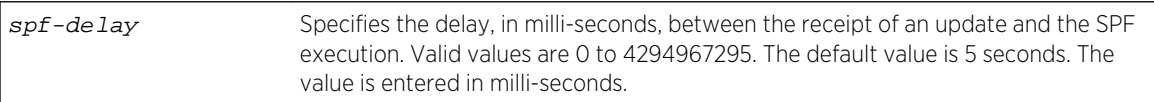

## **Defaults**

None.

## Mode

OSPF router configuration.

### Usage

The "no" form of this command restores the default timer values.

## Example

This example shows how to set spf delay time to 7 seconds:

```
System(rw-config)->router ospf 1
System(rw-config-ospf-1)->timers spf 7000
```
# bfd all-intfs-on

Use this command to enable the Bidirectional Forwarding Detection (BFD) protocol on all OSPF interfaces.

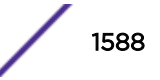

#### **Syntax**

**bfd all-intfs-on**

no bfd all-intfs-on

#### **Parameters**

None.

## **Defaults**

The BFD protocol is enabled on all OSPF interfaces by default.

#### Mode

OSPF router configuration.

#### Usage

BFD is used to detect a communications failure with an OSPF forwarding plane next-hop. BFD detects failures in under one second. BFD augments the OSPF Hello mechanism. The OSPF Hello interval defaults to 10 seconds. With high speed data rates, a failure requiring multiple seconds to detect can result in significant data loss. The OSPF implementation of the BFD protocol uses the following nonconfigurable parameters:

Transmit Interval – The period of time between the transmission of BFD control packets, set for 100ms.

Receive Interval – The period of time between received BFD control packets, set for 100ms.

Detection Multiplier – The Number of consecutive control packets that can be missed before the BFD session transitions to down, set to 3.

The "no" form of this command disables the BFD protocol on all OSPF interfaces.

### Example

This example shows how to disable the BFD protocol on all OSPF interfaces for OSPF instance 1:

```
System(rw-config)->router ospf 1
System(rw-config-ospf-1)->no bfd all-intfs-on
```
# distance ospf

Use this command to configure the administrative distance for OSPF routes.

#### Syntax

**distance** [**ospf** {**external** | **intra-area**}] weight

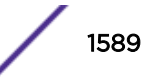

```
no distance ospf {external | intra-area}
```
#### **Parameters**

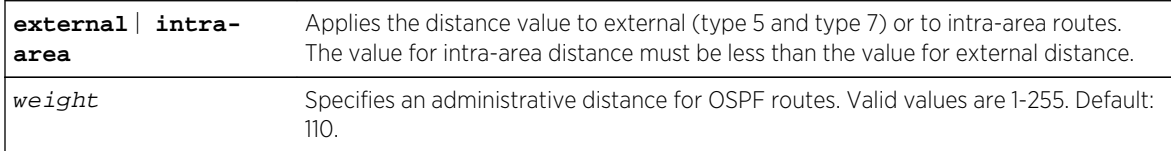

## **Defaults**

If route type is not specified, the distance value will be applied to all OSPF routes (110).

## Mode

OSPF router configuration.

## Usage

If several routes (coming from different protocols) are presented to the Extreme Networks S- K- and 7100-Series Route Table Manager (RTM), the protocol with the lowest administrative distance will be chosen for route installation. By default, OSPF administrative distance is set to 110. The distance command can be used to change this value, resetting OSPF's route preference in relation to other routes as shown in the table below.

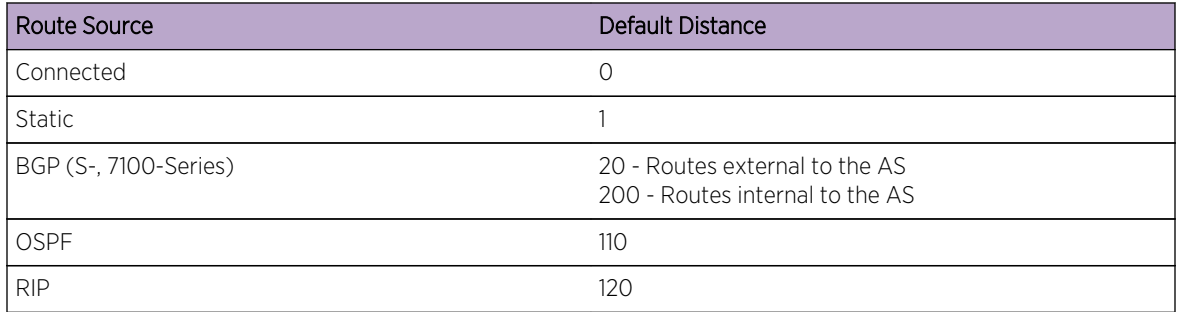

The distance ospf command applies the value to the specified route type.

The "no" form of this command resets OSPF administrative distance to the default value of 110.

# Example

This example shows how to change the default administrative distance for external OSPF routes to 100:

```
System(rw-config)->router ospf 1
System(rw-config-ospf-1)->distance ospf external 100
```
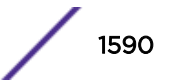

## <span id="page-1590-0"></span>enable-pe-ce

Use this command to enable the Customer Edge (CE) routers as Provider Edge (PE) router peers.

## Syntax

#### **enable-pe-ce**

no enable-pe-ce

#### Parameters

None.

## **Defaults**

CE routers are disabled as PE router peers by default.

#### Mode

VRF configuration, OSPF router configuration.

#### Usage

Enabling CE routers as PE router peers is defined in RFC 4577.

The "no" form of this command disables CE routers as PE router peers for this device.

#### Example

This example enables CE routers as PE router routing peers for this device:

```
System(su)->router doc
System(su-doc)->configure
System(su-doc-config)->router ospf 10
System(su-doc-config-ospf-10)->enable-pe-ce
System(su-doc-config-ospf-10)->
```
# domain-tag

Use this command to specify an OSPF VPN routing and forwarding (VRF) domain tag.

#### Syntax

**domain-tag** tag

no domain-tag

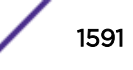

#### Parameters

tag Specifies an OSPF VRF domain tag value. Valid values are 0 - 4294967295. Default value is 0.

### **Defaults**

The OSPF VRF domain tag default value is 0.

#### Mode

VRF configuration, OSPF router configuration.

### Usage

The configuration and inclusion of the OSPF VRF domain tag is required for PE-CE protocol enabled systems to be backward compatible with systems that do not set the PE-CE protocol DN bit in type 5 LSAs. When a prefix is received from a BGP speaker and redistributed into the PE-CE protocol enabled OSPF instance, the OSPF process for the VRF is given a domain tag. In the event that the customer site attempts to re-advertise the prefix to another PE using the same domain tag, the domain tag will be matched and the prefix will not be accepted by the second PE for redistribution into BGP. Setting the same domain tag for all backbone PE routers on the same VPN prevents routing loops.

Setting the OSPF VRF domain tag is optional when the PE-CE protocol is enabled for all PE backbone routers for a given VRF. If legacy PE routers that do not support the PE-CE protocol are present in the VRF backbone, set the domain tag for this router to agree with the domain tag of the legacy router.

The PE-CE protocol (RFC 4577) must be enabled using [enable-pe-ce](#page-1590-0) on page 1591 to set the OSPF VRF domain tag.

The "no" form of this command restores the default domain tag value of 0.

## Example

This example shows how to set the OSPF VRF domain tag value to 100 for VRF doc:

```
System(su)->router doc
System(su-doc)->configure
System(su-doc-config)->router ospf 10
System(su-doc-config-ospf-10)->enable-pe-ce
System(su-doc-config-ospf-10)->domain-tag 100
```
# domain-id

Use this command to specify an OSPF VPN routing and forwarding (VRF) domain ID.

### Syntax

**domain-id** type type **value** value [**secondary**]

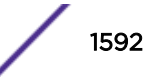

no domain-id type type **value** value [**secondary**]

#### **Parameters**

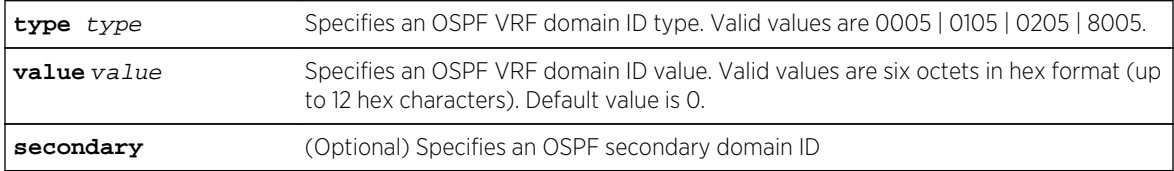

## **Defaults**

- The OSPF VRF domain ID type defaults to 0005
- The OSPF VRF domain ID default value is 0.

#### Mode

VRF configuration, OSPF router configuration.

#### Usage

If the OSPF instances of an OSPF domain are given one or more domain IDs, OSPF can determine whether an OSPF-originated VPN-IPv4 route belongs to the same domain as a given OSPF instance and whether the route should be redistributed to that OSPF instance as an inter-area route or as an OSPF AS-external route.

If two OSPF instances with a domain ID configured are in the same OSPF domain, the PE-CE protocol requires that the primary domain ID of each instance must be one its own domain IDs (either primary or secondary). If two OSPF instances with a domain ID configured are not in the same OSPF domain, the primary domain ID of each instance must not be configured as a domain ID of the other OSPF instance.

The PE-CE protocol (RFC 4577) must be enabled using [enable-pe-ce](#page-1590-0) on page 1591 to set the OSPF VRF domain ID.

The "no" form of this command restores the default domain ID type to 0005 and value to 0.

### Example

This example shows how to set the OSPF VRF primary domain ID type to 0105 and value to 100 for VRF doc:

```
System(su)->router doc
System(su-doc)->configure
System(su-doc-config)->router ospf 10
System(su-doc-config-ospf-10)->enable-pe-ce
System(su-doc-config-ospf-10)->domain-id type 0105 100
```
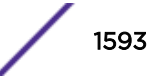

#### area range

Use this command to define the range of addresses to be used by Area Border Routers (ABRs) when they communicate routes to other areas.

#### Syntax

```
area area-id range ip-address ip-mask [not-advertise]
no area area-id range ip-address ip-mask [not-advertise]
```
#### Parameters

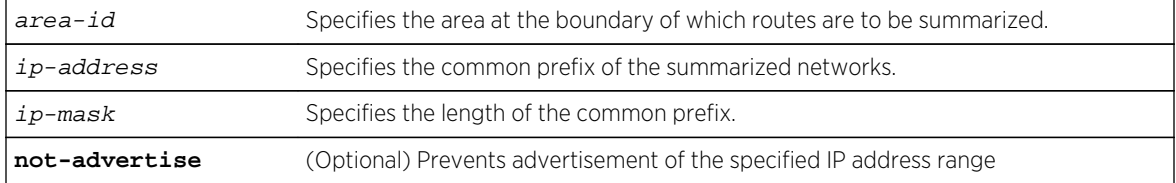

#### **Defaults**

If not-advertise is not specified, the specified IP address range is advertised.

#### Mode

OSPF router configuration.

#### Usage

The "no" form of this command stops the routes from being summarized.

### Example

This example shows how to define the address range as 172.16.0.0/16 for summarized routes communicated at the boundary of area 0.0.0.0:

```
System(rw-config)->router ospf 1
System(rw-config-ospf-1)->area 0.0.0.0 range 172.16.0.0 255.255.0.0
```
#### area stub

Use this command to define an OSPF area as a stub area.

### Syntax

```
area area-id stub [no-summary]
no area area-id stub [no-summary]
```
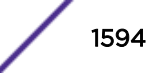

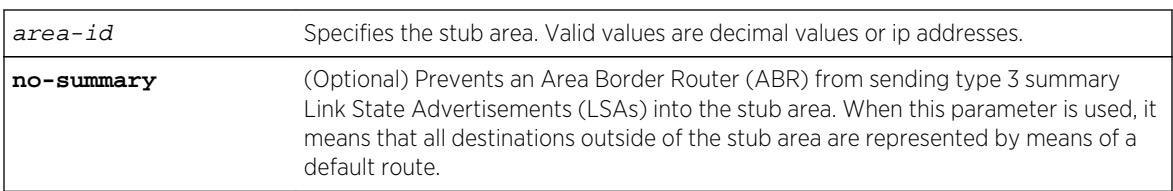

#### Parameters

## **Defaults**

If no-summary is not specified, the stub area will be able to receive LSAs.

#### Mode

OSPF router configuration.

#### Usage

This is an area that carries no external routes.

The "no" form of this command changes the stub back to a plain area.

### Example

The following example shows how to define OSPF area 10 as a stub area:

```
System(rw-config)->router ospf 1
System(rw-config-ospf-1)->area 10 stub
```
# area default cost

Use this command to set the cost value for the default route that is sent into a stub area by an Area Border Router (ABR).

#### Syntax

**area** area-id **default-cost** cost

no area area-id **default-cost**

#### Parameters

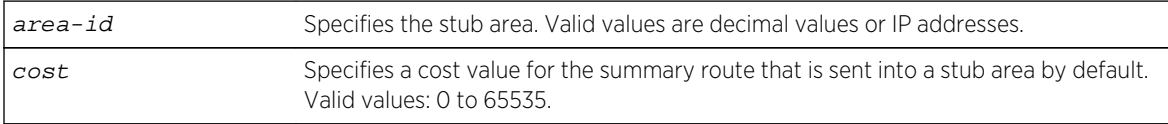

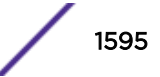

## **Defaults**

None.

#### Mode

OSPF router configuration.

## Usage

The use of this command is restricted to ABRs attached to stub areas.

The "no" form of this command removes the cost value from the summary route that is sent into the stub area.

## Example

This example shows how to set the cost value for stub area 10 to 99:

```
System(rw-config)->router ospf 1
System(rw-config-ospf-1)->area 10 default-cost 99
```
#### area nssa

Use this command to configure an area as a Not-So-Stubby-Area (NSSA).

#### Syntax

**area** {area-id | ip-address} **nssa** [**no-summary**] [**transstabilityint** seconds] [**transrole always**]

no area area-id **nssa** [**no-summary**] [**transstabilityint**][**transrole always**]

## Parameters

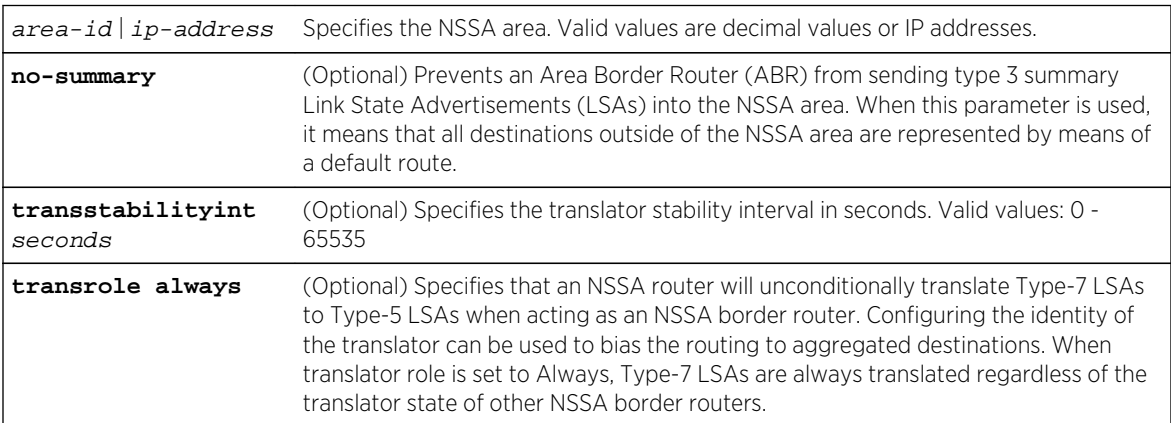

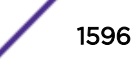

## **Defaults**

If no-summary, transstabilityint and transrole always are not specified, a default NSSA area is configured.

### Mode

OSPF router configuration.

#### Usage

An NSSA area allows some external routes represented by external Link State Advertisements (LSAs) to be imported into it. This is in contrast to a stub area that does not allow any external routes.

The "no" form of this command changes the NSSA back to a default area.

## Example

This example shows how to configure area 10 as an NSSA area:

```
System(rw-config)->router ospf 1
System(rw-config-ospf-1)->area 10 nssa
```
### area nssa-range

Use this command to Summarize Type 7 to Type 5 routes matching the specified address and mask on an Autonomous System Border Router (ASBR) at an NSSA border.

## **Syntax**

**area** {area-id | ip-address} **nssa-range** ip-address mask no area {area-id | ip-address} **nssa-range** ip-address [mask]

#### **Parameters**

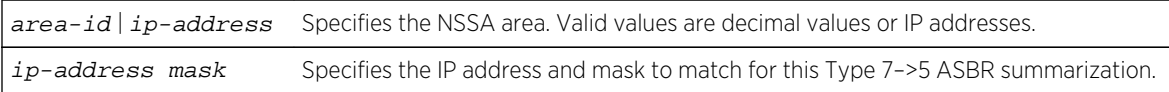

## **Defaults**

None.

#### Mode

OSPF router configuration.

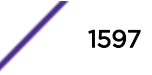

This example shows how to summarize area 10 Type 7 to Type 5 routes from IP address and mask for this ASBR:

System(rw-config)->router ospf 1 System( $rw$ -config-ospf-1)->area 10 nssa-range  $50.0.0.0$  255.0.0.0

# area sham-link

Use this command to configure an OSPF sham link between two PE routers.

### Syntax

```
area area-id sham-link source-ip-address destination-ip-address
```
no area area-id **sham-link** source-ip-address destination-ip-address

### Parameters

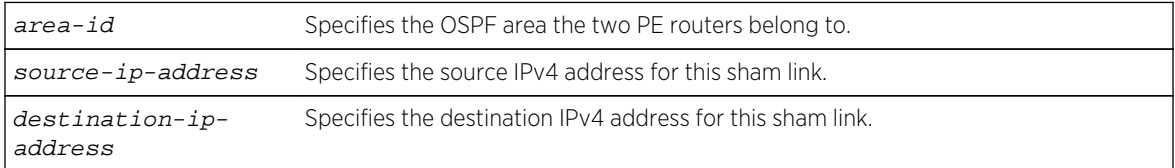

## **Defaults**

None.

## Mode

VRF configuration, OSPF router configuration.

### Usage

If a VRF contains both an OSPF-distributed route and a VPN-IPv4 route for the same IPv4 prefix, then the backdoor OSPF-distributed route is preferred over the VPN backbone route, unless the next hop interface for an installed (OSPF distributed) route is the sham link, in which case, the VPN backbone VPN-IPv4 route is used.

If it is desired to have OSPF prefer the routes through the VPN backbone over the routes through the OSPF backdoor link, then the routes through the backbone must appear to be intra-area routes. The sham link provides this appearance of an intra-area link connecting the two PE routers.

The "no" form of this command deletes the configured sham link.

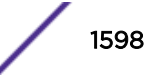

This example shows how to configure a sham link between two PE routers with a source address of 172.16.1.10 and a destination address of 172.16.2.20 on OSPF router instance 10, VRF doc:

```
System(su)->router doc
System(su-doc)->configure
System(su-doc-config)->router ospf 10
System(su-doc-config-ospf-10)->enable-pe-ce
System(su-doc-config-ospf-10)->area 10 sham-link 172.16.1.10 172.16.2.20
```
# area sham-link authentication-key

Use this command to configure the authentication key on an OSPF sham link.

#### Syntax

**area** area-id **sham-link** source-ip-address destination-ip-address **authenticationkey** password

no area area-id **sham-link** source-ip-address destination-ip-address **authentication-key**

## Parameters

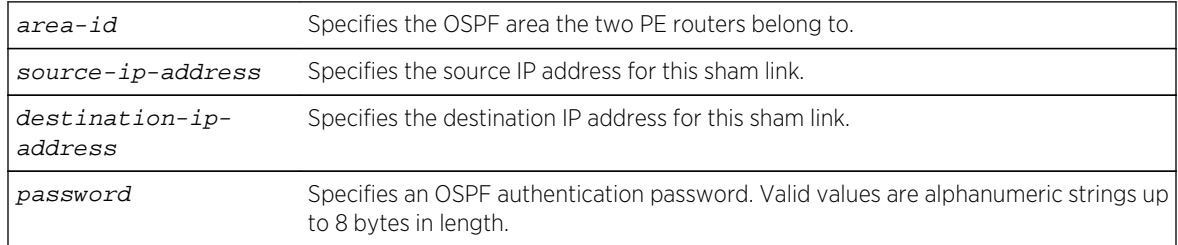

### **Defaults**

None.

### Mode

VRF configuration, OSPF router configuration.

### Usage

All neighboring routers on the same network must have the same password configured to be able to exchange OSPF information.

This password is used as a "key" that is inserted directly into the OSPF header in routing protocol packets. A separate password can be assigned to each sham link.

The "no" form of this command deletes the configured sham link authentication key.

This example shows how to configure a sham link between two PE routers with a source address of 172.16.1.10 and a destination address of 172.16.2.20 on OSPF router instance 10, VRF doc and assign an authentication key of yourpass::

```
System(su)->router doc
System(su-doc)->configure
System(su-doc-config)->router ospf 10
System(su-doc-config-ospf-10)->enable-pe-ce
System(su-doc-config-ospf-10)->area 10 sham-link 172.16.1.10 172.16.2.20 
authentication-key yourpass
```
## area sham-link dead-interval

Use this command to configure the dead interval for an OSPF sham link.

#### **Syntax**

**area** area-id **sham-link** source-ip-address destination-ip-address **dead-interval** seconds

no area area-id **sham-link** source-ip-address destination-ip-address **dead-interval**

## **Parameters**

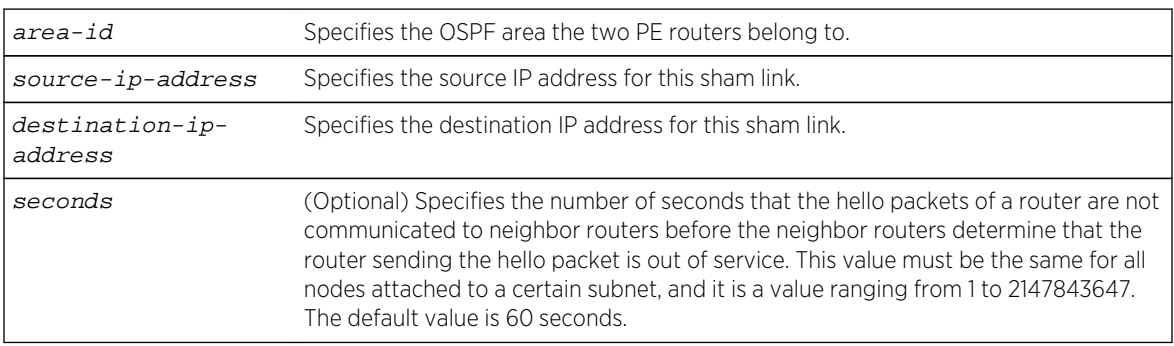

## **Defaults**

The dead interval defaults to 60 seconds.

#### Mode

VRF configuration, OSPF router configuration.

#### Usage

Dead interval must be the same on neighboring routers (on a specific subnet), but can vary between subnets.

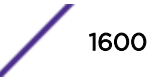

The "no" form of this command resets the sham link dead interval to 10 seconds.

#### Example

This example shows how to configure a sham link dead interval to 80 seconds between two PE routers with a source address of 172.16.1.10 and a destination address of 172.16.2.20 on OSPF router instance 10, VRF doc:

```
System(su)->router doc
System(su-doc)->configure
System(su-doc-config)->router ospf 10
System(su-doc-config-ospf-10)->enable-pe-ce
System(su-doc-config-ospf-10)->area 10 sham-link 172.16.1.10 172.16.2.20 dead-
interval 80
```
# area sham-link hello-interval

Use this command to configure the hello interval for an OSPF sham link.

#### Syntax

**area** area-id **sham-link** source-ip-address destination-ip-address **hello-interval** seconds

no area area-id **sham-link** source-ip-address destination-ip-address **hello-interval**

## Parameters

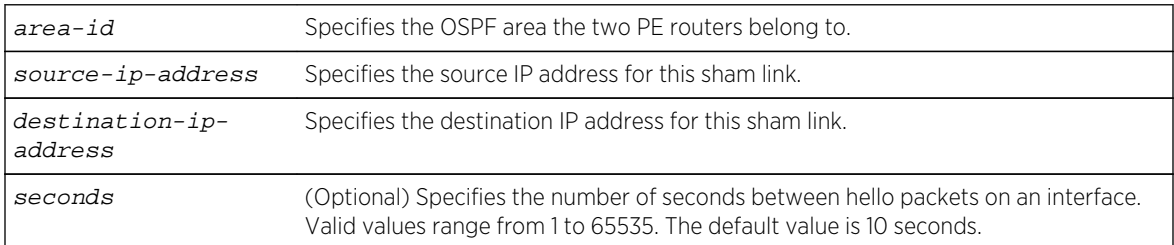

## **Defaults**

The hello interval defaults to 10 seconds.

### Mode

VRF configuration, OSPF router configuration.

### Usage

This value must be the same for all nodes attached to a network. By default, hello packets are sent out every 10 seconds. If after 40 seconds, there is no response on the interface, the interface will be shutdown.

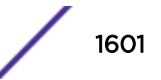

The "no" form of this command resets the hello interval to the default value for this sham link.

#### Example

This example shows how to configure the hello interval to 15 seconds for a sham link between two PE routers with a source address of 172.16.1.10 and a destination address of 172.16.2.20 on OSPF router instance 10, VRF doc:

```
System(su)->router doc
System(su-doc)->configure
System(su-doc-config)->router ospf 10
System(su-doc-config-ospf-10)->enable-pe-ce
System(su-doc-config-ospf-10)->area 10 sham-link 172.16.1.10 172.16.2.20 
hello-interval 15
```
# area sham-link keychain

Use this command to configure an MD5 keychain for this sham link.

#### Syntax

**area** area-id **sham-link** source-ip-address destination-ip-address **keychain** name no area area-id **sham-link** source-ip-address destination-ip-address **keychain**

#### Parameters

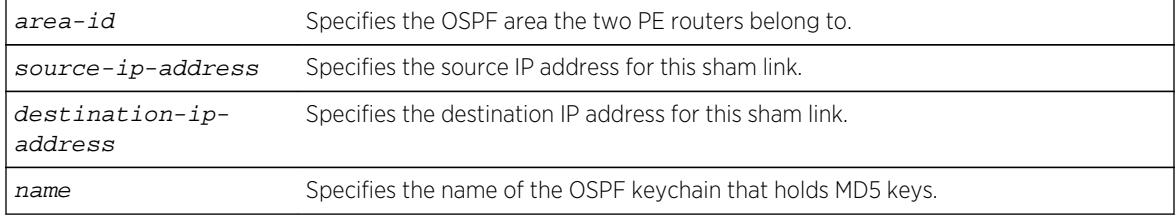

#### **Defaults**

None.

#### Mode

VRF configuration, OSPF router configuration.

#### Usage

The "no" form of this command removes the current keychain from the sham link.

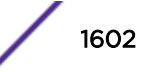

This example shows how to configure keychain keychain1 to a sham link between two PE routers with a source address of 172.16.1.10 and a destination address of 172.16.2.20 on OSPF router instance 10, VRF doc:

```
System(su)->router doc
System(su-doc)->configure
System(su-doc-config)->router ospf 10
System(su-doc-config-ospf-10)->enable-pe-ce
System(su-doc-config-ospf-10)->area 10 sham-link 172.16.1.10 172.16.2.20 
keychain keychain1
```
## area sham-link message-digest-key

Use this command to configure a message digest key for an OSPF sham link.

#### **Syntax**

**area** area-id **sham-link** source-ip-address destination-ip-address **message-digestkey** digest-key **md5** auth-key

no area area-id **sham-link** source-ip-address destination-ip-address **messagedigest-key** digest-key

#### Parameters

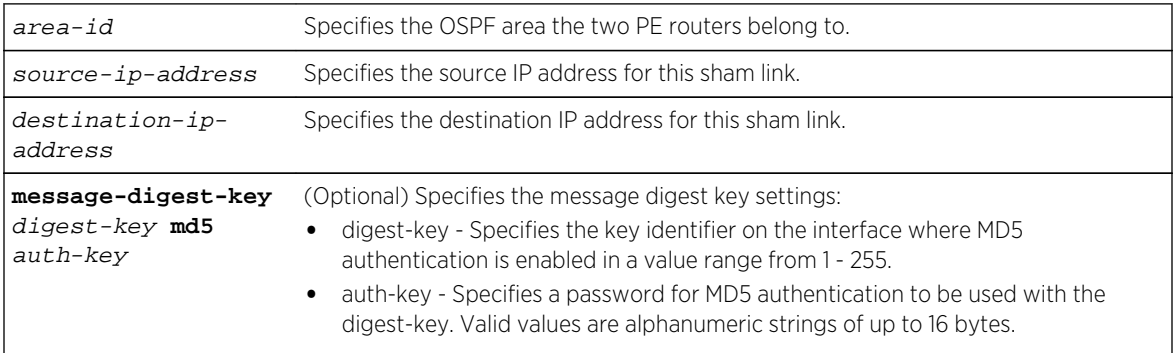

## **Defaults**

None.

#### Mode

VRF configuration, OSPF router configuration.

#### Usage

This command validates OSPF MD5 routing updates between neighboring routers.

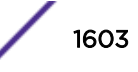

The "no" form of this command removes the message digest key configuration from the sham link.

#### Example

This example shows how to enable OSPF MD5 authentication on a sham link between two PE routers with a source address of 172.16.1.10 and a destination address of 172.16.2.20 on OSPF router instance 10, VRF doc, set the key identifier to 20, and set the password to passone:

```
System(su)->router doc
System(su-doc)->configure
System(su-doc-config)->router ospf 10
System(su-doc-config-ospf-10)->enable-pe-ce
System(su-doc-config-ospf-10)->area 10 sham-link 172.16.1.10 172.16.2.20 
message-digest-key 20 md5 passone
```
# area sham-link retransmit-interval

Use this command to configure the retransmit interval for an OSPF sham link.

#### Syntax

**area** area-id **sham-link** source-ip-address destination-ip-address **retransmitinterval** seconds

no area area-id **sham-link** source-ip-address destination-ip-address **retransmitinterval**

### Parameters

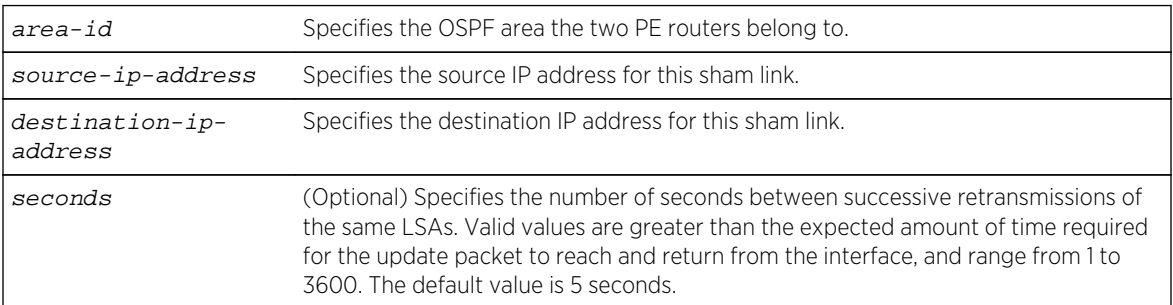

## **Defaults**

Retransmit interval defaults to 5 seconds.

#### Mode

VRF configuration, OSPF router configuration.

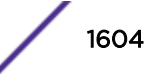

#### Usage

The "no" form of this command resets the sham link retransmit interval value to the default value.

### Example

This example shows how to configure the retransmit interval to 10 for a sham link between two PE routers with a source address of 172.16.1.10 and a destination address of 172.16.2.20 on OSPF router instance 10, VRF doc:

```
System(su)->router doc
System(su-doc)->configure
System(su-doc-config)->router ospf 10
System(su-doc-config-ospf-10)->enable-pe-ce
System(su-doc-config-ospf-10)->area 10 sham-link 172.16.1.10 172.16.2.20
```
# area sham-link transmit-delay

Use this command to configure a transmit delay period for an OSPF sham link.

#### Syntax

**area** area-id **sham-link** source-ip-address destination-ip-address **transmit-delay** seconds

no area area-id **sham-link** source-ip-address destination-ip-address **transmit-delay**

#### Parameters

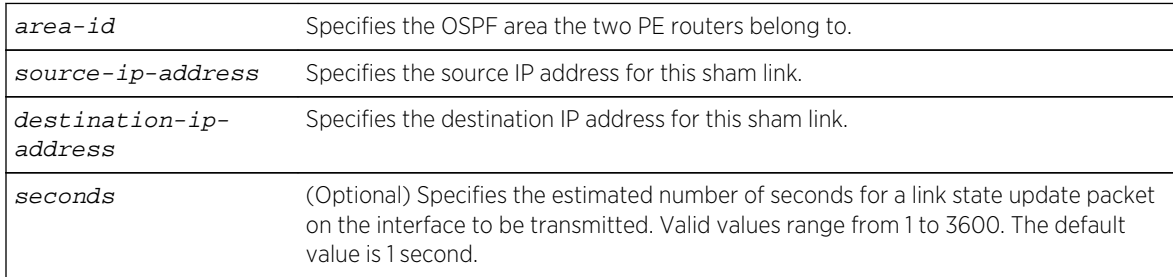

## **Defaults**

The sham link transmit delay period defaults to 1 second.

#### Mode

VRF configuration, OSPF router configuration.

#### Usage

The "no" form of this command resets the sham link transmit delay value to the default.

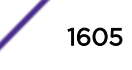

This example shows how to configure a transmit delay period of 5 seconds for the sham link between two PE routers with a source address of 172.16.1.10 and a destination address of 172.16.2.20 on OSPF router instance 10, VRF doc:

```
System(su)->router doc
System(su-doc)->configure
System(su-doc-config)->router ospf 10
System(su-doc-config-ospf-10)->enable-pe-ce
System(su-doc-config-ospf-10)->area 10 sham-link 172.16.1.10 172.16.2.20 
transmit-delay 5
```
## area sham-link cost

Use this command to configure the cost of an OSPF sham link.

#### **Syntax**

**area** area-id **sham-link** source-ip-address destination-ip-address **cost** cost

no area area-id **sham-link** source-ip-address destination-ip-address **cost**

## Parameters

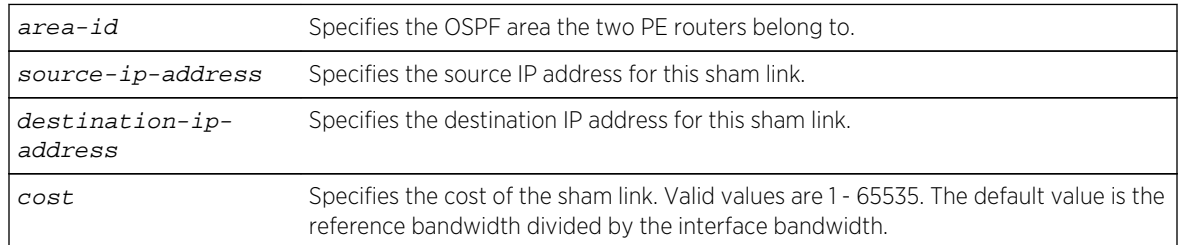

## **Defaults**

The default cost of the sham link is the reference bandwidth divided by the interface bandwidth.

### Mode

VRF configuration, OSPF router configuration.

### Usage

Each router interface that participates in OSPF routing is assigned a default cost. This command overwrites the default OSPF interface cost.

The reference bandwidth defaults to 100Mbps and can be modified using [auto-cost reference](#page-1607-0)[bandwidth](#page-1607-0) on page 1608.

The "no" form of this command resets the OSPF cost for the sham link to the default of 10.

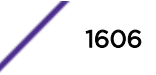

This example shows how to configure a cost of 20 for the sham link between two PE routers with a source address of 172.16.1.10 and a destination address of 172.16.2.20 on OSPF router instance 10, VRF doc:

```
System(su)->router doc
System(su-doc)->configure
System(su-doc-config)->router ospf 10
System(su-doc-config-ospf-10)->enable-pe-ce
System(su-doc-config-ospf-10)->area 10 sham-link 172.16.1.10 172.16.2.20 cost 
20
```
## area virtual-link

Use this command to define an OSPF virtual link, which represents a logical connection between the backbone and a non-backbone OSPF area.

#### Syntax

```
area area-id virtual-link ip-address
The options for using this syntax are:
area area-id virtual-link ip-address authentication-key key
area area-id virtual-link ip-address dead-interval seconds
area area-id virtual-link ip-address hello-interval seconds
area area-id virtual-link ip-address message-digest-key digest-key md5 auth-key
area area-id virtual-link ip-address retransmit-interval seconds
area area-id virtual-link ip-address transmit-delay seconds
no area area-id virtual-link ip-address authentication-key key
no area area-id virtual-link ip-address dead-interval seconds
no area area-id virtual-link ip-address hello-interval seconds
no area area-id virtual-link ip-address retransmit-interval seconds
no area area-id virtual-link ip-address transmit-delay seconds
```
#### Parameters

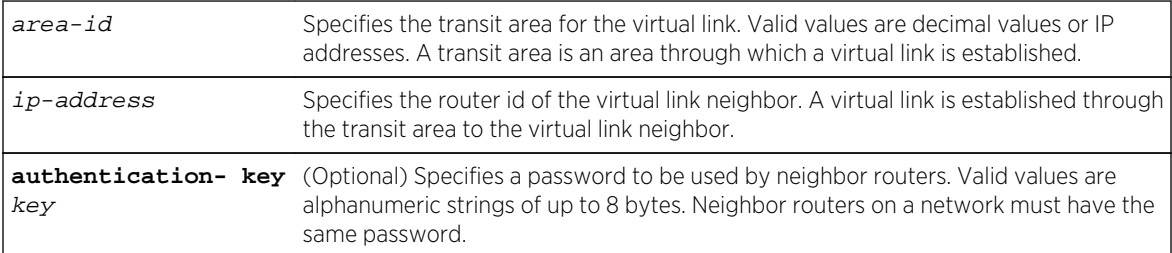

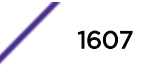

<span id="page-1607-0"></span>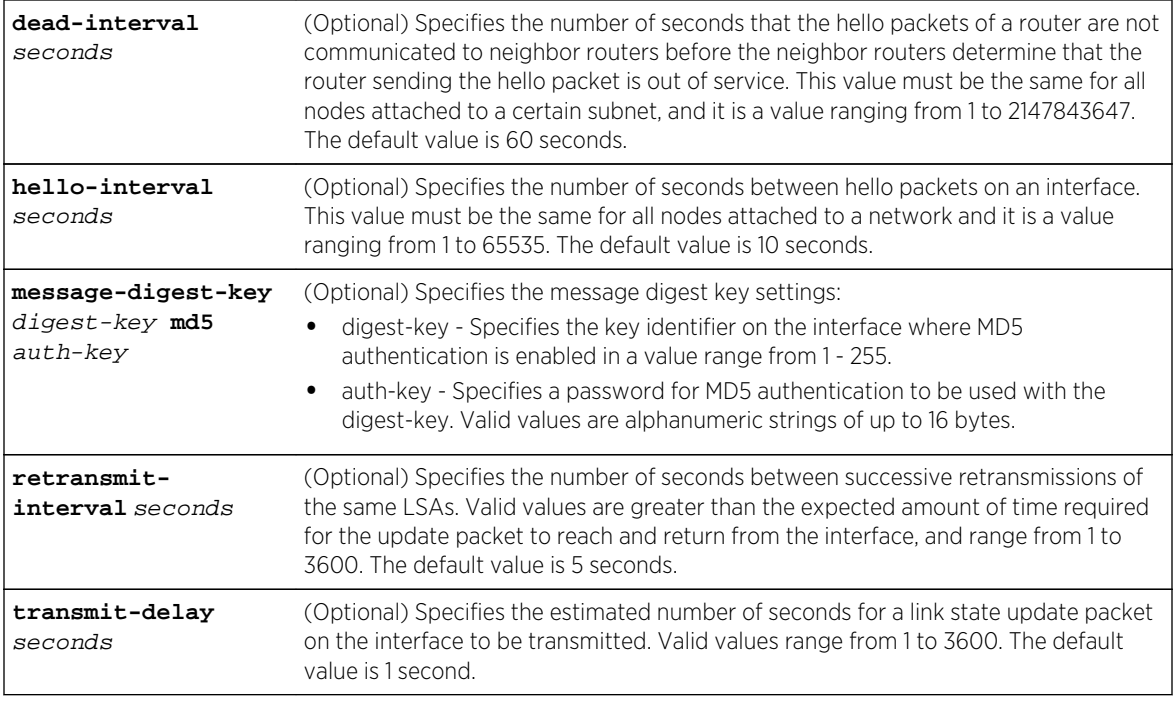

## **Defaults**

None.

## Mode

OSPF router configuration.

## Usage

The "no" form of this command removes the virtual link if only the area ID and IP-address are specified. If an optional parameter is specified, that option is reset to its default value.

# Example

This example shows how to configure a virtual link between a router in OSPF area 0.0.0.2 and the ABR 134.141.7.2:

```
System(rw-config)->router ospf 1
System(rw-config-ospf-1)->area 0.0.0.2 virtual-link 134.141.7.2
```
# auto-cost reference-bandwidth

Use this command to configure an OSPF auto cost reference bandwidth for this OSPFv2 instance.

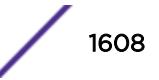

## **Syntax**

**auto-cost reference-bandwidth** bandwidth-multiplier

no auto-cost reference-bandwidth bandwidth-multiplier

## **Parameters**

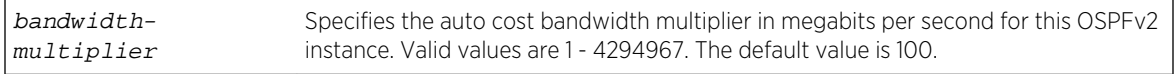

## **Defaults**

None.

## Mode

OSPF router configuration.

## Usage

The formula for calculating the OSPF interface cost metric is the reference bandwidth divided by the interface bandwidth. By default the reference bandwidth is set to 100 Mbps. For 10 Mbps links, the resulting cost is 10. For 100, 1000, or 10000 Mbps links, the resulting cost is 1. The ability to re-center the reference bandwidth to a higher value, allows for OSPF interface costs to default to a value greater than 1 for 100, 1000, or 10000 Mbps links and greater than 10 for 10 Mbps links.

It is recommended that the auto cost reference bandwidth be the same value for all OSPF routers in the domain.

The OSPF interface cost can be statically set or determined using the interface summoning method with tracked objects using [ip ospf cost](#page-1610-0) on page 1611.

The "no" form of this command resets the auto cost reference bandwidth to 100 Mbps for this OSPFv2 instance.

## Example

This example shows how to configure the auto cost reference bandwidth to 1Gbps for OSPF instance 10:

```
System(su)->configure
System(su-config)->router ospf 10
System(su-config-ospf-10)->auto-cost reference-bandwidth 1000
System(su-config-ospf-10)->
```
# graceful-restart enable

Use this command to enable the graceful-restart ability on this router.

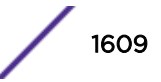

## **Syntax**

**graceful-restart enable**

no graceful-restart enable

#### Parameters

None.

# **Defaults**

None.

## Mode

OSPF router configuration.

#### Usage

Graceful restart allows this router to stay on the forwarding path during a failover. For more information about graceful restart, see the *[S-, K-, and 7100 Series Configuration Guide](http://documentation.extremenetworks.com/PDFs/SK7100/S_K_7100_Configuration_Guide.pdf)*.

The "no" form of this command disables graceful-restart for this router.

## Example

This example shows how to enable the graceful restart ability on this router:

```
System(rw-config)->router ospf 1
System(rw-config-ospf-1)->graceful-restart enable
System(rw-config-ospf-1)->
```
# graceful-restart restart-interval

Use this command to set the graceful-restart restart interval.

#### Syntax

**graceful-restart restart-interval** interval

no graceful-restart restart-interval interval

### Parameters

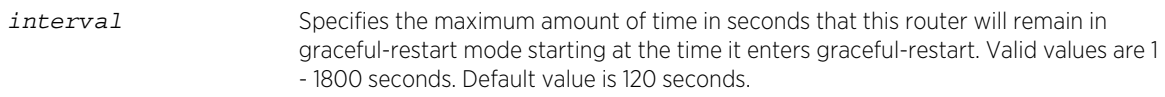

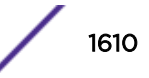

## <span id="page-1610-0"></span>**Defaults**

None.

#### Mode

OSPF router configuration.

#### Usage

The restart interval sets the maximum amount of time that this router will remain in graceful restart once an OSPF restart is initiated.

The "no" form of this command resets the graceful-restart restart-interval to its default value.

## Example

This example sets the graceful restart restart-interval to 300 seconds:

```
System(rw-config)->router ospf 1
System(rw-config-ospf-1)->graceful-restart enable
System(rw-config-ospf-1)->graceful-restart restart-interval 300
```
# ip ospf cost

Use this command to statically set the cost of sending an OSPF packet on an interface.

### Syntax

```
ip ospf cost cost
```
no ip ospf cost cost

#### Parameters

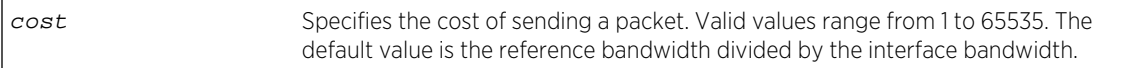

## Defaults

None.

### Mode

Configuration command, Interface configuration.

#### Usage

Each router interface that participates in OSPF routing is assigned a default cost. This command overwrites the default OSPF interface cost.

The reference bandwidth defaults to 100Mbps and can be modified using [auto-cost reference](#page-1607-0)[bandwidth](#page-1607-0) on page 1608.

The "no" form of this command resets the OSPF cost to the default of 10.

## Example

This example shows how to set the OSPF cost to 20 for VLAN 1:

```
System(rw-config)->interface vlan 1
System(rw-config-intf-vlan.0.1)->ip ospf cost 20
```
# ip ospf cost track

Use this command to sum the interface speeds contained in the specified tracked object when setting the OSPF interface cost.

#### Syntax

**ip ospf cost track** trackobject-name

no ip ospf cost track trackobject-name

#### Parameters

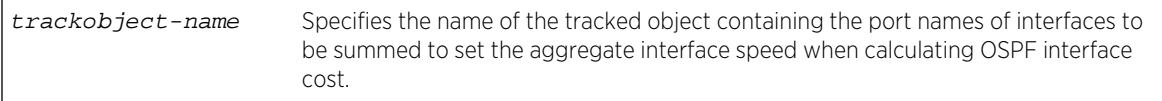

## **Defaults**

None.

#### Mode

Configuration command, Interface configuration.

#### Usage

The formula for calculating the OSPF interface cost metric is the reference bandwidth divided by the interface bandwidth. By default the reference bandwidth is set to 100 Mbps. For logical interfaces containing multiple physical interfaces, such as a LAG, the aggregate interface speed is not readily available. A tracked object configured with the ports belonging to the logical interface can return the

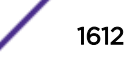

physical interface speed of each physical port specified in the tracked object. OSPF will sum the returned interface speeds and use that aggregate value when calculating OSPF interface cost.

#### Note

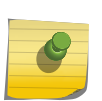

The speed used in the cost calculation is sum of all ports capabilities in the tracked object. Setting the speed manually will not change the tracked interface speed. A 1GB capable port has a 1 GB speed regardless of the manual speed setting. The same holds true for ports that auto-negotiate to a lower speed. The expectation is that both sides of the link are using the same ports and SFP connectors and should result in the same speed.

Because the tracked object will report when a physical interface is up or down, OSPF will dynamically adjust the aggregate speed when an interface becomes active or goes down and adjust the OSPF interface cost accordingly.

When adding an additional physical port to a logical interface that uses the interface summation method to determine OSPF interface cost, you must also add the physical port to the associated tracked object.

See [Tracked Object Commands](#page-467-0) on page 468" for tracked object command details.

The "no" form of this command resets the OSPF cost to the value based upon the auto cost setting as set using [auto-cost reference-bandwidth](#page-1607-0) on page 1608.

#### Example

This example shows how to set the OSPF interface cost for VLAN 1 using the summation method based upon ports configured in track object ospfIntf1:

```
System(rw-config)->interface vlan 1
System(rw-config-intf-vlan.0.1)->ip ospf cost track ospfIntf1
```
## ip ospf network

Use this command to configure the IPv4 OSPF network link type.

#### Syntax

**ip ospf network** type

no ip ospf network type

#### **Parameters**

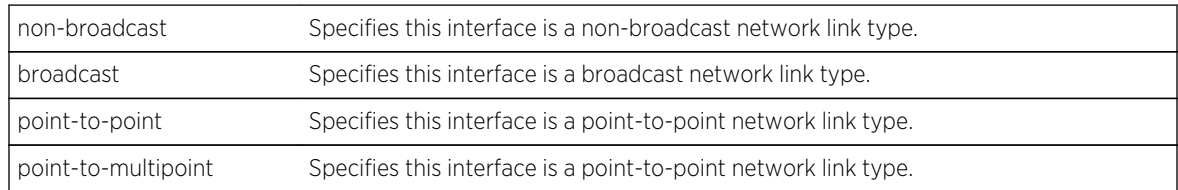

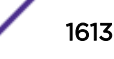

## **Defaults**

None.

#### Mode

Interface configuration.

## Usage

The "no" form of this command removes .

## Example

This example shows how to set the IPv4 OSPF interface link type to point-to-point:

```
System(su)->configure terminal
System(su-config)->interface vlan 15
System(su-config-intf-vlan.0.15)->ip ospf network point-to-point
```
# ip ospf priority

Use this command to set the OSPF priority value for router interfaces.

### Syntax

**ip ospf priority** number

no ip ospf priority

#### Parameters

number Specifies the router's OSPF priority in a range from 0 to 255.

## **Defaults**

None.

#### Mode

OSPF router configuration.

### Usage

The priority value is communicated between routers by means of hello messages and influences the election of a designated router.

The "no" form of this command resets the value to the default of 1.

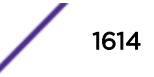

This example shows how to set the OSPF priority to 20 for VLAN 1:

System(rw-config)->interface vlan 1 System(rw-config-intf-vlan.0.1)->ip ospf priority 20

# ip ospf poll-interval

Use this command to set a non-broadcast neighbor polling interval.

#### Syntax

**ip ospf poll-interval** seconds

no ip ospf poll-interval

#### Parameters

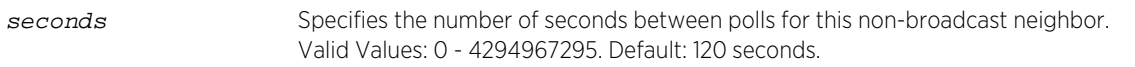

## **Defaults**

None.

#### Mode

Interface configuration mode.

#### Usage

The polling interval sets the time between hello messages sent to this interface's neighbor.

The "no" form of this command resets the value to the default of 1.

### Example

This example shows how to set the OSPF polling interval to 150 seconds for VLAN 1:

```
System(rw-config)->interface vlan 1
System(rw-config-intf-vlan.0.1)->ip ospf poll-interval 150
```
# ip ospf retransmit-interval

Use this command to set the amount of time between retransmissions of link state advertisements (LSAs) for adjacencies that belong to an interface.

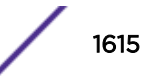

## **Syntax**

**ip ospf retransmit-interval** seconds

```
no ip ospf retransmit-interval
```
## **Parameters**

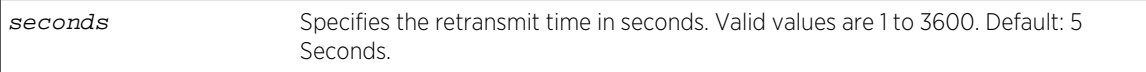

## Defaults

None.

#### Mode

OSPF router configuration.

### Usage

The "no" form of this command resets the retransmit interval value to the default.

## Example

This example shows how to set the OSPF retransmit interval for VLAN 1 to 20:

```
System(rw-config)->interface vlan 1
System(rw-config-intf-vlan.0.1)->ip ospf retransmit-interval 20
```
# ip ospf transmit-delay

Use this command to set the amount of time required to transmit a link state update packet on an interface.

## Syntax

```
ip ospf transmit-delay seconds
```

```
no ip ospf transmit-delay
```
# Parameters

seconds Specifies the transmit delay in seconds. Valid values are from 1 to 65535. Default: 1 Second.

## **Defaults**

None.

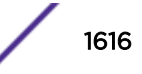

## Mode

OSPF router configuration.

### Usage

The "no" form of this command resets the transmit delay value to the default.

## Example

This example shows how to set the time required to transmit a link state update packet on VLAN 1 at 20 seconds:

```
System(rw-config)->interface vlan 1
System(rw-config-intf-vlan.0.1)->ip ospf transmit-delay 20
```
# ip ospf ignore-mtu

Use this command to ignore the MTU advertised by the neighbor.

### Syntax

**ip ospf ignore-mtu**

no ip ospf ignore-mtu

#### Parameters

None.

## **Defaults**

None.

### Mode

Configuration command, Interface configuration.

### Usage

If the interface MTU field in the Database Description (DBD) packet indicates an ip datagram size that is greater than the router can accept on the receiving side without fragmentation, the DBD packet is rejected. If the ignore MTU feature is enabled with this command, the DBD packet will not be rejected and will be processed instead.

The "no" form of this command disables the ignore MTU feature.

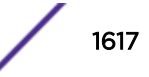

This example shows how to enable the ignore MTU feature on this interface:

System(rw-config)->interface vlan 1 System(rw-config-intf-vlan.0.1)->ip ospf ignore-mtu

# ip ospf hello-interval

Use this command to set the number of seconds a router must wait before sending a hello packet to neighbor routers on an interface.

#### Syntax

**ip ospf hello-interval** seconds

no ip ospf hello-interval

#### Parameters

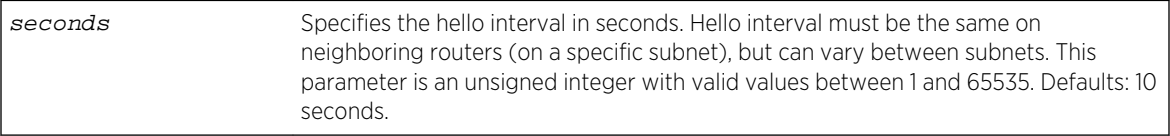

# Defaults

None.

## Mode

OSPF router configuration.

### Usage

Each S- K- and 7100-Series routing module or Standalone device can support communications between up to 60 neighboring routers.

The "no" form of this command sets the hello interval value to the default.

## Example

This example shows how to set the hello interval to 5 for VLAN 1:

```
System(rw-router-config)->interface vlan 1
System(rw-router-intf-Vlan-1)->ip ospf hello-interval 5
```
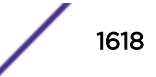

# ip ospf dead-interval

Use this command to set the number of seconds a router must wait to receive a hello packet from its neighbor before determining that the neighbor is out of service.

#### Syntax

```
ip ospf dead-interval {seconds | minimal [hello-multiplier number]}
```
no ip ospf dead-interval

### Parameters

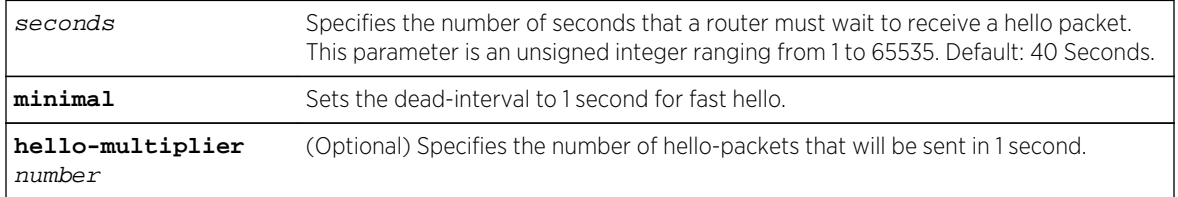

## **Defaults**

If no parameter is specified, default values are assigned.

### Mode

Configuration command, Interface configuration.

### Usage

Dead interval must be the same on neighboring routers (on a specific subnet), but can vary between subnets.

The "no" form of this command sets the dead interval value to the default.

## Example

This example shows how to set the dead interval to 20 for VLAN 1:

```
System(rw-config)->interface vlan 1
System(rw-config-intf-vlan.0.1)->ip ospf dead-interval 20
```
# ip ospf authentication-key

Use this command to assign a password to be used by neighboring routers using OSPF's simple password authentication.

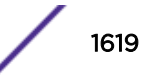

## **Syntax**

**ip ospf authentication-key** password

no ip ospf **authentication-key**

## **Parameters**

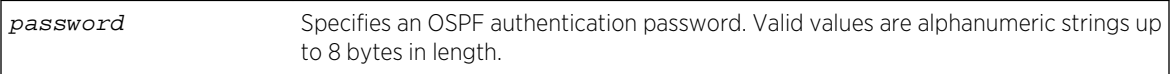

## Defaults

None.

### Mode

Configuration command, Interface configuration.

### Usage

All neighboring routers on the same network must have the same password configured to be able to exchange OSPF information.

This password is used as a "key" that is inserted directly into the OSPF header in routing protocol packets. A separate password can be assigned to each OSPF network on a per-interface basis.

The "no" form of this command removes an OSPF authentication password on an interface.

## Example

This example shows how to enable an OSPF authentication key on VLAN 1 with the password "yourpass":

System(rw-config)->interface vlan 1 System(rw-config-intf-vlan.0.1)->ip ospf authentication-key yourpass

# ip ospf message-digest-key md5

Use this command to enable or disable OSPF MD5 authentication on an interface.

### Syntax

**ip ospf message-digest-key** keyid **md5** key

no ip ospf message-digest-key keyid

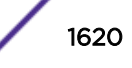
## Parameters

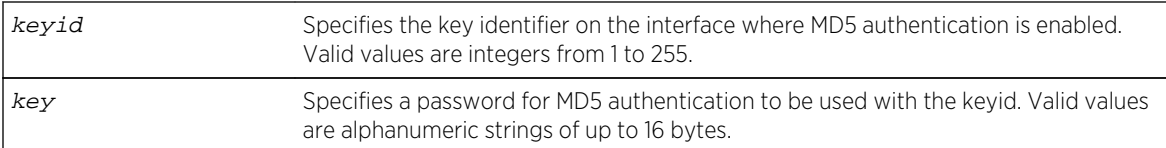

## **Defaults**

None.

## Mode

Configuration command, Interface configuration. Read-Write

## Usage

This command validates OSPF MD5 routing updates between neighboring routers.

The "no" form of this command disables MD5 authentication on an interface.

## Example

This example shows how to enable OSPF MD5 authentication on VLAN 1, set the key identifier to 20, and set the password to "passone":

```
System(rw-config)->interface vlan 1
System(rw-config-intf-vlan.0.1)->ip ospf message-digest-key 20 md5 passone
```
# ip ospf helper-disable

Use this command to disable the graceful restart helper function on this router interface.

## Syntax

#### **ip ospf helper-disable**

```
no ip ospf helper-disable
```
## Parameters

None.

## **Defaults**

Helper mode enabled.

Configuration command, Interface configuration.

## Usage

Each restarting router network segment functions as a helper by monitoring the network for topology changes. So long as the helper does not see an LSA change, it continues to advertise its LSAs as though the restarting router remained in continuous operation. This command disables this capability. For more information on the graceful restart helper function, see the *[S-, K-, and 7100 Series Configuration](http://documentation.extremenetworks.com/PDFs/SK7100/S_K_7100_Configuration_Guide.pdf) [Guide](http://documentation.extremenetworks.com/PDFs/SK7100/S_K_7100_Configuration_Guide.pdf)*.

The "no" form of this command enables graceful-restart helper mode for this router.

## Example

This example shows how to disable the helper function on this router:

```
System(rw-config)->interface vlan 1
System(rw-config-intf-vlan.0.1)->ip ospf helper-disable
System(rw-config-intf-vlan.0.1)->
```
# ip ospf network

Use this command to specify the network type for this interface.

## Syntax

```
ip ospf network {non-broadcast | broadcast | point-to-point | point-to-
multipoint}
```
no ip ospf network

## Parameters

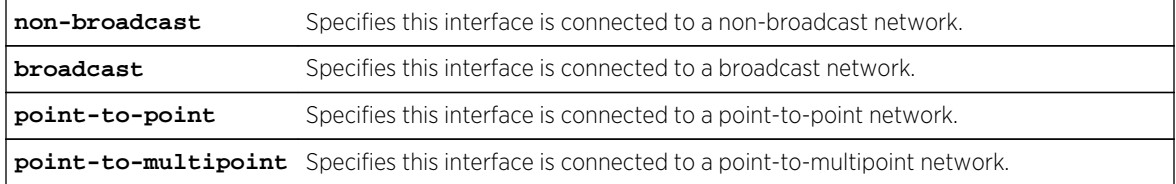

## **Defaults**

None.

## Mode

Configuration command, Interface configuration.

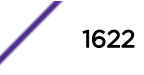

## Usage

Broadcast is the default interface network type.

The "no" form of this command resets the network type for this interface to the default.

## Example

This example shows how to specify that VLAN 1 is connected to a point-to-point network:

```
System(rw-config)->interface vlan 1
System(rw-config-intf-vlan.0.1)->ip ospf network point-to-point
System(rw-config-intf-vlan.0.1)->
```
# show ip ospf

Use this command to display OSPF information.

#### **Syntax**

**show ip ospf**

## Parameters

None.

## **Defaults**

None.

## Mode

All command modes.

## Example

This example shows how to display OSPF information:

```
System(rw)->show ip ospf
Routing Process "ospf 20" with ID 134.141.7.2
Supports only single TOS(TOS0) route
It is an area border and autonomous system boundary router
Summary Link update interval is 0 seconds.
External Link update interval is 0 seconds.
Redistributing External Routes from,
Number of areas in this router is 3
Area BACKBONE (0)
     Number of interfaces in this area is 0
     Area has no authentication
     SPF algorithm executed 65 times
     Area ranges are
```
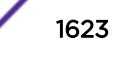

 Link State Update Interval is 00:30:00 and due in 00:03:12. Link State Age Interval is 00:00:00 and due in 00:00:00. Area 0.0.0.3 Number of interfaces in this area is 1 Area has no authentication SPF algorithm executed 59 times Area ranges are Link State Update Interval is 00:30:00 and due in 00:02:28. Link State Age Interval is 00:00:00 and due in 00:00:00. Area 0.0.0.2 Number of interfaces in this area is 3 Area has no authentication SPF algorithm executed 61 times Area ranges are 140.20.0.0/255.255.0.0 Link State Update Interval is 00:30:00 and due in 00:03:07. Link State Age Interval is 00:00:00 and due in 00:00:00.

# show ip ospf database

Use this command to display the OSPF link state database.

## Syntax

**show ip ospf database** type [link-state-id] The options for using this syntax are: **show ip ospf database** asbr-summary [link-state-id] **show ip ospf database** database-summary **show ip ospf database** external [link-state-id] **show ip ospf database** network [link-state-id] **show ip ospf database** nssa-external [link-state-id] **show ip ospf database** router [link-state-id] **show ip ospf database** summary [link-state-id]

#### Parameters

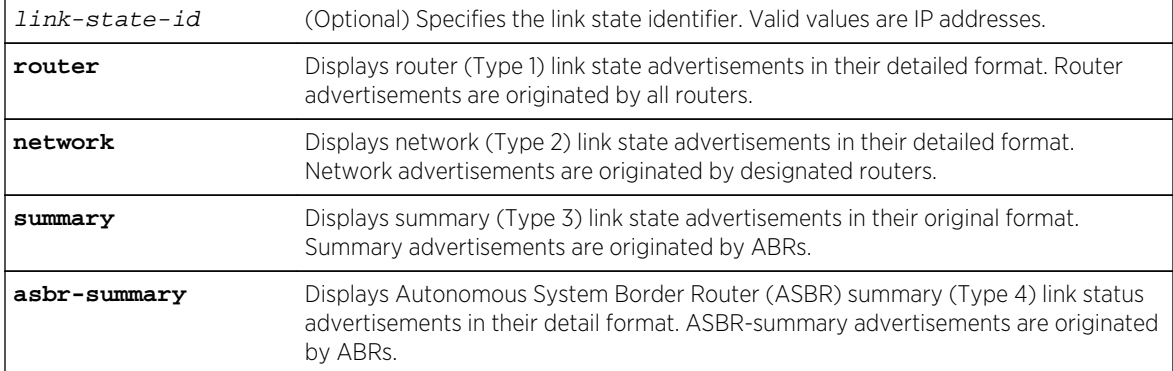

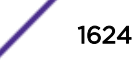

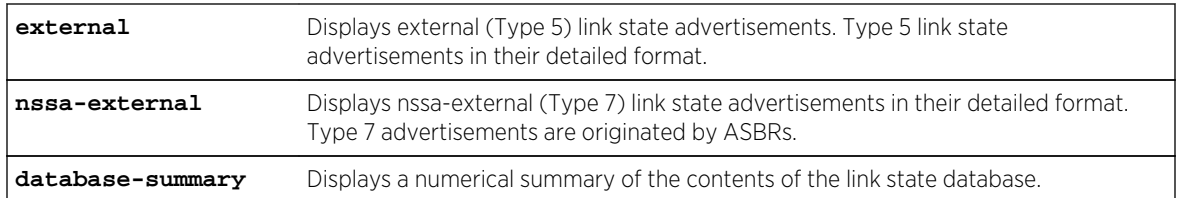

## **Defaults**

If link-state-id is not specified, the specified type of database records will be displayed for all link state IDs.

## Mode

All command modes.

## Example

This example show how to display external OSPF database information for link-state ID 10.1.128.0:

```
System(rw)->show ip ospf database external 10.1.128.0
Displaying External Advertisements
LS age: 1461
Options: No TOS-capability
LS Type: AS External Links
Link State ID: 10.1.128.0
Advertising Router: 5.5.5.5
LS Seq Number: 80000004
Checksum: 0xb9a1
Length: 24
Network Mask: 255.255.128.0
Metric type 2 external (larger than any link state path)
TOS: 0 Metric: 20
Forwarding Address: 0.0.0.0
External Route Tag: 0
Number of TOS metrics: 0
System(rw)->
```
Table 127: show ip ospf database Output Details on page 1625 provides an explanation of the command output.

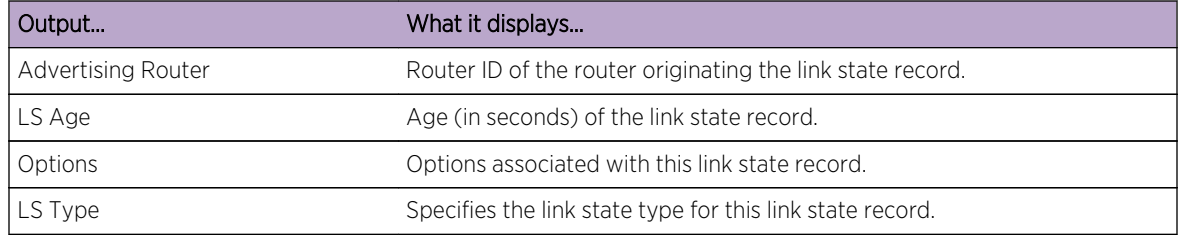

## **Table 127: show ip ospf database Output Details**

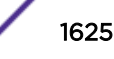

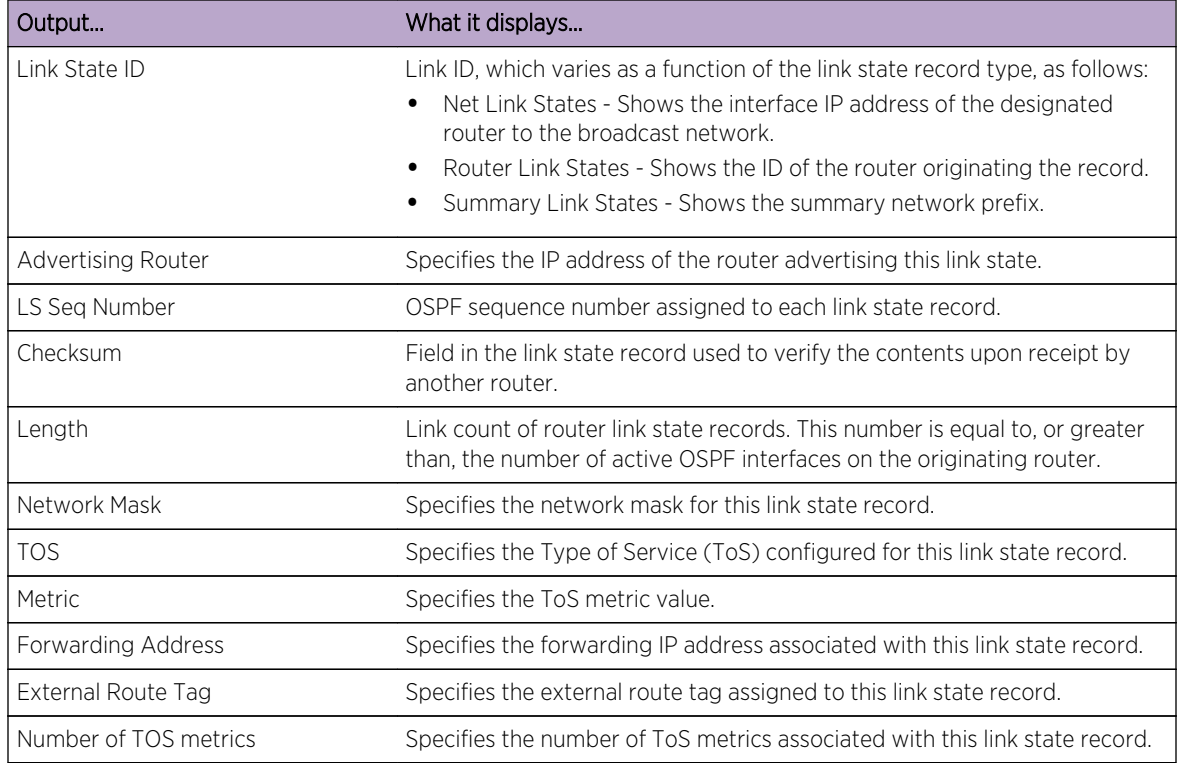

#### **Table 127: show ip ospf database Output Details (continued)**

# show ip ospf border-routers

Use this command to display information about Area Border Routers (ABRs) and Autonomous System Boundary Routers (ASBRs).

## Syntax

**show ip ospf border-routers**

## Parameters

None.

# **Defaults**

None.

## Mode

All command modes.

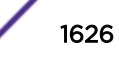

This example shows how to display information about OSPF border routers:

```
System(rw)->show ip ospf border-routers
Area Border Routers:
 Area 0.0.0.0 Number of reachable: 1
                      192.168.200.1
 Area 0.0.0.1 Number of reachable: 2
                      192.168.200.1
                       192.168.201.10
Autonomous System Boundary Routers:
  Area 0.0.0.0 Number of reachable: 1
                      192.168.200.1
 Area 0.0.0.1 Number of reachable: 2
                       192.168.200.1
                       192.168.201.10
```
# show ip ospf interface

Use this command to display OSPF interface related information, including network type, priority, cost, hello interval, and dead interval.

## Syntax

**show ip ospf** [**process-id] interface** [**ifName**]

## Parameters

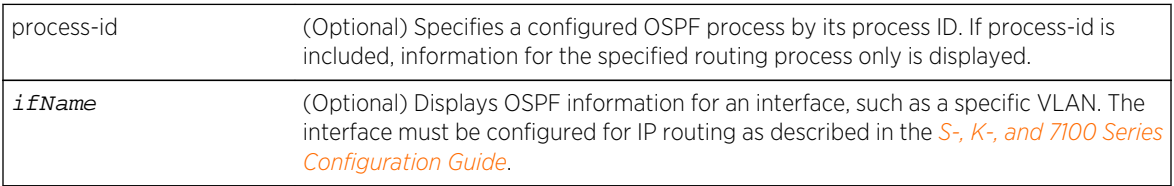

## **Defaults**

If ifName is not specified, OSPF statistics are displayed for all interfaces (including all VLANs).

#### Mode

All command modes.

## Example

This example shows how to display all OSPF related information for VLAN 1:

System(rw)->show ip ospf interface vlan1 Vlan 1 is UP Internet Address 182.127.63.2 Mask 255.255.255.0,Area 0.0.0.0 Router ID 182.127.64.1, Network Type BROADCAST, Cost: 10

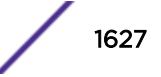

 Transmit Delay is 1 sec,State BACKUPDR,Priority 1 Designated Router id 182.127.62.1, Interface addr 182.127.63.1 Backup Designated Router id 182.127.63.2, Timer intervals configured, Hello 10, Dead 40, Wait 40, Retransmit 5 Neighbor Count is 1, Adjacent neighbor count is 1 Adjacent with neighbor 182.127.63.1 (Designated Router)

Table 128: show ip ospf interface Output Details on page 1628 provides an explanation of the command output.

| Output                     | What it displays                                                                                                    |
|----------------------------|----------------------------------------------------------------------------------------------------|
| Vlan                       | Interface (VLAN) administrative status as up or down.                                                                                                    |
| Internet Address           | IP address and mask assigned to this interface.                                                                                                    |
| Router ID                  | Router ID, which OSPF selects from IP addresses configured on this router.                                                                                                    |
| Network Type               | OSPF network type, for instance, broadcast.                                                                                                    |
| Cost                       | OSPF interface cost, which is either default, or assigned with the ip ospf cost<br>command. For details, refer to ip ospf cost on page 1611.                                                                                                    |
| Transmit Delay             | The number (in seconds) added to the LSA (Link State Advertisement) age field.                                                                                                    |
| State                      | The interface state (versus the state between neighbors). Valid values include<br>BACKUPDR (Backup Designated Router), and DR (Designated Router) and Drother.                                                                                                    |
| Priority                   | The interface priority value, which is either default, or assigned with the ip ospf<br>priority command. For details, refer to ip ospf priority on page 1614.                                                                                                    |
| Designated Router IP       | The router IP of the designated router on this subnet, if one exists.                                                                                                    |
| IP                         | Backup Designated Router IP address of the backup designated router on this interface, if one exists.                                                                                                    |
| Timer intervals configured | OSPF timer intervals. These are either default, or configured with the ip ospf<br>retransmit-interval (ip ospf retransmit-interval on page 1615), the ip ospf hello-<br>interval (ip ospf hello-interval on page 1618), and the ip ospf dead interval (ip ospf<br>dead-interval on page 1619) commands. The wait timer represents the amount of<br>time a router waits before initiating a designated router/backup designated router<br>election. The wait timer changes when the dead interval changes. The retransmit<br>timer represents the amount of time between successive transmissions of LSAs (Link<br>State Advertisements) until acknowledgement is received. |
| Neighbor Count             | Number of neighbors over this interface.                                                                                                    |
| Adjacent neighbor count    | Number of adjacent (FULL state) neighbors over this interface.                                                                                                    |
| Adjacent with neighbor     | IP address of the adjacent neighbor.                                                                                                    |

**Table 128: show ip ospf interface Output Details**

# show ip ospf neighbor

Use this command to display the state of communication between an OSPF router and its neighbor routers.

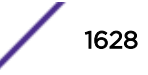

# Syntax

**show ip ospf neighbor** [**detail**] [ip-address] [**vlan** vlan-id]

## Parameters

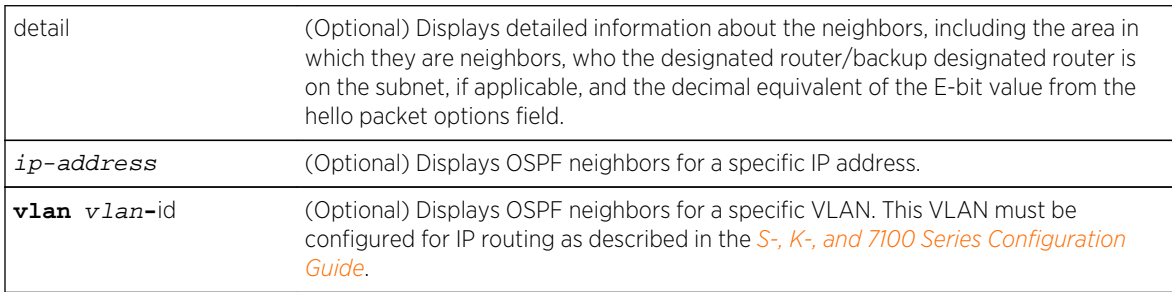

# **Defaults**

- If detail is not specified, summary information will be displayed.
- If ip-address is not specified, OSPF neighbors will be displayed for all IP addresses configured for routing.
- If vlan-id is not specified, OSPF neighbors will be displayed for all VLANs configured for routing.

## Mode

All command modes.

# Example

This example shows how to use the show ip ospf neighbor command:

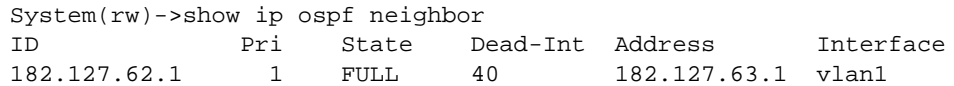

Table 129: show ip ospf neighbor Output Details on page 1629 provides an explanation of the command output.

## **Table 129: show ip ospf neighbor Output Details**

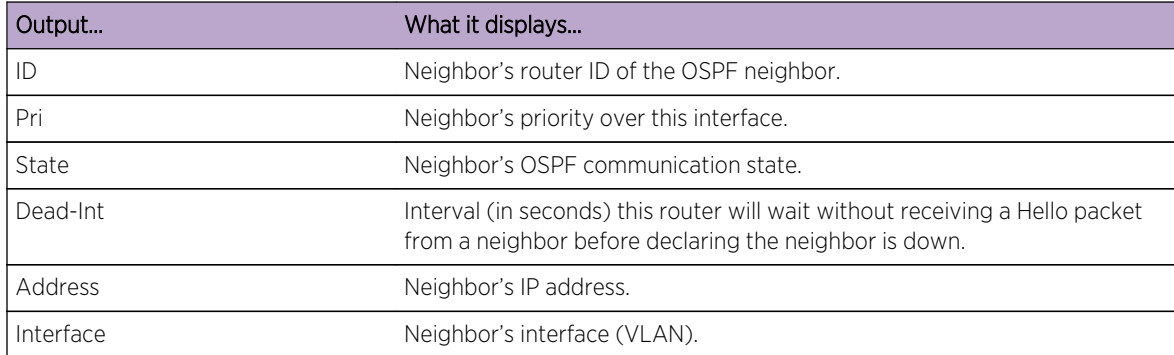

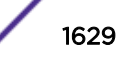

# show ip ospf sham-link

Use this command to display OSPF sham link configuration.

## Syntax

**show ip ospf sham-link**

## Parameters

None.

## **Defaults**

None.

## Mode

All command modes.

## Example

This example shows how to use the show ip ospf sham-link command:

```
System(rw)->show ip ospf sham-link
```
# show ip ospf virtual-links

Use this command to display information about the virtual links configured on a router.

## Syntax

**show ip ospf virtual-links**

## Parameters

None.

## **Defaults**

None.

## Mode

All command modes.

S- K- and 7100-Series CLI Reference Guide 1630

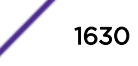

## Usage

A virtual link represents a logical connection between the backbone and a non-backbone OSPF area.

## Example

This example shows how to display OSPF virtual links information:

```
System(rw)->show ip ospf virtual-links
Virtual Link to router 5.5.5.1, is UP
Transmit Delay is 1 sec(s), State POINT-TO-POINT
  Timer intervals configured:
                Hello 10, Dead 40, Wait 40, Retransmit 5
  Adjacency State FULL
```
Table 130: show ip ospf virtual links Output Details on page 1631 provides an explanation of the command output.

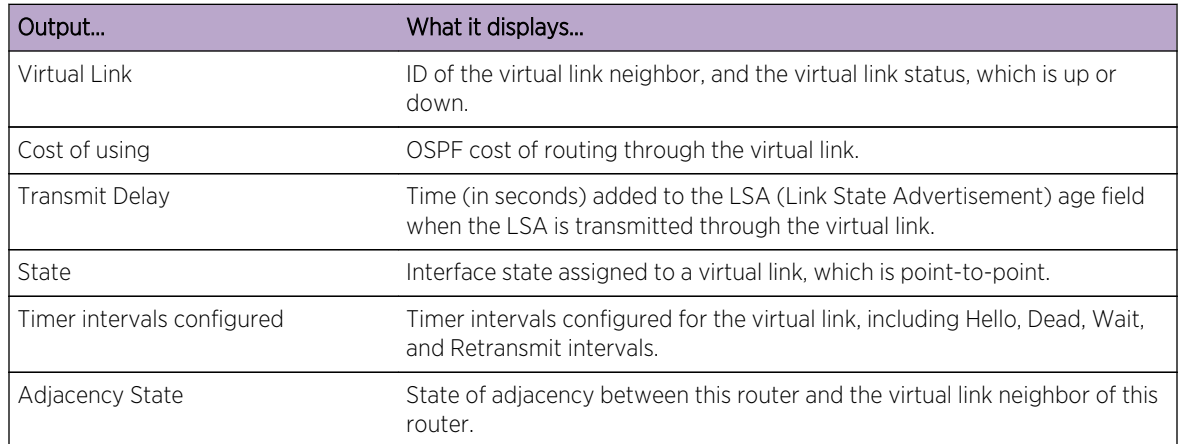

#### **Table 130: show ip ospf virtual links Output Details**

# show ip protocols

Use this command to display information about RIP and OSPF IP protocols running on the device.

## Syntax

**show ip protocols**

## Parameters

None.

## **Defaults**

None.

S- K- and 7100-Series CLI Reference Guide 1631

All command modes.

## Example

This example shows how to display IP protocol information:

```
System(rw)->show ip protocols
Routing Protocol is RIP
   Triggered Updates always
   Sending Updates every 30 seconds
   Invalid after 180 seconds
   Flush after 120 seconds
   Redistributing:
   Send and Receive version 2 only
                       Offset Offset
   Flag Interface In Out Key-chain
   ----- ---------- --- --- ----------
   Routing For Networks:
   Routing Information Sources:
   Distance: (default is 120)
Routing Protocol is OSPF
   Outgoing update filter list for all interfaces is not set
   Incoming update filter list for all interfaces is not set
  Redistributing: ospf 1
   Routing Information Sources:
199.113.113.0 0.0.0.255
```
# clear ip ospf process

Use this command to reset the OSPF process.

## **Syntax**

**clear ip ospf process** [process-id]

## Parameters

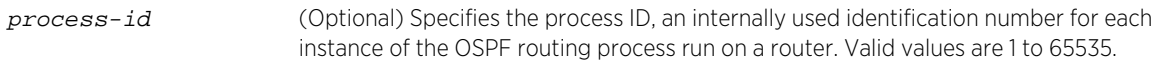

## **Defaults**

If the process-id is not specified, the OSPF process is reset.

## Mode

All command modes.

## Usage

This command will require adjacencies to be reestablished and routes to be reconverged.

## Example

This example shows how to reset OSPF process 1:

```
System(rw)->clear ip ospf process 1
```
# debug ip ospf

Use this command to enable OSPF protocol debugging output.

## Syntax

**debug ip ospf** {subsystem}

no debug ip ospf {subsystem}

## Parameters

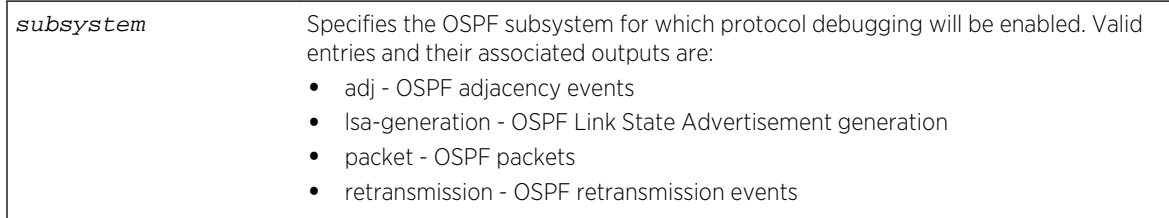

# **Defaults**

None.

## Mode

Configuration command.

## Usage

The "no" form of this command disables OSPF protocol debugging output.

## Example

This example shows how to enable OSPF protocol debugging output to display information about Link State Advertisement generation:

```
System(rw-config)->debug ip ospf lsa-generation
```
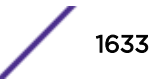

# 79 **OSPFv3 Commands**

Router OSPFv3 Configuration Commands [OSPFv3 Interface Commands](#page-1662-0) [OSPFv3 Show Commands](#page-1677-0)

> This chapter describes the Open Shortest Path First Version 3 (OSPFv3) set of commands and how to use them on the S- K- and 7100-Series platform. For information about configuring OSPF, refer to Open Shortest Path First Version 3 (OSPFv3) Configuration in the *[S-, K-, and 7100 Series Configuration Guide](http://documentation.extremenetworks.com/PDFs/SK7100/S_K_7100_Configuration_Guide.pdf)*.

#### Note

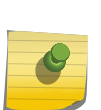

OSPFv3 is an advanced routing feature that must be enabled with a license key on the K-Series platform. If you have purchased an advanced license key, and have enabled routing on the device, you must activate your license as described in the *[S-, K-, and 7100 Series](http://documentation.extremenetworks.com/PDFs/SK7100/S_K_7100_Configuration_Guide.pdf) [Configuration Guide](http://documentation.extremenetworks.com/PDFs/SK7100/S_K_7100_Configuration_Guide.pdf)* in order to enable the OSPFv3 command set. If you wish to purchase an advanced routing license, contact Extreme Networks Sales.

Activating your advanced routing license, and enabling OSPFv3 with the ipv6 router ospf command is required if you want to run OSPFv3 on the K-Series device. All other tasks are optional.

# Router OSPFv3 Configuration Commands

This section details commands for enabling and configuring router OSPFv3 configuration mode commands.

## ipv6 router ospf

Use this command to enable or disable Open Shortest Path First Version 3 (OSPFv3) configuration mode.

*Syntax*

**ipv6 router ospf** process-id

no ipv6 router ospf process-id

*Parameters*

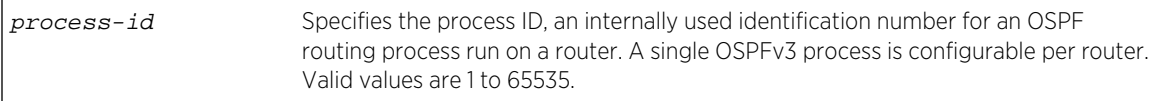

*Defaults*

None.

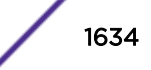

Configuration command.

*Usage*

You must execute the ipv6 router ospf command to enable the protocol before completing many OSPFv3-specific configuration tasks.

A single OSPFv3 process (process-id) is allowed per router.

The "no" form of this command disables OSPFv3 for the specified process.

## Example

This example shows how to enable routing for OSPFv3 process 60:

```
System(rw)->configure
System(rw-config)->ipv6 router ospf 60
System(rw-config-ospfv3)->
```
## address-family ipv6

This command enters IPv6 address family mode and configures unicast or multicast modes for this OSPFv3 process.

*Syntax*

**address-family ipv6** [**unicast** | **multicast**]

```
no address-family ipv6 {unicast | multicast}
```
*Parameters*

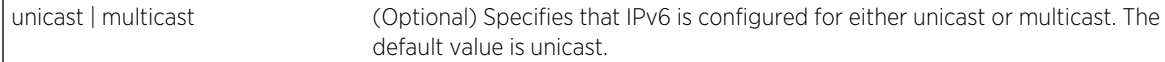

*Defaults*

IPv6 unicast is the default address-family mode for OSPFv3 IPv6.

*Mode*

OSPFv3 Router Configuration.

#### *Usage*

The no address-family ipv6 command removes all topology configuration from this router configuration.

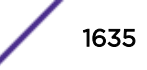

The following example enters the IPv6 multicast address family configuration mode:

System(su-config-ospfv3)->address-family ipv6 multicast System(su-config-ospfv3-af)->

The following example removes all topology configuration from this router configuration:

```
System(su-config-ospfv3)->no address-family ipv6
System(su-config-ospfv3)->
```
## area default-cost

Use this command to set the summary cost value for the default route that is sent into a stub area by an Area Border Router (ABR).

#### *Syntax*

**area** area-id **default-cost** cost

no area area-id **default-cost**

*Parameters*

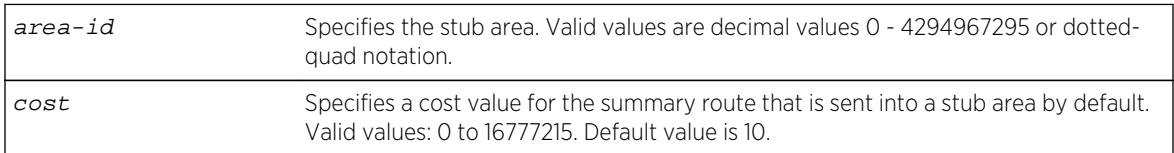

*Defaults*

None.

*Mode*

OSPFv3 router configuration.

*Usage*

The use of this command is restricted to ABRs attached to stub areas.

Use the show ipv6 ospf interface command to display the current area default cost.

The "no" form of this command removes the cost value from the summary route that is sent into the stub area.

## Example

This example shows how to set the cost value for stub area 10 to 99:

```
System(rw-config)->ipv6 router ospf 1
System(rw-config-ospfv3)->area 10 default-cost 99
```
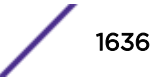

#### area nssa

Use this command to configure an area as a Not-So-Stubby-Area (NSSA).

*Syntax*

```
area {area-id | A.B.C.D} nssa [no-summary] [transstabilityint seconds] [transrole
always]
```
no area area-id **nssa** [**no-summary**] [**transstabilityint**][**transrole always**]

#### *Parameters*

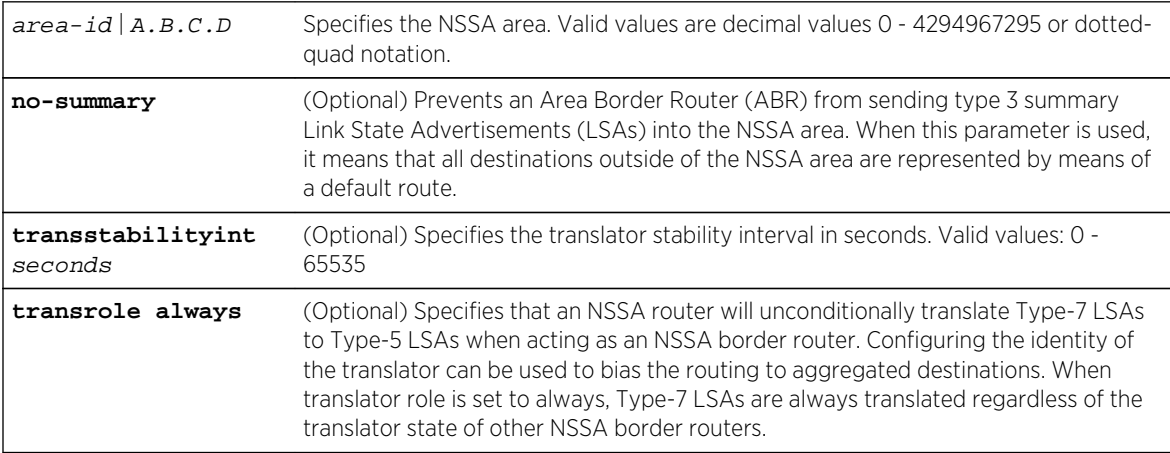

#### *Defaults*

If no-summary, transstabilityint and transrole always are not specified, a default NSSA area is configured.

#### *Mode*

OSPFv3 router configuration.

#### *Usage*

An NSSA area allows some external routes represented by external Link State Advertisements (LSAs) to be imported into it. This is in contrast to a stub area that does not allow any external routes.

The "no" form of this command changes the NSSA back to a default area.

## Example

This example shows how to configure area 10 as an NSSA area:

```
System(rw-config)->ipv6 router ospf 1
System(rw-config-ospfv3)->area 10 nssa
```
#### area nssa-range

Use this command to summarize Type 7 to Type 5 routes matching the specified address and mask length on an Autonomous System Border Router (ASBR) at an NSSA border.

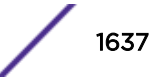

#### *Syntax*

**area** {area-id | A.B.C.D} **nssa-range** ipv6-address [**not-advertise**]

no area {area-id | ip-address} **nssa-range** ipv6-address [**not-advertise**]

#### *Parameters*

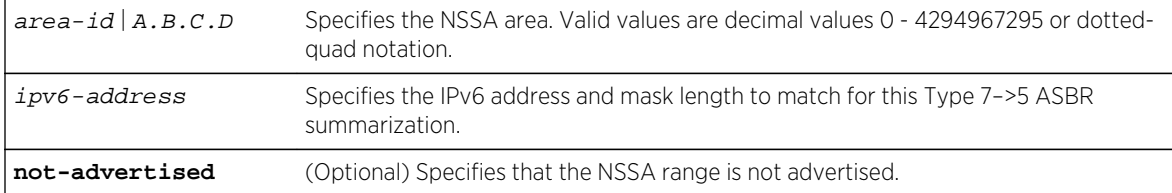

#### *Defaults*

If not-advertised is not specified, the specified NSSA range is advertised.

#### *Mode*

OSPFv3 router configuration.

## Example

This example shows how to summarize area 10 Type 7 to Type 5 routes from IPv6 address 2001:FA04:0050::1/64:

```
System(rw-config)->ipv6 router ospf 1
System(rw-config-ospfv3)->area 10 nssa-range 2001:FA04:0050::1/64
```
#### area range

Use this command to define the range of IPv6 addresses to be used by Area Border Routers (ABRs) when they communicate routes to other areas.

#### *Syntax*

**area** area-id **range** ipv6-address [**not-advertise**]

no area area-id **range** ipv6-address [**not-advertise**]

#### *Parameters*

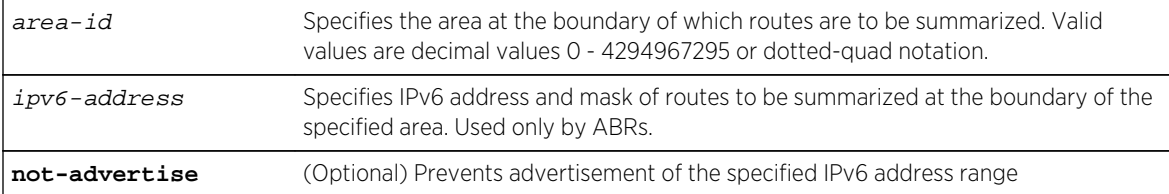

#### *Defaults*

If not-advertise is not specified, the specified IPv6 address range is advertised.

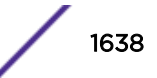

OSPFv3 router configuration.

*Usage*

The "no" form of this command stops the routes from being summarized.

## Example

This example shows how to define the address range as 2001:FA04:0005:0050::0/64 for summarized routes communicated at the boundary of area 0.0.0.0:

```
System(rw-config)->ipv6 router ospf 1
System(rw-config-ospfv3)->area 0.0.0.0 range 2001:FA04:0005:0050::0/64
```
## area sham-link

Use this command to configure an OSPF sham link between two PE routers.

#### *Syntax*

**area** area-id **sham-link** source-ipv6-address destination-ipv6-address

no area area-id **sham-link** source-ipv6-address destination-ipv6-address

#### *Parameters*

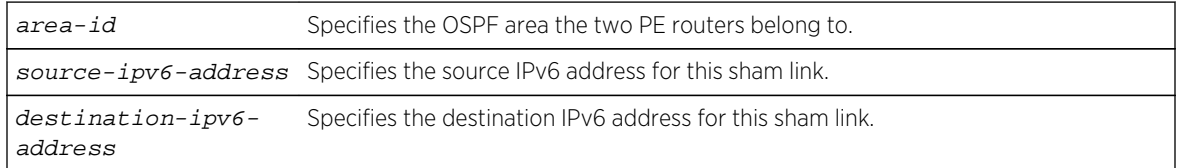

#### *Defaults*

If no sham link option is specified, the following defaults are used:

- authentication key none
- dead-interval 60 seconds
- hello-interval 10 seconds
- keychain none
- message-digest-key none
- retransmit-delay 5 seconds
- cost reference bandwidth divided by the interface bandwidth

#### *Mode*

VRF configuration, OSPF router configuration.

#### *Usage*

If a VRF contains both an OSPF-distributed route and a VPN-IPv4 route for the same IPv4 prefix, then the backdoor OSPF-distributed route is preferred over the VPN backbone route, unless the next hop

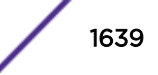

interface for an installed (OSPF distributed) route is the sham link, in which case, the VPN backbone VPN-IPv4 route is used.

If it is desired to have OSPF prefer the routes through the VPN backbone over the routes through the OSPF backdoor link, then the routes through the backbone must appear to be intra-area routes. The sham link provides this appearance of an intra-area link connecting the two PE routers.

The "no" form of this command deletes the configured sham link.

## Example

This example shows how to configure a sham link between two PE routers with a source address of 2001:FA04:0005:0001::0 and a destination address of 2002:FA04:0005:0002::0 on OSPF router instance 10, VRF doc:

```
System(su)->router doc
System(su-doc)->configure
System(su-doc-config)->ipv6 router ospf 10
System(su-doc-config-ospf-10)->enable-pe-ce
System(su-doc-config-ospf-10)->area 10 sham-link 2001:FA04:0005:0001::0 
2002:FA04:0005:0002::0
```
## area sham-link authentication-key

Use this command to configure the authentication key on an OSPF sham link.

#### *Syntax*

**area** area-id **sham-link** source-ipv6-address destination-ipv6-address **authentication-key** password

no area area-id **sham-link** source-ipv6-address destination-ipv6-address **authentication-key**

#### *Parameters*

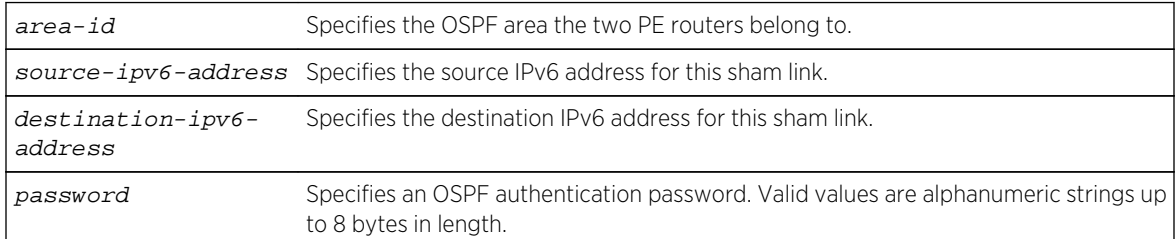

#### *Defaults*

None.

#### *Mode*

VRF configuration, OSPF router configuration.

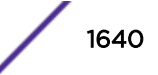

#### *Usage*

All neighboring routers on the same network must have the same password configured to be able to exchange OSPF information.

This password is used as a "key" that is inserted directly into the OSPF header in routing protocol packets. A separate password can be assigned to each sham link.

The "no" form of this command deletes the configured sham link authentication key.

## Example

This example shows how to configure a sham link between two PE routers with a source address of 2001:FA04:0005:0001::0 and a destination address of 2002:FA04:0005:0002::0 on OSPF router instance 10, VRF doc and assign an authentication key of yourpass:

```
System(su)->router doc
System(su-doc)->configure
System(su-doc-config)->ipv6 router ospf 10
System(su-doc-config-ospf-10)->enable-pe-ce
System(su-doc-config-ospf-10)->area 10 sham-link 2001:FA04:0005:0001::0 
2002:FA04:0005:0002::0 authentication-key yourpass
```
## area sham-link dead-interval

Use this command to configure the dead interval for an OSPF sham link.

#### *Syntax*

**area** area-id **sham-link** source-ipv6-address destination-ipv6-address **dead-interval** seconds

no area area-id **sham-link** source-ipv6-address destination-ipv6-address **deadinterval**

#### *Parameters*

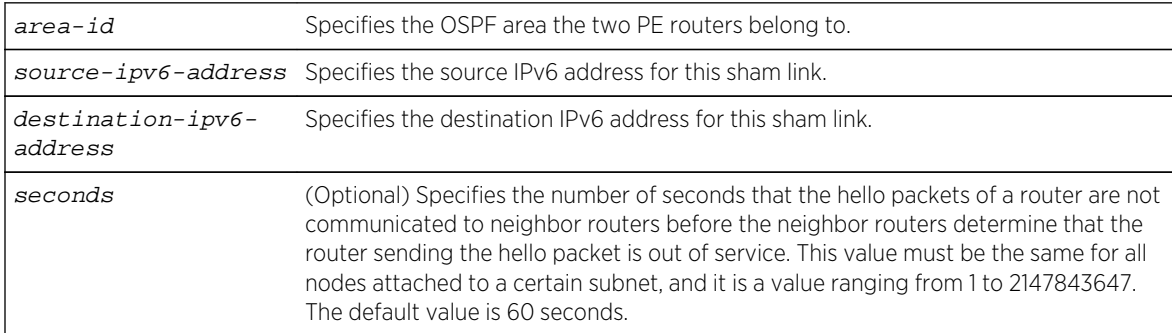

#### *Defaults*

The dead interval defaults to 60 seconds.

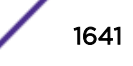

VRF configuration, OSPF router configuration.

#### *Usage*

Dead interval must be the same on neighboring routers (on a specific subnet), but can vary between subnets.

The "no" form of this command resets the sham link dead interval to 10 seconds.

## Example

This example shows how to configure a sham link dead interval to 80 seconds between two PE routers with a source address of 2001:FA04:0005:0001::0 and a destination address of 2002:FA04:0005:0002::0 on OSPF router instance 10, VRF doc:

```
System(su)->router doc
System(su-doc)->configure
System(su-doc-config)->ipv6 router ospf 10
System(su-doc-config-ospf-10)->enable-pe-ce
System(su-doc-config-ospf-10)->area 10 sham-link 2001:FA04:0005:0001::0 
2002:FA04:0005:0002::0 dead-interval 80
```
## area sham-link hello-interval

Use this command to configure the hello interval for an OSPF sham link.

#### *Syntax*

**area** area-id **sham-link** source-ipv6-address destination-ipv6-address **hellointerval** seconds

no area area-id **sham-link** source-ipv6-address destination-ipv6-address **hellointerval**

*Parameters*

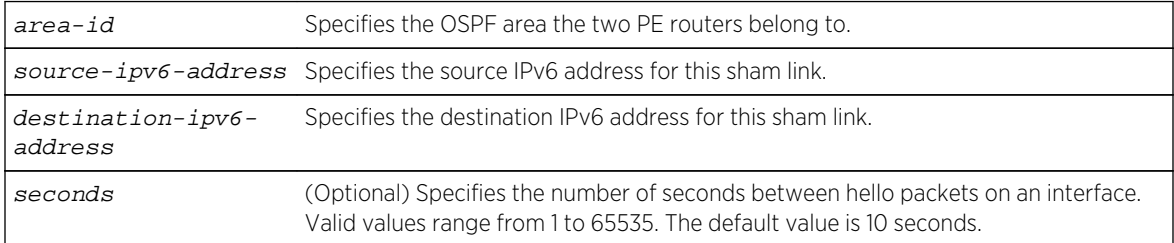

#### *Defaults*

The hello interval defaults to 10 seconds.

#### *Mode*

VRF configuration, OSPF router configuration.

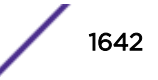

#### *Usage*

This value must be the same for all nodes attached to a network. By default, hello packets are sent out every 10 seconds. If after 40 seconds, there is no response on the interface, the interface will be shutdown.

The "no" form of this command resets the hello interval to the default value for this sham link.

# Example

This example shows how to configure the hello interval to 15 seconds for a sham link between two PE routers with a source address of 2001:FA04:0005:0001::0 and a destination address of 2002:FA04:0005:0002::0 on OSPF router instance 10, VRF doc:

```
System(su)->router doc
System(su-doc)->configure
System(su-doc-config)->ipv6 router ospf 10
System(su-doc-config-ospf-10)->enable-pe-ce
System(su-doc-config-ospf-10)->area 10 sham-link 2001:FA04:0005:0001::0 
2002:FA04:0005:0002::0 hello-interval 15
```
## area sham-link keychain

Use this command to configure an MD5 keychain for this sham link.

#### *Syntax*

**area** area-id **sham-link** source-ipv6-address destination-ipv6-address **keychain** name

no area area-id **sham-link** source-ipv6-address destination-ipv6-address **keychain**

#### *Parameters*

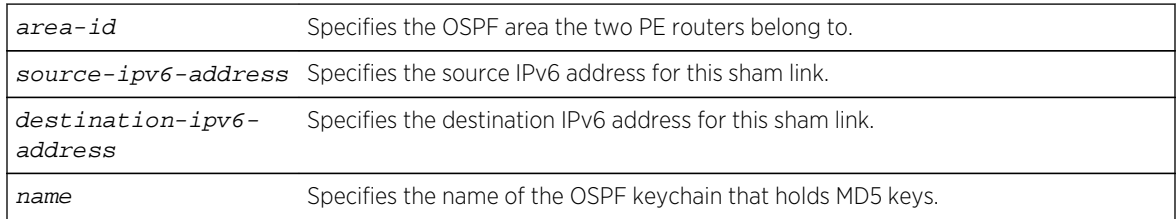

#### *Defaults*

None.

#### *Mode*

VRF configuration, OSPF router configuration.

#### *Usage*

The "no" form of this command removes the current keychain from the sham link.

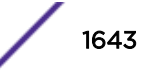

This example shows how to configure keychain keychain1 to a sham link between two PE routers with a source address of 2001:FA04:0005:0001::0 and a destination address of 2002:FA04:0005:0002::0 on OSPF router instance 10, VRF doc:

```
System(su)->router doc
System(su-doc)->configure
System(su-doc-config)->ipv6 router ospf 10
System(su-doc-config-ospf-10)->enable-pe-ce
System(su-doc-config-ospf-10)->area 10 sham-link 2001:FA04:0005:0001::0 
2002:FA04:0005:0002::0 keychain keychain1
```
## area sham-link message-digest-key

Use this command to configure a message digest key for an OSPF sham link.

#### *Syntax*

**area** area-id **sham-link** source-ipv6-address destination-ipv6-address **messagedigest-key** digest-key **md5** auth-key

no area area-id **sham-link** source-ipv6-address destination-ipv6-address **messagedigest-key** digest-key

*Parameters*

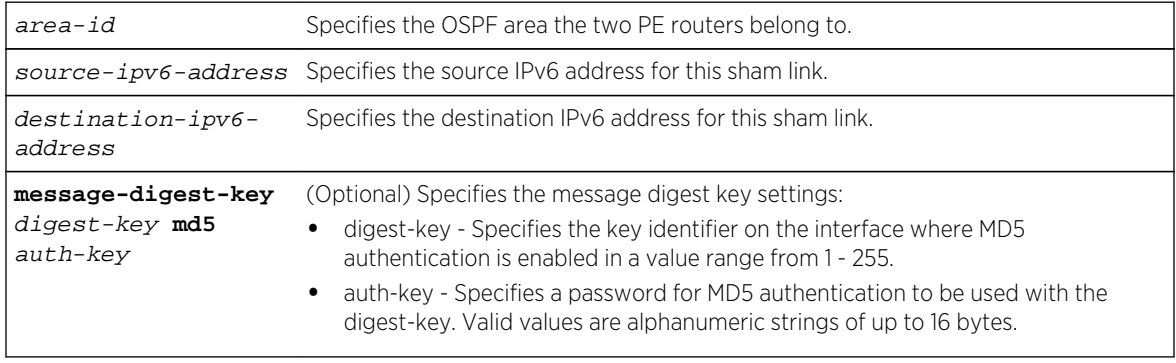

*Defaults*

None.

*Mode*

VRF configuration, OSPF router configuration.

#### *Usage*

This command validates OSPF MD5 routing updates between neighboring routers.

The "no" form of this command removes the message digest key configuration from the sham link.

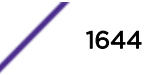

This example shows how to enable OSPF MD5 authentication on a sham link between two PE routers with a source address of 2001:FA04:0005:0001::0 and a destination address of 2002:FA04:0005:0002::0 on OSPF router instance 10, VRF doc, set the key identifier to 20, and set the password to passone:

```
System(su)->router doc
System(su-doc)->configure
System(su-doc-config)->ipv6 router ospf 10
System(su-doc-config-ospf-10)->enable-pe-ce
System(su-doc-config-ospf-10)->area 10 sham-link 2001:FA04:0005:0001::0 
2002:FA04:0005:0002::0 message-digest-key 20 md5 passone
```
## area sham-link retransmit-interval

Use this command to configure the retransmit interval for an OSPF sham link.

#### *Syntax*

**area** area-id **sham-link** source-ipv6-address destination-ipv6-address **retransmitinterval** seconds

no area area-id **sham-link** source-ipv6-address destination-ipv6-address **retransmit-interval**

#### *Parameters*

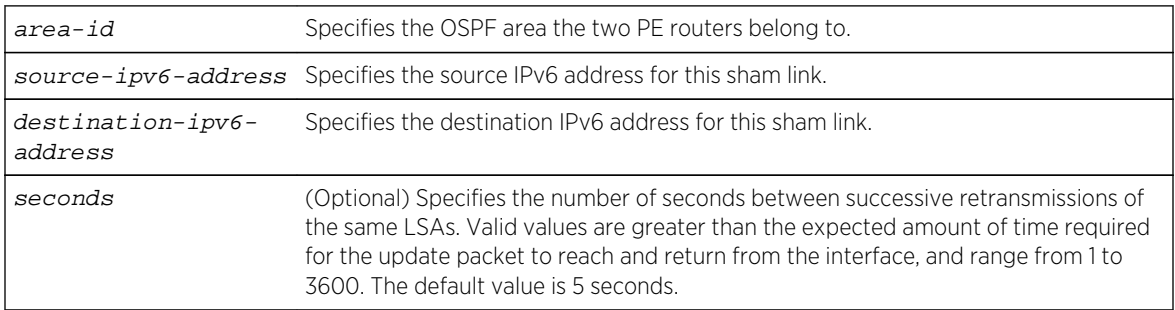

#### *Defaults*

The sham link retransmit interval defaults to 5 seconds.

#### *Mode*

VRF configuration, OSPF router configuration.

#### *Usage*

The "no" form of this command resets the sham link retransmit interval value to the default value.

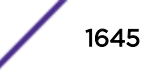

This example shows how to configure retransmit interval to 10 for a sham link between two PE routers with a source address of 2001:FA04:0005:0001::0 and a destination address of 2002:FA04:0005:0002::0 on OSPF router instance 10, VRF doc:

```
System(su)->router doc
System(su-doc)->configure
System(su-doc-config)->ipv6 router ospf 10
System(su-doc-config-ospf-10)->enable-pe-ce
System(su-doc-config-ospf-10)->area 10 sham-link 2001:FA04:0005:0001::0 
2002:FA04:0005:0002::0 retransmit-interval 10
```
## area sham-link transmit-delay

Use this command to configure a transmit delay period for an OSPF sham link.

#### *Syntax*

**area** area-id **sham-link** source-ipv6-address destination-ipv6-address **transmitdelay** seconds

no area area-id **sham-link** source-ipv6-address destination-ipv6-address **transmitdelay**

*Parameters*

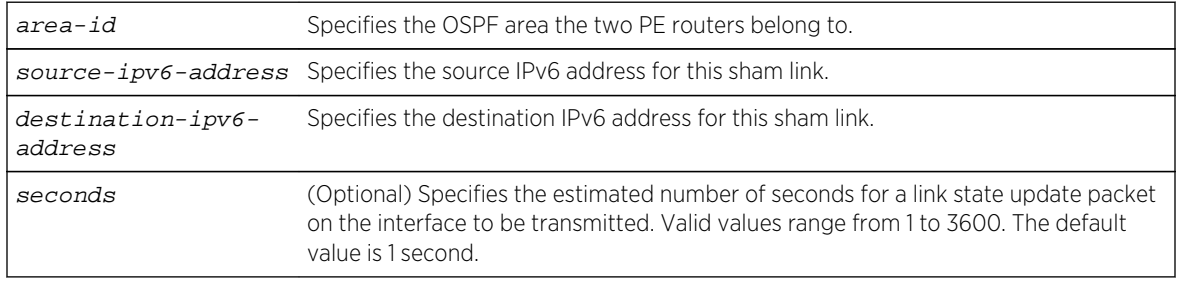

#### *Defaults*

The sham link transmit delay period defaults to 1 second.

#### *Mode*

VRF configuration, OSPF router configuration.

#### *Usage*

The "no" form of this command resets the sham link transmit delay value to the default.

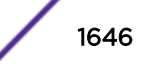

This example shows how to configure a transmit delay period of 5 seconds for the sham link between two PE routers with a source address of 2001:FA04:0005:0001::0 and a destination address of 2002:FA04:0005:0002::0 on OSPF router instance 10, VRF doc:

```
System(su)->router doc
System(su-doc)->configure
System(su-doc-config)->ipv6 router ospf 10
System(su-doc-config-ospf-10)->enable-pe-ce
System(su-doc-config-ospf-10)->area 10 sham-link 2001:FA04:0005:0001::0 
2002:FA04:0005:0002::0 transmit-delay 5
```
## area sham-link cost

Use this command to configure the cost of an OSPF sham link.

#### *Syntax*

**area** area-id **sham-link** source-ipv6-address destination-ipv6-address **cost** cost

no area area-id **sham-link** source-ipv6-address destination-ipv6-address **cost**

#### *Parameters*

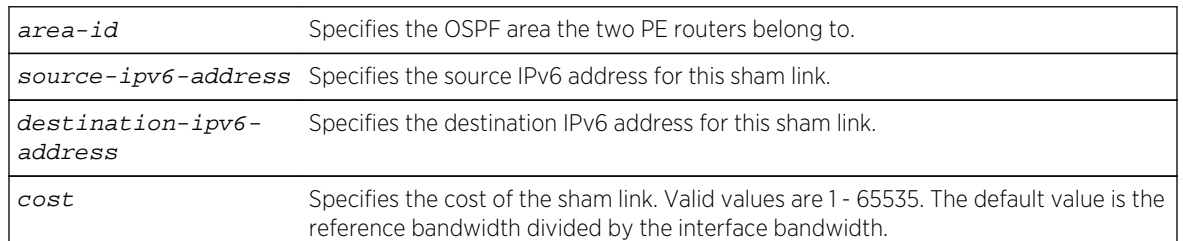

#### *Defaults*

The cost of the sham link defaults to the reference bandwidth divided by the interface bandwidth.

#### *Mode*

VRF configuration, OSPF router configuration.

#### *Usage*

Each router interface that participates in OSPF routing is assigned a default cost. This command overwrites the default OSPF interface cost.

The reference bandwidth defaults to 100Mbps and can be modified using [auto-cost reference](#page-1649-0)[bandwidth](#page-1649-0) on page 1650.

The "no" form of this command resets the OSPF cost for the sham link to the default of 10.

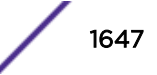

This example shows how to configure a cost of 20 for the sham link between two PE routers with a source address of 2001:FA04:0005:0001::0 and a destination address of 2002:FA04:0005:0002::0 on OSPF router instance 10, VRF doc:

```
System(su)->router doc
System(su-doc)->configure
System(su-doc-config)->ipv6 router ospf 10
System(su-doc-config-ospf-10)->enable-pe-ce
System(su-doc-config-ospf-10)->area 10 sham-link 2001:FA04:0005:0001::0 
2002:FA04:0005:0002::0 cost 20
```
## show ip ospf sham-link

Use this command to display OSPF sham link configuration.

*Syntax*

**show ip ospf sham-link**

*Parameters*

None.

*Defaults*

None.

*Mode*

All command modes.

## Example

This example shows how to use the show ip ospf sham-link command:

System(rw)->show ip ospf sham-link

## area stub

Use this command to define an OSPF area as a stub area.

#### *Syntax*

**area** area-id **stub** [**no-summary**]

no area area-id **stub** [**no-summary**]

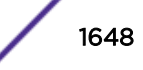

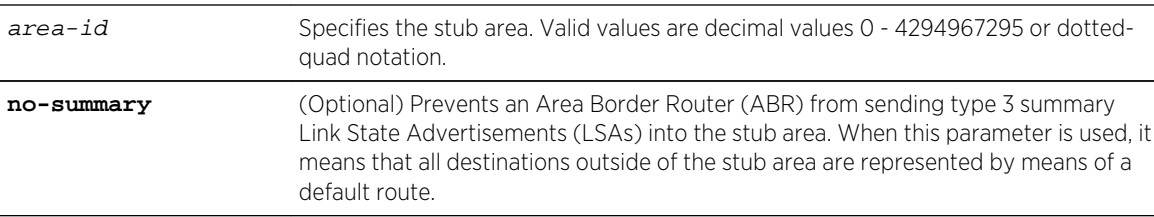

#### *Parameters*

#### *Defaults*

If no-summary is not specified, the stub area will be able to receive LSAs.

*Mode*

OSPFv3 router configuration.

*Usage*

This is an area that carries no external routes.

The "no" form of this command changes the stub back to a plain area.

## Example

The following example shows how to define OSPF area 10 as a stub area:

```
System(rw-config)->ipv6 router ospf 1
System(rw-config-ospfv3)->area 10 stub
```
## area virtual-link

Use this command to define an OSPF virtual link, which represents a logical connection between the backbone and a non-backbone OSPF area.

*Syntax*

```
area area-id virtual-link router-id {dead-interval seconds | hello-interval
seconds | retransmit-interval seconds | transmit-delay seconds | dead-interval
seconds | hello-interval seconds | retransmit-interval seconds | transmit-delay
seconds}
```
*Parameters*

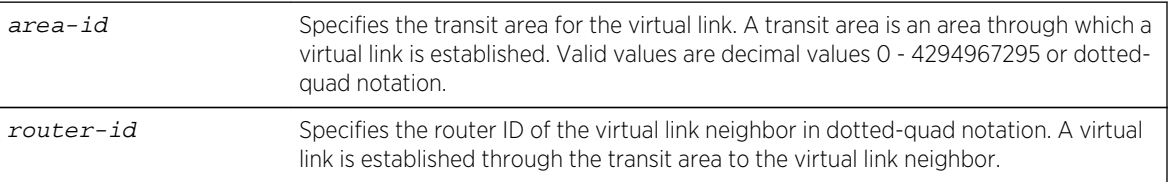

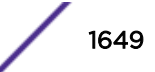

<span id="page-1649-0"></span>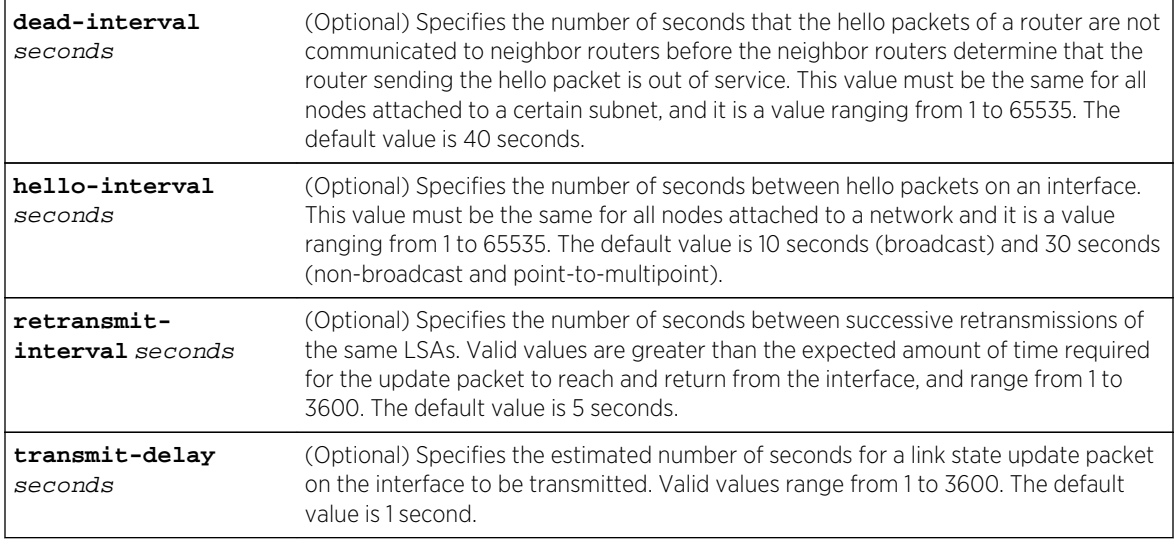

#### *Defaults*

If no optional values are specified, optional values remain unchanged from current values.

#### *Mode*

OSPFv3 router configuration.

#### *Usage*

The "no" form of this command removes the virtual link if only the area ID and router ID are specified. If an optional parameter is specified, that option is reset to its default value.

## Example

This example shows how to configure a virtual link between a router in OSPF area 0.0.0.2 and the ABR 1.1.1.1:

```
System(rw-config)->ipv6 router ospf 1
System(rw-config-ospfv3)->area 0.0.0.2 virtual-link 1.1.1.1
```
## auto-cost reference-bandwidth

Use this command to configure an OSPF auto cost reference bandwidth for this OSPFv3 instance.

*Syntax*

**auto-cost reference-bandwidth** bandwidth-multiplier

no auto-cost reference-bandwidth bandwidth-multiplier

*Parameters*

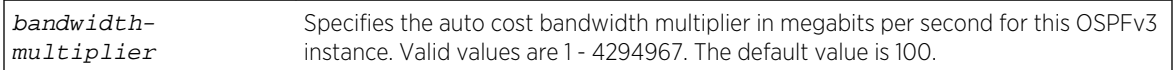

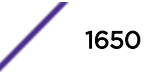

*Defaults* None. *Mode* OSPFv3 router configuration.

#### *Usage*

The formula for calculating the OSPF interface cost metric is the reference bandwidth divided by the interface bandwidth. By default the reference bandwidth is set to 100 Mbps. For 10 Mbps links, the resulting cost is 10. For 100, 1000, or 10000 Mbps links, the resulting cost is 1. The ability to re-center the reference bandwidth to a higher value, allows for OSPF interface costs to default to a value greater than 1 for 100, 1000, or 10000 Mbps links and greater than 10 for 10 Mbps links.

It is recommended that the auto cost reference bandwidth be the same value for all OSPF routers in the domain.

The OSPF interface cost can be statically set or determined using the interface speed summoning method with tracked objects using jpv6 ospf cost on page 1667.

The "no" form of this command resets the auto cost reference bandwidth to 100 Mbps for this OSPFv3 instance.

## Example

This example shows how to configure the auto cost reference bandwidth to 1Gbps for OSPFv3 instance 10:

```
System(su)->configure
System(su-config)->ipv6 router ospf 10
System(su-config-ospfv3)->auto-cost reference-bandwidth 1000
System(su-config-ospfv3)->
```
## bfd all-intfs-on

Use this command to enable the Bidirectional Forwarding Detection (BFD) protocol on all OSPF interfaces.

*Syntax*

#### **bfd all-intfs-on**

no bfd all-intfs-on

*Parameters*

None.

*Defaults*

The BFD protocol is enabled on all OSPF interfaces by default.

OSPF router configuration.

#### *Usage*

BFD is used to detect a communications failure with an OSPF forwarding plane next-hop. BFD detects failures in under one second. BFD augments the OSPF Hello mechanism. The OSPF Hello interval defaults to 10 seconds. With high speed data rates, a failure requiring multiple seconds to detect can result in significant data loss. The OSPF implementation of the BFD protocol uses the following nonconfigurable parameters:

Transmit Interval – The period of time between the transmission of BFD control packets, set for 100ms.

Receive Interval – The period of time between received BFD control packets, set for 100ms.

Detection Multiplier – The Number of consecutive control packets that can be missed before the BFD session transitions to down, set to 3.

The "no" form of this command disables the BFD protocol on all OSPF interfaces.

## Example

This example shows how to disable the BFD protocol on all OSPF interfaces for OSPF instance 1:

```
System(rw-config)->router ospf 1
System(rw-config-ospf-1)->no bfd all-intfs-on
```
# distance (OSPF)

Use this command to configure the administrative distance for OSPFv3 routes.

*Syntax*

**distance** [**ospf** {**external** | **intra-area**}] weight

no distance [**ospf** {**external** | **intra-area**}]

#### *Parameters*

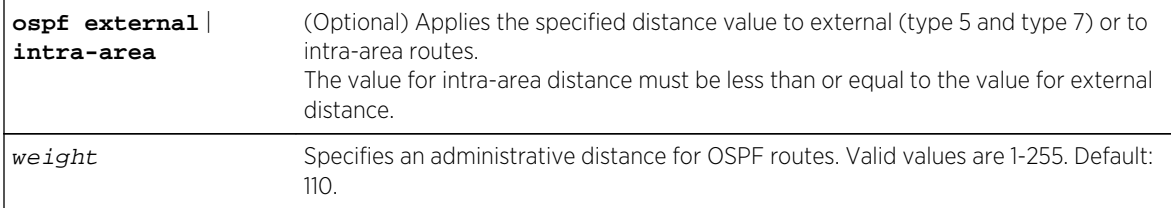

#### *Defaults*

If route type is not specified using the ospf option, the distance value specified will be applied to all OSPF routes.

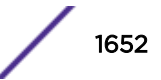

OSPFv3 router configuration.

#### *Usage*

If several routes (coming from different protocols) are presented to the Route Table Manager (RTM), the protocol with the lowest administrative distance will be chosen for route installation. The distance for inter-area routes is fixed at 110. By default, OSPF administrative distance is set to 110 for all OSPF routes. The distance command can be used to change this value, resetting OSPF's route preference in relation to other routes as shown in the table below.

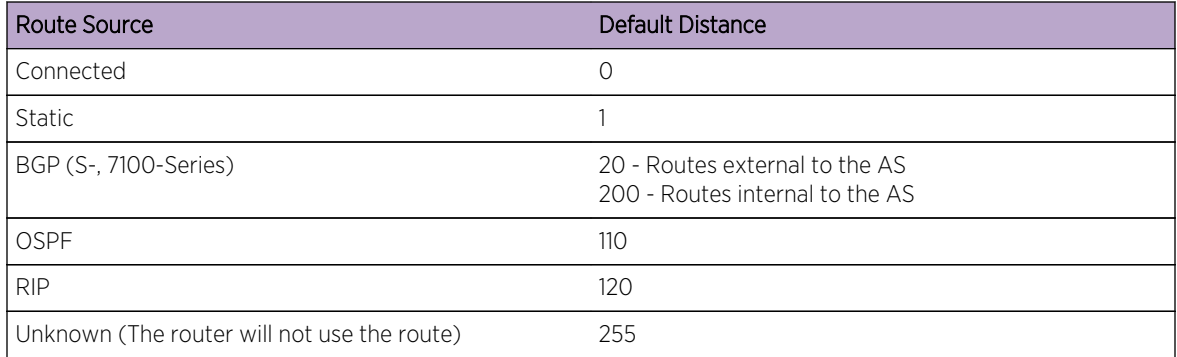

The distance command applies the value to the specified route type.

The "no" form of this command resets OSPF administrative distance to the default value of 110.

## Example

This example shows how to change the default administrative distance for external OSPF routes to 100:

```
System(rw-config)->ipv6 router ospf 1
System(rw-config-ospfv3)->distance ospf external 100
```
## distribute-list route-map in

Use this command to assign an OSPFv3 route filter route-map assigned to the distribute-list for the purpose of filtering routes being installed into the route table.

#### *Syntax*

```
distribute-list route-map name in
```
no distribute-list route-map name **in**

*Parameters*

name Specifies the OSPFv3 route filter route-map to associate with this distribute-list.

*Defaults* None.

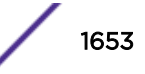

OSPFv3 router configuration.

#### *Usage*

See Filter-Based Route-Map Commands for a detailed discussion of OSPFv3 filter-based route-map commands.

The "no" form of this command clears the specified route-map from the distribute-list.

## Example

This example shows how to configure the OSPFv3 redistribution route map for ACLs 3, 6, 11, 14, and 15 and assign the ospf1 filter route-map to the distribute-list for this OSPFv3 router:

```
System(rw-config)->route-map redistribution ospf1
System(rw-config-route-map)->match ipv6 address 3 6 11 14 15
System(rw-config-route-map)->exit
System(rw-config)->ipv6 router ospf 1
System(rw-config-ospfv3)->distribute-list route-map ospf1 in
```
## domain-id

Use this command to specify an OSPF VPN routing and forwarding (VRF) domain ID.

#### *Syntax*

**domain-id** type type **value** value [**secondary**]

no domain-id type type **value** value [**secondary**]

#### *Parameters*

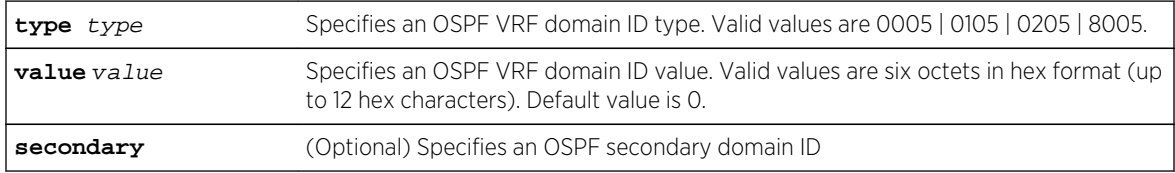

#### *Defaults*

- The OSPF VRF domain ID type defaults to 0005
- The OSPF VRF domain ID default value is 0.

#### *Mode*

VRF configuration, OSPFv3 router configuration.

#### *Usage*

If the OSPF instances of an OSPF domain are given one or more domain IDs, OSPF can determine whether an OSPF-originated VPN-IPv6 route belongs to the same domain as a given OSPF instance and whether the route should be redistributed to that OSPF instance as an inter-area route or as an OSPF AS-external route.

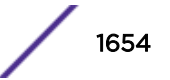

If two OSPF instances with a domain ID configured are in the same OSPF domain, the PE-CE protocol requires that the primary domain ID of each instance must be one its own domain IDs (either primary or secondary). If two OSPF instances with a domain ID configured are not in the same OSPF domain, the primary domain ID of each instance must not be configured as a domain ID of the other OSPF instance.

The PE-CE protocol (RFC 6565) must be enabled using enable-pe-ce on page 1655 to set the OSPF VRF domain ID.

The "no" form of this command restores the default domain ID type to 0005 and value to 0.

## Example

This example shows how to set the OSPF VRF primary domain ID type to 0105 and value to 100 for VRF doc:

```
System(su)->router doc
System(su-doc)->configure
System(su-doc-config)->router ospf 10
System(su-doc-config-ospf-10)->enable-pe-ce
System(su-doc-config-ospf-10)->domain-id type 0105 100
```
## enable-pe-ce

Use this command to enable the Customer Edge (CE) routers as Provider Edge (PE) router peers.

*Syntax*

**enable-pe-ce**

no enable-pe-ce

*Parameters*

None.

*Defaults*

CE routers are disabled as PE router peers by default.

```
Mode
```
VRF configuration, OSPFv3 router configuration.

#### *Usage*

Enabling CE routers as PE router peers is defined in RFC 6565.

The "no" form of this command disables CE routers as PE router peers for this device.

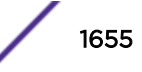

This example enables CE routers as PE router routing peers for this device:

```
System(su)->router doc
System(su-doc)->configure
System(su-doc-config)->router ospf 10
System(su-doc-config-ospf-10)->enable-pe-ce
System(su-doc-config-ospf-10)->
```
## graceful-restart enable

Use this command to enable the graceful restart ability on this router.

*Syntax*

**graceful-restart enable**

no graceful-restart enable

*Parameters*

None.

*Defaults*

None.

*Mode*

OSPFv3 router configuration.

*Usage*

Graceful restart allows this router to stay on the forwarding path during a failover. For more information about graceful restart, see the *[S-, K-, and 7100 Series Configuration Guide](http://documentation.extremenetworks.com/PDFs/SK7100/S_K_7100_Configuration_Guide.pdf)*.

The Version 2 and 3 graceful restart stacks are completely separate. If you wish to enable graceful restart for both OSPFv2 and OSPFv3, you must enable both in the correct OSPF version configuration mode.

The "no" form of this command disables graceful restart for this router.

## Example

This example shows how to enable the graceful restart ability on this router for OSPFv3:

```
System(rw-config)->ipv6 router ospf 1
System(rw-config-ospfv3)->graceful-restart enable
System(rw-config-ospfv3)->
```
## graceful-restart restart-interval

Use this command to set the graceful restart restart interval.

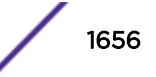
## *Syntax*

#### **graceful-restart restart-interval** interval

no graceful-restart restart-interval interval

*Parameters*

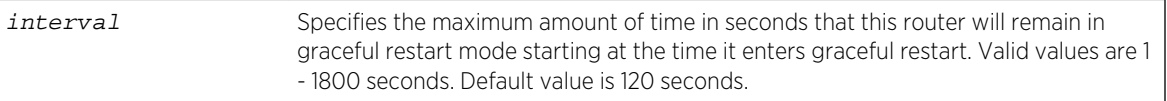

#### *Defaults*

None.

*Mode*

OSPFv3 router configuration.

#### *Usage*

The restart interval sets the maximum amount of time that this router will remain in graceful restart once an OSPF restart is initiated.

The "no" form of this command resets the graceful restart restart-interval to its default value.

## Example

This example sets the graceful restart restart-interval to 300 seconds:

```
System(rw-config)->ipv6 router ospf 1
System(rw-config-ospfv3)->graceful-restart enable
System(rw-config-ospfv3)->graceful-restart restart-interval 300
```
## log-adjacency

Use this command to enable or disable adjacency logging on this OSPFv3 router.

*Syntax*

#### **log-adjacency**

no log-adjacency

*Parameters*

None.

*Defaults*

None.

*Mode*

OSPFv3 router configuration.

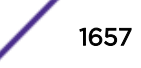

#### *Usage*

The "no" form of this command disables adjacency logging for this OSPFv3 router.

## Example

This example shows how to enable adjacency logging on the OSPFv3 process 1:

```
System(rw)->configure
System(rw-config)->ipv6 router ospf 1
System(rw-config-ospfv3)->log-adjacency
```
## passive-interface

Use this command to enable passive OSPFv3 on an interface.

*Syntax*

```
passive-interface {vlan-id | interface-name | default}
```

```
no passive-interface {vlan-id | interface-name | default}
```
*Parameters*

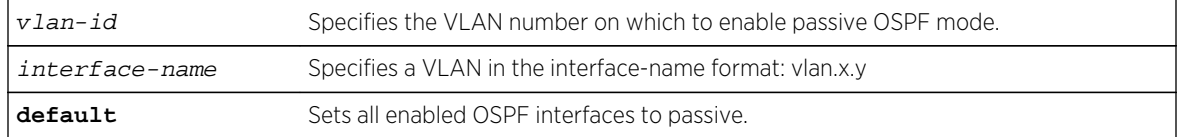

*Defaults*

None.

*Mode*

OSPFv3 router configuration.

#### *Usage*

The passive interface feature allows an interface to be included in the OSPFv3 route table, but turns off sending and receiving hellos for the specified interface. It also prevents OSPFv3 adjacencies from being formed on the specified interface.

The "no" form of this command disables passive OSPFv3 interface mode.

## Example

This example shows how to enable passive OSPFv3 mode on VLAN 102 (can be specified as vlan 102 or vlan.0.102):

```
System(rw-config)ipv6 router ospf 1
System(rw-config-ospfv3)->passive-interface vlan 102
```
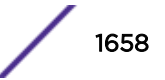

## redistribute

Use this command to allow routing information discovered through non-OSPFv3 protocols to be distributed in OSPFv3 update messages.

*Syntax*

**redistribute** {**bgp** [global]| **connected** | **rip** | **static** | **blackhole**} [**route-map** name] [metric metric-value] [**metric-type** type-value] [**tag** tag]

no redistribute {**bgp** | **connected** | **rip** | **static** | **blackhole**} [**route-map** name] [metric metric-value] [**metric-type** type-value] [**tag** tag]

#### *Parameters*

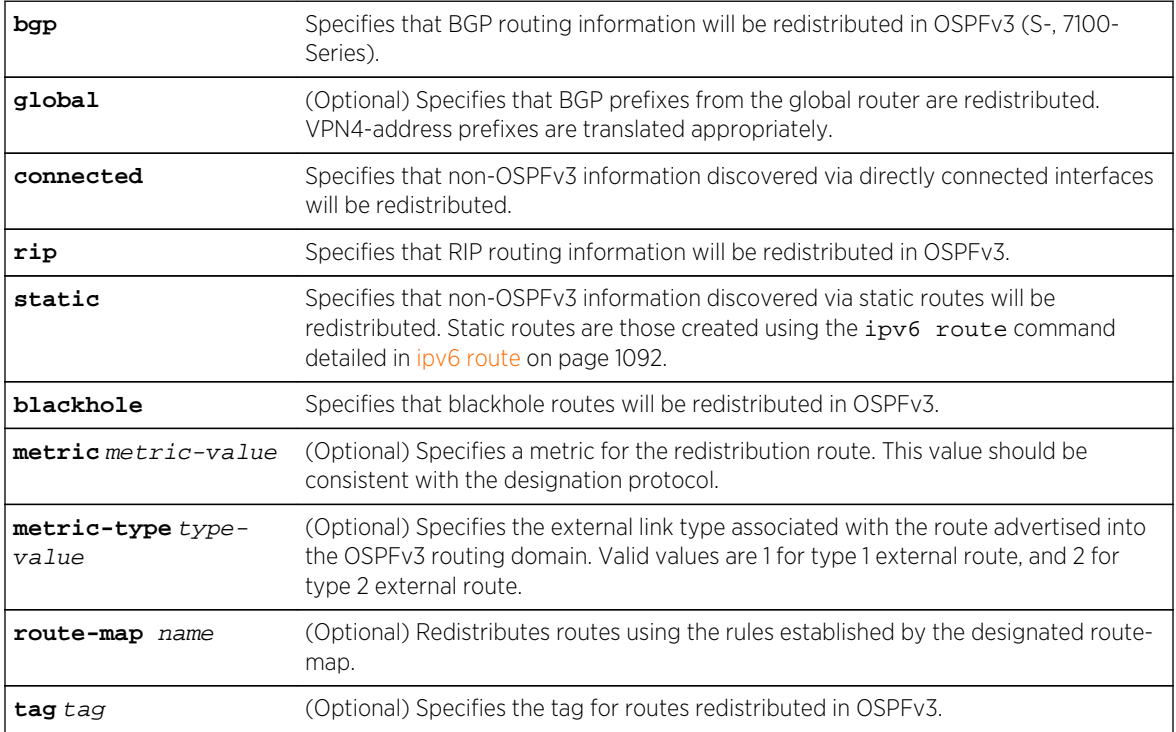

#### *Defaults*

- If global is not specified, routes associated with the VRF BGP instance are redistributed.
- If metric-value is not specified, 20 will be applied.
- If type-value is not specified, type 2 (external route) will be applied.
- If route-map is not specified, none will be applied.
- If tag is not specified, none will be applied.

#### *Mode*

OSPFv3 router configuration.

#### *Usage*

The "no" form of this command clears redistribution parameters.

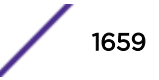

This example shows how to distribute external type 2 RIP routing information from routes in OSPFv3 updates:

System(rw-config)->ipv6 router ospf 1 System(rw-config-ospfv3)->redistribute rip

## router-id

Use this command to set the OSPFv3 router ID for the device.

*Syntax*

**router-id** router-id

*Parameters*

router-id Specifies the OSPFv3 router ID expressed as a 32-bit integer in dotted-quad notation.

*Defaults*

None.

*Mode*

OSPFv3 router configuration.

#### *Usage*

The OSPFv3 protocol uses the router ID as a tie-breaker for path selection and as the OSPFv3 neighbor ID. If no router ID is configured, then the OSPFv3 router ID is set to the highest loopback address configured. If no loopback address is configured, then the highest IP address configured will be used. If no IP addresses are configured, then OSPFv3 will not enable.

## Example

This example shows how to set the OSPFv3 router ID to 182.127.62.1:

System(rw-config-ospfv3)->router-id 182.127.62.1

## spf lsa-thresholds

Use this command to specify thresholds for the the number of Shortest Path First (SPF) LSA updates that force or restart a full routing calculation.

*Syntax*

**spf lsa-thresholds** num-start num-restart num-intra-full num-ia-ext-full

no lsa-thresholds

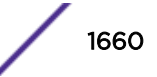

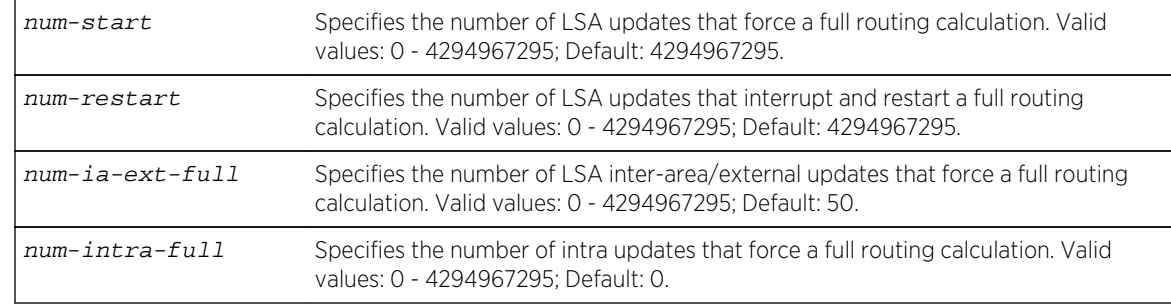

#### *Parameters*

#### *Defaults*

None.

*Mode*

OSPFv3 router configuration.

#### *Usage*

The "no" form of this command restores the default values.

A value of 0 for either the number of LSA inter-area, external updates, or intra-area updates means a full routing calculation would always be done for any inter-area, external, or intra-area update received.

## Example

This example shows how to change the number of LSA inter-area/external updates that force a full routing calculation to 75 leaving the remaining defaults unchanged:

```
System(rw-config)->ipv6 router ospf 1
System(rw-config-ospfv3)->spf lsa-thresholds 4294967295 4294967295 75 0
System(rw-config-ospfv3)->
```
## spf pause-frequency

Use this command to specify the number of units of CPU credits an SPF calculation runs before pausing.

*Syntax*

**spf pause-frequency** units

no pause-frequency

*Parameters*

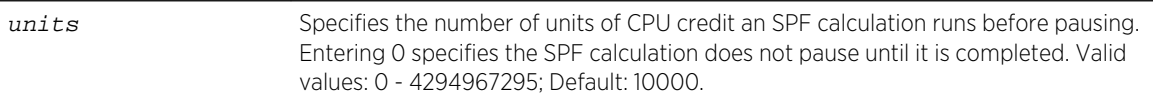

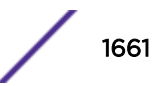

*Defaults* None. *Mode* OSPFv3 router configuration.

*Usage*

The SPF algorithm is a method of calculating the best path to all known destinations based on the information in its link state database. A CPU credit is a unit of processing controlled by the operating system. After the SPF calculation has run the configured number of CPU credits, the SPF process will pause allowing other active processes a share of CPU time. The SPF calculation will start up again after all other active processes have used up their allotted credits. Increasing this value will allow a faster completion of an SPF calculation at the expense of all other active processes.

Entering 0 specifies the SPF calculation does not pause until it is completed.

The "no" form of this command restores the default values.

## Example

This example shows how to set the SPF pause frequency setting to 12000 units:

```
System(rw-config)->ipv6 router ospf 1
System(rw-config-ospfv3)->spf pause-frequency 12000
```
## timers spf

Use this command to change delay between the receipt of an update and the SPF execution.

*Syntax*

**timers spf** spf-delay

no timers spf

*Parameters*

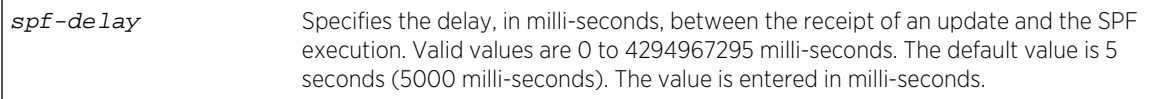

*Defaults*

None.

*Mode*

OSPFv3 router configuration.

*Usage*

The "no" form of this command restores the default timer values.

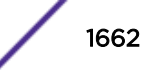

This example shows how to set spf delay time to 7 seconds:

```
System(rw-config)->ipv6 router ospf 1
System(rw-config-ospfv3)->timers spf 7000
```
## OSPFv3 Interface Commands

This section details OSPFv3 commands entered in interface configuration mode.

## ipv6 ospf

Use this command to configure the IPv6 OSPFv3 process ID, area, and optional instance on an interface.

#### *Syntax*

**ipv6 ospf** process **area** area [**instance** instance-id]

```
no ipv6 ospf process area area [instance instance-id]
```
*Parameters*

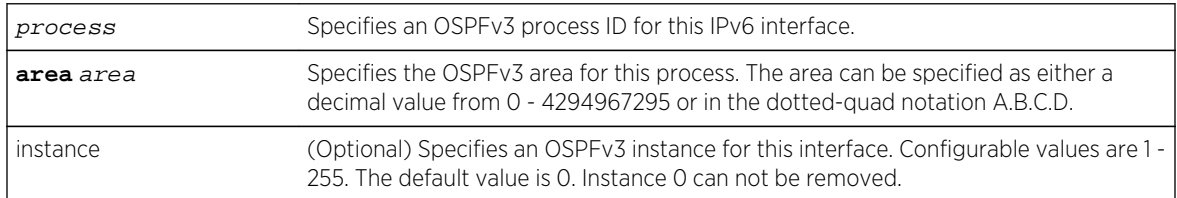

#### *Defaults*

If an instance is not specified, the instance defaults to 0.

#### *Mode*

Interface configuration.

#### *Usage*

Enable OSPFv3 on the interface by specifying an OSPFv3 process and area at the interface level. You must first configure the process in OSPFv3 router configuration mode using [ipv6 router ospf](#page-1633-0) on page 1634. The area is specified using a decimal value or dotted-quad notation.

OSPFv3 supports multiple OSPFv3 instances on an interface. An OSPFv3 interface instance allows several providers running separate OSPFv3 domains to share one or more physical network segments they may have in common. You can also use OSPFv3 interface instances to assign multiple OSPFv3 areas to a single interface. The OSPFv3 instance on an interface solely affects the reception of OSPFv3 packets.

The "no" form of this command removes .

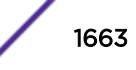

This example shows how to configure VLAN 15 for OSPFv3 process 60, area 77.0.0.0 instance 1:

```
System(su)->configure
System(su-config)->interface vlan 15
System(su-config-intf-vlan.0.15)->ipv6 ospf 60 area 77.0.0.0 instance 1
```
## ipv6 ospf authentication

Use this command to configure IPsec authentication on an interface.

*Syntax*

**ipv6 ospf authentication ipsec spi** spi {**md5** key | **sha1** key | **aescbc** key} [**hex**]

no ipv6 ospf **authentication**

#### *Parameters*

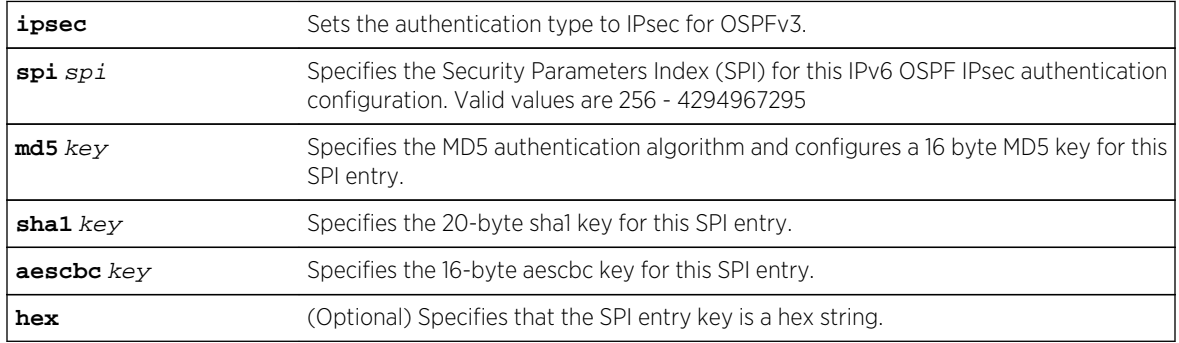

#### *Defaults*

If the hex option is not specified, the key is an ASCII passphrase value.

#### *Mode*

Interface configuration.

## *Usage*

IPsec is an end-to-end security scheme that provides for the securing of IP communications using authentication and optional encryption. An IPsec authentication only entry consists of an SPI value to identify the entry, the specifying of the authentication algorithm for the entry, and the entry key. IPsec authentication entries are configured on a per interface basis.

IPsec authentication supports algorithms:

- MD5 Message-Digest algorithm 5
- SHA1 Secure Hash Algorithm 1
- AESCBC Advanced Encryption Standard (AES) Cipher Algorithm in Cipher Block Chaining (CBC)

IPsec must be enabled in global VRF router configuration mode using the crypto ipsec enable command before using IPsec for OSPFv3 authentication.

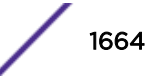

If FIPS security mode is enabled using [set security fips mode](#page-66-0) on page 67, only the SHA1 authentication algorithm is supported on the interface.

The "no" form of this command removes the IPsec authentication configuration on the interface.

#### Example

This example shows how to configure VLAN 1 for IPsec SPI entry 256 for MD5 authentication with a hex key of 1234567890abcdef:

```
System(rw-config)->interface vlan 1
System(rw-config-intf-vlan.0.1)->ipv6 ospf authentication spi 256 md5 
1234567890abcdef hex
```
## ipv6 ospf encryption

Use this command to configure IPsec encrypted authentication on an interface.

#### *Syntax*

```
ipv6 ospf encryption ipsec spi spi esp {none | 3des key | aescbc {128 | 192 |
256} key} [hex] auth {md5 key | sha1 key | aescbc key | no-auth}
```
no ipv6 ospf **encryption**

#### *Parameters*

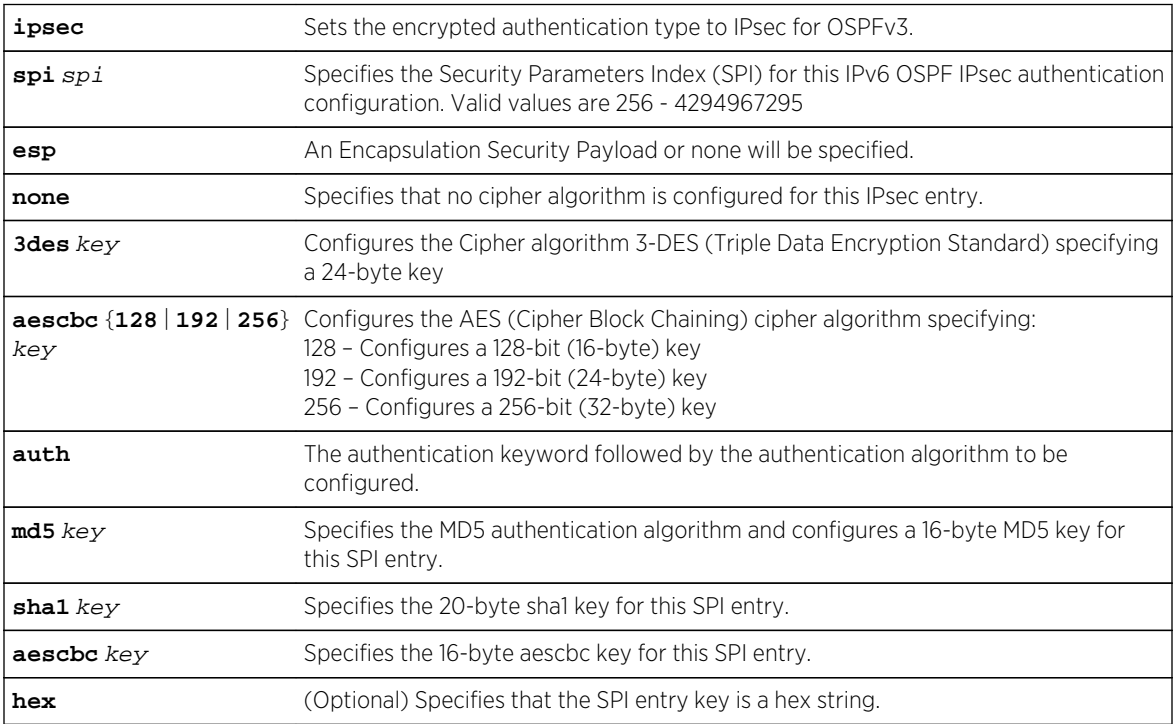

#### *Defaults*

If the hex option is not specified, the key is an ASCII passphrase value.

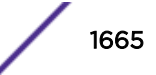

#### *Mode*

Interface configuration.

#### *Usage*

IPsec is an end-to-end security scheme that provides for the securing of IP communications using an authentication algorithm and optional encryption. An encrypted IPsec authentication entry consists of an SPI value to identify the entry, the specifying of a cipher encryption algorithm or no algorithm, the specifying of the authentication algorithm for the entry or no authentication, and the entry key. Encrypted IPsec authentication entries are configured on a per interface basis.

IPsec encryption supports ciphers:

- 3DES Triple Data Encryption Standard cipher algorithm
- AESCBC AES (Cipher Block Chaining) cipher algorithm

IPsec authentication supports algorithms:

- MD5 Message-Digest algorithm 5
- SHA1 Secure Hash Algorithm 1
- AESCBC Advanced Encryption Standard (AES) Cipher Algorithm in Cipher Block Chaining (CBC)

IPsec must be enabled in global VRF router configuration mode using the crypto ipsec enable command before using IPsec for OSPFv3 encrypted authentication.

If FIPS security mode is enabled using [set security fips mode](#page-66-0) on page 67, only the SHA1 authentication algorithm is supported on the interface.

The "no" form of this command removes the IPsec encrypted authentication configuration on the interface.

## Example

This example shows how to configure VLAN 1 for IPsec SPI entry 256 for the 128-bit aescbc encryption with a key of 1234567890abcdef, and for MD5 authentication with a hex key of 1234567890abcdef:

```
System(rw-config)->interface vlan 1
System(rw-config-intf-vlan.0.1)->ipv6 ospf encryption ipsec spi 256 esp 
aescbc 128 1234567890abcedf hex auth md5 1234567890abcdef hex
```
## crypto ipsec

Use this command to enable IPsec on the router.

*Syntax*

**crypto ipsec** enable

no crypto ipsec enable

*Parameters*

**enable** Enables IPsec for this router

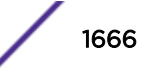

<span id="page-1666-0"></span>*Defaults*

None.

*Mode*

Global VRF router configuration.

## *Usage*

IPsec must be enabled on the Global VRF router in order to configure IPsec for OSPFv3 authentication and encrypted authentication. Enable IPsec on the global VRF router using the crypto ipsec enable command.

## Example

This example shows how to enable IPsec on the global VRF router:

```
System(rw-config)->crypto ipsec enable
```
## ipv6 ospf cost

Use this command to set the cost of sending an OSPFv3 packet on an interface.

*Syntax*

**ipv6 ospf cost** cost

no ipv6 ospf cost cost

#### *Parameters*

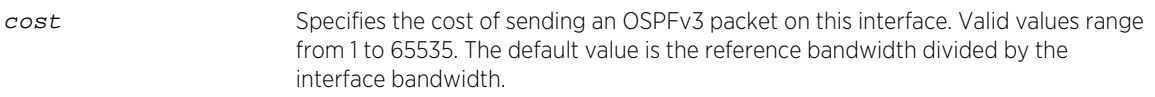

## *Defaults*

The default OSPFv3 interface cost is the reference bandwidth divided by the interface bandwidth.

*Mode*

Interface configuration.

## *Usage*

Each router interface that participates in OSPFv3 routing is assigned a default cost. This command overwrites the default OSPF interface cost.

The reference bandwidth defaults to 100Mbps and can be modified using [auto-cost reference](#page-1649-0)[bandwidth](#page-1649-0) on page 1650.

The "no" form of this command resets the OSPFv3 cost to the default of 10.

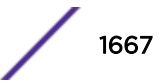

This example shows how to set the OSPFv3 cost to 20 for VLAN 1:

```
System(rw-config)->interface vlan 1
System(rw-config-intf-vlan.0.1)->ipv6 ospf cost 20
```
## ip ospf cost track

Use this command to sum the interface speeds contained in the specified tracked object when setting the OSPF interface cost.

#### *Syntax*

**ip ospf cost track** trackobject-name

no ip ospf cost track trackobject-name

#### *Parameters*

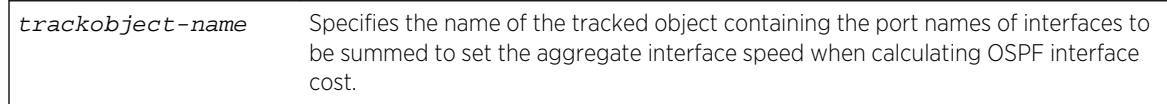

#### *Defaults*

None.

#### *Mode*

Configuration command, Interface configuration.

#### *Usage*

The formula for calculating the OSPF interface cost metric is the reference bandwidth divided by the interface bandwidth. By default the reference bandwidth is set to 100 Mbps. For logical interfaces containing multiple physical interfaces, such as a LAG, the aggregate interface speed is not readily available. A tracked object configured with the ports belonging to the logical interface can return the physical interface speed of each physical port specified in the tracked object. OSPF will sum the returned interface speeds and use that aggregate value when calculating OSPF interface cost.

## Note

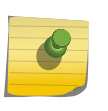

The speed used in the cost calculation is sum of all ports capabilities in the tracked object. Setting the speed manually will not change the tracked interface speed. A 1GB capable port has a 1 GB speed regardless of the manual speed setting. The same holds true for ports that auto-negotiate to a lower speed. The expectation is that both sides of the link are using the same ports and SFP connectors and should result in the same speed.

Because the tracked object will report when a physical interface is up or down, OSPF will dynamically adjust the aggregate speed when an interface becomes active or goes down and adjust the OSPF interface cost accordingly.

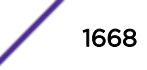

<span id="page-1668-0"></span>When adding an additional physical port to a logical interface that uses the interface summation method to determine OSPF interface cost, you must also add the physical port to the associated tracked object.

See [Tracked Object Commands](#page-467-0) on page 468" for tracked object command details.

The "no" form of this command resets the OSPF cost to the value based upon the auto cost setting as set using [auto-cost reference-bandwidth](#page-1649-0) on page 1650.

## Example

This example shows how to set the OSPF interface cost for VLAN 1 using the summation method based upon ports configured in track object ospfIntf1:

```
System(rw-config)->interface vlan 1
System(rw-config-intf-vlan.0.1)->ip ospf cost track ospfIntf1
```
## ipv6 ospf dead-interval

Use this command to set the number of seconds a router must wait to receive a hello packet from its neighbor before determining that the neighbor is out of service.

*Syntax*

```
ipv6 ospf dead-interval {seconds | minimal hello-multiplier number}
```
no ipv6 ospf dead-interval

#### *Parameters*

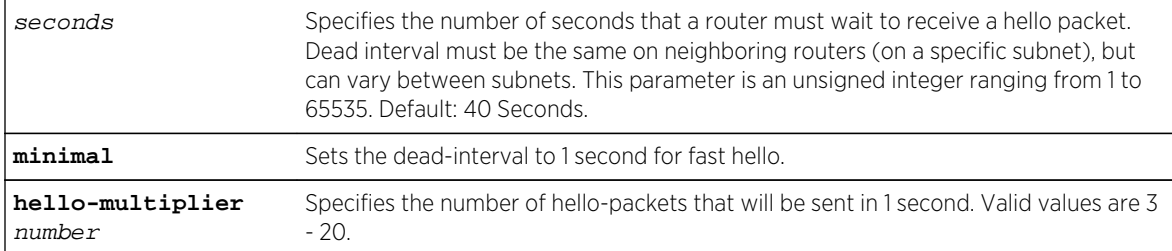

*Defaults*

None.

*Mode*

Interface configuration.

#### *Usage*

By default, hello packets are sent out every 10 seconds. If after 40 seconds, there is no response on the interface, the interface will be shutdown. If for any reason you want a short (minimal) dead interval, entering the minimal keyword sets the dead interval to to a fixed value 1 second and requires you to specify the number of hello packets that will be sent in that 1 second interval. Keep in mind that setting the minimal option can result in a significant increase in OSPF overhead traffic on the network.

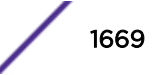

<span id="page-1669-0"></span>The "no" form of this command sets the dead interval value to the default.

## Examples

This example shows how to set the dead interval to 20 for VLAN 1:

```
System(rw-config)->interface vlan 1
System(rw-config-intf-vlan.0.1)->ipv6 ospf dead-interval 20
```
This example shows how to configure fast hello for VLAN 1, hard setting the dead interval to 1 second and specifying that 3 hello packets will be sent in that fixed 1 second interval:

```
System(rw-config)->interface vlan 1
System(rw-config-intf-vlan.0.1)->ipv6 ospf dead-interval minimal hello-
multiplier 3
```
## ipv6 ospf hello-interval

Use this command to set the number of seconds a router must wait before sending a hello packet to neighbor routers on an interface.

*Syntax*

#### **ipv6 ospf hello-interval** seconds

no ipv6 ospf hello-interval

*Parameters*

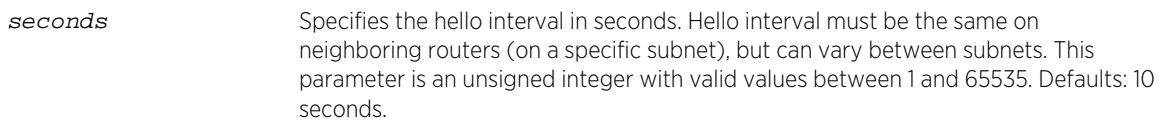

*Defaults*

None.

*Mode*

Interface configuration.

#### *Usage*

Each Extreme Networks S- K- and 7100-Series routing module or Standalone device can support communications between up to 60 neighboring routers.

The "no" form of this command sets the hello interval value to the default.

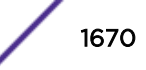

This example shows how to set the hello interval to 5 for VLAN 1:

```
System(rw-router-config)->interface vlan 1
System(rw-router-intf-Vlan-1)->ipv6 ospf hello-interval 5
```
## ipv6 ospf helper-disable

Use this command to disable the graceful restart helper function on this router interface.

*Syntax*

#### **ipv6 ospf helper-disable**

no ipv6 ospf helper-disable

*Parameters*

None.

*Defaults*

None.

*Mode*

Interface configuration.

#### *Usage*

Each restarting router network segment functions as a helper by monitoring the network for topology changes. So long as the helper does not see an LSA change, it continues to advertise its LSAs as though the restarting router remained in continuous operation. This command disables this capability. For more information on the graceful restart helper function, see the *[S-, K-, and 7100 Series Configuration](http://documentation.extremenetworks.com/PDFs/SK7100/S_K_7100_Configuration_Guide.pdf) [Guide](http://documentation.extremenetworks.com/PDFs/SK7100/S_K_7100_Configuration_Guide.pdf)*.

The "no" form of this command enables graceful restart helper mode for this router.

## Example

This example shows how to disable the helper function on this interface:

```
System(rw-config)->interface vlan 1
System(rw-config-intf-vlan.0.1)->ipv6 ospf helper-disable
System(rw-config-intf-vlan.0.1)->
```
## ipv6 ospf ignore-mtu

Use this command to ignore the MTU advertised by the neighbor.

*Syntax*

**ipv6 ospf ignore-mtu**

S- K- and 7100-Series CLI Reference Guide 1671

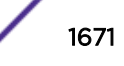

no ipv6 ospf ignore-mtu *Parameters* None. *Defaults* None. *Mode* Interface configuration. *Usage*

If the interface MTU field in the Database Description (DBD) packet indicates an IP datagram size that is greater than the router can accept on the receiving side without fragmentation, the DBD packet is rejected. If the ignore MTU feature is enabled with this command, the DBD packet will not be rejected and will be processed instead.

The "no" form of this command disables the ignore MTU feature.

## Example

This example shows how to enable the ignore MTU feature on this interface:

```
System(rw-config)->interface vlan 1
System(rw-config-intf-vlan.0.1)->ipv6 ospf ignore-mtu
```
## ipv6 ospf neighbor

Use this command to configure an OSPFv3 neighbor of this interface on a non-broadcast network.

*Syntax*

**ipv6 ospf neighbor** ipv6-address

no ipv6 ospf neighbor ipv6-address

*Parameters*

ipv6-address Specifies the IPv6 address of the neighbor on this interface.

*Defaults*

None.

*Mode*

Interface configuration.

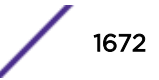

#### *Usage*

OSPFv3 dynamically discovers each neighbor for a given OSPFv3 router. OSPFv3 cannot dynamically discover its neighbors on non-broadcast and point-to-multipoint networks. For these networks neighbors must be configured. The router uses the information in the neighbor entry to send unicast hellos to the neighbor to start an adjacency. Use this command to specify the neighbor on this interface this OSPFv3 router will form an adjacency with.

## Example

This example shows how to configure neighbor 2000:eff0::10 for this router:

```
System(rw-config)->interface vlan 1
System(rw-config-intf-vlan.0.1)->ipv6 ospf neighbor 2000:2001:eff0::10
```
## ipv6 ospf poll-interval

Use this command to set a non-broadcast neighbor polling interval.

#### *Syntax*

#### **ipv6 ospf poll-interval** seconds

no ipv6 ospf poll-interval

#### *Parameters*

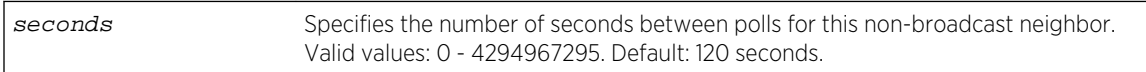

*Defaults*

None.

*Mode*

Interface configuration.

#### *Usage*

The polling interval sets the time between hello messages sent to this interface's neighbor.

The "no" form of this command resets the value to the default of 120.

## Example

This example shows how to set the OSPFv3 neighbor polling interval on VLAN 1:

```
System(rw-config)->interface vlan 1
System(rw-config-intf-vlan.0.1)->ipv6 ospf poll-interval 150
```
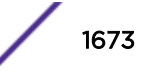

## ipv6 ospf neighbor priority

Use this command to set the OSPFv3 priority value for the specified neighbor on the interface.

*Syntax*

#### **ipv6 ospf neighbor** ipv6-address **priority** number

no ipv6 ospf neighbor ipv6-address **priority**

*Parameters*

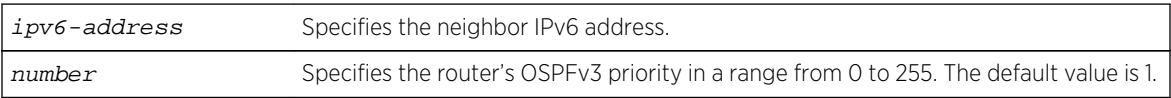

*Defaults*

None.

*Mode*

Interface configuration.

#### *Usage*

The priority value is communicated between routers by means of hello messages and influences the election of a designated router.

The "no" form of this command resets the value to the default of 1.

## Example

This example shows how to set the OSPFv3 priority to 20 for VLAN 1 neighbor 2000:2001:eff0::10:

```
System(rw-config)->interface vlan 1
System(rw-config-intf-vlan.0.1)->ipv6 ospf neighbor 2000:2001:eff0::10 
priority 20
```
## ipv6 ospf neighbor cost

Use this command to assign a cost for the specified neighbor on the interface.

#### *Syntax*

**ipv6 ospf neighbor** ipv6-address **cost** number

no ipv6 ospf neighbor ipv6-address **cost**

*Parameters*

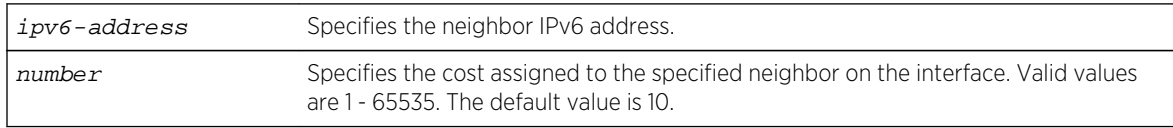

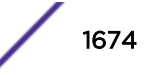

*Defaults* None. *Mode* Interface configuration.

#### *Usage*

Assigns a cost to the interface neighbor. If a neighbor cost is not assigned, the cost specified by the ipv6 ospf cost command is used. This command does not apply to NBMA networks.

The "no" form of this command resets the neighbor cost to the default of 10.

## Example

This example shows how to set the to 5 for VLAN 1 neighbor 2010:2001:eff0::10:

```
System(rw-config)->interface vlan 1
System(rw-config-intf-vlan.0.1)->ipv6 ospf neighbor 2010:2001:eff0::10 cost 5
```
## ipv6 ospf neighbor database-filter-all-out

Use this command to filter outgoing link-state advertisements to an OSPFv3 neighbor on this interface.

*Syntax*

#### **ipv6 ospf neighbor** ipv6-address **database-filter-all-out**

no ipv6 ospf neighbor ipv6-address **database-filter-all-out**

*Parameters*

None.

*Defaults*

None.

*Mode*

Interface configuration.

*Usage*

The "no" form of this command disables the database filter all feature.

## Example

This example shows how to set the to 5 for VLAN 1 neighbor 2010:2001:eff0::10:

```
System(rw-config)->interface vlan 1
System(rw-config-intf-vlan.0.1)->ipv6 ospf neighbor 2010:2001:eff0::10 
database-filter-all-out
```
S- K- and 7100-Series CLI Reference Guide 1675

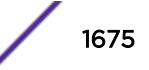

## <span id="page-1675-0"></span>ipv6 ospf network

Use this command to configure the OSPFv3 network link type.

*Syntax*

#### **ipv6 ospf network** {**non-broadcast** | **broadcast** | **point-to-point** | **point-tomultipoint**}

no ipv6 ospf network

*Parameters*

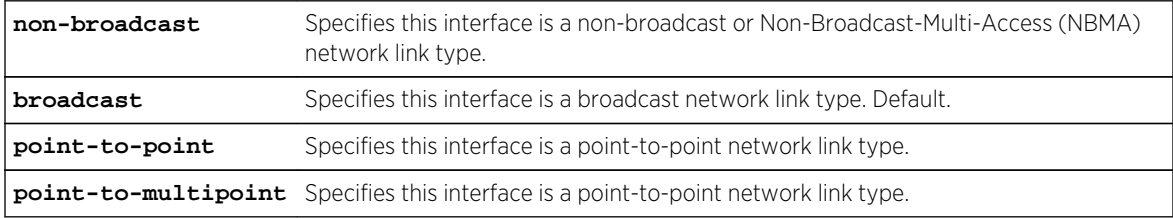

*Defaults*

None.

*Mode*

Interface configuration.

#### *Usage*

The "no" form of this command resets the network type to broadcast.

When routers in your network do not support multicast addressing, you can configure them as NBMA networks. NBMA networks can be configured as broadcast networks to avoid the need to configure neighbors. But configuring NBMA networks as either broadcast or nonbroadcast assumes a fully meshed virtual circuit network configuration. For partially meshed networks, configure network type to point-to-multipoint.

## Example

This example shows how to set the OSPFv3 interface link type to point-to-point:

```
System(su)->configure
System(su-config)->interface vlan 15
System(su-config-intf-vlan.0.15)->ipv6 ospf network point-to-point
```
## ipv6 ospf priority

Use this command to set the OSPFv3 priority value for the interface.

#### *Syntax*

**ipv6 ospf priority** number

no ipv6 ospf priority

S- K- and 7100-Series CLI Reference Guide 1676

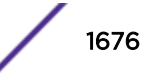

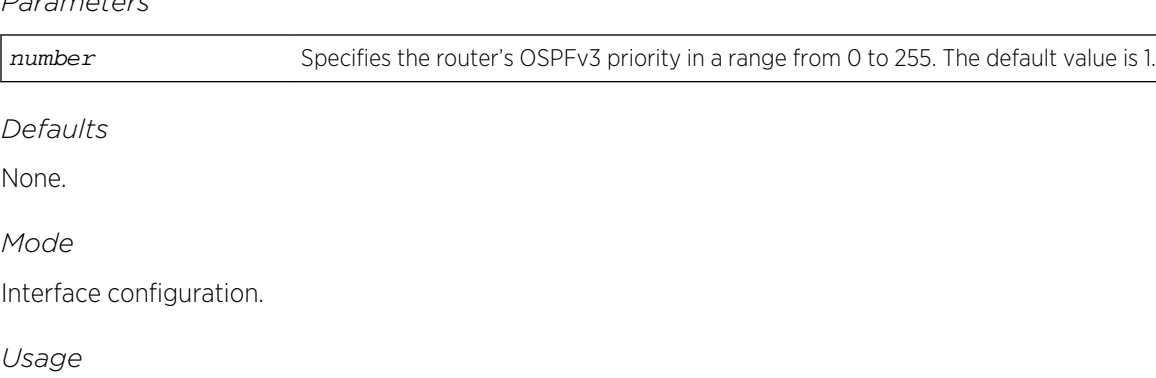

The priority value is communicated between routers by means of hello messages and influences the election of a designated router.

The "no" form of this command resets the value to the default of 1.

## Example

<span id="page-1676-0"></span>*Parameters*

This example shows how to set the OSPFv3 priority to 20 for VLAN 1:

```
System(rw-config)->interface vlan 1
System(rw-config-intf-vlan.0.1)->ipv6 ospf priority 20
```
## ipv6 ospf retransmit-interval

Use this command to set the amount of time between retransmissions of link state advertisements (LSAs) for adjacencies that belong to the interface.

*Syntax*

#### **ipv6 ospf retransmit-interval** seconds

no ipv6 ospf retransmit-interval

*Parameters*

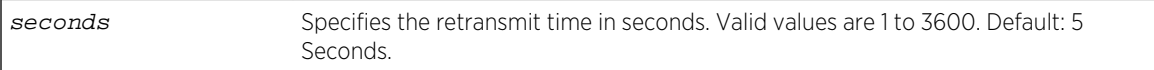

*Defaults*

None.

*Mode*

Interface configuration.

*Usage*

The "no" form of this command resets the retransmit interval value to the default value of 5 seconds.

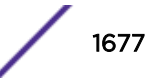

This example shows how to set the OSPFv3 retransmit interval for VLAN 1 to 20:

```
System(rw-config)->interface vlan 1
System(rw-config-intf-vlan.0.1)->ipv6 ospf retransmit-interval 20
```
## ipv6 ospf transmit-delay

Use this command to set the amount of delay before transmitting a link state update packet on an interface.

*Syntax*

**ipv6 ospf transmit-delay** seconds

no ipv6 ospf transmit-delay

*Parameters*

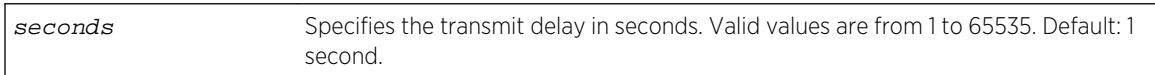

*Defaults*

None.

*Mode*

Interface configuration.

*Usage*

The "no" form of this command resets the transmit delay value to the default of 1 second.

## Example

This example shows how to set the delay before transmitting a link state update packet on VLAN 1 at 20 seconds:

```
System(rw-config)->interface vlan 1
System(rw-config-intf-vlan.0.1)->ipv6 ospf transmit-delay 20
```
## OSPFv3 Show Commands

This section details OSPFv3 show command that display OSPFv3 configuration information and statistics.

## show ipv6 ospf

Use this command to display OSPFv3 information.

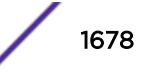

#### *Syntax*

#### **show ipv6 ospf** [**process-id**] **interface** [**ifName**]

#### *Parameters*

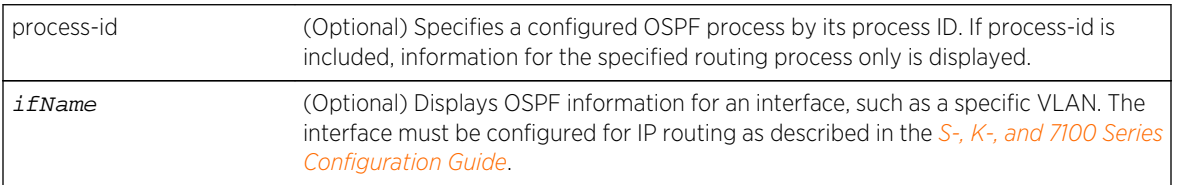

*Defaults*

None.

*Mode*

All command modes.

#### Example

This example shows how to display OSPFv3 information:

```
System(rw)->show ipv6 ospf
Routing Process ospf 41 with ID 21.10.1.3
Supports only single TOS(TOS0) route
It is an area border and autonomous system boundary router
Summary Link update interval is 1800 seconds.
External Link update interval is 1800 seconds.
Redistributing External Routes from:
Area BACKBONE (0)
     Number of interfaces in this area is 8
     SPF algorithm executed 7 times
Area 0.0.0.1
     Number of interfaces in this area is 1
     SPF algorithm executed 7 times
```
## show ipv6 ospf database

Use this command to display the OSPFv3 link state database.

#### *Syntax*

```
show ipv6 ospf database type [link-state-id]
The options for using this syntax are:
show ipv6 ospf database database-summary
show ipv6 ospf database external [link-state-id]
show ipv6 ospf database inter-area-prefix [link-state-id]
show ipv6 ospf database inter-area-router [link-state-id]
show ipv6 ospf database intra-area-prefix [link-state-id]
```
**show ipv6 ospf database** network [link-state-id] show ipv6 ospf database nssa-external [link-state-id] **show ipv6 ospf database** router [link-state-id]

#### *Parameters*

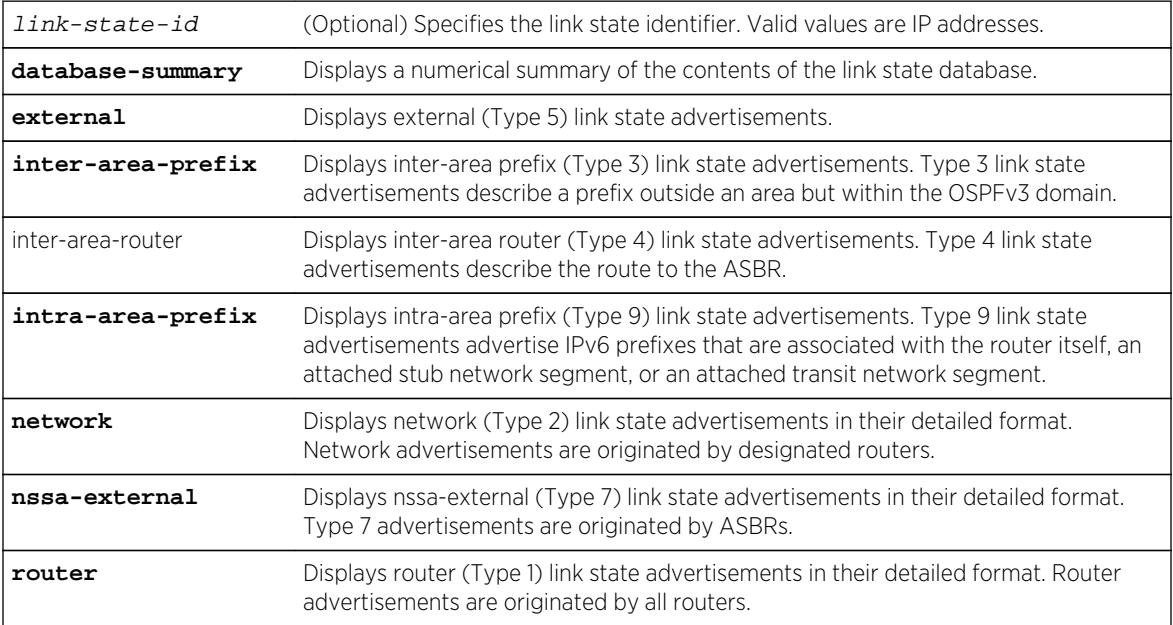

#### *Defaults*

If link-state-id is not specified, the specified type of database records will be displayed for all link state IDs.

#### *Mode*

All command modes.

## Example

This example show how to display a summary of the OSPFv3 database:

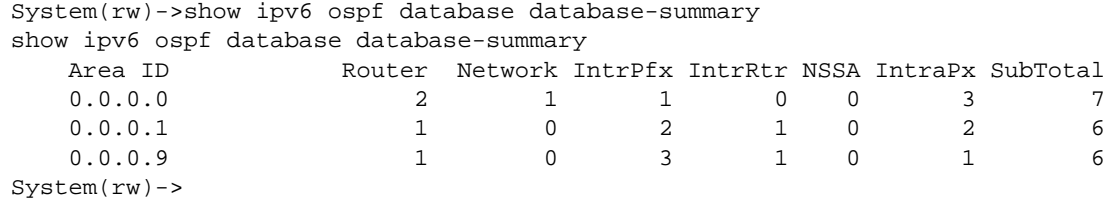

[Table 132: show ipv6 ospf interface Output Details](#page-1681-0) on page 1682 provides an explanation of the command output.

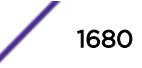

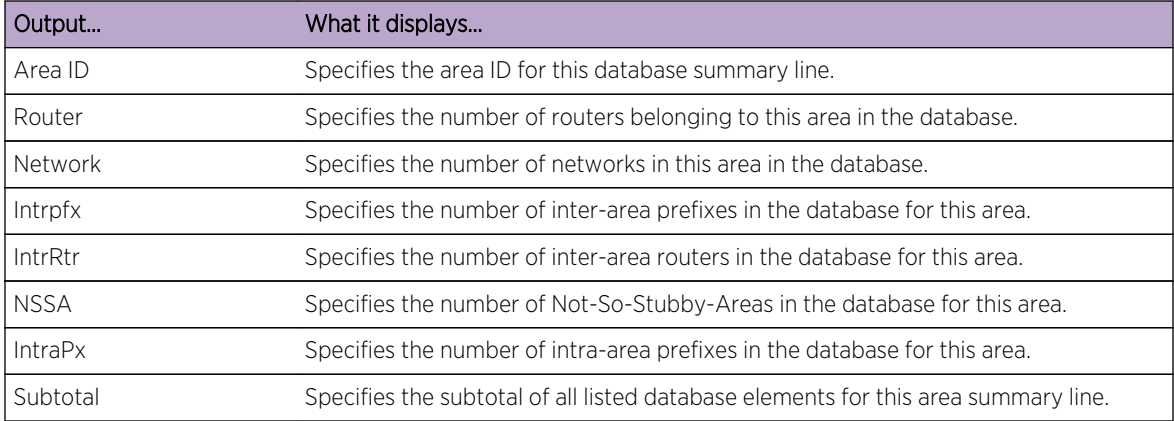

#### **Table 131: show ipv6 ospf database database-summary Output Details**

## show ipv6 ospf border-routers

Use this command to display information about Area Border Routers (ABRs) and Autonomous System Boundary Routers (ASBRs).

*Syntax*

#### **show ipv6 ospf border-routers**

*Parameters*

None.

*Defaults*

None.

*Mode*

All command modes.

## Example

This example shows how to display information about OSPF border routers:

```
System(rw)->show ipv6 ospf border-routers
Area Border Routers:
```
## show ipv6 ospf interface

Use this command to display OSPFv3 interface related information, including network type, priority, cost, hello interval, and dead interval.

#### *Syntax*

**show ipv6 ospf** [**process-id**]**interface** [**ifName**]

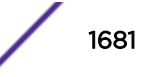

<span id="page-1681-0"></span>*Parameters*

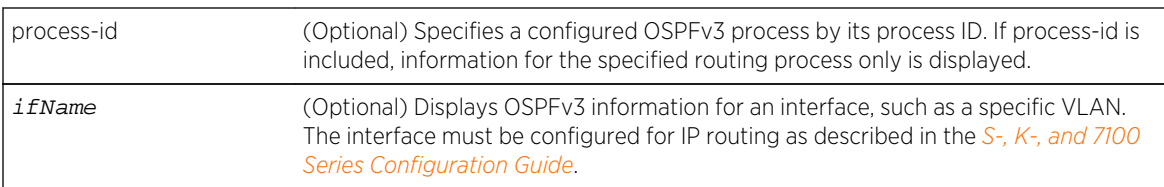

## *Defaults*

If ifName is not specified, OSPFv3 statistics are displayed for all interfaces (including VLANs).

*Mode*

All command modes.

## Example

This example shows how to display all OSPFv3 related information for VLAN 23:

```
System(rw)->show ipv6 ospf interface vlan.0.23
vlan.0.23 is UP
  Process Id 60 Router Id 41.0.0.0, Network Type BROADCAST, Cost: 10
  Area Id is 0.0.0.0, Transmit Delay is 1 sec, State DESIGNATED-ROUTER, 
Priority 1
   Designated Router IfIndex 23
  No backup designated router on this network
   Timer intervals configured: Hello 10, Dead 40, Wait 40, Retransmit 5
   Neighbor Count is 0, Adjacent neighbor count is 0
```
Table 132: show ipv6 ospf interface Output Details on page 1682 provides an explanation of the command output.

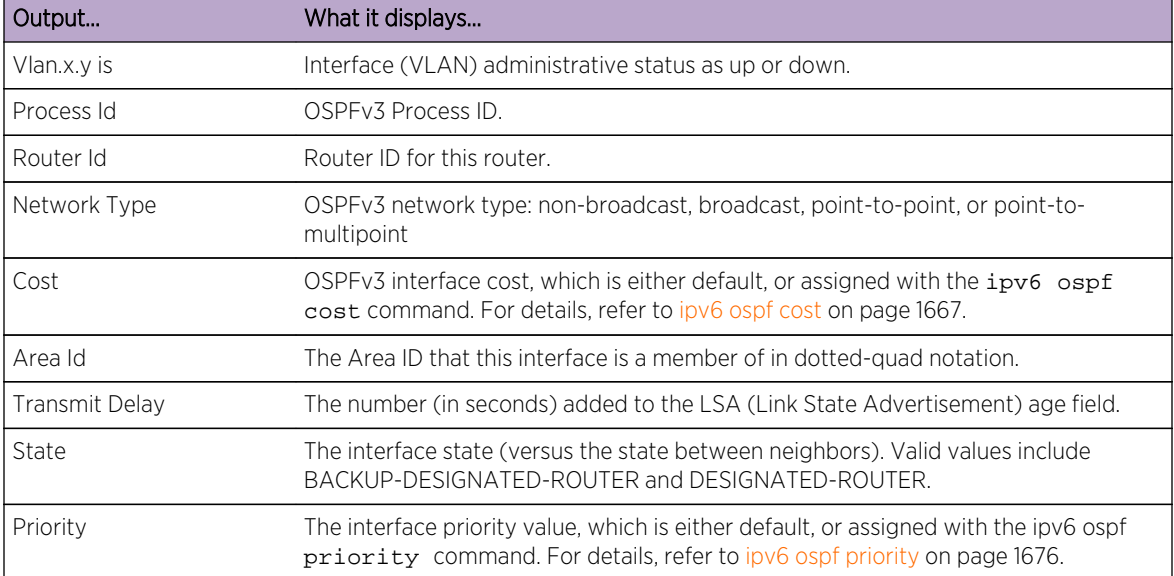

## **Table 132: show ipv6 ospf interface Output Details**

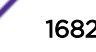

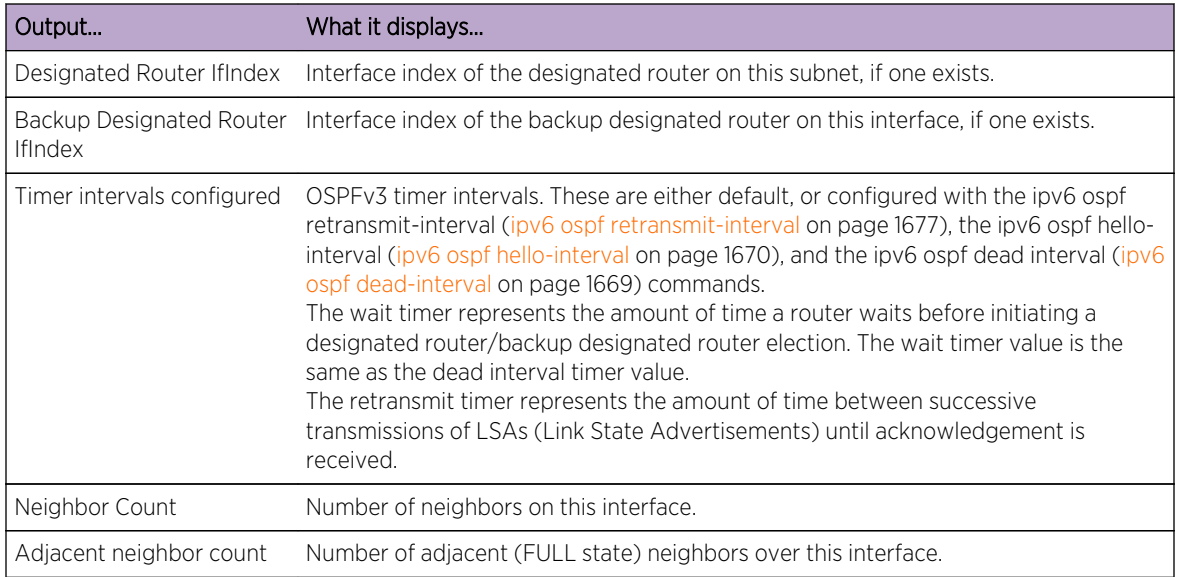

## **Table 132: show ipv6 ospf interface Output Details (continued)**

## show ipv6 ospf neighbor

Use this command to display the state of communication between an OSPFv3 router and its neighbor routers.

#### *Syntax*

#### **show ipv6 ospf neighbor** [router-id] [**detail**] [**vlan** vlan-id]

#### *Parameters*

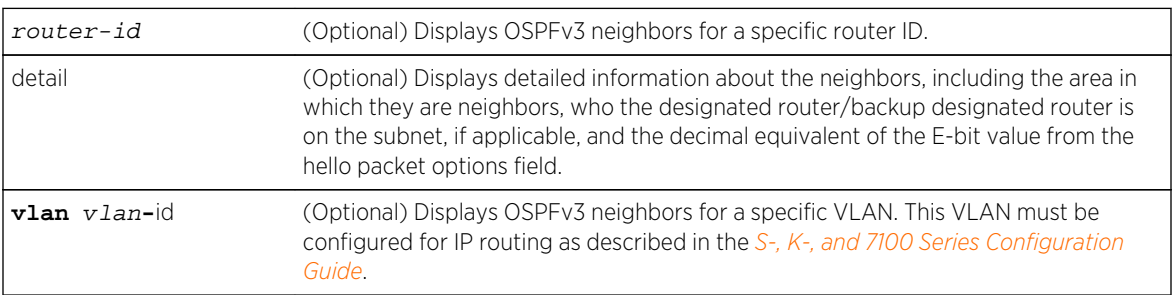

#### *Defaults*

- If router-id is not specified, OSPFv3 neighbors will be displayed for all routers configured for routing.
- If detail is not specified, a standard level of information will be displayed.
- If vlan-id is not specified, OSPFv3 neighbors will be displayed for all VLANs configured for routing.

#### *Mode*

All command modes.

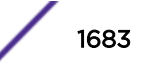

This example shows how to use the show ospf neighbor command:

```
System(rw)->show ipv6 ospf neighbor detail
Neighbor 23.10.3.2 Interface index is 000000000000023
   In the area 0.0.0.0 via vlan.0.23
  Neighbor priority is 1, state is FULL
  Options 0x13
  Dead interval countdown 38 sec(s)
  Link state retransmission queue length is 0
  Neighbor has changed state 6 times
```
Table 133: show ipv6 ospf neighbor Output Details on page 1684 provides an explanation of the command output.

| Output                                    | What it displays                                                                                                    |
|-------------------------------------------|----------------------------------------------------------------------------------------------------|
| Neighbor                                  | Neighbor's router ID of the OSPFv3 neighbor.                                                                                           |
| Interface index is                        | Interface index for this neighbor link.                                                                                                |
| Neighbor priority is                      | Neighbor's priority over this interface.                                                                                               |
| State                                     | Neighbor's OSPFv3 communication state.                                                                                                 |
| Options                                   | OSPFv3 options as defined in RFC 2740.                                                                                                 |
| Dead interval countdown                   | Interval (in seconds) this router will wait without receiving a Hello packet<br>from a neighbor before declaring the neighbor is down. |
| Link state retransmission queue<br>length | Length of the link state retransmission queue.                                                                                         |
| Neighbor has changed state x times        | Number of times the neighbor has changed state.                                                                                        |

**Table 133: show ipv6 ospf neighbor Output Details**

## show ipv6 ospf virtual-links

Use this command to display information about the virtual links configured on a router.

*Syntax*

#### **show ipv6 ospf virtual-links**

*Parameters*

None.

*Defaults*

None.

*Mode*

All command modes.

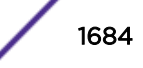

#### *Usage*

A virtual link represents a logical connection between the backbone and a non-backbone OSPFv3 area.

## Example

This example shows how to display OSPFv3 virtual links information:

```
System(rw)->show ipv6 ospf virtual-links
Virtual Link to router 77.0.0.3, is UP
 Transit area 0.0.0.1,
  Transmit Delay is 1 sec(s), State DOWN
  Timer intervals configured:
                 Hello 10, Dead 60, Wait 60, Retransmit 5
```
Table 134: show ipv6 ospf virtual links Output Details on page 1685 provides an explanation of the command output.

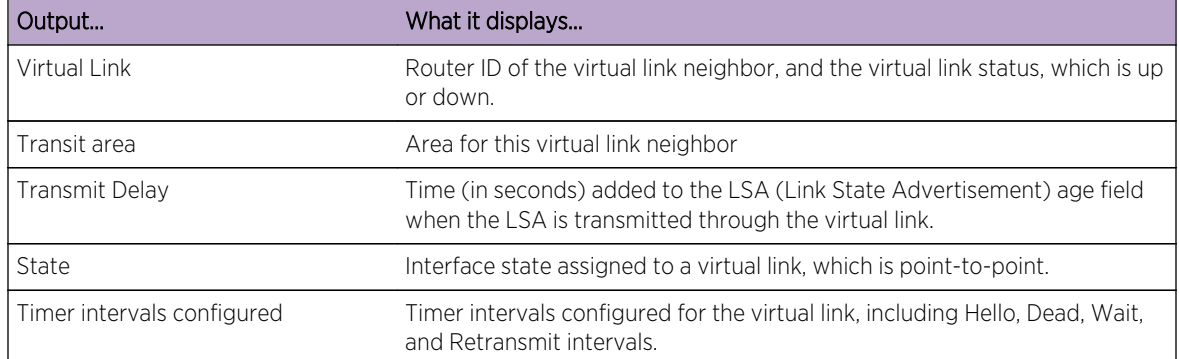

#### **Table 134: show ipv6 ospf virtual links Output Details**

# 80 **Intermediate System To Intermediate System (IS-IS) Commands**

IS-IS Configuration Overview Configuration Commands [Interface Commands](#page-1707-0) [Show Commands](#page-1721-0)

> This chapter describes the Intermediate System to Intermediate System (IS-IS) set of commands and how to use them on the S- K- and 7100-Series platforms. For information about configuring IS-IS, refer Intermediate System To Intermediate System (IS-IS) Configuration in the *[S-, K-, and 7100 Series](http://documentation.extremenetworks.com/PDFs/SK7100/S_K_7100_Configuration_Guide.pdf) [Configuration Guide](http://documentation.extremenetworks.com/PDFs/SK7100/S_K_7100_Configuration_Guide.pdf)*.

## IS-IS Configuration Overview

For IS-IS to operate on an interface:

- IS-IS must be enabled on the device using router isis on page 1686
- The network entity title (NET) must be configured using [net](#page-1702-0) on page 1703
- An IPv4 address must be configured on the interface using [ip address](#page-1060-0) on page 1061 or an IPv6 address must be configured on the interface using [ipv6 address](#page-1069-0) on page 1070

By default, IS-IS configuration applies to both IPv4 and IPv6 routes. With the above items configured, use [address-family](#page-1686-0) on page 1687 to configure IPv6 specific configuration on the device. IPv6 unicast specific IS-IS configuration currently supports:

- Administrative distance using [distance \(IS-IS\)](#page-1691-0) on page 1692
- Redistribution of routes from other protocols into IS-IS using [redistribute](#page-1703-0) on page 1704
- Address summarization using [summary-address](#page-1707-0) on page 1708

For IPv6 routing, IPv6 IS-IS must be enabled on the interface using [ipv6 router isis](#page-1708-0) on page 1709.

## Configuration Commands

## router isis

Use this command to enable or disable Intermediate System to Intermediate System (IS-IS) and gain access to IS-IS configuration mode.

*Syntax*

**router isis**

S- K- and 7100-Series CLI Reference Guide 1686

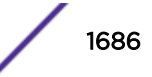

<span id="page-1686-0"></span>no router isis

*Parameters*

None.

*Defaults*

None.

*Mode*

Global router configuration.

*Usage*

You must execute the router isis command to enable the IS-IS protocol before completing many IS-IS-specific configuration tasks.

The "no" form of this command disables the IS-IS on this device.

## Example

This example shows how to enable IS-IS routing on the device:

```
System(rw)->configure
System(rw-config)->router isis
System(rw-config-isis)->
```
## address-family

Use this command to enter the IPv6 unicast IS-IS address family configuration mode.

*Syntax*

**address-family** ipv6 unicast

no address-family ipv6 unicast

*Parameters*

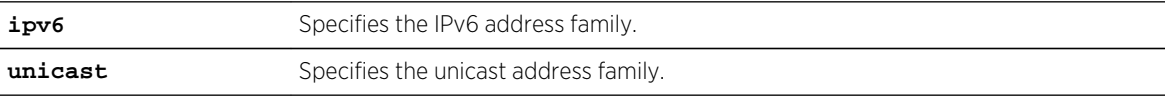

*Defaults*

None.

*Mode*

IS-IS router configuration.

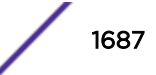

#### *Usage*

By default, IS-IS configuration applies to both IPv4 and IPv6 routes. Use this command to configure IPv6 specific configuration on the device. IPv6 unicast specific address family configuration currently supports:

- Administrative distance using [distance \(IS-IS\)](#page-1691-0) on page 1692
- Redistribution of routes from other protocols into IS-IS using [redistribute](#page-1703-0) on page 1704
- Address summarization using [summary-address](#page-1707-0) on page 1708

The "no" form of this command removes any IPv6 unicast address family configuration.

## Example

This example shows how to enter IPv6 unicast IS-IS address family configuration mode:

```
System(rw)->configure
System(rw-config)->router isis
System(rw-config-isis)->address-family ipv6 unicast
System(rw-config-isis-af)->
```
## area-password

Use this command to set the area password for this IS-IS area.

*Syntax*

**area-password** password

*Parameters*

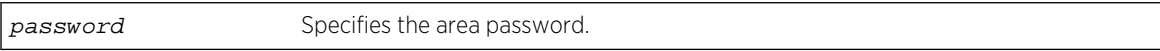

*Defaults*

None.

*Mode*

IS-IS router configuration.

*Usage*

Configuring an area password enables authentication on the device.

A key chain or area password can be configured for the device, but not both a key chain and password. If a key chain is configured for the device, it must be removed before attempting to configure an area password. The area password can be overridden by configuring either a key chain or a password on the interface. A device level area password can coexist with an interface key chain because the interface is checked first, and if either an interface key chain or password exist, the device level configuration is not checked.

The "no" form of this command deletes the specified area password.

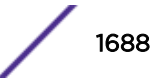

This example shows how to set the area password to docpass:

```
System(rw-config-isis)->area-password docpass
System(rw-config-isis)->
```
## authentication key-chain

Use this command to configure IS-IS authentication key chain for this device.

*Syntax*

```
authentication key-chain keychain [level-1 | level-1-2 | level-2]
no authentication key-chain keychain [level-1 | level-1-2 | level-2]
```
#### *Parameters*

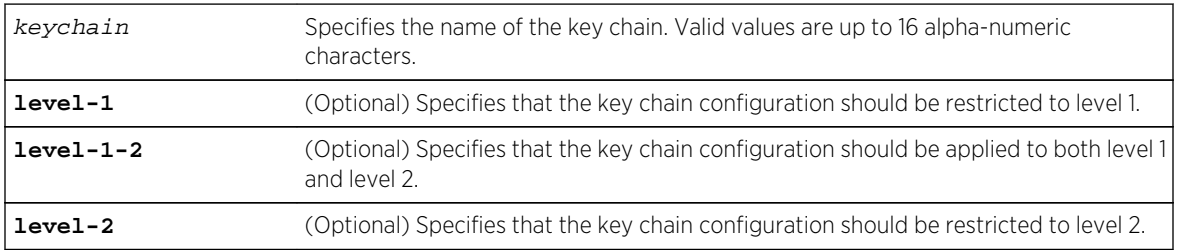

#### *Defaults*

If no option is specified, the key chain is applied to both level 1 and level 2.

#### *Mode*

IS-IS router configuration.

#### *Usage*

Configuring a device key chain enables authentication on the device.

A key chain or area and domain passwords can be configured for the device, but not both a key chain and any password. If either an area or domain password is configured for the device, it must be removed before attempting to configure a device key chain. The device key chain can be overridden by configuring either a key chain or a password on the interface. A device level key chain can coexist with an interface password because the interface is checked first, and if either an interface key chain or password exist, the device level configuration is not checked.

The "no" form of this command removes the authentication key-chain configuration.

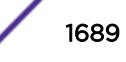

This example shows how to configure the IS-IS authentication key chain to keychainlv1 and restricts the key chain configuration to level 1:

```
System(rw)->configure
System(rw-config)->router isis
System(rw-config-isis)->authentication keychain keychainlv1 level-1
System(rw-config-isis)->
```
## authentication mode

Use this command to configure IS-IS authentication mode for this device.

*Syntax*

```
authentication mode {md5 | text} [level-1 | level-1-2 | level-2]
```

```
no authentication mode {md5 | text} [level-1 | level-1-2 | level-2]
```
*Parameters*

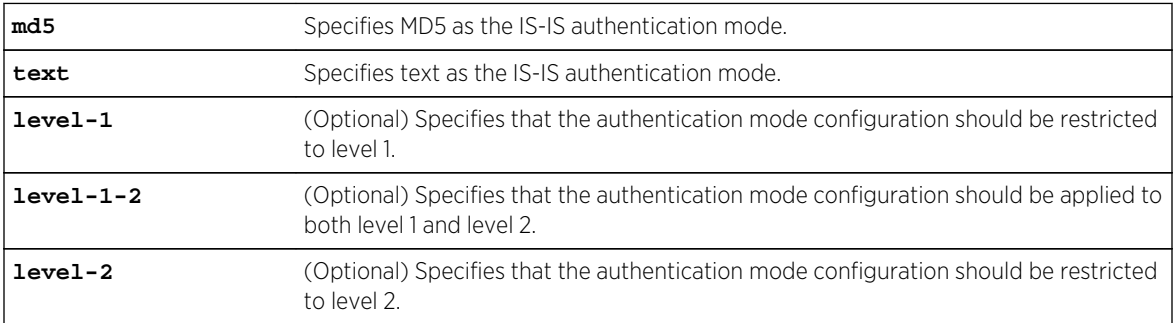

#### *Defaults*

If no option is specified, the mode configuration is applied to both level 1 and level 2.

#### *Mode*

IS-IS router configuration.

#### *Usage*

The IS-IS MD5 mode authentication provides a cryptographic hash MD5 digest to each IS-IS PDU, preventing unauthorized routing messages to enter the IS-IS domain.

IS-IS has five packet types: link state packet (LSP), LAN Hello, Serial Hello, CSNP, and PSNP. The MD5 authentication or the clear text password authentication is applied to each IS-IS PDU type. The IS-IS level that the authentication is applied to can be specified for each level type.

The "no" form of this command removes the IS-IS authentication mode configuration.

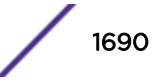

This example shows how to configure the IS-IS authentication to MD5 for level 1:

```
System(rw)->configure
System(rw-config)->router isis
System(rw-config-isis)->authentication mode md5 level-1
System(rw-config-isis)->
```
## authentication send-only

Use this command to configure IS-IS authentication only on sent IS-IS frames.

*Syntax*

```
authentication send-only [level-1 | level-1-2 | level-2]
```

```
no authentication send-only [level-1 | level-1-2 | level-2]
```
*Parameters*

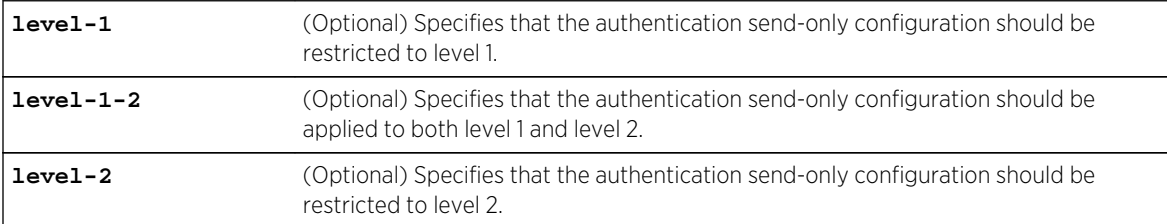

#### *Defaults*

If no level option is specified, IS-IS authentication is configured for sent IS-IS frames for both level 1 and level 2.

#### *Mode*

IS-IS router configuration.

#### *Usage*

The "no" form of this command removes the IS-IS authentication send only configuration for the specified level or both level 1 and level 2.

## Example

This example shows how to configure the IS-IS authentication on sent IS-IS frames only for level 1:

```
System(rw)->configure
System(rw-config)->router isis
System(rw-config-isis)->authentication send-only level-1
System(rw-config-isis)->
```
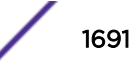

## <span id="page-1691-0"></span>distance (IS-IS)

Use this command to configure the administrative distance for IS-IS routes.

*Syntax*

**distance** [**isis** {**external** | **internal**}] weight

no distance [**isis** {**external** | **internal**}]

#### *Parameters*

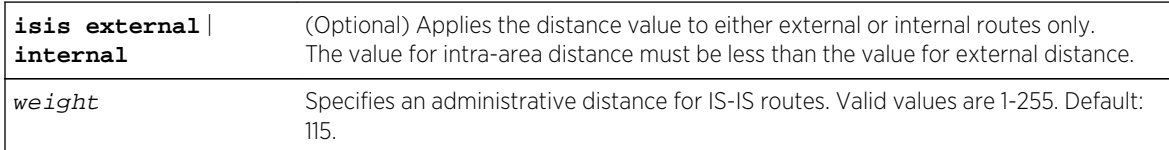

## *Defaults*

If route type is not specified, the distance value will be applied to all IS-IS routes.

## *Mode*

IS-IS router configuration or IS-IS IPv6 unicast address family configuration.

## *Usage*

If several routes (coming from different protocols) are presented to the Route Table Manager (RTM), the protocol with the lowest administrative distance will be chosen for route installation. By default, IS-IS administrative distance is set to 110. The distance command can be used to change this value, resetting IS-IS's route preference in relation to other routes as shown in the table below.

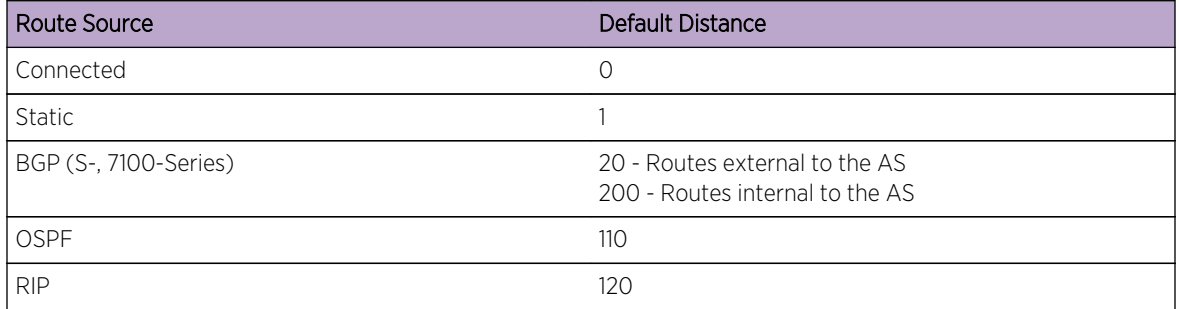

You must be in IS-IS IPv6 unicast address family configuration mode to configure distance on an IPv6 IS-IS router instance. Use [address-family](#page-1686-0) on page 1687 to enter IS-IS IPv6 unicast address family configuration mode.

The distance isis command applies the value to the specified external or internal route type only.

The "no" form of this command resets IS-IS administrative distance to the default value of 115.

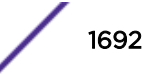
This example shows how to change the administrative distance for external IS-IS routes to 100:

```
System(rw-config)->router isis
System(rw-config-isis)->distance isis external 100
```
# domain-password

Use this command to configure the IS-IS domain password for this device.

*Syntax*

**domain-password** password

no domain-password password

*Parameters*

password Specifies the password for routers that interconnect IS-IS domains.

*Defaults*

None.

*Mode*

IS-IS router configuration.

*Usage*

Configuring a domain password enables authentication on the device.

A key chain or domain password can be configured for the device, but not both a key chain and password. If a key chain is configured for the device, it must be removed before attempting to configure a domain password. The domain password can be overridden by configuring either a key chain or a password on the interface. A device level domain password can coexist with an interface key chain because the interface is checked first, and if either an interface key chain or password exist, the device level configuration is not checked.

The "no" form of this command removes the IS-IS domain password configuration for this device.

# Example

This example shows how to configure the IS-IS domain password to Area1ToArea2:

```
System(rw)->configure
System(rw-config)->router isis
System(rw-config-isis)->domain-password Area1ToArea2
System(rw-config-isis)->
```
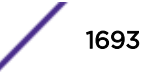

# graceful-restart enable

Use this command to enable IS-IS graceful restart.

*Syntax*

#### **graceful-restart enable**

no graceful-restart enable

*Parameters*

None.

*Defaults*

Graceful restart is disabled by default.

*Mode*

IS-IS router configuration.

## *Usage*

The "no" form of this command configure graceful restart for the default state of disabled.

# Example

This example shows how to enable IS-IS graceful restart:

```
System(rw)->configure
System(rw-config)->router isis
System(rw-config-isis)->graceful-restart enable
System(rw-config-isis)->
```
# graceful-restart enable-help-peer

Use this command to enable helping a peer to restart.

*Syntax*

## **graceful-restart enable-help-peer**

no graceful-restart enable-help-peer

*Parameters*

None.

*Defaults*

Graceful restart helping a peer to restart is enabled by default.

*Mode*

IS-IS router configuration.

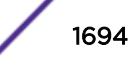

## *Usage*

The "no" form of this command disables graceful restart helping a peer functionality on this router.

## Example

This example shows how to disable IS-IS graceful restart helping a peer:

```
System(rw)->configure
System(rw-config)->router isis
System(rw-config-isis)->no graceful-restart enable-help-peer
System(rw-config-isis)->
```
# graceful-restart restart-adj-interval

Use this command to configure the length of time graceful restart waits for the adjacency to form.

*Syntax*

#### **graceful-restart restart-adj-interval** interval

no graceful-restart restart-adj-interval

*Parameters*

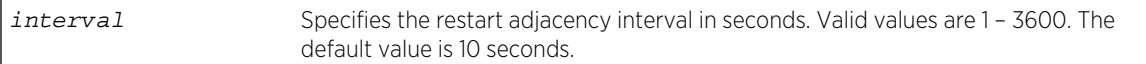

#### *Defaults*

The restart adjacency interval defaults to 10 seconds.

*Mode*

IS-IS router configuration.

## *Usage*

The "no" form of this command resets the restart adjacency interval to the default value of 10 seconds.

## Example

This example shows how to set the restart adjacency interval to 15 seconds:

```
System(rw)->configure
System(rw-config)->router isis
System(rw-config-isis)->graceful-restart restart-adj-interval 15
System(rw-config-isis)->
```
## graceful-restart restart-interval

Use this command to configure the length of time graceful restart will attempt to complete a restart before terminating.

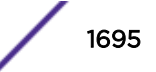

## *Syntax*

#### **graceful-restart restart-interval** interval

no graceful-restart restart-interval

*Parameters*

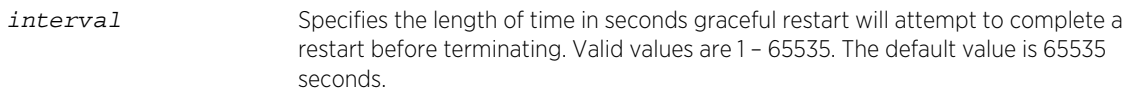

## *Defaults*

The restart interval defaults to 65535 seconds.

*Mode*

IS-IS router configuration.

#### *Usage*

The "no" form of this command resets the restart interval to the default value of 65535 seconds.

# Example

This example shows how to set the restart interval to 35000 seconds:

```
System(rw)->configure
System(rw-config)->router isis
System(rw-config-isis)->graceful-restart restart-interval 35000
System(rw-config-isis)->
```
## graceful-restart restart-sync-interval

Use this command to configure the length of time to allow for database re-synchronization during a graceful restart.

*Syntax*

```
graceful-restart restart-sync-interval {level-1 | level-1-2 | level-2} interval
```

```
no graceful-restart restart-sync-interval {level-1 | level-1-2 | level-2}
```
*Parameters*

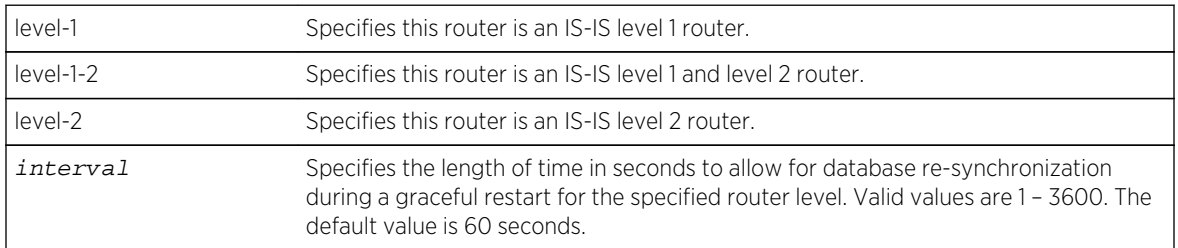

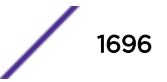

## *Defaults*

The restart sync interval defaults to 60 seconds.

*Mode*

IS-IS router configuration.

#### *Usage*

The "no" form of this command resets the restart sync interval to the default value of 60 seconds.

# Example

This example shows how to set the restart sync interval to 70 seconds for this level 1 and level 2 router:

```
System(rw)->configure
System(rw-config)->router isis
System(rw-config-isis)->graceful-restart restart-sync-interval level-1-2 75
System(rw-config-isis)->
```
## hostname dynamic

Use this command to configure a dynamic hostname.

*Syntax*

**hostname dynamic** hostname

no hostname dynamic hostname

#### *Parameters*

hostname Specifies a dynamic hostname. Valid values are up to 255 alpha-numeric characters.

*Defaults*

None.

*Mode*

IS-IS router configuration.

*Usage*

The "no" form of this command deletes the specified hostname.

# Example

This example shows how to configure the hostname to host1:

```
System(rw)->configure
System(rw-config)->router isis
System(rw-config-isis)->hostname dynamic host1
System(rw-config-isis)->
```
S- K- and 7100-Series CLI Reference Guide 1697

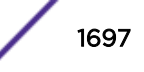

# ignore-lsp-errors

Use this command to enable IS-IS to ignore link state packet checksum errors on the device.

*Syntax*

## **ignore-lsp-errors**

no ignore-lsp-errors

*Parameters*

None.

*Defaults*

None.

*Mode*

IS-IS router configuration.

## *Usage*

By default, IS-IS link state packets that are received with internal checksum errors are purged by the receiver. This command overrides that default behavior and simply ignores internal checksum errors for received link state packets.

The "no" form of this command restores the default behavior of purging link state packets with internal checksum errors.

# Example

This example shows how to configure IS-IS to ignore link-state packet internal checksum errors:

```
System(rw-config)router isis
System(rw-config-isis)->ignore-lsp-errors
System(rw-config-isis)->
```
# is-type

Use this command to configure the IS-IS type for this IS-IS instance.

*Syntax*

```
is-type {level-1 | level-1-2 | level-2}
```

```
no is-type {level-1 | level-1-2 | level-2}
```
*Parameters*

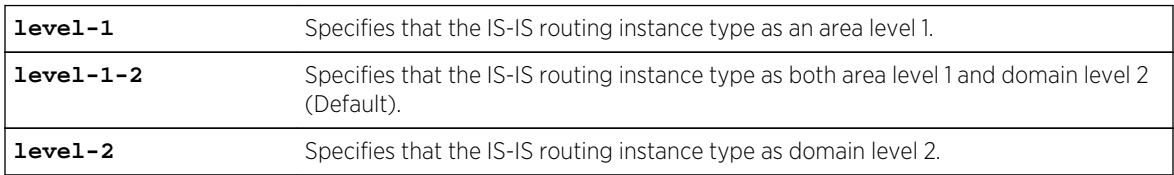

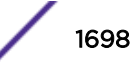

## *Defaults*

None.

*Mode*

IS-IS router configuration.

# *Usage*

The "no" form of this command resets the IS-IS type for the routing instance to the default value of both level 1 and level 2.

# Example

This example shows how to configure the IS-IS type for this routing instance to level 1:

```
System(rw)->configure
System(rw-config)->router isis
System(rw-config-isis)->is-type level-1
System(rw-config-isis)->
```
# lsp-buf-size

Use this command to configure the LSP buffer size based upon the specified maximum size of LSPs originated by this IS-IS routing instance.

## *Syntax*

## **lsp-buf-size** size [**level-1** | **level-1-2** | **level-2**]

no lsp-buf-size size

*Parameters*

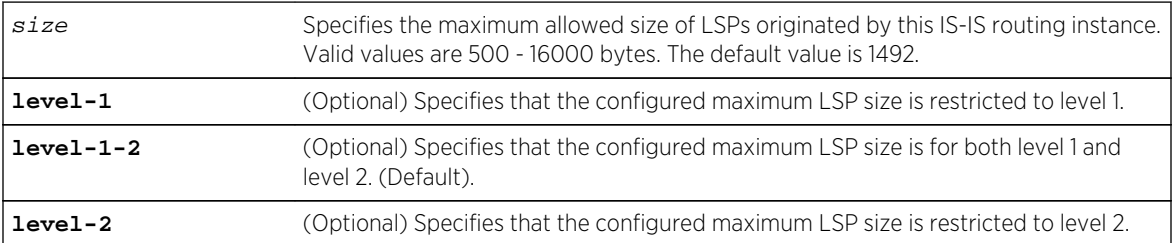

## *Defaults*

If no level option is specified, this configuration applies to both level 1 and level 2 routers.

## *Mode*

IS-IS router configuration.

## *Usage*

Using LSP sizes greater than 1492 bytes requires that the size of the IS-IS database be increased. This command increases the size of the IS-IS database to account for larger LSP sizes. The "no" form of this

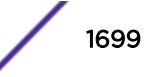

command resets the maximum size of LSPs that originate from this IS-IS instance to the default value of 1492.

# Example

This example shows how to configure the maximum size of LSPs that originate from this IS-IS instance to 1600:

```
System(rw)->configure
System(rw-config)->router isis
System(rw-config-isis)->lsp-buf-size 1600
System(rw-config-isis)->
```
# lsp-gen-interval

Use this command to configure the minimum interval between the generation of LSPs.

*Syntax*

```
lsp-gen-interval interval [level-1 | level-1-2 | level-2]
```
no lsp-gen-interval interval

*Parameters*

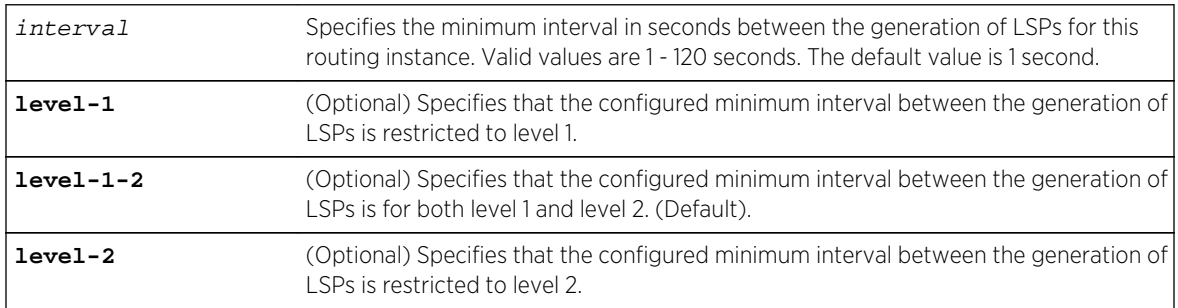

## *Defaults*

If no level option is specified, this configuration applies to both level 1 and level 2 routers.

## *Mode*

IS-IS router configuration.

## *Usage*

The "no" form of this command resets the minimum interval between the generation of LSPs to the default value of 1 second.

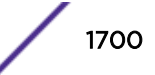

This example shows how to configure the minimum interval between the generation of LSPs to 3 seconds:

```
System(rw)->configure
System(rw-config)->router isis
System(rw-config-isis)->lsp-gen-interval 3
System(rw-config-isis)->
```
# max-lsp-lifetime

Use this command to configure the maximum time that LSPs persist without being refreshed.

*Syntax*

**max-lsp-lifetime** lifetime

no max-lsp-lifetime lifetime

*Parameters*

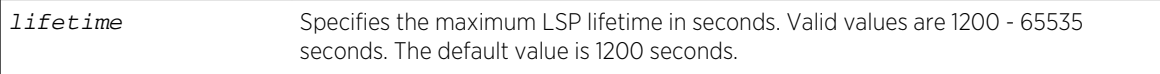

*Defaults*

None.

*Mode*

IS-IS router configuration.

#### *Usage*

The "no" form of this command resets the maximum time that LSPs persist without being refreshed to the default value of 1200 seconds.

## Example

This example shows how to configure the maximum LSP lifetime to 1500 seconds:

```
System(rw)->configure
System(rw-config)->router isis
System(rw-config-isis)->max-lsp-lifetime 1500
System(rw-config-isis)->
```
## maximum-paths

Use this command to configure the maximum number of parallel routes to be installed into the routing table for this device.

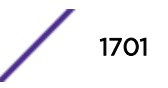

## *Syntax*

#### **maximum-paths** num

no maximum-paths num

*Parameters*

num Specifies the maximum number of paths to be installed into the routing table for this device. Valid values are 1 - 32 routes. The default value is 8 routes.

*Defaults*

None.

*Mode*

IS-IS router configuration.

#### *Usage*

The "no" form of this command resets the maximum number of parallel routes to be installed into the routing table to the default value of 8 routes.

# Example

This example shows how to configure the maximum number of parallel routes installable in the routing table to 12:

```
System(rw)->configure
System(rw-config)->router isis
System(rw-config-isis)->maximum-paths 12
System(rw-config-isis)->
```
## metric-style

Use this command to configure the TLV metric style for this IS-IS instance.

*Syntax*

```
metric-style {wide | both}
```
no metric-style

*Parameters*

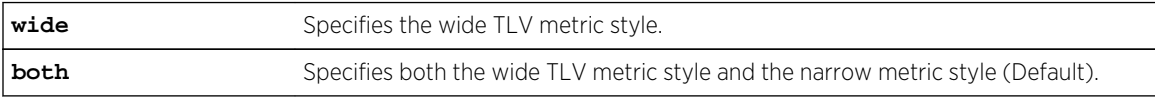

*Defaults*

None.

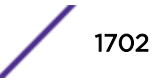

## <span id="page-1702-0"></span>*Mode*

IS-IS router configuration.

## *Usage*

The "no" form of this command resets the TLV metric style used for this routing instance to the default value of both wide and narrow TLV metric styles.

# Example

This example shows how to configure the IS-IS metric style to wide only:

```
System(rw)->configure
System(rw-config)->router isis
System(rw-config-isis)->metric-style wide
System(rw-config-isis)->
```
## net

Use this command to configure the Network Entity Title (NET) that specifies the area address and the system ID for for this IS-IS router.

*Syntax*

**net** net

**n**o net net

*Parameters*

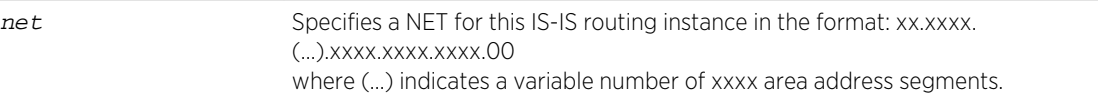

*Defaults*

None.

*Mode*

IS-IS router configuration.

## *Usage*

A NET is a Network Service Access Point (NSAP) address of varying length where the last byte (the NSAP-selector) is always zero. All routers within an IS-IS domain must use the same length NET. The first variable number of bytes identify the area, followed by seven fixed bytes that are divided between six bytes identifying the system ID and a single selector byte. Each router has a unique system identifier. To configure separate areas for the router, enter each area number, followed by the unique system ID for this router, followed by 00 (the NSAP-selector octet). For example: NET address 12.3333.4444.5555.6666.00 has an

- Area of 12.3333
- System identifier of 4444.5555.6666

S- K- and 7100-Series CLI Reference Guide 1703

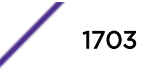

• NSAP-selector of 00

The "no" form of this command removes the configured NET for this IS-IS router.

# Example

This example shows how to configure the NET with an area of 47, a system identifier of 1000.5000.0001, and a NSAP-selector of 00 for this router:

```
System(rw)->configure
System(rw-config)->router isis
System(rw-config-isis)->net 47.1000.5000.0001.00
System(rw-config-isis)->
```
# redistribute

Use this command to allow routing information discovered through non-IS-IS protocols or IS-IS level 2 to be distributed in IS-IS update messages.

## *Syntax*

**redistribute** {**bgp** | **connected** | **ospf** process\_id| **rip** | **static** | **blackhole | isis level-2 into level-1 [distribute-list** access-list**]**} [**route-map** name] [metric metric-value]

```
no redistribute {bgp | connected | ospf process_id| rip | static | blackhole |
isis level-2 into level-1 [distribute-list access-list]}
```
#### *Parameters*

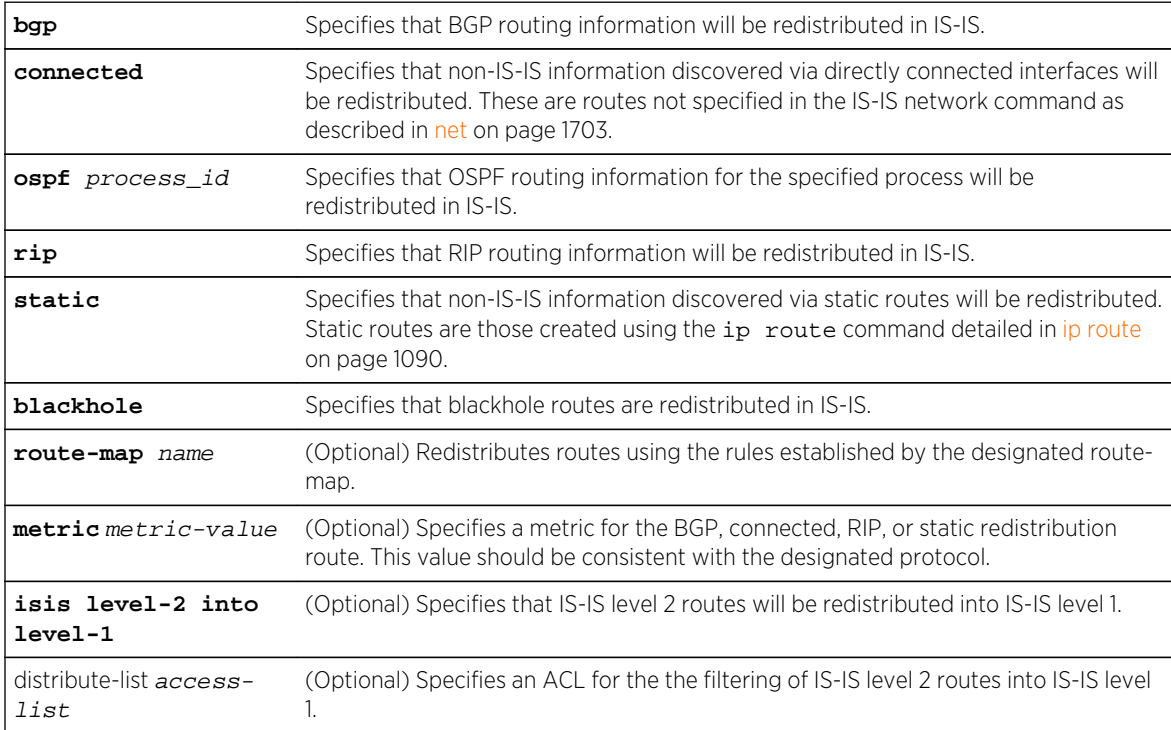

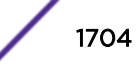

## *Defaults*

- If route-map is not specified, none will be applied.
- If metric-value is not specified, a metric value of 20 will be applied.

# *Mode*

IS-IS router configuration for IPv4 addresses.

IPv6 unicast address family configuration for IPv6 addresses.

## *Usage*

You must be in IS-IS IPv6 unicast address family configuration mode to configure redistribution on an IPv6 IS-IS router instance. Use [address-family](#page-1686-0) on page 1687 to enter IS-IS IPv6 unicast address family configuration mode.

If you do not specify a distribute list when redistributing IS-IS level 2 routes into IS-IS level 1, all layer 2 addresses are redistributed into layer 1.

The "no" form of this command clears redistribution parameters.

# Example

This example shows how to distribute RIP routing information from IPv4 routes in IS-IS updates:

```
System(rw-config)->router isis
System(rw-config-isis)->redistribute rip
```
This example shows how to distribute RIP routing information from IPv6 routes in IS-IS updates:

```
System(rw-config)->router isis
System(rw-config-isis)->address-family ipv6 unicast
System(rw-config-isis-af)->redistribute rip
System(rw-config-isis-af)->
```
# restart-help-peer

Use this command to .

*Syntax*

```
restart-help-peer
```
no restart-help-peer

*Parameters*

None.

*Defaults*

None.

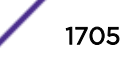

## *Mode*

IS-IS router configuration.

*Usage* The "no" form of this command .

# Example

This example shows how to configure :

```
System(rw-config)router isis
System(rw-config-isis)->restart-help-peer
System(rw-config-isis)->
```
# set-overload-bit

Use this command to configure the router to signal other routers not to use it as an intermediate hop in their SPF calculations.

## *Syntax*

## **set-overload-bit** [**level-1** | **level-1-2** | **level-2**]

no set-overload-bit

## *Parameters*

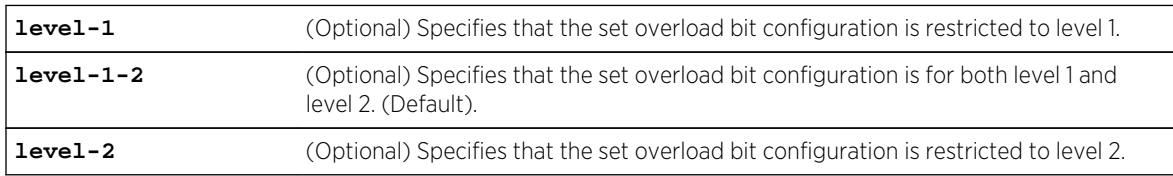

## *Defaults*

If no level option is specified, this configuration is applied to both level 1 and level 2 routers.

## *Mode*

IS-IS router configuration.

## *Usage*

The overload bit is not set by default. Other routers can use this router as an intermediate hop in their SPF calculations.

The "no" form of this command resets set overload bit setting to the default value of not set.

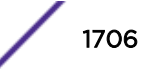

This example shows how to instruct other routers not to use this router as an intermediate hop in their SPF calculations:

```
System(rw)->configure
System(rw-config)->router isis
System(rw-config-isis)->set-overload-bit
System(rw-config-isis)->
```
# spf-interval

Use this command to configure the minimum amount of time between Shortest Path First (SPF) processing on an IS-IS instance.

*Syntax*

**spf-interval** interval

no spf-interval interval

*Parameters*

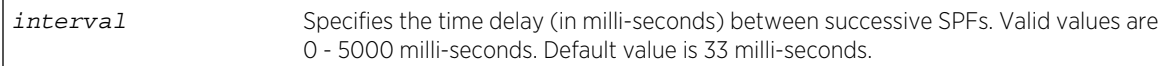

*Defaults*

None.

*Mode*

IS-IS router configuration.

*Usage*

When a topology change occurs the SPF calculation is run. The SPF calculation is not run when external routes change.

The SPF calculation is CPU intensive. For a network with a large area and frequent topology changes you may want to increase the minimum time between SPF calculations. Increasing the SPF interval reduces the processor load, but potentially slows the rate of convergence.

The "no" form of this command resets the minimum interval between consecutive SPFs to the default value of 33 milli-seconds.

# Example

This example shows how to set the interval between consecutive SPFs to 75 milli-seconds:

```
System(rw)->configure
System(rw-config)->router isis
System(rw-config-isis)->spf-interval 75
System(rw-config-isis)->
```
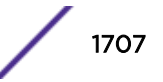

# summary-address

Use this command to create an aggregate IS-IS address for summarization of routes.

*Syntax*

**summary-address** ip-address**/**length

no summary-address ip-address**/**length

*Parameters*

ip-address**/**length Specifies an IP address in dotted notation followed by the length.

*Defaults*

None.

*Mode*

IS-IS router configuration for IPv4 addresses.

IPv6 unicast address family configuration for IPv6 addresses.

*Usage*

Summarizing addresses reduces the number of LSPs and the size of the link state database. Multiple addresses can be summarized for a given IS-IS instance.

To summarize a unicast IPv6 address, you must be in the IPv6 unicast family address configuration mode. Use [address-family](#page-1686-0) on page 1687 to enter IPv6 unicast family address configuration mode.

The "no" form of this command deletes the IS-IS aggregate address configuration.

# Example

This example shows how to apply address summarization to prefix 20.10.1.0/24:

```
System(rw)->configure
System(rw-config)->router isis
System(rw-config-isis)->summary-address 20.10.1.0/24
System(rw-config-isis)->
```
This example shows how to apply address summarization to prefix 2003:2010::0/64:

```
System(rw)->configure
System(rw-config)->router isis
System(rw-config-isis)->address-family ipv6 unicast
System(rw-config-isis-af)->summary-address 2003:2010::0/64
System(rw-config-isis-af)->
```
# Interface Commands

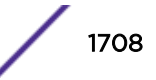

## ip router isis

Use this command to enable or disable IPv4 Intermediate System to Intermediate System (IS-IS) routing on the interface.

*Syntax*

**ip router isis**

no ip router isis

*Parameters*

None.

*Defaults*

None.

*Mode*

Interface configuration.

*Usage*

The "no" form of this command disables the IPv4 IS-IS routing on the interface.

# Example

This example shows how to enable IPv4 IS-IS routing on VLAN 100:

```
System(rw)->configure
System(rw-config)->interface vlan 100
System(rw-config-intf-vlan.0.100)->ip router isis
System(rw-config-isis)->
```
## ipv6 router isis

Use this command to enable or disable IPv6 Intermediate System to Intermediate System (IS-IS) routing on the interface.

*Syntax*

#### **ipv6 router isis**

no ipv6 router isis

*Parameters*

None.

*Defaults*

None.

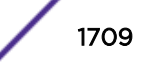

## *Mode*

Interface configuration.

*Usage*

The "no" form of this command disables the IPv6 IS-IS routing on the interface.

# Example

This example shows how to enable IPv6 IS-IS routing on VLAN 100:

```
System(rw)->configure
System(rw-config)->interface vlan 100
System(rw-config-intf-vlan.0.100)->ipv6 router isis
System(rw-config-isis)->
```
# isis authentication key-chain

Use this command to configure IS-IS authentication key chain on an interface.

*Syntax*

```
isis authentication key-chain keychain [level-1 | level-2]
```
no isis authentication key-chain keychain [**level-1** | **level-2**]

#### *Parameters*

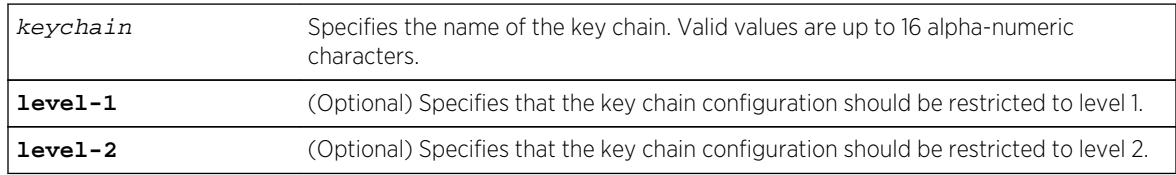

## *Defaults*

If no level option is specified, the key chain is applied to both level 1 and level 2.

*Mode*

Interface configuration.

*Usage*

Key chain authentication is only performed if a key chain is configured.

Entering a key chain on an interface overrides any device level key chain or password configuration. Both a key chain and password can not coexist on an interface. If a password configuration already exists on the interface, it must be removed before configuring an interface level key chain.

You can specify authentication for an entire instance of IS-IS instead of at the interface level using [authentication key-chain](#page-1688-0) on page 1689.

The "no" form of this command removes the authentication key-chain interface configuration.

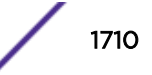

This example shows how to configure the VLAN 100 IS-IS authentication key chain to keychainlv1 and restricts the key chain configuration to level 1:

```
System(rw)->configure
System(rw-config)->interface vlan 100
System(rw-config-intf-vlan.0.100)->isis authentication key-chain keychainlv1 
level-1
System(rw-config-intf-vlan.0.100)->
```
# isis authentication mode

Use this command to configure IS-IS authentication mode on an interface.

*Syntax*

#### **isis authentication mode** {**md5** | **text**} [**level-1** | **level-2**]

```
no isis authentication mode {md5 | text} [level-1 | level-2]
```
*Parameters*

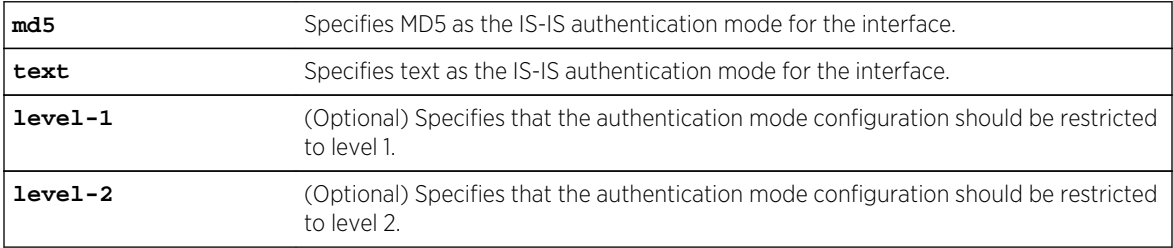

## *Defaults*

If no level option is specified, the mode configuration is applied to both level 1 and level 2.

#### *Mode*

Interface configuration.

## *Usage*

The IS-IS MD5 mode authentication provides a cryptographic hash MD5 digest to each IS-IS PDU, preventing unauthorized routing messages to enter the IS-IS domain.

IS-IS has five packet types: link state packet (LSP), LAN Hello, Serial Hello, CSNP, and PSNP. The MD5 authentication or the clear text password authentication is applied to each IS-IS PDU type. The IS-IS authentication defaults to level 1 and level 2 and can be restricted to level 1 or level 2.

The authentication mode for the interface can be configured without a preexisting key chain or password configuration, but interface level authentication is not enable until either a key chain or password is configured for the interface.

The "no" form of this command removes the interface IS-IS authentication mode configuration.

This example shows how to configure VLAN 100 IS-IS authentication to MD5 for a level 1 instance:

```
System(rw)->configure
System(rw-config)->interface vlan 100
System(rw-config-intf-vlan.0.100)->isis authentication mode md5 level-1
System(rw-config-intf-vlan.0.100)->
```
# isis authentication send-only

Use this command to configure IS-IS authentication only on sent IS-IS frames on an interface.

*Syntax*

```
isis authentication send-only [level-1 | level-2]
```
no isis authentication send-only [**level-1** | **level-2**]

#### *Parameters*

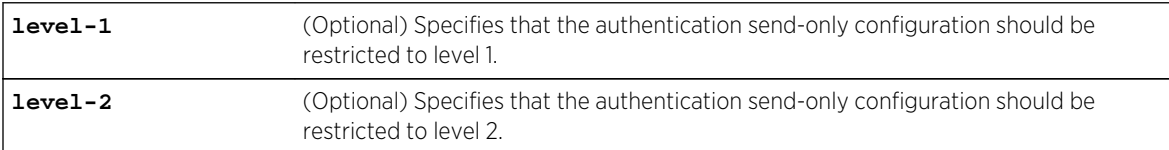

## *Defaults*

If no option is specified, IS-IS authentication is configured for sent IS-IS frames only for both level 1 and level 2.

#### *Mode*

Interface configuration.

#### *Usage*

The "no" form of this command removes the IS-IS authentication send only configuration.

# Example

This example shows how to configure VLAN 100 to authenticate sent IS-IS frames only for level 1:

```
System(rw)->configure
System(rw-config)->interface vlan 100
System(rw-config-intf-vlan.0.100)->authentication send-only level-1
System(rw-config-intf-vlan.0.100)->
```
## isis circuit-type

Use this command to configure the IS-IS type for an interface.

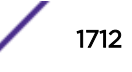

## *Syntax*

```
isis circuit-type {level-1 | level-1-2 | level-2}
```
no isis circuit-type {**level-1** | **level-1-2** | **level-2**}

*Parameters*

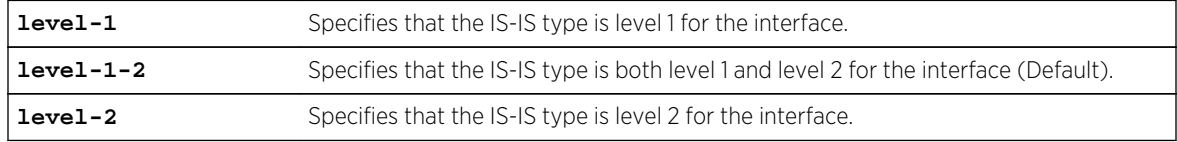

*Defaults*

None.

*Mode*

Interface configuration.

## *Usage*

The "no" form of this command resets the IS-IS type to the default value of both level 1 and level 2 for the interface.

# Example

This example shows how to configure the IS-IS type to level 1 for VLAN 100:

```
System(rw)->configure
System(rw-config)->interface vlan 100
System(rw-config-intf-vlan.0.100)->isis circuit-type level-1
System(rw-config-intf-vlan.0.100)->
```
## isis csnp-interval

Use this command to configure the IS-IS complete sequence number PDU (CSNP) interval for the interface.

*Syntax*

```
isis csnp-interval seconds [level-1 | level-1-2 | level-2]
```

```
no isis csnp-interval seconds [level-1 | level-1-2 | level-2]
```
*Parameters*

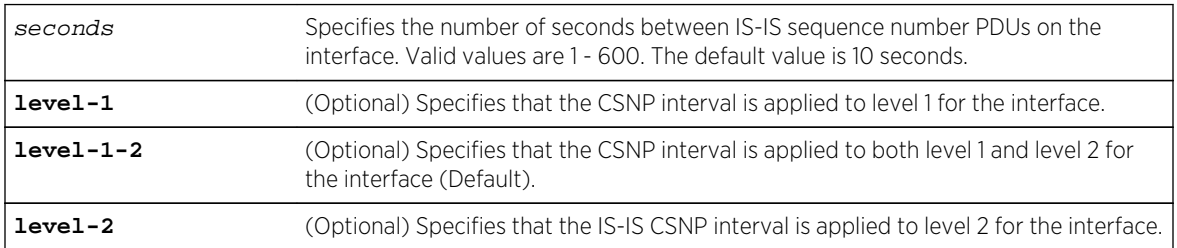

# *Defaults*

If an IS-IS level is not specified, the level type defaults to both level 1 and level 2.

*Mode*

Interface configuration.

## *Usage*

Designated Routers (DRs) send out CSNP packets on the interface to maintain database synchronization.

The "no" form of this command resets the CSNP interval to the default value of 10 seconds for the interface.

# Example

This example shows how to configure the IS-IS complete sequence number PDU interval to 15 seconds:

```
System(rw)->configure
System(rw-config)->interface vlan 100
System(rw-config-intf-vlan.0.100)->isis csnp-interval 15
System(rw-config-intf-vlan.0.100)->
```
# isis hello-interval

Use this command to configure the IS-IS Hello Protocol Data Units (IIH) interval for the interface.

## *Syntax*

```
isis hello-interval {seconds | minimal} [level-1 | level-1-2 | level-2]
no isis hello-interval seconds [level-1 | level-1-2 | level-2]
```
## *Parameters*

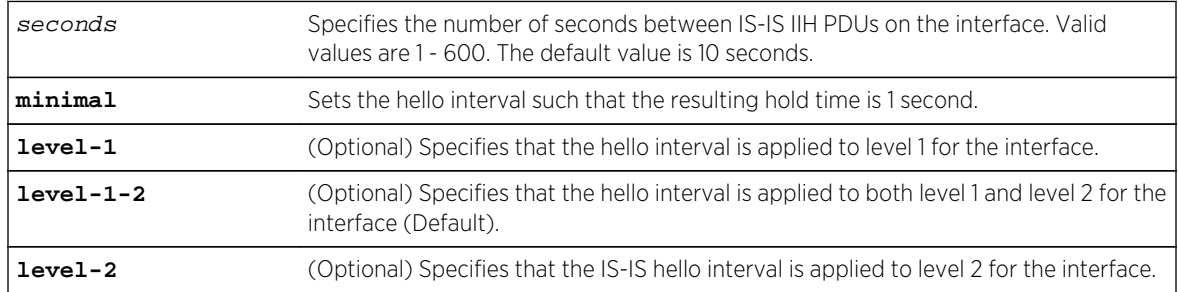

## *Defaults*

If an IS-IS level is not specified, the level type defaults to both level 1 and level 2.

## *Mode*

Interface configuration.

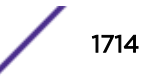

## *Usage*

The advertised holdtime in the hello packet is set to three times the hello interval seconds. The holdtime multiplier can be changed using isis hello-multiplier on page 1715. Topological changes are detected faster with a smaller hello interval, but there is more routing traffic.

The "no" form of this command resets the hello interval to the default value of 10 seconds for the interface.

# Example

This example shows how to configure the IS-IS hello interval to 15 seconds:

```
System(rw)->configure
System(rw-config)->interface vlan 100
System(rw-config-intf-vlan.0.100)->isis hello-interval 15
System(rw-config-intf-vlan.0.100)->
```
## isis hello-multiplier

Use this command to configure the number of hello packets a neighbor must miss before the router declares the adjacency down for the interface.

#### *Syntax*

```
isis hello-multiplier multiplier [level-1 | level-1-2 | level-2]
```

```
no isis hello-multiplier multiplier [level-1 | level-1-2 | level-2]
```
#### *Parameters*

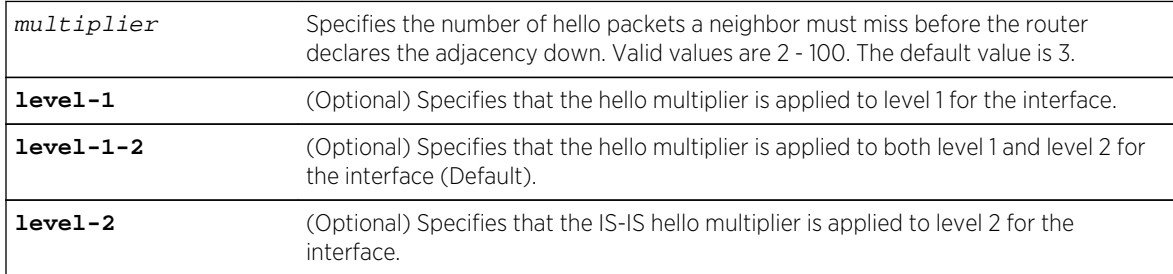

## *Defaults*

If an IS-IS level is not specified, the level type defaults to both level 1 and level 2.

#### *Mode*

Interface configuration.

#### *Usage*

The "no" form of this command resets the hello multiplier to the default value of 3 hello packets for the interface.

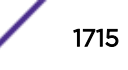

This example shows how to configure the number of missed hello packets before declaring the adjacency down to 5:

```
System(rw)->configure
System(rw-config)->interface vlan 100
System(rw-config-intf-vlan.0.100)->isis hello-multiplier 5
System(rw-config-intf-vlan.0.100)->
```
# isis hello-padding

Use this command to configure IS-IS hello padding on an interface.

*Syntax*

#### **isis hello-padding**

no isis hello-padding

*Parameters*

None.

*Defaults*

None.

*Mode*

Interface configuration.

## *Usage*

IS-IS hello packets by default are padded to the MTU size. Hello padding allows for early detection of errors that result from transmission problems with large frames or errors that result from mismatched MTUs on an interface.

Disabling hello padding lowers network bandwidth usage.

The "no" form of this command disables hello padding on the interface.

# Example

This example shows how to disable hello padding on VLAN 100:

```
System(rw)->configure
System(rw-config)->interface vlan 100
System(rw-config-intf-vlan.0.100)->no isis hello-padding
System(rw-config-intf-vlan.0.100)->
```
# isis lsp-mtu

Use this command to configure the maximum PDU size for PDUs on the interface.

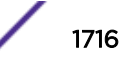

#### *Syntax*

#### **isis lsp-mtu** size

no isis lsp-mtu size

*Parameters*

size Specifies the maximum size of PDUs allowed on the interface. Valid values are 1000 -5000 bytes. The default value is 1490 bytes.

*Defaults*

None.

*Mode*

Interface configuration.

*Usage*

The "no" form of this command resets the maximum PDU size allowed for the interface to the default value of 1490 bytes.

# Example

This example shows how to configure the maximum allowed PDU size for VLAN 100 to 2500 bytes:

```
System(rw)->configure
System(rw-config)->interface vlan 100
System(rw-config-intf-vlan.0.100)->isis lsp-mtu 2500
System(rw-config-intf-vlan.0.100)->
```
# isis lsp-throttle

Use this command to configure minimum interval between the transmission of Link-State Packets (LSPs).

*Syntax*

**isis lsp-throttle** interval

no isis lsp-throttle interval

*Parameters*

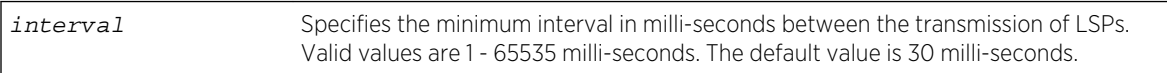

*Defaults*

None.

*Mode*

Interface configuration.

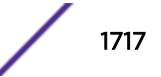

## *Usage*

The "no" form of this command resets the minimum interval in milli-seconds between the transmission of LSPs to the default value of 30 milli-seconds.

# Example

This example shows how to configure the minimum interval between the transmission of LSPs to 3 seconds:

```
System(rw)->configure
System(rw-config)->interface vlan 100
System(rw-config-intf-vlan.0.100)->isis lsp-throttle 3000
System(rw-config-intf-vlan.0.100)->
```
# isis metric

Use this command to configure the cost of using the interface.

## *Syntax*

```
isis metric cost [level-1 | level-1-2 | level-2]
```

```
no isis metric cost [level-1 | level-1-2 | level-2]
```
#### *Parameters*

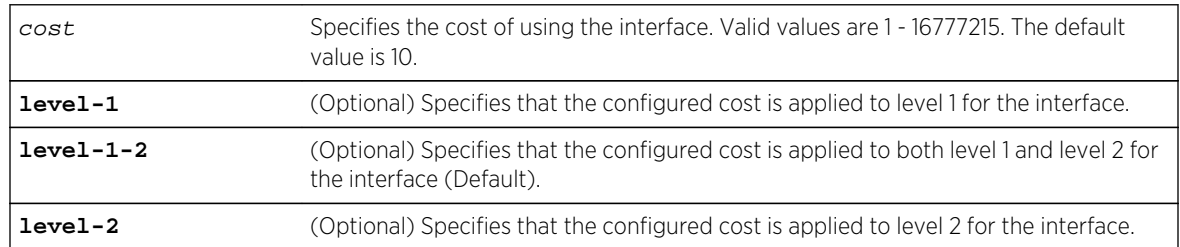

#### *Defaults*

If an IS-IS level is not specified, the level type defaults to both level 1 and level 2.

#### *Mode*

Interface configuration.

## *Usage*

The "no" form of this command resets the interface cost to the default value of 10.

## Example

This example shows how to configure the cost of VLAN 100 to 15 for level 1:

```
System(rw)->configure
System(rw-config)->interface vlan 100
```
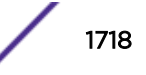

```
System(rw-config-intf-vlan.0.100)->isis metric 15 level-1
System(rw-config-intf-vlan.0.100)->
```
## isis network-point-to-point

Use this command to configure a two device network that uses broadcast media and IS-IS to function as a point-to-point link.

*Syntax*

#### **isis network-point-to-point**

no isis network-point-to-point

*Parameters*

None.

*Defaults*

None.

*Mode*

Interface configuration.

#### *Usage*

This command configures the interface to be part of a two device network that uses broadcast media and IS-IS routing to function as a point-to-point link instead of a broadcast link. Network point-to-point mode causes the system to issue packets point-to-point rather than as broadcasts for the interface.

The "no" form of this command disables network point-to-point functionality on the interface.

## Example

This example shows how to enable VLAN 100 for network point-to-point:

```
System(rw)->configure
System(rw-config)->interface vlan 100
System(rw-config-intf-vlan.0.100)->isis network-point-to-point
System(rw-config-intf-vlan.0.100)->
```
## isis passive-interface

Use this command to suppress IS-IS packets from being transmitted by the interface and received packets from being processed on the interface.

*Syntax*

#### **isis passive-interface**

no isis passive-interface

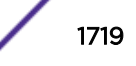

*Parameters* None. *Defaults* None. *Mode* Interface configuration. *Usage*

The "no" form of this command disables passive interface mode on the interface.

# Example

This example shows how to enable passive-interface mode on VLAN 100:

```
System(rw)->configure
System(rw-config)->interface vlan 100
System(rw-config-intf-vlan.0.100)->isis passive-interface
System(rw-config-intf-vlan.0.100)->
```
# isis password

Use this command to configure an authentication password for the interface.

## *Syntax*

```
isis password password [level-1 | level-2]
```

```
no isis password password [level-1 | level-2]
```
*Parameters*

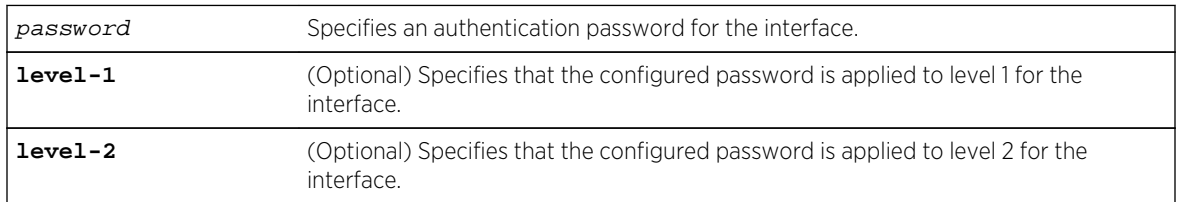

## *Defaults*

If an IS-IS level is not specified, the level type defaults to both level 1 and level 2.

## *Mode*

Interface configuration.

## *Usage*

Entering a password on an interface overrides any device level key chain or password configuration for the interface. Both a key chain and password can not coexist on an interface. If a key chain

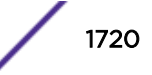

configuration already exists on the interface, it must be removed before configuring an interface level password.

The "no" form of this command removes the IS-IS password configuration on the interface.

# Example

This example shows how to configure the authentication password for VLAN 100 to password:

```
System(rw)->configure
System(rw-config)->interface vlan 100
System(rw-config-intf-vlan.0.100)->isis password password
System(rw-config-intf-vlan.0.100)->
```
# isis priority

Use this command to configure the priority used to determine which router on a LAN is the designated router.

## *Syntax*

#### **isis priority** priority [**level-1** | **level-1-2** | **level-2**]

no isis priority priority [**level-1** | **level-1-2** | **level-2**]

#### *Parameters*

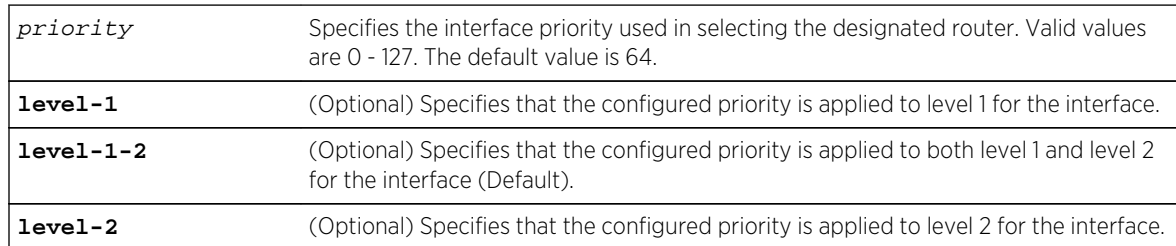

## *Defaults*

If an IS-IS level is not specified, the level type defaults to both level 1 and level 2.

#### *Mode*

Interface configuration.

## *Usage*

The priority is used to determine the designated router. The router with the highest priority becomes the designated router. IS-IS does not support the concept of a backup designated router. Setting the priority to 0 does not prevent this system from becoming the designated router. If priorities are equal, the interface with the highest MAC address breaks the tie.

The "no" form of this command resets the interface priority to the default value of 64.

This example shows how to configure VLAN 100 for a priority of 80:

```
System(rw)->configure
System(rw-config)->interface vlan 100
System(rw-config-intf-vlan.0.100)->isis priority 80
System(rw-config-intf-vlan.0.100)->
```
# isis retransmit-interval

Use this command to configure the minimum interval between retransmissions of the same LSP.

*Syntax*

**isis retransmit-interval** interval

no isis retransmit-interval interval

*Parameters*

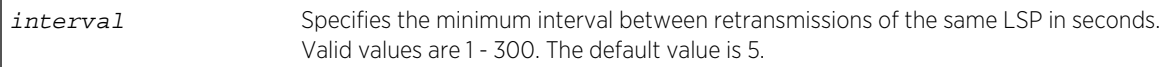

*Defaults*

None.

*Mode*

Interface configuration.

*Usage*

The retransmit interval should be greater than the expected round-trip delay between any two routers on the attached network. Retransmissions occur when LSPs are dropped. Higher retransmission values have little effect on reconvergence. The more neighbors routers have, and the more paths over which LSPs can be flooded, the higher this value can be made.

The "no" form of this command resets the retransmit interval to the default value of 5 seconds.

# Example

This example shows how to configure the retransmit interval to 10 seconds for VLAN 100:

```
System(rw)->configure
System(rw-config)->interface vlan 100
System(rw-config-intf-vlan.0.100)->isis retransmit-interval 10
System(rw-config-intf-vlan.0.100)->
```
# Show Commands

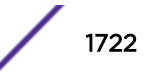

# show isis database

Use this command to display IS-IS database information for the router.

*Syntax*

```
show isis database [lsp lsp] | [level-1] | [level-2] | [detail] | [verbose]
```
*Parameters*

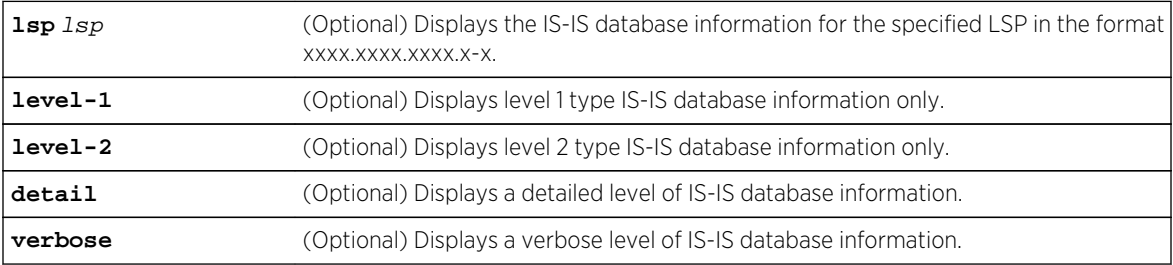

## *Defaults*

If no option is specified, all IS-IS database information displays for both level 1 and level 2.

*Mode*

All command modes.

# Examples

This example shows how to display IS-IS database information:

```
System(rw)->show isis database
IS-IS Level-1 Link State Database:
LSPID LSP Seq Num LSP Checksum LSP Holdtime ATT/P/OL
4444.4444.4444.0-0 0x76 0x92E6 1055 0/0/0
4444.4444.4444.0-1 0x74 0x924 651 0/0/0
.
.
.
4444.4444.4444.0-7 0x97 0x629D 989 0/0/0
IS-IS Level-2 Link State Database:
LSPID LSP Seq Num LSP Checksum LSP Holdtime ATT/P/OL
4444.4444.4444.0-0 0x73 0x90f3 924 0/0/0
4444.4444.4444.0-1 0xf2 0x70c7 986 0/0/0
4444.4444.4444.0-2 0x7d 0xfc1f 906 0/0/0
.
.
.
4444.4444.5555.0-2 0xb0 0x69c3 986 0/0/0
```
This example shows how to display IS-IS database information for LSP 4444.4444.4444.0-0:

System( $rw$ )->show isis database lsp  $4444.4444.4444.0-0$ IS-IS Level-1 Link State Database: LSPID LSP Seq Num LSP Checksum 4444.4444.4444.0-0 0X75 0X94E5

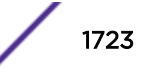

```
 NLPID: 0XCC 0X8E
  Area Address: 48.0001
  Area Address: 49.0001
 NLPID: 0XCC 0X8E<br>Area Address: 48.0001
 Area Address:
  Area Address: 49.0001
  NLPID: 0XCC 0X8E
  Area Address: 48.0001
  Area Address: 49.0001
  NLPID: 0XCC 0X8E
  Area Address: 48.0001
  Area Address: 49.0001
 NLPID: 0XCC 0X8E<br>Area Address: 48.0001
 Area Address:
  Area Address: 49.0001
IS-IS Level-2 Link State Database:
LSPID LSP Seq Num LSP Checksum
  NLPID: 0XCC 0X8E
  Area Address: 48.0001
  Area Address: 49.0001
  NLPID: 0XCC 0X8E
  Area Address: 48.0001
  Area Address: 49.0001
  NLPID: 0XCC 0X8E
  Area Address: 48.0001
  Area Address: 49.0001
 NLPID: 0XCC 0X8E<br>Area Address: 48.0001
 Area Address: 48.0001<br>Area Address: 49.0001
 Area Address:
  NLPID: 0XCC 0X8E
  Area Address: 48.0001
  Area Address: 49.0001
System(rw)->
```
# show isis hostname

Use this command to display the hostname per LSP ID.

*Syntax*

**show isis hostname**

*Parameters*

None.

*Defaults*

None.

*Mode*

All command modes.

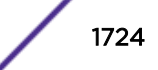

This example shows how to display IS-IS hostnames:

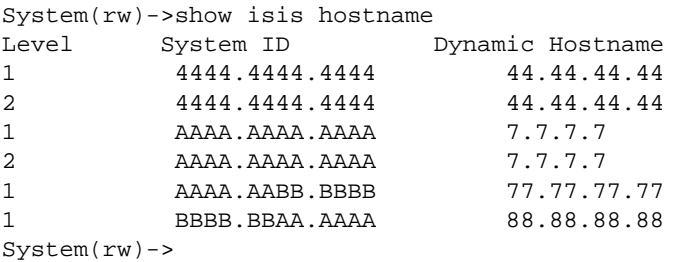

# show isis lsp-log

Use this command to display the frequency and reason for LSP changes on an interface.

*Syntax*

**show isis lsp-log**

*Parameters*

None.

*Defaults*

None.

*Mode*

All command modes.

# Example

This example shows how to display IS-IS hostnames:

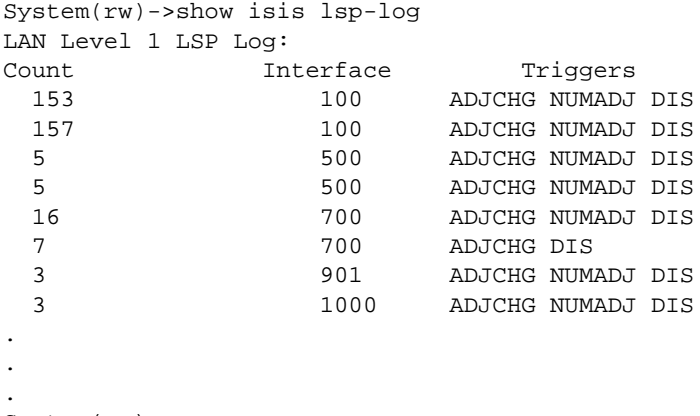

System(rw)->

S- K- and 7100-Series CLI Reference Guide 1725

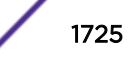

# show isis neighbors

Use this command to display IS-IS router neighbors.

*Syntax*

**show isis neighbors**

*Parameters*

None.

*Defaults*

None.

*Mode*

All command modes.

# Example

This example shows how to display IS-IS neighbors:

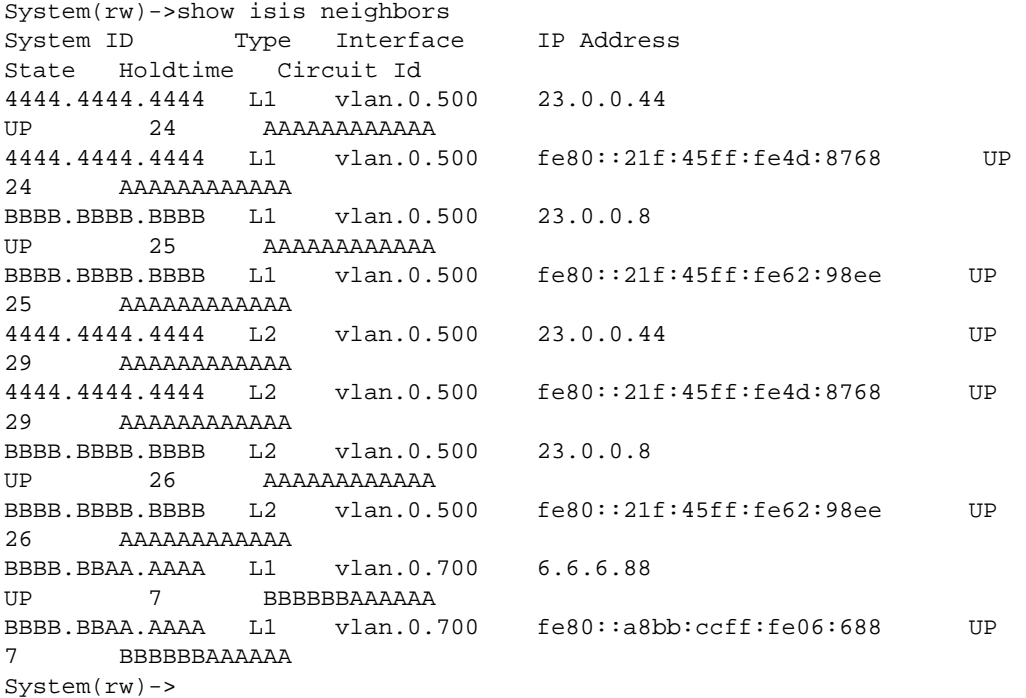

# show isis topology

Use this command to display the IS-IS topology.

*Syntax*

**show isis topology**

S- K- and 7100-Series CLI Reference Guide 1726

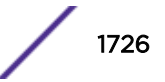

*Parameters* None. *Defaults* None. *Mode* All command modes.

# Example

This example shows how to display the IS-IS topology:

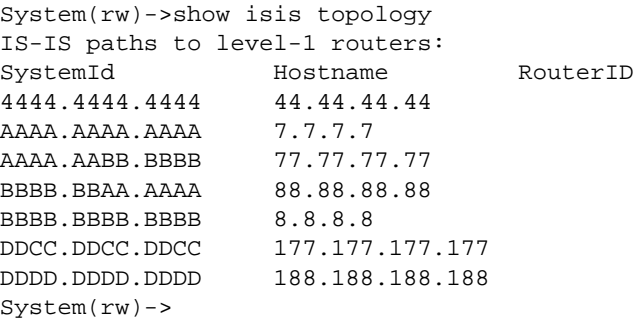

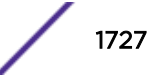

# 81 **VRRP Commands**

vrrp create [vrrp address](#page-1728-0) [vrrp primary-address](#page-1730-0) [vrrp priority](#page-1730-0) [vrrp accept-mode](#page-1731-0) [vrrp advertise-interval](#page-1732-0) [vrrp authentication](#page-1733-0) [vrrp critical-ip](#page-1734-0) [vrrp enable](#page-1736-0) [vrrp interface-up-delay](#page-1737-0) [vrrp fabric-route-mode](#page-1738-0) [vrrp host-mobility \(S-, K-Series\)](#page-1739-0) [vrrp host-mobility-acl \(S-, K-Series\)](#page-1740-0) [host-mobility timeout \(S-, K-Series\) \(Deprecated in 8.32\)](#page-1741-0) [vrrp preempt](#page-1742-0) [vrrp preempt-delay](#page-1742-0) [show ip vrrp](#page-1743-0)

This chapter describes the Virtual Router Redundancy Protocol (VRRP) set of commands and how to use them on the S- K- and 7100-Series platforms. For information about configuring VRRP, refer to Virtual Router Redundancy Protocol (VRRP) Configuration in the *[S-, K-, and 7100 Series Configuration](http://documentation.extremenetworks.com/PDFs/SK7100/S_K_7100_Configuration_Guide.pdf) [Guide](http://documentation.extremenetworks.com/PDFs/SK7100/S_K_7100_Configuration_Guide.pdf)*.

# vrrp create

Creates a vrid instance for this interface

# Syntax

**vrrp create** vrid version no vrrp create vrid version

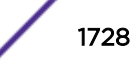
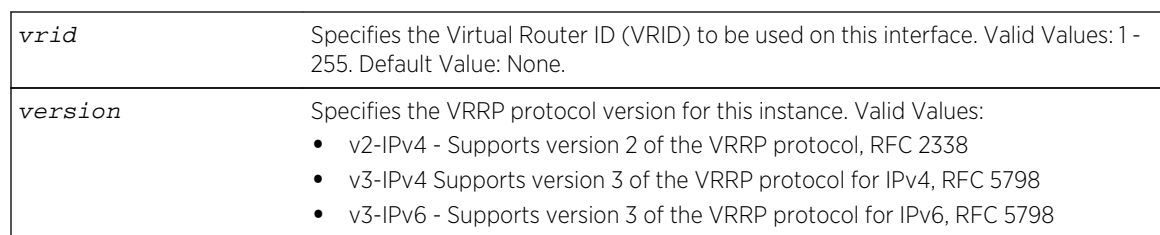

# **Defaults**

None.

#### Mode

Interface configuration mode.

#### Usage

This command must be executed to create an instance of VRRP on a routing interface (VLAN) before any other VRRP settings can be configured.

Up to 8 virtual router IDs can be associated with a given interface.

Up to 1024 S-Series, 32 K-Series, and 256 7100-Series VRRP sessions are supported per device.

The "no" form of this command removes the VRRP session.

#### Example

This example creates a VRRP instance 1 for the IPv4 version 2 VRRP protocol on VLAN 20:

```
System(rw)->configure
System(rw)-config)->interface vlan 20
System(rw)-config-intf-vlan.0.20)->vrrp create 1 v2-ipv4
System(rw)-config-intf-vlan.0.20)->
```
# vrrp address

Adds an IP address to the associate list for this VRRP session.

#### Syntax

```
vrrp address vrid ip-address [enable | disable]
no vrrp address vrid ip-address [enable | disable]
```
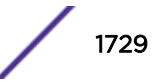

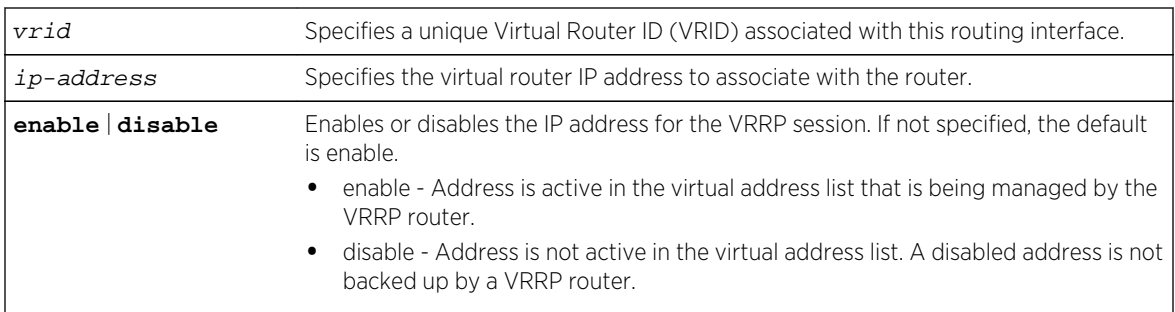

## **Defaults**

If neither enable or disable are specified, the configuration defaults to enable.

#### Mode

Interface configuration mode.

#### Usage

If the virtual router IP address is the same as the interface (VLAN) address owned by a VRRP router, then the router owning the address becomes the master. The master sends an advertisement to all other VRRP routers declaring its status and assumes responsibility for forwarding packets associated with its virtual router ID (VRID).

If the virtual router IP address is not owned by any of the VRRP routers, then the routers compare their priorities and the higher priority owner becomes the master. If priority values are the same, then the VRRP router with the higher IP address is selected master. For details on using the vrrp priority command, refer to [vrrp priority](#page-1730-0) on page 1731.

A virtual router IP address can be either an address configured on the routing interface or an address that falls within the range of any networks configured on the routing interface.

Up to 128 IPv4 and 64 IPv6 IP addresses are supported per interface.

The "no" form of this command clears the VRRP address configuration.

#### Example

This example adds the 20.20.20.1 IP address to the VRRP 1 instance:

```
System(rw)->configure
System(rw)-config)->interface vlan 20
System(rw)-config-intf-vlan.0.20)->vrrp create 1 v2-ipv4
System(rw)-config-intf-vlan.0.20)->vrrp address 1 20.20.20.1
System(rw)-config-intf-vlan.0.20)->
```
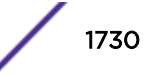

# <span id="page-1730-0"></span>vrrp primary-address

Specifies the primary address for this virtual router.

#### Syntax

**vrrp primary-address** vrid ip-address

no vrrp primary-address vrid ip-address

#### **Parameters**

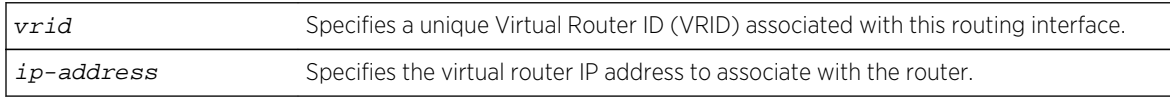

#### **Defaults**

None.

## Mode

Interface configuration mode.

# Usage

This command sets the primary IP address that the specified VRID will use to a subnet address on the interface.

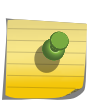

#### Note

When configuring an IPv6 VRRP link local address, all link local addresses must match on all routers running the same VRRP instance in a LAN segment. Only one link local address on a VRRP instance will be active at any given time.

The "no" form of this command clears the VRRP primary address configuration.

This example sets the 20.20.20.2 IP address as the primary address for the VRRP 1 instance:

```
System(rw)->configure
System(rw)-config)->interface vlan 20
System(rw)-config-intf-vlan.0.20)->vrrp create 1 v2-ipv4
System(rw)-config-intf-vlan.0.20)->vrrp primary-address 1 20.20.20.2
System(rw)-config-intf-vlan.0.20)->
```
# vrrp priority

Configures the priority for this VRRP instance.

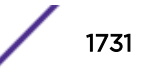

## Syntax

**vrrp priority** vrid priority no vrrp priority vrid priority

## Parameters

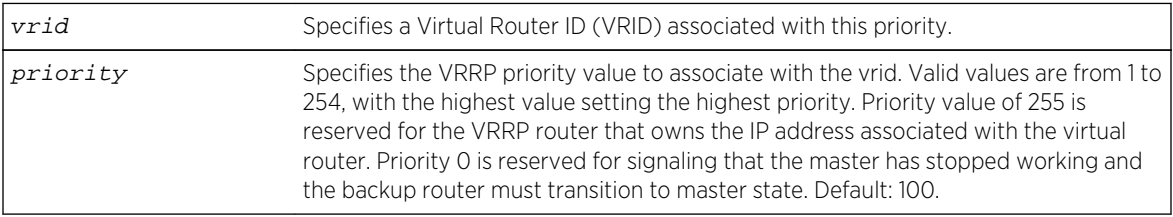

# Defaults

None.

# Mode

Interface configuration mode.

#### Usage

The "no" form of this command clears the VRRP priority configuration.

# Example

This example sets the priority for VRRP instance 1 to 5:

```
System(rw)->configure
System(rw-config)->interface vlan 20
System(rw)-config-intf-vlan.0.20)->vrrp create 1 v2-ipv4
System(rw)-config-intf-vlan.0.20)->vrrp address 1 20.20.20.1
System(rw-config-intf-vlan.0.20)->vrrp priority 1 5
System(rw-config-intf-vlan.0.20)->
```
# vrrp accept-mode

Enables the master of the VRID to accept IP packets destined for the IP addresses in the associated list, even if the router is not the owner of those addresses.

#### Syntax

#### **vrrp accept-mode** vrid

no vrrp accept-mode vrid

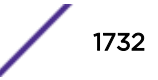

vrid Specifies the VRRP instance.

#### **Defaults**

None.

#### Mode

Interface configuration mode.

#### Usage

The master will accept IP packets for the configured associated list even if the device is not the owner.

Enabling accept mode on a VRID will allow the router to be managed by the addresses in the associate list when it is not the owner of those addresses. If accept mode is not enabled, then only ARP packets are replied back, all other packets are dropped that are destined for an IP address in the associate list when it is not the owner. If the router is the owner of the IP Addresses in the associate list then the command has no effect.

## Example

This example enables the master of VRID 1 to accept IP packets for the its associated IP address list:

```
System(rw)->
System(rw)->configure
System(rw-config)->interface vlan 20
System(rw-config-intf-vlan.0.20)->vrrp accept-mode 1
System(rw-config-intf-vlan.0.20)->
```
# vrrp advertise-interval

Sets the advertise interval for a VRRP instance.

## Syntax

**vrrp advertise-interval** vrid {**seconds** interval | **centiseconds** interval}

```
no vrrp advertise-interval vrid interval
```
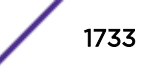

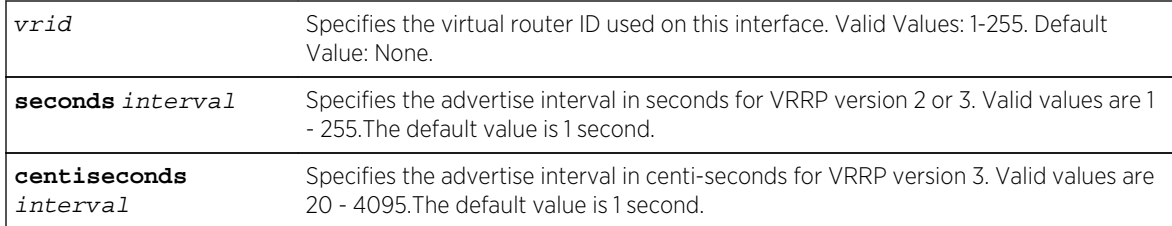

## **Defaults**

None.

## Mode

Interface configuration mode.

#### Usage

All routers with the same VRID must be configured with the same advertisement interval.

VRRP advertisements are sent by the master router to other routers participating in the VRRP master selection process, informing them of its configured values. Once the master is selected, then advertisements are sent every advertising interval to let other VRRP routers in this VLAN/VRID know the router is still acting as master of the VLAN/VRID.

The "no" form of this command resets the VRRP advertise interval value to the default of 1 second.

# Example

This example sets the advertise interval for VRRP instance 1 to 2 seconds for VRRP protocol version 2:

```
System(rw)->configure
System(rw-config)->interface vlan 20
System(rw)-config-intf-vlan.0.20)->vrrp create 1 v2-ipv4
System(rw)-config-intf-vlan.0.20)->vrrp address 1 20.20.20.1
System(rw-config-intf-vlan.0.20)->vrrp advertise-interval 1 seconds 2
System(rw-config-intf-vlan.0.20)->
```
# vrrp authentication

Sets the VRRP authentication values for the interface

#### **Syntax**

```
vrrp authentication {simple password | md5 password [hmac-96]}
```

```
no vrrp authentication
```
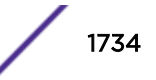

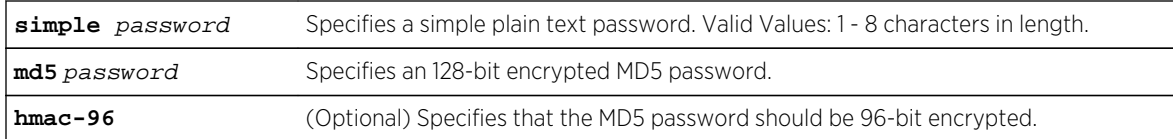

## **Defaults**

If the hmac-96 option is not specified with the md5 option, 128-bit password encryption is used.

#### Mode

Interface configuration mode.

#### Usage

Only VRRP sessions running version 2 support authentication.

The "no" form of this command clears the MD5 authentication.

#### Example

This example sets VRRP authentication to a simple clear text password of document:

```
System(rw)->configure
System(rw-config)->interface vlan 20
System(rw)-config-intf-vlan.0.20)->vrrp create 1 v2-ipv4
System(rw)-config-intf-vlan.0.20)->vrrp address 1 20.20.20.1
System(rw-config-intf-vlan.0.20)->vrrp authentication simple document
System(rw-config-intf-vlan.0.20)->
```
# vrrp critical-ip

Defines a local or remote interface IP address that will prevent the VRRP master router from functioning properly should its underlying interface fail.

#### **Syntax**

```
vrrp critical-ip vrid ip-address [priority] [enable | disable] [remote [probe-
name probe-name]]
```

```
no vrrp critical-ip vrid ip-address [priority] [enable | disable] [remote [probe-
name probe-name]]
```
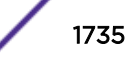

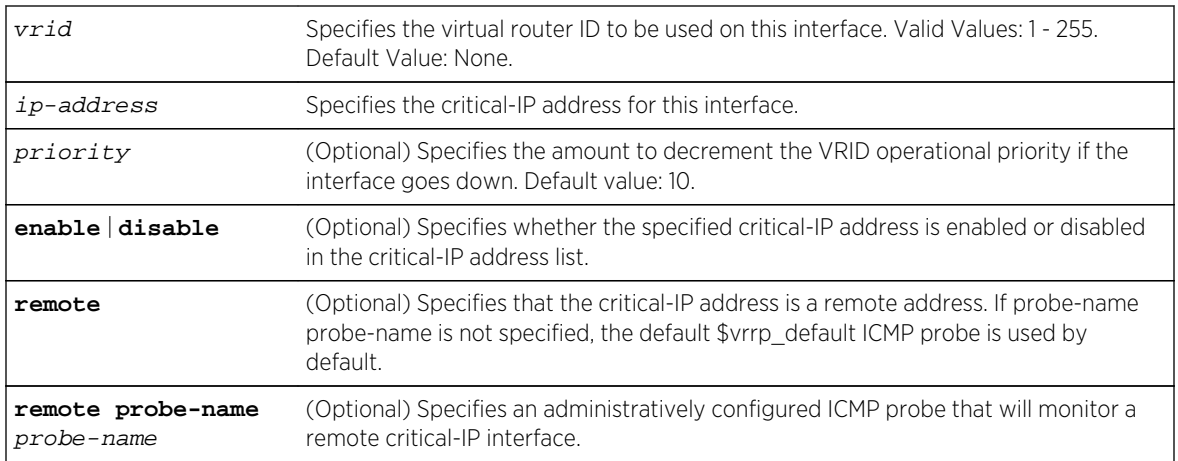

# **Defaults**

- If the priority is not specified, then a default value of 10 will be used.
- If neither enabled or disabled is specified, the critical-IP address is enabled in the critical-IP address list by default.
- If remote is not specified, the critical-IP address is assumed to be a local IP address, and the default probe is not used.
- If a probe is not specified, and the critical-IP address is a remote address, the \$vrrp\_default default ICMP probe is used.

# Mode

Interface configuration mode.

# Usage

A critical-IP address defines an interface that will prevent the master router from functioning properly if the interface were to fail. A critical-IP interface is typically an internet facing interface and does not include the VRRP configured interface between hosts and a VRRP master or backup first-hop router. An IP address of an interface connecting a master router to a router configured for internet access would be considered a critical-IP address for VRRP routing.

The default priority setting is enabled. Setting the critical-IP address priority to enabled signals that the critical-IP will affect the operational priority for the VRID. Setting the priority to disabled signals the critical-IP interface state will have no effect on the operational priority for the VRID.

If the critical-IP interface goes down with priority configured and enabled, the operational priority for the VRID to which this critical-IP address is associated is decremented by the value of the priority specified in this command.

An ICMP probe can be assigned to monitor a remote critical IP interface. The remote keyword must be specified. An ICMP probe is not configurable for a local critical-IP address. If the remote keyword is specified, and a probe is not specified, the default \$vrrp\_default ICMP probe is used.

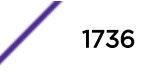

Up to 2048 critical-IP addresses can be configured on a device, and up to 10 critical-IP addresses can be configured per VRID.

If the critical-IP address is configured on a router where the VRID IP address is owned by that router, the critical-IP configuration is ignored.

The "no" form of this command clears the critical-IP address or the specified optional parameter.

#### Example

This example sets the remote IP address 20.20.20.2 on VLAN 20 as the critical-IP address for VRRP instance 1, sets the decrement operational priority to 100 should the interface go down, and assigns ICMP probe ICMP-VRRP to monitor the interface:

```
System(rw)->configure
System(rw-config)->interface vlan 20
System(rw-config-intf-vlan.0.20)->vrrp critical-ip 1 20.20.20.2 100 remote 
probe-name ICMP-VRRP enable
System(rw-config-intf-vlan.0.20)->no shutdown
System(rw-config-intf-vlan.0.20)->
```
#### vrrp enable

Enables the specified VRRP instance.

#### **Syntax**

**vrrp enable** vrid no vrrp enable vrid

#### Parameters

vrid Specifies the VRRP instance to enable.

#### **Defaults**

None.

#### Mode

Interface configuration mode.

#### Usage

Before enabling VRRP, you must set the other options described in this section. Once enabled, you cannot make any configuration changes to VRRP without first disabling the interface, using the no vrrp enable command.

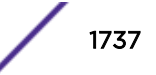

The "no" form of this command disables VRRP on an interface.

#### Example

This example enables VRRP instance 1 on interface VLAN 20:

```
System(rw)->
System(rw)->configure
System(rw-config)->interface vlan 20
System(rw)-config-intf-vlan.0.20)->vrrp create 1 v2-ipv4
System(rw)-config-intf-vlan.0.20)->vrrp address 1 20.20.20.1
System(rw-config-intf-vlan.0.20)->vrrp enable 1
System(rw-config-intf-vlan.0.20)->
```
# vrrp interface-up-delay

Configures a VRID state interface down to interface up transition delay period.

#### Syntax

**vrrp interface-up-delay** vrid seconds

no vrrp interface-up-delay vrid

#### Parameters

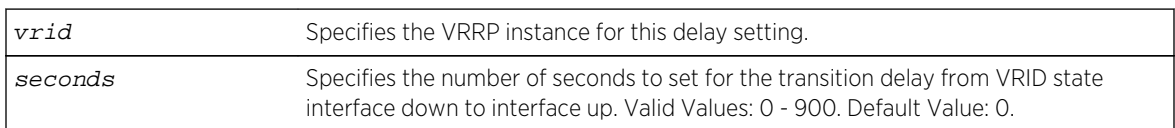

#### **Defaults**

None.

#### Mode

Interface configuration mode.

#### Usage

The interface-up-delay is typically used to delay startup of the VRRP state machines while other protocols are transitioning. For example, you may want to prevent the VRRP state machines from processing a VRRP packet on the network while ports on that interface have not fully transitioned to forwarding from the STP protocol. By setting the interface-up-delay, the user can configure VRRP to start its protocol state machines after the STP protocol has had a chance to transition all forwarding packets.

The "no" form of this command sets the interface-up delay to the default value of 0 seconds.

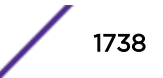

# Example

This example sets the interface-up-delay for VRID 1 on interface VLAN 20 to 10 seconds:

```
System(rw)->
System(rw)->configure
System(rw-config)->interface vlan 20
System(rw)-config-intf-vlan.0.20)->vrrp interface-up-delay 1 10
System(rw)-config-intf-vlan.0.20)->
```
# vrrp fabric-route-mode

Enables fabric route mode on a VRRP router.

#### **Syntax**

**vrrp fabric-route-mode** vrid [**helper-router**]

no vrrp fabric-route-mode vrid [**helper-router**]

#### Parameters

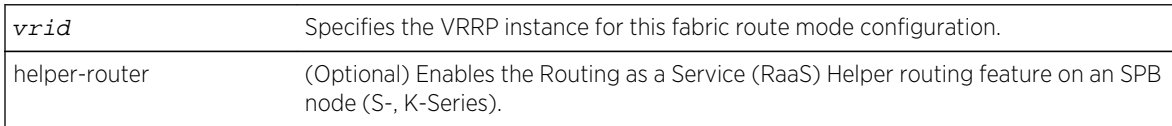

# **Defaults**

Fabric route mode is disabled.

#### Mode

Interface configuration mode.

#### Usage

VRRP fabric route mode provides for sharing of traffic load for VRRP routers by allowing a VRRP instance in backup state to forward IPv4 and IPv6 traffic that is destined for the VRRP Gateway MAC address.

See Routing as a Service (RaaS) Configuration in the *[S-, K-, and 7100 Series Configuration Guide](http://documentation.extremenetworks.com/PDFs/SK7100/S_K_7100_Configuration_Guide.pdf)* for Helper router details.

The "no" form of this command sets fabric route mode to the default state of disabled.

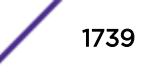

# Example

This example enables fabric route mode on the VRRP backup router on VRID 1:

```
System(rw)->configure
System(rw-config)->interface vlan 20
System(rw)-config-intf-vlan.0.20)->vrrp fabric-route-mode 1
System(rw)-config-intf-vlan.0.20)->
```
# vrrp host-mobility (S-, K-Series)

Enables fabric route host mobility mode on a VRRP router.

#### Syntax

**vrrp host-mobility** vrid

no vrrp host-mobility vrid

# Parameters

vrid Specifies the VRRP instance for this fabric route host mobility mode configuration.

# **Defaults**

Fabric route host mobility mode is disabled.

#### Mode

Interface configuration mode.

# Usage

VRRP fabric route mode provides for sharing of traffic load for VRRP routers by allowing a VRRP instance in backup state to forward IPv4 and IPv6 traffic that is destined for the VRRP Gateway MAC address. In fabric route mode, asymmetric traffic flows can occur when a host device is moved from a physical server attached to one VRRP router to a physical server attached to another VRRP router. Host-mobility can shorten the time of this asymmetric traffic flow by having OSPF advertise 32-bit host routes for devices on interfaces enabled for host-mobility. When the moved device is installed on the VRRP router, OSPF advertises a 32-bit host route for the installed device. When the VRRP router that previously owned the device receives the new advertisement, it removes the route from its database. Enabling host mobility allows the VRRP router to advertise 32-bit addresses for routes directly connected to the VRRP router.

Directly connected routes that should or should not take part in host mobility can be optionally restricted by assigning an ACL to the fabric route host mobility configuration using [vrrp host-mobility](#page-1740-0)[acl \(S-, K-Series\)](#page-1740-0) on page 1741.

Should the directly attached device be moved to another VRRP router, the full address is advertised by the new VRRP router enabled for fabric route host mobility.

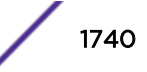

<span id="page-1740-0"></span>Directly connected routes are not advertised until redistributed by OSPF using [redistribute](#page-1581-0) on page 1582 for IPv4 routes and [redistribute](#page-1658-0) on page 1659 for IPv6 routes.

The "no" form of this command sets fabric route host mobility to the default state of disabled.

#### Example

This example enables fabric route host mobility mode on the VRRP backup router on VRID 1:

```
System(rw)->
System(rw)->configure
System(rw-config)->interface vlan 20
System(rw)-config-intf-vlan.0.20)->vrrp host-mobility 1
System(rw)-config-intf-vlan.0.20)->
```
# vrrp host-mobility-acl (S-, K-Series)

Assigns an ACL to the host-mobility configuration to define those routes that should or should not take part in host mobility.

#### Syntax

**vrrp host-mobility-acl** vrid acl-name

no vrrp host-mobility-acl vrid [acl-name]

#### Parameters

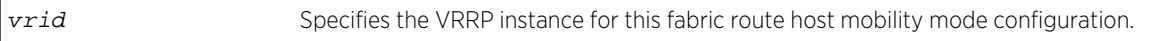

#### **Defaults**

If an ACL is not specified using the "no" option, all assigned ACLs are removed from the configuration.

#### Mode

Interface configuration mode.

#### Usage

The "no" form of this command removes the specified ACL from the host mobility configuration or all ACLs if no ACL is specified.

#### Example

This example assigns the hostMobil1 ACL to the VRID 1 host mobility configuration:

```
System(rw)->
System(rw)->configure
```
S- K- and 7100-Series CLI Reference Guide 1741

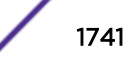

```
System(rw-config)->interface vlan 20
System(rw)-config-intf-vlan.0.20)->vrrp fabric-route-mode 1 host-mobility acl 
hostMobil1
System(rw)-config-intf-vlan.0.20)->
```
# host-mobility timeout (S-, K-Series) (Deprecated in 8.32)

Set the age out timer for a fabric route host mobility route that is no longer available.

#### Syntax

**host-mobility timeout** timeout

#### Parameters

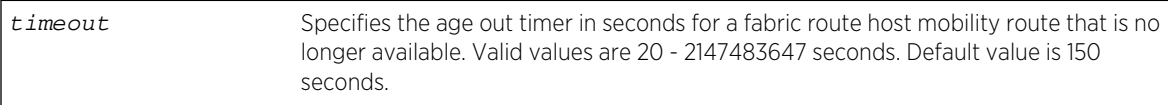

## **Defaults**

The fabric route host mobility route age out timer defaults to 150 seconds.

#### Mode

Global configuration mode.

#### Usage

VRRP fabric route host mobility supports the alternate host route age out mechanism. By default, when a connected device is moved from one VRRP router to another, the original route continues to advertise until the age out timer expires. When a host mobility enabled device is moved to another router, initially both the old and new router continue to advertise their route for the device. When the original VRRP router receives an advertisement of the moved route, it will ignore the remaining age out time and no longer advertise the associated route.

The actual age out time can be up to twice the time specified by this command.

#### Example

This example sets the fabric route host mobility age out time to 200 seconds:

```
System(rw)->
System(rw)->configure
System(rw-config)->host-mobility timeout 200
System(rw-config)->
```
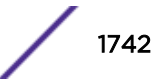

#### <span id="page-1742-0"></span>vrrp preempt

Enables the VRRP instance to preempt a current master.

#### Syntax

**vrrp preempt** vrid

no vrrp preempt vrid

#### Parameters

vrid Specifies the VRRP instance that will be allowed to preempt the current master.

#### **Defaults**

None.

#### Mode

Interface configuration mode.

#### Usage

The router that owns the virtual router IP address always preempts other routers, regardless of this setting.

Preempt is enabled on VRRP routers by default, which allows a higher priority backup router to preempt a lower priority master.

The "no" form of this command disables preempt mode.

## Example

This example enables VRRP instance 1 to preempt the current master:

```
System(rw)->
System(rw)->configure
System(rw-config)->interface vlan 20
System(rw-config-intf-vlan.0.20)->vrrp preempt 1
System(rw-config-intf-vlan.0.20)->
```
## vrrp preempt-delay

Sets the amount of time that will expire before this VRRP instance takes control from the current master when preemption is enable.

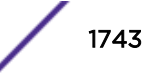

## **Syntax**

**vrrp preempt-delay** vrid delay

no vrrp preempt-delay vrid delay

# **Parameters**

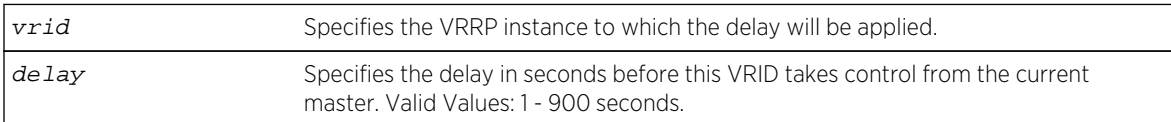

#### **Defaults**

None.

#### Mode

Interface configuration mode.

#### Usage

The router that owns the virtual router IP address always preempts other routers, regardless of this setting.

When preempt mode is enabled this specifies a delay (in seconds) that a higher priority backup router must wait to preempt a lower priority master. For more information on setting preempt status, refer back to [vrrp preempt](#page-1742-0) on page 1743. For more information on setting VRRP priority, refer back to [vrrp](#page-1730-0) [priority](#page-1730-0) on page 1731.

The "no" form of this command clears the preempt delay timer.

#### Example

This example sets the preempt-delay timer to 60 seconds for VRRP instance 1:

```
System(rw)->
System(rw)->configure
System(rw-config)->interface vlan 20
System(rw-config-intf-vlan.0.20)->vrrp preempt-delay 1 60
System(rw-config-intf-vlan.0.20)->
```
# show ip vrrp

Displays the VRRP configuration and statistics for this system.

#### **Syntax**

```
show ip vrrp [interface [vrid]] [statistics] [verbose]
```
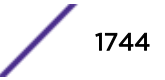

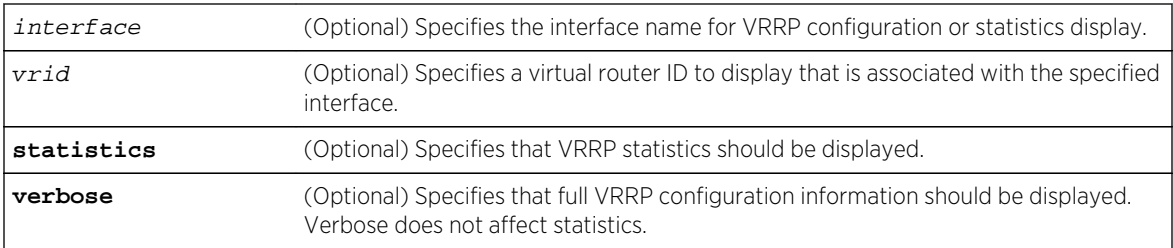

#### **Defaults**

- If interface is not specified, all configured interfaces are displayed.
- If vrid is not specified, all VRIDs associated with this interface will display.
- If statistics is not specified, VRRP configuration is displayed.
- If verbose is not specified, VRRP configuration summary information is displayed.

## Mode

All command modes.

# Examples

This example displays VRRP information for this system:

```
System(rw)->show ip vrrp
 Codes: Pri = Operational Priority
        V = Version of the protocol
        T = Type (M-Master IP Address, A-Associate IP Address)
        A = Admin status of Associate address (E-enabled, D-disabled)
        O = Owner status of Associate address (Y-yes, N-no)
Interface Vrid State Pri V T A O IP Address
----------- ---- ---------- --- - - - - 
---------------------------------------
vlan.0.2010 1 intfDown 100 2 M - -
                                A E N 192.168.201.1
vlan.0.2020 1 stopped 0 2 M - - 0.0.0.0
                                 A E N 192.168.202.1
System(rw)->
```
This example displays VRRP verbose information for this system:

```
System(rw)->sho ip vrrp verb
Interface: vlan.0.30
VRID: 1
   Version: 2, State: master
  Time of last state transition: MON JUN 03 11:19:53 2013
  Master IP Address : 30.1.1.2
   Primary IP Address: 30.1.1.2
   Virtual MAC Address: 00:00:5E:00:01:01
   Advertisement Interval: 1.00 seconds
  Master Priority: 100, Operational Priority: 100, Configured Priority: 100
   Accept: no , Preempt: yes, Preempt time: 0 seconds
```
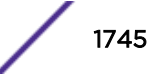

```
 Fabric-Route-Mode: yes
  Host-Mobility: yes, State: up, ACL: hosts
 Interface Up Delay: 0 seconds
 Virtual IP Count: 1, Enabled Virtual IP's: 1, Critical IP Count: 0
 Virtual IP Addresses and State Owner Controller and Monday State Owner
   30.1.1.1 enabled up no
  Critical IP Addresses:
  Interface Critical Priority
Probe Admin State
```
This example displays VRRP global and virtual router ID statistics information for this system:

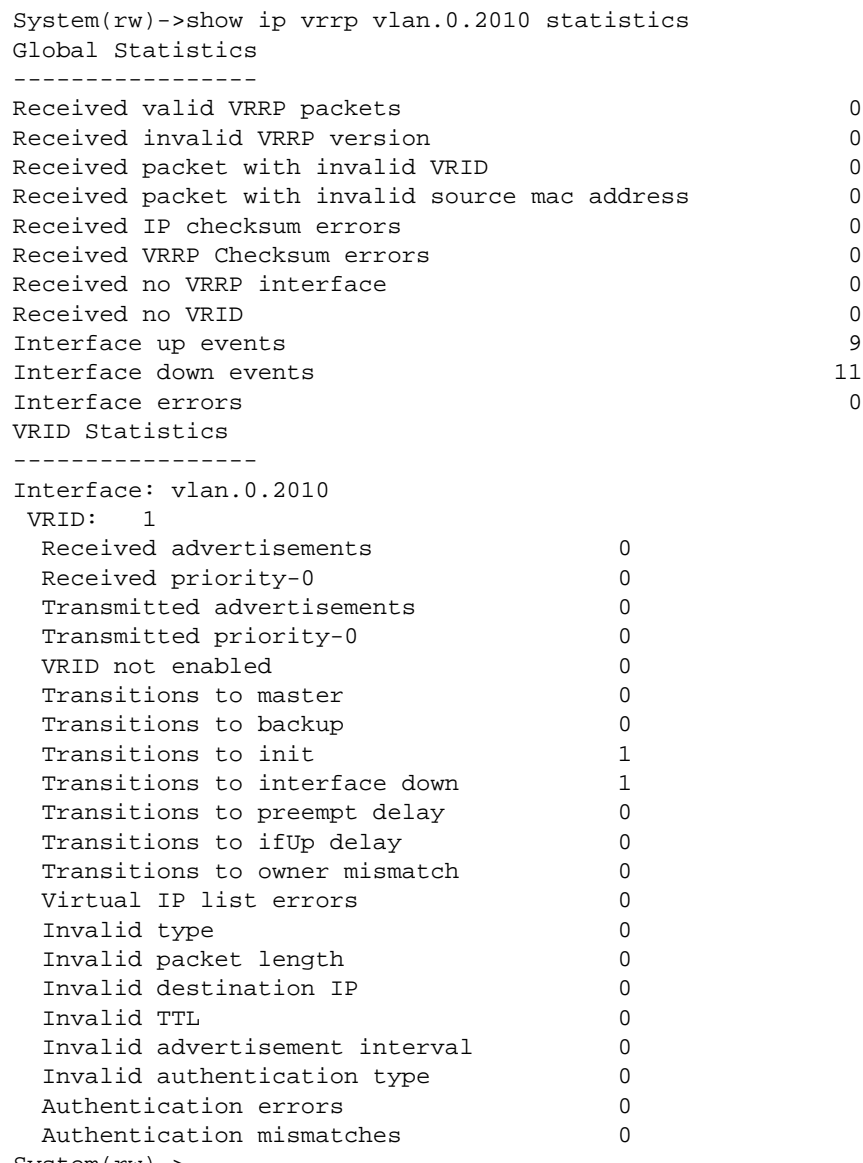

System(rw)->

# 82 **MAC Locking Commands**

show maclock [set maclock enable](#page-1748-0) [set maclock disable](#page-1749-0) [set maclock disable-port](#page-1750-0) [clear maclock disable-port](#page-1750-0) [set maclock](#page-1751-0) [set maclock firstarrival](#page-1752-0) [clear maclock firstarrival](#page-1753-0) [set maclock agefirstarrival](#page-1754-0) [clear maclock agefirstarrival](#page-1754-0) [set maclock clearonlinkchange](#page-1755-0) [clear maclock clearonlinkchange](#page-1756-0) [set maclock move](#page-1756-0) [set maclock static](#page-1757-0) [clear maclock static](#page-1757-0) [set maclock trap](#page-1758-0) [clear maclock trap](#page-1759-0) [set maclock syslog](#page-1759-0) [clear maclock syslog](#page-1760-0) [clear maclock](#page-1761-0)

> This chapter describes the MAC locking set of commands and how to use them on the S- K- and 7100- Series platforms. For information about configuring MAC locking, refer to Security Configuration in the *[S-, K-, and 7100 Series Configuration Guide](http://documentation.extremenetworks.com/PDFs/SK7100/S_K_7100_Configuration_Guide.pdf)*.

# show maclock

Use this command to display the status of MAC locking on one or more ports.

#### Syntax

**show maclock** [**stations** [**firstarrival** | **static**]] [port-string]

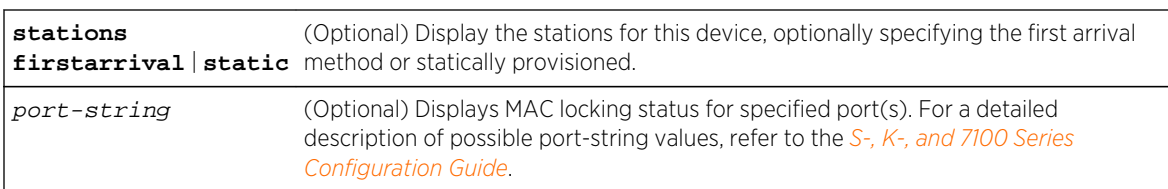

# **Defaults**

If no option is specified, MAC locking status will be displayed for all ports.

#### Mode

All command modes.

# Examples

This example shows how to display MAC locking information for ge.2.1 through 5:

```
System(rw)->show maclock ge.1.1-4
MAC locking is globally disabled.
Port Port Trap Syslog Aging Port Clr Max Max Last Violating
Number Stat Thr|Viol Thr|Viol Stat Dis|Viol OLC Stc FA MAC Address
-------- ---- -------- -------- ---- -------- --- --- ---- -----------------
ge.1.1 dis dis|dis dis|dis dis dis|dis ena 64 600 00-00-00-00-00-00
ge.1.2 dis dis|dis dis|dis dis dis|dis ena 64 600 00-00-00-00-00-00
ge.1.3 dis dis|dis dis|dis dis dis|dis ena 64 600 00-00-00-00-00-00
ge.1.4 dis dis|dis dis|dis dis dis|dis ena 64 600 00-00-00-00-00-00
```
Table 135: show maclock Output Details on page 1748 provides an explanation of the command output.

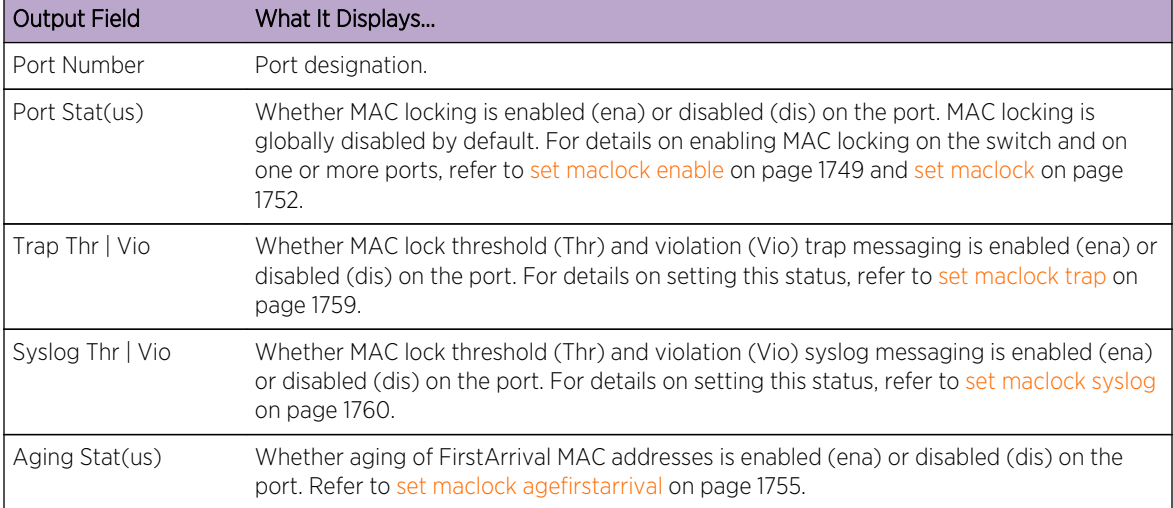

#### **Table 135: show maclock Output Details**

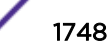

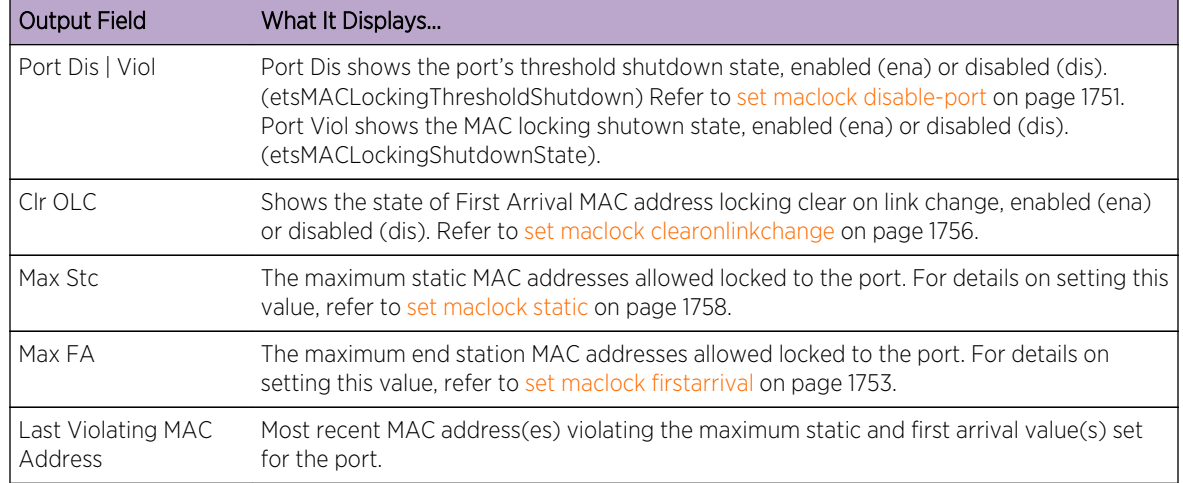

<span id="page-1748-0"></span>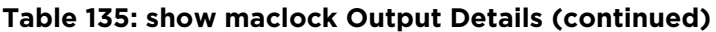

This example shows how to display MAC locking information for the end stations connected to all ports in module 2:

#### System(rw)->show maclock stations ge.2.\*

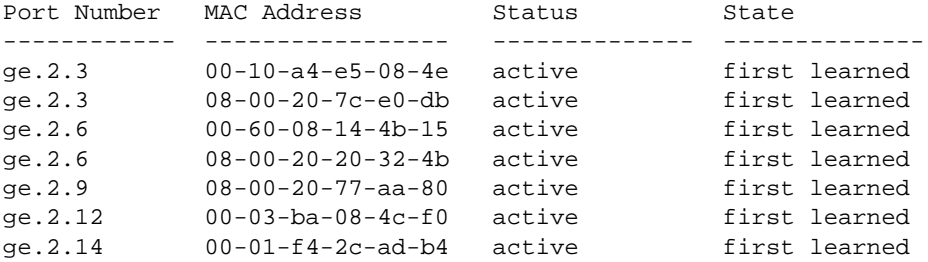

Table 136: show maclock stations Output Details on page 1749 provides an explanation of the command output.

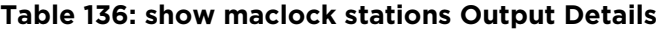

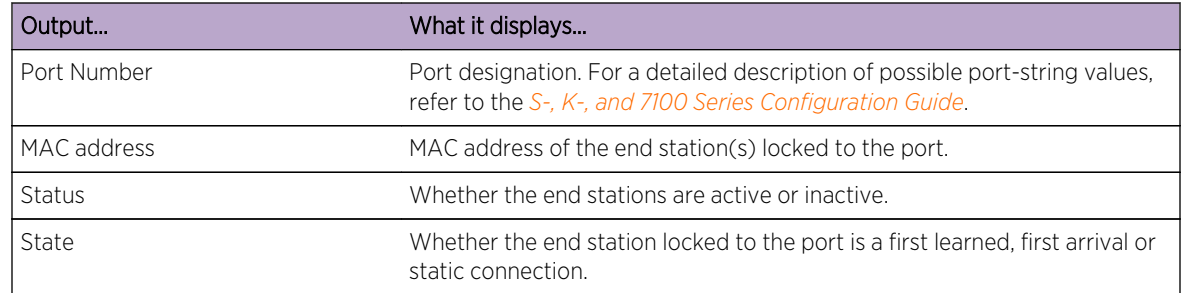

# set maclock enable

Use this command to enable MAC locking on one or more ports.

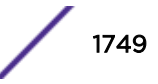

# <span id="page-1749-0"></span>**Syntax**

**set maclock enable** [port-string]

#### **Parameters**

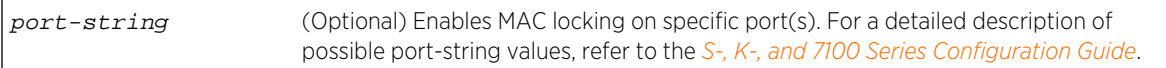

## **Defaults**

If port-string is not specified, MAC locking will be enabled on all ports.

#### Mode

All command modes.

#### Usage

MAC locking is disabled by default at device startup. Configuring one or more ports for MAC locking requires globally enabling it on the device and then enabling it on the desired ports as described in [set](#page-1751-0) [maclock](#page-1751-0) on page 1752.

When enabled and configured for a specific MAC address and port string, this locks a port so that only designated end station addresses are allowed to participate in frame relay.

#### Example

This example shows how to enable MAC locking on ge.2.3:

System(rw)->set maclock enable ge.2.3

# set maclock disable

Use this command to disable MAC locking on one or more ports.

#### **Syntax**

**set maclock disable** [port-string]

#### Parameters

port-string (Optional) Disables MAC locking on specific port(s). For a detailed description of possible port-string values, refer to the *[S-, K-, and 7100 Series Configuration Guide](http://documentation.extremenetworks.com/PDFs/SK7100/S_K_7100_Configuration_Guide.pdf)*.

# **Defaults**

If port-string is not specified, MAC locking will be disabled on all ports.

## <span id="page-1750-0"></span>Mode

All command modes.

# Example

This example shows how to disable MAC locking on ge.2.3:

```
System(rw)->set maclock disable ge.2.3
```
# set maclock disable-port

Use this command to configure the disabling of ports when the first arrival threshold is met.

#### Syntax

**set maclock disable-port** [port-string]

#### Parameters

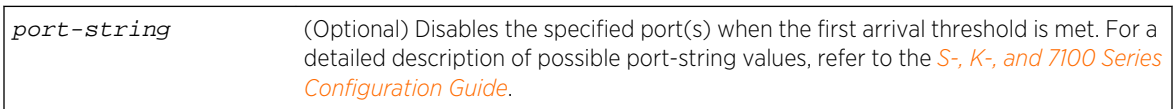

#### **Defaults**

If port-string is not specified, all ports are disabled when the first arrival threshold is met.

## Mode

All command modes.

# Example

This example shows how to disable port ge.2.3 through ge.2.7 when the first arrival threhold is met:

```
System(rw)->set maclock disable-port ge.2.3-7
```
# clear maclock disable-port

Use this command to clear the port disabling configuration of ports when the first arrival threshold is met.

#### Syntax

**clear maclock disable-port** [port-string]

<span id="page-1751-0"></span>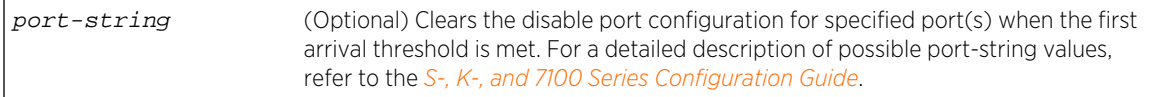

# **Defaults**

If port-string is not specified, all disable ports configuraiton for when the first arrival threshold is met is cleared.

## Mode

All command modes.

## Example

This example shows how to clear the disable port configuration when the first arrival threhold is met for ports ge.2.3 through ge.2.7:

System(rw)->clear maclock disable-port ge.2.3-7

# set maclock

Use this command to create a static MAC address and enable or disable MAC locking for the specific MAC address and port.

# Syntax

```
set maclock mac-address port-string {create | enable | disable}
```
#### Parameters

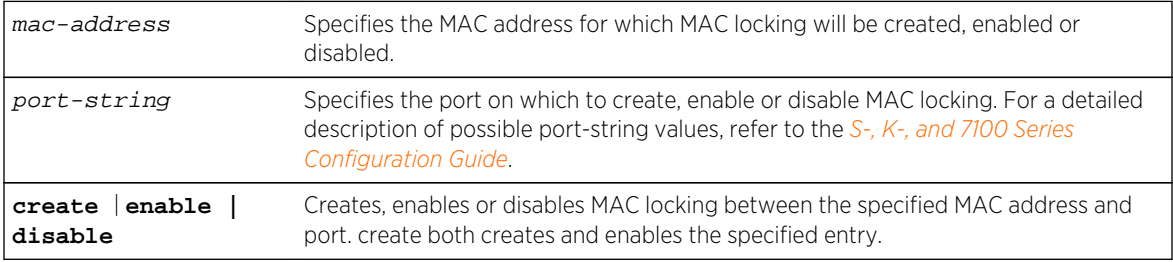

# **Defaults**

None.

#### Mode

All command modes.

S- K- and 7100-Series CLI Reference Guide 1752

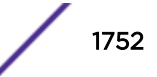

#### <span id="page-1752-0"></span>Usage

Configuring one or more ports for MAC locking requires globally enabling it on the device first using the set maclock enable command as described in [set maclock enable](#page-1748-0) on page 1749. When globally enabling MAC locking, specifying the port is optional.

In order to statically associate a port to a specific hardware device, create the static configuration using the set maclock mac-address port-string create command. A static MAC lock configuration is active by default.

To set the static MAC lock configuration to inactive, use the set maclock mac-address port-string disable command.

To delete the static configuration, use [clear maclock](#page-1761-0) on page 1762, specifying the MAC-address and port-string of the static configuration to delete.

Up to 64 MAC addresses can be locked per port.

When created and enabled, a static MAC lock configuration allows only the end station designated by the MAC address to participate in frame relay.

## Examples

This example shows how to enable MAC locking on port ge.2.3 and create a static MAC locking association between MAC address 00-a0-c9-0d-32-11 and port ge.2.3:

```
System(rw)->set macklock enable ge.2.3
System(rw)->set maclock 00-a0-c9-0d-32-11 ge.2.3 create
```
This example shows how to set the static MAC locking association between MAC address 00-a0 c9-0d-32-11 and port ge.2.3 to inactive:

System( $rw$ )->set maclock  $00-a0-c9-0d-32-11$  ge.2.3 disable

This example shows how to reset the static MAC locking association between MAC address 00-a0 c9-0d-32-11 and port ge.2.3 to active:

System(rw)->set maclock 00-a0-c9-0d-32-11 ge.2.3 enable

# set maclock firstarrival

Use this command to configure dynamic MAC locking on a port by restricting MAC locking to a maximum number of end station addresses first connected to that port.

#### Syntax

**set maclock firstarrival** port-string value

<span id="page-1753-0"></span>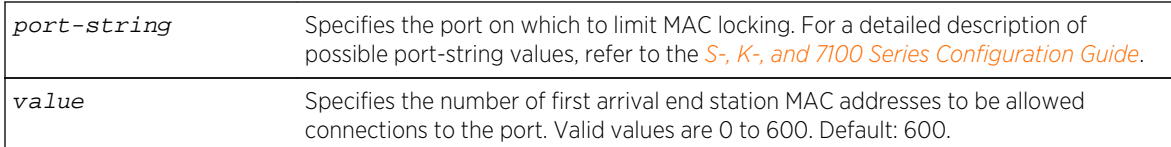

# **Defaults**

None.

#### Mode

All command modes.

#### Example

This example shows how to restrict MAC locking to 6 MAC addresses on ge.2.3:

System(rw)->set maclock firstarrival ge.2.3 6

# clear maclock firstarrival

Use this command to reset the number of first arrival MAC addresses allowed per port to the default value.

# Syntax

**clear maclock firstarrival** port-string

#### Parameters

port-string Specifies the port on which to reset the first arrival value.

#### **Defaults**

None.

## Mode

All command modes.

# Example

This example shows how to reset MAC first arrivals on ge.2.3:

```
System(rw)->clear maclock firstarrival ge.2.3
```
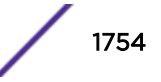

# <span id="page-1754-0"></span>set maclock agefirstarrival

Use this command to enable or disable first arrival MAC address aging.

#### Syntax

```
set maclock agefirstarrival port-string {enable | disable}
```
#### Parameters

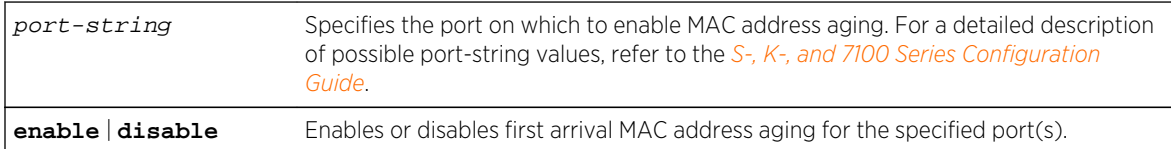

## **Defaults**

None.

## Mode

All command modes.

# Usage

If the Filter Database (FDB) entry ages out for this station, the corresponding dynamic MAC locked stations will no longer be MAC locked.

Dynamic MAC locking mode MAC address aging is disabled by default.

# Example

This example shows how to enable MAC address aging on port ge.1.1:

System(rw)->set maclock agefirstarrival ge.1.1

# clear maclock agefirstarrival

Use this command to clear the first arrival MAC address aging configuration for the specified ports.

# Syntax

**clear maclock agefirstarrival** port-string

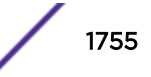

<span id="page-1755-0"></span>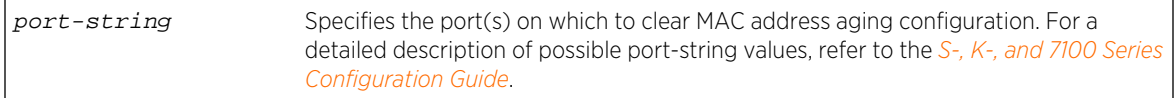

# **Defaults**

None.

#### Mode

All command modes.

#### Example

This example shows how to clear MAC address aging configuration on port ge.1.1:

System(rw)->clear maclock agefirstarrival ge.1.1

# set maclock clearonlinkchange

Use this command to manage the behavior of first arrival MAC locking with link state change.

#### Syntax

```
set maclock clearonlinkchange port-string {enable | disable}
```
#### Parameters

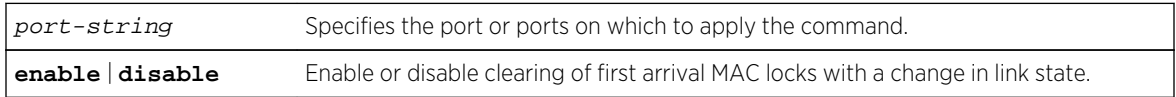

## **Defaults**

Clear on link change is enabled by default.

### Mode

All command modes.

#### Usage

If you disable clearing of first arrival MAC locking, first arrival MAC addresses will be maintained on a loss of link.

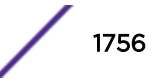

# <span id="page-1756-0"></span>Example

This example shows how to configure a port to maintain first arrival MAC address locks on a port through a link state change.

System(su)->set maclock clearonlinkchange ge.1.1 disable

# clear maclock clearonlinkchange

Use this command to return the behavior of first arrival MAC locking with link state change to its default value of enabled.

#### Syntax

**clear maclock clearonlinkchange** port-string

#### Parameters

port-string Specifies the port or ports on which to apply the command.

# Defaults

Clear on link change is enabled by default.

#### Mode

All command modes.

#### Example

This example returns clear on link change to its default value on ge.1.1.

System(su)->clear maclock clearonlinkchange ge.1.1

# set maclock move

Use this command to move all current first arrival MACs to static entries.

#### Syntax

**set maclock move** port-string

#### Parameters

port-string Specifies the port where all current first arrival MACs will be moved to static entries.

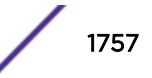

# <span id="page-1757-0"></span>**Defaults**

None.

#### Mode

All command modes.

## Example

This example shows how to move all current first arrival MACs to static entries on ge.1.3:

```
System(rw)->set maclock move ge.1.3
```
# set maclock static

Use this command to restrict MAC locking on a port to a maximum number of static (management defined) MAC addresses for end stations connected to that port.

# Syntax

**set maclock static** port-string value

# Parameters

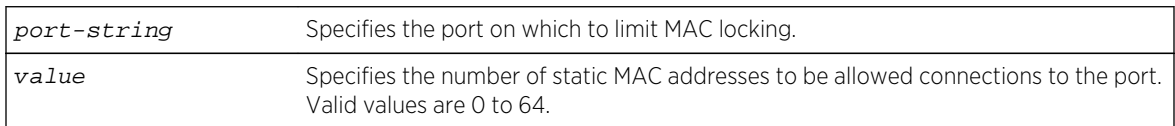

# **Defaults**

None.

# Mode

All command modes.

# Example

This example shows how to restrict MAC locking to 4 static addresses on ge.2.3:

System(rw)->set maclock static ge.2.3 4

# clear maclock static

Use this command to reset the number of static MAC addresses allowed per port to the default value.

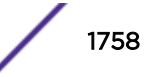

# <span id="page-1758-0"></span>Syntax

**clear maclock static** port-string

#### Parameters

port-string Specifies the port on which to reset the static MAC locking limit.

# **Defaults**

None.

#### Mode

All command modes.

#### Usage

Default value for static MAC addresses allowed per port is 64.

## Example

This example shows how to reset static MAC locking on ge.2.3:

```
System(rw)->clear maclock static ge.2.3
```
# set maclock trap

Use this command to enable or disable MAC lock trap messaging.

# Syntax

**set maclock trap** port-string {**enable** | **disable**}

## Parameters

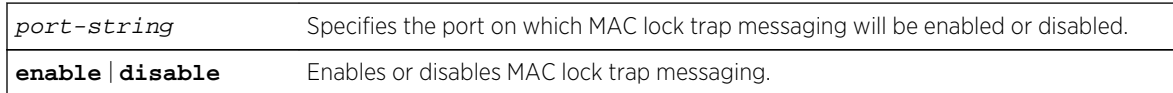

# **Defaults**

None.

#### Mode

All command modes.

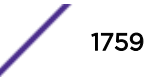

#### <span id="page-1759-0"></span>Usage

When enabled, this authorizes the device to send an SNMP trap message if an end station is connected that exceeds the maximum values configured using the set maclock firstarrival and set maclock static commands. Violating MAC addresses are dropped from the device's routing table.

# Example

This example shows how to enable MAC lock trap messaging on ge.2.3:

System(rw)->set maclock trap ge.2.3 enable

# clear maclock trap

Use this command to clear MAC lock trap messaging configuration.

#### Syntax

**clear maclock trap** port-string

#### Parameters

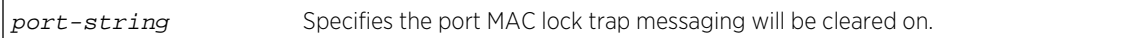

## Defaults

None.

## Mode

All command modes.

# Example

This example shows how to clear MAC lock trap messaging on port ge.2.3:

```
System(rw)->clear maclock trap ge.2.3
```
# set maclock syslog

Use this command to enable or disable MAC lock Syslog messaging.

#### **Syntax**

**set maclock syslog** port-string {**enable** | **disable**}

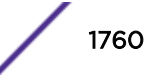

<span id="page-1760-0"></span>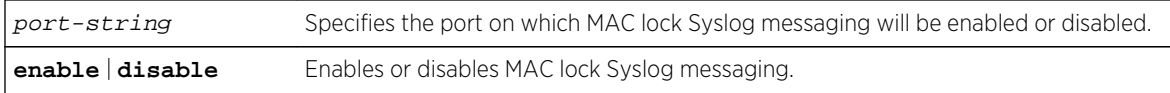

#### **Defaults**

None.

#### Mode

All command modes.

#### Usage

When enabled, this authorizes the device to send an SNMP Syslog message if an end station is connected that exceeds the maximum values configured using the set maclock firstarrival and set maclock static commands. Violating MAC addresses are dropped from the device's routing table.

## Example

This example shows how to enable MAC lock Syslog messaging on ge.2.3:

System(rw)->set maclock syslog ge.2.3 enable

# clear maclock syslog

Use this command to clear MAC lock Syslogmessaging configuration.

#### Syntax

**clear maclock syslog** port-string

#### Parameters

port-string Specifies the port MAC lock Syslog messaging will be cleared on.

# Defaults

None.

#### Mode

All command modes.

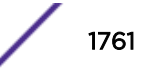

# <span id="page-1761-0"></span>Example

This example shows how to clear MAC lock Syslog messaging on port ge.2.3:

```
System(rw)->clear maclock syslog ge.2.3
```
# clear maclock

Use this command to clear MAC locking from one or more static MAC addresses.

# Syntax

**clear maclock** {**all** | mac-address} port-string

#### Parameters

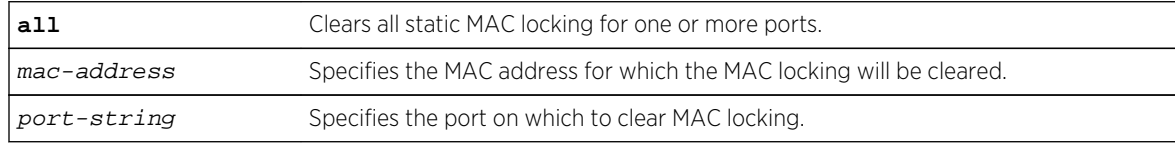

# **Defaults**

None.

# Mode

All command modes.

# Example

This example shows how to clear MAC locking between MAC address 00-a0-c9-0d-32-11 and port ge. 2.3:

```
System(rw)->clear maclock 00-a0-c9-0d-32-11 ge.2.3
```
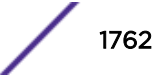

# 83 **TACACS+ Commands**

show tacacs [set tacacs](#page-1763-0) [show tacacs server](#page-1764-0) [set tacacs server](#page-1765-0) [clear tacacs server](#page-1766-0) [show tacacs session](#page-1766-0) [set tacacs session](#page-1767-0) [clear tacacs session authorization](#page-1769-0) [show tacacs command](#page-1770-0) [set tacacs command](#page-1770-0) [show tacacs singleconnect](#page-1771-0) [set tacacs singleconnect](#page-1772-0)

> This chapter describes the TACACS+ set of commands and how to use them on the S- K- and 7100- Series platforms. For information about configuring TACACS+, refer to Security Configuration in the *[S-,](http://documentation.extremenetworks.com/PDFs/SK7100/S_K_7100_Configuration_Guide.pdf) [K-, and 7100 Series Configuration Guide](http://documentation.extremenetworks.com/PDFs/SK7100/S_K_7100_Configuration_Guide.pdf)*.

# show tacacs

Use this command to display the current TACACS+ configuration information and status.

#### Syntax

**show tacacs** [**state**]

#### Parameters

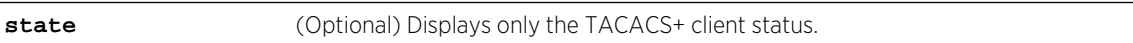

# **Defaults**

If state is not specified, all TACACS+ configuration information will be displayed.

#### Mode

All command modes.

# <span id="page-1763-0"></span>Example

This example shows how to display all TACACS configuration information:

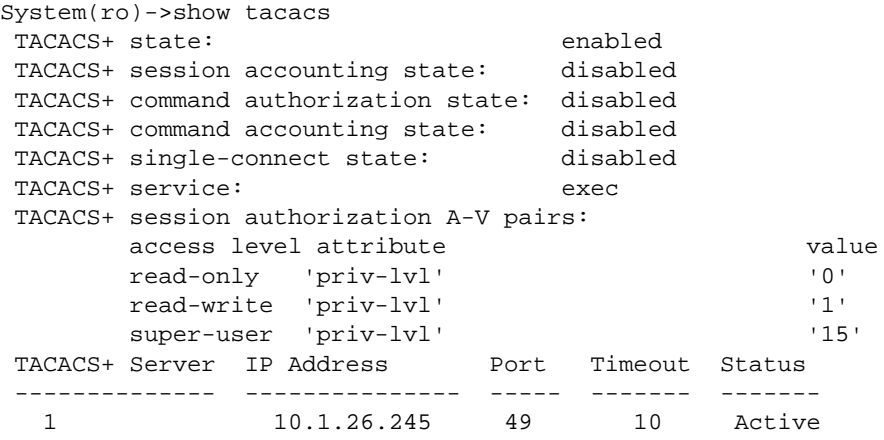

Table 137: show tacacs Output Details on page 1764 provides an explanation of the command output.

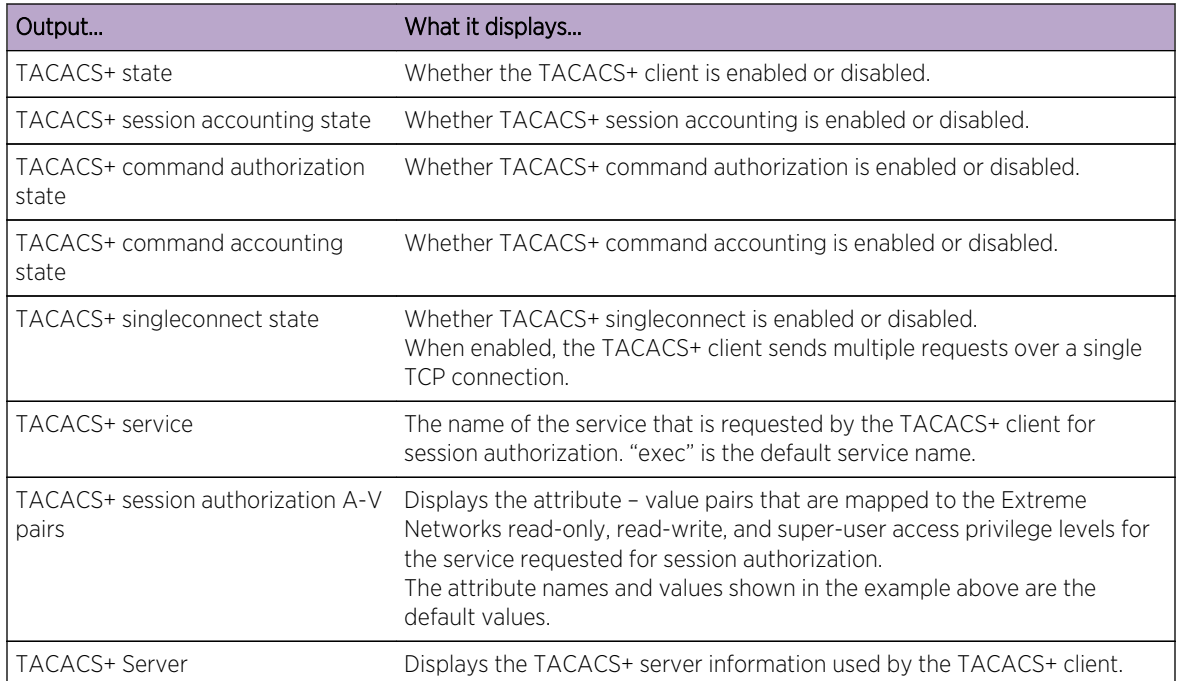

#### **Table 137: show tacacs Output Details**

## set tacacs

Use this command to enable or disable the TACACS+ client.

#### Syntax

**set tacacs** {**enable** | **disable**}

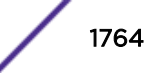
## Parameters

**enable** | **disable** Enables or disables the TACACS+ client.

## **Defaults**

None.

## Mode

All command modes.

### Usage

The TACACS+ client can be enabled on the switch anytime, with or without a TACACS+ server online. If the TACACS+ server is offline and TACACS+ is enabled, the login authentication is switched to RADIUS or local, if enabled.

## Examples

This example shows how to enable the TACACS+ client.

System(rw)->set tacacs enable

## show tacacs server

Use this command to display the current TACACS+ server configuration.

## Syntax

**show tacacs server** {index | **all**}

## Parameters

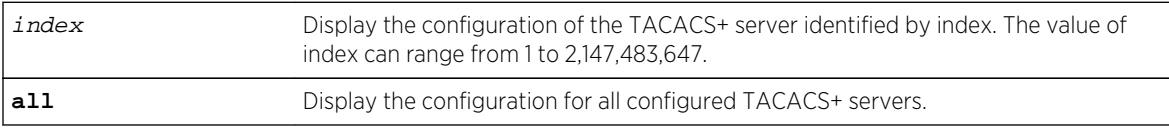

## Defaults

None.

## Mode

All command modes.

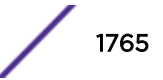

## Example

This example displays configuration information for all configured TACACS+ servers.

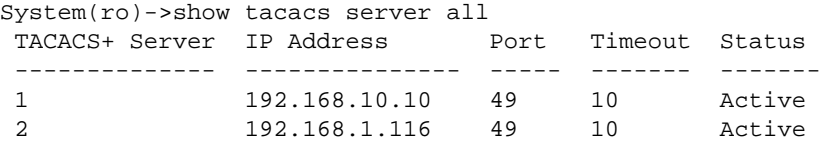

## set tacacs server

Use this command to configure the TACACS+ server(s) to be used by the TACACS+ client.

## Syntax

**set tacacs server** {index [ipaddress port [secret]] | **all timeout** timeout}

## Parameters

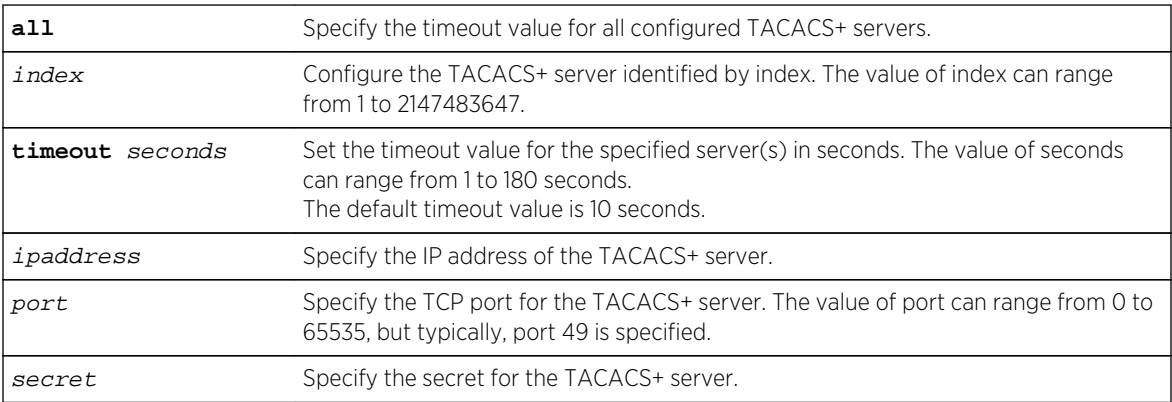

## **Defaults**

None.

#### Mode

All command modes.

## Usage

You can configure the timeout value for all configured servers or a single server, or you can configure the IP address, TCP port, and secret for a single server.

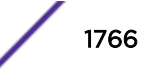

## Example

This example configures TACACS+ server 1. The default timeout value of 10 seconds will be applied.

System(rw)->set tacacs server 1 192.168.10.10 49 mysecret

## clear tacacs server

Use this command to remove one or all configured TACACS+ servers, or to return the timeout value to its default value for one or all configured TACACS+ servers.

## Syntax

**clear tacacs server** {**all** | index} [**timeout**]

## Parameters

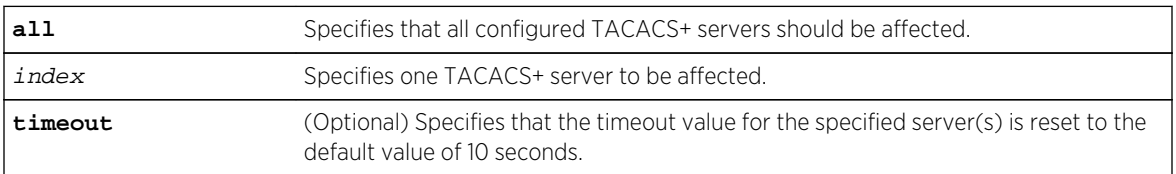

## **Defaults**

If timeout is not specified, the affected TACACS+ servers will be removed.

## Mode

All command modes.

## Usage

If the optional timeout parameter is not specified, this command removes the specified or all TACACS+ servers. If the timeout parameter is specified, this command resets the timeout value of the TACACS+ server(s) specified to the default value of 10 seconds.

## Example

This example removes TACACS+ server 1.

System(rw)->clear tacacs server 1

## show tacacs session

Use this command to display the current TACACS+ client session settings.

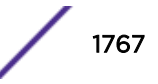

#### **Syntax**

**show tacacs session** {**authorization** | **accounting**} [**state**]

## Parameters

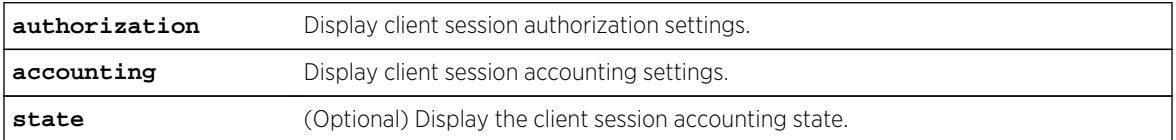

## **Defaults**

If state is not specified, all session accounting configuration parameters are displayed (which at this time includes only the enabled/disabled status).

#### Mode

All command modes.

#### Examples

This example shows how to display client session authorization information:

```
System(ro)->show tacacs session authorization
 TACACS+ service: exec
 TACACS+ session authorization A-V pairs:
     access level attribute value
      read-only 'priv-lvl' '0'
      read-write 'priv-lvl' '1'
      super-user 'priv-lvl' '15'
```
This example shows how to display client session accounting state.

System(ro)->show tacacs session accounting state TACACS+ session accounting state: enabled

## set tacacs session

Use this command to enable or disable TACACS+ session accounting, or to configure TACACS+ session authorization parameters.

#### Syntax

```
set tacacs session accounting {enable | disable}
set tacacs session {authorization service name | read-only attribute value |
read-write attribute value | super-user attribute value}
```
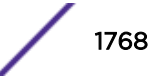

## Parameters

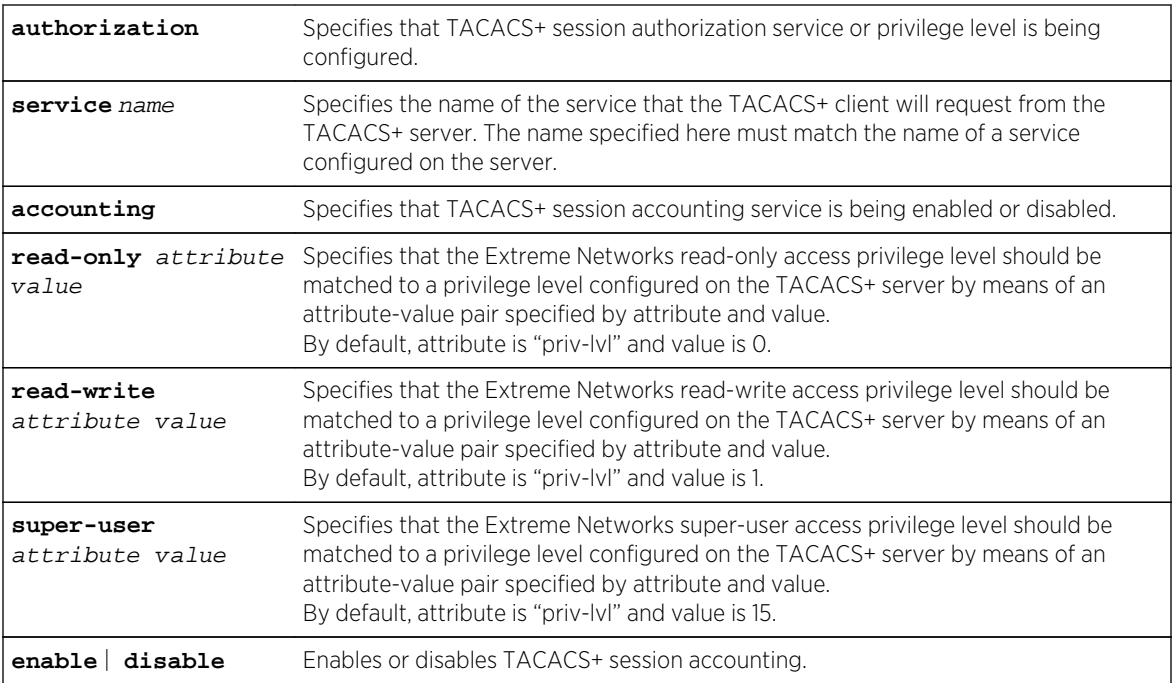

## **Defaults**

None.

## Mode

All command modes.

## Usage

When session accounting is enabled, the TACACS+ server will log accounting information, such as start and stop times, IP address of the client, and so forth, for each authorized client session.

When the TACACS+ client is enabled on the Extreme Networks switch (with the set tacacs enable command), the session authorization parameters configured with this command are sent by the client to the TACACS+ server when a session is initiated on the Extreme Networks switch. The parameter values must match a service and access level attribute-value pairs configured on the server for the session to be authorized. If the parameter values do not match, the session will not be allowed.

The service name and attribute-value pairs can be any character string, and are determined by your TACACS+ server configuration.

## Examples

This example configures the service requested by the TACACS+ client as the service name "basic."

System(rw)->set tacacs session authorization service basic

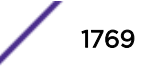

This example maps the Extreme Networks read-write access privilege level to an attribute named "privlvl" with the value of 5 configured on the TACACS+ server.

System(rw)->set tacacs session authorization read-write priv-lvl 5

This example enables TACACS+ session accounting.

System(rw)->set tacacs session accounting enable

## clear tacacs session authorization

Use this command to return the TACACS+ session authorization settings to their default values.

#### Syntax

**clear tacacs session authorization** {[**service**] [**read-only**] [**read-write**] [**superuser**]}

## Parameters

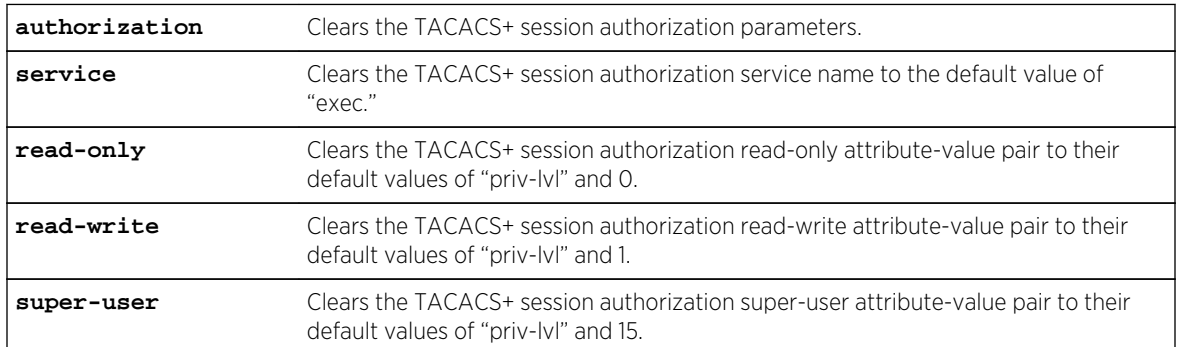

## **Defaults**

At least one of the session authorization parameters must be specified.

## Mode

All command modes.

## Examples

This example shows how to return only the service name to the default of "exec."

System(rw)->clear tacacs session authorization service

This example shows how to return all the session authorization parameters to their default values.

System(rw)->clear tacacs session authorization service read-only read-write super-user

## show tacacs command

Use this command to display the status (enabled or disabled) of TACACS+ accounting or authorization on a per-command basis.

#### Syntax

**show tacacs command** {**accounting** | **authorization**} [**state**]

#### Parameters

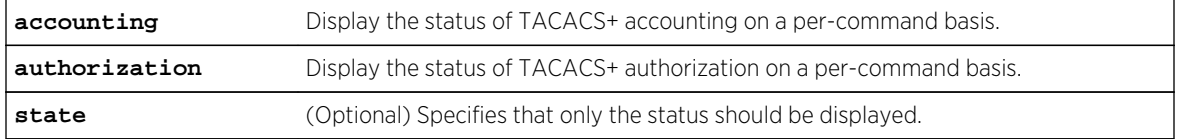

## **Defaults**

If state is not specified, all accounting or authorization configuration parameters are displayed (which at this time includes only the enabled/disabled status).

#### Mode

All command modes.

## Example

This example shows how to display the state of the TACACS+ client's command authorization.

System(rw)->show tacacs command authorization TACACS+ command authorization state: enabled

## set tacacs command

Use this command to enable or disable TACACS+ accounting or authorization on a per-command basis.

#### Syntax

```
set tacacs command {accounting | authorization} {enable | disable}
```
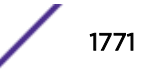

## Parameters

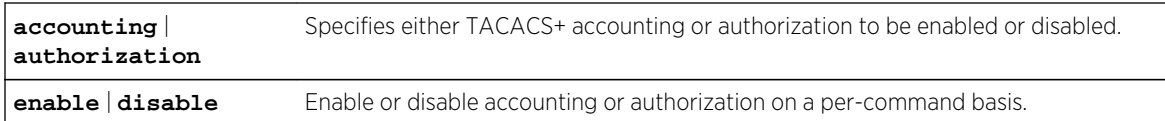

#### **Defaults**

None.

### Mode

All command modes.

## Usage

In order for per-command accounting or authorization by a TACACS+ server to take place, the command must be executed within an authorized session.

When per-command accounting is enabled, the TACACS+ server will log accounting information, such as start and stop times, IP address of the client, and so forth, for each command executed during the session.

When per-command authorization is enabled, the TACACS+ server will check whether each command is permitted for that authorized session and return a success or fail. If the authorization fails, the command is not executed.

## Example

This example shows how to enable TACACS+ authorization on a command basis.

System(rw)->set tacacs command authorization enable

## show tacacs singleconnect

Use this command to display the current status of the TACACS+ client's ability to send multiple requests over a single TCP connection.

#### **Syntax**

**show tacacs singleconnect** [**state**]

#### Parameters

**state** (Optional) Specifies that only the single connection state should be displayed.

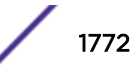

If state is not specified, all single connection configuration parameters are displayed (which at this time includes only the enabled/disabled state).

## Mode

All command modes.

## Example

This example shows how to display the state of the TACACS+ client's ability to send multiple requests over a single connection.

System(rw)->show tacacs singleconnect TACACS+ single-connect state: enabled

## set tacacs singleconnect

Use this command to enable or disable the ability of the TACACS+ client to send multiple requests over a single TCP connection.

### **Syntax**

**set tacacs singleconnect** {**enable** | **disable**}

## Parameters

**enable** | **disable** Enable or disable the ability to send multiple requests over a single TCP connection.

## **Defaults**

None.

#### Mode

All command modes.

#### Usage

When enabled, the TACACS+ client will use a single TCP connection for all requests to a given TACACS + server.

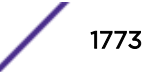

## Examples

This example shows how to disable sending multiple requests over a single connection.

System(rw)->set tacacs singleconnect disable

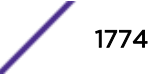

## 84 **Host DoS Commands**

show hostdos [hostdos](#page-1775-0) [clear hostdos-counters](#page-1777-0)

> This chapter describes the Host Denial of Service (Host DoS) set of commands and how to use them on the S- K- and 7100-Series platforms. For information about configuring Host DoS, refer to Security Configuration in the *[S-, K-, and 7100 Series Configuration Guide](http://documentation.extremenetworks.com/PDFs/SK7100/S_K_7100_Configuration_Guide.pdf)*.

## show hostdos

Use this command to display Host DoS configuration status or statistics.

## **Syntax**

**show hostdos** [mitigation-type] [**stats**]

## **Parameters**

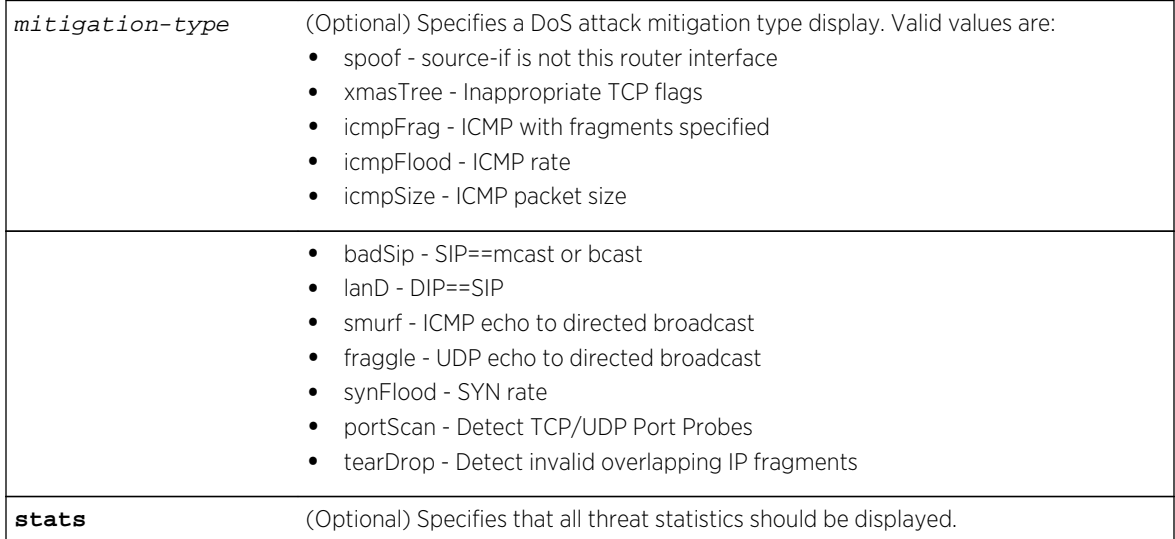

## **Defaults**

- If the mitigation-type is not specified and the stats option is specified, statistics for all mitigationtypes are displayed.
- If no option is specified, the configuration for all mitigation-types are displayed.

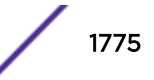

## <span id="page-1775-0"></span>Mode

All command modes.

## Examples

This example shows how to display Denial of Service configuration for this device. For details on how to set these parameters, refer to hostdos on page 1776.

```
System(rw)->show hostDoS
show hostDos
hostDoS is globally enabled
arpNd is enabled , logging is enabled
badSIP is disabled, logging is enabled , rate is 0 per-second
fraggle is disabled, logging is enabled , rate is 0 per-second
icmpFlood is disabled, logging is enabled , rate is unlimited
icmpFrag is disabled, logging is enabled , rate is 0 per-second
icmpSize is disabled, logging is enabled , rate is 0 per-second
icmpSize max-length is 1024
lanD is enabled , logging is enabled , rate is 0 per-second
portScan is disabled, logging is enabled , rate is 0 per-second
smurf is disabled, logging is enabled , rate is 0 per-second
smurt is disabled, logging is enabled, rate is 0 per-second<br>spoof is disabled, logging is enabled, rate is 0 per-second
synFlood is disabled, logging is enabled , rate is unlimited
xmasTree is disabled, logging is enabled , rate is 0 per-second
System(rw) ->
```
The following example displays statistics for each threat:

```
System(rw)->show hostDoS stats
 HostDos is globally Enabled
 ---------------------------------------------------------------------
 Threat Ena Violation Last Occurrence
                ble Log Count Port VLAN Date and Time
  ---------------------------------------------------------------------
 arpNd Y Y 0 N/A N/A N/A
badSIP N Y 0 N/A N/A N/A N/Afraggle N Y 0 N/A N/A N/A
 icmpFlood N Y 0 N/A N/A N/A
icmpFrag N Y 0 N/A N/A N/A
icmpSize N Y 0 N/A N/A N/A N/A\begin{array}{cccccccccccccc} \texttt{lanD} & & & Y & Y & 0 & & & N/A & & N/A & N/A \\ \texttt{portScan} & & N & Y & 0 & & & N/A & & N/A & N/A \\ \end{array}portScan N Y 0 N/A N/A N/A
\begin{array}{lllllllll} \mbox{smurf} & & & \mbox{N} & \mbox{V} & \mbox{O} & & & \mbox{N/A} & & \mbox{N/A} & \mbox{N/A} \\ \mbox{spoof} & & & \mbox{N} & \mbox{V} & \mbox{O} & & & \mbox{N/A} & & \mbox{N/A} & \mbox{N/A} \\ \end{array}\begin{array}{ccccccccc} \text{spoof} & & N & Y & 0 & & N/A & N/A & N/A \\ \text{synFlood} & & N & Y & 0 & & N/A & N/A & N/A \\ \end{array} synFlood N Y 0 N/A N/A N/A
xmasTree N Y 0 N/A N/A N/A
System(rw)->
```
## hostdos

Use this command to configure Host DoS on this device.

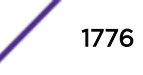

## Syntax

**hostdos** {mitigation-type | **enable** | **icmp-maxlength** icmp-maxlength} [**rate** count [**per-second** | **per-minute** | **per-hour** | **per-day**]] [**nolog**]

no hostdos [mitigation-type] [**enable** | **disable**]

## Parameters

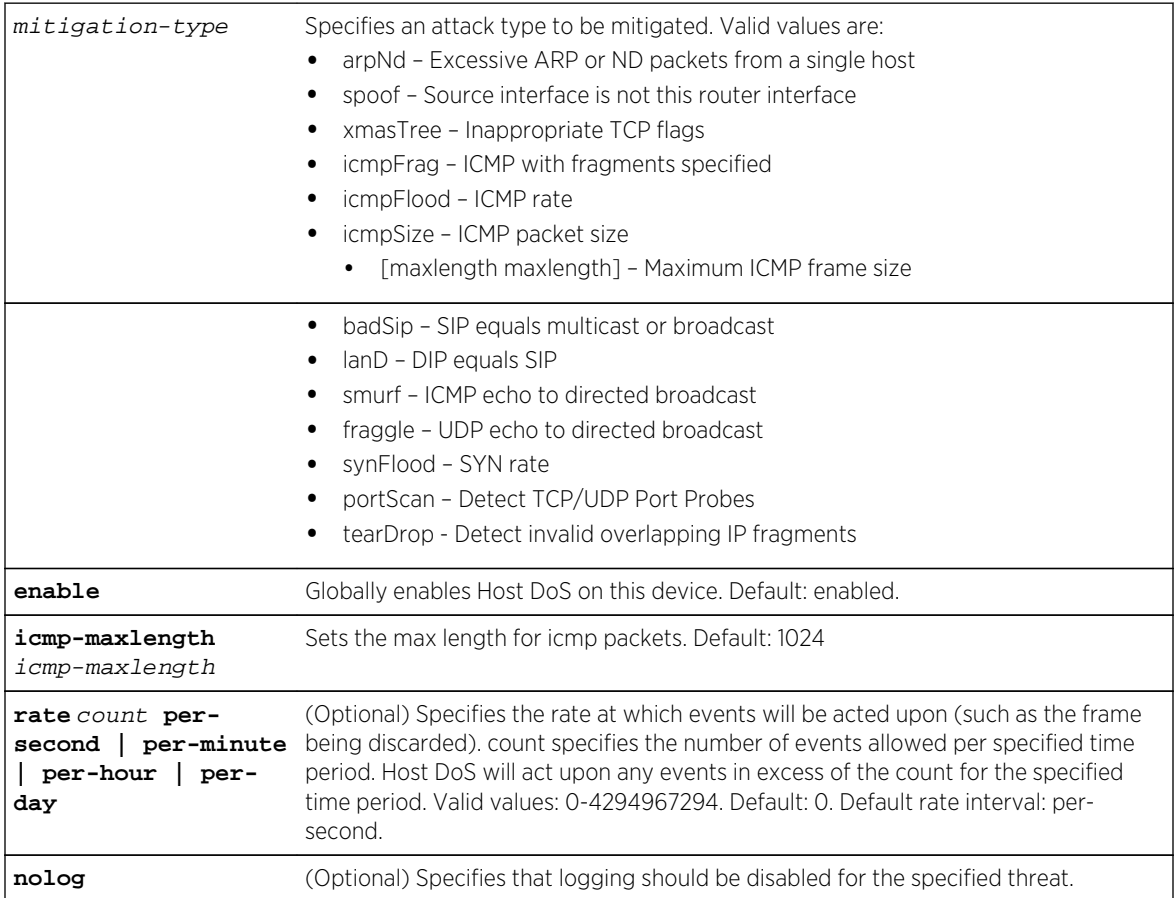

## **Defaults**

- If an event rate is not specified, all events are acted upon.
- If the ICMP maxlength is not set, the ICMP maxlength is set to 1024.

## Mode

Configuration command, Global configuration.

## Usage

A rate count of 0 indicates that all frames that match the enabled threat will be discarded.

The icmp-maxlength sets the ICMP maximum frame size. Default value: 1024.

<span id="page-1777-0"></span>Host DoS must be enabled globally for any enabled threat to be mitigated. Threats are enabled separately.

Logging for all threats is enabled by default. A threat is logged each time it is acted upon (frame is discarded). Use the nolog option to disable logging for the specified threat. To re-enable logging for a specific mitigation type, use the no hostdos mitigation-type command to reset the mitigation type to its default values which includes logging enabled. You must then re-enable the threat if you wish to resume monitoring that threat.

#### Example

This example shows how to:

- Globally enables Host Dos on this device
- Enable the checkSpoof mitigation type, with a rate of 5 per-minute
- Enable the XmasTree mitigation type and disable logging for this threat

```
System(rw-config)->hostdos enable
System(rw-config)->hostDoS spoof rate 5 per-minute
System(rw-config)->hostdos xmasTree nolog
System(rw-config)->show hostDoS
hostDoS is globally enabled
 badSIP is disabled, logging is enabled, rate is 0 per-second
 fraggle is disabled, logging is enabled, rate is 0 per-second
 icmpFlood is disabled, logging is enabled, rate is 0 per-second
  icmpFrag is disabled, logging is enabled, rate is 0 per-second
  icmpSize is disabled, logging is enabled, rate is 0 per-second
  icmpSize max-length is 1024
 lanD is disabled, logging is enabled, rate is 0 per-second
 portScan is disabled, logging is enabled, rate is 0 per-second
  smurf is disabled, logging is enabled, rate is 0 per-second
  spoof is enabled, logging is enabled, rate is 5 per-minute
  synFlood is disabled, logging is enabled, rate is 0 per-second
 xmasTree is enabled, logging is disabled, rate is 0 per-second
System(rw-config)->
```
## clear hostdos-counters

Use this command to clear Denial of Service security counters.

#### **Syntax**

**clear hostdos-counters**

#### Parameters

None.

#### **Defaults**

None.

S- K- and 7100-Series CLI Reference Guide 1778

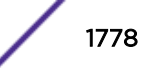

## Mode

Configuration command, Global configuration.

## Example

This example shows how to clear Denial of Service security counters:

System(rw)->clear hostdos-counters

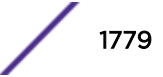

## 85 **Flow Setup Throttling (FST) Commands**

show flowlimit [set flowlimit](#page-1781-0) [set flowlimit limit](#page-1781-0) [clear flowlimit limit](#page-1782-0) [set flowlimit action](#page-1783-0) [clear flowlimit action](#page-1784-0) [show flowlimit class](#page-1785-0) [set flowlimit port](#page-1786-0) [set flowlimit port class](#page-1787-0) [set flowlimit port status](#page-1788-0) [clear flowlimit port class](#page-1788-0) [set flowlimit shutdown](#page-1789-0) [set flowlimit notification](#page-1790-0) [clear flowlimit notification interval](#page-1790-0) [clear flowlimit stats](#page-1791-0)

> This chapter describes the Flow Setup Throttling (FST) set of commands and how to use them on the S- and K-Series platforms. For information about configuring Flow Setup Throttling, refer to Flow Setup Throttling Configuration in the *[S-, K-, and 7100 Series Configuration Guide](http://documentation.extremenetworks.com/PDFs/SK7100/S_K_7100_Configuration_Guide.pdf)*.

## show flowlimit

Use this command to display flow setup throttling information.

## Syntax

**show flowlimit** [**port** [port-string] | **stats** [port-string] | **class** [class]}

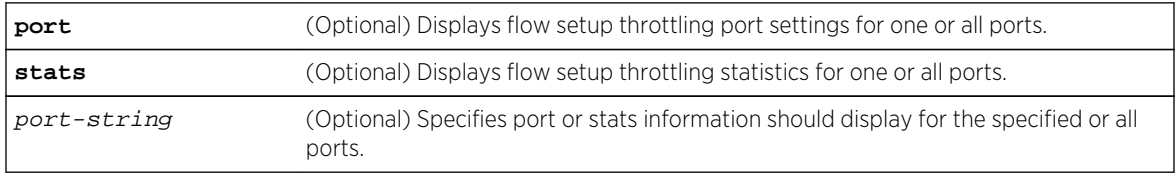

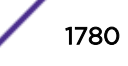

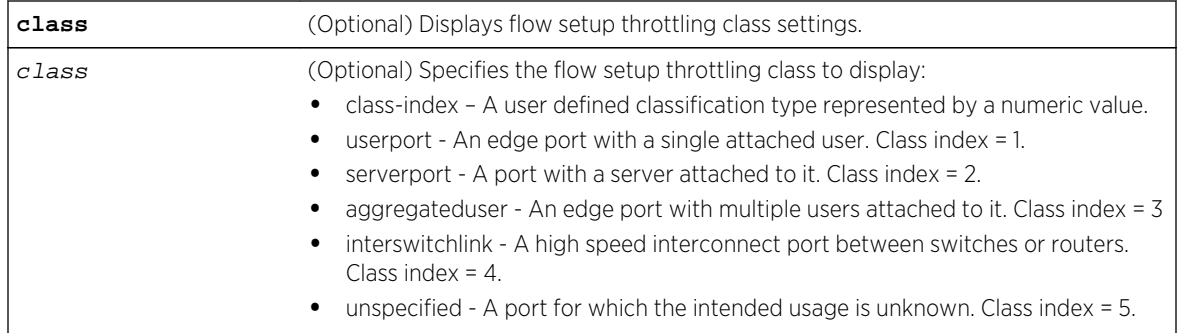

- If port-string is not specified, port or stats flow setup throttling information will be displayed for all ports.
- If class is not specified, flow setup throttling information displays for all classes.
- If no options are specified, system configuration flow setup throttling information displays.

## Mode

All command modes.

## Examples

This example shows how to display flow setup throttling information for port 1 on module 2. In this case, it is enabled for FST with an "unspecified" port classification, is currently operational, and has no FST action assigned:

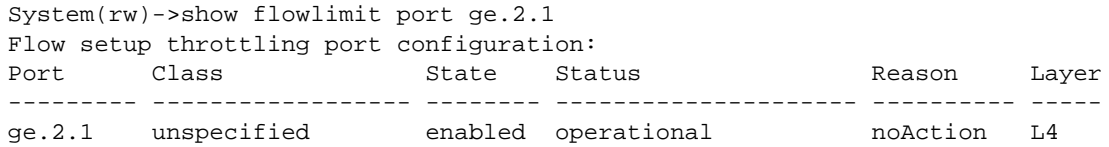

This example displays system level flowlimit settings:

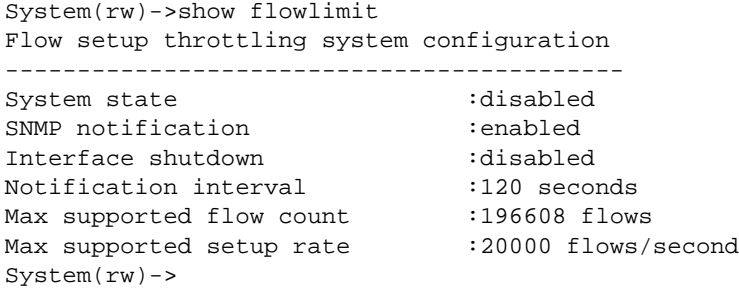

This example displays the user port class flow setup throttling settings:

System(rw)->show flowlimit class userport Flow setup throttling class configuration:

<span id="page-1781-0"></span>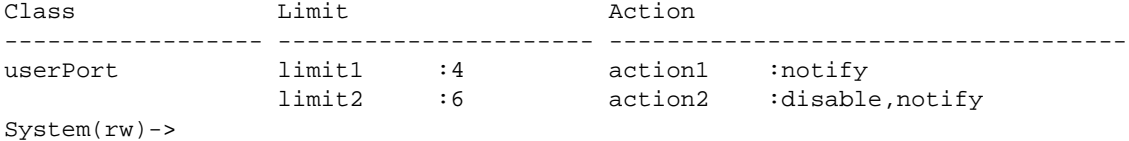

## set flowlimit

Use this command to globally enable or disable flow setup throttling.

#### Syntax

```
set flowlimit {enable | disable}
```
#### Parameters

**enable | disable** Globally enables or disables FST. Flow setup throttling is disabled by default.

#### **Defaults**

None.

#### Mode

All command modes.

#### Example

This example shows how to globally enable FST:

System(rw)->set flowlimit enable

## set flowlimit limit

Use this command to set a flow limit that will trigger an action for a port user classification.

## Syntax

**set flowlimit** {**limit1** limit | **limit2** limit} [class-index | **userport** | **serverport** | **aggregateduser** | **interswitchlink** | **unspecified**]

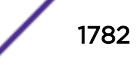

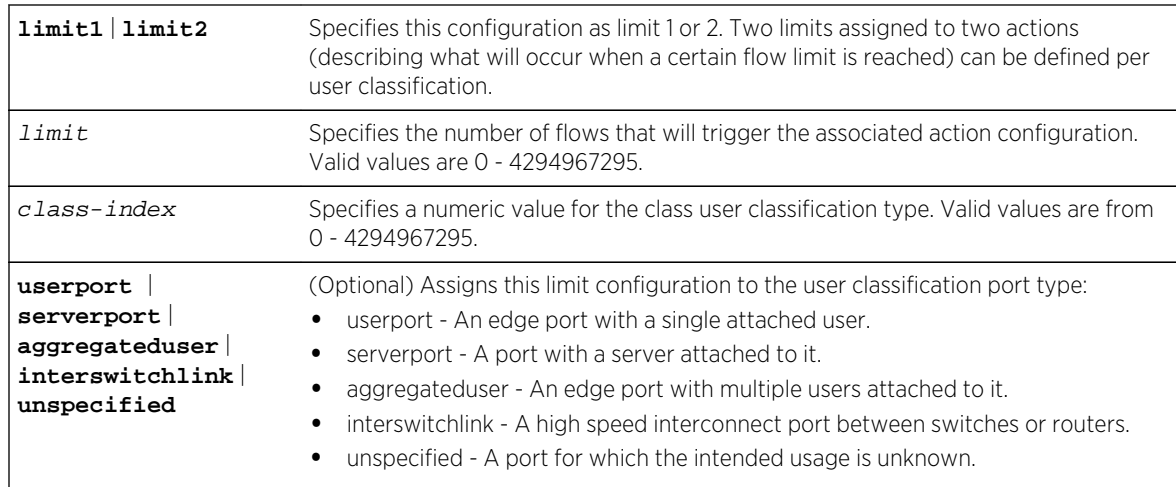

## <span id="page-1782-0"></span>Parameters

## **Defaults**

If classification port type is not specified, the specified limit is applied to all port types.

## Mode

All command modes.

## Usage

Once configured, this limit can be associated with an action using the set flowlimit action command as described in [set flowlimit action](#page-1783-0) on page 1784. This limit can be assigned to one or more ports using the set flowlimit port class command as described in [set flowlimit port](#page-1786-0) on page 1787.

## Example

This example shows how to set the flow limit 1 to 12 flows on ports classified as user ports:

```
System(rw)->set flowlimit limit1 12 userport
```
## clear flowlimit limit

Use this command to remove a flow limit configuration.

## Syntax

```
clear flowlimit {limit1 | limit2} [class-index]
```
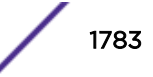

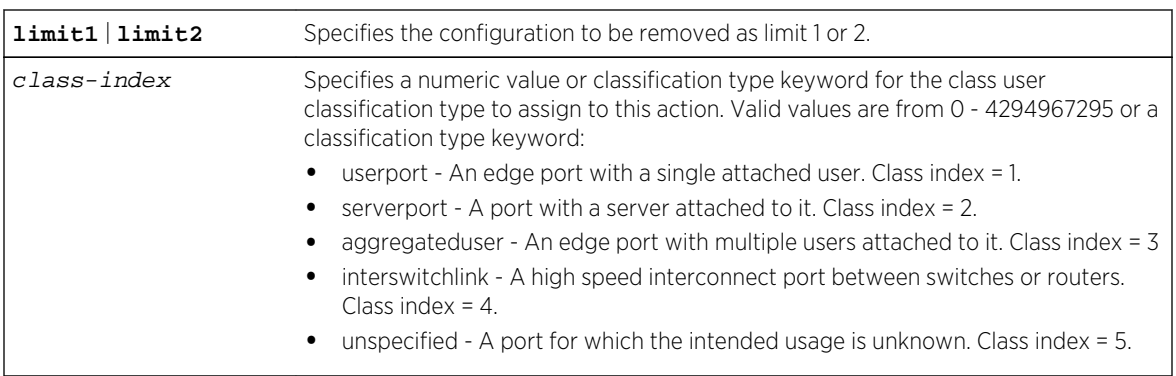

### <span id="page-1783-0"></span>Parameters

## **Defaults**

If not specified, the limit will be removed from all port classification types.

## Mode

All command modes.

## Example

This example shows how to remove flow limit 1 from all port classifications:

```
System(rw)->clear flowlimit limit1
```
## set flowlimit action

Use this command to associate an action with a flow limit. This is the action that will occur once the associated flow limit is reached.

## Syntax

```
set flowlimit {action1 | action2} [notify] [drop] [disable] [class-index]
```
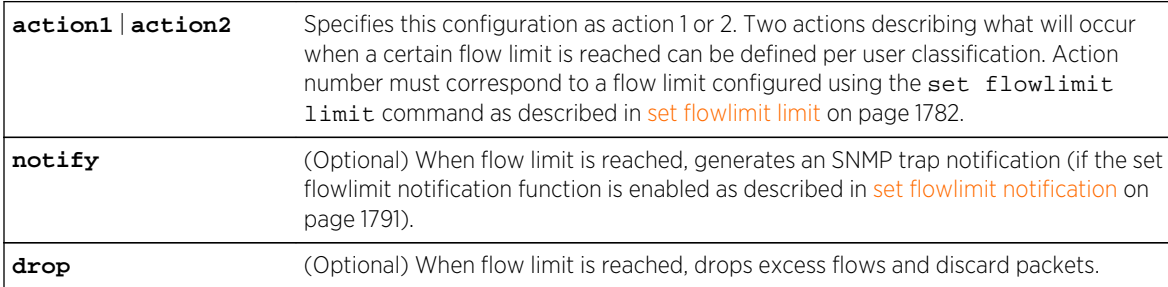

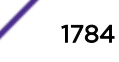

<span id="page-1784-0"></span>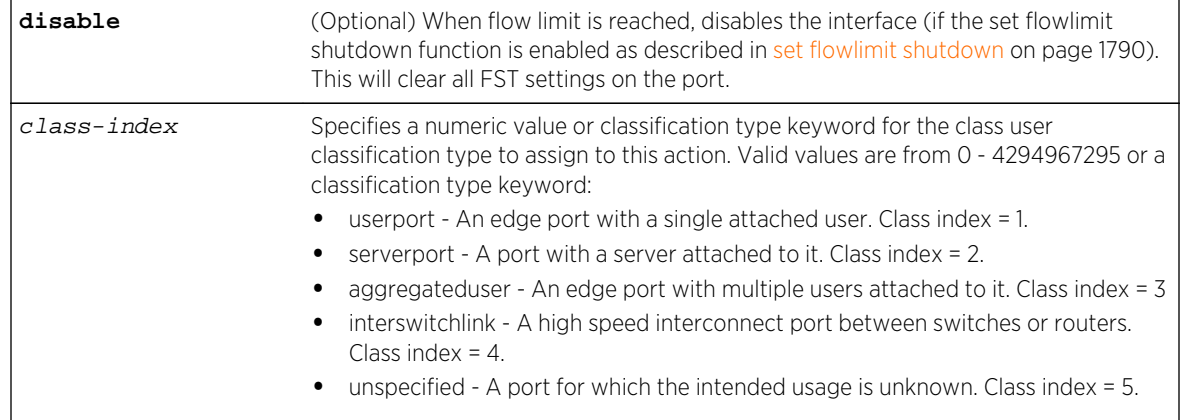

If classification port type is not specified, the action is applied to all port classifications.

## Mode

All command modes.

## Example

This example shows how to set flow limiting action 1 to discard all flows exceeding flow limit 1 on ports classified as user ports:

System(rw)->set flowlimit action1 discard userport

## clear flowlimit action

Use this command to remove a flow limiting action configuration.

## Syntax

```
clear flowlimit {action1 | action2} [notify] [drop] [disable] [class-index]
```
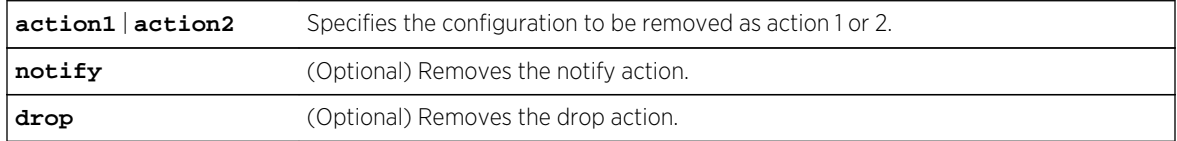

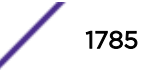

<span id="page-1785-0"></span>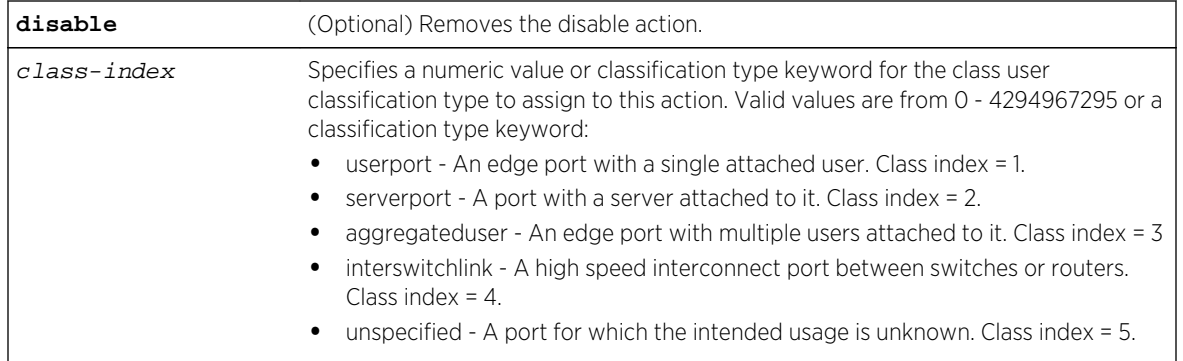

- If an action type is not specified, all action types will be removed.
- If a port type is not specified, the action will be removed from all port classifications.

## Mode

All command modes.

## Example

This example shows how to remove flow limiting action 1 from all port classifications:

System(rw)->clear flowlimit action1

## show flowlimit class

Use this command to display flow limiting classification configuration(s).

## Syntax

**show flowlimit class** [class-index]

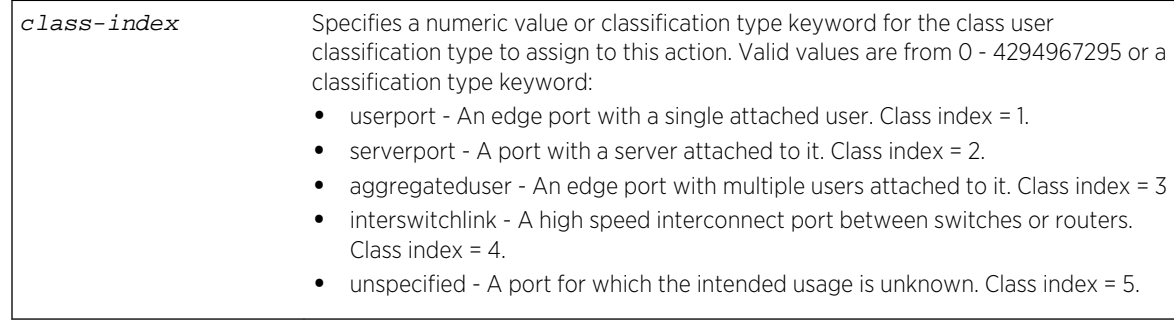

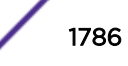

<span id="page-1786-0"></span>If port classification type is not specified, information related to all classifications will be displayed.

## Mode

All command modes.

## Example

This example shows how to show flow limits and associated actions configured for the various port classifications:

```
System(rw)->show flowlimit class
Flow setup throttling class configuration:
Class Limit Action
------------------ ---------------------- ------------------------------------
userPort limit1 :800 action1 :notify
               limit2 :1000 action2 :disable,notify<br>limit1 :5000 action1 :notify
serverPort 1imit1 :5000 action1 :notify<br>1imit2 :6000 action2 :disable
 limit2 :6000 action2 :disable,notify
aggregatedUserPort limit1 :5000
 limit2 :6000 action2 :disable,notify
interSwitchLink limit1 :14000 action1 :notify<br>limit2 :16000 action2 :disable
                limit2 :16000 action2 :disable,notify<br>limit1 :0 action1 :notify
unspecified limit1 :0 action1 :notify
                 limit2 :0 action2 :disable,notify
System(rw)->
```
## set flowlimit port

Use this command to enable or disable flow limiting on one or more port(s).

## Syntax

**set flowlimit port** {**enable** | **disable**} [port-string]

## Parameters

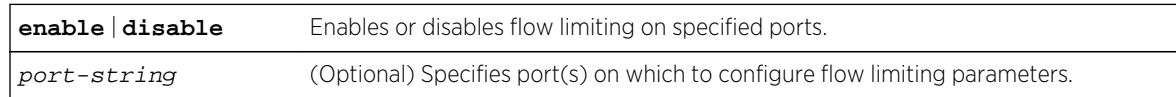

## **Defaults**

If port-string is not specified, settings will apply to all ports.

## Mode

All command modes.

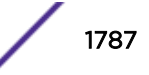

## <span id="page-1787-0"></span>Example

This example shows how to enable flowlimits on the GbE slot 2 ports 3 - 5:

```
System(rw)->set flowlimit enable ge.2.3-5
```
## set flowlimit port class

Use this command to assign a flow limiting user classification to one or more port(s)

## Syntax

**set flowlimit port class** class-index [port-string]

## Parameters

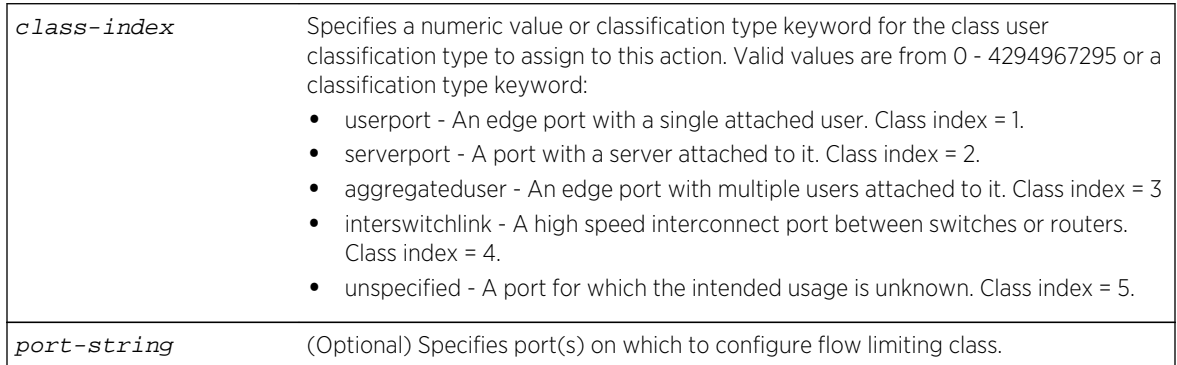

## **Defaults**

If port-string is not specified, the specified class setting will apply to all ports.

## Mode

All command modes.

## Usage

A maximum of 10 user classification types can be defined per port as a combination of numeric values and predefined user classification types. Once a classification is assigned, these ports will be subject to the flow limit configured (with the [set flowlimit limit](#page-1781-0) command as described in set flowlimit limit on page 1782) and the action configured (with the set flowlimit action command as described in [set flowlimit action](#page-1783-0) on page 1784).

Entering a predefined user classification type sets the numeric class index value to the value specified in the parameter table.

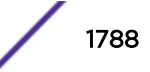

## <span id="page-1788-0"></span>Example

This example shows how to assign the user port classification type to ports ge.2.3-5:

System(rw)->set flowlimit port class userport ge.2.3-5

## set flowlimit port status

Use this command to enable an interface previously disabled by a flow limiting action.

### Syntax

**set flowlimit port status operational** [port-string]

#### Parameters

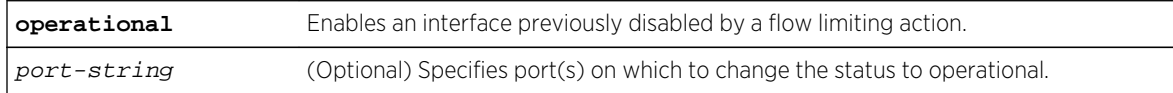

## **Defaults**

If port-string is not specified, the operational status setting will apply to all ports.

#### Mode

All command modes.

## Example

This example shows how to change the currently disabled port ge.2.5 to operational:

System(rw)->set flowlimit port status operational ge.2.5

## clear flowlimit port class

Use this command to remove flow limiting port classification properties.

#### Syntax

**clear flowlimit port class** {port-string}

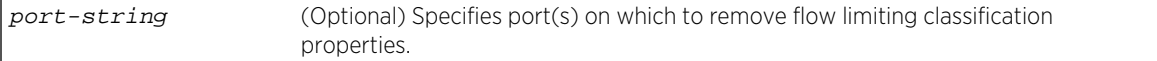

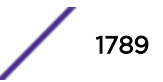

<span id="page-1789-0"></span>If port-string is not specified, classifications will be removed from all ports.

#### Mode

All command modes.

#### Example

This example shows how to clear port classifications from all Gigabit Ethernet ports:

System(rw)->clear flowlimit port class ge.\*.\*

## set flowlimit shutdown

Use this command to enable or disable the flow limit shut down function.

#### Syntax

**set flowlimit shutdown** {**enable** | **disable**}

#### Parameters

**enable**  $\mathbf{d}$  **disable** Enables or disables the flow limit shut down function.

## Defaults

None.

## Mode

All command modes.

#### Usage

When enabled, this allows ports configured with a "disable" action to shut down. For information on using the [set](#page-1781-0) flowlimit limit command to configure a disable action on a port, refer to set [flowlimit limit](#page-1781-0) on page 1782.

## Example

This example shows how to enable the flow limit shut down function:

```
System(rw)->set flowlimit shutdown enable
```
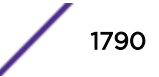

## <span id="page-1790-0"></span>set flowlimit notification

Use this command to enable or disable flow limit notification, or to set a notification interval.

## Syntax

**set flowlimit notification** {**disable** | **enable** | interval}

## Parameters

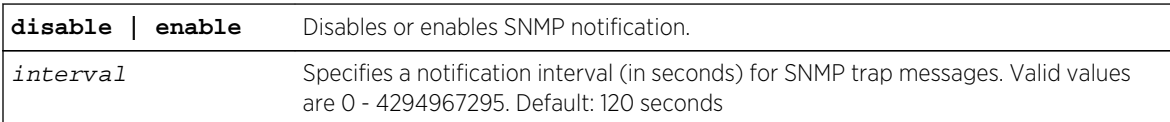

## **Defaults**

None.

## Mode

All command modes.

## Usage

When enabled, this allows ports configured with a "trap" action to send an SNMP trap message when a specified flow limit is reached.

## Example

This example shows how to enable the flow limit notification function:

System(rw)->set flowlimit notification enable

## clear flowlimit notification interval

Use this command to reset the SNMP flow limit notification interval to the default value of 120 seconds.

## Syntax

**clear flowlimit notification interval**

## Parameters

None.

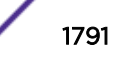

<span id="page-1791-0"></span>None.

### Mode

All command modes.

## Example

This example shows how to reset the SNMP flow limit notification interval:

System(rw)->clear flowlimit notification interval

## clear flowlimit stats

Use this command to reset flow limit statistics counters on one or more port(s).

## Syntax

**clear flowlimit stats** [port-string]

## Parameters

port-string (Optional) Resets flow limiting statistics on specific port(s).

## **Defaults**

If port-string is not specified, statistics will be cleared on all ports.

## Mode

All command modes.

## Example

This example shows how to clear flow limit statistics counters on port 5:

System(rw)->clear flowlimit stats ge.1.5

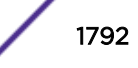

# 86 **Access Control List Commands**

Named Access Control Lists [Access Control List Entry Configuration Commands](#page-1798-0) [Displaying and Applying Access Control List Commands](#page-1811-0)

This chapter describes the Access Control List (ACL) set of commands and how to use them on the S-, K- and 7100-Series platforms. For information about configuring ACLs, refer to S- and K-Series L3 and L2 Access Control List Configuration in the *[S-, K-, and 7100 Series Configuration Guide](http://documentation.extremenetworks.com/PDFs/SK7100/S_K_7100_Configuration_Guide.pdf)*.

## Named Access Control Lists

This section details ACL commands used to create, copy, and append named standard and extended IP ACLs. The commands used to configure named ACLs are:

## ip access-list standard

Use this command to enter access list configuration mode for a standard ACL.

*Syntax*

**ip access-list standard** {access-list-number | name}

no ip access-list {access-list-number | name}

#### *Parameters*

access-list-number | Specifies a standard or extended access list number or name. When entering a name number value, standard access list valid values are from 1 to 99.

*Defaults*

None.

*Mode*

Configuration command, Global configuration.

#### *Usage*

The ip access-list standard command enters the rule configuration command mode for the specified standard ACL. Standard ACLs specify a source address.

A standard ACL MIB does not exist.

There are two ways to identify an ACL: a number or a name. The use of a number is for IPv4 ACLs only. Standard IPv4 ACL numbers range from 1 to 99. Names must start with an alpha character. A name may be quoted, as the quotes are stripped, but spaces are not supported the quoted string. A name

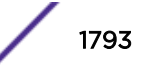

cannot be one of the show access-lists keywords brief or applied, or any prefix thereof such as ?br? or ? app?. Names can be up to 64 characters in length.

Restrictions defined by an access list are applied by using the ip access-group command ([ip access](#page-1811-0)[group](#page-1811-0) on page 1812).

## Note

An "implicit deny" is hard coded at the end of all ACLs. The implicit deny blocks anything not explicitly permitted within the ACL, including routing protocols and management connections.

The "no" form of this command removes the specified access list.

### Example

This example creates standard access list 1, if it does not already exist, and enters access list 1 configuration mode:

```
System(rw-config)->ip access-list standard 1
System(rw-cfg-std-acl)->
```
#### ip access-list extended

Use this command to enter access list configuration mode for extended ACLs.

#### *Syntax*

```
ip access-list extended {access-list-number | name}
```
no ip access-list {access-list-number | name}

*Parameters*

access-1ist-number | Specifies a standard or extended access list number or name. When entering a name number value, standard access list valid values are from 1 to 99. Extended access list valid values are from 100 to 199.

*Defaults*

None.

*Mode*

Configuration command, Global configuration.

#### *Usage*

The ip access-list extended command enters the rule configuration command mode for the specified extended access-list. Extended access-lists specify both a source and destination address.

There are two ways to identify an ACL: a number or a name. The use of a number is for IPv4 ACLs only. Extended IPv4 ACL numbers range from 100 to 199. Names must start with an alpha character. A name may be quoted, as the quotes are stripped, but spaces are not supported the quoted string. A name

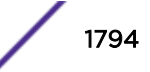

cannot be one of the show access-lists keywords brief or applied, or any prefix thereof such as ?br? or ? app?. Names can be up to 64 characters in length.

Restrictions defined by an access list are applied by using the ip access-group command ([ip access](#page-1811-0)[group](#page-1811-0) on page 1812).

## Note

An "implicit deny" is hard coded at the end of all ACLs. The implicit deny blocks anything not explicitly permitted within the ACL, including routing protocols and management connections.

The "no" form of this command removes the specified access list.

## Example

This example creates extended access list 100, if it does not already exist, and enters access list 100 configuration mode:

```
System(rw-config)->ip access-list extended 100
System(rw-cfg-ext-acl)->
```
## ip access-list policy (S-, K-Series)

Use this command to enter access list configuration mode for policy ACLs.

#### *Syntax*

```
ip access-list policy {access-list-number | name}
```
no ip access-list {access-list-number | name}

*Parameters*

access-1ist-number | Specifies a policy access list number or name. When entering a number value, policy name access list valid values are from 100 to 199.

*Defaults*

None.

*Mode*

Configuration command, Global configuration.

#### *Usage*

The ip access-list policy command enters the rule configuration command mode for the specified policy access-list. Policy access-lists specify both a source and destination address. Policy access-lists have the same configuration options as IPv4 extended access-lists, with the exception of a required parameter that sets the DSCP value. Access-list and rule resources are taken from the same pool available for standard and extended ACLs. Multiple policy ACLs may be created, but only a single policy ACL can be applied to a given VRF.

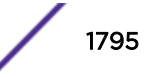

There are two ways to identify an ACL: a number or a name. The use of a number is for IPv4 ACLs only. Policy IPv4 ACL numbers range from 100 to 199. Names must start with an alpha character. A name may be quoted, as the quotes are stripped, but spaces are not supported in the quoted string. A name cannot be one of the show access-lists keywords brief or applied, or any prefix thereof such as ?br? or ? app?. Names can be up to 64 characters in length.

Policy access lists do not deny (drop) packets. When using a policy ACL, a permit rule match sets the packet DSCP field to the value specified in the rule and resumes the normal forwarding process. A deny rule match stops processing the packet against the policy ACL and resumes the normal forwarding process. All non-policy access-lists (L2, standard, and extended) may still be applied, and can cause a packet modified by a policy access list to subsequently be dropped.

If egress policy is configured to set TOS, the DSCP value set by a policy ACL is overridden.

Actions defined by a policy access list are applied by using the ip policy-access-list command ([ip access-group](#page-1811-0) on page 1812).

Created policy ACLs do not persist after a system reset.

The "no" form of this command removes the specified access list.

## Example

This example creates policy access list policy1, if it does not already exist, and enters access list policy1 configuration mode:

System(rw-config)->ip access-list policy policy1 System(su-cfg-policy-acl-policy1)->

## ip access-list copy to

Use this command to copy a pre-existing ACL to a new ACL.

*Syntax*

```
ip access-list {standard | extended | policy} {access-list-number | name} copy to
{access-list-number | name}
```
*Parameters*

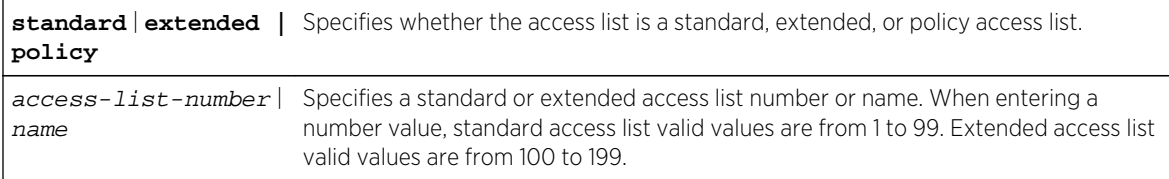

*Defaults*

None.

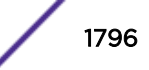

#### *Mode*

Configuration command, Global configuration.

#### *Usage*

When copying an access list, the access list to copy must already exist. When copying an access list, the access list the original is being copied to must not already exist.

ACL names can be up to 64 characters in length.

## Example

This example creates standard access list 2 and copys standard access list 1 to it:

```
System(rw-config)->ip access-list standard 1 copy to 2
System(rw-config)->
```
## ip access-list append to

Use this command to append the specified access list to another access list.

*Syntax*

```
ip access-list {standard | extended | policy} {access-list-number | name} append
to {access-list-number | name}
```
#### *Parameters*

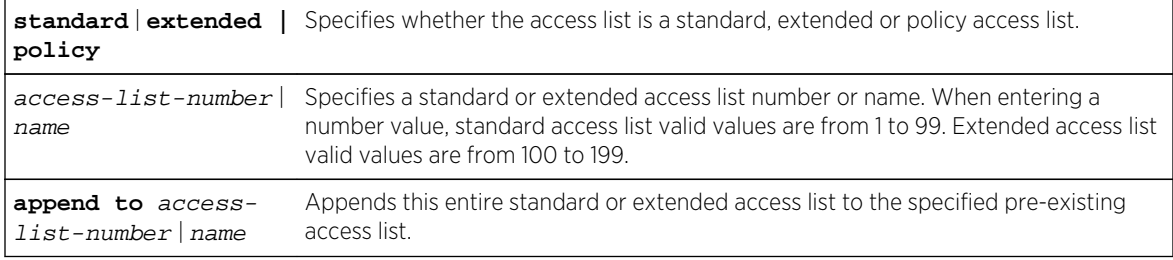

*Defaults*

None.

*Mode*

Configuration command, Global configuration.

#### *Usage*

When appending an access list, both the ACL to append and the ACL to append to must already exist.

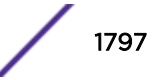

## Example

This example appends standard access list 1 to a pre-existing standard access list 3:

```
System(rw-config)->ip access-list standard 1 append to 3
System(rw-config)->
```
## ip access-list check

Use this command to check the efficiency of an access list.

*Syntax*

```
ip access-list {standard | extended | policy} {access-list-number | name} check
```
*Parameters*

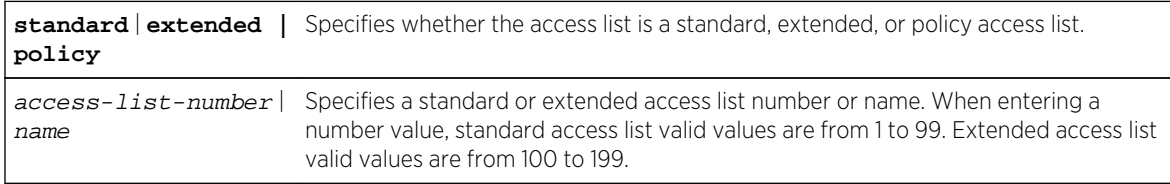

*Defaults*

None.

*Mode*

Configuration command, Global configuration.

#### *Usage*

This command checks the efficiency of an access-list by determining if any rules are hidden by preceding rules.

## Example

This example checks the efficiency of standard access list 1:

```
System(rw-config)->ip access-list standard 1 check
access-list 1 is efficient -- no rules are hidden by preceding rules.
System(rw-config)->
```
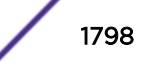

## <span id="page-1798-0"></span>Access Control List Entry Configuration Commands

This section details ACL commands used to configure deny or permit ACL entries, log, delete, insert, replace or move an ACL entry, or create an ACL comment entry. The commands used to configure named ACL entries are:

#### Note

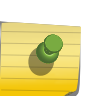

When applying an ACL to a non-host context on a 7100-Series device, the following restrictions apply:

- Ranges are not allowed for UDP and TCP rules; the equal (eq) option is supported
- The msg option is not supported for ICMP rules

#### Note

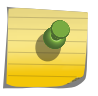

The resources available for the configuration of ACL rules on the 7100-Series is based upon the system resource allocation profile configured using [set limits resource-profile \(7100-](#page-1046-0) [Series\)](#page-1046-0) on page 1047. See the release notes that come with your firmware for ACL resource limit details.

#### permit

Use this command to create a permit access list rule entry.

*Syntax*

Standard IP Access List:

**permit** {source source-wildcard | **any** | **host** ip-address]} [**log** | **log-verbose**]

Extended and Policy IP Access List:

**permit** {protocol-num | **ip** | **ah** | **esp** | **gre**} {source source-wildcard | **any** | **host** ip-address} {destination destination-host wildcard | **any** | **host** ip-address} [**dscp** code] [**precedence** value] [**tos** value] [**log** | **log-verbose**] **set-dscp** value

**permit tcp** {source source-wildcard | **any** | **host** ip-address} [{**eq** | **neq** | **gt** | **lt**} source-port] [**range** start-port end-port] {destination destination-host wildcard | **any** | **host** ip-address} [{**eq** | **neq** | **gt** | **lt**} dest-port] [**range** start-port endport] [**established**] [**dscp** code] [**precedence** value] [**tos** value] [**log** | **logverbose**] **set-dscp** value

**permit udp** {source source-wildcard | **any** | **host** ip-address} [{**eq** | **neq** | **gt** | **lt**} source-port] [**range** start-port end-port] {destination destination-host wildcard | **any** | **host** ip-address} [{**eq** | **neq** | **gt** | **lt**} dest-port] [**range** start-port endport] [**dscp** code] [**precedence** value] [**tos** value] [**log** | **log-verbose**] **set-dscp** value

**permit icmp** {source source-wildcard | **any** | **host** ip-address} {destination destination-host wildcard | **any** | **host** ip-address} [**msg** icmp-msg] [**dscp** code] [**precedence** value] [**tos** value] [**log** | **log-verbose**] **set-dscp** value

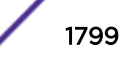

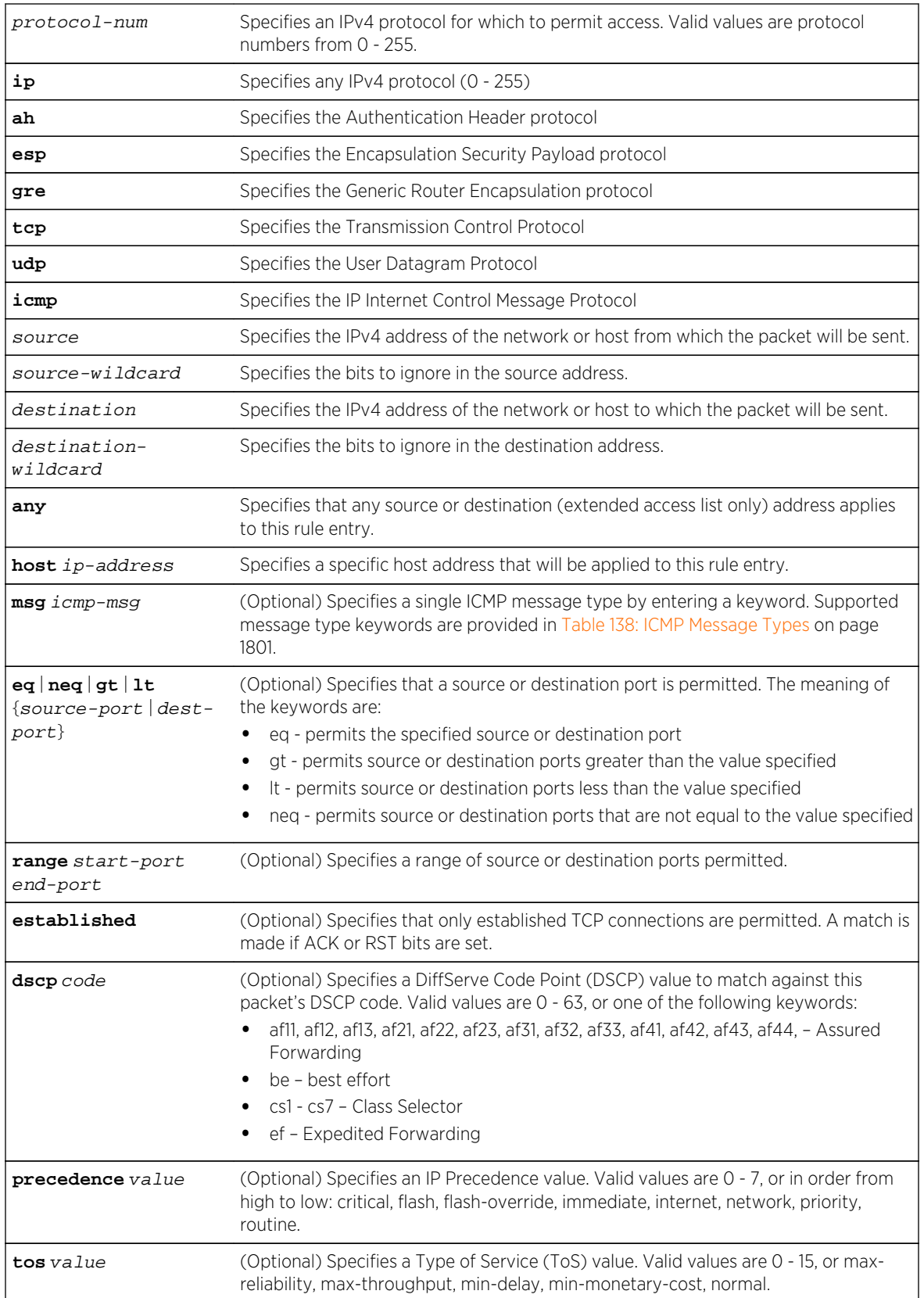

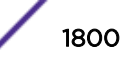
<span id="page-1800-0"></span>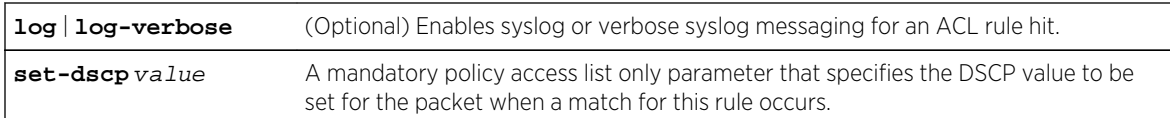

- If the msg option is not specified for an ICMP rule, all ICMP message types are permitted.
- If the log or log-verbose options are not specified, syslog messaging does not occur for an ACL rule hit.
- If DSCP code is not specified, none is applied to the permit entry.
- If a precedence value is not specified, none is applied to the permit entry.
- If a ToS value is not specified, none is applied to the permit entry.

## *Mode*

Configuration command, standard or extended access list configuration.

## *Usage*

Entering any IPv4 protocol number will configure the permit entry for the specified protocol, but will limit configurable parameters to the list in the protocol-num syntax. Specifying the tcp, udp, or icmp keywords will provide the extended parameter set listed in the syntax for these keywords.

Access list logging is throttled to 1 log message per second. If there are multiple access list rules with logging enabled (log or log-verbose), and more then one frame is transmitted per second that can hit those rules, only the first frame will generate a message. Logging is sampling and does not report every time that a rule with logging enabled is hit.

Source and destination wildcard provides an inverted mask (specifies the don't care bits as 1s). 0.0.0.0 specifies an exact match.

The any option is short-hand for 0.0.0.0 255.255.255.255.

The set-dscp parameter is only used and is mandatory in a policy access list. All other extended and policy parameters are used in both extended and policy IP access lists.

Table 138: ICMP Message Types on page 1801 contains supported ICMP message types with message codes and descriptions.

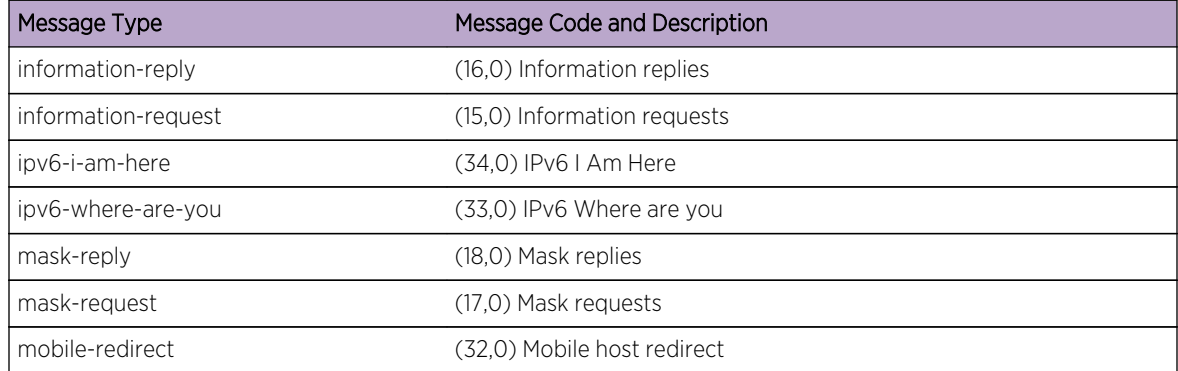

## **Table 138: ICMP Message Types**

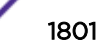

| Message Type           | Message Code and Description              |
|------------------------|-------------------------------------------|
| mobile-reg-reply       | (36,0) Mobile registration reply          |
| mobile-reg-request     | (35,0) Mobile registration request        |
| net-redirect           | (5,0) Network redirect                    |
| net-tos-redirect       | (5,2) Net redirect for TOS                |
| net-tos-unreachable    | (3,11) Network unreachable for TOS        |
| net-unreachable        | (3,0) Net unreachable                     |
| network-unknown        | (3,6) Network unknown                     |
| no-room-for-option     | (12,2) Parameter required but no room     |
| option-missing         | (12,1) Parameter required but not present |
| packet-too-big         | (3,4) Fragmentation needed and DF set     |
| parameter-problem      | (12,0) Parameter problem indicated        |
| port-unreachable       | (3,3) Port unreachable                    |
| precedence-unreachable | (3,15) Precedence cutoff                  |
| protocol-unreachable   | (3,20) Protocol unreachable               |
| reassembly-timeout     | (11,1) Reassembly timeout                 |
| router-advertisement   | (9,0) Router discovery advertisements     |
| router-solicitation    | (10,0) Router discovery solicitations     |
| source-quench          | (4,0) Source quenches                     |
| source-route-failed    | (3.5) Source route failed                 |
| timestamp-reply        | (14,0) Timestamp replies                  |
| timestamp-request      | (13,0) Timestamp requests                 |
| traceroute             | (30,0) Traceroute                         |
| ttl-exceeded           | (11,0) Time-to-live exceeded              |

**Table 138: ICMP Message Types (continued)**

# Examples

This example enters configuration mode for standard access list 2 and configures a permit entry for source address 10.0.0.1 with a source wildcard of 0.0.255.255:

```
System(rw-config)->ip access-list standard 2
System(rw-cfg-std-acl)->permit 10.0.0.1 0.0.255.255
System(rw-cfg-std-acl)->
```
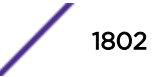

<span id="page-1802-0"></span>This example enters configuration mode for extended access list 120 and configures a permit entry for the IP protocol with a source address 20.0.0.1 and source wildcard of 0.0.255.255 and a destination address of any:

```
System(rw-config)->ip access-list extended 120
System(rw-cfg-ext-acl)->permit ip 20.0.0.1 0.0.255.255 any
System(rw-cfg-ext-acl)->
```
This example enters configuration mode for extended access list 130 and configures a permit entry for the ICMP protocol with a source network address of 120.50.0.1 and source wildcard of 0.0.255.255 and a destination address of 120.60.0.1 and destination wildcard of 0.0.255.255 and a router advertisement ICMP message type:

```
System(rw-config)->ip access-list extended 130
System(rw-cfg-ext-acl)->>permit icmp 120.50.0.1 0.0.255.255 120.60.0.1 
0.0.255.255 msg router-advertisement
System(rw-cfg-ext-acl)-
```
#### deny

Use this command to create a deny access list rule entry.

#### *Syntax*

Standard IP Access List:

**deny** {source source-wildcard | **any** | **host** ip-address]} [**log** | **log-verbose**]

Extended IP Access List:

**deny** {protocol-num | **ip** | **ah** | **esp** | **gre**} {source source-wildcard | **any** | **host** ip-address} {destination destination-host wildcard | **any** | **host** ip-address} [**dscp** code] [**precedence** value] [**tos** value] [**log** | **log-verbose**]

**deny tcp** {source source-wildcard | **any** | **host** ip-address} [{**eq** | **neq** | **gt** | **lt**} source-port] [**range** start-port end-port] {destination destination-host wildcard | **any** | **host** ip-address} [{**eq** | **neq** | **gt** | **lt**} dest-port] [**range** start-port endport] [**established**] [**dscp** code] [**precedence** value] [**tos** value] [**log** | **logverbose**]

```
deny udp {source source-wildcard | any | host ip-address} [{eq | neq | gt | lt}
source-port] [range start-port end-port] {destination destination-host wildcard |
any | host ip-address} [{eq | neq | gt | lt} dest-port] [range start-port end-
port] [dscp code] [precedence value] [tos value] [log | log-verbose]
```
**deny icmp** {source source-wildcard | **any** | **host** ip-address} {destination destination-host wildcard | **any** | **host** ip-address} [**msg** icmp-msg] [**dscp** code] [**precedence** value] [**tos** value] [**log** | **log-verbose**]

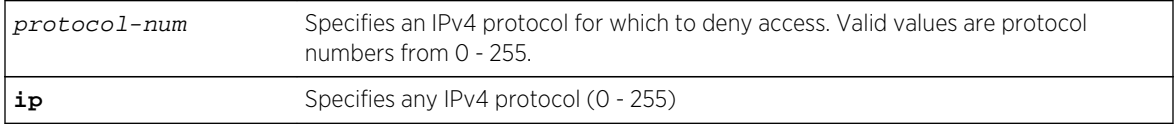

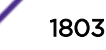

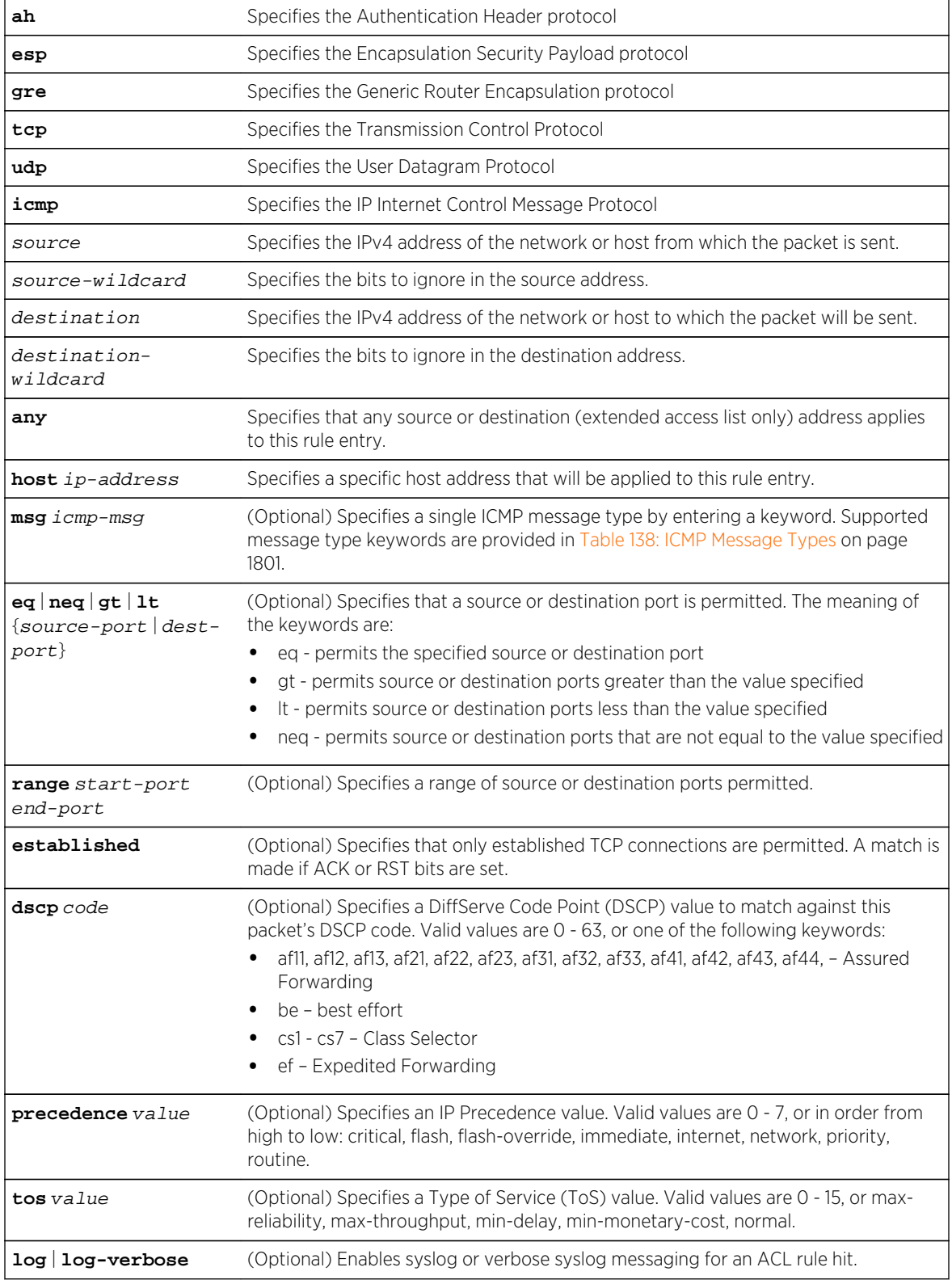

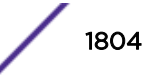

- If the msg option is not specified for an ICMP rule, all ICMP message types are denied.
- If the log or log-verbose options are not specified, syslog messaging does not occur for an ACL rule hit.
- If DSCP code is not specified, none is applied to the deny entry.
- If a precedence value is not specified, none is applied to the deny entry.
- If a ToS value is not specified, none is applied to the deny entry.

#### *Mode*

Configuration command, standard or extended access list configuration.

#### *Usage*

Entering any IPv4 protocol number will configure the deny entry for the specified protocol, but will limit configurable parameters to the list in the protocol-num syntax. Specifying the tcp, udp, or icmp keywords will provide the extended parameter set listed in the syntax for these keywords.

Access list logging is throttled to 1 log message per second. If there are multiple access list rules with logging enabled (log or log-verbose), and more then one frame is transmitted per second that can hit those rules, only the first frame will generate a message. Logging is sampling and does not report every time that a rule with logging enabled is hit.

Source and destination wildcard masks are inverted. That is, they specify the "don't care" bits as 1.

The any option is short hand for 0.0.0.0 255.255.255.255.

# **Examples**

This example enters configuration mode for standard access list 2 and configures a deny entry for source address 10.0.0.1 with a source wildcard of 0.0.255.255:

```
System(rw-config)->ip access-list standard 2
System(rw-cfg-std-acl)->deny 10.0.0.1 0.0.255.255
System(rw-cfg-std-acl)->
```
This example enters configuration mode for extended access list 120 and configures a deny entry for the IP protocol with a source address 20.0.0.1 and source wildcard of 0.0.255.255 and a destination address of any and destination wildcard of 0.0.0.255:

```
System(rw-config)->ip access-list extended 120
System(rw-cfg-ext-acl)->deny ip 20.0.0.1 0.0.255.255 any 0.0.0.255
System(rw-cfg-ext-acl)->
```
## log

Use this command to enable a standard or detailed logging access list rule entry.

*Syntax*

```
log [entry | implicit | all]
```
S- K- and 7100-Series CLI Reference Guide 1805

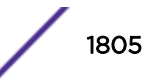

*Parameters*

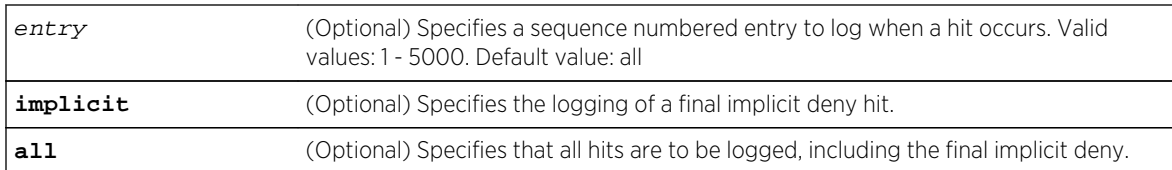

#### *Defaults*

If no option is specified, all hits are logged, including the final implicit deny.

#### *Mode*

Configuration command, standard or extended access list configuration.

#### *Usage*

ACL logging is throttled to 1 log message per second. If there are multiple ACL rules with logging enabled (log or log-verbose), and more then one frame is transmitted per second that can hit those rules, only the first frame will generate a message. Logging is sampling and does not report every time that a rule with logging enabled is hit.

# Example

This example enters configuration mode for standard access list 2 and enables standard logging for a final implicit deny hit:

```
System(rw-config)->ip access-list standard 2
System(rw-cfg-std-acl)->log implicit
System(rw-cfg-std-acl)->
```
## delete

Use this command to delete a pre-existing access list rule entry or range of entries.

*Syntax*

**delete** {entry | **from** entry **to** entry}

*Parameters*

entry | **from** entry **to** (Optional) Specifies an entry or range of entries to delete. When deleting a range of entry] entries, from specifies the beginning of the range, and to specifies the end of the range inclusive. An entry is a valid pre-existing access list rule from 1 to 5000.

*Defaults*

None.

*Mode*

Configuration command, standard or extended access list configuration.

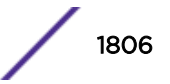

# Examples

This example enters configuration mode for standard access list 2 and deletes rule entry 20:

```
System(rw-config)->ip access-list standard 2
System(rw-cfg-std-acl)->delete 20
System(rw-cfg-std-acl)->
```
This example enters configuration mode for standard access list 2 and deletes rule entry 10 - 12:

```
System(rw-config)->ip access-list standard 2
System(rw-cfg-std-acl)->delete from 10 to 12
System(rw-cfg-std-acl)->
```
# insert before

Use this command to insert an access list rule entry.

*Syntax*

Standard IP Access List:

**insert before** entry {r**emark "**text**"** | {**permit** | **deny**} {source source-wildcard | **any** | **host** ip-address} [**log** | **log-verbose**]}

Extended IP Access List:

**insert before** entry {**remark "text"** | {**permit** | **deny**} protocol {source sourcewildcard | **any** | **host** ip-address} {destination destination-wildcard | **any** | **host** ip-address} [**log** | **log-verbose**] [**dscp** dscp-code] [**precedence** precedence] [**tos** tos]}

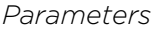

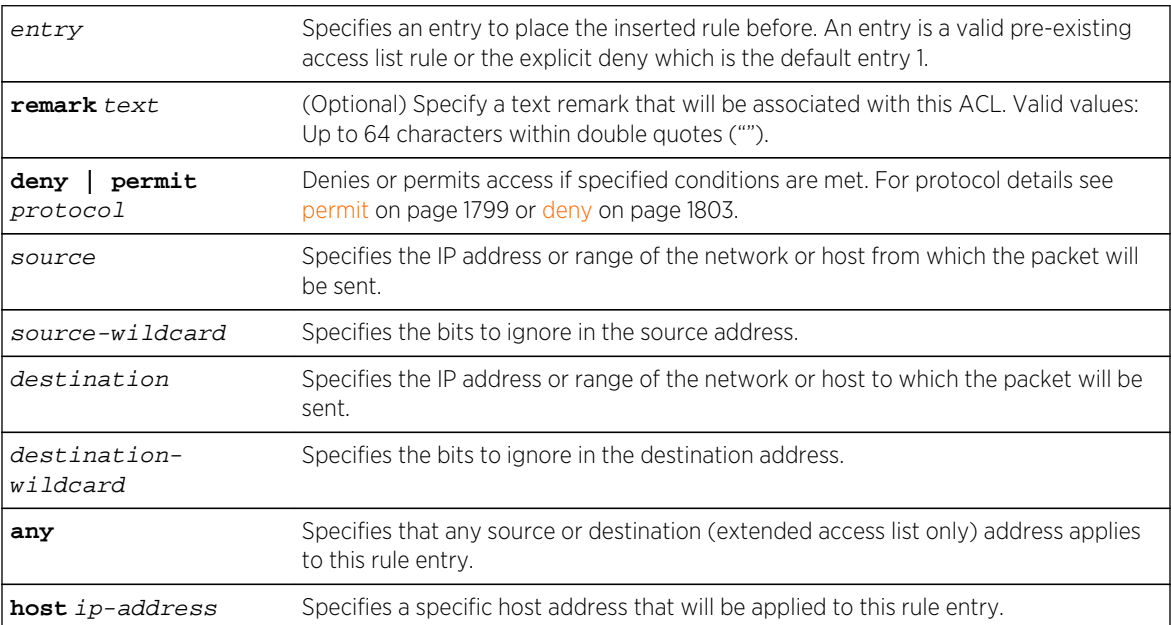

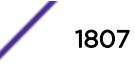

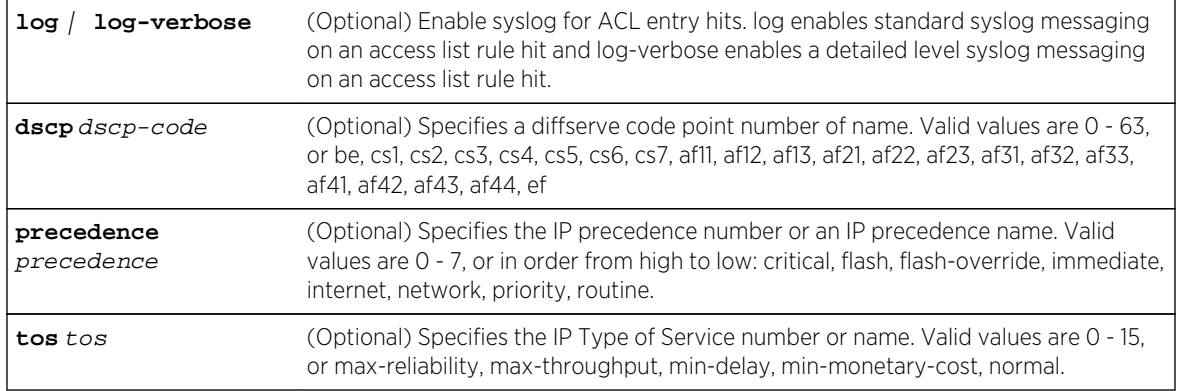

- If remark is not specified, no remark is configured.
- If log or log-verbose are not specified, logging is not enabled.
- If dscp is not specified, a diffserve-code is not associated with this access list.
- If precedence is not specified, a precedence is not associated with this access list.
- If tos is not specified, a ToS is not associated with this access list.

#### *Mode*

Configuration command, standard or extended access list configuration.

#### *Usage*

ACL logging is throttled to 1 log message per second. If there are multiple ACL rules with logging enabled (log or log-verbose), and more then one frame is transmitted per second that can hit those rules, only the first frame will generate a message. Logging is sampling and does not report every time that a rule with logging enabled is hit.

## Examples

This example enters configuration mode for standard access list 2 and inserts a permit IP protocol for source address 125.50.0.5 with a source wildcard of 0.0.0.255 before entry 10:

```
System(rw-config)->ip access-list standard 2
System(rw-cfg-std-acl)->insert before 10 permit ip 125.50.0.5 0.0.0.255
System(rw-cfg-std-acl)->
```
## replace

Use this command to replace an access list entry with a remark, permit or deny entry.

*Syntax* Standard IP Access List: **replace** entry {r**emark "text"** | {**permit** | **deny**} {source source-wildcard | **any** | **host** ip-address}} [**log** | **log-verbose**] Extended IP Access List:

S- K- and 7100-Series CLI Reference Guide 1808

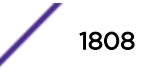

**replace** entry {r**emark "**text**"**| {**permit** | **deny**} protocol {source source-wildcard | **any** | **host** ip-address} {destination destination-wildcard | **any** | **host** ip-address} [**log** | **log-verbose**] [**dscp** dscp-code | **precedence** precedence | **tos** tos]}

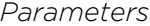

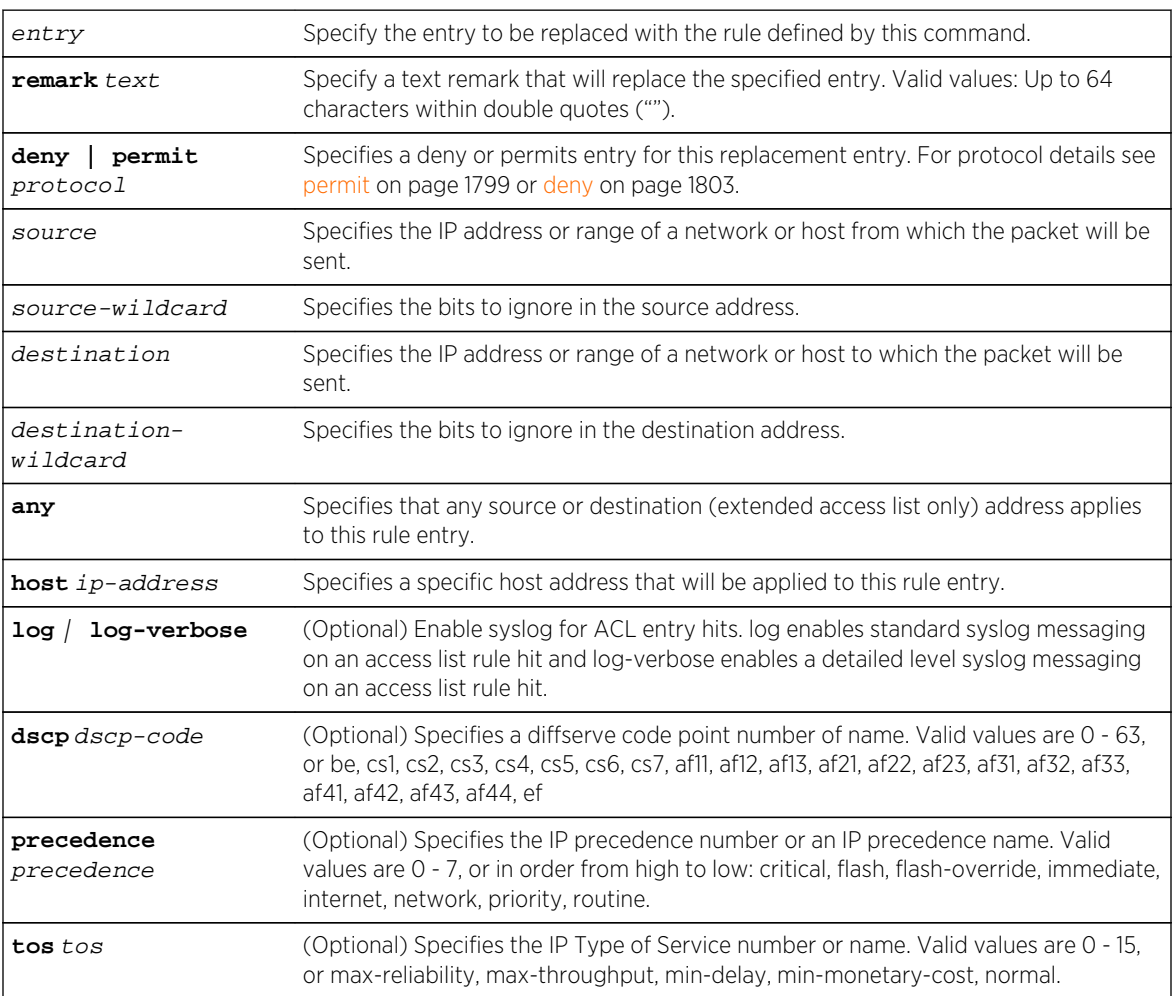

#### *Defaults*

- If remark is not specified, no remark is configured.
- If log or log-verbose are not specified, logging is not enabled.
- If dscp is not specified, a diffserve-code is not associated with this access list.
- If precedence is not specified, a precedence is not associated with this access list.
- If tos is not specified, a ToS is not associated with this access list.

#### *Mode*

Configuration command, standard or extended access list configuration.

#### *Usage*

ACL logging is throttled to 1 log message per second. If there are multiple ACL rules with logging enabled (log or log-verbose), and more then one frame is transmitted per second that can hit those

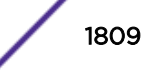

<span id="page-1809-0"></span>rules, only the first frame will generate a message. Logging is sampling and does not report every time that a rule with logging enabled is hit.

## Example

This example replaces entry 1 of access list 10 with a permit any source address :

```
System(rw-config)->ip access-list standard 10
System(rw-cfg-std-acl)->replace 1 permit any
System(rw-cfg-std-acl)->
```
## move before

Use this command to move a pre-existing access list rule entry or range to the specified location in the access list.

#### *Syntax*

#### **move before** entry1 **from** entry2 **to** entry3

*Parameters*

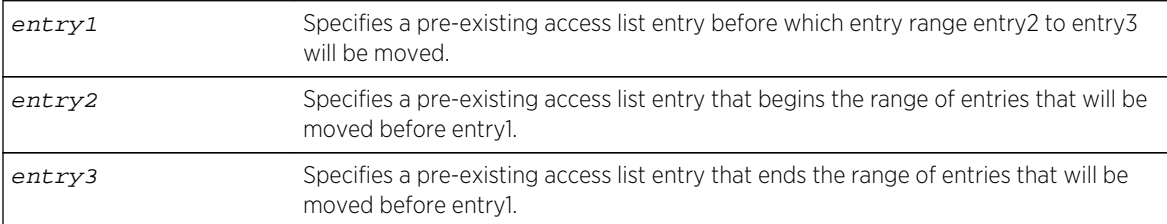

*Defaults*

None.

*Mode*

Configuration command, standard or extended access list configuration.

#### Examples

This example enters configuration mode for standard access list 2 and moves rule entry 20 before rule entry 10:

```
System(rw-config)->ip access-list standard 2
System(rw-cfg-std-acl)->move before 10 from 20 to 20
System(rw-cfg-std-acl)->
```
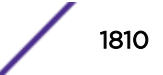

This example enters configuration mode for standard access list 2 and moves rule entries 10 - 12 before rule entry 5:

```
System(rw-config)->ip access-list standard 2
System(rw-cfg-std-acl)->move before 5 from 10 to 12
System(rw-cfg-std-acl)->
```
## remark

Use this command to enter a text comment into the access list at the next entry.

*Syntax*

**remark** "text**"**

*Parameters*

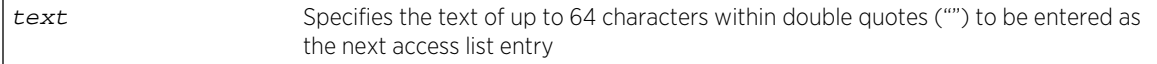

*Defaults*

None.

*Mode*

Configuration command, standard or extended access list configuration.

*Usage*

Use the [page 1810](#page-1809-0) command on page [move before](#page-1809-0) on page 1810 change a remark entry location.

## Example

This example enters configuration mode for standard access list 10 and enters a remark specifying that the following entry permits any source address for this access list. The remark entry is followed by the permit any entry:

```
System(rw-cfg-std-acl)->show access-lists 10
Standard IP access list 10 (1 entries)
   -- implicit deny all --
System(rw-cfg-std-acl)->remark "The following entry permits any source 
address."
System(rw-cfg-std-acl)->permit any
System(rw-cfg-std-acl)->show access-lists 10
Standard IP access list 10 (3 entries)
   1 "The following entry permits any source address."
   2 permit any
   -- implicit deny all --
System(rw-cfg-std-acl)->
```
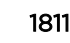

# Displaying and Applying Access Control List Commands

This section details ACL commands used to display ACL configuration and counters, clear ACL counters, and apply ACLs to an interface. The commands used to display and apply ACL entries are:

## ip access-group

Use this command to apply standard or extended access restrictions to inbound or outbound frames on an interface when operating in router mode.

#### *Syntax*

**ip access-group** {access-list-number | name} {**in** | **out**} [**all-traffic** | **routedtraffic**]

no ip access-group {access-list-number | name} {**in** | **out**} [**all-traffic** | **routedtraffic**]

#### *Parameters*

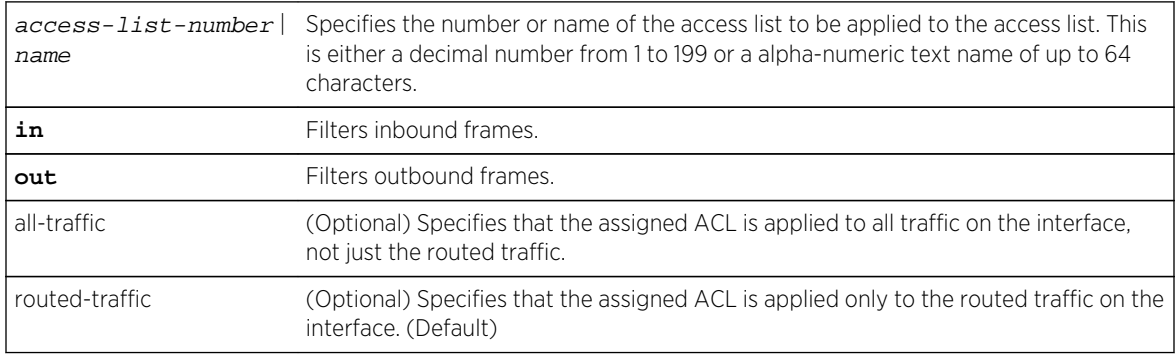

#### *Defaults*

If the traffic type is not specified, the ACL is applied only to routed traffic.

#### *Mode*

Configuration command, Interface configuration.

#### *Usage*

Standard or extended ACLs must be applied per routing interface. An ACL can either be applied to inbound or outbound frames. An ACL can be applied before it is created. The uncreated applied ACL will have no affect.

By default, an IPv4 ACL is only applied to routed traffic. To apply the IPv4 ACL to all traffic, use the alltraffic option.

Use [ip policy-access-list \(S-, K-Series\)](#page-1812-0) on page 1813 to apply a policy ACL to an interface.

The "no" form of this command removes the specified access list.

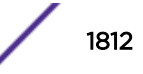

# <span id="page-1812-0"></span>Example

This example shows how to apply access list 1 for all inbound frames on VLAN 1. Through the definition of access list 1, only frames with source 192.5.34.0 will be routed. All the frames with other sources received on VLAN 1 are dropped:

```
System(rw-config)->access-list 1 permit 192.5.34.0 0.0.0.255
System(rw-config)->interface vlan 1
System(rw-config-intf-vlan.0.1)->ip access-group 1 in
```
# ip policy-access-list (S-, K-Series)

Use this command to apply policy access list actions to a VRF.

*Syntax*

```
ip policy-access-list {access-list-number | name}
```
no ip policy-access-list {access-list-number | name}

*Parameters*

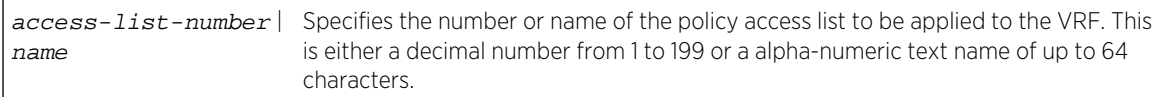

*Defaults*

None.

*Mode*

Global configuration.

*Usage*

Policy ACLs are applied in the VRF global configuration mode. The application of a single policy ACL per VRF is supported. An ACL can be applied before it is created. The uncreated applied ACL will have no affect.

Neither the creation nor application of a policy ACL persists after a system reset.

The "no" form of this command removes the specified access list.

# Example

This example shows how to apply policy access list 100 to the global VRF. Through the definition of access list 100, only frames with source 192.5.34.0 will have the DSCP value set or reset to 46. All other frames are forwarded without change unless restricted by another ACL:

```
System(rw-config)->access-list policy 100 
System(rw-cfg-policy-acl-100)->permit ip host 192.5.34.0 any set-dscp 46
System(rw-cfg-policy-acl-100)->exit
System(rw-config)->ip policy-access-list 100
```
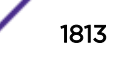

## ip host-access

Use this command to apply access restrictions to host services.

*Syntax*

**ip host-access** {access-list-number | name}

no ip host-access {access-list-number | name}

*Parameters*

access-list-number | Specifies the number or name of the access list. This is either a decimal number from name 1 to 199 or a alpha-numeric text name of up to 64 characters.

*Defaults*

None.

*Mode*

Configuration command.

*Usage*

The "no" form of this command removes the specified access list.

# Example

This example shows how to apply access list host1 to host services for this device:

```
System(rw-config)->ip host-access host1
System(rw-config)->
```
## show access-lists

Use this command to display configured IP access lists configuration.

*Syntax*

```
show access-lists [access-list-number | name] [from start-range to end-range]]
[brief]
```
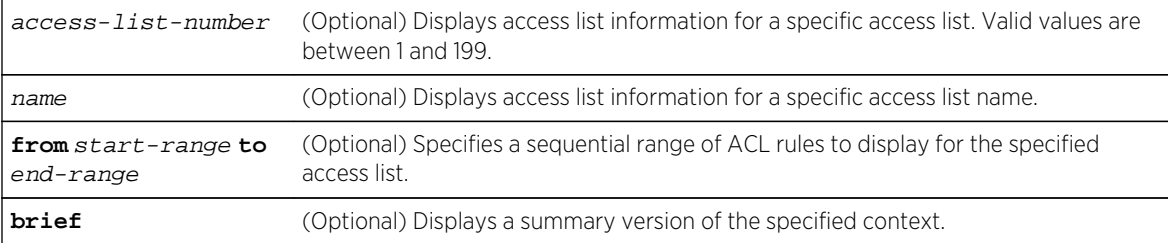

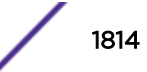

If an option is not specified, the entire table of access lists will be displayed.

*Mode*

All command modes.

# Examples

This example shows how to display IP access list number 101. This is an extended access list, which permits or denies ICMP, UDP and IP frames based on restrictions configured with the one of the access list commands:

```
System(rw-config)->show access-lists 101
Extended IP access list 101 (6 entries)
   1 permit icmp host 18.2.32.130 any
   2 permit udp host 198.92.32.130 host 171.68.225.126 eq 8080
   3 deny ip 150.136.0.0 0.0.255.255 224.0.0.0 15.255.255.255
   4 deny ip 11.6.0.0 0.1.255.255 224.0.0.0 15.255.255.255
   5 deny ip 172.24.24.0 0.0.1.255 224.0.0.0 15.255.255.255
   -- implicit deny all --
```
This example shows how to display the brief form of applied IP access lists for this system:

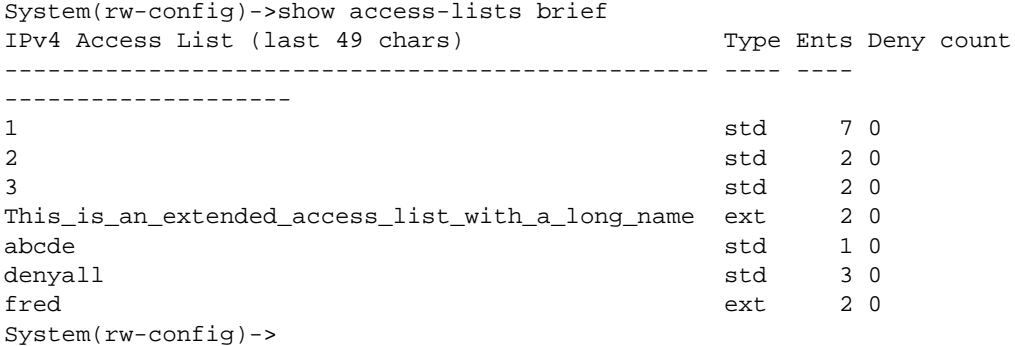

## show access-lists applied

Use this command to display applied IP access lists.

*Syntax*

**show access-lists applied** [**host** | **interfaces** [**vlan** | **inbound** | **outbound** | **in-andout**]]

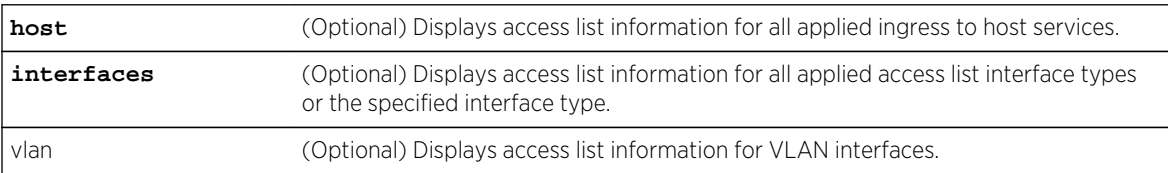

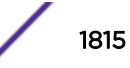

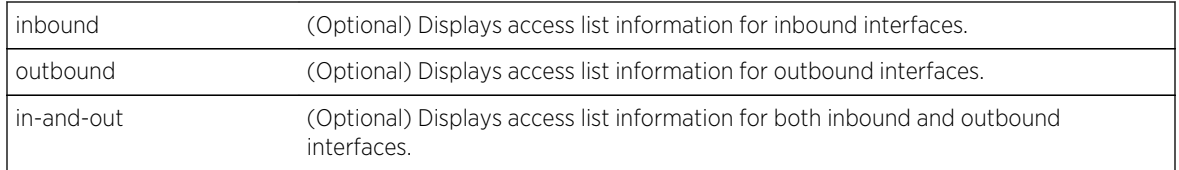

If no option is applied, the entire table of applied access lists will be displayed.

*Mode*

All command modes.

#### *Usage*

ACL names may be up to 64 characters in length, but there is only room to display 32 characters (show applied) or 49 characters (show brief) on a single 80-character line. Names up to and including the maximum length will be displayed in their entirety. Names longer than the maximum display length will be displayed with an asterisk character followed by the last 31 or 48 characters of the name.

If an access list displays as \*\* unconfigured \*\*, it means that the ACL applied to the interface or host has not yet been created. This is allowed, but the applied ACL will have no effect on traffic, since the ACL doesn't really exist yet.

# Example

This example shows how to display applied IP access lists for this system:

```
System(rw-config)->show access-lists applied
Interface IPv4 Access List (last 32 chars) Dir Type Ents Deny count
----------- -------------------------------- ---- ---- ---- 
--------------------
Host hostList ** unconfigured **
vlan.0.11 1 in std 7 0
vlan.0.13 *ed_access_list_with_a_long_name in ext 2 0
vlan.0.13 nolist * when * are not igured **System(rw-config)->
```
## clear access-lists counters

Use this command to clear access list display counters.

*Syntax*

```
clear access-lists counters [{access-list-number | name} | applied [host |
interfaces [vlan vlan-id] [inbound | outbound | in-and-out]]
```
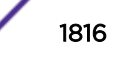

#### *Parameters*

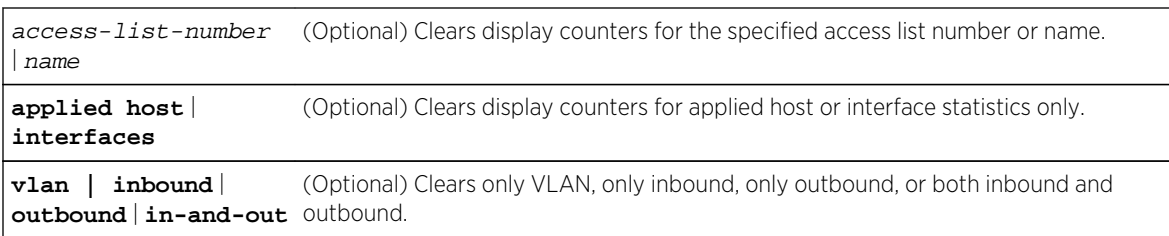

#### *Defaults*

If no option is specified, the clear action is applied to all access lists.

*Mode*

All command modes.

# Example

This example clears the display counters for access list 10:

```
System(rw-config)->clear access-lists counters 10
System(rw-config)->
```
# 87**IPv6 Access Control List Commands**

Named Access Control Lists [Access Control List Entry Configuration Commands](#page-1821-0) [Displaying and Applying Access Control List Commands](#page-1837-0)

This chapter describes the IPv6 Access Control List (ACL) set of commands and how to use them on the S- K- and 7100-Series platforms. For information about configuring access lists, refer to S- and K-Series L3 and L2 Access Control List Configuration in the *[S-, K-, and 7100 Series Configuration Guide](http://documentation.extremenetworks.com/PDFs/SK7100/S_K_7100_Configuration_Guide.pdf)*.

# Named Access Control Lists

This section details access list commands used to create, copy, and append named standard and extended IPv6 access lists. The commands used to configure named access lists are:

# ipv6 access-list standard

Use this command to enter access list configuration mode for a standard IPv6 access list.

*Syntax*

#### **ipv6 access-list standard** name

no ipv6 access-list name

*Parameters*

name Specifies a standard access list name.

*Defaults*

None.

*Mode*

Global configuration.

*Usage*

The ipv6 access-list standard command enters the rule configuration command mode for the specified standard IPv6 access list. Standard IPv6 access lists specify a source address.

A standard access list MIB does not exist.

You specify a name to identify a new ACL. A name may be quoted, as the quotes are stripped, but spaces are not supported in the quoted string. A name cannot be one of the show access-lists

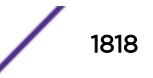

keywords brief or applied, or any prefix thereof such as ?br? or ?app?. Names can be up to 64 characters in length.

Restrictions defined by an access list are applied to an interface using the ipv6 access-group command ([ipv6 access-group](#page-1838-0) on page 1839).

The no ipv6 access-list standard command deletes the specified access list.

## Example

This example creates standard access list ipv6list1, if it does not already exist, and enters configuration mode for the specified list:

```
System(rw-config)->ipv6 access-list standard ipv6list1
System(su-cfg-ipv6-std-acl)->
```
## ipv6 access-list extended

Use this command to enter access list configuration mode for extended IPv6 access lists.

*Syntax*

#### **ipv6 access-list extended** name

no ipv6 access-list name

*Parameters*

name Specifies an extended access list name.

*Defaults*

None.

*Mode*

Global configuration.

#### *Usage*

The ipv6 access-list extended command enters the rule configuration command mode for the specified extended access list. Extended access lists specify both a source and destination address.

You specify a name to identify a new ACL. A name may be quoted, as the quotes are stripped, but spaces are not supported in the quoted string. A name cannot be one of the show access-lists keywords brief or applied, or any prefix thereof such as ?br? or ?app?. Names can be up to 64 characters in length.

Restrictions defined by an access list are applied to an interface using the ipv6 access-group command ([ipv6 access-group](#page-1838-0) on page 1839).

The "no" form of this command removes the specified access list.

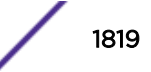

# Example

This example creates extended IPv6 access list extend10, if it does not already exist, and enters access list extend10 configuration mode:

```
System(su-config)->ipv6 access-list extended extend10
System(su-cfg-ipv6-ext-acl)->
```
## ipv6 access-list copy to

Use this command to copy a pre-existing IPv6 access list to a new IPv6 access list.

*Syntax*

**ipv6 access-list** {**standard** | **extended**} name **copy to** name

*Parameters*

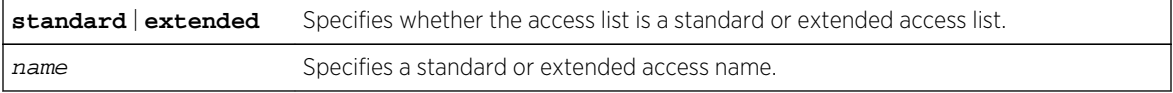

*Defaults*

None.

*Mode*

Global configuration.

#### *Usage*

When copying an access list, the access list to copy must already exist, and the access list the original is being copied to must not already exist.

Access list names can be up to 64 characters in length.

# Example

This example creates standard IPv6 access list acl2 and copys the already existing standard IPv6 access list acl1 to it:

```
System(rw-config)->ipv6 access-list standard acl1 copy to acl2
System(rw-config)->
```
## ipv6 access-list append to

Use this command to append the specified IPv6 access list to another IPv6 access list.

*Syntax*

```
ipv6 access-list {standard | extended} name append to name
```
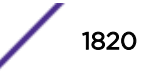

#### *Parameters*

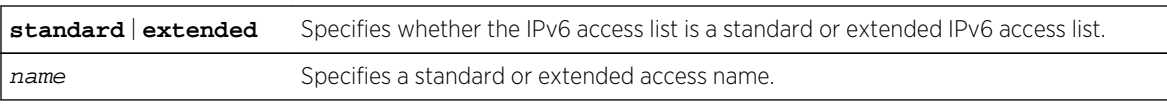

*Defaults*

None.

*Mode*

Configuration command, Global configuration.

#### *Usage*

This command appends the first access list specified to the second access list specified. When appending an IPv6 access list, both the access list to append and the access list to append to must already exist.

# Example

This example appends standard IPv6 access list acl1 to a pre-existing standard IPv6 access list acl3:

```
System(rw-config)->ipv6 access-list standard acl1 append to acl3
System(rw-config)->
```
## ipv6 access-list check

Use this command to check the efficiency of an IPv6 access list.

*Syntax*

**ipv6 access-list** {**standard** | **extended**} name **check**

*Parameters*

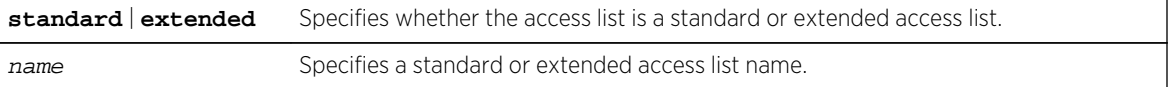

#### *Defaults*

None.

#### *Mode*

Configuration command, Global configuration.

#### *Usage*

This command checks the efficiency of an IPv6 access-list by determining if any rules are hidden by preceding rules.

## <span id="page-1821-0"></span>Example

This example checks the efficiency of standard access list acl1:

```
System(rw-config)->ipv6 access-list standard acl1 check
access-list acl1 is efficient -- no rules are hidden by preceding rules.
System(rw-config)->
```
# Access Control List Entry Configuration Commands

This section details access list commands used to configure deny or permit access list entries, log, delete, insert, replace or move an access list entry, or create an access list comment entry. The commands used to configure access list entries are:

#### permit

Use this command to create a permit IPv6 access list rule entry.

#### *Syntax*

Standard IPv6 Access List:

**permit** {source-address/length | **any** | **host** ip-address]} [**log** | **log-verbose**]

Extended IPv6 Access List:

**permit** {protocol-num | **ipv6** | **ah** | **esp** | **gre**} {source-address/length | **any** | **host** ip-address} {destination-address/length | **any** | **host** ip-address} [**dscp** code] [**traffic-class** value] [**flow-label** value] [**log** | **log-verbose**] [**routing**] [**routingtype** type] [**mobility**] [**mobility-type** type]

**permit tcp** {source-address/length | **any** | **host** ip-address} [{**eq** | **neq** | **gt** | **lt**} source-port] [**range** start-port end-port] {destination-address/length | **any** | **host** ip-address} [{**eq** | **neq** | **gt** | **lt**} dest-port] [**range** start-port end-port] [**established**] [**dscp** code] [**traffic-class** value] [**flow-label** value] [**log** | **logverbose**] [**routing**] [**routing-type** type] [**mobility**] [**mobility-type** type]

**permit udp** {source-address/length | **any** | **host** ip-address} [{**eq** | **neq** | **gt** | **lt**} source-port] [**range** start-port end-port] {destination-address/length | **any** | **host** ip-address} [{**eq** | **neq** | **gt** | **lt**} dest-port] [**range** start-port end-port] [**dscp** code] [**traffic-class** value] [**flow-label** value] [**log** | **log-verbose**] [**routing**] [**routing-type** type] [**mobility**] [**mobility-type** type]

**permit icmpv6** {source-address/length | **any** | **host** ip-address} {destinationaddress/length | **any** | **host** ip-address} [icmpv6-type [icmpv6-code] | **msg** icmpv6 msg] [**dscp** code] [**traffic-class** value] [**flow-label** value] [**log** | **log-verbose**] [**routing**] [**routing-type** type] [**mobility**] [**mobility-type** type]

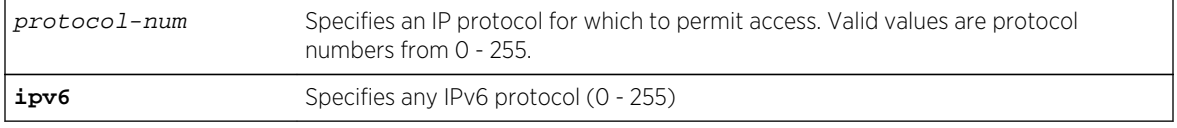

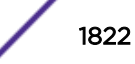

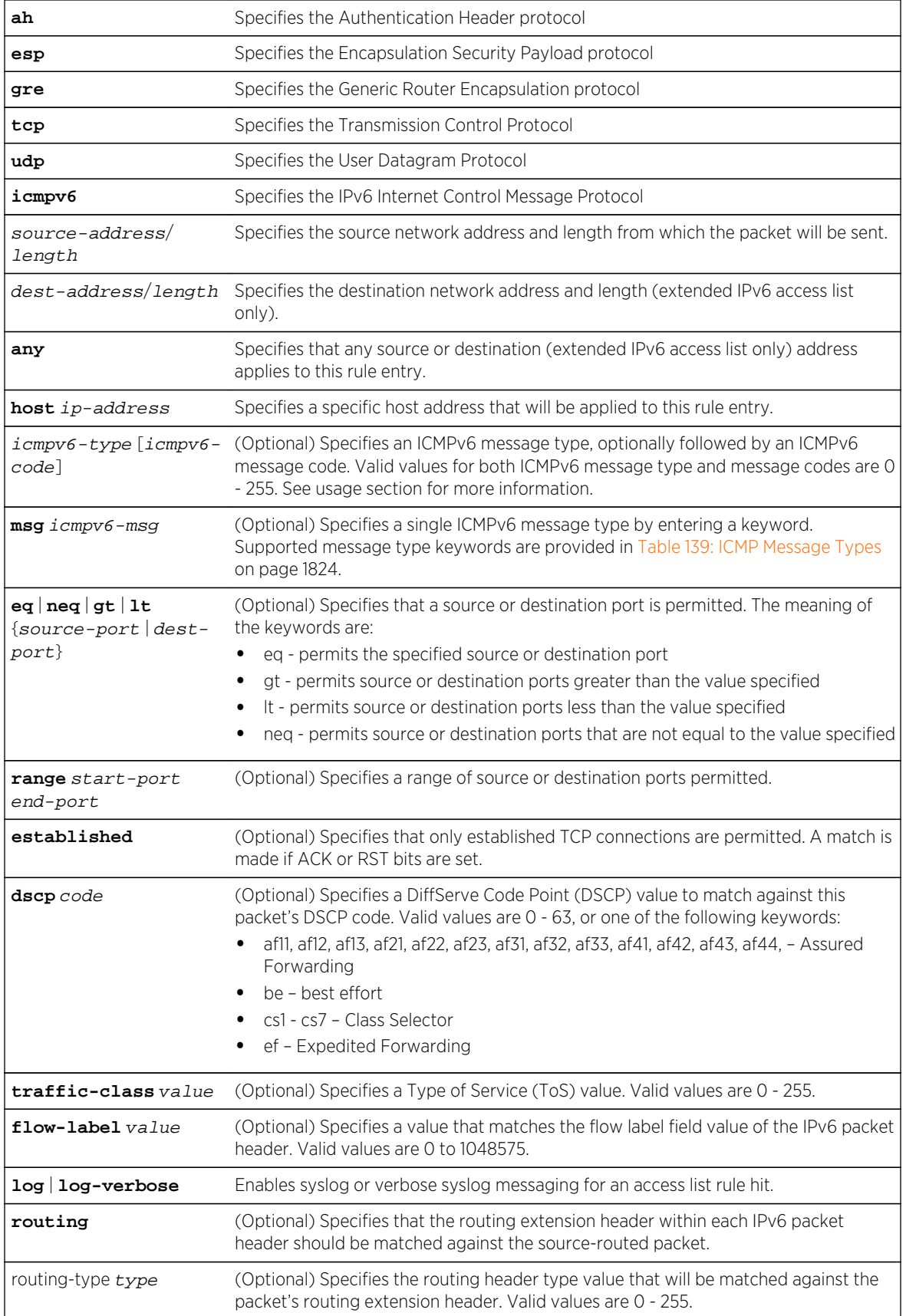

<span id="page-1823-0"></span>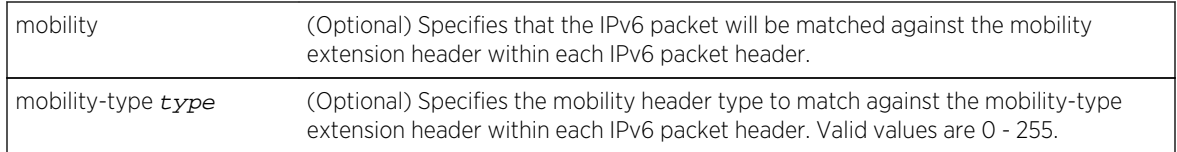

If any optional parameter is not entered, no matching against that parameter is performed.

#### *Mode*

Standard or extended IPv6 access list configuration.

#### *Usage*

Entering any IPv6 protocol number will configure the permit entry for the specified protocol, but will limit configurable parameters to the list in the protocol-num syntax. Specifying the tcp, udp, or icmpv6 keywords will provide the extended parameter set listed in the syntax for these keywords.

Access list logging is throttled to 1 log message per second. If there are multiple access list rules with logging enabled (log or log-verbose), and more then one frame is transmitted per second that can hit those rules, only the first frame will generate a message. Logging is sampling and does not report every time that a rule with logging enabled is hit.

If you did not turn on logging when creating a permit rule, you can turn on logging within the access list for a specific rule or all rules using the 1<sub>og</sub> command. See [log](#page-1828-0) on page 1829 for command details.

When using the icmpv6-type [icmpv6-code] parameter syntax you must enter a numeric value. See the ICMPv6 parameters assignments page on the site for a complete listing of ICMPv6 message type and code numeric values, as well as the associated RFC. When using the msg icmpv6-msg parameter syntax, you must enter a single supported keyword to specify an ICMPv6 message type. Supported ICMPv6 message type keywords are listed in Table 139: ICMP Message Types on page 1824. Supported ICMPv6 message type keywords also display when entering a ? after the msg parameter.

Table 139: ICMP Message Types on page 1824 contains supported ICMP message types with message codes and descriptions.

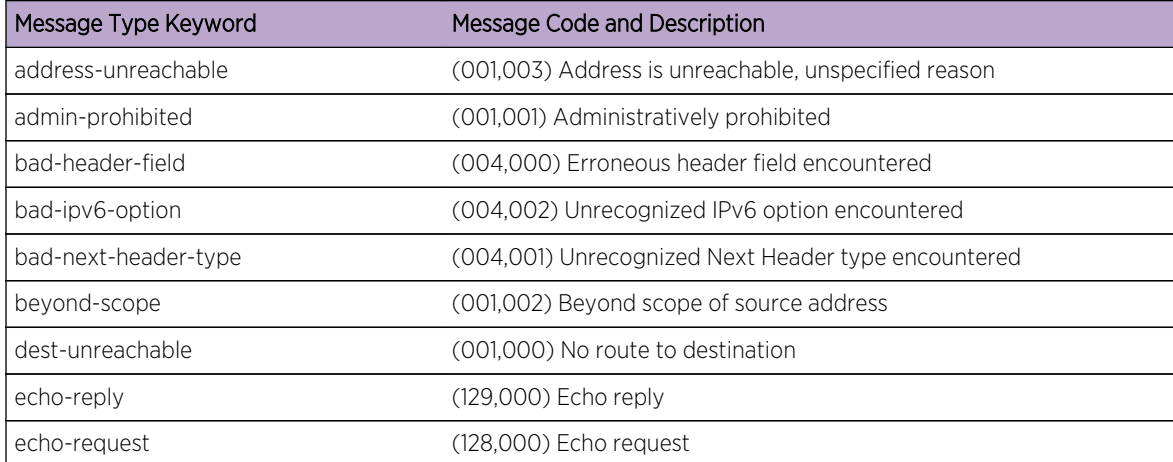

#### **Table 139: ICMP Message Types**

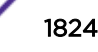

| Message Type Keyword   | Message Code and Description                           |
|------------------------|--------------------------------------------------------|
| home-agent-disc-req    | (144,000) Home agent address discovery request         |
| home-agent-disc-resp   | (145,000) Home agent address discovery reply           |
| inverse-nd-na          | (142,000) Inverse neighbor-discovery advertisement     |
| inverse-nd-ns          | (141,000) Inverse neighbor-discovery solicitation      |
| mld-done               | (132,000) Multicast listener done                      |
| mld-report             | (131,000) Multicast listener report                    |
| mld-query              | (130,000) Multicast listener query                     |
| mobile-prefix-advert   | (147,000) Mobile prefix advertisement                  |
| mobile-prefix-solicit  | (146,000) Mobile prefix solicitation                   |
| nd-na                  | (135,000) Neighbor advertisement                       |
| nd-ns                  | (136,000) Neighbor solicitation                        |
| node-info-query-addrv4 | (139,002) ICMP node information query for IPv4 address |
| node-info-query-addrv6 | (139,000) ICMP node information query for IPv6 address |
| node-info-query-name   | (139,001) ICMP node information query for name         |
| node-info-resp-refused | (140,001) ICMP node information response refused       |
| node-info-resp-success | (140,000) ICMP node information response succeeded     |
| node-info-resp-unknown | (140,002) ICMP node information response Qtype unknown |
| packet-too-big         | (002,000) Packet is too big                            |
| port-unreachable       | (001,004) Specified port is not reachable              |
| reassembly-timeout     | (003,001) Fragment reassembly time exceeded            |
| redirect-message       | (137,000) Redirect Message                             |
| reject-route           | (001,006) Route to destination rejected                |
| router-advertisement   | (134,000) Router advertisement                         |
| router-renumber-cmd    | (138,000) Router renumbering command                   |
| router-renumber-result | (138,001) Router renumbering result                    |
| router-renumber-reset  | (138,255) Router renumbering sequence number reset     |
| router-solicitation    | (133,000) Router solicitation                          |
| src-addr-policy-fail   | (001,005) Source addr failed ingress/egress policy     |
| ttl-exceeded           | (003,000) Time-to-live exceeded                        |

**Table 139: ICMP Message Types (continued)**

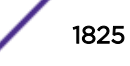

## Examples

This example enters configuration mode for standard IPv6 access list acl2 and configures a permit entry for source address 2001:1234:50:0:21f:45ff:fe3d:21be/64:

```
System(rw-config)->ipv6 access-list standard acl2
System(rw-cfg-ipv6-std-acl)->permit 2001:1234:50:0:21f:45ff:fe3d:21be/64
System(rw-cfg-ipv6-std-acl)->
```
This example enters configuration mode for extended IPv6 access list acl120 and configures a permit entry for the IP protocol with a source address 2001:1234:50:0:21f:45ff:fe3d:21aa/64 and a destination address of any:

```
System(rw-config)->ipv6 access-list extended acl120
System(rw-cfg-ipv6-ext-acl)->permit ipv6 2001:1234:50:0:21f:45ff:fe3d:21aa/64 
any
System(rw-cfg-ipv6-ext-acl)->
```
This example enters configuration mode for extended IPv6 access list acl130 and configures a permit entry for the ICMP protocol with a source network address of 2001:1234:0:0:21f::50/64 and a destination address of 2001:2345:50:0:21f:45ff:fe3d:21ba/64 and a router discovery advertisement ICMP message type:

```
System(rw-config)->ipv6 access-list extended acl130
System(rw-cfg-ipv6-ext-acl)->permit icmpv6 2001:1234:0:0:21f::50/64 
2001:2345:50:0:21f:45ff:fe3d:21ba/64 msg router-advertisement
System(rw-cfg-ipv6-ext-acl)->
```
#### deny

Use this command to create a deny IPv6 access list rule entry.

#### *Syntax*

Standard IPv6 Access List:

**deny** {source-address/length | **any** | **host** ip-address]} [**log** | **log-verbose**]

Extended IPv6 Access List:

**deny** {protocol-num | **ipv6** | **ah** | **esp** | **gre**} {source-address/length | **any** | **host** ip-address} {destination-address/length | **any** | **host** ip-address} [**dscp** code] [**traffic-class** value] [**flow-label** value] [**log** | **log-verbose**] [**routing**] [**routingtype** type] [**mobility**] [**mobility-type** type]

**deny tcp** {source-address/length | **any** | **host** ip-address} [{**eq** | **neq** | **gt** | **lt**} source-port] [**range** start-port end-port] {destination-address/length | **any** | **host** ip-address} [{**eq** | **neq** | **gt** | **lt**} dest-port] [**range** start-port end-port] [**established**] [**dscp** code] [**traffic-class** value] [**flow-label** value] [**log** | **logverbose**] [**routing**] [**routing-type** type] [**mobility**] [**mobility-type** type]

**deny udp** {source-address/length | **any** | **host** ip-address} [{**eq** | **neq** | **gt** | **lt**} source-port] [**range** start-port end-port] {destination-address/length | **any** | **host** ip-address} [{**eq** | **neq** | **gt** | **lt**} dest-port] [**range** start-port end-port] [**dscp**

code] [**traffic-class** value] [**flow-label** value] [**log** | **log-verbose**] [**routing**] [**routing-type** type] [**mobility**] [**mobility-type** type]

**deny icmpv6** {source-address/length | **any** | **host** ip-address} {destination-address/ length | **any** | **host** ip-address} [icmpv6-type [icmpv6-code] | **msg** icmpv6-msg] [**dscp** code] [**traffic-class** value] [**flow-label** value] [**log** | **log-verbose**] [**routing**] [**routing-type** type] [**mobility**] [**mobility-type** type]

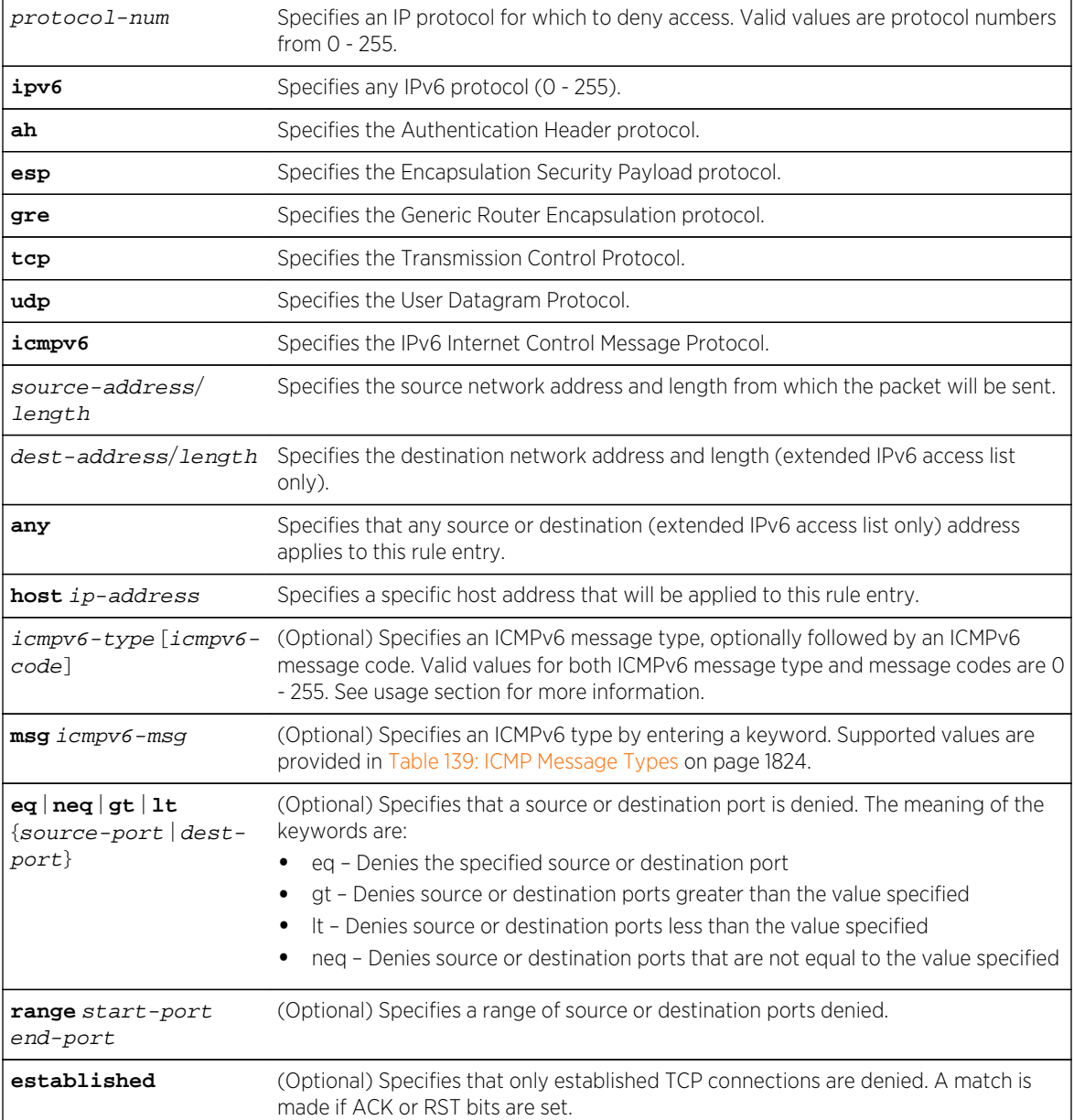

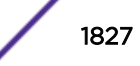

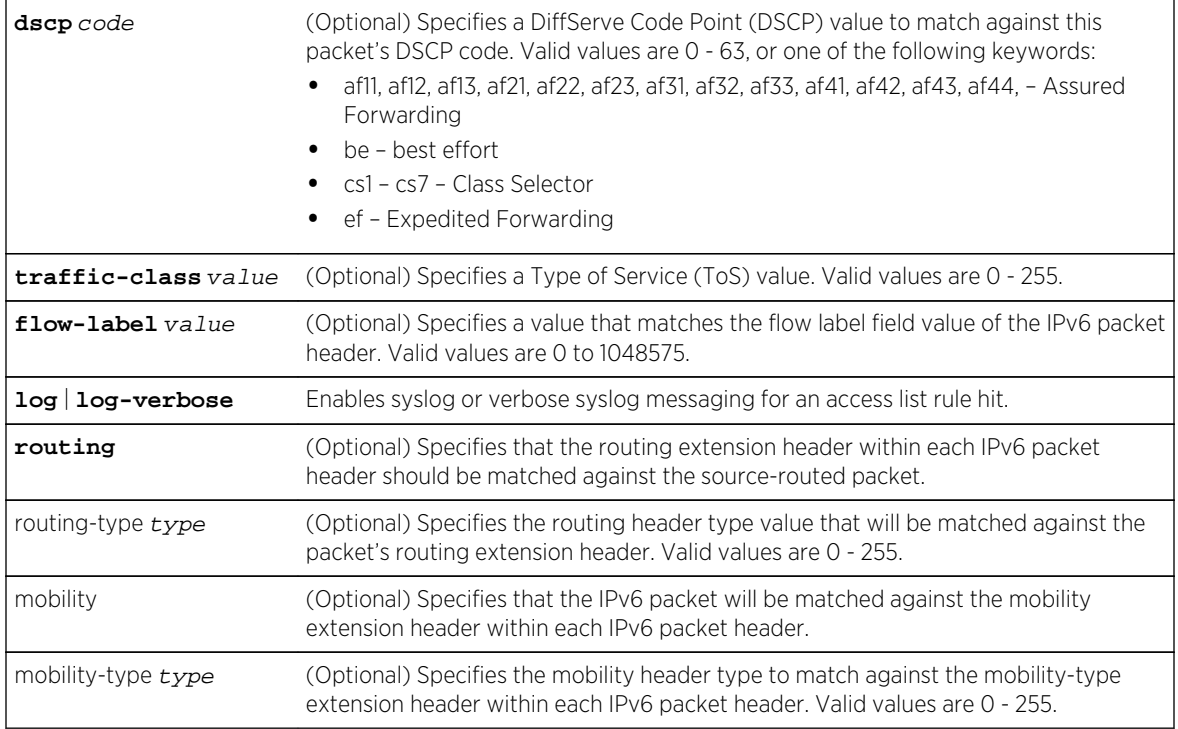

If any optional parameter is not entered, no matching against that parameter is performed.

## *Mode*

Standard or extended IPv6 access list configuration.

## *Usage*

Entering any IPv6 protocol number will configure the deny entry for the specified protocol, but will limit configurable parameters to the list in the protocol-num syntax. Specifying the tcp, udp, or icmpv6 keywords will provide the extended parameter set listed in the syntax for these keywords.

Access list logging is throttled to 1 log message per second. If there are multiple access list rules with logging enabled (log or log-verbose), and more then one frame is transmitted per second that can hit those rules, only the first frame will generate a message. Logging is sampling and does not report every time that a rule with logging enabled is hit.

If you did not turn on logging when creating a deny rule, you can turn on logging within the access list for a specific rule or all rules using the 1<sub>og</sub> command. See [log](#page-1828-0) on page 1829 for command details.

When using the icmpv6-type [icmpv6-code] parameter syntax you must enter a numeric value. See the ICMPv6 parameters assignments page on the site for a complete listing of ICMPv6 message type and code numeric values, as well as the associated RFC. When using the msg icmpv6-msg parameter syntax, you must enter a single supported keyword to specify an ICMPv6 message type. Supported ICMPv6 message type keywords are listed in [Table 139: ICMP Message Types](#page-1823-0) on page 1824. Supported ICMPv6 message type keywords also display when entering a ? after the msg parameter.

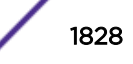

# <span id="page-1828-0"></span>Examples

This example enters configuration mode for standard IPv6 access list acl2 and configures a deny entry for source address fe80:0:0:0:21f:45ff:fe3d:21be/64:

```
System(rw-config)->ipv6 access-list standard acl2
System(rw-cfg-ipv6-std-acl)->deny fe80:0:0:0:21f:45ff:fe3d:21be/64
System(rw-cfg-ipv6-std-acl)->
```
This example enters configuration mode for extended IPv6 access list acl120 and configures a deny entry for the IP protocol with a source address fe80:0:0:0:21f:45ff:fe3d:21aa/64 and a destination address of any:

```
System(rw-config)->ipv6 access-list extended acl120
System(rw-cfg-ipv6-ext-acl)->deny ipv6 fe80:0:0:0:21f:45ff:fe3d:21aa/64 any
System(rw-cfg-ipv6-ext-acl)->
```
## log

Use this command to enable a standard or detailed logging IPv6 access list rule entry.

*Syntax*

```
log {entry | implicit_permit_nd-na | implicit_permit_nd-ns | implicit_deny | all}
```
#### *Parameters*

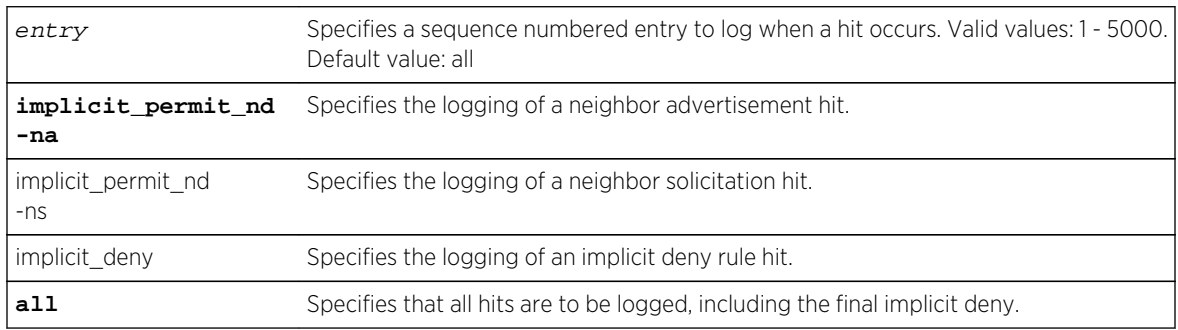

*Defaults*

None.

*Mode*

Standard or extended IPv6 access list configuration.

#### *Usage*

You can also turn on logging for each access list permit or deny rule when you configure the access list entry, using either the log or log-verbose parameters. When turning on logging within an access list rule configuration, all hits for that rule will be logged. The log command allows for turning on logging after a rule has been configured. The logging behavior is based upon the entry or keyword specified. If logging is already turned on for a permit or deny rule, The log command access list entry for that rule is redundant.

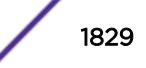

Access list logging is throttled to 1 log message per second. If there are multiple access list rules with logging enabled (log or log-verbose), and more then one frame is transmitted per second that can hit those rules, only the first frame will generate a message. Logging is sampling and does not report every time that a rule with logging enabled is hit.

## Example

This example enters configuration mode for standard IPv6 access list acl2 and enables standard logging for a final implicit deny hit:

```
System(rw-config)->ipv6 access-list standard acl2
System(rw-cfg-ipv6-std-acl)->log implicit_deny
System(rw-cfg-ipv6-std-acl)->
```
## delete

Use this command to delete a pre-existing IPv6 access list rule entry or range of entries.

*Syntax*

**delete** {entry | **from** entry **to** entry}

*Parameters*

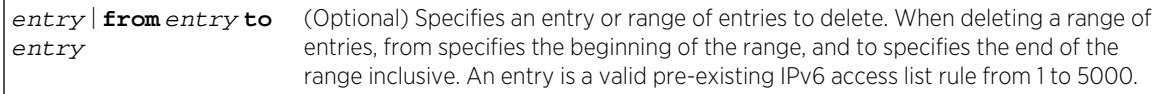

*Defaults*

None.

*Mode*

Standard or extended IPv6 access list configuration.

#### Examples

This example enters configuration mode for standard IPv6 access list acl2 and deletes rule entry 20:

```
System(rw-config)->ipv6 access-list standard acl2
System(rw-cfg-ipv6-std-acl)->delete 20
System(rw-cfg-ipv6-std-acl)->
```
This example enters configuration mode for standard IPv6 access list acl2 and deletes rule entry 10 - 12:

```
System(rw-config)->ipv6 access-list standard acl2
System(rw-cfg-ipv6-std-acl)->delete from 10 to 12
System(rw-cfg-ipv6-std-acl)->
```
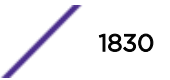

#### insert before

Use this command to insert an IPv6 access list rule entry.

*Syntax*

Standard IP Access List:

**insert before** entry {r**emark** text | {**permit** | **deny**}} {source-address/length | **any** | **host** ip-address]} [**log** | **log-verbose**]

Extended IP Access List:

**insert before** entry {**remark "text"** | {**permit** | **deny**}} {protocol-num | **ipv6** | **ah** | **esp** | **gre**} {source-address/length | **any** | **host** ip-address} {destination-address/ length | **any** | **host** ip-address} [**dscp** code] [**traffic-class** value] [**flow-label** value] [**log** | **log-verbose**] [**routing**] [**routing-type** type] [**mobility**] [**mobilitytype** type]

**insert before** entry {**remark "**text**"** | {**permit** | **deny**}} **tcp** {source-address/length | **any** | **host** ip-address} [{**eq** | **neq** | **gt** | **lt**} source-port] [**range** start-port end-port] {destination-address/length | **any** | **host** ip-address} [{**eq** | **neq** | **gt** | **lt**} dest-port] [**range** start-port end-port] [**established**] [**dscp** code] [**trafficclass** value] [**flow-label** value] [**log** | **log-verbose**] [**routing**] [**routing-type** type] [**mobility**] [**mobility-type** type]

**insert before** entry {**remark "text"** | {**permit** | **deny**}} **udp** {source-address/length | **any** | **host** ip-address} [{**eq** | **neq** | **gt** | **lt**} source-port] [**range** start-port end-port] {destination-address/length | **any** | **host** ip-address} [{**eq** | **neq** | **gt** | **lt**} dest-port] [**range** start-port end-port] [**dscp** code] [**traffic-class** value] [**flow-label** value] [**log** | **log-verbose**] [**routing**] [**routing-type** type] [**mobility**] [**mobility-type** type]

**insert before** entry {**remark "text"** | {**permit** | **deny**}} **icmpv6** {source-address/ length | **any** | **host** ip-address} {destination-address/length | **any** | **host** ipaddress} [icmpv6-type [icmpv6-code] | **msg** icmpv6-msg] [**dscp** code] [**traffic-class** value] [**flow-label** value] [**log** | **log-verbose**] [**routing**] [**routing-type** type] [**mobility**] [**mobility-type** type]

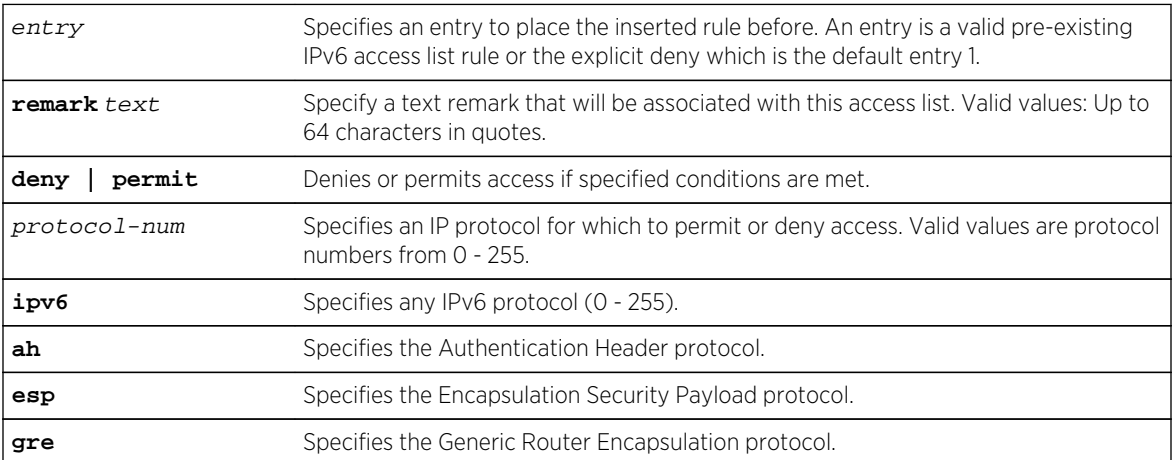

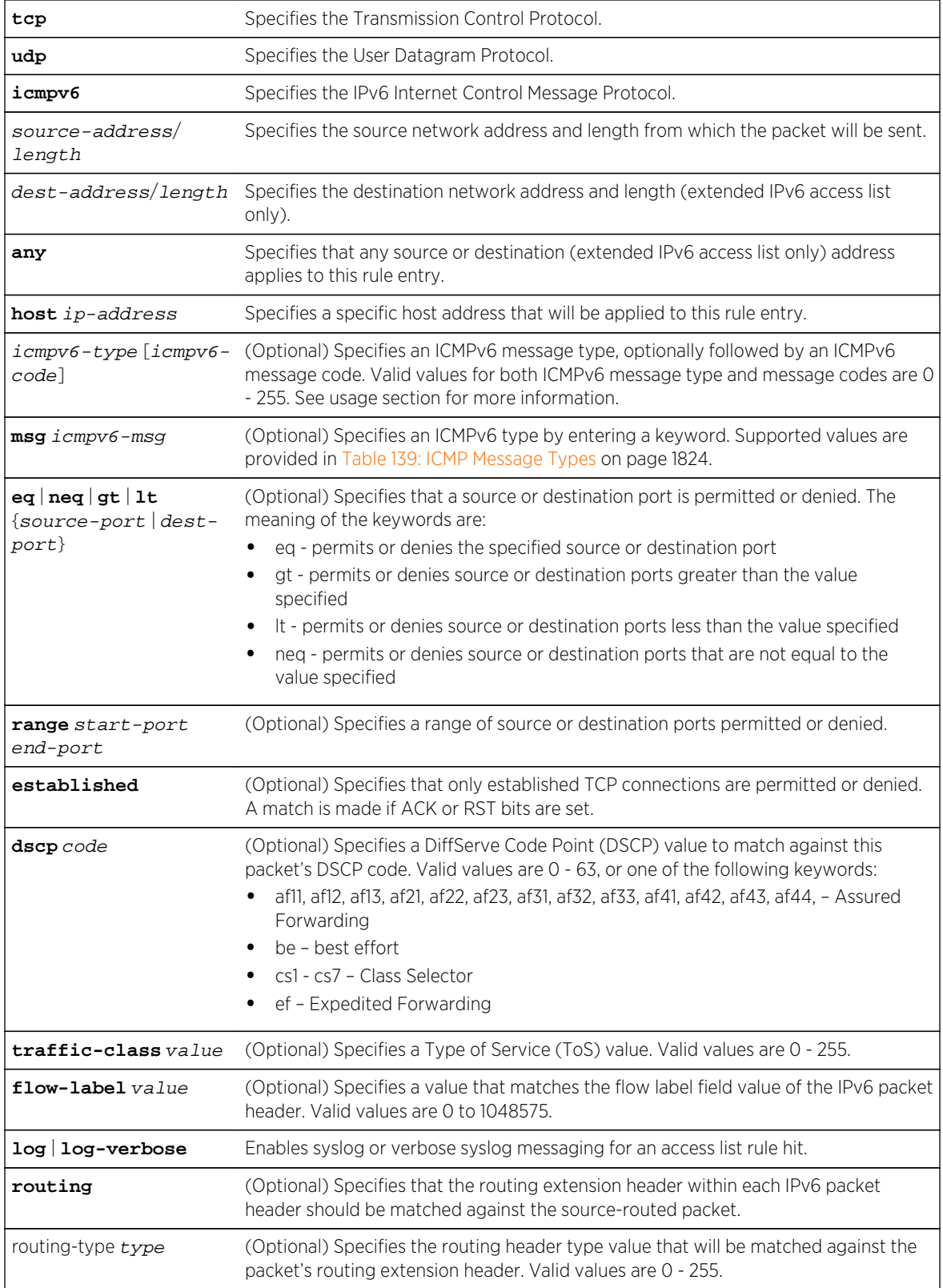

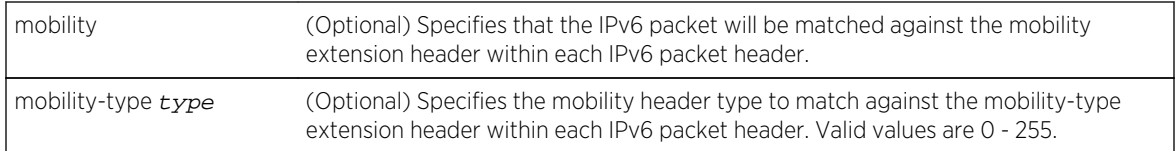

If any optional parameter is not entered, no matching against that parameter is performed.

#### *Mode*

Standard or extended IPv6 access list configuration.

#### *Usage*

Entering any IPv6 protocol number will configure the permit or deny entry for the specified protocol, but will limit configurable parameters to the list in the protocol-num syntax. Specifying the tcp, udp, or icmpv6 keywords will provide the extended parameter set listed in the syntax for these keywords.

Access list logging is throttled to 1 log message per second. If there are multiple access list rules with logging enabled (log or log-verbose), and more then one frame is transmitted per second that can hit those rules, only the first frame will generate a message. Logging is sampling and does not report every time that a rule with logging enabled is hit.

If you did not turn on logging when creating a permit or deny rule, you can turn on logging within the access list for a specific rule or all rules using the [log](#page-1828-0) command. See log on page 1829 for command details.

When using the icmpv6-type [icmpv6-code] parameter syntax you must enter a numeric value. See the ICMPv6 parameters assignments page on the site for a complete listing of ICMPv6 message type and code numeric values, as well as the associated RFC. When using the msg icmpv6-msg parameter syntax, you must enter a single supported keyword to specify an ICMPv6 message type. Supported ICMPv6 message type keywords are listed in [Table 139: ICMP Message Types](#page-1823-0) on page 1824. Supported ICMPv6 message type keywords also display when entering a ? after the msg parameter.

## Examples

This example enters configuration mode for extended IPv6 access list acl10 and inserts a rule before entry 10 that permits packets with a source address for host 2002:100::50 and a destination address of 2001:100::100:25/64 with a ToS value of 6:

```
System(rw-config)->ipv6 access-list standard acl10
System(rw-cfg-ipv6-ext-acl)->insert before 10 permit host 2002:100::50 
2001:100::100:25/64 traffic-class 6
System(rw-cfg-ipv6-ext-acl)->
```
#### name

Use this command to display the name of the access list for this configuration context.

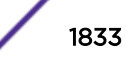

*Syntax*

**name**

*Parameters*

None.

*Defaults*

None.

*Mode*

Configuration command, standard or extended IPv6 access list configuration.

## Example

This example enters configuration mode for standard IPv6 access list ipv6list1 and displays the name of this access list:

```
System(su-config)->ipv6 access-list standard ipv6list1
System(su-cfg-ipv6-std-acl)->name
Configuring access list: ipv6list1.
System(su-cfg-ipv6-std-acl)->
```
#### replace

Use this command to replace an IPv6 access list entry with a remark, permit or deny entry.

*Syntax*

Standard IP Access List:

**replace** entry {r**emark** text | {**permit** | **deny**}} {source-address/length | **any** | **host** ip-address]} [**log** | **log-verbose**]

Extended IP Access List:

```
replace entry {remark "text" | {permit | deny}} {protocol-num | ipv6 | ah | esp |
gre} {source-address/length | any | host ip-address} {destination-address/length
| any | host ip-address} [dscp code] [traffic-class value] [flow-label value]
[log | log-verbose] [routing] [routing-type type] [mobility] [mobility-type type]
```
**replace** entry {**remark "**text**"** | {**permit** | **deny**}} **tcp** {source-address/length | **any** | **host** ip-address} [{**eq** | **neq** | **gt** | **lt**} source-port] [**range** start-port end-port] {destination-address/length | **any** | **host** ip-address} [{**eq** | **neq** | **gt** | **lt**} destport] [**range** start-port end-port] [**established**] [**dscp** code] [**traffic-class** value] [**flow-label** value] [**log** | **log-verbose**] [**routing**] [**routing-type** type] [**mobility**] [**mobility-type** type]

```
replace entry {remark "text" | {permit | deny}} udp {source-address/length | any
| host ip-address} [{eq | neq | gt | lt} source-port] [range start-port end-port]
{destination-address/length | any | host ip-address} [{eq | neq | gt | lt} dest-
port] [range start-port end-port] [dscp code] [traffic-class value] [flow-label
```
value] [**log** | **log-verbose**] [**routing**] [**routing-type** type] [**mobility**] [**mobilitytype** type]

**replace** entry {**remark "text"** | {**permit** | **deny**}} **icmpv6** {source-address/length | **any** | **host** ip-address} {destination-address/length | **any** | **host** ip-address} [icmpv6-type [icmpv6-code] | **msg** icmpv6-msg] [**dscp** code] [**traffic-class** value] [**flow-label** value] [**log** | **log-verbose**] [**routing**] [**routing-type** type] [**mobility**] [**mobility-type** type]

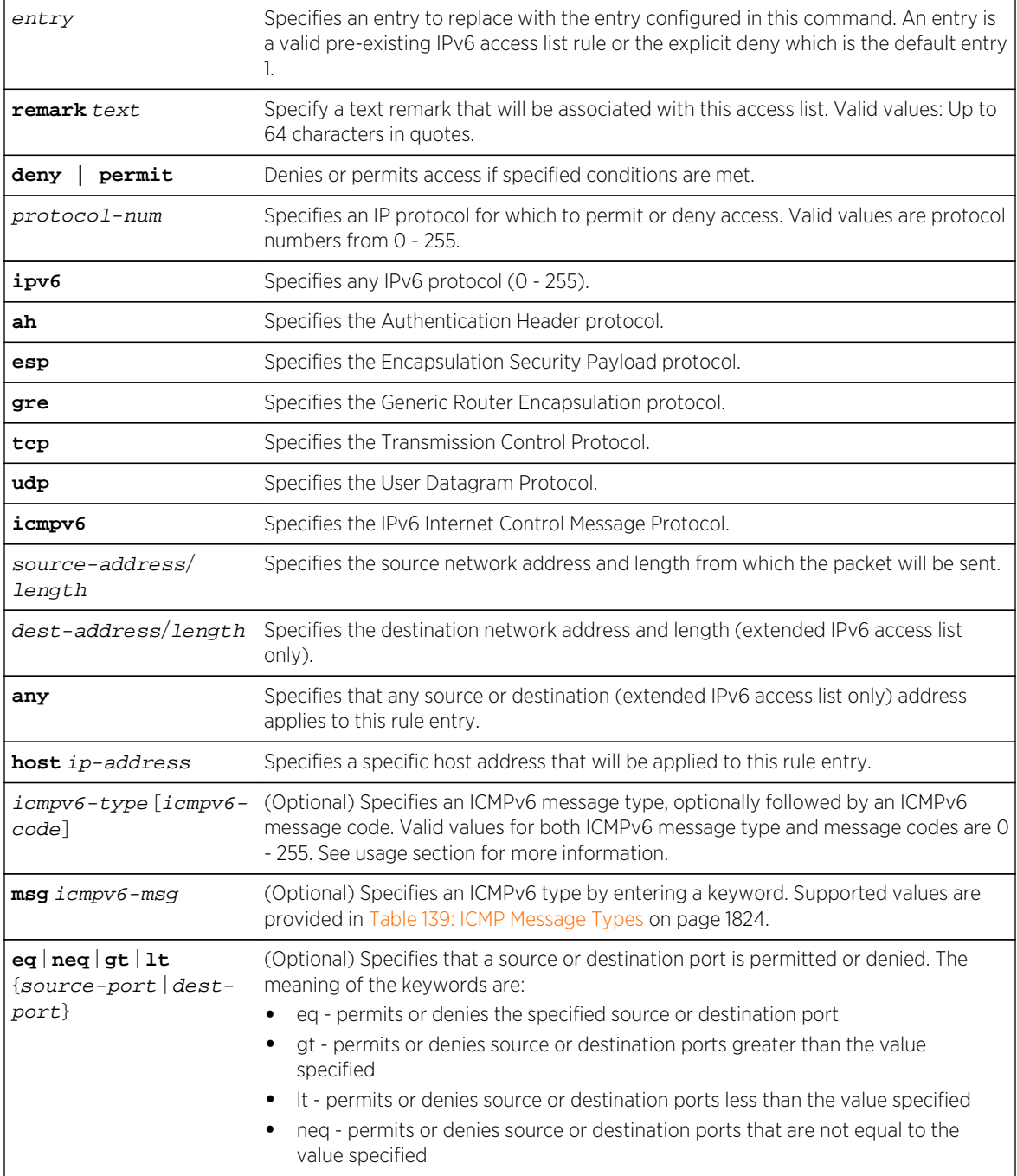

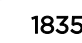

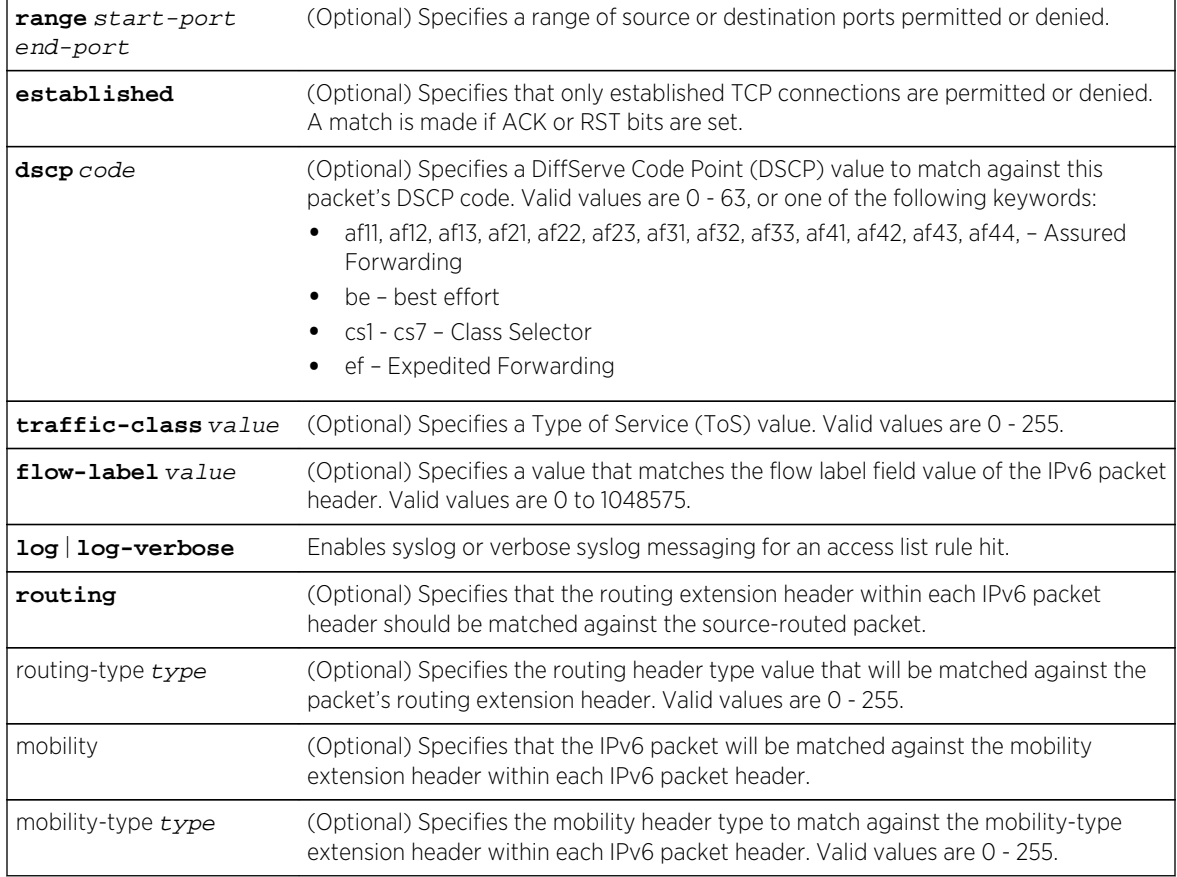

If any optional parameter is not entered, no matching against that parameter is performed.

#### *Mode*

Standard or extended IPv6 access list configuration.

#### *Usage*

Entering any IPv6 protocol number will configure the permit or deny entry for the specified protocol, but will limit configurable parameters to the list in the protocol-num syntax. Specifying the tcp, udp, or icmpv6 keywords will provide the extended parameter set listed in the syntax for these keywords.

Access list logging is throttled to 1 log message per second. If there are multiple access list rules with logging enabled (log or log-verbose), and more then one frame is transmitted per second that can hit those rules, only the first frame will generate a message. Logging is sampling and does not report every time that a rule with logging enabled is hit.

If you did not turn on logging when creating a permit or deny rule, you can turn on logging within the access list for a specific rule or all rules using the [log](#page-1828-0) command. See log on page 1829 for command details.

When using the icmpv6-type [icmpv6-code] parameter syntax you must enter a numeric value. See the ICMPv6 parameters assignments page on the site for a complete listing of ICMPv6 message type and code numeric values, as well as the associated RFC. When using the msg icmpv6-msg parameter

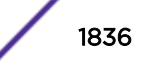
<span id="page-1836-0"></span>syntax, you must enter a single supported keyword to specify an ICMPv6 message type. Supported ICMPv6 message type keywords are listed in [Table 139: ICMP Message Types](#page-1823-0) on page 1824. Supported ICMPv6 message type keywords also display when entering a ? after the msg parameter.

#### Example

This example replaces entry 1 of IPv6 access list acl10 with a permit any source address :

```
System(rw-config)->ipv6 access-list standard acl10
System(rw-cfg-ipv6-std-acl)->replace 1 permit any
System(rw-cfg-ipv6-std-acl)->
```
#### move before

Use this command to move a pre-existing IPv6 access list rule entry or range to the specified location in the IPv6 access list.

*Syntax*

**move before** entry1 **from** entry2 **to** entry3

*Parameters*

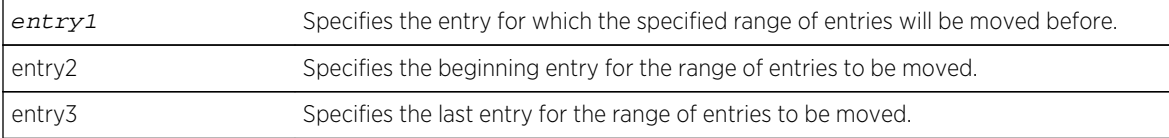

*Defaults*

None.

*Mode*

Standard or extended IPv6 access list configuration.

#### Examples

This example enters configuration mode for standard IPv6 access list acl2 and moves rule entry 20 before rule entry 10:

```
System(rw-config)->ipv6 access-list standard acl2
System(rw-cfg-ipv6-std-acl)->move before 10 from 20 to 20
System(rw-cfg-ipv6-std-acl)->
```
This example enters configuration mode for standard IPv6 access list acl2 and moves rule entries 10 - 12 before rule entry 5:

```
System(rw-config)->ipv6 access-list standard acl2
System(rw-cfg-ipv6-std-acl)->move before 5 from 10 to 12
System(rw-cfg-ipv6-std-acl)->
```
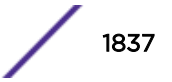

#### remark

Use this command to enter a text comment into the IPv6 access list as the next entry.

*Syntax*

**remark** "text**"**

*Parameters*

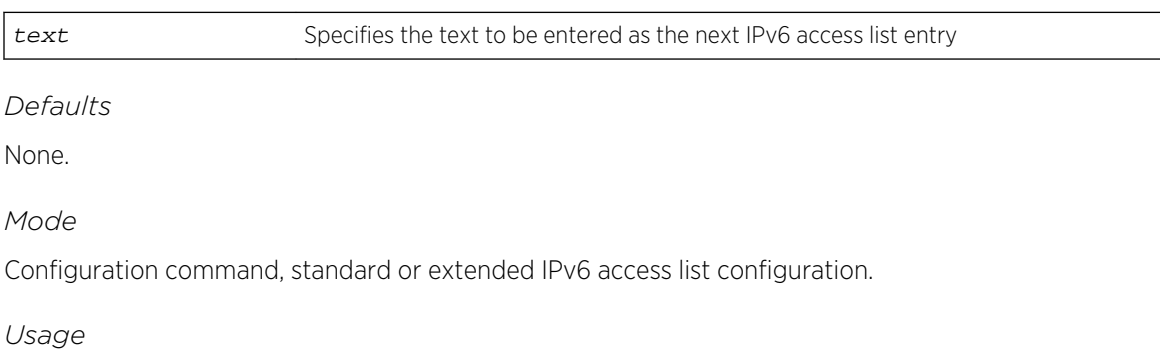

All text strings with spaces must be within double quotes.

Use the [page 1837](#page-1836-0) command on page [move before](#page-1836-0) on page 1837 to change a remark entry location.

# Example

This example enters configuration mode for standard IPv6 access list acl10 and enters a remark specifying that the following entry permits any source address for this IPv6 access list. The remark entry is followed by the permit any entry:

```
System(rw-cfg-ipv6-std-acl)->show access-lists acl10
Standard IP access list acl10 (1 entries)
  -- implicit deny all --
System(rw-cfg-ipv6-std-acl)->remark "The following entry permits any source 
address."
System(rw-cfg-ipv6-std-acl)->permit any
System(rw-cfg-ipv6-std-acl)->show access-lists acl10
Standard IP access list acl10 (3 entries)
   1 "The following entry permits any source address."
   2 permit any
   -- implicit deny all --
System(rw-cfg-ipv6-std-acl)->
```
# Displaying and Applying Access Control List Commands

This section details access list commands used to display access list configuration and counters, clear access list counters, and apply access lists to an interface. The commands used to display and apply access list entries are:

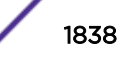

#### ipv6 access-group

Use this command to apply access restrictions to inbound or outbound frames on an interface when operating in router mode.

*Syntax*

```
ipv6 access-group name {in | out} [all-traffic | routed-traffic]
```
no ipv6 access-group name {**in** | **out**} [**all-traffic** | **routed-traffic**]

*Parameters*

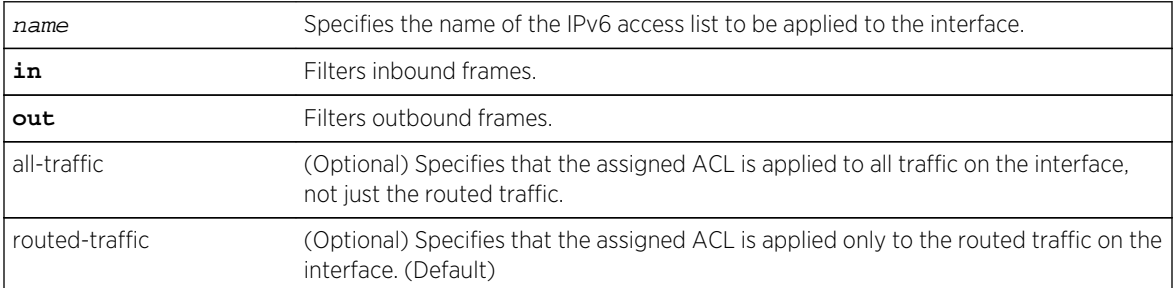

*Defaults*

None.

*Mode*

Interface configuration.

*Usage*

Access lists must be applied per routing interface. An entry (rule) can either be applied to inbound or outbound frames. An access list can be applied before it is created. The uncreated applied access list will have no affect.

By default, an IPv6 ACL is only applied to routed traffic. To apply the IPv6 ACL to all traffic, use the alltraffic option.

The no ipv6 access-group command removes the specified access list from this interface.

### Example

This example shows how to apply the standard access list acl10 for all inbound frames on VLAN 50. Based upon the definition of access list acl10, only frames with source fe80:0:0:0:21f:45ff:fe3d:21aa/64 are routed. All the frames with other sources received on VLAN 50 are dropped:

```
System(su-config)->ipv6 access-list standard acl10
System(su-cfg-ipv6-std-acl)->permit fe80:0:0:0:21f:45ff:fe3d:21aa/64 log
System(su-cfg-ipv6-std-acl)->exit
System(su-config)->interface vlan 50
System(su-config-intf-vlan.0.50)->ipv6 access-group acl10 in
System(su-config-intf-vlan.0.50)->
```
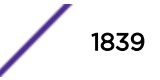

# ipv6 host-access

Use this command to apply access restrictions to host services.

*Syntax*

**ip** host-access name

no ip host-access name

*Parameters*

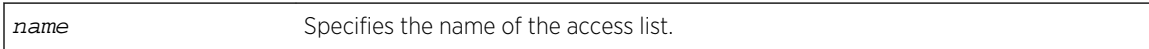

*Defaults*

None.

*Mode*

Configuration command.

*Usage*

The no ipv6 host-access command removes the specified host services access list.

# Example

This example shows how to apply access list host1 to host services for this device:

```
System(rw-config)->ipv6 host-access host1
System(rw-config)->
```
#### show access-lists

Use this command to display configured IP access list configurations.

*Syntax*

```
show access-lists [name] [from start-range to end-range]] [brief]
```
*Parameters*

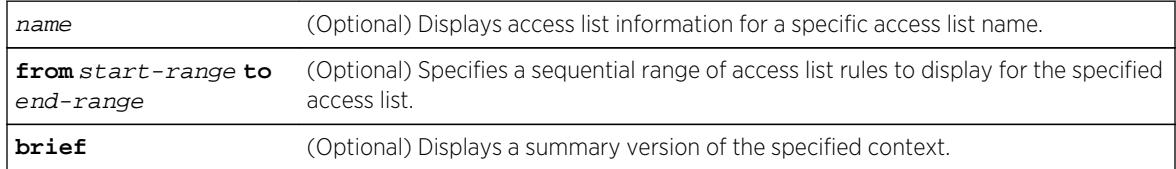

#### *Defaults*

If an option is not specified, the entire table of access lists will be displayed.

*Mode*

All command modes.

S- K- and 7100-Series CLI Reference Guide 1840

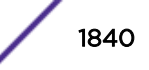

# Examples

This example shows how to display IPv6 access list number acl10. This is an extended access list, which permits or denies ICMP, UDP and IP frames based on restrictions configured with one of the IPv6 access list commands:

System(rw-config)->show access-lists acl10 Standard IPv6 access list acl10 (5 entries) 1 permit fe80::/64 log 2 permit a6ac::/32 -- implicit permit nd-na -- -- implicit permit nd-ns -- -- implicit deny all --

This example shows how to display the brief form of IPv6 access lists for this system:

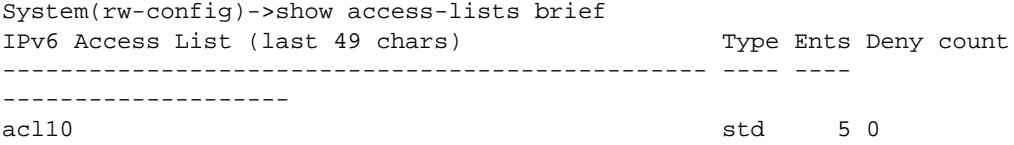

#### show access-lists applied

Use this command to display configured IP or IPv6 access lists.

#### *Syntax*

**show access-lists applied** [**host** | **interfaces** [**vlan** | **inbound** | **outbound** | **in-andout**]]

*Parameters*

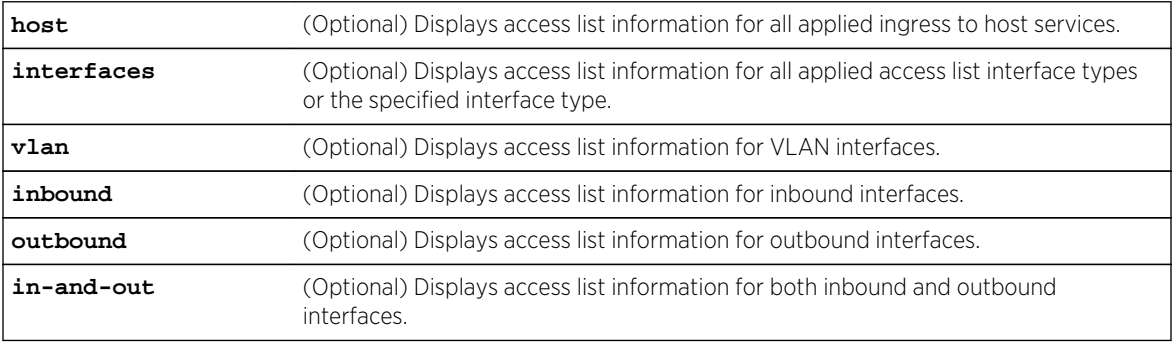

#### *Defaults*

If an option is not specified, the entire table of applied access lists will be displayed.

#### *Mode*

All command modes.

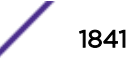

#### *Usage*

Access list names may be up to 64 characters in length, but there is only room to display 32 characters (show applied) or 49 characters (show brief) on a single 80-character line. Names up to and including the maximum length will be displayed in their entirety. Names longer than the maximum display length will be displayed with an asterisk character followed by the last 31 or 48 characters of the name.

\*\* unconfigured \*\* means that the access list applied to the interface or host has not yet been created. This is allowed, but the applied access list will have no effect on traffic, since the access list doesn't really exist yet.

### Example

This example shows how to display applied IP access lists for this system. :

```
S4 Chassis(rw-config)->show access-lists applied
Interface IPv6 Access List (last 32 chars) Dir Type Ents Deny count
----------- -------------------------------- ---- ---- ---- 
--------------------
vlan.0.50 acl10 in std 5 0
System(rw-config)->
```
#### clear access-lists counters

Use this command to clear access list display counters.

#### *Syntax*

```
clear access-lists counters [name | applied [host | interfaces [vlan vlan-id]
[inbound | outbound | in-and-out]]
```
*Parameters*

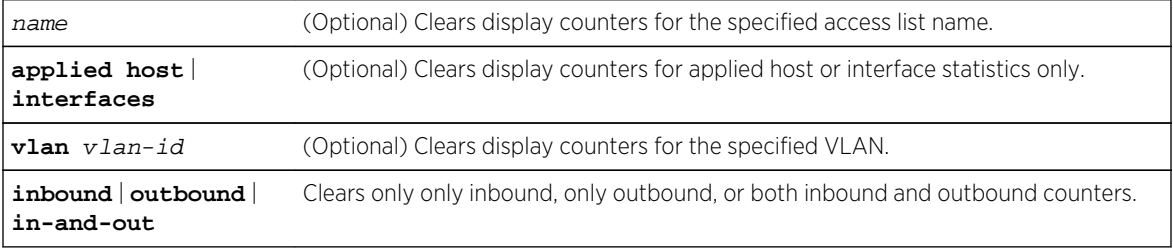

#### *Defaults*

If no option is specified, the clear action is applied to all access lists.

#### *Mode*

All command modes.

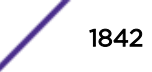

# Example

This example clears the display counters for access list acl10:

System(rw-config)->clear access-lists counters acl10 System(rw-config)->

# 88**Layer 2 Access Control List Commands**

Named Layer 2 Access Control Lists [Access Control List Entry Configuration Commands](#page-1846-0) [Displaying and Applying Access Control List Commands](#page-1858-0)

This chapter describes the Layer 2 Access Control List (L2 ACL) set of commands and how to use them on the S- and K-Series platforms. For information about configuring L2 ACLs, refer to S- and K-Series L3 and L2 Access Control List Configuration in the *[S-, K-, and 7100 Series Configuration Guide](http://documentation.extremenetworks.com/PDFs/SK7100/S_K_7100_Configuration_Guide.pdf)*.

# Named Layer 2 Access Control Lists

This section details L2 ACL commands used to create, copy, append and check named L2 ACLs. The commands used to configure named ACLs are:

# l2 access-list

Use this command to enter access list configuration mode for a L2 ACL.

*Syntax*

#### **l2 access-list** name

no l2 access-list name

*Parameters*

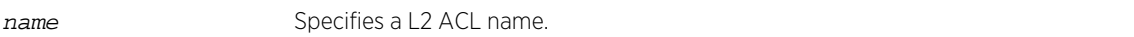

*Defaults*

None.

*Mode*

Configuration command, Global configuration.

*Usage*

The l2 access-list command enters the rule configuration command mode for the specified L2 ACL.

A L2 ACL MIB is not supported.

L2 ACL names must start with an alpha character. A name may be quoted, as the quotes are stripped, but spaces are not supported within the quoted string. A name cannot be one of the show access-lists

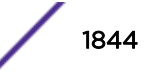

keywords brief or applied, or any prefix thereof such as ?br? or ?app?. Names can be up to 64 characters in length.

Restrictions defined by an access list are applied by using the 12 access-group command (I2 access[group](#page-1858-0) on page 1859).

# Note

An "implicit deny" is hard coded at the end of all ACLs. The implicit deny blocks anything not explicitly permitted within the ACL, including routing protocols and management connections.

The "no" form of this command removes the specified access list.

# Example

This example creates the layer 2 access list list1, if it does not already exist, and enters layer 2 access list list1 configuration mode:

```
System(rw-config)->l2 access-list list1
System(rw-cfg-l2-acl-list1)->
```
# l2 access-list copy to

Use this command to copy a pre-existing L2 ACL to a new L2 ACL.

#### *Syntax*

#### **l2 access-list** name **copy to** name

*Parameters*

name Specifies a layer 2 access list name.

*Defaults*

None.

```
Mode
```
Configuration command, Global configuration.

#### *Usage*

When copying a L2 ACL, the L2 ACL to copy must already exist. When copying a L2 ACL, the access list the original is being copied to must not already exist.

L2 ACL names can be up to 64 characters in length.

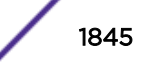

# Example

This example creates layer 2 access list list2 and copys the layer 2 access list list1 to it:

```
System(rw-config)->l2 access-list list1 copy to list2
System(rw-config)->
```
# l2 access-list append to

Use this command to append the specified L2 ACL to another L2 ACL.

*Syntax*

**l2 access-list** name **append to** name

*Parameters*

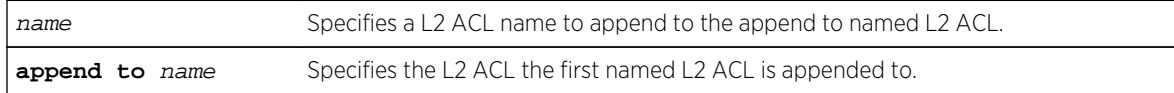

*Defaults*

None.

#### *Mode*

Configuration command, Global configuration.

#### *Usage*

When appending a L2 ACL, both the L2 ACL to append and the L2 ACL to append to must already exist.

# Example

This example appends L2 ACL list1 to a pre-existing L2 ACL list3:

```
System(rw-config)->l2 access-list list1 append to list3
System(rw-config)->
```
# l2 access-list check

Use this command to check the efficiency of a layer 2 access list.

*Syntax*

**l2 access-list** name **check**

*Parameters*

name Specifies layer 2 access list name.

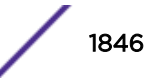

<span id="page-1846-0"></span>*Defaults*

None.

*Mode*

Configuration command, Global configuration.

#### *Usage*

This command checks the efficiency of the specified layer 2 access-list by determining if any rules are hidden by preceding rules.

#### Example

This example checks the efficiency of layer 2 access list list1:

```
System(rw-config)->l2 access-list list1 check
access-list list1 is efficient -- no rules are hidden by preceding rules.
System(rw-config)->
```
# Access Control List Entry Configuration Commands

This section details L2 ACL commands used to configure deny or permit L2 ACL entries, log, delete, insert, replace, or move a L2 ACL entry, or create a L2 ACL comment entry. The commands used to configure named L2 ACL entries are:

#### permit

Use this command to create a permit layer 2 access list rule entry.

#### *Syntax*

**permit** {**any** | **host** source-macAddr | source-macAddr source-wildcard} [**any** | **host** destination-macAddr | destination-macAddr destination-wildcard] [**dei**] [**cos** cos] [vlan vlan [vidhi]] [ethertype data] [**log** | **log-verbose**]

no permit {**any** | **host** source-macAddr | source-macAddr source-wildcard} [**any** | **host** destination-macAddr | destination-macAddr destination-wildcard] [**dei**] [**cos** cos] [vlan vlan [vidhi]] [ethertype data] [**log** | **log-verbose**]

#### *Parameters*

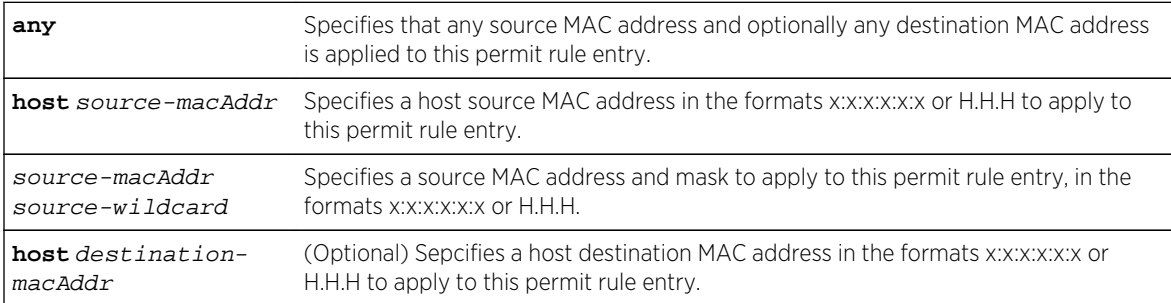

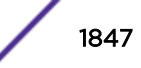

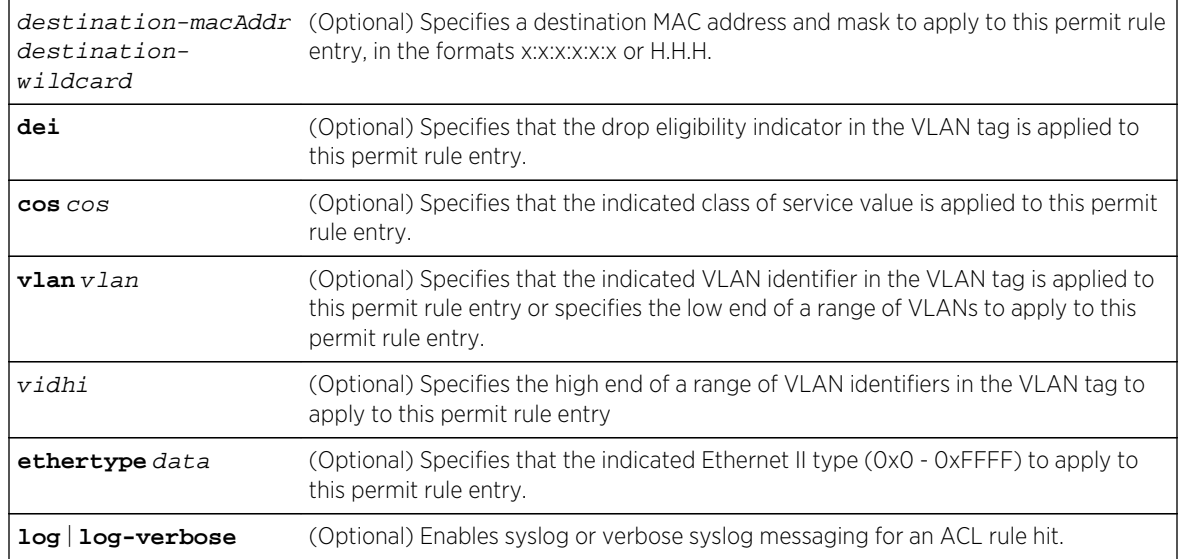

#### *Defaults*

- If any destination, a specific destination or host destination MAC address is not specified, no destination address is applied to this permit rule entry.
- If the drop eligibility indicator keyword is not specified, the VLAN tag DEI flag is not applied to this permit rule entry.
- If a CoS is not specified, CoS is not applied to this permit rule entry.
- If a single or range of VLANs is not specified, the VLAN identifier is not applied to this permit rule entry.
- If an Ethernet II type is is not specified, the Ethernet II type is not applied to this permit rule entry.
- If a logging option is not specified, ACL rule logging is not enabled for this permit rule entry.

#### *Mode*

Configuration command, L2 ACL configuration mode.

#### *Usage*

Access list logging is throttled to 1 log message per second. If there are multiple access list rules with logging enabled (log or log-verbose), and more then one frame is transmitted per second that can hit those rules, only the first frame will generate a message. Logging is sampling and does not report every time that a rule with logging enabled is hit.

Source and destination wildcard provides an inverted mask (specifies the don't care bits as 1s). 00:00:00:00:00:00 specifies an exact match.

The any option is short hand for 00:00:00:00:00:00 FF:FF:FF:FF:FF:FF.

The "no" version of this command removes the last (if duplicate entries exist) or the specified (if no duplicate entries exist) permit entry.

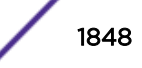

# Examples

This example enters configuration mode for the list1 L2 ACL and configures a permit entry for packets containing (verbose logging is enabled for this entry):

- Any source address
- A destination host with a MAC address of 00:11:88:fd:8e:f0
- VLANs 11 through 13
- An Ethernet II type 800

```
System(rw-config)->l2 access-list list1
System(rw-cfg-l2-acl)->permit any host 00:11:88:fd:8e:f0 vlan 11 13 
ethertype 800 log-verbose
System(rw-cfg-l2-acl)->
```
This example enters configuration mode for the list2 L2 ACL and configures a permit entry for packets containing:

- A source MAC address of 02:02:03:04:05:06 with a mask that ignores the first four hex characters in the address
- A destination host with a MAC address of 00:11:88:fd:8e:f0
- Class of Service 5
- VLANs 11 through 13
- An Ethernet II type 86dd

```
System(rw-config)->l2 access-list list2
System(rw-cfg-l2-acl)->permit 02:02:03:04:05:06 ff:ff:00:00:00:00 host 
00:11:88:fd:8e:f0 cos 5 vlan 11 13 ethertype 86dd
System(rw-cfg-l2-acl)->
```
#### deny

Use this command to create a deny access list rule entry.

#### *Syntax*

```
deny {any | host source-macAddr | source-macAddr source-wildcard} [any | host
destination-macAddr | destination-macAddr destination-wildcard] [dei] [cos cos]
[vlan vlan [vidhi]] [ethertype data] [log | log-verbose]
```

```
no deny {any | host source-macAddr | source-macAddr source-wildcard} [any | host
destination-macAddr | destination-macAddr destination-wildcard] [dei] [cos cos]
[vlan vlan [vidhi]] [ethertype data] [log | log-verbose]
```
#### *Parameters*

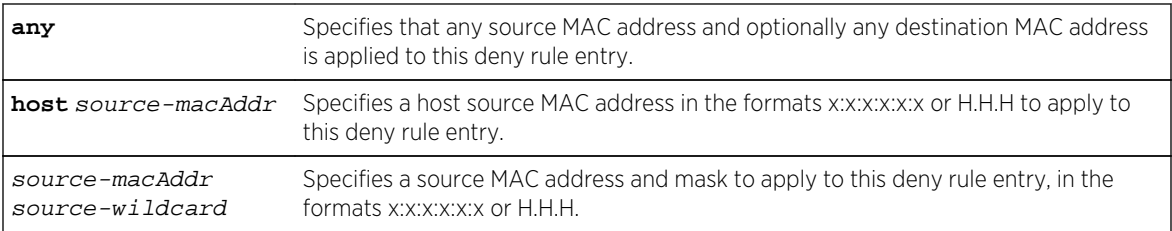

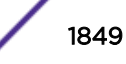

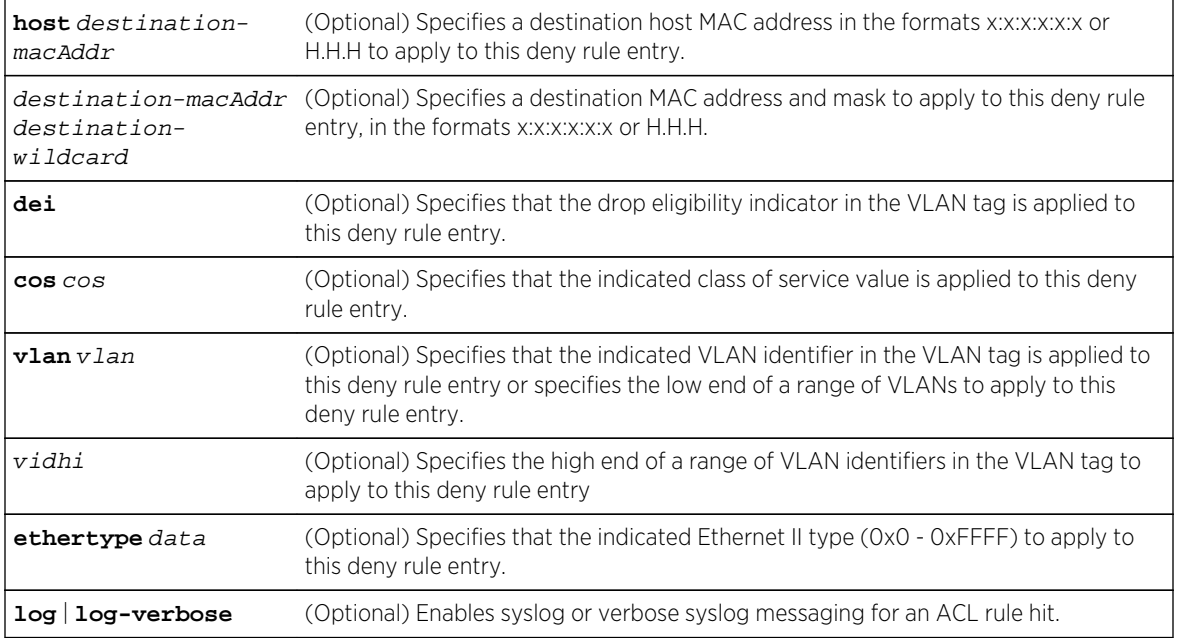

#### *Defaults*

- If any destination, a specific destination, or host destination MAC address is not specified, no destination address is applied to this deny rule entry.
- If the drop eligibility indicator keyword is not specified, the VLAN tag DEI flag is not applied to this deny rule entry.
- If a CoS is not specified, CoS is not applied to this deny rule entry.
- If a single or range of VLANs is not specified, the VLAN identifier is not applied to this deny rule entry.
- If an Ethernet II type is is not specified, the Ethernet II type is not applied to this deny rule entry.
- If a logging option is not specified, ACL rule logging is not enabled for this deny rule entry.

#### *Mode*

Configuration command, L2 ACL configuration mode.

#### *Usage*

Access list logging is throttled to 1 log message per second. If there are multiple access list rules with logging enabled (log or log-verbose), and more then one frame is transmitted per second that can hit those rules, only the first frame will generate a message. Logging is sampling and does not report every time that a rule with logging enabled is hit.

Source and destination wildcard provides an inverted mask (specifies the don't care bits as 1s). 00:00:00:00:00:00 specifies an exact match.

The any option is short hand for 00:00:00:00:00:00 FF:FF:FF:FF:FF:FF.

The "no" version of this command removes the last (if duplicate entries exist) or the specified (if no duplicate entries exist) deny entry with the specified text.

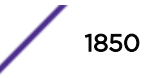

# Examples

This example enters configuration mode for the list1 L2 ACL and configures a deny entry for packets containing (verbose logging is enabled for this entry):

- Any source address
- A destination host with a MAC address of 00:22:89:fd:8e:f1
- VLANs 11 through 13
- An Ethernet II type 800

```
System(rw-config)->l2 access-list list1
System(rw-cfg-l2-acl)->deny any host 00:22:88:fd:8e:f1 vlan 11 13 ethertype 
800 log-verbose
System(rw-cfg-l2-acl)->
```
This example enters configuration mode for the list2 L2 ACL and configures a deny entry for packets containing:

- A source MAC address of 02:02:01:02:03:04 with a mask that ignores the first four hex characters in the address
- A destination host with a MAC address of 03:13:83:fd:8e:f3
- Class of Service 5
- VLANs 11 through 13
- An Ethernet II type 86dd

```
System(rw-config)->l2 access-list list2
System(rw-cfg-l2-acl)->deny 02:02:01:02:03:04 ff:ff:00:00:00:00 host 
03:13:83:fd:8e:f3 cos 5 vlan 11 13 ethertype 86dd
System(rw-cfg-l2-acl)->
```
#### log

Use this command to generate a Syslog on rule hits.

*Syntax*

```
log [entry | implicit | all]
no log [entry | implicit | all]
```
*Parameters*

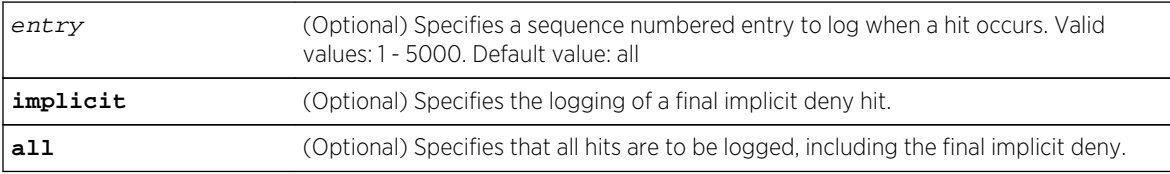

#### *Defaults*

If no option is specified, all hits are logged, including the final implicit deny.

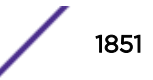

#### *Mode*

Configuration command, L2 ACL configuration mode.

#### *Usage*

ACL logging is throttled to 1 log message per second. If there are multiple ACL rules with logging enabled (log or log-verbose), and more then one frame is transmitted per second that can hit those rules, only the first frame will generate a message. Logging is sampling and does not report every time that a rule with logging enabled is hit.

The "no" version of this command removes the last (if duplicate entries exist) or the specified (if no duplicate entries exist) log entry.

# Example

This example enters configuration mode for L2 ACL list 2 and enables la detailed logging level for a final implicit deny hit:

```
System(rw-config)->l2 access-list list2
System(rw-cfg-l2-acl)->log implicit
System(rw-cfg-l2-acl)->
```
#### log-verbose

Use this command to generate a detailed Syslog on rule hits.

*Syntax*

**log-verbose** [entry | **implicit** | **all**]

```
no log-verbose [entry | implicit | all]
```
*Parameters*

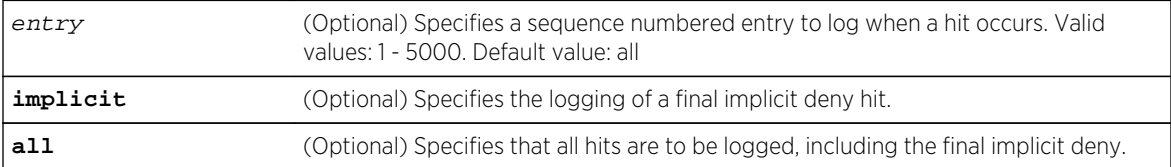

#### *Defaults*

If no option is specified, all hits are logged, including the final implicit deny.

#### *Mode*

Configuration command, L2 ACL configuration mode.

#### *Usage*

ACL logging is throttled to 1 log message per second. If there are multiple ACL rules with logging enabled (log or log-verbose), and more then one frame is transmitted per second that can hit those rules, only the first frame will generate a message. Logging is sampling and does not report every time that a rule with logging enabled is hit.

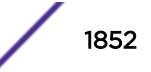

The "no" version of this command removes the last (if duplicate entries exist) or the specified (if no duplicate entries exist) verbose log entry.

#### Example

This example enters configuration mode for L2 ACL list 2 and enables a detailed logging level for a final implicit deny hit:

```
System(rw-config)->l2 access-list list2
System(rw-cfg-l2-acl)->log-verbose implicit
System(rw-cfg-l2-acl)->
```
#### delete

Use this command to delete a pre-existing L2 ACL rule entry or range of entries.

*Syntax*

**delete** {entry | **from** entry **to** entry}

*Parameters*

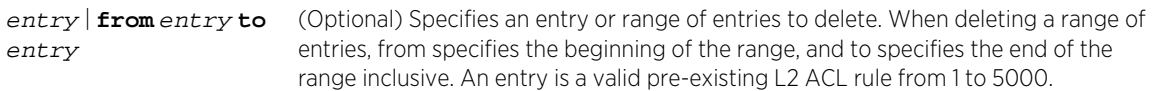

*Defaults*

None.

*Mode*

Configuration command, L2 ACL configuration mode.

# Examples

This example enters configuration mode for the L2 ACL list2 and deletes rule entry 10:

```
System(rw-config)->l2 access-list list2
System(rw-cfg-l2-acl)->delete 10
System(rw-cfg-l2-acl)->
```
This example enters configuration mode for the L2 ACL list2 and deletes rule entry 10 - 12:

```
System(rw-config)->l2 access-list list2
System(rw-cfg-l2-acl)->delete from 10 to 12
System(rw-cfg-l2-acl)->
```
#### insert before

Use this command to insert an access list rule entry.

S- K- and 7100-Series CLI Reference Guide 1853

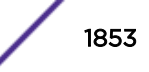

#### *Syntax*

**insert before** entry {r**emark "**text**"** | {**permit** | **deny**} {**any** | **host** source-macAddr | source-macAddr source-wildcard} [**any** | **host** destination-macAddr | destinationmacAddr destination-wildcard] [**dei**] [**cos** cos] [vlan vlan [vidhi]] [ethertype data] [**log** | **log-verbose**]

#### *Parameters*

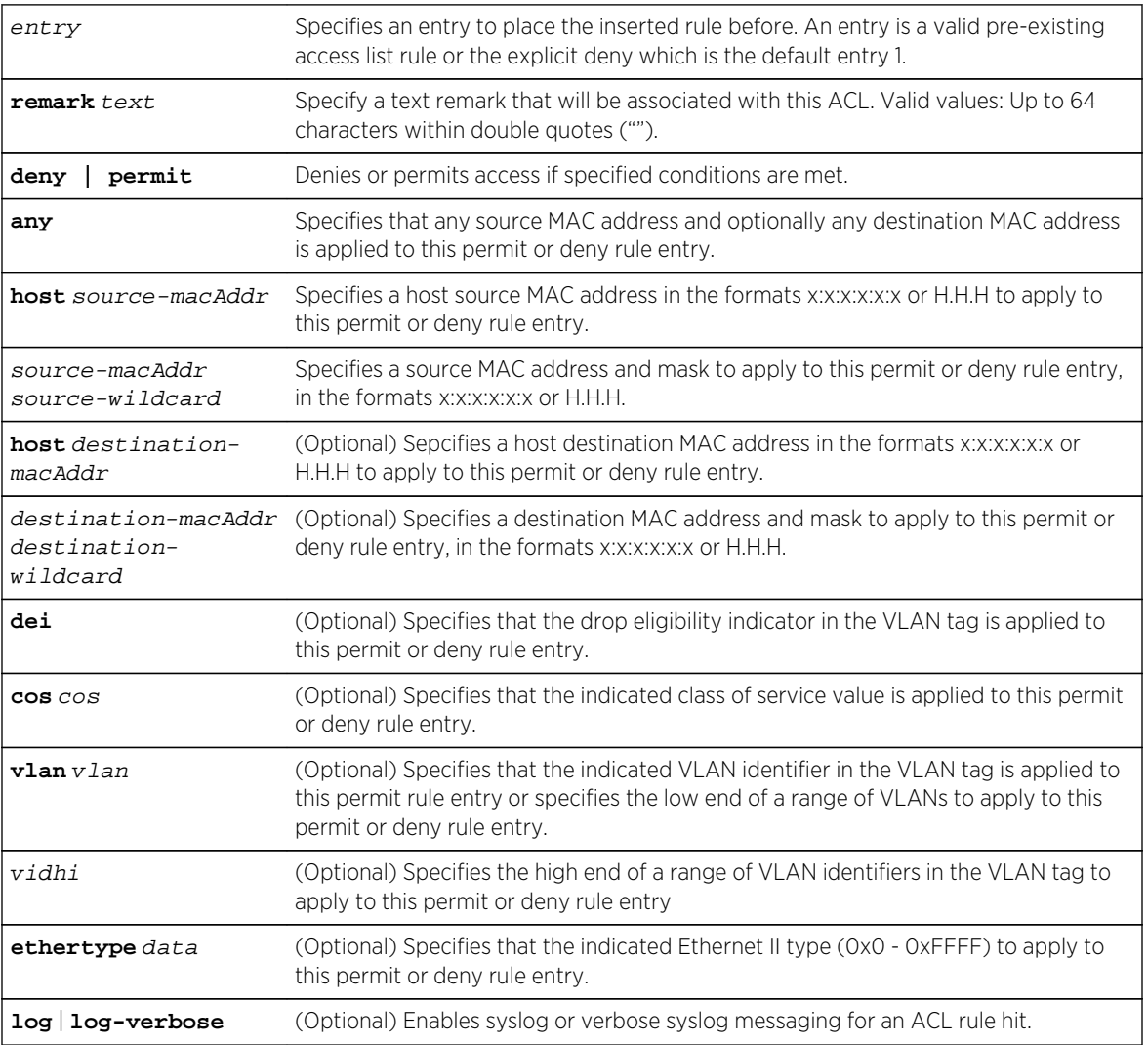

#### *Defaults*

- If any destination, a specific destination or host destination MAC address is not specified, no destination address is applied to the inserted rule entry.
- If the drop eligibility indicator keyword is not specified, the VLAN tag DEI flag is not applied to the inserted rule entry.
- If a CoS is not specified, CoS is not applied to the inserted rule entry.
- If a single or range of VLANs is not specified, the VLAN identifier is not applied to the inserted rule entry.

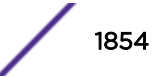

- If an Ethernet II type is is not specified, the Ethernet II type is not applied to the inserted rule entry.
- If a logging option is not specified, ACL rule logging is not enabled for the inserted rule entry.

#### *Mode*

Configuration command, L2 ACL configuration mode.

#### *Usage*

ACL logging is throttled to 1 log message per second. If there are multiple ACL rules with logging enabled (log or log-verbose), and more then one frame is transmitted per second that can hit those rules, only the first frame will generate a message. Logging is sampling and does not report every time that a rule with logging enabled is hit.

# Examples

This example inserts the remark "I am a remark entry at sequence number 17" in the L2 ACL list1:

```
System(rw-config)->l2 access-list list1
System(rw-cfg-l2-acl)->insert before 17 remark "I am a remark entry at 
sequence number 17"
```
This example enters configuration mode for the list1 L2 ACL and inserts at list sequence 5 a permit entry for packets containing (verbose logging is enabled for the inserted entry):

- Any source address
- A destination host with a MAC address of 00:11:88:fd:8e:f0
- VLANs 11 through 13
- An Ethernet II type 800

```
System(rw-config)->l2 access-list list1
System(rw-cfg-l2-acl)->insert before 5 permit any host 00:11:88:fd:8e:f0 
vlan 11 13 ethertype 800 log-verbose
System(rw-cfg-l2-acl)->
```
#### replace

Use this command to replace an L2 ACL entry with a remark, permit or deny entry.

#### *Syntax*

```
replace entry {remark "text" | {permit | deny} {any | host source-macAddr |
source-macAddr source-wildcard} [any | host destination-macAddr | destination-
macAddr destination-wildcard] [dei] [cos cos] [vlan vlan [vidhi]] [ethertype
data] [log | log-verbose]
```
#### *Parameters*

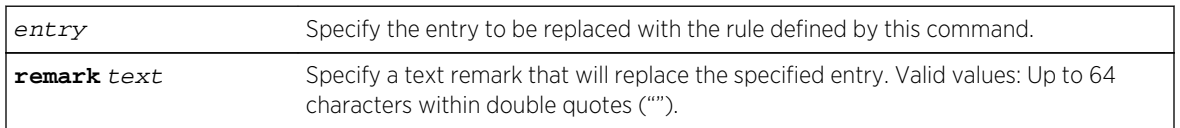

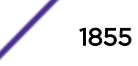

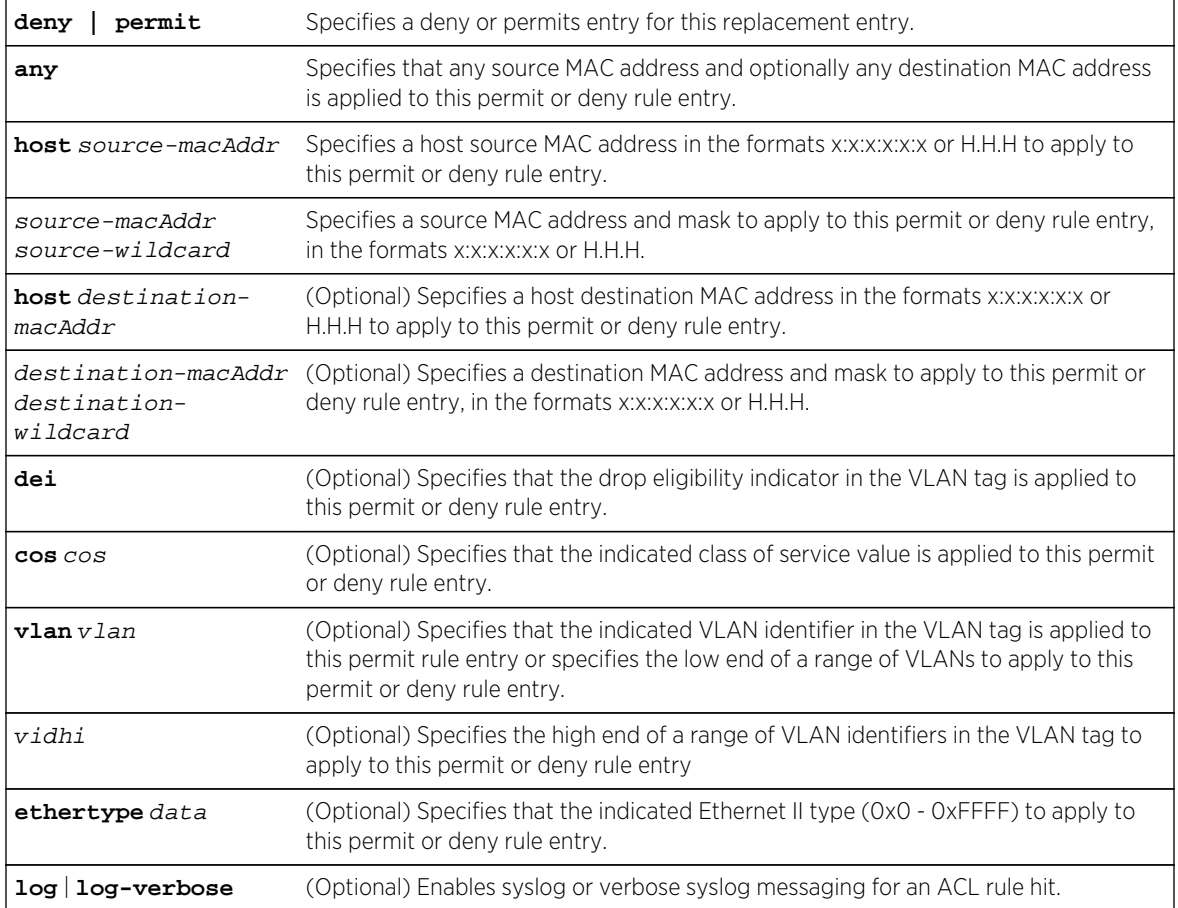

#### *Defaults*

- If any destination, a specific destination or host destination MAC address is not specified, no destination address is applied to the replaced rule entry.
- If the drop eligibility indicator keyword is not specified, the VLAN tag DEI flag is not applied to the replaced rule entry.
- If a CoS is not specified, CoS is not applied to the replaced rule entry.
- If a single or range of VLANs is not specified, the VLAN identifier is not applied to the replaced rule entry.
- If an Ethernet II type is is not specified, the Ethernet II type is not applied to the replaced rule entry.
- If a logging option is not specified, ACL rule logging is not enabled for the replaced rule entry.

#### *Mode*

Configuration command, L2 ACL configuration mode.

#### *Usage*

ACL logging is throttled to 1 log message per second. If there are multiple ACL rules with logging enabled (log or log-verbose), and more then one frame is transmitted per second that can hit those rules, only the first frame will generate a message. Logging is sampling and does not report every time that a rule with logging enabled is hit.

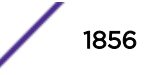

# <span id="page-1856-0"></span>Example

This example replaces the current entry at sequence 17 with the remark "I am a remark entry at sequence number 17" in the L2 ACL list1:

```
System(rw-config)->l2 access-list list1
System(rw-cfg-l2-acl)->replace 17 remark "I am a remark entry at sequence 
number 17"
```
This example enters configuration mode for the list1 L2 ACL and replaces the curren entry at list sequence 5 with a permit entry for packets containing (verbose logging is enabled for the inserted entry):

- Any source address
- A destination host with a MAC address of 00:11:88:fd:8e:f0
- VLANs 11 through 13
- An Ethernet II type 800

```
System(rw-config)->l2 access-list list1
System(rw-cfg-l2-acl)->replace 5 permit any host 00:11:88:fd:8e:f0 vlan 11 
13 ethertype 800 log-verbose
System(rw-cfg-l2-acl)->
```
#### move before

Use this command to move a pre-existing L2 ACL rule entry or range to the specified location in the access list.

#### *Syntax*

**move before** entry1 **from** entry2 **to** entry3

*Parameters*

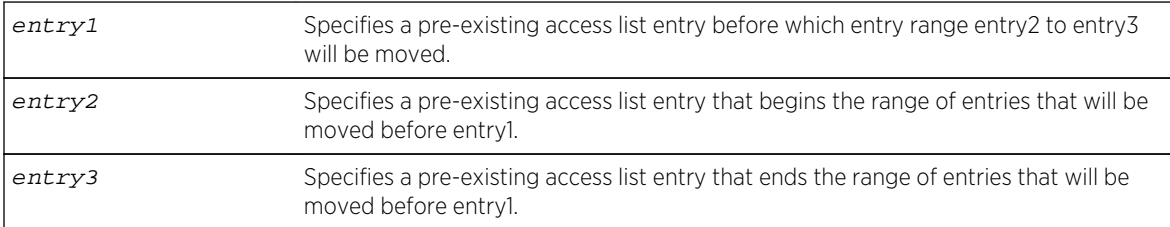

*Defaults*

None.

#### *Mode*

Configuration command, L2 ACL configuration mode.

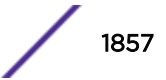

# Examples

This example enters configuration mode for L2 ACL list2 and moves rule entry 20 before rule entry 10:

```
System(rw-config)->l2 access-list list2
System(rw-cfg-l2-acl)->move before 10 from 20 to 20
System(rw-cfg-l2-acl)->
```
This example enters configuration mode for L2 ACL list2 and moves rule entries 10 - 12 before rule entry 5:

```
System(rw-config)->l2 access-list list2
System(rw-cfg-l2-acl)->move before 5 from 10 to 12
System(rw-cfg-l2-acl)->
```
#### remark

Use this command to enter a text comment into the L2 ACL at the next entry.

#### *Syntax*

#### **remark** "text**"**

no remark "text**"**

*Parameters*

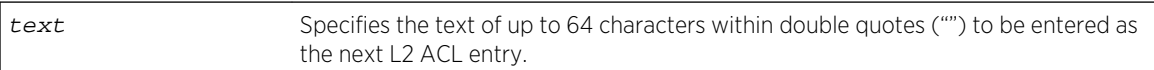

*Defaults*

None.

*Mode*

Configuration command, L2 ACL configuration mode.

*Usage*

Use the [page 1857](#page-1856-0) command on page [move before](#page-1856-0) on page 1857 change a remark entry location.

The "no" version of this command removes the last (if duplicate entries exist) or the specified (if no duplicate entries exist) remark entry with the specified text.

### Example

This example enters configuration mode for L2 ACL list1 and enters a remark specifying that the following entry permits any source address for this access list. The remark entry is followed by the permit any entry:

```
System(rw-config)->l2 access-list list1
System(rw-cfg-l2-acl)->remark "The following entry permits any source 
address."
```
S- K- and 7100-Series CLI Reference Guide 1858

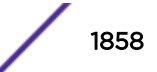

```
System(rw-cfg-l2-acl)->permit any
System(rw-cfg-l2-acl)->
```
# Displaying and Applying Access Control List Commands

This section details ACL commands used to display ACL configuration and counters, clear ACL counters, and apply ACLs to an interface. The commands used to display and apply ACL entries are:

#### l2 access-group

Use this command to apply L2 access restrictions to inbound or outbound frames on an interface.

*Syntax*

#### **l2 access-group** name {**in** | **out**}

no l2 access-group name {**in** | **out**}

#### *Parameters*

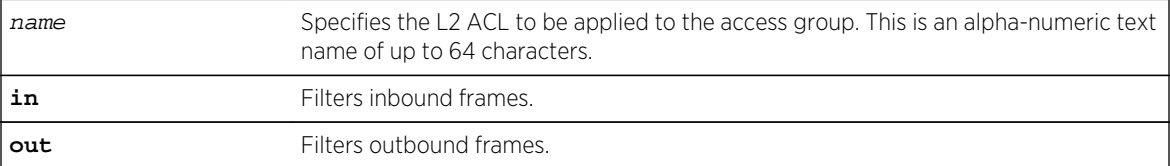

*Defaults*

None.

*Mode*

Configuration command, Interface configuration.

#### *Usage*

L2 ACLs must be applied per VLAN interface. An L2 ACL can either be applied to inbound or outbound frames. An L2 ACL can be applied before it is created. The uncreated applied L2 ACL will have no affect.

The "no" form of this command removes the specified L2 ACL from the access group.

#### Example

This example shows how to apply L2 ACL list1 for all inbound frames on VLAN 1:

```
System(rw-config)->interface vlan 1
System(rw-config-intf-vlan.0.1)->l2 access-group list1 in
```
#### show access-lists l2

Use this command to display configured L2 ACL configuration.

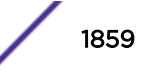

#### *Syntax*

#### **show access-lists** [name] **l2** [**brief**]

*Parameters*

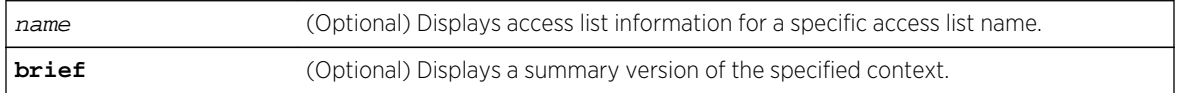

#### *Defaults*

- If an L2 ACL name is not specified, the entire table of access lists will be displayed.
- If the brief option is not specified, a detailed level of information is displayed.

*Mode*

All command modes.

#### Examples

This example shows how to display a summary level information for L2 ACLs configured on the device:

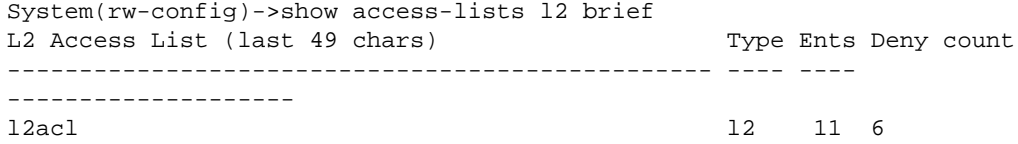

This example shows how to display a detailed level of information for L2 ACLs configured on the device:

```
System(rw-config)->show access-lists l2
L2 access list l2acl (11 entries) (6 deny hits)
  1 deny host 0001.0700.0305 any log
   2 permit any any dei log
   3 permit host 0001.0700.0300 any log
   4 deny host 0001.0700.0301 any log
   5 deny host 0001.0700.0302 any log
   6 deny host 0001.0700.0306 any log
   7 deny host 0001.0700.0307 any log
   8 deny host 0001.0700.0308 any log
   9 deny host 0001.0700.0303 any log
   10 deny host 0001.0700.0304 any log
   -- implicit deny all -- log (6 hits)
System(rw-config)->
```
#### show access-lists applied

Use this command to display applied IP access lists.

#### *Syntax*

**show access-lists applied** [**host** | **interfaces** [vlan-string | **vlan** vlan] [inbound] [outbound] [in-and-out]]

S- K- and 7100-Series CLI Reference Guide 1860

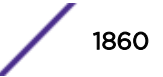

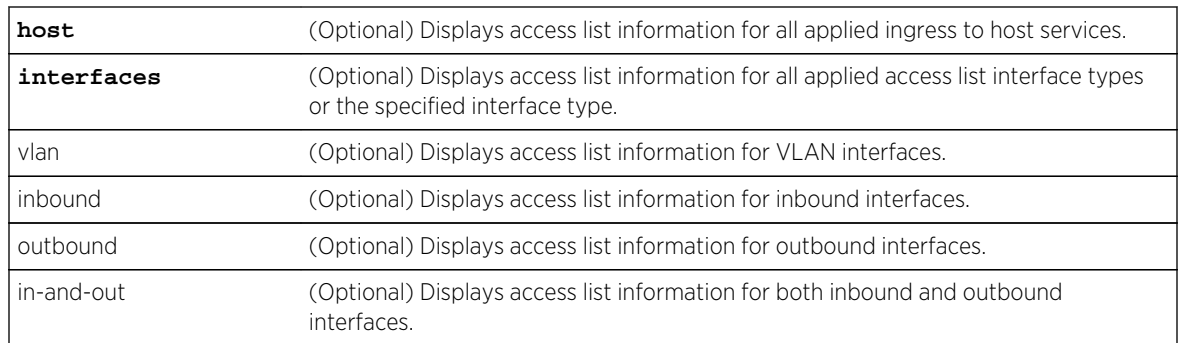

#### *Parameters*

#### *Defaults*

If no option is applied, the entire table of applied access lists will be displayed.

#### *Mode*

All command modes.

#### *Usage*

ACL names may be up to 64 characters in length, but there is only room to display 32 characters (show applied) or 49 characters (show brief) on a single 80-character line. Names up to and including the maximum length will be displayed in their entirety. Names longer than the maximum display length will be displayed with an asterisk character followed by the last 31 or 48 characters of the name.

If an access list displays as \*\* unconfigured \*\*, it means that the ACL applied to the interface or host has not yet been created. This is allowed, but the applied ACL will have no effect on traffic, since the ACL doesn't really exist yet.

#### Example

This example shows how to display applied IP access lists for this system:

```
System(rw-config)->show access-lists applied
Interface L2 Access List (last 32 chars) Dir Type Ents Deny count
----------- -------------------------------- ---- ---- ---- 
-------------------
vlan.0.90 l2acl1 in ext 11 6
vlan.0.102 l2acl2 in ** unconfigured **
System(rw-config)->
```
#### clear access-lists counters

Use this command to clear access list display counters.

*Syntax*

```
clear access-lists counters [name | applied [host | interfaces [vlan vlan-id]
[inbound | outbound | in-and-out]]
```
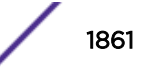

*Parameters*

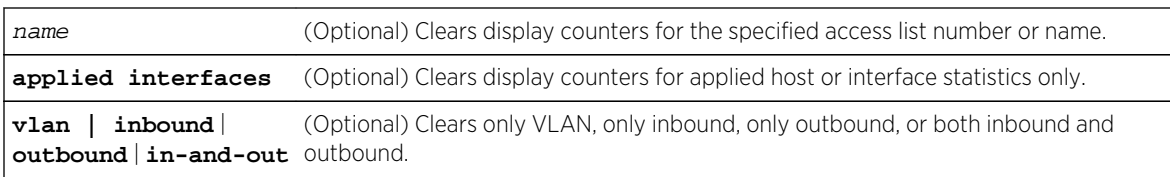

#### *Defaults*

If no option is specified, the clear action is applied to all access lists.

*Mode*

All command modes.

# Example

This example clears the display counters for L2 ACL list2:

System(rw-config)->clear access-lists counters list2 System(rw-config)->

# 89 **VRF Access Control List Commands**

#### vrf-access

[ip access-group from-vrf](#page-1863-0) [ip access-group from-any-vrf](#page-1864-0) [ip access-group to-vrf](#page-1865-0) [ip access-group to-any-vrf](#page-1865-0) [ipv6 access-group from-vrf](#page-1866-0) [ipv6 access-group from-any-vrf](#page-1867-0) [ipv6 access-group to-vrf](#page-1868-0) [ipv6 access-group to-any-vrf](#page-1869-0)

> This chapter describes how to apply access lists to traffic routed between VRFs set of commands and how to use them on the S- and K-Series platforms. For information about configuring VRF ACLs, refer to S- and K-Series L3 and L2 Access Control List Configuration in the *[S-, K-, and 7100 Series](http://documentation.extremenetworks.com/PDFs/SK7100/S_K_7100_Configuration_Guide.pdf) [Configuration Guide](http://documentation.extremenetworks.com/PDFs/SK7100/S_K_7100_Configuration_Guide.pdf)*.

# vrf-access

Use this command to enter the VRF access configuration mode.

### Syntax

**vrf-access**

no vrf-access

### Parameters

None.

# **Defaults**

None.

### Mode

Configuration command, VRF configuration.

#### <span id="page-1863-0"></span>Usage

Within VRF access configuration mode you can apply access lists to VRF access groups for the restriction of traffic to and from other VRFs. One ingress and one egress IPv4 and one ingress and one egress IPv6 access group may be applied to a VRF. The same access group may be applied to multiple VRFs.

The "no" form of this command removes all VRF access mode configuration for this VRF.

# Example

This example enters configuration mode for VRF doc and then enters the VRF access configuration mode for VRF doc:

```
System(su)->router doc
System(su-doc)->configure
System(su-doc-config)->vrf-access
System(su-doc-config)->
```
# ip access-group from-vrf

Use this command to apply, in this VRF access context, an IPv4 access list to traffic from the specified VRF.

# Syntax

**ip access-group** list-name **from-vrf** vrf-name

no ip access-group list-name **from-vrf** vrf-name

### **Parameters**

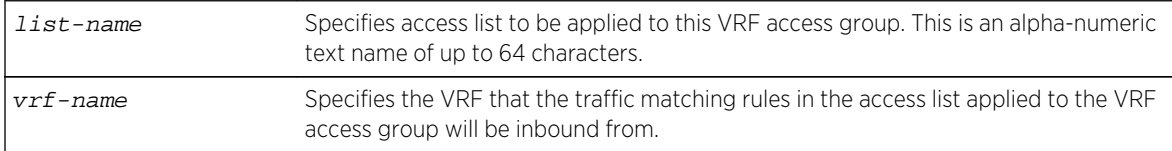

#### **Defaults**

None.

# Mode

VRF Configuration command, VRF access configuration.

#### Usage

The "no" form of this command removes the specified VRF access group from VRF configuration.

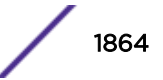

# <span id="page-1864-0"></span>Example

This example shows how to apply the IPv4 IPv4list1 ACL to any matching traffic inbound to VRF doc from VRF eng:

```
System(su-doc-config)->vrf-access
System(su-doc-config-vrf-access)->ip access-group IPv4list1 from-vrf eng
System(su-doc-config-vrf-access)->
```
# ip access-group from-any-vrf

Use this command to apply, in this VRF access context, an IPv4 access list to traffic inbound from any VRF.

#### Syntax

**ip access-group** list-name **from-any-vrf**

```
no ip access-group list-name from-any-vrf
```
### Parameters

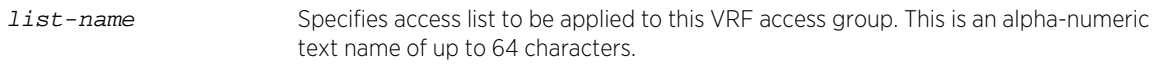

# **Defaults**

None.

### Mode

VRF Configuration command, VRF access configuration.

### Usage

The "no" form of this command removes the specified VRF access group from VRF configuration.

# Example

This example shows how to apply the IPv4 IPv4list1 ACL to any matching traffic inbound to VRF doc from any VRF:

```
System(su-doc-config)->vrf-access
System(su-doc-config-vrf-access)->ip access-group IPv4list1 from-any-vrf
System(su-doc-config-vrf-access)->
```
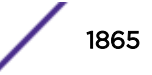

# <span id="page-1865-0"></span>ip access-group to-vrf

Use this command to apply, in this VRF access context, an IPv4 access list to traffic outbound to the specified VRF.

# Syntax

**ip access-group** list-name **to-vrf** vrf-name

```
no ip access-group list-name to-vrf vrf-name
```
# Parameters

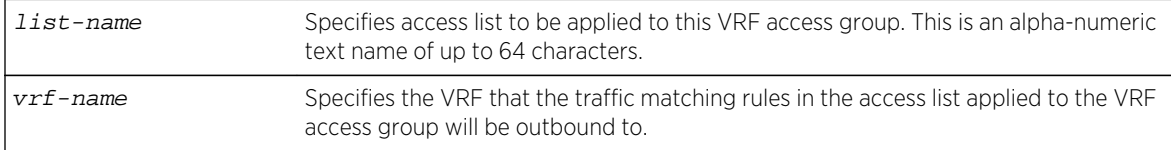

# **Defaults**

None.

# Mode

VRF Configuration command, VRF access configuration.

# Usage

The "no" form of this command removes the specified VRF access group from VRF configuration.

# Example

This example shows how to apply the IPv4 Ipv4list2 ACL to any matching traffic outbound from VRF doc to VRF eng:

```
System(su-doc-config)->vrf-access
System(su-doc-config-vrf-access)->ip access-group IPv4list2 to-vrf eng
System(su-doc-config-vrf-access)->
```
# ip access-group to-any-vrf

Use this command to apply, in this VRF access context, an IPv4 access list to traffic outbound to any VRF.

### Syntax

**ip access-group** list-name **to-any-vrf**

```
no ip access-group list-name to-any-vrf
```
S- K- and 7100-Series CLI Reference Guide 1866

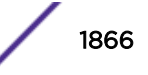

### <span id="page-1866-0"></span>Parameters

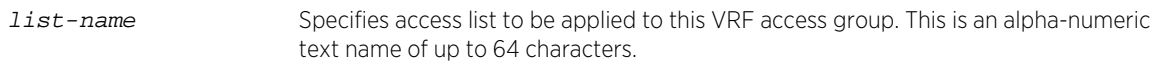

#### **Defaults**

None.

#### Mode

VRF Configuration command, VRF access configuration.

#### Usage

The "no" form of this command removes the specified VRF access group from VRF configuration.

### Example

This example shows how to apply the IPv4 Ipv4list2 ACL to any matching traffic outbound from VRF doc to any VRF:

```
System(su-doc-config)->vrf-access
System(su-doc-config-vrf-access)->ip access-group IPv4list2 to-any-vrf
System(su-doc-config-vrf-access)->
```
# ipv6 access-group from-vrf

Use this command to apply, in this VRF access context, an IPv6 access list to traffic from the specified VRF.

### Syntax

**ipv6 access-group** list-name **from-vrf** vrf-name

no ipv6 access-group list-name **from-vrf** vrf-name

#### Parameters

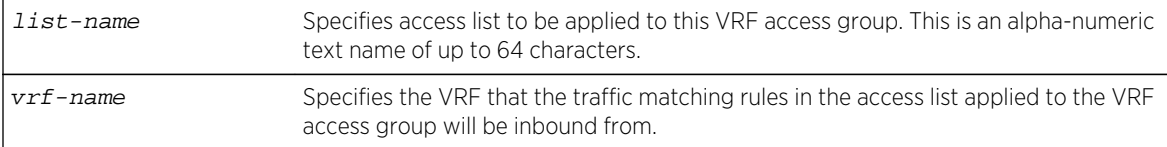

# **Defaults**

None.

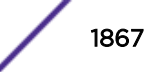

# <span id="page-1867-0"></span>Mode

VRF Configuration command, VRF access configuration.

# Usage

The "no" form of this command removes the specified VRF access group from VRF configuration.

# Example

This example shows how to apply the IPv6 IPv6list1 ACL to any matching traffic inbound to VRF doc from VRF eng:

```
System(su-doc-config)->vrf-access
System(su-doc-config-vrf-access)->ipv6 access-group IPv6list1 from-vrf eng
System(su-doc-config-vrf-access)->
```
# ipv6 access-group from-any-vrf

Use this command to apply, in this VRF access context, an IPv6 access list to traffic from any VRF.

# Syntax

**ipv6 access-group** list-name **from-any-vrf**

no ipv6 access-group list-name **from-any-vrf**

# Parameters

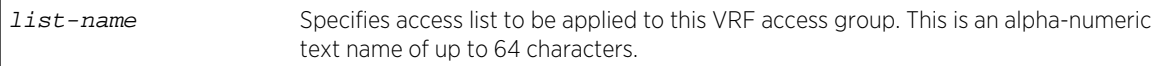

# **Defaults**

None.

### Mode

VRF Configuration command, VRF access configuration.

### Usage

The "no" form of this command removes the specified VRF access group from VRF configuration.

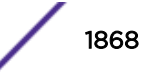

# <span id="page-1868-0"></span>Example

This example shows how to apply the IPv6 IPv6list1 ACL to any matching traffic inbound to VRF doc from any VRF:

```
System(su-doc-config)->vrf-access
System(su-doc-config-vrf-access)->ipv6 access-group IPv6list1 from-any-vrf
System(su-doc-config-vrf-access)->
```
# ipv6 access-group to-vrf

Use this command to apply, in this VRF access context, an IPv6 access list to traffic outbound to the specified VRF.

#### Syntax

**ipv6 access-group** list-name **to-vrf** vrf-name

```
no ipv6 access-group list-name to-vrf vrf-name
```
# Parameters

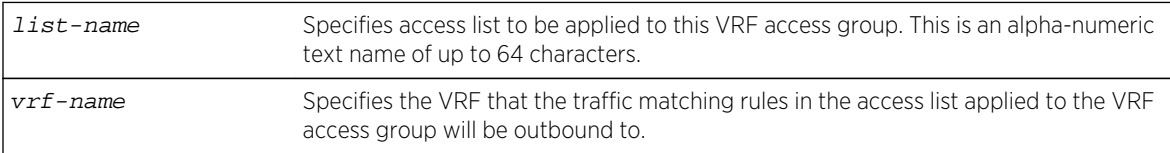

# **Defaults**

None.

### Mode

VRF Configuration command, VRF access configuration.

### Usage

The "no" form of this command removes the specified VRF access group from VRF configuration.

### Example

This example shows how to apply the IPv6 IPv6list2 ACL to any matching traffic outbound from VRF doc to VRF eng:

```
System(su-doc-config)->vrf-access
System(su-doc-config-vrf-access)->ipv6 access-group IPv6list2 to-vrf eng
System(su-doc-config-vrf-access)->
```
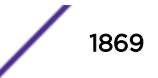

# <span id="page-1869-0"></span>ipv6 access-group to-any-vrf

Use this command to apply, in this VRF access context, an IPv6 access list to traffic outbound to any VRF.

# Syntax

**ipv6 access-group** list-name **to-any-vrf**

no ipv6 access-group list-name **to-any-vrf**

# Parameters

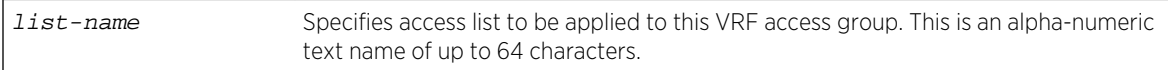

# **Defaults**

None.

# Mode

VRF Configuration command, VRF access configuration.

# Usage

The "no" form of this command removes the specified VRF access group from VRF configuration.

# Example

This example shows how to apply the IPv6 IPv6list2 ACL to any matching traffic outbound from VRF doc to any VRF:

System(su-doc-config)->vrf-access System(su-doc-config-vrf-access)->ipv6 access-group IPv6list2 to-any-vrf System(su-doc-config-vrf-access)->

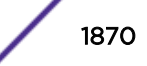

# 90 **Route-Map Manager Commands**

General Route-Map Commands [Policy-Based Route-Map Commands](#page-1873-0) [Redistribution Route-Map Commands](#page-1884-0) [Filter-Based Route-Map Commands](#page-1893-0) [BGP Route-Map Commands \(S-, 7100-Series\)](#page-1900-0)

This chapter provides detailed information for the route-map manager set of commands and how to use them on the S- K- and 7100-Series platforms. For information about configuring route-map manager, refer to Route-Map Manager Configuration in the *[S-, K-, and 7100 Series Configuration Guide](http://documentation.extremenetworks.com/PDFs/SK7100/S_K_7100_Configuration_Guide.pdf)*.

# General Route-Map Commands

General route-map commands provide for monitoring an IP interface and display of IP policy applied to the routing interface and configured route-map lists.

### route-map probe

Use this command to configure a route-map probe session to monitor the specified next hop address.

#### *Syntax*

**route-map probe** ip-address **probe-name** {name | **default**}

```
no route-map probe ip-address probe-name {name | default}
```
*Parameters*

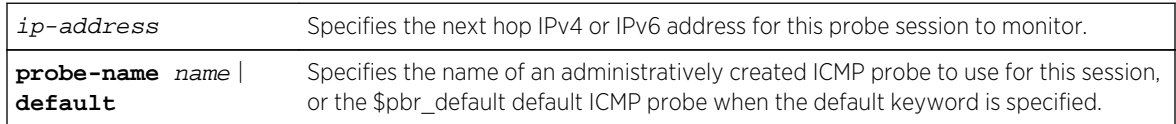

*Defaults*

None.

*Mode*

Global configuration.

#### *Usage*

The route-map probe feature supports ICMP probes. When assigning an ICMP probe to monitor a next hop IP address, the port is auto-set to port 0 of the specified IP address. The probe is not assigned to a specific route-map. If a next hop IP address is declared down, it is removed from the next hop selection process for all route-maps specifying this address as a next hop, until it is declared up again.

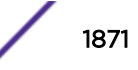

The \$pbr\_default ICMP probe can not be specified directly. Use the default keyword to specify the \$pbr\_default ICMP probe.

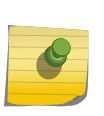

#### Note

On the S- and K-Series, next hop probes over layer 3 tunnels are not currently supported. The remote address will be declared down regardless of its state and the layer 3 tunnel will be taken down. Use [tunnel probe](#page-1123-0) on page 1124 to monitor a layer 3 tunnel remote address.

The "no" form of this command removes the specified next hop IP address probe session.

### Example

This example shows how to configure probe ICMP-PBR and assign it to monitor the next hop IP addresses 125.50.25.1 and 2000::1301:0:21f:45ff:fe4d:8722 (references to SLB and TWCB are S-Series only):

```
System(su-config)->probe ICMP-PBR icmp
System(su-config-probe)->inservice
System(su-config-probe)->exit
System(su-config)->route-map probe 125.50.25.1 probe-name ICMP-PBR
System(su-config)->route-map probe 2000::1301:0:21f:45ff:fe4d:8722 probe-name 
ICMP-PBR
System(su-config)->show probe sessions
Client Codes: P-policy based routing, S-SLB, V-VRRP, W-TWCB
             T-tracked object probe
...
Probe: ICMP-PBR, icmp
IP Address Port Status StChngs Last Change 
Clients
--------------------------------- ----- --------- ------- ------------- 
-------
125.50.25.1 0 Up 1 0h0m30s P
2000::1301:0:21f:45ff:fe4d:8722 0 Up 1 0h0m40s P
Displayed 2 sessions
...
System(su-config)->
```
#### show ip policy

Use this command to display the policy route-map applied to all routing interfaces.

*Syntax*

**show ip policy**

*Parameters*

None.

*Defaults*

None.

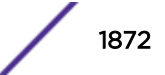
#### <span id="page-1872-0"></span>*Mode*

All command modes.

## Example

This example shows how to display policy route-maps applied to all routing interfaces:

```
System(rw-config)->interface vlan 5
System(rw-config-intf-vlan.0.5)->ip policy route-map rm1
System(rw-config-intf-vlan.0.5)->exit
System(rw-config)->interface vlan 25
System(rw-config-intf-vlan.0.25)->ip policy route-map rm2
System(rw-config-intf-vlan.0.25)->exit
System(rw-config)->show ip policy
Interface route-map Priority Load policy
----------- -------------------------------- -------- -----------
vlan.0.5 rm1 First First Available
vlan.0.25 rm2 First First Available
vlan.0.5 rml<br>vlan.0.25 rm2<br>System(rw-config)->
```
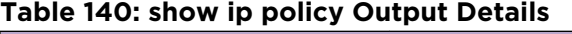

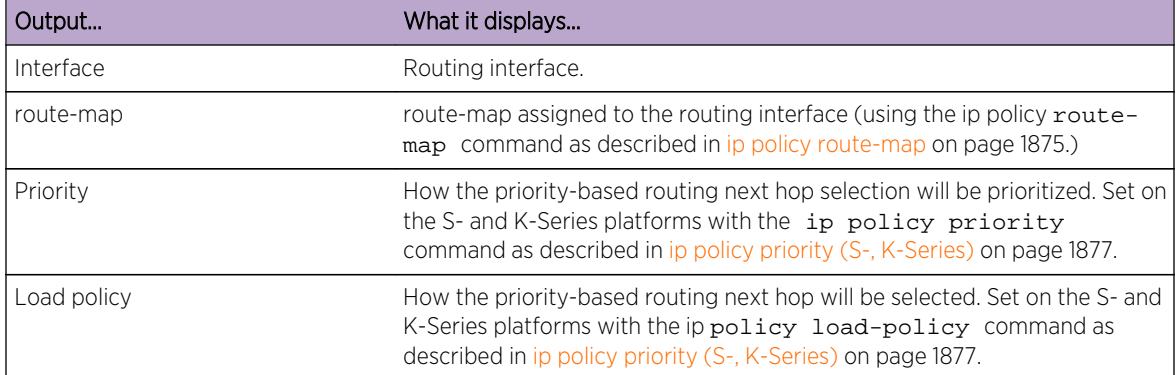

### show route-map

Use this command to display configured route-map lists.

#### *Syntax*

**show route-map** [name] [**brief**] [**probe**]

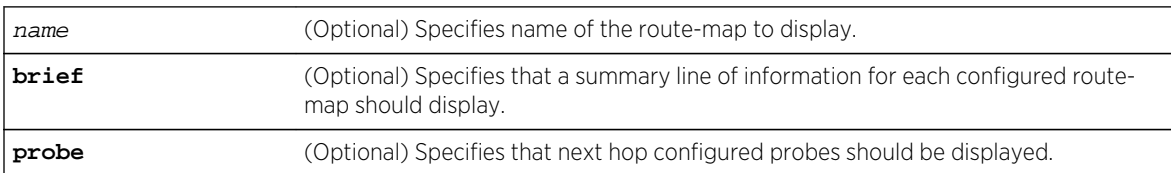

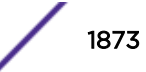

### <span id="page-1873-0"></span>*Defaults*

If the name, brief or probe are not specified, all route-maps display.

*Mode*

Global Configuration.

### *Usage*

If a next hop is no longer available based upon a route-map probe monitoring failure, an asterisk will display for that next hop in the show route-map command output. See [route-map probe](#page-1870-0) on page 1871 for details on the route-map probe command.

# Example

This example shows how to display route-map rmP1:

```
System(rw-config-route-map-pbr)->show route-map 101
 route-map policy rmP1 permit 10
  match ip address 101
  set next-hop 30.10.0.10* 30.10.0.20* 30.10.0.30*
 Policy matches: 0 packets
```
# Policy-Based Route-Map Commands

## route-map policy

Use this command to create a named route-map entry for policy-based routing and to enable policybased routing configuration mode.

*Syntax*

```
route-map policy name [permit | deny] [sequence-number]
```
no route-map policy name [**permit** | **deny**] [sequence-number]

#### *Parameters*

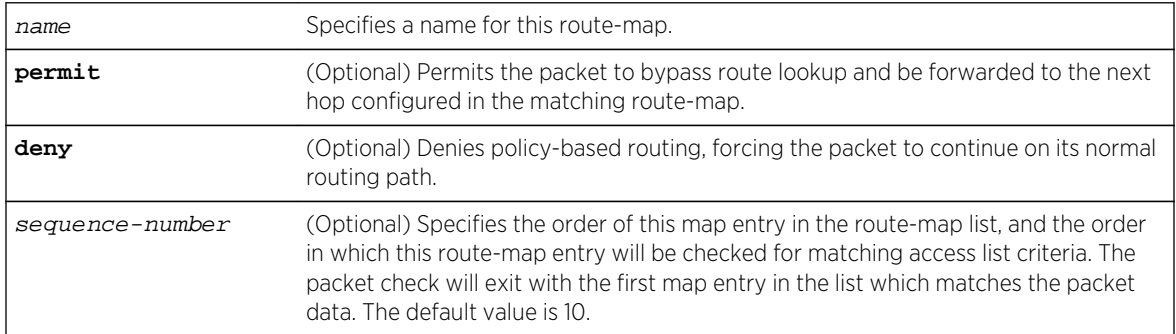

#### *Defaults*

• If permit or deny is not specified, the route-map defaults to permit.

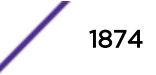

<span id="page-1874-0"></span>• If sequence-number is not specified, 10 will be applied.

### *Mode*

Global configuration.

### *Usage*

Route-map names can be up to 32 alphanumeric characters in length. This firmware release identifies route-map types, policy and redistribution, exclusively by the command entered and not the name identifying the route-map.

### Note

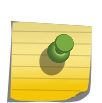

Legacy route-map ID-numbers are supported (1 - 99 for redistribution; 100 - 199 for policy) but are no longer required and, in any case, no longer identify the route-map type. When upgrading from a firmware version that identified a redistribution or policy route-map solely on the basis of the number range, the upgrade process will correctly identify and configure the correct route-map type and use the legacy route-map ID-number as the route-map name.

Each named policy route-map can have one or more entries. Each policy route-map entry is identified by a unique sequence-number. Each entry can be optionally configured as a permit or deny. Routemap entries default to sequence-number 10. If you enter a route-map entry without specifying a sequence-number, and entry 10 already exists for that route-map, the new entry will replace the existing entry. Use [show route-map](#page-1872-0) on page 1873 to display current route-map entries, by sequencenumber, for a specified route-map.

Executing the route-map policy command enters route-map policy configuration command mode for the specified entry. Once in route-map policy configuration command mode, each entry can be configured for one or more clauses made up of match ip-address (see [match ip address \(policy\)](#page-1879-0) on page 1880) or set next-hop (see [set next-hop \(policy\)](#page-1880-0) on page 1881) configurations.

See the release notes that come with your product for the number of supported:

- Policy route-maps
- Set or match clauses across all configured route-maps

The "no" form of this command removes the specified route-map list, or, if the sequence number is specified, route-map entry.

# Example

This example shows how to create a policy route-map named rm1 with a sequence order of 20:

```
System(rw-config)->route-map policy rm1 permit 20
System(rw-config-route-map-pbr)->
```
# ip policy route-map

Use this command to assign a route-map list to a routing interface.

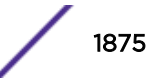

#### *Syntax*

#### **ip policy route-map** name

no ip policy route-map name

*Parameters*

name Specifies a route-map name, matching a value previously set using the route-map policy command [\(route-map policy](#page-1873-0) on page 1874).

*Defaults*

None.

*Mode*

Interface configuration.

*Usage*

Only one route-map list is allowed per interface.

The "no" form of this command removes the specified route map from the interface.

### Example

This example shows how to assign route-map rm1 to VLAN 5:

```
System(rw-config)->interface vlan 5
System(rw-config-intf-vlan.0.5)->ip policy route-map rm1
```
## ipv6 policy route-map (S-, K-Series)

Use this command to assign a route-map to an IPv6 routing interface.

*Syntax*

**ipv6 policy route-map** name

no ipv6 policy route-map name

*Parameters*

name Specifies the name of the route-map to assign to the IPv6 routing interface.

*Defaults*

None.

*Mode*

Interface configuration.

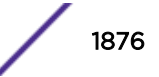

#### <span id="page-1876-0"></span>*Usage*

The no ipv6 policy route-map command removes the specified route-map from the IPv6 routing interface.

### Example

This example shows how to assign route-map rtemap1 to VLAN 50:

```
System(su-config)->interface vlan 50
System(su-config-intf-vlan.0.50)->ipv6 policy route-map rtemap1
System(su-config-intf-vlan.0.50)->
```
# ip policy priority (S-, K-Series)

Use this command to prioritize priority-based routing next hop behavior.

*Syntax*

```
ip policy priority {[only | first | last]}
```
no ip policy **priority**

*Parameters*

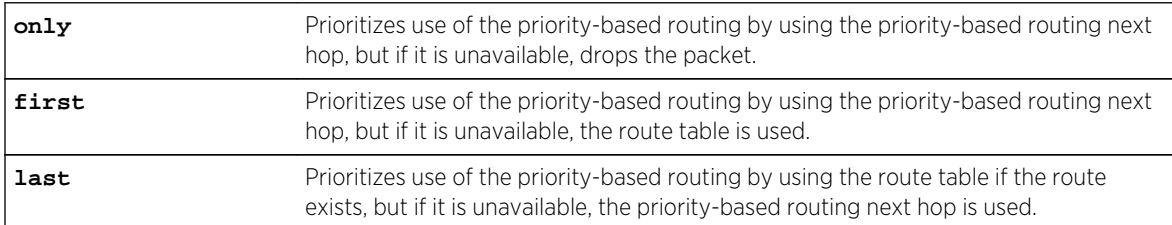

### *Defaults*

None.

*Mode*

Interface configuration.

*Usage*

This command prioritizes use of the priority-based routing configured policy — as opposed to doing a lookup in the FIB (Forward Information Base) route table for a next hop.

The "no" form of this command resets the priority configuration back to the default of first.

## Example

This example shows how to set the IP policy priority on VLAN 1 to "last":

```
System(rw-config)->interface vlan 1
System(rw-config-intf-vlan.0.1)->ip policy priority last
```
S- K- and 7100-Series CLI Reference Guide 1877

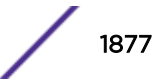

# <span id="page-1877-0"></span>ipv6 policy priority (S-, K-Series)

Use this command to prioritize priority-based routing next hop behavior on the IPv6 interface.

*Syntax*

```
ipv6 policy priority {only | first | last}
```
no ipv6 policy **priority**

*Parameters*

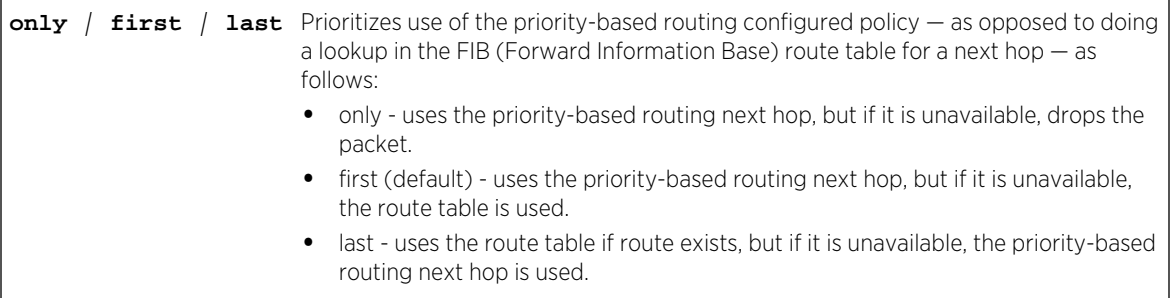

*Defaults*

None.

*Mode*

Interface configuration.

*Usage*

The no ipv6 policy priority command resets the priority configuration back to the default of first.

# Example

This example shows how to set the IP policy priority on VLAN 50 to last:

```
System(su-config)->interface vlan 50
System(su-config-intf-vlan.0.50)->ipv6 policy priority last
System(su-config-intf-vlan.0.50)->
```
# ip policy load-policy (S-, K-Series)

Use this command to configure priority-based routing next hop behavior.

*Syntax*

```
ip policy load-policy {first-available | round-robin | ip-hash {source |
destination | both}}
```
no ip policy **load-policy**

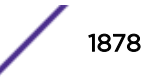

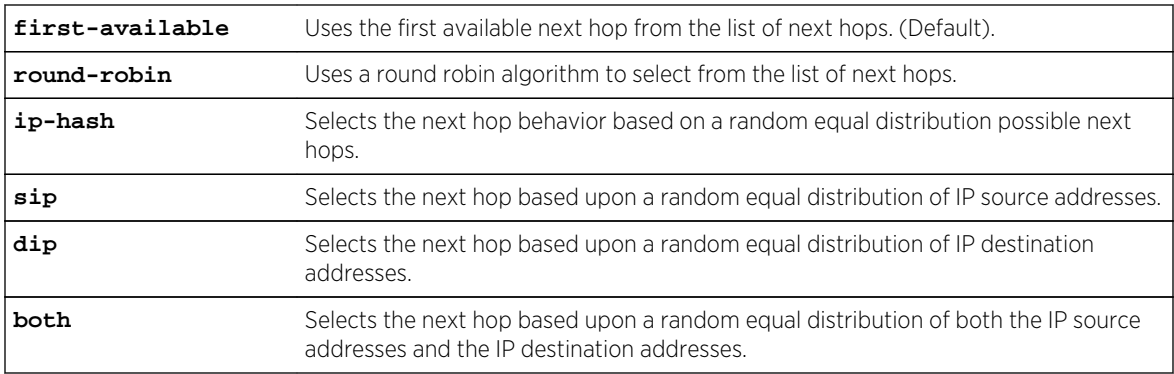

#### *Defaults*

None.

*Mode*

Interface configuration.

#### *Usage*

When more than one next hop is configured (using the [set](#page-1880-0) next hop command as described in set [next-hop \(policy\)](#page-1880-0) on page 1881) the load policy specifies choosing one next hop from among the sequence of next hops in the map matching the current packet. A next hop is considered available by default unless a route-map probe is monitoring the next hop and has flagged it as unavailable.

The "no" form of this command resets the next hop behavior to first-available.

# Example

This example shows how to set the load policy behavior on VLAN 1 to "round-robin":

```
System(rw-config)->interface vlan 1
System(rw-config-intf-vlan.0.1)->ip policy load-policy round-robin
```
## ipv6 policy load-policy (S-, K-Series)

Use this command to configure ipv6 load balancing for multiple next hops.

*Syntax*

**ipv6 policy load-policy** {**first-available** | **round-robin** | **ip-hash**}

no ipv6 policy load-policy {**first-available** | **round-robin** | **ip-hash**}

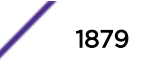

<span id="page-1879-0"></span>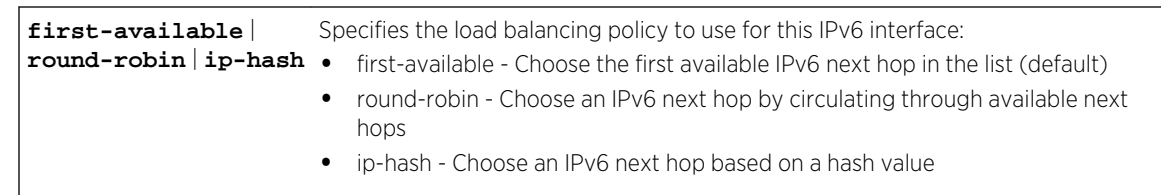

#### *Defaults*

None.

*Mode*

Interface configuration.

#### *Usage*

The no ipv6 policy load-policy command resets the load balancing method for the IPv6 interface to the default value of first available.

## Example

This example sets the load balancing method to round robin for VLAN 50:

```
System(su-config)->interface vlan 50
System(su-config-intf-vlan.0.50)->ipv6 policy load-policy round-robin
System(su-config-intf-vlan.0.50)->
```
# match ip address (policy)

Use this command to match a packet against up to five access lists.

*Syntax*

```
match ip address access-list
```
no match ip address access-list

*Parameters*

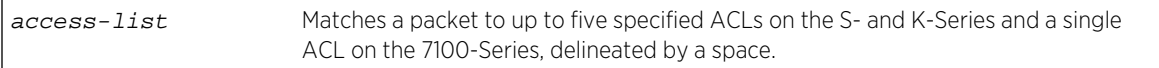

*Defaults*

None.

*Mode*

Policy-based routing configuration.

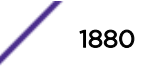

### <span id="page-1880-0"></span>*Usage*

This command allows the listing of up to five specified ACLs on the S- and K-Series and a single ACL on the 7100-Series, delineated by a space. Attempting to specify more than the supported ACLs for the device will cause an error to display: Error: Unknown: "acl-name".

A single 7100-Series match IP address entry or Multiple S- and K-Series match IP address entries may be configured, but a match of at least one ACL in each match entry must occur for a successful match for this sequence.

The "no" form of this command removes the match between an access list and this route-map.

# Examples

This S- and K-Series example shows how to match a packet source IP address to access lists 1, 10, and extIP100:

```
System(rw-config)->route-map policy 101
System(rw-config-route-map-pbr)->match ip address 1 10 extIP100
System(rw-config-route-map-pbr)->show route-map 101
 route-map policy 101 permit 10
  match ip address 1 10 extIP10
 Policy matches: 0 packets
```
This 7100-Series example shows how to match a packet source IP address to access lists 1:

```
System(rw-config)->route-map policy 101
System(rw-config-route-map-pbr)->match ip address 1
System(rw-config-route-map-pbr)->show route-map 101
 route-map policy 101 permit 10
  match ip address 1
 Policy matches: 0 packets
```
# set next-hop (policy)

Use this command to set one or more next hop IP addresses for packets matching an access list in a configured route-map.

*Syntax*

```
set next-hop {next-hop1}[next-hop2....next-hop5]
```
no set next-hop {next-hop1}[next-hop2....next-hop5]

*Parameters*

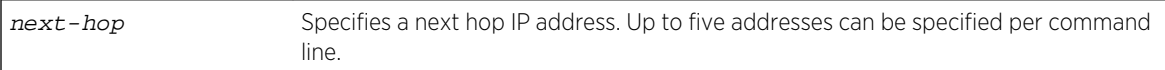

*Defaults*

None.

### <span id="page-1881-0"></span>*Mode*

Policy-based routing configuration.

### *Usage*

Up to a maximum of 128 unique next hops can be configured per policy route-map, 5 per command line, using multiple command lines. On the S- and K-Series, the total number of next hops includes both standard next hops configured using this command and default next hops configured using the [page](#page-1882-0) [1883](#page-1882-0) command.

The "no" form of this command deletes the specified next hop IP address(es).

# Example

This example shows how to set IP address 10.2.3.4 as the next hop for packets matching ACL 1:

```
System(rw-config)->route-map policy 101 permit 20
System(rw-config-route-map-pbr)->match ip address 1
System(rw-config-route-map-pbr)->set next-hop 10.2.3.4
```
# set next-hop-v6 (policy) (S-, K-Series)

Use this command to set one or more next hop IPv6 addresses for packets matching an access list in a configured route-map.

*Syntax*

**set next-hop-v6** {next-hop1}[next-hop2....next-hop5]

no set next-hop-v6 {next-hop1}[next-hop2....next-hop5]

*Parameters*

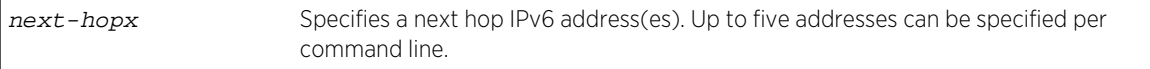

*Defaults*

None.

```
Mode
```
Policy-based routing configuration.

#### *Usage*

Up to a maximum of 512 unique next hops can be configured, 5 per command line, using multiple command lines. The total number of next hops includes both standard next hops configured using this command and default next hops configured using the [page 1883](#page-1882-0) command.

The "no" form of this command deletes the specified next hop IP address(es).

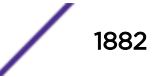

<span id="page-1882-0"></span>This example shows how to set IPv6 address 2001::11 as the next hop for packets matching ACL 101:

```
System(rw-config)->route-map policy 101 permit 20
System(rw-config-route-map-pbr)->match ip address 1
System(rw-config-route-map-pbr)->set next-hop-v6 2001::11
```
# set default-next-hop (policy) (S-, K-Series)

Use this command to set up to 5 default next hop IP addresses for packets matching an access list in a configured route-map.

*Syntax*

```
set default-next-hop {next-hop1}[next-hop2....next-hop5]
```
no set default-next-hop {next-hop1}[next-hop2....next-hop5]

#### *Parameters*

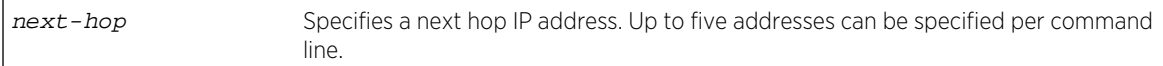

*Defaults*

None.

### *Mode*

Policy-based routing configuration.

### *Usage*

The set default-next-hop command augments the set next-hop command. A configured default-next-hop is only used when the following criteria are both true:

- No next hops have been configured with the set next-hop command, or the configured next hop IP addresses are not available
- The destination IP lookup results in the default route being returned.

If both criteria are true, the next hop will be chosen from the default-next-hop IP address list, using the next hop selection setting configured with the command [ip policy load-policy \(S-, K-Series\)](#page-1877-0) on page 1878.

The priority configured with the command [ip policy priority \(S-, K-Series\)](#page-1876-0) on page 1877 does not apply when using the default-next-hop.

Up to 128 unique next hops can be configured per policy route-map, 5 per command line, using multiple command lines. The total number of next hops includes both default-next-hops configured using this command and standard next hops configured using the [page 1881](#page-1880-0) command.

The "no" form of this command deletes the specified default-next hop IP address(es).

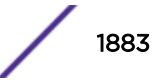

This example shows how to set IP address 10.2.3.4 as the default next hop for packets matching ACL 1:

```
System(rw-config)->route-map policy 101 permit 20
System(rw-config-route-map-pbr)->match ip address 1
System(rw-config-route-map-pbr)->set default-next-hop 10.2.3.4
```
# set default-next-hop-v6 (policy) (S-, K-Series)

Use this command to set up to 5 default next hop IPv6 addresses for packets matching an access list in a configured route-map.

*Syntax*

```
set default-next-hop-v6 {next-hop1}[next-hop2....next-hop5]
```
no set default-next-hop-v6 {next-hop1}[next-hop2....next-hop5]

#### *Parameters*

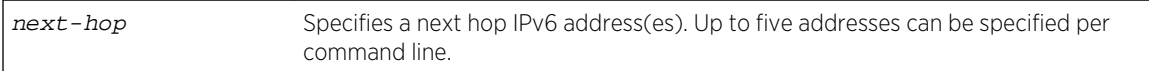

*Defaults*

None.

### *Mode*

Policy-based routing configuration.

### *Usage*

The set default-next-hopv6 command augments the set next-hop-v6 command. A configured default-next-hop is only used when the following criteria are both true:

- No set next-hop-v6 command configuration exists or the configured next-hop IP addresses are not available
- The destination IP lookup results in the default route being returned.

If both criteria are true, the next hop will be chosen from the default-next-hop-v6 IP address list, using the setting configured in the command [ip policy load-policy \(S-, K-Series\)](#page-1877-0) on page 1878.

The priority configured in the command [ip policy priority \(S-, K-Series\)](#page-1876-0) on page 1877 does not apply when using the default-next-hop.

Up to 512 unique next-hops can be configured, 5 per command line, using multiple command lines. The total number of next-hops includes both default-next-hops configured using this command and standard next-hops configured using [set next-hop-v6 \(policy\) \(S-, K-Series\)](#page-1881-0) on page 1882.

The "no" form of this command deletes the specified default-next hop IP address(es).

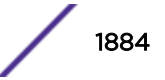

This example shows how to set IP address 2001::12 as the default next hop for packets matching ACL 1:

```
System(rw-config)->route-map policy 1 permit 20
System(rw-config-route-map-pbr)->match ip address 1
System(rw-config-route-map-pbr)->set default-next-hop-v6 2001::12
```
# set vrf (policy) (S-, K-Series)

Use this command to specify the VRF that will perform the next hop lookup, when the next hop of a policy IP address match belongs to a different VRF.

*Syntax*

**set vrf** vrf-name

no set vrf vrf-name

*Parameters*

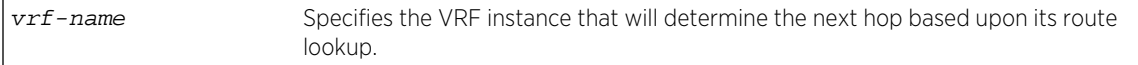

*Defaults*

None.

*Mode*

Policy-based routing configuration.

#### *Usage*

If the next hop of a policy IP address match, specified in the set next-hop command, belongs to a different VRF, use this command to configure the next hop VRF to perform the route lookup.

The "no" form of this command deletes the specified set VRF router configuration for this route map.

## Example

This example shows how to set VRF vr2 to determine the next hop based upon its route table lookup:

```
System(rw-vr1-config)->route-map policy 101 permit 20
System(rw-vr1-config-route-map-pbr)->match ip address 1
System(rw-vr1-config-route-map-pbr)->set vrf vr2
```
# Redistribution Route-Map Commands

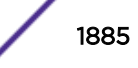

# route-map redistribution

Use this command to create a named route-map entry for redistribution and to enable route-map redistribution configuration mode.

*Syntax*

**route-map redistribution** name [**permit** | **deny**] [sequence-number]

no route-map name [**permit** | **deny**] [sequence-number]

*Parameters*

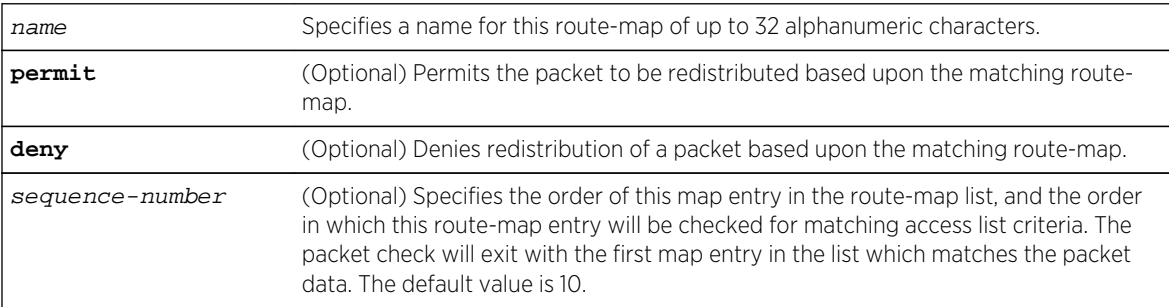

### *Defaults*

- If permit or deny is not specified, this command will enable route-map redistribution configuration mode.
- If sequence-number is not specified, 10 will be applied.

### *Mode*

Global configuration.

#### *Usage*

Route-map names can be up to 32 alphanumeric characters in length. This firmware release identifies route-map types policy, redistribution, and filter, exclusively by the command entered and not the name identifying the route-map.

### Note

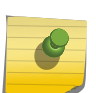

Legacy route-map ID-numbers are supported (1 - 99 for redistribution; 100 - 199 for policy) but no longer required and, in any case, no longer identify the route-map type. When upgrading from a firmware version that identified a redistribution or policy route-map solely on the basis of the number range, the upgrade process will correctly identify and configure the correct route-map type and use the legacy route-map ID-number as the route-map name.

Each named redistribution route-map list can have one or more entries. Each redistribution route-map entry is identified by a unique sequence-number. Each entry can be optionally configured as a permit or deny. Route-map entries default to sequence-number 10. If you enter a route-map entry without specifying a sequence-number, and entry 10 already exists for that route-map, the new entry will replace the existing entry. Use [show route-map](#page-1872-0) on page 1873 to display current route-map entries, by sequence-number, for a specified route-map.

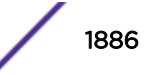

In a redistribution context, a deny entry specifies that no action will take place, which is the default behavior if permit is not specified.

Executing the route-map redistribution command enters route-map configuration command mode for the specified entry. Once in route-map configuration command mode, each entry can be configured for one or more clauses made up of:

- match ip-address (see [match ip address \(redistribution\)](#page-1887-0) on page 1888)
- match interface (see match interface (redistribution) on page 1887)
- match metric (see [match metric \(redistribution\)](#page-1888-0) on page 1889)
- match tag (see [match tag \(redistribution\)](#page-1889-0) on page 1890)
- set tag (see [set tag \(redistribution\)](#page-1890-0) on page 1891)
- set metric (see [set metric \(redistribution\)](#page-1891-0) on page 1892)
- set metric decrement (see [set metric decrement \(redistribution\)](#page-1891-0) on page 1892)
- set metric increment (see [set metric increment \(redistribution\)](#page-1892-0) on page 1893)
- set metric-type (see [set metric-type \(redistribution\)](#page-1893-0) on page 1894)

See the release notes that come with your product for the number of supported:

- Redistribution route-maps
- Set or match clauses across all configured route-maps

The "no" form of this command removes the specified route-map, or, if the sequence number is specified, route-map entry.

### Example

This example shows how to create a redistribution route-map named rm2 with a sequence order of 5:

```
System(rw-config)->route-map redistribution rm2 permit 5
System(rw-config-route-map)->
```
### match interface (redistribution)

Use this command to match a packet source IP address against the specified VLAN interface.

#### *Syntax*

```
match interface {vlan vlan | string}
```

```
no match interface {vlan vlan | string}
```
#### *Parameters*

**vlan** vlan | string Specifies a VLAN in either number (vlan 1) or string (vlan.0.1) format.

*Defaults*

None.

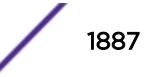

#### <span id="page-1887-0"></span>*Mode*

Route-map configuration.

*Usage*

The "no" form of this command removes the match between a VLAN and this route-map.

### Example

This example shows how to match a packet source IP address to VLAN 100 on route-map rm5:

```
System(rw-config)->route-map redistribution rm5
System(rw-config-route-map)->match interface vlan.0.100
```
## match ip address (redistribution)

Use this command to match a packet source IP address against an access list.

#### *Syntax*

```
match ip address {access-list-number}
```

```
no match ip address {access-list-number}
```
*Parameters*

access-list-number Matches packet source IP addresses to up to five specified access lists delineated by a space.

*Defaults*

None.

*Mode*

Route-map configuration.

#### *Usage*

This command allows the listing of a single 7100-Series ACL or up to 5 S- or K-Series ACLs delineated by a space. Attempting to specify a sixth ACL will cause an error to display: Error: Unknown: "aclname".

Multiple match IP address entries may be configured, but a match of at least one ACL in each match entry must occur for a successful match for this sequence.

The "no" form of this command removes the match between an access list and this route-map.

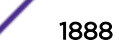

<span id="page-1888-0"></span>This example shows how to match a packet source IP address to access-lists 2 5 10 12 13:

```
System(rw-config)->route-map redistribution rm5
System(rw--config-route-map)->match ip address 2 5 10 12 13
System(rw--config-route-map)->
```
## match ipv6 address (redistribution) (S-, K-Series)

Use this command to match a packet source IPv6 address against up to 5 access lists.

*Syntax*

```
match ipv6 address {access-list-name}
```
no match ipv6 address {access-list-name}

*Parameters*

access-list-name Matches packet source IPv6 addresses to up to five specified access lists.

*Defaults*

None.

*Mode*

Route-map configuration.

*Usage*

The "no" form of this command removes the match between an access list and this route-map.

### Example

This example shows how to match a packet source IP address to IPv6 access-lists 3 6 11 14 15:

```
System(rw-config)->route-map redistribution rm5
System(rw-config-route-map)->match ipv6 address 3 6 11 14 15
System(rw-config-route-map)->
```
# match metric (redistribution)

Use this command to match a route metric or range of route metrics.

*Syntax*

```
match metric {cost | range min-cost max-cost}
no match metric {cost | range min-cost max-cost}
```
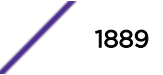

<span id="page-1889-0"></span>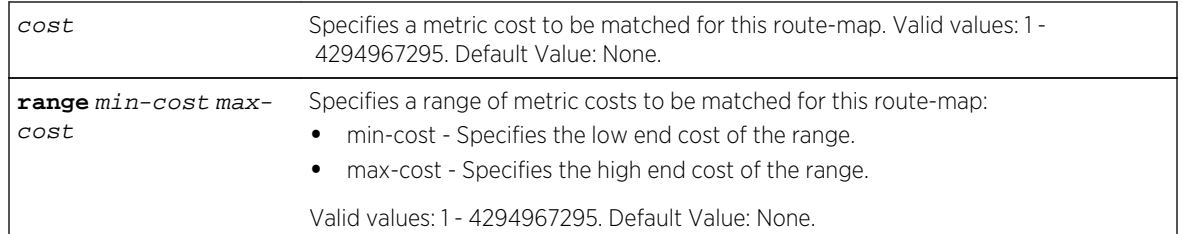

*Defaults*

None.

*Mode*

Route-map configuration.

*Usage*

The "no" form of this command removes the match for the specified cost or range of costs.

# Example

This example shows how to match a range of costs starting at 100 and ending at 200 for redistribution route-map rm5:

```
System(rw-config)->route-map redistribution rm5
System(rw--config-route-map)->match metric range 100 200
System(rw--config-route-map)->
```
# match tag (redistribution)

Use this command to match an OSPF route tag ID or range of route tag IDs.

*Syntax*

```
match tag {tag-id | range min-tag-id max-tag-id}
no match tag {tag-id | range min-tag-id max-tag-id}
```
*Parameters*

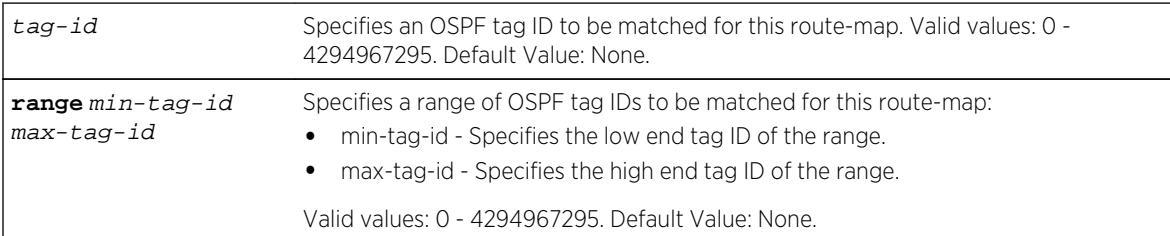

*Defaults*

None.

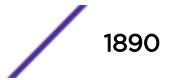

#### <span id="page-1890-0"></span>*Mode*

Route-map configuration.

*Usage*

The "no" form of this command removes the match for the specified tag ID or range of tag IDs.

# Example

This example shows how to match a range of OSPF tag IDs starting at 10000 and ending at 20000 for redistribution route-map rm5:

```
System(rw-config)->route-map redistribution rm5
System(rw--config-route-map)->match tag range 10000 20000
System(rw--config-route-map)->
```
# set tag (redistribution)

Use this command to set a route tag to be used for redistribution by the source packet matched in this route-map.

*Syntax*

**set tag** tag

no set tag tag

*Parameters*

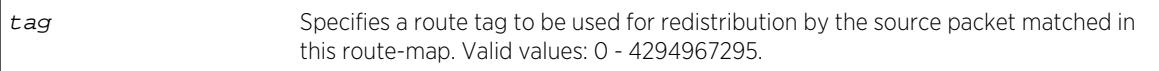

*Defaults*

None.

*Mode*

Route-map configuration.

*Usage*

OSPF route tags are displayed in the [show ip](#page-1623-0) ospf database external command (see show ip [ospf database](#page-1623-0) on page 1624.

An OSPF route tag is a 32-bit numeric value that is attached to redistributed routes into OSPF. The route tag is not used by OSPF, but can be used by other routers for making policy decisions.

The "no" form of this command deletes this route tag set clause.

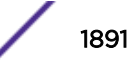

<span id="page-1891-0"></span>This example shows how to set route tag 555 as the route to be used by a match for sequence 1 of the rm5 route-map:

```
System(rw-config)->route-map redistribution rm5 permit 1
System(rw-config-route-map)->match ip address 1
System(rw-config-route-map)->set tag 555
```
## set metric (redistribution)

Use this command to set a route metric to be used for redistribution by the source packet matched in this route-map.

*Syntax*

**set metric** cost

no set metric cost

*Parameters*

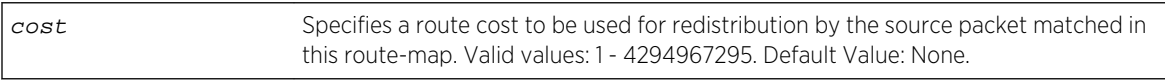

*Defaults*

None.

*Mode*

Route-map configuration.

*Usage*

The "no" form of this command deletes this route metric set clause.

## Example

This example shows how to set the route cost to 200 for redistribution by the source packet matched in the rm5 route-map:

```
System(rw-config)->route-map redistribution rm5
System(rw-config-route-map)->set metric 200
System(rw-config-route-map)->
```
## set metric decrement (redistribution)

Use this command to decrement the existing cost when redistributing a source packet matched by this route-map.

*Syntax*

**set metric decrement** cost

S- K- and 7100-Series CLI Reference Guide 1892

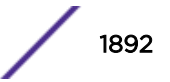

<span id="page-1892-0"></span>no set metric decrement cost

*Parameters*

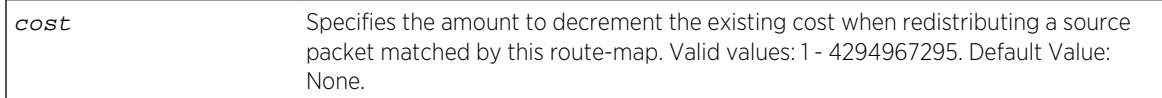

*Defaults*

None.

*Mode*

Route-map configuration.

*Usage*

The "no" form of this command deletes this metric decrement set clause.

### Example

This example shows how to decrement the route cost by 50 when redistributing source packets matched in the rm5 route-map:

```
System(rw-config)->route-map redistribution rm5
System(rw-config-route-map)->set metric decrement 50
System(rw-config-route-map)->
```
### set metric increment (redistribution)

Use this command to increment the existing cost when redistributing a source packet matched by this route-map.

*Syntax*

**set metric increment** cost

no set metric increment cost

*Parameters*

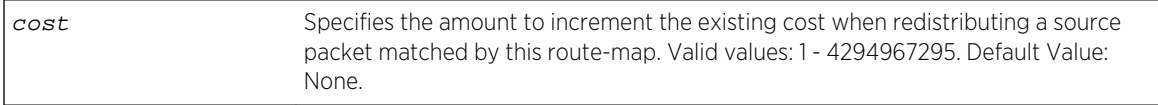

*Defaults*

None.

*Mode*

Route-map configuration.

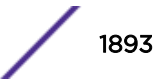

#### <span id="page-1893-0"></span>*Usage*

The "no" form of this command deletes this metric increment set clause.

### Example

This example shows how to increment the route cost by 50 when redistributing source packets matched in the rm5 route-map:

```
System(rw-config)->route-map redistribution rm5
System(rw-config-route-map)->set metric increment 50
System(rw-config-route-map)->
```
### set metric-type (redistribution)

Use this command to specify the OSPF metric type when redistributing a source packet matched by this route-map.

#### *Syntax*

```
set metric-type {type-1 | type-2}
```

```
no set metric-type {type-1 | type-2}
```
*Parameters*

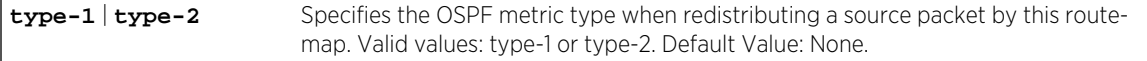

*Defaults*

None.

*Mode*

Route-map configuration.

*Usage*

The "no" form of this command deletes this metric type set clause.

### Example

This example shows how to set the OSPF metric type to type-2 when redistributing source packets matched in the rm5 route-map:

```
System(rw-config)->route-map redistribution rm5
System(rw-config-route-map)->set metric-type type-2
System(rw-config-route-map)->
```
# Filter-Based Route-Map Commands

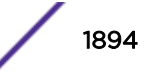

# route-map filter

Use this command to create a route-map for OSPF filtering.

*Syntax*

```
route-map filter name [permit | deny] [sequence-number]
```
no route-map name [**permit** | **deny**] [sequence-number]

*Parameters*

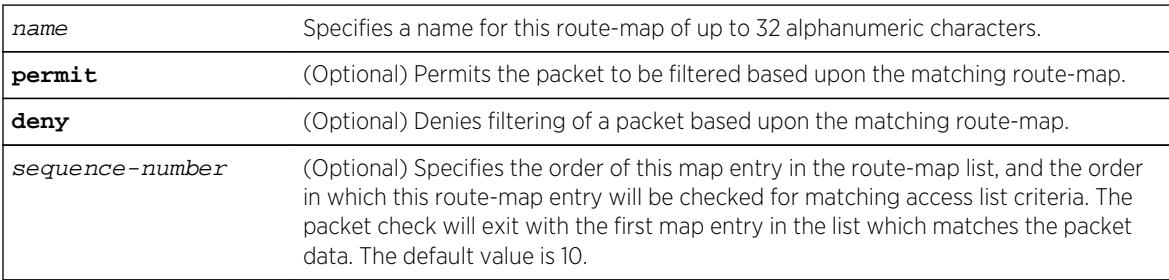

### *Defaults*

- If permit or deny is not specified, this command will enable route-map filtering configuration mode.
- If sequence-number is not specified, 10 will be applied.

### *Mode*

Global configuration.

#### *Usage*

Route-map names can be up to 32 alphanumeric characters in length.

Each named OSPF filter route-map can have one or more entries. Each OSPF filter route-map entry is identified by a unique sequence-number. Each entry can be optionally configured as permit or deny.

Entering the route-map filter command enters route-map configuration command mode for the specified entry. Once in route-map configuration command mode, each entry can be configured for one or more clauses made up of:

- match interface (see [match interface \(filter\)](#page-1895-0) on page 1896)
- match ip (see [match ip \(filter\)](#page-1895-0) on page 1896)
- match tag (see [match tag \(filter\)](#page-1897-0) on page 1898)
- match metric (see [match metric \(filter\)](#page-1898-0) on page 1899)
- match metric (see [match route-type \(filter\)](#page-1899-0) on page 1900)

See the release notes that come with your product for the number of supported:

- Filter route-maps
- Match clauses across all configured route-maps

The "no" form of this command removes the specified route-map, or, if the sequence-number is specified, route-map entry.

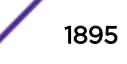

<span id="page-1895-0"></span>This example shows how to create a filter route-map named ospf1 with a sequence order of 5:

```
System(rw-config)->route-map filter ospf1 permit 5
System(rw-config-fltr)->
```
# match interface (filter)

Use this command to match the outgoing interface of the route to be installed in the OSPF routing table.

*Syntax*

```
match interface {interface-name | alias}
```
no match interface {interface-name | alias}

*Parameters*

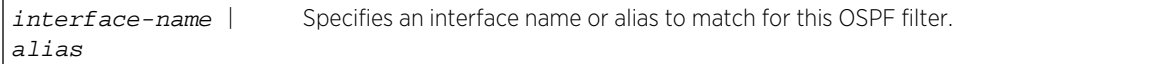

*Defaults*

None.

*Mode*

Route-map filter configuration.

*Usage*

The specified interface represents the outgoing interface for the route being installed into the routing table by OSPF.

Apply the filter route-map using the distribute-list route-map in command in OSPF router configuration command mode to prevent route matches from entering the OSPF routing table.

The "no" form of this command removes the match between an interface and this route-map.

### Example

This example shows how to match a packet source IP address to VLAN 100 on route-map ospf1:

```
System(rw-config)->route-map filter ospf1
System(rw-config-fltr)->match interface vlan.0.100
```
### match ip (filter)

Use this command to match a route network address, next hop, or source router ID.

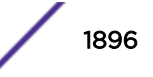

#### *Syntax*

**match ip** {**address** | **next-hop** | **route-source**} access-list

no match ip {**address** | **next-hop** | **route-source**} access-list

#### *Parameters*

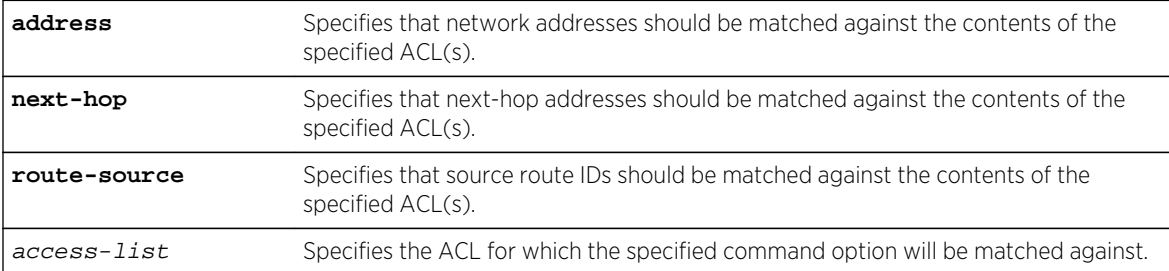

*Defaults*

None.

*Mode*

Route-map filter configuration.

#### *Usage*

Allows for up to 5 access lists in a single command line to be associated with each address, next-hop, or route-source entry. Multiple access list entries are delineated by a space.

Apply the filter route-map using the distribute-list route-map in command in OSPF router configuration command mode to prevent route matches from entering the OSPF routing table.

The "no" form of this command removes the IP match for this route-map.

### Example

This example shows how to match a packets next hop IP address to the contents of the acl1 and acl2 access lists:

```
System(rw-config)->route-map filter ospf1
System(rw--config-fltr)->match ip next-hop acl1 acl2
```
## match ipv6 (filter) (S-, K-Series)

Use this command to match a route network address, next hop or source router ID to an IPv6 ACL.

*Syntax*

```
match ipv6 {address | next-hop | route-source} access-list
no match ipv6 {address | next-hop | route-source} access-list
```
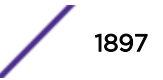

<span id="page-1897-0"></span>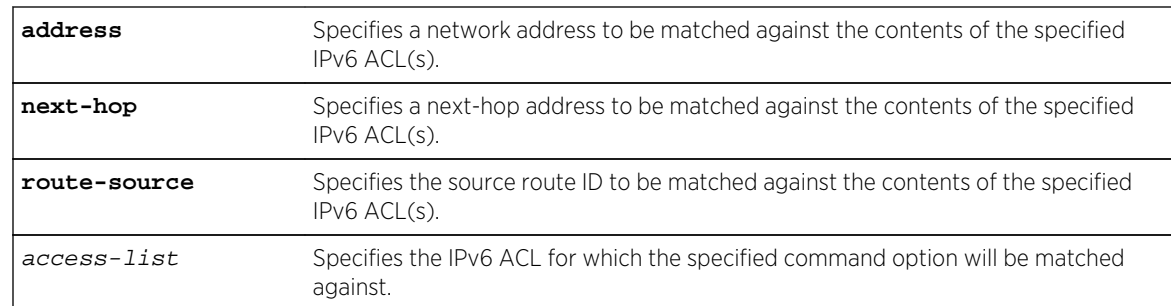

#### *Defaults*

None.

*Mode*

Route-map filter configuration.

*Usage*

Allows for up to 5 IPv6 access-lists to be associated with each address, next-hop or route-source entry.

Multiple match IPv6 entries may be configured, but a match of at least one ACL in each match entry must occur for a successful match for this sequence.

Apply the filter route-map using the distribute-list route-map in command in OSPF router configuration command mode to prevent route matches from entering the OSPF routing table.

The "no" form of this command removes the IP match for this route-map.

# Example

This example shows how to match a packets next hop IP address to the contents of the acl1 access-list:

```
System(rw-config)->route-map filter ospf1
System(rw-config-fltr)->match ipv6 next-hop acl
```
# match tag (filter)

Use this command to match a packet's OSPF tag or a range of OSPF tags.

*Syntax*

```
match tag {tag | range min-tag max-tag}
no match tag {tag | range min-tag max-tag}
```
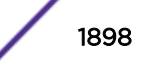

<span id="page-1898-0"></span>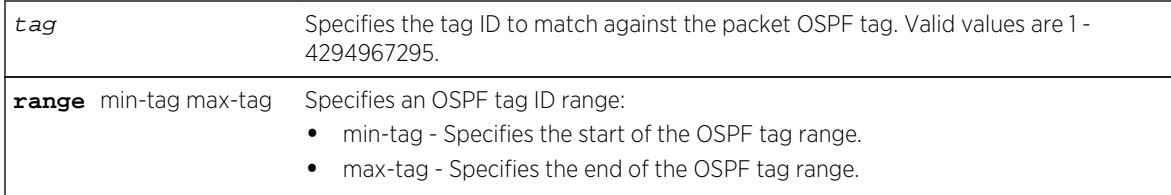

#### *Defaults*

None.

*Mode*

Route-map filter configuration.

#### *Usage*

OSPF tags can be assigned to external routes that are redistributed to OSPF. The permit or deny option can be assigned and matched against the packet OSPF tag using this command.

Apply the filter route-map using the distribute-list route-map in command in OSPF router configuration command mode to prevent route matches from entering the OSPF routing table.

The "no" form of this command removes the match between an OSPF tag and this route-map.

## Examples

This example shows how to match a packet OSPF tag against tag ID 13456:

```
System(rw-config)->route-map filter ospf1
System(rw-config-fltr)->match tag 13456
```
This example shows how to match a packet OSPF tag against tag ID range 13000 to 14000:

```
System(rw-config)->route-map filter ospf1
System(rw-config-fltr)->match tag range 13000 14000
```
## match metric (filter)

Use this command to match a route's metric cost value or a range of metric cost values.

*Syntax*

**match metric** {cost | **range** min-cost max-cost} no match metric {cost | **range** min-cost max-cost}

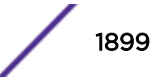

<span id="page-1899-0"></span>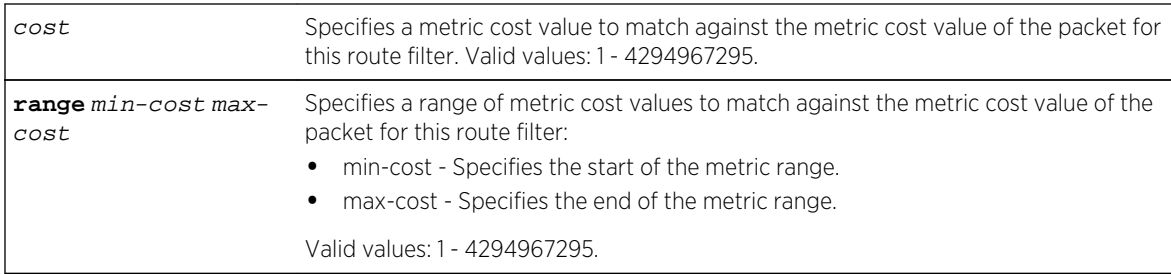

### *Defaults*

None.

*Mode*

Route-map filter configuration.

#### *Usage*

Apply the filter route-map using the distribute-list route-map in command in OSPF router configuration command mode to prevent route matches from entering the OSPF routing table.

The "no" form of this command removes the match between a metric cost and this route-map.

## Examples

This example shows how to match a packet cost metric against the specified value of 100:

```
System(rw-config)->route-map filter ospf1
System(rw--config-fltr)->match metric 100
```
This example shows how to match a packet cost metric against the range of metric values from 100 to 200:

```
System(rw-config)->route-map filter ospf1
System(rw--config-fltr)->match metric range 100 200
```
## match route-type (filter)

Use this command to match a route type.

*Syntax*

```
match route-type {internal | external-t1 | external-t2 | nssa-external}
no match interface {internal | external-t1 | external-t2 | nssa-external}
```
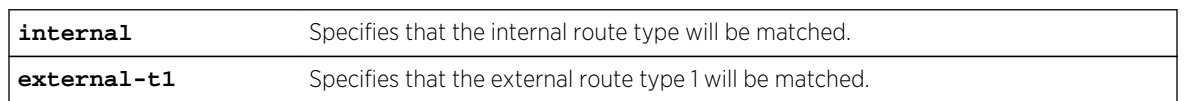

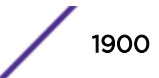

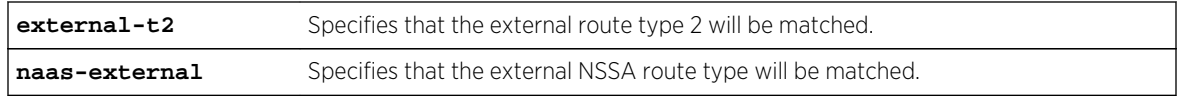

*Defaults*

None.

*Mode*

Route-map filter configuration.

*Usage*

OSPF route types can be internal routes, external Type 1 or Type 2 routes, or external NSSA routes. The route type specified is matched against the packet route type.

Apply the filter route-map using the distribute-list route-map in command in OSPF router configuration command mode to prevent route matches from entering the OSPF routing table.

The "no" form of this command removes the match between a VLAN and this route-map.

### Example

This example shows how to match a packet internal route type:

```
System(rw-config)->route-map filter ospf1
System(rw--config-fltr)->match route-type internal
```
# BGP Route-Map Commands (S-, 7100-Series)

### route-map bgp

Use this command to create a BGP route map and enter configuration mode for this route map.

*Syntax*

```
route-map bgp name [permit | deny] [sequence-number]
```
no route-map bgp name [**permit** | **deny**] [sequence-number]

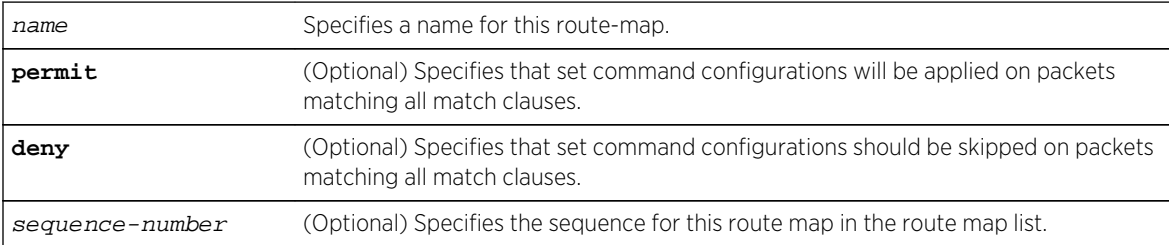

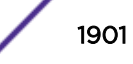

#### *Defaults*

- If permit or deny is not specified, the route-map defaults to permit.
- If sequence-number is not specified, 10 will be applied.

#### *Mode*

Global configuration.

#### *Usage*

Route-map names support up to 32 alphanumeric characters.

Each named route-map can have one or more entries. Each BGP route-map entry is identified by a unique sequence-number. Each entry can be optionally configured as a permit or deny.

Executing the route-map bgp command enters BGP route map configuration command mode for the specified entry. Once in BGP route map configuration command mode, each entry can be configured for one or more clauses made up of match or set configurations.

The system supports 100 BGP route maps.

The system supports 1000 set or match clauses across all configured route-maps.

The no route-map bgp command removes the specified route-map list.

## Example

This example shows how to create a BGP permit route map named bgprm1 with a sequence value of 20:

```
System(su-config)->route-map bgp bgprm1 permit 20
System(su-config-route-map-bgp)->show route-map bgprm1
 route-map bgp bgprm1 permit 20
System(su-config-route-map-bgp)->
```
### match afi

Use this command to match a packet against its Address Family Indicator (AFI) attribute.

*Syntax*

```
match afi {ipv4 | ipv6}
```
no match afi {**ipv4** | **ipv6**}

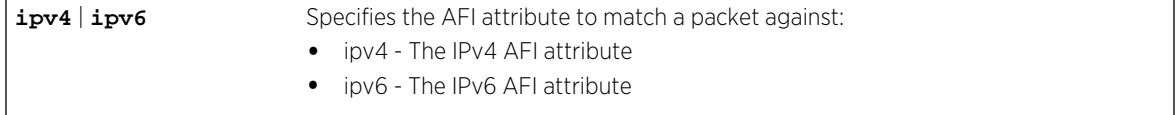

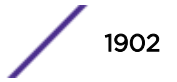

*Defaults* None. *Mode* BGP route map configuration.

*Usage*

The no match afi command removes the specified AFI match clause from this route map.

# Example

This example shows how to match a packet IPv6 AFI attribute for route map bgprm1:

```
System(su)->configure
System(su-config)->route-map bgp bgprm1 permit
System(su-config-route-map-bgp)->match afi ipv6
System(su-config-route-map-bgp)->show route-map bgprm1
 route-map bgp bgprm1 permit 10
  match afi ipv6
System(su-config-route-map-bgp)->
```
## match safi

Use this command to match a packet against its Subsequent Address Family Indicator (SAFI) attribute.

*Syntax*

**match safi** {**unicast** | **multicast**} no match safi {**unicast** | **multicast**}

*Parameters*

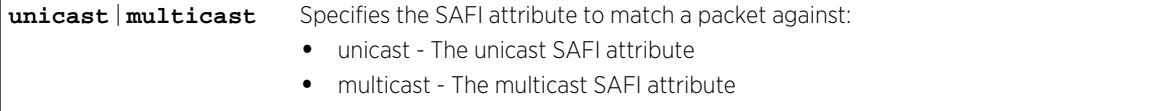

*Defaults*

None.

*Mode*

BGP route map configuration.

*Usage*

The no match safi command removes the specified SAFI match clause from this route map.

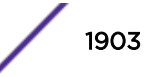

<span id="page-1903-0"></span>This example shows how to match a packet unicast SAFI attribute for route map bgprm1:

```
System(su)->configure
System(su-config)->route-map bgp bgprm1 permit
System(su-config-route-map-bgp)->match safi unicast
System(su-config-route-map-bgp)->show route-map bgprm1
 route-map bgp bgprm1 permit 10
  match afi ipv6
  match safi unicast
System(su-config-route-map-bgp)->
```
## match as-path

Use this command to match a packet against its AS path attribute.

#### *Syntax*

**match as-path** as-path-string

no match as-path as-path-string

*Parameters*

as-path-string Specifies a string value to match against this packets AS path attribute.

*Defaults*

None.

*Mode*

BGP route map configuration.

#### *Usage*

The match as-path command supports the following regular expressions:

- ^ start of string (eg ^200 matches any string starting with 200)
- \$ end of string (eg 200\$ matches any string ending with 200)
- . matches any character (eg 2.0 match 200, 210, 220, etc)
- \* matches preceding element zero or more times (eg 22\* matches 2, 22, 222, etc)
- .\* matches any character any number of times (i.e. this is a match all)
- $\Box$  match a single character inside the brackets
- [-] denotes a range (eg [0-9] matches any number from 0 to 9)
- () a subexpression (eg (200:500) is treated as a single entity).
- $\lceil \uparrow \rceil$  match any single character not in brackets.
- ? match preceding element zero or one time.
- + match preceding element one or more times.
- | choice operator matches either expression before or after operator.

The no match as-path command removes the match clause from this route map.

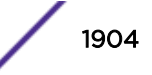

This example shows how to match a packet AS path attribute that starts with AS number 20313 and with the next AS number ending with 13:

```
System(su)->configure
System(su-config)->route-map bgp bgprm1 permit
System(su-config-route-map-bgp)->match as-path ^20313.*13$
System(su-config-route-map-bgp)->show route-map bgprm1
 route-map bgp bgprm1 permit 10
  match afi ipv6
  match safi unicast
   match as-path "^20313_$13"
System(su-config-route-map-bgp)->
```
### match community

Use this command to match a packet against the specified community name.

#### *Syntax*

**match community** name

no match community name

*Parameters*

name Specifies the name of the community to match a packet against.

*Defaults*

None.

*Mode*

BGP route map configuration.

#### *Usage*

Regular expressions can be used to match routes with multiple community attributes. See the usage section of [match as-path](#page-1903-0) on page 1904 for a listing of supported regular expressions.

The no match community command removes the match clause for the specified community.

### Example

This example shows how to match a packet community to community 100 in AS 121:

```
System(su)->configure
System(su-config)->route-map bgp bgprm1 permit
System(su-config-route-map-bgp)->match community 121:100
System(su-config-route-map-bgp)->show route-map bgprm1
 route-map bgp bgprm1 permit 10
   match afi ipv6
  match safi unicast
```
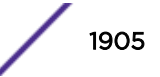

```
 match as-path "^20313_$13"
 match community "100"
```
### match extended-community

Use this command to match a packet against the specified extended community.

*Syntax*

**match extended-community** name

no match extended-community name

*Parameters*

name Specifies the extended community to match this packet against.

*Defaults*

None.

*Mode*

BGP route map configuration.

*Usage*

The no match extended-community command removes the match clause for the specified extended community.

### Example

This example shows how to match a packet against the extended community route target attribute 000203E9000186A0:

```
System(su)->show ip bgp 1.0.0.0/8 detail
Route status codes: > - active
    Network Next Hop Rib MED Local-Pref Origin 
AS Path
> 1.0.0.0/8 192.168.121.112 U 0 100 IGP 
121 2013
Community attributes in route:
121:100
Extended Community attributes in route:
Route Target: 1001:100000 (0x000203E9000186A0)
System(su)->configure
System(su-config)->route-map bgp bgprm1 permit
System(su-config-route-map-bgp)->match extended-community 000203E9000186A0
System(su-config-route-map-bgp)->show route-map bgprm1
  route-map bgp bgprm1 permit 10
  match safi unicast
  match as-path "^20313_$13"
  match extended-community "000203E9000186A0"
System(su-config-route-map-bgp)->
```
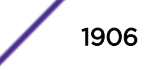

### match prefix-list

Use this command to match a packet against the specified prefix list.

*Syntax*

**match prefix-list** prefix-list

no match prefix-list prefix-list

*Parameters*

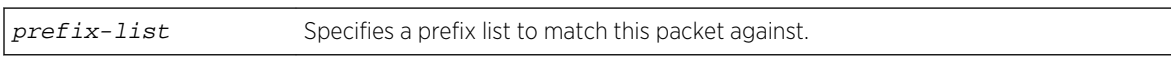

*Defaults*

None.

*Mode*

BGP route map configuration.

#### *Usage*

Multiple prefix-list entries may be entered. At least one prefix-list entry must match for set clauses to be performed. This is an exception to the general route-map rule that all match clauses within a sequence must match for set clauses to be performed.

The no match prefix-list command removes the match clause for the specified prefix list.

### Example

This example shows how to match a packet against the permit100 prefix list:

```
System(su)->configure
System(su-config)->route-map bgp bgprm1 permit
System(su-config-route-map-bgp)->match prefix-list permit100
System(su-config-route-map-bgp)->show route-map bgprm1
  route-map bgp bgprm1 permit 10
  match prefix-list permit100
  match afi ipv6
   match safi unicast
  match as-path "^20313_$13"
   match community "100"
System(su-config-route-map-bgp)->
```
### match med

Use this command to match a packet against the specified MED value.

*Syntax*

**match med** value

no match med value

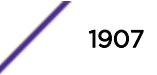

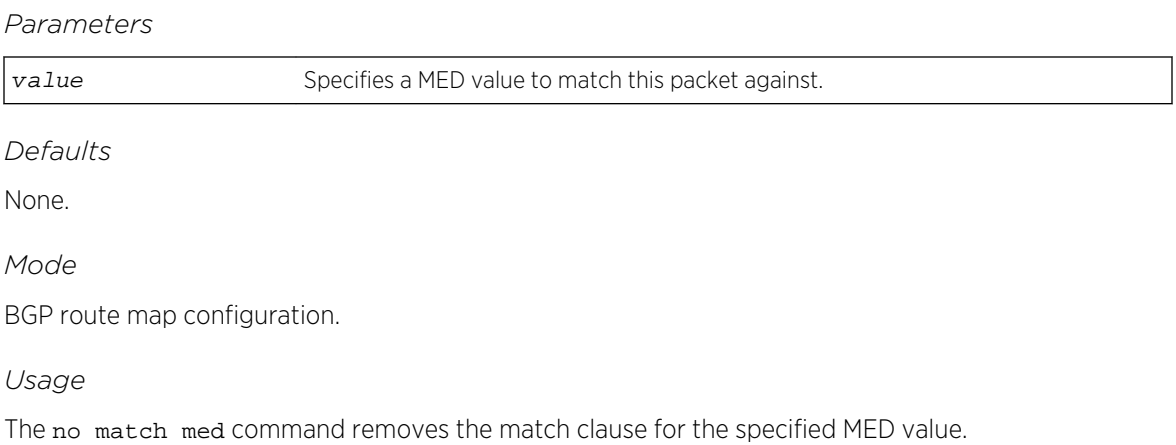

This example shows how to match a packet against the MED value 50:

```
System(su)->configure
System(su-config)->route-map bgp bgprm1 permit
System(su-config-route-map-bgp)->match med 50
System(su-config-route-map-bgp)->show route-map bgprm1
  route-map bgp bgprm1 permit 10
  match prefix-list permit100
  match afi ipv6
  match safi unicast
  match as-path "^20313_$13"
  match community "100"
  match med 50
System(su-config-route-map-bgp)->
```
### set as

Use this command to specify the number of times to prepend the AS number of this router to the AS path for this route map context.

*Syntax*

**set as** num

no set as num

*Parameters*

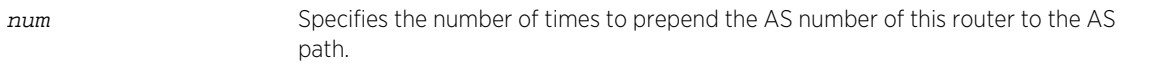

*Defaults*

None.

*Mode*

BGP route map configuration.

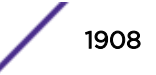
#### *Usage*

The default value for the set as command is 0. The AS path is a mandatory attribute in the route update. A single entry will be present if the set as command is set for either 0 or 1.

Route selection takes into account the length of the AS path. Prepending additional AS numbers is a way of affecting route selection by lengthening the AS path.

The no set as command resets the number of times to prepend the AS number of this router to the AS path to the default value of 0 (a single entry is present in the route update).

# Example

This example shows how to set the number of times to prepend this router's AS number to the AS path to 2, if all match clauses in the bgprm1 route map match:

```
System(su)->configure
System(su-config)->route-map bgp bgprm1 permit
System(su-config-route-map-bgp)->set as 2
System(su-config-route-map-bgp)->
```
# set as-path-limit

Use this command to sets a maximum length of the AS path attribute allowed when all match clauses match for this route map.

#### *Syntax*

**set as-path-limit** limit

no set as-path-limit limit

*Parameters*

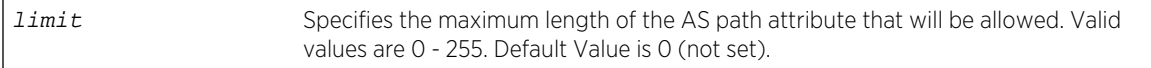

*Defaults*

None.

*Mode*

BGP route map configuration.

#### *Usage*

BGP allows attributes such as the AS path to be attached to every advertised IP prefix. The total length of BGP attributes attached to a single IP prefix can be very large. IP prefixes with an excessive amount of attribute data residing in the BGP table can result in significant memory utilization. The set aspath-limit command sets the maximum AS path length allowed when all match clauses match for this route map.

The default value for the set as-path-limit command is no AS path limit is set.

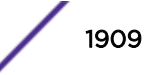

The no set as-path-limit command resets the allowed length of the AS path attribute when all match clauses match for this route map to the default value of no AS path length is set.

#### Example

This example shows how to set the maximum length of the AS path attribute when all match clauses in the bgprm1 route map match to 20:

```
System(su)->configure
System(su-config)->route-map bgp bgprm1 permit
System(su-config-route-map-bgp)->set as-path-limit 20
System(su-config-route-map-bgp)->
```
#### set community

Use this command to set the community when all match clauses match for this route map.

#### *Syntax*

```
set community {as:community | defined-community} {remove-all | remove-specific |
set-specific | remove-all-and-set}
```

```
no set community {as:community | defined-community} {remove-all | remove-specific
| set-specific | remove-all-and-set}
```
#### *Parameters*

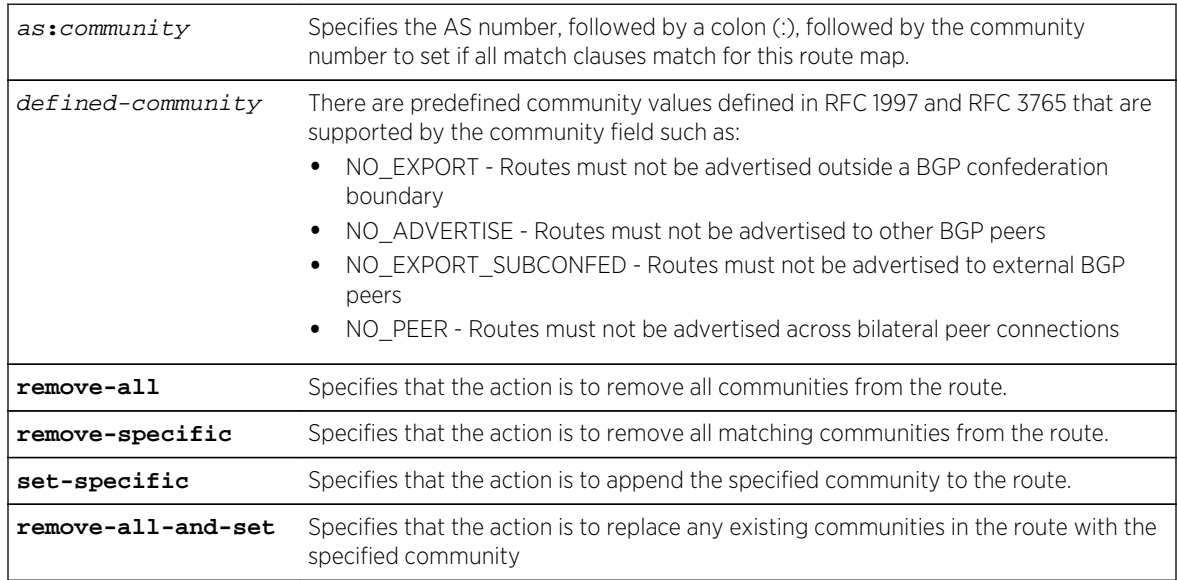

#### *Defaults*

None.

*Mode*

BGP route map configuration.

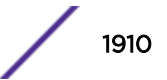

#### *Usage*

The default value for the set community command is no community is set.

The no set community command resets the community to no community is set when all match clauses match for this route map.

# Examples

This example shows how to append the community value 100:100 to BGP routes matching prefix list named permit100:

```
System(su)->configure
System(su-config)->route-map bgp bgprm1 permit
System(su-config-route-map-bgp)->match prefix-list permit100
System(su-config-route-map-bgp)->set community 100:100 set-specific
System(su-config-route-map-bgp)->
```
This example shows how to append the well-known NO\_PEER community (RFC-3765) to BGP routes matching prefix list named permit200:

```
System(su)->configure
System(su-config)->route-map bgp bgprm1 permit
System(su-config-route-map-bgp)->match prefix-list permit200
System(su-config-route-map-bgp)->set community NO_PEER set-specific
System(su-config-route-map-bgp)->
```
#### set extended-community ip-route-target

Use this command to specify an action for an extended community IP route target when all match clauses match for this route map.

#### *Syntax*

```
set extended-community ip-route-target set-value {remove-all | remove-specific |
set-specific | remove-all-and-set}
```
no set extended-community ip-route-target set-value {**remove-all** | **remove-specific** | **set-specific** | **remove-all-and-set**}

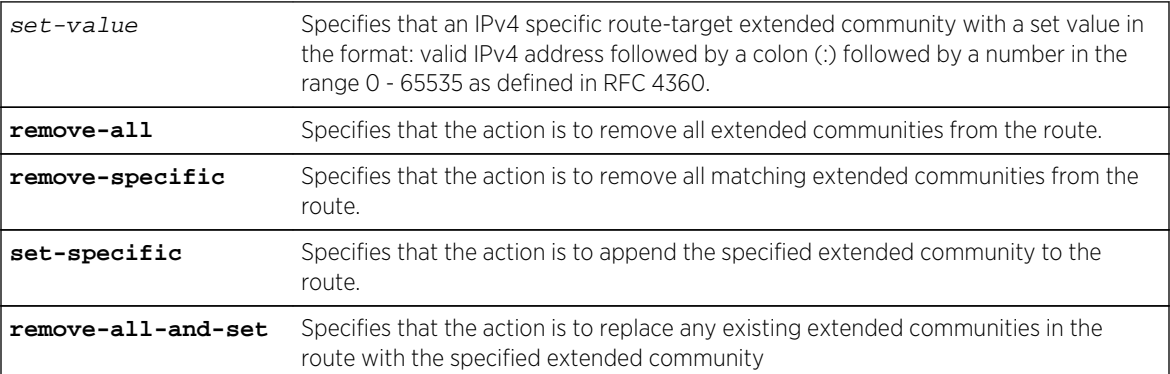

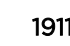

*Defaults* None. *Mode* BGP route map configuration.

#### *Usage*

The route target community is an extended community that identifies one or more routers that may receive a set of routes carried by BGP. This is transitive across the AS boundary.

The no set extended-community ip-route-target command removes the specified IP route target set clause from the route map.

#### Example

This example shows how remove all matching extended communities from the IP route target 1.1.1.1:150 when all match clauses match for route map bgprm1:

```
System(su)->configure
System(su-config)->route-map bgp bgprm1 permit
System(su-config-route-map-bgp)->set extended-community ip-route-target 
1.1.1.1:150 remove-specific
System(su-config-route-map-bgp)->
```
#### set extended-community as-route-target

Use this command to specify an action for an extended community AS route target when all match clauses match for this route map.

*Syntax*

```
set extended-community as-route-target set-value {remove-all | remove-specific |
set-specific | remove-all-and-set}
```

```
no set extended-community as-route-target set-value {remove-all | remove-specific
| set-specific | remove-all-and-set}
```
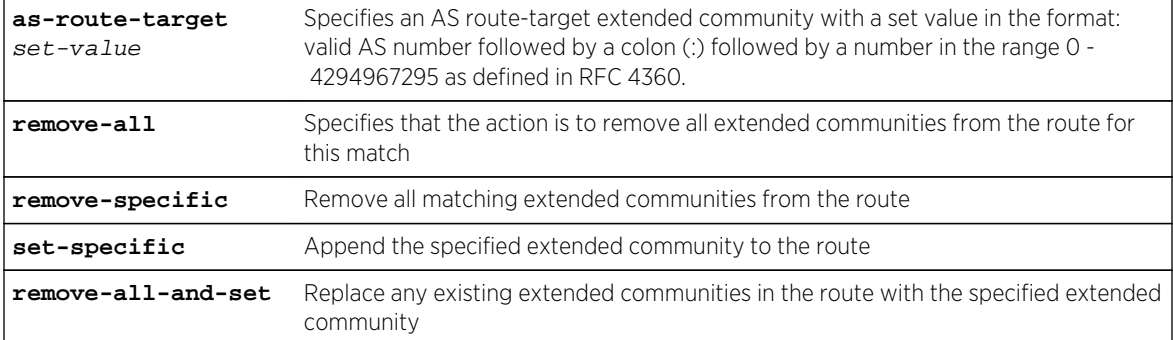

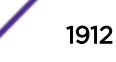

None.

*Mode*

BGP route map configuration.

#### *Usage*

The default value for the set extended-community as-route-target command is no AS route target specified.

The no set extended-community as-route-target command removes the specified AS route target clause from the route map.

# Example

This example shows how remove all matching extended communities from the AS route target 100:100 when all match clauses match for route map bgprm1:

```
System(su)->configure
System(su-config)->route-map bgp bgprm1 permit
System(su-config-route-map-bgp)->set extended-community as-route-target 
100:100 remove-specific
System(su-config-route-map-bgp)->
```
#### set extended-community ip-site-of-origin

Use this command to specify an action for an extended community IP site of origin when all match clauses match for this route map.

*Syntax*

```
set extended-community ip-site-of-origin set-value {remove-all | remove-specific
| set-specific | remove-all-and-set}
```

```
no set extended-community ip-site-of-origin set-value {remove-all | remove-
specific | set-specific | remove-all-and-set}
```
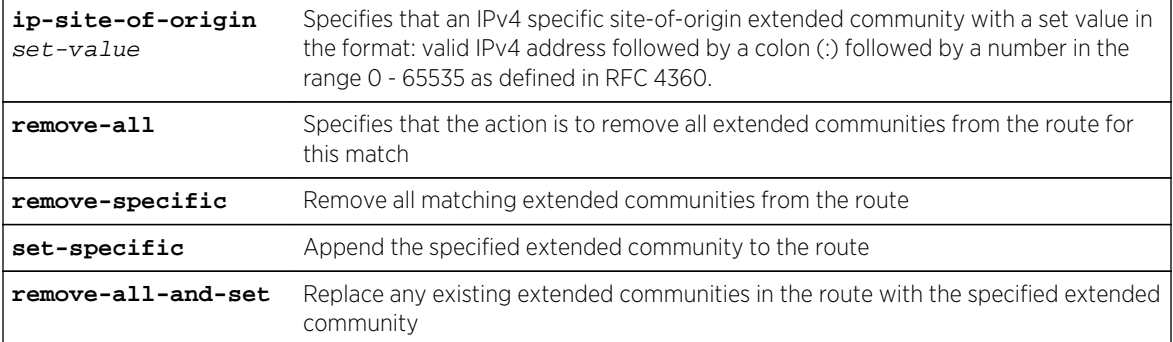

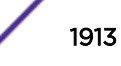

None.

*Mode*

BGP route map configuration.

#### *Usage*

The default value for the set extended-community ip-site-of-origin command is no IP site of origin specified.

The no set extended-community ip-site-of-origin command removes the specified IP site of origin clause from the route map.

# Example

This example shows how remove all matching extended communities from the IP site of origin 1.1.1.1:150 when all match clauses match for route map bgprm1:

```
System(su)->configure
System(su-config)->route-map bgp bgprm1 permit
System(su-config-route-map-bgp)->set extended-community ip-site-of-origin 
1.1.1.1:150 remove-specific
System(su-config-route-map-bgp)->
```
#### set extended-community as-site-of-origin

Use this command to specify an action for an extended community AS site of origin when all match clauses match for this route map.

#### *Syntax*

```
set extended-community as-site-of-origin set-value {remove-all | remove-specific
| set-specific | remove-all-and-set}
```

```
no set extended-community as-site-of-origin set-value {remove-all | remove-
specific | set-specific | remove-all-and-set}
```
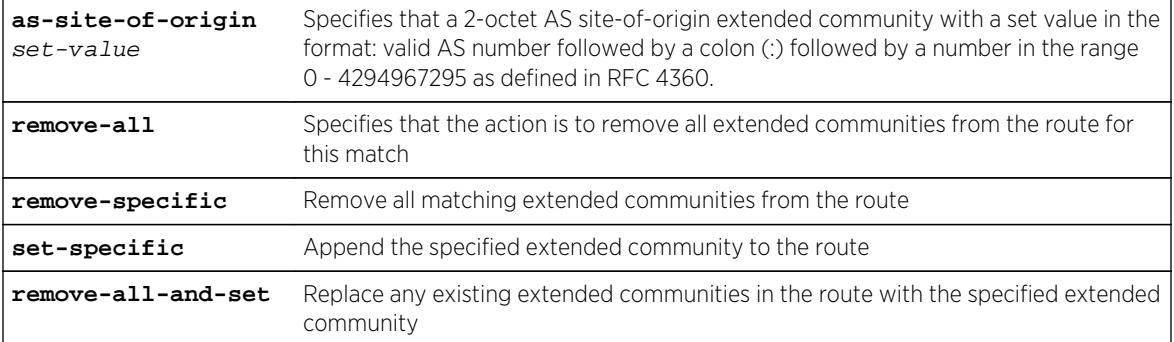

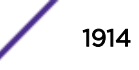

None.

*Mode*

BGP route map configuration.

#### *Usage*

The default value for the set extended-community as-site-of-origin command is no AS site of origin specified.

The no set extended-community as-site-of-origin command removes the specified AS site of origin clause from the route map.

# Example

This example shows how remove all matching extended communities from the AS site of origin 100:150 when all match clauses match for route map bgprm1:

```
System(su)->configure
System(su-config)->route-map bgp bgprm1 permit
System(su-config-route-map-bgp)->set extended-community as-site-of-origin 
100:150 remove-specific
System(su-config-route-map-bgp)->
```
#### set extended-community as4-route-target

Use this command to specify an action for an extended community AS4 route target when all match clauses match for this route map.

*Syntax*

```
set extended-community as4-route-target set-value {remove-all | remove-specific |
set-specific | remove-all-and-set}
```

```
no set extended-community as4-route-target set-value {remove-all | remove-
specific | set-specific | remove-all-and-set}
```
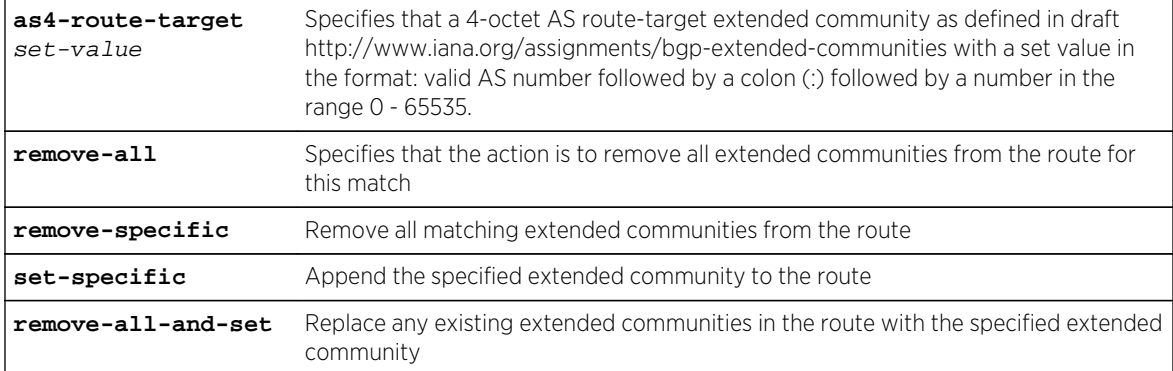

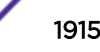

None.

*Mode*

BGP route map configuration.

#### *Usage*

The default value for the set extended-community as4-route-target command is no AS4 route target specified.

The no set extended-community as4-route-target command removes the specified AS4 route target clause from the route map.

# Example

This example shows how remove all matching extended communities from the AS4 route target 100:150 when all match clauses match for route map bgprm1:

```
System(su)->configure
System(su-config)->route-map bgp bgprm1 permit
System(su-config-route-map-bgp)->set extended-community as4-route-target 
100:150 remove-specific
System(su-config-route-map-bgp)->
```
#### set extended-community as4-site-of-origin

Use this command to specify an action for an extended community AS4 site of origin when all match clauses match for this route map.

*Syntax*

```
set extended-community as4-site-of-origin set-value {remove-all | remove-specific
| set-specific | remove-all-and-set}
```

```
no set extended-community as4-site-of-origin set-value {remove-all | remove-
specific | set-specific | remove-all-and-set}
```
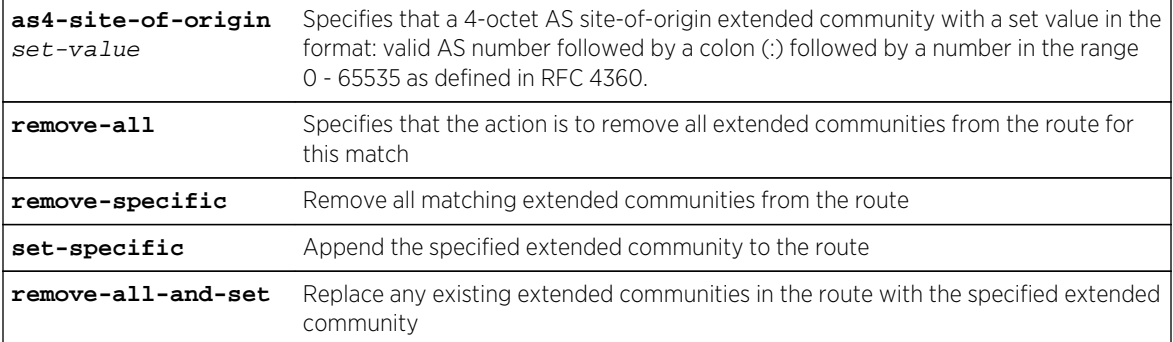

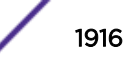

None.

*Mode*

BGP route map configuration.

#### *Usage*

The default value for the set extended-community as4-site-of-origin command is no AS4 site of origin specified.

The no set extended-community as4-site-of-origin command removes the specified AS4 site of origin clause from the route map.

#### Example

This example shows how remove all matching extended communities from the AS4 site of origin 100:150 when all match clauses match for route map bgprm1:

```
System(su)->configure
System(su-config)->route-map bgp bgprm1 permit
System(su-config-route-map-bgp)->set extended-community as4 site-of-origin 
100:150 remove-specific
System(su-config-route-map-bgp)->
```
#### set extended-community ospf-domain-id

Use this command to specify an action for an extended community OSPF domain ID when all match clauses match for this route map.

*Syntax*

```
set extended-community ospf-domain-id set-value {remove-all | remove-specific |
set-specific | remove-all-and-set}
```
no set extended-community ospf-domain-id set-value {**remove-all** | **remove-specific** | **set-specific** | **remove-all-and-set**}

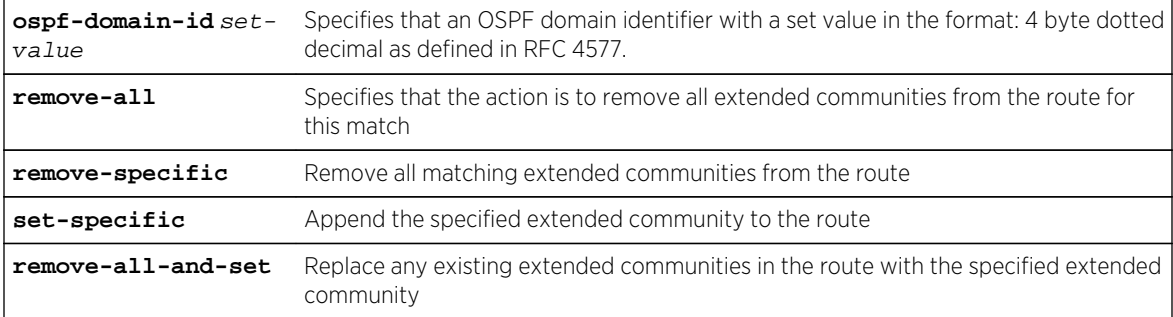

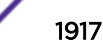

None.

*Mode*

BGP route map configuration.

#### *Usage*

The default value for the set extended-community ospf-domain-id command is no OSPF domain ID specified.

The no set extended-community ospf-domain-id command removes the specified OSPF domain ID clause from the route map.

# Example

This example shows how remove all matching extended communities from the route for OSPF Domain ID 1.1.1.1 when all match clauses match for route map bgprm1:

```
System(su)->configure
System(su-config)->route-map bgp bgprm1 permit
System(su-config-route-map-bgp)->set extended-community ospf-domain-id 
1.1.1.1 remove-specific
System(su-config-route-map-bgp)->
```
#### set extended-community ospf-router-id

Use this command to specify an action for an extended community OSPF router ID when all match clauses match for this route map.

*Syntax*

```
set extended-community ospf-router-id set-value {remove-all | remove-specific |
set-specific | remove-all-and-set}
```
no set extended-community ospf-router-id set-value {**remove-all** | **remove-specific** | **set-specific** | **remove-all-and-set**}

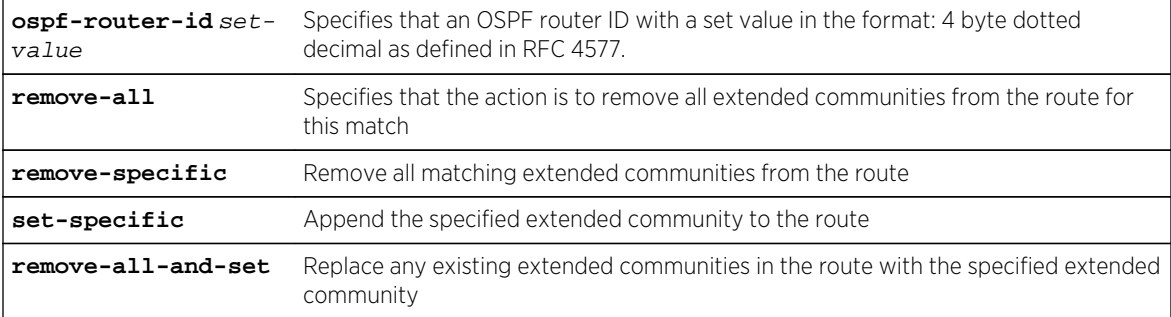

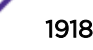

None.

*Mode*

BGP route map configuration.

#### *Usage*

The default value for the set extended-community ospf-router-id command is no OSPF router ID specified.

The no set extended-community ospf-router-id command removes the specified OSPF router ID clause from the route map.

# Example

This example shows how remove all matching extended communities from the route for OSPF router ID 1.1.1.1 when all match clauses match for route map bgprm1:

```
System(su)->configure
System(su-config)->route-map bgp bgprm1 permit
System(su-config-route-map-bgp)->set extended-community ospf-router-id 
1.1.1.1 remove-specific
System(su-config-route-map-bgp)->
```
# set extended-community ospf-route-type

Use this command to specify an action for an extended community OSPF route type when all match clauses match for this route map.

*Syntax*

```
set extended-community ospf-route-type area route-type type [type2-metric]
{remove-all | remove-specific | set-specific | remove-all-and-set}
```
no set extended-community ospf-route-type area **route-type** type [**type2-metric**] {**remove-all** | **remove-specific** | **set-specific** | **remove-all-and-set**}

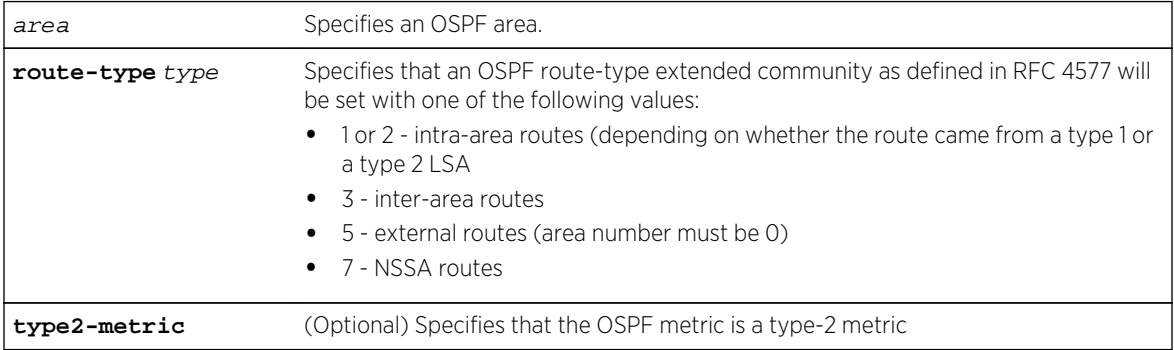

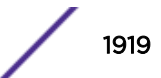

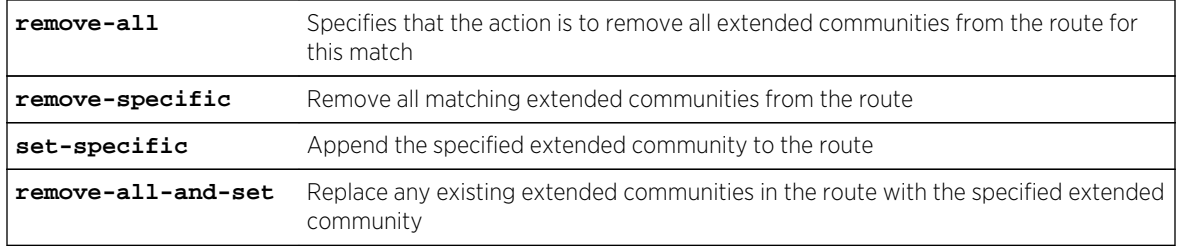

If the type2-metric option is not specified, a type 1 metric is used.

#### *Mode*

BGP route map configuration.

#### *Usage*

The default value for the set extended-community ospf-router-type command is no OSPF router type specified.

The no set extended-community ospf-router-type command removes the specified OSPF router type clause from the route map.

# Example

This example shows how remove all matching extended communities from the route for area 100 external OSPF routes when all match clauses match for route map bgprm1:

```
System(su)->configure
System(su-config)->route-map bgp bgprm1 permit
System(su-config-route-map-bgp)->set extended-community ospf-router-type 100 
router-type 5 remove-specific
System(su-config-route-map-bgp)->
```
#### set local-preference

Use this command to specify the local preference to be set when all match clauses in the route map match.

#### *Syntax*

#### **set local-preference** value

no set local-preference value

*Parameters*

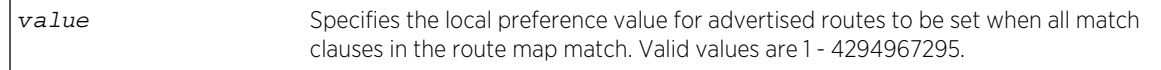

*Defaults*

None.

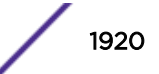

#### *Mode*

BGP route map configuration.

#### *Usage*

The no set local-preference command removes the specified local preference set clause from the route map.

#### Example

This example shows how to set the local preference to 100, if all match clauses in the bgprm1 route map match:

```
System(su)->configure
System(su-config)->route-map bgp bgprm1 permit
System(su-config-route-map-bgp)->set local-preference 100
System(su-config-route-map-bgp)->
```
#### set med

Use this command to specify the MED to be set when all match clauses in the route map match.

*Syntax*

```
set med value
```
no set med value

*Parameters*

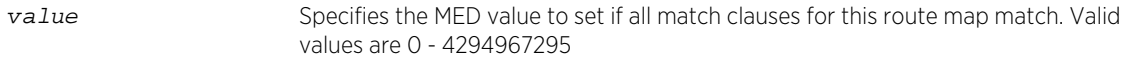

*Defaults*

None.

*Mode*

BGP route map configuration.

#### *Usage*

The no set med command removes the specified MED clause from the route map.

#### Example

This example shows how to set the MED value to 50, if all match clauses in the bgprm1 route map match:

```
System(su)->configure
System(su-config)->route-map bgp bgprm1 permit
```
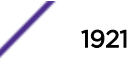

```
System(su-config-route-map-bgp)->set med 50
System(su-config-route-map-bgp)->
```
#### set ip next-hop

Use this command to specify the next hop IP address to be set when all match clauses in the route map match.

*Syntax*

**set ip next-hop** ip-address

no set ip next-hop ip-address

*Parameters*

ip-address Specifies the IP address to set for the next-hop if all match clauses match for this route map.

*Defaults*

None.

*Mode*

BGP route map configuration.

*Usage*

Entering match AFI and match SAFI entries are required before setting the next-hop behavior.

The no set ip next-hop command removes the set clause for the specified next-hop for this route map.

#### Example

This example shows how to set the next-hop to 10.10.10.10, if all match clauses in the bgprm1 route map match:

```
System(su)->configure
System(su-config)->route-map bgp bgprm1 permit
System(su-config-route-map-bgp)->set ip next-hop 10.10.10.10
System(su-config-route-map-bgp)->
```
#### set origin

Use this command to specify the origin code to be set when all match clauses in the route map match.

*Syntax*

**set origin** code

no set origin code

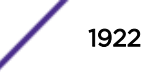

#### *Parameters*

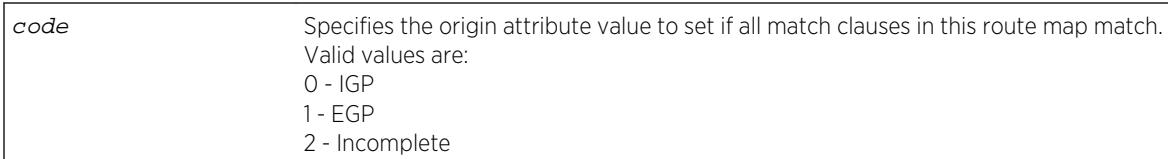

#### *Defaults*

None.

*Mode*

BGP route map configuration.

#### *Usage*

The no set origin command removes the specified origin clause from the route map.

# Example

This example shows how to set the origin attribute code to EGP, if all match clauses in the bgprm1 route map match:

```
System(su)->configure
System(su-config)->route-map bgp bgprm1 permit
System(su-config-route-map-bgp)->set origin 1
System(su-config-route-map-bgp)->
```
# set orf-association local

Use this command to set local ORF association when all match clauses in the route map match.

*Syntax*

**set orf-association local**

no set orf-association local

*Parameters*

None.

*Defaults*

None.

*Mode*

BGP route map configuration.

#### *Usage*

The local ORF association advertises filtering information contained within this route map to peers that advertise the appropriate ORF support.

Local ORF association is specified on an inbound route map. Match clauses supported for local ORF association are prefix-list, community string, or extended community string.

The ORF capability is configured using the [bgp orf comm-filter](#page-1501-0) on page 1502, [bgp orf extcomm-filter](#page-1502-0) on page 1503, or [page 1504](#page-1503-0) commands. The ORF protocol is defined in RFC 5291.

Use the set orf-association local command to set local association as the behavior when all match clauses in the route map match.

The no set orf-association command removes the specified ORF association clause from the route map.

#### Example

This example shows how to set the ORF association to advertise matching routes to neighbors that support ORF, if all match clauses in the bgprm1 route map match:

```
System(su)->configure
System(su-config)->route-map bgp bgprm1 permit
System(su-config-route-map-bgp)->set orf-association local
System(su-config-route-map-bgp)->
```
#### set weight

Use this command to specify the weight to be set when all match clauses in the route map match.

#### *Syntax*

**set weight** value

no set weight value

*Parameters*

value Specifies the weight to set when all match clauses in the route map match. Valid values are from 1 - 2147483647.

*Defaults*

None.

*Mode*

BGP route map configuration.

#### *Usage*

The no set weight command removes the specified weight clause from this route map.

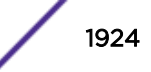

# Example

This example shows how to set the weight to 50, if all match clauses in the bgprm1 route map match:

```
System(su)->configure
System(su-config)->route-map bgp bgprm1 permit
System(su-config-route-map-bgp)->set weight 50
System(su-config-route-map-bgp)->
```
#### set flap-table

Use this command to specify the flap table to be set when all match clauses in the inbound route map match.

*Syntax*

**set flap-table** name

no set flap-table name

*Parameters*

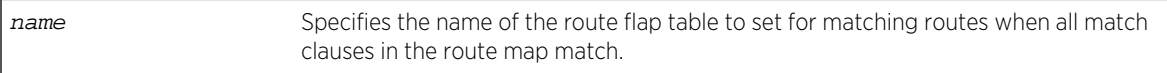

*Defaults*

None.

*Mode*

BGP route map configuration.

*Usage*

Setting the flap table is supported on inbound route maps.

The no set flap-table command removes the specified flap table clause from the route map.

# Example

This example shows how to set the flap table to flaptbl1, if all match clauses in the bgprm1 route map match:

```
System(su)->configure
System(su-config)->route-map bgp bgprm1 permit
System(su-config-route-map-bgp)->set flap-table flaptbl1
System(su-config-route-map-bgp)->
```
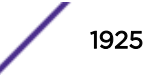

# 91 **RADIUS Commands**

show radius [set radius](#page-1928-0) [set radius mgmt attribute](#page-1928-0) [set radius retries](#page-1929-0) [set radius timeout](#page-1930-0) [set radius server](#page-1930-0) [set radius realm](#page-1931-0) [clear radius](#page-1932-0) [show radius accounting](#page-1933-0) [set radius accounting](#page-1934-0) [clear radius accounting](#page-1935-0)

> This chapter describes the RADIUS set of commands and how to use them on the S- K- and 7100-Series platforms. For information about configuring RADIUS, refer to Authentication Configuration in the *[S-,](http://documentation.extremenetworks.com/PDFs/SK7100/S_K_7100_Configuration_Guide.pdf) [K-, and 7100 Series Configuration Guide](http://documentation.extremenetworks.com/PDFs/SK7100/S_K_7100_Configuration_Guide.pdf)*.

# show radius

Use this command to display the current RADIUS client/server configuration.

# Syntax

**show radius** [**state** | **retries** | **timeout** | **server** [index | **all** | **verbose**]]

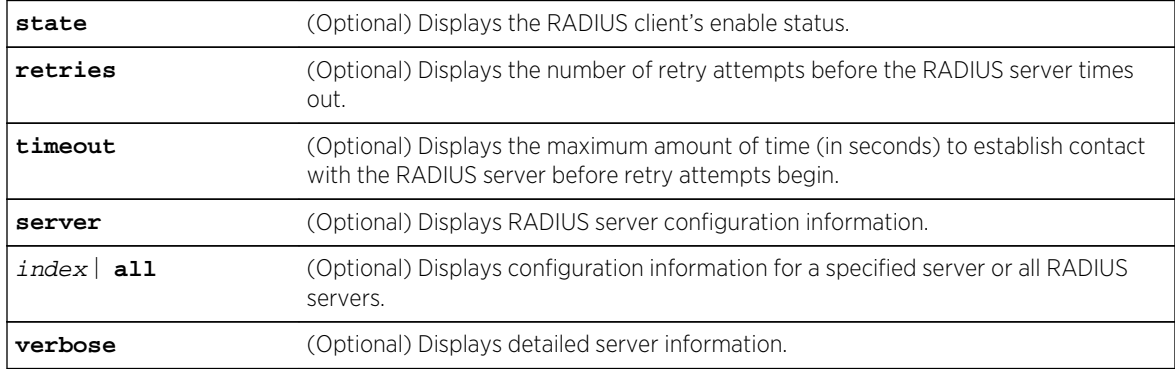

If verbose is not specified, a standard level of configuration information will be displayed. If no other parameter is specified, all RADIUS configuration information will be displayed.

# Mode

All command modes.

# Example

This example shows how to display RADIUS configuration information:

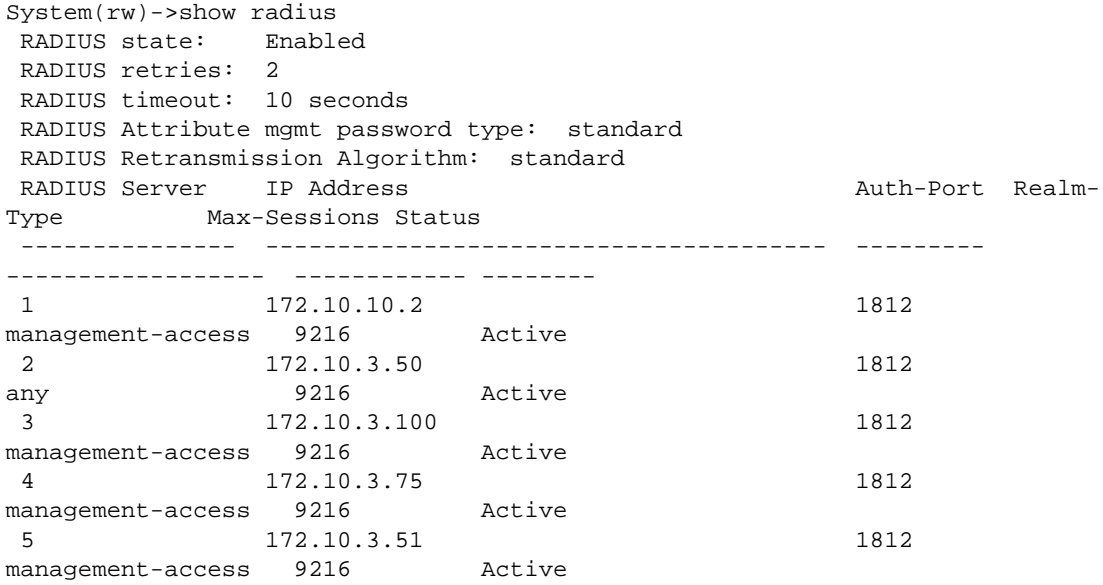

Table 141: show radius Output Details on page 1927 provides an explanation of the command output.

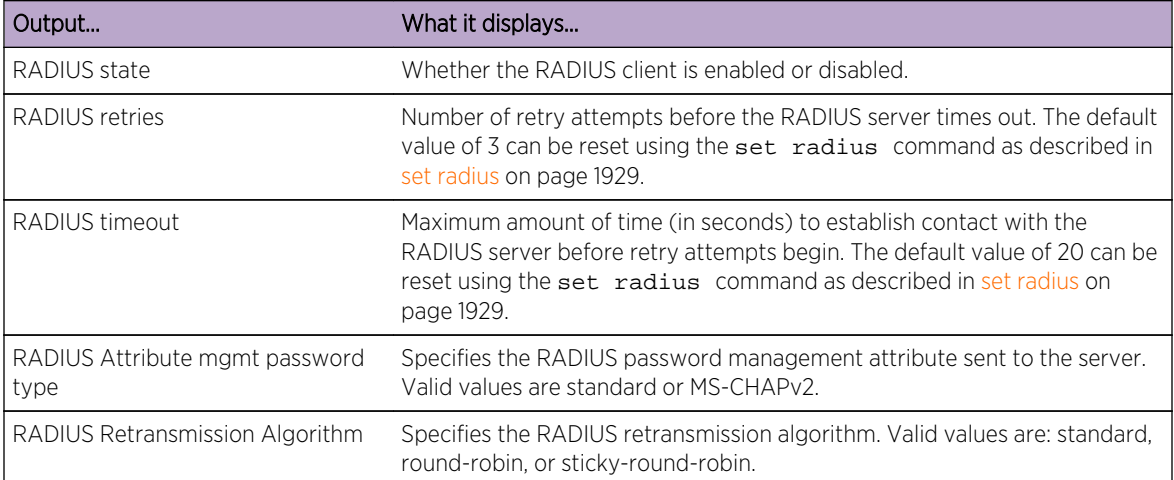

#### **Table 141: show radius Output Details**

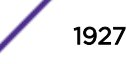

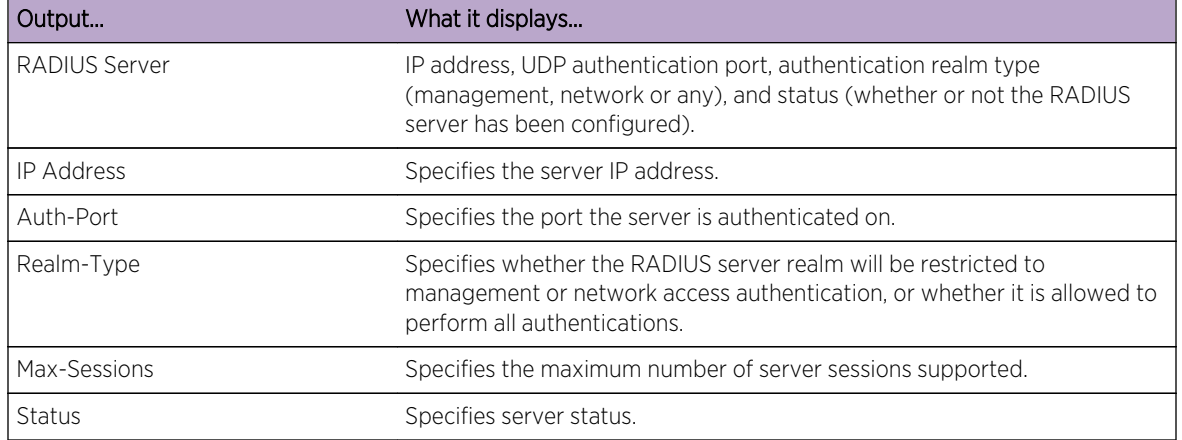

#### **Table 141: show radius Output Details (continued)**

This example shows how to display the verbose version of the show radius server command:

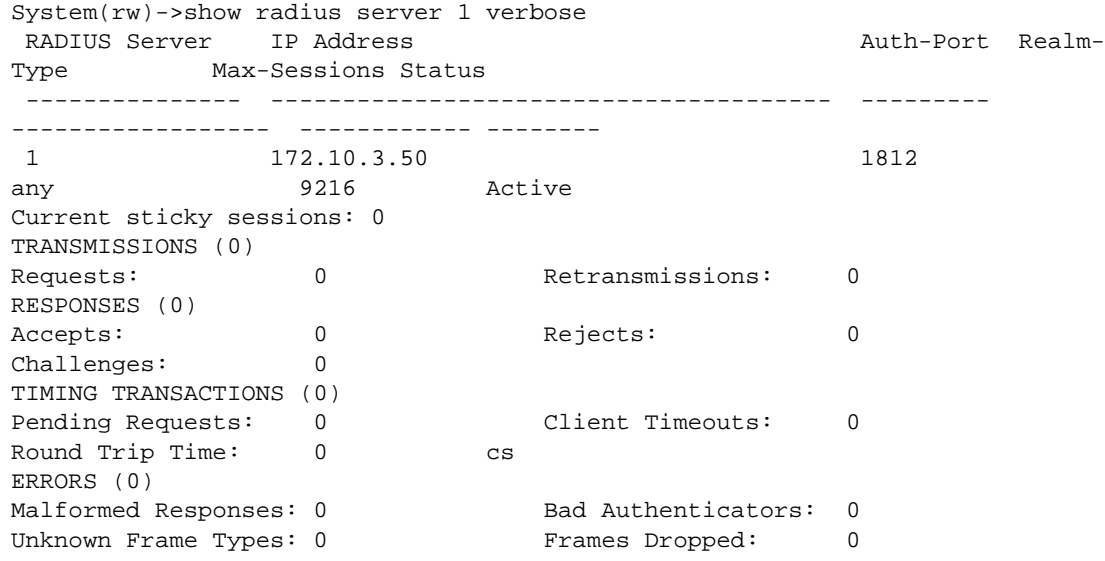

Table 142: show radius server verbose Output Details on page 1928 provides an explanation of the show radius server verbose command output.

#### **Table 142: show radius server verbose Output Details**

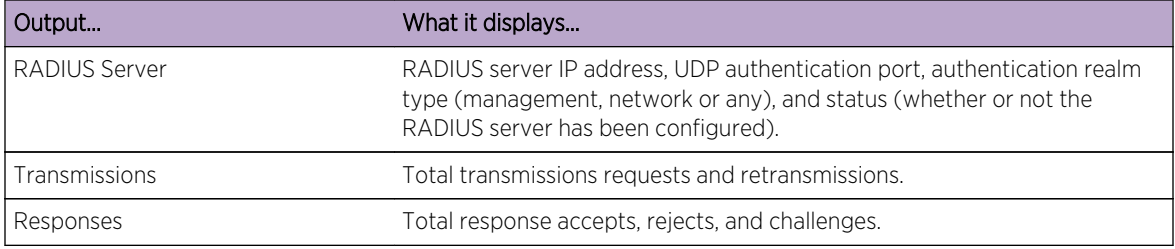

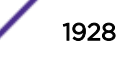

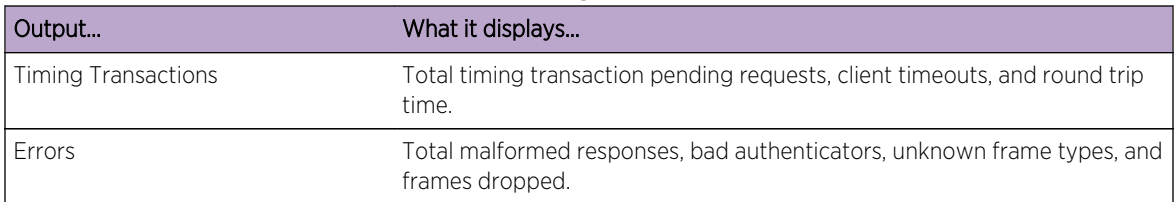

#### <span id="page-1928-0"></span>**Table 142: show radius server verbose Output Details (continued)**

# set radius

Use this command to globally enable or disable RADIUS authentication on the device.

#### Syntax

**set radius** {**enable** | **disable**}

#### **Parameters**

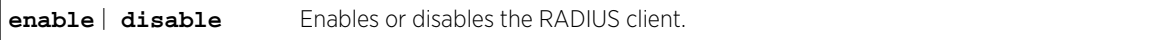

# **Defaults**

None.

#### Mode

All command modes.

#### Usage

The RADIUS client can only be enabled on the switch once a RADIUS server is online, and its IP address(es) has been configured with the same password the RADIUS client will use.

#### Example

This example shows how to enable the RADIUS client on the switch:

System(rw)->set radius enable

# set radius mgmt attribute

Use this command to configure RADIUS management attributes sent to the server.

#### Syntax

**set radius mgmt attribute** password {**standard** | **mschapv2**}

S- K- and 7100-Series CLI Reference Guide 1929

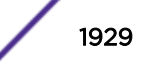

# <span id="page-1929-0"></span>Parameters

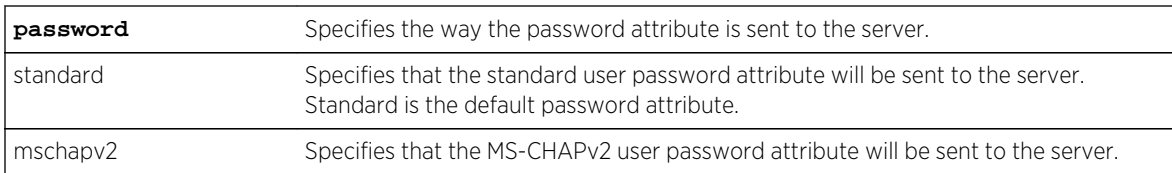

# Defaults

None.

# Mode

All command modes.

# Usage

The MS-CHAPv2 password attribute must be set for IPsec to work. MS-CHAPv2 is the Microsoft Version 2 of the Challenge-Handshake Authentication Protocol (CHAP). MS-CHAPv2 provides mutual authentication between peers by piggybacking a peer challenge on the Response packet and an authenticator response on the Success packet.

# Example

This example shows how to configure the switch to send the MS-CHAPv2 RADIUS password attribute to the server:

System(rw)->set radius mgmt attribute password mschapv2

# set radius retries

Use this command to set the number of retry attempts before the RADIUS server times out.

# Syntax

**set radius retries** number-of-retries

# Parameters

number-of-retries Specifies the number of retry attempts before the RADIUS server times out. Valid values are from 1 to 10. Default is 3.

# Defaults

None.

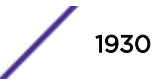

# <span id="page-1930-0"></span>Mode

All command modes.

#### Example

This example shows how to set RADIUS retries to 10:

```
System(rw)->set radius retries 10
```
# set radius timeout

Use this command to set the maximum amount of time allowed to establish contact with the RADIUS server before retry attempts begin.

#### Syntax

**set radius timeout** timeout

#### Parameters

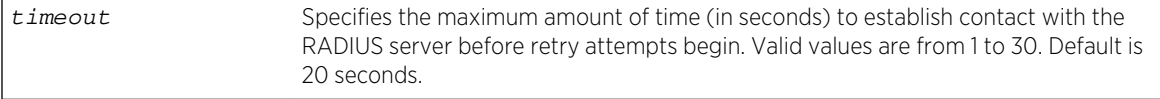

# **Defaults**

None.

# Mode

All command modes.

#### Example

This example shows how to set the RADIUS timeout to 5 seconds:

```
System(rw)->set radius timeout 5
```
# set radius server

Use this command to configure a RADIUS authentication server.

#### Syntax

**set radius server** index ip-address port [secret-value]

# <span id="page-1931-0"></span>Parameters

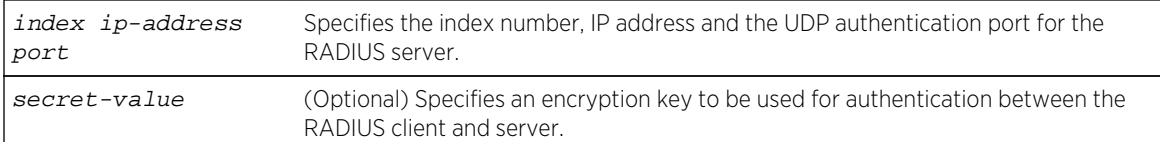

# **Defaults**

The S- K- and 7100-Series supports up to 8 RADIUS servers.

If secret-value is not specified, none will be applied.

#### Mode

All command modes.

# Examples

This example shows how to enable the RADIUS client for authenticating with RADIUS server 1 at IP address 10.1.6.203, UDP authentication port 1812, and an authentication password of "pwsecret." As previously noted, the "server secret" password entered here must match that already configured as the Read-Write (rw) password on the RADIUS server:

System(rw)->set radius server 1 10.1.6.203 1812 pwsecret

# set radius realm

Use this command to configure a RADIUS realm.

# Syntax

**set radius realm** {**management-access** | **network-access** | **any**} {index | **all**}

# Parameters

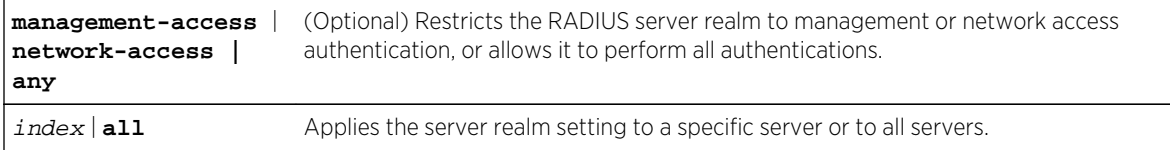

# **Defaults**

If realm is not specified, any authentication will be allowed.

#### Mode

All command modes.

S- K- and 7100-Series CLI Reference Guide 1932

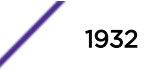

# <span id="page-1932-0"></span>Examples

This example shows how to restrict all RADIUS servers to authenticate management access only

System(rw)->set radius realm management-access all

# clear radius

Use this command to clear RADIUS server settings.

# Syntax

```
clear radius [state] [retries] [timeout] [server [index | all] [realm {index |
all}]
```
# Parameters

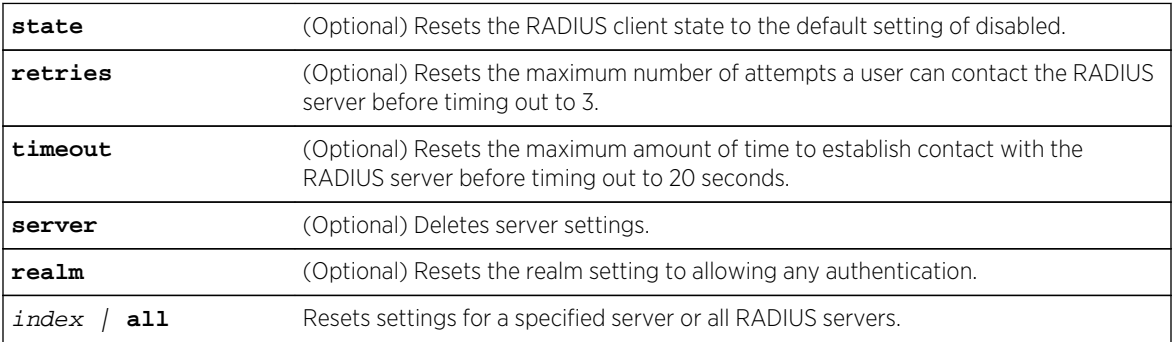

# **Defaults**

- If index or all is not specified for clearing RADIUS server, all RADIUS server settings will be deleted.
- If no other optional parameters are specified, all RADIUS settings will be cleared.

# Mode

All command modes.

# Examples

This example shows how to clear all settings on all RADIUS servers:

System(rw)->clear radius server all

This example shows how to reset the RADIUS timeout to the default value of 20 seconds:

System(rw)->clear radius timeout

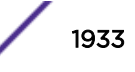

# <span id="page-1933-0"></span>show radius accounting

Use this command to display the RADIUS accounting configuration.

#### Syntax

**show radius accounting** [**updateinterval**] | [**intervalminimum**] | [**state**] | [**server** {index | **all** | **verbose**}]

#### Parameters

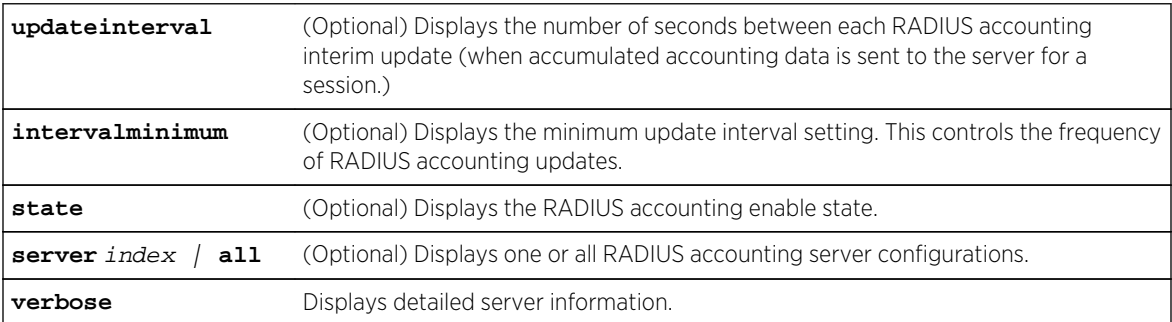

# **Defaults**

If no parameters are specified, all RADIUS accounting configuration information will be displayed.

# Mode

All command modes.

#### Usage

RADIUS accounting transmits accounting information between a network access server and a shared accounting server.

# Example

This example shows how to display RADIUS accounting configuration information. In this case, RADIUS accounting is enabled and global default settings have not been changed. One server has been configured. The Extreme Networks S- K- and 7100-Series device allows for up to 10 RADIUS accounting servers to be configured, with up to 2 active at any given time.

For details on enabling and configuring RADIUS accounting, refer to [set radius accounting](#page-1934-0) on page 1935:

System(rw)->show radius accounting Accounting state: Enabled<br>Accounting update interval: 1800 secs Accounting update interval: Accounting interval minimum: 600 secs Server Server Acct

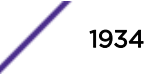

<span id="page-1934-0"></span>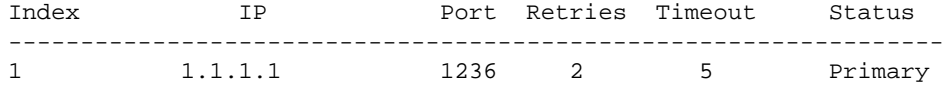

# set radius accounting

Use this command to configure RADIUS accounting.

# Syntax

**set radius accounting** {[**enable**] [**disable**] [**intervalminimum** value] [**updateinterval** value] [**retries** retries] [**timeout** timeout] [**server** {index | **all**} ip\_address port server-secret

#### Parameters

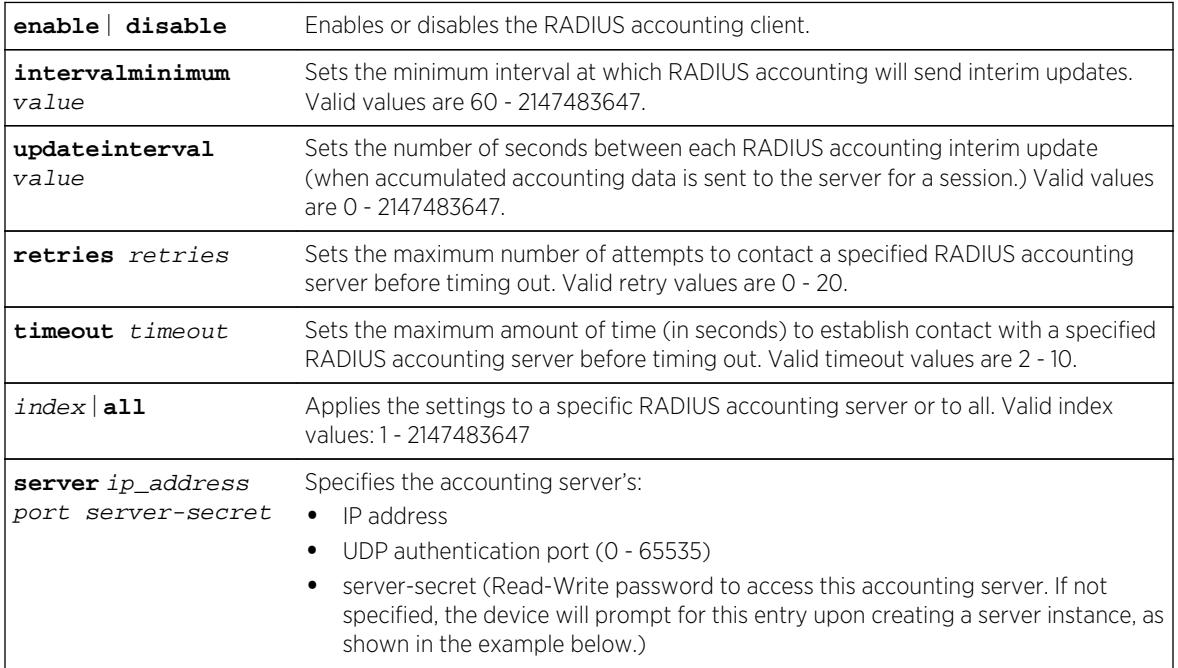

# **Defaults**

None.

# Mode

All command modes.

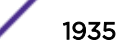

# <span id="page-1935-0"></span>Examples

This example shows how to enable the RADIUS accounting client for authenticating with the accounting server 1 at IP address 10.2.4.12, UDP authentication port 1800. As previously noted, the "server secret" password entered here must match that already configured as the Read-Write (rw) password on the RADIUS accounting server.

```
System(rw)->set radius accounting server 1 10.2.4.12 1800
 Server Secret:******
 Retype Server Secret:******
Make This Entry Active (y/n)? y
 Warning: rfc2138 recommends secret minimum length of 16
```
This example shows how to set the RADIUS accounting timeout to 10 seconds on server 6:

System(rw)->set radius accounting timeout 10 6

This example shows how to set RADIUS accounting retries to 10 on server 6:

System(rw)->set radius accounting retries 10 6

# clear radius accounting

Use this command to clear RADIUS accounting configuration settings.

#### Syntax

**clear radius accounting** {[**server**{index | **all**}] [**retries** {index | **all**}] [**timeout** {index | **all**}] [**intervalminimum**] [**updateinterval**]}

#### **Parameters**

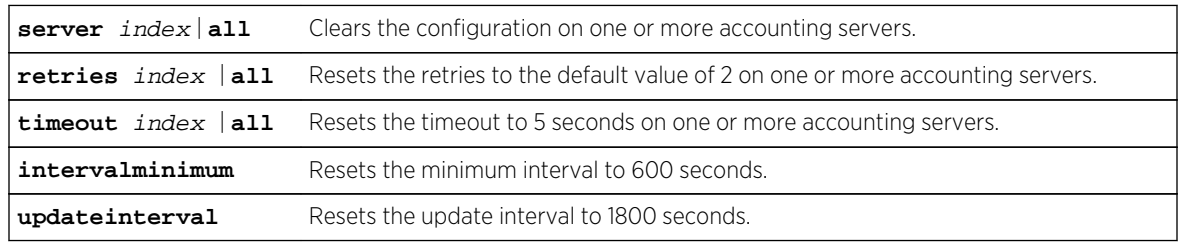

#### **Defaults**

None.

#### Mode

All command modes.

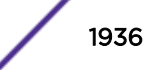

# Example

This example shows how to reset the RADIUS accounting timeout to 5 seconds on all servers:

System(rw)->clear radius accounting timeout all

# 92 **RFC 3580 Commands**

show vlanauthorization [set vlanauthorization](#page-1938-0) [clear vlanauthorization](#page-1938-0) [set vlanauthorization port](#page-1939-0)

> This chapter describes the RFC 3580 set of commands and how to use them on the S- K- and 7100- Series platforms. For information about configuring RFC 3580, refer to Authentication Configuration in the *[S-, K-, and 7100 Series Configuration Guide](http://documentation.extremenetworks.com/PDFs/SK7100/S_K_7100_Configuration_Guide.pdf)*.

# show vlanauthorization

Use this command to display the VLAN Authorization settings.

# **Syntax**

**show vlanauthorization** [port-list] | [**all**]

# Parameters

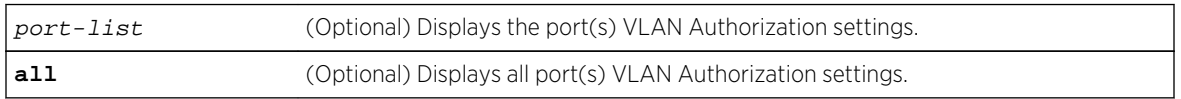

# **Defaults**

If no parameters are specified, all VLAN Authorization configuration information will be displayed.

# Mode

All command modes.

# Example

This example shows how to display VLAN Authorization configuration information for ports ge.1.1-3:

```
System(su)->show vlanauthorization ge.1.1-3
 VLAN Authorization Global Status: enabled
 VLAN Authorization Table :
 Port Status Admin Egress Oper Egress VLAN ID
--------------------------------------------------------------
 ge.1.1 enabled untagged untagged 4094
```
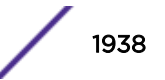

<span id="page-1938-0"></span>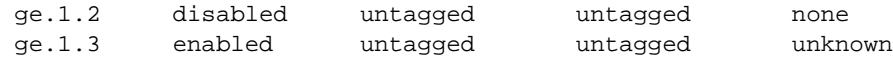

# set vlanauthorization

Use this command to set the VLAN Authorization state.

#### Syntax

**set vlanauthorization** {**enable** | **disable**}

#### **Parameters**

**enable**  $\det$  **disable** Enable or disable VLAN Authorization.

#### **Defaults**

None.

#### Mode

All command modes.

# Example

This example shows how to enable VLAN Authorization:

```
System(su)->set vlanauthorization enable
```
# clear vlanauthorization

Use this command to clear the VLAN Authorization attributes to the defaults.

#### Syntax

```
clear vlanauthorization {port-list | all}
```
# Parameters

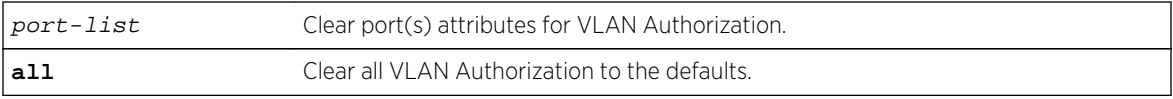

#### **Defaults**

None.

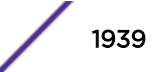

# <span id="page-1939-0"></span>Mode

All command modes.

# Example

This example shows how to clear VLAN Authorization for all ports:

```
System(su)->clear vlanauthorization all
```
This example shows how to clear VLAN Authorization for ports ge.1.1-4:

```
System(su)->clear vlanauthorization ge.1.1-4
```
# set vlanauthorization port

Use this command to set the VLAN Authorization attributes.

#### Syntax

**set vlanauthorization port** port-list {**enable** | **disable** | **none** | **tagged** | **untagged** | **dynamic**}

# Parameters

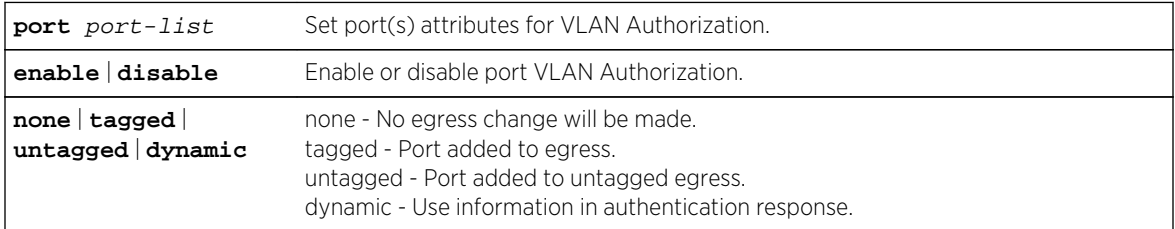

# **Defaults**

None.

# Mode

All command modes.

# Example

This example shows how to enable VLAN Authorization for port ge.1.1 for tagged packets:

System(su)->set vlanauthorization port ge.1.1 enable tagged

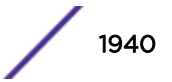

# 93 **Quarantine Agent Authentication Commands**

show quarantine-agent [set quarantine-agent](#page-1941-0) [set quarantine-agent port](#page-1943-0) [clear quarantine-agent](#page-1943-0) [set quarantine accounting](#page-1944-0) [set quarantine-agent port authallocated](#page-1945-0) [set quarantine-agent port idle-timeout](#page-1946-0) [set quarantine-agent port session-timeout](#page-1947-0)

> This chapter describes the quarantine agent authentication set of commands and how to use them on the S- K- and 7100-Series platforms. For information about configuring quarantine agent, refer to Authentication Configuration in the *[S-, K-, and 7100 Series Configuration Guide](http://documentation.extremenetworks.com/PDFs/SK7100/S_K_7100_Configuration_Guide.pdf)*.

# show quarantine-agent

Use this command to display all ports enabled for quarantine agent authentication and global quarantine agent authentication state or state and configuration information for the specified port.

# Syntax

**show quarantine-agent** [**port** port-string]

# Parameters

**port** port-string (Optional) Specifies the port to display.

# **Defaults**

If no port is specified, a list of all ports enabled for the quarantine agent displays.

#### Mode

All command modes.

# <span id="page-1941-0"></span>Examples

This example shows how to display the global quarantine agent state on the device and all ports enabled for quarantine agent authentication:

System(rw)->show quarantine-agent Quarantine Agent: enabled Quarantine Agent Accounting: disabled Enabled Ports: lag.0.4,6;ge.1.1-46;ge.2.1-47,101-112;tg.3.4-5,8;tg.5.1-15;ge. 6.2-46;tg.6.101-104;ge.7.1-47

This example shows how to display quarantine agent state and configuration information for LAG 6:

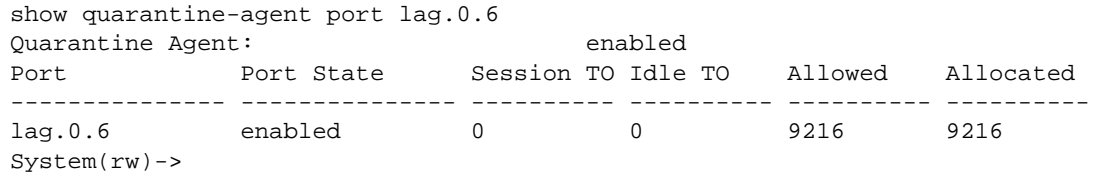

Table 143: show quarantine-agent Output Display on page 1942 provides an explanation of the command output.

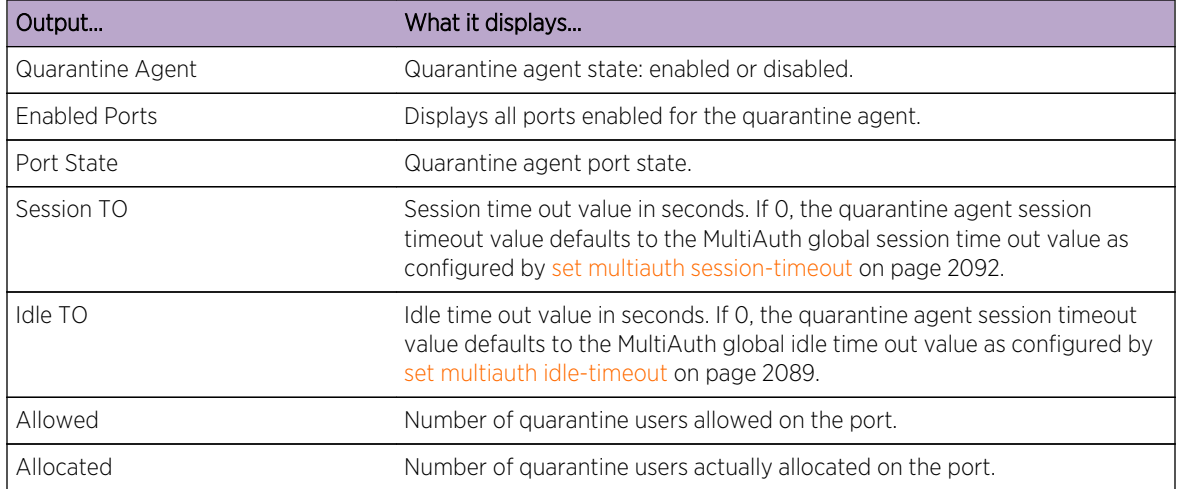

#### **Table 143: show quarantine-agent Output Display**

# set quarantine-agent

Use this command to enable or disable the quarantine agent on the switch.

# Syntax

**set quarantine-agent {enable | disable}**

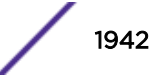

# Parameters

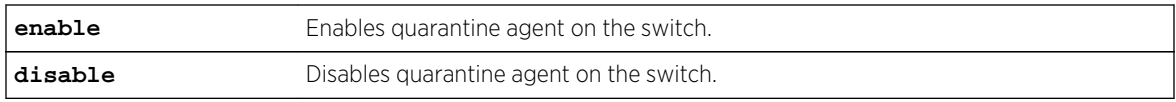

# **Defaults**

Quarantine agent is disabled by default.

# Mode

All command modes.

# Usage

The quarantine agent must be enabled globally on the switch and locally on the port to be operational on the port. See [set quarantine-agent port](#page-1943-0) on page 1944 for information on configuring quarantine agent authentication on the port.

The quarantine agent is a form of authentication that depends upon the existence of one or more configured quarantine policy rules, with each rule associated with a policy profile. To configure a policy rule as a quarantine profile, configure the policy rule with the desired traffic filtering specifications and specify the quarantine-profile rule option, indicating the associated policy profile. See [set policy rule](#page-842-0) [\(S-, K-Series\)](#page-842-0) on page 843 for quarantine policy rule configuration details. See [set policy profile](#page-821-0) on page 822 for policy profile configuration details.

Once one or more quarantine policy rules are configured and associated with a policy profile, the quarantine authentication agent behaves as any other MultiAuth authentication agent. By default, the quarantine agent has the highest configurable MultiAuth precedence. Static rules have the highest multiauth precedence. Static rule MultiAuth precedence is not configurable.

There are two circumstance for which actions specified in a quarantine policy are used:

- A quarantine policy rule is hit. In this case, the quarantine agent becomes one of the authentication agents from which the authentication provisioning result will be chosen based upon MultiAuth precedence. So long as the default precedence is not changed, if a quarantine policy rule hit occurs, quarantine agent authentication is selected and any actions configured in the policy profile taken.
- An anti-spoofing class threshold has been met for which a quarantine action has been configured (see [set antispoof class threshold-index](#page-2057-0) on page 2058).

Should you configure quarantine agent authentication for a lower MultiAuth precedence using [set](#page-2080-0) [multiauth precedence](#page-2080-0) on page 2081, if a non-quarantine authentication agent both returns a result and has the highest MultiAuth precedence, quarantine agent authentication will not be used in that context. If you change the quarantine agent MultiAuth precedence level to a lower precedence, make sure this is the behavior you want.

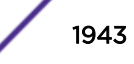

# <span id="page-1943-0"></span>Examples

This example shows how to enable quarantine agent globally on the switch:

```
System(rw)->set quarantine-agent enable
```
# set quarantine-agent port

Use this command to enable or disable the quarantine agent on the specified port.

# Syntax

**set quarantine-agent port {enable | disable}** port-string

# Parameters

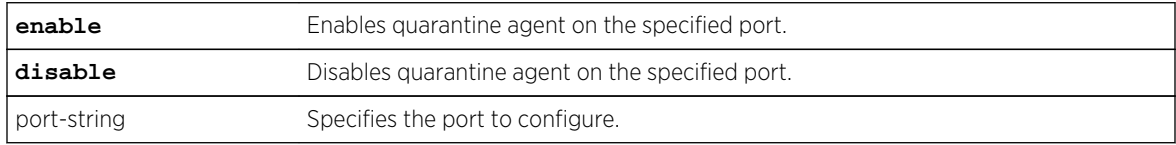

# **Defaults**

Quarantine agent is disabled by default on all ports.

# Mode

All command modes.

# Usage

The quarantine agent must be enabled globally on the switch and locally on the port to be operational on the port. See [set quarantine-agent](#page-1941-0) on page 1942 for information on global quarantine agent configuration. See the usage section of [set quarantine-agent](#page-1941-0) on page 1942 for a description of quarantine agent dependencies.

# Examples

This example shows how to enable quarantine agent on port tg.1.1:

System(rw)->set quarantine-agent port enable tg.1.1

# clear quarantine-agent

Use this command to disable the quarantine agent globally or on the specified port.

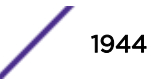
**clear quarantine-agent {all | port** port-string**}**

## Parameters

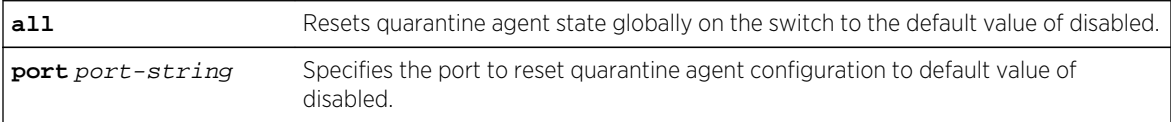

## **Defaults**

The MultiAuth quarantine agent is disabled by default both globally and on all ports.

#### Mode

All command modes.

## Examples

This example shows how to disable the quarantine agent globally on the switch:

```
System(rw)->clear quarantine-agent all
```
This example shows how to disable the quarantine agent on port tg.1.1:

```
System(rw)->clear quarantine-agent port tg.1.1
```
## set quarantine accounting

Use this command to enable or disable quarantine agent accounting.

#### Syntax

```
set quarantine accounting {enable | disable}
```
#### Parameters

```
enable | disable Enables or disables quarantine agent accounting. Quarantine agent accounting is
                          globally disabled by default.
```
## **Defaults**

Quarantine accounting is disabled by default.

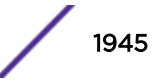

## Mode

All command modes.

#### Usage

RADIUS accounting must be enabled using [set radius accounting](#page-1934-0) on page 1935 for quarantine accounting to take place. RADIUS accounting is disabled by default. If RADIUS accounting is enabled, 802.1X accounting remains disabled by default.

## Examples

This example shows how to enable quarantine accounting:

System(rw)->set quarantine accounting enable

## set quarantine-agent port authallocated

Use this command to configure the maximum number of quarantine agent sessions allowed on the specified port.

## **Syntax**

**set quarantine-agent port authallocated** num-users port-string

#### Parameters

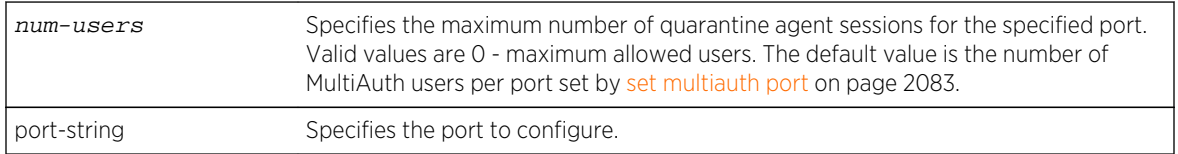

## **Defaults**

The maximum number of quarantine agent sessions on a port defaults to the number of MultiAuth users per port set by [set multiauth port](#page-2082-0) on page 2083. The number of MultiAuth users per port defaults to 8.

#### Mode

All command modes.

## Usage

The maximum number of quarantine agent sessions supported on a port is device dependent. See the release notes for your device for the supported maximum number of authenticated users per port.

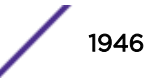

Use [clear quarantine-agent](#page-1943-0) on page 1944, specifying the port option, to reset the maximum number of quarantine agent sessions on the port to the default value.

## Examples

This example shows how to set the maximum number of quarantine agent authenticated sessions on port tg.1.1 to 50:

System(rw)->set quarantine port authallocated 50 tg.1.1

## set quarantine-agent port idle-timeout

Use this command to configure the quarantine agent port idle timeout value in seconds.

#### Syntax

**set quarantine-agent port idle-timeout** idle-timeout port-string

#### **Parameters**

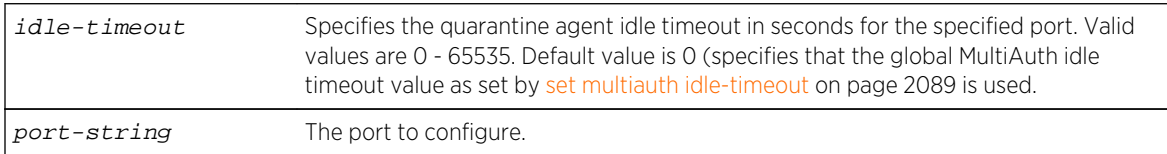

## **Defaults**

The quarantine agent port idle timeout defaults to 0. A value of 0 specifies that the global MultiAuth idle timeout value as set by [set multiauth idle-timeout](#page-2088-0) on page 2089 is used. The global MultiAuth idle timeout defaults to 300 seconds.

#### Mode

All command modes.

#### Usage

Use [clear quarantine-agent](#page-1943-0) on page 1944, specifying the port option, to reset the port auto-tracking idle timeout to the default value.

#### Examples

This example shows how to set the quarantine agent idle timeout value for port tg.1.1 to 350 seconds:

```
System(rw)->set quarantine-agent port idle-timeout 350 tg.1.1
```
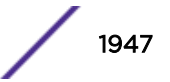

## set quarantine-agent port session-timeout

Use this command to configure the quarantine agent port session timeout value in seconds.

## Syntax

**set quarantine-agent port session-timeout** session-timeout port-string

## **Parameters**

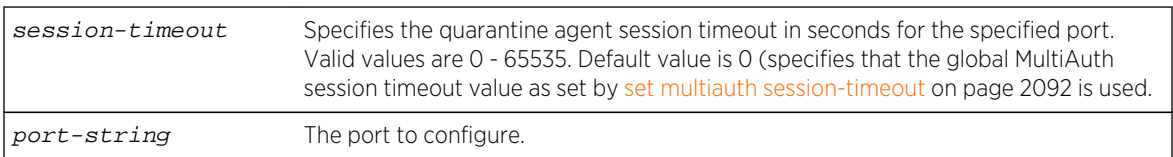

## **Defaults**

The quarantine agent port session timeout defaults to 0. A value of 0 specifies that the global MultiAuth session timeout value as set by [set multiauth session-timeout](#page-2091-0) on page 2092 is used. The global MultiAuth session timeout defaults to 0 and specifies that no session timeout is applied to the port.

## Mode

All command modes.

## Usage

Use [clear quarantine-agent](#page-1943-0) on page 1944, specifying the port option, to reset the quarantine agent session timeout on the port to the default value.

## Examples

This example shows how to set the quarantine agent session timeout value for port tg.1.1 to 600 seconds:

System(rw)->set quarantine port session-timeout 600 tg.1.1

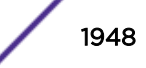

# 94**802.1X Authentication Commands**

show dot1x [show dot1x auth-config](#page-1950-0) [set dot1x](#page-1951-0) [set dot1x auth-config](#page-1952-0) [clear dot1x auth-config](#page-1954-0)

> This chapter describes the 802.1x authentication set of commands and how to use them on the S- Kand 7100-Series platforms. For information about configuring 802.1x, refer to Authentication Configuration in the *[S-, K-, and 7100 Series Configuration Guide](http://documentation.extremenetworks.com/PDFs/SK7100/S_K_7100_Configuration_Guide.pdf)*.

## show dot1x

Use this command to display 802.1X status, diagnostics, statistics, and reauthentication or initialization control information for one or more ports.

#### Syntax

**show dot1x** [**access-entity** | **auth-diag** | **auth-session-stats** | **auth-stats** [**all**] | [**mac** {**all** | mac}] | [**port** [**init** | **reauth**] [port-string]] | **user** {name | **all**}]] [port-string] [**index** index-list]

## **Parameters**

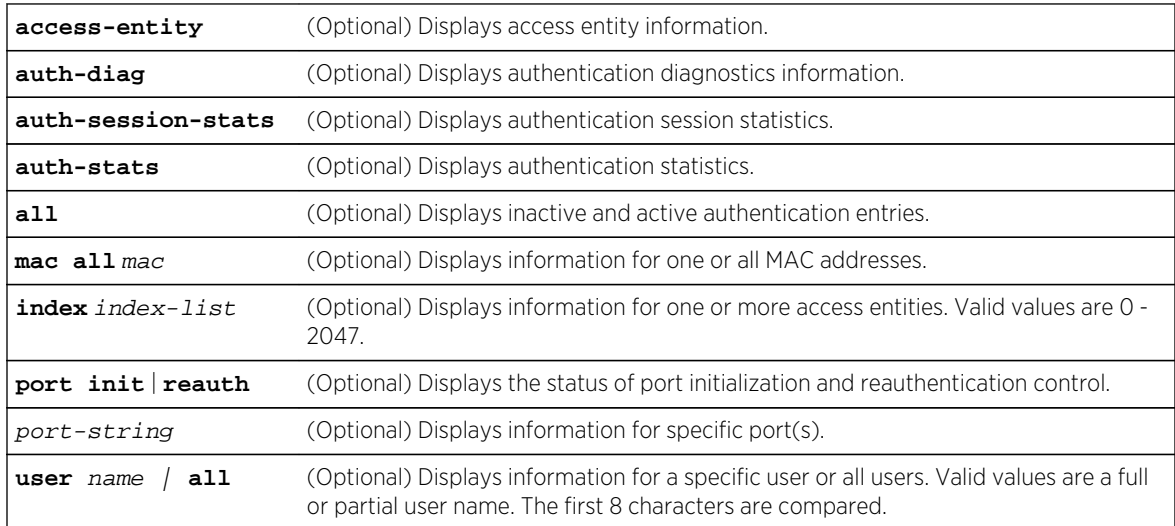

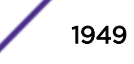

#### **Defaults**

- If no parameters are specified, 802.1X status will be displayed.
- If all is not specified, only active entries will be displayed.
- If index is not specified, information for all access entities will be displayed.
- If port-string is not specified, information for all ports will be displayed.

#### Mode

All command modes.

#### Examples

This example shows how to display 802.1X status:

System(rw)->show dot1x DOT1X is disabled. System(rw)->

This example shows how to display authentication diagnostics information for ge.1.1:

```
System(rw)->show dot1x auth-diag ge.1.1
 Port: 1 Auth-Diag:
 Enter Connecting: 0
EAP Logoffs While Connecting: 0
 Enter Authenticating: 0
Success While Authenticating: 0
 Timeouts While Authenticating: 0
Fail While Authenticating: 0
 ReAuths While Authenticating: 0
 EAP Starts While Authenticating: 0
EAP Logoff While Authenticating: 0
 ReAuths While Authenticated: 0
EAP Starts While Authenticated: 0
EAP Logoff While Authenticated: 0
 Backend Responses: 0
 Backend Access Challenges: 0
 Backend Other Requests To Supp: 0
 Backend NonNak Responses From Supp: 0
 Backend Auth Successes: 0
 Backend Auth Fails: 0
```
This example shows how to display authentication session statistics for ge.1.1:

```
System(rw)->show dot1x auth-session-stats ge.1.1
 Port: 1 Auth-Session-Stats:
Session Octets Rx: 0
Session Octets Tx: 0<br>Session Frames Rx: 0
Session Frames Rx:
Session Frames Tx: 0
 Session Id: (1, 00-00-00-00-00-00)
 Session Authentic Method: Remote Auth Server
Session Time: 0 secs
```
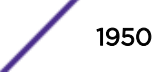

```
 Session Terminate Cause: Port Failure
 Session UserName:
```
This example shows how to display authentication statistics for ge.1.1:

```
System(rw)->show dot1x auth-stats ge.1.1
Port: 1 Auth-Stats:
EAPOL Frames Rx: 0
EAPOL Frames Tx: 0
EAPOL Start Frames Rx: 0
EAPOL Logoff Frames Rx: 0
EAPOL RespId Frames Rx: 0
EAPOL Resp Frames Rx: 0
 EAPOL ReqId Frames Tx: 0
 EAPOL Req Frames Tx: 0
 Invalid EAPOL Frames Rx: 0
 EAP Length Error Frames Rx: 0
Last EAPOL Frame Version: 0
Last EAPOL Frame Source: 0:0:0:0:0:0
```
## show dot1x auth-config

Use this command to display 802.1X authentication configuration settings for one or more ports.

#### **Syntax**

**show dot1x auth-config** [**authcontrolled-portcontrol**] [**keytxenabled**] [**maxreq**] [**quietperiod**] [**reauthenabled**] [**reauthperiod**] [**servertimeout**] [**supptimeout**] [**txperiod**] [port-string]

#### Parameters

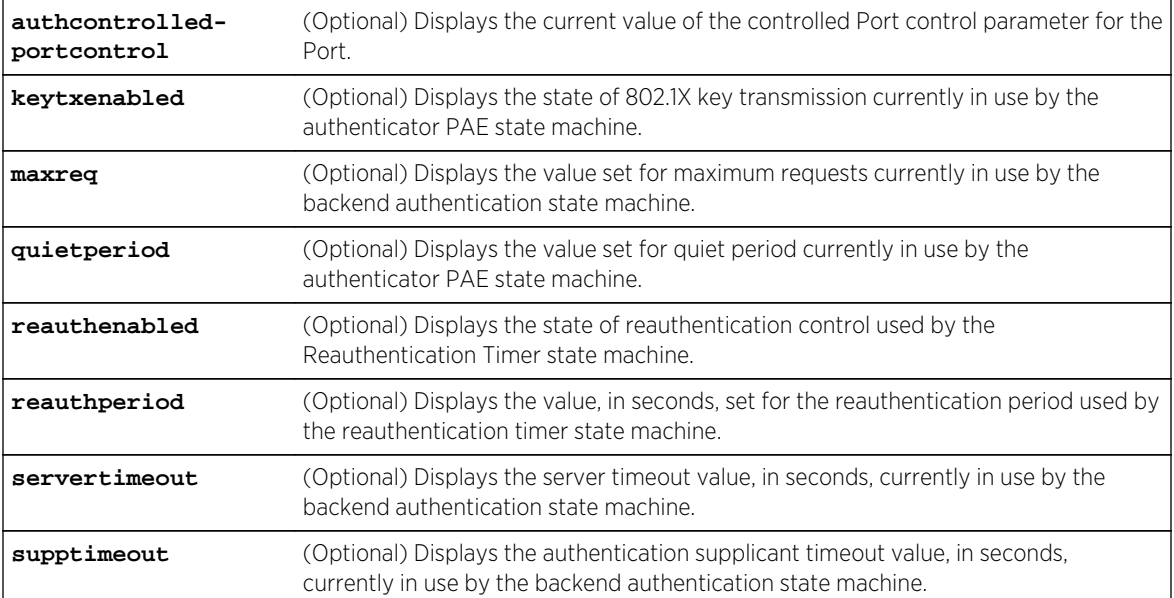

<span id="page-1951-0"></span>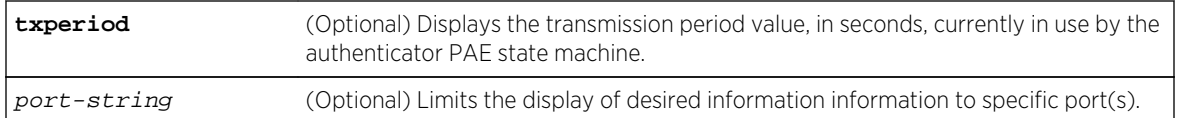

#### **Defaults**

- If no parameters are specified, all 802.1X settings will be displayed.
- If port-string is not specified, information for all ports will be displayed.

#### Mode

All command modes.

## Examples

This example shows how to display the EAPOL port control mode for ge.1.1:

```
System(rw)->show dot1x auth-config authcontrolled-portcontrol ge.1.1
Port: qe.1.1 Auth controlled port control : Auto
```
This example shows how to display the 802.1X auth-config settings for ge.1.1:

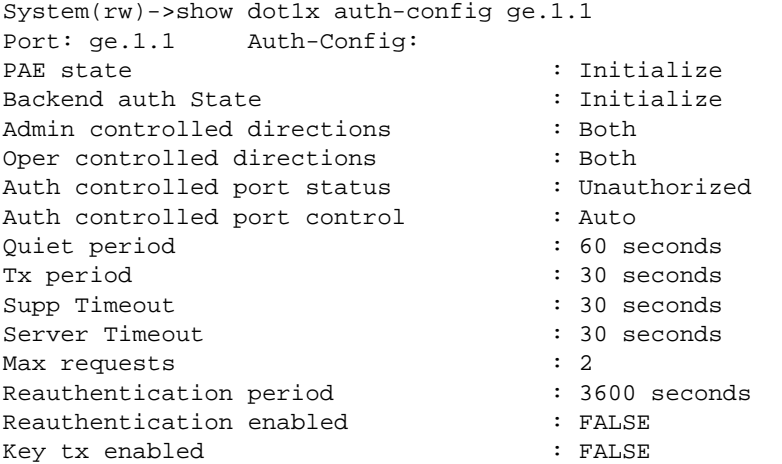

This example shows how to display the 802.1X auth-config quietperiod setting for ge.1.1

```
System(su)->show dot1x auth-config quietperiod ge.1.1
Port: ge.1.1 Quiet period : 60 seconds
```
## set dot1x

Use this command to enable or disable 802.1X authentication, to reauthenticate one or more access entities, or to reinitialize one or more supplicants.

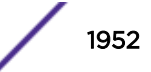

<span id="page-1952-0"></span>**set dot1x** {[**enable** | **disable**] | [{**init** | **reauth**} [port-string] [**index** indexlist]]}

#### **Parameters**

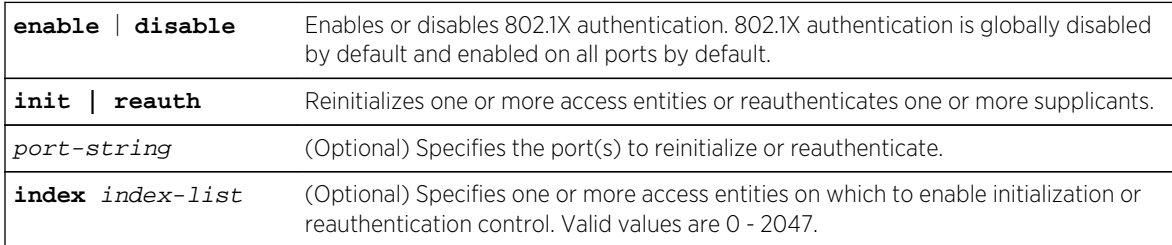

#### **Defaults**

If port-string not specified, the reinitialization or reauthentication setting will be applied to all ports.

If index is not specified, all access entities will be affected.

#### Mode

All command modes.

#### Examples

This example shows how to enable 802.1X globally:

System(rw)->set dot1x enable

This example shows how to disable 802.1X on VLAN 1:

```
System(rw)->configure terminal
System(rw)->configure terminal
System(rw-config)->interface vlan 1
System(rw-config-intf-vlan.0.1)->set dot1x disable
```
This example shows how to reinitialize ge.2.24:

```
System(rw)->set dot1x init ge.2.24
```
## set dot1x auth-config

Use this command to configure 802.1X authentication.

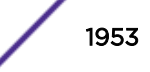

**set dot1x auth-config** {[**authcontrolled-portcontrol** {**auto** | **forced-auth** | **forcedunauth**}] [**keytxenabled**{**false** | **true**}] [**maxreq** value] [**quietperiod** value] [**reauthenabled** {**false** | **true**}] [**reauthperiod** value] [**servertimeout** timeout] [**supptimeout** timeout] [**txperiod** value]} [port-string]

## **Parameters**

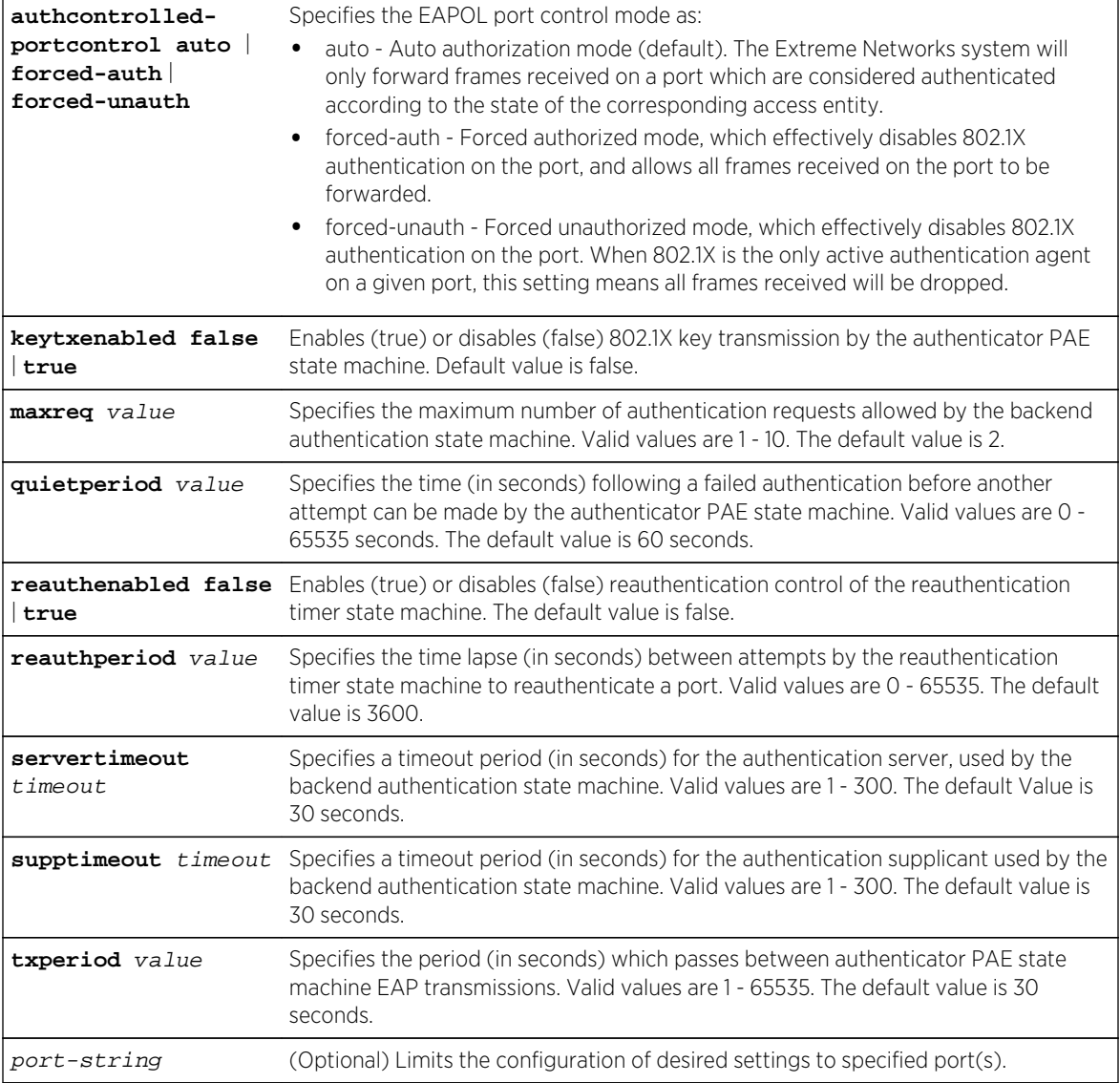

## **Defaults**

If port-string is not specified, authentication parameters will be set on all ports

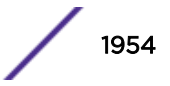

## <span id="page-1954-0"></span>Mode

All command modes.

## Examples

This example shows how to set EAPOL port control to forced authorized mode on ports ge.1.1-5, which disables authentication on these ports:

System(rw)->set dot1x auth-config authcontrolled-portcontrol forced-auth ge. 1.1-5

This example shows how to enable reauthentication control on ports ge.1.1-3:

System(rw)->set dot1x auth-config reathenabled true ge.1.1-3

This example shows how to set the 802.1X quiet period to 120 seconds on ports ge.1.1-3:

System(rw)->set dot1x auth-config quietperiod 120 ge.1.1-3

## clear dot1x auth-config

Use this command to reset 802.1X authentication parameters to default values on one or more ports.

#### Syntax

**clear dot1x auth-config** [**authcontrolled-portcontrol**] [**keytxenabled**] [**maxreq**] [**quietperiod**] [**reauthenabled**] [**reauthperiod**] [**servertimeout**] [**supptimeout**] [**txperiod**] [port-string]

#### Parameters

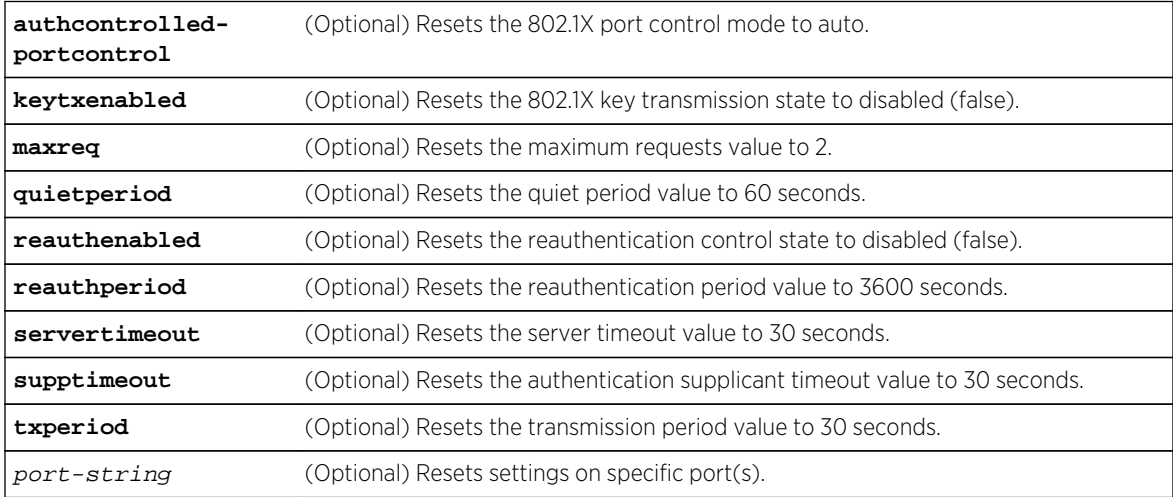

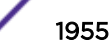

## **Defaults**

- If no parameters are specified, all authentication parameters will be reset.
- If port-string is not specified, parameters will be set on all ports.

#### Mode

All command modes.

## Examples

This example shows how to reset the 802.1X port control mode to auto on all ports:

System(rw)->clear dot1x auth-config authcontrolled-portcontrol

This example shows how to reset reauthentication control to disabled on ports ge.1.1-3:

```
System(rw)->clear dot1x auth-config reauthenabled ge.1.1-3
```
This example shows how to reset the 802.1X quiet period to 60 seconds on ports ge.1.1-3:

System(rw)->clear dot1x auth-config quietperiod ge.1.1-3

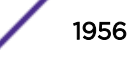

# 95 **802.1X MACsec Commands**

show macsec [show macsec all](#page-1957-0) [show macsec kay](#page-1960-0) [show macsec kay-stats](#page-1961-0) [show macsec logon](#page-1962-0) [show macsec mka-participant](#page-1963-0) [show macsec nid](#page-1964-0) [show macsec port](#page-1965-0) [show macsec secy](#page-1966-0) [set macsec init](#page-1967-0) [set macsec kay mka-life-time](#page-1968-0) [set macsec nid](#page-1968-0) [set macsec port mka](#page-1969-0) [set macsec pre-shared-key](#page-1970-0) [set macsec secy](#page-1972-0) [clear macsec kay mka-life-time](#page-1973-0) [clear macsec nid](#page-1974-0) [clear macsec port mka](#page-1974-0) [clear macsec pre-shared-key](#page-1975-0) [clear macsec secy](#page-1976-0)

> This chapter describes the 802.1x MACsec set of commands and how to use them on the S- and 7100- Series platforms. For information about configuring 802.1x MACsec, see to the "MACsec Configuration" chapter of the Extreme Networks *S*- *K*- *and 7100*-*Series Configuration Guide*.

## show macsec

Use this command to display MACsec interface status.

#### Syntax

**show macsec**

#### Parameters

None.

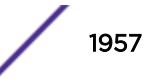

#### <span id="page-1957-0"></span>**Defaults**

None.

#### Mode

All command modes.

#### Example

This example shows how to display MACsec interface status:

```
System(rw)->show macsec
MACsec Capable Interfaces: ge.1.1-48
MACsec Licensed Interfaces: ge.1.1-48
MACsec Enabled Interfaces: ge.1.10,20,25-48
MACsec Secured Interfaces: ge.1.10
System(rw)->
```
## show macsec all

Use this command to display the MACsec configuration.

#### Syntax

**show macsec all** port-string **verbose**

#### Parameters

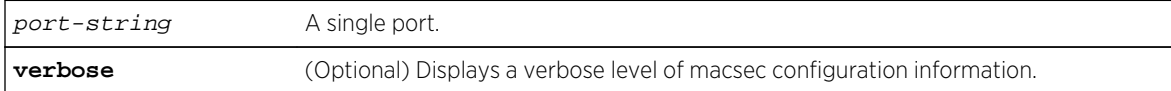

## **Defaults**

None.

#### Mode

All command modes.

#### Example

This example shows how to display MACsec configuration information for port "ge.1.10":

MIKE-S1A-110(su)->show macsec all ge.1.10

PAE Port Table -------------------------

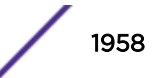

```
Port: ge.1.10
Controlled Port Number : 12610
Uncontrolled Port Number : 12310
Common Port Number : 12010
MKA Protocol Config
-------------------------
Port MKA Life Time
------------ -------------
ge.1.10 6
LOGON Table
-------------------------
Port: ge.1.10
\begin{array}{lll} \texttt{Connect} & & \texttt{: secure} \\ \texttt{Port Valid} & & \texttt{: true} \end{array}Port Valid
NID Table
-------------------------
Port: ge.1.10
NID : nid-012010
UnauthAllowed : never
UnsecuredAllowed : immediate
KaY MKA Table
-------------------------
Port: ge.1.10
MKA Active : true
MKA Secured : true<br>MKA Actor SCI : 20-b
                            : 20-b3-99-bf-ab-1d-00-01<br>: 0x10
MKA Actor's Priority
MKA Key Server Priority : 0x10
MKA Key Server SCI : 20-b3-99-bf-ab-1d-00-01
\begin{tabular}{lllllllllll} \bf{MKA} & \tt{Tx} & \tt{KN} & & & & \tt{:}1 \\ \end{tabular}MKA Tx AN : {12610, 0}
\begin{tabular}{lllllllll} \bf{MKA} & \tt{Rx} & \tt{KN} & \tt{1} & \tt{1} \\ \end{tabular}MKA Rx AN : {12610, 32, 179, 153, 191, 171, 216, 0, 1, 0}
MKA Participant Table
-------------------------
Port: ge.1.10
CKN : 666F6F
NID : nid-012010
Active : true
Principal : true
Port: ge.1.10
Potential Peer List :
Live Peer List :
   MN, SCI : 184929, 20-b3-99-bf-ab-d8-00-01
SecY Config Table
-------------------------
Port: geC.1.10
Protect Frames: enabled
Validate Frames: strict
Replay Protect: enabled
```
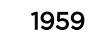

```
Replay Protect Window: 0 frames
SecY Receive SA Table
-------------------------
Port: geC.1.10
Port ID: 00-01SCI: 20-b3-99-bf-ab-d8-00-01
Association Num: 0
State: inUse
Next PN: 18492
SAK Unchanged: true
Created Time: 0,00:01:26
SecY Receive SC Table
-------------------------
Port: geC.1.10
Port ID: 00-01
SCI: 20-b3-99-bf-ab-d8-00-01
State: inUse
Current SA: 0
Created Time: 0,00:01:24
SecY Transmit SA Table
-------------------------
Port: geC.1.10
Association Num: 0
State: inUse
Next PN: 203415
Confidentiality: true
SAK Unchanged: true
Created Time: 0,00:01:26
SecY Transmit SC Table
-------------------------
Port: geC.1.10
Port ID: 00-01
SCI: 20-b3-99-bf-ab-1d-00-01
State: inUse
Encoding SA: 0
Enciphering SA: 0
Created Time: 0,00:00:52
SecY Interface Statistics
-------------------------
Port: geC.1.10
SecY:
Tx Untagged Pkts : 0
Tx Too Long Pkts : 0
Rx Untagged Pkts : 0
Rx No Tag Pkts : 0
Rx Bad Tag Pkts : 0<br>Rx Unknown SCI Pkts : 0
Rx Unknown SCI Pkts
Rx No SCI Pkts : 0
Rx Overrun Pkts : 0
Transmit:
Octets Protected : 0
Octets Encrypted : 21512586
```
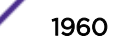

<span id="page-1960-0"></span>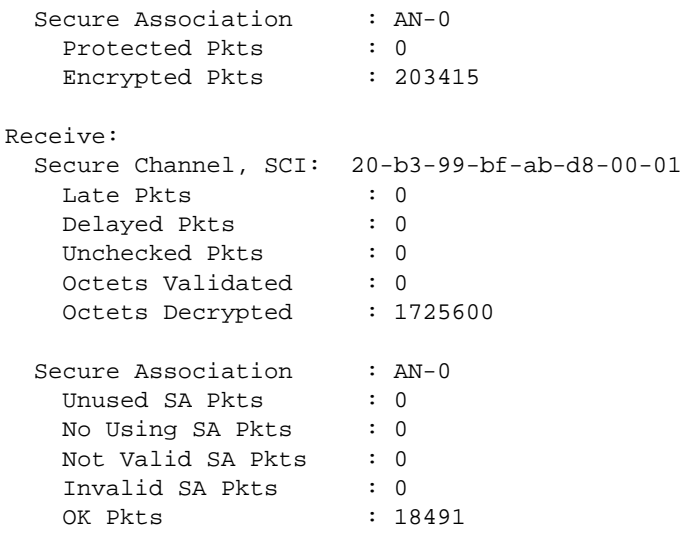

## show macsec kay

Use this command to display MACsec MKA lifetime for one or more ports.

#### Syntax

**show macsec kay port-string** port-string

#### Parameters

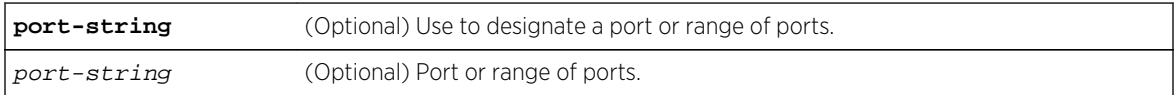

## **Defaults**

If a specific port or range of ports is not selected, information for all ports appears.

#### Mode

All command modes.

## Example

This example shows how to display the MACsec MKA lifetime set on all ports:

System(su)->show macsec kay

Port MKA Life Time ------------ -------------

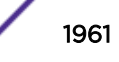

<span id="page-1961-0"></span>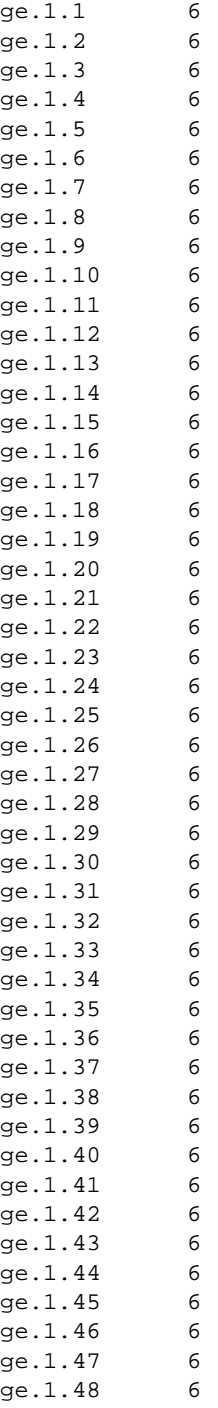

## show macsec kay-stats

Use this command to display current MACsec key agreement statistics for one or more ports.

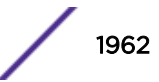

<span id="page-1962-0"></span>**show macsec kay-stats** port-string

#### Parameters

port-string (Optional) Port or range of ports.

#### **Defaults**

If a specific port or range of ports is not selected, information for all ports appears.

#### Mode

All command modes.

#### Example

This example shows how to display MACsec key agreement statistics for port "ge.1.10":

```
System(su)->show macsec kay-stats ge.1.10
Port: ge.1.10
MKA Active : true
MKA Authenticated : false
MKA Secured : true
MKA Failed : false
MKA Actor SCI : 20-b3-99-bf-ab-1d-00-01
MKA Actor's Priority : 0x10<br>MKA Key Server Priority : 0x10
MKA Key Server Priority
MKA Key Server SCI : 20-b3-99-bf-ab-1d-00-01
Allowed Join Group : false
Allowed Form Group : false
Create New Group : false
MACsec Capability : macSecCapability3<br>MACsec Desired : true : true
MACsec Desired
MACsec Protect : true<br>MACsec Replay Protect : true
MACsec Replay Protect : true<br>MACsec Validate : true
MACsec Validate
MACsec Confidentiality Offset : 0
\begin{tabular}{lllllllllll} \bf{MKA} & \tt{Tx} & \tt{KN} & \tt{1} & \tt{1} \\ \end{tabular}MKA Tx AN : {12610, 0}
MKA Rx KN : 1
MKA Rx AN : {12610, 32, 179, 153, 191, 171, 216, 0, 1, 0}
```
## show macsec logon

Use this command to view MACsec logon information for a port or range of ports.

#### Syntax

**show macsec logon** port-string

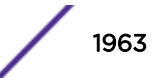

#### <span id="page-1963-0"></span>Parameters

port-string (Optional) Port or range of ports.

## **Defaults**

If a specific port or range of ports is not selected, information for all ports appears.

## Mode

All command modes.

## Example

This example shows how to display the MACsec logon information for ports "ge.1.10":

System(su)->show macsec logon ge.1.10 Port: ge.1.10 Connect : secure Port Valid : true

## show macsec mka-participant

Use this command to display current MACsec Key Agreement protocol participant data for one or more ports.

## Syntax

**show macsec mka-participant** port-string

#### Parameters

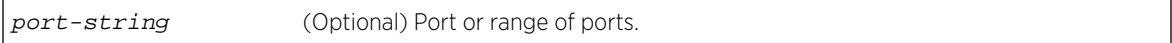

#### **Defaults**

If a specific port or range of ports is not selected, information for all ports appears.

#### Mode

All command modes.

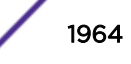

## <span id="page-1964-0"></span>Example

This example shows how to display MACsec Key Agreement protocol participant information for port "ge.1.10":

```
System(su)->show macsec mka-participant ge.1.10
Port: ge.1.10
CKN : 666F6F
KMD :
NID : nid-012010
Cached : false
Active : true
Retain : false
ActivateControl : always
Principal : true
Distributed CKN :
Port: ge.1.10
Potential Peer List :
Live Peer List :
  MN, SCI : 206670, 20-b3-99-bf-ab-d8-00-01
```
## show macsec nid

Use this command to display network identity configuration for one or more ports.

#### Syntax

**show macsec nid** port-string

#### Parameters

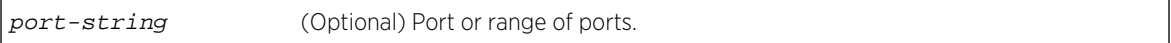

#### **Defaults**

If a specific port or range of ports is not selected, information for all ports appears.

#### Mode

All command modes.

#### Example

This example shows how to display network identity configuration for port "ge.1.10":

```
System(su)->show macsec nid ge.1.10
Port: ge.1.10
NID : nid-012010
UseEAP : never
```
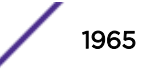

<span id="page-1965-0"></span>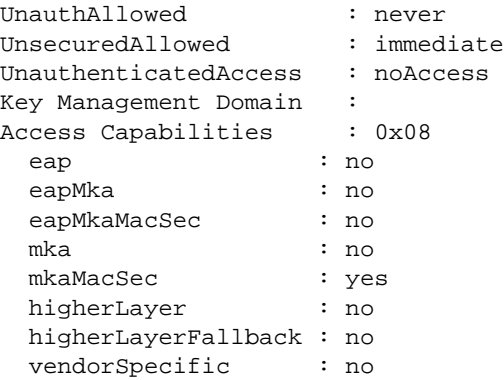

## show macsec port

Use this command to display port configuration for one of more MACsec-capable ports.

#### Syntax

**show macsec port** port-string

#### Parameters

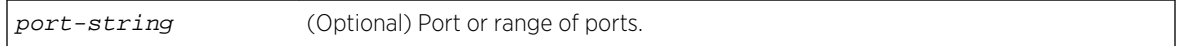

#### **Defaults**

If a specific port or range of ports is not selected, information for all MACsec-capable ports appears.

#### Mode

All command modes.

## Example

This example shows how to display port configuration for MACsec-capable port "ge.1.10":

```
System(su)->show macsec port ge.1.10
Port: ge.1.10
Port Number : 12010
Port Type : real
Controlled Port Number : 12610
Uncontrolled Port Number : 12310
Common Port Number : 12010
Port Capabilities : 0x70
  Supplicant : no
  Authenticator : yes
  MKA : yes
 MACsec : yes
  Announcements : no
```
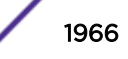

<span id="page-1966-0"></span>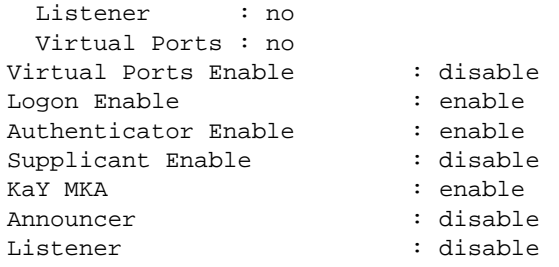

## show macsec secy

Use this command to display MACSec entity configuration and status for one or more MACSec-capable ports.

#### Syntax

**show macsec secy** {**cipher-suite** | **config** port-string | **receive** {**sa** | **sc**} portstring | **stats** port-string | **transmit** {**sa** | **sc**} port-string

#### Parameters

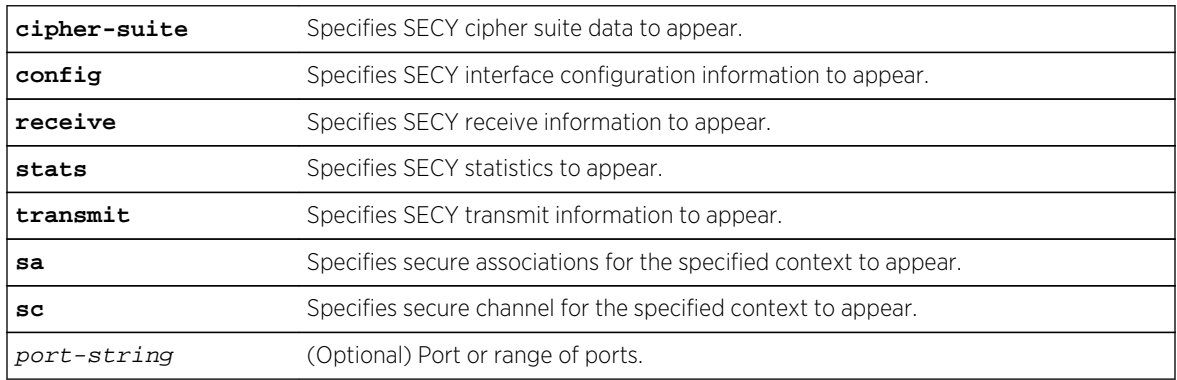

#### **Defaults**

If a specific port or range of ports is not selected, information for all active ports appears.

#### Mode

All command modes.

#### Example

This example shows how to display SECY interface configuration for port "ge.1.10":

System(su)->show macsec secy config ge.1.10

Port: geC.1.10

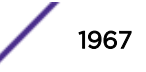

<span id="page-1967-0"></span>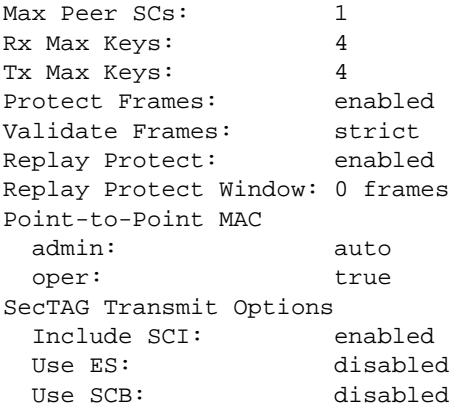

## set macsec init

Use this command to initialize access control for this port.

#### Syntax

**set macsec init** port-string

#### Parameters

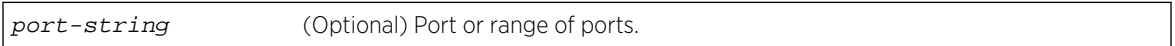

## **Defaults**

If a specific port or range of ports is not selected, the reinitialization setting is applied to all ports.

## Mode

All command modes.

#### Usage

Using this command causes the port to reinitialize. Authentication exchanges and MKA operation is terminated and potentially restarted. For physical ports, any associated instantiated virtual ports are deleted. Use normal protocol operations to re-instantiate virtual ports.

## Example

This example shows how to reinitialize port "ge.1.10":

```
System(rw)->set macsec init ge.1.10
```
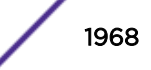

## <span id="page-1968-0"></span>set macsec kay mka-life-time

Use this command to set the MACsec MKA lifetime for one or more ports.

#### Syntax

**set macsec kay mka-life-time** mka-life-time port-string

#### Parameters

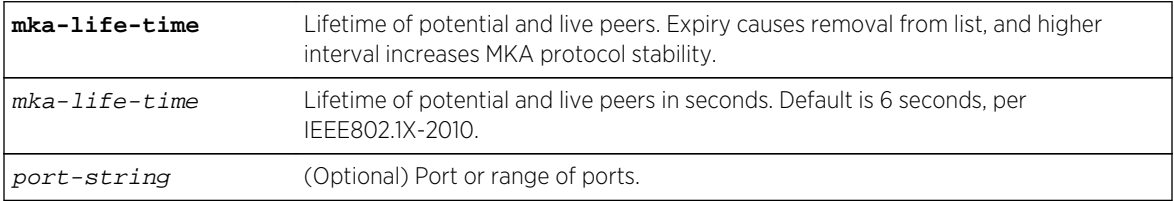

#### **Defaults**

If a specific port or range of ports is not selected, designated value is for all ports.

#### Mode

All command modes.

#### Example

This example shows how to set the MACsec MKA lifetime to 10 seconds on port "ge1.10":

```
System(su)->set macsec kay mka-life-time 10 ge.1.10
System(su)->show macsec kay ge.1.10
```
Port MKA Life Time ------------ ------------ ge.1.10 10

## set macsec nid

Use this command to set access control on a port or ports.

#### Syntax

```
set macsec nid {unauthallowed {never | immediate | authFail} | unsecureallowed
{never | immediate | mkaFail | mkaServer}} port-string
```
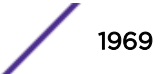

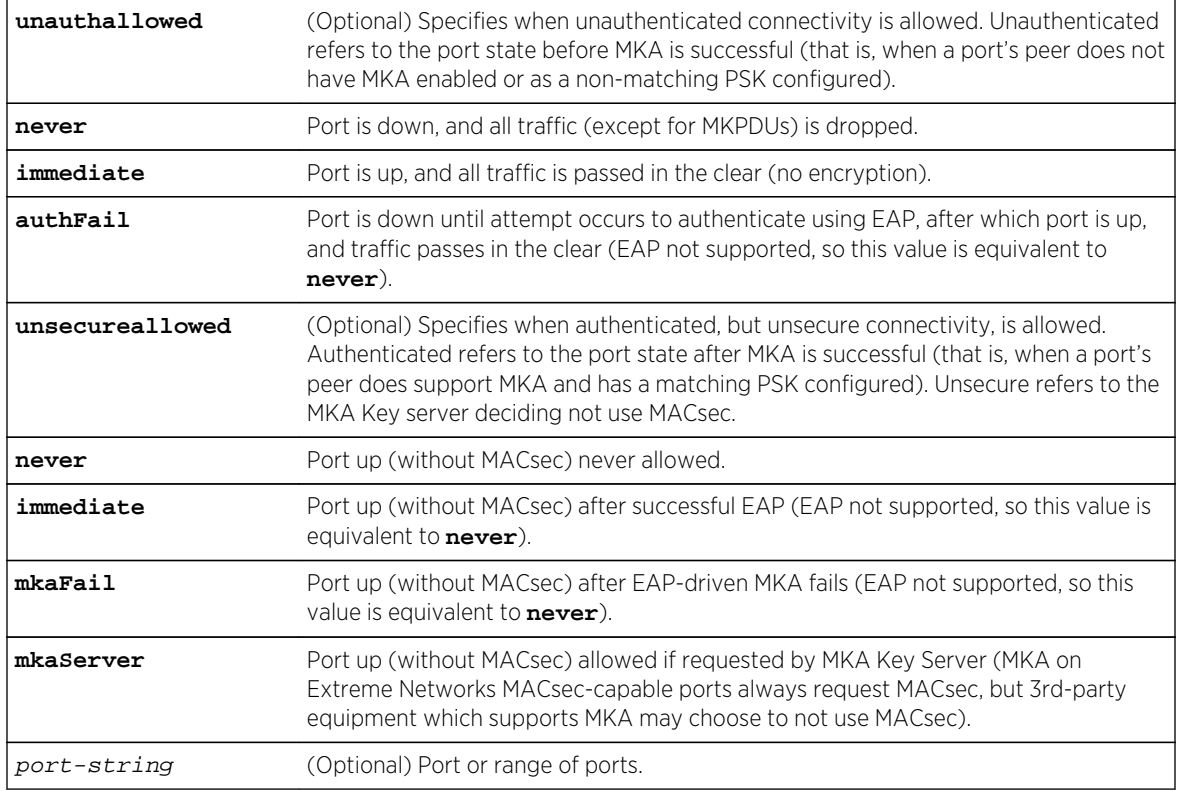

#### <span id="page-1969-0"></span>Parameters

## **Defaults**

The option **unauthallowed** defaults to **never**. The option **unsercureallowed** defaults **mkaServer**. If you do not specify a port-string, the access control setting is applied to all ports.

#### Mode

All command modes.

## Example

This example shows how to set unauthenticated connectivity to be allowed immediately for port "ge. 1.10":

System(rw)->set macsec nid unauthallowed immediate ge.1.10

## set macsec port mka

Use this command to enable or disable the MACsec Key Agreement (MKA) protocol for this port access entity.

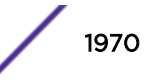

<span id="page-1970-0"></span>**set macsec port mka** {**enable** | **disable**} port-string

#### **Parameters**

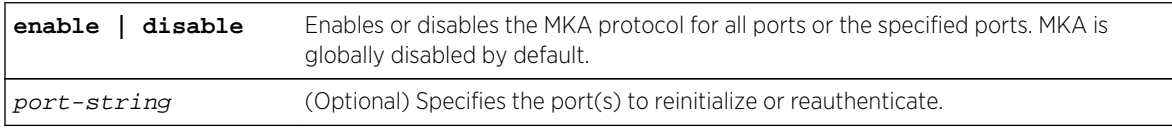

#### **Defaults**

If a port-or ports are not specified, the command applies to all ports.

#### Mode

All command modes.

#### Usage

The MACsec Key Agreement protocol (MKA) can be enabled on any port that supports MKA. When MKA is disabled on a port, the port behaves as an EAP-authenticated and policy-based access control port. When MKA is enabled, the port acts as a MACsec port with PSK authentication and SECY-based access control.

#### Example

This example shows how to enable the MKA protocol on all ports:

System(rw)->set macsec port mka enable

This example shows how to enable the MKA protocol on port "ge.1.10":

System(rw)->set macsec port mka enable ge.1.10

#### set macsec pre-shared-key

Use this command to configure the Secure Connection Association Key (CAK) and Secure Connection Association Key Name (CKN) pair which makes up the Pre-Shared Key (PSK) on a port.

#### Syntax

```
set macsec pre-shared-key port port-string ckn {raw name} [cak {passphrase |
raw } | encrypted key | key}
```
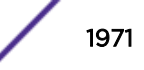

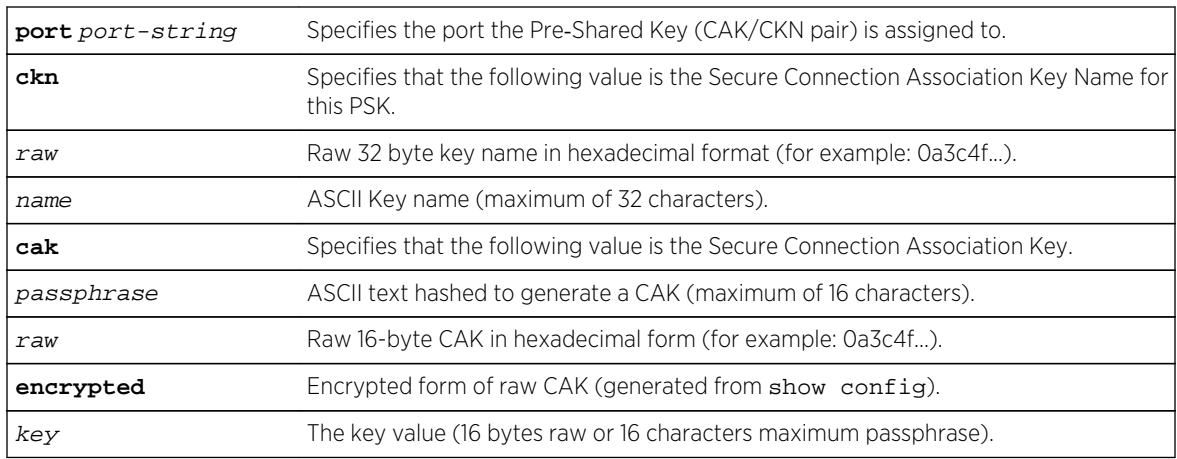

## Parameters

## **Defaults**

None.

## Mode

All command modes.

## Usage

The Pre-Shared Key (PSK) is the combination of the public Secure Connectivity Association Key Name (CKN) and private Secure Connectivity Association Key (CAK).

The public CKN can be specified as either a raw value between 1 and 32 octets, with each octet represented by 2 hexadecimal digits, or as an ASCII string. The raw value option allows for interoperability with other IEEE802.1X-2010 compliant devices which support PSKs. The ASCII name option is an Extreme Networks feature which simplifies CKN entry, allowing the configuration of a human readable name rather than an obtuse octet string. The CKN is public knowledge, so a configured value is stored in non-volatile memory and displayed in the show config dot1x output exactly as it was entered via CLI.

The private CAK can be specified as an ASCII pass phrase, as a 16 octet raw value, or as an encrypted value. When entered as an ASCII pass phrase value, the switch performs an SHA1 hash. The originally entered CAK pass phrase is discarded. The CAK is a secret, so a configured value is stored in nonvolatile memory and shown as an encrypted value, similar to the way the switch encrypts passwords. Encrypted values are bracketed by colons in the format :encrypted-cak:. Use the command set macsec pre-shared-key port in any command mode to configure a MACsec Pre-Shared Key for a port by specifying the CKN and CAK.

This example shows how to set the CKN to the name "blue" and set the CAK to the ASSCII passphrase "My cool passphrase" for port "ge.1.10":

System(rw)->set macsec pre-shared-key port ge.1.10 ckn blue cak "My cool passphrase"

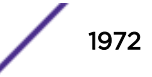

<span id="page-1972-0"></span>This example shows how to set the CKN to the raw value of "5ea6012e6001b82434eb85f7bde3e135" and the CAK to the raw value of "4f12208bc364d8c522af6f59b4b4a2aa" for ports "ge.1.1" through "ge.  $110"$ 

System(rw)->set macsec pre-shared-key port ge.1.1-10 ckn 5ea6012e6001b82434eb85f7bde3e135 cak 4f12208bc364d8c522af6f59b4b4a2aa

This example shows how to set the CKN to the name "blue" and the CAK to the encrypted value as displayed in the show config of ":d371cf33640ab20737f7eef41364c50afbd10cd6d04e8262:" for port "ge.1.1":

System(rw)->set macsec pre-shared-key port ge.1.1 ckn blue cak encrypted :d371cf33640ab20737f7eef41364c50afbd10cd6d04e8262:

## set macsec secy

Use this command to gain write-access to IEEE8021-SECY-MIB objects for replay protection.

#### Syntax

**set macsec secy** {**replay-protect** {**enable** | **disable**} | **window** window-size}portstring

#### Parameters

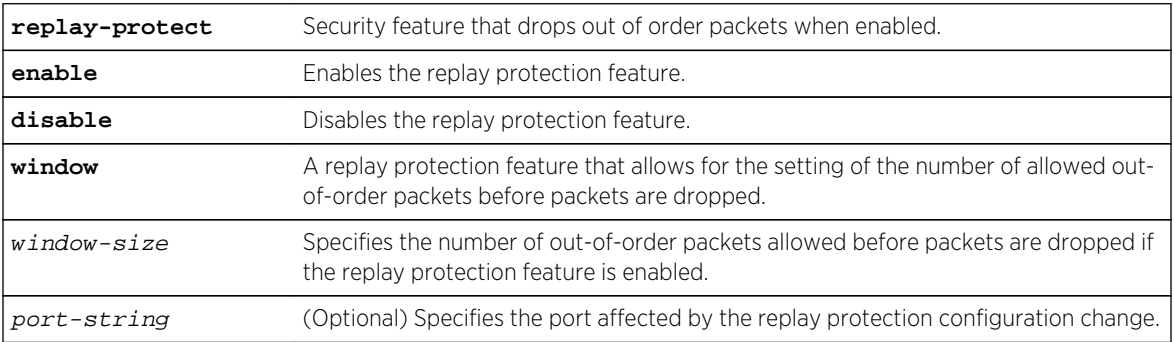

#### **Defaults**

The replay-protect parameter is enabled by default.

The window-size defaults to 0. This specifies that all out-of-order packets are dropped.

If a port or ports are not specified, the command applies to all MACsec-capable ports.

#### Mode

All command modes.

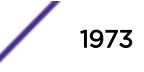

## <span id="page-1973-0"></span>Usage

The replay protection feature provides for the dropping of out-of-order packets received on a port. If replay protection is enabled, the MIB object secyRxSCStatsDelayPkts is incremented and the packet is dropped. If replay protection is disabled, the MIB object secyRxSCStatsDelayPkts is incremented and the packet is forwarded. A window is configurable for the number of allowed out-of-order packets before packets are dropped. This window defaults to 0 (all out-of-order packets are dropped).

Replay protect and the associated window feature are detailed in IEEE 802.1X-2010.

## Example

This example shows how to set the replay protection window to 3 packets for ports "ge.1.1" through "ge. 1.10":

System(rw)->set macsec secy window 3 ge.1.1-10

This example shows how to disable replay protection on ports "ge.1.11" through "ge.1.24":

System(rw)->set macsec secy replay-protect disable ge.1.11-24

## clear macsec kay mka-life-time

Use this command to reset the MACsec MKA lifetime to the default value for one or more ports.

## **Syntax**

**clear macsec kay mka-life-time** port-string

#### Parameters

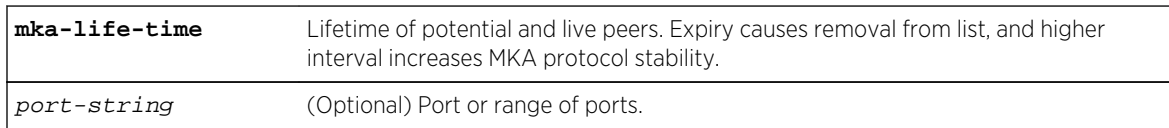

## **Defaults**

If a specific port or range of ports is not selected, command applies to all ports.

#### Mode

All command modes.

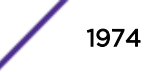

## <span id="page-1974-0"></span>Example

This example shows how to reset the MACsec MKA lifetime to the default on port "ge1.10":

System(su)->clear macsec kay mka-life-time ge.1.10

## clear macsec nid

Use this command to set access control to the default on a port or ports.

#### Syntax

set macsec nid **unauthallowed** |**unsecureallowed** port-string

#### **Parameters**

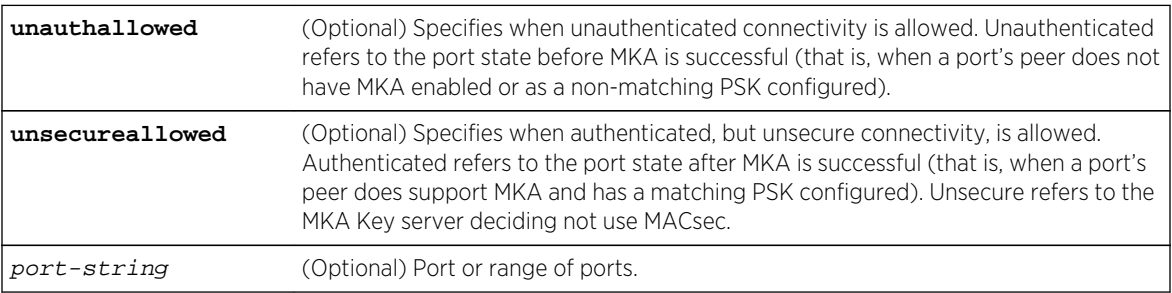

## **Defaults**

The option **unauthallowed** defaults to **never**. The option **unsercureallowed** defaults **mkaServer**. If neither optioin is specified, the clear applies to both.

If you do not specify a port-string, the access control setting is applied to all ports.

#### Mode

All command modes.

## Example

This example shows how to reset unauthenticated connectivity to the default value for port "ge.1.10":

System(rw)->clear macsec nid unauthallowed ge.1.10

## clear macsec port mka

Use this command to rest the MACsec Key Agreement (MKA) protocol to the default setting for this port access entity.

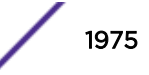

<span id="page-1975-0"></span>**clear macsec port mka** port-string

#### **Parameters**

port-string (Optional) Specifies the port(s) to reinitialize or reauthenticate.

## **Defaults**

The MKA protocol is globally disabled by default on all ports.

If a port-or ports are not specified, the command applies to all ports.

#### Mode

All command modes.

## Example

This example shows how to reset the MKA protocol to the default value on all ports:

System(rw)->set macsec port mka

## clear macsec pre-shared-key

Use this command to remove the Secure Connection Association Key (CAK) and Secure Connection Association Key Name (CKN) pair that make up the Pre-Shared Key (PSK) on a port.

#### Syntax

**clear macsec** pre-shared-key port-string

#### Parameters

port-string Specifies the port of the Pre-Shared Key (CAK/CKN pair) to clear.

## **Defaults**

None.

#### Mode

All command modes.

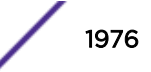

## <span id="page-1976-0"></span>Example

This example shows how to clear the Pre-Shared Key for port "ge.1.10":

System(rw)->clear macsec pre-shared-key port ge.1.10

## clear macsec secy

Use this command to reset IEEE8021-SECY-MIB objects for replay protection to default values.

## Syntax

```
clear macsec secy {replay-protect | window}port-string
```
## Parameters

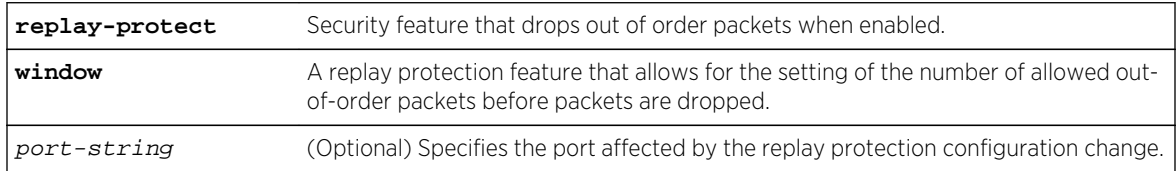

## **Defaults**

The replay-protect parameter is enabled by default.

The window-size defaults to 0. This specifies that all out-of-order packets are dropped.

If a port or ports are not specified, the command applies to all MACsec-capable ports.

## Mode

All command modes.

## Example

This example shows how to reset the replay protection window to the default of 0 packets for ports "ge.1.1" through "ge.1.10":

System(rw)->set macsec secy window ge.1.1-10

This example shows how to reset replay protection to the default value of enabled on ports "ge.1.11" through "ge.1.24":

System(rw)->clear macsec secy replay-protect ge.1.11-24

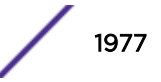

## 96 **Port Web Authentication (PWA) Commands**

show pwa [set pwa](#page-1979-0) [set pwa hostname](#page-1980-0) [clear pwa hostname](#page-1981-0) [show pwa banner](#page-1981-0) [set pwa banner](#page-1982-0) [clear pwa banner](#page-1982-0) [set pwa displaylogo](#page-1983-0) [set pwa redirecttime \(S-, K-Series\)](#page-1984-0) [clear pwa redirecttime \(S-, K-Series\)](#page-1984-0) [set pwa ipaddress](#page-1985-0) [clear pwa ipaddress](#page-1985-0) [set pwa protocol](#page-1986-0) [clear pwa protocol](#page-1987-0) [set pwa enhancedmode \(S-, K-Series\)](#page-1987-0) [set pwa guestname \(S-, K-Series\)](#page-1988-0) [clear pwa guestname \(S-, K-Series\)](#page-1989-0) [set pwa guestpassword \(S-, K-Series\)](#page-1989-0) [set pwa gueststatus \(S-, K-Series\)](#page-1990-0) [set pwa initialize](#page-1991-0) [set pwa quietperiod](#page-1991-0) [clear pwa quietperiod](#page-1992-0) [set pwa maxrequest](#page-1993-0) [clear pwa maxrequest](#page-1993-0) [set pwa portcontrol](#page-1994-0) [show pwa session](#page-1995-0) [show pwa summary](#page-1995-0)

> This chapter describes the Port Web Authentication (PWA) set of commands and how to use them on the S- K- and 7100-Series platforms. For information about configuring PWA, refer to Authentication Configuration in the *[S-, K-, and 7100 Series Configuration Guide](http://documentation.extremenetworks.com/PDFs/SK7100/S_K_7100_Configuration_Guide.pdf)*.

## show pwa

Use this command to display port web authentication information for one or more ports.

**show pwa** [port-string]

#### Parameters

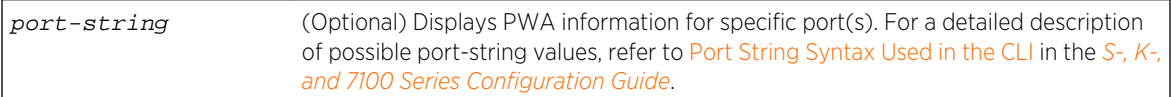

## **Defaults**

If port-string is not specified, PWA information will be displayed for all ports.

## Mode

All command modes.

## Examples

This example shows how to display PWA information for port ge.1.1 (PWA Enhanced Mode is S- and K-Series only:

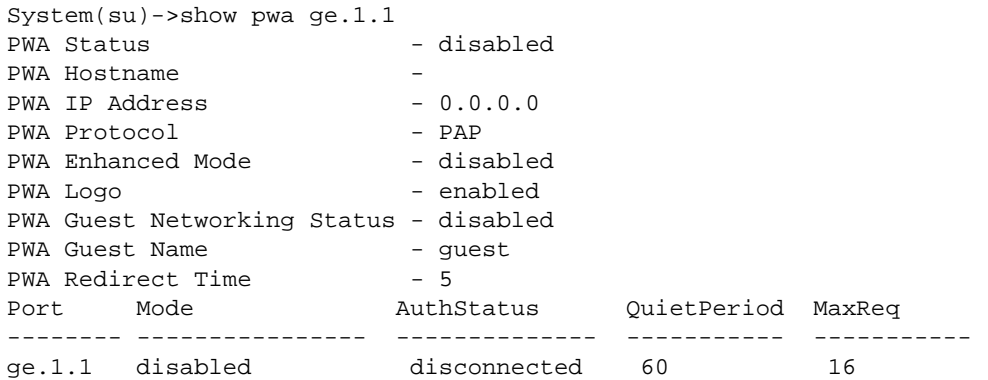

Table 144: show pwa Output Details on page 1979 provides an explanation of the command output.

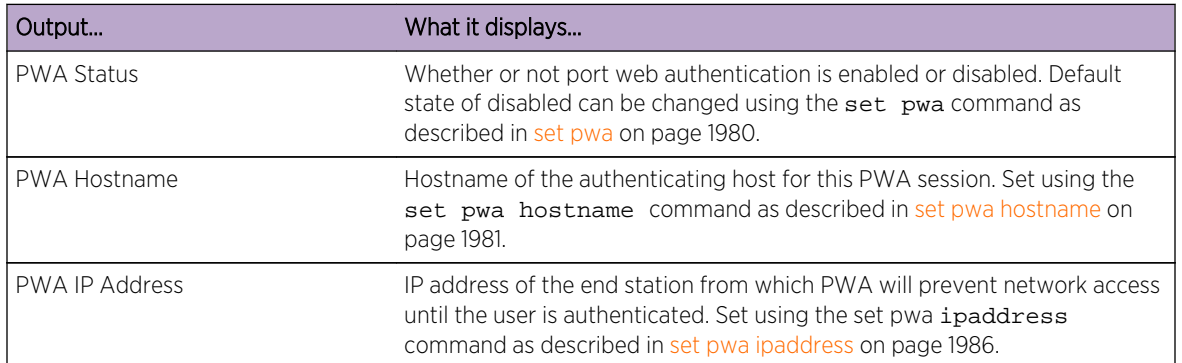

#### **Table 144: show pwa Output Details**

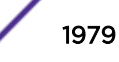

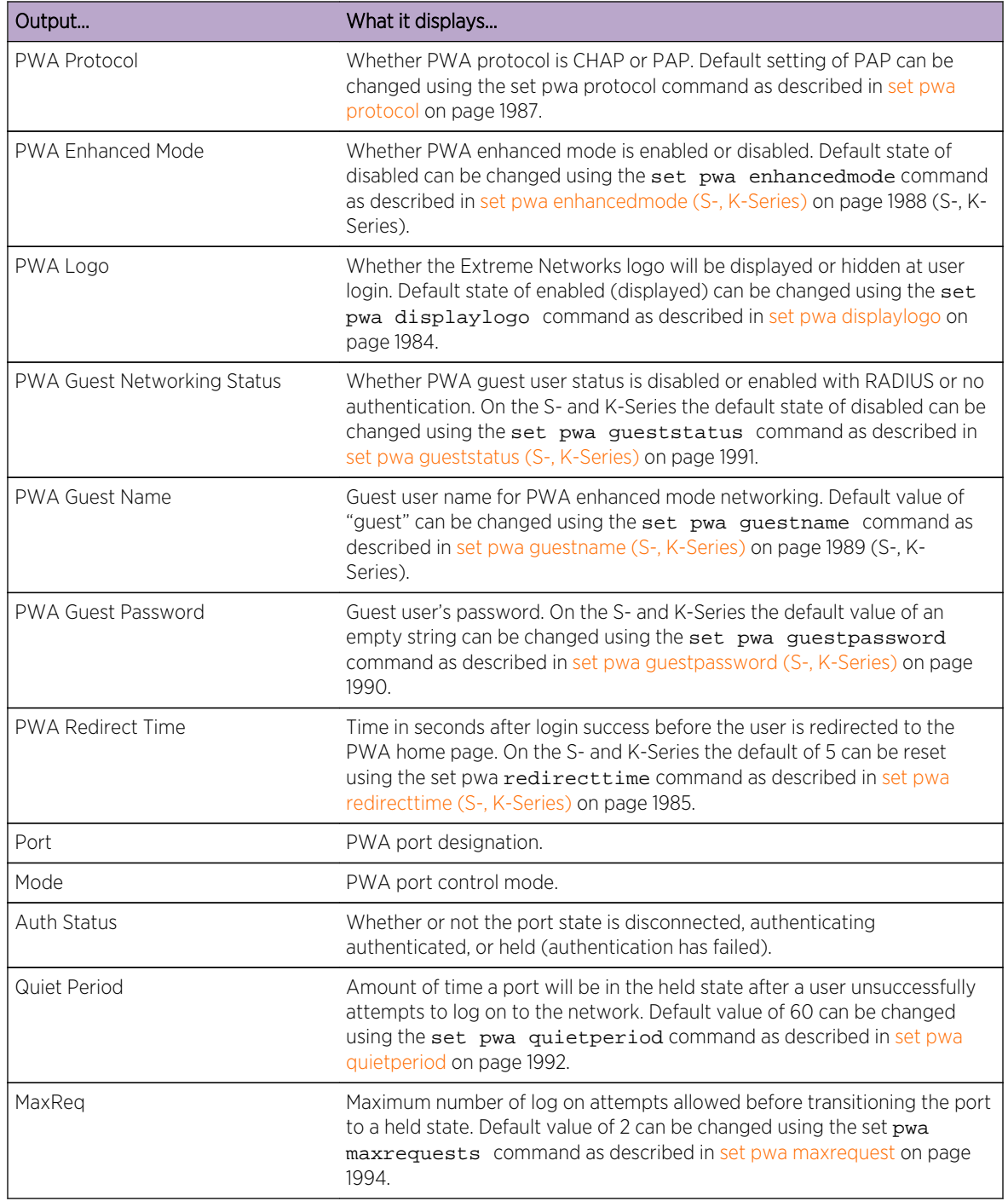

#### <span id="page-1979-0"></span>**Table 144: show pwa Output Details (continued)**

## set pwa

Use this command to enable or disable port web authentication.

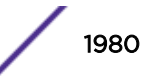
#### Syntax

**set pwa** {**enable** | **disable**}

#### Parameters

**enable** | **disable** Enables or disables port web authentication.

#### **Defaults**

None.

#### Mode

All command modes.

#### Example

This example shows how to enable port web authentication:

System(rw)->set pwa enable

## set pwa hostname

Use this command to set a port web authentication host name.

#### Syntax

**set pwa hostname** name

#### Parameters

name Specifies a name for accessing the PWA login page.

#### **Defaults**

None.

#### Mode

All command modes.

#### Usage

This is a URL for accessing the PWA login page.

This example shows how to set the PWA host name to "pwahost":

System(rw)->set pwa hostname pwahost

## clear pwa hostname

Use this command to clear the port web authentication host name.

#### Syntax

**clear pwa hostname**

#### Parameters

None.

#### **Defaults**

None.

#### Mode

All command modes.

#### Example

This example shows how to clear the PWA host name:

System(rw)->clear pwa hostname

## show pwa banner

Use this command to display the port web authentication login banner string.

#### Syntax

**show pwa banner**

#### Parameters

None.

#### **Defaults**

None.

S- K- and 7100-Series CLI Reference Guide 1982

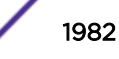

#### Mode

All command modes.

#### Example

This example shows how to display the PWA login banner:

```
System(rw)->show pwa banner
Welcome to Enterprise Services Homepage
```
## set pwa banner

Use this command to configure a string to be displayed as the PWA login banner.

#### Syntax

**set pwa banner** string

#### Parameters

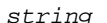

Specifies the PWA login banner.

#### **Defaults**

None.

#### Mode

All command modes.

#### Example

This example shows how to set the PWA login banner to "Welcome to Extreme Networks":

System(rw)->set pwa banner Welcome to Enterprise Services Homepage

#### clear pwa banner

Use this command to reset the PWA login banner to a blank string.

#### Syntax

**clear pwa banner**

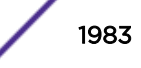

#### Parameters

None.

#### **Defaults**

None.

#### Mode

All command modes.

#### Example

This example shows how to reset the PWA login banner to a blank string

```
System(rw)->clear pwa banner
System(rw)->show pwa banner
System(rw)->
```
## set pwa displaylogo

Use this command to set the display options for the Extreme Networks logo.

#### Syntax

**set pwa displaylogo** {**display** | **hide**}

#### Parameters

**display** | **hide** Displays or hides the Extreme Networks logo when the PWA website displays.

#### Defaults

None.

#### Mode

All command modes.

#### Example

This example shows how to hide the Extreme Networks logo:

System(rw)->set pwa displaylogo hide

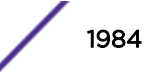

## set pwa redirecttime (S-, K-Series)

Use this command to set the PWA login success page redirect time.

#### Syntax

**set pwa redirecttime** time

#### Parameters

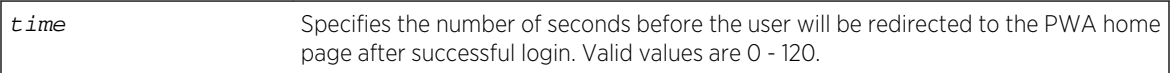

#### **Defaults**

None.

#### Mode

All command modes.

#### Example

This example shows how to set the PWA redirect time to 10 seconds:

```
System(rw)->set pwa redirecttime 10
```
## clear pwa redirecttime (S-, K-Series)

Use this command to reset the PWA login success page redirect time to the default value.

#### Syntax

**clear pwa redirecttime**

#### Parameters

None.

#### **Defaults**

None.

#### Mode

All command modes.

S- K- and 7100-Series CLI Reference Guide 1985

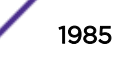

This example shows how to reset the PWA redirect time to the default value:

```
System(rw)->clear pwa redirecttime
System(rw)->show pwa ge.1.1
PWA Status - disabled
.
.
.
PWA Redirect Time - 5
```
## set pwa ipaddress

Use this command to set the PWA IP address.

#### Syntax

**set pwa ipaddress** ip-address

#### **Parameters**

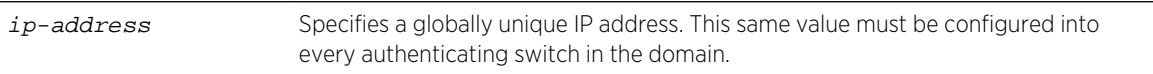

#### **Defaults**

None.

#### Mode

All command modes.

#### Usage

This is the IP address of the end station from which PWA will prevent network access until the user is authenticated.

#### Example

This example shows how to set a PWA IP address of 1.2.3.4:

System(rw)->set pwa ipaddress 1.2.3.4

## clear pwa ipaddress

Use this command to clear the port web authentication IP address.

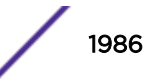

#### Syntax

**clear pwa ipaddress**

#### Parameters

None.

### **Defaults**

None.

#### Mode

All command modes.

#### Example

This example shows how to clear the PWA host name:

System(rw)->clear pwa ipaddress

## set pwa protocol

Use this command to set the port web authentication protocol.

#### Syntax

**set pwa protocol** {**chap** | **pap**}

#### Parameters

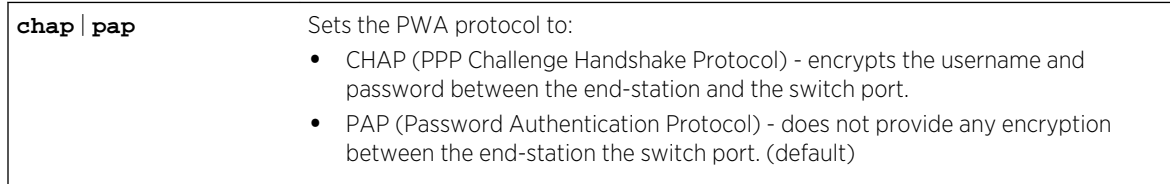

#### **Defaults**

None.

#### Mode

All command modes.

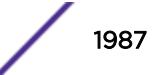

<span id="page-1987-0"></span>This example shows how to set a the PWA protocol to CHAP:

System(rw)->set pwa protocol chap

## clear pwa protocol

Use this command to reset the PWA protocol to the default value.

#### Syntax

**clear pwa protocol**

#### Parameters

None.

### **Defaults**

None.

#### Mode

All command modes.

## Example

This example shows how to clear the PWA protocol:

```
System(rw)->clear pwa protocol
System(rw)->
```
## set pwa enhancedmode (S-, K-Series)

Use this command to enable or disable PWA enhanced mode.

#### Syntax

**set pwa enhancedmode** {**enable** | **disable**}

#### Parameters

**enable**  $\blacksquare$  **disable** Enables or disables PWA enhanced mode.

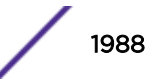

#### **Defaults**

None.

#### Mode

All command modes.

#### Usage

When enabled, users on unauthenticated PWA ports can type any URL into a browser and be presented the PWA login page on their initial web access. They will also be granted guest networking privileges.

#### Example

This example shows how to enable PWA enhanced mode:

System(rw)->set pwa enhancedmode enable

## set pwa guestname (S-, K-Series)

Use this command to set a guest user name for PWA enhanced mode networking.

#### Syntax

**set pwa guestname** name

#### Parameters

name Specifies a quest user name. Default value is "quest".

## **Defaults**

None.

#### Mode

All command modes.

#### Usage

When enhanced mode is enabled (as described in [set pwa enhancedmode \(S-, K-Series\)](#page-1987-0) on page 1988), PWA will use this name to grant network access to guests without established login names and passwords.

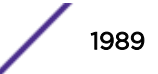

This example shows how to set the PWA guest user name to "guestuser":

System(rw)->set pwa guestname guestuser

## clear pwa guestname (S-, K-Series)

Use this command to clear the PWA guest user name.

#### Syntax

**clear pwa guestname**

#### Parameters

None.

#### **Defaults**

None.

#### Mode

All command modes.

#### Example

This example shows how to clear the PWA guest user name

System(rw)->clear pwa guestname

## set pwa guestpassword (S-, K-Series)

Use this command to set the guest user password for PWA networking.

#### **Syntax**

**set pwa guestpassword** password

#### Parameters

password Specifies a guest password. Default value is <return>.

#### **Defaults**

None.

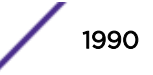

#### Mode

All command modes.

#### Usage

When enhanced mode is enabled, (as described in [set pwa enhancedmode \(S-, K-Series\)](#page-1987-0) on page 1988) PWA will use this password and the guest user name to grant network access to guests without established login names and passwords.

#### Example

This example shows how to set the PWA guest user password name:

System(rw)->set pwa guestpassword Guest Password: \*\*\*\*\*\*\*\*\* Retype Guest Password: \*\*\*\*\*\*\*\*\*

## set pwa gueststatus (S-, K-Series)

Use this command to enable or disable guest networking for port web authentication.

#### Syntax

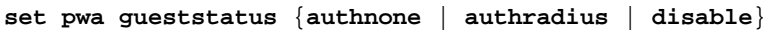

#### Parameters

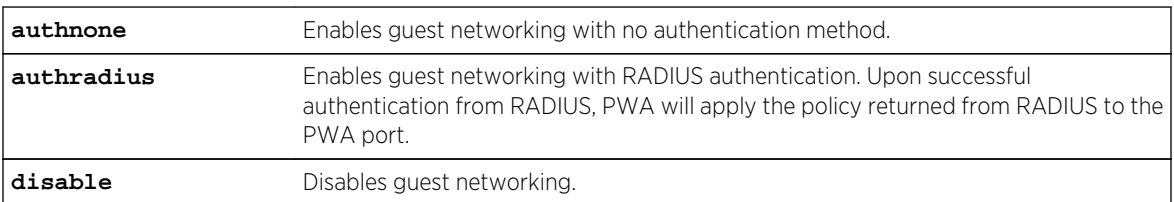

#### **Defaults**

None.

#### Mode

All command modes.

#### Usage

When enhanced mode is enabled (as described in [set pwa enhancedmode \(S-, K-Series\)](#page-1987-0) on page 1988), PWA will use a guest password and guest user name to grant network access with default policy privileges to users without established login names and passwords.

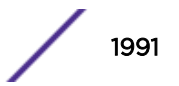

This example shows how to enable PWA guest networking with RADIUS authentication:

System(rw)->set pwa guestnetworking authradius

## set pwa initialize

Use this command to initialize a PWA port to its default unauthenticated state.

#### Syntax

```
set pwa initialize [port-string]
```
#### Parameters

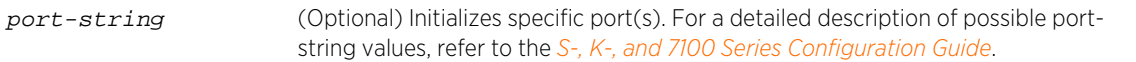

#### **Defaults**

If port-string is not specified, all ports will be initialized.

#### Mode

All command modes.

#### Example

This example shows how to initialize ports ge.1.5-7:

System(rw)->set pwa initialize ge.1.5-7

### set pwa quietperiod

Use this command to set the amount of time a port will remain in the held state after a user unsuccessfully attempts to log on to the network.

#### Syntax

**set pwa quietperiod** time [port-string]

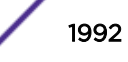

#### Parameters

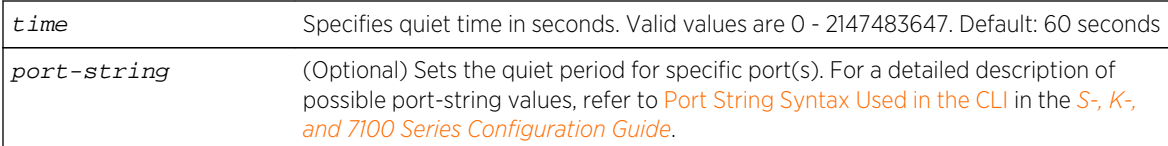

#### **Defaults**

If port-string is not specified, quiet period will be set for all ports.

#### Mode

All command modes.

#### Example

This example shows how to set the PWA quiet period to 30 seconds for ports ge.1.5-7:

System(rw)->set pwa quietperiod 30 ge.1.5-7

## clear pwa quietperiod

Use this command to reset the quiet period for one or all ports.

#### Syntax

**clear pwa** maxrequest [port-string]

#### Parameters

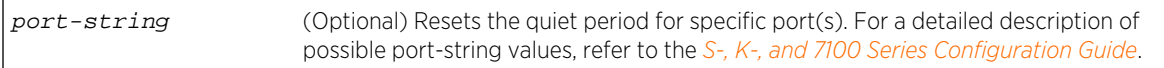

#### **Defaults**

If port-string is not specified, the quiet period value is reset on all ports.

#### Mode

All command modes.

#### Example

This example shows how to clear the PWA quiet period for port ge.1.1:

```
System(rw)->clear pwa quietperiod ge.1.1
System(rw)->show pwa ge.1.1
```
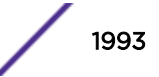

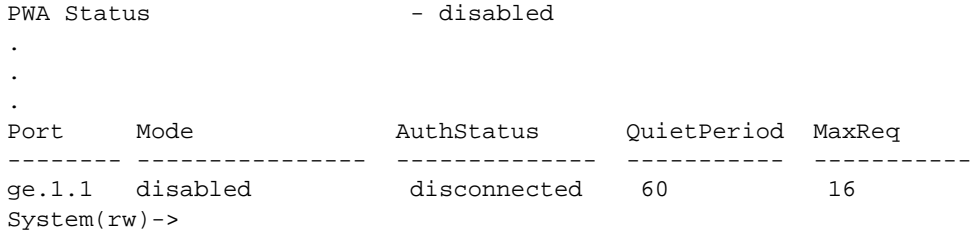

#### set pwa maxrequest

Use this command to set the maximum number of log on attempts allowed before transitioning the PWA port to a held state.

#### Syntax

**set pwa maxrequest** maxrequests [port-string]

#### Parameters

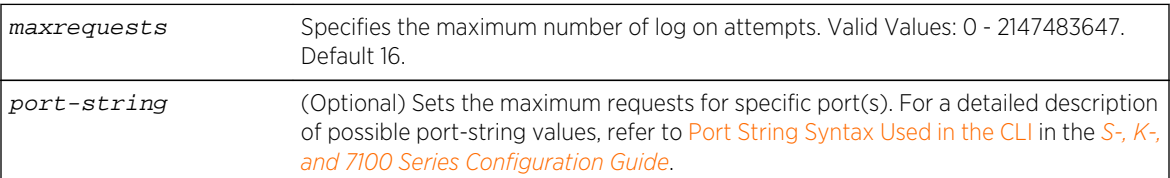

#### **Defaults**

If port-string is not specified, maximum requests will be set for all ports.

#### Mode

All command modes.

#### Example

This example shows how to set the PWA maximum requests to 3 for all ports:

```
System(rw)->set pwa maxrequests 3
```
#### clear pwa maxrequest

Use this command to reset the allowed maximum request failed to the default value.

#### Syntax

**clear pwa maxrequest** [port-string]

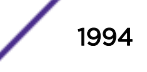

#### Parameters

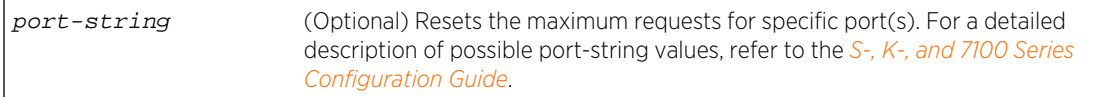

#### **Defaults**

If port-string is not specified, the maximum requests value is reset on all ports.

#### Mode

All command modes.

#### Example

This example shows how to clear the PWA maximum requests for port ge.1.1:

```
System(rw)->clear pwa maxrequest ge.1.1
System(rw)->show pwa ge.1.1
PWA Status - disabled
.
.
.
Port Mode AuthStatus QuietPeriod MaxReq
-------- ---------------- -------------- ----------- -----------
ge.1.1 disabled disconnected 60 16
System(rw)->
```
## set pwa portcontrol

Use this command to set the PWA port control mode.

#### Syntax

**set pwa portcontrol** {**enable** | **disable**} [port-string]

#### Parameters

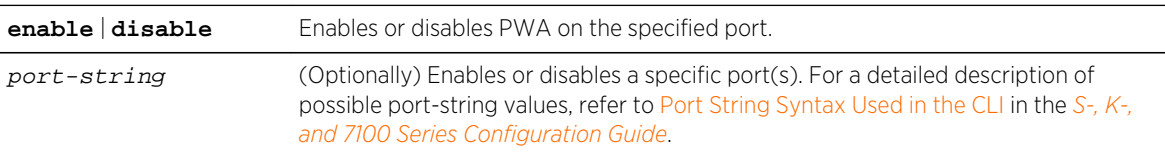

#### **Defaults**

Enables or disables all ports if no port is specified.

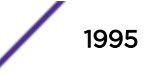

#### Mode

All command modes.

#### Example

This example shows how to enable PWA on all ports:

```
System(rw)->set pwa portcontrol enable
```
## show pwa session

Use this command to display information about current PWA sessions.

#### Syntax

**show pwa session** [port-string]

#### Parameters

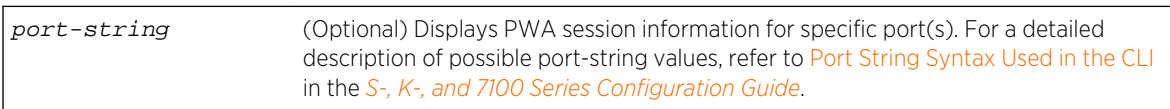

#### **Defaults**

If port-string is not specified, session information for all ports will be displayed.

#### Mode

All command modes.

#### Example

This example shows how to display PWA session information:

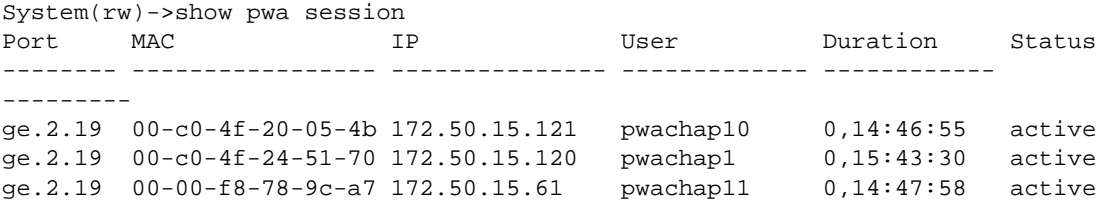

## show pwa summary

Use this command to display information about current PWA sessions.

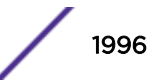

#### Syntax

**show pwa summary**

#### Parameters

None.

#### **Defaults**

None.

#### Mode

All command modes.

#### Example

This example shows how to display PWA summary information (PWA Enhanced Mode is S- and K-Series only):

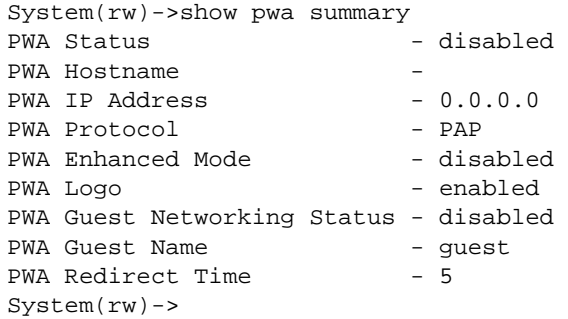

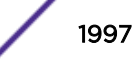

# 97 **MAC Authentication Commands**

show macauthentication [show macauthentication session](#page-1999-0) [set macauthentication](#page-2000-0) [set macauthentication password](#page-2001-0) [clear macauthentication password](#page-2001-0) [set macauthentication significant-bits](#page-2002-0) [clear macauthentication significant-bits](#page-2002-0) [set macauthentication port](#page-2003-0) [set macauthentication authallocated](#page-2004-0) [clear macauthentication authallocated](#page-2004-0) [set macauthentication portinitialize](#page-2005-0) [set macauthentication macinitialize](#page-2006-0) [set macauthentication reauthentication](#page-2006-0) [set macauthentication portreauthenticate](#page-2007-0) [set macauthentication macreauthenticate](#page-2007-0) [set macauthentication reauthperiod](#page-2008-0) [clear macauthentication reauthperiod](#page-2009-0) [set macauthentication quietperiod](#page-2009-0) [clear macauthentication quietperiod](#page-2010-0)

> This chapter describes the MAC Authentication set of commands and how to use them on the S- K- and 7100-Series platforms. For information about configuring MAC authentication, refer to Authentication Configuration in the *[S-, K-, and 7100 Series Configuration Guide](http://documentation.extremenetworks.com/PDFs/SK7100/S_K_7100_Configuration_Guide.pdf)*.

## show macauthentication

Use this command to display MAC authentication information for one or more ports.

#### Syntax

**show macauthentication** [port-string]

#### Parameters

port-string (Optional) Displays MAC authentication information for specific port(s). For a detailed description of possible port-string values, refer to the *[S-, K-, and 7100 Series](http://documentation.extremenetworks.com/PDFs/SK7100/S_K_7100_Configuration_Guide.pdf) [Configuration Guide](http://documentation.extremenetworks.com/PDFs/SK7100/S_K_7100_Configuration_Guide.pdf)*.

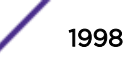

## **Defaults**

If port-string is not specified, MAC authentication information will be displayed for all ports.

### Mode

All command modes.

## Example

This example shows how to display MAC authentication information:

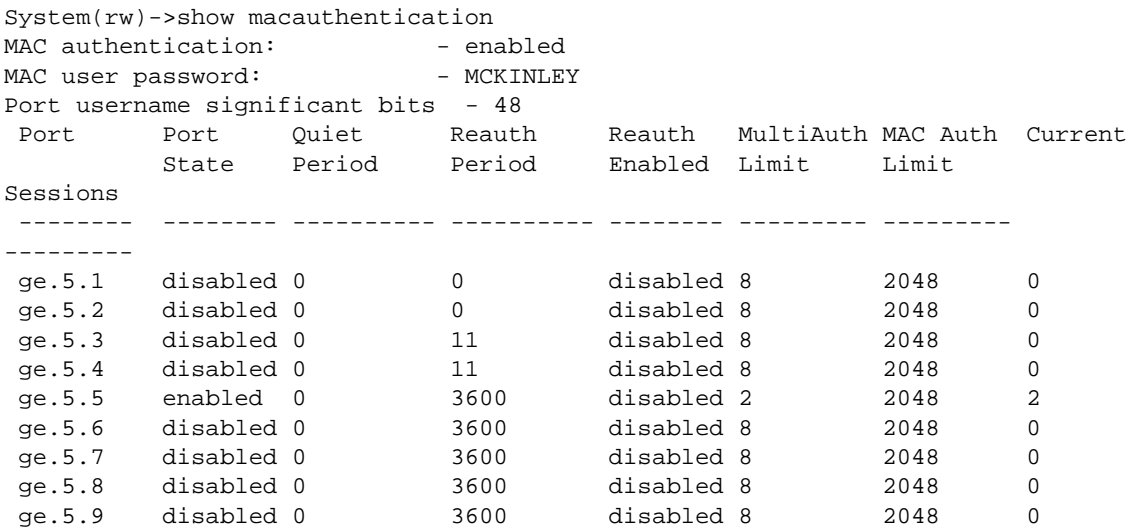

Table 145: show macauthentication Output Details on page 1999 provides an explanation of the command output.

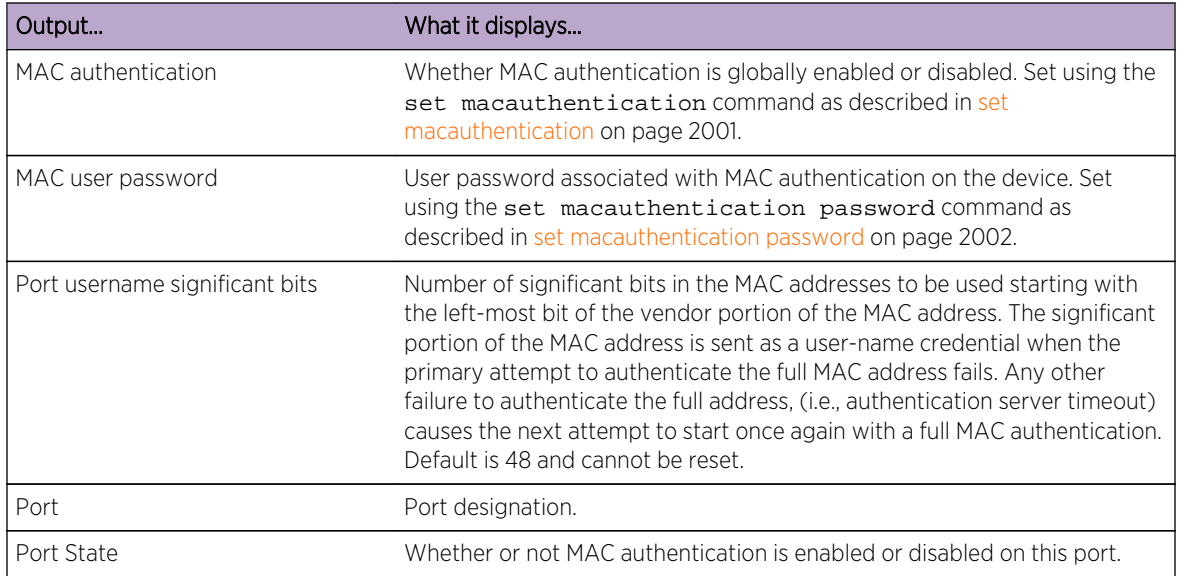

#### **Table 145: show macauthentication Output Details**

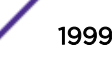

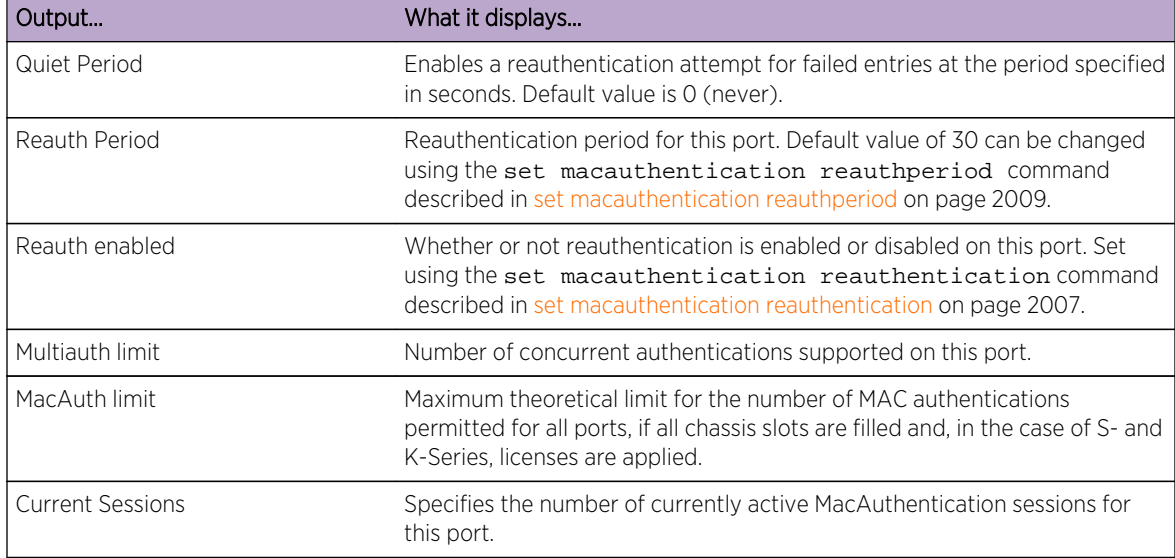

<span id="page-1999-0"></span>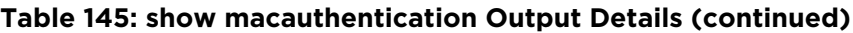

## show macauthentication session

Use this command to display the active MAC authenticated sessions.

#### Syntax

**show macauthentication session [port** port-string**] [mac** mac-address**]**

#### Parameters

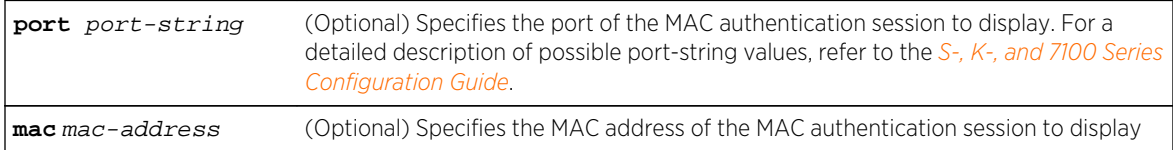

#### **Defaults**

If no optional parameter is specified, MAC session information will be displayed for all MAC authentication sessions.

#### Mode

All command modes.

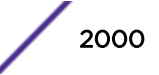

<span id="page-2000-0"></span>This example shows how to display MAC session information:

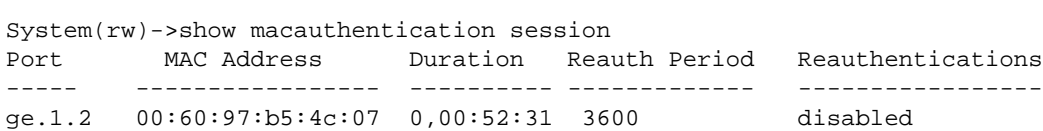

Table 146: show macauthentication session Output Details on page 2001 provides an explanation of the command output.

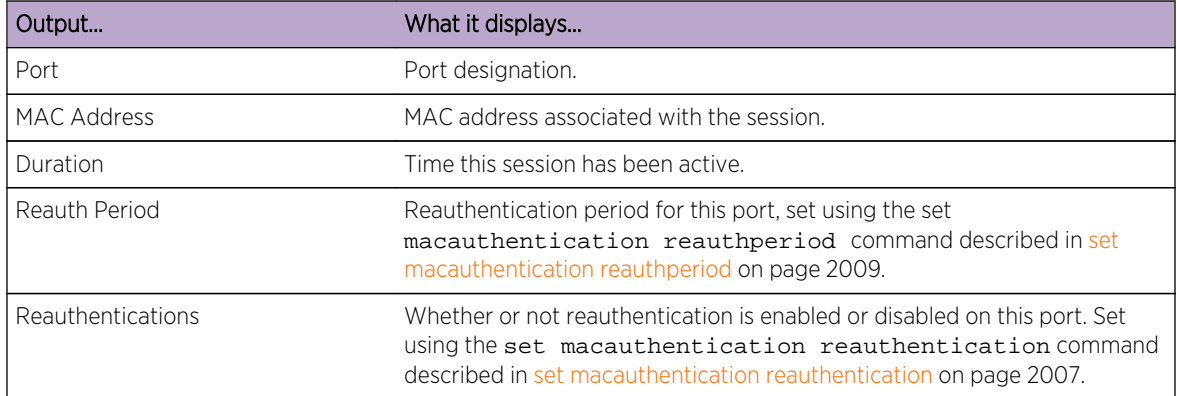

#### **Table 146: show macauthentication session Output Details**

## set macauthentication

Use this command to globally enable or disable MAC authentication.

#### Syntax

set macauthentication {**enable** | **disable**}

#### Parameters

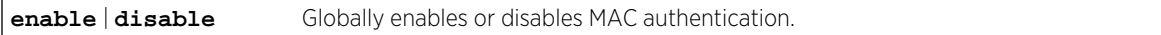

#### **Defaults**

Disabled.

#### Mode

All command modes.

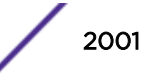

<span id="page-2001-0"></span>This example shows how to globally enable MAC authentication:

System(rw)->set macauthentication enable

## set macauthentication password

Use this command to set a MAC authentication password.

#### Syntax

**set macauthentication password** password

#### Parameters

password Specifies a text string MAC authentication password.

#### **Defaults**

None.

#### Mode

All command modes.

#### Examples

This example shows how to set the MAC authentication password to "macauth":

System(rw)->set macauthentication password macauth

## clear macauthentication password

Use this command to clear the MAC authentication password.

#### Syntax

**clear macauthentication password**

#### Parameters

None.

#### **Defaults**

None.

S- K- and 7100-Series CLI Reference Guide 2002

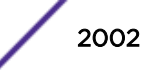

#### <span id="page-2002-0"></span>Mode

All command modes.

#### Examples

This example shows how to clear the MAC authentication password:

System(rw)->clear macauthentication password

## set macauthentication significant-bits

Use this command to set the number of significant bits of the MAC address to use for authentication.

#### Syntax

**set macauthentication significant-bits** number

#### Parameters

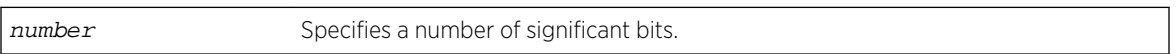

#### **Defaults**

None.

#### Mode

All command modes.

#### Examples

This example shows how to set the MAC authentication significant bits to 24:

System(rw)->set macauthentication significant-bits 24

## clear macauthentication significant-bits

Use this command to clear the MAC authentication significant bits setting.

#### **Syntax**

**clear macauthentication significant-bits**

#### Parameters

None.

S- K- and 7100-Series CLI Reference Guide 2003

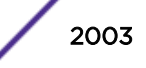

### <span id="page-2003-0"></span>**Defaults**

None.

#### Mode

All command modes.

#### Example

This example shows how to clear the MAC authentication significant bits setting:

System(rw)->clear macauthentication significant-bits

## set macauthentication port

Use this command to enable or disable one or more ports for MAC authentication.

#### Syntax

**set macauthentication port** {**enable** | **disable**} port-string

#### **Parameters**

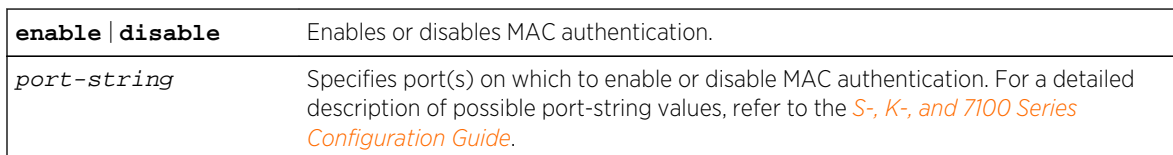

## **Defaults**

None.

#### Mode

All command modes.

#### Usage

Enabling port(s) for MAC authentication requires globally enabling MAC authentication on the device as described in [set macauthentication](#page-2000-0) on page 2001, and then enabling it on a port-by-port basis. By default, MAC authentication is globally disabled and disabled on all ports.

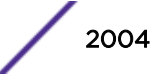

<span id="page-2004-0"></span>This example shows how to enable MAC authentication on ge.2.1 though 5:

System(rw)->set macauthentication port enable ge.2.1-5

## set macauthentication authallocated

Use this command to set the number of MAC authentication sessions allowed for one or more ports.

#### Syntax

**set macauthentication authallocated** number port-string

#### Parameters

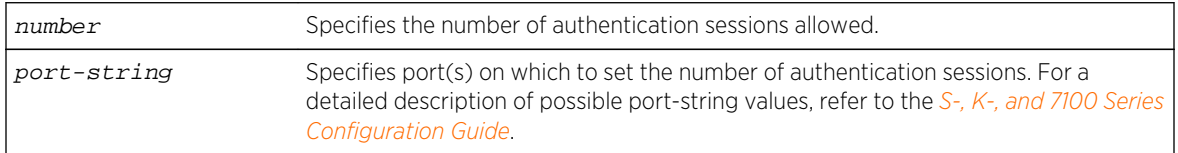

#### Defaults

None.

#### Mode

All command modes.

#### Example

This example shows how to set the number of allowed MAC authentication sessions to 4 on ge.2.1:

System(rw)->set macauthentication authallocated 4 ge.2.1

## clear macauthentication authallocated

Use this command to clear the number of MAC authentication sessions allowed for one or more ports.

#### Syntax

**clear macauthentication authallocated** [port-string]

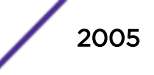

#### <span id="page-2005-0"></span>Parameters

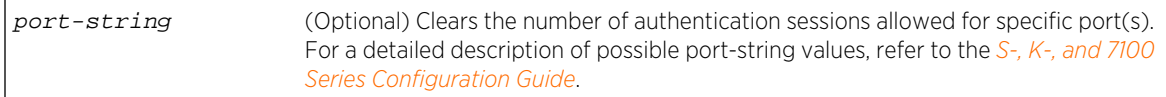

#### **Defaults**

If port-string is not specified the number of allowed authentication sessions will be cleared on all ports.

#### Mode

All command modes.

#### Example

This example shows how to clear the number of allowed MAC authentication sessions on ge.2.1:

System(rw)->clear macauthentication authallocated ge.2.1

## set macauthentication portinitialize

Use this command to force one or more MAC authentication ports to re-initialize and remove any currently active sessions on those ports.

#### Syntax

**set macauthentication portinitialize** port-string

#### Parameters

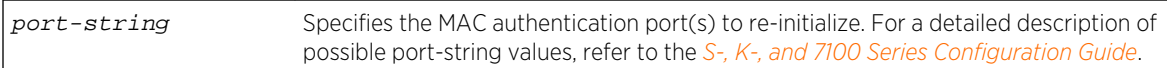

#### **Defaults**

None.

#### Mode

All command modes.

#### Example

This example shows how to force ge.2.1 through 5 to initialize:

```
System(rw)->set macauthentication portinitialize ge.2.1-5
```
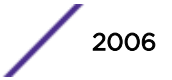

## <span id="page-2006-0"></span>set macauthentication macinitialize

Use this command to force a current MAC authentication session to re-initialize and remove the session.

#### Syntax

**set macauthentication macinitialize** mac\_addr

#### Parameters

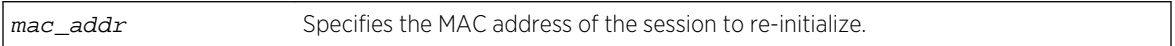

## **Defaults**

None.

#### Mode

All command modes.

## Example

This example shows how to force the MAC authentication session for address 00-60-97-b5-4c-07 to re-initialize:

System(rw)->set macauthentication macinitialize 00-60-97-b5-4c-07

## set macauthentication reauthentication

Use this command to enable or disable reauthentication of all currently authenticated MAC addresses on one or more ports.

#### Syntax

```
set macauthentication reauthentication {enable | disable} port-string
```
#### Parameters

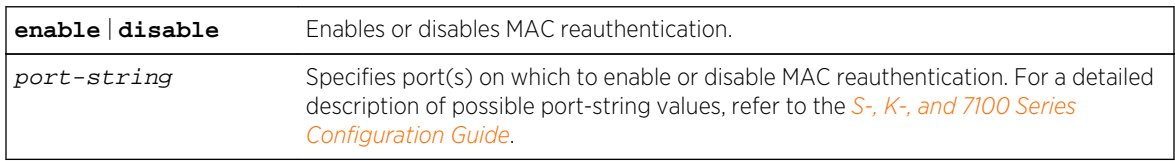

#### **Defaults**

None.

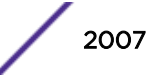

#### <span id="page-2007-0"></span>Mode

All command modes.

#### Example

This example shows how to enable MAC reauthentication on ge.4.1 though 5:

System(rw)->set macauthentication reauthentication enable ge.4.1-5

## set macauthentication portreauthenticate

Use this command to force an immediate reauthentication of the currently active sessions on one or more MAC authentication ports.

#### Syntax

**set macauthentication portreauthenticate** port-string

#### Parameters

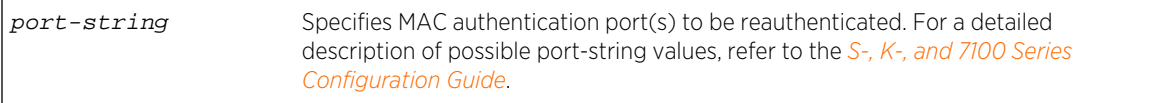

#### **Defaults**

None.

#### Mode

All command modes.

#### Example

This example shows how to force ge.2.1 though 5 to reauthenticate:

System(rw)->set macauthentication portreauthentication ge.2.1-5

## set macauthentication macreauthenticate

Use this command to force an immediate reauthentication of a MAC address.

#### Syntax

**set macauthentication macreauthenticate** mac\_addr

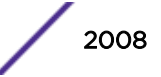

#### <span id="page-2008-0"></span>Parameters

mac\_addr Specifies the MAC address of the session to reauthenticate.

#### **Defaults**

None.

#### Mode

All command modes.

#### Example

This example shows how to force the MAC authentication session for address 00-60-97-b5-4c-07 to reauthenticate:

System(rw)->set macauthentication macreauthenticate 00-60-97-b5-4c-07

## set macauthentication reauthperiod

Use this command to set the MAC reauthentication period (in seconds).

#### Syntax

**set macauthentication reauthperiod** time port-string

#### Parameters

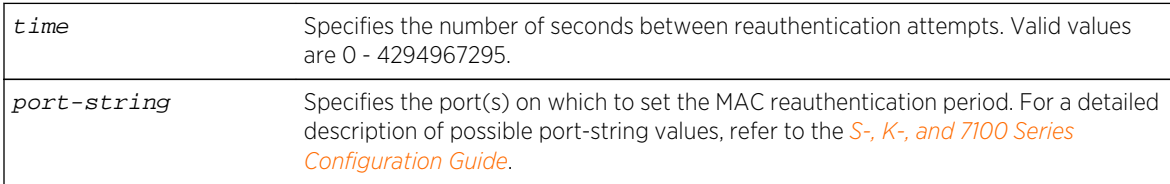

#### **Defaults**

None.

#### Mode

All command modes.

#### Usage

This is the time lapse between attempts to reauthenticate any current MAC address authenticated to a port. A value of 0 specifies never.

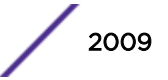

<span id="page-2009-0"></span>This example shows how to set the MAC reauthentication period to 7200 seconds (2 hours) on ge.2.1 through 5:

System(rw)->set macauthentication reauthperiod 7200 ge.2.1-5

## clear macauthentication reauthperiod

Use this command to clear the MAC reauthentication period on one or more ports.

#### Syntax

**clear macauthentication reauthperiod** [port-string]

#### Parameters

port-string (Optional) Clears the MAC reauthentication period on specific port(s).

#### **Defaults**

If port-string is not specified, the reauthentication period will be cleared on all ports.

#### Mode

All command modes.

#### Example

This example shows how to globally clear the MAC reauthentication period:

System(rw)->clear macauthentication reauthperiod

## set macauthentication quietperiod

Use this command to enable a reauthentication attempt for failed entries at the period specified in seconds.

#### Syntax

**set macauthentication quietperiod** time port-string

#### Parameters

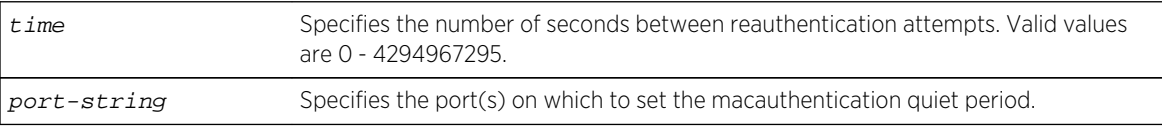

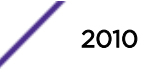

### <span id="page-2010-0"></span>**Defaults**

None.

#### Mode

All command modes.

#### Usage

Default value is 0 (never).

### Example

This example shows how to set the macauthentication quiet period to 120 seconds (2 minutes) on ge.2.1 through 5:

System(rw)->set macauthentication quiet period 120 ge.2.1-5

## clear macauthentication quietperiod

Use this command to clear the macauthentication quiet period on one or more ports to the default value.

#### Syntax

**clear macauthentication quietperiod** [port-string]

#### Parameters

port-string (Optional) Clears the macauthentication quiet period on specific port(s).

## Defaults

None.

#### Mode

All command modes.

#### Usage

The default value is 0 (never).

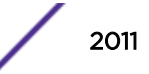

This example shows how to clear the macauthentication quietperiod for port ge.1.1

System(rw)->clear macauthentication quietperiod ge.1.1

## 98 **Convergence End Points (CEP) Phone Detection Commands**

show cep connections [show cep detection](#page-2013-0) [show cep policy](#page-2014-0) [show cep port](#page-2014-0) [set cep](#page-2015-0) [set cep accounting](#page-2016-0) [set cep port](#page-2016-0) [set cep policy](#page-2017-0) [set cep detection-id](#page-2018-0) [set cep detection-id type](#page-2018-0) [set cep detection-id address](#page-2019-0) [set cep detection-id protocol](#page-2020-0) [set cep detection-id porthigh | portlow](#page-2021-0) [set cep initialize](#page-2022-0) [clear cep](#page-2023-0)

> This chapter describes the set of commands for Convergence End Points (CEP) command information and how to use them on the S- K- and 7100-Series platforms. For information about configuring CEP, refer to Authentication Configuration in the *[S-, K-, and 7100 Series Configuration Guide](http://documentation.extremenetworks.com/PDFs/SK7100/S_K_7100_Configuration_Guide.pdf)*.

## show cep connections

Use this command to display all learned CEPs.

#### Syntax

**show cep connections** port-string

#### Parameters

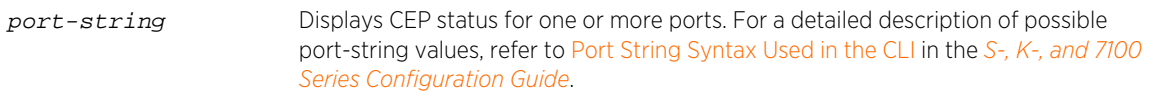

#### **Defaults**

None

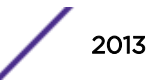

#### <span id="page-2013-0"></span>Mode

All command modes.

#### Example

This example shows how to display CEP connections for port ge.1.21:

```
System(rw)->show cep connections ge.1.21
Connection Info for ge.1.21
Endpoint Type h323
Policy Index 3
Discovery Time MON FEB 06 02:31:42 2008
Firmware Version
Address Type unknown
Endpoint IP unavailable
Endpoint MAC 00:04:0d:01:f8:35
```
## show cep detection

Use this command to display CEP phone detection parameters.

#### **Syntax**

**show cep detection** [detection-id]

#### Parameters

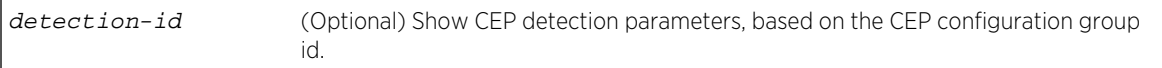

#### **Defaults**

If no detection-id is specified, global CEP detection parameters are displayed.

#### Mode

All command modes.

#### Examples

This example shows how to display CEP detection information:

```
System(rw)->show cep detection
Global CEP state enabled
Global CEP RADIUS accounting state disabled
Detection Rules for Index 1:
Endpoint Phone Type h323
Protocol tcp & udp
Port Low 1718
Port High 1720
```
S- K- and 7100-Series CLI Reference Guide 2014

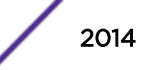

<span id="page-2014-0"></span>Address Type unknown Address Mask Type unknown Mask Row Status enabled

## show cep policy

Use this command to display the global policies of all supported CEP types.

#### Syntax

**show cep policy**

#### Parameters

None.

#### **Defaults**

None

#### Mode

All command modes.

#### Examples

This example shows how to display CEP policy information:

```
System(rw)->show cep policy
CEP default policies
CEP Type Policy Index Policy Name
-------- ------------ ------------
cisco 13 Cisco IP Phone<br>siemens 9 IP Phone Sieme
       9 IP Phone Siemens<br>3 IP Phone Avaya
h323 3 3 IP Phone Avaya
sip 0
lldp-med 0
System(rw)->
```
#### show cep port

Use this command to display enable status of all supported CEP types.

#### Syntax

**show cep port** port-string

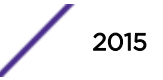

#### <span id="page-2015-0"></span>Parameters

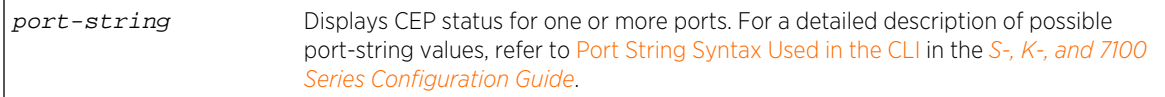

#### **Defaults**

None

#### Mode

All command modes.

#### Examples

This example shows how to display CEP status information for port ge.1.1:

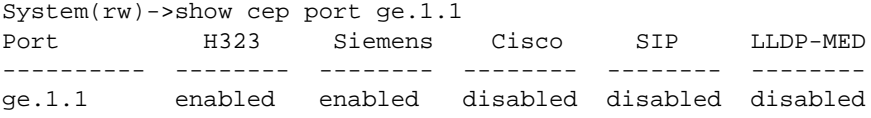

#### set cep

Use this command to globally enable or disable CEP detection.

#### Syntax

**set cep** {**enable** | **disable**}

#### Parameters

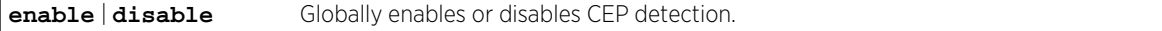

#### **Defaults**

Disabled.

#### Mode

All command modes.

#### Example

This example shows how to globally enable CEP detection:

System(rw)->set cep enable

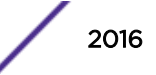
# <span id="page-2016-0"></span>set cep accounting

Use this command to enable or disable CEP accounting.

#### Syntax

**set cep accounting** {**enable** | **disable**}

#### Parameters

**enable** | **disable** Enables or disables CEP accounting. CEP accounting is globally disabled by default.

#### **Defaults**

CEP accounting is disabled by default.

#### Mode

All command modes.

#### Usage

This example shows how to enable CEP accounting:

System(rw)->set cep accounting enable

# set cep port

Use this command to enable or disable a CEP detection type on one or more ports.

#### Syntax

```
set cep port port-string {cisco | h323 | lldp-med | siemens | sip} {enable |
disable}
```
#### Parameters

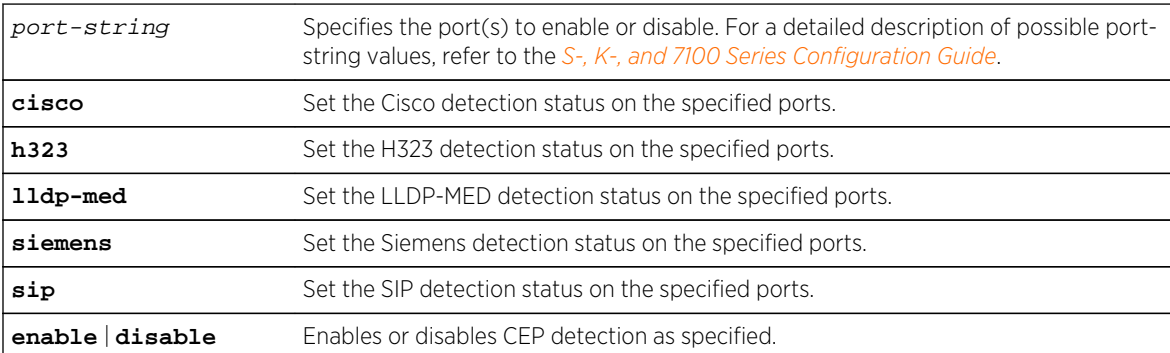

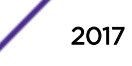

#### **Defaults**

None.

#### Mode

All command modes.

#### Example

This example shows how to enable Cisco phone detection on port ge. 3. 1:

System(rw)->set cep port ge.3.1 cisco enable

# set cep policy

Use this command to set a global default policy for a CEP detection type.

#### Syntax

**set cep policy** {**cisco** | **h323** | **lldp-med** | **siemens** | **sip**} index

#### Parameters

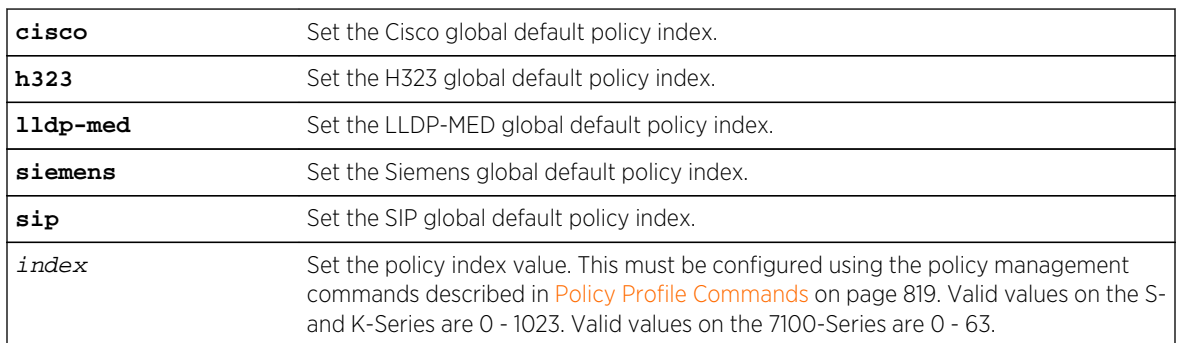

#### **Defaults**

None.

#### Mode

All command modes.

#### Usage

This is the policy that will be applied when a phone of the specified type is detected on a port. It must be configured using the policy management commands described in [Policy Profile Commands](#page-818-0) on page 819.

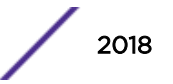

<span id="page-2018-0"></span>This example shows how to assign policy index 1 to all H.323 phones detected:

System(rw)->set cep policy h323 1

# set cep detection-id

Use this command to create a new H.323, Siemens, or SIP phone detection configuration group, or enable, disable or remove an existing group.

#### Syntax

```
set cep detection-id id {create | delete | disable | enable}
```
#### Parameters

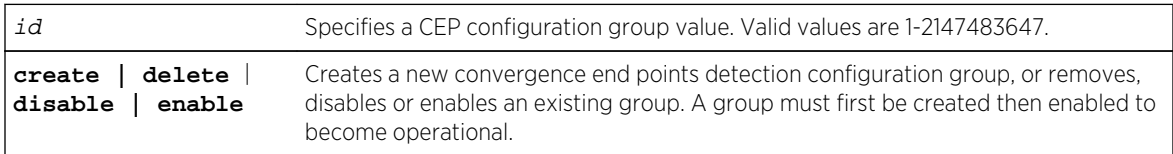

#### **Defaults**

None.

#### Mode

All command modes.

#### Usage

This command applies only to Siemens, H.323, and SIP phone detection. Cisco detection uses CiscoDP as its discovery method.

The S- K- and 7100-Series supports the configuration of up to 16 CEP configuration groups on a device.

#### Example

This example shows how to create CEP detection group 1:

System(rw)->set cep detection-id 1 create

# set cep detection-id type

Use this command to specify whether a phone detection group will use H.323, Siemens or SIP as its phone discovery type.

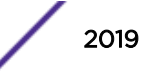

#### <span id="page-2019-0"></span>**Syntax**

**set cep detection-id** id **type** {**h323** | **siemens** | **sip**}

#### **Parameters**

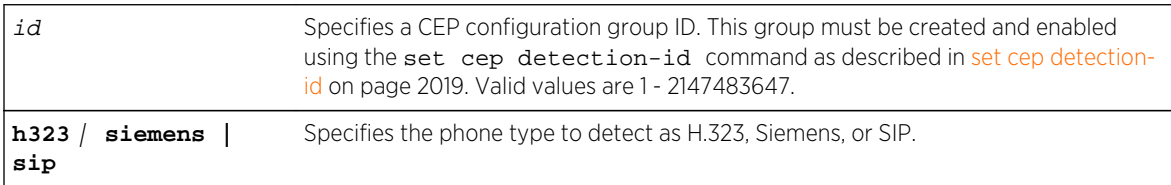

# **Defaults**

None.

#### Mode

All command modes.

#### Usage

This command applies only to Siemens, H.323, and SIP phone detection. Cisco detection uses CiscoDP as its discovery method.

There are currently 3 manual detection types (Siemens, H323, SIP). Under manual detection configuration, for each of the types, the "Endpoint Phone Type" will be listed correctly. However, the high and low ports will not reflect default ports for the "Endpoint Phone Types". The user will have to configure the port low and high options to match their needs for the Endpoint Phone Type being configured, as described in .

#### Example

This example shows how to set the phone detection type to type H.323 for CEP group 1:

```
System(rw)->set cep detection-id 1 h323
```
# set cep detection-id address

Use this command to set an H.323, Siemens, or SIP phone detection group's IP address or mask.

#### Syntax

**set cep detection-id** id **address** {ip-address | **unknown**} **mask** {mask | **unknown**}

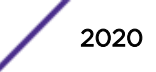

<span id="page-2020-0"></span>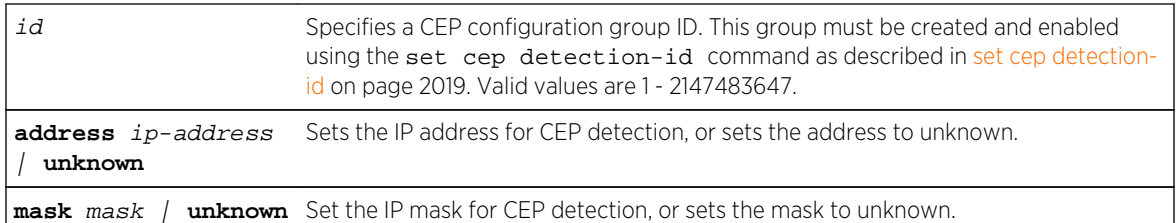

# **Defaults**

None.

# Mode

All command modes.

#### Usage

This command applies only to Siemens, H.323, and SIP phone detection. Cisco detection uses CiscoDP as its discovery method.

By default, H.323 will use 224.0.1.41 as its IP address and Siemens will have no IP address configured.

# Example

This example shows how to set an IP address of 10.1.1.3 and mask for detection group 1:

```
System(rw)->set cep detection-id 1 address 10.1.1.3 mask 255.255.0.0
```
# set cep detection-id protocol

Use this command to specify an IP protocol type for H.323, Siemens, or SIP convergence end points detection.

#### Syntax

**set cep detection-id** id **protocol** {**tcp** | **udp** | **both** | **none**}

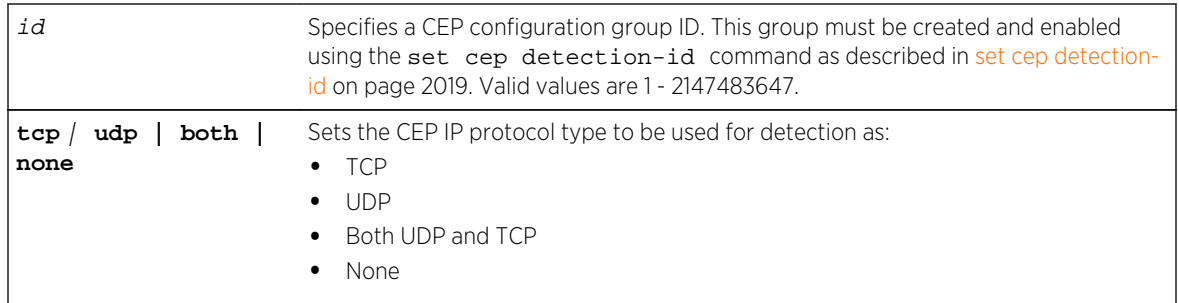

#### **Defaults**

None.

#### Mode

All command modes.

#### Usage

This command applies only to Siemens, H.323, and SIP phone detection. Cisco detection uses CiscoDP as its discovery method.

If an IP address is not set for a phone detection group as described in [set cep detection-id address](#page-2019-0) on page 2020, this will configure detection on UDP and/or TCP ports using a port range defined with the set cep detection-id porthigh | portlow command as described in set cep detection-id porthigh | portlow on page 2022.

#### Example

This example shows how to enable both TCP and UDP convergence end points detection for CEP detection group 1:

System(rw)->set cep detection-id 1 protocol both

# set cep detection-id porthigh | portlow

Use this command to set the maximum and minimum ports used for TCP or UDP convergence end points detection.

#### **Syntax**

**set cep detection-id** id {p**orthigh** | **portlow}** port

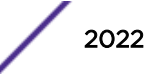

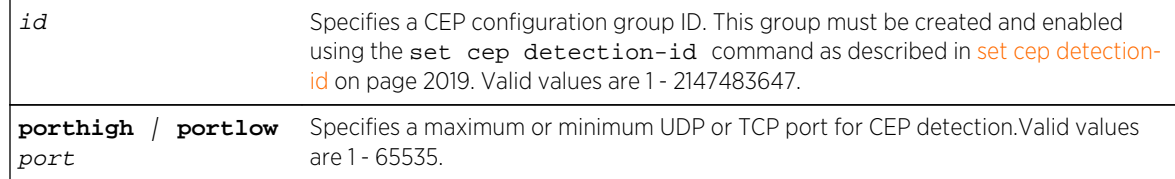

#### **Defaults**

None.

#### Mode

All command modes.

#### Usage

This command applies only to Siemens, H.323, and SIP phone detection. Cisco detection uses CiscoDP as its discovery method.

Once UDP and/or TCP phone detection has been specified using the set cep detection-id protocol command as described in [set cep detection-id protocol](#page-2020-0) on page 2021, the protocols will use this port range for detection matching.

#### Example

This example shows how to set port 65 as the minimum port to be used for convergence end points detection for CEP group 1:

System(rw)->set cep detection-id 1 portlow 65

# set cep initialize

Use this command to clear all existing CEP connections for one or more CEP-enabled ports.

#### Syntax

**set cep initialize** [port-string]

#### Parameters

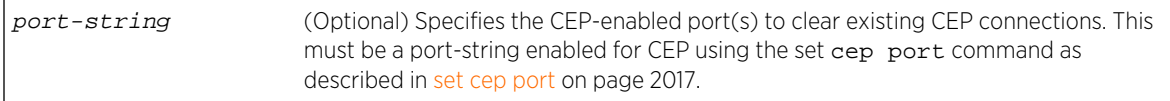

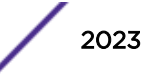

# **Defaults**

If no port-string is specified, all existing CEP connections on all ports are cleared.

#### Mode

All command modes.

#### Usage

This command is similar to the clear cep users command.

#### Example

This example shows how to re-initialize CEP ports ge.1.3-5:

System(rw)->set cep initialize ge.1.3-5

# clear cep

Use this command to clear convergence end points parameters.

#### Syntax

**clear cep** {**all** | **policy** | **detection** [detection-id] | **users** [port-string] | **port** port-string {**all** | **cisco** | **lldp-med** | **h323** | **siemens** |**sip**}}

#### Parameters

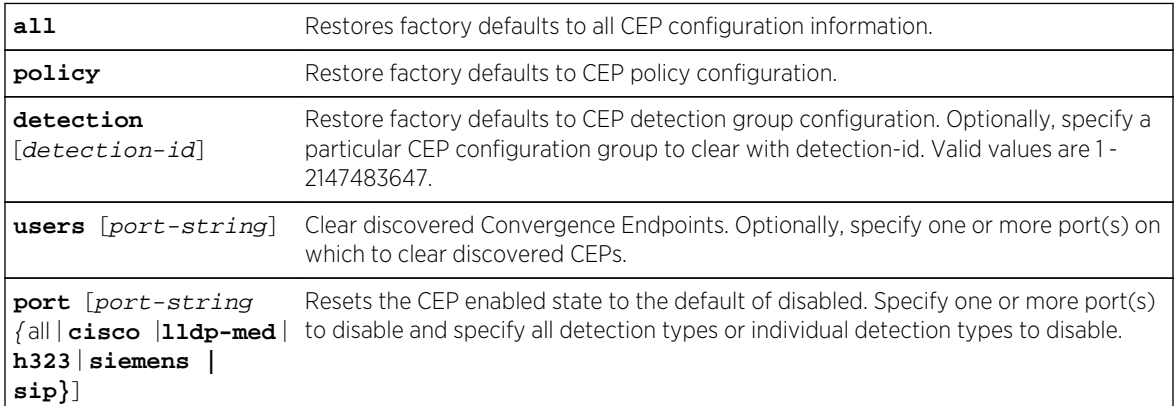

# **Defaults**

If no detection-id is specified, all CEP detection groups are returned to the default configuration.

If no port-string is specified with the users parameter, all discovered Convergence Endpoints are cleared.

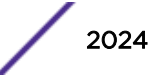

If no port-string is specified with the port parameter, all ports are cleared.

#### Mode

All command modes.

# Examples

This example shows how to clear all CEP policy parameters

System(rw)->clear cep policy

This example shows how to clear detection id 4 parameters

System(rw)->clear cep detection-id 4

This example shows how to clears ports ge.1.1-5 of Cisco phone detection parameters

```
System(rw)->clear cep port ge.1.1-5 cisco
```
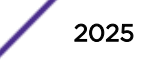

# 99 **RADIUS Snooping Commands**

set radius-snooping [set radius-snooping accounting](#page-2026-0) [set radius-snooping timeout](#page-2027-0) [set radius-snooping port](#page-2027-0) [set radius-snooping flow](#page-2029-0) [set radius-snooping initialize](#page-2030-0) [clear radius-snooping all](#page-2030-0) [clear radius-snooping flow](#page-2031-0) [clear radius-snooping port](#page-2031-0) [show radius-snooping](#page-2032-0) [show radius-snooping port](#page-2033-0) [show radius-snooping flow](#page-2034-0) [show radius-snooping session](#page-2036-0)

> This chapter describes the RADIUS Snooping set of commands and how to use them on the S- K- and 7100-Series platforms. For information about configuring RADIUS Snooping, refer to RADIUS-Snooping Configuration in the *[S-, K-, and 7100 Series Configuration Guide](http://documentation.extremenetworks.com/PDFs/SK7100/S_K_7100_Configuration_Guide.pdf)*.

# set radius-snooping

Use this command to globally enable or disable RS for this device.

#### **Syntax**

**set radius-snooping** {**enable** | **disable**}

#### Parameters

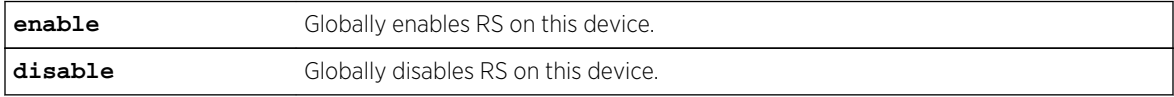

#### **Defaults**

None.

#### Mode

All command modes.

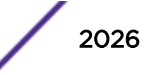

#### <span id="page-2026-0"></span>Usage

This command does not enable RS on the ports for this device. To enable ports for RS see the command [set radius-snooping port](#page-2027-0) on page 2028.

#### Example

This example shows how to enable RS globally on this device:

System(rw)->set radius-snooping enable

# set radius-snooping accounting

Use this command to enable or disable RS accounting.

#### Syntax

```
set radius-snooping accounting {enable | disable}
```
#### **Parameters**

**enable** | **disable** Enables or disables RS accounting. RS accounting is globally disabled by default.

#### **Defaults**

RS accounting is disabled by default.

#### Mode

All command modes.

#### Usage

RADIUS accounting must be enabled using [set radius accounting](#page-1934-0) on page 1935 for RS accounting to take place. RADIUS accounting is disabled by default. If RADIUS accounting is enabled, RS accounting remains disabled by default.

#### Examples

This example shows how to enable RS accounting:

System(rw)->set radius-snooping accounting enable

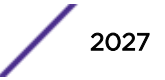

# <span id="page-2027-0"></span>set radius-snooping timeout

Use this command to set the number of seconds that the firmware waits for a RADIUS response frame to be returned from the RADIUS server, after successfully snooping a RADIUS request frame from the client.

# Syntax

**set radius-snooping timeout** seconds

#### Parameters

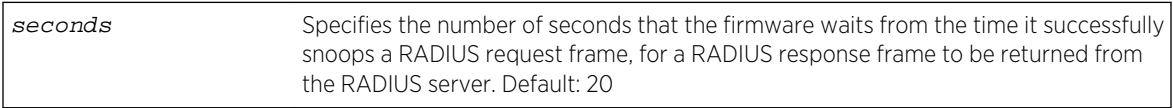

#### **Defaults**

None.

#### Mode

All command modes.

#### Usage

If no response is seen before the timeout expires, the session is terminated.

# Example

This example shows how to set the RS timeout to 30 seconds:

System(rw)->set radius-snooping timeout 30

# set radius-snooping port

Use this command to enable RS on all or the specified port(s).

#### Syntax

**set radius-snooping port** [**enable** | **disable**] [**timeout** seconds] [**drop** {**enable** | **disable**}] [**authallocated** number] [port-string]

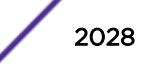

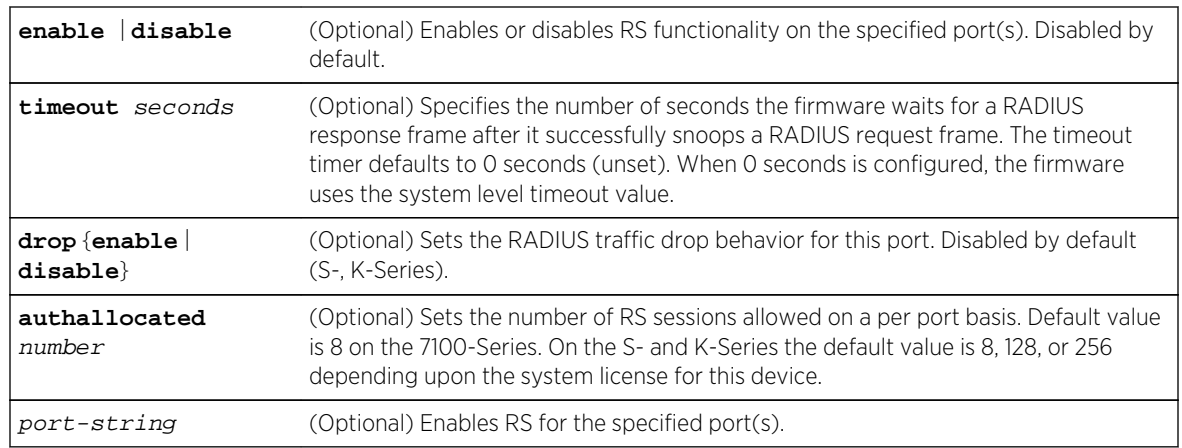

#### **Defaults**

If no timeout value is specified, the global timeout value specified in the set radius-snooping timeout command is used.

If no parameters are specified, RADIUS snooping is enabled on all ports.

#### Mode

All command modes.

#### Usage

If the timeout timer expires, the affected session is terminated. If timeout is set to 0, the global timeout is used.

Set the authallocated value equal to or less than the configured value for set multiauth port numusers. This value is the maximum number of users per port for all authentication clients.

In some cases, on the S- and K-Series, it may be necessary to drop RADIUS traffic in order to maintain session consistency between the distribution tier device and the edge switches. Packets are always dropped for a resource issue situation. With drop enabled, frames with an invalid calling station ID are also dropped.

#### Example

This example enables RS on ports ge.1.10 through ge.1.15, sets the timeout to 15 seconds and enables drop:

System(rw)->set radius-snooping enable timeout 15 drop enable ge.1.10-15

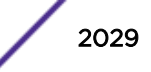

# <span id="page-2029-0"></span>set radius-snooping flow

Use this command to provide for the entering of RADIUS client and server session flow entries into the RS flow table.

#### Syntax

**set radius-snooping flow** index client-IP-address server-IP-address server-port [secret]

#### Parameters

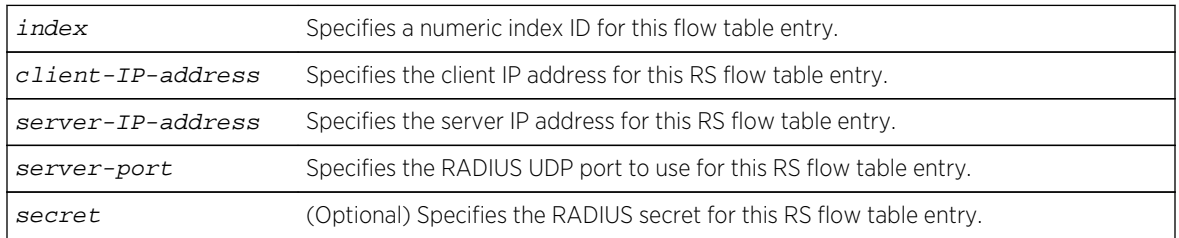

#### **Defaults**

If no secret is specified, no secret is used for this flow entry.

#### Mode

All command modes.

#### Usage

RADIUS flows defined in the RS flow table are snooped if RS is enabled for both the system and this port.

Flow entries are added to the flow table based upon the entry index value. The first matching entry in the table is the entry used for the continuation of the authentication process.

The standard server UDP port is 1812.

If a secret is configured on the authentication server and not configured here, no validation will occur.

#### Example

This example creates an index 1 entry in the RADIUS flow table for client 192.10.5.10 and server 192.10.20.1 for the standard UPD port 1812 with a secret mysecret:

System(rw)->set radius-snooping flow 1 192.10.5.10 192.10.20.1 1812 mysecret

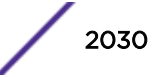

# <span id="page-2030-0"></span>set radius-snooping initialize

Use this command to terminate all RS sessions on the system for the specified port or MAC address.

#### Syntax

```
set radius-snooping initialize {port port-string | mac-address}
```
#### Parameters

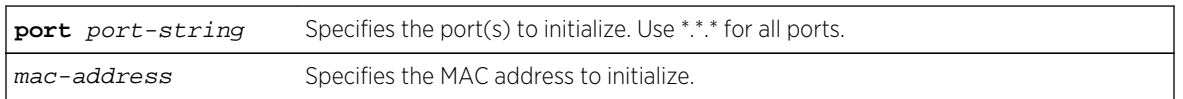

#### **Defaults**

None.

#### Mode

All command modes.

# Example

This example terminates all RS sessions associated with port ge.1.1 by initializing the port:

```
System(rw)->set radius-snooping initialize port ge.1.1
```
# clear radius-snooping all

Use this command to reset all RS configuration to the default values for this system.

#### Syntax

**clear radius-snooping all**

#### Parameters

None.

# **Defaults**

None.

#### Mode

All command modes.

S- K- and 7100-Series CLI Reference Guide 2031

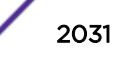

<span id="page-2031-0"></span>This example resets all RS configuration to the default setting for this system:

```
System(rw)->clear radius-snooping all
```
# clear radius-snooping flow

Use this command to clear all entries or the specified index entry from the RS flow table.

#### Syntax

**clear radius-snooping flow** {**all** | index}

#### Parameters

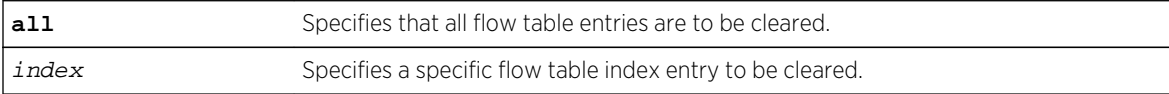

#### **Defaults**

None.

#### Mode

All command modes.

#### Usage

Use the index value to clear flows for a particular port.

#### Examples

This example clears all flow table entries:

System(rw)->clear radius-snooping flow all

This example clears the flow table entry for index 5:

```
System(rw)->clear radius-snooping flow 5
```
# clear radius-snooping port

Use this command to clear RADIUS-snooping configuration for all or the specified ports.

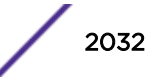

#### <span id="page-2032-0"></span>**Syntax**

**clear radius-snooping port** [port-string]

#### Parameters

port-string (Optional) Specifies a specific port to clear.

#### **Defaults**

If no port is specified, configuration is cleared on all ports.

#### Mode

All command modes.

#### Examples

This example clears RADIUS-snooping configuration on all ports:

System(rw)->clear radius-snooping port all

This example clears RADIUS-snooping configuration on port ge.1.1:

System(rw)->clear radius-snooping port ge.1.1

# show radius-snooping

Use this command to display a general overview of the global RS status.

#### Syntax

**show radius-snooping**

#### Parameters

None.

#### **Defaults**

None.

#### Mode

All command modes.

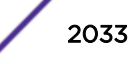

<span id="page-2033-0"></span>This example shows how to display RADIUS configuration information:

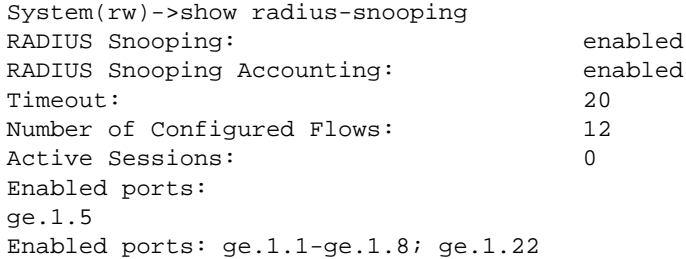

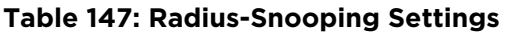

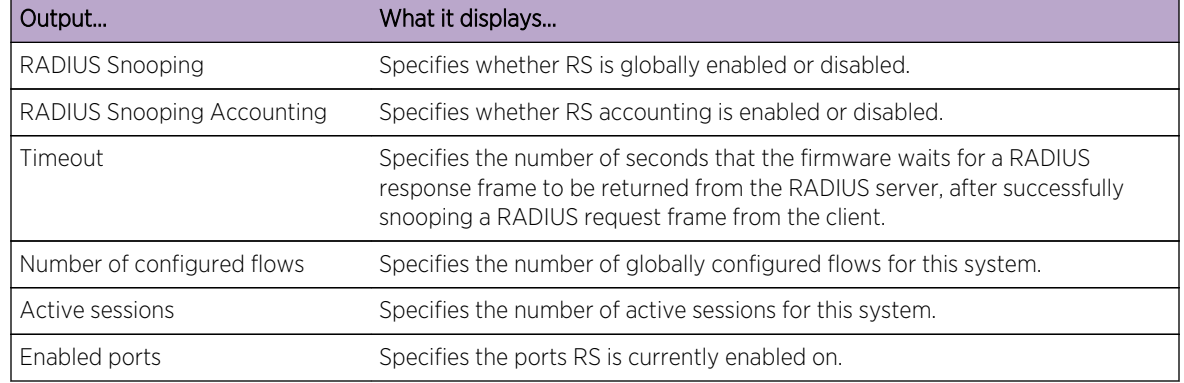

# show radius-snooping port

Use this command to display both a general overview of the global RS status as well as the per port RS status for the port(s) specified.

#### Syntax

**show radius-snooping port** port-string

#### Parameters

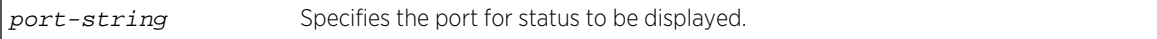

#### **Defaults**

None.

#### Mode

All command modes.

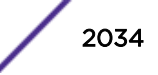

<span id="page-2034-0"></span>This example displays the RS status for port ge.1.5:

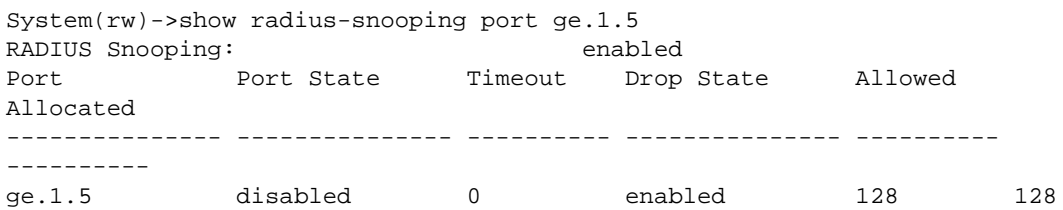

#### **Table 148: Radius-Snooping Port Settings**

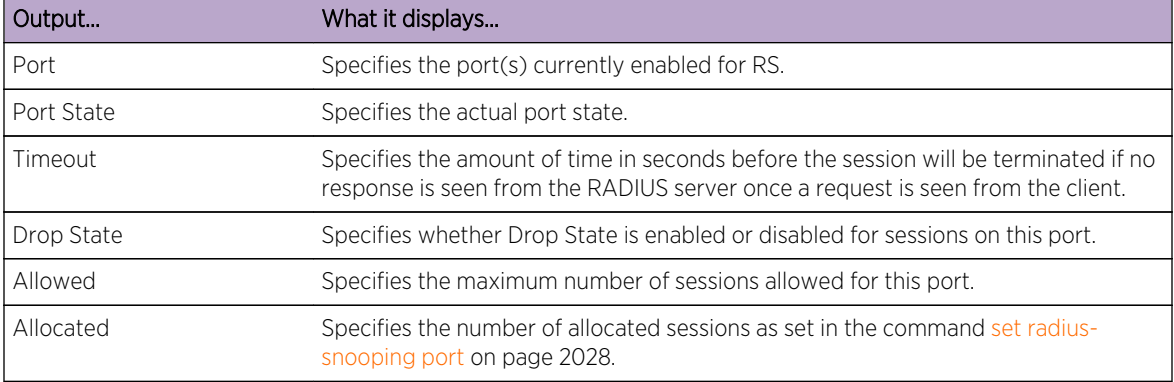

# show radius-snooping flow

Use this command to display information for all flows or the specified index entry in the flow table.

#### Syntax

```
show radius-snooping flow {index | all}
```
#### Parameters

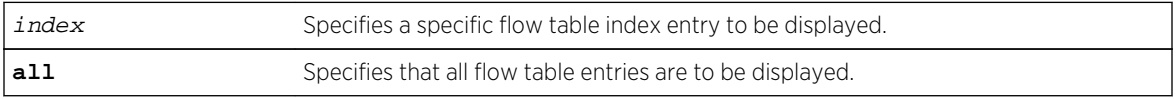

# **Defaults**

None.

All command modes.

#### Usage

Use the index to specify a particular flow to display, otherwise use all.

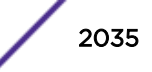

This example displays the flow information for index 1:

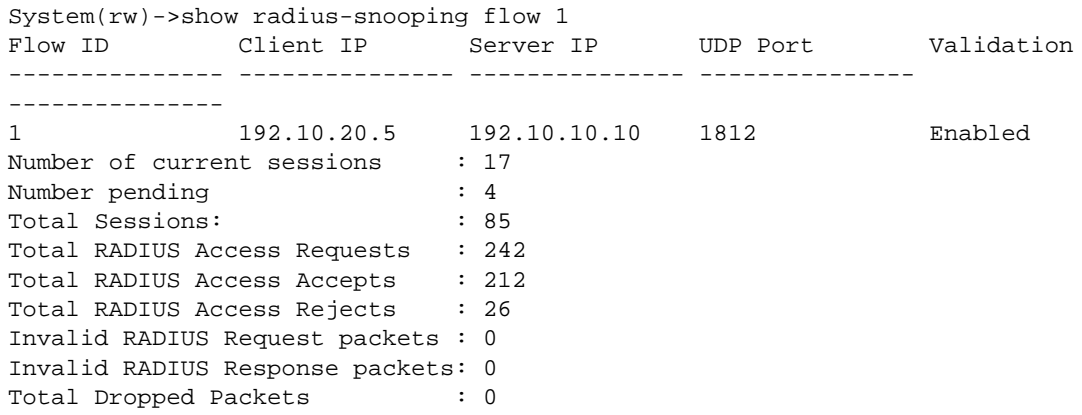

#### **Table 149: Radius-Snooping Flow Settings**

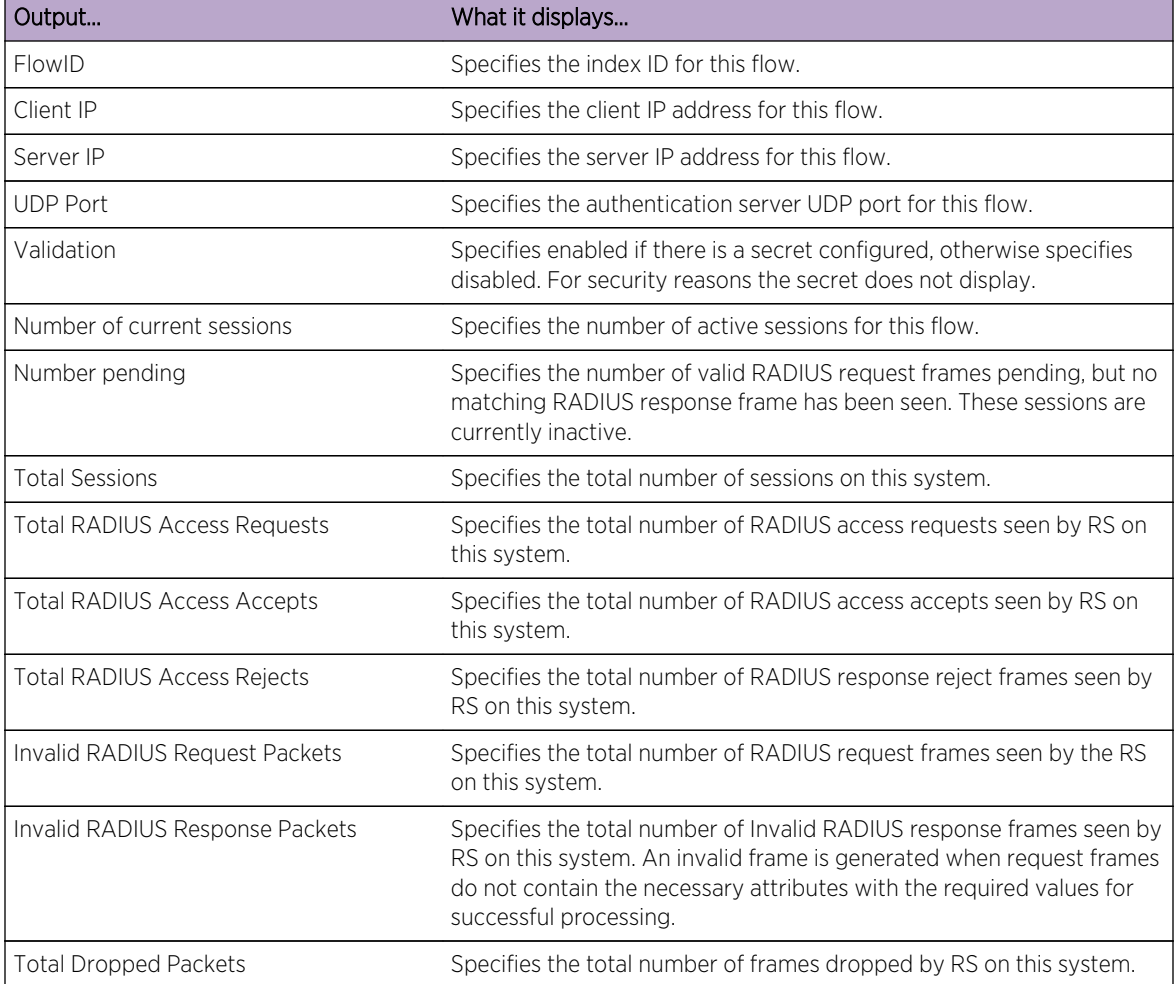

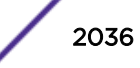

# <span id="page-2036-0"></span>show radius-snooping session

Use this command to display an RS summary for all sessions or the specified port or MAC address criteria.

#### Syntax

```
show radius-snooping session {port port-string | mac mac-address}
```
#### Parameters

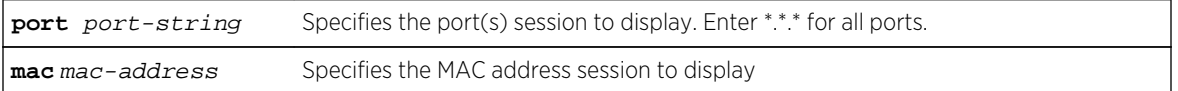

#### **Defaults**

None.

#### Mode

All command modes.

# Examples

This example displays RADIUS configuration information for port ge.1.1:

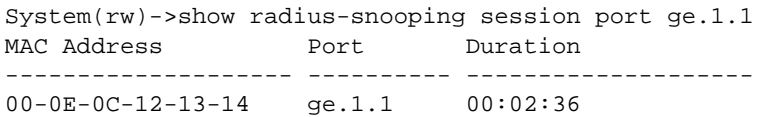

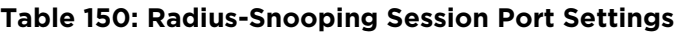

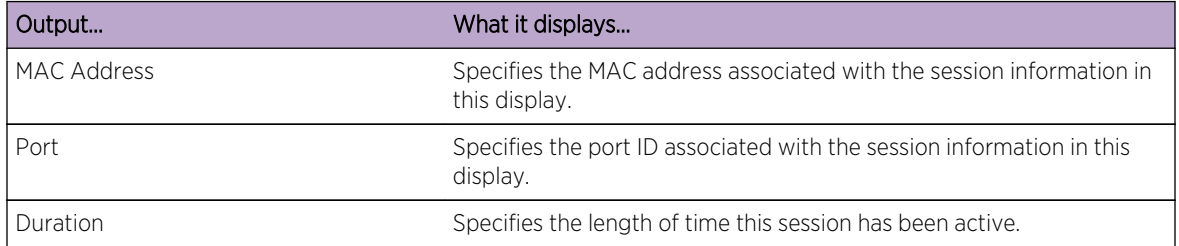

```
This example displays RADIUS configuration information for MAC address 
00-00-44-44-00-04:
```

```
System(rw)->show radius-snooping session 00-00-44-44-00-04
         MAC Address: 00-00-44-44-00-04
        Port: ge. 2.8
        Duration: 0, 00:01:47
         Downstream Device IP: 10.21.64.70
         RADIUS Server IP: 10.21.1.150
```
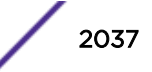

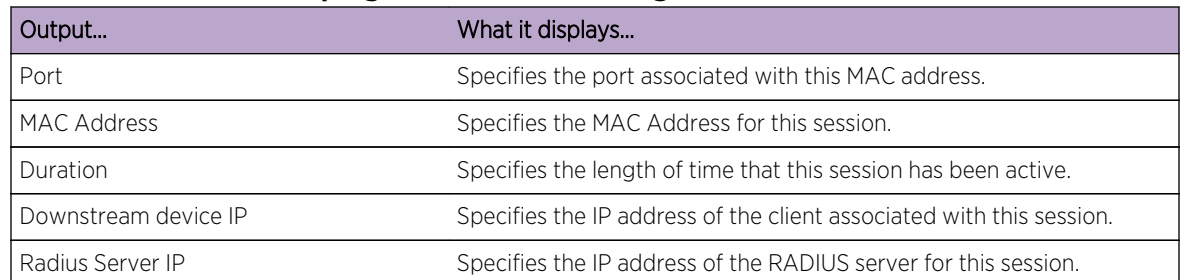

#### **Table 151: Radius-Snooping Session MAC Settings**

# 100 **Auto-Tracking Authentication Commands**

show auto-tracking [set auto-tracking](#page-2039-0) [set auto-tracking accounting](#page-2041-0) [set auto-tracking port](#page-2041-0) [clear auto-tracking](#page-2042-0) [set auto-tracking port authallocated](#page-2043-0) [set auto-tracking port idle-timeout](#page-2044-0) [set auto-tracking port radius-timeout-profile](#page-2044-0) [set auto-tracking port radius-reject-profile](#page-2045-0) [set auto-tracking port session-timeout](#page-2046-0)

> This chapter describes the auto-tracking authentication set of commands and how to use them on the S- K- and 7100-Series platforms. For information about configuring auto-tracking, refer to Authentication Configuration in the *[S-, K-, and 7100 Series Configuration Guide](http://documentation.extremenetworks.com/PDFs/SK7100/S_K_7100_Configuration_Guide.pdf)*.

# show auto-tracking

Use this command to display auto-tracking agent state and all ports enabled for the auto-tracking agent or auto-tracking agent state and configuration information for the specified port.

#### **Syntax**

**show auto-tracking** [**port** port-string]

#### Parameters

**port** port-string (Optional) Specifies the port to display.

#### **Defaults**

If no port is specified, a list of all ports enabled for auto-tracking displays.

#### Mode

All command modes.

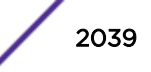

<span id="page-2039-0"></span>This example shows how to display auto-tracking state on the device and all ports enabled for autotracking authentication:

System(rw)->show auto-tracking Auto Tracking: enabled Auto Tracking Accounting: disabled Enabled Ports: lag.0.6;ge.1.1-46;ge.2.1-47,101-112;tg.3.4-5,8;tg.5.1-15;ge. 6.2-46;tg.6.101-104;ge.7.1-47

This example shows how to display auto-tracking agent state and configuration information for LAG 6:

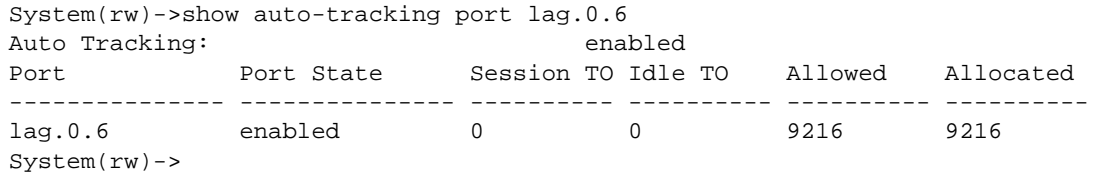

Table 152: show auto-tracking Output Display on page 2040 provides an explanation of the command output.

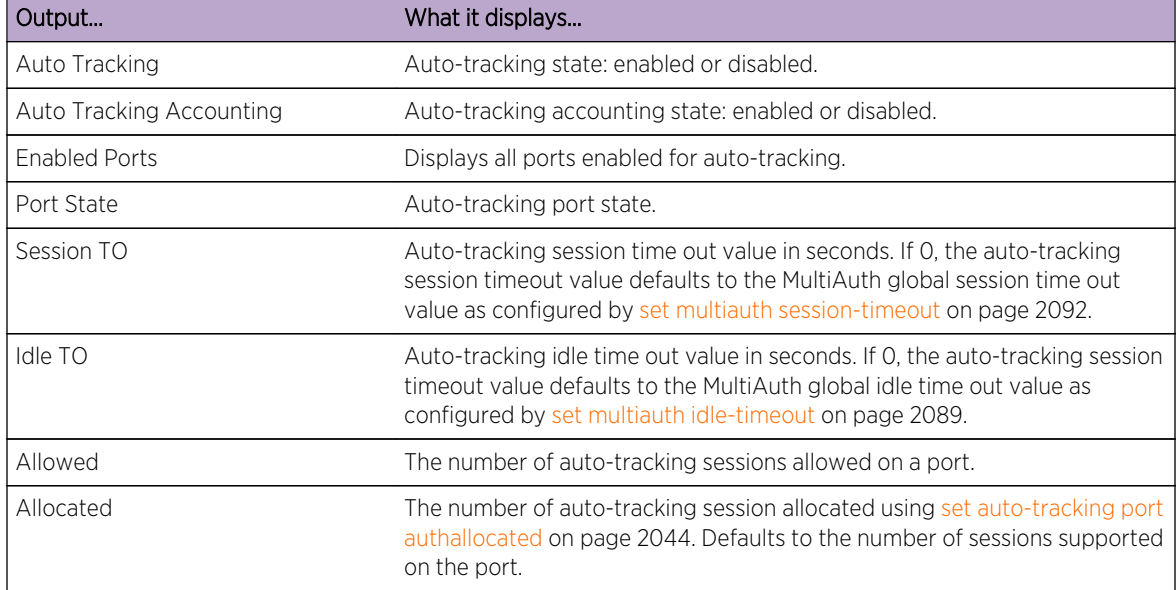

#### **Table 152: show auto-tracking Output Display**

# set auto-tracking

Use this command to enable or disable auto-tracking on the switch.

#### Syntax

**set auto-tracking {enable | disable}**

S- K- and 7100-Series CLI Reference Guide 2040

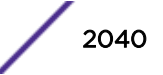

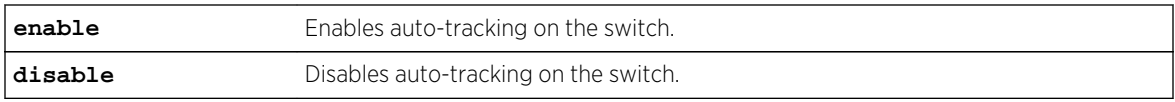

#### **Defaults**

Auto-tracking is disabled by default.

#### Mode

All command modes.

#### Usage

The auto-tracking authentication agent must be enabled globally on the switch and locally on the port to be operational on the port. See [set auto-tracking port](#page-2041-0) on page 2042 for information on configuring auto-tracking on the port.

The auto-tracking agent is a form of authentication that authenticates those sessions that are not captured by the other supported MultiAuth authentication agents (quarantine, 802.1x, PWA, MAC, CEP, and RADIUS snooping). If auto-tracking is disabled, these sessions are never entered into the session table. Many policy driven switch features depend on the session being in the session table for the feature to interact with the session. It is important that a network administrator have the ability to determine which station addresses on which ports are not being authenticated through traditional MultiAuth methods. Auto-tracking provides the administrator with the ability to assign these session a provisioning result based upon the contents of the admin-policy. Because these sessions can now be tracked, an administrator can determine whether and how to provision them in the future, allowing for increased security and control.

The auto-tracking authentication agent behaves the same as any other authentication agent, with the exception that it always returns an authentication result. By default, the auto-tracking agent has the lowest MultiAuth precedence. The auto-tracking agent is one of the authentication agents from which the authentication provisioning result will be chosen based upon MultiAuth precedence. Each authentication agent attempts to authenticate the user. All authentication agents that return a result are grouped. The authentication agent with the highest MultiAuth precedence is selected to authorize the user. For the default MultiAuth precedence ordering, all other authentication agents must fail to return an authentication result for auto-tracking to be selected. If auto-tracking is the selected authentication method, the admin-policy provisions the user session.

It is recommended that you do not configure auto-tracking authentication for a higher MultiAuth precedence than its default setting of lowest. If a non-auto-tracking authentication agent both returns a result and has a lower MultiAuth precedence, that authentication method will never be used, because auto-tracking always returns a result and has been configured with a higher MultiAuth precedence. The MultiAuth precedence ordering is configured using [set multiauth precedence](#page-2080-0) on page 2081.

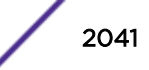

<span id="page-2041-0"></span>This example shows how to enable auto-tracking globally on the switch:

```
System(rw)->set auto-tracking enable
```
# set auto-tracking accounting

Use this command to enable or disable auto-tracking accounting.

#### Syntax

**set auto-tracking accounting** {**enable** | **disable**}

#### Parameters

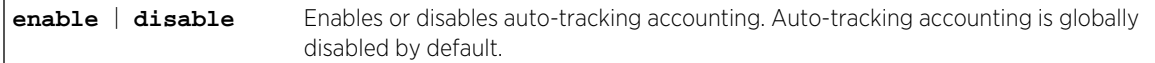

#### **Defaults**

Auto-tracking accounting is disabled by default.

#### Mode

All command modes.

#### Usage

RADIUS accounting must be enabled using [set radius accounting](#page-1934-0) on page 1935 for auto-tracking accounting to take place. RADIUS accounting is disabled by default. If RADIUS accounting is enabled, auto-tracking accounting remains disabled by default.

#### Examples

This example shows how to enable auto-tracking accounting:

System(rw)->set auto-tracking accounting enable

#### set auto-tracking port

Use this command to configure auto-tracking state on the specified port.

#### Syntax

```
set auto-tracking port {enable | disable} port-string
```
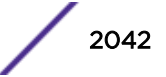

<span id="page-2042-0"></span>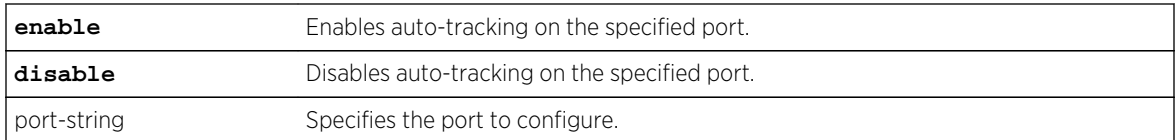

#### **Defaults**

Auto-tracking is disabled by default on all ports.

#### Mode

All command modes.

#### Usage

The auto-tracking agent must be enabled globally on the switch and locally on the port to be operational. See [set auto-tracking](#page-2039-0) on page 2040 for information on globally configuring the autotracking agent on the switch.

#### Examples

This example shows how to enable auto-tracking on port tg.1.1:

System(rw)->set auto-tracking port enable tg.1.1

# clear auto-tracking

Use this command to reset auto-tracking state to the default value globally or on the specified port.

#### Syntax

**clear auto-tracking {all | port** port-string**}**

#### Parameters

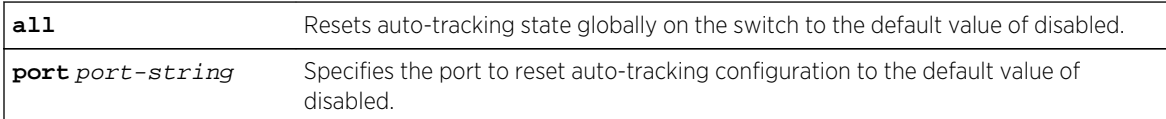

# Defaults

None.

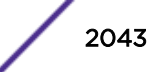

#### <span id="page-2043-0"></span>Mode

All command modes.

#### Examples

This example shows how to disable auto-tracking globally on the switch:

System(rw)->clear auto-tracking all

This example shows how to disable auto-tracking on port tg.1.1:

System(rw)->clear auto-tracking port tg.1.1

# set auto-tracking port authallocated

Use this command to configure the port maximum number of auto-tracking sessions allowed.

#### Syntax

**set auto-tracking port authallocated** num-users port-string

#### **Parameters**

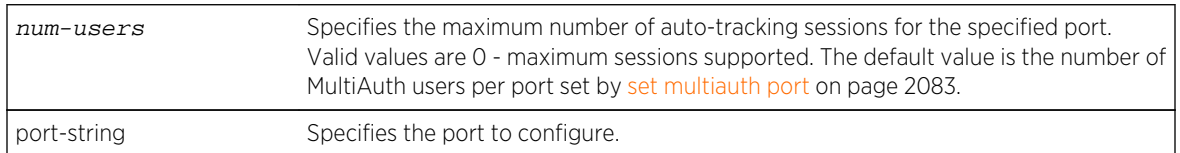

#### **Defaults**

The maximum number of auto-tracking sessions on a port defaults to the number of MultiAuth users per port set by [set multiauth port](#page-2082-0) on page 2083. The number of MultiAuth users per port is device dependent. See the release notes that come with your device for the maximum number of supported authenticated sessions.

#### Mode

All command modes.

#### Usage

The maximum number of sessions supported on the device is device-dependent. See the release notes that come with your device for the maximum number of authenticated sessions supported on your device.

Use [clear auto-tracking](#page-2042-0) on page 2043, specifying the port option, to reset the maximum number of users on the port to the default value of 8.

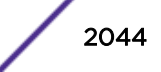

<span id="page-2044-0"></span>This example shows how to set the maximum number of auto-tracking authenticated users on port tg. 1.1 to 50:

System(rw)->set auto-tracking port authallocated 50 tg.1.1

# set auto-tracking port idle-timeout

Use this command to configure the auto-tracking agent port idle timeout value in seconds.

#### Syntax

**set auto-tracking port idle-timeout** idle-timeout port-string

#### Parameters

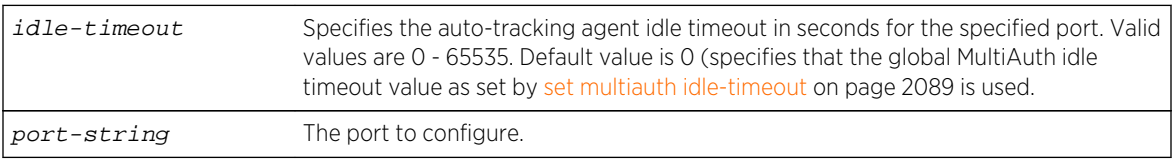

#### **Defaults**

The auto-tracking agent port idle timeout defaults to 0. A value of 0 specifies that the global MultiAuth idle timeout value as set by [set multiauth idle-timeout](#page-2088-0) on page 2089 is used. The global MultiAuth idle timeout defaults to 300 seconds.

#### Mode

All command modes.

#### Usage

Use [clear auto-tracking](#page-2042-0) on page 2043, specifying the port option, to reset the auto-tracking agent idle timeout on the port to the default value.

#### Examples

This example shows how to set the auto-tracking idle timeout value for port tg.1.1 to 350 seconds:

System(rw)->set auto-tracking port idle-timeout 350 tg.1.1

# set auto-tracking port radius-timeout-profile

Use this command to configure a the policy profile to use when an authentication attempt results in no response from a RADIUS server used in the configured retransmission algorithm.

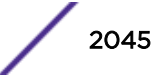

#### <span id="page-2045-0"></span>**Syntax**

**set auto-tracking port radius-timeout-profile** profile-id port-string

#### **Parameters**

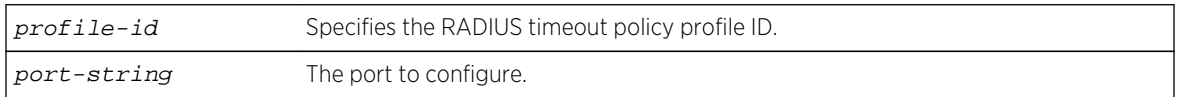

#### **Defaults**

No policy profile is set.

#### Mode

All command modes.

#### Usage

The RADIUS timeout profile allows you to provision a session that encounters a RADIUS timeout condition, on a per port basis, with a policy profile other than the default policy. The RADIUS timeout profile allows a MAC address that attempted to authenticate during a RADIUS outage to be dealt with in a non-default manner based upon the contents of the specified policy profile.

#### Examples

This example shows how to set the auto-tracking RADIUS timeout profile to 10 for port tg.1.1:

System(rw)->set auto-tracking port idle-timeout-profile 10 tg.1.1

#### set auto-tracking port radius-reject-profile

Use this command to configure a the policy profile to use when an authentication attempt results in an access reject response from the RADIUS server.

#### Syntax

**set auto-tracking port radius-reject-profile** profile-id port-string

#### Parameters

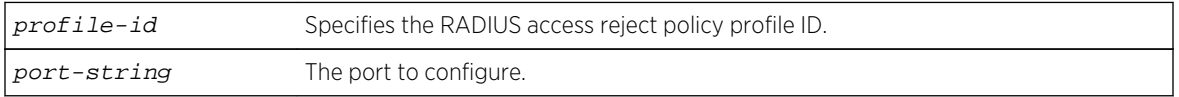

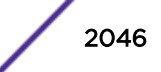

# <span id="page-2046-0"></span>**Defaults**

No policy profile is set.

#### Mode

All command modes.

#### Usage

The RADIUS access reject profile allows you to provision a session that encounters a RADIUS access reject response from the RADIUS server, on a per port basis, with a policy profile other than the default policy. The RADIUS access reject profile allows a MAC address that was rejected by the RADIUS server to be dealt with in a non-default manner based upon the contents of the specified policy profile.

The RADIUS access reject profile takes precedence over the RADIUS timeout profile configured using [set auto-tracking port radius-timeout-profile](#page-2044-0) on page 2045 should a RADIUS timeout take place and a RADIUS access reject has already occurred for this session.

# Examples

This example shows how to set the auto-tracking RADIUS access reject profile to 11 for port tg.1.1:

```
System(rw)->set auto-tracking port idle-timeout-profile 11 tg.1.1
```
# set auto-tracking port session-timeout

Use this command to configure the auto-tracking port session timeout value in seconds.

#### **Syntax**

**set auto-tracking port session-timeout** session-timeout port-string

#### Parameters

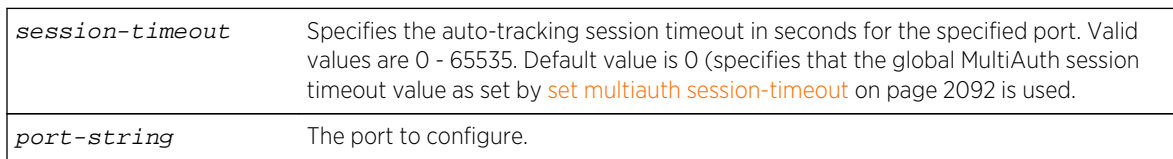

# **Defaults**

The auto-tracking port session timeout defaults to 0. A value of 0 specifies that the global MultiAuth session timeout value as set by [set multiauth session-timeout](#page-2091-0) on page 2092 is used. The global MultiAuth session timeout defaults to 0 and specifies that no session timeout is applied to the port.

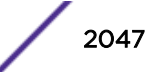

#### Mode

All command modes.

#### Usage

Use [clear auto-tracking](#page-2042-0) on page 2043, specifying the port option, to reset the port auto-tracking session timeout to the default value.

# Examples

This example shows how to set the auto-tracking session timeout value for port tg.1.1 to 600 seconds:

System(rw)->set auto-tracking port session-timeout 600 tg.1.1

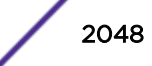

# 101 **Anti-Spoofing Commands**

show antispoof [set antispoof](#page-2049-0) [clear antispoof](#page-2050-0) [set antispoof notifications](#page-2051-0) [clear antispoof notifications](#page-2051-0) [set antispoof notifications interval](#page-2052-0) [clear antispoof notifications interval](#page-2053-0) [set antispoof duplicateIP](#page-2053-0) [clear antispoof duplicateIP](#page-2054-0) [show antispoof class](#page-2055-0) [set antispoof class](#page-2056-0) [set antispoof class threshold-index](#page-2057-0) [clear antispoof class](#page-2058-0) [set antispoof dhcp-snooping](#page-2059-0) [set antispoof dhcp-snooping mac-verification](#page-2061-0) [set antispoof dhcp-snooping port-mode](#page-2062-0) [clear antispoof dhcp-snooping](#page-2063-0) [set antispoof arp-inspection](#page-2064-0) [clear antispoof arp-inspection](#page-2065-0) [set antispoof ip-inspection](#page-2066-0) [clear antispoof ip-inspection](#page-2067-0) [show antispoof port](#page-2068-0) [set antispoof port-class](#page-2069-0) [clear antispoof port-class](#page-2070-0) [show antispoof binding](#page-2070-0) [clear antispoof binding](#page-2072-0) [show antispoof counters](#page-2073-0) [clear antispoof counters](#page-2074-0)

This chapter describes the anti-spoofing set of commands and how to use them on the S- K- and 7100- Series platforms. For information about configuring anti-spoofing, refer to Authentication Configuration in the *[S-, K-, and 7100 Series Configuration Guide](http://documentation.extremenetworks.com/PDFs/SK7100/S_K_7100_Configuration_Guide.pdf)*.

# show antispoof

Use this command to display global anti-spoofing configuration values.

#### <span id="page-2049-0"></span>**Syntax**

**show antispoof**

#### Parameters

None.

#### **Defaults**

None.

#### Mode

All command modes.

#### Examples

This example shows how to display global anti-spoofing configuration values:

```
System(rw)->show antispoof
Anti-spoof Global State : disabled
Maximum Number of Classes : 3
Number of Thresholds Per Class : 6
SNMP Notifications : enabled
SNMP Notification Interval : 60
Duplicate IP Control : disabled
Supported Action Types : syslog trap quarantine
Supported Binding Types : DHCP DAI IPSG
System(rw)->
```
# set antispoof

Use this command to globally enable or disable anti-spoofing on the switch.

#### Syntax

```
set antispoof {enable | disable}
```
#### Parameters

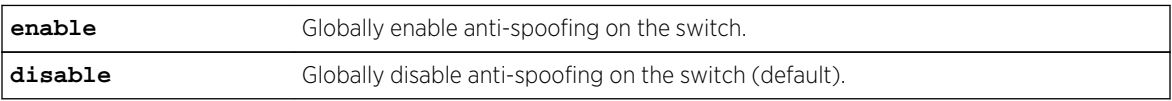

#### **Defaults**

Anti-spoofing is globally disabled by default.

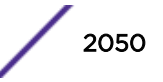

#### <span id="page-2050-0"></span>Mode

All command modes.

#### Usage

Anti-spoofing must be globally enabled to be operational on the switch. One or more anti-spoofing features must be enabled on the port for frame snooping to take place. Port enabled anti-spoofing features are:

- DHCP snooping (see [set antispoof dhcp-snooping](#page-2059-0) on page 2060)
- DHCP snooping MAC verification (see [set antispoof dhcp-snooping mac-verification](#page-2061-0) on page 2062)
- Dynamic ARP inspection (see [set antispoof arp-inspection](#page-2064-0) on page 2065)
- IP source guard (see [set antispoof ip-inspection](#page-2066-0) on page 2067)

Any action that will be taken when an anti-spoofing violation occurs is configured in an anti-spoofing class (see [set antispoof class](#page-2056-0) on page 2057 and [set antispoof class threshold-index](#page-2057-0) on page 2058).

#### Examples

This example shows how to globally enable anti-spoofing on the switch:

```
System(rw)->set antispoof enable
System(rw)->
```
# clear antispoof

Use this command to reset the anti-spoofing global state or all anti-spoofing configuration to the default value.

#### Syntax

**clear antispoof [all]**

#### **Parameters**

**all all** (Optional) Resets all anti-spoofing configuration on the switch to default values. You are prompted to confirm that you want to delete all anti-spoofing configuration.

# **Defaults**

If all is not specified, anti-spoofing is globally disabled by default. If all is specified, all anti-spoofing configuration is set to default values.

#### Mode

All command modes.

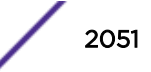

<span id="page-2051-0"></span>This example shows how to reset the global anti-spoofing state to the default value of disabled:

System(rw)->clear antispoof System(rw)->

This example clears all anti-spoofing configuration.

```
System(rw)->clear antispoof all
Are you sure you want to delete all anti-spoof configuration (y/n) [n]?
System(rw)->
```
# set antispoof notifications

Use this command to enable or disable the sending of anti-spoofing notifications.

#### **Syntax**

```
set antispoof notifications {enable | disable}
```
#### Parameters

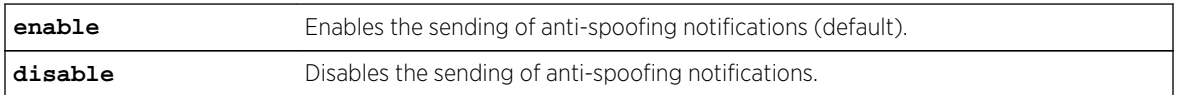

#### **Defaults**

The sending of anti-spoofing notifications defaults to enabled.

#### Mode

All command modes.

#### Examples

This example shows how to disable the sending of anti-spoofing notifications:

```
System(rw)->set antispoof notifications disable
```
# clear antispoof notifications

Use this command to reset the sending of anti-spoofing notifications setting to the default value.

#### Syntax

**clear antispoof notifications**

S- K- and 7100-Series CLI Reference Guide 2052

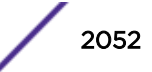
## Parameters

None.

#### **Defaults**

The sending of anti-spoofing notifications defaults to enabled.

#### Mode

All command modes.

# Examples

This example shows how to reset the sending of anti-spoofing notifications to the default value of enabled:

System(rw)->clear antispoof notifications

# set antispoof notifications interval

Use this command to set the interval between the sending of anti-spoofing notifications.

# Syntax

**set antispoof notifications interval** interval

#### Parameters

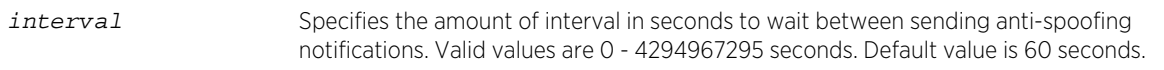

# **Defaults**

The interval between the sending of anti-spoofing notifications defaults to 60 seconds.

#### Mode

All command modes.

# Examples

This example shows how to set the interval between the sending of anti-spoofing notifications to 5 seconds:

```
System(rw)->set antispoof notifications interval 5
System(rw)->
```
S- K- and 7100-Series CLI Reference Guide 2053

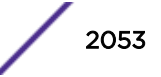

# clear antispoof notifications interval

Use this command to reset the interval between the sending of anti-spoofing notifications to the default value.

#### **Syntax**

**clear antispoof notifications interval**

## Parameters

None.

# Defaults

The interval between sending of anti-spoofing notifications defaults to 60 seconds.

## Mode

All command modes.

# Examples

This example shows how to reset the interval between the sending of anti-spoofing notifications of the same type to the same user to the default value of 60 seconds:

```
System(rw)->clear antispoof notifications interval
System(rw)->
```
# set antispoof duplicateIP

Use this command to enable or disable anti-spoofing duplicate IP address detection.

# Syntax

**set antispoof duplicateIP {enable | disable}**

#### Parameters

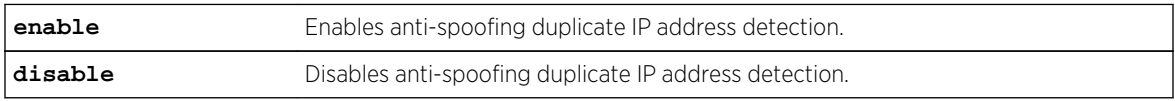

## **Defaults**

Anti-spoofing duplicate IP address detection defaults to disabled.

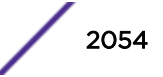

#### Mode

All command modes.

## Usage

If duplicate IP address detection is enabled, when new source MAC and IP address bindings are created or a binding currently in the binding table is modified, anti-spoofing runs an IP address lookup on the bindings table to verify that the IP address is not currently in use. If the IP address is currently in use, a Syslog message and trap are sent if notifications are enabled.

# Examples

This example shows how to enable anti-spoofing duplicate IP address detection:

```
System(rw)->set antispoof duplicateIP enable
System(rw)->
```
# clear antispoof duplicateIP

Use this command to reset anti-spoofing duplicate IP address detection to the default value.

## **Syntax**

**clear antispoof duplicateIP**

#### Parameters

None.

# **Defaults**

Anti-spoofing duplicate address detection defaults to disabled.

# Mode

All command modes.

# Examples

This example shows how to reset anti-spoofing duplicate IP address detection to the default value of disabled:

System(rw)->clear antispoof duplicateIP  $System(rw)$  ->

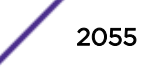

# show antispoof class

Use this command to display anti-spoofing class information.

#### Syntax

**show antispoof class [**class-index**]**

## Parameters

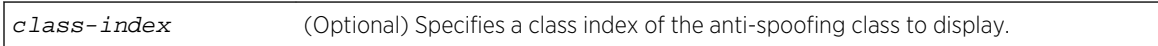

# **Defaults**

If a class index is not specified, all anti-spoofing classes display.

## Mode

All command modes.

# Examples

This example shows how to display information for anti-spoofing class 1:

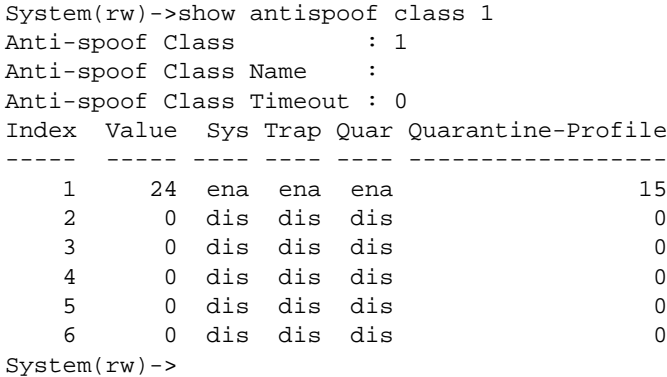

Table 153: show antispoof class Output Display on page 2056 provides an explanation of the command output.

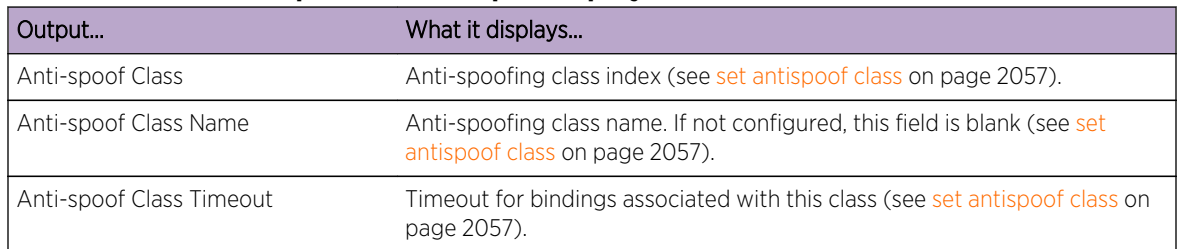

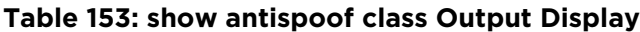

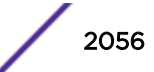

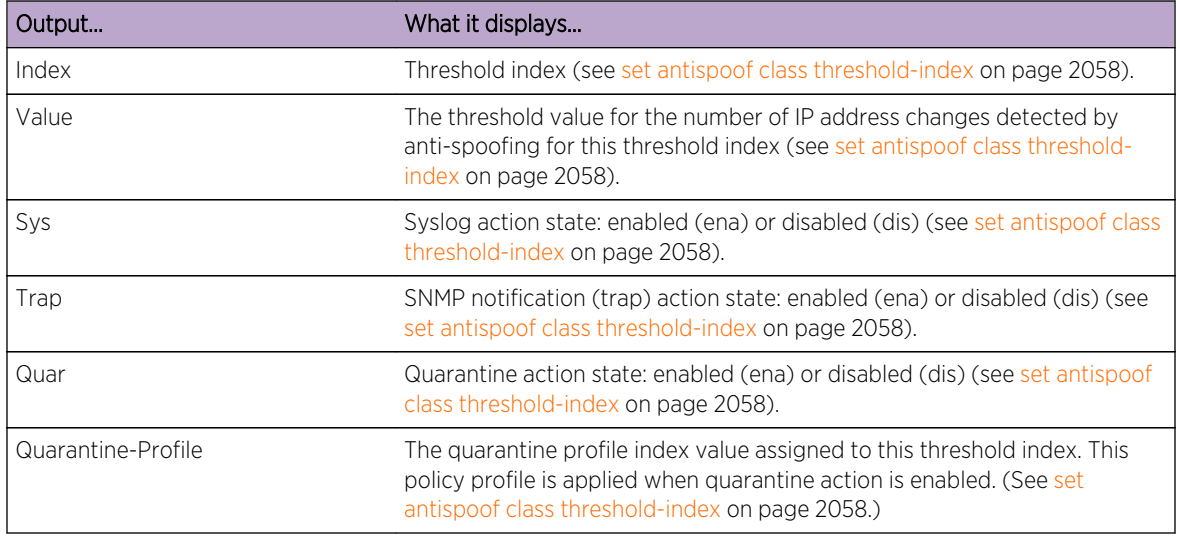

#### <span id="page-2056-0"></span>**Table 153: show antispoof class Output Display (continued)**

# set antispoof class

Use this command to configure an anti-spoofing port class name or timeout value.

# Syntax

```
set antispoof class class-index {name name | timeout timeout}
```
#### Parameters

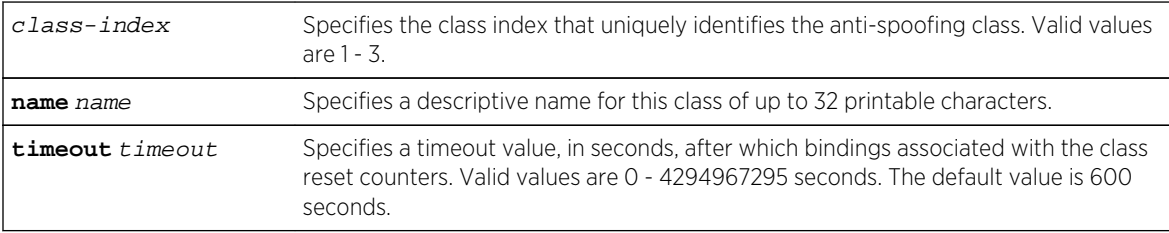

# **Defaults**

- If an anti-spoofing class name is not specified, the name defaults to a NULL string.
- The anti-spoofing class threshold reset timeout defaults to 600 seconds.

# Mode

All command modes.

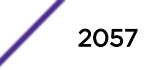

## <span id="page-2057-0"></span>Usage

An anti-spoofing class determines the action to be taken when anti-spoofing violations on a port reach the configured threshold. This command sets the class name and timeout value. See set antispoof class threshold-index on page 2058 for details on configuring class thresholds and actions.

## Examples

This example shows how to set the anti-spoofing class index 1 name to antispoof1:

```
System(rw)->set antispoof class 1 name antispoof1
```
This example shows how to set the anti-spoofing class index 1 timeout value to 6000:

```
System(rw)->set antispoof class 1 timeout 6000
```
# set antispoof class threshold-index

Use this command to configure thresholds and actions for an anti-spoofing port class.

## Syntax

**set antispoof class** class-index **threshold-index** thresh-index **[threshold-value** thresh-value**] [quarantine-profile** quar-profile**] [action {[syslog] [trap] [quarantine]}]**

#### Parameters

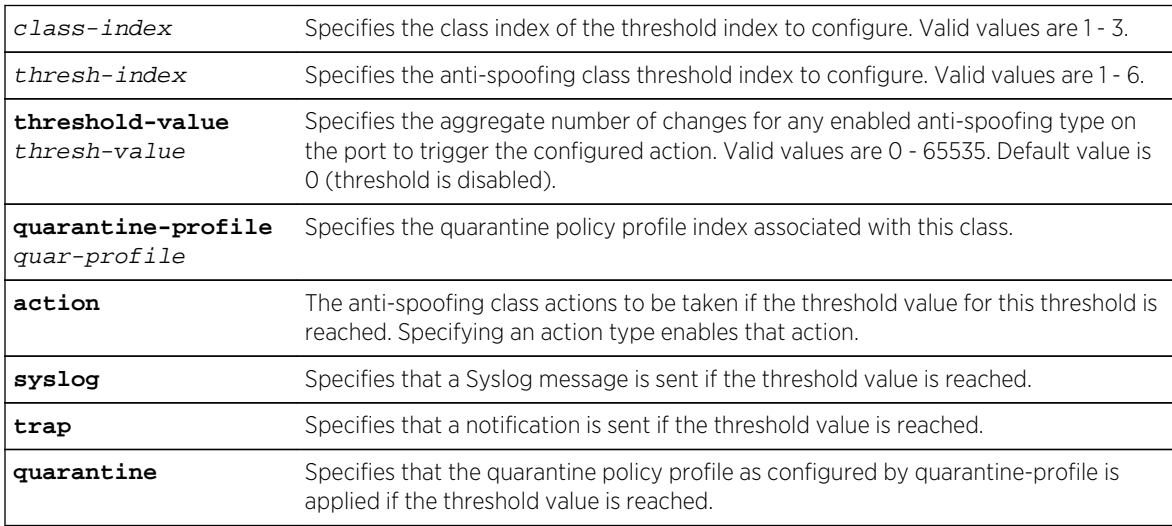

# **Defaults**

- The class threshold-value defaults to 0 (threshold is disabled).
- The class quarantine-profile defaults to 0 (quarantine is disabled).
- If no action is specified, no action will be taken if the threshold is met. All actions default to disabled.

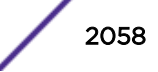

# Mode

All command modes.

# Usage

There are three anti-spoofing detection types: DHCP snooping, dynamic ARP inspection, and IP source guard. Each anti-spoofing detection type can be enabled on a port. Each port enabled anti-spoofing detection type tracks actionable anti-spoofing violations on the port based upon the detection type:

- DHCP snooping A DHCP packet has been received on an untrusted switch port. Valid DHCP assigned addresses for clients on untrusted ports are determined by snooping DHCP server packets on trusted ports.
- Dynamic ARP inspection An ARP packet has been received with a sender and target MAC to IP address binding that does not agree with a binding entry in the source MAC address to source IP address table.
- IP source guard An IP packet has been received on the port with a source MAC and IP address that does not agree with a binding entry in the source MAC address to source IP address table.

An anti-spoofing class specifies one or more actions to be taken when the number of actionable violations configured in a class threshold occur on the port within the class timeout interval. The class timeout is configured using [set antispoof class](#page-2056-0) on page 2057.

Anti-spoofing supports the configuration of up to 3 classes. Each port can be configured with a single class. If you only have a single anti-spoofing detection type enabled on the port, DHCP snooping for example, the action class thresholds and actions can be set for that anti-spoofing detection type. If multiple anti-spoofing types are configured on a port, DHCP snooping and dynamic ARP inspection for example, the class thresholds and actions must take into account any combination of anti-spoofing events for the configured anti-spoofing types.

Action CLI entries are not additive. Any specified action overwrites any previous class action configuration.

If the quarantine action is specified, ensure that a quarantine policy has been created and associated with the threshold. Extreme Networks highly recommends that you use quarantine policies to classify the user traffic upon violation hits. Quarantine policy profiles are configured using [set policy profile](#page-821-0) on page 822. Policy rules using [set policy rule \(S-, K-Series\)](#page-842-0) on page 843 can be associated with the quarantine policy profile. The admin profile is not supported in a quarantine context.

# Examples

This example shows how to configure class threshold 1 of class 1 with a threshold value of 1 and actions to send Syslog messages, to send notifications, and to apply quarantine policy profile 1:

System(rw)->set antispoof class 1 threshold-index 1 threshold-value 1 quarantine-profile 1 action syslog trap quarantine

# clear antispoof class

Use this command to clear anti-spoofing class configuration.

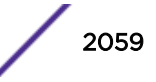

## <span id="page-2059-0"></span>**Syntax**

**clear antispoof class** class-index **[name]** [**timeout] [threshold-index** thresh-index**]**

## Parameters

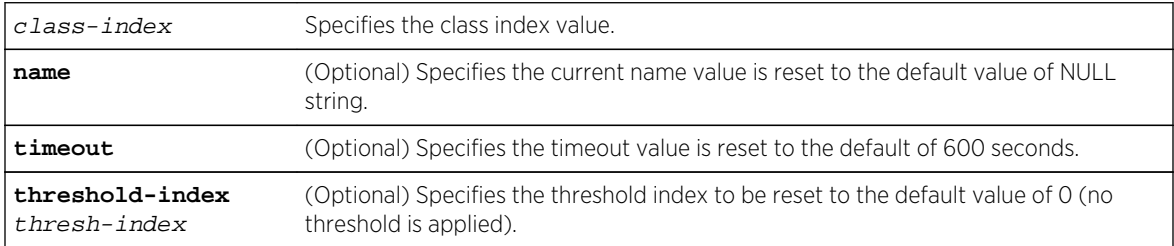

## Defaults

If no option is specified, all configuration for the specified class index is cleared. If an option is specified, only the specified option is affected.

#### Mode

All command modes.

# Examples

This example shows how to clear all configuration for the anti-spoofing class index 1:

```
System(rw)->clear antispoof class 1
```
This example shows how to reset threshold index 1 configuration to the default threshold values for the anti-spoofing class index 1:

System(rw)->clear antispoof class 1 threshold-index 1

This example shows how to reset the timeout value for for the anti-spoofing class index 1 to the default value of 600:

System(rw)->clear antispoof class 1 timeout

# set antispoof dhcp-snooping

Use this command to globally enable or disable the DHCP snooping anti-spoofing feature on the specified port.

#### Syntax

```
set antispoof dhcp-snooping {enable | disable} port-string
```
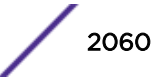

## Parameters

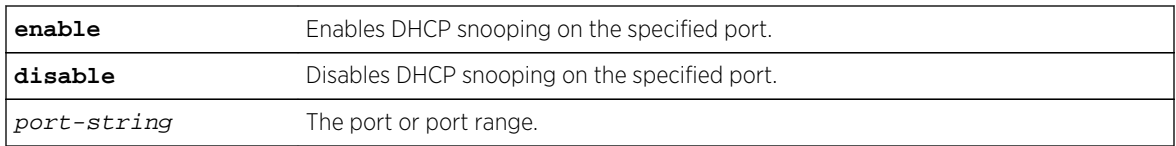

# **Defaults**

DHCP snooping defaults to disabled on all ports.

# Mode

All command modes.

# **Usage**

Malicious users can spoof DHCP server response packets allowing them to give false information to a user for such fields as the default gateway or domain name resolution server. Unauthorized servers can mis-configure clients so that client traffic goes through the wrong gateway, allowing an attacker access to that traffic or for purposes of denying a client access to network resources. A malicious user can send packets from the same source MAC address requesting IPs for different users by changing the client hardware address field in the DHCP packet.

The DHCP acknowledgement packet contains the authoritative user MAC and IP addresses. By enabling DHCP snooping on a port, when a DHCP acknowledgement packet is received, if the port is trusted and the user's MAC address has been authenticated and exists in the multiauth session table, a source MAC address to source IP address binding for the user is created and populated in the source MAC address to IP address binding table.

DHCP acknowledgement packets received on an untrusted port are recorded, but allowed to be further processed. Anti-spoofing tracks client DHCP assigned addresses on untrusted ports by snooping DHCP server packets on trusted ports as described above. If a client packet address is not in the binding table, a violation occurs. If the class action threshold is met, actions taken are based upon the class configuration assigned to that port. The class is configured using [set antispoof class threshold-index](#page-2057-0) on page 2058. The class is assigned to the port using [set antispoof port-class](#page-2069-0) on page 2070.

DHCP snooping port mode determines the anti-spoofing behavior towards traffic traversing the port. Port mode can be set to trusted, untrusted or bypass. See [set antispoof dhcp-snooping port-mode](#page-2062-0) on page 2063 for port mode details. DHCP server acknowledgement messages only populate the source MAC to IP address table on trusted ports. DHCP server acknowledgement messages on bypass ports are ignored for purposes of populating the source MAC to IP address table. Untrusted ports should have a policy configuration that will drop DHCP server packets on that port.

When a DHCP server message contains a new user IP address for a MAC address binding for which the binding's lease has not expired, a Syslog message is sent, but the threshold violation counter is not incremented.

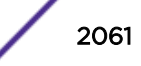

If dynamic ARP inspection (see [set antispoof arp-inspection](#page-2064-0) on page 2065) or IP source guard (see [set](#page-2066-0) [antispoof ip-inspection](#page-2066-0) on page 2067) are set to disabled (default) or inspection only, DHCP snooping must be enabled for a source MAC to IP address binding to be created.

#### Note

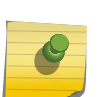

If IP source guard and dynamic ARP inspection are disabled or configured for inspection only away from the edge of a network, DHCP exchange packets could be missed due, for example, to link loss at the distribution or core layer. DHCP renewals from end users at the edge may not occur and the binding table would not be repopulated. Be aware that, under these circumstances, users could suffer unintended threshold violations and be denied network resources.

Source MAC to IP address bindings will timeout if:

- The DHCP lease expires
- A DHCP release frame is received on the port
- A manual clear is entered using [clear antispoof binding](#page-2072-0) on page 2073

#### Examples

This example shows how to enable DHCP snooping on port ge.1.2:

System(rw)->set antispoof dhcp-snooping enable ge.1.2

# set antispoof dhcp-snooping mac-verification

Use this command to enable or disable the DHCP snooping MAC verification on the specified port or port range.

#### **Syntax**

**set antispoof dhcp-snooping mac-verification {enable | disable}** port-string

#### Parameters

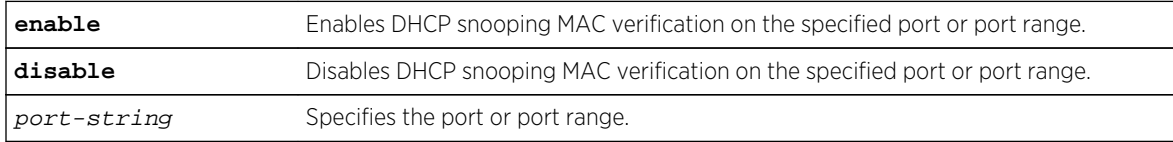

#### **Defaults**

DHCP snooping MAC verification is disabled by default on all ports.

#### Mode

All command modes.

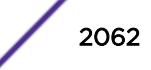

#### <span id="page-2062-0"></span>Usage

The DHCP client packet contains an L2 source MAC address and an L3 client hardware address. With DHCP snooping MAC verification enabled, DHCP snooping verifies that the source MAC address and the client hardware address match in DHCP client packets that transit untrusted ports. If the addresses do not match, the packet is dropped. DHCP MAC verification is a network edge feature that should be enabled on ports transited by client packets from the intended client. For DHCP snooping MAC verification to be operational:

- DHCP snooping must be enabled using [set antispoof dhcp-snooping](#page-2059-0) on page 2060
- The port must be set to untrusted using set antispoof dhcp-snooping port-mode on page 2063

## Examples

This example shows how to enable DHCP snooping MAC verification on port ge.1.2:

System(rw)->set antispoof dhcp-snooping mac-verification ge.1.2

# set antispoof dhcp-snooping port-mode

Use this command to set the DHCP snooping port mode on the specified port or port range.

## Syntax

**set antispoof dhcp-snooping port-mode {trusted | bypass | untrusted}** port-string

#### **Parameters**

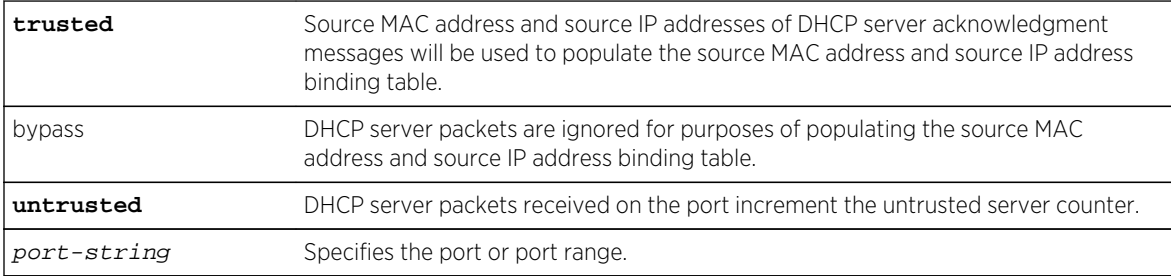

# **Defaults**

DHCP snooping port mode defaults to untrusted on all ports.

#### Mode

All command modes.

#### Usage

In a DHCP snooping context, there are three configurable port modes that determine anti-spoofing behavior:

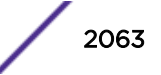

Trusted – When port mode is set to trusted, DHCP server traffic is accepted and used to create bindings in the source MAC address to IP address binding table for the user. Binding verification does not take place on trusted ports.

Bypass – When port mode is set to bypass, snooping of DHCP server traffic does not take place on the port.

Untrusted – When port mode is set to untrusted, the untrusted server counter is incremented when DHCP server traffic is detected on the port.

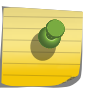

# Note

Untrusted ports should have a policy configuration that will drop DHCP server packets on that port.

Bindings created as a result of DHCP exchanges on trusted ports using DHCP snooping take precedence over bindings created through dynamic ARP inspection or IP source guard.

# Examples

This example shows how to set the DHCP snooping port mode on port ge.1.2 to trusted:

```
System(rw)->set antispoof dhcp-snooping port-mode trusted ge.1.2
System(rw)->
```
# clear antispoof dhcp-snooping

Use this command to clear the anti-spoofing DHCP snooping configuration for the specified port or port range.

# **Syntax**

```
clear antispoof dhcp-snooping {mac-verification port-string | port-mode port-
string | port-string}
```
#### Parameters

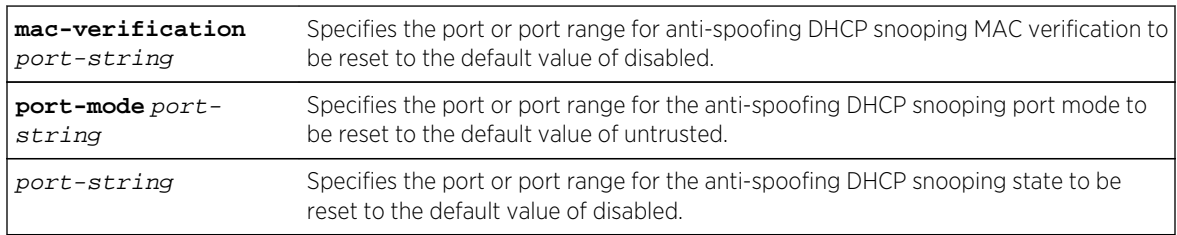

#### **Defaults**

- Anti-spoofing DHCP snooping is disabled on all ports by default.
- Anti-spoofing DHCP snooping port mode defaults to untrusted on all ports.
- Anti-spoofing DHCP snooping MAC verification defaults to disabled on all ports.

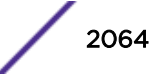

# <span id="page-2064-0"></span>Mode

All command modes.

## Examples

This example shows how to reset anti-spoofing DHCP snooping to the default state of disabled on port ge.1.2:

System(rw)->clear antispoof dhcp-snooping ge.1.2

This example shows how to reset anti-spoofing DHCP snooping port mode to the default value of untrusted on port ge.1.2:

System(rw)->clear antispoof dhcp-snooping port-mode ge.1.2

# set antispoof arp-inspection

Use this command to enable or disable dynamic ARP inspection (DAI) on a port or range of ports.

## Syntax

**set antispoof arp-inspection** {**enable** | **disable** | **inspection-only**} port-string

#### Parameters

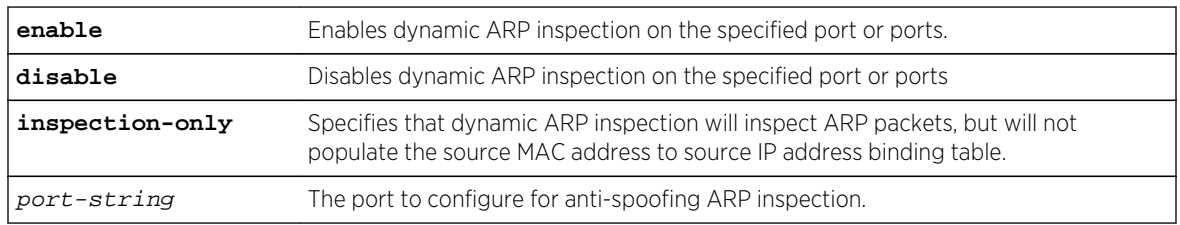

# **Defaults**

Anti-spoofing ARP inspection is disabled on all ports by default.

#### Mode

All command modes.

# Usage

Man-in-the-middle (MITM) attacks can take advantage of ARP, allowing a hacker to redirect user traffic through his own device to and from the default gateway. This redirected packet can be used by the hacker to spy on the private information being sent from the user. Using gratuitous ARP replies, an attacker can manipulate other devices' ARP tables such that the attacker appears to be another user to a gateway or the gateway to other users on the network.

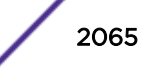

With anti-spoofing ARP inspection enabled, a source MAC address to source IP address binding database is utilized to ensure that ARP packets have legitimate source MAC address to source IP bindings. When ARP packets enter the switch, the source MAC address and source IP address are compared to the entry in the source MAC to IP address binding table. If the packet data conflicts with the table, the IP change causes the anti-spoofing threshold counter to increment. If the threshold is met, any configured actions are taken against the user. Actions can include sending a Syslog message, sending a notification, or quarantining the user based upon a quarantine policy. Thresholds and actions are configured in an anti-spoofing class using [set antispoof class threshold-index](#page-2057-0) on page 2058

When DAI is enabled, the sender and target MAC and IP address bindings are inspected for reply packets and the sender MAC and IP address bindings are inspected for request packets. This information is used to populate the binding table. If DAI is enabled and the user's MAC address has been authenticated and exists in the multiauth session table, an entry in the binding table will be created. If DAI is set to inspection only, packets are only inspected and a new binding is not entered into the binding table. Successfully limiting reception of ARP packets to the bound addresses in the binding table prevents a malicious user from inserting itself between the end user and a gateway, poisoning a network device's ARP cache or performing MITM attacks.

## Examples

This example shows how to enable anti-spoofing ARP inspection on ports ge.1.2 through ge.1.5:

```
System(rw)->set antispoof arp-inspection enable ge.1.2-5
```
This example shows how to configure anti-spoofing ARP inspection on ports ge.1.2 through ge.1.5 for packet inspection only:

System(rw)->set antispoof arp-inspection inspection-only ge.1.2-5

# clear antispoof arp-inspection

Use this command to reset anti-spoofing ARP inspection to the default value on a port or range of ports.

#### **Syntax**

**clear antispoof arp-inspection** port-string

#### **Parameters**

port-string The port on which anti-spoofing ARP inspection is cleared.

# **Defaults**

Anti-spoofing ARP inspection is disabled on all ports by default.

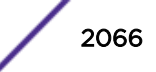

# <span id="page-2066-0"></span>Mode

All command modes.

## Examples

This example shows how to reset anti-spoofing ARP inspection on ports ge.1.2 through ge.1.5 to the default value of disabled:

System(rw)->clear antispoof arp-inspection ge.1.2-5

# set antispoof ip-inspection

Use this command to enable or disable anti-spoofing IP source guard on a port or range of ports.

#### **Syntax**

**set antispoof ip-inspection** {**enable** | **disable** | **inspection-only**} port-string

#### **Parameters**

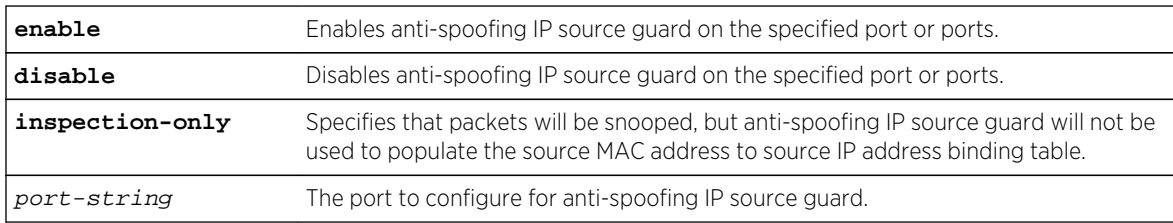

# **Defaults**

Anti-spoofing IP address inspection is disabled on all ports by default.

## Mode

All command modes.

#### Usage

A malicious user can spoof a user's IP address, allowing the malicious user to bypass security features on the network based on a user's subnet, such as authentication based upon IP address. The malicious user would then have access to network resources that would otherwise be denied to the user. Such a user could flood a victim with traffic from many different source IP addresses for the purpose of denying other users access to network resources.

When IP source guard is enabled, all IP packets are inspected. The source MAC address and source IP address are compared against the contents of the binding table, and a check is performed to ensure that the user's MAC address has been authenticated and exists in the multiauth session table.

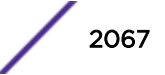

If the address combination is not currently in the binding table and the user's MAC address has been authenticated and exists in the multiauth session table, a new entry for this address combination is added to the binding table. If the address combination is not currently in the binding table the violation counter is incremented. If the threshold is met, any configured actions are taken against the user. Actions can include sending a Syslog message, sending a notification, or quarantining the user based upon a quarantine policy. Thresholds and actions are configured in an anti-spoofing class using [set](#page-2057-0) [antispoof class threshold-index](#page-2057-0) on page 2058.

When IP source guard is enabled, packets are both inspected and used to populate the source MAC address to IP address binding table. If IP source guard is set to inspection only, packets are only inspected and a new binding is not entered into the binding table. Reception of IP packets on the switch is limited to the bound addresses in the binding table.

Enabling IP source guard allows anti-spoofing protection when a switch resides outside of the DHCP or ARP server paths.

#### Examples

This example shows how to enable anti-spoofing IP address inspection on ports ge.1.2 through ge.1.5:

```
System(rw)->set antispoof ip-inspection enable ge.1.2-5
```
This example shows how to configure anti-spoofing IP address inspection on ports ge.1.2 through ge.1.5 for packet inspection only:

System(rw)->set antispoof ip-inspection inspection-only ge.1.2-5

# clear antispoof ip-inspection

Use this command to reset anti-spoofing IP address inspection to the default value on a port or range of ports.

#### Syntax

**clear antispoof ip-inspection** port-string

#### Parameters

port-string The port on which anti-spoofing IP address inspection is cleared.

## **Defaults**

Anti-spoofing IP address inspection is disabled on all ports by default.

#### Mode

All command modes.

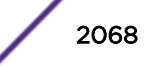

# Examples

This example shows how to reset anti-spoofing IP address inspection on ports ge.1.2 through ge.1.5 to the default value of disabled:

System(rw)->clear antispoof ip-inspection ge.1.2-5

# show antispoof port

Use this command to display anti-spoofing port configuration.

# Syntax

**show antispoof port** [port-string] [**-interesting**]

#### Parameters

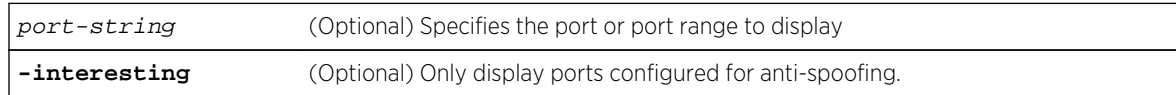

# **Defaults**

If no option is specified, all ports display.

#### Mode

All command modes.

# Examples

This example shows how to display anti-spoofing port configuration for port ge.2.5:

System(rw)->show antispoof port ge.2.5 Port Type DHCP MacV ArpInsp IpInsp Class Untrusted-Counter -------- --------- ---- ---- --------- --------- ----- ---------------- ge.2.5 Untrusted dis dis enabled enabled 2 0 System(rw)->

This example shows how to display anti-spoofing port configuration for all ports configured for antispoofing:

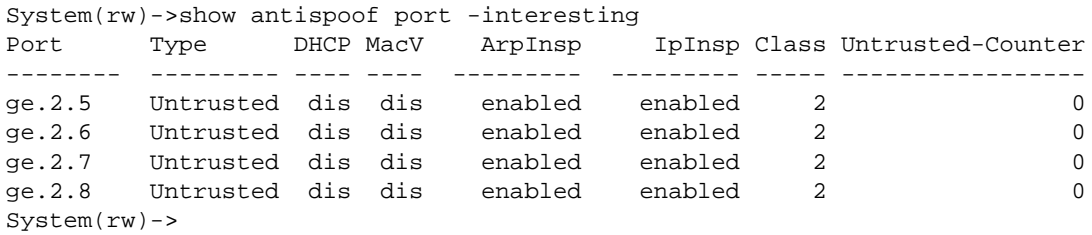

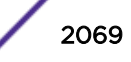

<span id="page-2069-0"></span>Table 154: show antispoof port Output Display on page 2070 provides an explanation of the command output.

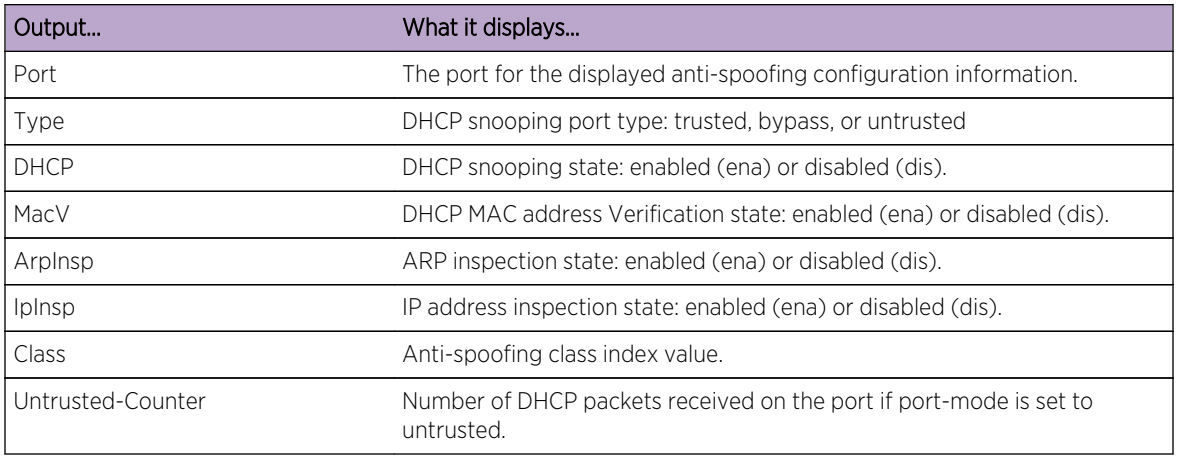

#### **Table 154: show antispoof port Output Display**

# set antispoof port-class

Use this command to assign an anti-spoofing class to a port or range of ports.

#### Syntax

**set antispoof port-class** class-index port-string

#### Parameters

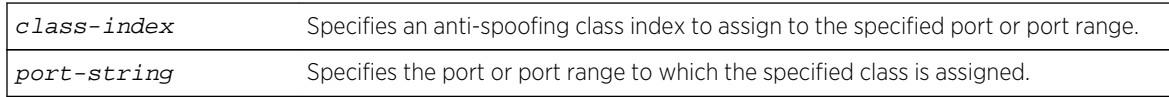

# **Defaults**

None.

#### Mode

All command modes.

#### Usage

Anti-spoofing classes configure the threshold of anti-spoofing violations that trigger an action as well as the action to take. Once a class is assigned to a port, if a violation threshold is reached on the port, the configured actions will be performed. See [set antispoof class threshold-index](#page-2057-0) on page 2058 for class configuration details. Use this command to assign a class to a port.

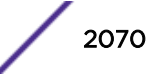

# <span id="page-2070-0"></span>Examples

This example shows how to assign anti-spoofing class index 1 to port ge.1.2:

```
System(rw)->set antispoof port-class 1 ge.1.2
```
# clear antispoof port-class

Use this command to remove the anti-spoofing class from the specified port or port range.

#### Syntax

**clear antispoof port-class** port-string

#### Parameters

port-string Specifies the port or port range to clear.

## **Defaults**

None.

#### Mode

All command modes.

# Examples

This example shows how to delete the anti-spoofing port class configuration for port ge.1.2:

System(rw)->clear antispoof port-class ge.1.2

# show antispoof binding

Use this command to display anti-spoofing source MAC address to source IP address bindings.

#### Syntax

**show antispoof binding** [**port** port-string] [**mac** mac-addr] [**ip** ip-addr] [**all**] [ **verbose**]

#### Parameters

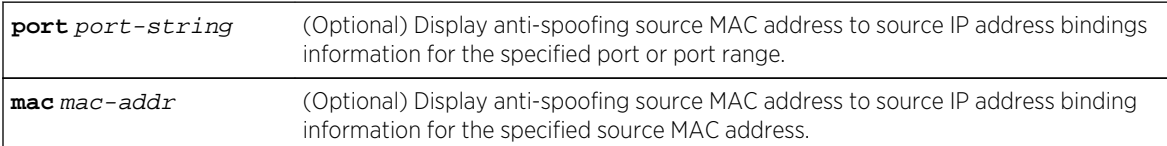

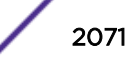

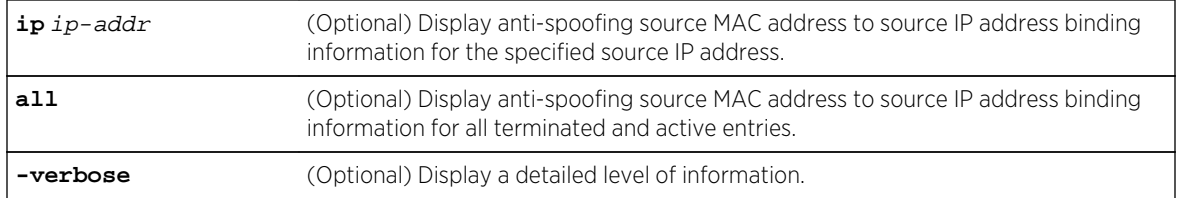

## **Defaults**

- If no binding option is specified, all bindings display.
- If the -verbose option is not specified, a standard level of information displays.

#### Mode

All command modes.

# Examples

This example shows how to display all anti-spoofing source MAC to source IP address bindings on the switch:

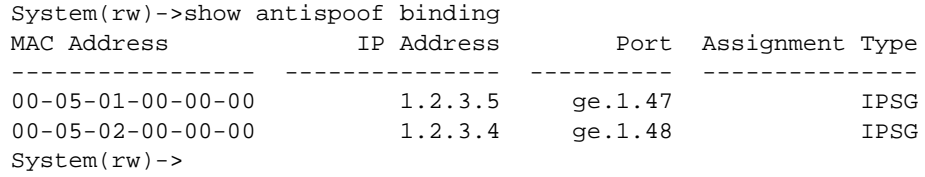

This example shows how to display a detailed level of information for all anti-spoofing source MAC to source IP address bindings on the switch:

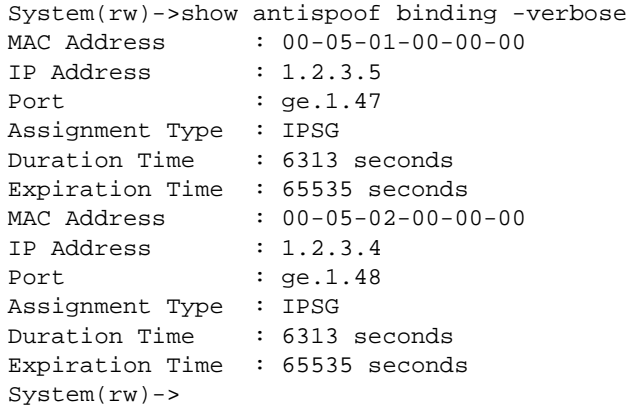

[Table 155: show antispoof port Output Display](#page-2072-0) on page 2073 provides an explanation of the command output.

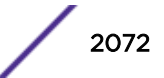

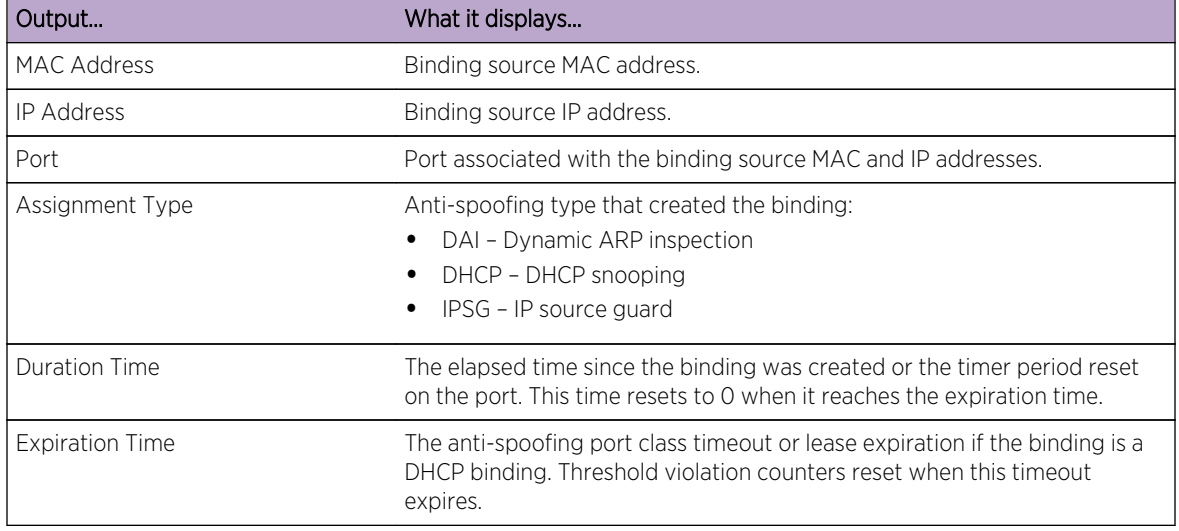

#### <span id="page-2072-0"></span>**Table 155: show antispoof port Output Display**

# clear antispoof binding

Use this command to delete an anti-spoofing user source MAC address to source IP address binding from the binding table.

# Syntax

**clear antispoof binding** {**port** port-string | **mac** mac-addr | **ip** ip-addr}

#### Parameters

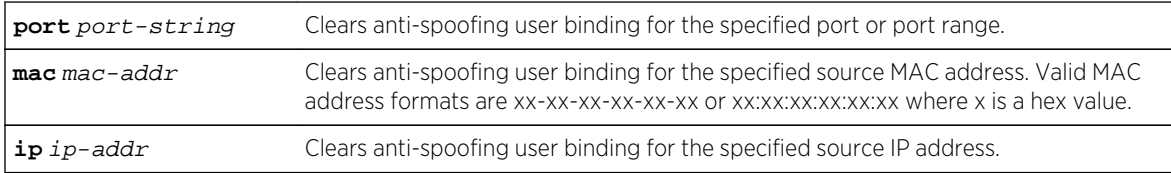

# **Defaults**

None.

## Mode

All command modes.

#### Usage

Use [show antispoof binding](#page-2070-0) on page 2071 to display the contents of the source MAC address to source IP address binding table.

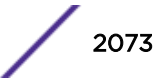

# <span id="page-2073-0"></span>Examples

This example shows how to delete the anti-spoofing user binding for port ge.1.2 from the source MAC address to source IP address binding table:

System(rw)->clear antispoof binding port ge.1.2

# show antispoof counters

Use this command to display anti-spoofing statistics.

# Syntax

**show antispoof counters** [**port** port-string] [**mac** mac-addr] [**ip** ip-addr] [**all**] [ **verbose**]

## Parameters

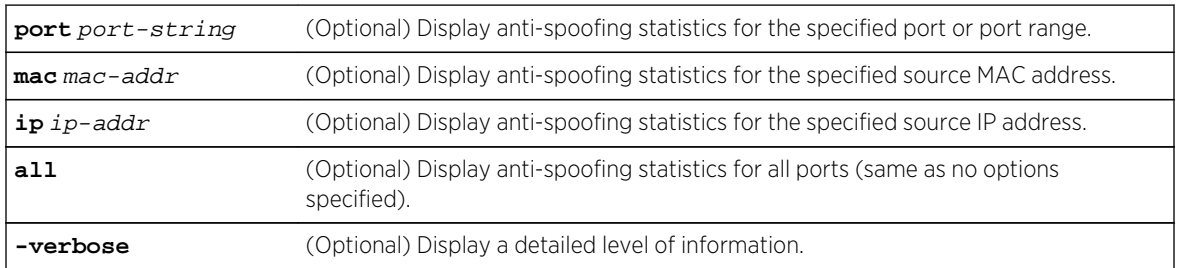

# **Defaults**

- If no binding option is specified, all bindings display.
- If the -verbose option is not specified, a standard level of information displays.

# Mode

All command modes.

# Examples

This example shows how to display all anti-spoofing statistics on the switch:

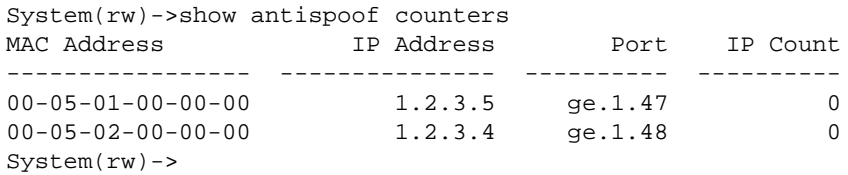

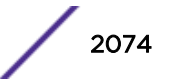

This example shows how to display detailed anti-spoofing statistics:

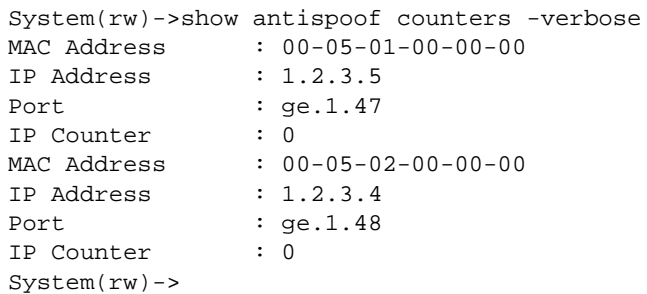

Table 156: show antispoof port Output Display on page 2075 provides an explanation of the command output.

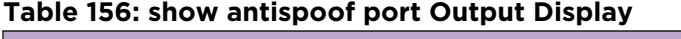

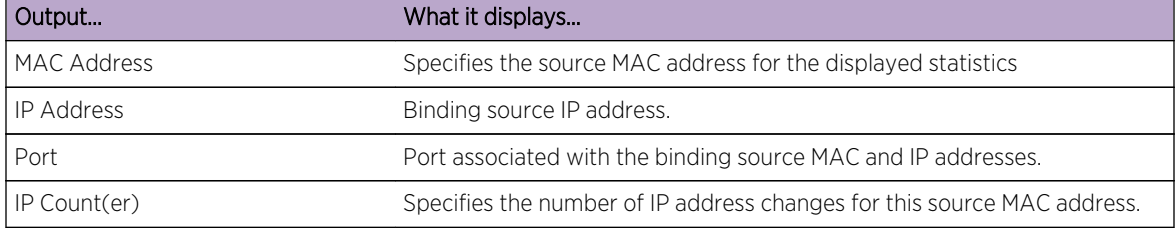

# clear antispoof counters

Use this command to reset the anti-spoofing threshold counters to 0 by port, MAC address, or IP address.

#### Syntax

**clear antispoof counters** {**port** port-string | **mac** mac-addr | **ip** ip-addr}

#### Parameters

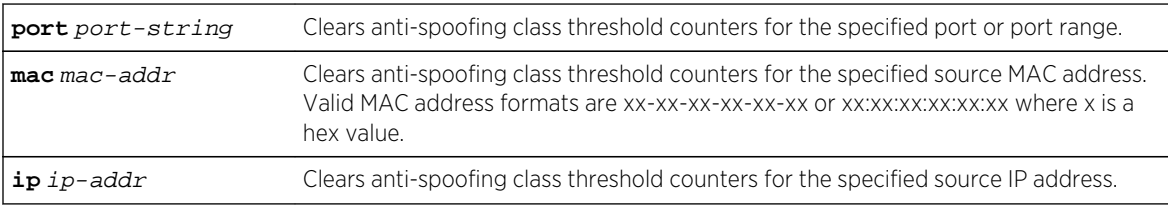

#### **Defaults**

None.

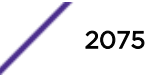

# Mode

All command modes.

# Usage

Use [show antispoof counters](#page-2073-0) on page 2074 to display class threshold counters.

# Examples

This example shows how to reset the anti-spoofing class threshold values to 0 for port ge.1.2:

System(rw)->clear antispoof counters port ge.1.2

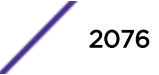

# 102 **MultiAuth Commands**

set multiauth mode [clear multiauth mode](#page-2077-0) [show multiauth](#page-2078-0) [show multiauth counters](#page-2079-0) [set multiauth precedence](#page-2080-0) [clear multiauth precedence](#page-2081-0) [show multiauth port](#page-2082-0) [set multiauth port](#page-2082-0) [clear multiauth port](#page-2083-0) [show multiauth station](#page-2084-0) [clear multiauth station](#page-2085-0) [show multiauth session](#page-2085-0) [show multiauth idle-timeout](#page-2087-0) [set multiauth idle-timeout](#page-2088-0) [clear multiauth idle-timeout](#page-2089-0) [show multiauth session-timeout](#page-2090-0) [set multiauth session-timeout](#page-2091-0) [clear multiauth session-timeout](#page-2092-0) [clear multiauth session](#page-2093-0) [set multiauth sessions-unique-per-port](#page-2094-0) [clear multiauth sessions-unique-per-port](#page-2095-0) [set multiauth trap](#page-2095-0) [clear multiauth trap](#page-2096-0) [show multiauth trap](#page-2097-0)

> This chapter describes the MultiAuth set of commands and how to use them on the S- K- and 7100- Series platforms. For information about configuring MultiAuth, refer to Authentication Configuration in the *[S-, K-, and 7100 Series Configuration Guide](http://documentation.extremenetworks.com/PDFs/SK7100/S_K_7100_Configuration_Guide.pdf)*.

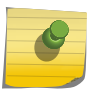

Note

Multiple authentication mode must be globally enabled on the device using the set multiauth mode command as described in set multiauth mode on page 2077.

# set multiauth mode

Use this command to set the system authentication mode to use multiple authenticators simultaneously or to strictly adhere to 802.1X.

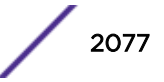

## <span id="page-2077-0"></span>**Syntax**

**set multiauth mode** {**multi** | **strict**}

## Parameters

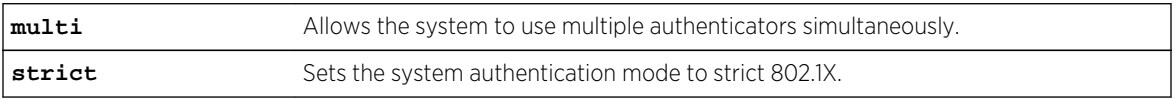

## **Defaults**

None.

#### Mode

All command modes.

#### Usage

In order for multiple authentication to function on the device, each possible method of authentication must be enabled globally and configured appropriately on the desired ports per its corresponding command set as described in:

- [802.1X Authentication Commands](#page-1948-0) on page 1949 for 802.1x
- [Port Web Authentication \(PWA\) Commands](#page-1977-0) on page 1978 for PWA
- [MAC Authentication Commands](#page-1997-0) on page 1998 for MAC authentication
- [Convergence End Points \(CEP\) Phone Detection Commands](#page-2012-0) on page 2013 for CEP
- [RADIUS Snooping Commands](#page-2025-0) on page 2026 for radius-snooping

#### Example

This example shows how to enable multiple authentication:

System(rw)->set multiauth mode multi

# clear multiauth mode

Use this command to clear the system authentication mode.

#### Syntax

**clear multiauth mode**

#### Parameters

None.

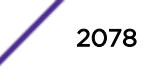

#### <span id="page-2078-0"></span>**Defaults**

None.

#### Mode

All command modes.

#### Usage

This command resets the system authentication mode to the default value of strict. Strict mode limits authentication to 802.1x for a single user on a port.

#### Example

This example shows how to clear the system authentication mode:

```
System(rw)->clear multiauth mode
```
# show multiauth

Use this command to display system-configured MultiAuth values.

#### Syntax

**show multiauth**

#### Parameters

None.

# **Defaults**

None.

#### Mode

All command modes.

#### Example

This example shows how to display multiple authentication session-timeout values, for an active session:

```
System(su)->show multiauth
Multiple authentication system configuration
-------------------------------------------------
Supported types : dot1x, pwa, mac, cep, radius-snooping, auto-
tracking, quarantine-agent
```
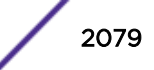

<span id="page-2079-0"></span>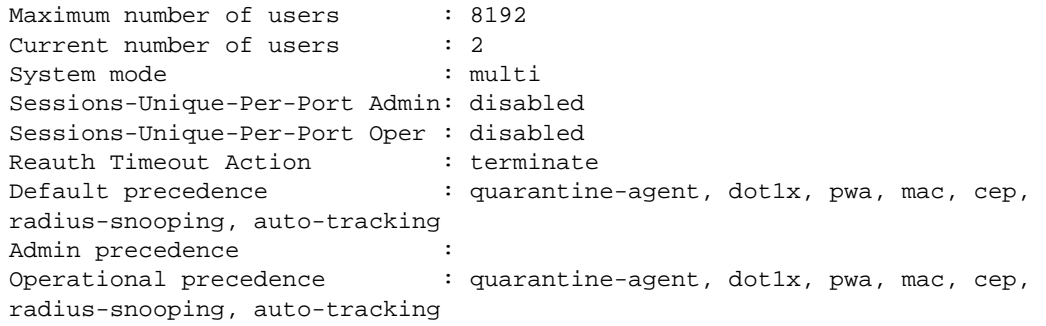

# show multiauth counters

Use this command to display MultiAuth counter values.

#### Syntax

**show multiauth counters** [[**cep** | **dot1x** | **mac** | **pwa** | **radius-snooping**] [**chassis**] | **port** port-string]]

#### Parameters

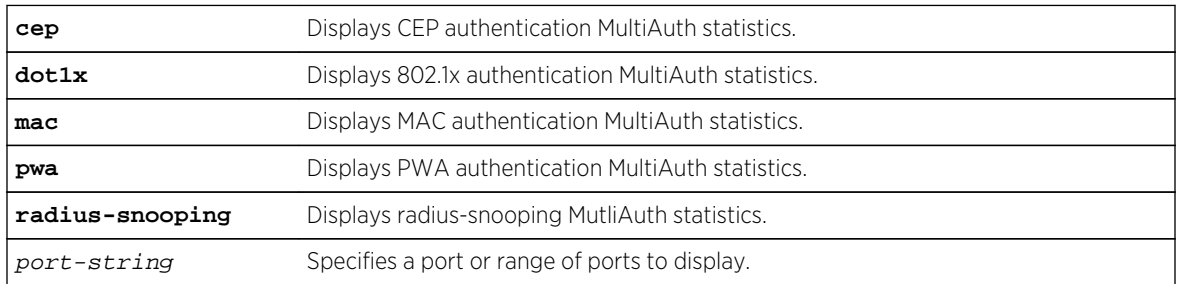

#### **Defaults**

Displays MultiAuth counter information for all parameters.

#### Mode

All command modes.

# Example

This example shows how to display multiple authentication session-timeout values, for an active session:

System(su)->show multiauth counters Location Authentication Type dot1x pwa mac cep ---------- ---------- ---------- --------- chassis 0 0 0 0

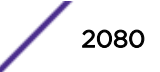

<span id="page-2080-0"></span>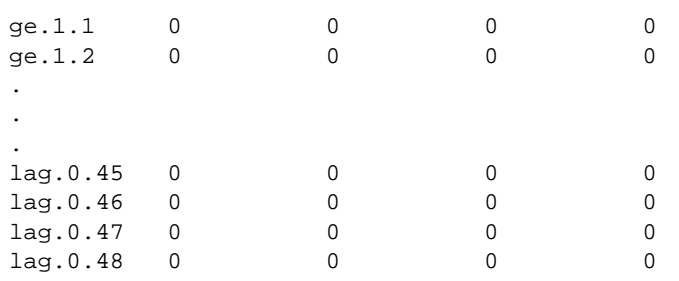

# set multiauth precedence

Use this command to set the system's multiple authentication administrative precedence.

# Syntax

**set multiauth precedence** {[**quarantine-agent**] [**dot1x**] [**pwa**] [**mac**] [**cep**] [**radiussnooping**] [**auto-tracking**]}

# **Parameters**

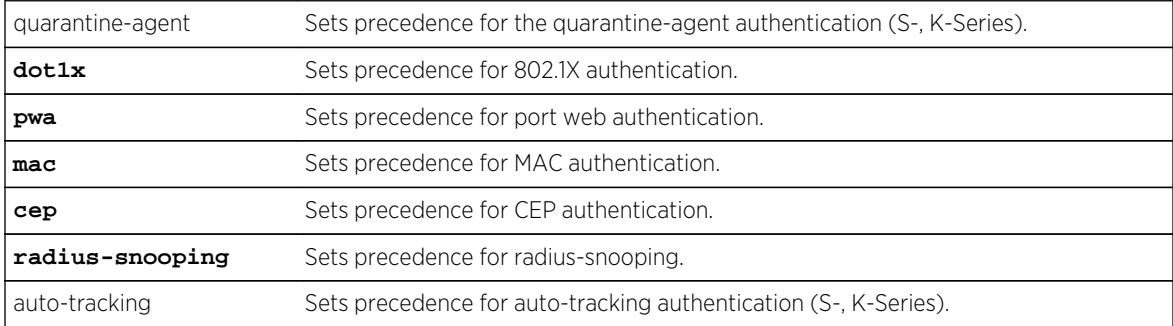

# **Defaults**

From high to low precedence: quarantine-agent (S-, K-Series), dot1x, pwa, mac, cep, radius-snooping, auto-tracking (S-, K-Series).

# Mode

All command modes.

# Usage

When a user is successfully authenticated by more than one method at the same time, the precedence of the authentication methods will determine which RADIUS-returned filter ID will be processed and result in an applied traffic policy profile.

MultiAuth authentication precedence defaults to the following order from high to low on the S- and K-Series: quarantine-agent, 802.1x, PWA, MAC, CEP, radius-snooping, auto-tracking.

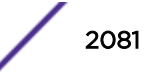

<span id="page-2081-0"></span>MultiAuth authentication precedence defaults to the following order from high to low on the 7100- Series: 802.1x, PWA, MAC, CEP, radius-snooping.

You may change the precedence for one or more methods by setting the authentication methods in the order of precedence from high to low. Any methods not entered are given a lower precedence than the methods entered in their pre-existing order. For instance (on the S-Series), if you start with the default order and only set quarantine-agent, PWA and MAC, the new precedence order will be quarantine-agent, PWA, MAC, 802.1x, CEP, and auto-tracking.

#### Examples

This S- and K-Series example shows how to set precedence from highest to lowest for quarantineagent and MAC authentication (the new order of precedence will be quarantine-agent, MAC, 802.1x, PWA, CEP, and auto-tracking):

System(rw)->set multiauth precedence quarantine-agent mac

This 7100-Series example shows how to set precedence from highest to lowest for MAC authentication (the new order of precedence will be MAC, 802.1x, PWA, and CEP):

System(rw)->set multiauth precedence mac

# clear multiauth precedence

Use this command to clear the system's multiple authentication administrative precedence.

#### Syntax

**clear multiauth precedence**

#### Parameters

None.

#### **Defaults**

None.

#### Mode

All command modes.

#### Usage

This command resets the multiauth precedence order to the default value of: quarantine-agent, 802.1x, PWA, MAC, CEP, radius-snooping, auto-tracking (S-, K-Series) or 802.1x, PWA, MAC, CEP, radiussnooping (7100-Series).

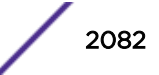

# <span id="page-2082-0"></span>Example

This example shows how to clear the multiple authentication precedence:

System(rw)->clear multiauth precedence

# show multiauth port

Use this command to display multiple authentication properties for one or more ports.

## Syntax

```
show multiauth port [port-string]
```
#### Parameters

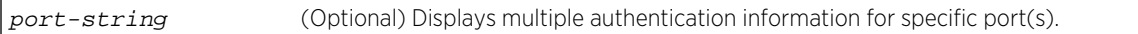

# **Defaults**

If port-string is not specified, multiple authentication information will be displayed for all ports.

#### Mode

All command modes.

# Example

This example shows how to display multiple authentication information for all ports:

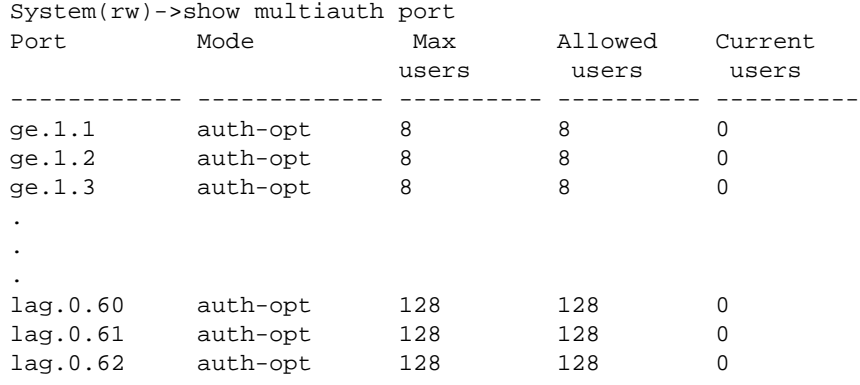

# set multiauth port

Use this command to set multiple authentication properties for one or more ports.

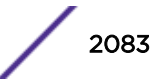

# <span id="page-2083-0"></span>**Syntax**

**set multiauth port** {**mode** {**auth-opt** | **auth-reqd** | **force-auth** | **force-unauth**} | **numusers** numusers port-string}

#### **Parameters**

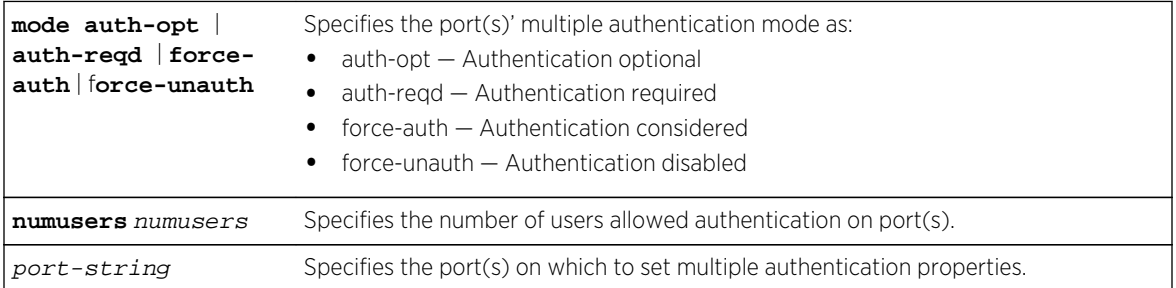

#### **Defaults**

None.

#### Mode

All command modes.

#### Usage

S- K- and 7100-Series modules support up to 128 authenticated users per port by default. The maximum number of users supported on an S- or K-Series port is 2024, and on an 7100-Series port is 512.

Use the numusers parameter to increase the number of users beyond the default value.

#### Examples

This example shows how to set the port multiple authentication mode to required on ge.3.14:

System(rw)->set multiauth port mode auth-reqd ge.3.14

# clear multiauth port

Use this command to clear multiple authentication properties for one or more ports.

#### Syntax

```
clear multiauth port {mode | numusers} port-string
```
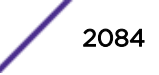

## <span id="page-2084-0"></span>Parameters

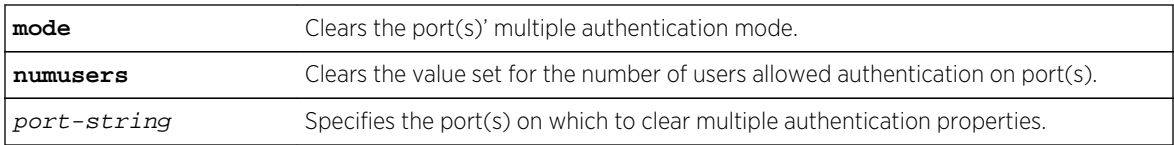

# **Defaults**

None.

# Mode

All command modes.

## Examples

This example shows how to clear the port multiple authentication mode on all 1-Gigabit Ethernet ports:

System(rw)->clear multiauth port mode ge.\*.\*

# show multiauth station

Use this command to display multiple authentication station (end user) entries.

#### Syntax

**show multiauth station** [**mac** address] [**port** port-string]

#### Parameters

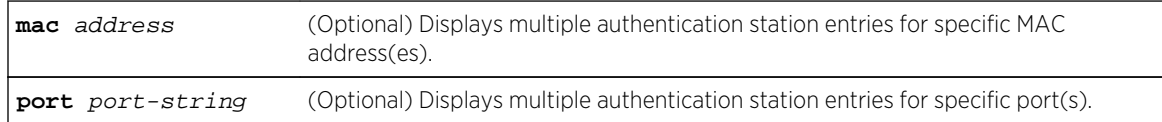

# **Defaults**

If no options are specified, multiple authentication station entries will be displayed for all MAC addresses and ports.

# Mode

All command modes.

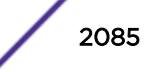

#### <span id="page-2085-0"></span>Example

This example shows how to display multiple authentication station entries. In this case, two end user MAC addresses are shown:

System(rw)->show multiauth station Port Address type Address ------------ ------------ ----------------------- ge.1.20 mac 00-10-a4-9e-24-87 ge.2.16 mac 00-b0-d0-e5-0c-d0

# clear multiauth station

Use this command to clear one or more multiple authentication station entries.

#### Syntax

```
clear multiauth station {[mac address] [port port-string]}
```
#### Parameters

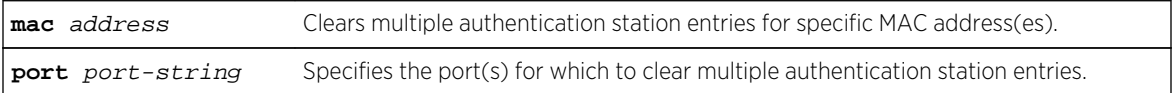

#### **Defaults**

None.

#### Mode

All command modes.

#### Example

This example shows how to clear the multiple authentication station entry associated with port ge.1.20:

System(rw)->clear multiauth station port ge.1.20

#### show multiauth session

Use this command to display multiple authentication session entries.

#### Syntax

```
show multiauth session [all] [agent {dot1x | mac | pwa | cep | radius-snooping}]
[mac address] [port port-string]
```
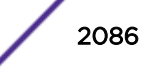

#### Parameters

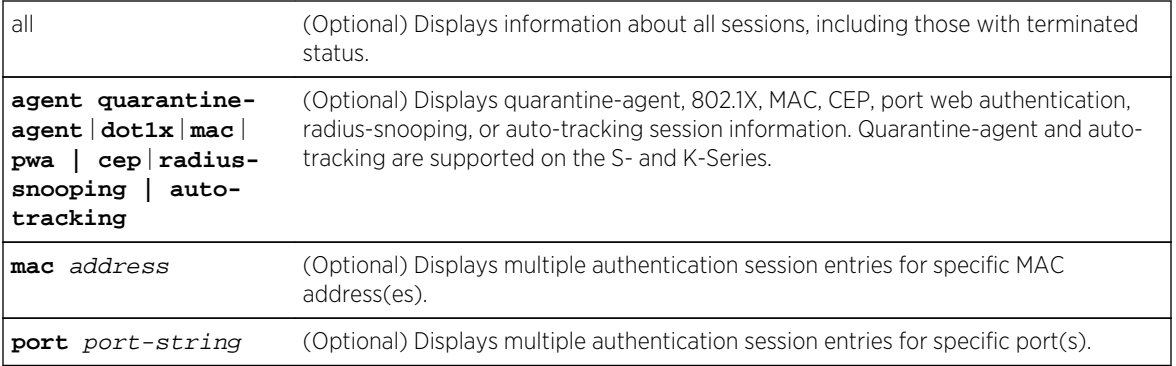

## **Defaults**

If no options are specified, multiple authentication session entries will be displayed for all sessions, authentication types, MAC addresses, and ports.

#### Mode

All command modes.

#### Example

This example shows how to display auto-tracking agent multiple authentication session information:

```
System(rw)->show multiauth session agent auto-tracking
Multiple authentication session entries
-----------------------------------------
Port : ge.7.18 Station address : 00-00-ac-d3-32-01
Auth status : success Last attempt : TUE OCT 02 15:45:00 2012
Agent type : auto-tracking Session applied : true
Server type : radius <br>Policy index : 4 <br>Policy name : Gues
Policy index : 4 Policy name : Guest Access (active)<br>Session timeout : 300 Session duration : 0,00:03:24
                            Session duration : 0,00:03:24<br>Idle time : 0,00:00:00
Idle timeout : 120 Idle time : 0,00:00:00
Termination time: Not Terminated
Auth Server IP : 172.10.3.100
Port : ge.7.18 Station address : 00-00-ac-d3-32-02
Auth status : success Last attempt : TUE OCT 02 15:44:57 2012
Agent type : auto-tracking Session applied : true
Server type : radius VLAN-Tunnel-Attr : None
Policy index : 4 Policy name : Guest Access (active)
Session timeout : 300 Session duration : 0,00:03:27
Idle timeout : 120 Idle time : 0,00:00:00
Termination time: Not Terminated
Auth Server IP : 172.10.3.100
.
.
.
System(rw)->
```
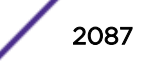

# <span id="page-2087-0"></span>show multiauth idle-timeout

Use this command to display the multiple authentication timeout value for an idle session.

#### Syntax

**show multiauth idle-timeout**

#### Parameters

None.

# **Defaults**

None.

#### Mode

All command modes.

## Usage

This will display the idle-timeout values, in seconds, for the following authentication types: dot1x, pwa, mac, cep, and radius-snooping.

# Examples

This S- and K-Series example shows how to display timeout values for an idle session, for each of the authentication types:

```
System(rw)->show multiauth idle-timeout
Authentication type Timeout (sec)
------------------- -------------
dot1x 300
pwa 300
mac 300
cep 300
radius-snooping 300
auto-tracking 300
quarantine-agent 300
```
This 7100-Series example shows how to display timeout values for an idle session, for each of the authentication types:

System(rw)->show multiauth idle-timeout Authentication type Timeout (sec) ------------------- ------------ dot1x 300 pwa 300 mac 300

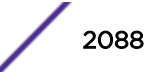
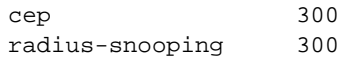

# set multiauth idle-timeout

Use this command to set the maximum number of consecutive seconds an authenticated session may be idle before termination of the session.

# Syntax

**set multiauth idle-timeout** [**quarantine-agent** | **dot1x** | **pwa** | **mac** | **cep** | **radiussnooping | auto-tracking**] timeout

#### **Parameters**

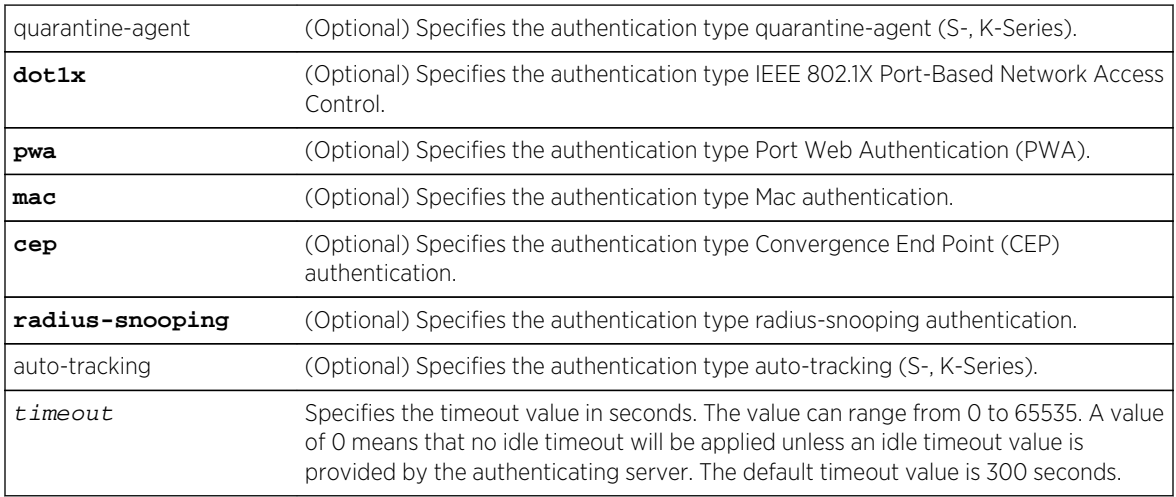

# **Defaults**

If no authentication method is specified, the timeout value is set for all methods.

# Mode

All command modes.

# Usage

A value of zero indicates that no idle timeout will be applied unless an idle timeout value is provided by the authenticating server. For example, if a session is authenticated by a RADIUS server, that server may encode a Idle-Timeout Attribute in its authentication response.

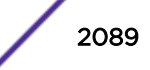

# Examples

This example shows how to set the idle-timeout session for cep and mac authentication to 500 seconds:

System(rw)->set multiauth idle-timeout cep 500 System(rw)->set multiauth idle-timeout mac 500

This example shows how to set the idle-timeout session for all the authentication types to 400 seconds:

System(rw)->set multiauth idle-timeout 400

# clear multiauth idle-timeout

Use this command to reset the maximum number of consecutive seconds an authenticated session may be idle before termination of the session to the default value of 300 seconds.

# Syntax

**clear multiauth idle-timeout** [**quarantine-agent** | **cep** | **dot1x** | **mac** | **pwa** | **radius-snooping** | **auto-tracking**]

## Parameters

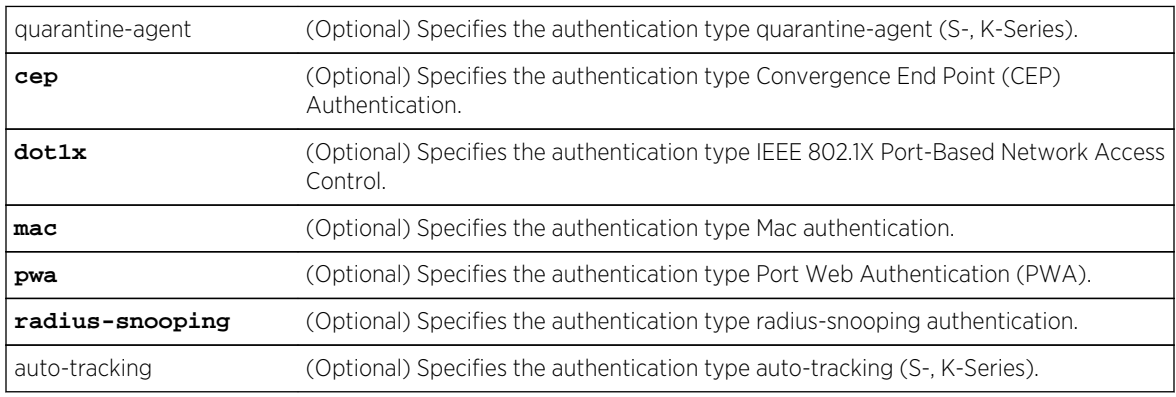

# **Defaults**

If no authentication type is specified, the idle timeout value is returned to 300 seconds for all authentication types.

## Mode

All command modes.

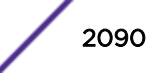

## Examples

This example shows how to clear the idle-timeout session values for cep and mac authentication types, back to the default value of 300 seconds:

System(rw)->clear multiauth idle-timeout cep System(rw)->clear multiauth idle-timeout mac

This example shows how to clear the idle-timeout session values for all authentication types, back to the default value of 300 seconds:

System(rw)->set multiauth idle-timeout

# show multiauth session-timeout

Use this command to display session-timeout values, in seconds, for all authentication methods.

#### Syntax

**show multiauth session-timeout**

#### Parameters

None

#### **Defaults**

None.

#### Mode

All command modes.

#### Examples

This S- and K-Series example shows how to display multiple authentication session-timeout values, for an active session:

System(rw)->show multiauth session-timeout Authentication type Timeout (sec) ------------------- ------------ dot1x 0 pwa 0 mac 0 cep 0 radius-snooping 0 auto-tracking 0 quarantine-agent 0 System(rw)->

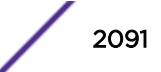

This 7100-Series example shows how to display multiple authentication session-timeout values, for an active session:

```
System(rw)->show multiauth session-timeout
Authentication type Timeout (sec)
------------------- -------------
dot1x 0
pwa 0
mac 0
cep 0
radius-snooping 0
System(rw)->
```
# set multiauth session-timeout

Use this command to set the maximum number of seconds an authenticated session may last before termination of the session.

#### Syntax

**set multiauth session-timeout** [**quarantine-agent** | **cep** | **dot1x** | **mac** | **pwa** | **radius-snooping** | **auto-tracking**] timeout

# Parameters

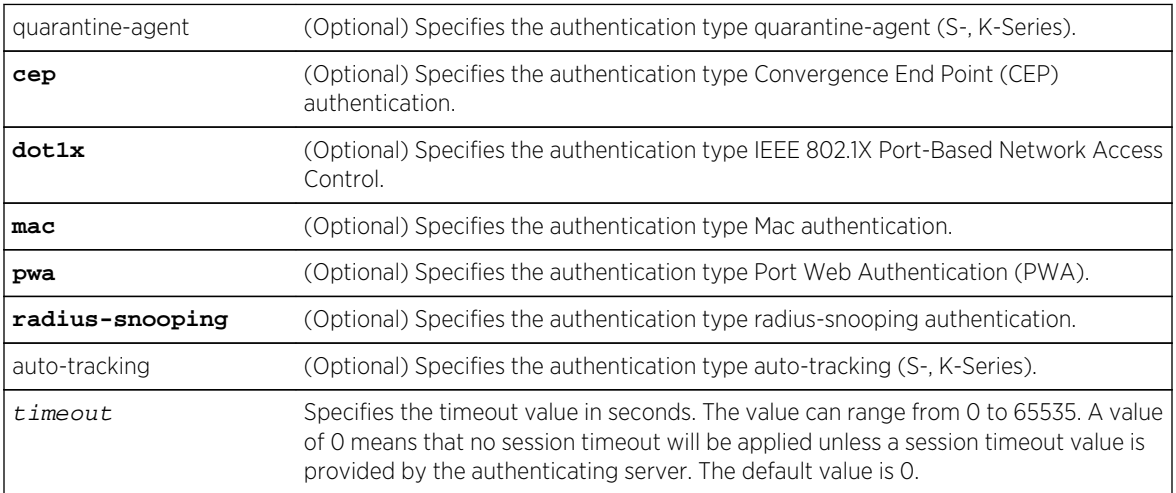

# **Defaults**

If no authentication type is specified, the timeout value is set for all types.

The session timeout defaults to 0 (no session timeout is applied).

#### Mode

All command modes.

# Usage

A value of zero may be superseded by a session timeout value provided by the authenticating server. For example, if a session is authenticated by a RADIUS server, that server may encode a Session-Timeout Attribute in its authentication response.

# Examples

This example shows how to set the session-timeout value for an active session, for cep and mac authentication to 500 seconds:

System(rw)->set multiauth session-timeout cep 500 System(rw)->set multiauth session-timeout mac 500

This example shows how to set the session-timeout value for an active session, for all the authentication types to 600 seconds:

```
System(rw)->set multiauth session-timeout 600
```
# clear multiauth session-timeout

Use this command to clear session-timeout values, for one or all authentication methods, back to the default values.

## Syntax

**clear multiauth session-timeout** [**quarantine-agent** | **cep** | **dot1x** | **mac** | **pwa** | **radius-snooping** | **auto-tracking**]

## **Parameters**

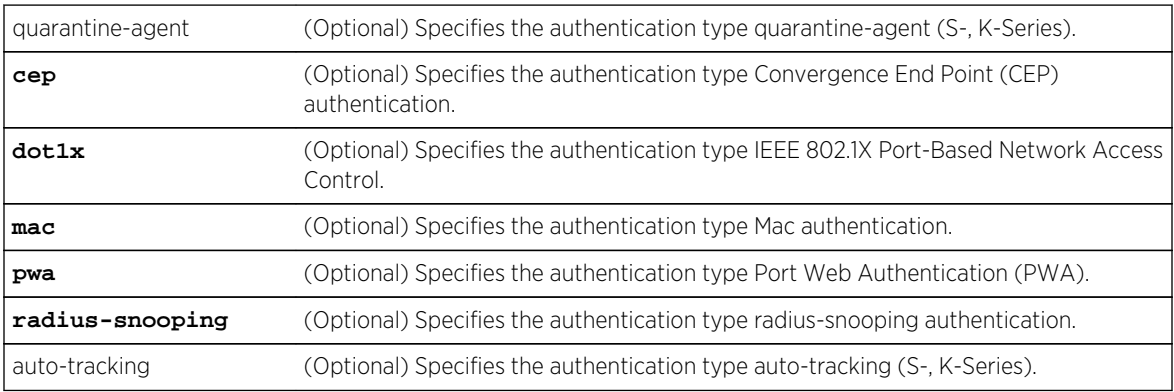

# **Defaults**

If no authentication type is specified, the session timeout value is returned to 0 (no session timeout is applied) for all authentication types.

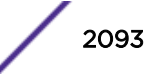

# Mode

All command modes.

# Examples

This example shows how to clear the session-timeout values, for an active session, for cep and mac authentication types, to the default value of 300 seconds:

```
System(rw)->clear multiauth idle-timeout cep
System(rw)->clear multiauth idle-timeout mac
```
This example shows how to clear the session-timeout values, for an active session, for all authentication types, to the default value of 300 seconds:

System(rw)->clear multiauth idle-timeout

# clear multiauth session

Use this command to clear multiauth sessions for the specified MAC address and port.

# **Syntax**

```
clear multiauth session mac-address port-string [quarantine-agent | cep | dot1x |
mac | pwa | radius-snooping | auto-tracking]
```
## **Parameters**

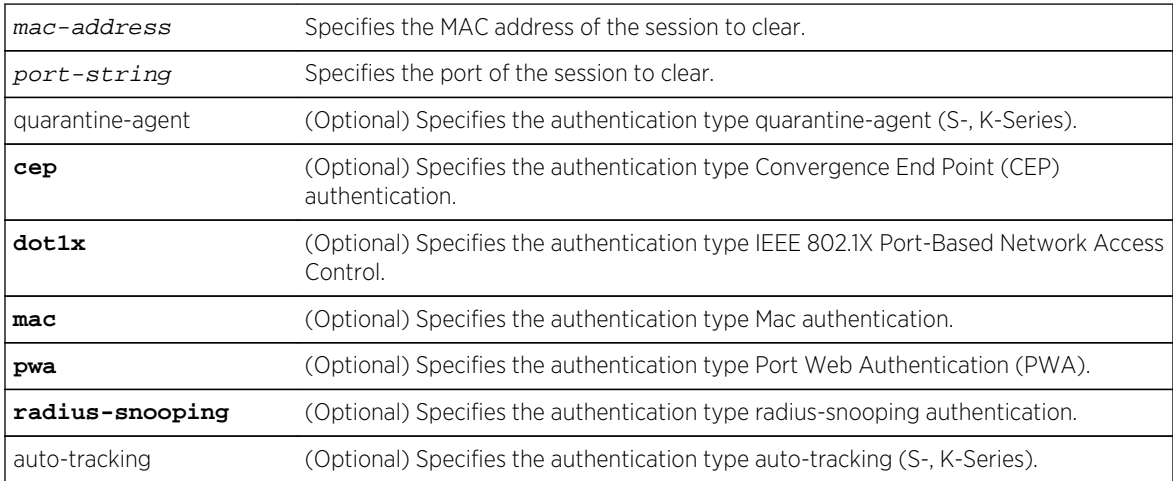

# **Defaults**

If no authentication agent is specified, all sessions for the specified MAC address and port are cleared. Otherwise, only sessions for the specified authentication agent are cleared.

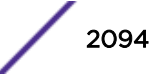

# Mode

All command modes.

# Examples

This example shows how to clear the session-timeout values, for an active session, for cep and mac authentication types, to the default value of 300 seconds:

```
System(rw)->clear multiauth idle-timeout cep
System(rw)->clear multiauth idle-timeout mac
```
This example shows how to clear the session-timeout values, for an active session, for all authentication types, to the default value of 300 seconds:

System(rw)->clear multiauth idle-timeout

# set multiauth sessions-unique-per-port

Use this command to enable or disable the MultiAuth authentication sessions unique per port configuration.

## **Syntax**

```
set multiauth sessions-unique-per-port {enabled | disabled}
```
## **Parameters**

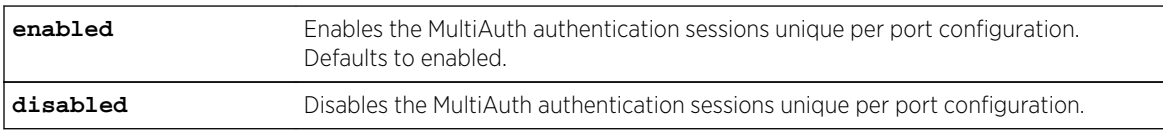

## **Defaults**

MultiAuth sessions unique per port configuration is enabled by default.

## Mode

All command modes.

# Usage

When MultiAuth sessions unique per port configuration is enabled when a MultiAuth session roams from one port to another port, the session authenticates on the new port.

When MultiAuth sessions unique per port is disabled, a multiauth session moves, or roams, from one port to another port on the same system without having to authenticate. All session information

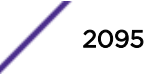

maintained, only the port where the session is establish is changed and displayed in the show multiauth session command output.

#### Examples

This example shows how to disable MultiAuth sessions unique per port configuration allowing a session to roam from one port to another without reauthenticating:

System(rw)->set multiauth sessions-unique-per-port disabled System(rw)->

# clear multiauth sessions-unique-per-port

Use this command to reset the MultiAuth sessions unique per port configuration to the default value.

#### Syntax

**clear multiauth sessions-unique-per-port**

## Parameters

None.

#### **Defaults**

None.

#### Mode

All command modes.

#### Examples

This example shows how to reset the MultiAuth sessions unique per port configuration to the default behavior of authenticating a session each time it moves between ports:

```
System(rw)->clear multiauth sessions-unique-per-port
System(rw)->
```
# set multiauth trap

Use this command to set the MultiAuth trap setting for system, module and port.

#### Syntax

```
set multiauth trap {system {enabled | disabled} | module {enabled | disabled} |
port portstring {all | success | failed | terminated | max-reached}}
```
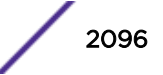

## Parameters

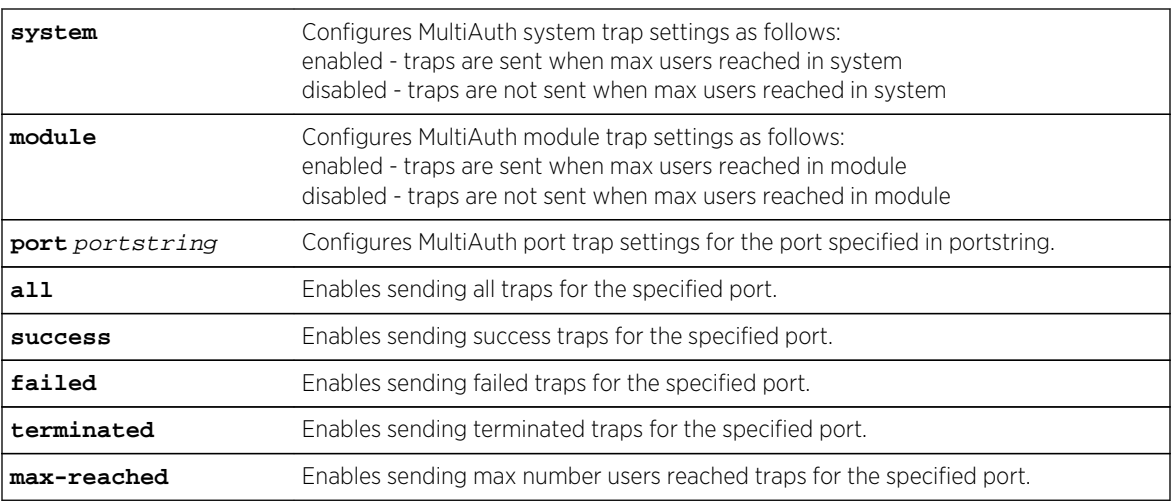

# **Defaults**

All sending of MultiAuth traps disabled.

# Mode

All command modes.

# Examples

This example shows how to enable the MultiAuth system trap setting:

System(rw)->set multiauth trap system enabled

This example shows how to enable all MultiAuth port trap setting:

System(rw)->set multiauth trap port ge.1.1 all

# clear multiauth trap

Use this command to clear the system's multiple authentication trap settings.

# Syntax

```
clear multiauth trap {system | module | port portstring {all | success | failed |
terminated | max-reached}}
```
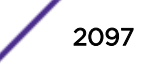

# Parameters

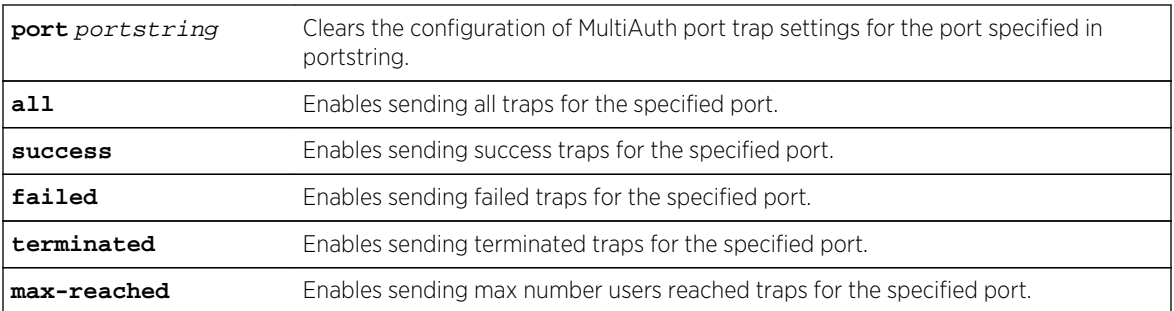

# **Defaults**

None.

# Mode

All command modes.

# Examples

This example shows how to disable the MultiAuth system trap setting:

System(rw)->clear multiauth trap system

This example shows how to disable all MultiAuth port trap settings:

```
System(rw)->clear multiauth trap port ge.1.1 all
```
# show multiauth trap

Use this command to display multiple authentication trap settings for the specified context.

# Syntax

**show multiauth trap** [**system** | **module** | **port** portstring]

# Parameters

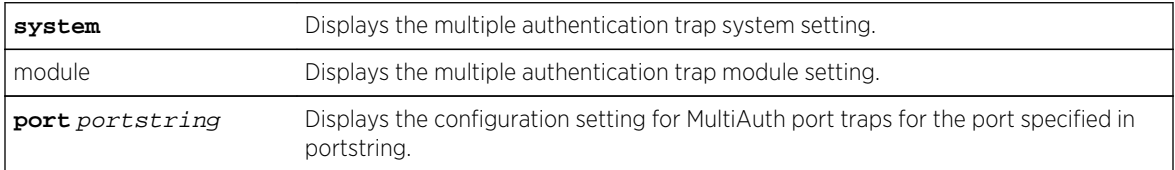

# **Defaults**

If no parameter is specified, statistics for all traps are displayed.

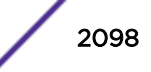

# Mode

All command modes.

# Example

This example shows how to display multiple authentication trap settings for port ge.1.1-4:

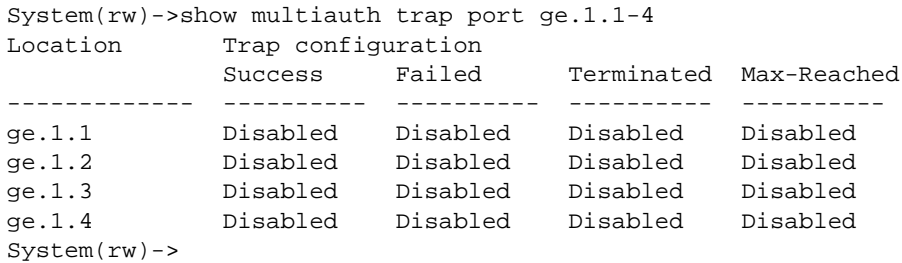

This example shows how to display the multiple authentication trap system setting:

```
System(rw)->show multiauth trap system
System : Disabled
System(rw)->
```
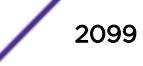

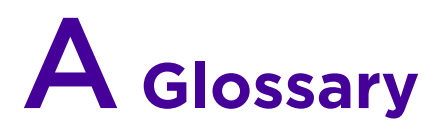

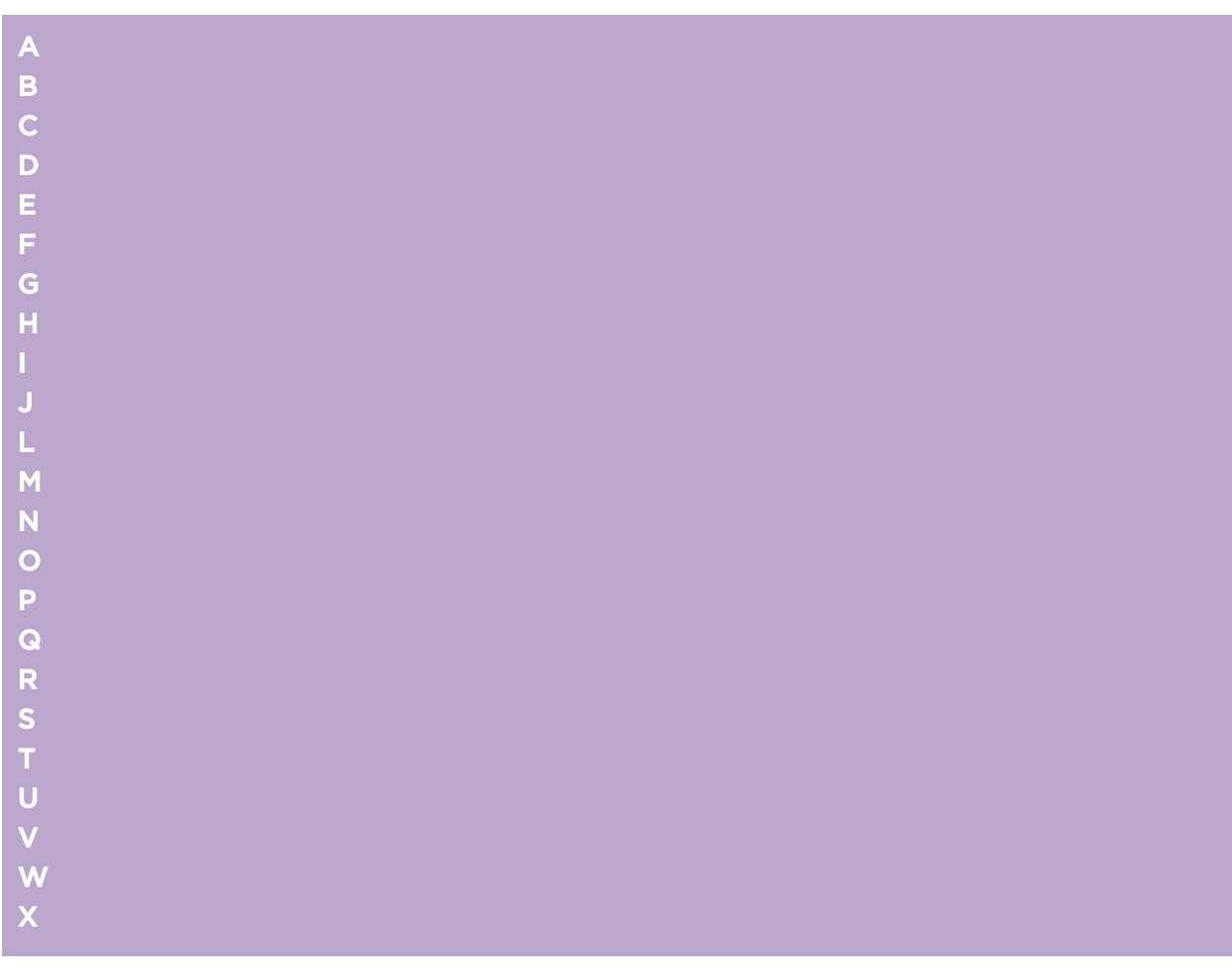

## A

# AAA

Authentication, authorization, and accounting. A system in IP-based networking to control which computer resources specific users can access and to keep track of the activity of specific users over the network.

# ABR

Area border router. In [OSPF](#page-2132-0), an ABR has interfaces in multiple areas, and it is responsible for exchanging summary advertisements with other ABRs.

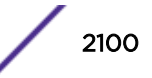

# <span id="page-2100-0"></span>ACL

Access Control List. A mechanism for filtering packets at the hardware level. Packets can be classified by characteristics such as the source or destination MAC, IP addresses, IP type, or QoS queue. Once classified, the packets can be forwarded, counted, queued, or dropped.

# ACMI

Asynchronous Chassis Management Interface.

#### ad-hoc mode

An 802.11 networking framework in which devices or stations communicate directly with each other, without the use of an access point (AP).

# AES

Advanced Encryption Standard. AES is an algorithm for encryption that works at multiple network layers simultaneously. As a block cipher, AES encrypts data in fixed-size blocks of 128 bits; AES is also a privacy transform for IPSec and Internet Key Exchange (IKE). Created by the National Institute of Standards and Technology (NIST), the standard has a variable key length—it can specify a 128-bit key (the default), a 192-bit key, or a 256-bit key.

For the WPA2/802.11i implementation of AES, a 128-bit key length is used. AES encryption includes four stages that make up one round. Each round is then iterated 10, 12, or 14 times depending upon the bitkey size. For the WPA2/802.11i implementation of AES, each round is iterated 10 times.

## AES-CCMP

Advanced Encryption Standard - Counter-Mode/CBC-MAC Protocol. CCM is a new mode of operation for a block cipher that enables a single key to be used for both encryption and authentication. The two underlying modes employed in CCM include Counter mode (CTR) that achieves data encryption and Cipher Block Chaining Message Authentication Code (CBC-MAC) to provide data integrity.

#### alternate port

In [RSTP,](#page-2139-0) the alternate port supplies an alternate path to the root bridge and the root port.

## AP (access point)

In wireless technology, access points are LAN transceivers or "base stations" that can connect to the regular wired network and forward and receive the radio signals that transmit wireless data.

#### area

In [OSPF,](#page-2132-0) an area is a logical set of segments connected by routers. The topology within an area is hidden from the rest of the [autonomous system \(AS\)](#page-2101-0).

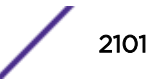

# <span id="page-2101-0"></span>ARP

Address Resolution Protocol. ARP is part of the TCP/IP suite used to dynamically associate a device's physical address (MAC address) with its logical address (IP address). The system broadcasts an ARP request, containing the IP address, and the device with that IP address sends back its MAC address so that traffic can be transmitted.

# AS

Autonomous system. In [OSPF](#page-2132-0), an AS is a connected segment of a network topology that consists of a collection of subnetworks (with hosts attached) interconnected by a set of routes. The subnetworks and the routers are expected to be under the control of a single administration. Within an AS, routers may use one or more interior routing protocols and sometimes several sets of metrics. An AS is expected to present to other autonomous systems an appearance of a coherent interior routing plan and a consistent picture of the destinations reachable through the AS. An AS is identified by a unique 16-bit number.

# ASBR

Autonomous system border router. In [OSPF,](#page-2132-0) an ASBR acts as a gateway between OSPF and other routing protocols or other autonomous systems.

## association

A connection between a wireless device and an access point.

## asynchronous

See ATM.

# ATM

Asynchronous transmission mode. A start/stop transmission in which each character is preceded by a start signal and followed by one or more stop signals. A variable time interval can exist between characters. ATM is the preferred technology for the transfer of images.

## autobind

In [STP,](#page-2142-0) autobind (when enabled) automatically adds or removes ports from the STPD. If ports are added to the carrier VLAN, the member ports of the VLAN are automatically added to the STPD. If ports are removed from the carrier VLAN, those ports are also removed from the STPD.

## autonegotiation

As set forth in IEEE 802.3u, autonegotation allows each port on the switch—in partnership with its link partner—to select the highest speed between 10 Mbps and 100 Mbps and the best duplex mode.

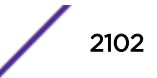

#### <span id="page-2102-0"></span>B

#### backbone area

In [OSPF,](#page-2132-0) a network that has more than one area must have a backbone area, configured as 0.0.0.0. All areas in an autonomous system (AS) must connect to the backbone area.

#### backup port

In [RSTP,](#page-2139-0) the backup port supports the designated port on the same attached LAN segment. Backup ports exist only when the bridge is connected as a self-loop or to a shared media segment.

#### backup router

In [VRRP,](#page-2148-0) the backup router is any VRRP router in the VRRP virtual router that is not elected as the master. The backup router is available to assume forwarding responsibility if the master becomes unavailable.

#### BDR

Backup designated router. In [OSPF](#page-2132-0), the system elects a designated router (DR) and a BDR. The BDR smooths the transition to the DR, and each multi-access network has a BDR. The BDR is adjacent to all routers on the network and becomes the DR when the previous DR fails. The period of disruption in transit traffic lasts only as long as it takes to flood the new LSAs (which announce the new DR). The BDR is elected by the protocol; each hello packet has a field that specifies the BDR for the network.

#### **BGP**

Border Gateway Protocol. BGP is a router protocol in the IP suite designed to exchange network reachability information with BGP systems in other autonomous systems. You use a fully meshed configuration with BGP.

BGP provides routing updates that include a network number, a list of ASs that the routing information passed through, and a list of other path attributes. BGP works with cost metrics to choose the best available path; it sends updated router information only when one host has detected a change, and only the affected part of the routing table is sent.

BGP communicates within one AS using Interior BGP (IBGP) because BGP does not work well with IGP. Thus the routers inside the AS maintain two routing tables: one for the IGP and one for IBGP. BGP uses exterior BGP (EBGP) between different autonomous systems.

#### bi-directional rate shaping

A hardware-based technology that allows you to manage bandwidth on Layer 2 and Layer 3 traffic flowing to each port on the switch and to the backplane, per physical port on the I/O module. The parameters differ across platforms and modules.

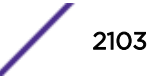

### <span id="page-2103-0"></span>blackhole

In the Extreme Networks implementation, you can configure the switch so that traffic is silently dropped. Although this traffic appears as received, it does not appear as transmitted (because it is dropped).

#### BOOTP

Bootstrap Protocol. BOOTP is an Internet protocol used by a diskless workstation to discover its own IP address, the IP address of a BOOTP server on the network, and a file that can be loaded into memory to boot the machine. Using BOOTP, a workstation can boot without a hard or floppy disk drive.

#### **BPDU**

Bridge protocol data unit. In [STP,](#page-2142-0) a BPDU is a packet that initiates communication between devices. BPDU packets contain information on ports, addresses, priorities, and costs and they ensure that the data ends up where it was intended to go. BPDU messages are exchanged across bridges to detect loops in a network topology. The loops are then removed by shutting down selected bridge interfaces and placing redundant switch ports in a backup, or blocked, state.

#### bridge

In conventional networking terms, bridging is a Layer 2 function that passes frames between two network segments; these segments have a common network layer address. The bridged frames pass only to those segments connected at a Layer 2 level, which is called a broadcast domain (or VLAN). You must use Layer 3 routing to pass frames between broadcast domains (VLANs).

In wireless technology, bridging refers to forwarding and receiving data between radio interfaces on APs or between clients on the same radio. So, bridged traffic can be forwarded from one AP to another AP without having to pass through the switch on the wired network.

#### broadcast

A broadcast message is forwarded to all devices within a VLAN, which is also known as a broadcast domain. The broadcast domain, or VLAN, exists at a Layer 2 level; you must use Layer 3 routing to communicate between broadcast domains, or VLANs. Thus, broadcast messages do not leave the VLAN. Broadcast messages are identified by a broadcast address.

#### **BSS**

Basic Service Set. A wireless topology consisting of one access point connected to a wired network and a set of wireless devices. Also called an infrastructure network. See also IBSS.

## C

#### captive portal

A browser-based authentication mechanism that forces unauthenticated users to a web page.

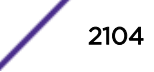

#### carrier VLAN

In [STP,](#page-2142-0) carrier VLANs define the scope of the STPD, including the physical and logical ports that belong to the STPD as well as the 802.1Q tags used to transport EMISTP- or PVST+-encapsulated BPDUs. Only one carrier VLAN can exist in any given STPD.

# **CCM**

In CFM, connectivity check messages are CFM frames transmitted periodically by a MEP to ensure connectivity across the maintenance entities to which the transmitting MEP belongs. The CCM messages contain a unique ID for the specified domain. Because a failure to receive a CCM indicates a connectivity fault in the network, CCMs proactively check for network connectivity.

## CDR

#### Call Data (Detail) Record

. In Internet telephony, a call detail record is a data record that contains information related to a telephone call, such as the origination and destination addresses of the call, the time the call started and ended, the duration of the call, the time of day the call was made and any toll charges that were added through the network or charges for operator services, among other details of the call.

In essence, call accounting is a database application that processes call data from your switch (PBX, iPBX, or key system) via a CDR (call detail record) or SMDR (station message detail record) port. The call data record details your system's incoming and outgoing calls by thresholds, including time of call, duration of call, dialing extension, and number dialed. Call data is stored in a PC database.

## **CEP**

Customer Edge Port. Also known as Selective Q-in-Q or C-tagged Service Interface. CEP is a role that is configured in software as a CEP VMAN port, and connects a VMAN to specific CVLANs based on the CVLAN CVID. The CNP role, which is configured as an untagged VMAN port, connects a VMAN to all other port traffic that is not already mapped to the port CEP role.

## CA certificate

A certificate identifying a certificate authority. A CA certificate can be used to verify that a certificate issued by the certificate authority is legitimate.

## certificate

A document that identifies a server or a client (user), containing a public key and signed by a certificate authority.

# Certificate Authority (CA)

A trusted third-party that generates and signs certificates. A CA may be a commercial concern, such as GoDaddy or GeoTrust. A CA may also be an in-house server for certificates used within an enterprise.

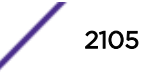

### <span id="page-2105-0"></span>certificate chain

An ordered set of certificates which can be used to verify the identity of a server or client. It begins with a client or server certificate, and ends with a certificate that is trusted.

# certificate issuer

The certificate authority that generated the certificate.

# Certificate Signing Request (CSR)

A document containing identifiers, options, and a public key, that is sent to a certificate authority in order to generate a certificate.

#### certificate subject

The server or client identified by the certificate.

## client certificate

A certificate identifying a client (user). A client certificate can be used in conjunction with, or in lieu of, a username and password to authenticate a client.

# **CFM**

Connectivity Fault Management allows an ISP to proactively detect faults in the network for each customer service instance individually and separately. CFM comprises capabilities for detecting, verifying, and isolating connectivity failures in virtual bridged LANs.

# Chalet

A web-based user interface for setting up and viewing information about a switch, removing the need to enter common commands individually in the CLI.

#### **CHAP**

Challenge-Handshake Authentication Protocol. One of the two main authentication protocols used to verify a user's name and password for PPP Internet connections. CHAP is more secure than because it performs a three-way handshake during the initial link establishment between the home and remote machines. It can also repeat the authentication anytime after the link has been established.

## checkpointing

Checkpointing is the process of copying the active state configurations from the primary [MSM](#page-2127-0) to the backup MSM on modular switches.

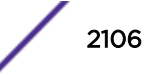

## CIDR

Classless Inter-Domain Routing. CIDR is a way to allocate and specify the Internet addresses used in interdomain routing more flexibly than with the original system of IP address classes. This address aggregation scheme uses supernet addresses to represent multiple IP destinations. Rather than advertise a separate route for each destination, a router uses a supernet address to advertise a single route representing all destinations. [RIP](#page-2137-0) does not support CIDR; [BGP](#page-2102-0) and [OSPF](#page-2132-0) support CIDR.

# **CIST**

Common and Internal Spanning Tree. In an [MSTP](#page-2128-0) environment, the CIST is a single spanning tree domain that connects MSTP regions. The CIST is responsible for creating a loop-free topology by exchanging and propagating BPDUs across MSTP regions. You can configure only one CIST on each switch.

# CIST regional root bridge

Within an [MSTP](#page-2128-0) region, the bridge with the lowest path cost to the CIST root bridge is the CIST regional root bridge If the CIST root bridge is inside an MSTP region, that same bridge is the CIST regional root for that region because it has the lowest path cost to the CIST root. If the CIST root bridge is outside an MSTP region, all regions connect to the CIST root through their respective CIST regional roots.

# CIST root bridge

In an [MSTP](#page-2128-0) environment, the bridge with the lowest bridge ID becomes the CIST root bridge. The bridge ID includes the bridge priority and the MAC address. The CIST root bridge can be either inside or outside an MSTP region. The CIST root bridge is unique for all regions and non-MSTP bridges, regardless of its location.

# CIST root port

In an [MSTP](#page-2128-0) environment, the port on the CIST regional root bridge that connects to the CIST root bridge is the CIST root port. The CIST root port is the master port for all MSTIs in that MSTP region, and it is the only port that connects the entire region to the CIST root bridge.

# CLEAR-flow

CLEAR-Flow allows you to specify certain types of traffic to perform configured actions on. You can configure the switch to take an immediate, preconfigured action to the specified traffic or to send a copy of the traffic to a management station for analysis. CLEAR-Flow is an extension to [ACLs,](#page-2100-0) so you must be familiar with ACL policy files to apply CLEAR-Flow.

# CLI

Command line interface. You can use the CLI to monitor and manage the switch or wireless appliance.

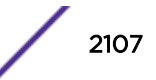

#### cluster

In [BGP,](#page-2102-0) a cluster is formed within an [AS](#page-2101-0) by a route reflector and its client routers.

#### collision

Two Ethernet packets attempting to use the medium simultaneously. Ethernet is a shared media, so there are rules for sending packets of data to avoid conflicts and protect data integrity. When two nodes at different locations attempt to send data at the same time, a collision will result. Segmenting the network with bridges or switches is one way of reducing collisions in an overcrowded network.

#### **CNA**

Converged Network Analyzer. This application suite, available from Avaya, allows the server to determine the best possible network path. The CNA Agent is a software piece of the entire CNA application that you install on Extreme Networks devices. You use the CNA Agent software only if you are using the Avaya CNA solution, and the CNA Agent cannot function unless you also obtain the rest of the CNA application from Avaya.

## CNP

Customer Network Port.

#### combo port

Also known as a *combination port*. On some Extreme Networks devices (such as the Summit X450 aseries switch), certain ports can be used as either copper or fiber ports.

#### combo link

In [EAPS,](#page-2111-0) the common link is the physical link between the controller and partner nodes in a network where multiple EAPS share a common link between domains.

### control VLAN

In [EAPS,](#page-2111-0) the control VLAN is a VLAN that sends and receives EAPS messages. You must configure one control VLAN for each EAPS domain.

#### controller node

In [EAPS,](#page-2111-0) the controller node is that end of the common line that is responsible for blocking ports if the common link fails, thereby preventing a superloop.

# CoS

Class of Service. Specifying the service level for the classified traffic type. For more information, see Class of Service (CoS) in the *[ExtremeXOS User Guide](http://documentation.extremenetworks.com/exos/)*.

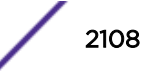

# <span id="page-2108-0"></span>CRC

Cyclic Redundancy Check. This simple checksum is designed to detect transmission errors. A decoder calculates the CRC for the received data and compares it to the CRC that the encoder calculated, which is appended to the data. A mismatch indicates that the data was corrupted in transit.

## CRC error

Cyclic redundancy check error. This is an error condition in which the data failed a checksum test used to trap transmission errors. These errors can indicate problems anywhere in the transmission path.

# **CSPF**

Constrained shortest path first. An algorithm based on the shortest path first algorithm used in [OSPF,](#page-2132-0) but with the addition of multiple constraints arising from the network, the LSP, and the links. CSPF is used to minimize network congestion by intelligently balancing traffic.

#### CVID

CVLAN ID. The CVID represents the CVLAN tag for tagged VLAN traffic. (See CVLAN.)

## CVLAN

Customer VLAN.

## D

## DAD

Duplicate Address Detection. IPv6 automatically uses this process to ensure that no duplicate IP addresses exist. For more information, see Duplicate Address Detection in the *[ExtremeXOS User Guide](http://documentation.extremenetworks.com/exos/)*.

#### datagram

See [packet.](#page-2132-0)

## dBm

An abbreviation for the power ratio in decibels (dB) of the measured power referenced to one milliwatt.

### DCB

Data Center Bridging is a set of IEEE 802.1Q extensions to standard Ethernet, that provide an operational framework for unifying Local Area Networks (LAN), Storage Area Networks (SAN) and Inter-Process Communication (IPC) traffic between switches and endpoints onto a single transport layer.

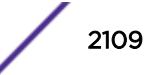

### **DCBX**

The Data Center Bridging eXchange protocol is used by DCB devices to exchange DCB configuration information with directly connected peers.

## decapsulation

See [tunelling.](#page-2145-0)

### default encapsulation mode

In [STP,](#page-2142-0) default encapsulation allows you to specify the type of BPDU encapsulation to use for all ports added to a given STPD, not just to one individual port. The encapsulation modes are:

- 802.1d—This mode is used for backward compatibility with previous STP versions and for compatibility with third-party switches using IEEE standard 802.1d.
- EMISTP—Extreme Multiple Instance Spanning Tree Protocol (EMISTP) mode is an extension of STP that allows a physical port to belong to multiple STPDs by assigning the port to multiple VLANs.
- PVST+—This mode implements PVST+ in compatibility with third-party switches running this version of STP.

#### designated port

In [STP,](#page-2142-0) the designated port provides the shortest path connection to the root bridge for the attached LAN segment. Each LAN segment has only one designated port.

#### destination address

The IP or MAC address of the device that is to receive the packet.

#### Device Manager

The Device Manager is an Extreme Networks-proprietary process that runs on every node and is responsible for monitoring and controlling all of the devices in the system. The Device Manager is useful for system redundancy.

#### device server

A specialized, network-based hardware device designed to perform a single or specialized set of server functions. Print servers, terminal servers, remote access servers, and network time servers are examples of device servers.

# **DF**

Don't fragment bit. This is the don't fragment bit carried in the flags field of the IP header that indicates that the packet should not be fragmented. The remote host will return ICMP notifications if the packet had to be split anyway, and these are used in [MTU](#page-2128-0) discovery.

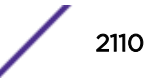

### <span id="page-2110-0"></span>DHCP

Dynamic Host Configuration Protocol. DHCP allows network administrators to centrally manage and automate the assignment of IP addresses on the corporate network. DHCP sends a new IP address when a computer is plugged into a different place in the network. The protocol supports static or dynamic IP addresses and can dynamically reconfigure networks in which there are more computers than there are available IP addresses.

### **DiffServ**

Differentiated Services. Defined in RFC 2474 and 2475, DiffServ is an architecture for implementing scalable service differentiation in the Internet. Each IP header has a DiffServ (DS) field, formerly known as the Type of Service (TOS) field. The value in this field defines the [QoS](#page-2136-0) priority the packet will have throughout the network by dictating the forwarding treatment given to the packet at each node.

DiffServ is a flexible architecture that allows for either end-to-end QoS or intra-domain QoS by implementing complex classification and mapping functions at the network boundary or access points. In the Extreme Networks implementation, you can configure the desired QoS by replacing or mapping the values in the DS field to egress queues that are assigned varying priorities and bandwidths.

#### directory agent (DA)

A method of organizing and locating the resources (such as printers, disk drives, databases, e-mail directories, and schedulers) in a network. Using SLP, networking applications can discover the existence, location and configuration of networked devices. With Service Location Protocol, client applications are 'User Agents' and services are advertised by 'Service Agents'.

The User Agent issues a multicast 'Service Request' (SrvRqst) on behalf of the client application, specifying the services required. The User Agent will receive a Service Reply (SrvRply) specifying the location of all services in the network which satisfy the request.

For larger networks, a third entity, called a 'Directory Agent', receives registrations from all available Service Agents. A User Agent sends a unicast request for services to a Directory Agent (if there is one) rather than to a Service Agent.

(SLP version 2, RFC 2608, updating RFC 2165)

#### diversity antenna and receiver

The AP has two antennae. Receive diversity refers to the ability of the AP to provide better service to a device by receiving from the user on which ever of the two antennae is receiving the cleanest signal. Transmit diversity refers to the ability of the AP to use its two antenna to transmit on a specific antenna only, or on a alternate antennae. The antennae are called diversity antennae because of this capability of the pair.

#### DNS

Domain Name Server. This system is used to translate domain names to IP addresses. Although the Internet is based on IP addresses, names are easier to remember and work with. All these names must be translated back to the actual IP address and the DNS servers do so.

### <span id="page-2111-0"></span>domain

In [CFM](#page-2105-0), a maintenance domain is the network, or part of the network, that belongs to a single administration for which connectivity faults are managed.

## DoS attack

Denial of Service attacks occur when a critical network or computing resource is overwhelmed so that legitimate requests for service cannot succeed. In its simplest form, a DoS attack is indistinguishable from normal heavy traffic. ExtremeXOS software has configurable parameters that allow you to defeat DoS attacks. For more information, see Denial of Service Protection in the *[ExtremeXOS User Guide](http://documentation.extremenetworks.com/exos/)*.

#### DR

Designated router. In [OSPF](#page-2132-0), the DR generates an LSA for the multi-access network and has other special responsibilities in the running of the protocol. The DR is elected by the OSPF protocol.

#### **DSSS**

Direct-Sequence Spread Spectrum. A transmission technology used in Local Area Wireless Network (LAWN) transmissions where a data signal at the sending station is combined with a higher data rate bit sequence, or chipping code, that divides the user data according to a spreading ratio. The chipping code is a redundant bit pattern for each bit that is transmitted, which increases the signal's resistance to interference. If one or more bits in the pattern are damaged during transmission, the original data can be recovered due to the redundancy of the transmission. (Compare with [FHSS](#page-2116-0).)

#### DTIM

DTIM delivery traffic indication message (in 802.11 standard).

#### dynamic WEP

The IEEE introduced the concept of user-based authentication using per-user encryption keys to solve the scalability issues that surrounded static WEP. This resulted in the 802.1x standard, which makes use of the IETF's Extensible Authentication Protocol (EAP), which was originally designed for user authentication in dial-up networks. The 802.1x standard supplemented the EAP protocol with a mechanism to send an encryption key to a Wireless AP. These encryption keys are used as dynamic WEP keys, allowing traffic to each individual user to be encrypted using a separate key.

### E

## EAPS

Extreme Automatic Protection Switching. This is an Extreme Networks-proprietary version of the Ethernet Automatic Protection Switching protocol that prevents looping Layer 2 of the network. This feature is discussed in RFC 3619.

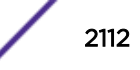

### EAPS domain

An EAPS domain consists of a series of switches, or nodes, that comprise a single ring in a network. An EAPS domain consists of a master node and transit nodes. The master node consists of one primary and one secondary port. EAPS operates by declaring an EAPS domain on a single ring.

### EAPS link ID

Each common link in the EAPS network must have a unique link ID. The controller and partner shared ports belonging to the same common link must have matching link IDs, and not other instance in the network should have that link ID.

# EAP-TLS/EAP-TTLS

EAP-TLS Extensible Authentication Protocol - Transport Layer Security. A general protocol for authentication that also supports multiple authentication methods, such as token cards, Kerberos, onetime passwords, certificates, public key authentication and smart cards.

IEEE 802.1x specifies how EAP should be encapsulated in LAN frames.

In wireless communications using EAP, a user requests connection to a WLAN through an access point, which then requests the identity of the user and transmits that identity to an authentication server such as RADIUS. The server asks the access point for proof of identity, which the access point gets from the user and then sends back to the server to complete the authentication.

EAP-TLS provides for certificate-based and mutual authentication of the client and the network. It relies on client-side and server-side certificates to perform authentication and can be used to dynamically generate user-based and session-based WEP keys.

EAP-TTLS (Tunneled Transport Layer Security) is an extension of EAP-TLS to provide certificate-based, mutual authentication of the client and network through an encrypted tunnel, as well as to generate dynamic, per-user, per-session WEP keys. Unlike EAP-TLS, EAP-TTLS requires only server-side certificates.

(See also [PEAP.](#page-2133-0))

#### **FBGP**

Exterior Border Gateway Protocol. EBGP is a protocol in the IP suite designed to exchange network reachability information with BGP systems in other [autonomous systems](#page-2101-0). EBGP works between different ASs.

#### **FCMP**

Equal Cost Multi Paths. This routing algorithm distributes network traffic across multiple highbandwidth [OSPF,](#page-2132-0) [BGP,](#page-2102-0) IS-IS, and static routes to increase performance. The Extreme Networks implementation supports multiple equal cost paths between points and divides traffic evenly among the available paths.

#### edge ports

In [STP,](#page-2142-0) edge ports connect to non-STP devices such as routers, endstations, and other hosts.

### <span id="page-2113-0"></span>edge safeguard

Loop prevention and detection on an edge port configured for [RSTP](#page-2139-0) is called *edge safeguard*. Configuring edge safeguard on RSTP edge ports can prevent accidental or deliberate misconfigurations (loops) resulting from connecting two edge ports together or from connecting a hub or other non-STP switch to an edge port. Edge safeguard also limits the impact of broadcast storms that might occur on edge ports. This advanced loop prevention mechanism improves network resiliency but does not interfere with the rapid convergence of edge ports. For more information about edge safeguard, see Configuring Edge Safeguard in the *[ExtremeXOS User Guide](http://documentation.extremenetworks.com/exos/)*.

#### EDP

Extreme Discovery Protocol. EDP is a protocol used to gather information about neighbor Extreme Networks switches. Extreme Networks switches use EDP to exchange topology information.

#### EEPROM

Electrically erasable programmable read-only memory. EEPROM is a memory that can be electronically programmed and erased but does not require a power source to retain data.

#### EGP

Exterior Gateway Protocol. EGP is an Internet routing protocol for exchanging reachability information between routers in different [autonomous systems](#page-2101-0). [BGP](#page-2102-0) is a more recent protocol that accomplishes this task.

#### election algorithm

In ESRP, this is a user-defined criteria to determine how the master and slave interact. The election algorithm also determines which device becomes the master or slave and how ESRP makes those decisions.

#### ELRP

Extreme Loop Recovery Protocol. ELRP is an Extreme Networks-proprietary protocol that allows you to detect Layer 2 loops.

#### ELSM

Extreme Link Status Monitoring. ELSM is an Extreme Networks-proprietary protocol that monitors network health. You can also use ELSM with Layer 2 control protocols to improve Layer 2 loop recovery in the network.

### EMISTP

Extreme Multiple Instance Spanning Tree Protocol. This Extreme Networks-proprietary protocol uses a unique encapsulation method for STP messages that allows a physical port to belong to multiple STPDs.

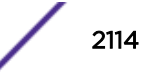

### <span id="page-2114-0"></span>**EMS**

Event Management System. This Extreme Networks-proprietary system saves, displays, and filters events, which are defined as any occurrences on a switch that generate a log message or require action.

#### encapsulation mode

Using [STP,](#page-2142-0) you can configure ports within an STPD to accept specific BPDU encapsulations. The three encapsulation modes are:

- 802.1D—This mode is used for backward compatibility with previous STP versions and for compatibility with third-party switches using IEEE standard 802.1D.
- EMISTP—Extreme Multiple Instance Spanning Tree Protocol mode is an extension of STP that allows a physical port to belong to multiple STPDs by assigning the port to multiple VLANs.
- PVST+—This mode implements PVST+ in compatibility with third-party switches running this version of STP.

## **EPICenter**

See [Ridgeline](#page-2137-0).

#### **FSRP**

Extreme Standby Router Protocol. ESRP is an Extreme Networks-proprietary protocol that provides redundant Layer 2 and routing services to users.

#### ESRP-aware device

This is an Extreme Networks device that is not running ESRP itself but that is connected on a network with other Extreme Networks switches that are running ESRP. These ESRP-aware devices also fail over.

### ESRP domain

An ESRP domain allows multiple VLANs to be protected under a single logical entity. An ESRP domain consists of one domain-master VLAN and zero or more domain-member VLANs.

## ESRP-enabled device

An ESRP-enabled device is an Extreme Networks switch with an ESRP domain and ESRP enabled. ESRP-enabled switches include the ESRP master and slave switches.

### ESRP extended mode

ESRP extended mode supports and is compatible only with switches running ExtremeXOS software exclusively.

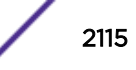

### <span id="page-2115-0"></span>ESRP group

An ESRP group runs multiple instances of ESRP within the same VLAN (or broadcast domain). To provide redundancy at each tier, use a pair of ESRP switches on the group.

#### ESRP instance

You enable ESRP on a per domain basis; each time you enable ESRP is an ESRP instance.

# ESRP VLAN

A VLAN that is part of an ESRP domain, with ESRP enabled, is an ESRP VLAN.

### ESS

Extended Service Set. Several Basic Service Sets (BSSs) can be joined together to form one logical WLAN segment, referred to as an extended service set (ESS). The SSID is used to identify the ESS. (See [BSS](#page-2103-0) and [SSID.](#page-2141-0))

### ethernet

This is the IEEE 802.3 networking standard that uses carrier sense multiple access with collision detection (CSMA/CD). An Ethernet device that wants to transmit first checks the channel for a carrier, and if no carrier is sensed within a period of time, the device transmits. If two devices transmit simultaneously, a collision occurs. This collision is detected by all transmitting devices, which subsequently delay their retransmissions for a random period. Ethernet runs at speeds from 10 Mbps to 10 Gbps on full duplex.

#### event

Any type of occurrence on a switch that could generate a log message or require an action. For more, see [syslog.](#page-2143-0)

## external table

To route traffic between [autonomous systems](#page-2101-0), external routing protocols and tables, such as [EGP](#page-2113-0) and [BGP,](#page-2102-0) are used.

#### F

## fabric module (FM)

For more information about available fabric modules, see Understanding Fabric Modules in the *[BlackDiamond X Series Switches Hardware Installation Guide](http://documentation.extremenetworks.com/blackdiamond/)*.

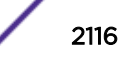

#### <span id="page-2116-0"></span>fast convergence

In [EAPS,](#page-2111-0) Fast Convergence allows convergence in the range of 50 milliseconds. This parameter is configured for the entire switch, not by EAPS domain.

#### fast path

This term refers to the data path for a packet that traverses the switch and does not require processing by the CPU. Fast path packets are handled entirely by ASICs and are forwarded at wire speed rate.

#### FDB

Forwarding database. The switch maintains a database of all MAC address received on all of its ports and uses this information to decide whether a frame should be forwarded or filtered. Each FDB entry consists of the MAC address of the sending device, an identifier for the port on which the frame was received, and an identifier for the VLAN to which the device belongs. Frames destined for devices that are not currently in the FDB are flooded to all members of the VLAN. For some types of entries, you configure the time it takes for the specific entry to age out of the FDB.

## **FHSS**

Frequency-Hopping Spread Spectrum. A transmission technology used in Local Area Wireless Network (LAWN) transmissions where the data signal is modulated with a narrowband carrier signal that 'hops' in a random but predictable sequence from frequency to frequency as a function of time over a wide band of frequencies. This technique reduces interference. If synchronized properly, a single logical channel is maintained. (Compare with [DSSS.](#page-2111-0))

## FIB

Forwarding Information Base. On BlackDiamond 8800 series switches and Summit family switches, the Layer 3 routing table is referred to as the FIB.

### fit, thin, and fat APs

A *thin* AP architecture uses two components: an access point that is essentially a stripped-down radio and a centralized management controller that handles the other WLAN system functions. Wired network switches are also required.

A *fit* AP, a variation of the thin AP, handles the RF and encryption, while the central management controller, aware of the wireless users' identities and locations, handles secure roaming, quality of service, and user authentication. The central management controller also handles AP configuration and management.

A *fat* (or thick) AP architecture concentrates all the WLAN intelligence in the access point. The AP handles the radio frequency (RF) communication, as well as authenticating users, encrypting communications, secure roaming, WLAN management, and in some cases, network routing.

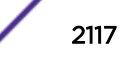

#### <span id="page-2117-0"></span>frame

This is the unit of transmission at the data link layer. The frame contains the header and trailer information required by the physical medium of transmission.

### FQDN

Fully Qualified Domain Name. A 'friendly' designation of a computer, of the general form computer. [subnetwork.].organization.domain. The FQDN names must be translated into an IP address in order for the resource to be found on a network, usually performed by a [DNS.](#page-2110-0)

#### full-duplex

This is the communication mode in which a device simultaneously sends and receives over the same link, doubling the bandwidth. Thus, a full-duplex 100 Mbps connection has a bandwidth of 200 Mbps, and so forth. A device either automatically adjusts its duplex mode to match that of a connecting device or you can configure the duplex mode; all devices at 1 Gbps or higher run only in full-duplex mode.

#### **FTM**

Forwarding Table Manager.

### FTP

File Transfer Protocol.

#### G

#### gateway

In the wireless world, an access point with additional software capabilities such as providing [NAT](#page-2129-0) and [DHCP](#page-2110-0). Gateways may also provide [VPN](#page-2148-0) support, roaming, firewalls, various levels of security, etc.

#### gigabit ethernet

This is the networking standard for transmitting data at 1000 Mbps or 1 Gbps. Devices can transmit at multiples of gigabit Ethernet as well.

#### gratuitous ARP

When a host sends an [ARP](#page-2101-0) request to resolve its own IP address, it is called gratuitous ARP. For more information, see Gratuitous ARP Protection in the *[ExtremeXOS User Guide](http://documentation.extremenetworks.com/exos/)*.

## GUI

Graphical User Interface.

S- K- and 7100-Series CLI Reference Guide 2118

# <span id="page-2118-0"></span>H

## **HA**

Host Attach. In ExtremeXOS software, HA is part of ESRP that allows you to connect active hosts directly to an [ESRP](#page-2114-0) switch; it allows configured ports to continue Layer 2 forwarding regardless of their ESRP status.

# half-duplex

This is the communication mode in which a device can either send or receive data, but not simultaneously. (Devices at 1 Gbps or higher do not run in half-duplex mode; they run only in full-duplex mode.)

#### header

This is control information (such as originating and destination stations, priority, error checking, and so forth) added in front of the data when encapsulating the data for network transmission.

#### heartbeat message

A [UDP](#page-2146-0) data packet used to monitor a data connection, polling to see if the connection is still alive. In general terms, a heartbeat is a signal emitted at regular intervals by software to demonstrate that it is still alive. In networking, a heartbeat is the signal emitted by a Level 2 Ethernet transceiver at the end of every packet to show that the collision-detection circuit is still connected.

# hitless failover

In the Extreme Networks implementation on modular switches, hitless failover means that designated configurations survive a change of primacy between the two MSMs with all details intact. Thus, those features run seamlessly during and after control of the system changes from one MSM to another.

## host

- 1 A computer (usually containing data) that is accessed by a user working on a remote terminal, connected by modems and telephone lines.
- 2 A computer that is connected to a TCP/IP network, including the Internet. Each host has a unique IP address.

#### **HTTP**

Hypertext Transfer Protocol is the set of rules for transferring files (text, graphic images, sound, video, and other multimedia files) on the World Wide Web. A Web browser makes use of HTTP. HTTP is an application protocol that runs on top of the TCP/IP suite of protocols. (RFC 2616: Hypertext Transfer Protocol -- HTTP/1.1)

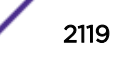

# <span id="page-2119-0"></span>**HTTPS**

Hypertext Transfer Protocol over Secure Socket Layer, or HTTP over SSL, is a web protocol that encrypts and decrypts user page requests as well as the pages that are returned by the Web server. HTTPS uses Secure Socket Layer (SSL) as a sublayer under its regular HTTP application layering. (HTTPS uses port 443 instead of HTTP port 80 in its interactions with the lower layer, TCP/IP.) SSL uses a 40-bit key size for the RC4 stream encryption algorithm, which is considered an adequate degree of encryption for commercial exchange.

# I

# IBGP

Interior Border Gateway Protocol. IBGP is the [BGP](#page-2102-0) version used within an [AS](#page-2101-0).

## **IBSS**

Independent Basic Service Set (see [BSS](#page-2103-0)). An IBSS is the 802.11 term for an ad-hoc network. See [ad-hoc](#page-2100-0) [mode](#page-2100-0).

#### ICMP

Internet Control Message Protocol. ICMP is the part of the TCP/IP protocol that allows generation of error messages, test packets, and operating messages. For example, the ping command allows you to send ICMP echo messages to a remote IP device to test for connectivity. ICMP also supports traceroute, which identifies intermediate hops between a given source and destination.

# ICV

ICV (Integrity Check Value) is a 4-byte code appended in standard [WEP](#page-2149-0) to the 802.11 message. Enhanced WPA inserts an 8-byte MIC just before the ICV. (See [WPA](#page-2150-0) and [MIC.](#page-2126-0))

## IEEE

Institute of Electrical and Electronic Engineers. This technical professional society fosters the development of standards that often become national and international standards. The organization publishes a number of journals and has many local chapters and several large societies in special areas.

#### IETF

Internet Engineering Task Force. The IETF is a large, open, international community of network designers, operators, vendors, and researchers concerned with the evolution of the Internet architecture and the smooth operation of the Internet. The technical work of the IETF is done in working groups, which are organized by topic.

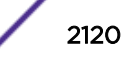

#### IGMP

Internet Group Management Protocol. Hosts use IGMP to inform local routers of their membership in multicast groups. Multicasting allows one computer on the Internet to send content to multiple other computers that have identified themselves as interested in receiving the originating computer's content. When all hosts leave a group, the router no longer forwards packets that arrive for the multicast group.

#### IGMP snooping

This provides a method for intelligently forwarding multicast packets within a Layer 2 broadcast domain. By "snooping" the IGMP registration information, the device forms a distribution list that determines which endstations receive packets with a specific multicast address. Layer 2 switches listen for IGMP messages and build mapping tables and associated forwarding filters. IGMP snooping also reduces IGMP protocol traffic.

#### IGP

Interior Gateway Protocol. IGP refers to any protocol used to exchange routing information within an [AS](#page-2101-0). Examples of Internet IGPs include [RIP](#page-2137-0) and [OSPF](#page-2132-0).

#### inline power

According to IEEE 802.3 af, inline power refers to providing an AC or DC power source through the same cable as the data travels. It allows phones and network devices to be placed in locations that are not near AC outlets. Most standard telephones use inline power.

#### infrastructure mode

An 802.11 networking framework in which devices communicate with each other by first going through an access point. In infrastructure mode, wireless devices can communicate with each other or can communicate with a wired network. (See [ad-hoc mode](#page-2100-0) and [BSS](#page-2103-0).)

#### intermediate certificate

A certificate in the middle of a certificate chain, that bridges the trust relationship between the server certificate and the trusted certificate.

#### IP

Internet Protocol. The communications protocol underlying the Internet, IP allows large, geographically diverse networks of computers to communicate with each other quickly and economically over a variety of physical links; it is part of the TCP/IP suite of protocols. IP is the Layer 3, or network layer, protocol that contains addressing and control information that allows packets to be routed. IP is the most widely used networking protocol; it supports the idea of unique addresses for each computer on the network. IP is a connectionless, best-effort protocol; TCP reassembles the data after transmission. IP specifies the format and addressing scheme for each packet.

# IPC

Interprocess Communication. A capability supported by some operating systems that allows one process to communicate with another process. The processes can be running on the same computer or on different computers connected through a network.

# IPsec/IPsec-ESP/IPsec-AH

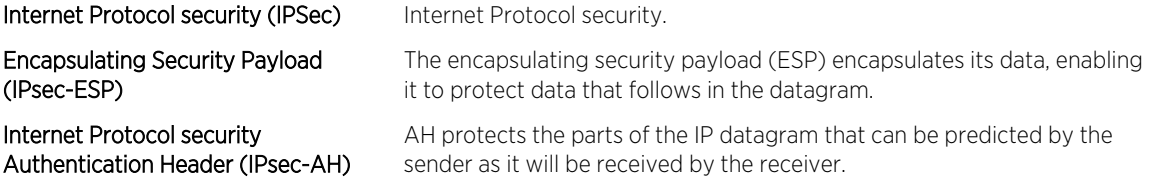

IPsec is a set of protocols developed by the IETF to support secure exchange of packets at the IP layer. IPsec has been deployed widely to implement Virtual Private Networks (VPNs).

IPsec supports two encryption modes: Transport and Tunnel. Transport mode encrypts only the data portion (payload) of each packet, but leaves the header untouched. The more secure Tunnel mode encrypts both the header and the payload. On the receiving side, an IPSec-compliant device decrypts each packet.

For IPsec to work, the sending and receiving devices must share a public key. This is accomplished through a protocol known as Internet Security Association and Key Management Protocol/Oakley (ISAKMP/Oakley), which allows the receiver to obtain a public key and authenticate the sender using digital certificates.

## IPv6

Internet Protocol version 6. IPv6 is the next-generation IP protocol. The specification was completed in 1997 by IETF. IPv6 is backward- compatible with and is designed to fix the shortcomings of IPv4, such as data security and maximum number of user addresses. IPv6 increases the address space from 32 to 128 bits, providing for an unlimited (for all intents and purposes) number of networks and systems; IPv6 is expected to slowly replace IPv4, with the two existing side by side for many years.

# IP address

IP address is a 32-bit number that identifies each unique sender or receiver of information that is sent in packets; it is written as four octets separated by periods (dotted-decimal format). An IP address has two parts: the identifier of a particular network and an identifier of the particular device (which can be a server or a workstation) within that network. You may add an optional sub-network identifier. Only the network part of the address is looked at between the routers that move packets from one point to another along the network. Although you can have a static IP address, many IP addresses are assigned dynamically from a pool. Many corporate networks and online services economize on the number of IP addresses they use by sharing a pool of IP addresses among a large number of users. (The format of the IP address is slightly changed in IPv6.)

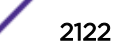

### IPTV

Internal Protocol television. IPTV uses a digital signal sent via broadband through a switched telephone or cable system. An accompanying set top box (that sits on top of the TV) decodes the video and converts it to standard television signals.

# IR

Internal router. In [OSPF](#page-2132-0), IR is an internal router that has all interfaces within the same area.

#### IRDP

Internet Router Discovery Protocol. Used with IP, IRDP enables a host to determine the address of a router that it can use as a default gateway. In Extreme Networks implementation, IP multinetting requires a few changes for the IRDP.

# ISO

This abbreviation is commonly used for the International Organization for Standardization, although it is not an acronym. ISO was founded in 1946 and consists of standards bodies from more than 75 nations. ISO had defined a number of important computer standards, including the OSI reference model used as a standard architecture for networking.

#### isochronous

Isochronous data is data (such as voice or video) that requires a constant transmission rate, where data must be delivered within certain time constraints. For example, multimedia streams require an isochronous transport mechanism to ensure that data is delivered as fast as it is displayed and to ensure that the audio is synchronized with the video. Compare: asynchronous processes in which data streams can be broken by random intervals, and synchronous processes, in which data streams can be delivered only at specific intervals.

#### ISP

An Internet Service Provider is an organization that provides access to the Internet. Small ISPs provide service via modem and ISDN while the larger ones also offer private line hookups (T1, fractional T1, etc.). Customers are generally billed a fixed rate per month, but other charges may apply. For a fee, a Web site can be created and maintained on the ISP's server, allowing the smaller organization to have a presence on the Web with its own domain name.

## ITU-T

International Telecommunication Union-Telecommunication. The ITU-T is the telecommunications division of the ITU international standards body.

## <span id="page-2123-0"></span>IV

Initialization Vector. Part of the standard WEP encryption mechanism that concatenates a shared secret key with a randomly generated 24-bit initialization vector. WPA with TKIP uses 48-bit IVs, an enhancement that significantly increases the difficulty in cracking the encryption. (See [WPA](#page-2150-0) and [TKIP.](#page-2144-0))

#### J

# jumbo frames

Ethernet frames larger than 1522 bytes (including the 4 bytes in the [CRC\)](#page-2108-0). The jumbo frame size is configurable on Extreme Networks devices; the range is from 1523 to 9216 bytes.

#### L

# **LACP**

Link Aggregation Control Protocol. LACP is part of the IEEE 802.3ad and automatically configures multiple aggregated links between switches.

# LAG

Link aggregation group. A LAG is the logical high-bandwidth link that results from grouping multiple network links in link aggregation (or load sharing). You can configure static LAGs or dynamic LAGs (using the LACP).

## Layer 2

Layer 2 is the second, or data link, layer of the OSI model, or the MAC layer. This layer is responsible for transmitting frames across the physical link by reading the hardware, or MAC, source and destination addresses.

## Layer 3

Layer 3 is the third layer of the OSI model. Also known as the network layer, Layer 3 is responsible for routing packets to different LANs by reading the network address.

## LED

Light-emitting diode. LEDs are on the device and provide information on various states of the device's operation. See your hardware documentation for a complete explanation of the LEDs on devices running ExtremeXOS.

# legacy certificate

The certificates that shipped with NetSight and NAC 4.0.0 and earlier.
# LFS

Link Fault Signal. LFS, which conforms to IEEE standard 802.3ae-2002, monitors 10 Gbps ports and indicates either remote faults or local faults.

### license

ExtremeXOS version 11.1 introduces a licensing feature to the ExtremeXOS software. You must have a license, which you obtain from Extreme Networks, to apply the full functionality of some features.

#### link aggregation

Link aggregation, also known as trunking or load sharing, conforms to IEEE 802.3ad. This feature is the grouping of multiple network links into one logical high-bandwidth link.

#### link type

In [OSPF,](#page-2132-0) there are four link types that you can configure: auto, broadcast, point-to-point, and passive.

# LLDP

Link Layer Discovery Protocol. LLDP conforms to IEEE 802.1ab and is a neighbor discovery protocol. Each LLDP-enabled device transmits information to its neighbors, including chassis and port identification, system name and description, VLAN names, and other selected networking information. The protocol also specifies timing intervals in order to ensure current information is being transmitted and received.

#### load sharing

Load sharing, also known as trunking or link aggregation, conforms to IEEE 802.3ad. This feature is the grouping of multiple network links into one logical high-bandwidth link. For example, by grouping four 100 Mbps of full-duplex bandwidth into one logical link, you can create up to 800 Mbps of bandwidth. Thus, you increase bandwidth and availability by using a group of ports to carry traffic in parallel between switches.

#### loop detection

In [ELRP,](#page-2113-0) loop detection is the process used to detect a loop in the network. The switch sending the ELRP PDU waits to receive its original PDU back. If the switch received this original PDU, there is a loop in the network.

# LSA

Link state advertisement. An LSA is a broadcast packet used by link state protocols, such as [OSPF](#page-2132-0). The LSA contains information about neighbors and path costs and is used by the receiving router to maintain a routing table.

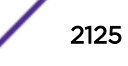

# LSDB

Link state database. In [OSPF,](#page-2132-0) LSDB is a database of information about the link state of the network. Two neighboring routers consider themselves to be adjacent only if their LSDBs are synchronized. All routing information is exchanged only between adjacent routers.

# M

# MAC

Media Access Control layer. One of two sub-layers that make up the Data Link Layer of the OSI model. The MAC layer is responsible for moving data packets to and from one [NIC](#page-2129-0) to another across a shared channel.

# MAC address

Media access control address. The MAC address, sometimes known as the hardware address, is the unique physical address of each network interface card on each device.

#### MAN

Metropolitan area network. A MAN is a data network designed for a town or city. MANs may be operated by one organization such as a corporation with several offices in one city, or be shared resources used by several organizations with several locations in the same city. MANs are usually characterized by very high-speed connections.

#### master node

In [EAPS,](#page-2111-0) the master node is a switch, or node, that is designated the master in an EAPS domain ring. The master node blocks the secondary port for all non-control traffic belonging to this EAPS domain, thereby avoiding a loop in the ring.

#### master router

In [VRRP,](#page-2148-0) the master router is the physical device (router) in the VRRP virtual router that is responsible for forwarding packets sent to the VRRP virtual router and for responding to ARP requests. The master router sends out periodic advertisements that let backup routers on the network know that it is alive. If the VRRP IP address owner is identified, it always becomes the master router.

#### master VLAN

In [ESRP](#page-2114-0), the master VLAN is the VLAN on the ESRP domain that exchanges ESRP-PDUs and data between a pair of ESRP-enabled devices. You must configure one master VLAN for each ESRP domain, and a master VLAN can belong to only one ESRP domain.

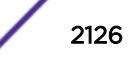

#### MED

Multiple exit discriminator. [BGP](#page-2102-0) uses the MED metric to select a particular border router in another AS when multiple border routers exist.

### member VLAN

In [ESRP](#page-2114-0), you configure zero or more member VLANs for each ESRP domain. A member VLAN can belong to only one ESRP domain. The state of the ESRP device determines whether the member VLAN is in forwarding or blocking state.

#### MEP

In [CFM](#page-2105-0), maintenance end point is an end point for a single domain, or maintenance association. The MEP may be either an UP MEP or a DOWN MEP.

#### metering

In [QoS](#page-2136-0), metering monitors the traffic pattern of each flow against the traffic profile. For out-of-profile traffic the metering function interacts with other components to either re-mark or drop the traffic for that flow. In the Extreme Networks implementation, you use [ACLs](#page-2100-0) to enforce metering.

#### MIB

Management Information Base. MIBs make up a database of information (for example, traffic statistics and port settings) that the switch makes available to network management systems. MIB names identify objects that can be managed in a network and contain information about the objects. MIBs provide a means to configure a network device and obtain network statistics gathered by the device. Standard, minimal MIBs have been defined, and vendors often have private enterprise MIBs.

#### MIC

Message Integrity Check or Code (MIC), also called 'Michael', is part of WPA and TKIP. The MIC is an additional 8-byte code inserted before the standard 4-byte integrity check value [\(ICV](#page-2119-0)) that is appended in by standard WEP to the 802.11 message. This greatly increases the difficulty in carrying out forgery attacks.

Both integrity check mechanisms are calculated by the receiver and compared against the values sent by the sender in the frame. If the values match, there is assurance that the message has not been tampered with. (See [WPA](#page-2150-0), [TKIP,](#page-2144-0) and [ICV](#page-2119-0).)

#### MIP

In [CFM](#page-2105-0), the maintenance intermediate point is intermediate between endpoints. Each MIP is associated with a single domain, and there may be more than one MIP in a single domain.

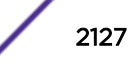

### <span id="page-2127-0"></span>mirroring

Port mirroring configures the switch to copy all traffic associated with one or more ports to a designated monitor port. The monitor port can be connected to an network analyzer or RMON probe for packet analyzer.

# MLAG

Multi-switch Link Aggregation Group (a.k.a. Multi-Chassis Link Aggregation Group). This feature allows users to combine ports on two switches to form a single logical connection to another network device. The other network device can be either a server or a switch that is separately configured with a regular LAG (or appropriate server port teaming) to form the port aggregation.

#### MM

Management Module. For more information, see Understanding Management Modules in the *[BlackDiamond X Series Switches Hardware Installation Guide](http://documentation.extremenetworks.com/blackdiamond/)*.

#### **MMF**

Multimode fiber. MMF is a fiber optic cable with a diameter larger than the optical wavelength, in which more than one bound mode can propagate. Capable of sending multiple transmissions simultaneously, MMF is commonly used for communications of 2 km or less.

#### **MSDP**

Multicast Source Discovery Protocol. MSDP is used to connect multiple multicast routing domains. MSDP advertises multicast sources across Protocol Independent Multicast-Sparse Mode (PIM-SM) multicast domains orRendezvous Points (RPs). In turn, these RPs run MSDP over TCP to discover multicast sources in other domains.

#### MSM

Master Switch Fabric Module. This Extreme Networks-proprietary name refers to the module that holds both the control plane and the switch fabric for switches that run the ExtremeXOS software on modular switches. One MSM is required for switch operation; adding an additional MSM increases reliability and throughput. Each MSM has two CPUs. The MSM has LEDs as well as a console port, management port, modem port, and compact flash; it may have data ports as well. The MSM is responsible for upper-layer protocol processing and system management functions. When you save the switch configuration, it is saved to all MSMs.

#### **MSTI**

Multiple Spanning Tree Instances. MSTIs control the topology inside an MSTP region. An MSTI is a spanning tree domain that operates within a region and is bounded by that region; and MSTI does not exchange BPDUs or send notifications to other regions. You can map multiple VLANs to an MSTI; however, each VLAN can belong to only one MSTI.You can configure up to 64 MSTIs in an MSTP region.

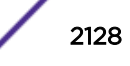

# MSTI regional root bridge

In an MSTP environment, each MSTI independently elects its own root bridge. The bridge with the lowest bridge ID becomes the MSTI regional root bridge. The bridge ID includes the bridge priority and the MAC address.

### MSTI root port

In an MSTP environment, the port on the bridge with the lowest path cost to the MSTI regional root bridge is the MSTI root port.

#### **MSTP**

Multiple Spanning Tree Protocol. MSTP, based on IEEE 802.1Q-2003 (formerly known as IEEE 892.1s), allows you to bundle multiple VLANs into one spanning tree ([STP](#page-2142-0)) topology, which also provides enhanced loop protection and better scaling. MSTP uses RSTP as the converging algorithm and is compatible with legacy STP protocols.

#### MSTP region

An MSTP region defines the logical boundary of the network. Interconnected bridges that have the same MSTP configuration are referred to as an MSTP region. Each MSTP region has a unique identifier, is bound together by one [CIST](#page-2106-0) that spans the entire network, and contains from 0 to 64 MSTIs. A bridge participates in only one MSTP region at one time. An MSTP topology is individual MSTP regions connected either to the rest of the network with 802.1D and 802.1w bridges or to each other.

# MTU

Maximum transmission unit. This term is a configurable parameter that determines the largest packet than can be transmitted by an IP interface (without the packet needing to be broken down into smaller units).

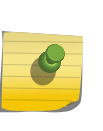

Note

Packets that are larger than the configured MTU size are dropped at the ingress port. Or, if configured to do so, the system can fragment the IPv4 packets and reassemble them at the receiving end.

# multicast

Multicast messages are transmitted to selected devices that specifically join the multicast group; the addresses are specified in the destination address field. In other words, multicast (point-to-multipoint) is a communication pattern in which a source host sends a message to a group of destination hosts.

#### multinetting

IP multinetting assigns multiple logical IP interfaces on the same circuit or physical interface. This allows one bridge domain (VLAN) to have multiple IP networks.

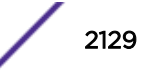

### <span id="page-2129-0"></span>MVR

Multicast VLAN registration. MVR allows a subscriber on a port to subscribe and unsubscribe to a multicast stream on the network-wide multicast VLAN; it allows the single multicast VLAN to be shared in the network while subscribers remain in separate VLANs. MVR provides the ability to continuously send multicast streams in the multicast VLAN, but to isolate the The application from the subscriber VLANs for bandwidth and security reasons. MVR allows a multicast stream received over a Layer 2 VLAN to be forwarded to another VLAN, eliminating the need for a Layer 3 routing protocol; this feature is often used for IPTV applications.

# N

# NAS

Network Access Server. This is server responsible for passing information to designated [RADIUS](#page-2136-0) servers and then acting on the response returned. A NAS-Identifier is a RADIUS attribute identifying the NAS server. (RFC 2138)

# **NAT**

Network Address Translation (or Translator). This is a network capability that enables a group of computers to dynamically share a single incoming IP address. NAT takes the single incoming IP address and creates a new IP address for each client computer on the network.

#### netlogin

Network login provides extra security to the network by assigning addresses only to those users who are properly authenticated. You can use web-based, MAC-based, or IEEE 802.1X-based authentication with network login. The two modes of operation are campus mode and ISP mode.

#### netmask

A netmask is a string of 0s and 1s that mask, or screen out, the network part of an IP address, so that only the host computer part of the address remains. A frequently-used netmask is 255.255.255.0, used for a Class C subnet (one with up to 255 host computers). The ".0" in the netmask allows the specific host computer address to be visible.

# neutral state/switch

In [ESRP](#page-2114-0), the neutral state is the initial state entered by the switch. In a neutral state, the switch waits for ESRP to initialize and run. A neutral switch does not participate in ESRP elections.

### NIC

Network Interface Card. An expansion board in a computer that connects the computer to a network.

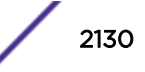

#### NLRI

Network layer reachability information. In BGP, the system sends routing update messages containing NLRI to describe a route and how to get there. A [BGP](#page-2102-0) update message carries one or more NLRI prefixes and the attributes of a route for each NLRI prefix; the route attributes include a BGP next hop gateway address, community values, and other information.

### NMS

Network Management System. The system responsible for managing a network or a portion of a network. The NMS talks to network management agents, which reside in the managed nodes.

#### node

In general networking terms, a node is a device on the network. In the Extreme Networks implementation, a node is a CPU that runs the management application on the switch. Each [MSM](#page-2127-0) on modular switches installed in the chassis is a node.

#### node manager

The node manager performs the process of node election, which selects the master, or primary, [MSM](#page-2127-0) when you have two MSMs installed in the modular chassis. The node manager is useful for system redundancy.

# **NSSA**

Not-so-stubby area. In [OSPF](#page-2132-0), NSSA is a stub area, which is connected to only one other area, with additional capabilities:

- External routes originating from an ASBR connected to the NSSA can be advertised within the NSSA.
- External routes originating from the NSSA can be propagated to other areas.

# NTP

Network Time Protocol, an Internet standard protocol (built on top of TCP/IP) that assures accurate synchronization to the millisecond of computer clock times in a network of computers. Based on UTC, NTP synchronizes client workstation clocks to the U.S. Naval Observatory Master Clocks in Washington, DC and Colorado Springs CO. Running as a continuous background client program on a computer, NTP sends periodic time requests to servers, obtaining server time stamps and using them to adjust the client's clock. (RFC 1305)

#### O

#### odometer

In the Extreme Networks implementation, each field replaceable component contains a system odometer counter in EEPROM.

On modular switches, using the CLI, you can display how long each following individual component has been in service:

- chassis
- MSMs
- I/O modules
- power controllers

On standalone switches, you display the days of service for the switch.

#### OFDM

Orthogonal frequency division multiplexing, a method of digital modulation in which a signal is split into several narrowband channels at different frequencies. OFDM is similar to conventional frequency division multiplexing (FDM). The difference lies in the way in which the signals are modulated and demodulated. Priority is given to minimizing the interference, or crosstalk, among the channels and symbols comprising the data stream. Less importance is placed on perfecting individual channels. OFDM is used in European digital audio broadcast services. It is also used in wireless local area networks.

#### OID

Object identifier.

### option 82

This is a security feature that you configure as part of BOOTP/DHCP. Option 82 allows a server to bind the client's port, IP address, and MAC number for subscriber identification.

# **OSI**

Open Systems Interconnection. OSI is an ISO standard for worldwide communications that defines a networking framework for implementing protocols in seven layers. Control is passed from one layer to the next, starting at the application layer in one station, down through the presentation, session, transport, network, data link layer to the physical layer at the bottom, over the channel to the next station and back up the hierarchy.

# OSI Layer 2

At the Data Link layer (OSI Layer 2), data packets are encoded and decoded into bits. The data link layer has two sub-layers:

- The Logical Link Control (LLC) layer controls frame synchronization, flow control and error checking.
- The Media Access Control (MAC) layer controls how a computer on the network gains access to the data and permission to transmit it.

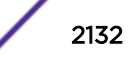

# <span id="page-2132-0"></span>OSI Layer 3

The Network layer (OSI Layer 3) provides switching and routing technologies, creating logical paths, known as virtual circuits, for transmitting data from node to node. Routing and forwarding are functions of this layer, as well as addressing, inter-networking, error handling, congestion control and packet sequencing.

# OSI reference model

The seven-layer standard model for network architecture is the basis for defining network protocol standards and the way that data passes through the network. Each layer specifies particular network functions; the highest layer is closest to the user, and the lowest layer is closest to the media carrying the information. So, in a given message between users, there will be a flow of data through each layer at one end down through the layers in that computer and, at the other end, when the message arrives, another flow of data up through the layers in the receiving computer and ultimately to the end user or program. This model is used worldwide for teaching and implementing networking protocols.

#### **OSPF**

Open Shortest Path First. An interior gateway routing protocol for TCP/IP networks, OSPF uses a link state routing algorithm that calculates routes for packets based on a number of factors, including least hops, speed of transmission lines, and congestion delays. You can also configure certain cost metrics for the algorithm. This protocol is more efficient and scalable than vector-distance routing protocols. OSPF features include least-cost routing, ECMP routing, and load balancing. Although OSPF requires CPU power and memory space, it results in smaller, less frequent router table updates throughout the network. This protocol is more efficient and scalable than vector-distance routing protocols.

# OSPFv3

OSPFv3 is one of the routing protocols used with IPV6 and is similar to OSPF.

# **OUI**

Organizational(ly) Unique Identifier. The OUI is the first 24 bits of a MAC address for a network device that indicate a specific vendor as assigned by IEEE.

# P

# packet

This is the unit of data sent across a network. Packet is a generic term used to describe units of data at all levels of the protocol stack, but it is most correctly used to describe application data units. The packet is a group of bits, including data and control signals, arranged in a specific format. It usually includes a header, with source and destination data, and user data. The specific structure of the packet depends on the protocol used.

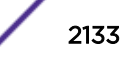

### PAP

Password Authentication Protocol. This is the most basic form of authentication, in which a user's name and password are transmitted over a network and compared to a table of name-password pairs. Typically, the passwords stored in the table are encrypted. (See [CHAP.](#page-2105-0))

# partner node

In [EAPS,](#page-2111-0) the partner node is that end of the common link that is not a controller node; the partner node does not participate in any form of blocking.

# PD

Powered device. In PoE, the PD is the powered device that plugs into the PoE switch.

### PDU

Protocol data unit. A PDU is a message of a given protocol comprising payload and protocol-specific control information, typically contained in a header.

#### PEAP

Protected Extensible Authentication Protocol. PEAP is an IETF draft standard to authenticate wireless LAN clients without requiring them to have certificates. In PEAP authentication, first the user authenticates the authentication server, then the authentication server authenticates the user. If the first phase is successful, the user is then authenticated over the SSL tunnel created in phase one using EAP-Generic Token Card (EAP-GTC) or Microsoft Challenged Handshake Protocol Version 2 (MSCHAP V2). (See also [EAP-TLS](#page-2112-0).)

# PEC

Power Entry Circuit.

# PEM

Power Entry Module.

#### PIM-DM

Protocol-Independent Multicast - Dense mode. PIM-DM is a multicast protocol that uses Reverse Path Forwarding but does not require any particular unicast protocol. It is used when recipients are in a concentrated area.

#### PIM-SM

Protocol-Independent Multicast - Sparse mode. PIM-SM is a multicast protocol that defines a rendezvous point common to both sender and receiver. Sender and receiver initiate communication at

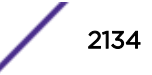

the rendezvous point, and the flow begins over an optimized path. It is used when recipients are in a sparse area.

#### ping

Packet Internet Groper. Ping is the [ICMP](#page-2119-0) echo message and its reply that tests network reachability of a device. Ping sends an echo packet to the specified host, waits for a response, and reports success or failure and statistics about its operation.

#### PKCS #8 (Public-Key Cryptography Standard #8)

One of several standard formats which can be used to store a private key in a file. It can optionally be encrypted with a password.

#### **PKI**

Public Key Infrastructure.

#### PMBR

PIM multicast border router. A PIMBR integrates PIM-DM and PIM-SM traffic.

#### PoE

Power over Ethernet. The PoE standard (IEEE 802.3af) defines how power can be provided to network devices over existing Ethernet connections, eliminating the need for additional external power supplies.

#### policy files

You use policy files in ExtremeXOS to specify [ACLs](#page-2100-0) and policies. A policy file is a text file (with a .pol extension) that specifies a number of conditions to test and actions to take. For ACLs, this information is applied to incoming traffic at the hardware level. Policies are more general and can be applied to incoming routing information; they can be used to rewrite and modify routing advertisements.

#### port mirroring

Port mirroring configures the switch to copy all traffic associated with one or more ports to a designated monitor port. A packet bound for or heading away from the mirrored port is forwarded onto the monitor port as well. The monitor port can be connected to a network analyzer or RMON probe for packet analysis. Port mirroring is a method of monitoring network traffic that a network administrator uses as a diagnostic tool or debugging feature; it can be managed locally or remotely.

#### POST

Power On Self Test. On Extreme Networks switches, the POST runs upon powering-up the device. Once the hardware elements are determined to be present and powered on, the boot sequence begins. If the MGMT LED is yellow after the POST completes, contact your supplier for advice.

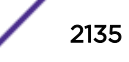

### primary port

In [EAPS,](#page-2111-0) a primary port is a port on the master node that is designated the primary port to the ring.

### protected VLAN

In [STP,](#page-2142-0) protected VLANs are the other (other than the carrier VLAN) VLANs that are members of the STPD but do not define the scope of the STPD. Protected VLANs do not transmit or receive STP BPDUs, but they are affected by STP state changes and inherit the state of the carrier VLAN. Also known as non-carrier VLANs, they carry the data traffic.

In [EAPS,](#page-2111-0) a protected VLAN is a VLAN that carries data traffic through an EAPS domain. You must configure one or more protected VLANs for each EAPS domain. This is also known as a data VLAN.

#### proxy ARP

This is the technique in which one machine, usually a router, answers ARP requests intended for another machine. By masquerading its identity (as an endstation), the router accepts responsibility for routing packets to the real destination. Proxy ARP allows a site to use a single IP address with two physical networks. Subnetting is normally a better solution.

#### pseudowire

Sometimes spelled as "pseudo-wire" or abbreviated as PW. As described in RFC 3985, there are multiple methods for carrying networking services over a packet-switched network. In short, a pseudowire emulates networking or telecommunication services across packet-switched networks that use Ethernet, IP, or MPLS. Emulated services include T1 leased line, frame relay, Ethernet, ATM, TDM, or SONET/SDH.

# push-to-talk (PTT)

The push-to-talk is feature on wireless telephones that allows them to operate like a walkie-talkie in a group, instead of standard telephone operation. The PTT feature requires that the network be configured to allow multicast traffic.

A PTT call is initiated by selecting a channel and pressing the 'talk' key on the wireless telephone. All wireless telephones on the same network that are monitoring the channel will hear the transmission. On a PTT call you hold the button to talk and release it to listen.

#### PVST+

Per VLAN Spanning Tree +. This implementation of STP has a 1:1 relationship with VLANs. The Extreme Networks implementation of PVST+ allows you to interoperate with third-party devices running this version of STP. PVST is a earlier version of this protocol and is compatible with PVST+.

# Q

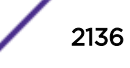

# <span id="page-2136-0"></span>QoS

Quality of Service. Policy-enabled QoS is a network service that provides the ability to prioritize different types of traffic and to manage bandwidth over a network. QoS uses various methods to prioritize traffic, including IEEE 802.1p values and IP DiffServ values. QoS features provide better network service by supporting dedicated bandwidth, improving loss characteristics, avoiding and managing network congestion, shaping network traffic, and setting traffic priorities across the network. (RFC 2386)

# R

# radar

Radar is a set of advanced, intelligent, Wireless-Intrusion-Detection-Service-Wireless-Intrusion-Prevention-Service (WIDS-WIPS) features that are integrated into the Wireless Controller and its access points (APs). Radar provides a basic solution for discovering unauthorized devices within the wireless coverage area. Radar performs basic RF network analysis to identify unmanaged APs and personal ad-hoc networks. The Radar feature set includes: intrusion detection, prevention and interference detection.

# RADIUS

Remote Authentication Dial In User Service. RADIUS is a client/server protocol and software that enables remote access servers to communicate with a central server to authenticate dial-in users and authorize their access to the requested system or service. RADIUS allows a company to maintain user profiles in a central database that all remote servers can share. It provides better security, allowing a company to set up a policy that can be applied at a single administered network point. With RADIUS, you can track usage for billing and for keeping network statistics.

# RARP

Reverse ARP. Using this protocol, a physical device requests to learn its IP address from a gateway server's ARP table. When a new device is set up, its RARP client program requests its IP address from the RARP server on the router. Assuming that an entry has been set up in the router table, the RARP server will return the IP address to the machine which can store it for future use.

# rate limiting

In QoS, rate limiting is the process of restricting traffic to a peak rate (PR). For more information, see Introduction to Rate Limiting, Rate Shaping, and Scheduling in the *[ExtremeXOS User Guide](http://documentation.extremenetworks.com/exos/)*.

# rate shaping

In QoS, rate shaping is the process of reshaping traffic throughput to give preference to higher priority traffic or to buffer traffic until forwarding resources become available. For more information, see Introduction to Rate Limiting, Rate Shaping, and Scheduling in the *[ExtremeXOS User Guide](http://documentation.extremenetworks.com/exos/)*.

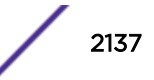

# RF

Radio Frequency. A frequency in the electromagnetic spectrum associated with radio wave propagation. When an RF current is supplied to an antenna, an electromagnetic field is created that can propagate through space. These frequencies in the electromagnetic spectrum range from Ultra-low frequency (ULF):0-3 Hz to Extremely high frequency (EHF): 30 GHz–300 GHz. The middle ranges are: Low frequency (LF): 30 kHz–300 kHz; Medium frequency (MF): 300 kHz–3 MHz; High frequency (HF): 3 MHz–30 MHz; Very high frequency (VHF): 30 MHz–300 MHz; and Ultra-high frequency (UHF): 300 MHz–3 GHz.

# RFC

Request for Comment. The IETF RFCs describe the definitions and parameters for networking. The RFCs are catalogued and maintained on the IETF RFC website: [www.ietf.org/rfc.html.](http://www.ietf.org/rfc.html)

# Ridgeline

Ridgeline is an Extreme Networks-proprietary graphical user interface (GUI) network management system. The name was changed from EPICenter to Ridgeline in 2011.

#### RIP

Routing Information Protocol. This IGP vector-distance routing protocol is part of the TCP/IP suite and maintains tables of all known destinations and the number of hops required to reach each. Using RIP, routers periodically exchange entire routing tables. RIP is suitable for use only as an IGP.

# RIPng

RIP next generation. RIPng is one of the routing protocols used with IPv6 and is similar to RIP.

# RMON

Remote monitoring. RMON is a standardized method to make switch and router information available to remote monitoring applications. It is an SNMP network management protocol that allows network information to be gathered remotely. RMON collects statistics and enables a management station to monitor network devices from a central location. It provides multivendor interoperability between monitoring devices and management stations. RMON is described in several RFCs (among them IETF RFC 1757 and RFC 2201).

Network administrators use RMON to monitor, analyze, and troubleshoot the network. A software agent can gather the information for presentation to the network administrator with a graphical user interface (GUI). The administrator can find out how much bandwidth each user is using and what web sites are being accessed; you can also set alarms to be informed of potential network problems.

# roaming

In 802.11, roaming occurs when a wireless device (a station) moves from one Access Point to another (or BSS to another) in the same Extended Service Set (ESS) -identified by its SSID.

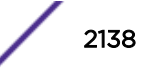

#### root bridge

In [STP,](#page-2142-0) the root bridge is the bridge with the best bridge identifier selected to be the root bridge. The network has only one root bridge. The root bridge is the only bridge in the network that does not have a root port.

#### root port

In [STP,](#page-2142-0) the root port provides the shortest path to the root bridge. All bridges except the root bridge contain one root port.

#### route aggregation

In [BGP,](#page-2102-0) you can combine the characteristics of several routes so they are advertised as a single route, which reduces the size of the routing tables.

# route flapping

A route is flapping when it is repeatedly available, then unavailable, then available, then unavailable. In the ExtremeXOS [BGP](#page-2102-0) implementation, you can minimize the route flapping using the route flap dampening feature.

### route reflector

In [BGP,](#page-2102-0) you can configure the routers within an  $AS$  such that a single router serves as a central routing point for the entire AS.

# routing confederation

In [BGP,](#page-2102-0) you can configure a fully meshed [autonomous system](#page-2101-0) into several sub-ASs and group these sub-ASs into a routing confederation. Routing confederations help with the scalability of BGP.

#### RP-SMA

Reverse Polarity-Subminiature version A, a type of connector used with wireless antennas.

#### RSN

Robust Security Network. A new standard within IEEE 802.11 to provide security and privacy mechanisms. The RSN (and related TSN) both specify IEEE 802.1x authentication with Extensible Authentication Protocol (EAP).

#### **RSSI**

RSSI received signal strength indication (in 802.11 standard).

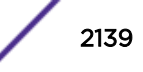

# <span id="page-2139-0"></span>RTS/CTS

RTS request to send, CTS clear to send (in 802.11 standard).

# RSTP

Rapid Spanning Tree Protocol. RSTP, described in IEEE 802.1w, is an enhanced version of STP that provides faster convergence. The Extreme Networks implementation of RSTP allows seamless interoperability with legacy [STP.](#page-2142-0)

# S

# SA

Source address. The SA is the IP or MAC address of the device issuing the packet.

# **SCP**

Secure Copy Protocol. SCP2, part of SSH2, is used to transfer configuration and policy files.

# **SDN**

Software-defined Networking. An approach to computer networking that seeks to manage network services through decoupling the system that makes decisions about where traffic is sent (control plane) from the underlying systems that forward traffic to the selected destination (data plan).

# secondary port

In [EAPS,](#page-2111-0) the secondary port is a port on the master node that is designated the secondary port to the ring. The transit node ignores the secondary port distinction as long as the node is configured as a transit node.

#### segment

In Ethernet networks, a section of a network that is bounded by bridges, routers, or switches. Dividing a LAN segment into multiple smaller segments is one of the most common ways of increasing available bandwidth on the LAN.

# server certificate

A certificate identifying a server. When a client connects to the server, the server sends its certificate to the client and the client validates the certificate to trust the server.

#### sFlow

sFlow allows you to monitor network traffic by statistically sampling the network packets and periodically gathering the statistics. The sFlow monitoring system consists of an sFlow agent

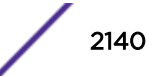

(embedded in a switch, router, or stand-alone probe) and an external central data collector, or sFlow analyzer.

#### SFP

Small form-factor pluggable. These transceivers offer high speed and physical compactness.

### slow path

This term refers to the data path for packets that must be processed by the switch CPU, whether these packets are generated by the CPU, removed from the network by the CPU, or simply forwarded by the CPU.

#### SLP

Service Location Protocol. A method of organizing and locating the resources (such as printers, disk drives, databases, e-mail directories, and schedulers) in a network.

Using SLP, networking applications can discover the existence, location and configuration of networked devices.

With Service Location Protocol, client applications are 'User Agents' and services are advertised by 'Service Agents'. The User Agent issues a multicast 'Service Request' (SrvRqst) on behalf of the client application, specifying the services required. The User Agent will receive a Service Reply (SrvRply) specifying the location of all services in the network which satisfy the request.

For larger networks, a third entity, called a 'Directory Agent', receives registrations from all available Service Agents. A User Agent sends a unicast request for services to a Directory Agent (if there is one) rather than to a Service Agent.

(SLP version 2, RFC2608, updating RFC2165)

#### SMF

Single-mode fiber. SMF is a laser-driven optical fiber with a core diameter small enough to limit transmission to a single bound mode. SMF is commonly used in long distance transmission of more than three miles; it sends one transmission at a time.

#### SMI

Structure of Management Information. A hierarchical tree structure for information that underlies Management Information Bases (MIBs), and is used by the SNMP protocol. Defined in RFC 1155 and RFC 1442 (SNMPv2).

# **SMON**

Switch Network Monitoring Management (MIB) system defined by the IETF document RFC 2613. SMON is a set of MIB extensions for RMON that allows monitoring of switching equipment from a SNMP Manager in greater detail.

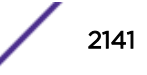

# SMT

Station Management. The object class in the 802.11 MIB that provides the necessary support at the station to manage the processes in the station such that the station may work cooperatively as a part of an IEEE 802.11 network. The four branches of the 802.11 MIB are:

- dot11smt—objects related to station management and local configuration
- dot11mac—objects that report/configure on the status of various MAC parameters
- dot11res—objects that describe available resources
- dot11phy—objects that report on various physical items

#### **SNMP**

Simple Network Management Protocol. SNMP is a standard that uses a common software agent to remotely monitor and set network configuration and runtime parameters. SNMP operates in a multivendor environment, and the agent uses MIBs, which define what information is available from any manageable network device. You can also set traps using SNMP, which send notifications of network events to the system log.

#### **SNTP**

Simple Network Time Protocol. SNTP is used to synchronize the system clocks throughout the network. An extension of the Network Time Protocol, SNTP can usually operate with a single server and allows for IPv6 addressing.

#### **SSH**

Secure Shell, sometimes known as Secure Socket Shell, is a UNIX-based command interface and protocol of securely gaining access to a remote computer. With SSH commands, both ends of the client/server connection are authenticated using a digital certificate, and passwords are protected by being encrypted. At Extreme Networks, the SSH is a separate software module, which must be downloaded separately. (SSH is bundled with SSL in the software module.)

#### **SSID**

Service Set Identifier. A 32-character unique identifier attached to the header of packets sent over a Wireless LAN that acts as a password when a wireless device tries to connect to the Basic Service Set ([BSSs](#page-2103-0)). Several BSSs can be joined together to form one logical WLAN segment, referred to as an extended service set  $(ESS)$ . The SSID is used to identify the ESS.

In 802.11 networks, each access point (AP) advertises its presence several times per second by broadcasting beacon frames that carry the ESS name (SSID). Stations discover APs by listening for beacons, or by sending probe frames to search for an AP with a desired SSID. When the station locates an appropriately-named access point, it sends an associate request frame containing the desired SSID. The AP replies with an associate response frame, also containing the SSID.

Some APs can be configured to send a zero-length broadcast SSID in beacon frames instead of sending their actual SSID. The AP must return its actual SSID in the probe response.

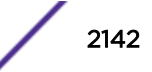

# <span id="page-2142-0"></span>**SSL**

Secure Sockets Layer. SSL is a protocol for transmitting private documents using the Internet. SSL works by using a public key to encrypt data that is transferred over the SSL connection. SSL uses the public-and-private key encryption system, which includes the use of a digital certificate. At Extreme Networks, SSL is bundled with the SSH software module, which must be downloaded separately. SSL used for other applications than SSH, [CNA](#page-2107-0) at Extreme Networks for example.

# spoofing

Hijacking a server's IP address or hostname so that requests to the server are redirected to another server. Certificate validation is used to detect and prevent this.

# standard mode

Use ESRP standard mode if your network contains switches running ExtremeWare and switches running ExtremeXOS, both participating in ESRP.

# **STP**

Spanning Tree Protocol. STP is a protocol, defined in IEEE 802.1d, used to eliminate redundant data paths and to increase network efficiency. STP allows a network to have a topology that contains physical loops; it operates in bridges and switches. STP opens certain paths to create a tree topology, thereby preventing packets from looping endlessly on the network. To establish path redundancy, STP creates a tree that spans all of the switches in an extended network, forcing redundant paths into a standby, or blocked, state. STP allows only one active path at a time between any two network devices (this prevents the loops) but establishes the redundant links as a backup if the initial link should fail. If STP costs change, or if one network segment in the STP becomes unreachable, the spanning tree algorithm reconfigures the STP topology and re-establishes the link by activating the standby path.

# **STPD**

Spanning Tree Domain. An STPD is an STP instance that contains one or more VLANs. The switch can run multiple STPDs, and each STPD has its own root bridge and active path. In the Extreme Networks implementation of STPD, each domain has a carrier VLAN (for carrying STP information) and one or more protected VLANs (for carrying the data).

# STPD mode

The mode of operation for the STPD. The two modes of operation are:

- 802.1d—Compatible with legacy STP and other devices using the IEEE 802.1d standard.
- 802.1w—Compatible with Rapid Spanning Tree (RSTP).

### stub areas

In [OSPF,](#page-2132-0) a stub area is connected to only one other area (which can be the backbone area). External route information is not distributed to stub areas.

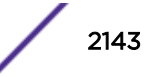

# subnet mask

See [netmask](#page-2129-0).

#### subnets

Portions of networks that share the same common address format. A subnet in a TCP/IP network uses the same first three sets of numbers (such as 198.63.45.xxx), leaving the fourth set to identify devices on the subnet. A subnet can be used to increase the bandwidth on the network by breaking the network up into segments.

# superloop

In [EAPS,](#page-2111-0) a superloop occurs if the common link between two EAPS domains goes down and the master nodes of both domains enter the failed state putting their respective secondary ports into the forwarding state. If there is a data VLAN spanning both EAPS domains, this action forms a loop between the EAPS domains.

# SVP

SpectraLink Voice Protocol, a protocol developed by SpectraLink to be implemented on access points to facilitate voice prioritization over an 802.11 wireless LAN that will carry voice packets from SpectraLink wireless telephones.

#### syslog

A protocol used for the transmission of [event](#page-2115-0) notification messages across networks, originally developed on the University of California Berkeley Software Distribution (BSD) TCP/IP system implementations, and now embedded in many other operating systems and networked devices. A device generates a messages, a relay receives and forwards the messages, and a collector (a syslog server) receives the messages without relaying them.

Syslog uses the user datagram protocol (UDP) as its underlying transport layer mechanism. The UDP port that has been assigned to syslog is 514. (RFC 3164)

# system health check

The primary responsibility of the system health checker is to monitor and poll error registers. In addition, the system health checker can be enabled to periodically send diagnostic packets. System health check errors are reported to the syslog.

# T

# TACACS+

Terminal Access Controller Access Control System. Often run on UNIX systems, the TACAS+ protocol provides access control for routers, network access servers, and other networked computing devices via one or more centralized servers. TACACS+ provides separate authentication, authorization, and

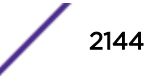

<span id="page-2144-0"></span>accounting services. User passwords are administered in a central database rather than in individual routers, providing easily scalable network security solutions.

#### tagged VLAN

You identify packets as belonging to the same tagged VLAN by putting a value into the 12-bit (4 octet) VLAN ID field that is part of the IEEE 802.1Q field of the header. Using this 12-bit field, you can configure up to 4096 individual VLAN addresses (usually some are reserved for system VLANs such as management and default VLANs); these tagged VLANs can exist across multiple devices. The tagged VLAN can be associated with both tagged and untagged ports.

# **TCN**

Topology change notification. The TCN is a timer used in [RSTP](#page-2139-0) that signals a change in the topology of the network.

# TCP / IP

Transmission Control Protocol. Together with Internet Protocol (IP), TCP is one of the core protocols underlying the Internet. The two protocols are usually referred to as a group, by the term TCP/IP. TCP provides a reliable connection, which means that each end of the session is guaranteed to receive all of the data transmitted by the other end of the connection, in the same order that it was originally transmitted without receiving duplicates.

### TFTP

Trivial File Transfer Protocol. TFTP is an Internet utility used to transfer files, which does not provide security or directory listing. It relies on [UDP.](#page-2146-0)

#### **TKIP**

Temporal Key Integrity Protocol (TKIP) is an enhancement to the WEP encryption technique that uses a set of algorithms that rotates the session keys. The protocol's enhanced encryption includes a perpacket key mixing function, a message integrity check (MIC), an extended initialization vector (IV) with sequencing rules, and a re-keying mechanism. The encryption keys are changed (re-keyed) automatically and authenticated between devices after the re-key interval (either a specified period of time, or after a specified number of packets has been transmitted).

# TLS

Transport Layer Security. See [SSL](#page-2142-0)

# ToS / DSCP

ToS (Type of Service) / DSCP (Diffserv Codepoint). The ToS/DSCP box contained in the IP header of a frame is used by applications to indicate the priority and [Quality of Service](#page-2136-0) for each frame. The level of service is determined by a set of service parameters which provide a three way trade-off between low-

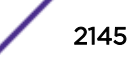

delay, high-reliability, and high-throughput. The use of service parameters may increase the cost of service.

### transit node

In [EAPS,](#page-2111-0) the transit node is a switch, or node, that is not designated a master in the EAPS domain ring.

### TRILL

Transparent Interconnection of Lots of Links. TRILL allows for improved scaling of data center servers and virtual machine interconnections by combining bridged networks with network topology control and routing management.

#### truststore

A repository containing trusted certificates, used to validate an incoming certificate. A truststore usually contains CA certificates, which represent certificate authorities that are trusted to sign certificates, and can also contain copies of server or client certificates that are to be trusted when seen.

#### **TSN**

Transition Security Network. A subset of Robust Security Network (RSN), which provides an enhanced security solution for legacy hardware. The Wi-Fi Alliance has adopted a solution called Wireless Protected Access (WPA), based on TSN. RSN and TSN both specify IEEE 802.1x authentication with Extensible Authentication Protocol (EAP).

#### tunnelling

Tunnelling (or encapsulation) is a technology that enables one network to send its data via another network's connections. Tunnelling works by encapsulating packets of a network protocol within packets carried by the second network. The receiving device then decapsulates the packets and forwards them in their original format.

#### U

#### U-NII

Unlicensed National Information Infrastructure. Designated to provide short-range, high-speed wireless networking communication at low cost, U-NII consists of three frequency bands of 100 MHz each in the 5 GHz band: 5.15-5.25GHz (for indoor use only), 5.25-5.35 GHz and 5.725-5.825GHz. The three frequency bands were set aside by the FCC in 1997 initially to help schools connect to the Internet without the need for hard wiring. U-NII devices do not require licensing.

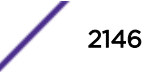

#### <span id="page-2146-0"></span>UDP

User Datagram Protocol. This is an efficient but unreliable, connectionless protocol that is layered over IP (as is [TCP\)](#page-2144-0). Application programs must supplement the protocol to provide error processing and retransmitting data. UDP is an OSI Layer 4 protocol.

#### unicast

A unicast packet is communication between a single sender and a single receiver over a network.

#### untagged VLAN

A VLAN remains untagged unless you specifically configure the IEEE 802.1Q value on the packet. A port cannot belong to more than one untagged VLAN using the same protocol.

#### USM

User-based security model. In SNMPv3, USM uses the traditional SNMP concept of user names to associate with security levels to support secure network management.

V

### virtual router

In the Extreme Networks implementations, virtual routers allow a single physical switch to be split into multiple virtual routers. Each virtual router has its own IP address and maintains a separate logical forwarding table. Each virtual router also serves as a configuration domain. The identity of the virtual router you are working in currently displays in the prompt line of the CLI. The virtual routers discussed in relation to Extreme Networks switches themselves are not the same as the virtual router in VRRP.

In VRRP, the virtual router is identified by a virtual router (VRID) and an IP address. A router running VRRP can participate in one or more virtual routers. The VRRP virtual router spans more than one physical router, which allows multiple routers to provide redundant services to users.

# VEPA

Virtual Ethernet Port Aggregator. This is a Virtual Machine (VM) server feature that works with the ExtremeXOS Direct Attach feature to support communications between VMs.

#### virtual link

In [OSPF,](#page-2132-0) when a new area is introduced that does not have a direct physical attachment to the backbone, a virtual link is used. Virtual links are also used to repair a discontiguous backbone area.

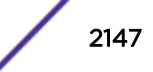

#### virtual router

In the Extreme Networks implementations, virtual routers allow a single physical switch to be split into multiple virtual routers. Each virtual router has its own IP address and maintains a separate logical forwarding table. Each virtual router also serves as a configuration domain. The identity of the virtual router you are working in currently displays in the prompt line of the CLI. The virtual routers discussed in relation to Extreme Networks switches themselves are not the same as the virtual router in VRRP.

In VRRP, the virtual router is identified by a virtual router (VRID) and an IP address. A router running VRRP can participate in one or more virtual routers. The VRRP virtual router spans more than one physical router, which allows multiple routers to provide redundant services to users.

# virtual router MAC address

In VRRP, RFC 2338 assigns a static MAC address for the first five octets of the VRRP virtual router. These octets are set to 00-00-5E-00-01. When you configure the VRRP VRID, the last octet of the MAC address is dynamically assigned the VRID number.

# **VI AN**

Virtual LAN. The term VLAN is used to refer to a collection of devices that communicate as if they are on the same physical LAN. Any set of ports (including all ports on the switch) is considered a VLAN. LAN segments are not restricted by the hardware that physically connects them. The segments are defined by flexible user groups you create with the CLI.

# VLSM

Variable-length subnet masks. In [OSPF](#page-2132-0), VLSMs provide subnets of different sizes within a single IP block.

#### VM

Virtual Machine. A VM is a logical machine that runs on a VM server, which can host multiple VMs.

#### VMAN

Virtual MAN. In ExtremeXOS software, VMANs are a bi-directional virtual data connection that creates a private path through the public network. One VMAN is completely isolated from other VMANs; the encapsulation allows the VMAN traffic to be switched over Layer 2 infrastructure. You implement VMAN using an additional 892.1Q tag and a configurable EtherType; this feature is also known as Q-in-Q switching.

### VNS

Virtual Network Services. An Extreme Networks-specific technique that provides a means of mapping wireless networks to a wired topology.

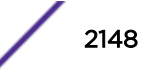

# <span id="page-2148-0"></span>VoIP

Voice over Internet Protocol is an Internet telephony technique. With VoIP, a voice transmission is cut into multiple packets, takes the most efficient path along the Internet, and is reassembled when it reaches the destination.

#### VPN

Virtual private network. A VPN is a private network that uses the public network (Internet) to connect remote sites and users. The VPN uses virtual connections routed through the Internet from a private network to remote sites or users. There are different kinds of VPNs, which all serve this purpose. VPNs also enhance security.

#### VR-Control

This virtual router (VR) is part of the embedded system in Extreme Networks switches. VR-Control is used for internal communications between all the modules and subsystems in the switch. It has no ports, and you cannot assign any ports to it. It also cannot be associated with VLANs or routing protocols. (Referred to as VR-1 in earlier ExtremeXOS software versions.)

#### VR-Default

This VR is part of the embedded system in Extreme Networks switches. VR-Default is the default VR on the system. All data ports in the switch are assigned to this VR by default; you can add and delete ports from this VR. Likewise, VR-Default contains the default VLAN. Although you cannot delete the default VLAN from VR-Default, you can add and delete any user-created VLANs. One instance of each routing protocol is spawned for this VR, and they cannot be deleted. (Referred to as VR-2 in earlier ExtremeXOS software versions.)

# VR-Mgmt

This VR is part of the embedded system in Extreme Networks switches. VR-Mgmt enables remote management stations to access the switch through Telnet, SSH, or SNMP sessions; and it owns the management port. The management port cannot be deleted from this VR, and no other ports can be added. The Mgmt VLAN is created VR-Mgmt, and it cannot be deleted; you cannot add or delete any other VLANs or any routing protocols to this VR. (Referred to as VR-0 in earlier ExtremeXOS software versions.)

#### VRID

In VRRP, the VRID identifies the VRRP virtual router. Each VRRP virtual router is given a unique VRID. All the VRRP routers that participate in the VRRP virtual router are assigned the same VRID.

#### VRRP

Virtual Router Redundancy Protocol. VRRP specifies an election protocol that dynamically assigns responsibility for a virtual router to one of the VRRP routers on a LAN. The VRRP router controlling the IP address(es) associated with a virtual router is called the master router, and forwards packets sent to these IP addresses. The election process provides dynamic failover in the forwarding responsibility

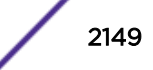

should the master router become unavailable. In case the master router fails, the virtual IP address is mapped to a backup router's IP address; this backup becomes the master router. This allows any of the virtual router IP addresses on the LAN to be used as the default first-hop router by end-hosts. The advantage gained from using VRRP is a higher availability default path without requiring configuration of dynamic routing or router discovery protocols on every host. VRRP is defined in RFC 2338.

#### VRRP router

Any router that is running VRRP. A VRRP router can participate in one or more virtual routers with VRRP; a VRRP router can be a backup router for one or more master routers.

### VSA

Vendor Specific Attribute. An attribute for a [RADIUS](#page-2136-0) server defined by the manufacturer.(compared to the RADIUS attributes defined in the original RADIUS protocol RFC 2865). A VSA attribute is defined in order that it can be returned from the RADIUS server in the Access Granted packet to the Radius Client.

# W

#### walled garden

A restricted subset of network content that wireless devices can access.

#### **WEP**

Wired Equivalent Privacy. A security protocol for wireless local area networks (WLANs) defined in the 802.11b standard. WEP aims to provide security by encrypting data over radio waves so that it is protected as it is transmitted from one end point to another.

#### **WINS**

Windows Internet Naming Service. A system that determines the IP address associated with a particular network computer, called name resolution. WINS supports network client and server computers running Windows and can provide name resolution for other computers with special arrangements. WINS supports dynamic addressing [\(DHCP](#page-2110-0)) by maintaining a distributed database that is automatically updated with the names of computers currently available and the IP address assigned to each one.

DNS is an alternative system for name resolution suitable for network computers with fixed IP addresses.

# WLAN

Wireless Local Area Network.

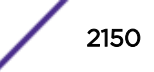

#### <span id="page-2150-0"></span>**WMM**

Wi-Fi Multimedia (WMM), a Wi-Fi Alliance certified standard that provides multimedia enhancements for Wi-Fi networks that improve the user experience for audio, video, and voice applications. This standard is compliant with the IEEE 802.11e [Quality of Service](#page-2136-0) extensions for 802.11 networks. WMM provides prioritized media access by shortening the time between transmitting packets for higher priority traffic. WMM is based on the Enhanced Distributed Channel Access (EDCA) method.

# **WPA**

Wireless Protected Access, or Wi-Fi Protected Access is a security solution adopted by the Wi-Fi Alliance that adds authentication to WEP's basic encryption. For authentication, WPA specifies IEEE 802.1x authentication with Extensible Authentication Protocol (EAP). For encryption, WPA uses the Temporal Key Integrity Protocol (TKIP) mechanism, which shares a starting key between devices, and then changes their encryption key for every packet. [Certificate Authentication](#page-2104-0) (CA) can also be used. Also part of the encryption mechanism are 802.1x for dynamic key distribution and Message Integrity Check (MIC) a.k.a. Michael.

WPA requires that all computers and devices have WPA software.

# WPA-PSK

Wi-Fi Protected Access with Pre-Shared Key, a special mode of WPA for users without an enterprise authentication server. Instead, for authentication, a Pre-Shared Key is used. The PSK is a shared secret (passphrase) that must be entered in both the AP or router and the WPA clients.

This pre-shared key should be a random sequence of characters at least 20 characters long or hexadecimal digits (numbers 0-9 and letters A-F) at least 24 hexadecimal digits long. After the initial shared secret, the Temporal Key Integrity Protocol (TKIP) handles the encryption and automatic rekeying.

# X

# XENPAK

Pluggable optics that contain a 10 Gigabit Ethernet module. The XENPAKs conform to the IEEE 802.3ae standard.

# XNV

Extreme Network Virtualization. This ExtremeXOS feature enables the software to support VM port movement, port configuration, and inventory on network switches.